# ME Tplus

# **METplus User's Guide**

*version 6.0.0-beta5-dev*

**Apr 18, 2024**

# **Contents**

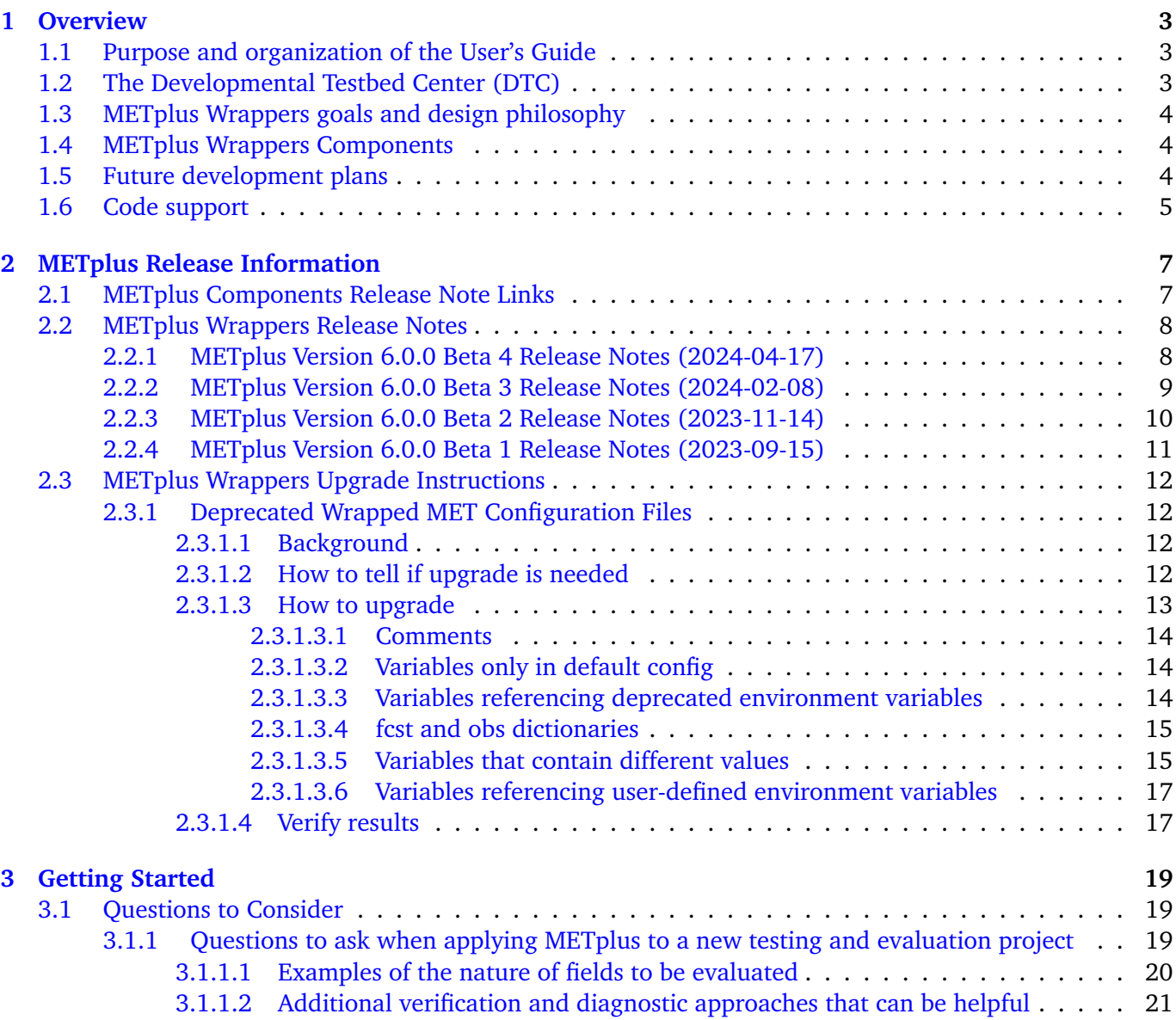

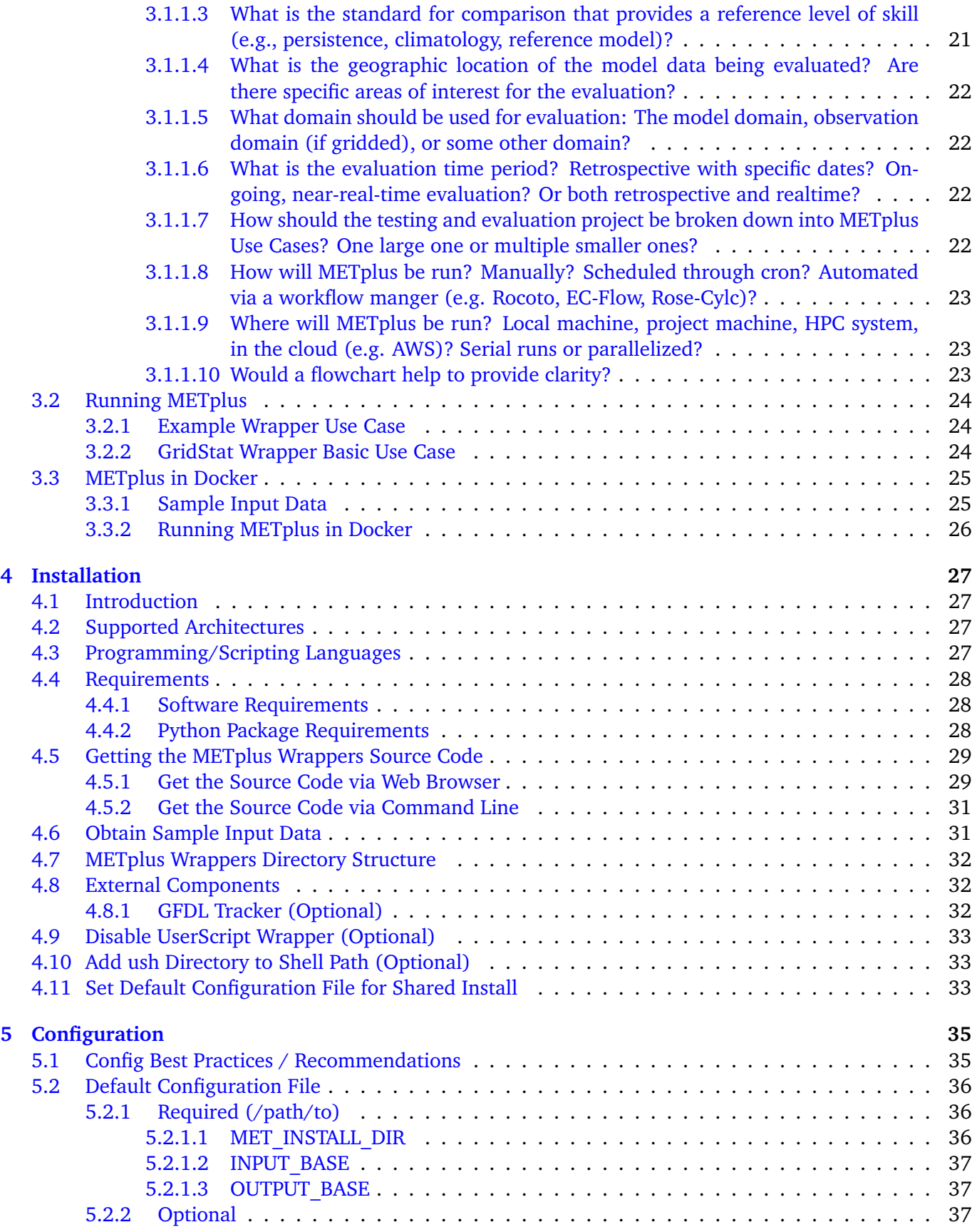

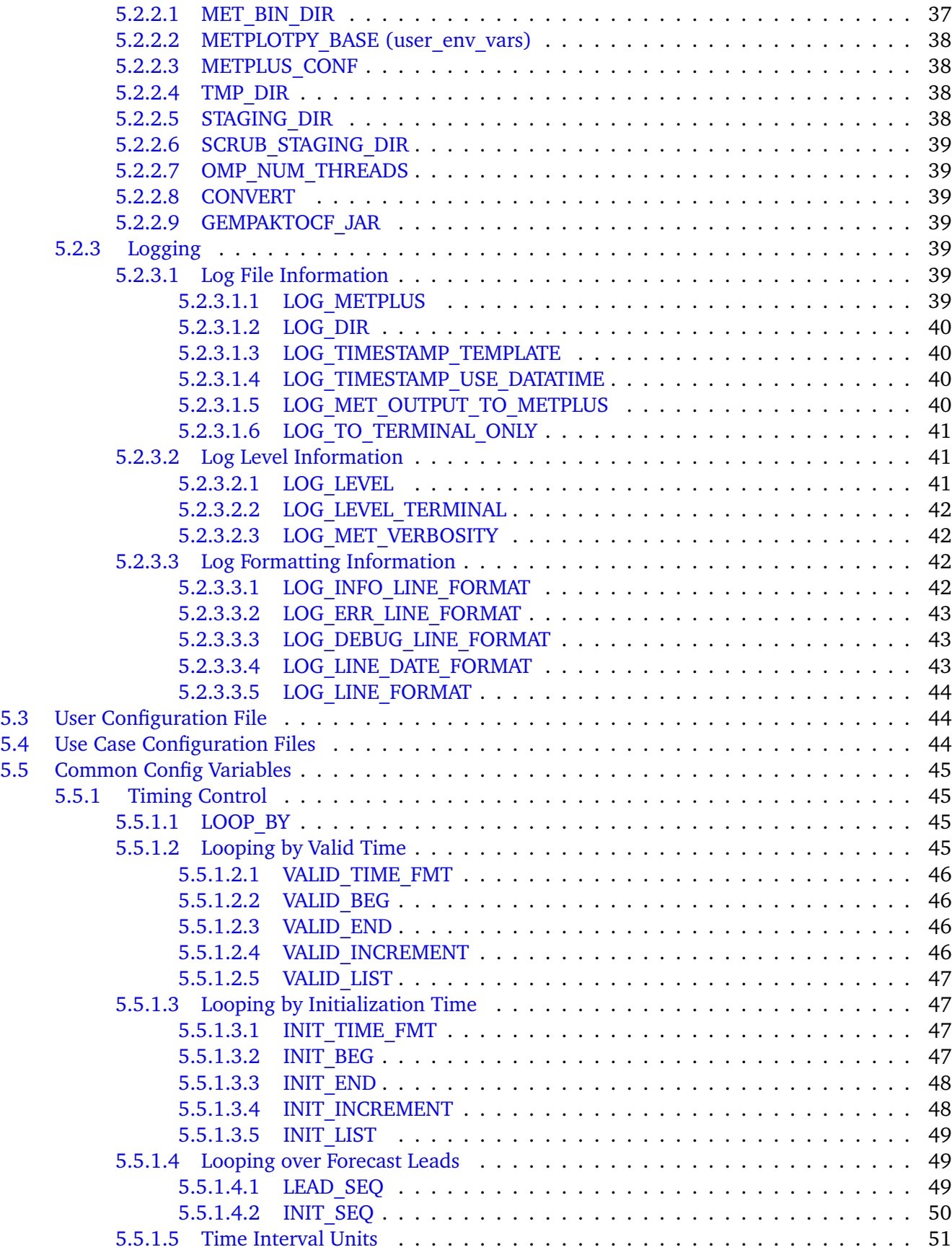

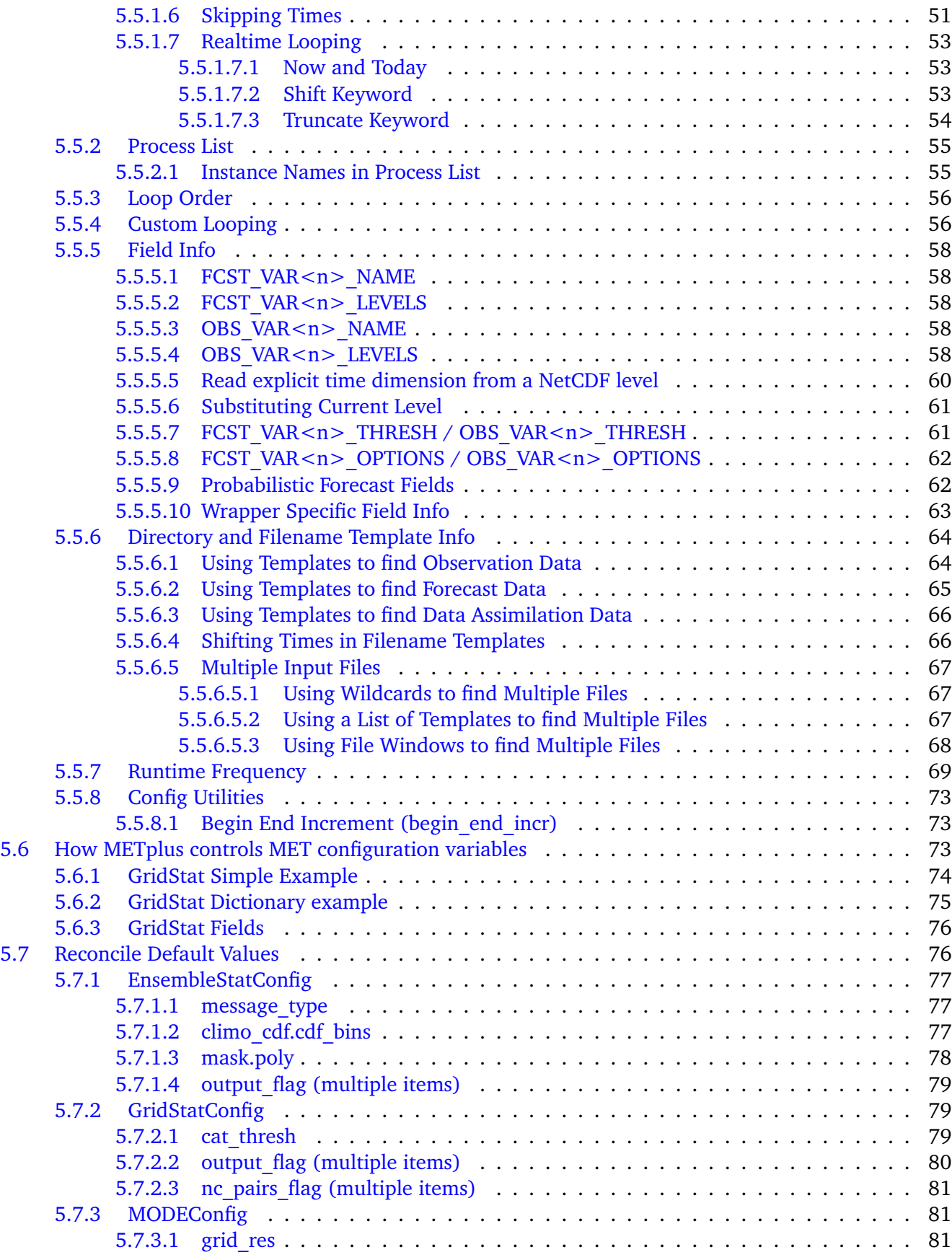

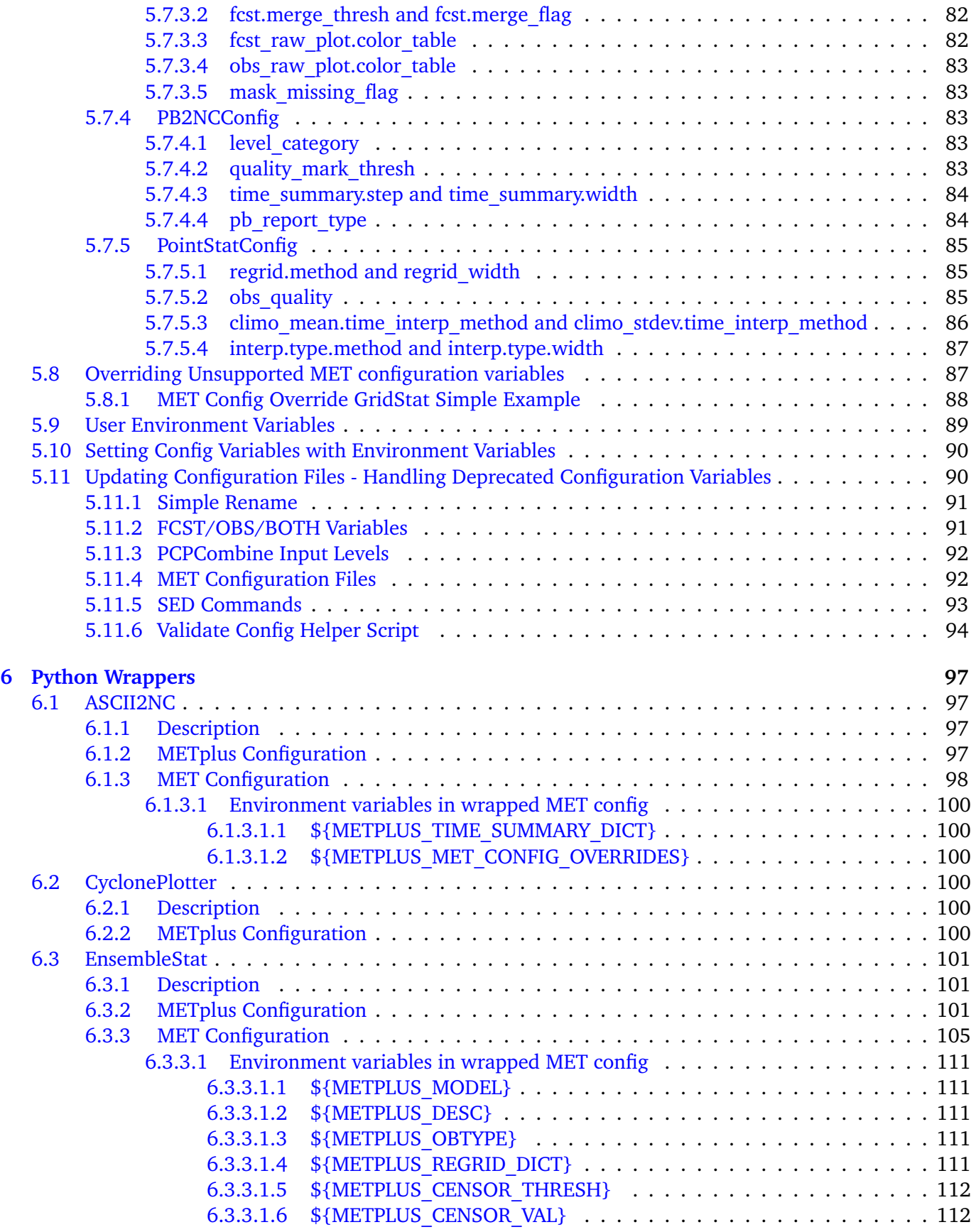

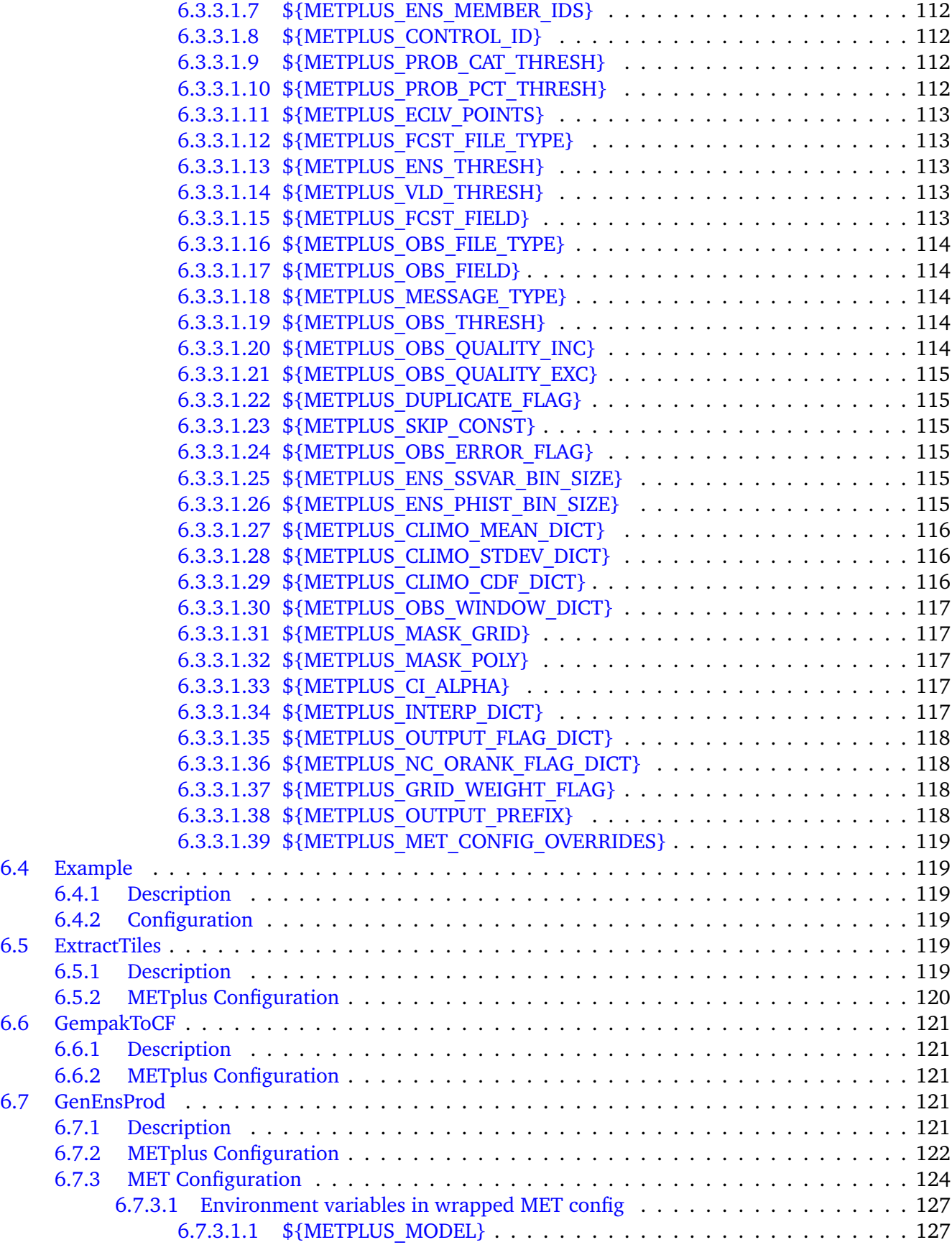

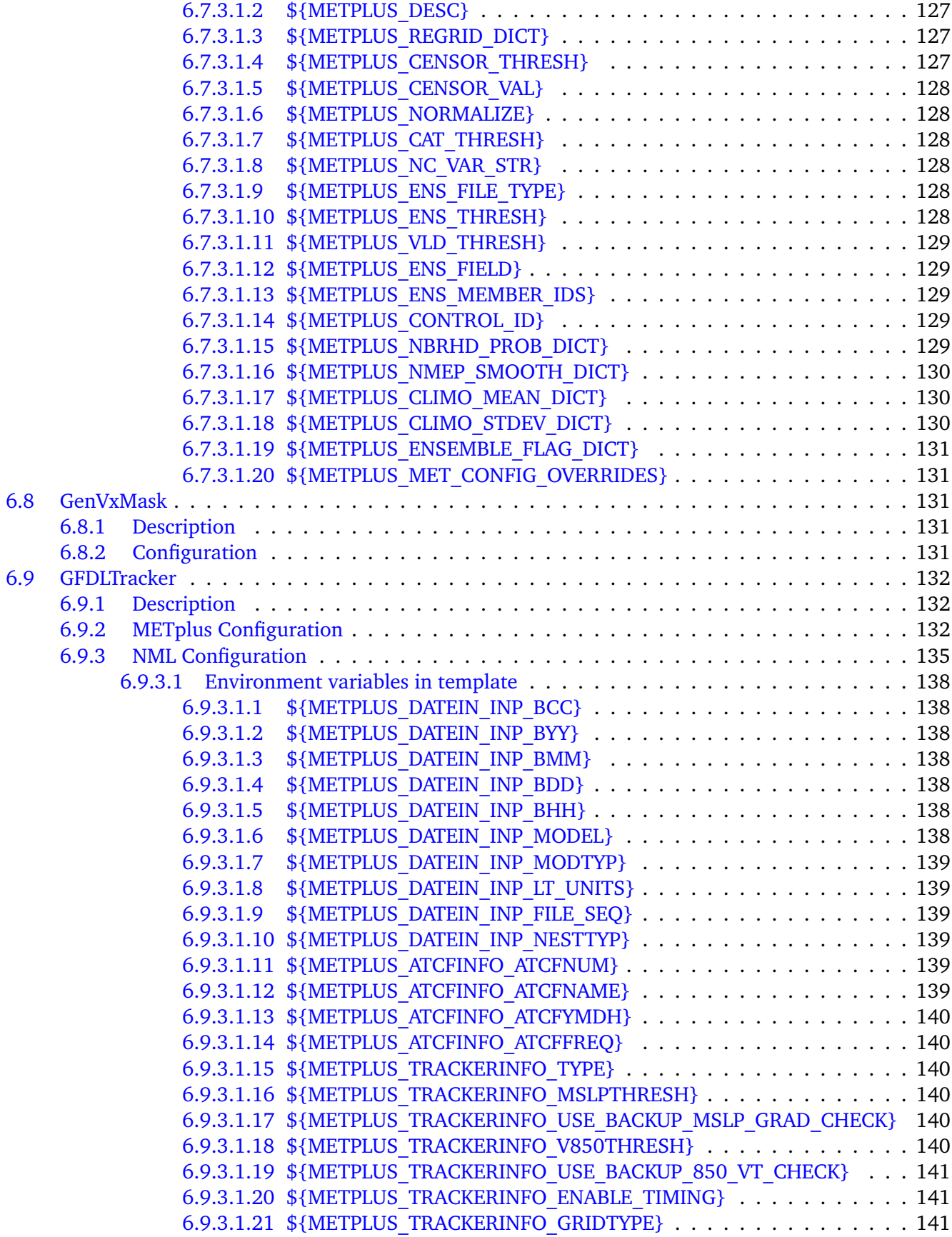

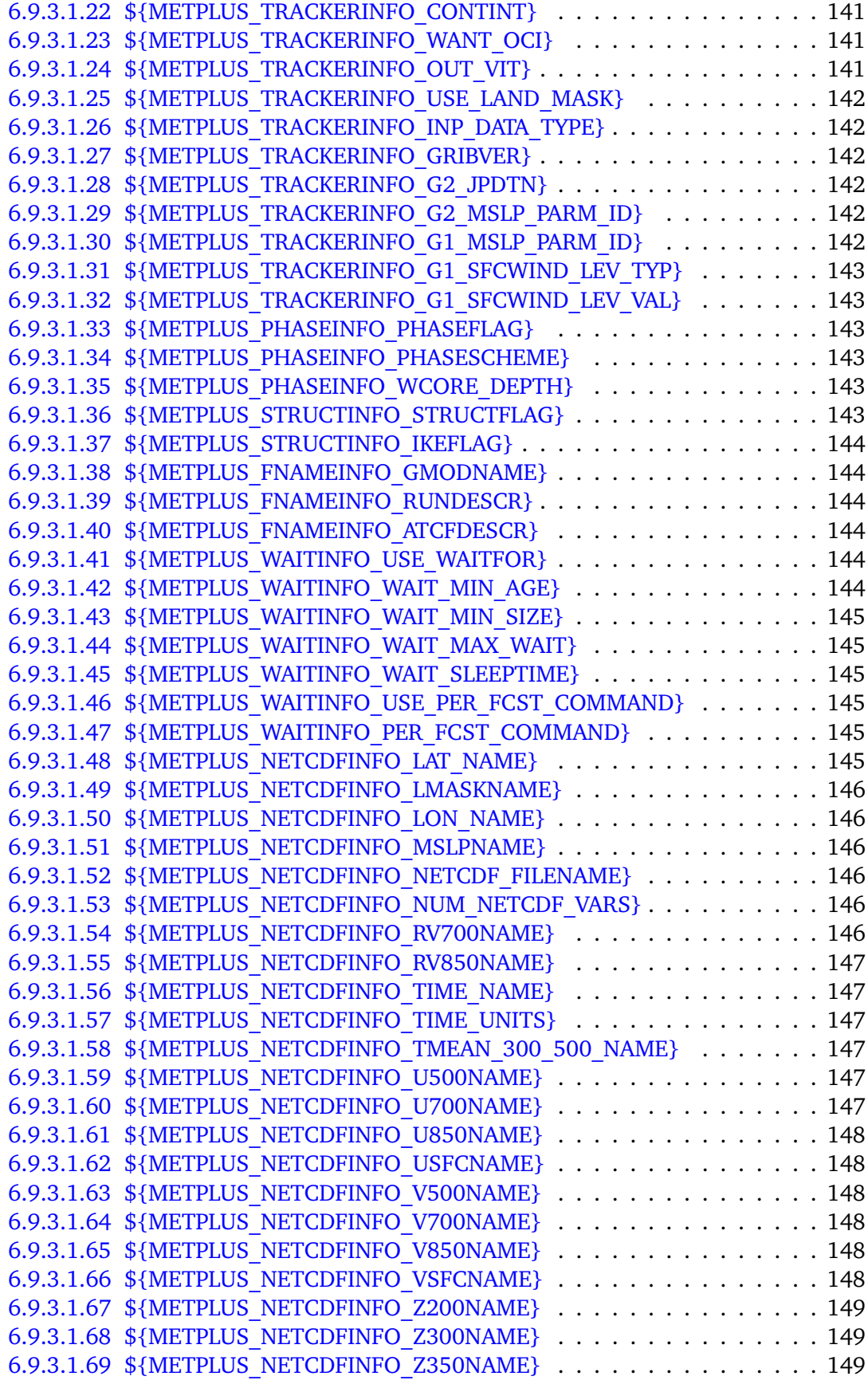

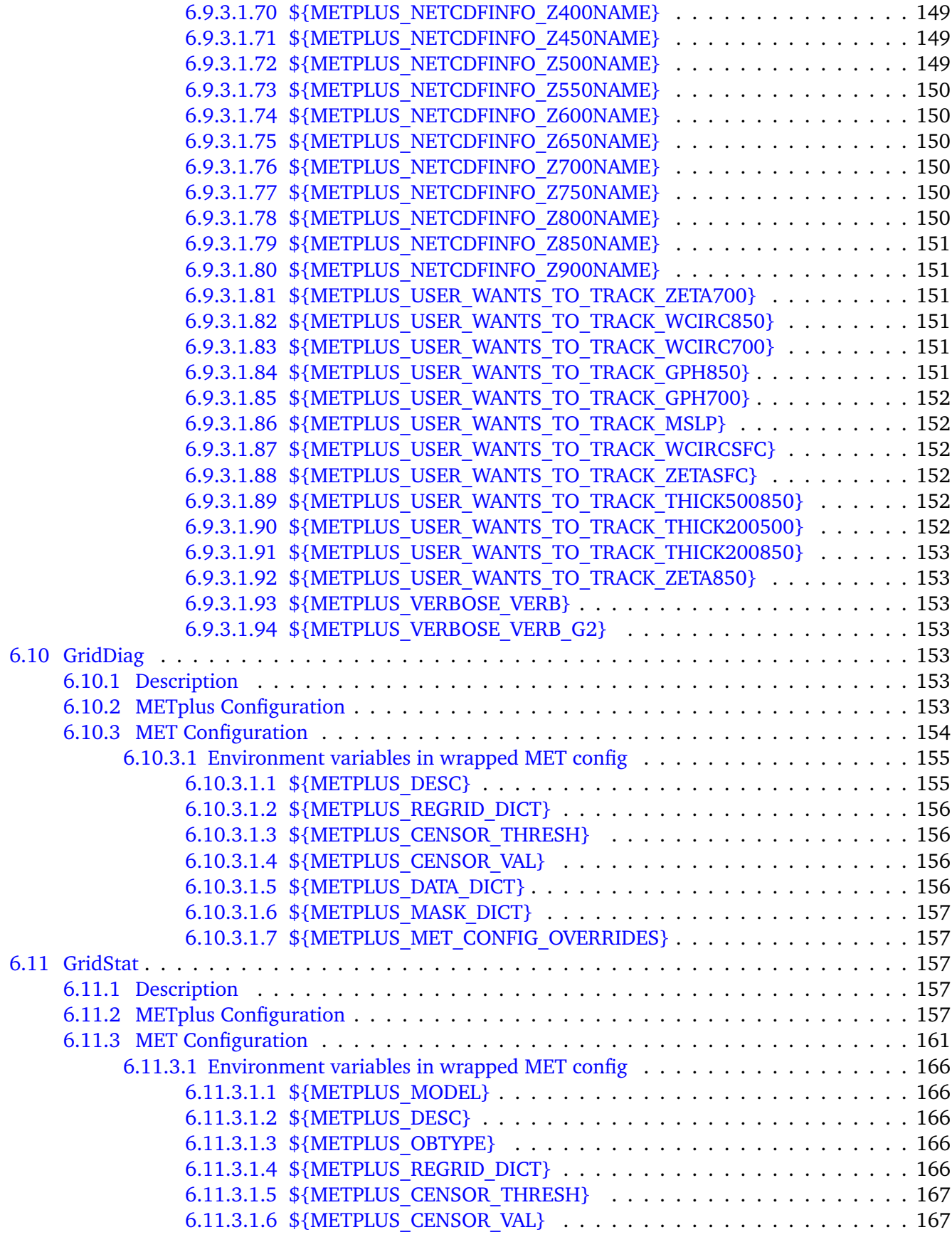

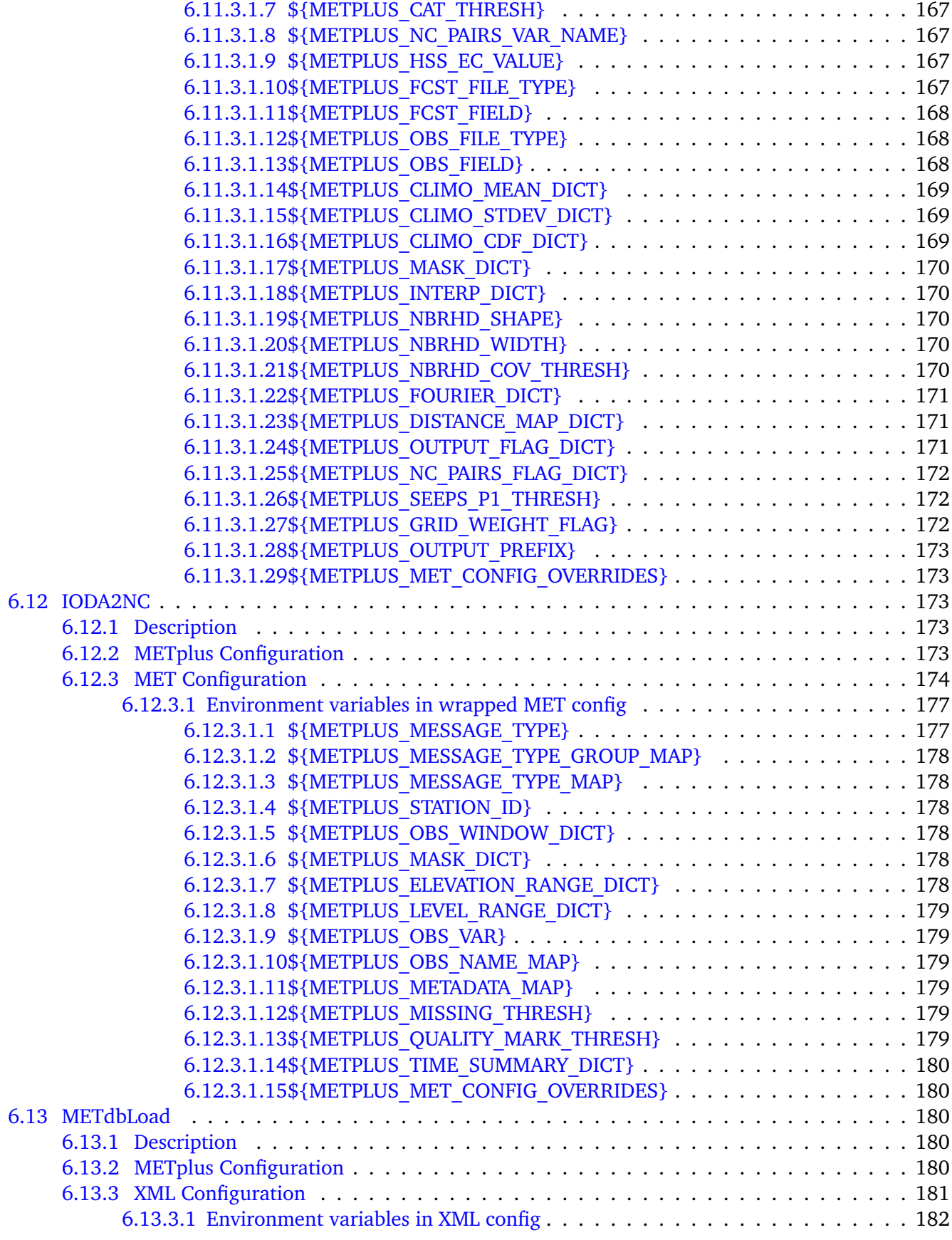

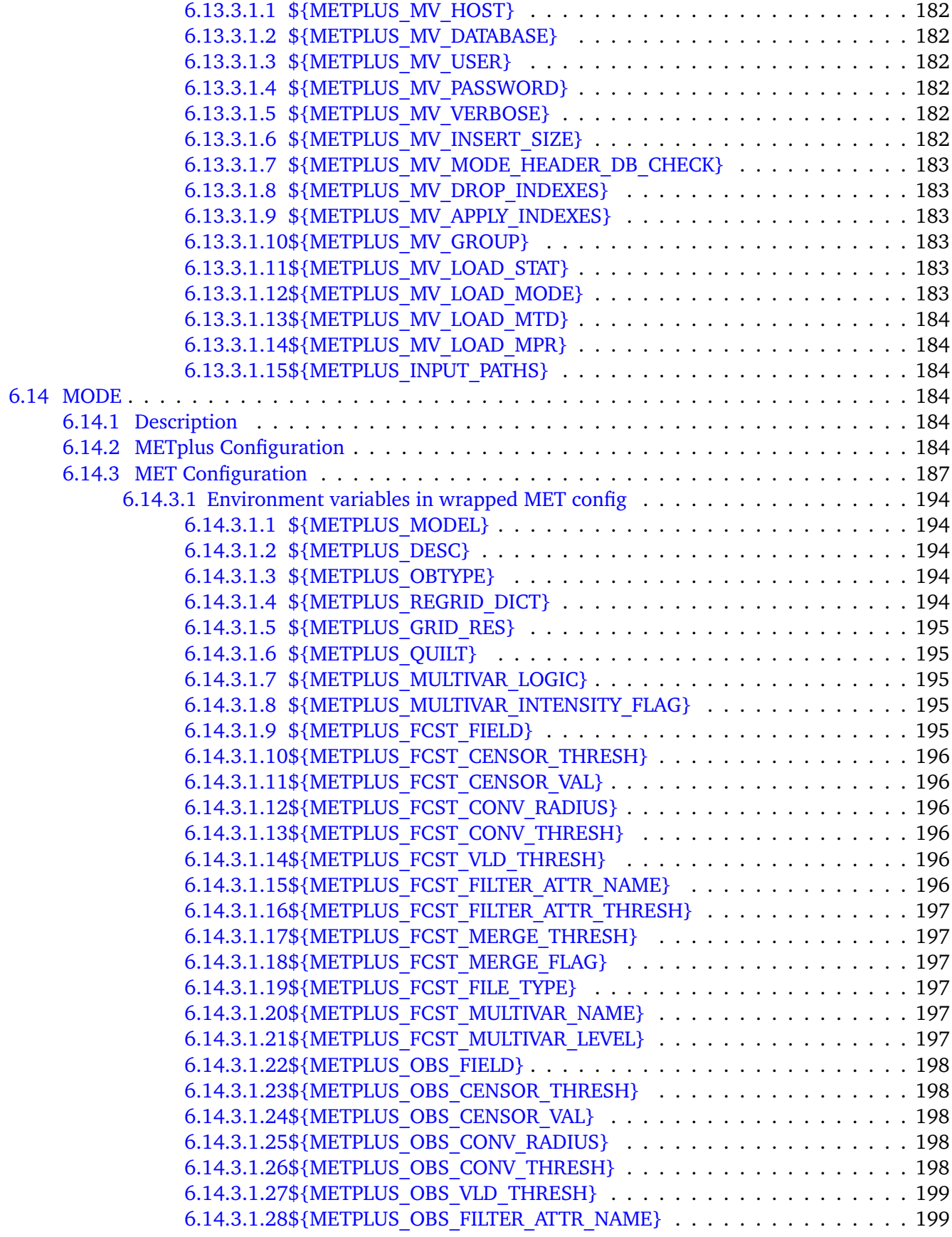

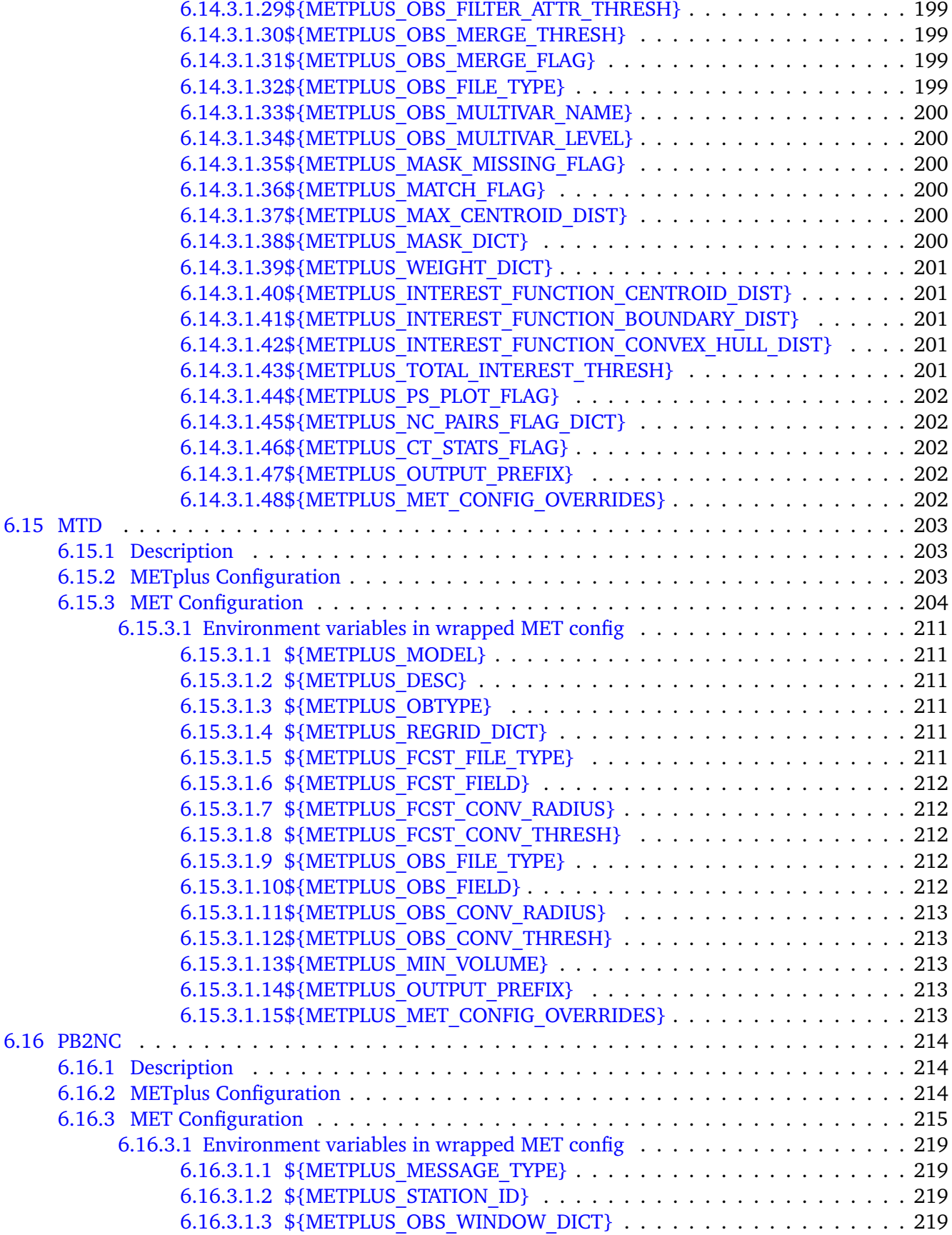

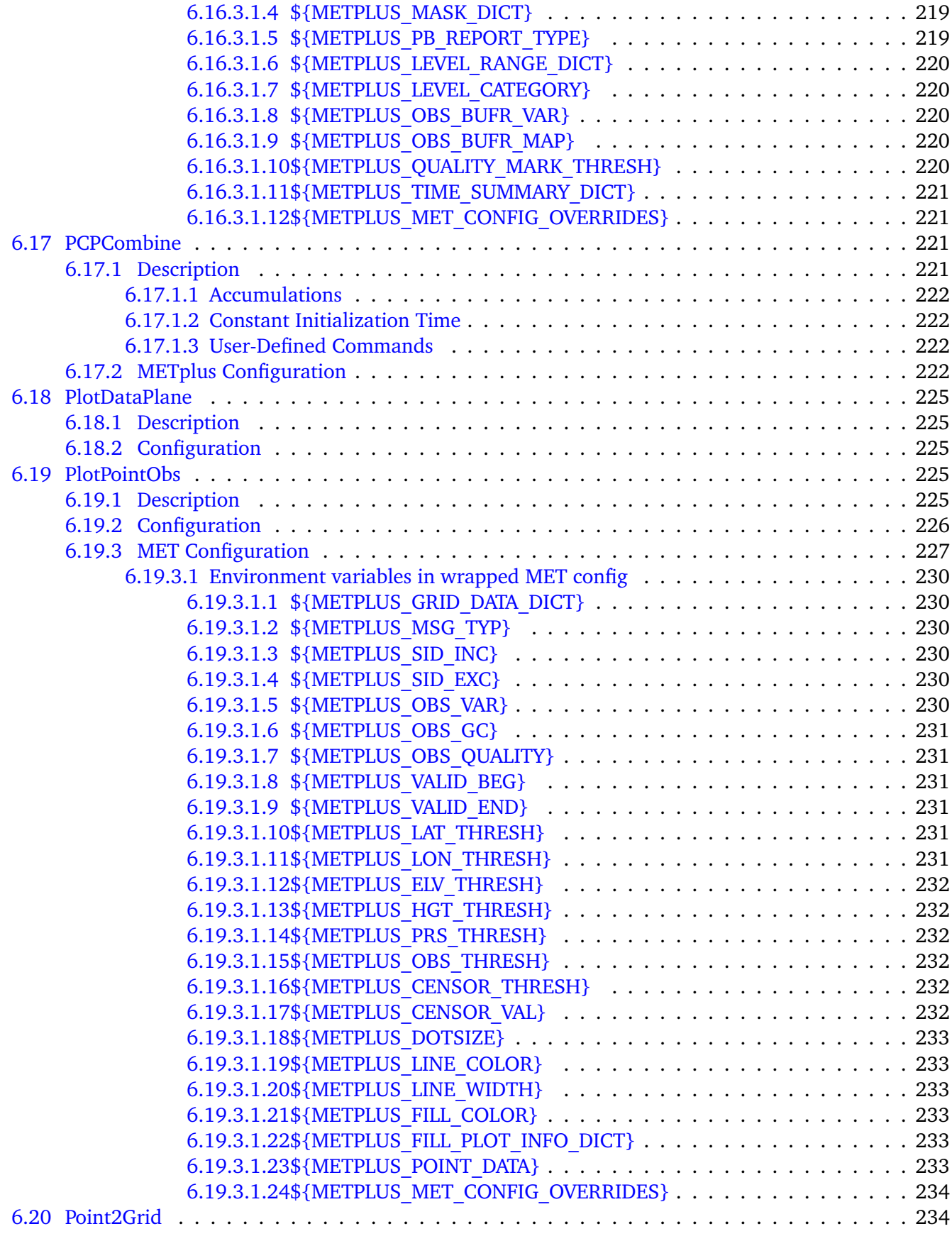

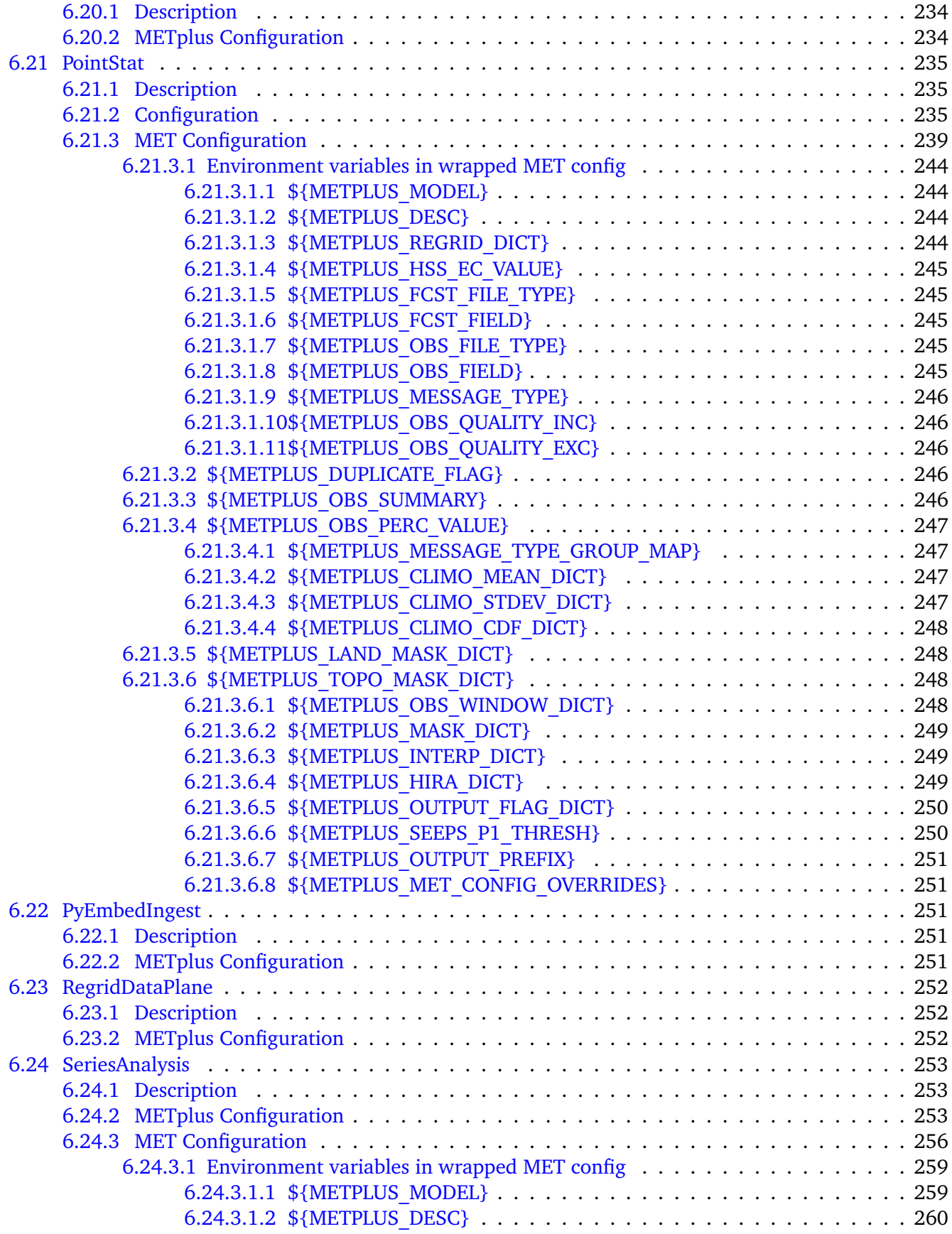

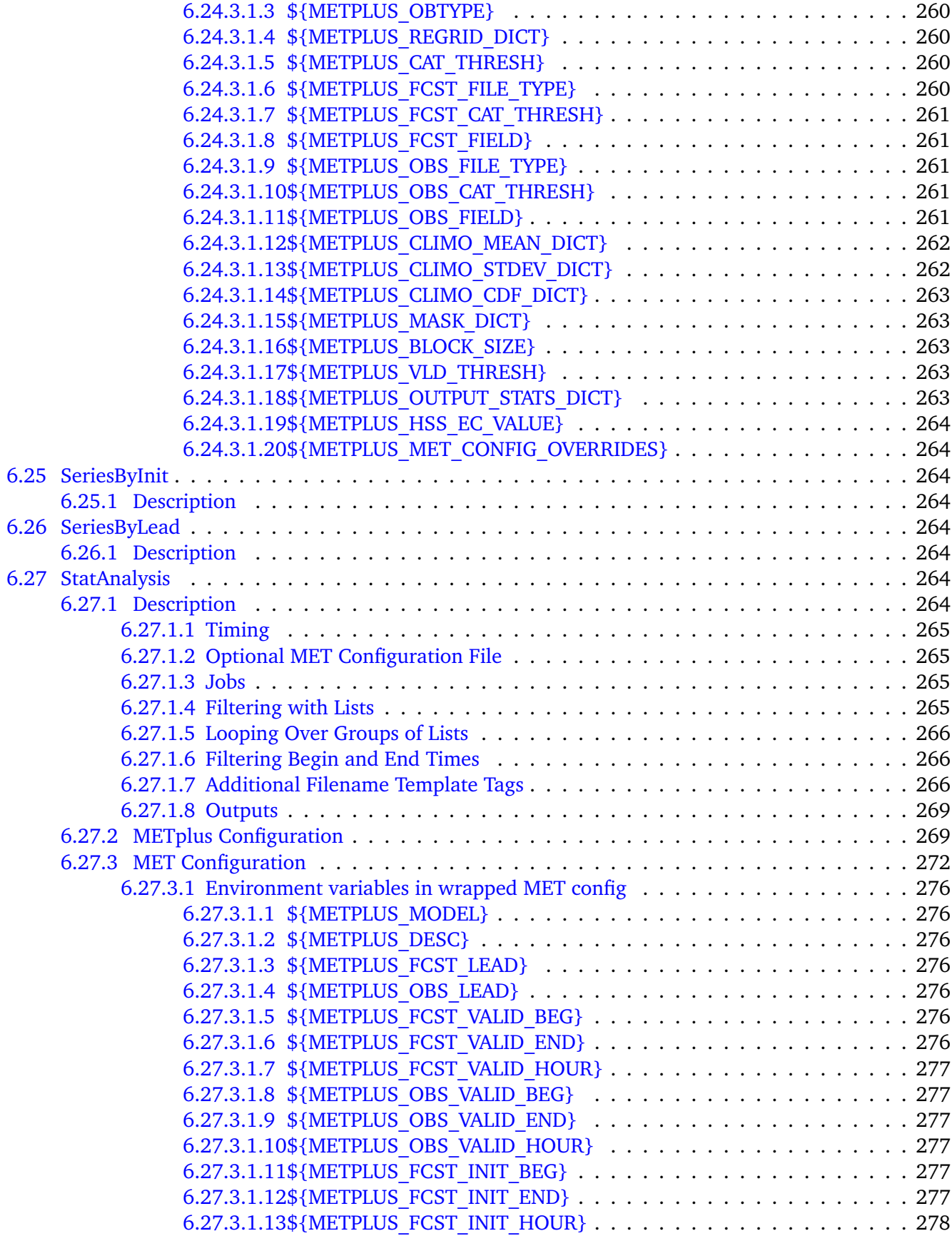

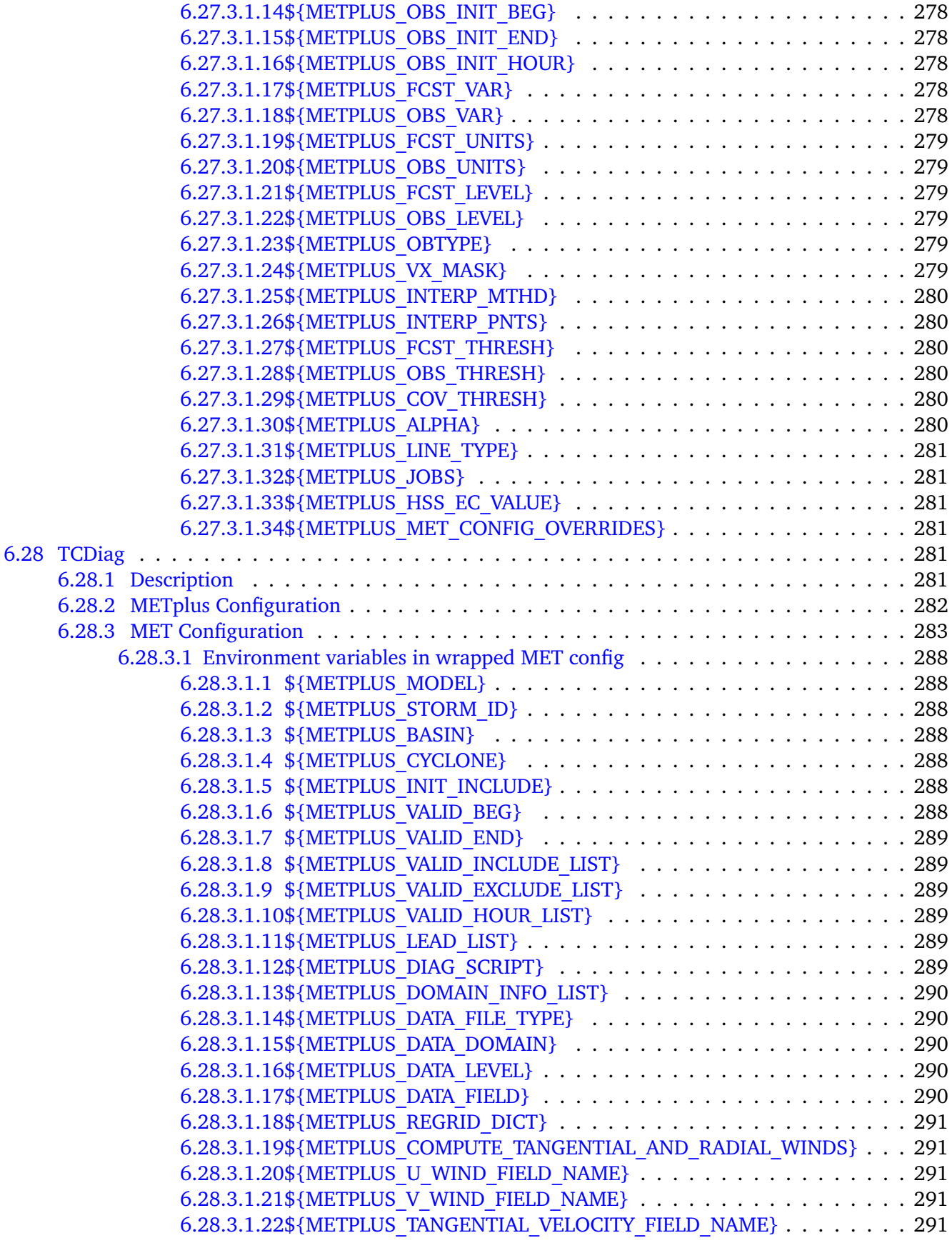

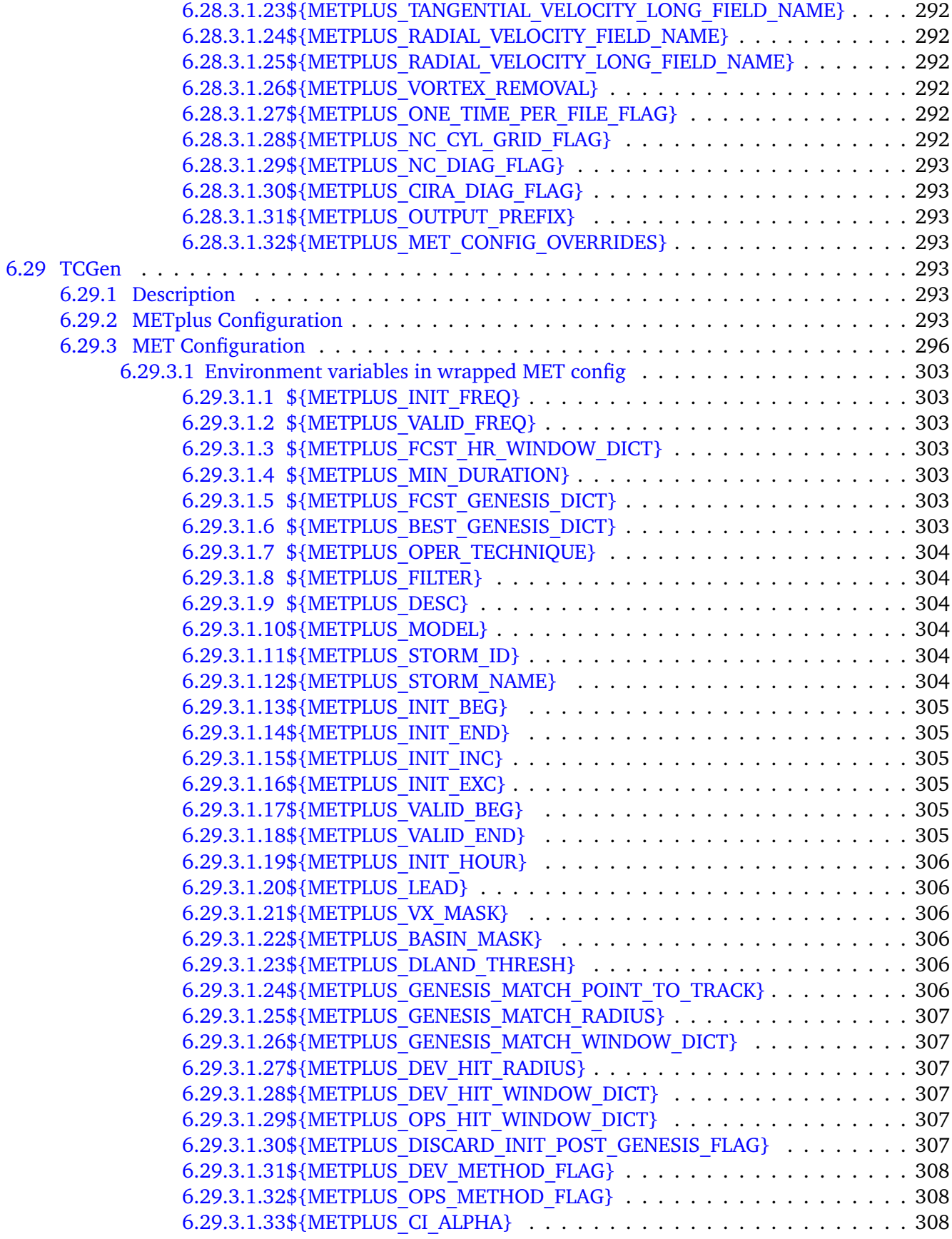

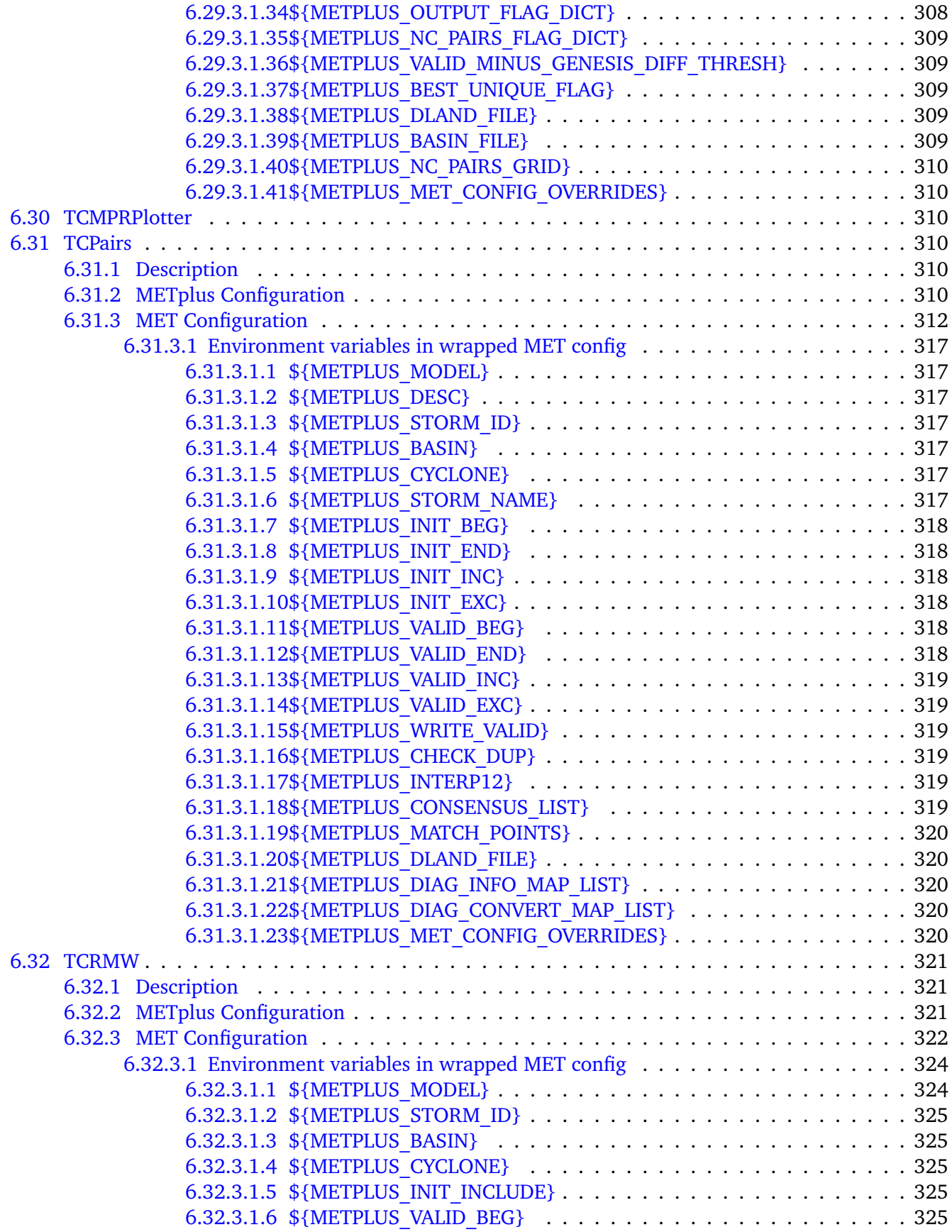

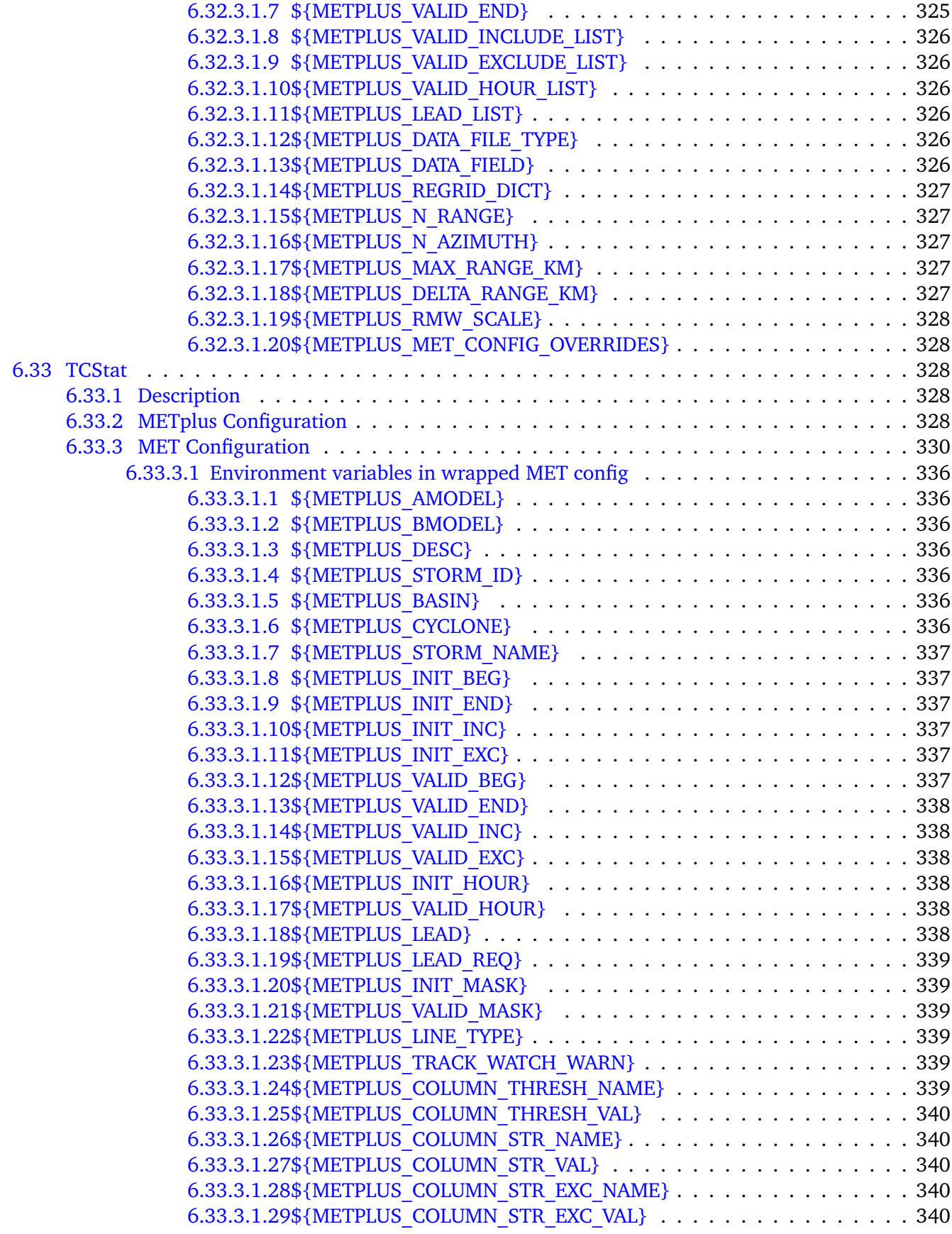

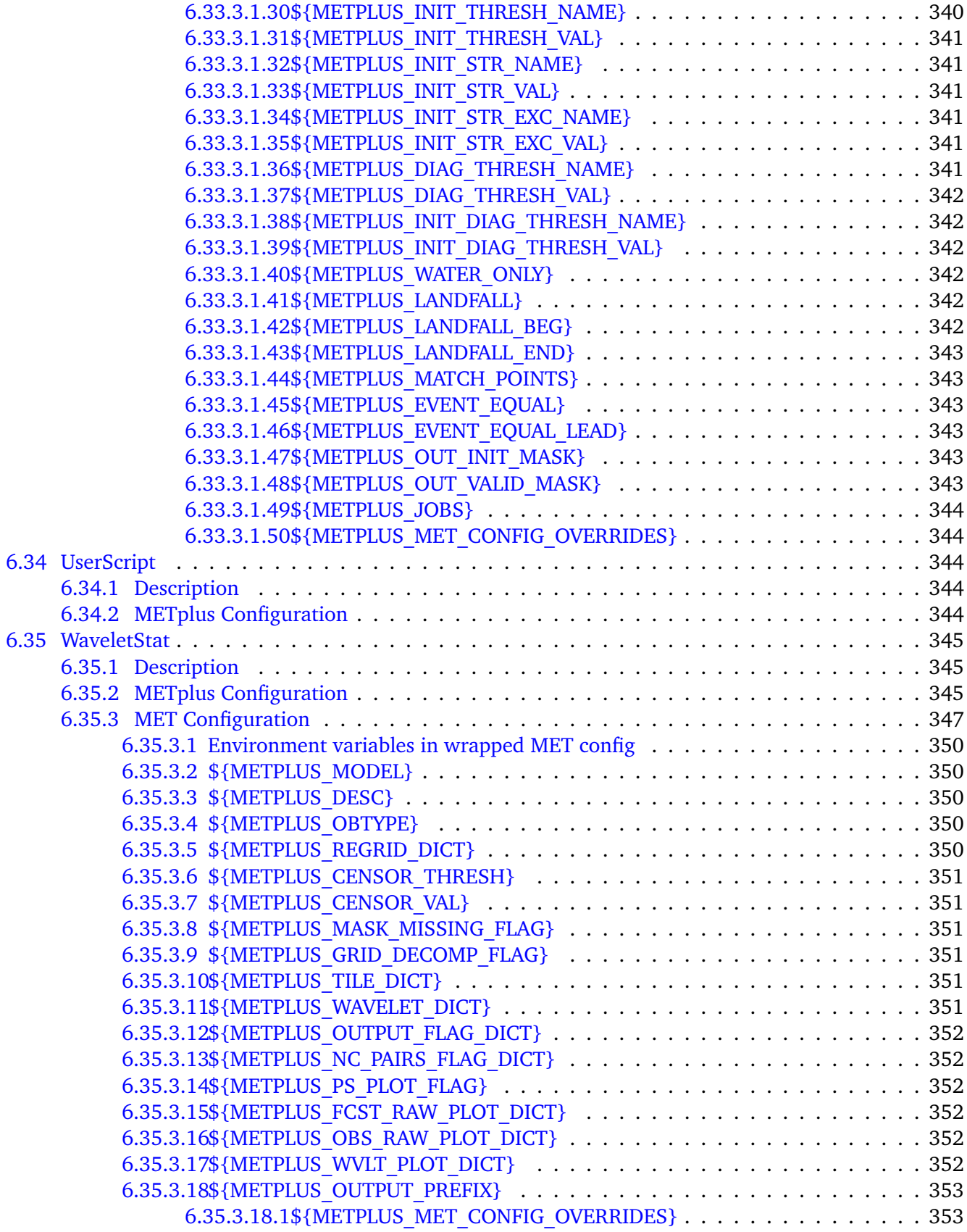

#### **[7 METplus Use Cases](#page-384-0) 355** [7.1 MET tools](#page-385-0) . . . . . . . . . . . . . . . . . . . . . . . . . . . . . . . . . . . . . . . . . . . . . . . 357 [7.1.1 ASCII2NC](#page-386-0) . . . . . . . . . . . . . . . . . . . . . . . . . . . . . . . . . . . . . . . . . . 357 [7.1.2 Cyclone Plotter](#page-386-1) . . . . . . . . . . . . . . . . . . . . . . . . . . . . . . . . . . . . . . . 357 [7.1.3 EnsembleStat](#page-386-2) . . . . . . . . . . . . . . . . . . . . . . . . . . . . . . . . . . . . . . . . 357 [7.1.4 Example](#page-386-3) . . . . . . . . . . . . . . . . . . . . . . . . . . . . . . . . . . . . . . . . . . . 357 [7.1.5 ExtractTiles](#page-386-4) . . . . . . . . . . . . . . . . . . . . . . . . . . . . . . . . . . . . . . . . . 357 [7.1.6 GFDLTracker](#page-386-5) . . . . . . . . . . . . . . . . . . . . . . . . . . . . . . . . . . . . . . . . . 357 [7.1.7 GempakToCF](#page-386-6) . . . . . . . . . . . . . . . . . . . . . . . . . . . . . . . . . . . . . . . . 357 [7.1.8 GenEnsProd](#page-386-7) . . . . . . . . . . . . . . . . . . . . . . . . . . . . . . . . . . . . . . . . . 357 [7.1.9 GenVxMask](#page-386-8) . . . . . . . . . . . . . . . . . . . . . . . . . . . . . . . . . . . . . . . . . 357 [7.1.10 GridDiag](#page-386-9) . . . . . . . . . . . . . . . . . . . . . . . . . . . . . . . . . . . . . . . . . . . 357 [7.1.11 GridStat](#page-386-10) . . . . . . . . . . . . . . . . . . . . . . . . . . . . . . . . . . . . . . . . . . . 357 [7.1.12 IODA2NC](#page-386-11) . . . . . . . . . . . . . . . . . . . . . . . . . . . . . . . . . . . . . . . . . . 357 [7.1.13 METdbLoad](#page-386-12) . . . . . . . . . . . . . . . . . . . . . . . . . . . . . . . . . . . . . . . . . 357 [7.1.14 MODE](#page-386-13) . . . . . . . . . . . . . . . . . . . . . . . . . . . . . . . . . . . . . . . . . . . . 357 [7.1.15 MTD](#page-386-14) . . . . . . . . . . . . . . . . . . . . . . . . . . . . . . . . . . . . . . . . . . . . . 357 [7.1.16 PB2NC](#page-386-15) . . . . . . . . . . . . . . . . . . . . . . . . . . . . . . . . . . . . . . . . . . . . 357 [7.1.17 PCPCombine](#page-386-16) . . . . . . . . . . . . . . . . . . . . . . . . . . . . . . . . . . . . . . . . 357 [7.1.18 PlotDataPlane](#page-386-17) . . . . . . . . . . . . . . . . . . . . . . . . . . . . . . . . . . . . . . . . 357 [7.1.19 PlotPointObs](#page-386-18) . . . . . . . . . . . . . . . . . . . . . . . . . . . . . . . . . . . . . . . . . 357 [7.1.20 Point2Grid](#page-386-19) . . . . . . . . . . . . . . . . . . . . . . . . . . . . . . . . . . . . . . . . . . 357 [7.1.21 PointStat](#page-386-20) . . . . . . . . . . . . . . . . . . . . . . . . . . . . . . . . . . . . . . . . . . . 357 [7.1.22 PyEmbedIngest](#page-386-21) . . . . . . . . . . . . . . . . . . . . . . . . . . . . . . . . . . . . . . . 357 [7.1.23 RegridDataPlane](#page-386-22) . . . . . . . . . . . . . . . . . . . . . . . . . . . . . . . . . . . . . . 357 [7.1.24 SeriesAnalysis](#page-386-23) . . . . . . . . . . . . . . . . . . . . . . . . . . . . . . . . . . . . . . . . 357 [7.1.25 StatAnalysis](#page-386-24) . . . . . . . . . . . . . . . . . . . . . . . . . . . . . . . . . . . . . . . . . 357 [7.1.26 TCDiag](#page-386-25) . . . . . . . . . . . . . . . . . . . . . . . . . . . . . . . . . . . . . . . . . . . . 357 [7.1.27 TCGen](#page-386-26) . . . . . . . . . . . . . . . . . . . . . . . . . . . . . . . . . . . . . . . . . . . . 357 [7.1.28 TCPairs](#page-386-27) . . . . . . . . . . . . . . . . . . . . . . . . . . . . . . . . . . . . . . . . . . . 357 [7.1.29 TCRMW](#page-386-28) . . . . . . . . . . . . . . . . . . . . . . . . . . . . . . . . . . . . . . . . . . . 357 [7.1.30 TCStat](#page-386-29) . . . . . . . . . . . . . . . . . . . . . . . . . . . . . . . . . . . . . . . . . . . . 357 [7.1.31 UserScript](#page-386-30) . . . . . . . . . . . . . . . . . . . . . . . . . . . . . . . . . . . . . . . . . . 357 [7.1.32 WaveletStat](#page-386-31) . . . . . . . . . . . . . . . . . . . . . . . . . . . . . . . . . . . . . . . . . 357 [7.1.32.1 ASCII2NC](#page-386-32) . . . . . . . . . . . . . . . . . . . . . . . . . . . . . . . . . . . . . . 357 [7.1.32.1.1 ASCII2NC: Basic Use Case](#page-386-33) . . . . . . . . . . . . . . . . . . . . . . . . 357 [7.1.32.1.2 ASCII2NC: Using Python Embedding](#page-392-0) . . . . . . . . . . . . . . . . . . 363 [7.1.32.2 Cyclone Plotter](#page-396-0) . . . . . . . . . . . . . . . . . . . . . . . . . . . . . . . . . . . 367 [7.1.32.2.1 CyclonePlotter: Basic Use Case](#page-396-1) . . . . . . . . . . . . . . . . . . . . . 367 [7.1.32.3 EnsembleStat](#page-400-0) . . . . . . . . . . . . . . . . . . . . . . . . . . . . . . . . . . . . 371 [7.1.32.3.1 EnsembleStat: Basic Use Case](#page-400-1) . . . . . . . . . . . . . . . . . . . . . . 371 [7.1.32.3.2 EnsembleStat: Using Python Embedding](#page-414-0) . . . . . . . . . . . . . . . . 385 [7.1.32.4 Example](#page-425-0) . . . . . . . . . . . . . . . . . . . . . . . . . . . . . . . . . . . . . . 396 [7.1.32.4.1 Example: Introductory Use Case](#page-425-1) . . . . . . . . . . . . . . . . . . . . 396 [7.1.32.5 ExtractTiles](#page-432-0) . . . . . . . . . . . . . . . . . . . . . . . . . . . . . . . . . . . . . 403 [7.1.32.5.1 ExtractTiles: Basic Use Case](#page-432-1) . . . . . . . . . . . . . . . . . . . . . . . 403 [7.1.32.5.2 ExtractTiles: MTD Input](#page-440-0) . . . . . . . . . . . . . . . . . . . . . . . . . 411 [7.1.32.6 GFDLTracker](#page-445-0) . . . . . . . . . . . . . . . . . . . . . . . . . . . . . . . . . . . . 416

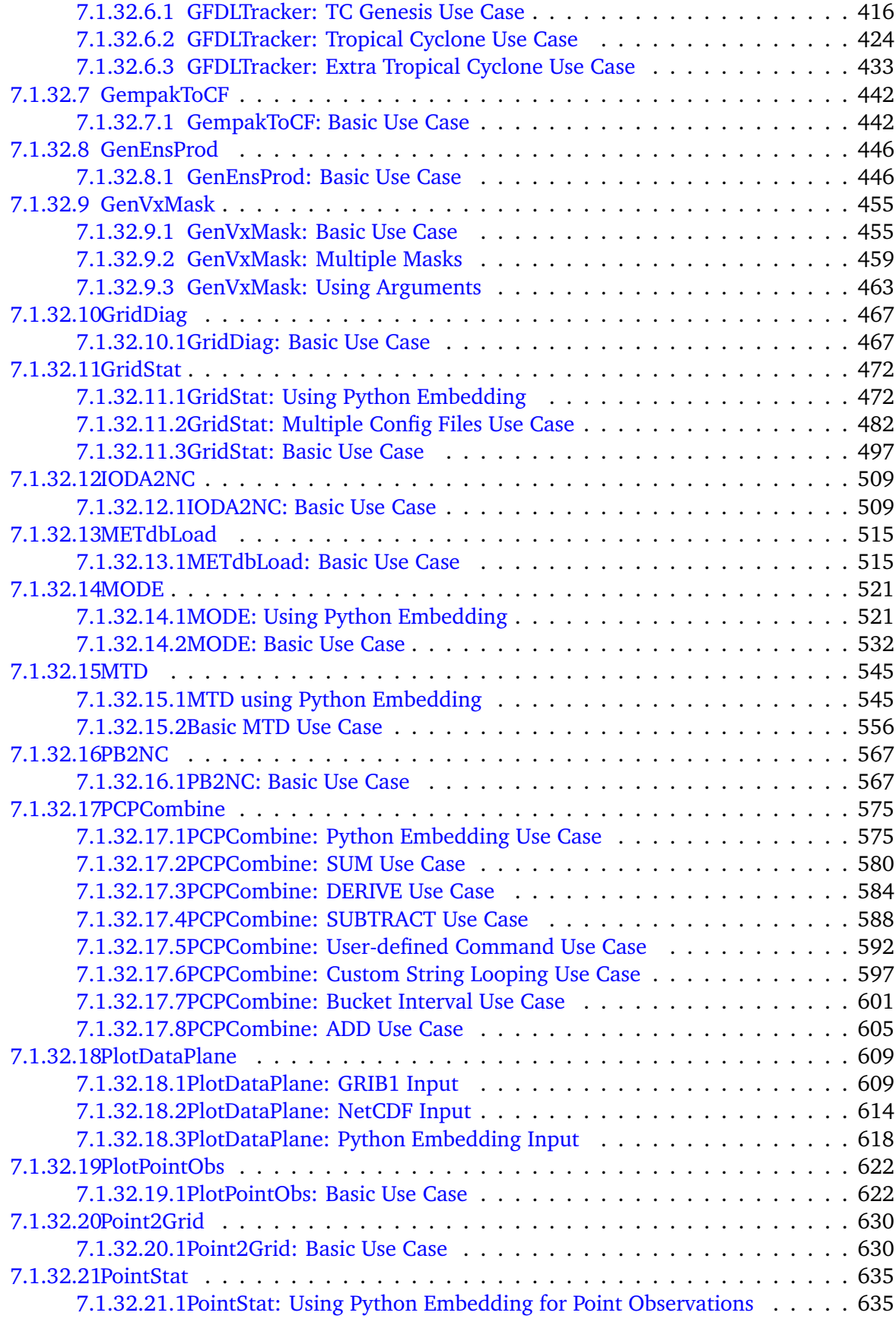

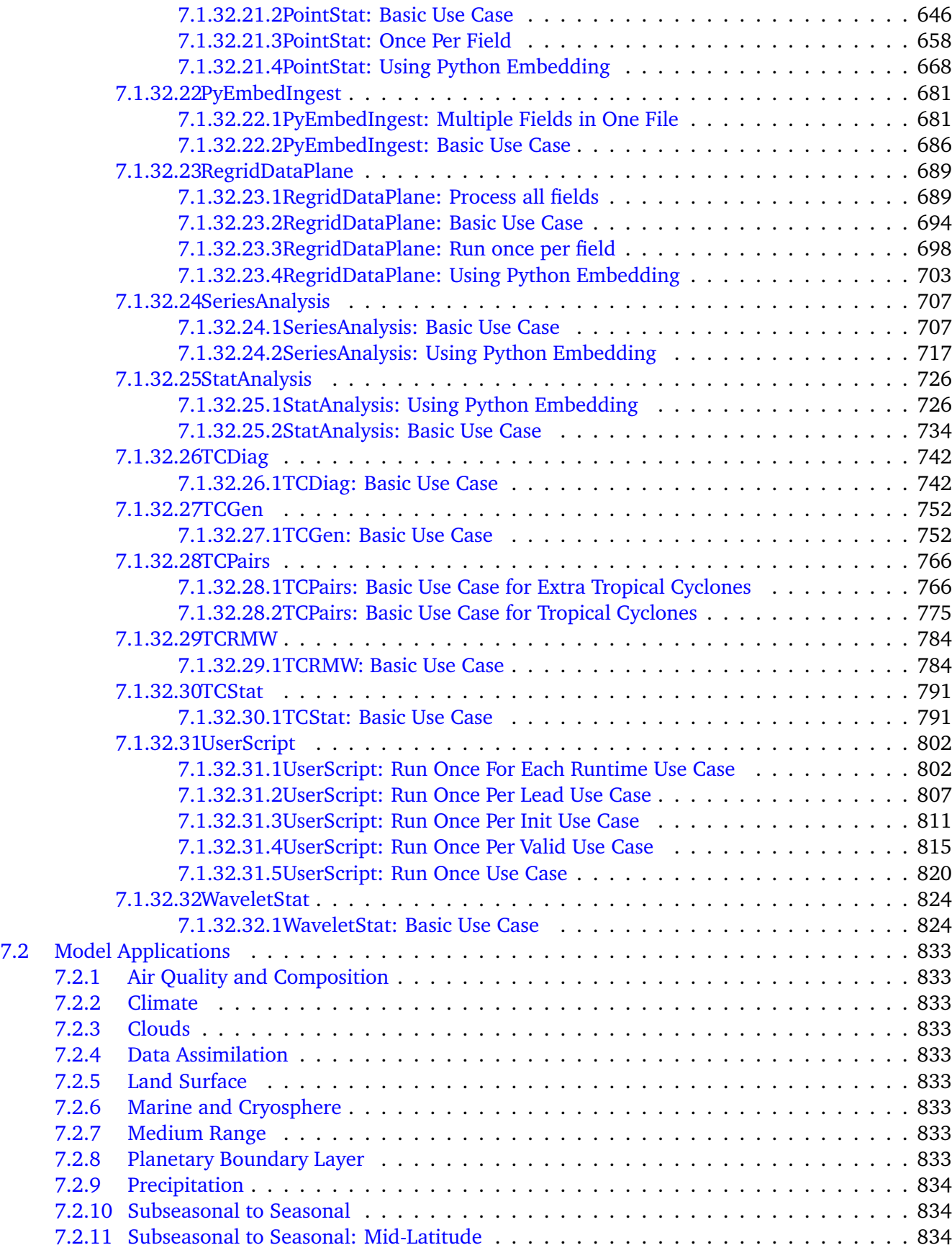

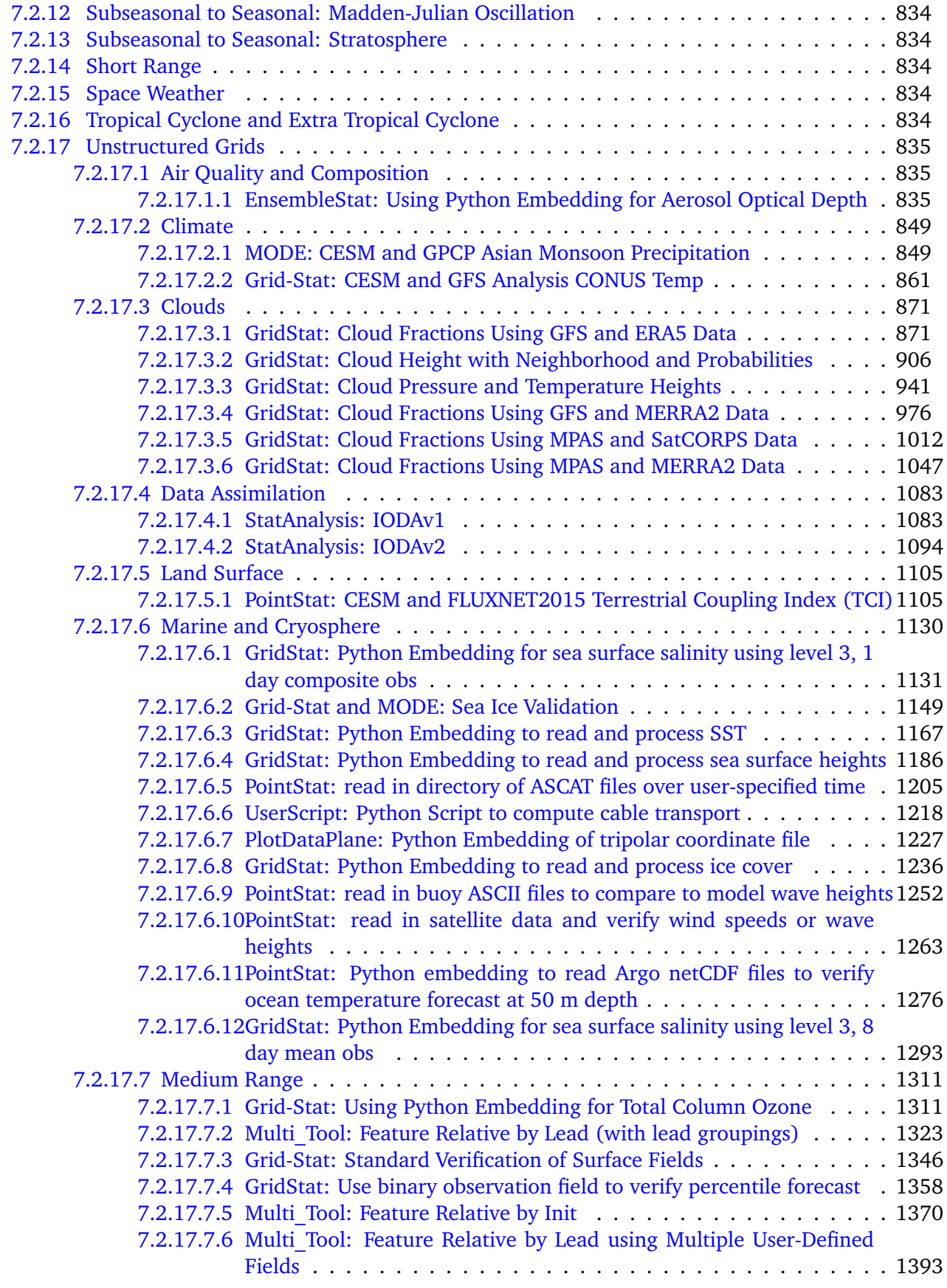

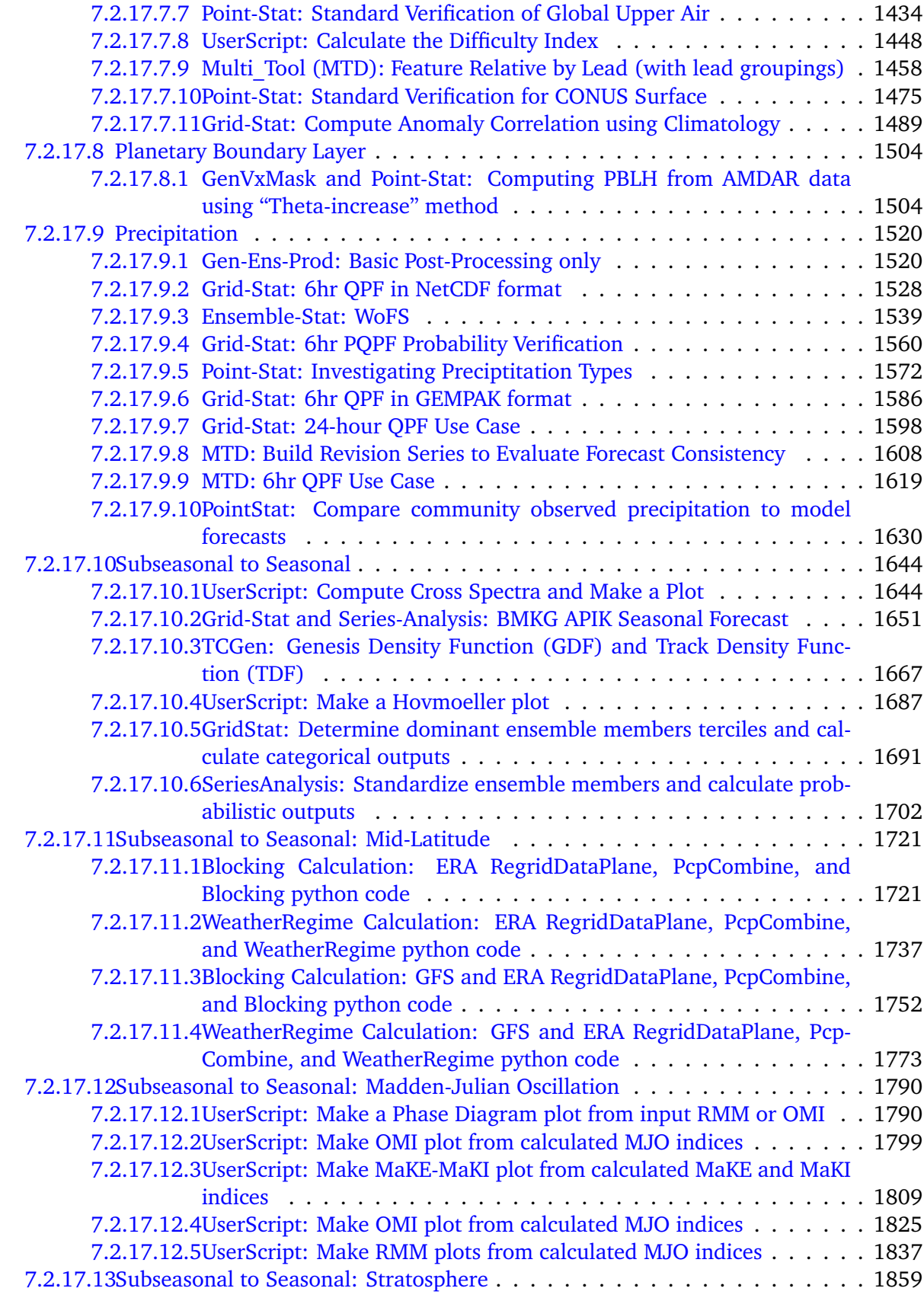

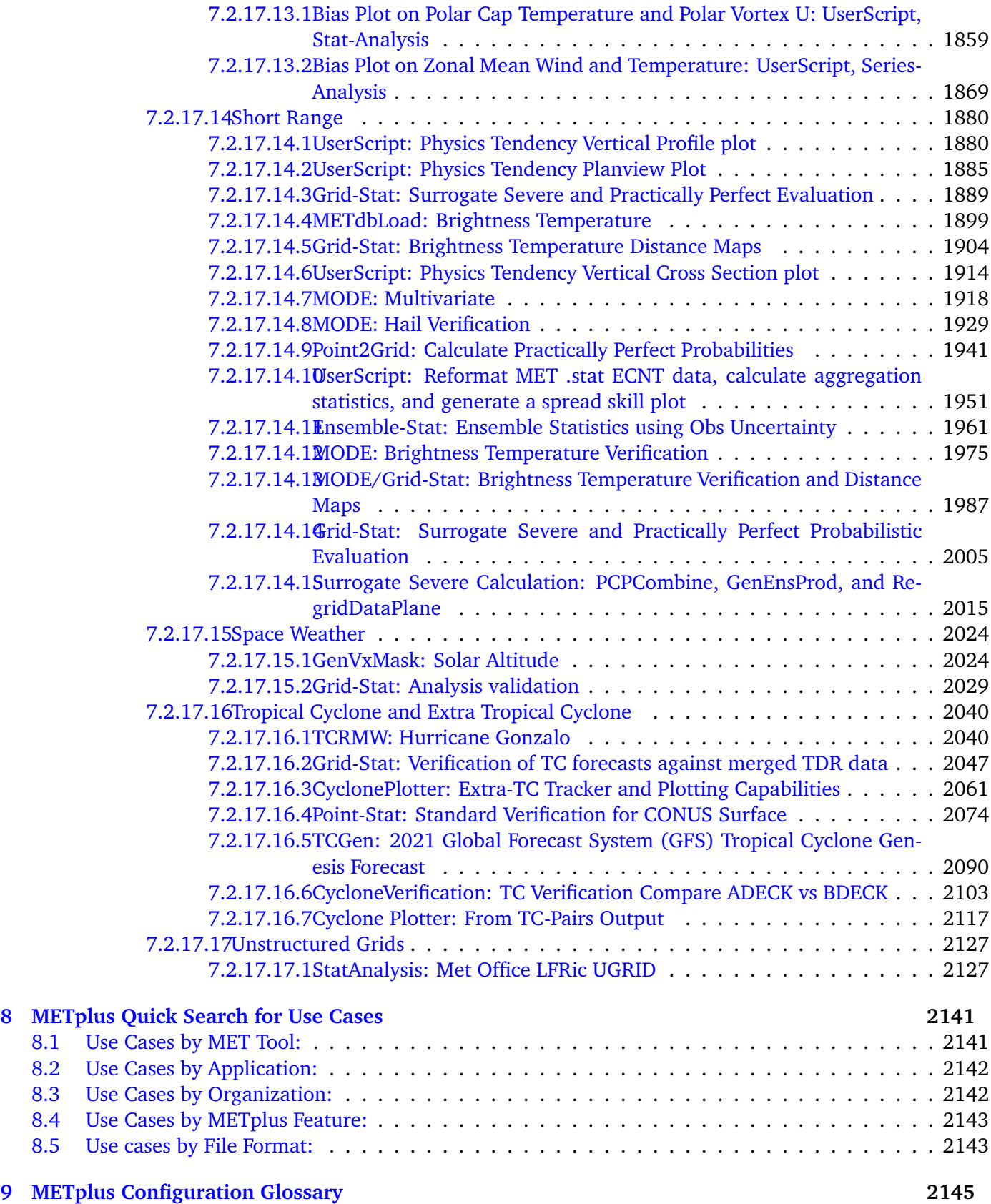

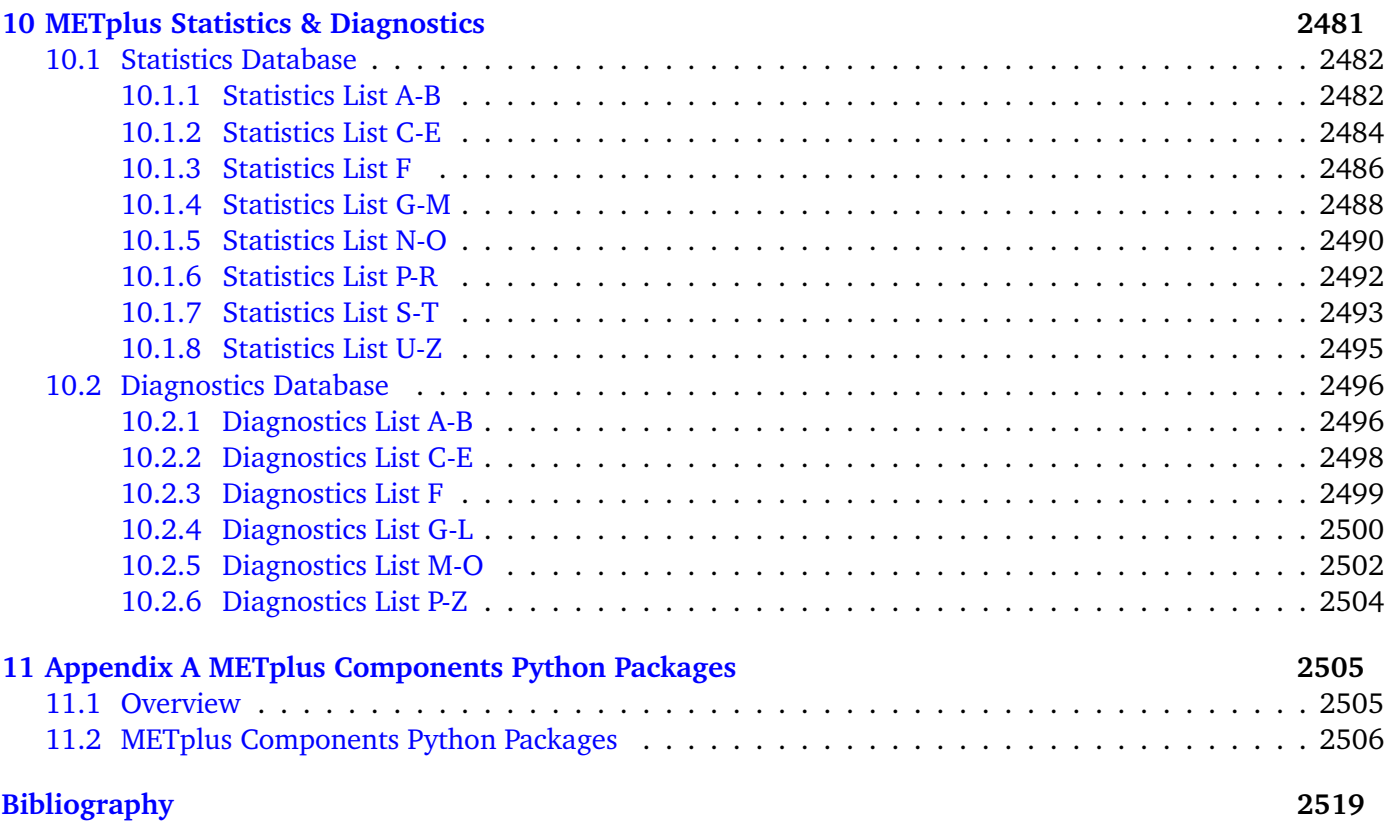

#### **Foreword: A note to METplus Wrappers users**

This User's Guide is provided as an aid to users of the Model Evaluation Tools (MET) and it's companion package METplus Wrappers. MET is a suite of verification tools developed and supported to community via the Developmental Testbed Center (DTC) for use by the numerical weather prediction community. METplus Wrappers are intended to be a suite of Python wrappers and ancillary scripts to enhance the user's ability to quickly set-up and run MET. Over the next year, METplus Wrappers will become the authoritative repository for verification of the Unified Forecast System.

It is important to note here that METplus Wrappers is an evolving software package. The METplus Wrappers package was first released in 2017. This documentation describes the development version. Intermediate releases may include bug fixes. METplus Wrappers is also be able to accept new modules contributed by the community. While we are setting up our community contribution protocol, please create a post in the [METplus GitHub Discussions Forum](https://github.com/dtcenter/METplus/discussions) and inform us of your desired contribution. We will then determine the maturity of any new verification method and coordinate the inclusion of the new module in a future version.

#### **Model Evaluation Tools Plus (METplus) TERMS OF USE - IMPORTANT!**

2023, UCAR/NCAR, NOAA, CSU/CIRA, and CU/CIRES Licensed under the Apache License, Version 2.0 (the "License"); You may not use this file except in compliance with the License. You may obtain a copy of the License at

#### <http://www.apache.org/licenses/LICENSE-2.0>

Unless required by applicable law or agreed to in writing, software distributed under the License is distributed on an "AS IS" BASIS, WITHOUT WARRANTIES OR CONDITIONS OF ANY KIND, either express or implied. See the License for the specific language governing permissions and limitations under the License.

### **Citations**

The citation for this User's Guide should be:

Opatz, J., J. Halley Gotway, T. Jensen, J. Vigh, M. Row, C. Kalb, H. Fisher, L. Goodrich, D. Adriaansen, M. Win-Gildenmeister, G. McCabe, J. Prestopnik, J. Frimel, L. Blank, T. Arbetter, 2023: The METplus Version develop User's Guide. Developmental Testbed Center. Available at: [https://github.com/dtcenter/METplus/](https://github.com/dtcenter/METplus/releases) [releases.](https://github.com/dtcenter/METplus/releases)

#### **Acknowledgments**

We thank all of the METplus sponsors including: DTC partners (NOAA, NCAR, USAF, and NSF), along with NOAA/Office of Atmospheric Research (OAR), NOAA/National Weather Service, NOAA/Joint Technology Transfer Program (JTTI), NOAA/Subseasonal to Seasonal (S2S) Project, NOAA/Unified Forecast System Research to Operations Project (UFS R2O), Met Office, and the Naval Research Laboratory (NRL). Thanks also go to the staff at the Developmental Testbed Center for their help, advice, and many types of support. We released METplus Alpha in February 2017 and would not have made a decade of cutting-edge verification support without those who participated in DTC planning workshops and the United Forecast System Working Groups (UFS WGs). Finally, the National Center for Atmospheric Research (NCAR) is sponsored by NSF.

## <span id="page-32-0"></span>**Chapter 1**

## **Overview**

## <span id="page-32-1"></span>**1.1 Purpose and organization of the User's Guide**

The goal of this User's Guide is to equip users with the information needed to use the Model Evaluation Tools (MET) and its companion package METplus Wrappers. MET is a set of verification tools developed and supported to community via the Developmental Testbed Center (DTC) for use by the numerical weather prediction community. METplus Wrappers is a suite of Python wrappers and ancillary scripts to enhance the user's ability to quickly set-up and run MET. Over the next few years, METplus Wrappers will become the authoritative repository for verification of the Unified Forecast System.

The METplus Wrappers User's Guide is organized as follows. An overview of METplus Wrappers can be found below. *[Installation](#page-56-0)* (page 27) contains basic information about how to get started with METplus Wrappers including system requirements, required software, and how to download METplus Wrappers. *[Configuration](#page-64-0)* (page 35) provides information about configuring your environment and METplus Wrappers installation.

## <span id="page-32-2"></span>**1.2 The Developmental Testbed Center (DTC)**

METplus Wrappers has been developed, and will be maintained and enhanced, by the Developmental Testbed Center (DTC; <http://www.dtcenter.org/>). The main goal of the DTC is to serve as a bridge between operations and research and to facilitate the activities of these two important components of the numerical weather prediction (NWP) community. The DTC provides an environment that is functionally equivalent to the operational environment in which the research community can test model enhancements; the operational community benefits from DTC testing and evaluation of models before new models are implemented operationally. METplus Wrappers serves both the research and operational communities in this way - offering capabilities for researchers to test their own enhancements to models and providing a capability for the DTC to evaluate the strengths and weaknesses of advances in NWP prior to operational implementation.

METplus Wrappers will also be available to DTC visitors and the NOAA Unified Forecast System (UFS) and NCAR System for Integrated Modeling of the Atmosphere (SIMA) modeling communities for testing and evaluation of new model capabilities, applications in new environments, and so on. The METplus Wrappers release schedule is coincident with the MET release schedule and the METplus Wrappers major release number is six less than the MET major release number (e.g. MET 8.X is released with METplus Wrappers 2.X).

## <span id="page-33-0"></span>**1.3 METplus Wrappers goals and design philosophy**

METplus Wrappers is a Python scripting infrastructure for the MET tools. The primary goal of METplus Wrappers development is to provide MET users with a highly configurable and simple means to perform model verification using the MET tools. Prior to the availability of METplus Wrappers, users who had more complex verifications that required the use of more than one MET tool were faced with setting up multiple MET config files and creating some automation scripts to perform the verification. METplus Wrappers provides the user with the infrastructure to modularly create the necessary steps to perform such verifications.

METplus Wrappers has been designed to be modular and adaptable. This is accomplished through wrapping the MET tools with Python and the use of hierarchical configuration files to enable users to readily customize their verification environments. Wrappers can be run individually, or as a group of wrappers that represent a sequence of MET processes. New wrappers can readily be added to the METplus Wrappers package due to this modular design. Currently, METplus Wrappers can easily be applied by any user on their own computer platform that supports Python 3.10.4.

The METplus Wrappers code and documentation is maintained by the DTC in Boulder, Colorado. METplus Wrappers is freely available to the modeling, verification, and operational communities, including universities, governments, the private sector, and operational modeling and prediction centers through a publicly accessible GitHub repository. Refer to *[Getting the METplus Wrappers Source Code](#page-58-0)* (page 29) for simple examples of obtaining METplus Wrappers.

## <span id="page-33-1"></span>**1.4 METplus Wrappers Components**

The major components of the METplus Wrappers package are METplus Python wrappers to the MET tools, MET configuration files and a hierarchy of METplus Wrappers configuration files. Some Python wrappers do not correspond to a particular MET tool, but wrap utilities to extend METplus functionality.

## <span id="page-33-2"></span>**1.5 Future development plans**

METplus Wrappers is an evolving application. New capabilities are planned in controlled, successive version releases that are synchronized with MET releases. Software bugs and user-identified problems will be documented using GitHub issues and fixed either in the next bugfix or official release. Future METplus Wrappers development plans are based on several contributing factors, including the needs of both the operational and research community. Issues that are in the development queue detailed in the "Issues" section of the GitHub repository. Please create a post in the [METplus GitHub Discussions Forum](https://github.com/dtcenter/METplus/discussions) with any questions.

## <span id="page-34-0"></span>**1.6 Code support**

Support for METplus Wrappers is provided through the [METplus GitHub Discussions Forum.](https://github.com/dtcenter/METplus/discussions) We will endeavor to respond to requests for help in a timely fashion. In addition, information about METplus Wrappers and tools that can be used with MET are provided on the [MET Users web page.](https://dtcenter.org/community-code/model-evaluation-tools-met)

We welcome comments and suggestions for improvements to METplus Wrappers, especially information regarding errors. Comments may be submitted using the MET Feedback form available on the MET website. In addition, comments on this document would be greatly appreciated. While we cannot promise to incorporate all suggested changes, we will certainly take all suggestions into consideration.

METplus Wrappers is a "living" set of wrappers and configuration files. Our goal is to continually enhance it and add to its capabilities. Because our time, resources, and talents can at times be limited, we welcome contributed code for future versions of METplus. These contributions may represent new use cases or new plotting functions. For more information on contributing code to METplus Wrappers, please create a post in the [METplus GitHub Discussions Forum.](https://github.com/dtcenter/METplus/discussions)
# **Chapter 2**

# **METplus Release Information**

Users can view the releaseTypes section of the Release Guide for descriptions of the development releases (including beta releases and release candidates), official releases, and bugfix releases for the METplus Components.

The **development timeline** for the METplus 6.0.0 Coordinated Release is broken down into the following development cycles for each component:

- 1. **Beta1** releases for the METplus components occurred around 2023-09-15.
- 2. **Beta2** releases for the METplus components occurred around 2023-11-14.
- 3. **Beta3** releases for the METplus components occurred around 2024-02-08.
- 4. **Beta4** releases are tentatively scheduled for 2024-04-17.
- 5. **Beta5** releases are tentatively scheduled for 2024-06-26.
- 6. **Release Candidate 1** releases have not yet been scheduled.
- 7. **Official Release** releases have not yet been scheduled.

## **2.1 METplus Components Release Note Links**

- MET [\(latest,](https://met.readthedocs.io/en/latest/Users_Guide/release-notes.html) [development\)](https://met.readthedocs.io/en/develop/Users_Guide/release-notes.html)
- METviewer [\(latest,](https://metviewer.readthedocs.io/en/latest/Users_Guide/release-notes.html) [development\)](https://metviewer.readthedocs.io/en/develop/Users_Guide/release-notes.html)
- METplotpy [\(latest,](https://metplotpy.readthedocs.io/en/latest/Users_Guide/release-notes.html) [development\)](https://metplotpy.readthedocs.io/en/develop/Users_Guide/release-notes.html)
- METcalcpy [\(latest,](https://metcalcpy.readthedocs.io/en/latest/Users_Guide/release-notes.html) [development\)](https://metcalcpy.readthedocs.io/en/develop/Users_Guide/release-notes.html)
- METdataio [\(latest,](https://metdataio.readthedocs.io/en/latest/Users_Guide/release-notes.html) [development\)](https://metdataio.readthedocs.io/en/develop/Users_Guide/release-notes.html)
- METexpress [\(latest,](https://github.com/dtcenter/METexpress/releases) [development\)](https://github.com/dtcenter/METexpress/releases)
- METplus Wrappers [\(latest,](https://metplus.readthedocs.io/en/latest/Users_Guide/release-notes.html) *[upgrade instructions](#page-41-0)* (page 12), [development\)](https://metplus.readthedocs.io/en/develop/Users_Guide/release-notes.html)

## **2.2 METplus Wrappers Release Notes**

When applicable, release notes are followed by the [GitHub issue](https://github.com/dtcenter/METplus/issues) number which describes the bugfix, enhancement, or new feature.

## **2.2.1 METplus Version 6.0.0 Beta 4 Release Notes (2024-04-17)**

## **Enhancements**

NONE

## **Bugfix**

• ASCII2NC file window bad default value and redundant initialization of wrappers [\(#2520\)](https://github.com/dtcenter/METplus/issues/2520)

## **New Wrappers**

NONE

**New Use Cases**

NONE

## **Documentation**

- Create pull-down menus within User's Guide for configuration files [\(#2372\)](https://github.com/dtcenter/METplus/issues/2372)
- Modify the format of the METplus Components Python Requirements Table [\(#2463\)](https://github.com/dtcenter/METplus/issues/2463)

## **Internal**

- Automate the MET version number update [\(#2509\)](https://github.com/dtcenter/METplus/issues/2509)
- Add GitHub action to run SonarQube for METplus pull requests and feature branches [\(#2537\)](https://github.com/dtcenter/METplus/issues/2537)

## **2.2.2 METplus Version 6.0.0 Beta 3 Release Notes (2024-02-08)**

## **Enhancements**

- Add support for MET land-mask settings in Point-Stat [\(#2334\)](https://github.com/dtcenter/METplus/issues/2334)
- Enhance the TC-Pairs wrapper to support the new diag required and diag min req configuration options [\(#2430\)](https://github.com/dtcenter/METplus/issues/2430)
- Enhance the TC-Diag wrapper to support new configuration options added in MET-12.0.0 beta2 [\(#2432\)](https://github.com/dtcenter/METplus/issues/2432)
- Prevent error if some input files are missing  $(\#2460)$

## **Bugfix**

**NONE** 

## **New Wrappers**

NONE

## **New Use Cases**

- Verify Total Column Ozone against NASA's OMI dataset [\(#1989\)](https://github.com/dtcenter/METplus/issues/1989)
- RRFS reformatting, aggregating, and plotting use case [\(#2406\)](https://github.com/dtcenter/METplus/issues/2406)
- Satellite Altimetry data [\(#2383\)](https://github.com/dtcenter/METplus/issues/2383)

## **Documentation**

• Create video to demonstrate how to update use cases that use deprecated environment variables [\(#2371\)](https://github.com/dtcenter/METplus/issues/2371)

## **Internal**

• Update Documentation Overview and Conventions [\(#2454\)](https://github.com/dtcenter/METplus/issues/2454)

## **2.2.3 METplus Version 6.0.0 Beta 2 Release Notes (2023-11-14)**

## **Enhancements**

- Improve SeriesAnalysis ingest of multiple input files [\(#2219\)](https://github.com/dtcenter/METplus/issues/2219)
- Update the TC-Diag wrapper to support updates for MET version 12.0.0 [\(#2340\)](https://github.com/dtcenter/METplus/issues/2340)
- Add config option to write MET log output to terminal [\(#2377\)](https://github.com/dtcenter/METplus/issues/2377)
- GenVxMask support specification strings to define output grid [\(#2412\)](https://github.com/dtcenter/METplus/issues/2412)
- Follow symbolic links when searching for files within a time window [\(#2423\)](https://github.com/dtcenter/METplus/issues/2423)

#### **Bugfix**

• Prevent crash when empty string set for INIT\_INCREMENT or VALID\_INCREMENT [\(#2420\)](https://github.com/dtcenter/METplus/issues/2420)

#### **New Wrappers**

• WaveletStat [\(#2252\)](https://github.com/dtcenter/METplus/issues/2252)

#### **New Use Cases**

**NONE** 

## **Documentation**

- **Add upgrade instructions for removing user wrapped MET config files** [\(#2349\)](https://github.com/dtcenter/METplus/issues/2349)
- Reorder Python Wrappers MET Configuration tables to match order in wrapped MET config file [\(#2405\)](https://github.com/dtcenter/METplus/issues/2405)
- Enhancement to Difficulty Index use-case documentation [\(#2123\)](https://github.com/dtcenter/METplus/issues/2123)
- Modify the Documentation Overview section in the Contributor's Guide to add Conventions [\(#1667\)](https://github.com/dtcenter/METplus/issues/1667)
- Specify available tags on DockerHub [\(#2329\)](https://github.com/dtcenter/METplus/issues/2329)

## **Internal**

- Improve METplus test coverage [\(#2253\)](https://github.com/dtcenter/METplus/issues/2253)
- Documentation: Make Headers Consistent in METplus components User's Guides [\(#898\)](https://github.com/dtcenter/METplus/issues/898)

## **2.2.4 METplus Version 6.0.0 Beta 1 Release Notes (2023-09-15)**

#### **Enhancements**

- **Remove support for deprecated environment variables for old wrapped MET config files** [\(#2299\)](https://github.com/dtcenter/METplus/issues/2299)
- Improve time formatting logic to include certain times and use day of week to subset [\(#2283\)](https://github.com/dtcenter/METplus/issues/2283)
- Remove TCMPRPlotter wrapper [\(#2310\)](https://github.com/dtcenter/METplus/issues/2310)

#### **Bugfix**

- Update buoy use case to use buoy station file from 2022  $(\#2279)$
- Prevent failure in LSR use case [\(#2294\)](https://github.com/dtcenter/METplus/issues/2294)

#### **New Wrappers**

#### NONE

#### **New Use Cases**

• Scatterometer wind data [\(#1488\)](https://github.com/dtcenter/METplus/issues/1488)

#### **Documentation**

NONE

## **Internal**

- Add coordinated release checklist to the METplus Release Guide [\(#2282\)](https://github.com/dtcenter/METplus/issues/2282)
- Recreate Docker/Conda environments after METbaseimage OS upgrade [\(#2338\)](https://github.com/dtcenter/METplus/issues/2338)

## <span id="page-41-0"></span>**2.3 METplus Wrappers Upgrade Instructions**

## **2.3.1 Deprecated Wrapped MET Configuration Files**

## **2.3.1.1 Background**

The METplus wrappers utilize *wrapped* MET configuration files that reference environment variables that are set by the wrappers to override MET settings. METplus v4.0.0 introduced a more efficient approach to overriding values in MET configuration files through the METplus wrappers. See *[How METplus controls MET](#page-102-0) [configuration variables](#page-102-0)* (page 73) for more information.

Prior to the v4.0.0 release, overriding MET settings that were not yet supported by METplus configuration variables required users to copy an existing *wrapped* MET config file, make the desired modifications, then update their METplus config file to use the user-defined MET configuration file.

The new approach removes the need to maintain multiple *wrapped* MET configuration files by using the *wrapped* MET configuration files that are provided with the METplus wrappers. This allows any new METplus configuration variables that set MET variables to automatically be supported when moving to a new version of METplus. Any MET configuration settings that are not yet controlled by a corresponding METplus configuration variable can easily be set in a METplus configuration file by using the MET config overrides variables. See *[Overriding Unsupported MET configuration variables](#page-116-0)* (page 87) for more information.

## **2.3.1.2 How to tell if upgrade is needed**

If the wrapped MET config file used by a use case is the version provided with the METplus wrappers, then no changes to the use case are needed. The wrapped MET config files provided with the wrappers are found in the parm/met\_config directory.

Search for variables that end with **\_CONFIG\_FILE** in the use case configuration file.

If the value looks like this:

GRID\_STAT\_CONFIG\_FILE = {PARM\_BASE}/met\_config/GridStatConfig\_wrapped

or the variable it not found, then no changes are needed.

Prior to v6.0.0, a use case that uses a wrapped MET config file that is out-of-date from the version provided with the METplus wrappers will report a warning in the log output alerting the user that an expected environment variable is not found:

```
WARNING: Environment variable ${METPLUS_MODEL} is not utilized in MET config file: /path/to/
˓→GridStatConfig_trey
```
This is often an indicator that the use case will need to be updated. The deprecated environment variables, e.g. **\${MODEL}**, were still set by the wrappers, so the use case still ran without any issues.

Starting in v6.0.0, the deprecated environment variables are no longer set and an error message will be displayed for each deprecated variable that was found:

ERROR: Deprecated environment variables found in GRID\_STAT\_CONFIG\_FILE: /path/to/ ˓<sup>→</sup>GridStatConfig\_trey ERROR: Deprecated environment variable \${MODEL} found ERROR: Deprecated environment variable \${OBTYPE} found ERROR: Deprecated environment variable \${REGRID\_TO\_GRID} found

If these errors occur, the use case will not run until the METplus configuration file has been updated.

## **2.3.1.3 How to upgrade**

This video provides a demonstration of the process to upgrade a use case.

Removing **<WRAPPER\_NAME>\_CONFIG\_FILE**, e.g. *[GRID\\_STAT\\_CONFIG\\_FILE](#page-2296-0)*, from the METplus config file will prevent the errors and allow the use case to run. However, this alone may result in changes to the output because the settings in the user-defined wrapped MET config file may no longer be set.

#### **It is important to carefully review the settings and set the appropriate METplus configuration variables to preserve the original configuration!**

Compare the user-defined wrapped MET config file (*[GRID\\_STAT\\_CONFIG\\_FILE](#page-2296-0)*) with the default config file that is found in the MET installation location, e.g. /path/to/met-X.Y.Z/share/met/GridStatConfig\_default. After the error log messages that list the deprecated environment variables that were found, users can find the path to the files to compare in the final error log message. The error log messages also note the METplus config variable that will be removed, e.g. *[GRID\\_STAT\\_CONFIG\\_FILE](#page-2296-0)*.

```
ERROR: Deprecated environment variables found in GRID_STAT_CONFIG_FILE: /path/to/
˓→GridStatConfig_trey
ERROR: Deprecated environment variable ${MODEL} found
...
ERROR: Deprecated environment variable ${NEIGHBORHOOD_WIDTH} found
ERROR: Please set values that differ from the defaults in a METplus config file and unset␣
˓→GRID_STAT_CONFIG_FILE to use the wrapped MET config that is provided with the METplus␣
˓→wrappers.
ERROR: Compare values set in /path/to/GridStatConfig_trey to /path/to/met/share/met/config/
→GridStatConfig_default
```
The easiest approach for investigating differences between two files is to use a visual difference tool that displays the files side-by-side and highlights any differences. Alternatively, the **diff** command is available on most Linux systems and can be used to quickly view line-by-line differences. However, viewing the actual files directly may still be necessary to see the context of the differences within the files. The **-y** argument can be provided to **diff** to view the differences in the terminal side-by-side in two columns.

Please create a [METplus GitHub Discussions](https://github.com/dtcenter/METplus/discussions) post for any questions or clarification.

The following examples of differences are shown using the format that is output by the **diff** utility. Lines that begin with the **<** character are from the first file passed to **diff** (i.e. the user-defined wrapped MET config file). Lines that begin with the **>** character are from the second file passed to **diff** (i.e. the default MET config file). Lines that contain three dashes (*---*) separate the lines from each file.

diff /path/to/GridStatConfig\_trey /path/to/met/share/met/config/GridStatConfig\_default

#### **2.3.1.3.1 Comments**

Text following two forward slashes (**//**) are comments. They are not read by the configuration file parser and can be ignored.

```
< // For additional information, see the MET_BASE/config/README file.
---
> // For additional information, please see the MET User's Guide.
```
## **2.3.1.3.2 Variables only in default config**

Differences that are only found in the default config file (preceded by **>** with no corresponding **<** line) can be ignored. These are likely new config variables that were added since the user-defined wrapped MET config file was created.

 $>$  hss\_ec\_value  $=$  NA;

#### **2.3.1.3.3 Variables referencing deprecated environment variables**

Variables that include a reference to an environment variable that was previously set by METplus but has since been deprecated do not require updates.

```
< model = "${MODEL}";
---
> model = "WRF";
```
We know that the environment variable **\${MODEL}** was deprecated because it was mentioned in the error log:

ERROR: Deprecated environment variable \${MODEL} found

There is a new environment variable, **\${METPLUS\_MODEL}**, that will set the value of *model* in the wrapped MET config file that is provided with the METplus wrappers. The same METplus configuration variable that set the deprecated environment variable will set the new environment variable, so no changes are needed to the METplus configuration file to handle this update.

## **2.3.1.3.4 fcst and obs dictionaries**

Deprecated environment variables **\${FCST\_FIELD}** and **\${OBS\_FIELD}** can be ignored because they have been replaced by **\${METPLUS\_FCST\_FIELD}** and **\${METPLUS\_OBS\_FIELD}**. The same METplus configuration variables that set these variables will also set the new corresponding environment variables.

User-defined wrapped MET config vs. default MET config

```
f \text{cst} = \{field = [ ${FCST_FIELD} ]; |
} | field = [
obs = \{field = [ ${OBS_FIELD} ]; | name = "APCP";
                 > level = [ "A03" ];
                 > cat_thresh = [ >0.0, >=5.0 ];
                 > }
                 > ];
                 >
} }
                 > obs = fcst;
```
Field information (name/level/etc) that has been defined explicitly in the user-defined wrapped MET config variable will need to be set using the appropriate METplus configuration variables, e.g. **FCST\_VAR1\_NAME**, **FCST\_VAR1\_LEVELS**, **OBS\_VAR1\_NAME**, **OBS\_VAR1\_LEVELS**, etc. See *[Field Info](#page-87-0)* (page 58) for more information.

## **2.3.1.3.5 Variables that contain different values**

Values that differ will need to be set in the METplus configuration file. Many of the MET variables are set using METplus config variables. The name of the corresponding METplus config variable typically matches the format **<WRAPPER\_NAME>\_<VAR\_NAME>**.

For example, the **cat\_thresh** variable for GridStat is controlled by the *[GRID\\_STAT\\_CAT\\_THRESH](#page-2290-0)* METplus config variable (as of v6.0.0).

MET config dictionary variables are typically set by METplus config variables that match the format **<WRAP-**PER\_NAME>\_<DICTIONARY\_NAME>\_<VAR\_NAME>.

For example, the **to\_grid** variable inside the **regrid** dictionary is controlled by the *[GRID\\_STAT\\_REGRID\\_TO\\_GRID](#page-2306-0)\_METplus config variable.* 

The *[Python Wrappers](#page-126-0)* (page 97) chapter of the METplus User's Guide contains sections for each MET tool. Each MET tool that uses a MET configuration file will include a *MET Configuration* section that contains the contents of the wrapped MET config file that is provided with the METplus wrappers, followed by tables that show how the MET settings correspond to the METplus variables.

In the wrapped MET config file, MET variables that are controlled by METplus config variables will be commented out (using *//*) and followed by an environment variable (starting with *METPLUS\_*):

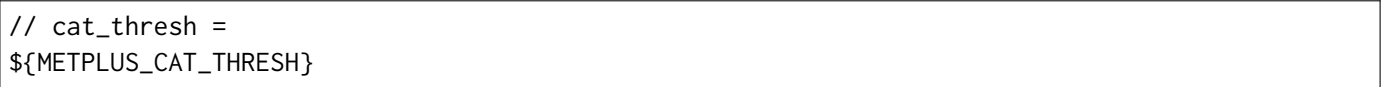

A corresponding table entry will exist listing the METplus config variable that is used to set the value. See *[\\${METPLUS\\_CAT\\_THRESH}](#page-196-0)* (page 167).

## **\${METPLUS\_CAT\_THRESH}**

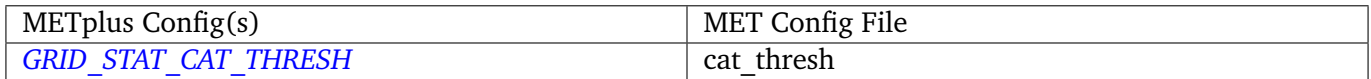

MET variables that are NOT controlled by METplus config variables will likely be set to a value in the wrapped config file (unless they were newly added) and an entry in the tables will not be found. In this case, its value can still be overridden through a METplus config file by using the MET config overrides variables. See the *Unsupported Variable Example* below for more information.

## **Supported Variable Example:**

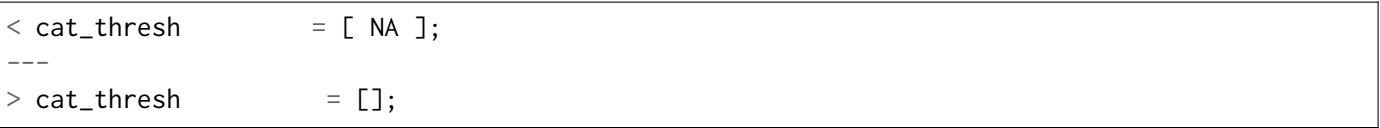

The *[GridStat - MET Configuration](#page-196-0)* (page 167) section of the Python Wrappers chapter shows that *[GRID\\_STAT\\_CAT\\_THRESH](#page-2290-0)* is the METplus config variable that sets **cat\_thresh** in the wrapped GridStat MET config file. To set the variable found in the user-defined wrapped MET config file, set the following in the METplus config file:

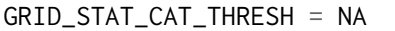

Note that this difference was likely not set by the user but rather due to a change in the default values. See *[Reconcile Default Values](#page-105-0)* (page 76) for more information.

#### **Supported Dictionary Variable Example:**

```
\lt cdf_bins = 2;
---
    cdf\_bins = 1;
```
It is difficult to tell the **cdf\_bins** variable is a member of the **climo\_cdf** dictionary from the *diff* output. Viewing the two files side-by-side, either by opening both files or using the *-y* argument to *diff*, is necessary in this case to see which dictionary the variable belongs to:

```
climocdf = {cdf\_bins = 2; | cdf\_bins = 1;center_bins = FALSE; center_bins = FALSE;
 write_bins = TRUE; write_bins = TRUE;
} }
```
The *[GridStat - MET Configuration](#page-198-0)* (page 169) section of the Python Wrappers chapter shows that *[GRID\\_STAT\\_CLIMO\\_CDF\\_BINS](#page-2290-1)* is the METplus config variable that sets the **climo\_cdf.cdf\_bins** variable in the GridStat wrapped MET config file. Note that slightly redundant *[GRID\\_STAT\\_CLIMO\\_CDF\\_CDF\\_BINS](#page-2290-2)* is also supported to match the naming convention <WRAPPER\_NAME> <DICT\_NAME> <VAR\_NAME>.

To set the variable found in the user-defined wrapped MET config file, set the following in the METplus config file:

```
GRID_STAT_CLIMO_CDF_BINS = 2
```
## **Unsupported Variable Example:**

```
\langle ci_alpha = [0.3];
---
> ci_alpha = [ 0.05 ];
```
The **ci\_alpha** variable is not found in the *[GridStat - MET Configuration](#page-190-0)* (page 161) section. Reviewing the wrapped MET config file in this section will reveal that there is no environment variable that sets the variable.

In this case, add the desired setting including the variable name to the MET config overrides variable without changing any formatting:

 $GRID_STAT_MET_CONFIG_OVERRIDES = ci_alpha pha = [ 0.3 ];$ 

See *[Overriding Unsupported MET configuration variables](#page-116-0)* (page 87) for more information.

## **2.3.1.3.6 Variables referencing user-defined environment variables**

Some users may have set their own environment variables and referenced them in their wrapped MET config file. An environment variable that is not found in the error logs listing deprecated environment variables and does not start with **METPLUS\_** was likely defined by the user. These variables will no longer be supported, so the variables that reference them should be set using METplus configuration variables instead.

## **2.3.1.4 Verify results**

Once all of the changes are made, it is recommended to confirm that the use case produces the same results. A good way to confirm this is to run the use case using the version of METplus that was previously used, run the use case with the new version with use case updates, then compare the output.

A diff utility is provided with the METplus wrappers that can be used to compare two directories that contain METplus output while filtering out differences that are not relevant, such as skipping log files that contain different timestamps and ignoring version number differences in stat output files. The diff utility can be found in the METplus installation location at **metplus/util/diff\_util.py**. Call the script on the command line passing in the two directory (or file) paths to compare:

/path/to/METplus-X.Y.Z/metplus/util/diff\_util.py /path/to/output\_one /path/to/output\_two

Users can also review the environment variables that were set by METplus by running the use case with *[LOG\\_LEVEL](#page-70-0)* (page 41) **= DEBUG**. The list of environment variables set will be logged directly before the call to the MET application.

Please submit a [METplus GitHub Discussions](https://github.com/dtcenter/METplus/discussions) post for assistance with updating use cases or verifying results.

## **Chapter 3**

# **Getting Started**

This chapter reviews some important things to consider before starting a METplus project.

## **3.1 Questions to Consider**

#### **3.1.1 Questions to ask when applying METplus to a new testing and evaluation project**

If a user is new to the concept of developing a verification or evaluations system, there are questions that should be considered to help determine which tools to use and how to set up METplus.

- First and foremost, what are the questions that need to be answered with this testing and evaluation project?
- What type of forecasts and type of observations will be used and how can/should they be matched?
	- **–** What attributes of the forecast should be evaluated?
	- **–** What is the standard for comparison that provides a reference level of skill (e.g., persistence, climatology, reference model)?
	- **–** What is the geographic location of the model data being evaluated? Are there specific areas of interest for the evaluation?
	- **–** What domain should be used to evaluate on: The model domain, observation domain (if gridded), or some other domain?
	- **–** What is the evaluation time period? Retrospective with specific dates? Ongoing, near-real-time evaluation? Or both retrospective and real-time?
- How should the testing and evaluation project be broken down into METplus Use Cases? One large one or multiple smaller ones?
	- **–** How will METplus be run? Manually? Scheduled, through cron? Automated via a workflow manager (e.g. Rocoto, EC-Flow, Rose-Cylc)?
	- **–** Where will METplus be run? Local machine, project machine, HPC system, in the cloud (e.g. AWS)? Serial runs or parallelized?

This section will provide some guidance on how to use METplus based on the answers.

• What type of forecasts and type of observations will be used? Will they be gridded or point-based? The METplus tools that can be used will vary depending on the answer. Here's a matrix to help:

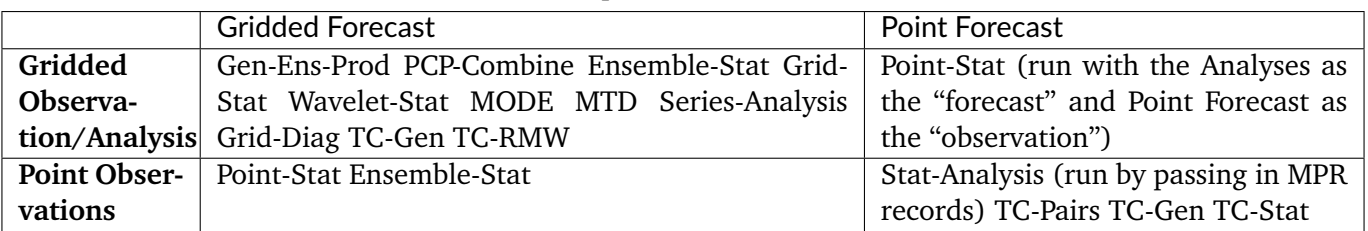

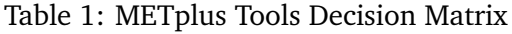

- What attributes of the forecast should be evaluated?
	- **–** This refers to defining the forecast fields to be evaluated, as well as the forecast characteristics such as bias, reliability, resolution, and prediction of events. It also means understanding the nature of the forecast and observations.

## **3.1.1.1 Examples of the nature of fields to be evaluated**

- Continuous fields the values change at the decimal level.
- Categorical fields the values change incrementally most likely as integers or categories. Continuous fields can also be turned into categorical fields via applying thresholds.
- Probability fields the values represent the probability or likelihood of an event occurring, usually represented by thresholds.
- Ensemble fields are made up of multiple predictions either from the same modeling system or multiple systems.

Definitions of statistics categories associated with each type of field:

- Continuous statistics measures how the values of the forecasts differ from the values of the observations.
	- **–** METplus line types: SL1L2, SAL1L2, VL1L2, VAL1L2, CNT, VCNT.
	- **–** METplus tools:
- Categorical statistics measures how well the forecast captures events.
	- **–** METplus line types: FHO, CTC, CTS, MCTC, MCTS, ECLV, TC stats, ExtraTC stats, TC-Gen stats.
- Probability statistics measures attributes such as reliability, resolution, sharpness, and uncertainty.
	- **–** METplus line types: PCT, PSTD, PJC, PRC.
- Ensemble statistics measures attributes as the relationship between rank of observation and members, spread of ensemble member solutions and continuous measures of skill.

## **3.1.1.2 Additional verification and diagnostic approaches that can be helpful**

- Geographical methods demonstrate where the error occurs geographically.
	- **–** METplus methods: Series-Analysis tool.
	- **–** METplus line types: Most Grid-Stat and Point-Stat line types.
- Object Based measures the location error of the forecast and how the total error break down into variety of descriptive attributes.
	- **–** METplus methods: MODE, MTD, MvMODE, Grid-Stat Distance Maps.
	- **–** METplus line types: MODE object attribute files, MODE CTS, MTD object attribute files, MTD CTS, Grid-Stat DMAP.
- Neighborhood relaxes the requirement for an exact match by evaluating forecasts in the local neighborhood of the observations.
	- **–** METplus methods: Grid-Stat Neighborhood, Point-Stat HiRA, Ensemble-Stat HiRA.
	- **–** METplus line types: NBRCTC, NBRCTS, NBRCNT, ECNT, ORANK, RPS.
- Domain Decomposition and Transform applies a transform to a given field to identify errors on different spatial scales:
	- **–** METplus methods: Grid-Stat Fourier Decomposition; Wavelet-Stat tool, TC-RMW tool.
	- **–** METplus line types: Grid-Stat SL1L2, SAL1L2, VL1L2, VAL1L2, CNT, VCNT; Wavelet Stat: ISC, RMW output file.
- Feature Relative identifies systematic errors associated with a group of case studies.
	- **–** METplus methods: Feature Relative Use Cases.
- Relationship between two fields: generates a joint PDF between two fields.
	- **–** METplus methods: Grid-Diag tool.
- Subseasonal-to-Seasonal Diagnostics compute indices to establish the ability of the model to predict S2S drivers.
	- **–** METplus methods: S2S Use Cases.

## **3.1.1.3 What is the standard for comparison that provides a reference level of skill (e.g., persistence, climatology, reference model)?**

Climatologies or Reference models may be passed into METplus using the following configuration options:

- {MET TOOL} CLIMO\_MEAN
- {MET TOOL} CLIMO STDEV
- {MET TOOL} CLIMO CDF

This can be found in Grid-Stat, Point-Stat, Gen-Ens-Prod, Series-Analysis, and Ensemble-Stat tools.

## **3.1.1.4 What is the geographic location of the model data being evaluated? Are there specific areas of interest for the evaluation?**

Masking regions are what METplus uses to define verification areas of interest. These can be defined prior to running tools using the Gen-Vx-Mask tool, or during run-time using the METPLUS\_MASK\_DICT options.

## **3.1.1.5 What domain should be used for evaluation: The model domain, observation domain (if gridded), or some other domain?**

The decision to evaluate on model or observation/analysis domain is user-specific but the user may want to consider the following:

- Regridding to the courser domain will smooth high resolution information that may be important but smoother forecasts tend to score better.
- Regridding to a finer domain essentially adds in additional information that is not real.
- One way to avoid the interpolation debate is to regrid both to a third grid.

Regridding in METplus can be completed using the Regrid-Data-Plane tool if the fields will be used more than once.

Regridding can also be done on the fly using the {Tool} REGRID\_TO\_GRID. All grid-to-grid verification tools have the regridding capability in it.

## **3.1.1.6 What is the evaluation time period? Retrospective with specific dates? Ongoing, near-realtime evaluation? Or both retrospective and realtime?**

Basically, running retrospectively means that the observations/analyses are already available on disk and running in realtime is when the system needs to wait for the observations to be available on the system.

In METplus, the LOOP BY configuration can be used.

LOOP  $BY = VALUE$  or REALTIME to have METplus proceed through the data based on Valid Time.

LOOP  $BY = INT$  or RETRO to have METplus proceed through the data based on Initialization Time.

## **3.1.1.7 How should the testing and evaluation project be broken down into METplus Use Cases? One large one or multiple smaller ones?**

A single use case is typically appropriate for a given evaluation so that all of the information is found in one configuration file. However, users may want to evaluate different combinations of models and observations. For example, they may want to compare forecastA with observationA, forecastA with observationB, forecastB with observationA, forecastB with observationB, etc. In this case, separate METplus configuration files can be created with information specific to each forecast or observation. Another configuration file can be used to control settings common to each evaluation, such as timing information and the process list. The METplus wrappers can be called with each desired combination.

```
run_metplus.py forecastA.conf observationA.conf use_case_name.conf
run_metplus.py forecastA.conf observationB.conf use_case_name.conf
run_metplus.py forecastB.conf observationA.conf use_case_name.conf
run_metplus.py forecastB.conf observationB.conf use_case_name.conf
```
It is also worth considering the [Use Case Rules.](https://metplus.readthedocs.io/en/latest/Contributors_Guide/add_use_case.html#use-case-rules) A case may be affected by the size of the data, the length of time to run and other factors.

## **3.1.1.8 How will METplus be run? Manually? Scheduled through cron? Automated via a workflow manger (e.g. Rocoto, EC-Flow, Rose-Cylc)?**

- If run manually, this can be done.
- If scheduled through cron, a bash or csh script can be written to set up environment variables to pass into METplus.
- If automated via a workflow manager, it is recommended the user consider configuring the use cases to run smaller amounts of data.

## **3.1.1.9 Where will METplus be run? Local machine, project machine, HPC system, in the cloud (e.g. AWS)? Serial runs or parallelized?**

- Running on linux or a project machine identify where METplus is installed by running **which run metplus.py**; it is recommended an additional user.conf or system.conf file is passed into the **run** metplus.py to direct where output should be written.
- Running on HPC systems check with the system admin to see if it has been configured as a module and how to load netCDF and Python modules. For NOAA and NCAR HPCs systems, please refer to the [Existing Builds](https://dtcenter.org/community-code/metplus/download) pages for the desired version for instructions on how to load the METplus related modules.
- Running on Cloud (AWS) these instructions are coming soon.
- Running in parallel As of MET v10.1.0 Grid-Stat can be run in parallel. Please reach out via [METplus](https://github.com/dtcenter/METplus/discussions) [Discussions](https://github.com/dtcenter/METplus/discussions) if help is needed.

## **3.1.1.10 Would a flowchart help to provide clarity?**

Utilizing a flowchart can assist in identifying which verification steps can be completed by which METplus tools.

## **3.2 Running METplus**

## **3.2.1 Example Wrapper Use Case**

- Create a *[User Configuration File](#page-73-0)* (page 44) (named user system.conf in this example).
- Run the Example Wrapper use case. In a terminal, run:

```
run_metplus.py \
/path/to/METplus/parm/use_cases/met_tool_wrapper/Example/Example.conf \
/path/to/user_system.conf
```
Replacing */path/to/user\_system.conf* with the path to the user configuration file and */path/to/METplus* with the path to the location where METplus is installed.

The last line of the screen output should match this format:

05/04 09:42:52.277 metplus INFO: METplus has successfully finished running.

If this log message is not shown, there is likely an issue with one or more of the default configuration variable overrides in the *[User Configuration File](#page-73-0)* (page 44).

This use case does not utilize any of the MET tools, but simply demonstrates how the *[Common Config](#page-74-0) [Variables](#page-74-0)* (page 45) control a use case run.

If the run was successful, the line above the success message should contain the path to the METplus log file that was generated:

```
05/04 09:44:21.534 metplus INFO: Check the log file for more information: /path/to/output/
˓→logs/metplus.log.20210504094421
```
- Review the log file and compare it to the Example.conf use case configuration file to see how the settings correspond to the result.
- Review the *metplus final.conf* (page 38) file to see all of the settings that were used in the use case.

## **3.2.2 GridStat Wrapper Basic Use Case**

- *[Obtain Sample Input Data](#page-60-0)* (page 31) for the **met tool wrapper** use cases. The tarfile should be in the directory that corresponds to the major/minor release and starts with sample data-met tool wrapper.
- Create a *[User Configuration File](#page-73-0)* (page 44) (named user system.conf in this example). Ensure that **INPUT\_BASE** is set to the directory where the sample data tarfile was uncompressed.
- Run the GridStat Wrapper basic use case. In a terminal, run:

```
run_metplus.py \
/path/to/METplus/parm/use_cases/met_tool_wrapper/GridStat/GridStat.conf \
/path/to/user_system.conf
```
Replacing */path/to/user\_system.conf* with the path to the user configuration file and */path/to/METplus* with the path to the location where METplus is installed.

If the run was successful, the line above the success message should contain the path to the METplus log file that was generated.

- Review the log file and compare it to the **GridStat.conf** use case configuration file to see how the settings correspond to the result.
- Review the *metplus final.conf* (page 38) file to see all of the settings that were used in the use case.

## <span id="page-54-1"></span>**3.3 METplus in Docker**

METplus is available on DockerHub. The METplus Docker image includes all of the MET executables from the corresponding METplus Coordinated Release and the METplus wrappers are pre-configured to use them.

To pull the latest official release, use the X.Y-latest tag where X.Y is the version, e.g.:

docker pull dtcenter/metplus:5.1-latest

Tags for previous releases and development releases are also available. Refer to the list of [available tags](https://hub.docker.com/repository/docker/dtcenter/metplus/tags) on DockerHub.

## <span id="page-54-0"></span>**3.3.1 Sample Input Data**

Sample input data for all of the use cases provided with the METplus wrappers are also available on Docker-Hub. These data are found in the dtcenter/metplus-data DockerHub repository and are named with the X.Y version of the corresponding METplus Coordinated Release and the name of the use case category separated by a dash, e.g. 4.1-data assimilation or 4.0-met tool wrapper. A list of [available tags for input data](https://hub.docker.com/repository/docker/dtcenter/metplus-data/tags) can also be found on DockerHub.

To make these data available in a METplus Docker container, first create a Docker data volume from the desired tag and give it a name with the *–name* argument:

docker create --name met\_tool\_wrapper dtcenter/metplus-data:5.1-met\_tool\_wrapper

Then mount the data volume to the container using the *–volumes-from* argument to the *docker run* command:

```
docker run --rm -it --volumes-from met_tool_wrapper dtcenter/metplus:5.1-latest bash
```
The input data will be available inside the container under /data/input/METplus\_Data.

## **3.3.2 Running METplus in Docker**

The run metplus.py script is in the user's path inside the container. The use case configuration files can be found under /metplus/METplus/parm/use\_cases. The values for *[MET\\_INSTALL\\_DIR](#page-65-0)* (page 36), *[INPUT\\_BASE](#page-66-0)* (page 37), and *OUTPUT BASE* (page 37) are set to appropriate default values. A use case can be run by simply passing the use case configuration file to the run script:

run\_metplus.py /metplus/METplus/parm/use\_cases/met\_tool\_wrapper/Example/Example.conf

Output from the use case will be written to /data/output by default. The value for *[OUTPUT\\_BASE](#page-66-1)* (page 37) can be changed to write elsewhere:

```
run_metplus.py /metplus/METplus/parm/use_cases/met_tool_wrapper/Example/Example.conf config.
˓→OUTPUT_BASE=/data/output/my_data_dir
```
If *[Sample Input Data](#page-54-0)* (page 25) is mounted to the container, then use cases from the corresponding category can be run:

run\_metplus.py /metplus/METplus/parm/use\_cases/met\_tool\_wrapper/GridStat/GridStat.conf

Please note that use cases that have additional Python package dependencies may not run successfully unless those packages are installed inside the container or obtained elsewhere.

# **Chapter 4**

# **Installation**

## **4.1 Introduction**

This chapter describes how to download and set up METplus Wrappers.

## **4.2 Supported Architectures**

METplus Wrappers was developed on Debian Linux and is supported on this platform. Each release listed on the [METplus Downloads](https://dtcenter.org/community-code/metplus/download) page includes a link to the **Existing Builds and Docker** for that version. The METplus team supports the installation of the METplus components on several operational and research high performance computing platforms, including those at NCAR, NOAA, and other community machines. Pre-built METplus images on DockerHub are also provided. See *[METplus in Docker](#page-54-1)* (page 25) for information on running METplus using Docker.

## **4.3 Programming/Scripting Languages**

METplus Wrappers is written in Python. It is intended to be a tool for the modeling community to use and adapt. As users make upgrades and improvements to the tools, they are encouraged to offer those upgrades to the broader community by offering feedback to the developers or coordinating for a GitHub pull. For more information on contributing code to METplus Wrappers, please create a post in the [METplus GitHub](https://github.com/dtcenter/METplus/discussions) [Discussions Forum.](https://github.com/dtcenter/METplus/discussions)

## **4.4 Requirements**

## **4.4.1 Software Requirements**

## **Minimum Requirements**

The following software is required to run METplus Wrappers:

- Python 3.10.4 or above
- MET version 12.0.0 or above For information on installing MET please see the [Software Installa](https://met.readthedocs.io/en/latest/Users_Guide/installation.html)[tion/Getting Started](https://met.readthedocs.io/en/latest/Users_Guide/installation.html) section of the MET User's Guide.

## **Wrapper Specific Requirements**

- SeriesAnalysis wrapper
	- **–** convert (ImageMagick) utility if generating plots and/or animated images from the output
- PlotDataPlane wrapper
	- **–** convert (ImageMagick) utility if generating images from the Postscript output

## **4.4.2 Python Package Requirements**

The version number listed next to any Python package corresponds to the version that was used for testing purposes. Other versions of the packages **may** still work but it is not guaranteed. Please install these packages using pip or conda.

## **Minimum Requirements**

To run most of the METplus wrappers, the following packages are required:

• dateutil (2.8)

Using pip:

```
pip3 install python-dateutil==2.8
```
Using conda:

conda install -c conda-forge python-dateutil=2.8

## **MET Python Embedding Requirements**

If running use cases that use Python embedding, the **MET** executables must be installed with Python enabled.

See [Appendix F Python Embedding](https://met.readthedocs.io/en/latest/Users_Guide/appendixF.html) section in the MET User's Guide for more information.

## **Wrapper Specific Requirements**

The following wrappers require that additional Python packages be installed to run.

- SeriesAnalysis wrapper
	- **–** netCDF4 (1.5.4)
- CyclonePlotter wrapper
	- **–** cartopy (0.20.3)
	- **–** matplotlib (3.5.2)

Cartopy, one of the dependencies of CyclonePlotter, attempts to download shapefiles from the internet to complete successfully. So if CyclonePlotter is run on a closed system (i.e. no internet), additional steps need to be taken. First, go to the Natural Earth Data webpage and download the small scale (1:110m) cultural and physical files that will have multiple extensions (e.g. .dbf, .shp, .shx). Untar these files in a noted location. Finally, create an environment variable in the user-specific system configuration file for CARTOPY DIR, setting it to the location where the shapefiles are located.

## **4.5 Getting the METplus Wrappers Source Code**

The METplus Wrappers source code is available for download from the public GitHub repository. The source code can be retrieved either through a web browser or the command line.

## **4.5.1 Get the Source Code via Web Browser**

- Create a directory where the METplus Wrappers will be installed
- Open a web browser and go to the [latest stable METplus release.](https://github.com/dtcenter/METplus/releases/latest)

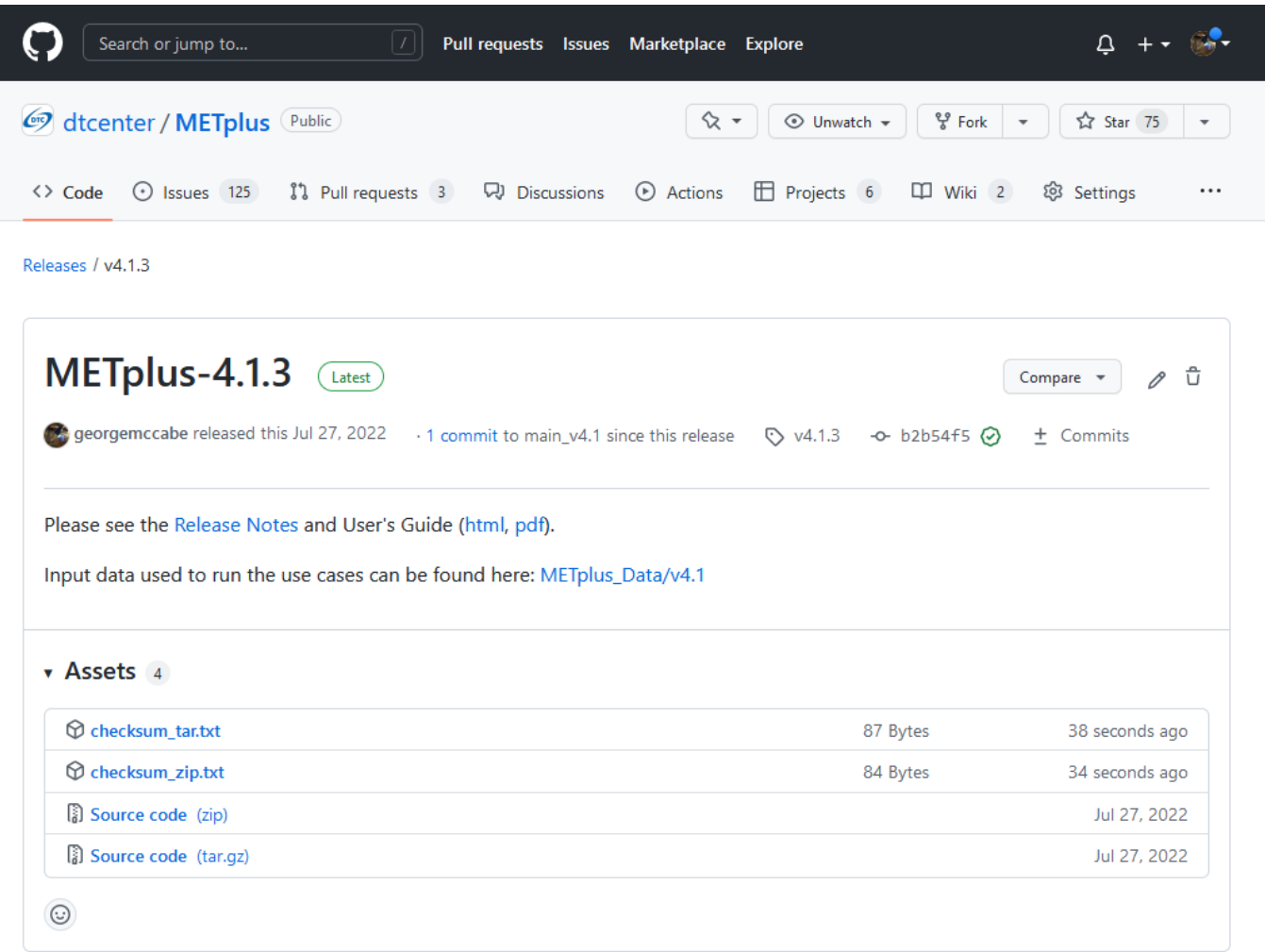

- Click on the 'Source code' link (either the *zip* or *tar.gz*) under Assets and when prompted, save it to the directory.
- (Optional) Verify the checksum of the source code download
	- **–** Download the checksum file that corresponds to the source code download link that was used (checksum\_zip.txt for the *zip* file and checksum\_tar.txt for the *tar.gz* file). Put the checksum file into the same directory as the source code file.
	- **–** Run the *sha256sum* command with the –check argument to verify that the source code download file was not corrupted.

Zip File:

sha256sum --check checksum\_zip.txt

Tar File:

sha256sum --check checksum\_tar.txt

**Note:** If the source code is downloaded using **wget**, then the filenames will not match the filenames listed in the checksum files. If the source code is downloaded using **curl**, the *-LJO* flags should be added to the command to preserve the expected filenames found in the checksum files.

• Uncompress the source code (on Linux/Unix*: gunzip* for zip file or *tar xvfz* for the tar.gz file)

## **4.5.2 Get the Source Code via Command Line**

- Open a shell terminal
- Clone the DTCenter/METplus GitHub repository:

SSH:

git clone git**@github**.com:dtcenter/metplus

#### HTTPS:

git clone https://github.com/dtcenter/metplus

## <span id="page-60-0"></span>**4.6 Obtain Sample Input Data**

The use cases provided with the METplus release have sample input data associated with them. This step is optional but is required to be able to run the example use cases, which illustrate how the wrappers work.

- Create a directory to put the sample input data. This will be the directory to set for the value of INPUT\_BASE in the METplus Configuration.
- Go to the web page with the [sample input data.](https://dtcenter.ucar.edu/dfiles/code/METplus/METplus_Data)
- Click on the vX.Y version directory that corresponds to the release to install, i.e. v4.0 directory for the v4.0.0 release.
- Click on the sample data tgz file for the desired use case category or categories run and when prompted, save the file to the directory created above.

Note: Files with the version number in the name, i.e. sample data-data assimilation-4.0.tgz, have been updated since the last major release. Files without the version number in the file name have not changed since the last major release and can be skipped if the data have already been obtained with a previous release.

## **4.7 METplus Wrappers Directory Structure**

The METplus Wrappers source code contains the following directory structure:

```
METplus/
  build_components/
  docs/
  internal/
  manage_exernals/
  metplus/
  parm/
  produtil/
  ush/
```
The top-level METplus Wrappers directory consists of a README.md file and several subdirectories.

The **build** components/ directory contains scripts that use manage externals and files available on dtcenter.org to download MET and start the build process.

The **docs/** directory contains documentation for users and contributors (HTML) and Doxygen files that are used to create the METplus wrapper API documentation. The Doxygen documentation can be created and viewed via web browser if the developer has Doxygen installed on the host. The Doxygen documentation is useful to contributors and is not necessary for METplus end-users.

The **internal/** directory contains scripts that are only relevant to METplus developers and contributors, such as tests and files used with Docker.

The **manage** externals/ directory contains scripts used to facilitate the downloading and management of components that METplus interacts with such as MET and METviewer.

The **metplus/** directory contains the wrapper scripts and utilities.

The **parm/** directory contains all the configuration files for MET and METplus Wrappers.

The **produtil/** directory contains part of the external utility produtil.

The **ush**/ directory contains the run\_metplus.py script that is executed to run use cases.

## **4.8 External Components**

## **4.8.1 GFDL Tracker (Optional)**

- The standalone Geophysical Fluid Dynamics Laboratory (GFDL) vortex tracker is a program that objectively analyzes forecast data to provide an estimate of the vortex center position (latitude and longitude), and track the storm for the duration of the forecast.
- Visit <https://dtcenter.org/community-code/gfdl-vortex-tracker> for more information
	- **–** See the manage externals section of this documentation to download the GFDL vortex tracker automatically as part of the system.
- **–** To download and install the tracker locally, get [http://dtcenter.org/sites/default/files/](http://dtcenter.org/sites/default/files/community-code/gfdl/standalone_gfdl-vortextracker_v3.9a.tar.gz) [community-code/gfdl/standalone\\_gfdl-vortextracker\\_v3.9a.tar.gz](http://dtcenter.org/sites/default/files/community-code/gfdl/standalone_gfdl-vortextracker_v3.9a.tar.gz) and follow the instructions listed in that archive to build on a local system.
- **–** Instructions on how to configure and use the GFDL tracker are found here [https://dtcenter.org/](https://dtcenter.org/sites/default/files/community-code/gfdl/standalone_tracker_UG_v3.9a.pdf) [sites/default/files/community-code/gfdl/standalone\\_tracker\\_UG\\_v3.9a.pdf](https://dtcenter.org/sites/default/files/community-code/gfdl/standalone_tracker_UG_v3.9a.pdf)

## **4.9 Disable UserScript Wrapper (Optional)**

The UserScript wrapper allows any shell command or script to be run as part of a METplus use case. It is used to preprocess/postprocess data or to run intermediate commands between other wrappers.

**If desired, this wrapper can be disabled upon installation to prevent security risks.** To disable the UserScript wrapper, simply remove the following file from the installation location:

METplus/metplus/wrapper/user\_script\_wrapper.py

Please note that use cases provided with the METplus repository that utilize the UserScript wrapper will fail if attempted to run after it has been disabled.

## **4.10 Add ush Directory to Shell Path (Optional)**

To call the run metplus.py script from any directory, add the ush directory to the path. The following commands can be run in a terminal. They can also be added to the shell run commands file (.cshrc for csh/tcsh or .bashrc for bash). For the following commands, change **/path/to** to the actual path to the METplus directory on the local file system.

**csh/tcsh**:

```
# Add METplus to path
set path = (/path/to/METplus/ush $path)
```
**bash/ksh**:

```
# Add METplus to path
export PATH=/path/to/METplus/ush:$PATH
```
## **4.11 Set Default Configuration File for Shared Install**

The default METplus configurations are found in *parm/metplus\_config/defaults.conf*. If configuring METplus Wrappers in a common location for multiple users, it is recommended that the values for **MET\_INSTALL\_DIR** and **INPUT** BASE are set in the default configuration file. More information on how to set these values can be found in the *[Default Configuration File section](#page-65-1)* (page 36) in the next chapter.

# **Chapter 5**

# **Configuration**

This chapter is a guide on configuring METplus Wrappers.

## **5.1 Config Best Practices / Recommendations**

- Set the log level (*LOG LEVEL* (page 41)) to an appropriate level. Setting the value to DEBUG will generate more information in the log output. Users are encouraged to run with DEBUG when getting started with METplus or when investigating unexpected behavior.
- Set *[SCRUB\\_STAGING\\_DIR](#page-2426-0)* to False to preserve intermediate files to help with debugging issues.
- Review the log files to verify that all of the processes ran cleanly. Some log output will be written to the screen, but the log files contain more information, such as log output from the MET tools.
- The order in which METplus config files are read by run metplus.py matters. Each subsequent config file defined on the command line will override any values defined in an earlier config file. It is recommended to create a *[User Configuration File](#page-73-0)* (page 44) and pass it to the script last to guarantee that those values are used in case any variables are accidentally defined in multiple conf files.
- Check the metplus final.conf (see *METPLUS CONF* (page 38)) file to verify that all variables are set to the expected value, as it contains all the key-values that were specified.
- If configuring METplus Wrappers in a common location for multiple users:
	- **–** It is recommended that the values for **MET\_INSTALL\_DIR** and **INPUT\_BASE** are changed to valid values in the *[Default Configuration File](#page-65-1)* (page 36).
	- **–** It is recommended to leave **OUTPUT\_BASE** set to the default value in the *[Default Configuration](#page-65-1) [File](#page-65-1)* (page 36). This prevents multiple users from accidentally writing to the same output directory.
- If obtaining the METplus Wrappers with the intention of updating the same local directory as new versions become available, it is recommended to leave all default values in the *[Default Configuration](#page-65-1) [File](#page-65-1)* (page 36) unchanged and set them in a *[User Configuration File](#page-73-0)* (page 44) that is passed into every call to run metplus.py. This is done to avoid the need to change the default values after every update.

## <span id="page-65-1"></span>**5.2 Default Configuration File**

The default METplus configurations are found in *parm/metplus\_config/defaults.conf*. These settings are automatically loaded at the start of a METplus Wrappers run and do not need to be invoked on the command line.

These settings include:

- Location of MET installation
- Directories where input data are located
- Directory to write output data and temporary files
- Logging levels for METplus wrapper and MET application output
- Location of other non-MET executables/binaries

The values in this file can either be set directly in this file or in a *[User Configuration File](#page-73-0)* (page 44).

## **5.2.1 Required (/path/to)**

Some of the variables in this file must be changed from the default value before running. These variables are set to **/path/to** by default and are described below. Running METplus with **/path/to** configuration entries present results in an error.

## <span id="page-65-0"></span>**5.2.1.1 MET\_INSTALL\_DIR**

The MET installation directory is the location where the MET tools are installed on the system. This directory is typically named 'met' or 'met-X.Y' or 'met-X.Y.Z' and should contain at least two directories: **share** and **bin** (or **exec** on some installations). The **bin** directory will contain the MET executables, such as grid\_stat.

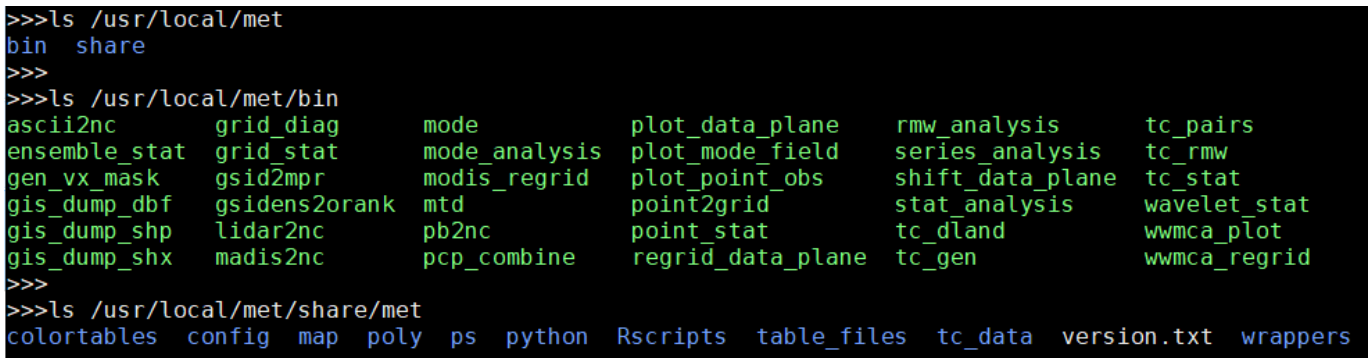

Based on the directory listing output above, the following should be set:

MET\_INSTALL\_DIR = /usr/local/met

For information on installing MET please see the [Software Installation/Getting Started](https://met.readthedocs.io/en/latest/Users_Guide/installation.html) section of the MET User's Guide.

## <span id="page-66-0"></span>**5.2.1.2 INPUT\_BASE**

The input base is the directory that contains the sample input data used to run the use case examples found in the parm/use cases directory. This directory should contain one or more of the following:

- A directory called **model\_applications** which contains directories that correspond to each use case directory under *parm/use\_cases/model\_applications*
- A directory called **met\_test** which contains data used for the use cases found under *parm/use\_cases/met\_tool\_wrapper*

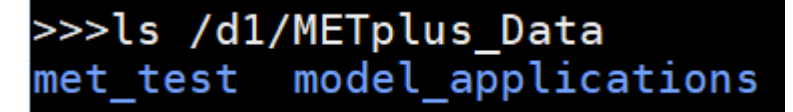

Based on the directory listing output above, the following should be set:

```
INPUT_BASE = /d1/METplus_Data
```
#### <span id="page-66-1"></span>**5.2.1.3 OUTPUT\_BASE**

The output base is the directory where logs and output files are written. This should be set to a path where the user running the METplus wrappers has permission to write files. The directory will be created automatically if it does not exist already.

Example:

```
OUTPUT_BASE = /d1/user/output
```
## **5.2.2 Optional**

## **5.2.2.1 MET\_BIN\_DIR**

The MET bin directory contains all of the MET executables, like grid\_stat. Typically this is a directory under *[MET\\_INSTALL\\_DIR](#page-65-0)* (page 36) named **bin**. This is the default value:

MET\_BIN\_DIR = {MET\_INSTALL\_DIR}/bin

However, some environments require these files to be contained in a directory named **exec** instead. If this is the case for the MET installation, then change the value appropriately:

MET\_BIN\_DIR = {MET\_INSTALL\_DIR}/exec

## **5.2.2.2 METPLOTPY\_BASE (user\_env\_vars)**

This is the path to the location where METplotpy is installed. The variable is found under the [user\_env\_vars] section heading, which will set it as an environment variable. See *[User Environment Variables](#page-118-0)* (page 89) for more information on the [user\_env\_vars] section. This variable is referenced in some METplotpy functions. It is not necessary to set this variable if METplotpy will not be used or if it is already set in the user's environment.

## <span id="page-67-0"></span>**5.2.2.3 METPLUS\_CONF**

This is the path to the final METplus configuration file that contains the full list of all configuration variables set for a given run. This includes all of the values set by the METplus configuration files that were passed into the script, as well as the values from the *[Default Configuration File](#page-65-1)* (page 36) and any default values set by the wrappers. This file is useful to review for debugging to see which values were actually used for the run. If a value set in the final conf differs from what was set in a configuration file passed to run\_metplus.py, there is a good chance that this variable is set in another configuration file that was passed in afterwards.

The default value is a file called metplus final.conf followed by the log timestamp (see *[LOG\\_TIMESTAMP](#page-2325-0)*) that is written in the *[OUTPUT\\_BASE](#page-66-1)* (page 37) directory:

METPLUS\_CONF = {OUTPUT\_BASE}/metplus\_final.conf.{LOG\_TIMESTAMP}

This value is rarely changed, but it can be if desired.

## **5.2.2.4 TMP\_DIR**

Directory to write any temporary files created by the MET applications. By default, this is a directory inside the *[OUTPUT\\_BASE](#page-66-1)* (page 37) directory:

 $IMP$ <sub>D</sub> $IR = \{OUTPUT$ <sub></sub> $BASE\}/tmp$ 

This value is rarely changed, but it can be if desired.

## **5.2.2.5 STAGING\_DIR**

Directory to write files that have been uncompressed or converted by the wrapper scripts. Files are written to this directory to prevent corrupting input data directories in case something goes wrong. File list ASCII files that contain a list of file paths to pass into MET tools such as MODE-TimeDomain or SeriesAnalysis are also written to this directory. See *[FILE\\_LISTS\\_DIR](#page-2252-0)* for more information.

By default this is a directory called **stage** inside the *[OUTPUT\\_BASE](#page-66-1)* (page 37) directory:

```
STAGING_DIR = {OUTPUT_BASE}/stage
```
This value is rarely changed, but it can be if desired.

## **5.2.2.6 SCRUB\_STAGING\_DIR**

True or False variable to determine if the *[STAGING\\_DIR](#page-2443-0)* should be removed after the METplus has finished running.

## **5.2.2.7 OMP\_NUM\_THREADS**

If the MET executables were installed with threading support, then the number of threads used by the tools can be configured with this variable. See the glossary entry for *[OMP\\_NUM\\_THREADS](#page-2379-0)* for more information.

## **5.2.2.8 CONVERT**

Location of the ImageMagick utility called **convert** used by PlotDataPlane and SeriesAnalysis wrappers to generate images from Postscript files. The default value is the name of the executable:

 $CONFRT = convert$ 

If the executable is in the user's path, then this value does not need to be changed. However, if the tool is not in the user's path but is still available on the file system, this value can be set to the full path of the file.

## **5.2.2.9 GEMPAKTOCF\_JAR**

Path to the GempakToCF.jar file used to convert GEMPAK data to NetCDF format. This is only used if running a use case that reads GEMPAK data. The value should be set to the full path of the JAR file. The file can be found here: <https://dtcenter.org/sites/default/files/community-code/metplus/utilities/GempakToCF.jar>

## **5.2.3 Logging**

## **5.2.3.1 Log File Information**

Where to write logs files

## <span id="page-68-0"></span>**5.2.3.1.1 LOG\_METPLUS**

This defines the name of the METplus log file:

LOG\_METPLUS = {LOG\_DIR}/metplus.log.{LOG\_TIMESTAMP\_TEMPLATE}

The value references *[LOG\\_DIR](#page-69-0)* (page 40) and *[LOG\\_TIMESTAMP\\_TEMPLATE](#page-69-1)* (page 40).

## <span id="page-69-0"></span>**5.2.3.1.2 LOG\_DIR**

This defines the directory that will contain log files. Typically this is set to a directory called "logs" inside the *[OUTPUT\\_BASE](#page-2379-1)* directory:

LOG\_DIR = {OUTPUT\_BASE}/logs

The value can be changed if another location to write log files is preferred.

## <span id="page-69-1"></span>**5.2.3.1.3 LOG\_TIMESTAMP\_TEMPLATE**

Sets the desired timestamp format, using strftime format directives. It must only contain valid strftime format directives (see [https://strftime.org\)](https://strftime.org). The current run time is substituted using the format specified unless *[LOG\\_TIMESTAMP\\_USE\\_DATATIME](#page-69-2)* (page 40) is set to true/yes. By default, a new log file is created for each METplus run:

LOG\_TIMESTAMP\_TEMPLATE = %Y%m%d%H%M%S

This example will use the format YYYYMMDDHHMMSS, i.e. 20141231101159. Change this value to adjust the frequency that new log files are created. For example, to write all log output that is generated within a day to a single log file, set:

LOG\_TIMESTAMP\_TEMPLATE = %Y%m%d

This example will use the format YYYYMMDD, i.e. 20141231

#### <span id="page-69-2"></span>**5.2.3.1.4 LOG\_TIMESTAMP\_USE\_DATATIME**

If set to false/no (default), write log timestamps using the current time when the METplus run was started:

LOG\_TIMESTAMP\_USE\_DATATIME = no

If set to true/yes, write log timstamps using the value set for *[INIT\\_BEG](#page-2308-0)* or *[VALID\\_BEG](#page-2500-0)* depending on the value set for *LOOP BY*. This is useful if it is desired to organize the log output files based on the data that was processed during the run.

#### **5.2.3.1.5 LOG\_MET\_OUTPUT\_TO\_METPLUS**

If set to true/yes (default), log output from MET applications are written to the METplus log file:

LOG\_MET\_OUTPUT\_TO\_METPLUS = yes

If set to false/no, the output is written to a separate file in the log directory named after the application.

## **5.2.3.1.6 LOG\_TO\_TERMINAL\_ONLY**

If set to True, all log output is written to the screen only. This includes output from commands that are run, e.g. MET commands. No log files will be created and *[LOG\\_METPLUS](#page-68-0)* (page 39) will be set to an empty string.

LOG\_TO\_TERMINAL\_ONLY = **True**

## **5.2.3.2 Log Level Information**

How much information to log

## <span id="page-70-0"></span>**5.2.3.2.1 LOG\_LEVEL**

This controls the level of logging output from the METplus wrappers that is written to the log file defined by *[LOG\\_METPLUS](#page-68-0)* (page 39). It does not control the logging level of the actual MET applications. The possible values to:

- CRITICAL
- ERROR
- WARNING
- INFO
- DEBUG
- NOTSET

The default logging level is INFO:

```
LOG_LEVEL = INFO
```
The log output will contain messages from the level selected and above. If a use case is producing errors, then setting:

LOG\_LEVEL = DEBUG

will produce additional logging output that is helpful to discover the cause of the error.

## **5.2.3.2.2 LOG\_LEVEL\_TERMINAL**

This controls the level of logging that is output to the screen. The valid values are the same as *[LOG\\_LEVEL](#page-70-0)* (page 41).

## **5.2.3.2.3 LOG\_MET\_VERBOSITY**

This controls the logging verbosity level for all of the MET applications. The value can be set to an integer. Higher values produce more log output. The logging verbosity can also be set individually for each MET tool if more log output is desired for a specific application. For example:

```
LOG_MET_VERBOSITY = 2
LOG_ASCII2NC_VERBOSITY = 3
LOG_POINT_STAT_VERBOSITY = 4
```
In the above example, ASCII2NC will use 3, PointStat will use 4, and all other MET applications with use 2.

## **5.2.3.3 Log Formatting Information**

How to format lines in log files

**Note:** The following variables control the format of the METplus log output that is written to the log files. It does not control the format of the log output that is written to the screen as standard output.

For more information on acceptable values, see the Python documentation for LogRecord: [https://docs.](https://docs.python.org/3/library/logging.html#logging.LogRecord) [python.org/3/library/logging.html#logging.LogRecord](https://docs.python.org/3/library/logging.html#logging.LogRecord)

## **5.2.3.3.1 LOG\_INFO\_LINE\_FORMAT**

This defines the format of the INFO log messages. Setting the value to:

LOG\_INFO\_LINE\_FORMAT = %(asctime)s.%(msecs)03d %(name)s %(levelname)s: %(message)s

Produces a log file with INFO lines that match this format:

04/29 15:54:22.413 metplus INFO: Completed METplus configuration setup.

The format of the timestamp is set by *[LOG\\_LINE\\_DATE\\_FORMAT](#page-72-0)* (page 43).
#### <span id="page-72-1"></span>**5.2.3.3.2 LOG\_ERR\_LINE\_FORMAT**

This defines the format of the ERROR log messages. Setting the value to:

```
LOG_ERR_LINE_FORMAT = %(asctime)s.%(msecs)03d %(name)s (%(filename)s:%(lineno)d)
˓→%(levelname)s: %(message)s
```
Produces a log file with ERROR lines that match this format:

```
04/29 16:03:34.858 metplus (run_util.py:192) ERROR: METplus has finished running but had 1␣
˓→error.
```
The format of the timestamp is set by *[LOG\\_LINE\\_DATE\\_FORMAT](#page-72-0)* (page 43).

# <span id="page-72-2"></span>**5.2.3.3.3 LOG\_DEBUG\_LINE\_FORMAT**

This defines the format of the DEBUG log messages. Setting the value to:

```
LOG_DEBUG_LINE_FORMAT = %(asctime)s.%(msecs)03d %(name)s (%(filename)s:%(lineno)d)
˓→%(levelname)s: %(message)s
```
Produces a log file with DEBUG lines that match this format:

```
04/29 15:54:22.851 metplus (run_util.py:177) DEBUG: METplus took 0:00:00.850983 to run.
```
The format of the timestamp is set by *[LOG\\_LINE\\_DATE\\_FORMAT](#page-72-0)* (page 43).

#### <span id="page-72-0"></span>**5.2.3.3.4 LOG\_LINE\_DATE\_FORMAT**

This defines the format of the timestamps used in the METplus log messages.

Setting the value to:

```
LOG_LINE_DATE_FORMAT = %m/%d %H:%M:%S
```
Produces a log file with timestamps that match this format:

04/29 15:54:22.851

# **5.2.3.3.5 LOG\_LINE\_FORMAT**

Defines the default formatting of each METplus log output line. By default, this variable is referenced in *[LOG\\_ERR\\_LINE\\_FORMAT](#page-72-1)* (page 43) and *[LOG\\_DEBUG\\_LINE\\_FORMAT](#page-72-2)* (page 43).

# **5.3 User Configuration File**

It is recommended that users create a METplus configuration file for each system that they are running the METplus wrappers. The file can be passed into run\_metplus.py after any *[use case configuration files](#page-73-0)* (page 44) so that the settings are applied to every use case that is run. Multiple user configuration files can also be created on a system to customize different work environments. At a minimum, a user configuration file should set the *[OUTPUT\\_BASE](#page-66-0)* (page 37) variable so that output files are created in a familiar directory.

A minimal user configuration file contains:

[config] OUTPUT\_BASE = /my/output/base

where /my/output/base is a path where the user has write permission.

If using an installation of the METplus wrappers that does not have *[MET\\_INSTALL\\_DIR](#page-65-0)* (page 36) and/or *[INPUT\\_BASE](#page-66-1)* (page 37) set in the *[default configuration file](#page-65-1)* (page 36), or if a different value for either variable is desired, it is appropriate to override these variables in a user configuration file:

[config] OUTPUT\_BASE = /my/output/base  $INPUT\_BASE = /my/input/base$ MET\_INSTALL\_DIR = /usr/local/met-10.0.0

Overriding MET\_INSTALL\_DIR in the user configuration file allows users to use a older version or test a new beta version of MET. Overriding INPUT\_BASE can be useful when developing a new use case.

Any other METplus configuration variables that are intended to be set for each run can be added to this file to the user's taste. *[Logging](#page-68-0)* (page 39) configuration variables are often set in these files, most commonly *[LOG\\_LEVEL](#page-70-0)* (page 41) = DEBUG to produce additional log output.

# <span id="page-73-0"></span>**5.4 Use Case Configuration Files**

Example configuration files that contain settings to run various use cases can be found in the *parm/use\_cases* directory. There are two directories inside this directory:

- **met\_tool\_wrapper** contains simple use cases that run one wrapper at a time. They provide examples of how to configure and run a single wrapper to help users become familiar with the configurations that are available for that wrapper.
- **model applications** contains directories organized by category. These use cases often run multiple wrappers in succession to demonstrate how the tools can be used in more complex verification workflows by end users.

The use case configuration files found in these directories contain *[Common Config Variables](#page-74-0)* (page 45) that define each use case. Configuration variables that are specific to a user's environment (INPUT\_BASE, OUT-PUT\_BASE, MET\_INSTALL\_DIR, etc.) are not *set* in these files. However, INPUT\_BASE and OUTPUT\_BASE are *referenced* by variables that are found in these files. For example:

```
FCST_GRID_STAT_INPUT_DIR = {INPUT_BASE}/met_test/data/sample_fcst
...
GRID_STAT_OUTPUT_DIR = {OUTPUT_BASE}/met_tool_wrapper/GridStat
```
All input data read by the use case is relative to INPUT BASE and all output paths for data written by the use case is relative to OUTPUT\_BASE. The expectation is a use case can be run locally if the user's INPUT\_BASE contains the sample data associated with the use case *AND* any additional dependencies (i.e. Python packages) are available. See the chapter titled *[METplus Use Cases](#page-384-0)* (page 355) to view the documentation for the existing use cases to see if additional dependencies are required for a given use case.

More information about the variables set in the use case configuration files can be found in the *[Common](#page-74-0) [Config Variables](#page-74-0)* (page 45) section.

# <span id="page-74-0"></span>**5.5 Common Config Variables**

# **5.5.1 Timing Control**

This section describes the METplus wrapper configuration variables that are used to control which times are processed. It also covers functionality that is useful for processing data in realtime by setting run times based on the clock time when the METplus wrappers are run.

# **5.5.1.1 LOOP\_BY**

The METplus wrappers can be configured to loop over a set of valid times or a set of initialization times. This is controlled by the configuration variable called *[LOOP\\_BY](#page-2326-0)*. If the value of this variable is set to INIT or RETRO, looping will be relative to initialization time. If the value is set to VALID or REALTIME, looping will be relative to valid time.

# **5.5.1.2 Looping by Valid Time**

When looping over valid time (*LOOP\_BY* = VALID or REALTIME), the following variables must be set:

#### **5.5.1.2.1 VALID\_TIME\_FMT**

This is the format of the valid times the user can configure in the METplus Wrappers. The value of *VALID\_BEG* and *VALID END* must correspond to this format.

Example:

VALID\_TIME\_FMT = %Y%m%d%H

Using this format, the valid time range values specified must be defined as YYYYMMDDHH, i.e. 2019020112.

#### **5.5.1.2.2 VALID\_BEG**

This is the first valid time that will be processed. The format of this variable is controlled by *[VALID\\_TIME\\_FMT](#page-2501-0)*. For example, if VALID\_TIME\_FMT=%Y%m%d, then VALID\_BEG must be set to a valid time matching YYYYMMDD, such as 20190201.

#### **5.5.1.2.3 VALID\_END**

This is the last valid time that can be processed. The format of this variable is controlled by *[VALID\\_TIME\\_FMT](#page-2501-0)*. For example, if VALID\_TIME\_FMT=%Y%m%d, then VALID\_END\_must be set to a valid time matching YYYYMMDD, such as 20190202.

**Note:** The time specified for this variable will not necessarily be processed. It is used to determine the cutoff of run times that can be processed. For example, if METplus Wrappers is configured to start at 20190201 and end at 20190202 processing data in 48 hour increments, it will process valid time 20190201 then increment the run time to 20190203. This is later than the VALID\_END value, so execution will stop. However, if the increment is set to 24 hours (see *[VALID\\_INCREMENT](#page-2501-1)*), then METplus Wrappers will process valid times 20190201 and 20190202 before ending execution.

#### **5.5.1.2.4 VALID\_INCREMENT**

This is the time interval to add to each run time to determine the next run time to process. See *[Time Interval](#page-80-0) [Units](#page-80-0)* (page 51) for information on time interval formatting. Units of hours are assumed if no units are specified. This value must be greater than or equal to 60 seconds because the METplus wrappers currently do not support processing intervals of less than one minute.

The following is a configuration that will process valid time 2019-02-01 at 00Z until 2019-02-02 at 00Z in 6 hour (21600 seconds) increments:

[config]  $LOOP_BY = VALID$ VALID\_TIME\_FMT = %Y%m%d%H VALID\_BEG = 2019020100

(continues on next page)

(continued from previous page)

```
VALID_END = 2019020200
VALID_INCREMENT = 6H
```
Note: Substituting VALID\_INCREMENT = 21600 will generate the same result.

This will process data valid on 2019-02-01 at 00Z, 06Z, 12Z, and 18Z as well as 2019-02-02 at 00Z. For each of these valid times, the METplus wrappers can also loop over a set of forecast leads that are all valid at the current run time. See *[Looping over Forecast Leads](#page-78-0)* (page 49) for more information.

#### **5.5.1.2.5 VALID\_LIST**

If the intervals between run times are irregular, then an explicit list of times can be defined. The following example will process the same times as the previous example:

```
[config]
LOOP_BY = VALID
VALID_TIME_FMT = %Y%m%d%H
VALID_LIST = 2019020100, 2019020106, 2019020112, 2019020118, 2019020200
```
See the glossary entry for *[VALID\\_LIST](#page-2501-2)* for more information.

#### **5.5.1.3 Looping by Initialization Time**

When looping over initialization time  $(LOOPBY = INIT$  or LOOP BY = RETRO), the following variables must be set:

#### **5.5.1.3.1 INIT\_TIME\_FMT**

This is the format of the initialization times the user can configure in METplus Wrappers. The value of *[INIT\\_BEG](#page-2308-0)* and *[INIT\\_END](#page-2308-1)* must correspond to this format. Example: INIT\_TIME\_FMT = %Y%m%d%H. Using this format, the initialization time range values specified must be defined as YYYYMMDDHH, i.e. 2019020112.

#### **5.5.1.3.2 INIT\_BEG**

This is the first initialization time that will be processed. The format of this variable is controlled by *[INIT\\_TIME\\_FMT](#page-2310-0)*. For example, if INIT\_TIME\_FMT = %Y%m%d, then INIT\_BEG must be set to an initialization time matching YYYYMMDD, such as 20190201.

# **5.5.1.3.3 INIT\_END**

This is the last initialization time that can be processed. The format of this variable is controlled by INIT TIME FMT. For example, if INIT TIME FMT =  $\%Y\%m\%d$ , then INIT END must be set to an initialization time matching YYYYMMDD, such as 20190202.

**Note:** The time specified for this variable will not necessarily be processed. It is used to determine the cutoff of run times that can be processed. For example, if METplus Wrappers is configured to start at 2019-02-01 and end at 2019-02-02 processing data in 48 hour increments, it will process 2019-02-01 then increment the run time to 2019-02-03. This is later than the INIT\_END valid, so execution will stop. However, if the increment is set to 24 hours (see INIT\_INCREMENT), then METplus Wrappers will process initialization times 2019-02-01 and 2019-02-02 before ending executaion.

#### **5.5.1.3.4 INIT\_INCREMENT**

This is the time interval to add to each run time to determine the next run time to process. See *[Time Interval](#page-80-0) [Units](#page-80-0)* (page 51) for information on time interval formatting. Units of hours are assumed if no units are specified. This value must be greater than or equal to 60 seconds because the METplus wrappers currently do not support processing intervals of less than one minute.

The following is a configuration that will process initialization time 2019-02-01 at 00Z until 2019-02-02 at 00Z in 6 hour (21600 second) increments:

[config]  $LOOP_BY = INIT$ INIT\_TIME\_FMT = %Y%m%d%H INIT\_BEG = 2019020100 INIT\_END = 2019020200 INIT\_INCREMENT = 6H

**Note:** Substituting INIT\_INCREMENT = 21600 will generate the same result.

This will process data initialized on 2019-02-01 at 00Z, 06Z, 12Z, and 18Z as well as 2019-02-02 at 00Z. For each of these initialization times, METplus Wrappers can also loop over a set of forecast leads that are all initialized at the current run time. See *[Looping over Forecast Leads](#page-78-0)* (page 49) for more information.

#### **5.5.1.3.5 INIT\_LIST**

If the intervals between run times are irregular, then an explicit list of times can be defined. The following example will process the same times as the previous example:

```
[config]
LOOP_BY = INITINIT_TIME_FMT = %Y%m%d%H
INIT_LIST = 2019020100, 2019020106, 2019020112, 2019020118, 2019020200
```
See the glossary entry for *[INIT\\_LIST](#page-2309-0)* for more information.

#### <span id="page-78-0"></span>**5.5.1.4 Looping over Forecast Leads**

Many of the wrappers will also loop over a list of forecast leads relative to the current valid/initialization time that is being processed.

#### **5.5.1.4.1 LEAD\_SEQ**

This variable can be set to a comma-separated list of integer values (with optional units) to define the forecast leads that will be processed relative to the initialization/valid time. See *[Time Interval Units](#page-80-0)* (page 51) for information on time interval formatting. Units of hours are assumed if no units are specified. For example:

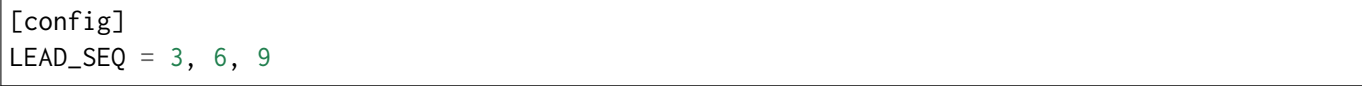

If *LOOP*  $BY$  = VALID and the current run time is 2019-02-01 at 00Z, then three times will be processed:

- 1. Initialized on 2019-01-31 at 21Z / valid on 2019-02-01 at 00Z
- 2. Initialized on 2019-01-31 at 18Z / valid on 2019-02-01 at 00Z
- 3. Initialized on 2019-01-31 at 15Z / valid on 2019-02-01 at 00Z

If *LOOP*  $BY = INIT$  and the current run time is 2019-02-01 at 00Z, then three times will be processed:

- 1. Initialized on 2019-02-01 at 00Z / valid on 2019-02-01 at 03Z
- 2. Initialized on 2019-02-01 at 00Z / valid on 2019-02-01 at 06Z
- 3. Initialized on 2019-02-01 at 00Z / valid on 2019-02-01 at 09Z

The user can also define *[LEAD\\_SEQ](#page-2318-0)* using *[Begin End Increment \(begin\\_end\\_incr\)](#page-102-0)* (page 73) for many forecast leads. For example:

```
[config]
LEAD_SEQ = begin_end_incr(0, 12, 3)
```
is equivalent to setting:

[config] LEAD\_SEQ =  $0, 3, 6, 9, 12$ 

Grouping forecast leads is possible as well using a special version of the *[LEAD\\_SEQ](#page-2318-0)* variable for the **Series-ByLead Wrapper Only**. If *[SERIES\\_BY\\_LEAD\\_GROUP\\_FCSTS](#page-2441-0)* = True, then groups of forecast leads can be defined to be evaluated together. Any number of these groups can be defined by setting configuration variables LEAD\_SEQ\_1, LEAD\_SEQ\_2, ..., *[LEAD\\_SEQ\\_<n>](#page-2318-1)*. The value can be defined with a comma-separated list of integers (currently only hours are supported here) or using *[Begin End Increment \(begin\\_end\\_incr\)](#page-102-0)* (page 73). Each *[LEAD\\_SEQ\\_<n>](#page-2318-1)* must have a corresponding variable *[LEAD\\_SEQ\\_<n>\\_LABEL](#page-2319-0)*. For example:

[config] LEAD\_SEQ\_1 = 0, 6, 12, 18 LEAD\_SEQ\_1\_LABEL = Day1  $LEAD\_SEQ_2 = begin\_end\_incr(24, 42, 6)$  $LEAD\_SEQ_2$   $LABEL = Day2$ 

# **5.5.1.4.2 INIT\_SEQ**

If METplus Wrappers is configured to loop by valid time (*[LOOP\\_BY](#page-2326-0)* = VALID), INIT\_SEQ can be used instead of *[LEAD\\_SEQ](#page-2318-0)*. This is a list of initialization hours that are available in the data. This is useful if the data initialization times are known and a different list of forecast leads should be used depending on the valid time being evaluated. For example:

[config]  $LOOP_BY = VALID$  $INIT\_SEQ = 0, 6, 12, 18$ 

At valid time 2019-02-01 00Z, this initialization sequence will build a forecast lead list of 0, 6, 12, 18, 24, 30, etc. and at valid time 2019-02-01 01Z, this initialization sequence will build a forecast lead list of 1, 7, 13, 19, 25, 31, etc.

If using *[INIT\\_SEQ](#page-2310-1)*, restrict the forecast leads that will be used by setting *[LEAD\\_SEQ\\_MIN](#page-2319-1)* and *[LEAD\\_SEQ\\_MAX](#page-2319-2)*. For example, to only process forecast leads between 12 and 24 set:

[config] LEAD\_SEQ\_MIN = 12  $LEAD\_SEQ\_MAX = 24$ 

At valid time 2019-02-01 00Z, this initialization sequence will build a forecast lead list of 12, 18, 24 and at valid time 2019-02-01 01Z, this initialization sequence will build a forecast lead list of 13, 19.

Setting minimum and maximum values will also affect the list of forecast leads if *[LEAD\\_SEQ](#page-2318-0)* is used. *[LEAD\\_SEQ](#page-2318-0)* takes precedence over *[INIT\\_SEQ](#page-2310-1)*, so if both variables are set in the configuration, *[INIT\\_SEQ](#page-2310-1)* will be ignored in favor of *[LEAD\\_SEQ](#page-2318-0)*.

# <span id="page-80-0"></span>**5.5.1.5 Time Interval Units**

Time intervals defined in configuration variables each have default values: *[LEAD\\_SEQ](#page-2318-0)* and *[INIT\\_SEQ](#page-2310-1)* default to hours, *[VALID\\_INCREMENT](#page-2501-1)* and *[INIT\\_INCREMENT](#page-2309-1)* default to seconds. Units of years, months, days, hours, minutes, or seconds can also be specified by adding a letter (Y, m, d, H, M, or S respectively) to the end of the number. If no units are specified, seconds are assumed.

Examples:

3600 : 3600 seconds 3600S : 3600 seconds 60M : 60 minutes **or** 3600 seconds 1H : 1 hour **or** 3600 seconds 1m : 1 month (relative) 1d : 1 day **or** 24 hours **or** 86400 seconds 1Y : 1 year (relative)

Units of months (m) and years (Y) do not have set intervals because the length of a month or year is relative to the relative date/time. Therefore these intervals are calculated based on the current run time and cannot be expressed in seconds unless the run time value is available.

# **5.5.1.6 Skipping Times**

Version 3.1 added the ability to skip certain valid times. The configuration variable *[SKIP\\_VALID\\_TIMES](#page-2442-0)* (formerly SKIP\_TIMES) can be used to provide a list of time formats each with a list of times to not process. Version 6.0.0 added support for skipping initialization times using *[SKIP\\_INIT\\_TIMES](#page-2442-1)* and including specific valid and/or initialization times using *[INC\\_VALID\\_TIMES](#page-2308-2)* and *[INC\\_INIT\\_TIMES](#page-2308-3)*.

The format and time list are separated by a colon. Any numeric python strftime formatting directive can be used as the time format (see [https://strftime.org\)](https://strftime.org). Each item in the list must be surrounded by quotation marks.

The following examples involve skipping and/or including valid times, but the same formatting and rules apply to the corresponding initialization time variables.

Example 1:

```
[config]
SKIP_VALID_TIMES = "%m:3"
```
This will skip the 3rd month, March.

Example 2:

```
[config]
SKIP_VALID_TIMES = "%d:30,31"
```
This will skip every 30th and 31st day.

Example 3:

[config] SKIP\_VALID\_TIMES = "%d:30,31", "%m:3"

This will skip every 30th and 31st day **and** every 3rd month.

*[Begin End Increment \(begin\\_end\\_incr\)](#page-102-0)* (page 73) syntax can be used to define a range of times to skip.

 $b =$  begin value,  $e =$  end value,

i = increment between each value

Example 4:

```
[config]
SKIP_VALID_TIMES = "%H:begin_end_incr(0,22,2)"
```
This will skip every even hour (starting from 0, ending on 22, by 2). This is equivalent to:

[config] SKIP\_VALID\_TIMES = "%H:0,2,4,6,8,10,12,14,16,18,20,22"

Multiple strftime directives can be specified in a single time format.

Example 5:

[config] SKIP\_VALID\_TIMES = "%Y%m%d:19991231, 20141031"

This will skip the dates Dec. 31, 1999 and Oct. 31, 2014.

To only skip certain times for a single wrapper, use a wrapper-specific variable. Using a wrapper-specific variable will ignore the generic SKIP\_VALID\_TIMES values.

Example 6:

```
[config]
GRID_STAT_SKIP_VALID_TIMES = "%m:3,4,5,6,7,8,9,10,11"
SKIP_VALID_TIMES = "%d:31"
```
This will skip the months March through November for GridStat wrapper only. All other wrappers in the *[PROCESS\\_LIST](#page-2422-0)\_will\_skip\_the\_31st\_day\_of\_each\_month.* Note that the SKIP\_VALID\_TIMES\_values are not applied to GridStat in this case.

Support for skipping times by the day of the week was added in v6.0.0.

Example 7:

[config] SKIP\_VALID\_TIMES = "%a:Sun,Tue,Thu,Sat"

This will skip all days of the week except for Monday, Wednesday, and Friday.

Also added in v6.0.0 is the ability to specify times to include with *[INC\\_VALID\\_TIMES](#page-2308-2)*. If this is set, then any times that do not match the include rules will be skipped.

Example 8:

```
[config]
INC_VALID_TIMES = "%a:Mon,Wed,Fri"
```
This will skip all days of the week except for Monday, Wednesday, and Friday.

*[INC\\_VALID\\_TIMES](#page-2308-2)* also supported wrapper-specific versions, e.g. GRID\_STAT\_INC\_VALID\_TIMES.

INC\_VALID\_TIMES and SKIP\_VALID\_TIMES can be used together.

Example 9:

[config]  $INC_VALID_TIMES = "%a:Mon, Wed, Fri"$  $SKIP_VALID_TIMES = "%d:1"$ 

This will only process times that land on Monday, Wednesday, and Friday except the 1st of the month.

#### **5.5.1.7 Realtime Looping**

#### **5.5.1.7.1 Now and Today**

To make running in realtime easier, the METplus Wrappers support defining the begin and end times relative to the current clock time. For example, if the current time is 2019-04-26 08:17 and the METplus Wrappers is run with:

[config] VALID\_END = {now?fmt=%Y%m%d%H}

then the value of *[VALID\\_END](#page-2500-0)* will be set to 2019042608. {today} can also be used to substitute the current YYYYMMDD, i.e. 20190426. The formatting for the 'today' keyword cannot be changed..

#### **5.5.1.7.2 Shift Keyword**

The 'shift' keyword can be used to shift the current time by any number of seconds. For example, if the METplus Wrappers are run at the same clock time with:

```
[config]
VALID_BEG = {now?fmt=%Y%m%d%H?shift=-86400}
```
then the value of *[VALID\\_BEG](#page-2500-1)* will be set to the current clock time shifted by -86400 seconds (24 hours backwards), or 2019-04-25 08Z.

The value defined for 'shift' also supports *[Time Interval Units](#page-80-0)* (page 51).

If *[VALID\\_INCREMENT](#page-2501-1)* is set to 21600 seconds (6 hours), then the METplus Wrappers will process the following valid times:

2019-04-25 08Z 2019-04-25 14Z 2019-04-25 20Z 2019-04-26 02Z 2019-04-26 08Z

# **5.5.1.7.3 Truncate Keyword**

The user may want to configure the METplus Wrappers to process at 00Z, 06Z, 12Z, and 18Z of a given day instead of 02Z, 08Z, 14Z, and 20Z. Having to adjust the shift amount differently if running at 08Z or 09Z to get the times to line up would be tedious. Instead, use the 'truncate' keyword. The value set here is the number of seconds that is used to determine the interval of time to round down. To process every 6 hours, set 'truncate' to 21600 seconds:

```
[config]
VALID_BEG = {now?fmt=%Y%m%d%H?shift=-86400?truncate=21600}
```
This will round down the value to the nearest 6 hour interval of time. Starting METplus Wrappers on or after 06Z but before 12Z on 20190426 will result in VALID\_BEG = 2019042506 (clock time shifted backwards by 24 hours then truncated to the nearest 6 hour time).

Starting METplus Wrappers on 20190426 at 08:16 with the following configuration:

```
[config]
LOOP_BY = VALID
VALID_TIME_FMT = %Y%m%d%H
VALID_BEG = {now?fmt=%Y%m%d%H?shift=-86400?truncate=21600}
VALID_END = {now?fmt=%Y%m%d%H}
VALID INCREMENT = 21600
```
will process valid times starting on 20190425 at 06Z every 6 hours until the current run time is later than 20190426 at 08Z, which will result in processing the following valid times:

20190425\_06 20190425\_12 20190425\_18 20190426\_00 20190426\_06 **Note:** When using the 'now' keyword, the value of VALID\_TIME\_FMT must be identical to the 'fmt' value corresponding to the 'now' item in VALID\_BEG and VALID\_END. In the above example, this would be the %Y%m%d%H portion within values of the VALID\_TIME\_FMT, VALID\_BEG, and VALID\_END variables.

#### **5.5.2 Process List**

The PROCESS LIST variable defines the list of wrappers to run. This can be a single value or a comma separated list of values. Each value must match an existing wrapper name without the 'Wrapper' suffix.

#### **Example 1 Configuration**:

[config] PROCESS\_LIST = GridStat

This example will run GridStatWrapper only.

#### **Example 2 Configuration**:

[config] PROCESS\_LIST = PCPCombine, GridStat

This example will run PCPCombineWrapper then GridStatWrapper.

#### **5.5.2.1 Instance Names in Process List**

Added in version 4.0.0 is the ability to specify an instance name for each process in the PROCESS\_LIST. This allows multiple instances of the same wrapper to be specified in the PROCESS\_LIST. Users can create a new section header in their configuration files with the same name as the instance. If defined, values in this section will override the values in the configuration for that instance. The instance name of the process is defined by adding text after the process name inside parenthesis. There should be no space between the process name and the parenthesis.

#### **Example 3 Configuration**:

```
[config]
PROCESS_LIST = GridStat, GridStat(my_instance_name)
GRID_STAT_OUTPUT_DIR = /grid/stat/output/dir
[my_instance_name]
GRID_STAT_OUTPUT_DIR = /my/instance/name/output/dir
```
In this example, the first occurrence of GridStat in the PROCESS\_LIST does not have an instance name associated with it, so it will use the value /grid/stat/output/dir as the output directory. The second occurrence has an instance name 'my instance name' and there is a section header with the same name, so this instance will use /my/instance/name/output/dir as the output directory.

# **5.5.3 Loop Order**

The METplus wrappers will run all times for the first process defined in the *[PROCESS\\_LIST](#page-2422-0)*, then run all times for the second process, and so on. The *[LOOP\\_ORDER](#page-2326-1)* variable has been deprecated in v5.0.0. This is the behavior that was previously executed when LOOP\_ORDER = processes.

#### **Example Configuration**:

[config] PROCESS\_LIST = PCPCombine, GridStat VALID\_BEG = 20190201 VALID\_END = 20190203 VALID\_INCREMENT = 1d

will run in the following order:

 $*$  PCPCombine at 2019-02-01  $*$  PCPCombine at 2019-02-02  $*$  PCPCombine at 2019-02-03 \* GridStat at 2019-02-01 \* GridStat at 2019-02-02 \* GridStat at 2019-02-03

# **5.5.4 Custom Looping**

A list of text strings can be defined in the METplus wrappers configuration files to allow each wrapper to process data multiple times for each run time. The strings can be referenced in various places in the METplus configuration files to change input/output file paths, configuration file paths, and more. The value of each list item can be referenced in the METplus configuration variables by using {custom?fmt=%s}. The variable CUSTOM LOOP LIST will apply the values to each wrapper in the PRO-CESS\_LIST unless the wrapper does not support this functionality. CyclonePlotter, StatAnalysis, and TC-Stat wrappers are not supported. If the variable is not set or set to an empty string, the wrapper will execute as normal without additional runs. The name of the wrapper-specific variables contain the name of the wrapper, i.e. SERIES\_ANALYSIS\_CUSTOM\_LOOP\_LIST, PCP\_COMBINE\_CUSTOM\_LOOP\_LIST, GRID STAT CUSTOM LOOP LIST, etc. Setting these variables will override the value set for CUS-TOM\_LOOP\_LIST for that wrapper only.

**Example 1 Configuration** (Reading different input files):

[config] PROCESS\_LIST = PCPCombine VALID\_BEG = 20190201 VALID\_END = 20190203 VALID\_INCREMENT = 1d

(continues on next page)

(continued from previous page)

```
PCP_COMBINE_CUSTOM_LOOP_LIST = mem_001, mem_002
FCST_PCP_COMBINE_INPUT_DIR = /d1/ensemble
FCST_PCP_COMBINE_INPUT_TEMPLATE = {custom?fmt=%s}/{valid?fmt=%Y%m%d}.nc
```
This configuration will run the following:

- PCPCombine at 2019-02-01 reading from /d1/ensemble/mem\_001/20190201.nc
- PCPCombine at 2019-02-01 reading from /d1/ensemble/mem\_002/20190201.nc
- PCPCombine at 2019-02-02 reading from /d1/ensemble/mem\_001/20190202.nc
- PCPCombine at 2019-02-02 reading from /d1/ensemble/mem\_002/20190202.nc
- PCPCombine at 2019-02-03 reading from /d1/ensemble/mem\_001/20190203.nc
- PCPCombine at 2019-02-03 reading from /d1/ensemble/mem\_002/20190203.nc

**Example 2 Configuration** (Using different MET config files):

```
[config]
PROCESS_LIST = SeriesAnalysis
VALID_BEG = 20190201
VALID_END = 20190203
VALID_INCREMENT = 1d
SERIES_ANALYSIS_CUSTOM_LOOP_LIST = one, two
SERIES_ANALYSIS_CONFIG_FILE = {CONFIG_DIR}/SAConfig_{custom?fmt=%s}
SERIES_ANALYSIS_OUTPUT_DIR = {OUTPUT_BASE}/SA/{custom?fmt=%s}
```
This configuration will run SeriesAnalysis:

- At 2019-02-01 using SAConfig one config file and writing output to {OUTPUT\_BASE}/SA/one
- At 2019-02-01 using SAConfig\_two config file and writing output to {OUTPUT\_BASE}/SA/two
- At 2019-02-02 using SAConfig\_one config file and writing output to {OUTPUT\_BASE}/SA/one
- At 2019-02-02 using SAConfig\_two config file and writing output to {OUTPUT\_BASE}/SA/two
- At 2019-02-03 using SAConfig\_one config file and writing output to {OUTPUT\_BASE}/SA/one
- At 2019-02-03 using SAConfig\_two config file and writing output to {OUTPUT\_BASE}/SA/two

# <span id="page-87-0"></span>**5.5.5 Field Info**

This section describes how METplus Wrappers configuration variables can be used to define field information that is sent to the MET applications to read forecast and observation fields.

#### **5.5.5.1 FCST\_VAR<n>\_NAME**

Set this to the name of a forecast variable to evaluate.  $\langle n \rangle$  is any integer greater than or equal to 1, i.e.:

[config] FCST\_VAR1\_NAME = TMP FCST\_VAR2\_NAME = RH

If this value is set for a given  $\langle n \rangle$  value, then the corresponding OBS\_VAR $\langle n \rangle$ \_NAME must be set. If the value for forecast and observation data are the same, BOTH\_VAR<n>\_NAME can be used instead.

#### **5.5.5.2 FCST\_VAR<n>\_LEVELS**

Set this to a comma-separated list of levels or a single value. FCST\_VAR1\_LEVELS corresponds to FCST\_VAR1\_NAME, FCST\_VAR2\_LEVELS corresponds to FCST\_VAR2\_NAME, etc. For example:

[config] FCST\_VAR1\_NAME = TMP FCST\_VAR1\_LEVELS = P500, P750

will process TMP at P500 and TMP at P750. If FCST VAR $\langle n \rangle$  LEVELS and FCST VAR $\langle n \rangle$  NAME are set, then the corresponding OBS\_VAR<n>\_LEVELS and OBS\_VAR<n>\_NAME must be set. If the value for forecast and observation data are the same, BOTH\_VAR<n>
NAME and BOTH\_VAR<n>
LEVELS can be used instead.

#### **5.5.5.3 OBS\_VAR<n>\_NAME**

Set this to the corresponding observation variable to evaluate with FCST\_VAR $\lt$ n $>$ NAME. If this value is set for a given <n> value, then the corresponding FCST\_VAR<n>\_NAME must be set. If the value for forecast and observation data are the same, BOTH\_VAR<n> NAME can be used instead.

#### **5.5.5.4 OBS\_VAR<n>\_LEVELS**

Set this to a comma-separated list of levels or a single value. If OBS VAR $\langle n \rangle$  LEVELS and OBS VAR<n> NAME are set, then the corresponding FCST\_VAR<n> LEVELS and FCST\_VAR<n> NAME must be set. If the value for forecast and observation data are the same, BOTH\_VAR $\lt$ n $>$ NAME and BOTH\_VAR<n> LEVELS can be used instead. For example, setting:

[config] BOTH\_VAR1\_NAME = TMP BOTH\_VAR1\_LEVELS = P500 BOTH\_VAR2\_NAME = RH BOTH\_VAR2\_LEVELS = P750, P250

is the equivalent of setting:

[config] FCST\_VAR1\_NAME = TMP FCST\_VAR1\_LEVELS = P500 FCST\_VAR2\_NAME = RH FCST\_VAR2\_LEVELS = P750, P250 OBS\_VAR1\_NAME = TMP OBS\_VAR1\_LEVELS = P500 OBS\_VAR2\_NAME = RH OBS\_VAR2\_LEVELS = P750, P250

This will compare:

TMP/P500 in the forecast data to TMP/P500 in the observation data RH/P750 in the forecast data to RH/P750 in the observation data RH/P250 in the forecast data to RH/P250 in the observation data

If setting:

[config] FCST\_VAR1\_NAME = TMP FCST\_VAR1\_LEVELS = P500, P750 OBS\_VAR1\_NAME = TEMP OBS\_VAR1\_LEVELS = " $(0,*,*)$ "," $(1,*,*)$ "

METplus Wrappers will compare:

TMP/P500 in the forecast data to TEMP at  $(0,*,*)$  in the observation data TMP/P750 in the forecast data to TEMP at  $(1,*,*)$  in the observation data

**Note:** NetCDF level values that contain (\*,\*) notation must be surrounded by quotation marks so it will not be misinterpreted as a list of items.

The number of level items must be equal in each list for a given comparison. If separate names for a forecast and observation are defined, separate levels must be defined for each even if they are equivalent. For example, setting FCST\_VAR1\_NAME, FCST\_VAR1\_LEVELS, and OBS\_VAR1\_NAME, but not setting OBS VAR1 LEVELS will result in an error.

The field information specified using the  $*$  NAME/ $*$  LEVELS variables will be formatted to match the field info dictionary in the MET config files and passed to the appropriate config file to evaluate the data. The previous configuration comparing TMP (P500 and P750) in the forecast data and TEMP  $((0,*,*)$ ) in the observation data will generate the following in the MET config file:

```
fcst = {field = [ {name="TMP"; level="P500"; } ]; }
obs = {field = [\{\text{name} = \text{mem} = \text{mem} =
```
and then comparing TMP (P500 and P750) in the forecast data and TEMP  $((1,*,*)$ ) in the observation data will generate the following in the MET config file:

```
fcst = {field = [ {name="TMP"; level="P750";} ];}
obs = {field = [\{\text{name} = "TEMP"; \text{ level} = "(1,*,*)"; \} ];
```
Note that some MET applications allow multiple fields to be specified for a single run. If the MET tool allows it and METplus Wrappers is configured accordingly, these two comparisons would be configured in a single run.

#### **5.5.5.5 Read explicit time dimension from a NetCDF level**

If the input NetCDF data contains a time dimension, the time can be specified in the level value. The MET tool will find the data for the time requested:

```
[config]
OBS_VAR1_NAME = TEMP
OBS_VARI_LEVELS = " (20190201_120000, *, *)"
```
This example will extract the data that corresponds to Feb. 1, 2019 at 12Z if it is available (see the MET Documentation for more information on this functionality). The time can be specified based on the current run time, i.e.:

```
[config]
OBS_VAR1_NAME = TEMP
OBS_VAR1_LEVELS = "({valid?fmt=%Y\%m\%d_{\#}M\%S},*,*)"
```
In this example, {valid?fmt=%Y%m%d\_%H%M%S} will be substituted with the valid time of the current run.

# **5.5.5.6 Substituting Current Level**

When using Python Embedding to pass in data for a field, one may want to call the same Python script for each vertical level specifying the level string for each call. In this case, a list of levels can be specified using *[FCST\\_VAR<n>\\_LEVELS](#page-2246-0)* and the value can be substituted into the corresponding *[FCST\\_VAR<n>\\_NAME](#page-2246-1)* using {fcst\_level}:

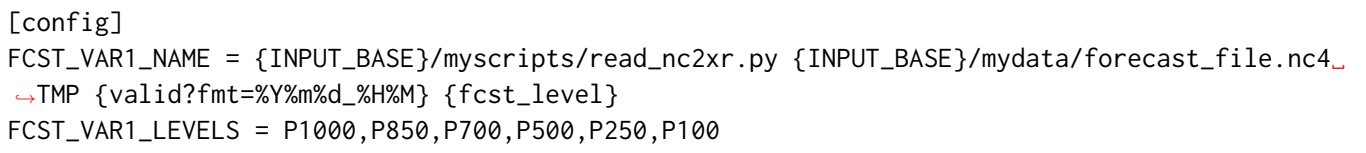

This will call the Python script 6 times:

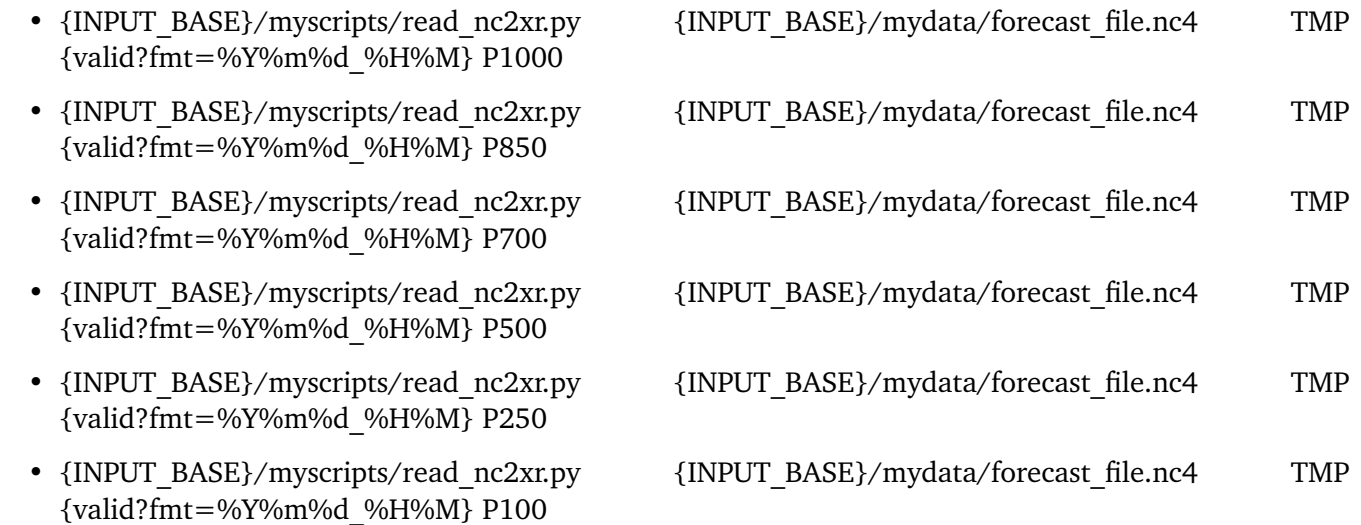

This only applies if the wrapper runs once per field name/level combination such as MODE or if the wrapper is configured to do so, for example GridStat using *[GRID\\_STAT\\_ONCE\\_PER\\_FIELD](#page-2302-0)*.

The same logic applies for observation data using *OBS VAR<n> NAME*, *OBS VAR<n> LEVELS*, and {obs\_level}.

To reference the current field name and/or level in another configuration variable such as *[MODE\\_OUTPUT\\_PREFIX](#page-2339-0)*, use {CURRENT\_FCST\_NAME}, {CURRENT\_FCST\_LEVEL}, {CUR-RENT\_OBS\_NAME}, and/or {CURRENT\_OBS\_LEVEL}.

# **5.5.5.7 FCST\_VAR<n>\_THRESH / OBS\_VAR<n>\_THRESH**

Set this to a comma-separated list of threshold values to use in the comparison. Each of these values must begin with a comparison operator (>, >=, =, ==, !=, <, <=, gt, ge, eq, ne, lt, or le). For example, setting:

```
[config]
FCST_VAR1_NAME = TMP
FCST_VAR1_LEVELS = P500
FCST_VAR1_THRESH = le0.5, gt0.4, gt0.5, gt0.8
```
will add the following information to the MET config file:

fcst = {field = [ {name="TMP"; level="P500"; cat\_thresh=[ le0.5, gt0.4, gt0.5, gt0.8];} ];}

If FCST VAR $\langle n \rangle$  THRESH is set, then OBS VAR $\langle n \rangle$  THRESH must be set. If the threshold list is the same for both forecast and observation data, BOTH\_VAR<n>\_THRESH can be used instead.

# **5.5.5.8 FCST\_VAR<n>\_OPTIONS / OBS\_VAR<n>\_OPTIONS**

Set this to add additional information to the field dictionary in the MET config file. The item must end with a semi-colon. For example:

[config] FCST\_VAR1\_NAME = TMP FCST\_VAR1\_LEVELS = P500 FCST\_VAR1\_OPTIONS =  $GRIB_lvl_typ = 105$ ; ens\_phist\_bin\_size = 0.05;

will add the following to the MET config file:

```
fcst = {field = [ {name="TMP"; level="P500"; GRIB_lvl_typ = 105; ens_phist_bin_size = 0.05;}
\rightarrow];}
```
If FCST VAR<n> OPTIONS is set, OBS VAR<n> OPTIONS does not need to be set, and vice-versa. If the extra options are the same for both forecast and observation data, BOTH\_VAR<n>\_OPTIONS can be used instead.

*[ENS\\_VAR<n>\\_NAME](#page-2193-0)* / *[ENS\\_VAR<n>\\_LEVELS](#page-2193-1)*/ *[ENS\\_VAR<n>\\_THRESH](#page-2194-0)* / *[ENS\\_VAR<n>\\_OPTIONS](#page-2193-2)*: **Used with EnsembleStat Wrapper only.** Users may want to define the ens dictionary item in the MET Ensemble-Stat config file differently than the fcst dictionary item. If this is the case, then use these variables. If it is not set, the values in the corresponding FCST\_VAR<n> [NAME/LEVELS/THRESH/OPTIONS] will be used in the ens dictionary.

# **5.5.5.9 Probabilistic Forecast Fields**

If processing probabilistic forecast fields, there are additional configuration variables that are used to properly format the field info that is passed into the wrapped MET configuration files. *[FCST\\_IS\\_PROB](#page-2227-0)* is used to process probabilistic data:

[config] FCST\_IS\_PROB = **True** FCST\_VAR1\_NAME = APCP\_24\_A24\_ENS\_FREQ\_gt0.0 FCST\_VAR1\_LEVELS =  $"(*,*)"$ 

will add the following to the MET config file:

```
fct = \{field = [\{ name="APCP_24_A24_ENS_FREQ_gt0.0"; level="(*,*)"; prob=TRUE; cat_thresh=[\_\rightarrow = 0.1 ]; }]; }
```
The cat thresh value defaults to  $=$  =0.1 and defines the size of the Nx2 probabilistic contingency table. It is set by *[FCST\\_GRID\\_STAT\\_PROB\\_THRESH](#page-2224-0)* (for GridStat):

[config] FCST\_IS\_PROB = **True** FCST\_VAR1\_NAME = APCP FCST\_VAR1\_LEVELS =  $"(*,*)"$ FCST\_GRID\_STAT\_PROB\_THRESH = ==0.2

will add the following to the MET config file:

fcst = {field =  $[$ { name="APCP"; level=" $(*, *)$ "; prob=TRUE; cat\_thresh= $[$  ==0.2 ]; }];}

Some GRIB files contain probabilistic field information in the Product Definition Section (PDS). The format of the fcst.field info to read these data expect the name to be set to "PROB" and the field name/level values are set inside a prob dictionary. If this is the case, then *[FCST\\_PROB\\_IN\\_GRIB\\_PDS](#page-2241-0)* should be set to True. At least 1 threshold must be set with *FCST VAR<n>THRESH* in this case. The threshold value will be formatted in the prob dictionary using thresh lo and/or thresh hi values:

```
[config]
FCST_IS_PROB = True
FCST_PROB_IN_GRIB_PDS = True
FCST_VAR1_NAME = APCP
FCST_VAR1_LEVELS = A03
FCST_VAR1_THRESH = gt12.7
```
will add the following to the MET config file:

```
fct = {field = [\{ name="PROB": level='A03": prob={function} name="APCP": three=12.7; } cat = 12.7; c = 12.7; c = 12.7; c = 12.7; c = 12.7; c = 12.7; c = 12.7; c = 12.7; c = 12.7; c = 12.7; c = 12.7; c = 12.7; c = 12.7; c = 12.7; c = 12.7; c = 12.7; c = 12.7; c = 12.7; c = 12.7; c = 12.7; c = 12.7; c = 12.7; c = 12.7;\rightarrowthresh=[ ==0.1 ]; }];}
```
#### **5.5.5.10 Wrapper Specific Field Info**

New to METplus 3.0 is the ability to specify  $VAR < n$  items differently across comparison wrappers. In previous versions, it was assumed that the list of forecast and observation files that were processed would be applied to any MET Stat tool used, such as GridStat, PointStat, EnsembleStat, MODE, or MTD. This prevented the ability to run, for example, EnsembleStat, then pass the output into GridStat.

Example 1:

```
[config]
PROCESS_LIST = EnsembleStat, GridStat
FCST_ENSEMBLE_STAT_VAR1_NAME = HGT
FCST_ENSEMBLE_STAT_VAR1_LEVELS = P500
FCST_GRID_STAT_VAR1_NAME = HGT_P500_ENS_MEAN
FCST_GRID_STAT_VAR1_LEVELS = "(*,*)"
```
If the generic *[FCST\\_VAR<n>\\_NAME](#page-2246-1)* variables are used, the same values will be applied to all tools that don't have wrapper specific fields defined. If wrapper specific fields are defined, any generic fields will be ignored.

Example 2:

```
[config]
PROCESS_LIST = GridStat, EnsembleStat
FCST_VAR1_NAME = HGT
FCST_VAR1_LEVELS = P500, P750
FCST_VAR2_NAME = TMP
FCST_VAR2_LEVELS = P500, P750
FCST_ENSEMBLE_STAT_VAR1_NAME = HGT
FCST_ENSEMBLE_STAT_VAR1_LEVELS = P500
```
In this example, GridStat will process HGT at pressure levels 500 and 750 and TMP at pressure levels 500 and 750, while EnsembleStat will only process HGT at pressure level 500. To configure EnsembleStat to also process TMP, the user will have to define it explicitly with FCST\_ENSEMBLE\_STAT\_VAR2\_NAME.

This functionality applies to GridStat, EnsembleStat, PointStat, MODE, and MTD wrappers only.

For more information on GRIB lvl typ and other file-specific commands, review the MET User's Guide, Chapter 3.

# **5.5.6 Directory and Filename Template Info**

The METplus Wrappers use directory and filename template configuration variables to find the desired files for a given run.

# **5.5.6.1 Using Templates to find Observation Data**

The following configuration variables describe input observation data:

```
[config]
OBS_GRID_STAT_INPUT_DIR = /my/path/to/grid_stat/input/obs
OBS_GRID_STAT_INPUT_TEMPLATE = {valid?fmt=%Y%m%d}/prefix.{valid?fmt=%Y%m%d%H}.ext
```
The input directory is the top level directory containing all of the observation data. The template contains items with keywords that will be substituted with time values for each run. After the values are substituted, METplus Wrappers will check to see if the desired file exists relative to the input directory. At valid time 20190201 12Z, the full desired path of the observation input data to grid stat will be:

/my/path/to/grid\_stat/input/obs/20190201/prefix.2019020112.ext

Note that the template contains a dated subdirectory. This cannot go in the OBS GRID STAT INPUT DIR variable because the dated subdirectory changes based on the run time.

METplus Wrappers does not need to be configured to loop by valid time to find files using a template containing valid time information. For example, at initialization time 20190201 12Z and forecast lead 3, the valid time is calculated to be 20190201\_15Z and the full desired path of the observation input data to grid\_stat will be:

/my/path/to/grid\_stat/input/obs/20190201/prefix.2019020115.ext

The 'init' and 'valid' are keywords used to denote initialization and valid times respectively. Other keywords that are supported include 'lead', 'offset', 'da\_init', and 'cycle' which can all be used to find forecast data and data assimilation data depending on the task.

#### **5.5.6.2 Using Templates to find Forecast Data**

Most forecast files contain the initialization time and the forecast lead in the filename. The keywords 'init' and 'lead' can be used to describe the template of these files:

[config] FCST\_GRID\_STAT\_INPUT\_DIR = /my/path/to/grid\_stat/input/fcst FCST\_GRID\_STAT\_INPUT\_TEMPLATE = prefix.{init?fmt=%Y%m%d%H}\_f{lead?fmt=%3H}.ext

For a valid time of 20190201 00Z and a forecast lead of 3, METplus Wrappers will look for the following

forecast file:

/my/path/to/grid\_stat/input/fcst/prefix.2019013121\_f003.ext

Some forecast file names contain the forecast lead time in seconds, padded with zeros. In this case, the 'lead' keyword with the format (fmt) set to %8S will use the forecast lead seconds with 8 digits as shown below:

```
[config]
FCST_GRID_STAT_INPUT_DIR = /my/path/to/grid_stat/input/fcst
FCST_GRID_STAT_INPUT_TEMPLATE = {init?fmt=%Y%m%d}/g_{init?fmt=%H%M%S}/f_{lead?fmt=%8S}.ext
```
For a valid time of 20190201 03Z and a forecast lead of 3 hours, METplus Wrappers will look for the following forecast file:

/my/path/to/grid\_stat/input/fcst/20190201/g\_000000/f\_00010800.ext

#### **5.5.6.3 Using Templates to find Data Assimilation Data**

Some data assimilation files contain offset and da\_init (data assimilation initialization) values in the filename. These values are used to determine the valid time of the data. Consider the following configuration:

```
[config]
PB2NC_OFFSETS = 6, 3
PB2NC_INPUT_DIR = /my/path/to/prepbufr
PB2NC_INPUT_TEMPLATE = prefix.{da_init?fmt=%Y%m%d}_{cycle?fmt=%H}_off{offset?fmt=%2H}.ext
```
The PB2NC\_OFFSETS list tells METplus Wrappers the order in which to prioritize files with offsets in the name. At valid time 20190201 12Z, METplus Wrappers will check if the following file exists:

/my/path/to/prepbufr/prefix.20190201\_18\_off06.ext

The offset is added to the valid time to get the data assimilation initialization time. Note that 'cycle' can be used interchangeably with 'da\_init'. It is generally used to specify the hour of the data that was generated. If that file doesn't exist, it will check if the following file exists:

/my/path/to/prepbufr/prefix.20190201\_15\_off03.ext

#### **5.5.6.4 Shifting Times in Filename Templates**

Users can use the 'shift' keyword to adjust the time referenced in the filename template relative to the run time. For example, if the input files used contained data from 01Z on the date specified in the filename to 01Z on the following day. In this example, for a run at 00Z use the file from the previous day and for the 01Z to 23Z runs, use the file that corresponds to the current day. Here is an example:

```
[config]
OBS_POINT_STAT_INPUT_TEMPLATE = {valid?fmt=%Y%m%d?shift=-3600}.ext
```
Running the above configuration at a valid time of 20190201\_12Z will shift the valid time backwards by 1 hour (3600 seconds) resulting in 20190201\_11Z and will substitute the current day into the template, giving a filename of 20190201.ext. Running at valid time 20190201\_00Z, the shift will result in a file time of 20190131\_23Z, so the filename will be 20190131.ext that is generated by the template.

# **5.5.6.5 Multiple Input Files**

If a tool supports reading multiple files for a given input, then there are a variety of ways to configure the METplus wrappers to read them.

- *[Wildcards](#page-96-0)* (page 67)
- *[List of Templates](#page-96-1)* (page 67)
- *[File Windows](#page-97-0)* (page 68)

#### <span id="page-96-0"></span>**5.5.6.5.1 Using Wildcards to find Multiple Files**

Wildcard characters can be used in filename template variables. The \* character is used to match 1 or more characters and the ? character is used to match a single character.

For example, if a directory /my/files contains the following files:

- filename\_AAA.nc
- filename\_ABA.nc
- filename\_BBB.nc
- filename.nc

The following template will match filename AAA.nc, filename ABA.nc and filename BBB.nc, but not filename.nc:

 $INPUT\_TEMPLATE = /my/files/filename-*.nc$ 

The following template will match filename\_AAA.nc and filename\_ABA.nc:

INPUT\_TEMPLATE = /my/files/filename\_A?A.nc

#### <span id="page-96-1"></span>**5.5.6.5.2 Using a List of Templates to find Multiple Files**

A comma-separated list of templates can be specified in a \_TEMPLATE variable. Each value in the list will be added to the corresponding \_DIR variable.

For example, if a directory /my/files contains the following files:

- filename\_AAA.nc
- filename\_ABA.nc
- filename\_BBB.nc
- filename.nc

The following configuration will look for files /my/files/filename\_AAA.nc and /my/files/filename\_BBB.nc:

INPUT\_DIR = /my/files INPUT\_TEMPLATE = filename\_AAA.nc, filename\_BBB.nc

Lists of templates can be used with *[wildcards](#page-96-0)* (page 67). The following configuration will find all 4 files in /my/files:

INPUT\_DIR = /my/files INPUT\_TEMPLATE =  $filename.*.nc$ 

The *[Begin End Increment \(begin\\_end\\_incr\)](#page-102-0)* (page 73) syntax can be used to generate lists of file paths.

#### <span id="page-97-0"></span>**5.5.6.5.3 Using File Windows to find Multiple Files**

The *[FCST\\_FILE\\_WINDOW\\_BEGIN](#page-2223-0)*, *[FCST\\_FILE\\_WINDOW\\_END](#page-2223-1)*, *[OBS\\_FILE\\_WINDOW\\_BEGIN](#page-2354-0)*, and *[OBS\\_FILE\\_WINDOW\\_END](#page-2354-1)\_configuration\_variables\_can\_be\_used\_if\_the\_time\_information\_in\_the\_input* data does not exactly line up with the run time but the user still wants to process the data. The default value of the file window begin and end variables are both 0 seconds. If both values are set to 0, METplus Wrappers will require that a file matching the template with the exact time requested exists. If either value is non-zero, METplus Wrappers will examine all of the files under the input directory that match the template, pull out the time information from the files, and use the file with the time closest to the run\_time. For example, consider the following configuration:

[config] OBS\_FILE\_WINDOW\_BEGIN = -7200 OBS\_FILE\_WINDOW\_END = 7200 OBS\_GRID\_STAT\_INPUT\_DIR = /my/grid\_stat/input/obs OBS\_GRID\_STAT\_INPUT\_TEMPLATE = {valid?fmt=%Y%m%d}/pre.{valid?fmt=%Y%m%d}\_{valid?fmt=%H}.ext

For a run time of 20190201 00Z, and a set of files in the input directory that looks like this:

- /my/grid\_stat/input/obs/20190131/pre.20190131\_22.ext
- /my/grid\_stat/input/obs/20190131/pre.20190131\_23.ext
- /my/grid\_stat/input/obs/20190201/othertype.20190201\_00.ext
- /my/grid\_stat/input/obs/20190201/pre.20190201\_01.ext
- /my/grid\_stat/input/obs/20190201/pre.20190201\_02.ext

The following behavior can be expected for each file:

- 1. The first file matches the template and the file time is within the window, so the filename and time difference relative to the valid time (7200 seconds, or 2 hours) is saved.
- 2. The second file matches the template, the file time is within the window, and the time difference is less than the closest file so the filename and time difference relative to the valid time (3600 seconds, or 1 hour) is saved.
- 3. The third file does not match the template and is ignored.
- 4. The fourth file matches the template and is within the time range, but it is the same distance away from the valid time as the closest file. GridStat only allows one file to be processed so it is ignored (PB2NC is currently the only METplus Wrapper that allows multiple files to be processed).
- 5. The fifth file matches the template but it is a further distance away from the closest file (7200 seconds versus 3600 seconds) so it is ignored.

Therefore, /my/grid stat/input/obs/20190131/pre.20190131 23.ext will be used as the input to grid stat in this example.

#### **Wrapper Specific Windows**

A user may need to specify a different window on a wrapper-by-wrapper basis. If this is the case, the user can override the file window values for each wrapper. Consider the following configuration:

```
[config]
PROCESS_LIST = PCPCombine, GridStat, EnsembleStat
OBS_FILE_WINDOW_BEGIN = 0
OBS_FILE_WINDOW_END = 0
OBS_GRID_STAT_FILE_WINDOW_BEGIN = -1800
OBS_GRID_STAT_FILE_WINDOW_END = 1800
OBS_ENSEMBLE_STAT_FILE_WINDOW_END = 3600
```
Using the above configuration, PCPCombine will use  $+/- 0$  hours and require exact file times. Grid-Stat will use -1800/+1800 for observation data and EnsembleStat will use -0/+3600 for observation data. *[OBS\\_ENSEMBLE\\_STAT\\_FILE\\_WINDOW\\_BEGIN](#page-2351-0)\_was\_not\_set, so the EnsembleStat wrapper will use [OBS\\_FILE\\_WINDOW\\_BEGIN](#page-2354-0)*.

# **5.5.7 Runtime Frequency**

Some wrappers have an option to specify how frequently to process data. It can be run once to process all of the available files in the desired time range, or it can be configured to run over different intervals. This allows the user to aggregate the output in a variety of ways. The wrappers that support this functionality (along with the configuration variable that controls the setting) include:

- *[SeriesAnalysis](#page-282-0)* (page 253) : *[SERIES\\_ANALYSIS\\_RUNTIME\\_FREQ](#page-2439-0)*
- *[GridDiag](#page-182-0)* (page 153) : *[GRID\\_DIAG\\_RUNTIME\\_FREQ](#page-2289-0)*
- *[UserScript](#page-373-0)* (page 344) : *[USER\\_SCRIPT\\_RUNTIME\\_FREQ](#page-2499-0)*

At the start of execution of the wrapper (SeriesAnalysis and GridDiag), a full list of all available files will be obtained. Then the wrapper will subset the data and call the MET tool based on the runtime frequency setting. UserScript wrapper will simply run at the interval specified without obtaining a list of files.

Depending on which option is selected, some filename template tags will translate to \* when performing string substitution. The possible values for the  $*$  RUNTIME FREQ variables are:

• RUN\_ONCE : Runs once processing all files. \* is substituted for init/valid/lead

- RUN\_ONCE\_PER\_INIT\_OR\_VALID : Run the command once for each initialization or valid time depending on the value of LOOP\_BY. If LOOP\_BY = INIT,  $*$  is substituted for valid and lead. If LOOP\_BY = VALID, \* is substituted for init and lead.
- RUN\_ONCE\_PER\_LEAD : Run the command once for each forecast lead time. \* is substituted for valid and init
- RUN\_ONCE\_FOR\_EACH : Run the command once for every runtime (init or valid and forecast lead combination). All filename templates are substituted with values.

Note that the following example may not contain all of the configuration variables that are required for a successful run. The are intended to show how these variables affect how the data is processed.

#### **SeriesAnalysis Examples**:

```
[config]
LOOP_BY = INITINIT_TIME_FMT = %Y%m%d%H
INIT_BEG = 2020101712
INIT_END = 2020101912
INIT_INCREMENT = 1d
LEAD\_SEQ = 3H, 6HPROCESS_LIST = SeriesAnalysis
FCST_SERIES_ANALYSIS_INPUT_DIR = /my/fcst/dir
FCST_SERIES_ANALYSIS_INPUT_TEMPLATE = I{init?fmt=%Y%m%d%H}_F{lead?fmt=%3H}_V{valid?fmt=%H}
```
In this example, the wrapper will go through all initialization and forecast lead times and find any files that match the template under /my/fcst/dir:

Init: 2020-10-17 12Z, Forecast: 3 hour, File: I2020101712\_F003\_V15 Init: 2020-10-17 12Z, Forecast: 6 hour, File: I2020101712\_F006\_V18 Init: 2020-10-18 12Z, Forecast: 3 hour, File: I2020101812\_F003\_V15 Init: 2020-10-18 12Z, Forecast: 6 hour, File: I2020101812\_F006\_V18 Init: 2020-10-19 12Z, Forecast: 3 hour, File: I2020101912\_F003\_V15 Init: 2020-10-19 12Z, Forecast: 6 hour, File: I2020101912\_F006\_V18

Example 1: Run Once:

```
[config]
SERIES_ANALYSIS_RUNTIME_FREQ = RUN_ONCE
```
For this configuration, a single command will be built to call SeriesAnalysis. The wildcard character '\*' will replace init, valid, and lead in the template when attempting to find data to process.

Template Used: I\* F\* V\* Files Processed:

I2020101712\_F003\_V15 I2020101712\_F006\_V18 I2020101812\_F003\_V15 I2020101812\_F006\_V18 I2020101912\_F003\_V15 I2020101912\_F006\_V18

Example 2 Run Once Per Initialization Time:

[config] SERIES\_ANALYSIS\_RUNTIME\_FREQ = RUN\_ONCE\_PER\_INIT\_OR\_VALID

For this configuration, the wrapper will loop over each initialization time and attempt to process all files that match that time. The wildcard character '\*' will replace valid and lead in the template when attempting to find data to process.

Runtime: Init: 2020-10-17 12Z Template Used: I2020101712 F\* V\* Files Processed:

I2020101712\_F003\_V15 I2020101712\_F006\_V18

Runtime: Init: 2020-10-18 12Z Template Used: I2020101812 F\* V\* Files Processed:

I2020101812\_F003\_V15 I2020101812\_F006\_V18

Runtime: Init: 2020-10-19 12Z Template Used: I2020101912 F\* V\* Files Processed:

I2020101912\_F003\_V15 I2020101912\_F006\_V18

Note: If LOOP BY was set to VALID, then the values defined by VALID BEG, VALID END, and VALID INCREMENT would be substituted for the valid time while init and lead would be wildcard values.

Example 3 Run Once Per Forecast Lead Time:

[config] SERIES\_ANALYSIS\_RUNTIME\_FREQ = RUN\_ONCE\_PER\_LEAD

For this configuration, the wrapper will loop over each forecast lead time and attempt to process all files that match that time. The wildcard character '\*' will replace valid and init in the template when attempting to find data to process.

Runtime: Lead: 3 hour Template Used: I\* F003\* V\* Files Processed:

I2020101712\_F003\_V15 I2020101812\_F003\_V15 I2020101912\_F003\_V15

Runtime: Lead: 6 hour Template Used: I\* F006\* V\* Files Processed:

I2020101712\_F006\_V18 I2020101812\_F006\_V18 I2020101912\_F006\_V18

Example 4 Run Once For Each Time:

[config] SERIES\_ANALYSIS\_RUNTIME\_FREQ = RUN\_ONCE\_FOR\_EACH

For this configuration, the wrapper will loop over each initialization time and forecast lead times and attempt to process all files that match that time. The wildcard character '\*' will replace valid only in the template when attempting to find data to process.

Runtime: Init: 2020-10-17 12Z, Forecast: 3 hour Template Used: I2020101712\_F003\_V\* Files Processed:

I2020101712\_F003\_V15

Runtime: Init: 2020-10-17 12Z, Forecast: 6 hour Template Used: I2020101712\_F006\_V\* Files Processed:

I2020101712\_F006\_V18

Runtime: Init: 2020-10-18 12Z, Forecast: 3 hour Template Used: I2020101812 F003 V\* Files Processed:

I2020101812\_F003\_V15

Runtime: Init: 2020-10-18 12Z, Forecast: 6 hour Template Used: I2020101812 F006 V\* Files Processed:

I2020101812\_F006\_V18

Runtime: Init: 2020-10-19 12Z, Forecast: 3 hour Template Used: I2020101912 F003 V\* Files Processed:

I2020101912\_F003\_V15

Runtime: Init: 2020-10-19 12Z, Forecast: 6 hour Template Used: I2020101912 F006 V\* Files Processed:

I2020101912\_F006\_V18

# **5.5.8 Config Utilities**

# <span id="page-102-0"></span>**5.5.8.1 Begin End Increment (begin\_end\_incr)**

In configuration variables that can accept a list of values, the Begin End Increment utility can be used to easily create a sequence of numbers without having to type out the entire list explicitly. This functionality is similar to the Python range() function except that it is inclusive, meaning that the end value is also included in the list.

The notation is **begin end incr(b,e,i)** where  $b =$  the first lead value,  $e =$  the last lead value (inclusive), and  $i =$  the increment between values.

begin end incr(0,6,2) will expand to a list of numbers from 0 to 6 by 2, or 0, 2, 4, 6.

An optional 4th argument can be provided to specify the zero padding. begin end incr(8,10,1,2) will expand to 08, 09, 10.

If this syntax is found within a configuration variable, it will expand a string into a list with each number included. For example:

```
INPUT_TEMPLATE = ens01.nc, ens02.nc, ens03.nc, ens04.nc, ens05.nc, ens06.nc, ens07.nc, ens08.
˓→nc
```
can be simplified as:

```
INPUT\_TEMPLATE = ensbegin\_end\_incr(1, 8, 1, 2).nc
```
# <span id="page-102-1"></span>**5.6 How METplus controls MET configuration variables**

METplus provides powerful user control of MET tool configuration file settings. If a MET tool uses a configuration file, then the corresponding METplus wrapper supports METplus configuration variables that control the MET tool configuration file settings. **The METplus wrappers provide a special "wrapped" MET configuration file that references environment variables that are set by the wrappers based on the values set in the METplus configuration files. THE USER SHOULD NOT SET ANY OF THESE ENVIRONMENT VARIABLES! THEY WILL BE OVERWRITTEN BY METPLUS WHEN IT CALLS THE MET TOOLS!**

If there is a setting in the MET configuration file that is not currently supported by METplus that the user would like to control, please refer to: *[Overriding Unsupported MET config file settings](#page-116-0)* (page 87).

The following section demonstrates a few examples using GridStat.

# **5.6.1 GridStat Simple Example**

Visit the *[GridStat MET Configuration](#page-190-0)* (page 161) section of the User's Guide. This section contains a link to the default GridStat MET config file, which is found locally in **share/met/config/GridStatConfig\_default** under the *[MET\\_INSTALL\\_DIR](#page-65-0)* (page 36). Next the content of the wrapped GridStat configuration file (**parm/met** config/GridStatConfig wrapped) is displayed. Notice that this file is similar to the default GridStat MET config file, but some of the variables in the wrapped configuration file have been replaced with environment variables.

GridStatConfig\_**default**:

 $desc = "NA";$ 

GridStatConfig\_**wrapped**:

 $\frac{1}{2}$  desc = \${METPLUS\_DESC}

When GridStat is run, the tool first reads its default configuration file (GridStatConfig\_**default**) and sets all of the default values. Then it reads the configuration file that is passed into the tool on the command line, which is *typically* the wrapped GridStat config file (parm/met\_config/GridStatConfig\_**wrapped**).

If the user sets the following in their METplus config file:

```
GRID_STAT_DESC = my_description
```
MET plus will set the value of the  ${\rm KMETPLUS\ DESC}$  environment variable to:

```
desc = "my_description";
```
Notice that the variable name and equals sign is included in the value of the environment variable. The default value for *desc* will be replaced with the new value "my\_description" when the wrapped config file is read.

If the user does not set *[GRID\\_STAT\\_DESC](#page-2296-0)* in their METplus config files, then METplus will set the value of the \${METPLUS\_DESC} environment variable to an empty string. This will result in the default value "NA" to be used.

Typically for single value or array MET config variables, the names of the METplus config variable, environment variable, and MET config variable are closely related, i.e.

- **desc**: MET config name
- GRID\_STAT\_**DESC**: METplus config name
- \$METPLUS\_**DESC**: Environment variable name

However, this is not always the case. Refer to the 'MET Configuration' section for each wrapper in the:doc:*wrappers* chapter to see the full list of supported variables.

# **5.6.2 GridStat Dictionary example**

The MET configuration files may contain dictionaries that contain multiple variables within a variable. For example:

```
regrid = \{to\_grid = NONE;
  method = NEAREST;width = 1;
  vld_{th}resh = 0.5;
  shape = SQUARE;
}
```
The *regrid* dictionary contains 5 variables named *to\_grid*, *method*, *width*, *vld\_thresh*, and *shape*.

If only one or a few of the dictionary items are supported through the METplus wrappers, then they are handled in the same way as single value or array values described above. However, if the entire dictionary is supported, then it must be handled a little differently. The reason is MET will throw an error if it encounters a dictionary with no values inside, like this:

regrid =  $\{\}$ 

To handle this, the values for the entire dictionary are handled in a single environment variable with a name that ends with " DICT" to signify that it sets values for a dictionary:

```
// regrid = \{${METPLUS_REGRID_DICT}
```
Notice that the naming convention is still similar to the name of the MET config variable name.

Instead of a single METplus configuration variable to control the value of this environment variable, there are multiple variables – one for each item of the dictionary:

- GRID\_STAT\_REGRID\_**TO\_GRID**
- GRID\_STAT\_REGRID\_**METHOD**
- GRID\_STAT\_REGRID\_**WIDTH**
- GRID\_STAT\_REGRID\_**VLD\_THRESH**
- GRID\_STAT\_REGRID\_**SHAPE**

If all of these variables are unset, then the value of \${METPLUS\_REGRID\_DICT} will be an empty string. If one or more of these variables are set, then each item will be formatted and added to the regrid dictionary.

If the following variable is set:

GRID\_STAT\_REGRID\_TO\_GRID = OBS

then \${METPLUS\_REGRID\_DICT} will be set to:

regrid =  $\{to\_grid = OBS\}$ 

If the following variables are set:

```
GRID_STAT_REGRID_TO_GRID = OBS
GRID_STAT_REGRID_WIDTH = 2
```
then \${METPLUS\_REGRID\_DICT} will be set to:

regrid =  $\{to\_grid = OBS; width = 2;\}$ 

When a subset of a dictionary is defined in a MET configuration file, only the variables that are re-defined are replaced. The other dictionary items that are absent will use the default value.

# **5.6.3 GridStat Fields**

Field information, i.e. the fcst/obs dictionary field item, is handled a little differently than other MET variables. Multiple fields can be specified for a given use case to generate a command for each field or, if the MET tool supports it, pass in all of the fields to a single command. Refer to the *[Field Info](#page-87-0)* (page 58) section for information on how to sets these values.

# **5.7 Reconcile Default Values**

While adding support for setting many new MET configuration variables through METplus wrapper configuration variables, it was discovered that some of the values set in the wrapped MET config files (found in *parm/met\_config*) were different than the MET default values (found in *[MET\\_INSTALL\\_DIR](#page-65-0)* (page 36)/share/met/config). Starting in v4.0.0, when a METplus configuration variable that overrides a MET variable is not set, the default MET value is used. Due to the disconnect between the wrapped config values and default values, some of the default settings will now differ if the wrapped MET configuration file found in *parm/met\_config* is used in a use case. For more information regarding this logic, see the *[How](#page-102-1) [METplus controls MET configuration variables](#page-102-1)* (page 73) section.

This section lists all of the default values that have changed in the wrapped MET configuration files and the corresponding METplus configuration key/value pair to use to set the values to the previous default value. Note that any dictionary variables listed only include the variables inside that have changed, not the full set of variables that the dictionary contains.

# **5.7.1 EnsembleStatConfig**

# **5.7.1.1 message\_type**

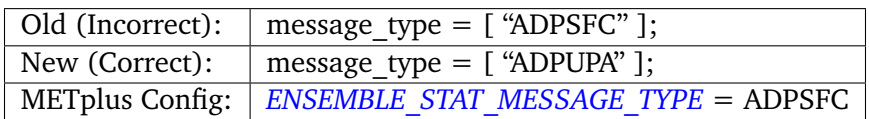

# **5.7.1.2 climo\_cdf.cdf\_bins**

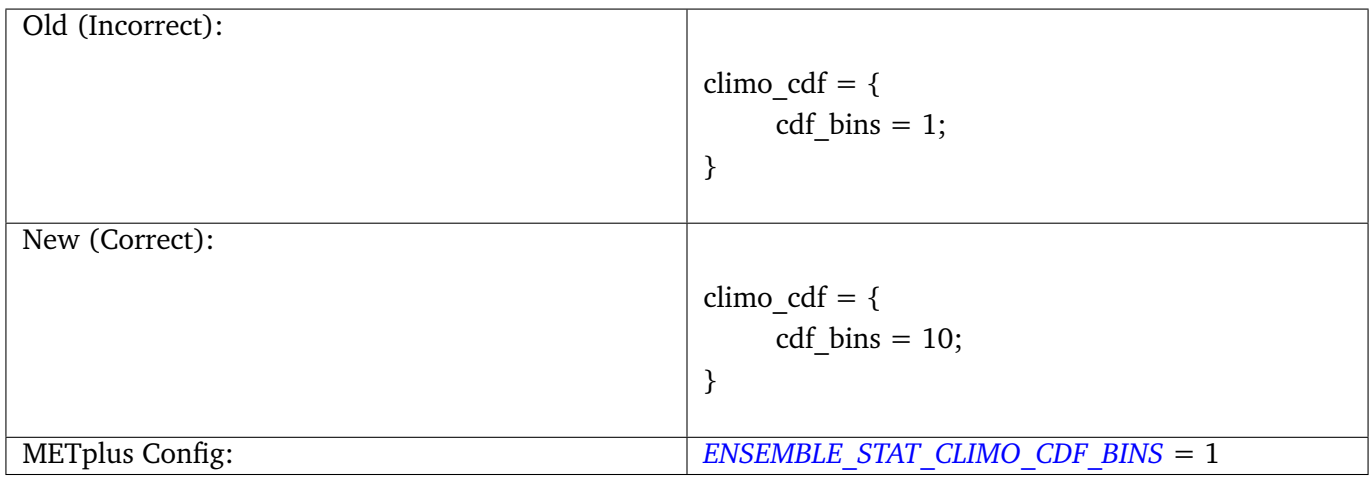

# **5.7.1.3 mask.poly**

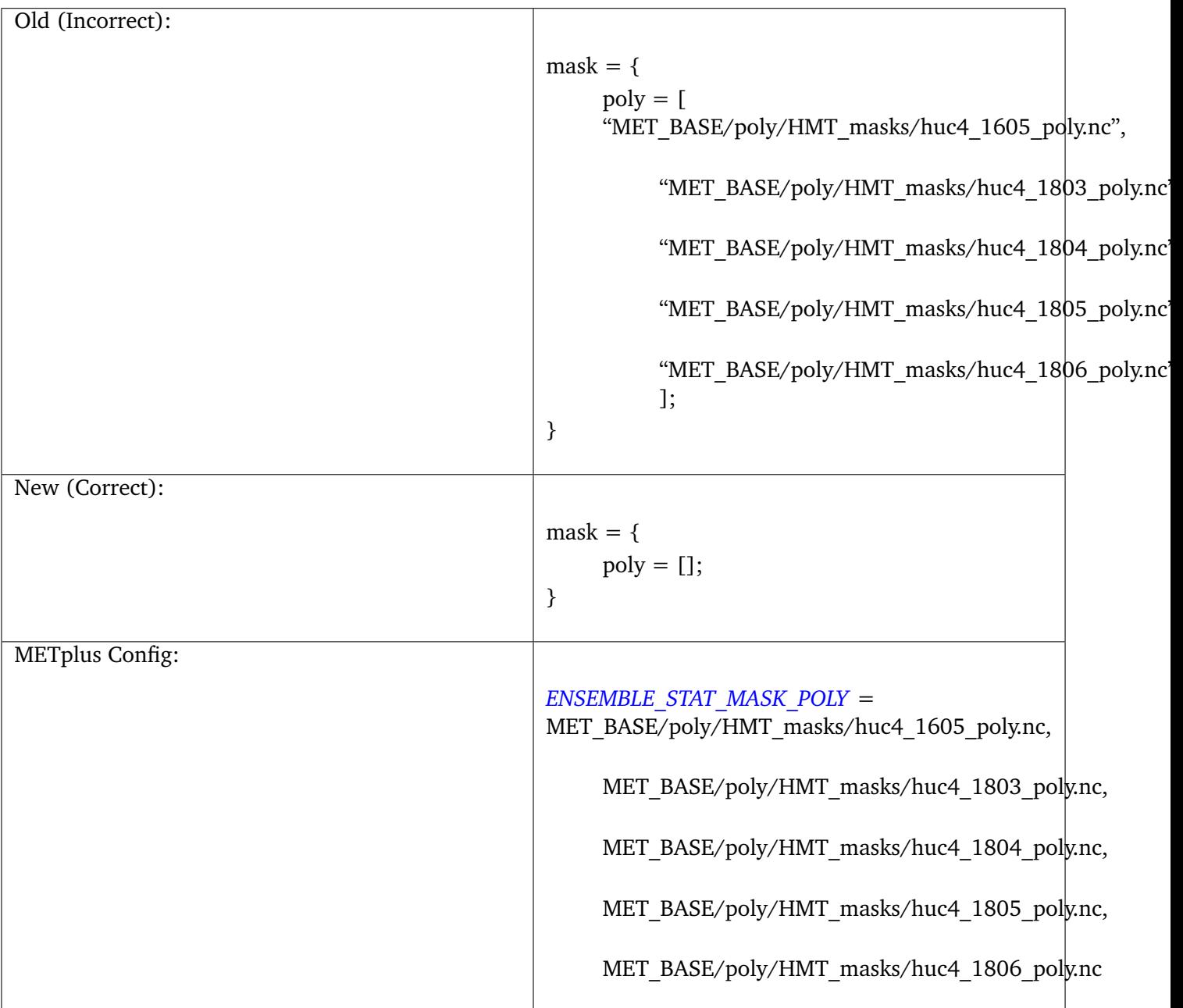
## **5.7.1.4 output\_flag (multiple items)**

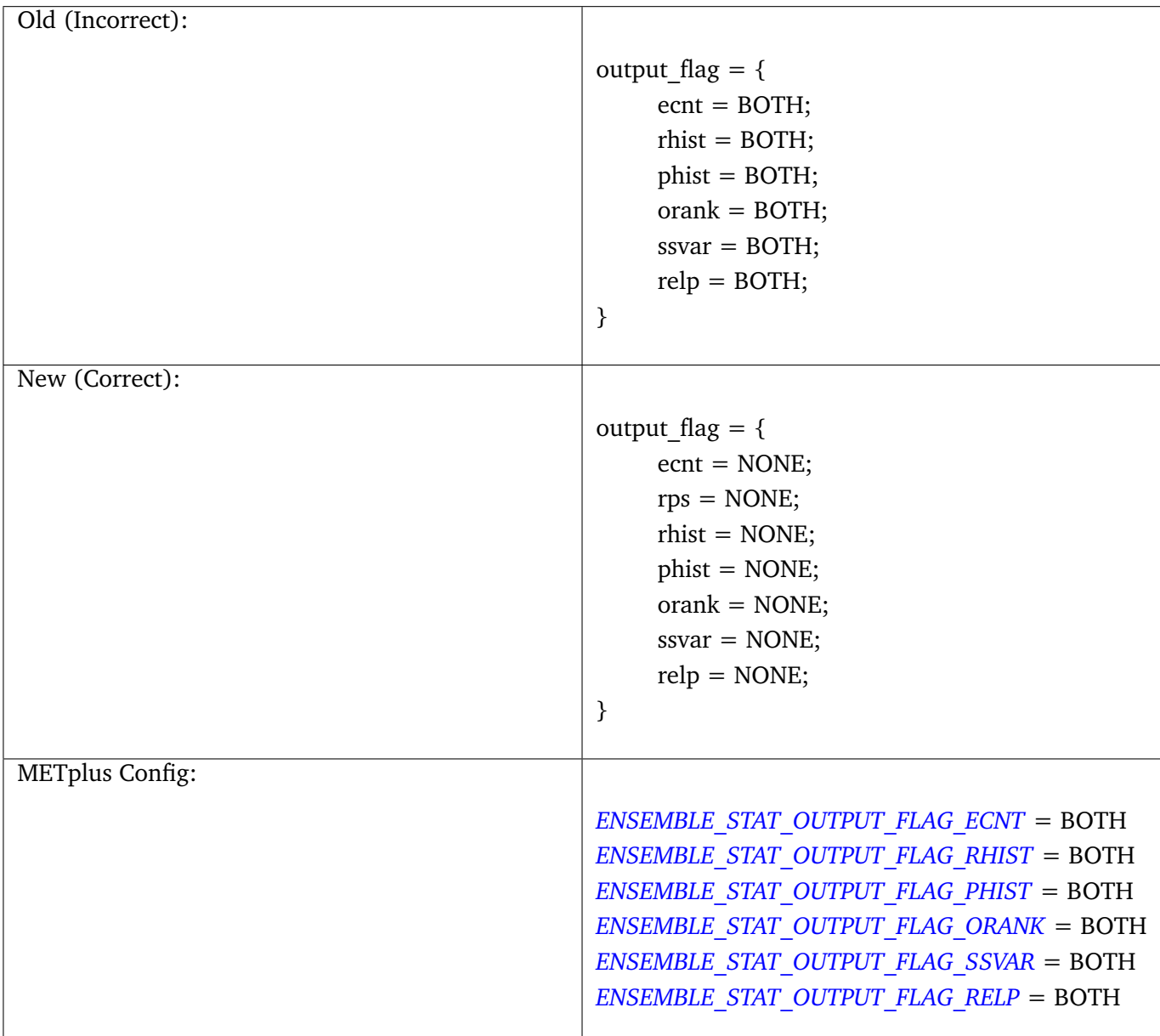

## **5.7.2 GridStatConfig**

## **5.7.2.1 cat\_thresh**

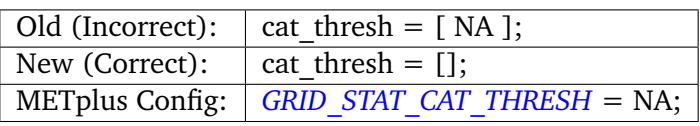

# **5.7.2.2 output\_flag (multiple items)**

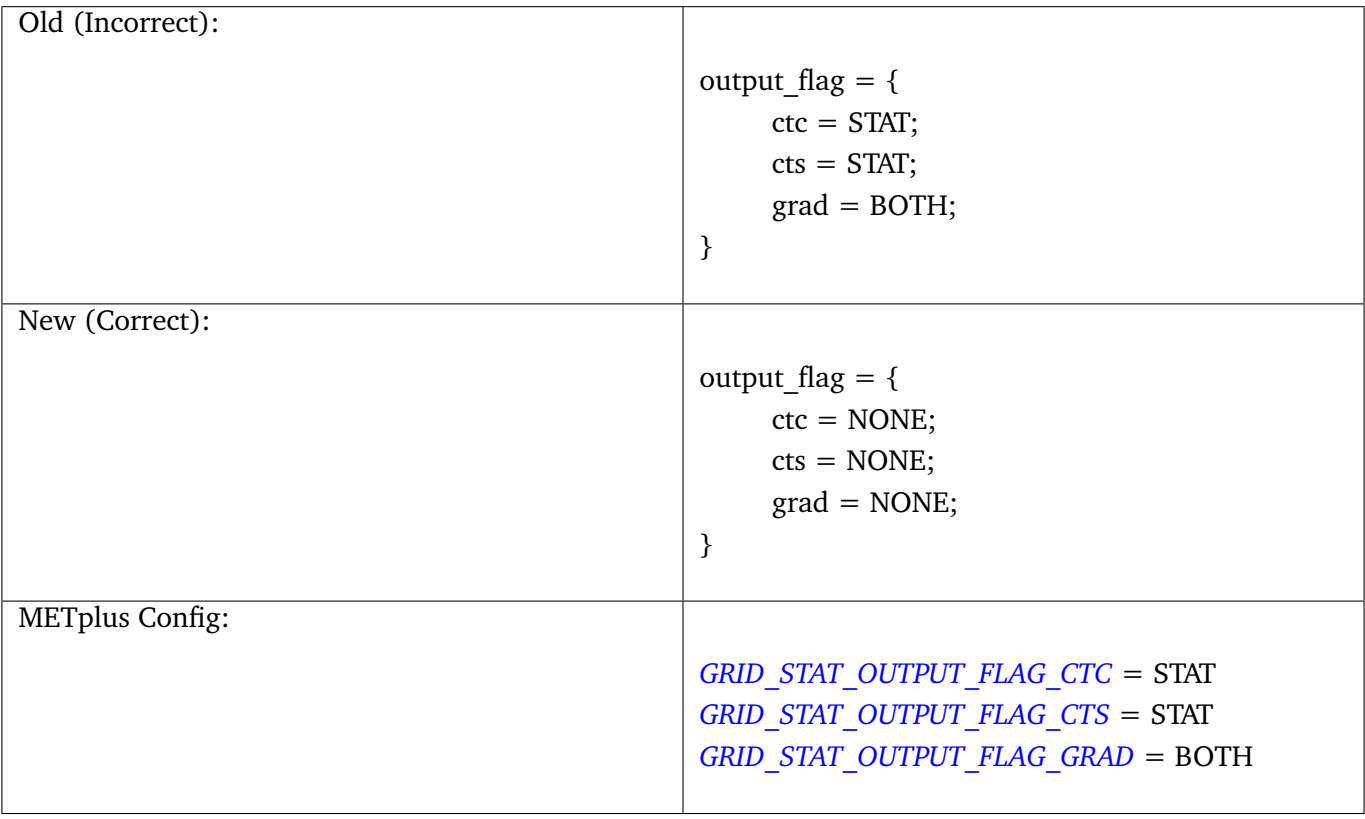

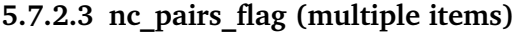

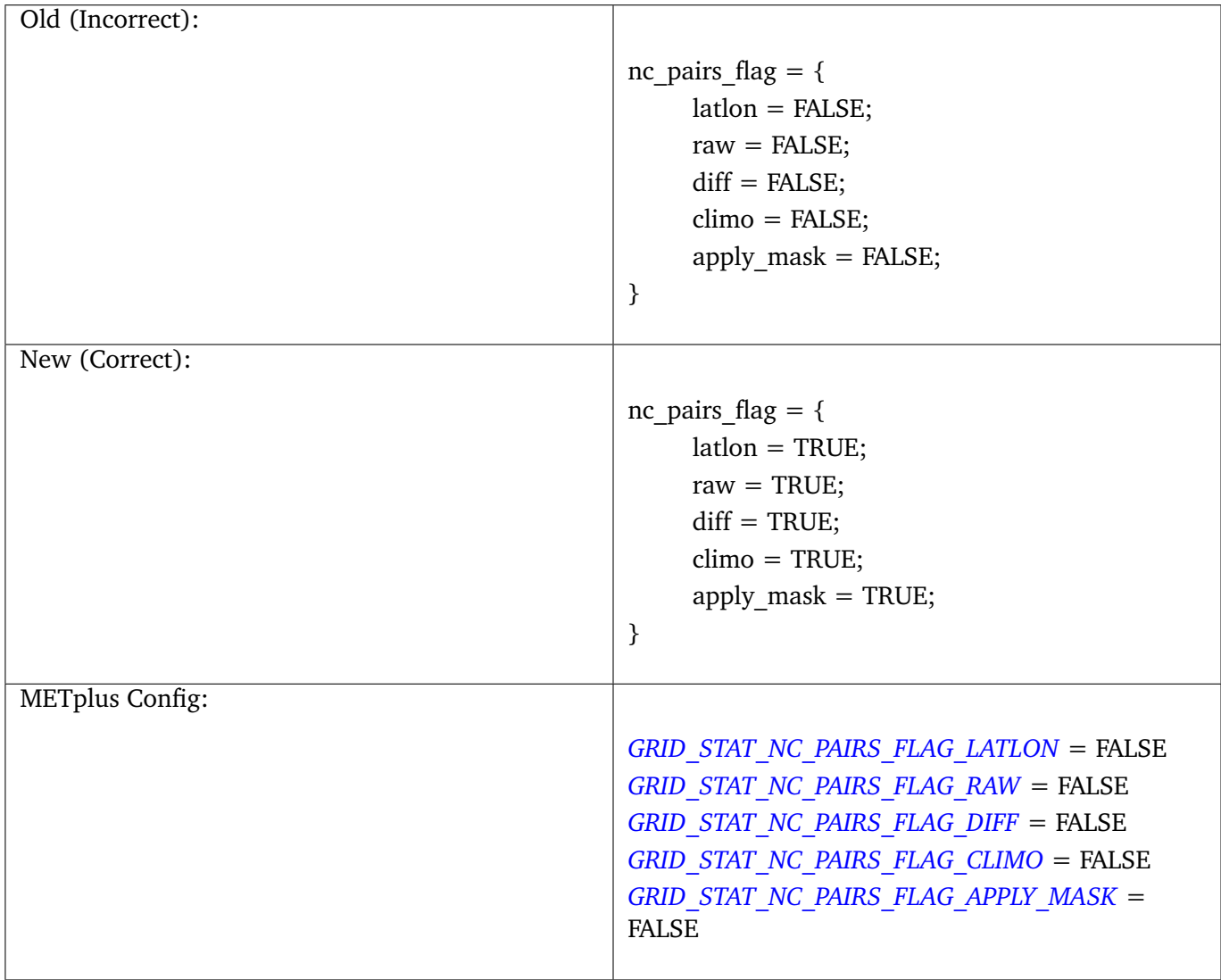

## **5.7.3 MODEConfig**

## **5.7.3.1 grid\_res**

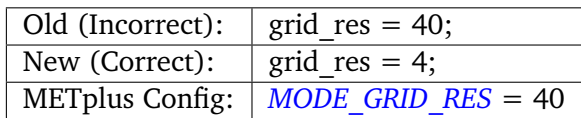

## **5.7.3.2 fcst.merge\_thresh and fcst.merge\_flag**

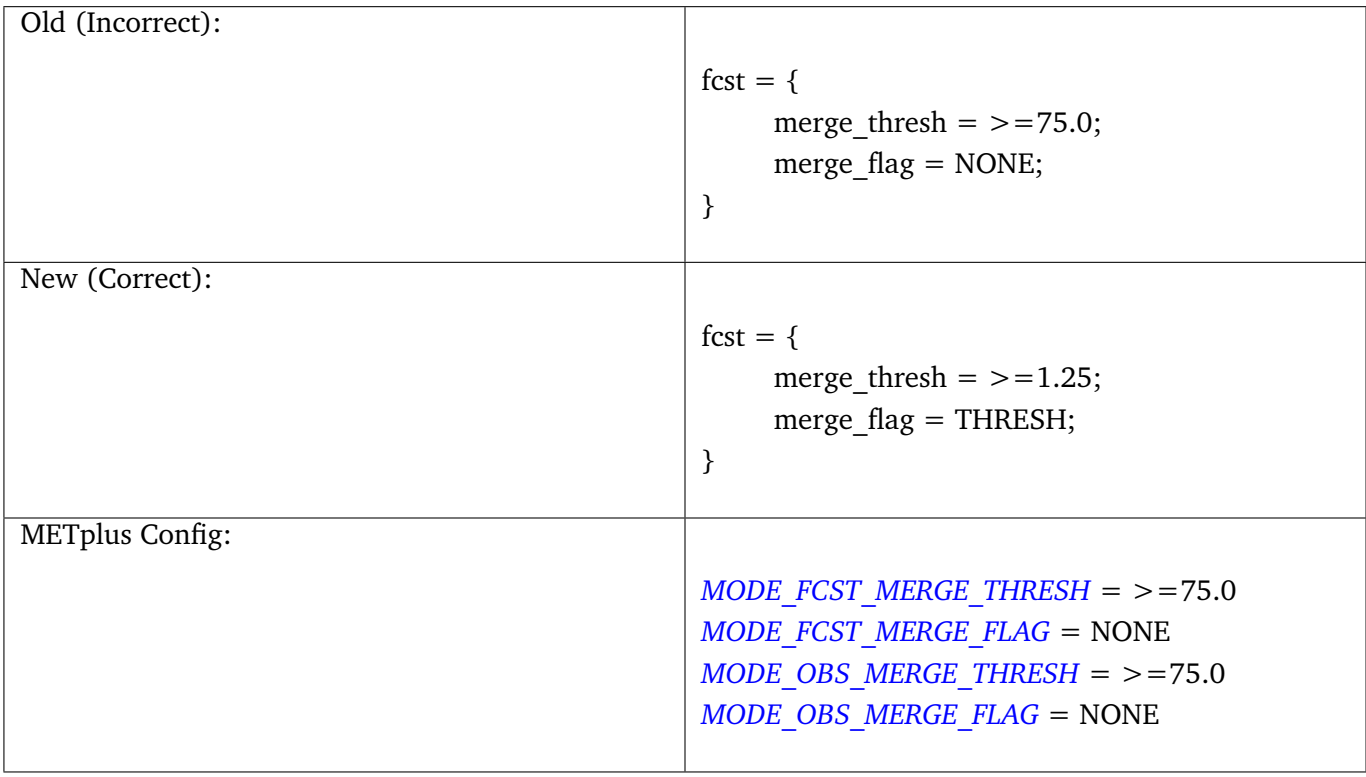

## **5.7.3.3 fcst\_raw\_plot.color\_table**

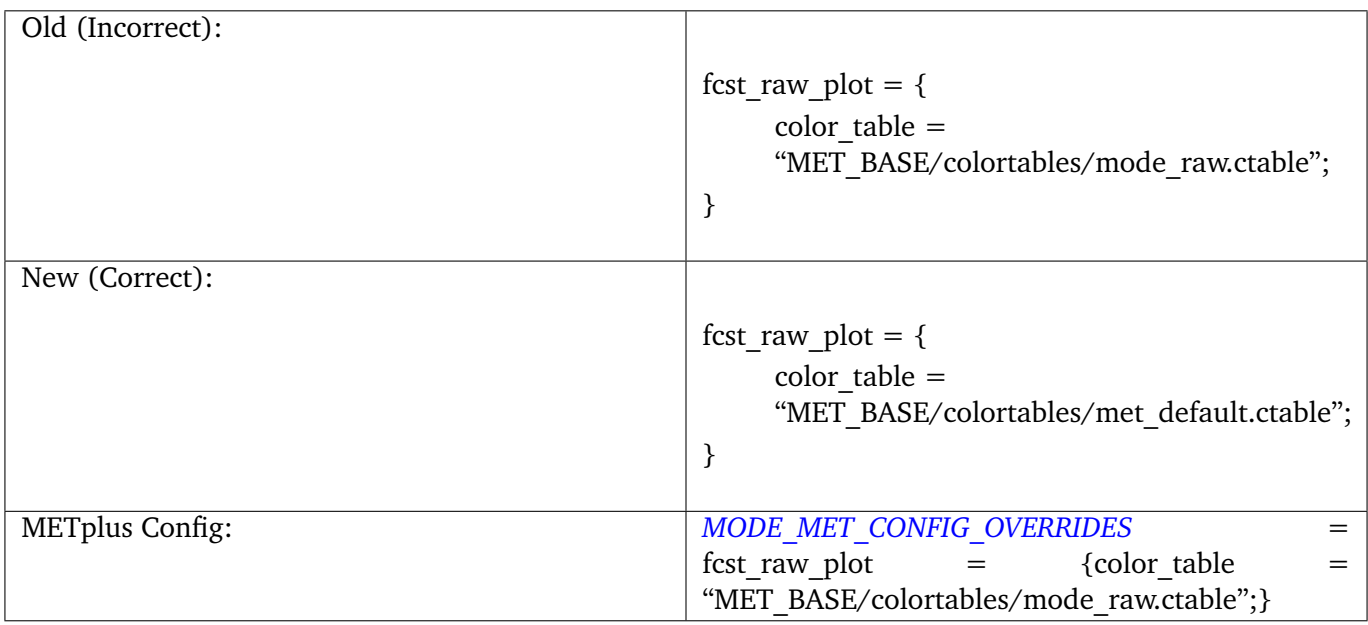

## **5.7.3.4 obs\_raw\_plot.color\_table**

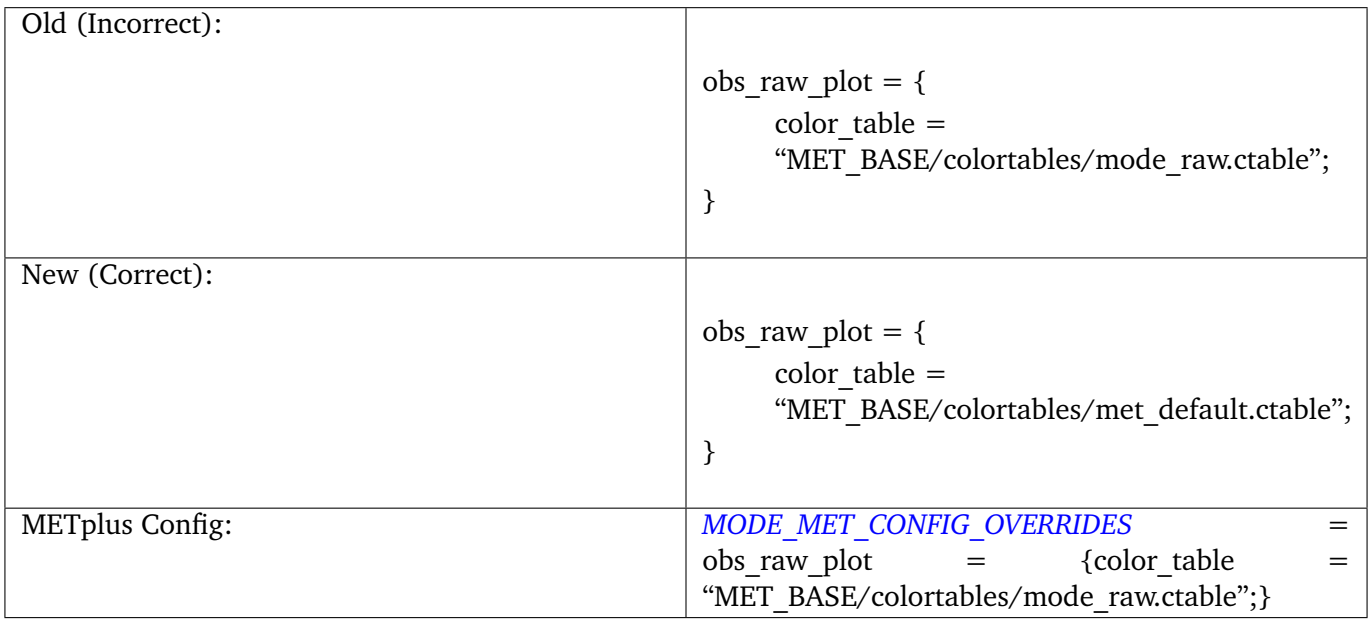

## **5.7.3.5 mask\_missing\_flag**

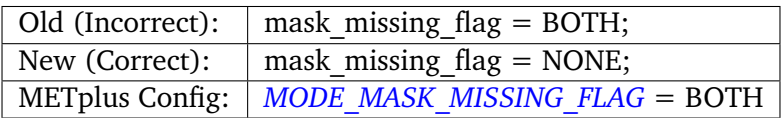

## **5.7.4 PB2NCConfig**

#### **5.7.4.1 level\_category**

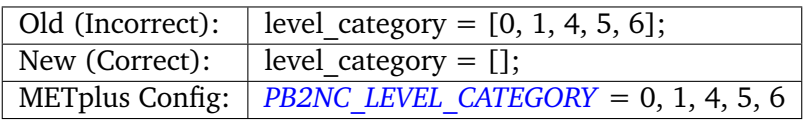

#### **5.7.4.2 quality\_mark\_thresh**

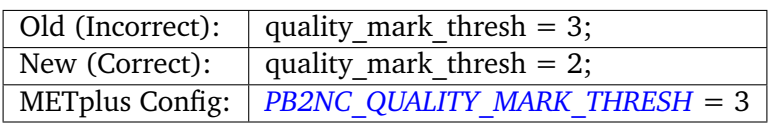

## **5.7.4.3 time\_summary.step and time\_summary.width**

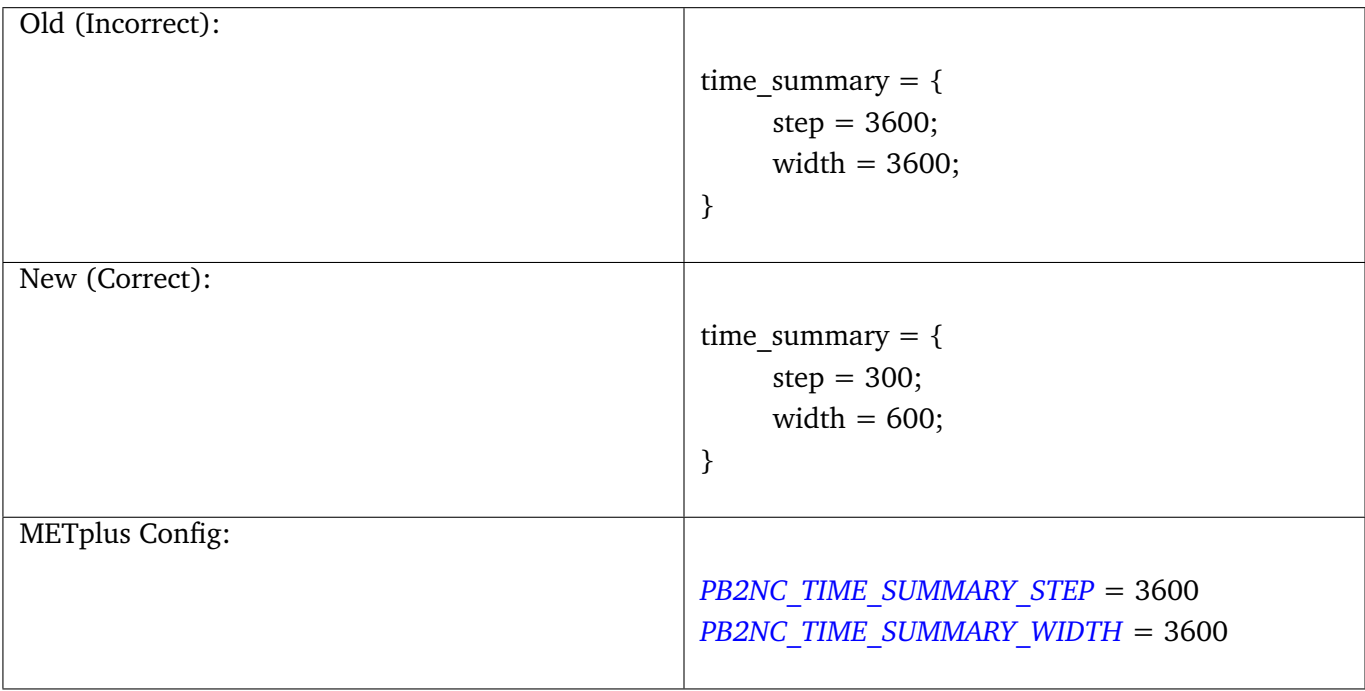

## **5.7.4.4 pb\_report\_type**

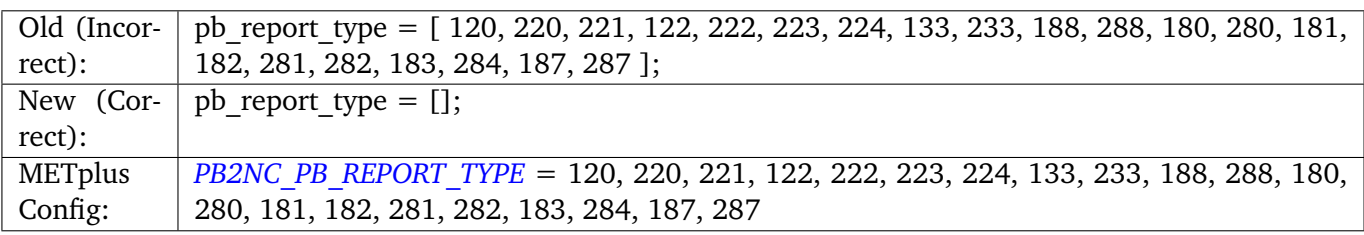

# **5.7.5 PointStatConfig**

## **5.7.5.1 regrid.method and regrid\_width**

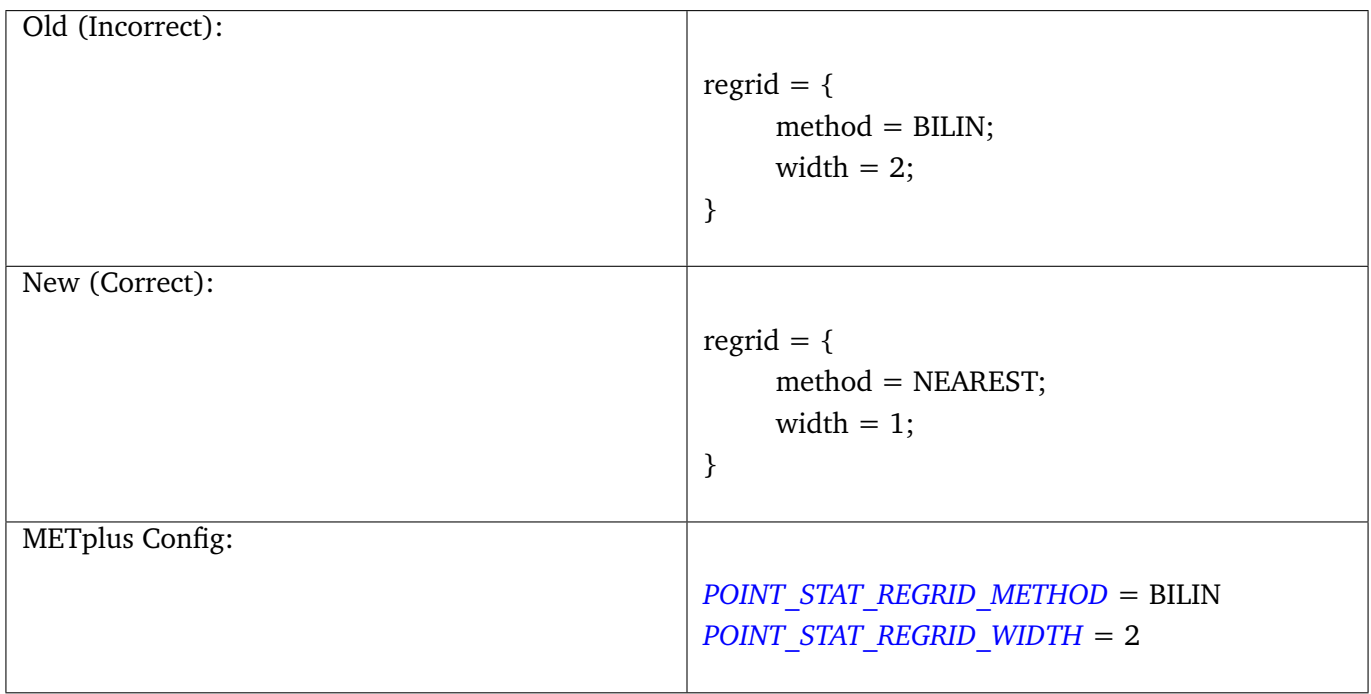

## **5.7.5.2 obs\_quality**

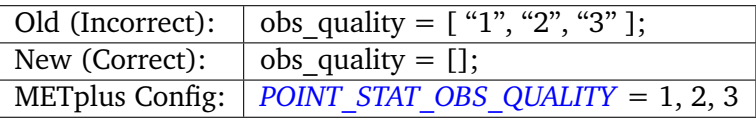

# **5.7.5.3 climo\_mean.time\_interp\_method and climo\_stdev.time\_interp\_method**

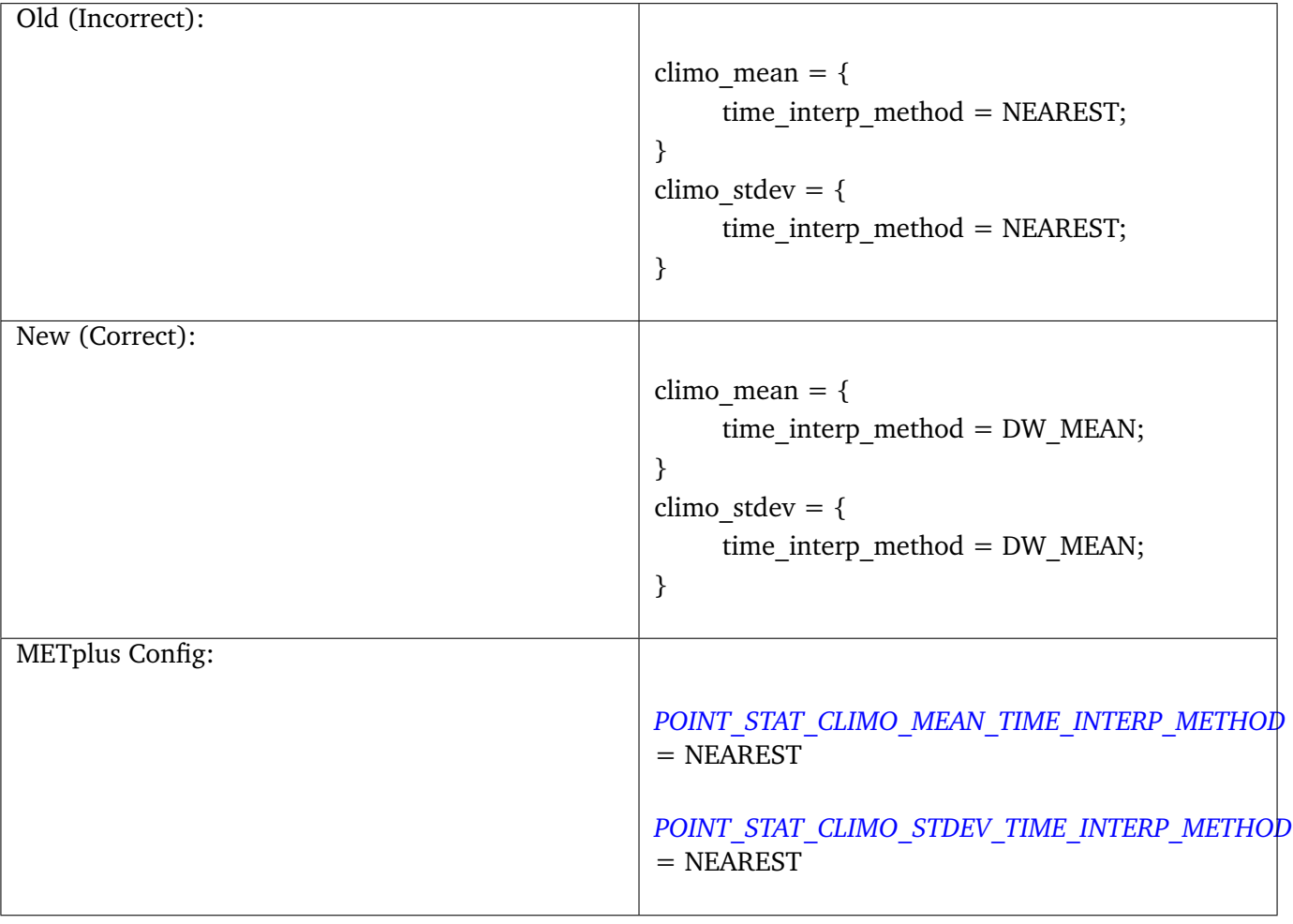

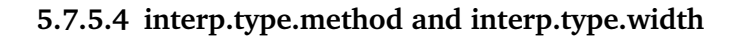

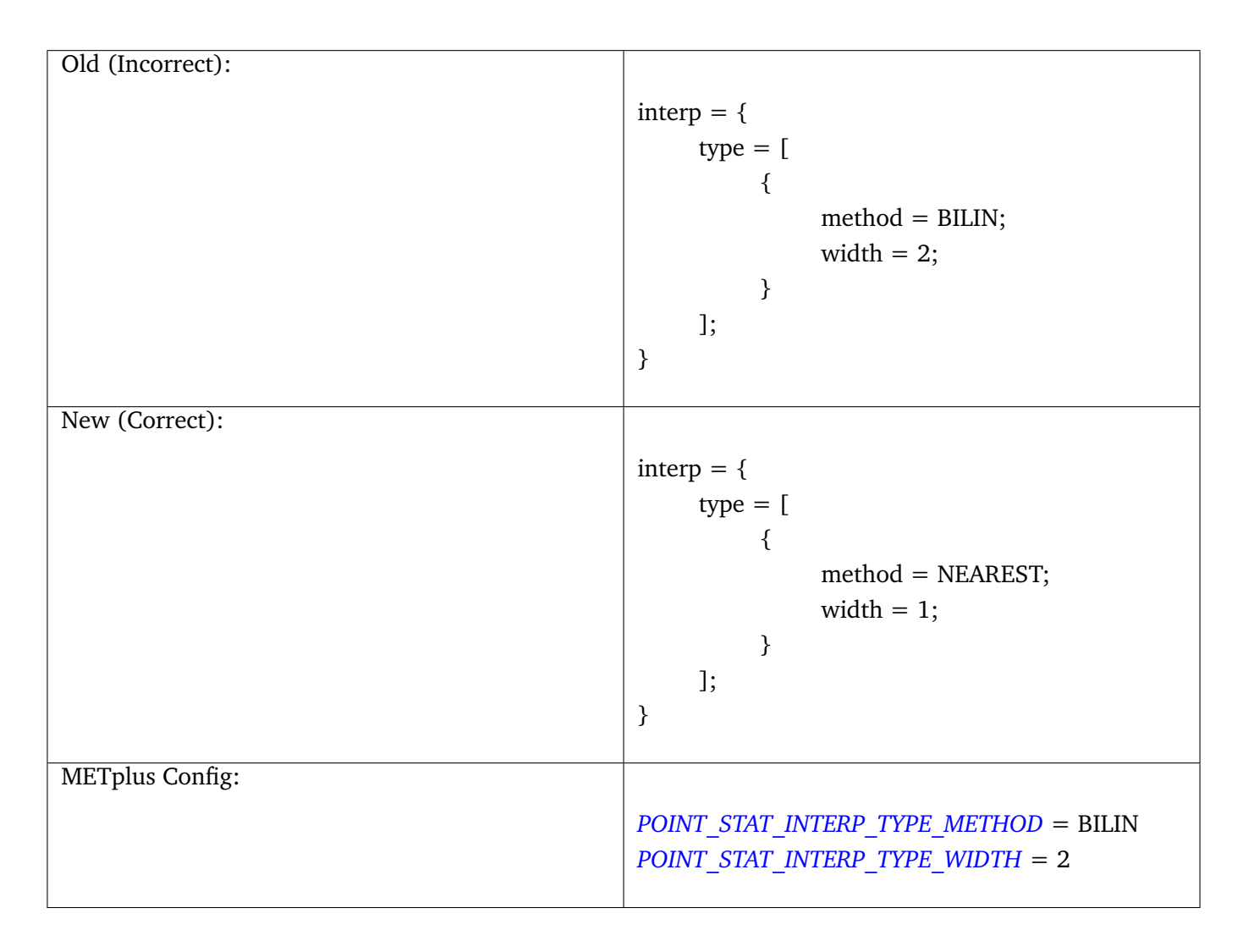

# <span id="page-116-0"></span>**5.8 Overriding Unsupported MET configuration variables**

While METplus does provide support for overriding many of the commonly used MET config variables through the wrappers, there will certainly be instances when a user wishes to control a MET config variable that is not supported in the METplus configuration. Wrappers for MET tools that utilize configuration files support a METplus configuration variable used to override any unsupported MET config variables. These variables contain the name of the MET tool (in all caps) followed by MET CONFIG OVERRIDES. Here are some examples:

- *[ENSEMBLE\\_STAT\\_MET\\_CONFIG\\_OVERRIDES](#page-2207-0)*
- *[ASCII2NC\\_MET\\_CONFIG\\_OVERRIDES](#page-2179-0)*
- *[GRID\\_DIAG\\_MET\\_CONFIG\\_OVERRIDES](#page-2287-0)*
- *[GRID\\_STAT\\_MET\\_CONFIG\\_OVERRIDES](#page-2299-0)*
- *[MODE\\_MET\\_CONFIG\\_OVERRIDES](#page-2335-0)*
- *[MTD\\_MET\\_CONFIG\\_OVERRIDES](#page-2347-0)*
- *[PB2NC\\_MET\\_CONFIG\\_OVERRIDES](#page-2382-0)*
- *[POINT\\_STAT\\_MET\\_CONFIG\\_OVERRIDES](#page-2412-0)*
- *[SERIES\\_ANALYSIS\\_MET\\_CONFIG\\_OVERRIDES](#page-2435-0)*
- *[STAT\\_ANALYSIS\\_MET\\_CONFIG\\_OVERRIDES](#page-2446-0)*
- *[TC\\_GEN\\_MET\\_CONFIG\\_OVERRIDES](#page-2464-0)*
- *[TC\\_PAIRS\\_MET\\_CONFIG\\_OVERRIDES](#page-2476-0)*
- *[TC\\_RMW\\_MET\\_CONFIG\\_OVERRIDES](#page-2482-0)*
- *[TC\\_STAT\\_MET\\_CONFIG\\_OVERRIDES](#page-2493-0)*

The value set for each of these variables are set to the **\${METPLUS\_MET\_CONFIG\_OVERRIDES}** environment variable for the corresponding MET tool. This environment variable is referenced at the bottom of each wrapped MET configuration file, so the values are read at the end of of parsing, overriding any values that were set.

**Note:** We recommend using this approach to controlling unsupported MET config options over using a modified MET configuration file, although this approach is still supported. Newly added features and variable override support may be more difficult to incorporate using the latter approach. Please create a post in the [METplus GitHub Discussions Forum](https://github.com/dtcenter/METplus/discussions) for assistance with updating a use case to migrate away from using a modified MET configuration file.

#### **5.8.1 MET Config Override GridStat Simple Example**

Let's use the example of a user running GridStat. The user has a customized GridStat verification task, and needs a specialized setting in the 'distance map' dictionary in the MET GridStat configuration file. Here's what the default MET config file looks like:

```
distance_map = \{badeley_p = 2;badeley_max\_dist = NA;fomalpha = 0.1;
zhu_weight = 0.5;
}
```
Currently there is no support in METplus to control any of these items specifically, however they can be set using *[GRID\\_STAT\\_MET\\_CONFIG\\_OVERRIDES](#page-2299-0)*. Recall from *[How METplus controls MET configuration variables](#page-102-0)* (page 73) that METplus will utilize the default settings for each variable in the 'distance\_map' dictionary. If a user wishes to override the default value of the 'baddeley p' variable, then they would create the following entry in their METplus configuration file:

 $GRID_STAT_MET_CONFIG_OVERRIDES = distance_map = {baddeley_p = 10; }$ 

This is quite confusing to read since there are three  $\epsilon$  '=' characters, however METplus interprets everything to the right of the first '=' character (reading left –> right) as a single string. In this case the value is **'distance**  $map = \{baddelay\ p = 10;\}$ . When METplus runs GridStat, it appends the 'distance map' dictionary to the end of the wrapped GridStat MET configuration file to override the default value of the 'baddeley\_p' variable in the 'distance map' dictionary. A line would be added that looks like:

distance\_map =  ${badeley_p = 10; }$ 

This causes MET to update the value of the 'baddeley p' variable in the 'distance map' dictionary to be 10 instead of the default value of 2.

More than one MET config variables can be set using this functionality. Simply list all of the overrides in the same METplus configuration variable:

GRID\_STAT\_MET\_CONFIG\_OVERRIDES = distance\_map = {baddeley\_p = 10;} rank\_corr\_flag = TRUE;

The values must match the format of the variables in the default MET configuration file with a semi-colon after single values and arrays and curly braces around dictionaries.

## **5.9 User Environment Variables**

In addition to the environment variables that the METplus wrappers set automatically before running applications, users can define additional environment variables. These environment variables will only be set in the environment that runs the commands, so the user's environment is preserved.

This capability is useful when calling a script (such as a UserScript command or a Python embedding script) that requires many inputs from the user. Instead of calling the script and passing in all of the values as command line arguments, the environment variables can be read from inside the script.

To set a user-defined environment variable, add a section to a METplus configuration files called [user\_env\_vars]. Under this header, add key-value pairs as desired. For example, if the following is added to a METplus configuration file:

```
[user_env_vars]
VAR_NAME = some_text_for_feb_1_1987_run
```
then an environment variable named "VAR\_NAME" set to the value "some\_text\_for\_feb\_1\_1987\_run" will be set in the environment for every command run by the METplus wrappers.

This is the equivalent of running this bash command:

\$ export VAR\_NAME=some\_text\_for\_feb\_1\_1987\_run

on the command line before calling run\_metplus.py.

Other variables can also be referenced in the METplus config file. For example:

```
[config]
INIT_BEG = 1987020104
[user_env_vars]
USE_CASE_TIME_ID = {INIT_BEG}
```
This is the equivalent of running this bash command:

```
$ export USE_CASE_TIME_ID=1987020104
```
on the command line before calling run\_metplus.py.

**Note:** In previous versions of METplus, we recommended using this to control unsupported MET config file options. Since this requires also modifying the MET config file used by METplus, we no longer recommend this. Instead, we strongly encourage the user to use the new capability defined in *[Overriding Unsupported](#page-116-0) [MET configuration variables](#page-116-0)* (page 87).

## **5.10 Setting Config Variables with Environment Variables**

The METplus config variables can be set to the value of local environment variables when METplus is run. To set any METplus config variable to the value of a local environment variable, use the following syntax:

METPLUS\_MY\_VAR = {ENV[LOCAL\_ENV\_VAR]}

If the following bash command is run before calling run metplus.py:

export LOCAL\_ENV\_VAR=my\_value

then the METplus configuration variable METPLUS\_MY\_VAR will be set to my\_value.

## **5.11 Updating Configuration Files - Handling Deprecated Configuration Variables**

If upgrading from a METplus version earlier than v3.0, this content is important to getting started using a newly released version. **If upgrading from METplus v3.0 and above or if installing METplus for the first time, please skip this section.**

METplus developers strive to allow backwards compatibility so new versions of the tools will continue to work as they did in previous versions. However, sometimes changes are necessary for clarity and cohesion. Many configuration variable names have changed in version 3.0 in an attempt to make their function more clear. If any deprecated METplus configuration variables are found in a user's use case, execution will stop immediately and an error report of all variables that must be updated is output. In some cases, simply renaming the variable is sufficient. Other changes may require more thought. The next few sections will outline a few of common changes that will need to be made. In the last section, a tool called validate config.py

is described. This tool can be used to help with this transition by automating some of the work required to update configuration files.

#### **5.11.1 Simple Rename**

In most cases, there is a simple one-to-one relationship between a deprecated configuration variable and a valid one. In this case, renaming the variable will resolve the issue.

Example:

```
ERROR: DEPRECATED CONFIG ITEMS WERE FOUND. PLEASE REMOVE/REPLACE THEM FROM CONFIG FILES
ERROR: [dir] MODEL_DATA_DIR should be replaced with EXTRACT_TILES_GRID_INPUT_DIR
ERROR: [config] STAT_LIST should be replaced with SERIES_ANALYSIS_STAT_LIST
```
These cases can be handled automatically by using the *[Validate Config Helper Script](#page-123-0)* (page 94).

#### **5.11.2 FCST/OBS/BOTH Variables**

Field information passed into many of the MET tools is defined with the [FCST/OBS] VAR<n> [NAME/LEVELS/THRESH/OPTIONS] configuration variables. For example, FCST VAR1 NAME and FCST VAR1 LEVELS are used to define forecast name/level values that are compared to observations defined with OBS\_VAR1\_NAME and OBS\_VAR1\_LEVELS.

Before METplus 3.0, users could define the FCST \* variables and omit the OBS \* variables or vice versa. In this case, it was assumed the undefined values matched the coresponding term. For example, if FCST\_VAR1\_NAME = TMP and OBS\_VAR1\_NAME is not defined, it was assumed that OBS\_VAR1\_NAME = TMP as well. This method was not always clear to users.

Starting in METplus 3.0, users are required to either explicitly set both FCST\_\* and OBS\_\* variables or set the equivalent BOTH \* variables to make it clear that the values apply to both forecast and observation data.

Example:

ERROR: If FCST\_VAR1\_NAME **is** set, the user must either set OBS\_VAR1\_NAME **or** change FCST\_VAR1\_ ˓<sup>→</sup>NAME to BOTH\_VAR1\_NAME ERROR: If FCST\_VAR2\_NAME **is** set, the user must either set OBS\_VAR2\_NAME **or** change FCST\_VAR2\_ ˓<sup>→</sup>NAME to BOTH\_VAR2\_NAME ERROR: If FCST\_VAR1\_LEVELS **is** set, the user must either set OBS\_VAR1\_LEVELS **or** change FCST\_ ˓<sup>→</sup>VAR1\_LEVELS to BOTH\_VAR1\_LEVELS ERROR: If FCST\_VAR2\_LEVELS **is** set, the user must either set OBS\_VAR2\_LEVELS **or** change FCST\_ ˓<sup>→</sup>VAR2\_LEVELS to BOTH\_VAR2\_LEVELS

These cases can be handled automatically by using the *[Validate Config Helper Script](#page-123-0)* (page 94), but users should review the suggested changes, as they may want to update differently.

#### **5.11.3 PCPCombine Input Levels**

Prior to METplus 3.0, the PCPCombine wrapper only allowed the user to define a single input accumulation amount to be used to build a desired accumulation. However, some data sets include more than one accumulation field. PCPCombine wrapper was enhanced in version 3.0 to allow users to specify a list of accumulations available in the input data. Instead of only being able to specify FCST\_PCP\_COMBINE\_INPUT\_LEVEL, users can now specify a list of accumulations with *[FCST\\_PCP\\_COMBINE\\_INPUT\\_ACCUMS](#page-2234-0)*.

Example:

ERROR: [config] OBS\_PCP\_COMBINE\_INPUT\_LEVEL should be replaced **with** OBS\_PCP\_COMBINE\_INPUT\_ ˓<sup>→</sup>ACCUMS

These cases can be handled automatically by using the *[Validate Config Helper Script](#page-123-0)* (page 94), but users should review the suggested changes, as they may want to include other available input accumulations.

#### **5.11.4 MET Configuration Files**

The METplus wrappers set environment variables that are read by the MET configuration files to customize each run. Some of the environment variables that were previously set by METplus wrappers to handle very specific use cases are no longer set in favor of using a common set of variables across the MET tools. The following are examples of changes that have occurred in METplus regarding environment variables.

EnsembleStat previously set \$GRID VX to define the grid to use to regrid data within the tool. In version 3.0, MET tools that have a 'to\_grid' value in the 'grid' dictionary of the MET config file have a uniformly named METplus configuration variable called <MET-tool>\_REGRID\_TO\_GRID (i.e. *[ENSEM-](#page-2213-0)[BLE\\_STAT\\_REGRID\\_TO\\_GRID](#page-2213-0)*) that is used to define this value:

```
Before:
   to\_grid = $(GRID_VX);
After:
   to\_grid = ${REGRID_TO_GRID};
```
MET VALID HHMM was used by GridStat wrapper to set part of the climatology file path. This was replaced by the METplus configuration variables <MET-tool>\_CLIMO\_[MEAN/STDEV]\_INPUT\_[DIR/TEMPLATE] (i.e. *[GRID\\_STAT\\_CLIMO\\_MEAN\\_INPUT\\_TEMPLATE](#page-2292-0)*):

```
Before:
   file_name = [ "${INPUT_BASE}/grid_to_grid/nwprod/fix/cmean_1d.1959${MET_VALID_HHMM}" ];
After:
   file_name = [ ${CLIMO_MEAN_FILE} ];
```
The output prefix variable in the MET config files was previously set by referencing variable environment variables set by METplus. This has since been changed so that output prefix references the \$OUTPUT PREFIX environment variable. This value is now set in the METplus configuration files using the wrapper-specific configuration variable, such as *[GRID\\_STAT\\_OUTPUT\\_PREFIX](#page-2305-0)* or *[ENSEM-](#page-2212-3)[BLE\\_STAT\\_OUTPUT\\_PREFIX](#page-2212-3)*:

```
Before:
   output\_prefix = "$(FCST_VAR)_vs_{s}(OBS_VAR)";After:
   output\_prefix = "$(OUTPUT\_PREFLX)":
```
Due to these changes, MET configuration files that refer to any of these deprecated environment variables will throw an error. While the *[Validate Config Helper Script](#page-123-0)* (page 94) will automatically remove any invalid environment variables that may be set in the MET configuration files, the user will be responsible for adding the corresponding METplus configuration variable to reproduce the intended behavior. The tool will give a suggested value for <MET-tool> OUTPUT\_PREFIX.

Example log output:

```
DEBUG: Checking for deprecated environment variables in: DeprecatedConfig
ERROR: Please remove deprecated environment variable ${GRID_VX} found in MET config file:␣
˓→DeprecatedConfig
ERROR: MET to_grid variable should reference ${REGRID_TO_GRID} environment variable
INFO: Be sure to set GRID_STAT_REGRID_TO_GRID to the correct value.
ERROR: Please remove deprecated environment variable ${MET_VALID_HHMM} found in MET config␣
˓→file: DeprecatedConfig
ERROR: Set GRID_STAT_CLIMO_MEAN_INPUT_[DIR/TEMPLATE] in a METplus config file to set CLIMO_
˓→MEAN_FILE in a MET config
ERROR: output_prefix variable should reference ${OUTPUT_PREFIX} environment variable
INFO: GRID_STAT_OUTPUT_PREFIX will need to be added to the METplus config file that sets␣
˓→GRID_STAT_CONFIG_FILE. Set it to:
INFO: GRID_STAT_OUTPUT_PREFIX = {CURRENT_FCST_NAME}_vs_{CURRENT_OBS_NAME}
```
These cases can be handled automatically by using the *[Validate Config Helper Script](#page-123-0)* (page 94), but users should review the suggested changes and make sure they add the appropriate recommended METplus configuration variables to their files to achieve the same behavior.

#### **5.11.5 SED Commands**

Running run metplus.py with one or more configuration files that contain deprecated variables that can be fixed with a find/replace command will generate a file in the {OUTPUT\_BASE} called sed\_commands.txt. This file contains a list of commands that can be run to update the configuration file. Lines that start with "#Add" are intended to notify the user to add a variable to their METplus configuration file.

The *[Validate Config Helper Script](#page-123-0)* (page 94) will step through each of these commands and execute them upon approval.

Example sed\_commands.txt content:

```
sed -i 's|^ to_grid = f\{GRID_VX\};| to_grid = f\{REGRID_TO_GRID\}; |g' DeprecatedConfig
#Add GRID_STAT_REGRID_TO_GRID
```

```
sed -i 's|^ file_name = [ "${INPUT_BASE}/grid_to_grid/nwprod/fix/cmean_1d.1959${MET_VALID
˓→HHMM}" ];| file_name = [ ${CLIMO_MEAN_FILE} ];|g' DeprecatedConfig
#Add GRID_STAT_CLIMO_MEAN_INPUT_TEMPLATE
sed -i 's|^{\wedge}output\_prefix = "$(FCST_VAR)_vs_{8}(OBS_VAR)'; |output_prefix = "${OUTPUT_
˓→PREFIX}";|g' DeprecatedConfig
#Add GRID_STAT_OUTPUT_PREFIX = {CURRENT_FCST_NAME}_vs_{CURRENT_OBS_NAME}
sed -i 's|^FCST_VAR1_NAME|BOTH_VAR1_NAME|g' deprecated.conf
sed -i 's|^FCST_VAR1_LEVELS|BOTH_VAR1_LEVELS|g' deprecated.conf
```
#### <span id="page-123-0"></span>**5.11.6 Validate Config Helper Script**

The script named validate config.py is found in the same directory as run metplus.py. To use this script, call it with the same arguments as run\_metplus.py:

run\_metplus.py ./my\_conf.py ./another\_config.py validate\_config.py ./my\_conf.py ./another\_config.py

A valid configuration must be passed to the script, as in the user must properly set *[MET\\_INSTALL\\_DIR](#page-2330-0)*, *[INPUT\\_BASE](#page-2310-0)*, and *[OUTPUT\\_BASE](#page-2379-0)*, or it will not run.

The script will evaluate all of the configuration files, including any MET configuration file that is referenced in a CONFIG FILE variable, such as *GRID STAT CONFIG FILE*. For each deprecated item that is found, the script will suggest a replacement for the file where the deprecated item was found.

Example 1 (Simple Rename):

```
The following replacement is suggested for ./deprecated.conf
Before:
STAT_LIST = TOTAL, OBAR, FBAR
After:
SERIES_ANALYSIS_STAT_LIST = TOTAL, OBAR, FBAR
Would you like the make this change to ./deprecated.conf? (y/n)[n]
```
Example 2 (FCST/OBS/BOTH Variables):

```
The following replacement is suggested for ./deprecated.conf
Before:
FCST_VAR1_NAME = TMP
After:
BOTH_VAR1_NAME = TMP
```

```
Would you like the make this change to ./deprecated.conf? (y/n)[n]
```
Example 3 (PCPCombine Input Levels):

```
The following replacement is suggested for ./deprecated.conf
Before:
OBS_PCP_COMBINE_INPUT_LEVEL = 6
After:
OBS_PCP_COMBINE_INPUT_ACCUMS = 6
Would you like the make this change to ./deprecated.conf? (y/n)[n]
```
Example 4 (MET Configuration File):

```
The following replacement is suggested for DeprecatedConfig
Before:
   to\_grid = $(GRID_VX);
After:
   to\_grid = ${REGRID_TO_GRID};Would you like the make this change to DeprecatedConfig? (y/n)[n]
IMPORTANT: If it is not already set, add the following in the [config] section to your␣
˓→METplus configuration file that sets GRID_STAT_CONFIG_FILE:
GRID_STAT_REGRID_TO_GRID
Make this change before continuing! [OK]
```
Example 5 (Another MET Configuration File):

```
The following replacement is suggested for DeprecatedConfig
Before:
output_prefix = "${FCST_VAR}_vs_${OBS_VAR}";
After:
output_prefix = "${OUTPUT_PREFIX}";
Would you like the make this change to DeprecatedConfig? (y/n)[n]
IMPORTANT: If it is not already set, add the following in the [config] section to the␣
```

```
˓→METplus configuration file that sets GRID_STAT_CONFIG_FILE:
```
GRID\_STAT\_OUTPUT\_PREFIX = {CURRENT\_FCST\_NAME}\_vs\_{CURRENT\_OBS\_NAME} Make this change before continuing! [OK]

**Note:** While the METplus developers are very diligent to include deprecated variables in this functionality, some may slip through the cracks. When upgrading to a new version of METplus, it is important to test and review the use cases to ensure they produce the same results as the previous version. Please create a post in the [METplus GitHub Discussions Forum](https://github.com/dtcenter/METplus/discussions) with any questions.

# **Chapter 6**

# **Python Wrappers**

This chapter provides a description of each supported Python wrapper in METplus Wrappers. A wrapper is generally a Python script that encapsulates the behavior of a corresponding MET tool. Each of these sections can be added to the PROCESS\_LIST configuration list variable. The METplus Configuration section of each wrapper section below lists the METplus Wrappers configuration variables that are specific to that wrapper organized by config file section. You can find more information about each item in the METplus Configuration Glossary. The MET Configuration section of each wrapper (if applicable) displays the wrapped MET configuration file that utilizes environment variables to override settings. These sections also contain a list of environment variables that are referenced in the wrapped MET configuration files and a table to show which METplus configuration variables are used to set them and which MET configuration variables they override.

## **6.1 ASCII2NC**

#### **6.1.1 Description**

Used to configure the MET tool ASCII2NC

#### **6.1.2 METplus Configuration**

*[ASCII2NC\\_INPUT\\_DIR](#page-2178-0) [ASCII2NC\\_OUTPUT\\_DIR](#page-2179-1) [ASCII2NC\\_INPUT\\_TEMPLATE](#page-2178-1) [ASCII2NC\\_OUTPUT\\_TEMPLATE](#page-2179-2) [LOG\\_ASCII2NC\\_VERBOSITY](#page-2320-0) [ASCII2NC\\_SKIP\\_IF\\_OUTPUT\\_EXISTS](#page-2179-3) [ASCII2NC\\_CONFIG\\_FILE](#page-2177-0) [ASCII2NC\\_FILE\\_WINDOW\\_BEGIN](#page-2177-1) [ASCII2NC\\_FILE\\_WINDOW\\_END](#page-2177-2) [ASCII2NC\\_WINDOW\\_BEGIN](#page-2181-0)*

*[ASCII2NC\\_WINDOW\\_END](#page-2182-0) [ASCII2NC\\_INPUT\\_FORMAT](#page-2178-2) [ASCII2NC\\_MASK\\_GRID](#page-2178-3) [ASCII2NC\\_MASK\\_POLY](#page-2178-4) [ASCII2NC\\_MASK\\_SID](#page-2178-5) [ASCII2NC\\_TIME\\_SUMMARY\\_FLAG](#page-2180-0) [ASCII2NC\\_TIME\\_SUMMARY\\_RAW\\_DATA](#page-2180-1) [ASCII2NC\\_TIME\\_SUMMARY\\_BEG](#page-2180-2) [ASCII2NC\\_TIME\\_SUMMARY\\_END](#page-2180-3) [ASCII2NC\\_TIME\\_SUMMARY\\_STEP](#page-2180-4) [ASCII2NC\\_TIME\\_SUMMARY\\_WIDTH](#page-2181-1) [ASCII2NC\\_TIME\\_SUMMARY\\_GRIB\\_CODES](#page-2180-5) [ASCII2NC\\_TIME\\_SUMMARY\\_VAR\\_NAMES](#page-2181-2) [ASCII2NC\\_TIME\\_SUMMARY\\_TYPES](#page-2181-3) [ASCII2NC\\_TIME\\_SUMMARY\\_VALID\\_FREQ](#page-2181-4) [ASCII2NC\\_TIME\\_SUMMARY\\_VALID\\_THRESH](#page-2181-5) [ASCII2NC\\_CUSTOM\\_LOOP\\_LIST](#page-2177-3) [ASCII2NC\\_MET\\_CONFIG\\_OVERRIDES](#page-2179-0) [ASCII2NC\\_SKIP\\_VALID\\_TIMES](#page-2179-4) [ASCII2NC\\_INC\\_VALID\\_TIMES](#page-2177-4) [ASCII2NC\\_SKIP\\_INIT\\_TIMES](#page-2179-5) [ASCII2NC\\_INC\\_INIT\\_TIMES](#page-2177-5)*

#### **6.1.3 MET Configuration**

Below is the wrapped MET configuration file used for this wrapper. Environment variables are used to control entries in this configuration file. The default value for each environment variable is obtained from (except where noted below):

[MET\\_INSTALL\\_DIR/share/met/config/Ascii2NcConfig\\_default](https://github.com/dtcenter/MET/blob/HEAD/data/config/Ascii2NcConfig_default)

Below the file contents are descriptions of each environment variable referenced in this file and the corresponding METplus configuration item used to set the value of the environment variable. For detailed examples showing how METplus sets the values of these environment variables, see *[How METplus controls](#page-102-0) [MET config file settings](#page-102-0)* (page 73).

**Click to view parm/met\_config/Ascii2NcConfig\_wrapped**

```
////////////////////////////////////////////////////////////////////////////////
//
// Default ascii2nc configuration file
//
////////////////////////////////////////////////////////////////////////////////
//
// The parameters listed below are used to summarize the ASCII data read in
//
//
// Time periods for the summarization
// obs_var (string array) is added and works like grib_code (int array)
// when the obs name is given instead of grib_code
//
${METPLUS_TIME_SUMMARY_DICT}
//
// Mapping of input little_r report types to output message types
//
message_type_map = [
   \{ \text{key} = \text{"FM-12 SYNOP"; } \text{val} = \text{"ADPSFC"; } \},\{ \text{key} = \text{"FM-13 SHIP";} \text{val} = \text{"SFCSHP";} \},\{ \text{key} = \text{"FM-15 METAR";} \text{val} = \text{"ADPSFC";} \},\{ \text{key} = \text{"FM-18 BU0Y"; \text{val} = \text{"SFCSHP"; } \},{ key = "FM-281 QSCAT"; val = "ASCATW"; },
   \{ \text{key} = \text{"FM-32 PILOT";} \text{val} = \text{"ADPUPA";} \},\{ \text{key} = \text{"FM-35} \text{TEMP"; \text{val} = \text{"ADPUPA"; } \},{ key = "FM-88 SATOB"; val = "SATWND"; },
   \{ \text{key} = \text{"FM-97 ACARS"; \text{val} = \text{"AIRCFT"; } \}];
//
// Indicate a version number for the contents of this configuration file.
// The value should generally not be modified.
//
//version = "V10.0";
tmp\_dir = "$(MET\_IMP\_DIR]';
${METPLUS_MET_CONFIG_OVERRIDES}
```
#### **6.1.3.1 Environment variables in wrapped MET config**

#### **6.1.3.1.1 \${METPLUS\_TIME\_SUMMARY\_DICT}**

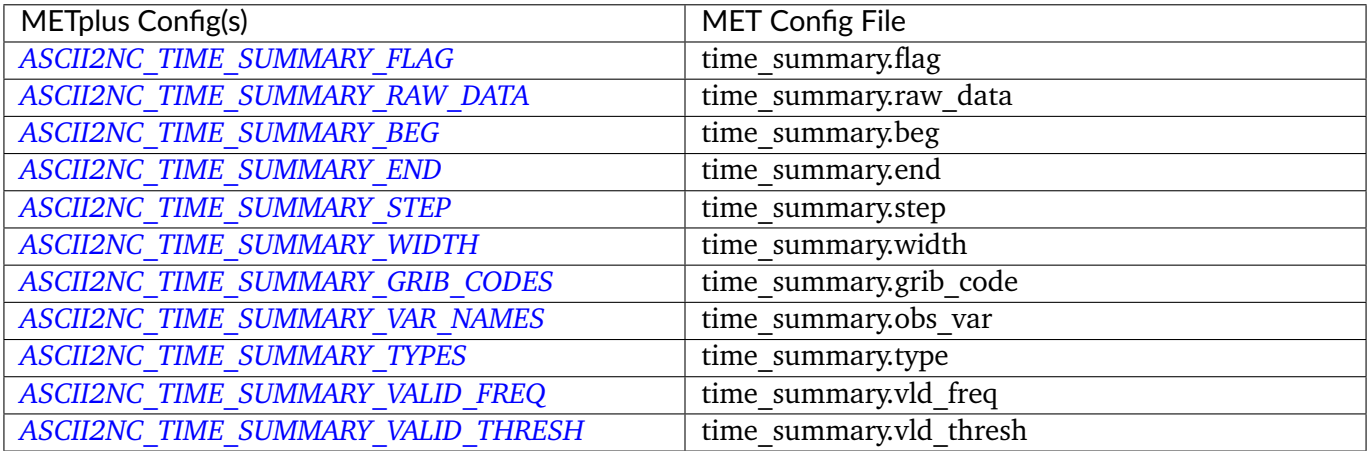

#### **6.1.3.1.2 \${METPLUS\_MET\_CONFIG\_OVERRIDES}**

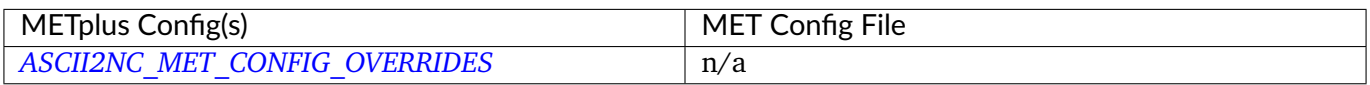

## **6.2 CyclonePlotter**

#### **6.2.1 Description**

This wrapper does not have a corresponding MET tool but instead wraps the logic necessary to create plots of cyclone tracks. Currently only the output from the MET tc-pairs tool can be plotted. If used on an internet-limited system, additional dependencies may apply. See *[Installation](#page-56-0)* (page 27) for details.

#### **6.2.2 METplus Configuration**

*[CYCLONE\\_PLOTTER\\_INPUT\\_DIR](#page-2190-0) [CYCLONE\\_PLOTTER\\_OUTPUT\\_DIR](#page-2190-1) [CYCLONE\\_PLOTTER\\_INIT\\_DATE](#page-2190-2) [CYCLONE\\_PLOTTER\\_INIT\\_HR](#page-2190-3) [CYCLONE\\_PLOTTER\\_MODEL](#page-2190-4) [CYCLONE\\_PLOTTER\\_PLOT\\_TITLE](#page-2190-5) [CYCLONE\\_PLOTTER\\_CIRCLE\\_MARKER\\_SIZE](#page-2189-0) [CYCLONE\\_PLOTTER\\_CROSS\\_MARKER\\_SIZE](#page-2189-1) [CYCLONE\\_PLOTTER\\_GENERATE\\_TRACK\\_ASCII](#page-2189-2)* *[CYCLONE\\_PLOTTER\\_ADD\\_WATERMARK](#page-2189-3) [CYCLONE\\_PLOTTER\\_GLOBAL\\_PLOT](#page-2189-4) [CYCLONE\\_PLOTTER\\_WEST\\_LON](#page-2191-0) [CYCLONE\\_PLOTTER\\_EAST\\_LON](#page-2189-5) [CYCLONE\\_PLOTTER\\_NORTH\\_LAT](#page-2190-6) [CYCLONE\\_PLOTTER\\_SOUTH\\_LAT](#page-2191-1) [CYCLONE\\_PLOTTER\\_ANNOTATION\\_FONT\\_SIZE](#page-2189-6) [CYCLONE\\_PLOTTER\\_RESOLUTION\\_DPI](#page-2191-2)*

**Warning: DEPRECATED:**

*[CYCLONE\\_OUT\\_DIR](#page-2188-0) [CYCLONE\\_INIT\\_DATE](#page-2188-1) [CYCLONE\\_INIT\\_HR](#page-2188-2) [CYCLONE\\_MODEL](#page-2188-3) [CYCLONE\\_PLOT\\_TITLE](#page-2188-4) [CYCLONE\\_CIRCLE\\_MARKER\\_SIZE](#page-2187-0) [CYCLONE\\_CROSS\\_MARKER\\_SIZE](#page-2187-1) [CYCLONE\\_GENERATE\\_TRACK\\_ASCII](#page-2188-5)*

## **6.3 EnsembleStat**

#### **6.3.1 Description**

Used to configure the MET tool ensemble\_stat.

#### **6.3.2 METplus Configuration**

*[OBS\\_ENSEMBLE\\_STAT\\_POINT\\_INPUT\\_DIR](#page-2352-0) [OBS\\_ENSEMBLE\\_STAT\\_GRID\\_INPUT\\_DIR](#page-2351-0) [FCST\\_ENSEMBLE\\_STAT\\_INPUT\\_DIR](#page-2220-0) [ENSEMBLE\\_STAT\\_OUTPUT\\_DIR](#page-2210-0) [OBS\\_ENSEMBLE\\_STAT\\_POINT\\_INPUT\\_TEMPLATE](#page-2352-1) [OBS\\_ENSEMBLE\\_STAT\\_GRID\\_INPUT\\_TEMPLATE](#page-2352-2) [FCST\\_ENSEMBLE\\_STAT\\_INPUT\\_TEMPLATE](#page-2220-1) [FCST\\_ENSEMBLE\\_STAT\\_INPUT\\_FILE\\_LIST](#page-2220-2)*

*[ENSEMBLE\\_STAT\\_OUTPUT\\_TEMPLATE](#page-2212-4) [ENSEMBLE\\_STAT\\_CTRL\\_INPUT\\_DIR](#page-2201-0) [ENSEMBLE\\_STAT\\_CTRL\\_INPUT\\_TEMPLATE](#page-2201-1) [ENSEMBLE\\_STAT\\_ENS\\_MEAN\\_INPUT\\_TEMPLATE](#page-2202-0) [ENSEMBLE\\_STAT\\_ENS\\_MEAN\\_INPUT\\_DIR](#page-2202-1) [LOG\\_ENSEMBLE\\_STAT\\_VERBOSITY](#page-2320-1) [FCST\\_ENSEMBLE\\_STAT\\_INPUT\\_DATATYPE](#page-2220-3) [OBS\\_ENSEMBLE\\_STAT\\_INPUT\\_POINT\\_DATATYPE](#page-2352-3) [OBS\\_ENSEMBLE\\_STAT\\_INPUT\\_GRID\\_DATATYPE](#page-2352-4) [ENSEMBLE\\_STAT\\_REGRID\\_TO\\_GRID](#page-2213-0) [ENSEMBLE\\_STAT\\_REGRID\\_METHOD](#page-2213-1) [ENSEMBLE\\_STAT\\_REGRID\\_WIDTH](#page-2214-0) [ENSEMBLE\\_STAT\\_REGRID\\_VLD\\_THRESH](#page-2214-1) [ENSEMBLE\\_STAT\\_REGRID\\_SHAPE](#page-2213-2) [ENSEMBLE\\_STAT\\_REGRID\\_CONVERT](#page-2213-3) [ENSEMBLE\\_STAT\\_REGRID\\_CENSOR\\_THRESH](#page-2213-4) [ENSEMBLE\\_STAT\\_REGRID\\_CENSOR\\_VAL](#page-2213-5) [ENSEMBLE\\_STAT\\_CONFIG\\_FILE](#page-2201-2) [ENSEMBLE\\_STAT\\_MET\\_OBS\\_ERR\\_TABLE](#page-2207-1) [ENSEMBLE\\_STAT\\_N\\_MEMBERS](#page-2207-2) [OBS\\_ENSEMBLE\\_STAT\\_WINDOW\\_BEGIN](#page-2353-0) [OBS\\_ENSEMBLE\\_STAT\\_WINDOW\\_END](#page-2353-1) [OBS\\_ENSEMBLE\\_STAT\\_FILE\\_WINDOW\\_BEGIN](#page-2351-1) [OBS\\_ENSEMBLE\\_STAT\\_FILE\\_WINDOW\\_END](#page-2351-2) [ENSEMBLE\\_STAT\\_ENS\\_THRESH](#page-2203-0) [ENSEMBLE\\_STAT\\_VLD\\_THRESH](#page-2215-0) [ENSEMBLE\\_STAT\\_OBS\\_THRESH](#page-2210-1) [ENSEMBLE\\_STAT\\_CUSTOM\\_LOOP\\_LIST](#page-2201-3) [ENSEMBLE\\_STAT\\_SKIP\\_IF\\_OUTPUT\\_EXISTS](#page-2214-2) [ENSEMBLE\\_STAT\\_DESC](#page-2201-4) [ENSEMBLE\\_STAT\\_ENS\\_SSVAR\\_BIN\\_SIZE](#page-2203-1) [ENSEMBLE\\_STAT\\_ENS\\_PHIST\\_BIN\\_SIZE](#page-2202-2) [ENSEMBLE\\_STAT\\_CLIMO\\_CDF\\_BINS](#page-2195-0) [ENSEMBLE\\_STAT\\_CLIMO\\_CDF\\_CENTER\\_BINS](#page-2195-1) [ENSEMBLE\\_STAT\\_CLIMO\\_CDF\\_WRITE\\_BINS](#page-2195-2) [ENSEMBLE\\_STAT\\_CLIMO\\_CDF\\_DIRECT\\_PROB](#page-2195-3) [ENSEMBLE\\_STAT\\_DUPLICATE\\_FLAG](#page-2202-3) [ENSEMBLE\\_STAT\\_SKIP\\_CONST](#page-2214-3) [ENSEMBLE\\_STAT\\_CENSOR\\_THRESH](#page-2194-0) [ENSEMBLE\\_STAT\\_CENSOR\\_VAL](#page-2194-1) [ENSEMBLE\\_STAT\\_DUPLICATE\\_FLAG](#page-2202-3)*

*[ENSEMBLE\\_STAT\\_SKIP\\_CONST](#page-2214-3) [ENSEMBLE\\_STAT\\_OBS\\_ERROR\\_FLAG](#page-2210-2) [ENSEMBLE\\_STAT\\_CLIMO\\_MEAN\\_FILE\\_NAME](#page-2196-0) [ENSEMBLE\\_STAT\\_CLIMO\\_MEAN\\_VAR<n>\\_NAME](#page-2198-0) [ENSEMBLE\\_STAT\\_CLIMO\\_MEAN\\_VAR<n>\\_LEVELS](#page-2197-0) [ENSEMBLE\\_STAT\\_CLIMO\\_MEAN\\_VAR<n>\\_OPTIONS](#page-2198-1) [ENSEMBLE\\_STAT\\_CLIMO\\_MEAN\\_FIELD](#page-2196-1) [ENSEMBLE\\_STAT\\_CLIMO\\_MEAN\\_REGRID\\_METHOD](#page-2196-2) [ENSEMBLE\\_STAT\\_CLIMO\\_MEAN\\_REGRID\\_WIDTH](#page-2197-1) [ENSEMBLE\\_STAT\\_CLIMO\\_MEAN\\_REGRID\\_VLD\\_THRESH](#page-2197-2) [ENSEMBLE\\_STAT\\_CLIMO\\_MEAN\\_REGRID\\_SHAPE](#page-2196-3) [ENSEMBLE\\_STAT\\_CLIMO\\_MEAN\\_TIME\\_INTERP\\_METHOD](#page-2197-3) [ENSEMBLE\\_STAT\\_CLIMO\\_MEAN\\_MATCH\\_MONTH](#page-2196-4) [ENSEMBLE\\_STAT\\_CLIMO\\_MEAN\\_DAY\\_INTERVAL](#page-2195-4) [ENSEMBLE\\_STAT\\_CLIMO\\_MEAN\\_HOUR\\_INTERVAL](#page-2196-5) [ENSEMBLE\\_STAT\\_CLIMO\\_MEAN\\_USE\\_FCST](#page-2197-4) [ENSEMBLE\\_STAT\\_CLIMO\\_MEAN\\_USE\\_OBS](#page-2197-5) [ENSEMBLE\\_STAT\\_CLIMO\\_STDEV\\_FILE\\_NAME](#page-2198-2) [ENSEMBLE\\_STAT\\_CLIMO\\_STDEV\\_VAR<n>\\_NAME](#page-2200-0) [ENSEMBLE\\_STAT\\_CLIMO\\_STDEV\\_VAR<n>\\_LEVELS](#page-2200-1) [ENSEMBLE\\_STAT\\_CLIMO\\_STDEV\\_VAR<n>\\_OPTIONS](#page-2200-2) [ENSEMBLE\\_STAT\\_CLIMO\\_STDEV\\_FIELD](#page-2198-3) [ENSEMBLE\\_STAT\\_CLIMO\\_STDEV\\_REGRID\\_METHOD](#page-2199-0) [ENSEMBLE\\_STAT\\_CLIMO\\_STDEV\\_REGRID\\_WIDTH](#page-2199-1) [ENSEMBLE\\_STAT\\_CLIMO\\_STDEV\\_REGRID\\_VLD\\_THRESH](#page-2199-2) [ENSEMBLE\\_STAT\\_CLIMO\\_STDEV\\_REGRID\\_SHAPE](#page-2199-3) [ENSEMBLE\\_STAT\\_CLIMO\\_STDEV\\_TIME\\_INTERP\\_METHOD](#page-2199-4) [ENSEMBLE\\_STAT\\_CLIMO\\_STDEV\\_MATCH\\_MONTH](#page-2199-5) [ENSEMBLE\\_STAT\\_CLIMO\\_STDEV\\_DAY\\_INTERVAL](#page-2198-4) [ENSEMBLE\\_STAT\\_CLIMO\\_STDEV\\_HOUR\\_INTERVAL](#page-2198-5) [ENSEMBLE\\_STAT\\_CLIMO\\_STDEV\\_USE\\_FCST](#page-2200-3) [ENSEMBLE\\_STAT\\_CLIMO\\_STDEV\\_USE\\_OBS](#page-2200-4) [ENSEMBLE\\_STAT\\_MASK\\_GRID](#page-2206-0) [ENSEMBLE\\_STAT\\_CI\\_ALPHA](#page-2195-5) [ENSEMBLE\\_STAT\\_INTERP\\_FIELD](#page-2206-1) [ENSEMBLE\\_STAT\\_INTERP\\_VLD\\_THRESH](#page-2206-2) [ENSEMBLE\\_STAT\\_INTERP\\_SHAPE](#page-2206-3) [ENSEMBLE\\_STAT\\_INTERP\\_METHOD](#page-2206-4) [ENSEMBLE\\_STAT\\_INTERP\\_WIDTH](#page-2206-5) [ENSEMBLE\\_STAT\\_OUTPUT\\_FLAG\\_ECNT](#page-2211-0) [ENSEMBLE\\_STAT\\_OUTPUT\\_FLAG\\_RPS](#page-2212-5)*

*[ENSEMBLE\\_STAT\\_OUTPUT\\_FLAG\\_RHIST](#page-2212-0) [ENSEMBLE\\_STAT\\_OUTPUT\\_FLAG\\_PHIST](#page-2211-1) [ENSEMBLE\\_STAT\\_OUTPUT\\_FLAG\\_ORANK](#page-2211-2) [ENSEMBLE\\_STAT\\_OUTPUT\\_FLAG\\_SSVAR](#page-2212-1) [ENSEMBLE\\_STAT\\_OUTPUT\\_FLAG\\_RELP](#page-2212-2) [ENSEMBLE\\_STAT\\_OUTPUT\\_FLAG\\_PCT](#page-2211-3) [ENSEMBLE\\_STAT\\_OUTPUT\\_FLAG\\_PSTD](#page-2211-4) [ENSEMBLE\\_STAT\\_OUTPUT\\_FLAG\\_PJC](#page-2211-5) [ENSEMBLE\\_STAT\\_OUTPUT\\_FLAG\\_PRC](#page-2211-6) [ENSEMBLE\\_STAT\\_OUTPUT\\_FLAG\\_ECLV](#page-2210-3) [ENSEMBLE\\_STAT\\_NC\\_ORANK\\_FLAG\\_LATLON](#page-2208-0) [ENSEMBLE\\_STAT\\_NC\\_ORANK\\_FLAG\\_MEAN](#page-2208-1) [ENSEMBLE\\_STAT\\_NC\\_ORANK\\_FLAG\\_RAW](#page-2208-2) [ENSEMBLE\\_STAT\\_NC\\_ORANK\\_FLAG\\_RANK](#page-2208-3) [ENSEMBLE\\_STAT\\_NC\\_ORANK\\_FLAG\\_PIT](#page-2208-4) [ENSEMBLE\\_STAT\\_NC\\_ORANK\\_FLAG\\_VLD\\_COUNT](#page-2208-5) [ENSEMBLE\\_STAT\\_NC\\_ORANK\\_FLAG\\_WEIGHT](#page-2209-0) [ENSEMBLE\\_STAT\\_OBS\\_QUALITY\\_INC](#page-2210-4) [ENSEMBLE\\_STAT\\_OBS\\_QUALITY\\_EXC](#page-2210-5) [ENSEMBLE\\_STAT\\_MET\\_CONFIG\\_OVERRIDES](#page-2207-0) [ENSEMBLE\\_STAT\\_ENS\\_MEMBER\\_IDS](#page-2202-4) [ENSEMBLE\\_STAT\\_CONTROL\\_ID](#page-2201-5) [ENSEMBLE\\_STAT\\_GRID\\_WEIGHT\\_FLAG](#page-2205-0) [ENSEMBLE\\_STAT\\_PROB\\_CAT\\_THRESH](#page-2212-6) [ENSEMBLE\\_STAT\\_PROB\\_PCT\\_THRESH](#page-2213-6) [ENSEMBLE\\_STAT\\_ECLV\\_POINTS](#page-2202-5) [FCST\\_ENSEMBLE\\_STAT\\_IS\\_PROB](#page-2221-0) [FCST\\_ENSEMBLE\\_STAT\\_PROB\\_IN\\_GRIB\\_PDS](#page-2221-1) [ENSEMBLE\\_STAT\\_VERIFICATION\\_MASK\\_TEMPLATE](#page-2215-1) [ENS\\_VAR<n>\\_NAME](#page-2193-0) [ENS\\_VAR<n>\\_LEVELS](#page-2193-1) [ENS\\_VAR<n>\\_THRESH](#page-2194-2) [ENS\\_VAR<n>\\_OPTIONS](#page-2193-2) [FCST\\_ENSEMBLE\\_STAT\\_VAR<n>\\_NAME](#page-2221-2) [FCST\\_ENSEMBLE\\_STAT\\_VAR<n>\\_LEVELS](#page-2221-3) [FCST\\_ENSEMBLE\\_STAT\\_VAR<n>\\_THRESH](#page-2221-4) [FCST\\_ENSEMBLE\\_STAT\\_VAR<n>\\_OPTIONS](#page-2221-5) [OBS\\_ENSEMBLE\\_STAT\\_VAR<n>\\_NAME](#page-2353-2) [OBS\\_ENSEMBLE\\_STAT\\_VAR<n>\\_LEVELS](#page-2353-3) [OBS\\_ENSEMBLE\\_STAT\\_VAR<n>\\_THRESH](#page-2353-4) [OBS\\_ENSEMBLE\\_STAT\\_VAR<n>\\_OPTIONS](#page-2353-5)*

*[ENSEMBLE\\_STAT\\_SKIP\\_VALID\\_TIMES](#page-2214-4) [ENSEMBLE\\_STAT\\_INC\\_VALID\\_TIMES](#page-2205-1) [ENSEMBLE\\_STAT\\_SKIP\\_INIT\\_TIMES](#page-2214-5) [ENSEMBLE\\_STAT\\_INC\\_INIT\\_TIMES](#page-2205-2)*

**Warning: DEPRECATED:**

*[ENSEMBLE\\_STAT\\_OUT\\_DIR](#page-2210-6) [ENSEMBLE\\_STAT\\_CONFIG](#page-2201-6) [ENSEMBLE\\_STAT\\_MET\\_OBS\\_ERROR\\_TABLE](#page-2207-3) [ENSEMBLE\\_STAT\\_GRID\\_VX](#page-2205-3) [ENSEMBLE\\_STAT\\_CLIMO\\_MEAN\\_INPUT\\_DIR](#page-2196-6) [ENSEMBLE\\_STAT\\_CLIMO\\_STDEV\\_INPUT\\_DIR](#page-2198-6) [ENSEMBLE\\_STAT\\_CLIMO\\_MEAN\\_INPUT\\_TEMPLATE](#page-2196-7) [ENSEMBLE\\_STAT\\_CLIMO\\_STDEV\\_INPUT\\_TEMPLATE](#page-2199-6)*

#### **6.3.3 MET Configuration**

Below is the wrapped MET configuration file used for this wrapper. Environment variables are used to control entries in this configuration file. The default value for each environment variable is obtained from (except where noted below):

[MET\\_INSTALL\\_DIR/share/met/config/EnsembleStatConfig\\_default](https://github.com/dtcenter/MET/blob/HEAD/data/config/EnsembleStatConfig_default)

Below the file contents are descriptions of each environment variable referenced in this file and the corresponding METplus configuration item used to set the value of the environment variable. For detailed examples showing how METplus sets the values of these environment variables, see *[How METplus controls](#page-102-0) [MET config file settings](#page-102-0)* (page 73).

#### **Click to view parm/met\_config/EnsembleStatConfig\_wrapped**

```
///////////////////////////////////////////////////////////////////////////////
//
// Ensemble-Stat configuration file.
//
// For additional information, see the MET_BASE/config/README file.
//
////////////////////////////////////////////////////////////////////////////////
//
```

```
// Output model name to be written
//
${METPLUS_MODEL}
//
// Output description to be written
// May be set separately in each "obs.field" entry
//
${METPLUS_DESC}
//
// Output observation type to be written
//
${METPLUS_OBTYPE}
////////////////////////////////////////////////////////////////////////////////
//
// Verification grid
//
${METPLUS_REGRID_DICT}
////////////////////////////////////////////////////////////////////////////////
//
// May be set separately in each "field" entry
//
${METPLUS_CENSOR_THRESH}
${METPLUS_CENSOR_VAL}
cat_{\text{thresh}} = [];
nc_var_str = ""://ens_member_ids =
${METPLUS_ENS_MEMBER_IDS}
//control_id =
${METPLUS_CONTROL_ID}
////////////////////////////////////////////////////////////////////////////////
//prob_cat_thresh =
${METPLUS_PROB_CAT_THRESH}
//prob_pct_thresh =
```

```
(continued from previous page)
${METPLUS_PROB_PCT_THRESH}
//eclv_points =
${METPLUS_ECLV_POINTS}
////////////////////////////////////////////////////////////////////////////////
//
// Forecast and observation fields to be verified
//
fcst = \{${METPLUS_FCST_FILE_TYPE}
   ${METPLUS_ENS_THRESH}
   ${METPLUS_VLD_THRESH}
   ${METPLUS_FCST_FIELD}
}
obs = f${METPLUS_OBS_FILE_TYPE}
   ${METPLUS_OBS_FIELD}
}
////////////////////////////////////////////////////////////////////////////////
//
// Point observation filtering options
// May be set separately in each "obs.field" entry
//
//message_type =
${METPLUS_MESSAGE_TYPE}
sid\_exc = [];
//obs_thresh =${METPLUS_OBS_THRESH}
//obs_quality_inc =
${METPLUS_OBS_QUALITY_INC}
//obs_quality_exc =
${METPLUS_OBS_QUALITY_EXC}
```

```
//duplicate_flag =
${METPLUS_DUPLICATE_FLAG}
obs\_summary = NONE;obs_perc_value = 50;
//skip_const =
${METPLUS_SKIP_CONST}
//
// Observation error options
// Set dist_type to NONE to use the observation error table instead
// May be set separately in each "obs.field" entry
//
obs_error = f//flag =${METPLUS_OBS_ERROR_FLAG}
  dist_type = NONE;
  dist\_param = [];
  inst\_bias\_scale = 1.0;inst\_bias\_offset = 0.0;min = NA; // Valid range of data
  max = NA;
}
//
// Mapping of message type group name to comma-separated list of values.
//
message_type_group_map = [
  { key = "SURFACE"; val = "ADPSFC,SFCSHP,MSONET"; },
  \{ key = "ANYAIR"; val = "AIRCAR, AIRCFT"; \}{ key = "ANYSFC"; val = "ADPSFC,SFCSHP,ADPUPA,PROFLR,MSONET"; },
  { key = "ONLYSF"; val = "ADPSFC,SFCSHP"; }
];
//
// Ensemble bin sizes
// May be set separately in each "obs.field" entry
//
//ens_ssvar_bin_size =
${METPLUS_ENS_SSVAR_BIN_SIZE}
//ens_phist_bin_size =
${METPLUS_ENS_PHIST_BIN_SIZE}
////////////////////////////////////////////////////////////////////////////////
```

```
//
// Climatology data
//
//climo_mean = {${METPLUS_CLIMO_MEAN_DICT}
//climo_stdev = {
${METPLUS_CLIMO_STDEV_DICT}
//
// May be set separately in each "obs.field" entry
//
//climo_cdf = {${METPLUS_CLIMO_CDF_DICT}
////////////////////////////////////////////////////////////////////////////////
//
// Point observation time window
//
//obs\_window = {${METPLUS_OBS_WINDOW_DICT}
////////////////////////////////////////////////////////////////////////////////
//
// Verification masking regions
//
mask = \{//grid =${METPLUS_MASK_GRID}
  //poly =
   ${METPLUS_MASK_POLY}
   sid = [];
   llpnt = [j];
}
////////////////////////////////////////////////////////////////////////////////
//
// Confidence interval settings
//
```

```
//ci_alpha =${METPLUS_CI_ALPHA}
////////////////////////////////////////////////////////////////////////////////
//
// Interpolation methods
//
//interp = \{${METPLUS_INTERP_DICT}
////////////////////////////////////////////////////////////////////////////////
//
// Statistical output types
//
//output_flag = {
${METPLUS_OUTPUT_FLAG_DICT}
////////////////////////////////////////////////////////////////////////////////
//
// Gridded verification output types
// May be set separately in each "obs.field" entry
//
//nc_orank_flag = {${METPLUS_NC_ORANK_FLAG_DICT}
////////////////////////////////////////////////////////////////////////////////
//
// Random number generator
//
rng = \{type = "mt19937";
   seed = "1";}
////////////////////////////////////////////////////////////////////////////////
//grid_weight_flag =
${METPLUS_GRID_WEIGHT_FLAG}
//output_prefix =
${METPLUS_OUTPUT_PREFIX}
//version = "V9.0":
```
////////////////////////////////////////////////////////////////////////////////

 $tmp\_dir = "$(MET\_IMP\_DIR}";$ 

\${METPLUS\_MET\_CONFIG\_OVERRIDES}

#### **6.3.3.1 Environment variables in wrapped MET config**

#### **6.3.3.1.1 \${METPLUS\_MODEL}**

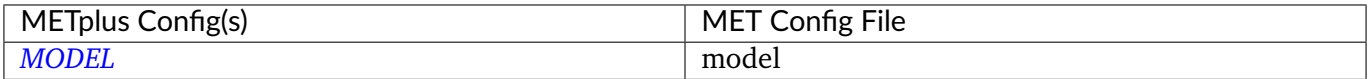

#### **6.3.3.1.2 \${METPLUS\_DESC}**

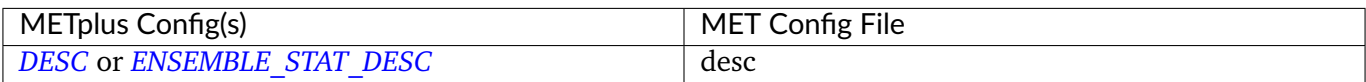

#### **6.3.3.1.3 \${METPLUS\_OBTYPE}**

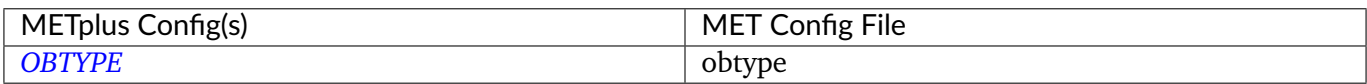

#### **6.3.3.1.4 \${METPLUS\_REGRID\_DICT}**

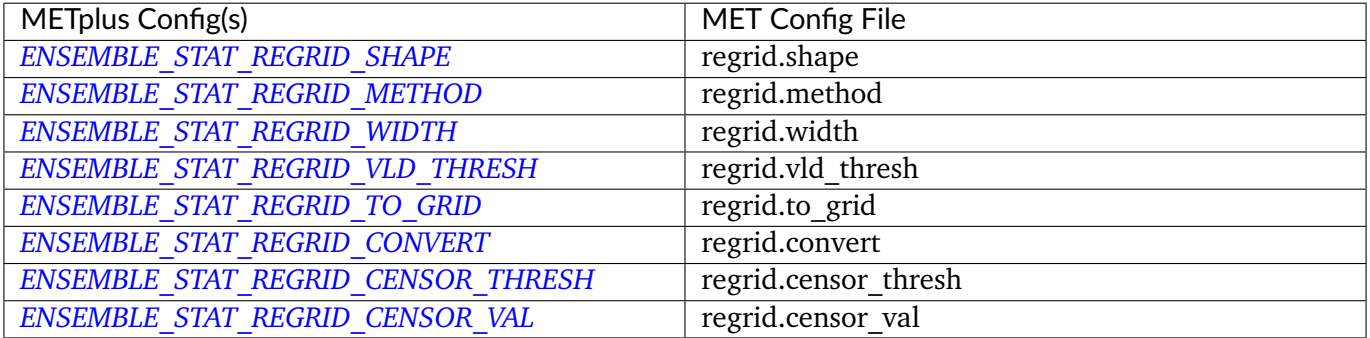

#### **6.3.3.1.5 \${METPLUS\_CENSOR\_THRESH}**

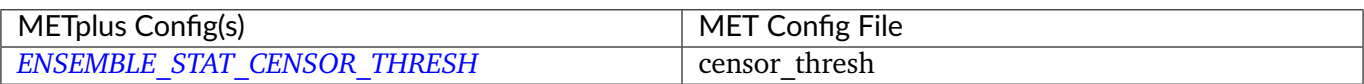

#### **6.3.3.1.6 \${METPLUS\_CENSOR\_VAL}**

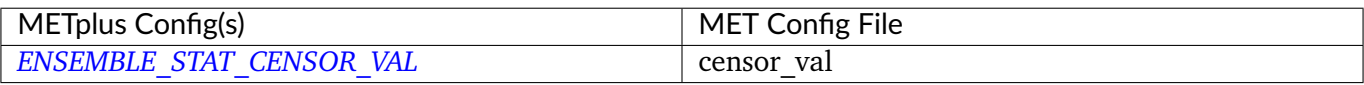

#### **6.3.3.1.7 \${METPLUS\_ENS\_MEMBER\_IDS}**

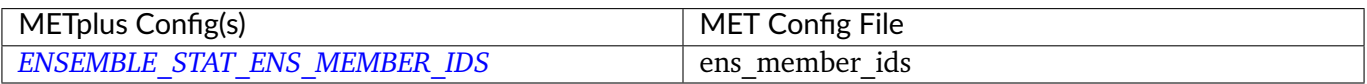

#### **6.3.3.1.8 \${METPLUS\_CONTROL\_ID}**

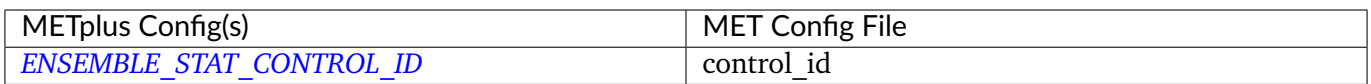

#### **6.3.3.1.9 \${METPLUS\_PROB\_CAT\_THRESH}**

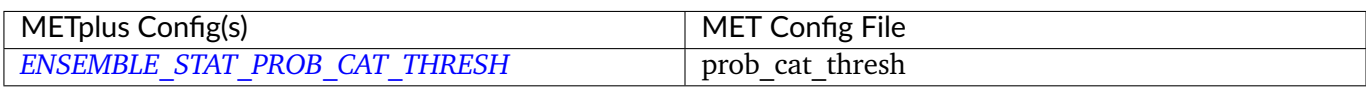

#### **6.3.3.1.10 \${METPLUS\_PROB\_PCT\_THRESH}**

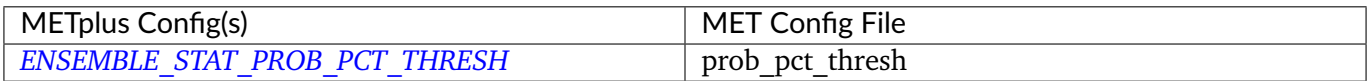

#### **6.3.3.1.11 \${METPLUS\_ECLV\_POINTS}**

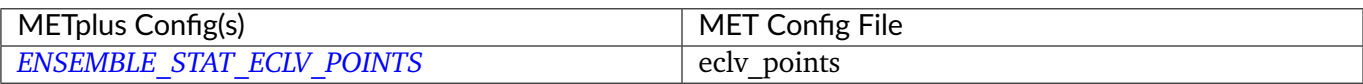

#### **6.3.3.1.12 \${METPLUS\_FCST\_FILE\_TYPE}**

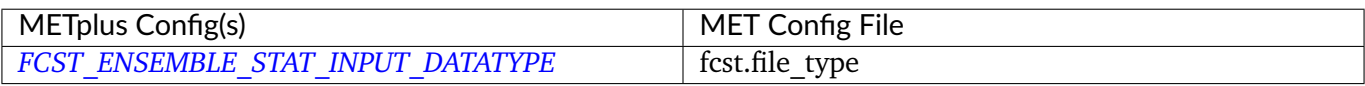

#### **6.3.3.1.13 \${METPLUS\_ENS\_THRESH}**

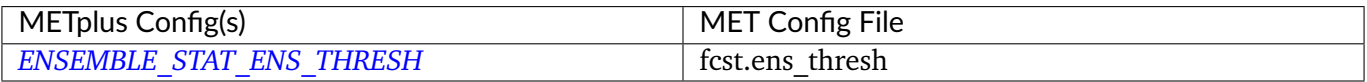

#### **6.3.3.1.14 \${METPLUS\_VLD\_THRESH}**

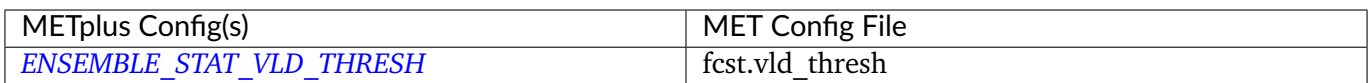

#### **6.3.3.1.15 \${METPLUS\_FCST\_FIELD}**

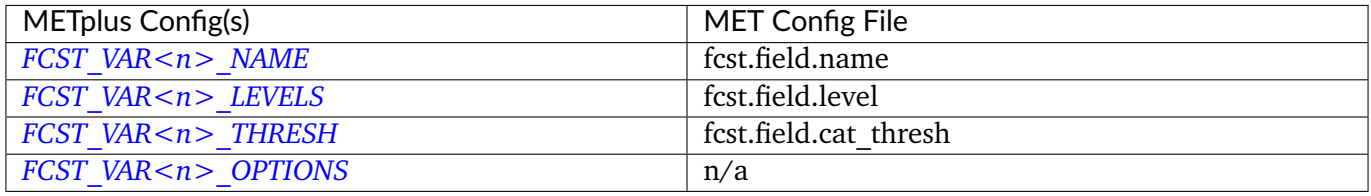

**Note:** For more information on controlling the forecast field attributes in METplus, please see the *[Field Info](#page-87-0)* (page 58) section of the User's Guide.

#### **6.3.3.1.16 \${METPLUS\_OBS\_FILE\_TYPE}**

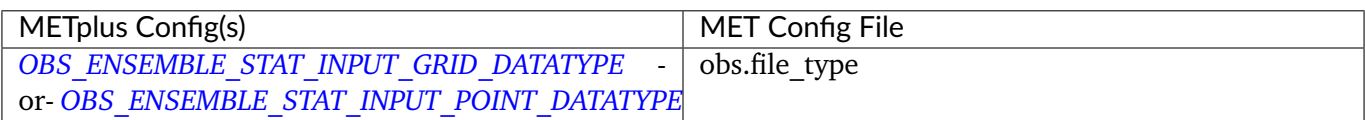

#### **6.3.3.1.17 \${METPLUS\_OBS\_FIELD}**

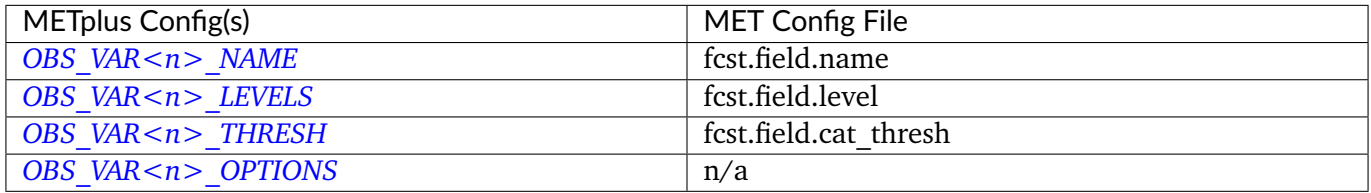

**Note:** For more information on controlling the observation field attributes in METplus, please see the *[Field](#page-87-0) [Info](#page-87-0)* (page 58) section of the User's Guide.

#### **6.3.3.1.18 \${METPLUS\_MESSAGE\_TYPE}**

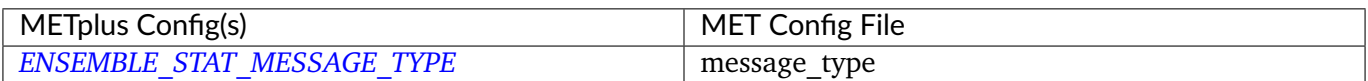

#### **6.3.3.1.19 \${METPLUS\_OBS\_THRESH}**

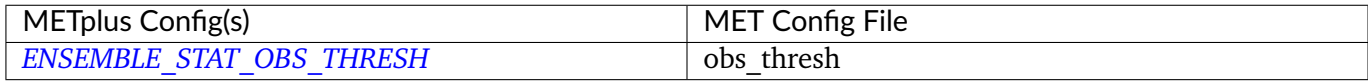

#### **6.3.3.1.20 \${METPLUS\_OBS\_QUALITY\_INC}**

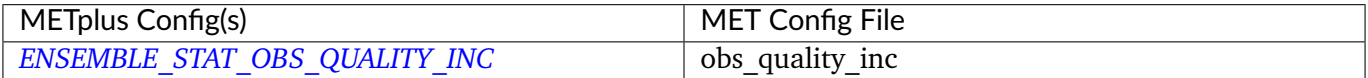
# **6.3.3.1.21 \${METPLUS\_OBS\_QUALITY\_EXC}**

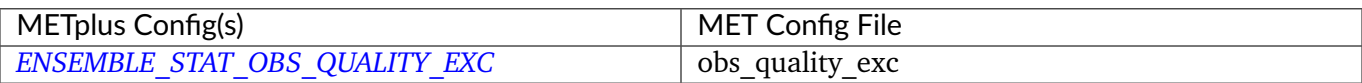

#### **6.3.3.1.22 \${METPLUS\_DUPLICATE\_FLAG}**

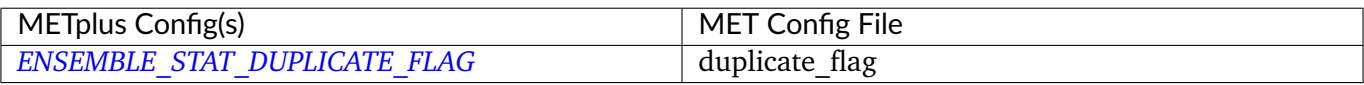

#### **6.3.3.1.23 \${METPLUS\_SKIP\_CONST}**

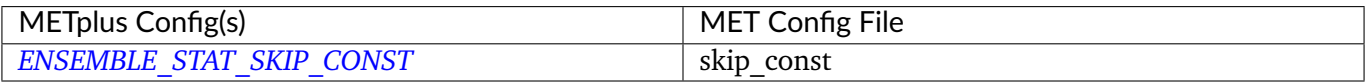

#### **6.3.3.1.24 \${METPLUS\_OBS\_ERROR\_FLAG}**

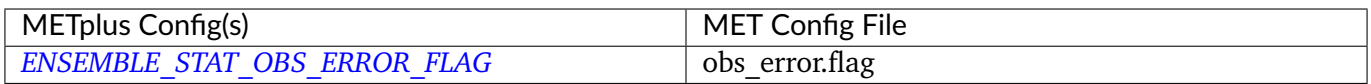

### **6.3.3.1.25 \${METPLUS\_ENS\_SSVAR\_BIN\_SIZE}**

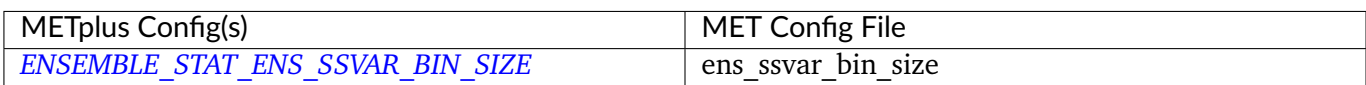

# **6.3.3.1.26 \${METPLUS\_ENS\_PHIST\_BIN\_SIZE}**

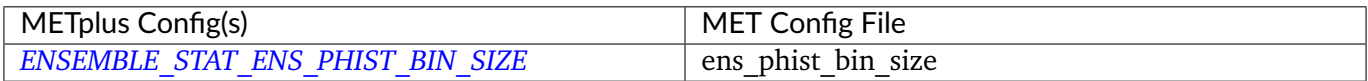

# **6.3.3.1.27 \${METPLUS\_CLIMO\_MEAN\_DICT}**

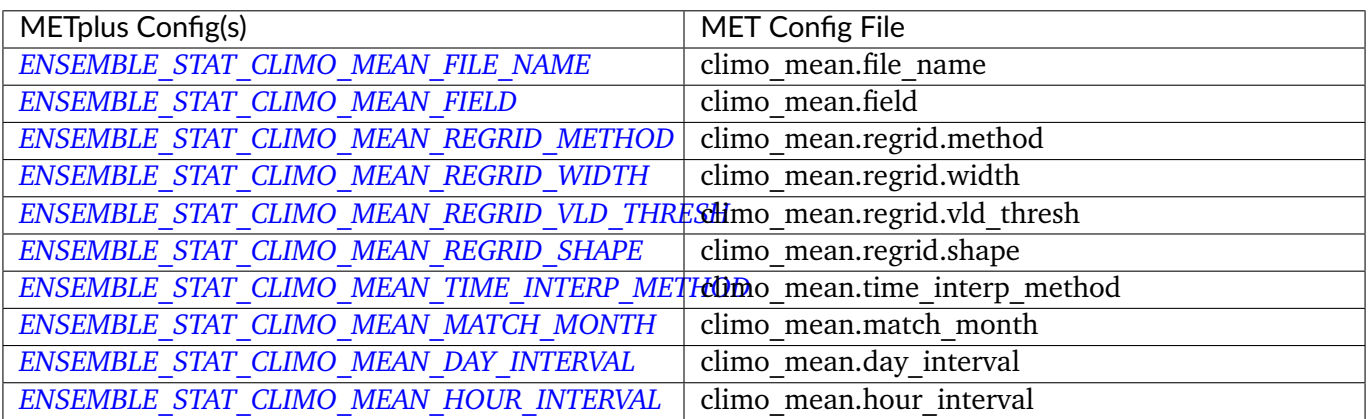

# **6.3.3.1.28 \${METPLUS\_CLIMO\_STDEV\_DICT}**

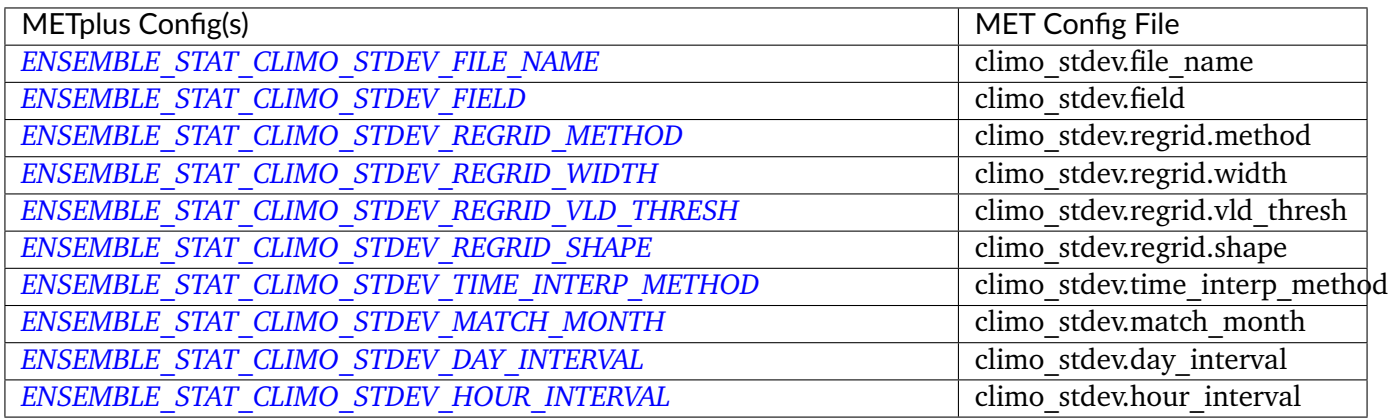

# **6.3.3.1.29 \${METPLUS\_CLIMO\_CDF\_DICT}**

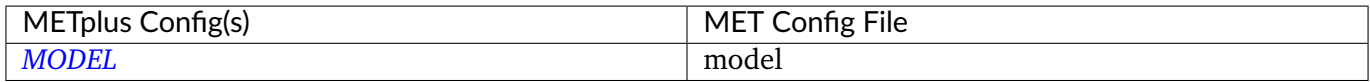

# **6.3.3.1.30 \${METPLUS\_OBS\_WINDOW\_DICT}**

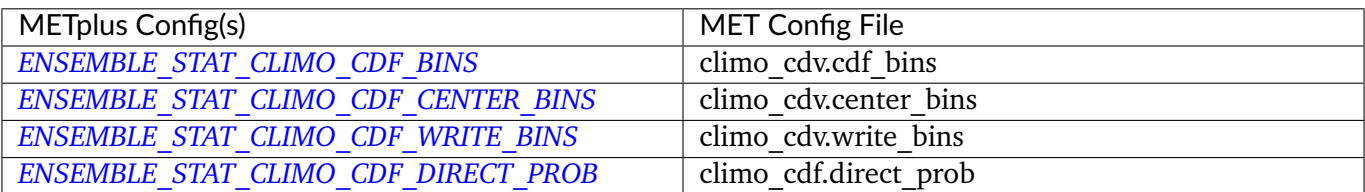

# **6.3.3.1.31 \${METPLUS\_MASK\_GRID}**

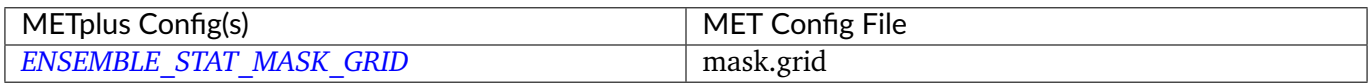

# **6.3.3.1.32 \${METPLUS\_MASK\_POLY}**

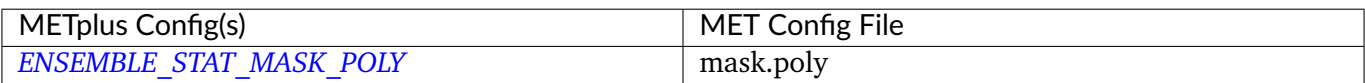

#### **6.3.3.1.33 \${METPLUS\_CI\_ALPHA}**

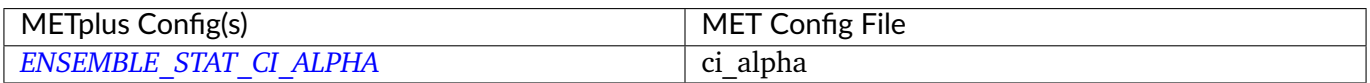

#### **6.3.3.1.34 \${METPLUS\_INTERP\_DICT}**

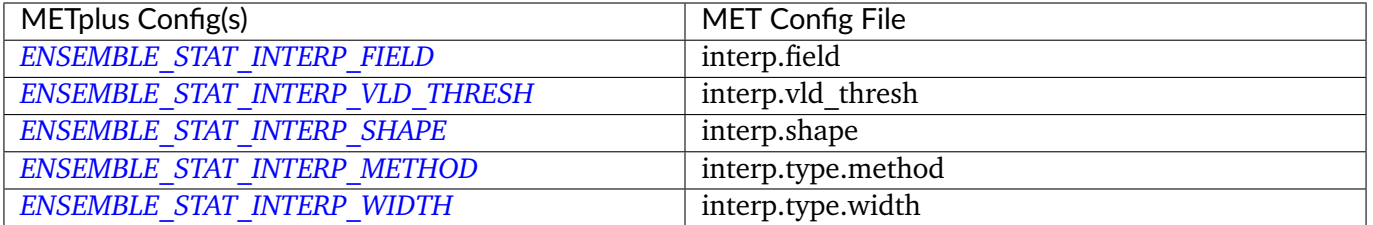

# **6.3.3.1.35 \${METPLUS\_OUTPUT\_FLAG\_DICT}**

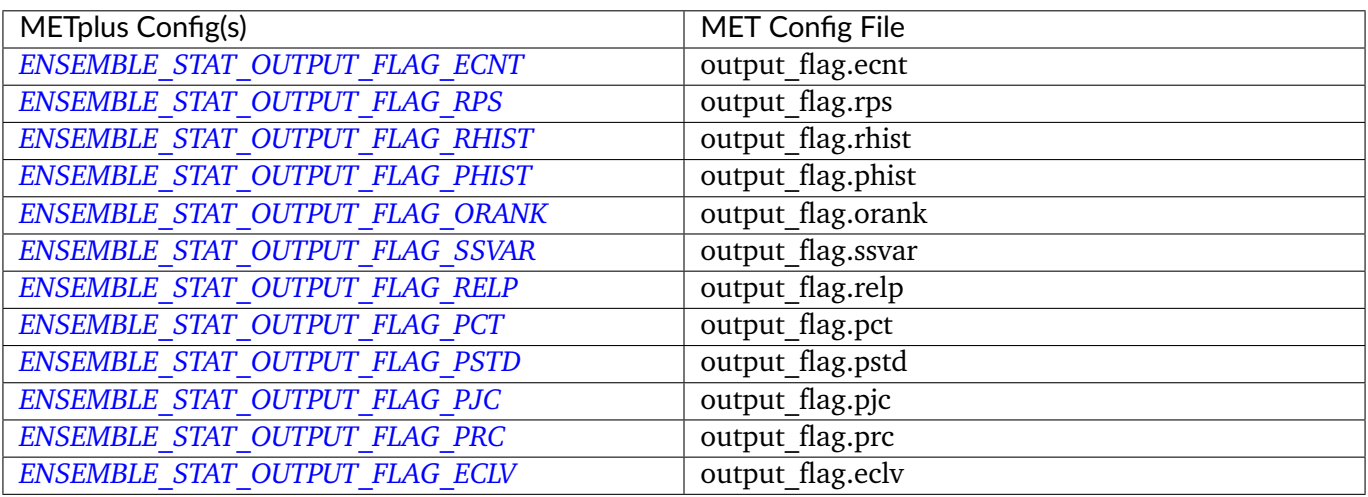

# **6.3.3.1.36 \${METPLUS\_NC\_ORANK\_FLAG\_DICT}**

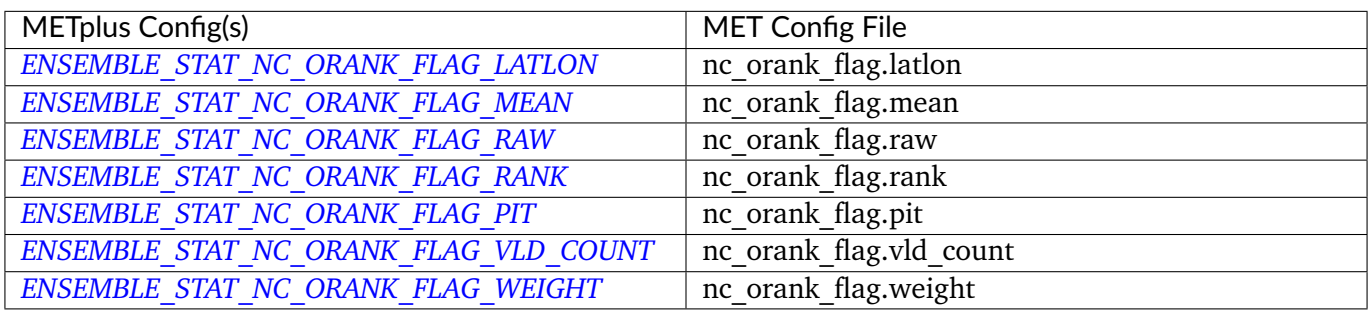

#### **6.3.3.1.37 \${METPLUS\_GRID\_WEIGHT\_FLAG}**

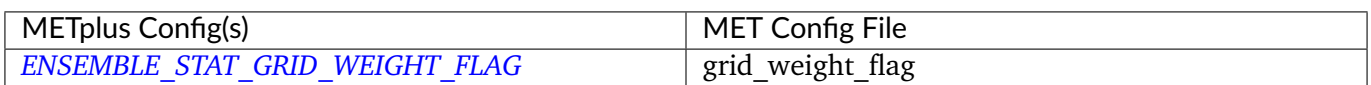

#### **6.3.3.1.38 \${METPLUS\_OUTPUT\_PREFIX}**

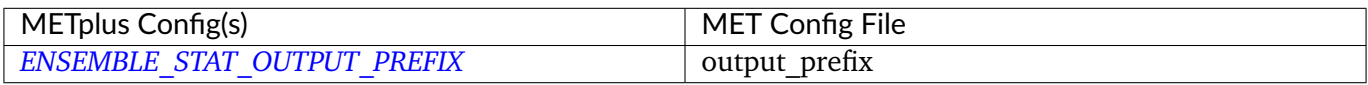

# **6.3.3.1.39 \${METPLUS\_MET\_CONFIG\_OVERRIDES}**

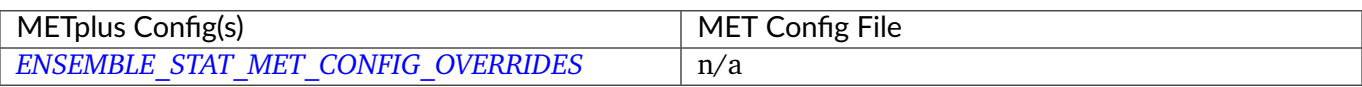

# **6.4 Example**

# **6.4.1 Description**

Used to demonstrate how the METplus wrappers handle looping and building commands.

# **6.4.2 Configuration**

*[EXAMPLE\\_INPUT\\_DIR](#page-2215-0) [EXAMPLE\\_INPUT\\_TEMPLATE](#page-2215-1) [EXAMPLE\\_CUSTOM\\_LOOP\\_LIST](#page-2215-2) [EXAMPLE\\_SKIP\\_VALID\\_TIMES](#page-2216-0) [EXAMPLE\\_INC\\_VALID\\_TIMES](#page-2215-3) [EXAMPLE\\_SKIP\\_INIT\\_TIMES](#page-2216-1) [EXAMPLE\\_INC\\_INIT\\_TIMES](#page-2215-4)*

# **6.5 ExtractTiles**

#### **6.5.1 Description**

The ExtractTiles wrapper is used to regrid and extract subregions from paired tropical cyclone tracks generated with TCStat, or from cluster object centroids generated with MODE Time Domain (MTD). Unlike the other wrappers, the extract tiles wrapper does not correspond to a specific MET tool. It reads track information to determine the lat/lon positions of the paired track data. This information is then used to create tiles of subregions. The ExtractTiles wrapper creates a 2n degree x 2m degree grid/tile with each storm located at the center.

# **6.5.2 METplus Configuration**

The following should be set in the METplus configuration file to define the dimensions and density of the tiles comprising the subregion:

*[EXTRACT\\_TILES\\_OUTPUT\\_DIR](#page-2218-0) [EXTRACT\\_TILES\\_TC\\_STAT\\_INPUT\\_DIR](#page-2219-0) [FCST\\_EXTRACT\\_TILES\\_INPUT\\_DIR](#page-2222-0) [OBS\\_EXTRACT\\_TILES\\_INPUT\\_DIR](#page-2354-0) [FCST\\_EXTRACT\\_TILES\\_INPUT\\_TEMPLATE](#page-2222-1) [OBS\\_EXTRACT\\_TILES\\_INPUT\\_TEMPLATE](#page-2354-1) [FCST\\_EXTRACT\\_TILES\\_OUTPUT\\_TEMPLATE](#page-2222-2) [OBS\\_EXTRACT\\_TILES\\_OUTPUT\\_TEMPLATE](#page-2354-2) [EXTRACT\\_TILES\\_TC\\_STAT\\_INPUT\\_TEMPLATE](#page-2219-1) [EXTRACT\\_TILES\\_MTD\\_INPUT\\_DIR](#page-2217-0) [EXTRACT\\_TILES\\_MTD\\_INPUT\\_TEMPLATE](#page-2217-1) [EXTRACT\\_TILES\\_LON\\_ADJ](#page-2217-2) [EXTRACT\\_TILES\\_LAT\\_ADJ](#page-2217-3) [EXTRACT\\_TILES\\_NLAT](#page-2218-1) [EXTRACT\\_TILES\\_NLON](#page-2218-2) [EXTRACT\\_TILES\\_DLON](#page-2216-2) [EXTRACT\\_TILES\\_DLAT](#page-2216-3) [EXTRACT\\_TILES\\_FILTER\\_OPTS](#page-2216-4) [EXTRACT\\_TILES\\_VAR\\_LIST](#page-2219-2) [EXTRACT\\_TILES\\_SKIP\\_IF\\_OUTPUT\\_EXISTS](#page-2218-3) [EXTRACT\\_TILES\\_CUSTOM\\_LOOP\\_LIST](#page-2216-5)*

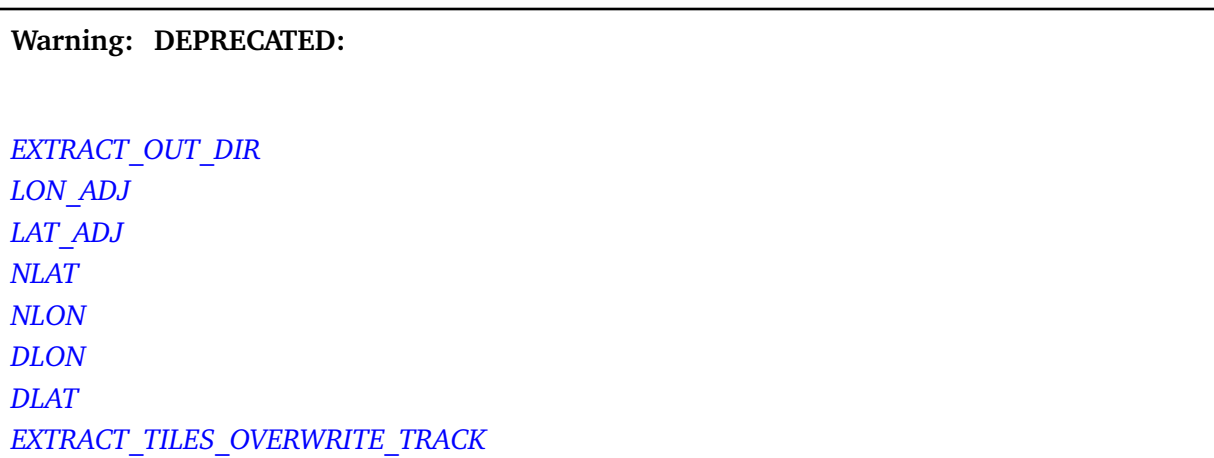

*[EXTRACT\\_TILES\\_PAIRS\\_INPUT\\_DIR](#page-2218-5) [EXTRACT\\_TILES\\_FILTERED\\_OUTPUT\\_TEMPLATE](#page-2217-4) [EXTRACT\\_TILES\\_GRID\\_INPUT\\_DIR](#page-2217-5) [EXTRACT\\_TILES\\_STAT\\_INPUT\\_DIR](#page-2218-6) [EXTRACT\\_TILES\\_STAT\\_INPUT\\_TEMPLATE](#page-2219-3)*

# **6.6 GempakToCF**

# **6.6.1 Description**

Used to configure the utility GempakToCF.

# **6.6.2 METplus Configuration**

*[GEMPAKTOCF\\_JAR](#page-2253-0) [GEMPAKTOCF\\_INPUT\\_DIR](#page-2253-1) [GEMPAKTOCF\\_OUTPUT\\_DIR](#page-2253-2) [GEMPAKTOCF\\_INPUT\\_TEMPLATE](#page-2253-3) [GEMPAKTOCF\\_OUTPUT\\_TEMPLATE](#page-2253-4) [GEMPAKTOCF\\_SKIP\\_IF\\_OUTPUT\\_EXISTS](#page-2254-0) [GEMPAKTOCF\\_CUSTOM\\_LOOP\\_LIST](#page-2253-5)*

**Warning: DEPRECATED:**

*[GEMPAKTOCF\\_CLASSPATH](#page-2252-0)*

# **6.7 GenEnsProd**

# **6.7.1 Description**

Used to configure the MET tool gen\_ens\_prod to generate ensemble products.

# **6.7.2 METplus Configuration**

*[GEN\\_ENS\\_PROD\\_INPUT\\_DIR](#page-2262-0) [GEN\\_ENS\\_PROD\\_INPUT\\_TEMPLATE](#page-2263-0) [GEN\\_ENS\\_PROD\\_INPUT\\_FILE\\_LIST](#page-2263-1) [GEN\\_ENS\\_PROD\\_CTRL\\_INPUT\\_DIR](#page-2259-0) [GEN\\_ENS\\_PROD\\_CTRL\\_INPUT\\_TEMPLATE](#page-2259-1) [GEN\\_ENS\\_PROD\\_OUTPUT\\_DIR](#page-2265-0) [GEN\\_ENS\\_PROD\\_OUTPUT\\_TEMPLATE](#page-2265-1) [LOG\\_GEN\\_ENS\\_PROD\\_VERBOSITY](#page-2320-0) [MODEL](#page-2343-0) [GEN\\_ENS\\_PROD\\_DESC](#page-2259-2) [GEN\\_ENS\\_PROD\\_REGRID\\_TO\\_GRID](#page-2266-0) [GEN\\_ENS\\_PROD\\_REGRID\\_METHOD](#page-2265-2) [GEN\\_ENS\\_PROD\\_REGRID\\_WIDTH](#page-2266-1) [GEN\\_ENS\\_PROD\\_REGRID\\_VLD\\_THRESH](#page-2266-2) [GEN\\_ENS\\_PROD\\_REGRID\\_SHAPE](#page-2266-3) [GEN\\_ENS\\_PROD\\_REGRID\\_CONVERT](#page-2265-3) [GEN\\_ENS\\_PROD\\_REGRID\\_CENSOR\\_THRESH](#page-2265-4) [GEN\\_ENS\\_PROD\\_REGRID\\_CENSOR\\_VAL](#page-2265-5) [GEN\\_ENS\\_PROD\\_CENSOR\\_THRESH](#page-2254-1) [GEN\\_ENS\\_PROD\\_CENSOR\\_VAL](#page-2254-2) [GEN\\_ENS\\_PROD\\_CAT\\_THRESH](#page-2254-3) [GEN\\_ENS\\_PROD\\_NORMALIZE](#page-2265-6) [GEN\\_ENS\\_PROD\\_NC\\_VAR\\_STR](#page-2264-0) [GEN\\_ENS\\_PROD\\_ENS\\_THRESH](#page-2260-0) [GEN\\_ENS\\_PROD\\_ENS\\_VLD\\_THRESH](#page-2260-1) [GEN\\_ENS\\_PROD\\_NBRHD\\_PROB\\_WIDTH](#page-2263-2) [GEN\\_ENS\\_PROD\\_NBRHD\\_PROB\\_SHAPE](#page-2263-3) [GEN\\_ENS\\_PROD\\_NBRHD\\_PROB\\_VLD\\_THRESH](#page-2263-4) [GEN\\_ENS\\_PROD\\_NMEP\\_SMOOTH\\_VLD\\_THRESH](#page-2264-1) [GEN\\_ENS\\_PROD\\_NMEP\\_SMOOTH\\_SHAPE](#page-2264-2) [GEN\\_ENS\\_PROD\\_NMEP\\_SMOOTH\\_GAUSSIAN\\_DX](#page-2264-3) [GEN\\_ENS\\_PROD\\_NMEP\\_SMOOTH\\_GAUSSIAN\\_RADIUS](#page-2264-4) [GEN\\_ENS\\_PROD\\_NMEP\\_SMOOTH\\_TYPE\\_METHOD](#page-2264-5) [GEN\\_ENS\\_PROD\\_NMEP\\_SMOOTH\\_TYPE\\_WIDTH](#page-2264-6) [GEN\\_ENS\\_PROD\\_CLIMO\\_MEAN\\_FILE\\_NAME](#page-2254-4) [GEN\\_ENS\\_PROD\\_CLIMO\\_MEAN\\_VAR<n>\\_NAME](#page-2256-0) [GEN\\_ENS\\_PROD\\_CLIMO\\_MEAN\\_VAR<n>\\_LEVELS](#page-2256-1) [GEN\\_ENS\\_PROD\\_CLIMO\\_MEAN\\_VAR<n>\\_OPTIONS](#page-2256-2) [GEN\\_ENS\\_PROD\\_CLIMO\\_MEAN\\_FIELD](#page-2254-5) [GEN\\_ENS\\_PROD\\_CLIMO\\_MEAN\\_REGRID\\_METHOD](#page-2255-0)*

*[GEN\\_ENS\\_PROD\\_CLIMO\\_MEAN\\_REGRID\\_WIDTH](#page-2255-1) [GEN\\_ENS\\_PROD\\_CLIMO\\_MEAN\\_REGRID\\_VLD\\_THRESH](#page-2255-2) [GEN\\_ENS\\_PROD\\_CLIMO\\_MEAN\\_REGRID\\_SHAPE](#page-2255-3) [GEN\\_ENS\\_PROD\\_CLIMO\\_MEAN\\_TIME\\_INTERP\\_METHOD](#page-2255-4) [GEN\\_ENS\\_PROD\\_CLIMO\\_MEAN\\_MATCH\\_MONTH](#page-2255-5) [GEN\\_ENS\\_PROD\\_CLIMO\\_MEAN\\_DAY\\_INTERVAL](#page-2254-6) [GEN\\_ENS\\_PROD\\_CLIMO\\_MEAN\\_HOUR\\_INTERVAL](#page-2255-6) [GEN\\_ENS\\_PROD\\_CLIMO\\_MEAN\\_USE\\_FCST](#page-2256-3) [GEN\\_ENS\\_PROD\\_CLIMO\\_MEAN\\_USE\\_OBS](#page-2256-4) [GEN\\_ENS\\_PROD\\_CLIMO\\_STDEV\\_FILE\\_NAME](#page-2257-0) [GEN\\_ENS\\_PROD\\_CLIMO\\_STDEV\\_VAR<n>\\_NAME](#page-2258-0) [GEN\\_ENS\\_PROD\\_CLIMO\\_STDEV\\_VAR<n>\\_LEVELS](#page-2258-1) [GEN\\_ENS\\_PROD\\_CLIMO\\_STDEV\\_VAR<n>\\_OPTIONS](#page-2259-3) [GEN\\_ENS\\_PROD\\_CLIMO\\_STDEV\\_FIELD](#page-2256-5) [GEN\\_ENS\\_PROD\\_CLIMO\\_STDEV\\_REGRID\\_METHOD](#page-2257-1) [GEN\\_ENS\\_PROD\\_CLIMO\\_STDEV\\_REGRID\\_WIDTH](#page-2258-2) [GEN\\_ENS\\_PROD\\_CLIMO\\_STDEV\\_REGRID\\_VLD\\_THRESH](#page-2257-2) [GEN\\_ENS\\_PROD\\_CLIMO\\_STDEV\\_REGRID\\_SHAPE](#page-2257-3) [GEN\\_ENS\\_PROD\\_CLIMO\\_STDEV\\_TIME\\_INTERP\\_METHOD](#page-2258-3) [GEN\\_ENS\\_PROD\\_CLIMO\\_STDEV\\_MATCH\\_MONTH](#page-2257-4) [GEN\\_ENS\\_PROD\\_CLIMO\\_STDEV\\_DAY\\_INTERVAL](#page-2256-6) [GEN\\_ENS\\_PROD\\_CLIMO\\_STDEV\\_HOUR\\_INTERVAL](#page-2257-5) [GEN\\_ENS\\_PROD\\_CLIMO\\_STDEV\\_USE\\_FCST](#page-2258-4) [GEN\\_ENS\\_PROD\\_CLIMO\\_STDEV\\_USE\\_OBS](#page-2258-5) [GEN\\_ENS\\_PROD\\_ENSEMBLE\\_FLAG\\_LATLON](#page-2260-2) [GEN\\_ENS\\_PROD\\_ENSEMBLE\\_FLAG\\_MEAN](#page-2261-0) [GEN\\_ENS\\_PROD\\_ENSEMBLE\\_FLAG\\_STDEV](#page-2262-1) [GEN\\_ENS\\_PROD\\_ENSEMBLE\\_FLAG\\_MINUS](#page-2261-1) [GEN\\_ENS\\_PROD\\_ENSEMBLE\\_FLAG\\_PLUS](#page-2261-2) [GEN\\_ENS\\_PROD\\_ENSEMBLE\\_FLAG\\_MIN](#page-2261-3) [GEN\\_ENS\\_PROD\\_ENSEMBLE\\_FLAG\\_MAX](#page-2260-3) [GEN\\_ENS\\_PROD\\_ENSEMBLE\\_FLAG\\_RANGE](#page-2261-4) [GEN\\_ENS\\_PROD\\_ENSEMBLE\\_FLAG\\_VLD\\_COUNT](#page-2262-2) [GEN\\_ENS\\_PROD\\_ENSEMBLE\\_FLAG\\_FREQUENCY](#page-2260-4) [GEN\\_ENS\\_PROD\\_ENSEMBLE\\_FLAG\\_NEP](#page-2261-5) [GEN\\_ENS\\_PROD\\_ENSEMBLE\\_FLAG\\_NMEP](#page-2261-6) [GEN\\_ENS\\_PROD\\_ENSEMBLE\\_FLAG\\_CLIMO](#page-2260-5) [GEN\\_ENS\\_PROD\\_ENSEMBLE\\_FLAG\\_CLIMO\\_CDP](#page-2260-6) [GEN\\_ENS\\_PROD\\_ENS\\_MEMBER\\_IDS](#page-2259-4) [GEN\\_ENS\\_PROD\\_CONTROL\\_ID](#page-2259-5) [GEN\\_ENS\\_PROD\\_MET\\_CONFIG\\_OVERRIDES](#page-2263-5)*

*[GEN\\_ENS\\_PROD\\_SKIP\\_VALID\\_TIMES](#page-2266-4) [GEN\\_ENS\\_PROD\\_INC\\_VALID\\_TIMES](#page-2262-3) [GEN\\_ENS\\_PROD\\_SKIP\\_INIT\\_TIMES](#page-2266-5) [GEN\\_ENS\\_PROD\\_INC\\_INIT\\_TIMES](#page-2262-4)*

# **6.7.3 MET Configuration**

Below is the wrapped MET configuration file used for this wrapper. Environment variables are used to control entries in this configuration file. The default value for each environment variable is obtained from (except where noted below):

[MET\\_INSTALL\\_DIR/share/met/config/GenEnsProdConfig\\_default](https://github.com/dtcenter/MET/blob/HEAD/data/config/GenEnsProdConfig_default)

Below the file contents are descriptions of each environment variable referenced in this file and the corresponding METplus configuration item used to set the value of the environment variable. For detailed examples showing how METplus sets the values of these environment variables, see *[How METplus controls](#page-102-0) [MET config file settings](#page-102-0)* (page 73).

#### **Click to view parm/met\_config/GenEnsProdConfig\_wrapped**

```
////////////////////////////////////////////////////////////////////////////////
//
// Gen-Ens-Prod configuration file.
//
// For additional information, please see the MET Users Guide.
//
////////////////////////////////////////////////////////////////////////////////
//
// Output model name to be written
//
//model =${METPLUS_MODEL}
//
// Output description to be written
// May be set separately in each "obs.field" entry
//
//desc =
${METPLUS_DESC}
////////////////////////////////////////////////////////////////////////////////
//
// Verification grid
```

```
// May be set separately in each "field" entry
//
//regrid = \{${METPLUS_REGRID_DICT}
////////////////////////////////////////////////////////////////////////////////
//
// May be set separately in each "field" entry
//
//censor_thresh =
${METPLUS_CENSOR_THRESH}
//censor_val =
${METPLUS_CENSOR_VAL}
//normalize =
${METPLUS_NORMALIZE}
//cat\_thresh =${METPLUS_CAT_THRESH}
//nc\_var\_str =${METPLUS_NC_VAR_STR}
//
// Ensemble fields to be processed
//
ens = \{//file_type =
   ${METPLUS_ENS_FILE_TYPE}
   //ens_thresh =
   ${METPLUS_ENS_THRESH}
   //vld_thresh =
   ${METPLUS_VLD_THRESH}
   //field =${METPLUS_ENS_FIELD}
}
//ens_member_ids =
${METPLUS_ENS_MEMBER_IDS}
```

```
//control_id =
${METPLUS_CONTROL_ID}
////////////////////////////////////////////////////////////////////////////////
//
// Neighborhood ensemble probabilities
//
//nbrhd\_prob = {${METPLUS_NBRHD_PROB_DICT}
//
// NMEP smoothing methods
//
//nmep_smooth = {
${METPLUS_NMEP_SMOOTH_DICT}
////////////////////////////////////////////////////////////////////////////////
//
// Climatology data
//
//climo_mean = {${METPLUS_CLIMO_MEAN_DICT}
//climo\_stdev = {${METPLUS_CLIMO_STDEV_DICT}
////////////////////////////////////////////////////////////////////////////////
//
// Ensemble product output types
// May be set separately in each "ens.field" entry
//
//ensemble_flag = {
${METPLUS_ENSEMBLE_FLAG_DICT}
////////////////////////////////////////////////////////////////////////////////
//version = "V10.1.0";
////////////////////////////////////////////////////////////////////////////////
```
 $tmp\_dir = "${MET\_IMP\_DIR}";$ 

\${METPLUS\_MET\_CONFIG\_OVERRIDES}

#### **6.7.3.1 Environment variables in wrapped MET config**

#### **6.7.3.1.1 \${METPLUS\_MODEL}**

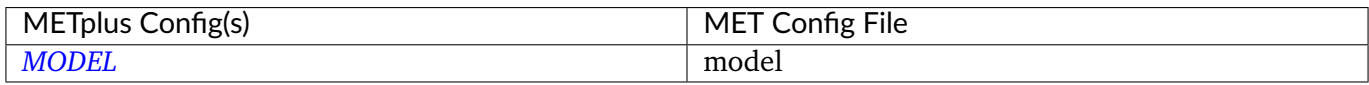

#### **6.7.3.1.2 \${METPLUS\_DESC}**

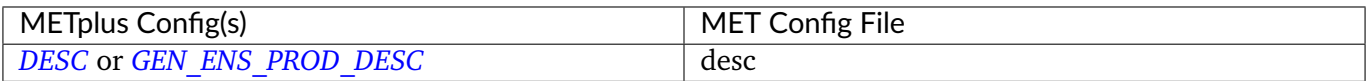

#### **6.7.3.1.3 \${METPLUS\_REGRID\_DICT}**

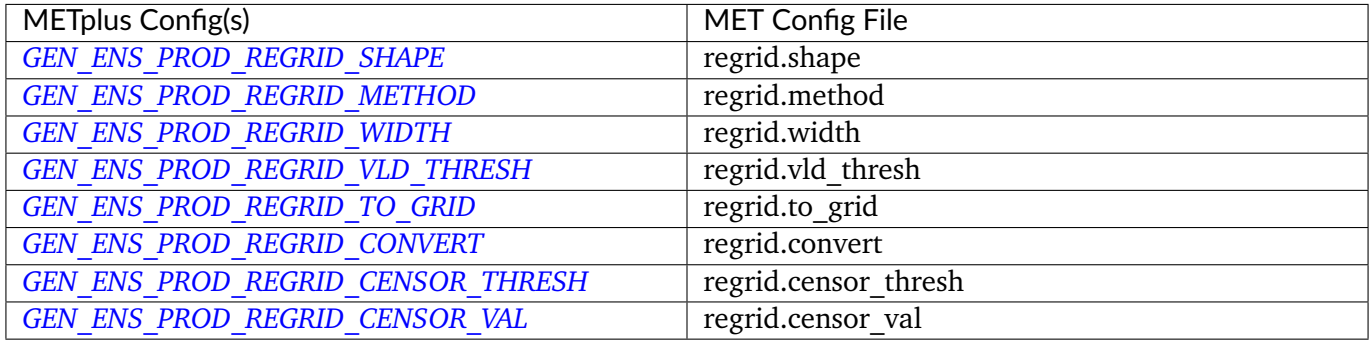

# **6.7.3.1.4 \${METPLUS\_CENSOR\_THRESH}**

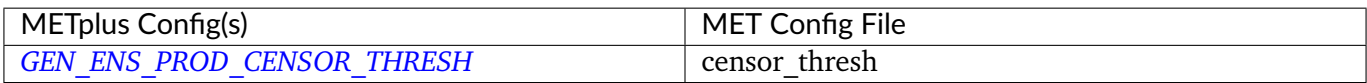

# **6.7.3.1.5 \${METPLUS\_CENSOR\_VAL}**

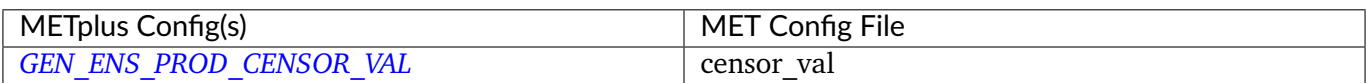

# **6.7.3.1.6 \${METPLUS\_NORMALIZE}**

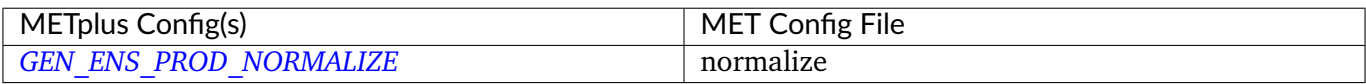

#### **6.7.3.1.7 \${METPLUS\_CAT\_THRESH}**

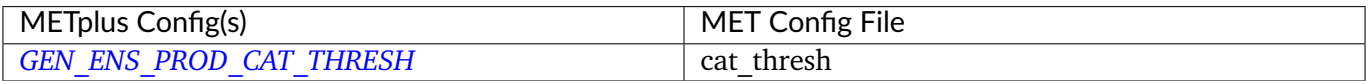

#### **6.7.3.1.8 \${METPLUS\_NC\_VAR\_STR}**

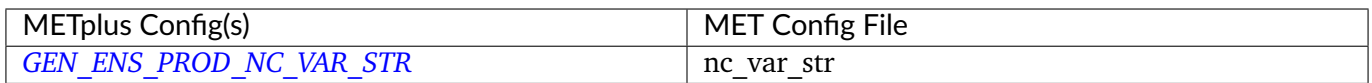

# **6.7.3.1.9 \${METPLUS\_ENS\_FILE\_TYPE}**

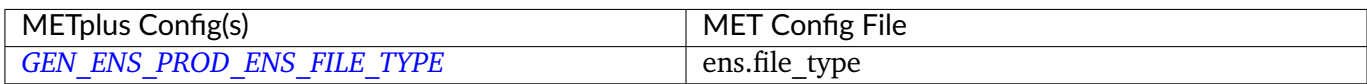

#### **6.7.3.1.10 \${METPLUS\_ENS\_THRESH}**

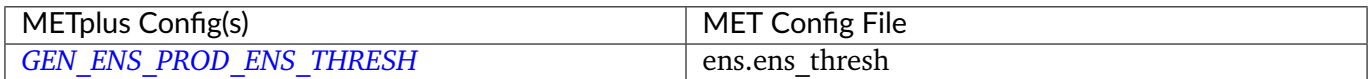

# **6.7.3.1.11 \${METPLUS\_VLD\_THRESH}**

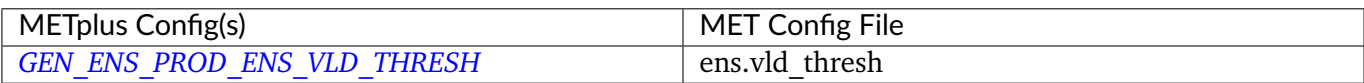

### **6.7.3.1.12 \${METPLUS\_ENS\_FIELD}**

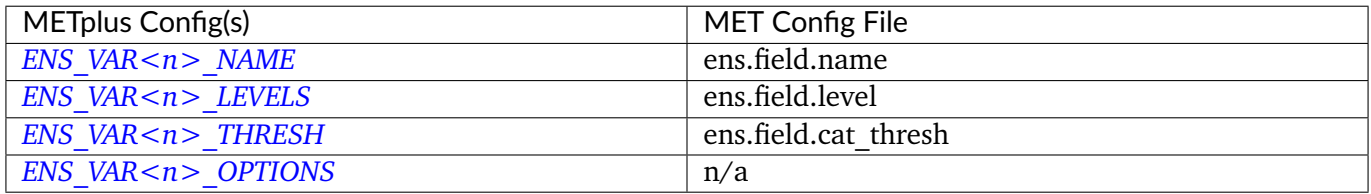

**Note:** For more information on controlling the forecast field attributes in METplus, please see the *[Field Info](#page-87-0)* (page 58) section of the User's Guide.

#### **6.7.3.1.13 \${METPLUS\_ENS\_MEMBER\_IDS}**

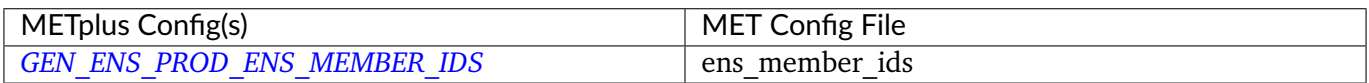

#### **6.7.3.1.14 \${METPLUS\_CONTROL\_ID}**

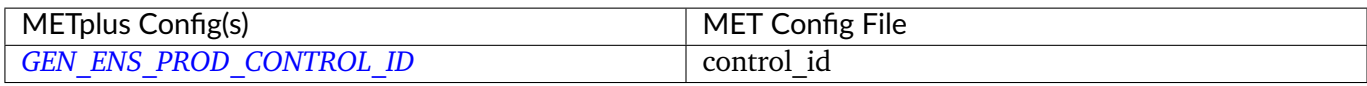

### **6.7.3.1.15 \${METPLUS\_NBRHD\_PROB\_DICT}**

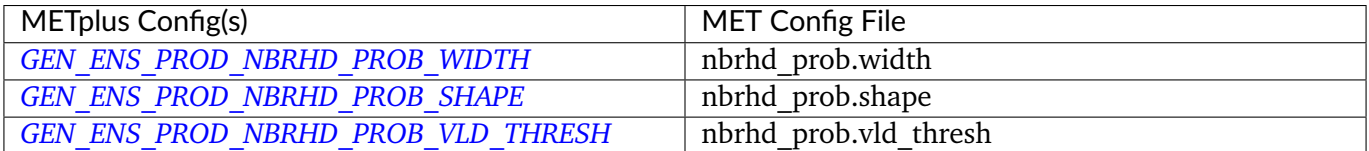

# **6.7.3.1.16 \${METPLUS\_NMEP\_SMOOTH\_DICT}**

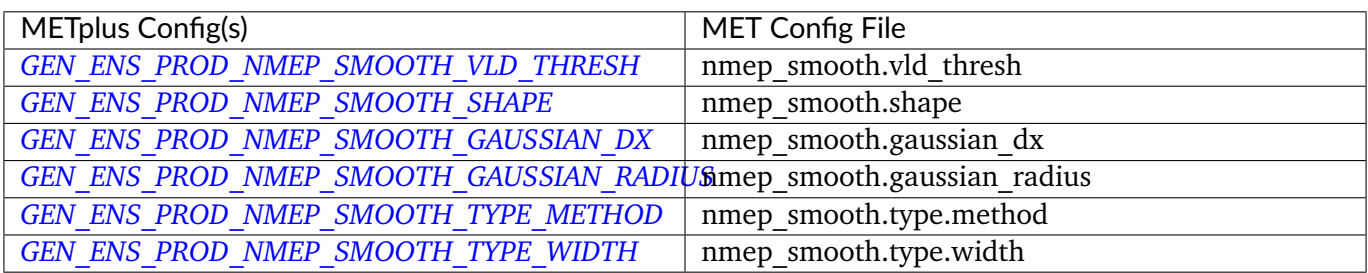

# **6.7.3.1.17 \${METPLUS\_CLIMO\_MEAN\_DICT}**

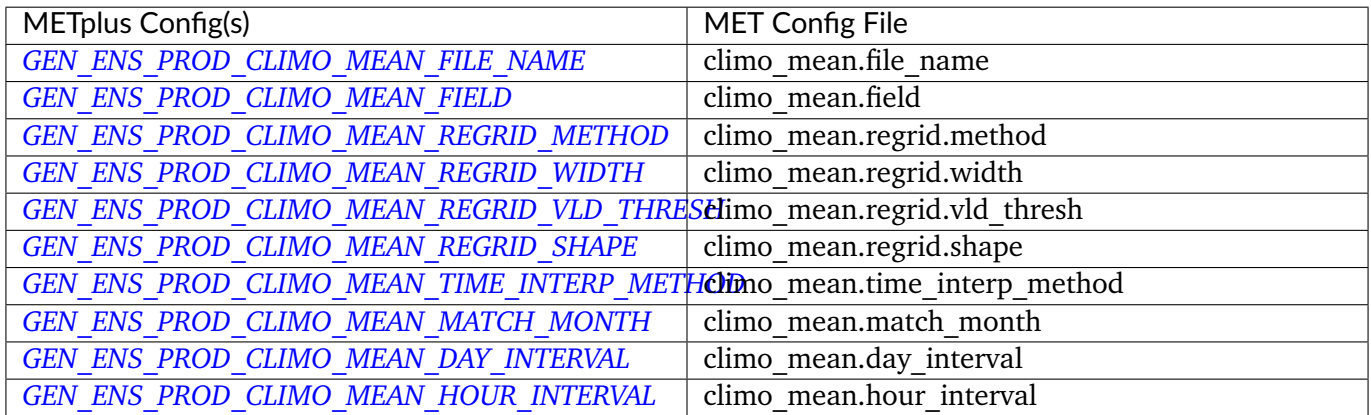

# **6.7.3.1.18 \${METPLUS\_CLIMO\_STDEV\_DICT}**

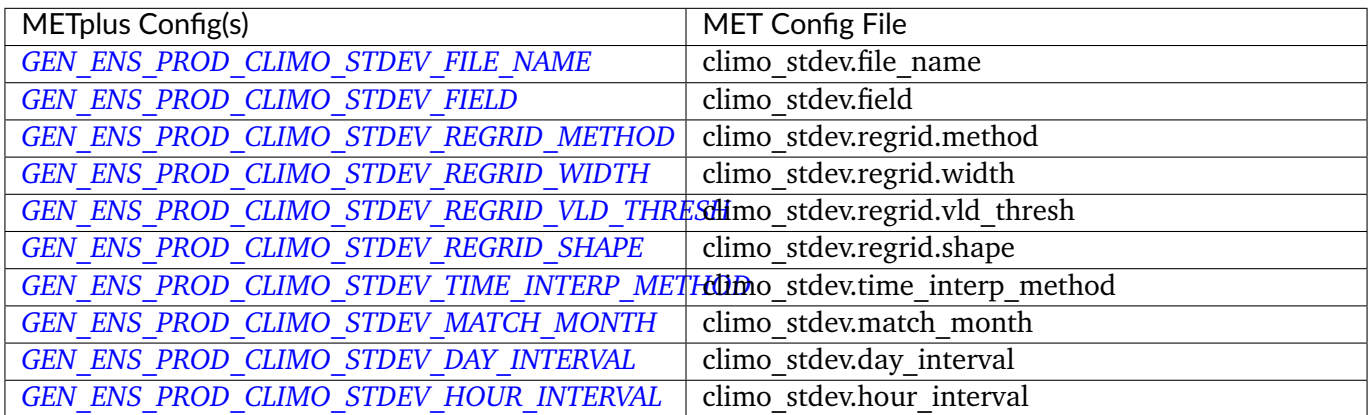

#### **6.7.3.1.19 \${METPLUS\_ENSEMBLE\_FLAG\_DICT}**

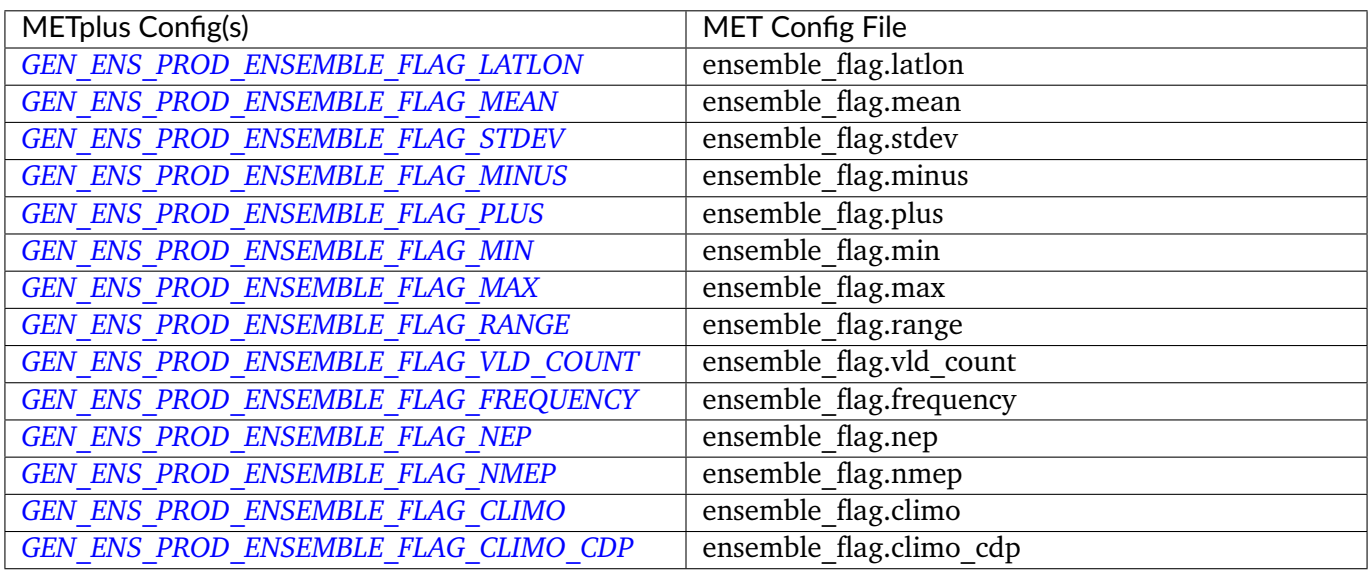

# **6.7.3.1.20 \${METPLUS\_MET\_CONFIG\_OVERRIDES}**

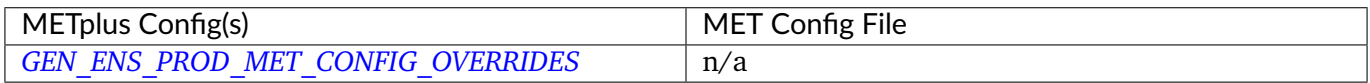

# **6.8 GenVxMask**

#### **6.8.1 Description**

Used to configure the MET tool GenVxMask to define and generate masking regions.

#### **6.8.2 Configuration**

*[GEN\\_VX\\_MASK\\_INPUT\\_DIR](#page-2267-0) [GEN\\_VX\\_MASK\\_INPUT\\_MASK\\_DIR](#page-2268-0) [GEN\\_VX\\_MASK\\_OUTPUT\\_DIR](#page-2268-1) [GEN\\_VX\\_MASK\\_INPUT\\_TEMPLATE](#page-2268-2) [GEN\\_VX\\_MASK\\_INPUT\\_MASK\\_TEMPLATE](#page-2268-3) [GEN\\_VX\\_MASK\\_OUTPUT\\_TEMPLATE](#page-2268-4) [GEN\\_VX\\_MASK\\_OPTIONS](#page-2268-5) [LOG\\_GEN\\_VX\\_MASK\\_VERBOSITY](#page-2320-1) [GEN\\_VX\\_MASK\\_SKIP\\_IF\\_OUTPUT\\_EXISTS](#page-2269-0)* *[GEN\\_VX\\_MASK\\_CUSTOM\\_LOOP\\_LIST](#page-2267-1) [GEN\\_VX\\_MASK\\_FILE\\_WINDOW\\_BEGIN](#page-2267-2) [GEN\\_VX\\_MASK\\_FILE\\_WINDOW\\_END](#page-2267-3) [GEN\\_VX\\_MASK\\_SKIP\\_VALID\\_TIMES](#page-2269-1) [GEN\\_VX\\_MASK\\_INC\\_VALID\\_TIMES](#page-2267-4) [GEN\\_VX\\_MASK\\_SKIP\\_INIT\\_TIMES](#page-2269-2) [GEN\\_VX\\_MASK\\_INC\\_INIT\\_TIMES](#page-2267-5)*

# **6.9 GFDLTracker**

# **6.9.1 Description**

Used to call the GFDL Tracker applications to objectively analyze forecast data to provide an estimate of the vortex center position (latitude and longitude), and track the storm for the duration of the forecast. The wrapper copies files and uses symbolic links to ensure that input files are named and located in the correct place so that the tracker can read them. The wrapper also generates index files and other inputs that are required to run the tool and substitutes values into template configuration files that are read by the tracker. Relevant output files are renamed based on user configuration. See *[GFDL Tracker \(Optional\)](#page-61-0)* (page 32) for more information.

# **6.9.2 METplus Configuration**

*[GFDL\\_TRACKER\\_BASE](#page-2270-0) [GFDL\\_TRACKER\\_INPUT\\_DIR](#page-2271-0) [GFDL\\_TRACKER\\_INPUT\\_TEMPLATE](#page-2271-1) [GFDL\\_TRACKER\\_TC\\_VITALS\\_INPUT\\_DIR](#page-2279-0) [GFDL\\_TRACKER\\_TC\\_VITALS\\_INPUT\\_TEMPLATE](#page-2279-1) [GFDL\\_TRACKER\\_OUTPUT\\_DIR](#page-2277-0) [GFDL\\_TRACKER\\_OUTPUT\\_TEMPLATE](#page-2278-0) [GFDL\\_TRACKER\\_GRIB\\_VERSION](#page-2271-2) [GFDL\\_TRACKER\\_NML\\_TEMPLATE\\_FILE](#page-2277-1) [GFDL\\_TRACKER\\_DATEIN\\_INP\\_MODEL](#page-2270-1) [GFDL\\_TRACKER\\_DATEIN\\_INP\\_MODTYP](#page-2270-2) [GFDL\\_TRACKER\\_DATEIN\\_INP\\_LT\\_UNITS](#page-2270-3) [GFDL\\_TRACKER\\_DATEIN\\_INP\\_FILE\\_SEQ](#page-2270-4) [GFDL\\_TRACKER\\_DATEIN\\_INP\\_NESTTYP](#page-2270-5) [GFDL\\_TRACKER\\_ATCFINFO\\_ATCFNUM](#page-2269-3) [GFDL\\_TRACKER\\_ATCFINFO\\_ATCFNAME](#page-2269-4) [GFDL\\_TRACKER\\_ATCFINFO\\_ATCFFREQ](#page-2269-5) [GFDL\\_TRACKER\\_TRACKERINFO\\_TYPE](#page-2281-0)*

*[GFDL\\_TRACKER\\_TRACKERINFO\\_MSLPTHRESH](#page-2281-1) [GFDL\\_TRACKER\\_TRACKERINFO\\_USE\\_BACKUP\\_MSLP\\_GRAD\\_CHECK](#page-2281-2) [GFDL\\_TRACKER\\_TRACKERINFO\\_V850THRESH](#page-2282-0) [GFDL\\_TRACKER\\_TRACKERINFO\\_USE\\_BACKUP\\_850\\_VT\\_CHECK](#page-2281-3) [GFDL\\_TRACKER\\_TRACKERINFO\\_ENABLE\\_TIMING](#page-2279-2) [GFDL\\_TRACKER\\_TRACKERINFO\\_GRIDTYPE](#page-2280-0) [GFDL\\_TRACKER\\_TRACKERINFO\\_CONTINT](#page-2279-3) [GFDL\\_TRACKER\\_TRACKERINFO\\_WANT\\_OCI](#page-2282-1) [GFDL\\_TRACKER\\_TRACKERINFO\\_OUT\\_VIT](#page-2281-4) [GFDL\\_TRACKER\\_TRACKERINFO\\_USE\\_LAND\\_MASK](#page-2281-5) [GFDL\\_TRACKER\\_TRACKERINFO\\_INP\\_DATA\\_TYPE](#page-2280-1) [GFDL\\_TRACKER\\_TRACKERINFO\\_GRIBVER](#page-2280-2) [GFDL\\_TRACKER\\_TRACKERINFO\\_G2\\_JPDTN](#page-2280-3) [GFDL\\_TRACKER\\_TRACKERINFO\\_G2\\_MSLP\\_PARM\\_ID](#page-2280-4) [GFDL\\_TRACKER\\_TRACKERINFO\\_G1\\_MSLP\\_PARM\\_ID](#page-2279-4) [GFDL\\_TRACKER\\_TRACKERINFO\\_G1\\_SFCWIND\\_LEV\\_TYP](#page-2279-5) [GFDL\\_TRACKER\\_TRACKERINFO\\_G1\\_SFCWIND\\_LEV\\_VAL](#page-2280-5) [GFDL\\_TRACKER\\_PHASEINFO\\_PHASEFLAG](#page-2278-1) [GFDL\\_TRACKER\\_PHASEINFO\\_PHASESCHEME](#page-2278-2) [GFDL\\_TRACKER\\_PHASEINFO\\_WCORE\\_DEPTH](#page-2278-3) [GFDL\\_TRACKER\\_STRUCTINFO\\_STRUCTFLAG](#page-2278-4) [GFDL\\_TRACKER\\_STRUCTINFO\\_IKEFLAG](#page-2278-5) [GFDL\\_TRACKER\\_FNAMEINFO\\_GMODNAME](#page-2271-3) [GFDL\\_TRACKER\\_FNAMEINFO\\_RUNDESCR](#page-2271-4) [GFDL\\_TRACKER\\_FNAMEINFO\\_ATCFDESCR](#page-2271-5) [GFDL\\_TRACKER\\_WAITINFO\\_USE\\_WAITFOR](#page-2285-0) [GFDL\\_TRACKER\\_WAITINFO\\_WAIT\\_MIN\\_AGE](#page-2285-1) [GFDL\\_TRACKER\\_WAITINFO\\_WAIT\\_MIN\\_SIZE](#page-2285-2) [GFDL\\_TRACKER\\_WAITINFO\\_WAIT\\_MAX\\_WAIT](#page-2285-3) [GFDL\\_TRACKER\\_WAITINFO\\_WAIT\\_SLEEPTIME](#page-2285-4) [GFDL\\_TRACKER\\_WAITINFO\\_USE\\_PER\\_FCST\\_COMMAND](#page-2284-0) [GFDL\\_TRACKER\\_WAITINFO\\_PER\\_FCST\\_COMMAND](#page-2284-1) [GFDL\\_TRACKER\\_NETCDFINFO\\_LAT\\_NAME](#page-2272-0) [GFDL\\_TRACKER\\_NETCDFINFO\\_LMASKNAME](#page-2272-1) [GFDL\\_TRACKER\\_NETCDFINFO\\_LON\\_NAME](#page-2272-2) [GFDL\\_TRACKER\\_NETCDFINFO\\_MSLPNAME](#page-2272-3) [GFDL\\_TRACKER\\_NETCDFINFO\\_NETCDF\\_FILENAME](#page-2272-4) [GFDL\\_TRACKER\\_NETCDFINFO\\_NUM\\_NETCDF\\_VARS](#page-2273-0) [GFDL\\_TRACKER\\_NETCDFINFO\\_RV700NAME](#page-2273-1) [GFDL\\_TRACKER\\_NETCDFINFO\\_RV850NAME](#page-2273-2) [GFDL\\_TRACKER\\_NETCDFINFO\\_TIME\\_NAME](#page-2273-3)*

```
GFDL_TRACKER_NETCDFINFO_TIME_UNITS
GFDL_TRACKER_NETCDFINFO_TMEAN_300_500_NAME
GFDL_TRACKER_NETCDFINFO_U500NAME
GFDL_TRACKER_NETCDFINFO_U700NAME
GFDL_TRACKER_NETCDFINFO_U850NAME
GFDL_TRACKER_NETCDFINFO_USFCNAME
GFDL_TRACKER_NETCDFINFO_V500NAME
GFDL_TRACKER_NETCDFINFO_V700NAME
GFDL_TRACKER_NETCDFINFO_V850NAME
GFDL_TRACKER_NETCDFINFO_VSFCNAME
GFDL_TRACKER_NETCDFINFO_Z200NAME
GFDL_TRACKER_NETCDFINFO_Z300NAME
GFDL_TRACKER_NETCDFINFO_Z350NAME
GFDL_TRACKER_NETCDFINFO_Z400NAME
GFDL_TRACKER_NETCDFINFO_Z450NAME
GFDL_TRACKER_NETCDFINFO_Z500NAME
GFDL_TRACKER_NETCDFINFO_Z550NAME
GFDL_TRACKER_NETCDFINFO_Z600NAME
GFDL_TRACKER_NETCDFINFO_Z650NAME
GFDL_TRACKER_NETCDFINFO_Z700NAME
GFDL_TRACKER_NETCDFINFO_Z750NAME
GFDL_TRACKER_NETCDFINFO_Z800NAME
GFDL_TRACKER_NETCDFINFO_Z850NAME
GFDL_TRACKER_NETCDFINFO_Z900NAME
GFDL_TRACKER_USER_WANTS_TO_TRACK_ZETA700
GFDL_TRACKER_USER_WANTS_TO_TRACK_WCIRC850
GFDL_TRACKER_USER_WANTS_TO_TRACK_WCIRC700
GFDL_TRACKER_USER_WANTS_TO_TRACK_GPH850
GFDL_TRACKER_USER_WANTS_TO_TRACK_GPH700
GFDL_TRACKER_USER_WANTS_TO_TRACK_MSLP
GFDL_TRACKER_USER_WANTS_TO_TRACK_WCIRCSFC
GFDL_TRACKER_USER_WANTS_TO_TRACK_ZETASFC
GFDL_TRACKER_USER_WANTS_TO_TRACK_THICK500850
GFDL_TRACKER_USER_WANTS_TO_TRACK_THICK200500
GFDL_TRACKER_USER_WANTS_TO_TRACK_THICK200850
GFDL_TRACKER_USER_WANTS_TO_TRACK_ZETA850
GFDL_TRACKER_VERBOSE_VERB
GFDL_TRACKER_VERBOSE_VERB_G2
GFDL_TRACKER_KEEP_INTERMEDIATE
```
### **6.9.3 NML Configuration**

Below is the NML template configuration file used for this wrapper. The wrapper substitutes values from the METplus configuration file into this configuration file. While it may appear that environment variables are used in the NML template file, they are not actually environment variables. The wrapper searches for these strings and substitutes the values as appropriate.

#### **Click to view parm/use\_cases/met\_tool\_wrapper/GFDLTracker/template.nml**

```
&datein
  inp%bcc = ${METPLUS_DATEIN_INP_BCC},
  inp%byy = ${METPLUS_DATEIN_INP_BYY},
  inp%bmm = ${METPLUS_DATEIN_INP_BMM},
  inp%bdd = ${METPLUS_DATEIN_INP_BDD},
  inp%bhh = ${METPLUS_DATEIN_INP_BHH},
  inp%model = ${METPLUS_DATEIN_INP_MODEL},
  inp%modtyp = ${METPLUS_DATEIN_INP_MODTYP},
  inp%lt_units = ${METPLUS_DATEIN_INP_LT_UNITS},
  inp%file_seq = ${METPLUS_DATEIN_INP_FILE_SEQ},
  inp%nesttyp = ${METPLUS_DATEIN_INP_NESTTYP},
/
&atcfinfo
 atcfnum = ${METPLUS_ATCFINFO_ATCFNUM},
  atcfname = ${METPLUS_ATCFINFO_ATCFNAME},
  atcfymdh = ${METPLUS_ATCFINFO_ATCFYMDH},
  atcffreq = ${METPLUS_ATCFINFO_ATCFFREQ},
/
&trackerinfo
  trkrinfo%type = ${METPLUS_TRACKERINFO_TYPE},
  trkrinfo%mslpthresh = ${METPLUS_TRACKERINFO_MSLPTHRESH},
  trkrinfo%use_backup_mslp_grad_check = ${METPLUS_TRACKERINFO_USE_BACKUP_MSLP_GRAD_CHECK},
  trkrinfo%v850thresh = ${METPLUS_TRACKERINFO_V850THRESH},
  trkrinfo%use_backup_850_vt_check = ${METPLUS_TRACKERINFO_USE_BACKUP_850_VT_CHECK},
  trkrinfo%enable_timing = ${METPLUS_TRACKERINFO_ENABLE_TIMING},
  trkrinfo%gridtype = ${METPLUS_TRACKERINFO_GRIDTYPE},
  trkrinfo%contint = ${METPLUS_TRACKERINFO_CONTINT},
  trkrinfo%want_oci = ${METPLUS_TRACKERINFO_WANT_OCI},
  trkrinfo%out_vit = ${METPLUS_TRACKERINFO_OUT_VIT},
  trkrinfo%use_land_mask = ${METPLUS_TRACKERINFO_USE_LAND_MASK},
  trkrinfo%inp_data_type = ${METPLUS_TRACKERINFO_INP_DATA_TYPE},
  trkrinfo%gribver = ${METPLUS_TRACKERINFO_GRIBVER},
  trkrinfo%g2_jpdtn = ${METPLUS_TRACKERINFO_G2_JPDTN},
  trkrinfo%g2_mslp_parm_id = ${METPLUS_TRACKERINFO_G2_MSLP_PARM_ID},
  trkrinfo%g1_mslp_parm_id = ${METPLUS_TRACKERINFO_G1_MSLP_PARM_ID},
```

```
(continued from previous page)
  trkrinfo%g1_sfcwind_lev_typ = ${METPLUS_TRACKERINFO_G1_SFCWIND_LEV_TYP},
  trkrinfo%g1_sfcwind_lev_val = ${METPLUS_TRACKERINFO_G1_SFCWIND_LEV_VAL},
  trkrinfo%westbd = ${METPLUS_TRACKERINFO_WESTBD},
  trkrinfo%eastbd = ${METPLUS_TRACKERINFO_EASTBD},
  trkrinfo%southbd = ${METPLUS_TRACKERINFO_SOUTHBD},
  trkrinfo%northbd = ${METPLUS_TRACKERINFO_NORTHBD},
/
&phaseinfo
 phaseflag = ${METPLUS_PHASEINFO_PHASEFLAG},
 phasescheme = ${METPLUS_PHASEINFO_PHASESCHEME},
  wcore_depth = ${METPLUS_PHASEINFO_WCORE_DEPTH},
/
&structinfo
 structflag = ${METPLUS_STRUCTINFO_STRUCTFLAG},
  ikeflag = ${METPLUS_STRUCTINFO_IKEFLAG},
/
&fnameinfo
 gmodname = ${METPLUS_FNAMEINFO_GMODNAME},
  rundescr = ${METPLUS_FNAMEINFO_RUNDESCR},
  atcfdescr = ${METPLUS_FNAMEINFO_ATCFDESCR},
/
&waitinfo
 use_waitfor = ${METPLUS_WAITINFO_USE_WAITFOR},
 wait_min_age = ${METPLUS_WAITINFO_WAIT_MIN_AGE},
 wait_min_size = ${METPLUS_WAITINFO_WAIT_MIN_SIZE},
 wait_max_wait = ${METPLUS_WAITINFO_WAIT_MAX_WAIT},
 wait_sleeptime = ${METPLUS_WAITINFO_WAIT_SLEEPTIME},
 use_per_fcst_command = ${METPLUS_WAITINFO_USE_PER_FCST_COMMAND},
  per_fcst_command = ${METPLUS_WAITINFO_PER_FCST_COMMAND},
/
&netcdflist
 netcdfinfo%lat_name = ${METPLUS_NETCDFINFO_LAT_NAME},
 netcdfinfo%lmaskname = ${METPLUS_NETCDFINFO_LMASKNAME},
 netcdfinfo%lon_name = ${METPLUS_NETCDFINFO_LON_NAME},
 netcdfinfo%mslpname = ${METPLUS_NETCDFINFO_MSLPNAME},
 netcdfinfo%netcdf_filename = ${METPLUS_NETCDFINFO_NETCDF_FILENAME},
 netcdfinfo%num_netcdf_vars = ${METPLUS_NETCDFINFO_NUM_NETCDF_VARS},
 netcdfinfo%rv700name = ${METPLUS_NETCDFINFO_RV700NAME},
 netcdfinfo%rv850name = ${METPLUS_NETCDFINFO_RV850NAME},
  netcdfinfo%time_name = ${METPLUS_NETCDFINFO_TIME_NAME},
```
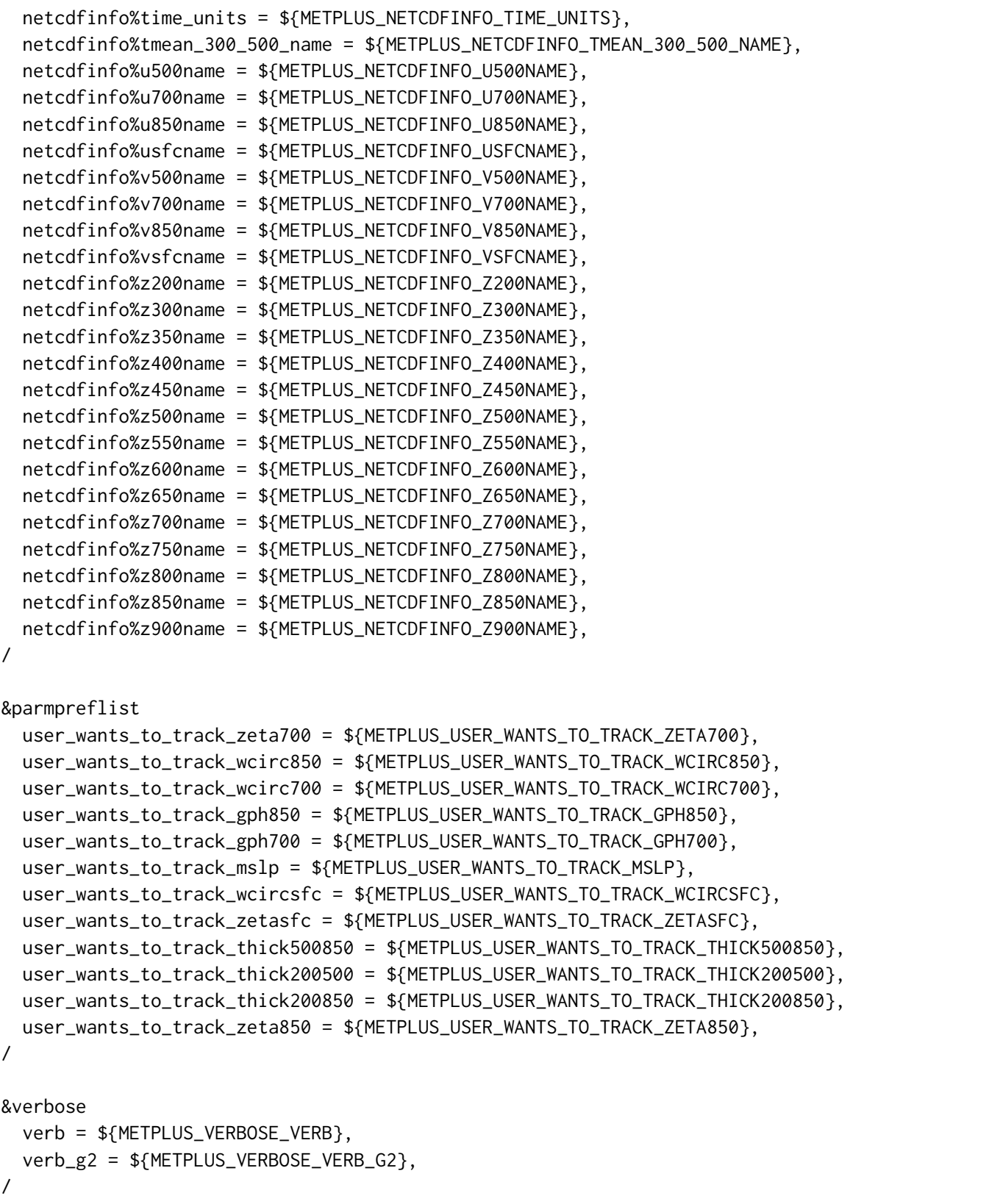

#### **6.9.3.1 Environment variables in template**

# **6.9.3.1.1 \${METPLUS\_DATEIN\_INP\_BCC}**

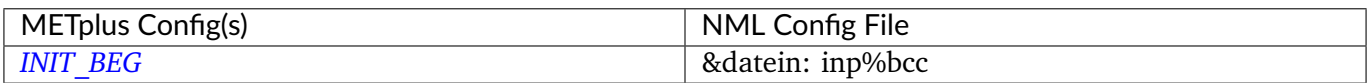

#### **6.9.3.1.2 \${METPLUS\_DATEIN\_INP\_BYY}**

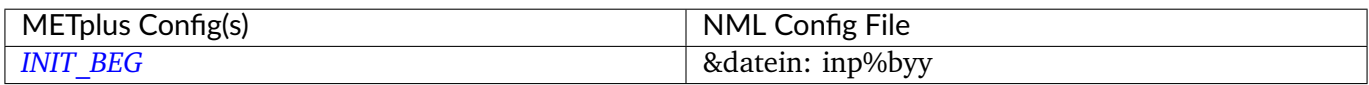

#### **6.9.3.1.3 \${METPLUS\_DATEIN\_INP\_BMM}**

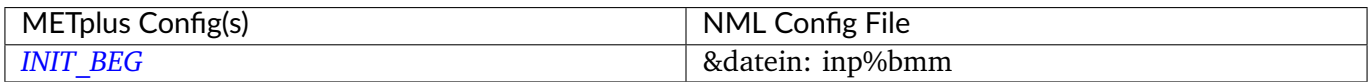

#### **6.9.3.1.4 \${METPLUS\_DATEIN\_INP\_BDD}**

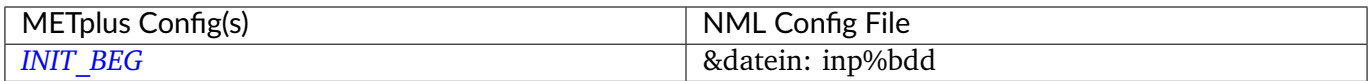

# **6.9.3.1.5 \${METPLUS\_DATEIN\_INP\_BHH}**

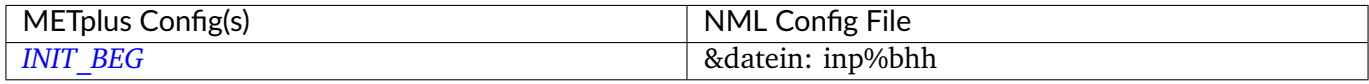

#### **6.9.3.1.6 \${METPLUS\_DATEIN\_INP\_MODEL}**

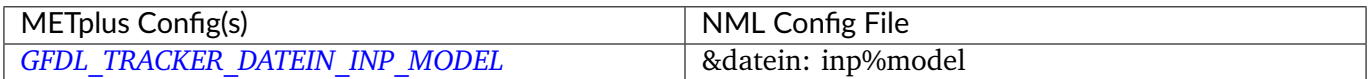

# **6.9.3.1.7 \${METPLUS\_DATEIN\_INP\_MODTYP}**

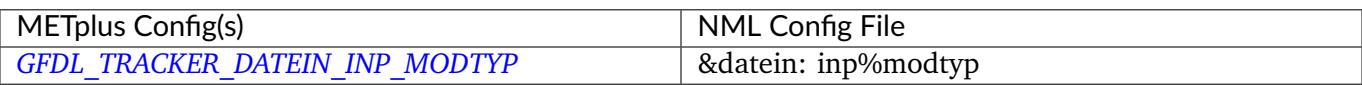

# **6.9.3.1.8 \${METPLUS\_DATEIN\_INP\_LT\_UNITS}**

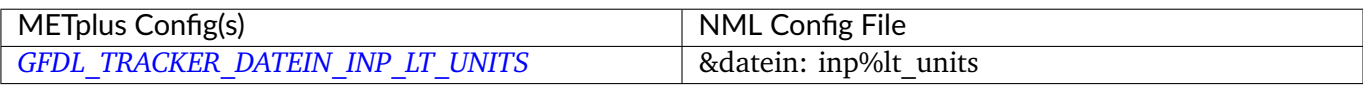

# **6.9.3.1.9 \${METPLUS\_DATEIN\_INP\_FILE\_SEQ}**

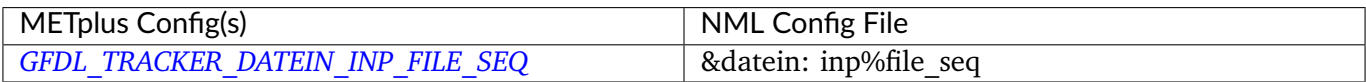

#### **6.9.3.1.10 \${METPLUS\_DATEIN\_INP\_NESTTYP}**

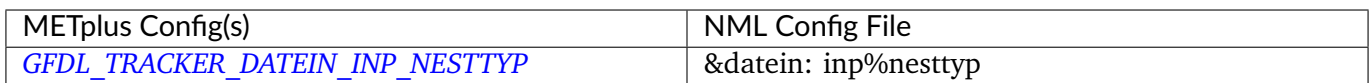

### **6.9.3.1.11 \${METPLUS\_ATCFINFO\_ATCFNUM}**

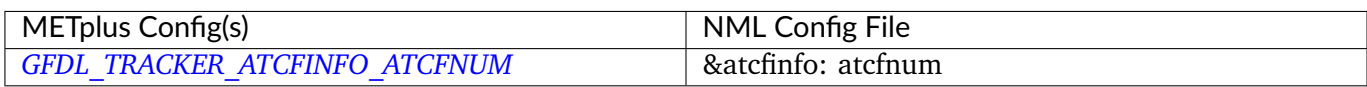

# **6.9.3.1.12 \${METPLUS\_ATCFINFO\_ATCFNAME}**

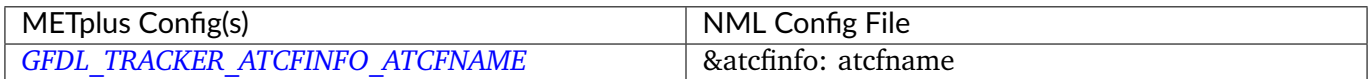

## **6.9.3.1.13 \${METPLUS\_ATCFINFO\_ATCFYMDH}**

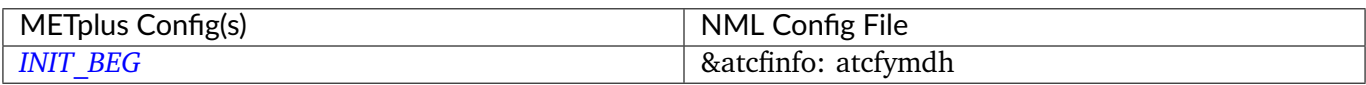

#### **6.9.3.1.14 \${METPLUS\_ATCFINFO\_ATCFFREQ}**

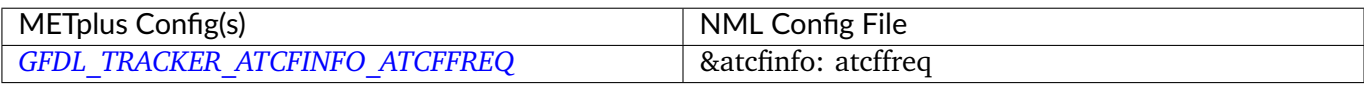

#### **6.9.3.1.15 \${METPLUS\_TRACKERINFO\_TYPE}**

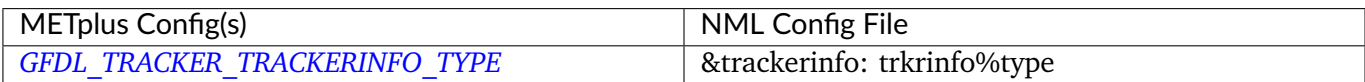

#### **6.9.3.1.16 \${METPLUS\_TRACKERINFO\_MSLPTHRESH}**

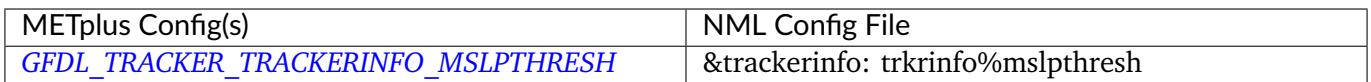

# **6.9.3.1.17 \${METPLUS\_TRACKERINFO\_USE\_BACKUP\_MSLP\_GRAD\_CHECK}**

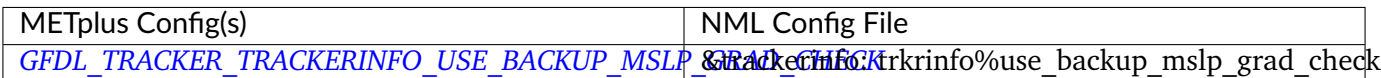

# **6.9.3.1.18 \${METPLUS\_TRACKERINFO\_V850THRESH}**

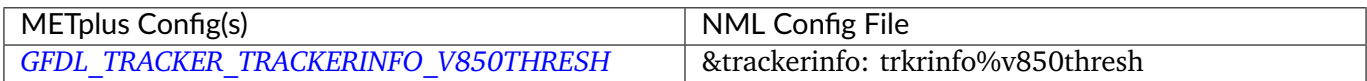

# **6.9.3.1.19 \${METPLUS\_TRACKERINFO\_USE\_BACKUP\_850\_VT\_CHECK}**

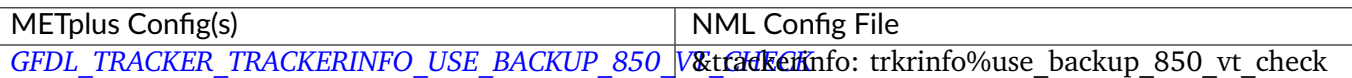

# **6.9.3.1.20 \${METPLUS\_TRACKERINFO\_ENABLE\_TIMING}**

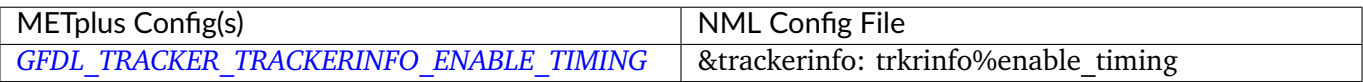

#### **6.9.3.1.21 \${METPLUS\_TRACKERINFO\_GRIDTYPE}**

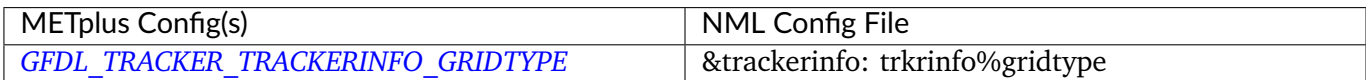

#### **6.9.3.1.22 \${METPLUS\_TRACKERINFO\_CONTINT}**

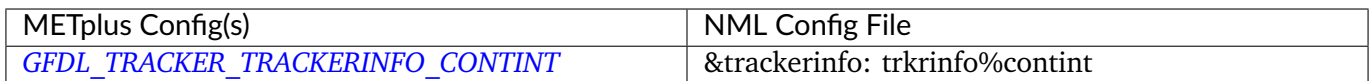

### **6.9.3.1.23 \${METPLUS\_TRACKERINFO\_WANT\_OCI}**

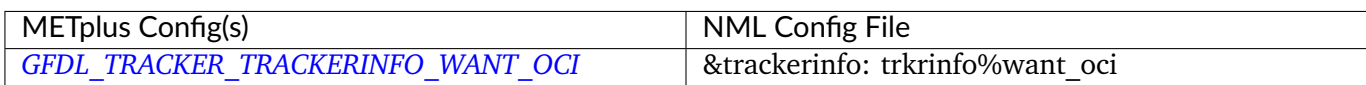

# **6.9.3.1.24 \${METPLUS\_TRACKERINFO\_OUT\_VIT}**

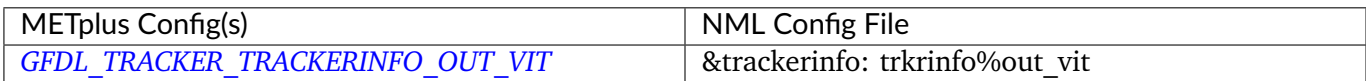

# **6.9.3.1.25 \${METPLUS\_TRACKERINFO\_USE\_LAND\_MASK}**

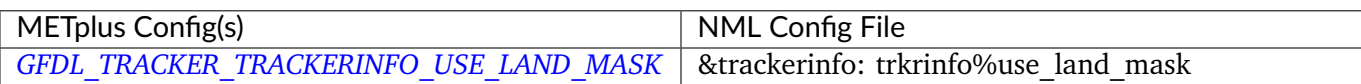

#### **6.9.3.1.26 \${METPLUS\_TRACKERINFO\_INP\_DATA\_TYPE}**

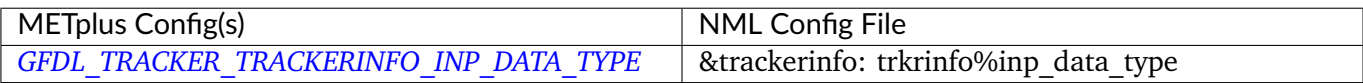

#### **6.9.3.1.27 \${METPLUS\_TRACKERINFO\_GRIBVER}**

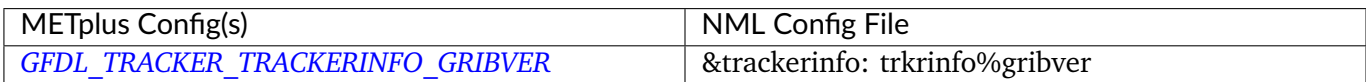

#### **6.9.3.1.28 \${METPLUS\_TRACKERINFO\_G2\_JPDTN}**

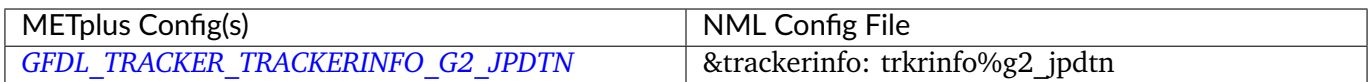

### **6.9.3.1.29 \${METPLUS\_TRACKERINFO\_G2\_MSLP\_PARM\_ID}**

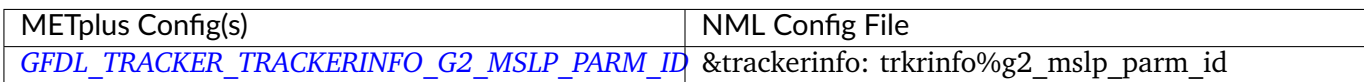

# **6.9.3.1.30 \${METPLUS\_TRACKERINFO\_G1\_MSLP\_PARM\_ID}**

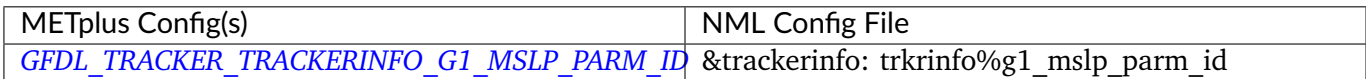

# **6.9.3.1.31 \${METPLUS\_TRACKERINFO\_G1\_SFCWIND\_LEV\_TYP}**

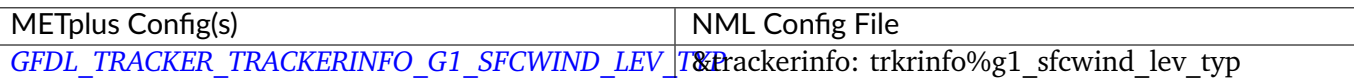

# **6.9.3.1.32 \${METPLUS\_TRACKERINFO\_G1\_SFCWIND\_LEV\_VAL}**

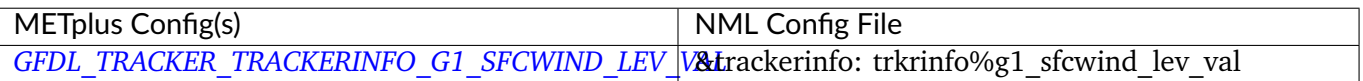

#### **6.9.3.1.33 \${METPLUS\_PHASEINFO\_PHASEFLAG}**

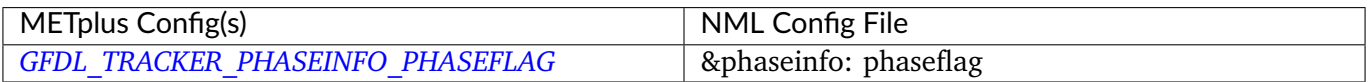

#### **6.9.3.1.34 \${METPLUS\_PHASEINFO\_PHASESCHEME}**

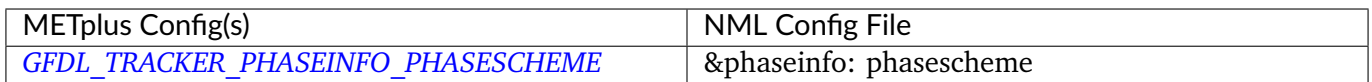

### **6.9.3.1.35 \${METPLUS\_PHASEINFO\_WCORE\_DEPTH}**

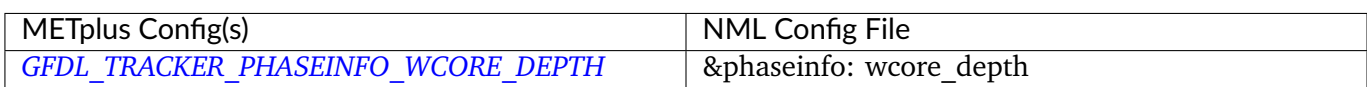

# **6.9.3.1.36 \${METPLUS\_STRUCTINFO\_STRUCTFLAG}**

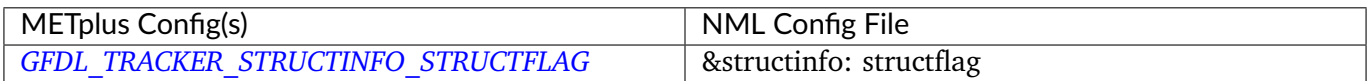

## **6.9.3.1.37 \${METPLUS\_STRUCTINFO\_IKEFLAG}**

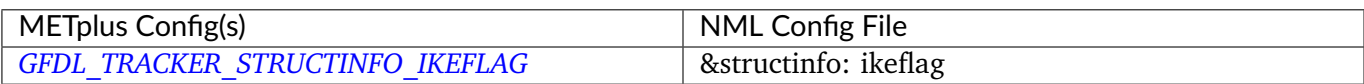

#### **6.9.3.1.38 \${METPLUS\_FNAMEINFO\_GMODNAME}**

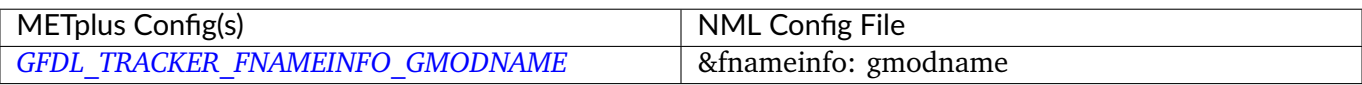

#### **6.9.3.1.39 \${METPLUS\_FNAMEINFO\_RUNDESCR}**

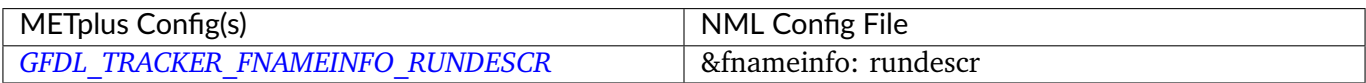

#### **6.9.3.1.40 \${METPLUS\_FNAMEINFO\_ATCFDESCR}**

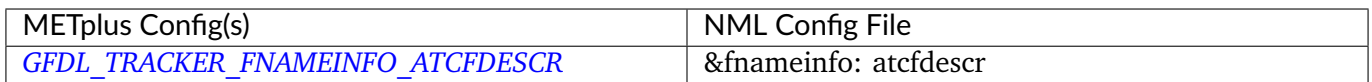

# **6.9.3.1.41 \${METPLUS\_WAITINFO\_USE\_WAITFOR}**

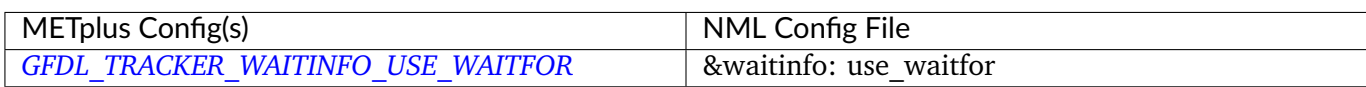

# **6.9.3.1.42 \${METPLUS\_WAITINFO\_WAIT\_MIN\_AGE}**

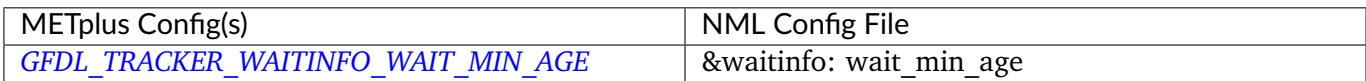

## **6.9.3.1.43 \${METPLUS\_WAITINFO\_WAIT\_MIN\_SIZE}**

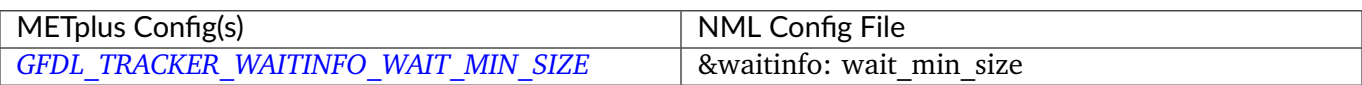

# **6.9.3.1.44 \${METPLUS\_WAITINFO\_WAIT\_MAX\_WAIT}**

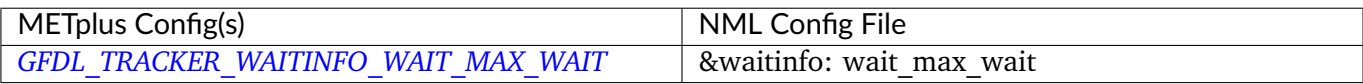

# **6.9.3.1.45 \${METPLUS\_WAITINFO\_WAIT\_SLEEPTIME}**

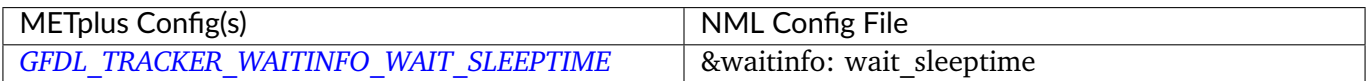

#### **6.9.3.1.46 \${METPLUS\_WAITINFO\_USE\_PER\_FCST\_COMMAND}**

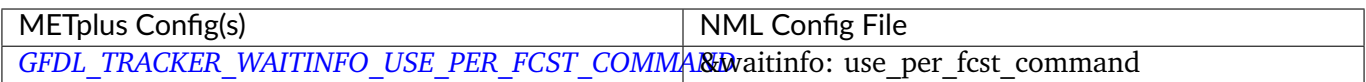

### **6.9.3.1.47 \${METPLUS\_WAITINFO\_PER\_FCST\_COMMAND}**

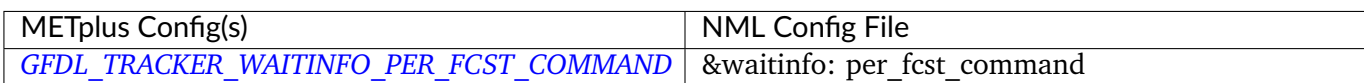

#### **6.9.3.1.48 \${METPLUS\_NETCDFINFO\_LAT\_NAME}**

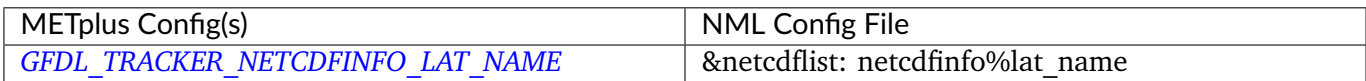

### **6.9.3.1.49 \${METPLUS\_NETCDFINFO\_LMASKNAME}**

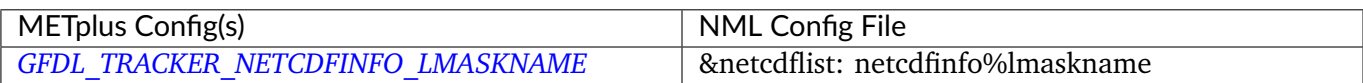

#### **6.9.3.1.50 \${METPLUS\_NETCDFINFO\_LON\_NAME}**

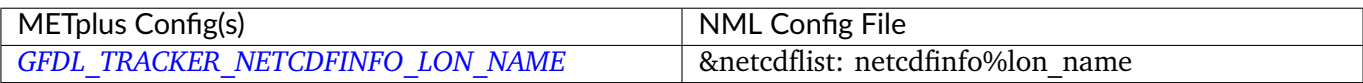

#### **6.9.3.1.51 \${METPLUS\_NETCDFINFO\_MSLPNAME}**

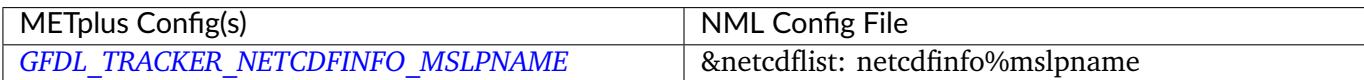

#### **6.9.3.1.52 \${METPLUS\_NETCDFINFO\_NETCDF\_FILENAME}**

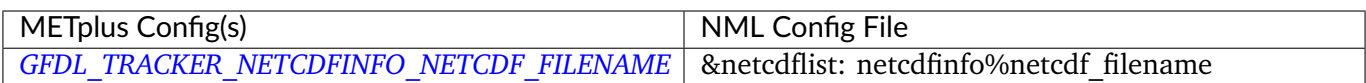

# **6.9.3.1.53 \${METPLUS\_NETCDFINFO\_NUM\_NETCDF\_VARS}**

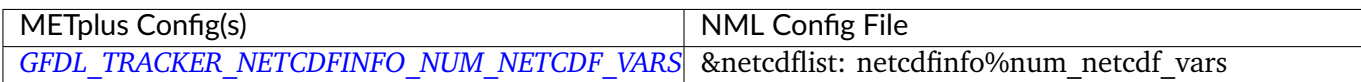

# **6.9.3.1.54 \${METPLUS\_NETCDFINFO\_RV700NAME}**

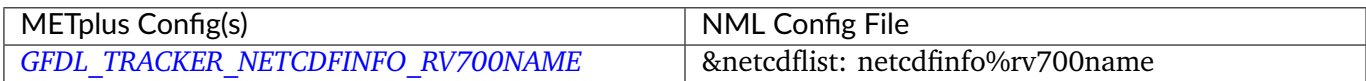

#### **6.9.3.1.55 \${METPLUS\_NETCDFINFO\_RV850NAME}**

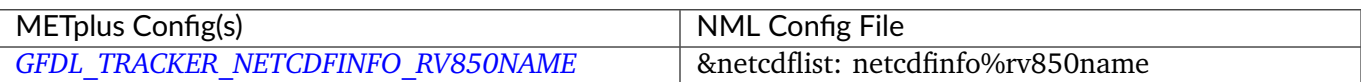

#### **6.9.3.1.56 \${METPLUS\_NETCDFINFO\_TIME\_NAME}**

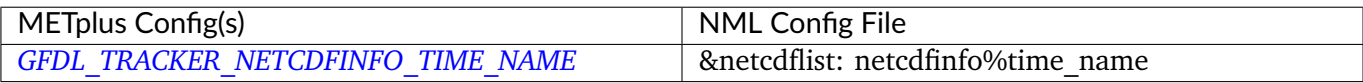

#### **6.9.3.1.57 \${METPLUS\_NETCDFINFO\_TIME\_UNITS}**

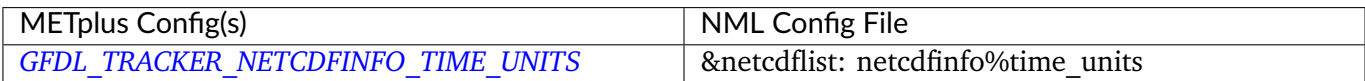

#### **6.9.3.1.58 \${METPLUS\_NETCDFINFO\_TMEAN\_300\_500\_NAME}**

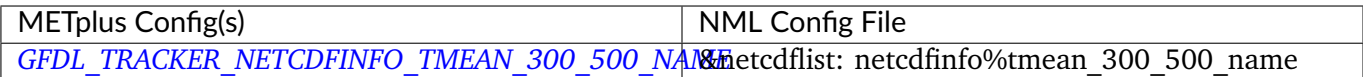

### **6.9.3.1.59 \${METPLUS\_NETCDFINFO\_U500NAME}**

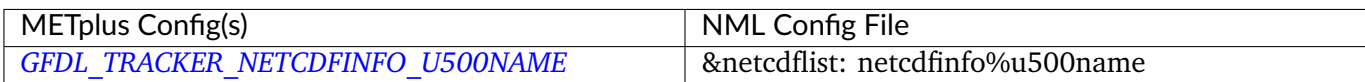

# **6.9.3.1.60 \${METPLUS\_NETCDFINFO\_U700NAME}**

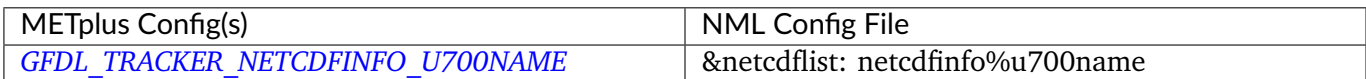

# **6.9.3.1.61 \${METPLUS\_NETCDFINFO\_U850NAME}**

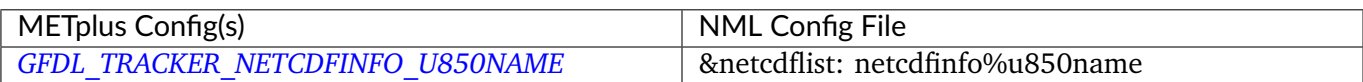

#### **6.9.3.1.62 \${METPLUS\_NETCDFINFO\_USFCNAME}**

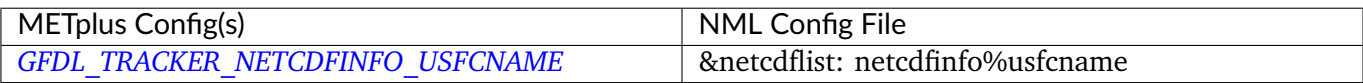

#### **6.9.3.1.63 \${METPLUS\_NETCDFINFO\_V500NAME}**

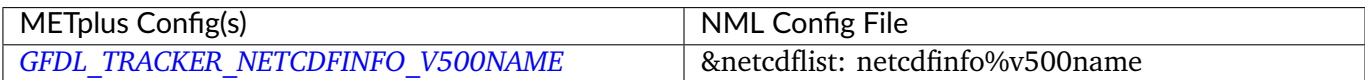

#### **6.9.3.1.64 \${METPLUS\_NETCDFINFO\_V700NAME}**

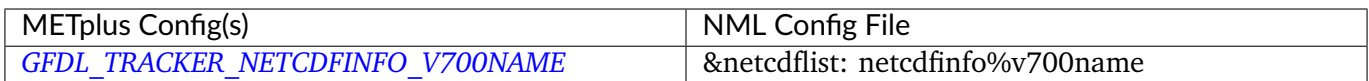

### **6.9.3.1.65 \${METPLUS\_NETCDFINFO\_V850NAME}**

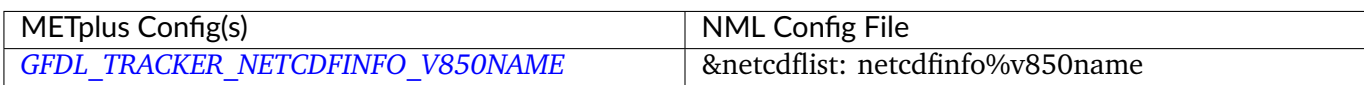

#### **6.9.3.1.66 \${METPLUS\_NETCDFINFO\_VSFCNAME}**

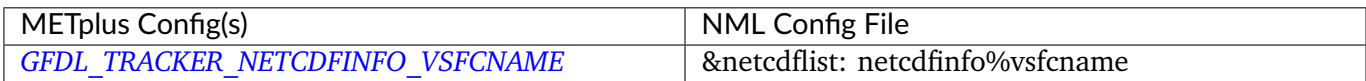

## **6.9.3.1.67 \${METPLUS\_NETCDFINFO\_Z200NAME}**

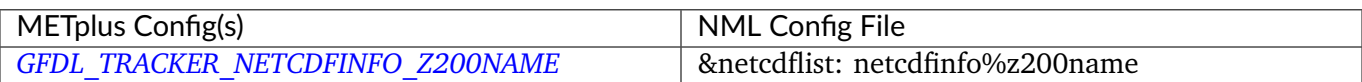

# **6.9.3.1.68 \${METPLUS\_NETCDFINFO\_Z300NAME}**

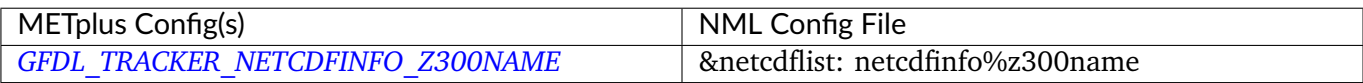

#### **6.9.3.1.69 \${METPLUS\_NETCDFINFO\_Z350NAME}**

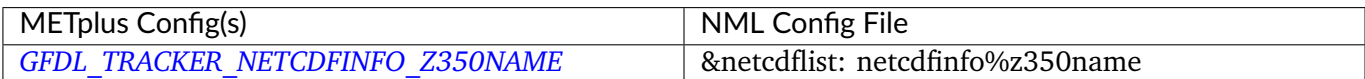

#### **6.9.3.1.70 \${METPLUS\_NETCDFINFO\_Z400NAME}**

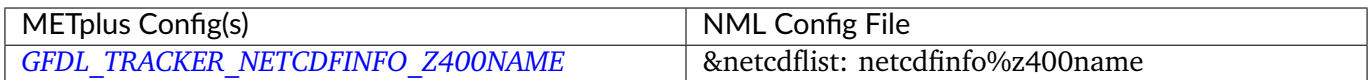

#### **6.9.3.1.71 \${METPLUS\_NETCDFINFO\_Z450NAME}**

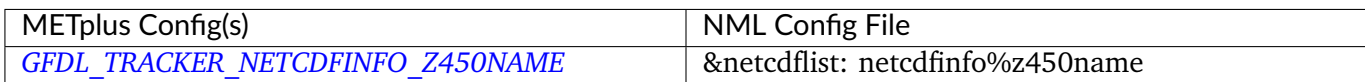

#### **6.9.3.1.72 \${METPLUS\_NETCDFINFO\_Z500NAME}**

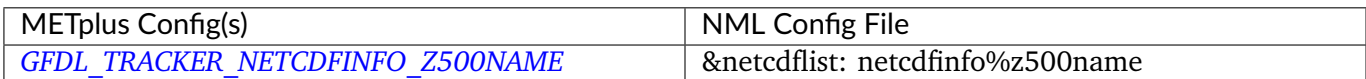

### **6.9.3.1.73 \${METPLUS\_NETCDFINFO\_Z550NAME}**

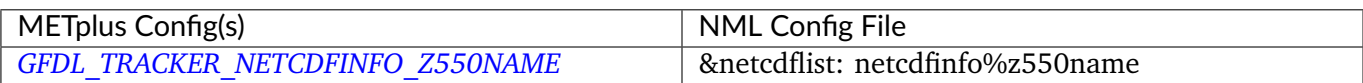

#### **6.9.3.1.74 \${METPLUS\_NETCDFINFO\_Z600NAME}**

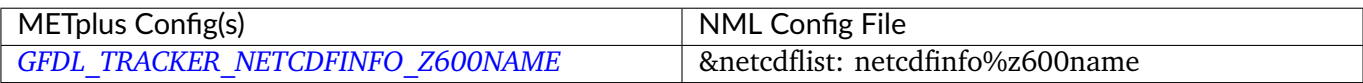

#### **6.9.3.1.75 \${METPLUS\_NETCDFINFO\_Z650NAME}**

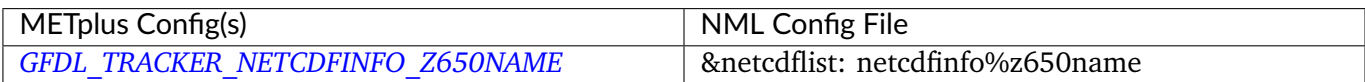

#### **6.9.3.1.76 \${METPLUS\_NETCDFINFO\_Z700NAME}**

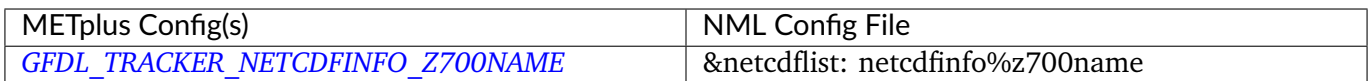

### **6.9.3.1.77 \${METPLUS\_NETCDFINFO\_Z750NAME}**

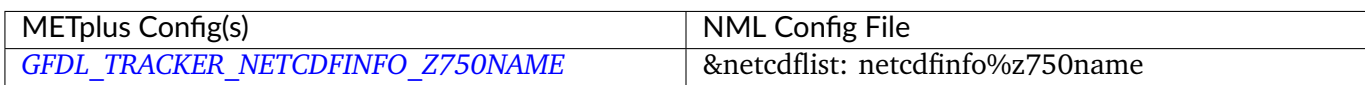

#### **6.9.3.1.78 \${METPLUS\_NETCDFINFO\_Z800NAME}**

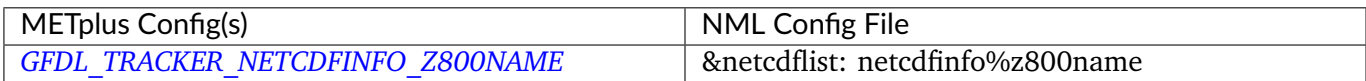
# **6.9.3.1.79 \${METPLUS\_NETCDFINFO\_Z850NAME}**

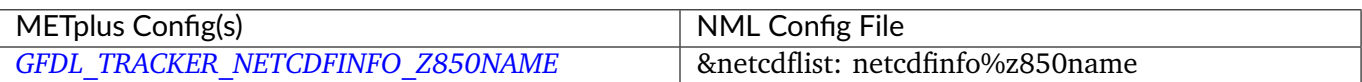

### **6.9.3.1.80 \${METPLUS\_NETCDFINFO\_Z900NAME}**

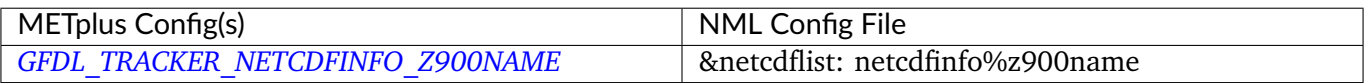

### **6.9.3.1.81 \${METPLUS\_USER\_WANTS\_TO\_TRACK\_ZETA700}**

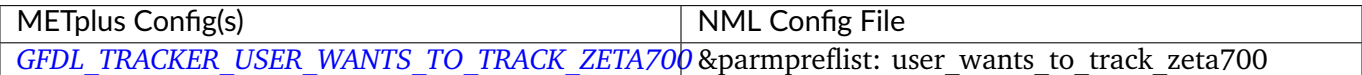

### **6.9.3.1.82 \${METPLUS\_USER\_WANTS\_TO\_TRACK\_WCIRC850}**

METplus Config(s) NML Config File *[GFDL\\_TRACKER\\_USER\\_WANTS\\_TO\\_TRACK\\_WCIRC850](#page-2283-1)*&parmpreflist: user\_wants\_to\_track\_wcirc850

### **6.9.3.1.83 \${METPLUS\_USER\_WANTS\_TO\_TRACK\_WCIRC700}**

METplus Config(s) NML Config File *GFDL\_TRACKER\_USER\_WANTS\_TO\_TRACK\_WCIRC70*&parmpreflist: user\_wants\_to\_track\_wcirc700

# **6.9.3.1.84 \${METPLUS\_USER\_WANTS\_TO\_TRACK\_GPH850}**

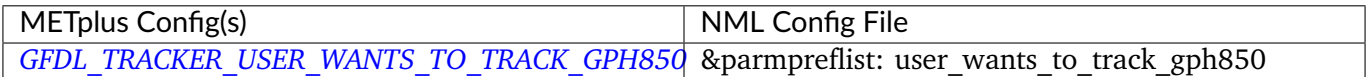

# **6.9.3.1.85 \${METPLUS\_USER\_WANTS\_TO\_TRACK\_GPH700}**

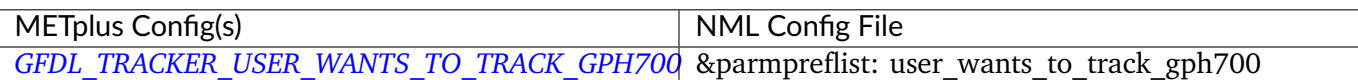

### **6.9.3.1.86 \${METPLUS\_USER\_WANTS\_TO\_TRACK\_MSLP}**

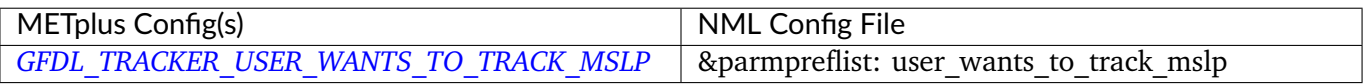

# **6.9.3.1.87 \${METPLUS\_USER\_WANTS\_TO\_TRACK\_WCIRCSFC}**

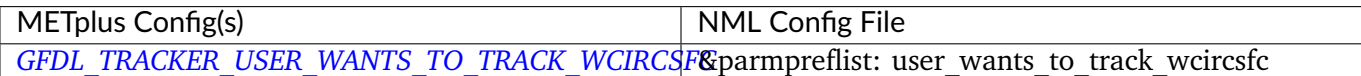

# **6.9.3.1.88 \${METPLUS\_USER\_WANTS\_TO\_TRACK\_ZETASFC}**

METplus Config(s) NML Config File *[GFDL\\_TRACKER\\_USER\\_WANTS\\_TO\\_TRACK\\_ZETASFC](#page-2284-0)* &parmpreflist: user\_wants\_to\_track\_zetasfc

# **6.9.3.1.89 \${METPLUS\_USER\_WANTS\_TO\_TRACK\_THICK500850}**

METplus Config(s) NML Config File GFDL\_TRACKER\_USER\_WANTS\_TO\_TRACK\_THICK50866ampreflist: user\_wants\_to\_track\_thick500850

# **6.9.3.1.90 \${METPLUS\_USER\_WANTS\_TO\_TRACK\_THICK200500}**

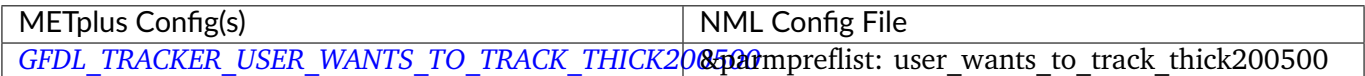

# **6.9.3.1.91 \${METPLUS\_USER\_WANTS\_TO\_TRACK\_THICK200850}**

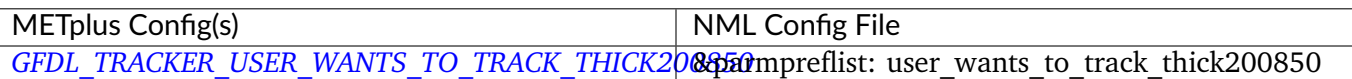

# **6.9.3.1.92 \${METPLUS\_USER\_WANTS\_TO\_TRACK\_ZETA850}**

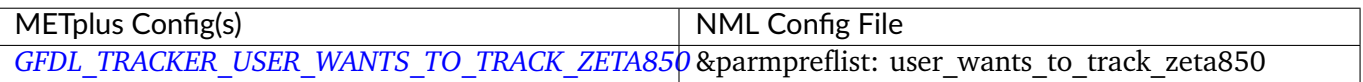

# **6.9.3.1.93 \${METPLUS\_VERBOSE\_VERB}**

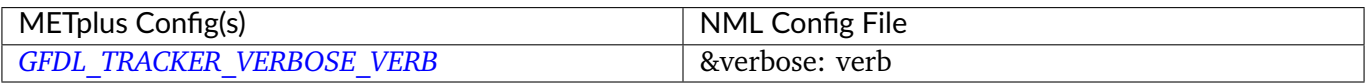

# **6.9.3.1.94 \${METPLUS\_VERBOSE\_VERB\_G2}**

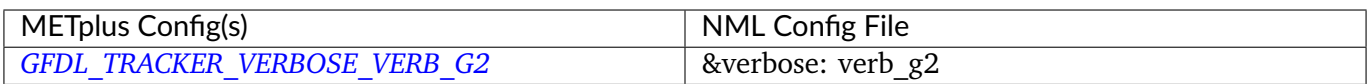

# **6.10 GridDiag**

# **6.10.1 Description**

Used to configure the MET tool grid\_diag.

# **6.10.2 METplus Configuration**

*[GRID\\_DIAG\\_INPUT\\_DIR](#page-2287-0) [GRID\\_DIAG\\_OUTPUT\\_DIR](#page-2288-0) [GRID\\_DIAG\\_INPUT\\_TEMPLATE](#page-2287-1) [GRID\\_DIAG\\_OUTPUT\\_TEMPLATE](#page-2288-1) [GRID\\_DIAG\\_VERIFICATION\\_MASK\\_TEMPLATE](#page-2290-0) [LOG\\_GRID\\_DIAG\\_VERBOSITY](#page-2320-0) [GRID\\_DIAG\\_CONFIG\\_FILE](#page-2286-0) [GRID\\_DIAG\\_CUSTOM\\_LOOP\\_LIST](#page-2286-1) [GRID\\_DIAG\\_INPUT\\_DATATYPE](#page-2287-2)*

*[GRID\\_DIAG\\_REGRID\\_METHOD](#page-2288-2) [GRID\\_DIAG\\_REGRID\\_WIDTH](#page-2289-0) [GRID\\_DIAG\\_REGRID\\_VLD\\_THRESH](#page-2289-1) [GRID\\_DIAG\\_REGRID\\_SHAPE](#page-2288-3) [GRID\\_DIAG\\_REGRID\\_TO\\_GRID](#page-2289-2) [GRID\\_DIAG\\_REGRID\\_CONVERT](#page-2288-4) [GRID\\_DIAG\\_REGRID\\_CENSOR\\_THRESH](#page-2288-5) [GRID\\_DIAG\\_REGRID\\_CENSOR\\_VAL](#page-2288-6) [GRID\\_DIAG\\_DESC](#page-2286-2) [GRID\\_DIAG\\_SKIP\\_IF\\_OUTPUT\\_EXISTS](#page-2289-3) [GRID\\_DIAG\\_RUNTIME\\_FREQ](#page-2289-4) [GRID\\_DIAG\\_DESC](#page-2286-2) [GRID\\_DIAG\\_MET\\_CONFIG\\_OVERRIDES](#page-2287-3) [GRID\\_DIAG\\_SKIP\\_VALID\\_TIMES](#page-2290-1) [GRID\\_DIAG\\_INC\\_VALID\\_TIMES](#page-2286-3) [GRID\\_DIAG\\_SKIP\\_INIT\\_TIMES](#page-2289-5) [GRID\\_DIAG\\_INC\\_INIT\\_TIMES](#page-2286-4)*

# **6.10.3 MET Configuration**

Below is the wrapped MET configuration file used for this wrapper. Environment variables are used to control entries in this configuration file. The default value for each environment variable is obtained from (except where noted below):

[MET\\_INSTALL\\_DIR/share/met/config/GridDiagConfig\\_default](https://github.com/dtcenter/MET/blob/HEAD/data/config/GridDiagConfig_default)

Below the file contents are descriptions of each environment variable referenced in this file and the corresponding METplus configuration item used to set the value of the environment variable. For detailed examples showing how METplus sets the values of these environment variables, see *[How METplus controls](#page-102-0) [MET config file settings](#page-102-0)* (page 73).

### **Click to view parm/met\_config/GridDiagConfig\_wrapped**

```
////////////////////////////////////////////////////////////////////////////////
//
// Grid-Diag configuration file.
//
// For additional information, see the MET_BASE/config/GridDiagConfig_default file.
//
////////////////////////////////////////////////////////////////////////////////
//
```

```
// Description
//
//desc =
${METPLUS_DESC}
////////////////////////////////////////////////////////////////////////////////
//
// Output grid
//
//regrid = \{${METPLUS_REGRID_DICT}
////////////////////////////////////////////////////////////////////////////////
//
// May be set separately in each "field" entry
//
//censor_thresh =
${METPLUS_CENSOR_THRESH}
//censor_val =
${METPLUS_CENSOR_VAL}
//
// Data fields
//
//data = {${METPLUS_DATA_DICT}
//mask = {${METPLUS_MASK_DICT}
tmp\_dir = "$(MET\_IMP\_DIR]';
${METPLUS_MET_CONFIG_OVERRIDES}
```
### **6.10.3.1 Environment variables in wrapped MET config**

### **6.10.3.1.1 \${METPLUS\_DESC}**

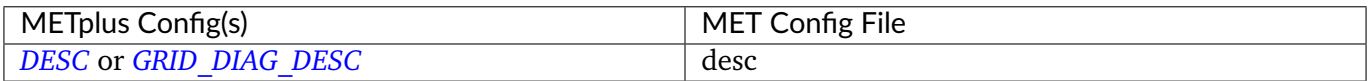

# **6.10.3.1.2 \${METPLUS\_REGRID\_DICT}**

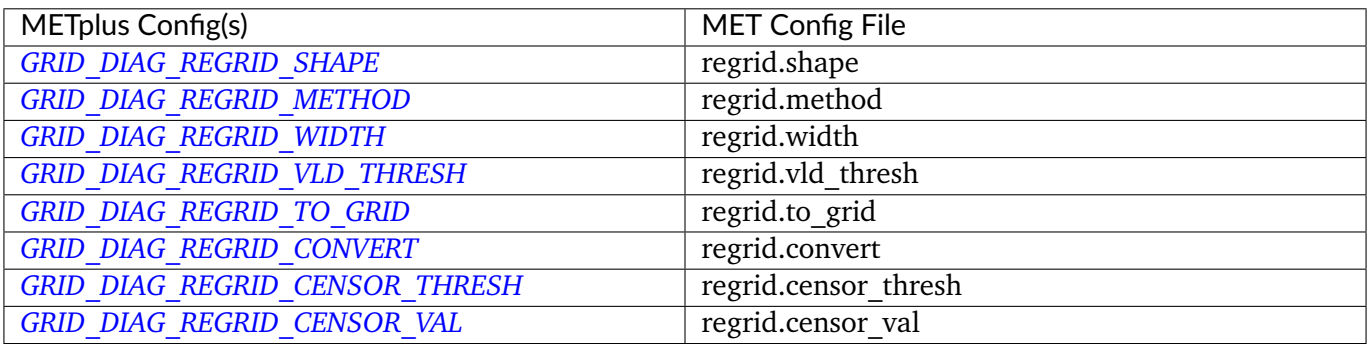

### **6.10.3.1.3 \${METPLUS\_CENSOR\_THRESH}**

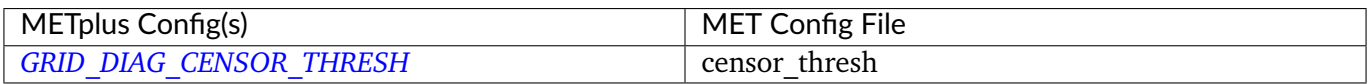

### **6.10.3.1.4 \${METPLUS\_CENSOR\_VAL}**

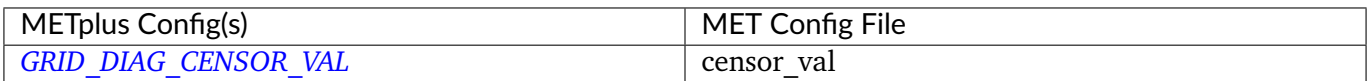

# **6.10.3.1.5 \${METPLUS\_DATA\_DICT}**

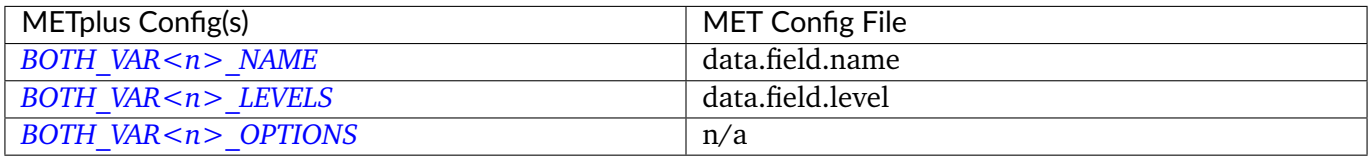

**Note:** For more information on controlling the field attributes in METplus, please see the *[Field Info](#page-87-0)* (page 58) section of the User's Guide.

# **6.10.3.1.6 \${METPLUS\_MASK\_DICT}**

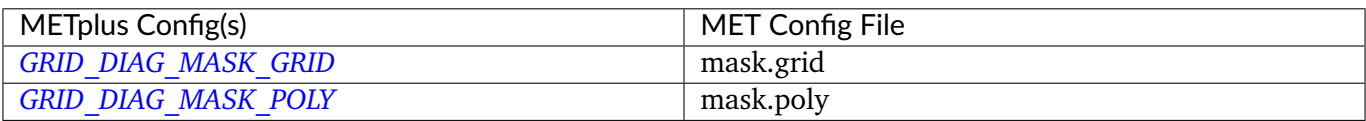

**Note:** Since the default value in the MET config file for 'grid' is grid = [ "FULL" ];, setting GRID DIAG MASK GRID to an empty string will result in a value of grid  $= []$ ; in the MET config file.

### **6.10.3.1.7 \${METPLUS\_MET\_CONFIG\_OVERRIDES}**

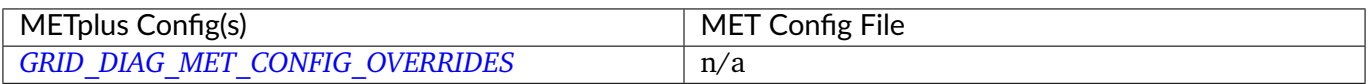

# **6.11 GridStat**

# **6.11.1 Description**

Used to configure the MET tool grid\_stat.

# **6.11.2 METplus Configuration**

*[FCST\\_GRID\\_STAT\\_INPUT\\_DIR](#page-2224-0) [OBS\\_GRID\\_STAT\\_INPUT\\_DIR](#page-2356-0) [GRID\\_STAT\\_OUTPUT\\_DIR](#page-2302-0) [FCST\\_GRID\\_STAT\\_INPUT\\_TEMPLATE](#page-2224-1) [OBS\\_GRID\\_STAT\\_INPUT\\_TEMPLATE](#page-2356-1) [GRID\\_STAT\\_OUTPUT\\_TEMPLATE](#page-2306-0) [GRID\\_STAT\\_VERIFICATION\\_MASK\\_TEMPLATE](#page-2308-0) [LOG\\_GRID\\_STAT\\_VERBOSITY](#page-2321-0) [GRID\\_STAT\\_OUTPUT\\_PREFIX](#page-2305-0) [GRID\\_STAT\\_CONFIG\\_FILE](#page-2296-0) [FCST\\_GRID\\_STAT\\_INPUT\\_DATATYPE](#page-2224-2) [OBS\\_GRID\\_STAT\\_INPUT\\_DATATYPE](#page-2356-2) [GRID\\_STAT\\_ONCE\\_PER\\_FIELD](#page-2302-1) [GRID\\_STAT\\_CUSTOM\\_LOOP\\_LIST](#page-2296-1) [GRID\\_STAT\\_SKIP\\_IF\\_OUTPUT\\_EXISTS](#page-2307-0) [GRID\\_STAT\\_DESC](#page-2296-2)*

*[GRID\\_STAT\\_REGRID\\_TO\\_GRID](#page-2306-1) [GRID\\_STAT\\_REGRID\\_METHOD](#page-2306-2) [GRID\\_STAT\\_REGRID\\_WIDTH](#page-2307-1) [GRID\\_STAT\\_REGRID\\_VLD\\_THRESH](#page-2307-2) [GRID\\_STAT\\_REGRID\\_SHAPE](#page-2306-3) [GRID\\_STAT\\_REGRID\\_CONVERT](#page-2306-4) [GRID\\_STAT\\_REGRID\\_CENSOR\\_THRESH](#page-2306-5) [GRID\\_STAT\\_REGRID\\_CENSOR\\_VAL](#page-2306-6) [GRID\\_STAT\\_CLIMO\\_CDF\\_BINS](#page-2290-2) [GRID\\_STAT\\_CLIMO\\_CDF\\_CENTER\\_BINS](#page-2291-0) [GRID\\_STAT\\_CLIMO\\_CDF\\_WRITE\\_BINS](#page-2291-1) [GRID\\_STAT\\_CLIMO\\_CDF\\_DIRECT\\_PROB](#page-2291-2) [GRID\\_STAT\\_OUTPUT\\_FLAG\\_FHO](#page-2303-0) [GRID\\_STAT\\_OUTPUT\\_FLAG\\_CTC](#page-2302-2) [GRID\\_STAT\\_OUTPUT\\_FLAG\\_CTS](#page-2303-1) [GRID\\_STAT\\_OUTPUT\\_FLAG\\_MCTC](#page-2303-2) [GRID\\_STAT\\_OUTPUT\\_FLAG\\_MCTS](#page-2303-3) [GRID\\_STAT\\_OUTPUT\\_FLAG\\_CNT](#page-2302-3) [GRID\\_STAT\\_OUTPUT\\_FLAG\\_SL1L2](#page-2305-1) [GRID\\_STAT\\_OUTPUT\\_FLAG\\_SAL1L2](#page-2305-2) [GRID\\_STAT\\_OUTPUT\\_FLAG\\_VL1L2](#page-2305-3) [GRID\\_STAT\\_OUTPUT\\_FLAG\\_VAL1L2](#page-2305-4) [GRID\\_STAT\\_OUTPUT\\_FLAG\\_VCNT](#page-2305-5) [GRID\\_STAT\\_OUTPUT\\_FLAG\\_PCT](#page-2304-0) [GRID\\_STAT\\_OUTPUT\\_FLAG\\_PSTD](#page-2304-1) [GRID\\_STAT\\_OUTPUT\\_FLAG\\_PJC](#page-2304-2) [GRID\\_STAT\\_OUTPUT\\_FLAG\\_PRC](#page-2304-3) [GRID\\_STAT\\_OUTPUT\\_FLAG\\_ECLV](#page-2303-4) [GRID\\_STAT\\_OUTPUT\\_FLAG\\_NBRCTC](#page-2304-4) [GRID\\_STAT\\_OUTPUT\\_FLAG\\_NBRCTS](#page-2304-5) [GRID\\_STAT\\_OUTPUT\\_FLAG\\_NBRCNT](#page-2304-6) [GRID\\_STAT\\_OUTPUT\\_FLAG\\_GRAD](#page-2303-5) [GRID\\_STAT\\_OUTPUT\\_FLAG\\_DMAP](#page-2303-6) [GRID\\_STAT\\_OUTPUT\\_FLAG\\_SEEPS](#page-2305-6) [GRID\\_STAT\\_NC\\_PAIRS\\_FLAG\\_LATLON](#page-2301-0) [GRID\\_STAT\\_NC\\_PAIRS\\_FLAG\\_RAW](#page-2301-1) [GRID\\_STAT\\_NC\\_PAIRS\\_FLAG\\_DIFF](#page-2300-0) [GRID\\_STAT\\_NC\\_PAIRS\\_FLAG\\_CLIMO](#page-2300-1) [GRID\\_STAT\\_NC\\_PAIRS\\_FLAG\\_CLIMO\\_CDP](#page-2300-2) [GRID\\_STAT\\_NC\\_PAIRS\\_FLAG\\_WEIGHT](#page-2301-2) [GRID\\_STAT\\_NC\\_PAIRS\\_FLAG\\_NBRHD](#page-2301-3)*

*[GRID\\_STAT\\_NC\\_PAIRS\\_FLAG\\_FOURIER](#page-2300-3) [GRID\\_STAT\\_NC\\_PAIRS\\_FLAG\\_GRADIENT](#page-2300-4) [GRID\\_STAT\\_NC\\_PAIRS\\_FLAG\\_DISTANCE\\_MAP](#page-2300-5) [GRID\\_STAT\\_NC\\_PAIRS\\_FLAG\\_APPLY\\_MASK](#page-2300-6) [GRID\\_STAT\\_NC\\_PAIRS\\_FLAG\\_SEEPS](#page-2301-4) [GRID\\_STAT\\_INTERP\\_FIELD](#page-2298-0) [GRID\\_STAT\\_INTERP\\_VLD\\_THRESH](#page-2299-0) [GRID\\_STAT\\_INTERP\\_SHAPE](#page-2298-1) [GRID\\_STAT\\_INTERP\\_TYPE\\_METHOD](#page-2299-1) [GRID\\_STAT\\_INTERP\\_TYPE\\_WIDTH](#page-2299-2) [GRID\\_STAT\\_NC\\_PAIRS\\_VAR\\_NAME](#page-2301-5) [GRID\\_STAT\\_GRID\\_WEIGHT\\_FLAG](#page-2298-2) [FCST\\_GRID\\_STAT\\_FILE\\_TYPE](#page-2223-0) [OBS\\_GRID\\_STAT\\_FILE\\_TYPE](#page-2355-0) [GRID\\_STAT\\_CLIMO\\_MEAN\\_FILE\\_NAME](#page-2291-3) [GRID\\_STAT\\_CLIMO\\_MEAN\\_VAR<n>\\_NAME](#page-2293-0) [GRID\\_STAT\\_CLIMO\\_MEAN\\_VAR<n>\\_LEVELS](#page-2293-1) [GRID\\_STAT\\_CLIMO\\_MEAN\\_VAR<n>\\_OPTIONS](#page-2293-2) [GRID\\_STAT\\_CLIMO\\_MEAN\\_FIELD](#page-2291-4) [GRID\\_STAT\\_CLIMO\\_MEAN\\_REGRID\\_METHOD](#page-2292-0) [GRID\\_STAT\\_CLIMO\\_MEAN\\_REGRID\\_WIDTH](#page-2292-1) [GRID\\_STAT\\_CLIMO\\_MEAN\\_REGRID\\_VLD\\_THRESH](#page-2292-2) [GRID\\_STAT\\_CLIMO\\_MEAN\\_REGRID\\_SHAPE](#page-2292-3) [GRID\\_STAT\\_CLIMO\\_MEAN\\_TIME\\_INTERP\\_METHOD](#page-2293-3) [GRID\\_STAT\\_CLIMO\\_MEAN\\_MATCH\\_MONTH](#page-2292-4) [GRID\\_STAT\\_CLIMO\\_MEAN\\_DAY\\_INTERVAL](#page-2291-5) [GRID\\_STAT\\_CLIMO\\_MEAN\\_HOUR\\_INTERVAL](#page-2291-6) [GRID\\_STAT\\_CLIMO\\_MEAN\\_USE\\_FCST](#page-2293-4) [GRID\\_STAT\\_CLIMO\\_MEAN\\_USE\\_OBS](#page-2293-5) [GRID\\_STAT\\_CLIMO\\_STDEV\\_FILE\\_NAME](#page-2294-0) [GRID\\_STAT\\_CLIMO\\_STDEV\\_VAR<n>\\_NAME](#page-2296-3) [GRID\\_STAT\\_CLIMO\\_STDEV\\_VAR<n>\\_LEVELS](#page-2296-4) [GRID\\_STAT\\_CLIMO\\_STDEV\\_VAR<n>\\_OPTIONS](#page-2296-5) [GRID\\_STAT\\_CLIMO\\_STDEV\\_FIELD](#page-2294-1) [GRID\\_STAT\\_CLIMO\\_STDEV\\_REGRID\\_METHOD](#page-2294-2) [GRID\\_STAT\\_CLIMO\\_STDEV\\_REGRID\\_WIDTH](#page-2295-0) [GRID\\_STAT\\_CLIMO\\_STDEV\\_REGRID\\_VLD\\_THRESH](#page-2295-1) [GRID\\_STAT\\_CLIMO\\_STDEV\\_REGRID\\_SHAPE](#page-2295-2) [GRID\\_STAT\\_CLIMO\\_STDEV\\_TIME\\_INTERP\\_METHOD](#page-2295-3) [GRID\\_STAT\\_CLIMO\\_STDEV\\_MATCH\\_MONTH](#page-2294-3) [GRID\\_STAT\\_CLIMO\\_STDEV\\_DAY\\_INTERVAL](#page-2293-6)*

```
GRID_STAT_CLIMO_STDEV_HOUR_INTERVAL
GRID_STAT_CLIMO_STDEV_USE_FCST
GRID_STAT_CLIMO_STDEV_USE_OBS
GRID_STAT_HSS_EC_VALUE
GRID_STAT_DISTANCE_MAP_BADDELEY_P
GRID_STAT_DISTANCE_MAP_BADDELEY_MAX_DIST
GRID_STAT_DISTANCE_MAP_FOM_ALPHA
GRID_STAT_DISTANCE_MAP_ZHU_WEIGHT
GRID_STAT_DISTANCE_MAP_BETA_VALUE_N
GRID_STAT_FOURIER_WAVE_1D_BEG
GRID_STAT_FOURIER_WAVE_1D_END
GRID_STAT_CENSOR_THRESH
GRID_STAT_CENSOR_VAL
GRID_STAT_CAT_THRESH
FCST_GRID_STAT_IS_PROB
FCST_GRID_STAT_PROB_IN_GRIB_PDS
GRID_STAT_MASK_GRID
GRID_STAT_MASK_POLY
GRID_STAT_MET_CONFIG_OVERRIDES
FCST_GRID_STAT_PROB_THRESH
OBS_GRID_STAT_PROB_THRESH
GRID_STAT_NEIGHBORHOOD_WIDTH
GRID_STAT_NEIGHBORHOOD_SHAPE
GRID_STAT_NEIGHBORHOOD_COV_THRESH
FCST_GRID_STAT_WINDOW_BEGIN
FCST_GRID_STAT_WINDOW_END
OBS_GRID_STAT_WINDOW_BEGIN
OBS_GRID_STAT_WINDOW_END
FCST_GRID_STAT_FILE_WINDOW_BEGIN
FCST_GRID_STAT_FILE_WINDOW_END
OBS_GRID_STAT_FILE_WINDOW_BEGIN
OBS_GRID_STAT_FILE_WINDOW_END
FCST_GRID_STAT_VAR<n>_NAME
FCST_GRID_STAT_VAR<n>_LEVELS
FCST_GRID_STAT_VAR<n>_THRESH
FCST_GRID_STAT_VAR<n>_OPTIONS
OBS_GRID_STAT_VAR<n>_NAME
OBS_GRID_STAT_VAR<n>_LEVELS
OBS_GRID_STAT_VAR<n>_THRESH
OBS_GRID_STAT_VAR<n>_OPTIONS
GRID_STAT_SEEPS_P1_THRESH
```
*[GRID\\_STAT\\_SKIP\\_VALID\\_TIMES](#page-2307-4) [GRID\\_STAT\\_INC\\_VALID\\_TIMES](#page-2298-4) [GRID\\_STAT\\_SKIP\\_INIT\\_TIMES](#page-2307-5) [GRID\\_STAT\\_INC\\_INIT\\_TIMES](#page-2298-5)*

**Warning: DEPRECATED**

*[GRID\\_STAT\\_OUT\\_DIR](#page-2302-6) [GRID\\_STAT\\_CONFIG](#page-2296-6) [CLIMO\\_GRID\\_STAT\\_INPUT\\_DIR](#page-2184-0) [CLIMO\\_GRID\\_STAT\\_INPUT\\_TEMPLATE](#page-2184-1) [GRID\\_STAT\\_CLIMO\\_MEAN\\_INPUT\\_DIR](#page-2292-5) [GRID\\_STAT\\_CLIMO\\_STDEV\\_INPUT\\_DIR](#page-2294-5) [GRID\\_STAT\\_CLIMO\\_MEAN\\_INPUT\\_TEMPLATE](#page-2292-6) [GRID\\_STAT\\_CLIMO\\_STDEV\\_INPUT\\_TEMPLATE](#page-2294-6)*

# **6.11.3 MET Configuration**

Below is the wrapped MET configuration file used for this wrapper. Environment variables are used to control entries in this configuration file. The default value for each environment variable is obtained from (except where noted below):

[MET\\_INSTALL\\_DIR/share/met/config/GridStatConfig\\_default](https://github.com/dtcenter/MET/blob/HEAD/data/config/GridStatConfig_default)

Below the file contents are descriptions of each environment variable referenced in this file and the corresponding METplus configuration item used to set the value of the environment variable. For detailed examples showing how METplus sets the values of these environment variables, see *[How METplus controls](#page-102-0) [MET config file settings](#page-102-0)* (page 73).

**Click to view parm/met\_config/GridStatConfig\_wrapped**

```
////////////////////////////////////////////////////////////////////////////////
//
// Grid-Stat configuration file.
//
// For additional information, see the MET_BASE/config/README file.
//
////////////////////////////////////////////////////////////////////////////////
```

```
//
// Output model name to be written
//
// model =${METPLUS_MODEL}
//
// Output description to be written
// May be set separately in each "obs.field" entry
//
\frac{7}{ } desc =
${METPLUS_DESC}
//
// Output observation type to be written
//
// obtype =
${METPLUS_OBTYPE}
////////////////////////////////////////////////////////////////////////////////
//
// Verification grid
//
// regrid = \{${METPLUS_REGRID_DICT}
////////////////////////////////////////////////////////////////////////////////
//censor_thresh =
${METPLUS_CENSOR_THRESH}
//censor_val =
${METPLUS_CENSOR_VAL}
//cat_thresh =
${METPLUS_CAT_THRESH}
cnt_{\text{thresh}} = [ NA ];
cnt_logic = UNION;
wind_thresh = [ NA ];
wind\_logic = UNION;eclv\_points = 0.05;
//nc_pairs_var_name =
${METPLUS_NC_PAIRS_VAR_NAME}
nc_pairs_var_suffix = "";
//hss_ec_value =
${METPLUS_HSS_EC_VALUE}
```

```
rank_corr_flag = FALSE;
//
// Forecast and observation fields to be verified
//
fcst = \{${METPLUS_FCST_FILE_TYPE}
  ${METPLUS_FCST_FIELD}
}
obs = {${METPLUS_OBS_FILE_TYPE}
  ${METPLUS_OBS_FIELD}
}
////////////////////////////////////////////////////////////////////////////////
//
// Climatology mean data
//
//climo_mean = {${METPLUS_CLIMO_MEAN_DICT}
//climo_stdev = {
${METPLUS_CLIMO_STDEV_DICT}
//
// May be set separately in each "obs.field" entry
//
//climo_cdf = {${METPLUS_CLIMO_CDF_DICT}
////////////////////////////////////////////////////////////////////////////////
//
// Verification masking regions
//
// mask = {
${METPLUS_MASK_DICT}
////////////////////////////////////////////////////////////////////////////////
//
// Confidence interval settings
```
//

(continued from previous page)

```
ci_alpha = [ 0.05 ];
boot = \{interval = PCTILE;
   rep\_prop = 1.0;n_{rep} = 0;
  rng = "mt19937";
   seed = "";
}
////////////////////////////////////////////////////////////////////////////////
//
// Data smoothing methods
//
//interp = \{${METPLUS_INTERP_DICT}
////////////////////////////////////////////////////////////////////////////////
//
// Neighborhood methods
//
nbrhd = \{field = BOTH;
   \frac{7}{3} shape =
  ${METPLUS_NBRHD_SHAPE}
  // width =
   ${METPLUS_NBRHD_WIDTH}
   // cov_thresh =
   ${METPLUS_NBRHD_COV_THRESH}
   vld_tthresh = 1.0;
}
////////////////////////////////////////////////////////////////////////////////
//
// Fourier decomposition
// May be set separately in each "obs.field" entry
//
//fourier = \{${METPLUS_FOURIER_DICT}
////////////////////////////////////////////////////////////////////////////////
```

```
//
// Gradient statistics
// May be set separately in each "obs.field" entry
//
gradient = \{dx = [1]:
  dy = [ 1 ];}
////////////////////////////////////////////////////////////////////////////////
//
// Distance Map statistics
// May be set separately in each "obs.field" entry
//
//distance_map = {
${METPLUS_DISTANCE_MAP_DICT}
////////////////////////////////////////////////////////////////////////////////
//
// Statistical output types
//
//output_flag = {
${METPLUS_OUTPUT_FLAG_DICT}
//
// NetCDF matched pairs output file
// May be set separately in each "obs.field" entry
//
// nc\_pairs_flag = {${METPLUS_NC_PAIRS_FLAG_DICT}
////////////////////////////////////////////////////////////////////////////////
// Threshold for SEEPS p1 (Probability of being dry)
//seeps_p1_thresh =
${METPLUS_SEEPS_P1_THRESH}
////////////////////////////////////////////////////////////////////////////////
//grid_weight_flag =
${METPLUS_GRID_WEIGHT_FLAG}
```
 $tmp\_dir = "${MET\_IMP\_DIR}";$ 

// output\_prefix = \${METPLUS\_OUTPUT\_PREFIX}

////////////////////////////////////////////////////////////////////////////////

\${METPLUS\_MET\_CONFIG\_OVERRIDES}

### **6.11.3.1 Environment variables in wrapped MET config**

### **6.11.3.1.1 \${METPLUS\_MODEL}**

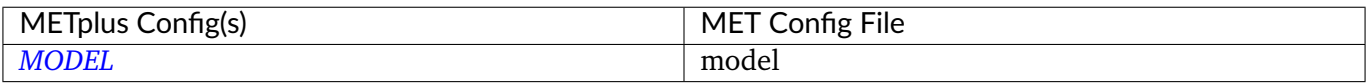

### **6.11.3.1.2 \${METPLUS\_DESC}**

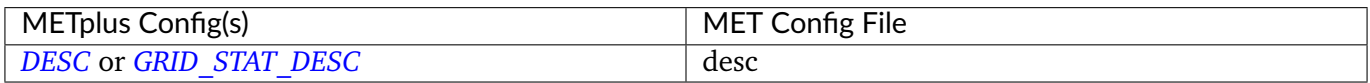

### **6.11.3.1.3 \${METPLUS\_OBTYPE}**

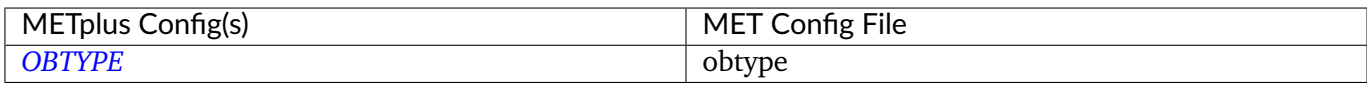

# **6.11.3.1.4 \${METPLUS\_REGRID\_DICT}**

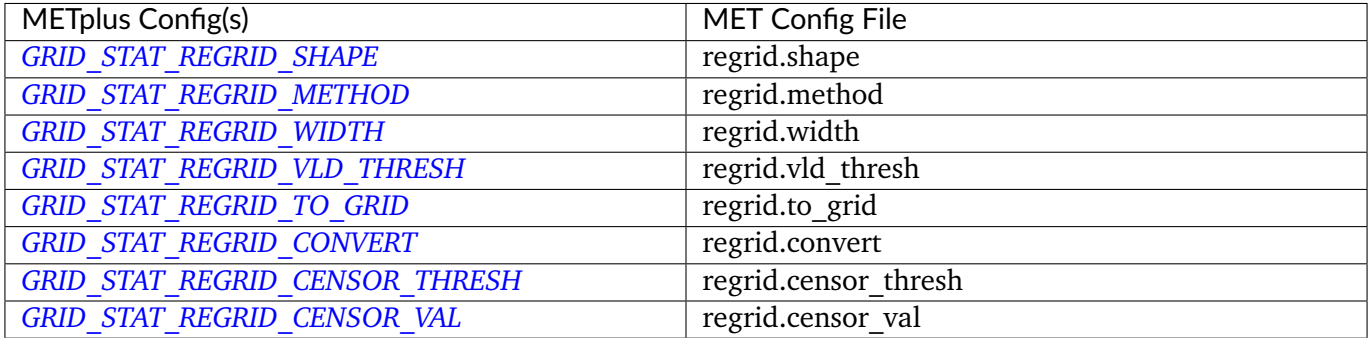

# **6.11.3.1.5 \${METPLUS\_CENSOR\_THRESH}**

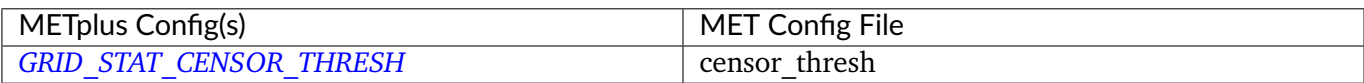

# **6.11.3.1.6 \${METPLUS\_CENSOR\_VAL}**

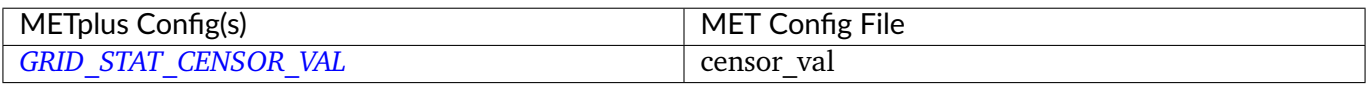

### **6.11.3.1.7 \${METPLUS\_CAT\_THRESH}**

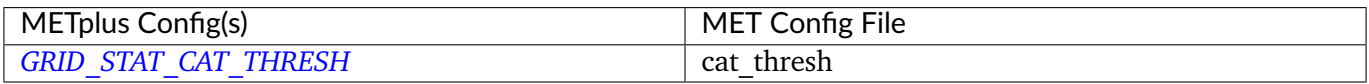

### **6.11.3.1.8 \${METPLUS\_NC\_PAIRS\_VAR\_NAME}**

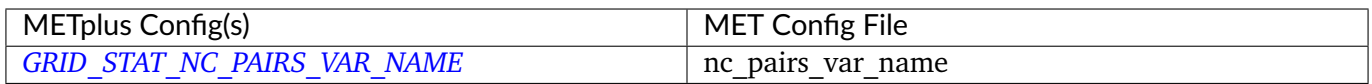

# **6.11.3.1.9 \${METPLUS\_HSS\_EC\_VALUE}**

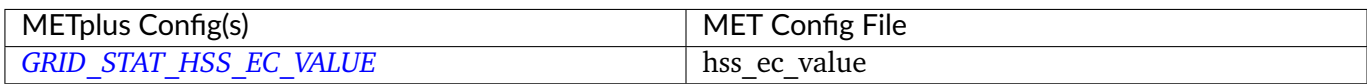

# **6.11.3.1.10 \${METPLUS\_FCST\_FILE\_TYPE}**

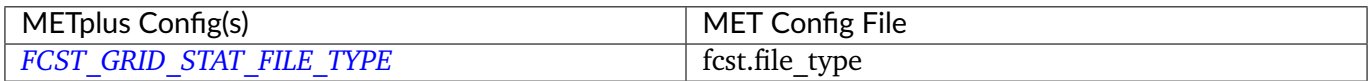

# **6.11.3.1.11 \${METPLUS\_FCST\_FIELD}**

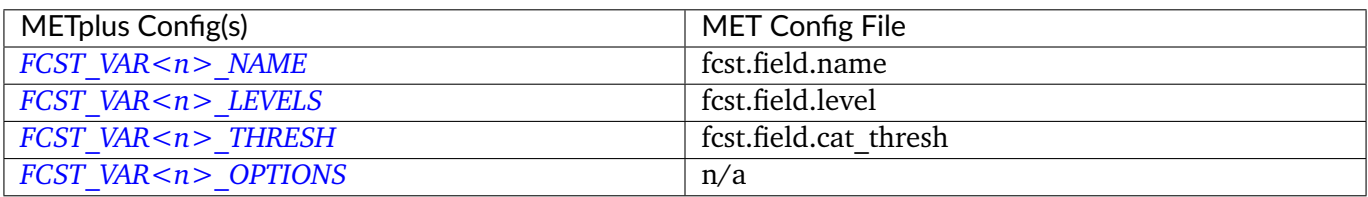

**Note:** For more information on controlling the forecast field attributes in METplus, please see the *[Field Info](#page-87-0)* (page 58) section of the User's Guide.

# **6.11.3.1.12 \${METPLUS\_OBS\_FILE\_TYPE}**

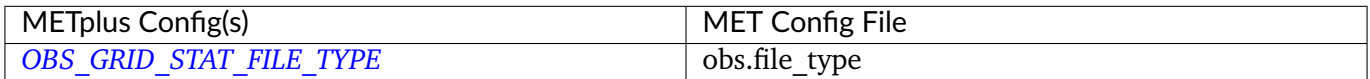

# **6.11.3.1.13 \${METPLUS\_OBS\_FIELD}**

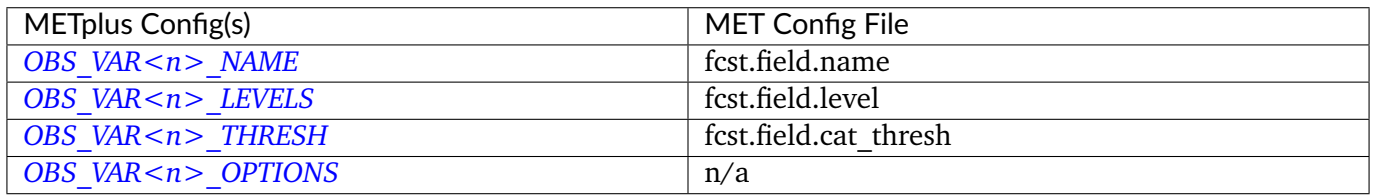

**Note:** For more information on controlling the observation field attributes in METplus, please see the *[Field](#page-87-0) [Info](#page-87-0)* (page 58) section of the User's Guide.

# **6.11.3.1.14 \${METPLUS\_CLIMO\_MEAN\_DICT}**

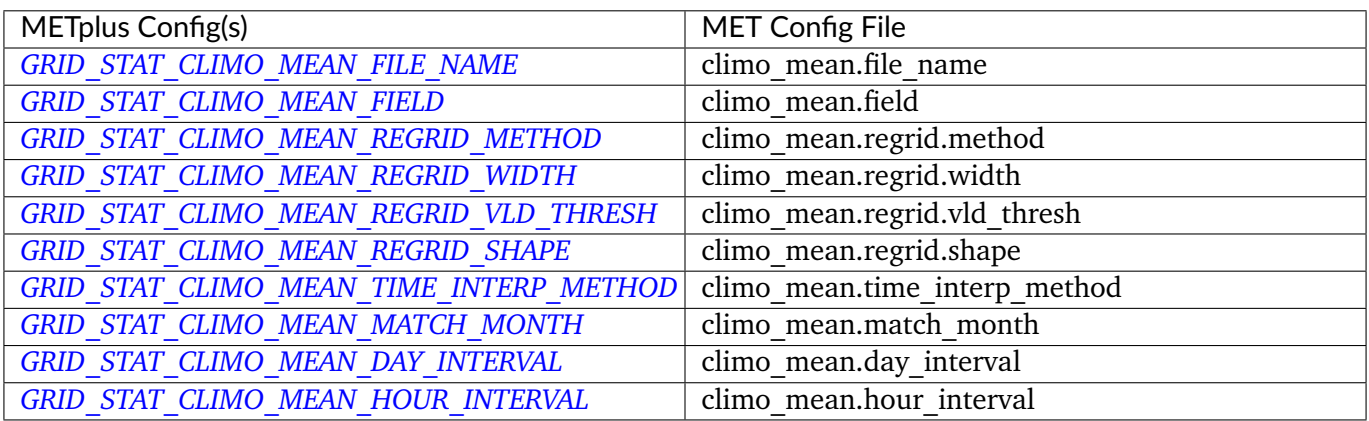

# **6.11.3.1.15 \${METPLUS\_CLIMO\_STDEV\_DICT}**

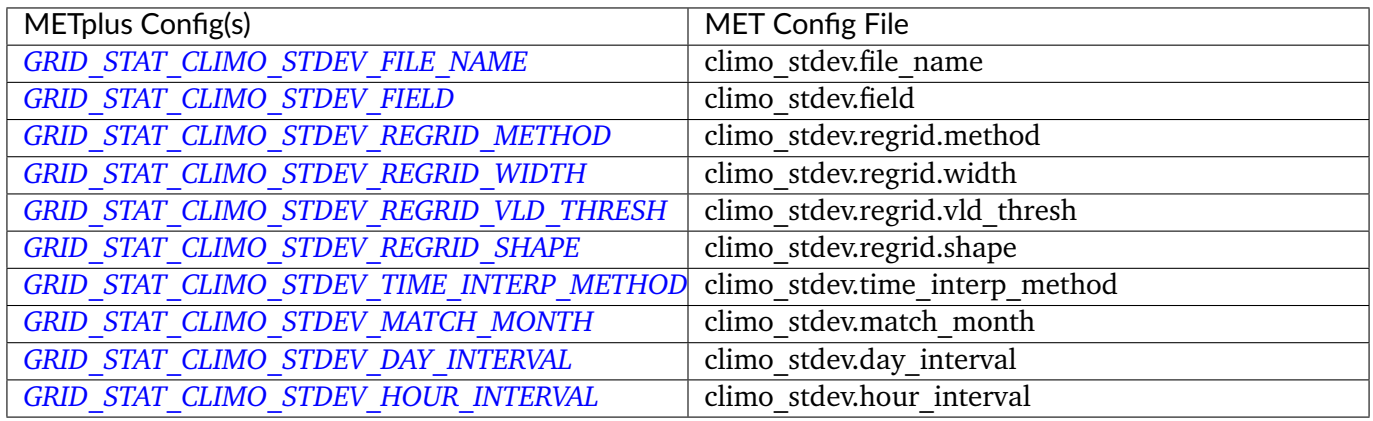

# **6.11.3.1.16 \${METPLUS\_CLIMO\_CDF\_DICT}**

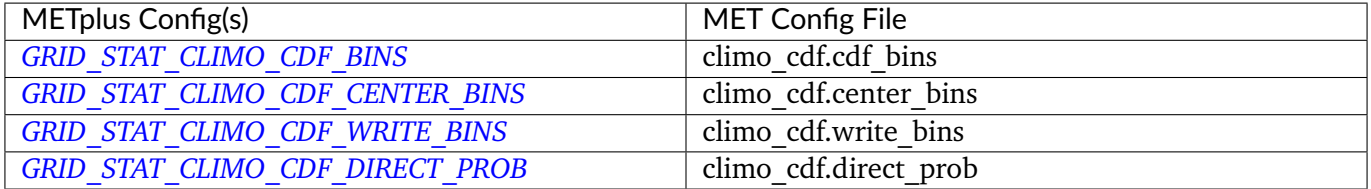

# **6.11.3.1.17 \${METPLUS\_MASK\_DICT}**

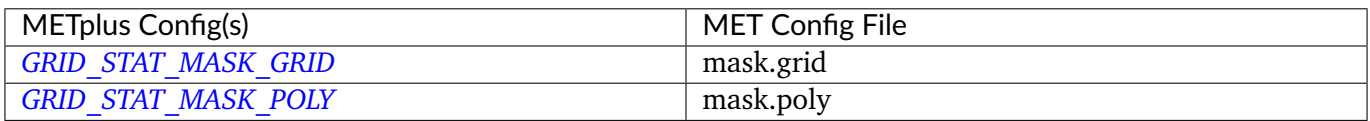

Note: Since the default value in the MET config file for 'grid' is grid = [ "FULL" ];, setting GRID\_STAT\_MASK\_GRID to an empty string will result in a value of grid =  $[j]$ ; in the MET config file.

### **6.11.3.1.18 \${METPLUS\_INTERP\_DICT}**

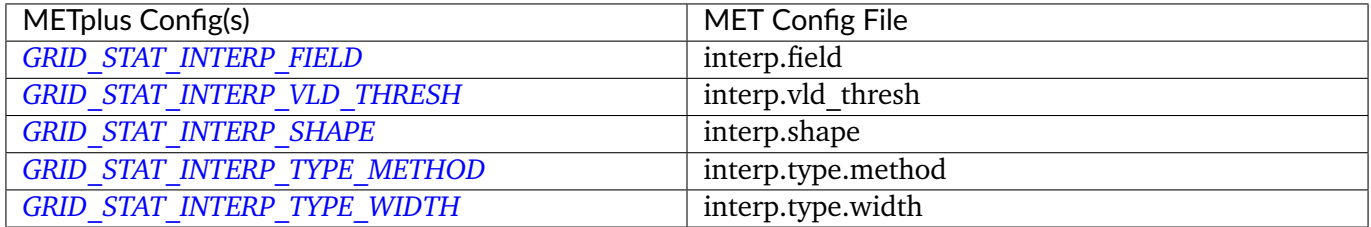

# **6.11.3.1.19 \${METPLUS\_NBRHD\_SHAPE}**

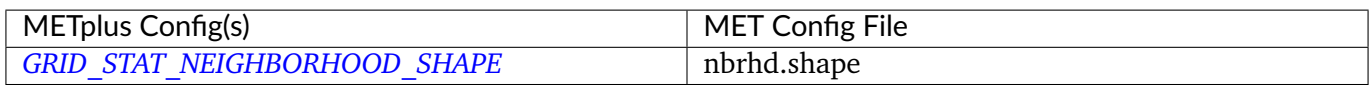

### **6.11.3.1.20 \${METPLUS\_NBRHD\_WIDTH}**

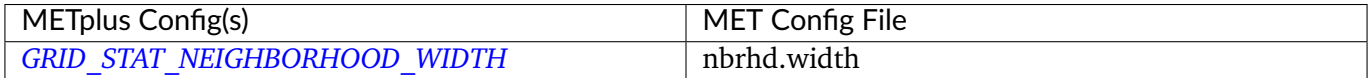

### **6.11.3.1.21 \${METPLUS\_NBRHD\_COV\_THRESH}**

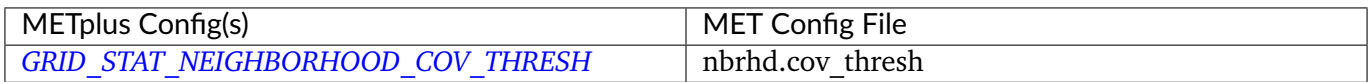

# **6.11.3.1.22 \${METPLUS\_FOURIER\_DICT}**

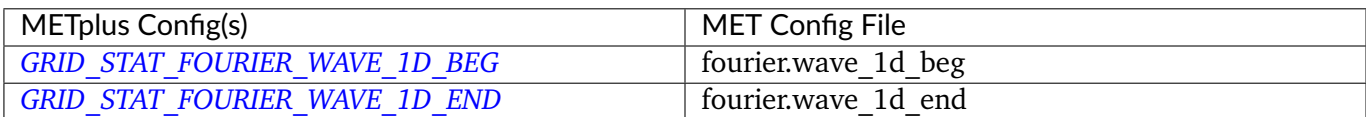

### **6.11.3.1.23 \${METPLUS\_DISTANCE\_MAP\_DICT}**

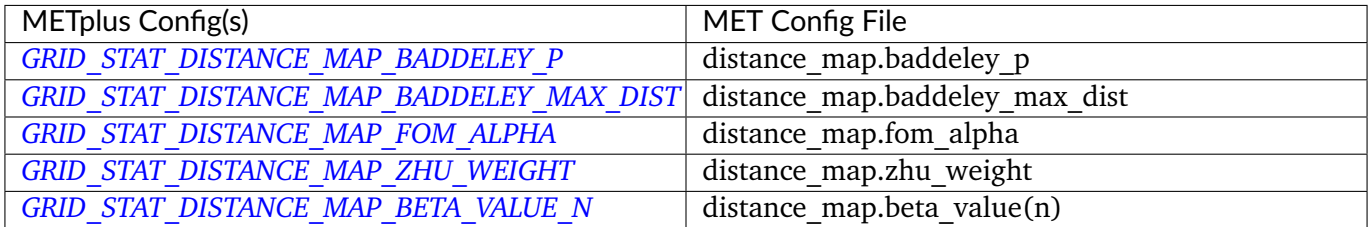

# **6.11.3.1.24 \${METPLUS\_OUTPUT\_FLAG\_DICT}**

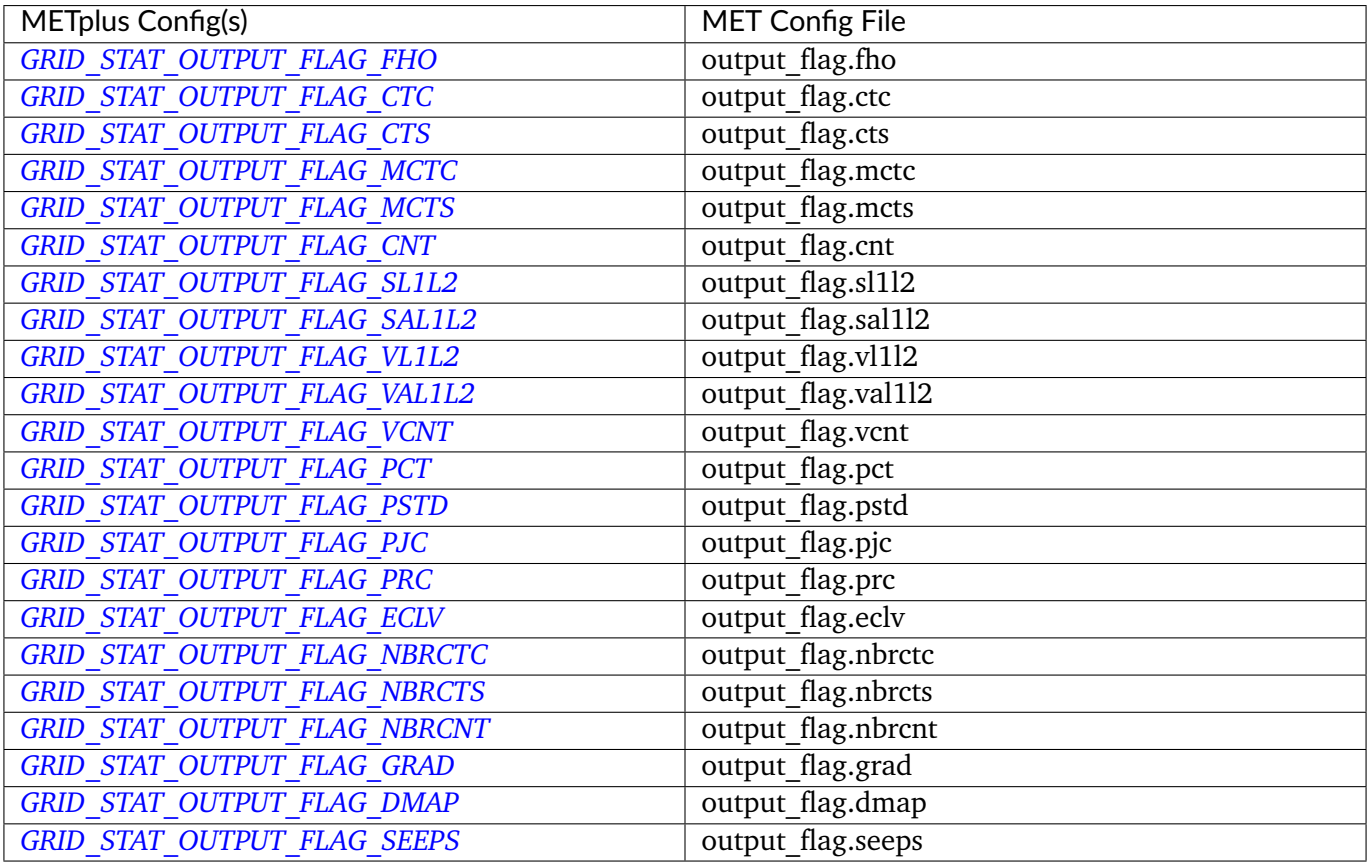

# **6.11.3.1.25 \${METPLUS\_NC\_PAIRS\_FLAG\_DICT}**

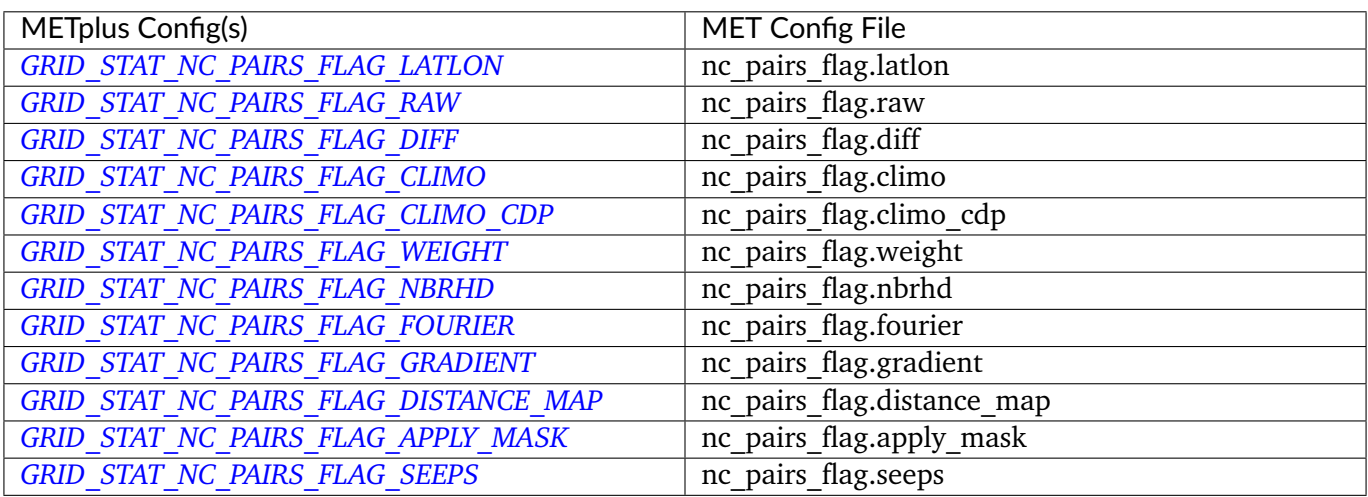

# **6.11.3.1.26 \${METPLUS\_SEEPS\_P1\_THRESH}**

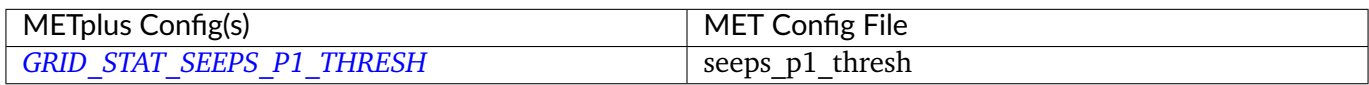

# **6.11.3.1.27 \${METPLUS\_GRID\_WEIGHT\_FLAG}**

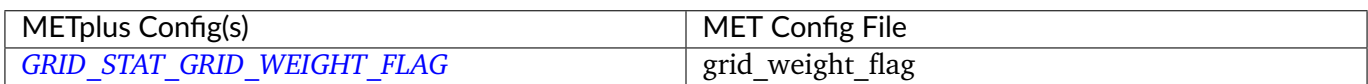

# **6.11.3.1.28 \${METPLUS\_OUTPUT\_PREFIX}**

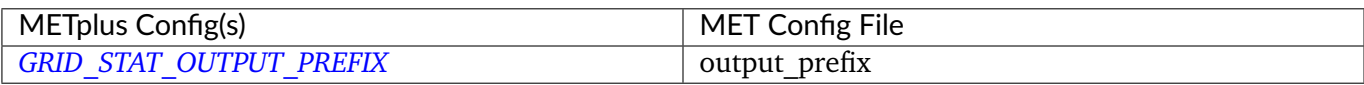

### **6.11.3.1.29 \${METPLUS\_MET\_CONFIG\_OVERRIDES}**

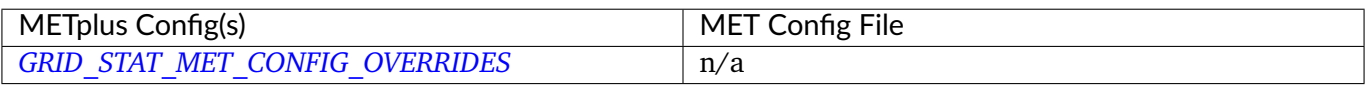

# **6.12 IODA2NC**

### **6.12.1 Description**

Used to configure the MET tool ioda2nc

# **6.12.2 METplus Configuration**

*[IODA2NC\\_INPUT\\_DIR](#page-2312-0) [IODA2NC\\_INPUT\\_TEMPLATE](#page-2312-1) [IODA2NC\\_OUTPUT\\_DIR](#page-2315-0) [IODA2NC\\_OUTPUT\\_TEMPLATE](#page-2315-1) [LOG\\_IODA2NC\\_VERBOSITY](#page-2321-1) [IODA2NC\\_SKIP\\_IF\\_OUTPUT\\_EXISTS](#page-2315-2) [IODA2NC\\_CONFIG\\_FILE](#page-2311-0) [IODA2NC\\_FILE\\_WINDOW\\_BEG](#page-2312-2) [IODA2NC\\_FILE\\_WINDOW\\_END](#page-2312-3) [IODA2NC\\_VALID\\_BEG](#page-2318-0) [IODA2NC\\_VALID\\_END](#page-2318-1) [IODA2NC\\_NMSG](#page-2314-0) [IODA2NC\\_MESSAGE\\_TYPE](#page-2313-0) [IODA2NC\\_MESSAGE\\_TYPE\\_MAP](#page-2313-1) [IODA2NC\\_MESSAGE\\_TYPE\\_GROUP\\_MAP](#page-2313-2) [IODA2NC\\_STATION\\_ID](#page-2316-0) [IODA2NC\\_OBS\\_WINDOW\\_BEG](#page-2315-3) [IODA2NC\\_OBS\\_WINDOW\\_END](#page-2315-4) [IODA2NC\\_MASK\\_GRID](#page-2313-3) [IODA2NC\\_MASK\\_POLY](#page-2313-4) [IODA2NC\\_ELEVATION\\_RANGE\\_BEG](#page-2311-1)*

*[IODA2NC\\_ELEVATION\\_RANGE\\_END](#page-2311-2) [IODA2NC\\_LEVEL\\_RANGE\\_BEG](#page-2313-5) [IODA2NC\\_LEVEL\\_RANGE\\_END](#page-2313-6) [IODA2NC\\_OBS\\_VAR](#page-2314-1) [IODA2NC\\_OBS\\_NAME\\_MAP](#page-2314-2) [IODA2NC\\_METADATA\\_MAP](#page-2314-3) [IODA2NC\\_MISSING\\_THRESH](#page-2314-4) [IODA2NC\\_QUALITY\\_MARK\\_THRESH](#page-2315-5) [IODA2NC\\_TIME\\_SUMMARY\\_FLAG](#page-2316-1) [IODA2NC\\_TIME\\_SUMMARY\\_RAW\\_DATA](#page-2317-0) [IODA2NC\\_TIME\\_SUMMARY\\_BEG](#page-2316-2) [IODA2NC\\_TIME\\_SUMMARY\\_END](#page-2316-3) [IODA2NC\\_TIME\\_SUMMARY\\_STEP](#page-2317-1) [IODA2NC\\_TIME\\_SUMMARY\\_WIDTH](#page-2317-2) [IODA2NC\\_TIME\\_SUMMARY\\_GRIB\\_CODE](#page-2316-4) [IODA2NC\\_TIME\\_SUMMARY\\_OBS\\_VAR](#page-2317-3) [IODA2NC\\_TIME\\_SUMMARY\\_TYPE](#page-2317-4) [IODA2NC\\_TIME\\_SUMMARY\\_VLD\\_FREQ](#page-2317-5) [IODA2NC\\_TIME\\_SUMMARY\\_VLD\\_THRESH](#page-2317-6) [IODA2NC\\_CUSTOM\\_LOOP\\_LIST](#page-2311-3) [IODA2NC\\_MET\\_CONFIG\\_OVERRIDES](#page-2314-5) [IODA2NC\\_SKIP\\_VALID\\_TIMES](#page-2316-5) [IODA2NC\\_INC\\_VALID\\_TIMES](#page-2312-4) [IODA2NC\\_SKIP\\_INIT\\_TIMES](#page-2316-6) [IODA2NC\\_INC\\_INIT\\_TIMES](#page-2312-5)*

# **6.12.3 MET Configuration**

Below is the wrapped MET configuration file used for this wrapper. Environment variables are used to control entries in this configuration file. The default value for each environment variable is obtained from (except where noted below):

[MET\\_INSTALL\\_DIR/share/met/config/IODA2NCConfig\\_default](https://github.com/dtcenter/MET/blob/HEAD/data/config/IODA2NCConfig_default)

Below the file contents are descriptions of each environment variable referenced in this file and the corresponding METplus configuration item used to set the value of the environment variable. For detailed examples showing how METplus sets the values of these environment variables, see *[How METplus controls](#page-102-0) [MET config file settings](#page-102-0)* (page 73).

**Click to view parm/met\_config/IODA2NCConfig\_wrapped**

```
////////////////////////////////////////////////////////////////////////////////
//
// IODA2NC configuration file.
//
// For additional information, please see the MET Users Guide.
//
////////////////////////////////////////////////////////////////////////////////
//
// IODA message type
//
// message_type = [
${METPLUS_MESSAGE_TYPE}
//
// Mapping of message type group name to comma-separated list of values
// Derive PRMSL only for SURFACE message types
//
// message_type_group_map = [
${METPLUS_MESSAGE_TYPE_GROUP_MAP}
//
// Mapping of input IODA message types to output message types
//
// message_type_map = [
${METPLUS_MESSAGE_TYPE_MAP}
//
// IODA station ID
//
\frac{1}{2} station_id = [
${METPLUS_STATION_ID}
////////////////////////////////////////////////////////////////////////////////
//
// Observation time window
//
// obs\_window = {${METPLUS_OBS_WINDOW_DICT}
////////////////////////////////////////////////////////////////////////////////
//
```

```
// Observation retention regions
//
// mask = {
${METPLUS_MASK_DICT}
////////////////////////////////////////////////////////////////////////////////
//
// Observing location elevation
//
// elevation_range = {
${METPLUS_ELEVATION_RANGE_DICT}
////////////////////////////////////////////////////////////////////////////////
//
// Vertical levels to retain
//
// level_range = {
${METPLUS_LEVEL_RANGE_DICT}
///////////////////////////////////////////////////////////////////////////////
//
// IODA variable names to retain or derive.
// Use obs_bufr_map to rename variables in the output.
// If empty or 'all', process all available variables.
//
// obs var = \Gamma${METPLUS_OBS_VAR}
////////////////////////////////////////////////////////////////////////////////
//
// Mapping of input IODA variable names to output variables names.
// The default IODA map, obs_var_map, is appended to this map.
//
// obs_name_map = [
${METPLUS_OBS_NAME_MAP}
//
// Default mapping for Metadata.
//
// metadata_map = [
${METPLUS_METADATA_MAP}
```

```
// missing_thresh = [
${METPLUS_MISSING_THRESH}
////////////////////////////////////////////////////////////////////////////////
// quality_mark_thresh =
${METPLUS_QUALITY_MARK_THRESH}
////////////////////////////////////////////////////////////////////////////////
//
// Time periods for the summarization
// obs_var (string array) is added and works like grib_code (int array)
// when use_var_id is enabled and variable names are saved.
//
// time_summary = {
${METPLUS_TIME_SUMMARY_DICT}
////////////////////////////////////////////////////////////////////////////////
tmp\_dir = "$(MET\_IMP\_DIR]';
//version = "V10.0";
////////////////////////////////////////////////////////////////////////////////
${METPLUS_MET_CONFIG_OVERRIDES}
```
# **6.12.3.1 Environment variables in wrapped MET config**

# **6.12.3.1.1 \${METPLUS\_MESSAGE\_TYPE}**

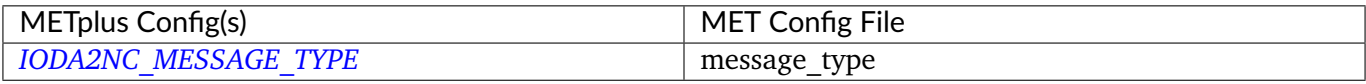

# **6.12.3.1.2 \${METPLUS\_MESSAGE\_TYPE\_GROUP\_MAP}**

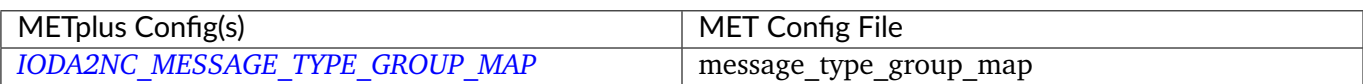

### **6.12.3.1.3 \${METPLUS\_MESSAGE\_TYPE\_MAP}**

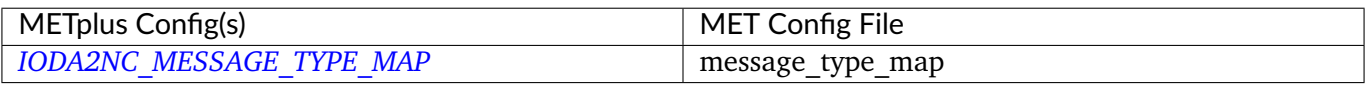

# **6.12.3.1.4 \${METPLUS\_STATION\_ID}**

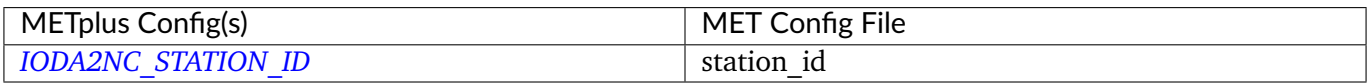

# **6.12.3.1.5 \${METPLUS\_OBS\_WINDOW\_DICT}**

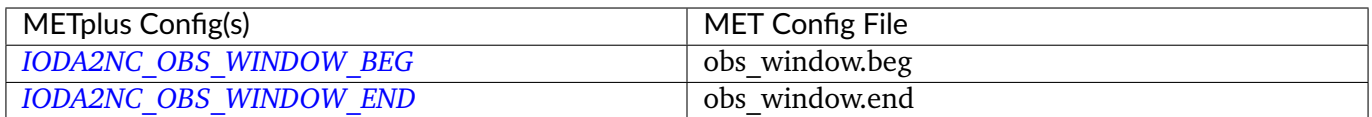

# **6.12.3.1.6 \${METPLUS\_MASK\_DICT}**

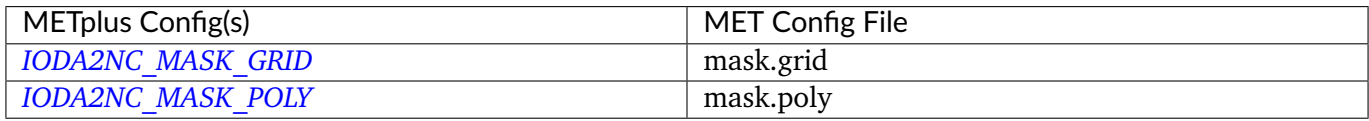

### **6.12.3.1.7 \${METPLUS\_ELEVATION\_RANGE\_DICT}**

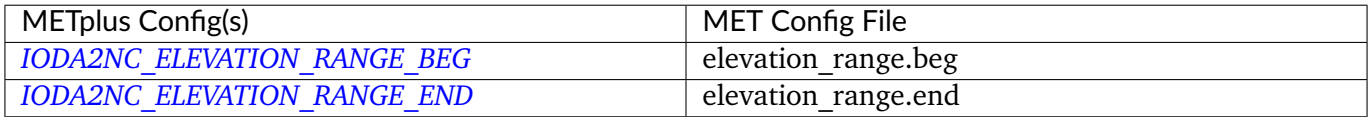

# **6.12.3.1.8 \${METPLUS\_LEVEL\_RANGE\_DICT}**

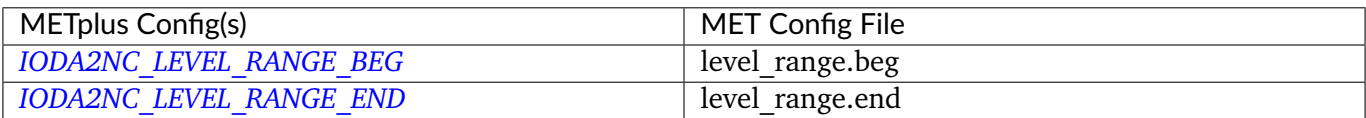

### **6.12.3.1.9 \${METPLUS\_OBS\_VAR}**

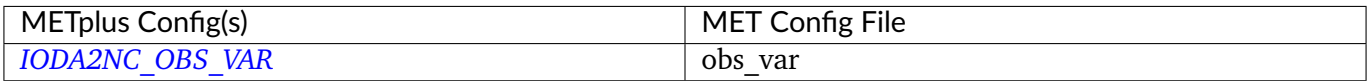

# **6.12.3.1.10 \${METPLUS\_OBS\_NAME\_MAP}**

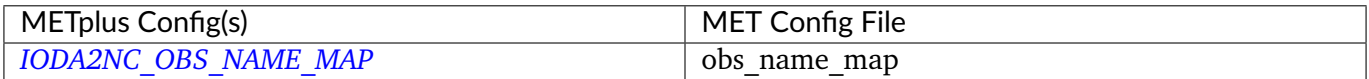

### **6.12.3.1.11 \${METPLUS\_METADATA\_MAP}**

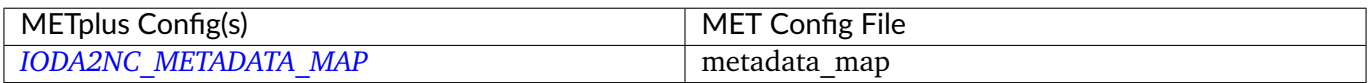

#### **6.12.3.1.12 \${METPLUS\_MISSING\_THRESH}**

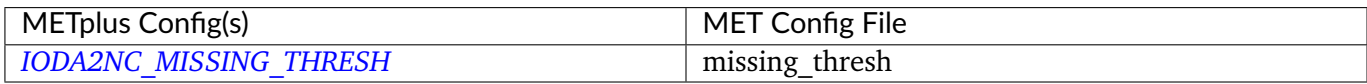

### **6.12.3.1.13 \${METPLUS\_QUALITY\_MARK\_THRESH}**

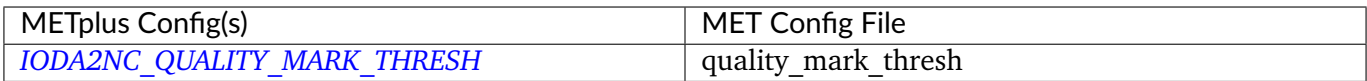

# **6.12.3.1.14 \${METPLUS\_TIME\_SUMMARY\_DICT}**

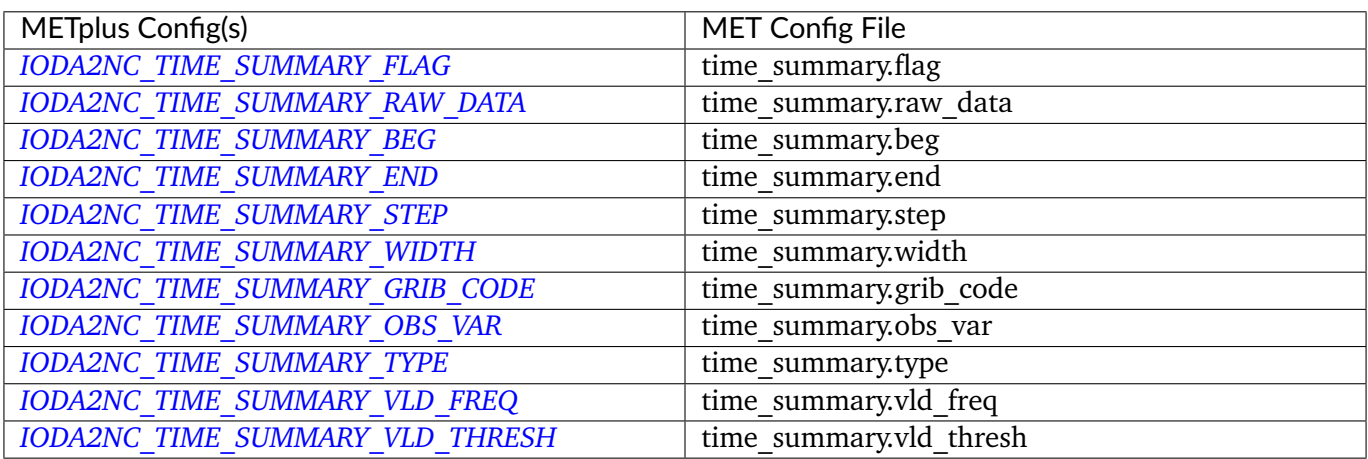

# **6.12.3.1.15 \${METPLUS\_MET\_CONFIG\_OVERRIDES}**

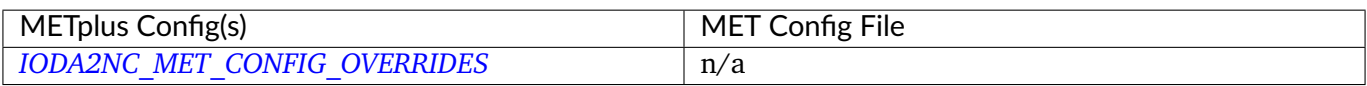

# **6.13 METdbLoad**

# **6.13.1 Description**

Used to call the met\_db\_load.py script from dtcenter/METdataio to load MET output into a METviewer database.

# **6.13.2 METplus Configuration**

*[MET\\_DB\\_LOAD\\_RUNTIME\\_FREQ](#page-2329-0) [MET\\_DATA\\_DB\\_DIR](#page-2327-0) [MET\\_DB\\_LOAD\\_XML\\_FILE](#page-2329-1) [MET\\_DB\\_LOAD\\_REMOVE\\_TMP\\_XML](#page-2329-2) [MET\\_DB\\_LOAD\\_MV\\_HOST](#page-2328-0) [MET\\_DB\\_LOAD\\_MV\\_DATABASE](#page-2327-1) [MET\\_DB\\_LOAD\\_MV\\_USER](#page-2329-3) [MET\\_DB\\_LOAD\\_MV\\_PASSWORD](#page-2329-4) [MET\\_DB\\_LOAD\\_MV\\_VERBOSE](#page-2329-5) [MET\\_DB\\_LOAD\\_MV\\_INSERT\\_SIZE](#page-2328-1) [MET\\_DB\\_LOAD\\_MV\\_MODE\\_HEADER\\_DB\\_CHECK](#page-2328-2)* *[MET\\_DB\\_LOAD\\_MV\\_DROP\\_INDEXES](#page-2327-2) [MET\\_DB\\_LOAD\\_MV\\_APPLY\\_INDEXES](#page-2327-3) [MET\\_DB\\_LOAD\\_MV\\_GROUP](#page-2327-4) [MET\\_DB\\_LOAD\\_MV\\_LOAD\\_STAT](#page-2328-3) [MET\\_DB\\_LOAD\\_MV\\_LOAD\\_MODE](#page-2328-4) [MET\\_DB\\_LOAD\\_MV\\_LOAD\\_MTD](#page-2328-5) [MET\\_DB\\_LOAD\\_MV\\_LOAD\\_MPR](#page-2328-6) [MET\\_DB\\_LOAD\\_INPUT\\_TEMPLATE](#page-2327-5)*

# **6.13.3 XML Configuration**

Below is the XML template configuration file used for this wrapper. The wrapper substitutes values from the METplus configuration file into this configuration file. While it may appear that environment variables are used in the XML template file, they are not actually environment variables. The wrapper searches for these strings and substitutes the values as appropriate.

# **Click to view parm/use\_cases/met\_tool\_wrapper/METdbLoad/METdbLoadConfig.xml**

```
<load_spec>
 <connection>
   <host>${METPLUS_MV_HOST}</host>
   <database>${METPLUS_MV_DATABASE}</database>
   <user>${METPLUS_MV_USER}</user>
   <password>${METPLUS_MV_PASSWORD}</password>
 </connection>
 <verbose>${METPLUS_MV_VERBOSE}</verbose>
 <insert_size>${METPLUS_MV_INSERT_SIZE}</insert_size>
 <mode_header_db_check>${METPLUS_MV_MODE_HEADER_DB_CHECK}</mode_header_db_check>
 <drop_indexes>${METPLUS_MV_DROP_INDEXES}</drop_indexes>
 <apply_indexes>${METPLUS_MV_APPLY_INDEXES}</apply_indexes>
 <group>${METPLUS_MV_GROUP}</group>
 <load_stat>${METPLUS_MV_LOAD_STAT}</load_stat>
 <load_mode>${METPLUS_MV_LOAD_MODE}</load_mode>
 <load_mtd>${METPLUS_MV_LOAD_MTD}</load_mtd>
 <load_mpr>${METPLUS_MV_LOAD_MPR}</load_mpr>
 <folder_tmpl>{dirs}</folder_tmpl>
 <load_val>
   <field name="dirs">
      ${METPLUS_INPUT_PATHS}
   </field>
 </load_val>
</load_spec>
```
# **6.13.3.1 Environment variables in XML config**

# **6.13.3.1.1 \${METPLUS\_MV\_HOST}**

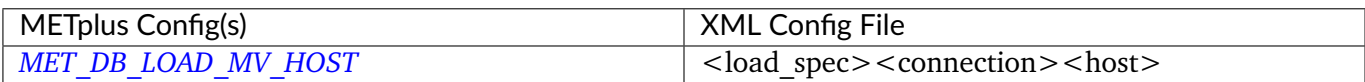

# **6.13.3.1.2 \${METPLUS\_MV\_DATABASE}**

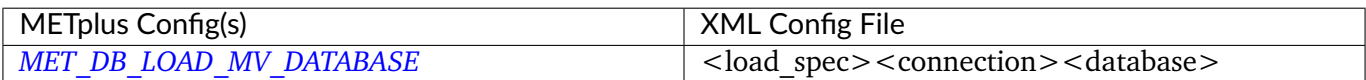

### **6.13.3.1.3 \${METPLUS\_MV\_USER}**

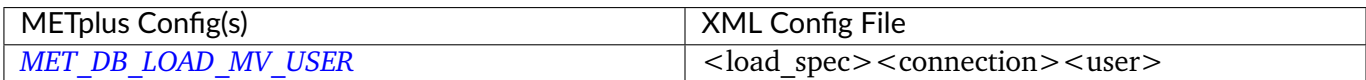

### **6.13.3.1.4 \${METPLUS\_MV\_PASSWORD}**

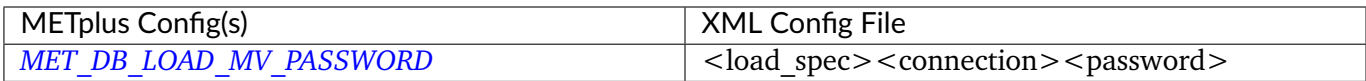

### **6.13.3.1.5 \${METPLUS\_MV\_VERBOSE}**

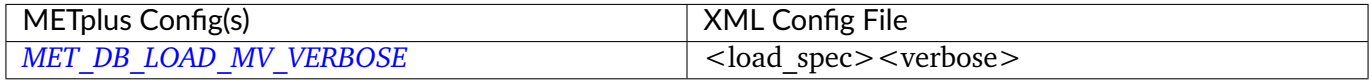

### **6.13.3.1.6 \${METPLUS\_MV\_INSERT\_SIZE}**

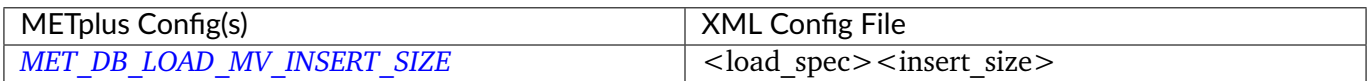

# **6.13.3.1.7 \${METPLUS\_MV\_MODE\_HEADER\_DB\_CHECK}**

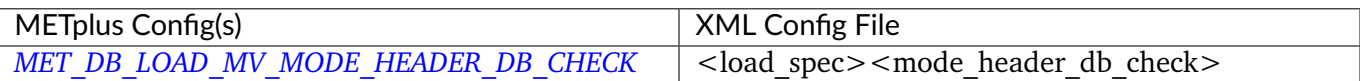

### **6.13.3.1.8 \${METPLUS\_MV\_DROP\_INDEXES}**

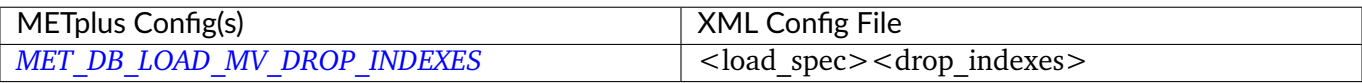

### **6.13.3.1.9 \${METPLUS\_MV\_APPLY\_INDEXES}**

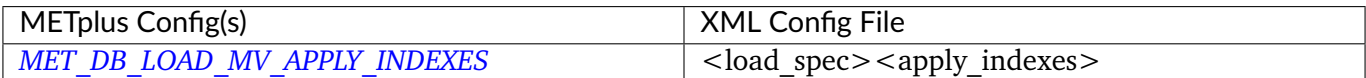

### **6.13.3.1.10 \${METPLUS\_MV\_GROUP}**

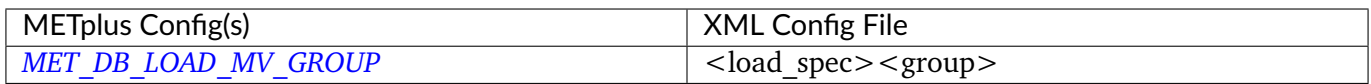

# **6.13.3.1.11 \${METPLUS\_MV\_LOAD\_STAT}**

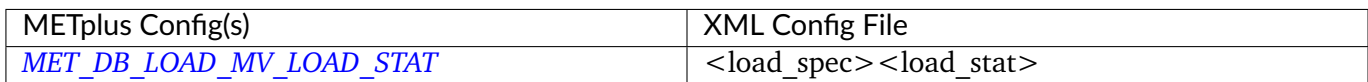

# **6.13.3.1.12 \${METPLUS\_MV\_LOAD\_MODE}**

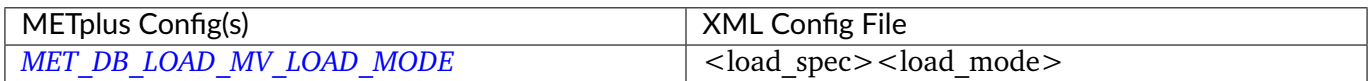

# **6.13.3.1.13 \${METPLUS\_MV\_LOAD\_MTD}**

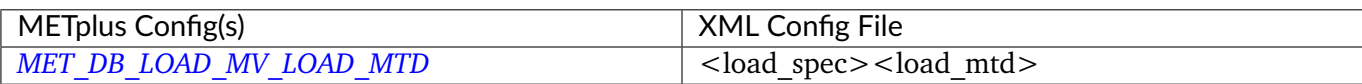

### **6.13.3.1.14 \${METPLUS\_MV\_LOAD\_MPR}**

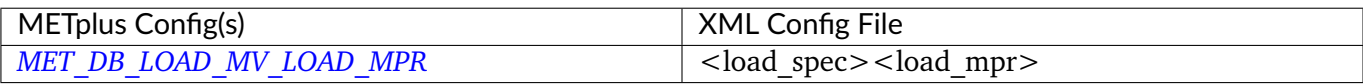

### **6.13.3.1.15 \${METPLUS\_INPUT\_PATHS}**

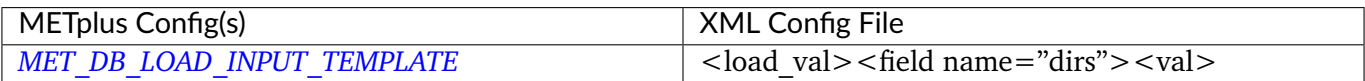

# **6.14 MODE**

### **6.14.1 Description**

Used to configure the MET Method for Object-based Diagnostic Evaluation tool mode.

### **6.14.2 METplus Configuration**

*[FCST\\_MODE\\_INPUT\\_DIR](#page-2229-0) [OBS\\_MODE\\_INPUT\\_DIR](#page-2360-0) [MODE\\_OUTPUT\\_DIR](#page-2339-0) [FCST\\_MODE\\_INPUT\\_TEMPLATE](#page-2229-1) [OBS\\_MODE\\_INPUT\\_TEMPLATE](#page-2360-1) [MODE\\_OUTPUT\\_TEMPLATE](#page-2339-1) [MODE\\_VERIFICATION\\_MASK\\_TEMPLATE](#page-2341-0) [LOG\\_MODE\\_VERBOSITY](#page-2322-0) [MODE\\_OUTPUT\\_PREFIX](#page-2339-2) [MODE\\_REGRID\\_TO\\_GRID](#page-2340-0) [MODE\\_REGRID\\_METHOD](#page-2340-1) [MODE\\_REGRID\\_WIDTH](#page-2340-2) [MODE\\_REGRID\\_VLD\\_THRESH](#page-2340-3) [MODE\\_REGRID\\_SHAPE](#page-2340-4) [MODE\\_REGRID\\_CONVERT](#page-2340-5)*

*[MODE\\_REGRID\\_CENSOR\\_THRESH](#page-2339-3) [MODE\\_REGRID\\_CENSOR\\_VAL](#page-2340-6) [MODE\\_CONFIG\\_FILE](#page-2330-0) [FCST\\_MODE\\_INPUT\\_DATATYPE](#page-2228-0) [OBS\\_MODE\\_INPUT\\_DATATYPE](#page-2360-2) [MODE\\_QUILT](#page-2339-4) [MODE\\_CONV\\_RADIUS](#page-2331-0) [FCST\\_MODE\\_CONV\\_RADIUS](#page-2228-1) [OBS\\_MODE\\_CONV\\_RADIUS](#page-2359-0) [MODE\\_CONV\\_THRESH](#page-2331-1) [FCST\\_MODE\\_CONV\\_THRESH](#page-2228-2) [OBS\\_MODE\\_CONV\\_THRESH](#page-2359-1) [MODE\\_MERGE\\_THRESH](#page-2335-0) [FCST\\_MODE\\_MERGE\\_THRESH](#page-2229-2) [OBS\\_MODE\\_MERGE\\_THRESH](#page-2360-3) [MODE\\_MERGE\\_FLAG](#page-2335-1) [FCST\\_MODE\\_MERGE\\_FLAG](#page-2229-3) [OBS\\_MODE\\_MERGE\\_FLAG](#page-2360-4) [MODE\\_MERGE\\_CONFIG\\_FILE](#page-2335-2) [FCST\\_MODE\\_WINDOW\\_BEGIN](#page-2230-0) [FCST\\_MODE\\_WINDOW\\_END](#page-2230-1) [OBS\\_MODE\\_WINDOW\\_BEGIN](#page-2361-0) [OBS\\_MODE\\_WINDOW\\_END](#page-2361-1) [FCST\\_MODE\\_FILE\\_WINDOW\\_BEGIN](#page-2228-3) [FCST\\_MODE\\_FILE\\_WINDOW\\_END](#page-2228-4) [OBS\\_MODE\\_FILE\\_WINDOW\\_BEGIN](#page-2359-2) [OBS\\_MODE\\_FILE\\_WINDOW\\_END](#page-2359-3) [MODE\\_CUSTOM\\_LOOP\\_LIST](#page-2331-2) [MODE\\_SKIP\\_IF\\_OUTPUT\\_EXISTS](#page-2341-1) [MODE\\_DESC](#page-2331-3) [MODE\\_MET\\_CONFIG\\_OVERRIDES](#page-2335-3) [MODE\\_WEIGHT\\_CENTROID\\_DIST](#page-2342-0) [MODE\\_WEIGHT\\_BOUNDARY\\_DIST](#page-2342-1) [MODE\\_WEIGHT\\_CONVEX\\_HULL\\_DIST](#page-2342-2) [MODE\\_WEIGHT\\_ANGLE\\_DIFF](#page-2341-2) [MODE\\_WEIGHT\\_ASPECT\\_DIFF](#page-2342-3) [MODE\\_WEIGHT\\_AREA\\_RATIO](#page-2341-3) [MODE\\_WEIGHT\\_INT\\_AREA\\_RATIO](#page-2342-4) [MODE\\_WEIGHT\\_CURVATURE\\_RATIO](#page-2342-5) [MODE\\_WEIGHT\\_COMPLEXITY\\_RATIO](#page-2342-6) [MODE\\_WEIGHT\\_INTEN\\_PERC\\_RATIO](#page-2343-1)*

*[MODE\\_WEIGHT\\_INTEN\\_PERC\\_VALUE](#page-2343-2) [MODE\\_MASK\\_GRID](#page-2334-0) [MODE\\_MASK\\_GRID\\_FLAG](#page-2334-1) [MODE\\_MASK\\_POLY](#page-2334-2) [MODE\\_MASK\\_POLY\\_FLAG](#page-2335-4) [MODE\\_FCST\\_FILTER\\_ATTR\\_NAME](#page-2332-0) [MODE\\_FCST\\_FILTER\\_ATTR\\_THRESH](#page-2332-1) [MODE\\_FCST\\_CENSOR\\_THRESH](#page-2331-4) [MODE\\_FCST\\_CENSOR\\_VAL](#page-2331-5) [MODE\\_FCST\\_VLD\\_THRESH](#page-2333-0) [MODE\\_OBS\\_FILTER\\_ATTR\\_NAME](#page-2338-0) [MODE\\_OBS\\_FILTER\\_ATTR\\_THRESH](#page-2338-1) [MODE\\_OBS\\_CENSOR\\_THRESH](#page-2337-0) [MODE\\_OBS\\_CENSOR\\_VAL](#page-2337-1) [MODE\\_OBS\\_VLD\\_THRESH](#page-2338-2) [MODE\\_NC\\_PAIRS\\_FLAG\\_LATLON](#page-2336-0) [MODE\\_NC\\_PAIRS\\_FLAG\\_RAW](#page-2337-2) [MODE\\_NC\\_PAIRS\\_FLAG\\_OBJECT\\_RAW](#page-2337-3) [MODE\\_NC\\_PAIRS\\_FLAG\\_OBJECT\\_ID](#page-2336-1) [MODE\\_NC\\_PAIRS\\_FLAG\\_CLUSTER\\_ID](#page-2336-2) [MODE\\_NC\\_PAIRS\\_FLAG\\_POLYLINES](#page-2337-4) [MODE\\_MASK\\_MISSING\\_FLAG](#page-2334-3) [MODE\\_MATCH\\_FLAG](#page-2335-5) [MODE\\_MAX\\_CENTROID\\_DIST](#page-2335-6) [MODE\\_TOTAL\\_INTEREST\\_THRESH](#page-2341-4) [MODE\\_INTEREST\\_FUNCTION\\_CENTROID\\_DIST](#page-2334-4) [MODE\\_INTEREST\\_FUNCTION\\_BOUNDARY\\_DIST](#page-2334-5) [MODE\\_INTEREST\\_FUNCTION\\_CONVEX\\_HULL\\_DIST](#page-2334-6) [MODE\\_PS\\_PLOT\\_FLAG](#page-2339-5) [MODE\\_CT\\_STATS\\_FLAG](#page-2331-6) [FCST\\_MODE\\_IS\\_PROB](#page-2229-4) [FCST\\_MODE\\_PROB\\_IN\\_GRIB\\_PDS](#page-2229-5) [MODE\\_MULTIVAR\\_LOGIC](#page-2336-3) [MODE\\_MULTIVAR\\_INTENSITY\\_FLAG](#page-2336-4) [FCST\\_MODE\\_VAR<n>\\_NAME](#page-2230-2) [FCST\\_MODE\\_VAR<n>\\_LEVELS](#page-2229-6) [FCST\\_MODE\\_VAR<n>\\_THRESH](#page-2230-3) [FCST\\_MODE\\_VAR<n>\\_OPTIONS](#page-2230-4) [MODE\\_FCST\\_FILE\\_TYPE](#page-2332-2) [MODE\\_FCST\\_MULTIVAR\\_NAME](#page-2333-1) [MODE\\_FCST\\_MULTIVAR\\_LEVEL](#page-2333-2)*
[OBS\\_MODE\\_VAR<n>\\_NAME](#page-2360-0) *[OBS\\_MODE\\_VAR<n>\\_LEVELS](#page-2360-1) [OBS\\_MODE\\_VAR<n>\\_THRESH](#page-2361-0) [OBS\\_MODE\\_VAR<n>\\_OPTIONS](#page-2361-1) [MODE\\_OBS\\_FILE\\_TYPE](#page-2337-0) [MODE\\_OBS\\_MULTIVAR\\_NAME](#page-2338-0) [MODE\\_OBS\\_MULTIVAR\\_LEVEL](#page-2338-1) [MODE\\_SKIP\\_VALID\\_TIMES](#page-2341-0) [MODE\\_INC\\_VALID\\_TIMES](#page-2333-0) [MODE\\_SKIP\\_INIT\\_TIMES](#page-2341-1) [MODE\\_INC\\_INIT\\_TIMES](#page-2333-1)*

**Warning: DEPRECATED:**

*[MODE\\_OUT\\_DIR](#page-2339-0) [MODE\\_CONFIG](#page-2330-0)*

## **6.14.3 MET Configuration**

Below is the wrapped MET configuration file used for this wrapper. Environment variables are used to control entries in this configuration file. The default value for each environment variable is obtained from (except where noted below):

[MET\\_INSTALL\\_DIR/share/met/config/MODEConfig\\_default](https://github.com/dtcenter/MET/blob/HEAD/data/config/MODEConfig_default)

Below the file contents are descriptions of each environment variable referenced in this file and the corresponding METplus configuration item used to set the value of the environment variable. For detailed examples showing how METplus sets the values of these environment variables, see *[How METplus controls](#page-102-0) [MET config file settings](#page-102-0)* (page 73).

### **Click to view parm/met\_config/MODEConfig\_wrapped**

//////////////////////////////////////////////////////////////////////////////// // // MODE configuration file. // // For additional information, see the MET\_BASE/config/README file. //

```
////////////////////////////////////////////////////////////////////////////////
//
// Output model name to be written
//
// model =
${METPLUS_MODEL}
//
// Output description to be written
//
\frac{7}{ } desc =
${METPLUS_DESC}
//
// Output observation type to be written
//
// obtype =
${METPLUS_OBTYPE}
////////////////////////////////////////////////////////////////////////////////
//
// Verification grid
//
// regrid = \{${METPLUS_REGRID_DICT}
////////////////////////////////////////////////////////////////////////////////
//
// Approximate grid resolution (km)
//
// grid_res =
${METPLUS_GRID_RES}
////////////////////////////////////////////////////////////////////////////////
//
// Run all permutations of radius and threshold
//
// quilt =
${METPLUS_QUILT}
//
```

```
// MODE Multivar boolean combination logic
//
//multivar_logic =
${METPLUS_MULTIVAR_LOGIC}
//multivar_intensity_flag =
${METPLUS_MULTIVAR_INTENSITY_FLAG}
//
// Forecast and observation fields to be verified
//
fcst = \{//field = {${METPLUS_FCST_FIELD}
  //censor_thresh = [${METPLUS_FCST_CENSOR_THRESH}
  //censor_val = [${METPLUS_FCST_CENSOR_VAL}
  //conv_radius =
  ${METPLUS_FCST_CONV_RADIUS}
  //conv_{thresh} =${METPLUS_FCST_CONV_THRESH}
  //vld_thresh =
   ${METPLUS_FCST_VLD_THRESH}
  //filter_attr_name = [
   ${METPLUS_FCST_FILTER_ATTR_NAME}
  //filter_attr_thresh = [
  ${METPLUS_FCST_FILTER_ATTR_THRESH}
  //merge_{th} =
  ${METPLUS_FCST_MERGE_THRESH}
  //merge_flag =
   ${METPLUS_FCST_MERGE_FLAG}
  ${METPLUS_FCST_FILE_TYPE}
  ${METPLUS_FCST_MULTIVAR_NAME}
  ${METPLUS_FCST_MULTIVAR_LEVEL}
}
obs = f//field = {${METPLUS_OBS_FIELD}
  //censor_thresh = [${METPLUS_OBS_CENSOR_THRESH}
```

```
//censor_val = [${METPLUS_OBS_CENSOR_VAL}
  //conv_radius =
   ${METPLUS_OBS_CONV_RADIUS}
  //conv_{thresh} =${METPLUS_OBS_CONV_THRESH}
  //vld_thresh =
  ${METPLUS_OBS_VLD_THRESH}
  //filter_attr_name = [
   ${METPLUS_OBS_FILTER_ATTR_NAME}
  //filter_attr_thresh = [
  ${METPLUS_OBS_FILTER_ATTR_THRESH}
  //merge_{thresh} =
   ${METPLUS_OBS_MERGE_THRESH}
  //merge_flag =${METPLUS_OBS_MERGE_FLAG}
  ${METPLUS_OBS_FILE_TYPE}
  ${METPLUS_OBS_MULTIVAR_NAME}
  ${METPLUS_OBS_MULTIVAR_LEVEL}
}
////////////////////////////////////////////////////////////////////////////////
//
// Handle missing data
//
// mask_missing_flag =
${METPLUS_MASK_MISSING_FLAG}
//
// Match objects between the forecast and observation fields
//
//match_flag =
${METPLUS_MATCH_FLAG}
//
// Maximum centroid distance for objects to be compared
//
//max_centroid_dist =
${METPLUS_MAX_CENTROID_DIST}
////////////////////////////////////////////////////////////////////////////////
//
```

```
// Verification masking regions
//
//mask = {${METPLUS_MASK_DICT}
////////////////////////////////////////////////////////////////////////////////
//
// Fuzzy engine weights
//
//weight = \{${METPLUS_WEIGHT_DICT}
////////////////////////////////////////////////////////////////////////////////
//
// Fuzzy engine interest functions
//
interest_function = {
  //centroid_dist = (
  ${METPLUS_INTEREST_FUNCTION_CENTROID_DIST}
  //boundary_dist = (
   ${METPLUS_INTEREST_FUNCTION_BOUNDARY_DIST}
  //convex_hull_dist = (
  ${METPLUS_INTEREST_FUNCTION_CONVEX_HULL_DIST}
  angle_diff = ((0.0, 1.0)( 30.0, 1.0 )
     ( 90.0, 0.0 )
  );
  aspect_diff = ((0.00, 1.0)(0.10, 1.0)(0.75, 0.0));
  corner = 0.8;
  ratio_if = ((0.0, 0.0)( corner, 1.0 )
```

```
(1.0, 1.0));
  area_ratio = ratio_if;
   int_area_ratio = (
     ( 0.00, 0.00 )
     ( 0.10, 0.50 )
     (0.25, 1.00)( 1.00, 1.00 )
  );
   curvature_ratio = ratio_if;
  complexity_ratio = ratio_if;
   inten_perc_ratio = ratio_if;
}
////////////////////////////////////////////////////////////////////////////////
//
// Total interest threshold for determining matches
//
//total_interest_thresh =
${METPLUS_TOTAL_INTEREST_THRESH}
//
// Interest threshold for printing output pair information
//
print_interest_thresh = 0.0;
////////////////////////////////////////////////////////////////////////////////
//
// Plotting information
//
met_data_dir = "MET_BASE";
fcst_raw_plot = {
  color_table = "MET_BASE/colortables/met_default.ctable";
  plot\_min = 0.0;
  plot_max = 0.0;
}
```

```
(continues on next page)
```

```
obs_{raw\_plot} = {color_table = "MET_BASE/colortables/met_default.ctable";
  plot\_min = 0.0;
  plot_max = 0.0;}
object\_plot = {color_table = "MET_BASE/colortables/mode_obj.ctable";
}
//
// Boolean for plotting on the region of valid data within the domain
//
plot_valid_flag = FALSE;
//
// Plot polyline edges using great circle arcs instead of straight lines
//
plot_gcarc_flag = FALSE;
////////////////////////////////////////////////////////////////////////////////
//
// NetCDF matched pairs, PostScript, and contingency table output files
//
//ps_plot_flag =
${METPLUS_PS_PLOT_FLAG}
//nc\_pairs_flag = f${METPLUS_NC_PAIRS_FLAG_DICT}
//ct_stats_flag =
${METPLUS_CT_STATS_FLAG}
////////////////////////////////////////////////////////////////////////////////
shift_right = 0; // grid squares
////////////////////////////////////////////////////////////////////////////////
${METPLUS_OUTPUT_PREFIX}
//version = "V10.0";tmp\_dir = "${MET\_IMP\_DIR}";
```
////////////////////////////////////////////////////////////////////////////////

\${METPLUS\_MET\_CONFIG\_OVERRIDES}

# **6.14.3.1 Environment variables in wrapped MET config**

## **6.14.3.1.1 \${METPLUS\_MODEL}**

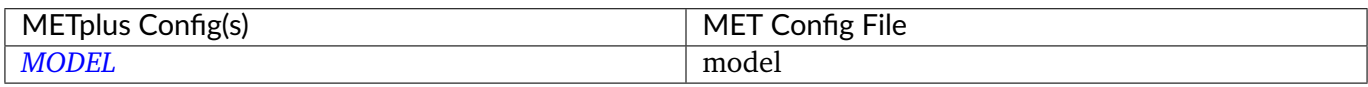

### **6.14.3.1.2 \${METPLUS\_DESC}**

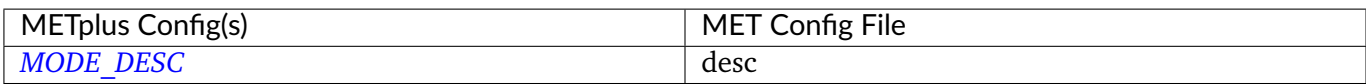

### **6.14.3.1.3 \${METPLUS\_OBTYPE}**

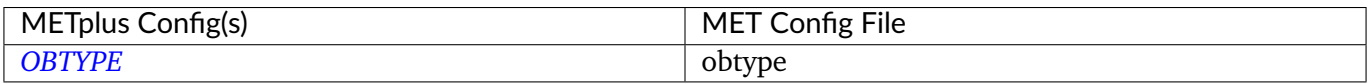

## **6.14.3.1.4 \${METPLUS\_REGRID\_DICT}**

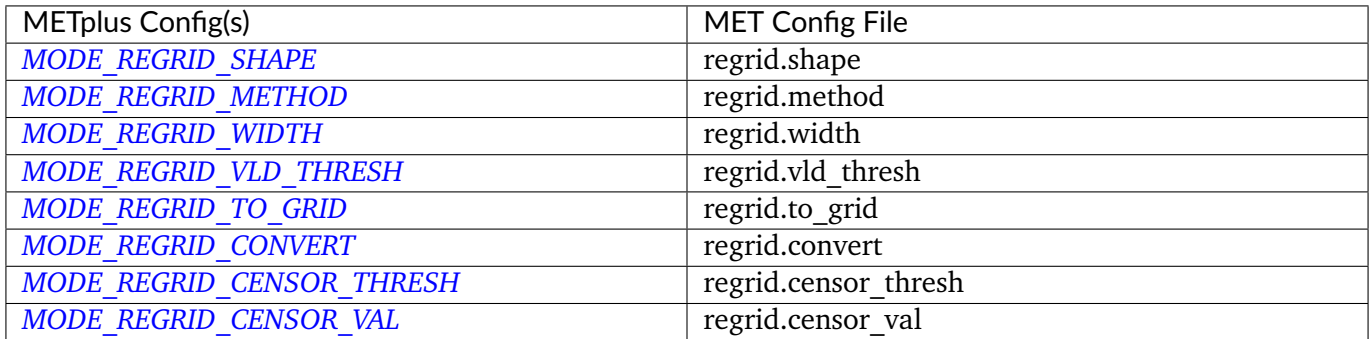

### **6.14.3.1.5 \${METPLUS\_GRID\_RES}**

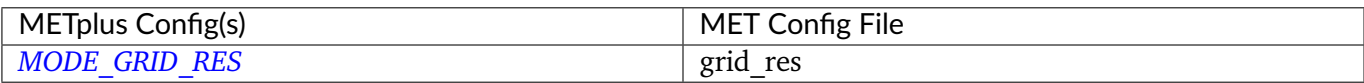

### **6.14.3.1.6 \${METPLUS\_QUILT}**

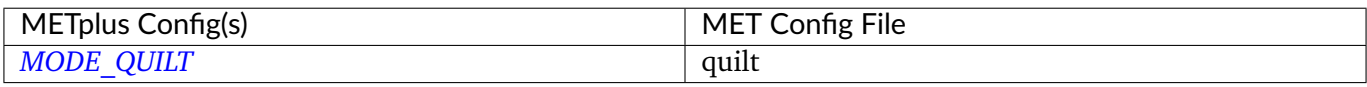

### **6.14.3.1.7 \${METPLUS\_MULTIVAR\_LOGIC}**

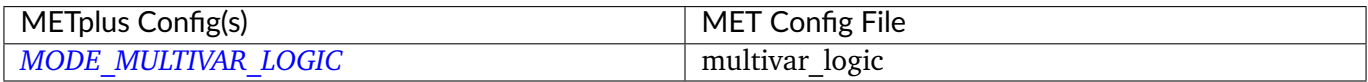

### **6.14.3.1.8 \${METPLUS\_MULTIVAR\_INTENSITY\_FLAG}**

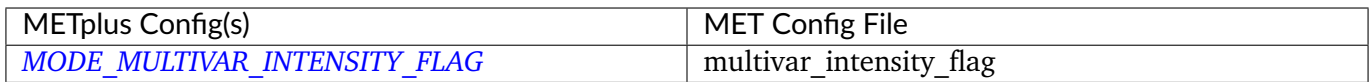

## **6.14.3.1.9 \${METPLUS\_FCST\_FIELD}**

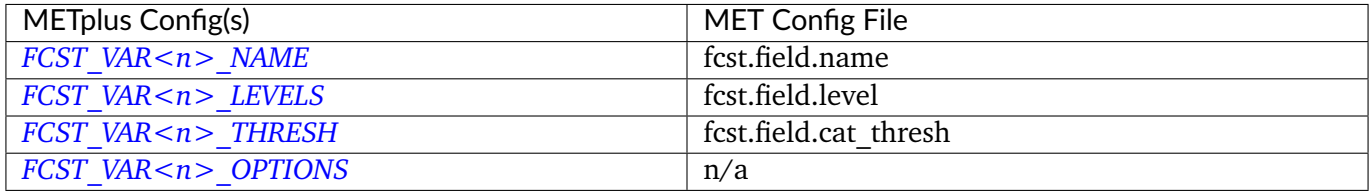

**Note:** For more information on controlling the forecast field attributes in METplus, please see the *[Field Info](#page-87-0)* (page 58) section of the User's Guide.

## **6.14.3.1.10 \${METPLUS\_FCST\_CENSOR\_THRESH}**

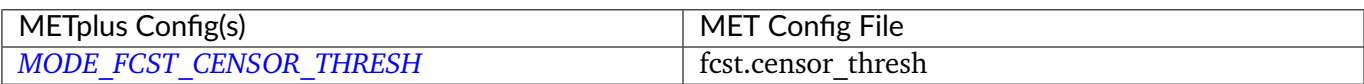

### **6.14.3.1.11 \${METPLUS\_FCST\_CENSOR\_VAL}**

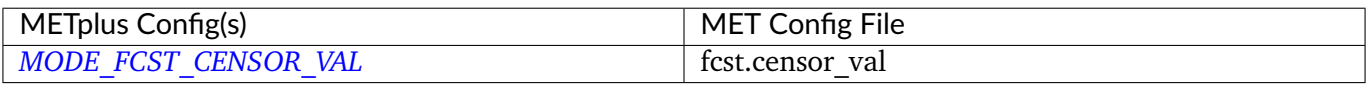

## **6.14.3.1.12 \${METPLUS\_FCST\_CONV\_RADIUS}**

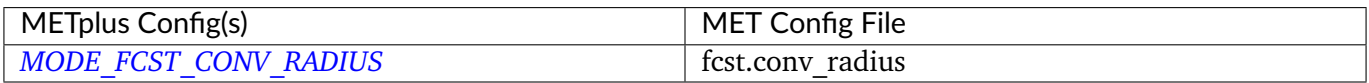

### **6.14.3.1.13 \${METPLUS\_FCST\_CONV\_THRESH}**

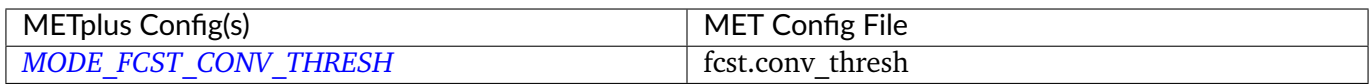

## **6.14.3.1.14 \${METPLUS\_FCST\_VLD\_THRESH}**

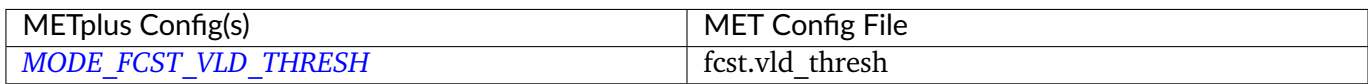

## **6.14.3.1.15 \${METPLUS\_FCST\_FILTER\_ATTR\_NAME}**

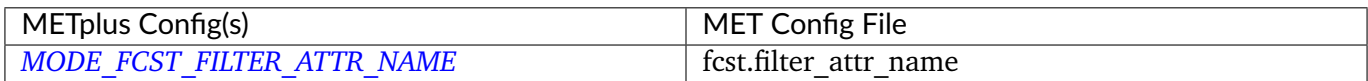

## **6.14.3.1.16 \${METPLUS\_FCST\_FILTER\_ATTR\_THRESH}**

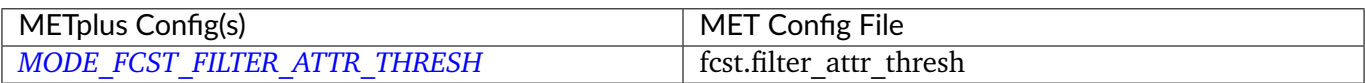

## **6.14.3.1.17 \${METPLUS\_FCST\_MERGE\_THRESH}**

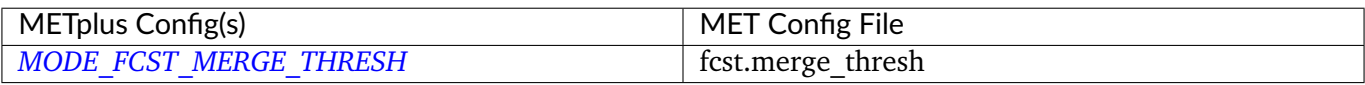

### **6.14.3.1.18 \${METPLUS\_FCST\_MERGE\_FLAG}**

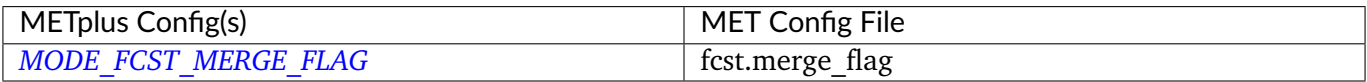

### **6.14.3.1.19 \${METPLUS\_FCST\_FILE\_TYPE}**

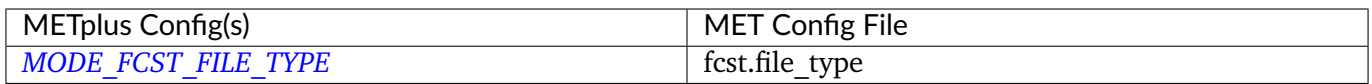

## **6.14.3.1.20 \${METPLUS\_FCST\_MULTIVAR\_NAME}**

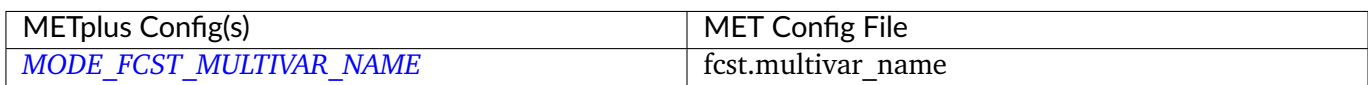

## **6.14.3.1.21 \${METPLUS\_FCST\_MULTIVAR\_LEVEL}**

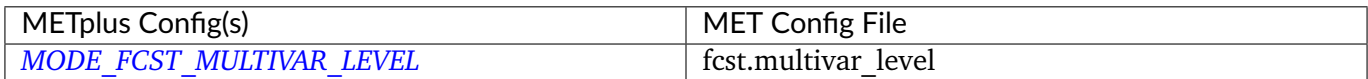

## **6.14.3.1.22 \${METPLUS\_OBS\_FIELD}**

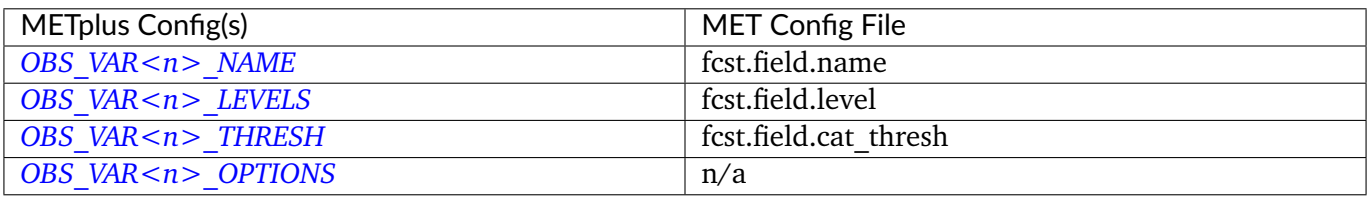

**Note:** For more information on controlling the observation field attributes in METplus, please see the *[Field](#page-87-0) [Info](#page-87-0)* (page 58) section of the User's Guide.

## **6.14.3.1.23 \${METPLUS\_OBS\_CENSOR\_THRESH}**

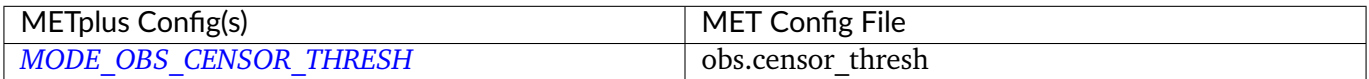

### **6.14.3.1.24 \${METPLUS\_OBS\_CENSOR\_VAL}**

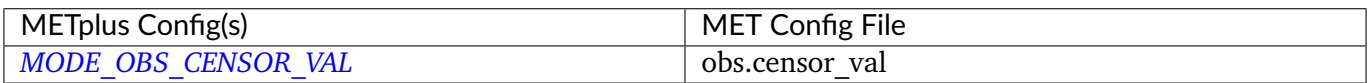

### **6.14.3.1.25 \${METPLUS\_OBS\_CONV\_RADIUS}**

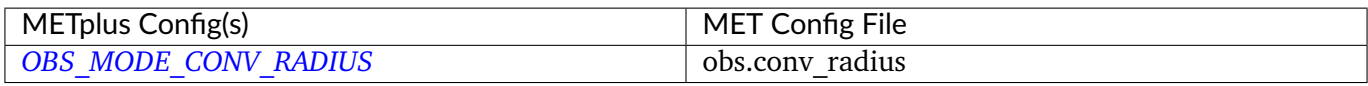

### **6.14.3.1.26 \${METPLUS\_OBS\_CONV\_THRESH}**

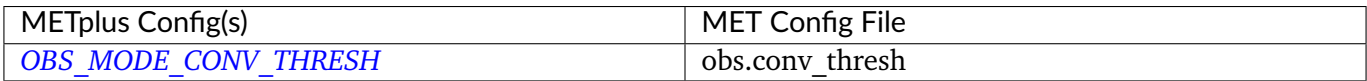

## **6.14.3.1.27 \${METPLUS\_OBS\_VLD\_THRESH}**

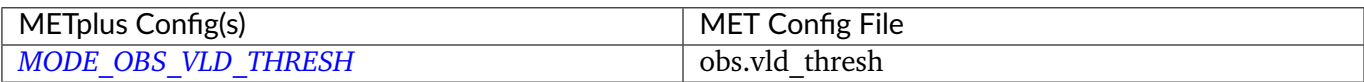

## **6.14.3.1.28 \${METPLUS\_OBS\_FILTER\_ATTR\_NAME}**

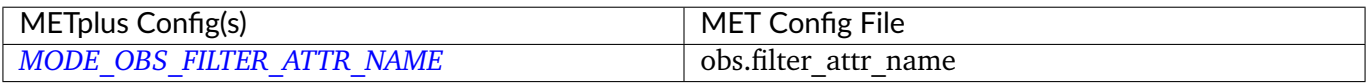

## **6.14.3.1.29 \${METPLUS\_OBS\_FILTER\_ATTR\_THRESH}**

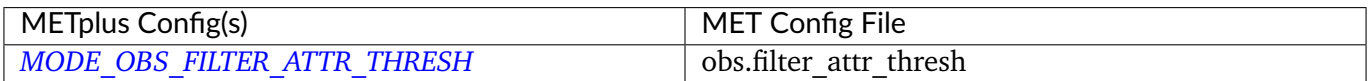

### **6.14.3.1.30 \${METPLUS\_OBS\_MERGE\_THRESH}**

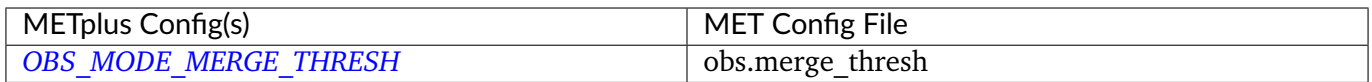

## **6.14.3.1.31 \${METPLUS\_OBS\_MERGE\_FLAG}**

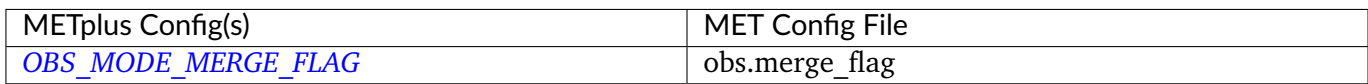

### **6.14.3.1.32 \${METPLUS\_OBS\_FILE\_TYPE}**

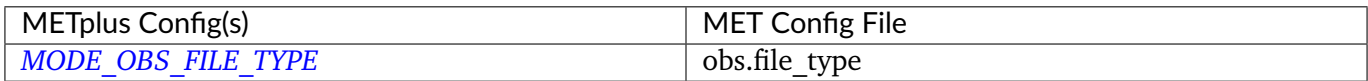

## **6.14.3.1.33 \${METPLUS\_OBS\_MULTIVAR\_NAME}**

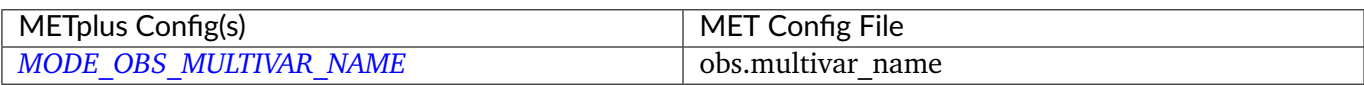

### **6.14.3.1.34 \${METPLUS\_OBS\_MULTIVAR\_LEVEL}**

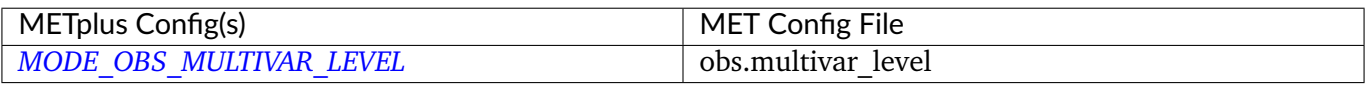

### **6.14.3.1.35 \${METPLUS\_MASK\_MISSING\_FLAG}**

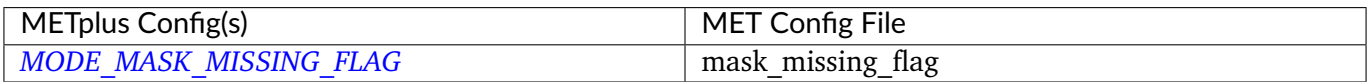

### **6.14.3.1.36 \${METPLUS\_MATCH\_FLAG}**

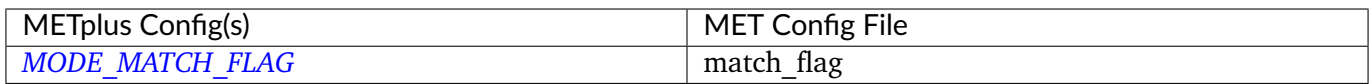

## **6.14.3.1.37 \${METPLUS\_MAX\_CENTROID\_DIST}**

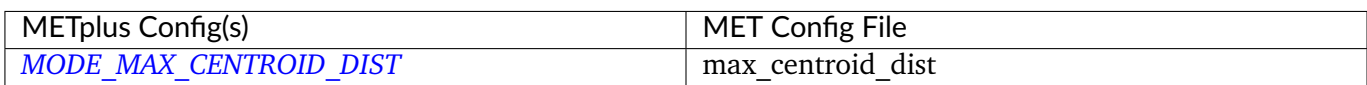

## **6.14.3.1.38 \${METPLUS\_MASK\_DICT}**

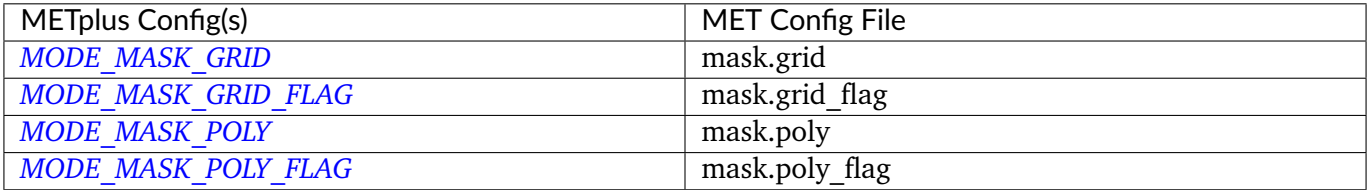

## **6.14.3.1.39 \${METPLUS\_WEIGHT\_DICT}**

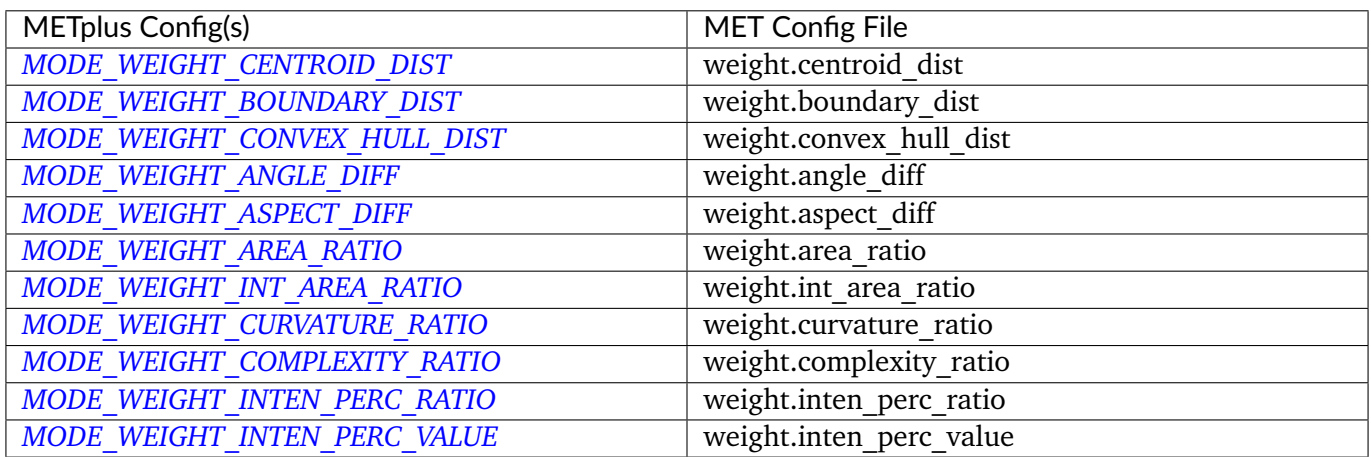

## **6.14.3.1.40 \${METPLUS\_INTEREST\_FUNCTION\_CENTROID\_DIST}**

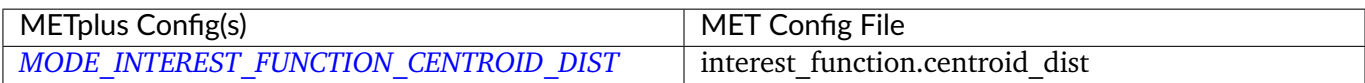

## **6.14.3.1.41 \${METPLUS\_INTEREST\_FUNCTION\_BOUNDARY\_DIST}**

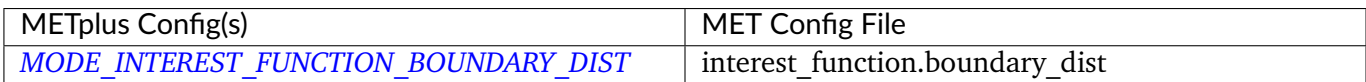

## **6.14.3.1.42 \${METPLUS\_INTEREST\_FUNCTION\_CONVEX\_HULL\_DIST}**

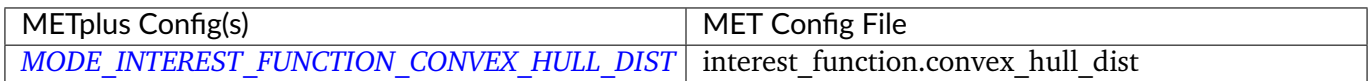

### **6.14.3.1.43 \${METPLUS\_TOTAL\_INTEREST\_THRESH}**

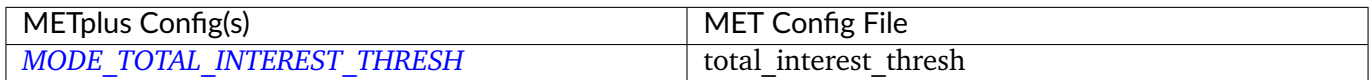

## **6.14.3.1.44 \${METPLUS\_PS\_PLOT\_FLAG}**

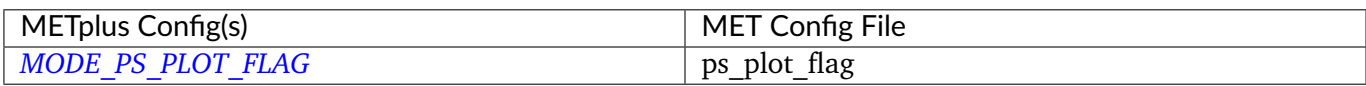

## **6.14.3.1.45 \${METPLUS\_NC\_PAIRS\_FLAG\_DICT}**

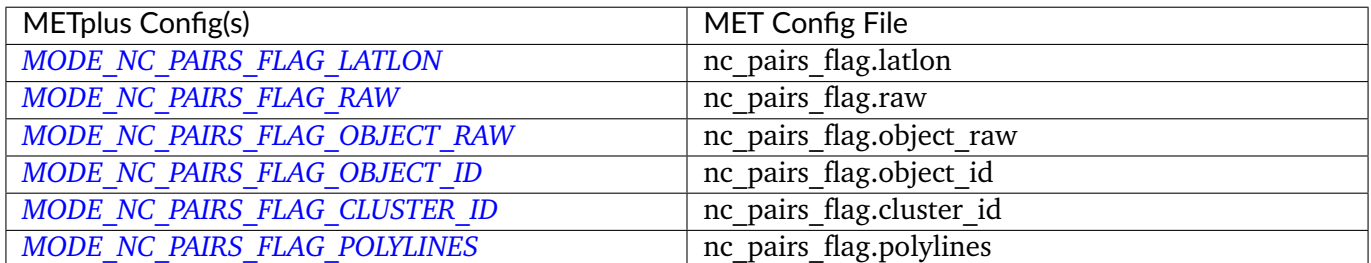

### **6.14.3.1.46 \${METPLUS\_CT\_STATS\_FLAG}**

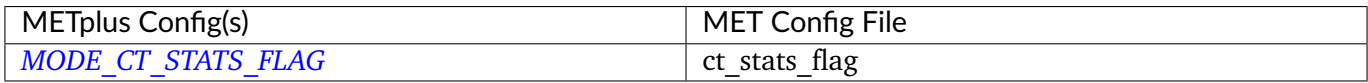

### **6.14.3.1.47 \${METPLUS\_OUTPUT\_PREFIX}**

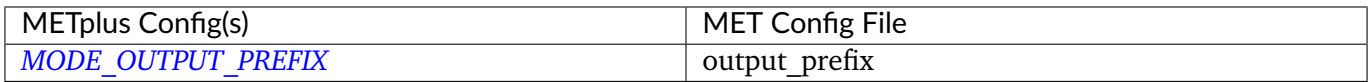

## **6.14.3.1.48 \${METPLUS\_MET\_CONFIG\_OVERRIDES}**

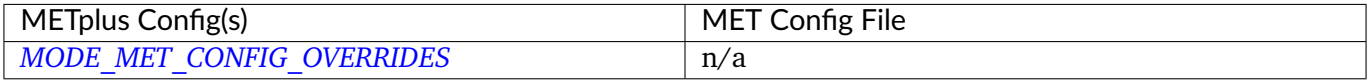

# **6.15 MTD**

## **6.15.1 Description**

Used to configure the MET MODE Time Domain tool mtd. This tools follows objects through time and can also be used to track objects.

## **6.15.2 METplus Configuration**

*[FCST\\_MTD\\_INPUT\\_DIR](#page-2231-0) [OBS\\_MTD\\_INPUT\\_DIR](#page-2362-0) [MTD\\_OUTPUT\\_DIR](#page-2347-0) [FCST\\_MTD\\_INPUT\\_TEMPLATE](#page-2231-1) [OBS\\_MTD\\_INPUT\\_TEMPLATE](#page-2362-1) [FCST\\_MTD\\_INPUT\\_FILE\\_LIST](#page-2231-2) [OBS\\_MTD\\_INPUT\\_FILE\\_LIST](#page-2362-2) [MTD\\_OUTPUT\\_TEMPLATE](#page-2348-0) [MTD\\_CONFIG\\_FILE](#page-2345-0) [MTD\\_MIN\\_VOLUME](#page-2347-1) [MTD\\_SINGLE\\_RUN](#page-2349-0) [MTD\\_SINGLE\\_DATA\\_SRC](#page-2349-1) [FCST\\_MTD\\_INPUT\\_DATATYPE](#page-2231-3) [OBS\\_MTD\\_INPUT\\_DATATYPE](#page-2362-3) [FCST\\_MTD\\_CONV\\_RADIUS](#page-2230-0) [FCST\\_MTD\\_CONV\\_THRESH](#page-2230-1) [OBS\\_MTD\\_CONV\\_RADIUS](#page-2361-2) [OBS\\_MTD\\_CONV\\_THRESH](#page-2361-3) [MTD\\_CUSTOM\\_LOOP\\_LIST](#page-2346-0) [MTD\\_SKIP\\_IF\\_OUTPUT\\_EXISTS](#page-2349-2) [MTD\\_DESC](#page-2346-1) [MTD\\_REGRID\\_TO\\_GRID](#page-2349-3) [MTD\\_REGRID\\_METHOD](#page-2348-1) [MTD\\_REGRID\\_WIDTH](#page-2349-4) [MTD\\_REGRID\\_VLD\\_THRESH](#page-2349-5) [MTD\\_REGRID\\_SHAPE](#page-2348-2) [MTD\\_REGRID\\_CONVERT](#page-2348-3) [MTD\\_REGRID\\_CENSOR\\_THRESH](#page-2348-4) [MTD\\_REGRID\\_CENSOR\\_VAL](#page-2348-5) [MTD\\_MET\\_CONFIG\\_OVERRIDES](#page-2347-2) [FCST\\_MTD\\_IS\\_PROB](#page-2232-0) [FCST\\_MTD\\_PROB\\_IN\\_GRIB\\_PDS](#page-2232-1)*

*[FCST\\_MTD\\_VAR<n>\\_NAME](#page-2232-2) [FCST\\_MTD\\_VAR<n>\\_LEVELS](#page-2232-3) [FCST\\_MTD\\_VAR<n>\\_THRESH](#page-2232-4) [FCST\\_MTD\\_VAR<n>\\_OPTIONS](#page-2232-5) [OBS\\_MTD\\_VAR<n>\\_NAME](#page-2363-0) [OBS\\_MTD\\_VAR<n>\\_LEVELS](#page-2363-1) [OBS\\_MTD\\_VAR<n>\\_THRESH](#page-2363-2) [OBS\\_MTD\\_VAR<n>\\_OPTIONS](#page-2363-3) [MTD\\_SKIP\\_VALID\\_TIMES](#page-2350-0) [MTD\\_INC\\_VALID\\_TIMES](#page-2346-2) [MTD\\_SKIP\\_INIT\\_TIMES](#page-2350-1) [MTD\\_INC\\_INIT\\_TIMES](#page-2346-3)*

#### **Warning: DEPRECATED:**

*[MTD\\_OUT\\_DIR](#page-2347-3) [MTD\\_CONFIG](#page-2345-1) [MTD\\_SINGLE\\_RUN\\_SRC](#page-2349-6)*

## **6.15.3 MET Configuration**

Below is the wrapped MET configuration file used for this wrapper. Environment variables are used to control entries in this configuration file. The default value for each environment variable is obtained from (except where noted below):

[MET\\_INSTALL\\_DIR/share/met/config/MTDConfig\\_default](https://github.com/dtcenter/MET/blob/HEAD/data/config/MTDConfig_default)

Below the file contents are descriptions of each environment variable referenced in this file and the corresponding METplus configuration item used to set the value of the environment variable. For detailed examples showing how METplus sets the values of these environment variables, see *[How METplus controls](#page-102-0) [MET config file settings](#page-102-0)* (page 73).

**Click to view parm/met\_config/MTDConfig\_wrapped**

```
////////////////////////////////////////////////////////////////////////////////
//
// MODE Time Domain configuration file.
//
// For additional information, see the MET_BASE/config/README file.
//
////////////////////////////////////////////////////////////////////////////////
   //
   // Output model name to be written
   //
//model =${METPLUS_MODEL}
  //
  // Output description to be written
   //
//desc =
${METPLUS_DESC}
  //
  // Output observation type to be written
  //
//obtype =
${METPLUS_OBTYPE}
////////////////////////////////////////////////////////////////////////////////
  //
   // Verification grid
   // May be set separately in each "field" entry
   //
//regrid = \{${METPLUS_REGRID_DICT}
////////////////////////////////////////////////////////////////////////////////
   //
   // Approximate grid resolution (km)
   //
```

```
grid\_res = 4;////////////////////////////////////////////////////////////////////////////////
  //
  // Forecast and observation fields to be verified
  //
fcst = \{${METPLUS_FCST_FILE_TYPE}
  //field = f${METPLUS_FCST_FIELD}
  censor_{\text{thresh}} = [];
  censor\_val = [];
  conv_time_window = { beg = -1; end = 1; };
  //conv\_radius =${METPLUS_FCST_CONV_RADIUS}
  //conv_{\text{thresh}} =${METPLUS_FCST_CONV_THRESH}
}
obs = f${METPLUS_OBS_FILE_TYPE}
  //field = {${METPLUS_OBS_FIELD}
  censor_{\text{thresh}} = [ ];
  censor\_val = [];
  conv_time_window = { beg = -1; end = 1; };
  //conv_radius =${METPLUS_OBS_CONV_RADIUS}
  //conv_{thresh} =${METPLUS_OBS_CONV_THRESH}
}
////////////////////////////////////////////////////////////////////////////////
  //
```

```
// Intensity percentile value to be written
  //
inten_perc_value = 99;
////////////////////////////////////////////////////////////////////////////////
  //
  // Throw away 3D objects with volumes smaller than this
  //
//min_volume =
${METPLUS_MIN_VOLUME}
////////////////////////////////////////////////////////////////////////////////
  //
  // Fuzzy engine weights
  //
weight = \{space_centroid\_dist = 1.0;time_centroid_delta = 1.0;
  speed\_delta = 1.0;
  direction\_diff = 1.0;
  volume\_ratio = 1.0;
  axis\_angle\_diff = 1.0;
  start_timedelta = 1.0;
  end_time_delta = 1.0;
}
////////////////////////////////////////////////////////////////////////////////
  //
  // Fuzzy engine interest functions
```
//

(continued from previous page)

```
interest_function = {
  space_centroid_dist = (
     (0.0, 1.0)( 50.0, 0.5 )
     ( 100.0, 0.0 )
  );
  time_centroid_delta = (
     (-3.0, 0.0)(-2.0, 0.5)(-1.0, 0.8)(0.0, 1.0)( 1.0, 0.8 )
     ( 2.0, 0.5 )
     ( 3.0, 0.0 )
  );
  speed_delta = (
     (-10.0, 0.0)(-5.0, 0.5)(0.0, 1.0)( 5.0, 0.5 )
     (10.0, 0.0));
  direction_diff = (
     (0.0, 1.0)( 90.0, 0.0 )
     ( 180.0, 0.0 )
  );
  volume_ratio = (
     (0.0, 0.0)
```

```
(0.5, 0.5)(1.0, 1.0)( 1.5, 0.5 )
     ( 2.0, 0.0 )
  );
  axis_angle_diff = (
     (0.0, 1.0)( 30.0, 1.0 )
     ( 90.0, 0.0 )
  );
  start_time_delta = (
     (-5.0, 0.0)(-3.0, 0.5)(0.0, 1.0)( 3.0, 0.5 )
     ( 5.0, 0.0 )
  );
  end_time_delta = (
     (-5.0, 0.0)(-3.0, 0.5)(0.0, 1.0)( 3.0, 0.5 )
     ( 5.0, 0.0 )
  );
} // interest functions
////////////////////////////////////////////////////////////////////////////////
  //
  // Total interest threshold for determining matches
  //
total_interest_{thresh} = 0.7;
```

```
////////////////////////////////////////////////////////////////////////////////
  //
  // Output flags
  //
nc\_output = {lational = true;raw = true;object_id = true;cluster_id = true;}
txt_count = {attributes_2d = true;
  atributes_3d = true;}
////////////////////////////////////////////////////////////////////////////////
//output_prefix =
${METPLUS_OUTPUT_PREFIX}
//version = "V9.0";tmp\_dir = "$(MET\_IMP\_DIR}';
////////////////////////////////////////////////////////////////////////////////
${METPLUS_MET_CONFIG_OVERRIDES}
```
## **6.15.3.1 Environment variables in wrapped MET config**

## **6.15.3.1.1 \${METPLUS\_MODEL}**

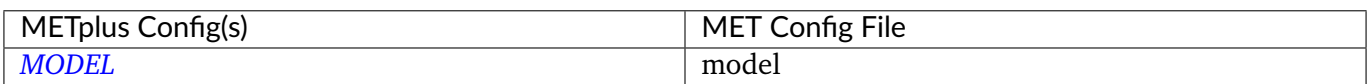

### **6.15.3.1.2 \${METPLUS\_DESC}**

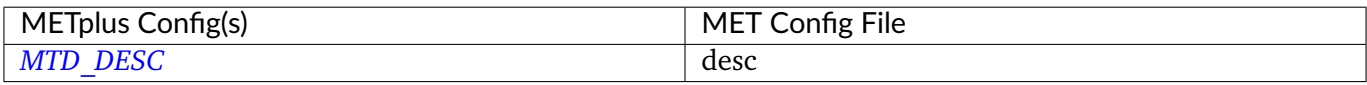

### **6.15.3.1.3 \${METPLUS\_OBTYPE}**

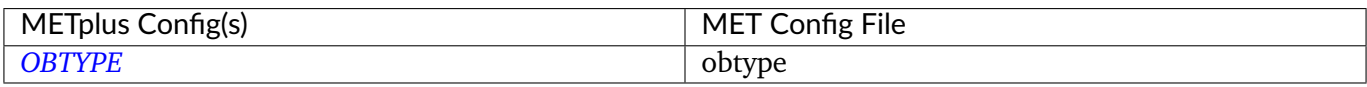

## **6.15.3.1.4 \${METPLUS\_REGRID\_DICT}**

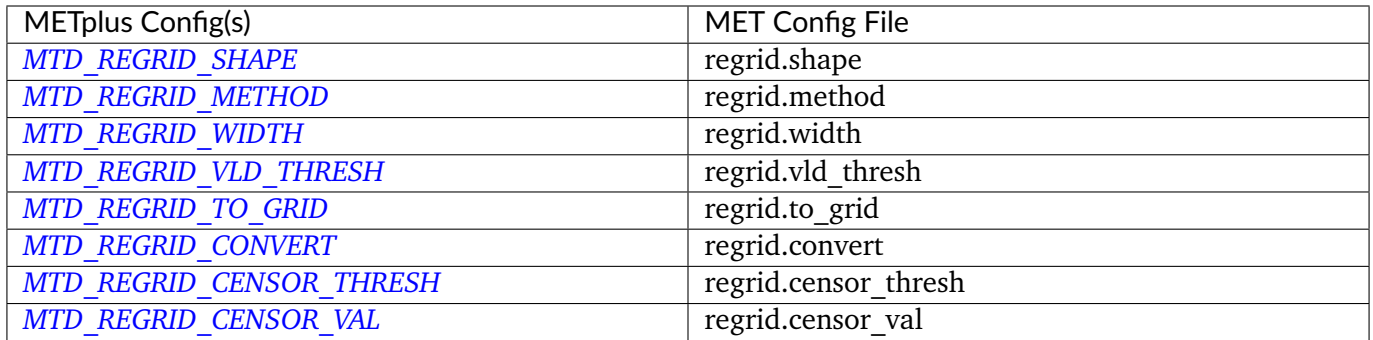

## **6.15.3.1.5 \${METPLUS\_FCST\_FILE\_TYPE}**

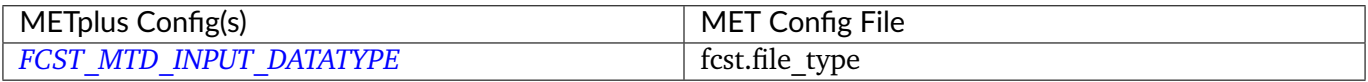

## **6.15.3.1.6 \${METPLUS\_FCST\_FIELD}**

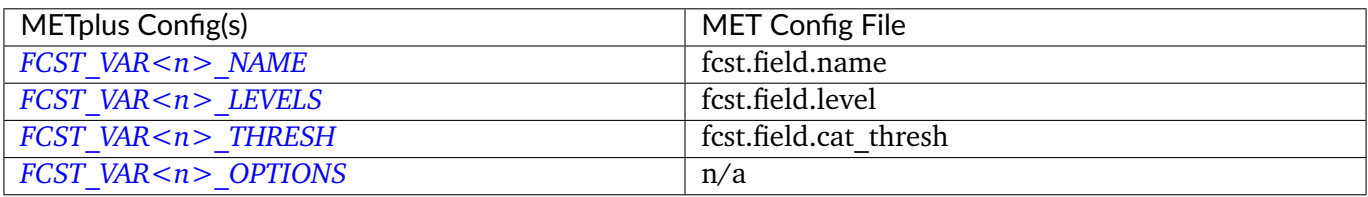

**Note:** For more information on controlling the forecast field attributes in METplus, please see the *[Field Info](#page-87-0)* (page 58) section of the User's Guide.

## **6.15.3.1.7 \${METPLUS\_FCST\_CONV\_RADIUS}**

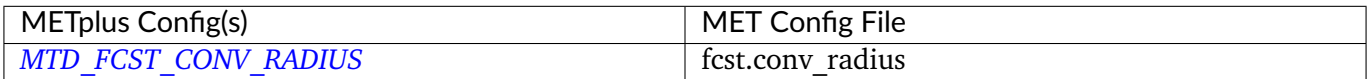

### **6.15.3.1.8 \${METPLUS\_FCST\_CONV\_THRESH}**

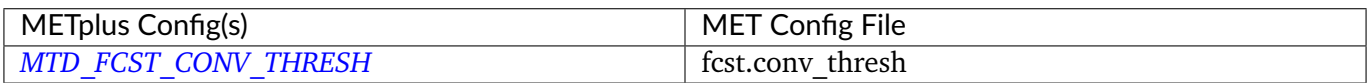

## **6.15.3.1.9 \${METPLUS\_OBS\_FILE\_TYPE}**

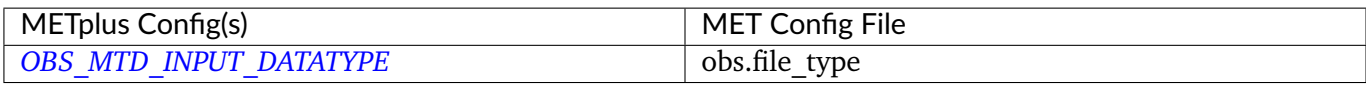

### **6.15.3.1.10 \${METPLUS\_OBS\_FIELD}**

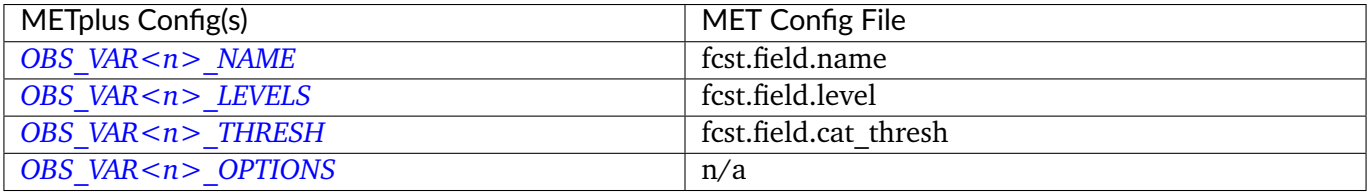

**Note:** For more information on controlling the observation field attributes in METplus, please see the *[Field](#page-87-0) [Info](#page-87-0)* (page 58) section of the User's Guide.

## **6.15.3.1.11 \${METPLUS\_OBS\_CONV\_RADIUS}**

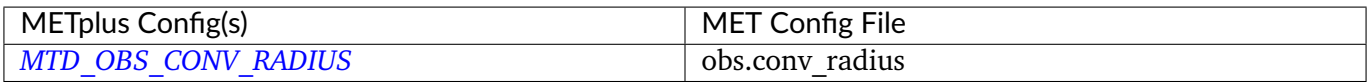

## **6.15.3.1.12 \${METPLUS\_OBS\_CONV\_THRESH}**

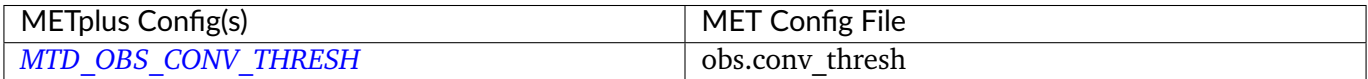

### **6.15.3.1.13 \${METPLUS\_MIN\_VOLUME}**

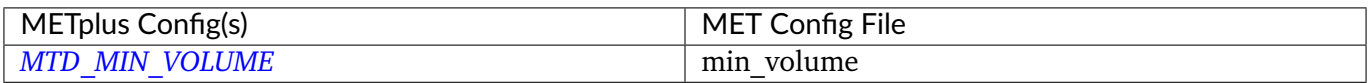

### **6.15.3.1.14 \${METPLUS\_OUTPUT\_PREFIX}**

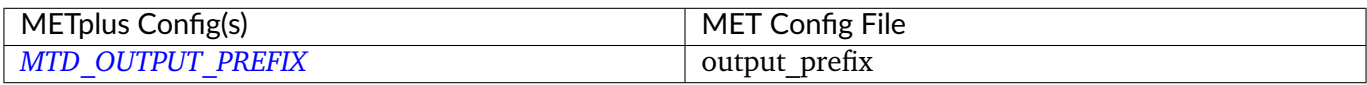

### **6.15.3.1.15 \${METPLUS\_MET\_CONFIG\_OVERRIDES}**

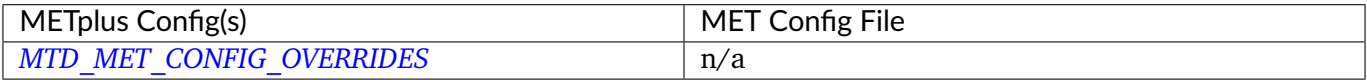

# **6.16 PB2NC**

## **6.16.1 Description**

The PB2NC wrapper is a Python script that encapsulates the behavior of the MET pb2nc tool to convert prepBUFR files into netCDF.

## **6.16.2 METplus Configuration**

*[PB2NC\\_INPUT\\_DIR](#page-2381-0) [PB2NC\\_OUTPUT\\_DIR](#page-2383-0) [PB2NC\\_INPUT\\_TEMPLATE](#page-2381-1) [PB2NC\\_OUTPUT\\_TEMPLATE](#page-2384-0) [PB2NC\\_SKIP\\_IF\\_OUTPUT\\_EXISTS](#page-2384-1) [PB2NC\\_OFFSETS](#page-2383-1) [PB2NC\\_INPUT\\_DATATYPE](#page-2381-2) [PB2NC\\_CONFIG\\_FILE](#page-2380-0) [PB2NC\\_MESSAGE\\_TYPE](#page-2382-0) [PB2NC\\_STATION\\_ID](#page-2385-0) [PB2NC\\_GRID](#page-2381-3) [PB2NC\\_POLY](#page-2384-2) [PB2NC\\_OBS\\_BUFR\\_VAR\\_LIST](#page-2383-2) [PB2NC\\_TIME\\_SUMMARY\\_FLAG](#page-2385-1) [PB2NC\\_TIME\\_SUMMARY\\_BEG](#page-2385-2) [PB2NC\\_TIME\\_SUMMARY\\_END](#page-2385-3) [PB2NC\\_TIME\\_SUMMARY\\_VAR\\_NAMES](#page-2386-0) [PB2NC\\_TIME\\_SUMMARY\\_TYPES](#page-2386-1) [PB2NC\\_OBS\\_WINDOW\\_BEGIN](#page-2383-3) [PB2NC\\_OBS\\_WINDOW\\_END](#page-2383-4) [PB2NC\\_VALID\\_BEGIN](#page-2387-0) [PB2NC\\_VALID\\_END](#page-2387-1) [PB2NC\\_CUSTOM\\_LOOP\\_LIST](#page-2380-1) [PB2NC\\_MET\\_CONFIG\\_OVERRIDES](#page-2382-1) [PB2NC\\_PB\\_REPORT\\_TYPE](#page-2384-3) [PB2NC\\_LEVEL\\_RANGE\\_BEG](#page-2382-2) [PB2NC\\_LEVEL\\_RANGE\\_END](#page-2382-3) [PB2NC\\_LEVEL\\_CATEGORY](#page-2381-4) [PB2NC\\_QUALITY\\_MARK\\_THRESH](#page-2384-4) [PB2NC\\_OBS\\_BUFR\\_MAP](#page-2383-5) [PB2NC\\_SKIP\\_VALID\\_TIMES](#page-2384-5) [PB2NC\\_INC\\_VALID\\_TIMES](#page-2381-5)*

*[PB2NC\\_SKIP\\_INIT\\_TIMES](#page-2384-6) [PB2NC\\_INC\\_INIT\\_TIMES](#page-2381-6)*

**Warning: DEPRECATED:**

*[PREPBUFR\\_DATA\\_DIR](#page-2421-0) [PREPBUFR\\_MODEL\\_DIR\\_NAME](#page-2422-0) [PREPBUFR\\_DIR\\_REGEX](#page-2421-1) [PREPBUFR\\_FILE\\_REGEX](#page-2421-2) [NC\\_FILE\\_TMPL](#page-2350-2) [PB2NC\\_VERTICAL\\_LEVEL](#page-2387-2) [OBS\\_BUFR\\_VAR\\_LIST](#page-2351-0) [TIME\\_SUMMARY\\_FLAG](#page-2497-0) [TIME\\_SUMMARY\\_BEG](#page-2496-0) [TIME\\_SUMMARY\\_END](#page-2497-1) [TIME\\_SUMMARY\\_VAR\\_NAMES](#page-2497-2) [TIME\\_SUMMARY\\_TYPES](#page-2497-3) [OVERWRITE\\_NC\\_OUTPUT](#page-2379-1) [VERTICAL\\_LOCATION](#page-2502-0)*

## **6.16.3 MET Configuration**

Below is the wrapped MET configuration file used for this wrapper. Environment variables are used to control entries in this configuration file. The default value for each environment variable is obtained from (except where noted below):

[MET\\_INSTALL\\_DIR/share/met/config/PB2NCConfig\\_default](https://github.com/dtcenter/MET/blob/HEAD/data/config/PB2NCConfig_default)

Below the file contents are descriptions of each environment variable referenced in this file and the corresponding METplus configuration item used to set the value of the environment variable. For detailed examples showing how METplus sets the values of these environment variables, see *[How METplus controls](#page-102-0) [MET config file settings](#page-102-0)* (page 73).

**Click to view parm/met\_config/PB2NCConfig\_wrapped**

```
////////////////////////////////////////////////////////////////////////////////
//
// PB2NC configuration file.
//
// For additional information, see the MET_BASE/config/README file.
//
////////////////////////////////////////////////////////////////////////////////
//
// PrepBufr message type
//
//message_type = [
${METPLUS_MESSAGE_TYPE}
//
// Mapping of message type group name to comma-separated list of values
// Derive PRMSL only for SURFACE message types
//
message_type_group_map = [
  \{ \text{key} = \text{"SURFACE"; } \text{val} = \text{"ADPSFC}, \text{SFCSHP}, \text{MSONET"; } \}\{ key = "ANYAIR"; val = "AIRCAR, AIRCFT";{ key = "ANYSFC"; val = "ADPSFC,SFCSHP,ADPUPA,PROFLR,MSONET"; },
   { key = "ONLYSF"; val = "ADPSFC,SFCSHP"; }
];
//
// Mapping of input PrepBufr message types to output message types
//
message_type_map = [];
//
// PrepBufr station ID
//
//station_id = [${METPLUS_STATION_ID}
////////////////////////////////////////////////////////////////////////////////
//
// Observation time window
//
\frac{\sqrt{}}{\sqrt{}}${METPLUS_OBS_WINDOW_DICT}
```

```
////////////////////////////////////////////////////////////////////////////////
//
// Observation retention regions
//
//mask = {${METPLUS_MASK_DICT}
////////////////////////////////////////////////////////////////////////////////
//
// Observing location elevation
//
elevation_range = {
   beg = -1000;end = 100000;}
////////////////////////////////////////////////////////////////////////////////
//
// Observation types
//
//pb_report_type =
${METPLUS_PB_REPORT_TYPE}
in\_report\_type = [];
instrument_type = [];
////////////////////////////////////////////////////////////////////////////////
//
// Vertical levels to retain
//
//level_range = {${METPLUS_LEVEL_RANGE_DICT}
//level_category =
${METPLUS_LEVEL_CATEGORY}
////////////////////////////////////////////////////////////////////////////////
//
```

```
// BUFR variable names to retain or derive.
// If emtpy, process all available variables.
//
//obs_bufr_var = [
${METPLUS_OBS_BUFR_VAR}
////////////////////////////////////////////////////////////////////////////////
//
// Mapping of BUFR variable name to GRIB name. The default map is defined at
// obs_prepbufr_map. This replaces/expends the default map.
//
//obs_bufr_map =
${METPLUS_OBS_BUFR_MAP}
// This map is for PREPBUFR. It will be added into obs_bufr_map.
// Please do not override this map.
//obs_prepbufr_map =
////////////////////////////////////////////////////////////////////////////////
//quality_mark_thresh =
${METPLUS_QUALITY_MARK_THRESH}
event\_stack\_flag = TOP;////////////////////////////////////////////////////////////////////////////////
//
// Time periods for the summarization
//
//time_summary = {
${METPLUS_TIME_SUMMARY_DICT}
////////////////////////////////////////////////////////////////////////////////
tmp\_dir = "${MET\_IMP\_DIR}";//version = "V9.0";////////////////////////////////////////////////////////////////////////////////
${METPLUS_MET_CONFIG_OVERRIDES}
```
### **6.16.3.1 Environment variables in wrapped MET config**

### **6.16.3.1.1 \${METPLUS\_MESSAGE\_TYPE}**

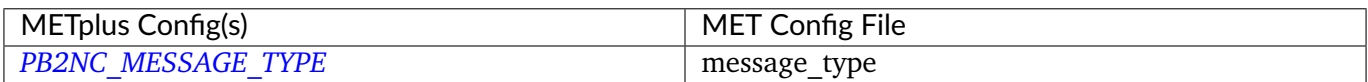

### **6.16.3.1.2 \${METPLUS\_STATION\_ID}**

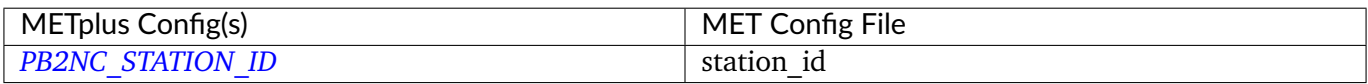

### **6.16.3.1.3 \${METPLUS\_OBS\_WINDOW\_DICT}**

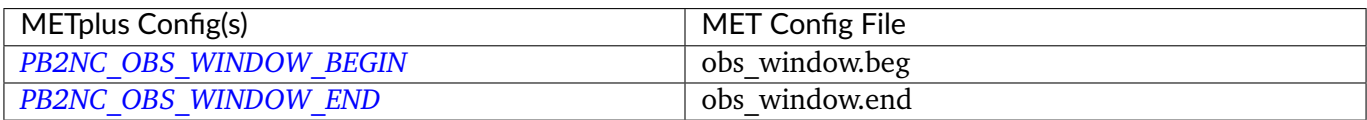

### **6.16.3.1.4 \${METPLUS\_MASK\_DICT}**

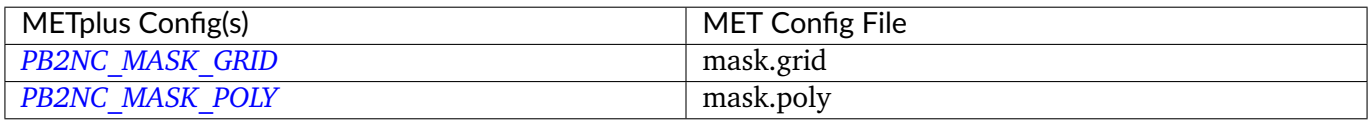

Note: Since the default value in the MET config file for 'grid' is grid = [ "FULL" ];, setting GRID\_STAT\_MASK\_GRID to an empty string will result in a value of grid  $= []$ ; in the MET config file.

### **6.16.3.1.5 \${METPLUS\_PB\_REPORT\_TYPE}**

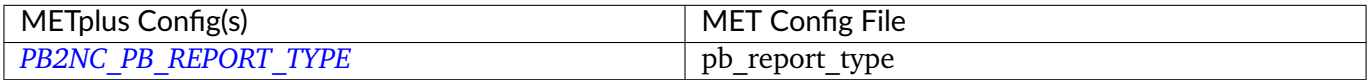

## **6.16.3.1.6 \${METPLUS\_LEVEL\_RANGE\_DICT}**

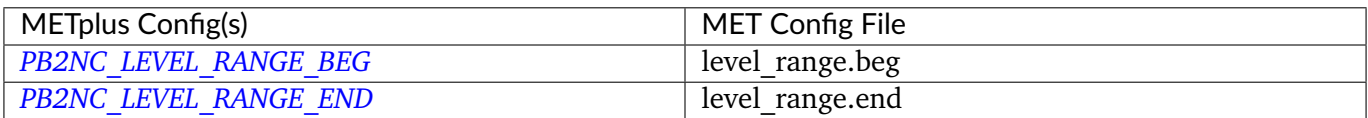

## **6.16.3.1.7 \${METPLUS\_LEVEL\_CATEGORY}**

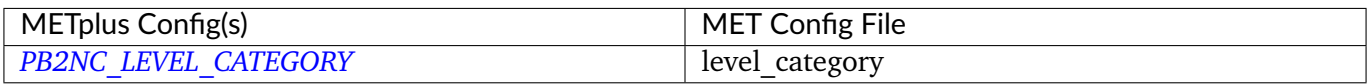

### **6.16.3.1.8 \${METPLUS\_OBS\_BUFR\_VAR}**

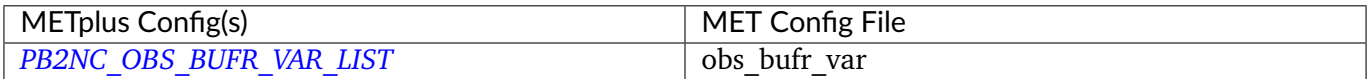

### **6.16.3.1.9 \${METPLUS\_OBS\_BUFR\_MAP}**

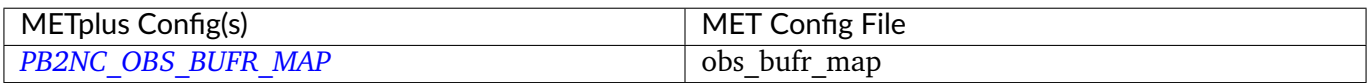

### **6.16.3.1.10 \${METPLUS\_QUALITY\_MARK\_THRESH}**

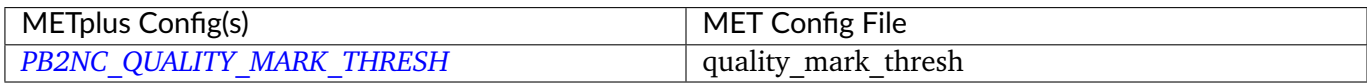

## **6.16.3.1.11 \${METPLUS\_TIME\_SUMMARY\_DICT}**

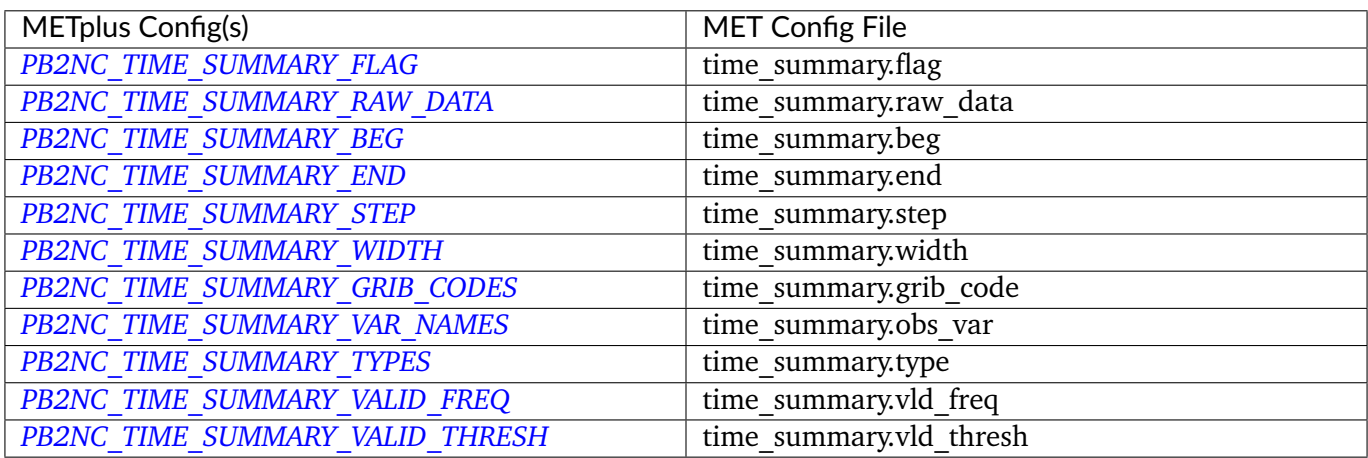

## **6.16.3.1.12 \${METPLUS\_MET\_CONFIG\_OVERRIDES}**

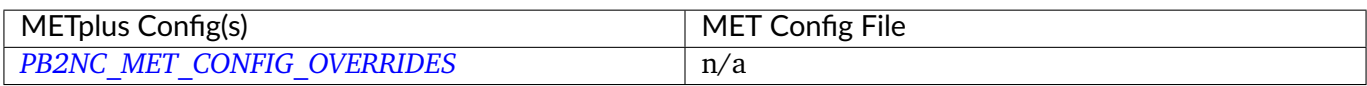

# **6.17 PCPCombine**

## **6.17.1 Description**

The PCPCombine wrapper is a Python script that encapsulates the MET PCPCombine tool. It provides the infrastructure to combine or extract from files to build desired accumulations.

PCPCombine wrapper can be configured to process forecast and/or observation data. Setting *[FCST\\_PCP\\_COMBINE\\_RUN](#page-2239-0)* = True will process forecast data and setting *[OBS\\_PCP\\_COMBINE\\_RUN](#page-2367-0)* = True will process observation data.

PCPCombine wrapper can be configured to build a command for the sum, add, subtract, and derive methods using *[FCST\\_PCP\\_COMBINE\\_METHOD](#page-2237-0)* and/or *[OBS\\_PCP\\_COMBINE\\_METHOD](#page-2366-0)*. Each method executes logic to gather the desired input files to build the command based on specific examples.

### **6.17.1.1 Accumulations**

The desired accumulation to build is defined using *[FCST\\_PCP\\_COMBINE\\_OUTPUT\\_ACCUM](#page-2238-0)* or *[OBS\\_PCP\\_COMBINE\\_OUTPUT\\_ACCUM](#page-2367-1)*. The default units are hours unless otherwise specified. The output field name can be set explicitly using *FCST PCP COMBINE OUTPUT NAME* or *[OBS\\_PCP\\_COMBINE\\_OUTPUT\\_NAME](#page-2367-2)*.

For the ADD and DERIVE methods, the input accumulation(s) can be specified using [FCST\\_PCP\\_COMBINE\\_INPUT\\_ACCUMS](#page-2234-0)\_ or *[OBS\\_PCP\\_COMBINE\\_INPUT\\_ACCUMS](#page-2365-0)*. The default units are hours unless otherwise specified. This can be a list of accumulation amounts in order of preference. If the remaining accumulation needed to build the desired accumulation is less than the first accumulation, then the next value in the list will be used. The name and level of the field to read for each input accumulation can be specified with *[FCST\\_PCP\\_COMBINE\\_INPUT\\_NAMES](#page-2236-0)*/*[FCST\\_PCP\\_COMBINE\\_INPUT\\_LEVELS](#page-2235-0)* or *[OBS\\_PCP\\_COMBINE\\_INPUT\\_NAMES](#page-2366-1)*/*[OBS\\_PCP\\_COMBINE\\_INPUT\\_LEVELS](#page-2365-1)*. These lists must be the same length as *[FCST\\_PCP\\_COMBINE\\_INPUT\\_ACCUMS](#page-2234-0)* or *[OBS\\_PCP\\_COMBINE\\_INPUT\\_ACCUMS](#page-2365-0)*.

### **6.17.1.2 Constant Initialization Time**

For the ADD and DERIVE methods, *[FCST\\_PCP\\_COMBINE\\_CONSTANT\\_INIT](#page-2233-0)* or *[OBS\\_PCP\\_COMBINE\\_CONSTANT\\_INIT](#page-2364-0)* can be set to **True** to gather input files that all contain the same initialization time.

### **6.17.1.3 User-Defined Commands**

There are many ways to utilize PCPCombine that may not align with the logic used to gather files. If this is the case, then the method can be set to USER DEFINED and the explicit command arguments can be specified using *[FCST\\_PCP\\_COMBINE\\_COMMAND](#page-2233-1)* or *[OBS\\_PCP\\_COMBINE\\_COMMAND](#page-2364-1)*. Other METplus configuration variables and filename template tags can be referenced in the explicit command. Note that the path to the pcp\_combine executable and the output path should not be included in the command value. The output path is controlled by *[FCST\\_PCP\\_COMBINE\\_INPUT\\_TEMPLATE](#page-2237-1)*/*[FCST\\_PCP\\_COMBINE\\_INPUT\\_DIR](#page-2235-1)* or *[OBS\\_PCP\\_COMBINE\\_INPUT\\_TEMPLATE](#page-2366-2)/[OBS\\_PCP\\_COMBINE\\_INPUT\\_DIR](#page-2365-2)* and will automatically be added to the end of the command.

## **6.17.2 METplus Configuration**

*[FCST\\_PCP\\_COMBINE\\_INPUT\\_DIR](#page-2235-1) [FCST\\_PCP\\_COMBINE\\_OUTPUT\\_DIR](#page-2238-2) [OBS\\_PCP\\_COMBINE\\_INPUT\\_DIR](#page-2365-2) [OBS\\_PCP\\_COMBINE\\_OUTPUT\\_DIR](#page-2367-3) [FCST\\_PCP\\_COMBINE\\_INPUT\\_TEMPLATE](#page-2237-1) [FCST\\_PCP\\_COMBINE\\_OUTPUT\\_TEMPLATE](#page-2238-3) [OBS\\_PCP\\_COMBINE\\_INPUT\\_TEMPLATE](#page-2366-2) [OBS\\_PCP\\_COMBINE\\_OUTPUT\\_TEMPLATE](#page-2367-4) [LOG\\_PCP\\_COMBINE\\_VERBOSITY](#page-2323-0) [FCST\\_PCP\\_COMBINE\\_INPUT\\_ACCUMS](#page-2234-0)*
*[FCST\\_PCP\\_COMBINE\\_INPUT\\_NAMES](#page-2236-0) [FCST\\_PCP\\_COMBINE\\_INPUT\\_LEVELS](#page-2235-0) [FCST\\_PCP\\_COMBINE\\_INPUT\\_OPTIONS](#page-2236-1) [OBS\\_PCP\\_COMBINE\\_INPUT\\_ACCUMS](#page-2365-0) [OBS\\_PCP\\_COMBINE\\_INPUT\\_NAMES](#page-2366-0) [OBS\\_PCP\\_COMBINE\\_INPUT\\_LEVELS](#page-2365-1) [OBS\\_PCP\\_COMBINE\\_INPUT\\_OPTIONS](#page-2366-1) [FCST\\_PCP\\_COMBINE\\_INPUT\\_DATATYPE](#page-2235-1) [OBS\\_PCP\\_COMBINE\\_INPUT\\_DATATYPE](#page-2365-2) [FCST\\_PCP\\_COMBINE\\_RUN](#page-2239-0) [OBS\\_PCP\\_COMBINE\\_RUN](#page-2367-0) [FCST\\_PCP\\_COMBINE\\_METHOD](#page-2237-0) [OBS\\_PCP\\_COMBINE\\_METHOD](#page-2366-2) [FCST\\_PCP\\_COMBINE\\_MIN\\_FORECAST](#page-2237-1) [OBS\\_PCP\\_COMBINE\\_MIN\\_FORECAST](#page-2367-1) [FCST\\_PCP\\_COMBINE\\_MAX\\_FORECAST](#page-2237-2) [OBS\\_PCP\\_COMBINE\\_MAX\\_FORECAST](#page-2366-3) [FCST\\_PCP\\_COMBINE\\_BUCKET\\_INTERVAL](#page-2233-0) [OBS\\_PCP\\_COMBINE\\_BUCKET\\_INTERVAL](#page-2364-0) [FCST\\_PCP\\_COMBINE\\_CONSTANT\\_INIT](#page-2233-1) [OBS\\_PCP\\_COMBINE\\_CONSTANT\\_INIT](#page-2364-1) [FCST\\_PCP\\_COMBINE\\_STAT\\_LIST](#page-2239-1) [OBS\\_PCP\\_COMBINE\\_STAT\\_LIST](#page-2367-2) [PCP\\_COMBINE\\_SKIP\\_IF\\_OUTPUT\\_EXISTS](#page-2388-0) [FCST\\_PCP\\_COMBINE\\_COMMAND](#page-2233-2) [OBS\\_PCP\\_COMBINE\\_COMMAND](#page-2364-2) [PCP\\_COMBINE\\_CUSTOM\\_LOOP\\_LIST](#page-2387-0) [FCST\\_PCP\\_COMBINE\\_LOOKBACK](#page-2237-3) [OBS\\_PCP\\_COMBINE\\_LOOKBACK](#page-2366-4) [FCST\\_PCP\\_COMBINE\\_USE\\_ZERO\\_ACCUM](#page-2239-2) [OBS\\_PCP\\_COMBINE\\_USE\\_ZERO\\_ACCUM](#page-2368-0) [FCST\\_PCP\\_COMBINE\\_EXTRA\\_NAMES](#page-2234-0) [FCST\\_PCP\\_COMBINE\\_EXTRA\\_LEVELS](#page-2234-1) [FCST\\_PCP\\_COMBINE\\_EXTRA\\_OUTPUT\\_NAMES](#page-2234-2) [OBS\\_PCP\\_COMBINE\\_EXTRA\\_NAMES](#page-2365-3) [OBS\\_PCP\\_COMBINE\\_EXTRA\\_LEVELS](#page-2364-3) [OBS\\_PCP\\_COMBINE\\_EXTRA\\_OUTPUT\\_NAMES](#page-2365-4) [FCST\\_PCP\\_COMBINE\\_OUTPUT\\_ACCUM](#page-2238-0) [FCST\\_PCP\\_COMBINE\\_OUTPUT\\_NAME](#page-2238-1) [OBS\\_PCP\\_COMBINE\\_OUTPUT\\_ACCUM](#page-2367-3) [OBS\\_PCP\\_COMBINE\\_OUTPUT\\_NAME](#page-2367-4)*

*[PCP\\_COMBINE\\_SKIP\\_VALID\\_TIMES](#page-2388-1) [PCP\\_COMBINE\\_INC\\_VALID\\_TIMES](#page-2387-1) [PCP\\_COMBINE\\_SKIP\\_INIT\\_TIMES](#page-2388-2) [PCP\\_COMBINE\\_INC\\_INIT\\_TIMES](#page-2387-2)*

#### **Warning: DEPRECATED:**

*[PCP\\_COMBINE\\_METHOD](#page-2387-3) [FCST\\_MIN\\_FORECAST](#page-2228-0) [FCST\\_MAX\\_FORECAST](#page-2227-0) [OBS\\_MIN\\_FORECAST](#page-2359-0) [OBS\\_MAX\\_FORECAST](#page-2359-1) [FCST\\_DATA\\_INTERVAL](#page-2219-0) [OBS\\_DATA\\_INTERVAL](#page-2351-0) [FCST\\_IS\\_DAILY\\_FILE](#page-2227-1) [OBS\\_IS\\_DAILY\\_FILE](#page-2358-0) [FCST\\_TIMES\\_PER\\_FILE](#page-2245-0) [OBS\\_TIMES\\_PER\\_FILE](#page-2373-0) [FCST\\_LEVEL](#page-2227-2) [OBS\\_LEVEL](#page-2358-1) [FCST\\_PCP\\_COMBINE\\_INPUT\\_LEVEL](#page-2235-2) [OBS\\_PCP\\_COMBINE\\_INPUT\\_LEVEL](#page-2365-5) [FCST\\_PCP\\_COMBINE\\_<n>\\_FIELD\\_NAME](#page-2233-3) [OBS\\_PCP\\_COMBINE\\_<n>\\_FIELD\\_NAME](#page-2363-0) [FCST\\_PCP\\_COMBINE\\_DATA\\_INTERVAL](#page-2233-4) [OBS\\_PCP\\_COMBINE\\_DATA\\_INTERVAL](#page-2364-4) [FCST\\_PCP\\_COMBINE\\_TIMES\\_PER\\_FILE](#page-2239-3) [OBS\\_PCP\\_COMBINE\\_TIMES\\_PER\\_FILE](#page-2368-1) [FCST\\_PCP\\_COMBINE\\_IS\\_DAILY\\_FILE](#page-2237-4) [OBS\\_PCP\\_COMBINE\\_IS\\_DAILY\\_FILE](#page-2366-5) [FCST\\_PCP\\_COMBINE\\_DERIVE\\_LOOKBACK](#page-2233-5) [OBS\\_PCP\\_COMBINE\\_DERIVE\\_LOOKBACK](#page-2364-5)*

# **6.18 PlotDataPlane**

# **6.18.1 Description**

The PlotDataPlane wrapper is a Python script that encapsulates the MET plot\_data\_plane tool. It provides the infrastructure to read in any input that MET can read and plot them. This tool is often used to verify that the data is mapped to the correct grid location.

# **6.18.2 Configuration**

*[PLOT\\_DATA\\_PLANE\\_INPUT\\_DIR](#page-2389-0) [PLOT\\_DATA\\_PLANE\\_OUTPUT\\_DIR](#page-2390-0) [PLOT\\_DATA\\_PLANE\\_INPUT\\_TEMPLATE](#page-2389-1) [PLOT\\_DATA\\_PLANE\\_OUTPUT\\_TEMPLATE](#page-2390-1) [PLOT\\_DATA\\_PLANE\\_FIELD\\_NAME](#page-2389-2) [PLOT\\_DATA\\_PLANE\\_FIELD\\_LEVEL](#page-2389-3) [PLOT\\_DATA\\_PLANE\\_FIELD\\_EXTRA](#page-2388-3) [LOG\\_PLOT\\_DATA\\_PLANE\\_VERBOSITY](#page-2323-0) [PLOT\\_DATA\\_PLANE\\_TITLE](#page-2390-2) [PLOT\\_DATA\\_PLANE\\_COLOR\\_TABLE](#page-2388-4) [PLOT\\_DATA\\_PLANE\\_RANGE\\_MIN\\_MAX](#page-2390-3) [PLOT\\_DATA\\_PLANE\\_CONVERT\\_TO\\_IMAGE](#page-2388-5) [PLOT\\_DATA\\_PLANE\\_SKIP\\_IF\\_OUTPUT\\_EXISTS](#page-2390-4) [PLOT\\_DATA\\_PLANE\\_SKIP\\_VALID\\_TIMES](#page-2390-5) [PLOT\\_DATA\\_PLANE\\_INC\\_VALID\\_TIMES](#page-2389-4) [PLOT\\_DATA\\_PLANE\\_SKIP\\_INIT\\_TIMES](#page-2390-6) [PLOT\\_DATA\\_PLANE\\_INC\\_INIT\\_TIMES](#page-2389-5)*

# **6.19 PlotPointObs**

# **6.19.1 Description**

The PlotPointObs wrapper is a Python script that encapsulates the MET plot\_point\_obs tool. It provides the infrastructure to read in any input that MET can read and plot them.

# **6.19.2 Configuration**

*[PLOT\\_POINT\\_OBS\\_RUNTIME\\_FREQ](#page-2397-0) [PLOT\\_POINT\\_OBS\\_INPUT\\_TEMPLATE](#page-2395-0) [PLOT\\_POINT\\_OBS\\_INPUT\\_DIR](#page-2394-0) [PLOT\\_POINT\\_OBS\\_GRID\\_INPUT\\_TEMPLATE](#page-2394-1) [PLOT\\_POINT\\_OBS\\_GRID\\_INPUT\\_DIR](#page-2394-2) [PLOT\\_POINT\\_OBS\\_OUTPUT\\_TEMPLATE](#page-2396-0) [PLOT\\_POINT\\_OBS\\_OUTPUT\\_DIR](#page-2396-1) [PLOT\\_POINT\\_OBS\\_SKIP\\_IF\\_OUTPUT\\_EXISTS](#page-2397-1) [PLOT\\_POINT\\_OBS\\_TITLE](#page-2398-0) [LOG\\_PLOT\\_POINT\\_OBS\\_VERBOSITY](#page-2323-1) [PLOT\\_POINT\\_OBS\\_GRID\\_DATA\\_FIELD](#page-2392-0) [PLOT\\_POINT\\_OBS\\_GRID\\_DATA\\_REGRID\\_TO\\_GRID](#page-2393-0) [PLOT\\_POINT\\_OBS\\_GRID\\_DATA\\_REGRID\\_METHOD](#page-2393-1) [PLOT\\_POINT\\_OBS\\_GRID\\_DATA\\_REGRID\\_WIDTH](#page-2393-2) [PLOT\\_POINT\\_OBS\\_GRID\\_DATA\\_REGRID\\_VLD\\_THRESH](#page-2393-3) [PLOT\\_POINT\\_OBS\\_GRID\\_DATA\\_REGRID\\_SHAPE](#page-2393-4) [PLOT\\_POINT\\_OBS\\_GRID\\_DATA\\_GRID\\_PLOT\\_INFO\\_COLOR\\_TABLE](#page-2392-1) [PLOT\\_POINT\\_OBS\\_GRID\\_DATA\\_GRID\\_PLOT\\_INFO\\_PLOT\\_MIN](#page-2393-5) [PLOT\\_POINT\\_OBS\\_GRID\\_DATA\\_GRID\\_PLOT\\_INFO\\_PLOT\\_MAX](#page-2393-6) [PLOT\\_POINT\\_OBS\\_GRID\\_DATA\\_GRID\\_PLOT\\_INFO\\_COLORBAR\\_FLAG](#page-2392-2) [PLOT\\_POINT\\_OBS\\_MSG\\_TYP](#page-2396-2) [PLOT\\_POINT\\_OBS\\_SID\\_INC](#page-2397-2) [PLOT\\_POINT\\_OBS\\_SID\\_EXC](#page-2397-3) [PLOT\\_POINT\\_OBS\\_OBS\\_VAR](#page-2396-3) [PLOT\\_POINT\\_OBS\\_OBS\\_GC](#page-2396-4) [PLOT\\_POINT\\_OBS\\_OBS\\_QUALITY](#page-2396-5) [PLOT\\_POINT\\_OBS\\_VALID\\_BEG](#page-2398-1) [PLOT\\_POINT\\_OBS\\_VALID\\_END](#page-2398-2) [PLOT\\_POINT\\_OBS\\_LAT\\_THRESH](#page-2395-1) [PLOT\\_POINT\\_OBS\\_LON\\_THRESH](#page-2395-2) [PLOT\\_POINT\\_OBS\\_ELV\\_THRESH](#page-2391-0) [PLOT\\_POINT\\_OBS\\_HGT\\_THRESH](#page-2394-3) [PLOT\\_POINT\\_OBS\\_PRS\\_THRESH](#page-2397-4) [PLOT\\_POINT\\_OBS\\_OBS\\_THRESH](#page-2396-6) [PLOT\\_POINT\\_OBS\\_CENSOR\\_THRESH](#page-2391-1) [PLOT\\_POINT\\_OBS\\_CENSOR\\_VAL](#page-2391-2) [PLOT\\_POINT\\_OBS\\_DOTSIZE](#page-2391-3) [PLOT\\_POINT\\_OBS\\_LINE\\_COLOR](#page-2395-3) [PLOT\\_POINT\\_OBS\\_LINE\\_WIDTH](#page-2395-4) [PLOT\\_POINT\\_OBS\\_FILL\\_COLOR](#page-2391-4)*

*[PLOT\\_POINT\\_OBS\\_FILL\\_PLOT\\_INFO\\_FLAG](#page-2392-3) [PLOT\\_POINT\\_OBS\\_FILL\\_PLOT\\_INFO\\_COLOR\\_TABLE](#page-2391-5) [PLOT\\_POINT\\_OBS\\_FILL\\_PLOT\\_INFO\\_PLOT\\_MIN](#page-2392-4) [PLOT\\_POINT\\_OBS\\_FILL\\_PLOT\\_INFO\\_PLOT\\_MAX](#page-2392-5) [PLOT\\_POINT\\_OBS\\_FILL\\_PLOT\\_INFO\\_COLORBAR\\_FLAG](#page-2391-6) [PLOT\\_POINT\\_OBS\\_POINT\\_DATA](#page-2397-5) [PLOT\\_POINT\\_OBS\\_MET\\_CONFIG\\_OVERRIDES](#page-2395-5) [PLOT\\_POINT\\_OBS\\_SKIP\\_VALID\\_TIMES](#page-2398-3) [PLOT\\_POINT\\_OBS\\_INC\\_VALID\\_TIMES](#page-2394-4) [PLOT\\_POINT\\_OBS\\_SKIP\\_INIT\\_TIMES](#page-2397-6) [PLOT\\_POINT\\_OBS\\_INC\\_INIT\\_TIMES](#page-2394-5)*

# **6.19.3 MET Configuration**

Below is the wrapped MET configuration file used for this wrapper. Environment variables are used to control entries in this configuration file. The default value for each environment variable is obtained from (except where noted below):

[MET\\_INSTALL\\_DIR/share/met/config/PlotPointObsConfig\\_default](https://github.com/dtcenter/MET/blob/HEAD/data/config/PlotPointObsConfig_default)

Below the file contents are descriptions of each environment variable referenced in this file and the corresponding METplus configuration item used to set the value of the environment variable. For detailed examples showing how METplus sets the values of these environment variables, see *[How METplus controls](#page-102-0) [MET config file settings](#page-102-0)* (page 73).

### **Click to view parm/met\_config/PlotPointObsConfig\_wrapped**

```
////////////////////////////////////////////////////////////////////////////////
//
// Plot-Point-Obs configuration file.
//
// For additional information, please see the MET Users Guide.
//
////////////////////////////////////////////////////////////////////////////////
// Gridded data plotting options
//grid_data = {${METPLUS_GRID_DATA_DICT}
////////////////////////////////////////////////////////////////////////////////
// Point data filtering options
// May be set separately in each "point_data" entry
```

```
//msg_typ =
${METPLUS_MSG_TYP}
//sid\_inc =${METPLUS_SID_INC}
//sid\_exc =${METPLUS_SID_EXC}
//obs_var =
${METPLUS_OBS_VAR}
//obs_gc =${METPLUS_OBS_GC}
//obs_quality =
${METPLUS_OBS_QUALITY}
//valid_beg =
${METPLUS_VALID_BEG}
//valid_end =
${METPLUS_VALID_END}
//lat_thresh =
${METPLUS_LAT_THRESH}
//lon_thresh =${METPLUS_LON_THRESH}
//elv_thresh =
${METPLUS_ELV_THRESH}
//hgt_thresh =
${METPLUS_HGT_THRESH}
//prs_thresh =
${METPLUS_PRS_THRESH}
//obs_thresh =
${METPLUS_OBS_THRESH}
// Point data pre-processing options
// May be set separately in each "point_data" entry
```

```
//convert(x) = x;//censor_thresh =
${METPLUS_CENSOR_THRESH}
//censor_val =
${METPLUS_CENSOR_VAL}
// Point data plotting options
// May be set separately in each "point_data" entry
//dotsize =
${METPLUS_DOTSIZE}
//line_color =
${METPLUS_LINE_COLOR}
//line_width =
${METPLUS_LINE_WIDTH}
//fill_color =
${METPLUS_FILL_COLOR}
//fill_plot_info = {
${METPLUS_FILL_PLOT_INFO_DICT}
// Array of point data filtering, pre-processing, and plotting options
//point_data =
${METPLUS_POINT_DATA}
tmp\_dir = "$(MET\_IMP\_DIR]';
////////////////////////////////////////////////////////////////////////////////
```
\${METPLUS\_MET\_CONFIG\_OVERRIDES}

# **6.19.3.1 Environment variables in wrapped MET config**

# **6.19.3.1.1 \${METPLUS\_GRID\_DATA\_DICT}**

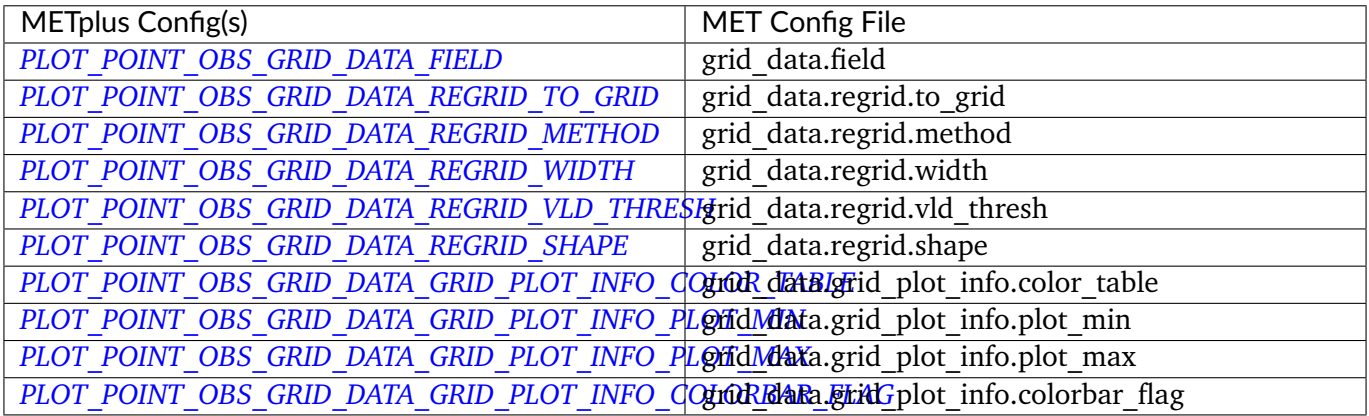

### **6.19.3.1.2 \${METPLUS\_MSG\_TYP}**

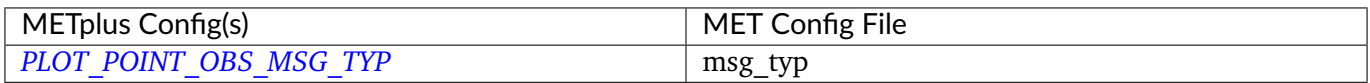

### **6.19.3.1.3 \${METPLUS\_SID\_INC}**

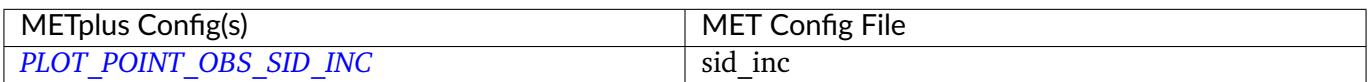

### **6.19.3.1.4 \${METPLUS\_SID\_EXC}**

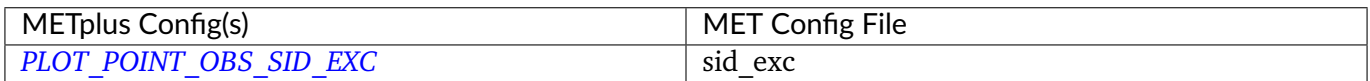

#### **6.19.3.1.5 \${METPLUS\_OBS\_VAR}**

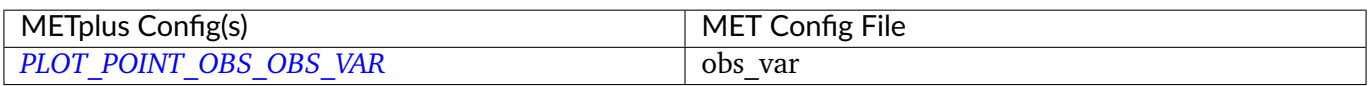

# **6.19.3.1.6 \${METPLUS\_OBS\_GC}**

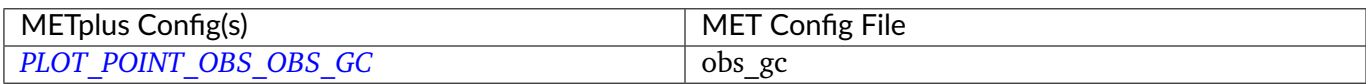

# **6.19.3.1.7 \${METPLUS\_OBS\_QUALITY}**

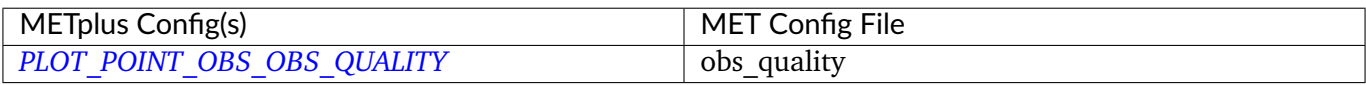

#### **6.19.3.1.8 \${METPLUS\_VALID\_BEG}**

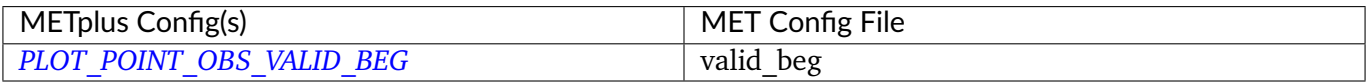

### **6.19.3.1.9 \${METPLUS\_VALID\_END}**

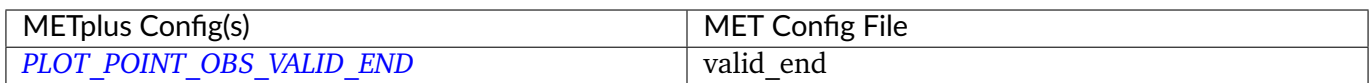

# **6.19.3.1.10 \${METPLUS\_LAT\_THRESH}**

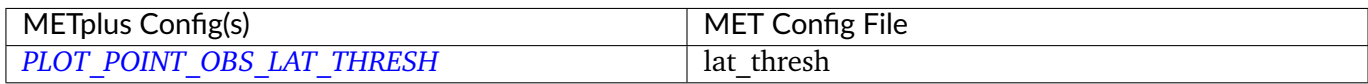

# **6.19.3.1.11 \${METPLUS\_LON\_THRESH}**

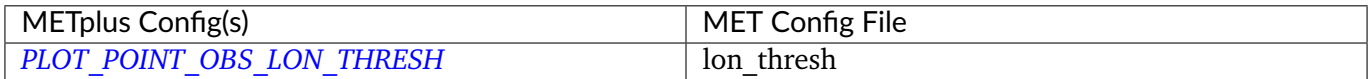

### **6.19.3.1.12 \${METPLUS\_ELV\_THRESH}**

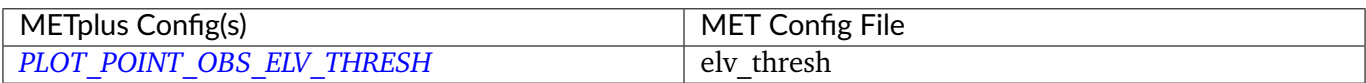

#### **6.19.3.1.13 \${METPLUS\_HGT\_THRESH}**

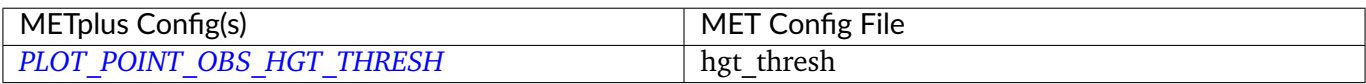

#### **6.19.3.1.14 \${METPLUS\_PRS\_THRESH}**

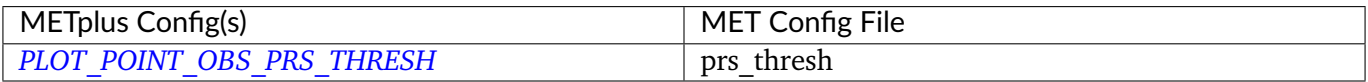

#### **6.19.3.1.15 \${METPLUS\_OBS\_THRESH}**

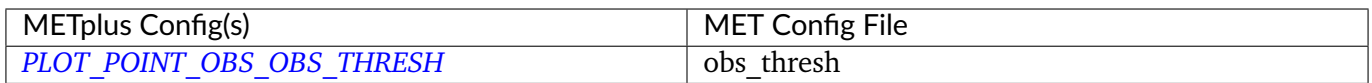

# **6.19.3.1.16 \${METPLUS\_CENSOR\_THRESH}**

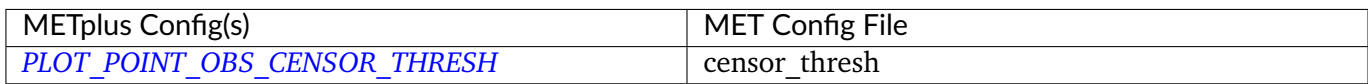

# **6.19.3.1.17 \${METPLUS\_CENSOR\_VAL}**

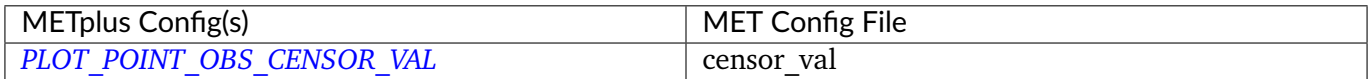

### **6.19.3.1.18 \${METPLUS\_DOTSIZE}**

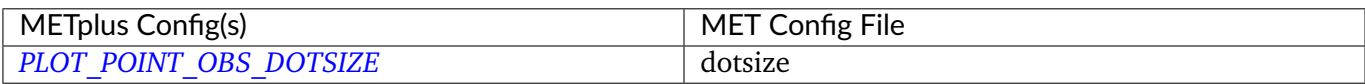

# **6.19.3.1.19 \${METPLUS\_LINE\_COLOR}**

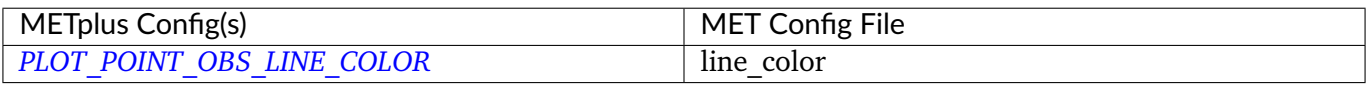

#### **6.19.3.1.20 \${METPLUS\_LINE\_WIDTH}**

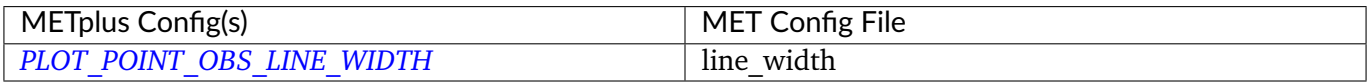

#### **6.19.3.1.21 \${METPLUS\_FILL\_COLOR}**

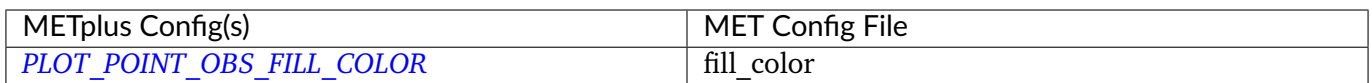

# **6.19.3.1.22 \${METPLUS\_FILL\_PLOT\_INFO\_DICT}**

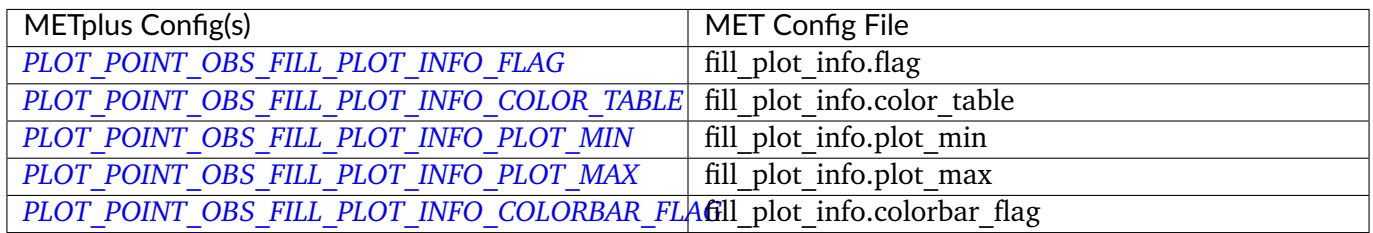

#### **6.19.3.1.23 \${METPLUS\_POINT\_DATA}**

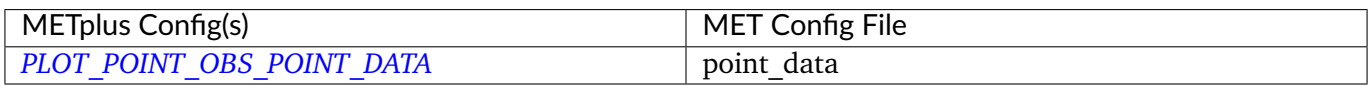

# **6.19.3.1.24 \${METPLUS\_MET\_CONFIG\_OVERRIDES}**

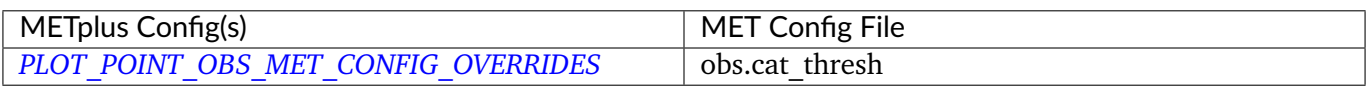

# **6.20 Point2Grid**

# **6.20.1 Description**

The Point2Grid wrapper is a Python script that encapsulates the MET point2grid tool. It provides the infrastructure to read in point observations and place them on a grid

# **6.20.2 METplus Configuration**

*[POINT2GRID\\_INPUT\\_DIR](#page-2399-0) [POINT2GRID\\_OUTPUT\\_DIR](#page-2400-0) [POINT2GRID\\_INPUT\\_TEMPLATE](#page-2400-1) [POINT2GRID\\_OUTPUT\\_TEMPLATE](#page-2400-2) [POINT2GRID\\_WINDOW\\_BEGIN](#page-2401-0) [POINT2GRID\\_WINDOW\\_END](#page-2401-1) [POINT2GRID\\_REGRID\\_TO\\_GRID](#page-2401-2) [POINT2GRID\\_INPUT\\_FIELD](#page-2399-1) [POINT2GRID\\_INPUT\\_LEVEL](#page-2400-3) [POINT2GRID\\_QC\\_FLAGS](#page-2400-4) [POINT2GRID\\_ADP](#page-2398-4) [POINT2GRID\\_REGRID\\_METHOD](#page-2400-5) [POINT2GRID\\_GAUSSIAN\\_DX](#page-2399-2) [POINT2GRID\\_GAUSSIAN\\_RADIUS](#page-2399-3) [POINT2GRID\\_PROB\\_CAT\\_THRESH](#page-2400-6) [POINT2GRID\\_VLD\\_THRESH](#page-2401-3) [POINT2GRID\\_CUSTOM\\_LOOP\\_LIST](#page-2398-5) [POINT2GRID\\_SKIP\\_IF\\_OUTPUT\\_EXISTS](#page-2401-4) [POINT2GRID\\_SKIP\\_VALID\\_TIMES](#page-2401-5) [POINT2GRID\\_INC\\_VALID\\_TIMES](#page-2399-4) [POINT2GRID\\_SKIP\\_INIT\\_TIMES](#page-2401-6) [POINT2GRID\\_INC\\_INIT\\_TIMES](#page-2399-5)*

# **6.21 PointStat**

# **6.21.1 Description**

The PointStat wrapper is a Python script that encapsulates the MET point\_stat tool. It provides the infrastructure to read in gridded model data and netCDF point observation data to perform grid-to-point (grid-to-obs) verification.

# **6.21.2 Configuration**

*[FCST\\_POINT\\_STAT\\_INPUT\\_DIR](#page-2240-0) [OBS\\_POINT\\_STAT\\_INPUT\\_DIR](#page-2368-2) [POINT\\_STAT\\_OUTPUT\\_DIR](#page-2414-0) [FCST\\_POINT\\_STAT\\_INPUT\\_TEMPLATE](#page-2240-1) [OBS\\_POINT\\_STAT\\_INPUT\\_TEMPLATE](#page-2369-0) [POINT\\_STAT\\_VERIFICATION\\_MASK\\_TEMPLATE](#page-2421-0) [POINT\\_STAT\\_OUTPUT\\_PREFIX](#page-2417-0) [LOG\\_POINT\\_STAT\\_VERBOSITY](#page-2323-2) [POINT\\_STAT\\_OFFSETS](#page-2414-1) [FCST\\_POINT\\_STAT\\_INPUT\\_DATATYPE](#page-2239-4) [OBS\\_POINT\\_STAT\\_INPUT\\_DATATYPE](#page-2368-3) [POINT\\_STAT\\_FCST\\_FILE\\_TYPE](#page-2408-0) [POINT\\_STAT\\_OBS\\_FILE\\_TYPE](#page-2413-0) [POINT\\_STAT\\_CONFIG\\_FILE](#page-2407-0) [MODEL](#page-2343-0) [POINT\\_STAT\\_REGRID\\_TO\\_GRID](#page-2419-0) [POINT\\_STAT\\_REGRID\\_METHOD](#page-2418-0) [POINT\\_STAT\\_REGRID\\_WIDTH](#page-2419-1) [POINT\\_STAT\\_REGRID\\_VLD\\_THRESH](#page-2419-2) [POINT\\_STAT\\_REGRID\\_SHAPE](#page-2418-1) [POINT\\_STAT\\_REGRID\\_CONVERT](#page-2418-2) [POINT\\_STAT\\_REGRID\\_CENSOR\\_THRESH](#page-2418-3) [POINT\\_STAT\\_REGRID\\_CENSOR\\_VAL](#page-2418-4) [POINT\\_STAT\\_MASK\\_GRID](#page-2411-0) [POINT\\_STAT\\_MASK\\_POLY](#page-2412-0) [POINT\\_STAT\\_MASK\\_SID](#page-2412-1) [POINT\\_STAT\\_MASK\\_LLPNT](#page-2411-1) [POINT\\_STAT\\_MESSAGE\\_TYPE](#page-2412-2) [POINT\\_STAT\\_CUSTOM\\_LOOP\\_LIST](#page-2408-1) [POINT\\_STAT\\_SKIP\\_IF\\_OUTPUT\\_EXISTS](#page-2419-3) [POINT\\_STAT\\_DESC](#page-2408-2) [POINT\\_STAT\\_MET\\_CONFIG\\_OVERRIDES](#page-2412-3)*

*[POINT\\_STAT\\_CLIMO\\_CDF\\_BINS](#page-2402-0) [POINT\\_STAT\\_CLIMO\\_CDF\\_CENTER\\_BINS](#page-2402-1) [POINT\\_STAT\\_CLIMO\\_CDF\\_WRITE\\_BINS](#page-2402-2) [POINT\\_STAT\\_CLIMO\\_CDF\\_DIRECT\\_PROB](#page-2402-3) [POINT\\_STAT\\_LAND\\_MASK\\_FLAG](#page-2411-2) [POINT\\_STAT\\_LAND\\_MASK\\_FILE\\_NAME](#page-2411-3) [POINT\\_STAT\\_LAND\\_MASK\\_FIELD\\_NAME](#page-2410-0) [POINT\\_STAT\\_LAND\\_MASK\\_FIELD\\_LEVEL](#page-2410-1) [POINT\\_STAT\\_LAND\\_MASK\\_REGRID\\_METHOD](#page-2411-4) [POINT\\_STAT\\_LAND\\_MASK\\_REGRID\\_WIDTH](#page-2411-5) [POINT\\_STAT\\_LAND\\_MASK\\_THRESH](#page-2411-6) [POINT\\_STAT\\_TOPO\\_MASK\\_FLAG](#page-2420-0) [POINT\\_STAT\\_TOPO\\_MASK\\_FILE\\_NAME](#page-2420-1) [POINT\\_STAT\\_TOPO\\_MASK\\_FIELD\\_NAME](#page-2420-2) [POINT\\_STAT\\_TOPO\\_MASK\\_FIELD\\_LEVEL](#page-2420-3) [POINT\\_STAT\\_TOPO\\_MASK\\_REGRID\\_METHOD](#page-2421-1) [POINT\\_STAT\\_TOPO\\_MASK\\_REGRID\\_WIDTH](#page-2421-2) [POINT\\_STAT\\_TOPO\\_MASK\\_USE\\_OBS\\_THRESH](#page-2421-3) [POINT\\_STAT\\_TOPO\\_MASK\\_INTERP\\_FCST\\_THRESH](#page-2420-4) [POINT\\_STAT\\_OBS\\_QUALITY\\_INC](#page-2413-1) [POINT\\_STAT\\_OBS\\_QUALITY\\_EXC](#page-2413-2) [POINT\\_STAT\\_DUPLICATE\\_FLAG](#page-2408-3) [POINT\\_STAT\\_OBS\\_SUMMARY](#page-2413-3) [POINT\\_STAT\\_OBS\\_PERC\\_VALUE](#page-2413-4) [POINT\\_STAT\\_OUTPUT\\_FLAG\\_FHO](#page-2415-0) [POINT\\_STAT\\_OUTPUT\\_FLAG\\_CTC](#page-2414-2) [POINT\\_STAT\\_OUTPUT\\_FLAG\\_CTS](#page-2414-3) [POINT\\_STAT\\_OUTPUT\\_FLAG\\_MCTC](#page-2415-1) [POINT\\_STAT\\_OUTPUT\\_FLAG\\_MCTS](#page-2415-2) [POINT\\_STAT\\_OUTPUT\\_FLAG\\_CNT](#page-2414-4) [POINT\\_STAT\\_OUTPUT\\_FLAG\\_SL1L2](#page-2417-1) [POINT\\_STAT\\_OUTPUT\\_FLAG\\_SAL1L2](#page-2416-0) [POINT\\_STAT\\_OUTPUT\\_FLAG\\_VL1L2](#page-2417-2) [POINT\\_STAT\\_OUTPUT\\_FLAG\\_VAL1L2](#page-2417-3) [POINT\\_STAT\\_OUTPUT\\_FLAG\\_VCNT](#page-2417-4) [POINT\\_STAT\\_OUTPUT\\_FLAG\\_PCT](#page-2416-1) [POINT\\_STAT\\_OUTPUT\\_FLAG\\_PSTD](#page-2416-2) [POINT\\_STAT\\_OUTPUT\\_FLAG\\_PJC](#page-2416-3) [POINT\\_STAT\\_OUTPUT\\_FLAG\\_PRC](#page-2416-4) [POINT\\_STAT\\_OUTPUT\\_FLAG\\_ECNT](#page-2415-3) [POINT\\_STAT\\_OUTPUT\\_FLAG\\_ORANK](#page-2415-4)*

*[POINT\\_STAT\\_OUTPUT\\_FLAG\\_RPS](#page-2416-5) [POINT\\_STAT\\_OUTPUT\\_FLAG\\_ECLV](#page-2415-5) [POINT\\_STAT\\_OUTPUT\\_FLAG\\_MPR](#page-2415-6) [POINT\\_STAT\\_OUTPUT\\_FLAG\\_SEEPS](#page-2416-6) [POINT\\_STAT\\_OUTPUT\\_FLAG\\_SEEPS\\_MPR](#page-2417-5) [POINT\\_STAT\\_INTERP\\_VLD\\_THRESH](#page-2410-2) [POINT\\_STAT\\_INTERP\\_SHAPE](#page-2410-3) [POINT\\_STAT\\_INTERP\\_TYPE\\_METHOD](#page-2410-4) [POINT\\_STAT\\_INTERP\\_TYPE\\_WIDTH](#page-2410-5) [POINT\\_STAT\\_CLIMO\\_MEAN\\_FILE\\_NAME](#page-2403-0) [POINT\\_STAT\\_CLIMO\\_MEAN\\_VAR<n>\\_NAME](#page-2404-0) [POINT\\_STAT\\_CLIMO\\_MEAN\\_VAR<n>\\_LEVELS](#page-2404-1) [POINT\\_STAT\\_CLIMO\\_MEAN\\_VAR<n>\\_OPTIONS](#page-2405-0) [POINT\\_STAT\\_CLIMO\\_MEAN\\_FIELD](#page-2402-4) [POINT\\_STAT\\_CLIMO\\_MEAN\\_REGRID\\_METHOD](#page-2403-1) [POINT\\_STAT\\_CLIMO\\_MEAN\\_REGRID\\_WIDTH](#page-2404-2) [POINT\\_STAT\\_CLIMO\\_MEAN\\_REGRID\\_VLD\\_THRESH](#page-2403-2) [POINT\\_STAT\\_CLIMO\\_MEAN\\_REGRID\\_SHAPE](#page-2403-3) [POINT\\_STAT\\_CLIMO\\_MEAN\\_TIME\\_INTERP\\_METHOD](#page-2404-3) [POINT\\_STAT\\_CLIMO\\_MEAN\\_MATCH\\_MONTH](#page-2403-4) [POINT\\_STAT\\_CLIMO\\_MEAN\\_DAY\\_INTERVAL](#page-2402-5) [POINT\\_STAT\\_CLIMO\\_MEAN\\_HOUR\\_INTERVAL](#page-2403-5) [POINT\\_STAT\\_CLIMO\\_MEAN\\_USE\\_FCST](#page-2404-4) [POINT\\_STAT\\_CLIMO\\_MEAN\\_USE\\_OBS](#page-2404-5) [POINT\\_STAT\\_CLIMO\\_STDEV\\_FILE\\_NAME](#page-2405-1) [POINT\\_STAT\\_CLIMO\\_STDEV\\_VAR<n>\\_NAME](#page-2407-1) [POINT\\_STAT\\_CLIMO\\_STDEV\\_VAR<n>\\_LEVELS](#page-2407-2) [POINT\\_STAT\\_CLIMO\\_STDEV\\_VAR<n>\\_OPTIONS](#page-2407-3) [POINT\\_STAT\\_CLIMO\\_STDEV\\_FIELD](#page-2405-2) [POINT\\_STAT\\_CLIMO\\_STDEV\\_REGRID\\_METHOD](#page-2406-0) [POINT\\_STAT\\_CLIMO\\_STDEV\\_REGRID\\_WIDTH](#page-2406-1) [POINT\\_STAT\\_CLIMO\\_STDEV\\_REGRID\\_VLD\\_THRESH](#page-2406-2) [POINT\\_STAT\\_CLIMO\\_STDEV\\_REGRID\\_SHAPE](#page-2406-3) [POINT\\_STAT\\_CLIMO\\_STDEV\\_TIME\\_INTERP\\_METHOD](#page-2406-4) [POINT\\_STAT\\_CLIMO\\_STDEV\\_MATCH\\_MONTH](#page-2406-5) [POINT\\_STAT\\_CLIMO\\_STDEV\\_DAY\\_INTERVAL](#page-2405-3) [POINT\\_STAT\\_CLIMO\\_STDEV\\_HOUR\\_INTERVAL](#page-2405-4) [POINT\\_STAT\\_CLIMO\\_STDEV\\_USE\\_FCST](#page-2406-6) [POINT\\_STAT\\_CLIMO\\_STDEV\\_USE\\_OBS](#page-2407-4) [POINT\\_STAT\\_HSS\\_EC\\_VALUE](#page-2409-0) [POINT\\_STAT\\_HIRA\\_FLAG](#page-2408-4)*

*[POINT\\_STAT\\_HIRA\\_WIDTH](#page-2409-1) [POINT\\_STAT\\_HIRA\\_VLD\\_THRESH](#page-2409-2) [POINT\\_STAT\\_HIRA\\_COV\\_THRESH](#page-2408-5) [POINT\\_STAT\\_HIRA\\_SHAPE](#page-2409-3) [POINT\\_STAT\\_HIRA\\_PROB\\_CAT\\_THRESH](#page-2409-4) [POINT\\_STAT\\_MESSAGE\\_TYPE\\_GROUP\\_MAP](#page-2412-4) [FCST\\_POINT\\_STAT\\_IS\\_PROB](#page-2240-2) [FCST\\_POINT\\_STAT\\_PROB\\_IN\\_GRIB\\_PDS](#page-2240-3) [FCST\\_POINT\\_STAT\\_WINDOW\\_BEGIN](#page-2241-0) [FCST\\_POINT\\_STAT\\_WINDOW\\_END](#page-2241-1) [OBS\\_POINT\\_STAT\\_WINDOW\\_BEGIN](#page-2369-1) [OBS\\_POINT\\_STAT\\_WINDOW\\_END](#page-2370-0) [POINT\\_STAT\\_NEIGHBORHOOD\\_WIDTH](#page-2413-5) [POINT\\_STAT\\_NEIGHBORHOOD\\_SHAPE](#page-2412-5) [FCST\\_POINT\\_STAT\\_VAR<n>\\_NAME](#page-2240-4) [FCST\\_POINT\\_STAT\\_VAR<n>\\_LEVELS](#page-2240-5) [FCST\\_POINT\\_STAT\\_VAR<n>\\_THRESH](#page-2241-2) [FCST\\_POINT\\_STAT\\_VAR<n>\\_OPTIONS](#page-2241-3) [OBS\\_POINT\\_STAT\\_VAR<n>\\_NAME](#page-2369-2) [OBS\\_POINT\\_STAT\\_VAR<n>\\_LEVELS](#page-2369-3) [OBS\\_POINT\\_STAT\\_VAR<n>\\_THRESH](#page-2369-4) [OBS\\_POINT\\_STAT\\_VAR<n>\\_OPTIONS](#page-2369-5) [POINT\\_STAT\\_OBS\\_VALID\\_BEG](#page-2414-5) [POINT\\_STAT\\_OBS\\_VALID\\_END](#page-2414-6) [POINT\\_STAT\\_SEEPS\\_P1\\_THRESH](#page-2419-4) [POINT\\_STAT\\_SKIP\\_VALID\\_TIMES](#page-2420-5) [POINT\\_STAT\\_INC\\_VALID\\_TIMES](#page-2410-6) [POINT\\_STAT\\_SKIP\\_INIT\\_TIMES](#page-2419-5) [POINT\\_STAT\\_INC\\_INIT\\_TIMES](#page-2409-5)*

#### **Warning: DEPRECATED:**

*[FCST\\_INPUT\\_DIR](#page-2226-0) [OBS\\_INPUT\\_DIR](#page-2357-0) [START\\_HOUR](#page-2443-0) [END\\_HOUR](#page-2192-0) [BEG\\_TIME](#page-2182-0) [FCST\\_HR\\_START](#page-2226-1)*

*[FCST\\_HR\\_END](#page-2225-0) [FCST\\_HR\\_INTERVAL](#page-2225-1) [OBS\\_INPUT\\_DIR\\_REGEX](#page-2357-1) [FCST\\_INPUT\\_DIR\\_REGEX](#page-2226-2) [FCST\\_INPUT\\_FILE\\_REGEX](#page-2226-3) [OBS\\_INPUT\\_FILE\\_REGEX](#page-2358-2) [OBS\\_INPUT\\_FILE\\_TMPL](#page-2358-3) [FCST\\_INPUT\\_FILE\\_TMPL](#page-2226-4) [REGRID\\_TO\\_GRID](#page-2426-0) [CLIMO\\_POINT\\_STAT\\_INPUT\\_DIR](#page-2184-0) [CLIMO\\_POINT\\_STAT\\_INPUT\\_TEMPLATE](#page-2184-1) [POINT\\_STAT\\_CLIMO\\_MEAN\\_INPUT\\_DIR](#page-2403-6) [POINT\\_STAT\\_CLIMO\\_STDEV\\_INPUT\\_DIR](#page-2405-5) [POINT\\_STAT\\_CLIMO\\_MEAN\\_INPUT\\_TEMPLATE](#page-2403-7) [POINT\\_STAT\\_CLIMO\\_STDEV\\_INPUT\\_TEMPLATE](#page-2405-6)*

# **6.21.3 MET Configuration**

Below is the wrapped MET configuration file used for this wrapper. Environment variables are used to control entries in this configuration file. The default value for each environment variable is obtained from (except where noted below):

[MET\\_INSTALL\\_DIR/share/met/config/PointStatConfig\\_default](https://github.com/dtcenter/MET/blob/HEAD/data/config/PointStatConfig_default)

Below the file contents are descriptions of each environment variable referenced in this file and the corresponding METplus configuration item used to set the value of the environment variable. For detailed examples showing how METplus sets the values of these environment variables, see *[How METplus controls](#page-102-0) [MET config file settings](#page-102-0)* (page 73).

### **Click to view parm/met\_config/PointStatConfig\_wrapped**

//////////////////////////////////////////////////////////////////////////////// // // Point-Stat configuration file. // // For additional information, see the MET\_BASE/config/README file. // //////////////////////////////////////////////////////////////////////////////// // // Output model name to be written //

```
\frac{1}{2} model =
${METPLUS_MODEL}
//
// Output description to be written
// May be set separately in each "obs.field" entry
//
// desc =
${METPLUS_DESC}
////////////////////////////////////////////////////////////////////////////////
//
// Verification grid
//
// regrid = \{${METPLUS_REGRID_DICT}
////////////////////////////////////////////////////////////////////////////////
//
// May be set separately in each "field" entry
//
censor_thresh = [];
censor\_val = [];
cat_{\text{thresh}} = [ NA ];
cnt_{thresh} = [ NA ];
cnt\_logic = UNION;wind_thresh = [ NA ];
wind\_logic = UNION;
eclv_points = 0.05;
//hss_ec_value =
${METPLUS_HSS_EC_VALUE}
rank_corr_flag = FALSE;
//
// Forecast and observation fields to be verified
//
fcst = \{${METPLUS_FCST_FILE_TYPE}
 //field = [${METPLUS_FCST_FIELD}
}
obs = \{
```

```
${METPLUS_OBS_FILE_TYPE}
  //field = [${METPLUS_OBS_FIELD}
}
////////////////////////////////////////////////////////////////////////////////
//
// Point observation filtering options
// May be set separately in each "obs.field" entry
//
// message_type =
${METPLUS_MESSAGE_TYPE}
sid\_exc = [];
//obs_quality_inc =
${METPLUS_OBS_QUALITY_INC}
//obs_quality_exc =
${METPLUS_OBS_QUALITY_EXC}
//duplicate_flag =
${METPLUS_DUPLICATE_FLAG}
//obs_summary =
${METPLUS_OBS_SUMMARY}
//obs_perc_value =
${METPLUS_OBS_PERC_VALUE}
//
// Mapping of message type group name to comma-separated list of values.
//
//message_type_group_map =
${METPLUS_MESSAGE_TYPE_GROUP_MAP}
////////////////////////////////////////////////////////////////////////////////
//
// Climatology data
//
//climo_mean = {${METPLUS_CLIMO_MEAN_DICT}
//climo\_stdev = f
```

```
${METPLUS_CLIMO_STDEV_DICT}
//
// May be set separately in each "obs.field" entry
//
//climo_cdf = {${METPLUS_CLIMO_CDF_DICT}
////////////////////////////////////////////////////////////////////////////////
//
// Land/Sea mask
// For LANDSF message types, only use forecast grid points where land = TRUE.
// For WATERSF message types, only use forecast grid points where land = FALSE.
// land_mask.flag may be set separately in each "obs.field" entry.
//
//land\_mask = {${METPLUS_LAND_MASK_DICT}
//
// Topography
// For SURFACE message types, only use observations where the topo - station
// elevation difference meets the use_obs_thresh threshold.
// For the observations kept, when interpolating forecast data to the
// observation location, only use forecast grid points where the topo - station
// difference meets the interp_fcst_thresh threshold.
// topo_mask.flag may be set separately in each "obs.field" entry.
//
//topo\_mask = {${METPLUS_TOPO_MASK_DICT}
////////////////////////////////////////////////////////////////////////////////
//
// Point observation time window
//
// obs\_window = f${METPLUS_OBS_WINDOW_DICT}
////////////////////////////////////////////////////////////////////////////////
//
// Verification masking regions
//
//mask = f
```

```
${METPLUS_MASK_DICT}
////////////////////////////////////////////////////////////////////////////////
//
// Confidence interval settings
//
ci<sub>-alpha</sub> = [ 0.05 ];
boot = {
   interval = PCTILE;
   rep\_prop = 1.0;n_{rep} = 0;rng = "mt19937";seed = "";
}
////////////////////////////////////////////////////////////////////////////////
//
// Interpolation methods
//
//interp = \{${METPLUS_INTERP_DICT}
////////////////////////////////////////////////////////////////////////////////
//
// HiRA verification method
//
//hira = \{${METPLUS_HIRA_DICT}
////////////////////////////////////////////////////////////////////////////////
//
// Statistical output types
//
//output_flag = {
${METPLUS_OUTPUT_FLAG_DICT}
////////////////////////////////////////////////////////////////////////////////
// Threshold for SEEPS p1 (Probability of being dry)
//seeps_p1_thresh =
```

```
${METPLUS_SEEPS_P1_THRESH}
```
////////////////////////////////////////////////////////////////////////////////

 $tmp\_dir = "$(MET\_IMP\_DIR]'$ ;

// output\_prefix = \${METPLUS\_OUTPUT\_PREFIX}  $//version = "V10.0.0"$ ;

////////////////////////////////////////////////////////////////////////////////

\${METPLUS\_MET\_CONFIG\_OVERRIDES}

#### **6.21.3.1 Environment variables in wrapped MET config**

#### **6.21.3.1.1 \${METPLUS\_MODEL}**

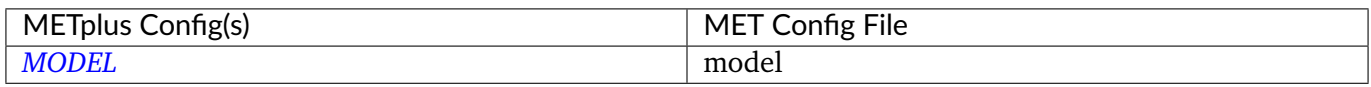

#### **6.21.3.1.2 \${METPLUS\_DESC}**

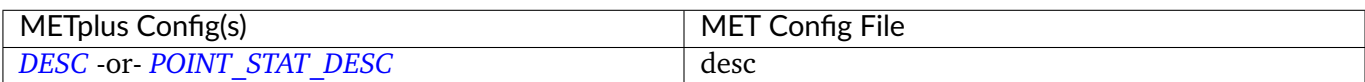

### **6.21.3.1.3 \${METPLUS\_REGRID\_DICT}**

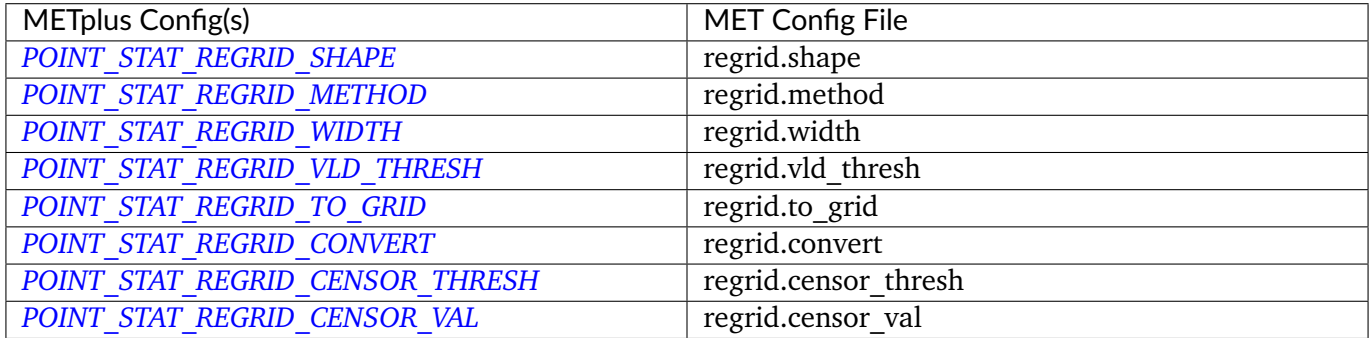

### **6.21.3.1.4 \${METPLUS\_HSS\_EC\_VALUE}**

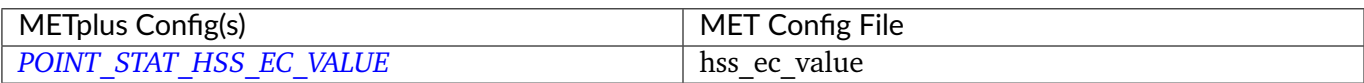

### **6.21.3.1.5 \${METPLUS\_FCST\_FILE\_TYPE}**

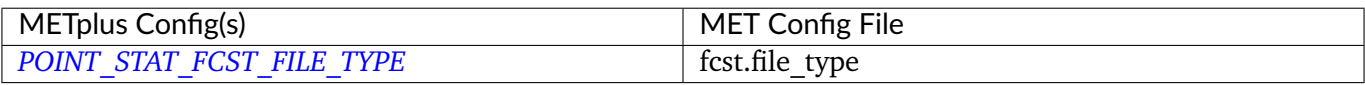

#### **6.21.3.1.6 \${METPLUS\_FCST\_FIELD}**

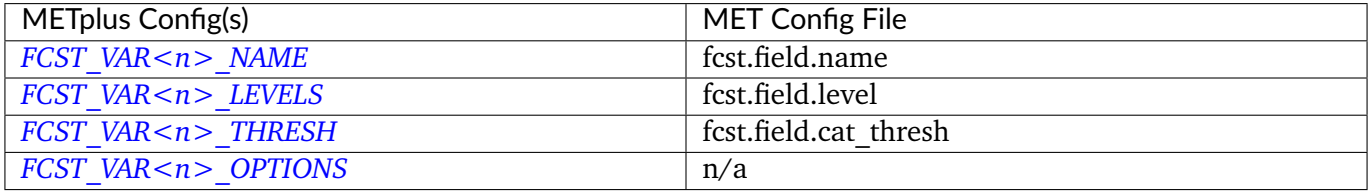

**Note:** For more information on controlling the forecast field attributes in METplus, please see the *[Field Info](#page-87-0)* (page 58) section of the User's Guide.

### **6.21.3.1.7 \${METPLUS\_OBS\_FILE\_TYPE}**

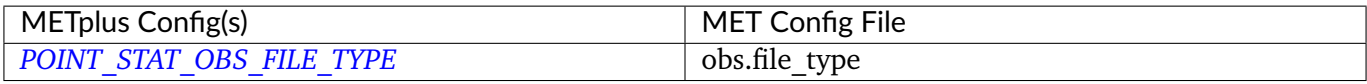

#### **6.21.3.1.8 \${METPLUS\_OBS\_FIELD}**

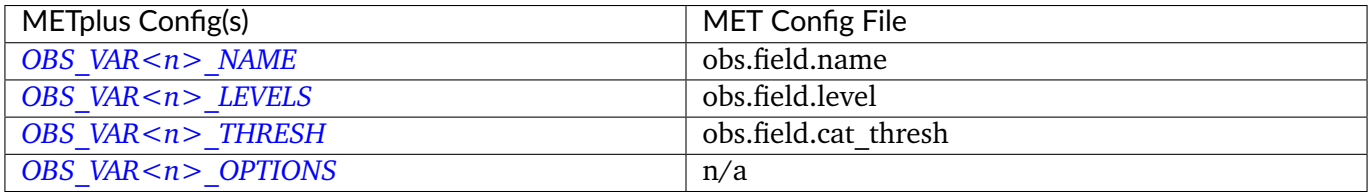

**Note:** For more information on controlling the observation field attributes in METplus, please see the *[Field](#page-87-0) [Info](#page-87-0)* (page 58) section of the User's Guide.

### **6.21.3.1.9 \${METPLUS\_MESSAGE\_TYPE}**

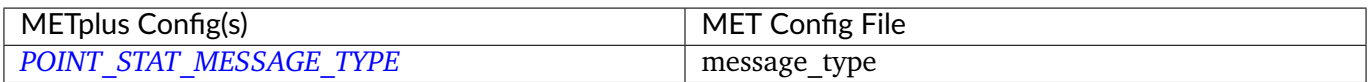

### **6.21.3.1.10 \${METPLUS\_OBS\_QUALITY\_INC}**

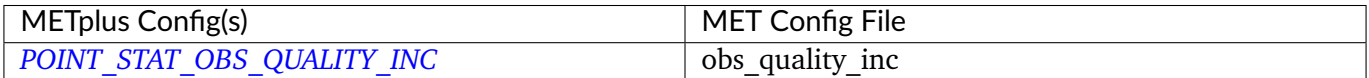

### **6.21.3.1.11 \${METPLUS\_OBS\_QUALITY\_EXC}**

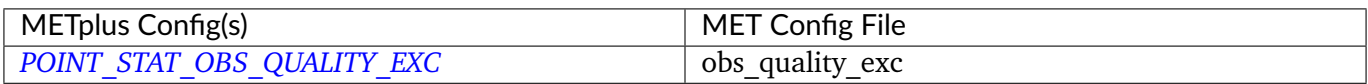

#### **6.21.3.2 \${METPLUS\_DUPLICATE\_FLAG}**

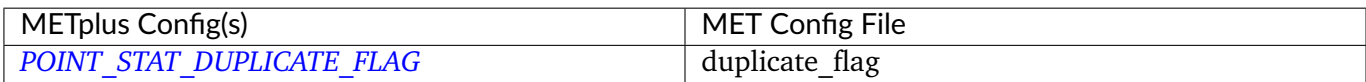

#### **6.21.3.3 \${METPLUS\_OBS\_SUMMARY}**

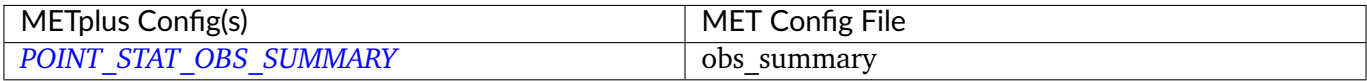

# **6.21.3.4 \${METPLUS\_OBS\_PERC\_VALUE}**

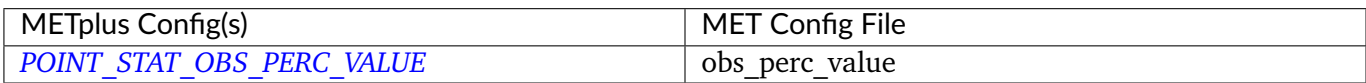

### **6.21.3.4.1 \${METPLUS\_MESSAGE\_TYPE\_GROUP\_MAP}**

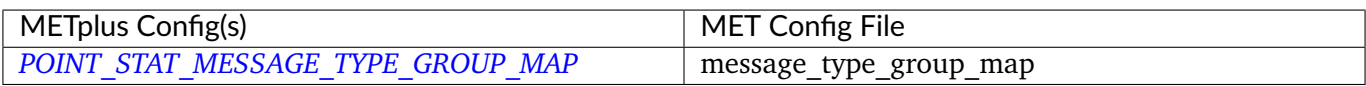

# **6.21.3.4.2 \${METPLUS\_CLIMO\_MEAN\_DICT}**

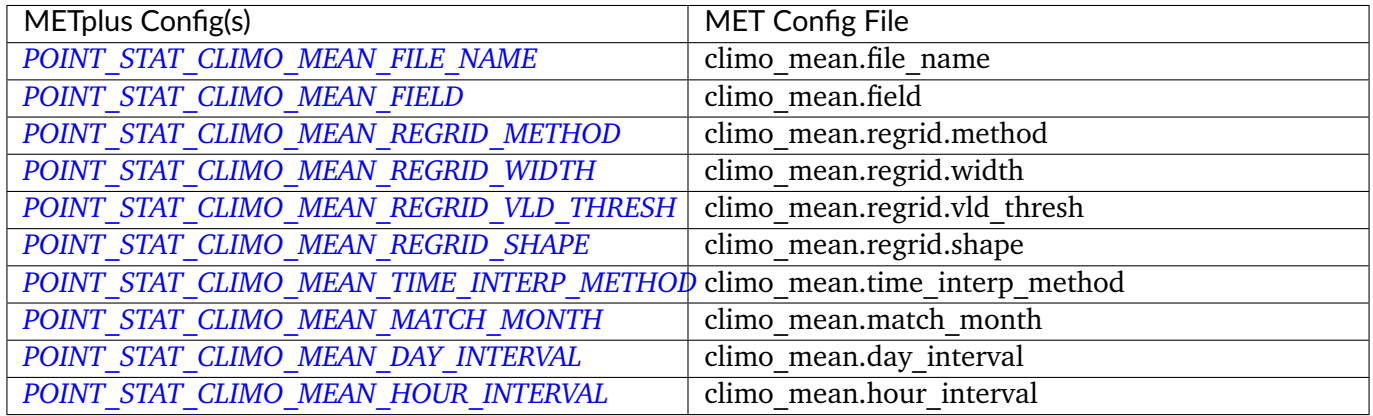

# **6.21.3.4.3 \${METPLUS\_CLIMO\_STDEV\_DICT}**

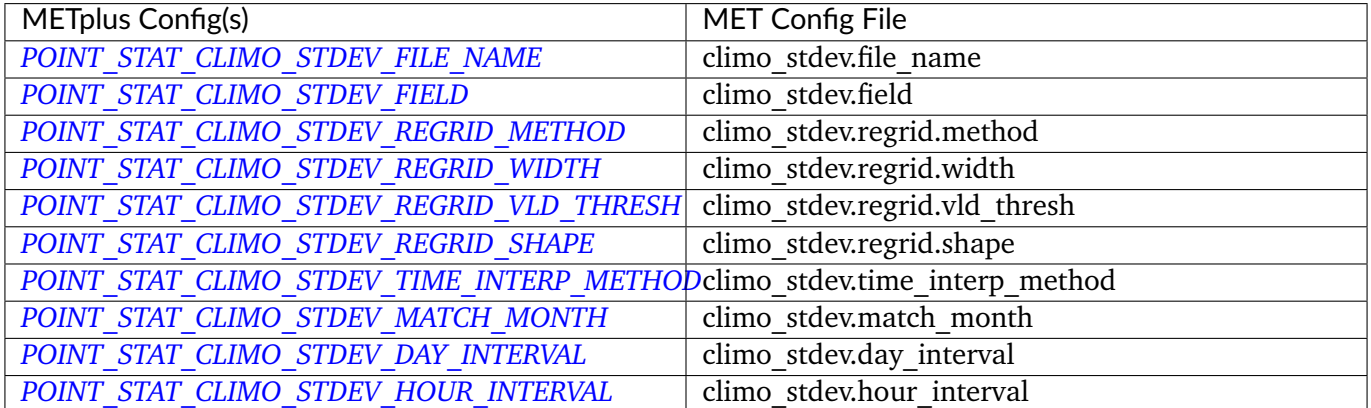

# **6.21.3.4.4 \${METPLUS\_CLIMO\_CDF\_DICT}**

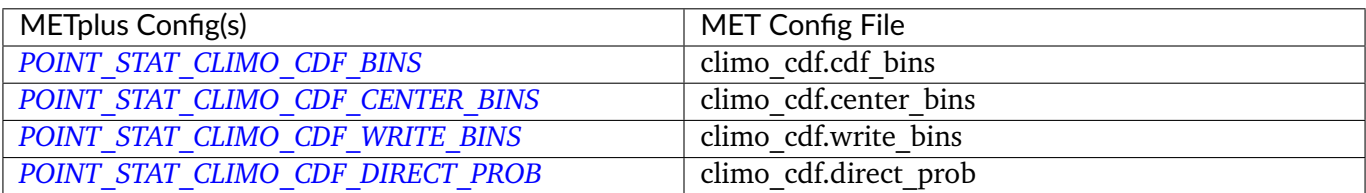

# **6.21.3.5 \${METPLUS\_LAND\_MASK\_DICT}**

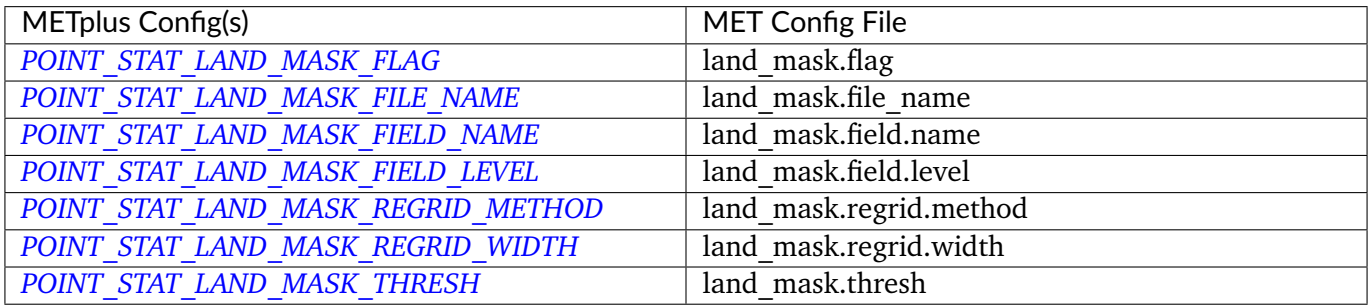

# **6.21.3.6 \${METPLUS\_TOPO\_MASK\_DICT}**

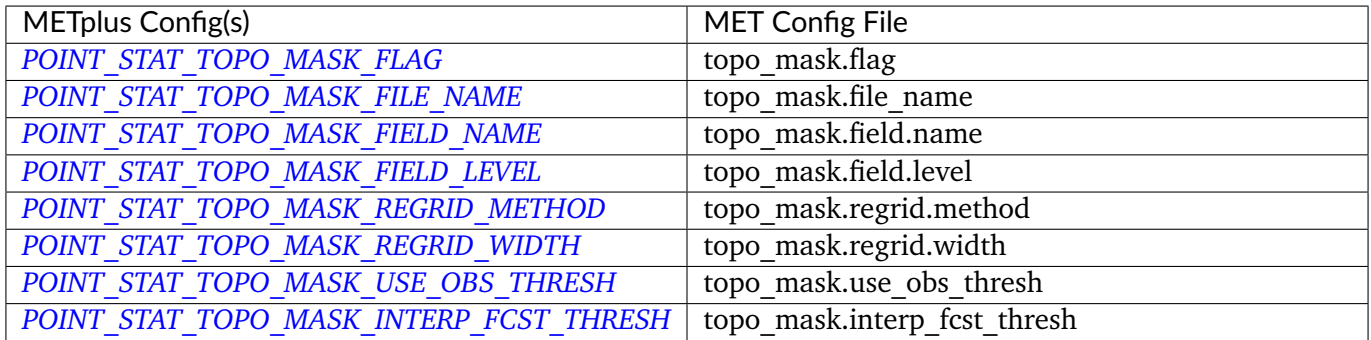

# **6.21.3.6.1 \${METPLUS\_OBS\_WINDOW\_DICT}**

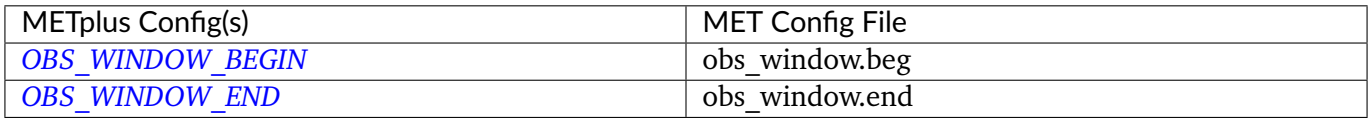

# **6.21.3.6.2 \${METPLUS\_MASK\_DICT}**

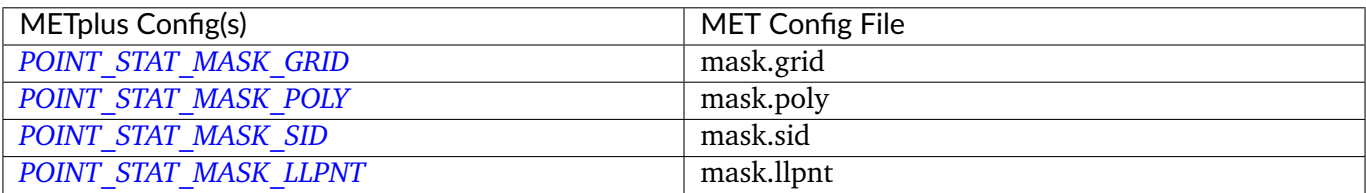

# **6.21.3.6.3 \${METPLUS\_INTERP\_DICT}**

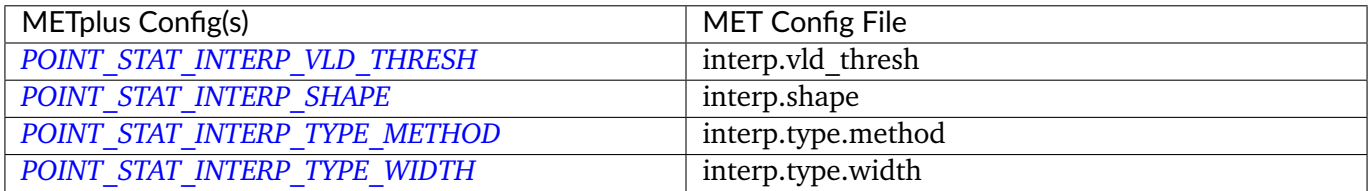

#### **6.21.3.6.4 \${METPLUS\_HIRA\_DICT}**

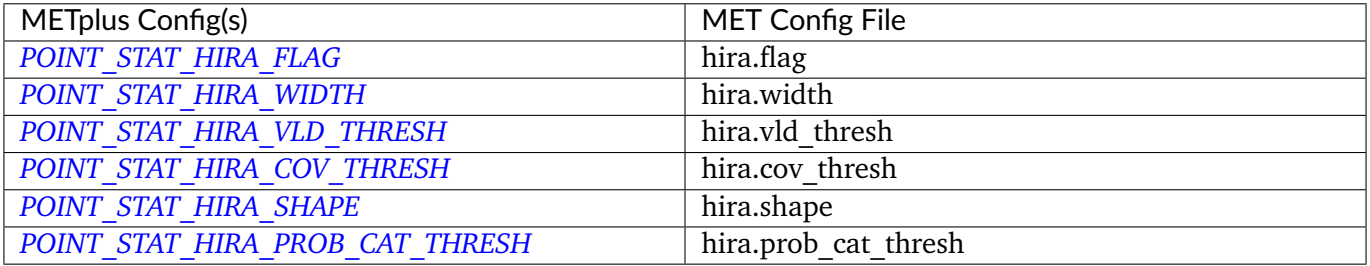

# **6.21.3.6.5 \${METPLUS\_OUTPUT\_FLAG\_DICT}**

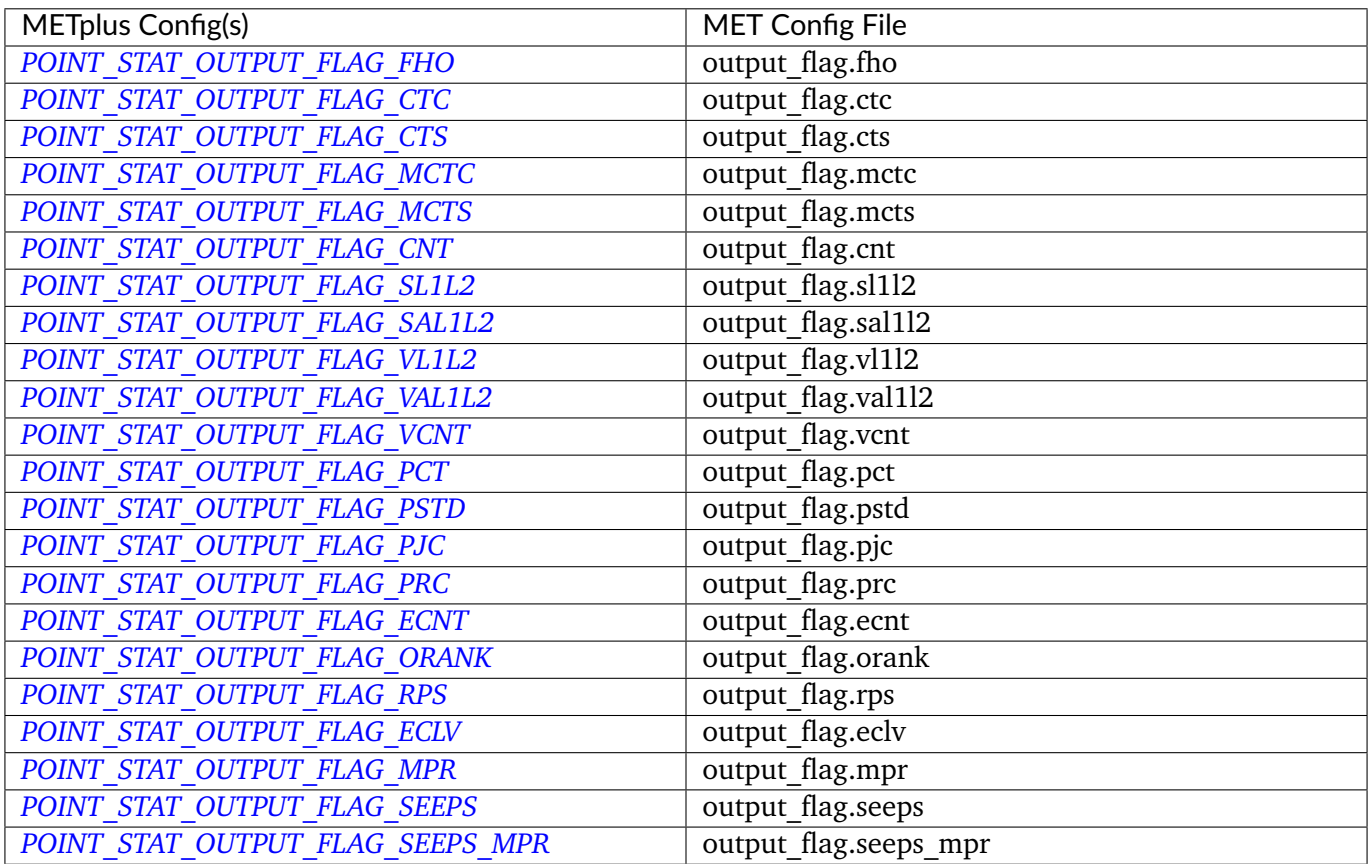

# **6.21.3.6.6 \${METPLUS\_SEEPS\_P1\_THRESH}**

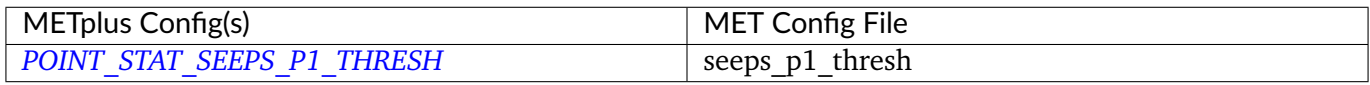

#### **6.21.3.6.7 \${METPLUS\_OUTPUT\_PREFIX}**

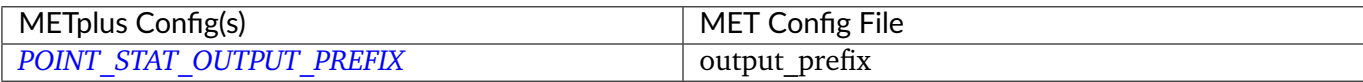

#### **6.21.3.6.8 \${METPLUS\_MET\_CONFIG\_OVERRIDES}**

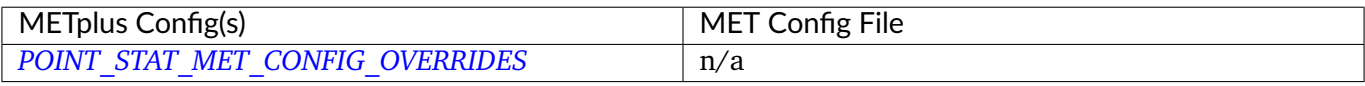

# **6.22 PyEmbedIngest**

#### **6.22.1 Description**

Used to configure the PyEmbedIngest wrapper that runs RegridDataPlane to convert data using python embedding scripts into NetCDF so it can be read by the MET tools.

#### **6.22.2 METplus Configuration**

```
PY_EMBED_INGEST_<n>_OUTPUT_DIR
PY_EMBED_INGEST_<n>_OUTPUT_TEMPLATE
PY_EMBED_INGEST_<n>_SCRIPT
PY_EMBED_INGEST_<n>_TYPE
PY_EMBED_INGEST_<n>_OUTPUT_GRID
PY_EMBED_INGEST_CUSTOM_LOOP_LIST
PY_EMBED_INGEST_<n>_OUTPUT_FIELD_NAME
PY_EMBED_INGEST_SKIP_IF_OUTPUT_EXISTS
```
**Warning: DEPRECATED:**

```
CUSTOM_INGEST_<n>_OUTPUT_DIR
CUSTOM_INGEST_<n>_OUTPUT_TEMPLATE
CUSTOM_INGEST_<n>_SCRIPT
CUSTOM_INGEST_<n>_TYPE
CUSTOM_INGEST_<n>_OUTPUT_GRID
```
# **6.23 RegridDataPlane**

# **6.23.1 Description**

Used to configure the MET tool regrid\_data\_plane which can be used to change projections of a grid with user configurable interpolation choices. It can also be used to convert GRIB1 and GRIB2 files into netcdf files if desired.

# **6.23.2 METplus Configuration**

*[FCST\\_REGRID\\_DATA\\_PLANE\\_INPUT\\_DIR](#page-2242-0) [OBS\\_REGRID\\_DATA\\_PLANE\\_INPUT\\_DIR](#page-2370-1) [FCST\\_REGRID\\_DATA\\_PLANE\\_INPUT\\_TEMPLATE](#page-2242-1) [OBS\\_REGRID\\_DATA\\_PLANE\\_INPUT\\_TEMPLATE](#page-2370-2) [FCST\\_REGRID\\_DATA\\_PLANE\\_OUTPUT\\_TEMPLATE](#page-2242-2) [OBS\\_REGRID\\_DATA\\_PLANE\\_OUTPUT\\_TEMPLATE](#page-2370-3) [FCST\\_REGRID\\_DATA\\_PLANE\\_TEMPLATE](#page-2242-3) [OBS\\_REGRID\\_DATA\\_PLANE\\_TEMPLATE](#page-2371-0) [FCST\\_REGRID\\_DATA\\_PLANE\\_RUN](#page-2242-4) [OBS\\_REGRID\\_DATA\\_PLANE\\_RUN](#page-2371-1) [REGRID\\_DATA\\_PLANE\\_SKIP\\_IF\\_OUTPUT\\_EXISTS](#page-2425-0) [REGRID\\_DATA\\_PLANE\\_VERIF\\_GRID](#page-2425-1) [FCST\\_REGRID\\_DATA\\_PLANE\\_INPUT\\_DATATYPE](#page-2241-4) [OBS\\_REGRID\\_DATA\\_PLANE\\_INPUT\\_DATATYPE](#page-2370-4) [REGRID\\_DATA\\_PLANE\\_GAUSSIAN\\_DX](#page-2424-0) [REGRID\\_DATA\\_PLANE\\_GAUSSIAN\\_RADIUS](#page-2424-1) [REGRID\\_DATA\\_PLANE\\_WIDTH](#page-2426-1) [REGRID\\_DATA\\_PLANE\\_METHOD](#page-2425-2) [REGRID\\_DATA\\_PLANE\\_CUSTOM\\_LOOP\\_LIST](#page-2424-2) [REGRID\\_DATA\\_PLANE\\_ONCE\\_PER\\_FIELD](#page-2425-3) [FCST\\_REGRID\\_DATA\\_PLANE\\_VAR<n>\\_INPUT\\_FIELD\\_NAME](#page-2243-0) [FCST\\_REGRID\\_DATA\\_PLANE\\_VAR<n>\\_INPUT\\_LEVEL](#page-2243-1) [FCST\\_REGRID\\_DATA\\_PLANE\\_VAR<n>\\_OUTPUT\\_FIELD\\_NAME](#page-2243-2) [OBS\\_REGRID\\_DATA\\_PLANE\\_VAR<n>\\_INPUT\\_FIELD\\_NAME](#page-2371-2) [OBS\\_REGRID\\_DATA\\_PLANE\\_VAR<n>\\_INPUT\\_LEVEL](#page-2371-3) [OBS\\_REGRID\\_DATA\\_PLANE\\_VAR<n>\\_OUTPUT\\_FIELD\\_NAME](#page-2371-4) [REGRID\\_DATA\\_PLANE\\_SKIP\\_VALID\\_TIMES](#page-2425-4) [REGRID\\_DATA\\_PLANE\\_INC\\_VALID\\_TIMES](#page-2424-3)*

*[REGRID\\_DATA\\_PLANE\\_SKIP\\_INIT\\_TIMES](#page-2425-5) [REGRID\\_DATA\\_PLANE\\_INC\\_INIT\\_TIMES](#page-2424-4)*

**Warning: DEPRECATED:**

*[VERIFICATION\\_GRID](#page-2502-0)*

# **6.24 SeriesAnalysis**

#### **6.24.1 Description**

The SeriesAnalysis wrapper is used to find files and build a command that calls the MET tool SeriesAnalysis. It can be configured to process ranges of inputs, i.e. once for all files, once for each forecast lead (using , once for a group of forecast leads, once for each initialization time, etc. with the *[SE-](#page-2439-0)[RIES\\_ANALYSIS\\_RUNTIME\\_FREQ](#page-2439-0)* variable. Optionally, a .tcst file generated by TCStat can be provided to allow filtering by storm ID (see **[SERIES\\_ANALYSIS\\_RUN\\_ONCE\\_PER\\_STORM\\_ID](#page-2439-1)**). Images of the output data can also optionally be generated as well as animated gif images (See *[SERIES\\_ANALYSIS\\_GENERATE\\_PLOTS](#page-2434-0)* and *[SERIES\\_ANALYSIS\\_GENERATE\\_ANIMATIONS](#page-2434-1)*)

### **6.24.2 METplus Configuration**

```
LOG_SERIES_ANALYSIS_VERBOSITY
SERIES_ANALYSIS_CONFIG_FILE
SERIES_ANALYSIS_RUNTIME_FREQ
SERIES_ANALYSIS_RUN_ONCE_PER_STORM_ID
SERIES_ANALYSIS_BACKGROUND_MAP
SERIES_ANALYSIS_REGRID_TO_GRID
SERIES_ANALYSIS_REGRID_METHOD
SERIES_ANALYSIS_REGRID_WIDTH
SERIES_ANALYSIS_REGRID_VLD_THRESH
SERIES_ANALYSIS_REGRID_SHAPE
SERIES_ANALYSIS_REGRID_CONVERT
SERIES_ANALYSIS_REGRID_CENSOR_THRESH
SERIES_ANALYSIS_REGRID_CENSOR_VAL
SERIES_ANALYSIS_STAT_LIST
SERIES_ANALYSIS_IS_PAIRED
SERIES_ANALYSIS_CUSTOM_LOOP_LIST
```
*[SERIES\\_ANALYSIS\\_SKIP\\_IF\\_OUTPUT\\_EXISTS](#page-2439-3) [SERIES\\_ANALYSIS\\_GENERATE\\_PLOTS](#page-2434-0)* (Optional) *[SERIES\\_ANALYSIS\\_GENERATE\\_ANIMATIONS](#page-2434-1)* (Optional) *[PLOT\\_DATA\\_PLANE\\_TITLE](#page-2390-2)* (Optional) *[LEAD\\_SEQ\\_<n>](#page-2318-0)* (Optional) *[LEAD\\_SEQ\\_<n>\\_LABEL](#page-2319-0)* (Optional) *[SERIES\\_ANALYSIS\\_DESC](#page-2433-2) [SERIES\\_ANALYSIS\\_CAT\\_THRESH](#page-2427-0) [SERIES\\_ANALYSIS\\_VLD\\_THRESH](#page-2440-1) [SERIES\\_ANALYSIS\\_BLOCK\\_SIZE](#page-2427-1) [SERIES\\_ANALYSIS\\_CTS\\_LIST](#page-2433-3) [FCST\\_SERIES\\_ANALYSIS\\_PROB\\_THRESH](#page-2244-0) [SERIES\\_ANALYSIS\\_MET\\_CONFIG\\_OVERRIDES](#page-2435-1) [FCST\\_SERIES\\_ANALYSIS\\_INPUT\\_DIR](#page-2244-1) [OBS\\_SERIES\\_ANALYSIS\\_INPUT\\_DIR](#page-2372-0) [BOTH\\_SERIES\\_ANALYSIS\\_INPUT\\_DIR](#page-2182-1) [SERIES\\_ANALYSIS\\_TC\\_STAT\\_INPUT\\_DIR](#page-2440-2) [SERIES\\_ANALYSIS\\_OUTPUT\\_DIR](#page-2436-0) [FCST\\_SERIES\\_ANALYSIS\\_INPUT\\_TEMPLATE](#page-2244-2) [OBS\\_SERIES\\_ANALYSIS\\_INPUT\\_TEMPLATE](#page-2372-1) [BOTH\\_SERIES\\_ANALYSIS\\_INPUT\\_TEMPLATE](#page-2183-0) [FCST\\_SERIES\\_ANALYSIS\\_INPUT\\_FILE\\_LIST](#page-2244-3) [OBS\\_SERIES\\_ANALYSIS\\_INPUT\\_FILE\\_LIST](#page-2372-2) [BOTH\\_SERIES\\_ANALYSIS\\_INPUT\\_FILE\\_LIST](#page-2183-1) [SERIES\\_ANALYSIS\\_TC\\_STAT\\_INPUT\\_TEMPLATE](#page-2440-3) [SERIES\\_ANALYSIS\\_OUTPUT\\_TEMPLATE](#page-2437-0) [SERIES\\_ANALYSIS\\_CLIMO\\_MEAN\\_FILE\\_NAME](#page-2428-0) [SERIES\\_ANALYSIS\\_CLIMO\\_MEAN\\_VAR<n>\\_NAME](#page-2430-0) [SERIES\\_ANALYSIS\\_CLIMO\\_MEAN\\_VAR<n>\\_LEVELS](#page-2430-1) [SERIES\\_ANALYSIS\\_CLIMO\\_MEAN\\_VAR<n>\\_OPTIONS](#page-2430-2) [SERIES\\_ANALYSIS\\_CLIMO\\_MEAN\\_FIELD](#page-2428-1) [SERIES\\_ANALYSIS\\_CLIMO\\_MEAN\\_REGRID\\_METHOD](#page-2429-0) [SERIES\\_ANALYSIS\\_CLIMO\\_MEAN\\_REGRID\\_WIDTH](#page-2429-1) [SERIES\\_ANALYSIS\\_CLIMO\\_MEAN\\_REGRID\\_VLD\\_THRESH](#page-2429-2) [SERIES\\_ANALYSIS\\_CLIMO\\_MEAN\\_REGRID\\_SHAPE](#page-2429-3) [SERIES\\_ANALYSIS\\_CLIMO\\_MEAN\\_TIME\\_INTERP\\_METHOD](#page-2429-4) [SERIES\\_ANALYSIS\\_CLIMO\\_MEAN\\_MATCH\\_MONTH](#page-2428-2) [SERIES\\_ANALYSIS\\_CLIMO\\_MEAN\\_DAY\\_INTERVAL](#page-2428-3) [SERIES\\_ANALYSIS\\_CLIMO\\_MEAN\\_HOUR\\_INTERVAL](#page-2428-4) [SERIES\\_ANALYSIS\\_CLIMO\\_MEAN\\_FILE\\_TYPE](#page-2428-5) [SERIES\\_ANALYSIS\\_CLIMO\\_MEAN\\_USE\\_FCST](#page-2429-5)*

*[SERIES\\_ANALYSIS\\_CLIMO\\_MEAN\\_USE\\_OBS](#page-2430-3) [SERIES\\_ANALYSIS\\_CLIMO\\_STDEV\\_FILE\\_NAME](#page-2431-0) [SERIES\\_ANALYSIS\\_CLIMO\\_STDEV\\_VAR<n>\\_NAME](#page-2433-4) [SERIES\\_ANALYSIS\\_CLIMO\\_STDEV\\_VAR<n>\\_LEVELS](#page-2432-0) [SERIES\\_ANALYSIS\\_CLIMO\\_STDEV\\_VAR<n>\\_OPTIONS](#page-2433-5) [SERIES\\_ANALYSIS\\_CLIMO\\_STDEV\\_FIELD](#page-2430-4) [SERIES\\_ANALYSIS\\_CLIMO\\_STDEV\\_REGRID\\_METHOD](#page-2431-1) [SERIES\\_ANALYSIS\\_CLIMO\\_STDEV\\_REGRID\\_WIDTH](#page-2432-1) [SERIES\\_ANALYSIS\\_CLIMO\\_STDEV\\_REGRID\\_VLD\\_THRESH](#page-2432-2) [SERIES\\_ANALYSIS\\_CLIMO\\_STDEV\\_REGRID\\_SHAPE](#page-2431-2) [SERIES\\_ANALYSIS\\_CLIMO\\_STDEV\\_TIME\\_INTERP\\_METHOD](#page-2432-3) [SERIES\\_ANALYSIS\\_CLIMO\\_STDEV\\_MATCH\\_MONTH](#page-2431-3) [SERIES\\_ANALYSIS\\_CLIMO\\_STDEV\\_DAY\\_INTERVAL](#page-2430-5) [SERIES\\_ANALYSIS\\_CLIMO\\_STDEV\\_HOUR\\_INTERVAL](#page-2431-4) [SERIES\\_ANALYSIS\\_CLIMO\\_STDEV\\_FILE\\_TYPE](#page-2431-5) [SERIES\\_ANALYSIS\\_CLIMO\\_STDEV\\_USE\\_FCST](#page-2432-4) [SERIES\\_ANALYSIS\\_CLIMO\\_STDEV\\_USE\\_OBS](#page-2432-5) [SERIES\\_ANALYSIS\\_CLIMO\\_CDF\\_BINS](#page-2427-2) [SERIES\\_ANALYSIS\\_CLIMO\\_CDF\\_CENTER\\_BINS](#page-2427-3) [SERIES\\_ANALYSIS\\_CLIMO\\_CDF\\_DIRECT\\_PROB](#page-2427-4) [SERIES\\_ANALYSIS\\_HSS\\_EC\\_VALUE](#page-2434-2) [SERIES\\_ANALYSIS\\_OUTPUT\\_STATS\\_FHO](#page-2436-1) [SERIES\\_ANALYSIS\\_OUTPUT\\_STATS\\_CTC](#page-2436-2) [SERIES\\_ANALYSIS\\_OUTPUT\\_STATS\\_CTS](#page-2436-3) [SERIES\\_ANALYSIS\\_OUTPUT\\_STATS\\_MCTC](#page-2436-4) [SERIES\\_ANALYSIS\\_OUTPUT\\_STATS\\_MCTS](#page-2436-5) [SERIES\\_ANALYSIS\\_OUTPUT\\_STATS\\_CNT](#page-2436-6) [SERIES\\_ANALYSIS\\_OUTPUT\\_STATS\\_SL1L2](#page-2437-1) [SERIES\\_ANALYSIS\\_OUTPUT\\_STATS\\_SAL1L2](#page-2437-2) [SERIES\\_ANALYSIS\\_OUTPUT\\_STATS\\_PCT](#page-2437-3) [SERIES\\_ANALYSIS\\_OUTPUT\\_STATS\\_PSTD](#page-2437-4) [SERIES\\_ANALYSIS\\_OUTPUT\\_STATS\\_PJC](#page-2437-5) [SERIES\\_ANALYSIS\\_OUTPUT\\_STATS\\_PRC](#page-2437-6) [FCST\\_SERIES\\_ANALYSIS\\_CAT\\_THRESH](#page-2243-3) [OBS\\_SERIES\\_ANALYSIS\\_CAT\\_THRESH](#page-2372-3) [FCST\\_SERIES\\_ANALYSIS\\_IS\\_PROB](#page-2244-4) [FCST\\_SERIES\\_ANALYSIS\\_PROB\\_IN\\_GRIB\\_PDS](#page-2244-5) [SERIES\\_ANALYSIS\\_MASK\\_GRID](#page-2435-2) [SERIES\\_ANALYSIS\\_MASK\\_POLY](#page-2435-3) [SERIES\\_ANALYSIS\\_SKIP\\_VALID\\_TIMES](#page-2439-4) [SERIES\\_ANALYSIS\\_INC\\_VALID\\_TIMES](#page-2435-4)*

*[SERIES\\_ANALYSIS\\_SKIP\\_INIT\\_TIMES](#page-2439-5) [SERIES\\_ANALYSIS\\_INC\\_INIT\\_TIMES](#page-2434-3)*

**Warning: DEPRECATED:**

*[SERIES\\_ANALYSIS\\_CLIMO\\_MEAN\\_INPUT\\_DIR](#page-2428-6) [SERIES\\_ANALYSIS\\_CLIMO\\_STDEV\\_INPUT\\_DIR](#page-2431-6) [SERIES\\_ANALYSIS\\_CLIMO\\_MEAN\\_INPUT\\_TEMPLATE](#page-2428-7) [SERIES\\_ANALYSIS\\_CLIMO\\_STDEV\\_INPUT\\_TEMPLATE](#page-2431-7)*

### **6.24.3 MET Configuration**

Below is the wrapped MET configuration file used for this wrapper. Environment variables are used to control entries in this configuration file. The default value for each environment variable is obtained from (except where noted below):

[MET\\_INSTALL\\_DIR/share/met/config/SeriesAnalysisConfig\\_default](https://github.com/dtcenter/MET/blob/HEAD/data/config/SeriesAnalysisConfig_default)

Below the file contents are descriptions of each environment variable referenced in this file and the corresponding METplus configuration item used to set the value of the environment variable. For detailed examples showing how METplus sets the values of these environment variables, see *[How METplus controls](#page-102-0) [MET config file settings](#page-102-0)* (page 73).

#### **Click to view parm/met\_config/SeriesAnalysisConfig\_wrapped**

```
////////////////////////////////////////////////////////////////////////////////
//
// Series-Analysis configuration file.
//
// For additional information, see the MET_BASE/config/README file.
//
////////////////////////////////////////////////////////////////////////////////
//
// Output model name to be written
//
//model =${METPLUS_MODEL}
//
                                                                               (continues on next page)
```

```
// Output description to be written
//
//desc =
${METPLUS_DESC}
//
// Output observation type to be written
//
//obtype =
${METPLUS_OBTYPE}
////////////////////////////////////////////////////////////////////////////////
//
// Verification grid
// May be set separately in each "field" entry
//
//regrid = \{${METPLUS_REGRID_DICT}
////////////////////////////////////////////////////////////////////////////////
censor_thresh = [];
censor\_val = [];
//cat_thresh =
${METPLUS_CAT_THRESH}
cnt_{thresh} = [ NA ];
cnt\_logic = UNION;//
// Forecast and observation fields to be verified
//
fcst = \{${METPLUS_FCST_FILE_TYPE}
   ${METPLUS_FCST_CAT_THRESH}
   //field = [${METPLUS_FCST_FIELD}
}
obs = {${METPLUS_OBS_FILE_TYPE}
   ${METPLUS_OBS_CAT_THRESH}
   //field = [${METPLUS_OBS_FIELD}
}
```

```
////////////////////////////////////////////////////////////////////////////////
//
// Climatology data
//
//climo_mean = {${METPLUS_CLIMO_MEAN_DICT}
//climo_stdev = {
${METPLUS_CLIMO_STDEV_DICT}
//climo_cdf = {${METPLUS_CLIMO_CDF_DICT}
////////////////////////////////////////////////////////////////////////////////
//
// Confidence interval settings
//
ci_alpha = [ 0.05 ];
boot = \{interval = PCTILE;
  rep\_prop = 1.0;n_{rep} = 0;rng = "mt19937";seed = ";
}
////////////////////////////////////////////////////////////////////////////////
//
// Verification masking regions
//
//mask = {${METPLUS_MASK_DICT}
//
// Number of grid points to be processed concurrently. Set smaller to use
// less memory but increase the number of passes through the data.
//
//block_size =
${METPLUS_BLOCK_SIZE}
```
```
//
// Ratio of valid matched pairs to compute statistics for a grid point
//
//vld_thresh =
${METPLUS_VLD_THRESH}
////////////////////////////////////////////////////////////////////////////////
//
// Statistical output types
//
//output_stats = {
${METPLUS_OUTPUT_STATS_DICT}
////////////////////////////////////////////////////////////////////////////////
//hss_ec_value =
${METPLUS_HSS_EC_VALUE}
rank_corr_flag = FALSE;
tmp\_dir = "$(MET\_IMP\_DIR}//version = "V10.0";////////////////////////////////////////////////////////////////////////////////
${METPLUS_MET_CONFIG_OVERRIDES}
```
#### **6.24.3.1 Environment variables in wrapped MET config**

#### **6.24.3.1.1 \${METPLUS\_MODEL}**

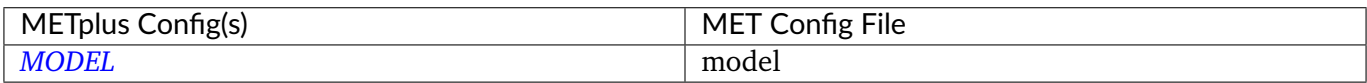

#### **6.24.3.1.2 \${METPLUS\_DESC}**

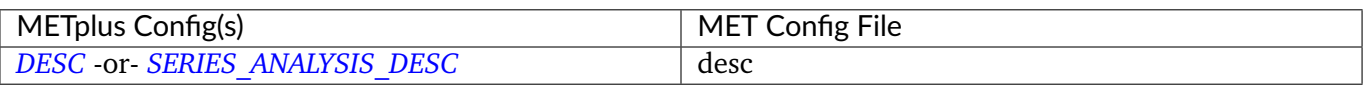

## **6.24.3.1.3 \${METPLUS\_OBTYPE}**

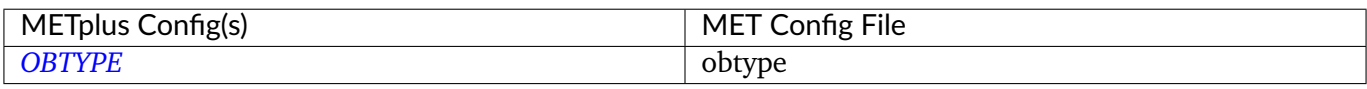

#### **6.24.3.1.4 \${METPLUS\_REGRID\_DICT}**

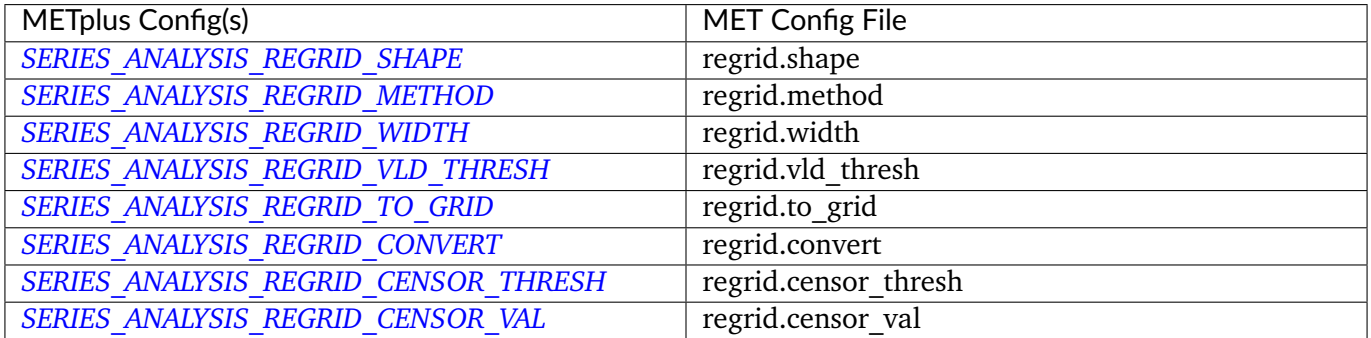

#### **6.24.3.1.5 \${METPLUS\_CAT\_THRESH}**

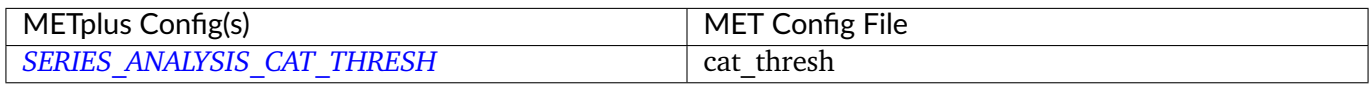

#### **6.24.3.1.6 \${METPLUS\_FCST\_FILE\_TYPE}**

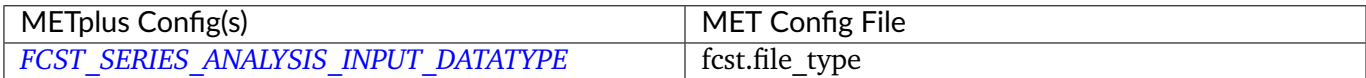

### **6.24.3.1.7 \${METPLUS\_FCST\_CAT\_THRESH}**

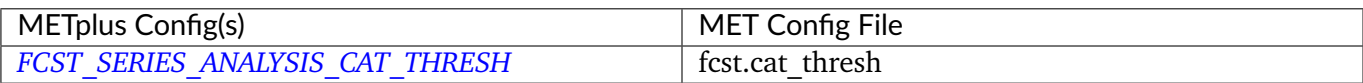

#### **6.24.3.1.8 \${METPLUS\_FCST\_FIELD}**

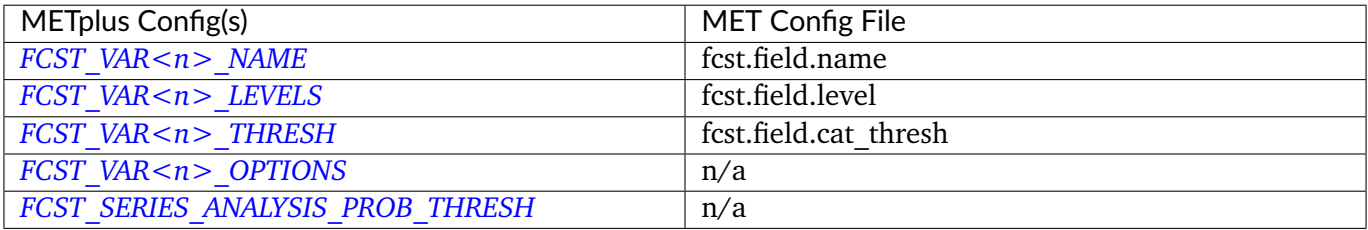

**Note:** For more information on controlling the forecast field attributes in METplus, please see the *[Field Info](#page-87-0)* (page 58) section of the User's Guide.

#### **6.24.3.1.9 \${METPLUS\_OBS\_FILE\_TYPE}**

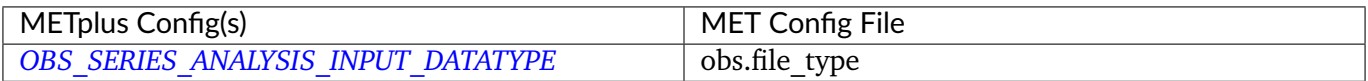

#### **6.24.3.1.10 \${METPLUS\_OBS\_CAT\_THRESH}**

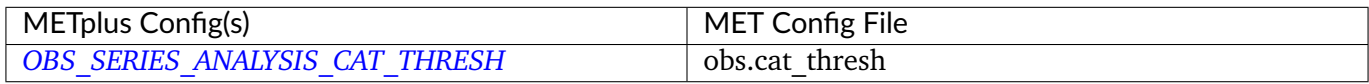

#### **6.24.3.1.11 \${METPLUS\_OBS\_FIELD}**

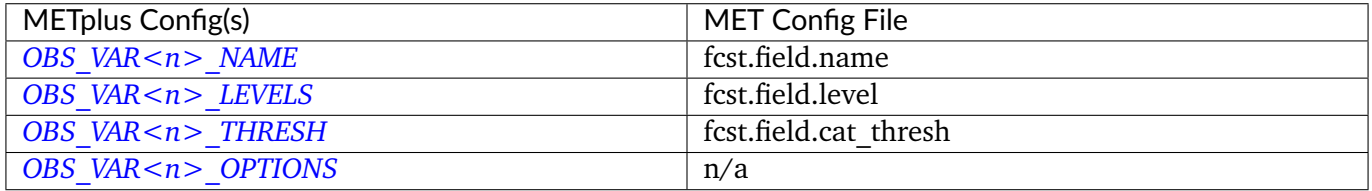

**Note:** For more information on controlling the observation field attributes in METplus, please see the *[Field](#page-87-0) [Info](#page-87-0)* (page 58) section of the User's Guide.

#### **6.24.3.1.12 \${METPLUS\_CLIMO\_MEAN\_DICT}**

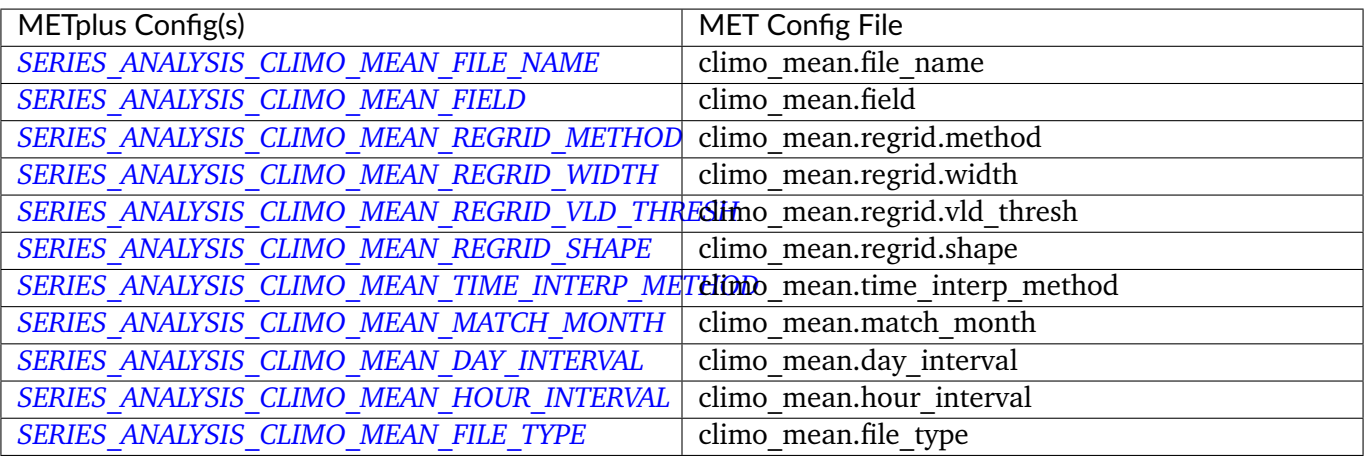

# **6.24.3.1.13 \${METPLUS\_CLIMO\_STDEV\_DICT}**

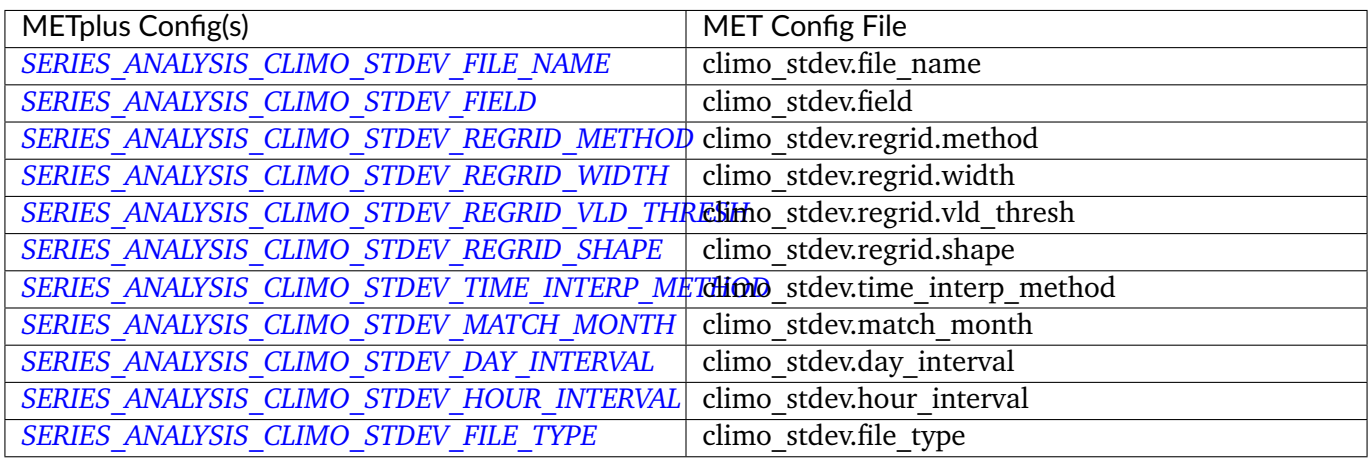

## **6.24.3.1.14 \${METPLUS\_CLIMO\_CDF\_DICT}**

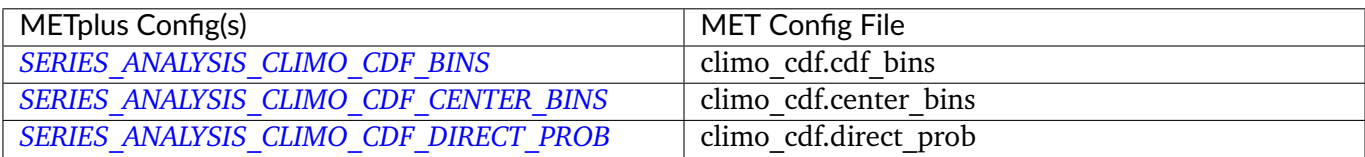

## **6.24.3.1.15 \${METPLUS\_MASK\_DICT}**

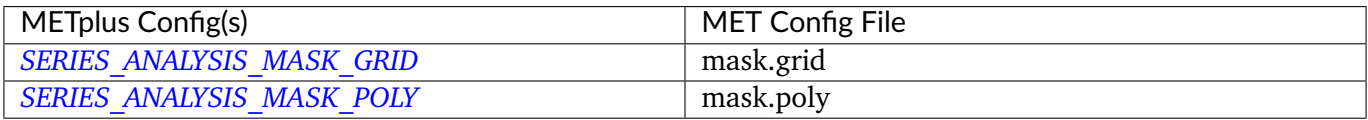

## **6.24.3.1.16 \${METPLUS\_BLOCK\_SIZE}**

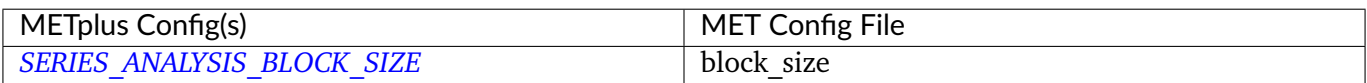

### **6.24.3.1.17 \${METPLUS\_VLD\_THRESH}**

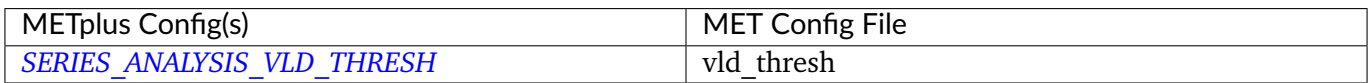

### **6.24.3.1.18 \${METPLUS\_OUTPUT\_STATS\_DICT}**

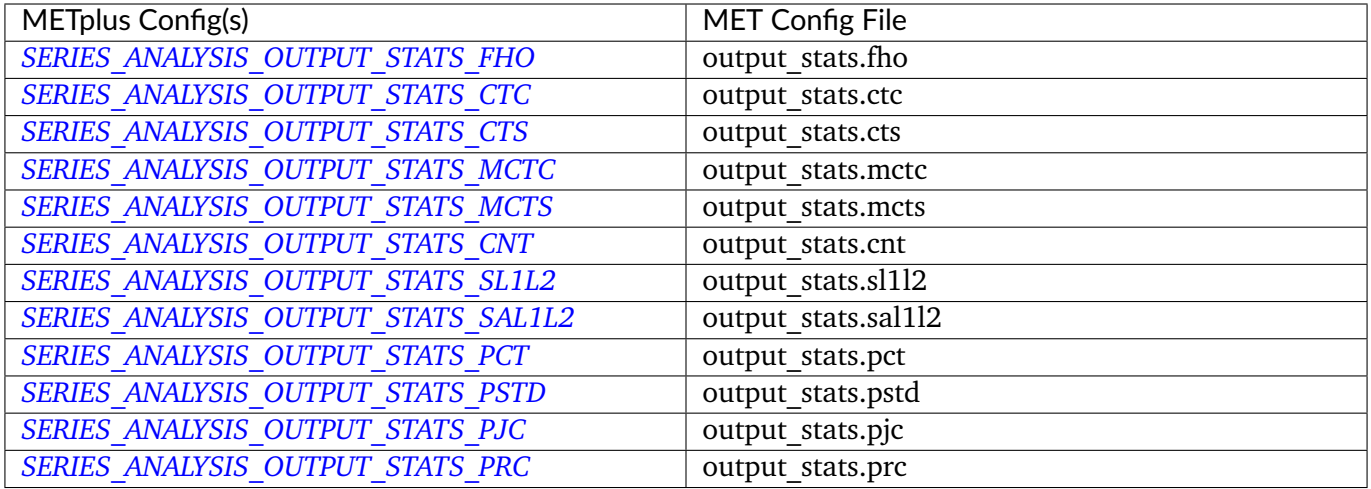

#### **6.24.3.1.19 \${METPLUS\_HSS\_EC\_VALUE}**

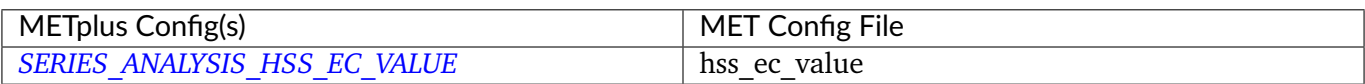

#### **6.24.3.1.20 \${METPLUS\_MET\_CONFIG\_OVERRIDES}**

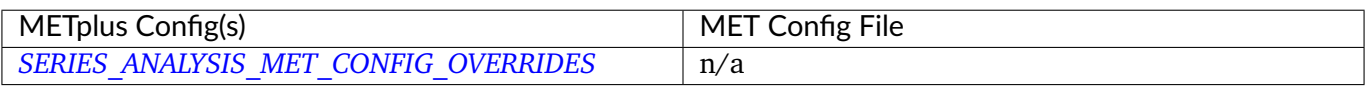

# **6.25 SeriesByInit**

#### **6.25.1 Description**

**Warning: This tool has been DEPRECATED. Please use SeriesAnalysis wrapper**

# **6.26 SeriesByLead**

#### **6.26.1 Description**

**Warning: This tool has been DEPRECATED. Please use SeriesAnalysis wrapper**

## **6.27 StatAnalysis**

## **6.27.1 Description**

The StatAnalysis wrapper encapsulates the behavior of the MET stat analysis tool. It provides the infrastructure to summarize and filter the MET .stat files.

## **6.27.1.1 Timing**

This wrapper is configured differently than many of the other wrappers that loop over multiple run times. The StatAnalysis wrapper is designed to process a range of run times at once using filtering to subset what is processed. The VALID\_BEG and VALID\_END or INIT\_BEG and INIT\_END variables are used to calculate filtering criteria.

Prior to v5.0.0, only the year, month, and day (YYYYMMDD) of the init/valid begin and end times were read by the wrapper. The hours, minutes, and seconds were ignored to be filtered using FCST\_HOUR\_LIST and OBS\_HOUR\_LIST. Now the full time information is read and to enable users to process a more specific range of time. To preserve the original behavior, end times that do not include hours, minutes, or seconds will process up to 23:59:59 on that day unless specific hours are defined with FCST\_HOUR\_LIST or OBS\_HOUR\_LIST.

Note: The LEAD SEQ variable that typically defines a list of forecast leads to process is not used by the wrapper. Instead the FCST\_LEAD\_LIST and OBS\_LEAD\_LIST are used to filter out forecast leads from the data.

## **6.27.1.2 Optional MET Configuration File**

The wrapped MET config file specified with *[STAT\\_ANALYSIS\\_CONFIG\\_FILE](#page-2443-0)* is optional in the StatAnalysis wrapper. Excluding this option will result in a call to stat analysis with the job arguments added via the command line. Only 1 job can be defined in no wrapped MET configuration file is used. To use a configuration file, set the following in the METplus config file:

STAT\_ANALYSIS\_CONFIG\_FILE = {PARM\_BASE}/met\_config/STATAnalysisConfig\_wrapped

### **6.27.1.3 Jobs**

The job arguments can be defined by setting *[STAT\\_ANALYSIS\\_JOB<n>](#page-2445-0)* variables, e.g. STAT ANALYSIS JOB1. All of the job commands including the -job argument are set here. Prior to v5.0.0, the config variables STAT\_ANALYSIS\_JOB\_NAME and STAT\_ANALYSIS\_JOB\_ARGS were used to set the value following the -job argument and any other job arguments respectively.

Multiple jobs can be defined as of v5.0.0 using STAT\_ANALYSIS\_JOB1, STAT\_ANALYSIS\_JOB2, etc. All jobs will be passed to each call to stat analysis. Only 1 job can be specified if no MET config file is set with *[STAT\\_ANALYSIS\\_CONFIG\\_FILE](#page-2443-0)*.

### **6.27.1.4 Filtering with Lists**

There are many configuration variables that end with LIST that control settings in the STATAnalysis-Config wrapped file. For example, MODEL LIST controls the model variable in the MET config file and FCST\_LEAD\_LIST controls the fcst\_lead variable. The value for each of these LIST variables can be a list of values separated by comma. The value of GROUP LIST ITEMS is a comma-separated list of LIST variable names that will be grouped together for each call to stat analysis. The value of LOOP LIST ITEMS is a comma-separated list of LIST variable names that will be looped over to create multiple calls to stat analysis. The tool will be called with every combination of the LOOP\_LIST\_ITEMS list values. List variables that are not included in either GROUP\_LIST\_ITEMS or LOOP\_LIST\_ITEMS will be automatically added to GROUP\_LIST\_ITEMS. Lists defined in LOOP\_LIST\_ITEMS that are empty lists will be automatically moved to GROUP\_LIST\_ITEMS.

### **6.27.1.5 Looping Over Groups of Lists**

New in v5.0.0 is the ability to define groups of list items that can be looped over. For example, a user may want to process forecast leads 1-3 in a single run, then process forecast leads 4-6 in the next. To accomplish this, define each group of items in a separate config variable ending with a number. Then add the name of the list (without the numbers) to LOOP\_LIST\_ITEMS:

[config]  $FCST\_LEAD\_LIST1 = 1, 2, 3$  $FCST$ \_LEAD\_LIST2 = 4,5,6 LOOP\_LIST\_ITEMS = FCST\_LEAD\_LIST

If FCST\_LEAD\_LIST was added to GROUP\_LIST\_ITEMS instead, then all 6 items defined in the 2 lists will be combined and passed to the tool at once.

### **6.27.1.6 Filtering Begin and End Times**

Starting in v5.0.0, the [fcst/obs]\_[init/valid]\_[beg/end] in the wrapped MET config file can be set using the corresponding METplus config variables. The values can include the filename template tags that are supported in the wrapper (see *[Additional Filename Template Tags](#page-295-0)* (page 266)). For example, to set the fcst valid beg value:

[config] VALID\_BEG = 20221014 STAT\_ANALYSIS\_FCST\_VALID\_BEG = {fcst\_valid\_beg?fmt=%Y%m%d\_%H%M%S}

This will set fcst valid\_beg = "20221014\_000000"; in the MET config file.

Prior to v5.0.0, settings hour values in [FCST/OBS] [INIT/VALID] HOUR LIST would result in the corresponding beg and end values in the wrapped MET config file to be set based on the hours and the [INIT/VALID] [BEG/END] values.

### <span id="page-295-0"></span>**6.27.1.7 Additional Filename Template Tags**

The StatAnalysis wrapper supports additional tags that can be substituted into the input and output paths because the wrapper processes a range of time.

The following filename template tags can be used:

- model
- desc
- vx\_mask
- interp\_mthd
- interp\_pnts
- cov\_thresh
- alpha
- line\_type
- fcst\_var
- obs\_var
- fcst\_units
- obs\_units
- fcst thresh
- obs\_thresh
- fcst\_level
- obs\_level
- fcst\_valid\_hour
- obs\_valid\_hour
- fcst\_init\_hour
- obs\_init\_hour
- fcst\_lead
- obs\_lead
- fcst valid hour beg
- fcst\_valid\_hour\_end
- obs\_valid\_hour\_beg
- obs\_valid\_hour\_end
- fcst\_init\_hour\_beg
- fcst\_init\_hour\_end
- obs\_init\_hour\_beg
- obs\_init\_hour\_end
- valid hour
- valid hour beg
- valid hour end
- init\_hour
- init\_hour\_beg
- init\_hour\_end
- fcst\_valid
- fcst\_valid\_beg
- fcst\_valid\_end
- fcst\_init
- fcst\_init\_beg
- fcst\_init\_end
- obs\_valid
- obs valid beg
- obs\_valid\_end
- obs\_init
- obs\_init\_beg
- obs\_init\_end
- valid
- valid\_beg
- valid\_end
- init
- init beg
- init\_end
- fcst\_lead
- fcst\_lead\_hour
- fcst\_lead\_min
- fcst\_lead\_sec
- fcst\_lead\_totalsec
- obs\_lead
- obs\_lead\_hour
- obs\_lead\_min
- obs\_lead\_sec
- obs\_lead\_totalsec
- lead
- lead\_hour
- lead\_min
- lead\_sec
- lead totalsec

Please note that some of these items will be set to an empty string depending on the configuration. For example, lead hour, lead min, lead sec, and lead totalsec cannot be computed if there are multiple leads being processed in a given run. Another example, if fcst\_valid\_beg has the same value as fcst\_valid\_end, then fcst valid will be set to the same value, otherwise it will be left as an empty string.

## **6.27.1.8 Outputs**

This wrapper can be configured to write 3 types of output files. Output files specified with the -out command line argument can be defined by setting *[STAT\\_ANALYSIS\\_OUTPUT\\_TEMPLATE](#page-2448-0)* and optionally *[STAT\\_ANALYSIS\\_OUTPUT\\_DIR](#page-2448-1)*. Output files specified with the -dump\_row or -out\_stat arguments must be defined in a job using *[STAT\\_ANALYSIS\\_JOB<n>](#page-2445-0)*. The [dump\_row\_file] keyword can be added to a job after the -dump row argument only if a *MODEL*  $\langle n \rangle$  STAT ANALYSIS DUMP ROW TEMPLATE is set. Similarly, the [out stat file] keyword can be added to a job after the -out stat argument only if a *[MODEL<n>\\_STAT\\_ANALYSIS\\_OUT\\_STAT\\_TEMPLATE](#page-2344-1)* is set.

# **6.27.2 METplus Configuration**

The following values **must** be defined in the METplus configuration file:

*[STAT\\_ANALYSIS\\_JOB<n>](#page-2445-0) [STAT\\_ANALYSIS\\_OUTPUT\\_DIR](#page-2448-1) [MODEL<n>](#page-2343-1) [MODEL<n>\\_STAT\\_ANALYSIS\\_LOOKIN\\_DIR](#page-2344-2) [GROUP\\_LIST\\_ITEMS](#page-2308-0) [LOOP\\_LIST\\_ITEMS](#page-2326-0)*

The following values are optional in the METplus configuration file:

*[STAT\\_ANALYSIS\\_CONFIG\\_FILE](#page-2443-0) [LOG\\_STAT\\_ANALYSIS\\_VERBOSITY](#page-2324-0) [STAT\\_ANALYSIS\\_CUSTOM\\_LOOP\\_LIST](#page-2443-1) [MODEL<n>\\_OBTYPE](#page-2344-3) [VAR<n>\\_FOURIER\\_DECOMP](#page-2501-0) [VAR<n>\\_WAVE\\_NUM\\_LIST](#page-2502-0) [MODEL\\_LIST](#page-2345-0) [DESC\\_LIST](#page-2191-1) [FCST\\_LEAD\\_LIST](#page-2227-0) [OBS\\_LEAD\\_LIST](#page-2358-0)*

*[FCST\\_VALID\\_HOUR\\_LIST](#page-2246-2) [FCST\\_INIT\\_HOUR\\_LIST](#page-2226-0) [OBS\\_VALID\\_HOUR\\_LIST](#page-2373-0) [OBS\\_INIT\\_HOUR\\_LIST](#page-2357-0) [FCST\\_VAR\\_LIST](#page-2248-0) [OBS\\_VAR\\_LIST](#page-2376-0) [FCST\\_UNITS\\_LIST](#page-2245-0) [OBS\\_UNITS\\_LIST](#page-2373-1) [FCST\\_LEVEL\\_LIST](#page-2227-1) [OBS\\_LEVEL\\_LIST](#page-2358-1) [VX\\_MASK\\_LIST](#page-2502-1) [INTERP\\_MTHD\\_LIST](#page-2310-0) [INTERP\\_PNTS\\_LIST](#page-2311-0) [FCST\\_THRESH\\_LIST](#page-2245-1) [OBS\\_THRESH\\_LIST](#page-2373-2) [COV\\_THRESH\\_LIST](#page-2185-0) [ALPHA\\_LIST](#page-2176-0) [LINE\\_TYPE\\_LIST](#page-2319-0) [STAT\\_ANALYSIS\\_HSS\\_EC\\_VALUE](#page-2445-1) [STAT\\_ANALYSIS\\_OUTPUT\\_TEMPLATE](#page-2448-0) [MODEL<n>\\_STAT\\_ANALYSIS\\_DUMP\\_ROW\\_TEMPLATE](#page-2344-0) [MODEL<n>\\_STAT\\_ANALYSIS\\_OUT\\_STAT\\_TEMPLATE](#page-2344-1) [STAT\\_ANALYSIS\\_FCST\\_INIT\\_BEG](#page-2443-2) [STAT\\_ANALYSIS\\_FCST\\_INIT\\_END](#page-2444-0) [STAT\\_ANALYSIS\\_FCST\\_VALID\\_BEG](#page-2444-1) [STAT\\_ANALYSIS\\_FCST\\_VALID\\_END](#page-2444-2) [STAT\\_ANALYSIS\\_OBS\\_INIT\\_BEG](#page-2446-0) [STAT\\_ANALYSIS\\_OBS\\_INIT\\_END](#page-2447-0) [STAT\\_ANALYSIS\\_OBS\\_VALID\\_BEG](#page-2447-1) [STAT\\_ANALYSIS\\_OBS\\_VALID\\_END](#page-2447-2) [STAT\\_ANALYSIS\\_MET\\_CONFIG\\_OVERRIDES](#page-2446-1) [STAT\\_ANALYSIS\\_SKIP\\_VALID\\_TIMES](#page-2448-2) [STAT\\_ANALYSIS\\_INC\\_VALID\\_TIMES](#page-2445-2) [STAT\\_ANALYSIS\\_SKIP\\_INIT\\_TIMES](#page-2448-3) [STAT\\_ANALYSIS\\_INC\\_INIT\\_TIMES](#page-2445-3)*

**Warning: DEPRECATED:**

*[STAT\\_ANALYSIS\\_LOOKIN\\_DIR](#page-2446-2)*

*[STAT\\_ANALYSIS\\_OUT\\_DIR](#page-2447-3) [STAT\\_ANALYSIS\\_CONFIG](#page-2443-3) [VALID\\_HOUR\\_METHOD](#page-2501-1) [VALID\\_HOUR\\_BEG](#page-2500-0) [VALID\\_HOUR\\_END](#page-2501-2) [VALID\\_HOUR\\_INCREMENT](#page-2501-3) [INIT\\_HOUR\\_BEG](#page-2309-0) [INIT\\_HOUR\\_END](#page-2309-1) [INIT\\_HOUR\\_INCREMENT](#page-2309-2) [MODEL](#page-2343-0) [OBTYPE](#page-2379-0)* JOB\_NAME *[JOB\\_ARGS](#page-2318-0) [FCST\\_LEAD](#page-2227-2) [FCST\\_VAR\\_NAME](#page-2248-1) [FCST\\_VAR\\_LEVEL](#page-2248-2) [OBS\\_VAR\\_NAME](#page-2376-1) [OBS\\_VAR\\_LEVEL](#page-2376-2) [REGION](#page-2424-0) [INTERP](#page-2310-1) [INTERP\\_PTS](#page-2311-1) [FCST\\_THRESH](#page-2245-2) [COV\\_THRESH](#page-2185-1) [LINE\\_TYPE](#page-2319-1) [STAT\\_ANALYSIS\\_DUMP\\_ROW\\_TMPL](#page-2443-4) [STAT\\_ANALYSIS\\_OUT\\_STAT\\_TMPL](#page-2447-4) [PLOT\\_TIME](#page-2398-0) [MODEL<n>\\_NAME](#page-2343-2) [MODEL<n>\\_OBS\\_NAME](#page-2343-3)* MODEL<n>\_NAME\_ON\_PLOT *[MODEL<n>\\_STAT\\_DIR](#page-2345-1) [REGION\\_LIST](#page-2424-1) [LEAD\\_LIST](#page-2318-1) [STAT\\_ANALYSIS\\_JOB\\_NAME](#page-2446-3) [STAT\\_ANALYSIS\\_JOB\\_ARGS](#page-2446-4)*

## **6.27.3 MET Configuration**

Below is the wrapped MET configuration file used for this wrapper. Environment variables are used to control entries in this configuration file. The default value for each environment variable is obtained from (except where noted below):

[MET\\_INSTALL\\_DIR/share/met/config/STATAnalysisConfig\\_default](https://github.com/dtcenter/MET/blob/HEAD/data/config/STATAnalysisConfig_default)

Below the file contents are descriptions of each environment variable referenced in this file and the corresponding METplus configuration item used to set the value of the environment variable. For detailed examples showing how METplus sets the values of these environment variables, see *[How METplus controls](#page-102-0) [MET config file settings](#page-102-0)* (page 73).

**Click to view parm/met\_config/STATAnalysisConfig\_wrapped**

```
////////////////////////////////////////////////////////////////////////////////
//
// STAT-Analysis configuration file.
//
// For additional information, see the MET_BASE/config/README file.
//
////////////////////////////////////////////////////////////////////////////////
//
// Filtering input STAT lines by the contents of each column
//
//model = [${METPLUS_MODEL}
//desc = \Gamma${METPLUS_DESC}
//fcst_lead = [
${METPLUS_FCST_LEAD}
//obs lead = \Gamma${METPLUS_OBS_LEAD}
//fcst_valid_beg =
${METPLUS_FCST_VALID_BEG}
//fcst_valid_end =
${METPLUS_FCST_VALID_END}
fct\_valid\_inc = [];
fct\_valid\_exc = [];
```

```
//fcst_valid_hour = [
${METPLUS_FCST_VALID_HOUR}
//obs_valid_beg =
${METPLUS_OBS_VALID_BEG}
//obs_value_n =${METPLUS_OBS_VALID_END}
obs\_valid\_inc = [];
obs\_valid\_exc = [];
//obs_value_hour = [${METPLUS_OBS_VALID_HOUR}
//fcst_init_beg =
${METPLUS_FCST_INIT_BEG}
//fcst_init_end =
${METPLUS_FCST_INIT_END}
fcst_init_inc = [];
fct\_init\_exc = [];
//fcst_init_hour = [
${METPLUS_FCST_INIT_HOUR}
//obs\_init\_beg =${METPLUS_OBS_INIT_BEG}
//obs\_init\_end =${METPLUS_OBS_INIT_END}
obs\_init\_inc = [];
obs\_init\_exc = [];
//obs_init_hour = [
${METPLUS_OBS_INIT_HOUR}
//fcst_var = [${METPLUS_FCST_VAR}
```

```
//obs\_var = [${METPLUS_OBS_VAR}
//fcst_units = [
${METPLUS_FCST_UNITS}
//obs\_units = [${METPLUS_OBS_UNITS}
//fcst_lev = [
${METPLUS_FCST_LEVEL}
//obs\_lev = [${METPLUS_OBS_LEVEL}
//obtype = [
${METPLUS_OBTYPE}
//vx\_mask = [${METPLUS_VX_MASK}
//interp_mthd = [
${METPLUS_INTERP_MTHD}
//interp_pnts = [
${METPLUS_INTERP_PNTS}
//fcst_thresh = [
${METPLUS_FCST_THRESH}
//obs_thresh = [
${METPLUS_OBS_THRESH}
//cov_thresh = [
${METPLUS_COV_THRESH}
//alpha = [${METPLUS_ALPHA}
//line_type = [${METPLUS_LINE_TYPE}
column = [];
weight = [];
////////////////////////////////////////////////////////////////////////////////
//
```

```
// Array of STAT-Analysis jobs to be performed on the filtered data
//
// jobs = [${METPLUS_JOBS}
////////////////////////////////////////////////////////////////////////////////
//
// Confidence interval settings
//
out_alpha = 0.05;boot = \{interval = PCTILE;
  rep\_prop = 1.0;n_{rep} = 0;rng = "mt19937";
  seed = "";
}
////////////////////////////////////////////////////////////////////////////////
//
// WMO mean computation logic
//
wmo_sqrt_stats = [ "CNT:FSTDEV", "CNT:OSTDEV", "CNT:ESTDEV",
                    "CNT:RMSE", "CNT:RMSFA", "CNT:RMSOA",
                    "VCNT:FS_RMS", "VCNT:OS_RMS", "VCNT:RMSVE",
                    "VCNT:FSTDEV", "VCNT:OSTDEV" ];
wmo_fisher_stats = [ "CNT:PR_CORR", "CNT:SP_CORR",
                    "CNT:KT_CORR", "CNT:ANOM_CORR" ];
////////////////////////////////////////////////////////////////////////////////
//hss_ec_value =
${METPLUS_HSS_EC_VALUE}
rank_corr_flag = FALSE;
vif_flag = FALSE;tmp\_dir = "${MET\_IMP\_DIR}";//version = "V10.0";${METPLUS_MET_CONFIG_OVERRIDES}
```
## **6.27.3.1 Environment variables in wrapped MET config**

### **6.27.3.1.1 \${METPLUS\_MODEL}**

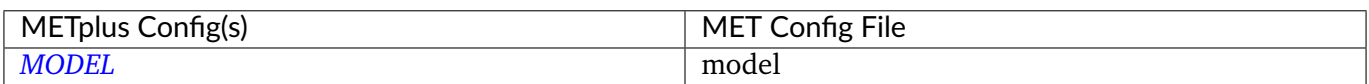

#### **6.27.3.1.2 \${METPLUS\_DESC}**

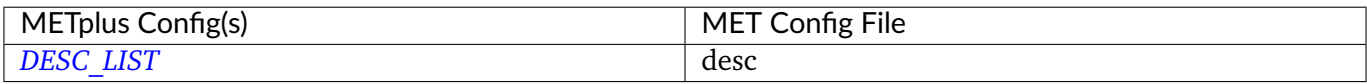

#### **6.27.3.1.3 \${METPLUS\_FCST\_LEAD}**

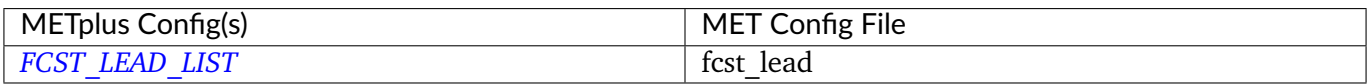

#### **6.27.3.1.4 \${METPLUS\_OBS\_LEAD}**

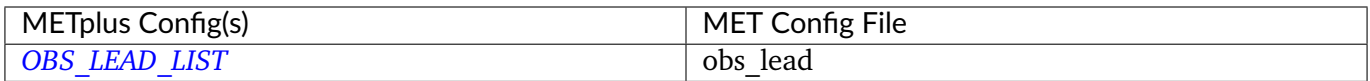

#### **6.27.3.1.5 \${METPLUS\_FCST\_VALID\_BEG}**

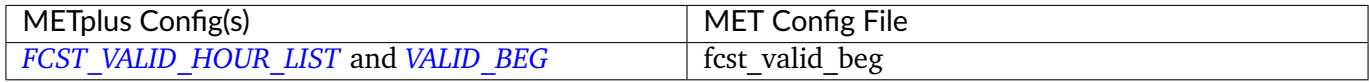

#### **6.27.3.1.6 \${METPLUS\_FCST\_VALID\_END}**

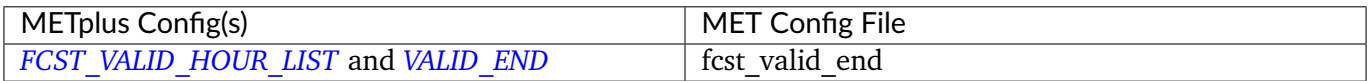

## **6.27.3.1.7 \${METPLUS\_FCST\_VALID\_HOUR}**

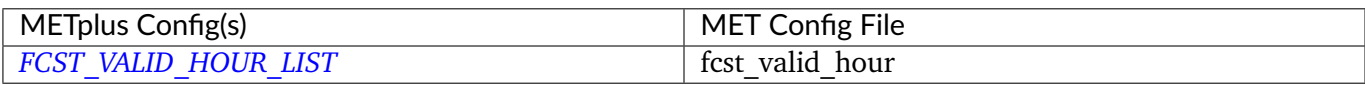

### **6.27.3.1.8 \${METPLUS\_OBS\_VALID\_BEG}**

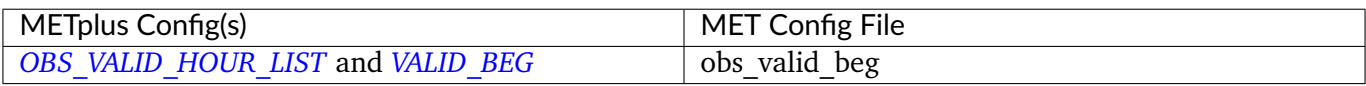

#### **6.27.3.1.9 \${METPLUS\_OBS\_VALID\_END}**

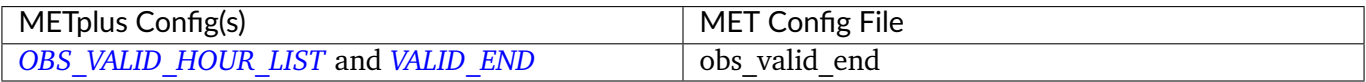

#### **6.27.3.1.10 \${METPLUS\_OBS\_VALID\_HOUR}**

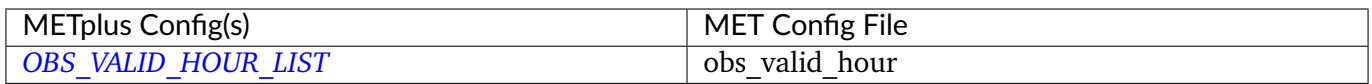

## **6.27.3.1.11 \${METPLUS\_FCST\_INIT\_BEG}**

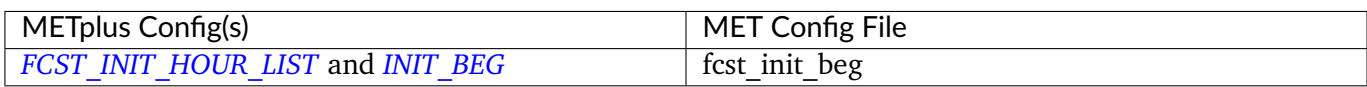

## **6.27.3.1.12 \${METPLUS\_FCST\_INIT\_END}**

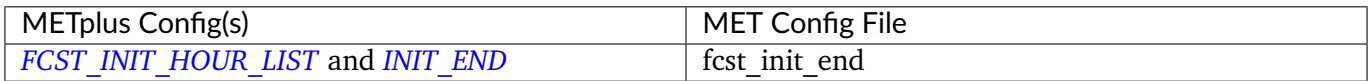

### **6.27.3.1.13 \${METPLUS\_FCST\_INIT\_HOUR}**

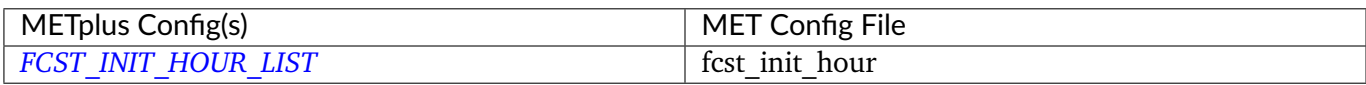

#### **6.27.3.1.14 \${METPLUS\_OBS\_INIT\_BEG}**

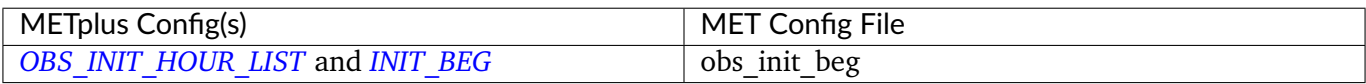

#### **6.27.3.1.15 \${METPLUS\_OBS\_INIT\_END}**

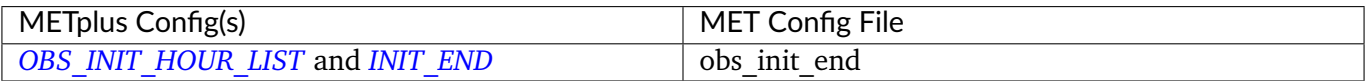

#### **6.27.3.1.16 \${METPLUS\_OBS\_INIT\_HOUR}**

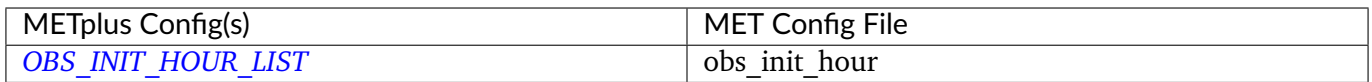

## **6.27.3.1.17 \${METPLUS\_FCST\_VAR}**

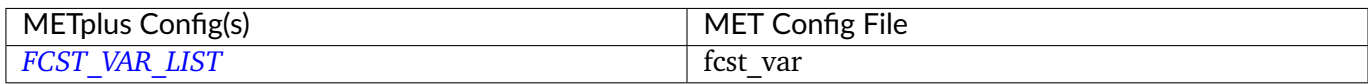

#### **6.27.3.1.18 \${METPLUS\_OBS\_VAR}**

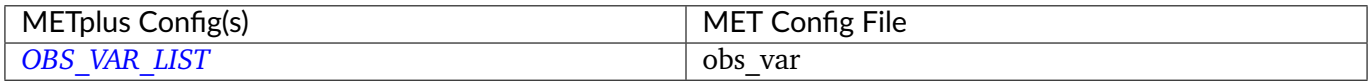

## **6.27.3.1.19 \${METPLUS\_FCST\_UNITS}**

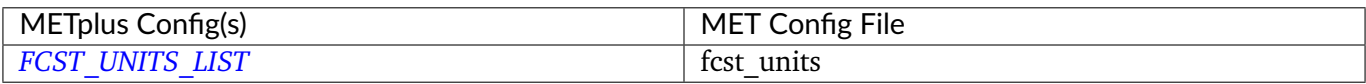

#### **6.27.3.1.20 \${METPLUS\_OBS\_UNITS}**

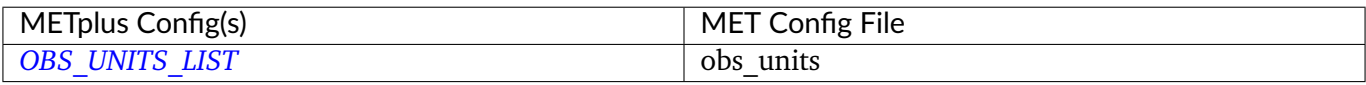

#### **6.27.3.1.21 \${METPLUS\_FCST\_LEVEL}**

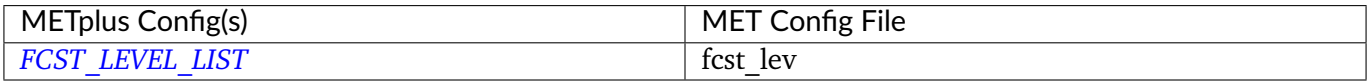

#### **6.27.3.1.22 \${METPLUS\_OBS\_LEVEL}**

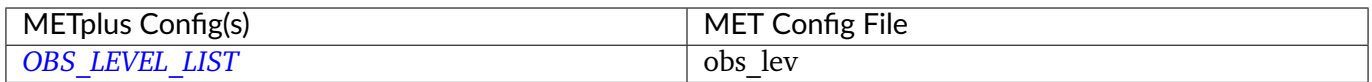

## **6.27.3.1.23 \${METPLUS\_OBTYPE}**

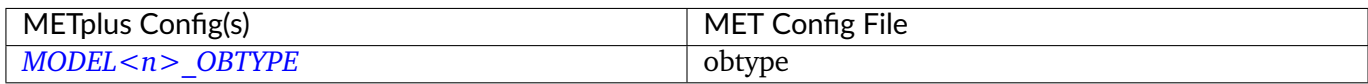

### **6.27.3.1.24 \${METPLUS\_VX\_MASK}**

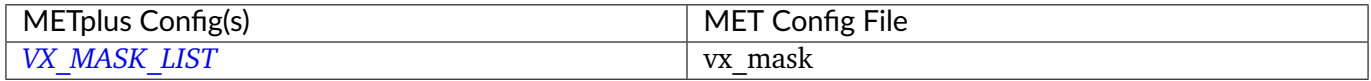

### **6.27.3.1.25 \${METPLUS\_INTERP\_MTHD}**

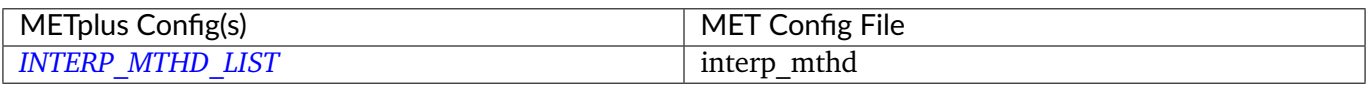

#### **6.27.3.1.26 \${METPLUS\_INTERP\_PNTS}**

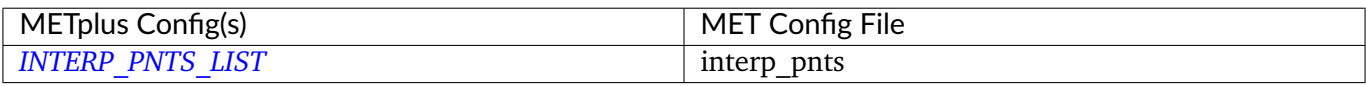

#### **6.27.3.1.27 \${METPLUS\_FCST\_THRESH}**

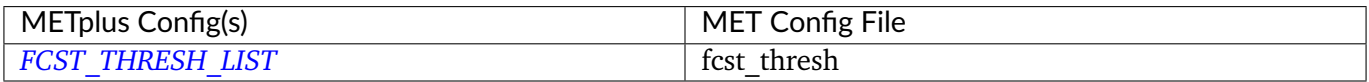

#### **6.27.3.1.28 \${METPLUS\_OBS\_THRESH}**

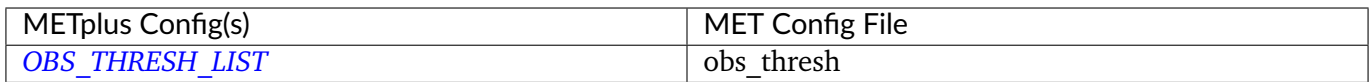

## **6.27.3.1.29 \${METPLUS\_COV\_THRESH}**

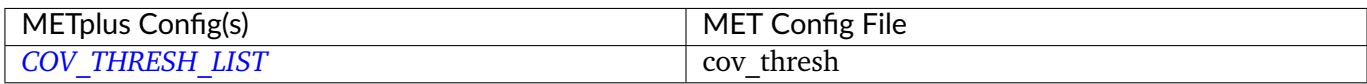

#### **6.27.3.1.30 \${METPLUS\_ALPHA}**

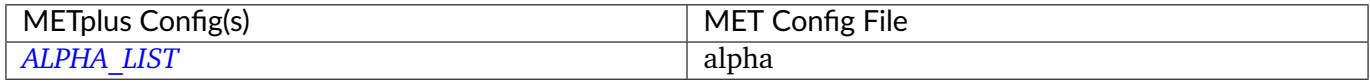

### **6.27.3.1.31 \${METPLUS\_LINE\_TYPE}**

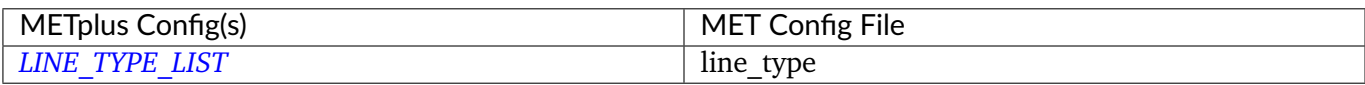

#### **6.27.3.1.32 \${METPLUS\_JOBS}**

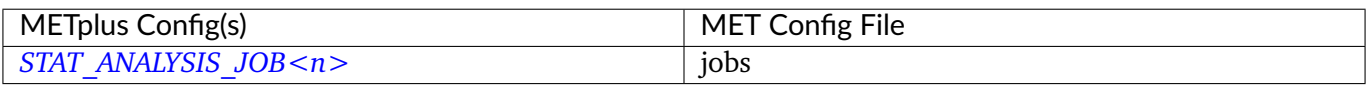

### **6.27.3.1.33 \${METPLUS\_HSS\_EC\_VALUE}**

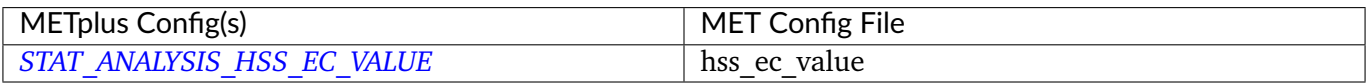

## **6.27.3.1.34 \${METPLUS\_MET\_CONFIG\_OVERRIDES}**

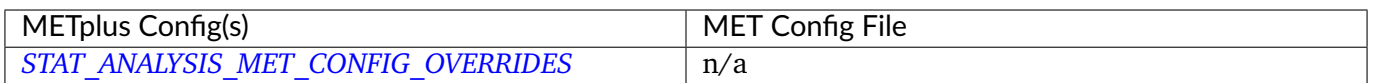

# **6.28 TCDiag**

### **6.28.1 Description**

The TC-Diag wrapper encapsulates the behavior of the MET [tc\\_diag](https://met.readthedocs.io/en/develop/Users_Guide/tc-diag.html) tool. It provides the infrastructure to compute diagnostics from model fields and tracks. It can be configured to run over a single intialization time, all of the initialization times for a given storm, or over many storms. Configuration also allows a user to select which domain(s) of the input model data to use in the diagnostics calculations, set which levels and variables will be used as well as details about the azimuth-range grid used for the calculations, and to control which output files are generated. Future functionality of the tc\_diag tool, such as vortex removal, will also be configurable from this wrapper.

## **6.28.2 METplus Configuration**

*[TC\\_DIAG\\_INPUT\\_DIR](#page-2452-0) [TC\\_DIAG\\_DECK\\_INPUT\\_DIR](#page-2450-0) [TC\\_DIAG\\_OUTPUT\\_DIR](#page-2454-0) [TC\\_DIAG\\_DECK\\_TEMPLATE](#page-2451-0) [TC\\_DIAG\\_INPUT\\_TEMPLATE](#page-2453-0) [TC\\_DIAG\\_INPUT\\_FILE\\_LIST](#page-2453-1) [TC\\_DIAG\\_OUTPUT\\_TEMPLATE](#page-2454-1) [LOG\\_TC\\_DIAG\\_VERBOSITY](#page-2324-1) [TC\\_DIAG\\_CONFIG\\_FILE](#page-2450-1) [TC\\_DIAG\\_MODEL](#page-2453-2) [TC\\_DIAG\\_STORM\\_ID](#page-2456-0) [TC\\_DIAG\\_BASIN](#page-2449-0) [TC\\_DIAG\\_CYCLONE](#page-2450-2) [TC\\_DIAG\\_INIT\\_INCLUDE](#page-2452-1) [TC\\_DIAG\\_VALID\\_BEG](#page-2457-0) [TC\\_DIAG\\_VALID\\_END](#page-2457-1) [TC\\_DIAG\\_VALID\\_INCLUDE](#page-2457-2) [TC\\_DIAG\\_VALID\\_EXCLUDE](#page-2457-3) [TC\\_DIAG\\_VALID\\_HOUR](#page-2457-4) [TC\\_DIAG\\_DIAG\\_SCRIPT](#page-2451-1) [TC\\_DIAG\\_DOMAIN\\_INFO<n>\\_DOMAIN](#page-2451-2) [TC\\_DIAG\\_DOMAIN\\_INFO<n>\\_N\\_RANGE](#page-2452-2) [TC\\_DIAG\\_DOMAIN\\_INFO<n>\\_N\\_AZIMUTH](#page-2451-3) [TC\\_DIAG\\_DOMAIN\\_INFO<n>\\_DELTA\\_RANGE\\_KM](#page-2451-4) [TC\\_DIAG\\_DOMAIN\\_INFO<n>\\_DIAG\\_SCRIPT](#page-2451-5) [TC\\_DIAG\\_DOMAIN\\_INFO<n>\\_OVERRIDE\\_DIAGS](#page-2452-3) [TC\\_DIAG\\_INPUT\\_DATATYPE](#page-2452-4) [TC\\_DIAG\\_DATA\\_DOMAIN](#page-2450-3) [TC\\_DIAG\\_DATA\\_LEVEL](#page-2450-4) [TC\\_DIAG\\_REGRID\\_METHOD](#page-2455-0) [TC\\_DIAG\\_REGRID\\_WIDTH](#page-2455-1) [TC\\_DIAG\\_REGRID\\_VLD\\_THRESH](#page-2455-2) [TC\\_DIAG\\_REGRID\\_SHAPE](#page-2455-3) [TC\\_DIAG\\_REGRID\\_CENSOR\\_THRESH](#page-2455-4) [TC\\_DIAG\\_REGRID\\_CENSOR\\_VAL](#page-2455-5) [TC\\_DIAG\\_REGRID\\_CONVERT](#page-2455-6) [TC\\_DIAG\\_COMPUTE\\_TANGENTIAL\\_AND\\_RADIAL\\_WINDS](#page-2450-5) [TC\\_DIAG\\_U\\_WIND\\_FIELD\\_NAME](#page-2457-5) [TC\\_DIAG\\_V\\_WIND\\_FIELD\\_NAME](#page-2457-6) [TC\\_DIAG\\_TANGENTIAL\\_VELOCITY\\_FIELD\\_NAME](#page-2456-1)*

*[TC\\_DIAG\\_TANGENTIAL\\_VELOCITY\\_LONG\\_FIELD\\_NAME](#page-2456-2) [TC\\_DIAG\\_RADIAL\\_VELOCITY\\_FIELD\\_NAME](#page-2454-2) [TC\\_DIAG\\_RADIAL\\_VELOCITY\\_LONG\\_FIELD\\_NAME](#page-2454-3) [TC\\_DIAG\\_VORTEX\\_REMOVAL](#page-2458-0) [TC\\_DIAG\\_ONE\\_TIME\\_PER\\_FILE\\_FLAG](#page-2454-4) [TC\\_DIAG\\_NC\\_CYL\\_GRID\\_FLAG](#page-2453-3) [TC\\_DIAG\\_NC\\_DIAG\\_FLAG](#page-2453-4) [TC\\_DIAG\\_CIRA\\_DIAG\\_FLAG](#page-2449-1) [TC\\_DIAG\\_OUTPUT\\_BASE\\_FORMAT](#page-2454-5) [TC\\_DIAG\\_SKIP\\_IF\\_OUTPUT\\_EXISTS](#page-2456-3) [TC\\_DIAG\\_MET\\_CONFIG\\_OVERRIDES](#page-2453-5) [TC\\_DIAG\\_SKIP\\_VALID\\_TIMES](#page-2456-4) [TC\\_DIAG\\_INC\\_VALID\\_TIMES](#page-2452-5) [TC\\_DIAG\\_SKIP\\_INIT\\_TIMES](#page-2456-5) [TC\\_DIAG\\_INC\\_INIT\\_TIMES](#page-2452-6)*

### **6.28.3 MET Configuration**

Below is the wrapped MET configuration file used for this wrapper. Environment variables are used to control entries in this configuration file. The default value for each environment variable is obtained from (except where noted below):

### [MET\\_INSTALL\\_DIR/share/met/config/TCDiagConfig\\_default](https://github.com/dtcenter/MET/blob/HEAD/data/config/TCDiagConfig_default)

Below the file contents are descriptions of each environment variable referenced in this file and the corresponding METplus configuration item used to set the value of the environment variable. For detailed examples showing how METplus sets the values of these environment variables, see *[How METplus controls](#page-102-0) [MET config file settings](#page-102-0)* (page 73).

#### **Click to view parm/met\_config/TCDiagConfig\_wrapped**

```
////////////////////////////////////////////////////////////////////////////////
//
// TC-Diag configuration file.
//
// For additional information, please see the MET Users Guide.
//
////////////////////////////////////////////////////////////////////////////////
//
// Filter input track data lines.
//
```
//

(continued from previous page)

```
// Model
//
//model =${METPLUS_MODEL}
//
// Storm identifier
//
//storm_id =
${METPLUS_STORM_ID}
//
// Basin
//
//basin =
${METPLUS_BASIN}
//
// Cyclone number
//
//cyclone =
${METPLUS_CYCLONE}
//
// Model initialization time
//
//init_inc =
${METPLUS_INIT_INCLUDE}
//
// Subset by the valid time
//
//valid_beg =
${METPLUS_VALID_BEG}
//valid_end =
${METPLUS_VALID_END}
//valid_inc =
${METPLUS_VALID_INCLUDE_LIST}
```

```
//valid_exc =
${METPLUS_VALID_EXCLUDE_LIST}
//
// Subset by the valid hour and lead time.
//
//valid_hour =
${METPLUS_VALID_HOUR_LIST}
//lead =
${METPLUS_LEAD_LIST}
////////////////////////////////////////////////////////////////////////////////
//
// Python diagnostic scripts to be run
// May be set separately in each "domain_info" entry
//
//diag_script =
${METPLUS_DIAG_SCRIPT}
//
// Domain-specific cylindrical coordinate transformation
//
//domain_info = {
${METPLUS_DOMAIN_INFO_LIST}
////////////////////////////////////////////////////////////////////////////////
//
// Cylindrical coordinate transformation regridding options
// May be set separately in each diag_data "field" entry
//
//regrid = \{${METPLUS_REGRID_DICT}
//
// Data fields
// censor_thresh, censor_val, and convert(x) may be set separately
// in each data "field" array entry
//
```

```
data = f${METPLUS_DATA_FILE_TYPE}
   // If empty, the field is processed for all domains
   //domain = [];
   ${METPLUS_DATA_DOMAIN}
  // Pressure levels to be used, unless overridden below
   //level =${METPLUS_DATA_LEVEL}
   //field = [${METPLUS_DATA_FIELD}
}
////////////////////////////////////////////////////////////////////////////////
//
// Optionally convert u/v winds to tangential/radial winds
//
//compute_tangential_and_radial_winds =
${METPLUS_COMPUTE_TANGENTIAL_AND_RADIAL_WINDS}
//u_wind_field_name =
${METPLUS_U_WIND_FIELD_NAME}
//v_wind_field_name =
${METPLUS_V_WIND_FIELD_NAME}
//tangential_velocity_field_name =
${METPLUS_TANGENTIAL_VELOCITY_FIELD_NAME}
//tangential_velocity_long_field_name =
${METPLUS_TANGENTIAL_VELOCITY_LONG_FIELD_NAME}
//radial_velocity_field_name =
${METPLUS_RADIAL_VELOCITY_FIELD_NAME}
//radial_velocity_long_field_name =
${METPLUS_RADIAL_VELOCITY_LONG_FIELD_NAME}
//
// Vortex removal flag
```

```
//
//vortex_removal =
${METPLUS_VORTEX_REMOVAL}
////////////////////////////////////////////////////////////////////////////////
//one_time_per_file_flag =
${METPLUS_ONE_TIME_PER_FILE_FLAG}
//
// Flags to control output files
//
//nc_cyl_grid_flag =
${METPLUS_NC_CYL_GRID_FLAG}
//nc_diag_flag =
${METPLUS_NC_DIAG_FLAG}
//cira_diag_flag =
${METPLUS_CIRA_DIAG_FLAG}
//
// Output base file naming convention
//
//output_base_format =
${METPLUS_OUTPUT_BASE_FORMAT}
////////////////////////////////////////////////////////////////////////////////
tmp\_dir = "$(MET\_IMP\_DIR]';
//version = "V11.1.0";////////////////////////////////////////////////////////////////////////////////
```
\${METPLUS\_MET\_CONFIG\_OVERRIDES}

## **6.28.3.1 Environment variables in wrapped MET config**

#### **6.28.3.1.1 \${METPLUS\_MODEL}**

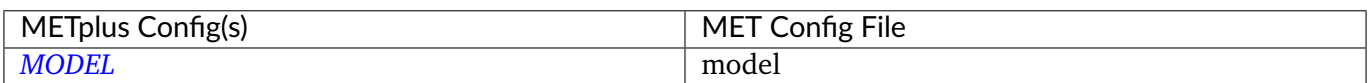

#### **6.28.3.1.2 \${METPLUS\_STORM\_ID}**

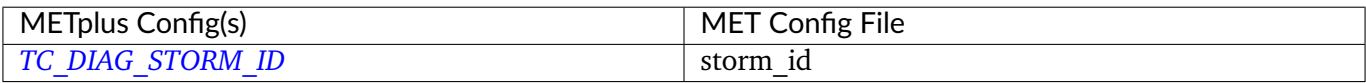

#### **6.28.3.1.3 \${METPLUS\_BASIN}**

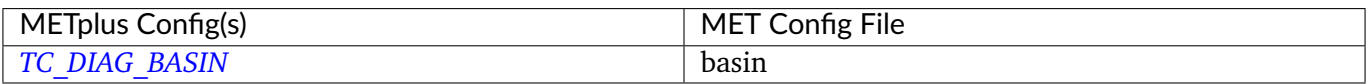

#### **6.28.3.1.4 \${METPLUS\_CYCLONE}**

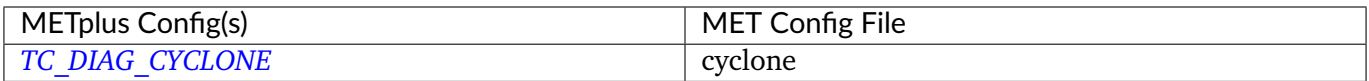

#### **6.28.3.1.5 \${METPLUS\_INIT\_INCLUDE}**

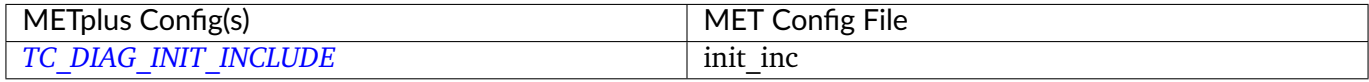

## **6.28.3.1.6 \${METPLUS\_VALID\_BEG}**

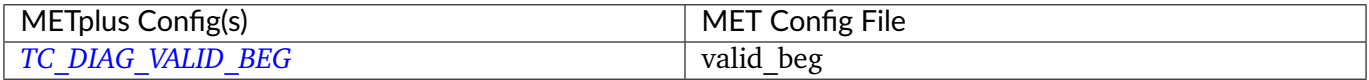

### **6.28.3.1.7 \${METPLUS\_VALID\_END}**

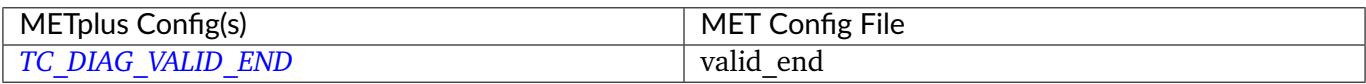

## **6.28.3.1.8 \${METPLUS\_VALID\_INCLUDE\_LIST}**

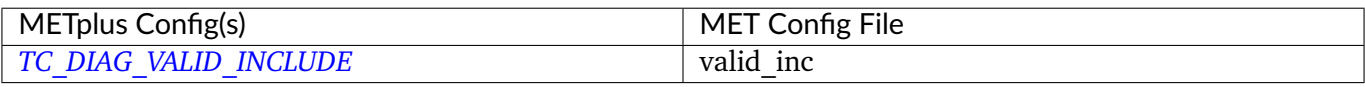

#### **6.28.3.1.9 \${METPLUS\_VALID\_EXCLUDE\_LIST}**

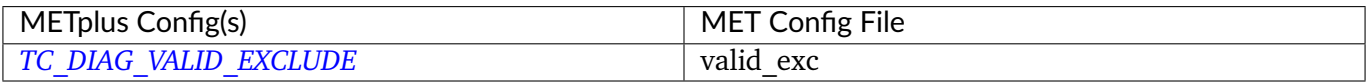

#### **6.28.3.1.10 \${METPLUS\_VALID\_HOUR\_LIST}**

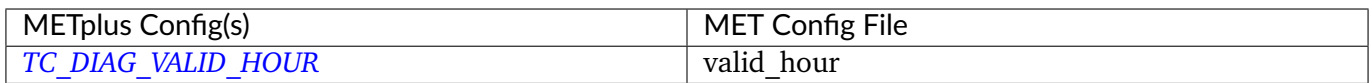

### **6.28.3.1.11 \${METPLUS\_LEAD\_LIST}**

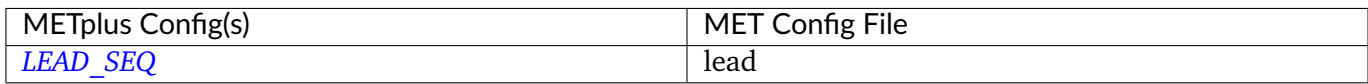

# **6.28.3.1.12 \${METPLUS\_DIAG\_SCRIPT}**

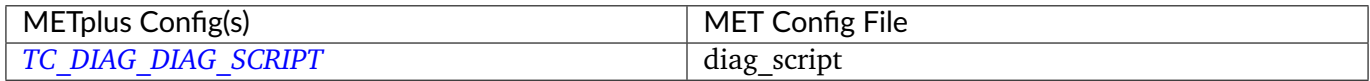

### **6.28.3.1.13 \${METPLUS\_DOMAIN\_INFO\_LIST}**

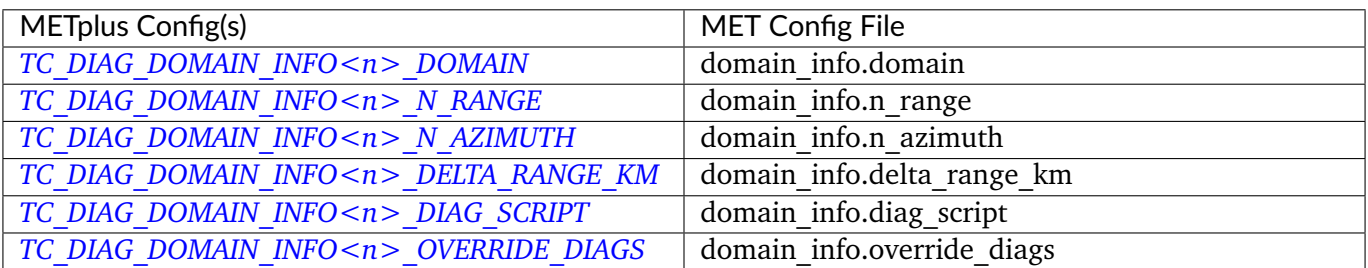

### **6.28.3.1.14 \${METPLUS\_DATA\_FILE\_TYPE}**

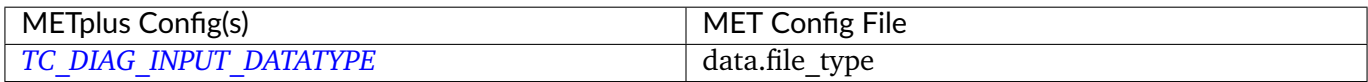

### **6.28.3.1.15 \${METPLUS\_DATA\_DOMAIN}**

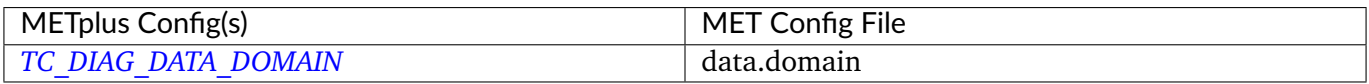

#### **6.28.3.1.16 \${METPLUS\_DATA\_LEVEL}**

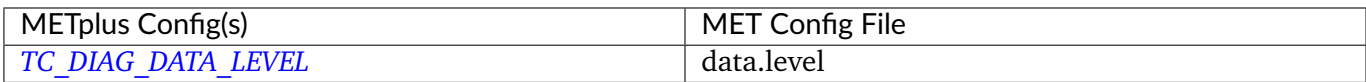

#### **6.28.3.1.17 \${METPLUS\_DATA\_FIELD}**

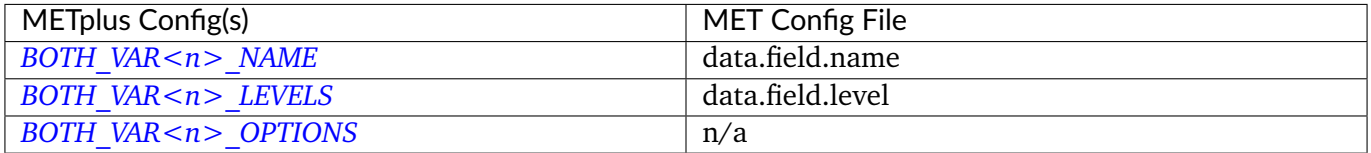

**Note:** For more information on controlling the field attributes in METplus, please see the *[Field Info](#page-87-0)* (page 58) section of the User's Guide.

## **6.28.3.1.18 \${METPLUS\_REGRID\_DICT}**

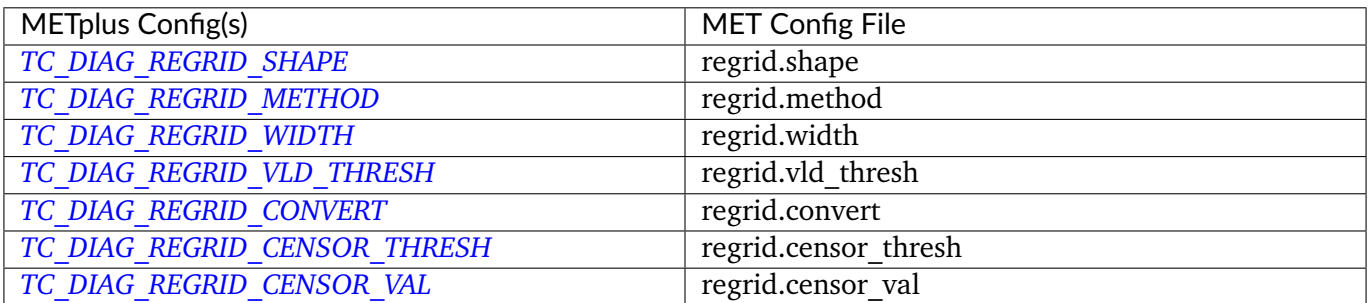

## **6.28.3.1.19 \${METPLUS\_COMPUTE\_TANGENTIAL\_AND\_RADIAL\_WINDS}**

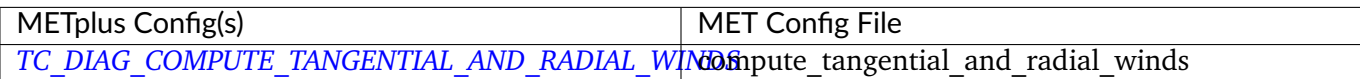

## **6.28.3.1.20 \${METPLUS\_U\_WIND\_FIELD\_NAME}**

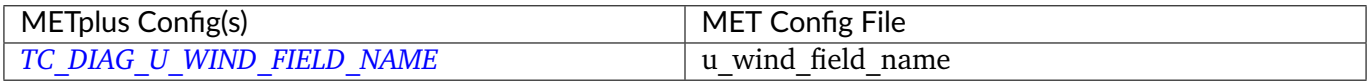

## **6.28.3.1.21 \${METPLUS\_V\_WIND\_FIELD\_NAME}**

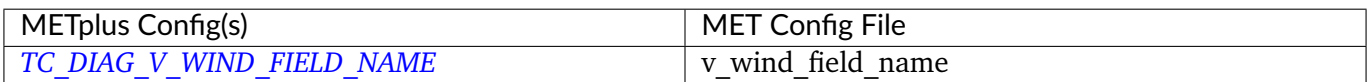

## **6.28.3.1.22 \${METPLUS\_TANGENTIAL\_VELOCITY\_FIELD\_NAME}**

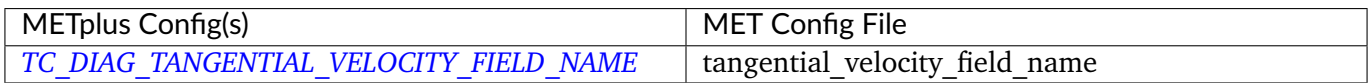

## **6.28.3.1.23 \${METPLUS\_TANGENTIAL\_VELOCITY\_LONG\_FIELD\_NAME}**

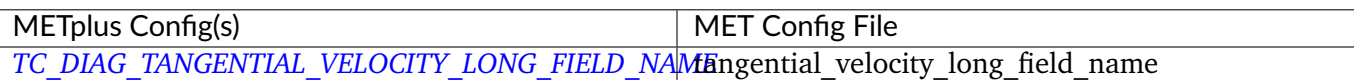

### **6.28.3.1.24 \${METPLUS\_RADIAL\_VELOCITY\_FIELD\_NAME}**

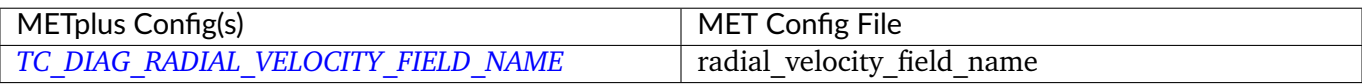

### **6.28.3.1.25 \${METPLUS\_RADIAL\_VELOCITY\_LONG\_FIELD\_NAME}**

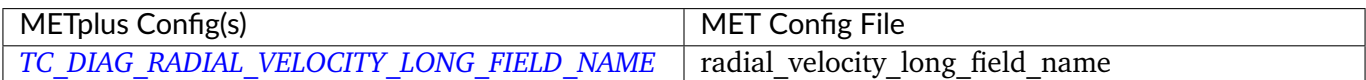

#### **6.28.3.1.26 \${METPLUS\_VORTEX\_REMOVAL}**

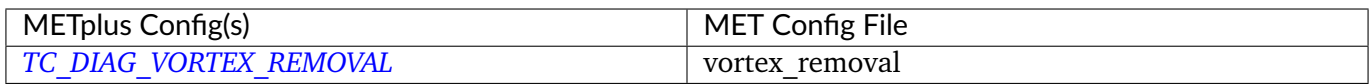

#### **6.28.3.1.27 \${METPLUS\_ONE\_TIME\_PER\_FILE\_FLAG}**

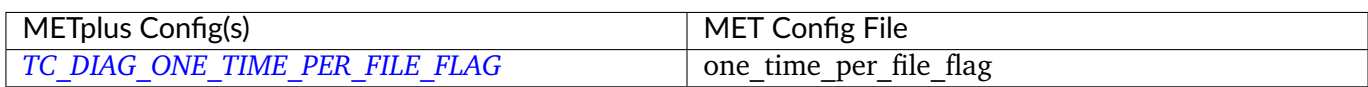

### **6.28.3.1.28 \${METPLUS\_NC\_CYL\_GRID\_FLAG}**

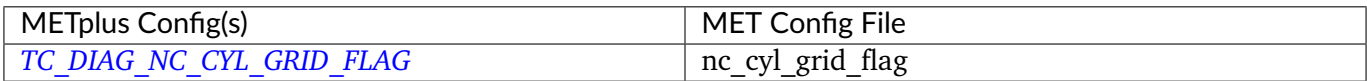

### **6.28.3.1.29 \${METPLUS\_NC\_DIAG\_FLAG}**

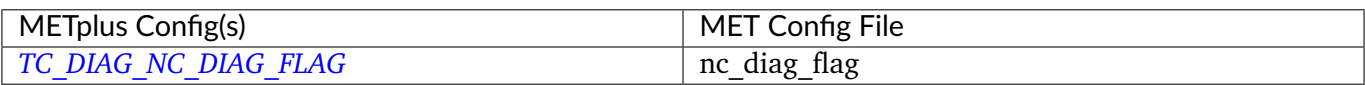

#### **6.28.3.1.30 \${METPLUS\_CIRA\_DIAG\_FLAG}**

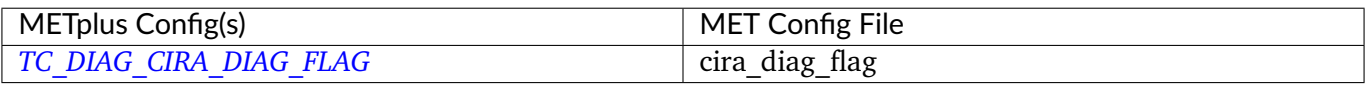

#### **6.28.3.1.31 \${METPLUS\_OUTPUT\_PREFIX}**

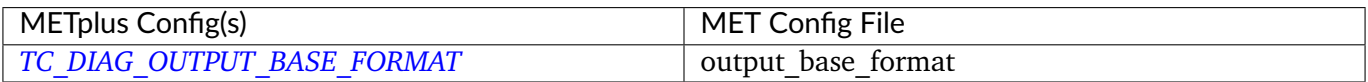

#### **6.28.3.1.32 \${METPLUS\_MET\_CONFIG\_OVERRIDES}**

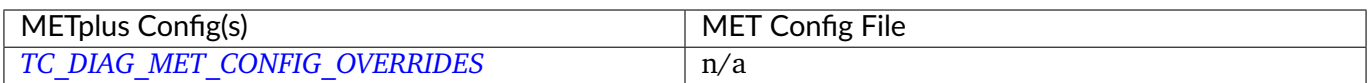

# **6.29 TCGen**

### **6.29.1 Description**

The TCGen wrapper encapsulates the behavior of the MET tc\_gen tool. The wrapper accepts track (Adeck or Bdeck) data and Genesis data.

### **6.29.2 METplus Configuration**

*[TC\\_GEN\\_TRACK\\_INPUT\\_DIR](#page-2469-0) [TC\\_GEN\\_TRACK\\_INPUT\\_TEMPLATE](#page-2469-1) [TC\\_GEN\\_GENESIS\\_INPUT\\_DIR](#page-2461-0) [TC\\_GEN\\_GENESIS\\_INPUT\\_TEMPLATE](#page-2461-1) [TC\\_GEN\\_EDECK\\_INPUT\\_DIR](#page-2460-0) [TC\\_GEN\\_EDECK\\_INPUT\\_TEMPLATE](#page-2460-1) [TC\\_GEN\\_SHAPE\\_INPUT\\_DIR](#page-2468-0) [TC\\_GEN\\_SHAPE\\_INPUT\\_TEMPLATE](#page-2468-1)*

*[TC\\_GEN\\_OUTPUT\\_DIR](#page-2467-0) [TC\\_GEN\\_OUTPUT\\_TEMPLATE](#page-2468-2) [LOG\\_TC\\_GEN\\_VERBOSITY](#page-2324-2) [TC\\_GEN\\_CUSTOM\\_LOOP\\_LIST](#page-2459-0) [TC\\_GEN\\_SKIP\\_IF\\_OUTPUT\\_EXISTS](#page-2468-3) [TC\\_GEN\\_MET\\_CONFIG\\_OVERRIDES](#page-2464-0) [TC\\_GEN\\_CONFIG\\_FILE](#page-2459-1) [TC\\_GEN\\_INIT\\_FREQ](#page-2463-0) [TC\\_GEN\\_VALID\\_FREQ](#page-2469-2) [TC\\_GEN\\_FCST\\_HR\\_WINDOW\\_BEGIN](#page-2461-2) [TC\\_GEN\\_FCST\\_HR\\_WINDOW\\_END](#page-2461-3) [TC\\_GEN\\_MIN\\_DURATION](#page-2464-1) [TC\\_GEN\\_FCST\\_GENESIS\\_VMAX\\_THRESH](#page-2461-4) [TC\\_GEN\\_FCST\\_GENESIS\\_MSLP\\_THRESH](#page-2461-5) [TC\\_GEN\\_BEST\\_GENESIS\\_TECHNIQUE](#page-2458-1) [TC\\_GEN\\_BEST\\_GENESIS\\_CATEGORY](#page-2458-2) [TC\\_GEN\\_BEST\\_GENESIS\\_VMAX\\_THRESH](#page-2458-3) [TC\\_GEN\\_BEST\\_GENESIS\\_MSLP\\_THRESH](#page-2458-4) [TC\\_GEN\\_OPER\\_TECHNIQUE](#page-2466-0) [TC\\_GEN\\_FILTER\\_<n>](#page-2461-6) [TC\\_GEN\\_DESC](#page-2459-2) [MODEL](#page-2343-0) [TC\\_GEN\\_STORM\\_ID](#page-2468-4) [TC\\_GEN\\_STORM\\_NAME](#page-2469-3) [TC\\_GEN\\_INIT\\_BEG](#page-2463-1) [TC\\_GEN\\_INIT\\_END](#page-2463-2) [TC\\_GEN\\_INIT\\_INC](#page-2463-3) [TC\\_GEN\\_INIT\\_EXC](#page-2463-4) [TC\\_GEN\\_VALID\\_BEG](#page-2469-4) [TC\\_GEN\\_VALID\\_END](#page-2469-5) [TC\\_GEN\\_INIT\\_HOUR](#page-2463-5) [LEAD\\_SEQ](#page-2318-2) [TC\\_GEN\\_VX\\_MASK](#page-2470-0) [TC\\_GEN\\_BASIN\\_MASK](#page-2458-5) [TC\\_GEN\\_DLAND\\_THRESH](#page-2460-2) [TC\\_GEN\\_GENESIS\\_MATCH\\_RADIUS](#page-2462-0) [TC\\_GEN\\_GENESIS\\_MATCH\\_POINT\\_TO\\_TRACK](#page-2462-1) [TC\\_GEN\\_GENESIS\\_MATCH\\_WINDOW\\_BEG](#page-2462-2) [TC\\_GEN\\_GENESIS\\_MATCH\\_WINDOW\\_END](#page-2462-3) [TC\\_GEN\\_DEV\\_HIT\\_RADIUS](#page-2459-3) [TC\\_GEN\\_DEV\\_HIT\\_WINDOW\\_BEGIN](#page-2459-4)*
*[TC\\_GEN\\_DEV\\_HIT\\_WINDOW\\_END](#page-2460-0) [TC\\_GEN\\_OPS\\_HIT\\_WINDOW\\_BEG](#page-2466-0) [TC\\_GEN\\_OPS\\_HIT\\_WINDOW\\_END](#page-2466-1) [TC\\_GEN\\_DISCARD\\_INIT\\_POST\\_GENESIS\\_FLAG](#page-2460-1) [TC\\_GEN\\_DEV\\_METHOD\\_FLAG](#page-2460-2) [TC\\_GEN\\_OPS\\_METHOD\\_FLAG](#page-2466-2) [TC\\_GEN\\_CI\\_ALPHA](#page-2459-0) [TC\\_GEN\\_OUTPUT\\_FLAG\\_FHO](#page-2467-0) [TC\\_GEN\\_OUTPUT\\_FLAG\\_CTC](#page-2467-1) [TC\\_GEN\\_OUTPUT\\_FLAG\\_CTS](#page-2467-2) [TC\\_GEN\\_OUTPUT\\_FLAG\\_PCT](#page-2467-3) [TC\\_GEN\\_OUTPUT\\_FLAG\\_PSTD](#page-2468-0) [TC\\_GEN\\_OUTPUT\\_FLAG\\_PJC](#page-2467-4) [TC\\_GEN\\_OUTPUT\\_FLAG\\_PRC](#page-2468-1) [TC\\_GEN\\_OUTPUT\\_FLAG\\_GENMPR](#page-2467-5) [TC\\_GEN\\_NC\\_PAIRS\\_FLAG\\_LATLON](#page-2465-0) [TC\\_GEN\\_NC\\_PAIRS\\_FLAG\\_FCST\\_GENESIS](#page-2465-1) [TC\\_GEN\\_NC\\_PAIRS\\_FLAG\\_FCST\\_TRACKS](#page-2465-2) [TC\\_GEN\\_NC\\_PAIRS\\_FLAG\\_FCST\\_FY\\_OY](#page-2465-3) [TC\\_GEN\\_NC\\_PAIRS\\_FLAG\\_FCST\\_FY\\_ON](#page-2465-4) [TC\\_GEN\\_NC\\_PAIRS\\_FLAG\\_BEST\\_GENESIS](#page-2464-0) [TC\\_GEN\\_NC\\_PAIRS\\_FLAG\\_BEST\\_TRACKS](#page-2465-5) [TC\\_GEN\\_NC\\_PAIRS\\_FLAG\\_BEST\\_FY\\_OY](#page-2464-1) [TC\\_GEN\\_NC\\_PAIRS\\_FLAG\\_BEST\\_FN\\_OY](#page-2464-2) [TC\\_GEN\\_VALID\\_MINUS\\_GENESIS\\_DIFF\\_THRESH](#page-2470-0) [TC\\_GEN\\_BEST\\_UNIQUE\\_FLAG](#page-2459-1) [TC\\_GEN\\_DLAND\\_FILE](#page-2460-3) [TC\\_GEN\\_BASIN\\_FILE](#page-2458-0) [TC\\_GEN\\_NC\\_PAIRS\\_GRID](#page-2465-6)*

#### **Warning: DEPRECATED:**

*[TC\\_GEN\\_LEAD\\_WINDOW\\_BEGIN](#page-2464-3) [TC\\_GEN\\_LEAD\\_WINDOW\\_END](#page-2464-4) [TC\\_GEN\\_OPER\\_GENESIS\\_TECHNIQUE](#page-2466-3) [TC\\_GEN\\_OPER\\_GENESIS\\_CATEGORY](#page-2466-4) [TC\\_GEN\\_OPER\\_GENESIS\\_VMAX\\_THRESH](#page-2466-5) [TC\\_GEN\\_OPER\\_GENESIS\\_MSLP\\_THRESH](#page-2466-6) [TC\\_GEN\\_GENESIS\\_RADIUS](#page-2462-0)*

*[TC\\_GEN\\_GENESIS\\_WINDOW\\_BEGIN](#page-2462-1) [TC\\_GEN\\_GENESIS\\_WINDOW\\_END](#page-2462-2)*

# **6.29.3 MET Configuration**

Below is the wrapped MET configuration file used for this wrapper. Environment variables are used to control entries in this configuration file. The default value for each environment variable is obtained from (except where noted below):

[MET\\_INSTALL\\_DIR/share/met/config/TCGenConfig\\_default](https://github.com/dtcenter/MET/blob/HEAD/data/config/TCGenConfig_default)

Below the file contents are descriptions of each environment variable referenced in this file and the corresponding METplus configuration item used to set the value of the environment variable. For detailed examples showing how METplus sets the values of these environment variables, see *[How METplus controls](#page-102-0) [MET config file settings](#page-102-0)* (page 73).

#### **Click to view parm/met\_config/TCGenConfig\_wrapped**

```
////////////////////////////////////////////////////////////////////////////////
//
// TC-Gen configuration file.
//
// For additional information, see the MET_BASE/config/README_TC file.
//
////////////////////////////////////////////////////////////////////////////////
//
// ATCF file format reference:
// http://www.nrlmry.navy.mil/atcf_web/docs/database/new/abrdeck.html
//
////////////////////////////////////////////////////////////////////////////////
//
// Genesis event definition criteria.
//
////////////////////////////////////////////////////////////////////////////////
//
// Model initialization frequency in hours, starting at 0.
//
// init_freq =
${METPLUS_INIT_FREQ}
//
// Valid hour frequency to be analyzed in hours, starting at 0
```

```
//
// valid_freq =
${METPLUS_VALID_FREQ}
//
// Forecast hours to be searched for genesis events
//
// fcst_hr_window =
${METPLUS_FCST_HR_WINDOW_DICT}
//
// Minimum track duration for genesis event in hours.
//
\frac{1}{2} min duration =
${METPLUS_MIN_DURATION}
//
// Forecast genesis event criteria. Defined as tracks reaching the specified
// intensity category, maximum wind speed threshold, and minimum sea-level
// pressure threshold. The forecast genesis time is the valid time of the first
// track point where all of these criteria are met.
//
// fcst_genesis =
${METPLUS_FCST_GENESIS_DICT}
//
// BEST track genesis event criteria. Defined as tracks reaching the specified
// intensity category, maximum wind speed threshold, and minimum sea-level
// pressure threshold. The BEST track genesis time is the valid time of the
// first track point where all of these criteria are met.
//
// best_genesis =
${METPLUS_BEST_GENESIS_DICT}
//
// Operational track technique name
//
// oper_technique =
${METPLUS_OPER_TECHNIQUE}
////////////////////////////////////////////////////////////////////////////////
//
// Track filtering options
// May be specified separately in each filter array entry.
//
```

```
////////////////////////////////////////////////////////////////////////////////
//
// Array of dictionaries containing the track filtering options
// If empty, a single filter is defined using the top-level settings.
//
// filter =
${METPLUS_FILTER}
//
// Description written to output DESC column
//
// desc =
${METPLUS_DESC}
//
// Forecast ATCF ID's
// If empty, all ATCF ID's found will be processed.
// Statistics will be generated separately for each ATCF ID.
//
// model =
${METPLUS_MODEL}
//
// BEST and operational track storm identifiers
//
\frac{1}{2} storm_id =
${METPLUS_STORM_ID}
//
// BEST and operational track storm names
//
// storm_name =
${METPLUS_STORM_NAME}
//
// Forecast and operational initialization times to include or exclude
//
// init_beg =
${METPLUS_INIT_BEG}
// init\_end =${METPLUS_INIT_END}
// init inc =
```

```
${METPLUS_INIT_INC}
// init_exc =
${METPLUS_INIT_EXC}
//
// Forecast, BEST, and operational valid time window
//
// valid_beg =
${METPLUS_VALID_BEG}
// valid_end =
${METPLUS_VALID_END}
//
// Forecast and operational initialization hours
//
// init_hour =
${METPLUS_INIT_HOUR}
//
// Forecast and operational lead times in hours
//
// lead =
${METPLUS_LEAD}
//
// Spatial masking region (path to gridded data file or polyline file)
//
\frac{7}{x} vx_mask =
${METPLUS_VX_MASK}
//
// Spatial masking of hurricane basin names from the basin_file
//
// basin_mask =
${METPLUS_BASIN_MASK}
//
// Distance to land threshold
//
//dland_thresh =
${METPLUS_DLAND_THRESH}
////////////////////////////////////////////////////////////////////////////////
```

```
//
// Matching and scoring options
// May be specified separately in each filter array entry.
//
////////////////////////////////////////////////////////////////////////////////
//
// Genesis matching logic. Compare the forecast genesis point to all points in
// the Best track (TRUE) or the single Best track genesis point (FALSE).
//
//genesis_match_point_to_track =
${METPLUS_GENESIS_MATCH_POINT_TO_TRACK}
//
// Radius in km to search for a matching genesis event
//
// genesis_match_radius =
${METPLUS_GENESIS_MATCH_RADIUS}
//
// Time window in hours, relative to the model genesis time, to search for a
// matching Best track point
//
//genesis_match_window = {
${METPLUS_GENESIS_MATCH_WINDOW_DICT}
//
// Radius in km for a development scoring method hit
//
// dev_hit_radius =
${METPLUS_DEV_HIT_RADIUS}
//
// Time window in hours for a development scoring method hit
//
// dev_hit_window =
${METPLUS_DEV_HIT_WINDOW_DICT}
// Time window in hours for the Best track genesis minus model initialization
// time difference for an operational scoring method hit
//
//ops\_hit\_window = {${METPLUS_OPS_HIT_WINDOW_DICT}
//
```

```
// Discard genesis forecasts for initializations at or after the matching
// BEST track genesis time
//
// discard_init_post_genesis_flag =
${METPLUS_DISCARD_INIT_POST_GENESIS_FLAG}
//
// Scoring methods to be applied
//
//dev_method_flag =
${METPLUS_DEV_METHOD_FLAG}
// ops_method_flag =
${METPLUS_OPS_METHOD_FLAG}
////////////////////////////////////////////////////////////////////////////////
//
// Output options
// May be specified separately in each filter array entry.
//
////////////////////////////////////////////////////////////////////////////////
//
// Confidence interval alpha value
//
// ci_alpha =
${METPLUS_CI_ALPHA}
//
// Statistical output types
//
// output_flag =
${METPLUS_OUTPUT_FLAG_DICT}
//
// NetCDF genesis pair counts
//
// nc_pairs_flag =
${METPLUS_NC_PAIRS_FLAG_DICT}
//
// Specify which track points should be counted by thresholding the track point
// valid time minus genesis time difference.
//
// valid_minus_genesis_diff_thresh =
```

```
(continued from previous page)
```

```
${METPLUS_VALID_MINUS_GENESIS_DIFF_THRESH}
//
// Count unique BEST track genesis event locations (TRUE) versus counting the
// location for all pairs (FALSE).
//
// best_unique_flag =
${METPLUS_BEST_UNIQUE_FLAG}
////////////////////////////////////////////////////////////////////////////////
//
// Global settings
// May only be specified once.
//
////////////////////////////////////////////////////////////////////////////////
//
// Specify the NetCDF output of the gen_dland tool containing a gridded
// representation of the minimum distance to land.
//
\frac{1}{2} dland file =
${METPLUS_DLAND_FILE}
//
// Specify the NetCDF file containing a gridded representation of the
// global basins.
//
// basin_file =
${METPLUS_BASIN_FILE}
//
// NetCDF genesis pairs grid
//
// nc_pairs_grid =
${METPLUS_NC_PAIRS_GRID}
//
// Indicate a version number for the contents of this configuration file.
// The value should generally not be modified.
//
//version = "V10.0.0";
tmp\_dir = "$(MET\_IMP\_DIR]';
${METPLUS_MET_CONFIG_OVERRIDES}
```
# **6.29.3.1 Environment variables in wrapped MET config**

## **6.29.3.1.1 \${METPLUS\_INIT\_FREQ}**

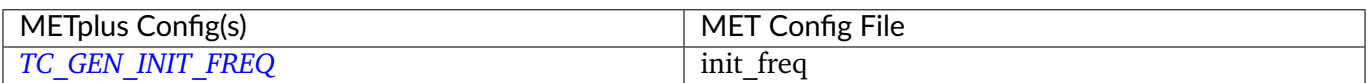

#### **6.29.3.1.2 \${METPLUS\_VALID\_FREQ}**

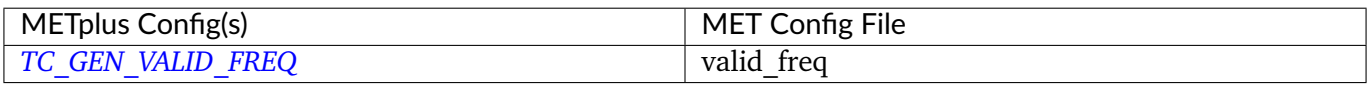

#### **6.29.3.1.3 \${METPLUS\_FCST\_HR\_WINDOW\_DICT}**

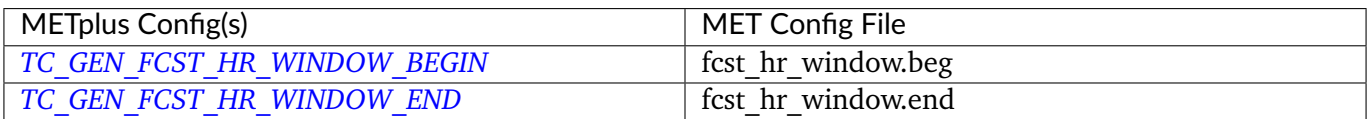

#### **6.29.3.1.4 \${METPLUS\_MIN\_DURATION}**

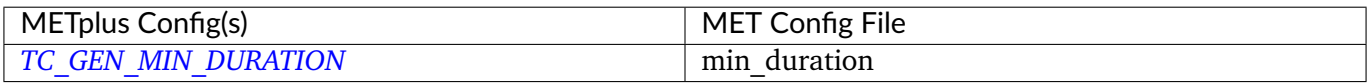

## **6.29.3.1.5 \${METPLUS\_FCST\_GENESIS\_DICT}**

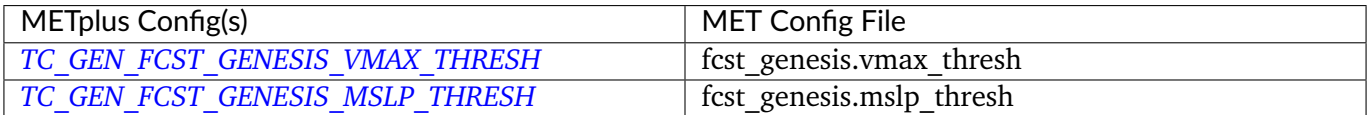

#### **6.29.3.1.6 \${METPLUS\_BEST\_GENESIS\_DICT}**

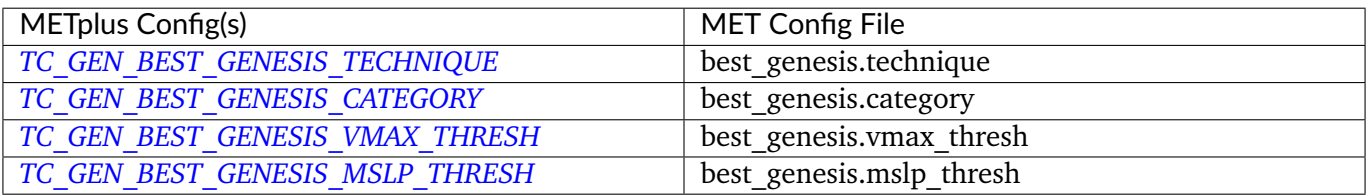

## **6.29.3.1.7 \${METPLUS\_OPER\_TECHNIQUE}**

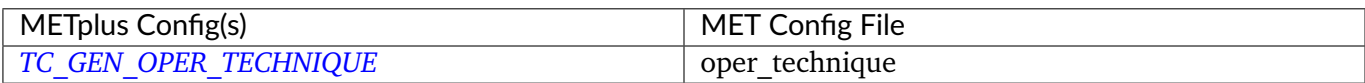

### **6.29.3.1.8 \${METPLUS\_FILTER}**

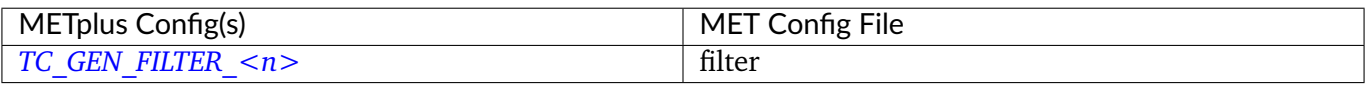

# **6.29.3.1.9 \${METPLUS\_DESC}**

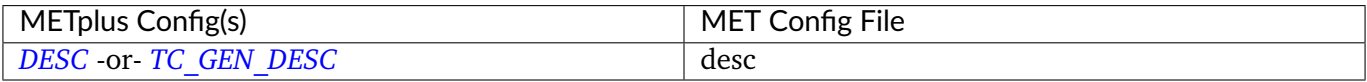

#### **6.29.3.1.10 \${METPLUS\_MODEL}**

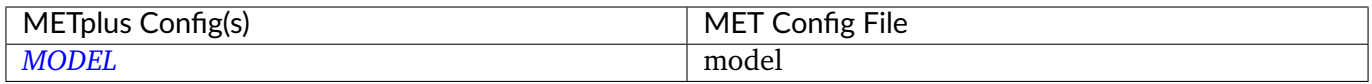

#### **6.29.3.1.11 \${METPLUS\_STORM\_ID}**

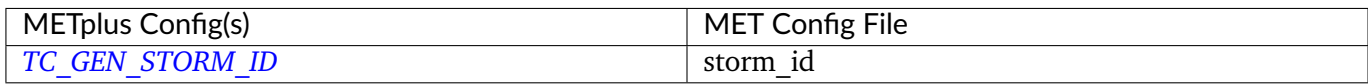

## **6.29.3.1.12 \${METPLUS\_STORM\_NAME}**

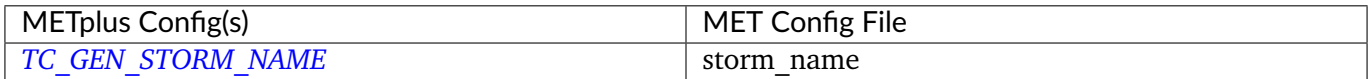

#### **6.29.3.1.13 \${METPLUS\_INIT\_BEG}**

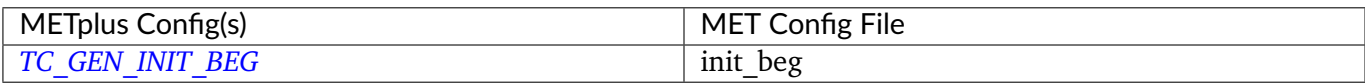

# **6.29.3.1.14 \${METPLUS\_INIT\_END}**

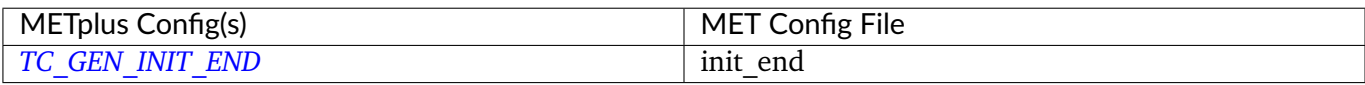

#### **6.29.3.1.15 \${METPLUS\_INIT\_INC}**

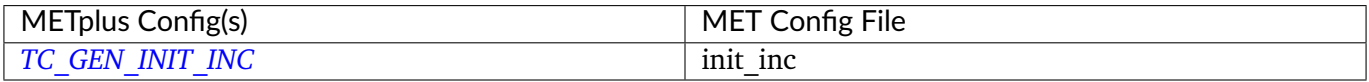

#### **6.29.3.1.16 \${METPLUS\_INIT\_EXC}**

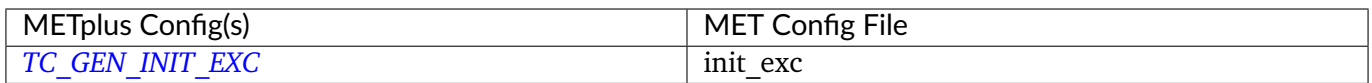

# **6.29.3.1.17 \${METPLUS\_VALID\_BEG}**

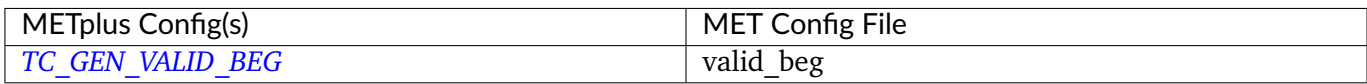

## **6.29.3.1.18 \${METPLUS\_VALID\_END}**

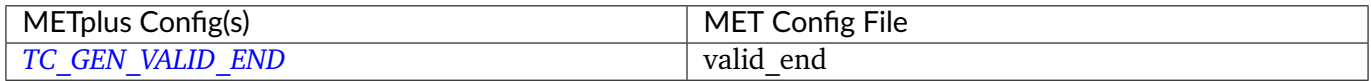

### **6.29.3.1.19 \${METPLUS\_INIT\_HOUR}**

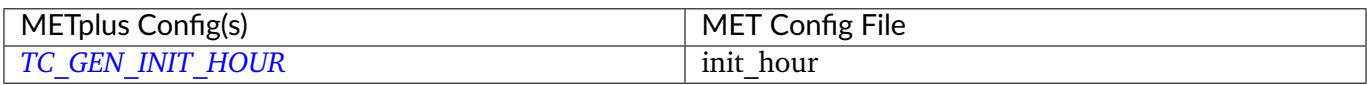

#### **6.29.3.1.20 \${METPLUS\_LEAD}**

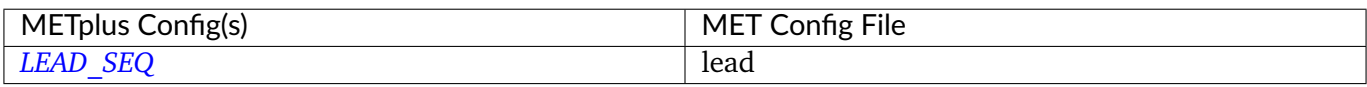

#### **6.29.3.1.21 \${METPLUS\_VX\_MASK}**

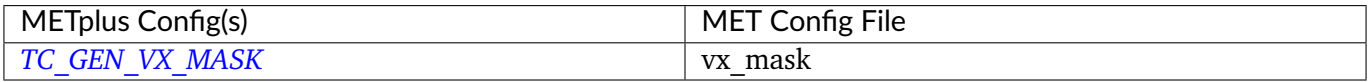

#### **6.29.3.1.22 \${METPLUS\_BASIN\_MASK}**

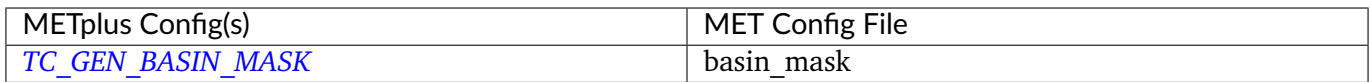

# **6.29.3.1.23 \${METPLUS\_DLAND\_THRESH}**

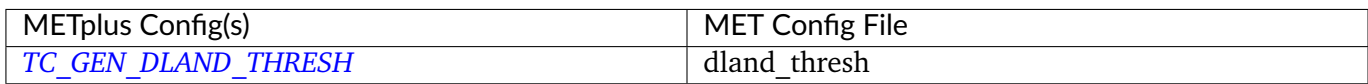

#### **6.29.3.1.24 \${METPLUS\_GENESIS\_MATCH\_POINT\_TO\_TRACK}**

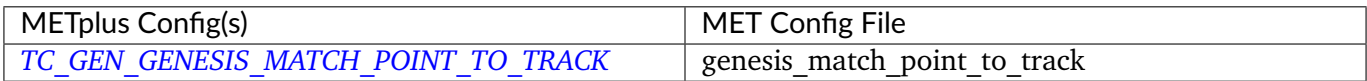

# **6.29.3.1.25 \${METPLUS\_GENESIS\_MATCH\_RADIUS}**

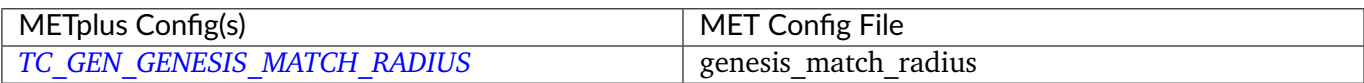

# **6.29.3.1.26 \${METPLUS\_GENESIS\_MATCH\_WINDOW\_DICT}**

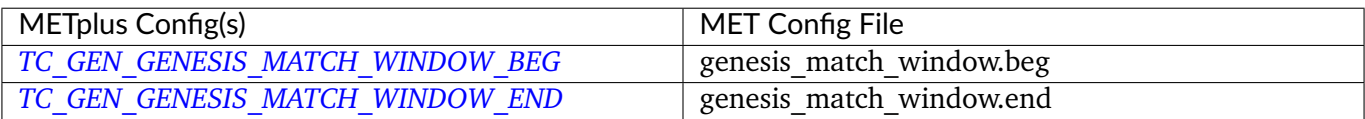

#### **6.29.3.1.27 \${METPLUS\_DEV\_HIT\_RADIUS}**

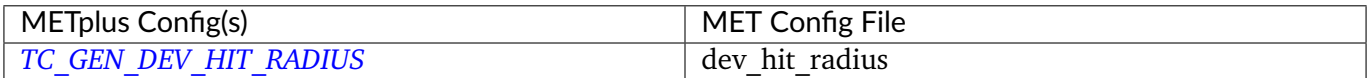

#### **6.29.3.1.28 \${METPLUS\_DEV\_HIT\_WINDOW\_DICT}**

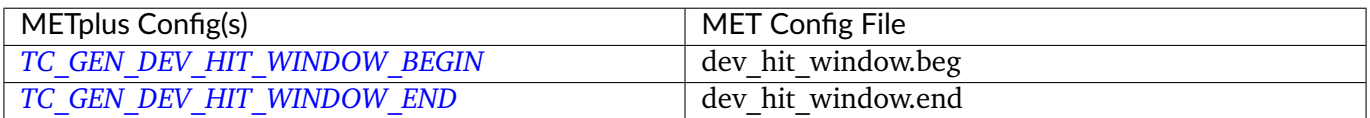

# **6.29.3.1.29 \${METPLUS\_OPS\_HIT\_WINDOW\_DICT}**

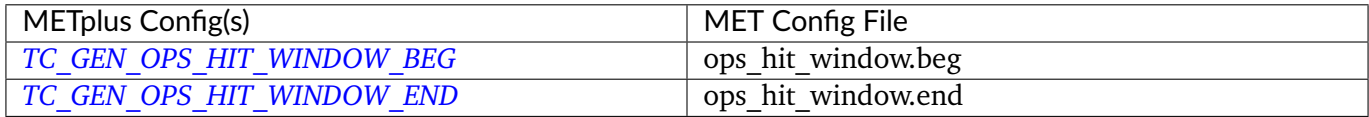

## **6.29.3.1.30 \${METPLUS\_DISCARD\_INIT\_POST\_GENESIS\_FLAG}**

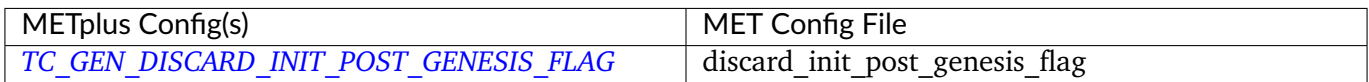

# **6.29.3.1.31 \${METPLUS\_DEV\_METHOD\_FLAG}**

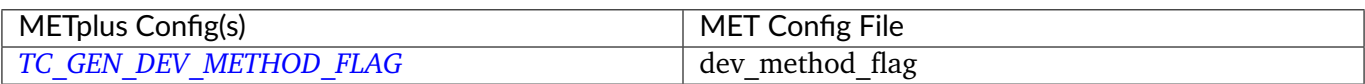

# **6.29.3.1.32 \${METPLUS\_OPS\_METHOD\_FLAG}**

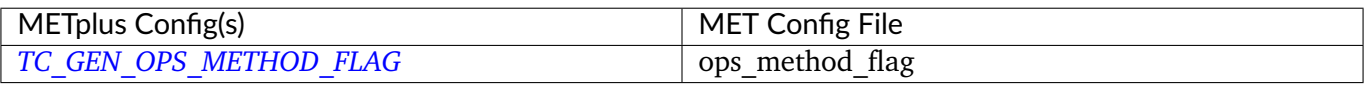

#### **6.29.3.1.33 \${METPLUS\_CI\_ALPHA}**

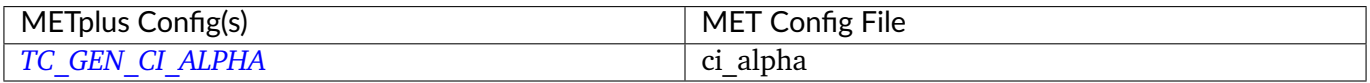

#### **6.29.3.1.34 \${METPLUS\_OUTPUT\_FLAG\_DICT}**

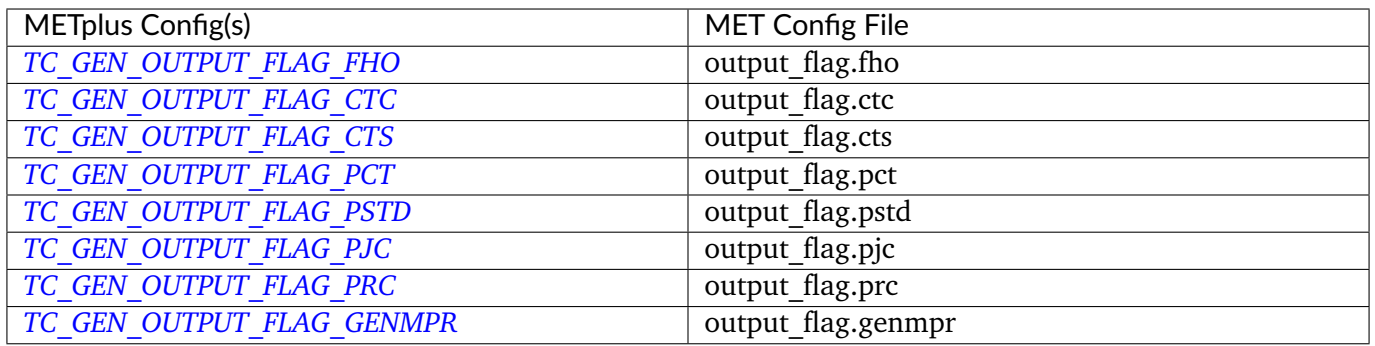

# **6.29.3.1.35 \${METPLUS\_NC\_PAIRS\_FLAG\_DICT}**

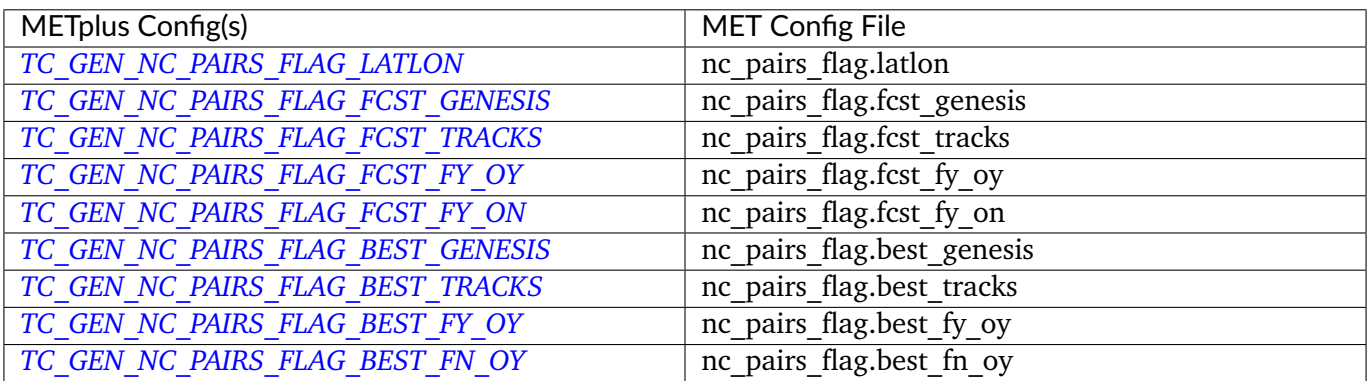

# **6.29.3.1.36 \${METPLUS\_VALID\_MINUS\_GENESIS\_DIFF\_THRESH}**

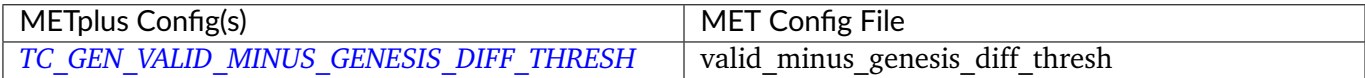

# **6.29.3.1.37 \${METPLUS\_BEST\_UNIQUE\_FLAG}**

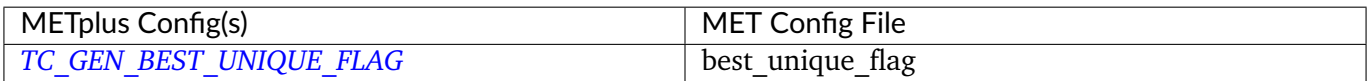

# **6.29.3.1.38 \${METPLUS\_DLAND\_FILE}**

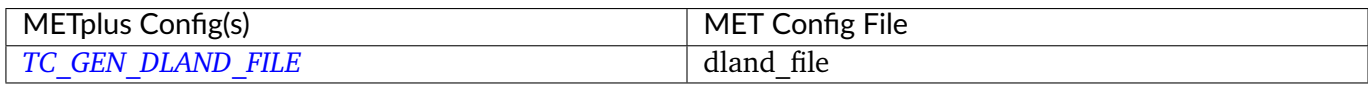

# **6.29.3.1.39 \${METPLUS\_BASIN\_FILE}**

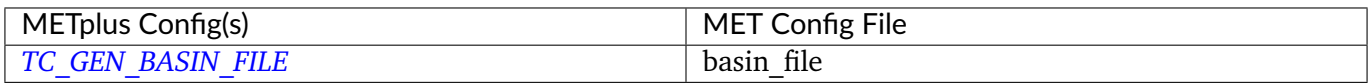

#### **6.29.3.1.40 \${METPLUS\_NC\_PAIRS\_GRID}**

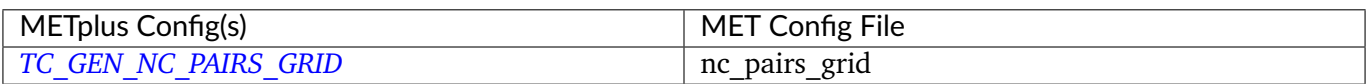

#### **6.29.3.1.41 \${METPLUS\_MET\_CONFIG\_OVERRIDES}**

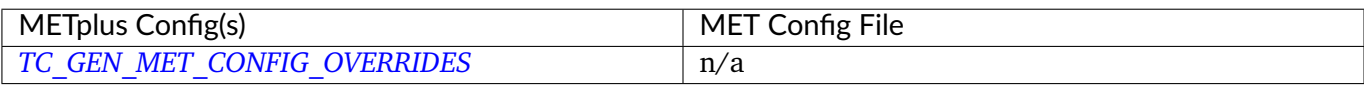

# **6.30 TCMPRPlotter**

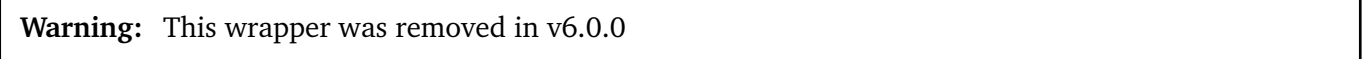

# **6.31 TCPairs**

#### **6.31.1 Description**

The TCPairs wrapper encapsulates the behavior of the MET tc\_pairs tool. The wrapper accepts Adeck and Bdeck (Best track) cyclone track data in extra tropical cyclone format (such as the data used by sample data provided in the METplus tutorial), or ATCF formatted track data. If data is in an extra tropical cyclone (non-ATCF) format, the data is reformatted into an ATCF format that is recognized by MET.

## **6.31.2 METplus Configuration**

*[TC\\_PAIRS\\_ADECK\\_INPUT\\_DIR](#page-2470-2) [TC\\_PAIRS\\_BDECK\\_INPUT\\_DIR](#page-2470-3) [TC\\_PAIRS\\_EDECK\\_INPUT\\_DIR](#page-2474-0) [TC\\_PAIRS\\_OUTPUT\\_DIR](#page-2477-0) [TC\\_PAIRS\\_REFORMAT\\_DIR](#page-2478-0) [TC\\_PAIRS\\_ADECK\\_INPUT\\_TEMPLATE](#page-2470-4) [TC\\_PAIRS\\_BDECK\\_INPUT\\_TEMPLATE](#page-2471-0) [TC\\_PAIRS\\_EDECK\\_INPUT\\_TEMPLATE](#page-2475-0) [TC\\_PAIRS\\_OUTPUT\\_TEMPLATE](#page-2477-1) [TC\\_PAIRS\\_CONFIG\\_FILE](#page-2471-1) [TC\\_PAIRS\\_INIT\\_INCLUDE](#page-2476-0) [TC\\_PAIRS\\_INIT\\_EXCLUDE](#page-2476-1) [TC\\_PAIRS\\_VALID\\_INCLUDE](#page-2480-0)*

*[TC\\_PAIRS\\_VALID\\_EXCLUDE](#page-2480-1) [TC\\_PAIRS\\_WRITE\\_VALID](#page-2480-2) [TC\\_PAIRS\\_READ\\_ALL\\_FILES](#page-2477-2) [TC\\_PAIRS\\_MODEL](#page-2477-3) [TC\\_PAIRS\\_STORM\\_ID](#page-2479-0) [TC\\_PAIRS\\_BASIN](#page-2470-5) [TC\\_PAIRS\\_CYCLONE](#page-2472-0) [TC\\_PAIRS\\_STORM\\_NAME](#page-2479-1) [TC\\_PAIRS\\_DLAND\\_FILE](#page-2474-1) [TC\\_PAIRS\\_MISSING\\_VAL\\_TO\\_REPLACE](#page-2477-4) [TC\\_PAIRS\\_MISSING\\_VAL](#page-2476-2) [TC\\_PAIRS\\_SKIP\\_IF\\_REFORMAT\\_EXISTS](#page-2478-1) [TC\\_PAIRS\\_SKIP\\_IF\\_OUTPUT\\_EXISTS](#page-2478-2) [TC\\_PAIRS\\_REFORMAT\\_DECK](#page-2477-5) [TC\\_PAIRS\\_REFORMAT\\_TYPE](#page-2478-3) [TC\\_PAIRS\\_CUSTOM\\_LOOP\\_LIST](#page-2472-1) [TC\\_PAIRS\\_DESC](#page-2472-2) [TC\\_PAIRS\\_MET\\_CONFIG\\_OVERRIDES](#page-2476-3) [TC\\_PAIRS\\_CONSENSUS<n>\\_NAME](#page-2472-3) [TC\\_PAIRS\\_CONSENSUS<n>\\_MEMBERS](#page-2471-2) [TC\\_PAIRS\\_CONSENSUS<n>\\_REQUIRED](#page-2472-4) [TC\\_PAIRS\\_CONSENSUS<n>\\_MIN\\_REQ](#page-2472-5) [TC\\_PAIRS\\_CONSENSUS<n>\\_DIAG\\_REQUIRED](#page-2471-3) [TC\\_PAIRS\\_CONSENSUS<n>\\_DIAG\\_MIN\\_REQ](#page-2471-4) [TC\\_PAIRS\\_CONSENSUS<n>\\_WRITE\\_MEMBERS](#page-2472-6) [TC\\_PAIRS\\_SKIP\\_LEAD\\_SEQ](#page-2479-2) [TC\\_PAIRS\\_RUN\\_ONCE](#page-2478-4) [TC\\_PAIRS\\_CHECK\\_DUP](#page-2471-5) [TC\\_PAIRS\\_INTERP12](#page-2476-4) [TC\\_PAIRS\\_MATCH\\_POINTS](#page-2476-5) [TC\\_PAIRS\\_DIAG\\_INFO\\_MAP<n>\\_DIAG\\_SOURCE](#page-2473-0) [TC\\_PAIRS\\_DIAG\\_INFO\\_MAP<n>\\_TRACK\\_SOURCE](#page-2474-2) [TC\\_PAIRS\\_DIAG\\_INFO\\_MAP<n>\\_FIELD\\_SOURCE](#page-2473-1) [TC\\_PAIRS\\_DIAG\\_INFO\\_MAP<n>\\_MATCH\\_TO\\_TRACK](#page-2474-3) [TC\\_PAIRS\\_DIAG\\_INFO\\_MAP<n>\\_DIAG\\_NAME](#page-2473-2) [TC\\_PAIRS\\_DIAG\\_CONVERT\\_MAP<n>\\_DIAG\\_SOURCE](#page-2473-3) [TC\\_PAIRS\\_DIAG\\_CONVERT\\_MAP<n>\\_KEY](#page-2473-4) [TC\\_PAIRS\\_DIAG\\_CONVERT\\_MAP<n>\\_CONVERT](#page-2473-5) [TC\\_PAIRS\\_DIAG\\_SOURCE<n>](#page-2474-4) [TC\\_PAIRS\\_DIAG\\_TEMPLATE<n>](#page-2474-5) [TC\\_PAIRS\\_DIAG\\_DIR<n>](#page-2473-6)*

*[TC\\_PAIRS\\_SKIP\\_VALID\\_TIMES](#page-2479-3) [TC\\_PAIRS\\_INC\\_VALID\\_TIMES](#page-2475-1) [TC\\_PAIRS\\_SKIP\\_INIT\\_TIMES](#page-2479-4) [TC\\_PAIRS\\_INC\\_INIT\\_TIMES](#page-2475-2)*

### **Warning: DEPRECATED:**

*[ADECK\\_TRACK\\_DATA\\_DIR](#page-2176-0) [BDECK\\_TRACK\\_DATA\\_DIR](#page-2182-0) [TRACK\\_DATA\\_SUBDIR\\_MOD](#page-2498-0) [TC\\_PAIRS\\_DIR](#page-2474-6) [TOP\\_LEVEL\\_DIRS](#page-2497-0) [MODEL](#page-2343-0) [STORM\\_ID](#page-2449-0) [BASIN](#page-2182-1) [CYCLONE](#page-2187-0) [STORM\\_NAME](#page-2449-1) [DLAND\\_FILE](#page-2192-0) [TRACK\\_TYPE](#page-2498-1) [ADECK\\_FILE\\_PREFIX](#page-2176-1) [BDECK\\_FILE\\_PREFIX](#page-2182-2) [MISSING\\_VAL\\_TO\\_REPLACE](#page-2330-0) [MISSING\\_VAL](#page-2330-1) [INIT\\_INCLUDE](#page-2309-0) [INIT\\_EXCLUDE](#page-2309-1) [INIT\\_HOUR\\_END](#page-2309-2)*

# **6.31.3 MET Configuration**

Below is the wrapped MET configuration file used for this wrapper. Environment variables are used to control entries in this configuration file. The default value for each environment variable is obtained from (except where noted below):

[MET\\_INSTALL\\_DIR/share/met/config/TCPairsConfig\\_default](https://github.com/dtcenter/MET/blob/HEAD/data/config/TCPairsConfig_default)

Below the file contents are descriptions of each environment variable referenced in this file and the corresponding METplus configuration item used to set the value of the environment variable. For detailed examples showing how METplus sets the values of these environment variables, see *[How METplus controls](#page-102-0) [MET config file settings](#page-102-0)* (page 73).

**Click to view parm/met\_config/TCPairsConfig\_wrapped**

```
////////////////////////////////////////////////////////////////////////////////
//
// Default TCPairs configuration file
//
////////////////////////////////////////////////////////////////////////////////
//
// ATCF file format reference:
// http://www.nrlmry.navy.mil/atcf_web/docs/database/new/abrdeck.html
//
//
// Models
//
//model = [${METPLUS_MODEL}
//
// Description
//
//desc =
${METPLUS_DESC}
//
// Storm identifiers
//
//storm_id = [${METPLUS_STORM_ID}
//
// Basins
//
//<i>basin</i> = <math>[</math>${METPLUS_BASIN}
//
// Cyclone numbers
//
//cyclone = [
${METPLUS_CYCLONE}
//
// Storm names
//
```

```
//storm_name = [
${METPLUS_STORM_NAME}
//
// Model initialization time windows to include or exclude
//
//init_beg =
${METPLUS_INIT_BEG}
//init_end =
${METPLUS_INIT_END}
// init_inc = [
${METPLUS_INIT_INC}
// init_exc = [
${METPLUS_INIT_EXC}
//
// Valid model time windows to include or exclude
//
//valid_beg =
${METPLUS_VALID_BEG}
//valid_end =
${METPLUS_VALID_END}
\frac{1}{2} valid_inc = \lceil${METPLUS_VALID_INC}
// valid_exc = [
${METPLUS_VALID_EXC}
// write_valid =
${METPLUS_WRITE_VALID}
//
// Model initialization hours
//
init\_hour = [];
//
// Required lead time in hours
//
lead_req = [];
//
// lat/lon polylines defining masking regions
//
init mask = ":
valid_mask = ";
```

```
//
// Specify if the code should check for duplicate ATCF lines
//
//check_dup =${METPLUS_CHECK_DUP}
//
// Specify special processing to be performed for interpolated models.
// Set to NONE, FILL, or REPLACE.
//
//interp12 =
${METPLUS_INTERP12}
//
// Specify how consensus forecasts should be defined
//
//consensus =
${METPLUS_CONSENSUS_LIST}
//
// Forecast lag times
//
lag_time = [];
//
// CLIPER/SHIFOR baseline forecasts to be derived from the BEST
// and operational (CARQ) tracks.
//
best_technique = [ "BEST" ];
best\_baseline = [];
oper_technique = [ "CARQ" ];
oper_baseline = [];
//
// Specify the datasets to be searched for analysis tracks (NONE, ADECK, BDECK,
// or BOTH).
//
anly_track = BDECK;
//
// Specify if only those track points common to both the ADECK and BDECK
// tracks be written out.
```

```
//
//match_points =
${METPLUS_MATCH_POINTS}
//
// Specify the NetCDF output of the gen_dland tool containing a gridded
// representation of the minimum distance to land.
//
//dland_file =
${METPLUS_DLAND_FILE}
//
// Specify watch/warning information:
// - Input watch/warning filename
// - Watch/warning time offset in seconds
//
watch_warn = \{file_name = "MET_BASE/tc_data/wwpts_us.txt";
   time_offset = -14400;
}
\frac{\sqrt{d}}{d}iag_info_map = {
${METPLUS_DIAG_INFO_MAP_LIST}
//diag_convert_map = {
${METPLUS_DIAG_CONVERT_MAP_LIST}
//
// Indicate a version number for the contents of this configuration file.
// The value should generally not be modified.
//
//version = "V9.0";
tmp\_dir = "$(MET\_IMP\_DIR]';
${METPLUS_MET_CONFIG_OVERRIDES}
```
# **6.31.3.1 Environment variables in wrapped MET config**

## **6.31.3.1.1 \${METPLUS\_MODEL}**

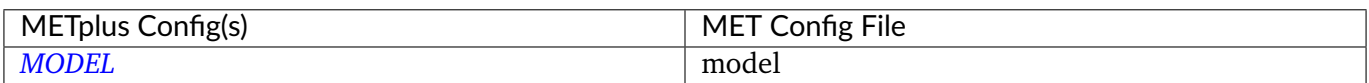

## **6.31.3.1.2 \${METPLUS\_DESC}**

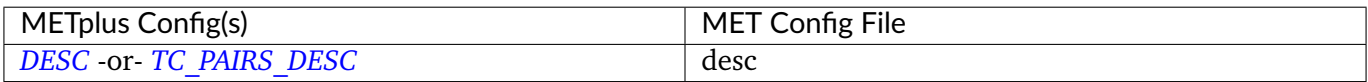

#### **6.31.3.1.3 \${METPLUS\_STORM\_ID}**

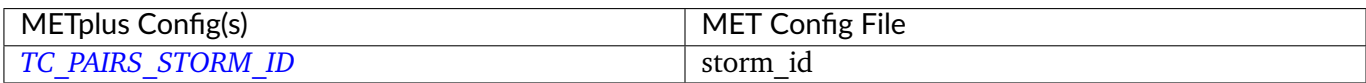

#### **6.31.3.1.4 \${METPLUS\_BASIN}**

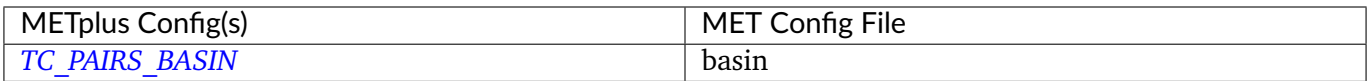

# **6.31.3.1.5 \${METPLUS\_CYCLONE}**

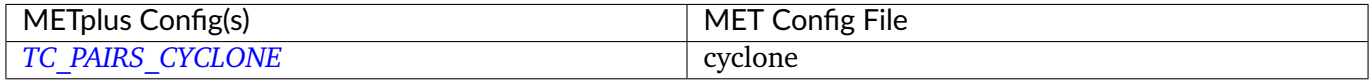

### **6.31.3.1.6 \${METPLUS\_STORM\_NAME}**

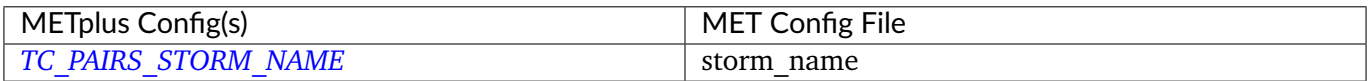

#### **6.31.3.1.7 \${METPLUS\_INIT\_BEG}**

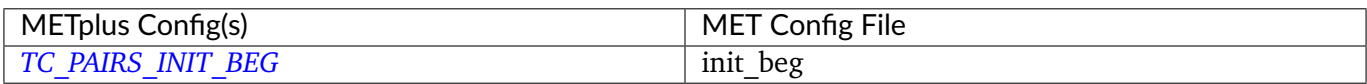

#### **6.31.3.1.8 \${METPLUS\_INIT\_END}**

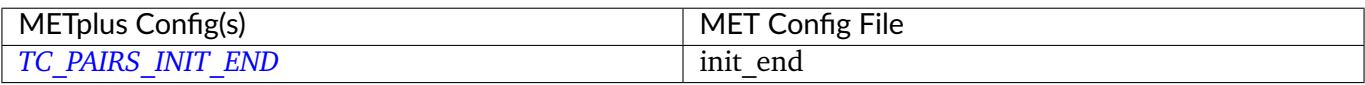

#### **6.31.3.1.9 \${METPLUS\_INIT\_INC}**

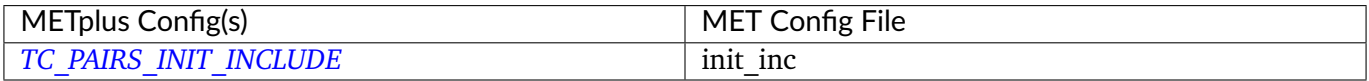

#### **6.31.3.1.10 \${METPLUS\_INIT\_EXC}**

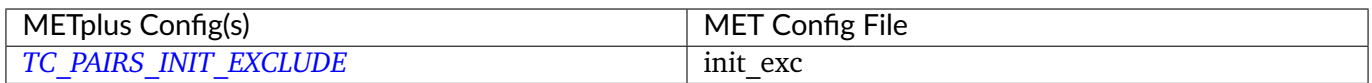

# **6.31.3.1.11 \${METPLUS\_VALID\_BEG}**

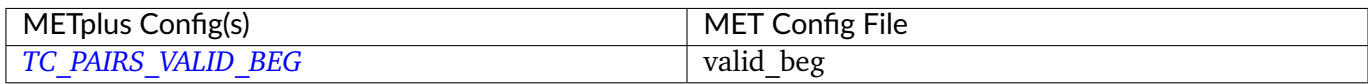

#### **6.31.3.1.12 \${METPLUS\_VALID\_END}**

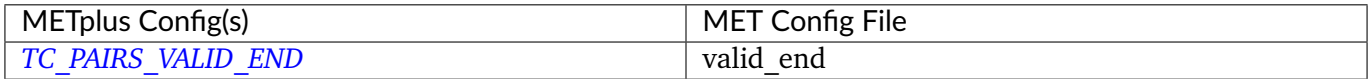

## **6.31.3.1.13 \${METPLUS\_VALID\_INC}**

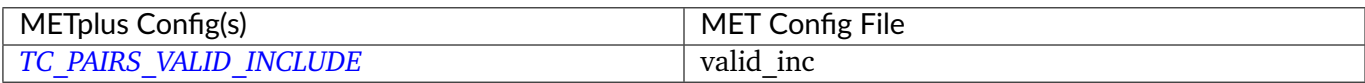

# **6.31.3.1.14 \${METPLUS\_VALID\_EXC}**

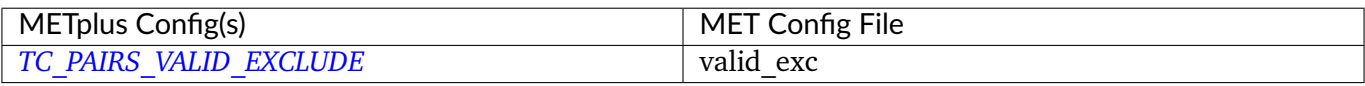

#### **6.31.3.1.15 \${METPLUS\_WRITE\_VALID}**

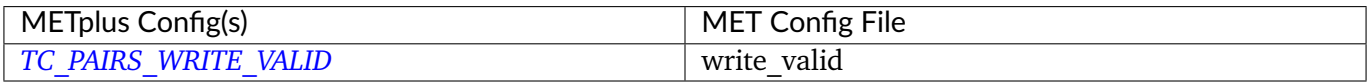

#### **6.31.3.1.16 \${METPLUS\_CHECK\_DUP}**

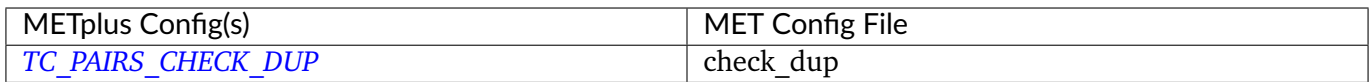

#### **6.31.3.1.17 \${METPLUS\_INTERP12}**

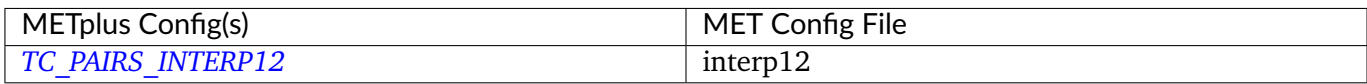

# **6.31.3.1.18 \${METPLUS\_CONSENSUS\_LIST}**

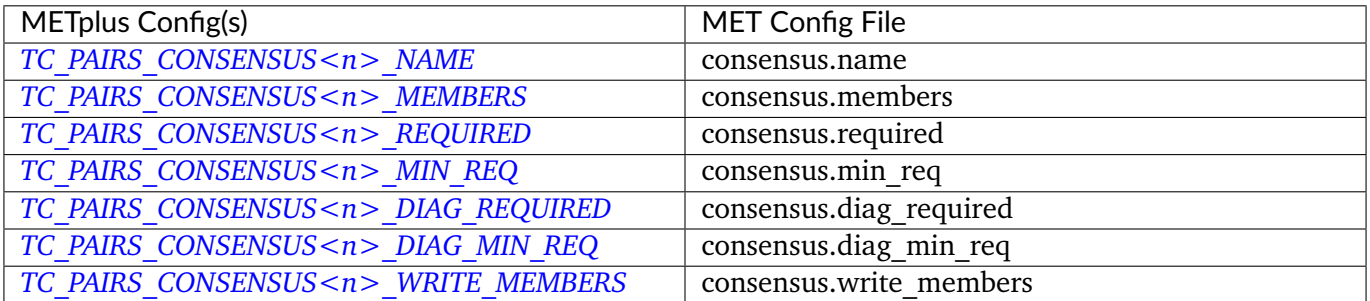

# **6.31.3.1.19 \${METPLUS\_MATCH\_POINTS}**

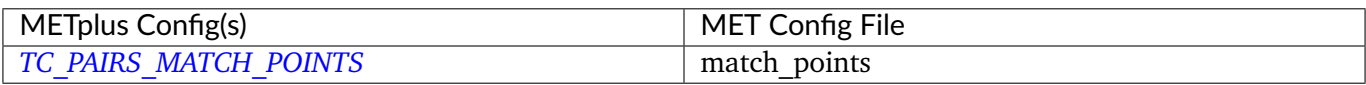

# **6.31.3.1.20 \${METPLUS\_DLAND\_FILE}**

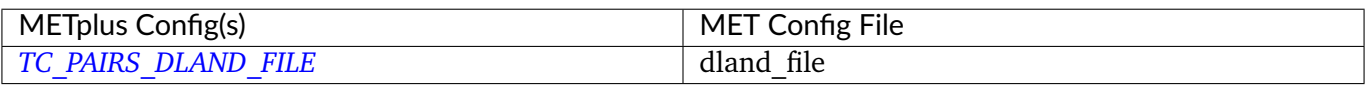

# **6.31.3.1.21 \${METPLUS\_DIAG\_INFO\_MAP\_LIST}**

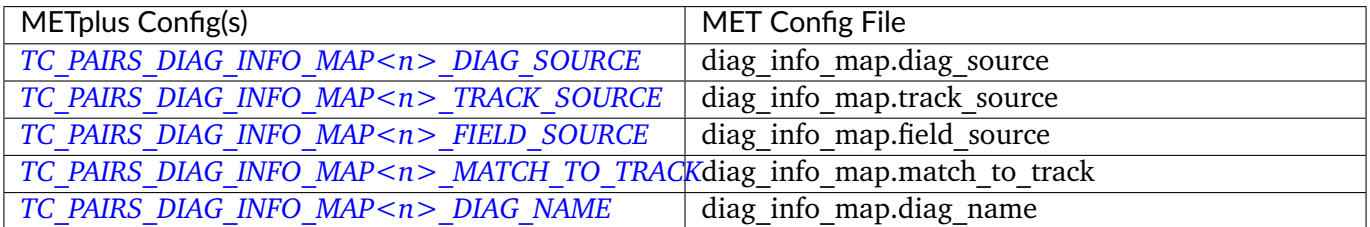

# **6.31.3.1.22 \${METPLUS\_DIAG\_CONVERT\_MAP\_LIST}**

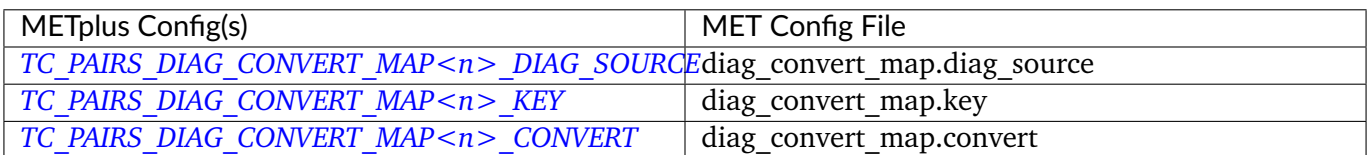

# **6.31.3.1.23 \${METPLUS\_MET\_CONFIG\_OVERRIDES}**

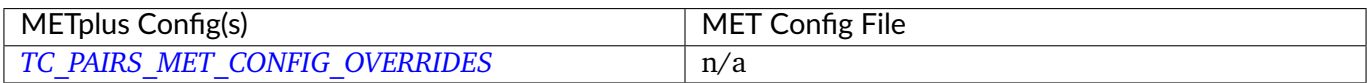

# **6.32 TCRMW**

# **6.32.1 Description**

Used to configure the MET tool TC-RMW.

# **6.32.2 METplus Configuration**

*[TC\\_RMW\\_INPUT\\_DIR](#page-2482-0) [TC\\_RMW\\_DECK\\_INPUT\\_DIR](#page-2481-0) [TC\\_RMW\\_OUTPUT\\_DIR](#page-2483-0) [TC\\_RMW\\_DECK\\_TEMPLATE](#page-2481-1) [TC\\_RMW\\_INPUT\\_TEMPLATE](#page-2482-1) [TC\\_RMW\\_INPUT\\_FILE\\_LIST](#page-2482-2) [TC\\_RMW\\_OUTPUT\\_TEMPLATE](#page-2483-1) [LOG\\_TC\\_RMW\\_VERBOSITY](#page-2324-0) [TC\\_RMW\\_CONFIG\\_FILE](#page-2480-3) [TC\\_RMW\\_INPUT\\_DATATYPE](#page-2482-3) [TC\\_RMW\\_REGRID\\_METHOD](#page-2484-0) [TC\\_RMW\\_REGRID\\_WIDTH](#page-2484-1) [TC\\_RMW\\_REGRID\\_VLD\\_THRESH](#page-2484-2) [TC\\_RMW\\_REGRID\\_SHAPE](#page-2484-3) [TC\\_RMW\\_REGRID\\_CONVERT](#page-2484-4) [TC\\_RMW\\_REGRID\\_CENSOR\\_THRESH](#page-2483-2) [TC\\_RMW\\_REGRID\\_CENSOR\\_VAL](#page-2483-3) [TC\\_RMW\\_N\\_RANGE](#page-2483-4) [TC\\_RMW\\_N\\_AZIMUTH](#page-2483-5) [TC\\_RMW\\_MAX\\_RANGE\\_KM](#page-2482-4) [TC\\_RMW\\_DELTA\\_RANGE\\_KM](#page-2481-2) [TC\\_RMW\\_SCALE](#page-2484-5) [TC\\_RMW\\_STORM\\_ID](#page-2485-0) [TC\\_RMW\\_BASIN](#page-2480-4) [TC\\_RMW\\_CYCLONE](#page-2480-5) [TC\\_RMW\\_STORM\\_NAME](#page-2485-1) [TC\\_RMW\\_INIT\\_INCLUDE](#page-2481-3) [TC\\_RMW\\_VALID\\_BEG](#page-2485-2) [TC\\_RMW\\_VALID\\_END](#page-2485-3) [TC\\_RMW\\_VALID\\_INCLUDE\\_LIST](#page-2486-0) [TC\\_RMW\\_VALID\\_EXCLUDE\\_LIST](#page-2486-1) [TC\\_RMW\\_VALID\\_HOUR\\_LIST](#page-2486-2) [TC\\_RMW\\_SKIP\\_IF\\_OUTPUT\\_EXISTS](#page-2484-6)*

*[TC\\_RMW\\_DESC](#page-2481-4) [MODEL](#page-2343-0) [LEAD\\_SEQ](#page-2318-0) [TC\\_RMW\\_MET\\_CONFIG\\_OVERRIDES](#page-2482-5) [TC\\_RMW\\_SKIP\\_VALID\\_TIMES](#page-2485-4) [TC\\_RMW\\_INC\\_VALID\\_TIMES](#page-2481-5) [TC\\_RMW\\_SKIP\\_INIT\\_TIMES](#page-2485-5) [TC\\_RMW\\_INC\\_INIT\\_TIMES](#page-2481-6)*

## **6.32.3 MET Configuration**

Below is the wrapped MET configuration file used for this wrapper. Environment variables are used to control entries in this configuration file. The default value for each environment variable is obtained from (except where noted below):

[MET\\_INSTALL\\_DIR/share/met/config/TCRMWConfig\\_default](https://github.com/dtcenter/MET/blob/HEAD/data/config/TCRMWConfig_default)

Below the file contents are descriptions of each environment variable referenced in this file and the corresponding METplus configuration item used to set the value of the environment variable. For detailed examples showing how METplus sets the values of these environment variables, see *[How METplus controls](#page-102-0) [MET config file settings](#page-102-0)* (page 73).

#### **Click to view parm/met\_config/TCRMWConfig\_wrapped**

```
////////////////////////////////////////////////////////////////////////////////
//
// TC-RMW configuration file.
//
// For additional information, see the MET_BASE/config/README_TC file.
//
////////////////////////////////////////////////////////////////////////////////
// The following environment variables set the text if the corresponding
// variables at defined in the METplus config. If not, they are set to
// and empty string, which will cause MET to use the value defined in the
// default configuration file.
//model =${METPLUS_MODEL}
//storm_id =${METPLUS_STORM_ID}
//basin =
                                                                             (continues on next page)
```

```
${METPLUS_BASIN}
//cyclone =
${METPLUS_CYCLONE}
//init_inc =
${METPLUS_INIT_INCLUDE}
//valid_beg =
${METPLUS_VALID_BEG}
//valid_end =
${METPLUS_VALID_END}
//valid_inc = [
${METPLUS_VALID_INCLUDE_LIST}
//valid_exc = [
${METPLUS_VALID_EXCLUDE_LIST}
//valid_hour = [
${METPLUS_VALID_HOUR_LIST}
//lead = [${METPLUS_LEAD_LIST}
//
// May be set separately in each "field" entry
//
censor_thresh = [];
censor\_val = [];
//
// Data fields
//
data = \{${METPLUS_DATA_FILE_TYPE}
  //field = [${METPLUS_DATA_FIELD}
}
////////////////////////////////////////////////////////////////////////////////
//
// Regridding options
//
//regrid = \{${METPLUS_REGRID_DICT}
```

```
//
// Range-Azimuth grid parameters
//
// The following environmnet variables set the text if the corresponding
// variables at defined in the METplus config. If not, they are set to
// and empty string, which will cause MET to use the value defined in the
// default configuration file.
//n_range =${METPLUS_N_RANGE}
//n_azimuth =${METPLUS_N_AZIMUTH}
//max_range_km =${METPLUS_MAX_RANGE_KM}
//delta_range_km =
${METPLUS_DELTA_RANGE_KM}
//rmw_scale =
${METPLUS_RMW_SCALE}
////////////////////////////////////////////////////////////////////////////////
//version = "V10.0";
////////////////////////////////////////////////////////////////////////////////
tmp\_dir = "$(MET\_IMP\_DIR]';
${METPLUS_MET_CONFIG_OVERRIDES}
```
#### **6.32.3.1 Environment variables in wrapped MET config**

## **6.32.3.1.1 \${METPLUS\_MODEL}**

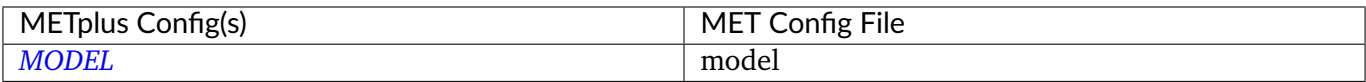

### **6.32.3.1.2 \${METPLUS\_STORM\_ID}**

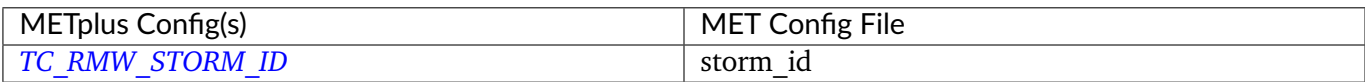

#### **6.32.3.1.3 \${METPLUS\_BASIN}**

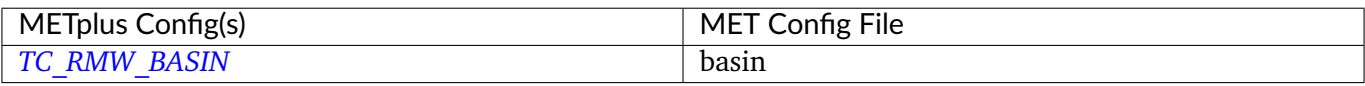

#### **6.32.3.1.4 \${METPLUS\_CYCLONE}**

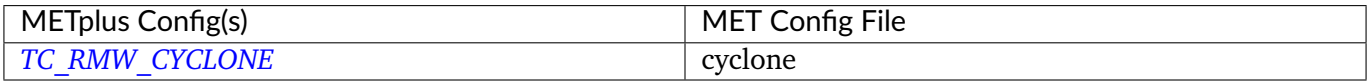

#### **6.32.3.1.5 \${METPLUS\_INIT\_INCLUDE}**

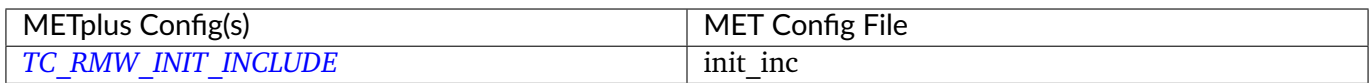

# **6.32.3.1.6 \${METPLUS\_VALID\_BEG}**

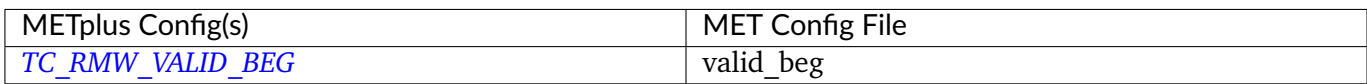

## **6.32.3.1.7 \${METPLUS\_VALID\_END}**

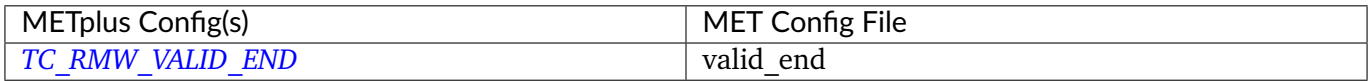

## **6.32.3.1.8 \${METPLUS\_VALID\_INCLUDE\_LIST}**

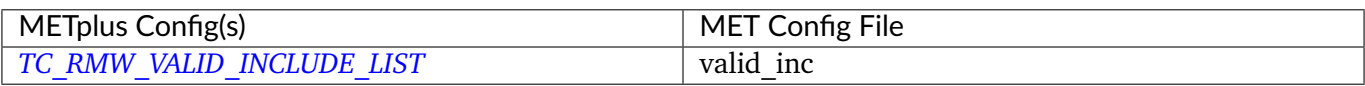

## **6.32.3.1.9 \${METPLUS\_VALID\_EXCLUDE\_LIST}**

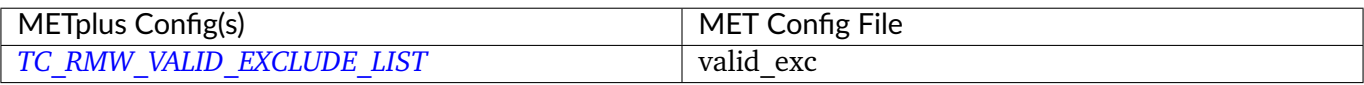

## **6.32.3.1.10 \${METPLUS\_VALID\_HOUR\_LIST}**

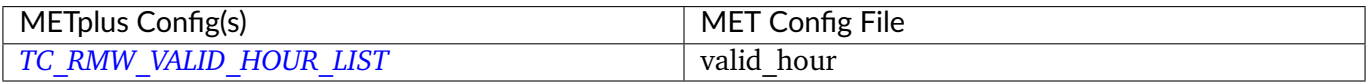

#### **6.32.3.1.11 \${METPLUS\_LEAD\_LIST}**

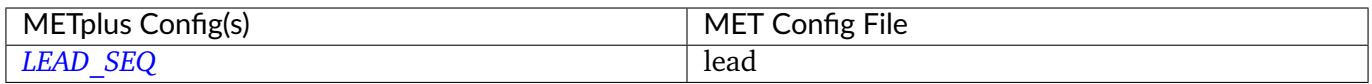

#### **6.32.3.1.12 \${METPLUS\_DATA\_FILE\_TYPE}**

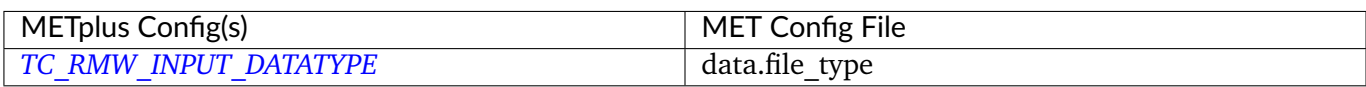

#### **6.32.3.1.13 \${METPLUS\_DATA\_FIELD}**

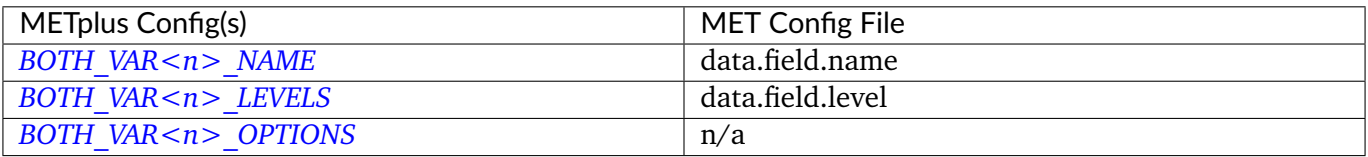

**Note:** For more information on controlling the field attributes in METplus, please see the *[Field Info](#page-87-0)* (page 58) section of the User's Guide.

# **6.32.3.1.14 \${METPLUS\_REGRID\_DICT}**

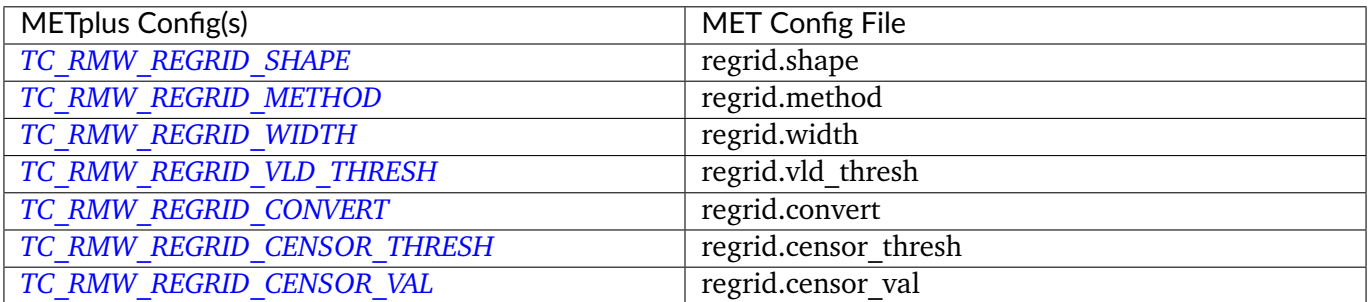

### **6.32.3.1.15 \${METPLUS\_N\_RANGE}**

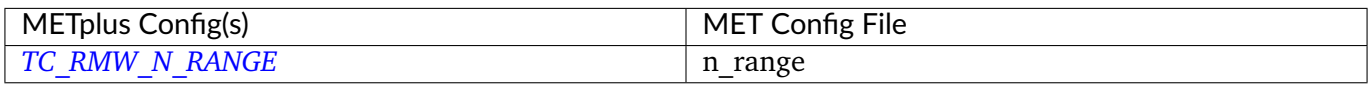

## **6.32.3.1.16 \${METPLUS\_N\_AZIMUTH}**

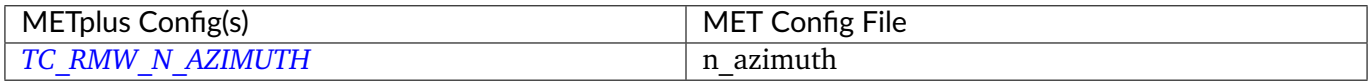

# **6.32.3.1.17 \${METPLUS\_MAX\_RANGE\_KM}**

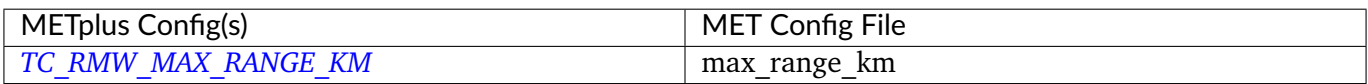

# **6.32.3.1.18 \${METPLUS\_DELTA\_RANGE\_KM}**

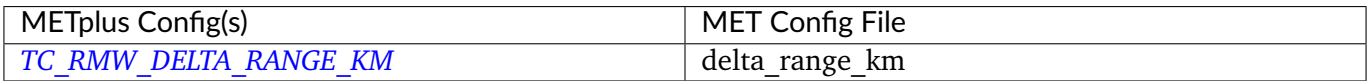

### **6.32.3.1.19 \${METPLUS\_RMW\_SCALE}**

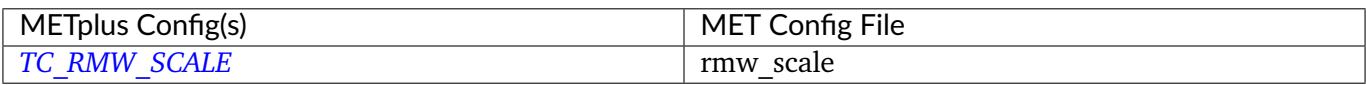

### **6.32.3.1.20 \${METPLUS\_MET\_CONFIG\_OVERRIDES}**

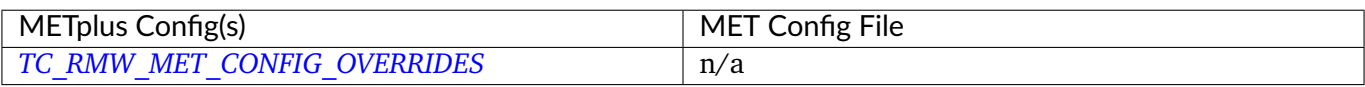

# **6.33 TCStat**

#### **6.33.1 Description**

Used to configure the MET tool tc\_stat.

# **6.33.2 METplus Configuration**

*[TC\\_STAT\\_LOOKIN\\_DIR](#page-2493-0) [TC\\_STAT\\_OUTPUT\\_DIR](#page-2494-0) [TC\\_STAT\\_OUTPUT\\_TEMPLATE](#page-2494-1) [TC\\_STAT\\_CONFIG\\_FILE](#page-2488-0) [TC\\_STAT\\_JOB\\_ARGS](#page-2492-0) [TC\\_STAT\\_AMODEL](#page-2486-3) [TC\\_STAT\\_BMODEL](#page-2486-4) [TC\\_STAT\\_DESC](#page-2488-1) [TC\\_STAT\\_STORM\\_ID](#page-2495-0) [TC\\_STAT\\_BASIN](#page-2486-5) [TC\\_STAT\\_CYCLONE](#page-2488-2) [TC\\_STAT\\_STORM\\_NAME](#page-2495-1) [TC\\_STAT\\_INIT\\_BEG](#page-2489-0) [TC\\_STAT\\_INIT\\_INCLUDE](#page-2490-0) [TC\\_STAT\\_INIT\\_EXCLUDE](#page-2490-1) [TC\\_STAT\\_INIT\\_HOUR](#page-2490-2) [TC\\_STAT\\_VALID\\_BEG](#page-2495-2) [TC\\_STAT\\_VALID\\_END](#page-2495-3) [TC\\_STAT\\_VALID\\_INCLUDE](#page-2496-0) [TC\\_STAT\\_VALID\\_EXCLUDE](#page-2496-1) [TC\\_STAT\\_VALID\\_HOUR](#page-2496-2)*

*[TC\\_STAT\\_LEAD\\_REQ](#page-2492-1) [TC\\_STAT\\_INIT\\_MASK](#page-2490-3) [TC\\_STAT\\_VALID\\_MASK](#page-2496-3) [TC\\_STAT\\_VALID\\_HOUR](#page-2496-2) [TC\\_STAT\\_LEAD](#page-2492-2) [TC\\_STAT\\_TRACK\\_WATCH\\_WARN](#page-2495-4) [TC\\_STAT\\_COLUMN\\_THRESH\\_NAME](#page-2487-0) [TC\\_STAT\\_COLUMN\\_THRESH\\_VAL](#page-2488-3) [TC\\_STAT\\_COLUMN\\_STR\\_NAME](#page-2487-1) [TC\\_STAT\\_COLUMN\\_STR\\_VAL](#page-2487-2) [TC\\_STAT\\_INIT\\_THRESH\\_NAME](#page-2491-0) [TC\\_STAT\\_INIT\\_THRESH\\_VAL](#page-2491-1) [TC\\_STAT\\_INIT\\_STR\\_NAME](#page-2491-2) [TC\\_STAT\\_INIT\\_STR\\_VAL](#page-2491-3) [TC\\_STAT\\_WATER\\_ONLY](#page-2496-4) [TC\\_STAT\\_LANDFALL](#page-2492-3) [TC\\_STAT\\_LANDFALL\\_BEG](#page-2492-4) [TC\\_STAT\\_LANDFALL\\_END](#page-2492-5) [TC\\_STAT\\_MATCH\\_POINTS](#page-2493-1) [TC\\_STAT\\_SKIP\\_IF\\_OUTPUT\\_EXISTS](#page-2494-2) [TC\\_STAT\\_MET\\_CONFIG\\_OVERRIDES](#page-2493-2) [TC\\_STAT\\_COLUMN\\_STR\\_EXC\\_NAME](#page-2487-3) [TC\\_STAT\\_COLUMN\\_STR\\_EXC\\_VAL](#page-2487-4) [TC\\_STAT\\_INIT\\_STR\\_EXC\\_NAME](#page-2490-4) [TC\\_STAT\\_INIT\\_STR\\_EXC\\_VAL](#page-2491-4) [TC\\_STAT\\_DIAG\\_THRESH\\_NAME](#page-2488-4) [TC\\_STAT\\_DIAG\\_THRESH\\_VAL](#page-2488-5) [TC\\_STAT\\_INIT\\_DIAG\\_THRESH\\_NAME](#page-2489-1) [TC\\_STAT\\_INIT\\_DIAG\\_THRESH\\_VAL](#page-2489-2) [TC\\_STAT\\_LINE\\_TYPE](#page-2493-3) [TC\\_STAT\\_EVENT\\_EQUAL](#page-2488-6) [TC\\_STAT\\_EVENT\\_EQUAL\\_LEAD](#page-2489-3) [TC\\_STAT\\_OUT\\_INIT\\_MASK](#page-2493-4) [TC\\_STAT\\_OUT\\_VALID\\_MASK](#page-2493-5) [TC\\_STAT\\_SKIP\\_VALID\\_TIMES](#page-2495-5) [TC\\_STAT\\_INC\\_VALID\\_TIMES](#page-2489-4) [TC\\_STAT\\_SKIP\\_INIT\\_TIMES](#page-2494-3) [TC\\_STAT\\_INC\\_INIT\\_TIMES](#page-2489-5)*

**Warning: DEPRECATED:**

*[TC\\_STAT\\_INPUT\\_DIR](#page-2491-5) [TC\\_STAT\\_RUN\\_VIA](#page-2494-4) [TC\\_STAT\\_CMD\\_LINE\\_JOB](#page-2486-6) [TC\\_STAT\\_JOBS\\_LIST](#page-2492-6)*

# **6.33.3 MET Configuration**

Below is the wrapped MET configuration file used for this wrapper. Environment variables are used to control entries in this configuration file. The default value for each environment variable is obtained from (except where noted below):

[MET\\_INSTALL\\_DIR/share/met/config/TCStatConfig\\_default](https://github.com/dtcenter/MET/blob/HEAD/data/config/TCStatConfig_default)

Below the file contents are descriptions of each environment variable referenced in this file and the corresponding METplus configuration item used to set the value of the environment variable. For detailed examples showing how METplus sets the values of these environment variables, see *[How METplus controls](#page-102-0) [MET config file settings](#page-102-0)* (page 73).

## **Click to view parm/met\_config/TCStatConfig\_wrapped**

/////////////////////////////////////////////////////////////////////////////// // // Default TCStat configuration file // //////////////////////////////////////////////////////////////////////////////// // // The parameters listed below are used to filter the TC-STAT data down to the // desired subset of lines over which statistics are to be computed. Only // those lines which meet ALL of the criteria specified will be retained. // // The settings that are common to all jobs may be specified once at the top // level. If no selection is listed for a parameter, that parameter will not // be used for filtering. If multiple selections are listed for a parameter, // the analyses will be performed on their union. // // // Stratify by the AMODEL or BMODEL columns. //
```
//<i>amodel</i> = <math>\Gamma</math>${METPLUS_AMODEL}
//bmodel = [${METPLUS_BMODEL}
//
// Stratify by the DESC column.
//
//desc = [${METPLUS_DESC}
//
// Stratify by the STORM_ID column.
//
//storm_id = [${METPLUS_STORM_ID}
//
// Stratify by the BASIN column.
// May add using the "-basin" job command option.
//
//<i>basin</i> = <math>[</math>${METPLUS_BASIN}
//
// Stratify by the CYCLONE column.
// May add using the "-cyclone" job command option.
//
//cvclone = [${METPLUS_CYCLONE}
//
// Stratify by the STORM_NAME column.
// May add using the "-storm_name" job command option.
//
//storm_name = [
${METPLUS_STORM_NAME}
//
// Stratify by the INIT times.
// Model initialization time windows to include or exclude
// May modify using the "-init_beg", "-init_end", "-init_inc",
// and "-init_exc" job command options.
//
//init_beg =
```

```
${METPLUS_INIT_BEG}
//init_end =
${METPLUS_INIT_END}
//init_inc = [
${METPLUS_INIT_INC}
//init_exc = [
${METPLUS_INIT_EXC}
//
// Stratify by the VALID times.
//
//valid_beg =
${METPLUS_VALID_BEG}
//valid<sub>end</sub> =
${METPLUS_VALID_END}
//valid_inc = [
${METPLUS_VALID_INC}
//valid_exc = [
${METPLUS_VALID_EXC}
//
// Stratify by the initialization and valid hours and lead time.
//
//init_hour = [
${METPLUS_INIT_HOUR}
//valid_hour = [
${METPLUS_VALID_HOUR}
//lead = [${METPLUS_LEAD}
//
// Select tracks which contain all required lead times.
//
//lead_req = [${METPLUS_LEAD_REQ}
//
// Stratify by the INIT_MASK and VALID_MASK columns.
//
//init_mask = [
${METPLUS_INIT_MASK}
\frac{\sqrt{3}}{2} //valid_mask = [
${METPLUS_VALID_MASK}
```

```
// Stratify by the LINE_TYPE column.
//
//line_type =
${METPLUS_LINE_TYPE}
//
// Stratify by checking the watch/warning status for each track point
// common to both the ADECK and BDECK tracks. If the watch/warning status
// of any of the track points appears in the list, retain the entire track.
//
//track_watch_warn = [
${METPLUS_TRACK_WATCH_WARN}
//
// Stratify by applying thresholds to numeric data columns.
//
//column_thresh_name = [
${METPLUS_COLUMN_THRESH_NAME}
//column_thresh_val = [
${METPLUS_COLUMN_THRESH_VAL}
//
// Stratify by performing string matching on non-numeric data columns.
//
//column_str_name = [
${METPLUS_COLUMN_STR_NAME}
//column_str_val = [
${METPLUS_COLUMN_STR_VAL}
//
// Stratify by excluding strings in non-numeric data columns.
//
//column_str_exc_name =
${METPLUS_COLUMN_STR_EXC_NAME}
//column_str_exc_val =
${METPLUS_COLUMN_STR_EXC_VAL}
//
// Similar to the column_thresh options above
//
//init_{thresh\_name} = [${METPLUS_INIT_THRESH_NAME}
```
(continues on next page)

//

```
//init_thresh_val = [
${METPLUS_INIT_THRESH_VAL}
//
// Similar to the column_str options above
//
//init_str_name = [
${METPLUS_INIT_STR_NAME}
//init_str_val = [
${METPLUS_INIT_STR_VAL}
//
// Similar to the column_str_exc options above
//
//init_str_exc_name =
${METPLUS_INIT_STR_EXC_NAME}
//init_str_exc_val =
${METPLUS_INIT_STR_EXC_VAL}
//diag_thresh_name =
${METPLUS_DIAG_THRESH_NAME}
//diag_thresh_val =
${METPLUS_DIAG_THRESH_VAL}
//init_diag_thresh_name =
${METPLUS_INIT_DIAG_THRESH_NAME}
//init_diag_thresh_val =
${METPLUS_INIT_DIAG_THRESH_VAL}
//
// Stratify by the ADECK and BDECK distances to land.
//
//water_only =
${METPLUS_WATER_ONLY}
//
// Specify whether only those track points occurring near landfall should be
// retained, and define the landfall retention window in HH[MMSS] format
// around the landfall time.
//
//landfall =
```

```
${METPLUS_LANDFALL}
//landfall_beg =
${METPLUS_LANDFALL_BEG}
//landfall_end =
${METPLUS_LANDFALL_END}
//
// Specify whether only those track points common to both the ADECK and BDECK
// tracks should be retained. May modify using the "-match_points" job command
// option.
//
//match_points =
${METPLUS_MATCH_POINTS}
//event_equal =
${METPLUS_EVENT_EQUAL}
//event_equal_lead =
${METPLUS_EVENT_EQUAL_LEAD}
//out_init_mask =
${METPLUS_OUT_INIT_MASK}
//out_valid_mask =
${METPLUS_OUT_VALID_MASK}
//
// Array of TCStat analysis jobs to be performed on the filtered data
//
//iobs = [${METPLUS_JOBS}
tmp\_dir = "${MET\_IMP\_DIR}";${METPLUS_MET_CONFIG_OVERRIDES}
```
# **6.33.3.1 Environment variables in wrapped MET config**

# **6.33.3.1.1 \${METPLUS\_AMODEL}**

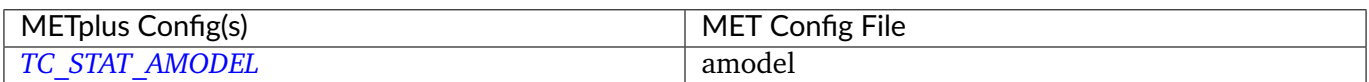

# **6.33.3.1.2 \${METPLUS\_BMODEL}**

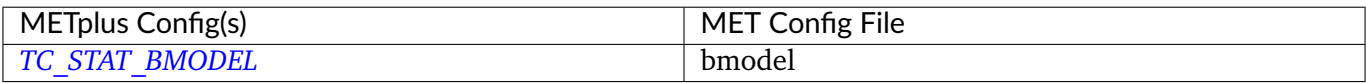

#### **6.33.3.1.3 \${METPLUS\_DESC}**

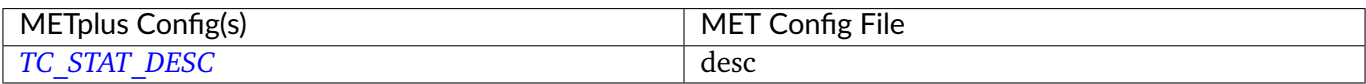

# **6.33.3.1.4 \${METPLUS\_STORM\_ID}**

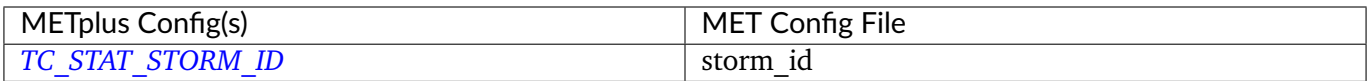

# **6.33.3.1.5 \${METPLUS\_BASIN}**

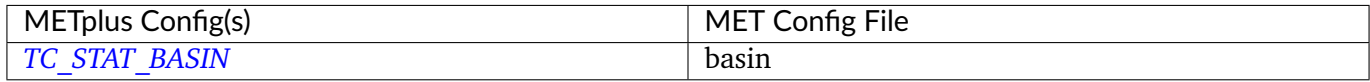

# **6.33.3.1.6 \${METPLUS\_CYCLONE}**

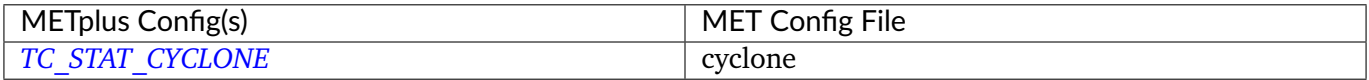

# **6.33.3.1.7 \${METPLUS\_STORM\_NAME}**

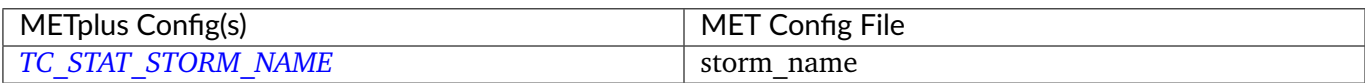

# **6.33.3.1.8 \${METPLUS\_INIT\_BEG}**

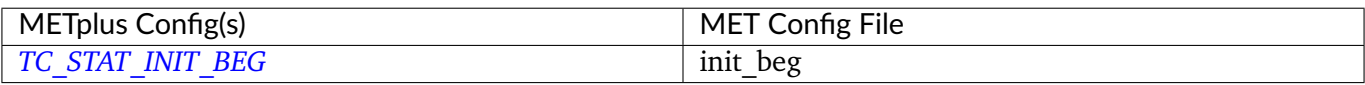

# **6.33.3.1.9 \${METPLUS\_INIT\_END}**

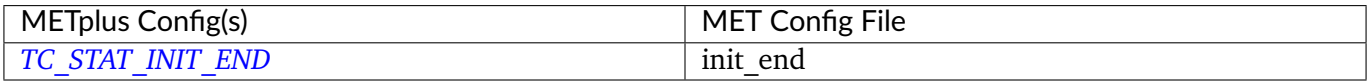

### **6.33.3.1.10 \${METPLUS\_INIT\_INC}**

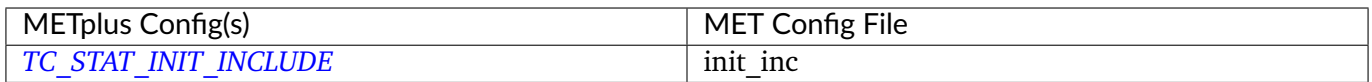

# **6.33.3.1.11 \${METPLUS\_INIT\_EXC}**

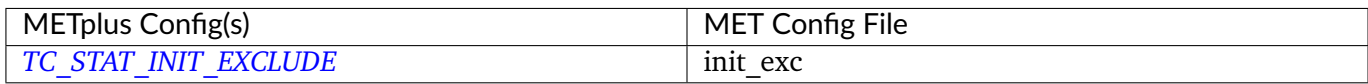

# **6.33.3.1.12 \${METPLUS\_VALID\_BEG}**

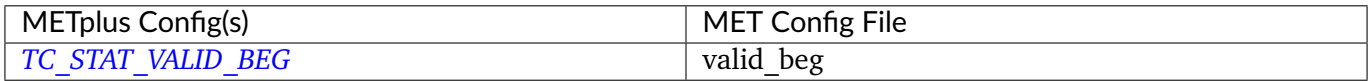

# **6.33.3.1.13 \${METPLUS\_VALID\_END}**

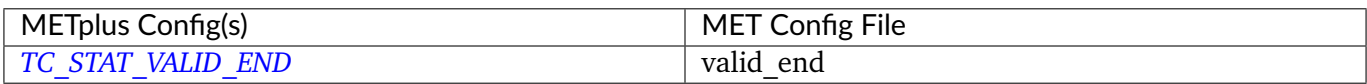

# **6.33.3.1.14 \${METPLUS\_VALID\_INC}**

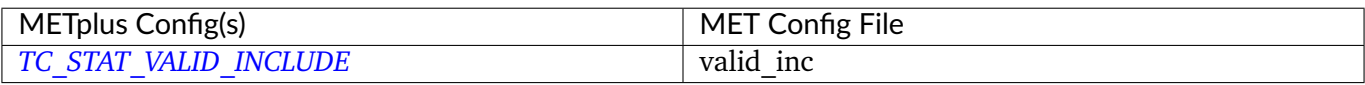

# **6.33.3.1.15 \${METPLUS\_VALID\_EXC}**

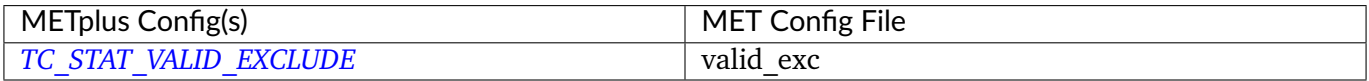

# **6.33.3.1.16 \${METPLUS\_INIT\_HOUR}**

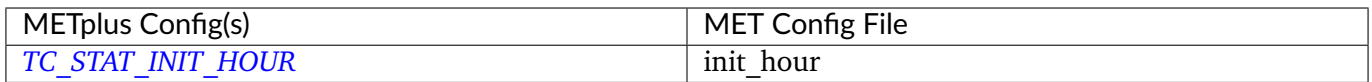

# **6.33.3.1.17 \${METPLUS\_VALID\_HOUR}**

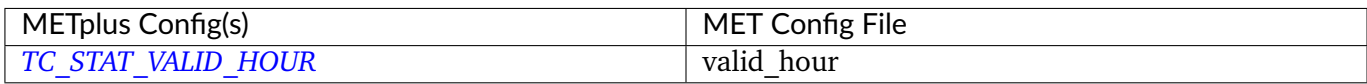

# **6.33.3.1.18 \${METPLUS\_LEAD}**

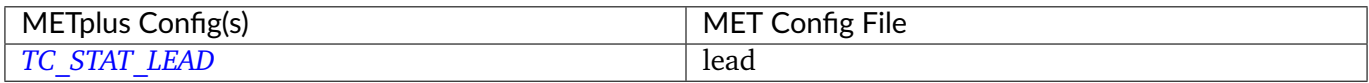

# **6.33.3.1.19 \${METPLUS\_LEAD\_REQ}**

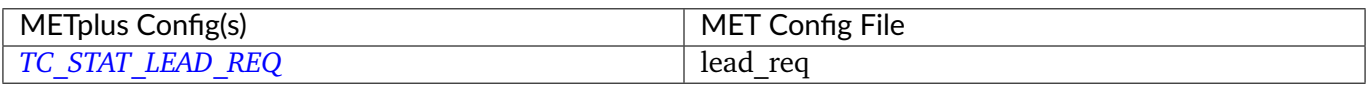

# **6.33.3.1.20 \${METPLUS\_INIT\_MASK}**

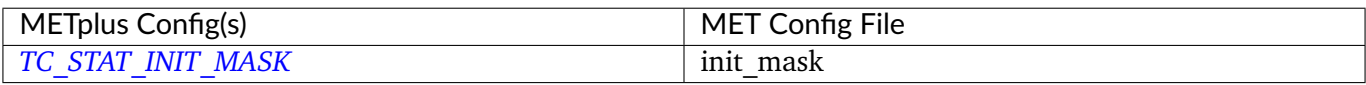

# **6.33.3.1.21 \${METPLUS\_VALID\_MASK}**

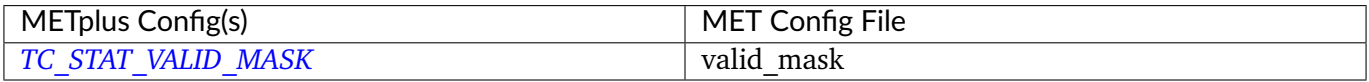

### **6.33.3.1.22 \${METPLUS\_LINE\_TYPE}**

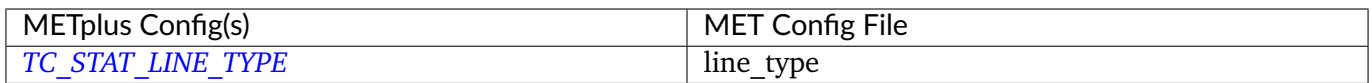

# **6.33.3.1.23 \${METPLUS\_TRACK\_WATCH\_WARN}**

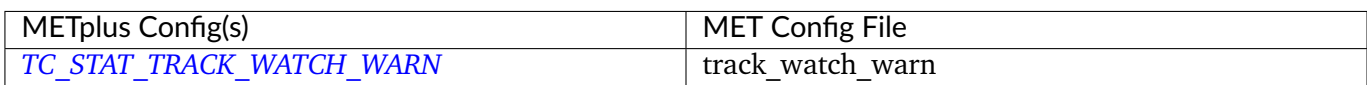

# **6.33.3.1.24 \${METPLUS\_COLUMN\_THRESH\_NAME}**

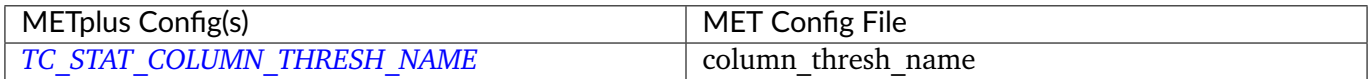

# **6.33.3.1.25 \${METPLUS\_COLUMN\_THRESH\_VAL}**

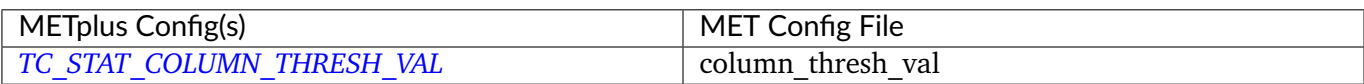

# **6.33.3.1.26 \${METPLUS\_COLUMN\_STR\_NAME}**

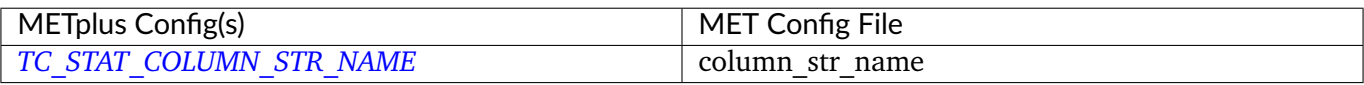

# **6.33.3.1.27 \${METPLUS\_COLUMN\_STR\_VAL}**

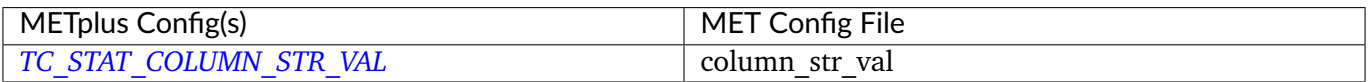

# **6.33.3.1.28 \${METPLUS\_COLUMN\_STR\_EXC\_NAME}**

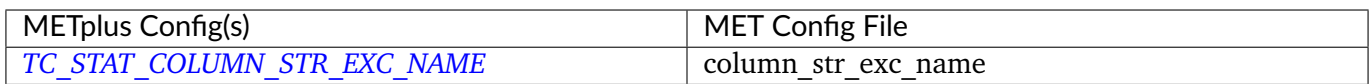

# **6.33.3.1.29 \${METPLUS\_COLUMN\_STR\_EXC\_VAL}**

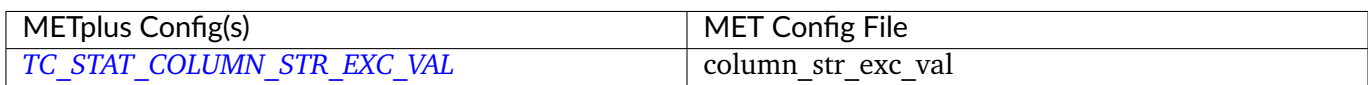

# **6.33.3.1.30 \${METPLUS\_INIT\_THRESH\_NAME}**

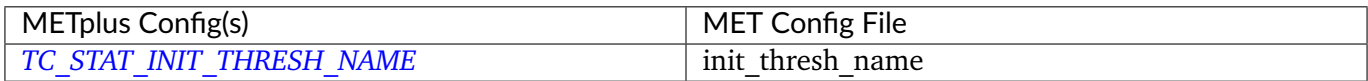

# **6.33.3.1.31 \${METPLUS\_INIT\_THRESH\_VAL}**

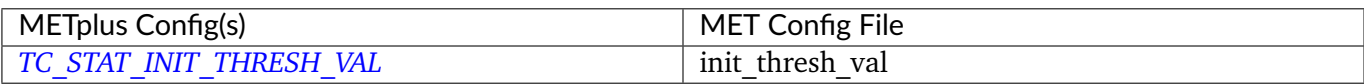

# **6.33.3.1.32 \${METPLUS\_INIT\_STR\_NAME}**

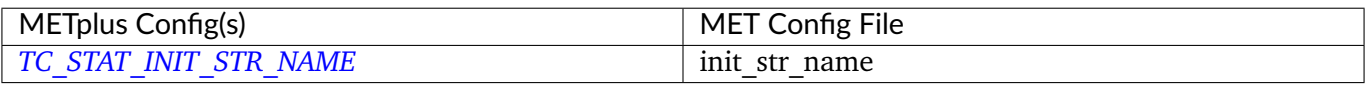

# **6.33.3.1.33 \${METPLUS\_INIT\_STR\_VAL}**

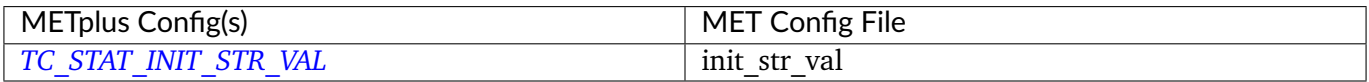

### **6.33.3.1.34 \${METPLUS\_INIT\_STR\_EXC\_NAME}**

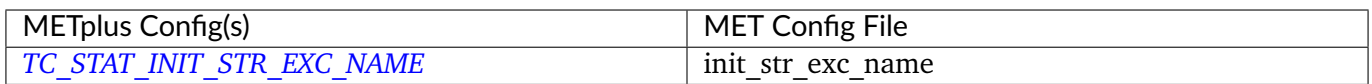

# **6.33.3.1.35 \${METPLUS\_INIT\_STR\_EXC\_VAL}**

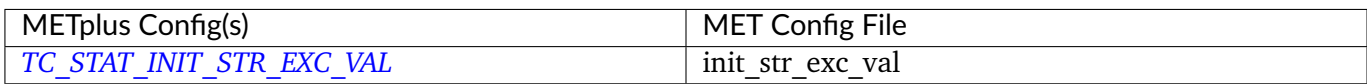

# **6.33.3.1.36 \${METPLUS\_DIAG\_THRESH\_NAME}**

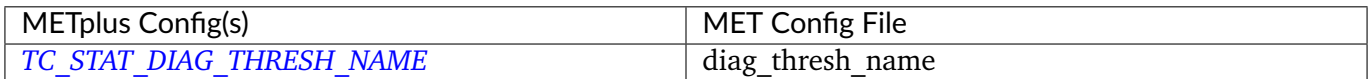

# **6.33.3.1.37 \${METPLUS\_DIAG\_THRESH\_VAL}**

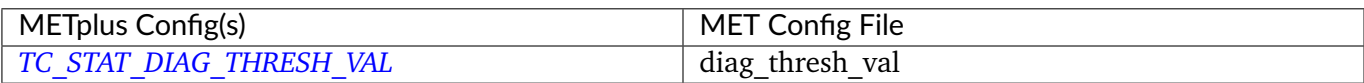

# **6.33.3.1.38 \${METPLUS\_INIT\_DIAG\_THRESH\_NAME}**

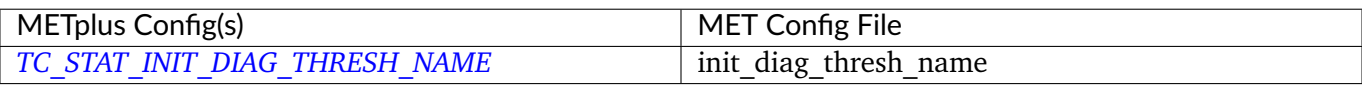

# **6.33.3.1.39 \${METPLUS\_INIT\_DIAG\_THRESH\_VAL}**

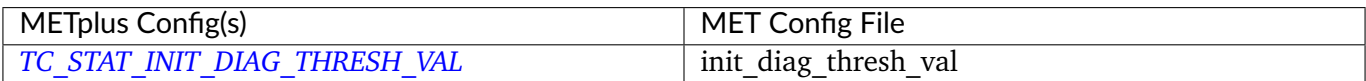

### **6.33.3.1.40 \${METPLUS\_WATER\_ONLY}**

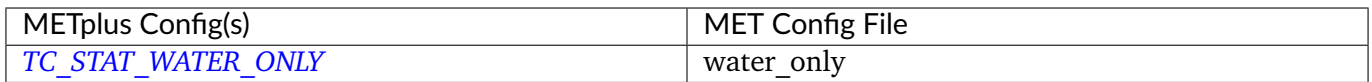

# **6.33.3.1.41 \${METPLUS\_LANDFALL}**

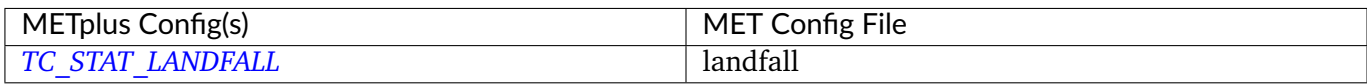

### **6.33.3.1.42 \${METPLUS\_LANDFALL\_BEG}**

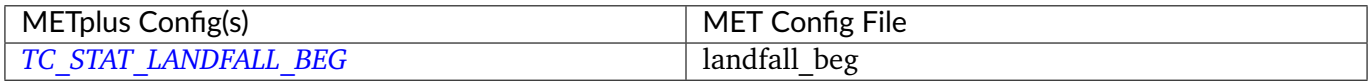

# **6.33.3.1.43 \${METPLUS\_LANDFALL\_END}**

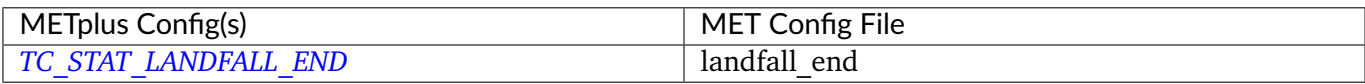

# **6.33.3.1.44 \${METPLUS\_MATCH\_POINTS}**

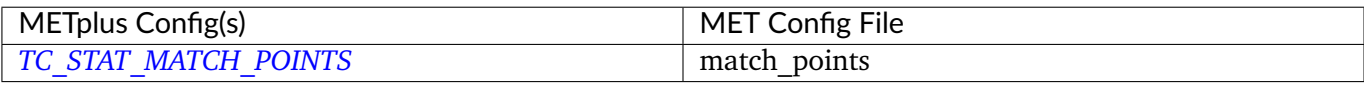

# **6.33.3.1.45 \${METPLUS\_EVENT\_EQUAL}**

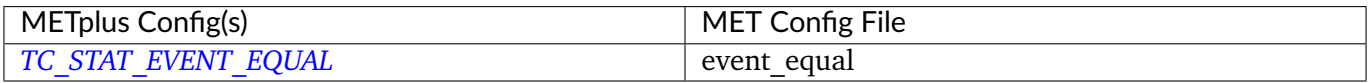

### **6.33.3.1.46 \${METPLUS\_EVENT\_EQUAL\_LEAD}**

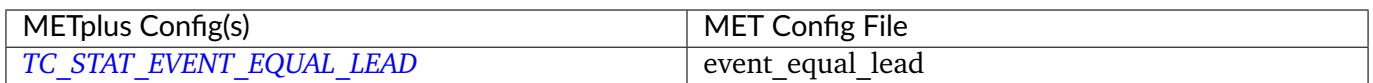

# **6.33.3.1.47 \${METPLUS\_OUT\_INIT\_MASK}**

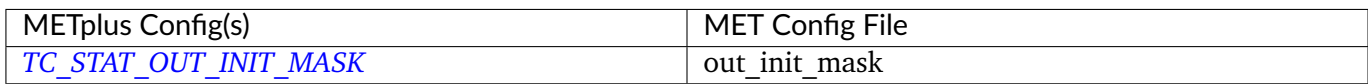

# **6.33.3.1.48 \${METPLUS\_OUT\_VALID\_MASK}**

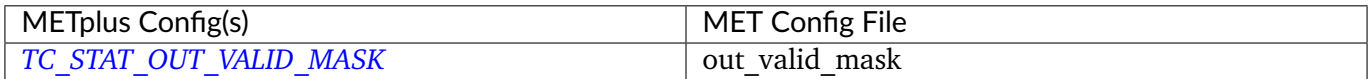

### **6.33.3.1.49 \${METPLUS\_JOBS}**

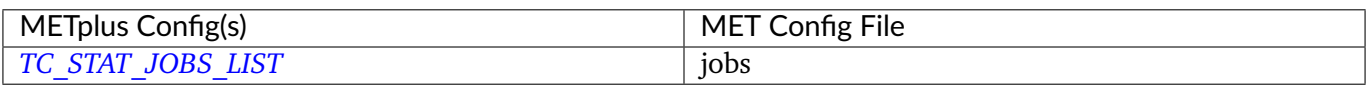

### **6.33.3.1.50 \${METPLUS\_MET\_CONFIG\_OVERRIDES}**

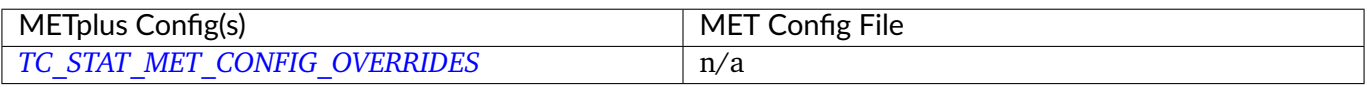

# **6.34 UserScript**

### **6.34.1 Description**

Used to generate user-defined commands to run in the process list. Commands can be run once, run once for each runtime (init/valid/lead combination) or once for init, valid, or lead only. The command to run is specified with the *[USER\\_SCRIPT\\_COMMAND](#page-2498-0)* variable. The command should include a script or executable and any desired arguments. The variable support filename template substitution to send information like the current initialization or forecast lead time. See *[Runtime Frequency](#page-98-0)* (page 69) for more information on how the value of *[USER\\_SCRIPT\\_RUNTIME\\_FREQ](#page-2499-0)* can control how the commands are called. Optionally, file paths can be defined with filename templates to generate a file list text file that contains all existing file paths that correspond to the appropriate runtime frequency for the current run time. The path to the file list text files are set as environment variables that can be referenced inside the user-defined script to obtain a list of the files that should be processed. See *[USER\\_SCRIPT\\_INPUT\\_TEMPLATE](#page-2499-1)* for more information.

Note: This wrapper may be disabled upon installation to prevent security risks.

# **6.34.2 METplus Configuration**

*[USER\\_SCRIPT\\_RUNTIME\\_FREQ](#page-2499-0) [USER\\_SCRIPT\\_COMMAND](#page-2498-0) [USER\\_SCRIPT\\_CUSTOM\\_LOOP\\_LIST](#page-2498-1) [USER\\_SCRIPT\\_INPUT\\_DIR](#page-2499-2) [USER\\_SCRIPT\\_INPUT\\_TEMPLATE](#page-2499-1) [USER\\_SCRIPT\\_INPUT\\_TEMPLATE\\_LABELS](#page-2499-3) [USER\\_SCRIPT\\_SKIP\\_VALID\\_TIMES](#page-2500-0) [USER\\_SCRIPT\\_INC\\_VALID\\_TIMES](#page-2499-4) [USER\\_SCRIPT\\_SKIP\\_INIT\\_TIMES](#page-2500-1) [USER\\_SCRIPT\\_INC\\_INIT\\_TIMES](#page-2498-2)*

# **6.35 WaveletStat**

# **6.35.1 Description**

Used to configure the MET tool wavelet\_stat.

# **6.35.2 METplus Configuration**

*[FCST\\_WAVELET\\_STAT\\_INPUT\\_DIR](#page-2249-0) [OBS\\_WAVELET\\_STAT\\_INPUT\\_DIR](#page-2377-0) [WAVELET\\_STAT\\_OUTPUT\\_DIR](#page-2505-0) [FCST\\_WAVELET\\_STAT\\_INPUT\\_TEMPLATE](#page-2249-1) [OBS\\_WAVELET\\_STAT\\_INPUT\\_TEMPLATE](#page-2377-1) [WAVELET\\_STAT\\_OUTPUT\\_TEMPLATE](#page-2506-0) [LOG\\_WAVELET\\_STAT\\_VERBOSITY](#page-2325-0) [WAVELET\\_STAT\\_CONFIG\\_FILE](#page-2503-0) [FCST\\_WAVELET\\_STAT\\_INPUT\\_DATATYPE](#page-2249-2) [OBS\\_WAVELET\\_STAT\\_INPUT\\_DATATYPE](#page-2377-2) [WAVELET\\_STAT\\_ONCE\\_PER\\_FIELD](#page-2505-1) [WAVELET\\_STAT\\_CUSTOM\\_LOOP\\_LIST](#page-2503-1) [WAVELET\\_STAT\\_SKIP\\_IF\\_OUTPUT\\_EXISTS](#page-2507-0) [FCST\\_WAVELET\\_STAT\\_FILE\\_TYPE](#page-2248-0) [OBS\\_WAVELET\\_STAT\\_FILE\\_TYPE](#page-2376-0) [FCST\\_WAVELET\\_STAT\\_IS\\_PROB](#page-2249-3) [FCST\\_WAVELET\\_STAT\\_PROB\\_IN\\_GRIB\\_PDS](#page-2249-4) [WAVELET\\_STAT\\_MET\\_CONFIG\\_OVERRIDES](#page-2504-0) [FCST\\_WAVELET\\_STAT\\_PROB\\_THRESH](#page-2249-5) [OBS\\_WAVELET\\_STAT\\_PROB\\_THRESH](#page-2377-3) [FCST\\_WAVELET\\_STAT\\_WINDOW\\_BEGIN](#page-2250-0) [FCST\\_WAVELET\\_STAT\\_WINDOW\\_END](#page-2250-1) [OBS\\_WAVELET\\_STAT\\_WINDOW\\_BEGIN](#page-2378-0) [OBS\\_WAVELET\\_STAT\\_WINDOW\\_END](#page-2378-1) [FCST\\_WAVELET\\_STAT\\_FILE\\_WINDOW\\_BEGIN](#page-2248-1) [FCST\\_WAVELET\\_STAT\\_FILE\\_WINDOW\\_END](#page-2249-6) [OBS\\_WAVELET\\_STAT\\_FILE\\_WINDOW\\_BEGIN](#page-2376-1) [OBS\\_WAVELET\\_STAT\\_FILE\\_WINDOW\\_END](#page-2376-2) [FCST\\_WAVELET\\_STAT\\_VAR<n>\\_NAME](#page-2250-2) [FCST\\_WAVELET\\_STAT\\_VAR<n>\\_LEVELS](#page-2250-3) [FCST\\_WAVELET\\_STAT\\_VAR<n>\\_THRESH](#page-2250-4) [FCST\\_WAVELET\\_STAT\\_VAR<n>\\_OPTIONS](#page-2250-5)* [OBS\\_WAVELET\\_STAT\\_VAR<n>\\_NAME](#page-2377-4)

*[OBS\\_WAVELET\\_STAT\\_VAR<n>\\_LEVELS](#page-2377-5) [OBS\\_WAVELET\\_STAT\\_VAR<n>\\_THRESH](#page-2378-2) [OBS\\_WAVELET\\_STAT\\_VAR<n>\\_OPTIONS](#page-2377-6) [WAVELET\\_STAT\\_SKIP\\_VALID\\_TIMES](#page-2508-0) [WAVELET\\_STAT\\_INC\\_VALID\\_TIMES](#page-2504-1) [WAVELET\\_STAT\\_SKIP\\_INIT\\_TIMES](#page-2507-1) [WAVELET\\_STAT\\_INC\\_INIT\\_TIMES](#page-2504-2) [MODEL](#page-2343-0) [WAVELET\\_STAT\\_DESC](#page-2503-2) [OBTYPE](#page-2379-0) [WAVELET\\_STAT\\_REGRID\\_TO\\_GRID](#page-2507-2) [WAVELET\\_STAT\\_REGRID\\_METHOD](#page-2506-1) [WAVELET\\_STAT\\_REGRID\\_WIDTH](#page-2507-3) [WAVELET\\_STAT\\_REGRID\\_VLD\\_THRESH](#page-2507-4) [WAVELET\\_STAT\\_REGRID\\_SHAPE](#page-2507-5) [WAVELET\\_STAT\\_REGRID\\_CONVERT](#page-2506-2) [WAVELET\\_STAT\\_REGRID\\_CENSOR\\_THRESH](#page-2506-3) [WAVELET\\_STAT\\_REGRID\\_CENSOR\\_VAL](#page-2506-4) [WAVELET\\_STAT\\_CENSOR\\_THRESH](#page-2502-0) [WAVELET\\_STAT\\_CENSOR\\_VAL](#page-2503-3) [WAVELET\\_STAT\\_MASK\\_MISSING\\_FLAG](#page-2504-3) [WAVELET\\_STAT\\_GRID\\_DECOMP\\_FLAG](#page-2504-4) [WAVELET\\_STAT\\_TILE\\_WIDTH](#page-2508-1) [WAVELET\\_STAT\\_TILE\\_LOCATION<N>\\_X\\_LL](#page-2508-2) [WAVELET\\_STAT\\_TILE\\_LOCATION<N>\\_Y\\_LL](#page-2508-3) [WAVELET\\_STAT\\_WAVELET\\_TYPE](#page-2508-4) [WAVELET\\_STAT\\_WAVELET\\_MEMBER](#page-2508-5) [WAVELET\\_STAT\\_OUTPUT\\_FLAG\\_ISC](#page-2505-2) [WAVELET\\_STAT\\_NC\\_PAIRS\\_FLAG\\_RAW](#page-2505-3) [WAVELET\\_STAT\\_NC\\_PAIRS\\_FLAG\\_DIFF](#page-2504-5) [WAVELET\\_STAT\\_PS\\_PLOT\\_FLAG](#page-2506-5) [WAVELET\\_STAT\\_FCST\\_RAW\\_PLOT\\_COLOR\\_TABLE](#page-2503-4) [WAVELET\\_STAT\\_FCST\\_RAW\\_PLOT\\_PLOT\\_MIN](#page-2503-5) [WAVELET\\_STAT\\_FCST\\_RAW\\_PLOT\\_PLOT\\_MAX](#page-2503-6) [WAVELET\\_STAT\\_OBS\\_RAW\\_PLOT\\_COLOR\\_TABLE](#page-2505-4) [WAVELET\\_STAT\\_OBS\\_RAW\\_PLOT\\_PLOT\\_MIN](#page-2505-5) [WAVELET\\_STAT\\_OBS\\_RAW\\_PLOT\\_PLOT\\_MAX](#page-2505-6) [WAVELET\\_STAT\\_WVLT\\_PLOT\\_COLOR\\_TABLE](#page-2508-6) [WAVELET\\_STAT\\_WVLT\\_PLOT\\_PLOT\\_MIN](#page-2509-0) [WAVELET\\_STAT\\_WVLT\\_PLOT\\_PLOT\\_MAX](#page-2509-1) [WAVELET\\_STAT\\_OUTPUT\\_PREFIX](#page-2506-6)*

# **6.35.3 MET Configuration**

Below is the wrapped MET configuration file used for this wrapper. Environment variables are used to control entries in this configuration file. The default value for each environment variable is obtained from (except where noted below):

[MET\\_INSTALL\\_DIR/share/met/config/WaveletStatConfig\\_default](https://github.com/dtcenter/MET/blob/HEAD/data/config/WaveletStatConfig_default)

Below the file contents are descriptions of each environment variable referenced in this file and the corresponding METplus configuration item used to set the value of the environment variable. For detailed examples showing how METplus sets the values of these environment variables, see *[How METplus controls](#page-102-0) [MET config file settings](#page-102-0)* (page 73).

**Click to view parm/met\_config/WaveletStatConfig\_wrapped**

```
////////////////////////////////////////////////////////////////////////////////
//
// Wavelet-Stat configuration file.
//
// For additional information, please see the MET Users Guide.
//
////////////////////////////////////////////////////////////////////////////////
//
// Output model name to be written
//
//model =${METPLUS_MODEL}
//
// Output description to be written
// May be set separately in each "obs.field" entry
//
//desc =
${METPLUS_DESC}
//
// Output observation type to be written
//
//obtype =
${METPLUS_OBTYPE}
////////////////////////////////////////////////////////////////////////////////
//
// Verification grid
// May be set separately in each "field" entry
```

```
//
//regrid = \{${METPLUS_REGRID_DICT}
////////////////////////////////////////////////////////////////////////////////
//
// May be set separately in each "field" entry
//
//censor_thresh =
${METPLUS_CENSOR_THRESH}
//censor_val =
${METPLUS_CENSOR_VAL}
//
// Forecast and observation fields to be verified
//
fcst = \{${METPLUS_FCST_FILE_TYPE}
  ${METPLUS_FCST_FIELD}
}
obs = f${METPLUS_OBS_FILE_TYPE}
  ${METPLUS_OBS_FIELD}
}
////////////////////////////////////////////////////////////////////////////////
//
// Handle missing data
//
//mask_missing_flag =
${METPLUS_MASK_MISSING_FLAG}
////////////////////////////////////////////////////////////////////////////////
//
// Decompose the field into dyadic tiles
//
//grid_decomp_flag =
${METPLUS_GRID_DECOMP_FLAG}
//tile = {${METPLUS_TILE_DICT}
```

```
////////////////////////////////////////////////////////////////////////////////
//
// Wavelet to be used for the decomposition
//
//wavelet = \{${METPLUS_WAVELET_DICT}
////////////////////////////////////////////////////////////////////////////////
//
// Statistical output types
//
//output_flag = \{${METPLUS_OUTPUT_FLAG_DICT}
//
// NetCDF matched pairs and PostScript output files
//
//nc\_pairs_flag = {${METPLUS_NC_PAIRS_FLAG_DICT}
//ps_plot_flag =
${METPLUS_PS_PLOT_FLAG}
////////////////////////////////////////////////////////////////////////////////
//
// Plotting information
//
met_data_dir = "MET_BASE";
//fcst_raw_plot = {${METPLUS_FCST_RAW_PLOT_DICT}
//obs_raw_plot = {${METPLUS_OBS_RAW_PLOT_DICT}
//wvlt_plot = {${METPLUS_WVLT_PLOT_DICT}
////////////////////////////////////////////////////////////////////////////////
//output_prefix =
${METPLUS_OUTPUT_PREFIX}
```
//version = "V11.1.0";

////////////////////////////////////////////////////////////////////////////////

\${METPLUS\_MET\_CONFIG\_OVERRIDES}

# **6.35.3.1 Environment variables in wrapped MET config**

### **6.35.3.2 \${METPLUS\_MODEL}**

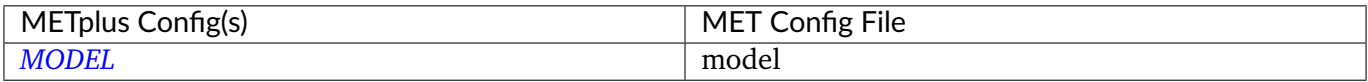

# **6.35.3.3 \${METPLUS\_DESC}**

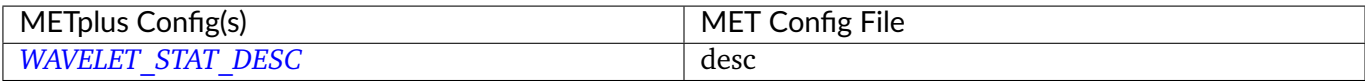

### **6.35.3.4 \${METPLUS\_OBTYPE}**

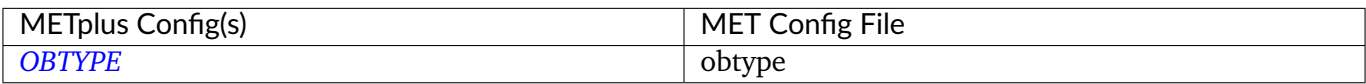

### **6.35.3.5 \${METPLUS\_REGRID\_DICT}**

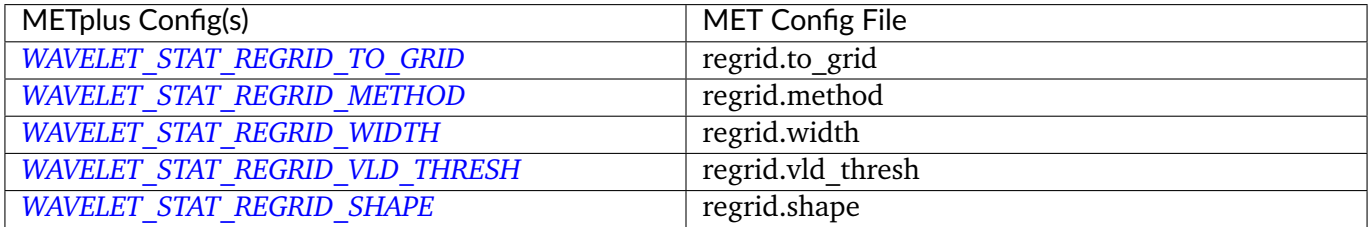

# **6.35.3.6 \${METPLUS\_CENSOR\_THRESH}**

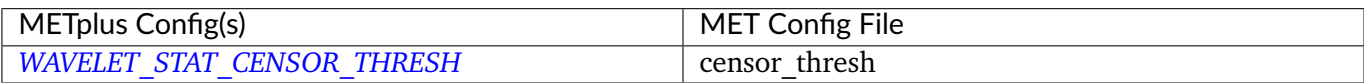

# **6.35.3.7 \${METPLUS\_CENSOR\_VAL}**

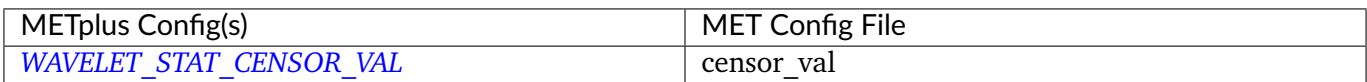

# **6.35.3.8 \${METPLUS\_MASK\_MISSING\_FLAG}**

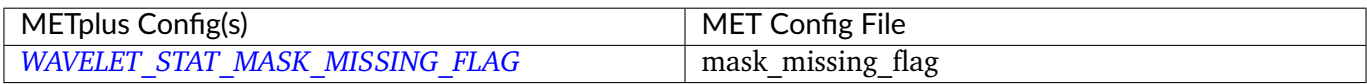

# **6.35.3.9 \${METPLUS\_GRID\_DECOMP\_FLAG}**

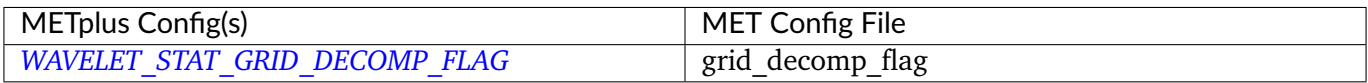

# **6.35.3.10 \${METPLUS\_TILE\_DICT}**

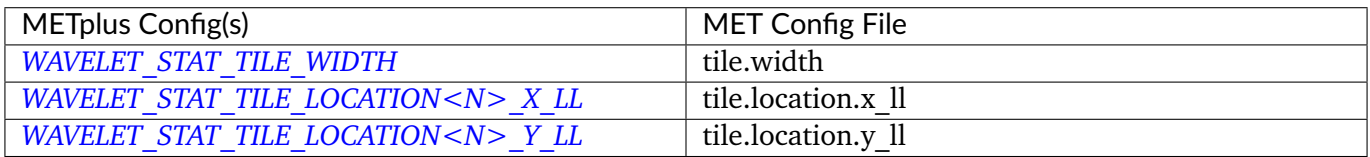

# **6.35.3.11 \${METPLUS\_WAVELET\_DICT}**

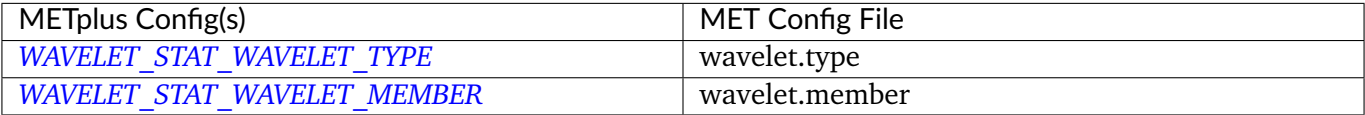

# **6.35.3.12 \${METPLUS\_OUTPUT\_FLAG\_DICT}**

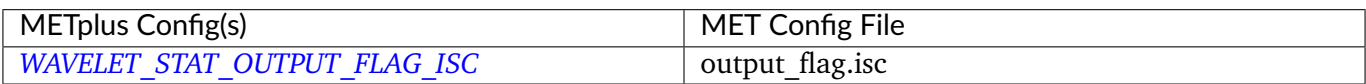

# **6.35.3.13 \${METPLUS\_NC\_PAIRS\_FLAG\_DICT}**

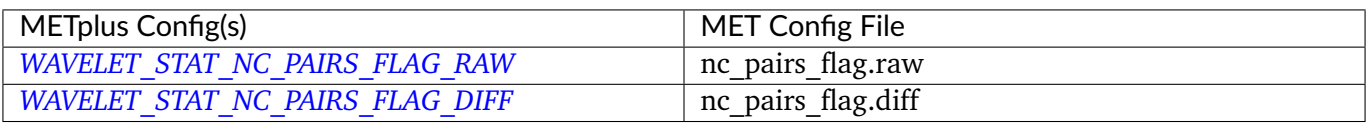

# **6.35.3.14 \${METPLUS\_PS\_PLOT\_FLAG}**

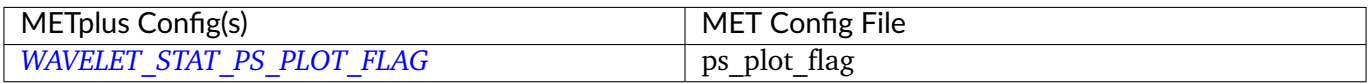

# **6.35.3.15 \${METPLUS\_FCST\_RAW\_PLOT\_DICT}**

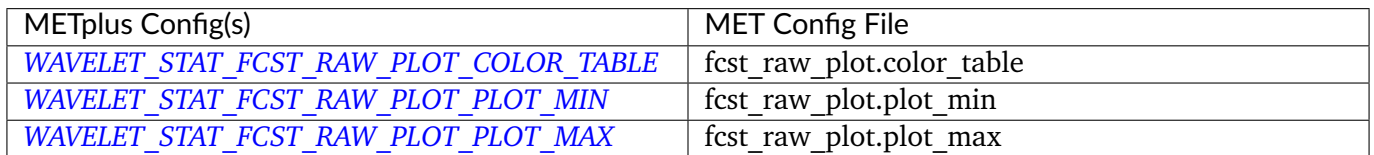

# **6.35.3.16 \${METPLUS\_OBS\_RAW\_PLOT\_DICT}**

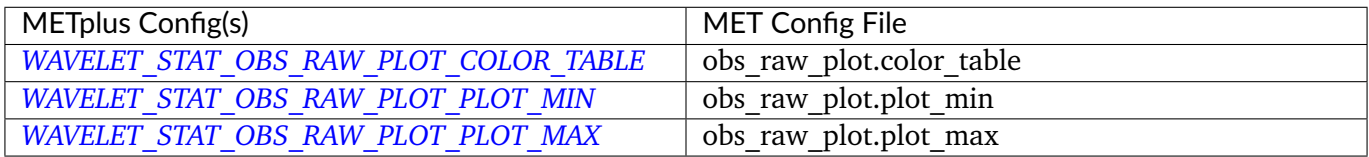

# **6.35.3.17 \${METPLUS\_WVLT\_PLOT\_DICT}**

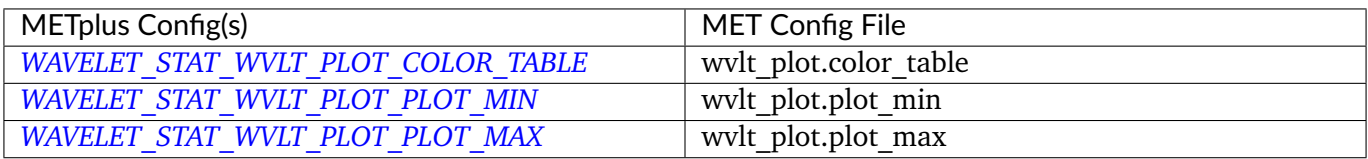

# **6.35.3.18 \${METPLUS\_OUTPUT\_PREFIX}**

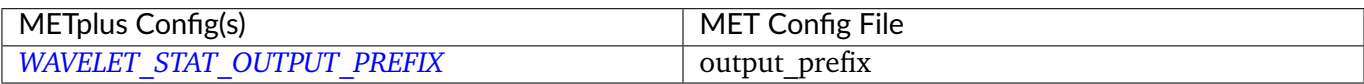

# **6.35.3.18.1 \${METPLUS\_MET\_CONFIG\_OVERRIDES}**

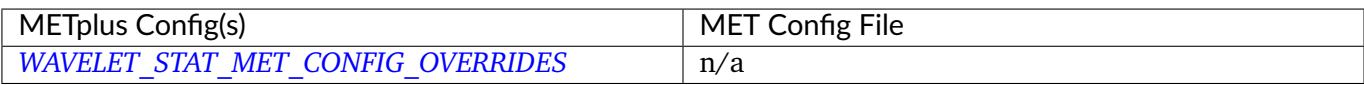

# **Chapter 7**

# **METplus Use Cases**

The METplus Use Cases provide a low-level workflow which includes setting paths to data, dates to process, the order of processing, and configuration options. The METplus Wrappers pass data and configuration options to the MET tools.

# **7.1 MET tools**

- **7.1.1 ASCII2NC**
- **7.1.2 Cyclone Plotter**
- **7.1.3 EnsembleStat**
- **7.1.4 Example**
- **7.1.5 ExtractTiles**
- **7.1.6 GFDLTracker**
- **7.1.7 GempakToCF**
- **7.1.8 GenEnsProd**
- **7.1.9 GenVxMask**
- **7.1.10 GridDiag**
- **7.1.11 GridStat**
- **7.1.12 IODA2NC**
- **7.1.13 METdbLoad**
- **7.1.14 MODE**
- **7.1.15 MTD**
- **7.1.16 PB2NC**
- **7.1.17 PCPCombine**
- **7.1.18 PlotDataPlane**
- **7.1.19 PlotPointObs**
- **7.1.20 Point2Grid**
- **7.1.21 PointStat**
- **7.1.22 PyEmbedIngest**
- **7.1.23 RegridDataPlane**
- **7.1.24 SeriesAnalysis 7.1. MET tools 357**
- **7.1.25 StatAnalysis**

# **Scientific Objective**

None. Simply converting file formats so point observations can be read by the MET tools.

### **Datasets**

**Observations:** Precipitation accumulation observations in ASCII text files

**Location:** All of the input data required for this use case can be found in the met\_test sample data tarball. Click here to the METplus releases page and download sample data for the appropriate release: <https://github.com/dtcenter/METplus/releases>

This tarball should be unpacked into the directory that you will set the value of INPUT\_BASE. See *[Running](#page-391-0) [METplus](#page-391-0)* (page 362) section for more information.

**Data Source:** Unknown

#### **METplus Components**

This use case utilizes the METplus ASCII2NC wrapper to generate a command to run the MET tool ASCII2NC if all required files are found.

### **METplus Workflow**

ASCII2NC is the only tool called in this example. It processes the following run time:

**Valid:** 2010-01-01\_12Z

#### **METplus Configuration**

METplus first loads all of the configuration files found in parm/metplus\_config, then it loads any configuration files passed to METplus via the command line with the -c option, i.e. -c parm/use\_cases/met\_tool\_wrapper/ASCII2NC/ASCII2NC.conf

[config]

# Documentation for this use case can be found at # https://metplus.readthedocs.io/en/latest/generated/met\_tool\_wrapper/ASCII2NC/ASCII2NC.html

```
# For additional information, please see the METplus Users Guide.
# https://metplus.readthedocs.io/en/latest/Users_Guide
###
# Processes to run
# https://metplus.readthedocs.io/en/latest/Users_Guide/systemconfiguration.html#process-list
###
PROCESS_LIST = ASCII2NC
###
# Time Info
# LOOP_BY options are INIT, VALID, RETRO, and REALTIME
# If set to INIT or RETRO:
# INIT_TIME_FMT, INIT_BEG, INIT_END, and INIT_INCREMENT must also be set
# If set to VALID or REALTIME:
# VALID_TIME_FMT, VALID_BEG, VALID_END, and VALID_INCREMENT must also be set
# LEAD_SEQ is the list of forecast leads to process
# https://metplus.readthedocs.io/en/latest/Users_Guide/systemconfiguration.html#timing-
˓→control
###
LOOP_BY = VALID
VALID_TIME_FMT = %Y%m%d%H
VALID_BEG = 2010010112
VALID_END = 2010010112
VALID_INCREMENT = 1M
LEAD SEQ = \theta###
# File I/O
# https://metplus.readthedocs.io/en/latest/Users_Guide/systemconfiguration.html#directory-
˓→and-filename-template-info
###
ASCII2NC_INPUT_DIR =
ASCII2NC_INPUT_TEMPLATE = {INPUT_BASE}/met_test/data/sample_obs/ascii/precip24_{valid?fmt=%Y
˓→%m%d%H}.ascii
ASCII2NC_OUTPUT_DIR =
ASCII2NC_OUTPUT_TEMPLATE = {OUTPUT_BASE}/ascii2nc/precip24_{valid?fmt=%Y%m%d%H}.nc
```

```
ASCII2NC_SKIP_IF_OUTPUT_EXISTS = False
#ASCII2NC_FILE_WINDOW_BEGIN = 0
#ASCII2NC FILE WINDOW END = 0
###
# ASCII2NC Settings
# https://metplus.readthedocs.io/en/latest/Users_Guide/wrappers.html#ascii2nc
###
#LOG_ASCII2NC_VERBOSITY = 1
ASCII2NC_CONFIG_FILE = {PARM_BASE}/met_config/Ascii2NcConfig_wrapped
ASCII2NC_INPUT_FORMAT =
ASCII2NC_MASK_GRID =
ASCII2NC_MASK_POLY =
ASCII2NC_MASK_SID =
ASCII2NC_TIME_SUMMARY_FLAG = False
ASCII2NC_TIME_SUMMARY_RAW_DATA = False
ASCII2NC_TIME_SUMMARY_BEG = 000000
ASCII2NC_TIME_SUMMARY_END = 235959
ASCII2NC_TIME_SUMMARY_STEP = 300
ASCII2NC_TIME_SUMMARY_WIDTH = 600
ASCII2NC_TIME_SUMMARY_GRIB_CODES = 11, 204, 211
ASCII2NC_TIME_SUMMARY_VAR_NAMES =
ASCII2NC_TIME_SUMMARY_TYPES = min, max, range, mean, stdev, median, p80
ASCII2NC_TIME_SUMMARY_VALID_FREQ = 0
ASCII2NC_TIME_SUMMARY_VALID_THRESH = 0.0
```
# **MET Configuration**

METplus sets environment variables based on user settings in the METplus configuration file. See *[How](#page-102-0) [METplus controls MET config file settings](#page-102-0)* (page 73) for more details.

# **YOU SHOULD NOT SET ANY OF THESE ENVIRONMENT VARIABLES YOURSELF! THEY WILL BE OVER-WRITTEN BY METPLUS WHEN IT CALLS THE MET TOOLS!**

If there is a setting in the MET configuration file that is currently not supported by METplus you'd like to control, please refer to: *[Overriding Unsupported MET config file settings](#page-116-0)* (page 87)

**Note:** See the *[ASCII2NC MET Configuration](#page-127-0)* (page 98) section of the User's Guide for more information on

the environment variables used in the file below:

```
////////////////////////////////////////////////////////////////////////////////
//
// Default ascii2nc configuration file
//
////////////////////////////////////////////////////////////////////////////////
//
// The parameters listed below are used to summarize the ASCII data read in
//
//
// Time periods for the summarization
// obs_var (string array) is added and works like grib_code (int array)
// when the obs name is given instead of grib_code
//
${METPLUS_TIME_SUMMARY_DICT}
//
// Mapping of input little_r report types to output message types
//
message_type_map = [
   \{ \text{key} = \text{"FM-12 SYNOP"}; \text{val} = \text{"ADPSFC"}; \},\{ \text{key} = \text{"FM-13 SHIP"}; \text{val} = \text{"SFCSHP"}; \}\{ \text{key} = \text{"FM-15 METAR"; \text{val} = \text{"ADPSFC"; } \},{ key = "FM-18 BUOY"; val = "SFCSHP"; },
   \{ \text{key} = \text{"FM-281 QSCAT"; \text{val} = \text{"ASCATW"; } \},\{ \text{key} = \text{"FM-32 PILOT", val} = \text{"ADPUPA"; } \},\{ \text{key} = \text{"FM-35} \text{TEMP"; \text{val} = \text{"ADPUPA"; } \},{ key = "FM-88 SATOB"; val = "SATWND"; },
   \{ \text{key} = \text{"FM-97 ACARS"}; \text{val} = \text{"AIRCFT"}; \}];
//
// Indicate a version number for the contents of this configuration file.
// The value should generally not be modified.
//
//version = "V10.0":tmp\_dir = "${MET\_IMP\_DIR}";
${METPLUS_MET_CONFIG_OVERRIDES}
```
# <span id="page-391-0"></span>**Running METplus**

This use case can be run two ways:

1) Passing in ASCII2NC.conf then a user-specific system configuration file:

```
run_metplus.py -c /path/to/METplus/parm/use_cases/met_tool_wrapper/ASCII2NC/ASCII2NC.
˓→conf -c /path/to/user_system.conf
```
2) Modifying the configurations in parm/metplus\_config, then passing in ASCII2NC.conf:

```
run_metplus.py -c /path/to/METplus/parm/use_cases/met_tool_wrapper/ASCII2NC/ASCII2NC.
˓→conf
```
The former method is recommended. Whether you add them to a user-specific configuration file or modify the metplus config files, the following variables must be set correctly:

- **INPUT BASE** Path to directory where sample data tarballs are unpacked (See Datasets section to obtain tarballs). This is not required to run METplus, but it is required to run the examples in parm/use\_cases
- **OUTPUT BASE** Path where METplus output will be written. This must be in a location where you have write permissions
- **MET\_INSTALL\_DIR** Path to location where MET is installed locally

```
Example User Configuration File:
```

```
\lceil \text{dir} \rceilINPUT_BASE = /path/to/sample/input/data
OUTPUT_BASE = /path/to/output/dir
MET_INSTALL_DIR = /path/to/met-X.Y
```
**NOTE:** All of these items must be found under the [dir] section.

### **Expected Output**

A successful run will output the following both to the screen and to the logfile:

```
INFO: METplus has successfully finished running.
```
Refer to the value set for **OUTPUT** BASE to find where the output data was generated. Output for this use case will be found in ascii2nc (relative to **OUTPUT\_BASE**) and will contain the following file:

• precip24 2010010112.nc

# **Keywords**

# **Note:**

• ASCII2NCToolUseCase

Navigate to the *[METplus Quick Search for Use Cases](#page-2170-0)* (page 2141) page to discover other similar use cases.

sphinx\_gallery\_thumbnail\_path = '\_static/met\_tool\_wrapper-ASCII2NC.png'

**Total running time of the script:** (0 minutes 0.000 seconds)

# **7.1.32.1.2 ASCII2NC: Using Python Embedding**

met tool wrapper/ASCII2NC/ASCII2NC python embedding.conf

# **Scientific Objective**

Simply converting file formats so point observations can be read by the MET tools through the use of a Python script

# **Datasets**

**Observations:** Precipitation accumulation observations in ASCII text files

Location: All of the input data required for this use case can be found in the met test sample data tarball. Click here to the METplus releases page and download sample data for the appropriate release: <https://github.com/dtcenter/METplus/releases>

This tarball should be unpacked into the directory that you will set the value of INPUT\_BASE. See *[Running](#page-395-0) [METplus](#page-395-0)* (page 366) section for more information.

**Data Source:** Unknown

# **METplus Components**

This use case utilizes the METplus ASCII2NC wrapper to generate a command to run the MET tool ASCII2NC.

### **METplus Workflow**

ASCII2NC is the only tool called in this example. It has one run time, but the time is not relevant because the files processed do not have any time information in the names.

# **METplus Configuration**

METplus first loads all of the configuration files found in parm/metplus config, then it loads any configuration files passed to METplus via the command line with the -c option, i.e. -c parm/use\_cases/met\_tool\_wrapper/ASCII2NC/ASCII2NC\_python\_embedding.conf

[config] # Documentation for this use case can be found at # https://metplus.readthedocs.io/en/latest/generated/met\_tool\_wrapper/ASCII2NC/ASCII2NC\_ ˓<sup>→</sup>python\_embedding.html # For additional information, please see the METplus Users Guide. # https://metplus.readthedocs.io/en/latest/Users\_Guide ### # Processes to run # https://metplus.readthedocs.io/en/latest/Users\_Guide/systemconfiguration.html#process-list ### PROCESS\_LIST = ASCII2NC ### # Time Info # LOOP\_BY options are INIT, VALID, RETRO, and REALTIME # If set to INIT or RETRO: # INIT\_TIME\_FMT, INIT\_BEG, INIT\_END, and INIT\_INCREMENT must also be set # If set to VALID or REALTIME: # VALID\_TIME\_FMT, VALID\_BEG, VALID\_END, and VALID\_INCREMENT must also be set # LEAD\_SEQ is the list of forecast leads to process # https://metplus.readthedocs.io/en/latest/Users\_Guide/systemconfiguration.html#timing-˓<sup>→</sup>control ### LOOP\_BY = VALID

```
VALID_TIME_FMT = %Y%m%d%H
VALID_BEG = 2010010112
VALID_END = 2010010112
VALID_INCREMENT = 1M
LEAD\_SEQ = 0###
# File I/O
# https://metplus.readthedocs.io/en/latest/Users_Guide/systemconfiguration.html#directory-
˓→and-filename-template-info
###
ASCII2NC_INPUT_DIR =
ASCII2NC_INPUT_TEMPLATE = "{MET_INSTALL_DIR}/share/met/python/examples/read_ascii_point.py
˓→{INPUT_BASE}/met_test/data/sample_obs/ascii/sample_ascii_obs.txt"
ASCII2NC_OUTPUT_DIR =
ASCII2NC_OUTPUT_TEMPLATE = {OUTPUT_BASE}/met_tool_wrapper/ASCII2NC/ascii2nc_python.nc
ASCII2NC_SKIP_IF_OUTPUT_EXISTS = False
ASCII2NC_FILE_WINDOW_BEGIN = 0
ASCII2NC_FILE_WINDOW_END = 0
###
# ASCII2NC Settings
# https://metplus.readthedocs.io/en/latest/Users_Guide/wrappers.html#ascii2nc
###
#LOG_ASCII2NC_VERBOSITY = 1
#ASCII2NC_CONFIG_FILE =
ASCII2NC_WINDOW_BEGIN = 0
ASCII2NC_WINDOW_END = 0
ASCII2NC_INPUT_FORMAT = python
ASCII2NC_MASK_GRID =
ASCII2NC_MASK_POLY =
ASCII2NC_MASK_SID =
ASCII2NC_TIME_SUMMARY_FLAG = False
                                                                             (continues on next page)
```

```
ASCII2NC_TIME_SUMMARY_RAW_DATA = False
ASCII2NC_TIME_SUMMARY_BEG = 000000
ASCII2NC_TIME_SUMMARY_END = 235959
ASCII2NC_TIME_SUMMARY_STEP = 300
ASCII2NC_TIME_SUMMARY_WIDTH = 600
ASCII2NC_TIME_SUMMARY_GRIB_CODES = 11, 204, 211
ASCII2NC_TIME_SUMMARY_VAR_NAMES =
ASCII2NC_TIME_SUMMARY_TYPES = min, max, range, mean, stdev, median, p80
ASCII2NC_TIME_SUMMARY_VALID_FREQ = 0
ASCII2NC_TIME_SUMMARY_VALID_THRESH = 0.0
```
### **MET Configuration**

None. No MET configuration file for ASCII2NC is used in this case.

# **Python Embedding**

This use case calls a Python script to read the input data. The Python script is stored in the MET repository: /path/to/MET/installation/share/met/python/read\_ascii\_point.py

[read\\_ascii\\_point.py](https://github.com/dtcenter/MET/blob/develop/scripts/python/read_ascii_point.py)

### <span id="page-395-0"></span>**Running METplus**

This use case can be run two ways:

1) Passing in ASCII2NC python embedding.conf then a user-specific system configuration file:

run\_metplus.py -c /path/to/METplus/parm/use\_cases/met\_tool\_wrapper/ASCII2NC/ASCII2NC\_ ˓<sup>→</sup>python\_embedding.conf -c /path/to/user\_system.conf

2) Modifying the configurations in parm/metplus config, then passing in ASCII2NC\_python\_embedding.conf:

```
run_metplus.py -c /path/to/METplus/parm/use_cases/met_tool_wrapper/ASCII2NC/ASCII2NC_
˓→python_embedding.conf
```
The former method is recommended. Whether you add them to a user-specific configuration file or modify the metplus config files, the following variables must be set correctly:

- **INPUT\_BASE** Path to directory where sample data tarballs are unpacked (See Datasets section to obtain tarballs). This is not required to run METplus, but it is required to run the examples in parm/use\_cases
- **OUTPUT BASE** Path where METplus output will be written. This must be in a location where you have write permissions
• **MET\_INSTALL\_DIR** - Path to location where MET is installed locally

Example User Configuration File:

```
IdirINPUT_BASE = /path/to/sample/input/data
OUTPUT_BASE = /path/to/output/dir
MET_INSTALL_DIR = /path/to/met-X.Y
```
**NOTE:** All of these items must be found under the [dir] section.

### **Expected Output**

A successful run will output the following both to the screen and to the logfile:

```
INFO: METplus has successfully finished running.
```
Refer to the value set for **OUTPUT BASE** to find where the output data was generated. Output for this use case will be found in met\_tool\_wrapper/ASCII2NC (relative to **OUTPUT\_BASE**) and will contain the following file:

• ascii2nc python.nc

#### **Keywords**

#### **Note:**

- ASCII2NCToolUseCase
- PythonEmbeddingFileUseCase

Navigate to the *[METplus Quick Search for Use Cases](#page-2170-0)* (page 2141) page to discover other similar use cases.

sphinx\_gallery\_thumbnail\_path = '\_static/met\_tool\_wrapper-ASCII2NC.png'

**Total running time of the script:** (0 minutes 0.000 seconds)

### **7.1.32.2 Cyclone Plotter**

**7.1.32.2.1 CyclonePlotter: Basic Use Case**

met tool wrapper/CyclonePlotter/CyclonePlotter.conf

### **Scientific Objective**

Provide visualization of cyclone tracks on a global map (PlateCaree projection)

#### **Datasets**

No datasets are required for running this use case. Only output from running the MET Tool tc-pairs or the METplus tc pairs wrapper is required.

#### **External Dependencies**

You will need to use a version of Python 3.6+ that has the following packages installed:

- cartopy
- matplotlib

#### **METplus Components**

This use case does not utilize any MET tools

#### **METplus Workflow**

CyclonePlotter is the only tool called in this example. It processes the following run times:

**Init:** 2015-03-01\_12Z

#### **METplus Configuration**

METplus first loads all of the configuration files found in parm/metplus config, then it loads any configuration files passed to METplus via the command line with the -c option, i.e. -c parm/use\_cases/met\_tool\_wrapper/CyclonePlotter/CyclonePlotter.conf

[config]

```
# Documentation for this use case can be found at
# https://metplus.readthedocs.io/en/latest/generated/met_tool_wrapper/CyclonePlotter/
˓→CyclonePlotter.html
# For additional information, please see the METplus Users Guide.
```

```
# https://metplus.readthedocs.io/en/latest/Users_Guide
```

```
###
# Processes to run
# https://metplus.readthedocs.io/en/latest/Users_Guide/systemconfiguration.html#process-list
###
PROCESS_LIST = CyclonePlotter
###
# File I/O
# https://metplus.readthedocs.io/en/latest/Users_Guide/systemconfiguration.html#directory-
˓→and-filename-template-info
###
CYCLONE_PLOTTER_INPUT_DIR = {INPUT_BASE}/met_test/tc_pairs
CYCLONE\_PLOTTER\_OUTPUT\_DIR = {OUTPUT\_BASE}/cyclone###
# CyclonePlotter Settings
# https://metplus.readthedocs.io/en/latest/Users_Guide/wrappers.html#cycloneplotter
###
CYCLONE_PLOTTER_INIT_DATE = 20150301
CYCLONE_PLOTTER_INIT_HR = 12
CYCLONE_PLOTTER_MODEL = GFSO
CYCLONE_PLOTTER_PLOT_TITLE = Model Forecast Storm Tracks
CYCLONE_PLOTTER_GLOBAL_PLOT = no
CYCLONE_PLOTTER_WEST_LON = -180
CYCLONE_PLOTTER_EAST_LON = 179
CYCLONE_PLOTTER_SOUTH_LAT = 0
CYCLONE_PLOTTER_NORTH_LAT = 90
CYCLONE_PLOTTER_CIRCLE_MARKER_SIZE = 2
CYCLONE_PLOTTER_CROSS_MARKER_SIZE = 11
CYCLONE_PLOTTER_ANNOTATION_FONT_SIZE = 3
CYCLONE_PLOTTER_RESOLUTION_DPI = 400
```

```
CYCLONE_PLOTTER_GENERATE_TRACK_ASCII = yes
```
CYCLONE\_PLOTTER\_ADD\_WATERMARK = False

#### **MET Configuration**

No MET configuration is needed to run the cyclone plotter wrapper.

### **Running METplus**

This use case can be run as follows:

1) Passing in CyclonePlotter.conf then a user-specific system configuration file:

```
run_metplus.py -c /path/to/METplus/parm/use_cases/met_tool_wrapper/CyclonePlotter/
˓→CyclonePlotter.conf \
                  -c /path/to/user_system.conf
```
2) Modifying the configurations in parm/metplus config, then passing in CyclonePlotter.conf:

```
run_metplus.py -c /path/to/METplus/parm/use_cases/met_tool_wrapper/CyclonePlotter/
˓→CyclonePlotter.conf
```
The former method is recommended. Whether you add them to a user-specific configuration file or modify the metplus config files, the following variables must be set correctly:

- **INPUT\_BASE** Path to directory where sample data tarballs are unpacked (See Datasets section to obtain tarballs). This is not required to run METplus, but it is required to run the examples in parm/use\_cases
- **OUTPUT BASE** Path where METplus output will be written. This must be in a location where you have write permissions
- **MET INSTALL DIR** Path to location where MET is installed locally

Example User Configuration File:

```
Idir]INPUT_BASE = /path/to/sample/input/data
OUTPUT_BASE = /path/to/output/dir
MET_INSTALL_DIR = /path/to/met-X.Y
```
**NOTE:** All of these items must be found under the [dir] section.

# **Expected Output**

A successful run will generate output to both the screen and to the logfile:

INFO: METplus has successfully finished running.

Additionally, two output files are created. Refer to the value set for **OUTPUT\_BASE** to find where the output data was generated. TCPairs output for this use case will be found in cyclone/201503 (relative to **OUTPUT\_BASE**) and will contain files with the following format:

- 20150301.txt
- 20150301.png

# **Keywords**

### **Note:**

• CyclonePlotterUseCase

Navigate to the *[METplus Quick Search for Use Cases](#page-2170-0)* (page 2141) page to discover other similar use cases.

**Total running time of the script:** (0 minutes 0.000 seconds)

# **7.1.32.3 EnsembleStat**

# **7.1.32.3.1 EnsembleStat: Basic Use Case**

met tool wrapper/EnsembleStat/EnsembleStat.conf

# **Scientific Objective**

To provide useful statistical information on the relationship between observation data (in both grid and point formats) to an ensemble forecast. These values can be used to help correct ensemble member deviations from observed values.

# **Datasets**

**Forecast:** WRF ARW 24 hour precipitation accumulation

...met\_test/data/sample\_fcst/2009123112/ arw-fer-gep1/d01\_2009123112\_02400.grib arw-fer-gep5/d01\_2009123112\_02400.grib arw-sch-gep2/d01\_2009123112\_02400.grib arw-sch-gep6/d01\_2009123112\_02400.grib arw-tom-gep3/d01\_2009123112\_02400.grib arw-tom-gep7/d01\_2009123112\_02400.grib

**Gridded Observation:** ST4 24 hour precipitation accumulation

met test/data/sample\_obs/ST4/sample\_obs/ST4/ST4.2010010112.24h

#### **Point Observation:**

met\_test/out/ascii2nc/precip24\_2010010112.nc

Location: All of the input data required for this use case can be found in the met test sample data tarball. Click here to the METplus releases page and download sample data for the appropriate release: <https://github.com/dtcenter/METplus/releases>

The tarball should be unpacked into the directory that you will set the value of INPUT\_BASE. See *[Running](#page-412-0) [METplus](#page-412-0)* (page 383) section for more information.

**Data Source:** Unknown

#### **METplus Components**

This use case utilizes the METplus EnsembleStat wrapper to search for files that are valid at a given run time and generate a command to run the MET tool EnsembleStat if all required files are found.

#### **METplus Workflow**

EnsembleStat is the only tool called in this example. It processes the following run times:

**Init:** 2009-12-31\_12Z **Forecast lead:** 24 hour

### **METplus Configuration**

MET plus first loads all of the configuration files found in parm/met plus config, then it loads any configuration files passed to METplus via the command line with the -c option, i.e. -c parm/use\_cases/met\_tool\_wrapper/EnsembleStat/EnsembleStat.conf

#### [config]

```
# Documentation for this use case can be found at
# https://metplus.readthedocs.io/en/latest/generated/met_tool_wrapper/EnsembleStat/
˓→EnsembleStat.html
```

```
# For additional information, please see the METplus Users Guide.
# https://metplus.readthedocs.io/en/latest/Users_Guide
###
# Processes to run
# https://metplus.readthedocs.io/en/latest/Users_Guide/systemconfiguration.html#process-list
###
PROCESS_LIST = EnsembleStat
###
# Time Info
# LOOP_BY options are INIT, VALID, RETRO, and REALTIME
# If set to INIT or RETRO:
# INIT_TIME_FMT, INIT_BEG, INIT_END, and INIT_INCREMENT must also be set
# If set to VALID or REALTIME:
# VALID_TIME_FMT, VALID_BEG, VALID_END, and VALID_INCREMENT must also be set
# LEAD_SEQ is the list of forecast leads to process
# https://metplus.readthedocs.io/en/latest/Users_Guide/systemconfiguration.html#timing-
˓→control
###
LOOP_BY = INITINIT_TIME_FMT = %Y%m%d%H
INIT_BEG=2009123112
INIT_END=2009123112
INIT_INCREMENT=3600
LEAD\_SEQ = 24H###
# File I/O
# https://metplus.readthedocs.io/en/latest/Users_Guide/systemconfiguration.html#directory-
˓→and-filename-template-info
###
FCST_ENSEMBLE_STAT_INPUT_DIR = {INPUT_BASE}/met_test/data/sample_fcst
FCST_ENSEMBLE_STAT_INPUT_TEMPLATE = {init?fmt=%Y%m%d%H}/arw-???-gep?/d01_{init?fmt=%Y%m%d%H}_
˓→0{lead?fmt=%HH}00.grib
#ENSEMBLE_STAT_CTRL_INPUT_DIR = {INPUT_BASE}/met_test/data/sample_fcst
#ENSEMBLE_STAT_CTRL_INPUT_TEMPLATE = {init?fmt=%Y%m%d%H}/arw-fer-gep1/d01_{init?fmt=%Y%m%d%H}
˓→_0{lead?fmt=%HH}00.grib
```

```
OBS_ENSEMBLE_STAT_POINT_INPUT_DIR = {INPUT_BASE}/met_test/out/ascii2nc
OBS_ENSEMBLE_STAT_POINT_INPUT_TEMPLATE = precip24_{valid?fmt=%Y%m%d%H}.nc
OBS_ENSEMBLE_STAT_GRID_INPUT_DIR = {INPUT_BASE}/met_test/data/sample_obs/ST4
OBS_ENSEMBLE_STAT_GRID_INPUT_TEMPLATE = ST4.{valid?fmt=%Y%m%d%H}.24h
#ENSEMBLE_STAT_ENS_MEAN_INPUT_DIR =
#ENSEMBLE_STAT_ENS_MEAN_INPUT_TEMPLATE =
ENSEMBLE_STAT_CLIMO_MEAN_INPUT_DIR =
ENSEMBLE_STAT_CLIMO_MEAN_INPUT_TEMPLATE =
ENSEMBLE_STAT_CLIMO_STDEV_INPUT_DIR =
ENSEMBLE_STAT_CLIMO_STDEV_INPUT_TEMPLATE =
ENSEMBLE_STAT_OUTPUT_DIR = {OUTPUT_BASE}/ensemble
ENSEMBLE_STAT_OUTPUT_TEMPLATE = {init?fmt=%Y%m%d%H%M}/ensemble_stat
###
# Field Info
# https://metplus.readthedocs.io/en/latest/Users_Guide/systemconfiguration.html#field-info
###
MODEL = WRFOBTYPE = MC_PCP
FCST_VAR1_NAME = APCP
FCST_VAR1_LEVELS = A24
FCST_VAR1_OPTIONS = ens_ssvar_bin_size = 0.1; ens_phist_bin_size = 0.05;OBS_VAR1_NAME = {FCST_VAR1_NAME}
OBS_VAR1_LEVELS = {FCST_VAR1_LEVELS}
OBS_VAR1_OPTIONS = {FCST_VAR1_OPTIONS}
###
# EnsembleStat Settings
# https://metplus.readthedocs.io/en/latest/Users_Guide/wrappers.html#ensemblestat
###
```

```
(continues on next page)
```

```
#LOG_ENSEMBLE_STAT_VERBOSITY = 2
ENSEMBLE_STAT_N_MEMBERS = 6
ENSEMBLE_STAT_CONFIG_FILE = {PARM_BASE}/met_config/EnsembleStatConfig_wrapped
ENSEMBLE_STAT_DESC = NA
ENSEMBLE_STAT_OBS_WINDOW_BEGIN = -5400
ENSEMBLE_STAT_OBS_WINDOW_END = 5400
ENSEMBLE_STAT_ENS_THRESH = 1.0
ENSEMBLE_STAT_VLD_THRESH = 1.0
ENSEMBLE_STAT_OUTPUT_PREFIX =
#ENSEMBLE_STAT_MET_OBS_ERR_TABLE =
ENSEMBLE_STAT_REGRID_TO_GRID = NONE
ENSEMBLE_STAT_REGRID_METHOD = NEAREST
ENSEMBLE_STAT_REGRID_WIDTH = 1
ENSEMBLE_STAT_REGRID_VLD_THRESH = 0.5
ENSEMBLE_STAT_REGRID_SHAPE = SQUARE
#ENSEMBLE_STAT_REGRID_CONVERT =
#ENSEMBLE_STAT_REGRID_CENSOR_THRESH =
#ENSEMBLE_STAT_REGRID_CENSOR_VAL =
ENSEMBLE_STAT_CENSOR_THRESH =
ENSEMBLE_STAT_CENSOR_VAL =
#ENSEMBLE_STAT_PROB_CAT_THRESH =
#ENSEMBLE_STAT_PROB_PCT_THRESH = ==0.25
#ENSEMBLE_STAT_ECLV_POINTS = 0.05
ENSEMBLE_STAT_MESSAGE_TYPE = ADPSFC
#ENSEMBLE_STAT_OBS_THRESH =
ENSEMBLE_STAT_DUPLICATE_FLAG = NONE
ENSEMBLE_STAT_SKIP_CONST = False
ENSEMBLE_STAT_OBS_ERROR_FLAG = FALSE
ENSEMBLE_STAT_ENS_SSVAR_BIN_SIZE = 1.0
ENSEMBLE_STAT_ENS_PHIST_BIN_SIZE = 0.05
```

```
#ENSEMBLE_STAT_CLIMO_MEAN_FILE_NAME =
#ENSEMBLE_STAT_CLIMO_MEAN_FIELD =
#ENSEMBLE_STAT_CLIMO_MEAN_REGRID_METHOD =
#ENSEMBLE_STAT_CLIMO_MEAN_REGRID_WIDTH =
#ENSEMBLE_STAT_CLIMO_MEAN_REGRID_VLD_THRESH =
#ENSEMBLE_STAT_CLIMO_MEAN_REGRID_SHAPE =
#ENSEMBLE_STAT_CLIMO_MEAN_TIME_INTERP_METHOD =
#ENSEMBLE_STAT_CLIMO_MEAN_MATCH_MONTH =
#ENSEMBLE_STAT_CLIMO_MEAN_DAY_INTERVAL = 31
#ENSEMBLE_STAT_CLIMO_MEAN_HOUR_INTERVAL = 6
#ENSEMBLE_STAT_CLIMO_STDEV_FILE_NAME =
#ENSEMBLE_STAT_CLIMO_STDEV_FIELD =
#ENSEMBLE_STAT_CLIMO_STDEV_REGRID_METHOD =
#ENSEMBLE_STAT_CLIMO_STDEV_REGRID_WIDTH =
#ENSEMBLE_STAT_CLIMO_STDEV_REGRID_VLD_THRESH =
#ENSEMBLE_STAT_CLIMO_STDEV_REGRID_SHAPE =
#ENSEMBLE_STAT_CLIMO_STDEV_TIME_INTERP_METHOD =
#ENSEMBLE_STAT_CLIMO_STDEV_MATCH_MONTH =
#ENSEMBLE_STAT_CLIMO_STDEV_DAY_INTERVAL = 31
#ENSEMBLE_STAT_CLIMO_STDEV_HOUR_INTERVAL = 6
ENSEMBLE_STAT_CLIMO_CDF_BINS = 1
ENSEMBLE_STAT_CLIMO_CDF_CENTER_BINS = False
ENSEMBLE_STAT_CLIMO_CDF_WRITE_BINS = True
#ENSEMBLE_STAT_CLIMO_CDF_DIRECT_PROB =
ENSEMBLE_STAT_MASK_GRID = FULL
ENSEMBLE_STAT_MASK_POLY =
    MET_BASE/poly/HMT_masks/huc4_1605_poly.nc,
   MET_BASE/poly/HMT_masks/huc4_1803_poly.nc,
   MET_BASE/poly/HMT_masks/huc4_1804_poly.nc,
   MET_BASE/poly/HMT_masks/huc4_1805_poly.nc,
   MET_BASE/poly/HMT_masks/huc4_1806_poly.nc
ENSEMBLE_STAT_CI_ALPHA = 0.05
ENSEMBLE_STAT_INTERP_FIELD = BOTH
ENSEMBLE_STAT_INTERP_VLD_THRESH = 1.0
ENSEMBLE_STAT_INTERP_SHAPE = SQUARE
ENSEMBLE_STAT_INTERP_METHOD = NEAREST
ENSEMBLE_STAT_INTERP_WIDTH = 1
ENSEMBLE_STAT_OUTPUT_FLAG_ECNT = BOTH
ENSEMBLE_STAT_OUTPUT_FLAG_RPS = NONE
```

```
ENSEMBLE_STAT_OUTPUT_FLAG_RHIST = BOTH
ENSEMBLE_STAT_OUTPUT_FLAG_PHIST = BOTH
ENSEMBLE_STAT_OUTPUT_FLAG_ORANK = BOTH
ENSEMBLE_STAT_OUTPUT_FLAG_SSVAR = BOTH
ENSEMBLE STAT OUTPUT FLAG RELP = BOTH
#ENSEMBLE_STAT_OUTPUT_FLAG_PCT = BOTH
#ENSEMBLE_STAT_OUTPUT_FLAG_PSTD = BOTH
#ENSEMBLE_STAT_OUTPUT_FLAG_PJC = BOTH
#ENSEMBLE_STAT_OUTPUT_FLAG_PRC = BOTH
#ENSEMBLE_STAT_OUTPUT_FLAG_ECLV = BOTH
ENSEMBLE_STAT_NC_ORANK_FLAG_LATLON = TRUE
ENSEMBLE_STAT_NC_ORANK_FLAG_MEAN = TRUE
ENSEMBLE_STAT_NC_ORANK_FLAG_RAW = TRUE
ENSEMBLE_STAT_NC_ORANK_FLAG_RANK = TRUE
ENSEMBLE_STAT_NC_ORANK_FLAG_PIT = TRUE
ENSEMBLE_STAT_NC_ORANK_FLAG_VLD_COUNT = TRUE
ENSEMBLE_STAT_NC_ORANK_FLAG_WEIGHT = FALSE
#ENSEMBLE_STAT_OBS_QUALITY_INC =
#ENSEMBLE_STAT_OBS_QUALITY_EXC =
#ENSEMBLE_STAT_ENS_MEMBER_IDS =
#ENSEMBLE_STAT_CONTROL_ID =
#ENSEMBLE_STAT_GRID_WEIGHT_FLAG =
```
### **MET Configuration**

METplus sets environment variables based on user settings in the METplus configuration file. See *[How](#page-102-0) [METplus controls MET config file settings](#page-102-0)* (page 73) for more details.

### **YOU SHOULD NOT SET ANY OF THESE ENVIRONMENT VARIABLES YOURSELF! THEY WILL BE OVER-WRITTEN BY METPLUS WHEN IT CALLS THE MET TOOLS!**

If there is a setting in the MET configuration file that is currently not supported by METplus you'd like to control, please refer to: *[Overriding Unsupported MET config file settings](#page-116-0)* (page 87)

**Note:** See the *[EnsembleStat MET Configuration](#page-134-0)* (page 105) section of the User's Guide for more information on the environment variables used in the file below:

# ///////////////////////////////////////////////////////////////////////////////

// Ensemble-Stat configuration file.

(continues on next page)

//

```
//
// For additional information, see the MET_BASE/config/README file.
//
////////////////////////////////////////////////////////////////////////////////
//
// Output model name to be written
//
${METPLUS_MODEL}
//
// Output description to be written
// May be set separately in each "obs.field" entry
//
${METPLUS_DESC}
//
// Output observation type to be written
//
${METPLUS_OBTYPE}
////////////////////////////////////////////////////////////////////////////////
//
// Verification grid
//
${METPLUS_REGRID_DICT}
////////////////////////////////////////////////////////////////////////////////
//
// May be set separately in each "field" entry
//
${METPLUS_CENSOR_THRESH}
${METPLUS_CENSOR_VAL}
cat_{\text{thresh}} = [];
nc\_var\_str = '''';
//ens_member_ids =
${METPLUS_ENS_MEMBER_IDS}
//control_id =${METPLUS_CONTROL_ID}
```

```
////////////////////////////////////////////////////////////////////////////////
//prob_cat_thresh =
${METPLUS_PROB_CAT_THRESH}
//prob_pct_thresh =
${METPLUS_PROB_PCT_THRESH}
//eclv_points =
${METPLUS_ECLV_POINTS}
////////////////////////////////////////////////////////////////////////////////
//
// Forecast and observation fields to be verified
//
fcst = \{${METPLUS_FCST_FILE_TYPE}
  ${METPLUS_ENS_THRESH}
  ${METPLUS_VLD_THRESH}
  ${METPLUS_FCST_FIELD}
}
obs = f${METPLUS_OBS_FILE_TYPE}
  ${METPLUS_OBS_FIELD}
}
////////////////////////////////////////////////////////////////////////////////
//
// Point observation filtering options
// May be set separately in each "obs.field" entry
//
//message_type =
${METPLUS_MESSAGE_TYPE}
sid\_exc = [];
//obs_thresh =${METPLUS_OBS_THRESH}
```

```
//obs_quality_inc =${METPLUS_OBS_QUALITY_INC}
//obs_quality_exc =
${METPLUS_OBS_QUALITY_EXC}
//duplicate_flag =
${METPLUS_DUPLICATE_FLAG}
obs_summary = NONE;
obs_perc_value = 50;
//skip\_const =${METPLUS_SKIP_CONST}
//
// Observation error options
// Set dist_type to NONE to use the observation error table instead
// May be set separately in each "obs.field" entry
//
obs_error = {//flag =
  ${METPLUS_OBS_ERROR_FLAG}
  dist\_type = NONE;
  dist\_parm = [];
  inst\_bias\_scale = 1.0;inst_bias_offset = 0.0;
  min = NA; // Valid range of data
   max = NA;
}
//
// Mapping of message type group name to comma-separated list of values.
//
message_type_group_map = [
 \{ \text{key} = \text{"SURFACE"}; \text{val} = \text{"ADPSFC}, SFCSHP, MSONET"; \}\{ \text{key} = \text{"ANYAIR";} \text{val} = \text{"AIRCAR}, \text{AIRCFT";}\{ \text{key} = \text{"ANSFC"}; \text{val} = \text{"ADPSFC}, \text{SFCSHP}, \text{ADPUPA}, \text{PROFLR}, \text{MSONET"}; \},\{ \text{key} = \text{"ONLYSF"}; \text{val} = \text{"ADPSFC}, \text{SFCSHP"}; \}];
//
// Ensemble bin sizes
// May be set separately in each "obs.field" entry
//
//ens_ssvar_bin_size =
```

```
${METPLUS_ENS_SSVAR_BIN_SIZE}
//ens_phist_bin_size =
${METPLUS_ENS_PHIST_BIN_SIZE}
////////////////////////////////////////////////////////////////////////////////
//
// Climatology data
//
//climo_mean = {${METPLUS_CLIMO_MEAN_DICT}
//climo\_stdev = f${METPLUS_CLIMO_STDEV_DICT}
//
// May be set separately in each "obs.field" entry
//
//climo_cdf = {${METPLUS_CLIMO_CDF_DICT}
////////////////////////////////////////////////////////////////////////////////
//
// Point observation time window
//
//obs\_window = {${METPLUS_OBS_WINDOW_DICT}
////////////////////////////////////////////////////////////////////////////////
//
// Verification masking regions
//
mask = \{//grid =${METPLUS_MASK_GRID}
   //poly =${METPLUS_MASK_POLY}
   sid = [];
   llpnt = \lceil];
}
```

```
////////////////////////////////////////////////////////////////////////////////
//
// Confidence interval settings
//
//ci_alpha =${METPLUS_CI_ALPHA}
////////////////////////////////////////////////////////////////////////////////
//
// Interpolation methods
//
//interp = \{${METPLUS_INTERP_DICT}
////////////////////////////////////////////////////////////////////////////////
//
// Statistical output types
//
//output_flag = \{${METPLUS_OUTPUT_FLAG_DICT}
////////////////////////////////////////////////////////////////////////////////
//
// Gridded verification output types
// May be set separately in each "obs.field" entry
//
//nc_orank_flag = {${METPLUS_NC_ORANK_FLAG_DICT}
////////////////////////////////////////////////////////////////////////////////
//
// Random number generator
//
rng = {type = "mt19937";
  seed = "1";
}
////////////////////////////////////////////////////////////////////////////////
```

```
//grid_weight_flag =
${METPLUS_GRID_WEIGHT_FLAG}
//output_prefix =
${METPLUS_OUTPUT_PREFIX}
//version = "V9.0";
```
////////////////////////////////////////////////////////////////////////////////

```
tmp\_dir = "$(MET\_IMP\_DIR]';
```
\${METPLUS\_MET\_CONFIG\_OVERRIDES}

### <span id="page-412-0"></span>**Running METplus**

It is recommended to run this use case by:

Passing in EnsembleStat.conf then a user-specific system configuration file:

```
run_metplus.py /path/to/METplus/parm/use_cases/met_tool_wrapper/EnsembleStat/EnsembleStat.
˓→conf /path/to/user_system.conf
```
The following METplus configuration variables must be set correctly to run this example.:

- **INPUT BASE** Path to directory where sample data tarballs are unpacked (See Datasets section to obtain tarballs).
- **OUTPUT BASE** Path where METplus output will be written. This must be in a location where you have write permissions
- **MET INSTALL DIR** Path to location where MET is installed locally

Example User Configuration File:

```
Idir]INPUT_BASE = /path/to/sample/input/data
OUTPUT_BASE = /path/to/output/dir
MET_INSTALL_DIR = /path/to/met-X.Y
```
**NOTE:** All of these items must be found under the [dir] section.

# **Expected Output**

A successful run will output the following both to the screen and to the logfile:

```
INFO: METplus has successfully finished running.
```
Refer to the value set for **OUTPUT** BASE to find where the output data was generated. Output for this use case will be found in ensemble/200912311200/ensemble\_stat (relative to **OUTPUT\_BASE**) and will contain the following files:

- ensemble stat 20100101 120000V.stat
- ensemble\_stat\_20100101\_120000V\_ecnt.txt
- ensemble stat 20100101 120000V rhist.txt
- ensemble stat 20100101 120000V phist.txt
- ensemble\_stat\_20100101\_120000V\_orank.txt
- ensemble\_stat\_20100101\_120000V\_ssvar.txt
- ensemble stat 20100101 120000V relp.txt
- ensemble stat 20100101 120000V ens.nc
- ensemble stat 20100101 120000V orank.nc

# **Keywords**

### **Note:**

- EnsembleStatToolUseCase
- PythonEmbeddingFileUseCase
- EnsembleAppUseCase
- ProbabilityGenerationAppUseCase
- GRIBFileUseCase

Navigate to *[METplus Quick Search for Use Cases](#page-2170-0)* (page 2141) to discover other similar use cases.

sphinx\_gallery\_thumbnail\_path = '\_static/met\_tool\_wrapper-EnsembleStat.png'

**Total running time of the script:** (0 minutes 0.000 seconds)

# **7.1.32.3.2 EnsembleStat: Using Python Embedding**

met tool\_wrapper/EnsembleStat/EnsembleStat\_python \_embedding.conf

### **Scientific Objective**

To provide useful statistical information on the relationship between observation data (in both grid and point formats) to an ensemble forecast. These values can be used to help correct ensemble member deviations from observed values.

### **Datasets**

**Forecast:** Dummy text files found in the MET shared directory **Observation:** Dummy text files found in the MET shared directory

Location: All of the input data required for this use case can be found in the met test sample data tarball. Click here to the METplus releases page and download sample data for the appropriate release: <https://github.com/dtcenter/METplus/releases>

The tarball should be unpacked into the directory that you will set the value of INPUT\_BASE. See *[Running](#page-423-0) [METplus](#page-423-0)* (page 394) section for more information.

### **METplus Components**

This use case utilizes the METplus EnsembleStat wrapper to read in files using Python Embedding to demonstrate how to read in data this way.

# **METplus Workflow**

EnsembleStat is the only tool called in this example. It processes a single run time with two ensemble members. The input data are simple text files with no timing information, so the list of ensembles simply duplicates the same file multiple times to demonstrate how data is read in via Python Embedding.

### **METplus Configuration**

METplus first loads all of the configuration files found in parm/metplus config, then it loads any configuration files passed to METplus via the command line with the -c option, i.e. -c parm/use\_cases/met\_tool\_wrapper/EnsembleStat/EnsembleStat\_python\_embedding.conf

```
[config]
# Documentation for this use case can be found at
# https://metplus.readthedocs.io/en/latest/generated/met_tool_wrapper/EnsembleStat/
˓→EnsembleStat_python_embedding.html
# For additional information, please see the METplus Users Guide.
# https://metplus.readthedocs.io/en/latest/Users_Guide
###
# Processes to run
# https://metplus.readthedocs.io/en/latest/Users_Guide/systemconfiguration.html#process-list
###
PROCESS_LIST = EnsembleStat
###
# Time Info
# LOOP_BY options are INIT, VALID, RETRO, and REALTIME
# If set to INIT or RETRO:
# INIT_TIME_FMT, INIT_BEG, INIT_END, and INIT_INCREMENT must also be set
# If set to VALID or REALTIME:
# VALID_TIME_FMT, VALID_BEG, VALID_END, and VALID_INCREMENT must also be set
# LEAD_SEQ is the list of forecast leads to process
# https://metplus.readthedocs.io/en/latest/Users_Guide/systemconfiguration.html#timing-
˓→control
###
LOOP_BY = INITINIT_TIME_FMT = %Y%m%d%H
INIT_BEG=2009123112
INIT_END=2009123112
INIT_INCREMENT=3600
LEAD\_SEQ = 24###
# File I/O
# https://metplus.readthedocs.io/en/latest/Users_Guide/systemconfiguration.html#directory-
```

```
˓→and-filename-template-info
###
FCST_ENSEMBLE_STAT_INPUT_DATATYPE = PYTHON_NUMPY
OBS_ENSEMBLE_STAT_INPUT_GRID_DATATYPE = PYTHON_NUMPY
FCST_ENSEMBLE_STAT_INPUT_DIR = {INPUT_BASE}/met_test/data/python
FCST_ENSEMBLE_STAT_INPUT_TEMPLATE = fcst.txt, fcst.txt
OBS_ENSEMBLE_STAT_POINT_INPUT_DIR =
OBS_ENSEMBLE_STAT_POINT_INPUT_TEMPLATE =
OBS_ENSEMBLE_STAT_GRID_INPUT_DIR = {INPUT_BASE}/met_test/data/python
OBS_ENSEMBLE_STAT_GRID_INPUT_TEMPLATE = obs.txt
ENSEMBLE_STAT_CLIMO_MEAN_INPUT_DIR =
ENSEMBLE_STAT_CLIMO_MEAN_INPUT_TEMPLATE =
ENSEMBLE_STAT_CLIMO_STDEV_INPUT_DIR =
ENSEMBLE_STAT_CLIMO_STDEV_INPUT_TEMPLATE =
ENSEMBLE_STAT_OUTPUT_DIR = {OUTPUT_BASE}/met_tool_wrapper/EnsembleStat/ens_python_embedding
ENSEMBLE_STAT_OUTPUT_TEMPLATE =
OBS_FILE_WINDOW_BEGIN = 0
OBS_FILE_WINDOW_END = 0
###
# Field Info
# https://metplus.readthedocs.io/en/latest/Users_Guide/systemconfiguration.html#field-info
###
FCST_VAR1_NAME = {MET_INSTALL_DIR}/share/met/python/examples/read_ascii_numpy.py MET_PYTHON_
˓→INPUT_ARG FCST
OBS_VAR1_NAME = {MET_INSTALL_DIR}/share/met/python/examples/read_ascii_numpy.py MET_PYTHON_
˓→INPUT_ARG OBS
MODFI = FCSTOBTYPE = OBS
###
# EnsembleStat Settings
```

```
# https://metplus.readthedocs.io/en/latest/Users_Guide/wrappers.html#ensemblestat
###
ENSEMBLE_STAT_CONFIG_FILE = {PARM_BASE}/met_config/EnsembleStatConfig_wrapped
#LOG_ENSEMBLE_STAT_VERBOSITY = 2
#ENSEMBLE_STAT_DESC =
OBS_ENSEMBLE_STAT_WINDOW_BEGIN = -5400
OBS_ENSEMBLE_STAT_WINDOW_END = 5400
ENSEMBLE_STAT_N_MEMBERS = 2
ENSEMBLE_STAT_ENS_THRESH = 1.0
ENSEMBLE_STAT_VLD_THRESH = 1.0
ENSEMBLE_STAT_REGRID_TO_GRID = NONE
ENSEMBLE_STAT_OUTPUT_PREFIX = PYTHON
ENSEMBLE_STAT_OUTPUT_FLAG_ECNT = BOTH
ENSEMBLE_STAT_OUTPUT_FLAG_RPS = NONE
ENSEMBLE_STAT_OUTPUT_FLAG_RHIST = BOTH
ENSEMBLE_STAT_OUTPUT_FLAG_PHIST = BOTH
ENSEMBLE_STAT_OUTPUT_FLAG_ORANK = BOTH
ENSEMBLE_STAT_OUTPUT_FLAG_SSVAR = BOTH
ENSEMBLE_STAT_OUTPUT_FLAG_RELP = BOTH
ENSEMBLE_STAT_NC_ORANK_FLAG_LATLON = TRUE
ENSEMBLE_STAT_NC_ORANK_FLAG_MEAN = TRUE
ENSEMBLE_STAT_NC_ORANK_FLAG_RAW = TRUE
ENSEMBLE_STAT_NC_ORANK_FLAG_RANK = TRUE
ENSEMBLE_STAT_NC_ORANK_FLAG_PIT = TRUE
ENSEMBLE_STAT_NC_ORANK_FLAG_VLD_COUNT = TRUE
ENSEMBLE_STAT_NC_ORANK_FLAG_WEIGHT = FALSE
#ENSEMBLE_STAT_MET_OBS_ERR_TABLE =
ENSEMBLE_STAT_VERIFICATION_MASK_TEMPLATE =
    MET_BASE/poly/HMT_masks/huc4_1605_poly.nc,
    MET_BASE/poly/HMT_masks/huc4_1803_poly.nc,
    MET_BASE/poly/HMT_masks/huc4_1804_poly.nc,
    MET_BASE/poly/HMT_masks/huc4_1805_poly.nc,
    MET_BASE/poly/HMT_masks/huc4_1806_poly.nc
```
### **MET Configuration**

METplus sets environment variables based on user settings in the METplus configuration file. See *[How](#page-102-0) [METplus controls MET config file settings](#page-102-0)* (page 73) for more details.

**YOU SHOULD NOT SET ANY OF THESE ENVIRONMENT VARIABLES YOURSELF! THEY WILL BE OVER-WRITTEN BY METPLUS WHEN IT CALLS THE MET TOOLS!**

If there is a setting in the MET configuration file that is currently not supported by METplus you'd like to control, please refer to: *[Overriding Unsupported MET config file settings](#page-116-0)* (page 87)

**Note:** See the *[EnsembleStat MET Configuration](#page-134-0)* (page 105) section of the User's Guide for more information on the environment variables used in the file below:

```
///////////////////////////////////////////////////////////////////////////////
//
// Ensemble-Stat configuration file.
//
// For additional information, see the MET_BASE/config/README file.
//
////////////////////////////////////////////////////////////////////////////////
//
// Output model name to be written
//
${METPLUS_MODEL}
//
// Output description to be written
// May be set separately in each "obs.field" entry
//
${METPLUS_DESC}
//
// Output observation type to be written
//
${METPLUS_OBTYPE}
////////////////////////////////////////////////////////////////////////////////
//
// Verification grid
//
${METPLUS_REGRID_DICT}
////////////////////////////////////////////////////////////////////////////////
```

```
//
// May be set separately in each "field" entry
//
${METPLUS_CENSOR_THRESH}
${METPLUS_CENSOR_VAL}
cat\_thresh = [];
nc\_var\_str = "";
//ens_member_ids =
${METPLUS_ENS_MEMBER_IDS}
//control_id =${METPLUS_CONTROL_ID}
////////////////////////////////////////////////////////////////////////////////
//prob_cat_thresh =
${METPLUS_PROB_CAT_THRESH}
//prob_pct_thresh =
${METPLUS_PROB_PCT_THRESH}
//eclv_points =
${METPLUS_ECLV_POINTS}
////////////////////////////////////////////////////////////////////////////////
//
// Forecast and observation fields to be verified
//
fcst = \{${METPLUS_FCST_FILE_TYPE}
  ${METPLUS_ENS_THRESH}
  ${METPLUS_VLD_THRESH}
  ${METPLUS_FCST_FIELD}
}
obs = f${METPLUS_OBS_FILE_TYPE}
                                                                             (continues on next page)
```

```
${METPLUS_OBS_FIELD}
}
////////////////////////////////////////////////////////////////////////////////
//
// Point observation filtering options
// May be set separately in each "obs.field" entry
//
//message_type =
${METPLUS_MESSAGE_TYPE}
sid\_exc = [];
//obs_thresh =${METPLUS_OBS_THRESH}
//obs_quality_inc =${METPLUS_OBS_QUALITY_INC}
//obs_quality_exc =
${METPLUS_OBS_QUALITY_EXC}
//duplicate_flag =
${METPLUS_DUPLICATE_FLAG}
obs_summary = NONE;
obs_perc_value = 50;
//skip_const =
${METPLUS_SKIP_CONST}
//
// Observation error options
// Set dist_type to NONE to use the observation error table instead
// May be set separately in each "obs.field" entry
//
obs_error = {//flag =${METPLUS_OBS_ERROR_FLAG}
  dist\_type = NONE;
  dist\_parm = [];
  inst_bias_scale = 1.0;
  inst_bias_offset = 0.0;
  min = NA; // Valid range of data
  max = NA;
}
```

```
//
// Mapping of message type group name to comma-separated list of values.
//
message_type_group_map = [
   \{ \text{key} = \text{"SURFACE"}; \text{val} = \text{"ADPSFC}, SFCSHP, MSONET"; \}\{ \text{key} = \text{"ANYAIR", val} = \text{"AIRCAR}, \text{AIRCFT";}{ key = "ANYSFC"; val = "ADPSFC,SFCSHP,ADPUPA,PROFLR,MSONET"; },
   \{ \text{key} = \text{"ONLYSF"}; \text{val} = \text{"ADPSFC}, \text{SFCSHP"}; \}];
//
// Ensemble bin sizes
// May be set separately in each "obs.field" entry
//
//ens_ssvar_bin_size =
${METPLUS_ENS_SSVAR_BIN_SIZE}
//ens_phist_bin_size =
${METPLUS_ENS_PHIST_BIN_SIZE}
////////////////////////////////////////////////////////////////////////////////
//
// Climatology data
//
//climo_mean = {${METPLUS_CLIMO_MEAN_DICT}
//climo\_stdev = {${METPLUS_CLIMO_STDEV_DICT}
//
// May be set separately in each "obs.field" entry
//
//climo_cdf = {${METPLUS_CLIMO_CDF_DICT}
////////////////////////////////////////////////////////////////////////////////
//
// Point observation time window
//
```

```
//obs_window = {${METPLUS_OBS_WINDOW_DICT}
////////////////////////////////////////////////////////////////////////////////
//
// Verification masking regions
//
mask = f//grid =${METPLUS_MASK_GRID}
   //poly =${METPLUS_MASK_POLY}
  sid = [];
  llpnt = [];
}
////////////////////////////////////////////////////////////////////////////////
//
// Confidence interval settings
//
//ci_alpha =${METPLUS_CI_ALPHA}
////////////////////////////////////////////////////////////////////////////////
//
// Interpolation methods
//
//interp = \{${METPLUS_INTERP_DICT}
////////////////////////////////////////////////////////////////////////////////
//
// Statistical output types
//
//output_flag = \{${METPLUS_OUTPUT_FLAG_DICT}
////////////////////////////////////////////////////////////////////////////////
//
// Gridded verification output types
```

```
// May be set separately in each "obs.field" entry
//
//nc_orank_flag = {${METPLUS_NC_ORANK_FLAG_DICT}
////////////////////////////////////////////////////////////////////////////////
//
// Random number generator
//
rng = \{type = "mt19937";
   seed = "1";
}
////////////////////////////////////////////////////////////////////////////////
//grid_weight_flag =
${METPLUS_GRID_WEIGHT_FLAG}
//output_prefix =
${METPLUS_OUTPUT_PREFIX}
//version = "V9.0";
////////////////////////////////////////////////////////////////////////////////
tmp\_dir = "$(MET\_IMP\_DIR]';
${METPLUS_MET_CONFIG_OVERRIDES}
```
### **Python Embedding**

This use case calls a Python script to read the input data. The Python script is stored in the MET repository: /path/to/MET/installation/share/met/python/read\_ascii\_numpy.py

```
read_ascii_numpy.py
```
# <span id="page-423-0"></span>**Running METplus**

It is recommended to run this use case by:

Passing in EnsembleStat python embedding.conf then a user-specific system configuration file:

```
run_metplus.py -c /path/to/METplus/parm/use_cases/met_tool_wrapper/EnsembleStat/EnsembleStat_
˓→python_embedding.conf -c /path/to/user_system.conf
```
The following METplus configuration variables must be set correctly to run this example.:

- **INPUT BASE** Path to directory where sample data tarballs are unpacked (See Datasets section to obtain tarballs).
- **OUTPUT BASE** Path where METplus output will be written. This must be in a location where you have write permissions
- **MET INSTALL DIR** Path to location where MET is installed locally

Example User Configuration File:

```
Idir]INPUT_BASE = /path/to/sample/input/data
OUTPUT_BASE = /path/to/output/dir
MET_INSTALL_DIR = /path/to/met-X.Y
```
**NOTE:** All of these items must be found under the [dir] section.

#### **Expected Output**

A successful run will output the following both to the screen and to the logfile:

INFO: METplus has successfully finished running.

Refer to the value set for **OUTPUT** BASE to find where the output data was generated. Output for this use case will be found in met\_tool\_wrapper/EnsembleStat/ens\_python\_embedding (relative to **OUTPUT\_BASE**) and will contain the following files:

- ensemble stat PYTHON 20050807 120000V ecnt.txt
- ensemble stat PYTHON 20050807 120000V ens.nc
- ensemble\_stat\_PYTHON\_20050807\_120000V\_orank.nc
- ensemble stat PYTHON 20050807 120000V phist.txt
- ensemble stat PYTHON 20050807 120000V relp.txt
- ensemble stat PYTHON 20050807 120000V rhist.txt
- ensemble stat PYTHON 20050807 120000V ssvar.txt
- ensemble stat PYTHON 20050807 120000V.stat

# **Keywords**

# **Note:**

- EnsembleStatToolUseCase
- PythonEmbeddingFileUseCase
- EnsembleAppUseCase
- ProbabilityGenerationAppUseCase

Navigate to the *[METplus Quick Search for Use Cases](#page-2170-0)* (page 2141) page to discover other similar use cases.

sphinx\_gallery\_thumbnail\_path = '\_static/met\_tool\_wrapper-EnsembleStat.png' **Total running time of the script:** (0 minutes 0.000 seconds)

# **7.1.32.4 Example**

# **7.1.32.4.1 Example: Introductory Use Case**

met tool wrapper/Example/Example.conf

**Scientific Objective**

None.

# **Datasets**

None.

# **METplus Components**

This use case utilizes the METplus Example wrapper to demonstrate the effect of time looping and filename template METplus configuration variables.

### **METplus Workflow**

Example is the only tool called in this example. This configuration loops by valid time every 6 hours from 2017-02-01 at 0Z until 2017-02-02 at 0Z. For each valid time, the 3, 6, 9, and 12 hour forecast leads are processed. It processes the following run times:

**Valid:** 2017-02-01 0Z **Forecast lead:** 3 hour

**Valid:** 2017-02-01 0Z **Forecast lead:** 6 hour

**Valid:** 2017-02-01 0Z **Forecast lead:** 9 hour

**Valid:** 2017-02-01 0Z **Forecast lead:** 12 hour

**Valid:** 2017-02-01 6Z **Forecast lead:** 3 hour

**Valid:** 2017-02-01 6Z **Forecast lead:** 6 hour

**Valid:** 2017-02-01 6Z **Forecast lead:** 9 hour

**Valid:** 2017-02-01 6Z **Forecast lead:** 12 hour

**Valid:** 2017-02-01 12Z **Forecast lead:** 3 hour

**Valid:** 2017-02-01 12Z **Forecast lead:** 6 hour

**Valid:** 2017-02-01 12Z **Forecast lead:** 9 hour

**Valid:** 2017-02-01 12Z **Forecast lead:** 12 hour

**Valid:** 2017-02-01 18Z **Forecast lead:** 3 hour

**Valid:** 2017-02-01 18Z **Forecast lead:** 6 hour

**Valid:** 2017-02-01 18Z **Forecast lead:** 9 hour

**Valid:** 2017-02-01 18Z **Forecast lead:** 12 hour

**Valid:** 2017-02-02 0Z **Forecast lead:** 3 hour

**Valid:** 2017-02-02 0Z **Forecast lead:** 6 hour

**Valid:** 2017-02-02 0Z **Forecast lead:** 9 hour

**Valid:** 2017-02-02 0Z **Forecast lead:** 12 hour

### **METplus Configuration**

METplus first loads all of the configuration files found in parm/metplus config, then it loads any configuration files passed to METplus via the command line with the -c option, i.e. -c parm/use\_cases/met\_tool\_wrapper/Example/Example.conf

```
[config]
# Documentation for this use case can be found at
# https://metplus.readthedocs.io/en/latest/generated/met_tool_wrapper/Example/Example.html
# For additional information, please see the METplus Users Guide.
# https://metplus.readthedocs.io/en/latest/Users_Guide
###
# Processes to run
# https://metplus.readthedocs.io/en/latest/Users_Guide/systemconfiguration.html#process-list
###
PROCESS_LIST = Example
###
# Time Info
# LOOP_BY options are INIT, VALID, RETRO, and REALTIME
# If set to INIT or RETRO:
# INIT_TIME_FMT, INIT_BEG, INIT_END, and INIT_INCREMENT must also be set
# If set to VALID or REALTIME:
# VALID_TIME_FMT, VALID_BEG, VALID_END, and VALID_INCREMENT must also be set
# LEAD_SEQ is the list of forecast leads to process
# https://metplus.readthedocs.io/en/latest/Users_Guide/systemconfiguration.html#timing-
˓→control
###
LOOP_BY = VALID
VALID_TIME_FMT = %Y%m%d%H
VALID_BEG = 2017020100
VALID_END = 2017020200
VALID_INCREMENT = 6H
LEAD_SEQ = 3H, 6H, 9H, 12H
EXAMPLE_CUSTOM_LOOP_LIST = ext, nc
###
# File I/O
                                                                             (continues on next page)
```

```
# https://metplus.readthedocs.io/en/latest/Users_Guide/systemconfiguration.html#directory-
˓→and-filename-template-info
###
EXAMPLE_INPUT_DIR = /dir/containing/example/data
EXAMPLE_INPUT_TEMPLATE = {init?fmt=%Y%m%d}/file_{init?fmt=%Y%m%d}_{init?fmt=%H}_F{lead?fmt=
˓→%3H}.{custom?fmt=%s}
```
The following configuration variables tell METplus to loop by valid time starting at 2017-02-01 0Z, ending on 2017-02-02 0Z, incrementing 6 hours each iteration:

```
LOOP_BY = VALID
VALID_TIME_FMT = %Y%m%d%H
VALID_BEG = 2017020100
VALID_END = 2017020200
VALID_INCREMENT = 6H
```
The following configuration variable tells METplus to process the 3 hour, 6 hour, 9 hour, and 12 hour forecast leads for EACH valid time:

```
LEAD\_SEQ = 3H, 6H, 9H, 12H
```
The following configuration variable tells METplus to look in /dir/containing/example/data to find data to process:

```
Idir<sup>1</sup>EXAMPLE_INPUT_DIR = /dir/containing/example/data
```
Note that this variable must be found following the [dir] section header

The following configuration variable tells METplus to look for files in the input directory matching the format specified:

```
[filename_templates]
EXAMPLE_INPUT_TEMPLATE = {init?fmt=%Y%m%d}/file_{init?fmt=%Y%m%d}_{init?fmt=%2H}_F{lead?fmt=
˓→%3H}.ext
```
For example, valid time 2017-02-01 18Z and forecast lead 3 hours, the desired file is /dir/containing/example/data/20170201/file\_20170201\_15\_F03.ext

Note that the initialization time used is 2017-02-01 15Z, which is calculated by subtracting the forecast lead from the valid time.

### **MET Configuration**

None.

### **Running METplus**

This use case can be run two ways:

1) Passing in Example.conf then a user-specific system configuration file:

```
run_metplus.py -c /path/to/METplus/parm/use_cases/met_tool_wrapper/Example/Example.conf␣
˓→-c /path/to/user_system.conf
```
2) Modifying the configurations in parm/metplus\_config, then passing in Example.conf:

run\_metplus.py -c /path/to/METplus/parm/use\_cases/met\_tool\_wrapper/Example/Example.conf

The former method is recommended. Whether you add them to a user-specific configuration file or modify the metplus config files, the following variables must be set correctly:

- **OUTPUT BASE** Path where METplus output will be written. This must be in a location where you have write permissions
- **MET\_INSTALL\_DIR** Path to location where MET is installed locally

Example User Configuration File:

```
IdirOUTPUT_BASE = /path/to/output/dir
MET_INSTALL_DIR = /path/to/met-X.Y
```
**NOTE:** All of these items must be found under the [dir] section.

### **Expected Output**

A successful run will output the following both to the screen and to the logfile:

INFO: METplus has successfully finished running.

You should also see a series of log output listing init/valid times, forecast lead times, and filenames derived from the filename templates. Here is an excerpt:

```
12/30 19:44:02.901 metplus INFO: ****************************************
12/30 19:44:02.901 metplus INFO: * Running METplus
12/30 19:44:02.902 metplus INFO: * at valid time: 201702010000
12/30 19:44:02.902 metplus INFO: ****************************************
12/30 19:44:02.902 metplus INFO: Running ExampleWrapper at valid time 20170201000000
12/30 19:44:02.902 metplus INFO: Input directory is /dir/containing/example/data
```
12/30 19:44:02.902 metplus INFO: Input template is {init?fmt=%Y%m%d}/file\_{init?fmt=%Y%m%d}\_ ˓<sup>→</sup>{init?fmt=%2H}\_F{lead?fmt=%3H}.ext 12/30 19:44:02.902 metplus INFO: Processing forecast lead 3 hours initialized at 2017-01-31␣ ˓<sup>→</sup>21Z and valid at 2017-02-01 00Z 12/30 19:44:02.903 metplus INFO: Looking **in** input directory **for** file: 20170131/file\_20170131\_ ˓<sup>→</sup>21\_F003.ext 12/30 19:44:02.903 metplus INFO: Processing forecast lead 6 hours initialized at 2017-01-31␣ ˓<sup>→</sup>18Z and valid at 2017-02-01 00Z 12/30 19:44:02.903 metplus INFO: Looking **in** input directory **for** file: 20170131/file\_20170131\_ ˓<sup>→</sup>18\_F006.ext 12/30 19:44:02.904 metplus INFO: Processing forecast lead 9 hours initialized at 2017-01-31␣ ˓<sup>→</sup>15Z and valid at 2017-02-01 00Z 12/30 19:44:02.904 metplus INFO: Looking **in** input directory **for** file: 20170131/file\_20170131\_ ˓<sup>→</sup>15\_F009.ext 12/30 19:44:02.904 metplus INFO: Processing forecast lead 12 hours initialized at 2017-01-31␣ ˓<sup>→</sup>12Z and valid at 2017-02-01 00Z 12/30 19:44:02.904 metplus INFO: Looking **in** input directory **for** file: 20170131/file\_20170131\_ ˓<sup>→</sup>12\_F012.ext 12/30 19:44:02.904 metplus INFO: \*\*\*\*\*\*\*\*\*\*\*\*\*\*\*\*\*\*\*\*\*\*\*\*\*\*\*\*\*\*\*\*\*\*\*\*\*\*\*\* 12/30 19:44:02.904 metplus INFO: \* Running METplus 12/30 19:44:02.905 metplus INFO: \* at valid time: 201702010600 12/30 19:44:02.905 metplus INFO: \*\*\*\*\*\*\*\*\*\*\*\*\*\*\*\*\*\*\*\*\*\*\*\*\*\*\*\*\*\*\*\*\*\*\*\*\*\*\*\* 12/30 19:44:02.905 metplus INFO: Running ExampleWrapper at valid time 20170201060000 12/30 19:44:02.905 metplus INFO: Input directory is /dir/containing/example/data 12/30 19:44:02.905 metplus INFO: Input template is {init?fmt=%Y%m%d}/file\_{init?fmt=%Y%m%d}\_ ˓<sup>→</sup>{init?fmt=%2H}\_F{lead?fmt=%3H}.ext 12/30 19:44:02.905 metplus INFO: Processing forecast lead 3 hours initialized at 2017-02-01␣ ˓<sup>→</sup>03Z and valid at 2017-02-01 06Z 12/30 19:44:02.906 metplus INFO: Looking **in** input directory **for** file: 20170201/file\_20170201\_ ˓<sup>→</sup>03\_F003.ext

### **Keywords**

#### **Note:**

• ExampleToolUseCase

Navigate to the *[METplus Quick Search for Use Cases](#page-2170-0)* (page 2141) page to discover other similar use cases.

**Total running time of the script:** (0 minutes 0.000 seconds)
# **7.1.32.5 ExtractTiles**

# **7.1.32.5.1 ExtractTiles: Basic Use Case**

met\_tool\_wrapper/ExtractTiles/ExtractTiles.conf

# **Scientific Objective**

Read a storm stat file generated by TC-Stat and for each point on the track create an cutout of forecast and observation data valid at the track time

### **Datasets**

**Track Data:** Output from TC-Stat generated from ADeck and Bdeck modified-ATCF tropical cyclone data **Forecast:** GFS **Observation:** GFS Analysis

Location: All of the input data required for this use case can be found in the met test sample data tarball. Click here to the METplus releases page and download sample data for the appropriate release: <https://github.com/dtcenter/METplus/releases>

This tarball should be unpacked into the directory that you will set the value of INPUT\_BASE. See *[Running](#page-435-0) [METplus](#page-435-0)* (page 406) section for more information.

## **METplus Components**

This use case utilizes the METplus ExtractTiles wrapper to search for files that are valid at a given run time and generate a command to run the MET tool regrid data plane if all required files are found.

## **METplus Workflow**

ExtractTiles is the only tool called in this example. It processes the following run time:

**Init:** 2014-12-14 0Z

### **METplus Configuration**

METplus first loads all of the configuration files found in parm/metplus config, then it loads any configuration files passed to METplus via the command line with the -c option, i.e. -c parm/use\_cases/met\_tool\_wrapper/ExtractTiles/ExtractTiles.conf

```
[config]
# Documentation for this use case can be found at
# https://metplus.readthedocs.io/en/latest/generated/met_tool_wrapper/ExtractTiles/
˓→ExtractTiles.html
# For additional information, please see the METplus Users Guide.
# https://metplus.readthedocs.io/en/latest/Users_Guide
###
# Processes to run
# https://metplus.readthedocs.io/en/latest/Users_Guide/systemconfiguration.html#process-list
###
PROCESS_LIST = ExtractTiles
###
# Time Info
# LOOP_BY options are INIT, VALID, RETRO, and REALTIME
# If set to INIT or RETRO:
# INIT_TIME_FMT, INIT_BEG, INIT_END, and INIT_INCREMENT must also be set
# If set to VALID or REALTIME:
# VALID_TIME_FMT, VALID_BEG, VALID_END, and VALID_INCREMENT must also be set
# LEAD_SEQ is the list of forecast leads to process
# https://metplus.readthedocs.io/en/latest/Users_Guide/systemconfiguration.html#timing-
˓→control
###
LOOP_BY = INITINIT_TIME_FMT = %Y%m%d
INIT_BEG = 20141214
INIT_END = 20141214
INIT_INCREMENT = 6H
###
# File I/O
# https://metplus.readthedocs.io/en/latest/Users_Guide/systemconfiguration.html#directory-
˓→and-filename-template-info
```

```
###
EXTRACT_TILES_TC_STAT_INPUT_DIR = {INPUT_BASE}/met_test/extract_tiles
EXTRACT_TILES_TC_STAT_INPUT_TEMPLATE = {init?fmt=%Y%m%d_%H}/filter_{init?fmt=%Y%m%d_%H}.tcst
FCST_EXTRACT_TILES_INPUT_DIR = {INPUT_BASE}/met_test/new/reduced_model_data
FCST_EXTRACT_TILES_INPUT_TEMPLATE = {init?fmt=%Y%m%d}/gfs_4_{init?fmt=%Y%m%d}_{init?fmt=%H}
˓→00_{lead?fmt=%HHH}.grb2
OBS_EXTRACT_TILES_INPUT_DIR = {INPUT_BASE}/met_test/new/reduced_model_data
OBS_EXTRACT_TILES_INPUT_TEMPLATE = {valid?fmt=%Y%m%d}/gfs_4_{valid?fmt=%Y%m%d}_{valid?fmt=%H}
˓→00_000.grb2
EXTRACT_TILES_OUTPUT_DIR = {OUTPUT_BASE}/met_tool_wrapper/ExtractTiles
FCST_EXTRACT_TILES_OUTPUT_TEMPLATE = {init?fmt=%Y%m%d_%H}/{storm_id}/FCST_TILE_F{lead?fmt=
˓→%3H}_gfs_4_{init?fmt=%Y%m%d}_{init?fmt=%H}00_{lead?fmt=%HHH}.nc
OBS_EXTRACT_TILES_OUTPUT_TEMPLATE = {init?fmt=%Y%m%d_%H}/{storm_id}/OBS_TILE_F{lead?fmt=%3H}_
˓→gfs_4_{valid?fmt=%Y%m%d}_{valid?fmt=%H}00_000.nc
EXTRACT_TILES_SKIP_IF_OUTPUT_EXISTS = yes
###
# Field Info
# https://metplus.readthedocs.io/en/latest/Users_Guide/systemconfiguration.html#field-info
###
FCST_VAR1_NAME = TMP
FCST_VAR1_LEVELS = Z2
OBS VAR1_NAME = TMP
OBS_VAR1_LEVELS = Z2
###
# ExtractTiles Settings
# https://metplus.readthedocs.io/en/latest/Users_Guide/wrappers.html#extracttiles
###
EXTRACT_TILES_NLAT = 60
EXTRACT_TILES_NLON = 60
EXTRACT_TILES_DLAT = 0.5
EXTRACT TILES DLON = 0.5
```

```
EXTRACT_TILES_LON_ADJ = 15
EXTRACT_TILES_LAT_ADJ = 15
```
#### **MET Configuration**

None. RegridDataPlane does not use configuration files.

#### <span id="page-435-0"></span>**Running METplus**

This use case can be run two ways:

1) Passing in ExtractTiles.conf then a user-specific system configuration file:

run\_metplus.py -c /path/to/METplus/parm/use\_cases/met\_tool\_wrapper/ExtractTiles/ ˓<sup>→</sup>ExtractTiles.conf -c /path/to/user\_system.conf

2) Modifying the configurations in parm/metplus config, then passing in ExtractTiles.conf:

```
run_metplus.py -c /path/to/METplus/parm/use_cases/met_tool_wrapper/ExtractTiles/
˓→ExtractTiles.conf
```
The former method is recommended. Whether you add them to a user-specific configuration file or modify the metplus config files, the following variables must be set correctly:

- **INPUT BASE** Path to directory where sample data tarballs are unpacked (See Datasets section to obtain tarballs). This is not required to run METplus, but it is required to run the examples in parm/use\_cases
- **OUTPUT\_BASE** Path where METplus output will be written. This must be in a location where you have write permissions
- **MET INSTALL DIR** Path to location where MET is installed locally

Example User Configuration File:

```
\lceil \text{dir} \rceilINPUT_BASE = /path/to/sample/input/data
OUTPUT_BASE = /path/to/output/dir
MET_INSTALL_DIR = /path/to/met-X.Y
```
**NOTE:** All of these items must be found under the [dir] section.

### **Expected Output**

A successful run will output the following both to the screen and to the logfile:

INFO: METplus has successfully finished running.

Refer to the value set for **OUTPUT** BASE to find where the output data was generated. Output for this use case will be found in met\_tool\_wrapper/ExtractTiles/20141214\_00 (relative to **OUTPUT\_BASE**) and will contain the following files:

- ML1200942014/ANLY TILE F006 gfs 4 20141214 0600 000.nc
- ML1200942014/ANLY\_TILE\_F012\_gfs\_4\_20141214\_1200\_000.nc
- ML1200942014/ANLY TILE F018 gfs 4 20141214 1800 000.nc
- ML1200942014/ANLY TILE F036 gfs 4 20141215 1200 000.nc
- ML1200942014/FCST\_TILE\_F006\_gfs\_4\_20141214\_0000\_006.nc
- ML1200942014/FCST\_TILE\_F012\_gfs\_4\_20141214\_0000\_012.nc
- ML1200942014/FCST\_TILE\_F018\_gfs\_4\_20141214\_0000\_018.nc
- ML1200942014/FCST\_TILE\_F024\_gfs\_4\_20141214\_0000\_024.nc
- ML1200942014/FCST\_TILE\_F030\_gfs\_4\_20141214\_0000\_030.nc
- ML1200942014/FCST TILE F036 gfs 4 20141214 0000 036.nc
- ML1200942014/FCST\_TILE\_F042\_gfs\_4\_20141214\_0000\_042.nc
- ML1200942014/FCST TILE F048 gfs 4 20141214 0000 048.nc
- ML1200972014/ANLY TILE F006 gfs 4 20141214 0600 000.nc
- ML1200972014/ANLY TILE F012 gfs 4 20141214 1200 000.nc
- ML1200972014/ANLY\_TILE\_F018\_gfs\_4\_20141214\_1800\_000.nc
- ML1200972014/ANLY TILE F036 gfs 4 20141215 1200 000.nc
- ML1200972014/FCST\_TILE\_F006\_gfs\_4\_20141214\_0000\_006.nc
- ML1200972014/FCST\_TILE\_F012\_gfs\_4\_20141214\_0000\_012.nc
- ML1200972014/FCST TILE F018 gfs 4 20141214 0000 018.nc
- ML1200972014/FCST\_TILE\_F024\_gfs\_4\_20141214\_0000\_024.nc
- ML1200972014/FCST\_TILE\_F030\_gfs\_4\_20141214\_0000\_030.nc
- ML1200972014/FCST TILE F036 gfs 4 20141214 0000 036.nc
- ML1200972014/FCST\_TILE\_F042\_gfs\_4\_20141214\_0000\_042.nc
- ML1200972014/FCST\_TILE\_F048\_gfs\_4\_20141214\_0000\_048.nc
- ML1200992014/ANLY TILE F006 gfs 4 20141214 0600 000.nc

• ML1200992014/ANLY\_TILE\_F012\_gfs\_4\_20141214\_1200\_000.nc • ML1200992014/ANLY\_TILE\_F018\_gfs\_4\_20141214\_1800\_000.nc • ML1200992014/FCST\_TILE\_F006\_gfs\_4\_20141214\_0000\_006.nc • ML1200992014/FCST\_TILE\_F012\_gfs\_4\_20141214\_0000\_012.nc • ML1200992014/FCST\_TILE\_F018\_gfs\_4\_20141214\_0000\_018.nc • ML1200992014/FCST\_TILE\_F024\_gfs\_4\_20141214\_0000\_024.nc • ML1201002014/ANLY\_TILE\_F006\_gfs\_4\_20141214\_0600\_000.nc • ML1201002014/ANLY TILE F012 gfs 4 20141214 1200 000.nc • ML1201002014/ANLY TILE F018 gfs 4 20141214 1800 000.nc • ML1201002014/ANLY TILE F036 gfs 4 20141215 1200 000.nc • ML1201002014/FCST\_TILE\_F006\_gfs\_4\_20141214\_0000\_006.nc • ML1201002014/FCST\_TILE\_F012\_gfs\_4\_20141214\_0000\_012.nc • ML1201002014/FCST\_TILE\_F018\_gfs\_4\_20141214\_0000\_018.nc • ML1201002014/FCST\_TILE\_F024\_gfs\_4\_20141214\_0000\_024.nc • ML1201002014/FCST\_TILE\_F030\_gfs\_4\_20141214\_0000\_030.nc • ML1201002014/FCST\_TILE\_F036\_gfs\_4\_20141214\_0000\_036.nc • ML1201032014/ANLY\_TILE\_F006\_gfs\_4\_20141214\_0600\_000.nc • ML1201032014/ANLY TILE F012 gfs 4 20141214 1200 000.nc • ML1201032014/ANLY TILE F018 gfs 4 20141214 1800 000.nc • ML1201032014/ANLY TILE F036 gfs 4 20141215 1200 000.nc • ML1201032014/FCST TILE F006 gfs 4 20141214 0000 006.nc • ML1201032014/FCST TILE F012 gfs 4 20141214 0000 012.nc • ML1201032014/FCST\_TILE\_F018\_gfs\_4\_20141214\_0000\_018.nc • ML1201032014/FCST\_TILE\_F024\_gfs\_4\_20141214\_0000\_024.nc • ML1201032014/FCST\_TILE\_F030\_gfs\_4\_20141214\_0000\_030.nc • ML1201032014/FCST\_TILE\_F036\_gfs\_4\_20141214\_0000\_036.nc • ML1201032014/FCST\_TILE\_F042\_gfs\_4\_20141214\_0000\_042.nc • ML1201032014/FCST\_TILE\_F048\_gfs\_4\_20141214\_0000\_048.nc • ML1201042014/ANLY TILE F006 gfs 4 20141214 0600 000.nc • ML1201042014/ANLY TILE F012 gfs 4 20141214 1200 000.nc • ML1201042014/ANLY\_TILE\_F018\_gfs\_4\_20141214\_1800\_000.nc • ML1201042014/ANLY TILE F036 gfs 4 20141215 1200 000.nc

• ML1201042014/FCST\_TILE\_F006\_gfs\_4\_20141214\_0000\_006.nc • ML1201042014/FCST TILE F012 gfs 4 20141214 0000 012.nc • ML1201042014/FCST\_TILE\_F018\_gfs\_4\_20141214\_0000\_018.nc • ML1201042014/FCST\_TILE\_F024\_gfs\_4\_20141214\_0000\_024.nc • ML1201042014/FCST TILE F030 gfs 4 20141214 0000 030.nc • ML1201042014/FCST\_TILE\_F036\_gfs\_4\_20141214\_0000\_036.nc • ML1201042014/FCST\_TILE\_F042\_gfs\_4\_20141214\_0000\_042.nc • ML1201052014/ANLY TILE F006 gfs 4 20141214 0600 000.nc • ML1201052014/ANLY TILE F012 gfs 4 20141214 1200 000.nc • ML1201052014/ANLY TILE F018 gfs 4 20141214 1800 000.nc • ML1201052014/FCST TILE F006 gfs 4 20141214 0000 006.nc • ML1201052014/FCST\_TILE\_F012\_gfs\_4\_20141214\_0000\_012.nc • ML1201052014/FCST\_TILE\_F018\_gfs\_4\_20141214\_0000\_018.nc • ML1201052014/FCST TILE F024 gfs 4 20141214 0000 024.nc • ML1201052014/FCST\_TILE\_F030\_gfs\_4\_20141214\_0000\_030.nc • ML1201062014/ANLY\_TILE\_F006\_gfs\_4\_20141214\_0600\_000.nc • ML1201062014/ANLY\_TILE\_F012\_gfs\_4\_20141214\_1200\_000.nc • ML1201062014/ANLY TILE F018 gfs 4 20141214 1800 000.nc • ML1201062014/ANLY TILE F036 gfs 4 20141215 1200 000.nc • ML1201062014/FCST TILE F006 gfs 4 20141214 0000 006.nc • ML1201062014/FCST TILE F012 gfs 4 20141214 0000 012.nc • ML1201062014/FCST\_TILE\_F018\_gfs\_4\_20141214\_0000\_018.nc • ML1201062014/FCST\_TILE\_F024\_gfs\_4\_20141214\_0000\_024.nc • ML1201062014/FCST\_TILE\_F030\_gfs\_4\_20141214\_0000\_030.nc • ML1201062014/FCST TILE F036 gfs 4 20141214 0000 036.nc • ML1201072014/ANLY\_TILE\_F006\_gfs\_4\_20141214\_0600\_000.nc • ML1201072014/ANLY\_TILE\_F012\_gfs\_4\_20141214\_1200\_000.nc • ML1201072014/ANLY TILE F018 gfs 4 20141214 1800 000.nc • ML1201072014/ANLY TILE F036 gfs 4 20141215 1200 000.nc • ML1201072014/FCST\_TILE\_F006\_gfs\_4\_20141214\_0000\_006.nc • ML1201072014/FCST TILE F012 gfs 4 20141214 0000 012.nc • ML1201072014/FCST\_TILE\_F018\_gfs\_4\_20141214\_0000\_018.nc

• ML1201072014/FCST\_TILE\_F024\_gfs\_4\_20141214\_0000\_024.nc • ML1201072014/FCST\_TILE\_F030\_gfs\_4\_20141214\_0000\_030.nc • ML1201072014/FCST\_TILE\_F036\_gfs\_4\_20141214\_0000\_036.nc • ML1201072014/FCST\_TILE\_F042\_gfs\_4\_20141214\_0000\_042.nc • ML1201072014/FCST\_TILE\_F048\_gfs\_4\_20141214\_0000\_048.nc • ML1201082014/ANLY\_TILE\_F006\_gfs\_4\_20141214\_0600\_000.nc • ML1201082014/ANLY\_TILE\_F012\_gfs\_4\_20141214\_1200\_000.nc • ML1201082014/ANLY TILE F018 gfs 4 20141214 1800 000.nc • ML1201082014/ANLY TILE F036 gfs 4 20141215 1200 000.nc • ML1201082014/FCST\_TILE\_F006\_gfs\_4\_20141214\_0000\_006.nc • ML1201082014/FCST\_TILE\_F012\_gfs\_4\_20141214\_0000\_012.nc • ML1201082014/FCST\_TILE\_F018\_gfs\_4\_20141214\_0000\_018.nc • ML1201082014/FCST\_TILE\_F024\_gfs\_4\_20141214\_0000\_024.nc • ML1201082014/FCST\_TILE\_F030\_gfs\_4\_20141214\_0000\_030.nc • ML1201082014/FCST\_TILE\_F036\_gfs\_4\_20141214\_0000\_036.nc • ML1201082014/FCST\_TILE\_F042\_gfs\_4\_20141214\_0000\_042.nc • ML1201082014/FCST\_TILE\_F048\_gfs\_4\_20141214\_0000\_048.nc • ML1201092014/ANLY TILE F006 gfs 4 20141214 0600 000.nc • ML1201092014/ANLY TILE F012 gfs 4 20141214 1200 000.nc • ML1201092014/ANLY TILE F018 gfs 4 20141214 1800 000.nc • ML1201092014/ANLY TILE F036 gfs 4 20141215 1200 000.nc • ML1201092014/FCST TILE F006 gfs 4 20141214 0000 006.nc • ML1201092014/FCST\_TILE\_F012\_gfs\_4\_20141214\_0000\_012.nc • ML1201092014/FCST\_TILE\_F018\_gfs\_4\_20141214\_0000\_018.nc • ML1201092014/FCST\_TILE\_F024\_gfs\_4\_20141214\_0000\_024.nc • ML1201092014/FCST\_TILE\_F030\_gfs\_4\_20141214\_0000\_030.nc • ML1201092014/FCST\_TILE\_F036\_gfs\_4\_20141214\_0000\_036.nc • ML1201092014/FCST\_TILE\_F042\_gfs\_4\_20141214\_0000\_042.nc • ML1201102014/ANLY TILE F006 gfs 4 20141214 0600 000.nc • ML1201102014/ANLY TILE F012 gfs 4 20141214 1200 000.nc • ML1201102014/ANLY\_TILE\_F018\_gfs\_4\_20141214\_1800\_000.nc • ML1201102014/ANLY TILE F036 gfs 4 20141215 1200 000.nc

- ML1201102014/FCST TILE F006 gfs 4 20141214 0000 006.nc
- ML1201102014/FCST TILE F012 gfs 4 20141214 0000 012.nc
- ML1201102014/FCST\_TILE\_F018\_gfs\_4\_20141214\_0000\_018.nc
- ML1201102014/FCST TILE F024 gfs 4 20141214 0000 024.nc
- ML1201102014/FCST\_TILE\_F030\_gfs\_4\_20141214\_0000\_030.nc
- ML1201102014/FCST\_TILE\_F036\_gfs\_4\_20141214\_0000\_036.nc

### **Keywords**

#### **Note:**

- RegridDataPlaneToolUseCase
- GRIB2FileUseCase
- FeatureRelativeUseCase

Navigate to the *[METplus Quick Search for Use Cases](#page-2170-0)* (page 2141) page to discover other similar use cases.

sphinx gallery thumbnail path = ' static/met tool wrapper-ExtractTiles.png'

**Total running time of the script:** (0 minutes 0.000 seconds)

## **7.1.32.5.2 ExtractTiles: MTD Input**

met tool\_wrapper/ExtractTiles/ExtractTiles\_mtd.conf

### **Scientific Objective**

Read a MODE Time Domain (MTD) output file and use the centroid latitude and longitude values of the MTD cluster object pairs to create a cutout of forecast and observation data valid at each time.

#### **Datasets**

**Track Data:** Output from MODE Time Domain (MTD) **Forecast:** WRF **Observation:** Stage 2 NetCDF 3-hour Precipitation Accumulation

**Location:** All of the input data required for this use case can be found in the met test sample data tarball. Click here to the METplus releases page and download sample data for the appropriate release: <https://github.com/dtcenter/METplus/releases>

This tarball should be unpacked into the directory that you will set the value of INPUT\_BASE. See *[Running](#page-443-0) [METplus](#page-443-0)* (page 414) section for more information.

#### **METplus Components**

This use case utilizes the METplus ExtractTiles wrapper to search for files that are valid at a given run time and generate a command to run the MET tool regrid data plane if all required files are found.

#### **METplus Workflow**

ExtractTiles is the only tool called in this example. It processes the following run time:

**Init:** 2005-08-07 0Z

### **METplus Configuration**

METplus first loads all of the configuration files found in parm/metplus config, then it loads any configuration files passed to METplus via the command line with the -c option, i.e. -c parm/use\_cases/met\_tool\_wrapper/ExtractTiles/ExtractTiles\_mtd.conf

```
[config]
# Documentation for this use case can be found at
# https://metplus.readthedocs.io/en/latest/generated/met_tool_wrapper/ExtractTiles/
˓→ExtractTiles_mtd.html
# For additional information, please see the METplus Users Guide.
# https://metplus.readthedocs.io/en/latest/Users_Guide
###
# Processes to run
# https://metplus.readthedocs.io/en/latest/Users_Guide/systemconfiguration.html#process-list
###
PROCESS_LIST = ExtractTiles
###
# Time Info
# LOOP_BY options are INIT, VALID, RETRO, and REALTIME
```

```
# If set to INIT or RETRO:
# INIT_TIME_FMT, INIT_BEG, INIT_END, and INIT_INCREMENT must also be set
# If set to VALID or REALTIME:
# VALID_TIME_FMT, VALID_BEG, VALID_END, and VALID_INCREMENT must also be set
# LEAD_SEQ is the list of forecast leads to process
# https://metplus.readthedocs.io/en/latest/Users_Guide/systemconfiguration.html#timing-
˓→control
###
LOOP_BY = INITINIT_TIME_FMT = %Y%m%d%H
INIT_BEG = 2005080700
INIT_END = 2005080700
INIT_INCREMENT = 6H
LEAD SEQ = 6H###
# File I/O
# https://metplus.readthedocs.io/en/latest/Users_Guide/systemconfiguration.html#directory-
˓→and-filename-template-info
###
EXTRACT_TILES_MTD_INPUT_DIR = {INPUT_BASE}/met_test/new/mtd
EXTRACT_TILES_MTD_INPUT_TEMPLATE = mtd_WRF_APCP_vs_MC_PCP_APCP_03_A03_{valid?fmt=%Y%m%d_%H%M
˓→%S}V_2d.txt
FCST_EXTRACT_TILES_INPUT_DIR = {INPUT_BASE}/met_test/data/sample_fcst
FCST_EXTRACT_TILES_INPUT_TEMPLATE = {init?fmt=%Y%m%d%H}/wrfprs_ruc13_{lead?fmt=%2H}.tm00_G212
OBS_EXTRACT_TILES_INPUT_DIR = {INPUT_BASE}/met_test/new
OBS_EXTRACT_TILES_INPUT_TEMPLATE = ST2ml{valid?fmt=%Y%m%d%H}_A03h.nc
EXTRACT_TILES_OUTPUT_DIR = {OUTPUT_BASE}/met_tool_wrapper/ExtractTiles
FCST_EXTRACT_TILES_OUTPUT_TEMPLATE = {init?fmt=%Y%m%d_%H}/FCST_TILE_F{lead?fmt=%3H}_wrfprs_
˓→{init?fmt=%Y%m%d}_{init?fmt=%H}00_{lead?fmt=%3H}.nc
OBS_EXTRACT_TILES_OUTPUT_TEMPLATE = {init?fmt=%Y%m%d_%H}/OBS_TILE_F{lead?fmt=%3H}_wrfprs_
˓→{valid?fmt=%Y%m%d}_{valid?fmt=%H}00_000.nc
EXTRACT_TILES_SKIP_IF_OUTPUT_EXISTS = no
###
                                                                            (continues on next page)
```

```
# Field Info
# https://metplus.readthedocs.io/en/latest/Users_Guide/systemconfiguration.html#field-info
###
FCST_VAR1_NAME = APCP
FCST_VAR1_LEVELS = A03
OBS_VAR1_NAME = APCP_03
OBS_VAR1_LEVELS = "(*,*)"###
# ExtractTiles Settings
# https://metplus.readthedocs.io/en/latest/Users_Guide/wrappers.html#extracttiles
###
EXTRACT_TILES_NLAT = 60
EXTRACT_TILES_NLON = 60
EXTRACT_TILES_DLAT = 0.5
EXTRACT_TILES_DLON = 0.5
EXTRACT_TILES_LON_ADJ = 15
EXTRACT_TILES_LAT_ADJ = 15
```
### **MET Configuration**

None. RegridDataPlane does not use configuration files.

### <span id="page-443-0"></span>**Running METplus**

This use case can be run two ways:

1) Passing in ExtractTiles\_mtd.conf then a user-specific system configuration file:

```
run_metplus.py -c /path/to/METplus/parm/use_cases/met_tool_wrapper/ExtractTiles/
˓→ExtractTiles_mtd.conf -c /path/to/user_system.conf
```
2) Modifying the configurations in parm/metplus config, then passing in ExtractTiles mtd.conf:

```
run_metplus.py -c /path/to/METplus/parm/use_cases/met_tool_wrapper/ExtractTiles/
˓→ExtractTiles_mtd.conf
```
The former method is recommended. Whether you add them to a user-specific configuration file or modify the metplus config files, the following variables must be set correctly:

- **INPUT\_BASE** Path to directory where sample data tarballs are unpacked (See Datasets section to obtain tarballs). This is not required to run METplus, but it is required to run the examples in parm/use\_cases
- **OUTPUT BASE** Path where METplus output will be written. This must be in a location where you have write permissions
- **MET\_INSTALL\_DIR** Path to location where MET is installed locally

Example User Configuration File:

```
Idir]INPUT_BASE = /path/to/sample/input/data
OUTPUT_BASE = /path/to/output/dir
MET_INSTALL_DIR = /path/to/met-X.Y
```
**NOTE:** All of these items must be found under the [dir] section.

### **Expected Output**

A successful run will output the following both to the screen and to the logfile:

```
INFO: METplus has successfully finished running.
```
Refer to the value set for **OUTPUT** BASE to find where the output data was generated. Output for this use case will be found in met\_tool\_wrapper/ExtractTiles/20050807\_00 (relative to **OUTPUT\_BASE**) and will contain the following files:

- FCST\_TILE\_F006\_wrfprs\_20050807\_0000\_006.nc
- FCST\_TILE\_F009\_wrfprs\_20050807\_0000\_009.nc
- FCST\_TILE\_F012\_wrfprs\_20050807\_0000\_012.nc
- OBS\_TILE\_F006\_wrfprs\_20050807\_0600\_000.nc
- OBS\_TILE\_F009\_wrfprs\_20050807\_0900\_000.nc
- OBS\_TILE\_F012\_wrfprs\_20050807\_1200\_000.nc

### **Keywords**

#### **Note:**

- RegridDataPlaneToolUseCase
- GRIB2FileUseCase

Navigate to the *[METplus Quick Search for Use Cases](#page-2170-0)* (page 2141) page to discover other similar use cases.

sphinx\_gallery\_thumbnail\_path = '\_static/met\_tool\_wrapper-ExtractTiles.png'

**Total running time of the script:** (0 minutes 0.000 seconds)

# **7.1.32.6 GFDLTracker**

# **7.1.32.6.1 GFDLTracker: TC Genesis Use Case**

met\_tool\_wrapper/GFDLTracker/GFDLTracker\_Genesis.conf

# **Scientific Objective**

Setup and run GFDL Tracker applications to track cyclones in TC genesis mode. See *[GFDL Tracker \(Optional\)](#page-61-0)* (page 32) for more information. A genesis vitals file is read into the tracker. This file contains information on storms that were tracked in the previous 2 runs so that additional data is attributed to the correct storm.

## **Datasets**

**Forecast:** GFS

Location: All of the input data required for this use case can be found in the met test sample data tarball. Click here to the METplus releases page and download sample data for the appropriate release: <https://github.com/dtcenter/METplus/releases>

This tarball should be unpacked into the directory that you will set the value of INPUT\_BASE. See *[Running](#page-453-0) [METplus](#page-453-0)* (page 424) section for more information.

## **METplus Components**

This use case utilizes the METplus GFDLTracker wrapper to generate a command to run the GFDL Tracker Fortran applications.

## **METplus Workflow**

GFDLTracker is the only tool called in this example. It processes the following run time:

**Init:** 2021-07-13 00Z **Forecast lead**: All available leads (0 - 198 hour)

### **METplus Configuration**

METplus first loads all of the configuration files found in parm/metplus config, then it loads any configuration files passed to METplus via the command line with the -c option, i.e. -c parm/use\_cases/met\_tool\_wrapper/GFDLTracker/GFDLTracker\_Genesis.conf

```
[config]
# Documentation for this use case can be found at
# https://metplus.readthedocs.io/en/latest/generated/met_tool_wrapper/GFDLTracker/
˓→GFDLTracker_Genesis.html
# For additional information, please see the METplus Users Guide.
# https://metplus.readthedocs.io/en/latest/Users_Guide
###
# Processes to run
# https://metplus.readthedocs.io/en/latest/Users_Guide/systemconfiguration.html#process-list
###
PROCESS_LIST = GFDLTracker
###
# Time Info
# LOOP_BY options are INIT, VALID, RETRO, and REALTIME
# If set to INIT or RETRO:
# INIT_TIME_FMT, INIT_BEG, INIT_END, and INIT_INCREMENT must also be set
# If set to VALID or REALTIME:
# VALID_TIME_FMT, VALID_BEG, VALID_END, and VALID_INCREMENT must also be set
# LEAD_SEQ is the list of forecast leads to process
# https://metplus.readthedocs.io/en/latest/Users_Guide/systemconfiguration.html#timing-
˓→control
###
LOOP_BY = INITINIT_TIME_FMT = %Y%m%d%H
INIT_BEG = 2021071300
INIT_END = 2021071300
INIT_INCREMENT = 6H
LEAD\_SEQ = x###
# File I/O
# https://metplus.readthedocs.io/en/latest/Users_Guide/systemconfiguration.html#directory-
```

```
˓→and-filename-template-info
###
GFDL_TRACKER_INPUT_DIR = {INPUT_BASE}/met_test/gfdl/gfs
GFDL_TRACKER_LNPUT_TEMPLATE = {init?fmt=%Y\%m\%d}{gfs.t{init?fmt=%H}{z.pgrb2.1p00.f{lead?fmt=}}\rightarrow%3H}
GFDL_TRACKER_TC_VITALS_INPUT_DIR = {GFDL_TRACKER_INPUT_DIR}
GFDL_TRACKER_TC_VITALS_INPUT_TEMPLATE = syndat_tcvitals.{init?fmt=%Y}
GFDL_TRACKER_GEN_VITALS_INPUT_DIR = {GFDL_TRACKER_INPUT_DIR}
GFDL_TRACKER_GEN_VITALS_INPUT_TEMPLATE = genesis.vitals.gfso.glbl.{init?fmt=%Y%m}
GFDL_TRACKER_OUTPUT_DIR = {OUTPUT_BASE}/gfdl_tracker/genesis
GFDL_TRACKER_OUTPUT_TEMPLATE = gfs.{init?fmt=%Y%m%d%H}.genesis.txt
###
# GFDLTracker Settings
# https://metplus.readthedocs.io/en/latest/Users_Guide/wrappers.html#gfdltracker
###
GFDL_TRACKER_GRIB_VERSION = 2
GFDL_TRACKER_NML_TEMPLATE_FILE = {PARM_BASE}/use_cases/met_tool_wrapper/GFDLTracker/template.
˓→nml
GFDL_TRACKER_DATEIN_INP_MODEL = 1
GFDL_TRACKER_DATEIN_INP_MODTYP = "global"
GFDL_TRACKER_DATEIN_INP_LT_UNITS = "hours"
GFDL_TRACKER_DATEIN_INP_FILE_SEQ = "multi"
GFDL_TRACKER_DATEIN_INP_NESTTYP = "fixed"
GFDL_TRACKER_ATCFINFO_ATCFNUM = 81
GFDL_TRACKER_ATCFINFO_ATCFNAME = "GFML"
GFDL_TRACKER_ATCFINFO_ATCFFREQ = 600
GFDL_TRACKER_TRACKERINFO_TYPE = "tcgen"
GFDL_TRACKER_TRACKERINFO_MSLPTHRESH = 0.0015
GFDL_TRACKER_TRACKERINFO_USE_BACKUP_MSLP_GRAD_CHECK = True
GFDL_TRACKER_TRACKERINFO_V850THRESH = 1.5
GFDL_TRACKER_TRACKERINFO_USE_BACKUP_850_VT_CHECK = True
GFDL_TRACKER_TRACKERINFO_ENABLE_TIMING = 1
GFDL_TRACKER_TRACKERINFO_GRIDTYPE = "global"
GFDL_TRACKER_TRACKERINFO_CONTINT = 100.0
```

```
(continues on next page)
```

```
GFDL_TRACKER_TRACKERINFO_WANT_OCI = T
GFDL_TRACKER_TRACKERINFO_OUT_VIT = True
GFDL_TRACKER_TRACKERINFO_USE_LAND_MASK = False
GFDL_TRACKER_TRACKERINFO_INP_DATA_TYPE = "grib"
GFDL TRACKER TRACKERINFO GRIBVER = 2GFDL_TRACKER_TRACKERINFO_G2_JPDTN = 0
GFDL_TRACKER_TRACKERINFO_G2_MSLP_PARM_ID = 1
GFDL_TRACKER_TRACKERINFO_G1_MSLP_PARM_ID = 2
GFDL_TRACKER_TRACKERINFO_G1_SFCWIND_LEV_TYP = 105
GFDL_TRACKER_TRACKERINFO_G1_SFCWIND_LEV_VAL = 10
GFDL_TRACKER_TRACKERINFO_WESTBD = 0
GFDL_TRACKER_TRACKERINFO_EASTBD = 358
GFDL TRACKER TRACKERINFO SOUTHBD = -89GFDL_TRACKER_TRACKERINFO_NORTHBD = 89
GFDL_TRACKER_PHASEINFO_PHASEFLAG = True
GFDL_TRACKER_PHASEINFO_PHASESCHEME = "both"
GFDL_TRACKER_PHASEINFO_WCORE_DEPTH = 1.0
GFDL_TRACKER_STRUCTINFO_STRUCTFLAG = False
GFDL_TRACKER_STRUCTINFO_IKEFLAG = False
GFDL_TRACKER_FNAMEINFO_GMODNAME = "gfs"
GFDL_TRACKER_FNAMEINFO_RUNDESCR = "t{init?fmt=%H}z.pgrb2"
GFDL_TRACKER_FNAMEINFO_ATCFDESCR = "1p00"
GFDL_TRACKER_WAITINFO_USE_WAITFOR = True
GFDL_TRACKER_WAITINFO_WAIT_MIN_AGE = 10
GFDL_TRACKER_WAITINFO_WAIT_MIN_SIZE = 100
GFDL_TRACKER_WAITINFO_WAIT_MAX_WAIT = 3600
GFDL_TRACKER_WAITINFO_WAIT_SLEEPTIME = 5
GFDL_TRACKER_WAITINFO_USE_PER_FCST_COMMAND = True
GFDL_TRACKER_WAITINFO_PER_FCST_COMMAND = "./deliver %[FHOUR] %[FMIN]"
GFDL_TRACKER_NETCDFINFO_LAT_NAME = ""
GFDL_TRACKER_NETCDFINFO_LMASKNAME = ""
GFDL_TRACKER_NETCDFINFO_LON_NAME = ""
GFDL_TRACKER_NETCDFINFO_MSLPNAME = ""
GFDL_TRACKER_NETCDFINFO_NETCDF_FILENAME = ""
GFDL_TRACKER_NETCDFINFO_NUM_NETCDF_VARS = 0
GFDL_TRACKER_NETCDFINFO_RV700NAME = ""
GFDL_TRACKER_NETCDFINFO_RV850NAME = ""
GFDL_TRACKER_NETCDFINFO_TIME_NAME = ""
GFDL_TRACKER_NETCDFINFO_TIME_UNITS = ""
```
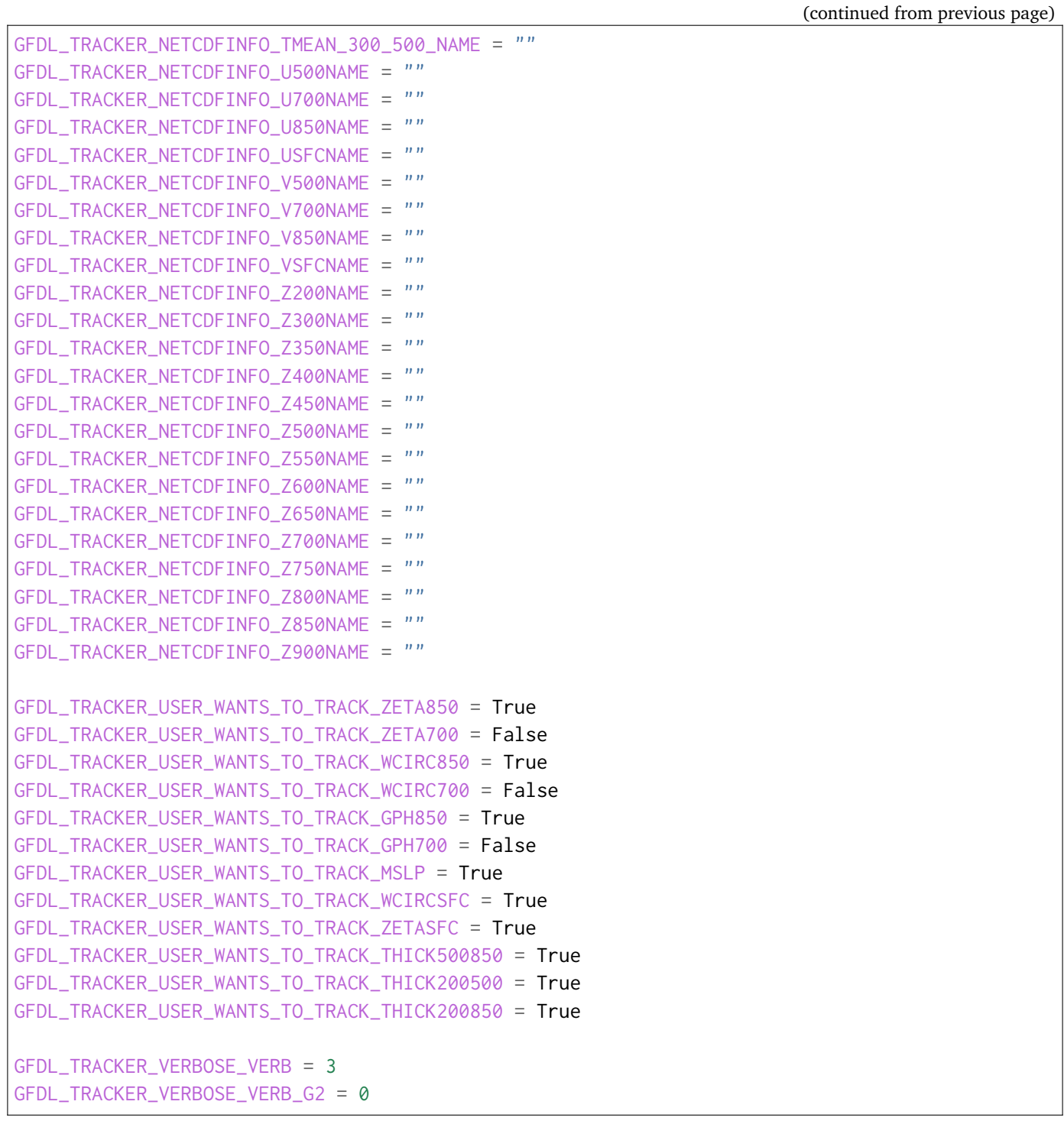

### **GFDL Tracker Configuration**

METplus replaces values in the template configuration files read by the tracker based on user settings in the METplus configuration file.

**YOU SHOULD NOT SET ANY OF THESE ENVIRONMENT VARIABLES YOURSELF! THEY WILL BE OVER-WRITTEN BY METPLUS WHEN IT CALLS THE MET TOOLS!**

```
&datein
  inp%bcc = ${METPLUS_DATEIN_INP_BCC},
  inp%byy = ${METPLUS_DATEIN_INP_BYY},
  inp%bmm = ${METPLUS_DATEIN_INP_BMM},
  inp%bdd = ${METPLUS_DATEIN_INP_BDD},
  inp%bhh = ${METPLUS_DATEIN_INP_BHH},
  inp%model = ${METPLUS_DATEIN_INP_MODEL},
  inp%modtyp = ${METPLUS_DATEIN_INP_MODTYP},
  inp%lt_units = ${METPLUS_DATEIN_INP_LT_UNITS},
  inp%file_seq = ${METPLUS_DATEIN_INP_FILE_SEQ},
  inp%nesttyp = ${METPLUS_DATEIN_INP_NESTTYP},
/
&atcfinfo
 atcfnum = ${METPLUS_ATCFINFO_ATCFNUM},
 atcfname = ${METPLUS_ATCFINFO_ATCFNAME},
 atcfymdh = ${METPLUS_ATCFINFO_ATCFYMDH},
  atcffreq = ${METPLUS_ATCFINFO_ATCFFREQ},
/
&trackerinfo
  trkrinfo%type = ${METPLUS_TRACKERINFO_TYPE},
  trkrinfo%mslpthresh = ${METPLUS_TRACKERINFO_MSLPTHRESH},
  trkrinfo%use_backup_mslp_grad_check = ${METPLUS_TRACKERINFO_USE_BACKUP_MSLP_GRAD_CHECK},
  trkrinfo%v850thresh = ${METPLUS_TRACKERINFO_V850THRESH},
  trkrinfo%use_backup_850_vt_check = ${METPLUS_TRACKERINFO_USE_BACKUP_850_VT_CHECK},
  trkrinfo%enable_timing = ${METPLUS_TRACKERINFO_ENABLE_TIMING},
  trkrinfo%gridtype = ${METPLUS_TRACKERINFO_GRIDTYPE},
  trkrinfo%contint = ${METPLUS_TRACKERINFO_CONTINT},
  trkrinfo%want_oci = ${METPLUS_TRACKERINFO_WANT_OCI},
  trkrinfo%out_vit = ${METPLUS_TRACKERINFO_OUT_VIT},
  trkrinfo%use_land_mask = ${METPLUS_TRACKERINFO_USE_LAND_MASK},
  trkrinfo%inp_data_type = ${METPLUS_TRACKERINFO_INP_DATA_TYPE},
  trkrinfo%gribver = ${METPLUS_TRACKERINFO_GRIBVER},
  trkrinfo%g2_jpdtn = ${METPLUS_TRACKERINFO_G2_JPDTN},
  trkrinfo%g2_mslp_parm_id = ${METPLUS_TRACKERINFO_G2_MSLP_PARM_ID},
  trkrinfo%g1_mslp_parm_id = ${METPLUS_TRACKERINFO_G1_MSLP_PARM_ID},
  trkrinfo%g1_sfcwind_lev_typ = ${METPLUS_TRACKERINFO_G1_SFCWIND_LEV_TYP},
  trkrinfo%g1_sfcwind_lev_val = ${METPLUS_TRACKERINFO_G1_SFCWIND_LEV_VAL},
```

```
trkrinfo%westbd = ${METPLUS_TRACKERINFO_WESTBD},
  trkrinfo%eastbd = ${METPLUS_TRACKERINFO_EASTBD},
  trkrinfo%southbd = ${METPLUS_TRACKERINFO_SOUTHBD},
  trkrinfo%northbd = ${METPLUS_TRACKERINFO_NORTHBD},
/
&phaseinfo
 phaseflag = ${METPLUS_PHASEINFO_PHASEFLAG},
 phasescheme = ${METPLUS_PHASEINFO_PHASESCHEME},
 wcore_depth = ${METPLUS_PHASEINFO_WCORE_DEPTH},
/
&structinfo
 structflag = ${METPLUS_STRUCTINFO_STRUCTFLAG},
  ikeflag = ${METPLUS_STRUCTINFO_IKEFLAG},
/
&fnameinfo
 gmodname = ${METPLUS_FNAMEINFO_GMODNAME},
 rundescr = ${METPLUS_FNAMEINFO_RUNDESCR},
 atcfdescr = ${METPLUS_FNAMEINFO_ATCFDESCR},
/
&waitinfo
 use_waitfor = ${METPLUS_WAITINFO_USE_WAITFOR},
 wait_min_age = ${METPLUS_WAITINFO_WAIT_MIN_AGE},
 wait_min_size = ${METPLUS_WAITINFO_WAIT_MIN_SIZE},
 wait_max_wait = ${METPLUS_WAITINFO_WAIT_MAX_WAIT},
 wait_sleeptime = ${METPLUS_WAITINFO_WAIT_SLEEPTIME},
 use_per_fcst_command = ${METPLUS_WAITINFO_USE_PER_FCST_COMMAND},
 per_fcst_command = ${METPLUS_WAITINFO_PER_FCST_COMMAND},
/
&netcdflist
 netcdfinfo%lat_name = ${METPLUS_NETCDFINFO_LAT_NAME},
 netcdfinfo%lmaskname = ${METPLUS_NETCDFINFO_LMASKNAME},
 netcdfinfo%lon_name = ${METPLUS_NETCDFINFO_LON_NAME},
 netcdfinfo%mslpname = ${METPLUS_NETCDFINFO_MSLPNAME},
 netcdfinfo%netcdf_filename = ${METPLUS_NETCDFINFO_NETCDF_FILENAME},
 netcdfinfo%num_netcdf_vars = ${METPLUS_NETCDFINFO_NUM_NETCDF_VARS},
  netcdfinfo%rv700name = ${METPLUS_NETCDFINFO_RV700NAME},
 netcdfinfo%rv850name = ${METPLUS_NETCDFINFO_RV850NAME},
  netcdfinfo%time_name = ${METPLUS_NETCDFINFO_TIME_NAME},
 netcdfinfo%time_units = ${METPLUS_NETCDFINFO_TIME_UNITS},
  netcdfinfo%tmean_300_500_name = ${METPLUS_NETCDFINFO_TMEAN_300_500_NAME},
```

```
(continues on next page)
```
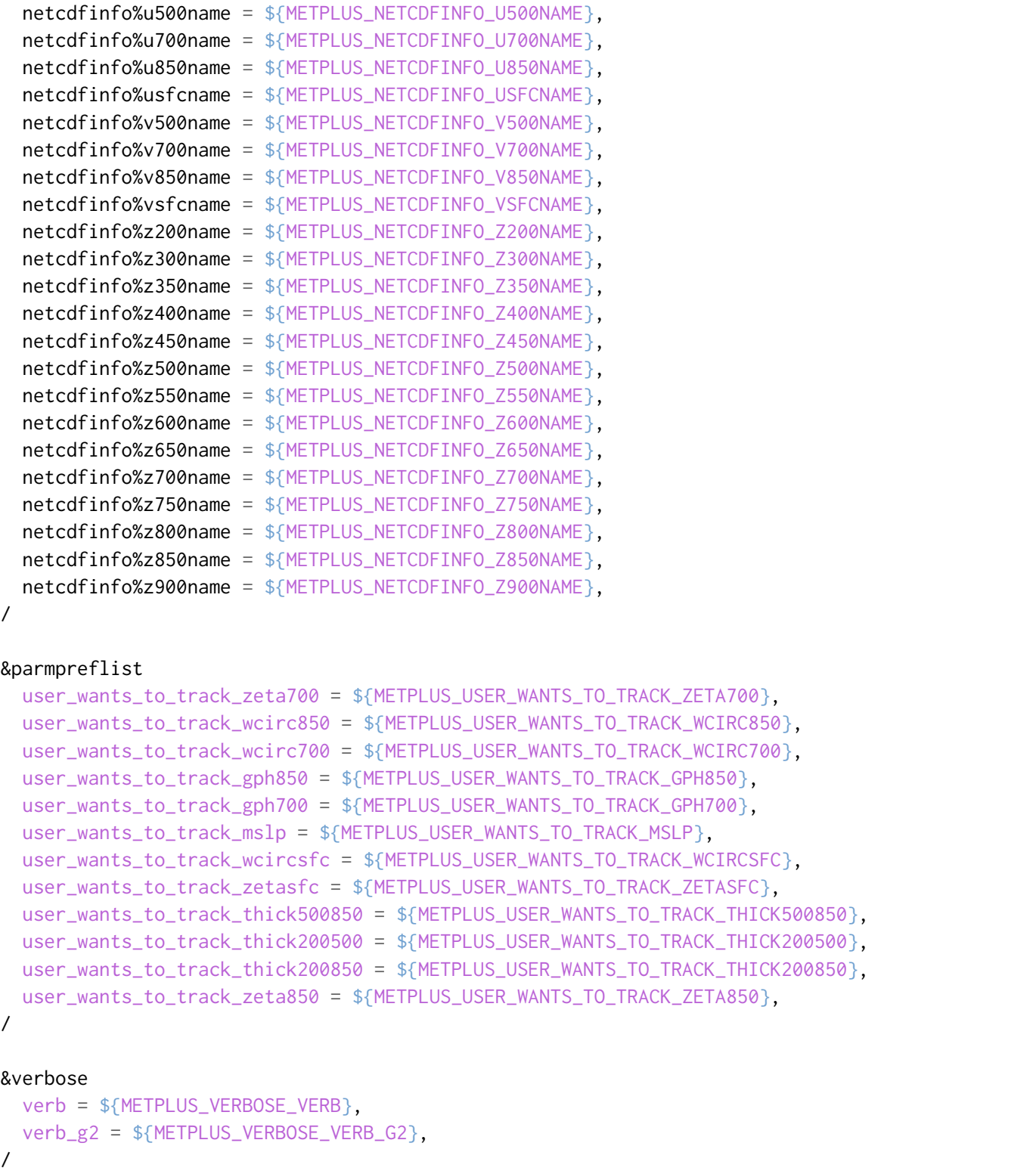

# <span id="page-453-0"></span>**Running METplus**

This use case can be run by passing in the conf file to the run script:

```
run_metplus.py /path/to/METplus/parm/use_cases/met_tool_wrapper/GFDLTracker/GFDLTracker_
˓→Genesis.conf
```
See the *[Running METplus](#page-53-0)* (page 24) section of the User's Guide for more information on how to run use cases.

### **Expected Output**

A successful run will output the following both to the screen and to the logfile:

```
INFO: METplus has successfully finished running.
```
Refer to the value set for **OUTPUT** BASE to find where the output data was generated. Output for this use case will be found in gfdl\_tracker/genesis (relative to **OUTPUT\_BASE**) and will contain the following file:

- gfs.2021071300.genesis.txt
- input.202107130000.nml

### **Keywords**

#### **Note:**

• GFDLTrackerToolUseCase

Navigate to the *[METplus Quick Search for Use Cases](#page-2170-0)* (page 2141) page to discover other similar use cases.

**Total running time of the script:** (0 minutes 0.000 seconds)

### **7.1.32.6.2 GFDLTracker: Tropical Cyclone Use Case**

met tool wrapper/GFDLTracker/GFDLTracker TC.conf

# **Scientific Objective**

Setup and run GFDL Tracker applications to track tropical cyclones. See *[GFDL Tracker \(Optional\)](#page-61-0)* (page 32) for more information.

## **Datasets**

**Forecast:** HWRF

Location: All of the input data required for this use case can be found in the met test sample data tarball. Click here to the METplus releases page and download sample data for the appropriate release: <https://github.com/dtcenter/METplus/releases>

This tarball should be unpacked into the directory that you will set the value of INPUT\_BASE. See *[Running](#page-461-0) [METplus](#page-461-0)* (page 432) section for more information.

### **METplus Components**

This use case utilizes the METplus GFDLTracker wrapper to generate a command to run the GFDL Tracker Fortran applications.

### **METplus Workflow**

GFDLTracker is the only tool called in this example. It processes the following run time:

**Init:** 2016-09-06 00Z **Forecast lead**: All available leads (0 - 126 hour)

### **METplus Configuration**

METplus first loads all of the configuration files found in parm/metplus config, then it loads any configuration files passed to METplus via the command line with the -c option, i.e. -c parm/use\_cases/met\_tool\_wrapper/GFDLTracker/GFDLTracker\_TC.conf

#### [config]

```
# Documentation for this use case can be found at
# https://metplus.readthedocs.io/en/latest/generated/met_tool_wrapper/GFDLTracker/
˓→GFDLTracker_TC.html
```

```
# For additional information, please see the METplus Users Guide.
# https://metplus.readthedocs.io/en/latest/Users_Guide
###
# Processes to run
# https://metplus.readthedocs.io/en/latest/Users_Guide/systemconfiguration.html#process-list
###
PROCESS_LIST = GFDLTracker
###
# Time Info
# LOOP_BY options are INIT, VALID, RETRO, and REALTIME
# If set to INIT or RETRO:
# INIT_TIME_FMT, INIT_BEG, INIT_END, and INIT_INCREMENT must also be set
# If set to VALID or REALTIME:
# VALID_TIME_FMT, VALID_BEG, VALID_END, and VALID_INCREMENT must also be set
# LEAD_SEQ is the list of forecast leads to process
# https://metplus.readthedocs.io/en/latest/Users_Guide/systemconfiguration.html#timing-
˓→control
###
LOOP_BY = INITINIT_TIME_FMT = %Y%m%d%H
INIT_BEG = 2016090600
INIT_END = 2016090600
LEAD SEQ = *#LEAD_SEQ = begin_end_incr(0, 18, 6)H
#LEAD_SEQ = begin_end_incr(0, 9, 1)H, begin_end_incr(12,126,3)H
###
# File I/O
# https://metplus.readthedocs.io/en/latest/Users_Guide/systemconfiguration.html#directory-
˓→and-filename-template-info
###
GFDL_TRACKER_INPUT_DIR = {INPUT_BASE}/met_test/gfdl/hwrf
GFDL_TRACKER_INPUT_TEMPLATE = hwrf.25x25.EP152016.{init?fmt=%Y%m%d%H}.f{lead?fmt=%5M}
GFDL_TRACKER_TC_VITALS_INPUT_DIR = {GFDL_TRACKER_INPUT_DIR}
GFDL_TRACKER_TC_VITALS_INPUT_TEMPLATE = tcvit_rsmc_storms.txt
```

```
GFDL_TRACKER_OUTPUT_DIR = {OUTPUT_BASE}/gfdl_tracker/tc
GFDL_TRACKER_OUTPUT_TEMPLATE = hwrf.{init?fmt=%Y%m%d%H}.track.txt
###
# GFDLTracker Settings
# https://metplus.readthedocs.io/en/latest/Users_Guide/wrappers.html#gfdltracker
###
GFDL_TRACKER_GRIB_VERSION = 1
GFDL_TRACKER_NML_TEMPLATE_FILE = {PARM_BASE}/use_cases/met_tool_wrapper/GFDLTracker/template.
\rightarrownml
GFDL_TRACKER_DATEIN_INP_MODEL = 17
GFDL_TRACKER_DATEIN_INP_MODTYP = "regional"
GFDL_TRACKER_DATEIN_INP_LT_UNITS = "hours"
GFDL_TRACKER_DATEIN_INP_FILE_SEQ = "multi"
GFDL_TRACKER_DATEIN_INP_NESTTYP = "moveable"
GFDL_TRACKER_ATCFINFO_ATCFNUM = 81
GFDL_TRACKER_ATCFINFO_ATCFNAME = "HWRF"
GFDL_TRACKER_ATCFINFO_ATCFFREQ = 100
GFDL_TRACKER_TRACKERINFO_TYPE = "tracker"
GFDL_TRACKER_TRACKERINFO_MSLPTHRESH = 0.0015
GFDL_TRACKER_TRACKERINFO_USE_BACKUP_MSLP_GRAD_CHECK = True
GFDL_TRACKER_TRACKERINFO_V850THRESH = 1.5
GFDL_TRACKER_TRACKERINFO_USE_BACKUP_850_VT_CHECK = True
GFDL_TRACKER_TRACKERINFO_ENABLE_TIMING = 1
GFDL_TRACKER_TRACKERINFO_GRIDTYPE = "regional"
GFDL_TRACKER_TRACKERINFO_CONTINT = 100.0
GFDL_TRACKER_TRACKERINFO_WANT_OCI = T
GFDL_TRACKER_TRACKERINFO_OUT_VIT = True
GFDL_TRACKER_TRACKERINFO_USE_LAND_MASK = True
GFDL_TRACKER_TRACKERINFO_INP_DATA_TYPE = "grib"
GFDL_TRACKER_TRACKERINFO_GRIBVER = 1
GFDL_TRACKER_TRACKERINFO_G2_JPDTN = 0
GFDL_TRACKER_TRACKERINFO_G2_MSLP_PARM_ID = 192
GFDL_TRACKER_TRACKERINFO_G1_MSLP_PARM_ID = 2
GFDL_TRACKER_TRACKERINFO_G1_SFCWIND_LEV_TYP = 105
GFDL_TRACKER_TRACKERINFO_G1_SFCWIND_LEV_VAL = 10
GFDL_TRACKER_PHASEINFO_PHASEFLAG = True
GFDL_TRACKER_PHASEINFO_PHASESCHEME = "both"
```
GFDL\_TRACKER\_PHASEINFO\_WCORE\_DEPTH = 1.0

(continued from previous page)

```
GFDL_TRACKER_STRUCTINFO_STRUCTFLAG = False
GFDL_TRACKER_STRUCTINFO_IKEFLAG = False
GFDL_TRACKER_FNAMEINFO_GMODNAME = "hwrf"
GFDL_TRACKER_FNAMEINFO_RUNDESCR = "25x25"
GFDL_TRACKER_FNAMEINFO_ATCFDESCR = "EP152016"
GFDL_TRACKER_WAITINFO_USE_WAITFOR = True
GFDL_TRACKER_WAITINFO_WAIT_MIN_AGE = 10
GFDL_TRACKER_WAITINFO_WAIT_MIN_SIZE = 100
GFDL_TRACKER_WAITINFO_WAIT_MAX_WAIT = 3600
GFDL_TRACKER_WAITINFO_WAIT_SLEEPTIME = 5
GFDL_TRACKER_WAITINFO_USE_PER_FCST_COMMAND = True
GFDL_TRACKER_WAITINFO_PER_FCST_COMMAND = "./deliver %[FHOUR] %[FMIN]"
GFDL_TRACKER_NETCDFINFO_LAT_NAME = ""
GFDL_TRACKER_NETCDFINFO_LMASKNAME = ""
GFDL_TRACKER_NETCDFINFO_LON_NAME = ""
GFDL_TRACKER_NETCDFINFO_MSLPNAME = ""
GFDL_TRACKER_NETCDFINFO_NETCDF_FILENAME = ""
GFDL_TRACKER_NETCDFINFO_NUM_NETCDF_VARS = 0
GFDL_TRACKER_NETCDFINFO_RV700NAME = ""
GFDL_TRACKER_NETCDFINFO_RV850NAME = ""
GFDL_TRACKER_NETCDFINFO_TIME_NAME = ""
GFDL_TRACKER_NETCDFINFO_TIME_UNITS = ""
GFDL_TRACKER_NETCDFINFO_TMEAN_300_500_NAME = ""
GFDL_TRACKER_NETCDFINFO_U500NAME = ""
GFDL_TRACKER_NETCDFINFO_U700NAME = ""
GFDL_TRACKER_NETCDFINFO_U850NAME = ""
GFDL_TRACKER_NETCDFINFO_USFCNAME = ""
GFDL_TRACKER_NETCDFINFO_V500NAME = ""
GFDL_TRACKER_NETCDFINFO_V700NAME = ""
GFDL_TRACKER_NETCDFINFO_V850NAME = ""
GFDL_TRACKER_NETCDFINFO_VSFCNAME = ""
GFDL_TRACKER_NETCDFINFO_Z200NAME = ""
GFDL_TRACKER_NETCDFINFO_Z300NAME = ""
GFDL_TRACKER_NETCDFINFO_Z350NAME = ""
GFDL_TRACKER_NETCDFINFO_Z400NAME = ""
GFDL_TRACKER_NETCDFINFO_Z450NAME = ""
GFDL_TRACKER_NETCDFINFO_Z500NAME = ""
GFDL_TRACKER_NETCDFINFO_Z550NAME = ""
GFDL TRACKER NETCDFINFO Z600NAME = ""
GFDL_TRACKER_NETCDFINFO_Z650NAME = ""
```

```
GFDL_TRACKER_NETCDFINFO_Z700NAME = ""
GFDL_TRACKER_NETCDFINFO_Z750NAME = ""
GFDL_TRACKER_NETCDFINFO_Z800NAME = ""
GFDL_TRACKER_NETCDFINFO_Z850NAME = ""
GFDL TRACKER NETCDFINFO Z900NAME = ""
GFDL_TRACKER_USER_WANTS_TO_TRACK_ZETA700 = True
GFDL_TRACKER_USER_WANTS_TO_TRACK_WCIRC850 = True
GFDL_TRACKER_USER_WANTS_TO_TRACK_WCIRC700 = True
GFDL_TRACKER_USER_WANTS_TO_TRACK_GPH850 = True
GFDL_TRACKER_USER_WANTS_TO_TRACK_GPH700 = True
GFDL_TRACKER_USER_WANTS_TO_TRACK_MSLP = True
GFDL_TRACKER_USER_WANTS_TO_TRACK_WCIRCSFC = True
GFDL_TRACKER_USER_WANTS_TO_TRACK_ZETASFC = True
GFDL_TRACKER_USER_WANTS_TO_TRACK_THICK500850 = False
GFDL_TRACKER_USER_WANTS_TO_TRACK_THICK200500 = False
GFDL_TRACKER_USER_WANTS_TO_TRACK_THICK200850 = False
GFDL_TRACKER_USER_WANTS_TO_TRACK_ZETA850 = True
GFDL_TRACKER_VERBOSE_VERB = 3
GFDL_TRACKER_VERBOSE_VERB_G2 = 0
```
## **GFDL Tracker Configuration**

METplus replaces values in the template configuration files read by the tracker based on user settings in the METplus configuration file.

#### **YOU SHOULD NOT SET ANY OF THESE ENVIRONMENT VARIABLES YOURSELF! THEY WILL BE OVER-WRITTEN BY METPLUS WHEN IT CALLS THE MET TOOLS!**

```
&datein
  inp%bcc = ${METPLUS_DATEIN_INP_BCC},
  inp%byy = ${METPLUS_DATEIN_INP_BYY},
  inp%bmm = ${METPLUS_DATEIN_INP_BMM},
  inp%bdd = ${METPLUS_DATEIN_INP_BDD},
  inp%bhh = ${METPLUS_DATEIN_INP_BHH},
  inp%model = ${METPLUS_DATEIN_INP_MODEL},
  inp%modtyp = ${METPLUS_DATEIN_INP_MODTYP},
  inp%lt_units = ${METPLUS_DATEIN_INP_LT_UNITS},
  inp%file_seq = ${METPLUS_DATEIN_INP_FILE_SEQ},
  inp%nesttyp = ${METPLUS_DATEIN_INP_NESTTYP},
/
&atcfinfo
  atcfnum = ${METPLUS_ATCFINFO_ATCFNUM},
```

```
atcfname = ${METPLUS_ATCFINFO_ATCFNAME},
  atcfymdh = ${METPLUS_ATCFINFO_ATCFYMDH},
  atcffreq = ${METPLUS_ATCFINFO_ATCFFREQ},
/
&trackerinfo
  trkrinfo%type = ${METPLUS_TRACKERINFO_TYPE},
  trkrinfo%mslpthresh = ${METPLUS_TRACKERINFO_MSLPTHRESH},
  trkrinfo%use_backup_mslp_grad_check = ${METPLUS_TRACKERINFO_USE_BACKUP_MSLP_GRAD_CHECK},
  trkrinfo%v850thresh = ${METPLUS_TRACKERINFO_V850THRESH},
  trkrinfo%use_backup_850_vt_check = ${METPLUS_TRACKERINFO_USE_BACKUP_850_VT_CHECK},
  trkrinfo%enable_timing = ${METPLUS_TRACKERINFO_ENABLE_TIMING},
  trkrinfo%gridtype = ${METPLUS_TRACKERINFO_GRIDTYPE},
  trkrinfo%contint = ${METPLUS_TRACKERINFO_CONTINT},
  trkrinfo%want_oci = ${METPLUS_TRACKERINFO_WANT_OCI},
  trkrinfo%out_vit = ${METPLUS_TRACKERINFO_OUT_VIT},
  trkrinfo%use_land_mask = ${METPLUS_TRACKERINFO_USE_LAND_MASK},
  trkrinfo%inp_data_type = ${METPLUS_TRACKERINFO_INP_DATA_TYPE},
  trkrinfo%gribver = ${METPLUS_TRACKERINFO_GRIBVER},
  trkrinfo%g2_jpdtn = ${METPLUS_TRACKERINFO_G2_JPDTN},
  trkrinfo%g2_mslp_parm_id = ${METPLUS_TRACKERINFO_G2_MSLP_PARM_ID},
  trkrinfo%g1_mslp_parm_id = ${METPLUS_TRACKERINFO_G1_MSLP_PARM_ID},
  trkrinfo%g1_sfcwind_lev_typ = ${METPLUS_TRACKERINFO_G1_SFCWIND_LEV_TYP},
  trkrinfo%g1_sfcwind_lev_val = ${METPLUS_TRACKERINFO_G1_SFCWIND_LEV_VAL},
  trkrinfo%westbd = ${METPLUS_TRACKERINFO_WESTBD},
  trkrinfo%eastbd = ${METPLUS_TRACKERINFO_EASTBD},
  trkrinfo%southbd = ${METPLUS_TRACKERINFO_SOUTHBD},
  trkrinfo%northbd = ${METPLUS_TRACKERINFO_NORTHBD},
/
&phaseinfo
  phaseflag = ${METPLUS_PHASEINFO_PHASEFLAG},
 phasescheme = ${METPLUS_PHASEINFO_PHASESCHEME},
  wcore_depth = ${METPLUS_PHASEINFO_WCORE_DEPTH},
/
&structinfo
 structflag = ${METPLUS_STRUCTINFO_STRUCTFLAG},
  ikeflag = ${METPLUS_STRUCTINFO_IKEFLAG},
/
&fnameinfo
  gmodname = ${METPLUS_FNAMEINFO_GMODNAME},
 rundescr = ${METPLUS_FNAMEINFO_RUNDESCR},
  atcfdescr = ${METPLUS_FNAMEINFO_ATCFDESCR},
```
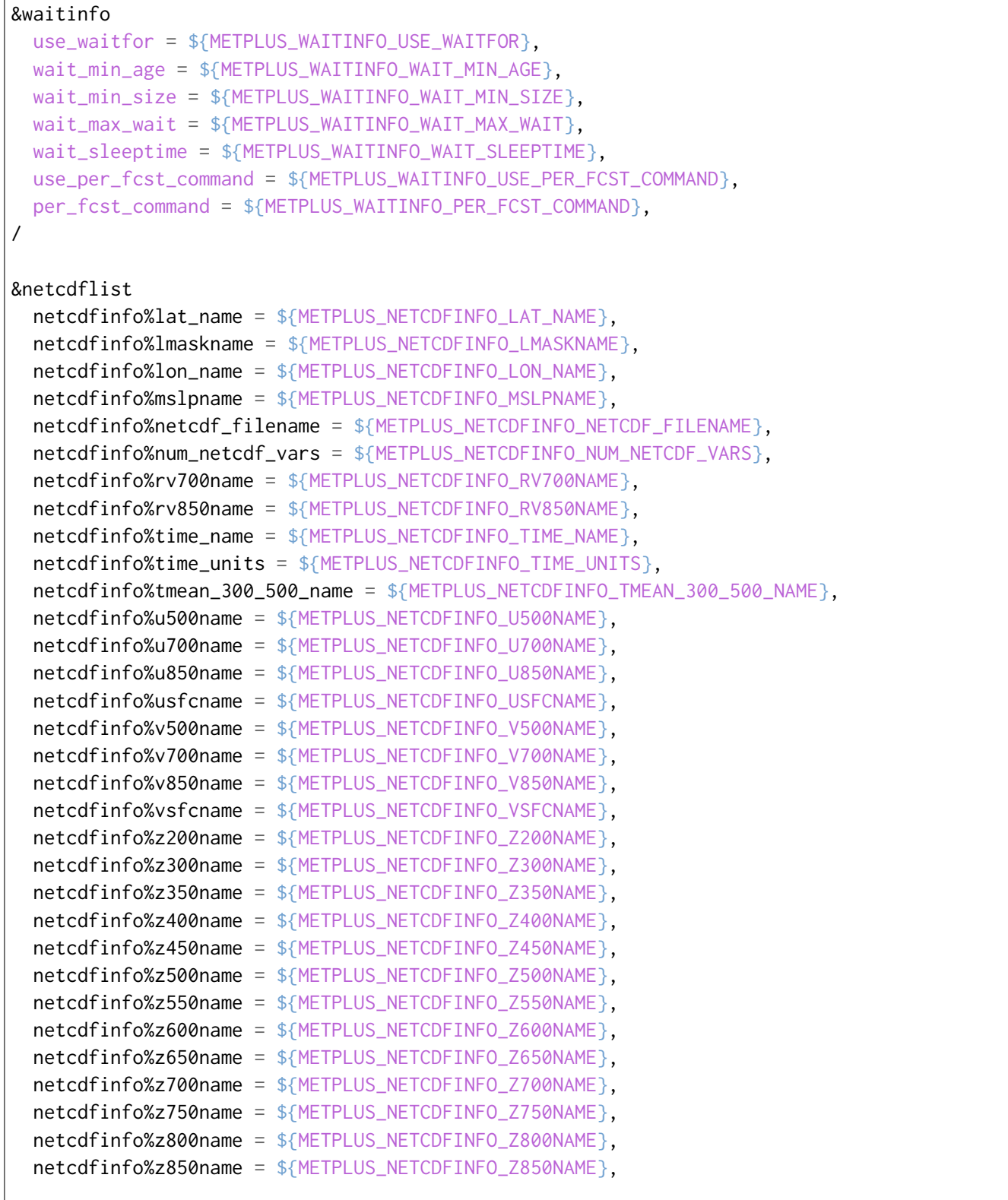

(continues on next page)

/

```
netcdfinfo%z900name = ${METPLUS_NETCDFINFO_Z900NAME},
/
&parmpreflist
 user_wants_to_track_zeta700 = ${METPLUS_USER_WANTS_TO_TRACK_ZETA700},
 user_wants_to_track_wcirc850 = ${METPLUS_USER_WANTS_TO_TRACK_WCIRC850},
 user_wants_to_track_wcirc700 = ${METPLUS_USER_WANTS_TO_TRACK_WCIRC700},
 user_wants_to_track_gph850 = ${METPLUS_USER_WANTS_TO_TRACK_GPH850},
 user_wants_to_track_gph700 = ${METPLUS_USER_WANTS_TO_TRACK_GPH700},
 user_wants_to_track_mslp = ${METPLUS_USER_WANTS_TO_TRACK_MSLP},
 user_wants_to_track_wcircsfc = ${METPLUS_USER_WANTS_TO_TRACK_WCIRCSFC},
 user_wants_to_track_zetasfc = ${METPLUS_USER_WANTS_TO_TRACK_ZETASFC},
 user_wants_to_track_thick500850 = ${METPLUS_USER_WANTS_TO_TRACK_THICK500850},
 user_wants_to_track_thick200500 = ${METPLUS_USER_WANTS_TO_TRACK_THICK200500},
 user_wants_to_track_thick200850 = ${METPLUS_USER_WANTS_TO_TRACK_THICK200850},
  user_wants_to_track_zeta850 = ${METPLUS_USER_WANTS_TO_TRACK_ZETA850},
/
&verbose
  verb = ${METPLUS_VERBOSE_VERB},
  verb_g2 = ${METPLUS_VERBOSE_VERB_G2},
/
```
### <span id="page-461-0"></span>**Running METplus**

This use case can be run by passing in the conf file to the run script:

```
run_metplus.py /path/to/METplus/parm/use_cases/met_tool_wrapper/GFDLTracker/GFDLTracker_TC.
\rightarrowconf
```
See the *[Running METplus](#page-53-0)* (page 24) section of the User's Guide for more information on how to run use cases.

### **Expected Output**

A successful run will output the following both to the screen and to the logfile:

```
INFO: METplus has successfully finished running.
```
Refer to the value set for **OUTPUT\_BASE** to find where the output data was generated. Output for this use case will be found in gfdl\_tracker/tc (relative to **OUTPUT\_BASE**) and will contain the following file:

- hwrf.2016090600.track.txt
- input.201609060000.nml

# **Keywords**

### **Note:**

• GFDLTrackerToolUseCase

Navigate to the *[METplus Quick Search for Use Cases](#page-2170-0)* (page 2141) page to discover other similar use cases.

# **Total running time of the script:** (0 minutes 0.000 seconds)

# **7.1.32.6.3 GFDLTracker: Extra Tropical Cyclone Use Case**

met tool wrapper/GFDLTracker/GFDLTracker ETC.conf

## **Scientific Objective**

Setup and run GFDL Tracker applications to track extra tropical cyclones. See *[GFDL Tracker \(Optional\)](#page-61-0)* (page 32) for more information. A genesis vitals file is read into the tracker. This file contains information on storms that were tracked in the previous 2 runs so that additional data is attributed to the correct storm.

### **Datasets**

**Forecast:** GFS

Location: All of the input data required for this use case can be found in the met test sample data tarball. Click here to the METplus releases page and download sample data for the appropriate release: <https://github.com/dtcenter/METplus/releases>

This tarball should be unpacked into the directory that you will set the value of INPUT\_BASE. See *[Running](#page-470-0) [METplus](#page-470-0)* (page 441) section for more information.

## **METplus Components**

This use case utilizes the METplus GFDLTracker wrapper to generate a command to run the GFDL Tracker Fortran applications.

### **METplus Workflow**

GFDLTracker is the only tool called in this example. It processes the following run time:

**Init:** 2021-07-13 00Z **Forecast lead**: All available leads (0 - 198 hour)

### **METplus Configuration**

METplus first loads all of the configuration files found in parm/metplus config, then it loads any configuration files passed to METplus via the command line with the -c option, i.e. -c parm/use\_cases/met\_tool\_wrapper/GFDLTracker/GFDLTracker\_ETC.conf

```
[config]
# Documentation for this use case can be found at
# https://metplus.readthedocs.io/en/latest/generated/met_tool_wrapper/GFDLTracker/
˓→GFDLTracker_ETC.html
# For additional information, please see the METplus Users Guide.
# https://metplus.readthedocs.io/en/latest/Users_Guide
###
# Processes to run
# https://metplus.readthedocs.io/en/latest/Users_Guide/systemconfiguration.html#process-list
###
PROCESS_LIST = GFDLTracker
###
# Time Info
# LOOP_BY options are INIT, VALID, RETRO, and REALTIME
# If set to INIT or RETRO:
# INIT_TIME_FMT, INIT_BEG, INIT_END, and INIT_INCREMENT must also be set
# If set to VALID or REALTIME:
# VALID_TIME_FMT, VALID_BEG, VALID_END, and VALID_INCREMENT must also be set
# LEAD_SEQ is the list of forecast leads to process
# https://metplus.readthedocs.io/en/latest/Users_Guide/systemconfiguration.html#timing-
˓→control
###
LOOP_BY = INIT
```

```
INIT_TIME_FMT = %Y%m%d%H
INIT_BEG = 2021071300
INIT_END = 2021071300
INIT_INCREMENT = 6H
LEAD\_SEQ = \star###
# File I/O
# https://metplus.readthedocs.io/en/latest/Users_Guide/systemconfiguration.html#directory-
˓→and-filename-template-info
###
GFDL_TRACKER_INPUT_DIR = {INPUT_BASE}/met_test/gfdl/gfs
GFDL_TRACKER\_INPUT_TEMPLATE = {init?fmt= %Y%m%d}/gfs.t{init?fmt=%H}z.pgrb2.1p00.f{lead?fmt=\rightarrow%3H}
GFDL_TRACKER_TC_VITALS_INPUT_DIR = {GFDL_TRACKER_INPUT_DIR}
GFDL_TRACKER_TC_VITALS_INPUT_TEMPLATE = syndat_tcvitals.{init?fmt=%Y}
GFDL_TRACKER_GEN_VITALS_INPUT_DIR = {GFDL_TRACKER_INPUT_DIR}
GFDL_TRACKER_GEN_VITALS_INPUT_TEMPLATE = genesis.vitals.gfso.glbl.{init?fmt=%Y%m}
GFDL_TRACKER_OUTPUT_DIR = {OUTPUT_BASE}/gfdl_tracker/etc
GFDL_TRACKER_OUTPUT_TEMPLATE = gfs.{init?fmt=%Y%m%d%H}.etc.txt
###
# GFDLTracker Settings
# https://metplus.readthedocs.io/en/latest/Users_Guide/wrappers.html#gfdltracker
###
GFDL_TRACKER_GRIB_VERSION = 2
GFDL_TRACKER_NML_TEMPLATE_FILE = {PARM_BASE}/use_cases/met_tool_wrapper/GFDLTracker/template.
˓→nml
GFDL_TRACKER_DATEIN_INP_MODEL = 1
GFDL_TRACKER_DATEIN_INP_MODTYP = "global"
GFDL_TRACKER_DATEIN_INP_LT_UNITS = "hours"
GFDL_TRACKER_DATEIN_INP_FILE_SEQ = "multi"
GFDL TRACKER DATEIN INP_NESTTYP = "fixed"
```

```
GFDL_TRACKER_ATCFINFO_ATCFNUM = 81
GFDL_TRACKER_ATCFINFO_ATCFNAME = "GFML"
GFDL_TRACKER_ATCFINFO_ATCFFREQ = 600
GFDL TRACKER TRACKERINFO TYPE = "midlat"
GFDL_TRACKER_TRACKERINFO_MSLPTHRESH = 0.0015
GFDL_TRACKER_TRACKERINFO_USE_BACKUP_MSLP_GRAD_CHECK = True
GFDL_TRACKER_TRACKERINFO_V850THRESH = 1.5
GFDL_TRACKER_TRACKERINFO_USE_BACKUP_850_VT_CHECK = True
GFDL_TRACKER_TRACKERINFO_ENABLE_TIMING = 1
GFDL_TRACKER_TRACKERINFO_GRIDTYPE = "global"
GFDL_TRACKER_TRACKERINFO_CONTINT = 100.0
GFDL_TRACKER_TRACKERINFO_WANT_OCI = T
GFDL_TRACKER_TRACKERINFO_OUT_VIT = True
GFDL_TRACKER_TRACKERINFO_USE_LAND_MASK = False
GFDL_TRACKER_TRACKERINFO_INP_DATA_TYPE = "grib"
GFDL_TRACKER_TRACKERINFO_GRIBVER = 2
GFDL_TRACKER_TRACKERINFO_G2_JPDTN = 0
GFDL_TRACKER_TRACKERINFO_G2_MSLP_PARM_ID = 1
GFDL_TRACKER_TRACKERINFO_G1_MSLP_PARM_ID = 2
GFDL_TRACKER_TRACKERINFO_G1_SFCWIND_LEV_TYP = 105
GFDL_TRACKER_TRACKERINFO_G1_SFCWIND_LEV_VAL = 10
GFDL_TRACKER_TRACKERINFO_WESTBD = 0
GFDL_TRACKER_TRACKERINFO_EASTBD = 358
GFDL_TRACKER_TRACKERINFO_SOUTHBD = -89
GFDL_TRACKER_TRACKERINFO_NORTHBD = 89
GFDL_TRACKER_PHASEINFO_PHASEFLAG = True
GFDL_TRACKER_PHASEINFO_PHASESCHEME = "both"
GFDL_TRACKER_PHASEINFO_WCORE_DEPTH = 1.0
GFDL_TRACKER_STRUCTINFO_STRUCTFLAG = False
GFDL_TRACKER_STRUCTINFO_IKEFLAG = False
GFDL_TRACKER_FNAMEINFO_GMODNAME = "gfs"
GFDL_TRACKER_FNAMEINFO_RUNDESCR = "t{init?fmt=%H}z.pgrb2"
GFDL_TRACKER_FNAMEINFO_ATCFDESCR = "1p00"
GFDL_TRACKER_WAITINFO_USE_WAITFOR = True
GFDL_TRACKER_WAITINFO_WAIT_MIN_AGE = 10
GFDL_TRACKER_WAITINFO_WAIT_MIN_SIZE = 100
GFDL_TRACKER_WAITINFO_WAIT_MAX_WAIT = 3600
GFDL_TRACKER_WAITINFO_WAIT_SLEEPTIME = 5
GFDL_TRACKER_WAITINFO_USE_PER_FCST_COMMAND = True
```
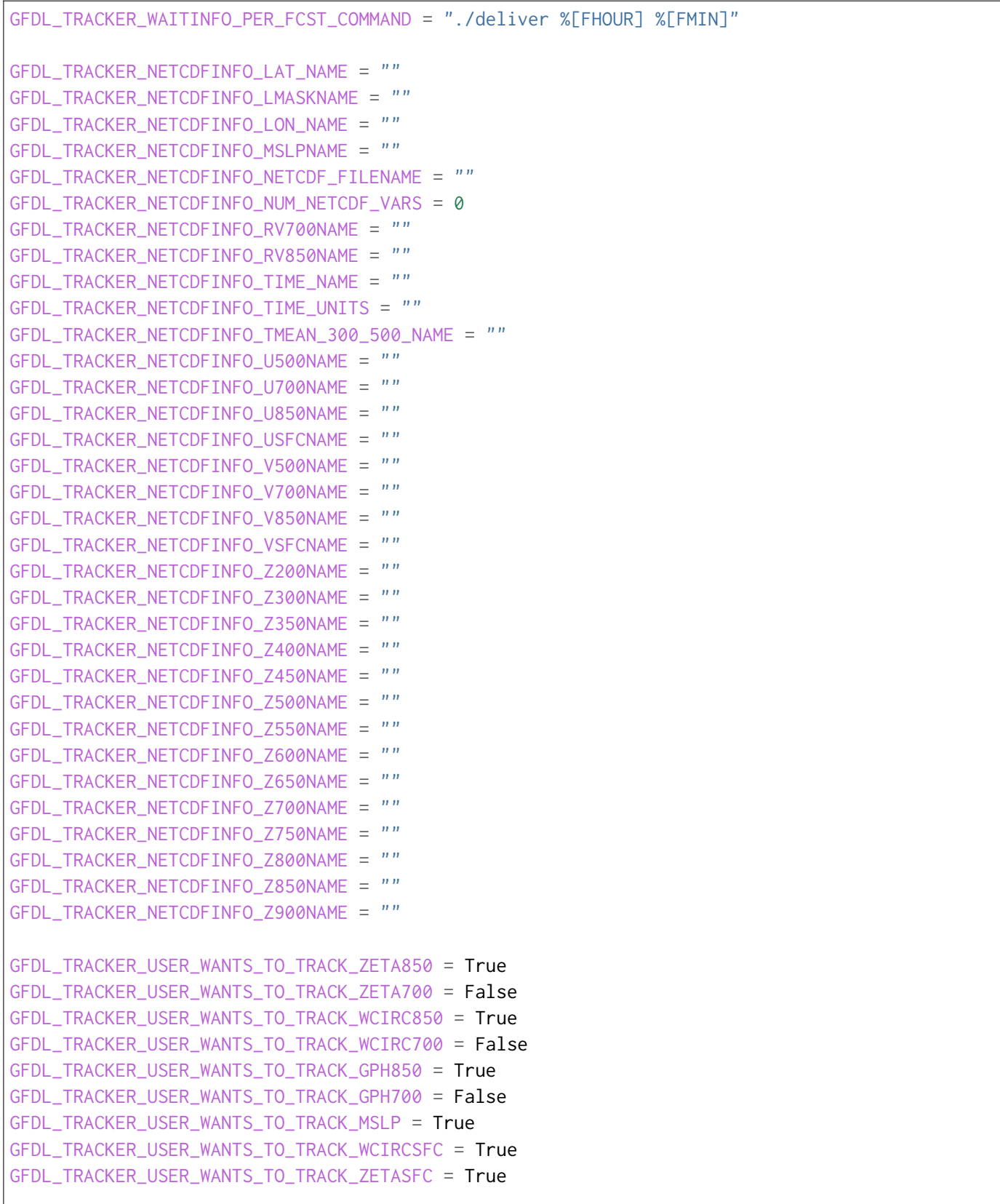

```
GFDL_TRACKER_USER_WANTS_TO_TRACK_THICK500850 = True
GFDL_TRACKER_USER_WANTS_TO_TRACK_THICK200500 = True
GFDL_TRACKER_USER_WANTS_TO_TRACK_THICK200850 = True
GFDL TRACKER VERBOSE VERB = 3
GFDL_TRACKER_VERBOSE_VERB_G2 = 0
```
### **GFDL Tracker Configuration**

METplus replaces values in the template configuration files read by the tracker based on user settings in the METplus configuration file.

### **YOU SHOULD NOT SET ANY OF THESE ENVIRONMENT VARIABLES YOURSELF! THEY WILL BE OVER-WRITTEN BY METPLUS WHEN IT CALLS THE MET TOOLS!**

```
&datein
  inp%bcc = ${METPLUS_DATEIN_INP_BCC},
  inp%byy = ${METPLUS_DATEIN_INP_BYY},
  inp%bmm = ${METPLUS_DATEIN_INP_BMM},
  inp%bdd = ${METPLUS_DATEIN_INP_BDD},
  inp%bhh = ${METPLUS_DATEIN_INP_BHH},
  inp%model = ${METPLUS_DATEIN_INP_MODEL},
  inp%modtyp = ${METPLUS_DATEIN_INP_MODTYP},
  inp%lt_units = ${METPLUS_DATEIN_INP_LT_UNITS},
  inp%file_seq = ${METPLUS_DATEIN_INP_FILE_SEQ},
  inp%nesttyp = ${METPLUS_DATEIN_INP_NESTTYP},
/
&atcfinfo
 atcfnum = ${METPLUS_ATCFINFO_ATCFNUM},
 atcfname = ${METPLUS_ATCFINFO_ATCFNAME},
  atcfymdh = ${METPLUS_ATCFINFO_ATCFYMDH},
  atcffreq = ${METPLUS_ATCFINFO_ATCFFREQ},
/
&trackerinfo
  trkrinfo%type = ${METPLUS_TRACKERINFO_TYPE},
  trkrinfo%mslpthresh = ${METPLUS_TRACKERINFO_MSLPTHRESH},
  trkrinfo%use_backup_mslp_grad_check = ${METPLUS_TRACKERINFO_USE_BACKUP_MSLP_GRAD_CHECK},
  trkrinfo%v850thresh = ${METPLUS_TRACKERINFO_V850THRESH},
  trkrinfo%use_backup_850_vt_check = ${METPLUS_TRACKERINFO_USE_BACKUP_850_VT_CHECK},
  trkrinfo%enable_timing = ${METPLUS_TRACKERINFO_ENABLE_TIMING},
  trkrinfo%gridtype = ${METPLUS_TRACKERINFO_GRIDTYPE},
  trkrinfo%contint = ${METPLUS_TRACKERINFO_CONTINT},
  trkrinfo%want_oci = ${METPLUS_TRACKERINFO_WANT_OCI},
```
```
trkrinfo%out_vit = ${METPLUS_TRACKERINFO_OUT_VIT},
  trkrinfo%use_land_mask = ${METPLUS_TRACKERINFO_USE_LAND_MASK},
  trkrinfo%inp_data_type = ${METPLUS_TRACKERINFO_INP_DATA_TYPE},
  trkrinfo%gribver = ${METPLUS_TRACKERINFO_GRIBVER},
  trkrinfo%g2_jpdtn = ${METPLUS_TRACKERINFO_G2_JPDTN},
  trkrinfo%g2_mslp_parm_id = ${METPLUS_TRACKERINFO_G2_MSLP_PARM_ID},
  trkrinfo%g1_mslp_parm_id = ${METPLUS_TRACKERINFO_G1_MSLP_PARM_ID},
  trkrinfo%g1_sfcwind_lev_typ = ${METPLUS_TRACKERINFO_G1_SFCWIND_LEV_TYP},
  trkrinfo%g1_sfcwind_lev_val = ${METPLUS_TRACKERINFO_G1_SFCWIND_LEV_VAL},
  trkrinfo%westbd = ${METPLUS_TRACKERINFO_WESTBD},
  trkrinfo%eastbd = ${METPLUS_TRACKERINFO_EASTBD},
  trkrinfo%southbd = ${METPLUS_TRACKERINFO_SOUTHBD},
  trkrinfo%northbd = ${METPLUS_TRACKERINFO_NORTHBD},
/
&phaseinfo
 phaseflag = ${METPLUS_PHASEINFO_PHASEFLAG},
 phasescheme = ${METPLUS_PHASEINFO_PHASESCHEME},
  wcore_depth = ${METPLUS_PHASEINFO_WCORE_DEPTH},
/
&structinfo
  structflag = ${METPLUS_STRUCTINFO_STRUCTFLAG},
  ikeflag = ${METPLUS_STRUCTINFO_IKEFLAG},
/
&fnameinfo
 gmodname = ${METPLUS_FNAMEINFO_GMODNAME},
  rundescr = ${METPLUS_FNAMEINFO_RUNDESCR},
  atcfdescr = ${METPLUS_FNAMEINFO_ATCFDESCR},
/
&waitinfo
 use_waitfor = ${METPLUS_WAITINFO_USE_WAITFOR},
 wait_min_age = ${METPLUS_WAITINFO_WAIT_MIN_AGE},
 wait_min_size = ${METPLUS_WAITINFO_WAIT_MIN_SIZE},
 wait_max_wait = ${METPLUS_WAITINFO_WAIT_MAX_WAIT},
 wait_sleeptime = ${METPLUS_WAITINFO_WAIT_SLEEPTIME},
 use_per_fcst_command = ${METPLUS_WAITINFO_USE_PER_FCST_COMMAND},
  per_fcst_command = ${METPLUS_WAITINFO_PER_FCST_COMMAND},
/
&netcdflist
 netcdfinfo%lat_name = ${METPLUS_NETCDFINFO_LAT_NAME},
  netcdfinfo%lmaskname = ${METPLUS_NETCDFINFO_LMASKNAME},
```
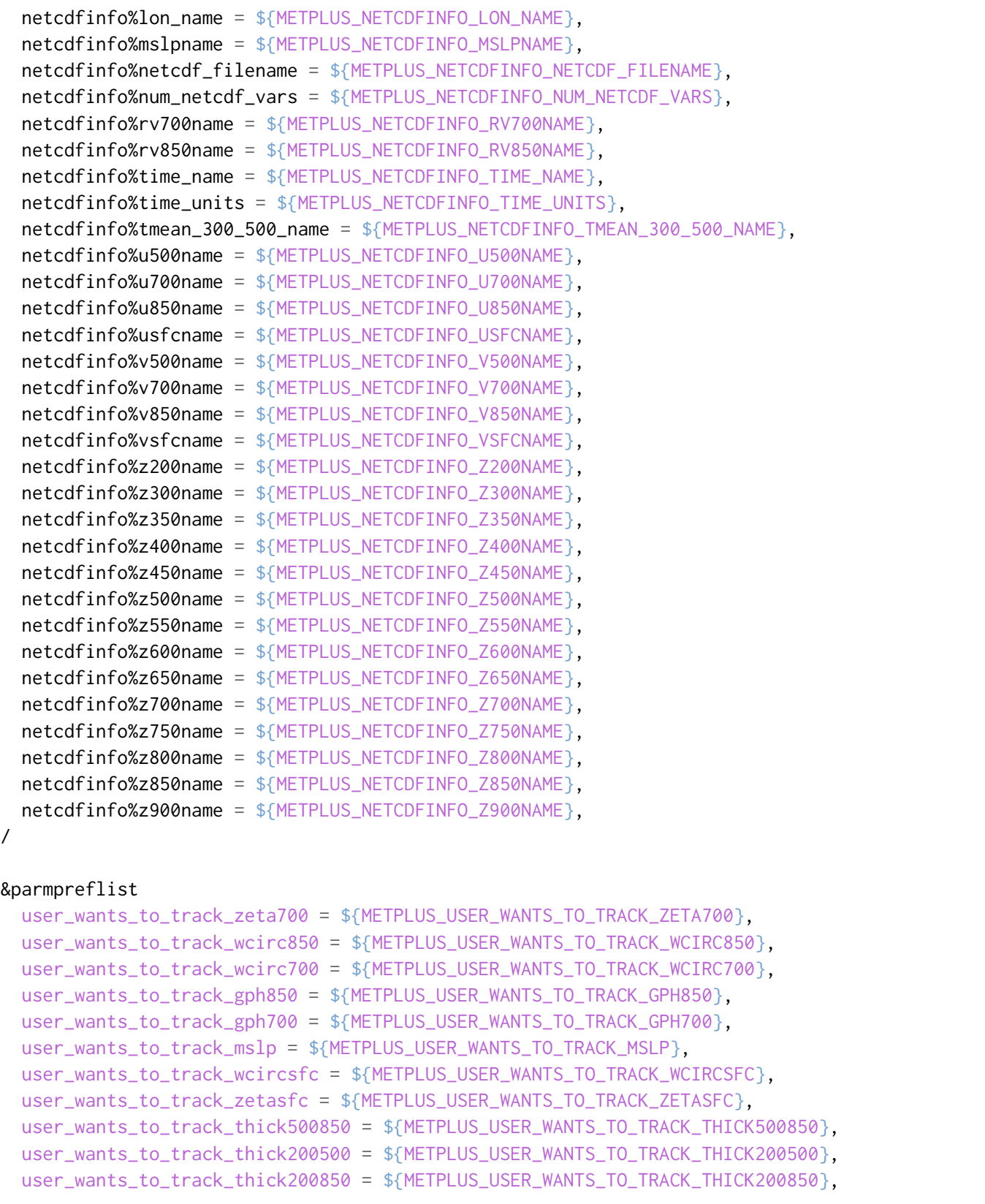

```
user_wants_to_track_zeta850 = ${METPLUS_USER_WANTS_TO_TRACK_ZETA850},
/
&verbose
  verb = ${METPLUS_VERBOSE_VERB},
  verb_g2 = ${METPLUS_VERBOSE_VERB_G2},
/
```
## **Running METplus**

This use case can be run by passing in the conf file to the run script:

```
run_metplus.py /path/to/METplus/parm/use_cases/met_tool_wrapper/GFDLTracker/GFDLTracker_ETC.
˓→conf
```
See the *[Running METplus](#page-53-0)* (page 24) section of the User's Guide for more information on how to run use cases.

#### **Expected Output**

A successful run will output the following both to the screen and to the logfile:

```
INFO: METplus has successfully finished running.
```
Refer to the value set for **OUTPUT\_BASE** to find where the output data was generated. Output for this use case will be found in gfdl\_tracker/etc (relative to **OUTPUT\_BASE**) and will contain the following file:

- gfs.2021071300.etc.txt
- input.202107130000.nml

#### **Keywords**

#### **Note:**

• GFDLTrackerToolUseCase

Navigate to the *[METplus Quick Search for Use Cases](#page-2170-0)* (page 2141) page to discover other similar use cases.

**Total running time of the script:** (0 minutes 0.000 seconds)

# **7.1.32.7 GempakToCF**

# **7.1.32.7.1 GempakToCF: Basic Use Case**

met tool wrapper/GempakToCF/GempakToCF.conf

# **Scientific Objective**

None. Simply converting data to a format that MET can read.

**Datasets**

**Observations:** MRMS QPE

Location: All of the input data required for this use case can be found in the met test sample data tarball. Click here to the METplus releases page and download sample data for the appropriate release: <https://github.com/dtcenter/METplus/releases>

This tarball should be unpacked into the directory that you will set the value of INPUT\_BASE. See *[Running](#page-473-0) [METplus](#page-473-0)* (page 444) section for more information.

**Data Source:** Unknown

# **External Dependencies**

# **GempakToCF.jar**

GempakToCF is an external tool that utilizes the Unidata NetCDF-Java package. The jar file that can be used to run the utility is available here: [https://dtcenter.org/sites/default/files/community-code/metplus/](https://dtcenter.org/sites/default/files/community-code/metplus/utilities/GempakToCF.jar) [utilities/GempakToCF.jar](https://dtcenter.org/sites/default/files/community-code/metplus/utilities/GempakToCF.jar)

See the METplus Configuration section below for information on how to configure METplus to find the jar file.

More information on the package used to create the file is here: [https://www.unidata.ucar.edu/software/](https://www.unidata.ucar.edu/software/netcdf-java) [netcdf-java](https://www.unidata.ucar.edu/software/netcdf-java)

## **METplus Components**

This use case utilizes the METplus GempakToCF wrapper to generate a command to run GempakToCF (external) if all required files are found.

## **METplus Workflow**

GempakToCF is the only tool called in this example. It processes the following run times:

**Init:** 2017-06-22 0Z

**Init:** 2017-06-22 12Z

#### **METplus Configuration**

To enable Gempak support, you must set [exe] *[GEMPAKTOCF\\_JAR](#page-2253-0)* in your user METplus configuration file.:

```
[exe] GEMPAKTOCF_JAR = /path/to/GempakToCF.jar
```
METplus first loads all of the configuration files found in parm/metplus config, then it loads any configuration files passed to METplus via the command line with the -c option, i.e. -c parm/use\_cases/met\_tool\_wrapper/GempakToCF/GempakToCF.conf

```
[config]
# Documentation for this use case can be found at
# https://metplus.readthedocs.io/en/latest/generated/met_tool_wrapper/GempakToCF/GempakToCF.
˓→html
# For additional information, please see the METplus Users Guide.
# https://metplus.readthedocs.io/en/latest/Users_Guide
###
# Processes to run
# https://metplus.readthedocs.io/en/latest/Users_Guide/systemconfiguration.html#process-list
###
PROCESS_LIST = GempakToCF
###
# Time Info
```

```
# LOOP_BY options are INIT, VALID, RETRO, and REALTIME
# If set to INIT or RETRO:
# INIT_TIME_FMT, INIT_BEG, INIT_END, and INIT_INCREMENT must also be set
# If set to VALID or REALTIME:
# VALID_TIME_FMT, VALID_BEG, VALID_END, and VALID_INCREMENT must also be set
# LEAD_SEQ is the list of forecast leads to process
# https://metplus.readthedocs.io/en/latest/Users_Guide/systemconfiguration.html#timing-
˓→control
###
LOOP_BY = VALID
VALID_TIME_FMT = %Y%m%d%H
VALID_BEG=2017062200
VALID_END=2017062212
VALID_INCREMENT=12H
LEAD\_SEQ = 0###
# File I/O
# https://metplus.readthedocs.io/en/latest/Users_Guide/systemconfiguration.html#directory-
˓→and-filename-template-info
###
GEMPAKTOCF_INPUT_DIR = {INPUT_BASE}/met_test/new/gempak
GEMPAKTOCF_INPUT_TEMPLATE = {valid?fmt=%Y%m%d}/mrms_qpe_{valid?fmt=%Y%m%d%H}.grd
GEMPAKTOCF_OUTPUT_DIR = {OUTPUT_BASE}/met_tool_wrapper/GempakToCF
GEMPAKTOCF_OUTPUT_TEMPLATE = {valid?fmt=%Y%m%d}/mrms_qpe_{valid?fmt=%Y%m%d%H}.nc
GEMPAKTOCF_SKIP_IF_OUTPUT_EXISTS = False
```
## <span id="page-473-0"></span>**Running METplus**

This use case can be run two ways:

1) Passing in GempakToCF.conf then a user-specific system configuration file:

```
run_metplus.py -c /path/to/METplus/parm/use_cases/met_tool_wrapper/GempakToCF/
˓→GempakToCF.conf -c /path/to/user_system.conf
```
2) Modifying the configurations in parm/metplus config, then passing in GempakToCF.conf:

```
run_metplus.py -c /path/to/METplus/parm/use_cases/met_tool_wrapper/GempakToCF/
˓→GempakToCF.conf
```
The former method is recommended. Whether you add them to a user-specific configuration file or modify the metplus config files, the following variables must be set correctly:

- **INPUT BASE** Path to directory where sample data tarballs are unpacked (See Datasets section to obtain tarballs). This is not required to run METplus, but it is required to run the examples in parm/use\_cases
- **OUTPUT BASE** Path where METplus output will be written. This must be in a location where you have write permissions
- **MET\_INSTALL\_DIR** Path to location where MET is installed locally

```
Example User Configuration File:
```

```
[dir]INPUT_BASE = /path/to/sample/input/data
OUTPUT_BASE = /path/to/output/dir
MET_INSTALL_DIR = /path/to/met-X.Y
```
**NOTE:** All of these items must be found under the [dir] section.

## **Expected Output**

A successful run will output the following both to the screen and to the logfile:

```
INFO: METplus has successfully finished running.
```
Refer to the value set for **OUTPUT BASE** to find where the output data was generated. Output for this use case will be found in met\_tool\_wrapper/GempakToCF (relative to **OUTPUT\_BASE**) and will contain the following file:

- 20170622/mrms\_qpe\_2017062200.nc
- 20170622/mrms\_qpe\_2017062212.nc

## **Keywords**

**Note:**

- GempakToCFToolUseCase
- GEMPAKFileUseCase
- NOAAHMTOrgUseCase
- NOAAWPCOrgUseCase

Navigate to the *[METplus Quick Search for Use Cases](#page-2170-0)* (page 2141) page to discover other similar use cases.

sphinx gallery thumbnail path =  $'$  static/met tool wrapper-GempakToCF.png' **Total running time of the script:** (0 minutes 0.000 seconds)

## **7.1.32.8 GenEnsProd**

**7.1.32.8.1 GenEnsProd: Basic Use Case**

met\_tool\_wrapper/GenEnsProd/GenEnsProd.conf

## **Scientific Objective**

Generate ensemble products. This use case demonstrates how to configure the gen ens prod tool if you expect that there will occasionally be missing ensembles. 7 ensemble paths are specified but only 6 of them exist in the sample input data set. The wrapper will mark ensembles that are not found with the MISSING keyword in the file-list file that is read by the tool. Also, one of the ensembles is listed as the control member. The gen ens prod application will error and exit if the control member is included in the ensemble list, but the GenEnsProd wrapper will automatically remove the control member from the ensemble list. This makes it easier to configure the tool to change the control member without having to change the ensemble list. The number of expected members (defined with GEN\_ENS\_PROD\_N\_MEMBERS) is 6 (7 members - 1 control member). The actual number of ensemble members that will be found in this example is 5 (arw-tom-gep4 is not included). The ens.ens\_thresh value (defined by GEN\_ENS\_PROD\_ENS\_THRESH) is set to 0.8. There are  $\sim$ 0.833 (5/6) valid ensemble members so the application will run.

## **Datasets**

**Input:** WRF ARW ensemble 24 hour precipitation accumulation

Location: All of the input data required for this use case can be found in the met test sample data tarball. Click here to the METplus releases page and download sample data for the appropriate release: [https:](https://github.com/dtcenter/METplus/releases) [//github.com/dtcenter/METplus/releases](https://github.com/dtcenter/METplus/releases) This tarball should be unpacked into the directory that you will set the value of INPUT\_BASE. See the *[Running METplus](#page-483-0)* (page 454) section for more information.

## **METplus Components**

This use case utilizes the METplus GenEnsProd wrapper to generate a command to run the MET tool gen ens prod if all required files are found.

## **METplus Workflow**

GenEnsProd is the only tool called in this example. It processes the following run time(s):

**Initialization:** 2009-12-31 12Z **Forecast Lead:** 24 hour

## **METplus Configuration**

parm/use\_cases/met\_tool\_wrapper/GenEnsProd/GenEnsProd.conf

```
[config]
# Documentation for this use case can be found at
# https://metplus.readthedocs.io/en/latest/generated/met_tool_wrapper/GenEnsProd/GenEnsProd.
˓→html
# For additional information, please see the METplus Users Guide.
# https://metplus.readthedocs.io/en/latest/Users_Guide
###
# Processes to run
# https://metplus.readthedocs.io/en/latest/Users_Guide/systemconfiguration.html#process-list
###
PROCESS_LIST = GenEnsProd
###
# Time Info
# LOOP_BY options are INIT, VALID, RETRO, and REALTIME
# If set to INIT or RETRO:
# INIT_TIME_FMT, INIT_BEG, INIT_END, and INIT_INCREMENT must also be set
# If set to VALID or REALTIME:
# VALID_TIME_FMT, VALID_BEG, VALID_END, and VALID_INCREMENT must also be set
# LEAD_SEQ is the list of forecast leads to process
# https://metplus.readthedocs.io/en/latest/Users_Guide/systemconfiguration.html#timing-
˓→control
###
LOOP_BY = INITINIT_TIME_FMT = %Y%m%d%H
INIT_BEG=2009123112
```

```
INIT_END=2009123112
INIT_INCREMENT = 12H
LEAD\_SEQ = 24H###
# File I/O
# https://metplus.readthedocs.io/en/latest/Users_Guide/systemconfiguration.html#directory-
˓→and-filename-template-info
###
GEN_ENS_PROD_INPUT_DIR = {INPUT_BASE}/met_test/data/sample_fcst
GEN_ENS_PROD_INPUT_TEMPLATE =
  {init?fmt=%Y%m%d%H}/arw-fer-gep1/d01_{init?fmt=%Y%m%d%H}_{lead?fmt=%3H}00.grib,
 {init?fmt=%Y%m%d%H}/arw-sch-gep2/d01_{init?fmt=%Y%m%d%H}_{lead?fmt=%3H}00.grib,
  {init?fmt=%Y%m%d%H}/arw-tom-gep3/d01_{init?fmt=%Y%m%d%H}_{lead?fmt=%3H}00.grib,
  {init?fmt=%Y%m%d%H}/arw-tom-gep4/d01_{init?fmt=%Y%m%d%H}_{lead?fmt=%3H}00.grib,
  {init?fmt=%Y%m%d%H}/arw-fer-gep5/d01_{init?fmt=%Y%m%d%H}_{lead?fmt=%3H}00.grib,
  {init?fmt=%Y%m%d%H}/arw-sch-gep6/d01_{init?fmt=%Y%m%d%H}_{lead?fmt=%3H}00.grib,
  {init?fmt=%Y%m%d%H}/arw-tom-gep7/d01_{init?fmt=%Y%m%d%H}_{lead?fmt=%3H}00.grib
GEN_ENS_PROD_CTRL_INPUT_DIR = {INPUT_BASE}/met_test/data/sample_fcst
GEN_ENS_PROD_CTRL_INPUT_TEMPLATE =
  {init?fmt=%Y%m%d%H}/arw-fer-gep1/d01_{init?fmt=%Y%m%d%H}_{lead?fmt=%3H}00.grib
GEN_ENS_PROD_OUTPUT_DIR = {OUTPUT_BASE}/gen_ens_prod
GEN_ENS_PROD_OUTPUT_TEMPLATE = gen_ens_prod_{valid?fmt=%Y%m%d_%H%M%S}V_ens.nc
###
# Field Info
# https://metplus.readthedocs.io/en/latest/Users_Guide/systemconfiguration.html#field-info
###
ENS VAR1 NAME = APCP
ENS_VAR1_LEVELS = A24
ENS_VARI_THRESH = >0.0, >=10.0ENS_VAR1_OPTIONS = ensemble_flag = TRUE
ENS_VAR2_NAME = REFC
ENS VAR2 LEVELS = L0ENS_VAR2_THRESH = \gt=35.0ENS VAR2 OPTIONS = GRIB1 ptv = 129
```

```
ENS_VAR3_NAME = UGRD
ENS_VAR3_LEVELS = Z10
ENS_VAR3_THRESH = \gt=5.0ENS_VAR4_NAME = VGRD
ENS_VAR4_LEVELS = Z10
ENS_VAR4_THRESH = \gt=5.0ENS_VAR5_NAME = WIND
ENS_VAR5_LEVELS = Z10
ENS_VARS_THRESH = \gt=5.0###
# GenEnsProd Settings
# https://metplus.readthedocs.io/en/latest/Users_Guide/wrappers.html#genensprod
###
GEN_ENS_PROD_N_MEMBERS = 6
#LOG_GEN_ENS_PROD_VERBOSITY = 2
# MODEL = WRF
# GEN_ENS_PROD_DESC = NA
#GEN_ENS_PROD_REGRID_TO_GRID = NONE
#GEN_ENS_PROD_REGRID_METHOD = NEAREST
#GEN_ENS_PROD_REGRID_WIDTH = 1
#GEN_ENS_PROD_REGRID_VLD_THRESH = 0.5
#GEN_ENS_PROD_REGRID_SHAPE = SQUARE
#GEN_ENS_PROD_REGRID_CONVERT =
#GEN_ENS_PROD_REGRID_CENSOR_THRESH =
#GEN_ENS_PROD_REGRID_CENSOR_VAL =
#GEN_ENS_PROD_CENSOR_THRESH =
#GEN_ENS_PROD_CENSOR_VAL =
#GEN_ENS_PROD_NORMALIZE =
#GEN_ENS_PROD_CAT_THRESH =
#GEN_ENS_PROD_NC_VAR_STR =
GEN_ENS_PROD_ENS_THRESH = 0.8
#GEN_ENS_PROD_VLD_THRESH = 1.0
#GEN_ENS_PROD_NBRHD_PROB_WIDTH = 5
#GEN_ENS_PROD_NBRHD_PROB_SHAPE = CIRCLE
```
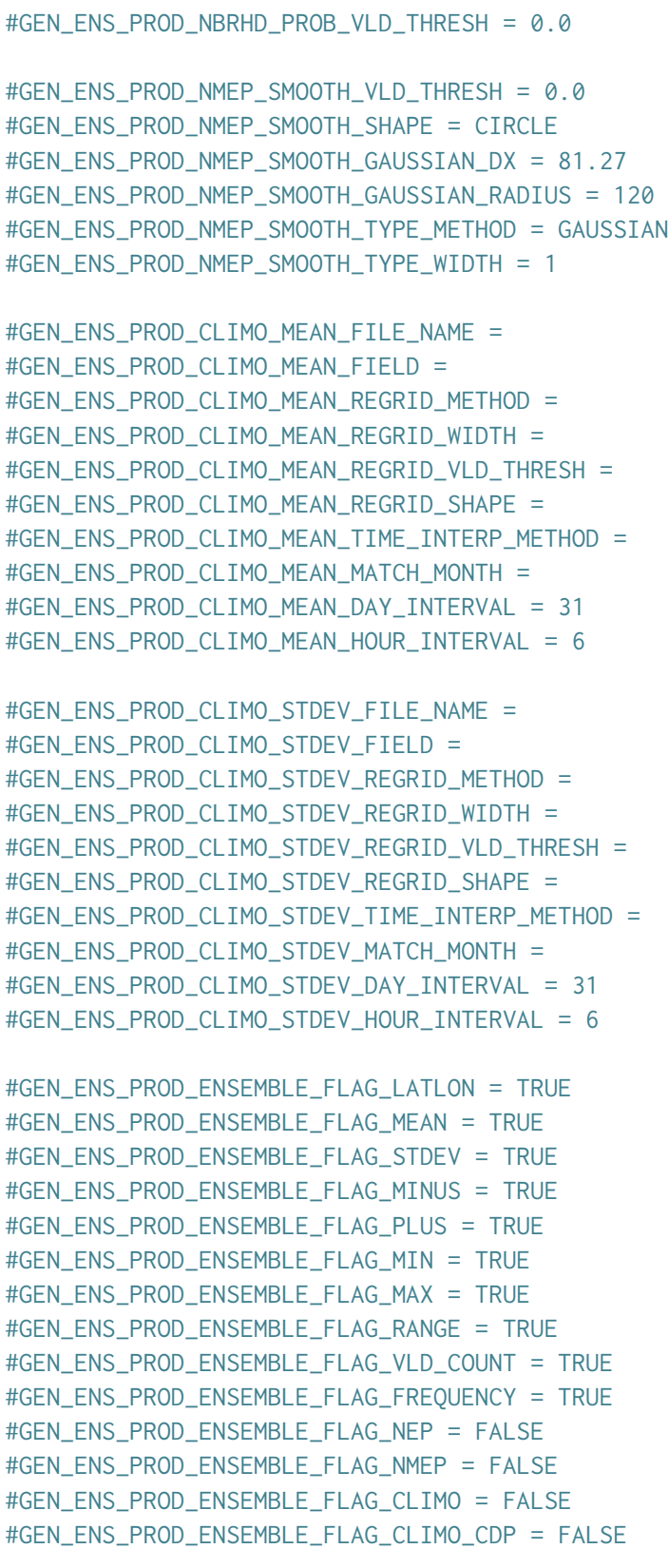

```
#GEN_ENS_PROD_ENS_MEMBER_IDS =
#GEN_ENS_PROD_CONTROL_ID =
```
#### **MET Configuration**

**Note:** See the *[GenEnsProd MET Configuration](#page-153-0)* (page 124) section of the User's Guide for more information on the environment variables used in the file below.

parm/met\_config/GenEnsProdConfig\_wrapped

```
////////////////////////////////////////////////////////////////////////////////
//
// Gen-Ens-Prod configuration file.
//
// For additional information, please see the MET Users Guide.
//
////////////////////////////////////////////////////////////////////////////////
//
// Output model name to be written
//
//model =${METPLUS_MODEL}
//
// Output description to be written
// May be set separately in each "obs.field" entry
//
//desc =
${METPLUS_DESC}
////////////////////////////////////////////////////////////////////////////////
//
// Verification grid
// May be set separately in each "field" entry
//
//regrid = \{${METPLUS_REGRID_DICT}
////////////////////////////////////////////////////////////////////////////////
```

```
//
// May be set separately in each "field" entry
//
//censor_thresh =
${METPLUS_CENSOR_THRESH}
//censor_val =
${METPLUS_CENSOR_VAL}
//normalize =
${METPLUS_NORMALIZE}
//cat\_thresh =${METPLUS_CAT_THRESH}
//nc\_var\_str =${METPLUS_NC_VAR_STR}
//
// Ensemble fields to be processed
//
ens = \{//file_type =
   ${METPLUS_ENS_FILE_TYPE}
   //ens_thresh =
   ${METPLUS_ENS_THRESH}
   //vld_thresh =${METPLUS_VLD_THRESH}
   //field =${METPLUS_ENS_FIELD}
}
//ens_member_ids =
${METPLUS_ENS_MEMBER_IDS}
//control_id =${METPLUS_CONTROL_ID}
////////////////////////////////////////////////////////////////////////////////
```

```
//
// Neighborhood ensemble probabilities
//
//nbrhd_prob = \{${METPLUS_NBRHD_PROB_DICT}
//
// NMEP smoothing methods
//
//nmep_smooth = \{${METPLUS_NMEP_SMOOTH_DICT}
////////////////////////////////////////////////////////////////////////////////
//
// Climatology data
//
//climo_mean = {${METPLUS_CLIMO_MEAN_DICT}
//climo\_stdev = {${METPLUS_CLIMO_STDEV_DICT}
////////////////////////////////////////////////////////////////////////////////
//
// Ensemble product output types
// May be set separately in each "ens.field" entry
//
//ensemble_flag = \{${METPLUS_ENSEMBLE_FLAG_DICT}
////////////////////////////////////////////////////////////////////////////////
//version = "V10.1.0";////////////////////////////////////////////////////////////////////////////////
tmp\_dir = "${MET\_IMP\_DIR}";
${METPLUS_MET_CONFIG_OVERRIDES}
```
## <span id="page-483-0"></span>**Running METplus**

Provide the use case .conf configuration file to the run\_metplus.py script.

/path/to/METplus/parm/use\_cases/met\_tool\_wrapper/GenEnsProd/GenEnsProd.conf

See the *[Running METplus](#page-53-0)* (page 24) section of the System Configuration chapter for more details.

#### **Expected Output**

A successful run will output the following to the screen and the logfile:

INFO: METplus has successfully finished running.

Refer to the value set for **OUTPUT** BASE to find where the output data was generated. Output for this use case will be found in met\_tool\_wrapper/gen\_ens\_prod (relative to **OUTPUT\_BASE**) and will contain the following file(s):

• gen ens prod 20100101 120000V ens.nc

A file-list file will also be generated in stage/file\_lists called:

• 20091231120000\_24\_gen\_ens\_prod.txt

It should contain a list of 6 files in {INPUT\_BASE} with 1 file marked as missing because it was not found:

#### file\_list

```
{INPUT_BASE}/met_test/data/sample_fcst/2009123112/arw-sch-gep2/d01_2009123112_02400.grib
{INPUT_BASE}/met_test/data/sample_fcst/2009123112/arw-tom-gep3/d01_2009123112_02400.grib
MISSING/{INPUT_BASE}/met_test/data/sample_fcst/2009123112/arw-tom-gep4/d01_2009123112_02400.
\rightarrowgrib
{INPUT_BASE}/met_test/data/sample_fcst/2009123112/arw-fer-gep5/d01_2009123112_02400.grib
{INPUT_BASE}/met_test/data/sample_fcst/2009123112/arw-sch-gep6/d01_2009123112_02400.grib
{INPUT_BASE}/met_test/data/sample_fcst/2009123112/arw-tom-gep7/d01_2009123112_02400.grib
```
## **Keywords**

#### **Note:**

- GenEnsProdToolUseCase
- GRIBFileUseCase
- EnsembleAppUseCase

Navigate to *[METplus Quick Search for Use Cases](#page-2170-0)* (page 2141) to discover other similar use cases.

sphinx\_gallery\_thumbnail\_path = '\_static/met\_tool\_wrapper-GenEnsProd.png'

**Total running time of the script:** (0 minutes 0.000 seconds)

# **7.1.32.9 GenVxMask**

# **7.1.32.9.1 GenVxMask: Basic Use Case**

met\_tool\_wrapper/GenVxMask/GenVxMask.conf

## **Scientific Objective**

Creating masking region files to be used by other MET tools.

**Datasets**

**Input Grid:** GFS

**Mask:** CONUS polyline file

Location: All of the input data required for this use case can be found in the met test sample data tarball. Click here to the METplus releases page and download sample data for the appropriate release: <https://github.com/dtcenter/METplus/releases>

This tarball should be unpacked into the directory that you will set the value of INPUT\_BASE. See *[Running](#page-486-0) [METplus](#page-486-0)* (page 457) section for more information.

# **METplus Components**

This use case utilizes the METplus GenVxMask wrapper to generate a command to run the MET tool GenVx-Mask if all required files are found.

# **METplus Workflow**

GenVxMask is the only tool called in this example. It processes the following run time:

**Initialization:** 2012-04-09\_0Z **Forecast Lead:** 12 hour

The input file is read to define the output grid and the CONUS polyline file is applied to create the mask.

## **METplus Configuration**

METplus first loads all of the configuration files found in parm/metplus config, then it loads any configuration files passed to METplus via the command line with the -c option, i.e. -c parm/use\_cases/met\_tool\_wrapper/GenVxMask/GenVxMask.conf

```
[config]
# Documentation for this use case can be found at
# https://metplus.readthedocs.io/en/latest/generated/met_tool_wrapper/GenVxMask/GenVxMask.
˓→html
# For additional information, please see the METplus Users Guide.
# https://metplus.readthedocs.io/en/latest/Users_Guide
###
# Processes to run
# https://metplus.readthedocs.io/en/latest/Users_Guide/systemconfiguration.html#process-list
###
PROCESS_LIST = GenVxMask
###
# Time Info
# LOOP_BY options are INIT, VALID, RETRO, and REALTIME
# If set to INIT or RETRO:
# INIT_TIME_FMT, INIT_BEG, INIT_END, and INIT_INCREMENT must also be set
# If set to VALID or REALTIME:
# VALID_TIME_FMT, VALID_BEG, VALID_END, and VALID_INCREMENT must also be set
# LEAD_SEQ is the list of forecast leads to process
# https://metplus.readthedocs.io/en/latest/Users_Guide/systemconfiguration.html#timing-
˓→control
###
LOOP_BY = INITINIT_TIME_FMT = %Y%m%d%H
INIT_BEG = 2012040900
INIT_END = 2012040900
INIT_INCREMENT = 1M
LEAD\_SEQ = 12H###
# File I/O
# https://metplus.readthedocs.io/en/latest/Users_Guide/systemconfiguration.html#directory-
```

```
˓→and-filename-template-info
###
GEN_VX_MASK_INPUT_DIR =
GEN_VX_MASK_INPUT_TEMPLATE = {INPUT_BASE}/met_test/new/gfs/gfs_{init?fmt=%Y%m%d%H}_F{lead?
˓→fmt=%3H}.grib
GEN_VX_MASK_INPUT_MASK_DIR =
GEN_VX_MASK_INPUT_MASK_TEMPLATE = {INPUT_BASE}/met_test/data/poly/CONUS.poly
GEN_VX_MASK_OUTPUT_DIR =
GEN_VX_MASK_OUTPUT_TEMPLATE = {OUTPUT_BASE}/met_tool_wrapper/GenVxMask/POLY_GFS_LATLON_CONUS_
˓→mask.nc
GEN_VX_MASK_SKIP_IF_OUTPUT_EXISTS = False
GEN_VX_MASK_FILE_WINDOW_BEGIN = 0
GEN_VX_MASK_FILE_WINDOW_END = 0
###
# GenVxMask Settings
# https://metplus.readthedocs.io/en/latest/Users_Guide/wrappers.html#genvxmask
###
#LOG_GEN_VX_MASK_VERBOSITY = 2
GEN_VX_MASK_OPTIONS = -type poly
```
#### **MET Configuration**

None. GenVxMask does not use configuration files.

## <span id="page-486-0"></span>**Running METplus**

This use case can be run two ways:

1) Passing in the use case config file then a user-specific system configuration file:

run\_metplus.py -c /path/to/METplus/parm/use\_cases/met\_tool\_wrapper/GenVxMask/GenVxMask. ˓<sup>→</sup>conf -c /path/to/user\_system.conf

2) Modifying the configurations in parm/metplus config, then passing in the use case config file:

run\_metplus.py -c /path/to/METplus/parm/use\_cases/met\_tool\_wrapper/GenVxMask/GenVxMask.  $\rightarrow$ conf

The former method is recommended. Whether you add them to a user-specific configuration file or modify the metplus config files, the following variables must be set correctly:

- **INPUT BASE** Path to directory where sample data tarballs are unpacked (See Datasets section to obtain tarballs). This is not required to run METplus, but it is required to run the examples in parm/use\_cases
- **OUTPUT BASE** Path where METplus output will be written. This must be in a location where you have write permissions
- **MET\_INSTALL\_DIR** Path to location where MET is installed locally

```
Example User Configuration File:
```

```
[dir]INPUT_BASE = /path/to/sample/input/data
OUTPUT_BASE = /path/to/output/dir
MET_INSTALL_DIR = /path/to/met-X.Y
```
**NOTE:** All of these items must be found under the [dir] section.

## **Expected Output**

A successful run will output the following both to the screen and to the logfile:

```
INFO: METplus has successfully finished running.
```
Refer to the value set for **OUTPUT BASE** to find where the output data was generated. Output for this use case will be found in met\_tool\_wrapper/GenVxMask (relative to **OUTPUT\_BASE**) and will contain the following file:

• POLY\_GFS\_LATLON\_CONUS\_mask.nc

## **Keywords**

## **Note:**

- GenVxMaskToolUseCase
- GRIBFileUseCase

Navigate to the *[METplus Quick Search for Use Cases](#page-2170-0)* (page 2141) page to discover other similar use cases.

sphinx\_gallery\_thumbnail\_path = '\_static/met\_tool\_wrapper-GenVxMask.png'

**Total running time of the script:** (0 minutes 0.000 seconds)

# **7.1.32.9.2 GenVxMask: Multiple Masks**

met tool wrapper/GenVxMask/GenVxMask multiple.conf

## **Scientific Objective**

Creating masking region files to be used by other MET tools. This use case applies multiple masks (latitude restriction, then longitude restriction) to the input grid.

## **Datasets**

**Input Grid:** WRF

**Masks:** Latitude bounds, longitude bounds

Location: All of the input data required for this use case can be found in the met test sample data tarball. Click here to the METplus releases page and download sample data for the appropriate release: <https://github.com/dtcenter/METplus/releases>

This tarball should be unpacked into the directory that you will set the value of INPUT\_BASE. See *[Running](#page-490-0) [METplus](#page-490-0)* (page 461) section for more information.

# **METplus Components**

This use case utilizes the METplus GenVxMask wrapper to generate a command to run the MET tool GenVx-Mask if all required files are found.

# **METplus Workflow**

GenVxMask is the only tool called in this example. It processes the following run time:

**Initialization:** 2005-08-07 0Z **Forecast Lead:** 24 hour

The input file is read to define the output grid. First the latitude bounds specified with the -thresh argument are applied to the input file, creating a temporary intermediate file. Then a longitude threshold is applied to the temporary file, creating the final output file.

## **METplus Configuration**

METplus first loads all of the configuration files found in parm/metplus config, then it loads any configuration files passed to METplus via the command line with the -c option, i.e. -c parm/use\_cases/met\_tool\_wrapper/GenVxMask/GenVxMask\_multiple.conf

```
[config]
# Documentation for this use case can be found at
# https://metplus.readthedocs.io/en/latest/generated/met_tool_wrapper/GenVxMask/GenVxMask_
˓→multiple.html
# For additional information, please see the METplus Users Guide.
# https://metplus.readthedocs.io/en/latest/Users_Guide
###
# Processes to run
# https://metplus.readthedocs.io/en/latest/Users_Guide/systemconfiguration.html#process-list
###
PROCESS_LIST = GenVxMask
###
# Time Info
# LOOP_BY options are INIT, VALID, RETRO, and REALTIME
# If set to INIT or RETRO:
# INIT_TIME_FMT, INIT_BEG, INIT_END, and INIT_INCREMENT must also be set
# If set to VALID or REALTIME:
# VALID_TIME_FMT, VALID_BEG, VALID_END, and VALID_INCREMENT must also be set
# LEAD_SEQ is the list of forecast leads to process
# https://metplus.readthedocs.io/en/latest/Users_Guide/systemconfiguration.html#timing-
˓→control
###
LOOP_BY = INITINIT_TIME_FMT = %Y%m%d%H
INIT_BEG = 2005080700
INIT_END = 2005080700
INIT_INCREMENT = 1M
LEAD\_SEQ = 24H###
# File I/O
# https://metplus.readthedocs.io/en/latest/Users_Guide/systemconfiguration.html#directory-
```

```
˓→and-filename-template-info
###
GEN_VX_MASK_INPUT_DIR =
GEN_VX_MASK_INPUT_TEMPLATE = {INPUT_BASE}/met_test/data/sample_fcst/{init?fmt=%Y%m%d%H}/
˓→wrfprs_ruc13_{lead?fmt=%2H}.tm00_G212
GEN_VX_MASK_INPUT_MASK_DIR =
GEN_VX_MASK_INPUT_MASK_TEMPLATE = LATLON_GRID, LATLON_GRID
GEN_VX_MASK_OUTPUT_DIR =
GEN_VX_MASK_OUTPUT_TEMPLATE = {OUTPUT_BASE}/met_tool_wrapper/GenVxMask/LAT_LON_mask.nc
GEN_VX_MASK_FILE_WINDOW_BEGIN = 0
GEN_VX_MASK_FILE_WINDOW_END = 0
GEN_VX_MASK_SKIP_IF_OUTPUT_EXISTS = False
###
# GenVxMask Settings
# https://metplus.readthedocs.io/en/latest/Users_Guide/wrappers.html#genvxmask
###
#LOG_GEN_VX_MASK_VERBOSITY = 2
GEN_VX_MASK_OPTIONS = -type lat -thresh 'ge30&&le50', -type lon -thresh 'le-70&&ge-130' -
˓→intersection -name lat_lon_mask
```
#### **MET Configuration**

None. GenVxMask does not use configuration files.

## <span id="page-490-0"></span>**Running METplus**

This use case can be run two ways:

1) Passing in the use case config file then a user-specific system configuration file:

```
run_metplus.py -c /path/to/METplus/parm/use_cases/met_tool_wrapper/GenVxMask/GenVxMask_
˓→multiple.conf -c /path/to/user_system.conf
```
2) Modifying the configurations in parm/metplus config, then passing in the use case config file:

```
run_metplus.py -c /path/to/METplus/parm/use_cases/met_tool_wrapper/GenVxMask/GenVxMask_
˓→multiple.conf
```
The former method is recommended. Whether you add them to a user-specific configuration file or modify the metplus config files, the following variables must be set correctly:

- **INPUT BASE** Path to directory where sample data tarballs are unpacked (See Datasets section to obtain tarballs). This is not required to run METplus, but it is required to run the examples in parm/use\_cases
- **OUTPUT BASE** Path where METplus output will be written. This must be in a location where you have write permissions
- **MET\_INSTALL\_DIR** Path to location where MET is installed locally

```
Example User Configuration File:
```

```
[dir]INPUT_BASE = /path/to/sample/input/data
OUTPUT_BASE = /path/to/output/dir
MET_INSTALL_DIR = /path/to/met-X.Y
```
**NOTE:** All of these items must be found under the [dir] section.

# **Expected Output**

A successful run will output the following both to the screen and to the logfile:

```
INFO: METplus has successfully finished running.
```
Refer to the value set for **OUTPUT BASE** to find where the output data was generated. Output for this use case will be found in met\_tool\_wrapper/GenVxMask (relative to **OUTPUT\_BASE**) and will contain the following file:

• LAT LON mask.nc

# **Keywords**

## **Note:**

- GenVxMaskToolUseCase
- GRIBFileUseCase

Navigate to the *[METplus Quick Search for Use Cases](#page-2170-0)* (page 2141) page to discover other similar use cases.

sphinx\_gallery\_thumbnail\_path = '\_static/met\_tool\_wrapper-GenVxMask.png'

**Total running time of the script:** (0 minutes 0.000 seconds)

# **7.1.32.9.3 GenVxMask: Using Arguments**

met tool wrapper/GenVxMask/GenVxMask with arguments.conf

## **Scientific Objective**

Creating masking region files to be used by other MET tools. This use case adds command line arguments to define the mask applied to the input grid.

## **Datasets**

**Input Grid:** WRF Precipitation

## **Mask:** WRF Temperature

Location: All of the input data required for this use case can be found in the met test sample data tarball. Click here to the METplus releases page and download sample data for the appropriate release: <https://github.com/dtcenter/METplus/releases>

This tarball should be unpacked into the directory that you will set the value of INPUT\_BASE. See *[Running](#page-494-0) [METplus](#page-494-0)* (page 465) section for more information.

# **METplus Components**

This use case utilizes the METplus GenVxMask wrapper to generate a command to run the MET tool GenVx-Mask if all required files are found.

# **METplus Workflow**

GenVxMask is the only tool called in this example. It processes the following run time:

**Initialization:** 2005-08-07 0Z **Forecast Lead:** 24 hour

The input file is read to define the output grid. Command line arguments are added to the call to define which data to use to apply a mask.

## **METplus Configuration**

METplus first loads all of the configuration files found in parm/metplus config, then it loads any configuration files passed to METplus via the command line with the -c option, i.e. -c parm/use\_cases/met\_tool\_wrapper/GenVxMask/GenVxMask\_with\_arguments.conf

```
[config]
# Documentation for this use case can be found at
# https://metplus.readthedocs.io/en/latest/generated/met_tool_wrapper/GenVxMask/GenVxMask_
˓→with_arguments.html
# For additional information, please see the METplus Users Guide.
# https://metplus.readthedocs.io/en/latest/Users_Guide
###
# Processes to run
# https://metplus.readthedocs.io/en/latest/Users_Guide/systemconfiguration.html#process-list
###
PROCESS_LIST = GenVxMask
###
# Time Info
# LOOP_BY options are INIT, VALID, RETRO, and REALTIME
# If set to INIT or RETRO:
# INIT_TIME_FMT, INIT_BEG, INIT_END, and INIT_INCREMENT must also be set
# If set to VALID or REALTIME:
# VALID_TIME_FMT, VALID_BEG, VALID_END, and VALID_INCREMENT must also be set
# LEAD_SEQ is the list of forecast leads to process
# https://metplus.readthedocs.io/en/latest/Users_Guide/systemconfiguration.html#timing-
˓→control
###
LOOP_BY = INITINIT_TIME_FMT = %Y%m%d%H
INIT_BEG = 2005080700
INIT_END = 2005080700
INIT_INCREMENT = 1M
LEAD\_SEQ = 24H###
# File I/O
# https://metplus.readthedocs.io/en/latest/Users_Guide/systemconfiguration.html#directory-
```

```
˓→and-filename-template-info
###
GEN_VX_MASK_INPUT_DIR =
GEN_VX_MASK_INPUT_TEMPLATE = {INPUT_BASE}/met_test/data/sample_fcst/{init?fmt=%Y%m%d%H}/
˓→wrfprs_ruc13_{lead?fmt=%2H}.tm00_G212
GEN_VX_MASK_INPUT_MASK_DIR =
GEN_VX_MASK_INPUT_MASK_TEMPLATE = {GEN_VX_MASK_INPUT_TEMPLATE}
GEN_VX_MASK_OUTPUT_DIR =
GEN_VX_MASK_OUTPUT_TEMPLATE = {OUTPUT_BASE}/met_tool_wrapper/GenVxMask/DATA_INPUT_FIELD_APCP_
˓→{lead?fmt=%2H}_where_TMP_Z2_le300.nc
GEN_VX_MASK_SKIP_IF_OUTPUT_EXISTS = False
GEN_VX_MASK_FILE_WINDOW_BEGIN = 0
GEN_VX_MASK_FILE_WINDOW_END = 0
###
# GenVxMask Settings
# https://metplus.readthedocs.io/en/latest/Users_Guide/wrappers.html#genvxmask
###
#LOG_GEN_VX_MASK_VERBOSITY = 2
GEN_VX_MASK_OPTIONS = -type data -input_field 'name="APCP"; level="A{lead?fmt=%2H}";' -mask_
˓→field 'name="TMP"; level="Z2";' -thresh 'gt300' -value -9999 -name "APCP_{lead?fmt=%2H}_
→where TMP Z2 le300"
```
## **MET Configuration**

None. GenVxMask does not use configuration files.

#### <span id="page-494-0"></span>**Running METplus**

This use case can be run two ways:

1) Passing in the use case config file then a user-specific system configuration file:

run\_metplus.py -c /path/to/METplus/parm/use\_cases/met\_tool\_wrapper/GenVxMask/GenVxMask\_ ˓<sup>→</sup>with\_arguments.conf -c /path/to/user\_system.conf

2) Modifying the configurations in parm/metplus config, then passing in the use case config file:

```
run_metplus.py -c /path/to/METplus/parm/use_cases/met_tool_wrapper/GenVxMask/GenVxMask_
˓→with_arguments.conf
```
The former method is recommended. Whether you add them to a user-specific configuration file or modify the metplus config files, the following variables must be set correctly:

- **INPUT BASE** Path to directory where sample data tarballs are unpacked (See Datasets section to obtain tarballs). This is not required to run METplus, but it is required to run the examples in parm/use\_cases
- **OUTPUT BASE** Path where METplus output will be written. This must be in a location where you have write permissions
- **MET\_INSTALL\_DIR** Path to location where MET is installed locally

```
Example User Configuration File:
```

```
[dir]INPUT_BASE = /path/to/sample/input/data
OUTPUT_BASE = /path/to/output/dir
MET_INSTALL_DIR = /path/to/met-X.Y
```
**NOTE:** All of these items must be found under the [dir] section.

# **Expected Output**

A successful run will output the following both to the screen and to the logfile:

```
INFO: METplus has successfully finished running.
```
Refer to the value set for **OUTPUT BASE** to find where the output data was generated. Output for this use case will be found in met\_tool\_wrapper/GenVxMask (relative to **OUTPUT\_BASE**) and will contain the following file:

• DATA\_INPUT\_FIELD\_APCP\_24\_where\_TMP\_Z2\_le300.nc

## **Keywords**

## **Note:**

- GenVxMaskToolUseCase
- GRIBFileUseCase

Navigate to the *[METplus Quick Search for Use Cases](#page-2170-0)* (page 2141) page to discover other similar use cases.

sphinx\_gallery\_thumbnail\_path = '\_static/met\_tool\_wrapper-GenVxMask.png'

**Total running time of the script:** (0 minutes 0.000 seconds)

# **7.1.32.10 GridDiag**

# **7.1.32.10.1 GridDiag: Basic Use Case**

met tool wrapper/GridDiag/GridDiag.conf

# **Scientific Objective**

The Grid-Diag tool creates histograms (probability distributions when normalized) for an arbitrary collection of data fields and levels.

## **Datasets**

**Data:** GFS FV3

Location: All of the input data required for this use case can be found in the met test sample data tarball. Click here to the METplus releases page and download sample data for the appropriate release: <https://github.com/dtcenter/METplus/releases>

This tarball should be unpacked into the directory that you will set the value of INPUT\_BASE. See *[Running](#page-500-0) [METplus](#page-500-0)* (page 471) section for more information.

# **METplus Components**

This use case utilizes the METplus GridDiag wrapper to search for files that are valid at a given run time and generate a command to run the MET tool grid\_diag if all required files are found.

# **METplus Workflow**

GridDiag is the only tool called in this example. It processes the following run times:

**Init:** 2016-09-29\_0Z **Forecast leads:** 141, 144, and 147 hours

## **METplus Configuration**

METplus first loads all of the configuration files found in parm/metplus config, then it loads any configuration files passed to METplus via the command line with the -c option, i.e. -c parm/use\_cases/met\_tool\_wrapper/GridDiag/GridDiag.conf

```
[config]
# Documentation for this use case can be found at
# https://metplus.readthedocs.io/en/latest/generated/met_tool_wrapper/GridDiag/GridDiag.html
# For additional information, please see the METplus Users Guide.
# https://metplus.readthedocs.io/en/latest/Users_Guide
###
# Processes to run
# https://metplus.readthedocs.io/en/latest/Users_Guide/systemconfiguration.html#process-list
###
PROCESS_LIST = GridDiag
###
# Time Info
# LOOP_BY options are INIT, VALID, RETRO, and REALTIME
# If set to INIT or RETRO:
# INIT_TIME_FMT, INIT_BEG, INIT_END, and INIT_INCREMENT must also be set
# If set to VALID or REALTIME:
# VALID_TIME_FMT, VALID_BEG, VALID_END, and VALID_INCREMENT must also be set
# LEAD_SEQ is the list of forecast leads to process
# https://metplus.readthedocs.io/en/latest/Users_Guide/systemconfiguration.html#timing-
˓→control
###
GRID_DIAG_RUNTIME_FREQ = RUN_ONCE_PER_INIT_OR_VALID
LOOP_BY = INITINIT_TIME_FMT = %Y%m%d%H
INIT_BEG = 2016092900
INIT_END = 2016092900
INIT_INCREMENT = 21600
LEAD_SEQ = 141, 144, 147
###
# File I/O
```

```
# https://metplus.readthedocs.io/en/latest/Users_Guide/systemconfiguration.html#directory-
˓→and-filename-template-info
###
GRID_DIAG_INPUT_DIR = {INPUT_BASE}/met_test/new/model_data/grib2/gfs_fv3
GRID_DIAG_INPUT\_TEMPILATE = gfs.subset.t00z.pgrb2.pgrb2.0p25.f{lead?fmt=%H}, gfs.subset.t00z.pgrb2.˓→0p25.f{lead?fmt=%H}
GRID_DIAG_OUTPUT_DIR = {OUTPUT_BASE}/met_tool_wrapper/GridDiag
GRID_DIAG_OUTPUT_TEMPLATE = grid_diag_out.nc
###
# Field Info
# https://metplus.readthedocs.io/en/latest/Users_Guide/systemconfiguration.html#field-info
###
BOTH_VAR1_NAME = APCP
BOTH_VAR1_LEVELS = L0
BOTH_VAR1_OPTIONS = n_bbins = 55; range = [0, 55];
BOTH_VAR2_NAME = PWAT
BOTH_VAR2_LEVELS = L0
BOTH_VAR2_OPTIONS = n_bbins = 35; range = [35, 70];
###
# GridDiag Settings
# https://metplus.readthedocs.io/en/latest/Users_Guide/wrappers.html#griddiag
###
#LOG_GRID_DIAG_VERBOSITY = 2
GRID_DIAG_DESC = GFS
GRID_DIAG_CONFIG_FILE = {PARM_BASE}/met_config/GridDiagConfig_wrapped
#GRID_DIAG_REGRID_TO_GRID = NONE
#GRID_DIAG_REGRID_METHOD = NEAREST
#GRID_DIAG_REGRID_WIDTH = 1
#GRID_DIAG_REGRID_VLD_THRESH = 0.5
#GRID_DIAG_REGRID_SHAPE = SQUARE
#GRID_DIAG_REGRID_CONVERT =
#GRID_DIAG_REGRID_CENSOR_THRESH =
#GRID_DIAG_REGRID_CENSOR_VAL =
```
GRID\_DIAG\_MASK\_POLY = MET\_BASE/poly/SAO.poly

#### **MET Configuration**

METplus sets environment variables based on user settings in the METplus configuration file. See *[How](#page-102-0) [METplus controls MET config file settings](#page-102-0)* (page 73) for more details.

#### **YOU SHOULD NOT SET ANY OF THESE ENVIRONMENT VARIABLES YOURSELF! THEY WILL BE OVER-WRITTEN BY METPLUS WHEN IT CALLS THE MET TOOLS!**

If there is a setting in the MET configuration file that is currently not supported by METplus you'd like to control, please refer to: *[Overriding Unsupported MET config file settings](#page-116-0)* (page 87)

**Note:** See the *[GridDiag MET Configuration](#page-183-0)* (page 154) section of the User's Guide for more information on the environment variables used in the file below:

```
////////////////////////////////////////////////////////////////////////////////
//
// Grid-Diag configuration file.
//
// For additional information, see the MET_BASE/config/GridDiagConfig_default file.
//
////////////////////////////////////////////////////////////////////////////////
//
// Description
//
//desc =
${METPLUS_DESC}
////////////////////////////////////////////////////////////////////////////////
//
// Output grid
//
//regrid = \{${METPLUS_REGRID_DICT}
////////////////////////////////////////////////////////////////////////////////
//
// May be set separately in each "field" entry
//
```

```
//censor_thresh =
${METPLUS_CENSOR_THRESH}
//censor_val =${METPLUS_CENSOR_VAL}
//
// Data fields
//
//data = {${METPLUS_DATA_DICT}
//mask = {${METPLUS_MASK_DICT}
tmp\_dir = "${MET\_IMP\_DIR}";${METPLUS_MET_CONFIG_OVERRIDES}
```
## <span id="page-500-0"></span>**Running METplus**

This use case can be run two ways:

1) Passing in GridDiag.conf then a user-specific system configuration file:

```
run_metplus.py -c /path/to/METplus/parm/use_cases/met_tool_wrapper/GridDiag/GridDiag.
˓→conf -c /path/to/user_system.conf
```
2) Modifying the configurations in parm/metplus\_config, then passing in GridDiag.conf:

```
run_metplus.py -c /path/to/METplus/parm/use_cases/met_tool_wrapper/GridDiag/GridDiag.
˓→conf
```
The former method is recommended. Whether you add them to a user-specific configuration file or modify the metplus config files, the following variables must be set correctly:

- **INPUT BASE** Path to directory where sample data tarballs are unpacked (See Datasets section to obtain tarballs). This is not required to run METplus, but it is required to run the examples in parm/use\_cases
- **OUTPUT\_BASE** Path where METplus output will be written. This must be in a location where you have write permissions
- **MET INSTALL DIR** Path to location where MET is installed locally

Example User Configuration File:

```
[dir]INPUT_BASE = /path/to/sample/input/data
OUTPUT_BASE = /path/to/output/dir
MET_INSTALL_DIR = /path/to/met-X.Y
```
**NOTE:** All of these items must be found under the [dir] section.

# **Expected Output**

A successful run will output the following both to the screen and to the logfile:

```
INFO: METplus has successfully finished running.
```
Refer to the value set for **OUTPUT BASE** to find where the output data was generated. Output for this use case will be found in met tool wrapper/GridDiag (relative to **OUTPUT BASE**) and will contain the following files:

• grid diag out.nc

# **Keywords**

**Note:**

- GridDiagToolUseCase
- RuntimeFreqUseCase

Navigate to the *[METplus Quick Search for Use Cases](#page-2170-0)* (page 2141) page to discover other similar use cases.

sphinx\_gallery\_thumbnail\_path = '\_static/met\_tool\_wrapper-GridDiag.png'

**Total running time of the script:** (0 minutes 0.000 seconds)

# **7.1.32.11 GridStat**

# **7.1.32.11.1 GridStat: Using Python Embedding**

met tool wrapper/GridStat/GridStat python embedding.conf

## **Scientific Objective**

Compare dummy forecast data to dummy observations. Generate statistics of the results.

## **Datasets**

**Forecast:** Dummy text files found in the MET shared directory **Observation:** Dummy text files found in the MET shared directory

Location: All of the input data required for this use case can be found in the met test sample data tarball. Click here for the METplus releases page and download sample data for the appropriate release: <https://github.com/dtcenter/METplus/releases>

This tarball should be unpacked into the directory that you will set the value of INPUT\_BASE. See *[Running](#page-510-0) [METplus](#page-510-0)* (page 481) section for more information.

## **METplus Components**

This use case utilizes the METplus GridStat wrapper to search for files that are valid at a given run time and generate a command to run the MET tool grid\_stat if all required files are found.

## **METplus Workflow**

GridStat is the only tool called in this example. It processes a single run time with three forecast leads. The input data are simple text files with no timing information, so the list of forecast leads simply duplicates the same file multiple times to demonstrate how data is read in via Python embedding.

#### **METplus Configuration**

MET plus first loads all of the configuration files found in parm/met plus config, then it loads any configuration files passed to METplus via the command line with the -c option, i.e. -c parm/use\_cases/met\_tool\_wrapper/GridStat/GridStat\_python\_embedding.conf

[config] # Documentation for this use case can be found at # https://metplus.readthedocs.io/en/latest/generated/met\_tool\_wrapper/GridStat/GridStat\_ ˓<sup>→</sup>python\_embedding.html # For additional information, please see the METplus Users Guide. # https://metplus.readthedocs.io/en/latest/Users\_Guide

```
###
# Processes to run
# https://metplus.readthedocs.io/en/latest/Users_Guide/systemconfiguration.html#process-list
###
PROCESS_LIST = GridStat
###
# Time Info
# LOOP_BY options are INIT, VALID, RETRO, and REALTIME
# If set to INIT or RETRO:
# INIT_TIME_FMT, INIT_BEG, INIT_END, and INIT_INCREMENT must also be set
# If set to VALID or REALTIME:
# VALID_TIME_FMT, VALID_BEG, VALID_END, and VALID_INCREMENT must also be set
# LEAD_SEQ is the list of forecast leads to process
# https://metplus.readthedocs.io/en/latest/Users_Guide/systemconfiguration.html#timing-
˓→control
###
LOOP_BY = INITINIT_TIME_FMT = %Y%m%d%H
INIT_BEG=2005080700
INIT_END=2005080700
INIT_INCREMENT = 12H
LEAD\_SEQ = 12###
# File I/O
# https://metplus.readthedocs.io/en/latest/Users_Guide/systemconfiguration.html#directory-
˓→and-filename-template-info
###
FCST_GRID_STAT_INPUT_DIR = {INPUT_BASE}/met_test/data/sample_fcst
FCST_GRID_STAT_INPUT_TEMPLATE = PYTHON_NUMPY
OBS_GRID_STAT_INPUT_DIR = {INPUT_BASE}/met_test/new
OBS_GRID_STAT_INPUT_TEMPLATE = PYTHON_NUMPY
GRID_STAT_CLIMO_MEAN_INPUT_DIR =
```

```
(continues on next page)
```
```
(continued from previous page)
```

```
GRID_STAT_CLIMO_MEAN_INPUT_TEMPLATE =
GRID_STAT_CLIMO_STDEV_INPUT_DIR =
GRID_STAT_CLIMO_STDEV_INPUT_TEMPLATE =
GRID_STAT_OUTPUT_DIR = {OUTPUT_BASE}/met_tool_wrapper/GridStat_python_embedding
GRID_STAT_OUTPUT_TEMPLATE = \{init?fmt=\%Y\%m\%d\%H\}FCST_GRID_STAT_FILE_WINDOW_BEGIN = 0
FCST_GRID_STAT_FILE_WINDOW_END = 0
OBS_GRID_STAT_FILE_WINDOW_BEGIN = 0
OBS_GRID_STAT_FILE_WINDOW_END = 0
###
# Field Info
# https://metplus.readthedocs.io/en/latest/Users_Guide/systemconfiguration.html#field-info
###
MODEL = FCSTOBTYPE = OBS
FCST_VAR1_NAME = {MET_INSTALL_DIR}/share/met/python/examples/read_ascii_numpy.py {INPUT_BASE}
˓→/met_test/data/python/fcst.txt FCST
FCST_IS_PROB = false
FCST_GRID_STAT_PROB_THRESH = ==0.1
OBS_VAR1_NAME = {MET_INSTALL_DIR}/share/met/python/examples/read_ascii_numpy.py {INPUT_BASE}/
˓→met_test/data/python/obs.txt OBS
GRID_STAT_ONCE_PER_FIELD = False
###
# GridStat Settings (optional)
# https://metplus.readthedocs.io/en/latest/Users_Guide/wrappers.html#gridstat
###
#LOG_GRID_STAT_VERBOSITY = 2
GRID_STAT_CONFIG_FILE = {PARM_BASE}/met_config/GridStatConfig_wrapped
GRID_STAT_REGRID_TO_GRID = G130
GRID_STAT_DESC = NA
```

```
GRID_STAT_NEIGHBORHOOD_WIDTH = 1
GRID_STAT_NEIGHBORHOOD_SHAPE = SQUARE
GRID STAT NEIGHBORHOOD COV THRESH = >=0.5
GRID_STAT_OUTPUT_PREFIX = {MODEL}_vs_{OBTYPE}
GRID_STAT_OUTPUT_FLAG_CTC = STAT
GRID_STAT_OUTPUT_FLAG_CTS = STAT
GRID_STAT_OUTPUT_FLAG_ECLV = BOTH
GRID_STAT_OUTPUT_FLAG_GRAD = BOTH
GRID_STAT_NC_PAIRS_FLAG_LATLON = FALSE
GRID_STAT_NC_PAIRS_FLAG_RAW = FALSE
GRID_STAT_NC_PAIRS_FLAG_DIFF = FALSE
GRID_STAT_NC_PAIRS_FLAG_CLIMO = FALSE
GRID_STAT_NC_PAIRS_FLAG_APPLY_MASK = FALSE
GRID_STAT_VERIFICATION_MASK_TEMPLATE =
```
## **MET Configuration**

METplus sets environment variables based on user settings in the METplus configuration file. See *[How](#page-102-0) [METplus controls MET config file settings](#page-102-0)* (page 73) for more details.

#### **YOU SHOULD NOT SET ANY OF THESE ENVIRONMENT VARIABLES YOURSELF! THEY WILL BE OVER-WRITTEN BY METPLUS WHEN IT CALLS THE MET TOOLS!**

If there is a setting in the MET configuration file that is currently not supported by METplus you'd like to control, please refer to: *[Overriding Unsupported MET config file settings](#page-116-0)* (page 87)

**Note:** See the *[GridStat MET Configuration](#page-190-0)* (page 161) section of the User's Guide for more information on the environment variables used in the file below:

```
////////////////////////////////////////////////////////////////////////////////
//
// Grid-Stat configuration file.
//
// For additional information, see the MET_BASE/config/README file.
//
////////////////////////////////////////////////////////////////////////////////
//
```

```
// Output model name to be written
//
\frac{1}{2} model =
${METPLUS_MODEL}
//
// Output description to be written
// May be set separately in each "obs.field" entry
//
\frac{1}{\sqrt{6}} desc =
${METPLUS_DESC}
//
// Output observation type to be written
//
// obtype =
${METPLUS_OBTYPE}
////////////////////////////////////////////////////////////////////////////////
//
// Verification grid
//
// regrid = \{${METPLUS_REGRID_DICT}
////////////////////////////////////////////////////////////////////////////////
//censor_thresh =
${METPLUS_CENSOR_THRESH}
//censor_val =
${METPLUS_CENSOR_VAL}
//cat\_thresh =${METPLUS_CAT_THRESH}
\text{cnt\_thresh} = [ NA ];
\text{cnt\_logic} = UNION;
wind_\text{thresh} = [MA];
wind\_logic = UNION;
eclv\_points = 0.05;
//nc_pairs_var_name =
${METPLUS_NC_PAIRS_VAR_NAME}
nc\_pairs\_var\_suffix = "";
//hss_ec_value =
${METPLUS_HSS_EC_VALUE}
                                                                              (continues on next page)
```

```
rank_corr_flag = FALSE;
//
// Forecast and observation fields to be verified
//
fcst = \{${METPLUS_FCST_FILE_TYPE}
 ${METPLUS_FCST_FIELD}
}
obs = f${METPLUS_OBS_FILE_TYPE}
 ${METPLUS_OBS_FIELD}
}
////////////////////////////////////////////////////////////////////////////////
//
// Climatology mean data
//
//climo_mean = {${METPLUS_CLIMO_MEAN_DICT}
//climo\_stdev = {${METPLUS_CLIMO_STDEV_DICT}
//
// May be set separately in each "obs.field" entry
//
//climo_cdf = {${METPLUS_CLIMO_CDF_DICT}
////////////////////////////////////////////////////////////////////////////////
//
// Verification masking regions
//
\frac{1}{2} mask = {
${METPLUS_MASK_DICT}
////////////////////////////////////////////////////////////////////////////////
//
// Confidence interval settings
//
```

```
(continues on next page)
```

```
ci_alpha = [ 0.05 ];
boot = \{interval = PCTILE;rep\_prop = 1.0;n_{rep} = 0;
  rng = "mt19937";
  seed = "";
}
////////////////////////////////////////////////////////////////////////////////
//
// Data smoothing methods
//
//interp = \{${METPLUS_INTERP_DICT}
////////////////////////////////////////////////////////////////////////////////
//
// Neighborhood methods
//
nbrhd = {field = BOTH;
  // shape =
  ${METPLUS_NBRHD_SHAPE}
  \frac{1}{2} width =
  ${METPLUS_NBRHD_WIDTH}
  // cov_thresh =
  ${METPLUS_NBRHD_COV_THRESH}
  v1d_{th}resh = 1.0;
}
////////////////////////////////////////////////////////////////////////////////
//
// Fourier decomposition
// May be set separately in each "obs.field" entry
//
//fourier = \{${METPLUS_FOURIER_DICT}
////////////////////////////////////////////////////////////////////////////////
```

```
//
// Gradient statistics
// May be set separately in each "obs.field" entry
//
gradient = \{dx = [1];
  dy = [ 1 ];
}
////////////////////////////////////////////////////////////////////////////////
//
// Distance Map statistics
// May be set separately in each "obs.field" entry
//
//distance_map = \{${METPLUS_DISTANCE_MAP_DICT}
////////////////////////////////////////////////////////////////////////////////
//
// Statistical output types
//
//output_flag = \{${METPLUS_OUTPUT_FLAG_DICT}
//
// NetCDF matched pairs output file
// May be set separately in each "obs.field" entry
//
\frac{1}{\sqrt{2}} nc_pairs_flag = {
${METPLUS_NC_PAIRS_FLAG_DICT}
////////////////////////////////////////////////////////////////////////////////
// Threshold for SEEPS p1 (Probability of being dry)
//seeps_p1_thresh =
${METPLUS_SEEPS_P1_THRESH}
////////////////////////////////////////////////////////////////////////////////
//grid_weight_flag =
${METPLUS_GRID_WEIGHT_FLAG}
tmp\_dir = "${MET\_IMP\_DIR}";
```

```
// output_prefix =
${METPLUS_OUTPUT_PREFIX}
```
////////////////////////////////////////////////////////////////////////////////

\${METPLUS\_MET\_CONFIG\_OVERRIDES}

#### **Python Embedding**

This use case calls a Python script to read the input data. The Python script is stored in the MET repository: /path/to/MET/installation/share/met/python/read\_ascii\_numpy.py

[read\\_ascii\\_numpy.py](https://github.com/dtcenter/MET/blob/develop/scripts/python/read_ascii_numpy.py)

#### **Running METplus**

This use case can be run two ways:

1) Passing in GridStat python embedding.conf then a user-specific system configuration file:

run\_metplus.py -c /path/to/METplus/parm/use\_cases/met\_tool\_wrapper/GridStat/GridStat\_ ˓<sup>→</sup>python\_embedding.conf -c /path/to/user\_system.conf

2) Modifying the configurations in parm/metplus config, then passing in Grid-Stat python embedding.conf:

```
run_metplus.py -c /path/to/METplus/parm/use_cases/met_tool_wrapper/GridStat/GridStat_
˓→python_embedding.conf
```
The former method is recommended. Whether you add them to a user-specific configuration file or modify the metplus config files, the following variables must be set correctly:

- **INPUT BASE** Path to directory where sample data tarballs are unpacked (See Datasets section to obtain tarballs). This is not required to run METplus, but it is required to run the examples in parm/use\_cases
- **OUTPUT BASE** Path where METplus output will be written. This must be in a location where you have write permissions
- **MET\_INSTALL\_DIR** Path to location where MET is installed locally

Example User Configuration File:

```
\lceil \text{dir} \rceilINPUT_BASE = /path/to/sample/input/data
```

```
OUTPUT_BASE = /path/to/output/dir
MET_INSTALL_DIR = /path/to/met-X.Y
```
**NOTE:** All of these items must be found under the [dir] section.

### **Expected Output**

A successful run will output the following both to the screen and to the logfile:

```
INFO: METplus has successfully finished running.
```
Refer to the value set for **OUTPUT BASE** to find where the output data was generated. Output for this use case will be found in met\_tool\_wrapper/GridStat\_python\_embedding/2005080700 (relative to **OUT-PUT\_BASE**) and will contain the following files:

- grid stat FCST vs OBS 120000L 20050807 120000V eclv.txt
- grid\_stat\_FCST\_vs\_OBS\_120000L\_20050807\_120000V\_grad.txt
- grid stat FCST vs OBS 120000L 20050807 120000V.stat

### **Keywords**

### **Note:**

- GridStatToolUseCase
- PythonEmbeddingFileUseCase

Navigate to the *[METplus Quick Search for Use Cases](#page-2170-0)* (page 2141) page to discover other similar use cases.

sphinx gallery thumbnail path = ' static/met tool wrapper-GridStat.png' **Total running time of the script:** (0 minutes 0.000 seconds)

# **7.1.32.11.2 GridStat: Multiple Config Files Use Case**

met tool wrapper/GridStat/GridStat multiple config files.conf

# **Scientific Objective**

Compare 3 hour forecast precipitation accumulations to observations of 3 hour precipitation accumulation. Generate statistics of the results. Separate configuration files containing information about the forecast and observation data are passed into the METplus wrappers to demonstrate how users can create configuration files specific to their data sets to mix and match.

**Datasets**

**Forecast:** WRF 3 hour precipitation accumulation **Observation:** MU 3 hour precipitation accumulation

Location: All of the input data required for this use case can be found in the met test sample data tarball. Click here for the METplus releases page and download sample data for the appropriate release: <https://github.com/dtcenter/METplus/releases>

This tarball should be unpacked into the directory that you will set the value of INPUT\_BASE. See the *[Running METplus](#page-524-0)* (page 495) section for more information.

# **METplus Components**

This use case utilizes the METplus GridStat wrapper to search for files that are valid at a given run time and generate a command to run the MET tool GridStat if all required files are found.

# **METplus Workflow**

GridStat is the only tool called in this example. It processes the following run times:

**Init:** 2005-08-07\_0Z **Forecast lead:** 12 hour

### **METplus Configuration**

METplus first loads all of the configuration files found in parm/metplus config, then it loads any configuration files passed to METplus via the command line with the -c option, i.e. -c parm/use\_cases/met\_tool\_wrapper/GridStat/GridStat.conf

### **GridStat.conf**

```
[config]
# Documentation for this use case can be found at
# https://metplus.readthedocs.io/en/latest/generated/met_tool_wrapper/GridStat/GridStat.html
# For additional information, please see the METplus Users Guide.
# https://metplus.readthedocs.io/en/latest/Users_Guide
###
# Processes to run
# https://metplus.readthedocs.io/en/latest/Users_Guide/systemconfiguration.html#process-list
###
PROCESS_LIST = GridStat
###
# Time Info
# LOOP_BY options are INIT, VALID, RETRO, and REALTIME
# If set to INIT or RETRO:
# INIT_TIME_FMT, INIT_BEG, INIT_END, and INIT_INCREMENT must also be set
# If set to VALID or REALTIME:
# VALID_TIME_FMT, VALID_BEG, VALID_END, and VALID_INCREMENT must also be set
# LEAD_SEQ is the list of forecast leads to process
# https://metplus.readthedocs.io/en/latest/Users_Guide/systemconfiguration.html#timing-
˓→control
###
LOOP_BY = INITINIT_TIME_FMT = %Y%m%d%H
INIT_BEG=2005080700
INIT_END=2005080700
INIT_INCREMENT = 12H
LEAD\_SEQ = 12###
# File I/O
```

```
# https://metplus.readthedocs.io/en/latest/Users_Guide/systemconfiguration.html#directory-
˓→and-filename-template-info
###
FCST_GRID_STAT_INPUT_DIR = {INPUT_BASE}/met_test/data/sample_fcst
FCST_GRID_STAT_INPUT_TEMPLATE = {init?fmt=%Y%m%d%H}/wrfprs_ruc13_{lead?fmt=%HH}.tm00_G212
OBS_GRID_STAT_INPUT_DIR = {INPUT_BASE}/met_test/new
OBS_GRID_STAT_INPUT_TEMPLATE = ST2ml{valid?fmt=%Y%m%d%H}_A03h.nc
GRID_STAT_CLIMO_MEAN_INPUT_DIR =
GRID_STAT_CLIMO_MEAN_INPUT_TEMPLATE =
GRID_STAT_CLIMO_STDEV_INPUT_DIR =
GRID_STAT_CLIMO_STDEV_INPUT_TEMPLATE =
GRID_STAT_OUTPUT_DIR = {OUTPUT_BASE}/met_tool_wrapper/GridStat/GridStat
GRID_STAT_OUTPUT_TEMPLATE = {init?fmt=%Y%m%d%H}###
# Field Info
# https://metplus.readthedocs.io/en/latest/Users_Guide/systemconfiguration.html#field-info
###
MODEL = WRFOBTYPE = MC_PCP
GRID_STAT_ONCE_PER_FIELD = False
FCST IS PROB = false#FCST_GRID_STAT_PROB_THRESH = ==0.1
FCST_VAR1_NAME = APCP
FCST_VAR1_LEVELS = A03
FCST_VAR1_THRESH = gt12.7, gt25.4, gt50.8, gt76.2
OBS_VAR1_NAME = APCP_03
OBS_VAR1_LEVELS = "(*,*)"OBS_VAR1_THRESH = gt12.7, gt25.4, gt50.8, gt76.2
###
# GridStat Settings (optional)
# https://metplus.readthedocs.io/en/latest/Users_Guide/wrappers.html#gridstat
```
###

(continued from previous page)

```
#LOG_GRID_STAT_VERBOSITY = 2
GRID_STAT_CONFIG_FILE = {PARM_BASE}/met_config/GridStatConfig_wrapped
#FCST_GRID_STAT_FILE_TYPE =
#OBS_GRID_STAT_FILE_TYPE =
GRID_STAT_REGRID_TO_GRID = NONE
#GRID_STAT_REGRID_METHOD =
#GRID_STAT_REGRID_WIDTH =
#GRID_STAT_REGRID_VLD_THRESH =
#GRID_STAT_REGRID_SHAPE =
#GRID_STAT_REGRID_CONVERT =
#GRID_STAT_REGRID_CENSOR_THRESH =
#GRID_STAT_REGRID_CENSOR_VAL =
#GRID_STAT_INTERP_FIELD =
#GRID_STAT_INTERP_VLD_THRESH =
#GRID_STAT_INTERP_SHAPE =
#GRID_STAT_INTERP_TYPE_METHOD =
#GRID_STAT_INTERP_TYPE_WIDTH =
#GRID_STAT_NC_PAIRS_VAR_NAME =
#GRID_STAT_CLIMO_MEAN_TIME_INTERP_METHOD =
#GRID_STAT_CLIMO_STDEV_TIME_INTERP_METHOD =
#GRID_STAT_GRID_WEIGHT_FLAG =
GRID_STAT_DESC = NA
FCST_GRID_STAT_FILE_WINDOW_BEGIN = 0
FCST_GRID_STAT_FILE_WINDOW_END = 0
OBS_GRID_STAT_FILE_WINDOW_BEGIN = 0
OBS_GRID_STAT_FILE_WINDOW_END = 0
GRID_STAT_NEIGHBORHOOD_WIDTH = 1
GRID_STAT_NEIGHBORHOOD_SHAPE = SQUARE
GRID_STAT_NEIGHBORHOOD_COV_THRESH = >=0.5
GRID_STAT_OUTPUT_PREFIX = {MODEL}_{CURRENT_FCST_NAME}_vs_{OBTYPE}_{CURRENT_OBS_NAME}
```

```
(continues on next page)
```
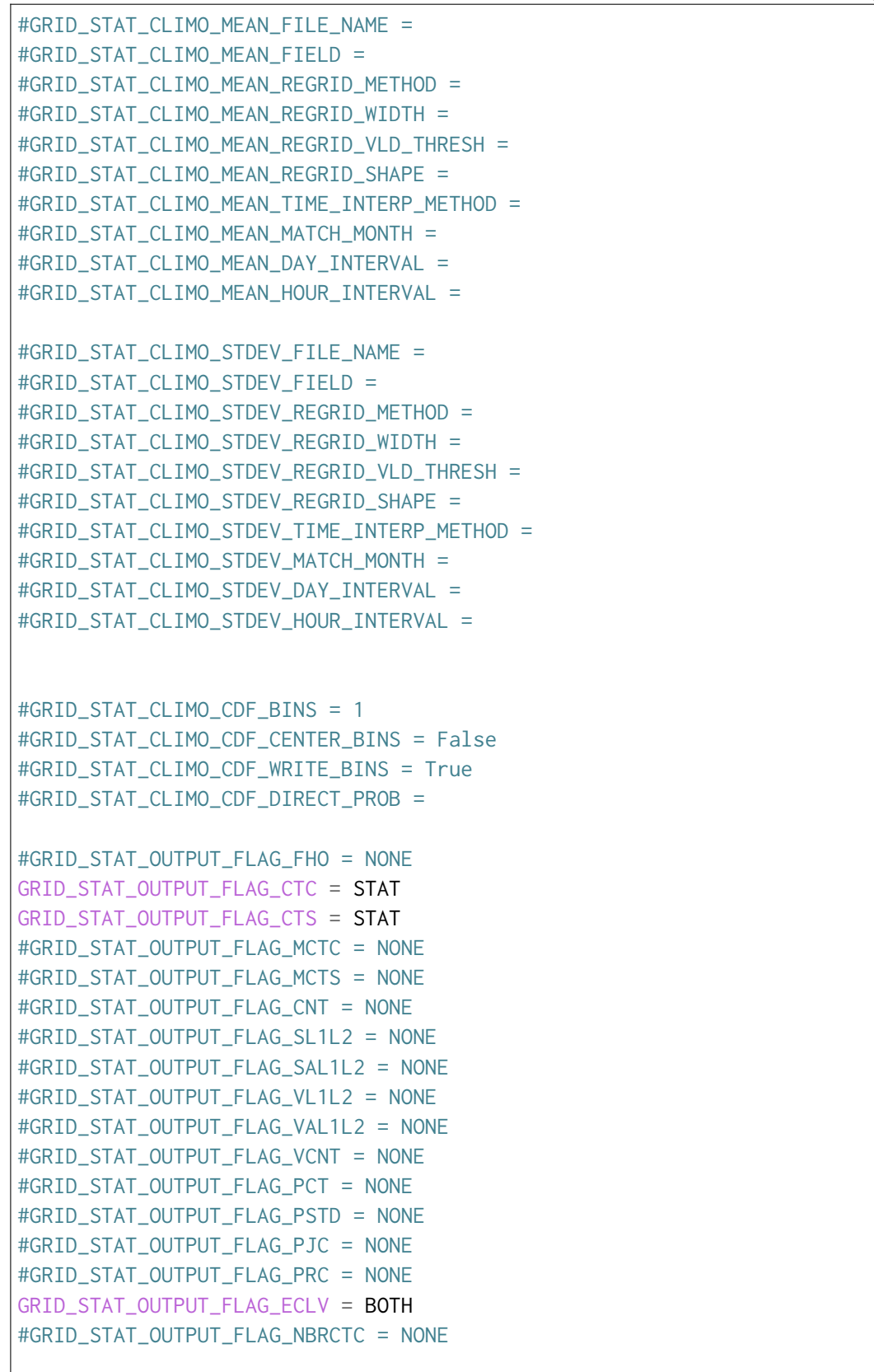

```
#GRID_STAT_OUTPUT_FLAG_NBRCTS = NONE
#GRID_STAT_OUTPUT_FLAG_NBRCNT = NONE
GRID_STAT_OUTPUT_FLAG_GRAD = BOTH
#GRID_STAT_OUTPUT_FLAG_DMAP = NONE
#GRID_STAT_OUTPUT_FLAG_SEEPS =
GRID_STAT_NC_PAIRS_FLAG_LATLON = FALSE
GRID_STAT_NC_PAIRS_FLAG_RAW = FALSE
GRID_STAT_NC_PAIRS_FLAG_DIFF = FALSE
GRID_STAT_NC_PAIRS_FLAG_CLIMO = FALSE
#GRID_STAT_NC_PAIRS_FLAG_CLIMO_CDP = FALSE
#GRID_STAT_NC_PAIRS_FLAG_WEIGHT = FALSE
#GRID_STAT_NC_PAIRS_FLAG_NBRHD = FALSE
#GRID_STAT_NC_PAIRS_FLAG_FOURIER = FALSE
#GRID_STAT_NC_PAIRS_FLAG_GRADIENT = FALSE
#GRID_STAT_NC_PAIRS_FLAG_DISTANCE_MAP = FALSE
GRID_STAT_NC_PAIRS_FLAG_APPLY_MASK = FALSE
#GRID_STAT_NC_PAIRS_FLAG_SEEPS =
#GRID_STAT_SEEPS_P1_THRESH =
#GRID_STAT_HSS_EC_VALUE =
#GRID_STAT_MASK_GRID =
#GRID_STAT_MASK_POLY =
#GRID_STAT_DISTANCE_MAP_BADDELEY_P =
#GRID_STAT_DISTANCE_MAP_BADDELEY_MAX_DIST =
#GRID_STAT_DISTANCE_MAP_FOM_ALPHA =
#GRID_STAT_DISTANCE_MAP_ZHU_WEIGHT =
#GRID_STAT_DISTANCE_MAP_BETA_VALUE_N =
#GRID_STAT_FOURIER_WAVE_1D_BEG =
#GRID_STAT_FOURIER_WAVE_1D_END =
#GRID_STAT_CENSOR_THRESH =
#GRID_STAT_CENSOR_VAL =
#GRID_STAT_CAT_THRESH =
```
#### **GridStat\_forecast.conf**

#### [config]

# Documentation for this use case can be found at # https://metplus.readthedocs.io/en/latest/generated/met\_tool\_wrapper/GridStat/GridStat\_

```
(continued from previous page)
˓→multiple_config_files.html
# For additional information, please see the METplus Users Guide.
# https://metplus.readthedocs.io/en/latest/Users_Guide
###
# File I/O
# https://metplus.readthedocs.io/en/latest/Users_Guide/systemconfiguration.html#directory-
˓→and-filename-template-info
###
FCST_GRID_STAT_INPUT_DIR = {INPUT_BASE}/met_test/data/sample_fcst
FCST_GRID_STAT_INPUT_TEMPLATE = {init?fmt=%Y%m%d%H}/wrfprs_ruc13_{lead?fmt=%HH}.tm00_G212
###
# Field Info
# https://metplus.readthedocs.io/en/latest/Users_Guide/systemconfiguration.html#field-info
###
MODEL = WRFFCST_VAR1_NAME = APCP
FCST_VAR1_LEVELS = A03
FCST_VAR1_THRESH = gt12.7, gt25.4, gt50.8, gt76.2
FCST_GRID_STAT_FILE_WINDOW_BEGIN = 0
FCST_GRID_STAT_FILE_WINDOW_END = 0
FCST_IS_PROB = false
```
### **GridStat\_observation.conf**

[config]

```
# Documentation for this use case can be found at
# https://metplus.readthedocs.io/en/latest/generated/met_tool_wrapper/GridStat/GridStat_
˓→multiple_config_files.html
# For additional information, please see the METplus Users Guide.
# https://metplus.readthedocs.io/en/latest/Users_Guide
###
# File I/O
# https://metplus.readthedocs.io/en/latest/Users_Guide/systemconfiguration.html#directory-
˓→and-filename-template-info
```

```
OBS_GRID_STAT_INPUT_DIR = {INPUT_BASE}/met_test/new
OBS_GRID_STAT_INPUT_TEMPLATE = ST2ml{valid?fmt=%Y%m%d%H}_A03h.nc
OBS_GRID_STAT_FILE_WINDOW_BEGIN = 0
OBS_GRID_STAT_FILE_WINDOW_END = 0
###
# Field Info
# https://metplus.readthedocs.io/en/latest/Users_Guide/systemconfiguration.html#field-info
###
OBTYPE = MC_PCP
OBS_VAR1_NAME = APCP_03
OBS_VAR1_LEVELS = "(*,*)"OBS_VAR1_THRESH = gt12.7, gt25.4, gt50.8, gt76.2
OBS_IS_PROB = false
```
# **MET Configuration**

###

METplus sets environment variables based on user settings in the METplus configuration file. See *[How](#page-102-0) [METplus controls MET config file settings](#page-102-0)* (page 73) for more details.

### **YOU SHOULD NOT SET ANY OF THESE ENVIRONMENT VARIABLES YOURSELF! THEY WILL BE OVER-WRITTEN BY METPLUS WHEN IT CALLS THE MET TOOLS!**

If there is a setting in the MET configuration file that is currently not supported by METplus you'd like to control, please refer to: *[Overriding Unsupported MET config file settings](#page-116-0)* (page 87)

**Note:** See the *[GridStat MET Configuration](#page-190-0)* (page 161) section of the User's Guide for more information on the environment variables used in the file below:

```
////////////////////////////////////////////////////////////////////////////////
//
// Grid-Stat configuration file.
//
// For additional information, see the MET_BASE/config/README file.
//
////////////////////////////////////////////////////////////////////////////////
```

```
//
// Output model name to be written
//
\frac{1}{2} model =
${METPLUS_MODEL}
//
// Output description to be written
// May be set separately in each "obs.field" entry
//
\frac{1}{\sqrt{2}} desc =
${METPLUS_DESC}
//
// Output observation type to be written
//
// obtype =
${METPLUS_OBTYPE}
////////////////////////////////////////////////////////////////////////////////
//
// Verification grid
//
// regrid = \{${METPLUS_REGRID_DICT}
////////////////////////////////////////////////////////////////////////////////
//censor_thresh =
${METPLUS_CENSOR_THRESH}
//censor_val =
${METPLUS_CENSOR_VAL}
//cat_{thresh} =${METPLUS_CAT_THRESH}
\text{cnt}_{\text{th}} cnt<sub>_</sub>thresh = [ NA ];
cnt_logic = UNION;
wind_thresh = [ NA ];
wind\_logic = UNION;eclv\_points = 0.05;
//nc_pairs_var_name =
${METPLUS_NC_PAIRS_VAR_NAME}
nc\_pairs\_var\_suffix = "";
//hss_ec_value =
${METPLUS_HSS_EC_VALUE}
```

```
rank_corr_flag = FALSE;
//
// Forecast and observation fields to be verified
//
fcst = \{${METPLUS_FCST_FILE_TYPE}
 ${METPLUS_FCST_FIELD}
}
obs = \{${METPLUS_OBS_FILE_TYPE}
  ${METPLUS_OBS_FIELD}
}
////////////////////////////////////////////////////////////////////////////////
//
// Climatology mean data
//
//climo_mean = {${METPLUS_CLIMO_MEAN_DICT}
//climo\_stdev = {${METPLUS_CLIMO_STDEV_DICT}
//
// May be set separately in each "obs.field" entry
//
//climo_cdf = \{${METPLUS_CLIMO_CDF_DICT}
////////////////////////////////////////////////////////////////////////////////
//
// Verification masking regions
//
11 mask = {
${METPLUS_MASK_DICT}
////////////////////////////////////////////////////////////////////////////////
//
// Confidence interval settings
```

```
//
ci_alpha = [ 0.05 ];
boot = \{interval = PCTILE;rep\_prop = 1.0;n_{rep} = 0;
  rng = "mt19937";seed = "";
}
////////////////////////////////////////////////////////////////////////////////
//
// Data smoothing methods
//
//interp = \{${METPLUS_INTERP_DICT}
////////////////////////////////////////////////////////////////////////////////
//
// Neighborhood methods
//
nbrhd = \{field = BOTH;
   \frac{1}{2} shape =
  ${METPLUS_NBRHD_SHAPE}
  \frac{1}{2} width =
  ${METPLUS_NBRHD_WIDTH}
  // cov_thresh =
   ${METPLUS_NBRHD_COV_THRESH}
   v1d_tthresh = 1.0;
}
////////////////////////////////////////////////////////////////////////////////
//
// Fourier decomposition
// May be set separately in each "obs.field" entry
//
//fourier = \{${METPLUS_FOURIER_DICT}
////////////////////////////////////////////////////////////////////////////////
```

```
//
// Gradient statistics
// May be set separately in each "obs.field" entry
//
gradient = \{dx = [ 1 ];
  dy = [1];
}
////////////////////////////////////////////////////////////////////////////////
//
// Distance Map statistics
// May be set separately in each "obs.field" entry
//
\frac{\sqrt{d}}{\sqrt{d}} //distance_map = {
${METPLUS_DISTANCE_MAP_DICT}
////////////////////////////////////////////////////////////////////////////////
//
// Statistical output types
//
//output_flag = \{${METPLUS_OUTPUT_FLAG_DICT}
//
// NetCDF matched pairs output file
// May be set separately in each "obs.field" entry
//
// nc_pairs_flag = {
${METPLUS_NC_PAIRS_FLAG_DICT}
////////////////////////////////////////////////////////////////////////////////
// Threshold for SEEPS p1 (Probability of being dry)
//seeps_p1_thresh =
${METPLUS_SEEPS_P1_THRESH}
////////////////////////////////////////////////////////////////////////////////
//grid_weight_flag =
${METPLUS_GRID_WEIGHT_FLAG}
```

```
tmp\_dir = "${MET\_IMP\_DIR}";
```
// output\_prefix = \${METPLUS\_OUTPUT\_PREFIX}

////////////////////////////////////////////////////////////////////////////////

\${METPLUS\_MET\_CONFIG\_OVERRIDES}

### <span id="page-524-0"></span>**Running METplus**

This use case can be run two ways:

1) Passing in GridStat.conf, GridStat forecast.conf, GridStat observation.conf, an explicit override of the output directory, then a user-specific system configuration file:

run\_metplus.py -c /path/to/METplus/parm/use\_cases/met\_tool\_wrapper/GridStat/GridStat.  $ightharpoonup$ conf -c /path/to/METplus/parm/use\_cases/met\_tool\_wrapper/GridStat/GridStat\_forecast.conf -c /path/to/METplus/parm/use\_cases/met\_tool\_wrapper/GridStat/GridStat\_observation.conf -c dir.GRID\_STAT\_OUTPUT\_DIR={OUTPUT\_BASE}/met\_tool\_wrapper/GridStat/GridStat\_multiple\_  $\rightarrow$ config -c /path/to/user\_system.conf

2) Modifying the configurations in parm/metplus config, passing in GridStat.conf, Grid-Stat forecast.conf, GridStat observation.conf, and an explicit override of the output directory:

```
run_metplus.py -c /path/to/METplus/parm/use_cases/met_tool_wrapper/GridStat/GridStat.
ightharpoonupconf
-c /path/to/METplus/parm/use_cases/met_tool_wrapper/GridStat/GridStat_forecast.conf
-c /path/to/METplus/parm/use_cases/met_tool_wrapper/GridStat/GridStat_observation.conf
-c dir.GRID_STAT_OUTPUT_DIR={OUTPUT_BASE}/met_tool_wrapper/GridStat/GridStat_multiple_
\rightarrowconfig
```
The former method is recommended. Whether you add them to a user-specific configuration file or modify the metplus config files, the following variables must be set correctly:

- **INPUT\_BASE** Path to directory where sample data tarballs are unpacked (See Datasets section to obtain tarballs). This is not required to run METplus, but it is required to run the examples in parm/use\_cases
- **OUTPUT BASE** Path where METplus output will be written. This must be in a location where you have write permissions
- **MET INSTALL DIR** Path to location where MET is installed locally

Example User Configuration File:

```
[dir]INPUT_BASE = /path/to/sample/input/data
OUTPUT_BASE = /path/to/output/dir
MET_INSTALL_DIR = /path/to/met-X.Y
```
**NOTE:** All of these items must be found under the [dir] section.

**Note:** The order that the configurations files are supplied on the command line is very important. If the same variables are found in multiple configuration files, then each subsequent configuration file will override the values of the previous files.

# **Expected Output**

A successful run will output the following both to the screen and to the logfile:

INFO: METplus has successfully finished running.

Refer to the value set for **OUTPUT BASE** to find where the output data was generated. Output for this use case will be found in met tool wrapper/GridStat/GridStat multiple config//2005080700 (relative to **OUTPUT BASE**) and will contain the following files:

- grid\_stat\_WRF\_APCP\_vs\_MC\_PCP\_APCP\_03\_120000L\_20050807\_120000V\_eclv.txt
- grid\_stat\_WRF\_APCP\_vs\_MC\_PCP\_APCP\_03\_120000L\_20050807\_120000V\_grad.txt
- grid stat WRF APCP vs MC PCP APCP 03 120000L 20050807 120000V.stat

### **Keywords**

#### **Note:**

- GridStatToolUseCase
- MultiConfUseCase

Navigate to the *[METplus Quick Search for Use Cases](#page-2170-0)* (page 2141) page to discover other similar use cases.

sphinx gallery thumbnail path =  $\cdot$  static/met tool wrapper-GridStat.png'

**Total running time of the script:** (0 minutes 0.000 seconds)

# **7.1.32.11.3 GridStat: Basic Use Case**

met tool wrapper/GridStat/GridStat.conf

# **Scientific Objective**

Compare 3 hour forecast precipitation accumulations to observations of 3 hour precipitation accumulation. Generate statistics of the results.

# **Datasets**

**Forecast:** WRF 3 hour precipitation accumulation **Observation:** MU 3 hour precipitation accumulation

Location: All of the input data required for this use case can be found in the met test sample data tarball. Click here for the METplus releases page and download sample data for the appropriate release: <https://github.com/dtcenter/METplus/releases>

This tarball should be unpacked into the directory that you will set the value of INPUT\_BASE. See the *[Running METplus](#page-536-0)* (page 507) section for more information.

# **METplus Components**

This use case utilizes the METplus GridStat wrapper to search for files that are valid at a given run time and generate a command to run the MET tool grid\_stat if all required files are found.

# **METplus Workflow**

GridStat is the only tool called in this example. It processes the following run times:

**Init:** 2005-08-07\_0Z **Forecast lead:** 12 hour

### **METplus Configuration**

METplus first loads all of the configuration files found in parm/metplus config, then it loads any configuration files passed to METplus via the command line with the -c option, i.e. -c parm/use\_cases/met\_tool\_wrapper/GridStat/GridStat.conf

```
[config]
# Documentation for this use case can be found at
# https://metplus.readthedocs.io/en/latest/generated/met_tool_wrapper/GridStat/GridStat.html
# For additional information, please see the METplus Users Guide.
# https://metplus.readthedocs.io/en/latest/Users_Guide
###
# Processes to run
# https://metplus.readthedocs.io/en/latest/Users_Guide/systemconfiguration.html#process-list
###
PROCESS_LIST = GridStat
###
# Time Info
# LOOP_BY options are INIT, VALID, RETRO, and REALTIME
# If set to INIT or RETRO:
# INIT_TIME_FMT, INIT_BEG, INIT_END, and INIT_INCREMENT must also be set
# If set to VALID or REALTIME:
# VALID_TIME_FMT, VALID_BEG, VALID_END, and VALID_INCREMENT must also be set
# LEAD_SEQ is the list of forecast leads to process
# https://metplus.readthedocs.io/en/latest/Users_Guide/systemconfiguration.html#timing-
˓→control
###
LOOP_BY = INITINIT_TIME_FMT = %Y%m%d%H
INIT_BEG=2005080700
INIT_END=2005080700
INIT_INCREMENT = 12H
LEAD\_SEQ = 12###
# File I/O
# https://metplus.readthedocs.io/en/latest/Users_Guide/systemconfiguration.html#directory-
˓→and-filename-template-info
```

```
###
FCST_GRID_STAT_INPUT_DIR = {INPUT_BASE}/met_test/data/sample_fcst
FCST_GRID_STAT_INPUT_TEMPLATE = {init?fmt=%Y%m%d%H}/wrfprs_ruc13_{lead?fmt=%HH}.tm00_G212
OBS_GRID_STAT_INPUT_DIR = {INPUT_BASE}/met_test/new
OBS_GRID_STAT_INPUT_TEMPLATE = ST2ml{valid?fmt=%Y%m%d%H}_A03h.nc
GRID_STAT_CLIMO_MEAN_INPUT_DIR =
GRID_STAT_CLIMO_MEAN_INPUT_TEMPLATE =
GRID_STAT_CLIMO_STDEV_INPUT_DIR =
GRID_STAT_CLIMO_STDEV_INPUT_TEMPLATE =
GRID_STAT_OUTPUT_DIR = {OUTPUT_BASE}/met_tool_wrapper/GridStat/GridStat
GRID_STAT_OUTPUT_TEMPLATE = \{init?fmt=\%Y\%m\%d\%H\}###
# Field Info
# https://metplus.readthedocs.io/en/latest/Users_Guide/systemconfiguration.html#field-info
###
MODEL = WRFOBTYPE = MC_PCP
GRID_STAT_ONCE_PER_FIELD = False
FCST IS PROB = false#FCST_GRID_STAT_PROB_THRESH = ==0.1
FCST_VAR1_NAME = APCP
FCST_VAR1_LEVELS = A03
FCST_VAR1_THRESH = gt12.7, gt25.4, gt50.8, gt76.2
OBS_VAR1_NAME = APCP_03
OBS_VAR1_LEVELS = "(*,*)"OBS_VAR1_THRESH = gt12.7, gt25.4, gt50.8, gt76.2
###
# GridStat Settings (optional)
# https://metplus.readthedocs.io/en/latest/Users_Guide/wrappers.html#gridstat
###
```

```
#LOG_GRID_STAT_VERBOSITY = 2
GRID_STAT_CONFIG_FILE = {PARM_BASE}/met_config/GridStatConfig_wrapped
#FCST_GRID_STAT_FILE_TYPE =
#OBS_GRID_STAT_FILE_TYPE =
GRID_STAT_REGRID_TO_GRID = NONE
#GRID_STAT_REGRID_METHOD =
#GRID_STAT_REGRID_WIDTH =
#GRID_STAT_REGRID_VLD_THRESH =
#GRID_STAT_REGRID_SHAPE =
#GRID_STAT_REGRID_CONVERT =
#GRID_STAT_REGRID_CENSOR_THRESH =
#GRID_STAT_REGRID_CENSOR_VAL =
#GRID_STAT_INTERP_FIELD =
#GRID_STAT_INTERP_VLD_THRESH =
#GRID_STAT_INTERP_SHAPE =
#GRID_STAT_INTERP_TYPE_METHOD =
#GRID_STAT_INTERP_TYPE_WIDTH =
#GRID_STAT_NC_PAIRS_VAR_NAME =
#GRID_STAT_CLIMO_MEAN_TIME_INTERP_METHOD =
#GRID_STAT_CLIMO_STDEV_TIME_INTERP_METHOD =
#GRID_STAT_GRID_WEIGHT_FLAG =
GRID_STAT_DESC = NA
FCST_GRID_STAT_FILE_WINDOW_BEGIN = 0
FCST_GRID_STAT_FILE_WINDOW_END = 0
OBS_GRID_STAT_FILE_WINDOW_BEGIN = 0
OBS_GRID_STAT_FILE_WINDOW_END = 0
GRID_STAT_NEIGHBORHOOD_WIDTH = 1
GRID_STAT_NEIGHBORHOOD_SHAPE = SQUARE
GRID_STAT_NEIGHBORHOOD_COV_THRESH = >=0.5
GRID_STAT_OUTPUT_PREFIX = {MODEL}_{CURRENT_FCST_NAME}_vs_{OBTYPE}_{CURRENT_OBS_NAME}
#GRID_STAT_CLIMO_MEAN_FILE_NAME =
#GRID_STAT_CLIMO_MEAN_FIELD =
```

```
(continues on next page)
```
#GRID\_STAT\_CLIMO\_MEAN\_REGRID\_METHOD = #GRID\_STAT\_CLIMO\_MEAN\_REGRID\_WIDTH = #GRID\_STAT\_CLIMO\_MEAN\_REGRID\_VLD\_THRESH = #GRID\_STAT\_CLIMO\_MEAN\_REGRID\_SHAPE = #GRID\_STAT\_CLIMO\_MEAN\_TIME\_INTERP\_METHOD = #GRID\_STAT\_CLIMO\_MEAN\_MATCH\_MONTH = #GRID\_STAT\_CLIMO\_MEAN\_DAY\_INTERVAL = #GRID\_STAT\_CLIMO\_MEAN\_HOUR\_INTERVAL = #GRID\_STAT\_CLIMO\_STDEV\_FILE\_NAME = #GRID\_STAT\_CLIMO\_STDEV\_FIELD = #GRID\_STAT\_CLIMO\_STDEV\_REGRID\_METHOD = #GRID\_STAT\_CLIMO\_STDEV\_REGRID\_WIDTH = #GRID\_STAT\_CLIMO\_STDEV\_REGRID\_VLD\_THRESH = #GRID\_STAT\_CLIMO\_STDEV\_REGRID\_SHAPE = #GRID\_STAT\_CLIMO\_STDEV\_TIME\_INTERP\_METHOD = #GRID\_STAT\_CLIMO\_STDEV\_MATCH\_MONTH = #GRID\_STAT\_CLIMO\_STDEV\_DAY\_INTERVAL = #GRID\_STAT\_CLIMO\_STDEV\_HOUR\_INTERVAL = #GRID\_STAT\_CLIMO\_CDF\_BINS = 1 #GRID\_STAT\_CLIMO\_CDF\_CENTER\_BINS = False #GRID\_STAT\_CLIMO\_CDF\_WRITE\_BINS = True #GRID\_STAT\_CLIMO\_CDF\_DIRECT\_PROB = #GRID\_STAT\_OUTPUT\_FLAG\_FHO = NONE GRID\_STAT\_OUTPUT\_FLAG\_CTC = STAT GRID\_STAT\_OUTPUT\_FLAG\_CTS = STAT #GRID\_STAT\_OUTPUT\_FLAG\_MCTC = NONE #GRID\_STAT\_OUTPUT\_FLAG\_MCTS = NONE #GRID\_STAT\_OUTPUT\_FLAG\_CNT = NONE #GRID\_STAT\_OUTPUT\_FLAG\_SL1L2 = NONE #GRID\_STAT\_OUTPUT\_FLAG\_SAL1L2 = NONE #GRID\_STAT\_OUTPUT\_FLAG\_VL1L2 = NONE #GRID\_STAT\_OUTPUT\_FLAG\_VAL1L2 = NONE #GRID\_STAT\_OUTPUT\_FLAG\_VCNT = NONE #GRID\_STAT\_OUTPUT\_FLAG\_PCT = NONE #GRID\_STAT\_OUTPUT\_FLAG\_PSTD = NONE #GRID\_STAT\_OUTPUT\_FLAG\_PJC = NONE #GRID\_STAT\_OUTPUT\_FLAG\_PRC = NONE GRID\_STAT\_OUTPUT\_FLAG\_ECLV = BOTH #GRID\_STAT\_OUTPUT\_FLAG\_NBRCTC = NONE #GRID\_STAT\_OUTPUT\_FLAG\_NBRCTS = NONE #GRID\_STAT\_OUTPUT\_FLAG\_NBRCNT = NONE

```
GRID_STAT_OUTPUT_FLAG_GRAD = BOTH
#GRID_STAT_OUTPUT_FLAG_DMAP = NONE
#GRID_STAT_OUTPUT_FLAG_SEEPS =
GRID_STAT_NC_PAIRS_FLAG_LATLON = FALSE
GRID_STAT_NC_PAIRS_FLAG_RAW = FALSE
GRID_STAT_NC_PAIRS_FLAG_DIFF = FALSE
GRID_STAT_NC_PAIRS_FLAG_CLIMO = FALSE
#GRID_STAT_NC_PAIRS_FLAG_CLIMO_CDP = FALSE
#GRID_STAT_NC_PAIRS_FLAG_WEIGHT = FALSE
#GRID_STAT_NC_PAIRS_FLAG_NBRHD = FALSE
#GRID_STAT_NC_PAIRS_FLAG_FOURIER = FALSE
#GRID_STAT_NC_PAIRS_FLAG_GRADIENT = FALSE
#GRID_STAT_NC_PAIRS_FLAG_DISTANCE_MAP = FALSE
GRID_STAT_NC_PAIRS_FLAG_APPLY_MASK = FALSE
#GRID_STAT_NC_PAIRS_FLAG_SEEPS =
#GRID_STAT_SEEPS_P1_THRESH =
#GRID_STAT_HSS_EC_VALUE =
#GRID_STAT_MASK_GRID =
#GRID_STAT_MASK_POLY =
#GRID_STAT_DISTANCE_MAP_BADDELEY_P =
#GRID_STAT_DISTANCE_MAP_BADDELEY_MAX_DIST =
#GRID_STAT_DISTANCE_MAP_FOM_ALPHA =
#GRID_STAT_DISTANCE_MAP_ZHU_WEIGHT =
#GRID_STAT_DISTANCE_MAP_BETA_VALUE_N =
#GRID_STAT_FOURIER_WAVE_1D_BEG =
#GRID_STAT_FOURIER_WAVE_1D_END =
#GRID_STAT_CENSOR_THRESH =
#GRID_STAT_CENSOR_VAL =
#GRID_STAT_CAT_THRESH =
```
### **MET Configuration**

METplus sets environment variables based on user settings in the METplus configuration file. See *[How](#page-102-0) [METplus controls MET config file settings](#page-102-0)* (page 73) for more details.

**YOU SHOULD NOT SET ANY OF THESE ENVIRONMENT VARIABLES YOURSELF! THEY WILL BE OVER-WRITTEN BY METPLUS WHEN IT CALLS THE MET TOOLS!**

If there is a setting in the MET configuration file that is currently not supported by METplus you'd like to control, please refer to: *[Overriding Unsupported MET config file settings](#page-116-0)* (page 87)

**Note:** See the *[GridStat MET Configuration](#page-190-0)* (page 161) section of the User's Guide for more information on the environment variables used in the file below:

```
////////////////////////////////////////////////////////////////////////////////
//
// Grid-Stat configuration file.
//
// For additional information, see the MET_BASE/config/README file.
//
////////////////////////////////////////////////////////////////////////////////
//
// Output model name to be written
//
\frac{1}{2} model =
${METPLUS_MODEL}
//
// Output description to be written
// May be set separately in each "obs.field" entry
//
\frac{1}{\sqrt{6}} desc =
${METPLUS_DESC}
//
// Output observation type to be written
//
// obtype =
${METPLUS_OBTYPE}
////////////////////////////////////////////////////////////////////////////////
//
// Verification grid
//
```

```
// regrid = \{${METPLUS_REGRID_DICT}
////////////////////////////////////////////////////////////////////////////////
//censor_thresh =
${METPLUS_CENSOR_THRESH}
//censor_val =
${METPLUS_CENSOR_VAL}
//cat\_thresh =${METPLUS_CAT_THRESH}
\text{cnt}_{\text{th}} cnt<sub>_</sub>thresh = [ NA ];
cnt_logic = UNION;
wind thresh = \lceil NA \rceil;
wind\_logic = UNION;eclv\_points = 0.05;
//nc_pairs_var_name =
${METPLUS_NC_PAIRS_VAR_NAME}
nc\_pairs\_var\_suffix = "";//hss_ec_value =
${METPLUS_HSS_EC_VALUE}
rank_corr_flag = FALSE;
//
// Forecast and observation fields to be verified
//
fcst = \{${METPLUS_FCST_FILE_TYPE}
 ${METPLUS_FCST_FIELD}
}
obs = f${METPLUS_OBS_FILE_TYPE}
 ${METPLUS_OBS_FIELD}
}
////////////////////////////////////////////////////////////////////////////////
//
// Climatology mean data
//
//climo_mean = {${METPLUS_CLIMO_MEAN_DICT}
```

```
//climo\_stdev = f${METPLUS_CLIMO_STDEV_DICT}
//
// May be set separately in each "obs.field" entry
//
//climo_cdf = {${METPLUS_CLIMO_CDF_DICT}
////////////////////////////////////////////////////////////////////////////////
//
// Verification masking regions
//
// mask = \{${METPLUS_MASK_DICT}
////////////////////////////////////////////////////////////////////////////////
//
// Confidence interval settings
//
ci_alpha = [ 0.05 ];
boot = \{interval = PCTILE;
  rep\_prop = 1.0;n_{rep} = 0;rng = ^{\prime\prime}mt19937";
   seed = "";
}
////////////////////////////////////////////////////////////////////////////////
//
// Data smoothing methods
//
//interp = \{${METPLUS_INTERP_DICT}
////////////////////////////////////////////////////////////////////////////////
//
// Neighborhood methods
//
```

```
nbrhd = ffield = BOTH;
   \frac{1}{2} shape =
   ${METPLUS_NBRHD_SHAPE}
   \frac{1}{\sqrt{2}} width =
   ${METPLUS_NBRHD_WIDTH}
   // cov_thresh =
   ${METPLUS_NBRHD_COV_THRESH}
   v1d_tthresh = 1.0;
}
////////////////////////////////////////////////////////////////////////////////
//
// Fourier decomposition
// May be set separately in each "obs.field" entry
//
//fourier = \{${METPLUS_FOURIER_DICT}
////////////////////////////////////////////////////////////////////////////////
//
// Gradient statistics
// May be set separately in each "obs.field" entry
//
gradient = \{dx = \lceil 1 \rceil;
   dy = [1];
}
////////////////////////////////////////////////////////////////////////////////
//
// Distance Map statistics
// May be set separately in each "obs.field" entry
//
//distance_map = {
${METPLUS_DISTANCE_MAP_DICT}
////////////////////////////////////////////////////////////////////////////////
//
// Statistical output types
//
```

```
//output_flag = {${METPLUS_OUTPUT_FLAG_DICT}
//
// NetCDF matched pairs output file
// May be set separately in each "obs.field" entry
//
\frac{1}{\sqrt{2}} nc_pairs_flag = {
${METPLUS_NC_PAIRS_FLAG_DICT}
////////////////////////////////////////////////////////////////////////////////
// Threshold for SEEPS p1 (Probability of being dry)
//seeps_p1_thresh =
${METPLUS_SEEPS_P1_THRESH}
////////////////////////////////////////////////////////////////////////////////
//grid_weight_flag =
${METPLUS_GRID_WEIGHT_FLAG}
tmp\_dir = "${MET\_IMP\_DIR}";// output_prefix =
${METPLUS_OUTPUT_PREFIX}
////////////////////////////////////////////////////////////////////////////////
${METPLUS_MET_CONFIG_OVERRIDES}
```
#### <span id="page-536-0"></span>**Running METplus**

This use case can be run two ways:

1) Passing in GridStat.conf then a user-specific system configuration file:

```
run_metplus.py -c /path/to/METplus/parm/use_cases/met_tool_wrapper/GridStat/GridStat.
˓→conf -c /path/to/user_system.conf
```
2) Modifying the configurations in parm/metplus config, then passing in GridStat.conf:

```
run_metplus.py -c /path/to/METplus/parm/use_cases/met_tool_wrapper/GridStat/GridStat.
˓→conf
```
The former method is recommended. Whether you add them to a user-specific configuration file or modify the metplus config files, the following variables must be set correctly:

- **INPUT\_BASE** Path to directory where sample data tarballs are unpacked (See Datasets section to obtain tarballs). This is not required to run METplus, but it is required to run the examples in parm/use\_cases
- **OUTPUT BASE** Path where METplus output will be written. This must be in a location where you have write permissions
- **MET\_INSTALL\_DIR** Path to location where MET is installed locally

Example User Configuration File:

```
[dir]INPUT_BASE = /path/to/sample/input/data
OUTPUT_BASE = /path/to/output/dir
MET_INSTALL_DIR = /path/to/met-X.Y
```
**NOTE:** All of these items must be found under the [dir] section.

# **Expected Output**

A successful run will output the following both to the screen and to the logfile:

```
INFO: METplus has successfully finished running.
```
Refer to the value set for **OUTPUT** BASE to find where the output data was generated. Output for this use case will be found in met\_tool\_wrapper/GridStat/GridStat/2005080700 (relative to **OUTPUT\_BASE**) and will contain the following files:

- grid\_stat\_WRF\_APCP\_vs\_MC\_PCP\_APCP\_03\_120000L\_20050807\_120000V\_eclv.txt
- grid stat WRF\_APCP\_vs\_MC\_PCP\_APCP\_03\_120000L\_20050807\_120000V\_grad.txt
- grid stat WRF APCP vs MC PCP APCP 03 120000L 20050807 120000V.stat

# **Keywords**

### **Note:**

• GridStatToolUseCase

Navigate to the *[METplus Quick Search for Use Cases](#page-2170-0)* (page 2141) page to discover other similar use cases.

sphinx gallery thumbnail path =  $\cdot$  static/met tool wrapper-GridStat.png'

**Total running time of the script:** (0 minutes 0.000 seconds)

## **7.1.32.12 IODA2NC**

### **7.1.32.12.1 IODA2NC: Basic Use Case**

met tool wrapper/IODA2NC/IODA2NC.conf

#### **Scientific Objective**

Convert IODA NetCDF files to MET NetCDF format.

#### **Datasets**

#### **Input:** IODA NetCDF observation

Location: All of the input data required for this use case can be found in the met test sample data tarball. Click here to the METplus releases page and download sample data for the appropriate release: [https:](https://github.com/dtcenter/METplus/releases) [//github.com/dtcenter/METplus/releases](https://github.com/dtcenter/METplus/releases) This tarball should be unpacked into the directory that you will set the value of INPUT BASE. See the *[Running METplus](#page-544-0)* (page 515) section for more information.

#### **METplus Components**

This use case utilizes the METplus IODA2NC wrapper to generate a command to run the MET tool ioda2nc if all required files are found.

#### **METplus Workflow**

IODA2NC is the only tool called in this example. It processes the following run time(s):

**Valid:** 2020-03-10 12Z

#### **METplus Configuration**

parm/use\_cases/met\_tool\_wrapper/IODA2NC/IODA2NC.conf

```
[config]
# Documentation for this use case can be found at
# https://metplus.readthedocs.io/en/latest/generated/met_tool_wrapper/IODA2NC/IODA2NC.html
# For additional information, please see the METplus Users Guide.
# https://metplus.readthedocs.io/en/latest/Users_Guide
```

```
###
# Processes to run
# https://metplus.readthedocs.io/en/latest/Users_Guide/systemconfiguration.html#process-list
###
PROCESS_LIST = IODA2NC
###
# Time Info
# LOOP_BY options are INIT, VALID, RETRO, and REALTIME
# If set to INIT or RETRO:
# INIT_TIME_FMT, INIT_BEG, INIT_END, and INIT_INCREMENT must also be set
# If set to VALID or REALTIME:
# VALID_TIME_FMT, VALID_BEG, VALID_END, and VALID_INCREMENT must also be set
# LEAD_SEQ is the list of forecast leads to process
# https://metplus.readthedocs.io/en/latest/Users_Guide/systemconfiguration.html#timing-
˓→control
###
LOOP_BY = VALID
VALID_TIME_FMT = %Y%m%d%H
VALID_BEG = 2020031012
VALID_END = 2020031012
VALID_INCREMENT = 6H
###
# File I/O
# https://metplus.readthedocs.io/en/latest/Users_Guide/systemconfiguration.html#directory-
˓→and-filename-template-info
###
IODA2NC_INPUT_DIR = {INPUT_BASE}/met_test/new/ioda
IODA2NC_INPUT_TEMPLATE = ioda.NC001007.{valid?fmt=%Y%m%d%H}.nc
IODA2NC_OUTPUT_DIR = {OUTPUT_BASE}/ioda2nc
IODA2NC_OUTPUT_TEMPLATE = ioda.NC001007.{valid?fmt=%Y%m%d%H}.summary.nc
###
# IODA2NC Settings
# https://metplus.readthedocs.io/en/latest/Users_Guide/wrappers.html#ioda2nc
###
```
```
#IODA2NC_VALID_BEG = {valid?fmt=%Y%m%d_%H?shift=-24H}
#IODA2NC_VALID_END = {valid?fmt=%Y%m%d_%H}
#IODA2NC_NMSG = 10
#IODA2NC_MESSAGE_TYPE =
#IODA2NC_MESSAGE_TYPE_MAP =
#IODA2NC_MESSAGE_TYPE_GROUP_MAP =
#IODA2NC_STATION_ID =
IODA2NC_OBS_WINDOW_BEG = -5400
IODA2NC_OBS_WINDOW_END = 5400
#IODA2NC_MASK_GRID =
#IODA2NC_MASK_POLY =
IODA2NC_ELEVATION_RANGE_BEG = -1000
IODA2NC_ELEVATION_RANGE_END = 100000
#IODA2NC_LEVEL_RANGE_BEG = 1
#IODA2NC_LEVEL_RANGE_END = 255
#IODA2NC_OBS_VAR =
IODA2NC_OBS_NAME_MAP =
  \{ key = "wind_direction", val = "WDIR"; }{ key = "wind\_speed", val = "WIND"; }
#IODA2NC_METADATA_MAP =
#IODA2NC_MISSING_THRESH = <=-1e9, >=1e9, ==-9999
IODA2NC_QUALITY_MARK_THRESH = 0
IODA2NC_TIME_SUMMARY_FLAG = True
IODA2NC_TIME_SUMMARY_RAW_DATA = True
IODA2NC_TIME_SUMMARY_BEG = 000000
IODA2NC_TIME_SUMMARY_END = 235959
IODA2NC_TIME_SUMMARY_STEP = 300
IODA2NC_TIME_SUMMARY_WIDTH = 600
IODA2NC_TIME_SUMMARY_GRIB_CODE =
IODA2NC_TIME_SUMMARY_OBS_VAR = "WIND"
```

```
IODA2NC_TIME_SUMMARY_TYPE = "min", "max", "range", "mean", "stdev", "median", "p80"
IODA2NC_TIME_SUMMARY_VLD_FREQ = 0
IODA2NC_TIME_SUMMARY_VLD_THRESH = 0.0
```
# **MET Configuration**

**Note:** See the *[IODA2NC MET Configuration](#page-203-0)* (page 174) section of the User's Guide for more information on the environment variables used in the file below.

parm/met\_config/IODA2NCConfig\_wrapped

```
////////////////////////////////////////////////////////////////////////////////
//
// IODA2NC configuration file.
//
// For additional information, please see the MET Users Guide.
//
////////////////////////////////////////////////////////////////////////////////
//
// IODA message type
//
// message_type = [
${METPLUS_MESSAGE_TYPE}
//
// Mapping of message type group name to comma-separated list of values
// Derive PRMSL only for SURFACE message types
//
// message_type_group_map = [
${METPLUS_MESSAGE_TYPE_GROUP_MAP}
//
// Mapping of input IODA message types to output message types
//
// message_type_map = [
${METPLUS_MESSAGE_TYPE_MAP}
//
// IODA station ID
//
// station_id = [
${METPLUS_STATION_ID}
```

```
////////////////////////////////////////////////////////////////////////////////
//
// Observation time window
//
\prime\prime obs_window = {
${METPLUS_OBS_WINDOW_DICT}
////////////////////////////////////////////////////////////////////////////////
//
// Observation retention regions
//
// mask = \{${METPLUS_MASK_DICT}
////////////////////////////////////////////////////////////////////////////////
//
// Observing location elevation
//
// elevation_range = {
${METPLUS_ELEVATION_RANGE_DICT}
////////////////////////////////////////////////////////////////////////////////
//
// Vertical levels to retain
//
// level_range = \{${METPLUS_LEVEL_RANGE_DICT}
///////////////////////////////////////////////////////////////////////////////
//
// IODA variable names to retain or derive.
// Use obs_bufr_map to rename variables in the output.
// If empty or 'all', process all available variables.
//
// obs\_var = [${METPLUS_OBS_VAR}
////////////////////////////////////////////////////////////////////////////////
```

```
//
// Mapping of input IODA variable names to output variables names.
// The default IODA map, obs_var_map, is appended to this map.
//
\frac{1}{2} obs_name_map = \left[ \right]${METPLUS_OBS_NAME_MAP}
//
// Default mapping for Metadata.
//
// metadata_map = [
${METPLUS_METADATA_MAP}
// missing_thresh = [
${METPLUS_MISSING_THRESH}
////////////////////////////////////////////////////////////////////////////////
// quality_mark_thresh =
${METPLUS_QUALITY_MARK_THRESH}
////////////////////////////////////////////////////////////////////////////////
//
// Time periods for the summarization
// obs_var (string array) is added and works like grib_code (int array)
// when use_var_id is enabled and variable names are saved.
//
// time_summary = \{${METPLUS_TIME_SUMMARY_DICT}
////////////////////////////////////////////////////////////////////////////////
tmp\_dir = "${MET\_IMP\_DIR}";//version = "V10.0";
////////////////////////////////////////////////////////////////////////////////
${METPLUS_MET_CONFIG_OVERRIDES}
```
# **Running METplus**

Provide the use case .conf configuration file to the run\_metplus.py script.

/path/to/METplus/parm/use\_cases/met\_tool\_wrapper/IODA2NC/IODA2NC.conf

See the *[Running METplus](#page-53-0)* (page 24) section of the System Configuration chapter for more details.

# **Expected Output**

A successful run will output the following to the screen and the logfile:

INFO: METplus has successfully finished running.

Refer to the value set for **OUTPUT\_BASE** to find where the output data was generated. Output for this use case will be found in met\_tool\_wrapper/ioda2nc (relative to **OUTPUT\_BASE**) and will contain the following  $file(s)$ :

• ioda.NC001007.2020031012.summary.nc

# **Keywords**

# **Note:**

• IODA2NCToolUseCase

Navigate to *[METplus Quick Search for Use Cases](#page-2170-0)* (page 2141) to discover other similar use cases.

sphinx gallery thumbnail path = ' static/met tool wrapper-IODA2NC.png'

**Total running time of the script:** (0 minutes 0.000 seconds)

# **7.1.32.13 METdbLoad**

# **7.1.32.13.1 METdbLoad: Basic Use Case**

met\_tool\_wrapper/METdbLoad/METdbLoad.conf

# **Scientific Objective**

Load MET data into a database using the met db load.py script found in dtcenter/METdataio

### **Datasets**

**Input:** Various MET .stat and .tcst files

Location: All of the input data required for this use case can be found in the met test sample data tarball. Click here to see the METplus releases page and download sample data for the appropriate release: <https://github.com/dtcenter/METplus/releases>

This tarball should be unpacked into the directory that you will set the value of INPUT\_BASE. See *[Running](#page-548-0) [METplus](#page-548-0)* (page 519) section for more information.

### **METplus Components**

This use case utilizes the METplus METdbLoad wrapper to search for files ending with .stat or .tcst, substitute values into an XML load configuration file, and call met db load.py to load MET data into a database.

#### **METplus Workflow**

METdbLoad is the only tool called in this example. It does not loop over multiple run times:

#### **METplus Configuration**

METplus first loads all of the configuration files found in parm/metplus config, then it loads any configuration files passed to METplus via the command line with the -c option, i.e. -c parm/use\_cases/met\_tool\_wrapper/METdbLoad/METdbLoad.conf

```
[config]
# Documentation for this use case can be found at
# https://metplus.readthedocs.io/en/latest/generated/met_tool_wrapper/METdbLoad/METdbLoad.
˓→html
# For additional information, please see the METplus Users Guide.
# https://metplus.readthedocs.io/en/latest/Users_Guide
###
# Processes to run
```

```
# https://metplus.readthedocs.io/en/latest/Users_Guide/systemconfiguration.html#process-list
###
PROCESS_LIST = METDbLoad
###
# Time Info
# LOOP_BY options are INIT, VALID, RETRO, and REALTIME
# If set to INIT or RETRO:
# INIT_TIME_FMT, INIT_BEG, INIT_END, and INIT_INCREMENT must also be set
# If set to VALID or REALTIME:
# VALID_TIME_FMT, VALID_BEG, VALID_END, and VALID_INCREMENT must also be set
# LEAD_SEQ is the list of forecast leads to process
# https://metplus.readthedocs.io/en/latest/Users_Guide/systemconfiguration.html#timing-
˓→control
###
MET_DB_LOAD_RUNTIME_FREQ = RUN_ONCE
LOOP_BY = VALID
VALID_TIME_FMT = %Y%m%d%H
VALID_BEG = 2005080712
VALID_END = 2005080800
VALID_INCREMENT = 12H
###
# File I/O
# https://metplus.readthedocs.io/en/latest/Users_Guide/systemconfiguration.html#directory-
˓→and-filename-template-info
###
MET_DB_LOAD_INPUT_TEMPLATE = {INPUT_BASE}/met_test/out/grid_stat
###
# METdbLoad Settings
# https://metplus.readthedocs.io/en/latest/Users_Guide/wrappers.html#metdbload
###
MET_DATA_DB_DIR = {METPLUS_BASE}/../METdataio
MET_DB_LOAD_XML_FILE = {PARM_BASE}/use_cases/met_tool_wrapper/METdbLoad/METdbLoadConfig.xml
```

```
MET_DB_LOAD_REMOVE_TMP_XML = True
MET_DB_LOAD_MV_HOST = localhost:3306
MET_DB_LOAD_MV_DATABASE = mv_metplus_test
MET_DB_LOAD_MV_USER = root
MET_DB_LOAD_MV_PASSWORD = mvuser
MET_DB_LOAD_MV_VERBOSE = false
MET_DB_LOAD_MV_INSERT_SIZE = 1
MET_DB_LOAD_MV_MODE_HEADER_DB_CHECK = false
MET_DB_LOAD_MV_DROP_INDEXES = false
MET_DB_LOAD_MV_APPLY_INDEXES = true
MET_DB_LOAD_MV_GROUP = METplus Input Test
MET_DB_LOAD_MV_LOAD_STAT = true
MET_DB_LOAD_MV_LOAD_MODE = false
MET_DB_LOAD_MV_LOAD_MTD = false
MET_DB_LOAD_MV_LOAD_MPR = false
```
# **XML Configuration**

METplus substitutes values in the template XML configuration file based on user settings in the METplus configuration file. While the XML template may appear to reference environment variables, this is not actually the case. These strings are used as a reference for the wrapper to substitute values.

**Note:** See the *[METdbLoad XML Configuration](#page-210-0)* (page 181) section of the User's Guide for more information on the values substituted in the file below:

```
<load_spec>
 <connection>
   <host>${METPLUS_MV_HOST}</host>
   <database>${METPLUS_MV_DATABASE}</database>
   <user>${METPLUS_MV_USER}</user>
   <password>${METPLUS_MV_PASSWORD}</password>
 </connection>
 <verbose>${METPLUS_MV_VERBOSE}</verbose>
 <insert_size>${METPLUS_MV_INSERT_SIZE}</insert_size>
 <mode_header_db_check>${METPLUS_MV_MODE_HEADER_DB_CHECK}</mode_header_db_check>
 <drop_indexes>${METPLUS_MV_DROP_INDEXES}</drop_indexes>
 <apply_indexes>${METPLUS_MV_APPLY_INDEXES}</apply_indexes>
 <group>${METPLUS_MV_GROUP}</group>
 <load_stat>${METPLUS_MV_LOAD_STAT}</load_stat>
```

```
<load_mode>${METPLUS_MV_LOAD_MODE}</load_mode>
 <load_mtd>${METPLUS_MV_LOAD_MTD}</load_mtd>
 <load_mpr>${METPLUS_MV_LOAD_MPR}</load_mpr>
 <folder_tmpl>{dirs}</folder_tmpl>
 <load_val>
   <field name="dirs">
     ${METPLUS_INPUT_PATHS}
   </field>
 </load_val>
</load_spec>
```
#### <span id="page-548-0"></span>**Running METplus**

This use case can be run two ways:

1) Passing in METdbLoad.conf followed by a user-specific system configuration file:

```
run_metplus.py -c /path/to/METplus/parm/use_cases/met_tool_wrapper/METdbLoad/METdbLoad.
˓→conf -c /path/to/user_system.conf
```
2) Modifying the configurations in parm/metplus\_config and then passing in METdbLoad.conf:

```
run_metplus.py -c /path/to/METplus/parm/use_cases/met_tool_wrapper/METdbLoad/METdbLoad.
˓→conf
```
The former method is recommended. Whether you add them to a user-specific configuration file or modify the metplus config files, the following variables must be set correctly:

- **INPUT BASE** Path to directory where sample data tarballs are unpacked (See Datasets section to obtain tarballs). This is not required to run METplus, but it is required to run the examples in parm/use\_cases
- **OUTPUT BASE** Path to directory where METplus output will be written. This must be in a location where you have write permissions
- **MET\_INSTALL\_DIR** Path to location where MET is installed locally

Example User Configuration File:

```
\lceil \text{dir} \rceilINPUT_BASE = /path/to/sample/input/data
OUTPUT_BASE = /path/to/output/dir
MET_INSTALL_DIR = /path/to/met-X.Y
```
**NOTE:** All of these items must be found under the [dir] section.

# **Expected Output**

A successful run will output the following both to the screen and to the logfile:

INFO: METplus has successfully finished running.

### **Keywords**

### **Note:**

- METdbLoadUseCase
- AirQualityAndCompAppUseCase
- ClimateAppUseCase
- ShortRangeAppUseCase
- DataAssimilationAppUseCase
- EnsembleAppUseCase
- MarineAndCryosphereAppUseCase
- MediumRangeAppUseCase
- PrecipitationAppUseCase
- SpaceWeatherAppUseCase
- S2SAppUseCase
- S2SMJOAppUseCase
- S2SMidLatAppUseCase
- TCandExtraTCAppUseCase

Navigate to the *[METplus Quick Search for Use Cases](#page-2170-0)* (page 2141) page to discover other similar use cases.

sphinx\_gallery\_thumbnail\_path = '\_static/met\_tool\_wrapper-METdbLoad.png'

**Total running time of the script:** (0 minutes 0.000 seconds)

# **7.1.32.14 MODE**

# **7.1.32.14.1 MODE: Using Python Embedding**

met tool wrapper/MODE/MODE python embedding.conf

# **Scientific Objective**

Compare dummy forecast data to dummy observations. Generate statistics of the results.

# **Datasets**

**Forecast:** Dummy text files found in the MET shared directory **Observation:** Dummy text files found in the MET shared directory

Location: All of the input data required for this use case can be found in the met test sample data tarball. Click here to the METplus releases page and download sample data for the appropriate release: <https://github.com/dtcenter/METplus/releases>

This tarball should be unpacked into the directory that you will set the value of INPUT\_BASE. See 'Running METplus' section for more information.

# **METplus Components**

This use case utilizes the METplus MODE wrapper to search for files that are valid at a given run time and generate a command to run the MET tool mode if all required files are found.

# **METplus Workflow**

MODE is the only tool called in this example. It processes a single run time with three forecast leads. The input data are simple text files with no timing information, so the list of forecast leads simply duplicates the same file multiple times to demonstrate how data is read in via Python embedding.

# **METplus Configuration**

METplus first loads all of the configuration files found in parm/metplus config, then it loads any configuration files passed to METplus via the command line with the -c option, i.e. -c parm/use\_cases/met\_tool\_wrapper/MODE/MODE\_python\_embedding.conf

```
[config]
# Documentation for this use case can be found at
# https://metplus.readthedocs.io/en/latest/generated/met_tool_wrapper/MODE/MODE_python_
˓→embedding.html
# For additional information, please see the METplus Users Guide.
# https://metplus.readthedocs.io/en/latest/Users_Guide
###
# Processes to run
# https://metplus.readthedocs.io/en/latest/Users_Guide/systemconfiguration.html#process-list
###
PROCESS_LIST = MODE
###
# Time Info
# LOOP_BY options are INIT, VALID, RETRO, and REALTIME
# If set to INIT or RETRO:
# INIT_TIME_FMT, INIT_BEG, INIT_END, and INIT_INCREMENT must also be set
# If set to VALID or REALTIME:
# VALID_TIME_FMT, VALID_BEG, VALID_END, and VALID_INCREMENT must also be set
# LEAD_SEQ is the list of forecast leads to process
# https://metplus.readthedocs.io/en/latest/Users_Guide/systemconfiguration.html#timing-
˓→control
###
LOOP_BY = INITINIT_TIME_FMT = %Y%m%d%H
INIT_BEG=2005080700
INIT_END=2005080700
INIT_INCREMENT = 12H
LEAD\_SEQ = 12###
# File I/O
# https://metplus.readthedocs.io/en/latest/Users_Guide/systemconfiguration.html#directory-
```

```
˓→and-filename-template-info
###
FCST_MODE_INPUT_DIR =
FCST_MODE_INPUT_TEMPLATE = PYTHON_NUMPY
OBS MODE INPUT DIR =
OBS_MODE_INPUT_TEMPLATE = PYTHON_NUMPY
MODE_OUTPUT_DIR = {OUTPUT_BASE}/met_tool_wrapper/MODE_python_embedding
MODE_OUTPUT_TEMPLATE = {valid?fmt=%Y%m%d%H}
FCST_MODE_FILE_WINDOW_BEGIN = 0
FCST MODE FILE WINDOW END = 0OBS_MODE_FILE_WINDOW_BEGIN = 0
OBS_MODE_FILE_WINDOW_END = 0
###
# Field Info
# https://metplus.readthedocs.io/en/latest/Users_Guide/systemconfiguration.html#field-info
###
FCST_IS_PROB = false
FCST_VAR1_NAME = {MET_INSTALL_DIR}/share/met/python/examples/read_ascii_numpy.py {INPUT_BASE}
˓→/met_test/data/python/fcst.txt FCST
FCST_MODE_CONV_RADIUS = 5
FCST_MODE_CONV_THRESH = >=80.0
FCST_MODE_MERGE_THRESH = >=75.0
FCST_MODE_MERGE_FLAG = NONE
OBS_VAR1_NAME = {MET_INSTALL_DIR}/share/met/python/examples/read_ascii_numpy.py {INPUT_BASE}/
˓→met_test/data/python/obs.txt OBS
OBS_VAR1_LEVELS = P500
OBS_MODE_CONV_THRESH = >=80.0
OBS_MODE_CONV_RADIUS = 5
OBS_MODE_MERGE_THRESH = >=75.0
OBS_MODE_MERGE_FLAG = NONE
###
# MODE Settings
```

```
# https://metplus.readthedocs.io/en/latest/Users_Guide/wrappers.html#mode
###
#LOG_MODE_VERBOSITY = 2
MODE_CONFIG_FILE = {PARM_BASE}/met_config/MODEConfig_wrapped
MODE_REGRID_TO_GRID = NONE
MODE_MASK_MISSING_FLAG = BOTH
MODE_OUTPUT_PREFIX = FCST_vs_OBS
MODE_MERGE_CONFIG_FILE =
MODEL = WRFOBTYPE = WRF
#MODE_GRID_RES = 4
MODE_QUILT = True
MODE_VERIFICATION_MASK_TEMPLATE =
```
# **MET Configuration**

METplus sets environment variables based on user settings in the METplus configuration file. See *[How](#page-102-0) [METplus controls MET config file settings](#page-102-0)* (page 73) for more details.

#### **YOU SHOULD NOT SET ANY OF THESE ENVIRONMENT VARIABLES YOURSELF! THEY WILL BE OVER-WRITTEN BY METPLUS WHEN IT CALLS THE MET TOOLS!**

If there is a setting in the MET configuration file that is currently not supported by METplus you'd like to control, please refer to: *[Overriding Unsupported MET config file settings](#page-116-0)* (page 87)

**Note:** See the *[MODE MET Configuration](#page-216-0)* (page 187) section of the User's Guide for more information on the environment variables used in the file below:

```
////////////////////////////////////////////////////////////////////////////////
//
// MODE configuration file.
//
// For additional information, see the MET_BASE/config/README file.
```

```
//
////////////////////////////////////////////////////////////////////////////////
//
// Output model name to be written
//
\frac{1}{2} model =
${METPLUS_MODEL}
//
// Output description to be written
//
\frac{1}{\sqrt{6}} desc =
${METPLUS_DESC}
//
// Output observation type to be written
//
// obtype =
${METPLUS_OBTYPE}
////////////////////////////////////////////////////////////////////////////////
//
// Verification grid
//
// regrid = \{${METPLUS_REGRID_DICT}
////////////////////////////////////////////////////////////////////////////////
//
// Approximate grid resolution (km)
//
// grid_res =
${METPLUS_GRID_RES}
////////////////////////////////////////////////////////////////////////////////
//
// Run all permutations of radius and threshold
//
\frac{1}{2} quilt =
${METPLUS_QUILT}
```
//

(continued from previous page)

```
// MODE Multivar boolean combination logic
//
//multivar_logic =
${METPLUS_MULTIVAR_LOGIC}
//multivar_intensity_flag =
${METPLUS_MULTIVAR_INTENSITY_FLAG}
//
// Forecast and observation fields to be verified
//
fcst = \{//field = \{${METPLUS_FCST_FIELD}
  //censor_thresh = [${METPLUS_FCST_CENSOR_THRESH}
  //censor_val = [${METPLUS_FCST_CENSOR_VAL}
  //conv\_radius =${METPLUS_FCST_CONV_RADIUS}
  //conv_{th}resh =${METPLUS_FCST_CONV_THRESH}
  //vld\_thresh =
  ${METPLUS_FCST_VLD_THRESH}
  //filter\_attr\_name = [${METPLUS_FCST_FILTER_ATTR_NAME}
  //filter_attr_thresh = [
  ${METPLUS_FCST_FILTER_ATTR_THRESH}
  //merge_{thresh} =
  ${METPLUS_FCST_MERGE_THRESH}
  //merge_flag =${METPLUS_FCST_MERGE_FLAG}
  ${METPLUS_FCST_FILE_TYPE}
  ${METPLUS_FCST_MULTIVAR_NAME}
  ${METPLUS_FCST_MULTIVAR_LEVEL}
}
obs = \{//field = \{${METPLUS_OBS_FIELD}
  //censor_thresh = [
```

```
${METPLUS_OBS_CENSOR_THRESH}
  //censor_val = [${METPLUS_OBS_CENSOR_VAL}
  //conv\_radius =${METPLUS_OBS_CONV_RADIUS}
  //conv_{thresh} =${METPLUS_OBS_CONV_THRESH}
  //vld_thresh =
  ${METPLUS_OBS_VLD_THRESH}
  //filter\_attr\_name = [${METPLUS_OBS_FILTER_ATTR_NAME}
  //filter_attr_thresh = [${METPLUS_OBS_FILTER_ATTR_THRESH}
  //merge_{th} =
  ${METPLUS_OBS_MERGE_THRESH}
  //merge_flag =${METPLUS_OBS_MERGE_FLAG}
  ${METPLUS_OBS_FILE_TYPE}
  ${METPLUS_OBS_MULTIVAR_NAME}
  ${METPLUS_OBS_MULTIVAR_LEVEL}
}
////////////////////////////////////////////////////////////////////////////////
//
// Handle missing data
//
// mask_missing_flag =
${METPLUS_MASK_MISSING_FLAG}
//
// Match objects between the forecast and observation fields
//
//match_flag =${METPLUS_MATCH_FLAG}
//
// Maximum centroid distance for objects to be compared
//
//max_centroid_dist =
${METPLUS_MAX_CENTROID_DIST}
////////////////////////////////////////////////////////////////////////////////
```

```
//
// Verification masking regions
//
//mask = \{${METPLUS_MASK_DICT}
////////////////////////////////////////////////////////////////////////////////
//
// Fuzzy engine weights
//
//weight = \{${METPLUS_WEIGHT_DICT}
////////////////////////////////////////////////////////////////////////////////
//
// Fuzzy engine interest functions
//
interest_function = {
  //centroid_dist = (
  ${METPLUS_INTEREST_FUNCTION_CENTROID_DIST}
  //boundary_dist = (
  ${METPLUS_INTEREST_FUNCTION_BOUNDARY_DIST}
  //convex_hull_dist = (
  ${METPLUS_INTEREST_FUNCTION_CONVEX_HULL_DIST}
  angle_diff = ((0.0, 1.0)( 30.0, 1.0 )
     ( 90.0, 0.0 )
  );
  aspect_diff = ((0.00, 1.0)(0.10, 1.0)(0.75, 0.0));
  corner = 0.8;
  ratio_if = (( 0.0, 0.0)
```

```
( corner, 1.0 )
     (1.0, 1.0));
  area_ratio = ratio_if;
  int_area_ratio = (
     (0.00, 0.00)(0.10, 0.50)(0.25, 1.00)(1.00, 1.00));
  curvature_ratio = ratio_if;
  complexity_ratio = ratio_if;
  inten_perc_ratio = ratio_if;
}
////////////////////////////////////////////////////////////////////////////////
//
// Total interest threshold for determining matches
//
//total_interest_thresh =
${METPLUS_TOTAL_INTEREST_THRESH}
//
// Interest threshold for printing output pair information
//
print_interest_thresh = 0.0;
////////////////////////////////////////////////////////////////////////////////
//
// Plotting information
//
met_data_dir = "MET_BASE";
fcst_raw_plot = {
  color_table = "MET_BASE/colortables/met_default.ctable";
  plot\_min = 0.0;
  plot_max = 0.0;}
```

```
obs_{raw\_plot} = {color_table = "MET_BASE/colortables/met_default.ctable";
  plot\_min = 0.0;
  plot_max = 0.0;}
object\_plot = {color_table = "MET_BASE/colortables/mode_obj.ctable";
}
//
// Boolean for plotting on the region of valid data within the domain
//
plot_valid_flag = FALSE;
//
// Plot polyline edges using great circle arcs instead of straight lines
//
plot_gcarc_flag = FALSE;
////////////////////////////////////////////////////////////////////////////////
//
// NetCDF matched pairs, PostScript, and contingency table output files
//
//ps\_plot\_flag =${METPLUS_PS_PLOT_FLAG}
//nc\_pairs_flag = {${METPLUS_NC_PAIRS_FLAG_DICT}
//ct\_stats_flag =${METPLUS_CT_STATS_FLAG}
////////////////////////////////////////////////////////////////////////////////
shift_right = 0; // grid squares
////////////////////////////////////////////////////////////////////////////////
${METPLUS_OUTPUT_PREFIX}
//version = "V10.0":
```
 $tmp\_dir = "${MET\_IMP\_DIR}"$ ;

////////////////////////////////////////////////////////////////////////////////

\${METPLUS\_MET\_CONFIG\_OVERRIDES}

### **Python Embedding**

This use case calls a Python script to read the input data. The Python script is stored in the MET repository: /path/to/MET/installation/share/met/python/read\_ascii\_numpy.py

[read\\_ascii\\_numpy.py](https://github.com/dtcenter/MET/blob/develop/scripts/python/read_ascii_numpy.py)

#### **Running METplus**

This use case can be run two ways:

1) Passing in MODE python embedding.conf then a user-specific system configuration file:

run\_metplus.py -c /path/to/METplus/parm/use\_cases/met\_tool\_wrapper/MODE/MODE\_python\_ ˓<sup>→</sup>embedding.conf -c /path/to/user\_system.conf

2) Modifying the configurations in parm/metplus config, then passing in MODE python embedding.conf:

run\_metplus.py -c /path/to/METplus/parm/use\_cases/met\_tool\_wrapper/MODE/MODE\_python\_ ˓<sup>→</sup>embedding.conf

The former method is recommended. Whether you add them to a user-specific configuration file or modify the metplus config files, the following variables must be set correctly:

- **INPUT BASE** Path to directory where sample data tarballs are unpacked (See Datasets section to obtain tarballs). This is not required to run METplus, but it is required to run the examples in parm/use\_cases
- **OUTPUT BASE** Path where METplus output will be written. This must be in a location where you have write permissions
- **MET\_INSTALL\_DIR** Path to location where MET is installed locally

Example User Configuration File:

```
\lceil \textsf{dir} \rceilINPUT_BASE = /path/to/sample/input/data
OUTPUT_BASE = /path/to/output/dir
MET_INSTALL_DIR = /path/to/met-X.Y
```
**NOTE:** All of these items must be found under the [dir] section.

# **Expected Output**

A successful run will output the following both to the screen and to the logfile:

```
INFO: METplus has successfully finished running.
```
Refer to the value set for **OUTPUT BASE** to find where the output data was generated. Output for this use case will be found in met tool wrapper/MODE python embedding/2005080712 (relative to **OUTPUT\_BASE**) and will contain the following files: \* mode\_FCST\_vs\_OBS\_120000L\_20050807\_120000V\_120000A\_cts.txt \* mode\_FCST\_vs\_OBS\_120000L\_20050807\_120000V\_120000A\_obj.nc \* mode\_FCST\_vs\_OBS\_120000L\_20050807\_12 \* mode\_FCST\_vs\_OBS\_120000L\_20050807\_120000V\_120000A.ps

# **Keywords**

### **Note:**

- MODEToolUseCase
- PythonEmbeddingFileUseCase

Navigate to the *[METplus Quick Search for Use Cases](#page-2170-0)* (page 2141) page to discover other similar use cases.

sphinx\_gallery\_thumbnail\_path = '\_static/met\_tool\_wrapper-MODE.png'

**Total running time of the script:** (0 minutes 0.000 seconds)

# **7.1.32.14.2 MODE: Basic Use Case**

met tool wrapper/MODE/MODE.conf

# **Scientific Objective**

Compare relative humidity 12 hour forecast to 0 hour observations. Generate statistics of the results.

# **Datasets**

**Forecast:** WRF Relative Humidity **Observation:** WRF Relative Humidity

Location: All of the input data required for this use case can be found in the met test sample data tarball. Click here to the METplus releases page and download sample data for the appropriate release: <https://github.com/dtcenter/METplus/releases>

This tarball should be unpacked into the directory that you will set the value of INPUT\_BASE. See *[Running](#page-573-0) [METplus](#page-573-0)* (page 544) section for more information.

# **METplus Components**

This use case utilizes the METplus MODE wrapper to search for files that are valid at a given run time and generate a command to run the MET tool mode if all required files are found.

### **METplus Workflow**

MODE is the only tool called in this example. It processes the following run times:

**Init:** 2005-08-07\_0Z **Forecast lead:** 12 hour

### **METplus Configuration**

METplus first loads all of the configuration files found in parm/metplus config, then it loads any configuration files passed to METplus via the command line with the -c option, i.e. -c parm/use\_cases/met\_tool\_wrapper/MODE/MODE.conf

```
[config]
# Documentation for this use case can be found at
# https://metplus.readthedocs.io/en/latest/generated/met_tool_wrapper/MODE/MODE.html
# For additional information, please see the METplus Users Guide.
# https://metplus.readthedocs.io/en/latest/Users_Guide
###
# Processes to run
# https://metplus.readthedocs.io/en/latest/Users_Guide/systemconfiguration.html#process-list
###
PROCESS_LIST = MODE
###
# Time Info
# LOOP_BY options are INIT, VALID, RETRO, and REALTIME
```

```
# If set to INIT or RETRO:
# INIT_TIME_FMT, INIT_BEG, INIT_END, and INIT_INCREMENT must also be set
# If set to VALID or REALTIME:
# VALID_TIME_FMT, VALID_BEG, VALID_END, and VALID_INCREMENT must also be set
# LEAD_SEQ is the list of forecast leads to process
# https://metplus.readthedocs.io/en/latest/Users_Guide/systemconfiguration.html#timing-
˓→control
###
LOOP_BY = INITINIT_TIME_FMT = %Y%m%d%H
INIT_BEG=2005080700
INIT_END=2005080700
INIT_INCREMENT = 12H
LEAD\_SEQ = 12###
# File I/O
# https://metplus.readthedocs.io/en/latest/Users_Guide/systemconfiguration.html#directory-
˓→and-filename-template-info
###
FCST_MODE_INPUT_DIR = {INPUT_BASE}/met_test/data/sample_fcst
FCST_MODE_INPUT_TEMPLATE = {init?fmt=%Y%m%d%H}/wrfprs_ruc13_{lead?fmt=%HH}.tm00_G212
OBS_MODE_INPUT_DIR = {INPUT_BASE}/met_test/data/sample_fcst
OBS_MODE_INPUT_TEMPLATE = {valid?fmt=%Y%m%d%H}/wrfprs_ruc13_00.tm00_G212
MODE_OUTPUT_DIR = {OUTPUT_BASE}/mode
MODE_OUTPUT_TEMPLATE = {valid?fmt=%Y%m%d%H}
FCST_MODE_FILE_WINDOW_BEGIN = 0
FCST_MODE_FILE_WINDOW_END = 0
OBS_MODE_FILE_WINDOW_BEGIN = 0
OBS_MODE_FILE_WINDOW_END = 0
###
# Field Info
# https://metplus.readthedocs.io/en/latest/Users_Guide/systemconfiguration.html#field-info
###
FCST_IS_PROB = false
```

```
FCST_VAR1_NAME = RH
FCST_VAR1_LEVELS = P500
FCST_MODE_CONV_RADIUS = 5
FCST_MODE_CONV_THRESH = >=80.0
FCST_MODE_MERGE_THRESH = >=75.0
FCST_MODE_MERGE_FLAG = NONE
#MODE_FCST_FILE_TYPE =
#MODE_FCST_FILTER_ATTR_NAME =
#MODE_FCST_FILTER_ATTR_THRESH =
#MODE_FCST_CENSOR_THRESH =
#MODE_FCST_CENSOR_VAL =
#MODE_FCST_VLD_THRESH =
#MODE_FCST_MULTIVAR_NAME =
#MODE_FCST_MULTIVAR_LEVEL =
OBS_VAR1_NAME = RH
OBS_VAR1_LEVELS = P500
OBS_MODE_CONV_RADIUS = 5
OBS_MODE_CONV_THRESH = >=80.0
OBS_MODE_MERGE_THRESH = >=75.0
OBS_MODE_MERGE_FLAG = NONE
#MODE_OBS_FILE_TYPE =
#MODE_OBS_FILTER_ATTR_NAME =
#MODE_OBS_FILTER_ATTR_THRESH =
#MODE_OBS_CENSOR_THRESH =
#MODE_OBS_CENSOR_VAL =
#MODE_OBS_VLD_THRESH =
#MODE_OBS_MULTIVAR_NAME =
#MODE_OBS_MULTIVAR_LEVEL =
###
# MODE Settings
# https://metplus.readthedocs.io/en/latest/Users_Guide/wrappers.html#mode
###
#LOG_MODE_VERBOSITY = 2
```

```
MODEL = WRFMODE_DESC = NA
OBTYPE = WRF
MODE_CONFIG_FILE = {PARM_BASE}/met_config/MODEConfig_wrapped
#MODE_MULTIVAR_LOGIC =
#MODE_MULTIVAR_INTENSITY_FLAG =
MODE_REGRID_TO_GRID = NONE
#MODE_REGRID_METHOD =
#MODE_REGRID_WIDTH =
#MODE_REGRID_VLD_THRESH =
#MODE_REGRID_SHAPE =
#MODE_REGRID_CONVERT =
#MODE_REGRID_CENSOR_THRESH =
#MODE_REGRID_CENSOR_VAL =
MODE_OUTPUT_PREFIX = {MODEL}_{CURRENT_FCST_NAME}_vs_{OBTYPE}_{CURRENT_OBS_NAME}_{CURRENT_OBS_
˓→LEVEL}
MODE_MERGE_CONFIG_FILE =
MODE_GRID_RES = 40
#MODE_INTEREST_FUNCTION_CENTROID_DIST =
#MODE_INTEREST_FUNCTION_BOUNDARY_DIST =
#MODE_INTEREST_FUNCTION_CONVEX_HULL_DIST =
#MODE_TOTAL_INTEREST_THRESH =
#MODE_MASK_GRID =
#MODE_MASK_GRID_FLAG =
#MODE_MASK_POLY =
#MODE_MASK_POLY_FLAG =
MODE_MASK_MISSING_FLAG = BOTH
#MODE_MATCH_FLAG =
#MODE_WEIGHT_CENTROID_DIST =
#MODE_WEIGHT_BOUNDARY_DIST =
#MODE_WEIGHT_CONVEX_HULL_DIST =
```
#MODE\_WEIGHT\_ANGLE\_DIFF = #MODE\_WEIGHT\_ASPECT\_DIFF = #MODE\_WEIGHT\_AREA\_RATIO = #MODE\_WEIGHT\_INT\_AREA\_RATIO = #MODE\_WEIGHT\_CURVATURE\_RATIO = #MODE\_WEIGHT\_COMPLEXITY\_RATIO = #MODE\_WEIGHT\_INTEN\_PERC\_RATIO = #MODE\_WEIGHT\_INTEN\_PERC\_VALUE = #MODE\_NC\_PAIRS\_FLAG\_LATLON = #MODE\_NC\_PAIRS\_FLAG\_RAW = #MODE\_NC\_PAIRS\_FLAG\_OBJECT\_RAW = #MODE\_NC\_PAIRS\_FLAG\_OBJECT\_ID = #MODE\_NC\_PAIRS\_FLAG\_CLUSTER\_ID = #MODE\_NC\_PAIRS\_FLAG\_POLYLINES = MODE\_QUILT = True

#MODE\_PS\_PLOT\_FLAG = #MODE\_CT\_STATS\_FLAG =

# **MET Configuration**

METplus sets environment variables based on user settings in the METplus configuration file. See *[How](#page-102-0) [METplus controls MET config file settings](#page-102-0)* (page 73) for more details.

### **YOU SHOULD NOT SET ANY OF THESE ENVIRONMENT VARIABLES YOURSELF! THEY WILL BE OVER-WRITTEN BY METPLUS WHEN IT CALLS THE MET TOOLS!**

If there is a setting in the MET configuration file that is currently not supported by METplus you'd like to control, please refer to: *[Overriding Unsupported MET config file settings](#page-116-0)* (page 87)

**Note:** See the *[MODE MET Configuration](#page-216-0)* (page 187) section of the User's Guide for more information on the environment variables used in the file below:

```
////////////////////////////////////////////////////////////////////////////////
//
// MODE configuration file.
//
// For additional information, see the MET_BASE/config/README file.
//
////////////////////////////////////////////////////////////////////////////////
//
```

```
// Output model name to be written
//
\frac{1}{2} model =
${METPLUS_MODEL}
//
// Output description to be written
//
\frac{1}{\sqrt{2}} desc =
${METPLUS_DESC}
//
// Output observation type to be written
//
// obtype =
${METPLUS_OBTYPE}
////////////////////////////////////////////////////////////////////////////////
//
// Verification grid
//
// regrid = \{${METPLUS_REGRID_DICT}
////////////////////////////////////////////////////////////////////////////////
//
// Approximate grid resolution (km)
//
// grid_res =
${METPLUS_GRID_RES}
////////////////////////////////////////////////////////////////////////////////
//
// Run all permutations of radius and threshold
//
\frac{1}{2} quilt =
${METPLUS_QUILT}
//
// MODE Multivar boolean combination logic
//
//multivar_logic =
```

```
${METPLUS_MULTIVAR_LOGIC}
//multivar_intensity_flag =
${METPLUS_MULTIVAR_INTENSITY_FLAG}
//
// Forecast and observation fields to be verified
//
fcst = \{//field = \{${METPLUS_FCST_FIELD}
  //censor_thresh = \lceil${METPLUS_FCST_CENSOR_THRESH}
  //censor_val = [${METPLUS_FCST_CENSOR_VAL}
  //conv\_radius =${METPLUS_FCST_CONV_RADIUS}
  //conv_{thresh} =${METPLUS_FCST_CONV_THRESH}
  //vld\_thresh =
  ${METPLUS_FCST_VLD_THRESH}
  //filter\_attr\_name = [${METPLUS_FCST_FILTER_ATTR_NAME}
  //filter_attr_thresh = [
  ${METPLUS_FCST_FILTER_ATTR_THRESH}
  //merge_{thresh} =
  ${METPLUS_FCST_MERGE_THRESH}
  //merge_flag =${METPLUS_FCST_MERGE_FLAG}
  ${METPLUS_FCST_FILE_TYPE}
  ${METPLUS_FCST_MULTIVAR_NAME}
  ${METPLUS_FCST_MULTIVAR_LEVEL}
}
obs = f//field = \{${METPLUS_OBS_FIELD}
  //censor_thresh = [${METPLUS_OBS_CENSOR_THRESH}
  //censor_val = [${METPLUS_OBS_CENSOR_VAL}
  //conv_radius =
```

```
${METPLUS_OBS_CONV_RADIUS}
   //conv_{th}resh =
   ${METPLUS_OBS_CONV_THRESH}
   \frac{1}{\sqrt{v}}ld_thresh =
   ${METPLUS_OBS_VLD_THRESH}
   //filter\_attr\_name = [${METPLUS_OBS_FILTER_ATTR_NAME}
   //filter_attr_thresh = [
   ${METPLUS_OBS_FILTER_ATTR_THRESH}
   //merge_{th} =
   ${METPLUS_OBS_MERGE_THRESH}
   //merge_flag =${METPLUS_OBS_MERGE_FLAG}
  ${METPLUS_OBS_FILE_TYPE}
   ${METPLUS_OBS_MULTIVAR_NAME}
   ${METPLUS_OBS_MULTIVAR_LEVEL}
}
////////////////////////////////////////////////////////////////////////////////
//
// Handle missing data
//
// mask_missing_flag =
${METPLUS_MASK_MISSING_FLAG}
//
// Match objects between the forecast and observation fields
//
//match_flag =
${METPLUS_MATCH_FLAG}
//
// Maximum centroid distance for objects to be compared
//
//max_centroid_dist =
${METPLUS_MAX_CENTROID_DIST}
////////////////////////////////////////////////////////////////////////////////
//
// Verification masking regions
//
//mask = \{
```

```
(continues on next page)
```

```
${METPLUS_MASK_DICT}
////////////////////////////////////////////////////////////////////////////////
//
// Fuzzy engine weights
//
//weight = \{${METPLUS_WEIGHT_DICT}
////////////////////////////////////////////////////////////////////////////////
//
// Fuzzy engine interest functions
//
interest_function = {
  //centroid_dist = (
  ${METPLUS_INTEREST_FUNCTION_CENTROID_DIST}
  //boundary_dist = (
  ${METPLUS_INTEREST_FUNCTION_BOUNDARY_DIST}
  //convex_hull_dist = (
  ${METPLUS_INTEREST_FUNCTION_CONVEX_HULL_DIST}
  angle_diff = (
    (0.0, 1.0)( 30.0, 1.0 )
     (90.0, 0.0));
  aspect_diff = ((0.00, 1.0)(0.10, 1.0)(0.75, 0.0));
  corner = 0.8;
  ratio_if = (( 0.0, 0.0)( corner, 1.0 )
     (1.0, 1.0));
```

```
area_ratio = ratio_if;
   int_area_ratio = (
     (0.00, 0.00)(0.10, 0.50)(0.25, 1.00)(1.00, 1.00));
  curvature_ratio = ratio_if;
  complexity_ratio = ratio_if;
  inten_perc_ratio = ratio_if;
}
////////////////////////////////////////////////////////////////////////////////
//
// Total interest threshold for determining matches
//
//total_interest_thresh =
${METPLUS_TOTAL_INTEREST_THRESH}
//
// Interest threshold for printing output pair information
//
print_interest_thresh = 0.0;
////////////////////////////////////////////////////////////////////////////////
//
// Plotting information
//
met_data_dir = "MET_BASE";
fcst_raw_plot = {
  color_table = "MET_BASE/colortables/met_default.ctable";
  plot\_min = 0.0;
  plot_max = 0.0;}
obs_{raw\_plot} = {color_table = "MET_BASE/colortables/met_default.ctable";
  plot\_min = 0.0;
```

```
plot max = 0.0;
}
object\_plot = {color_table = "MET_BASE/colortables/mode_obj.ctable";
}
//
// Boolean for plotting on the region of valid data within the domain
//
plot_valid_flag = FALSE;
//
// Plot polyline edges using great circle arcs instead of straight lines
//
plot_gcarc_flag = FALSE;
////////////////////////////////////////////////////////////////////////////////
//
// NetCDF matched pairs, PostScript, and contingency table output files
//
//ps_plot_flag =
${METPLUS_PS_PLOT_FLAG}
//nc\_pairs_flag = {${METPLUS_NC_PAIRS_FLAG_DICT}
//ct\_stats_flag =${METPLUS_CT_STATS_FLAG}
////////////////////////////////////////////////////////////////////////////////
shift_right = 0; // grid squares
////////////////////////////////////////////////////////////////////////////////
${METPLUS_OUTPUT_PREFIX}
//version = "V10.0";
tmp\_dir = "${MET\_IMP\_DIR}";////////////////////////////////////////////////////////////////////////////////
${METPLUS_MET_CONFIG_OVERRIDES}
```
# <span id="page-573-0"></span>**Running METplus**

This use case can be run two ways:

1) Passing in MODE.conf then a user-specific system configuration file:

run\_metplus.py -c /path/to/METplus/parm/use\_cases/met\_tool\_wrapper/MODE/MODE.conf -c / ˓<sup>→</sup>path/to/user\_system.conf

2) Modifying the configurations in parm/metplus config, then passing in MODE.conf:

run\_metplus.py -c /path/to/METplus/parm/use\_cases/met\_tool\_wrapper/MODE/MODE.conf

The former method is recommended. Whether you add them to a user-specific configuration file or modify the metplus config files, the following variables must be set correctly:

- **INPUT BASE** Path to directory where sample data tarballs are unpacked (See Datasets section to obtain tarballs). This is not required to run METplus, but it is required to run the examples in parm/use\_cases
- **OUTPUT BASE** Path where METplus output will be written. This must be in a location where you have write permissions
- **MET\_INSTALL\_DIR** Path to location where MET is installed locally

Example User Configuration File:

```
[dir]INPUT_BASE = /path/to/sample/input/data
OUTPUT_BASE = /path/to/output/dir
MET_INSTALL_DIR = /path/to/met-X.Y
```
**NOTE:** All of these items must be found under the [dir] section.

# **Expected Output**

A successful run will output the following both to the screen and to the logfile:

INFO: METplus has successfully finished running.

Refer to the value set for **OUTPUT** BASE to find where the output data was generated. Output for this use case will be found in mode/2005080712 (relative to **OUTPUT\_BASE**) and will contain the following files:

# \* mode\_WRF\_RH\_vs\_WRF\_RH\_P500\_120000L\_20050807\_120000V\_000000A\_cts.txt

```
# * mode_WRF_RH_vs_WRF_RH_P500_120000L_20050807_120000V_000000A_obj.nc
```

```
# * mode_WRF_RH_vs_WRF_RH_P500_120000L_20050807_120000V_000000A_obj.txt
```

```
# * mode_WRF_RH_vs_WRF_RH_P500_120000L_20050807_120000V_000000A.ps
```
# **Keywords**

# **Note:**

- MODEToolUseCase
- DiagnosticsUseCase

Navigate to the *[METplus Quick Search for Use Cases](#page-2170-0)* (page 2141) page to discover other similar use cases.

sphinx\_gallery\_thumbnail\_path = '\_static/met\_tool\_wrapper-MODE.png'

**Total running time of the script:** (0 minutes 0.000 seconds)

# **7.1.32.15 MTD**

# **7.1.32.15.1 MTD using Python Embedding**

met tool wrapper/MTD/MTD python embedding.conf

# **Scientific Objective**

Compare forecast and observation 3 hour precipitation accumulation spatially and temporally over the 6 hour, 9 hour, and 12 hour forecast leads.

# **Datasets**

**Forecast:** Dummy text files found in the MET shared directory **Observation:** Dummy text files found in the MET shared directory

Location: All of the input data required for this use case can be found in the met test sample data tarball. Click here to the METplus releases page and download sample data for the appropriate release: <https://github.com/dtcenter/METplus/releases>

This tarball should be unpacked into the directory that you will set the value of INPUT\_BASE. See *[Running](#page-584-0) [METplus](#page-584-0)* (page 555) section for more information.

# **METplus Components**

This use case utilizes the METplus MTD wrapper to read in files using Python Embedding to demonstrate how to read in data this way.

### **METplus Workflow**

MTD is the only tool called in this example. It processes a single run time with three forecast leads. The input data are simple text files with no timing information, so the list of forecast leads simply duplicates the same file multiple times to demonstrate how data is read in via Python Embedding.

### **METplus Configuration**

METplus first loads all of the configuration files found in parm/metplus config, then it loads any configuration files passed to METplus via the command line with the -c option, i.e. -c parm/use\_cases/met\_tool\_wrapper/MTD/MTD\_python\_embedding.conf

[config] # Documentation for this use case can be found at # https://metplus.readthedocs.io/en/latest/generated/met\_tool\_wrapper/MTD/MTD\_python\_ →embedding.html # For additional information, please see the METplus Users Guide. # https://metplus.readthedocs.io/en/latest/Users\_Guide ### # Processes to run # https://metplus.readthedocs.io/en/latest/Users\_Guide/systemconfiguration.html#process-list ### PROCESS\_LIST = MTD ### # Time Info # LOOP\_BY options are INIT, VALID, RETRO, and REALTIME # If set to INIT or RETRO: INIT\_TIME\_FMT, INIT\_BEG, INIT\_END, and INIT\_INCREMENT must also be set # If set to VALID or REALTIME: # VALID\_TIME\_FMT, VALID\_BEG, VALID\_END, and VALID\_INCREMENT must also be set # LEAD\_SEQ is the list of forecast leads to process # https://metplus.readthedocs.io/en/latest/Users\_Guide/systemconfiguration.html#timing-˓<sup>→</sup>control ###
```
LOOP_BY = INITINIT_TIME_FMT = %Y%m%d%H
INIT_BEG=2005080700
INIT_END=2005080700
INIT_INCREMENT=1M
LEAD\_SEQ = 0, 1, 2###
# File I/O
# https://metplus.readthedocs.io/en/latest/Users_Guide/systemconfiguration.html#directory-
˓→and-filename-template-info
###
FCST_MTD_INPUT_DIR = {INPUT_BASE}/met_test/data/python
FCST_MTD_INPUT_TEMPLATE= fcst.txt
OBS_MTD_INPUT_DIR = {INPUT_BASE}/met_test/data/python
OBS_MTD_INPUT_TEMPLATE = obs.txt
MTD_OUTPUT_DIR = {OUTPUT_BASE}/met_tool_wrapper/MTD/mtd_python_embedding
MTD_OUTPUT_TEMPLATE =
###
# Field Info
# https://metplus.readthedocs.io/en/latest/Users_Guide/systemconfiguration.html#field-info
###
FCST_VAR1_NAME = {MET_INSTALL_DIR}/share/met/python/examples/read_ascii_numpy.py MET_PYTHON_
˓→INPUT_ARG FCST
FCST_MTD_CONV_RADIUS = 15
FCST_MTD_CONV_THRESH = >=5.0
FCST_MTD_MIN_VOLUME = 2000
FCST_MTD_INPUT_DATATYPE = PYTHON_NUMPY
FCST_IS_PROB = false
FCST_PROB_IN_GRIB_PDS = false
OBS_VAR1_NAME = {MET_INSTALL_DIR}/share/met/python/examples/read_ascii_numpy.py MET_PYTHON_
˓→INPUT_ARG OBS
```

```
OBS_MTD_CONV_RADIUS = 15
OBS_MTD_CONV_THRESH = >=1.0
OBS_MTD_INPUT_DATATYPE = PYTHON_NUMPY
###
# MTD Settings
# https://metplus.readthedocs.io/en/latest/Users_Guide/wrappers.html#mtd
###
MTD_SINGLE_RUN = False
MTD_SINGLE_DATA_SRC = OBS
MTD_CONFIG_FILE = {PARM_BASE}/met_config/MTDConfig_wrapped
MODEL = FCSTOBTYPE = OBS
#MTD_DESC =
MTD_REGRID_TO_GRID = OBS
MTD_OUTPUT_PREFIX = PYTHON
```
# **MET Configuration**

METplus sets environment variables based on user settings in the METplus configuration file. See *[How](#page-102-0) [METplus controls MET config file settings](#page-102-0)* (page 73) for more details.

#### **YOU SHOULD NOT SET ANY OF THESE ENVIRONMENT VARIABLES YOURSELF! THEY WILL BE OVER-WRITTEN BY METPLUS WHEN IT CALLS THE MET TOOLS!**

If there is a setting in the MET configuration file that is currently not supported by METplus you'd like to control, please refer to: *[Overriding Unsupported MET config file settings](#page-116-0)* (page 87)

**Note:** See the *[MTD MET Configuration](#page-233-0)* (page 204) section of the User's Guide for more information on the environment variables used in the file below:

# ////////////////////////////////////////////////////////////////////////////////

```
// MODE Time Domain configuration file.
```
//

//

```
// For additional information, see the MET_BASE/config/README file.
//
////////////////////////////////////////////////////////////////////////////////
   //
   // Output model name to be written
  //
//model =${METPLUS_MODEL}
  //
  // Output description to be written
  //
//desc =
${METPLUS_DESC}
  //
  // Output observation type to be written
  //
//obtype =
${METPLUS_OBTYPE}
////////////////////////////////////////////////////////////////////////////////
  //
  // Verification grid
  // May be set separately in each "field" entry
   //
//regrid = \{${METPLUS_REGRID_DICT}
////////////////////////////////////////////////////////////////////////////////
  //
  // Approximate grid resolution (km)
  //
grid\_res = 4;////////////////////////////////////////////////////////////////////////////////
```

```
//
  // Forecast and observation fields to be verified
  //
fcst = \{${METPLUS_FCST_FILE_TYPE}
  //field = \{${METPLUS_FCST_FIELD}
  censor_{\text{thresh}} = [];
  censor\_val = [];
  conv_time_window = { beg = -1; end = 1; };
  //conv_radius =${METPLUS_FCST_CONV_RADIUS}
  //conv_{thresh} =${METPLUS_FCST_CONV_THRESH}
}
obs = f${METPLUS_OBS_FILE_TYPE}
  //field = \{${METPLUS_OBS_FIELD}
  censor_thresh = [];
  censor\_val = [];
  conv_time_window = { beg = -1; end = 1; };
  //conv\_radius =${METPLUS_OBS_CONV_RADIUS}
  //conv_{thresh} =${METPLUS_OBS_CONV_THRESH}
}
////////////////////////////////////////////////////////////////////////////////
  //
  // Intensity percentile value to be written
  //
inten_perc_value = 99;
```

```
(continues on next page)
```

```
////////////////////////////////////////////////////////////////////////////////
  //
  // Throw away 3D objects with volumes smaller than this
  //
//min_volume =
${METPLUS_MIN_VOLUME}
////////////////////////////////////////////////////////////////////////////////
  //
  // Fuzzy engine weights
  //
weight = \{space_centroid\_dist = 1.0;time_centroid_delta = 1.0;
  speed\_delta = 1.0;
  direction\_diff = 1.0;
  volume\_ratio = 1.0;
  axis\_angle\_diff = 1.0;
  start_time_delta = 1.0;
  end_time_delta = 1.0;
}
////////////////////////////////////////////////////////////////////////////////
  //
  // Fuzzy engine interest functions
  //
interest_function = {
  space_centroid_dist = (
```

```
(0.0, 1.0)( 50.0, 0.5 )
  ( 100.0, 0.0 )
);
time_centroid_delta = (
  (-3.0, 0.0)(-2.0, 0.5)(-1.0, 0.8)(0.0, 1.0)(1.0, 0.8)(2.0, 0.5)(3.0, 0.0));
speed_delta = (
  (-10.0, 0.0)(-5.0, 0.5)(0.0, 1.0)(5.0, 0.5)(10.0, 0.0));
direction_diff = (
  (0.0, 1.0)(90.0, 0.0)( 180.0, 0.0 )
);
volume_ratio = (
  (0.0, 0.0)(0.5, 0.5)(1.0, 1.0)( 1.5, 0.5 )
  (2.0, 0.0)
```

```
);
  axis_angle_diff = (
     (0.0, 1.0)( 30.0, 1.0 )
     (90.0, 0.0));
  start_time_delta = (
     (-5.0, 0.0)(-3.0, 0.5)(0.0, 1.0)( 3.0, 0.5 )
     ( 5.0, 0.0 )
  );
  end_time_delta = (
     (-5.0, 0.0)(-3.0, 0.5)(0.0, 1.0)( 3.0, 0.5 )
     (5.0, 0.0));
} // interest functions
////////////////////////////////////////////////////////////////////////////////
  //
  // Total interest threshold for determining matches
  //
total_interest_thresh = 0.7;
////////////////////////////////////////////////////////////////////////////////
  //
```

```
// Output flags
  //
nc\_output = {lational = true;raw = true;
  object_id = true;cluster_id = true;}
txt_count = {atributes_2d = true;attributes_3d = true;}
////////////////////////////////////////////////////////////////////////////////
//output_prefix =
${METPLUS_OUTPUT_PREFIX}
//version = ''V9.0'';
tmp\_dir = "${MET\_IMP\_DIR}";
////////////////////////////////////////////////////////////////////////////////
${METPLUS_MET_CONFIG_OVERRIDES}
```
# **Python Embedding**

This use case calls a Python script to read the input data. The Python script is stored in the MET repository: /path/to/MET/installation/share/met/python/read\_ascii\_numpy.py

[read\\_ascii\\_numpy.py](https://github.com/dtcenter/MET/blob/develop/scripts/python/read_ascii_numpy.py)

### **Running METplus**

This use case can be run two ways:

1) Passing in MTD\_python\_embedding.conf then a user-specific system configuration file:

```
run_metplus.py -c /path/to/METplus/parm/use_cases/met_tool_wrapper/MTD/MTD_python_
˓→embedding.conf -c /path/to/user_system.conf
```
2) Modifying the configurations in parm/metplus config, then passing in MTD python embedding.conf:

```
run_metplus.py -c /path/to/METplus/parm/use_cases/met_tool_wrapper/MTD/MTD_python_
˓→embedding.conf
```
The former method is recommended. Whether you add them to a user-specific configuration file or modify the metplus config files, the following variables must be set correctly:

- **INPUT BASE** Path to directory where sample data tarballs are unpacked (See Datasets section to obtain tarballs). This is not required to run METplus, but it is required to run the examples in parm/use\_cases
- **OUTPUT BASE** Path where METplus output will be written. This must be in a location where you have write permissions
- **MET\_INSTALL\_DIR** Path to location where MET is installed locally

Example User Configuration File:

```
Idir<sup>7</sup>INPUT_BASE = /path/to/sample/input/data
OUTPUT_BASE = /path/to/output/dir
MET_INSTALL_DIR = /path/to/met-X.Y
```
**NOTE:** All of these items must be found under the [dir] section.

#### **Expected Output**

A successful run will output the following both to the screen and to the logfile:

```
INFO: METplus has successfully finished running.
```
Refer to the value set for **OUTPUT** BASE to find where the output data was generated. Output for this use case will be found in met\_tool\_wrapper/MTD/mtd\_python\_embedding (relative to **OUTPUT\_BASE**) and will contain the following files:

- mtd PYTHON 20050807 120000V 2d.txt
- mtd PYTHON 20050807 120000V 3d pair cluster.txt
- mtd PYTHON 20050807 120000V 3d pair simple.txt
- mtd\_PYTHON\_20050807\_120000V\_3d\_single\_cluster.txt
- mtd\_PYTHON\_20050807\_120000V\_3d\_single\_simple.txt
- mtd PYTHON 20050807 120000V obj.nc

## **Keywords**

#### **Note:**

- MTDToolUseCase
- PythonEmbeddingFileUseCase
- DiagnosticsUseCase

Navigate to the *[METplus Quick Search for Use Cases](#page-2170-0)* (page 2141) page to discover other similar use cases.

sphinx\_gallery\_thumbnail\_path = '\_static/met\_tool\_wrapper-MTD.png'

**Total running time of the script:** (0 minutes 0.000 seconds)

## **7.1.32.15.2 Basic MTD Use Case**

met tool wrappper/MTD/MTD.conf

# **Scientific Objective**

Compare forecast and observation 3 hour precipitation accumulation spatially and temporally over the 6 hour, 9 hour, and 12 hour forecast leads.

#### **Datasets**

**Forecast:** WRF GRIB Precipitation Accumulation **Observation:** Stage 2 NetCDF Precipitation Accumulation (converted from GRIB format)

Location: All of the input data required for this use case can be found in the met test sample data tarball. Click here to the METplus releases page and download sample data for the appropriate release: <https://github.com/dtcenter/METplus/releases>

This tarball should be unpacked into the directory that you will set the value of INPUT\_BASE. See *[Running](#page-595-0) [METplus](#page-595-0)* (page 566) section for more information.

### **METplus Components**

This use case utilizes the METplus MTD wrapper to search for files that are valid at a given run time and generate a command to run the MET tool mode if all required files are found.

#### **METplus Workflow**

MTD is the only tool called in this example. It processes the following run times:

**Init:** 2005-08-07\_0Z **Forecast leads:** 6, 9, and 12 hours

#### **METplus Configuration**

METplus first loads all of the configuration files found in parm/metplus config, then it loads any configuration files passed to METplus via the command line with the -c option, i.e. -c parm/use\_cases/met\_tool\_wrapper/MTD/MTD.conf

[config]

```
# Documentation for this use case can be found at
# https://metplus.readthedocs.io/en/latest/generated/met_tool_wrapper/MTD/MTD.html
# For additional information, please see the METplus Users Guide.
# https://metplus.readthedocs.io/en/latest/Users_Guide
###
# Processes to run
# https://metplus.readthedocs.io/en/latest/Users_Guide/systemconfiguration.html#process-list
###
PROCESS_LIST = MTD
###
# Time Info
# LOOP_BY options are INIT, VALID, RETRO, and REALTIME
# If set to INIT or RETRO:
# INIT_TIME_FMT, INIT_BEG, INIT_END, and INIT_INCREMENT must also be set
# If set to VALID or REALTIME:
# VALID_TIME_FMT, VALID_BEG, VALID_END, and VALID_INCREMENT must also be set
# LEAD_SEQ is the list of forecast leads to process
```

```
# https://metplus.readthedocs.io/en/latest/Users_Guide/systemconfiguration.html#timing-
˓→control
###
LOOP BY = INIT
INIT_TIME_FMT = %Y%m%d%H
INIT_BEG=2005080700
INIT_END=2005080700
INIT_INCREMENT=1M
LEAD\_SEQ = 6H, 9H, 12H###
# File I/O
# https://metplus.readthedocs.io/en/latest/Users_Guide/systemconfiguration.html#directory-
˓→and-filename-template-info
###
FCST_MTD_INPUT_DIR = {INPUT_BASE}/met_test/data/sample_fcst
FCST_MTD_INPUT_TEMPLATE= {init?fmt=%Y%m%d%H}/wrfprs_ruc13_{lead?fmt=%HH}.tm00_G212
OBS_MTD_INPUT_DIR = {INPUT_BASE}/met_test/new
OBS_MTD_INPUT_TEMPLATE = ST2ml{valid?fmt=%Y%m%d%H}_A03h.nc
MTD_OUTPUT_DIR = {OUTPUT_BASE}/mtd
MTD_OUTPUT_TEMPLATE = {valid?fmt=%Y%m%d%H}
###
# Field Info
# https://metplus.readthedocs.io/en/latest/Users_Guide/systemconfiguration.html#field-info
###
FCST_IS_PROB = False
FCST_PROB_IN_GRIB_PDS = false
FCST_VAR1_NAME = APCP
FCST_VAR1_LEVELS = A03
FCST_VAR1_THRESH = gt12.7
FCST_MTD_CONV_RADIUS = 10
FCST_MTD_CONV_THRESH = >=0.0
OBS_VAR1_NAME = APCP_03
```

```
OBS_VAR1_LEVELS = "(*,*)"OBS_VAR1_THRESH = gt12.7
OBS_MTD_CONV_RADIUS = 10
OBS MTD CONV THRESH = >=0.0###
# MTD Settings
# https://metplus.readthedocs.io/en/latest/Users_Guide/wrappers.html#mtd
###
MTD_SINGLE_RUN = False
MTD_SINGLE_DATA_SRC = OBS
MODEL = WRFMTD_DESC = NA
OBTYPE = MC_PCP
MTD_CONFIG_FILE = {PARM_BASE}/met_config/MTDConfig_wrapped
MTD_REGRID_TO_GRID = OBS
#MTD_REGRID_METHOD =
#MTD_REGRID_WIDTH =
#MTD_REGRID_VLD_THRESH =
#MTD_REGRID_SHAPE =
#MTD_REGRID_CONVERT =
#MTD_REGRID_CENSOR_THRESH =
#MTD_REGRID_CENSOR_VAL =
MTD_MIN_VOLUME = 2000
MTD_OUTPUT_PREFIX = {MODEL}_{CURRENT_FCST_NAME}_vs_{OBTYPE}_{CURRENT_OBS_NAME}_{CURRENT_FCST_
˓→LEVEL}
```
# **MET Configuration**

METplus sets environment variables based on user settings in the METplus configuration file. See *[How](#page-102-0) [METplus controls MET config file settings](#page-102-0)* (page 73) for more details.

#### **YOU SHOULD NOT SET ANY OF THESE ENVIRONMENT VARIABLES YOURSELF! THEY WILL BE OVER-WRITTEN BY METPLUS WHEN IT CALLS THE MET TOOLS!**

If there is a setting in the MET configuration file that is currently not supported by METplus you'd like to control, please refer to: *[Overriding Unsupported MET config file settings](#page-116-0)* (page 87)

**Note:** See the *[MTD MET Configuration](#page-233-0)* (page 204) section of the User's Guide for more information on the environment variables used in the file below:

```
////////////////////////////////////////////////////////////////////////////////
//
// MODE Time Domain configuration file.
//
// For additional information, see the MET_BASE/config/README file.
//
////////////////////////////////////////////////////////////////////////////////
   //
  // Output model name to be written
   //
//model =${METPLUS_MODEL}
  //
  // Output description to be written
  //
//desc =
${METPLUS_DESC}
  //
  // Output observation type to be written
  //
//obtype =
${METPLUS_OBTYPE}
////////////////////////////////////////////////////////////////////////////////
  //
  // Verification grid
  // May be set separately in each "field" entry
  //
//regrid = \{${METPLUS_REGRID_DICT}
////////////////////////////////////////////////////////////////////////////////
   //
```

```
// Approximate grid resolution (km)
  //
grid\_res = 4;////////////////////////////////////////////////////////////////////////////////
  //
  // Forecast and observation fields to be verified
  //
fcst = \{${METPLUS_FCST_FILE_TYPE}
  //field = \{${METPLUS_FCST_FIELD}
  censor_thresh = [];
  censor\_val = [];
  conv_time_window = { beg = -1; end = 1; };
  //conv_radius =${METPLUS_FCST_CONV_RADIUS}
  //conv_{\text{thresh}} =${METPLUS_FCST_CONV_THRESH}
}
obs = f${METPLUS_OBS_FILE_TYPE}
  //field = \{${METPLUS_OBS_FIELD}
  censor_{\text{thresh}} = [];
  censor\_val = [];
  conv_time_window = { beg = -1; end = 1; };
  //conv\_radius =${METPLUS_OBS_CONV_RADIUS}
  //conv_{\text{thresh}} =${METPLUS_OBS_CONV_THRESH}
}
////////////////////////////////////////////////////////////////////////////////
```

```
//
  // Intensity percentile value to be written
  //
inten_perc_value = 99;
////////////////////////////////////////////////////////////////////////////////
  //
  // Throw away 3D objects with volumes smaller than this
  //
//min_volume =
${METPLUS_MIN_VOLUME}
////////////////////////////////////////////////////////////////////////////////
  //
  // Fuzzy engine weights
  //
weight = \{space_centroid\_dist = 1.0;time_centroid_delta = 1.0;
  speed\_delta = 1.0;
  direction\_diff = 1.0;
  volume_ratio = 1.0;
  axis\_angle\_diff = 1.0;
  start_timedelta = 1.0;
  end_time_delta = 1.0;}
////////////////////////////////////////////////////////////////////////////////
```

```
// Fuzzy engine interest functions
  //
interest_function = {
  space_centroid_dist = (
     (0.0, 1.0)( 50.0, 0.5 )
     ( 100.0, 0.0 )
  );
  time_centroid_delta = (
     (-3.0, 0.0)(-2.0, 0.5)(-1.0, 0.8)(0.0, 1.0)(1.0, 0.8)(2.0, 0.5)(3.0, 0.0));
  speed_delta = (
     (-10.0, 0.0)(-5.0, 0.5)(0.0, 1.0)(5.0, 0.5)( 10.0, 0.0 )
  );
  direction_diff = (
     (0.0, 1.0)(90.0, 0.0)( 180.0, 0.0 )
  );
  volume_ratio = (
```
(continues on next page)

//

 $(0.0, 0.0)$  $(0.5, 0.5)$  $(1.0, 1.0)$  $(1.5, 0.5)$  $(2.0, 0.0)$ ); axis\_angle\_diff = (  $(0.0, 1.0)$ ( 30.0, 1.0 )  $(90.0, 0.0)$ ); start\_time\_delta = (  $(-5.0, 0.0)$  $(-3.0, 0.5)$  $(0.0, 1.0)$ ( 3.0, 0.5 )  $(5.0, 0.0)$ ); end\_time\_delta = (  $(-5.0, 0.0)$  $(-3.0, 0.5)$  $(0.0, 1.0)$ ( 3.0, 0.5 )  $(5.0, 0.0)$ ); } // interest functions //////////////////////////////////////////////////////////////////////////////// // // Total interest threshold **for** determining matches //

```
total_interest_thresh = 0.7;
////////////////////////////////////////////////////////////////////////////////
  //
  // Output flags
  //
nc\_output = \{lational = true;raw = true;object_id = true;cluster_id = true;}
txt_output = {attributes_2d = true;attributes_3d = true;}
////////////////////////////////////////////////////////////////////////////////
//output_prefix =
${METPLUS_OUTPUT_PREFIX}
//version = ''V9.0'';
tmp\_dir = "$(MET\_IMP\_DIR]';
////////////////////////////////////////////////////////////////////////////////
${METPLUS_MET_CONFIG_OVERRIDES}
```
## <span id="page-595-0"></span>**Running METplus**

This use case can be run two ways:

1) Passing in MTD.conf then a user-specific system configuration file:

run\_metplus.py -c /path/to/METplus/parm/use\_cases/met\_tool\_wrapper/MTD/MTD.conf -c / ˓<sup>→</sup>path/to/user\_system.conf

2) Modifying the configurations in parm/metplus config, then passing in MTD.conf:

run\_metplus.py -c /path/to/METplus/parm/use\_cases/met\_tool\_wrapper/MTD/MTD.conf

The former method is recommended. Whether you add them to a user-specific configuration file or modify the metplus config files, the following variables must be set correctly:

- **INPUT BASE** Path to directory where sample data tarballs are unpacked (See Datasets section to obtain tarballs). This is not required to run METplus, but it is required to run the examples in parm/use\_cases
- **OUTPUT BASE** Path where METplus output will be written. This must be in a location where you have write permissions
- **MET\_INSTALL\_DIR** Path to location where MET is installed locally

Example User Configuration File:

```
[dir]INPUT_BASE = /path/to/sample/input/data
OUTPUT_BASE = /path/to/output/dir
MET_INSTALL_DIR = /path/to/met-X.Y
```
**NOTE:** All of these items must be found under the [dir] section.

#### **Expected Output**

A successful run will output the following both to the screen and to the logfile:

INFO: METplus has successfully finished running.

Refer to the value set for **OUTPUT** BASE to find where the output data was generated. Output for this use case will be found in mtd/2005080712 (relative to **OUTPUT\_BASE**) and will contain the following files:

```
# * mtd_PROB_WRF_APCP_vs_MC_PCP_APCP_03_A03_20050807_060000V_2d.txt
# * mtd_PROB_WRF_APCP_vs_MC_PCP_APCP_03_A03_20050807_060000V_3d_single_simple.txt
# * mtd_PROB_WRF_APCP_vs_MC_PCP_APCP_03_A03_20050807_060000V_obj.nc
```
# **Keywords**

## **Note:**

- MTDToolUseCase
- DiagnosticsUseCase

Navigate to the *[METplus Quick Search for Use Cases](#page-2170-0)* (page 2141) page to discover other similar use cases.

sphinx\_gallery\_thumbnail\_path = '\_static/met\_tool\_wrapper-MTD.png'

**Total running time of the script:** (0 minutes 0.000 seconds)

# **7.1.32.16 PB2NC**

# **7.1.32.16.1 PB2NC: Basic Use Case**

met\_tool\_wrapper/PB2NC/PB2NC.conf

## **Scientific Objective**

Simply converting file formats so point observations can be read by the MET tools.

#### **Datasets**

**Observations:** Various fields in prepBUFR file

Location: All of the input data required for this use case can be found in the met test sample data tarball. Click here to the METplus releases page and download sample data for the appropriate release: <https://github.com/dtcenter/METplus/releases>

This tarball should be unpacked into the directory that you will set the value of INPUT\_BASE. See *[Running](#page-603-0) [METplus](#page-603-0)* (page 574) section for more information.

**Data Source:** Unknown

### **METplus Components**

This use case utilizes the METplus PB2NC wrapper to generate a command to run the MET tool PB2NC if all required files are found.

#### **METplus Workflow**

PB2NC is the only tool called in this example. It processes the following run time:

**Valid:** 2007-03-31\_12Z

#### **METplus Configuration**

METplus first loads all of the configuration files found in parm/metplus config, then it loads any configuration files passed to METplus via the command line with the -c option, i.e. -c parm/use\_cases/met\_tool\_wrapper/PB2NC/PB2NC.conf

[config]

```
# Documentation for this use case can be found at
# https://metplus.readthedocs.io/en/latest/generated/met_tool_wrapper/PB2NC/PB2NC.html
# For additional information, please see the METplus Users Guide.
# https://metplus.readthedocs.io/en/latest/Users_Guide
###
# Processes to run
# https://metplus.readthedocs.io/en/latest/Users_Guide/systemconfiguration.html#process-list
###
PROCESS_LIST = PB2NC
###
# Time Info
# LOOP_BY options are INIT, VALID, RETRO, and REALTIME
# If set to INIT or RETRO:
# INIT_TIME_FMT, INIT_BEG, INIT_END, and INIT_INCREMENT must also be set
# If set to VALID or REALTIME:
# VALID_TIME_FMT, VALID_BEG, VALID_END, and VALID_INCREMENT must also be set
# LEAD_SEQ is the list of forecast leads to process
# https://metplus.readthedocs.io/en/latest/Users_Guide/systemconfiguration.html#timing-
                                                                            (continues on next page)
```

```
˓→control
###
LOOP_BY = VALIDVALID_TIME_FMT = %Y%m%d%H
VALID_BEG = 2007033112
VALID_END = 2007033112
VALID_INCREMENT = 1M
LEAD\_SEQ = 0###
# File I/O
# https://metplus.readthedocs.io/en/latest/Users_Guide/systemconfiguration.html#directory-
˓→and-filename-template-info
###
PB2NC_INPUT_DIR = {INPUT_BASE}/met_test/data/sample_obs/prepbufr
PB2NC_INPUT_TEMPLATE = ndas.t{da_init?fmt=%H}z.prepbufr.tm{offset?fmt=%2H}.{da_init?fmt=%Y%m
˓→%d}.nr
PB2NC_OFFSETS = 12
PB2NC_SKIP_IF_OUTPUT_EXISTS = True
PB2NC_OUTPUT_DIR = {OUTPUT_BASE}/pb2nc
PB2NC_OUTPUT_TEMPLATE = sample_pb.nc
###
# PB2NC Settings
# https://metplus.readthedocs.io/en/latest/Users_Guide/wrappers.html#pb2nc
###
PB2NC_CONFIG_FILE = {PARM_BASE}/met_config/PB2NCConfig_wrapped
PB2NC_OBS_WINDOW_BEGIN = -1800
PB2NC_OBS_WINDOW_END = 1800
PB2NC_VALID_BEGIN = {valid?fmt=%Y%m%d_%H}
PBAC_VALID_END = \{valid?fmt=\%Y\%m\%d_KH?shift=1d\}PB2NC GRID = G212PB2NC_POLY =
```

```
PB2NC_STATION_ID =
PB2NC_MESSAGE_TYPE =
PB2NC_PB_REPORT_TYPE = 120, 220, 221, 122, 222, 223, 224, 131, 133, 233, 153, 156, 157, 180,␣
˓→280, 181, 182, 281, 282, 183, 284, 187, 287
#PB2NC_LEVEL_RANGE_BEG =
#PB2NC_LEVEL_RANGE_END =
PB2NC_LEVEL_CATEGORY = 0, 1, 4, 5, 6
PB2NC_QUALITY_MARK_THRESH = 3
# Leave empty to process all
PB2NC_OBS_BUFR_VAR_LIST = QOB, TOB, ZOB, UOB, VOB, D_DPT, D_WIND, D_RH, D_MIXR
PB2NC_TIME_SUMMARY_FLAG = False
PB2NC_TIME_SUMMARY_BEG = 000000
PB2NC_TIME_SUMMARY_END = 235959
PB2NC_TIME_SUMMARY_VAR_NAMES =
PB2NC_TIME_SUMMARY_TYPES = min, max, range, mean, stdev, median, p80
PB2NC_TIME_SUMMARY_RAW_DATA = False
PB2NC_TIME_SUMMARY_STEP = 3600
PB2NC_TIME_SUMMARY_WIDTH = 3600
PB2NC_TIME_SUMMARY_GRIB_CODES =
PB2NC_TIME_SUMMARY_VALID_FREQ = 0
PB2NC_TIME_SUMMARY_VALID_THRESH = 0.0
#PB2NC_OBS_BUFR_MAP =
```
# **MET Configuration**

METplus sets environment variables based on user settings in the METplus configuration file. See *[How](#page-102-0) [METplus controls MET config file settings](#page-102-0)* (page 73) for more details.

## **YOU SHOULD NOT SET ANY OF THESE ENVIRONMENT VARIABLES YOURSELF! THEY WILL BE OVER-WRITTEN BY METPLUS WHEN IT CALLS THE MET TOOLS!**

If there is a setting in the MET configuration file that is currently not supported by METplus you'd like to control, please refer to: *[Overriding Unsupported MET config file settings](#page-116-0)* (page 87)

**Note:** See the *[PB2NC MET Configuration](#page-244-0)* (page 215) section of the User's Guide for more information on the environment variables used in the file below:

```
////////////////////////////////////////////////////////////////////////////////
//
// PB2NC configuration file.
//
// For additional information, see the MET_BASE/config/README file.
//
////////////////////////////////////////////////////////////////////////////////
//
// PrepBufr message type
//
//message_type = [
${METPLUS_MESSAGE_TYPE}
//
// Mapping of message type group name to comma-separated list of values
// Derive PRMSL only for SURFACE message types
//
message_type_group_map = [
  { key = "SURFACE"; val = "ADPSFC,SFCSHP,MSONET"; },
  \{ key = "ANYAIR", val = "AIRCAR, AIRCFT"; \}{ key = "ANYSFC"; val = "ADPSFC,SFCSHP,ADPUPA,PROFLR,MSONET"; },
  { key = "ONLYSF"; val = "ADPSFC,SFCSHP"; }
];
//
// Mapping of input PrepBufr message types to output message types
//
message_type_map = [];
//
// PrepBufr station ID
//
//station_id = [${METPLUS_STATION_ID}
////////////////////////////////////////////////////////////////////////////////
//
// Observation time window
//
//obs_window = \{${METPLUS_OBS_WINDOW_DICT}
////////////////////////////////////////////////////////////////////////////////
```

```
//
// Observation retention regions
//
//mask = \{${METPLUS_MASK_DICT}
////////////////////////////////////////////////////////////////////////////////
//
// Observing location elevation
//
elevation_range = {
  beg = -1000;end = 100000;}
////////////////////////////////////////////////////////////////////////////////
//
// Observation types
//
//pb_report_type =
${METPLUS_PB_REPORT_TYPE}
in\_report\_type = [];
instrument_type = [];
////////////////////////////////////////////////////////////////////////////////
//
// Vertical levels to retain
//
//level_range = {${METPLUS_LEVEL_RANGE_DICT}
//level_category =
${METPLUS_LEVEL_CATEGORY}
////////////////////////////////////////////////////////////////////////////////
//
// BUFR variable names to retain or derive.
// If emtpy, process all available variables.
```

```
//
//obs_buffr_var = [${METPLUS_OBS_BUFR_VAR}
////////////////////////////////////////////////////////////////////////////////
//
// Mapping of BUFR variable name to GRIB name. The default map is defined at
// obs_prepbufr_map. This replaces/expends the default map.
//
//obs_bufr_map =
${METPLUS_OBS_BUFR_MAP}
// This map is for PREPBUFR. It will be added into obs_bufr_map.
// Please do not override this map.
//obs_prepbufr_map =
////////////////////////////////////////////////////////////////////////////////
//quality_mark_thresh =
${METPLUS_QUALITY_MARK_THRESH}
event\_stack\_flag = TOP;////////////////////////////////////////////////////////////////////////////////
//
// Time periods for the summarization
//
//time\_summary = {${METPLUS_TIME_SUMMARY_DICT}
////////////////////////////////////////////////////////////////////////////////
tmp\_dir = "$(MET\_IMP\_DIR]';
//version = "V9.0";
////////////////////////////////////////////////////////////////////////////////
${METPLUS_MET_CONFIG_OVERRIDES}
```
## <span id="page-603-0"></span>**Running METplus**

This use case can be run two ways:

1) Passing in PB2NC.conf then a user-specific system configuration file:

run\_metplus.py -c /path/to/METplus/parm/use\_cases/met\_tool\_wrapper/PB2NC/PB2NC.conf -c / ˓<sup>→</sup>path/to/user\_system.conf

2) Modifying the configurations in parm/metplus\_config, then passing in PB2NC.conf:

run\_metplus.py -c /path/to/METplus/parm/use\_cases/met\_tool\_wrapper/PB2NC/PB2NC.conf

The former method is recommended. Whether you add them to a user-specific configuration file or modify the metplus config files, the following variables must be set correctly:

- **INPUT BASE** Path to directory where sample data tarballs are unpacked (See Datasets section to obtain tarballs). This is not required to run METplus, but it is required to run the examples in parm/use\_cases
- **OUTPUT BASE** Path where METplus output will be written. This must be in a location where you have write permissions
- **MET\_INSTALL\_DIR** Path to location where MET is installed locally

Example User Configuration File:

```
[dir]INPUT_BASE = /path/to/sample/input/data
OUTPUT_BASE = /path/to/output/dir
MET_INSTALL_DIR = /path/to/met-X.Y
```
**NOTE:** All of these items must be found under the [dir] section.

#### **Expected Output**

A successful run will output the following both to the screen and to the logfile:

INFO: METplus has successfully finished running.

Refer to the value set for **OUTPUT** BASE to find where the output data was generated. Output for this use case will be found in pb2nc (relative to **OUTPUT\_BASE**) and will contain the following file:

• sample\_pb.nc

# **Keywords**

## **Note:**

• PB2NCToolUseCase

Navigate to the *[METplus Quick Search for Use Cases](#page-2170-0)* (page 2141) page to discover other similar use cases.

sphinx\_gallery\_thumbnail\_path = '\_static/met\_tool\_wrapper-PB2NC.png'

**Total running time of the script:** (0 minutes 0.000 seconds)

# **7.1.32.17 PCPCombine**

# **7.1.32.17.1 PCPCombine: Python Embedding Use Case**

met\_tool\_wrapper/PCPCombine/PCPCombine\_python\_embedding.conf

# **Scientific Objective**

Build a 2 hour precipitation accumulation field from 30 minute IMERG data.

# **Datasets**

**Forecast:** IMERG HDF5 30 minute precipitation accumulation

Location: All of the input data required for this use case can be found in the met test sample data tarball. Click here to the METplus releases page and download sample data for the appropriate release: <https://github.com/dtcenter/METplus/releases>

This tarball should be unpacked into the directory that you will set the value of INPUT\_BASE. See *[Running](#page-607-0) [METplus](#page-607-0)* (page 578) section for more information.

**Data Source:** IMERG

## **External Dependencies**

You will need to use a version of Python 3.6+ that has the following packages installed:

 $*$  h5-py

 $*$  numpy

If the version of Python used to compile MET did not have these libraries at the time of compilation, you will need to add these packages or create a new Python environment with these packages.

If this it the case, you will need to set the MET\_PYTHON\_EXE environment variable to the path of the version of Python you want to use. If you want this version of Python to only apply to this use case, set it in the [user\_env\_vars] section of a METplus configuration file.:

[user\_env\_vars] MET\_PYTHON\_EXE = /path/to/python/with/h5py/and/numpy/packages/bin/python

#### **METplus Components**

This use case utilizes the METplus PCPCombine wrapper to run a Python script to read input data to build the desired accumulation for a given run time using a filename template and a list of available input accumulations. If enough files meeting the criteria are found to build the output accumulation, it will generate a command to run PCPCombine to combine the data.

#### **METplus Workflow**

PCPCombine is the only tool called in this example. It processes the following run times:

**Valid:** 2018-01-02\_13:30Z

#### **METplus Configuration**

METplus first loads all of the configuration files found in parm/metplus\_config, then it loads any configuration files passed to METplus via the command line with the -c option, i.e. -c parm/use\_cases/met\_tool\_wrapper/PCPCombine/PCPCombine\_python\_embedding.conf

[config] # Documentation for this use case can be found at # https://metplus.readthedocs.io/en/latest/generated/met\_tool\_wrapper/PCPCombine/PCPCombine\_ ˓<sup>→</sup>python\_embedding.html # For additional information, please see the METplus Users Guide.

```
# https://metplus.readthedocs.io/en/latest/Users_Guide
###
# Processes to run
# https://metplus.readthedocs.io/en/latest/Users_Guide/systemconfiguration.html#process-list
###
PROCESS_LIST = PcpCombine
###
# Time Info
# LOOP_BY options are INIT, VALID, RETRO, and REALTIME
# If set to INIT or RETRO:
# INIT_TIME_FMT, INIT_BEG, INIT_END, and INIT_INCREMENT must also be set
# If set to VALID or REALTIME:
# VALID_TIME_FMT, VALID_BEG, VALID_END, and VALID_INCREMENT must also be set
# LEAD_SEQ is the list of forecast leads to process
# https://metplus.readthedocs.io/en/latest/Users_Guide/systemconfiguration.html#timing-
˓→control
###
LOOP BY = VALID
VALID_TIME_FMT = %Y%m%d%H%M
VALID_BEG=201801021300
VALID_END=201801021300
VALID_INCREMENT=43200
LEAD SEQ = 0###
# File I/O
# https://metplus.readthedocs.io/en/latest/Users_Guide/systemconfiguration.html#directory-
˓→and-filename-template-info
###
OBS_PCP_COMBINE_RUN = True
OBS_PCP_COMBINE_INPUT_DIR = {INPUT_BASE}/met_test/new/imerg
OBS_PCP_COMBINE_INPUT_TEMPLATE = PYTHON_NUMPY
OBS_PCP_COMBINE_OUTPUT_DIR = {OUTPUT_BASE}/met_tool_wrapper/PCPCombine/PCPCombine_combine_py_
ightharpoonupembed
OBS_PCP_COMBINE_OUTPUT_TEMPLATE = IMERG.{valid?fmt=%Y%m%d_%H%M}_A{level?fmt=%2H}h
```

```
###
# PCPCombine Settings
# https://metplus.readthedocs.io/en/latest/Users_Guide/wrappers.html#pcpcombine
###
#LOG_PCP_COMBINE_VERBOSITY = 2
OBS_PCP_COMBINE_METHOD = ADD
OBS_VAR1_NAME = APCP
OBS_VAR1_LEVELS = A06
OBS_PCP_COMBINE_INPUT_DATATYPE = PYTHON_NUMPY
OBS_PCP_COMBINE_INPUT_ACCUMS = 6
OBS_PCP_COMBINE_INPUT_NAMES = {PARM_BASE}/use_cases/met_tool_wrapper/PCPCombine/sum_IMERG_
˓→V06_HDF5.py {OBS_PCP_COMBINE_INPUT_DIR} IRprecipitation {valid?fmt=%Y%m%d%H} 02
[user_env_vars]
# uncomment and change this to the path of a version of python that has the h5py package␣
˓→installed
#MET_PYTHON_EXE = /path/to/python/with/h5-py/and/numpy/packages/bin/python
```
#### **MET Configuration**

None. PCPCombine does not use configuration files.

#### <span id="page-607-0"></span>**Running METplus**

This use case can be run two ways:

1) Passing in PCPCombine python embedding.conf then a user-specific system configuration file:

run\_metplus.py -c /path/to/METplus/parm/use\_cases/met\_tool\_wrapper/PCPCombine/ ˓<sup>→</sup>PCPCombine\_python\_embedding.conf -c /path/to/user\_system.conf

2) Modifying the configurations in parm/metplus\_config, then passing in PCPCombine\_python\_embedding.conf:

run\_metplus.py -c /path/to/METplus/parm/use\_cases/met\_tool\_wrapper/PCPCombine/ ˓<sup>→</sup>PCPCombine\_python\_embedding.conf

The former method is recommended. Whether you add them to a user-specific configuration file or modify the metplus config files, the following variables must be set correctly:

- **INPUT\_BASE** Path to directory where sample data tarballs are unpacked (See Datasets section to obtain tarballs). This is not required to run METplus, but it is required to run the examples in parm/use\_cases
- **OUTPUT BASE** Path where METplus output will be written. This must be in a location where you have write permissions
- **MET INSTALL DIR** Path to location where MET is installed locally

Example User Configuration File:

```
[dir]INPUT_BASE = /path/to/sample/input/data
OUTPUT_BASE = /path/to/output/dir
MET_INSTALL_DIR = /path/to/met-X.Y
```
**NOTE:** All of these items must be found under the [dir] section.

# **Expected Output**

A successful run will output the following both to the screen and to the logfile:

INFO: METplus has successfully finished running.

Refer to the value set for **OUTPUT** BASE to find where the output data was generated. Output for this use case will be found in met\_tool\_wrapper/PCPCombine/PCPCombine\_py\_embed (relative to **OUTPUT\_BASE**) and will contain the following files:

• .

#### **Keywords**

#### **Note:**

- PCPCombineToolUseCase
- PythonEmbeddingFileUseCase
- MET PYTHON EXEUseCase

Navigate to the *[METplus Quick Search for Use Cases](#page-2170-0)* (page 2141) page to discover other similar use cases.

sphinx gallery thumbnail path =  $\cdot$  static/met tool wrapper-PCPCombine.png'

**Total running time of the script:** (0 minutes 0.000 seconds)

# **7.1.32.17.2 PCPCombine: SUM Use Case**

met tool wrapper/PCPCombine/PCPCombine sum.conf

# **Scientific Objective**

Build a 15 minute precipitation accumulation field from 5 minute accumulation fields.

## **Datasets**

**Forecast:** NEWSe 5 minute precipitation accumulation

Location: All of the input data required for this use case can be found in the met test sample data tarball. Click here to the METplus releases page and download sample data for the appropriate release: <https://github.com/dtcenter/METplus/releases> This tarball should be unpacked into the directory that you will set the value of INPUT\_BASE. See *[Running](#page-611-0) [METplus](#page-611-0)* (page 582) section for more information.

**Data Source:** NEWSe

# **METplus Components**

This use case utilizes the METplus PCPCombine wrapper to build a command that will look for valid data to build an accumulation.

# **METplus Workflow**

PCPCombine is the only tool called in this example. It processes the following run times:

**Valid:** 2019-08-02\_18:15Z **Forecast lead:** 15 minute

## **METplus Configuration**

METplus first loads all of the configuration files found in parm/metplus config, then it loads any configuration files passed to METplus via the command line with the -c option, i.e. -c parm/use\_cases/met\_tool\_wrapper/PCPCombine/PCPCombine\_sum.conf

```
[config]
# Documentation for this use case can be found at
# https://metplus.readthedocs.io/en/latest/generated/met_tool_wrapper/PCPCombine/PCPCombine_
˓→sum.html
# For additional information, please see the METplus Users Guide.
# https://metplus.readthedocs.io/en/latest/Users_Guide
###
# Processes to run
# https://metplus.readthedocs.io/en/latest/Users_Guide/systemconfiguration.html#process-list
###
PROCESS_LIST = PcpCombine
###
# Time Info
# LOOP_BY options are INIT, VALID, RETRO, and REALTIME
# If set to INIT or RETRO:
# INIT_TIME_FMT, INIT_BEG, INIT_END, and INIT_INCREMENT must also be set
# If set to VALID or REALTIME:
# VALID_TIME_FMT, VALID_BEG, VALID_END, and VALID_INCREMENT must also be set
# LEAD_SEQ is the list of forecast leads to process
# https://metplus.readthedocs.io/en/latest/Users_Guide/systemconfiguration.html#timing-
˓→control
###
LOOP_BY = VALID
VALID_TIME_FMT = %Y%m%d%H%M
VALID_BEG = 201908021815
VALID_END = 201908021815
VALID_INCREMENT = 1M
LEAD\_SEQ = 15M###
# File I/O
# https://metplus.readthedocs.io/en/latest/Users_Guide/systemconfiguration.html#directory-
```

```
(continued from previous page)
˓→and-filename-template-info
###
FCST_PCP_COMBINE_RUN = True
FCST_PCP_COMBINE_INPUT_DIR = {INPUT_BASE}/met_test/new
FCST_PCP_COMBINE_INPUT_TEMPLATE = NEWSe_{init?fmt=%Y%m%d}_i{init?fmt=%H%M}_m0_f*
FCST_PCP_COMBINE_OUTPUT_DIR = {OUTPUT_BASE}/met_tool_wrapper/PCPCombine/PCPCombine_sum
FCST_PCP_COMBINE_OUTPUT_TEMPLATE = NEWSe5min_mem00_lag00.nc
###
# PCPCombine Settings
# https://metplus.readthedocs.io/en/latest/Users_Guide/wrappers.html#pcpcombine
###
FCST_PCP_COMBINE_METHOD = SUM
#LOG_PCP_COMBINE_VERBOSITY = 2
FCST_IS_PROB = false
FCST_PCP_COMBINE_INPUT_DATATYPE = GRIB
FCST_PCP_COMBINE_INPUT_ACCUMS = 5M
FCST_PCP_COMBINE_INPUT_NAMES = A000500
FCST_PCP_COMBINE_INPUT_LEVELS = Surface
FCST_PCP_COMBINE_OUTPUT_ACCUM = 15M
FCST_PCP_COMBINE_OUTPUT_NAME = A001500
```
#### **MET Configuration**

None. PCPCombine does not use configuration files.

#### <span id="page-611-0"></span>**Running METplus**

This use case can be run two ways:

1) Passing in PCPCombine sum.conf then a user-specific system configuration file:

run\_metplus.py -c /path/to/METplus/parm/use\_cases/met\_tool\_wrapper/PCPCombine/ ˓<sup>→</sup>PCPCombine\_sum.conf -c /path/to/user\_system.conf

2) Modifying the configurations in parm/metplus config, then passing in PCPCombine sum.conf:
```
run_metplus.py -c /path/to/METplus/parm/use_cases/met_tool_wrapper/PCPCombine/
˓→PCPCombine_sum.conf
```
The former method is recommended. Whether you add them to a user-specific configuration file or modify the metplus config files, the following variables must be set correctly:

- **INPUT BASE** Path to directory where sample data tarballs are unpacked (See Datasets section to obtain tarballs). This is not required to run METplus, but it is required to run the examples in parm/use\_cases
- **OUTPUT BASE** Path where METplus output will be written. This must be in a location where you have write permissions
- **MET\_INSTALL\_DIR** Path to location where MET is installed locally

```
Example User Configuration File:
```

```
[dir]
INPUT_BASE = /path/to/sample/input/data
OUTPUT_BASE = /path/to/output/dir
MET_INSTALL_DIR = /path/to/met-X.Y
```
**NOTE:** All of these items must be found under the [dir] section.

### **Expected Output**

A successful run will output the following both to the screen and to the logfile:

```
INFO: METplus has successfully finished running.
```
Refer to the value set for **OUTPUT** BASE to find where the output data was generated. Output for this use case will be found in met\_tool\_wrapper/PCPCombine/PCPCombine\_sum (relative to **OUTPUT\_BASE**) and will contain the following files:

• NEWSe5min mem00 lag00.nc

### **Keywords**

#### **Note:**

• PCPCombineToolUseCase

Navigate to the *[METplus Quick Search for Use Cases](#page-2170-0)* (page 2141) page to discover other similar use cases.

sphinx\_gallery\_thumbnail\_path = '\_static/met\_tool\_wrapper-PCPCombine.png'

**Total running time of the script:** (0 minutes 0.000 seconds)

# **7.1.32.17.3 PCPCombine: DERIVE Use Case**

met tool wrapper/PCPCombine/PCPCombine derive.conf

## **Scientific Objective**

Derive statistics (sum, minimum, maximum, range, mean, standard deviation, and valid count) using six 3 hour precipitation accumulation fields.

### **Datasets**

**Forecast:** WRF precipitation accumulation fields (24, 21, 18, 15, 12, and 9 hour forecast leads)

Location: All of the input data required for this use case can be found in the met test sample data tarball. Click here to the METplus releases page and download sample data for the appropriate release: <https://github.com/dtcenter/METplus/releases>

This tarball should be unpacked into the directory that you will set the value of INPUT\_BASE. See *[Running](#page-616-0) [METplus](#page-616-0)* (page 587) section for more information.

**Data Source:** WRF

### **METplus Components**

This use case utilizes the METplus PCPCombine wrapper to search for files for each run time using a filename template, forecast lead, and lookback time. It will a generate a command to run PCPCombine to derive statistics from the fields.

# **METplus Workflow**

PCPCombine is the only tool called in this example. It processes the following run times:

**Valid:** 2005-08-07\_00Z **Forecast lead:** 24 hour

## **METplus Configuration**

METplus first loads all of the configuration files found in parm/metplus config, then it loads any configuration files passed to METplus via the command line with the -c option, i.e. -c parm/use\_cases/met\_tool\_wrapper/PCPCombine/PCPCombine\_derive.conf

```
[config]
# Documentation for this use case can be found at
# https://metplus.readthedocs.io/en/latest/generated/met_tool_wrapper/PCPCombine/PCPCombine_
˓→derive.html
# For additional information, please see the METplus Users Guide.
# https://metplus.readthedocs.io/en/latest/Users_Guide
###
# Processes to run
# https://metplus.readthedocs.io/en/latest/Users_Guide/systemconfiguration.html#process-list
###
PROCESS_LIST = PCPCombine
###
# Time Info
# LOOP_BY options are INIT, VALID, RETRO, and REALTIME
# If set to INIT or RETRO:
# INIT_TIME_FMT, INIT_BEG, INIT_END, and INIT_INCREMENT must also be set
# If set to VALID or REALTIME:
# VALID_TIME_FMT, VALID_BEG, VALID_END, and VALID_INCREMENT must also be set
# LEAD_SEQ is the list of forecast leads to process
# https://metplus.readthedocs.io/en/latest/Users_Guide/systemconfiguration.html#timing-
˓→control
###
LOOP_BY = INITINIT_TIME_FMT = %Y%m%d%H
INIT_BEG = 2005080700
INIT_END = 2005080700
INIT_INCREMENT = 1M
LEAD\_SEQ = 24H###
# File I/O
# https://metplus.readthedocs.io/en/latest/Users_Guide/systemconfiguration.html#directory-
```

```
(continued from previous page)
˓→and-filename-template-info
###
FCST_PCP_COMBINE_RUN = True
FCST_PCP_COMBINE_INPUT_DIR = {INPUT_BASE}/met_test/data/sample_fcst
FCST_PCP_COMBINE_INPUT_TEMPLATE = {init?fmt=%Y%m%d%H}/wrfprs_ruc13_{lead?fmt=%HH}.tm00_G212
FCST_PCP_COMBINE_OUTPUT_DIR = {OUTPUT_BASE}/met_tool_wrapper/PCPCombine/PCPCombine_derive
FCST_PCP_COMBINE_OUTPUT_TEMPLATE = wrfprs_ruc13_{init?fmt=%Y%m%d%H}_f{lead?fmt=%HH}_A{level?
˓→fmt=%HH}.nc
###
# PCPCombine Settings
# https://metplus.readthedocs.io/en/latest/Users_Guide/wrappers.html#pcpcombine
###
#LOG_PCP_COMBINE_VERBOSITY = 2
FCST_PCP_COMBINE_METHOD = DERIVE
FCST_PCP_COMBINE_STAT_LIST = sum,min,max,range,mean,stdev,vld_count
FCST_PCP_COMBINE_DERIVE_LOOKBACK = 18H
FCST_PCP_COMBINE_MIN_FORECAST = 9H
FCST_PCP_COMBINE_MAX_FORECAST = 2d
FCST_IS_PROB = false
FCST_PCP_COMBINE_INPUT_DATATYPE = GRIB
FCST_PCP_COMBINE_INPUT_ACCUMS = 3H
FCST_PCP_COMBINE_INPUT_NAMES = APCP
FCST_PCP_COMBINE_INPUT_LEVELS = A03
FCST_PCP_COMBINE_INPUT_OPTIONS =
FCST_PCP_COMBINE_OUTPUT_ACCUM = 18H
FCST_PCP_COMBINE_OUTPUT_NAME =
#FCST_PCP_COMBINE_EXTRA_NAMES =
#FCST_PCP_COMBINE_EXTRA_LEVELS =
#FCST_PCP_COMBINE_EXTRA_OUTPUT_NAMES =
```
## **MET Configuration**

None. PCPCombine does not use configuration files.

#### <span id="page-616-0"></span>**Running METplus**

This use case can be run two ways:

1) Passing in PCPCombine derive.conf then a user-specific system configuration file:

```
run_metplus.py -c /path/to/METplus/parm/use_cases/met_tool_wrapper/PCPCombine/
˓→PCPCombine_derive.conf -c /path/to/user_system.conf
```
2) Modifying the configurations in parm/metplus config, then passing in PCPCombine derive.conf:

```
run_metplus.py -c /path/to/METplus/parm/use_cases/met_tool_wrapper/PCPCombine/
˓→PCPCombine_derive.conf
```
The former method is recommended. Whether you add them to a user-specific configuration file or modify the metplus config files, the following variables must be set correctly:

- **INPUT BASE** Path to directory where sample data tarballs are unpacked (See Datasets section to obtain tarballs). This is not required to run METplus, but it is required to run the examples in parm/use\_cases
- **OUTPUT** BASE Path where METplus output will be written. This must be in a location where you have write permissions
- **MET\_INSTALL\_DIR** Path to location where MET is installed locally

Example User Configuration File:

```
Idir<sup>7</sup>INPUT_BASE = /path/to/sample/input/data
OUTPUT_BASE = /path/to/output/dir
MET_INSTALL_DIR = /path/to/met-X.Y
```
**NOTE:** All of these items must be found under the [dir] section.

#### **Expected Output**

A successful run will output the following both to the screen and to the logfile:

```
INFO: METplus has successfully finished running.
```
Refer to the value set for **OUTPUT BASE** to find where the output data was generated. Output for this use case will be found in met\_tool\_wrapper/PCPCombine/PCPCombine\_derive (relative to **OUTPUT\_BASE**) and will contain the following files:

• wrfprs ruc13 2005080700 f24 A18.nc

# **Keywords**

## **Note:**

• PCPCombineToolUseCase

Navigate to the *[METplus Quick Search for Use Cases](#page-2170-0)* (page 2141) page to discover other similar use cases.

sphinx\_gallery\_thumbnail\_path = '\_static/met\_tool\_wrapper-PCPCombine.png'

**Total running time of the script:** (0 minutes 0.000 seconds)

# **7.1.32.17.4 PCPCombine: SUBTRACT Use Case**

met tools wrapper/PCPCombine/PCPCombine subtract.conf

# **Scientific Objective**

Extract a 3 hour precipitation accumulation field by subtracting a 15 hour accumulation field from an 18 hour accumulation field.

**Datasets**

**Forecast:** WRF precipitation accumulation fields (18 hour and 15 hour forecast leads)

Location: All of the input data required for this use case can be found in the met test sample data tarball. Click here to the METplus releases page and download sample data for the appropriate release: <https://github.com/dtcenter/METplus/releases>

This tarball should be unpacked into the directory that you will set the value of INPUT\_BASE. See *[Running](#page-620-0) [METplus](#page-620-0)* (page 591) section for more information.

**Data Source:** WRF

### **METplus Components**

This use case utilizes the METplus PCPCombine wrapper to search for files to extract the desired accumulation for a given run time using a filename template, forecast lead, and output accumulation. It will a generate a command to run PCPCombine to subtract a field from another field to extract the desired accumulation.

### **METplus Workflow**

PCPCombine is the only tool called in this example. It processes the following run times:

**Valid:** 2005-08-07\_00Z **Forecast lead:** 18 hour

#### **METplus Configuration**

METplus first loads all of the configuration files found in parm/metplus config, then it loads any configuration files passed to METplus via the command line with the -c option, i.e. -c parm/use\_cases/met\_tool\_wrapper/PCPCombine/PCPCombine\_subtract.conf

[config] # Documentation for this use case can be found at # https://metplus.readthedocs.io/en/latest/generated/met\_tool\_wrapper/PCPCombine/PCPCombine\_ ˓<sup>→</sup>subtract.html # For additional information, please see the METplus Users Guide. # https://metplus.readthedocs.io/en/latest/Users\_Guide ### # Processes to run # https://metplus.readthedocs.io/en/latest/Users\_Guide/systemconfiguration.html#process-list ### PROCESS\_LIST = PcpCombine ### # Time Info # LOOP\_BY options are INIT, VALID, RETRO, and REALTIME # If set to INIT or RETRO: INIT\_TIME\_FMT, INIT\_BEG, INIT\_END, and INIT\_INCREMENT must also be set # If set to VALID or REALTIME:

```
# VALID_TIME_FMT, VALID_BEG, VALID_END, and VALID_INCREMENT must also be set
# LEAD_SEQ is the list of forecast leads to process
# https://metplus.readthedocs.io/en/latest/Users_Guide/systemconfiguration.html#timing-
˓→control
###
LOOP_BY = INITINIT_TIME_FMT = %Y%m%d%H
INIT_BEG = 2005080700
INIT_END = 2005080700
INIT_INCREMENT = 1M
LEAD SEQ = 18H###
# File I/O
# https://metplus.readthedocs.io/en/latest/Users_Guide/systemconfiguration.html#directory-
˓→and-filename-template-info
###
FCST_PCP_COMBINE_RUN = True
FCST_PCP_COMBINE_INPUT_DIR = {INPUT_BASE}/met_test/data/sample_fcst
FCST_PCP_COMBINE_INPUT_TEMPLATE = {init?fmt=%Y%m%d%H}/wrfprs_ruc13_{lead?fmt=%HH}.tm00_G212
FCST_PCP_COMBINE_OUTPUT_DIR = {OUTPUT_BASE}/met_tool_wrapper/PCPCombine/PCPCombine_subtract
FCST_PCP_COMBINE_OUTPUT_TEMPLATE = wrfprs_ruc13_{init?fmt=%Y%m%d%H}_f{lead?fmt=%HH}_A03.nc
###
# PCPCombine Settings
# https://metplus.readthedocs.io/en/latest/Users_Guide/wrappers.html#pcpcombine
###
#LOG_PCP_COMBINE_VERBOSITY = 2
FCST_PCP_COMBINE_METHOD = SUBTRACT
FCST_PCP_COMBINE_MAX_FORECAST = 2d
FCST_IS_PROB = false
FCST_PCP_COMBINE_INPUT_DATATYPE = GRIB
```
FCST\_PCP\_COMBINE\_OUTPUT\_ACCUM = 3H

FCST\_PCP\_COMBINE\_OUTPUT\_NAME = APCP\_03

```
FCST_PCP_COMBINE_USE_ZERO_ACCUM = False
```
#### **MET Configuration**

None. PCPCombine does not use configuration files.

#### <span id="page-620-0"></span>**Running METplus**

This use case can be run two ways:

1) Passing in PCPCombine subtract.conf then a user-specific system configuration file:

run\_metplus.py -c /path/to/METplus/parm/use\_cases/met\_tool\_wrapper/PCPCombine/ ˓<sup>→</sup>PCPCombine\_subtract.conf -c /path/to/user\_system.conf

2) Modifying the configurations in parm/metplus config, then passing in PCPCombine subtract.conf:

```
run_metplus.py -c /path/to/METplus/parm/use_cases/met_tool_wrapper/PCPCombine/
˓→PCPCombine_subtract.conf
```
The former method is recommended. Whether you add them to a user-specific configuration file or modify the metplus config files, the following variables must be set correctly:

- **INPUT\_BASE** Path to directory where sample data tarballs are unpacked (See Datasets section to obtain tarballs). This is not required to run METplus, but it is required to run the examples in parm/use\_cases
- **OUTPUT BASE** Path where METplus output will be written. This must be in a location where you have write permissions
- **MET INSTALL DIR** Path to location where MET is installed locally

Example User Configuration File:

```
Idir]
INPUT_BASE = /path/to/sample/input/data
OUTPUT_BASE = /path/to/output/dir
MET_INSTALL_DIR = /path/to/met-X.Y
```
**NOTE:** All of these items must be found under the [dir] section.

# **Expected Output**

A successful run will output the following both to the screen and to the logfile:

INFO: METplus has successfully finished running.

Refer to the value set for **OUTPUT** BASE to find where the output data was generated. Output for this use case will be found in met\_tool\_wrapper/PCPCombine/PCPCombine\_subtract (relative to **OUTPUT\_BASE**) and will contain the following files:

• wrfprs ruc13 2005080700 f24 A18.nc

# **Keywords**

**Note:**

• PCPCombineToolUseCase

Navigate to the *[METplus Quick Search for Use Cases](#page-2170-0)* (page 2141) page to discover other similar use cases.

sphinx gallery thumbnail path =  $'$  static/met tool wrapper-PCPCombine.png'

**Total running time of the script:** (0 minutes 0.000 seconds)

# **7.1.32.17.5 PCPCombine: User-defined Command Use Case**

met tool wrapper/PCPCombine/PCPCombine user defined.conf

### **Scientific Objective**

Derive statistics (sum, minimum, maximum, range, mean, standard deviation, and valid count) using six 3 hour precipitation accumulation fields. This use case builds the same command as pcp\_derive.conf, but the command is defined completely by the user in the METplus configuration file.

### **Datasets**

**Forecast:** WRF precipitation accumulation fields (24, 21, 18, 15, 12, and 9 hour forecast leads)

Location: All of the input data required for this use case can be found in the met test sample data tarball. Click here to the METplus releases page and download sample data for the appropriate release: <https://github.com/dtcenter/METplus/releases>

This tarball should be unpacked into the directory that you will set the value of INPUT\_BASE. See *[Running](#page-624-0) [METplus](#page-624-0)* (page 595) section for more information.

**Data Source:** WRF

#### **METplus Components**

This use case utilizes the METplus PCPCombine wrapper to generate a command to run PCPCombine to derive statistics from the fields. FCST PCP COMBINE\_COMMAND is used to define all arguments to the call to the MET tool pcp combine. This variable uses filename template notation using the 'shift' keyword to define filenames that are valid at a time slightly shifted from the run time, i.e. wrfprs ruc13  ${lead?}$ fmt=%HH?shift=-3H}.tm00 G212. It also references other configuration variables in the METplus configuration file, such as FCST PCP COMBINE INPUT NAMES and FCST\_PCP\_COMBINE\_INPUT\_LEVELS, and FCST\_PCP\_COMBINE\_INPUT\_DIR.

### **METplus Workflow**

PCPCombine is the only tool called in this example. It processes the following run times:

**Valid:** 2005-08-07\_00Z **Forecast lead:** 24 hour

### **METplus Configuration**

METplus first loads all of the configuration files found in parm/metplus config, then it loads any configuration files passed to METplus via the command line with the -c option, i.e. -c parm/use\_cases/met\_tool\_wrapper/PCPCombine/PCPCombine\_user\_defined.conf

```
[config]
```

```
# Documentation for this use case can be found at
# https://metplus.readthedocs.io/en/latest/generated/met_tool_wrapper/PCPCombine/PCPCombine_
˓→user_defined.html
# For additional information, please see the METplus Users Guide.
# https://metplus.readthedocs.io/en/latest/Users_Guide
###
# Processes to run
# https://metplus.readthedocs.io/en/latest/Users_Guide/systemconfiguration.html#process-list
###
```
PROCESS\_LIST = PcpCombine

```
###
# Time Info
# LOOP_BY options are INIT, VALID, RETRO, and REALTIME
# If set to INIT or RETRO:
# INIT_TIME_FMT, INIT_BEG, INIT_END, and INIT_INCREMENT must also be set
# If set to VALID or REALTIME:
# VALID_TIME_FMT, VALID_BEG, VALID_END, and VALID_INCREMENT must also be set
# LEAD_SEQ is the list of forecast leads to process
# https://metplus.readthedocs.io/en/latest/Users_Guide/systemconfiguration.html#timing-
˓→control
###
LOOP_BY = INITINIT_TIME_FMT = %Y%m%d%H
INIT_BEG = 2005080700
INIT_END = 2005080700
INIT_INCREMENT = 1M
LEAD\_SEQ = 24H###
# File I/O
# https://metplus.readthedocs.io/en/latest/Users_Guide/systemconfiguration.html#directory-
˓→and-filename-template-info
###
FCST_PCP_COMBINE_RUN = True
FCST_PCP_COMBINE_INPUT_DIR = {INPUT_BASE}/met_test/data/sample_fcst
FCST_PCP_COMBINE_INPUT_TEMPLATE = {init?fmt=%Y%m%d%H}/wrfprs_ruc13_{lead?fmt=%HH}.tm00_G212
FCST_PCP_COMBINE_OUTPUT_DIR = {OUTPUT_BASE}/met_tool_wrapper/PCPCombine/PCPCombine_user_
˓→defined
FCST_PCP_COMBINE_OUTPUT_TEMPLATE = wrfprs_ruc13_{init?fmt=%Y%m%d%H}_f{lead?fmt=%HH}_A{level?
˓→fmt=%HH}.nc
###
# PCPCombine Settings
# https://metplus.readthedocs.io/en/latest/Users_Guide/wrappers.html#pcpcombine
###
```

```
FCST_PCP_COMBINE_METHOD = USER_DEFINED
```

```
FCST_PCP_COMBINE_COMMAND = -derive sum,min,max,range,mean,stdev,vld_count {FCST_PCP_COMBINE_
˓→INPUT_DIR}/{init?fmt=%Y%m%d%H}/wrfprs_ruc13_{lead?fmt=%HH}.tm00_G212 {FCST_PCP_COMBINE_
˓→INPUT_DIR}/{init?fmt=%Y%m%d%H}/wrfprs_ruc13_{lead?fmt=%HH?shift=-3H}.tm00_G212 {FCST_PCP_
˓→COMBINE_INPUT_DIR}/{init?fmt=%Y%m%d%H}/wrfprs_ruc13_{lead?fmt=%HH?shift=-6H}.tm00_G212
˓→{FCST_PCP_COMBINE_INPUT_DIR}/{init?fmt=%Y%m%d%H}/wrfprs_ruc13_{lead?fmt=%HH?shift=-9H}.
˓→tm00_G212 {FCST_PCP_COMBINE_INPUT_DIR}/{init?fmt=%Y%m%d%H}/wrfprs_ruc13_{lead?fmt=%HH?
˓→shift=-12H}.tm00_G212 {FCST_PCP_COMBINE_INPUT_DIR}/{init?fmt=%Y%m%d%H}/wrfprs_ruc13_{lead?
˓→fmt=%HH?shift=-15H}.tm00_G212 -field 'name="{FCST_PCP_COMBINE_INPUT_NAMES}"; level="{FCST_
˓→PCP_COMBINE_INPUT_LEVELS}";'
#LOG_PCP_COMBINE_VERBOSITY = 2
FCST_IS_PROB = false
FCST_PCP_COMBINE_INPUT_DATATYPE = GRIB
```
FCST\_PCP\_COMBINE\_INPUT\_ACCUMS = 3H FCST\_PCP\_COMBINE\_INPUT\_NAMES = APCP FCST\_PCP\_COMBINE\_INPUT\_LEVELS = A03

FCST\_PCP\_COMBINE\_OUTPUT\_ACCUM = A24

#### **MET Configuration**

None. PCPCombine does not use configuration files.

#### <span id="page-624-0"></span>**Running METplus**

This use case can be run two ways:

1) Passing in PCPCombine user defined.conf then a user-specific system configuration file:

run\_metplus.py -c /path/to/METplus/parm/use\_cases/met\_tool\_wrapper/PCPCombine/ ˓<sup>→</sup>PCPCombine\_user\_defined.conf -c /path/to/user\_system.conf

2) Modifying the configurations in parm/metplus\_config, then passing in PCPCombine user defined.conf:

run\_metplus.py -c /path/to/METplus/parm/use\_cases/met\_tool\_wrapper/PCPCombine/ ˓<sup>→</sup>PCPCombine\_user\_defined.conf

The former method is recommended. Whether you add them to a user-specific configuration file or modify the metplus config files, the following variables must be set correctly:

- **INPUT BASE** Path to directory where sample data tarballs are unpacked (See Datasets section to obtain tarballs). This is not required to run METplus, but it is required to run the examples in parm/use\_cases
- **OUTPUT BASE** Path where METplus output will be written. This must be in a location where you have write permissions
- **MET INSTALL DIR** Path to location where MET is installed locally

Example User Configuration File:

```
[dir]INPUT_BASE = /path/to/sample/input/data
OUTPUT_BASE = /path/to/output/dir
MET_INSTALL_DIR = /path/to/met-X.Y
```
**NOTE:** All of these items must be found under the [dir] section.

# **Expected Output**

A successful run will output the following both to the screen and to the logfile:

```
INFO: METplus has successfully finished running.
```
Refer to the value set for **OUTPUT BASE** to find where the output data was generated. Output for this use case will be found in met tool wrapper/PCPCombine/PCPCombine user defined (relative to **OUT-PUT\_BASE**) and will contain the following files:

• wrfprs ruc13 2005080700 f24 A24.nc

# **Keywords**

**Note:**

• PCPCombineToolUseCase

Navigate to the *[METplus Quick Search for Use Cases](#page-2170-0)* (page 2141) page to discover other similar use cases.

sphinx gallery thumbnail path =  $\cdot$  static/met tool wrapper-PCPCombine.png'

**Total running time of the script:** (0 minutes 0.000 seconds)

# **7.1.32.17.6 PCPCombine: Custom String Looping Use Case**

met tool wrapper/PCPCombine/PCPCombine loop custom.conf

## **Scientific Objective**

None. This wrapper's purpose is to demonstrate the ability to read in a user-defined list of strings, processing each item in the list for the given run time.

### **Datasets**

**Forecast:** WRF-ARW precipitation 24h accumulation fields

Location: All of the input data required for this use case can be found in the met test sample data tarball. Click here to the METplus releases page and download sample data for the appropriate release: <https://github.com/dtcenter/METplus/releases>

This tarball should be unpacked into the directory that you will set the value of INPUT\_BASE. See *[Running](#page-629-0) [METplus](#page-629-0)* (page 600) section for more information.

**Data Source:** WRF-AFW

### **METplus Components**

This use case utilizes the METplus PCPCombine wrapper to run across a user-provided list of strings, executing each item in the list for each run time. In this example, the ADD mode of PCPCombine is used, but only a single file is processed for each run time. Because it is executed in this manner, the output will match the input.

### **METplus Workflow**

PCPCombine is the only tool called in this example. It processes the following run times:

**Valid:** 2009-12-31\_12Z **Forecast lead:** 24 hour

## **METplus Configuration**

METplus first loads all of the configuration files found in parm/metplus config, then it loads any configuration files passed to METplus via the command line with the -c option, i.e. -c parm/use\_cases/met\_tool\_wrapper/PCPCombine/PCPCombine\_loop\_custom.conf

```
[config]
# Documentation for this use case can be found at
# https://metplus.readthedocs.io/en/latest/generated/met_tool_wrapper/PCPCombine/PCPCombine_
˓→loop_custom.html
# For additional information, please see the METplus Users Guide.
# https://metplus.readthedocs.io/en/latest/Users_Guide
###
# Processes to run
# https://metplus.readthedocs.io/en/latest/Users_Guide/systemconfiguration.html#process-list
###
PROCESS_LIST = PcpCombine
###
# Time Info
# LOOP_BY options are INIT, VALID, RETRO, and REALTIME
# If set to INIT or RETRO:
# INIT_TIME_FMT, INIT_BEG, INIT_END, and INIT_INCREMENT must also be set
# If set to VALID or REALTIME:
# VALID_TIME_FMT, VALID_BEG, VALID_END, and VALID_INCREMENT must also be set
# LEAD_SEQ is the list of forecast leads to process
# https://metplus.readthedocs.io/en/latest/Users_Guide/systemconfiguration.html#timing-
˓→control
###
LOOP_BY = INITINIT_TIME_FMT = %Y%m%d%H
INIT_BEG = 2009123112
INIT_END = 2009123112
INIT_INCREMENT = 1M
LEAD\_SEQ = 24HPCP_COMBINE_CUSTOM_LOOP_LIST = arw-fer-gep1, arw-fer-gep5, arw-sch-gep2, arw-sch-gep6, arw-
˓→tom-gep3, arw-tom-gep7
```

```
###
# File I/O
# https://metplus.readthedocs.io/en/latest/Users_Guide/systemconfiguration.html#directory-
˓→and-filename-template-info
###
FCST_PCP_COMBINE_RUN = True
FCST_PCP_COMBINE_INPUT_DIR = {INPUT_BASE}/met_test/data/sample_fcst
FCST_PCP_COMBINE_INPUT_TEMPLATE = {init?fmt=%Y%m%d%H}/{custom?fmt=%s}/d01_{init?fmt=%Y%m%d%H}
˓→_0{lead?fmt=%HH}00.grib
FCST_PCP_COMBINE_OUTPUT_DIR = {OUTPUT_BASE}/met_tool_wrapper/PCPCombine/PCPCombine_loop_
ightharpoonupcustom
FCST_PCP_COMBINE_OUTPUT_TEMPLATE = {custom?fmt=%s}/d01_{init?fmt=%Y%m%d%H}_0{lead?fmt=%HH}00.
˓→nc
###
# PCPCombine Settings
# https://metplus.readthedocs.io/en/latest/Users_Guide/wrappers.html#pcpcombine
###
#LOG_PCP_COMBINE_VERBOSITY = 2
FCST_PCP_COMBINE_METHOD = ADD
FCST_PCP_COMBINE_CONSTANT_INIT = True
FCST_PCP_COMBINE_MAX_FORECAST = 2d
FCST_IS_PROB = false
FCST_PCP_COMBINE_INPUT_DATATYPE = GRIB
FCST_PCP_COMBINE_INPUT_ACCUMS = 24H
FCST_PCP_COMBINE_OUTPUT_ACCUM = 24H
FCST_PCP_COMBINE_OUTPUT_NAME = APCP
```
## **MET Configuration**

None. PCPCombine does not use configuration files.

### <span id="page-629-0"></span>**Running METplus**

This use case can be run two ways:

1) Passing in PCPCombine loop custom.conf then a user-specific system configuration file:

run\_metplus.py -c /path/to/METplus/parm/use\_cases/met\_tool\_wrapper/PCPCombine/ ˓<sup>→</sup>PCPCombine\_loop\_custom.conf -c /path/to/user\_system.conf

2) Modifying the configurations in parm/metplus config, then passing in PCPCombine loop custom.conf:

```
run_metplus.py -c /path/to/METplus/parm/use_cases/met_tool_wrapper/PCPCombine/
˓→PCPCombine_loop_custom.conf
```
The former method is recommended. Whether you add them to a user-specific configuration file or modify the metplus config files, the following variables must be set correctly:

- **INPUT BASE** Path to directory where sample data tarballs are unpacked (See Datasets section to obtain tarballs). This is not required to run METplus, but it is required to run the examples in parm/use\_cases
- **OUTPUT BASE** Path where METplus output will be written. This must be in a location where you have write permissions
- **MET\_INSTALL\_DIR** Path to location where MET is installed locally

Example User Configuration File:

```
IdirINPUT_BASE = /path/to/sample/input/data
OUTPUT_BASE = /path/to/output/dir
MET_INSTALL_DIR = /path/to/met-X.Y
```
**NOTE:** All of these items must be found under the [dir] section.

### **Expected Output**

A successful run will output the following both to the screen and to the logfile:

```
INFO: METplus has successfully finished running.
```
Refer to the value set for **OUTPUT BASE** to find where the output data was generated. Output for this use case will be found in met\_tool\_wrapper/PCPCombine/PCPCombine\_loop\_custom (relative to **OUT-PUT\_BASE**) and will contain the following folders:

- arw-fer-gep1
- arw-fer-gep5
- arw-sch-gep2
- arw-sch-gep6
- arw-tom-gep3
- arw-tom-gep7

and each of the folders will contain a single file titled:

• d01\_2009123112\_02400.nc

#### **Keywords**

#### **Note:**

- PCPCombineToolUseCase
- CustomStringLoopingUseCase

Navigate to the *[METplus Quick Search for Use Cases](#page-2170-0)* (page 2141) page to discover other similar use cases.

sphinx gallery thumbnail path =  $'$  static/met tool wrapper-PCPCombine.png'

**Total running time of the script:** (0 minutes 0.000 seconds)

### **7.1.32.17.7 PCPCombine: Bucket Interval Use Case**

met tool wrapper/PCPCombine/PCPCombine bucket.conf

### **Scientific Objective**

Build a 15 hour precipitation accumulation field from varying accumulation fields.

### **Datasets**

**Forecast:** GFS precipitation accumulation

Location: All of the input data required for this use case can be found in the met test sample data tarball. Click here to the METplus releases page and download sample data for the appropriate release: <https://github.com/dtcenter/METplus/releases>

This tarball should be unpacked into the directory that you will set the value of INPUT\_BASE. See *[Running](#page-633-0) [METplus](#page-633-0)* (page 604) section for more information.

**Data Source:** GFS

#### **METplus Components**

This use case utilizes the METplus PCPCombine wrapper to search for files to build the desired accumulation for a given run time using a filename template and a list of available input accumulations. If enough files meeting the criteria are found to build the output accumulation, it will generate a command to run PCPCombine to combine the data.

### **METplus Workflow**

PCPCombine is the only tool called in this example. It processes the following run times:

**Valid:** 2012-04-09\_00Z **Forecast lead:** 15 hour

### **METplus Configuration**

METplus first loads all of the configuration files found in parm/metplus config, then it loads any configuration files passed to METplus via the command line with the -c option, i.e. -c parm/use\_cases/met\_tool\_wrapper/PCPCombine/PCPCombine\_bucket.conf

```
[config]
# Documentation for this use case can be found at
# https://metplus.readthedocs.io/en/latest/generated/met_tool_wrapper/PCPCombine/PCPCombine_
˓→bucket.html
# For additional information, please see the METplus Users Guide.
# https://metplus.readthedocs.io/en/latest/Users_Guide
###
# Processes to run
# https://metplus.readthedocs.io/en/latest/Users_Guide/systemconfiguration.html#process-list
###
PROCESS_LIST = PcpCombine
```
(continues on next page)

###

```
# Time Info
# LOOP_BY options are INIT, VALID, RETRO, and REALTIME
# If set to INIT or RETRO:
  INIT_TIME_FMT, INIT_BEG, INIT_END, and INIT_INCREMENT must also be set
# If set to VALID or REALTIME:
  VALID_TIME_FMT, VALID_BEG, VALID_END, and VALID_INCREMENT must also be set
# LEAD_SEQ is the list of forecast leads to process
# https://metplus.readthedocs.io/en/latest/Users_Guide/systemconfiguration.html#timing-
˓→control
###
LOOP BY = INIT
INIT_TIME_FMT = %Y%m%d%H
INIT_BEG = 2012040900
INIT_END = 2012040900
INIT_INCREMENT = 86400
LEAD\_SEQ = 15H###
# File I/O
# https://metplus.readthedocs.io/en/latest/Users_Guide/systemconfiguration.html#directory-
˓→and-filename-template-info
###
FCST_PCP_COMBINE_RUN = True
FCST_PCP_COMBINE_INPUT_DIR = {INPUT_BASE}/met_test/new/gfs
FCST_PCP_COMBINE_INPUT_TEMPLATE = gfs_{init?fmt=%Y%m%d%H}_F{lead?fmt=%3H}.grib
FCST_PCP_COMBINE_OUTPUT_DIR = {OUTPUT_BASE}/met_tool_wrapper/PCPCombine/PCPCombine_bucket
FCST_PCP_COMBINE_OUTPUT_TEMPLATE = gfs_{valid?fmt=%Y%m%d%H}_A{level?fmt=%3H}.nc
###
# PCPCombine Settings
# https://metplus.readthedocs.io/en/latest/Users_Guide/wrappers.html#pcpcombine
###
FCST_PCP_COMBINE_METHOD = ADD
#LOG_PCP_COMBINE_VERBOSITY = 2
FCST_PCP_COMBINE_MAX_FORECAST = 2d
```

```
FCST_IS_PROB = false
FCST_PCP_COMBINE_BUCKET_INTERVAL = 6H
FCST_PCP_COMBINE_INPUT_ACCUMS = {lead}
FCST_PCP_COMBINE_OUTPUT_ACCUM = 15H
FCST_PCP_COMBINE_OUTPUT_NAME = APCP
```
### **MET Configuration**

None. PCPCombine does not use configuration files.

#### <span id="page-633-0"></span>**Running METplus**

This use case can be run two ways:

1) Passing in PCPCombine\_bucket.conf then a user-specific system configuration file:

run\_metplus.py -c /path/to/METplus/parm/use\_cases/met\_tool\_wrapper/PCPCombine/ ˓<sup>→</sup>PCPCombine\_bucket.conf -c /path/to/user\_system.conf

2) Modifying the configurations in parm/metplus config, then passing in PCPCombine bucket.conf:

```
run_metplus.py -c /path/to/METplus/parm/use_cases/met_tool_wrapper/PCPCombine/
˓→PCPCombine_bucket.conf
```
The former method is recommended. Whether you add them to a user-specific configuration file or modify the metplus config files, the following variables must be set correctly:

- **INPUT BASE** Path to directory where sample data tarballs are unpacked (See Datasets section to obtain tarballs). This is not required to run METplus, but it is required to run the examples in parm/use\_cases
- **OUTPUT BASE** Path where METplus output will be written. This must be in a location where you have write permissions
- **MET INSTALL DIR** Path to location where MET is installed locally

Example User Configuration File:

```
[dir]INPUT_BASE = /path/to/sample/input/data
OUTPUT_BASE = /path/to/output/dir
MET_INSTALL_DIR = /path/to/met-X.Y
```
**NOTE:** All of these items must be found under the [dir] section.

# **Expected Output**

A successful run will output the following both to the screen and to the logfile:

INFO: METplus has successfully finished running.

Refer to the value set for **OUTPUT** BASE to find where the output data was generated. Output for this use case will be found in met\_tool\_wrapper/PCPCombine/PCPCombine\_bucket (relative to **OUTPUT\_BASE**) and will contain the following files:

• gfs 2012040915 A015.nc

# **Keywords**

**Note:**

• PCPCombineToolUseCase

Navigate to the *[METplus Quick Search for Use Cases](#page-2170-0)* (page 2141) page to discover other similar use cases.

sphinx gallery thumbnail path =  $'$  static/met tool wrapper-PCPCombine.png'

**Total running time of the script:** (0 minutes 0.000 seconds)

# **7.1.32.17.8 PCPCombine: ADD Use Case**

met tool wrapper/PCPCombine/PCPCombine add.conf

# **Scientific Objective**

Build a 15 minute precipitation accumulation field from 5 minute accumulation fields.

### **Datasets**

**Forecast:** NEWSe 5 minute precipitation accumulation

Location: All of the input data required for this use case can be found in the met test sample data tarball. Click here to the METplus releases page and download sample data for the appropriate release: <https://github.com/dtcenter/METplus/releases>

This tarball should be unpacked into the directory that you will set the value of INPUT\_BASE. See *[Running](#page-637-0) [METplus](#page-637-0)* (page 608) section for more information.

**Data Source:** NEWSe

#### **METplus Components**

This use case utilizes the METplus PCPCombine wrapper to search for files to build the desired accumulation for a given run time using a filename template and a list of available input accumulations. If enough files meeting the criteria are found to build the output accumulation, it will generate a command to run PCPCombine to combine the data.

### **METplus Workflow**

PCPCombine is the only tool called in this example. It processes the following run times:

**Valid:** 2019-08-02\_18:15Z **Forecast lead:** 15 minute

#### **METplus Configuration**

METplus first loads all of the configuration files found in parm/metplus config, then it loads any configuration files passed to METplus via the command line with the -c option, i.e. -c parm/use\_cases/met\_tool\_wrapper/PCPCombine/PCPCombine\_add.conf

```
[config]
# Documentation for this use case can be found at
# https://metplus.readthedocs.io/en/latest/generated/met_tool_wrapper/PCPCombine/PCPCombine_
˓→add.html
# For additional information, please see the METplus Users Guide.
# https://metplus.readthedocs.io/en/latest/Users_Guide
###
# Processes to run
# https://metplus.readthedocs.io/en/latest/Users_Guide/systemconfiguration.html#process-list
###
PROCESS_LIST = PCPCombine
###
```

```
# Time Info
# LOOP_BY options are INIT, VALID, RETRO, and REALTIME
# If set to INIT or RETRO:
  INIT_TIME_FMT, INIT_BEG, INIT_END, and INIT_INCREMENT must also be set
# If set to VALID or REALTIME:
  VALID_TIME_FMT, VALID_BEG, VALID_END, and VALID_INCREMENT must also be set
# LEAD_SEQ is the list of forecast leads to process
# https://metplus.readthedocs.io/en/latest/Users_Guide/systemconfiguration.html#timing-
˓→control
###
LOOP BY = VALID
VALID_TIME_FMT = %Y%m%d%H%M
VALID_BEG = 201908021815
VALID_END = 201908021815
VALID_INCREMENT = 1M
LEAD\_SEQ = 15M###
# File I/O
# https://metplus.readthedocs.io/en/latest/Users_Guide/systemconfiguration.html#directory-
˓→and-filename-template-info
###
FCST_PCP_COMBINE_RUN = True
FCST_PCP_COMBINE_INPUT_DIR = {INPUT_BASE}/met_test/new
FCST_PCP_COMBINE_INPUT_TEMPLATE = NEWSe_{init?fmt=%Y%m%d}_i{init?fmt=%H%M}_m0_f{valid?fmt=%H
˓→%M}.nc
FCST_PCP_COMBINE_OUTPUT_DIR = {OUTPUT_BASE}/met_tool_wrapper/PCPCombine/PCPCombine_add
FCST_PCP_COMBINE_OUTPUT_TEMPLATE = NEWSe5min_mem00_lag00.nc
###
# PCPCombine Settings
# https://metplus.readthedocs.io/en/latest/Users_Guide/wrappers.html#pcpcombine
###
#LOG_PCP_COMBINE_VERBOSITY = 2
FCST PCP COMBINE METHOD = ADD
```

```
FCST_PCP_COMBINE_MAX_FORECAST = 2d
FCST_PCP_COMBINE_CONSTANT_INIT = FALSE
FCST_IS_PROB = false
FCST_PCP_COMBINE_INPUT_DATATYPE = GRIB
FCST_PCP_COMBINE_INPUT_ACCUMS = 5M
FCST_PCP_COMBINE_INPUT_NAMES = A000500
FCST_PCP_COMBINE_INPUT_LEVELS = Surface
FCST_PCP_COMBINE_OUTPUT_ACCUM = 15M
FCST_PCP_COMBINE_OUTPUT_NAME = A001500
```
### **MET Configuration**

None. PCPCombine does not use configuration files.

#### <span id="page-637-0"></span>**Running METplus**

This use case can be run two ways:

1) Passing in PCPCombine\_add.conf then a user-specific system configuration file:

```
run_metplus.py -c /path/to/METplus/parm/use_cases/met_tool_wrapper/PCPCombine/
˓→PCPCombine_add.conf -c /path/to/user_system.conf
```
2) Modifying the configurations in parm/metplus config, then passing in PCPCombine add.conf:

```
run_metplus.py -c /path/to/METplus/parm/use_cases/met_tool_wrapper/PCPCombine/
˓→PCPCombine_add.conf
```
The former method is recommended. Whether you add them to a user-specific configuration file or modify the metplus config files, the following variables must be set correctly:

- **INPUT BASE** Path to directory where sample data tarballs are unpacked (See Datasets section to obtain tarballs). This is not required to run METplus, but it is required to run the examples in parm/use\_cases
- **OUTPUT BASE** Path where METplus output will be written. This must be in a location where you have write permissions
- **MET\_INSTALL\_DIR** Path to location where MET is installed locally

Example User Configuration File:

 $[dir]$ INPUT\_BASE = /path/to/sample/input/data OUTPUT\_BASE = /path/to/output/dir MET\_INSTALL\_DIR = /path/to/met-X.Y

**NOTE:** All of these items must be found under the [dir] section.

# **Expected Output**

A successful run will output the following both to the screen and to the logfile:

```
INFO: METplus has successfully finished running.
```
Refer to the value set for **OUTPUT** BASE to find where the output data was generated. Output for this use case will be found in met\_tool\_wrapper/PCPCombine/PCPCombine\_add (relative to **OUTPUT\_BASE**) and will contain the following files:

• NEWSe5min mem00 lag00.nc

## **Keywords**

**Note:**

• PCPCombineToolUseCase

Navigate to the *[METplus Quick Search for Use Cases](#page-2170-0)* (page 2141) page to discover other similar use cases.

sphinx\_gallery\_thumbnail\_path = '\_static/met\_tool\_wrapper-PCPCombine.png'

**Total running time of the script:** (0 minutes 0.000 seconds)

# **7.1.32.18 PlotDataPlane**

# **7.1.32.18.1 PlotDataPlane: GRIB1 Input**

met tool wrapper/PlotDataPlane/PlotDataPlane grib1.conf

## **Scientific Objective**

Generate a postscript image to test if the input data can be read by the MET tools.

#### **Datasets**

**Input:** Sample GRIB1 file

Location: All of the input data required for this use case can be found in the met test sample data tarball. Click here to the METplus releases page and download sample data for the appropriate release: <https://github.com/dtcenter/METplus/releases>

This tarball should be unpacked into the directory that you will set the value of INPUT\_BASE. See 'Running METplus' section for more information.

**Data Source:** NAM

#### **METplus Components**

This use case utilizes the METplus PlotDataPlane wrapper to generate a command to run the MET tool PlotDataPlane if all required files are found.

### **METplus Workflow**

PlotDataPlane is the only tool called in this example. It processes the following run time:

**Valid:** 2007-03-30 0Z

#### **METplus Configuration**

METplus first loads all of the configuration files found in parm/metplus\_config, then it loads any configuration files passed to METplus via the command line with the -c option, i.e. -c parm/use\_cases/met\_tool\_wrapper/PlotDataPlane/PlotDataPlane\_grib1.conf

[config]

# Documentation for this use case can be found at # https://metplus.readthedocs.io/en/latest/generated/met\_tool\_wrapper/PlotDataPlane/

```
(continued from previous page)
˓→PlotDataPlane_grib1.html
# For additional information, please see the METplus Users Guide.
# https://metplus.readthedocs.io/en/latest/Users_Guide
###
# Processes to run
# https://metplus.readthedocs.io/en/latest/Users_Guide/systemconfiguration.html#process-list
###
PROCESS_LIST = PlotDataPlane
###
# Time Info
# LOOP_BY options are INIT, VALID, RETRO, and REALTIME
# If set to INIT or RETRO:
# INIT_TIME_FMT, INIT_BEG, INIT_END, and INIT_INCREMENT must also be set
# If set to VALID or REALTIME:
# VALID_TIME_FMT, VALID_BEG, VALID_END, and VALID_INCREMENT must also be set
# LEAD_SEQ is the list of forecast leads to process
# https://metplus.readthedocs.io/en/latest/Users_Guide/systemconfiguration.html#timing-
˓→control
###
LOOP_BY = VALID
VALID_TIME_FMT = %Y%m%d
VALID_BEG = 20070330
VALID_END = 20070330
VALID_INCREMENT = 1M
LEAD\_SEQ = 0###
# File I/O
# https://metplus.readthedocs.io/en/latest/Users_Guide/systemconfiguration.html#directory-
˓→and-filename-template-info
###
PLOT_DATA_PLANE_INPUT_DIR =
PLOT_DATA_PLANE_INPUT_TEMPLATE = {INPUT_BASE}/met_test/data/sample_fcst/{valid?fmt=%Y%m%d%H}/
˓→nam.t{valid?fmt=%H}z.awip1236.tm00.{valid?fmt=%Y%m%d}.grb
PLOT_DATA_PLANE_OUTPUT_DIR =
```

```
PLOT_DATA_PLANE_OUTPUT_TEMPLATE = {OUTPUT_BASE}/met_tool_wrapper/plot_data_plane/nam.t00z.
˓→awip1236.tm{valid?fmt=%H}.{valid?fmt=%Y%m%d}_TMPZ2.ps
###
# Field Info
# https://metplus.readthedocs.io/en/latest/Users_Guide/systemconfiguration.html#field-info
###
PLOT_DATA_PLANE_FIELD_NAME = TMP
PLOT_DATA_PLANE_FIELD_LEVEL = Z2
###
# PlotDataPlane Settings
# https://metplus.readthedocs.io/en/latest/Users_Guide/wrappers.html#plotdataplane
###
LOG_PLOT_DATA_PLANE_VERBOSITY = 1
PLOT_DATA_PLANE_TITLE = GRIB1 NAM {PLOT_DATA_PLANE_FIELD_LEVEL} {PLOT_DATA_PLANE_FIELD_NAME}
PLOT_DATA_PLANE_COLOR_TABLE =
PLOT_DATA_PLANE_RANGE_MIN_MAX =
```
### **MET Configuration**

This tool does not use a MET configuration file.

### **Running METplus**

This use case can be run two ways:

1) Passing in PlotDataPlane\_grib1.conf then a user-specific system configuration file:

```
run_metplus.py -c /path/to/METplus/parm/use_cases/met_tool_wrapper/PlotDataPlane/
˓→PlotDataPlane_grib1.conf -c /path/to/user_system.conf
```
2) Modifying the configurations in parm/metplus config, then passing in PlotDataPlane grib1.conf:

```
run_metplus.py -c /path/to/METplus/parm/use_cases/met_tool_wrapper/PlotDataPlane/
˓→PlotDataPlane_grib1.conf
```
The former method is recommended. Whether you add them to a user-specific configuration file or modify the metplus config files, the following variables must be set correctly:

- **INPUT BASE** Path to directory where sample data tarballs are unpacked (See Datasets section to obtain tarballs). This is not required to run METplus, but it is required to run the examples in parm/use\_cases
- **OUTPUT BASE** Path where METplus output will be written. This must be in a location where you have write permissions
- **MET\_INSTALL\_DIR** Path to location where MET is installed locally

Example User Configuration File:

```
[dir]INPUT_BASE = /path/to/sample/input/data
OUTPUT_BASE = /path/to/output/dir
MET_INSTALL_DIR = /path/to/met-X.Y
```
**NOTE:** All of these items must be found under the [dir] section.

# **Expected Output**

A successful run will output the following both to the screen and to the logfile:

```
INFO: METplus has successfully finished running.
```
Refer to the value set for **OUTPUT** BASE to find where the output data was generated. Output for this use case will be found in met\_tool\_wrapper/plot\_data\_plane (relative to **OUTPUT\_BASE**) and will contain the following file:

• nam.t00z.awip1236.tm00.20070330\_TMPZ2.ps

### **Keywords**

**Note:**

- PlotDataPlaneToolUseCase
- GRIBFileUseCase

Navigate to the *[METplus Quick Search for Use Cases](#page-2170-0)* (page 2141) page to discover other similar use cases.

sphinx\_gallery\_thumbnail\_path = '\_static/met\_tool\_wrapper-PlotDataPlane.png'

**Total running time of the script:** (0 minutes 0.000 seconds)

# **7.1.32.18.2 PlotDataPlane: NetCDF Input**

met tool wrapper/PlotDataPlane/PlotDataPlane netcdf.conf

# **Scientific Objective**

Generate a postscript image to test if the input data can be read by the MET tools.

### **Datasets**

**Input:** Sample NetCDF file

Location: All of the input data required for this use case can be found in the met test sample data tarball. Click here to the METplus releases page and download sample data for the appropriate release: <https://github.com/dtcenter/METplus/releases>

This tarball should be unpacked into the directory that you will set the value of INPUT\_BASE. See 'Running METplus' section for more information.

**Data Source:** Unknown

### **METplus Components**

This use case utilizes the METplus PlotDataPlane wrapper to generate a command to run the MET tool PlotDataPlane if all required files are found.

# **METplus Workflow**

PlotDataPlane is the only tool called in this example. It processes the following run time:

**Valid:** 2007-03-30 0Z

## **METplus Configuration**

METplus first loads all of the configuration files found in parm/metplus config, then it loads any configuration files passed to METplus via the command line with the -c option, i.e. -c parm/use\_cases/met\_tool\_wrapper/PlotDataPlane/PlotDataPlane\_netcdf.conf

```
[config]
# Documentation for this use case can be found at
# https://metplus.readthedocs.io/en/latest/generated/met_tool_wrapper/PlotDataPlane/
˓→PlotDataPlane_netcdf.html
# For additional information, please see the METplus Users Guide.
# https://metplus.readthedocs.io/en/latest/Users_Guide
###
# Processes to run
# https://metplus.readthedocs.io/en/latest/Users_Guide/systemconfiguration.html#process-list
###
PROCESS_LIST = PlotDataPlane
###
# Time Info
# LOOP_BY options are INIT, VALID, RETRO, and REALTIME
# If set to INIT or RETRO:
# INIT_TIME_FMT, INIT_BEG, INIT_END, and INIT_INCREMENT must also be set
# If set to VALID or REALTIME:
# VALID_TIME_FMT, VALID_BEG, VALID_END, and VALID_INCREMENT must also be set
# LEAD_SEQ is the list of forecast leads to process
# https://metplus.readthedocs.io/en/latest/Users_Guide/systemconfiguration.html#timing-
˓→control
###
LOOP_BY = VALID
VALID_TIME_FMT = %Y%m%d%H
VALID_BEG = 2005080712
VALID_END = 2005080712
VALID_INCREMENT = 1M
LEAD\_SEQ = 0###
# File I/O
# https://metplus.readthedocs.io/en/latest/Users_Guide/systemconfiguration.html#directory-
```

```
(continued from previous page)
˓→and-filename-template-info
###
PLOT_DATA_PLANE_INPUT_DIR =
PLOT_DATA_PLANE_INPUT_TEMPLATE = {INPUT_BASE}/met_test/out/pcp_combine/sample_fcst_12L_
˓→{valid?fmt=%Y%m%d%H}V_12A.nc
PLOT_DATA_PLANE_OUTPUT_DIR =
PLOT_DATA_PLANE_OUTPUT_TEMPLATE = {OUTPUT_BASE}/met_tool_wrapper/plot_data_plane/sample_fcst_
˓→12L_{valid?fmt=%Y%m%d%H}V_12A_APCP12_NC_MET.ps
###
# Field Info
# https://metplus.readthedocs.io/en/latest/Users_Guide/systemconfiguration.html#field-info
###
PLOT_DATA_PLANE_FIELD_NAME = APCP_12
PLOT_DATA_PLANE_FIELD_LEVEL = "(*,*)"
###
# PlotDataPlane Settings
# https://metplus.readthedocs.io/en/latest/Users_Guide/wrappers.html#plotdataplane
###
LOG_PLOT_DATA_PLANE_VERBOSITY = 1
PLOT_DATA_PLANE_TITLE = NC MET 12-hour APCP
PLOT_DATA_PLANE_COLOR_TABLE =
PLOT_DATA_PLANE_RANGE_MIN_MAX = 1.0 3.0
```
# **MET Configuration**

This tool does not use a MET configuration file.

## **Running METplus**

This use case can be run two ways:

1) Passing in PlotDataPlane netcdf.conf then a user-specific system configuration file:

```
run_metplus.py -c /path/to/METplus/parm/use_cases/met_tool_wrapper/PlotDataPlane/
˓→PlotDataPlane_netcdf.conf -c /path/to/user_system.conf
```
2) Modifying the configurations in parm/metplus config, then passing in PlotDataPlane netcdf.conf:

```
run_metplus.py -c /path/to/METplus/parm/use_cases/met_tool_wrapper/PlotDataPlane/
˓→PlotDataPlane_netcdf.conf
```
The former method is recommended. Whether you add them to a user-specific configuration file or modify the metplus config files, the following variables must be set correctly:

- **INPUT BASE** Path to directory where sample data tarballs are unpacked (See Datasets section to obtain tarballs). This is not required to run METplus, but it is required to run the examples in parm/use\_cases
- **OUTPUT BASE** Path where METplus output will be written. This must be in a location where you have write permissions
- **MET\_INSTALL\_DIR** Path to location where MET is installed locally

```
Example User Configuration File:
```

```
Idir<sup>7</sup>INPUT_BASE = /path/to/sample/input/data
OUTPUT_BASE = /path/to/output/dir
MET_INSTALL_DIR = /path/to/met-X.Y
```
**NOTE:** All of these items must be found under the [dir] section.

### **Expected Output**

A successful run will output the following both to the screen and to the logfile:

```
INFO: METplus has successfully finished running.
```
Refer to the value set for **OUTPUT** BASE to find where the output data was generated. Output for this use case will be found in met\_tool\_wrapper/plot\_data\_plane (relative to **OUTPUT\_BASE**) and will contain the following file:

• sample\_fcst\_12L\_2005080712V\_12A\_APCP12\_NC\_MET.ps

# **Keywords**

# **Note:**

- PlotDataPlaneToolUseCase
- NetCDFFileUseCase

Navigate to the *[METplus Quick Search for Use Cases](#page-2170-0)* (page 2141) page to discover other similar use cases.

sphinx\_gallery\_thumbnail\_path = '\_static/met\_tool\_wrapper-PlotDataPlane.png'

**Total running time of the script:** (0 minutes 0.000 seconds)

# **7.1.32.18.3 PlotDataPlane: Python Embedding Input**

met tool wrapper/PlotDataPlane/PlotDataPlane python embedding.conf

# **Scientific Objective**

Generate a postscript image to test if the input data can be read by the MET tools.

# **Datasets**

**Input:** Sample Python Embedding script/file

Location: All of the input data required for this use case can be found in the met test sample data tarball. Click here to the METplus releases page and download sample data for the appropriate release: <https://github.com/dtcenter/METplus/releases>

This tarball should be unpacked into the directory that you will set the value of INPUT\_BASE. See 'Running METplus' section for more information.

**Data Source:** Unknown
## **METplus Components**

This use case utilizes the METplus PlotDataPlane wrapper to generate a command to run the MET tool PlotDataPlane if all required files are found.

#### **METplus Workflow**

PlotDataPlane is the only tool called in this example. It processes the following run time:

**Valid:** 2005-08-07 12Z

#### **METplus Configuration**

METplus first loads all of the configuration files found in parm/metplus config, then it loads any configuration files passed to METplus via the command line with the -c option, i.e. -c parm/use\_cases/met\_tool\_wrapper/PlotDataPlane/PlotDataPlane\_python\_embedding.conf

[config]

```
# Documentation for this use case can be found at
# https://metplus.readthedocs.io/en/latest/generated/met_tool_wrapper/PlotDataPlane/
˓→PlotDataPlane_python_embedding.html
# For additional information, please see the METplus Users Guide.
# https://metplus.readthedocs.io/en/latest/Users_Guide
###
# Processes to run
# https://metplus.readthedocs.io/en/latest/Users_Guide/systemconfiguration.html#process-list
###
PROCESS_LIST = PlotDataPlane
###
# Time Info
# LOOP_BY options are INIT, VALID, RETRO, and REALTIME
# If set to INIT or RETRO:
  INIT_TIME_FMT, INIT_BEG, INIT_END, and INIT_INCREMENT must also be set
# If set to VALID or REALTIME:
# VALID_TIME_FMT, VALID_BEG, VALID_END, and VALID_INCREMENT must also be set
# LEAD_SEQ is the list of forecast leads to process
```

```
# https://metplus.readthedocs.io/en/latest/Users_Guide/systemconfiguration.html#timing-
˓→control
###
LOOP BY = VALID
VALID_TIME_FMT = %Y%m%d%H
VALID_BEG = 2005080712
VALID_END = 2005080712
VALID_INCREMENT = 1M
LEAD\_SEQ = 0###
# File I/O
# https://metplus.readthedocs.io/en/latest/Users_Guide/systemconfiguration.html#directory-
˓→and-filename-template-info
###
PLOT_DATA_PLANE_INPUT_DIR =
PLOT_DATA_PLANE_INPUT_TEMPLATE = PYTHON_NUMPY
PLOT_DATA_PLANE_OUTPUT_DIR =
PLOT_DATA_PLANE_OUTPUT_TEMPLATE = {OUTPUT_BASE}/met_tool_wrapper/plot_data_plane/py_embed_
ightharpoonupfcst.ps
###
# Field Info
# https://metplus.readthedocs.io/en/latest/Users_Guide/systemconfiguration.html#field-info
###
PLOT_DATA_PLANE_FIELD_NAME = {MET_INSTALL_DIR}/share/met/python/examples/read_ascii_numpy.py
˓→{INPUT_BASE}/met_test/data/python/fcst.txt FCST
###
# PlotDataPlane Settings
# https://metplus.readthedocs.io/en/latest/Users_Guide/wrappers.html#plotdataplane
###
# Verbosity of MET output - overrides LOG_VERBOSITY for PlotDataPlane only
LOG_PLOT_DATA_PLANE_VERBOSITY = 1
PLOT_DATA_PLANE_TITLE = Python Embedding FCST
```
PLOT\_DATA\_PLANE\_COLOR\_TABLE =

PLOT\_DATA\_PLANE\_RANGE\_MIN\_MAX =

#### **MET Configuration**

This tool does not use a MET configuration file.

#### **Python Embedding**

This use case calls a Python script to read the input data. The Python script is stored in the MET repository: /path/to/MET/installation/share/met/python/read\_ascii\_numpy.py

[read\\_ascii\\_numpy.py](https://github.com/dtcenter/MET/blob/develop/scripts/python/read_ascii_numpy.py)

## **Running METplus**

This use case can be run two ways:

1) Passing in PlotDataPlane python embedding.conf then a user-specific system configuration file:

run\_metplus.py -c /path/to/METplus/parm/use\_cases/met\_tool\_wrapper/PlotDataPlane/ ˓<sup>→</sup>PlotDataPlane\_python\_embedding.conf -c /path/to/user\_system.conf

2) Modifying the configurations in parm/metplus config, then passing in PlotData-Plane\_python\_embedding.conf:

```
run_metplus.py -c /path/to/METplus/parm/use_cases/met_tool_wrapper/PlotDataPlane/
˓→PlotDataPlane_python_embedding.conf
```
The former method is recommended. Whether you add them to a user-specific configuration file or modify the metplus config files, the following variables must be set correctly:

- **INPUT BASE** Path to directory where sample data tarballs are unpacked (See Datasets section to obtain tarballs). This is not required to run METplus, but it is required to run the examples in parm/use\_cases
- **OUTPUT BASE** Path where METplus output will be written. This must be in a location where you have write permissions
- **MET INSTALL DIR** Path to location where MET is installed locally

Example User Configuration File:

```
[dir]INPUT_BASE = /path/to/sample/input/data
OUTPUT_BASE = /path/to/output/dir
MET_INSTALL_DIR = /path/to/met-X.Y
```
**NOTE:** All of these items must be found under the [dir] section.

# **Expected Output**

A successful run will output the following both to the screen and to the logfile:

```
INFO: METplus has successfully finished running.
```
Refer to the value set for **OUTPUT** BASE to find where the output data was generated. Output for this use case will be found in met\_tool\_wrapper/plot\_data\_plane (relative to **OUTPUT\_BASE**) and will contain the following file:

• py embed fcst.ps

## **Keywords**

**Note:**

- PlotDataPlaneToolUseCase
- PythonEmbeddingFileUseCase

Navigate to the *[METplus Quick Search for Use Cases](#page-2170-0)* (page 2141) page to discover other similar use cases.

sphinx\_gallery\_thumbnail\_path = '\_static/met\_tool\_wrapper-PlotDataPlane.png'

**Total running time of the script:** (0 minutes 0.000 seconds)

## **7.1.32.19 PlotPointObs**

## **7.1.32.19.1 PlotPointObs: Basic Use Case**

met\_tool\_wrapper/PlotPointObs/PlotPointObs.conf

# **Scientific Objective**

Generate a postscript image to plot point observations using a gridded file to define the domain to plot the points.

## **Datasets**

**Point Observations:** NetCDF generated by PB2NC and ASCII2NC **Grid:** GRIB2 NAM

Location: All of the input data required for this use case can be found in the met test sample data tarball. Click here to the METplus releases page and download sample data for the appropriate release: <https://github.com/dtcenter/METplus/releases>

This tarball should be unpacked into the directory that you will set the value of INPUT\_BASE. See 'Running METplus' section for more information.

**Data Source:** NAM and NDAS

## **METplus Components**

This use case utilizes the METplus PlotPointObs wrapper to generate a command to run the MET tool plot point obs if all required files are found.

## **METplus Workflow**

PlotPointObs is the only tool called in this example. It processes the following run time:

**Valid:** 2012-04-09 12Z **Forecast lead:** 12 hour

## **METplus Configuration**

METplus first loads the default configuration file found in parm/metplus config, then it loads any configuration files passed to METplus via the command line: parm/use\_cases/met\_tool\_wrapper/PlotPointObs/PlotPointObs.conf

```
[config]
# Documentation for this use case can be found at
# https://metplus.readthedocs.io/en/latest/generated/met_tool_wrapper/PlotPointObs/
˓→PlotPointObs.html
# For additional information, please see the METplus Users Guide.
# https://metplus.readthedocs.io/en/latest/Users_Guide
###
# Processes to run
# https://metplus.readthedocs.io/en/latest/Users_Guide/systemconfiguration.html#process-list
###
PROCESS_LIST = PlotPointObs
###
# Time Info
# LOOP_BY options are INIT, VALID, RETRO, and REALTIME
# If set to INIT or RETRO:
# INIT_TIME_FMT, INIT_BEG, INIT_END, and INIT_INCREMENT must also be set
# If set to VALID or REALTIME:
# VALID_TIME_FMT, VALID_BEG, VALID_END, and VALID_INCREMENT must also be set
# LEAD_SEQ is the list of forecast leads to process
# https://metplus.readthedocs.io/en/latest/Users_Guide/systemconfiguration.html#timing-
˓→control
###
PLOT_POINT_OBS_RUNTIME_FREQ = RUN_ONCE_FOR_EACH
LOOP_BY = VALIDVALID_TIME_FMT = %Y%m%d%H
VALID_BEG = 2012040912
VALID_END = 2012040912
VALID_INCREMENT = 1M
LEAD\_SEQ = 12H
```

```
###
# File I/O
# https://metplus.readthedocs.io/en/latest/Users_Guide/systemconfiguration.html#directory-
˓→and-filename-template-info
###
PLOT_POINT_OBS_INPUT_DIR = {INPUT_BASE}/met_test/new/test_out
PLOT_POINT_OBS_INPUT_TEMPLATE =
   pb2nc/ndas.{valid?fmt=%Y%m%d}.t{valid?fmt=%H}z.prepbufr.tm00.nc,
   ascii2nc/trmm_{valid?fmt=%Y%m%d%H}_3hr.nc
PLOT_POINT_OBS_GRID_INPUT_DIR = {INPUT_BASE}/met_test/new/model_data/grib2/nam
PLOT_POINT_OBS_GRID_INPUT_TEMPLATE = nam_{init?fmt=%Y%m%d%H}_F{lead?fmt=%3H}.grib2
PLOT_POINT_OBS_OUTPUT_DIR = {OUTPUT_BASE}/plot_point_obs
PLOT_POINT_OBS_OUTPUT_TEMPLATE = nam_and_ndas.{valid?fmt=%Y%m%d}.t{valid?fmt=%H}z.prepbufr_
˓→CONFIG.ps
#PLOT_POINT_OBS_SKIP_IF_OUTPUT_EXISTS = False
###
# PlotPointObs Settings
# https://metplus.readthedocs.io/en/latest/Users_Guide/wrappers.html#plotpointobs
###
PLOT_POINT_OBS_TITLE = NAM {init?fmt=%Y%m%d%H} F{lead?fmt=%2H} vs NDAS 500mb RH and TRMM 3h >
ightharpoonup 0
#PLOT_POINT_OBS_CONFIG_FILE = {PARM_BASE}/met_config/PlotPointObsConfig_wrapped
#LOG_PLOT_POINT_OBS_VERBOSITY = 2
PLOT_POINT_OBS_GRID_DATA_FIELD = { name = "RH"; level = "P500"; }
PLOT_POINT_OBS_GRID_DATA_REGRID_TO_GRID = NONE
#PLOT POINT OBS GRID DATA REGRID METHOD =
#PLOT_POINT_OBS_GRID_DATA_REGRID_WIDTH =
#PLOT_POINT_OBS_GRID_DATA_REGRID_VLD_THRESH =
#PLOT_POINT_OBS_GRID_DATA_REGRID_SHAPE =
PLOT_POINT_OBS_GRID_DATA_GRID_PLOT_INFO_COLOR_TABLE = MET_BASE/colortables/NCL_colortables/
˓→BlueGreen14.ctable
#PLOT_POINT_OBS_GRID_DATA_GRID_PLOT_INFO_PLOT_MIN =
PLOT_POINT_OBS_GRID_DATA_GRID_PLOT_INFO_PLOT_MAX = 100.0
#PLOT_POINT_OBS_GRID_DATA_GRID_PLOT_INFO_COLORBAR_FLAG =
```

```
#PLOT_POINT_OBS_MSG_TYP =
#PLOT_POINT_OBS_SID_INC =
#PLOT_POINT_OBS_SID_EXC =
#PLOT_POINT_OBS_OBS_VAR =
#PLOT_POINT_OBS_OBS_GC =
#PLOT_POINT_OBS_OBS_QUALITY =
#PLOT_POINT_OBS_VALID_BEG =
#PLOT_POINT_OBS_VALID_END =
#PLOT_POINT_OBS_LAT_THRESH =
#PLOT_POINT_OBS_LON_THRESH =
#PLOT_POINT_OBS_ELV_THRESH =
#PLOT_POINT_OBS_HGT_THRESH =
#PLOT_POINT_OBS_PRS_THRESH =
#PLOT_POINT_OBS_OBS_THRESH =
#PLOT_POINT_OBS_CENSOR_THRESH =
#PLOT_POINT_OBS_CENSOR_VAL =
#PLOT_POINT_OBS_DOTSIZE =
#PLOT_POINT_OBS_LINE_COLOR =
#PLOT_POINT_OBS_LINE_WIDTH =
#PLOT_POINT_OBS_FILL_COLOR =
#PLOT_POINT_OBS_FILL_PLOT_INFO_FLAG =
#PLOT_POINT_OBS_FILL_PLOT_INFO_COLOR_TABLE =
#PLOT_POINT_OBS_FILL_PLOT_INFO_PLOT_MIN =
#PLOT_POINT_OBS_FILL_PLOT_INFO_PLOT_MAX =
#PLOT_POINT_OBS_FILL_PLOT_INFO_COLORBAR_FLAG =
PLOT_POINT_OBS_POINT_DATA =
 {
   msg_typ = "ADPSFC";obs\_gc = 61;obs_{th}rhresh = > 0.0;
   fill\_color = [0, 0, 255];},
 {
   msg_typ = "ADPSFC";
   obs\_var = "RH":fill_color = [100, 100, 100];
  },
  {
   msg_typ = "ADPUPA";
   obs\_var = "RH";prs_thresh = == 500;dotsize(x) = 7.5;
   line\_color = [0, 0, 0];
```

```
fill_plot_info = {f}flag = TRUE;color_table = "MET_BASE/colortables/NCL_colortables/BlueGreen14.ctable";
    plot\_min = 0.0;
    plot_{max} = 100.0;
    colorbar_flag = FALSE;
  }
}
```
#### **MET Configuration**

METplus sets environment variables based on user settings in the METplus configuration file. See *[How](#page-102-0) [METplus controls MET config file settings](#page-102-0)* (page 73) for more details.

**YOU SHOULD NOT SET ANY OF THESE ENVIRONMENT VARIABLES YOURSELF! THEY WILL BE OVER-WRITTEN BY METPLUS WHEN IT CALLS THE MET TOOLS!**

If there is a setting in the MET configuration file that is currently not supported by METplus you'd like to control, please refer to: *[Overriding Unsupported MET config file settings](#page-116-0)* (page 87)

**Note:** See the *[PlotPointObs MET Configuration](#page-256-0)* (page 227) section of the User's Guide for more information on the environment variables used in the file below:

```
////////////////////////////////////////////////////////////////////////////////
//
// Plot-Point-Obs configuration file.
//
// For additional information, please see the MET Users Guide.
//
////////////////////////////////////////////////////////////////////////////////
// Gridded data plotting options
//grid_data = \{${METPLUS_GRID_DATA_DICT}
////////////////////////////////////////////////////////////////////////////////
// Point data filtering options
// May be set separately in each "point_data" entry
//msg_type =${METPLUS_MSG_TYP}
```
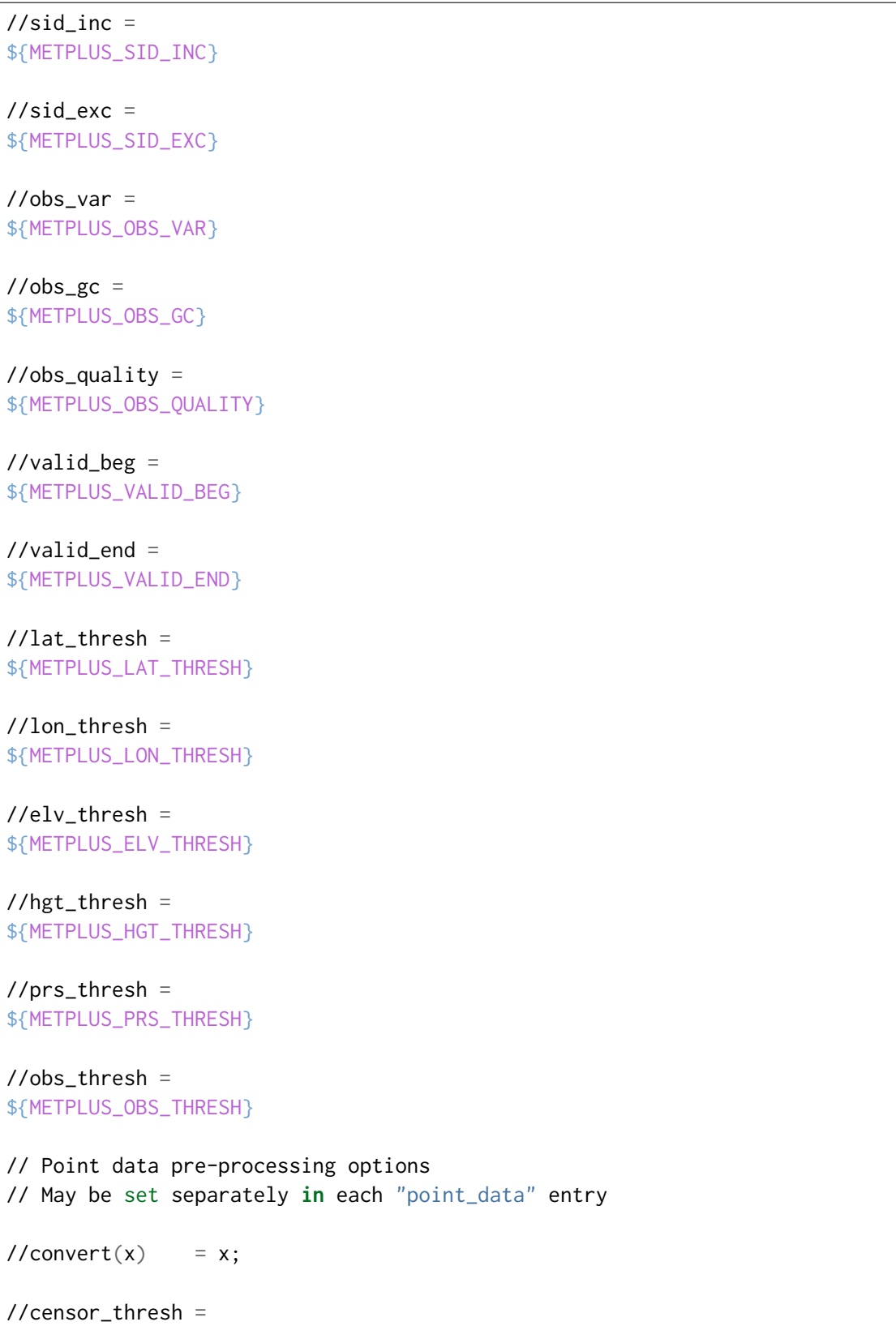

```
${METPLUS_CENSOR_THRESH}
```
 $//censor_val =$ \${METPLUS\_CENSOR\_VAL}

// Point data plotting options // May be set separately **in** each "point\_data" entry

//dotsize = \${METPLUS\_DOTSIZE}

//line\_color = \${METPLUS\_LINE\_COLOR}

 $//line_width =$ \${METPLUS\_LINE\_WIDTH}

 $//fill\_color =$ \${METPLUS\_FILL\_COLOR}

```
//fill\_plot\_info = {${METPLUS_FILL_PLOT_INFO_DICT}
```

```
// Array of point data filtering, pre-processing, and plotting options
//point_data =
${METPLUS_POINT_DATA}
```

```
tmp\_dir = "$(MET\_IMP\_DIR]';
```
////////////////////////////////////////////////////////////////////////////////

\${METPLUS\_MET\_CONFIG\_OVERRIDES}

## **Running METplus**

Pass the use case configuration file to the run metplus.py script along with any user-specific system configuration files if desired:

```
run_metplus.py /path/to/METplus/parm/use_cases/met_tool_wrapper/PlotPointObs/PlotPointObs.
˓→conf /path/to/user_system.conf
```
See *[Running METplus](#page-53-0)* (page 24) for more information.

# **Expected Output**

A successful run will output the following both to the screen and to the logfile:

INFO: METplus has successfully finished running.

Refer to the value set for **OUTPUT** BASE to find where the output data was generated. Output for this use case will be found in plot\_point\_obs (relative to **OUTPUT\_BASE**) and will contain the following file:

• nam and ndas.20120409.t12z.prepbufr CONFIG.ps

## **Keywords**

## **Note:**

- PlotPointObsToolUseCase
- GRIBFileUseCase
- NetCDFFileUseCase

Navigate to the *[METplus Quick Search for Use Cases](#page-2170-0)* (page 2141) page to discover other similar use cases.

sphinx gallery thumbnail path =  $\cdot$  static/met tool wrapper-PlotPointObs.png' **Total running time of the script:** (0 minutes 0.000 seconds)

## **7.1.32.20 Point2Grid**

**7.1.32.20.1 Point2Grid: Basic Use Case**

met\_tool\_wrapper/Point2Grid/Point2Grid.conf

## **Scientific Objective**

Putting point observations onto a grid for use with other tools.

## **Datasets**

**Observations:** Stage 2 NetCDF 1-hour Precipitation Accumulation

Location: All of the input data required for this use case can be found in the met test sample data tarball. Click here to the METplus releases page and download sample data for the appropriate release: <https://github.com/dtcenter/METplus/releases>

This tarball should be unpacked into the directory that you will set the value of INPUT\_BASE. See *[Running](#page-662-0) [METplus](#page-662-0)* (page 633) section for more information.

## **METplus Components**

This use case utilizes the METplus Point2Grid wrapper to generate a command to run the MET tool Point2Grid if all required files are found.

#### **METplus Workflow**

Point2Grid is the only tool called in this example. It processes the following run time:

**Init:** 2017-06-01\_0Z

This use case puts point observations onto a specified grid

#### **METplus Configuration**

METplus first loads all of the configuration files found in parm/metplus config, then it loads any configuration files passed to METplus via the command line with the -c option, i.e. -c parm/use\_cases/met\_tool\_wrapper/Point2Grid/Point2Grid.conf

```
[config]
# Documentation for this use case can be found at
# https://metplus.readthedocs.io/en/latest/generated/met_tool_wrapper/Point2Grid/Point2Grid.
˓→html
# For additional information, please see the METplus Users Guide.
# https://metplus.readthedocs.io/en/latest/Users_Guide
###
# Processes to run
# https://metplus.readthedocs.io/en/latest/Users_Guide/systemconfiguration.html#process-list
###
PROCESS_LIST = Point2Grid
###
```

```
# Time Info
# LOOP_BY options are INIT, VALID, RETRO, and REALTIME
# If set to INIT or RETRO:
# INIT_TIME_FMT, INIT_BEG, INIT_END, and INIT_INCREMENT must also be set
# If set to VALID or REALTIME:
# VALID_TIME_FMT, VALID_BEG, VALID_END, and VALID_INCREMENT must also be set
# LEAD_SEQ is the list of forecast leads to process
# https://metplus.readthedocs.io/en/latest/Users_Guide/systemconfiguration.html#timing-
˓→control
###
LOOP BY = INIT
INIT_TIME_FMT = %Y%m%d%H
INIT_BEG = 2017060100
INIT_END = 2017060300
INIT_INCREMENT = 24H
LEAD\_SEQ = 12H###
# File I/O
# https://metplus.readthedocs.io/en/latest/Users_Guide/systemconfiguration.html#directory-
˓→and-filename-template-info
###
POINT2GRID_INPUT_DIR =
POINT2GRID_INPUT_TEMPLATE = {INPUT_BASE}/met_test/data/sample_obs/prepbufr/sample_pb.nc
POINT2GRID_OUTPUT_DIR =
POINT2GRID_OUTPUT_TEMPLATE = {OUTPUT_BASE}/met_tool_wrapper/Point2Grid/grid.{init?fmt=%Y%d%H}
˓→.nc
POINT2GRID_FILE_WINDOW_BEGIN = 0
POINT2GRID_FILE_WINDOW_END = 0
###
# Point2Grid Settings
# https://metplus.readthedocs.io/en/latest/Users_Guide/wrappers.html#point2grid
###
# LOG_POINT2GRID_VERBOSITY = 1
POINT2GRID_REGRID_TO_GRID = G212
```

```
POINT2GRID_REGRID_METHOD = MAX
#POINT2GRID_REGRID_WIDTH =
#POINT2GRID_REGRID_VLD_THRESH =
#POINT2GRID_REGRID_SHAPE =
#POINT2GRID_REGRID_CONVERT =
#POINT2GRID_REGRID_CENSOR_THRESH =
#POINT2GRID_REGRID_CENSOR_VAL =
POINT2GRID_INPUT_FIELD =TMP
POINT2GRID_INPUT_LEVEL =
#POINT2GRID_QC_FLAGS =
POINT2GRID_ADP =
POINT2GRID_GAUSSIAN_DX = 81.271
POINT2GRID_GAUSSIAN_RADIUS = 120
POINT2GRID_PROB_CAT_THRESH =
POINT2GRID_VLD_THRESH =
```
#### **MET Configuration**

None. Point2Grid does not use configuration files.

#### <span id="page-662-0"></span>**Running METplus**

This use case can be run two ways:

1) Passing in Point2Grid.conf then a user-specific system configuration file:

```
run_metplus.py -c /path/to/METplus/parm/use_cases/met_tool_wrapper/Point2Grid/
˓→Point2Grid.conf -c /path/to/user_system.conf
```
2) Modifying the configurations in parm/metplus config, then passing in Point2Grid.conf:

```
run_metplus.py -c /path/to/METplus/parm/use_cases/met_tool_wrapper/Point2Grid/
˓→Point2Grid.conf
```
The former method is recommended. Whether you add them to a user-specific configuration file or modify the metplus config files, the following variables must be set correctly:

- **INPUT\_BASE** Path to directory where sample data tarballs are unpacked (See Datasets section to obtain tarballs). This is not required to run METplus, but it is required to run the examples in parm/use\_cases
- **OUTPUT BASE** Path where METplus output will be written. This must be in a location where you have write permissions
- **MET INSTALL DIR** Path to location where MET is installed locally

Example User Configuration File:

```
[dir]INPUT_BASE = /path/to/sample/input/data
OUTPUT_BASE = /path/to/output/dir
MET_INSTALL_DIR = /path/to/met-X.Y
```
**NOTE:** All of these items must be found under the [dir] section.

## **Expected Output**

A successful run will output the following both to the screen and to the logfile:

```
INFO: METplus has successfully finished running.
```
Refer to the value set for **OUTPUT** BASE to find where the output data was generated. Output for this use case will be found in point2grid (relative to **OUTPUT\_BASE**) and will contain the following files:

- grid.20170100.nc
- grid.20170200.nc
- grid.20170300.nc

## **Keywords**

## **Note:**

• Point2GridToolUseCase

Navigate to the *[METplus Quick Search for Use Cases](#page-2170-0)* (page 2141) page to discover other similar use cases.

sphinx\_gallery\_thumbnail\_path = '\_static/met\_tool\_wrapper-Point2Grid.png'

**Total running time of the script:** (0 minutes 0.000 seconds)

# **7.1.32.21 PointStat**

## **7.1.32.21.1 PointStat: Using Python Embedding for Point Observations**

met tool wrapper/PointStat/PointStat python embedding obs.conf

## **Scientific Objective**

Compare hourly forecasts for temperature, u-, and v-wind components to observations in a 3-hour observation window. Generate statistics of the results. Calls a Python Embedding script to read point observations.

## **Datasets**

**Forecast:** NAM temperature, u-wind component, and v-wind component **Observation:** prepBUFR data that has been converted to NetCDF format via PB2NC

Location: All of the input data required for this use case can be found in the met test sample data tarball. Click here to the METplus releases page and download sample data for the appropriate release: <https://github.com/dtcenter/METplus/releases>

This tarball should be unpacked into the directory that you will set the value of INPUT\_BASE. See *[Running](#page-674-0) [METplus](#page-674-0)* (page 645) section for more information.

**Data Source:** Unknown

## **METplus Components**

This use case utilizes the METplus PointStat wrapper to search for files that are valid at a given run time and generate a command to run the MET tool point stat if all required files are found. This example demonstrates how to configure a use case to call a Python Embedding script to read in point observations into point\_stat.

## **METplus Workflow**

PointStat is the only tool called in this example. It processes the following run times:

**Valid:** 2007-03-30\_0Z

## **METplus Configuration**

METplus first loads all of the configuration files found in parm/metplus config, then it loads any configuration files passed to METplus via the command line with the -c option, i.e. -c parm/use\_cases/met\_tool\_wrapper/PointStat/PointStat\_python\_embedding\_obs.conf

```
[config]
# Documentation for this use case can be found at
# https://metplus.readthedocs.io/en/latest/generated/met_tool_wrapper/PointStat/PointStat_
˓→python_embedding_obs.html
# For additional information, please see the METplus Users Guide.
# https://metplus.readthedocs.io/en/latest/Users_Guide
###
# Processes to run
# https://metplus.readthedocs.io/en/latest/Users_Guide/systemconfiguration.html#process-list
###
PROCESS_LIST = PointStat
###
# Time Info
# LOOP_BY options are INIT, VALID, RETRO, and REALTIME
# If set to INIT or RETRO:
# INIT_TIME_FMT, INIT_BEG, INIT_END, and INIT_INCREMENT must also be set
# If set to VALID or REALTIME:
# VALID_TIME_FMT, VALID_BEG, VALID_END, and VALID_INCREMENT must also be set
# LEAD_SEQ is the list of forecast leads to process
# https://metplus.readthedocs.io/en/latest/Users_Guide/systemconfiguration.html#timing-
˓→control
###
LOOP_BY = INITINIT_TIME_FMT = %Y%m%d
INIT_BEG = 20070330
INIT_END = 20070330
INIT_INCREMENT = 1M
LEAD\_SEQ = 36###
# File I/O
# https://metplus.readthedocs.io/en/latest/Users_Guide/systemconfiguration.html#directory-
```

```
˓→and-filename-template-info
###
FCST_POINT_STAT_INPUT_DIR = {INPUT_BASE}/met_test/data/sample_fcst
FCST_POINT_STAT_INPUT_TEMPLATE = {init?fmt=%Y%m%d%H}/nam.t00z.awip1236.tm00.{init?fmt=%Y%m%d}
\rightarrow.grb
OBS_POINT_STAT_INPUT_DIR =
OBS_POINT_STAT_INPUT_TEMPLATE = PYTHON_NUMPY= {MET_INSTALL_DIR}/share/met/python/examples/
˓→read_met_point_obs.py {INPUT_BASE}/met_test/out/pb2nc/sample_pb.nc
POINT_STAT_OUTPUT_DIR = {OUTPUT_BASE}/point_stat_py_embed_obs
POINT_STAT_CLIMO_MEAN_INPUT_DIR =
POINT_STAT_CLIMO_MEAN_INPUT_TEMPLATE =
POINT_STAT_CLIMO_STDEV_INPUT_DIR =
POINT_STAT_CLIMO_STDEV_INPUT_TEMPLATE =
###
# Field Info
# https://metplus.readthedocs.io/en/latest/Users_Guide/systemconfiguration.html#field-info
###
POINT_STAT_ONCE_PER_FIELD = False
#POINT_STAT_FCST_FILE_TYPE =
#POINT_STAT_OBS_FILE_TYPE =
FCST_VAR1_NAME = TMP
FCST_VAR1_LEVELS = P750-900
FCST_VAR1_THRESH = <273, >273OBS_VAR1_NAME = TMP
OBS_VAR1_LEVELS = P750-900
OBS_VAR1_THRESH = <=273, >273
OBS_VAR1_OPTIONS = set_attr_units = "K"
FCST_VAR2_NAME = UGRD
FCST_VAR2_LEVELS = Z10
FCST_VAR2_THRESH = >=5
OBS_VAR2_NAME = UGRD
OBS_VAR2_LEVELS = Z10
OBS VAR2 THRESH = >=5
OBS_VAR2_OPTIONS = set_attr_units = "m/s"
```

```
FCST_VAR3_NAME = VGRD
FCST_VAR3_LEVELS = Z10
FCST_VAR3_THRESH = >=5
OBS_VAR3_NAME = VGRD
OBS_VAR3_LEVELS = Z10
OBS_VAR3_THRESH = >=5
OBS_VAR3_OPTIONS = set_attr_units = "m/s"
###
# PointStat Settings
# https://metplus.readthedocs.io/en/latest/Users_Guide/wrappers.html#pointstat
###
#LOG_POINT_STAT_VERBOSITY = 2
POINT_STAT_CONFIG_FILE ={PARM_BASE}/met_config/PointStatConfig_wrapped
#POINT_STAT_OBS_QUALITY_INC = 1, 2, 3
#POINT_STAT_OBS_QUALITY_EXC =
POINT_STAT_CLIMO_MEAN_TIME_INTERP_METHOD = NEAREST
#POINT_STAT_CLIMO_STDEV_TIME_INTERP_METHOD =
#POINT_STAT_INTERP_VLD_THRESH =
#POINT_STAT_INTERP_SHAPE =
POINT_STAT_INTERP_TYPE_METHOD = BILIN
POINT_STAT_INTERP_TYPE_WIDTH = 2
#POINT_STAT_OUTPUT_FLAG_FHO =
#POINT_STAT_OUTPUT_FLAG_CTC =
#POINT_STAT_OUTPUT_FLAG_CTS =
#POINT_STAT_OUTPUT_FLAG_MCTC =
#POINT_STAT_OUTPUT_FLAG_MCTS =
#POINT_STAT_OUTPUT_FLAG_CNT =
POINT_STAT_OUTPUT_FLAG_SL1L2 = STAT
#POINT_STAT_OUTPUT_FLAG_SAL1L2 =
POINT_STAT_OUTPUT_FLAG_VL1L2 = STAT
#POINT_STAT_OUTPUT_FLAG_VAL1L2 =
#POINT_STAT_OUTPUT_FLAG_VCNT =
#POINT_STAT_OUTPUT_FLAG_PCT =
#POINT_STAT_OUTPUT_FLAG_PSTD =
#POINT_STAT_OUTPUT_FLAG_PJC =
#POINT_STAT_OUTPUT_FLAG_PRC =
```

```
#POINT_STAT_OUTPUT_FLAG_ECNT =
#POINT_STAT_OUTPUT_FLAG_RPS =
#POINT_STAT_OUTPUT_FLAG_ECLV =
#POINT_STAT_OUTPUT_FLAG_MPR =
#POINT_STAT_OUTPUT_FLAG_ORANK =
#POINT_STAT_CLIMO_CDF_BINS = 1
#POINT_STAT_CLIMO_CDF_CENTER_BINS = False
#POINT_STAT_CLIMO_CDF_WRITE_BINS = True
#POINT_STAT_CLIMO_CDF_DIRECT_PROB =
#POINT_STAT_HSS_EC_VALUE =
OBS_POINT_STAT_WINDOW_BEGIN = -5400
OBS_POINT_STAT_WINDOW_END = 5400
POINT_STAT_OFFSETS = 0
MODEL = WRFPOINT_STAT_DESC = NA
OBTYPE =
POINT_STAT_REGRID_TO_GRID = NONE
POINT_STAT_REGRID_METHOD = BILIN
POINT_STAT_REGRID_WIDTH = 2
POINT_STAT_OUTPUT_PREFIX =
#POINT_STAT_OBS_VALID_BEG = {valid?fmt=%Y%m%d_%H}
#POINT_STAT_OBS_VALID_END = {valid?fmt=%Y%m%d_%H}
POINT_STAT_MASK_GRID = DTC165, DTC166
POINT_STAT_MASK_POLY = MET_BASE/poly/LMV.poly
POINT_STAT_MASK_SID =
#POINT_STAT_MASK_LLPNT =
POINT_STAT_MESSAGE_TYPE = ADPUPA, ADPSFC
#POINT_STAT_HIRA_FLAG =
#POINT_STAT_HIRA_WIDTH =
#POINT_STAT_HIRA_VLD_THRESH =
#POINT_STAT_HIRA_COV_THRESH =
#POINT_STAT_HIRA_SHAPE =
#POINT_STAT_HIRA_PROB_CAT_THRESH =
```

```
#POINT_STAT_MESSAGE_TYPE_GROUP_MAP =
```
### **MET Configuration**

METplus sets environment variables based on user settings in the METplus configuration file. See *[How](#page-102-0) [METplus controls MET config file settings](#page-102-0)* (page 73) for more details.

#### **YOU SHOULD NOT SET ANY OF THESE ENVIRONMENT VARIABLES YOURSELF! THEY WILL BE OVER-WRITTEN BY METPLUS WHEN IT CALLS THE MET TOOLS!**

If there is a setting in the MET configuration file that is currently not supported by METplus you'd like to control, please refer to: *[Overriding Unsupported MET config file settings](#page-116-0)* (page 87)

**Note:** See the *[PointStat MET Configuration](#page-268-0)* (page 239) section of the User's Guide for more information on the environment variables used in the file below:

```
////////////////////////////////////////////////////////////////////////////////
//
// Point-Stat configuration file.
//
// For additional information, see the MET_BASE/config/README file.
//
////////////////////////////////////////////////////////////////////////////////
//
// Output model name to be written
//
\frac{1}{2} model =
${METPLUS_MODEL}
//
// Output description to be written
// May be set separately in each "obs.field" entry
//
\frac{1}{\sqrt{6}} desc =
${METPLUS_DESC}
////////////////////////////////////////////////////////////////////////////////
//
// Verification grid
//
// regrid = \{(continues on next page)
```

```
////////////////////////////////////////////////////////////////////////////////
//
// May be set separately in each "field" entry
//
censor_thresh = [];
censor\_val = [];
cat_{\text{thresh}} = [ NA ];
cnt_{\text{thresh}} = [ NA ];
cnt\_logic = UNION;
wind_thresh = [ NA ];
wind\_logic = UNION;
eclv\_points = 0.05;
//hss_ec_value =
${METPLUS_HSS_EC_VALUE}
rank_corr_flag = FALSE;
//
// Forecast and observation fields to be verified
//
fcst = \{${METPLUS_FCST_FILE_TYPE}
 //field = [${METPLUS_FCST_FIELD}
}
obs = f${METPLUS_OBS_FILE_TYPE}
 //field = \lceil${METPLUS_OBS_FIELD}
}
////////////////////////////////////////////////////////////////////////////////
//
// Point observation filtering options
// May be set separately in each "obs.field" entry
//
// message_type =
${METPLUS_MESSAGE_TYPE}
sid\_exc = [];
//obs_quality_inc =${METPLUS_OBS_QUALITY_INC}
```
(continues on next page)

\${METPLUS\_REGRID\_DICT}

```
//obs_quality_exc =
${METPLUS_OBS_QUALITY_EXC}
//duplicate_flag =
${METPLUS_DUPLICATE_FLAG}
//obs_summary =
${METPLUS_OBS_SUMMARY}
//obs_perc_value =
${METPLUS_OBS_PERC_VALUE}
//
// Mapping of message type group name to comma-separated list of values.
//
//message_type_group_map =
${METPLUS_MESSAGE_TYPE_GROUP_MAP}
////////////////////////////////////////////////////////////////////////////////
//
// Climatology data
//
//climo_mean = {${METPLUS_CLIMO_MEAN_DICT}
//climo_stdev = \{${METPLUS_CLIMO_STDEV_DICT}
//
// May be set separately in each "obs.field" entry
//
//climo_cdf = {${METPLUS_CLIMO_CDF_DICT}
////////////////////////////////////////////////////////////////////////////////
//
// Land/Sea mask
// For LANDSF message types, only use forecast grid points where land = TRUE.
// For WATERSF message types, only use forecast grid points where land = FALSE.
// land_mask.flag may be set separately in each "obs.field" entry.
//
```

```
(continues on next page)
```

```
//land\_mask = f${METPLUS_LAND_MASK_DICT}
//
// Topography
// For SURFACE message types, only use observations where the topo - station
// elevation difference meets the use_obs_thresh threshold.
// For the observations kept, when interpolating forecast data to the
// observation location, only use forecast grid points where the topo - station
// difference meets the interp_fcst_thresh threshold.
// topo_mask.flag may be set separately in each "obs.field" entry.
//
//topo_mask = \{${METPLUS_TOPO_MASK_DICT}
////////////////////////////////////////////////////////////////////////////////
//
// Point observation time window
//
\frac{1}{2} obs_window = {
${METPLUS_OBS_WINDOW_DICT}
////////////////////////////////////////////////////////////////////////////////
//
// Verification masking regions
//
//mask = f${METPLUS_MASK_DICT}
////////////////////////////////////////////////////////////////////////////////
//
// Confidence interval settings
//
ci<sup>-</sup>alpha = [ 0.05 ];
boot = \{interval = PCTILE;
  rep\_prop = 1.0;n_rep = \emptyset;
   rng = "mt19937";
   seed = "";
}
```

```
////////////////////////////////////////////////////////////////////////////////
//
// Interpolation methods
//
//interp = \{${METPLUS_INTERP_DICT}
////////////////////////////////////////////////////////////////////////////////
//
// HiRA verification method
//
//hira = \{${METPLUS_HIRA_DICT}
////////////////////////////////////////////////////////////////////////////////
//
// Statistical output types
//
//output_flag = \{${METPLUS_OUTPUT_FLAG_DICT}
////////////////////////////////////////////////////////////////////////////////
// Threshold for SEEPS p1 (Probability of being dry)
//seeps_p1_thresh =
${METPLUS_SEEPS_P1_THRESH}
////////////////////////////////////////////////////////////////////////////////
tmp\_dir = "$(MET\_IMP\_DIR]';
// output_prefix =
${METPLUS_OUTPUT_PREFIX}
//version = "V10.0.0";
////////////////////////////////////////////////////////////////////////////////
${METPLUS_MET_CONFIG_OVERRIDES}
```
## <span id="page-674-0"></span>**Running METplus**

This use case can be run two ways:

1) Passing in PointStat python embedding obs.conf then a user-specific system configuration file:

run\_metplus.py -c /path/to/METplus/parm/use\_cases/met\_tool\_wrapper/PointStat/PointStat\_ ˓<sup>→</sup>python\_embedding\_obs.conf -c /path/to/user\_system.conf

2) Modifying the configurations in parm/metplus config, then passing in Point-Stat python embedding obs.conf:

```
run_metplus.py -c /path/to/METplus/parm/use_cases/met_tool_wrapper/PointStat/PointStat_
˓→python_embedding_obs.conf
```
The former method is recommended. Whether you add them to a user-specific configuration file or modify the metplus config files, the following variables must be set correctly:

- **INPUT BASE** Path to directory where sample data tarballs are unpacked (See Datasets section to obtain tarballs). This is not required to run METplus, but it is required to run the examples in parm/use\_cases
- **OUTPUT BASE** Path where METplus output will be written. This must be in a location where you have write permissions
- **MET\_INSTALL\_DIR** Path to location where MET is installed locally

Example User Configuration File:

```
\lceil \text{dir} \rceilINPUT_BASE = /path/to/sample/input/data
OUTPUT_BASE = /path/to/output/dir
MET_INSTALL_DIR = /path/to/met-X.Y
```
**NOTE:** All of these items must be found under the [dir] section.

## **Expected Output**

A successful run will output the following both to the screen and to the logfile:

```
INFO: METplus has successfully finished running.
```
Refer to the value set for **OUTPUT** BASE to find where the output data was generated. Output for this use case will be found in point\_stat\_py\_embed\_obs (relative to **OUTPUT\_BASE**) and will contain the following files:

• point stat 360000L\_20070331\_120000V.stat

# **Keywords**

## **Note:**

- PointStatToolUseCase
- PythonEmbeddingFileUseCase

Navigate to the *[METplus Quick Search for Use Cases](#page-2170-0)* (page 2141) page to discover other similar use cases.

sphinx\_gallery\_thumbnail\_path = '\_static/met\_tool\_wrapper-PointStat.png'

**Total running time of the script:** (0 minutes 0.000 seconds)

# **7.1.32.21.2 PointStat: Basic Use Case**

met tool wrapper/PointStat/PointStat.conf

# **Scientific Objective**

Compare hourly forecasts for temperature, u-, and v-wind components to observations in a 3-hour observation window. Generate statistics of the results.

## **Datasets**

**Forecast:** NAM temperature, u-wind component, and v-wind component **Observation:** prepBUFR data that has been converted to NetCDF format via PB2NC

Location: All of the input data required for this use case can be found in the met\_test sample data tarball. Click here to the METplus releases page and download sample data for the appropriate release: <https://github.com/dtcenter/METplus/releases>

This tarball should be unpacked into the directory that you will set the value of INPUT\_BASE. See *[Running](#page-686-0) [METplus](#page-686-0)* (page 657) section for more information.

**Data Source:** Unknown

## **METplus Components**

This use case utilizes the METplus PointStat wrapper to search for files that are valid at a given run time and generate a command to run the MET tool point\_stat if all required files are found.

#### **METplus Workflow**

PointStat is the only tool called in this example. It processes the following run times:

**Valid:** 2007-03-30\_0Z

#### **METplus Configuration**

METplus first loads all of the configuration files found in parm/metplus config, then it loads any configuration files passed to METplus via the command line with the -c option, i.e. -c parm/use\_cases/met\_tool\_wrapper/PointStat/PointStat.conf

```
[config]
# Documentation for this use case can be found at
# https://metplus.readthedocs.io/en/latest/generated/met_tool_wrapper/PointStat/PointStat.
˓→html
# For additional information, please see the METplus Users Guide.
# https://metplus.readthedocs.io/en/latest/Users_Guide
###
# Processes to run
# https://metplus.readthedocs.io/en/latest/Users_Guide/systemconfiguration.html#process-list
###
PROCESS_LIST = PointStat
###
# Time Info
# LOOP_BY options are INIT, VALID, RETRO, and REALTIME
# If set to INIT or RETRO:
  INIT_TIME_FMT, INIT_BEG, INIT_END, and INIT_INCREMENT must also be set
# If set to VALID or REALTIME:
# VALID_TIME_FMT, VALID_BEG, VALID_END, and VALID_INCREMENT must also be set
# LEAD_SEQ is the list of forecast leads to process
```

```
# https://metplus.readthedocs.io/en/latest/Users_Guide/systemconfiguration.html#timing-
˓→control
###
LOOP BY = INIT
INIT_TIME_FMT = %Y%m%d
INIT_BEG = 20070330
INIT_END = 20070330
INIT_INCREMENT = 1M
LEAD\_SEQ = 36###
# File I/O
# https://metplus.readthedocs.io/en/latest/Users_Guide/systemconfiguration.html#directory-
˓→and-filename-template-info
###
FCST_POINT_STAT_INPUT_DIR = {INPUT_BASE}/met_test/data/sample_fcst
FCST_POINT_STAT_INPUT_TEMPLATE = {init?fmt=%Y%m%d%H}/nam.t00z.awip1236.tm00.{init?fmt=%Y%m%d}
ightharpoonup.grb
OBS_POINT_STAT_INPUT_DIR = {INPUT_BASE}/met_test/out/pb2nc
OBS_POINT_STAT_INPUT_TEMPLATE = sample_pb.nc
POINT_STAT_OUTPUT_DIR = {OUTPUT_BASE}/point_stat
POINT_STAT_CLIMO_MEAN_INPUT_DIR =
POINT_STAT_CLIMO_MEAN_INPUT_TEMPLATE =
POINT_STAT_CLIMO_STDEV_INPUT_DIR =
POINT_STAT_CLIMO_STDEV_INPUT_TEMPLATE =
###
# Field Info
# https://metplus.readthedocs.io/en/latest/Users_Guide/systemconfiguration.html#field-info
###
POINT_STAT_ONCE_PER_FIELD = False
#POINT_STAT_FCST_FILE_TYPE =
#POINT_STAT_OBS_FILE_TYPE =
```

```
FCST_VAR1_NAME = TMP
FCST_VAR1_LEVELS = P750-900
FCST_VAR1_THRESH = <273, >273OBS_VAR1_NAME = TMP
OBS_VAR1_LEVELS = P750-900
OBS_VAR1_THRESH = <=273, >273
FCST_VAR2_NAME = UGRD
FCST_VAR2_LEVELS = Z10
FCST_VAR2_THRESH = >=5
OBS_VAR2_NAME = UGRD
OBS_VAR2_LEVELS = Z10
OBS_VAR2_THRESH = >=5
FCST_VAR3_NAME = VGRD
FCST_VAR3_LEVELS = Z10
FCST_VAR3_THRESH = >=5
OBS_VAR3_NAME = VGRD
OBS_VAR3_LEVELS = Z10
OBS_VAR3_THRESH = >=5
###
# PointStat Settings
# https://metplus.readthedocs.io/en/latest/Users_Guide/wrappers.html#pointstat
###
#LOG_POINT_STAT_VERBOSITY = 2
POINT_STAT_CONFIG_FILE ={PARM_BASE}/met_config/PointStatConfig_wrapped
#POINT_STAT_OBS_QUALITY_INC = 1, 2, 3
#POINT_STAT_OBS_QUALITY_EXC =
#POINT_STAT_DUPLICATE_FLAG =
#POINT_STAT_OBS_SUMMARY =
#POINT_STAT_OBS_PERC_VALUE =
POINT_STAT_CLIMO_MEAN_TIME_INTERP_METHOD = NEAREST
#POINT_STAT_CLIMO_STDEV_TIME_INTERP_METHOD =
#POINT_STAT_INTERP_VLD_THRESH =
#POINT_STAT_INTERP_SHAPE =
POINT_STAT_INTERP_TYPE_METHOD = BILIN
POINT_STAT_INTERP_TYPE_WIDTH = 2
```
#POINT\_STAT\_OUTPUT\_FLAG\_FHO = #POINT\_STAT\_OUTPUT\_FLAG\_CTC = #POINT\_STAT\_OUTPUT\_FLAG\_CTS = #POINT\_STAT\_OUTPUT\_FLAG\_MCTC = #POINT\_STAT\_OUTPUT\_FLAG\_MCTS = #POINT\_STAT\_OUTPUT\_FLAG\_CNT = POINT\_STAT\_OUTPUT\_FLAG\_SL1L2 = STAT #POINT\_STAT\_OUTPUT\_FLAG\_SAL1L2 = POINT\_STAT\_OUTPUT\_FLAG\_VL1L2 = STAT #POINT\_STAT\_OUTPUT\_FLAG\_VAL1L2 = #POINT\_STAT\_OUTPUT\_FLAG\_VCNT = #POINT\_STAT\_OUTPUT\_FLAG\_PCT = #POINT\_STAT\_OUTPUT\_FLAG\_PSTD = #POINT\_STAT\_OUTPUT\_FLAG\_PJC = #POINT\_STAT\_OUTPUT\_FLAG\_PRC = #POINT\_STAT\_OUTPUT\_FLAG\_ECNT = #POINT\_STAT\_OUTPUT\_FLAG\_ORANK = #POINT\_STAT\_OUTPUT\_FLAG\_RPS = #POINT\_STAT\_OUTPUT\_FLAG\_ECLV = #POINT\_STAT\_OUTPUT\_FLAG\_MPR = #POINT\_STAT\_OUTPUT\_FLAG\_SEEPS = #POINT\_STAT\_OUTPUT\_FLAG\_SEEPS\_MPR = #POINT\_STAT\_CLIMO\_CDF\_BINS = 1 #POINT\_STAT\_CLIMO\_CDF\_CENTER\_BINS = False #POINT\_STAT\_CLIMO\_CDF\_WRITE\_BINS = True #POINT\_STAT\_CLIMO\_CDF\_DIRECT\_PROB = #POINT\_STAT\_LAND\_MASK\_FLAG = #POINT\_STAT\_LAND\_MASK\_FILE\_NAME = #POINT\_STAT\_LAND\_MASK\_FIELD\_NAME = #POINT\_STAT\_LAND\_MASK\_FIELD\_LEVEL = #POINT\_STAT\_LAND\_MASK\_REGRID\_METHOD = #POINT\_STAT\_LAND\_MASK\_REGRID\_WIDTH = #POINT\_STAT\_LAND\_MASK\_THRESH = #POINT\_STAT\_TOPO\_MASK\_FLAG = #POINT\_STAT\_TOPO\_MASK\_FILE\_NAME = #POINT\_STAT\_TOPO\_MASK\_FIELD\_NAME = #POINT\_STAT\_TOPO\_MASK\_FIELD\_LEVEL = #POINT\_STAT\_TOPO\_MASK\_REGRID\_METHOD = #POINT\_STAT\_TOPO\_MASK\_REGRID\_WIDTH = #POINT\_STAT\_TOPO\_MASK\_USE\_OBS\_THRESH = #POINT\_STAT\_TOPO\_MASK\_INTERP\_FCST\_THRESH =

```
#POINT_STAT_HSS_EC_VALUE =
#POINT_STAT_SEEPS_P1_THRESH =
OBS_POINT_STAT_WINDOW_BEGIN = -5400
OBS_POINT_STAT_WINDOW_END = 5400
POINT_STAT_OFFSETS = 0
MODEL = WRFPOINT_STAT_DESC = NA
OBTYPE =POINT_STAT_REGRID_TO_GRID = NONE
POINT_STAT_REGRID_METHOD = BILIN
POINT_STAT_REGRID_WIDTH = 2
#POINT_STAT_REGRID_VLD_THRESH =
#POINT_STAT_REGRID_SHAPE =
#POINT_STAT_REGRID_CONVERT =
#POINT_STAT_REGRID_CENSOR_THRESH =
#POINT_STAT_REGRID_CENSOR_VAL =
POINT_STAT_OUTPUT_PREFIX =
#POINT_STAT_OBS_VALID_BEG = {valid?fmt=%Y%m%d_%H}
#POINT_STAT_OBS_VALID_END = {valid?fmt=%Y%m%d_%H}
POINT_STAT_MASK_GRID = DTC165, DTC166
POINT_STAT_MASK_POLY = MET_BASE/poly/LMV.poly
POINT_STAT_MASK_SID =
#POINT_STAT_MASK_LLPNT =
POINT_STAT_MESSAGE_TYPE = ADPUPA, ADPSFC
#POINT_STAT_HIRA_FLAG =
#POINT_STAT_HIRA_WIDTH =
#POINT_STAT_HIRA_VLD_THRESH =
#POINT_STAT_HIRA_COV_THRESH =
#POINT_STAT_HIRA_SHAPE =
#POINT_STAT_HIRA_PROB_CAT_THRESH =
#POINT_STAT_MESSAGE_TYPE_GROUP_MAP =
```
## **MET Configuration**

METplus sets environment variables based on user settings in the METplus configuration file. See *[How](#page-102-0) [METplus controls MET config file settings](#page-102-0)* (page 73) for more details.

**YOU SHOULD NOT SET ANY OF THESE ENVIRONMENT VARIABLES YOURSELF! THEY WILL BE OVER-WRITTEN BY METPLUS WHEN IT CALLS THE MET TOOLS!**

If there is a setting in the MET configuration file that is currently not supported by METplus you'd like to control, please refer to: *[Overriding Unsupported MET config file settings](#page-116-0)* (page 87)

**Note:** See the *[PointStat MET Configuration](#page-268-0)* (page 239) section of the User's Guide for more information on the environment variables used in the file below:

```
////////////////////////////////////////////////////////////////////////////////
//
// Point-Stat configuration file.
//
// For additional information, see the MET_BASE/config/README file.
//
////////////////////////////////////////////////////////////////////////////////
//
// Output model name to be written
//
\frac{1}{2} model =
${METPLUS_MODEL}
//
// Output description to be written
// May be set separately in each "obs.field" entry
//
\frac{1}{\sqrt{6}} desc =
${METPLUS_DESC}
////////////////////////////////////////////////////////////////////////////////
//
// Verification grid
//
// regrid = \{${METPLUS_REGRID_DICT}
////////////////////////////////////////////////////////////////////////////////
//
```

```
// May be set separately in each "field" entry
//
censor_thresh = [];
censor\_val = [];
cat_{\text{thresh}} = [ NA ];
cnt_{\text{thresh}} = [ NA ];
cnt\_logic = UNION;wind_thresh = [NA];
wind\_logic = UNION;
eclv\_points = 0.05;
//hss_ec_value =
${METPLUS_HSS_EC_VALUE}
rank_corr_flag = FALSE;
//
// Forecast and observation fields to be verified
//
fcst = \{${METPLUS_FCST_FILE_TYPE}
 //field = \lceil${METPLUS_FCST_FIELD}
}
obs = {${METPLUS_OBS_FILE_TYPE}
 //field = [${METPLUS_OBS_FIELD}
}
////////////////////////////////////////////////////////////////////////////////
//
// Point observation filtering options
// May be set separately in each "obs.field" entry
//
// message_type =
${METPLUS_MESSAGE_TYPE}
sid\_exc = [];
//obs_quality_inc =
${METPLUS_OBS_QUALITY_INC}
//obs_quality_exc =
${METPLUS_OBS_QUALITY_EXC}
//duplicate_flag =
```

```
${METPLUS_DUPLICATE_FLAG}
//obs_summary =
${METPLUS_OBS_SUMMARY}
//obs_perc_value =
${METPLUS_OBS_PERC_VALUE}
//
// Mapping of message type group name to comma-separated list of values.
//
//message_type_group_map =
${METPLUS_MESSAGE_TYPE_GROUP_MAP}
////////////////////////////////////////////////////////////////////////////////
//
// Climatology data
//
//climo_mean = {${METPLUS_CLIMO_MEAN_DICT}
//climo\_stdev = {${METPLUS_CLIMO_STDEV_DICT}
//
// May be set separately in each "obs.field" entry
//
//climo_cdf = {${METPLUS_CLIMO_CDF_DICT}
////////////////////////////////////////////////////////////////////////////////
//
// Land/Sea mask
// For LANDSF message types, only use forecast grid points where land = TRUE.
// For WATERSF message types, only use forecast grid points where land = FALSE.
// land_mask.flag may be set separately in each "obs.field" entry.
//
//land\_mask = {${METPLUS_LAND_MASK_DICT}
//
// Topography
```
```
(continued from previous page)
// For SURFACE message types, only use observations where the topo - station
// elevation difference meets the use_obs_thresh threshold.
// For the observations kept, when interpolating forecast data to the
// observation location, only use forecast grid points where the topo - station
// difference meets the interp_fcst_thresh threshold.
// topo_mask.flag may be set separately in each "obs.field" entry.
//
//topo\_mask = {${METPLUS_TOPO_MASK_DICT}
////////////////////////////////////////////////////////////////////////////////
//
// Point observation time window
//
\frac{1}{2} obs_window = {
${METPLUS_OBS_WINDOW_DICT}
////////////////////////////////////////////////////////////////////////////////
//
// Verification masking regions
//
//mask = \{${METPLUS_MASK_DICT}
////////////////////////////////////////////////////////////////////////////////
//
// Confidence interval settings
//
ci_alpha = [ 0.05 ];
boot = \{interval = PCTILE;rep\_prop = 1.0;n_rep = 0;
  rng = "mt19937";
  seed = "";
}
////////////////////////////////////////////////////////////////////////////////
//
// Interpolation methods
```

```
//
//interp = \{${METPLUS_INTERP_DICT}
////////////////////////////////////////////////////////////////////////////////
//
// HiRA verification method
//
//hira = \{${METPLUS_HIRA_DICT}
////////////////////////////////////////////////////////////////////////////////
//
// Statistical output types
//
//output_flag = \{${METPLUS_OUTPUT_FLAG_DICT}
////////////////////////////////////////////////////////////////////////////////
// Threshold for SEEPS p1 (Probability of being dry)
//seeps_p1_thresh =
${METPLUS_SEEPS_P1_THRESH}
////////////////////////////////////////////////////////////////////////////////
tmp\_dir = "${MET\_IMP\_DIR}";
// output_prefix =
${METPLUS_OUTPUT_PREFIX}
//version = "V10.0.0";
////////////////////////////////////////////////////////////////////////////////
```
\${METPLUS\_MET\_CONFIG\_OVERRIDES}

## **Running METplus**

This use case can be run two ways:

1) Passing in PointStat.conf then a user-specific system configuration file:

```
run_metplus.py -c /path/to/METplus/parm/use_cases/met_tool_wrapper/PointStat/PointStat.
˓→conf -c /path/to/user_system.conf
```
2) Modifying the configurations in parm/metplus config, then passing in PointStat.conf:

```
run_metplus.py -c /path/to/METplus/parm/use_cases/met_tool_wrapper/PointStat/PointStat.
˓→conf
```
The former method is recommended. Whether you add them to a user-specific configuration file or modify the metplus config files, the following variables must be set correctly:

- **INPUT BASE** Path to directory where sample data tarballs are unpacked (See Datasets section to obtain tarballs). This is not required to run METplus, but it is required to run the examples in parm/use\_cases
- **OUTPUT BASE** Path where METplus output will be written. This must be in a location where you have write permissions
- **MET\_INSTALL\_DIR** Path to location where MET is installed locally

```
Example User Configuration File:
```

```
IdirINPUT_BASE = /path/to/sample/input/data
OUTPUT_BASE = /path/to/output/dir
MET_INSTALL_DIR = /path/to/met-X.Y
```
**NOTE:** All of these items must be found under the [dir] section.

## **Expected Output**

A successful run will output the following both to the screen and to the logfile:

INFO: METplus has successfully finished running.

Refer to the value set for **OUTPUT** BASE to find where the output data was generated. Output for this use case will be found in point stat (relative to **OUTPUT BASE**) and will contain the following files:

• point stat 360000L 20070331 120000V.stat

# **Keywords**

## **Note:**

• PointStatToolUseCase

Navigate to the *[METplus Quick Search for Use Cases](#page-2170-0)* (page 2141) page to discover other similar use cases.

sphinx\_gallery\_thumbnail\_path = '\_static/met\_tool\_wrapper-PointStat.png'

**Total running time of the script:** (0 minutes 0.000 seconds)

# **7.1.32.21.3 PointStat: Once Per Field**

met tool wrapper/PointStat/PointStat once per field.conf

# **Scientific Objective**

Compare 3 hour forecast precipitation accumulations to observations of 3 hour precipitation accumulation. Generate statistics of the results.

## **Datasets**

**Forecast:** NAM temperature, u-wind component, and v-wind component **Observation:** prepBURF data that has been converted to NetCDF format via PB2NC

Location: All of the input data required for this use case can be found in the met\_test sample data tarball. Click here to the METplus releases page and download sample data for the appropriate release: <https://github.com/dtcenter/METplus/releases>

This tarball should be unpacked into the directory that you will set the value of INPUT\_BASE. See *[Running](#page-696-0) [METplus](#page-696-0)* (page 667) section for more information.

**Data Source:** Unknown

## **METplus Components**

This use case utilizes the METplus PointStat wrapper to search for files that are valid at a given run time and generate a command to run the MET tool point stat if all required files are found. This use case processes each field name/level separately to generate output files for each. POINT\_STAT\_OUTPUT\_PREFIX is used to control the names of the output fields, referencing {CURRENT FCST\_NAME} and {CUR-RENT\_FCST\_LEVEL} to get information for each field.

### **METplus Workflow**

PointStat is the only tool called in this example. It processes the following run times:

**Valid:** 2007-03-30\_0Z

### **METplus Configuration**

METplus first loads all of the configuration files found in parm/metplus config, then it loads any configuration files passed to METplus via the command line with the -c option, i.e. -c parm/use\_cases/met\_tool\_wrapper/PointStat/PointStat\_once\_per\_field.conf

```
[config]
# Documentation for this use case can be found at
# https://metplus.readthedocs.io/en/latest/generated/met_tool_wrapper/PointStat/PointStat_
˓→once_per_field.html
# For additional information, please see the METplus Users Guide.
# https://metplus.readthedocs.io/en/latest/Users_Guide
###
# Processes to run
# https://metplus.readthedocs.io/en/latest/Users_Guide/systemconfiguration.html#process-list
###
PROCESS_LIST = PointStat
###
# Time Info
# LOOP_BY options are INIT, VALID, RETRO, and REALTIME
# If set to INIT or RETRO:
   INIT_TIME_FMT, INIT_BEG, INIT_END, and INIT_INCREMENT must also be set
```

```
# If set to VALID or REALTIME:
# VALID_TIME_FMT, VALID_BEG, VALID_END, and VALID_INCREMENT must also be set
# LEAD_SEQ is the list of forecast leads to process
# https://metplus.readthedocs.io/en/latest/Users_Guide/systemconfiguration.html#timing-
˓→control
###
LOOP_BY = VALID
VALID_TIME_FMT = %Y%m%d
VALID_BEG = 20070330
VALID_END = 20070330
VALID_INCREMENT = 1M
LEAD SEQ = 0###
# File I/O
# https://metplus.readthedocs.io/en/latest/Users_Guide/systemconfiguration.html#directory-
˓→and-filename-template-info
###
FCST_POINT_STAT_INPUT_DIR = {INPUT_BASE}/met_test/data/sample_fcst
FCST_POINT_STAT_INPUT_TEMPLATE = {valid?fmt=%Y%m%d%H}/nam.t00z.awip1236.tm00.{valid?fmt=%Y%m
˓→%d}.grb
OBS_POINT_STAT_INPUT_DIR = {INPUT_BASE}/met_test/out/pb2nc
OBS_POINT_STAT_INPUT_TEMPLATE = sample_pb.nc
POINT_STAT_CLIMO_MEAN_INPUT_DIR =
POINT_STAT_CLIMO_MEAN_INPUT_TEMPLATE =
POINT_STAT_CLIMO_STDEV_INPUT_DIR =
POINT_STAT_CLIMO_STDEV_INPUT_TEMPLATE =
POINT_STAT_OUTPUT_DIR = {OUTPUT_BASE}/point_stat
###
# Field Info
# https://metplus.readthedocs.io/en/latest/Users_Guide/systemconfiguration.html#field-info
###
POINT_STAT_ONCE_PER_FIELD = True
```

```
(continues on next page)
```

```
FCST_VAR1_NAME = TMP
FCST_VAR1_LEVELS = P750-900
FCST_VAR1_THRESH = <273, >273OBS_VAR1_NAME = TMP
OBS_VAR1_LEVELS = P750-900
OBS_VAR1_THRESH = <=273, >273
FCST_VAR2_NAME = UGRD
FCST_VAR2_LEVELS = Z10
FCST_VAR2_THRESH = >=5
OBS_VAR2_NAME = UGRD
OBS_VAR2_LEVELS = Z10
OBS_VAR2_THRESH = >=5
FCST_VAR3_NAME = VGRD
FCST_VAR3_LEVELS = Z10
FCST_VAR3_THRESH = >=5
OBS_VAR3_NAME = VGRD
OBS_VAR3_LEVELS = Z10
OBS_VAR3_THRESH = >=5
###
# PointStat Settings
# https://metplus.readthedocs.io/en/latest/Users_Guide/wrappers.html#pointstat
###
#LOG_POINT_STAT_VERBOSITY = 2
POINT_STAT_CONFIG_FILE ={PARM_BASE}/met_config/PointStatConfig_wrapped
POINT_STAT_CLIMO_MEAN_TIME_INTERP_METHOD = NEAREST
POINT_STAT_INTERP_TYPE_METHOD = BILIN
POINT_STAT_INTERP_TYPE_WIDTH = 2
POINT_STAT_OUTPUT_FLAG_SL1L2 = STAT
POINT_STAT_OUTPUT_FLAG_VL1L2 = STAT
OBS_POINT_STAT_WINDOW_BEGIN = -5400
OBS_POINT_STAT_WINDOW_END = 5400
POINT_STAT_OFFSETS = 0
MODEL = WRF
```

```
OBTYPE =
#POINT_STAT_DESC =
POINT STAT REGRID TO GRID = NONE
POINT_STAT_REGRID_METHOD = BILIN
POINT_STAT_REGRID_WIDTH = 2
#POINT_STAT_OUTPUT_PREFIX = {fcst_name?fmt=%s}_{fcst_level?fmt=%s}
POINT_STAT_OUTPUT_PREFIX = {CURRENT_FCST_NAME}_{CURRENT_FCST_LEVEL}
#POINT_STAT_OBS_VALID_BEG = {valid?fmt=%Y%m%d_%H}
#POINT_STAT_OBS_VALID_END = {valid?fmt=%Y%m%d_%H}
POINT_STAT_GRID = DTC165, DTC166
POINT_STAT_POLY = MET_BASE/poly/LMV.poly
POINT_STAT_STATION_ID =
POINT_STAT_MESSAGE_TYPE = ADPUPA, ADPSFC
```
## **MET Configuration**

METplus sets environment variables based on user settings in the METplus configuration file. See *[How](#page-102-0) [METplus controls MET config file settings](#page-102-0)* (page 73) for more details.

### **YOU SHOULD NOT SET ANY OF THESE ENVIRONMENT VARIABLES YOURSELF! THEY WILL BE OVER-WRITTEN BY METPLUS WHEN IT CALLS THE MET TOOLS!**

If there is a setting in the MET configuration file that is currently not supported by METplus you'd like to control, please refer to: *[Overriding Unsupported MET config file settings](#page-116-0)* (page 87)

**Note:** See the *[PointStat MET Configuration](#page-268-0)* (page 239) section of the User's Guide for more information on the environment variables used in the file below:

```
////////////////////////////////////////////////////////////////////////////////
//
// Point-Stat configuration file.
//
// For additional information, see the MET_BASE/config/README file.
//
////////////////////////////////////////////////////////////////////////////////
//
```

```
// Output model name to be written
//
\frac{1}{2} model =
${METPLUS_MODEL}
//
// Output description to be written
// May be set separately in each "obs.field" entry
//
\frac{1}{2} desc =
${METPLUS_DESC}
////////////////////////////////////////////////////////////////////////////////
//
// Verification grid
//
// regrid = \{${METPLUS_REGRID_DICT}
////////////////////////////////////////////////////////////////////////////////
//
// May be set separately in each "field" entry
//
censor_thresh = [];
censor\_val = [];
cat\_thresh = [ NA ];
cnt_{\text{thresh}} = [ NA ];
cnt\_logic = UNION;
wind_thresh = [NA];
wind\_logic = UNION;eclv\_points = 0.05;
//hss_ec_value =
${METPLUS_HSS_EC_VALUE}
rank_corr_flag = FALSE;
//
// Forecast and observation fields to be verified
//
fcst = \{${METPLUS_FCST_FILE_TYPE}
  //field = [${METPLUS_FCST_FIELD}
}
```

```
obs = \{${METPLUS_OBS_FILE_TYPE}
 //field = [${METPLUS_OBS_FIELD}
}
////////////////////////////////////////////////////////////////////////////////
//
// Point observation filtering options
// May be set separately in each "obs.field" entry
//
// message_type =
${METPLUS_MESSAGE_TYPE}
sid\_exc = [];
//obs_quality_inc =
${METPLUS_OBS_QUALITY_INC}
//obs_quality_exc =
${METPLUS_OBS_QUALITY_EXC}
//duplicate_flag =
${METPLUS_DUPLICATE_FLAG}
//obs_summary =
${METPLUS_OBS_SUMMARY}
//obs_perc_value =
${METPLUS_OBS_PERC_VALUE}
//
// Mapping of message type group name to comma-separated list of values.
//
//message_type_group_map =
${METPLUS_MESSAGE_TYPE_GROUP_MAP}
////////////////////////////////////////////////////////////////////////////////
//
// Climatology data
//
//climo_mean = {${METPLUS_CLIMO_MEAN_DICT}
```

```
//climo_stdev = \{${METPLUS_CLIMO_STDEV_DICT}
//
// May be set separately in each "obs.field" entry
//
//climo_cdf = \{${METPLUS_CLIMO_CDF_DICT}
////////////////////////////////////////////////////////////////////////////////
//
// Land/Sea mask
// For LANDSF message types, only use forecast grid points where land = TRUE.
// For WATERSF message types, only use forecast grid points where land = FALSE.
// land_mask.flag may be set separately in each "obs.field" entry.
//
//land\_mask = {${METPLUS_LAND_MASK_DICT}
//
// Topography
// For SURFACE message types, only use observations where the topo - station
// elevation difference meets the use_obs_thresh threshold.
// For the observations kept, when interpolating forecast data to the
// observation location, only use forecast grid points where the topo - station
// difference meets the interp_fcst_thresh threshold.
// topo_mask.flag may be set separately in each "obs.field" entry.
//
//topo_mask = \{${METPLUS_TOPO_MASK_DICT}
////////////////////////////////////////////////////////////////////////////////
//
// Point observation time window
//
\frac{1}{2} obs_window = {
${METPLUS_OBS_WINDOW_DICT}
////////////////////////////////////////////////////////////////////////////////
//
// Verification masking regions
```

```
//
//mask = {${METPLUS_MASK_DICT}
////////////////////////////////////////////////////////////////////////////////
//
// Confidence interval settings
//
ci_alpha = [ 0.05 ];
boot = {
  interval = PCTILE;
  rep\_prop = 1.0;n_{rep} = 0;
  rng = ^{\prime\prime}mt19937";
   seed = "";
}
////////////////////////////////////////////////////////////////////////////////
//
// Interpolation methods
//
//interp = \{${METPLUS_INTERP_DICT}
////////////////////////////////////////////////////////////////////////////////
//
// HiRA verification method
//
//hira = \{${METPLUS_HIRA_DICT}
////////////////////////////////////////////////////////////////////////////////
//
// Statistical output types
//
//output_flag = \{${METPLUS_OUTPUT_FLAG_DICT}
////////////////////////////////////////////////////////////////////////////////
// Threshold for SEEPS p1 (Probability of being dry)
```

```
//seeps_p1_thresh =
${METPLUS_SEEPS_P1_THRESH}
////////////////////////////////////////////////////////////////////////////////
tmp\_dir = "${MET\_IMP\_DIR}";
// output_prefix =
${METPLUS_OUTPUT_PREFIX}
//version = "V10.0.0";////////////////////////////////////////////////////////////////////////////////
${METPLUS_MET_CONFIG_OVERRIDES}
```
### <span id="page-696-0"></span>**Running METplus**

This use case can be run two ways:

1) Passing in PointStat.conf then a user-specific system configuration file:

run\_metplus.py -c /path/to/METplus/parm/use\_cases/met\_tool\_wrapper/PointStat/PointStat\_ ˓<sup>→</sup>once\_per\_field.conf -c /path/to/user\_system.conf

2) Modifying the configurations in parm/metplus config, then passing in PointStat once per field.conf:

```
run_metplus.py -c /path/to/METplus/parm/use_cases/met_tool_wrapper/PointStat/PointStat_
˓→once_per_field.conf
```
The former method is recommended. Whether you add them to a user-specific configuration file or modify the metplus config files, the following variables must be set correctly:

- **INPUT BASE** Path to directory where sample data tarballs are unpacked (See Datasets section to obtain tarballs). This is not required to run METplus, but it is required to run the examples in parm/use\_cases
- **OUTPUT BASE** Path where METplus output will be written. This must be in a location where you have write permissions
- **MET\_INSTALL\_DIR** Path to location where MET is installed locally

Example User Configuration File:

```
IdirINPUT_BASE = /path/to/sample/input/data
OUTPUT_BASE = /path/to/output/dir
MET_INSTALL_DIR = /path/to/met-X.Y
```
**NOTE:** All of these items must be found under the [dir] section.

## **Expected Output**

A successful run will output the following both to the screen and to the logfile:

INFO: METplus has successfully finished running.

Refer to the value set for **OUTPUT** BASE to find where the output data was generated. Output for this use case will be found in point\_stat (relative to **OUTPUT\_BASE**) and will contain the following files:

- point stat TMP P750-900 360000L 20070331 120000V.stat
- point\_stat\_UGRD\_Z10\_360000L\_20070331\_120000V.stat
- point stat VGRD Z10 360000L 20070331 120000V.stat

## **Keywords**

### **Note:**

• PointStatToolUseCase

Navigate to the *[METplus Quick Search for Use Cases](#page-2170-0)* (page 2141) page to discover other similar use cases.

sphinx\_gallery\_thumbnail\_path = '\_static/met\_tool\_wrapper-PointStat.png'

**Total running time of the script:** (0 minutes 0.000 seconds)

## **7.1.32.21.4 PointStat: Using Python Embedding**

met tool wrapper/PointStat/PointStat python embedding.conf

## **Scientific Objective**

Read forecast data using a Python embedding script. Compare with point observation data.

### **Datasets**

**Forecast:** NRL binary data (v-wind component) **Observation:** prepBUFR data that has been converted to NetCDF format via PB2NC

Location: All of the input data required for this use case can be found in the met test sample data tarball. Click here to the METplus releases page and download sample data for the appropriate release: <https://github.com/dtcenter/METplus/releases>

This tarball should be unpacked into the directory that you will set the value of INPUT\_BASE. See 'Running METplus' section for more information.

**Data Source:** Unknown

#### **METplus Components**

This use case utilizes the METplus PointStat wrapper to search for files that are valid at a given run time and generate a command to run the MET tool point stat if all required files are found. The forecast data is read into PointStat using a Python embedding script

#### **METplus Workflow**

PointStat is the only tool called in this example. It processes the following run times:

**Valid:** 2020-09-06 6Z

#### **METplus Configuration**

METplus first loads all of the configuration files found in parm/metplus config, then it loads any configuration files passed to METplus via the command line with the -c option, i.e. -c parm/use\_cases/met\_tool\_wrapper/PointStat/PointStat\_python\_embedding.conf

[config]

```
# Documentation for this use case can be found at
# https://metplus.readthedocs.io/en/latest/generated/met_tool_wrapper/PointStat/PointStat_
˓→python_embedding.html
```
# For additional information, please see the METplus Users Guide.

```
# https://metplus.readthedocs.io/en/latest/Users_Guide
###
# Processes to run
# https://metplus.readthedocs.io/en/latest/Users_Guide/systemconfiguration.html#process-list
###
PROCESS_LIST = PointStat
###
# Time Info
# LOOP_BY options are INIT, VALID, RETRO, and REALTIME
# If set to INIT or RETRO:
# INIT_TIME_FMT, INIT_BEG, INIT_END, and INIT_INCREMENT must also be set
# If set to VALID or REALTIME:
# VALID_TIME_FMT, VALID_BEG, VALID_END, and VALID_INCREMENT must also be set
# LEAD_SEQ is the list of forecast leads to process
# https://metplus.readthedocs.io/en/latest/Users_Guide/systemconfiguration.html#timing-
˓→control
###
LOOP BY = VALID
VALID_TIME_FMT = %Y%m%d%H
VALID_BEG = 2020090606
VALID_END = 2020090606
VALID_INCREMENT = 1M
LEAD SEO = 0H###
# File I/O
# https://metplus.readthedocs.io/en/latest/Users_Guide/systemconfiguration.html#directory-
˓→and-filename-template-info
###
FCST_POINT_STAT_INPUT_DIR = {INPUT_BASE}/met_test/new/point_stat_input/vvwind
FCST_POINT_STAT_INPUT_TEMPLATE = PYTHON_NUMPY
OBS_POINT_STAT_INPUT_DIR = {INPUT_BASE}/met_test/new/point_stat_input/prepbufr
OBS_POINT_STAT_INPUT_TEMPLATE = gdas.{valid?fmt=%Y%m%d}.t{valid?fmt=%H}z.nc
POINT_STAT_CLIMO_MEAN_INPUT_DIR =
POINT_STAT_CLIMO_MEAN_INPUT_TEMPLATE =
```

```
(continues on next page)
```

```
POINT_STAT_CLIMO_STDEV_INPUT_DIR =
POINT_STAT_CLIMO_STDEV_INPUT_TEMPLATE =
POINT_STAT_OUTPUT_DIR = {OUTPUT_BASE}/point_stat_py_embed
###
# Field Info
# https://metplus.readthedocs.io/en/latest/Users_Guide/systemconfiguration.html#field-info
###
POINT_STAT_ONCE_PER_FIELD = False
SCRIPT_DIR = {PARM_BASE}/use_cases/met_tool_wrapper/PointStat/PointStat_python_embedding
FCST_VAR1_NAME = {SCRIPT_DIR}/read_NRL_binary.py {FCST_POINT_STAT_INPUT_DIR}/vvwind_zht_0010.
˓→0_0000.0_glob360x181_{init?fmt=%Y%m%d%H}_{lead?fmt=%4H}0000_fcstfld
OBS_VAR1_NAME = VGRD
OBS_VAR1_LEVELS = Z0
###
# PointStat Settings
# https://metplus.readthedocs.io/en/latest/Users_Guide/wrappers.html#pointstat
###
#LOG_POINT_STAT_VERBOSITY = 2
POINT_STAT_CONFIG_FILE ={PARM_BASE}/met_config/PointStatConfig_wrapped
POINT_STAT_CLIMO_MEAN_TIME_INTERP_METHOD = NEAREST
POINT_STAT_INTERP_TYPE_METHOD = BILIN
POINT_STAT_INTERP_TYPE_WIDTH = 2
POINT_STAT_OUTPUT_FLAG_SL1L2 = STAT
POINT_STAT_OUTPUT_FLAG_VL1L2 = STAT
OBS_POINT_STAT_WINDOW_BEGIN = -5400
OBS_POINT_STAT_WINDOW_END = 5400
POINT_STAT_OFFSETS = 0
#MODEL =
```

```
#POINT_STAT_DESC = NA
#POINT_STAT_REGRID_TO_GRID =
#POINT_STAT_REGRID_METHOD =
#POINT_STAT_REGRID_WIDTH =
POINT_STAT_OUTPUT_PREFIX =
#POINT_STAT_OBS_VALID_BEG = {valid?fmt=%Y%m%d_%H}
#POINT_STAT_OBS_VALID_END = {valid?fmt=%Y%m%d_%H}
POINT_STAT_GRID = FULL
POINT_STAT_POLY =
POINT_STAT_STATION_ID =
POINT_STAT_MESSAGE_TYPE = ADPUPA
```
## **MET Configuration**

METplus sets environment variables based on user settings in the METplus configuration file. See *[How](#page-102-0) [METplus controls MET config file settings](#page-102-0)* (page 73) for more details.

**YOU SHOULD NOT SET ANY OF THESE ENVIRONMENT VARIABLES YOURSELF! THEY WILL BE OVER-WRITTEN BY METPLUS WHEN IT CALLS THE MET TOOLS!**

If there is a setting in the MET configuration file that is currently not supported by METplus you'd like to control, please refer to: *[Overriding Unsupported MET config file settings](#page-116-0)* (page 87)

**Note:** See the *[PointStat MET Configuration](#page-268-0)* (page 239) section of the User's Guide for more information on the environment variables used in the file below:

```
////////////////////////////////////////////////////////////////////////////////
//
// Point-Stat configuration file.
//
// For additional information, see the MET_BASE/config/README file.
//
////////////////////////////////////////////////////////////////////////////////
//
// Output model name to be written
//
```

```
\frac{1}{2} model =
${METPLUS_MODEL}
//
// Output description to be written
// May be set separately in each "obs.field" entry
//
\frac{1}{\sqrt{6}} desc =
${METPLUS_DESC}
////////////////////////////////////////////////////////////////////////////////
//
// Verification grid
//
// regrid = \{${METPLUS_REGRID_DICT}
////////////////////////////////////////////////////////////////////////////////
//
// May be set separately in each "field" entry
//
censor_thresh = [];
censor\_val = [];
cat\_thresh = [ NA ];
cnt_{\text{thresh}} = [ NA ];
cnt\_logic = UNION;
wind_thresh = [ NA ];
wind\_logic = UNION;
eclv\_points = 0.05;
//hss_ec_value =
${METPLUS_HSS_EC_VALUE}
rank_corr_flag = FALSE;
//
// Forecast and observation fields to be verified
//
fcst = \{${METPLUS_FCST_FILE_TYPE}
 //field = [${METPLUS_FCST_FIELD}
}
obs = f
```

```
${METPLUS_OBS_FILE_TYPE}
  //field = [${METPLUS_OBS_FIELD}
}
////////////////////////////////////////////////////////////////////////////////
//
// Point observation filtering options
// May be set separately in each "obs.field" entry
//
// message_type =
${METPLUS_MESSAGE_TYPE}
sidexc = [];
//obs_quality_inc =
${METPLUS_OBS_QUALITY_INC}
//obs_quality_exc =
${METPLUS_OBS_QUALITY_EXC}
//duplicate_flag =
${METPLUS_DUPLICATE_FLAG}
//obs_summary =
${METPLUS_OBS_SUMMARY}
//obs_perc_value =
${METPLUS_OBS_PERC_VALUE}
//
// Mapping of message type group name to comma-separated list of values.
//
//message_type_group_map =
${METPLUS_MESSAGE_TYPE_GROUP_MAP}
////////////////////////////////////////////////////////////////////////////////
//
// Climatology data
//
//climo_mean = {${METPLUS_CLIMO_MEAN_DICT}
//climo\_stdev = {
```

```
${METPLUS_CLIMO_STDEV_DICT}
//
// May be set separately in each "obs.field" entry
//
//climo_cdf = {${METPLUS_CLIMO_CDF_DICT}
////////////////////////////////////////////////////////////////////////////////
//
// Land/Sea mask
// For LANDSF message types, only use forecast grid points where land = TRUE.
// For WATERSF message types, only use forecast grid points where land = FALSE.
// land_mask.flag may be set separately in each "obs.field" entry.
//
//land\_mask = {${METPLUS_LAND_MASK_DICT}
//
// Topography
// For SURFACE message types, only use observations where the topo - station
// elevation difference meets the use_obs_thresh threshold.
// For the observations kept, when interpolating forecast data to the
// observation location, only use forecast grid points where the topo - station
// difference meets the interp_fcst_thresh threshold.
// topo_mask.flag may be set separately in each "obs.field" entry.
//
//topo\_mask = {${METPLUS_TOPO_MASK_DICT}
////////////////////////////////////////////////////////////////////////////////
//
// Point observation time window
//
\prime\prime obs_window = {
${METPLUS_OBS_WINDOW_DICT}
////////////////////////////////////////////////////////////////////////////////
//
// Verification masking regions
//
//mask = f
```

```
${METPLUS_MASK_DICT}
////////////////////////////////////////////////////////////////////////////////
//
// Confidence interval settings
//
ci_alpha = [ 0.05 ];
boot = {
  interval = PCTILE;
  rep_prop = 1.0;
  n_{rep} = 0;
  rng = "mt19937";seed = "";
}
////////////////////////////////////////////////////////////////////////////////
//
// Interpolation methods
//
//interp = \{${METPLUS_INTERP_DICT}
////////////////////////////////////////////////////////////////////////////////
//
// HiRA verification method
//
//hira = \{${METPLUS_HIRA_DICT}
////////////////////////////////////////////////////////////////////////////////
//
// Statistical output types
//
//output_flag = \{${METPLUS_OUTPUT_FLAG_DICT}
////////////////////////////////////////////////////////////////////////////////
// Threshold for SEEPS p1 (Probability of being dry)
//seeps_p1_thresh =
```

```
${METPLUS_SEEPS_P1_THRESH}
```
////////////////////////////////////////////////////////////////////////////////

 $tmp\_dir = "${MET\_IMP\_DIR}";$ 

// output\_prefix = \${METPLUS\_OUTPUT\_PREFIX}  $//version = "V10.0.0";$ 

////////////////////////////////////////////////////////////////////////////////

```
${METPLUS_MET_CONFIG_OVERRIDES}
```
## **Python Embedding**

This use case calls a Python script to read the binary input data. /parm/use\_cases/met\_tool\_wrapper/PointStat/PointStat\_python\_embedding/read\_NRL\_binary.py

```
import os
import sys
import re
import numpy as np
import datetime as dt
# var_info values are tuples (units, long_name)
# Taken from synoptic_files.f, with some units SI standardized
# e.g. mb->hPa
# Some of the long_names are unknown to me, hopefully
# someone more knowledgeable will fill these in
var info = \{'airtmp': ('C','Air Temperature'),
      'geopht': ('gpm','Geopotential Height'),
      'uuwind': ('m/s','Zonal Wind'),
      'vvwind': ('m/s','Meridional Wind'),
      'wndspd': ('m/s','Wind Speed'),
      'vpress': ('hPa','Vapor Pressure'),
      'prch2o': ('kg/m**2','Unknown'),
      'slpres': ('hPa','Sea Level Pressure'),
      'grdwet': ('percent','Ground Wetness'),
      'prtend': ('cPa/s','Unknown'),
      'grdtmp': ('K','Ground Temperature'),
      'terrht': ('m','Terrain Height'),
      'totcls': ('percent','Unknown'),
```

```
'lowcld': ('percent','Low Cloud'),
      'midcld': ('percent','Mid Cloud'),
      'hghcld': ('percent','High Cloud'),
      'cupflx': ('kg/m**2/s','Unknown'),
      'conpcp': ('cm','Unknown'),
      'sblpcp': ('cm','Unknown'),
      'trpres': ('hPa','Terrain Pressure'),
      'snowdp': ('cm','Snow Depth'),
      'icecon': ('percent','Ice Concentration'),
      'conpcp': ('kg/m**2','Unknown'),
      'trdval': ('dval_m','Unkown'),
      'solflx': ('W/m**2','Solar Flux'),
      'cupcap': ('J/m**2','Unknown'),
      'irrflx': ('W/m**2','Unknown'),
      'slhflx': ('W/m**2','Unknown'),
      'sehflx': ('W/m**2','Unknown'),
      'totpcp': ('cm','Unknown'),
      'bouflx': ('W/m**2','Unknown'),
      'totflx': ('W/m**2','Total Flux'),
      'irflux': ('W/m**2','Infrared Flux'),
      'liftcl': ('m','Lifting Condensation Level'),
      'ht_sfc': ('m/s','Surface Height'),
      'uustrs': ('N/m**2','Zonal Wind Stress'),
      'vvstrs': ('N/m**2','Meridional Wind Stress'),
      'wngust': ('m/s','Wind Gust'),
      'dwptdp': ('C','Dewpoint Depression'),
      'diverg': ('1/s','Divergence'),
      'absvor': ('1/s','Vorticity'),
      'womega': ('cPa/s','Vertical Velocity'),
      'stmfun': ('m**2/s','Stream Function'),
      'velpot': ('m**2/s','Velocity Potential'),
      'stacld': ('percent','Stable Cloud'),
      'concld': ('percent','Convective Cloud'),
      'clouds': ('percent','Total Cloud'),
    }
###########################################
   ##
   ## input file specified on the command line
   ## load the data into the numpy array
   ##
if len(sys.argv) == 2:
```

```
(continued from previous page)
```

```
# Store the input file and record number
    input_file = os.path.expandvars(sys.argv[1])
    tokens = os.path.basename(input_file).replace('-', '_').split('_');
    varname = tokens[0]nlons = int(tokens[4][4:7]) # Usually 360
    nlats = int(tokens[4][8:]) # Usually 181
    try:
        # Print some output to verify that this script ran
        print("Input File: " + repr(input_file))
        # Read input file
        data = np.float64(np.formatie(input_file, '>\f')# Read and re-orient the data
        met_data = data[::-1].reshape(nlats, nlons)[:,::-1].copy()
        print("Data Shape: " + repr(met_data.shape))
        print("Data Type: " + repr(met_data.dtype))
        print("Data Range: " + repr(min(data)) + " to " + repr(max(data)) +
              " " + var_info[varname][0])except NameError:
        print("Trouble reading input file: " + input_file)
else:
    print("Must specify exactly one input file.")
    sys.exit(1)
###########################################
   ##
  ## create the metadata dictionary
   ##
for token in tokens:
   if(re.search("[0-9]{10,10}", token)):
      ymdh = dt.datetime.strptime(token[0:10],"%Y%m%d%H")
   elif(re.search("[0-9]{8,8}", token)):
      fhr = int(token) / 10000
init = ymdh
valid = init + dt.timedelta(hours=fhr)
lead, rem = divmod((valid-init).total_seconds(), 3600)
attrs = {
   'valid': valid.strftime("%Y%m%d_%H%M%S"),
   'init': init.strftime("%Y%m%d_%H%M%S"),
```

```
'lead': str(int(lead)),
   'accum': '00',
   'name': varname,
   'long_name': var_info[varname][1],
   'level': tokens[1]+'_'+tokens[2],
   'units': var_info[varname][0],
   'grid': {
      'name': 'Global 1 Degree',
      'type' : 'LatLon',
      '1at_11' : -90.0,
      'lon_1' : 0.0,
      'delta_lat' : 1.0,
      'delta\_lon' : 1.0,
      'Nlat' : nlats,
      'Nlon' : nlons,
  }
}
print("Attributes: " + repr(attrs))
```
# **Running METplus**

This use case can be run two ways:

1) Passing in PointStat python embedding.conf then a user-specific system configuration file:

run\_metplus.py -c /path/to/METplus/parm/use\_cases/met\_tool\_wrapper/PointStat/PointStat\_ ˓<sup>→</sup>python\_embedding.conf -c /path/to/user\_system.conf

2) Modifying the configurations in parm/metplus config, then passing in Point-Stat\_python\_embedding.conf:

run\_metplus.py -c /path/to/METplus/parm/use\_cases/met\_tool\_wrapper/PointStat/PointStat\_ ˓<sup>→</sup>python\_embedding.conf

The former method is recommended. Whether you add them to a user-specific configuration file or modify the metplus config files, the following variables must be set correctly:

- **INPUT BASE** Path to directory where sample data tarballs are unpacked (See Datasets section to obtain tarballs). This is not required to run METplus, but it is required to run the examples in parm/use\_cases
- **OUTPUT BASE** Path where METplus output will be written. This must be in a location where you have write permissions

• **MET\_INSTALL\_DIR** - Path to location where MET is installed locally

Example User Configuration File:

```
[dir]
INPUT_BASE = /path/to/sample/input/data
OUTPUT_BASE = /path/to/output/dir
MET_INSTALL_DIR = /path/to/met-X.Y
```
**NOTE:** All of these items must be found under the [dir] section.

## **Expected Output**

A successful run will output the following both to the screen and to the logfile:

```
INFO: METplus has successfully finished running.
```
Refer to the value set for **OUTPUT** BASE to find where the output data was generated. Output for this use case will be found in point\_stat\_py\_embed (relative to **OUTPUT\_BASE**) and will contain the following files:

• point stat 000000L 20200906 060000V.stat

## **Keywords**

**Note:**

- PointStatToolUseCase
- PythonEmbeddingFileUseCase

Navigate to the *[METplus Quick Search for Use Cases](#page-2170-0)* (page 2141) page to discover other similar use cases.

sphinx gallery thumbnail path = ' static/met tool wrapper-PointStat.png' **Total running time of the script:** (0 minutes 0.000 seconds)

## **7.1.32.22 PyEmbedIngest**

## **7.1.32.22.1 PyEmbedIngest: Multiple Fields in One File**

met tool wrapper/PyEmbedIngest/PyEmbedIngest multi field one file.conf

## **Scientific Objective**

Converting file formats so data can be read by the MET tools. This use case demonstrates the ability to utilize two python embedding script calls to generate multiple fields in a single output file.

### **Datasets**

**Inputs:** Canned ASCII data to test functionality

Location: All of the input data required for this use case can be found in the met test sample data tarball. Click here to the METplus releases page and download sample data for the appropriate release: <https://github.com/dtcenter/METplus/releases>

This tarball should be unpacked into the directory that you will set the value of INPUT\_BASE. See *[Running](#page-713-0) [METplus](#page-713-0)* (page 684) section for more information.

## **METplus Components**

This use case utilizes the METplus PyEmbedIngest wrapper to generate a command to run the MET tool RegridDataPlane if all required files are found.

#### **METplus Workflow**

PyEmbedIngest is the only tool called in this example. It has one run time, but the time is not relevant because the files processed do not have any time information in the names.

#### **METplus Configuration**

METplus first loads all of the configuration files found in parm/metplus config, then it loads any configuration files passed to METplus via the command line with the -c option, i.e. -c parm/use\_cases/met\_tool\_wrapper/PyEmbedIngest/PyEmbedIngest\_multi\_field\_one\_file.conf

```
[config]
```

```
# Documentation for this use case can be found at
# https://metplus.readthedocs.io/en/latest/generated/met_tool_wrapper/PyEmbedIngest/
˓→PyEmbedIngest_multi_field_one_file.html
# For additional information, please see the METplus Users Guide.
# https://metplus.readthedocs.io/en/latest/Users_Guide
```

```
# Processes to run
# https://metplus.readthedocs.io/en/latest/Users_Guide/systemconfiguration.html#process-list
###
PROCESS_LIST = PyEmbedIngest
###
# Time Info
# LOOP_BY options are INIT, VALID, RETRO, and REALTIME
# If set to INIT or RETRO:
  INIT_TIME_FMT, INIT_BEG, INIT_END, and INIT_INCREMENT must also be set
# If set to VALID or REALTIME:
# VALID_TIME_FMT, VALID_BEG, VALID_END, and VALID_INCREMENT must also be set
# LEAD_SEQ is the list of forecast leads to process
# https://metplus.readthedocs.io/en/latest/Users_Guide/systemconfiguration.html#timing-
˓→control
###
LOOP BY = VALID
VALID_TIME_FMT = %Y%m%d%H
VALID_BEG = 2013022712
VALID_END = 2013022712
VALID_INCREMENT = 21600
LEAD\_SEQ = 0###
# PyEmbedIngest Settings
# https://metplus.readthedocs.io/en/latest/Users_Guide/wrappers.html#pyembedingest
###
PY_EMBED_INGEST_1_OUTPUT_DIR =
PY_EMBED_INGEST_1_OUTPUT_TEMPLATE = {OUTPUT_BASE}/met_tool_wrapper/PyEmbedIngest/test.nc
PY_EMBED_INGEST_1_SCRIPT_1 = {MET_INSTALL_DIR}/share/met/python/examples/read_ascii_numpy.py
˓→{INPUT_BASE}/met_test/data/python/fcst.txt FCST
PY_EMBED_INGEST_1_TYPE = NUMPY
PY_EMBED_INGEST_1_OUTPUT_GRID = G130
PY_EMBED_INGEST_2_OUTPUT_DIR =
PY_EMBED_INGEST_2_OUTPUT_TEMPLATE = {OUTPUT_BASE}/met_tool_wrapper/PyEmbedIngest/regrid_data_
```
(continues on next page)

###

˓<sup>→</sup>plane.nc

```
PY_EMBED_INGEST_2_SCRIPT_1 = {MET_INSTALL_DIR}/share/met/python/examples/read_ascii_numpy.py
˓→{INPUT_BASE}/met_test/data/python/fcst.txt FCST
PY_EMBED_INGEST_2_OUTPUT_FIELD_NAME_1 = Forecast
PY_EMBED_INGEST_2_SCRIPT_2 = {MET_INSTALL_DIR}/share/met/python/examples/read_ascii_numpy.py
˓→{INPUT_BASE}/met_test/data/python/obs.txt OBS
PY_EMBED_INGEST_2_OUTPUT_FIELD_NAME_2 = Observation
PY_EMBED_INGEST_2_TYPE = NUMPY
PY_EMBED_INGEST_2_OUTPUT_GRID = G130
```
### **MET Configuration**

None. RegridDataPlane does not use configuration files.

### **Python Embedding**

This use case calls a Python script to read the input data. The Python script is stored in the MET repository: /path/to/MET/installation/share/met/python/read\_ascii\_numpy.py

[read\\_ascii\\_numpy.py](https://github.com/dtcenter/MET/blob/develop/scripts/python/read_ascii_numpy.py)

#### <span id="page-713-0"></span>**Running METplus**

This use case can be run two ways:

1) Passing in PyEmbedIngest multi-field one-file.conf then a user-specific system configuration file:

run\_metplus.py -c /path/to/METplus/parm/use\_cases/met\_tool\_wrapper/PyEmbedIngest/ ˓<sup>→</sup>PyEmbedIngest\_multi\_field\_one\_file.conf -c /path/to/user\_system.conf

2) Modifying the configurations in parm/metplus config, then passing in PyEmbedIngest multi field one file.conf:

```
run_metplus.py -c /path/to/METplus/parm/use_cases/met_tool_wrapper/PyEmbedIngest/
˓→PyEmbedIngest_multi_field_one_file.conf
```
The former method is recommended. Whether you add them to a user-specific configuration file or modify the metplus config files, the following variables must be set correctly:

• **INPUT BASE** - Path to directory where sample data tarballs are unpacked (See Datasets section to obtain tarballs). This is not required to run METplus, but it is required to run the examples in parm/use\_cases

- **OUTPUT\_BASE** Path where METplus output will be written. This must be in a location where you have write permissions
- **MET INSTALL DIR** Path to location where MET is installed locally

Example User Configuration File:

```
\lceil \text{dir} \rceilINPUT_BASE = /path/to/sample/input/data
OUTPUT_BASE = /path/to/output/dir
MET_INSTALL_DIR = /path/to/met-X.Y
```
**NOTE:** All of these items must be found under the [dir] section.

## **Expected Output**

A successful run will output the following both to the screen and to the logfile:

```
INFO: METplus has successfully finished running.
```
Refer to the value set for **OUTPUT\_BASE** to find where the output data was generated. Output for this use case will be found in met\_tool\_wrapper/PyEmbedIngest (relative to **OUTPUT\_BASE**) and will contain the following file:

- test.nc
- regrid\_data\_plane.nc

## **Keywords**

#### **Note:**

- PyEmbedIngestToolUseCase
- PythonEmbeddingFileUseCase
- RegridDataPlaneToolUseCase

Navigate to the *[METplus Quick Search for Use Cases](#page-2170-0)* (page 2141) page to discover other similar use cases.

**Total running time of the script:** (0 minutes 0.000 seconds)

## **7.1.32.22.2 PyEmbedIngest: Basic Use Case**

met tool wrapper/PyEmbedIngest/PyEmbedIngest.conf

### **Scientific Objective**

None. Simply converting file formats so data can be read by the MET tools.

#### **Datasets**

**Inputs:** Canned ASCII data to test functionality

**Location:** All of the input data required for this use case can be found in the met test sample data tarball. Click here to the METplus releases page and download sample data for the appropriate release: <https://github.com/dtcenter/METplus/releases>

This tarball should be unpacked into the directory that you will set the value of INPUT\_BASE. See *[Running](#page-717-0) [METplus](#page-717-0)* (page 688) section for more information.

#### **METplus Components**

This use case utilizes the METplus PyEmbedIngest wrapper to generate a command to run the MET tool RegridDataPlane if all required files are found.

#### **METplus Workflow**

PyEmbedIngest is the only tool called in this example. It has one run time, but the time is not relevant because the files processed do not have any time information in the names.

#### **METplus Configuration**

METplus first loads all of the configuration files found in parm/metplus config, then it loads any configuration files passed to METplus via the command line with the -c option, i.e. -c parm/use\_cases/met\_tool\_wrapper/PyEmbedIngest/PyEmbedIngest.conf

```
[config]
# Documentation for this use case can be found at
# https://metplus.readthedocs.io/en/latest/generated/met_tool_wrapper/PyEmbedIngest/
˓→PyEmbedIngest.html
```

```
# For additional information, please see the METplus Users Guide.
# https://metplus.readthedocs.io/en/latest/Users_Guide
###
# Processes to run
# https://metplus.readthedocs.io/en/latest/Users_Guide/systemconfiguration.html#process-list
###
PROCESS_LIST = PyEmbedIngest
###
# Time Info
# LOOP_BY options are INIT, VALID, RETRO, and REALTIME
# If set to INIT or RETRO:
  INIT_TIME_FMT, INIT_BEG, INIT_END, and INIT_INCREMENT must also be set
# If set to VALID or REALTIME:
# VALID_TIME_FMT, VALID_BEG, VALID_END, and VALID_INCREMENT must also be set
# LEAD_SEQ is the list of forecast leads to process
# https://metplus.readthedocs.io/en/latest/Users_Guide/systemconfiguration.html#timing-
˓→control
###
LOOP_BY = VALID
VALID_TIME_FMT = %Y%m%d%H
VALID_BEG = 2013022712
VALID_END = 2013022712
VALID_INCREMENT = 21600
LEAD SEQ = \theta###
# PyEmbedIngest Settings
# https://metplus.readthedocs.io/en/latest/Users_Guide/wrappers.html#pyembedingest
###
PY_EMBED_INGEST_1_OUTPUT_DIR =
PY_EMBED_INGEST_1_OUTPUT_TEMPLATE = {OUTPUT_BASE}/met_tool_wrapper/PyEmbedIngest/test.nc
PY_EMBED_INGEST_1_SCRIPT = {MET_INSTALL_DIR}/share/met/python/examples/read_ascii_numpy.py
˓→{INPUT_BASE}/met_test/data/python/obs.txt OBS
PY_EMBED_INGEST_1_TYPE = NUMPY
PY_EMBED_INGEST_1_OUTPUT_GRID = G130
```

```
PY_EMBED_INGEST_2_OUTPUT_DIR =
PY_EMBED_INGEST_2_OUTPUT_TEMPLATE = {OUTPUT_BASE}/met_tool_wrapper/PyEmbedIngest/regrid_data_
˓→plane.nc
PY_EMBED_INGEST_2_SCRIPT = {MET_INSTALL_DIR}/share/met/python/examples/read_ascii_numpy.py
˓→{INPUT_BASE}/met_test/data/python/fcst.txt FCST
PY_EMBED_INGEST_2_TYPE = NUMPY
PY_EMBED_INGEST_2_OUTPUT_GRID = G130
```
## **MET Configuration**

None. RegridDataPlane does not use configuration files.

### **Python Embedding**

This use case calls a Python script to read the input data. The Python script is stored in the MET repository: /path/to/MET/installation/share/met/python/read\_ascii\_numpy.py

[read\\_ascii\\_numpy.py](https://github.com/dtcenter/MET/blob/develop/scripts/python/read_ascii_numpy.py)

#### <span id="page-717-0"></span>**Running METplus**

This use case can be run two ways:

1) Passing in PyEmbedIngest.conf then a user-specific system configuration file:

run\_metplus.py -c /path/to/METplus/parm/use\_cases/met\_tool\_wrapper/PyEmbedIngest/ ˓<sup>→</sup>PyEmbedIngest.conf -c /path/to/user\_system.conf

2) Modifying the configurations in parm/metplus config, then passing in PyEmbedIngest.conf:

```
run_metplus.py -c /path/to/METplus/parm/use_cases/met_tool_wrapper/PyEmbedIngest/
˓→PyEmbedIngest.conf
```
The former method is recommended. Whether you add them to a user-specific configuration file or modify the metplus config files, the following variables must be set correctly:

- **INPUT BASE** Path to directory where sample data tarballs are unpacked (See Datasets section to obtain tarballs). This is not required to run METplus, but it is required to run the examples in parm/use\_cases
- **OUTPUT BASE** Path where METplus output will be written. This must be in a location where you have write permissions

• **MET\_INSTALL\_DIR** - Path to location where MET is installed locally

Example User Configuration File:

```
IdirINPUT_BASE = /path/to/sample/input/data
OUTPUT_BASE = /path/to/output/dir
MET_INSTALL_DIR = /path/to/met-X.Y
```
**NOTE:** All of these items must be found under the [dir] section.

## **Expected Output**

A successful run will output the following both to the screen and to the logfile:

```
INFO: METplus has successfully finished running.
```
Refer to the value set for **OUTPUT** BASE to find where the output data was generated. Output for this use case will be found in met\_tool\_wrapper/PyEmbedIngest (relative to **OUTPUT\_BASE**) and will contain the following file:

- test.nc
- regrid\_data\_plane.nc

## **Keywords**

#### **Note:**

- PyEmbedIngestToolUseCase
- PythonEmbeddingFileUseCase
- RegridDataPlaneToolUseCase

Navigate to the *[METplus Quick Search for Use Cases](#page-2170-0)* (page 2141) page to discover other similar use cases.

## **Total running time of the script:** (0 minutes 0.000 seconds)

#### **7.1.32.23 RegridDataPlane**

# **7.1.32.23.1 RegridDataPlane: Process all fields**

met tool wrapper/RegridDataPlane/RegridDataPlane multi field one file.conf

# **Scientific Objective**

Simply regridding data to match a desired grid domain for comparisons. Process all fields in a single call to RegridDataPlane

## **Datasets**

**Forecast:** WRF 3 hour precipitation accumulation and temperature

Location: All of the input data required for this use case can be found in the met test sample data tarball. Click here to the METplus releases page and download sample data for the appropriate release: <https://github.com/dtcenter/METplus/releases>

This tarball should be unpacked into the directory that you will set the value of INPUT\_BASE. See *[Running](#page-722-0) [METplus](#page-722-0)* (page 693) section for more information.

# **METplus Components**

This use case utilizes the METplus RegridDataPlane wrapper to generate a command to run the MET tool RegridDataPlane if all required files are found.

## **METplus Workflow**

RegridDataPlane is the only tool called in this example. It processes the following run time:

**Init:** 2005-08-07\_0Z **Forecast lead:** 3 hour

This use case regrids data to another domain specified with REGRID\_DATA\_PLANE\_VERIF\_GRID. This is done so that forecast and observation comparisons are done on the same grid. Many MET comparison tools have regridding capabilities built in. However, if the same file is read for comparisons multiple times, it is redundant to regrid that file each time. Running RegridDataPlane allows you to regrid once and use the output in many comparisons/evaluations.
## **METplus Configuration**

METplus first loads all of the configuration files found in parm/metplus config, then it loads any configuration files passed to METplus via the command line with the -c option, i.e. -c parm/use\_cases/met\_tool\_wrapper/RegridDataPlane/RegridDataPlane\_multi\_field\_one\_file.conf

```
[config]
# Documentation for this use case can be found at
# https://metplus.readthedocs.io/en/latest/generated/met_tool_wrapper/RegridDataPlane/
˓→RegridDataPlane_multi_field_one_file.html
# For additional information, please see the METplus Users Guide.
# https://metplus.readthedocs.io/en/latest/Users_Guide
###
# Processes to run
# https://metplus.readthedocs.io/en/latest/Users_Guide/systemconfiguration.html#process-list
###
PROCESS_LIST = RegridDataPlane
###
# Time Info
# LOOP_BY options are INIT, VALID, RETRO, and REALTIME
# If set to INIT or RETRO:
# INIT_TIME_FMT, INIT_BEG, INIT_END, and INIT_INCREMENT must also be set
# If set to VALID or REALTIME:
# VALID_TIME_FMT, VALID_BEG, VALID_END, and VALID_INCREMENT must also be set
# LEAD_SEQ is the list of forecast leads to process
# https://metplus.readthedocs.io/en/latest/Users_Guide/systemconfiguration.html#timing-
˓→control
###
LOOP_BY = INITINIT_TIME_FMT = %Y%m%d%H
INIT_BEG=2005080700
INIT_END=2005080700
INIT_INCREMENT = 1M
LEAD\_SEQ = 3H###
# File I/O
# https://metplus.readthedocs.io/en/latest/Users_Guide/systemconfiguration.html#directory-
```

```
(continued from previous page)
˓→and-filename-template-info
###
OBS_REGRID_DATA_PLANE_RUN = True
OBS_REGRID_DATA_PLANE_INPUT_DIR = {INPUT_BASE}/met_test/data/sample_fcst
OBS_REGRID_DATA_PLANE_OUTPUT_DIR = {OUTPUT_BASE}/met_tool_wrapper/RegridDataPlane/multi_
˓→field_one_file
OBS_REGRID_DATA_PLANE_TEMPLATE = {init?fmt=%Y%m%d%H}/wrfprs_ruc13_{lead?fmt=%2H}.tm00_G212
###
# Field Info
# https://metplus.readthedocs.io/en/latest/Users_Guide/systemconfiguration.html#field-info
###
REGRID_DATA_PLANE_ONCE_PER_FIELD = False
OBS_REGRID_DATA_PLANE_VAR1_INPUT_FIELD_NAME = APCP
OBS_REGRID_DATA_PLANE_VAR1_INPUT_LEVEL = L0
OBS_REGRID_DATA_PLANE_VAR1_OUTPUT_FIELD_NAME = APCP_01
OBS_REGRID_DATA_PLANE_VAR2_INPUT_FIELD_NAME = TMP
OBS_REGRID_DATA_PLANE_VAR2_INPUT_LEVEL = L0
###
# RegridDataPlane Settings
# https://metplus.readthedocs.io/en/latest/Users_Guide/wrappers.html#regriddataplane
###
MODEL = QPFOBTYPE = QPE
REGRID_DATA_PLANE_VERIF_GRID={INPUT_BASE}/met_test/data/sample_obs/ST2ml/ST2ml2005080703.Grb_
\bigcupG212
REGRID_DATA_PLANE_METHOD = BUDGET
REGRID_DATA_PLANE_WIDTH = 2
REGRID_DATA_PLANE_GAUSSIAN_DX =
REGRID_DATA_PLANE_GAUSSIAN_RADIUS =
```
## **MET Configuration**

None. RegridDataPlane does not use configuration files.

## **Running METplus**

This use case can be run two ways:

1) Passing in RegridDataPlane multi field one file.conf then a user-specific system configuration file:

run\_metplus.py -c /path/to/METplus/parm/use\_cases/met\_tool\_wrapper/RegridDataPlane/ ˓<sup>→</sup>RegridDataPlane\_multi\_field\_one\_file.conf -c /path/to/user\_system.conf

2) Modifying the configurations in parm/metplus config, then passing in RegridData-Plane multi field one file.conf:

```
run_metplus.py -c /path/to/METplus/parm/use_cases/met_tool_wrapper/RegridDataPlane/
˓→RegridDataPlane_multi_field_one_file.conf
```
The former method is recommended. Whether you add them to a user-specific configuration file or modify the metplus config files, the following variables must be set correctly:

- **INPUT BASE** Path to directory where sample data tarballs are unpacked (See Datasets section to obtain tarballs). This is not required to run METplus, but it is required to run the examples in parm/use\_cases
- **OUTPUT BASE** Path where METplus output will be written. This must be in a location where you have write permissions
- **MET\_INSTALL\_DIR** Path to location where MET is installed locally

Example User Configuration File:

```
IdirINPUT_BASE = /path/to/sample/input/data
OUTPUT_BASE = /path/to/output/dir
MET_INSTALL_DIR = /path/to/met-X.Y
```
**NOTE:** All of these items must be found under the [dir] section.

## **Expected Output**

A successful run will output the following both to the screen and to the logfile:

```
INFO: METplus has successfully finished running.
```
Refer to the value set for **OUTPUT** BASE to find where the output data was generated. Output for this use case will be found in met\_tool\_wrapper/RegridDataPlane (relative to **OUTPUT\_BASE**) and will contain the following files:

• multi field one file/2005080700/wrfprs ruc13 03.tm00 G212

# **Keywords**

## **Note:**

• RegridDataPlaneToolUseCase

Navigate to the *[METplus Quick Search for Use Cases](#page-2170-0)* (page 2141) page to discover other similar use cases.

sphinx gallery thumbnail path = ' static/met tool wrapper-RegridDataPlane.png'

**Total running time of the script:** (0 minutes 0.000 seconds)

# **7.1.32.23.2 RegridDataPlane: Basic Use Case**

met tool wrapper/RegridDataPlane/RegridDataPlane.conf

# **Scientific Objective**

Simply regridding data to match a desired grid domain for comparisons.

## **Datasets**

**Observations:** Stage 2 NetCDF 1-hour Precipitation Accumulation

Location: All of the input data required for this use case can be found in the met test sample data tarball. Click here to the METplus releases page and download sample data for the appropriate release: <https://github.com/dtcenter/METplus/releases>

This tarball should be unpacked into the directory that you will set the value of INPUT\_BASE. See *[Running](#page-726-0) [METplus](#page-726-0)* (page 697) section for more information.

# **METplus Components**

This use case utilizes the METplus RegridDataPlane wrapper to generate a command to run the MET tool RegridDataPlane if all required files are found.

## **METplus Workflow**

RegridDataPlane is the only tool called in this example. It processes the following run time:

**Init:** 2005-08-07\_0Z **Forecast lead:** 3 hour

This use case regrids data to another domain specified with REGRID\_DATA\_PLANE\_VERIF\_GRID. This is done so that forecast and observation comparisons are done on the same grid. Many MET comparison tools have regridding capabilities built in. However, if the same file is read for comparisons multiple times, it is redundant to regrid that file each time. Running RegridDataPlane allows you to regrid once and use the output in many comparisons/evaluations.

## **METplus Configuration**

METplus first loads all of the configuration files found in parm/metplus config, then it loads any configuration files passed to METplus via the command line with the -c option, i.e. -c parm/use\_cases/met\_tool\_wrapper/RegridDataPlane/RegridDataPlane.conf

[config] # Documentation for this use case can be found at # https://metplus.readthedocs.io/en/latest/generated/met\_tool\_wrapper/RegridDataPlane/ ˓<sup>→</sup>RegridDataPlane.html # For additional information, please see the METplus Users Guide. # https://metplus.readthedocs.io/en/latest/Users\_Guide ### # Processes to run # https://metplus.readthedocs.io/en/latest/Users\_Guide/systemconfiguration.html#process-list ### PROCESS\_LIST = RegridDataPlane ### # Time Info # LOOP\_BY options are INIT, VALID, RETRO, and REALTIME # If set to INIT or RETRO: # INIT\_TIME\_FMT, INIT\_BEG, INIT\_END, and INIT\_INCREMENT must also be set # If set to VALID or REALTIME:

```
# VALID_TIME_FMT, VALID_BEG, VALID_END, and VALID_INCREMENT must also be set
# LEAD_SEQ is the list of forecast leads to process
# https://metplus.readthedocs.io/en/latest/Users_Guide/systemconfiguration.html#timing-
˓→control
###
LOOP_BY = INITINIT_TIME_FMT = %Y%m%d%H
INIT_BEG=2005080700
INIT_END=2005080700
INIT_INCREMENT = 1M
LEAD\_SEQ = 3H###
# File I/O
# https://metplus.readthedocs.io/en/latest/Users_Guide/systemconfiguration.html#directory-
˓→and-filename-template-info
###
OBS_REGRID_DATA_PLANE_RUN = True
OBS_REGRID_DATA_PLANE_INPUT_DIR = {INPUT_BASE}/met_test/data/sample_obs/ST2ml
OBS_REGRID_DATA_PLANE_OUTPUT_DIR = {OUTPUT_BASE}/regrid_data_plane
OBS_REGRID_DATA_PLANE_TEMPLATE = ST2ml{valid?fmt=%Y%m%d%H}.Grb_G212
###
# Field Info
# https://metplus.readthedocs.io/en/latest/Users_Guide/systemconfiguration.html#field-info
###
OBS_REGRID_DATA_PLANE_VAR1_INPUT_FIELD_NAME = APCP
OBS_REGRID_DATA_PLANE_VAR1_INPUT_LEVEL = A01
OBS_REGRID_DATA_PLANE_VAR1_OUTPUT_FIELD_NAME = APCP_01
REGRID_DATA_PLANE_ONCE_PER_FIELD = True
###
# RegridDataPlane Settings
# https://metplus.readthedocs.io/en/latest/Users_Guide/wrappers.html#regriddataplane
```
###  $MODEL = QPF$ OBTYPE = QPE REGRID\_DATA\_PLANE\_VERIF\_GRID={INPUT\_BASE}/met\_test/data/sample\_fcst/2005080700/wrfprs\_ruc13\_ ˓<sup>→</sup>12.tm00\_G212 REGRID\_DATA\_PLANE\_METHOD = BUDGET REGRID\_DATA\_PLANE\_WIDTH = 2 REGRID\_DATA\_PLANE\_GAUSSIAN\_DX = REGRID\_DATA\_PLANE\_GAUSSIAN\_RADIUS =

#### **MET Configuration**

None. RegridDataPlane does not use configuration files.

#### <span id="page-726-0"></span>**Running METplus**

This use case can be run two ways:

1) Passing in RegridDataPlane.conf then a user-specific system configuration file:

```
run_metplus.py -c /path/to/METplus/parm/use_cases/met_tool_wrapper/RegridDataPlane/
˓→RegridDataPlane.conf -c /path/to/user_system.conf
```
2) Modifying the configurations in parm/metplus config, then passing in RegridDataPlane.conf:

```
run_metplus.py -c /path/to/METplus/parm/use_cases/met_tool_wrapper/RegridDataPlane/
˓→RegridDataPlane.conf
```
The former method is recommended. Whether you add them to a user-specific configuration file or modify the metplus config files, the following variables must be set correctly:

- **INPUT BASE** Path to directory where sample data tarballs are unpacked (See Datasets section to obtain tarballs). This is not required to run METplus, but it is required to run the examples in parm/use\_cases
- **OUTPUT\_BASE** Path where METplus output will be written. This must be in a location where you have write permissions
- **MET\_INSTALL\_DIR** Path to location where MET is installed locally

Example User Configuration File:

```
[dir]INPUT_BASE = /path/to/sample/input/data
OUTPUT_BASE = /path/to/output/dir
MET_INSTALL_DIR = /path/to/met-X.Y
```
**NOTE:** All of these items must be found under the [dir] section.

# **Expected Output**

A successful run will output the following both to the screen and to the logfile:

```
INFO: METplus has successfully finished running.
```
Refer to the value set for **OUTPUT** BASE to find where the output data was generated. Output for this use case will be found in regrid\_data\_plane (relative to **OUTPUT\_BASE**) and will contain the following file:

• ST2ml2005080703.Grb\_G212

## **Keywords**

**Note:**

• RegridDataPlaneToolUseCase

Navigate to the *[METplus Quick Search for Use Cases](#page-2170-0)* (page 2141) page to discover other similar use cases.

sphinx\_gallery\_thumbnail\_path = '\_static/met\_tool\_wrapper-RegridDataPlane.png'

**Total running time of the script:** (0 minutes 0.000 seconds)

## **7.1.32.23.3 RegridDataPlane: Run once per field**

met tool wrapper/RegridDataPlane/RegridDataPlane multi field multi file.conf

## **Scientific Objective**

Simply regridding data to match a desired grid domain for comparisons. Process each field separately and write a file for each.

## **Datasets**

**Forecast:** WRF 3 hour precipitation accumulation and temperature

Location: All of the input data required for this use case can be found in the met test sample data tarball. Click here to the METplus releases page and download sample data for the appropriate release: <https://github.com/dtcenter/METplus/releases>

This tarball should be unpacked into the directory that you will set the value of INPUT\_BASE. See *[Running](#page-731-0) [METplus](#page-731-0)* (page 702) section for more information.

## **METplus Components**

This use case utilizes the METplus RegridDataPlane wrapper to generate a command to run the MET tool RegridDataPlane if all required files are found.

## **METplus Workflow**

RegridDataPlane is the only tool called in this example. It processes the following run time:

**Init:** 2005-08-07\_0Z **Forecast lead:** 3 hour

This use case regrids data to another domain specified with REGRID\_DATA\_PLANE\_VERIF\_GRID. This is done so that forecast and observation comparisons are done on the same grid. Many MET comparison tools have regridding capabilities built in. However, if the same file is read for comparisons multiple times, it is redundant to regrid that file each time. Running RegridDataPlane allows you to regrid once and use the output in many comparisons/evaluations.

## **METplus Configuration**

METplus first loads all of the configuration files found in parm/metplus config, then it loads any configuration files passed to METplus via the command line with the -c option, i.e. -c parm/use cases/met tool wrapper/RegridDataPlane/RegridDataPlane multi field multi file.conf

[config]

# Documentation for this use case can be found at # https://metplus.readthedocs.io/en/latest/generated/met\_tool\_wrapper/RegridDataPlane/

```
(continued from previous page)
˓→RegridDataPlane_multi_field_multi_file.html
# For additional information, please see the METplus Users Guide.
# https://metplus.readthedocs.io/en/latest/Users_Guide
###
# Processes to run
# https://metplus.readthedocs.io/en/latest/Users_Guide/systemconfiguration.html#process-list
###
PROCESS_LIST = RegridDataPlane
###
# Time Info
# LOOP_BY options are INIT, VALID, RETRO, and REALTIME
# If set to INIT or RETRO:
# INIT_TIME_FMT, INIT_BEG, INIT_END, and INIT_INCREMENT must also be set
# If set to VALID or REALTIME:
# VALID_TIME_FMT, VALID_BEG, VALID_END, and VALID_INCREMENT must also be set
# LEAD_SEQ is the list of forecast leads to process
# https://metplus.readthedocs.io/en/latest/Users_Guide/systemconfiguration.html#timing-
˓→control
###
LOOP_BY = INITINIT_TIME_FMT = %Y%m%d%H
INIT_BEG=2005080700
INIT_END=2005080700
INIT_INCREMENT = 1M
LEAD\_SEQ = 3H###
# File I/O
# https://metplus.readthedocs.io/en/latest/Users_Guide/systemconfiguration.html#directory-
˓→and-filename-template-info
###
OBS_REGRID_DATA_PLANE_RUN = True
OBS_REGRID_DATA_PLANE_INPUT_DIR = {INPUT_BASE}/met_test/data/sample_fcst
OBS_REGRID_DATA_PLANE_INPUT_TEMPLATE = {init?fmt=%Y%m%d%H}/wrfprs_ruc13_{lead?fmt=%2H}.tm00_
\rightarrowG212
```

```
(continues on next page)
```

```
OBS_REGRID_DATA_PLANE_OUTPUT_DIR = {OUTPUT_BASE}/met_tool_wrapper/RegridDataPlane/multi_
˓→field_multi_file
OBS_REGRID_DATA_PLANE_OUTPUT_TEMPLATE = {init?fmt=%Y%m%d%H}/wrfprs_{obs_name}_{lead?fmt=%2H}.
˓→tm00_G212
###
# Field Info
# https://metplus.readthedocs.io/en/latest/Users_Guide/systemconfiguration.html#field-info
###
REGRID_DATA_PLANE_ONCE_PER_FIELD = True
OBS_REGRID_DATA_PLANE_VAR1_INPUT_FIELD_NAME = APCP
OBS_REGRID_DATA_PLANE_VAR1_INPUT_LEVEL = L0
OBS_REGRID_DATA_PLANE_VAR1_OUTPUT_FIELD_NAME = APCP_01
OBS_REGRID_DATA_PLANE_VAR2_INPUT_FIELD_NAME = TMP
OBS_REGRID_DATA_PLANE_VAR2_INPUT_LEVEL = L0
###
# RegridDataPlane Settings
# https://metplus.readthedocs.io/en/latest/Users_Guide/wrappers.html#regriddataplane
###
MODEL = QPFOBTYPE = QPE
REGRID_DATA_PLANE_VERIF_GRID={INPUT_BASE}/met_test/data/sample_obs/ST2ml/ST2ml2005080703.Grb_
˓→G212
REGRID_DATA_PLANE_METHOD = BUDGET
REGRID_DATA_PLANE_WIDTH = 2
REGRID_DATA_PLANE_GAUSSIAN_DX =
REGRID_DATA_PLANE_GAUSSIAN_RADIUS =
```
## **MET Configuration**

None. RegridDataPlane does not use configuration files.

## <span id="page-731-0"></span>**Running METplus**

This use case can be run two ways:

1) Passing in RegridDataPlane multi field multi file.conf then a user-specific system configuration file:

run\_metplus.py -c /path/to/METplus/parm/use\_cases/met\_tool\_wrapper/RegridDataPlane/ ˓<sup>→</sup>RegridDataPlane\_multi\_field\_multi\_file.conf -c /path/to/user\_system.conf

2) Modifying the configurations in parm/metplus config, then passing in RegridData-Plane multi field multi file.conf:

```
run_metplus.py -c /path/to/METplus/parm/use_cases/met_tool_wrapper/RegridDataPlane/
˓→RegridDataPlane_multi_field_multi_file.conf
```
The former method is recommended. Whether you add them to a user-specific configuration file or modify the metplus config files, the following variables must be set correctly:

- **INPUT BASE** Path to directory where sample data tarballs are unpacked (See Datasets section to obtain tarballs). This is not required to run METplus, but it is required to run the examples in parm/use\_cases
- **OUTPUT BASE** Path where METplus output will be written. This must be in a location where you have write permissions
- **MET\_INSTALL\_DIR** Path to location where MET is installed locally

Example User Configuration File:

```
IdirINPUT_BASE = /path/to/sample/input/data
OUTPUT_BASE = /path/to/output/dir
MET_INSTALL_DIR = /path/to/met-X.Y
```
**NOTE:** All of these items must be found under the [dir] section.

## **Expected Output**

A successful run will output the following both to the screen and to the logfile:

```
INFO: METplus has successfully finished running.
```
Refer to the value set for **OUTPUT** BASE to find where the output data was generated. Output for this use case will be found in met\_tool\_wrapper/RegridDataPlane (relative to **OUTPUT\_BASE**) and will contain the following files:

- multi field multi file/2005080700/wrfprs APCP 03.tm00 G212
- multi field multi file/2005080700/wrfprs TMP 03.tm00 G212

## **Keywords**

#### **Note:**

• RegridDataPlaneToolUseCase

Navigate to the *[METplus Quick Search for Use Cases](#page-2170-0)* (page 2141) page to discover other similar use cases.

sphinx\_gallery\_thumbnail\_path = '\_static/met\_tool\_wrapper-RegridDataPlane.png' **Total running time of the script:** (0 minutes 0.000 seconds)

# **7.1.32.23.4 RegridDataPlane: Using Python Embedding**

met tool wrapper/RegridDataPlane/RegridDataPlane python embedding.conf

## **Scientific Objective**

None. Simply regridding data to match a desired grid domain for comparisons.

## **Datasets**

**Forecast:** ASCII sample file

Location: All of the input data required for this use case can be found in the met test sample data tarball. Click here to the METplus releases page and download sample data for the appropriate release: <https://github.com/dtcenter/METplus/releases>

This tarball should be unpacked into the directory that you will set the value of INPUT\_BASE. See *[Running](#page-735-0) [METplus](#page-735-0)* (page 706) section for more information.

## **METplus Components**

This use case utilizes the METplus RegridDataPlane wrapper to generate a command to run the MET tool RegridDataPlane if all required files are found.

## **METplus Workflow**

RegridDataPlane is the only tool called in this example. It processes a single run time, but the data does not contain any time information in the filename, so the run time is irrelevant.

This use case regrids data to another domain specified with REGRID\_DATA\_PLANE\_VERIF\_GRID. This is done so that forecast and observation comparisons are done on the same grid. Many MET comparison tools have regridding capabilities built in. However, if the same file is read for comparisons multiple times, it is redundant to regrid that file each time. Running RegridDataPlane allows you to regrid once and use the output in many comparisons/evaluations.

#### **METplus Configuration**

METplus first loads all of the configuration files found in parm/metplus config, then it loads any configuration files passed to METplus via the command line with the -c option, i.e. -c parm/use\_cases/met\_tool\_wrapper/RegridDataPlane/RegridDataPlane\_python\_embedding.conf

[config] # Documentation for this use case can be found at # https://metplus.readthedocs.io/en/latest/generated/met\_tool\_wrapper/RegridDataPlane/ ˓<sup>→</sup>RegridDataPlane\_python\_embedding.html # For additional information, please see the METplus Users Guide. # https://metplus.readthedocs.io/en/latest/Users\_Guide ### # Processes to run # https://metplus.readthedocs.io/en/latest/Users\_Guide/systemconfiguration.html#process-list ### PROCESS\_LIST = RegridDataPlane ### # Time Info # LOOP\_BY options are INIT, VALID, RETRO, and REALTIME # If set to INIT or RETRO: INIT\_TIME\_FMT, INIT\_BEG, INIT\_END, and INIT\_INCREMENT must also be set # If set to VALID or REALTIME:

```
# VALID_TIME_FMT, VALID_BEG, VALID_END, and VALID_INCREMENT must also be set
# LEAD_SEQ is the list of forecast leads to process
# https://metplus.readthedocs.io/en/latest/Users_Guide/systemconfiguration.html#timing-
˓→control
###
LOOP_BY = INITINIT_TIME_FMT = %Y%m%d%H
INIT_BEG=2005080700
INIT_END=2005080700
INIT_INCREMENT=43200
LEAD\_SEQ = 3###
# File I/O
# https://metplus.readthedocs.io/en/latest/Users_Guide/systemconfiguration.html#directory-
˓→and-filename-template-info
###
OBS_REGRID_DATA_PLANE_RUN = True
OBS_REGRID_DATA_PLANE_INPUT_DIR =
OBS_REGRID_DATA_PLANE_INPUT_TEMPLATE = PYTHON_NUMPY
OBS_REGRID_DATA_PLANE_OUTPUT_DIR = {OUTPUT_BASE}/met_tool_wrapper/RegridDataPlane/regrid_py
OBS_REGRID_DATA_PLANE_OUTPUT_TEMPLATE = numpy_data.nc
###
# Field Info
# https://metplus.readthedocs.io/en/latest/Users_Guide/systemconfiguration.html#field-info
###
REGRID_DATA_PLANE_ONCE_PER_FIELD = True
OBS_VAR1_NAME = {MET_INSTALL_DIR}/share/met/python/examples/read_ascii_numpy.py {INPUT_BASE}/
˓→met_test/data/python/obs.txt OBS
OBS_REGRID_DATA_PLANE_VAR1_OUTPUT_FIELD_NAME = OBS
###
# RegridDataPlane Settings
# https://metplus.readthedocs.io/en/latest/Users_Guide/wrappers.html#regriddataplane
```

```
MODEL = FCSTOBTYPE = OBS
REGRID_DATA_PLANE_VERIF_GRID = G130
REGRID_DATA_PLANE_METHOD = BUDGET
REGRID_DATA_PLANE_WIDTH = 2
```
## **MET Configuration**

###

None. RegridDataPlane does not use configuration files.

#### **Python Embedding**

This use case calls a Python script to read the input data. The Python script is stored in the MET repository: /path/to/MET/installation/share/met/python/read\_ascii\_numpy.py

[read\\_ascii\\_numpy.py](https://github.com/dtcenter/MET/blob/develop/scripts/python/read_ascii_numpy.py)

#### <span id="page-735-0"></span>**Running METplus**

This use case can be run two ways:

1) Passing in RegridDataPlane python embedding.conf then a user-specific system configuration file:

run\_metplus.py -c /path/to/METplus/parm/use\_cases/met\_tool\_wrapper/RegridDataPlane/ ˓<sup>→</sup>RegridDataPlane\_python\_embedding.conf -c /path/to/user\_system.conf

2) Modifying the configurations in parm/metplus config, then passing in RegridData-Plane\_python\_embedding.conf:

```
run_metplus.py -c /path/to/METplus/parm/use_cases/met_tool_wrapper/RegridDataPlane/
˓→RegridDataPlane_python_embedding.conf
```
The former method is recommended. Whether you add them to a user-specific configuration file or modify the metplus config files, the following variables must be set correctly:

- **INPUT\_BASE** Path to directory where sample data tarballs are unpacked (See Datasets section to obtain tarballs). This is not required to run METplus, but it is required to run the examples in parm/use\_cases
- **OUTPUT BASE** Path where METplus output will be written. This must be in a location where you have write permissions

• **MET\_INSTALL\_DIR** - Path to location where MET is installed locally

Example User Configuration File:

```
IdirINPUT_BASE = /path/to/sample/input/data
OUTPUT_BASE = /path/to/output/dir
MET_INSTALL_DIR = /path/to/met-X.Y
```
**NOTE:** All of these items must be found under the [dir] section.

## **Expected Output**

A successful run will output the following both to the screen and to the logfile:

```
INFO: METplus has successfully finished running.
```
Refer to the value set for **OUTPUT** BASE to find where the output data was generated. Output for this use case will be found in met\_tool\_wrapper/RegridDataPlane/regrid\_py (relative to **OUTPUT\_BASE**) and will contain the following file:

• numpy\_data.nc

### **Keywords**

#### **Note:**

- RegridDataPlaneToolUseCase
- PythonEmbeddingFileUseCase

Navigate to the *[METplus Quick Search for Use Cases](#page-2170-0)* (page 2141) page to discover other similar use cases.

sphinx gallery thumbnail path = ' static/met tool wrapper-RegridDataPlane.png'

**Total running time of the script:** (0 minutes 0.000 seconds)

## **7.1.32.24 SeriesAnalysis**

**7.1.32.24.1 SeriesAnalysis: Basic Use Case**

met tool wrapper/SeriesAnalysis/SeriesAnalysis.conf

## **Scientific Objective**

Compare forecasts for 3-hour precipitation accumulations to observed 3-hour accumulation. These comparisons are made through generating statistics of the results.

#### **Datasets**

**Forecast:** WRF 3 hour precipitation accumulation **Observation:** MU 3 hour precipitation accumulation

**Location:** All of the input data required for this use case can be found in the met\_test sample data tarball. Click here to the METplus releases page and download sample data for the appropriate release: <https://github.com/dtcenter/METplus/releases>

This tarball should be unpacked into the directory that you will set the value of INPUT\_BASE. See *[Running](#page-745-0) [METplus](#page-745-0)* (page 716) section for more information.

#### **METplus Components**

This use case utilizes the METplus SeriesAnalysis wrapper to search for files that are valid at a given run time and generates a command to run the MET tool series analysis if all required files are found.

## **METplus Workflow**

SeriesAnalysis is the only tool called in this example. It processes the following run times:

**Init:** 2005-08-07\_0Z **Forecast lead:** 12 hour

#### **METplus Configuration**

METplus first loads all of the configuration files found in parm/metplus config, then it loads any configuration files passed to METplus via the command line with the -c option, i.e. -c parm/use\_cases/met\_tool\_wrapper/SeriesAnalysis/SeriesAnalysis.conf

#### [config]

# Documentation for this use case can be found at

```
# https://metplus.readthedocs.io/en/latest/generated/met_tool_wrapper/SeriesAnalysis/
˓→SeriesAnalysis.html
# For additional information, please see the METplus Users Guide.
# https://metplus.readthedocs.io/en/latest/Users_Guide
###
# Processes to run
# https://metplus.readthedocs.io/en/latest/Users_Guide/systemconfiguration.html#process-list
###
PROCESS_LIST = SeriesAnalysis
###
# Time Info
# LOOP_BY options are INIT, VALID, RETRO, and REALTIME
# If set to INIT or RETRO:
# INIT_TIME_FMT, INIT_BEG, INIT_END, and INIT_INCREMENT must also be set
# If set to VALID or REALTIME:
# VALID_TIME_FMT, VALID_BEG, VALID_END, and VALID_INCREMENT must also be set
# LEAD_SEQ is the list of forecast leads to process
# https://metplus.readthedocs.io/en/latest/Users_Guide/systemconfiguration.html#timing-
˓→control
###
SERIES_ANALYSIS_RUNTIME_FREQ = RUN_ONCE_PER_INIT_OR_VALID
LOOP BY = INIT
INIT_TIME_FMT = %Y%m%d%H
INIT_BEG=2005080700
INIT_END=2005080700
INIT_INCREMENT = 12H
LEAD\_SEQ = 12, 9, 6SERIES_ANALYSIS_RUN_ONCE_PER_STORM_ID = False
SERIES_ANALYSIS_CUSTOM_LOOP_LIST =
###
# File I/O
# https://metplus.readthedocs.io/en/latest/Users_Guide/systemconfiguration.html#directory-
˓→and-filename-template-info
```

```
###
FCST_SERIES_ANALYSIS_INPUT_DIR = {INPUT_BASE}/met_test/data/sample_fcst
FCST_SERIES_ANALYSIS_INPUT_TEMPLATE = {init?fmt=%Y%m%d%H}/wrfprs_ruc13_{lead?fmt=%2H}.tm00_
ightharpoonupG212
OBS_SERIES_ANALYSIS_INPUT_DIR = {INPUT_BASE}/met_test/new
OBS_SERIES_ANALYSIS_INPUT_TEMPLATE = ST2ml{valid?fmt=%Y%m%d%H}_A03h.nc
SERIES_ANALYSIS_TC_STAT_INPUT_DIR =
SERIES_ANALYSIS_TC_STAT_INPUT_TEMPLATE =
SERIES_ANALYSIS_OUTPUT_DIR = {OUTPUT_BASE}/met_tool_wrapper/SeriesAnalysis
SERIES_ANALYSIS_OUTPUT_TEMPLATE = {init?fmt=%Y%m%d%H}_sa.nc
SERIES_ANALYSIS_CLIMO_MEAN_INPUT_DIR =
SERIES_ANALYSIS_CLIMO_MEAN_INPUT_TEMPLATE =
SERIES_ANALYSIS_CLIMO_STDEV_INPUT_DIR =
SERIES_ANALYSIS_CLIMO_STDEV_INPUT_TEMPLATE =
###
# Field Info
# https://metplus.readthedocs.io/en/latest/Users_Guide/systemconfiguration.html#field-info
###
#FCST_CAT_THRESH =
#OBS_CAT_THRESH =
FCST_VAR1_NAME = APCP
FCST_VAR1_LEVELS = A03
OBS_VAR1_NAME = APCP_03
OBS_VAR1_LEVELS = "(*, *)"BOTH_VAR1_THRESH = gt12.7, gt25.4, gt50.8, gt76.2
###
# SeriesAnalysis Settings
# https://metplus.readthedocs.io/en/latest/Users_Guide/wrappers.html#seriesanalysis
###
MODEL = WRF
```
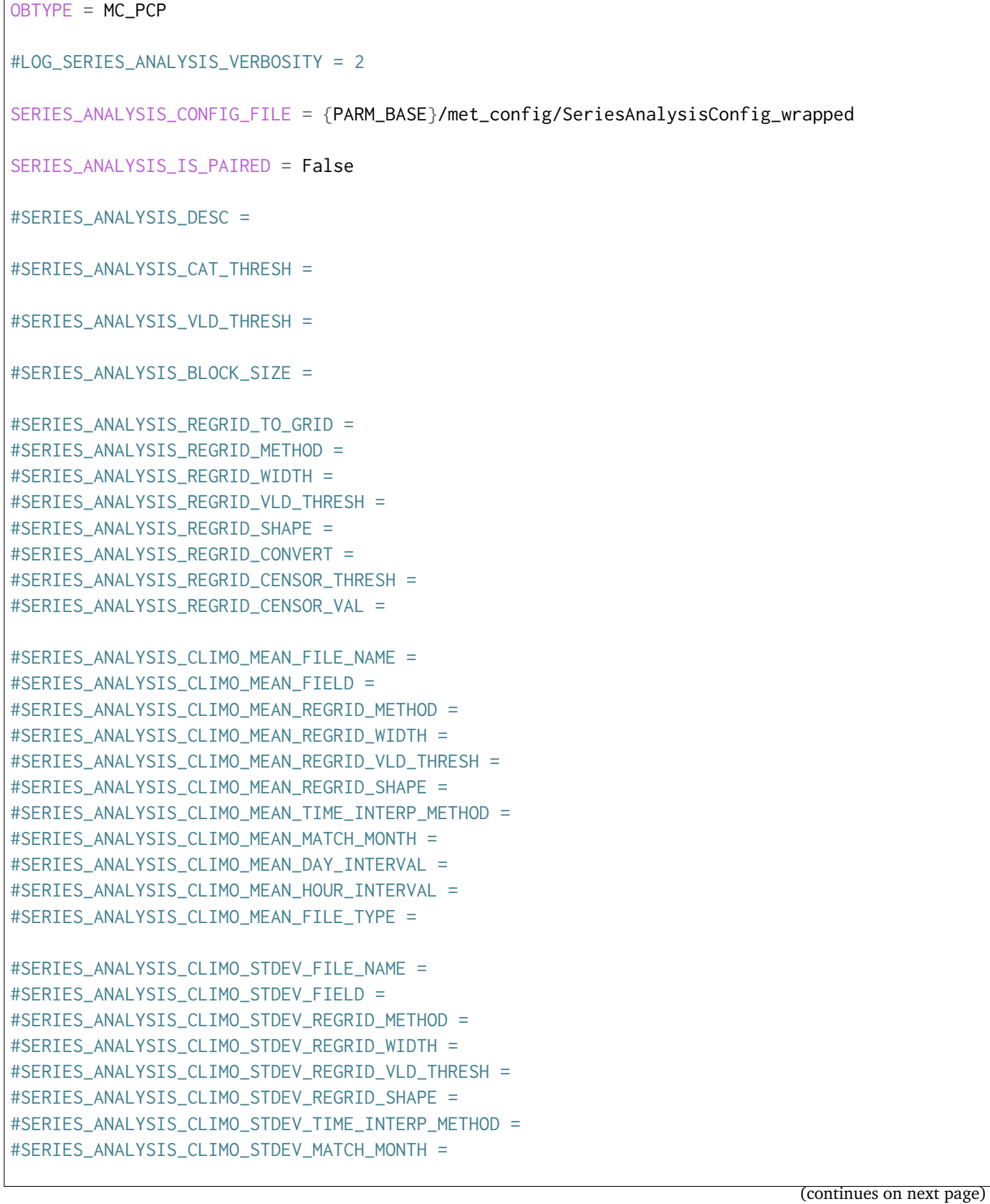

 $\Gamma$ 

```
#SERIES_ANALYSIS_CLIMO_STDEV_DAY_INTERVAL =
#SERIES_ANALYSIS_CLIMO_STDEV_HOUR_INTERVAL =
#SERIES_ANALYSIS_CLIMO_STDEV_FILE_TYPE =
#SERIES_ANALYSIS_CLIMO_CDF_BINS =
#SERIES_ANALYSIS_CLIMO_CDF_CENTER_BINS =
#SERIES_ANALYSIS_CLIMO_CDF_DIRECT_PROB =
#SERIES_ANALYSIS_HSS_EC_VALUE =
#FCST_SERIES_ANALYSIS_PROB_THRESH =
#SERIES_ANALYSIS_OUTPUT_STATS_FHO =
#SERIES_ANALYSIS_OUTPUT_STATS_CTC =
#SERIES_ANALYSIS_OUTPUT_STATS_CTS =
#SERIES_ANALYSIS_OUTPUT_STATS_MCTC =
#SERIES_ANALYSIS_OUTPUT_STATS_MCTS =
SERIES_ANALYSIS_OUTPUT_STATS_CNT = TOTAL, RMSE, FBAR, OBAR
#SERIES_ANALYSIS_OUTPUT_STATS_SL1L2 =
#SERIES_ANALYSIS_OUTPUT_STATS_SAL1L2 =
#SERIES_ANALYSIS_OUTPUT_STATS_PCT =
#SERIES_ANALYSIS_OUTPUT_STATS_PSTD =
#SERIES_ANALYSIS_OUTPUT_STATS_PJC =
#SERIES_ANALYSIS_OUTPUT_STATS_PRC =
#SERIES_ANALYSIS_MASK_GRID =
#SERIES_ANALYSIS_MASK_POLY =
###
# SeriesAnalysis Plotting
###
SERIES_ANALYSIS_GENERATE_PLOTS = no
PLOT_DATA_PLANE_TITLE =
SERIES_ANALYSIS_GENERATE_ANIMATIONS = no
```
## **MET Configuration**

METplus sets environment variables based on user settings in the METplus configuration file. See *[How](#page-102-0) [METplus controls MET config file settings](#page-102-0)* (page 73) for more details.

**YOU SHOULD NOT SET ANY OF THESE ENVIRONMENT VARIABLES YOURSELF! THEY WILL BE OVER-WRITTEN BY METPLUS WHEN IT CALLS THE MET TOOLS!**

If there is a setting in the MET configuration file that is currently not supported by METplus you'd like to control, please refer to: *[Overriding Unsupported MET config file settings](#page-116-0)* (page 87)

**Note:** See the *[SeriesAnalysis MET Configuration](#page-285-0)* (page 256) section of the User's Guide for more information on the environment variables used in the file below:

```
////////////////////////////////////////////////////////////////////////////////
//
// Series-Analysis configuration file.
//
// For additional information, see the MET_BASE/config/README file.
//
////////////////////////////////////////////////////////////////////////////////
//
// Output model name to be written
//
//model =${METPLUS_MODEL}
//
// Output description to be written
//
//desc =
${METPLUS_DESC}
//
// Output observation type to be written
//
//obtype =${METPLUS_OBTYPE}
////////////////////////////////////////////////////////////////////////////////
//
// Verification grid
// May be set separately in each "field" entry
//
```

```
//regrid = \{${METPLUS_REGRID_DICT}
////////////////////////////////////////////////////////////////////////////////
censor_thresh = [];
censor_val = [];
//cat_thresh =
${METPLUS_CAT_THRESH}
cnt_thresh = [ NA ];
cnt_logic = UNION;
//
// Forecast and observation fields to be verified
//
fcst = \{${METPLUS_FCST_FILE_TYPE}
  ${METPLUS_FCST_CAT_THRESH}
  //field = [${METPLUS_FCST_FIELD}
}
obs = f${METPLUS_OBS_FILE_TYPE}
  ${METPLUS_OBS_CAT_THRESH}
  //field = [${METPLUS_OBS_FIELD}
}
////////////////////////////////////////////////////////////////////////////////
//
// Climatology data
//
//climo_mean = {${METPLUS_CLIMO_MEAN_DICT}
//climo\_stdev = {${METPLUS_CLIMO_STDEV_DICT}
//climo_cdf = {${METPLUS_CLIMO_CDF_DICT}
////////////////////////////////////////////////////////////////////////////////
```

```
(continues on next page)
```

```
//
// Confidence interval settings
//
ci<sup>2</sup>lpha = [0.05];
boot = \{interval = PCTILE;
  rep\_prop = 1.0;n_{rep} = 0;rng = "mt19937";seed = "";
}
////////////////////////////////////////////////////////////////////////////////
//
// Verification masking regions
//
//mask = \{${METPLUS_MASK_DICT}
//
// Number of grid points to be processed concurrently. Set smaller to use
// less memory but increase the number of passes through the data.
//
//block_size =
${METPLUS_BLOCK_SIZE}
//
// Ratio of valid matched pairs to compute statistics for a grid point
//
//vld_thresh =${METPLUS_VLD_THRESH}
////////////////////////////////////////////////////////////////////////////////
//
// Statistical output types
//
//output_stats = \{${METPLUS_OUTPUT_STATS_DICT}
////////////////////////////////////////////////////////////////////////////////
//hss ec_value =
```

```
${METPLUS_HSS_EC_VALUE}
rank_corr_flag = FALSE;
tmp\_dir = "${MET\_IMP\_DIR}";//version = "V10.0":
////////////////////////////////////////////////////////////////////////////////
${METPLUS_MET_CONFIG_OVERRIDES}
```
## <span id="page-745-0"></span>**Running METplus**

This use case can be run two ways:

1) Passing in SeriesAnalysis.conf then a user-specific system configuration file:

```
run_metplus.py -c /path/to/METplus/parm/use_cases/met_tool_wrapper/SeriesAnalysis/
˓→SeriesAnalysis.conf -c /path/to/user_system.conf
```
2) Modifying the configurations in parm/metplus config, then passing in SeriesAnalysis.conf:

```
run_metplus.py -c /path/to/METplus/parm/use_cases/met_tool_wrapper/SeriesAnalysis/
˓→SeriesAnalysis.conf
```
The former method is recommended. Whether you add them to a user-specific configuration file or modify the metplus config files, the following variables must be set correctly:

- **INPUT BASE** Path to directory where sample data tarballs are unpacked (See Datasets section to obtain tarballs). This is not required to run METplus, but it is required to run the examples in parm/use\_cases
- **OUTPUT BASE** Path where METplus output will be written. This must be in a location where you have write permissions
- **MET\_INSTALL\_DIR** Path to location where MET is installed locally

Example User Configuration File:

```
\lceil \text{dir} \rceilINPUT_BASE = /path/to/sample/input/data
OUTPUT_BASE = /path/to/output/dir
MET_INSTALL_DIR = /path/to/met-X.Y
```
**NOTE:** All of these items must be found under the [dir] section.

# **Expected Output**

A successful run will output the following both to the screen and to the logfile:

INFO: METplus has successfully finished running.

Refer to the value set for **OUTPUT** BASE to find where the output data was generated. Output for this use case will be found in met\_tool\_wrapper/SeriesAnalysis (relative to **OUTPUT\_BASE**) and will contain the following file:

• 2005080700 sa.nc

# **Keywords**

## **Note:**

- SeriesAnalysisUseCase
- DiagnosticsUseCase
- ListExpansionFeatureUseCase
- RuntimeFreqUseCase

Navigate to the *[METplus Quick Search for Use Cases](#page-2170-0)* (page 2141) page to discover other similar use cases.

sphinx gallery thumbnail path =  $\cdot$  static/met tool wrapper-SeriesAnalysis.png'

**Total running time of the script:** (0 minutes 0.000 seconds)

# **7.1.32.24.2 SeriesAnalysis: Using Python Embedding**

met tool wrapper/SeriesAnalysis/SeriesAnalysis python embedding.conf

## **Scientific Objective**

None. This is a demonstration of using python embedding to pass and read in external files, which have a data format that MET would not otherwise be able to parse.

## **Datasets**

**Forecast:** Dummy text files found in the MET shared directory **Observation:** Dummy text files found in the MET shared directory

Location: All of the input data required for this use case can be found in the met test sample data tarball. Click here to the METplus releases page and download sample data for the appropriate release: <https://github.com/dtcenter/METplus/releases>

This tarball should be unpacked into the directory that you will set the value of INPUT\_BASE. See *[Running](#page-753-0) [METplus](#page-753-0)* (page 724) section for more information.

#### **METplus Components**

This use case utilizes the METplus SeriesAnalysis wrapper to search for files as determined by the Python script.

#### **METplus Workflow**

SeriesAnalysis is the only tool called in this example. It processes simple text files with no timining or meteorological information to demonstrate how SeriesAnalysis can be run utilizing Python Embedding.

#### **METplus Configuration**

METplus first loads all of the configuration files found in parm/metplus config, then it loads any configuration files passed to METplus via the command line with the -c option, i.e. -c parm/use\_cases/met\_tool\_wrapper/SeriesAnalysis/SeriesAnalysis\_python\_embedding.conf

[config]

```
# Documentation for this use case can be found at
# https://metplus.readthedocs.io/en/latest/generated/met_tool_wrapper/SeriesAnalysis/
˓→SeriesAnalysis_python_embedding.html
# For additional information, please see the METplus Users Guide.
# https://metplus.readthedocs.io/en/latest/Users_Guide
###
# Processes to run
# https://metplus.readthedocs.io/en/latest/Users_Guide/systemconfiguration.html#process-list
###
```

```
PROCESS_LIST = SeriesAnalysis
###
# Time Info
# LOOP_BY options are INIT, VALID, RETRO, and REALTIME
# If set to INIT or RETRO:
# INIT_TIME_FMT, INIT_BEG, INIT_END, and INIT_INCREMENT must also be set
# If set to VALID or REALTIME:
# VALID_TIME_FMT, VALID_BEG, VALID_END, and VALID_INCREMENT must also be set
# LEAD_SEQ is the list of forecast leads to process
# https://metplus.readthedocs.io/en/latest/Users_Guide/systemconfiguration.html#timing-
˓→control
###
SERIES_ANALYSIS_RUNTIME_FREQ = RUN_ONCE_PER_INIT_OR_VALID
LOOP_BY = INITINIT_TIME_FMT = %Y%m%d%H
INIT_BEG=2005080700
INIT_END=2005080700
INIT_INCREMENT = 12H
LEAD\_SEQ = 12SERIES_ANALYSIS_CUSTOM_LOOP_LIST =
###
# File I/O
# https://metplus.readthedocs.io/en/latest/Users_Guide/systemconfiguration.html#directory-
˓→and-filename-template-info
###
FCST_SERIES_ANALYSIS_INPUT_DIR = {INPUT_BASE}/met_test/data/python
FCST_SERIES_ANALYSIS_INPUT_TEMPLATE = fcst.txt, fcst.txt
FCST_SERIES_ANALYSIS_INPUT_DATATYPE = PYTHON_NUMPY
OBS_SERIES_ANALYSIS_INPUT_DIR = {INPUT_BASE}/met_test/data/python
OBS_SERIES_ANALYSIS_INPUT_TEMPLATE = obs.txt, obs.txt
OBS_SERIES_ANALYSIS_INPUT_DATATYPE = PYTHON_NUMPY
SERIES_ANALYSIS_CLIMO_MEAN_INPUT_DIR =
SERIES ANALYSIS CLIMO MEAN INPUT TEMPLATE =
```

```
SERIES_ANALYSIS_CLIMO_STDEV_INPUT_DIR =
SERIES_ANALYSIS_CLIMO_STDEV_INPUT_TEMPLATE =
SERIES_ANALYSIS_OUTPUT_DIR = {OUTPUT_BASE}/met_tool_wrapper/SeriesAnalysis
SERIES_ANALYSIS_OUTPUT_TEMPLATE = python_sa.nc
###
# Field Info
# https://metplus.readthedocs.io/en/latest/Users_Guide/systemconfiguration.html#field-info
###
FCST_VAR1_NAME = {MET_INSTALL_DIR}/share/met/python/examples/read_ascii_numpy.py MET_PYTHON_
˓→INPUT_ARG FCST
OBS_VAR1_NAME = {MET_INSTALL_DIR}/share/met/python/examples/read_ascii_numpy.py MET_PYTHON_
˓→INPUT_ARG OBS
###
# SeriesAnalysis Settings
# https://metplus.readthedocs.io/en/latest/Users_Guide/wrappers.html#seriesanalysis
###
SERIES_ANALYSIS_DESC =
SERIES_ANALYSIS_CAT_THRESH =
SERIES_ANALYSIS_VLD_THRESH =
SERIES_ANALYSIS_BLOCK_SIZE =
SERIES_ANALYSIS_CTS_LIST =
SERIES_ANALYSIS_REGRID_TO_GRID =
SERIES_ANALYSIS_REGRID_METHOD =
SERIES_ANALYSIS_REGRID_WIDTH =
SERIES_ANALYSIS_REGRID_VLD_THRESH =
SERIES_ANALYSIS_REGRID_SHAPE =
SERIES_ANALYSIS_RUN_ONCE_PER_STORM_ID = False
#LOG_SERIES_ANALYSIS_VERBOSITY = 2
SERIES_ANALYSIS_IS_PAIRED = False
```

```
SERIES_ANALYSIS_CONFIG_FILE = {PARM_BASE}/met_config/SeriesAnalysisConfig_wrapped
SERIES_ANALYSIS_STAT_LIST = TOTAL, RMSE, FBAR, OBAR
```
 $MODEL = PYTHON$ 

OBTYPE = ANALYS

#### **MET Configuration**

METplus sets environment variables based on user settings in the METplus configuration file. See *[How](#page-102-0) [METplus controls MET config file settings](#page-102-0)* (page 73) for more details.

#### **YOU SHOULD NOT SET ANY OF THESE ENVIRONMENT VARIABLES YOURSELF! THEY WILL BE OVER-WRITTEN BY METPLUS WHEN IT CALLS THE MET TOOLS!**

If there is a setting in the MET configuration file that is currently not supported by METplus you'd like to control, please refer to: *[Overriding Unsupported MET config file settings](#page-116-0)* (page 87)

**Note:** See the *[SeriesAnalysis MET Configuration](#page-285-0)* (page 256) section of the User's Guide for more information on the environment variables used in the file below:

```
////////////////////////////////////////////////////////////////////////////////
//
// Series-Analysis configuration file.
//
// For additional information, see the MET_BASE/config/README file.
//
////////////////////////////////////////////////////////////////////////////////
//
// Output model name to be written
//
//model =${METPLUS_MODEL}
//
// Output description to be written
//
//desc =
${METPLUS_DESC}
//
```

```
// Output observation type to be written
//
//obtype =${METPLUS_OBTYPE}
////////////////////////////////////////////////////////////////////////////////
//
// Verification grid
// May be set separately in each "field" entry
//
//regrid = \{${METPLUS_REGRID_DICT}
////////////////////////////////////////////////////////////////////////////////
censor_thresh = [];
censor_val = [];
//cat_{\text{thresh}} =${METPLUS_CAT_THRESH}
cnt_{thresh} = [MA];
cnt\_logic = UNION;
//
// Forecast and observation fields to be verified
//
fcst = \{${METPLUS_FCST_FILE_TYPE}
   ${METPLUS_FCST_CAT_THRESH}
  //field = \lceil${METPLUS_FCST_FIELD}
}
obs = \{${METPLUS_OBS_FILE_TYPE}
  ${METPLUS_OBS_CAT_THRESH}
  //field = [${METPLUS_OBS_FIELD}
}
////////////////////////////////////////////////////////////////////////////////
//
// Climatology data
//
//climo_mean = {
```

```
${METPLUS_CLIMO_MEAN_DICT}
//climo_stdev = \{${METPLUS_CLIMO_STDEV_DICT}
//climo_cdf = {${METPLUS_CLIMO_CDF_DICT}
////////////////////////////////////////////////////////////////////////////////
//
// Confidence interval settings
//
ci_alpha = [ 0.05 ];
boot = \{interval = PCTILE;rep\_prop = 1.0;n_{rep} = 0;
  rng = "mt19937";seed = "";
}
////////////////////////////////////////////////////////////////////////////////
//
// Verification masking regions
//
//mask = \{${METPLUS_MASK_DICT}
//
// Number of grid points to be processed concurrently. Set smaller to use
// less memory but increase the number of passes through the data.
//
//block_size =
${METPLUS_BLOCK_SIZE}
//
// Ratio of valid matched pairs to compute statistics for a grid point
//
//vld_thresh =${METPLUS_VLD_THRESH}
```

```
////////////////////////////////////////////////////////////////////////////////
//
// Statistical output types
//
//output_stats = \{${METPLUS_OUTPUT_STATS_DICT}
////////////////////////////////////////////////////////////////////////////////
//hss_ec_value =
${METPLUS_HSS_EC_VALUE}
rank_corr_flag = FALSE;
tmp\_dir = "${MET\_IMP\_DIR}";//version = "V10.0";
////////////////////////////////////////////////////////////////////////////////
${METPLUS_MET_CONFIG_OVERRIDES}
```
## **Python Embedding**

This use case calls a Python script to read the input data. The Python script is stored in the MET repository: /path/to/MET/installation/share/met/python/read\_ascii\_numpy.py

[read\\_ascii\\_numpy.py](https://github.com/dtcenter/MET/blob/develop/scripts/python/read_ascii_numpy.py)

## <span id="page-753-0"></span>**Running METplus**

This use case can be run two ways:

1) Passing in SeriesAnalysis python embedding.conf then a user-specific system configuration file:

```
run_metplus.py -c /path/to/METplus/parm/use_cases/met_tool_wrapper/SeriesAnalysis/
˓→SeriesAnalysis_python_embedding.conf -c /path/to/user_system.conf
```
2) Modifying the configurations in parm/metplus\_config, then passing in SeriesAnalysis python embedding.conf:

```
run_metplus.py -c /path/to/METplus/parm/use_cases/met_tool_wrapper/SeriesAnalysis/
˓→SeriesAnalysis_python_embedding.conf
```
The former method is recommended. Whether you add them to a user-specific configuration file or modify the metplus config files, the following variables must be set correctly:

- **INPUT\_BASE** Path to directory where sample data tarballs are unpacked (See Datasets section to obtain tarballs). This is not required to run METplus, but it is required to run the examples in parm/use\_cases
- **OUTPUT BASE** Path where METplus output will be written. This must be in a location where you have write permissions
- **MET INSTALL DIR** Path to location where MET is installed locally

Example User Configuration File:

```
[dir]INPUT_BASE = /path/to/sample/input/data
OUTPUT_BASE = /path/to/output/dir
MET_INSTALL_DIR = /path/to/met-X.Y
```
**NOTE:** All of these items must be found under the [dir] section.

## **Expected Output**

A successful run will output the following both to the screen and to the logfile:

```
INFO: METplus has successfully finished running.
```
Refer to the value set for **OUTPUT** BASE to find where the output data was generated. Output for this use case will be found in met\_tool\_wrapper/SeriesAnalysis (relative to **OUTPUT\_BASE**) and will contain the following file:

• python sa.nc

## **Keywords**

#### **Note:**

- SeriesAnalysisUseCase
- PythonEmbeddingFileUseCase
- DiagnosticsUseCase
- RuntimeFreqUseCase

Navigate to the *[METplus Quick Search for Use Cases](#page-2170-0)* (page 2141) page to discover other similar use cases.

sphinx\_gallery\_thumbnail\_path = '\_static/met\_tool\_wrapper-SeriesAnalysis.png'

**Total running time of the script:** (0 minutes 0.000 seconds)

# **7.1.32.25 StatAnalysis**

# **7.1.32.25.1 StatAnalysis: Using Python Embedding**

met tool wrapper/StatAnalysis/StatAnalysis python embedding.conf

## **Scientific Objective**

This demonstrates how the Stat-Analysis tool can tie together results from other MET tools (including Point-Stat, GridStat, EnsembleStat, and WaveletStat) and provide summary statistical information. Matched pair records are passed into Stat-Analysis using python embedding.

## **Datasets**

## **WRF ARW point\_stat output STAT files:**

...met\_test/new point\_stat\_120000L\_20050807\_120000V.stat

Location: All of the input data required for this use case can be found in the met test sample data tarball. Click here to the METplus releases page and download sample data for the appropriate release: <https://github.com/dtcenter/METplus/releases>

The tarball should be unpacked into the directory that you will set the value of INPUT\_BASE. See *[Running](#page-762-0) [METplus](#page-762-0)* (page 733) section for more information.

**Data Source:** WRF

## **METplus Components**

This use case utilizes the METplus StatAnalysis wrapper to search for files that are valid at a given run time and generate a command to run the MET tool stat analysis.

## **METplus Workflow**

StatAnalysis is the only tool called in this example. It processes the following run times:

**Valid:** 2005-08-07\_00Z **Forecast lead:** 12 hour
## **METplus Configuration**

METplus first loads all of the configuration files found in parm/metplus config, then it loads any configuration files passed to METplus via the command line with the -c option, i.e. -c parm/use\_cases/met\_tool\_wrapper/StatAnalysis/StatAnalysis.conf

```
[config]
# Documentation for this use case can be found at
# https://metplus.readthedocs.io/en/latest/generated/met_tool_wrapper/StatAnalysis/
˓→StatAnalysis_python_embedding.html
# For additional information, please see the METplus Users Guide.
# https://metplus.readthedocs.io/en/latest/Users_Guide
###
# Processes to run
# https://metplus.readthedocs.io/en/latest/Users_Guide/systemconfiguration.html#process-list
###
PROCESS_LIST = StatAnalysis
###
# Time Info
# LOOP_BY options are INIT, VALID, RETRO, and REALTIME
# If set to INIT or RETRO:
# INIT_TIME_FMT, INIT_BEG, INIT_END, and INIT_INCREMENT must also be set
# If set to VALID or REALTIME:
# VALID_TIME_FMT, VALID_BEG, VALID_END, and VALID_INCREMENT must also be set
# LEAD_SEQ is the list of forecast leads to process
# https://metplus.readthedocs.io/en/latest/Users_Guide/systemconfiguration.html#timing-
˓→control
###
LOOP_BY = VALID
VALID_TIME_FMT = %Y%m%d
VALID_BEG=20070331
VALID_END=20070331
VALID_INCREMENT = 12H
###
# File I/O
# https://metplus.readthedocs.io/en/latest/Users_Guide/systemconfiguration.html#directory-
˓→and-filename-template-info
###
```

```
MODEL1 = WRFMODEL1_OBTYPE = ADPUPA
MODEL1_STAT_ANALYSIS_LOOKIN_DIR = python {MET_INSTALL_DIR}/share/met/python/examples/read_
˓→ascii_mpr.py {INPUT_BASE}/met_test/out/point_stat/point_stat_360000L_20070331_120000V.stat
MODEL1_STAT_ANALYSIS_OUT_STAT_TEMPLATE = {model?fmt=%s}_{obtype?fmt=%s}_valid{valid?fmt=%Y%m
˓→%d}_fcstvalidhour{valid_hour?fmt=%H}0000Z_out_stat.stat
STAT_ANALYSIS_OUTPUT_DIR = {OUTPUT_BASE}/met_tool_wrapper/StatAnalysis_python_embedding
###
# StatAnalysis Settings
# https://metplus.readthedocs.io/en/latest/Users_Guide/wrappers.html#statanalysis
###
#LOG_STAT_ANALYSIS_VERBOSITY = 2
STAT_ANALYSIS_CONFIG_FILE = {PARM_BASE}/met_config/STATAnalysisConfig_wrapped
STAT_ANALYSIS_JOB_NAME = aggregate_stat
STAT_ANALYSIS_JOB_ARGS = -out_line_type sl1l2 -by FCST_VAR -out_stat [out_stat_file]
MODEL_LIST = {MODEL1}
DESC_LIST =
FCST_LEAD_LIST =
OBS_LEAD_LIST =
FCST_VALID_HOUR_LIST = 12
FCST_INIT_HOUR_LIST =
OBS_VALID_HOUR_LIST =
OBS_INIT_HOUR_LIST =
FCST_VAR_LIST =
OBS_VAR_LIST =
FCST_UNITS_LIST =
OBS_UNITS_LIST =
FCST_LEVEL_LIST =
OBS_LEVEL_LIST =
VX_MASK_LIST =
INTERP_MTHD_LIST =
INTERP_PNTS_LIST =
FCST_THRESH_LIST =
OBS_THRESH_LIST =
COV THRESH LIST =
ALPHA_LIST =
```
LINE\_TYPE\_LIST = MPR

GROUP\_LIST\_ITEMS = FCST\_INIT\_HOUR\_LIST LOOP\_LIST\_ITEMS = FCST\_VALID\_HOUR\_LIST, MODEL\_LIST

#### **MET Configuration**

METplus sets environment variables based on user settings in the METplus configuration file. See *[How](#page-102-0) [METplus controls MET config file settings](#page-102-0)* (page 73) for more details.

#### **YOU SHOULD NOT SET ANY OF THESE ENVIRONMENT VARIABLES YOURSELF! THEY WILL BE OVER-WRITTEN BY METPLUS WHEN IT CALLS THE MET TOOLS!**

If there is a setting in the MET configuration file that is currently not supported by METplus you'd like to control, please refer to: *[Overriding Unsupported MET config file settings](#page-116-0)* (page 87)

**Note:** See the *[StatAnalysis MET Configuration](#page-301-0)* (page 272) section of the User's Guide for more information on the environment variables used in the file below:

```
////////////////////////////////////////////////////////////////////////////////
//
// STAT-Analysis configuration file.
//
// For additional information, see the MET_BASE/config/README file.
//
////////////////////////////////////////////////////////////////////////////////
//
// Filtering input STAT lines by the contents of each column
//
//model = \lceil${METPLUS_MODEL}
//desc = \lceil${METPLUS_DESC}
//fcst\_lead = [${METPLUS_FCST_LEAD}
//obs\_lead = [${METPLUS_OBS_LEAD}
//fcst_valid_beg =
${METPLUS_FCST_VALID_BEG}
```

```
//fcst_valid_end =
${METPLUS_FCST_VALID_END}
fct\_valid\_inc = [];
fcst_valid_exc = [];
//fcst_valid_hour = [
${METPLUS_FCST_VALID_HOUR}
//obs_value_beg =${METPLUS_OBS_VALID_BEG}
//obs_value_n =${METPLUS_OBS_VALID_END}
obs\_valid\_inc = [];
obs\_valid\_exc = [];
//obs_valid_hour = [
${METPLUS_OBS_VALID_HOUR}
//fcst\_init\_beg =${METPLUS_FCST_INIT_BEG}
//fcst\_init\_end =${METPLUS_FCST_INIT_END}
fct\_init\_inc = [];
fct\_init\_exc = [];
//fcst\_init\_hour = [${METPLUS_FCST_INIT_HOUR}
//obs_init_beg =
${METPLUS_OBS_INIT_BEG}
//obs\_init\_end =${METPLUS_OBS_INIT_END}
obs\_init\_inc = [ ];
obs\_init\_exc = [];
```

```
//obs\_init\_hour = [${METPLUS_OBS_INIT_HOUR}
//fcst_var = [${METPLUS_FCST_VAR}
//obs\_var = [${METPLUS_OBS_VAR}
//fct\_units = [${METPLUS_FCST_UNITS}
//obs\_units = [${METPLUS_OBS_UNITS}
//fcst\_lev = [${METPLUS_FCST_LEVEL}
//obs\_lev = [${METPLUS_OBS_LEVEL}
//obtype = [${METPLUS_OBTYPE}
//vx\_mask = [${METPLUS_VX_MASK}
//interp_mthd = [${METPLUS_INTERP_MTHD}
//interp_pnts = [${METPLUS_INTERP_PNTS}
//fcst_thresh = [${METPLUS_FCST_THRESH}
\frac{\pi}{6}//obs_thresh = \lceil${METPLUS_OBS_THRESH}
//cov_{th}resh = [${METPLUS_COV_THRESH}
//alpha = [${METPLUS_ALPHA}
//line_type = [
${METPLUS_LINE_TYPE}
```

```
colum = \lceil \cdot \rceil:
weight = [];
////////////////////////////////////////////////////////////////////////////////
//
// Array of STAT-Analysis jobs to be performed on the filtered data
//
// jobs = [${METPLUS_JOBS}
////////////////////////////////////////////////////////////////////////////////
//
// Confidence interval settings
//
out_alpha = 0.05;boot = {
  interval = PCTILE;
  rep\_prop = 1.0;n_{rep} = 0;
  rng = "mt19937";seed = "";
}
////////////////////////////////////////////////////////////////////////////////
//
// WMO mean computation logic
//
wmo_sqrt_stats = [ "CNT:FSTDEV", "CNT:OSTDEV", "CNT:ESTDEV",
                     "CNT:RMSE", "CNT:RMSFA", "CNT:RMSOA",
                     "VCNT:FS_RMS", "VCNT:OS_RMS", "VCNT:RMSVE",
                     "VCNT:FSTDEV", "VCNT:OSTDEV" ];
wmo_fisher_stats = [ "CNT:PR_CORR", "CNT:SP_CORR",
                     "CNT:KT_CORR", "CNT:ANOM_CORR" ];
////////////////////////////////////////////////////////////////////////////////
//hss_ec_value =
${METPLUS_HSS_EC_VALUE}
rank_corr_flag = FALSE;
```

```
(continues on next page)
```
 $vif_{\text{flag}}$  = FALSE;  $tmp\_dir = "${MET\_IMP\_DIR}"$ ;  $//version = "V10.0";$ \${METPLUS\_MET\_CONFIG\_OVERRIDES}

# **Python Embedding**

This use case calls a Python script to read matched pair lines from an input source. The Python script is stored in the MET repository: /path/to/MET/installation/share/met/python/read\_ascii\_mpr.py

[read\\_ascii\\_mpr.py](https://github.com/dtcenter/MET/blob/develop/scripts/python/read_ascii_mpr.py)

## **Running METplus**

It is recommended to run this use case by:

Passing in StatAnalysis python embedding.conf then a user-specific system configuration file:

run\_metplus.py -c /path/to/StatAnalysis\_python\_embedding.conf -c /path/to/user\_system.conf

The following METplus configuration variables must be set correctly to run this example.:

- **INPUT BASE** Path to directory where sample data tarballs are unpacked (See Datasets section to obtain tarballs).
- **OUTPUT\_BASE** Path where METplus output will be written. This must be in a location where you have write permissions
- **MET INSTALL DIR** Path to location where MET is installed locally

Example User Configuration File:

```
[dir]INPUT_BASE = /path/to/sample/input/data
OUTPUT_BASE = /path/to/output/dir
MET_INSTALL_DIR = /path/to/met-X.Y
```
**NOTE:** All of these items must be found under the [dir] section.

# **Expected Output**

A successful run will output the following both to the screen and to the logfile:

INFO: METplus has successfully finished running.

Refer to the value set for **OUTPUT** BASE to find where the output data was generated. Output for this use case will be found in met\_tool\_wrapper/StatAnalysis\_python\_embedding (relative to **OUTPUT\_BASE**) and will contain the following file:

• WRF ADPSFC valid20050807 fcstvalidhour120000Z out stat.stat

## **Keywords**

## **Note:**

- StatAnalysisToolUseCase
- PythonEmbeddingFileUseCase

Navigate to the *[METplus Quick Search for Use Cases](#page-2170-0)* (page 2141) page to discover other similar use cases.

sphinx\_gallery\_thumbnail\_path = '\_static/met\_tool\_wrapper-StatAnalysis.png'

**Total running time of the script:** (0 minutes 0.000 seconds)

## **7.1.32.25.2 StatAnalysis: Basic Use Case**

met tool wrapper/StatAnalysis/StatAnalysis.conf

## **Scientific Objective**

This demonstrates how the Stat-Analysis tool can tie together results from other MET tools (including Point-Stat, GridStat, EnsembleStat, and WaveletStat) and provide summary statistical information.

## **Datasets**

## **WRF ARW grid\_stat output STAT files:**

... met\_test/out/grid\_stat/ grid\_stat\_120000L\_20050807\_120000V.stat grid\_stat\_APCP\_12\_120000L\_20050807\_120000V.stat grid\_stat\_APCP\_24\_240000L\_20050808\_000000V.stat grid stat POP 12 1080000L 20050808 000000V.stat **Location:** All of the input data required for this use case can be found in the met test sample data tarball. Click here to the METplus releases page and download sample data for the appropriate release: <https://github.com/dtcenter/METplus/releases>

The tarball should be unpacked into the directory that you will set the value of INPUT\_BASE. See *[Running](#page-770-0) [METplus](#page-770-0)* (page 741) section for more information.

**Data Source:** WRF

## **METplus Components**

This use case utilizes the METplus StatAnalysis wrapper to search for files that are valid at a given run time and generate a command to run the MET tool stat analysis.

#### **METplus Workflow**

StatAnalysis is the only tool called in this example. It processes the following run times:

**Valid:** 2005-08-07\_00Z **Forecast lead:** 12 hour

#### **METplus Configuration**

[config]

METplus first loads all of the configuration files found in parm/metplus config, then it loads any configuration files passed to METplus via the command line with the -c option, i.e. -c parm/use\_cases/met\_tool\_wrapper/StatAnalysis/StatAnalysis.conf

```
# Documentation for this use case can be found at
# https://metplus.readthedocs.io/en/latest/generated/met_tool_wrapper/StatAnalysis/
˓→StatAnalysis.html
# For additional information, please see the METplus Users Guide.
# https://metplus.readthedocs.io/en/latest/Users_Guide
###
# Processes to run
# https://metplus.readthedocs.io/en/latest/Users_Guide/systemconfiguration.html#process-list
###
```
PROCESS\_LIST = StatAnalysis

```
###
# Time Info
# LOOP_BY options are INIT, VALID, RETRO, and REALTIME
# If set to INIT or RETRO:
# INIT_TIME_FMT, INIT_BEG, INIT_END, and INIT_INCREMENT must also be set
# If set to VALID or REALTIME:
# VALID_TIME_FMT, VALID_BEG, VALID_END, and VALID_INCREMENT must also be set
# LEAD_SEQ is the list of forecast leads to process
# https://metplus.readthedocs.io/en/latest/Users_Guide/systemconfiguration.html#timing-
˓→control
###
LOOP BY = VALID
VALID_TIME_FMT = %Y%m%d%H
VALID_BEG=2005080700
VALID_END=2005080700
VALID_INCREMENT = 12H
###
# File I/O
# https://metplus.readthedocs.io/en/latest/Users_Guide/systemconfiguration.html#directory-
˓→and-filename-template-info
###
MODEL1 = WRFMODEL1_OBTYPE = ANALYS
MODEL1_STAT_ANALYSIS_LOOKIN_DIR = {INPUT_BASE}/met_test/out/grid_stat
MODEL1_STAT_ANALYSIS_DUMP_ROW_TEMPLATE = {f}cst\_valid\_hour?fmt=%H}{Z}/{MODEL1}{f}modE1}{Z}˓→fmt=%Y%m%d%H}.stat
STAT_ANALYSIS_OUTPUT_DIR = {OUTPUT_BASE}/stat_analysis
STAT_ANALYSIS_OUTPUT_TEMPLATE = job.out
###
# StatAnalysis Settings
# https://metplus.readthedocs.io/en/latest/Users_Guide/wrappers.html#statanalysis
###
#LOG_STAT_ANALYSIS_VERBOSITY = 2
STAT_ANALYSIS_CONFIG_FILE = {PARM_BASE}/met_config/STATAnalysisConfig_wrapped
```

```
#STAT_ANALYSIS_HSS_EC_VALUE =
STAT_ANALYSIS_JOB1 = -job filter -dump_row [dump_row_file]
MODEL_LIST = {MODEL1}
DESC_LIST =
FCST_LEAD_LIST =
OBS_LEAD_LIST =
FCST_VALID_HOUR_LIST = 12
FCST_INIT_HOUR_LIST = 00, 12
OBS_VALID_HOUR_LIST =
OBS_INIT_HOUR_LIST =
FCST_VAR_LIST = TMP
OBS_VAR_LIST =
FCST_UNITS_LIST =
OBS_UNITS_LIST =
FCST_LEVEL_LIST =
OBS_LEVEL_LIST =
VX_MASK_LIST =
INTERP_MTHD_LIST =
INTERP_PNTS_LIST =
FCST_THRESH_LIST =
OBS_THRESH_LIST =
COV_THRESH_LIST =
ALPHA_LIST =
LINE_TYPE_LIST =
GROUP_LIST_ITEMS = FCST_INIT_HOUR_LIST
LOOP_LIST_ITEMS = FCST_VALID_HOUR_LIST, MODEL_LIST
```
## **MET Configuration**

METplus sets environment variables based on user settings in the METplus configuration file. See *[How](#page-102-0) [METplus controls MET config file settings](#page-102-0)* (page 73) for more details.

## **YOU SHOULD NOT SET ANY OF THESE ENVIRONMENT VARIABLES YOURSELF! THEY WILL BE OVER-WRITTEN BY METPLUS WHEN IT CALLS THE MET TOOLS!**

If there is a setting in the MET configuration file that is currently not supported by METplus you'd like to control, please refer to: *[Overriding Unsupported MET config file settings](#page-116-0)* (page 87)

**Note:** See the *[StatAnalysis MET Configuration](#page-301-0)* (page 272) section of the User's Guide for more information on the environment variables used in the file below:

```
////////////////////////////////////////////////////////////////////////////////
//
// STAT-Analysis configuration file.
//
// For additional information, see the MET_BASE/config/README file.
//
////////////////////////////////////////////////////////////////////////////////
//
// Filtering input STAT lines by the contents of each column
//
//model = [${METPLUS_MODEL}
//desc = [${METPLUS_DESC}
//fcst\_lead = [${METPLUS_FCST_LEAD}
//obs\_lead = [${METPLUS_OBS_LEAD}
//fcst_valid_beg =
${METPLUS_FCST_VALID_BEG}
//fcst_valid_end =
${METPLUS_FCST_VALID_END}
fct\_valid\_inc = [];
fcst_valid_exc = [];
//fcst_valid_hour = [
${METPLUS_FCST_VALID_HOUR}
//obs_value_beg =${METPLUS_OBS_VALID_BEG}
//obs_value<sub>1</sub> =${METPLUS_OBS_VALID_END}
obs\_valid\_inc = [];
obs\_valid\_exc = [];
//obs_value_hour = [
```
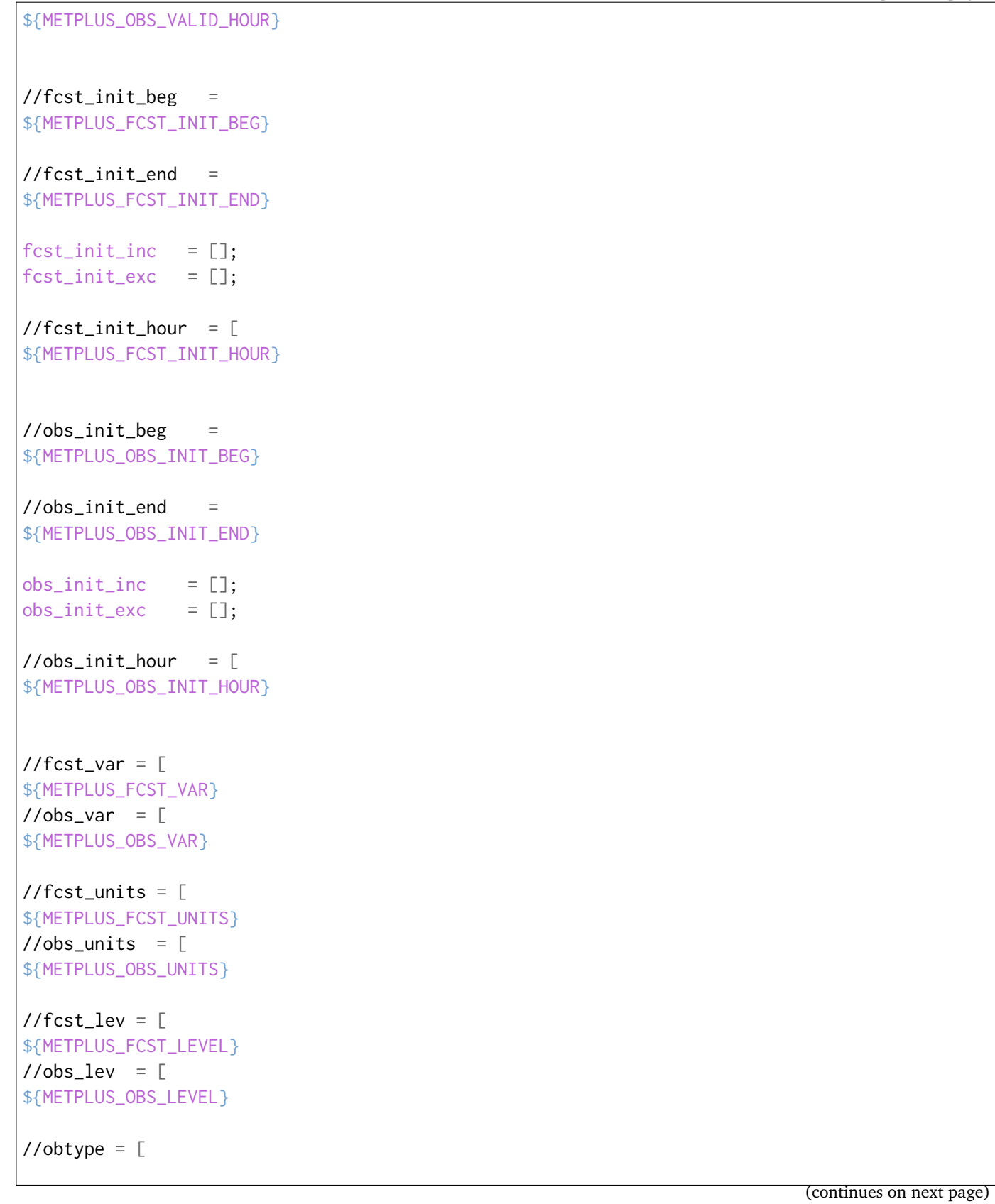

```
${METPLUS_OBTYPE}
//vx\_mask = [${METPLUS_VX_MASK}
//interp_mthd = [${METPLUS_INTERP_MTHD}
//interp_pnts = [${METPLUS_INTERP_PNTS}
//fest_thresh = [${METPLUS_FCST_THRESH}
//obs_thresh = [${METPLUS_OBS_THRESH}
//cov_{th}resh = [${METPLUS_COV_THRESH}
//alpha = [${METPLUS_ALPHA}
//line_type = [${METPLUS_LINE_TYPE}
colum = [];
weight = [];
////////////////////////////////////////////////////////////////////////////////
//
// Array of STAT-Analysis jobs to be performed on the filtered data
//
\frac{\pi}{3} //jobs = \lceil${METPLUS_JOBS}
////////////////////////////////////////////////////////////////////////////////
//
// Confidence interval settings
//
out_alpha = 0.05;boot = {
   interval = PCTILE;
```

```
rep\_prop = 1.0;n_{rep} = 0;
  rng = "mt19937";seed = "";}
////////////////////////////////////////////////////////////////////////////////
//
// WMO mean computation logic
//
wmo_sqrt_stats = [ "CNT:FSTDEV", "CNT:OSTDEV", "CNT:ESTDEV",
                    "CNT:RMSE", "CNT:RMSFA", "CNT:RMSOA",
                    "VCNT:FS_RMS", "VCNT:OS_RMS", "VCNT:RMSVE",
                    "VCNT:FSTDEV", "VCNT:OSTDEV" ];
wmo_fisher_stats = [ "CNT:PR_CORR", "CNT:SP_CORR",
                    "CNT:KT_CORR", "CNT:ANOM_CORR" ];
////////////////////////////////////////////////////////////////////////////////
//hss_ec_value =
${METPLUS_HSS_EC_VALUE}
rank_corr_flag = FALSE;
vif_flag = FALSE;
tmp\_dir = "$(MET\_IMP\_DIR]';
//version = "V10.0":
${METPLUS_MET_CONFIG_OVERRIDES}
```
## <span id="page-770-0"></span>**Running METplus**

It is recommended to run this use case by:

Passing in StatAnalysis.conf then a user-specific system configuration file:

run\_metplus.py -c /path/to/StatAnalysis.conf -c /path/to/user\_system.conf

The following METplus configuration variables must be set correctly to run this example.:

- **INPUT BASE** Path to directory where sample data tarballs are unpacked (See Datasets section to obtain tarballs).
- **OUTPUT BASE** Path where METplus output will be written. This must be in a location where you have write permissions

• **MET\_INSTALL\_DIR** - Path to location where MET is installed locally

Example User Configuration File:

```
IdirINPUT_BASE = /path/to/sample/input/data
OUTPUT_BASE = /path/to/output/dir
MET_INSTALL_DIR = /path/to/met-X.Y
```
**NOTE:** All of these items must be found under the [dir] section.

## **Expected Output**

A successful run will output the following both to the screen and to the logfile:

```
INFO: METplus has successfully finished running.
```
Refer to the value set for **OUTPUT** BASE to find where the output data was generated. Output for this use case will be found in stat\_analysis/12Z/WRF (relative to **OUTPUT\_BASE**) and will contain the following file:

• WRF\_2005080712.stat

#### **Keywords**

**Note:**

• StatAnalysisToolUseCase

Navigate to the *[METplus Quick Search for Use Cases](#page-2170-0)* (page 2141) page to discover other similar use cases.

sphinx\_gallery\_thumbnail\_path = '\_static/met\_tool\_wrapper-StatAnalysis.png'

**Total running time of the script:** (0 minutes 0.000 seconds)

## **7.1.32.26 TCDiag**

**7.1.32.26.1 TCDiag: Basic Use Case**

met\_tool\_wrapper/TCDiag/TCDiag.conf

# **Overview**

This use case illustrates the use of tc\_diag tool, which is currently considered a beta-level release that lacks full functionality. The use case illustrates running the tc diag tool for a tropical cyclone forecast case and generating intermediate NetCDF output files of the input model's data transformed onto an azimuth-range grid. When the full functionality of the tc\_diag tool is released in MET v12.0.0, this use case will also output environmental diagnostics computed from callable Python scripts.

The diagnostics are computed on a range-azimuth grid that follows the projected storm track. For inputs, it uses 0.25 deg gridded GRIB files from the a retrospective reforecast of the Global Forecast System (GFS). For the track, it uses the GFS's predicted track to ensure that the model's simulated storm doesn't contaminate the diagnostics result as a result of the model's simulated storm being mistaken for environmental factors. (Note: a future version of the tc\_diag tool will include removal of the model's vortex, allowing diagnostics to be computed along any arbitrarily defined track.)

## **Novel aspects of this use case:**

- This is the first example use case to run the tc diag tool.
- Example of running for a single tropical cyclone forecast case from Tropical Storm Bret (2023) using GFS data.

## **Scientific Objective**

Generate intermediate data files, in which the input model's data have been transformed to a range-azimuth grid, in preparation for further diagnostic calculations using Python-based routines.

## **Datasets**

**Forecast:** GFS grib files

**Track:** a-deck file (Automated Tropical Cyclone Forecast System format)

Location: All of the input data required for this use case can be found in the met test sample data tarball. Click here to the METplus releases page and download sample data for the appropriate release: [https:](https://github.com/dtcenter/METplus/releases) [//github.com/dtcenter/METplus/releases](https://github.com/dtcenter/METplus/releases)

This tarball should be unpacked into the directory that you will set the value of INPUT\_BASE. See *[Running](#page-780-0) [METplus](#page-780-0)* (page 751) section for more information.

**Data source:** Users may obtain real-time data from the deterministic GFS runs from NOAA's NOMADS server: <https://nomads.ncep.noaa.gov/pub/data/nccf/com/gfs/prod/gfs.YYYYMMDD/ZZ/atmos/> where YYYYMMDD is the date (4-digit year, 2-digit month, 2-digit day), ZZ is the initialization hour of the desired model cycle (00, 06, 12, 18).

## **METplus Components**

This use case utilizes the METplus TCDiag wrapper to search for the desired ADECK file and forecast files that correspond to the track. It generates a command to run tc\_diag if all required files are found.

#### **METplus Workflow**

TCDiag is the only tool called in this example. It processes the following run times:

**Init:** 2023-06-20 0000Z **Forecast lead:** 0, 6, and 12 hours

## **METplus Configuration**

parm/use\_cases/met\_tool\_wrapper/TCDiag/TCDiag.conf

```
[config]
# Documentation for this use case can be found at
# https://metplus.readthedocs.io/en/latest/generated/met_tool_wrapper/TCDiag/TCDiag.html
# For additional information, please see the METplus Users Guide.
# https://metplus.readthedocs.io/en/latest/Users_Guide
###
# Processes to run
# https://metplus.readthedocs.io/en/latest/Users_Guide/systemconfiguration.html#process-list
###
PROCESS_LIST = TCDiag
###
# Time Info
# LOOP_BY options are INIT, VALID, RETRO, and REALTIME
# If set to INIT or RETRO:
# INIT_TIME_FMT, INIT_BEG, INIT_END, and INIT_INCREMENT must also be set
# If set to VALID or REALTIME:
# VALID_TIME_FMT, VALID_BEG, VALID_END, and VALID_INCREMENT must also be set
# LEAD_SEQ is the list of forecast leads to process
# https://metplus.readthedocs.io/en/latest/Users_Guide/systemconfiguration.html#timing-
˓→control
###
LOOP_BY = INITINIT_TIME_FMT = %Y%m%d%H
```

```
INIT_BEG = 2023062012
INIT_END = 2023062012
INIT_INCREMENT = 21600
LEAD\_SEQ = 0, 6, 12###
# File I/O
# https://metplus.readthedocs.io/en/latest/Users_Guide/systemconfiguration.html#directory-
˓→and-filename-template-info
###
TC_DIAG_DECK_INPUT_DIR = {INPUT_BASE}/met_test/new/tc_data/adeck
TC_DIAG_DECK_INPUT_TEMPLATE = subset.aal03{date?fmt=%Y}.dat
TC_DIAG_INPUT1_DIR = {INPUT_BASE}/met_test/new/model_data/grib2/gfs
TC_DIAG_INPUT1_TEMPLATE = subset.gfs.t12z.pgrb2.0p50.f*
TC_DIAG_INPUT1_DOMAIN = parent
TC_DIAG_INPUT1_TECH_ID_LIST = AVNO
TC_DIAG_OUTPUT_DIR = {OUTPUT_BASE}/tc_diag
TC_DIAG_OUTPUT_TEMPLATE = {date?fmt=%Y}
###
# Field Info
# https://metplus.readthedocs.io/en/latest/Users_Guide/systemconfiguration.html#field-info
###
BOTH_VAR1_NAME = PRMSL
BOTH_VAR1_LEVELS = Z0
BOTH_VAR2_NAME = TMP
BOTH_VAR2_LEVELS = P1000, P925, P850, P700, P500, P400, P300, P250, P200, P150, P100
###
# TCDiag Settings
# https://metplus.readthedocs.io/en/latest/Users_Guide/wrappers.html#tcdiag
###
LOG_TC_DIAG_VERBOSITY = 2
TC_DIAG_CONFIG_FILE = {PARM_BASE}/met_config/TCDiagConfig_wrapped
MODEL = GFSO
```

```
TC_DIAG_STORM_ID = AL032023
TC_DIAG_BASIN = AL
TC_DIAG_CYCLONE = 03
TC_DIAG_INIT_INCLUDE = {init?fmt=%Y%m%d%H}
#TC_DIAG_VALID_BEG =
#TC_DIAG_VALID_END =
#TC_DIAG_VALID_INCLUDE_LIST =
#TC_DIAG_VALID_EXCLUDE_LIST =
#TC_DIAG_VALID_HOUR_LIST =
#TC_DIAG_LEAD =
#TC_DIAG_DIAG_SCRIPT =
TC_DIAG_DOMAIN_INFO1_DOMAIN = parent
TC_DIAG_DOMAIN_INFO1_N_RANGE = 150
TC_DIAG_DOMAIN_INFO1_N_AZIMUTH = 8
TC_DIAG_DOMAIN_INFO1_DELTA_RANGE_KM = 10.0
TC_DIAG_DOMAIN_INFO1_DIAG_SCRIPT = MET_BASE/python/tc_diag/compute_tc_diag.py MET_BASE/
˓→python/tc_diag/config/post_resample.yml MET_BASE/tc_data/v2023-04-07_gdland_table.dat
TC_DIAG_DOMAIN_INFO1_OVERRIDE_DIAGS =
#TC_DIAG_DATA_DOMAIN =
#TC_DIAG_DATA_LEVEL =
#TC_DIAG_REGRID_METHOD = NEAREST
#TC_DIAG_REGRID_WIDTH = 1
#TC_DIAG_REGRID_VLD_THRESH = 0.5
#TC_DIAG_REGRID_SHAPE = SQUARE
#TC_DIAG_REGRID_CENSOR_THRESH =
#TC_DIAG_REGRID_CENSOR_VAL =
#TC_DIAG_REGRID_CONVERT =
#TC_DIAG_COMPUTE_TANGENTIAL_AND_RADIAL_WINDS =
#TC_DIAG_U_WIND_FIELD_NAME =
#TC_DIAG_V_WIND_FIELD_NAME =
#TC_DIAG_TANGENTIAL_VELOCITY_FIELD_NAME =
#TC_DIAG_TANGENTIAL_VELOCITY_LONG_FIELD_NAME =
#TC_DIAG_RADIAL_VELOCITY_FIELD_NAME =
#TC_DIAG_RADIAL_VELOCITY_LONG_FIELD_NAME =
#TC_DIAG_VORTEX_REMOVAL =
#TC_DIAG_ONE_TIME_PER_FILE_FLAG =
#TC_DIAG_NC_CYL_GRID_FLAG =
#TC_DIAG_NC_DIAG_FLAG =
```
#TC\_DIAG\_CIRA\_DIAG\_FLAG = #TC\_DIAG\_OUTPUT\_BASE\_FORMAT =

#LOG\_LEVEL=DEBUG

#### **MET Configuration**

METplus sets environment variables based on user settings in the METplus configuration file. See *[How](#page-102-0) [METplus controls MET config file settings](#page-102-0)* (page 73) for more details.

#### **YOU SHOULD NOT SET ANY OF THESE ENVIRONMENT VARIABLES YOURSELF! THEY WILL BE OVER-WRITTEN BY METPLUS WHEN IT CALLS THE MET TOOLS!**

If there is a setting in the MET configuration file that is currently not supported by METplus you'd like to control, please refer to: *[Overriding Unsupported MET config file settings](#page-116-0)* (page 87)

**Note:** See the *[TCDiag MET Configuration](#page-312-0)* (page 283) section of the User's Guide for more information on the environment variables used in the file below:

```
////////////////////////////////////////////////////////////////////////////////
//
// TC-Diag configuration file.
//
// For additional information, please see the MET Users Guide.
//
////////////////////////////////////////////////////////////////////////////////
//
// Filter input track data lines.
//
//
// Model
//
//model =${METPLUS_MODEL}
//
// Storm identifier
//
//storm_id =${METPLUS_STORM_ID}
```

```
//
// Basin
//
//<i>basin</i> =${METPLUS_BASIN}
//
// Cyclone number
//
//cyclone =
${METPLUS_CYCLONE}
//
// Model initialization time
//
//init\_inc =${METPLUS_INIT_INCLUDE}
//
// Subset by the valid time
//
//valid_beg =
${METPLUS_VALID_BEG}
//valid\_end =${METPLUS_VALID_END}
//valid_inc =
${METPLUS_VALID_INCLUDE_LIST}
//valid_exc =
${METPLUS_VALID_EXCLUDE_LIST}
//
// Subset by the valid hour and lead time.
//
//valid_hour =
${METPLUS_VALID_HOUR_LIST}
//lead =${METPLUS_LEAD_LIST}
```

```
////////////////////////////////////////////////////////////////////////////////
//
// Python diagnostic scripts to be run
// May be set separately in each "domain_info" entry
//
//diag_script =
${METPLUS_DIAG_SCRIPT}
//
// Domain-specific cylindrical coordinate transformation
//
//domain_info = \{${METPLUS_DOMAIN_INFO_LIST}
////////////////////////////////////////////////////////////////////////////////
//
// Cylindrical coordinate transformation regridding options
// May be set separately in each diag_data "field" entry
//
//regrid = \{${METPLUS_REGRID_DICT}
//
// Data fields
// censor_thresh, censor_val, and convert(x) may be set separately
// in each data "field" array entry
//
data = \{${METPLUS_DATA_FILE_TYPE}
  // If empty, the field is processed for all domains
   //domain = [];
   ${METPLUS_DATA_DOMAIN}
  // Pressure levels to be used, unless overridden below
   //level =${METPLUS_DATA_LEVEL}
   //field = \Gamma
```

```
${METPLUS_DATA_FIELD}
}
////////////////////////////////////////////////////////////////////////////////
//
// Optionally convert u/v winds to tangential/radial winds
//
//compute_tangential_and_radial_winds =
${METPLUS_COMPUTE_TANGENTIAL_AND_RADIAL_WINDS}
//u_wind_field_name =
${METPLUS_U_WIND_FIELD_NAME}
//v_wind_field_name =
${METPLUS_V_WIND_FIELD_NAME}
//tangential_velocity_field_name =
${METPLUS_TANGENTIAL_VELOCITY_FIELD_NAME}
//tangential_velocity_long_field_name =
${METPLUS_TANGENTIAL_VELOCITY_LONG_FIELD_NAME}
//radial_velocity_field_name =
${METPLUS_RADIAL_VELOCITY_FIELD_NAME}
//radial_velocity_long_field_name =
${METPLUS_RADIAL_VELOCITY_LONG_FIELD_NAME}
//
// Vortex removal flag
//
//vortex_removal =
${METPLUS_VORTEX_REMOVAL}
////////////////////////////////////////////////////////////////////////////////
//one_time_per_file_flag =
${METPLUS_ONE_TIME_PER_FILE_FLAG}
//
// Flags to control output files
//
```

```
//nc_cyl_grid_flag =
${METPLUS_NC_CYL_GRID_FLAG}
//nc\_diag_flag =${METPLUS_NC_DIAG_FLAG}
//cira_diag_flag =
${METPLUS_CIRA_DIAG_FLAG}
//
// Output base file naming convention
//
//output_base_format =
${METPLUS_OUTPUT_BASE_FORMAT}
////////////////////////////////////////////////////////////////////////////////
tmp\_dir = "$(MET\_IMP\_DIR]';
//version = "V11.1.0";
////////////////////////////////////////////////////////////////////////////////
${METPLUS_MET_CONFIG_OVERRIDES}
```
## <span id="page-780-0"></span>**Running METplus**

Pass the use case configuration file to the run\_metplus.py script along with any user-specific system configuration files if desired:

run\_metplus.py /path/to/METplus/parm/use\_cases/met\_tool\_wrapper/TCDiag/TCDiag.conf /path/to/ ˓<sup>→</sup>user\_system.conf

See *[Running METplus](#page-53-0)* (page 24) for more information.

#### **Expected Output**

A successful run will output the following both to the screen and to the logfile:

INFO: METplus has successfully finished running.

Refer to the value set for **OUTPUT\_BASE** to find where the output data was generated. Output for this use case will be found in met\_tool\_wrapper/TCDiag (relative to **OUTPUT\_BASE**) and will contain the following files:

• tc\_diag\_AL032023\_GFSO\_2023062012\_cyl\_grid\_nest.nc

• tc\_diag\_AL032023\_GFSO\_2023062012\_cyl\_grid\_parent.nc

# **Keywords**

## **Note:**

- DiagnosticsUseCase
- TCDiagToolUseCase
- GRIB2FileUseCase
- TropicalCycloneUseCase

Navigate to the *[METplus Quick Search for Use Cases](#page-2170-0)* (page 2141) page to discover other similar use cases.

sphinx\_gallery\_thumbnail\_path = '\_static/met\_tool\_wrapper-TCDiag.png'

**Total running time of the script:** (0 minutes 0.000 seconds)

## **7.1.32.27 TCGen**

## **7.1.32.27.1 TCGen: Basic Use Case**

met tool wrapper/TCGen/TCGen.conf

## **Scientific Objective**

The TC-Gen tool provides verification of tropical cyclone genesis forecasts in ATCF file format.

## **Datasets**

**Track:** A Deck or B Deck (Best) **Genesis:** Genesis Forecast

**Location:** All of the input data required for this use case can be found in the met tool wrapper sample data tarball. Click here to the METplus releases page and download sample data for the appropriate release: <https://github.com/dtcenter/METplus/releases>

The tarball should be unpacked into the directory that you will set the value of INPUT\_BASE. See *[Running](#page-793-0) [METplus](#page-793-0)* (page 764) section for more information.

## **METplus Components**

This use case utilizes the METplus TCGen wrapper to search for files that match wildcard expressions and generate a command to run the MET tool tc\_gen.

## **METplus Workflow**

TCGen is the only tool called in this example. It processes the following run times:

**Init:** 2016

## **METplus Configuration**

METplus first loads all of the configuration files found in parm/metplus config, then it loads any configuration files passed to METplus via the command line with the -c option, i.e. -c /path/to/TCGen.conf

[config]

```
# Documentation for this use case can be found at
# https://metplus.readthedocs.io/en/latest/generated/met_tool_wrapper/TCGen/TCGen.html
# For additional information, please see the METplus Users Guide.
# https://metplus.readthedocs.io/en/latest/Users_Guide
###
# Processes to run
# https://metplus.readthedocs.io/en/latest/Users_Guide/systemconfiguration.html#process-list
###
PROCESS_LIST = TCGen
###
# Time Info
# LOOP_BY options are INIT, VALID, RETRO, and REALTIME
# If set to INIT or RETRO:
  INIT_TIME_FMT, INIT_BEG, INIT_END, and INIT_INCREMENT must also be set
# If set to VALID or REALTIME:
  VALID_TIME_FMT, VALID_BEG, VALID_END, and VALID_INCREMENT must also be set
# LEAD_SEQ is the list of forecast leads to process
# https://metplus.readthedocs.io/en/latest/Users_Guide/systemconfiguration.html#timing-
˓→control
```
###

(continued from previous page)

```
LOOP_BY = INITINIT_TIME_FMT = %Y
INIT_BEG = 2016
LEAD\_SEQ =TC_GEN_CUSTOM_LOOP_LIST =
###
# File I/O
# https://metplus.readthedocs.io/en/latest/Users_Guide/systemconfiguration.html#directory-
˓→and-filename-template-info
###
TC_GEN_TRACK_INPUT_DIR = {INPUT_BASE}/met_test/tc_data/genesis/atcf
TC_GEN_TRACK_LNPUT_TEMPLATE = {init?fmt=%Y}/*.datTC_GEN_GENESIS_INPUT_DIR = {INPUT_BASE}/met_test/tc_data/genesis/suite1
TC_GEN_GENESIS_INPUT_TEMPLATE = {init?fmt=%Y}*/genesis*{init?fmt=%Y}*
#TC_GEN_EDECK_INPUT_DIR =
#TC_GEN_EDECK_INPUT_TEMPLATE =
#TC_GEN_SHAPE_INPUT_DIR =
#TC_GEN_SHAPE_INPUT_TEMPLATE =
TC_GEN_OUTPUT_DIR = {OUTPUT_BASE}/met_tool_wrapper/TCGen
TC_GEN_OUTPUT_TEMPLATE = tc_gen_{init?fmt=%Y}
###
# Field Info
# https://metplus.readthedocs.io/en/latest/Users_Guide/systemconfiguration.html#field-info
###
###
# TCGen Settings
# https://metplus.readthedocs.io/en/latest/Users_Guide/wrappers.html#tcgen
###
```

```
(continues on next page)
```

```
#LOG TC GEN VERBOSITY = 2
TC_GEN_CONFIG_FILE = {PARM_BASE}/met_config/TCGenConfig_wrapped
TC_GEN_INIT_FREQ = 6
TC_GEN_VALID_FREQ = 6
TC_GEN_FCST_HR_WINDOW_BEGIN = 6
TC_GEN_FCST_HR_WINDOW_END = 120
TC_GEN_MIN_DURATION = 12
TC_GEN_FCST_GENESIS_VMAX_THRESH = NA
TC_GEN_FCST_GENESIS_MSLP_THRESH = NA
TC_GEN_BEST_GENESIS_TECHNIQUE = BEST
TC_GEN_BEST_GENESIS_CATEGORY = TD, TS
TC_GEN_BEST_GENESIS_VMAX_THRESH = NA
TC_GEN_BEST_GENESIS_MSLP_THRESH = NA
TC_GEN_OPER_TECHNIQUE = CARQ
# TC_GEN_FILTER_<n> sets filter items in the MET configuration file
# quotation marks within quotation marks must be preceeded with \setminusTC_GEN_FILTER_1 = desc = "AL_BASIN"; vx_mask = "MET_BASE/tc_data/basin_global_tenth_degree.
\rightarrownc { name=\"basin\"; level=\"(*,*)\"; } ==1";
TC_GEN_FILTER_2 = desc = "AL_DLAND_300"; vx_mask = "MET_BASE/tc_data/basin_global_tenth_
\rightarrowdegree.nc { name=\"basin\"; level=\"(*,*)\"; } ==1"; dland_thresh = >0&&<300;
TC_GEN_FILTER_3 = desc = "EP_CP_BASIN"; vx_mask = "MET_BASE/tc_data/basin_global_tenth_
\rightarrowdegree.nc { name=\"basin\"; level=\"(*,*)\";} ==2||==3";
TC_GEN_FILTER_4 = desc = "EP_BASIN"; genesis_window = { beg = -3*24; end = 3*24; }; genesis_
\rightarrowradius = 300;
TC_GEN_FILTER_5 = desc = "3DAY_300KM"; genesis_window = { beg = -3*24; end = 3*24; };
\rightarrowgenesis_radius = 300;
<code>TC_GEN_FILTER_6 = desc = "3DAY_600KM";</code> genesis_window = { beg = -3 \times 24; end = 3 \times 24; };\lrcorner\rightarrowgenesis_radius = 600;
TC_GEN_FILTER_7 = desc = "5DAY_300KM"; genesis_window = { beg = -5 \times 24; end = 5 \times 24; }; _
\rightarrowgenesis_radius = 300;
TC_GEN_FILTER_8 = desc = "5DAY_600KM"; genesis_window = { beg = -5*24; end = 5*24; };\Box\rightarrowgenesis_radius = 600;
TC_GEN_DESC = ALL
MODEL =
```

```
TC_GEN_STORM_ID =
TC_GEN_STORM_NAME =
TC_GEN_INIT_BEG =
TC_GEN_INIT_END =
TC_GEN_INIT_INC =
TC_GEN_INIT_EXC =
TC_GEN_VALID_BEG =
TC_GEN_VALID_END =
TC_GEN_INIT_HOUR =
TC_GEN_VX_MASK =
TC_GEN_BASIN_MASK =
TC_GEN_DLAND_THRESH = NA
TC_GEN_GENESIS_MATCH_RADIUS = 500
#TC_GEN_GENESIS_MATCH_POINT_TO_TRACK = True
#TC_GEN_GENESIS_MATCH_WINDOW_BEG = 0
#TC_GEN_GENESIS_MATCH_WINDOW_END = 0
#TC_GEN_OPS_HIT_WINDOW_BEG = 0
#TC_GEN_OPS_HIT_WINDOW_END = 48
TC_GEN_DEV_HIT_RADIUS = 500
TC_GEN_DEV_HIT_WINDOW_BEGIN = -24
TC_GEN_DEV_HIT_WINDOW_END = 24
TC_GEN_DISCARD_INIT_POST_GENESIS_FLAG = True
TC_GEN_DEV_METHOD_FLAG = True
TC_GEN_OPS_METHOD_FLAG = True
TC_GEN_CI_ALPHA = 0.05TC_GEN_OUTPUT_FLAG_FHO = NONE
```
TC\_GEN\_OUTPUT\_FLAG\_CTC = BOTH TC\_GEN\_OUTPUT\_FLAG\_CTS = BOTH TC\_GEN\_OUTPUT\_FLAG\_PCT = NONE TC\_GEN\_OUTPUT\_FLAG\_PSTD = NONE TC\_GEN\_OUTPUT\_FLAG\_PJC = NONE TC\_GEN\_OUTPUT\_FLAG\_PRC = NONE TC\_GEN\_OUTPUT\_FLAG\_GENMPR = NONE TC\_GEN\_NC\_PAIRS\_FLAG\_LATLON = TRUE TC\_GEN\_NC\_PAIRS\_FLAG\_FCST\_GENESIS = TRUE TC\_GEN\_NC\_PAIRS\_FLAG\_FCST\_TRACKS = TRUE TC\_GEN\_NC\_PAIRS\_FLAG\_FCST\_FY\_OY = TRUE TC\_GEN\_NC\_PAIRS\_FLAG\_FCST\_FY\_ON = TRUE TC\_GEN\_NC\_PAIRS\_FLAG\_BEST\_GENESIS = TRUE TC\_GEN\_NC\_PAIRS\_FLAG\_BEST\_TRACKS = TRUE TC\_GEN\_NC\_PAIRS\_FLAG\_BEST\_FY\_OY = TRUE TC\_GEN\_NC\_PAIRS\_FLAG\_BEST\_FN\_OY = TRUE TC\_GEN\_VALID\_MINUS\_GENESIS\_DIFF\_THRESH = NA TC\_GEN\_BEST\_UNIQUE\_FLAG = TRUE TC\_GEN\_DLAND\_FILE = MET\_BASE/tc\_data/dland\_global\_tenth\_degree.nc TC\_GEN\_BASIN\_FILE = MET\_BASE/tc\_data/basin\_global\_tenth\_degree.nc TC\_GEN\_NC\_PAIRS\_GRID = G003

## **MET Configuration**

METplus sets environment variables based on user settings in the METplus configuration file. See *[How](#page-102-0) [METplus controls MET config file settings](#page-102-0)* (page 73) for more details.

## **YOU SHOULD NOT SET ANY OF THESE ENVIRONMENT VARIABLES YOURSELF! THEY WILL BE OVER-WRITTEN BY METPLUS WHEN IT CALLS THE MET TOOLS!**

If there is a setting in the MET configuration file that is currently not supported by METplus you'd like to control, please refer to: *[Overriding Unsupported MET config file settings](#page-116-0)* (page 87)

**Note:** See the *[TCGen MET Configuration](#page-325-0)* (page 296) section of the User's Guide for more information on the environment variables used in the file below:

```
////////////////////////////////////////////////////////////////////////////////
//
// TC-Gen configuration file.
//
// For additional information, see the MET_BASE/config/README_TC file.
//
////////////////////////////////////////////////////////////////////////////////
//
// ATCF file format reference:
// http://www.nrlmry.navy.mil/atcf_web/docs/database/new/abrdeck.html
//
////////////////////////////////////////////////////////////////////////////////
//
// Genesis event definition criteria.
//
////////////////////////////////////////////////////////////////////////////////
//
// Model initialization frequency in hours, starting at 0.
//
// init_freq =
${METPLUS_INIT_FREQ}
//
// Valid hour frequency to be analyzed in hours, starting at 0
//
// valid_freq =
${METPLUS_VALID_FREQ}
//
// Forecast hours to be searched for genesis events
//
// fcst_hr_window =
${METPLUS_FCST_HR_WINDOW_DICT}
//
// Minimum track duration for genesis event in hours.
//
// min_duration =
${METPLUS_MIN_DURATION}
//
// Forecast genesis event criteria. Defined as tracks reaching the specified
// intensity category, maximum wind speed threshold, and minimum sea-level
```

```
(continues on next page)
```

```
// pressure threshold. The forecast genesis time is the valid time of the first
// track point where all of these criteria are met.
//
// fcst_genesis =
${METPLUS_FCST_GENESIS_DICT}
//
// BEST track genesis event criteria. Defined as tracks reaching the specified
// intensity category, maximum wind speed threshold, and minimum sea-level
// pressure threshold. The BEST track genesis time is the valid time of the
// first track point where all of these criteria are met.
//
// best_genesis =
${METPLUS_BEST_GENESIS_DICT}
//
// Operational track technique name
//
// oper_technique =
${METPLUS_OPER_TECHNIQUE}
////////////////////////////////////////////////////////////////////////////////
//
// Track filtering options
// May be specified separately in each filter array entry.
//
////////////////////////////////////////////////////////////////////////////////
//
// Array of dictionaries containing the track filtering options
// If empty, a single filter is defined using the top-level settings.
//
// filter =
${METPLUS_FILTER}
//
// Description written to output DESC column
//
\frac{1}{\sqrt{6}} desc =
${METPLUS_DESC}
//
// Forecast ATCF ID's
// If empty, all ATCF ID's found will be processed.
// Statistics will be generated separately for each ATCF ID.
```

```
//
\frac{1}{2} model =
${METPLUS_MODEL}
//
// BEST and operational track storm identifiers
//
// storm_id =
${METPLUS_STORM_ID}
//
// BEST and operational track storm names
//
// storm_name =
${METPLUS_STORM_NAME}
//
// Forecast and operational initialization times to include or exclude
//
// init_beg =
${METPLUS_INIT_BEG}
// init_end =
${METPLUS_INIT_END}
// init_inc =
${METPLUS_INIT_INC}
// init_exc =
${METPLUS_INIT_EXC}
//
// Forecast, BEST, and operational valid time window
//
// valid_beg =
${METPLUS_VALID_BEG}
// valid_end =
${METPLUS_VALID_END}
//
// Forecast and operational initialization hours
//
// init_hour =
${METPLUS_INIT_HOUR}
```

```
//
// Forecast and operational lead times in hours
//
\frac{1}{2} lead =
${METPLUS_LEAD}
//
// Spatial masking region (path to gridded data file or polyline file)
//
\frac{1}{x} vx_mask =
${METPLUS_VX_MASK}
//
// Spatial masking of hurricane basin names from the basin_file
//
// basin_mask =
${METPLUS_BASIN_MASK}
//
// Distance to land threshold
//
//dland_thresh =
${METPLUS_DLAND_THRESH}
////////////////////////////////////////////////////////////////////////////////
//
// Matching and scoring options
// May be specified separately in each filter array entry.
//
////////////////////////////////////////////////////////////////////////////////
//
// Genesis matching logic. Compare the forecast genesis point to all points in
// the Best track (TRUE) or the single Best track genesis point (FALSE).
//
//genesis_match_point_to_track =
${METPLUS_GENESIS_MATCH_POINT_TO_TRACK}
//
// Radius in km to search for a matching genesis event
//
// genesis_match_radius =
${METPLUS_GENESIS_MATCH_RADIUS}
```

```
//
// Time window in hours, relative to the model genesis time, to search for a
// matching Best track point
//
//genesis_match_window = \{${METPLUS_GENESIS_MATCH_WINDOW_DICT}
//
// Radius in km for a development scoring method hit
//
// dev_hit_radius =
${METPLUS_DEV_HIT_RADIUS}
//
// Time window in hours for a development scoring method hit
//
// dev_hit_window =
${METPLUS_DEV_HIT_WINDOW_DICT}
// Time window in hours for the Best track genesis minus model initialization
// time difference for an operational scoring method hit
//
//ops_hit_window = \{${METPLUS_OPS_HIT_WINDOW_DICT}
//
// Discard genesis forecasts for initializations at or after the matching
// BEST track genesis time
//
// discard_init_post_genesis_flag =
${METPLUS_DISCARD_INIT_POST_GENESIS_FLAG}
//
// Scoring methods to be applied
//
//dev_method_flag =
${METPLUS_DEV_METHOD_FLAG}
// ops_method_flag =
${METPLUS_OPS_METHOD_FLAG}
////////////////////////////////////////////////////////////////////////////////
//
// Output options
// May be specified separately in each filter array entry.
```
```
//
////////////////////////////////////////////////////////////////////////////////
//
// Confidence interval alpha value
//
\frac{1}{\sqrt{2}} ci alpha =
${METPLUS_CI_ALPHA}
//
// Statistical output types
//
// output_flag =
${METPLUS_OUTPUT_FLAG_DICT}
//
// NetCDF genesis pair counts
//
// nc_pairs_flag =
${METPLUS_NC_PAIRS_FLAG_DICT}
//
// Specify which track points should be counted by thresholding the track point
// valid time minus genesis time difference.
//
// valid_minus_genesis_diff_thresh =
${METPLUS_VALID_MINUS_GENESIS_DIFF_THRESH}
//
// Count unique BEST track genesis event locations (TRUE) versus counting the
// location for all pairs (FALSE).
//
// best_unique_flag =
${METPLUS_BEST_UNIQUE_FLAG}
////////////////////////////////////////////////////////////////////////////////
//
// Global settings
// May only be specified once.
//
////////////////////////////////////////////////////////////////////////////////
//
// Specify the NetCDF output of the gen_dland tool containing a gridded
// representation of the minimum distance to land.
```

```
//
// dland_file =
${METPLUS_DLAND_FILE}
//
// Specify the NetCDF file containing a gridded representation of the
// global basins.
//
// basin_file =
${METPLUS_BASIN_FILE}
//
// NetCDF genesis pairs grid
//
// nc_pairs_grid =
${METPLUS_NC_PAIRS_GRID}
//
// Indicate a version number for the contents of this configuration file.
// The value should generally not be modified.
//
//version = "V10.0.0";tmp\_dir = "${MET\_IMP\_DIR}";
${METPLUS_MET_CONFIG_OVERRIDES}
```
# **Running METplus**

This use case can be run two ways: 1) Passing in TCGen.conf then a user-specific system configuration file:

```
run_metplus.py -c /path/to/METplus/parm/use_cases/met_tool_wrapper/TCGen/TCGen.conf -c /path/
˓→to/user_system.conf
```
2) Modifying the configurations in parm/metplus config, then passing in TCGen.conf:

run\_metplus.py -c /path/to/METplus/parm/use\_cases/met\_tool\_wrapper/TCGen/TCGen.conf

The former method is recommended. Whether you add them to a user-specific configuration file or modify the metplus config files, the following METplus configuration variables must be set correctly to run this example.:

- **INPUT BASE** Path to directory where sample data tarballs are unpacked (See Datasets section to obtain tarballs).
- **OUTPUT BASE** Path where METplus output will be written. This must be in a location where you

have write permissions

• **MET\_INSTALL\_DIR** - Path to location where MET is installed locally

Example User Configuration File:

```
[dir]
INPUT_BASE = /path/to/sample/input/data
OUTPUT_BASE = /path/to/output/dir
MET_INSTALL_DIR = /path/to/met-X.Y
```
**NOTE:** All of these items must be found under the [dir] section.

# **Expected Output**

A successful run will output the following both to the screen and to the logfile:

INFO: METplus has successfully finished running.

Refer to the value set for **OUTPUT\_BASE** to find where the output data was generated. Output for this use case will be found in met\_tool\_wrapper/TCGen and will contain the following files:

- tc\_gen\_2016\_ctc.txt
- tc\_gen\_2016\_cts.txt
- tc\_gen\_2016.stat

# **Keywords**

# **Note:**

- TCGenToolUseCase
- DTCOrgUseCase
- TropicalCycloneUseCase

Navigate to the *[METplus Quick Search for Use Cases](#page-2170-0)* (page 2141) page to discover other similar use cases.

sphinx\_gallery\_thumbnail\_path = '\_static/met\_tool\_wrapper-TCGen.png'

**Total running time of the script:** (0 minutes 0.000 seconds)

# **7.1.32.28 TCPairs**

# **7.1.32.28.1 TCPairs: Basic Use Case for Extra Tropical Cyclones**

met tool wrapper/TCPairs/TCPairs extra tropical.conf

## **Scientific Objective**

Once this method is complete, a forecast and reference track analysis file will have been paired up, allowing statistical information to be extracted.

### **Datasets**

**Forecast:** A Deck track\_data/201412/a??q201412\*.gfso.\* **Observation:** Best Track - B Deck track\_data/201412/b??q201412\*.gfso.\*

Location: All of the input data required for this use case can be found in the met test sample data tarball. Click here to the METplus releases page and download sample data for the appropriate release: <https://github.com/dtcenter/METplus/releases>

The tarball should be unpacked into the directory that you will set the value of INPUT\_BASE. See *[Running](#page-803-0) [METplus](#page-803-0)* (page 774) section for more information.

**Data Source:** GFS

### **METplus Components**

This use case utilizes the METplus TCPairs wrapper to search for files that are valid at a given run time and generate a command to run the MET tool tc\_pairs.

### **METplus Workflow**

TCPairs is the only tool called in this example. It processes the following run times:

**Init:** 2014-12-13\_18Z **Forecast lead:** 24 hour

## **METplus Configuration**

METplus first loads all of the configuration files found in parm/metplus config, then it loads any configuration files passed to METplus via the command line with the -c option, i.e. -c /path/to/TCPairs\_extra\_tropical.conf

```
[config]
# Documentation for this use case can be found at
# https://metplus.readthedocs.io/en/latest/generated/met_tool_wrapper/TCPairs/TCPairs_extra_
˓→tropical.html
# For additional information, please see the METplus Users Guide.
# https://metplus.readthedocs.io/en/latest/Users_Guide
###
# Processes to run
# https://metplus.readthedocs.io/en/latest/Users_Guide/systemconfiguration.html#process-list
###
PROCESS_LIST = TCPairs
###
# Time Info
# LOOP_BY options are INIT, VALID, RETRO, and REALTIME
# If set to INIT or RETRO:
# INIT_TIME_FMT, INIT_BEG, INIT_END, and INIT_INCREMENT must also be set
# If set to VALID or REALTIME:
# VALID_TIME_FMT, VALID_BEG, VALID_END, and VALID_INCREMENT must also be set
# LEAD_SEQ is the list of forecast leads to process
# https://metplus.readthedocs.io/en/latest/Users_Guide/systemconfiguration.html#timing-
˓→control
###
LOOP_BY = INITINIT_TIME_FMT = %Y%m%d%H
INIT_BEG = 2014121318
INIT_END = 2014121318
INIT_INCREMENT = 21600
TC_PAIRS_RUNTIME_FREQ = RUN_ONCE
###
# File I/O
# https://metplus.readthedocs.io/en/latest/Users_Guide/systemconfiguration.html#directory-
```

```
(continued from previous page)
```

```
˓→and-filename-template-info
###
TC_PAIRS_ADECK_INPUT_DIR = {INPUT_BASE}/met_test/new/track_data
TC_PAIRS_ADECK_TEMPLATE = {date?fmt=%Y%m}/a{basin?fmt=%s}q{date?fmt=%Y%m}*.gfso.{cyclone?fmt=
\rightarrow%s}
TC_PAIRS_BDECK_INPUT_DIR = {TC_PAIRS_ADECK_INPUT_DIR}
TC_PAIRS_BDECK_TEMPLATE = {date?fmt=%Y%m}/b{basin?fmt=%s}q{date?fmt=%Y%m}*.gfso.{cyclone?fmt=
\rightarrow%s}
TC_PAIRS_REFORMAT_DIR = {OUTPUT_BASE}/track_data_atcf
#TC_PAIRS_DIAG_DIR1 =
#TC_PAIRS_DIAG_TEMPLATE1 =
#TC_PAIRS_DIAG_SOURCE1 =
TC_PAIRS_OUTPUT_DIR = {OUTPUT_BASE}/tc_pairs
TC_PAIRS_OUTPUT_TEMPLATE = {date?fmt=%Y%m}/{basin?fmt=%s}q{date?fmt=%Y%m%d%H}.gfso.{cyclone?
ightharpoonupfmt=%s }
TC_PAIRS_SKIP_IF_OUTPUT_EXISTS = yes
TC_PAIRS_SKIP_IF_REFORMAT_EXISTS = yes
TC_PAIRS_READ_ALL_FILES = no
TC_PAIRS_REFORMAT_DECK = yes
TC_PAIRS_REFORMAT_TYPE = SBU
###
# TCPairs Settings
# https://metplus.readthedocs.io/en/latest/Users_Guide/wrappers.html#tcpairs
###
TC_PAIRS_CONFIG_FILE = {PARM_BASE}/met_config/TCPairsConfig_wrapped
TC_PAIRS_INIT_INCLUDE =
TC_PAIRS_INIT_EXCLUDE =
TC_PAIRS_INIT_BEG = 2014121318
TC_PAIRS_INIT_END = 2014121418
#TC_PAIRS_VALID_INCLUDE =
```

```
(continues on next page)
```

```
#TC_PAIRS_VALID_EXCLUDE =
#TC_PAIRS_WRITE_VALID =
TC_PAIRS_VALID_BEG =
TC_PAIRS_VALID_END =
MODEL =#TC_PAIRS_DESC =
TC_PAIRS_STORM_ID =
TC_PAIRS_BASIN =
TC_PAIRS_CYCLONE =
TC_PAIRS_STORM_NAME =
TC_PAIRS_DLAND_FILE = {MET_INSTALL_DIR}/share/met/tc_data/dland_global_tenth_degree.nc
TC_PAIRS_MISSING_VAL_TO_REPLACE = -99
TC_PAIRS_MISSING_VAL = -9999
#TC_PAIRS_CONSENSUS1_NAME =
#TC_PAIRS_CONSENSUS1_MEMBERS =
#TC_PAIRS_CONSENSUS1_REQUIRED =
#TC_PAIRS_CONSENSUS1_MIN_REQ =
#TC_PAIRS_CONSENSUS1_DIAG_REQUIRED =
#TC_PAIRS_CONSENSUS1_DIAG_MIN_REQ =
#TC_PAIRS_CONSENSUS1_WRITE_MEMBERS =
#TC_PAIRS_CHECK_DUP =
#TC_PAIRS_INTERP12 =
#TC_PAIRS_MATCH_POINTS =
#TC_PAIRS_DIAG_INFO_MAP1_DIAG_SOURCE =
#TC_PAIRS_DIAG_INFO_MAP1_TRACK_SOURCE =
#TC_PAIRS_DIAG_INFO_MAP1_FIELD_SOURCE =
#TC_PAIRS_DIAG_INFO_MAP1_MATCH_TO_TRACK =
#TC_PAIRS_DIAG_INFO_MAP1_DIAG_NAME =
#TC_PAIRS_DIAG_CONVERT_MAP1_DIAG_SOURCE =
#TC_PAIRS_DIAG_CONVERT_MAP1_KEY =
#TC_PAIRS_DIAG_CONVERT_MAP1_CONVERT =
```
## **MET Configuration**

METplus sets environment variables based on user settings in the METplus configuration file. See *[How](#page-102-0) [METplus controls MET config file settings](#page-102-0)* (page 73) for more details.

### **YOU SHOULD NOT SET ANY OF THESE ENVIRONMENT VARIABLES YOURSELF! THEY WILL BE OVER-WRITTEN BY METPLUS WHEN IT CALLS THE MET TOOLS!**

If there is a setting in the MET configuration file that is currently not supported by METplus you'd like to control, please refer to: *[Overriding Unsupported MET config file settings](#page-116-0)* (page 87)

**Note:** See the *[TCPairs MET Configuration](#page-341-0)* (page 312) section of the User's Guide for more information on the environment variables used in the file below:

```
////////////////////////////////////////////////////////////////////////////////
//
// Default TCPairs configuration file
//
////////////////////////////////////////////////////////////////////////////////
//
// ATCF file format reference:
// http://www.nrlmry.navy.mil/atcf_web/docs/database/new/abrdeck.html
//
//
// Models
//
//model = [${METPLUS_MODEL}
//
// Description
//
//desc =
${METPLUS_DESC}
//
// Storm identifiers
//
//storm id = \lceil${METPLUS_STORM_ID}
//
// Basins
//
```

```
//<i>basin</i> = <math>\lceil</math>${METPLUS_BASIN}
//
// Cyclone numbers
//
//cyclone = [${METPLUS_CYCLONE}
//
// Storm names
//
//storm_name = [${METPLUS_STORM_NAME}
//
// Model initialization time windows to include or exclude
//
//init_beg =
${METPLUS_INIT_BEG}
//init\_end =${METPLUS_INIT_END}
\frac{1}{\sqrt{2}} init_inc = [
${METPLUS_INIT_INC}
\frac{1}{\sqrt{2}} init_exc = [
${METPLUS_INIT_EXC}
//
// Valid model time windows to include or exclude
//
//valid_beg =
${METPLUS_VALID_BEG}
//valid\_end =${METPLUS_VALID_END}
\frac{1}{2} valid_inc = [
${METPLUS_VALID_INC}
// valid_exc = [${METPLUS_VALID_EXC}
// write_valid =
${METPLUS_WRITE_VALID}
//
// Model initialization hours
//
```

```
init\_hour = [];
//
// Required lead time in hours
//
lead_req = [];
//
// lat/lon polylines defining masking regions
//
init\_mask = "";
valid_mask = ";
//
// Specify if the code should check for duplicate ATCF lines
//
//check_dup =${METPLUS_CHECK_DUP}
//
// Specify special processing to be performed for interpolated models.
// Set to NONE, FILL, or REPLACE.
//
//interp12 =${METPLUS_INTERP12}
//
// Specify how consensus forecasts should be defined
//
//consensus =
${METPLUS_CONSENSUS_LIST}
//
// Forecast lag times
//
lag_time = [];
//
// CLIPER/SHIFOR baseline forecasts to be derived from the BEST
// and operational (CARQ) tracks.
//
best_technique = [ "BEST" ];
best_baseline = [];
```

```
oper_technique = [ "CARQ" ];
oper_baseline = [];
//
// Specify the datasets to be searched for analysis tracks (NONE, ADECK, BDECK,
// or BOTH).
//
anly_track = BDECK;
//
// Specify if only those track points common to both the ADECK and BDECK
// tracks be written out.
//
//match_points =
${METPLUS_MATCH_POINTS}
//
// Specify the NetCDF output of the gen_dland tool containing a gridded
// representation of the minimum distance to land.
//
//dland_file =
${METPLUS_DLAND_FILE}
//
// Specify watch/warning information:
// - Input watch/warning filename
// - Watch/warning time offset in seconds
//
watch_warn = \{file_name = "MET_BASE/tc_data/wwpts_us.txt";
   time_offset = -14400;
}
\frac{\sqrt{d}}{d}iag_info_map = {
${METPLUS_DIAG_INFO_MAP_LIST}
//diag_convert_map = \{${METPLUS_DIAG_CONVERT_MAP_LIST}
//
// Indicate a version number for the contents of this configuration file.
// The value should generally not be modified.
//
//version = "V9.0";
```

```
tmp\_dir = "$(MET\_IMP\_DIR]';
```

```
${METPLUS_MET_CONFIG_OVERRIDES}
```
### <span id="page-803-0"></span>**Running METplus**

It is recommended to run this use case by:

Passing in TCPairs extra tropical.conf then a user-specific system configuration file:

```
run_metplus.py -c /path/to/TCPairs_extra_tropical.conf -c /path/to/user_system.conf
```
The following METplus configuration variables must be set correctly to run this example.:

- **INPUT BASE** Path to directory where sample data tarballs are unpacked (See Datasets section to obtain tarballs).
- **OUTPUT BASE** Path where METplus output will be written. This must be in a location where you have write permissions
- **MET\_INSTALL\_DIR** Path to location where MET is installed locally

Example User Configuration File:

```
\lceil \text{dir} \rceilINPUT_BASE = /path/to/sample/input/data
OUTPUT_BASE = /path/to/output/dir
MET_INSTALL_DIR = /path/to/met-X.Y
```
**NOTE:** All of these items must be found under the [dir] section.

### **Expected Output**

A successful run will output the following both to the screen and to the logfile:

```
INFO: METplus has successfully finished running.
```
Refer to the value set for **OUTPUT** BASE to find where the output data was generated. Output for this use case will be found in **tc\_pairs/201412** (relative to **OUTPUT\_BASE**) and will contain the following files:

- mlq2014121318.gfso.0103.tcst
- mlq2014121318.gfso.0104.tcst

# **Keywords**

## **Note:**

- TCPairsToolUseCase
- SBUOrgUseCase
- TropicalCycloneUseCase

Navigate to the *[METplus Quick Search for Use Cases](#page-2170-0)* (page 2141) page to discover other similar use cases.

sphinx\_gallery\_thumbnail\_path = '\_static/met\_tool\_wrapper-TCPairs.png'

**Total running time of the script:** (0 minutes 0.000 seconds)

# **7.1.32.28.2 TCPairs: Basic Use Case for Tropical Cyclones**

met tool wrapper/TCPairs/TCPairs tropical.conf

## **Scientific Objective**

Once this method is complete, a forecast and reference track analysis file will have been paired up, allowing statistical information to be extracted.

### **Datasets**

**Forecast:** A Deck /path/to/hwrf/adeck **Observation:** Best Track - B Deck /path/to/hwrf/bdeck

Location: All of the input data required for this use case can be found in the met test sample data tarball. Click here to the METplus releases page and download sample data for the appropriate release: <https://github.com/dtcenter/METplus/releases>

The tarball should be unpacked into the directory that you will set the value of INPUT\_BASE. See *[Running](#page-812-0) [METplus](#page-812-0)* (page 783) section for more information.

**Data Source:** HWRF

### **METplus Components**

This use case utilizes the METplus TCPairs wrapper to search for files that are valid at a given run time and generate a command to run the MET tool tc\_pairs.

### **METplus Workflow**

TCPairs is the only tool called in this example. It processes the following run times:

**Init:** 2018-08-30\_06Z, 2018-08-30\_12Z, 2018-08-30\_18Z

### **METplus Configuration**

METplus first loads all of the configuration files found in parm/metplus config, then it loads any configuration files passed to METplus via the command line with the -c option, i.e. -c /path/to/TCPairs\_tropical.conf

```
[config]
# Documentation for this use case can be found at
# https://metplus.readthedocs.io/en/latest/generated/met_tool_wrapper/TCPairs/TCPairs_
˓→tropical.html
# For additional information, please see the METplus Users Guide.
# https://metplus.readthedocs.io/en/latest/Users_Guide
###
# Processes to run
# https://metplus.readthedocs.io/en/latest/Users_Guide/systemconfiguration.html#process-list
###
PROCESS_LIST = TCPairs
###
# Time Info
# LOOP_BY options are INIT, VALID, RETRO, and REALTIME
# If set to INIT or RETRO:
  INIT_TIME_FMT, INIT_BEG, INIT_END, and INIT_INCREMENT must also be set
# If set to VALID or REALTIME:
# VALID_TIME_FMT, VALID_BEG, VALID_END, and VALID_INCREMENT must also be set
# LEAD_SEQ is the list of forecast leads to process
# https://metplus.readthedocs.io/en/latest/Users_Guide/systemconfiguration.html#timing-
```

```
˓→control
###
LOOP_BY = INITINIT_TIME_FMT = %Y%m%d%H
INIT_BEG = 2018083006
INIT_END = 2018083018
INIT_INCREMENT = 21600
TC_PAIRS_RUNTIME_FREQ = RUN_ONCE_FOR_EACH
###
# File I/O
# https://metplus.readthedocs.io/en/latest/Users_Guide/systemconfiguration.html#directory-
˓→and-filename-template-info
###
TC_PAIRS_ADECK_INPUT_DIR = {INPUT_BASE}/met_test/new/hwrf/adeck
TC_PAIRS_ADECK_TEMPLATE = {model?fmt=%s}/*{cyclone?fmt=%s}l.{date?fmt=%Y%m%d%H}.trak.hwrf.
ightharpoonupatcfunix
TC_PAIRS_BDECK_INPUT_DIR = {INPUT_BASE}/met_test/new/hwrf/bdeck
TC_PAIRS_BDECK_TEMPLATE = b{basin?fmt=%s}{cyclone?fmt=%s}{date?fmt=%Y}.dat
TC_PAIRS_EDECK_INPUT_DIR =
TC_PAIRS_EDECK_TEMPLATE =
#TC_PAIRS_DIAG_DIR1 =
#TC_PAIRS_DIAG_TEMPLATE1 =
#TC_PAIRS_DIAG_SOURCE1 =
TC_PAIRS_OUTPUT_DIR = {OUTPUT_BASE}/tc_pairs
TC_PAIRS_OUTPUT_TEMPLATE = tc_pairs_{basin?fmt=%s}{date?fmt=%Y%m%d%H}.dat
TC_PAIRS_SKIP_IF_OUTPUT_EXISTS = no
TC_PAIRS_READ_ALL_FILES = no
TC_PAIRS_REFORMAT_DECK = no
###
# TCPairs Settings
# https://metplus.readthedocs.io/en/latest/Users_Guide/wrappers.html#tcpairs
###
```

```
TC_PAIRS_CONFIG_FILE = {PARM_BASE}/met_config/TCPairsConfig_wrapped
TC_PAIRS_INIT_INCLUDE =
TC_PAIRS_INIT_EXCLUDE =
TC_PAIRS_INIT_BEG =
TC_PAIRS_INIT_END =
#TC_PAIRS_VALID_INCLUDE =
#TC_PAIRS_VALID_EXCLUDE =
#TC_PAIRS_WRITE_VALID =
TC_PAIRS_VALID_BEG =
TC_PAIRS_VALID_END =
MODEL = MYNN, H19C, H19M, CTRL, MYGF
#TC_PAIRS_DESC =
#TC_PAIRS_STORM_ID = al062018, al092018, al132018, al142018
#TC_PAIRS_BASIN = AL
TC_PAIRS_CYCLONE = 06
TC_PAIRS_STORM_NAME =
TC_PAIRS_DLAND_FILE = MET_BASE/tc_data/dland_global_tenth_degree.nc
#TC_PAIRS_CONSENSUS1_NAME =
#TC_PAIRS_CONSENSUS1_MEMBERS =
#TC_PAIRS_CONSENSUS1_REQUIRED =
#TC_PAIRS_CONSENSUS1_MIN_REQ =
#TC_PAIRS_CONSENSUS1_DIAG_REQUIRED =
#TC_PAIRS_CONSENSUS1_DIAG_MIN_REQ =
#TC_PAIRS_CONSENSUS1_WRITE_MEMBERS =
#TC_PAIRS_CHECK_DUP =
#TC_PAIRS_INTERP12 =
#TC_PAIRS_MATCH_POINTS =
#TC_PAIRS_DIAG_INFO_MAP1_DIAG_SOURCE =
#TC_PAIRS_DIAG_INFO_MAP1_TRACK_SOURCE =
#TC_PAIRS_DIAG_INFO_MAP1_FIELD_SOURCE =
#TC_PAIRS_DIAG_INFO_MAP1_MATCH_TO_TRACK =
```

```
#TC_PAIRS_DIAG_INFO_MAP1_DIAG_NAME =
```

```
#TC_PAIRS_DIAG_CONVERT_MAP1_DIAG_SOURCE =
#TC_PAIRS_DIAG_CONVERT_MAP1_KEY =
#TC_PAIRS_DIAG_CONVERT_MAP1_CONVERT =
```
### **MET Configuration**

METplus sets environment variables based on user settings in the METplus configuration file. See *[How](#page-102-0) [METplus controls MET config file settings](#page-102-0)* (page 73) for more details.

#### **YOU SHOULD NOT SET ANY OF THESE ENVIRONMENT VARIABLES YOURSELF! THEY WILL BE OVER-WRITTEN BY METPLUS WHEN IT CALLS THE MET TOOLS!**

If there is a setting in the MET configuration file that is currently not supported by METplus you'd like to control, please refer to: *[Overriding Unsupported MET config file settings](#page-116-0)* (page 87)

**Note:** See the *[TCPairs MET Configuration](#page-341-0)* (page 312) section of the User's Guide for more information on the environment variables used in the file below:

```
////////////////////////////////////////////////////////////////////////////////
//
// Default TCPairs configuration file
//
////////////////////////////////////////////////////////////////////////////////
//
// ATCF file format reference:
// http://www.nrlmry.navy.mil/atcf_web/docs/database/new/abrdeck.html
//
//
// Models
//
//model = [${METPLUS_MODEL}
//
// Description
//
//desc =
${METPLUS_DESC}
//
```
// Storm identifiers

(continued from previous page)

```
//
//storm_id = [${METPLUS_STORM_ID}
//
// Basins
//
//<i>basin</i> = <math>[</math>${METPLUS_BASIN}
//
// Cyclone numbers
//
//cyclone = [${METPLUS_CYCLONE}
//
// Storm names
//
//storm_name = [${METPLUS_STORM_NAME}
//
// Model initialization time windows to include or exclude
//
//init_beg =${METPLUS_INIT_BEG}
//init end =
${METPLUS_INIT_END}
// init\_inc = [${METPLUS_INIT_INC}
\frac{1}{\sqrt{2}} init_exc = [
${METPLUS_INIT_EXC}
//
// Valid model time windows to include or exclude
//
//valid_beg =
${METPLUS_VALID_BEG}
//valid_end =
${METPLUS_VALID_END}
// valid_inc = [
${METPLUS_VALID_INC}
\frac{1}{\sqrt{2}} valid_exc = [
```

```
${METPLUS_VALID_EXC}
// write_valid =
${METPLUS_WRITE_VALID}
//
// Model initialization hours
//
init\_hour = [];
//
// Required lead time in hours
//
lead_req = [];
//
// lat/lon polylines defining masking regions
//
init\_mask = "";
valid_mask = ";
//
// Specify if the code should check for duplicate ATCF lines
//
//check_dup =${METPLUS_CHECK_DUP}
//
// Specify special processing to be performed for interpolated models.
// Set to NONE, FILL, or REPLACE.
//
//interp12 =${METPLUS_INTERP12}
//
// Specify how consensus forecasts should be defined
//
//consensus =
${METPLUS_CONSENSUS_LIST}
//
// Forecast lag times
//
```

```
lag_time = []:
//
// CLIPER/SHIFOR baseline forecasts to be derived from the BEST
// and operational (CARQ) tracks.
//
best_technique = [ "BEST" ];
best_baseline = [];
oper_technique = [ "CARQ" ];
oper_baseline = [];
//
// Specify the datasets to be searched for analysis tracks (NONE, ADECK, BDECK,
// or BOTH).
//
anly_track = BDECK;
//
// Specify if only those track points common to both the ADECK and BDECK
// tracks be written out.
//
//match_points =
${METPLUS_MATCH_POINTS}
//
// Specify the NetCDF output of the gen_dland tool containing a gridded
// representation of the minimum distance to land.
//
//dland file =${METPLUS_DLAND_FILE}
//
// Specify watch/warning information:
// - Input watch/warning filename
// - Watch/warning time offset in seconds
//
watch_warn = \{file_name = "MET_BASE/tc_data/wwpts_us.txt";
  time_offset = -14400;
}
\frac{\sqrt{d}}{d}info_map = {
${METPLUS_DIAG_INFO_MAP_LIST}
```

```
\frac{1}{\delta} //diag_convert_map = {
${METPLUS_DIAG_CONVERT_MAP_LIST}
//
// Indicate a version number for the contents of this configuration file.
// The value should generally not be modified.
//
//version = "V9.0";
tmp\_dir = "$(MET\_IMP\_DIR]';
${METPLUS_MET_CONFIG_OVERRIDES}
```
### <span id="page-812-0"></span>**Running METplus**

This use case can be run two ways:

1) Passing in TCPairs\_tropical.conf then a user-specific system configuration file:

run\_metplus.py -c /path/to/TCPairs\_tropical.conf -c /path/to/user\_system.conf

2) Modifying the configurations in parm/metplus config, then passing in TCPairs tropical.conf:

run\_metplus.py -c /path/to/TCPairs\_tropical.conf

The former method is recommended. Whether you add them to a user-specific configuration file or modify the metplus config files, the following METplus configuration variables must be set correctly to run this example.:

- **INPUT BASE** Path to directory where sample data tarballs are unpacked (See Datasets section to obtain tarballs).
- **OUTPUT BASE** Path where METplus output will be written. This must be in a location where you have write permissions
- **MET\_INSTALL\_DIR** Path to location where MET is installed locally

Example User Configuration File:

```
\lceil \text{dir} \rceilINPUT_BASE = /path/to/sample/input/data
OUTPUT_BASE = /path/to/output/dir
MET_INSTALL_DIR = /path/to/met-X.Y
```
**NOTE:** All of these items must be found under the [dir] section.

# **Expected Output**

A successful run will output the following both to the screen and to the logfile:

INFO: METplus has successfully finished running.

Refer to the value set for **OUTPUT** BASE to find where the output data was generated. Output for this use case will be found in tc\_pairs and will contain the following files:

- tc\_pairs\_al2018083006.dat.tcst
- tc\_pairs\_al2018083012.dat.tcst
- tc\_pairs\_al2018083018.dat.tcst

## **Keywords**

### **Note:**

- TCPairsToolUseCase
- DTCOrgUseCase
- TropicalCycloneUseCase

Navigate to the *[METplus Quick Search for Use Cases](#page-2170-0)* (page 2141) page to discover other similar use cases.

sphinx\_gallery\_thumbnail\_path = '\_static/met\_tool\_wrapper-TCPairs.png'

**Total running time of the script:** (0 minutes 0.000 seconds)

# **7.1.32.29 TCRMW**

### **7.1.32.29.1 TCRMW: Basic Use Case**

met\_tool\_wrapper/TCRMW/TCRMW.conf

### **Scientific Objective**

The TC-RMW tool regrids tropical cyclone model data onto a moving range-azimuth grid centered on points along the storm track. This capability replicates the NOAA Hurricane Research Division DIA-Post module.

## **Datasets**

**Forecast:** GFS FV3 **Track:** A Deck

Location: All of the input data required for this use case can be found in the met test sample data tarball. Click here to the METplus releases page and download sample data for the appropriate release: <https://github.com/dtcenter/METplus/releases>

This tarball should be unpacked into the directory that you will set the value of INPUT\_BASE. See *[Running](#page-819-0) [METplus](#page-819-0)* (page 790) section for more information.

### **METplus Components**

This use case utilizes the METplus TCRMW wrapper to search for the desired ADECK file and forecast files that are correspond to the track. It generates a command to run the MET tool TC-RMW if all required files are found.

### **METplus Workflow**

TCRMW is the only tool called in this example. It processes the following run times:

**Init:** 2016-09-29- 00Z **Forecast lead:** 141, 143, and 147 hour

### **METplus Configuration**

METplus first loads all of the configuration files found in parm/metplus config, then it loads any configuration files passed to METplus via the command line with the -c option, i.e. -c parm/use\_cases/met\_tool\_wrapper/TCRMW/TCRMW.conf

### [config]

```
# Documentation for this use case can be found at
# https://metplus.readthedocs.io/en/latest/generated/met_tool_wrapper/TCRMW/TCRMW.html
# For additional information, please see the METplus Users Guide.
# https://metplus.readthedocs.io/en/latest/Users_Guide
```

```
###
# Processes to run
# https://metplus.readthedocs.io/en/latest/Users_Guide/systemconfiguration.html#process-list
###
PROCESS_LIST = TCRMW
###
# Time Info
# LOOP_BY options are INIT, VALID, RETRO, and REALTIME
# If set to INIT or RETRO:
  INIT_TIME_FMT, INIT_BEG, INIT_END, and INIT_INCREMENT must also be set
# If set to VALID or REALTIME:
# VALID_TIME_FMT, VALID_BEG, VALID_END, and VALID_INCREMENT must also be set
# LEAD_SEQ is the list of forecast leads to process
# https://metplus.readthedocs.io/en/latest/Users_Guide/systemconfiguration.html#timing-
˓→control
###
LOOP BY = INIT
INIT_TIME_FMT = %Y%m%d%H
INIT_BEG = 2016092900
INIT_END = 2016092900
INIT_INCREMENT = 21600
###
# File I/O
# https://metplus.readthedocs.io/en/latest/Users_Guide/systemconfiguration.html#directory-
˓→and-filename-template-info
###
TC_RMW_DECK_INPUT_DIR = {INPUT_BASE}/met_test/new/tc_data/adeck
TC_RMW_DECK_TEMPLATE = aal14{date?fmt=%Y}_short.dat
TC_RMW_INPUT_DIR = {INPUT_BASE}/met_test/new/model_data/grib2/gfs_fv3
TC_RMW_INPUT_TEMPLATE = gfs.subset.t00z.pgrb2.0p25.f*
TC_RMW_OUTPUT_DIR = {OUTPUT_BASE}/met_tool_wrapper/TCRMW
TC_RMW_OUTPUT_TEMPLATE = tc_rmw_aal14{date?fmt=%Y}.nc
###
# Field Info
```

```
# https://metplus.readthedocs.io/en/latest/Users_Guide/systemconfiguration.html#field-info
###
BOTH_VAR1_NAME = PRMSL
BOTH VAR1 LEVELS = L0
BOTH_VAR2_NAME = TMP
BOTH_VAR2_LEVELS = P1000, P900, P800, P700, P500, P100
###
# TCRMW Settings
# https://metplus.readthedocs.io/en/latest/Users_Guide/wrappers.html#tcrmw
###
#LOG_TC_RMW_VERBOSITY = 2
TC_RMW_CONFIG_FILE = {PARM_BASE}/met_config/TCRMWConfig_wrapped
MODEL = fv3#TC_RMW_DESC =
#TC_RMW_REGRID_METHOD = NEAREST
#TC_RMW_REGRID_WIDTH = 1
#TC_RMW_REGRID_VLD_THRESH = 0.5
#TC_RMW_REGRID_SHAPE = SQUARE
#TC_RMW_REGRID_CONVERT =
#TC_RMW_REGRID_CENSOR_THRESH =
#TC_RMW_REGRID_CENSOR_VAL =
TC_RMW_STORM_ID = AL142016
TC_RMW_BASIN = AL
TC_RMW_CYCLONE = 14
#TC_RMW_N_RANGE = 100
#TC_RMW_N_AZIMUTH = 180
#TC_RMW_MAX_RANGE_KM = 1000.0
#TC_RMW_DELTA_RANGE_KM = 10.0
\texttt{\#TC\_RMW\_SCALE} = 0.2#TC_RMW_INIT_INCLUDE =
#TC_RMW_VALID_BEG =
#TC_RMW_VALID_END =
#TC_RMW_VALID_INCLUDE_LIST =
```

```
#TC_RMW_VALID_EXCLUDE_LIST =
#TC_RMW_VALID_HOUR_LIST =
```
### **MET Configuration**

METplus sets environment variables based on user settings in the METplus configuration file. See *[How](#page-102-0) [METplus controls MET config file settings](#page-102-0)* (page 73) for more details.

### **YOU SHOULD NOT SET ANY OF THESE ENVIRONMENT VARIABLES YOURSELF! THEY WILL BE OVER-WRITTEN BY METPLUS WHEN IT CALLS THE MET TOOLS!**

If there is a setting in the MET configuration file that is currently not supported by METplus you'd like to control, please refer to: *[Overriding Unsupported MET config file settings](#page-116-0)* (page 87)

**Note:** See the *[TCRMW MET Configuration](#page-351-0)* (page 322) section of the User's Guide for more information on the environment variables used in the file below:

```
////////////////////////////////////////////////////////////////////////////////
//
// TC-RMW configuration file.
//
// For additional information, see the MET_BASE/config/README_TC file.
//
////////////////////////////////////////////////////////////////////////////////
// The following environment variables set the text if the corresponding
// variables at defined in the METplus config. If not, they are set to
// and empty string, which will cause MET to use the value defined in the
// default configuration file.
//model =${METPLUS_MODEL}
//storm_id =${METPLUS_STORM_ID}
//basin =
${METPLUS_BASIN}
//cyclone =
${METPLUS_CYCLONE}
//init\_inc =${METPLUS_INIT_INCLUDE}
```

```
//valid_beg =
${METPLUS_VALID_BEG}
//valid\_end =${METPLUS_VALID_END}
//valid_inc = [${METPLUS_VALID_INCLUDE_LIST}
//valid_exc = [${METPLUS_VALID_EXCLUDE_LIST}
//valid_hour = [${METPLUS_VALID_HOUR_LIST}
//lead = \lceil${METPLUS_LEAD_LIST}
//
// May be set separately in each "field" entry
//
censor_{\text{thresh}} = [];
censor\_val = [];
//
// Data fields
//
data = f${METPLUS_DATA_FILE_TYPE}
  //field = \lceil${METPLUS_DATA_FIELD}
}
////////////////////////////////////////////////////////////////////////////////
//
// Regridding options
//
//regrid = \{${METPLUS_REGRID_DICT}
//
// Range-Azimuth grid parameters
//
// The following environmnet variables set the text if the corresponding
// variables at defined in the METplus config. If not, they are set to
// and empty string, which will cause MET to use the value defined in the
```

```
// default configuration file.
//n_range =${METPLUS_N_RANGE}
//n azimuth
${METPLUS_N_AZIMUTH}
//max_range_km =${METPLUS_MAX_RANGE_KM}
//delta_range_km =
${METPLUS_DELTA_RANGE_KM}
//rmw\_scale =
${METPLUS_RMW_SCALE}
////////////////////////////////////////////////////////////////////////////////
//version = "V10.0";
////////////////////////////////////////////////////////////////////////////////
tmp\_dir = "$(MET\_IMP\_DIR}";${METPLUS_MET_CONFIG_OVERRIDES}
```
# <span id="page-819-0"></span>**Running METplus**

This use case can be run two ways:

1) Passing in TCRMW.conf then a user-specific system configuration file:

```
run_metplus.py -c /path/to/METplus/parm/use_cases/met_tool_wrapper/TCRMW/TCRMW.conf -c /
˓→path/to/user_system.conf
```
2) Modifying the configurations in parm/metplus\_config, then passing in TCRMW.conf:

run\_metplus.py -c /path/to/METplus/parm/use\_cases/met\_tool\_wrapper/TCRMW/TCRMW.conf

The former method is recommended. Whether you add them to a user-specific configuration file or modify the metplus config files, the following variables must be set correctly:

- **INPUT\_BASE** Path to directory where sample data tarballs are unpacked (See Datasets section to obtain tarballs). This is not required to run METplus, but it is required to run the examples in parm/use\_cases
- **OUTPUT\_BASE** Path where METplus output will be written. This must be in a location where you have write permissions
- **MET INSTALL DIR** Path to location where MET is installed locally

Example User Configuration File:

```
\lceil \text{dir} \rceilINPUT_BASE = /path/to/sample/input/data
OUTPUT_BASE = /path/to/output/dir
MET_INSTALL_DIR = /path/to/met-X.Y
```
**NOTE:** All of these items must be found under the [dir] section.

# **Expected Output**

A successful run will output the following both to the screen and to the logfile:

```
INFO: METplus has successfully finished running.
```
Refer to the value set for **OUTPUT** BASE to find where the output data was generated. Output for this use case will be found in met\_tool\_wrapper/TCRMW (relative to **OUTPUT\_BASE**) and will contain the following files:

• tc\_rmw\_aal142016.nc

# **Keywords**

**Note:**

- TCRMWToolUseCase
- GRIB2FileUseCase
- TropicalCycloneUseCase

Navigate to the *[METplus Quick Search for Use Cases](#page-2170-0)* (page 2141) page to discover other similar use cases.

sphinx\_gallery\_thumbnail\_path = '\_static/met\_tool\_wrapper-TCRMW.png'

**Total running time of the script:** (0 minutes 0.000 seconds)

**7.1.32.30 TCStat**

**7.1.32.30.1 TCStat: Basic Use Case**

met tool wrapper/TCStat/TCStat.conf

## **Scientific Objective**

Summarize and stratify the data from TC-Pairs track and intensity data

### **Datasets**

TC-Pairs data from 201503

Location: All of the input data required for this use case can be found in the met test sample data tarball. Click here to the METplus releases page and download sample data for the appropriate release: <https://github.com/dtcenter/METplus/releases>

This tarball should be unpacked into the directory that you will set the value of INPUT\_BASE. See *[Running](#page-830-0) [METplus](#page-830-0)* (page 801) section for more information.

**Data Source:** Unknown

#### **METplus Components**

This use case utilizes the METplus TCStat wrapper to search for files that are valid at a given run time and generate a command to run the MET tool tc stat if all required files are found.

### **METplus Workflow**

TCStat is the only tool called in this example. It processes the following TCST run times:

**TCST:** 2015030100

#### **METplus Configuration**

METplus first loads all of the configuration files found in parm/metplus\_config, then it loads any configuration files passed to METplus via the command line with the -c option, i.e. -c parm/use\_cases/met\_tool\_wrapper/TCStat/TCStat.conf

[config]

# Documentation for this use case can be found at # https://metplus.readthedocs.io/en/latest/generated/met\_tool\_wrapper/TCStat/TCStat.html

```
# For additional information, please see the METplus Users Guide.
# https://metplus.readthedocs.io/en/latest/Users_Guide
###
# Processes to run
# https://metplus.readthedocs.io/en/latest/Users_Guide/systemconfiguration.html#process-list
###
PROCESS_LIST = TCStat
###
# Time Info
# LOOP_BY options are INIT, VALID, RETRO, and REALTIME
# If set to INIT or RETRO:
# INIT_TIME_FMT, INIT_BEG, INIT_END, and INIT_INCREMENT must also be set
# If set to VALID or REALTIME:
# VALID_TIME_FMT, VALID_BEG, VALID_END, and VALID_INCREMENT must also be set
# LEAD_SEQ is the list of forecast leads to process
# https://metplus.readthedocs.io/en/latest/Users_Guide/systemconfiguration.html#timing-
˓→control
###
LOOP_BY = INITINIT_TIME_FMT = %Y%m%d%H
INIT_BEG = 2019103112
INIT_END = 2019103112
INIT_INCREMENT = 6H
###
# File I/O
# https://metplus.readthedocs.io/en/latest/Users_Guide/systemconfiguration.html#directory-
˓→and-filename-template-info
###
TC_STAT_LOOKIN_DIR = {INPUT_BASE}/met_test/tc_pairs
TC_STAT_OUTPUT_DIR = {OUTPUT_BASE}/tc_stat
TC_STAT_OUTPUT_TEMPLATE = job.out
###
# TCStat Settings
```

```
# https://metplus.readthedocs.io/en/latest/Users_Guide/wrappers.html#tcstat
###
TC_STAT_CONFIG_FILE = {PARM_BASE}/met_config/TCStatConfig_wrapped
TC_STAT_JOB_ARGS = -job summary -line_type TCMPR -column 'ASPEED' -dump_row {TC_STAT_OUTPUT_
˓→DIR}/tc_stat_summary.tcst
TC_STAT_AMODEL =
TC_STAT_BMODEL =
TC_STAT_DESC =
TC_STAT_STORM_ID =
TC_STAT_BASIN =
TC_STAT_CYCLONE =
TC_STAT_STORM_NAME =
TC_STAT_INIT_BEG = 20150301
TC_STAT_INIT_END = 20150304
TC_STAT_INIT_INCLUDE =
TC_STAT_INIT_EXCLUDE =
TC_STAT_INIT_HOUR = 00
TC_STAT_VALID_BEG =
TC_STAT_VALID_END =
TC_STAT_VALID_INCLUDE =
TC_STAT_VALID_EXCLUDE =
TC_STAT_VALID_HOUR =
TC_STAT_LEAD_REQ =
TC_STAT_INIT_MASK =
TC_STAT_VALID_MASK =
#TC_STAT_LINE_TYPE =
TC_STAT_LEAD =
TC_STAT_TRACK_WATCH_WARN =
TC_STAT_COLUMN_THRESH_NAME =
TC_STAT_COLUMN_THRESH_VAL =
TC_STAT_COLUMN_STR_NAME =
TC_STAT_COLUMN_STR_VAL =
TC_STAT_INIT_THRESH_NAME =
TC_STAT_INIT_THRESH_VAL =
```

```
TC_STAT_INIT_STR_NAME =
TC_STAT_INIT_STR_VAL =
TC_STAT_WATER_ONLY =
TC_STAT_LANDFALL =
TC_STAT_LANDFALL_BEG = -24TC_STAT_LANDFALL_END = 00
TC_STAT_MATCH_POINTS = false
#TC_STAT_COLUMN_STR_EXC_NAME =
#TC_STAT_COLUMN_STR_EXC_VAL =
#TC_STAT_INIT_STR_EXC_NAME =
#TC_STAT_INIT_STR_EXC_VAL =
#TC_STAT_DIAG_THRESH_NAME =
#TC_STAT_DIAG_THRESH_VAL =
#TC_STAT_INIT_DIAG_THRESH_NAME =
#TC_STAT_INIT_DIAG_THRESH_VAL =
#TC_STAT_EVENT_EQUAL =
#TC_STAT_EVENT_EQUAL_LEAD =
#TC_STAT_OUT_INIT_MASK =
#TC_STAT_OUT_VALID_MASK =
```
### **MET Configuration**

METplus sets environment variables based on user settings in the METplus configuration file. See *[How](#page-102-0) [METplus controls MET config file settings](#page-102-0)* (page 73) for more details.

### **YOU SHOULD NOT SET ANY OF THESE ENVIRONMENT VARIABLES YOURSELF! THEY WILL BE OVER-WRITTEN BY METPLUS WHEN IT CALLS THE MET TOOLS!**

If there is a setting in the MET configuration file that is currently not supported by METplus you'd like to control, please refer to: *[Overriding Unsupported MET config file settings](#page-116-0)* (page 87)

**Note:** See the *[TCStat MET Configuration](#page-359-0)* (page 330) section of the User's Guide for more information on the environment variables used in the file below:

```
///////////////////////////////////////////////////////////////////////////////
//
// Default TCStat configuration file
//
////////////////////////////////////////////////////////////////////////////////
//
// The parameters listed below are used to filter the TC-STAT data down to the
// desired subset of lines over which statistics are to be computed. Only
// those lines which meet ALL of the criteria specified will be retained.
//
// The settings that are common to all jobs may be specified once at the top
// level. If no selection is listed for a parameter, that parameter will not
// be used for filtering. If multiple selections are listed for a parameter,
// the analyses will be performed on their union.
//
//
// Stratify by the AMODEL or BMODEL columns.
//
//<i>amodel</i> = <math>\lbrack</math>${METPLUS_AMODEL}
//bmodel = [${METPLUS_BMODEL}
//
// Stratify by the DESC column.
//
//desc = \lbrack${METPLUS_DESC}
//
// Stratify by the STORM_ID column.
//
//storm_id = [${METPLUS_STORM_ID}
//
// Stratify by the BASIN column.
// May add using the "-basin" job command option.
//
//basin = \lceil${METPLUS_BASIN}
//
// Stratify by the CYCLONE column.
```

```
// May add using the "-cyclone" job command option.
//
//cycle = [${METPLUS_CYCLONE}
//
// Stratify by the STORM_NAME column.
// May add using the "-storm_name" job command option.
//
//storm_name = [${METPLUS_STORM_NAME}
//
// Stratify by the INIT times.
// Model initialization time windows to include or exclude
// May modify using the "-init_beg", "-init_end", "-init_inc",
// and "-init_exc" job command options.
//
//init\_beg =${METPLUS_INIT_BEG}
//init\_end =${METPLUS_INIT_END}
//init_inc = [${METPLUS_INIT_INC}
//init_exc = [${METPLUS_INIT_EXC}
//
// Stratify by the VALID times.
//
//valid_beg =${METPLUS_VALID_BEG}
//valid\_end =${METPLUS_VALID_END}
//valid_inc = [
${METPLUS_VALID_INC}
//valid_exc = [${METPLUS_VALID_EXC}
//
// Stratify by the initialization and valid hours and lead time.
//
//init_hour = [${METPLUS_INIT_HOUR}
//valid_hour = \lceil
```

```
${METPLUS_VALID_HOUR}
//lead = [${METPLUS_LEAD}
//
// Select tracks which contain all required lead times.
//
//lead_req = [${METPLUS_LEAD_REQ}
//
// Stratify by the INIT_MASK and VALID_MASK columns.
//
//init_mask = \lceil${METPLUS_INIT_MASK}
//valid_mask = \lceil${METPLUS_VALID_MASK}
//
// Stratify by the LINE_TYPE column.
//
//line_type =${METPLUS_LINE_TYPE}
//
// Stratify by checking the watch/warning status for each track point
// common to both the ADECK and BDECK tracks. If the watch/warning status
// of any of the track points appears in the list, retain the entire track.
//
//track_watch_warn = [
${METPLUS_TRACK_WATCH_WARN}
//
// Stratify by applying thresholds to numeric data columns.
//
//column_thresh_name = [
${METPLUS_COLUMN_THRESH_NAME}
//column_thresh_val = [${METPLUS_COLUMN_THRESH_VAL}
//
// Stratify by performing string matching on non-numeric data columns.
//
```
```
//column\_str_name = [${METPLUS_COLUMN_STR_NAME}
//column\_str\_val = [${METPLUS_COLUMN_STR_VAL}
//
// Stratify by excluding strings in non-numeric data columns.
//
//column_str_exc_name =
${METPLUS_COLUMN_STR_EXC_NAME}
//column_str_exc_val =
${METPLUS_COLUMN_STR_EXC_VAL}
//
// Similar to the column_thresh options above
//
//init_{thresh\_name} = [${METPLUS_INIT_THRESH_NAME}
//init_thresh_val = [${METPLUS_INIT_THRESH_VAL}
//
// Similar to the column_str options above
//
//init\_str\_name = [${METPLUS_INIT_STR_NAME}
//init_str_val = [${METPLUS_INIT_STR_VAL}
//
// Similar to the column_str_exc options above
//
//init_str_exc_name =
${METPLUS_INIT_STR_EXC_NAME}
//init_str_exc_val =
${METPLUS_INIT_STR_EXC_VAL}
//diag_thresh_name =
${METPLUS_DIAG_THRESH_NAME}
//diag_thresh_val =
${METPLUS_DIAG_THRESH_VAL}
```

```
//init_diag_thresh_name =
${METPLUS_INIT_DIAG_THRESH_NAME}
//init_diag_thresh_val =
${METPLUS_INIT_DIAG_THRESH_VAL}
//
// Stratify by the ADECK and BDECK distances to land.
//
//water_only =
${METPLUS_WATER_ONLY}
//
// Specify whether only those track points occurring near landfall should be
// retained, and define the landfall retention window in HH[MMSS] format
// around the landfall time.
//
//landfall =${METPLUS_LANDFALL}
//landfall_beg =
${METPLUS_LANDFALL_BEG}
//landfall_end =
${METPLUS_LANDFALL_END}
//
// Specify whether only those track points common to both the ADECK and BDECK
// tracks should be retained. May modify using the "-match_points" job command
// option.
//
//match_points =
${METPLUS_MATCH_POINTS}
//event_equal =${METPLUS_EVENT_EQUAL}
//event_equal_lead =
${METPLUS_EVENT_EQUAL_LEAD}
//out_init_mask =
${METPLUS_OUT_INIT_MASK}
//out_valid_mask =
${METPLUS_OUT_VALID_MASK}
```

```
//
// Array of TCStat analysis jobs to be performed on the filtered data
//
//iobs = \lceil${METPLUS_JOBS}
tmp\_dir = "$(MET\_IMP\_DIR]';
${METPLUS_MET_CONFIG_OVERRIDES}
```
#### **Running METplus**

This use case can be run two ways:

1) Passing in TCStat.conf then a user-specific system configuration file:

```
run_metplus.py -c /path/to/METplus/parm/use_cases/met_tool_wrapper/TCStat/TCStat.conf -
˓→c /path/to/user_system.conf
```
2) Modifying the configurations in parm/metplus config, then passing in TCStat.conf:

run\_metplus.py -c /path/to/METplus/parm/use\_cases/met\_tool\_wrapper/TCStat/TCStat.conf

The former method is recommended. Whether you add them to a user-specific configuration file or modify the metplus config files, the following variables must be set correctly:

- **INPUT BASE** Path to directory where sample data tarballs are unpacked (See Datasets section to obtain tarballs). This is not required to run METplus, but it is required to run the examples in parm/use\_cases
- **OUTPUT BASE** Path where METplus output will be written. This must be in a location where you have write permissions
- **MET\_INSTALL\_DIR** Path to location where MET is installed locally

Example User Configuration File:

```
[dir]OUTPUT_BASE = /path/to/output/dir
INPUT_BASE/tc_pairs = path/to/tc_pairs/
MET_INSTALL_DIR = /path/to/met-X.Y
```
**NOTE:** All of these items must be found under the [dir] section.

## **Expected Output**

A successful run will output the following both to the screen and to the logfile:

```
INFO: METplus has successfully finished running.
```
Refer to the value set for **OUTPUT** BASE to find where the output data was generated. Output for this use case will be found in tc\_stat/201503 (relative to **OUTPUT\_BASE**) and will contain the following files:

• tc\_stat\_summary.tcst

## **Keywords**

## **Note:**

- TCStatToolUseCase
- TropicalCycloneUseCase

Navigate to the *[METplus Quick Search for Use Cases](#page-2170-0)* (page 2141) page to discover other similar use cases.

sphinx\_gallery\_thumbnail\_path = '\_static/met\_tool\_wrapper-TCStat.png'

**Total running time of the script:** (0 minutes 0.000 seconds)

# **7.1.32.31 UserScript**

## **7.1.32.31.1 UserScript: Run Once For Each Runtime Use Case**

met tool wrapper/UserScript/UserScript run once for each.conf

## **Scientific Objective**

Demonstrate how to run a user-defined script that should be executed once for each valid time and forecast lead combination. This use case runs a simple ls command to list the contents of a directory.

#### **Datasets**

**Input:** Empty test files from the METplus repository

## **METplus Components**

This use case utilizes the METplus UserScript wrapper to generate a command that is specified by the user.

#### **METplus Workflow**

UserScript is the only tool called in this example. It processes the following run times:

**Valid:** 2014-10-31 09:30:15 **Forecast Lead:** 0 hour **Forecast Lead:** 12 hour **Forecast Lead:** 24 hour **Forecast Lead:** 120 hour

**Valid:** 2014-10-31 21:30:15 **Forecast Lead:** 0 hour **Forecast Lead:** 12 hour **Forecast Lead:** 24 hour **Forecast Lead:** 120 hour

**Valid:** 2014-11-01 09:30:15 **Forecast Lead:** 0 hour **Forecast Lead:** 12 hour **Forecast Lead:** 24 hour **Forecast Lead:** 120 hour

#### **METplus Configuration**

METplus first loads all of the configuration files found in parm/metplus\_config, then it loads any configuration files passed to METplus via the command line with the -c option, i.e. -c parm/use\_cases/met\_tool\_wrapper/UserScript/UserScript\_run\_once\_for\_each.conf

[config]

# Documentation for this use case can be found at # https://metplus.readthedocs.io/en/latest/generated/met\_tool\_wrapper/UserScript/UserScript\_

```
(continued from previous page)
˓→run_once_for_each.html
# For additional information, please see the METplus Users Guide.
# https://metplus.readthedocs.io/en/latest/Users_Guide
###
# Processes to run
# https://metplus.readthedocs.io/en/latest/Users_Guide/systemconfiguration.html#process-list
###
PROCESS_LIST = UserScript
###
# Time Info
# LOOP_BY options are INIT, VALID, RETRO, and REALTIME
# If set to INIT or RETRO:
# INIT_TIME_FMT, INIT_BEG, INIT_END, and INIT_INCREMENT must also be set
# If set to VALID or REALTIME:
# VALID_TIME_FMT, VALID_BEG, VALID_END, and VALID_INCREMENT must also be set
# LEAD_SEQ is the list of forecast leads to process
# https://metplus.readthedocs.io/en/latest/Users_Guide/systemconfiguration.html#timing-
˓→control
###
USER_SCRIPT_RUNTIME_FREQ = RUN_ONCE_FOR_EACH
LOOP_BY = VALID
VALID_TIME_FMT = %Y%m%d%H%M%S
VALID_BEG = 20141031093015
VALID END = 20141101093015
VALID_INCREMENT = 12H
LEAD_SEQ = 0H, 12H, 24H, 120H
USER_SCRIPT_CUSTOM_LOOP_LIST = nc
###
# File I/O
# https://metplus.readthedocs.io/en/latest/Users_Guide/systemconfiguration.html#directory-
˓→and-filename-template-info
###
USER_SCRIPT_INPUT_TEMPLATE = init_{init?fmt=%Y%m%d%H%M%S}_valid_{valid?fmt=%Y%m%d%H%M%S}_
```

```
˓→lead_{lead?fmt=%3H}.{custom}
USER_SCRIPT_INPUT_DIR = {INPUT_BASE}/met_test/new/test
###
# UserScript Settings
# https://metplus.readthedocs.io/en/latest/Users_Guide/wrappers.html#userscript
###
USER_SCRIPT_COMMAND = {PARM_BASE}/use_cases/met_tool_wrapper/UserScript/print_file_list.py
```
#### **MET Configuration**

None. UserScript does not use configuration files.

#### **Running METplus**

This use case can be run two ways:

1) Passing in UserScript\_run\_once\_for\_each.conf\_run\_once then a user-specific system configuration file:

run\_metplus.py -c /path/to/METplus/parm/use\_cases/met\_tool\_wrapper/UserScript/ ˓<sup>→</sup>UserScript\_run\_once\_for\_each.conf\_run\_once -c /path/to/user\_system.conf

2) Modifying the configurations in parm/metplus config, then passing in User-Script run once for each.conf:

```
run_metplus.py -c /path/to/METplus/parm/use_cases/met_tool_wrapper/GridStat/UserScript_
˓→run_once_for_each.conf
```
The former method is recommended. Whether you add them to a user-specific configuration file or modify the metplus config files, the following variables must be set correctly:

- **INPUT BASE** Path to directory where sample data tarballs are unpacked (See Datasets section to obtain tarballs). This is not required to run METplus, but it is required to run the examples in parm/use\_cases
- **OUTPUT BASE** Path where METplus output will be written. This must be in a location where you have write permissions
- **MET\_INSTALL\_DIR** Path to location where MET is installed locally

Example User Configuration File:

```
Idir]
INPUT_BASE = /path/to/sample/input/data
```

```
OUTPUT_BASE = /path/to/output/dir
MET_INSTALL_DIR = /path/to/met-X.Y
```
**NOTE:** All of these items must be found under the [dir] section.

#### **Expected Output**

A successful run will output the following both to the screen and to the logfile:

```
INFO: METplus has successfully finished running.
```
No output files are generated from this use case, but the logfile will contain the results of the directory listing command(s)

- init 20141031093015 valid 20141031093015 lead 000.nc
- init 20141030213015 valid 20141031093015 lead 012.nc
- init\_20141030093015\_valid\_20141031093015\_lead\_024.nc
- init 20141026093015 valid 20141031093015 lead 120.nc
- init\_20141031213015\_valid\_20141031213015\_lead\_000.nc
- init 20141031093015 valid 20141031213015 lead 012.nc
- init 20141030213015 valid 20141031213015 lead 024.nc
- init 20141026213015 valid 20141031213015 lead 120.nc
- init\_20141101093015\_valid\_20141101093015\_lead\_000.nc
- init\_20141031213015\_valid\_20141101093015\_lead\_012.nc
- init\_20141031093015\_valid\_20141101093015\_lead\_024.nc
- init\_20141027093015\_valid\_20141101093015\_lead\_120.nc

#### **Keywords**

#### **Note:**

- UserScriptUseCase
- RuntimeFreqUseCase

Navigate to the *[METplus Quick Search for Use Cases](#page-2170-0)* (page 2141) page to discover other similar use cases.

**Total running time of the script:** (0 minutes 0.000 seconds)

## **7.1.32.31.2 UserScript: Run Once Per Lead Use Case**

met tool wrapper/UserScript/UserScript run once per lead.conf

#### **Scientific Objective**

Demonstrate how to run a user-defined script that should be executed once for each forecast lead time. This use case runs a simple ls command to list the contents of a directory. A wildcard character (\*) is used to replace filename template tags for valid and init to find all files that match any of the times available.

#### **Datasets**

**Input:** Empty test files from the METplus repository

#### **METplus Components**

This use case utilizes the METplus UserScript wrapper to generate a command that is specified by the user.

#### **METplus Workflow**

UserScript is the only tool called in this example. It processes the following run times:

**Forecast Lead:** 0 hour **Forecast Lead:** 12 hour **Forecast Lead:** 24 hour **Forecast Lead:** 120 hour

#### **METplus Configuration**

METplus first loads all of the configuration files found in parm/metplus config, then it loads any configuration files passed to METplus via the command line with the -c option, i.e. -c parm/use\_cases/met\_tool\_wrapper/UserScript/UserScript\_run\_once\_per\_lead.conf

#### [config]

# Documentation for this use case can be found at # https://metplus.readthedocs.io/en/latest/generated/met\_tool\_wrapper/UserScript/UserScript\_ ˓<sup>→</sup>run\_once\_per\_lead.html

```
# For additional information, please see the METplus Users Guide.
# https://metplus.readthedocs.io/en/latest/Users_Guide
###
# Processes to run
# https://metplus.readthedocs.io/en/latest/Users_Guide/systemconfiguration.html#process-list
###
PROCESS_LIST = UserScript
###
# Time Info
# LOOP_BY options are INIT, VALID, RETRO, and REALTIME
# If set to INIT or RETRO:
# INIT_TIME_FMT, INIT_BEG, INIT_END, and INIT_INCREMENT must also be set
# If set to VALID or REALTIME:
# VALID_TIME_FMT, VALID_BEG, VALID_END, and VALID_INCREMENT must also be set
# LEAD_SEQ is the list of forecast leads to process
# https://metplus.readthedocs.io/en/latest/Users_Guide/systemconfiguration.html#timing-
˓→control
###
USER_SCRIPT_RUNTIME_FREQ = RUN_ONCE_PER_LEAD
LOOP_BY = INITINIT_TIME_FMT = %Y%m%d%H%M%S
INIT_BEG = 20141031093015
INIT_END = 20141101093015
INIT_INCREMENT = 12H
LEAD_SEQ = 0H, 12H, 24H, 120H
USER_SCRIPT_CUSTOM_LOOP_LIST = nc
###
# File I/O
# https://metplus.readthedocs.io/en/latest/Users_Guide/systemconfiguration.html#directory-
˓→and-filename-template-info
###
USER_SCRIPT_INPUT_TEMPLATE = init_{init?fmt=%Y%m%d%H%M%S}_valid_{valid?fmt=%Y%m%d%H%M%S}_
˓→lead_{lead?fmt=%3H}.{custom}
```

```
USER_SCRIPT_INPUT_DIR = {INPUT_BASE}/met_test/new/test
###
# UserScript Settings
# https://metplus.readthedocs.io/en/latest/Users_Guide/wrappers.html#userscript
###
USER_SCRIPT_COMMAND = {PARM_BASE}/use_cases/met_tool_wrapper/UserScript/print_file_list.py
```
#### **MET Configuration**

None. UserScript does not use configuration files.

#### **Running METplus**

This use case can be run two ways:

1) Passing in UserScript run\_once\_per\_lead.conf\_run\_once then a user-specific system configuration file:

run\_metplus.py -c /path/to/METplus/parm/use\_cases/met\_tool\_wrapper/UserScript/ ˓<sup>→</sup>UserScript\_run\_once\_per\_lead.conf\_run\_once -c /path/to/user\_system.conf

2) Modifying the configurations in parm/metplus config, then passing in User-Script run once per lead.conf:

run\_metplus.py -c /path/to/METplus/parm/use\_cases/met\_tool\_wrapper/GridStat/UserScript\_ ˓<sup>→</sup>run\_once\_per\_lead.conf

The former method is recommended. Whether you add them to a user-specific configuration file or modify the metplus config files, the following variables must be set correctly:

- **INPUT BASE** Path to directory where sample data tarballs are unpacked (See Datasets section to obtain tarballs). This is not required to run METplus, but it is required to run the examples in parm/use\_cases
- **OUTPUT BASE** Path where METplus output will be written. This must be in a location where you have write permissions
- **MET\_INSTALL\_DIR** Path to location where MET is installed locally

Example User Configuration File:

```
[dir]INPUT_BASE = /path/to/sample/input/data
OUTPUT_BASE = /path/to/output/dir
MET_INSTALL_DIR = /path/to/met-X.Y
```
**NOTE:** All of these items must be found under the [dir] section.

#### **Expected Output**

A successful run will output the following both to the screen and to the logfile:

INFO: METplus has successfully finished running.

No output files are generated from this use case, but the logfile will contain the results of the directory listing command(s)

Forecast Lead: 0 hour

- init\_20141031093015\_valid\_20141031093015\_lead\_000.nc
- init\_20141031213015\_valid\_20141031213015\_lead\_000.nc
- init\_20141101093015\_valid\_20141101093015\_lead\_000.nc

Forecast Lead: 12 hour

- init\_20141030213015\_valid\_20141031093015\_lead\_012.nc
- init\_20141031093015\_valid\_20141031213015\_lead\_012.nc
- init\_20141031213015\_valid\_20141101093015\_lead\_012.nc
- init\_20141101093015\_valid\_20141101213015\_lead\_012.nc

Forecast Lead: 24 hour

- init\_20141030093015\_valid\_20141031093015\_lead\_024.nc
- init\_20141030213015\_valid\_20141031213015\_lead\_024.nc
- init\_20141031093015\_valid\_20141101093015\_lead\_024.nc
- init\_20141031213015\_valid\_20141101213015\_lead\_024.nc
- init\_20141101093015\_valid\_20141102093015\_lead\_024.nc

Forecast Lead: 120 hour

- init\_20141026093015\_valid\_20141031093015\_lead\_120.nc
- init\_20141026213015\_valid\_20141031213015\_lead\_120.nc
- init\_20141027093015\_valid\_20141101093015\_lead\_120.nc
- init\_20141031093015\_valid\_20141105093015\_lead\_120.nc
- init\_20141031213015\_valid\_20141105213015\_lead\_120.nc
- init\_20141101093015\_valid\_20141106093015\_lead\_120.nc

## **Keywords**

## **Note:**

- UserScriptUseCase
- RuntimeFreqUseCase

Navigate to the *[METplus Quick Search for Use Cases](#page-2170-0)* (page 2141) page to discover other similar use cases.

**Total running time of the script:** (0 minutes 0.000 seconds)

#### **7.1.32.31.3 UserScript: Run Once Per Init Use Case**

met tool wrapper/UserScript/UserScript run once per init.conf

#### **Scientific Objective**

Demonstrate how to run a user-defined script that should be executed once for each initialization time. This use case runs a simple ls command to list the contents of a directory. A wildcard character (\*) is used to replace filename template tags for valid and lead to find all files that match any of the times available.

#### **Datasets**

**Input:** Empty test files from the METplus repository

#### **METplus Components**

This use case utilizes the METplus UserScript wrapper to generate a command that is specified by the user.

## **METplus Workflow**

UserScript is the only tool called in this example. It processes the following run times:

**Init:** 2014-10-31 09:30:15 **Init:** 2014-10-31 21:30:15 **Init:** 2014-11-01 09:30:15

#### **METplus Configuration**

METplus first loads all of the configuration files found in parm/metplus config, then it loads any configuration files passed to METplus via the command line with the -c option, i.e. -c parm/use\_cases/met\_tool\_wrapper/UserScript/UserScript\_run\_once\_per\_init.conf

```
[config]
# Documentation for this use case can be found at
# https://metplus.readthedocs.io/en/latest/generated/met_tool_wrapper/UserScript/UserScript_
˓→run_once_per_init.html
# For additional information, please see the METplus Users Guide.
# https://metplus.readthedocs.io/en/latest/Users_Guide
###
# Processes to run
# https://metplus.readthedocs.io/en/latest/Users_Guide/systemconfiguration.html#process-list
###
PROCESS_LIST = UserScript
###
# Time Info
# LOOP_BY options are INIT, VALID, RETRO, and REALTIME
# If set to INIT or RETRO:
# INIT_TIME_FMT, INIT_BEG, INIT_END, and INIT_INCREMENT must also be set
# If set to VALID or REALTIME:
# VALID_TIME_FMT, VALID_BEG, VALID_END, and VALID_INCREMENT must also be set
# LEAD_SEQ is the list of forecast leads to process
# https://metplus.readthedocs.io/en/latest/Users_Guide/systemconfiguration.html#timing-
˓→control
###
USER_SCRIPT_RUNTIME_FREQ = RUN_ONCE_PER_INIT_OR_VALID
LOOP_BY = INITINIT_TIME_FMT = %Y%m%d%H%M%S
INIT_BEG = 20141031093015
INIT_END = 20141101093015
INIT_INCREMENT = 12H
LEAD_SEQ = 0H, 12H, 24H, 120H
USER_SCRIPT_CUSTOM_LOOP_LIST = nc
```

```
###
# File I/O
# https://metplus.readthedocs.io/en/latest/Users_Guide/systemconfiguration.html#directory-
˓→and-filename-template-info
###
USER_SCRIPT_INPUT_TEMPLATE = init_{init?fmt=%Y%m%d%H%M%S}_valid_{valid?fmt=%Y%m%d%H%M%S}_
˓→lead_{lead?fmt=%3H}.{custom}
USER_SCRIPT_INPUT_DIR = {INPUT_BASE}/met_test/new/test
###
# UserScript Settings
# https://metplus.readthedocs.io/en/latest/Users_Guide/wrappers.html#userscript
###
USER_SCRIPT_COMMAND = {PARM_BASE}/use_cases/met_tool_wrapper/UserScript/print_file_list.py
```
#### **MET Configuration**

None. UserScript does not use configuration files.

#### **Running METplus**

This use case can be run two ways:

1) Passing in UserScript run once per init.conf run once then a user-specific system configuration file:

run\_metplus.py -c /path/to/METplus/parm/use\_cases/met\_tool\_wrapper/UserScript/ ˓<sup>→</sup>UserScript\_run\_once\_per\_init.conf\_run\_once -c /path/to/user\_system.conf

2) Modifying the configurations in parm/metplus config, then passing in User-Script run once per init.conf:

```
run_metplus.py -c /path/to/METplus/parm/use_cases/met_tool_wrapper/GridStat/UserScript_
˓→run_once_per_init.conf
```
The former method is recommended. Whether you add them to a user-specific configuration file or modify the metplus config files, the following variables must be set correctly:

• **INPUT\_BASE** - Path to directory where sample data tarballs are unpacked (See Datasets section to obtain tarballs). This is not required to run METplus, but it is required to run the examples in parm/use\_cases

- **OUTPUT\_BASE** Path where METplus output will be written. This must be in a location where you have write permissions
- **MET\_INSTALL\_DIR** Path to location where MET is installed locally

Example User Configuration File:

```
\lceil \text{dir} \rceilINPUT_BASE = /path/to/sample/input/data
OUTPUT_BASE = /path/to/output/dir
MET_INSTALL_DIR = /path/to/met-X.Y
```
**NOTE:** All of these items must be found under the [dir] section.

## **Expected Output**

A successful run will output the following both to the screen and to the logfile:

INFO: METplus has successfully finished running.

No output files are generated from this use case, but the logfile will contain the results of the directory listing command(s)

Init time: 2014-10-31 09:30:15

- init\_20141031093015\_valid\_20141031093015\_lead\_000.nc
- init 20141031093015 valid 20141031213015 lead 012.nc
- init 20141031093015 valid 20141101093015 lead 024.nc
- init\_20141031093015\_valid\_20141102093015\_lead\_048.nc
- init\_20141031093015\_valid\_20141103093015\_lead\_072.nc
- init 20141031093015 valid 20141104093015 lead 096.nc
- init 20141031093015 valid 20141105093015 lead 120.nc
- init 20141031093015 valid 20141106093015 lead 144.nc

• init\_20141031093015\_valid\_20141107093015\_lead\_168.nc

Init time: 2014-10-31 21:30:15

- init\_20141031213015\_valid\_20141031213015\_lead\_000.nc
- init\_20141031213015\_valid\_20141101093015\_lead\_012.nc
- init\_20141031213015\_valid\_20141101213015\_lead\_024.nc
- init 20141031213015 valid 20141102213015 lead 048.nc
- init\_20141031213015\_valid\_20141103213015\_lead\_072.nc
- init\_20141031213015\_valid\_20141104213015\_lead\_096.nc
- init 20141031213015 valid 20141105213015 lead 120.nc
- init\_20141031213015\_valid\_20141106213015\_lead\_144.nc

• init\_20141031213015\_valid\_20141107213015\_lead\_168.nc Init time: 2014-11-01 09:30:15

- init\_20141101093015\_valid\_20141101093015\_lead\_000.nc
- init\_20141101093015\_valid\_20141101213015\_lead\_012.nc
- init\_20141101093015\_valid\_20141102093015\_lead\_024.nc
- init\_20141101093015\_valid\_20141103093015\_lead\_048.nc
- init\_20141101093015\_valid\_20141104093015\_lead\_072.nc
- init 20141101093015 valid 20141105093015 lead 096.nc
- init 20141101093015 valid 20141106093015 lead 120.nc
- init\_20141101093015\_valid\_20141107093015\_lead\_144.nc
- init\_20141101093015\_valid\_20141108093015\_lead\_168.nc

#### **Keywords**

#### **Note:**

- UserScriptUseCase
- RuntimeFreqUseCase

Navigate to the *[METplus Quick Search for Use Cases](#page-2170-0)* (page 2141) page to discover other similar use cases.

**Total running time of the script:** (0 minutes 0.000 seconds)

#### **7.1.32.31.4 UserScript: Run Once Per Valid Use Case**

met tool wrapper/UserScript/UserScript run once per valid.conf

#### **Scientific Objective**

Demonstrate how to run a user-defined script that should be executed once for each valid time. This use case runs a simple ls command to list the contents of a directory. A wildcard character (\*) is used to replace filename template tags for init and lead to find all files that match any of the times available.

#### **Datasets**

**Input:** Empty test files from the METplus repository

#### **METplus Components**

This use case utilizes the METplus UserScript wrapper to generate a command that is specified by the user.

#### **METplus Workflow**

UserScript is the only tool called in this example. It processes the following run times:

**Valid:** 2014-10-31 09:30:15 **Valid:** 2014-10-31 21:30:15 **Valid:** 2014-11-01 09:30:15

#### **METplus Configuration**

METplus first loads all of the configuration files found in parm/metplus\_config, then it loads any configuration files passed to METplus via the command line with the -c option, i.e. -c parm/use\_cases/met\_tool\_wrapper/UserScript/UserScript\_run\_once\_per\_valid.conf

```
[config]
# Documentation for this use case can be found at
# https://metplus.readthedocs.io/en/latest/generated/met_tool_wrapper/UserScript/UserScript_
˓→run_once_per_valid.html
# For additional information, please see the METplus Users Guide.
# https://metplus.readthedocs.io/en/latest/Users_Guide
###
# Processes to run
# https://metplus.readthedocs.io/en/latest/Users_Guide/systemconfiguration.html#process-list
###
PROCESS_LIST = UserScript
###
```

```
# Time Info
# LOOP_BY options are INIT, VALID, RETRO, and REALTIME
# If set to INIT or RETRO:
  INIT_TIME_FMT, INIT_BEG, INIT_END, and INIT_INCREMENT must also be set
# If set to VALID or REALTIME:
  VALID_TIME_FMT, VALID_BEG, VALID_END, and VALID_INCREMENT must also be set
# LEAD_SEQ is the list of forecast leads to process
# https://metplus.readthedocs.io/en/latest/Users_Guide/systemconfiguration.html#timing-
˓→control
###
USER_SCRIPT_RUNTIME_FREQ = RUN_ONCE_PER_INIT_OR_VALID
LOOP BY = VALID
VALID_TIME_FMT = %Y%m%d%H%M%S
VALID_BEG = 20141031093015
VALID_END = 20141101093015
VALID_INCREMENT = 12H
LEAD_SEQ = 0H, 12H, 24H, 120H
USER_SCRIPT_CUSTOM_LOOP_LIST = nc
###
# File I/O
# https://metplus.readthedocs.io/en/latest/Users_Guide/systemconfiguration.html#directory-
˓→and-filename-template-info
###
USER_SCRIPT_INPUT_TEMPLATE_LABELS = label0
USER_SCRIPT_INPUT_TEMPLATE = init_{init?fmt=%Y%m%d%H%M%S}_valid_{valid?fmt=%Y%m%d%H%M%S}_
˓→lead_{lead?fmt=%3H}.{custom}
USER_SCRIPT_INPUT_DIR = {INPUT_BASE}/met_test/new/test
###
# UserScript Settings
# https://metplus.readthedocs.io/en/latest/Users_Guide/wrappers.html#userscript
###
USER_SCRIPT_COMMAND = {PARM_BASE}/use_cases/met_tool_wrapper/UserScript/print_file_list.py
```
## **MET Configuration**

None. UserScript does not use configuration files.

#### **Running METplus**

This use case can be run two ways:

1) Passing in UserScript run once per valid.conf run once then a user-specific system configuration file:

run\_metplus.py -c /path/to/METplus/parm/use\_cases/met\_tool\_wrapper/UserScript/ ˓<sup>→</sup>UserScript\_run\_once\_per\_valid.conf\_run\_once -c /path/to/user\_system.conf

2) Modifying the configurations in parm/metplus config, then passing in User-Script\_run\_once\_per\_valid.conf:

run\_metplus.py -c /path/to/METplus/parm/use\_cases/met\_tool\_wrapper/GridStat/UserScript\_ ˓<sup>→</sup>run\_once\_per\_valid.conf

The former method is recommended. Whether you add them to a user-specific configuration file or modify the metplus config files, the following variables must be set correctly:

- **INPUT BASE** Path to directory where sample data tarballs are unpacked (See Datasets section to obtain tarballs). This is not required to run METplus, but it is required to run the examples in parm/use\_cases
- **OUTPUT BASE** Path where METplus output will be written. This must be in a location where you have write permissions
- **MET INSTALL DIR** Path to location where MET is installed locally

Example User Configuration File:

```
\lceil \text{dir} \rceilINPUT_BASE = /path/to/sample/input/data
OUTPUT_BASE = /path/to/output/dir
MET_INSTALL_DIR = /path/to/met-X.Y
```
**NOTE:** All of these items must be found under the [dir] section.

#### **Expected Output**

A successful run will output the following both to the screen and to the logfile:

INFO: METplus has successfully finished running.

No output files are generated from this use case, but the logfile will contain the results of the directory listing command(s)

Valid time: 2014-10-31 09:30:15

• init 20141024093015 valid 20141031093015 lead 168.nc • init 20141025093015 valid 20141031093015 lead 144.nc • init\_20141026093015\_valid\_20141031093015\_lead\_120.nc • init\_20141027093015\_valid\_20141031093015\_lead\_096.nc • init\_20141028093015\_valid\_20141031093015\_lead\_072.nc • init\_20141029093015\_valid\_20141031093015\_lead\_048.nc • init\_20141030093015\_valid\_20141031093015\_lead\_024.nc • init\_20141030213015\_valid\_20141031093015\_lead\_012.nc • init\_20141031093015\_valid\_20141031093015\_lead\_000.nc Valid time: 2014-10-31 21:30:15 • init 20141024213015 valid 20141031213015 lead 168.nc

- init 20141025213015 valid 20141031213015 lead 144.nc
- init 20141026213015 valid 20141031213015 lead 120.nc
- init 20141027213015 valid 20141031213015 lead 096.nc
- init 20141028213015 valid 20141031213015 lead 072.nc
- init\_20141029213015\_valid\_20141031213015\_lead\_048.nc
- init 20141030213015 valid 20141031213015 lead 024.nc
- init\_20141031093015\_valid\_20141031213015\_lead\_012.nc
- init\_20141031213015\_valid\_20141031213015\_lead\_000.nc Valid time: 2014-11-01 09:30:15
	- init 20141025093015 valid 20141101093015 lead 168.nc
	- init\_20141026093015\_valid\_20141101093015\_lead\_144.nc
	- init 20141027093015 valid 20141101093015 lead 120.nc
	- init 20141028093015 valid 20141101093015 lead 096.nc
	- init\_20141029093015\_valid\_20141101093015\_lead\_072.nc
	- init\_20141030093015\_valid\_20141101093015\_lead\_048.nc
	- init\_20141031093015\_valid\_20141101093015\_lead\_024.nc
	- init\_20141031213015\_valid\_20141101093015\_lead\_012.nc
	- init\_20141101093015\_valid\_20141101093015\_lead\_000.nc

## **Keywords**

## **Note:**

- UserScriptUseCase
- RuntimeFreqUseCase

Navigate to the *[METplus Quick Search for Use Cases](#page-2170-0)* (page 2141) page to discover other similar use cases.

**Total running time of the script:** (0 minutes 0.000 seconds)

#### **7.1.32.31.5 UserScript: Run Once Use Case**

met tool wrapper/UserScript/UserScript run once.conf

#### **Scientific Objective**

Demonstrate how to run a user-defined script that should be executed one time. This use case runs a simple ls command to list the contents of a directory. A wildcard character (\*) is used to replace filename template tags for init, valid, and lead to find all files that match any of the times available.

#### **Datasets**

**Input:** Empty test files from the METplus repository

#### **METplus Components**

This use case utilizes the METplus UserScript wrapper to generate a command that is specified by the user.

## **METplus Workflow**

UserScript is the only tool called in this example. It runs once with no time information specified.

#### **METplus Configuration**

METplus first loads all of the configuration files found in parm/metplus config, then it loads any configuration files passed to METplus via the command line with the -c option, i.e. -c parm/use\_cases/met\_tool\_wrapper/UserScript/UserScript\_run\_once.conf

```
[config]
# Documentation for this use case can be found at
# https://metplus.readthedocs.io/en/latest/generated/met_tool_wrapper/UserScript/UserScript_
˓→run_once.html
# For additional information, please see the METplus Users Guide.
# https://metplus.readthedocs.io/en/latest/Users_Guide
###
# Processes to run
# https://metplus.readthedocs.io/en/latest/Users_Guide/systemconfiguration.html#process-list
###
PROCESS_LIST = UserScript
###
# Time Info
# LOOP_BY options are INIT, VALID, RETRO, and REALTIME
# If set to INIT or RETRO:
# INIT_TIME_FMT, INIT_BEG, INIT_END, and INIT_INCREMENT must also be set
# If set to VALID or REALTIME:
# VALID_TIME_FMT, VALID_BEG, VALID_END, and VALID_INCREMENT must also be set
# LEAD_SEQ is the list of forecast leads to process
# https://metplus.readthedocs.io/en/latest/Users_Guide/systemconfiguration.html#timing-
˓→control
###
USER_SCRIPT_RUNTIME_FREQ = RUN_ONCE
LOOP_BY = VALIDVALID_TIME_FMT = %Y%m%d%H%M%S
VALID_BEG = 20141031093015
VALID_END = 20141101093015
VALID_INCREMENT = 12H
LEAD_SEQ = 0H, 12H, 15H, 24H, 120H
USER_SCRIPT_CUSTOM_LOOP_LIST = nc
```

```
###
# File I/O
# https://metplus.readthedocs.io/en/latest/Users_Guide/systemconfiguration.html#directory-
˓→and-filename-template-info
###
USER_SCRIPT_INPUT_TEMPLATE = init_{init?fmt=%Y%m%d%H%M%S}_valid_{valid?fmt=%Y%m%d%H%M%S}_
˓→lead_{lead?fmt=%3H}.{custom}
USER_SCRIPT_INPUT_DIR = {INPUT_BASE}/met_test/new/test
###
# UserScript Settings
# https://metplus.readthedocs.io/en/latest/Users_Guide/wrappers.html#userscript
###
USER_SCRIPT_COMMAND = {PARM_BASE}/use_cases/met_tool_wrapper/UserScript/print_file_list.py
```
#### **MET Configuration**

None. UserScript does not use configuration files.

#### **Running METplus**

This use case can be run two ways:

1) Passing in UserScript run once.conf run once then a user-specific system configuration file:

run\_metplus.py -c /path/to/METplus/parm/use\_cases/met\_tool\_wrapper/UserScript/ ˓<sup>→</sup>UserScript\_run\_once.conf\_run\_once -c /path/to/user\_system.conf

2) Modifying the configurations in parm/metplus config, then passing in UserScript run once.conf:

```
run_metplus.py -c /path/to/METplus/parm/use_cases/met_tool_wrapper/GridStat/UserScript_
˓→run_once.conf
```
The former method is recommended. Whether you add them to a user-specific configuration file or modify the metplus config files, the following variables must be set correctly:

- **INPUT\_BASE** Path to directory where sample data tarballs are unpacked (See Datasets section to obtain tarballs). This is not required to run METplus, but it is required to run the examples in parm/use\_cases
- **OUTPUT\_BASE** Path where METplus output will be written. This must be in a location where you have write permissions

• **MET\_INSTALL\_DIR** - Path to location where MET is installed locally

Example User Configuration File:

```
\lceil \text{dir} \rceilINPUT_BASE = /path/to/sample/input/data
OUTPUT_BASE = /path/to/output/dir
MET_INSTALL_DIR = /path/to/met-X.Y
```
**NOTE:** All of these items must be found under the [dir] section.

#### **Expected Output**

A successful run will output the following both to the screen and to the logfile:

INFO: METplus has successfully finished running.

No output files are generated from this use case, but the logfile will contain the results of the directory listing command(s)

- init 20141031093015 valid 20141031213015 lead 012.nc
- init 20141031093015 valid 20141101093015 lead 024.nc
- init\_20141031093015\_valid\_20141102093015\_lead\_048.nc
- init\_20141031093015\_valid\_20141103093015\_lead\_072.nc
- init\_20141031093015\_valid\_20141104093015\_lead\_096.nc
- init 20141031093015 valid 20141105093015 lead 120.nc
- init 20141031093015 valid 20141106093015 lead 144.nc
- init\_20141031093015\_valid\_20141107093015\_lead\_168.nc
- init\_20141031213015\_valid\_20141031213015\_lead\_000.nc
- init 20141031213015 valid 20141101093015 lead 012.nc
- init 20141031213015 valid 20141101213015 lead 024.nc
- init 20141031213015 valid 20141102213015 lead 048.nc
- init 20141031213015 valid 20141103213015 lead 072.nc
- init 20141031213015 valid 20141104213015 lead 096.nc
- init 20141031213015 valid 20141105213015 lead 120.nc
- init\_20141031213015\_valid\_20141106213015\_lead\_144.nc
- init\_20141031213015\_valid\_20141107213015\_lead\_168.nc
- init\_20141101093015\_valid\_20141101093015\_lead\_000.nc
- init\_20141101093015\_valid\_20141101213015\_lead\_012.nc
- init\_20141101093015\_valid\_20141102093015\_lead\_024.nc
- init 20141101093015 valid 20141103093015 lead 048.nc
- init\_20141101093015\_valid\_20141104093015\_lead\_072.nc
- init\_20141101093015\_valid\_20141105093015\_lead\_096.nc
- init\_20141101093015\_valid\_20141106093015\_lead\_120.nc
- init\_20141101093015\_valid\_20141107093015\_lead\_144.nc
- init\_20141101093015\_valid\_20141108093015\_lead\_168.nc

#### **Keywords**

#### **Note:**

- UserScriptUseCase
- RuntimeFreqUseCase

Navigate to the *[METplus Quick Search for Use Cases](#page-2170-0)* (page 2141) page to discover other similar use cases.

**Total running time of the script:** (0 minutes 0.000 seconds)

#### **7.1.32.32 WaveletStat**

#### **7.1.32.32.1 WaveletStat: Basic Use Case**

met tool wrapper/WaveletStat/WaveletStat.conf

#### **Scientific Objective**

Compare 3 hour forecast precipitation accumulations to observations of 3 hour precipitation accumulation. Generate statistics of the results.

#### **Datasets**

**Forecast:** WRF 3 hour precipitation accumulation

**Observation:** NCEP Stage 2 National Precipitation Analysis - NPA (multi-sensor) 3 hour precipitation accumulation

Location: All of the input data required for this use case can be found in the met test sample data tarball. Click here for the METplus releases page and download sample data for the appropriate release: <https://github.com/dtcenter/METplus/releases>

This tarball should be unpacked into the directory that you will set the value of INPUT\_BASE. See the *[Running METplus](#page-861-0)* (page 832) section for more information.

#### **METplus Components**

This use case utilizes the METplus WaveletStat wrapper to search for files that are valid at a given run time and generate a command to run the MET tool wavelet stat if all required files are found.

#### **METplus Workflow**

WaveletStat is the only tool called in this example. It processes the following run times:

**Init:** 2005-08-07\_0Z **Forecast lead:** 12 hour

#### **METplus Configuration**

MET plus first loads all of the configuration files found in parm/met plus config, then it loads any configuration files passed to METplus via the command line: parm/use\_cases/met\_tool\_wrapper/WaveletStat/WaveletStat.conf

```
[config]
# Documentation for this use case can be found at
# https://metplus.readthedocs.io/en/latest/generated/met_tool_wrapper/WaveletStat/
˓→WaveletStat.html
# For additional information, please see the METplus Users Guide.
# https://metplus.readthedocs.io/en/latest/Users_Guide
###
# Processes to run
# https://metplus.readthedocs.io/en/latest/Users_Guide/systemconfiguration.html#process-list
###
PROCESS_LIST = WaveletStat
###
# Time Info
```

```
# LOOP_BY options are INIT, VALID, RETRO, and REALTIME
# If set to INIT or RETRO:
# INIT_TIME_FMT, INIT_BEG, INIT_END, and INIT_INCREMENT must also be set
# If set to VALID or REALTIME:
# VALID_TIME_FMT, VALID_BEG, VALID_END, and VALID_INCREMENT must also be set
# LEAD_SEQ is the list of forecast leads to process
# https://metplus.readthedocs.io/en/latest/Users_Guide/systemconfiguration.html#timing-
˓→control
###
LOOP_BY = INIT
INIT_TIME_FMT = %Y%m%d%H
INIT_BEG=2005080700
INIT_END=2005080700
INIT_INCREMENT = 12H
LEAD\_SEQ = 12###
# File I/O
# https://metplus.readthedocs.io/en/latest/Users_Guide/systemconfiguration.html#directory-
˓→and-filename-template-info
###
FCST_WAVELET_STAT_INPUT_DIR = {INPUT_BASE}/met_test/data/sample_fcst
FCST_WAVELET_STAT_INPUT_TEMPLATE = {init?fmt=%Y%m%d%H}/wrfprs_ruc13_{lead?fmt=%HH}.tm00_G212
OBS_WAVELET_STAT_INPUT_DIR = {INPUT_BASE}/met_test/new
OBS_WAVELET_STAT_INPUT_TEMPLATE = ST2ml{valid?fmt=%Y%m%d%H}_A03h.nc
WAVELET_STAT_OUTPUT_DIR = {OUTPUT_BASE}/wavelet_stat
WAVELET_STAT_OUTPUT_TEMPLATE = {init?fmt=%Y%m%d%H}
###
# Field Info
# https://metplus.readthedocs.io/en/latest/Users_Guide/systemconfiguration.html#field-info
###
MODEL = WRFOBTYPE = MC_PCP
WAVELET_STAT_ONCE_PER_FIELD = False
```

```
#FCST_IS_PROB = false
FCST_VAR1_NAME = APCP
FCST_VAR1_LEVELS = A03
FCST_VAR1_THRESH = gt12.7, gt25.4, gt50.8, gt76.2
OBS_VAR1_NAME = APCP_03
OBS_VAR1_LEVELS = "(*,*)"OBS_VAR1_THRESH = gt12.7, gt25.4, gt50.8, gt76.2
###
# GridStat Settings (optional)
# https://metplus.readthedocs.io/en/latest/Users_Guide/wrappers.html#gridstat
###
#LOG_WAVELET_STAT_VERBOSITY = 2
WAVELET_STAT_CONFIG_FILE = {PARM_BASE}/met_config/WaveletStatConfig_wrapped
#FCST_WAVELET_STAT_FILE_TYPE =
#OBS_WAVELET_STAT_FILE_TYPE =
#FCST_WAVELET_STAT_FILE_WINDOW_BEGIN = 0
#FCST_WAVELET_STAT_FILE_WINDOW_END = 0
#OBS_WAVELET_STAT_FILE_WINDOW_BEGIN = 0
#OBS_WAVELET_STAT_FILE_WINDOW_END = 0
#WAVELET_STAT_MODEL =
#WAVELET_STAT_DESC =
#WAVELET_STAT_OBTYPE =
#WAVELET_STAT_REGRID_TO_GRID =
#WAVELET_STAT_REGRID_METHOD =
#WAVELET_STAT_REGRID_WIDTH =
#WAVELET_STAT_REGRID_VLD_THRESH =
#WAVELET_STAT_REGRID_SHAPE =
#WAVELET_STAT_CENSOR_THRESH =
#WAVELET_STAT_CENSOR_VAL =
#WAVELET_STAT_MASK_MISSING_FLAG =
#WAVELET_STAT_GRID_DECOMP_FLAG =
```

```
#WAVELET_STAT_TILE_WIDTH =
#WAVELET_STAT_TILE_LOCATION1_X_LL =
#WAVELET_STAT_TILE_LOCATION1_Y_LL =
#WAVELET_STAT_WAVELET_TYPE =
#WAVELET_STAT_WAVELET_MEMBER =
WAVELET_STAT_OUTPUT_FLAG_ISC = STAT
#WAVELET_STAT_NC_PAIRS_FLAG_RAW =
#WAVELET_STAT_NC_PAIRS_FLAG_DIFF =
#WAVELET_STAT_PS_PLOT_FLAG =
#WAVELET_STAT_FCST_RAW_PLOT_COLOR_TABLE =
#WAVELET_STAT_FCST_RAW_PLOT_PLOT_MIN =
#WAVELET_STAT_FCST_RAW_PLOT_PLOT_MAX =
#WAVELET_STAT_OBS_RAW_PLOT_COLOR_TABLE =
#WAVELET_STAT_OBS_RAW_PLOT_PLOT_MIN =
#WAVELET_STAT_OBS_RAW_PLOT_PLOT_MAX =
#WAVELET_STAT_WVLT_PLOT_COLOR_TABLE =
#WAVELET_STAT_WVLT_PLOT_PLOT_MIN =
#WAVELET_STAT_WVLT_PLOT_PLOT_MAX =
#WAVELET_STAT_OUTPUT_PREFIX =
```
## **MET Configuration**

METplus sets environment variables based on user settings in the METplus configuration file. See *[How](#page-102-0) [METplus controls MET config file settings](#page-102-0)* (page 73) for more details.

#### **YOU SHOULD NOT SET ANY OF THESE ENVIRONMENT VARIABLES YOURSELF! THEY WILL BE OVER-WRITTEN BY METPLUS WHEN IT CALLS THE MET TOOLS!**

If there is a setting in the MET configuration file that is currently not supported by METplus you'd like to control, please refer to: *[Overriding Unsupported MET config file settings](#page-116-0)* (page 87)

**Note:** See the *[WaveletStat MET Configuration](#page-190-0)* (page 161) section of the User's Guide for more information on the environment variables used in the file below:

//////////////////////////////////////////////////////////////////////////////// //

```
// Wavelet-Stat configuration file.
//
// For additional information, please see the MET Users Guide.
//
////////////////////////////////////////////////////////////////////////////////
//
// Output model name to be written
//
//model =${METPLUS_MODEL}
//
// Output description to be written
// May be set separately in each "obs.field" entry
//
//desc =
${METPLUS_DESC}
//
// Output observation type to be written
//
//obtype =
${METPLUS_OBTYPE}
////////////////////////////////////////////////////////////////////////////////
//
// Verification grid
// May be set separately in each "field" entry
//
//regrid = \{${METPLUS_REGRID_DICT}
////////////////////////////////////////////////////////////////////////////////
//
// May be set separately in each "field" entry
//
//censor_thresh =
${METPLUS_CENSOR_THRESH}
//censor_val =
${METPLUS_CENSOR_VAL}
//
```

```
// Forecast and observation fields to be verified
//
fcst = \{${METPLUS_FCST_FILE_TYPE}
  ${METPLUS_FCST_FIELD}
}
obs = {${METPLUS_OBS_FILE_TYPE}
  ${METPLUS_OBS_FIELD}
}
////////////////////////////////////////////////////////////////////////////////
//
// Handle missing data
//
//mask_missing_flag =
${METPLUS_MASK_MISSING_FLAG}
////////////////////////////////////////////////////////////////////////////////
//
// Decompose the field into dyadic tiles
//
//grid_decomp_flag =
${METPLUS_GRID_DECOMP_FLAG}
//tile = \{${METPLUS_TILE_DICT}
////////////////////////////////////////////////////////////////////////////////
//
// Wavelet to be used for the decomposition
//
//wavelet = \{${METPLUS_WAVELET_DICT}
////////////////////////////////////////////////////////////////////////////////
//
// Statistical output types
//
//output_flag = \{${METPLUS_OUTPUT_FLAG_DICT}
```

```
//
// NetCDF matched pairs and PostScript output files
//
//nc\_pairs_flag = {${METPLUS_NC_PAIRS_FLAG_DICT}
//ps_plot_flag =
${METPLUS_PS_PLOT_FLAG}
////////////////////////////////////////////////////////////////////////////////
//
// Plotting information
//
met_data_dir = "MET_BASE";
//fcst_raw_plot = {${METPLUS_FCST_RAW_PLOT_DICT}
//obs_raw_plot = {${METPLUS_OBS_RAW_PLOT_DICT}
//wvlt_plot = \{${METPLUS_WVLT_PLOT_DICT}
////////////////////////////////////////////////////////////////////////////////
//output_prefix =
${METPLUS_OUTPUT_PREFIX}
//version = "V11.1.0";
////////////////////////////////////////////////////////////////////////////////
${METPLUS_MET_CONFIG_OVERRIDES}
```
## <span id="page-861-0"></span>**Running METplus**

Pass the use case configuration file to the run metplus.py script along with any user-specific system configuration files if desired:

run\_metplus.py /path/to/METplus/parm/use\_cases/met\_tool\_wrapper/WaveletStat/WaveletStat.conf␣ ˓<sup>→</sup>/path/to/user\_system.conf

See *[Running METplus](#page-53-0)* (page 24) for more information.

#### **Expected Output**

A successful run will output the following both to the screen and to the logfile:

```
INFO: METplus has successfully finished running.
```
Refer to the value set for **OUTPUT** BASE to find where the output data was generated. Output for this use case will be found in wavelet\_stat/2005080700 (relative to **OUTPUT\_BASE**) and will contain the following files:

- wavelet stat 120000L 20050807 120000V isc.txt
- wavelet\_stat\_120000L\_20050807\_120000V.nc
- wavelet stat 120000L 20050807 120000V.ps
- wavelet stat 120000L 20050807 120000V.stat

#### **Keywords**

#### **Note:**

• WaveletStatToolUseCase

Navigate to the *[METplus Quick Search for Use Cases](#page-2170-0)* (page 2141) page to discover other similar use cases.

sphinx\_gallery\_thumbnail\_path = '\_static/met\_tool\_wrapper-WaveletStat.png'

**Total running time of the script:** (0 minutes 0.000 seconds)

# **7.2 Model Applications**

# **7.2.1 Air Quality and Composition**

Data related to all areas of atmospheric composition, including ozone, smoke, dust, AOD and PM2.5

# **7.2.2 Climate**

Average long range earth system predictions

# **7.2.3 Clouds**

A category for use cases interested in the composition of, or characteristics associated with, clouds

# **7.2.4 Data Assimilation**

Observational data used as part of the initial conditions for numerical weather prediction

# **7.2.5 Land Surface**

Land Model diagnostics and verification against observations

# **7.2.6 Marine and Cryosphere**

Data related to verification involving marine and cryosphere systems, which includes sea-ice

# **7.2.7 Medium Range**

Lower resolution model configuration (>4km) usually producing forecasts out to 7-14 days (also referred to as global models)

# **7.2.8 Planetary Boundary Layer**

Planetary Boundary Layer (PBL) applications

## **7.2.9 Precipitation**

Any fields that can be defined as precipitation, including rain, snow, and other precipitation types

## **7.2.10 Subseasonal to Seasonal**

Subseasonal-to-Seasonal model configurations; Lower resolution model configurations (>4km) usually producing forecasts out beyond 14 days and up 1 year

## **7.2.11 Subseasonal to Seasonal: Mid-Latitude**

Subseasonal-to-Seasonal model configurations relating to middle latitudes

## **7.2.12 Subseasonal to Seasonal: Madden-Julian Oscillation**

Subseasonal-to-Seasonal model configurations relating to the Madden-Julian oscillation

## **7.2.13 Subseasonal to Seasonal: Stratosphere**

Subseasonal-to-Seasonal model configurations for Stratosphere evaluation

## **7.2.14 Short Range**

High resolution model configurations (1-4km) usually producing forecasts between 0-3 days (also referred to as limited area models, stand-alone regional, and short range weather applications); Previously named Convection Allowing Models

## **7.2.15 Space Weather**

Upper atmosphere and geospace model configurations

# **7.2.16 Tropical Cyclone and Extra Tropical Cyclone**

Any field that is associated with Tropical Cyclone and Extra-tropical Cyclones
# **7.2.17 Unstructured Grids**

Unstructured grids used by models for numerical weather prediction.

# **7.2.17.1 Air Quality and Composition**

Data related to all areas of atmospheric composition, including ozone, smoke, dust, AOD and PM2.5

# **7.2.17.1.1 EnsembleStat: Using Python Embedding for Aerosol Optical Depth**

model applications/air quality and comp/EnsembleStat fcstICAP obsMODIS aod.conf

### **Scientific Objective**

To provide useful statistical information on the relationship between observation data for aersol optical depth (AOD) to an ensemble forecast. These values can be used to help correct ensemble member deviations from observed values.

#### **Datasets**

**Forecast:** International Cooperative for Aerosol Prediction (ICAP) ensemble netCDF file, 7 members **Observation:** Aggregate netCDF file with MODIS observed AOD field

Location: All of the input data required for this use case can be found in the met test sample data tarball. Click here to the METplus releases page and download sample data for the appropriate release: <https://github.com/dtcenter/METplus/releases>

The tarball should be unpacked into the directory that you will set the value of INPUT\_BASE. See *[Running](#page-876-0) [METplus](#page-876-0)* (page 847) section for more information.

# **METplus Components**

This use case utilizes the METplus EnsembleStat wrapper to read in files using Python Embedding

### **METplus Workflow**

EnsembleStat is the only tool called in this example. It processes a single run time with seven ensemble members. Three of the members do not have data for the AOD field, so EnsembleStat will only process four of the members for statistics.

#### **METplus Configuration**

METplus first loads all of the configuration files found in parm/metplus config, then it loads any configuration files passed to METplus via the command line with the -c option, i.e. -c parm/use\_cases/model\_applications/air\_quality\_and\_comp/EnsembleStat\_fcstICAP\_obsMODIS\_aod.conf

[config] # Documentation for this use case can be found at # https://metplus.readthedocs.io/en/latest/generated/model\_applications/air\_quality\_and\_comp/ ˓<sup>→</sup>EnsembleStat\_fcstICAP\_obsMODIS\_aod.html # For additional information, please see the METplus Users Guide. # https://metplus.readthedocs.io/en/latest/Users\_Guide ### # Processes to run # https://metplus.readthedocs.io/en/latest/Users\_Guide/systemconfiguration.html#process-list ### PROCESS\_LIST = EnsembleStat ### # Time Info # LOOP\_BY options are INIT, VALID, RETRO, and REALTIME # If set to INIT or RETRO: INIT\_TIME\_FMT, INIT\_BEG, INIT\_END, and INIT\_INCREMENT must also be set # If set to VALID or REALTIME: VALID\_TIME\_FMT, VALID\_BEG, VALID\_END, and VALID\_INCREMENT must also be set # LEAD\_SEQ is the list of forecast leads to process # https://metplus.readthedocs.io/en/latest/Users\_Guide/systemconfiguration.html#timing- ˓<sup>→</sup>control ###  $LOOP$  BY = INIT INIT\_TIME\_FMT = %Y%m%d%H%M INIT\_BEG=201608150000 INIT\_END=201608150000 INIT\_INCREMENT=06H (continues on next page)

```
LEAD\_SEQ = 12H###
# File I/O
# https://metplus.readthedocs.io/en/latest/Users_Guide/systemconfiguration.html#directory-
˓→and-filename-template-info
###
FCST_ENSEMBLE_STAT_INPUT_DATATYPE = PYTHON_NUMPY
FCST_ENSEMBLE_STAT_INPUT_DIR =
FCST_ENSEMBLE_STAT_INPUT_TEMPLATE = 0, 1, 2, 3, 4, 5, 6
OBS_ENSEMBLE_STAT_INPUT_GRID_DATATYPE = PYTHON_NUMPY
OBS_ENSEMBLE_STAT_GRID_INPUT_DIR = {INPUT_BASE}/model_applications/air_quality_and_comp/aod
OBS_ENSEMBLE_STAT_GRID_INPUT_TEMPLATE = PYTHON_NUMPY
ENSEMBLE_STAT_OUTPUT_DIR = {OUTPUT_BASE}
###
# Field Info
# https://metplus.readthedocs.io/en/latest/Users_Guide/systemconfiguration.html#field-info
###
CONFIG_DIR = {PARM_BASE}/use\_cases/model\_applications/air\_quality\_and\_comp/EnsemblesStat\_˓→fcstICAP_obsMODIS_aod
FCST_VAR1_NAME = {CONFIG_DIR}/forecast_embedded.py {OBS_ENSEMBLE_STAT_GRID_INPUT_DIR}/icap_
˓→{init?fmt=%Y%m%d%H}_aod.nc:total_aod:{valid?fmt=%Y%m%d%H%M}:MET_PYTHON_INPUT_ARG
OBS_VAR1_NAME = {CONFIG_DIR}/analysis_embedded.py {OBS_ENSEMBLE_STAT_GRID_INPUT_DIR}/AGGR_
˓→HOURLY_{valid?fmt=%Y%m%d}T{valid?fmt=%H%M}_1deg_global_archive.nc:aod_nrl_total:Mean
###
# EnsembleStat Settings
# https://metplus.readthedocs.io/en/latest/Users_Guide/wrappers.html#ensemblestat
###
MODEL = ICAPOBTYPE = NRL_AOD
ENSEMBLE_STAT_OBS_WINDOW_BEGIN = -5400
```

```
ENSEMBLE_STAT_OBS_WINDOW_END = 5400
ENSEMBLE_STAT_N_MEMBERS = 7
ENSEMBLE_STAT_ENS_THRESH = 0.1
ENSEMBLE_STAT_REGRID_TO_GRID = NONE
ENSEMBLE_STAT_OUTPUT_PREFIX =
```
### **MET Configuration**

METplus sets environment variables based on user settings in the METplus configuration file. See *[How](#page-102-0) [METplus controls MET config file settings](#page-102-0)* (page 73) for more details.

**YOU SHOULD NOT SET ANY OF THESE ENVIRONMENT VARIABLES YOURSELF! THEY WILL BE OVER-WRITTEN BY METPLUS WHEN IT CALLS THE MET TOOLS!**

If there is a setting in the MET configuration file that is currently not supported by METplus you'd like to control, please refer to: *[Overriding Unsupported MET config file settings](#page-116-0)* (page 87)

**Note:** See the *[EnsembleStat MET Configuration](#page-134-0)* (page 105) section of the User's Guide for more information on the environment variables used in the file below:

```
///////////////////////////////////////////////////////////////////////////////
//
// Ensemble-Stat configuration file.
//
// For additional information, see the MET_BASE/config/README file.
//
////////////////////////////////////////////////////////////////////////////////
//
// Output model name to be written
//
${METPLUS_MODEL}
//
// Output description to be written
// May be set separately in each "obs.field" entry
//
${METPLUS_DESC}
//
```

```
// Output observation type to be written
//
${METPLUS_OBTYPE}
////////////////////////////////////////////////////////////////////////////////
//
// Verification grid
//
${METPLUS_REGRID_DICT}
////////////////////////////////////////////////////////////////////////////////
//
// May be set separately in each "field" entry
//
${METPLUS_CENSOR_THRESH}
${METPLUS_CENSOR_VAL}
cat_{\text{thresh}} = [];
nc\_var\_str = "'';
//ens_member_ids =
${METPLUS_ENS_MEMBER_IDS}
//control_id =${METPLUS_CONTROL_ID}
////////////////////////////////////////////////////////////////////////////////
//prob_cat_thresh =
${METPLUS_PROB_CAT_THRESH}
//prob_pct_thresh =
${METPLUS_PROB_PCT_THRESH}
//eclv_points =
${METPLUS_ECLV_POINTS}
////////////////////////////////////////////////////////////////////////////////
//
// Forecast and observation fields to be verified
//
```

```
fcst = \{${METPLUS_FCST_FILE_TYPE}
  ${METPLUS_ENS_THRESH}
  ${METPLUS_VLD_THRESH}
  ${METPLUS_FCST_FIELD}
}
obs = {${METPLUS_OBS_FILE_TYPE}
  ${METPLUS_OBS_FIELD}
}
////////////////////////////////////////////////////////////////////////////////
//
// Point observation filtering options
// May be set separately in each "obs.field" entry
//
//message_type =
${METPLUS_MESSAGE_TYPE}
sid\_exc = [];
//obs_thresh =${METPLUS_OBS_THRESH}
//obs_quality_inc =
${METPLUS_OBS_QUALITY_INC}
//obs_quality_exc =
${METPLUS_OBS_QUALITY_EXC}
//duplicate_flag =
${METPLUS_DUPLICATE_FLAG}
obs\_summary = NONE;obs_perc_value = 50;
//skip\_const =${METPLUS_SKIP_CONST}
//
// Observation error options
// Set dist_type to NONE to use the observation error table instead
```

```
// May be set separately in each "obs.field" entry
//
obs_error = {//flag =${METPLUS_OBS_ERROR_FLAG}
  dist\_type = NONE;
  dist\_parm = [];
  inst\_bias\_scale = 1.0;inst\_bias\_offset = 0.0;
  min = NA; // Valid range of data
  max = NA;
}
//
// Mapping of message type group name to comma-separated list of values.
//
message_type_group_map = [
  { key = "SURFACE"; val = "ADPSFC,SFCSHP,MSONET"; },
  \{ \text{key} = \text{"ANYAIR"}; \text{val} = \text{"AIRCAR}, \text{AIRCFT"}; \}{ key = "ANYSFC"; val = "ADPSFC,SFCSHP,ADPUPA,PROFLR,MSONET"; },
  { key = "ONLYSF"; val = "ADPSFC,SFCSHP"; }
];
//
// Ensemble bin sizes
// May be set separately in each "obs.field" entry
//
//ens_ssvar_bin_size =
${METPLUS_ENS_SSVAR_BIN_SIZE}
//ens_phist_bin_size =
${METPLUS_ENS_PHIST_BIN_SIZE}
////////////////////////////////////////////////////////////////////////////////
//
// Climatology data
//
//climo_mean = {${METPLUS_CLIMO_MEAN_DICT}
//climo_stdev = \{${METPLUS_CLIMO_STDEV_DICT}
```

```
//
// May be set separately in each "obs.field" entry
//
//climo_cdf = \{${METPLUS_CLIMO_CDF_DICT}
////////////////////////////////////////////////////////////////////////////////
//
// Point observation time window
//
//obs\_window = {${METPLUS_OBS_WINDOW_DICT}
////////////////////////////////////////////////////////////////////////////////
//
// Verification masking regions
//
mask = f//grid =${METPLUS_MASK_GRID}
  //poly =${METPLUS_MASK_POLY}
  sid = [];
   llpnt = [];
}
////////////////////////////////////////////////////////////////////////////////
//
// Confidence interval settings
//
//ci_alpha =${METPLUS_CI_ALPHA}
////////////////////////////////////////////////////////////////////////////////
//
// Interpolation methods
//
//interp = \{${METPLUS_INTERP_DICT}
```

```
////////////////////////////////////////////////////////////////////////////////
//
// Statistical output types
//
//output_flag = \{${METPLUS_OUTPUT_FLAG_DICT}
////////////////////////////////////////////////////////////////////////////////
//
// Gridded verification output types
// May be set separately in each "obs.field" entry
//
//nc_orank_flag = {${METPLUS_NC_ORANK_FLAG_DICT}
////////////////////////////////////////////////////////////////////////////////
//
// Random number generator
//
rng = \{type = "mt19937";
   seed = "1";
}
////////////////////////////////////////////////////////////////////////////////
//grid_weight_flag =
${METPLUS_GRID_WEIGHT_FLAG}
//output_prefix =
${METPLUS_OUTPUT_PREFIX}
//version = "V9.0";
////////////////////////////////////////////////////////////////////////////////
tmp\_dir = "${MET\_IMP\_DIR}";
${METPLUS_MET_CONFIG_OVERRIDES}
```
# **Python Embedding**

This use case uses two Python embedding scripts to read input data

parm/use\_cases/model\_applications/air\_quality\_and\_comp/EnsembleStat\_fcstICAP\_obsMODIS\_aod/forecast\_embedd

```
import sys
import re
import numpy as np
import datetime as dt
from netCDF4 import Dataset, chartostring
#grab input from user
#should be (1)input file using full path (2) variable name (3) valid time for the forecast␣
˓→in %Y%m%d%H%M format and (4) ensemble member number, all separated by ':' characters
#program can only accept that 1 input, while still maintaining user flexability to change␣
˓→multiple
#variables, including valid time, ens member, etc.
input_file, var_name, val_time, ens_mem = sys.argv[1].split(':')
ens_mem = int(ens_mem)
val_time = dt.datetime.strptime(val_time,"%Y%m%d%H%M")
try:
    #set pointers to file and group name in file
    f = Dataset(input_file, 'r')
    v = f[var_name]#grab intialization time from file name and hold
    #also compute the lead time
    i_time\_ind = input_file.split("__")}.index("aod.no")-1i<sub>L</sub>time = input_file.split("_")[i_time_ind]
   i_time_obj = dt.datetime.strptime(i_time,"%Y%m%d%H")
    lead, rem = divmod((val_time - i_time_obj).total_seconds(), 3600)
    print("Ensemble Member evaluation for: "+f.members.split(',')[ens_mem])
    #checks if the the valid time for the forecast from user is present in file.
    #Exits if the time is not present with a message
    if not val_time.timestamp() in f['time'][:]:
            print("valid time of "+str(val_time)+" is not present. Check file initialization
˓→time, passed valid time.")
            f.close()
            sys.exit(1)
    #grab index in the time array for the valid time provided by user (val_time)
    val_time_ind = np.where(f['time'][:] == val_time.timestamp())[0][0]
    #grab data from file
    lat = np.float64(f.variable['lat'][:])
```

```
lon = np.float64(f.variables['lon'][:])var = np.float64(v[val_time_ind:val_time_ind+1,ens_mem:ens_mem+1,::-1,:])
    var[var \; < -800] = -9999#squeeze out all 1d arrays, add fill value
   met_data = np.squeeze(var).copy()except NameError:
   print("Can't find input file")
    sys.exit(1)
##########
#create a metadata dictionary
attrs = \{'valid': str(val_time.strftime("%Y%m%d"))+'_'+str(val_time.strftime("%H%M%S")),
        'init': i_time[:-2]+'_'+i_time[-2:]+'0000',
        'name': var_name,
        'long_name': 'UNKNOWN',
        'lead': str(int(lead)),
        'accum': '00',
        'level': 'UNKNOWN',
        'units': 'UNKNOWN',
        'grid': {
            'name': 'Global 1 degree',
            'type': 'LatLon',
            'lat_ll': -89.5,
            'lon_ll': -179.5,
            'delta_lat': 1.0,
            'delta_lon': 1.0,
            'Nlon': f.dimensions['lon'].size,
            'Nlat': f.dimensions['lat'].size,
            }
        }
#print some output to show script ran successfully
print("Input file: " + repr(input_file))
print("Variable name: " + repr(var_name))
print("valid time: " + repr(val_time.strftime("%Y%m%d%H%M")))
print("Attributes:\t" + repr(attrs))
f.close()
```
parm/use\_cases/model\_applications/air\_quality\_and\_comp/EnsembleStat\_fcstICAP\_obsMODIS\_aod/analysis\_embedd

```
import sys
import re
import numpy as np
import datetime as dt
from netCDF4 import Dataset, chartostring
#grab input from user
#should be (1)input file using full path (2) group name for the variable and (3) variable_
˓→name
input_file, group_name, var_name = sys.argv[1].split(':')
try:
    #set pointers to file and group name in file
    f = Dataset(input_file, 'r')
    g = f.groups[group_name]#grab time from file name and hold
    v_time\_ind = input_file.split("_")}.index("HOURLY")+1v_time = input_file.split("][v_time_index]
    #grab data from file
    lat = np.float64(f.variables['latitude'][:])
    lon = np.float64(f.variables['longitude'][:])
    #the data is defined by (lon, lat), so it needs to be transposed
    #in addition to being filled by fill value if data is missing
    var_invert = np.float64(g.variables[var_name][:,::-1])var_invert[var_invert < -800] = -9999met_data = var_invert.T.copy()except NameError:
    print("Can't find input file")
    sys.exit(1)
##########
#create a metadata dictionary
attrs = \{'valid': str(v_time.split('T')[0])+'_'+str(v_time.split('T')[1])+'00',
        'init': str(v_time.split('T')[0])<sup>+</sup>' - 1<sup>+</sup>str(v_time.split('T')[1])<sup>+</sup>'00','name': group_name+'_'+var_name,
        'long_name': 'UNKNOWN',
        'lead': '00',
        'accum': '00',
        'level': 'UNKNOWN',
        'units': 'UNKNOWN',
        'grid': {
```

```
'name': 'Global 1 degree',
            'type': 'LatLon',
            'lat_ll': -89.5,
            'lon_ll': -179.5,
            'delta lat': 1.0,
            'delta_lon': 1.0,
            'Nlon': f.dimensions['longitude'].size,
            'Nlat': f.dimensions['latitude'].size,
            }
        }
#print some output to show script ran successfully
print("Input file: " + repr(input_file))
print("Group name: " + repr(group_name))
print("Variable name: " + repr(var_name))
print("Attributes:\t" + repr(attrs))
f.close()
```
#### <span id="page-876-0"></span>**Running METplus**

It is recommended to run this use case by:

Passing in EnsembleStat python embedding.conf then a user-specific system configuration file:

```
run_metplus.py -c /path/to/METplus/parm/use_cases/model_applications/air_quality_and_comp/
˓→EnsembleStat_fcstICAP_obsMODIS_aod.conf -c /path/to/user_system.conf
```
The following METplus configuration variables must be set correctly to run this example.:

- **INPUT BASE** Path to directory where sample data tarballs are unpacked (See Datasets section to obtain tarballs).
- **OUTPUT BASE** Path where METplus output will be written. This must be in a location where you have write permissions
- **MET\_INSTALL\_DIR** Path to location where MET is installed locally

Example User Configuration File:

```
[dir]
INPUT_BASE = /path/to/sample/input/data
OUTPUT_BASE = /path/to/output/dir
MET\_INSTALL\_DIR = /path/to/met-X.Y
```
**NOTE:** All of these items must be found under the [dir] section.

# **Expected Output**

A successful run will output the following both to the screen and to the logfile:

```
INFO: METplus has successfully finished running.
```
Refer to the value set for **OUTPUT** BASE to find where the output data was generated. Output for this use case will be found in model\_applications/air\_quality/AOD (relative to **OUTPUT\_BASE**) and will contain the following files:

- ensemble stat aod 20160815 120000V ecnt.txt
- ensemble\_stat\_aod\_20160815\_120000V\_ens.nc
- ensemble stat aod 20160815 120000V orank.nc
- ensemble stat aod 20160815 120000V phist.txt
- ensemble\_stat\_aod\_20160815\_120000V\_relp.txt
- ensemble\_stat\_aod\_20160815\_120000V\_rhist.txt
- ensemble stat aod 20160815 120000V ssvar.txt
- ensemble\_stat\_aod\_20160815\_120000V.stat

# **Keywords**

#### **Note:**

- EnsembleStatToolUseCase
- PythonEmbeddingFileUseCase
- AirQualityAndCompAppUseCase
- PythonEmbeddingFileUseCase

Navigate to the *[METplus Quick Search for Use Cases](#page-2170-0)* (page 2141) page to discover other similar use cases.

sphinx\_gallery\_thumbnail\_path = '\_static/air\_quality\_and\_comp-EnsembleStat\_fcstICAP\_obsMODIS\_aod.png' **Total running time of the script:** (0 minutes 0.000 seconds)

# **7.2.17.2 Climate**

Average long range earth system predictions

### **7.2.17.2.1 MODE: CESM and GPCP Asian Monsoon Precipitation**

model\_applications/climate/MODE\_fcstCESM\_obsGPCP\_AsianMonsoonPrecip.conf

#### **Scientific Objective**

To evaluate the CESM model daily precipitation against the GPCP daily precipitation over the Indian Monsoon region to obtain object based output statistics. This was developed as part of the NCAR System for Integrated Modeling of the Atmosphere (SIMA) project.

#### **Datasets**

- Forecast dataset: CESM Daily Precipitation
- Observation dataset: GPCP Daily Precipitation

#### **METplus Components**

This use case runs mode to create object based statistics on daily precipitation data from the CESM model and observations from the GPCP.

#### **METplus Workflow**

The mode tool is run for each time. This example loops by model initialization time. It processes 4 valid times, listed below.

**Valid:** 2014-08-02 **Forecast lead:** 24

**Init:** 2014-08-03 **Forecast lead:** 48

**Init:** 2014-08-03 **Forecast lead:** 24 **Init:** 2014-08-04 **Forecast lead:** 48

#### **METplus Configuration**

METplus first loads all of the configuration files found in parm/metplus config, then it loads any configuration files passed to METplus via the command line with the -c option, i.e. -c parm/use\_cases/model\_applications/climate/MODE\_fcstCESM\_obsGPCP\_AsianMonsoonPrecip.conf

```
[config]
# Documentation for this use case can be found at
# https://metplus.readthedocs.io/en/latest/generated/model_applications/climate/MODE_
˓→fcstCESM_obsGPCP_AsianMonsoonPrecip.html
# For additional information, please see the METplus Users Guide.
# https://metplus.readthedocs.io/en/latest/Users_Guide
###
# Processes to run
# https://metplus.readthedocs.io/en/latest/Users_Guide/systemconfiguration.html#process-list
###
PROCESS_LIST = Mode
###
# Time Info
# LOOP_BY options are INIT, VALID, RETRO, and REALTIME
# If set to INIT or RETRO:
# INIT_TIME_FMT, INIT_BEG, INIT_END, and INIT_INCREMENT must also be set
# If set to VALID or REALTIME:
# VALID_TIME_FMT, VALID_BEG, VALID_END, and VALID_INCREMENT must also be set
# LEAD_SEQ is the list of forecast leads to process
# https://metplus.readthedocs.io/en/latest/Users_Guide/systemconfiguration.html#timing-
˓→control
###
LOOP_BY = INITINIT_TIME_FMT = %Y%m%d%H
INIT_BEG = 2014060100
                                                                             (continues on next page)
```

```
INIT_END = 2014060200
INIT_INCREMENT = 86400
LEAD\_SEQ = 24, 48###
# File I/O
# https://metplus.readthedocs.io/en/latest/Users_Guide/systemconfiguration.html#directory-
˓→and-filename-template-info
###
FCST_MODE_INPUT_DIR = {INPUT_BASE}/model_applications/climate/CESM
FCST_MODE_INPUT_TEMPLATE = MetPlus.globe.{init?fmt=%Y-%m-%d}-00000.cam.h1.{init?fmt=%Y-%m-%d?
˓→shift=86400}-00000.nc
OBS_MODE_INPUT_DIR = {INPUT_BASE}/model_applications/climate/GPCP
OBS_MODE_INPUT_TEMPLATE = gpcp_v01r03_daily_d{valid?fmt=%Y%m%d?shift=-86400}_c20170530.nc
MODE_OUTPUT_DIR = {OUTPUT_BASE}/climate/CESM_MODE
MODE_OUTPUT_TEMPLATE = {init?fmt=%Y_%m_%d_%H%M%S}
MODE_VERIFICATION_MASK_TEMPLATE = {FCST_MODE_INPUT_DIR}/asia_monsoon_cesm_mask.nc
###
# Field Info
# https://metplus.readthedocs.io/en/latest/Users_Guide/systemconfiguration.html#field-info
###
MODEL = CESMFCST_VAR1_NAME = PRECT
FCST_VAR1_LEVELS = "({valid?fmt=%Y%m%d_KH%M%S},*,*)"FCST_VAR1_OPTIONS = convert(x) = 86400000*x;MODE_FCST_FILTER_ATTR_NAME = AREA
MODE_FCST_FILTER_ATTR_THRESH = >=7
MODE_OBS_FILTER_ATTR_NAME = AREA
MODE_OBS_FILTER_ATTR_THRESH = >=7
OBTYPE = GPCP
OBS_VAR1_NAME = precip
OBS_VARI_LEVELS = "0, *, *)"
```

```
###
# MODE Settings
# https://metplus.readthedocs.io/en/latest/Users_Guide/wrappers.html#mode
###
MODE GRID RES = 1MODE_QUILT = True
MODE_CONV_RADIUS = 2
MODE_CONV_THRESH = ge12.0, ge25.0
MODE_MERGE_THRESH = ge10.0, ge20.0
MODE_MERGE_FLAG = THRESH
MODE_MATCH_FLAG = NO_MERGE
MODE_NC_PAIRS_FLAG_POLYLINES = False
MODE_MASK_POLY_FLAG = BOTH
MODE_WEIGHT_ASPECT_DIFF = 1.0
MODE_REGRID_TO_GRID = FCST
MODE_MASK_MISSING_FLAG = BOTH
```
# **MET Configuration**

METplus sets environment variables based on user settings in the METplus configuration file. See *[How](#page-102-0) [METplus controls MET config file settings](#page-102-0)* (page 73) for more details.

#### **YOU SHOULD NOT SET ANY OF THESE ENVIRONMENT VARIABLES YOURSELF! THEY WILL BE OVER-WRITTEN BY METPLUS WHEN IT CALLS THE MET TOOLS!**

If there is a setting in the MET configuration file that is currently not supported by METplus you'd like to control, please refer to: *[Overriding Unsupported MET config file settings](#page-116-0)* (page 87)

**Note:** See the *[MODE MET Configuration](#page-216-0)* (page 187) section of the User's Guide for more information on the environment variables used in the file below:

```
////////////////////////////////////////////////////////////////////////////////
//
// MODE configuration file.
//
// For additional information, see the MET_BASE/config/README file.
//
////////////////////////////////////////////////////////////////////////////////
//
// Output model name to be written
//
\frac{1}{2} model =
${METPLUS_MODEL}
//
// Output description to be written
//
\frac{1}{\sqrt{6}} desc =
${METPLUS_DESC}
//
// Output observation type to be written
//
// obtype =
${METPLUS_OBTYPE}
////////////////////////////////////////////////////////////////////////////////
//
// Verification grid
//
// regrid = \{${METPLUS_REGRID_DICT}
////////////////////////////////////////////////////////////////////////////////
//
// Approximate grid resolution (km)
//
// grid_res =
${METPLUS_GRID_RES}
////////////////////////////////////////////////////////////////////////////////
//
// Run all permutations of radius and threshold
```

```
//
\frac{1}{2} quilt =
${METPLUS_QUILT}
//
// MODE Multivar boolean combination logic
//
//multivar_logic =
${METPLUS_MULTIVAR_LOGIC}
//multivar_intensity_flag =
${METPLUS_MULTIVAR_INTENSITY_FLAG}
//
// Forecast and observation fields to be verified
//
fcst = \{//field = \{${METPLUS_FCST_FIELD}
  //censor_thresh = [${METPLUS_FCST_CENSOR_THRESH}
  //censor_val = [${METPLUS_FCST_CENSOR_VAL}
  //conv_radius =
  ${METPLUS_FCST_CONV_RADIUS}
  //conv_{thresh} =${METPLUS_FCST_CONV_THRESH}
  //vld_thresh =
  ${METPLUS_FCST_VLD_THRESH}
  //filter\_attr\_name = [${METPLUS_FCST_FILTER_ATTR_NAME}
  //filter_attr_thresh = [${METPLUS_FCST_FILTER_ATTR_THRESH}
  //merge_thresh =
  ${METPLUS_FCST_MERGE_THRESH}
  //merge_flag =
  ${METPLUS_FCST_MERGE_FLAG}
  ${METPLUS_FCST_FILE_TYPE}
  ${METPLUS_FCST_MULTIVAR_NAME}
  ${METPLUS_FCST_MULTIVAR_LEVEL}
}
obs = \{
```

```
//field = \{${METPLUS_OBS_FIELD}
  //censor_thresh = [${METPLUS_OBS_CENSOR_THRESH}
  //censor_val = [${METPLUS_OBS_CENSOR_VAL}
  //conv\_radius =${METPLUS_OBS_CONV_RADIUS}
  //conv_{thresh} =${METPLUS_OBS_CONV_THRESH}
  //vld_thresh =
  ${METPLUS_OBS_VLD_THRESH}
  //filter_attr_name = \lceil${METPLUS_OBS_FILTER_ATTR_NAME}
  //filter_attr_thresh = [
  ${METPLUS_OBS_FILTER_ATTR_THRESH}
  //merge_{th} =
  ${METPLUS_OBS_MERGE_THRESH}
  //merge_flag =${METPLUS_OBS_MERGE_FLAG}
  ${METPLUS_OBS_FILE_TYPE}
  ${METPLUS_OBS_MULTIVAR_NAME}
  ${METPLUS_OBS_MULTIVAR_LEVEL}
}
////////////////////////////////////////////////////////////////////////////////
//
// Handle missing data
//
// mask_missing_flag =
${METPLUS_MASK_MISSING_FLAG}
//
// Match objects between the forecast and observation fields
//
//match_flag =
${METPLUS_MATCH_FLAG}
//
// Maximum centroid distance for objects to be compared
//
//max_centroid_dist =
```

```
${METPLUS_MAX_CENTROID_DIST}
////////////////////////////////////////////////////////////////////////////////
//
// Verification masking regions
//
//mask = \{${METPLUS_MASK_DICT}
////////////////////////////////////////////////////////////////////////////////
//
// Fuzzy engine weights
//
//weight = \{${METPLUS_WEIGHT_DICT}
////////////////////////////////////////////////////////////////////////////////
//
// Fuzzy engine interest functions
//
interest_function = {
  //centroid_dist = (
   ${METPLUS_INTEREST_FUNCTION_CENTROID_DIST}
   //boundary_dist = (
   ${METPLUS_INTEREST_FUNCTION_BOUNDARY_DIST}
   //convex_hull_dist = (
   ${METPLUS_INTEREST_FUNCTION_CONVEX_HULL_DIST}
  angle_diff = (
     (0.0, 1.0)(30.0, 1.0)( 90.0, 0.0 )
  );
   aspect_diff = ((0.00, 1.0)(0.10, 1.0)(0.75, 0.0));
```

```
corner = 0.8;
   ratio_if = (( 0.0, 0.0)( corner, 1.0 )
     (1.0, 1.0));
  area_ratio = ratio_if;
  int_area_ratio = (
     (0.00, 0.00)(0.10, 0.50)(0.25, 1.00)(1.00, 1.00));
  curvature_ratio = ratio_if;
  complexity_ratio = ratio_if;
  inten_perc_ratio = ratio_if;
}
////////////////////////////////////////////////////////////////////////////////
//
// Total interest threshold for determining matches
//
//total_interest_thresh =
${METPLUS_TOTAL_INTEREST_THRESH}
//
// Interest threshold for printing output pair information
//
print_interest_thresh = 0.0;
////////////////////////////////////////////////////////////////////////////////
//
// Plotting information
//
met_data_dir = "MET_BASE";
fct_{raw\_plot} = {
```

```
(continued from previous page)
  color_table = "MET_BASE/colortables/met_default.ctable";
  plot\_min = 0.0;
  plot\_max = 0.0;
}
obs_{raw\_plot} = {color_table = "MET_BASE/colortables/met_default.ctable";
  plot\_min = 0.0;plot_max = 0.0;}
object\_plot = fcolor_table = "MET_BASE/colortables/mode_obj.ctable";
}
//
// Boolean for plotting on the region of valid data within the domain
//
plot_valid_flag = FALSE;
//
// Plot polyline edges using great circle arcs instead of straight lines
//
plot_gcarc_flag = FALSE;
////////////////////////////////////////////////////////////////////////////////
//
// NetCDF matched pairs, PostScript, and contingency table output files
//
//ps_plot_flag =
${METPLUS_PS_PLOT_FLAG}
//nc\_pairs_flag = {${METPLUS_NC_PAIRS_FLAG_DICT}
//ct_stats_flag =
${METPLUS_CT_STATS_FLAG}
////////////////////////////////////////////////////////////////////////////////
shift_right = 0; // grid squares
////////////////////////////////////////////////////////////////////////////////
```

```
${METPLUS_OUTPUT_PREFIX}
//version = "V10.0";
tmp\_dir = "$(MET\_IMP\_DIR]';
////////////////////////////////////////////////////////////////////////////////
${METPLUS_MET_CONFIG_OVERRIDES}
```
#### **Running METplus**

This use case can be run two ways:

1) Passing in MODE fcstCESM\_obsGPCP\_ConusPrecip.conf then a user-specific system configuration file:

run\_metplus.py -c /path/to/METplus/parm/use\_cases/model\_applications/climate/MODE\_ ˓<sup>→</sup>fcstCESM\_obsGPCP\_AsianMonsoonPrecip.conf -c /path/to/user\_system.conf

2) Modifying the configurations in parm/metplus config, then passing in MODE fcstCESM\_obsGPCP\_AsianMonsoonPrecip.conf:

```
run_metplus.py -c /path/to/METplus/parm/use_cases/model_applications/climate/MODE_
˓→fcstCESM_obsGPCP_AsianMonsoonPrecip.conf
```
The former method is recommended. Whether you add them to a user-specific configuration file or modify the metplus config files, the following variables must be set correctly:

- **INPUT BASE** Path to directory where sample data tarballs are unpacked (See Datasets section to obtain tarballs). This is not required to run METplus, but it is required to run the examples in parm/use\_cases
- **OUTPUT BASE** Path where METplus output will be written. This must be in a location where you have write permissions
- **MET\_INSTALL\_DIR** Path to location where MET is installed locally

Example User Configuration File:

```
\lceil \text{dir} \rceilINPUT_BASE = /path/to/sample/input/data
OUTPUT_BASE = /path/to/output/dir
MET_INSTALL_DIR = /path/to/met-X.Y
```
**NOTE:** All of these items must be found under the [dir] section.

# **Expected Output**

A successful run will output the following both to the screen and to the logfile:

INFO: METplus has successfully finished running.

Refer to the value set for **OUTPUT BASE** to find where the output data was generated. Output for this use case will be found in model\_applications/climate/CESM\_MODE (relative to **OUTPUT\_BASE**) and will contain the following files:

2014\_06\_01\_000000/mode\_000000L\_20140602\_000000V\_000000A\_R1\_T1\_cts.txt 2014\_06\_01\_000000/mode\_000000L\_20140602\_000000V\_000000A\_R1\_T1\_obj.nc 2014\_06\_01\_000000/mode\_000000L\_20140602\_000000V\_000000A\_R1\_T1\_obj.txt 2014\_06\_01\_000000/mode\_000000L\_20140602\_000000V\_000000A\_R1\_T1.ps 2014\_06\_01\_000000/mode\_000000L\_20140602\_000000V\_000000A\_R1\_T2\_cts.txt 2014\_06\_01\_000000/mode\_000000L\_20140602\_000000V\_000000A\_R1\_T2\_obj.nc 2014\_06\_01\_000000/mode\_000000L\_20140602\_000000V\_000000A\_R1\_T2\_obj.txt 2014\_06\_01\_000000/mode\_000000L\_20140602\_000000V\_000000A\_R1\_T2.ps 2014\_06\_01\_000000/mode\_000000L\_20140603\_000000V\_000000A\_R1\_T1\_cts.txt 2014\_06\_01\_000000/mode\_000000L\_20140603\_000000V\_000000A\_R1\_T1\_obj.nc 2014\_06\_01\_000000/mode\_000000L\_20140603\_000000V\_000000A\_R1\_T1\_obj.txt 2014\_06\_01\_000000/mode\_000000L\_20140603\_000000V\_000000A\_R1\_T1.ps 2014\_06\_01\_000000/mode\_000000L\_20140603\_000000V\_000000A\_R1\_T2\_cts.txt 2014\_06\_01\_000000/mode\_000000L\_20140603\_000000V\_000000A\_R1\_T2\_obj.nc 2014\_06\_01\_000000/mode\_000000L\_20140603\_000000V\_000000A\_R1\_T2\_obj.txt 2014\_06\_01\_000000/mode\_000000L\_20140603\_000000V\_000000A\_R1\_T2.ps 2014\_06\_02\_000000/mode\_000000L\_20140603\_000000V\_000000A\_R1\_T1\_cts.txt 2014\_06\_02\_000000/mode\_000000L\_20140603\_000000V\_000000A\_R1\_T1\_obj.nc 2014\_06\_02\_000000/mode\_000000L\_20140603\_000000V\_000000A\_R1\_T1\_obj.txt 2014\_06\_02\_000000/mode\_000000L\_20140603\_000000V\_000000A\_R1\_T1.ps 2014\_06\_02\_000000/mode\_000000L\_20140603\_000000V\_000000A\_R1\_T2\_cts.txt 2014\_06\_02\_000000/mode\_000000L\_20140603\_000000V\_000000A\_R1\_T2\_obj.nc 2014\_06\_02\_000000/mode\_000000L\_20140603\_000000V\_000000A\_R1\_T2\_obj.txt 2014\_06\_02\_000000/mode\_000000L\_20140603\_000000V\_000000A\_R1\_T2.ps 2014\_06\_02\_000000/mode\_000000L\_20140604\_000000V\_000000A\_R1\_T1\_cts.txt 2014\_06\_02\_000000/mode\_000000L\_20140604\_000000V\_000000A\_R1\_T1\_obj.nc 2014\_06\_02\_000000/mode\_000000L\_20140604\_000000V\_000000A\_R1\_T1\_obj.txt 2014\_06\_02\_000000/mode\_000000L\_20140604\_000000V\_000000A\_R1\_T1.ps 2014\_06\_02\_000000/mode\_000000L\_20140604\_000000V\_000000A\_R1\_T2\_cts.txt 2014\_06\_02\_000000/mode\_000000L\_20140604\_000000V\_000000A\_R1\_T2\_obj.nc 2014\_06\_02\_000000/mode\_000000L\_20140604\_000000V\_000000A\_R1\_T2\_obj.txt 2014\_06\_02\_000000/mode\_000000L\_20140604\_000000V\_000000A\_R1\_T2.ps

# **Keywords**

# **Note:**

- MODEToolUseCase
- ClimateAppUseCase
- NetCDFFileUseCase
- NCAROrgUseCase

Navigate to the *[METplus Quick Search for Use Cases](#page-2170-0)* (page 2141) page to discover other similar use cases.

sphinx\_gallery\_thumbnail\_path = '\_static/climate-MODE\_fcstCESM\_obsGPCP\_AsianMonsoonPrecip.png' **Total running time of the script:** (0 minutes 0.000 seconds)

# **7.2.17.2.2 Grid-Stat: CESM and GFS Analysis CONUS Temp**

model\_applications/climate/ GridStat\_fcstCESM\_obsGFS \_ConusTemp.conf

# **Scientific Objective**

To evaluate the CESM model temperature against the GFS analysis across the the Continental United States to obtain categorical output statistics. This was developed as part of the NCAR System for Integrated Modeling of the Atmosphere (SIMA) project.

#### **Datasets**

- Forecast dataset: CESM Surface Temperature Data
- Observation dataset: GFS Analysis 2m Temperature

# **METplus Components**

This use case runs grid stat to create continuous statistics on tempeprature from the CESM model and observations from the GFS analysis.

#### **METplus Workflow**

The grid\_stat tool is run for each time. This example loops by initialization time. It processes 4 valid times, listed below.

**Valid:** 2014-08-01\_06Z **Forecast lead:** 06

**Init:** 2014-08-01\_12Z **Forecast lead:** 12

**Init:** 2014-08-02\_06Z **Forecast lead:** 06

**Init:** 2014-08-02\_12Z **Forecast lead:** 12

### **METplus Configuration**

METplus first loads all of the configuration files found in parm/metplus config, then it loads any configuration files passed to METplus via the command line with the -c option, i.e. -c parm/use\_cases/model\_applications/climate/GridStat\_fcstCESM\_obsGFS\_ConusTemp.conf

```
[config]
# Documentation for this use case can be found at
# https://metplus.readthedocs.io/en/latest/generated/model_applications/climate/GridStat_
˓→fcstCESM_obsGFS_ConusTemp.html
# For additional information, please see the METplus Users Guide.
# https://metplus.readthedocs.io/en/latest/Users_Guide
###
# Processes to run
# https://metplus.readthedocs.io/en/latest/Users_Guide/systemconfiguration.html#process-list
###
PROCESS_LIST = GridStat
###
# Time Info
```

```
(continued from previous page)
```

```
# LOOP_BY options are INIT, VALID, RETRO, and REALTIME
# If set to INIT or RETRO:
# INIT_TIME_FMT, INIT_BEG, INIT_END, and INIT_INCREMENT must also be set
# If set to VALID or REALTIME:
# VALID_TIME_FMT, VALID_BEG, VALID_END, and VALID_INCREMENT must also be set
# LEAD_SEQ is the list of forecast leads to process
# https://metplus.readthedocs.io/en/latest/Users_Guide/systemconfiguration.html#timing-
˓→control
###
LOOP_BY = INIT
INIT_TIME_FMT = %Y%m%d%H
INIT_BEG = 2014080100
INIT_END = 2014080200
INIT_INCREMENT = 86400
LEAD\_SEQ = 6, 12
###
# File I/O
# https://metplus.readthedocs.io/en/latest/Users_Guide/systemconfiguration.html#directory-
˓→and-filename-template-info
###
FCST_GRID_STAT_INPUT_DIR = {INPUT_BASE}/model_applications/climate/CESM
FCST_GRID_STAT_INPUT_TEMPLATE = MetPlus.globe.{init?fmt=%Y-%m-%d}-00000.cam.h0.{init?fmt=%Y-
\rightarrow%m-%d}-10800.nc
OBS_GRID_STAT_INPUT_DIR = {INPUT_BASE}/model_applications/climate/gfs_analysis
OBS_GRID_STAT_INPUT_TEMPLATE = {valid?fmt=%Y%m%d}/gfsanl_4_{valid?fmt=%Y%m%d}_{valid?fmt=%H
˓→%M}_000.grb2
GRID_STAT_OUTPUT_DIR = {OUTPUT_BASE}/climate/CESM_GridStat
GRID_STAT_OUTPUT_TEMPLATE = {init?fmt=8Y%m%d%H}###
# Field Info
# https://metplus.readthedocs.io/en/latest/Users_Guide/systemconfiguration.html#field-info
###
GRID_STAT_ONCE_PER_FIELD = False
FCST_VAR1_NAME = TS
```

```
FCST_VAR1_LEVELS = "({valid?fmt=%Y\%m\%d_KH\%M\%S},*,*)"FCST_VAR1_THRESH = ge32.0, ge65.0, ge75.0
FCST_VAR1_OPTIONS = convert(x) = K_to_F(x);OBS VAR1 NAME = TMP
OBS_VAR1_LEVELS = Z2
OBS_VAR1_THRESH = ge32.0, ge65.0, ge75.0
OBS_VARI_OPTIONS = convert(x) = K_to_F(x);###
# GridStat Settings
# https://metplus.readthedocs.io/en/latest/Users_Guide/wrappers.html#gridstat
###
MODEL = CESMOBTYPE = GFS_ANALYS
GRID_STAT_REGRID_TO_GRID = FCST
GRID_STAT_VERIFICATION_MASK = {FCST_GRID_STAT_INPUT_DIR}/conus_cesm_mask.nc
GRID_STAT_OUTPUT_PREFIX={MODEL}_{CURRENT_OBS_NAME}_vs_{OBTYPE}
GRID_STAT_OUTPUT_FLAG_CTC = STAT
GRID_STAT_OUTPUT_FLAG_CTS = STAT
GRID_STAT_OUTPUT_FLAG_CNT = STAT
GRID_STAT_OUTPUT_FLAG_SL1L2 = STAT
GRID_STAT_NC_PAIRS_FLAG_LATLON = FALSE
GRID_STAT_NC_PAIRS_FLAG_RAW = FALSE
GRID_STAT_NC_PAIRS_FLAG_DIFF = FALSE
GRID_STAT_NC_PAIRS_FLAG_CLIMO = FALSE
GRID_STAT_NC_PAIRS_FLAG_APPLY_MASK = FALSE
GRID_STAT_INTERP_FIELD = NONE
```
### **MET Configuration**

METplus sets environment variables based on user settings in the METplus configuration file. See *[How](#page-102-0) [METplus controls MET config file settings](#page-102-0)* (page 73) for more details.

**YOU SHOULD NOT SET ANY OF THESE ENVIRONMENT VARIABLES YOURSELF! THEY WILL BE OVER-WRITTEN BY METPLUS WHEN IT CALLS THE MET TOOLS!**

If there is a setting in the MET configuration file that is currently not supported by METplus you'd like to control, please refer to: *[Overriding Unsupported MET config file settings](#page-116-0)* (page 87)

**Note:** See the *[GridStat MET Configuration](#page-190-0)* (page 161) section of the User's Guide for more information on the environment variables used in the file below:

```
////////////////////////////////////////////////////////////////////////////////
//
// Grid-Stat configuration file.
//
// For additional information, see the MET_BASE/config/README file.
//
////////////////////////////////////////////////////////////////////////////////
//
// Output model name to be written
//
\frac{1}{2} model =
${METPLUS_MODEL}
//
// Output description to be written
// May be set separately in each "obs.field" entry
//
\frac{1}{\sqrt{6}} desc =
${METPLUS_DESC}
//
// Output observation type to be written
//
// obtype =
${METPLUS_OBTYPE}
////////////////////////////////////////////////////////////////////////////////
//
// Verification grid
//
```

```
// regrid = \{${METPLUS_REGRID_DICT}
////////////////////////////////////////////////////////////////////////////////
//censor_thresh =
${METPLUS_CENSOR_THRESH}
//censor_val =
${METPLUS_CENSOR_VAL}
//cat\_thresh =${METPLUS_CAT_THRESH}
\text{cnt}_{\text{th}} cnt_thresh = [ NA ];
cnt_logic = UNION;
wind thresh = \lceil NA \rceil;
wind\_logic = UNION;eclv\_points = 0.05;
//nc_pairs_var_name =
${METPLUS_NC_PAIRS_VAR_NAME}
nc\_pairs\_var\_suffix = "";//hss_ec_value =
${METPLUS_HSS_EC_VALUE}
rank_corr_flag = FALSE;
//
// Forecast and observation fields to be verified
//
fcst = \{${METPLUS_FCST_FILE_TYPE}
 ${METPLUS_FCST_FIELD}
}
obs = f${METPLUS_OBS_FILE_TYPE}
 ${METPLUS_OBS_FIELD}
}
////////////////////////////////////////////////////////////////////////////////
//
// Climatology mean data
//
//climo_mean = {${METPLUS_CLIMO_MEAN_DICT}
```

```
//climo\_stdev = f${METPLUS_CLIMO_STDEV_DICT}
//
// May be set separately in each "obs.field" entry
//
//climo_cdf = {${METPLUS_CLIMO_CDF_DICT}
////////////////////////////////////////////////////////////////////////////////
//
// Verification masking regions
//
// mask = \{${METPLUS_MASK_DICT}
////////////////////////////////////////////////////////////////////////////////
//
// Confidence interval settings
//
ci_alpha = [ 0.05 ];
boot = \{interval = PCTILE;
  rep\_prop = 1.0;n_{rep} = 0;rng = ^{\prime\prime}mt19937";
   seed = "";
}
////////////////////////////////////////////////////////////////////////////////
//
// Data smoothing methods
//
//interp = \{${METPLUS_INTERP_DICT}
////////////////////////////////////////////////////////////////////////////////
//
// Neighborhood methods
//
```

```
nbrhd = ffield = BOTH;
   \frac{1}{2} shape =
   ${METPLUS_NBRHD_SHAPE}
   \frac{1}{\sqrt{2}} width =
   ${METPLUS_NBRHD_WIDTH}
   // cov_thresh =
   ${METPLUS_NBRHD_COV_THRESH}
   v1d_tthresh = 1.0;
}
////////////////////////////////////////////////////////////////////////////////
//
// Fourier decomposition
// May be set separately in each "obs.field" entry
//
//fourier = \{${METPLUS_FOURIER_DICT}
////////////////////////////////////////////////////////////////////////////////
//
// Gradient statistics
// May be set separately in each "obs.field" entry
//
gradient = \{dx = \lceil 1 \rceil;
   dy = [1];
}
////////////////////////////////////////////////////////////////////////////////
//
// Distance Map statistics
// May be set separately in each "obs.field" entry
//
//distance_map = {
${METPLUS_DISTANCE_MAP_DICT}
////////////////////////////////////////////////////////////////////////////////
//
// Statistical output types
//
```

```
//output_flag = \{${METPLUS_OUTPUT_FLAG_DICT}
//
// NetCDF matched pairs output file
// May be set separately in each "obs.field" entry
//
\frac{1}{\sqrt{2}} nc_pairs_flag = {
${METPLUS_NC_PAIRS_FLAG_DICT}
////////////////////////////////////////////////////////////////////////////////
// Threshold for SEEPS p1 (Probability of being dry)
//seeps_p1_thresh =
${METPLUS_SEEPS_P1_THRESH}
////////////////////////////////////////////////////////////////////////////////
//grid_weight_flag =
${METPLUS_GRID_WEIGHT_FLAG}
tmp\_dir = "${MET\_IMP\_DIR}";
// output_prefix =
${METPLUS_OUTPUT_PREFIX}
////////////////////////////////////////////////////////////////////////////////
${METPLUS_MET_CONFIG_OVERRIDES}
```
#### **Running METplus**

This use case can be run two ways:

1) Passing in GridStat fcstCESM\_obsGFS\_ConusTemp.conf then a user-specific system configuration file:

```
run_metplus.py -c /path/to/METplus/parm/use_cases/model_applications/climate/GridStat_
˓→fcstCESM_obsGFS_ConusTemp.conf -c /path/to/user_system.conf
```
2) Modifying the configurations in parm/metplus\_config, then passing in Grid-Stat\_fcstCESM\_obsGFS\_ConusTemp.conf:

run\_metplus.py -c /path/to/METplus/parm/use\_cases/model\_applications/climate/GridStat\_ ˓<sup>→</sup>fcstCESM\_obsGFS\_ConusTemp.conf

The former method is recommended. Whether you add them to a user-specific configuration file or modify

the metplus config files, the following variables must be set correctly:

- **INPUT\_BASE** Path to directory where sample data tarballs are unpacked (See Datasets section to obtain tarballs). This is not required to run METplus, but it is required to run the examples in parm/use\_cases
- **OUTPUT BASE** Path where METplus output will be written. This must be in a location where you have write permissions
- **MET INSTALL DIR** Path to location where MET is installed locally

Example User Configuration File:

```
[dir]INPUT_BASE = /path/to/sample/input/data
OUTPUT_BASE = /path/to/output/dir
MET_INSTALL_DIR = /path/to/met-X.Y
```
**NOTE:** All of these items must be found under the [dir] section.

### **Expected Output**

A successful run will output the following both to the screen and to the logfile:

INFO: METplus has successfully finished running.

Refer to the value set for **OUTPUT** BASE to find where the output data was generated. Output for this use case will be found in model\_applications/climate/CESM\_GridStat/grid\_stat (relative to **OUTPUT\_BASE**) and will contain the following files:

grid\_stat\_CESM\_TMP\_vs\_GFS\_ANALYS\_060000L\_20140801\_060000V.stat grid\_stat\_CESM\_TMP\_vs\_GFS\_ANALYS\_12 grid\_stat\_CESM\_TMP\_vs\_GFS\_ANALYS\_060000L\_20140802\_060000V.stat grid\_stat\_CESM\_TMP\_vs\_GFS\_ANALYS\_12

#### **Keywords**

**Note:**

- GridStatToolUseCase
- ClimateAppUseCase
- NetCDFFileUseCase
- NCAROrgUseCase

Navigate to the *[METplus Quick Search for Use Cases](#page-2170-0)* (page 2141) page to discover other similar use cases.

sphinx\_gallery\_thumbnail\_path =  $'$  static/climate-GridStat\_fcstCESM\_obsGFS\_ConusTemp.png'

**Total running time of the script:** (0 minutes 0.000 seconds)
# **7.2.17.3 Clouds**

A category for use cases interested in the composition of, or characteristics associated with, clouds

# **7.2.17.3.1 GridStat: Cloud Fractions Using GFS and ERA5 Data**

model\_applications/clouds/GridStat\_fcstGFS\_obsERA5\_lowAndTotalCloudFrac.conf

# **Scientific Objective**

This use case captures various statistical measures of two model comparisons for low and total cloud fractions with different neighborhood settings for internal model metrics and to aid in future model updates

### **Datasets**

**Forecast:** Global Forecast System (GFS) **Observations:** ECMWF Reanalysis, Version 5 (ERA5) **Grid:** GPP 17km masking region

**Location:** All of the input data required for this use case can be found in the met test sample data tarball. Click here to the METplus releases page and download sample data for the appropriate release: <https://github.com/dtcenter/METplus/releases>

This tarball should be unpacked into the directory that you will set the value of INPUT\_BASE. See 'Running METplus' section for more information.

# **METplus Components**

This use case utilizes Python Embedding, which is called using the PYTHON\_NUMPY keyword in the observation input template settings. The same Python script can processes both forecast and observation datasets, but only the observation dataset is not set up for native ingest by MET. Two separate forecast fields are verified against two respective observation fields, with the Python script being passed the input file, the model name, the variable name being analyzed, the initialization and valid times, and a flag to indicate if the field passed is observation or forecast. This process is repeated with 3 instance names to GridStat, each with a different setting for regridding, neighborhood evaluation, thresholding, output line types, and output prefix names.

### **METplus Workflow**

GridStat is the only MET tool called in this example. It processes the following run time:

**Init:** 2022-07-03 12Z **Forecast lead:** 36 hour

Because instance names are used, GridStat will run 3 times for this 1 initalization time.

### **METplus Configuration**

METplus first loads the default configuration file found in parm/metplus config, then it loads any configuration files passed to METplus via the command line: parm/use\_cases/model\_applications/clouds/GridStat\_fcstGFS\_obsERA5\_lowAndTotalCloudFrac.conf

[config] # Documentation for this use case can be found at # https://metplus.readthedocs.io/en/latest/generated/model\_applications/clouds/GridStat\_ →fcstGFS\_obsERA5\_lowAndTotalCloudFrac.html # For additional information, please see the METplus Users Guide. # https://metplus.readthedocs.io/en/latest/Users\_Guide # ### # Processes to run # https://metplus.readthedocs.io/en/latest/Users\_Guide/systemconfiguration.html#process-list ### PROCESS\_LIST = GridStat, GridStat(nbr), GridStat(prob) ### # Time Info # LOOP\_BY options are INIT, VALID, RETRO, and REALTIME # If set to INIT or RETRO: # INIT\_TIME\_FMT, INIT\_BEG, INIT\_END, and INIT\_INCREMENT must also be set # If set to VALID or REALTIME: # VALID\_TIME\_FMT, VALID\_BEG, VALID\_END, and VALID\_INCREMENT must also be set # LEAD\_SEQ is the list of forecast leads to process # https://metplus.readthedocs.io/en/latest/Users\_Guide/systemconfiguration.html#timing-˓<sup>→</sup>control ###  $LOOP_BY = INIT$ 

```
INIT_TIME_FMT = %Y%m%d%H
INIT_BEG=2022070312
INIT_END=2022070312
INIT_INCREMENT = 12H
LEAD\_SEQ = 36LOOP ORDER = times###
# File I/O
# https://metplus.readthedocs.io/en/latest/Users_Guide/systemconfiguration.html#directory-
˓→and-filename-template-info
###
FCST_GRID_STAT_INPUT_DIR = {INPUT_BASE}/model_applications/clouds/GridStat_fcstGFS_obsERA5_
˓→lowAndTotalCloudFrac
FCST_GRID_STAT_INPUT_TEMPLATE = {init?fmt=%Y%m%d}_gfs.t12z.pgrb2.0p25.f0{LEAD_SEQ}
OBS_GRID_STAT_INPUT_DIR =
OBS_GRID_STAT_INPUT_TEMPLATE = PYTHON_NUMPY
GRID_STAT_CLIMO_MEAN_INPUT_DIR =
GRID_STAT_CLIMO_MEAN_INPUT_TEMPLATE =
GRID_STAT_CLIMO_STDEV_INPUT_DIR =
GRID_STAT_CLIMO_STDEV_INPUT_TEMPLATE =
GRID_STAT_OUTPUT_DIR = {OUTPUT_BASE}/model_applications/clouds/GridStat_fcstGFS_obsERA5_
˓→lowAndTotalCloudFrac
GRID_STAT_OUTPUT_TEMPLATE =
###
# Field Info
# https://metplus.readthedocs.io/en/latest/Users_Guide/systemconfiguration.html#field-info
###
MODEL = GFSOBTYPE = ERA5CONFIG_DIR = {PARM_BASE}/use_cases/model_applications/clouds/GridStat_fcstGFS_obsERA5_
˓→lowAndTotalCloudFrac
FCST_VAR1_NAME = TCDC
```

```
(continued from previous page)
FCST_VAR1_LEVELS = R636
FCST_VAR1_THRESH = gt0, lt10.0, ge10.0, ge20.0, ge30.0, ge40.0, ge50.0, ge60.0, ge70.0, ge80.
˓→0, ge90.0
OBS_VAR1_NAME = {CONFIG_DIR}/read_input_data.py {INPUT_BASE}/model_applications/clouds/
˓→GridStat_fcstGFS_obsERA5_lowAndTotalCloudFrac/ERA5_{valid?fmt=%Y%m%d}00_Cld.nc:{OBTYPE}
˓→:totalCloudFrac:{init?fmt=%Y%m%d%H}:{valid?fmt=%Y%m%d%H}:2
OBS_VAR1_LEVELS =
OBS_VAR1_THRESH = gt0, lt10.0, ge10.0, ge20.0, ge30.0, ge40.0, ge50.0, ge60.0, ge70.0, ge80.
\rightarrow0, ge90.0
FCST_VAR2_NAME = LCDC
FCST VAR2 LEVELS = R630FCST_VAR2_THRESH = gt0, lt10.0, ge10.0, ge20.0, ge30.0, ge40.0, ge50.0, ge60.0, ge70.0, ge80.
˓→0, ge90.0
OBS_VAR2_NAME = {CONFIG_DIR}/read_input_data.py {INPUT_BASE}/model_applications/clouds/
˓→GridStat_fcstGFS_obsERA5_lowAndTotalCloudFrac/ERA5_{valid?fmt=%Y%m%d}00_Cld.nc:{OBTYPE}
˓→:lowCloudFrac:{init?fmt=%Y%m%d%H}:{valid?fmt=%Y%m%d%H}:2
OBS_VAR2_THRESH = gt0, lt10.0, ge10.0, ge20.0, ge30.0, ge40.0, ge50.0, ge60.0, ge70.0, ge80.
\rightarrow0, ge90.0
###
# GridStat Settings
# https://metplus.readthedocs.io/en/latest/Users_Guide/wrappers.html#gridstat
###
#LOG_GRID_STAT_VERBOSITY = 2
GRID_STAT_CONFIG_FILE = {PARM_BASE}/met_config/GridStatConfig_wrapped
GRID_STAT_REGRID_TO_GRID = FCST
GRID_STAT_REGRID_METHOD = BILIN
GRID_STAT_REGRID_WIDTH = 2
GRID_STAT_DESC =
FCST_GRID_STAT_FILE_WINDOW_BEGIN = 0
FCST_GRID_STAT_FILE_WINDOW_END = 0
OBS_GRID_STAT_FILE_WINDOW_BEGIN = 0
OBS_GRID_STAT_FILE_WINDOW_END = 0
GRID_STAT_NEIGHBORHOOD_WIDTH = 1
```

```
GRID_STAT_NEIGHBORHOOD_SHAPE = SQUARE
GRID_STAT_NEIGHBORHOOD_COV_THRESH = >=0.5
GRID STAT ONCE PER FIELD = False
FCST IS PROB = falseFCST_GRID_STAT_PROB_THRESH = ==0.1
OBS_IS_PROB = false
OBS_GRID_STAT_PROB_THRESH = ==0.1
GRID_STAT_OUTPUT_PREFIX = {MODEL}_to_{OBTYPE}_F{lead?fmt=%H}_CloudFracs
GRID_STAT_OUTPUT_FLAG_FHO = STAT
GRID_STAT_OUTPUT_FLAG_CTC = STAT
GRID_STAT_OUTPUT_FLAG_CTS = STAT
GRID_STAT_OUTPUT_FLAG_CNT = STAT
GRID_STAT_OUTPUT_FLAG_SL1L2 = STAT
GRID_STAT_OUTPUT_FLAG_GRAD = STAT
GRID_STAT_NC_PAIRS_FLAG_LATLON = TRUE
GRID_STAT_NC_PAIRS_FLAG_RAW = TRUE
GRID_STAT_NC_PAIRS_FLAG_DIFF = TRUE
GRID_STAT_NC_PAIRS_FLAG_CLIMO = FALSE
GRID_STAT_NC_PAIRS_FLAG_GRADIENT = TRUE
GRID STAT NC PAIRS FLAG APPLY MASK = TRUE
GRID_STAT_MASK_POLY = {INPUT_BASE}/model_applications/clouds/GridStat_fcstGFS_obsERA5_
˓→lowAndTotalCloudFrac/GPP_17km_60S_60N_mask.nc
[nbr]
FCST_VAR1_THRESH = gt0, lt10.0, ge10.0, ge20.0, ge30.0, ge40.0, ge50.0, ge60.0, ge70.0, ge80.
˓→0, ge90.0, >SFP20, >SFP30, >SFP40, >SFP50, >SFP60, >SFP70, >SFP80
OBS_VAR1_THRESH = gt0, lt10.0, ge10.0, ge20.0, ge30.0, ge40.0, ge50.0, ge60.0, ge70.0, ge80.
˓→0, ge90.0, >SOP20, >SOP30, >SOP40, >SOP50, >SOP60, >SOP70, >SOP80
FCST_VAR2_THRESH = gt0, lt10.0, ge10.0, ge20.0, ge30.0, ge40.0, ge50.0, ge60.0, ge70.0, ge80.
˓→0, ge90.0, >SFP20, >SFP30, >SFP40, >SFP50, >SFP60, >SFP70, >SFP80
OBS_VAR2_THRESH = gt0, lt10.0, ge10.0, ge20.0, ge30.0, ge40.0, ge50.0, ge60.0, ge70.0, ge80.
˓→0, ge90.0, >SOP20, >SOP30, >SOP40, >SOP50, >SOP60, >SOP70, >SOP80
```

```
(continues on next page)
```

```
GRID_STAT_NEIGHBORHOOD_WIDTH = 3, 5, 7, 9
GRID_STAT_NEIGHBORHOOD_SHAPE = CIRCLE
GRID_STAT_NEIGHBORHOOD_COV_THRESH = >0.0
GRID_STAT_OUTPUT_FLAG_FHO = NONE
GRID_STAT_OUTPUT_FLAG_CTC = NONE
GRID_STAT_OUTPUT_FLAG_CTS = NONE
GRID_STAT_OUTPUT_FLAG_CNT = NONE
GRID_STAT_OUTPUT_FLAG_SL1L2 = NONE
GRID_STAT_OUTPUT_FLAG_NBRCTC = STAT
GRID_STAT_OUTPUT_FLAG_NBRCTS = STAT
GRID_STAT_OUTPUT_FLAG_NBRCNT = STAT
GRID_STAT_OUTPUT_FLAG_GRAD = NONE
GRID_STAT_NC_PAIRS_FLAG_LATLON = TRUE
GRID_STAT_NC_PAIRS_FLAG_RAW = TRUE
GRID_STAT_NC_PAIRS_FLAG_DIFF = TRUE
GRID_STAT_NC_PAIRS_FLAG_NBRHD = TRUE
GRID_STAT_NC_PAIRS_FLAG_GRADIENT = TRUE
GRID_STAT_NC_PAIRS_FLAG_APPLY_MASK = TRUE
GRID_STAT_OUTPUT_PREFIX = {MODEL}_to_{OBTYPE}_F{lead?fmt=%H}_CloudFracs_NBR
[prob]
FCST_IS_PROB = TRUE
FCST_VAR1_THRESH = >0.1, >0.2, >0.3, >0.4, >0.5, >0.6, >0.7, >0.8, >0.9, >1.0OBS_VAR1_THRESH = gt0, ge10.0, ge20.0, ge30.0, ge40.0, ge50.0, ge60.0, ge70.0, ge80.0, ge90.0
FCST_VAR2_THRESH = >0.1, >0.2, >0.3, >0.4, >0.5, >0.6, >0.7, >0.8, >0.9, >1.0
OBS_VAR2_THRESH = gt0, ge10.0, ge20.0, ge30.0, ge40.0, ge50.0, ge60.0, ge70.0, ge80.0, ge90.0
GRID_STAT_NEIGHBORHOOD_WIDTH = 3, 5, 7, 9
GRID_STAT_NEIGHBORHOOD_SHAPE = CIRCLE
GRID_STAT_NEIGHBORHOOD_COV_THRESH = >0.0
GRID_STAT_OUTPUT_FLAG_FHO = NONE
GRID_STAT_OUTPUT_FLAG_CTC = NONE
GRID_STAT_OUTPUT_FLAG_CTS = NONE
GRID_STAT_OUTPUT_FLAG_CNT = NONE
GRID_STAT_OUTPUT_FLAG_SL1L2 = NONE
```

```
GRID_STAT_OUTPUT_FLAG_NBRCTC = NONE
GRID_STAT_OUTPUT_FLAG_NBRCTS = NONE
GRID_STAT_OUTPUT_FLAG_NBRCNT = NONE
GRID_STAT_OUTPUT_FLAG_GRAD = NONE
GRID_STAT_OUTPUT_FLAG_PCT = STAT
GRID_STAT_OUTPUT_FLAG_PSTD = STAT
GRID_STAT_OUTPUT_FLAG_PJC = STAT
GRID_STAT_OUTPUT_FLAG_PRC = STAT
GRID_STAT_NC_PAIRS_FLAG_LATLON = TRUE
GRID_STAT_NC_PAIRS_FLAG_RAW = TRUE
GRID_STAT_NC_PAIRS_FLAG_DIFF = TRUE
GRID_STAT_NC_PAIRS_FLAG_NBRHD = FALSE
GRID_STAT_NC_PAIRS_FLAG_GRADIENT = TRUE
GRID_STAT_NC_PAIRS_FLAG_APPLY_MASK = TRUE
```
GRID\_STAT\_OUTPUT\_PREFIX = {MODEL}\_to\_{OBTYPE}\_F{lead?fmt=%H}\_CloudFracs\_PROB

#### **MET Configuration**

METplus sets environment variables based on user settings in the METplus configuration file. See *[How](#page-102-0) [METplus controls MET config file settings](#page-102-0)* (page 73) for more details.

#### **YOU SHOULD NOT SET ANY OF THESE ENVIRONMENT VARIABLES YOURSELF! THEY WILL BE OVER-WRITTEN BY METPLUS WHEN IT CALLS THE MET TOOLS!**

If there is a setting in the MET configuration file that is currently not supported by METplus you'd like to control, please refer to: *[Overriding Unsupported MET config file settings](#page-116-0)* (page 87)

**Note:** See the *[GridStat MET Configuration](#page-190-0)* (page 161) section of the User's Guide for more information on the environment variables used in the file below:

```
////////////////////////////////////////////////////////////////////////////////
//
// Grid-Stat configuration file.
//
// For additional information, see the MET_BASE/config/README file.
//
////////////////////////////////////////////////////////////////////////////////
//
// Output model name to be written
//
\frac{1}{2} model =
```

```
${METPLUS_MODEL}
//
// Output description to be written
// May be set separately in each "obs.field" entry
//
\frac{1}{\sqrt{6}} desc =
${METPLUS_DESC}
//
// Output observation type to be written
//
// obtype =
${METPLUS_OBTYPE}
////////////////////////////////////////////////////////////////////////////////
//
// Verification grid
//
// regrid = \{${METPLUS_REGRID_DICT}
////////////////////////////////////////////////////////////////////////////////
//censor_thresh =
${METPLUS_CENSOR_THRESH}
//censor_val =
${METPLUS_CENSOR_VAL}
//cat_thresh =
${METPLUS_CAT_THRESH}
\mathsf{cnt\_thresh} = [NA];
cnt_logic = UNION;
wind_thresh = [ NA ];
wind\_logic = UNION;
eclv\_points = 0.05;
//nc_pairs_var_name =
${METPLUS_NC_PAIRS_VAR_NAME}
nc\_pairs\_var\_suffix = "";//hss_ec_value =
${METPLUS_HSS_EC_VALUE}
rank_corr_flag = FALSE;
//
```

```
// Forecast and observation fields to be verified
//
fcst = \{${METPLUS_FCST_FILE_TYPE}
 ${METPLUS_FCST_FIELD}
}
obs = f${METPLUS_OBS_FILE_TYPE}
 ${METPLUS_OBS_FIELD}
}
////////////////////////////////////////////////////////////////////////////////
//
// Climatology mean data
//
//climo_mean = {${METPLUS_CLIMO_MEAN_DICT}
//climo_stdev = \{${METPLUS_CLIMO_STDEV_DICT}
//
// May be set separately in each "obs.field" entry
//
//climo_cdf = {${METPLUS_CLIMO_CDF_DICT}
////////////////////////////////////////////////////////////////////////////////
//
// Verification masking regions
//
11 mask = {
${METPLUS_MASK_DICT}
////////////////////////////////////////////////////////////////////////////////
//
// Confidence interval settings
//
ci_alpha = [ 0.05 ];
boot = {
```

```
interval = PCTILE;
   rep\_prop = 1.0;n_{rep} = 0;rng = "mt19937";
   seed = "";
}
////////////////////////////////////////////////////////////////////////////////
//
// Data smoothing methods
//
//interp = \{${METPLUS_INTERP_DICT}
////////////////////////////////////////////////////////////////////////////////
//
// Neighborhood methods
//
nbrhd = {field = BOTH;
  \frac{1}{2} shape =
  ${METPLUS_NBRHD_SHAPE}
  \frac{1}{2} width =
  ${METPLUS_NBRHD_WIDTH}
  // cov_thresh =
  ${METPLUS_NBRHD_COV_THRESH}
  v1d_t thresh = 1.0;
}
////////////////////////////////////////////////////////////////////////////////
//
// Fourier decomposition
// May be set separately in each "obs.field" entry
//
//fourier = \{${METPLUS_FOURIER_DICT}
////////////////////////////////////////////////////////////////////////////////
//
// Gradient statistics
// May be set separately in each "obs.field" entry
```

```
//
gradient = \{dx = [ 1 ];
   dy = [1];
}
////////////////////////////////////////////////////////////////////////////////
//
// Distance Map statistics
// May be set separately in each "obs.field" entry
//
\frac{\sqrt{d}}{\sqrt{d}} //distance_map = {
${METPLUS_DISTANCE_MAP_DICT}
////////////////////////////////////////////////////////////////////////////////
//
// Statistical output types
//
//output_flag = \{${METPLUS_OUTPUT_FLAG_DICT}
//
// NetCDF matched pairs output file
// May be set separately in each "obs.field" entry
//
\frac{1}{\sqrt{2}} nc_pairs_flag = {
${METPLUS_NC_PAIRS_FLAG_DICT}
////////////////////////////////////////////////////////////////////////////////
// Threshold for SEEPS p1 (Probability of being dry)
//seeps_p1_thresh =
${METPLUS_SEEPS_P1_THRESH}
////////////////////////////////////////////////////////////////////////////////
//grid_weight_flag =
${METPLUS_GRID_WEIGHT_FLAG}
tmp\_dir = "${MET\_IMP\_DIR}";// output_prefix =
${METPLUS_OUTPUT_PREFIX}
```
////////////////////////////////////////////////////////////////////////////////

```
${METPLUS_MET_CONFIG_OVERRIDES}
```
#### **Python Embedding**

This use case utilizes 1 Python script to read and process the observation fields. parm/use\_cases/model\_applications/clouds/GridStat\_fcstGFS\_obsERA5\_lowAndTotalCloudFrac/read\_input\_data.py

```
#this code was provided by Craig Schwartz
#and is largely unaltered from its original
#function.
#from __future__ import print_function
import os
import sys
import numpy as np
import datetime as dt
from netCDF4 import Dataset # http://code.google.com/p/netcdf4-python/
from scipy.interpolate import NearestNDInterpolator, LinearNDInterpolator
#### for Plotting
import matplotlib.cm as cm
import matplotlib.axes as maxes
import matplotlib.pyplot as plt
from mpl_toolkits.axes_grid1 import make_axes_locatable
#from mpl_toolkits.basemap import Basemap
import fnmatch
import pygrib
import pickle as pk
#####
###########################################
missing_values = -9999.0 # for MET
# UPP top layer bounds (Pa) for cloud layers
PTOP_LOW_UPP = 64200. # low for > 64200 Pa
PTOP_MID_UPP = 35000. # mid between 35000-64200 Pa
PTOP_HIGH_UPP = 15000. # high between 15000-35000 Pa
# Values for 4 x 4 contingency table
Na, Nb, Nc, Nd = 1, 2, 3, 4
Ne, Nf, Ng, Nh = 5, 6, 7, 8
```

```
Ni, Nj, Nk, Nl = 9, 10, 11, 12
Nm, Nn, No, Np = 13, 14, 15, 16
# Notes:
# 1) Entry for 'point' is for point-to-point comparison and is all dummy data (except for␣
→gridType) that is overwritten by point2point
# 2) ERA5 on NCAR CISL RDA changed at some point. Old is ERA5_2017 (not used anymore), new␣
˓→is ERA5, which we'll use for 2020 data
griddedDatasets = {
   'MERRA2' : { 'gridType':'LatLon', 'latVar':'lat',  'latDef':[-90.0,0.50,361], 'lonVar
˓→':'lon', 'lonDef':[-180.0,0.625,576], 'flipY':True, 'ftype':'nc'},
   'SATCORPS' : { 'gridType':'LatLon', 'latVar':'latitude','latDef':[-90.0,0.25,721], 'lonVar
˓→':'longitude', 'lonDef':[-180.0,0.3125,1152], 'flipY':False, 'ftype':'nc' },
  'ERA5_2017': { 'gridType':'LatLon', 'latVar':'latitude','latDef':[-89.7848769072,0.
˓→281016829130516,640], 'lonVar':'longitude', 'lonDef':[0.0,0.28125,1280], 'flipY':False,
ightharpoonup<sup>'ftype':'nc' },</sup>
  'ERA5' : { 'gridType':'LatLon', 'latVar':'latitude','latDef':[-90.0,0.25,721], 'lonVar
˓→':'longitude', 'lonDef':[0.0,0.25,1440], 'flipY':False, 'ftype':'nc' },
  'GFS' : { 'gridType':'LatLon', 'latVar':'latitude','latDef':[90.0,0.25,721], 'lonVar
˓→':'longitude', 'lonDef':[0.0,0.25,1440], 'flipY':False, 'ftype':'grib'},
  'GALWEM' : { 'gridType':'LatLon', 'latVar':'latitude','latDef':[-90.0,0.25,721], 'lonVar
˓→':'longitude', 'lonDef':[0.0,0.25,1440], 'flipY':True, 'ftype':'grib'},
  'GALWEM17' : { 'gridType':'LatLon', 'latVar':'latitude','latDef':[-89.921875,0.156250,
˓→1152], 'lonVar':'longitude', 'lonDef':[0.117187,0.234375,1536], 'flipY':False, 'ftype':
\rightarrow 'grib',
   'WWMCA' : { 'gridType':'LatLon', 'latVar':'latitude','latDef':[-90.0,0.25,721], 'lonVar
˓→':'longitude', 'lonDef':[0.0,0.25,1440], 'flipY':False, 'ftype':'grib'},
  'MPAS' : { 'gridType':'LatLon', 'latVar':'latitude','latDef':[-90.0,0.25,721],
˓→'lonVar':'longitude', 'lonDef':[0.0,0.25,1440], 'flipY':False, 'ftype':'nc'},
  'SAT_WWMCA_MEAN' : { 'gridType':'LatLon', 'latVar':'lat','latDef':[-90.0,0.25,721],
˓→'lonVar':'lon', 'lonDef':[0.0,0.25,1440], 'flipY':False, 'ftype':'nc' },
   'point' : { 'gridType':'LatLon', 'latVar':'latitude','latDef':[-90.0,0.156250,1152],
˓→'lonVar':'longitude', 'lonDef':[0.117187,0.234375,1536], 'flipY':False, 'ftype':'nc'},
}
  #TODO:Correct one, but MET can ingest a Gaussian grid only in Grib2 format (from Randy B.)
  #'ERA5' : { 'gridType':'Gaussian', 'nx':1280, 'ny':640, 'lon_zero':0, 'latVar':
˓→'latitude', 'lonVar':'longitude', 'flipY':False, },
#GALWEM, both 17-km and 0.25-degree
lowCloudFrac_GALWEM = { 'parameterCategory':6, 'parameterNumber':3,
˓→'typeOfFirstFixedSurface':10, 'shortName':'lcc' }
midCloudFrac_GALWEM = { 'parameterCategory':6, 'parameterNumber':4,
˓→'typeOfFirstFixedSurface':10, 'shortName':'mcc' }
highCloudFrac_GALWEM = { 'parameterCategory':6, 'parameterNumber':5,
˓→'typeOfFirstFixedSurface':10, 'shortName':'hcc' }
```

```
(continued from previous page)
totalCloudFrac_GALWEM = { 'parameterCategory':6, 'parameterNumber':1,
˓→'typeOfFirstFixedSurface':10, 'shortName':'tcc' }
cloudTopHeight_GALWEM = { 'parameterCategory':6, 'parameterNumber':12,
˓→'typeOfFirstFixedSurface':3, 'shortName':'cdct' }
cloudBaseHeight_GALWEM = { 'parameterCategory':6, 'parameterNumber':11,
˓→'typeOfFirstFixedSurface':2, 'shortName':'cdcb' }
#GFS
lowCloudFrac_GFS = { 'parameterCategory':6, 'parameterNumber':1, 'typeOfFirstFixedSurface
\rightarrow':214, 'shortName':'tcc' }
midCloudFrac_GFS = { 'parameterCategory':6, 'parameterNumber':1, 'typeOfFirstFixedSurface
˓→':224, 'shortName':'tcc' }
highCloudFrac_GFS = { 'parameterCategory':6, 'parameterNumber':1, 'typeOfFirstFixedSurface
˓→':234, 'shortName':'tcc' }
#WWMCA
totalCloudFrac_WWMCA = { 'parameterName':71, 'typeOfLevel':'entireAtmosphere', 'level':0 }
cloudTopHeightLev1_WWMCA = { 'parameterName':228, 'typeOfLevel':'hybrid', 'level':1 }
cloudTopHeightLev2_WWMCA = { 'parameterName':228, 'typeOfLevel':'hybrid', 'level':2 }
cloudTopHeightLev3_WWMCA = { 'parameterName':228, 'typeOfLevel':'hybrid', 'level':3 }
cloudTopHeightLev4_WWMCA = { 'parameterName':228, 'typeOfLevel':'hybrid', 'level':4 }
cloudTopHeight_WWMCA = [ cloudTopHeightLev1_WWMCA, cloudTopHeightLev2_WWMCA,␣
˓→cloudTopHeightLev3_WWMCA, cloudTopHeightLev4_WWMCA ]
cloudBaseHeightLev1_WWMCA = { 'parameterName':227, 'typeOfLevel':'hybrid', 'level':1 }
cloudBaseHeightLev2_WWMCA = { 'parameterName':227, 'typeOfLevel':'hybrid', 'level':2 }
cloudBaseHeightLev3_WWMCA = { 'parameterName':227, 'typeOfLevel':'hybrid', 'level':3 }
cloudBaseHeightLev4_WWMCA = { 'parameterName':227, 'typeOfLevel':'hybrid', 'level':4 }
cloudBaseHeight_WWMCA = [ cloudBaseHeightLev1_WWMCA, cloudBaseHeightLev2_WWMCA,␣
˓→cloudBaseHeightLev3_WWMCA, cloudBaseHeightLev4_WWMCA ]
verifVariablesModel = {
    'binaryCloud' : {'GFS':[''], 'GALWEM17':[totalCloudFrac_GALWEM], 'GALWEM
˓→':[totalCloudFrac_GALWEM], 'MPAS':['cldfrac_tot_UM_rand']},
   'totalCloudFrac' : {'GFS':[''], 'GALWEM17':[totalCloudFrac_GALWEM], 'GALWEM
˓→':[totalCloudFrac_GALWEM], 'MPAS':['cldfrac_tot_UM_rand']},
    'lowCloudFrac' : {'GFS':[lowCloudFrac_GFS], 'GALWEM17':[lowCloudFrac_GALWEM], 'GALWEM
˓→':[lowCloudFrac_GALWEM], 'MPAS':['cldfrac_low_UM']},
    'midCloudFrac' : {'GFS':[midCloudFrac_GFS], 'GALWEM17':[midCloudFrac_GALWEM], 'GALWEM
˓→':[midCloudFrac_GALWEM], 'MPAS':['cldfrac_mid_UM']},
    'highCloudFrac' : {'GFS':[highCloudFrac_GFS], 'GALWEM17':[highCloudFrac_GALWEM],
˓→'GALWEM':[highCloudFrac_GALWEM], 'MPAS':['cldfrac_high_UM']},
    'cloudTopHeight' : {'GFS':[''] , 'GALWEM17':[cloudTopHeight_GALWEM],
˓→'GALWEM':[cloudTopHeight_GALWEM], 'MPAS':['cldht_top_UM']},
```

```
'cloudBaseHeight' : {'GFS':[''] , 'GALWEM17':[cloudBaseHeight_GALWEM],
˓→'GALWEM':[cloudBaseHeight_GALWEM], 'MPAS':['cldht_base_UM']},
}
cloudFracCatThresholds = '>0, <10.0, >=10.0, >=20.0, >=30.0, >=40.0, >=50.0, >=50.0, >=70.0,.
˓→>=80.0, >=90.0' # MET format string
brightnessTempThresholds = '<280.0, <275.0, <273.15, <270.0, <265.0, <260.0, <255.0, <250.0,
˓→<245.0, <240.0, <235.0, <230.0, <225.0, <220.0, <215.0, <210.0, <=SFP1, <=SFP5, <=SFP10,
˓→<=SFP25, <=SFP50, >=SFP50, >=SFP75, >=SFP90, >=SFP95, >=SFP99'
verifVariables = {
  'binaryCloud' : { 'MERRA2':['CLDTOT'], 'SATCORPS':['cloud_percentage_level'],
˓→'ERA5':['TCC'], 'WWMCA':[totalCloudFrac_WWMCA], 'SAT_WWMCA_MEAN':['Mean_WWMCA_SATCORPS'],
˓→'units':'NA', 'thresholds':'>0.0', 'interpMethod':'nearest' },
  'totalCloudFrac' : { 'MERRA2':['CLDTOT'], 'SATCORPS':['cloud_percentage_level'],
˓→'ERA5':['tcc'], 'WWMCA':[totalCloudFrac_WWMCA], 'SAT_WWMCA_MEAN':['Mean_WWMCA_SATCORPS'],
˓→'units':'%', 'thresholds':cloudFracCatThresholds, 'interpMethod':'bilin' },
  'lowCloudFrac' : { 'MERRA2':['CLDLOW'], 'SATCORPS':['cloud_percentage_level'],
˓→'ERA5':['lcc'], 'units':'%', 'thresholds':cloudFracCatThresholds, 'interpMethod':'bilin'␣
\hookrightarrow },
  'midCloudFrac' : { 'MERRA2':['CLDMID'], 'SATCORPS':['cloud_percentage_level'],
˓→'ERA5':['MCC'], 'units':'%', 'thresholds':cloudFracCatThresholds, 'interpMethod':'bilin'␣
˓→},
  'highCloudFrac' : { 'MERRA2':['CLDHGH'], 'SATCORPS':['cloud_percentage_level'],
˓→'ERA5':['HCC'], 'units':'%', 'thresholds':cloudFracCatThresholds, 'interpMethod':'bilin'␣
\rightarrow },
  'cloudTopTemp' : { 'MERRA2':['CLDTMP'], 'SATCORPS':['cloud_temperature_top_level'],
˓→'ERA5':[''] , 'units':'K', 'thresholds':'NA', 'interpMethod':'bilin'},
  'cloudTopPres' : { 'MERRA2':['CLDPRS'], 'SATCORPS':['cloud_pressure_top_level'],
˓→'ERA5':[''] , 'units':'hPa', 'thresholds':'NA', 'interpMethod':'bilin'},
  'cloudTopHeight' : { 'MERRA2':[''] , 'SATCORPS':['cloud_height_top_level'],
˓→'ERA5':[''] , 'WWMCA':cloudTopHeight_WWMCA, 'units':'m', 'thresholds':'NA',
˓→'interpMethod':'nearest'},
  'cloudBaseHeight': { 'MERRA2':[''] , 'SATCORPS':['cloud_height_base_level'],
˓→'ERA5':['cbh'], 'WWMCA':cloudBaseHeight_WWMCA, 'units':'m', 'thresholds':'NA',
˓→'interpMethod':'nearest'},
  'cloudCeiling' : { 'MERRA2':[''] , 'SATCORPS':[''],
˓→'ERA5':[''] , 'units':'m', 'thresholds':'NA', 'interpMethod':'bilin'},
  'brightnessTemp' : { 'MERRA2':[''] , 'SATCORPS':[''],
˓→'ERA5':[''] , 'units':'K', 'thresholds':brightnessTempThresholds, 'interpMethod':'bilin
\hookrightarrow'},
}
# Combine the two dictionaries
# Only reason verifVariablesModel exists is just for space--verifVaribles gets too long if<sub>u</sub>
→we keep adding more datasets
```

```
for key in verifVariablesModel.keys():
  x = verifVariableSModel[key]for key1 in x.keys():
     verifVariables[key][key1] = x[key1]
#f = '/glade/u/home/schwartz/cloud_verification/GFS_grib_0.25deg/2018112412/gfs.0p25.
˓→2018112412.f006.grib2'
#grbs = pygrib.open(f)
#idx = pygrib.index(f,'parameterCategory','parameterNumber','typeOfFirstFixedSurface')
#model = 'GFS'#variable = 'totCloudCover'
#x = verifVariablesModel[variable][model] # returns a list, whose ith element is a dictionary
# e.g., idx(parameterCategory=6,parameterNumber=1,typeOfFirstFixedSurface=234)
#idx(parameterCategory=x[0]['parameterCategory'],parameterNumber=x[0]['parameterNumber'],
˓→typeOfFirstFixedSurface=x[0]['typeOfFirstFixedSurface'])
# to read in an environmental variable
#x = os.getenv('a') # probably type string no matter what###########
def getThreshold(variable):
  x = verifVariable[variable]['thresholds']print(x) # needed for python 3 to read variable into csh variable
   return x
def getInterpMethod(variable):
   x = verifVariable[variable]['interpMethod'].upper()print(x) # needed for python 3 to read variable into csh variable
   return x
def getTotalCloudFrac(source,data):
   if source == 'SATCORPS':
   # x = data[0][0, :, :, 0] * 1.0E-2 # scaling
     x = (data[0][0, :, :, 1] + data[0][0, :, :, 2] + data[0][0, :, :, 3])*1.0E-2 # scaling
   \# y = data[0]
  # x = np.sum(y[:, :, :, 1:4], axis=3)elif source == 'MERRA2':
      x = ( data[0][0,:.,:] + data[1][0,:.,:] + data[2][0,:.,:]) *100.0 # the ith element of data.\rightarrowis a numpy array
      x = data[0][0,:,:] \times 100.0 # the ith element of data is a numpy array
      print(x.min(), x.max())elif source == 'ERA5':
      try: x = \text{data[0][0,0,:,:]} * 100.0except: x = data[0][0, :, :] \times 100.0
```

```
elif source == 'MPAS':
      x = data[0][0, :, :] * 100.0elif source == 'SAT_WWMCA_MEAN':
      x = data[0][0, :, :] # already in %
   else:
     x = data[0]# This next line is WRONG.
  # Missing should be set to missing
  # Then, the non-missing values are 1s and 0s
   #output = np.where(x > 0.0, x, 0.0)#output = np.where(x < 0.0, -9999.0, x) # missing. currently used for SATCORPS
  x = np.where( x < 0.0, 0.0, x) # Force negative values to zero
   x = np. where( x > 100.0, 100.0, x) # Force values > 100% to 100%
   return x
def getBinaryCloud(source,data):
  y = getTotalCloudFrac(source, data)# keep NaNs as is, but then set everything else to either 100% or 0%
  x = np.where(\ np.isnan(y), y, np.where(y > 0.0, 100.0, 0.0))return x
def getLayerCloudFrac(source,data,layer):
  if source == 'SATCORPS':
      if layer.lower().strip() == 'low' : i = 1if layer.lower().strip() == 'mid' : i = 2if layer.lower().strip() == 'high' : i = 3x = data[0][0, :, :, i] * 1.0E-2 # scalingelif source == 'MERRA2':
      x = data[0][0, :, :] \times 100.0elif source == 'ERA5':
      try: x = data[0][0, 0, 1, 1] \times 100.0except: x = data[0][0, :, :] * 100.0elif source == 'MPAS':
      x = data[0][0, :, :] \times 100.0else:
     x = data[0]x = np.where( x < 0.0, 0.0, x) # Force negative values to zero
   x = np. where( x > 100.0, 100.0, x) # Force values > 100% to 100%
   return x
def getCloudTopTemp(source,data):
```

```
if source == 'SATCORPS':
     x = data[0][0, :, :, 0] * 1.0E-2 # scalingelif source == 'MERRA2':
     x = data[0][0, :, :]elif source == 'ERA5':
     try: x = data[0][0,0,:,:]except: x = data[0][0, :, :]else:
     x = data[0]return x
def getCloudTopPres(source,data):
   if source == 'SATCORPS':
     x = data[0][0, :, :, 0] * 1.0E-1 # scaling
  elif source == 'MERRA2':
     x = data[0][0, :, :] * 1.0E-2 * scaling [Pa] -> [hPa]elif source == 'ERA5':
     try: x = data[0][0,0,:,:]except: x = data[0][0, :, :]else:
     x = data[0]return x
def getCloudTopHeight(source,data):
   if source == 'SATCORPS':
     x = data[0][0, :, :, 0] * 1.0E+1 # scaling to [meters]
  elif source == 'MERRA2':
     x = data[0][0, :, :] #TBD
   elif source == 'ERA5':
     try: x = data[0][0,0,:,:]except: x = data[0][0, :, :]elif source == 'GALWEM17':
     x = data[0] * 1000.0 * 0.3048 # kilofeet -> meterselif source == 'MPAS':
     x = data[0][0, :, :] # already in meters
   elif source == 'WWMCA':
     # data is a list (should be length 4)
     if len(data) != 4:
        print('error with WWMCA Cloud top height')
         sys.exit()
     tmp = np.array(data) # already in meters
     tmp = np. where( tmp \leq 0, np.nan, tmp) # replace 0 or negative values with NAN
     x = np.name(xmp, axis=0) # get maximum cloud top height across all layers
   else:
     x = data[0]
```

```
# Eliminate unphysical values (assume cloud top shouldn't be > 50000 meters)
  y = np. where( x > 50000.0, np.nan, x)
   return y
def getCloudBaseHeight(source,data):
   if source == 'SATCORPS':
      x = data[0][0, \ldots, 0] \times 1.0E+1 # scaling to [meters]
   elif source == 'MERRA2':
      x = data[0][0, :, :] #TBD
   elif source == 'ERA5':
      try: x = data[0][0,0,:,:]except: x = data[0][0, \ldots]elif source == 'GALWEM17':
      x = data[0] * 1000.0 * 0.3048 # kilofeet -> meterselif source == 'MPAS':
      x = data[0][0, :, :] # already in meters
   elif source == 'WWMCA':
      # data is a list (should be length 4)
      if len(data) != 4:
         print('error with WWMCA Cloud base height')
        sys.exit()
      tmp = np.array(data) # already in meters
      tmp = np.where(tmp <= 0, np.name, tmp) # replace 0 or negative values with NANx = np.name(intmp, axis=0) # get lowest cloud base over all layers
   else:
      x = data[0]# Eliminate unphysical values (assume cloud base shouldn't be > 50000 meters)
  y = np. where( x > 50000.0, np.nan, x)
   return y
def getCloudCeiling(source,data):
   if source == 'SATCORPS':
      x = data[0][0, :, :, 0] #TBD
  elif source == 'MERRA2':
     x = data[0][0, :, :] #TBD
  elif source == 'ERA5':
      try: x = data[0][0, 0, :, :] # TBDexcept: x = data[0][0, :, :]return x
# add other functions for different variables
```

```
###########
def getDataArray(inputFile,source,variable,dataSource):
  # 1) inputFile: File name--either observations or forecast
  # 2) source: Obsevation source (e.g., MERRA, SATCORP, etc.)
  # 3) variable: Variable to verify
  # 4) dataSource: If 1, process forecast file. If 2 process obs file.
# # specifying names here temporarily. file names should be passed in to python from shell␣
˓→script
# if source == 'merra': nc_file = '/gpfs/fs1/scratch/schwartz/MERRA/MERRA2_400.tavg1_
˓→2d_rad_Nx.20181101.nc4'
# elif source == 'satcorp': nc_file = '/glade/scratch/bjung/met/test_satcorps/GEO-MRGD.
˓→2018334.0000.GRID.NC'
# elif source == 'era5': nc_file = '/glade/scratch/bjung/met/test_era5/e5.oper.fc.sfc.
˓→instan.128_164_tcc.regn320sc.2018111606_2018120112.nc'
   source = source.upper().strip() # Force uppercase and get rid of blank spaces, for safety
  print('dataSource = ',dataSource)
   ftype = griddedDatasets[source]['ftype'].lower().strip()
   # Get file handle
   if ftype == 'nc':nc_fid = Dataset(inputFile, "r", format="NETCDF4")
     #nc_fid.set_auto_scale(True)
   elif ftype == 'grib':
     if source == 'WWMCA':idx = pygrib.index(inputFile,'parameterName','typeOfLevel','level')
     else:
        idx = pygrib.index(inputFile,'parameterCategory','parameterNumber',
˓→'typeOfFirstFixedSurface')
  # dataSource == 1 means forecast, 2 means obs
# if dataSource == 1: varsToRead = verifVariablesModel[variable][source] # if ftype == 'grib
˓→', returns a list whose ith element is a dictionary. otherwise, just a list
# if dataSource == 2: varsToRead = verifVariables[variable][source] # returns a list
  varsToRead = verifVariables[variable][source] # if ftype == 'grib', returns a list whose
→ith element is a dictionary. otherwise, just a list
  print('Trying to read ',inputFile)
   # Get lat/lon information--currently not used
```

```
#latVar = griddedDatasets[source]['latVar']
 #lonVar = griddedDatasets[source]['lonVar']
 #lats = np.array(nc_fid.variables[latVar][:]) # extract/copy the data
 #lons = np.array(nc_fid.variables[lonVar][:] )
  #print(lats.max())
  #print(lons.max())
  # one way to deal with scale factors
  # probably using something like nc_fid.set_auto_scale(True) is better...
 #latMax = lats.max()#while latMax > 90.0:
 # lons = lons * 0.1# lats = lats * 0.1# latMax = lats.max()
  # get data
  data = []for v in varsToRead:
     if ftype == 'grib':
        if source == 'WWMCA':
          x = i dx(parameterName=v['parameterName'],typeOfLevel=v['typeOfLevel'], level=v[
˓→'level'])[0] # by getting element 0, you get a pygrib message
        else:
           # e.g., idx(parameterCategory=6,parameterNumber=1,typeOfFirstFixedSurface=234)
           if ( variable == 'cloudTopHeight' or variable == 'cloudBaseHeight') and source␣
\rightarrow== 'GALWEM17':
              x = i dx(parameterCategory=v['parameterCategory'], parameterNumber=v[
\rightarrow'parameterNumber'],typeOfFirstFixedSurface=v['typeOfFirstFixedSurface'])[1] # by getting
˓→element 1, you get a pygrib message
           else:
              x = i dx(parameterCategory=v['parameterCategory'], parameterNumber=v[
\rightarrow'parameterNumber'],typeOfFirstFixedSurface=v['typeOfFirstFixedSurface'])[0] # by getting
˓→element 0, you get a pygrib message
           if x.shortName != v['shortName']: print('Name mismatch!')
           #ADDED BY JOHN O
           print(x)print('Reading ', x.shortName, 'at level ', x.typeOfFirstFixedSurface)
        read_var = x.values # same x.data()[0]read_missing = x.missingValue
        print('missing value = ',read_missing)
        # The missing value (read_missing) for GALWEM17 and GALWEM cloud base/height is␣
˓→9999, which is not the best choice because
        # those could be actual values. So we need to use the masked array part (below) to_
```

```
(continued from previous page)
˓→handle which
        # values are missing. We also set read_missing to something unphysical to␣
˓→essentially disable it.
        # Finally, if we don't change the 'missingValue' property in the GRIB2 file we are␣
˓→eventually outputting,
        # the bitmap will get all messed up, because it will be based on 9999 instead of
˓→$missing_values
        if variable == 'cloudTopHeight' or variable == 'cloudBaseHeight':
           read_missing = -9999.
           x['missingValue'] = read_missing
           if source == 'GALWEM17':
              #These are masked numpy arrays, with mask = True where there is a missing␣
˓→value (no cloud)
              #Use np.ma.filled to create an ndarray where mask = True values are set to np.
\rightarrownan
              read_var = np.ma.filled(read_var.astype(read_var.dtype), np.nan)
     elif ftype == 'nc':
        read_var = nc_fid.variables[v] # extract/copy the data
        try:
           read_missing = read_var.missing_value # get variable attributes. Each dataset␣
˓→has own missing values.
        except:
           read_missing = -9999. # set a default missing value. probably only need to do␣
˓→this for MPAS
     print('Reading ', v)
     this_var = np.array( read_var ) # to numpy array
    #print(read_missing, np.nan)
     this_var = np.where( this_var==read_missing, np.nan, this_var )
    #print(this_var.shape)
     data.append(this_var) # ith element of the list is a NUMPY ARRAY for the ith variable
    #print(type(this_var))
    #print(type(data))
  # Call a function to get the variable of interest.
  # Add a new function for each variable
  if variable == 'binaryCloud': raw_data = getBinaryCloud(source,data)
  if variable == 'totalCloudFrac': raw_data = getTotalCloudFrac(source,data)
  if variable == 'lowCloudFrac': raw_data = getLayerCloudFrac(source,data,'low')
  if variable == 'midCloudFrac': raw_data = getLayerCloudFrac(source,data,'mid')
  if variable == 'highCloudFrac': raw_data = getLayerCloudFrac(source,data,'high')
  if variable == 'cloudTopTemp': raw_data = getCloudTopTemp(source,data)
  if variable == 'cloudTopPres': raw_data = getCloudTopPres(source,data)
  if variable == 'cloudTopHeight': raw_data = getCloudTopHeight(source,data)
```

```
(continues on next page)
```

```
if variable == 'cloudBaseHeight': raw_data = getCloudBaseHeight(source,data)
   if variable == 'cloudCeiling': raw_data = getCloudCeiling(source,data)
   raw_data = np.where(np.isnan(raw_data), missing_values, raw_data) # replace np.nan to␣
˓→missing_values (for MET)
   # Array met_data is passed to MET
   # Graphics should plot $met_data to make sure things look correct
   if griddedDatasets[source]['flipY']:
     print('flipping ',source,' data about y-axis')
     met_data=np.flip(raw_data,axis=0).astype(float)
   else:
     met_data=raw_data.astype(float)
   # Make plotting optional or Just use plot_data_plane
# plt_data=np.where(met_data<0, np.nan, met_data)
# map=Basemap(projection='cyl',llcrnrlat=-90,urcrnrlat=90,llcrnrlon=-180,urcrnrlon=180,
˓→resolution='c')
# map.drawcoastlines()
# map.drawcountries()
# map.drawparallels(np.arange(-90,90,30),labels=[1,1,0,1])
# map.drawmeridians(np.arange(0,360,60),labels=[1,1,0,1])
# plt.contourf(lons,lats,plt_data,20,origin='upper',cmap=cm.Greens) #cm.gist_rainbow)
# title=source+"_"+variable+"_"+str(validTime)
# plt.title(title)
# plt.colorbar(orientation='horizontal')
# plt.savefig(title+".png")
   # If a forecast file, output a GRIB file with
   # 1 record containing the met_data
   # This is a hack, because right now, MET python embedding doesn't work with pygrib,
  # so output the data to a temporary file, and then have MET read the temporary grib␣
\rightarrowfile.
   # Starting with version 9.0 of MET, the hack isn't needed, and MET python embedding works␣
˓→with pygrib
  outputFcstFile = False # MUST be True for MET version < 9.0. For MET 9.0+, optional
   if dataSource == 1 and ftype == 'grib':if outputFcstFile:
        grbtmp = xgrbtmp['values']=met_data
        grbout = open('temp_fcst.grb2','ab')
         grbout.write(grbtmp.tostring())
        grbout.close() # Close the outfile GRIB file
        print('Successfully output temp_fcst.grb2')
```

```
# Close files
   if ftype == 'grib': idx.close() # Close the input GRIB file
   if ftype == 'nc': nc_fid.close() # Close the netCDF file
   return met_data
def obsError(fcstData,obsErrorFile,validDate,dataSource):
   print('Adding noise to the cloud fraction fields')
   print('Using obsErrorFile',obsErrorFile)
   # First load the obsError information
   #obsErrorFile = 'ob_errors.pk'
   infile = open(obsErrorFile,'rb')
  binEdges, binStddev = pk.load(infile) # 'numpy.ndarray' types
   infile.close()
   # Get 1d forecast data
   shape = fcstData.shape
   fcst = fcstData.flatten()
   # Set random number seed based on valid time and model
   if dataSource.upper().strip() == 'MPAS': ii = 10elif dataSource.upper().strip() == 'GALWEM': ii = 20
   elif dataSource.upper().strip() == 'GFS': ii = 30
   np.random.seed(int(validDate*.1 + ii))
   # Find which bin the data is in
   for i in range(0,len(binEdges)-1):
     idx = np.where( (fcst >= binEdges[i]) & (fcst < binEdges[i+1]) )[0]n = len(idx) # number of points in the ith bin
     if n > 0: # check for empty bins
        randVals = np.random.normal(0,binStddev[i], n)fcst[idx] = fcst[idx] + randVals# bound forecast values to between 0 and 100%
   fcst = np.where( fcst < 0.0, 0.0, fcst)
   fcst = np.where(fcst > 100.0, 100.0, fcst)
   # now reshape forecast data back to 2D
  output = fcst.reshape(shape)
   # data will have NaNs where bad.
   return output
```

```
def getFcstCloudFrac(cfr,pmid,psfc,layerDefinitions): # cfr is cloud fraction(%), pmid is 3D␣
˓→pressure(Pa), psfc is surface pressure (Pa) code from UPP ./INITPOST.F
  if pmid.shape != cfr.shape: # sanity check
     print('dimension mismatch bewteen cldfra and pressure')
     sys.exit()
  nlocs, nlevs = pmid.shapeif len(psfc) != nlocs: # another sanity check
     print('dimension mismatch bewteen cldfra and surface pressure')
     sys.exit()
  cfrac1 = np{\cdot}zeros(nlocs)cfracm = np.zeros(nlocs)
  cfrach = np{\text{.}zeros}(nlocs)for i in range(0,nlocs):
     PTOP_HIGH = PTOP_HIGH_UPP
     if layerDefinitions.upper().strip() == 'ERA5':
        PTOP_LOW = 0.8 \star psfc[i]PTOP_MID = 0.45*psfc[i]elif layerDefinitions.upper().strip() == 'UPP':
        PTOP_LOW = PTOP_LOW_UPP
        PTOP_MID = PTOP_MID_UPP
     idxLow = np.where( pmid[i,:] >= PTOP_LOW)[0] # using np.where with just 1 argument_˓→returns tuple
     idxMid = np.where( (pmid[i,:] < PTOP_LOW) & (pmid[i,:] > PTOP_MID))[0]
     idxHigh = np.where( (pmd[i,:] < PTOP_MID) & (pmid[i,:] > = PTOP_HIGH))[0]# use conditions in case all indices are missing
     if (len(idxLow) > 0): cfrac1[i] = np.max(cfr[i,idxLow])if (len(idxMid) > 0): cfracm[i] = np.max(cfr[i,idxMid])if (len(idxHigh) >0 ): cfrach[i] = np.max( cfr[i,idxHigh] )
  tmp = np.vstack( (cfracl,cfracm,cfrach)) # stack the rows into one 2d array
  cldfraMax = np.max(tmp,axis=0) # get maximum value across low/mid/high for each pixel␣
\rightarrow(minimum overlap assumption)
  # This is the fortran code put into python format...double loop unnecessary and slow
  #for i in range(0,nlocs):
  # for k in range(0,nlevs):
  # if pmid(i,k) >= PTOP_LOW:
```

```
# cfracl(i) = np.max([cfrac1(i),cfr(i,k)]) # Low
   # elif pmid(i,k) < PTOP_LOW and pmid(i,k) >= PTOP_MID:
   # cfracm(i) = np.max( [cfrac{min(i),cfr(i,k)] ) # Mid
   # elif pmid(i,k) < PTOP_MID and pmid(i,k) >= PTOP_HIGH: # High
   # cfrach(i) = np.max([cfrach(i),cfr(i,k)])
   return cfracl, cfracm, cfrach, cldfraMax
def getGOES16LatLon(g16_data_file):
   # Start timer
   startTime = dt.datetime.utcnow()
   # designate dataset
  g16nc = Dataset(g16_data_file, 'r')
   # GOES-R projection info and retrieving relevant constants
  proj_info = g16nc.variables['goes_imager_projection']
   lon_origin = proj_info.longitude_of_projection_origin
  H = \text{proj}_\text{in} info.perspective_point_height+proj_info.semi_major_axis
  r_eq = proj_info.semi_major_axis
   r_pol = proj_info.semi_minor_axis
   # Data info
   lat\_rad\_1d = g16nc.valueals['x'][:]lon\_rad\_1d = g16nc.valueals['y'][:]# close file when finished
   g16nc.close()
   g16nc = None# create meshgrid filled with radian angles
   lat\_rad, lon\_rad = np.messagerid(lat\_rad\_1d,lon\_rad\_1d)# lat/lon calc routine from satellite radian angle vectors
  lambda_0 = (lon_origin * np.pl)/180.0a_Var = np.power(np.sin(lat_rad),2.0) + (np.power(np.cos(lat_rad),2.0)*(np.power(np.
˓→cos(lon_rad),2.0)+(((r_eq*r_eq)/(r_pol*r_pol))*np.power(np.sin(lon_rad),2.0))))
  b_var = -2.0*H*np.cos(lat_rad)*np.cos(lon_rad)
  c_{var} = (H**2.0) - (r_{eq}**2.0)r_s = (-1.0*b_var - np.sqrt((b_var**2)-(4.0*a_var*c_var)))/(2.0*a_var)
```

```
(continues on next page)
```

```
s_x = r_s * np.cos(lat_rad) * np.cos(lon_rad)s_y = -r_s * np \cdot sin(lat_r rad)s_z = r_s * np.cos(lat_rad) * np.sin(lon_rad)lat = (180.0/np\cdotpi)*(np\cdotarctan(((r_eq*r_eq)/(r_pokr_pod)*(s_z/np\cdotsqrt((H-s_x)*(H-s_z))))\rightarrowx))+(s_y*s_y)))))))
   lon = (lambda_0 - np.archive_y/(H-s_x)))*(180.0/np.jp)# End timer
   endTime = dt.datetime.utenow()time = (endTime - startTime).microseconds / (1000.0*1000.0)
   print('took %f4.1 seconds to get GOES16 lat/lon'%(time))
   return lon,lat # lat/lon are 2-d arrays
# -def getGOESRetrivalData(goesFile,goesVar):
   if not os.path.exists(goesFile):
      print(goesFile+' not there. exit')
      sys.exit()
   # First get GOES lat/lon
   goesLon2d, goesLat2d = getGOES16LatLon(goesFile) # 2-d arrays
   goesLon = geslon2d.flatten() # 1-d arraysgoesLat = goesLat2d.floatten()# Now open the file and get the data we want
  nc_goes = Dataset(goesFile, "r", format="NETCDF4")
  # If the next line is true (it should be), this indicates the variable needs to be treated
  # as an "unsigned 16-bit integer". This is a pain. So we must use the "astype" method
  # to change the variable type BEFORE applying scale_factor and add_offset. After the_
˓→conversion
   # we then can manually apply the scale factor and offset
  #goesVar = 'PRES'
  goesVar = goesVar .strip() # for safety
   if nc_goes.variables[goesVar]._Unsigned.lower().strip() == 'true':
      nc_goes.set_auto_scale(False) # Don't automatically apply scale_factor and add_offset␣
˓→to variable
      goesData2d = np.array( nc_goes.variables[goesVar]).astype(np.uint16)
      goesData2d = geblata2d \times nc\_goes.variable[goesVar].scale_factor + nc\_goes.˓→variables[goesVar].add_offset
      goesOC2d = np.array( nc_goes.variables['DOF']).astype(np.uint8)
   else:
```

```
goesData2d = np.array( nc_goes.variables[goesVar])
     goesQC2d = np.array( nc_goes.variables['DQF'])
  # Make variables 1-d
  goesQC = goesQC2d.flatten()goesData = goesData2d.flatten()
  nc_goes.close()
  # Get rid of NaNs; base it on longitude
  goesData = \text{goesData}[\text{~np.isnan}(\text{goesLon})] # Handle data arrays first before changing \text{lat}/˓→lon itself
  goesQC = goesQC[~n p.isnan(goesLon)]goesLon = geslon[\texttt{m}.isnan(goesLon)] # \sim is "logical not", also np.logical_not
  goesLat = goesLat[~np.isnan(goesLat)]
  if goesLon.shape != goesLat.shape:
     print('GOES lat/lon shape mismatch')
     sys.exit()
  # If goesQC == 0, good QC and there was a cloud with a valid pressure.
  # If goesQC == 4, no cloud; probably clear sky.
  # All other QC means no data, and we want to remove those points
  idx = np.logical_or( goesQC == 0, goesQC == 4) # Only keep QC == 0 or 4goesData = goesDataList]goesQC = goesQC[idx]goesLon = goesLon[idx]goesLat = goesLat[idx]# Only QC with 0 or 4 are left; now set QC == 4 to missing to indicate clear sky
  goesData = np.where( goesOC != 0, missing_values, goesData)# Get longitude to between (0,360) for consistency with JEDI files (this check is applied␣
˓→to JEDI files, too)
  goesLon = np.where( goesLon < 0, goesLon + 360.0, goesLon )
  print('Min GOES Lon = ',np.min(goesLon))
  print('Max GOES Lon = ',np.max(goesLon))
  return goesLon, goesLat, goesData
def point2point(source,inputDir,satellite,channel,goesFile,condition,layerDefinitions,
˓→dataSource):
  # Static Variables for QC and obs
  qcVar = 'brightness_temperature_'+str(channel)+'@EffectiveQC' #'@EffectiveQC0' # QC␣
˓→variable
```

```
(continues on next page)
```

```
obsVar = 'brightness_temperature_'+str(channel)+'@ObsValue' # Observation variable
  # Get GOES-16 retrieval file with auxiliary information
  if 'abi' in satellite or 'ahi' in satellite:
     goesLon, goesLat, goesData = getGOESRetrivalData(goesFile,'PRES') # return 1-d arrays
     lonlatGOES = np.array( list(zip(goesLon, goesLat))) # lon/lat pairs for each GOES ob␣
\rightarrow(nobs_GOES, 2)
     #print('shape lonlatGOES = ',lonlatGOES.shape)
     print('getting data from ',goesFile)
     myGOESInterpolator = NearestNDInterpolator(lonlatGOES,goesData)
  # First check to see if there's a concatenated file with all obs.
  # If so, use that. If not, have to process one file per processor, which takes a lot␣
˓→more time
  if os.path.exists(inputDir+'/obsout_omb_'+satellite+'_ALL.nc4'):
      inputFiles = [inputDir+'/obsout\_omb_ '+satellite+' _ALL.net']# needs to be in a list
˓→since we loop over inputFiles
  else:
     # Get list of OMB files to process. There is one file per processor.
     # Need to get them in order so they are called in the same order for the
     # forecast and observed passes through this subroutine.
     files = os.listdir(inputDir)
     inputFiles = fnmatch.filter(files,'obsout*_'+satellite+'*nc4') # returns relative path␣
\rightarrownames
     inputFiles = [inputDir+'/'+s for s in inputFiles] # add on directory name
      inputFiles.sort() # Get in order from low to high
  if len(inputFiles) == 0: return -99999, -99999 # if no matching files, force a failure
  # Variable to pull for brightness temperature
# if dataSource == 1: v = 'brightness_temperature_'+str(channel)+'@GsiHofXBc' # Forecast␣
˓→variable
  if dataSource == 1: v = 'brightness_temperature_'+str(channel)+'@hofx' #'@depbg' # OMB
  if dataSource == 2: v = obsVar# Read the files and put data in array
  allData, allDataQC = [], []for inputFile in inputFiles:
     nc_fid = Dataset(inputFile, "r", format="NETCDF4") #Dataset is the class behavior to␣
˓→open the file
     print('Trying to read ',v,' from ',inputFile)
     # Read forecast/obs data
     read_var = nc_fid.variables[v] # extract/copy the data
  # read_missing = read_var.missing_value # get variable attributes. Each dataset has own␣
˓→missing values.
```

```
(continued from previous page)
```

```
this var = np.array( read-var ) # to numpy array
  # this_var = np.where( this_var==read_missing, np.nan, this_var )
    #if dataSource == 1: # If true, we just read in OMB data, but we want B
    # obsData = np.array( nc_fid.variables[obsVar])
    # this_var = obsData - this_var # get background/forecast value (O - OMB = B)
     #Read QC data
     qcData = np.array(nc_fid.variables[qcVar])# Sanity check...shapes should match
     if qcData.shape != this_var.shape: return -99999, -99999
     if 'abi' in satellite or 'ahi' in satellite:
        # Get the GOES-16 retrieval data at the observation locations in this file
        # GOES values < 0 mean clear sky
        lats = np.array(nc_fid.variables['latitude@MetaData'])
        lons = np.array(nc_fid.variables['longitude@MetaData'])
        # Get longitude to between (0,360) for consistency with GOES-16 files
        lons = np.where( lons < 0, lons + 360.0, lons )
        lonlat = np.array( list(zip(lons,lats))) # lon/lat pairs for each ob (nobs, 2)
        thisGOESData = myGOESInterpolator(lonlat) # GOES data at obs locations in this file.
˓→ If pressure, units are hPa
        thisGOESData = thisGOESData * 100.0 # get into Pa
        #obsCldfra = np.array( nc_fid.variables['cloud_area_fraction@MetaData'] )*100.0 #␣
˓→Get into %...observed cloud fraction (AHI/ABI only)
        geoValsFile = inputFile.replace('obsout','geoval')
        if not os.path.exists(geoValsFile):
           print(geoValsFile+' not there. exit')
           sys.exit()
        nc_fid2 = Dataset(geoValsFile, "r", format="NETCDF4")
        fcstCldfra = np.array( nc_fid2.variables['cloud_area_fraction_in_atmosphere_layer
˓→'])*100.0 # Get into %
        pressure = np.array( nc_fid2.variables['air_pressure']) # Pa
        pressure_edges = np.array( nc_fid2.variables['air_pressure_levels']) # Pa
        psfc = pressure_edges[:,-1] # Surface pressure (Pa)...array order is top down
        if layerDefinitions.upper().strip() == 'ERA5':
           PTOP_LOW = 0.8*psfc # these are arrays
           PTOP_MID = 0.45*psfc
```

```
(continues on next page)
```

```
PTOP_HIGH = PTOP_HIGH_UPP * np.ones_like(psfc)
        elif layerDefinitions.upper().strip() == 'UPP':
           PTOP_LOW = PTOP_LOW_UPP # these are constants
           PTOP_MID = PTOP_MID_UPP
           PTOP_HIGH = PTOP_HIGH_UPP
        else:
           print('layerDefinitions = ',layerDefinitions,'is invalid. exit')
           sys.exit()
        fcstLow,fcstMid,fcstHigh,fcstTotCldFra = getFcstCloudFrac(fcstCldfra,pressure,psfc,
˓→layerDefinitions) # get low/mid/high/total forecast cloud fractions for each ob
        nc_fid2.close()
        # Modify OC data based on correspondence between forecast and obs. gcData used to.
˓→select good data later
        # It's possible that there are multiple forecast layers, such that fcstLow,fcstMid,
˓→fcstHigh are all > $cldfraThresh
        # However, GOES-16 CTP doesn't really account for layering. So, we need to remove␣
˓→layered clouds from the forecast,
        # focusing only on the layers that we asked for when doing {low,mid,high}Only_
\rightarrowconditions
        # The "|" is symbol for "np.logcal_or"
        yes = 2.0no = 0.0cldfraThresh = 20.0 # percent
        if qcData.shape == fcstTotCldFra.shape == thisGOESData.shape: # these should all␣
˓→match
           print('Using condition ',condition,'for ABI/AHI')
           # Note that "&" is "np.logical_and" for boolean (true/false) quantities.
           # Thus, each condition should be enclosed in parentheses
           if condition.lower().strip() == 'clearOnly'.lower(): # clear in both forecast␣
˓→and obs
              qclata = np.where( (fcstTotCldFra < cldfraThresh) & (thisGOESData <= 0.0),
˓→qcData, missing_values)
           elif condition.lower().strip() == 'cloudyOnly'.lower(): # cloudy in both␣
˓→forecast and obs
              qclata = np.where( (fcstTotCldFra >= cldfraThresh) & (thisGOESData > 0.0),
˓→qcData, missing_values)
           elif condition.lower().strip() == 'lowOnly'.lower(): # low clouds in both␣
˓→forecast and obs
               fcstLow = np.where( (fcstMid >= cldfraThresh) | ( fcstHigh >= cldfraThresh),␣
˓→missing_values, fcstLow) # remove mid, high
              qcData = np.where( (fcstLow >= cldfraThresh) & ( thisGOESData >= PTOP_LOW),␣
˓→qcData, missing_values)
           elif condition.lower().strip() == 'midOnly'.lower(): # mid clouds in both␣
```

```
(continues on next page)
```

```
˓→forecast and obs
              fcstMid = np.where( (fcstLow >= cldfraThresh) | ( fcstHigh >= cldfraThresh),␣
˓→missing_values, fcstMid) # remove low, high
              qcData = np.where( (fcstMid >= cldfraThresh) & (thisGOESData < PTOP_LOW) &␣
\rightarrow(thisGOESData >= PTOP_MID), qcData, missing_values)
           elif condition.lower().strip() == 'highOnly'.lower(): # high clouds in both␣
˓→forecast and obs
              fcstHigh = np.where( (fcstLow >= cldfraThresh) | ( fcstMid >= cldfraThresh),\Box˓→missing_values, fcstHigh) # remove mid, high
              qcData = np.where( (fcstHigh >= cldfraThresh) & (thisGOESData < PTOP_MID) &␣
˓→(thisGOESData >= PTOP_HIGH), qcData, missing_values)
           elif condition.lower().strip() == 'fcstLow'.lower(): # low clouds in forecast
˓→(layers possible); obs could be anything
              qcData = np.where( fcstLow >= cldfraThresh , qcData, missing_values)
           elif condition.lower().strip() == 'fcstMid'.lower(): # low clouds in forecast␣
˓→(layers possible); obs could be anything
              qcData = np.where( fcstMid >= cldfraThresh , qcData, missing_values)
           elif condition.lower().strip() == 'fcstHigh'.lower(): # low clouds in forecast␣
˓→(layers possible); obs could be anything
              qcData = np.where( fcstHigh >= cldfraThresh , qcData, missing_values)
           elif condition.lower().strip() == 'cloudEventLow'.lower():
              if dataSource == 1: this_var = np.where( fcstLow >= cldfraThresh, yes,
˓→no ) # set cloudy points to 2, clear points to 0, use threshold of 1 in MET
              if dataSource == 2: this_var = np.where( thisGOESData >= PTOP_LOW, yes, no )
           elif condition.lower().strip() == 'cloudEventMid'.lower():
              if dataSource == 1: this_var = np.where( fcstMid >= cldfraThresh, yes,
˓→no ) # set cloudy points to 2, clear points to 0, use threshold of 1 in MET
              if dataSource == 2: this_var = np.where( (thisGOESData < PTOP_LOW) &␣
˓→(thisGOESData >= PTOP_MID), yes, no )
           elif condition.lower().strip() == 'cloudEventHigh'.lower():
              if dataSource == 1: this_var = np.where( fcstHigh >= cldfraThresh, yes,
→no ) # set cloudy points to 2, clear points to 0, use threshold of 1 in MET
              if dataSource == 2: this_var = np.where( (thisGOESData < PTOP_MID) &␣
˓→(thisGOESData >= PTOP_HIGH), yes, no )
           elif condition.lower().strip() == 'cloudEventTot'.lower():
              if dataSource == 1: this_var = np.where( fcstTotCldFra >= cldfraThresh, yes,␣
˓→no ) # set cloudy points to 2, clear points to 0, use threshold of 1 in MET
              if dataSource == 2: this_var = np.where( thisGOESData > 0.0, yes, no )
           elif condition.lower().strip() == 'all':
              print("not doing any conditional verification or stratifying by event")
           else:
              print("condition = ",condition," not recognized.")
              sys.exit()
           #elif condition.lower().strip() == '4x4table'.lower():
             #if dataSource == 1:
```

```
# this_var = np.where( fcstLow >= cldfraThresh, yesLow, no )
             # this_var = this_var + np.where( fcstMid >= cldfraThresh, yesMid, no )
             # this_var = this_var + np.where( fcstHigh >= cldfraThresh, yesHigh, no )
           print('number removed = ', (qcData==missing_values).sum())
          #print('number passed = ', qcData.shape[0] - (qcData==missing_values).sum())
        else:
           print('shape mismatch')
           return -99999, -99999
     # Append to arrays
     allData.append(this_var)
     allDataQC.append(qcData)
     nc_fid.close() # done with the file, so close it before going to next file in loop
  # We're now all done looping over the individul files
  # Get the indices with acceptable QC
  allQC = np.concatenate(alDataQC) # Put list of numpy arrays into a single long 1-D numpy
˓→array. All QC data.
  idx = np.where(allQC==0) # returns indices# Now get all the forecast/observed brightness temperature data with acceptable QC
  this_var = np.concatenate(allData)[idx] # Put list of numpy arrays into a single long 1-D<sub>a</sub>
˓→numpy array. This is all the forecast/obs data with good QC
  numObs = this_var.shape[0] # number of points with good QC for this channel
  print('Number of obs :',numObs)
  # Assume all the points actually fit into a square grid. Get the side of the square (use␣
˓→ceil to round up)
  if numObs > 0:
     l = np<u>.</u> ceil(np.sqrt(numObs)).astype('int') # Length of the side of the square# Make an array that can be reshaped into the square
     raw_data1D = np.full(l*1, np.nan) # Initialize 1D array of length l**2 to np.nan
     raw_data1D[0:numObs] = this_var[:] # Fill data to the extent possible. There will be
˓→some np.nan values at the end
     raw_data = npreshape(raw_data1D,(1,1)) # Reshape into "square grid"
     raw_data = np.where(np.isnan(raw_data), missing_values, raw_data) # replace np.nan to_
˓→missing_values (for MET)
     met_data=raw_data.astype(float) # Give MET this info
     # Now need to tell MET the "grid" for the data
```

```
(continued from previous page)
      # Make a fake lat/lon grid going from 0.0 to 50.0 degrees, with the interval␣
˓→determined by number of points
     griddedDatasets[source]['latDef'][0] = 0.0 # starting pointgriddedDatasets[source]['latDef'][1] = np.diff(np.linspace(0,50,1)).round(6)[0] #_
˓→interval (degrees)
     griddedDatasets[source]['latDef'][2] = int(1) # number of pointsgriddedDatasets[source]['lonDef'][0:3] = griddedDatasets[source]['latDef']
     gridInfo = getGridInfo(source, griddedDatasets[source]['gridType']) # 'LatLon' gridType
     return met_data, gridInfo
  else:
     return -99999, -99999
###########
def getGridInfo(source,gridType):
  if gridType == 'LatLon':
     latDef = griddedDatasets[source]['latDef']
     lonDef = griddedDatasets[source]['lonDef']
     gridInfo = \{'type': gridType,
        'name': source,
        'lat_ll': latDef[0], #-90.000,
        'lon_ll': lonDef[0], #-180.000,
        'delta_lat': latDef[1], #0.5000,
        'delta_lon': lonDef[1], #0.625,
        'Nlat': latDef[2], #361,
        'Nlon': lonDef[2], #576,
     }
  elif gridType == 'Gaussian':
     gridInfo = \{'type': gridType,
        'name': source,
        'nx': griddedDatasets[source]['nx'],
        'ny': griddedDatasets[source]['ny'],
        'lon_zero': griddedDatasets[source]['lon_zero'],
      }
   return gridInfo
def getAttrArray(source,variable,initTime,validTime):
  init = dt.datetime.strptime(initTime,"%Y%m%d%H")
  valid = dt.datetime.strptime(validTime,"%Y%m%d%H")
```

```
lead, rem = divmod((valid-init).total_seconds(), 3600)
   attrs = \{'valid': valid.strftime("%Y%m%d_%H%M%S"),
      'init': init.strftime("%Y%m%d_%H%M%S"),
      'lead': str(int(lead)),
      'accum': '000000',
      'name': variable, #'MERRA2_Cloud_Percentage'
      'long_name': variable, #'Cloud Percentage Levels',
      'level': 'ALL',
      'units': verifVariables[variable]['units'],
      'grid': getGridInfo(source,griddedDatasets[source]['gridType'])
   }
   #print(attrs)
   #print(griddedDatasets[source])
   return attrs
######## END FUNCTIONS ##########
#if \_name\_ == "\_main\_":dataFile, dataSource, variable, i_date, v_date, flag = sys.argv[1].split("i")met_data = getDataArray(dataFile,dataSource,variable,flag)
attrs = getAttrArray(dataSource,variable,i_date,v_date)
print(attrs)
```
### **Running METplus**

Pass the use case configuration file to the run metplus.py script along with any user-specific system configuration files if desired:

run\_metplus.py /path/to/METplus/parm/use\_cases/model\_applications/clouds/GridStat\_fcstGFS\_ ˓<sup>→</sup>obsERA5\_lowAndTotalCloudFrac.conf /path/to/user\_system.conf

See *[Running METplus](#page-53-0)* (page 24) for more information.

# **Expected Output**

A successful run will output the following both to the screen and to the logfile:

INFO: METplus has successfully finished running.

Refer to the value set for **OUTPUT** BASE to find where the output data was generated. Output for this use case will be found in model applications/clouds/GridStat fcstGFS obsERA5 lowAndTotalCloudFrac (relative to **OUTPUT\_BASE**) and will contain the following files:

- grid stat GFS to ERA5 F36 CloudFracs 360000L 20220705 000000V pairs.nc
- grid\_stat\_GFS\_to\_ERA5\_F36\_CloudFracs\_360000L\_20220705\_000000V.stat
- grid stat GFS to ERA5 F36 CloudFracs NBR 360000L 20220705 000000V pairs.nc
- grid stat GFS to ERA5 F36 CloudFracs NBR 360000L 20220705 000000V.stat
- grid\_stat\_GFS\_to\_ERA5\_F36\_CloudFracs\_PROB\_360000L\_20220705\_000000V\_pairs.nc
- grid stat GFS to ERA5 F36 CloudFracs PRB 360000L 20220705 000000V.stat

# **Keywords**

### **Note:**

- GridStatToolUseCase
- NetCDFFileUseCase
- CloudsAppUseCase
- PythonEmbeddingFileUseCase

Navigate to the *[METplus Quick Search for Use Cases](#page-2170-0)* (page 2141) page to discover other similar use cases.

sphinx\_gallery\_thumbnail\_path = '\_static/clouds-GridStat\_fcstGFS\_obsERA5\_lowAndTotalCloudFrac.png' **Total running time of the script:** (0 minutes 0.000 seconds)

# **7.2.17.3.2 GridStat: Cloud Height with Neighborhood and Probabilities**

model\_applications/clouds/GridStat\_fcstMPAS\_obsERA5\_cloudBaseHgt.conf
# **Scientific Objective**

This use case captures various statistical measures of two model comparisons for cloud base height with different neighborhood settings for internal model metrics and to aid in future model updates

# **Datasets**

**Forecast:** Model for Prediction Across Scales (MPAS) **Observations:** ECMWF Reanalysis, Version 5 (ERA5) **Grid:** GPP 17km masking region

Location: All of the input data required for this use case can be found in the met test sample data tarball. Click here to the METplus releases page and download sample data for the appropriate release: <https://github.com/dtcenter/METplus/releases>

This tarball should be unpacked into the directory that you will set the value of INPUT\_BASE. See 'Running METplus' section for more information.

## **METplus Components**

This use case utilizes Python Embedding, which is called using the PYTHON\_NUMPY keyword in the forecast and observation input template settings. The same Python script processes both forecast and observation datasets. The forecast field is verified against the respective observation field, with the Python script being passed the input file, the model name, the variable name being analyzed, the initialization and valid times, and a flag to indicate if the field passed is observation or forecast. This process is repeated with 2 instance names to GridStat, each with a different setting for regridding, neighborhood evaluation, thresholding, output line types, and output prefix names.

# **METplus Workflow**

GridStat is the only MET tool called in this example. It processes the following run time:

**Init:** 2020-07-23 00Z **Forecast lead:** 36 hour

Because instance names are used, GridStat will run 2 times for this 1 initalization time.

## **METplus Configuration**

METplus first loads the default configuration file found in parm/metplus config, then it loads any configuration files passed to METplus via the command line: parm/use\_cases/model\_applications/clouds/GridStat\_fcstMPAS\_obsERA5\_cloudBaseHgt.conf

```
[config]
# Documentation for this use case can be found at
# https://metplus.readthedocs.io/en/latest/generated/model_applications/clouds/GridStat_
˓→fcstMPAS_obsERA5_cloudBaseHgt.html
# For additional information, please see the METplus Users Guide.
# https://metplus.readthedocs.io/en/latest/Users_Guide
# ###
# Processes to run
# https://metplus.readthedocs.io/en/latest/Users_Guide/systemconfiguration.html#process-list
###
PROCESS_LIST = GridStat, GridStat(nbr)
###
# Time Info
# LOOP_BY options are INIT, VALID, RETRO, and REALTIME
# If set to INIT or RETRO:
# INIT_TIME_FMT, INIT_BEG, INIT_END, and INIT_INCREMENT must also be set
# If set to VALID or REALTIME:
# VALID_TIME_FMT, VALID_BEG, VALID_END, and VALID_INCREMENT must also be set
# LEAD_SEQ is the list of forecast leads to process
# https://metplus.readthedocs.io/en/latest/Users_Guide/systemconfiguration.html#timing-
˓→control
###
LOOP_BY = INITINIT_TIME_FMT = %Y%m%d%H
INIT_BEG=2020072300
INIT_END=2020072300
INIT_INCREMENT = 12H
LEAD\_SEQ = 36LOOP ORDER = times###
# File I/O
```

```
# https://metplus.readthedocs.io/en/latest/Users_Guide/systemconfiguration.html#directory-
˓→and-filename-template-info
###
FCST_GRID_STAT_INPUT_DIR =
FCST_GRID_STAT_INPUT_TEMPLATE = PYTHON_NUMPY
OBS_GRID_STAT_INPUT_DIR =
OBS_GRID_STAT_INPUT_TEMPLATE = PYTHON_NUMPY
GRID_STAT_CLIMO_MEAN_INPUT_DIR =
GRID_STAT_CLIMO_MEAN_INPUT_TEMPLATE =
GRID_STAT_CLIMO_STDEV_INPUT_DIR =
GRID_STAT_CLIMO_STDEV_INPUT_TEMPLATE =
GRID_STAT_OUTPUT_DIR = {OUTPUT_BASE}/model_applications/clouds/GridStat_fcstMPAS_obsERA5_
˓→cloudBaseHgt
GRID_STAT_OUTPUT_TEMPLATE =
###
# Field Info
# https://metplus.readthedocs.io/en/latest/Users_Guide/systemconfiguration.html#field-info
###
MODEL = MPASOBTYPE = ERA5
CONFIG_DIR = {PARM_BASE}/use_cases/model_applications/clouds/GridStat_fcstMPAS_obsERA5_
˓→cloudBaseHgt
FCST_VAR1_NAME = {CONFIG_DIR}/read_input_data.py {INPUT_BASE}/model_applications/clouds/
˓→GridStat_fcstMPAS_obsERA5_cloudBaseHgt/diag.{valid?fmt=%Y-%m-%d_%H}.00.00_latlon.nc:{MODEL}
˓→:cloudBaseHeight:{init?fmt=%Y%m%d%H}:{valid?fmt=%Y%m%d%H}:1
FCST_VAR1_LEVELS =
FCST_VAR1_THRESH = gt0, lt10.0, ge10.0, ge20.0, ge30.0, ge40.0, ge50.0, ge60.0, ge70.0, ge80.
\rightarrow0, ge90.0
OBS_VAR1_NAME = {CONFIG_DIR}/read_input_data.py {INPUT_BASE}/model_applications/clouds/
˓→GridStat_fcstMPAS_obsERA5_cloudBaseHgt/ERA5_{valid?fmt=%Y%m%d%H}_Cld.nc:{OBTYPE}
˓→:cloudBaseHeight:{init?fmt=%Y%m%d%H}:{valid?fmt=%Y%m%d%H}:2
OBS_VAR1_LEVELS =
OBS_VAR1_THRESH = gt0, lt10.0, ge10.0, ge20.0, ge30.0, ge40.0, ge50.0, ge60.0, ge70.0, ge80.
˓→0, ge90.0
```

```
(continues on next page)
```

```
###
# GridStat Settings
# https://metplus.readthedocs.io/en/latest/Users_Guide/wrappers.html#gridstat
###
#LOG_GRID_STAT_VERBOSITY = 2
GRID_STAT_CONFIG_FILE = {PARM_BASE}/met_config/GridStatConfig_wrapped
GRID_STAT_REGRID_TO_GRID = FCST
GRID_STAT_REGRID_METHOD = BILIN
GRID_STAT_REGRID_WIDTH = 2
GRID_STAT_DESC =
FCST_GRID_STAT_FILE_WINDOW_BEGIN = 0
FCST_GRID_STAT_FILE_WINDOW_END = 0
OBS_GRID_STAT_FILE_WINDOW_BEGIN = 0
OBS_GRID_STAT_FILE_WINDOW_END = 0
GRID_STAT_NEIGHBORHOOD_WIDTH = 1
GRID_STAT_NEIGHBORHOOD_SHAPE = SQUARE
GRID_STAT_NEIGHBORHOOD_COV_THRESH = >=0.5
GRID_STAT_ONCE_PER_FIELD = False
FCST_IS_PROB = false
FCST_GRID_STAT_PROB_THRESH = ==0.1
OBS_IS_PROB = false
OBS_GRID_STAT_PROB_THRESH = ==0.1
GRID_STAT_OUTPUT_PREFIX = {MODEL}_to_{OBTYPE}_F{lead?fmt=%H}_CloudBaseHght
GRID_STAT_OUTPUT_FLAG_FHO = STAT
GRID_STAT_OUTPUT_FLAG_CTC = STAT
GRID_STAT_OUTPUT_FLAG_CTS = STAT
GRID_STAT_OUTPUT_FLAG_CNT = STAT
GRID_STAT_OUTPUT_FLAG_SL1L2 = STAT
GRID_STAT_OUTPUT_FLAG_GRAD = STAT
```

```
GRID_STAT_NC_PAIRS_FLAG_LATLON = TRUE
GRID_STAT_NC_PAIRS_FLAG_RAW = TRUE
GRID_STAT_NC_PAIRS_FLAG_DIFF = TRUE
GRID STAT NC PAIRS FLAG CLIMO = FALSE
GRID_STAT_NC_PAIRS_FLAG_GRADIENT = TRUE
GRID_STAT_NC_PAIRS_FLAG_APPLY_MASK = TRUE
GRID_STAT_MASK_POLY = {INPUT_BASE}/model_applications/clouds/GridStat_fcstMPAS_obsERA5_
˓→cloudBaseHgt/GPP_17km_60S_60N_mask.nc
[nbr]FCST_VAR1_THRESH = gt0, lt10.0, ge10.0, ge20.0, ge30.0, ge40.0, ge50.0, ge60.0, ge70.0, ge80.
˓→0, ge90.0, >SFP20, >SFP30, >SFP40, >SFP50, >SFP60, >SFP70, >SFP80
OBS_VAR1_THRESH = gt0, lt10.0, ge10.0, ge20.0, ge30.0, ge40.0, ge50.0, ge60.0, ge70.0, ge80.
˓→0, ge90.0, >SOP20, >SOP30, >SOP40, >SOP50, >SOP60, >SOP70, >SOP80
GRID_STAT_NEIGHBORHOOD_WIDTH = 3, 5, 7, 9
GRID_STAT_NEIGHBORHOOD_SHAPE = CIRCLE
GRID_STAT_NEIGHBORHOOD_COV_THRESH = >0.0
GRID_STAT_OUTPUT_FLAG_FHO = NONE
GRID_STAT_OUTPUT_FLAG_CTC = NONE
GRID_STAT_OUTPUT_FLAG_CTS = NONE
GRID_STAT_OUTPUT_FLAG_CNT = NONE
GRID_STAT_OUTPUT_FLAG_SL1L2 = NONE
GRID_STAT_OUTPUT_FLAG_NBRCTC = STAT
GRID_STAT_OUTPUT_FLAG_NBRCTS = STAT
GRID_STAT_OUTPUT_FLAG_NBRCNT = STAT
GRID_STAT_OUTPUT_FLAG_GRAD = NONE
GRID_STAT_NC_PAIRS_FLAG_LATLON = TRUE
GRID_STAT_NC_PAIRS_FLAG_RAW = TRUE
GRID_STAT_NC_PAIRS_FLAG_DIFF = TRUE
GRID_STAT_NC_PAIRS_FLAG_NBRHD = TRUE
GRID_STAT_NC_PAIRS_FLAG_GRADIENT = TRUE
GRID_STAT_NC_PAIRS_FLAG_APPLY_MASK = TRUE
GRID_STAT_OUTPUT_PREFIX = {MODEL}_to_{OBTYPE}_F{lead?fmt=%H}_CloudBaseHght_NBR
```
## **MET Configuration**

METplus sets environment variables based on user settings in the METplus configuration file. See *[How](#page-102-0) [METplus controls MET config file settings](#page-102-0)* (page 73) for more details.

**YOU SHOULD NOT SET ANY OF THESE ENVIRONMENT VARIABLES YOURSELF! THEY WILL BE OVER-WRITTEN BY METPLUS WHEN IT CALLS THE MET TOOLS!**

If there is a setting in the MET configuration file that is currently not supported by METplus you'd like to control, please refer to: *[Overriding Unsupported MET config file settings](#page-116-0)* (page 87)

**Note:** See the *[GridStat MET Configuration](#page-190-0)* (page 161) section of the User's Guide for more information on the environment variables used in the file below:

```
////////////////////////////////////////////////////////////////////////////////
//
// Grid-Stat configuration file.
//
// For additional information, see the MET_BASE/config/README file.
//
////////////////////////////////////////////////////////////////////////////////
//
// Output model name to be written
//
\frac{1}{2} model =
${METPLUS_MODEL}
//
// Output description to be written
// May be set separately in each "obs.field" entry
//
\frac{1}{\sqrt{6}} desc =
${METPLUS_DESC}
//
// Output observation type to be written
//
// obtype =
${METPLUS_OBTYPE}
////////////////////////////////////////////////////////////////////////////////
//
// Verification grid
//
```

```
// regrid = \{${METPLUS_REGRID_DICT}
////////////////////////////////////////////////////////////////////////////////
//censor_thresh =
${METPLUS_CENSOR_THRESH}
//censor_val =
${METPLUS_CENSOR_VAL}
//cat\_thresh =${METPLUS_CAT_THRESH}
\text{cnt\_thresh} = [ NA ];
cnt_logic = UNION;
wind thresh = \lceil NA \rceil;
wind_logic = UNION;
eclv\_points = 0.05;
//nc_pairs_var_name =
${METPLUS_NC_PAIRS_VAR_NAME}
nc\_pairs\_var\_suffix = "";
//hss_ec_value =
${METPLUS_HSS_EC_VALUE}
rank_corr_flag = FALSE;
//
// Forecast and observation fields to be verified
//
fcst = \{${METPLUS_FCST_FILE_TYPE}
 ${METPLUS_FCST_FIELD}
}
obs = f${METPLUS_OBS_FILE_TYPE}
 ${METPLUS_OBS_FIELD}
}
////////////////////////////////////////////////////////////////////////////////
//
// Climatology mean data
//
//climo_mean = {${METPLUS_CLIMO_MEAN_DICT}
```

```
//climo\_stdev = f${METPLUS_CLIMO_STDEV_DICT}
//
// May be set separately in each "obs.field" entry
//
//climo_cdf = {${METPLUS_CLIMO_CDF_DICT}
////////////////////////////////////////////////////////////////////////////////
//
// Verification masking regions
//
// mask = \{${METPLUS_MASK_DICT}
////////////////////////////////////////////////////////////////////////////////
//
// Confidence interval settings
//
ci_alpha = [ 0.05 ];
boot = \{interval = PCTILE;
  rep\_prop = 1.0;n_{rep} = 0;rng = "mt19937";
   seed = "";
}
////////////////////////////////////////////////////////////////////////////////
//
// Data smoothing methods
//
//interp = \{${METPLUS_INTERP_DICT}
////////////////////////////////////////////////////////////////////////////////
//
// Neighborhood methods
//
```

```
nbrhd = ffield = BOTH;
   \frac{1}{2} shape =
   ${METPLUS_NBRHD_SHAPE}
   \frac{1}{\sqrt{2}} width =
   ${METPLUS_NBRHD_WIDTH}
  // cov_thresh =
   ${METPLUS_NBRHD_COV_THRESH}
   v1d_tthresh = 1.0;
}
////////////////////////////////////////////////////////////////////////////////
//
// Fourier decomposition
// May be set separately in each "obs.field" entry
//
//fourier = \{${METPLUS_FOURIER_DICT}
////////////////////////////////////////////////////////////////////////////////
//
// Gradient statistics
// May be set separately in each "obs.field" entry
//
gradient = \{dx = [ 1 ];
  dy = [1];
}
////////////////////////////////////////////////////////////////////////////////
//
// Distance Map statistics
// May be set separately in each "obs.field" entry
//
\frac{\sqrt{d}}{\sqrt{d}} //distance_map = {
${METPLUS_DISTANCE_MAP_DICT}
////////////////////////////////////////////////////////////////////////////////
//
// Statistical output types
//
```

```
//output_flag = \{${METPLUS_OUTPUT_FLAG_DICT}
//
// NetCDF matched pairs output file
// May be set separately in each "obs.field" entry
//
// nc\_pairs\_flag = {${METPLUS_NC_PAIRS_FLAG_DICT}
////////////////////////////////////////////////////////////////////////////////
// Threshold for SEEPS p1 (Probability of being dry)
//seeps_p1_thresh =
${METPLUS_SEEPS_P1_THRESH}
////////////////////////////////////////////////////////////////////////////////
//grid_weight_flag =
${METPLUS_GRID_WEIGHT_FLAG}
tmp\_dir = "${MET\_IMP\_DIR}";// output_prefix =
${METPLUS_OUTPUT_PREFIX}
////////////////////////////////////////////////////////////////////////////////
${METPLUS_MET_CONFIG_OVERRIDES}
```
### **Python Embedding**

This use case utilizes 1 Python script to read and process both forecast and observation fields. parm/use\_cases/model\_applications/clouds/GridStat\_fcstMPAS\_obsERA5\_cloudBaseHgt/read\_input\_data.py

```
#this code was provided by Craig Schwartz
#and is largely unaltered from its original
#function.
#from __future__ import print_function
import os
import sys
import numpy as np
import datetime as dt
```

```
from netCDF4 import Dataset # http://code.google.com/p/netcdf4-python/
from scipy.interpolate import NearestNDInterpolator, LinearNDInterpolator
#### for Plotting
import matplotlib.cm as cm
import matplotlib.axes as maxes
import matplotlib.pyplot as plt
from mpl_toolkits.axes_grid1 import make_axes_locatable
#from mpl_toolkits.basemap import Basemap
import fnmatch
import pygrib
import pickle as pk
#####
###########################################
missing_values = -9999.0 # for MET
# UPP top layer bounds (Pa) for cloud layers
PTOP_LOW_UPP = 64200. # low for > 64200 Pa
PTOP_MID_UPP = 35000. # mid between 35000-64200 Pa
PTOP_HIGH_UPP = 15000. # high between 15000-35000 Pa
# Values for 4 x 4 contingency table
Na, Nb, Nc, Nd = 1, 2, 3, 4
Ne, Nf, Ng, Nh = 5, 6, 7, 8
Ni, Nj, Nk, Nl = 9, 10, 11, 12
Nm, Nn, No, Np = 13, 14, 15, 16
# Notes:
# 1) Entry for 'point' is for point-to-point comparison and is all dummy data (except for␣
→gridType) that is overwritten by point2point
# 2) ERA5 on NCAR CISL RDA changed at some point. Old is ERA5_2017 (not used anymore), new␣
˓→is ERA5, which we'll use for 2020 data
griddedDatasets = {
   'MERRA2' : { 'gridType':'LatLon', 'latVar':'lat', 'latDef':[-90.0,0.50,361], 'lonVar
˓→':'lon', 'lonDef':[-180.0,0.625,576], 'flipY':True, 'ftype':'nc'},
   'SATCORPS' : { 'gridType':'LatLon', 'latVar':'latitude','latDef':[-90.0,0.25,721], 'lonVar
˓→':'longitude', 'lonDef':[-180.0,0.3125,1152], 'flipY':False, 'ftype':'nc' },
  'ERA5_2017': { 'gridType':'LatLon', 'latVar':'latitude','latDef':[-89.7848769072,0.
˓→281016829130516,640], 'lonVar':'longitude', 'lonDef':[0.0,0.28125,1280], 'flipY':False,
˓→'ftype':'nc' },
   'ERA5' : { 'gridType':'LatLon', 'latVar':'latitude','latDef':[-90.0,0.25,721], 'lonVar
˓→':'longitude', 'lonDef':[0.0,0.25,1440], 'flipY':False, 'ftype':'nc' },
   'GFS' : { 'gridType':'LatLon', 'latVar':'latitude','latDef':[90.0,0.25,721], 'lonVar
˓→':'longitude', 'lonDef':[0.0,0.25,1440], 'flipY':False, 'ftype':'grib'},
```

```
'GALWEM' : { 'gridType':'LatLon', 'latVar':'latitude','latDef':[-90.0,0.25,721], 'lonVar
˓→':'longitude', 'lonDef':[0.0,0.25,1440], 'flipY':True, 'ftype':'grib'},
   'GALWEM17' : { 'gridType':'LatLon', 'latVar':'latitude','latDef':[-89.921875,0.156250,
˓→1152], 'lonVar':'longitude', 'lonDef':[0.117187,0.234375,1536], 'flipY':False, 'ftype':
ightharpoonup'grib'},
   'WWMCA' : { 'gridType':'LatLon', 'latVar':'latitude','latDef':[-90.0,0.25,721], 'lonVar
˓→':'longitude', 'lonDef':[0.0,0.25,1440], 'flipY':False, 'ftype':'grib'},
  'MPAS' : { 'gridType':'LatLon', 'latVar':'latitude','latDef':[-90.0,0.25,721],
˓→'lonVar':'longitude', 'lonDef':[0.0,0.25,1440], 'flipY':False, 'ftype':'nc'},
   'SAT_WWMCA_MEAN' : { 'gridType':'LatLon', 'latVar':'lat','latDef':[-90.0,0.25,721],
˓→'lonVar':'lon', 'lonDef':[0.0,0.25,1440], 'flipY':False, 'ftype':'nc' },
   'point' : { 'gridType':'LatLon', 'latVar':'latitude','latDef':[-90.0,0.156250,1152],
˓→'lonVar':'longitude', 'lonDef':[0.117187,0.234375,1536], 'flipY':False, 'ftype':'nc'},
}
  #TODO:Correct one, but MET can ingest a Gaussian grid only in Grib2 format (from Randy B.)
  #'ERA5' : { 'gridType':'Gaussian', 'nx':1280, 'ny':640, 'lon_zero':0, 'latVar':
˓→'latitude', 'lonVar':'longitude', 'flipY':False, },
#GALWEM, both 17-km and 0.25-degree
lowCloudFrac_GALWEM = { 'parameterCategory':6, 'parameterNumber':3,
˓→'typeOfFirstFixedSurface':10, 'shortName':'lcc' }
midCloudFrac_GALWEM = { 'parameterCategory':6, 'parameterNumber':4,
˓→'typeOfFirstFixedSurface':10, 'shortName':'mcc' }
highCloudFrac_GALWEM = { 'parameterCategory':6, 'parameterNumber':5,
˓→'typeOfFirstFixedSurface':10, 'shortName':'hcc' }
totalCloudFrac_GALWEM = { 'parameterCategory':6, 'parameterNumber':1,
˓→'typeOfFirstFixedSurface':10, 'shortName':'tcc' }
cloudTopHeight_GALWEM = { 'parameterCategory':6, 'parameterNumber':12,
˓→'typeOfFirstFixedSurface':3, 'shortName':'cdct' }
cloudBaseHeight_GALWEM = { 'parameterCategory':6, 'parameterNumber':11,
˓→'typeOfFirstFixedSurface':2, 'shortName':'cdcb' }
#GFS
lowCloudFrac_GFS = { 'parameterCategory':6, 'parameterNumber':1, 'typeOfFirstFixedSurface
\rightarrow':214, 'shortName':'tcc' }
midCloudFrac_GFS = { 'parameterCategory':6, 'parameterNumber':1, 'typeOfFirstFixedSurface
˓→':224, 'shortName':'tcc' }
highCloudFrac_GFS = { 'parameterCategory':6, 'parameterNumber':1, 'typeOfFirstFixedSurface
˓→':234, 'shortName':'tcc' }
#WWMCA
totalCloudFrac_WWMCA = { 'parameterName':71, 'typeOfLevel':'entireAtmosphere', 'level':0 }
cloudTopHeightLev1_WWMCA = { 'parameterName':228, 'typeOfLevel':'hybrid', 'level':1 }
cloudTopHeightLev2_WWMCA = { 'parameterName':228, 'typeOfLevel':'hybrid', 'level':2 }
```

```
(continues on next page)
```

```
cloudTopHeightLev3_WWMCA = { 'parameterName':228, 'typeOfLevel':'hybrid', 'level':3 }
cloudTopHeightLev4_WWMCA = { 'parameterName':228, 'typeOfLevel':'hybrid', 'level':4 }
cloudTopHeight_WWMCA = [ cloudTopHeightLev1_WWMCA, cloudTopHeightLev2_WWMCA,␣
˓→cloudTopHeightLev3_WWMCA, cloudTopHeightLev4_WWMCA ]
cloudBaseHeightLev1_WWMCA = { 'parameterName':227, 'typeOfLevel':'hybrid', 'level':1 }
cloudBaseHeightLev2_WWMCA = { 'parameterName':227, 'typeOfLevel':'hybrid', 'level':2 }
cloudBaseHeightLev3_WWMCA = { 'parameterName':227, 'typeOfLevel':'hybrid', 'level':3 }
cloudBaseHeightLev4_WWMCA = { 'parameterName':227, 'typeOfLevel':'hybrid', 'level':4 }
cloudBaseHeight_WWMCA = [ cloudBaseHeightLev1_WWMCA, cloudBaseHeightLev2_WWMCA, _
˓→cloudBaseHeightLev3_WWMCA, cloudBaseHeightLev4_WWMCA ]
verifVariablesModel = {
   'binaryCloud' : {'GFS':[''], 'GALWEM17':[totalCloudFrac_GALWEM], 'GALWEM
˓→':[totalCloudFrac_GALWEM], 'MPAS':['cldfrac_tot_UM_rand']},
    'totalCloudFrac' : {'GFS':[''], 'GALWEM17':[totalCloudFrac_GALWEM], 'GALWEM
˓→':[totalCloudFrac_GALWEM], 'MPAS':['cldfrac_tot_UM_rand']},
    'lowCloudFrac' : {'GFS':[lowCloudFrac_GFS], 'GALWEM17':[lowCloudFrac_GALWEM], 'GALWEM
˓→':[lowCloudFrac_GALWEM], 'MPAS':['cldfrac_low_UM']},
    'midCloudFrac' : {'GFS':[midCloudFrac_GFS], 'GALWEM17':[midCloudFrac_GALWEM], 'GALWEM
˓→':[midCloudFrac_GALWEM], 'MPAS':['cldfrac_mid_UM']},
    'highCloudFrac' : {'GFS':[highCloudFrac_GFS], 'GALWEM17':[highCloudFrac_GALWEM],
˓→'GALWEM':[highCloudFrac_GALWEM], 'MPAS':['cldfrac_high_UM']},
    'cloudTopHeight' : {'GFS':[''] , 'GALWEM17':[cloudTopHeight_GALWEM],
˓→'GALWEM':[cloudTopHeight_GALWEM], 'MPAS':['cldht_top_UM']},
    'cloudBaseHeight' : {'GFS':[''] , 'GALWEM17':[cloudBaseHeight_GALWEM],
˓→'GALWEM':[cloudBaseHeight_GALWEM], 'MPAS':['cldht_base_UM']},
}
cloudFracCatThresholds = '>0, <10.0, >=10.0, >=20.0, >=30.0, >=40.0, >=50.0, >=50.0, >=70.0,
˓→>=80.0, >=90.0' # MET format string
brightnessTempThresholds = '<280.0, <275.0, <273.15, <270.0, <265.0, <260.0, <255.0, <250.0,
˓→<245.0, <240.0, <235.0, <230.0, <225.0, <220.0, <215.0, <210.0, <=SFP1, <=SFP5, <=SFP10,
˓→<=SFP25, <=SFP50, >=SFP50, >=SFP75, >=SFP90, >=SFP95, >=SFP99'
verifVariables = {
   'binaryCloud' : { 'MERRA2':['CLDTOT'], 'SATCORPS':['cloud_percentage_level'],
˓→'ERA5':['TCC'], 'WWMCA':[totalCloudFrac_WWMCA], 'SAT_WWMCA_MEAN':['Mean_WWMCA_SATCORPS'],
˓→'units':'NA', 'thresholds':'>0.0', 'interpMethod':'nearest' },
  'totalCloudFrac' : { 'MERRA2':['CLDTOT'], 'SATCORPS':['cloud_percentage_level'],
˓→'ERA5':['tcc'], 'WWMCA':[totalCloudFrac_WWMCA], 'SAT_WWMCA_MEAN':['Mean_WWMCA_SATCORPS'],
˓→'units':'%', 'thresholds':cloudFracCatThresholds, 'interpMethod':'bilin' },
  'lowCloudFrac' : { 'MERRA2':['CLDLOW'], 'SATCORPS':['cloud_percentage_level'],
˓→'ERA5':['lcc'], 'units':'%', 'thresholds':cloudFracCatThresholds, 'interpMethod':'bilin'␣
˓→},
   'midCloudFrac' : { 'MERRA2':['CLDMID'], 'SATCORPS':['cloud_percentage_level'],
```

```
˓→'ERA5':['MCC'], 'units':'%', 'thresholds':cloudFracCatThresholds, 'interpMethod':'bilin'␣
˓→},
  'highCloudFrac' : { 'MERRA2':['CLDHGH'], 'SATCORPS':['cloud_percentage_level'],
˓→'ERA5':['HCC'], 'units':'%', 'thresholds':cloudFracCatThresholds, 'interpMethod':'bilin'␣
˓→},
  'cloudTopTemp' : { 'MERRA2':['CLDTMP'], 'SATCORPS':['cloud_temperature_top_level'],
˓→'ERA5':[''] , 'units':'K', 'thresholds':'NA', 'interpMethod':'bilin'},
  'cloudTopPres' : { 'MERRA2':['CLDPRS'], 'SATCORPS':['cloud_pressure_top_level'],
˓→'ERA5':[''] , 'units':'hPa', 'thresholds':'NA', 'interpMethod':'bilin'},
  'cloudTopHeight' : { 'MERRA2':[''] , 'SATCORPS':['cloud_height_top_level'],
˓→'ERA5':[''] , 'WWMCA':cloudTopHeight_WWMCA, 'units':'m', 'thresholds':'NA',
˓→'interpMethod':'nearest'},
   'cloudBaseHeight': { 'MERRA2':[''] , 'SATCORPS':['cloud_height_base_level'],
˓→'ERA5':['cbh'], 'WWMCA':cloudBaseHeight_WWMCA, 'units':'m', 'thresholds':'NA',
˓→'interpMethod':'nearest'},
  'cloudCeiling' : { 'MERRA2':[''] , 'SATCORPS':[''],
˓→'ERA5':[''] , 'units':'m', 'thresholds':'NA', 'interpMethod':'bilin'},
  'brightnessTemp' : { 'MERRA2':[''] , 'SATCORPS':[''],
˓→'ERA5':[''] , 'units':'K', 'thresholds':brightnessTempThresholds, 'interpMethod':'bilin
˓→'},
}
# Combine the two dictionaries
# Only reason verifVariablesModel exists is just for space--verifVaribles gets too long if␣
˓→we keep adding more datasets
for key in verifVariablesModel.keys():
 x = verifVariableSModel[key]for key1 in x.keys():
    verifVariables[key][key1] = x[key1]#f = '/glade/u/home/schwartz/cloud_verification/GFS_grib_0.25deg/2018112412/gfs.0p25.
˓→2018112412.f006.grib2'
#grbs = pygrib.open(f)
#idx = pygrib.index(f,'parameterCategory','parameterNumber','typeOfFirstFixedSurface')
#model = 'GFS'#variable = 'totCloudCover'
#x = verifVariablesModel[variable][model] # returns a list, whose ith element is a dictionary
# e.g., idx(parameterCategory=6,parameterNumber=1,typeOfFirstFixedSurface=234)
#idx(parameterCategory=x[0]['parameterCategory'],parameterNumber=x[0]['parameterNumber'],
˓→typeOfFirstFixedSurface=x[0]['typeOfFirstFixedSurface'])
# to read in an environmental variable
#x = os.getenv('a') # probably type string no matter what
###########
```

```
(continues on next page)
```

```
def getThreshold(variable):
   x = \text{verify}ariables[variable]['thresholds']
   print(x) # needed for python 3 to read variable into csh variable
   return x
def getInterpMethod(variable):
  x = verifVariable[variable]['interpMethod'].upper()print(x) # needed for python 3 to read variable into csh variable
   return x
def getTotalCloudFrac(source,data):
   if source == 'SATCORPS':
   # x = data[0][0, \ldots, 0] \times 1.0E-2 # scaling
     x = (data[0][0, :, :, 1] + data[0][0, :, :, 2] + data[0][0, :, :, 3])*1.0E-2 # scaling\# y = data[0]
  # x = np.sum(y[:, :, :, 1:4], axis=3)elif source == 'MERRA2':
# x = ( data[0][0,:,:]+data[1][0,:,:]+data[2][0,:,:] ) *100.0 # the ith element of data␣
\rightarrowis a numpy array
      x = data[0][0,:,:] \times 100.0 # the ith element of data is a numpy arrayprint(x.min(), x.max())elif source == 'ERA5':
      try: x = data[0][0,0,:,:] * 100.0except: x = data[0][0, :, :] * 100.0elif source == 'MPAS':
      x = data[0][0, :, :] \times 100.0elif source == 'SAT_WWMCA_MEAN':
      x = data[0][0, \ldots] # already in %
  else:
     x = data[0]# This next line is WRONG.
   # Missing should be set to missing
   # Then, the non-missing values are 1s and 0s
   #output = np.where(x > 0.0, x, 0.0)#output = np.where(x < 0.0, -9999.0, x) # missing. currently used for SATCORPS
   x = np.where(x < 0.0, 0.0, x) # Force negative values to zero
   x = np. where( x > 100.0, 100.0, x) # Force values > 100% to 100%
   return x
def getBinaryCloud(source,data):
  y = getTotalCloudFrac(source, data)# keep NaNs as is, but then set everything else to either 100% or 0%
```

```
x = np. where( np.isnan(y), y, np. where(y > 0.0, 100.0, 0.0) )
   return x
def getLayerCloudFrac(source,data,layer):
   if source == 'SATCORPS':
      if layer.lower().strip() == 'low' : i = 1if layer.lower().strip() == 'mid' : i = 2if layer.lower().strip() == 'high' : i = 3x = data[0][0, :, :, i] \times 1.0E-2 # scaling
  elif source == 'MERRA2':
     x = data[0][0, :, :] * 100.0elif source == 'ERA5':
      try: x = data[0][0,0,:,:] \times 100.0except: x = data[0][0, :, :] \times 100.0elif source == 'MPAS':
      x = data[0][0, :, :] \times 100.0else:
     x = data[0]x = np.where(x < 0.0, 0.0, x) # Force negative values to zero
  x = np. where( x > 100.0, 100.0, x) # Force values > 100% to 100%
   return x
def getCloudTopTemp(source,data):
   if source == 'SATCORPS':
      x = data[0][0, :, :, 0] * 1.0E-2 # scalingelif source == 'MERRA2':
     x = data[0][0, \ldots]elif source == 'ERA5':
      try: x = data[0][0,0,:,:]except: x = data[0][0, :, :]else:
      x = data[0]return x
def getCloudTopPres(source,data):
   if source == 'SATCORPS':
     x = data[0][0, :, :, 0] * 1.0E-1 # scaling
  elif source == 'MERRA2':
      x = data[0][0, :, :] * 1.0E-2 * scaling [Pa] -> [hPa]elif source == 'ERA5':
      try: x = data[0][0,0,:,:]except: x = data[0][0, :, :]else:
```

```
x = data[0]return x
def getCloudTopHeight(source,data):
   if source == 'SATCORPS':
     x = data[0][0, :, :, 0] * 1.0E+1 # scaling to [meters]
  elif source == 'MERRA2':
     x = data[0][0, :, :] #TBD
  elif source == 'ERA5':
     try: x = data[0][0, 0, :, :]except: x = data[0][0, :, :]elif source == 'GALWEM17':
     x = data[0] * 1000.0 * 0.3048 # kilofeet -> meterselif source == 'MPAS':
     x = data[0][0, :, :] # already in meters
  elif source == 'WWMCA':
     # data is a list (should be length 4)
     if len(data) != 4:
         print('error with WWMCA Cloud top height')
         sys.exit()
     tmp = np.array(data) # already in meters
     tmp = np.where(tmp <= 0, np.name, tmp) # replace 0 or negative values with NANx = np.name(xtmp, axis=0) # get maximum cloud top height across all layerselse:
     x = data[0]# Eliminate unphysical values (assume cloud top shouldn't be > 50000 meters)
  y = np. where( x > 50000.0, np.nan, x)
   return y
def getCloudBaseHeight(source,data):
   if source == 'SATCORPS':
     x = data[0][0, :, :, 0] * 1.0E+1 # scaling to [meters]
   elif source == 'MERRA2':
     x = data[0][0, :, :] #TBD
  elif source == 'ERA5':
     try: x = data[0][0,0,:,:]except: x = data[0][0, :, :]elif source == 'GALWEM17':
     x = data[0] * 1000.0 * 0.3048 # kilofeet -> meterselif source == 'MPAS':
     x = data[0][0, :, :] # already in meters
   elif source == 'WWMCA':
     # data is a list (should be length 4)
```

```
if len(data) != 4:
        print('error with WWMCA Cloud base height')
        sys.exit()
      tmp = np.array(data) # already in meters
      tmp = np.where(tmp \le 0, np.name, tmp) # replace 0 or negative values with NAN)x = np.nanmin(tmp,axis=0) # get lowest cloud base over all layers
   else:
     x = data[0]# Eliminate unphysical values (assume cloud base shouldn't be > 50000 meters)
   y = np. where( x > 50000.0, np.nan, x)
   return y
def getCloudCeiling(source,data):
   if source == 'SATCORPS':
     x = data[0][0, :, :, 0] #TBD
  elif source == 'MERRA2':
     x = data[0][0, :, :] #TBD
   elif source == 'ERA5':
     try: x = data[0][0, 0, :, :] # TBDexcept: x = data[0][0, :, :]return x
# add other functions for different variables
###########
def getDataArray(inputFile,source,variable,dataSource):
  # 1) inputFile: File name--either observations or forecast
  # 2) source: Obsevation source (e.g., MERRA, SATCORP, etc.)
  # 3) variable: Variable to verify
  # 4) dataSource: If 1, process forecast file. If 2 process obs file.
# # specifying names here temporarily. file names should be passed in to python from shell␣
˓→script
# if source == 'merra': nc_file = '/gpfs/fs1/scratch/schwartz/MERRA/MERRA2_400.tavg1_
→2d_rad_Nx.20181101.nc4'
# elif source == 'satcorp': nc_file = '/glade/scratch/bjung/met/test_satcorps/GEO-MRGD.
˓→2018334.0000.GRID.NC'
# elif source == 'era5': nc_file = '/glade/scratch/bjung/met/test_era5/e5.oper.fc.sfc.
˓→instan.128_164_tcc.regn320sc.2018111606_2018120112.nc'
  source = source.upper().strip() # Force uppercase and get rid of blank spaces, for safety
```

```
(continued from previous page)
```

```
print('dataSource = ',dataSource)
   ftype = griddedDatasets[source]['ftype'].lower().strip()
  # Get file handle
  if ftype == 'nc':nc_fid = Dataset(inputFile, "r", format="NETCDF4")
     #nc_fid.set_auto_scale(True)
  elif ftype == 'grib':if source == 'WWMCA':
       idx = pygrib.index(inputFile,'parameterName','typeOfLevel','level')
     else:
        idx = pygrib.index(inputFile,'parameterCategory','parameterNumber',
˓→'typeOfFirstFixedSurface')
  # dataSource == 1 means forecast, 2 means obs
# if dataSource == 1: varsToRead = verifVariablesModel[variable][source] # if ftype == 'grib
\rightarrow', returns a list whose ith element is a dictionary. otherwise, just a list
# if dataSource == 2: varsToRead = verifVariables[variable][source] # returns a list
  varsToRead = verifVariables[variable][source] # if ftype == 'grib', returns a list whose
→ith element is a dictionary. otherwise, just a list
  print('Trying to read ',inputFile)
  # Get lat/lon information--currently not used
 #latVar = griddedDatasets[source]['latVar']
 #lonVar = griddedDatasets[source]['lonVar']
 #lats = np.array(nc_fid.variables[latVar][:]) # extract/copy the data
 #lons = np.array(nc_fid.variables[lonVar][:] )
  #print(lats.max())
  #print(lons.max())
  # one way to deal with scale factors
  # probably using something like nc_fid.set_auto_scale(True) is better...
 #latMax = lats.max()#while latMax > 90.0:
 \# lons = lons \star 0.1
 # lats = lats * 0.1# latMax = lats.max()
  # get data
  data = \lceil \rceilfor v in varsToRead:
     if ftype == 'grib':
```

```
if source == 'WWMCA':
          x = idx(parameterName=v['parameterName'],typeOfLevel=v['typeOfLevel'],level=v[
˓→'level'])[0] # by getting element 0, you get a pygrib message
        else:
           # e.g., idx(parameterCategory=6,parameterNumber=1,typeOfFirstFixedSurface=234)
           if ( variable == 'cloudTopHeight' or variable == 'cloudBaseHeight') and source␣
\rightarrow== 'GALWEM17':
              x = i dx(parameterCategory=v['parameterCategory'], parameterNumber=v[
\rightarrow'parameterNumber'],typeOfFirstFixedSurface=v['typeOfFirstFixedSurface'])[1] # by getting
˓→element 1, you get a pygrib message
           else:
              x = i dx(parameterCategory=v['parameterCategory'],parameterNumber=v[
˓→'parameterNumber'],typeOfFirstFixedSurface=v['typeOfFirstFixedSurface'])[0] # by getting␣
˓→element 0, you get a pygrib message
           if x.shortName != v['shortName']: print('Name mismatch!')
           #ADDED BY JOHN O
           print(x)print('Reading ', x.shortName, 'at level ', x.typeOfFirstFixedSurface)
        read_var = x.values # same x.data()[0]read_missing = x.missingValue
        print('missing value = ',read_missing)
        # The missing value (read_missing) for GALWEM17 and GALWEM cloud base/height is.
˓→9999, which is not the best choice because
        # those could be actual values. So we need to use the masked array part (below) to_
˓→handle which
        # values are missing. We also set read_missing to something unphysical to␣
˓→essentially disable it.
        # Finally, if we don't change the 'missingValue' property in the GRIB2 file we are␣
˓→eventually outputting,
        # the bitmap will get all messed up, because it will be based on 9999 instead of
˓→$missing_values
        if variable == 'cloudTopHeight' or variable == 'cloudBaseHeight':
           read_missing = -9999.
           x['missingValue'] = read_missing
           if source == 'GALWEM17':
               #These are masked numpy arrays, with mask = True where there is a missing␣
˓→value (no cloud)
              #Use np.ma.filled to create an ndarray where mask = True values are set to np.
\rightarrownan
              read_var = np.ma.filled(read_var.astype(read_var.dtype), np.nan)
     elif ftype == 'nc':read_var = nc_fid.variables[v] # extract/copy the data
        try:
           read_missing = read_var.missing_value # get variable attributes. Each dataset_
```

```
(continues on next page)
```

```
˓→has own missing values.
         except:
            read_missing = -9999. # set a default missing value. probably only need to do␣
˓→this for MPAS
     print('Reading ', v)
      this_var = np.array( read_var ) # to numpy array
     #print(read_missing, np.nan)
     this_var = np.where( this_var==read_missing, np.nan, this_var )
     #print(this_var.shape)
     data.append(this_var) # ith element of the list is a NUMPY ARRAY for the ith variable
     #print(type(this_var))
     #print(type(data))
   # Call a function to get the variable of interest.
   # Add a new function for each variable
   if variable == 'binaryCloud': raw_data = getBinaryCloud(source,data)
   if variable == 'totalCloudFrac': raw_data = getTotalCloudFrac(source,data)
   if variable == 'lowCloudFrac': raw_data = getLayerCloudFrac(source,data,'low')
   if variable == 'midCloudFrac': raw_data = getLayerCloudFrac(source,data,'mid')
   if variable == 'highCloudFrac': raw_data = getLayerCloudFrac(source,data,'high')
  if variable == 'cloudTopTemp': raw_data = getCloudTopTemp(source,data)
  if variable == 'cloudTopPres': raw_data = getCloudTopPres(source,data)
   if variable == 'cloudTopHeight': raw_data = getCloudTopHeight(source,data)
   if variable == 'cloudBaseHeight': raw_data = getCloudBaseHeight(source,data)
   if variable == 'cloudCeiling': raw_data = getCloudCeiling(source,data)
   raw_data = np.where(np.isnan(raw_data), missing_values, raw_data) # replace np.nan to␣
˓→missing_values (for MET)
   # Array met_data is passed to MET
   # Graphics should plot $met_data to make sure things look correct
   if griddedDatasets[source]['flipY']:
     print('flipping ',source,' data about y-axis')
     met_data=np.flip(raw_data,axis=0).astype(float)
   else:
     met_data=raw_data.astype(float)
   # Make plotting optional or Just use plot_data_plane
# plt_data=np.where(met_data<0, np.nan, met_data)
# map=Basemap(projection='cyl',llcrnrlat=-90,urcrnrlat=90,llcrnrlon=-180,urcrnrlon=180,
˓→resolution='c')
# map.drawcoastlines()
# map.drawcountries()
```

```
# map.drawparallels(np.arange(-90,90,30),labels=[1,1,0,1])
# map.drawmeridians(np.arange(0,360,60),labels=[1,1,0,1])
# plt.contourf(lons,lats,plt_data,20,origin='upper',cmap=cm.Greens) #cm.gist_rainbow)
# title=source+"_"+variable+"_"+str(validTime)
# plt.title(title)
# plt.colorbar(orientation='horizontal')
# plt.savefig(title+".png")
  # If a forecast file, output a GRIB file with
  # 1 record containing the met_data
  # This is a hack, because right now, MET python embedding doesn't work with pygrib,
  # so output the data to a temporary file, and then have MET read the temporary grib␣
\rightarrowfile.
  # Starting with version 9.0 of MET, the hack isn't needed, and MET python embedding works␣
˓→with pygrib
  outputFcstFile = False # MUST be True for MET version < 9.0. For MET 9.0+, optional
   if dataSource == 1 and ftype == 'grib':if outputFcstFile:
        grbtmp = xgrbtmp['values']=met_data
        grbout = open('temp_fcst.grb2','ab')
        grbout.write(grbtmp.tostring())
        grbout.close() # Close the outfile GRIB file
        print('Successfully output temp_fcst.grb2')
   # Close files
   if ftype == 'grib': idx.close() # Close the input GRIB file
   if ftype == 'nc': nc_fid.close() # Close the netCDF file
   return met_data
def obsError(fcstData,obsErrorFile,validDate,dataSource):
   print('Adding noise to the cloud fraction fields')
   print('Using obsErrorFile',obsErrorFile)
   # First load the obsError information
   #obsErrorFile = 'ob_errors.pk'
   infile = open(obsErrorFile,'rb')
  binEdges, binStddev = pk.load(infile) # 'numpy.ndarray' types
   infile.close()
   # Get 1d forecast data
   shape = fcstData.shape
   fcst = fcstData.flatten()
```

```
# Set random number seed based on valid time and model
  if dataSource.upper().strip() == 'MPAS': ii = 10elif dataSource.upper().strip() == 'GALWEM': i<i>i</i> = 20elif dataSource.upper().strip() == 'GFS': ii = 30
  np.random.seed(int(validDate*.1 + ii))
  # Find which bin the data is in
  for i in range(0,len(binEdges)-1):
     idx = np.where( (fcst >= binEdges[i]) & (fcst < binEdges[i+1]) )[0]n = len(idx) # number of points in the ith bin
     if n > 0: # check for empty bins
         randVals = np.random.normal(0,binStddev[i],n)fct[idx] = fct[idx] + randVals# bound forecast values to between 0 and 100%
  f \text{cst} = np.\text{where} (f \text{cst} < 0.0, 0.0, f \text{cst})fcst = np.where(fcst > 100.0, 100.0, fcst)
  # now reshape forecast data back to 2D
  output = fcst.reshape(shape)# data will have NaNs where bad.
  return output
def getFcstCloudFrac(cfr,pmid,psfc,layerDefinitions): # cfr is cloud fraction(%), pmid is 3D␣
˓→pressure(Pa), psfc is surface pressure (Pa) code from UPP ./INITPOST.F
  if pmid.shape != cfr.shape: # sanity check
     print('dimension mismatch bewteen cldfra and pressure')
     sys.exit()
  nlocs, nlevs = pmid.shapeif len(psfc) != nlocs: # another sanity check
     print('dimension mismatch bewteen cldfra and surface pressure')
     sys.exit()
  cfrac1 = np{\text{.}zeros}(n {\text{.}})cfracm = np.zeros(nlocs)
  cfrach = np{\text{.}zeros}(nlocs)for i in range(0,nlocs):
     PTOP_HIGH = PTOP_HIGH_UPP
```

```
if layerDefinitions.upper().strip() == 'ERA5':
        PTOP\_LOW = 0.8 * psfc[i]PTOP_MID = 0.45*psfc[i]elif layerDefinitions.upper().strip() == 'UPP':
        PTOP_LOW = PTOP_LOW_UPP
        PTOP_MID = PTOP_MID_UPP
     idxLow = np.where( pmid[i,:] >= PTOP_LOW)[0] # using np.where with just 1 argument_˓→returns tuple
     idxMid = np.where( (pmid[i,:] < PTOP_LOW) & (pmid[i,:] >= PTOP_MID))[0]idxHigh = np.where( (pmid[i,:] < PTOP_MID) & (pmid[i,:] >= PTOP_HIGH))[0]# use conditions in case all indices are missing
     if (len(idxLow) > 0): crac1[i] = np.max(cfr[i.idxLow])if (len(idxMid) >0 ): cfracm[i] = np.max( cfr[i,idxMid] )
     if (len(idxHigh) >0 ): cfrach[i] = np.max( cfr[i,idxHigh] )
  tmp = npvstate( (cfracl,cfracm,cfrach)) # stack the rows into one 2d array)cldfraMax = np.max(tmp,axis=0) # get maximum value across low/mid/high for each pixel_
˓→(minimum overlap assumption)
  # This is the fortran code put into python format...double loop unnecessary and slow
  #for i in range(0,nlocs):
  # for k in range(0,nlevs):
  \# if pmid(i,k) \geq PTOP_LOW:
  # cfracl(i) = np.max( [cfrac(i), cfr(i,k) ] ) # Low
  # elif pmid(i,k) < PTOP_LOW and pmid(i,k) >= PTOP_MID:
  # cfracm(i) = np.max([cfrac{m(i),cfr(i,k)]) # Mid
  # elif pmid(i,k) < PTOP_MID and pmid(i,k) >= PTOP_HIGH: # High
  # cfrach(i) = np.max([cfrach(i),cfr(i,k)])
  return cfracl, cfracm, cfrach, cldfraMax
def getGOES16LatLon(g16_data_file):
  # Start timer
  startTime = dt.datetime.utcnow()
  # designate dataset
  g16nc = Dataset(g16_data_file, 'r')# GOES-R projection info and retrieving relevant constants
  proj_info = g16nc.variables['goes_imager_projection']
  lon_origin = proj_info.longitude_of_projection_origin
  H = proj_info.perspective\_point\_height+proj\_info.semi\_major\_axis
```

```
r_eq = proj_info.semi_major_axis
   r_pol = proj_info.semi_minor_axis
   # Data info
   lat\_rad\_1d = g16nc.variables['x'][:]lon\_rad\_1d = g16nc.valueals['y'][:]# close file when finished
   g16nc.close()
   g16nc = None# create meshgrid filled with radian angles
   lat\_rad, lon\_rad = np.messagerid(lat\_rad\_1d,lon\_rad\_1d)# lat/lon calc routine from satellite radian angle vectors
   lambda_0 = (lon_origin * np.pl)/180.0a_Var = np.power(np.sin(lat_rad),2.0) + (np.power(np.cos(lat_rad),2.0)*(np.power(np.
˓→cos(lon_rad),2.0)+(((r_eq*r_eq)/(r_pol*r_pol))*np.power(np.sin(lon_rad),2.0))))
   b_var = -2.0*H*np.cos(lat_rad)*np.cos(lon_rad)
   c_{var} = (H**2.0) - (r_{eq}**2.0)r_{-s} = (-1.0*b_{-var} - np.sqrt((b_{-var}*2)-(4.0*a_{-var}*c_{-var})))/(2.0*a_{-var})s_x = r_s * np.cos(lat_rad) * np.cos(lon_rad)s_y = -r_s * np \cdot sin(lat_rad)s_z = r_s * np.cos(lat_rad) * np.sin(lon_rad)lat = (180.0/np.pi)*(np.arctan(((r_eq*r_eq)/(r_pol*r_pol))*((s_z/np.sqrt(((H-s_x)*(H-s_
\rightarrowx))+(s_y*s_y)))))))
   lon = (lambda_0 - nparctan(s_y/(H-s_x)))*(180.0/np pip)# End timer
   endTime = dt.datetime.utenow()time = (endTime - startTime).microseconds / (1000.0*1000.0)
   print('took %f4.1 seconds to get GOES16 lat/lon'%(time))
   return lon,lat # lat/lon are 2-d arrays
# -def getGOESRetrivalData(goesFile,goesVar):
   if not os.path.exists(goesFile):
      print(goesFile+' not there. exit')
```

```
sys.exit()
  # First get GOES lat/lon
  goesLon2d, goesLat2d = getGOES16LatLon(goesFile) # 2-d arrays
  goesLon = geblond.flatten() # 1-d arrays
  goesLat = goesLat2d.flatten()
  # Now open the file and get the data we want
  nc_goes = Dataset(goesFile, "r", format="NETCDF4")
  # If the next line is true (it should be), this indicates the variable needs to be treated
  # as an "unsigned 16-bit integer". This is a pain. So we must use the "astype" method
  # to change the variable type BEFORE applying scale_factor and add_offset. After the␣
˓→conversion
  # we then can manually apply the scale factor and offset
  #goesVar = 'PRES'
  goesVar = goesVar . strip() # for safety
  if nc_goes.variables[goesVar]._Unsigned.lower().strip() == 'true':
     nc_goes.set_auto_scale(False) # Don't automatically apply scale_factor and add_offset␣
˓→to variable
     goesData2d = np.array( nc_goes.variables[goesVar]).astype(np.uint16)
     goesData2d = geesData2d * nc_goes.variables[goesVar].scale_factor + nc_goes.
˓→variables[goesVar].add_offset
     goesQC2d = np.array( nc_goes.variables['DQF']).astype(np.uint8)
  else:
     goesData2d = np.array( nc_goes.variables[goesVar])
     goesQC2d = np.array( nc_goes.variables['DQF'])
  # Make variables 1-d
  goesQC = goesQC2d.flatten()goesData = goesData2d.flatten()
  nc_goes.close()
  # Get rid of NaNs; base it on longitude
  goesData = goesData[~np.isnan(goesLon)] # Handle data arrays first before changing lat/
˓→lon itself
  goesQC = goesQC[\sim np.isnan(goesLon)]goesLon = \texttt{goesLon}[\texttt{~m}p.isnan(goesLon)] # \sim is "logical not", also np.logical_not
  goesLat = goesLat[~np.isnan(goesLat)]
  if goesLon.shape != goesLat.shape:
     print('GOES lat/lon shape mismatch')
     sys.exit()
  # If goes 0C = 0, good 0C and there was a cloud with a valid pressure.
  # If goesQC == 4, no cloud; probably clear sky.
```

```
(continues on next page)
```

```
# All other QC means no data, and we want to remove those points
  idx = np.logical_or( goesQC == 0, goesQC == 4) # Only keep QC == 0 or 4goesData = goesData[idx]goesQC = goesQC[idx]goesLon = goesLon[idx]goesLat = goesLat[idx]# Only QC with 0 or 4 are left; now set QC == 4 to missing to indicate clear sky
  goesData = np.where( goesQC != 0, missing_values, goesData)# Get longitude to between (0,360) for consistency with JEDI files (this check is applied␣
˓→to JEDI files, too)
  goesLon = np.where( goesLon < 0, goesLon + 360.0, goesLon )
  print('Min GOES Lon = ',np.min(goesLon))
  print('Max GOES Lon = ',np.max(goesLon))
  return goesLon, goesLat, goesData
def point2point(source,inputDir,satellite,channel,goesFile,condition,layerDefinitions,
˓→dataSource):
  # Static Variables for QC and obs
  qcVar = 'brightness_temperature_'+str(channel)+'@EffectiveQC' #'@EffectiveQC0' # QC␣
˓→variable
  obsVar = 'brightness_temperature_'+str(channel)+'@ObsValue' # Observation variable
  # Get GOES-16 retrieval file with auxiliary information
  if 'abi' in satellite or 'ahi' in satellite:
     goesLon, goesLat, goesData = getGOESRetrivalData(goesFile,'PRES') # return 1-d arrays
     lonlatGOES = np.array( list(zip(goesLon, goesLat))) # lon/lat pairs for each GOES ob␣
\rightarrow(nobs_GOES, 2)
     #print('shape lonlatGOES = ',lonlatGOES.shape)
     print('getting data from ',goesFile)
     myGOESInterpolator = NearestNDInterpolator(lonlatGOES,goesData)
  # First check to see if there's a concatenated file with all obs.
  # If so, use that. If not, have to process one file per processor, which takes a lot␣
˓→more time
  if os.path.exists(inputDir+'/obsout_omb_'+satellite+'_ALL.nc4'):
      inputFiles = [inputDir+'/obsout_omb_'+satellite+'_ALL.nc4'] # needs to be in a list␣
˓→since we loop over inputFiles
  else:
     # Get list of OMB files to process. There is one file per processor.
     # Need to get them in order so they are called in the same order for the
```

```
(continued from previous page)
```

```
# forecast and observed passes through this subroutine.
     files = os.listdir(inputDir)inputFiles = fnmatch.filter(files,'obsout*_'+satellite+'*nc4') # returns relative path␣
˓→names
     inputFiles = [inputDir+'/'+s for s in inputFiles] # add on directory name
     inputFiles.sort() # Get in order from low to high
  if len(inputFiles) == 0: return -99999, -99999 # if no matching files, force a failure
  # Variable to pull for brightness temperature
# if dataSource == 1: v = 'brightness_temperature_'+str(channel)+'@GsiHofXBc' # Forecast␣
˓→variable
  if dataSource == 1: v = 'brightness_temperature_'+str(channel)+'@hofx' #'@depbg' # OMB
  if dataSource == 2: v = obsVar# Read the files and put data in array
  allData, allDataQC = [], []for inputFile in inputFiles:
     nc_fid = Dataset(inputFile, "r", format="NETCDF4") #Dataset is the class behavior to␣
˓→open the file
     print('Trying to read ',v,' from ',inputFile)
     # Read forecast/obs data
     read_var = nc_fid.variables[v] # extract/copy the data
  # read_missing = read_var.missing_value # get variable attributes. Each dataset has own␣
˓→missing values.
     this_var = np.array( read_var ) # to numpy array
  # this_var = np.where( this_var==read_missing, np.nan, this_var )
    #if dataSource == 1: # If true, we just read in OMB data, but we want B
    # obsData = np.array( nc_fid.variables[obsVar])
    # this_var = obsData - this_var # get background/forecast value (O - OMB = B)
     #Read QC data
     qcData = np.array(nc_fid.variables[qcVar])
     # Sanity check...shapes should match
     if qcData.shape != this_var.shape: return -99999, -99999
     if 'abi' in satellite or 'ahi' in satellite:
        # Get the GOES-16 retrieval data at the observation locations in this file
        # GOES values < 0 mean clear sky
        lats = np.array(nc_fid.variables['latitude@MetaData'])
        lons = np.array(nc_fid.variables['longitude@MetaData'])
```

```
(continues on next page)
```

```
(continued from previous page)
        # Get longitude to between (0,360) for consistency with GOES-16 files
        lons = np.where( lons < 0, lons + 360.0, lons )
        lonlat = np.array( list(zip(lons,lats))) # lon/lat pairs for each ob (nobs, 2)
        thisGOESData = myGOESInterpolation (lon) # GOES data at obs locations in this file.˓→ If pressure, units are hPa
        thisGOESData = thisGOESData * 100.0 # get into Pa
        #obsCldfra = np.array( nc_fid.variables['cloud_area_fraction@MetaData'] )*100.0 #␣
˓→Get into %...observed cloud fraction (AHI/ABI only)
        geoValsFile = inputFile.replace('obsout','geoval')
        if not os.path.exists(geoValsFile):
           print(geoValsFile+' not there. exit')
           sys.exit()
        nc_fid2 = Dataset(geoValsFile, "r", format="NETCDF4")
        fcstCldfra = np.array( nc_fid2.variables['cloud_area_fraction_in_atmosphere_layer
˓→'])*100.0 # Get into %
        pressure = np.array( nc_fid2.variables['air_pressure']) # Pa
        pressure_edges = np.array( nc_fid2.variables['air_pressure_levels']) # Pa
        psfc = pressure_edges[:,-1] # Surface pressure (Pa)...array order is top down
        if layerDefinitions.upper().strip() == 'ERA5':
           PTOP_LOW = 0.8*psfc # these are arrays
           PTOP_MID = 0.45*psfcPTOP_HIGH = PTOP_HIGH_UPP * np.ones_like(psfc)
        elif layerDefinitions.upper().strip() == 'UPP':
           PTOP_LOW = PTOP_LOW_UPP # these are constants
           PTOP_MID = PTOP_MID_UPP
           PTOP_HIGH = PTOP_HIGH_UPP
        else:
           print('layerDefinitions = ',layerDefinitions,'is invalid. exit')
           sys.exit()
        fcstLow,fcstMid,fcstHigh,fcstTotCldFra = getFcstCloudFrac(fcstCldfra,pressure,psfc,
˓→layerDefinitions) # get low/mid/high/total forecast cloud fractions for each ob
        nc_fid2.close()
        # Modify QC data based on correspondence between forecast and obs. qcData used to␣
˓→select good data later
        # It's possible that there are multiple forecast layers, such that fcstLow,fcstMid,
˓→fcstHigh are all > $cldfraThresh
        # However, GOES-16 CTP doesn't really account for layering. So, we need to remove␣
˓→layered clouds from the forecast,
        # focusing only on the layers that we asked for when doing {low,mid,high}Only
˓→conditions
```

```
# The "|" is symbol for "np.logcal_or"
        yes = 2.0no = 0.0cldfraThresh = 20.0 # percent
        if qcData.shape == fcstTotCldFra.shape == thisGOESData.shape: # these should all␣
ightharpoonupmatch
           print('Using condition ',condition,'for ABI/AHI')
           # Note that "&" is "np.logical_and" for boolean (true/false) quantities.
           # Thus, each condition should be enclosed in parentheses
           if condition.lower().strip() == 'clearOnly'.lower(): # clear in both forecast␣
\rightarrowand obs
              qclata = np.where( (fcstTotCldFra < cldfraThresh) & (thisGOESData <= 0.0),
˓→qcData, missing_values)
           elif condition.lower().strip() == 'cloudyOnly'.lower(): # cloudy in both␣
˓→forecast and obs
              qcData = np.where( (fcstTotCldFra >= cldfraThresh) & (thisGOESData > 0.0),
˓→qcData, missing_values)
           elif condition.lower().strip() == 'lowOnly'.lower(): # low clouds in both␣
˓→forecast and obs
              fctLow = np.where( (fctMid \geq cldfraThresh) | (fctHigh \geq cldfraThresh),
˓→missing_values, fcstLow) # remove mid, high
              qcData = np.where( (fcstLow >= cldfraThresh) & ( thisGOESData >= PTOP_LOW),␣
˓→qcData, missing_values)
           elif condition.lower().strip() == 'midOnly'.lower(): # mid clouds in both␣
˓→forecast and obs
              fcstMid = np.where( (fcstLow >= cldfraThresh) | ( fcstHigh >= cldfraThresh),
˓→missing_values, fcstMid) # remove low, high
              qcData = np.where( (fcstMid >= cldfraThresh) & (thisGOESData < PTOP_LOW) \&˓→(thisGOESData >= PTOP_MID), qcData, missing_values)
           elif condition.lower().strip() == 'highOnly'.lower(): # high clouds in both␣
˓→forecast and obs
              fcstHigh = np.where( (fcstLow >= cldfraThresh) | ( fcstMid >= cldfraThresh),\Box˓→missing_values, fcstHigh) # remove mid, high
              qcData = np.where( (fcstHigh >= cldfraThresh) & (thisGOESData < PTOP_MID) &␣
˓→(thisGOESData >= PTOP_HIGH), qcData, missing_values)
           elif condition.lower().strip() == 'fcstLow'.lower(): # low clouds in forecast
˓→(layers possible); obs could be anything
              qcData = np.where( fcstLow >= cldfraThresh , qcData, missing_values)
           elif condition.lower().strip() == 'fcstMid'.lower(): # low clouds in forecast␣
˓→(layers possible); obs could be anything
              qcData = np.where( fcstMid >= cldfraThresh , qcData, missing_values)
           elif condition.lower().strip() == 'fcstHigh'.lower(): # low clouds in forecast␣
˓→(layers possible); obs could be anything
              qcData = np.where( fcstHigh >= cldfraThresh , qcData, missing_values)
```

```
(continues on next page)
```

```
elif condition.lower().strip() == 'cloudEventLow'.lower():
              if dataSource == 1: this_var = np.where( fcstLow >= cldfraThresh, yes,␣
˓→no ) # set cloudy points to 2, clear points to 0, use threshold of 1 in MET
              if dataSource == 2: this_var = np.where( thisGOESData >= PTOP_LOW, yes, no )
           elif condition.lower().strip() == 'cloudEventMid'.lower():
              if dataSource == 1: this_var = np.where( fcstMid >= cldfraThresh, yes,.
˓→no ) # set cloudy points to 2, clear points to 0, use threshold of 1 in MET
              if dataSource == 2: this_var = np.where( (thisGOESData < PTOP_LOW) &␣
\rightarrow(thisGOESData >= PTOP_MID), yes, no )
           elif condition.lower().strip() == 'cloudEventHigh'.lower():
              if dataSource == 1: this_var = np.where( fcstHigh >= cldfraThresh, yes,_
˓→no ) # set cloudy points to 2, clear points to 0, use threshold of 1 in MET
              if dataSource == 2: this_var = np.where( (thisGOESData < PTOP_MID) &␣
\rightarrow(thisGOESData >= PTOP_HIGH), yes, no )
           elif condition.lower().strip() == 'cloudEventTot'.lower():
              if dataSource == 1: this_var = np.where( fcstTotCldFra >= cldfraThresh, yes,␣
˓→no ) # set cloudy points to 2, clear points to 0, use threshold of 1 in MET
              if dataSource == 2: this_var = np.where( thisGOESData > 0.0, yes, no )
           elif condition.lower().strip() == 'all':
              print("not doing any conditional verification or stratifying by event")
           else:
              print("condition = ",condition," not recognized.")
              sys.exit()
           #elif condition.lower().strip() == '4x4table'.lower():
             #if dataSource == 1:
             # this_var = np.where( fcstLow >= cldfraThresh, yesLow, no )
             # this_var = this_var + np.where( fcstMid >= cldfraThresh, yesMid, no )
             # this_var = this_var + np.where( fcstHigh >= cldfraThresh, yesHigh, no )
           print('number removed = ', (qcData==missing_values).sum())
          #print('number passed = ', qcData.shape[0] - (qcData==missing_values).sum())
        else:
           print('shape mismatch')
           return -99999, -99999
     # Append to arrays
     allData.append(this_var)
     allDataQC.append(qcData)
     nc_fid.close() # done with the file, so close it before going to next file in loop
  # We're now all done looping over the individul files
  # Get the indices with acceptable QC
  allOC = np.concatenate(allDataOC) # Put list of numpy arrays into a single long 1-D numpy
˓→array. All QC data.
```

```
idx = np.where(alIOC==0) # returns indices# Now get all the forecast/observed brightness temperature data with acceptable QC
   this_var = np.concatenate(allData)[idx] # Put list of numpy arrays into a single long 1-D_˓→numpy array. This is all the forecast/obs data with good QC
   numObs = this_var.shape[0] # number of points with good QC for this channel
  print('Number of obs :',numObs)
  # Assume all the points actually fit into a square grid. Get the side of the square (use␣
˓→ceil to round up)
   if numObs > 0:
      l = np<u>ceil(np.sqrt(numObs))</u>.astype('int') # Length of the side of the square# Make an array that can be reshaped into the square
     raw_data1D = np.full(l*1, npnn) # Initialize 1D array of length l**2 to np.nan
     raw_data1D[0:numObs] = this_var[:] # Fill data to the extent possible. There will be
˓→some np.nan values at the end
     raw_data = npreshape(raw_data1D,(1,1)) # Reshape into "square grid"
     raw_data = np.where(np.isnan(raw_data), missing_values, raw_data) # replace np.nan to
˓→missing_values (for MET)
     met_data=raw_data.astype(float) # Give MET this info
     # Now need to tell MET the "grid" for the data
      # Make a fake lat/lon grid going from 0.0 to 50.0 degrees, with the interval␣
˓→determined by number of points
     griddedDatasets[source]['latDef'][0] = 0.0 # starting point
     griddedDatasets[source]['latDef'][1] = np.diff(np.linspace(0,50,1)).round(6)[0] #_
˓→interval (degrees)
      griddedDatasets[source]['latDef'][2] = int(1) # number of pointsgriddedDatasets[source]['lonDef'][0:3] = griddedDatasets[source]['latDef']
     gridInfo = getGridInfo(source, griddedDatasets[source]['gridType']) # 'LatLon' gridType
     return met_data, gridInfo
   else:
      return -99999, -99999
###########
def getGridInfo(source,gridType):
   if gridType == 'LatLon':
     lattice f = griddedDatasets[source]['late']lonDef = griddedDatasets[source]['lonDef']
```

```
gridInfo = \{'type': gridType,
        'name': source,
        'lat_ll': latDef[0], #-90.000,
        'lon_ll': lonDef[0], #-180.000,
        'delta_lat': latDef[1], #0.5000,
        'delta_lon': lonDef[1], #0.625,
        'Nlat': latDef[2], #361,
        'Nlon': lonDef[2], #576,
     }
  elif gridType == 'Gaussian':
     gridInfo = \{'type': gridType,
       'name': source,
       'nx': griddedDatasets[source]['nx'],
       'ny': griddedDatasets[source]['ny'],
       'lon_zero': griddedDatasets[source]['lon_zero'],
     }
  return gridInfo
def getAttrArray(source,variable,initTime,validTime):
  init = dt.datetime.strptime(initTime,"%Y%m%d%H")
  valid = dt.datetime.strptime(validTime,"%Y%m%d%H")
  lead, rem = divmod((valid-init).total_seconds(), 3600)
  attrs = \{'valid': valid.strftime("%Y%m%d_%H%M%S"),
     'init': init.strftime("%Y%m%d_%H%M%S"),
     'lead': str(int(lead)),
     'accum': '000000',
     'name': variable, #'MERRA2_Cloud_Percentage'
     'long_name': variable, #'Cloud Percentage Levels',
     'level': 'ALL',
     'units': verifVariables[variable]['units'],
     'grid': getGridInfo(source,griddedDatasets[source]['gridType'])
  }
  #print(attrs)
   #print(griddedDatasets[source])
```

```
return attrs
######## END FUNCTIONS ##########
#if \_name_{-} == "\_main_{-}":dataFile, dataSource, variable, i_date, v_date, flag = sys.argv[1].split("i")met_data = getDataArray(dataFile,dataSource,variable,flag)
attrs = getAttrArray(dataSource,variable,i_date,v_date)
print(attrs)
```
### **Running METplus**

Pass the use case configuration file to the run metplus.py script along with any user-specific system configuration files if desired:

run\_metplus.py /path/to/METplus/parm/use\_cases/model\_applications/clouds/GridStat\_fcstMPAS\_ ˓<sup>→</sup>obsERA5\_cloudBaseHgt.conf /path/to/user\_system.conf

See *[Running METplus](#page-53-0)* (page 24) for more information.

#### **Expected Output**

A successful run will output the following both to the screen and to the logfile:

```
INFO: METplus has successfully finished running.
```
Refer to the value set for **OUTPUT\_BASE** to find where the output data was generated. Output for this use case will be found in model applications/clouds/GridStat fcstMPAS obsERA5 cloudBaseHgt (relative to **OUTPUT** BASE) and will contain the following files:

- grid stat MPAS to ERA5 F36 CloudBaseHgt 360000L 20200724 120000V pairs.nc
- grid stat MPAS to ERA5 F36 CloudBaseHgt 360000L 20200724 120000V.stat
- grid\_stat\_MPAS\_to\_ERA5\_F36\_CloudBaseHgt\_NBR\_360000L\_20200724\_120000V\_pairs.nc
- grid stat MPAS to ERA5 F36 CloudBaseHgt NBR 360000L 20200724 120000V.stat

# **Keywords**

# **Note:**

- GridStatToolUseCase
- NetCDFFileUseCase
- CloudsAppUseCase
- PythonEmbeddingFileUseCase

Navigate to the *[METplus Quick Search for Use Cases](#page-2170-0)* (page 2141) page to discover other similar use cases.

sphinx\_gallery\_thumbnail\_path = '\_static/clouds-GridStat\_fcstMPAS\_obsERA5\_cloudBaseHgt.png' **Total running time of the script:** (0 minutes 0.000 seconds)

# **7.2.17.3.3 GridStat: Cloud Pressure and Temperature Heights**

model\_applications/clouds/GridStat\_fcstGFS\_obsSATCORPS\_cloudTopPressAndTemp.conf

# **Scientific Objective**

This use case captures various statistical measures of two model comparisons for cloud top pressures and temperatures with different neighborhood settings for internal model metrics and to aid in future model updates

# **Datasets**

**Forecast:** Global Forecast System (GFS) **Observations:** Satellite ClOud and Radiation Property retrieval System (SatCORPS) **Grid:** GPP 17km masking region

Location: All of the input data required for this use case can be found in the met test sample data tarball. Click here to the METplus releases page and download sample data for the appropriate release: <https://github.com/dtcenter/METplus/releases>

This tarball should be unpacked into the directory that you will set the value of INPUT\_BASE. See 'Running METplus' section for more information.

### **METplus Components**

This use case utilizes Python Embedding, which is called using the PYTHON\_NUMPY keyword in the observation input template settings. The same Python script can processes both forecast and observation datasets, but only the observation dataset is not set up for native ingest by MET. Two separate forecast fields are verified against two respective observation fields, with the Python script being passed the input file, the model name, the variable name being analyzed, the initialization and valid times, and a flag to indicate if the field passed is observation or forecast. This process is repeated with 2 instance names to GridStat, each with a different setting for regridding, neighborhood evaluation, thresholding, output line types, and output prefix names.

### **METplus Workflow**

GridStat is the only MET tool called in this example. It processes the following run time:

**Init:** 2022-07-03 12Z **Forecast lead:** 36 hour

Because instance names are used, GridStat will run 2 times for this 1 initalization time.

### **METplus Configuration**

METplus first loads the default configuration file found in parm/metplus\_config, then it loads any configuration files passed to METplus via the command line: parm/use\_cases/model\_applications/clouds/GridStat\_fcstGFS\_obsSATCORPS\_cloudTopPressAndTemp.conf

[config]

```
# Documentation for this use case can be found at
# https://metplus.readthedocs.io/en/latest/generated/model_applications/clouds/GridStat_
˓→fcstMPAS_obsSATCORPS_lowAndTotalCloudFrac.html
# For additional information, please see the METplus Users Guide.
# https://metplus.readthedocs.io/en/latest/Users_Guide
# ###
# Processes to run
# https://metplus.readthedocs.io/en/latest/Users_Guide/systemconfiguration.html#process-list
###
PROCESS_LIST = GridStat, GridStat(nbr)
```
```
###
# Time Info
# LOOP_BY options are INIT, VALID, RETRO, and REALTIME
# If set to INIT or RETRO:
# INIT_TIME_FMT, INIT_BEG, INIT_END, and INIT_INCREMENT must also be set
# If set to VALID or REALTIME:
# VALID_TIME_FMT, VALID_BEG, VALID_END, and VALID_INCREMENT must also be set
# LEAD_SEQ is the list of forecast leads to process
# https://metplus.readthedocs.io/en/latest/Users_Guide/systemconfiguration.html#timing-
˓→control
###
LOOP BY = INIT
INIT_TIME_FMT = %Y%m%d%H
INIT_BEG=2022070312
INIT_END=2022070312
INIT_INCREMENT = 12H
LEAD\_SEQ = 36LOOP ORDER = times###
# File I/O
# https://metplus.readthedocs.io/en/latest/Users_Guide/systemconfiguration.html#directory-
˓→and-filename-template-info
###
FCST_GRID_STAT_INPUT_DIR = {INPUT_BASE}/model_applications/clouds/GridStat_fcstGFS_
˓→obsSATCORPS_cloudTopPressAndTemp
FCST_GRID_STAT_INPUT_TEMPLATE = {init?fmt=%Y%m%d}_gfs.t12z.pgrb2.0p25.f0{LEAD_SEQ}
OBS_GRID_STAT_INPUT_DIR =
OBS_GRID_STAT_INPUT_TEMPLATE = PYTHON_NUMPY
GRID_STAT_CLIMO_MEAN_INPUT_DIR =
GRID_STAT_CLIMO_MEAN_INPUT_TEMPLATE =
GRID_STAT_CLIMO_STDEV_INPUT_DIR =
GRID_STAT_CLIMO_STDEV_INPUT_TEMPLATE =
GRID_STAT_OUTPUT_DIR = {OUTPUT_BASE}/model_applications/clouds/GridStat_fcstGFS_obsSATCORPS_
˓→cloudTopPressAndTemp
GRID_STAT_OUTPUT_TEMPLATE =
```

```
###
# Field Info
# https://metplus.readthedocs.io/en/latest/Users_Guide/systemconfiguration.html#field-info
###
MODFI = GFSOBTYPE = SATCORPS
CONFIG_DIR = {PARM_BASE}/use_cases/model_applications/clouds/GridStat_fcstGFS_obsSATCORPS_
˓→cloudTopPressAndTemp
FCST_VAR1_NAME = TMP
FCST_VAR1_LEVELS = R649
FCST_VAR1_THRESH = gt0, lt180.0, ge190.0, ge200.0, ge210.0, ge220.0, ge230.0, ge240.0, ge250.
˓→0, ge260.0, ge270.0, ge280.0
OBS_VAR1_NAME = {CONFIG_DIR}/read_input_data.py {INPUT_BASE}/model_applications/clouds/
˓→GridStat_fcstGFS_obsSATCORPS_cloudTopPressAndTemp/GEO-MRGD.{valid?fmt=%Y%j.%H}30.GRID.NC:
˓→{OBTYPE}:cloudTopTemp:{init?fmt=%Y%m%d%H}:{valid?fmt=%Y%m%d%H}:2
OBS_VAR1_LEVELS =
OBS_VAR1_THRESH = gt0, lt180.0, ge190.0, ge200.0, ge210.0, ge220.0, ge230.0, ge240.0, ge250.
˓→0, ge260.0, ge270.0, ge280.0
FCST_VAR2_NAME = PRES
FCST_VAR2_LEVELS = R646
FCST_VAR2_THRESH = gt0, lt10.0, ge10.0, ge20.0, ge30.0, ge40.0, ge50.0, ge60.0, ge70.0, ge80.
˓→0, ge90.0
FCST_VAR2_OPTIONS = convert(x)=x*0.01;OBS_VAR2_NAME = {CONFIG_DIR}/read_input_data.py {INPUT_BASE}/model_applications/clouds/
˓→GridStat_fcstGFS_obsSATCORPS_cloudTopPressAndTemp/GEO-MRGD.{valid?fmt=%Y%j.%H}30.GRID.NC:
˓→{OBTYPE}:cloudTopPres:{init?fmt=%Y%m%d%H}:{valid?fmt=%Y%m%d%H}:2
OBS_VAR2_THRESH = gt0, lt10.0, ge10.0, ge20.0, ge30.0, ge40.0, ge50.0, ge60.0, ge70.0, ge80.
\rightarrow0, ge90.0
###
# GridStat Settings
# https://metplus.readthedocs.io/en/latest/Users_Guide/wrappers.html#gridstat
###
#LOG_GRID_STAT_VERBOSITY = 2
```

```
GRID_STAT_CONFIG_FILE = {PARM_BASE}/met_config/GridStatConfig_wrapped
GRID_STAT_REGRID_TO_GRID = FCST
GRID_STAT_REGRID_METHOD = BILIN
GRID_STAT_REGRID_WIDTH = 2
GRID_STAT_DESC =
FCST_GRID_STAT_FILE_WINDOW_BEGIN = 0
FCST_GRID_STAT_FILE_WINDOW_END = 0
OBS_GRID_STAT_FILE_WINDOW_BEGIN = 0
OBS_GRID_STAT_FILE_WINDOW_END = 0
GRID_STAT_NEIGHBORHOOD_WIDTH = 1
GRID_STAT_NEIGHBORHOOD_SHAPE = SQUARE
GRID_STAT_NEIGHBORHOOD_COV_THRESH = >=0.5
GRID_STAT_ONCE_PER_FIELD = False
FCST_IS_PROB = false
FCST_GRID_STAT_PROB_THRESH = ==0.1
OBS_IS_PROB = false
OBS_GRID_STAT_PROB_THRESH = ==0.1
GRID_STAT_OUTPUT_PREFIX = {MODEL}_to_{OBTYPE}_F{lead?fmt=%H}_CloudHgts
GRID_STAT_OUTPUT_FLAG_FHO = STAT
GRID_STAT_OUTPUT_FLAG_CTC = BOTH
GRID_STAT_OUTPUT_FLAG_CTS = BOTH
GRID_STAT_OUTPUT_FLAG_CNT = STAT
GRID_STAT_OUTPUT_FLAG_SL1L2 = STAT
GRID_STAT_OUTPUT_FLAG_GRAD = STAT
GRID_STAT_NC_PAIRS_FLAG_LATLON = TRUE
GRID_STAT_NC_PAIRS_FLAG_RAW = TRUE
GRID_STAT_NC_PAIRS_FLAG_DIFF = TRUE
GRID_STAT_NC_PAIRS_FLAG_CLIMO = FALSE
GRID_STAT_NC_PAIRS_FLAG_GRADIENT = TRUE
GRID_STAT_NC_PAIRS_FLAG_APPLY_MASK = TRUE
```

```
GRID_STAT_MASK_POLY = {INPUT_BASE}/model_applications/clouds/GridStat_fcstGFS_obsSATCORPS_
˓→cloudTopPressAndTemp/GPP_17km_60S_60N_mask.nc
[nbr]FCST_VAR1_THRESH = gt0, lt180.0, ge190.0, ge200.0, ge210.0, ge220.0, ge230.0, ge240.0, ge250.
˓→0, ge260.0, ge270.0, ge280.0, >SFP20, >SFP30, >SFP40, >SFP50, >SFP60, >SFP70, >SFP80
OBS_VAR1_THRESH = gt0, lt180.0, ge190.0, ge200.0, ge210.0, ge220.0, ge230.0, ge240.0, ge250.
˓→0, ge260.0, ge270.0, ge280.0, >SOP20, >SOP30, >SOP40, >SOP50, >SOP60, >SOP70, >SOP80
FCST_VAR2_THRESH = gt0, lt10.0, ge10.0, ge20.0, ge30.0, ge40.0, ge50.0, ge60.0, ge70.0, ge80.
˓→0, ge90.0, >SFP20, >SFP30, >SFP40, >SFP50, >SFP60, >SFP70, >SFP80
OBS_VAR2_THRESH = gt0, lt10.0, ge10.0, ge20.0, ge30.0, ge40.0, ge50.0, ge60.0, ge70.0, ge80.
˓→0, ge90.0, >SOP20, >SOP30, >SOP40, >SOP50, >SOP60, >SOP70, >SOP80
GRID_STAT_NEIGHBORHOOD_WIDTH = 3, 5, 7, 9
GRID_STAT_NEIGHBORHOOD_SHAPE = CIRCLE
GRID_STAT_NEIGHBORHOOD_COV_THRESH = >0.0
GRID_STAT_OUTPUT_FLAG_FHO = NONE
GRID_STAT_OUTPUT_FLAG_CTC = NONE
GRID_STAT_OUTPUT_FLAG_CTS = NONE
GRID_STAT_OUTPUT_FLAG_CNT = NONE
GRID_STAT_OUTPUT_FLAG_SL1L2 = NONE
GRID_STAT_OUTPUT_FLAG_NBRCTC = STAT
GRID_STAT_OUTPUT_FLAG_NBRCTS = STAT
GRID_STAT_OUTPUT_FLAG_NBRCNT = STAT
GRID_STAT_OUTPUT_FLAG_GRAD = NONE
GRID_STAT_NC_PAIRS_FLAG_LATLON = TRUE
GRID_STAT_NC_PAIRS_FLAG_RAW = TRUE
GRID_STAT_NC_PAIRS_FLAG_DIFF = TRUE
GRID_STAT_NC_PAIRS_FLAG_NBRHD = TRUE
GRID_STAT_NC_PAIRS_FLAG_GRADIENT = TRUE
GRID_STAT_NC_PAIRS_FLAG_APPLY_MASK = TRUE
GRID_STAT_OUTPUT_PREFIX = {MODEL}_to_{OBTYPE}_F{lead?fmt=%H}_CloudHgts_NBR
```
#### **MET Configuration**

METplus sets environment variables based on user settings in the METplus configuration file. See *[How](#page-102-0) [METplus controls MET config file settings](#page-102-0)* (page 73) for more details.

**YOU SHOULD NOT SET ANY OF THESE ENVIRONMENT VARIABLES YOURSELF! THEY WILL BE OVER-WRITTEN BY METPLUS WHEN IT CALLS THE MET TOOLS!**

If there is a setting in the MET configuration file that is currently not supported by METplus you'd like to control, please refer to: *[Overriding Unsupported MET config file settings](#page-116-0)* (page 87)

**Note:** See the *[GridStat MET Configuration](#page-190-0)* (page 161) section of the User's Guide for more information on the environment variables used in the file below:

```
////////////////////////////////////////////////////////////////////////////////
//
// Grid-Stat configuration file.
//
// For additional information, see the MET_BASE/config/README file.
//
////////////////////////////////////////////////////////////////////////////////
//
// Output model name to be written
//
\frac{1}{2} model =
${METPLUS_MODEL}
//
// Output description to be written
// May be set separately in each "obs.field" entry
//
\frac{1}{\sqrt{6}} desc =
${METPLUS_DESC}
//
// Output observation type to be written
//
// obtype =
${METPLUS_OBTYPE}
////////////////////////////////////////////////////////////////////////////////
//
// Verification grid
//
```

```
// regrid = \{${METPLUS_REGRID_DICT}
////////////////////////////////////////////////////////////////////////////////
//censor_thresh =
${METPLUS_CENSOR_THRESH}
//censor_val =
${METPLUS_CENSOR_VAL}
//cat\_thresh =${METPLUS_CAT_THRESH}
\text{cnt}_{\text{th}} cnt_thresh = [ NA ];
cnt_logic = UNION;
wind thresh = \lceil NA \rceil;
wind\_logic = UNION;eclv\_points = 0.05;
//nc_pairs_var_name =
${METPLUS_NC_PAIRS_VAR_NAME}
nc\_pairs\_var\_suffix = "";//hss_ec_value =
${METPLUS_HSS_EC_VALUE}
rank_corr_flag = FALSE;
//
// Forecast and observation fields to be verified
//
fcst = \{${METPLUS_FCST_FILE_TYPE}
 ${METPLUS_FCST_FIELD}
}
obs = f${METPLUS_OBS_FILE_TYPE}
 ${METPLUS_OBS_FIELD}
}
////////////////////////////////////////////////////////////////////////////////
//
// Climatology mean data
//
//climo_mean = {${METPLUS_CLIMO_MEAN_DICT}
```

```
//climo\_stdev = f${METPLUS_CLIMO_STDEV_DICT}
//
// May be set separately in each "obs.field" entry
//
//climo_cdf = {${METPLUS_CLIMO_CDF_DICT}
////////////////////////////////////////////////////////////////////////////////
//
// Verification masking regions
//
// mask = \{${METPLUS_MASK_DICT}
////////////////////////////////////////////////////////////////////////////////
//
// Confidence interval settings
//
ci_alpha = [ 0.05 ];
boot = \{interval = PCTILE;
  rep\_prop = 1.0;n_{rep} = 0;rng = ^{\prime\prime}mt19937";
   seed = "";
}
////////////////////////////////////////////////////////////////////////////////
//
// Data smoothing methods
//
//interp = \{${METPLUS_INTERP_DICT}
////////////////////////////////////////////////////////////////////////////////
//
// Neighborhood methods
//
```

```
nbrhd = ffield = BOTH;
   \frac{1}{2} shape =
   ${METPLUS_NBRHD_SHAPE}
   \frac{1}{\sqrt{2}} width =
   ${METPLUS_NBRHD_WIDTH}
  // cov_thresh =
   ${METPLUS_NBRHD_COV_THRESH}
   v1d_tthresh = 1.0;
}
////////////////////////////////////////////////////////////////////////////////
//
// Fourier decomposition
// May be set separately in each "obs.field" entry
//
//fourier = \{${METPLUS_FOURIER_DICT}
////////////////////////////////////////////////////////////////////////////////
//
// Gradient statistics
// May be set separately in each "obs.field" entry
//
gradient = \{dx = [ 1 ];
  dy = [1];
}
////////////////////////////////////////////////////////////////////////////////
//
// Distance Map statistics
// May be set separately in each "obs.field" entry
//
//distance_map = {
${METPLUS_DISTANCE_MAP_DICT}
////////////////////////////////////////////////////////////////////////////////
//
// Statistical output types
//
```

```
(continues on next page)
```

```
//output_flag = \{${METPLUS_OUTPUT_FLAG_DICT}
//
// NetCDF matched pairs output file
// May be set separately in each "obs.field" entry
//
// nc\_pairs\_flag = {${METPLUS_NC_PAIRS_FLAG_DICT}
////////////////////////////////////////////////////////////////////////////////
// Threshold for SEEPS p1 (Probability of being dry)
//seeps_p1_thresh =
${METPLUS_SEEPS_P1_THRESH}
////////////////////////////////////////////////////////////////////////////////
//grid_weight_flag =
${METPLUS_GRID_WEIGHT_FLAG}
tmp\_dir = "${MET\_IMP\_DIR}";
// output_prefix =
${METPLUS_OUTPUT_PREFIX}
////////////////////////////////////////////////////////////////////////////////
${METPLUS_MET_CONFIG_OVERRIDES}
```
#### **Python Embedding**

This use case utilizes 1 Python script to read and process the observation fields. parm/use\_cases/model\_applications/clouds/GridStat\_fcstGFS\_obsSATCORPS\_cloudTopPressAndTemp/read\_input\_da

```
#this code was provided by Craig Schwartz
#and is largely unaltered from its original
#function.
#from __future__ import print_function
import os
import sys
import numpy as np
import datetime as dt
```

```
from netCDF4 import Dataset # http://code.google.com/p/netcdf4-python/
from scipy.interpolate import NearestNDInterpolator, LinearNDInterpolator
#### for Plotting
import matplotlib.cm as cm
import matplotlib.axes as maxes
import matplotlib.pyplot as plt
from mpl_toolkits.axes_grid1 import make_axes_locatable
#from mpl_toolkits.basemap import Basemap
import fnmatch
import pygrib
import pickle as pk
#####
###########################################
missing_values = -9999.0 # for MET
# UPP top layer bounds (Pa) for cloud layers
PTOP_LOW_UPP = 64200. # low for > 64200 Pa
PTOP_MID_UPP = 35000. # mid between 35000-64200 Pa
PTOP_HIGH_UPP = 15000. # high between 15000-35000 Pa
# Values for 4 x 4 contingency table
Na, Nb, Nc, Nd = 1, 2, 3, 4
Ne, Nf, Ng, Nh = 5, 6, 7, 8
Ni, Nj, Nk, Nl = 9, 10, 11, 12
Nm, Nn, No, Np = 13, 14, 15, 16
# Notes:
# 1) Entry for 'point' is for point-to-point comparison and is all dummy data (except for␣
→gridType) that is overwritten by point2point
# 2) ERA5 on NCAR CISL RDA changed at some point. Old is ERA5_2017 (not used anymore), new␣
˓→is ERA5, which we'll use for 2020 data
griddedDatasets = {
   'MERRA2' : { 'gridType':'LatLon', 'latVar':'lat', 'latDef':[-90.0,0.50,361], 'lonVar
˓→':'lon', 'lonDef':[-180.0,0.625,576], 'flipY':True, 'ftype':'nc'},
   'SATCORPS' : { 'gridType':'LatLon', 'latVar':'latitude','latDef':[-90.0,0.25,721], 'lonVar
˓→':'longitude', 'lonDef':[-180.0,0.3125,1152], 'flipY':False, 'ftype':'nc' },
  'ERA5_2017': { 'gridType':'LatLon', 'latVar':'latitude','latDef':[-89.7848769072,0.
˓→281016829130516,640], 'lonVar':'longitude', 'lonDef':[0.0,0.28125,1280], 'flipY':False,
˓→'ftype':'nc' },
  'ERA5' : { 'gridType':'LatLon', 'latVar':'latitude','latDef':[-90.0,0.25,721], 'lonVar
˓→':'longitude', 'lonDef':[0.0,0.25,1440], 'flipY':False, 'ftype':'nc' },
   'GFS' : { 'gridType':'LatLon', 'latVar':'latitude','latDef':[90.0,0.25,721], 'lonVar
˓→':'longitude', 'lonDef':[0.0,0.25,1440], 'flipY':False, 'ftype':'grib'},
```

```
(continues on next page)
```

```
'GALWEM' : { 'gridType':'LatLon', 'latVar':'latitude','latDef':[-90.0,0.25,721], 'lonVar
˓→':'longitude', 'lonDef':[0.0,0.25,1440], 'flipY':True, 'ftype':'grib'},
   'GALWEM17' : { 'gridType':'LatLon', 'latVar':'latitude','latDef':[-89.921875,0.156250,
˓→1152], 'lonVar':'longitude', 'lonDef':[0.117187,0.234375,1536], 'flipY':False, 'ftype':
ightharpoonup'grib'}.
   'WWMCA' : { 'gridType':'LatLon', 'latVar':'latitude','latDef':[-90.0,0.25,721], 'lonVar
˓→':'longitude', 'lonDef':[0.0,0.25,1440], 'flipY':False, 'ftype':'grib'},
  'MPAS' : { 'gridType':'LatLon', 'latVar':'latitude','latDef':[-90.0,0.25,721],
˓→'lonVar':'longitude', 'lonDef':[0.0,0.25,1440], 'flipY':False, 'ftype':'nc'},
   'SAT_WWMCA_MEAN' : { 'gridType':'LatLon', 'latVar':'lat','latDef':[-90.0,0.25,721],
˓→'lonVar':'lon', 'lonDef':[0.0,0.25,1440], 'flipY':False, 'ftype':'nc' },
   'point' : { 'gridType':'LatLon', 'latVar':'latitude','latDef':[-90.0,0.156250,1152],
˓→'lonVar':'longitude', 'lonDef':[0.117187,0.234375,1536], 'flipY':False, 'ftype':'nc'},
}
  #TODO:Correct one, but MET can ingest a Gaussian grid only in Grib2 format (from Randy B.)
  #'ERA5' : { 'gridType':'Gaussian', 'nx':1280, 'ny':640, 'lon_zero':0, 'latVar':
˓→'latitude', 'lonVar':'longitude', 'flipY':False, },
#GALWEM, both 17-km and 0.25-degree
lowCloudFrac_GALWEM = { 'parameterCategory':6, 'parameterNumber':3,
˓→'typeOfFirstFixedSurface':10, 'shortName':'lcc' }
midCloudFrac_GALWEM = { 'parameterCategory':6, 'parameterNumber':4,
˓→'typeOfFirstFixedSurface':10, 'shortName':'mcc' }
highCloudFrac_GALWEM = { 'parameterCategory':6, 'parameterNumber':5,
˓→'typeOfFirstFixedSurface':10, 'shortName':'hcc' }
totalCloudFrac_GALWEM = { 'parameterCategory':6, 'parameterNumber':1,
˓→'typeOfFirstFixedSurface':10, 'shortName':'tcc' }
cloudTopHeight_GALWEM = { 'parameterCategory':6, 'parameterNumber':12,
˓→'typeOfFirstFixedSurface':3, 'shortName':'cdct' }
cloudBaseHeight_GALWEM = { 'parameterCategory':6, 'parameterNumber':11,
˓→'typeOfFirstFixedSurface':2, 'shortName':'cdcb' }
#GFS
lowCloudFrac_GFS = { 'parameterCategory':6, 'parameterNumber':1, 'typeOfFirstFixedSurface
\rightarrow':214, 'shortName':'tcc' }
midCloudFrac_GFS = { 'parameterCategory':6, 'parameterNumber':1, 'typeOfFirstFixedSurface
˓→':224, 'shortName':'tcc' }
highCloudFrac_GFS = { 'parameterCategory':6, 'parameterNumber':1, 'typeOfFirstFixedSurface
˓→':234, 'shortName':'tcc' }
#WWMCA
totalCloudFrac_WWMCA = { 'parameterName':71, 'typeOfLevel':'entireAtmosphere', 'level':0 }
cloudTopHeightLev1_WWMCA = { 'parameterName':228, 'typeOfLevel':'hybrid', 'level':1 }
cloudTopHeightLev2_WWMCA = { 'parameterName':228, 'typeOfLevel':'hybrid', 'level':2 }
```

```
(continued from previous page)
```

```
cloudTopHeightLev3_WWMCA = { 'parameterName':228, 'typeOfLevel':'hybrid', 'level':3 }
cloudTopHeightLev4_WWMCA = { 'parameterName':228, 'typeOfLevel':'hybrid', 'level':4 }
cloudTopHeight_WWMCA = [ cloudTopHeightLev1_WWMCA, cloudTopHeightLev2_WWMCA,␣
˓→cloudTopHeightLev3_WWMCA, cloudTopHeightLev4_WWMCA ]
cloudBaseHeightLev1_WWMCA = { 'parameterName':227, 'typeOfLevel':'hybrid', 'level':1 }
cloudBaseHeightLev2_WWMCA = { 'parameterName':227, 'typeOfLevel':'hybrid', 'level':2 }
cloudBaseHeightLev3_WWMCA = { 'parameterName':227, 'typeOfLevel':'hybrid', 'level':3 }
cloudBaseHeightLev4_WWMCA = { 'parameterName':227, 'typeOfLevel':'hybrid', 'level':4 }
cloudBaseHeight_WWMCA = [ cloudBaseHeightLev1_WWMCA, cloudBaseHeightLev2_WWMCA, _
˓→cloudBaseHeightLev3_WWMCA, cloudBaseHeightLev4_WWMCA ]
verifVariablesModel = {
   'binaryCloud' : {'GFS':[''], 'GALWEM17':[totalCloudFrac_GALWEM], 'GALWEM
˓→':[totalCloudFrac_GALWEM], 'MPAS':['cldfrac_tot_UM_rand']},
    'totalCloudFrac' : {'GFS':[''], 'GALWEM17':[totalCloudFrac_GALWEM], 'GALWEM
˓→':[totalCloudFrac_GALWEM], 'MPAS':['cldfrac_tot_UM_rand']},
    'lowCloudFrac' : {'GFS':[lowCloudFrac_GFS], 'GALWEM17':[lowCloudFrac_GALWEM], 'GALWEM
˓→':[lowCloudFrac_GALWEM], 'MPAS':['cldfrac_low_UM']},
    'midCloudFrac' : {'GFS':[midCloudFrac_GFS], 'GALWEM17':[midCloudFrac_GALWEM], 'GALWEM
˓→':[midCloudFrac_GALWEM], 'MPAS':['cldfrac_mid_UM']},
    'highCloudFrac' : {'GFS':[highCloudFrac_GFS], 'GALWEM17':[highCloudFrac_GALWEM],
˓→'GALWEM':[highCloudFrac_GALWEM], 'MPAS':['cldfrac_high_UM']},
    'cloudTopHeight' : {'GFS':[''] , 'GALWEM17':[cloudTopHeight_GALWEM],
˓→'GALWEM':[cloudTopHeight_GALWEM], 'MPAS':['cldht_top_UM']},
   'cloudBaseHeight' : {'GFS':[''] , 'GALWEM17':[cloudBaseHeight_GALWEM],
˓→'GALWEM':[cloudBaseHeight_GALWEM], 'MPAS':['cldht_base_UM']},
}
cloudFracCatThresholds = '>0, <10.0, >=10.0, >=20.0, >=30.0, >=40.0, >=50.0, >=60.0, >=70.0,
˓→>=80.0, >=90.0' # MET format string
brightnessTempThresholds = '<280.0, <275.0, <273.15, <270.0, <265.0, <260.0, <255.0, <250.0,
˓→<245.0, <240.0, <235.0, <230.0, <225.0, <220.0, <215.0, <210.0, <=SFP1, <=SFP5, <=SFP10,
˓→<=SFP25, <=SFP50, >=SFP50, >=SFP75, >=SFP90, >=SFP95, >=SFP99'
verifVariables = {
  'binaryCloud' : { 'MERRA2':['CLDTOT'], 'SATCORPS':['cloud_percentage_level'],
˓→'ERA5':['TCC'], 'WWMCA':[totalCloudFrac_WWMCA], 'SAT_WWMCA_MEAN':['Mean_WWMCA_SATCORPS'],
˓→'units':'NA', 'thresholds':'>0.0', 'interpMethod':'nearest' },
  'totalCloudFrac' : { 'MERRA2':['CLDTOT'], 'SATCORPS':['cloud_percentage_level'],
˓→'ERA5':['tcc'], 'WWMCA':[totalCloudFrac_WWMCA], 'SAT_WWMCA_MEAN':['Mean_WWMCA_SATCORPS'],
˓→'units':'%', 'thresholds':cloudFracCatThresholds, 'interpMethod':'bilin' },
  'lowCloudFrac' : { 'MERRA2':['CLDLOW'], 'SATCORPS':['cloud_percentage_level'],
˓→'ERA5':['lcc'], 'units':'%', 'thresholds':cloudFracCatThresholds, 'interpMethod':'bilin'␣
˓→},
   'midCloudFrac' : { 'MERRA2':['CLDMID'], 'SATCORPS':['cloud_percentage_level'],
```

```
(continues on next page)
```

```
˓→'ERA5':['MCC'], 'units':'%', 'thresholds':cloudFracCatThresholds, 'interpMethod':'bilin'␣
˓→},
  'highCloudFrac' : { 'MERRA2':['CLDHGH'], 'SATCORPS':['cloud_percentage_level'],
˓→'ERA5':['HCC'], 'units':'%', 'thresholds':cloudFracCatThresholds, 'interpMethod':'bilin'␣
˓→},
  'cloudTopTemp' : { 'MERRA2':['CLDTMP'], 'SATCORPS':['cloud_temperature_top_level'],
˓→'ERA5':[''] , 'units':'K', 'thresholds':'NA', 'interpMethod':'bilin'},
  'cloudTopPres' : { 'MERRA2':['CLDPRS'], 'SATCORPS':['cloud_pressure_top_level'],
˓→'ERA5':[''] , 'units':'hPa', 'thresholds':'NA', 'interpMethod':'bilin'},
   'cloudTopHeight' : { 'MERRA2':[''] , 'SATCORPS':['cloud_height_top_level'],
˓→'ERA5':[''] , 'WWMCA':cloudTopHeight_WWMCA, 'units':'m', 'thresholds':'NA',
˓→'interpMethod':'nearest'},
   'cloudBaseHeight': { 'MERRA2':[''] , 'SATCORPS':['cloud_height_base_level'],
˓→'ERA5':['cbh'], 'WWMCA':cloudBaseHeight_WWMCA, 'units':'m', 'thresholds':'NA',
˓→'interpMethod':'nearest'},
  'cloudCeiling' : { 'MERRA2':[''] , 'SATCORPS':[''],
˓→'ERA5':[''] , 'units':'m', 'thresholds':'NA', 'interpMethod':'bilin'},
  'brightnessTemp' : { 'MERRA2':[''] , 'SATCORPS':[''],
˓→'ERA5':[''] , 'units':'K', 'thresholds':brightnessTempThresholds, 'interpMethod':'bilin
˓→'},
}
# Combine the two dictionaries
# Only reason verifVariablesModel exists is just for space--verifVaribles gets too long if␣
˓→we keep adding more datasets
for key in verifVariablesModel.keys():
 x = verifVariableSModel[key]for key1 in x.keys():
    verifVariables[key][key1] = x[key1]#f = '/glade/u/home/schwartz/cloud_verification/GFS_grib_0.25deg/2018112412/gfs.0p25.
˓→2018112412.f006.grib2'
#grbs = pygrib.open(f)
#idx = pygrib.index(f,'parameterCategory','parameterNumber','typeOfFirstFixedSurface')
#model = 'GFS'#variable = 'totCloudCover'
#x = verifVariablesModel[variable][model] # returns a list, whose ith element is a dictionary
# e.g., idx(parameterCategory=6,parameterNumber=1,typeOfFirstFixedSurface=234)
#idx(parameterCategory=x[0]['parameterCategory'],parameterNumber=x[0]['parameterNumber'],
˓→typeOfFirstFixedSurface=x[0]['typeOfFirstFixedSurface'])
# to read in an environmental variable
#x = os.getenv('a') # probably type string no matter what
###########
```

```
def getThreshold(variable):
   x = \text{verify}ariables[variable]['thresholds']
   print(x) # needed for python 3 to read variable into csh variable
   return x
def getInterpMethod(variable):
  x = verifVariable[variable]['interpMethod'].upper()print(x) # needed for python 3 to read variable into csh variable
   return x
def getTotalCloudFrac(source,data):
   if source == 'SATCORPS':
   # x = data[0][0, \ldots, 0] * 1.0E-2 # scaling
     x = (data[0][0, :, :, 1] + data[0][0, :, :, 2] + data[0][0, :, :, 3])*1.0E-2 # scaling\# y = data[0]
  # x = np.sum(y[:, :, :, 1:4], axis=3)elif source == 'MERRA2':
      x = (data[0][0,:.,:] + data[1][0,:.,:] + data[2][0,:.,:]) \times 100.0 # the ith element of data
˓→is a numpy array
     x = data[0][0, :,:] * 100.0 # the ith element of data is a numpy arrayprint(x.min(), x.max())elif source == 'ERA5':
      try: x = data[0][0,0,:,:] * 100.0except: x = data[0][0, :, :] * 100.0elif source == 'MPAS':
      x = data[0][0, :, :] \times 100.0elif source == 'SAT_WWMCA_MEAN':
      x = data[0][0, \ldots] # already in %
  else:
     x = data[0]# This next line is WRONG.
   # Missing should be set to missing
   # Then, the non-missing values are 1s and 0s
   #output = np.where(x > 0.0, x, 0.0)#output = np.where(x < 0.0, -9999.0, x) # missing. currently used for SATCORPS
  x = np. where( x < 0.0, 0.0, x) # Force negative values to zero
  x = np. where( x > 100.0, 100.0, x) # Force values > 100% to 100%
   return x
def getBinaryCloud(source,data):
  y = getTotalCloudFrac(source, data)# keep NaNs as is, but then set everything else to either 100% or 0%
```

```
x = np. where( np.isnan(y), y, np. where(y > 0.0, 100.0, 0.0) )
   return x
def getLayerCloudFrac(source,data,layer):
   if source == 'SATCORPS':
      if layer.lower().strip() == 'low' : i = 1if layer.lower().strip() == 'mid' : i = 2if layer.lower().strip() == 'high' : i = 3x = data[0][0, :, :, i] \times 1.0E-2 # scaling
  elif source == 'MERRA2':
      x = data[0][0, :, :] * 100.0elif source == 'ERA5':
      try: x = data[0][0,0,:,:] \times 100.0except: x = data[0][0, :, :] \times 100.0elif source == 'MPAS':
      x = data[0][0, :, :] \times 100.0else:
     x = data[0]x = np.where( x < 0.0, 0.0, x) # Force negative values to zero
  x = np. where( x > 100.0, 100.0, x) # Force values > 100% to 100%
   return x
def getCloudTopTemp(source,data):
   if source == 'SATCORPS':
      x = data[0][0, :, :, 0] * 1.0E-2 # scalingelif source == 'MERRA2':
      x = data[0][0, :, :]elif source == 'ERA5':
      try: x = data[0][0, 0, \ldots]except: x = data[0][0, :, :]else:
      x = data[0]return x
def getCloudTopPres(source,data):
   if source == 'SATCORPS':
      x = data[0][0, :, :, 0] * 1.0E-1 # scaling
  elif source == 'MERRA2':
      x = data[0][0, :, :] * 1.0E-2 * scaling [Pa] -> [hPa]elif source == 'ERA5':
      try: x = data[0][0,0,:,:]except: x = data[0][0, \ldots]else:
```

```
x = data[0]return x
def getCloudTopHeight(source,data):
   if source == 'SATCORPS':
      x = data[0][0, :, :, 0] * 1.0E+1 # scaling to [meters]
  elif source == 'MERRA2':
      x = data[0][0, :, :] #TBD
  elif source == 'ERA5':
      try: x = data[0][0, 0, :, :]except: x = data[0][0, :, :]elif source == 'GALWEM17':
      x = data[0] * 1000.0 * 0.3048 # kilofect -> meters\textbf{elif} source == 'MPAS':
      x = data[0][0, :, :] # already in meters
  elif source == 'WWMCA':
      # data is a list (should be length 4)
      if len(data) != 4:
        print('error with WWMCA Cloud top height')
        sys.exit()
      tmp = np.array(data) # already in meters
      tmp = np.where(tmp <= 0, np.name, tmp) # replace 0 or negative values with NANx = np.name(xtmp, axis=0) # get maximum cloud top height across all layerselse:
     x = data[0]# Eliminate unphysical values (assume cloud top shouldn't be > 50000 meters)
  y = np. where( x > 50000.0, np.nan, x)
   return y
def getCloudBaseHeight(source,data):
   if source == 'SATCORPS':
      x = data[0][0, :, :, 0] * 1.0E+1 # scaling to [meters]
   elif source == 'MERRA2':
      x = data[0][0, :, :] #TBD
  elif source == 'ERA5':
      try: x = data[0][0,0,:,:]except: x = data[0][0, :, :]elif source == 'GALWEM17':
      x = data[0] * 1000.0 * 0.3048 # kilofect -> meterselif source == 'MPAS':
      x = data[0][0, :, :] # already in meters
   elif source == 'WWMCA':
      # data is a list (should be length 4)
```

```
if len(data) != 4:
        print('error with WWMCA Cloud base height')
         sys.exit()
      tmp = np.array(data) # already in meters
      tmp = np. where( tmp <= 0, np. nan, tmp) # replace 0 or negative values with NAN
     x = np.nanmin(tmp,axis=0) # get lowest cloud base over all layers
   else:
     x = data[0]# Eliminate unphysical values (assume cloud base shouldn't be > 50000 meters)
   y = np. where( x > 50000.0, np.nan, x)
   return y
def getCloudCeiling(source,data):
   if source == 'SATCORPS':
      x = data[0][0, :, :, 0] #TBD
  elif source == 'MERRA2':
     x = data[0][0, :, :] #TBD
   elif source == 'ERA5':
      try: x = data[0][0, 0, :, :] # TBDexcept: x = data[0][0, :, :]return x
# add other functions for different variables
###########
def getDataArray(inputFile,source,variable,dataSource):
  # 1) inputFile: File name--either observations or forecast
  # 2) source: Obsevation source (e.g., MERRA, SATCORP, etc.)
  # 3) variable: Variable to verify
   # 4) dataSource: If 1, process forecast file. If 2 process obs file.
  # # specifying names here temporarily. file names should be passed in to python from shell␣
˓→script
# if source == 'merra': nc_file = '/gpfs/fs1/scratch/schwartz/MERRA/MERRA2_400.tavg1_
→2d_rad_Nx.20181101.nc4'
# elif source == 'satcorp': nc_file = '/glade/scratch/bjung/met/test_satcorps/GEO-MRGD.
˓→2018334.0000.GRID.NC'
# elif source == 'era5': nc_file = '/glade/scratch/bjung/met/test_era5/e5.oper.fc.sfc.
˓→instan.128_164_tcc.regn320sc.2018111606_2018120112.nc'
   source = source.upper().strip() # Force uppercase and get rid of blank spaces, for safety
```

```
print('dataSource = ',dataSource)
   ftype = griddedDatasets[source]['ftype'].lower().strip()
  # Get file handle
  if ftype == 'nc':nc_fid = Dataset(inputFile, "r", format="NETCDF4")
     #nc_fid.set_auto_scale(True)
  elif ftype == 'grib':
     if source == 'WWMCA':
       idx = pygrib.index(inputFile,'parameterName','typeOfLevel','level')
     else:
        idx = pygrib.index(inputFile,'parameterCategory','parameterNumber',
˓→'typeOfFirstFixedSurface')
  # dataSource == 1 means forecast, 2 means obs
# if dataSource == 1: varsToRead = verifVariablesModel[variable][source] # if ftype == 'grib
\rightarrow', returns a list whose ith element is a dictionary. otherwise, just a list
# if dataSource == 2: varsToRead = verifVariables[variable][source] # returns a list
  varsToRead = verifVariables[variable][source] # if ftype == 'grib', returns a list whose
→ith element is a dictionary. otherwise, just a list
  print('Trying to read ',inputFile)
  # Get lat/lon information--currently not used
 #latVar = griddedDatasets[source]['latVar']
 #lonVar = griddedDatasets[source]['lonVar']
 #lats = np.array(nc_fid.variables[latVar][:]) # extract/copy the data
 #lons = np.array(nc_fid.variables[lonVar][:] )
  #print(lats.max())
  #print(lons.max())
  # one way to deal with scale factors
  # probably using something like nc_fid.set_auto_scale(True) is better...
 #latMax = lats.max()#while latMax > 90.0:
 # lons = lons * 0.1# lats = lats * 0.1# latMax = lats.max()
  # get data
  data = \lceil \rceilfor v in varsToRead:
     if ftype == 'grib':
```

```
(continued from previous page)
```

```
if source == 'WWMCA':
          x = idx(parameterName=v['parameterName'],typeOfLevel=v['typeOfLevel'],level=v[
˓→'level'])[0] # by getting element 0, you get a pygrib message
        else:
           # e.g., idx(parameterCategory=6,parameterNumber=1,typeOfFirstFixedSurface=234)
           if ( variable == 'cloudTopHeight' or variable == 'cloudBaseHeight') and source␣
\rightarrow== 'GALWEM17':
              x = i dx(parameterCategory=v['parameterCategory'], parameterNumber=v[
\rightarrow'parameterNumber'],typeOfFirstFixedSurface=v['typeOfFirstFixedSurface'])[1] # by getting
˓→element 1, you get a pygrib message
           else:
              x = i dx(parameterCategory=v['parameterCategory'], parameterNumber=v[
˓→'parameterNumber'],typeOfFirstFixedSurface=v['typeOfFirstFixedSurface'])[0] # by getting␣
˓→element 0, you get a pygrib message
           if x.shortName != v['shortName']: print('Name mismatch!')
           #ADDED BY JOHN O
           print(x)print('Reading ', x.shortName, 'at level ', x.typeOfFirstFixedSurface)
        read_var = x.values # same x.data()[0]read_missing = x.missingValue
        print('missing value = ', read\_missing)# The missing value (read_missing) for GALWEM17 and GALWEM cloud base/height is.
˓→9999, which is not the best choice because
        # those could be actual values. So we need to use the masked array part (below) to
˓→handle which
        # values are missing. We also set read_missing to something unphysical to␣
˓→essentially disable it.
        # Finally, if we don't change the 'missingValue' property in the GRIB2 file we are␣
˓→eventually outputting,
        # the bitmap will get all messed up, because it will be based on 9999 instead of
˓→$missing_values
        if variable == 'cloudTopHeight' or variable == 'cloudBaseHeight':
           read_missing = -9999.
           x['missingValue'] = read_missing
           if source == 'GALWEM17':
               #These are masked numpy arrays, with mask = True where there is a missing␣
˓→value (no cloud)
              #Use np.ma.filled to create an ndarray where mask = True values are set to np.
\rightarrownan
              read_var = np.ma.filled(read_var.astype(read_var.dtype), np.nan)
     elif ftype == 'nc':read_var = nc_fid.variables[v] # extract/copy the data
        try:
           read_missing = read_var.missing_value # get variable attributes. Each dataset_
```

```
˓→has own missing values.
        except:
            read_missing = -9999. # set a default missing value. probably only need to do␣
˓→this for MPAS
     print('Reading ', v)
     this_var = np.array( read_var ) # to numpy array
     #print(read_missing, np.nan)
     this_var = np.where( this_var==read_missing, np.nan, this_var )
     #print(this_var.shape)
     data.append(this_var) # ith element of the list is a NUMPY ARRAY for the ith variable
     #print(type(this_var))
     #print(type(data))
   # Call a function to get the variable of interest.
   # Add a new function for each variable
   if variable == 'binaryCloud': raw_data = getBinaryCloud(source,data)
   if variable == 'totalCloudFrac': raw_data = getTotalCloudFrac(source,data)
   if variable == 'lowCloudFrac': raw_data = getLayerCloudFrac(source,data,'low')
   if variable == 'midCloudFrac': raw_data = getLayerCloudFrac(source,data,'mid')
   if variable == 'highCloudFrac': raw_data = getLayerCloudFrac(source,data,'high')
  if variable == 'cloudTopTemp': raw_data = getCloudTopTemp(source,data)
  if variable == 'cloudTopPres': raw_data = getCloudTopPres(source,data)
   if variable == 'cloudTopHeight': raw_data = getCloudTopHeight(source,data)
   if variable == 'cloudBaseHeight': raw_data = getCloudBaseHeight(source,data)
   if variable == 'cloudCeiling': raw_data = getCloudCeiling(source,data)
   raw_data = np.where(np.isnan(raw_data), missing_values, raw_data) # replace np.nan to␣
˓→missing_values (for MET)
   # Array met_data is passed to MET
   # Graphics should plot $met_data to make sure things look correct
   if griddedDatasets[source]['flipY']:
     print('flipping ',source,' data about y-axis')
     met_data=np.flip(raw_data,axis=0).astype(float)
   else:
     met_data=raw_data.astype(float)
   # Make plotting optional or Just use plot_data_plane
# plt_data=np.where(met_data<0, np.nan, met_data)
# map=Basemap(projection='cyl',llcrnrlat=-90,urcrnrlat=90,llcrnrlon=-180,urcrnrlon=180,
˓→resolution='c')
# map.drawcoastlines()
# map.drawcountries()
```

```
(continues on next page)
```

```
(continued from previous page)
```

```
# map.drawparallels(np.arange(-90,90,30),labels=[1,1,0,1])
# map.drawmeridians(np.arange(0,360,60),labels=[1,1,0,1])
# plt.contourf(lons,lats,plt_data,20,origin='upper',cmap=cm.Greens) #cm.gist_rainbow)
# title=source+"_"+variable+"_"+str(validTime)
# plt.title(title)
# plt.colorbar(orientation='horizontal')
# plt.savefig(title+".png")
  # If a forecast file, output a GRIB file with
  # 1 record containing the met_data
  # This is a hack, because right now, MET python embedding doesn't work with pygrib,
  # so output the data to a temporary file, and then have MET read the temporary grib␣
\rightarrowfile.
  # Starting with version 9.0 of MET, the hack isn't needed, and MET python embedding works␣
˓→with pygrib
  outputFcstFile = False # MUST be True for MET version < 9.0. For MET 9.0+, optional
   if dataSource == 1 and ftype == 'grib':if outputFcstFile:
        grbtmp = xgrbtmp['values']=met_data
         grbout = open('temp_fcst.grb2','ab')
         grbout.write(grbtmp.tostring())
         grbout.close() # Close the outfile GRIB file
         print('Successfully output temp_fcst.grb2')
   # Close files
   if ftype == 'grib': idx.close() # Close the input GRIB file
   if ftype == 'nc': nc_fid.close() # Close the netCDF file
   return met_data
def obsError(fcstData,obsErrorFile,validDate,dataSource):
   print('Adding noise to the cloud fraction fields')
   print('Using obsErrorFile',obsErrorFile)
   # First load the obsError information
   #obsErrorFile = 'ob_errors.pk'
   infile = open(obsErrorFile,'rb')
  binEdges, binStddev = pk.load(infile) # 'numpy.ndarray' types
   infile.close()
   # Get 1d forecast data
   shape = fcstData.shape
   f \text{cst} = f \text{cstData}.f \text{latten}()
```

```
# Set random number seed based on valid time and model
  if dataSource.upper().strip() == 'MPAS': ii = 10elif dataSource.upper().strip() == 'GALWEM': i<i>i</i> = 20elif dataSource.upper().strip() == 'GFS': ii = 30
  np.random.seed(int(validDate*.1 + ii))
  # Find which bin the data is in
  for i in range(0,len(binEdges)-1):
     idx = np.where( (fcst >= binEdges[i]) & (fcst < binEdges[i+1]) )[0]n = len(idx) # number of points in the ith bin
     if n > 0: # check for empty bins
         randVals = np.random.normal(0,binStddev[i], n)fct[idx] = fct[idx] + randVals# bound forecast values to between 0 and 100%
  f \text{cst} = np.\text{where} (f \text{cst} < 0.0, 0.0, f \text{cst})fcst = np.where(fcst > 100.0, 100.0, fcst)
  # now reshape forecast data back to 2D
  output = fcst.reshape(shape)# data will have NaNs where bad.
  return output
def getFcstCloudFrac(cfr,pmid,psfc,layerDefinitions): # cfr is cloud fraction(%), pmid is 3D␣
˓→pressure(Pa), psfc is surface pressure (Pa) code from UPP ./INITPOST.F
  if pmid.shape != cfr.shape: # sanity check
     print('dimension mismatch bewteen cldfra and pressure')
     sys.exit()
  nlocs, nlevs = pmid.shapeif len(psfc) != nlocs: # another sanity check
     print('dimension mismatch bewteen cldfra and surface pressure')
     sys.exit()
  cfrac1 = np{\text{.zeros}(n \cdot n)}cfrac{m}{m} = np{\text{.}zeros}(n \log n)cfrach = np{\text{.}zeros}(nlocs)for i in range(0,nlocs):
     PTOP_HIGH = PTOP_HIGH_UPP
```

```
if layerDefinitions.upper().strip() == 'ERA5':
        PTOP_LOW = 0.8*psfc[i]PTOP_MID = 0.45*psfc[i]elif layerDefinitions.upper().strip() == 'UPP':
        PTOP LOW = PTOP LOW UPP
        PTOP_MID = PTOP_MID_UPP
     idxLow = np.where( pmid[i,:] >= PTOP_LOW)[0] # using np.where with just 1 argument_˓→returns tuple
     idxMid = np.where( (pmid[i,:] < PTOP_LOW) & (pmid[i,:] >= PTOP_MID))[0]
     idxHigh = np.where( (pmd[i,:] < PTOP_MID) & (pmid[i,:] > = PTOP_HIGH))[0]
     # use conditions in case all indices are missing
     if (len(idxLow) >0): crac1[i] = np.max(cfr[i,idxLow])
     if (len(idxMid) >0 ): cfracm[i] = np.max( cfr[i,idxMid] )
     if (len(idxHigh) >0 ): cfrach[i] = np.max( cfr[i,idxHigh] )
  tmp = npvstate( (cfracl,cfracm,cfrach)) # stack the rows into one 2d array)cldfraMax = np.max(tmp,axis=0) # get maximum value across low/mid/high for each pixel_
˓→(minimum overlap assumption)
  # This is the fortran code put into python format...double loop unnecessary and slow
  #for i in range(0,nlocs):
  # for k in range(0,nlevs):
  \# if pmid(i,k) \geq PTOP_LOW:
  # cfracl(i) = np.max( [cfrac1(i),cfr(i,k)] ) # Low
  # elif pmid(i,k) < PTOP_LOW and pmid(i,k) >= PTOP_MID:
  # cfracm(i) = np.max([cfrac{m(i),cfr(i,k)]) # Mid
  # elif pmid(i,k) < PTOP_MID and pmid(i,k) >= PTOP_HIGH: # High
  # cfrach(i) = np.max([cfrach(i),cfr(i,k)])
  return cfracl, cfracm, cfrach, cldfraMax
def getGOES16LatLon(g16_data_file):
  # Start timer
  startTime = dt.datetime.utcnow()
  # designate dataset
  g16nc = Dataset(g16_data_file, 'r')# GOES-R projection info and retrieving relevant constants
  proj_info = g16nc.variables['goes_imager_projection']
  lon_origin = proj_info.longitude_of_projection_origin
  H = proj_info.perspective\_point\_height+proj\_info.semi_major_axis
```

```
r_eq = proj_info.semi_major_axis
   r_pol = proj_info.semi_minor_axis
   # Data info
   lat\_rad\_1d = g16nc.valueals['x'][:]lon\_rad\_1d = g16nc.valueals['y'][:]# close file when finished
   g16nc.close()
   g16nc = None# create meshgrid filled with radian angles
   lat\_rad, lon\_rad = np.messagerid(lat\_rad\_1d,lon\_rad\_1d)# lat/lon calc routine from satellite radian angle vectors
   lambda_0 = (lon_origin * np.pl)/180.0a_Var = np.power(np.sin(lat_rad),2.0) + (np.power(np.cos(lat_rad),2.0)*(np.power(np.
˓→cos(lon_rad),2.0)+(((r_eq*r_eq)/(r_pol*r_pol))*np.power(np.sin(lon_rad),2.0))))
  b_var = -2.0*H*np.cos(lat_rad)*np.cos(lon_rad)
   c_{var} = (H**2.0) - (r_{eq}**2.0)r_{-s} = (-1.0*b_{-var} - np.sqrt((b_{-var}*2)-(4.0*a_{-var}*c_{-var})))/(2.0*a_{-var})s_x = r_s * np.cos(lat_rad) * np.cos(lon_rad)s_y = -r_s * np \cdot sin(lat_rad)s_z = r_s * np.cos(lat_rad) * np.sin(lon_rad)lat = (180.0/np.pi)*(np.arctan(((r_eq*r_eq)/(r_pol*r_pol))*((s_z/np.sqrt(((H-s_x)*(H-s_
\rightarrowx))+(s_y*s_y)))))))
   lon = (lambda_0 - nparctan(s_y/(H-s_x)))*(180.0/np pip)# End timer
   endTime = dt.datetime.utenow()time = (endTime - startTime).microseconds / (1000.0*1000.0)
   print('took %f4.1 seconds to get GOES16 lat/lon'%(time))
   return lon,lat # lat/lon are 2-d arrays
# -def getGOESRetrivalData(goesFile,goesVar):
   if not os.path.exists(goesFile):
      print(goesFile+' not there. exit')
```

```
sys.exit()
  # First get GOES lat/lon
  goesLon2d, goesLat2d = getGOES16LatLon(goesFile) # 2-d arrays
  goesLon = geblond.flatten() # 1-d arrays
  goesLat = goesLat2d.flatten()
  # Now open the file and get the data we want
  nc_goes = Dataset(goesFile, "r", format="NETCDF4")
  # If the next line is true (it should be), this indicates the variable needs to be treated
  # as an "unsigned 16-bit integer". This is a pain. So we must use the "astype" method
  # to change the variable type BEFORE applying scale_factor and add_offset. After the␣
˓→conversion
  # we then can manually apply the scale factor and offset
  #goesVar = 'PRES'
  goesVar = goesVar . strip() # for safety
  if nc_goes.variables[goesVar]._Unsigned.lower().strip() == 'true':
     nc_goes.set_auto_scale(False) # Don't automatically apply scale_factor and add_offset␣
˓→to variable
     goesData2d = np.array( nc_goes.variables[goesVar]).astype(np.uint16)
     goesData2d = geesData2d * nc_goes.variables[goesVar].scale_factor + nc_goes.
˓→variables[goesVar].add_offset
     goesQC2d = np.array( nc_goes.variables['DQF']).astype(np.uint8)
  else:
     goesData2d = np.array( nc_goes.variables[goesVar])
     goesQC2d = np.array( nc_goes.variables['DQF'])
  # Make variables 1-d
  goesQC = goesQC2d.flatten()goesData = goesData2d.floatnc_goes.close()
  # Get rid of NaNs; base it on longitude
  goesData = \text{goesData}[\text{~np.isnan}(\text{goesLon})] # Handle data arrays first before changing lat/
˓→lon itself
  goesQC = goesQC[\text{~np.isnan}(goesLon)]goesLon = \texttt{goesLon}[\texttt{~m}p.isnan(goesLon)] # \sim is "logical not", also np.logical_not
  goesLat = goesLat[~np.isnan(goesLat)]
  if goesLon.shape != goesLat.shape:
     print('GOES lat/lon shape mismatch')
     sys.exit()
  # If goes 0C = 0, good 0C and there was a cloud with a valid pressure.
  # If goesQC == 4, no cloud; probably clear sky.
```

```
# All other QC means no data, and we want to remove those points
  idx = np.logical_or( goesQC == 0, goesQC == 4) # Only keep QC == 0 or 4goesData = goesData[idx]goesQC = goesQC[idx]goesLon = goesLon[idx]goesLat = goesLat[idx]# Only QC with 0 or 4 are left; now set QC == 4 to missing to indicate clear sky
  goesData = np.where( goesQC != 0, missing_values, goesData)# Get longitude to between (0,360) for consistency with JEDI files (this check is applied␣
˓→to JEDI files, too)
  goesLon = np.where( goesLon < 0, goesLon + 360.0, goesLon )
  print('Min GOES Lon = ',np.min(goesLon))
  print('Max GOES Lon = ',np.max(goesLon))
  return goesLon, goesLat, goesData
def point2point(source,inputDir,satellite,channel,goesFile,condition,layerDefinitions,
˓→dataSource):
  # Static Variables for QC and obs
  qcVar = 'brightness_temperature_'+str(channel)+'@EffectiveQC' #'@EffectiveQC0' # QC␣
˓→variable
  obsVar = 'brightness_temperature_'+str(channel)+'@ObsValue' # Observation variable
  # Get GOES-16 retrieval file with auxiliary information
  if 'abi' in satellite or 'ahi' in satellite:
     goesLon, goesLat, goesData = getGOESRetrivalData(goesFile,'PRES') # return 1-d arrays
     lonlatGOES = np.array( list(zip(goesLon, goesLat))) # lon/lat pairs for each GOES ob␣
\rightarrow(nobs_GOES, 2)
    #print('shape lonlatGOES = ',lonlatGOES.shape)
     print('getting data from ',goesFile)
     myGOESInterpolator = NearestNDInterpolator(lonlatGOES,goesData)
  # First check to see if there's a concatenated file with all obs.
  # If so, use that. If not, have to process one file per processor, which takes a lot␣
˓→more time
  if os.path.exists(inputDir+'/obsout_omb_'+satellite+'_ALL.nc4'):
      inputFiles = [inputDir+'/obsout_omb_'+satellite+'_ALL.nc4'] # needs to be in a list␣
˓→since we loop over inputFiles
  else:
     # Get list of OMB files to process. There is one file per processor.
     # Need to get them in order so they are called in the same order for the
```

```
(continues on next page)
```

```
(continued from previous page)
```

```
# forecast and observed passes through this subroutine.
     files = os.listdir(inputDir)inputFiles = fnmatch.filter(files,'obsout*_'+satellite+'*nc4') # returns relative path␣
˓→names
     inputFiles = [inputDir+'/'+s for s in inputFiles] # add on directory name
     inputFiles.sort() # Get in order from low to high
  if len(inputFiles) == 0: return -99999, -99999 # if no matching files, force a failure
  # Variable to pull for brightness temperature
# if dataSource == 1: v = 'brightness_temperature_'+str(channel)+'@GsiHofXBc' # Forecast␣
˓→variable
  if dataSource == 1: v = 'brightness_temperature_'+str(channel)+'@hofx' #'@depbg' # OMB
  if dataSource == 2: v = obsVar# Read the files and put data in array
  allData, allDataOC = [], []for inputFile in inputFiles:
     nc_fid = Dataset(inputFile, "r", format="NETCDF4") #Dataset is the class behavior to␣
˓→open the file
     print('Trying to read ',v,' from ',inputFile)
     # Read forecast/obs data
     read_var = nc_fid.variables[v] # extract/copy the data
  # read_missing = read_var.missing_value # get variable attributes. Each dataset has own␣
˓→missing values.
     this_var = np.array( read_var ) # to numpy array
  # this_var = np.where( this_var==read_missing, np.nan, this_var )
    #if dataSource == 1: # If true, we just read in OMB data, but we want B
    # obsData = np.array( nc_fid.variables[obsVar])
    # this_var = obsData - this_var # get background/forecast value (0 - OMB = B)
     #Read QC data
     qcData = np.array(nc_fid.variables[qcVar])
     # Sanity check...shapes should match
     if qcData.shape != this_var.shape: return -99999, -99999
     if 'abi' in satellite or 'ahi' in satellite:
        # Get the GOES-16 retrieval data at the observation locations in this file
        # GOES values < 0 mean clear sky
        lats = np.array(nc_fid.variables['latitude@MetaData'])
        lons = np.array(nc_fid.variables['longitude@MetaData'])
```

```
(continued from previous page)
        # Get longitude to between (0,360) for consistency with GOES-16 files
        lons = np.where( lons < 0, lons + 360.0, lons )
        lonlat = np.array( list(zip(lons,lats))) # lon/lat pairs for each ob (nobs, 2)
        thisGOESData = myGOESInterpolator(lonlat) # GOES data at obs locations in this file.
˓→ If pressure, units are hPa
        thisGOESData = thisGOESData * 100.0 # get into Pa
        #obsCldfra = np.array( nc_fid.variables['cloud_area_fraction@MetaData'] )*100.0 #␣
˓→Get into %...observed cloud fraction (AHI/ABI only)
        geoValsFile = inputFile.replace('obsout','geoval')
        if not os.path.exists(geoValsFile):
           print(geoValsFile+' not there. exit')
           sys.exit()
        nc_fid2 = Dataset(geoValsFile, "r", format="NETCDF4")
        fcstCldfra = np.array( nc_fid2.variables['cloud_area_fraction_in_atmosphere_layer
˓→'])*100.0 # Get into %
        pressure = np.array( nc_fid2.variables['air_pressure']) # Pa
        pressure_edges = np.array( nc_fid2.variables['air_pressure_levels']) # Pa
        psfc = pressure_edges[:,-1] # Surface pressure (Pa)...array order is top down
        if layerDefinitions.upper().strip() == 'ERA5':
           PTOP_LOW = 0.8*psfc # these are arrays
           PTOP_MID = 0.45*psfcPTOP_HIGH = PTOP_HIGH_UPP * np.ones_like(psfc)
        elif layerDefinitions.upper().strip() == 'UPP':
           PTOP_LOW = PTOP_LOW_UPP # these are constants
           PTOP_MID = PTOP_MID_UPP
           PTOP_HIGH = PTOP_HIGH_UPP
        else:
           print('layerDefinitions = ',layerDefinitions,'is invalid. exit')
           sys.exit()
        fcstLow,fcstMid,fcstHigh,fcstTotCldFra = getFcstCloudFrac(fcstCldfra,pressure,psfc,
˓→layerDefinitions) # get low/mid/high/total forecast cloud fractions for each ob
        nc_fid2.close()
        # Modify QC data based on correspondence between forecast and obs. qcData used to␣
˓→select good data later
        # It's possible that there are multiple forecast layers, such that fcstLow,fcstMid,
˓→fcstHigh are all > $cldfraThresh
        # However, GOES-16 CTP doesn't really account for layering. So, we need to remove␣
˓→layered clouds from the forecast,
        # focusing only on the layers that we asked for when doing {low,mid,high}Only
˓→conditions
```

```
(continues on next page)
```

```
(continued from previous page)
```

```
# The "|" is symbol for "np.logcal_or"
        yes = 2.0no = 0.0cldfraThresh = 20.0 # percent
        if gcData.shape == fcstTotCldFra.shape == thisGOESData.shape: # these should all
ightharpoonupmatch
           print('Using condition ',condition,'for ABI/AHI')
           # Note that "&" is "np.logical_and" for boolean (true/false) quantities.
           # Thus, each condition should be enclosed in parentheses
           if condition.lower().strip() == 'clearOnly'.lower(): # clear in both forecast␣
\rightarrowand obs
              qclata = np.where( (fcstTotCldFra < cldfraThresh) & (thisGOESData <= 0.0),
˓→qcData, missing_values)
           elif condition.lower().strip() == 'cloudyOnly'.lower(): # cloudy in both␣
˓→forecast and obs
              qcData = np.where( (fcstTotCldFra >= cldfraThresh) & (thisGOESData > 0.0),
˓→qcData, missing_values)
           elif condition.lower().strip() == 'lowOnly'.lower(): # low clouds in both␣
˓→forecast and obs
              fctLow = np.where( (fctMid \geq cldfraThresh) | (fctHigh \geq cldfrafnThresh),
˓→missing_values, fcstLow) # remove mid, high
              qcData = np.where( (fcstLow >= cldfraThresh) & ( thisGOESData >= PTOP_LOW),␣
˓→qcData, missing_values)
           elif condition.lower().strip() == 'midOnly'.lower(): # mid clouds in both␣
˓→forecast and obs
               fcstMid = np.where( (fcstLow >= cldfraThresh) | ( fcstHigh >= cldfraThresh),␣
˓→missing_values, fcstMid) # remove low, high
              qcData = np.where( (fcstMid >= cldfraThresh) & (thisGOESData < PTOP_LOW) \&˓→(thisGOESData >= PTOP_MID), qcData, missing_values)
           elif condition.lower().strip() == 'highOnly'.lower(): # high clouds in both␣
˓→forecast and obs
              fcstHigh = np.where( (fcstLow >= cldfraThresh) | ( fcstMid >= cldfraThresh),\Box˓→missing_values, fcstHigh) # remove mid, high
              qcData = np.where( (fcstHigh >= cldfraThresh) & (thisGOESData < PTOP_MID) &␣
˓→(thisGOESData >= PTOP_HIGH), qcData, missing_values)
           elif condition.lower().strip() == 'fcstLow'.lower(): # low clouds in forecast
\rightarrow(layers possible); obs could be anything
              qcData = np.where( fcstLow >= cldfraThresh , qcData, missing_values)
           elif condition.lower().strip() == 'fcstMid'.lower(): # low clouds in forecast␣
˓→(layers possible); obs could be anything
              qcData = np.where( fcstMid >= cldfraThresh , qcData, missing_values)
           elif condition.lower().strip() == 'fcstHigh'.lower(): # low clouds in forecast␣
˓→(layers possible); obs could be anything
              qcData = np.where( fcstHigh >= cldfraThresh , qcData, missing_values)
```

```
elif condition.lower().strip() == 'cloudEventLow'.lower():
              if dataSource == 1: this_var = np.where( fcstLow >= cldfraThresh, yes,
˓→no ) # set cloudy points to 2, clear points to 0, use threshold of 1 in MET
              if dataSource == 2: this_var = np.where( thisGOESData >= PTOP_LOW, yes, no )
           elif condition.lower().strip() == 'cloudEventMid'.lower():
              if dataSource == 1: this_var = np.where( fcstMid >= cldfraThresh, yes,.
\rightarrowno ) # set cloudy points to 2, clear points to 0, use threshold of 1 in MET
              if dataSource == 2: this_var = np.where( (thisGOESData < PTOP_LOW) &␣
\rightarrow(thisGOESData >= PTOP_MID), yes, no )
           elif condition.lower().strip() == 'cloudEventHigh'.lower():
              if dataSource == 1: this_var = np.where( fcstHigh >= cldfraThresh, yes,_
˓→no ) # set cloudy points to 2, clear points to 0, use threshold of 1 in MET
              if dataSource == 2: this_var = np.where( (thisGOESData < PTOP_MID) &␣
\rightarrow(thisGOESData >= PTOP_HIGH), yes, no )
           elif condition.lower().strip() == 'cloudEventTot'.lower():
              if dataSource == 1: this_var = np.where( fcstTotCldFra >= cldfraThresh, yes,␣
˓→no ) # set cloudy points to 2, clear points to 0, use threshold of 1 in MET
              if dataSource == 2: this_var = np.where( thisGOESData > 0.0, yes, no )
           elif condition.lower().strip() == 'all':
              print("not doing any conditional verification or stratifying by event")
           else:
              print("condition = ",condition," not recognized.")
              sys.exit()
           #elif condition.lower().strip() == '4x4table'.lower():
             #if dataSource == 1:
             # this_var = np.where( fcstLow >= cldfraThresh, yesLow, no )
             # this_var = this_var + np.where( fcstMid >= cldfraThresh, yesMid, no )
             # this_var = this_var + np.where( fcstHigh >= cldfraThresh, yesHigh, no )
           print('number removed = ', (qcData==missing_values).sum())
          #print('number passed = ', qcData.shape[0] - (qcData==missing_values).sum())
        else:
           print('shape mismatch')
           return -99999, -99999
     # Append to arrays
     allData.append(this_var)
     allDataQC.append(qcData)
     nc_fid.close() # done with the file, so close it before going to next file in loop
  # We're now all done looping over the individul files
  # Get the indices with acceptable QC
  allOC = np.concatenate(allDataOC) # Put list of numpy arrays into a single long 1-D numpy
˓→array. All QC data.
```

```
(continues on next page)
```

```
(continued from previous page)
```

```
idx = np.where(alIOC==0) # returns indices# Now get all the forecast/observed brightness temperature data with acceptable QC
   this_var = np.concatenate(allData)[idx] # Put list of numpy arrays into a single long 1-D<sub>a</sub>
˓→numpy array. This is all the forecast/obs data with good QC
   numObs = this_var.shape[0] # number of points with good QC for this channel
  print('Number of obs :',numObs)
  # Assume all the points actually fit into a square grid. Get the side of the square (use␣
˓→ceil to round up)
   if numObs > 0:
      l = np<u>ceil(np.sqrt(numObs))</u>.astype('int') # Length of the side of the square# Make an array that can be reshaped into the square
      raw_data1D = np.full(l*1, npnn) # Initialize 1D array of length l**2 to np.nan
      raw_data1D[0:numObs] = this_var[:] # Fill data to the extent possible. There will be
˓→some np.nan values at the end
      raw_data = npreshape(raw_data1D,(1,1)) # Reshape into "square grid"
      raw_data = np.where(np.isnan(raw_data), missing_values, raw_data) # replace np.nan to
˓→missing_values (for MET)
      met_data=raw_data.astype(float) # Give MET this info
      # Now need to tell MET the "grid" for the data
      # Make a fake lat/lon grid going from 0.0 to 50.0 degrees, with the interval␣
˓→determined by number of points
      griddedDatasets[source]['latDef'][0] = 0.0 # starting point
      griddedDatasets[source]['latDef'][1] = np.diff(np.linspace(0,50,1)).round(6)[0] #_
˓→interval (degrees)
      griddedDatasets[source]['late'][']2] = int(1) # number of pointsgriddedDatasets[source]['lonDef'][0:3] = griddedDatasets[source]['latDef']
      gridInfo = getGridInfo(source, griddedDatasets[source]['gridType']) # 'LatLon' gridType
      return met_data, gridInfo
   else:
      return -99999, -99999
###########
def getGridInfo(source,gridType):
   if gridType == 'LatLon':
      lattice f = griddedDatasets[source]['late']lonDef = griddedDatasets[source]['lonDef']
```

```
gridInfo = \{'type': gridType,
        'name': source,
        'lat_ll': latDef[0], #-90.000,
        'lon_ll': lonDef[0], #-180.000,
        'delta_lat': latDef[1], #0.5000,
        'delta_lon': lonDef[1], #0.625,
        'Nlat': latDef[2], #361,
        'Nlon': lonDef[2], #576,
     }
  elif gridType == 'Gaussian':
     gridInfo = \{'type': gridType,
       'name': source,
       'nx': griddedDatasets[source]['nx'],
       'ny': griddedDatasets[source]['ny'],
       'lon_zero': griddedDatasets[source]['lon_zero'],
     }
  return gridInfo
def getAttrArray(source,variable,initTime,validTime):
  init = dt.datetime.strptime(initTime,"%Y%m%d%H")
  valid = dt.datetime.strptime(validTime,"%Y%m%d%H")
  lead, rem = divmod((valid-init).total_seconds(), 3600)
  attrs = \{'valid': valid.strftime("%Y%m%d_%H%M%S"),
     'init': init.strftime("%Y%m%d_%H%M%S"),
     'lead': str(int(lead)),
     'accum': '000000',
     'name': variable, #'MERRA2_Cloud_Percentage'
     'long_name': variable, #'Cloud Percentage Levels',
     'level': 'ALL',
     'units': verifVariables[variable]['units'],
     'grid': getGridInfo(source,griddedDatasets[source]['gridType'])
  }
  #print(attrs)
  #print(griddedDatasets[source])
```

```
return attrs
######## END FUNCTIONS ##########
#if \_name_{-} == "\_main_{-}":
dataFile, dataSource, variable, i_date, v_date, flag = sys.argv[1].split("i")met_data = getDataArray(dataFile,dataSource,variable,flag)
attrs = getAttrArray(dataSource,variable,i_date,v_date)
print(attrs)
```
#### **Running METplus**

Pass the use case configuration file to the run metplus.py script along with any user-specific system configuration files if desired:

run\_metplus.py /path/to/METplus/parm/use\_cases/model\_applications/clouds/GridStat\_fcstGFS\_ ˓<sup>→</sup>obsSATCORPS\_cloudTopPressAndTemp.conf /path/to/user\_system.conf

See *[Running METplus](#page-53-0)* (page 24) for more information.

#### **Expected Output**

A successful run will output the following both to the screen and to the logfile:

INFO: METplus has successfully finished running.

Refer to the value set for **OUTPUT\_BASE** to find where the output data was generated. Output for this use case will be found in model\_applications/clouds/GridStat\_fcstGFS\_obsSATCORPS\_cloudTopPressAndTemp (relative to **OUTPUT\_BASE**) and will contain the following files:

- grid stat GFS to SATCORPS F36 CloudHgts 360000L 20220705 000000V pairs.nc
- grid stat GFS to SATCORPS F36 CloudHgts 360000L 20220705 000000V ctc.txt
- grid stat GFS to SATCORPS F36 CloudHgts 360000L 20220705 000000V cts.txt
- grid stat GFS to SATCORPS F36 CloudHgts 360000L 20220705 000000V.stat
- grid stat GFS to SATCORPS F36 CloudHgts NBR 360000L 20220705 000000V pairs.nc
- grid stat GFS to SATCORPS F36 CloudHgts NBR 360000L 20220705 000000V.stat

# **Keywords**

## **Note:**

- GridStatToolUseCase
- NetCDFFileUseCase
- CloudsAppUseCase
- PythonEmbeddingFileUseCase

Navigate to the *[METplus Quick Search for Use Cases](#page-2170-0)* (page 2141) page to discover other similar use cases.

sphinx\_gallery\_thumbnail\_path = '\_static/clouds-GridStat\_fcstGFS\_obsSATCORPS\_cloudTopPressAndTemp.png' **Total running time of the script:** (0 minutes 0.000 seconds)

# **7.2.17.3.4 GridStat: Cloud Fractions Using GFS and MERRA2 Data**

model\_applications/clouds/GridStat\_fcstGFS\_obsMERRA2\_lowAndTotalCloudFrac.conf

# **Scientific Objective**

This use case captures various statistical measures of two model comparisons for low and total cloud fraction with different neighborhood and probability settings for internal model metrics and to aid in future model updates

## **Datasets**

**Forecast:** Global Forecast System (GFS) **Observations:** Modern-Era Retrospective analysis for Research and Applications, Version 2 (MERRA2) **Grid:** GPP 17km masking region

Location: All of the input data required for this use case can be found in the met test sample data tarball. Click here to the METplus releases page and download sample data for the appropriate release: <https://github.com/dtcenter/METplus/releases>

This tarball should be unpacked into the directory that you will set the value of INPUT\_BASE. See 'Running METplus' section for more information.

## **METplus Components**

This use case utilizes Python Embedding, which is called using the PYTHON\_NUMPY keyword in the observation input template settings. The same Python script processes both forecast and observation datasets, but only the observation dataset is not set up for native ingest by MET. Two separate forecast fields are verified against two respective observation fields, with the Python script being passed the input file, the model name, the variable name being analyzed, the initialization and valid times, and a flag to indicate if the field passed is observation or forecast. This process is repeated with 3 instance names to GridStat, each with a different setting for regridding, neighborhood evaluation, thresholding, output line types, and output prefix names.

# **METplus Workflow**

GridStat is the only MET tool called in this example. It processes the following run time:

**Init:** 2021-07-03 12Z **Forecast lead:** 36 hour

Because instance names are used, GridStat will run 3 times for this 1 initalization time.

## **METplus Configuration**

MET plus first loads the default configuration file found in parm/met plus config, then it loads any configuration files passed to METplus via the command line: parm/use\_cases/model\_applications/clouds/GridStat\_fcstGFS\_obsMERRA2\_lowAndTotalCloudFrac.conf

```
[config]
# Documentation for this use case can be found at
# https://metplus.readthedocs.io/en/latest/generated/model_applications/clouds/GridStat_
˓→fcstGFS_obsMERRA2_lowAndTotalCloudFrac.html
# For additional information, please see the METplus Users Guide.
# https://metplus.readthedocs.io/en/latest/Users_Guide
# ###
# Processes to run
# https://metplus.readthedocs.io/en/latest/Users_Guide/systemconfiguration.html#process-list
###
PROCESS_LIST = GridStat, GridStat(nbr), GridStat(prob)
###
```

```
# Time Info
# LOOP_BY options are INIT, VALID, RETRO, and REALTIME
# If set to INIT or RETRO:
  INIT_TIME_FMT, INIT_BEG, INIT_END, and INIT_INCREMENT must also be set
# If set to VALID or REALTIME:
  VALID_TIME_FMT, VALID_BEG, VALID_END, and VALID_INCREMENT must also be set
# LEAD_SEQ is the list of forecast leads to process
# https://metplus.readthedocs.io/en/latest/Users_Guide/systemconfiguration.html#timing-
˓→control
###
LOOP BY = INIT
INIT_TIME_FMT = %Y%m%d%H
INIT_BEG=2021070312
INIT_END=2021070312
INIT_INCREMENT = 12H
LEAD\_SEQ = 36LOOP ORDER = times
###
# File I/O
# https://metplus.readthedocs.io/en/latest/Users_Guide/systemconfiguration.html#directory-
˓→and-filename-template-info
###
FCST_GRID_STAT_INPUT_DIR = {INPUT_BASE}/model_applications/clouds/GridStat_fcstGFS_obsMERRA2_
˓→lowAndTotalCloudFrac
FCST_GRID_STAT_INPUT_TEMPLATE = {init?fmt=%Y%m%d}.gfs.t12z.pgrb2.0p25.f0{LEAD_SEQ}
OBS_GRID_STAT_INPUT_DIR =
OBS_GRID_STAT_INPUT_TEMPLATE = PYTHON_NUMPY
GRID_STAT_CLIMO_MEAN_INPUT_DIR =
GRID_STAT_CLIMO_MEAN_INPUT_TEMPLATE =
GRID_STAT_CLIMO_STDEV_INPUT_DIR =
GRID_STAT_CLIMO_STDEV_INPUT_TEMPLATE =
GRID_STAT_OUTPUT_DIR = {OUTPUT_BASE}/model_applications/clouds/GridStat_fcstGFS_obsMERRA2_
˓→lowAndTotalCloudFrac
GRID_STAT_OUTPUT_TEMPLATE =
```

```
(continues on next page)
```
```
###
# Field Info
# https://metplus.readthedocs.io/en/latest/Users_Guide/systemconfiguration.html#field-info
###
MODEL = GFSOBTYPE = MERRA2
CONFIG_DIR = {PARM_BASE}/use_cases/model_applications/clouds/GridStat_fcstGFS_obsMERRA2_
˓→lowAndTotalCloudFrac
FCST_VAR1_NAME = TCDC
FCST_VAR1_LEVELS = R636
FCST_VAR1_THRESH = gt0, lt10.0, ge10.0, ge20.0, ge30.0, ge40.0, ge50.0, ge60.0, ge70.0, ge80.
˓→0, ge90.0
OBS_VAR1_NAME = {CONFIG_DIR}/read_input_data.py {INPUT_BASE}/model_applications/clouds/
˓→GridStat_fcstGFS_obsMERRA2_lowAndTotalCloudFrac/MERRA2_401.tavg1_2d_rad_Nx.{valid?fmt=%Y%m
˓→%d}.nc4:{OBTYPE}:totalCloudFrac:{init?fmt=%Y%m%d%H}:{valid?fmt=%Y%m%d%H}:2
OBS_VAR1_LEVELS =
OBS_VAR1_THRESH = gt0, lt10.0, ge10.0, ge20.0, ge30.0, ge40.0, ge50.0, ge60.0, ge70.0, ge80.
\rightarrow0, ge90.0
FCST_VAR2_NAME = LCDC
FCST_VAR2_LEVELS = R630
FCST_VAR2_THRESH = gt0, lt10.0, ge10.0, ge20.0, ge30.0, ge40.0, ge50.0, ge60.0, ge70.0, ge80.
˓→0, ge90.0
OBS_VAR2_NAME = {CONFIG_DIR}/read_input_data.py {INPUT_BASE}/model_applications/clouds/
˓→GridStat_fcstGFS_obsMERRA2_lowAndTotalCloudFrac/MERRA2_401.tavg1_2d_rad_Nx.{valid?fmt=%Y%m
˓→%d}.nc4:{OBTYPE}:lowCloudFrac:{init?fmt=%Y%m%d%H}:{valid?fmt=%Y%m%d%H}:2
OBS_VAR2_THRESH = gt0, lt10.0, ge10.0, ge20.0, ge30.0, ge40.0, ge50.0, ge60.0, ge70.0, ge80.
\rightarrow0, ge90.0
###
# GridStat Settings
# https://metplus.readthedocs.io/en/latest/Users_Guide/wrappers.html#gridstat
###
#LOG_GRID_STAT_VERBOSITY = 2
GRID_STAT_CONFIG_FILE = {PARM_BASE}/met_config/GridStatConfig_wrapped
```

```
GRID_STAT_REGRID_TO_GRID = FCST
GRID_STAT_REGRID_METHOD = BILIN
GRID_STAT_REGRID_WIDTH = 2
GRID_STAT_DESC =
FCST_GRID_STAT_FILE_WINDOW_BEGIN = 0
FCST_GRID_STAT_FILE_WINDOW_END = 0
OBS_GRID_STAT_FILE_WINDOW_BEGIN = 0
OBS_GRID_STAT_FILE_WINDOW_END = 0
GRID_STAT_NEIGHBORHOOD_WIDTH = 1
GRID_STAT_NEIGHBORHOOD_SHAPE = SQUARE
GRID_STAT_NEIGHBORHOOD_COV_THRESH = >=0.5
GRID_STAT_ONCE_PER_FIELD = False
FCST_IS_PROB = false
FCST_GRID_STAT_PROB_THRESH = ==0.1
OBS_IS_PROB = false
OBS_GRID_STAT_PROB_THRESH = ==0.1
GRID_STAT_OUTPUT_PREFIX = {MODEL}_to_{OBTYPE}_F{lead?fmt=%H}_CloudFracs
GRID_STAT_OUTPUT_FLAG_FHO = STAT
GRID_STAT_OUTPUT_FLAG_CTC = STAT
GRID_STAT_OUTPUT_FLAG_CTS = STAT
GRID_STAT_OUTPUT_FLAG_CNT = STAT
GRID_STAT_OUTPUT_FLAG_SL1L2 = STAT
GRID_STAT_OUTPUT_FLAG_GRAD = STAT
GRID_STAT_NC_PAIRS_FLAG_LATLON = TRUE
GRID_STAT_NC_PAIRS_FLAG_RAW = TRUE
GRID_STAT_NC_PAIRS_FLAG_DIFF = TRUE
GRID_STAT_NC_PAIRS_FLAG_CLIMO = FALSE
GRID_STAT_NC_PAIRS_FLAG_GRADIENT = TRUE
GRID_STAT_NC_PAIRS_FLAG_APPLY_MASK = TRUE
GRID_STAT_MASK_POLY = {INPUT_BASE}/model_applications/clouds/GridStat_fcstGFS_obsMERRA2_
˓→lowAndTotalCloudFrac/GPP_17km_60S_60N_mask.nc
```
#### $[nbr]$

```
FCST_VAR1_THRESH = gt0, lt10.0, ge10.0, ge20.0, ge30.0, ge40.0, ge50.0, ge60.0, ge70.0, ge80.
˓→0, ge90.0, >SFP20, >SFP30, >SFP40, >SFP50, >SFP60, >SFP70, >SFP80
OBS_VAR1_THRESH = gt0, lt10.0, ge10.0, ge20.0, ge30.0, ge40.0, ge50.0, ge60.0, ge70.0, ge80.
˓→0, ge90.0, >SOP20, >SOP30, >SOP40, >SOP50, >SOP60, >SOP70, >SOP80
FCST_VAR2_THRESH = gt0, lt10.0, ge10.0, ge20.0, ge30.0, ge40.0, ge50.0, ge60.0, ge70.0, ge80.
˓→0, ge90.0, >SFP20, >SFP30, >SFP40, >SFP50, >SFP60, >SFP70, >SFP80
OBS_VAR2_THRESH = gt0, lt10.0, ge10.0, ge20.0, ge30.0, ge40.0, ge50.0, ge60.0, ge70.0, ge80.
˓→0, ge90.0, >SOP20, >SOP30, >SOP40, >SOP50, >SOP60, >SOP70, >SOP80
GRID_STAT_NEIGHBORHOOD_WIDTH = 3, 5, 7, 9
GRID_STAT_NEIGHBORHOOD_SHAPE = CIRCLE
GRID_STAT_NEIGHBORHOOD_COV_THRESH = >0.0
GRID_STAT_OUTPUT_FLAG_FHO = NONE
GRID_STAT_OUTPUT_FLAG_CTC = NONE
GRID_STAT_OUTPUT_FLAG_CTS = NONE
GRID_STAT_OUTPUT_FLAG_CNT = NONE
GRID_STAT_OUTPUT_FLAG_SL1L2 = NONE
GRID_STAT_OUTPUT_FLAG_NBRCTC = STAT
GRID_STAT_OUTPUT_FLAG_NBRCTS = STAT
GRID_STAT_OUTPUT_FLAG_NBRCNT = STAT
GRID_STAT_OUTPUT_FLAG_GRAD = NONE
GRID STAT NC PAIRS FLAG LATLON = TRUE
GRID_STAT_NC_PAIRS_FLAG_RAW = TRUE
GRID_STAT_NC_PAIRS_FLAG_DIFF = TRUE
GRID_STAT_NC_PAIRS_FLAG_NBRHD = TRUE
GRID_STAT_NC_PAIRS_FLAG_GRADIENT = TRUE
GRID_STAT_NC_PAIRS_FLAG_APPLY_MASK = TRUE
GRID_STAT_OUTPUT_PREFIX = {MODEL}_to_{OBTYPE}_F{lead?fmt=%H}_CloudFracs_NBR
[prob]
FCST_IS_PROB = TRUE
FCST_VAR1_THRESH = >0.1, >0.2, >0.3, >0.4, >0.5, >0.6, >0.7, >0.8, >0.9, >1.0
OBS_VAR1_THRESH = gt0, ge10.0, ge20.0, ge30.0, ge40.0, ge50.0, ge60.0, ge70.0, ge80.0, ge90.0
FCST_VAR2_THRESH = >0.1, >0.2, >0.3, >0.4, >0.5, >0.6, >0.7, >0.8, >0.9, >1.0
```
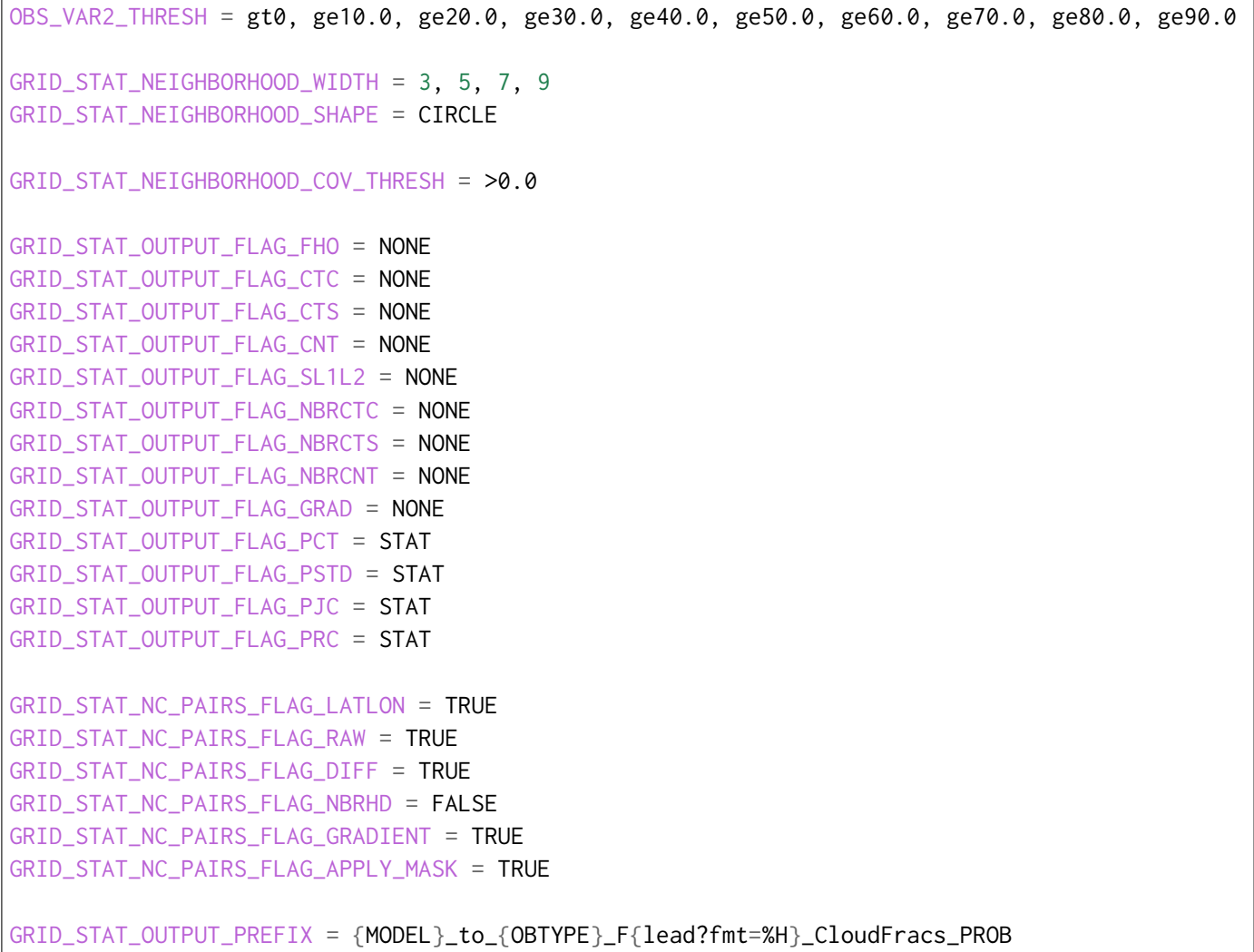

## **MET Configuration**

METplus sets environment variables based on user settings in the METplus configuration file. See *[How](#page-102-0) [METplus controls MET config file settings](#page-102-0)* (page 73) for more details.

## **YOU SHOULD NOT SET ANY OF THESE ENVIRONMENT VARIABLES YOURSELF! THEY WILL BE OVER-WRITTEN BY METPLUS WHEN IT CALLS THE MET TOOLS!**

If there is a setting in the MET configuration file that is currently not supported by METplus you'd like to control, please refer to: *[Overriding Unsupported MET config file settings](#page-116-0)* (page 87)

**Note:** See the *[GridStat MET Configuration](#page-190-0)* (page 161) section of the User's Guide for more information on the environment variables used in the file below:

```
////////////////////////////////////////////////////////////////////////////////
//
// Grid-Stat configuration file.
//
// For additional information, see the MET_BASE/config/README file.
//
////////////////////////////////////////////////////////////////////////////////
//
// Output model name to be written
//
\frac{1}{2} model =
${METPLUS_MODEL}
//
// Output description to be written
// May be set separately in each "obs.field" entry
//
\frac{1}{\sqrt{6}} desc =
${METPLUS_DESC}
//
// Output observation type to be written
//
// obtype =
${METPLUS_OBTYPE}
////////////////////////////////////////////////////////////////////////////////
//
// Verification grid
//
// regrid = \{${METPLUS_REGRID_DICT}
////////////////////////////////////////////////////////////////////////////////
//censor_thresh =
${METPLUS_CENSOR_THRESH}
//censor_val =
${METPLUS_CENSOR_VAL}
//cat\_thresh =${METPLUS_CAT_THRESH}
\text{cnt\_thresh} = [NA];
cnt_logic = UNION;
wind_thresh = \lceil NA \rceil;
```

```
wind\_logic = UNION;eclv\_points = 0.05;
//nc_pairs_var_name =
${METPLUS_NC_PAIRS_VAR_NAME}
nc\_pairs\_var\_suffix = "";
//hss_ec_value =
${METPLUS_HSS_EC_VALUE}
rank_corr_flag = FALSE;
//
// Forecast and observation fields to be verified
//
fcst = \{${METPLUS_FCST_FILE_TYPE}
 ${METPLUS_FCST_FIELD}
}
obs = \{${METPLUS_OBS_FILE_TYPE}
 ${METPLUS_OBS_FIELD}
}
////////////////////////////////////////////////////////////////////////////////
//
// Climatology mean data
//
//climo_mean = {${METPLUS_CLIMO_MEAN_DICT}
//climo\_stdev = {${METPLUS_CLIMO_STDEV_DICT}
//
// May be set separately in each "obs.field" entry
//
//climo_cdf = {${METPLUS_CLIMO_CDF_DICT}
////////////////////////////////////////////////////////////////////////////////
//
// Verification masking regions
//
```

```
(continues on next page)
```

```
\frac{1}{2} mask = {
${METPLUS_MASK_DICT}
////////////////////////////////////////////////////////////////////////////////
//
// Confidence interval settings
//
ci<sup>-</sup>alpha = [ 0.05 ];
boot = \{interval = PCTILE;rep\_prop = 1.0;n rep = 0;
  rng = "mt19937";
   seed = "";
}
////////////////////////////////////////////////////////////////////////////////
//
// Data smoothing methods
//
//interp = \{${METPLUS_INTERP_DICT}
////////////////////////////////////////////////////////////////////////////////
//
// Neighborhood methods
//
nbrhd = {field = BOTH;
   \frac{1}{2} shape =
   ${METPLUS_NBRHD_SHAPE}
   \frac{1}{2} width =
   ${METPLUS_NBRHD_WIDTH}
   // cov_thresh =
   ${METPLUS_NBRHD_COV_THRESH}
   v1d_tthresh = 1.0;
}
////////////////////////////////////////////////////////////////////////////////
//
```

```
// Fourier decomposition
// May be set separately in each "obs.field" entry
//
//fourier = \{${METPLUS_FOURIER_DICT}
////////////////////////////////////////////////////////////////////////////////
//
// Gradient statistics
// May be set separately in each "obs.field" entry
//
gradient = \{dx = [ 1 ];
  dy = [1];
}
////////////////////////////////////////////////////////////////////////////////
//
// Distance Map statistics
// May be set separately in each "obs.field" entry
//
\frac{\sqrt{d}}{\sqrt{d}} //distance_map = {
${METPLUS_DISTANCE_MAP_DICT}
////////////////////////////////////////////////////////////////////////////////
//
// Statistical output types
//
//output_flag = \{${METPLUS_OUTPUT_FLAG_DICT}
//
// NetCDF matched pairs output file
// May be set separately in each "obs.field" entry
//
// nc_pairs_flag = {
${METPLUS_NC_PAIRS_FLAG_DICT}
////////////////////////////////////////////////////////////////////////////////
// Threshold for SEEPS p1 (Probability of being dry)
//seeps_p1_thresh =
```

```
${METPLUS_SEEPS_P1_THRESH}
////////////////////////////////////////////////////////////////////////////////
//grid_weight_flag =
${METPLUS_GRID_WEIGHT_FLAG}
tmp\_dir = "$(MET\_IMP\_DIR]';
// output_prefix =
${METPLUS_OUTPUT_PREFIX}
////////////////////////////////////////////////////////////////////////////////
${METPLUS_MET_CONFIG_OVERRIDES}
```
### **Python Embedding**

This use case utilizes 1 Python script to read and process both forecast and observation fields. parm/use\_cases/model\_applications/clouds/GridStat\_fcstGFS\_obsMERRA2\_lowAndTotalCloudFrac/read\_input\_data.

```
#this code was provided by Craig Schwartz
#and is largely unaltered from its original
#function.
#from __future__ import print_function
import os
import sys
import numpy as np
import datetime as dt
from netCDF4 import Dataset # http://code.google.com/p/netcdf4-python/
from scipy.interpolate import NearestNDInterpolator, LinearNDInterpolator
#### for Plotting
import matplotlib.cm as cm
import matplotlib.axes as maxes
import matplotlib.pyplot as plt
from mpl_toolkits.axes_grid1 import make_axes_locatable
#from mpl_toolkits.basemap import Basemap
import fnmatch
import pygrib
import pickle as pk
#####
###########################################
```

```
missing_values = -9999.0 # for MET
# UPP top layer bounds (Pa) for cloud layers
PTOP LOW UPP = 64200. # low for > 64200 Pa
PTOP_MID_UPP = 35000. # mid between 35000-64200 Pa
PTOP_HIGH_UPP = 15000. # high between 15000-35000 Pa
# Values for 4 x 4 contingency table
Na, Nb, Nc, Nd = 1, 2, 3, 4
Ne, Nf, Ng, Nh = 5, 6, 7, 8Ni, Nj, Nk, Nl = 9, 10, 11, 12
Nm, Nn, No, Np = 13, 14, 15, 16
# Notes:
# 1) Entry for 'point' is for point-to-point comparison and is all dummy data (except for␣
˓→gridType) that is overwritten by point2point
# 2) ERA5 on NCAR CISL RDA changed at some point. Old is ERA5_2017 (not used anymore), new␣
˓→is ERA5, which we'll use for 2020 data
griddedDatasets = {
  'MERRA2' : { 'gridType':'LatLon', 'latVar':'lat', 'latDef':[-90.0,0.50,361], 'lonVar
˓→':'lon', 'lonDef':[-180.0,0.625,576], 'flipY':True, 'ftype':'nc'},
  'SATCORPS' : { 'gridType':'LatLon', 'latVar':'latitude','latDef':[-90.0,0.25,721], 'lonVar
˓→':'longitude', 'lonDef':[-180.0,0.3125,1152], 'flipY':False, 'ftype':'nc' },
  'ERA5_2017': { 'gridType':'LatLon', 'latVar':'latitude','latDef':[-89.7848769072,0.
˓→281016829130516,640], 'lonVar':'longitude', 'lonDef':[0.0,0.28125,1280], 'flipY':False,
ightharpoonup<sup>'ftype':'nc' },</sup>
  'ERA5' : { 'gridType':'LatLon', 'latVar':'latitude','latDef':[-90.0,0.25,721], 'lonVar
˓→':'longitude', 'lonDef':[0.0,0.25,1440], 'flipY':False, 'ftype':'nc' },
  'GFS' : { 'gridType':'LatLon', 'latVar':'latitude','latDef':[90.0,0.25,721], 'lonVar
˓→':'longitude', 'lonDef':[0.0,0.25,1440], 'flipY':False, 'ftype':'grib'},
  'GALWEM' : { 'gridType':'LatLon', 'latVar':'latitude','latDef':[-90.0,0.25,721], 'lonVar
˓→':'longitude', 'lonDef':[0.0,0.25,1440], 'flipY':True, 'ftype':'grib'},
   'GALWEM17' : { 'gridType':'LatLon', 'latVar':'latitude','latDef':[-89.921875,0.156250,
˓→1152], 'lonVar':'longitude', 'lonDef':[0.117187,0.234375,1536], 'flipY':False, 'ftype':
\rightarrow 'grib'],
  'WWMCA' : { 'gridType':'LatLon', 'latVar':'latitude','latDef':[-90.0,0.25,721], 'lonVar
˓→':'longitude', 'lonDef':[0.0,0.25,1440], 'flipY':False, 'ftype':'grib'},
  'MPAS' : { 'gridType':'LatLon', 'latVar':'latitude','latDef':[-90.0,0.25,721],
˓→'lonVar':'longitude', 'lonDef':[0.0,0.25,1440], 'flipY':False, 'ftype':'nc'},
  'SAT_WWMCA_MEAN' : { 'gridType':'LatLon', 'latVar':'lat','latDef':[-90.0,0.25,721],
˓→'lonVar':'lon', 'lonDef':[0.0,0.25,1440], 'flipY':False, 'ftype':'nc' },
   'point' : { 'gridType':'LatLon', 'latVar':'latitude','latDef':[-90.0,0.156250,1152],
˓→'lonVar':'longitude', 'lonDef':[0.117187,0.234375,1536], 'flipY':False, 'ftype':'nc'},
}
```

```
(continues on next page)
```

```
#TODO:Correct one, but MET can ingest a Gaussian grid only in Grib2 format (from Randy B.)
  #'ERA5' : { 'gridType':'Gaussian', 'nx':1280, 'ny':640, 'lon_zero':0, 'latVar':
˓→'latitude', 'lonVar':'longitude', 'flipY':False, },
#GALWEM, both 17-km and 0.25-degree
lowCloudFrac_GALWEM = { 'parameterCategory':6, 'parameterNumber':3,
˓→'typeOfFirstFixedSurface':10, 'shortName':'lcc' }
midCloudFrac_GALWEM = { 'parameterCategory':6, 'parameterNumber':4,
˓→'typeOfFirstFixedSurface':10, 'shortName':'mcc' }
highCloudFrac_GALWEM = { 'parameterCategory':6, 'parameterNumber':5,
˓→'typeOfFirstFixedSurface':10, 'shortName':'hcc' }
totalCloudFrac_GALWEM = { 'parameterCategory':6, 'parameterNumber':1,
˓→'typeOfFirstFixedSurface':10, 'shortName':'tcc' }
cloudTopHeight_GALWEM = { 'parameterCategory':6, 'parameterNumber':12,
˓→'typeOfFirstFixedSurface':3, 'shortName':'cdct' }
cloudBaseHeight_GALWEM = { 'parameterCategory':6, 'parameterNumber':11,
˓→'typeOfFirstFixedSurface':2, 'shortName':'cdcb' }
#GFS
lowCloudFrac_GFS = { 'parameterCategory':6, 'parameterNumber':1, 'typeOfFirstFixedSurface
\rightarrow':214, 'shortName':'tcc' }
midCloudFrac_GFS = { 'parameterCategory':6, 'parameterNumber':1, 'typeOfFirstFixedSurface
˓→':224, 'shortName':'tcc' }
highCloudFrac_GFS = { 'parameterCategory':6, 'parameterNumber':1, 'typeOfFirstFixedSurface
˓→':234, 'shortName':'tcc' }
#WWMCA
totalCloudFrac_WWMCA = { 'parameterName':71, 'typeOfLevel':'entireAtmosphere', 'level':0 }
cloudTopHeightLev1_WWMCA = { 'parameterName':228, 'typeOfLevel':'hybrid', 'level':1 }
cloudTopHeightLev2_WWMCA = { 'parameterName':228, 'typeOfLevel':'hybrid', 'level':2 }
cloudTopHeightLev3_WWMCA = { 'parameterName':228, 'typeOfLevel':'hybrid', 'level':3 }
cloudTopHeightLev4_WWMCA = { 'parameterName':228, 'typeOfLevel':'hybrid', 'level':4 }
cloudTopHeight_WWMCA = [ cloudTopHeightLev1_WWMCA, cloudTopHeightLev2_WWMCA,␣
˓→cloudTopHeightLev3_WWMCA, cloudTopHeightLev4_WWMCA ]
cloudBaseHeightLev1_WWMCA = { 'parameterName':227, 'typeOfLevel':'hybrid', 'level':1 }
cloudBaseHeightLev2_WWMCA = { 'parameterName':227, 'typeOfLevel':'hybrid', 'level':2 }
cloudBaseHeightLev3_WWMCA = { 'parameterName':227, 'typeOfLevel':'hybrid', 'level':3 }
cloudBaseHeightLev4_WWMCA = { 'parameterName':227, 'typeOfLevel':'hybrid', 'level':4 }
cloudBaseHeight_WWMCA = [ cloudBaseHeightLev1_WWMCA, cloudBaseHeightLev2_WWMCA, _
˓→cloudBaseHeightLev3_WWMCA, cloudBaseHeightLev4_WWMCA ]
verifVariablesModel = {
    'binaryCloud' : {'GFS':[''], 'GALWEM17':[totalCloudFrac_GALWEM], 'GALWEM
```

```
˓→':[totalCloudFrac_GALWEM], 'MPAS':['cldfrac_tot_UM_rand']},
    'totalCloudFrac' : {'GFS':[''], 'GALWEM17':[totalCloudFrac_GALWEM], 'GALWEM
˓→':[totalCloudFrac_GALWEM], 'MPAS':['cldfrac_tot_UM_rand']},
    'lowCloudFrac' : {'GFS':[lowCloudFrac_GFS], 'GALWEM17':[lowCloudFrac_GALWEM], 'GALWEM
˓→':[lowCloudFrac_GALWEM], 'MPAS':['cldfrac_low_UM']},
    'midCloudFrac' : {'GFS':[midCloudFrac_GFS], 'GALWEM17':[midCloudFrac_GALWEM], 'GALWEM
˓→':[midCloudFrac_GALWEM], 'MPAS':['cldfrac_mid_UM']},
   'highCloudFrac' : {'GFS':[highCloudFrac_GFS], 'GALWEM17':[highCloudFrac_GALWEM],
˓→'GALWEM':[highCloudFrac_GALWEM], 'MPAS':['cldfrac_high_UM']},
    'cloudTopHeight' : {'GFS':[''] , 'GALWEM17':[cloudTopHeight_GALWEM],
˓→'GALWEM':[cloudTopHeight_GALWEM], 'MPAS':['cldht_top_UM']},
   'cloudBaseHeight' : {'GFS':[''] , 'GALWEM17':[cloudBaseHeight_GALWEM],
˓→'GALWEM':[cloudBaseHeight_GALWEM], 'MPAS':['cldht_base_UM']},
}
cloudFracCatThresholds = '>0, <10.0, >=10.0, >=20.0, >=30.0, >=40.0, >=50.0, >=50.0, >=70.0,
˓→>=80.0, >=90.0' # MET format string
brightnessTempThresholds = '<280.0, <275.0, <273.15, <270.0, <265.0, <260.0, <255.0, <250.0,
˓→<245.0, <240.0, <235.0, <230.0, <225.0, <220.0, <215.0, <210.0, <=SFP1, <=SFP5, <=SFP10,
˓→<=SFP25, <=SFP50, >=SFP50, >=SFP75, >=SFP90, >=SFP95, >=SFP99'
verifVariables = {
  'binaryCloud' : { 'MERRA2':['CLDTOT'], 'SATCORPS':['cloud_percentage_level'],
˓→'ERA5':['TCC'], 'WWMCA':[totalCloudFrac_WWMCA], 'SAT_WWMCA_MEAN':['Mean_WWMCA_SATCORPS'],
˓→'units':'NA', 'thresholds':'>0.0', 'interpMethod':'nearest' },
  'totalCloudFrac' : { 'MERRA2':['CLDTOT'], 'SATCORPS':['cloud_percentage_level'],
˓→'ERA5':['tcc'], 'WWMCA':[totalCloudFrac_WWMCA], 'SAT_WWMCA_MEAN':['Mean_WWMCA_SATCORPS'],
˓→'units':'%', 'thresholds':cloudFracCatThresholds, 'interpMethod':'bilin' },
  'lowCloudFrac' : { 'MERRA2':['CLDLOW'], 'SATCORPS':['cloud_percentage_level'],
˓→'ERA5':['lcc'], 'units':'%', 'thresholds':cloudFracCatThresholds, 'interpMethod':'bilin'␣
˓→},
  'midCloudFrac' : { 'MERRA2':['CLDMID'], 'SATCORPS':['cloud_percentage_level'],
˓→'ERA5':['MCC'], 'units':'%', 'thresholds':cloudFracCatThresholds, 'interpMethod':'bilin'␣
˓→},
  'highCloudFrac' : { 'MERRA2':['CLDHGH'], 'SATCORPS':['cloud_percentage_level'],
˓→'ERA5':['HCC'], 'units':'%', 'thresholds':cloudFracCatThresholds, 'interpMethod':'bilin'␣
˓→},
  'cloudTopTemp' : { 'MERRA2':['CLDTMP'], 'SATCORPS':['cloud_temperature_top_level'],
˓→'ERA5':[''] , 'units':'K', 'thresholds':'NA', 'interpMethod':'bilin'},
  'cloudTopPres' : { 'MERRA2':['CLDPRS'], 'SATCORPS':['cloud_pressure_top_level'],
˓→'ERA5':[''] , 'units':'hPa', 'thresholds':'NA', 'interpMethod':'bilin'},
  'cloudTopHeight' : { 'MERRA2':[''] , 'SATCORPS':['cloud_height_top_level'],
˓→'ERA5':[''] , 'WWMCA':cloudTopHeight_WWMCA, 'units':'m', 'thresholds':'NA',
˓→'interpMethod':'nearest'},
  'cloudBaseHeight': { 'MERRA2':[''] , 'SATCORPS':['cloud_height_base_level'],
˓→'ERA5':['cbh'], 'WWMCA':cloudBaseHeight_WWMCA, 'units':'m', 'thresholds':'NA',
```

```
(continues on next page)
```

```
˓→'interpMethod':'nearest'},
   'cloudCeiling' : { 'MERRA2':[''] , 'SATCORPS':[''],
˓→'ERA5':[''] , 'units':'m', 'thresholds':'NA', 'interpMethod':'bilin'},
  'brightnessTemp' : { 'MERRA2':[''] , 'SATCORPS':[''],
˓→'ERA5':[''] , 'units':'K', 'thresholds':brightnessTempThresholds, 'interpMethod':'bilin
˓→'},
}
# Combine the two dictionaries
# Only reason verifVariablesModel exists is just for space--verifVaribles gets too long if␣
˓→we keep adding more datasets
for key in verifVariablesModel.keys():
 x = verifVariableSModel[key]for key1 in x.keys():
    verifVariables[key][key1] = x[key1]
#f = '/glade/u/home/schwartz/cloud_verification/GFS_grib_0.25deg/2018112412/gfs.0p25.
˓→2018112412.f006.grib2'
#grbs = pygrib.open(f)
#idx = pygrib.index(f,'parameterCategory','parameterNumber','typeOfFirstFixedSurface')
#model = 'GFS'#variable = 'totCloudCover'
#x = verifVariablesModel[variable][model] # returns a list, whose ith element is a dictionary
# e.g., idx(parameterCategory=6,parameterNumber=1,typeOfFirstFixedSurface=234)
#idx(parameterCategory=x[0]['parameterCategory'],parameterNumber=x[0]['parameterNumber'],
˓→typeOfFirstFixedSurface=x[0]['typeOfFirstFixedSurface'])
# to read in an environmental variable
#x = os.getenv('a') # probably type string no matter what
###########
def getThreshold(variable):
   x = verifVariable[variable]['thresholds']print(x) # needed for python 3 to read variable into csh variable
   return x
def getInterpMethod(variable):
   x = verifVariable[variable]['interpMethod'].upper()print(x) # needed for python 3 to read variable into csh variable
  return x
def getTotalCloudFrac(source,data):
  if source == 'SATCORPS':
   # x = data[0][0, :, :, 0] * 1.0E-2 # scaling
```

```
x = (data[0][0, ..., 1] + data[0][0, ..., 2] + data[0][0, ..., 3]) \times 1.0E-2 # scaling
   # y = data[0]# x = np.sum(y[:, :, :, 1:4], axis=3)elif source == 'MERRA2':
      x = ( data[0][0,:.,:] + data[1][0,:.,:] + data[2][0,:.,:]) \times 100.0 # the ith element of data
\rightarrowis a numpy array
      x = data[0][0, :, :] * 100.0 # the ith element of data is a numpy arrayprint(x.min(), x.max())elif source == 'ERA5':
      try: x = data[0][0, 0, :, :] \times 100.0except: x = data[0][0, :, :] * 100.0elif source == 'MPAS':
      x = data[0][0, :, :] * 100.0elif source == 'SAT WWMCA MEAN':
      x = data[0][0, :, :] # already in %
   else:
      x = data[0]# This next line is WRONG.
   # Missing should be set to missing
   # Then, the non-missing values are 1s and 0s
   #output = np.where(x > 0.0, x, 0.0)#output = np.where(x < 0.0, -9999.0, x) # missing. currently used for SATCORPS
   x = np. where( x < 0.0, 0.0, x) # Force negative values to zero
   x = np. where( x > 100.0, 100.0, x) # Force values > 100% to 100%
   return x
def getBinaryCloud(source,data):
  y = getTotalCloudFrac(source, data)# keep NaNs as is, but then set everything else to either 100% or 0%
   x = np. where( np.isnan(y), y, np.where(y > 0.0, 100.0, 0.0) )
   return x
def getLayerCloudFrac(source,data,layer):
   if source == 'SATCORPS':
      if layer.lower().strip() == 'low' : i = 1if layer.lower().strip() == 'mid' : i = 2if layer.lower().strip() == 'high' : i = 3x = data[0][0, :, :, i] \times 1.0E-2 # scaling
   elif source == 'MERRA2':
      x = data[0][0, :, :] \times 100.0elif source == 'ERA5':
      try: x = \text{data[0][0,0,:,:]} * 100.0except: x = data[0][0, :, :] \times 100.0
```

```
x = data[0][0, :, :] * 100.0else:
     x = data[0]x = np.where( x < 0.0, 0.0, x) # Force negative values to zero
  x = np. where( x > 100.0, 100.0, x) # Force values > 100% to 100%
   return x
def getCloudTopTemp(source,data):
   if source == 'SATCORPS':
      x = data[0][0, :, :, 0] \times 1.0E-2 # scaling
   elif source == 'MERRA2':
      x = data[0][0, \ldots]\text{elif} source == 'ERA5':
      try: x = data[0][0,0,:,:]except: x = data[0][0, :, :]else:
      x = data[0]return x
def getCloudTopPres(source,data):
   if source == 'SATCORPS':
      x = data[0][0, :, :, 0] * 1.0E-1 # scaling
  elif source == 'MERRA2':
      x = data[0][0, :, :] * 1.0E-2 # scaling [Pa] -> [hPa]elif source == 'ERA5':
      try: x = data[0][0, 0, \ldots]except: x = data[0][0, :, :]else:
      x = data[0]return x
def getCloudTopHeight(source,data):
   if source == 'SATCORPS':
      x = data[0][0, :, :, 0] * 1.0E+1 # scaling to [meters]
  elif source == 'MERRA2':
     x = data[0][0, :, :] #TBD
  elif source == 'ERA5':
      try: x = data[0][0,0,:,:]except: x = data[0][0, :, :]elif source == 'GALWEM17':
      x = data[0] * 1000.0 * 0.3048 # kilofeet -> meterselif source == 'MPAS':
```
(continues on next page)

**elif** source == 'MPAS':

```
x = data[0][0, :, :] # already in meters
  elif source == 'WWMCA':
     # data is a list (should be length 4)
     if len(data) != 4:
        print('error with WWMCA Cloud top height')
         sys.exit()
     tmp = np.array(data) # already in meters
     tmp = np.where( tmp <= \emptyset, np.nan, tmp) # replace \emptyset or negative values with NAN
     x = np.name(xtmp, axis=0) # get maximum cloud top height across all layerselse:
     x = data[0]# Eliminate unphysical values (assume cloud top shouldn't be > 50000 meters)
  y = np. where( x > 50000.0, np.nan, x)
  return y
def getCloudBaseHeight(source,data):
  if source == 'SATCORPS':
     x = data[0][0, :, :, 0] * 1.0E+1 # scaling to [meters]
  elif source == 'MERRA2':
     x = data[0][0, :, :] #TBD
  elif source == 'ERA5':
     try: x = data[0][0,0,:,:]except: x = data[0][0, :, :]elif source == 'GALWEM17':
     x = data[0] * 1000.0 * 0.3048 # kilofeet -> meterselif source == 'MPAS':
     x = data[0][0, \ldots] # already in meters
  elif source == 'WWMCA':
     # data is a list (should be length 4)
     if len(data) != 4:
        print('error with WWMCA Cloud base height')
        sys.exit()
     tmp = np.array(data) # already in meters
     tmp = np.where( tmp <= \emptyset, np.nan, tmp) # replace \emptyset or negative values with NAN
     x = np.nanmin(tmp,axis=0) # get lowest cloud base over all layers
  else:
     x = data[0]# Eliminate unphysical values (assume cloud base shouldn't be > 50000 meters)
  y = np. where( x > 50000.0, np.nan, x)
  return y
```

```
def getCloudCeiling(source,data):
   if source == 'SATCORPS':
     x = data[0][0, :, :, 0] #TBD
   elif source == 'MERRA2':
     x = data[0] [0, \ldots] #TBD
   elif source == 'ERA5':
     try: x = data[0][0, 0, :, :] # TBD
     except: x = data[0][0, :, :]return x
# add other functions for different variables
###########
def getDataArray(inputFile,source,variable,dataSource):
  # 1) inputFile: File name--either observations or forecast
  # 2) source: Obsevation source (e.g., MERRA, SATCORP, etc.)
  # 3) variable: Variable to verify
  # 4) dataSource: If 1, process forecast file. If 2 process obs file.
# # specifying names here temporarily. file names should be passed in to python from shell␣
˓→script
# if source == 'merra': nc_file = '/gpfs/fs1/scratch/schwartz/MERRA/MERRA2_400.tavg1_
˓→2d_rad_Nx.20181101.nc4'
# elif source == 'satcorp': nc_file = '/glade/scratch/bjung/met/test_satcorps/GEO-MRGD.
˓→2018334.0000.GRID.NC'
# elif source == 'era5': nc_file = '/glade/scratch/bjung/met/test_era5/e5.oper.fc.sfc.
˓→instan.128_164_tcc.regn320sc.2018111606_2018120112.nc'
  source = source.upper().strip() # Force uppercase and get rid of blank spaces, for safety
  print('dataSource = ',dataSource)
   ftype = griddedDatasets[source]['ftype'].lower().strip()
   # Get file handle
   if ftype == 'nc':nc_fid = Dataset(inputFile, "r", format="NETCDF4")
     #nc_fid.set_auto_scale(True)
   elif ftype == 'grib':if source == 'WWMCA':
       idx = pygrib.index(inputFile,'parameterName','typeOfLevel','level')
     else:
       idx = pygrib.index(inputFile,'parameterCategory','parameterNumber',
˓→'typeOfFirstFixedSurface')
```

```
# dataSource == 1 means forecast, 2 means obs
# if dataSource == 1: varsToRead = verifVariablesModel[variable][source] # if ftype == 'grib
˓→', returns a list whose ith element is a dictionary. otherwise, just a list
# if dataSource == 2: varsToRead = verifVariables[variable][source] # returns a list
  varsToRead = verifVariables[variable][source] # if ftype == 'grib', returns a list whose_
→ith element is a dictionary. otherwise, just a list
  print('Trying to read ',inputFile)
  # Get lat/lon information--currently not used
 #latVar = griddedDatasets[source]['latVar']
 #lonVar = griddedDatasets[source]['lonVar']
 #lats = np.array(nc_fid.variables[latVar][:]) # extract/copy the data
 #lons = np.array(nc_fid.variables[lonVar][:] )
  #print(lats.max())
  #print(lons.max())
  # one way to deal with scale factors
  # probably using something like nc_fid.set_auto_scale(True) is better...
 #latMax = lats.max()
 #while latMax > 90.0:
 # lons = lons * 0.1# lats = lats * 0.1# latMax = lats.max()
  # get data
  data = \lceil \rceilfor v in varsToRead:
     if ftype == 'grib':
         if source == 'WWMCA':
          x = i dx(parameterName=v['parameterName'],typeOfLevel=v['typeOfLevel'],level=v[
˓→'level'])[0] # by getting element 0, you get a pygrib message
         else:
            # e.g., idx(parameterCategory=6,parameterNumber=1,typeOfFirstFixedSurface=234)
            if ( variable == 'cloudTopHeight' or variable == 'cloudBaseHeight') and source␣
\rightarrow== 'GALWEM17':
               x = i dx(parameterCategory=v['parameterCategory'], parameterNumber=v[
˓→'parameterNumber'],typeOfFirstFixedSurface=v['typeOfFirstFixedSurface'])[1] # by getting␣
˓→element 1, you get a pygrib message
            else:
               x = i dx(parameterCategory=v['parameterCategory'], parameterNumber=v[
\rightarrow'parameterNumber'],typeOfFirstFixedSurface=v['typeOfFirstFixedSurface'])[0] # by getting
˓→element 0, you get a pygrib message
```

```
(continued from previous page)
           if x.shortName != v['shortName']: print('Name mismatch!')
           #ADDED BY JOHN O
           print(x)print('Reading ', x.shortName, 'at level ', x.typeOfFirstFixedSurface)
        read var = x.values # same x.data()[0]read_missing = x.missingValue
        print('missing value = ',read_missing)
        # The missing value (read_missing) for GALWEM17 and GALWEM cloud base/height is␣
˓→9999, which is not the best choice because
        # those could be actual values. So we need to use the masked array part (below) to_
˓→handle which
        # values are missing. We also set read_missing to something unphysical to␣
˓→essentially disable it.
        # Finally, if we don't change the 'missingValue' property in the GRIB2 file we are␣
˓→eventually outputting,
        # the bitmap will get all messed up, because it will be based on 9999 instead of
˓→$missing_values
        if variable == 'cloudTopHeight' or variable == 'cloudBaseHeight':
           read_missing = -9999.
           x['missingValue'] = read_missing
           if source == 'GALWEM17':
              #These are masked numpy arrays, with mask = True where there is a missing␣
˓→value (no cloud)
              #Use np.ma.filled to create an ndarray where mask = True values are set to np.
\rightarrownan
              read_var = np.ma.filled(read_var.astype(read_var.dtype), np.nan)
     elif ftype == 'nc':
        read_var = nc_fid.variables[v] # extract/copy the data
        try:
           read_missing = read\_var.missing_value # get variable attributes. Each dataset.˓→has own missing values.
        except:
           read_missing = -9999. # set a default missing value. probably only need to do␣
˓→this for MPAS
     print('Reading ', v)
     this_var = np.array( read_var ) # to numpy array
    #print(read_missing, np.nan)
     this_var = np.where( this_var==read_missing, np.nan, this_var )
    #print(this_var.shape)
     data.append(this_var) # ith element of the list is a NUMPY ARRAY for the ith variable
    #print(type(this_var))
    #print(type(data))
```

```
# Call a function to get the variable of interest.
   # Add a new function for each variable
   if variable == 'binaryCloud': raw_data = getBinaryCloud(source,data)
   if variable == 'totalCloudFrac': raw_data = getTotalCloudFrac(source,data)
   if variable == 'lowCloudFrac': raw_data = getLayerCloudFrac(source,data,'low')
   if variable == 'midCloudFrac': raw_data = getLayerCloudFrac(source,data,'mid')
   if variable == 'highCloudFrac': raw_data = getLayerCloudFrac(source,data,'high')
  if variable == 'cloudTopTemp': raw_data = getCloudTopTemp(source,data)
   if variable == 'cloudTopPres': raw_data = getCloudTopPres(source,data)
   if variable == 'cloudTopHeight': raw_data = getCloudTopHeight(source,data)
   if variable == 'cloudBaseHeight': raw_data = getCloudBaseHeight(source,data)
   if variable == 'cloudCeiling': raw_data = getCloudCeiling(source,data)
   raw_data = np.where(np.isnan(raw_data), missing_values, raw_data) # replace np.nan to␣
˓→missing_values (for MET)
   # Array met_data is passed to MET
   # Graphics should plot $met_data to make sure things look correct
   if griddedDatasets[source]['flipY']:
     print('flipping ',source,' data about y-axis')
     met_data=np.flip(raw_data,axis=0).astype(float)
   else:
     met_data=raw_data.astype(float)
   # Make plotting optional or Just use plot_data_plane
# plt_data=np.where(met_data<0, np.nan, met_data)
# map=Basemap(projection='cyl',llcrnrlat=-90,urcrnrlat=90,llcrnrlon=-180,urcrnrlon=180,
˓→resolution='c')
# map.drawcoastlines()
# map.drawcountries()
# map.drawparallels(np.arange(-90,90,30),labels=[1,1,0,1])
# map.drawmeridians(np.arange(0,360,60),labels=[1,1,0,1])
# plt.contourf(lons,lats,plt_data,20,origin='upper',cmap=cm.Greens) #cm.gist_rainbow)
# title=source+"_"+variable+"_"+str(validTime)
# plt.title(title)
# plt.colorbar(orientation='horizontal')
# plt.savefig(title+".png")
   # If a forecast file, output a GRIB file with
   # 1 record containing the met_data
   # This is a hack, because right now, MET python embedding doesn't work with pygrib,
  # so output the data to a temporary file, and then have MET read the temporary grib␣
\rightarrowfile.
   # Starting with version 9.0 of MET, the hack isn't needed, and MET python embedding works␣
```

```
˓→with pygrib
   outputFcstFile = False # MUST be True for MET version < 9.0. For MET 9.0+, optional
   if dataSource == 1 and ftype == 'grib':if outputFcstFile:
        grbtmp = xgrbtmp['values']=met_data
        grbout = open('temp_fcst.grb2','ab')
        grbout.write(grbtmp.tostring())
        grbout.close() # Close the outfile GRIB file
        print('Successfully output temp_fcst.grb2')
   # Close files
   if ftype == 'grib': idx.close() # Close the input GRIB file
   if ftype == 'nc': nc_fid.close() # Close the netCDF file
   return met_data
def obsError(fcstData,obsErrorFile,validDate,dataSource):
   print('Adding noise to the cloud fraction fields')
   print('Using obsErrorFile',obsErrorFile)
   # First load the obsError information
  #obsErrorFile = 'ob_errors.pk'
   infile = open(obsErrorFile,'rb')
  binEdges, binStddev = pk.load(infile) # 'numpy.ndarray' types
   infile.close()
   # Get 1d forecast data
   shape = fcstData.shape
   f \text{cst} = f \text{cstData}.f# Set random number seed based on valid time and model
   if dataSource.upper().strip() == 'MPAS': ii = 10elif dataSource.upper().strip() == 'GALWEM': ii = 20
   elif dataSource.upper().strip() == 'GFS': ii = 30
   np.random.seed(int(validDate*.1 + ii))
   # Find which bin the data is in
   for i in range(0,len(binEdges)-1):
     idx = np.where( (fcst >= binEdges[i]) & (fcst < binEdges[i+1]) )[0]n = len(idx) # number of points in the ith bin
     if n > 0: # check for empty bins
        randVals = np.random.normal(0,binStddev[i], n)fct[idx] = fct[idx] + randVals
```

```
(continues on next page)
```

```
# bound forecast values to between 0 and 100%
  fcst = np.where( fcst < 0.0, 0.0, fcst)
  fcst = np.where(fcst > 100.0, 100.0, fcst)
  # now reshape forecast data back to 2D
  output = fcst.reshape(shape)
  # data will have NaNs where bad.
  return output
def getFcstCloudFrac(cfr,pmid,psfc,layerDefinitions): # cfr is cloud fraction(%), pmid is 3D␣
˓→pressure(Pa), psfc is surface pressure (Pa) code from UPP ./INITPOST.F
  if pmid.shape != cfr.shape: # sanity check
     print('dimension mismatch bewteen cldfra and pressure')
     sys.exit()
  nlocs, nlevs = pmid.shapeif len(psfc) != nlocs: # another sanity check
     print('dimension mismatch bewteen cldfra and surface pressure')
     sys.exit()
  cfrac1 = np{\text{.}zeros}(nlocs)cfracm = np.zeros(nlocs)
  cfrach = np{\cdot}zeros(nlocs)for i in range(0,nlocs):
     PTOP_HIGH = PTOP_HIGH_UPP
     if layerDefinitions.upper().strip() == 'ERA5':
        PTOP_LOW = 0.8*psfc[i]PTOP_MID = 0.45*psfc[i]elif layerDefinitions.upper().strip() == 'UPP':
        PTOP_LOW = PTOP_LOW_UPP
        PTOP_MID = PTOP_MID_UPP
     idxLow = np.where( pmid[i,:] >= PTOP_LOW)[0] # using np.where with just 1 argument_˓→returns tuple
     idxMid = np.where( (pmid[i,:] < PTOP_LOW) & (pmid[i,:] > PTOP_MID))[0]
     idxHigh = np.where( (pmd[i,:] < PTOP_MID) & (pmid[i,:] > = PTOP_HIGH)(0]# use conditions in case all indices are missing
     if (len(idxLow) > 0): crac1[i] = np.max(cfr[i,idxLow])
```

```
if (len(idxMid) >0): cfracm[i] = np.max(cfr[i,idxMid])if (len(idxHigh) >0 ): cfrach[i] = np.max( cfr[i,idxHigh] )
   tmp = np.vstack( (cfracl,cfracm,cfrach)) # stack the rows into one 2d array
   cldfraMax = np.max(tmp,axis=0) # get maximum value across low/mid/high for each pixel
˓→(minimum overlap assumption)
   # This is the fortran code put into python format...double loop unnecessary and slow
  #for i in range(0,nlocs):
   # for k in range(0,nlevs):
   # if pmid(i,k) >= PTOP_LOW:
   # cfracl(i) = np.max( [cfrac1(i), cfr(i,k) ] ) # Low
   # elif pmid(i,k) < PTOP_LOW and pmid(i,k) >= PTOP_MID:
   # cfracm(i) = np.max([cfrac{m(i),cfr(i,k)]) # Mid
   # elif pmid(i,k) < PTOP_MID and pmid(i,k) >= PTOP_HIGH: # High
   # cfrach(i) = np.max( [cfrach(i),cfr(i,k)])
   return cfracl, cfracm, cfrach, cldfraMax
def getGOES16LatLon(g16_data_file):
   # Start timer
   startTime = dt.datetime.utcnow()
   # designate dataset
   g16nc = Dataset(g16_data_file, 'r')# GOES-R projection info and retrieving relevant constants
  proj_info = g16nc.variables['goes_imager_projection']
  lon_origin = proj_info.longitude_of_projection_origin
  H = \text{proj}_\text{in} info.perspective_point_height+proj_info.semi_major_axis
   r_eq = proj_info.semi_major_axis
   r\_pol = proj\_info.semi\_minor\_axis# Data info
   lat\_rad\_1d = g16nc.valueals['x'][:]lon\_rad\_1d = g16nc-variables['y'][:]# close file when finished
   g16nc.close()
   g16nc = None# create meshgrid filled with radian angles
   lat\_rad,lon\_rad = np.messagerid(lat\_rad\_1d,lon\_rad\_1d)
```

```
(continued from previous page)
```

```
# lat/lon calc routine from satellite radian angle vectors
   lambda_0 = (lon_origin * np.pi)/180.0a_Var = np.power(np.sin(lat_rad),2.0) + (np.power(np.cos(lat_rad),2.0)*(np.power(np.
˓→cos(lon_rad),2.0)+(((r_eq*r_eq)/(r_pol*r_pol))*np.power(np.sin(lon_rad),2.0))))
  b_var = -2.0*H*np.cos(lat_rad)*np.cos(lon_rad)
   c_{var} = (H**2.0) - (r_{eq}**2.0)r_s = (-1.0*b\_var - np.sqrt((b\_var**2)-(4.0*a\_var*c\_var)))/(2.0*a\_var)s_x = r_s * np.cos(lat_rad) * np.cos(lon_rad)s_y = -r_s * np \cdot sin(lat_r rad)s_z = r_s * np.cos(lat_rad) * np.sin(lon_rad)lat = (180.0/np\cdotpi)*(np\cdotarctan(((r_eq*r_eq)/(r_pokr_pod))*( (s_zz/np\cdotsqrt((H-s_x)*(H-s_pod))))\rightarrowx))+(s_y*s_y)))))))
   lon = (lambda_0 - np.array(n(s_y/(H-s_x)))*(180.0/np pip)# End timer
   endTime = dt.datetime.utenow()time = (endTime - startTime).microseconds / (1000.0*1000.0)
   print('took %f4.1 seconds to get GOES16 lat/lon'%(time))
   return lon,lat # lat/lon are 2-d arrays
# --
def getGOESRetrivalData(goesFile,goesVar):
   if not os.path.exists(goesFile):
      print(goesFile+' not there. exit')
      sys.exit()
   # First get GOES lat/lon
   goesLon2d, goesLat2d = getGOES16LatLon(goesFile) # 2-d arrays
   goesLon = geslon2d.flatten() # 1-d arraysgoesLat = goesLat2d.floatten()# Now open the file and get the data we want
   nc_goes = Dataset(goesFile, "r", format="NETCDF4")
   # If the next line is true (it should be), this indicates the variable needs to be treated
   # as an "unsigned 16-bit integer". This is a pain. So we must use the "astype" method
   # to change the variable type BEFORE applying scale_factor and add_offset. After the
˓→conversion
```

```
# we then can manually apply the scale factor and offset
  #goesVar = 'PRES'
  goesVar = goesVar . strip() # for safety
  if nc_goes.variables[goesVar]._Unsigned.lower().strip() == 'true':
     nc_goes.set_auto_scale(False) # Don't automatically apply scale_factor and add_offset_
˓→to variable
     goesData2d = np.array( nc_goes.variables[goesVar]).astype(np.uint16)
     goesData2d = geesData2d * nc_goes.variables[goesVar].scale_factor + nc_goes.
˓→variables[goesVar].add_offset
     goesQC2d = np.array( nc_goes.variables['DQF']).astype(np.uint8)
  else:
     goesData2d = np.array( nc_goes.variables[goesVar])
     goesQC2d = np.array( nc_goestriangleariables['DQF'])# Make variables 1-d
  goesQC = goesQC2d.flatten()goesData = goesData2d.flatten()
  nc_goes.close()
  # Get rid of NaNs; base it on longitude
  goesData = goesData[\simnp.isnan(goesLon)] # Handle data arrays first before changing lat/
˓→lon itself
  goesQC = goesQC[\sim np.isnan(goesLon)]goesLon = \texttt{goesLon}[\texttt{~rnp.isnan}(\texttt{goesLon}] # \sim is "logical not", also np.logical_not
  goesLat = goesLat[~np.isnan(goesLat)]
  if goesLon.shape != goesLat.shape:
     print('GOES lat/lon shape mismatch')
     sys.exit()
  # If goesQC == 0, good QC and there was a cloud with a valid pressure.
  # If goesQC == 4, no cloud; probably clear sky.
  # All other QC means no data, and we want to remove those points
  idx = np.logical_or( goesQC == 0, goesQC == 4) # Only keep QC == 0 or 4goesData = goesData[idx]goesQC = goesQC[idx]goesLon = goesLon[idx]goesLat = goesLat[idx]# Only QC with 0 or 4 are left; now set QC == 4 to missing to indicate clear sky
  goesData = np.where( goesQC != \theta, missing_values, goesData)
  # Get longitude to between (0,360) for consistency with JEDI files (this check is applied␣
˓→to JEDI files, too)
  goesLon = np.where( goesLon < \theta, goesLon + 360.0, goesLon )
```

```
(continued from previous page)
  print('Min GOES Lon = ',np.min(goesLon))
  print('Max GOES Lon = ',np.max(goesLon))
  return goesLon, goesLat, goesData
def point2point(source,inputDir,satellite,channel,goesFile,condition,layerDefinitions,
˓→dataSource):
  # Static Variables for QC and obs
  qcVar = 'brightness_temperature_'+str(channel)+'@EffectiveQC' #'@EffectiveQC0' # QC␣
˓→variable
  obsVar = 'brightness_temperature_'+str(channel)+'@ObsValue' # Observation variable
  # Get GOES-16 retrieval file with auxiliary information
  if 'abi' in satellite or 'ahi' in satellite:
     goesLon, goesLat, goesData = getGOESRetrivalData(goesFile,'PRES') # return 1-d arrays
     lonlatGOES = np.array( list(zip(goesLon, goesLat))) # lon/lat pairs for each GOES ob␣
\rightarrow(nobs_GOES, 2)
     #print('shape lonlatGOES = ',lonlatGOES.shape)
     print('getting data from ',goesFile)
     myGOESInterpolator = NearestNDInterpolator(lonlatGOES,goesData)
  # First check to see if there's a concatenated file with all obs.
  # If so, use that. If not, have to process one file per processor, which takes a lot␣
˓→more time
  if os.path.exists(inputDir+'/obsout_omb_'+satellite+'_ALL.nc4'):
      inputFiles = [inputDir+'/obsout_omb_'+satellite+'_ALL.nc4'] # needs to be in a list␣
→since we loop over inputFiles
  else:
     # Get list of OMB files to process. There is one file per processor.
     # Need to get them in order so they are called in the same order for the
     # forecast and observed passes through this subroutine.
     files = os.listdir(inputDir)inputFiles = fnmatch.filter(files,'obsout*_'+satellite+'*nc4') # returns relative path␣
˓→names
     inputFiles = [inputDir+'/'+s for s in inputFiles] # add on directory name
     inputFiles.sort() # Get in order from low to high
  if len(inputFiles) == 0: return -99999, -99999 # if no matching files, force a failure
  # Variable to pull for brightness temperature
# if dataSource == 1: v = 'brightness_temperature_'+str(channel)+'@GsiHofXBc' # Forecast␣
˓→variable
  if dataSource == 1: v = 'brightness_temperature_'+str(channel)+'@hofx' #'@depbg' # OMB
  if dataSource == 2: v = obsVar
```

```
(continues on next page)
```

```
# Read the files and put data in array
  allData, allDataQC = [], []for inputFile in inputFiles:
     nc_fid = Dataset(inputFile, "r", format="NETCDF4") #Dataset is the class behavior to␣
˓→open the file
     print('Trying to read ',v,' from ',inputFile)
     # Read forecast/obs data
     read_var = nc_fid.variables[v] # extract/copy the data
  # read_missing = read_var.missing_value # get variable attributes. Each dataset has own␣
˓→missing values.
     this_var = np.array( read_var ) # to numpy array
  # this_var = np.where( this_var==read_missing, np.nan, this_var )
    #if dataSource == 1: # If true, we just read in OMB data, but we want B
    # obsData = np.array( nc_fid.variables[obsVar])
    # this_var = obsData - this_var # get background/forecast value (O - OMB = B)
     #Read QC data
     qcData = np.array(nc_fid.variables[qcVar])# Sanity check...shapes should match
     if qcData.shape != this_var.shape: return -99999, -99999
     if 'abi' in satellite or 'ahi' in satellite:
        # Get the GOES-16 retrieval data at the observation locations in this file
        # GOES values < 0 mean clear sky
        lats = np.array(nc_fid.variables['latitude@MetaData'])
        lons = np.array(nc_fid.variables['longitude@MetaData'])
        # Get longitude to between (0,360) for consistency with GOES-16 files
        lons = np.where( lons < 0, lons + 360.0, lons )lonlat = np.array( list(zip(long, lats))) # lon/lat pairs for each ob (nobs, 2)
        thisGOESData = myGOESInterpolator(lonlat) # GOES data at obs locations in this file.
˓→ If pressure, units are hPa
        thisGOESData = thisGOESData * 100.0 # get into Pa
        #obsCldfra = np.array( nc_fid.variables['cloud_area_fraction@MetaData'] )*100.0 #␣
˓→Get into %...observed cloud fraction (AHI/ABI only)
        geoValsFile = inputFile.replace('obsout','geoval')
        if not os.path.exists(geoValsFile):
           print(geoValsFile+' not there. exit')
```

```
sys.exit()
        nc_fid2 = Dataset(geoValsFile, "r", format="NETCDF4")
        fcstCldfra = np.array( nc_fid2.variables['cloud_area_fraction_in_atmosphere_layer
\rightarrow'])*100.0 # Get into %
        pressure = np.array( nc_fid2.variables['air_pressure']) # Pa
        pressure_edges = np.array( nc_fid2.variables['air_pressure_levels']) # Pa
        psfc = pressure_edges[:,-1] # Surface pressure (Pa)...array order is top down
        if layerDefinitions.upper().strip() == 'ERA5':
           PTOP_LOW = 0.8*psfc # these are arrays
           PTOP_MID = 0.45*psfcPTOP_HIGH = PTOP_HIGH_UPP * np.ones_like(psfc)elif layerDefinitions.upper().strip() == 'UPP':
           PTOP_LOW = PTOP_LOW_UPP # these are constants
           PTOP_MID = PTOP_MID_UPP
           PTOP_HIGH = PTOP_HIGH_UPP
        else:
           print('layerDefinitions = ',layerDefinitions,'is invalid. exit')
           sys.exit()
        fcstLow,fcstMid,fcstHigh,fcstTotCldFra = getFcstCloudFrac(fcstCldfra,pressure,psfc,
˓→layerDefinitions) # get low/mid/high/total forecast cloud fractions for each ob
        nc_fid2.close()
        # Modify QC data based on correspondence between forecast and obs. qcData used to␣
˓→select good data later
        # It's possible that there are multiple forecast layers, such that fcstLow,fcstMid,
˓→fcstHigh are all > $cldfraThresh
        # However, GOES-16 CTP doesn't really account for layering. So, we need to remove␣
˓→layered clouds from the forecast,
        # focusing only on the layers that we asked for when doing {low,mid,high}Only_
\rightarrowconditions
        # The "|" is symbol for "np.logcal_or"
        yes = 2.0no = 0.0cldfraThresh = 20.0 # percent
        if qcData.shape == fcstTotCldFra.shape == thisGOESData.shape: # these should all␣
ightharpoonupmatch
           print('Using condition ',condition,'for ABI/AHI')
           # Note that "&" is "np.logical_and" for boolean (true/false) quantities.
           # Thus, each condition should be enclosed in parentheses
           if condition.lower().strip() == 'clearOnly'.lower(): # clear in both forecast␣
˓→and obs
              qcData = np.where( (fcstTotCldFra < cldfraThresh) & (thisGOESData <= 0.0),
˓→qcData, missing_values)
```

```
(continues on next page)
```

```
(continued from previous page)
           elif condition.lower().strip() == 'cloudyOnly'.lower(): # cloudy in both␣
˓→forecast and obs
              qcData = np.where( (fcstTotCldFra >= cldfraThresh) & (thisGOESData > 0.0),
˓→qcData, missing_values)
           elif condition.lower().strip() == 'lowOnly'.lower(): # low clouds in both
˓→forecast and obs
              fctLow = np.where( (fctMid \geq cldfraThresh) | (fctHigh \geq cldfraThresh),
˓→missing_values, fcstLow) # remove mid, high
              qcData = np.where( (fcstLow >= cldfraThresh) & ( thisGOESData >= PTOP_LOW),
˓→qcData, missing_values)
           elif condition.lower().strip() == 'midOnly'.lower(): # mid clouds in both␣
˓→forecast and obs
              fcstMid = np.where( (fcstLow >= cldfraThresh) | ( fcstHigh >= cldfraThresh),␣
→missing_values, fcstMid) # remove low, high
              qcData = np.where( (fcstMid >= cldfraThresh) & (thisGOESData < PTOP_LOW) &␣
˓→(thisGOESData >= PTOP_MID), qcData, missing_values)
           elif condition.lower().strip() == 'highOnly'.lower(): # high clouds in both␣
˓→forecast and obs
              fcstHigh = np.where( (fcstLow >= cldfraThresh) | ( fcstMid >= cldfraThresh),\Box˓→missing_values, fcstHigh) # remove mid, high
              qcData = np.where( (fcstHigh >= cldfraThresh) & (thisGOESData < PTOP_MID) &␣
˓→(thisGOESData >= PTOP_HIGH), qcData, missing_values)
           elif condition.lower().strip() == 'fcstLow'.lower(): # low clouds in forecast␣
˓→(layers possible); obs could be anything
              qcData = np.where( fcstLow >= cldfraThresh , qcData, missing_values)
           elif condition.lower().strip() == 'fcstMid'.lower(): # low clouds in forecast␣
˓→(layers possible); obs could be anything
              qclata = np.where( fcstMid >= cldfraThresh, qclata, missing_values)elif condition.lower().strip() == 'fcstHigh'.lower(): # low clouds in forecast␣
˓→(layers possible); obs could be anything
              qcData = np.where( fcstHigh >= cldfraThresh , qcData, missing_values)
           elif condition.lower().strip() == 'cloudEventLow'.lower():
              if dataSource == 1: this_var = np.where( fcstLow >= cldfraThresh, yes,␣
˓→no ) # set cloudy points to 2, clear points to 0, use threshold of 1 in MET
              if dataSource == 2: this_var = np.where( thisGOESData >= PTOP_LOW, yes, no )
           elif condition.lower().strip() == 'cloudEventMid'.lower():
              if dataSource == 1: this_var = np.where( fcstMid >= cdfraThresh, yes,˓→no ) # set cloudy points to 2, clear points to 0, use threshold of 1 in MET
              if dataSource == 2: this_var = np.where( (thisGOESData < PTOP_LOW) &␣
\rightarrow(thisGOESData >= PTOP_MID), yes, no )
           elif condition.lower().strip() == 'cloudEventHigh'.lower():
              if dataSource == 1: this_var = np.where( fcstHigh >= cldfraThresh, yes,
˓→no ) # set cloudy points to 2, clear points to 0, use threshold of 1 in MET
              if dataSource == 2: this_var = np.where( (thisGOESData < PTOP_MID) \&˓→(thisGOESData >= PTOP_HIGH), yes, no )
```

```
elif condition.lower().strip() == 'cloudEventTot'.lower():
              if dataSource == 1: this_var = np.where( fcstTotCldFra >= cldfraThresh, yes,␣
˓→no ) # set cloudy points to 2, clear points to 0, use threshold of 1 in MET
              if dataSource == 2: this_var = np.where( thisGOESData > 0.0, yes, no)elif condition.lower().strip() == 'all':
              print("not doing any conditional verification or stratifying by event")
           else:
              print("condition = ",condition," not recognized.")
              sys.exit()
           #elif condition.lower().strip() == '4x4table'.lower():
             #if dataSource == 1:
             # this_var = np.where( fcstLow >= cldfraThresh, yesLow, no )
             # this_var = this_var + np.where( fcstMid >= cldfraThresh, yesMid, no )
             # this_var = this_var + np.where( fcstHigh >= cldfraThresh, yesHigh, no )
           print('number removed = ', (qcData==missing_values).sum())
          #print('number passed = ', qcData.shape[0] - (qcData==missing_values).sum())else:
           print('shape mismatch')
           return -99999, -99999
     # Append to arrays
     allData.append(this_var)
     allDataQC.append(qcData)
     nc_fid.close() # done with the file, so close it before going to next file in loop
  # We're now all done looping over the individul files
  # Get the indices with acceptable QC
  allQC = np.concatenate(allDataQC) # Put list of numpy arrays into a single long 1-D numpy
˓→array. All QC data.
  idx = np.where(allQC==0) # returns indices# Now get all the forecast/observed brightness temperature data with acceptable QC
  this_var = np.concatenate(allData)[idx] # Put list of numpy arrays into a single long 1-D_˓→numpy array. This is all the forecast/obs data with good QC
  numObs = this_var.shape[0] # number of points with good QC for this channel
  print('Number of obs :',numObs)
  # Assume all the points actually fit into a square grid. Get the side of the square (use␣
˓→ceil to round up)
  if numObs > 0:
     l = np<u>.</u> ceil(np.sqrt(numObs)).astype('int') # Length of the side of the square# Make an array that can be reshaped into the square
```

```
(continues on next page)
```

```
(continued from previous page)
```

```
raw_data1D = np.full(l*1, npnn) # Initialize 1D array of length l**2 to np.nan
      raw_data1D[0:numObs] = this_var[:] # Fill data to the extent possible. There will be.
˓→some np.nan values at the end
     raw_data = np.read: reshape(raw_data1D,(1,1)) # Reshape into "square grid"
      raw_data = np.where(np.isnan(raw_data), missing_values, raw_data) # replace np.nan to␣
˓→missing_values (for MET)
     met_data=raw_data.astype(float) # Give MET this info
     # Now need to tell MET the "grid" for the data
      # Make a fake lat/lon grid going from 0.0 to 50.0 degrees, with the interval␣
˓→determined by number of points
     griddedDatasets[source]['latDef'][0] = 0.0 # starting pointgriddedDatasets[source]['latDef'][1] = np.diff(np.linspace(0,50,1)).round(6)[0] \#˓→interval (degrees)
      griddedDatasets[source]['latDef'][2] = int(1) # number of pointsgriddedDatasets[source]['lonDef'][0:3] = griddedDatasets[source]['latDef']
     gridInfo = getGridInfo(source, griddedDatasets[source]['gridType']) # 'LatLon' gridType
      return met_data, gridInfo
  else:
      return -99999, -99999
###########
def getGridInfo(source,gridType):
   if gridType == 'LatLon':
     lattice f = griddedDatasets[source]['late']lonDef = griddedDatasets[source]['lonDef']
      gridInfo = \{'type': gridType,
         'name': source,
         'lat_ll': latDef[0], #-90.000,
         'lon_ll': lonDef[0], #-180.000,
         'delta_lat': latDef[1], #0.5000,
         'delta_lon': lonDef[1], #0.625,
         'Nlat': latDef[2], #361,
         'Nlon': lonDef[2], #576,
      }
   elif gridType == 'Gaussian':
     gridInfo = \{'type': gridType,
        'name': source,
```

```
'nx': griddedDatasets[source]['nx'],
        'ny': griddedDatasets[source]['ny'],
        'lon_zero': griddedDatasets[source]['lon_zero'],
      }
   return gridInfo
def getAttrArray(source,variable,initTime,validTime):
   init = dt.datetime.strptime(initTime,"%Y%m%d%H")
   valid = dt.datetime.strptime(validTime,"%Y%m%d%H")
   lead, rem = divmod((valid-init).total_seconds(), 3600)
   attrs = \{'valid': valid.strftime("%Y%m%d_%H%M%S"),
      'init': init.strftime("%Y%m%d_%H%M%S"),
      'lead': str(int(lead)),
      'accum': '000000',
      'name': variable, #'MERRA2_Cloud_Percentage'
      'long_name': variable, #'Cloud Percentage Levels',
      'level': 'ALL',
      'units': verifVariables[variable]['units'],
      'grid': getGridInfo(source,griddedDatasets[source]['gridType'])
   }
   #print(attrs)
   #print(griddedDatasets[source])
   return attrs
######## END FUNCTIONS ##########
#if _{\_}name_{\_} == "_{\_}main_{\_}":
dataFile, dataSource, variable, i_date, v_date, flag = sys.argv[1].split("i")met_data = getDataArray(dataFile,dataSource,variable,flag)
attrs = getAttrArray(dataSource,variable,i_date,v_date)
print(attrs)
```
## **Running METplus**

Pass the use case configuration file to the run metplus.py script along with any user-specific system configuration files if desired:

```
run_metplus.py /path/to/METplus/parm/use_cases/model_applications/clouds/GridStat_fcstGFS_
˓→obsMERRA2_lowAndTotalCloudFrac.conf /path/to/user_system.conf
```
See *[Running METplus](#page-53-0)* (page 24) for more information.

## **Expected Output**

A successful run will output the following both to the screen and to the logfile:

INFO: METplus has successfully finished running.

Refer to the value set for **OUTPUT BASE** to find where the output data was generated. Output for this use case will be found in model applications/clouds/GridStat fcstGFS\_obsMERRA2\_lowAndTotalCloudFrac (relative to **OUTPUT\_BASE**) and will contain the following files:

- grid stat GFS TO MERRA2 F36 CloudFracs 360000L 20210705 000000V pairs.nc
- grid stat GFS to MERRA2 F36 CloudFracs 360000L 20210705 000000V.stat
- grid stat GFS to MERRA2 F36 CloudFracs NBR 360000L 20210705 000000V pairs.nc
- grid stat GFS to MERRA2 F36 CloudFracs NBR 360000L 20210705 000000V.stat
- grid stat GFS to MERRA2 F36 CloudFracs PROB 360000L 20210705 000000V pairs.nc
- grid stat GFS to MERRA2 F36 CloudFracs PROB 360000L 20210705 000000V.stat

## **Keywords**

#### **Note:**

- GridStatToolUseCase
- NetCDFFileUseCase
- CloudsAppUseCase
- PythonEmbeddingFileUseCase

Navigate to the *[METplus Quick Search for Use Cases](#page-2170-0)* (page 2141) page to discover other similar use cases.

sphinx\_gallery\_thumbnail\_path = '\_static/clouds-GridStat\_fcstGFS\_obsMERRA2\_lowAndTotalCloudFrac.png' **Total running time of the script:** (0 minutes 0.000 seconds)

# **7.2.17.3.5 GridStat: Cloud Fractions Using MPAS and SatCORPS Data**

model\_applications/clouds/GridStat\_fcstMPAS\_obsSATCORPS\_lowAndTotalCloudFrac.conf

## **Scientific Objective**

This use case captures various statistical measures of two model comparisons for low and total cloud fraction with different neighborhood and probability settings for internal model metrics and to aid in future model updates

## **Datasets**

**Forecast:** Model for Prediction Across Scales (MPAS) **Observations:** Satellite ClOud and Radiation Property retrieval System (SatCORPS) **Grid:** GPP 17km masking region

Location: All of the input data required for this use case can be found in the met test sample data tarball. Click here to the METplus releases page and download sample data for the appropriate release: <https://github.com/dtcenter/METplus/releases>

This tarball should be unpacked into the directory that you will set the value of INPUT\_BASE. See 'Running METplus' section for more information.

## **METplus Components**

This use case utilizes Python Embedding, which is called using the PYTHON\_NUMPY keyword in the forecast and observation input template settings. The same Python script processes both forecast and observation datasets. Two separate forecast fields are verified against two respective observation fields, with the Python script being passed the input file, the model name, the variable name being analyzed, the initialization and valid times, and a flag to indicate if the field passed is observation or forecast. This process is repeated with 3 instance names to GridStat, each with a different setting for regridding, neighborhood evaluation, thresholding, output line types, and output prefix names.

## **METplus Workflow**

GridStat is the only MET tool called in this example. It processes the following run time:

**Init:** 2020-07-23 00Z **Forecast lead:** 36 hour

Because instance names are used, GridStat will run 3 times for this 1 initalization time.

# **METplus Configuration**

METplus first loads the default configuration file found in parm/metplus\_config, then it loads any configuration files passed to METplus via the command line: parm/use\_cases/model\_applications/clouds/GridStat\_fcstMPAS\_obsSATCORPS\_lowAndTotalCloudFrac.conf

```
[config]
# Documentation for this use case can be found at
# https://metplus.readthedocs.io/en/latest/generated/model_applications/clouds/GridStat_
˓→fcstMPAS_obsSATCORPS_lowAndTotalCloudFrac.html
# For additional information, please see the METplus Users Guide.
# https://metplus.readthedocs.io/en/latest/Users_Guide
# ###
# Processes to run
# https://metplus.readthedocs.io/en/latest/Users_Guide/systemconfiguration.html#process-list
###
PROCESS_LIST = GridStat, GridStat(nbr), GridStat(prob)
###
# Time Info
# LOOP_BY options are INIT, VALID, RETRO, and REALTIME
# If set to INIT or RETRO:
# INIT_TIME_FMT, INIT_BEG, INIT_END, and INIT_INCREMENT must also be set
# If set to VALID or REALTIME:
# VALID_TIME_FMT, VALID_BEG, VALID_END, and VALID_INCREMENT must also be set
# LEAD_SEQ is the list of forecast leads to process
# https://metplus.readthedocs.io/en/latest/Users_Guide/systemconfiguration.html#timing-
˓→control
###
LOOP_BY = INITINIT_TIME_FMT = %Y%m%d%H
INIT_BEG=2020072300
INIT_END=2020072300
INIT_INCREMENT = 12H
LEAD\_SEQ = 36LOOP ORDER = times
###
# File I/O
                                                                             (continues on next page)
```

```
# https://metplus.readthedocs.io/en/latest/Users_Guide/systemconfiguration.html#directory-
˓→and-filename-template-info
###
FCST_GRID_STAT_INPUT_DIR =
FCST_GRID_STAT_INPUT_TEMPLATE = PYTHON_NUMPY
OBS_GRID_STAT_INPUT_DIR =
OBS_GRID_STAT_INPUT_TEMPLATE = PYTHON_NUMPY
GRID_STAT_CLIMO_MEAN_INPUT_DIR =
GRID_STAT_CLIMO_MEAN_INPUT_TEMPLATE =
GRID_STAT_CLIMO_STDEV_INPUT_DIR =
GRID_STAT_CLIMO_STDEV_INPUT_TEMPLATE =
GRID_STAT_OUTPUT_DIR = {OUTPUT_BASE}/model_applications/clouds/GridStat_fcstMPAS_obsSATCORPS_
˓→lowAndTotalCloudFrac
GRID_STAT_OUTPUT_TEMPLATE =
###
# Field Info
# https://metplus.readthedocs.io/en/latest/Users_Guide/systemconfiguration.html#field-info
###
MODEL = MPASOBTYPE = SATCORPS
CONFIG_DIR = {PARM_BASE}/use_cases/model_applications/clouds/GridStat_fcstMPAS_obsSATCORPS_
˓→lowAndTotalCloudFrac
FCST_VAR1_NAME = {CONFIG_DIR}/read_input_data.py {INPUT_BASE}/model_applications/clouds/
˓→GridStat_fcstMPAS_obsSATCORPS_lowAndTotalCloudFrac/diag.{valid?fmt=%Y-%m-%d_%H}.00.00_
˓→latlon.nc:{MODEL}:totalCloudFrac:{init?fmt=%Y%m%d%H}:{valid?fmt=%Y%m%d%H}:1
FCST_VAR1_LEVELS =
FCST_VAR1_THRESH = gt0, lt10.0, ge10.0, ge20.0, ge30.0, ge40.0, ge50.0, ge60.0, ge70.0, ge80.
\rightarrow0, ge90.0
OBS_VAR1_NAME = {CONFIG_DIR}/read_input_data.py {INPUT_BASE}/model_applications/clouds/
˓→GridStat_fcstMPAS_obsSATCORPS_lowAndTotalCloudFrac/GEO-MRGD.{valid?fmt=%Y%j.%H}00.GRID.NC:
˓→{OBTYPE}:totalCloudFrac:{init?fmt=%Y%m%d%H}:{valid?fmt=%Y%m%d%H}:2
OBS_VAR1_LEVELS =
OBS_VAR1_THRESH = gt0, lt10.0, ge10.0, ge20.0, ge30.0, ge40.0, ge50.0, ge60.0, ge70.0, ge80.
˓→0, ge90.0
```
```
FCST_VAR2_NAME = {CONFIG_DIR}/read_input_data.py {INPUT_BASE}/model_applications/clouds/
˓→GridStat_fcstMPAS_obsSATCORPS_lowAndTotalCloudFrac/diag.{valid?fmt=%Y-%m-%d_%H}.00.00_
˓→latlon.nc:{MODEL}:lowCloudFrac:{init?fmt=%Y%m%d%H}:{valid?fmt=%Y%m%d%H}:1
FCST_VAR2_THRESH = gt0, lt10.0, ge10.0, ge20.0, ge30.0, ge40.0, ge50.0, ge60.0, ge70.0, ge80.
\rightarrow0, ge90.0
OBS_VAR2_NAME = {CONFIG_DIR}/read_input_data.py {INPUT_BASE}/model_applications/clouds/
˓→GridStat_fcstMPAS_obsSATCORPS_lowAndTotalCloudFrac/GEO-MRGD.{valid?fmt=%Y%j.%H}00.GRID.NC:
˓→{OBTYPE}:lowCloudFrac:{init?fmt=%Y%m%d%H}:{valid?fmt=%Y%m%d%H}:2
OBS_VAR2_THRESH = gt0, lt10.0, ge10.0, ge20.0, ge30.0, ge40.0, ge50.0, ge60.0, ge70.0, ge80.
˓→0, ge90.0
###
# GridStat Settings
# https://metplus.readthedocs.io/en/latest/Users_Guide/wrappers.html#gridstat
###
#LOG_GRID_STAT_VERBOSITY = 2
GRID_STAT_CONFIG_FILE = {PARM_BASE}/met_config/GridStatConfig_wrapped
GRID_STAT_REGRID_TO_GRID = FCST
GRID_STAT_REGRID_METHOD = BILIN
GRID_STAT_REGRID_WIDTH = 2
GRID_STAT_DESC =
FCST_GRID_STAT_FILE_WINDOW_BEGIN = 0
FCST_GRID_STAT_FILE_WINDOW_END = 0
OBS_GRID_STAT_FILE_WINDOW_BEGIN = 0
OBS_GRID_STAT_FILE_WINDOW_END = 0
GRID_STAT_NEIGHBORHOOD_WIDTH = 1
GRID_STAT_NEIGHBORHOOD_SHAPE = SQUARE
GRID_STAT_NEIGHBORHOOD_COV_THRESH = >=0.5
GRID_STAT_ONCE_PER_FIELD = False
FCST_IS_PROB = false
```

```
FCST_GRID_STAT_PROB_THRESH = ==0.1
OBS_IS_PROB = false
OBS_GRID_STAT_PROB_THRESH = ==0.1
GRID_STAT_OUTPUT_PREFIX = {MODEL}_F{lead?fmt=%H}_CloudFracs
GRID_STAT_OUTPUT_FLAG_FHO = STAT
GRID_STAT_OUTPUT_FLAG_CTC = STAT
GRID_STAT_OUTPUT_FLAG_CTS = STAT
GRID_STAT_OUTPUT_FLAG_CNT = STAT
GRID_STAT_OUTPUT_FLAG_SL1L2 = STAT
GRID_STAT_OUTPUT_FLAG_GRAD = STAT
GRID_STAT_NC_PAIRS_FLAG_LATLON = TRUE
GRID_STAT_NC_PAIRS_FLAG_RAW = TRUE
GRID_STAT_NC_PAIRS_FLAG_DIFF = TRUE
GRID_STAT_NC_PAIRS_FLAG_CLIMO = FALSE
GRID_STAT_NC_PAIRS_FLAG_GRADIENT = TRUE
GRID_STAT_NC_PAIRS_FLAG_APPLY_MASK = TRUE
GRID_STAT_MASK_POLY = {INPUT_BASE}/model_applications/clouds/GridStat_fcstMPAS_obsSATCORPS_
˓→lowAndTotalCloudFrac/GPP_17km_60S_60N_mask.nc
[nhr]FCST_VAR1_THRESH = gt0, lt10.0, ge10.0, ge20.0, ge30.0, ge40.0, ge50.0, ge60.0, ge70.0, ge80.
˓→0, ge90.0, >SFP20, >SFP30, >SFP40, >SFP50, >SFP60, >SFP70, >SFP80
OBS_VAR1_THRESH = gt0, lt10.0, ge10.0, ge20.0, ge30.0, ge40.0, ge50.0, ge60.0, ge70.0, ge80.
˓→0, ge90.0, >SOP20, >SOP30, >SOP40, >SOP50, >SOP60, >SOP70, >SOP80
GRID_STAT_NEIGHBORHOOD_WIDTH = 3, 5, 7, 9
GRID_STAT_NEIGHBORHOOD_SHAPE = CIRCLE
GRID_STAT_NEIGHBORHOOD_COV_THRESH = >0.0
GRID_STAT_OUTPUT_FLAG_FHO = NONE
GRID_STAT_OUTPUT_FLAG_CTC = NONE
GRID_STAT_OUTPUT_FLAG_CTS = NONE
GRID_STAT_OUTPUT_FLAG_CNT = NONE
```

```
GRID_STAT_OUTPUT_FLAG_SL1L2 = NONE
GRID_STAT_OUTPUT_FLAG_NBRCTC = STAT
GRID_STAT_OUTPUT_FLAG_NBRCTS = STAT
GRID_STAT_OUTPUT_FLAG_NBRCNT = STAT
GRID_STAT_OUTPUT_FLAG_GRAD = NONE
GRID_STAT_NC_PAIRS_FLAG_LATLON = TRUE
GRID_STAT_NC_PAIRS_FLAG_RAW = TRUE
GRID_STAT_NC_PAIRS_FLAG_DIFF = TRUE
GRID_STAT_NC_PAIRS_FLAG_NBRHD = TRUE
GRID_STAT_NC_PAIRS_FLAG_GRADIENT = TRUE
GRID_STAT_NC_PAIRS_FLAG_APPLY_MASK = TRUE
GRID_STAT_OUTPUT_PREFIX = {MODEL}_F{lead?fmt=%H}_CloudFracs_NBR
[prob]
FCST_IS_PROB = TRUE
FCST_VAR1_THRESH = >0.1, >0.2, >0.3, >0.4, >0.5, >0.6, >0.7, >0.8, >0.9, >1.0
OBS_VAR1_THRESH = gt0, ge10.0, ge20.0, ge30.0, ge40.0, ge50.0, ge60.0, ge70.0, ge80.0, ge90.0
FCST_VAR2_THRESH = >0.1, >0.2, >0.3, >0.4, >0.5, >0.6, >0.7, >0.8, >0.9, >1.0OBS_VAR2_THRESH = gt0, ge10.0, ge20.0, ge30.0, ge40.0, ge50.0, ge60.0, ge70.0, ge80.0, ge90.0
GRID_STAT_NEIGHBORHOOD_WIDTH = 3, 5, 7, 9
GRID_STAT_NEIGHBORHOOD_SHAPE = CIRCLE
GRID_STAT_NEIGHBORHOOD_COV_THRESH = >0.0
GRID_STAT_OUTPUT_FLAG_FHO = NONE
GRID_STAT_OUTPUT_FLAG_CTC = NONE
GRID_STAT_OUTPUT_FLAG_CTS = NONE
GRID_STAT_OUTPUT_FLAG_CNT = NONE
GRID_STAT_OUTPUT_FLAG_SL1L2 = NONE
GRID_STAT_OUTPUT_FLAG_NBRCTC = NONE
GRID_STAT_OUTPUT_FLAG_NBRCTS = NONE
GRID_STAT_OUTPUT_FLAG_NBRCNT = NONE
GRID_STAT_OUTPUT_FLAG_GRAD = NONE
GRID_STAT_OUTPUT_FLAG_PCT = STAT
GRID_STAT_OUTPUT_FLAG_PSTD = STAT
GRID_STAT_OUTPUT_FLAG_PJC = STAT
GRID_STAT_OUTPUT_FLAG_PRC = STAT
GRID_STAT_NC_PAIRS_FLAG_LATLON = TRUE
```

```
GRID_STAT_NC_PAIRS_FLAG_RAW = TRUE
GRID_STAT_NC_PAIRS_FLAG_DIFF = TRUE
GRID_STAT_NC_PAIRS_FLAG_NBRHD = FALSE
GRID_STAT_NC_PAIRS_FLAG_GRADIENT = TRUE
GRID_STAT_NC_PAIRS_FLAG_APPLY_MASK = TRUE
```
GRID\_STAT\_OUTPUT\_PREFIX = {MODEL}\_F{lead?fmt=%H}\_CloudFracs\_PROB

## **MET Configuration**

METplus sets environment variables based on user settings in the METplus configuration file. See *[How](#page-102-0) [METplus controls MET config file settings](#page-102-0)* (page 73) for more details.

## **YOU SHOULD NOT SET ANY OF THESE ENVIRONMENT VARIABLES YOURSELF! THEY WILL BE OVER-WRITTEN BY METPLUS WHEN IT CALLS THE MET TOOLS!**

If there is a setting in the MET configuration file that is currently not supported by METplus you'd like to control, please refer to: *[Overriding Unsupported MET config file settings](#page-116-0)* (page 87)

**Note:** See the *[GridStat MET Configuration](#page-190-0)* (page 161) section of the User's Guide for more information on the environment variables used in the file below:

```
////////////////////////////////////////////////////////////////////////////////
//
// Grid-Stat configuration file.
//
// For additional information, see the MET_BASE/config/README file.
//
////////////////////////////////////////////////////////////////////////////////
//
// Output model name to be written
//
\frac{1}{2} model =
${METPLUS_MODEL}
//
// Output description to be written
// May be set separately in each "obs.field" entry
//
\frac{1}{\sqrt{6}} desc =
${METPLUS_DESC}
//
```

```
// Output observation type to be written
//
// obtype =
${METPLUS_OBTYPE}
////////////////////////////////////////////////////////////////////////////////
//
// Verification grid
//
// regrid = \{${METPLUS_REGRID_DICT}
////////////////////////////////////////////////////////////////////////////////
//censor_thresh =
${METPLUS_CENSOR_THRESH}
//censor_val =${METPLUS_CENSOR_VAL}
//cat\_thresh =${METPLUS_CAT_THRESH}
\text{cnt\_thresh} = [NA];
cnt_logic = UNION;
wind_thresh = [ NA ];
wind\_logic = UNION;eclv\_points = 0.05;
//nc_pairs_var_name =
${METPLUS_NC_PAIRS_VAR_NAME}
nc_pairs_var_suffix = ";
//hss_ec_value =
${METPLUS_HSS_EC_VALUE}
rank_corr_flag = FALSE;//
// Forecast and observation fields to be verified
//
fcst = \{${METPLUS_FCST_FILE_TYPE}
 ${METPLUS_FCST_FIELD}
}
obs = f${METPLUS_OBS_FILE_TYPE}
  ${METPLUS_OBS_FIELD}
}
```

```
////////////////////////////////////////////////////////////////////////////////
//
// Climatology mean data
//
//climo_mean = {${METPLUS_CLIMO_MEAN_DICT}
//climo\_stdev = {${METPLUS_CLIMO_STDEV_DICT}
//
// May be set separately in each "obs.field" entry
//
//climo_cdf = {${METPLUS_CLIMO_CDF_DICT}
////////////////////////////////////////////////////////////////////////////////
//
// Verification masking regions
//
// mask = \{${METPLUS_MASK_DICT}
////////////////////////////////////////////////////////////////////////////////
//
// Confidence interval settings
//
ci_{alpha} = [ 0.05 ];
boot = {
  interval = PCTILE;rep\_prop = 1.0;n_{rep} = 0;
   rng = "mt19937";
   seed = " ";
}
////////////////////////////////////////////////////////////////////////////////
//
```

```
// Data smoothing methods
//
//interp = \{${METPLUS_INTERP_DICT}
////////////////////////////////////////////////////////////////////////////////
//
// Neighborhood methods
//
nbrhd = \{field = BOTH;
   \frac{1}{2} shape =
  ${METPLUS_NBRHD_SHAPE}
  \frac{1}{2} width =
  ${METPLUS_NBRHD_WIDTH}
  // cov_thresh =
   ${METPLUS_NBRHD_COV_THRESH}
   v1d_tthresh = 1.0;
}
////////////////////////////////////////////////////////////////////////////////
//
// Fourier decomposition
// May be set separately in each "obs.field" entry
//
//fourier = \{${METPLUS_FOURIER_DICT}
////////////////////////////////////////////////////////////////////////////////
//
// Gradient statistics
// May be set separately in each "obs.field" entry
//
gradient = \{dx = [1];
  dy = [1];
}
////////////////////////////////////////////////////////////////////////////////
//
// Distance Map statistics
```

```
// May be set separately in each "obs.field" entry
//
//distance_map = \{${METPLUS_DISTANCE_MAP_DICT}
////////////////////////////////////////////////////////////////////////////////
//
// Statistical output types
//
//output_flag = \{${METPLUS_OUTPUT_FLAG_DICT}
//
// NetCDF matched pairs output file
// May be set separately in each "obs.field" entry
//
\frac{1}{\sqrt{2}} nc_pairs_flag = {
${METPLUS_NC_PAIRS_FLAG_DICT}
////////////////////////////////////////////////////////////////////////////////
// Threshold for SEEPS p1 (Probability of being dry)
//seeps_p1_thresh =
${METPLUS_SEEPS_P1_THRESH}
////////////////////////////////////////////////////////////////////////////////
//grid_weight_flag =
${METPLUS_GRID_WEIGHT_FLAG}
tmp\_dir = "${MET\_IMP\_DIR}";
// output_prefix =
${METPLUS_OUTPUT_PREFIX}
////////////////////////////////////////////////////////////////////////////////
${METPLUS_MET_CONFIG_OVERRIDES}
```
## **Python Embedding**

This use case utilizes 1 Python script to read and process both forecast and observation fields. parm/use\_cases/model\_applications/clouds/GridStat\_fcstMPAS\_obsSATCORPS\_lowAndTotalCloudFrac/read\_input\_d

```
#this code was provided by Craig Schwartz
#and is largely unaltered from its original
#function.
#from __future__ import print_function
import os
import sys
import numpy as np
import datetime as dt
from netCDF4 import Dataset # http://code.google.com/p/netcdf4-python/
from scipy.interpolate import NearestNDInterpolator, LinearNDInterpolator
#### for Plotting
import matplotlib.cm as cm
import matplotlib.axes as maxes
import matplotlib.pyplot as plt
from mpl_toolkits.axes_grid1 import make_axes_locatable
#from mpl_toolkits.basemap import Basemap
import fnmatch
import pygrib
import pickle as pk
#####
###########################################
missing_values = -9999.0 # for MET
# UPP top layer bounds (Pa) for cloud layers
PTOP_LOW_UPP = 64200. # low for > 64200 Pa
PTOP_MID_UPP = 35000. # mid between 35000-64200 Pa
PTOP_HIGH_UPP = 15000. # high between 15000-35000 Pa
# Values for 4 x 4 contingency table
Na, Nb, Nc, Nd = 1, 2, 3, 4Ne, Nf, Ng, Nh = 5, 6, 7, 8
Ni, Nj, Nk, Nl = 9, 10, 11, 12
Nm, Nn, No, Np = 13, 14, 15, 16
# Notes:
# 1) Entry for 'point' is for point-to-point comparison and is all dummy data (except for␣
→gridType) that is overwritten by point2point
# 2) ERA5 on NCAR CISL RDA changed at some point. Old is ERA5_2017 (not used anymore), new␣
˓→is ERA5, which we'll use for 2020 data
```

```
griddedDatasets = {
   'MERRA2' : { 'gridType':'LatLon', 'latVar':'lat',            'latDef':[-90.0,0.50,361], 'lonVar
˓→':'lon', 'lonDef':[-180.0,0.625,576], 'flipY':True, 'ftype':'nc'},
  'SATCORPS' : { 'gridType':'LatLon', 'latVar':'latitude','latDef':[-90.0,0.25,721], 'lonVar
˓→':'longitude', 'lonDef':[-180.0,0.3125,1152], 'flipY':False, 'ftype':'nc' },
   'ERA5_2017': { 'gridType':'LatLon', 'latVar':'latitude','latDef':[-89.7848769072,0.
˓→281016829130516,640], 'lonVar':'longitude', 'lonDef':[0.0,0.28125,1280], 'flipY':False,
ightharpoonup<sup>'ftype':'nc' },</sup>
  'ERA5' : { 'gridType':'LatLon', 'latVar':'latitude','latDef':[-90.0,0.25,721], 'lonVar
˓→':'longitude', 'lonDef':[0.0,0.25,1440], 'flipY':False, 'ftype':'nc' },
  'GFS' : { 'gridType':'LatLon', 'latVar':'latitude','latDef':[90.0,0.25,721], 'lonVar
˓→':'longitude', 'lonDef':[0.0,0.25,1440], 'flipY':False, 'ftype':'grib'},
  'GALWEM' : { 'gridType':'LatLon', 'latVar':'latitude','latDef':[-90.0,0.25,721], 'lonVar
˓→':'longitude', 'lonDef':[0.0,0.25,1440], 'flipY':True, 'ftype':'grib'},
  'GALWEM17' : { 'gridType':'LatLon', 'latVar':'latitude','latDef':[-89.921875,0.156250,
˓→1152], 'lonVar':'longitude', 'lonDef':[0.117187,0.234375,1536], 'flipY':False, 'ftype':
ightharpoonup'grib'},
  'WWMCA' : { 'gridType':'LatLon', 'latVar':'latitude','latDef':[-90.0,0.25,721], 'lonVar
˓→':'longitude', 'lonDef':[0.0,0.25,1440], 'flipY':False, 'ftype':'grib'},
   'MPAS' : { 'gridType':'LatLon', 'latVar':'latitude','latDef':[-90.0,0.25,721],
˓→'lonVar':'longitude', 'lonDef':[0.0,0.25,1440], 'flipY':False, 'ftype':'nc'},
  'SAT_WWMCA_MEAN' : { 'gridType':'LatLon', 'latVar':'lat','latDef':[-90.0,0.25,721],
˓→'lonVar':'lon', 'lonDef':[0.0,0.25,1440], 'flipY':False, 'ftype':'nc' },
   'point' : { 'gridType':'LatLon', 'latVar':'latitude','latDef':[-90.0,0.156250,1152],
˓→'lonVar':'longitude', 'lonDef':[0.117187,0.234375,1536], 'flipY':False, 'ftype':'nc'},
}
  #TODO:Correct one, but MET can ingest a Gaussian grid only in Grib2 format (from Randy B.)
  #'ERA5' : { 'gridType':'Gaussian', 'nx':1280, 'ny':640, 'lon_zero':0, 'latVar':
˓→'latitude', 'lonVar':'longitude', 'flipY':False, },
#GALWEM, both 17-km and 0.25-degree
lowCloudFrac_GALWEM = { 'parameterCategory':6, 'parameterNumber':3,
˓→'typeOfFirstFixedSurface':10, 'shortName':'lcc' }
midCloudFrac_GALWEM = { 'parameterCategory':6, 'parameterNumber':4,
˓→'typeOfFirstFixedSurface':10, 'shortName':'mcc' }
highCloudFrac_GALWEM = { 'parameterCategory':6, 'parameterNumber':5,
˓→'typeOfFirstFixedSurface':10, 'shortName':'hcc' }
totalCloudFrac_GALWEM = { 'parameterCategory':6, 'parameterNumber':1,
˓→'typeOfFirstFixedSurface':10, 'shortName':'tcc' }
cloudTopHeight_GALWEM = { 'parameterCategory':6, 'parameterNumber':12,
˓→'typeOfFirstFixedSurface':3, 'shortName':'cdct' }
cloudBaseHeight_GALWEM = { 'parameterCategory':6, 'parameterNumber':11,
˓→'typeOfFirstFixedSurface':2, 'shortName':'cdcb' }
#GFS
```

```
lowCloudFrac_GFS = { 'parameterCategory':6, 'parameterNumber':1, 'typeOfFirstFixedSurface
˓→':214, 'shortName':'tcc' }
midCloudFrac_GFS = { 'parameterCategory':6, 'parameterNumber':1, 'typeOfFirstFixedSurface
˓→':224, 'shortName':'tcc' }
highCloudFrac_GFS = { 'parameterCategory':6, 'parameterNumber':1, 'typeOfFirstFixedSurface
˓→':234, 'shortName':'tcc' }
#WWMCA
totalCloudFrac_WWMCA = { 'parameterName':71, 'typeOfLevel':'entireAtmosphere', 'level':0 }
cloudTopHeightLev1_WWMCA = { 'parameterName':228, 'typeOfLevel':'hybrid', 'level':1 }
cloudTopHeightLev2_WWMCA = { 'parameterName':228, 'typeOfLevel':'hybrid', 'level':2 }
cloudTopHeightLev3_WWMCA = { 'parameterName':228, 'typeOfLevel':'hybrid', 'level':3 }
cloudTopHeightLev4_WWMCA = { 'parameterName':228, 'typeOfLevel':'hybrid', 'level':4 }
cloudTopHeight_WWMCA = [ cloudTopHeightLev1_WWMCA, cloudTopHeightLev2_WWMCA,␣
˓→cloudTopHeightLev3_WWMCA, cloudTopHeightLev4_WWMCA ]
cloudBaseHeightLev1_WWMCA = { 'parameterName':227, 'typeOfLevel':'hybrid', 'level':1 }
cloudBaseHeightLev2_WWMCA = { 'parameterName':227, 'typeOfLevel':'hybrid', 'level':2 }
cloudBaseHeightLev3_WWMCA = { 'parameterName':227, 'typeOfLevel':'hybrid', 'level':3 }
cloudBaseHeightLev4_WWMCA = { 'parameterName':227, 'typeOfLevel':'hybrid', 'level':4 }
cloudBaseHeight_WWMCA = [ cloudBaseHeightLev1_WWMCA, cloudBaseHeightLev2_WWMCA,␣
˓→cloudBaseHeightLev3_WWMCA, cloudBaseHeightLev4_WWMCA ]
verifVariablesModel = {
    'binaryCloud' : {'GFS':[''], 'GALWEM17':[totalCloudFrac_GALWEM], 'GALWEM
˓→':[totalCloudFrac_GALWEM], 'MPAS':['cldfrac_tot_UM_rand']},
    'totalCloudFrac' : {'GFS':[''], 'GALWEM17':[totalCloudFrac_GALWEM], 'GALWEM
˓→':[totalCloudFrac_GALWEM], 'MPAS':['cldfrac_tot_UM_rand']},
    'lowCloudFrac' : {'GFS':[lowCloudFrac_GFS], 'GALWEM17':[lowCloudFrac_GALWEM], 'GALWEM
˓→':[lowCloudFrac_GALWEM], 'MPAS':['cldfrac_low_UM']},
    'midCloudFrac' : {'GFS':[midCloudFrac_GFS], 'GALWEM17':[midCloudFrac_GALWEM], 'GALWEM
˓→':[midCloudFrac_GALWEM], 'MPAS':['cldfrac_mid_UM']},
    'highCloudFrac' : {'GFS':[highCloudFrac_GFS], 'GALWEM17':[highCloudFrac_GALWEM],
˓→'GALWEM':[highCloudFrac_GALWEM], 'MPAS':['cldfrac_high_UM']},
   'cloudTopHeight' : {'GFS':[''] , 'GALWEM17':[cloudTopHeight_GALWEM],
˓→'GALWEM':[cloudTopHeight_GALWEM], 'MPAS':['cldht_top_UM']},
    'cloudBaseHeight' : {'GFS':[''] , 'GALWEM17':[cloudBaseHeight_GALWEM],
˓→'GALWEM':[cloudBaseHeight_GALWEM], 'MPAS':['cldht_base_UM']},
}
cloudFracCatThresholds = '>0, <10.0, >=10.0, >=20.0, >=30.0, >=40.0, >=50.0, >=60.0, >=70.0,
˓→>=80.0, >=90.0' # MET format string
brightnessTempThresholds = '<280.0, <275.0, <273.15, <270.0, <265.0, <260.0, <255.0, <250.0,
˓→<245.0, <240.0, <235.0, <230.0, <225.0, <220.0, <215.0, <210.0, <=SFP1, <=SFP5, <=SFP10,
```

```
˓→<=SFP25, <=SFP50, >=SFP50, >=SFP75, >=SFP90, >=SFP95, >=SFP99'
verifVariables = {
  'binaryCloud' : { 'MERRA2':['CLDTOT'], 'SATCORPS':['cloud_percentage_level'],
˓→'ERA5':['TCC'], 'WWMCA':[totalCloudFrac_WWMCA], 'SAT_WWMCA_MEAN':['Mean_WWMCA_SATCORPS'],
˓→'units':'NA', 'thresholds':'>0.0', 'interpMethod':'nearest' },
  'totalCloudFrac' : { 'MERRA2':['CLDTOT'], 'SATCORPS':['cloud_percentage_level'],
˓→'ERA5':['tcc'], 'WWMCA':[totalCloudFrac_WWMCA], 'SAT_WWMCA_MEAN':['Mean_WWMCA_SATCORPS'],
˓→'units':'%', 'thresholds':cloudFracCatThresholds, 'interpMethod':'bilin' },
  'lowCloudFrac' : { 'MERRA2':['CLDLOW'], 'SATCORPS':['cloud_percentage_level'],
˓→'ERA5':['lcc'], 'units':'%', 'thresholds':cloudFracCatThresholds, 'interpMethod':'bilin'␣
˓→},
  'midCloudFrac' : { 'MERRA2':['CLDMID'], 'SATCORPS':['cloud_percentage_level'],
˓→'ERA5':['MCC'], 'units':'%', 'thresholds':cloudFracCatThresholds, 'interpMethod':'bilin'␣
˓→},
  'highCloudFrac' : { 'MERRA2':['CLDHGH'], 'SATCORPS':['cloud_percentage_level'],
˓→'ERA5':['HCC'], 'units':'%', 'thresholds':cloudFracCatThresholds, 'interpMethod':'bilin'␣
˓→},
   'cloudTopTemp' : { 'MERRA2':['CLDTMP'], 'SATCORPS':['cloud_temperature_top_level'],
˓→'ERA5':[''] , 'units':'K', 'thresholds':'NA', 'interpMethod':'bilin'},
  'cloudTopPres' : { 'MERRA2':['CLDPRS'], 'SATCORPS':['cloud_pressure_top_level'],
˓→'ERA5':[''] , 'units':'hPa', 'thresholds':'NA', 'interpMethod':'bilin'},
  'cloudTopHeight' : { 'MERRA2':[''] , 'SATCORPS':['cloud_height_top_level'],
˓→'ERA5':[''] , 'WWMCA':cloudTopHeight_WWMCA, 'units':'m', 'thresholds':'NA',
˓→'interpMethod':'nearest'},
  'cloudBaseHeight': { 'MERRA2':[''] , 'SATCORPS':['cloud_height_base_level'],
˓→'ERA5':['cbh'], 'WWMCA':cloudBaseHeight_WWMCA, 'units':'m', 'thresholds':'NA',
˓→'interpMethod':'nearest'},
  'cloudCeiling' : { 'MERRA2':[''] , 'SATCORPS':[''],
˓→'ERA5':[''] , 'units':'m', 'thresholds':'NA', 'interpMethod':'bilin'},
  'brightnessTemp' : { 'MERRA2':[''] , 'SATCORPS':[''],
˓→'ERA5':[''] , 'units':'K', 'thresholds':brightnessTempThresholds, 'interpMethod':'bilin
˓→'},
}
# Combine the two dictionaries
# Only reason verifVariablesModel exists is just for space--verifVaribles gets too long if␣
˓→we keep adding more datasets
for key in verifVariablesModel.keys():
x = verifVariableSModel[key]for key1 in x.keys():
    verifVariables[key][key1] = x[key1]
#f = '/glade/u/home/schwartz/cloud_verification/GFS_grib_0.25deg/2018112412/gfs.0p25.
˓→2018112412.f006.grib2'
#grbs = pygrib.open(f)
```

```
(continues on next page)
```

```
#idx = pygrib.index(f,'parameterCategory','parameterNumber','typeOfFirstFixedSurface')
#model = 'GFS'
#variable = 'totCloudCover'
#x = verifVariablesModel[variable][model] # returns a list, whose ith element is a dictionary
# e.g., idx(parameterCategory=6,parameterNumber=1,typeOfFirstFixedSurface=234)
#idx(parameterCategory=x[0]['parameterCategory'],parameterNumber=x[0]['parameterNumber'],
˓→typeOfFirstFixedSurface=x[0]['typeOfFirstFixedSurface'])
# to read in an environmental variable
#x = os.getenv('a') # probably type string no matter what###########
def getThreshold(variable):
   x = verifVariable[variable]['thresholds']print(x) # needed for python 3 to read variable into csh variable
   return x
def getInterpMethod(variable):
   x = verifVariable[variable]['interpMethod'].upper()print(x) # needed for python 3 to read variable into csh variable
   return x
def getTotalCloudFrac(source,data):
   if source == 'SATCORPS':
    # x = data[0][0, :, :, 0] * 1.0E-2 # scaling
      x = (data[0][0, \ldots, 1] + data[0][0, \ldots, 2] + data[0][0, \ldots, 3])*1.0E-2 # scaling
   \# y = data[0]
   # x = np.sum(y[:, :, :, 1:4], axis=3)elif source == 'MERRA2':
      x = ( data[0][0, :,:) + data[1][0, :,:) + data[2][0, :,:) + data[2][0, :,:) *100.0 # the ith element of data
˓→is a numpy array
      x = \text{data[0][0, :, :]} * 100.0 # the ith element of data is a numpy array
      print(x.min(), x.max())elif source == 'ERA5':
      try: x = data[0][0, 0, \ldots] * 100.0except: x = data[0][0, :, :] \times 100.0elif source == 'MPAS':
      x = data[0][0, :, :] * 100.0elif source == 'SAT_WWMCA_MEAN':
      x = data[0][0, :, :] # already in %
   else:
      x = data[0]# This next line is WRONG.
```

```
(continued from previous page)
```

```
# Missing should be set to missing
   # Then, the non-missing values are 1s and 0s
   #output = np. where(x > 0.0, x, 0.0)
   #output = np.where(x < 0.0, -9999.0, x) # missing. currently used for SATCORPS
  x = np.where(x < 0.0, 0.0, x) # Force negative values to zero
   x = np. where( x > 100.0, 100.0, x) # Force values > 100% to 100%
   return x
def getBinaryCloud(source,data):
  y = getTotalCloudFrac(source, data)# keep NaNs as is, but then set everything else to either 100% or 0%
  x = np. where( np.isnan(y), y, np.where(y > 0.0, 100.0, 0.0) )
   return x
def getLayerCloudFrac(source,data,layer):
   if source == 'SATCORPS':
      if layer.lower().strip() == 'low' : i = 1if layer.lower().strip() == 'mid' : i = 2if layer.lower().strip() == 'high' : i = 3x = data[0][0, :, :, i] \times 1.0E-2 \quad # scalingelif source == 'MERRA2':
      x = data[0][0, :, :] \times 100.0elif source == 'ERA5':
      try: x = data[0][0,0,:,:] \times 100.0except: x = data[0][0, :, :] * 100.0elif source == 'MPAS':
     x = data[0][0, :, :] \times 100.0else:
     x = data[0]x = np. where( x < 0.0, 0.0, x) # Force negative values to zero
   x = np. where( x > 100.0, 100.0, x) # Force values > 100% to 100%
   return x
def getCloudTopTemp(source,data):
   if source == 'SATCORPS':
     x = data[0][0, :, :, 0] * 1.0E-2 # scalingelif source == 'MERRA2':
      x = data[0][0, :, :]elif source == 'ERA5':
      try: x = data[0][0,0,:,:]except: x = data[0][0, \ldots]else:
```

```
x = data[0]return x
def getCloudTopPres(source,data):
   if source == 'SATCORPS':
       x = data[0][0, :, :, 0] * 1.0E-1 # scaling
   elif source == 'MERRA2':
       x = data[0][0, :, :] * 1.0E-2 * scalar[0, :] * 1.0E-2 * scalar[0, :] * 1.0E-2 * scalar[0, :] * 1.0E-2 * scalar[0, :] * 1.0E-2 * scalar[0, :] * 1.0E-2 * scalar[0, :] * 1.0E-2 * scalar[0, :] * 1.0E-2 * scalar[0, :] * 1.0E-2 * scalar[0, :] * 1.0E-2 * scalar[0, :] * 1.0E-2 * scalar[0, :] * 1.0E-2 * scalar[0, :] * 1.0E-2 * scalar[0, :] * 1.0E-2 * scalar[0,elif source == 'ERA5':
       try: x = data[0][0, 0, :, :]except: x = data[0][0, :, :]else:
       x = data[0]return x
def getCloudTopHeight(source,data):
   if source == 'SATCORPS':
       x = data[0][0, :, :, 0] * 1.0E+1 # scaling to [meters]
   elif source == 'MERRA2':
       x = data[0][0, :, :] #TBD
   elif source == 'ERA5':
       try: x = data[0][0,0,:,:]except: x = data[0][0, :, :]elif source == 'GALWEM17':
       x = data[0] * 1000.0 * 0.3048 # kilofect -> meterselif source == 'MPAS':
       x = data[0][0, :, :] # already in meters
   elif source == 'WWMCA':
       # data is a list (should be length 4)
       if len(data) != 4:
           print('error with WWMCA Cloud top height')
           sys.exit()
       tmp = np.array(data) # already in meters
       tmp = np. where( tmp <= 0, np. nan, tmp) # replace 0 or negative values with NAN
       x = np.name(xtmp,axis=0) # get maximum cloud top height across all layerselse:
       x = data[0]# Eliminate unphysical values (assume cloud top shouldn't be > 50000 meters)
   y = np. where( x > 50000.0, np.nan, x)
   return y
def getCloudBaseHeight(source,data):
   if source == 'SATCORPS':
```

```
x = data[0][0, :, :, 0] * 1.0E+1 # scaling to [meters]
   elif source == 'MERRA2':
     x = data[0][0, :, :] #TBD
   elif source == 'ERA5':
     try: x = data[0][0, 0, :, :]except: x = data[0][0, :, :]elif source == 'GALWEM17':
     x = data[0] * 1000.0 * 0.3048 # kilofeet -> meterselif source == 'MPAS':
     x = data[0][0, :, :] # already in meters
  elif source == 'WWMCA':
     # data is a list (should be length 4)
     if len(data) != 4:
        print('error with WWMCA Cloud base height')
         sys.exit()
     tmp = np.array(data) # already in meters
     tmp = np. where( tmp <= 0, np. nan, tmp) # replace 0 or negative values with NAN
     x = np.nanmin(tmp, axis=0) # get lowest cloud base over all layers
   else:
     x = data[0]# Eliminate unphysical values (assume cloud base shouldn't be > 50000 meters)
  y = np. where( x > 50000.0, np.nan, x)
   return y
def getCloudCeiling(source,data):
   if source == 'SATCORPS':
     x = data[0][0, ..., 0] #TBD
  elif source == 'MERRA2':
     x = data[0][0, :, :] #TBD
  elif source == 'ERA5':
      try: x = data[0][0, 0, :, :] # TBD
      except: x = data[0][0, :, :]return x
# add other functions for different variables
###########
def getDataArray(inputFile,source,variable,dataSource):
  # 1) inputFile: File name--either observations or forecast
  # 2) source: Obsevation source (e.g., MERRA, SATCORP, etc.)
  # 3) variable: Variable to verify
   # 4) dataSource: If 1, process forecast file. If 2 process obs file.
```

```
# # specifying names here temporarily. file names should be passed in to python from shell␣
˓→script
  if source == 'merra': nc_file = '/gpfs/fs1/scratch/schwartz/MERRA/MERRA2_400.tavg1_→2d_rad_Nx.20181101.nc4'
# elif source == 'satcorp': nc_file = '/glade/scratch/bjung/met/test_satcorps/GEO-MRGD.
˓→2018334.0000.GRID.NC'
# elif source == 'era5': nc_file = '/glade/scratch/bjung/met/test_era5/e5.oper.fc.sfc.
˓→instan.128_164_tcc.regn320sc.2018111606_2018120112.nc'
  source = source.upper().strip() # Force uppercase and get rid of blank spaces, for safety
  print('dataSource = ',dataSource)
  ftype = griddedDatasets[source]['ftype'].lower().strip()
  # Get file handle
  if ftype == 'nc':nc_fid = Dataset(inputFile, "r", format="NETCDF4")
     #nc_fid.set_auto_scale(True)
  elif ftype == 'grib':
     if source == 'WWMCA':
       idx = pygrib.index(inputFile,'parameterName','typeOfLevel','level')
     else:
       idx = pygrib.index(inputFile,'parameterCategory','parameterNumber',
˓→'typeOfFirstFixedSurface')
  # dataSource == 1 means forecast, 2 means obs
# if dataSource == 1: varsToRead = verifVariablesModel[variable][source] # if ftype == 'grib
˓→', returns a list whose ith element is a dictionary. otherwise, just a list
# if dataSource == 2: varsToRead = verifVariables[variable][source] # returns a list
  varsToRead = verifVariables[variable][source] # if ftype == 'grib', returns a list whose_
→ith element is a dictionary. otherwise, just a list
  print('Trying to read ',inputFile)
  # Get lat/lon information--currently not used
 #latVar = griddedDatasets[source]['latVar']
 #lonVar = griddedDatasets[source]['lonVar']
 #lats = np.array(nc_fid.variables[latVar][:]) # extract/copy the data
 #lons = np.array(nc_fid.variables[lonVar][:] )
  #print(lats.max())
  #print(lons.max())
```

```
# one way to deal with scale factors
  # probably using something like nc_fid.set_auto_scale(True) is better...
 #latMax = lats.max()#while latMax > 90.0:
 # lons = lons * 0.1# lats = lats * 0.1# latMax = lats.max()
  # get data
  data = []for v in varsToRead:
     if ftype == 'grib':
        if source == 'WWMCA':
          x = i dx(parameterName=v['parameterName'],typeOfLevel=v['typeOfLevel'], level=v[
˓→'level'])[0] # by getting element 0, you get a pygrib message
        else:
           # e.g., idx(parameterCategory=6,parameterNumber=1,typeOfFirstFixedSurface=234)
           if ( variable == 'cloudTopHeight' or variable == 'cloudBaseHeight') and source␣
\rightarrow == 'GALWEM17':
              x = i dx(parameterCategory=v['parameterCategory'], parameterNumber=v[
˓→'parameterNumber'],typeOfFirstFixedSurface=v['typeOfFirstFixedSurface'])[1] # by getting␣
˓→element 1, you get a pygrib message
           else:
              x = i dx(parameterCategory=v['parameterCategory'],parameterNumber=v[
˓→'parameterNumber'],typeOfFirstFixedSurface=v['typeOfFirstFixedSurface'])[0] # by getting␣
˓→element 0, you get a pygrib message
           if x.shortName != v['shortName']: print('Name mismatch!')
           #ADDED BY JOHN O
           print(x)print('Reading ', x.shortName, 'at level ', x.typeOfFirstFixedSurface)
        read_var = x.values # same x.data()[0]read_missing = x.missingValue
        print('missing value = ',read_missing)
        # The missing value (read_missing) for GALWEM17 and GALWEM cloud base/height is␣
˓→9999, which is not the best choice because
        # those could be actual values. So we need to use the masked array part (below) to
˓→handle which
        # values are missing. We also set read_missing to something unphysical to␣
˓→essentially disable it.
        # Finally, if we don't change the 'missingValue' property in the GRIB2 file we are␣
˓→eventually outputting,
        # the bitmap will get all messed up, because it will be based on 9999 instead of
˓→$missing_values
        if variable == 'cloudTopHeight' or variable == 'cloudBaseHeight':
```

```
(continues on next page)
```

```
read_missing = -9999.
           x['missingValue'] = read_missing
           if source == 'GALWEM17':
              #These are masked numpy arrays, with mask = True where there is a missing␣
˓→value (no cloud)
              #Use np.ma.filled to create an ndarray where mask = True values are set to np.
˓→nan
              read_var = np.ma.filled(read_var.astype(read_var.dtype), np.nan)
     elif ftype == 'nc':
        read_var = nc_fid.variables[v] # extract/copy the data
        try:
           read_missing = read_var.missing_value # get variable attributes. Each dataset_
˓→has own missing values.
        except:
           read_missing = -9999. # set a default missing value. probably only need to do␣
˓→this for MPAS
     print('Reading ', v)
     this_var = np.array( read_var ) # to numpy array
    #print(read_missing, np.nan)
     this_var = np.where( this\_var=read\_missing, np.name, this\_var)#print(this_var.shape)
     data.append(this_var) # ith element of the list is a NUMPY ARRAY for the ith variable
    #print(type(this_var))
    #print(type(data))
  # Call a function to get the variable of interest.
  # Add a new function for each variable
  if variable == 'binaryCloud': raw_data = getBinaryCloud(source,data)
  if variable == 'totalCloudFrac': raw_data = getTotalCloudFrac(source,data)
  if variable == 'lowCloudFrac': raw_data = getLayerCloudFrac(source,data,'low')
  if variable == 'midCloudFrac': raw_data = getLayerCloudFrac(source,data,'mid')
  if variable == 'highCloudFrac': raw_data = getLayerCloudFrac(source,data,'high')
  if variable == 'cloudTopTemp': raw_data = getCloudTopTemp(source,data)
  if variable == 'cloudTopPres': raw_data = getCloudTopPres(source,data)
  if variable == 'cloudTopHeight': raw_data = getCloudTopHeight(source,data)
  if variable == 'cloudBaseHeight': raw_data = getCloudBaseHeight(source,data)
  if variable == 'cloudCeiling': raw_data = getCloudCeiling(source,data)
  raw_data = np.where(np.isnan(raw_data), missing_values, raw_data) # replace np.nan to␣
˓→missing_values (for MET)
  # Array met_data is passed to MET
  # Graphics should plot $met_data to make sure things look correct
```

```
if griddedDatasets[source]['flipY']:
     print('flipping ',source,' data about y-axis')
     met_data=np.flip(raw_data,axis=0).astype(float)
   else:
     met_data=raw_data.astype(float)
   # Make plotting optional or Just use plot_data_plane
# plt_data=np.where(met_data<0, np.nan, met_data)
# map=Basemap(projection='cyl',llcrnrlat=-90,urcrnrlat=90,llcrnrlon=-180,urcrnrlon=180,
˓→resolution='c')
# map.drawcoastlines()
# map.drawcountries()
# map.drawparallels(np.arange(-90,90,30),labels=[1,1,0,1])
# map.drawmeridians(np.arange(0,360,60),labels=[1,1,0,1])
# plt.contourf(lons,lats,plt_data,20,origin='upper',cmap=cm.Greens) #cm.gist_rainbow)
# title=source+"_"+variable+"_"+str(validTime)
# plt.title(title)
# plt.colorbar(orientation='horizontal')
# plt.savefig(title+".png")
  # If a forecast file, output a GRIB file with
   # 1 record containing the met_data
  # This is a hack, because right now, MET python embedding doesn't work with pygrib,
  # so output the data to a temporary file, and then have MET read the temporary grib␣
\rightarrowfile.
   # Starting with version 9.0 of MET, the hack isn't needed, and MET python embedding works␣
˓→with pygrib
   outputFcstFile = False # MUST be True for MET version < 9.0. For MET 9.0+, optional
   if dataSource == 1 and ftype == 'grib':if outputFcstFile:
        grbtmp = xgrbtmp['values']=met_data
        grbout = open('temp_fcst.grb2','ab')
         grbout.write(grbtmp.tostring())
        grbout.close() # Close the outfile GRIB file
        print('Successfully output temp_fcst.grb2')
   # Close files
   if ftype == 'grib': idx.close() # Close the input GRIB file
   if ftype == 'nc': nc_fid.close() # Close the netCDF file
   return met_data
def obsError(fcstData,obsErrorFile,validDate,dataSource):
```

```
print('Adding noise to the cloud fraction fields')
   print('Using obsErrorFile',obsErrorFile)
   # First load the obsError information
   #obsErrorFile = 'ob_errors.pk'
   infile = open(obsErrorFile,'rb')
  binEdges, binStddev = pk.load(infile) # 'numpy.ndarray' types
   infile.close()
   # Get 1d forecast data
   shape = fcstData.shape
   fcst = fcstData.flatten()
   # Set random number seed based on valid time and model
   if dataSource.upper().strip() == 'MPAS': ii = 10elif dataSource.upper().strip() == 'GALWEM': ii = 20
   elif dataSource.upper().strip() == 'GFS': ii = 30
   np.random.seed(int(validDate*.1 + ii))
   # Find which bin the data is in
   for i in range(0,len(binEdges)-1):
      idx = np.where( (fcst >= binEdges[i]) & (fcst < binEdges[i+1]) )[0]n = len(idx) # number of points in the ith bin
      if n > 0: # check for empty bins
        randVals = np.random.normal(0,binStddev[i], n)fct[idx] = fct[idx] + randVals# bound forecast values to between 0 and 100%
   f \text{cst} = np.\text{where} f \text{cst} < 0.0, 0.0, f \text{cst}fcst = np.where(fcst > 100.0, 100.0, fcst)
   # now reshape forecast data back to 2D
  output = fcst.reshape(shape)
   # data will have NaNs where bad.
   return output
def getFcstCloudFrac(cfr,pmid,psfc,layerDefinitions): # cfr is cloud fraction(%), pmid is 3D␣
˓→pressure(Pa), psfc is surface pressure (Pa) code from UPP ./INITPOST.F
   if pmid.shape != cfr.shape: # sanity check
      print('dimension mismatch bewteen cldfra and pressure')
      sys.exit()
   nlocs, nlevs = pmid.shape
```

```
if len(psfc) != nlocs: # another sanity check
     print('dimension mismatch bewteen cldfra and surface pressure')
     sys.exit()
  cfrac1 = np{\text{.}zeros}(n {\text{.}})cfracm = np.zeros(nlocs)
  cfrach = np{\text{.}zeros}(nlocs)for i in range(0,nlocs):
     PTOP_HIGH = PTOP_HIGH_UPP
     if layerDefinitions.upper().strip() == 'ERA5':
        PTOP_LOW = 0.8 \star psfc[i]PTOP_MID = 0.45*psfc[i]elif layerDefinitions.upper().strip() == 'UPP':
        PTOP_LOW = PTOP_LOW_UPP
        PTOP_MID = PTOP_MID_UPP
     idxLow = np.where( pmd[i,:] >= PTOP_LOW)[0] # using np.where with just 1 argument
˓→returns tuple
     idxMid = np.where( (pmid[i,:] < PTOP_LOW) & (pmid[i,:] >= PTOP_MID))[0]idxHigh = np.where( (pmd[i,:] < PTOP_MID) & (pmid[i,:] > = PTOP_HIGH)(0]# use conditions in case all indices are missing
     if (len(idxLow) > 0): cfrac1[i] = np.max(cfr[i,idxLow])if (len(idxMid) > 0): cfracm[i] = np.max(cfr[i,idxMid])if (len(idxHigh) >0 ): cfrach[i] = np.max( cfr[i,idxHigh] )
  tmp = np.vstack( (cfracl,cfracm,cfrach)) # stack the rows into one 2d array
  cldfraMax = np.max(tmp,axis=0) # get maximum value across low/mid/high for each pixel␣
˓→(minimum overlap assumption)
  # This is the fortran code put into python format...double loop unnecessary and slow
  #for i in range(0,nlocs):
  # for k in range(0,nlevs):
  # if pmid(i,k) >= PTOP_LOW:
  # cfracl(i) = np.max( [cfrac1(i),cfr(i,k)] ) # Low
  # elif pmid(i,k) < PTOP_LOW and pmid(i,k) >= PTOP_MID:
  # cfracm(i) = np.max([cfrac{m(i),cfr(i,k)]) # Mid
  # elif pmid(i,k) < PTOP_MID and pmid(i,k) >= PTOP_HIGH: # High
  # cfrach(i) = np.max([cfrach(i),cfr(i,k)])
  return cfracl, cfracm, cfrach, cldfraMax
```

```
def getGOES16LatLon(g16_data_file):
   # Start timer
   startTime = dt.datetime.utcnow()# designate dataset
   g16nc = Database(g16_data_file, 'r')# GOES-R projection info and retrieving relevant constants
   proj_info = g16nc.variables['goes_imager_projection']
   lon_origin = proj_info.longitude_of_projection_origin
   H = proj_info.perspective-point_height+proj_info.semi_major_axisr_eq = proj_info.semi_major_axis
   r_pol = proj_info.semi_minor_axis
   # Data info
   lat\_rad\_1d = g16nc.valueals['x'][:]lon\_rad\_1d = g16nc.variable['y'][:]# close file when finished
   g16nc.close()
   g16nc = None# create meshgrid filled with radian angles
   lat\_rad, lon\_rad = np.messagerid(lat\_rad\_1d,lon\_rad\_1d)# lat/lon calc routine from satellite radian angle vectors
   lambda_0 = (lon_origin * np.pl)/180.0a_Var = np.power(np.sin(lat_rad),2.0) + (np.power(np.cos(lat_rad),2.0)*(np.power(np.
˓→cos(lon_rad),2.0)+(((r_eq*r_eq)/(r_pol*r_pol))*np.power(np.sin(lon_rad),2.0))))
  b_var = -2.0*H*np.cos(lat_rad)*np.cos(lon_rad)
   c_{var} = (H**2.0) - (r_{eq}**2.0)r_{-s} = (-1.0*b_{-var} - np.sqrt((b_{-var}*2)-(4.0*a_{-var}*c_{-var})))/(2.0*a_{-var})s_x = r_s * np.cos(lat_rad) * np.cos(lon_rad)s_y = -r_s * np \cdot sin(lat_r ad)s_z = r_s * np.cos(lat_rad) * np.sin(lon_rad)lat = (180.0/np\cdotpi)*(np\cdotarctan(((r_eq*r_eq)/(r_pok_r-pol)*(s_z/np\cdotsqrt((H-s_x)*(H-s_r))))\rightarrowx))+(s_y*s_y)))))))
   lon = (lambda_0 - np.archive_y/(H-s_x)))*(180.0/np pip)
```

```
(continued from previous page)
```

```
# End timer
   endTime = dt.datatime.utiltime = (endTime - startTime).microseconds / (1000.0*1000.0)print('took %f4.1 seconds to get GOES16 lat/lon'%(time))
   return lon,lat # lat/lon are 2-d arrays
H = -def getGOESRetrivalData(goesFile,goesVar):
   if not os.path.exists(goesFile):
     print(goesFile+' not there. exit')
     sys.exit()
   # First get GOES lat/lon
   goesLon2d, goesLat2d = getGOES16LatLon(goesFile) # 2-d arrays
   goesLon = goesLon2d.flatten() # 1-d arrays
   goesLat = goesLat2d.flatten()# Now open the file and get the data we want
  nc_goes = Dataset(goesFile, "r", format="NETCDF4")
  # If the next line is true (it should be), this indicates the variable needs to be treated
   # as an "unsigned 16-bit integer". This is a pain. So we must use the "astype" method
  # to change the variable type BEFORE applying scale_factor and add_offset. After the␣
˓→conversion
   # we then can manually apply the scale factor and offset
   #goesVar = 'PRES'
   goesVar = goesVar .strip() # for safety
   if nc_goes.variables[goesVar]._Unsigned.lower().strip() == 'true':
     nc_goes.set_auto_scale(False) # Don't automatically apply scale_factor and add_offset␣
˓→to variable
     goesData2d = np.array( nc_goes.variables[goesVar]).astype(np.uint16)
      goesData2d = goesData2d \times nc\_goes.variables[goesVar].scale_factor + nc\_goes.˓→variables[goesVar].add_offset
     goesQC2d = np.array( nc_goes.variables['DQF']).astype(np.uint8)
  else:
     goesData2d = np.array( nc_goes.variables[goesVar])
     goesQC2d = np.array( nc_goes.variables['DQF'])
   # Make variables 1-d
   goesQC = goesQC2d.flatten()goesData = goesData2d.flatten()
   nc_goes.close()
```

```
(continued from previous page)
```

```
# Get rid of NaNs; base it on longitude
  goesData = goesData[~np.isnan(goesLon)] # Handle data arrays first before changing lat/
˓→lon itself
  goesQC = goesQC[\sim np.isnan(goesLon)]goesLon = \texttt{goesLon}[\texttt{~m}p.isnan(goesLon)] # \sim is "logical not", also np.logical_not
  goesLat = goesLat[~np.isnan(goesLat)]
  if goesLon.shape != goesLat.shape:
     print('GOES lat/lon shape mismatch')
     sys.exit()
  # If goesQC == 0, good QC and there was a cloud with a valid pressure.
  # If goesQC == 4, no cloud; probably clear sky.
  # All other QC means no data, and we want to remove those points
  idx = np.logical_or( goesQC == 0, goesQC == 4) # Only keep QC == 0 or 4goesData = goesData[idx]
  goesQC = goesQC[idx]goesLon = goesLon[idx]goesLat = goesLat[idx]# Only QC with 0 or 4 are left; now set QC == 4 to missing to indicate clear sky
  goesData = np.where( goesQC != 0, missing_values, goesData)
  # Get longitude to between (0,360) for consistency with JEDI files (this check is applied␣
˓→to JEDI files, too)
  goesLon = np.where( goesLon < 0, goesLon + 360.0, goesLon )
  print('Min GOES Lon = ',np.min(goesLon))
  print('Max GOES Lon = ',np.max(goesLon))
  return goesLon, goesLat, goesData
def point2point(source,inputDir,satellite,channel,goesFile,condition,layerDefinitions,
˓→dataSource):
  # Static Variables for QC and obs
  qcVar = 'brightness_temperature_'+str(channel)+'@EffectiveQC' #'@EffectiveQC0' # QC␣
˓→variable
  obsVar = 'brightness_temperature_'+str(channel)+'@ObsValue' # Observation variable
  # Get GOES-16 retrieval file with auxiliary information
  if 'abi' in satellite or 'ahi' in satellite:
     goesLon, goesLat, goesData = getGOESRetrivalData(goesFile,'PRES') # return 1-d arrays
     lonlatGOES = np.array( list(zip(goesLon, goesLat))) # lon/lat pairs for each GOES ob␣
\rightarrow(nobs_GOES, 2)
     #print('shape lonlatGOES = ',lonlatGOES.shape)
```

```
print('getting data from ',goesFile)
     myGOESInterpolator = NearestNDInterpolator(lonlatGOES,goesData)
  # First check to see if there's a concatenated file with all obs.
  # If so, use that. If not, have to process one file per processor, which takes a lot␣
˓→more time
  if os.path.exists(inputDir+'/obsout_omb_'+satellite+'_ALL.nc4'):
     inputFiles = [inputDir+'/obsout_omb_'+satellite+'_ALL.nc4'] # needs to be in a list␣
˓→since we loop over inputFiles
  else:
     # Get list of OMB files to process. There is one file per processor.
     # Need to get them in order so they are called in the same order for the
     # forecast and observed passes through this subroutine.
     files = os.listdir(inputDir)
     inputFiles = finmatch.filter(files,'obsout*_'+satellite+'*nc4') # returns relative path_
˓→names
     inputFiles = [inputDir+'/'+s for s in inputFiles] # add on directory name
     inputFiles.sort() # Get in order from low to high
  if len(inputFiles) == 0: return -99999, -99999 # if no matching files, force a failure
  # Variable to pull for brightness temperature
# if dataSource == 1: v = 'brightness_temperature_'+str(channel)+'@GsiHofXBc' # Forecast␣
˓→variable
  if dataSource == 1: v = 'brightness_temperature_'+str(channel)+'@hofx' #'@depbg' # OMB
  if dataSource == 2: v = obsVar# Read the files and put data in array
  allData, allDataQC = [], []
  for inputFile in inputFiles:
     nc_fid = Dataset(inputFile, "r", format="NETCDF4") #Dataset is the class behavior to␣
˓→open the file
     print('Trying to read ',v,' from ',inputFile)
     # Read forecast/obs data
     read_var = nc_fid.variables[v] # extract/copy the data
  # read_missing = read_var.missing_value # get variable attributes. Each dataset has own␣
˓→missing values.
     this_var = np.array( read_var ) # to numpy array
  # this_var = np.where( this_var==read_missing, np.nan, this_var )
    #if dataSource == 1: # If true, we just read in OMB data, but we want B
    # obsData = np.array( nc_fid.variables[obsVar])
    # this_var = obsData - this_var # get background/forecast value (O - OMB = B)
     #Read QC data
```

```
(continued from previous page)
```

```
qcData = np.array(nc_fid.variables[qcVar])# Sanity check...shapes should match
     if qcData.shape != this_var.shape: return -99999, -99999
     if 'abi' in satellite or 'ahi' in satellite:
        # Get the GOES-16 retrieval data at the observation locations in this file
        # GOES values < 0 mean clear sky
        lats = np.array(nc_fid.variables['latitude@MetaData'])
        lons = np.array(nc_fid.variables['longitude@MetaData'])
        # Get longitude to between (0,360) for consistency with GOES-16 files
        lons = np.where( lons < 0, lons + 360.0, lons )lonlat = np.array( list(zip(long, lats))) # lon/lat pairs for each ob (nobs, 2)
        thisGOESData = myGOESInterpolator(lonlat) # GOES data at obs locations in this file.
˓→ If pressure, units are hPa
        thisGOESData = thisGOESData * 100.0 # get into Pa
        #obsCldfra = np.array( nc_fid.variables['cloud_area_fraction@MetaData'] )*100.0 #␣
˓→Get into %...observed cloud fraction (AHI/ABI only)
        geoValsFile = inputFile.replace('obsout','geoval')
        if not os.path.exists(geoValsFile):
           print(geoValsFile+' not there. exit')
           sys.exit()
        nc_fid2 = Dataset(geoValsFile, "r", format="NETCDF4")
        fcstCldfra = np.array( nc_fid2.variables['cloud_area_fraction_in_atmosphere_layer
˓→'])*100.0 # Get into %
        pressure = np.array( nc_fid2.variables['air_pressure']) # Pa
        pressure_edges = np.array( nc_fid2.variables['air_pressure_levels']) # Pa
        psfc = pressure_edges[:,-1] # Surface pressure (Pa)...array order is top down
        if layerDefinitions.upper().strip() == 'ERA5':
           PTOP_LOW = 0.8*psfc # these are arrays
           PTOP_MID = 0.45*psfcPTOP_HIGH = PTOP_HIGH_UPP * np.ones_like(psfc)
        elif layerDefinitions.upper().strip() == 'UPP':
           PTOP_LOW = PTOP_LOW_UPP # these are constants
           PTOP_MID = PTOP_MID_UPP
           PTOP_HIGH = PTOP_HIGH_UPP
        else:
           print('layerDefinitions = ',layerDefinitions,'is invalid. exit')
           sys.exit()
```

```
fcstLow,fcstMid,fcstHigh,fcstTotCldFra = getFcstCloudFrac(fcstCldfra,pressure,psfc,
˓→layerDefinitions) # get low/mid/high/total forecast cloud fractions for each ob
        nc_fid2.close()
        # Modify QC data based on correspondence between forecast and obs. gcData used to
˓→select good data later
        # It's possible that there are multiple forecast layers, such that fcstLow,fcstMid,
˓→fcstHigh are all > $cldfraThresh
        # However, GOES-16 CTP doesn't really account for layering. So, we need to remove
˓→layered clouds from the forecast,
        # focusing only on the layers that we asked for when doing {low,mid,high}Only_
\rightarrowconditions
        # The "|" is symbol for "np.logcal_or"
        yes = 2.0no = 0.0cldfraThresh = 20.0 # percent
        if qcData.shape == fcstTotCldFra.shape == thisGOESData.shape: # these should all␣
˓→match
           print('Using condition ',condition,'for ABI/AHI')
           # Note that "&" is "np.logical_and" for boolean (true/false) quantities.
           # Thus, each condition should be enclosed in parentheses
           if condition.lower().strip() == 'clearOnly'.lower(): # clear in both forecast
\rightarrowand obs
              qcData = np.where( (fcstTotCldFra < cldfraThresh) & (thisGOESData < = 0.0),
˓→qcData, missing_values)
           elif condition.lower().strip() == 'cloudyOnly'.lower(): # cloudy in both␣
˓→forecast and obs
              qcData = np.where( (fcstTotCldFra >= cldfraThresh) & (thisGOESData > 0.0, \Box˓→qcData, missing_values)
           elif condition.lower().strip() == 'lowOnly'.lower(): # low clouds in both
˓→forecast and obs
              fcstLow = np.where( (fcstMid >= cldfraThresh) | ( fcstHigh >= cldfraThresh),
˓→missing_values, fcstLow) # remove mid, high
              qcData = np.where( (fcstLow >= cldfraThresh) & ( thisGOESData >= PTOP_LOW), \Box˓→qcData, missing_values)
           elif condition.lower().strip() == 'midOnly'.lower(): # mid clouds in both
˓→forecast and obs
              fcstMid = np.where( (festLow \geq cldfraThresh) | ( festHigh \geq cldfraThresh),
˓→missing_values, fcstMid) # remove low, high
              qcData = np.where( (fcstMid >= cldfraThresh) & (thisGOESData < PTOP_LOW) &␣
\rightarrow(thisGOESData >= PTOP_MID), qcData, missing_values)
           elif condition.lower().strip() == 'highOnly'.lower(): # high clouds in both␣
˓→forecast and obs
              fcstHigh = np.where( (fcstLow >= cldfraThresh) | ( fcstMid >= cldfraThresh),\Box
```

```
(continues on next page)
```

```
(continued from previous page)
```

```
→missing_values, fcstHigh) # remove mid, high
              qcData = np.where( (fcstHigh >= cldfraThresh) & (thisGOESData < PTOP_MID) &␣
˓→(thisGOESData >= PTOP_HIGH), qcData, missing_values)
           elif condition.lower().strip() == 'fcstLow'.lower(): # low clouds in forecast␣
\rightarrow(layers possible); obs could be anything
              qcData = np.where( fcstLow >= cldfraThresh , qcData, missing_values)
           elif condition.lower().strip() == 'fcstMid'.lower(): # low clouds in forecast
˓→(layers possible); obs could be anything
              qcData = np.where( fcstMid >= cldfraThresh , qcData, missing_values)
           elif condition.lower().strip() == 'fcstHigh'.lower(): # low clouds in forecast␣
˓→(layers possible); obs could be anything
              qcData = np.where(festHigh \geq cldfrafbreak, qcData, missing_values)elif condition.lower().strip() == 'cloudEventLow'.lower():
              if dataSource == 1: this_var = np.where(festLow \t\t= cldfraThresh, yes, \ldots)˓→no ) # set cloudy points to 2, clear points to 0, use threshold of 1 in MET
              if dataSource == 2: this_var = np.where( thisGOESData >= PTOP_LOW, yes, no )
           elif condition.lower().strip() == 'cloudEventMid'.lower():
              if dataSource == 1: this_var = np.where( fcstMid >= cldfraThresh, yes,
→no ) # set cloudy points to 2, clear points to 0, use threshold of 1 in MET
              if dataSource == 2: this_var = np.where( (thisGOESData < PTOP_LOW) &␣
˓→(thisGOESData >= PTOP_MID), yes, no )
           elif condition.lower().strip() == 'cloudEventHigh'.lower():
              if dataSource == 1: this_var = np.where( fcstHigh >= cldfraThresh, yes,
˓→no ) # set cloudy points to 2, clear points to 0, use threshold of 1 in MET
              if dataSource == 2: this_var = np.where( (thisGOESData < PTOP_MID) &␣
˓→(thisGOESData >= PTOP_HIGH), yes, no )
           elif condition.lower().strip() == 'cloudEventTot'.lower():
              if dataSource == 1: this_var = np.where( fcstTotCldFra >= cldfraThresh, yes,␣
→no ) # set cloudy points to 2, clear points to 0, use threshold of 1 in MET
              if dataSource == 2: this_var = np.where( thisGOESData > 0.0, yes, no )
           elif condition.lower().strip() == 'all':
              print("not doing any conditional verification or stratifying by event")
           else:
              print("condition = ",condition," not recognized.")
              sys.exit()
           #elif condition.lower().strip() == '4x4table'.lower():
             #if dataSource == 1:
             # this_var = np.where( fcstLow >= cldfraThresh, yesLow, no )
             # this_var = this_var + np.where( fcstMid >= cldfraThresh, yesMid, no )
             # this_var = this_var + np.where( fcstHigh >= cldfraThresh, yesHigh, no )
           print('number removed = ', (qcData==missing_values).sum())
          #print('number passed = ', qcData.shape[0] - (qcData==missing_values).sum())
        else:
           print('shape mismatch')
           return -99999, -99999
```

```
(continues on next page)
```

```
# Append to arrays
     allData.append(this_var)
     allDataQC.append(qcData)
     nc_fid.close() # done with the file, so close it before going to next file in loop
  # We're now all done looping over the individul files
  # Get the indices with acceptable QC
  allQC = np.concatenate(allDataQC) # Put list of numpy arrays into a single long 1-D numpy
˓→array. All QC data.
  idx = np.where(allQC==0) # returns indices# Now get all the forecast/observed brightness temperature data with acceptable QC
  this_var = np.concatenate(allData)[idx] # Put list of numpy arrays into a single long 1-D_1˓→numpy array. This is all the forecast/obs data with good QC
  numObs = this_var.shape[0] # number of points with good QC for this channel
  print('Number of obs :',numObs)
  # Assume all the points actually fit into a square grid. Get the side of the square (use␣
˓→ceil to round up)
  if numObs > 0:
     l = np.ceil(np.sqrt(numObs)).astype('int') # Length of the side of the square
     # Make an array that can be reshaped into the square
     raw_data1D = np.full(l*1, npnn) # Initialize 1D array of length l**2 to np.nan
     raw_data1D[0:numObs] = this_var[:] # Fill data to the extent possible. There will be
˓→some np.nan values at the end
     raw_data = np.read: reshape(raw_data1D,(1,1)) # Reshape into "square grid"
     raw_data = np.where(np.isnan(raw_data), missing_values, raw_data) # replace np.nan to␣
˓→missing_values (for MET)
     met_data=raw_data.astype(float) # Give MET this info
     # Now need to tell MET the "grid" for the data
     # Make a fake lat/lon grid going from 0.0 to 50.0 degrees, with the interval␣
˓→determined by number of points
     griddedDatasets[source]['latDef'][0] = 0.0 # starting pointgriddedDatasets[source]['latDef'][1] = np.diff(np.linspace(0,50,1)).round(6)[0] #_
˓→interval (degrees)
     griddedDatasets[source]['latDef'][2] = int(1) # number of pointsgriddedDatasets[source]['lonDef'][0:3] = griddedDatasets[source]['latDef']
```

```
(continues on next page)
```

```
gridInfo = getGridInfo(source, griddedDatasets[source]['gridType']) # 'LatLon' gridType
     return met_data, gridInfo
  else:
     return -99999, -99999
###########
def getGridInfo(source,gridType):
  if gridType == 'LatLon':
     latDef = griddedDatasets[source]['latDef']
     lonDef = griddedDatasets[source]['lonDef']
     gridInfo = \{'type': gridType,
        'name': source,
        'lat_ll': latDef[0], #-90.000,
        'lon_ll': lonDef[0], #-180.000,
        'delta_lat': latDef[1], #0.5000,
        'delta_lon': lonDef[1], #0.625,
        'Nlat': latDef[2], #361,
        'Nlon': lonDef[2], #576,
     }
  elif gridType == 'Gaussian':
     gridInfo = \{'type': gridType,
       'name': source,
       'nx': griddedDatasets[source]['nx'],
       'ny': griddedDatasets[source]['ny'],
       'lon_zero': griddedDatasets[source]['lon_zero'],
      }
  return gridInfo
def getAttrArray(source,variable,initTime,validTime):
  init = dt.datetime.strptime(initTime,"%Y%m%d%H")
  valid = dt.datetime.strptime(validTime,"%Y%m%d%H")
  lead, rem = divmod((valid-init).total_seconds(), 3600)
  attrs = \{'valid': valid.strftime("%Y%m%d_%H%M%S"),
      'init': init.strftime("%Y%m%d_%H%M%S"),
      'lead': str(int(lead)),
      'accum': '000000',
```

```
'name': variable, #'MERRA2_Cloud_Percentage'
      'long_name': variable, #'Cloud Percentage Levels',
      'level': 'ALL',
      'units': verifVariables[variable]['units'],
      'grid': getGridInfo(source,griddedDatasets[source]['gridType'])
   }
  #print(attrs)
  #print(griddedDatasets[source])
   return attrs
######## END FUNCTIONS ##########
#if \_name\_ == "\_main\_":dataFile, dataSource, variable, i_date, v_date, flag = sys.argv[1].split(":")
met_data = getDataArray(dataFile,dataSource,variable,flag)
attrs = getAttrArray(dataSource,variable,i_date,v_date)
print(attrs)
```
# **Running METplus**

Pass the use case configuration file to the run metplus.py script along with any user-specific system configuration files if desired:

run\_metplus.py /path/to/METplus/parm/use\_cases/model\_applications/clouds/GridStat\_fcstMPAS\_ ˓<sup>→</sup>obsSATCORPS\_lowAndTotalCloudFrac.conf /path/to/user\_system.conf

See *[Running METplus](#page-53-0)* (page 24) for more information.

## **Expected Output**

A successful run will output the following both to the screen and to the logfile:

```
INFO: METplus has successfully finished running.
```
Refer to the value set for **OUTPUT\_BASE** to find where the output data was generated. Output for this use case will be found in model\_applications/clouds/GridStat\_fcstMPAS\_obsSATCORPS\_lowAndTotalCloudFrac (relative to **OUTPUT\_BASE**) and will contain the following files:

- grid\_stat\_MPAS\_F36\_CloudFracs\_360000L\_20200724\_120000V\_pairs.nc
- grid stat MPAS F36 CloudFracs 360000L 20200724 120000V.stat
- grid stat MPAS F36 CloudFracs NBR 360000L 20200724 120000V pairs.nc
- grid stat MPAS F36 CloudFracs NBR 360000L 20200724 120000V.stat
- grid\_stat\_MPAS\_F36\_CloudFracs\_PROB\_360000L\_20200724\_120000V\_pairs.nc
- grid stat MPAS F36 CloudFracs PROB 360000L 20200724 120000V.stat

## **Keywords**

## **Note:**

- GridStatToolUseCase
- NetCDFFileUseCase
- CloudsAppUseCase
- PythonEmbeddingFileUseCase

Navigate to the *[METplus Quick Search for Use Cases](#page-2170-0)* (page 2141) page to discover other similar use cases.

sphinx\_gallery\_thumbnail\_path = '\_static/clouds-GridStat\_fcstMPAS\_obsSATCORPS\_lowAndTotalCloudFrac.png' **Total running time of the script:** (0 minutes 0.000 seconds)

# **7.2.17.3.6 GridStat: Cloud Fractions Using MPAS and MERRA2 Data**

model\_applications/clouds/GridStat\_fcstMPAS\_obsMERRA2\_lowAndTotalCloudFrac.conf

# **Scientific Objective**

This use case captures various statistical measures of two model comparisons for low and total cloud fraction with different neighborhood and probability settings for internal model metrics and to aid in future model updates

# **Datasets**

**Forecast:** Model for Prediction Across Scales (MPAS) **Observations:** Modern-Era Retrospective analysis for Research and Applications, Version 2 (MERRA2) **Grid:** GPP 17km masking region

Location: All of the input data required for this use case can be found in the met test sample data tarball. Click here to the METplus releases page and download sample data for the appropriate release: <https://github.com/dtcenter/METplus/releases>

This tarball should be unpacked into the directory that you will set the value of INPUT\_BASE. See 'Running METplus' section for more information.

#### **METplus Components**

This use case utilizes Python Embedding, which is called using the PYTHON\_NUMPY keyword in the forecast and observation input template settings. The same Python script processes both forecast and observation datasets. Two separate forecast fields are verified against two respective observation fields, with the Python script being passed the input file, the model name, the variable name being analyzed, the initialization and valid times, and a flag to indicate if the field passed is observation or forecast. This process is repeated with 3 instance names to GridStat, each with a different setting for regridding, neighborhood evaluation, thresholding, output line types, and output prefix names.

## **METplus Workflow**

GridStat is the only MET tool called in this example. It processes the following run time:

**Init:** 2020-07-23 00Z **Forecast lead:** 36 hour

Because instance names are used, GridStat will run 3 times for this 1 initalization time.

## **METplus Configuration**

MET plus first loads the default configuration file found in parm/met plus config, then it loads any configuration files passed to METplus via the command line: parm/use\_cases/model\_applications/clouds/GridStat\_fcstMPAS\_obsMERRA2\_lowAndTotalCloudFrac.conf

[config]

```
# Documentation for this use case can be found at
# https://metplus.readthedocs.io/en/latest/generated/model_applications/clouds/GridStat_
˓→fcstMPAS_obsMERRA2_lowAndTotalCloudFrac.html
# For additional information, please see the METplus Users Guide.
# https://metplus.readthedocs.io/en/latest/Users_Guide
# ###
# Processes to run
# https://metplus.readthedocs.io/en/latest/Users_Guide/systemconfiguration.html#process-list
###
```

```
PROCESS_LIST = GridStat, GridStat(nbr), GridStat(prob)
###
# Time Info
# LOOP_BY options are INIT, VALID, RETRO, and REALTIME
# If set to INIT or RETRO:
# INIT_TIME_FMT, INIT_BEG, INIT_END, and INIT_INCREMENT must also be set
# If set to VALID or REALTIME:
# VALID_TIME_FMT, VALID_BEG, VALID_END, and VALID_INCREMENT must also be set
# LEAD_SEQ is the list of forecast leads to process
# https://metplus.readthedocs.io/en/latest/Users_Guide/systemconfiguration.html#timing-
˓→control
###
LOOP_BY = INITINIT_TIME_FMT = %Y%m%d%H
INIT_BEG=2020072300
INIT_END=2020072300
INIT_INCREMENT = 12H
LEAD\_SEQ = 36LOOP ORDER = times###
# File I/O
# https://metplus.readthedocs.io/en/latest/Users_Guide/systemconfiguration.html#directory-
˓→and-filename-template-info
###
FCST_GRID_STAT_INPUT_DIR =
FCST_GRID_STAT_INPUT_TEMPLATE = PYTHON_NUMPY
OBS_GRID_STAT_INPUT_DIR =
OBS_GRID_STAT_INPUT_TEMPLATE = PYTHON_NUMPY
GRID_STAT_CLIMO_MEAN_INPUT_DIR =
GRID_STAT_CLIMO_MEAN_INPUT_TEMPLATE =
GRID_STAT_CLIMO_STDEV_INPUT_DIR =
GRID_STAT_CLIMO_STDEV_INPUT_TEMPLATE =
GRID_STAT_OUTPUT_DIR = {OUTPUT_BASE}/model_applications/clouds/GridStat_fcstMPAS_obsMERRA2_
˓→lowAndTotalCloudFrac
```

```
GRID_STAT_OUTPUT_TEMPLATE =
###
# Field Info
# https://metplus.readthedocs.io/en/latest/Users_Guide/systemconfiguration.html#field-info
###
MODEL = MPASOBTYPE = MERRA2
CONFIG_DIR = {PARM_BASE}/use_cases/model_applications/clouds/GridStat_fcstMPAS_obsMERRA2_
˓→lowAndTotalCloudFrac
FCST_VAR1_NAME = {CONFIG_DIR}/read_input_data.py {INPUT_BASE}/model_applications/clouds/
˓→GridStat_fcstMPAS_obsMERRA2_lowAndTotalCloudFrac/diag.{valid?fmt=%Y-%m-%d_%H}.00.00_latlon.
˓→nc:{MODEL}:totalCloudFrac:{init?fmt=%Y%m%d%H}:{valid?fmt=%Y%m%d%H}:1
FCST_VAR1_LEVELS =
FCST_VAR1_THRESH = gt0, lt10.0, ge10.0, ge20.0, ge30.0, ge40.0, ge50.0, ge60.0, ge70.0, ge80.
˓→0, ge90.0
OBS_VAR1_NAME = {CONFIG_DIR}/read_input_data.py {INPUT_BASE}/model_applications/clouds/
˓→GridStat_fcstMPAS_obsMERRA2_lowAndTotalCloudFrac/MERRA2_400.tavg1_2d_rad_Nx.{valid?fmt=%Y%m
˓→%d}.nc4:{OBTYPE}:totalCloudFrac:{init?fmt=%Y%m%d%H}:{valid?fmt=%Y%m%d%H}:2
OBS_VAR1_LEVELS =
OBS_VAR1_THRESH = gt0, lt10.0, ge10.0, ge20.0, ge30.0, ge40.0, ge50.0, ge60.0, ge70.0, ge80.
\rightarrow0, ge90.0
FCST_VAR2_NAME = {CONFIG_DIR}/read_input_data.py {INPUT_BASE}/model_applications/clouds/
˓→GridStat_fcstMPAS_obsMERRA2_lowAndTotalCloudFrac/diag.{valid?fmt=%Y-%m-%d_%H}.00.00_latlon.
˓→nc:{MODEL}:lowCloudFrac:{init?fmt=%Y%m%d%H}:{valid?fmt=%Y%m%d%H}:1
FCST_VAR2_THRESH = gt0, lt10.0, ge10.0, ge20.0, ge30.0, ge40.0, ge50.0, ge60.0, ge70.0, ge80.
˓→0, ge90.0
OBS_VAR2_NAME = {CONFIG_DIR}/read_input_data.py {INPUT_BASE}/model_applications/clouds/
˓→GridStat_fcstMPAS_obsMERRA2_lowAndTotalCloudFrac/MERRA2_400.tavg1_2d_rad_Nx.{valid?fmt=%Y%m
˓→%d}.nc4:{OBTYPE}:lowCloudFrac:{init?fmt=%Y%m%d%H}:{valid?fmt=%Y%m%d%H}:2
OBS_VAR2_THRESH = gt0, lt10.0, ge10.0, ge20.0, ge30.0, ge40.0, ge50.0, ge60.0, ge70.0, ge80.
\rightarrow0, ge90.0
###
# GridStat Settings
# https://metplus.readthedocs.io/en/latest/Users_Guide/wrappers.html#gridstat
```
```
GRID_STAT_CONFIG_FILE = {PARM_BASE}/met_config/GridStatConfig_wrapped
GRID_STAT_REGRID_TO_GRID = FCST
GRID_STAT_REGRID_METHOD = BILIN
GRID_STAT_REGRID_WIDTH = 2
GRID_STAT_DESC =
FCST_GRID_STAT_FILE_WINDOW_BEGIN = 0
FCST_GRID_STAT_FILE_WINDOW_END = 0
OBS_GRID_STAT_FILE_WINDOW_BEGIN = 0
OBS_GRID_STAT_FILE_WINDOW_END = 0
GRID_STAT_NEIGHBORHOOD_WIDTH = 1
GRID_STAT_NEIGHBORHOOD_SHAPE = SQUARE
GRID_STAT_NEIGHBORHOOD_COV_THRESH = >=0.5
GRID_STAT_ONCE_PER_FIELD = False
FCST_IS_PROB = false
FCST_GRID_STAT_PROB_THRESH = ==0.1
OBS_IS_PROB = false
OBS_GRID_STAT_PROB_THRESH = ==0.1
GRID_STAT_OUTPUT_PREFIX = {MODEL}_to_{OBTYPE}_F{lead?fmt=%H}_CloudFracs
GRID_STAT_OUTPUT_FLAG_FHO = STAT
GRID_STAT_OUTPUT_FLAG_CTC = STAT
GRID_STAT_OUTPUT_FLAG_CTS = STAT
GRID_STAT_OUTPUT_FLAG_CNT = STAT
GRID_STAT_OUTPUT_FLAG_SL1L2 = STAT
GRID_STAT_OUTPUT_FLAG_GRAD = STAT
GRID_STAT_NC_PAIRS_FLAG_LATLON = TRUE
GRID_STAT_NC_PAIRS_FLAG_RAW = TRUE
GRID_STAT_NC_PAIRS_FLAG_DIFF = TRUE
GRID_STAT_NC_PAIRS_FLAG_CLIMO = FALSE
GRID_STAT_NC_PAIRS_FLAG_GRADIENT = TRUE
```
(continues on next page)

###

```
GRID_STAT_NC_PAIRS_FLAG_APPLY_MASK = TRUE
GRID_STAT_MASK_POLY = {INPUT_BASE}/model_applications/clouds/GridStat_fcstMPAS_obsMERRA2_
˓→lowAndTotalCloudFrac/GPP_17km_60S_60N_mask.nc
[nbr]FCST_VAR1_THRESH = gt0, lt10.0, ge10.0, ge20.0, ge30.0, ge40.0, ge50.0, ge60.0, ge70.0, ge80.
˓→0, ge90.0, >SFP20, >SFP30, >SFP40, >SFP50, >SFP60, >SFP70, >SFP80
OBS_VAR1_THRESH = gt0, lt10.0, ge10.0, ge20.0, ge30.0, ge40.0, ge50.0, ge60.0, ge70.0, ge80.
˓→0, ge90.0, >SOP20, >SOP30, >SOP40, >SOP50, >SOP60, >SOP70, >SOP80
GRID_STAT_NEIGHBORHOOD_WIDTH = 3, 5, 7, 9
GRID_STAT_NEIGHBORHOOD_SHAPE = CIRCLE
GRID_STAT_NEIGHBORHOOD_COV_THRESH = >0.0
GRID_STAT_OUTPUT_FLAG_FHO = NONE
GRID_STAT_OUTPUT_FLAG_CTC = NONE
GRID_STAT_OUTPUT_FLAG_CTS = NONE
GRID_STAT_OUTPUT_FLAG_CNT = NONE
GRID_STAT_OUTPUT_FLAG_SL1L2 = NONE
GRID_STAT_OUTPUT_FLAG_NBRCTC = STAT
GRID_STAT_OUTPUT_FLAG_NBRCTS = STAT
GRID_STAT_OUTPUT_FLAG_NBRCNT = STAT
GRID_STAT_OUTPUT_FLAG_GRAD = NONE
GRID_STAT_NC_PAIRS_FLAG_LATLON = TRUE
GRID_STAT_NC_PAIRS_FLAG_RAW = TRUE
GRID_STAT_NC_PAIRS_FLAG_DIFF = TRUE
GRID_STAT_NC_PAIRS_FLAG_NBRHD = TRUE
GRID_STAT_NC_PAIRS_FLAG_GRADIENT = TRUE
GRID_STAT_NC_PAIRS_FLAG_APPLY_MASK = TRUE
GRID_STAT_OUTPUT_PREFIX = {MODEL}_to_{OBTYPE}_F{lead?fmt=%H}_CloudFracs_NBR
[prob]
FCST_IS_PROB = TRUE
FCST_VAR1_THRESH = >0.1, >0.2, >0.3, >0.4, >0.5, >0.6, >0.7, >0.8, >0.9, >1.0
```
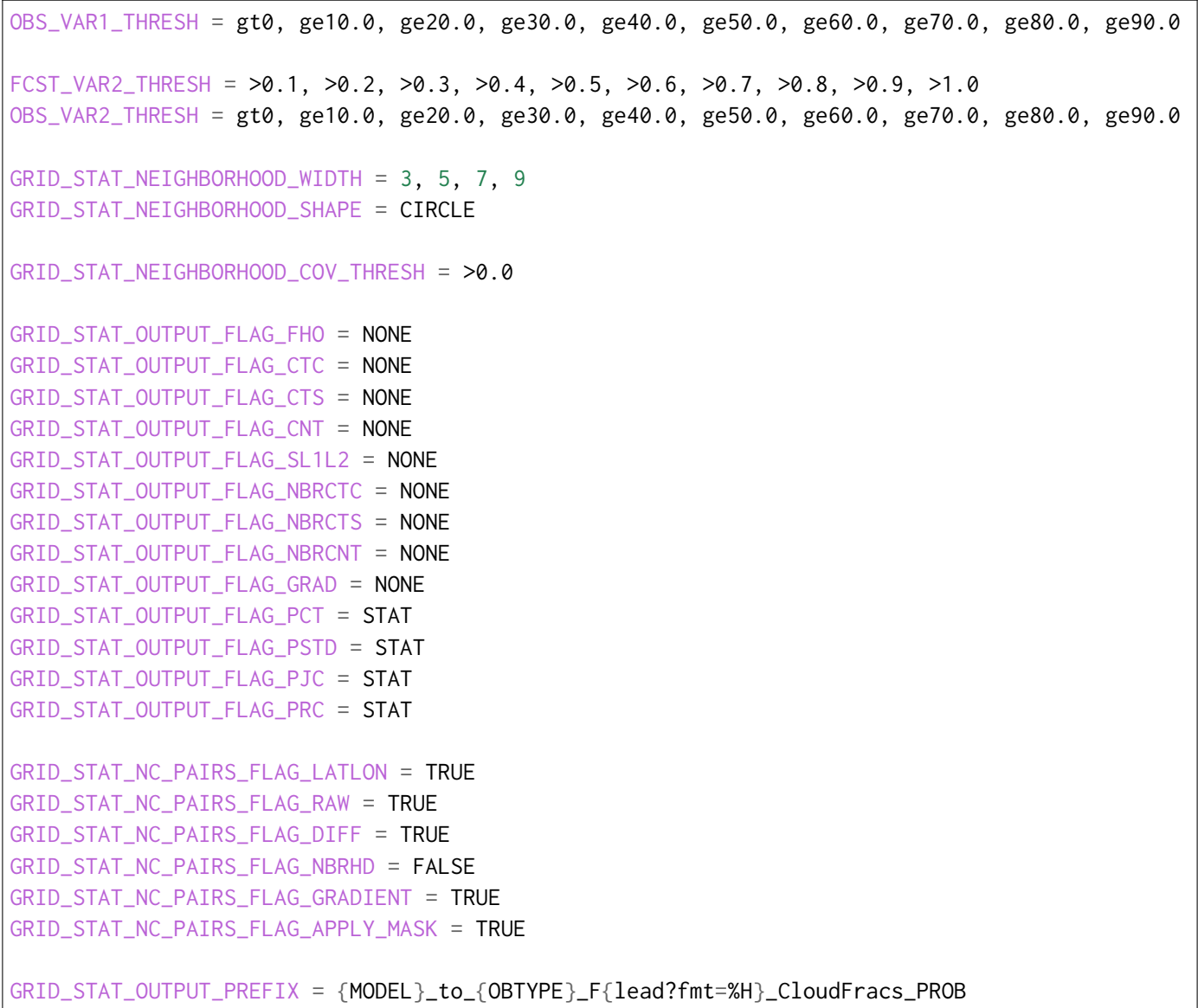

## **MET Configuration**

METplus sets environment variables based on user settings in the METplus configuration file. See *[How](#page-102-0) [METplus controls MET config file settings](#page-102-0)* (page 73) for more details.

## **YOU SHOULD NOT SET ANY OF THESE ENVIRONMENT VARIABLES YOURSELF! THEY WILL BE OVER-WRITTEN BY METPLUS WHEN IT CALLS THE MET TOOLS!**

If there is a setting in the MET configuration file that is currently not supported by METplus you'd like to control, please refer to: *[Overriding Unsupported MET config file settings](#page-116-0)* (page 87)

**Note:** See the *[GridStat MET Configuration](#page-190-0)* (page 161) section of the User's Guide for more information on

the environment variables used in the file below:

```
////////////////////////////////////////////////////////////////////////////////
//
// Grid-Stat configuration file.
//
// For additional information, see the MET_BASE/config/README file.
//
////////////////////////////////////////////////////////////////////////////////
//
// Output model name to be written
//
\frac{1}{2} model =
${METPLUS_MODEL}
//
// Output description to be written
// May be set separately in each "obs.field" entry
//
\frac{1}{\sqrt{6}} desc =
${METPLUS_DESC}
//
// Output observation type to be written
//
// obtype =
${METPLUS_OBTYPE}
////////////////////////////////////////////////////////////////////////////////
//
// Verification grid
//
// regrid = \{${METPLUS_REGRID_DICT}
////////////////////////////////////////////////////////////////////////////////
//censor_thresh =
${METPLUS_CENSOR_THRESH}
//censor_val =
${METPLUS_CENSOR_VAL}
//cat\_thresh =${METPLUS_CAT_THRESH}
cnt_{\text{thresh}} = [NA];
```

```
cnt_logic = UNION;
wind_thresh = [ NA ];
wind\_logic = UNION;eclv\_points = 0.05;
//nc_pairs_var_name =
${METPLUS_NC_PAIRS_VAR_NAME}
nc\_pairs\_var\_suffix = "";//hss_ec_value =
${METPLUS_HSS_EC_VALUE}
rank_corr_flag = FALSE;
//
// Forecast and observation fields to be verified
//
fcst = \{${METPLUS_FCST_FILE_TYPE}
 ${METPLUS_FCST_FIELD}
}
obs = \{${METPLUS_OBS_FILE_TYPE}
 ${METPLUS_OBS_FIELD}
}
////////////////////////////////////////////////////////////////////////////////
//
// Climatology mean data
//
//climo_mean = {${METPLUS_CLIMO_MEAN_DICT}
//climo\_stdev = {${METPLUS_CLIMO_STDEV_DICT}
//
// May be set separately in each "obs.field" entry
//
//climo_cdf = {${METPLUS_CLIMO_CDF_DICT}
////////////////////////////////////////////////////////////////////////////////
//
```

```
// Verification masking regions
//
// mask = \{${METPLUS_MASK_DICT}
////////////////////////////////////////////////////////////////////////////////
//
// Confidence interval settings
//
ci_alpha = [ 0.05 ];
boot = {
  interval = PCTILE;
  rep\_prop = 1.0;n_{rep} = 0;rng = "mt19937";
  seed = "";
}
////////////////////////////////////////////////////////////////////////////////
//
// Data smoothing methods
//
//interp = \{${METPLUS_INTERP_DICT}
////////////////////////////////////////////////////////////////////////////////
//
// Neighborhood methods
//
nbrhd = {field = BOTH;
  \frac{1}{2} shape =
  ${METPLUS_NBRHD_SHAPE}
  \frac{1}{2} width =
  ${METPLUS_NBRHD_WIDTH}
  // cov_thresh =
   ${METPLUS_NBRHD_COV_THRESH}
   v1d_tthresh = 1.0;
}
////////////////////////////////////////////////////////////////////////////////
```

```
//
// Fourier decomposition
// May be set separately in each "obs.field" entry
//
//fourier = \{${METPLUS_FOURIER_DICT}
////////////////////////////////////////////////////////////////////////////////
//
// Gradient statistics
// May be set separately in each "obs.field" entry
//
gradient = \{dx = [ 1 ];
  dy = [1];
}
////////////////////////////////////////////////////////////////////////////////
//
// Distance Map statistics
// May be set separately in each "obs.field" entry
//
\frac{\sqrt{d}}{\sqrt{d}} //distance_map = {
${METPLUS_DISTANCE_MAP_DICT}
////////////////////////////////////////////////////////////////////////////////
//
// Statistical output types
//
//output_flag = \{${METPLUS_OUTPUT_FLAG_DICT}
//
// NetCDF matched pairs output file
// May be set separately in each "obs.field" entry
//
// nc_pairs_flag = {
${METPLUS_NC_PAIRS_FLAG_DICT}
////////////////////////////////////////////////////////////////////////////////
// Threshold for SEEPS p1 (Probability of being dry)
```

```
//seeps_p1_thresh =
${METPLUS_SEEPS_P1_THRESH}
////////////////////////////////////////////////////////////////////////////////
//grid_weight_flag =
${METPLUS_GRID_WEIGHT_FLAG}
tmp\_dir = "$(MET\_IMP\_DIR]';
// output_prefix =
${METPLUS_OUTPUT_PREFIX}
////////////////////////////////////////////////////////////////////////////////
${METPLUS_MET_CONFIG_OVERRIDES}
```
## **Python Embedding**

This use case utilizes 1 Python script to read and process both forecast and observation fields. parm/use\_cases/model\_applications/clouds/GridStat\_fcstMPAS\_obsMERRA2\_lowAndTotalCloudFrac/read\_input\_dat

```
#this code was provided by Craig Schwartz
#and is largely unaltered from its original
#function.
#from __future__ import print_function
import os
import sys
import numpy as np
import datetime as dt
from netCDF4 import Dataset # http://code.google.com/p/netcdf4-python/
from scipy.interpolate import NearestNDInterpolator, LinearNDInterpolator
#### for Plotting
import matplotlib.cm as cm
import matplotlib.axes as maxes
import matplotlib.pyplot as plt
from mpl_toolkits.axes_grid1 import make_axes_locatable
#from mpl_toolkits.basemap import Basemap
import fnmatch
import pygrib
import pickle as pk
#####
```

```
###########################################
missing_values = -9999.0 # for MET
# UPP top layer bounds (Pa) for cloud layers
PTOP_LOW_UPP = 64200. # low for > 64200 Pa
PTOP_MID_UPP = 35000. # mid between 35000-64200 Pa
PTOP_HIGH_UPP = 15000. # high between 15000-35000 Pa
# Values for 4 x 4 contingency table
Na, Nb, Nc, Nd = 1, 2, 3, 4Ne, Nf, Ng, Nh = 5, 6, 7, 8
Ni, Nj, Nk, Nl = 9, 10, 11, 12
Nm, Nn, No, Np = 13, 14, 15, 16
# Notes:
# 1) Entry for 'point' is for point-to-point comparison and is all dummy data (except for␣
˓→gridType) that is overwritten by point2point
# 2) ERA5 on NCAR CISL RDA changed at some point. Old is ERA5_2017 (not used anymore), new␣
→is ERA5, which we'll use for 2020 data
griddedDatasets = {
   'MERRA2' : { 'gridType':'LatLon', 'latVar':'lat', 'latDef':[-90.0,0.50,361], 'lonVar
˓→':'lon', 'lonDef':[-180.0,0.625,576], 'flipY':True, 'ftype':'nc'},
  'SATCORPS' : { 'gridType':'LatLon', 'latVar':'latitude','latDef':[-90.0,0.25,721], 'lonVar
˓→':'longitude', 'lonDef':[-180.0,0.3125,1152], 'flipY':False, 'ftype':'nc' },
  'ERA5_2017': { 'gridType':'LatLon', 'latVar':'latitude','latDef':[-89.7848769072,0.
˓→281016829130516,640], 'lonVar':'longitude', 'lonDef':[0.0,0.28125,1280], 'flipY':False,
ightharpoonup<sup>'ftype':'nc' },</sup>
  'ERA5' : { 'gridType':'LatLon', 'latVar':'latitude','latDef':[-90.0,0.25,721], 'lonVar
˓→':'longitude', 'lonDef':[0.0,0.25,1440], 'flipY':False, 'ftype':'nc' },
  'GFS' : { 'gridType':'LatLon', 'latVar':'latitude','latDef':[90.0,0.25,721], 'lonVar
˓→':'longitude', 'lonDef':[0.0,0.25,1440], 'flipY':False, 'ftype':'grib'},
   'GALWEM' : { 'gridType':'LatLon', 'latVar':'latitude','latDef':[-90.0,0.25,721], 'lonVar
˓→':'longitude', 'lonDef':[0.0,0.25,1440], 'flipY':True, 'ftype':'grib'},
  'GALWEM17' : { 'gridType':'LatLon', 'latVar':'latitude','latDef':[-89.921875,0.156250,
˓→1152], 'lonVar':'longitude', 'lonDef':[0.117187,0.234375,1536], 'flipY':False, 'ftype':
ightharpoonup'grib'},
  'WWMCA' : { 'gridType':'LatLon', 'latVar':'latitude','latDef':[-90.0,0.25,721], 'lonVar
˓→':'longitude', 'lonDef':[0.0,0.25,1440], 'flipY':False, 'ftype':'grib'},
   'MPAS' : { 'gridType':'LatLon', 'latVar':'latitude','latDef':[-90.0,0.25,721],
˓→'lonVar':'longitude', 'lonDef':[0.0,0.25,1440], 'flipY':False, 'ftype':'nc'},
  'SAT_WWMCA_MEAN' : { 'gridType':'LatLon', 'latVar':'lat','latDef':[-90.0,0.25,721],
˓→'lonVar':'lon', 'lonDef':[0.0,0.25,1440], 'flipY':False, 'ftype':'nc' },
   'point' : { 'gridType':'LatLon', 'latVar':'latitude','latDef':[-90.0,0.156250,1152],
```

```
(continued from previous page)
˓→'lonVar':'longitude', 'lonDef':[0.117187,0.234375,1536], 'flipY':False, 'ftype':'nc'},
}
  #TODO:Correct one, but MET can ingest a Gaussian grid only in Grib2 format (from Randy B.)
  #'ERA5' : { 'gridType':'Gaussian', 'nx':1280, 'ny':640, 'lon_zero':0, 'latVar':
˓→'latitude', 'lonVar':'longitude', 'flipY':False, },
#GALWEM, both 17-km and 0.25-degree
lowCloudFrac_GALWEM = { 'parameterCategory':6, 'parameterNumber':3,
˓→'typeOfFirstFixedSurface':10, 'shortName':'lcc' }
midCloudFrac_GALWEM = { 'parameterCategory':6, 'parameterNumber':4,
˓→'typeOfFirstFixedSurface':10, 'shortName':'mcc' }
highCloudFrac_GALWEM = { 'parameterCategory':6, 'parameterNumber':5,
˓→'typeOfFirstFixedSurface':10, 'shortName':'hcc' }
totalCloudFrac_GALWEM = { 'parameterCategory':6, 'parameterNumber':1,
˓→'typeOfFirstFixedSurface':10, 'shortName':'tcc' }
cloudTopHeight_GALWEM = { 'parameterCategory':6, 'parameterNumber':12,
˓→'typeOfFirstFixedSurface':3, 'shortName':'cdct' }
cloudBaseHeight_GALWEM = { 'parameterCategory':6, 'parameterNumber':11,
˓→'typeOfFirstFixedSurface':2, 'shortName':'cdcb' }
#GFS
lowCloudFrac_GFS = { 'parameterCategory':6, 'parameterNumber':1, 'typeOfFirstFixedSurface
\rightarrow':214, 'shortName':'tcc' }
midCloudFrac_GFS = { 'parameterCategory':6, 'parameterNumber':1, 'typeOfFirstFixedSurface
\rightarrow':224, 'shortName':'tcc' }
highCloudFrac_GFS = { 'parameterCategory':6, 'parameterNumber':1, 'typeOfFirstFixedSurface
˓→':234, 'shortName':'tcc' }
#WWMCA
totalCloudFrac_WWMCA = { 'parameterName':71, 'typeOfLevel':'entireAtmosphere', 'level':0 }
cloudTopHeightLev1_WWMCA = { 'parameterName':228, 'typeOfLevel':'hybrid', 'level':1 }
cloudTopHeightLev2_WWMCA = { 'parameterName':228, 'typeOfLevel':'hybrid', 'level':2 }
cloudTopHeightLev3_WWMCA = { 'parameterName':228, 'typeOfLevel':'hybrid', 'level':3 }
cloudTopHeightLev4_WWMCA = { 'parameterName':228, 'typeOfLevel':'hybrid', 'level':4 }
cloudTopHeight_WWMCA = [ cloudTopHeightLev1_WWMCA, cloudTopHeightLev2_WWMCA,␣
˓→cloudTopHeightLev3_WWMCA, cloudTopHeightLev4_WWMCA ]
cloudBaseHeightLev1_WWMCA = { 'parameterName':227, 'typeOfLevel':'hybrid', 'level':1 }
cloudBaseHeightLev2_WWMCA = { 'parameterName':227, 'typeOfLevel':'hybrid', 'level':2 }
cloudBaseHeightLev3_WWMCA = { 'parameterName':227, 'typeOfLevel':'hybrid', 'level':3 }
cloudBaseHeightLev4_WWMCA = { 'parameterName':227, 'typeOfLevel': 'hybrid', 'level':4 }cloudBaseHeight_WWMCA = [ cloudBaseHeightLev1_WWMCA, cloudBaseHeightLev2_WWMCA,␣
\rightarrowcloudBaseHeightLev3_WWMCA, cloudBaseHeightLev4_WWMCA ]
```

```
(continued from previous page)
```

```
verifVariablesModel = {
   'binaryCloud' : {'GFS':[''], 'GALWEM17':[totalCloudFrac_GALWEM], 'GALWEM
˓→':[totalCloudFrac_GALWEM], 'MPAS':['cldfrac_tot_UM_rand']},
    'totalCloudFrac' : {'GFS':[''], 'GALWEM17':[totalCloudFrac_GALWEM], 'GALWEM
˓→':[totalCloudFrac_GALWEM], 'MPAS':['cldfrac_tot_UM_rand']},
    'lowCloudFrac' : {'GFS':[lowCloudFrac_GFS], 'GALWEM17':[lowCloudFrac_GALWEM], 'GALWEM
˓→':[lowCloudFrac_GALWEM], 'MPAS':['cldfrac_low_UM']},
   'midCloudFrac' : {'GFS':[midCloudFrac_GFS], 'GALWEM17':[midCloudFrac_GALWEM], 'GALWEM
˓→':[midCloudFrac_GALWEM], 'MPAS':['cldfrac_mid_UM']},
    'highCloudFrac' : {'GFS':[highCloudFrac_GFS], 'GALWEM17':[highCloudFrac_GALWEM],
˓→'GALWEM':[highCloudFrac_GALWEM], 'MPAS':['cldfrac_high_UM']},
    'cloudTopHeight' : {'GFS':[''] , 'GALWEM17':[cloudTopHeight_GALWEM],
˓→'GALWEM':[cloudTopHeight_GALWEM], 'MPAS':['cldht_top_UM']},
    'cloudBaseHeight' : {'GFS':[''] , 'GALWEM17':[cloudBaseHeight_GALWEM],
˓→'GALWEM':[cloudBaseHeight_GALWEM], 'MPAS':['cldht_base_UM']},
}
cloudFracCatThresholds = '>0, <10.0, >=10.0, >=20.0, >=30.0, >=40.0, >=50.0, >=60.0, >=70.0,␣
˓→>=80.0, >=90.0' # MET format string
brightnessTempThresholds = '<280.0, <275.0, <273.15, <270.0, <265.0, <260.0, <255.0, <250.0,
˓→<245.0, <240.0, <235.0, <230.0, <225.0, <220.0, <215.0, <210.0, <=SFP1, <=SFP5, <=SFP10,
˓→<=SFP25, <=SFP50, >=SFP50, >=SFP75, >=SFP90, >=SFP95, >=SFP99'
verifVariables = {
  'binaryCloud' : { 'MERRA2':['CLDTOT'], 'SATCORPS':['cloud_percentage_level'],
˓→'ERA5':['TCC'], 'WWMCA':[totalCloudFrac_WWMCA], 'SAT_WWMCA_MEAN':['Mean_WWMCA_SATCORPS'],
˓→'units':'NA', 'thresholds':'>0.0', 'interpMethod':'nearest' },
  'totalCloudFrac' : { 'MERRA2':['CLDTOT'], 'SATCORPS':['cloud_percentage_level'],
˓→'ERA5':['tcc'], 'WWMCA':[totalCloudFrac_WWMCA], 'SAT_WWMCA_MEAN':['Mean_WWMCA_SATCORPS'],
˓→'units':'%', 'thresholds':cloudFracCatThresholds, 'interpMethod':'bilin' },
  'lowCloudFrac' : { 'MERRA2':['CLDLOW'], 'SATCORPS':['cloud_percentage_level'],
˓→'ERA5':['lcc'], 'units':'%', 'thresholds':cloudFracCatThresholds, 'interpMethod':'bilin'␣
\rightarrow,
  'midCloudFrac' : { 'MERRA2':['CLDMID'], 'SATCORPS':['cloud_percentage_level'],
˓→'ERA5':['MCC'], 'units':'%', 'thresholds':cloudFracCatThresholds, 'interpMethod':'bilin'␣
\leftrightarrow },
   'highCloudFrac' : { 'MERRA2':['CLDHGH'], 'SATCORPS':['cloud_percentage_level'],
˓→'ERA5':['HCC'], 'units':'%', 'thresholds':cloudFracCatThresholds, 'interpMethod':'bilin'␣
˓→},
   'cloudTopTemp' : { 'MERRA2':['CLDTMP'], 'SATCORPS':['cloud_temperature_top_level'],
˓→'ERA5':[''] , 'units':'K', 'thresholds':'NA', 'interpMethod':'bilin'},
  'cloudTopPres' : { 'MERRA2':['CLDPRS'], 'SATCORPS':['cloud_pressure_top_level'],
˓→'ERA5':[''] , 'units':'hPa', 'thresholds':'NA', 'interpMethod':'bilin'},
  'cloudTopHeight' : { 'MERRA2':[''] , 'SATCORPS':['cloud_height_top_level'],
˓→'ERA5':[''] , 'WWMCA':cloudTopHeight_WWMCA, 'units':'m', 'thresholds':'NA',
˓→'interpMethod':'nearest'},
```

```
(continued from previous page)
   'cloudBaseHeight': { 'MERRA2':[''] , 'SATCORPS':['cloud_height_base_level'],
˓→'ERA5':['cbh'], 'WWMCA':cloudBaseHeight_WWMCA, 'units':'m', 'thresholds':'NA',
˓→'interpMethod':'nearest'},
   'cloudCeiling' : { 'MERRA2':[''] , 'SATCORPS':[''],
˓→'ERA5':[''] , 'units':'m', 'thresholds':'NA', 'interpMethod':'bilin'},
   'brightnessTemp' : { 'MERRA2':[''] , 'SATCORPS':[''],
˓→'ERA5':[''] , 'units':'K', 'thresholds':brightnessTempThresholds, 'interpMethod':'bilin
˓→'},
}
# Combine the two dictionaries
# Only reason verifVariablesModel exists is just for space--verifVaribles gets too long if␣
˓→we keep adding more datasets
for key in verifVariablesModel.keys():
 x = verifVariableSModel[key]for key1 in x.keys():
    verifVariables[key][key1] = x[key1]
#f = '/glade/u/home/schwartz/cloud_verification/GFS_grib_0.25deg/2018112412/gfs.0p25.
˓→2018112412.f006.grib2'
#grbs = pygrib.open(f)#idx = pygrib.index(f,'parameterCategory','parameterNumber','typeOfFirstFixedSurface')
\#model = 'GFS'
#variable = 'totCloudCover'
#x = verifVariablesModel[variable][model] # returns a list, whose ith element is a dictionary
# e.g., idx(parameterCategory=6,parameterNumber=1,typeOfFirstFixedSurface=234)
#idx(parameterCategory=x[0]['parameterCategory'],parameterNumber=x[0]['parameterNumber'],
˓→typeOfFirstFixedSurface=x[0]['typeOfFirstFixedSurface'])
# to read in an environmental variable
#x = os.getenv('a') # probably type string no matter what
###########
def getThreshold(variable):
   x = verifVariables[variable]['thresholds']
  print(x) # needed for python 3 to read variable into csh variable
   return x
def getInterpMethod(variable):
   x = verifVariable[variable]['interpMethod'].upper()print(x) # needed for python 3 to read variable into csh variable
   return x
def getTotalCloudFrac(source,data):
```

```
(continued from previous page)
```

```
if source == 'SATCORPS' \cdot# x = data[0][0, :, :, 0] * 1.0E-2  # scalingx = (data[0][0, :,:,1] + data[0][0, :,:,2] + data[0][0, :,:,3])*1.0E-2 # scaling# y = data[0]# x = np.sum(y[:, :, :, 1:4], axis=3)elif source == 'MERRA2':
       x = ( data[0][0,:,:]+data[1][0,:,:]+data[2][0,:,:]) *100.0 # the ith element of data]˓→is a numpy array
     x = \text{data[0][0, :, :]} * 100.0 # the ith element of data is a numpy array
      print(x.min(), x.max())elif source == 'ERA5':
      try: x = data[0][0, 0, :, :] \times 100.0except: x = data[0][0, :, :] * 100.0\textbf{elif} source == 'MPAS':
      x = data[0][0, :, :] \times 100.0elif source == 'SAT_WWMCA_MEAN':
      x = data[0][0, :, :] # already in %
   else:
      x = data[0]# This next line is WRONG.
   # Missing should be set to missing
   # Then, the non-missing values are 1s and 0s
   #output = np.where(x > 0.0, x, 0.0)#output = np.where(x < 0.0, -9999.0, x) # missing. currently used for SATCORPS
   x = np. where( x < 0.0, 0.0, x) # Force negative values to zero
   x = np. where( x > 100.0, 100.0, x) # Force values > 100% to 100%
   return x
def getBinaryCloud(source,data):
   y = getTotalCloudFrac(source, data)# keep NaNs as is, but then set everything else to either 100% or 0%
   x = np.where(np.isnan(y), y, np.where(y > 0.0, 100.0, 0.0))return x
def getLayerCloudFrac(source,data,layer):
   if source == 'SATCORPS':
      if layer.lower().strip() == 'low' : i = 1if layer.lower().strip() == 'mid' : i = 2if layer.lower().strip() == 'high' : i = 3x = data[0][0, :, :, i] \times 1.0E-2 # scaling
   elif source == 'MERRA2':
      x = data[0][0, :, :] \times 100.0\text{elif} source == 'ERA5':
```

```
try: x = data[0][0,0,:,:] \times 100.0except: x = data[0][0, :, :] * 100.0elif source == 'MPAS':
      x = data[0][0, :, :] * 100.0else:
     x = data[0]x = np.where( x < 0.0, 0.0, x) # Force negative values to zero
  x = np. where( x > 100.0, 100.0, x) # Force values > 100% to 100%
   return x
def getCloudTopTemp(source,data):
   if source == 'SATCORPS':
      x = data[0][0, :, :, 0] * 1.0E-2 # scalingelif source == 'MERRA2':
     x = data[0][0, :, :]elif source == 'ERA5':
      try: x = data[0][0,0,:,:]except: x = data[0][0, :, :]else:
      x = data[0]return x
def getCloudTopPres(source,data):
   if source == 'SATCORPS':
      x = data[0][0, :, :, 0] * 1.0E-1 # scaling
   elif source == 'MERRA2':
      x = data[0][0, :, :] * 1.0E-2 # scaling [Pa] -> [hPa]elif source == 'ERA5':
      try: x = data[0][0,0,:,:]except: x = data[0][0, :, :]else:
      x = data[0]return x
def getCloudTopHeight(source,data):
   if source == 'SATCORPS':
     x = data[0][0, :, :, 0] * 1.0E+1 # scaling to [meters]
  elif source == 'MERRA2':
      x = data[0][0, :, :] #TBD
  elif source == 'ERA5':
      try: x = data[0][0,0,:,:]except: x = data[0][0, \ldots]elif source == 'GALWEM17':
```

```
x = data[0] * 1000.0 * 0.3048 # kilofeet -> meterselif source == 'MPAS':
     x = data[0][0, :, :] # already in meters
   elif source == 'WWMCA':
     # data is a list (should be length 4)
     if len(data) != 4:
        print('error with WWMCA Cloud top height')
         sys.exit()
      tmp = np.array(data) # already in meters
      tmp = np.where( tmp <= 0, np.nan, tmp) # replace 0 or negative values with NAN
     x = np.name(xmp, axis=0) # get maximum cloud top height across all layers
   else:
     x = data[0]# Eliminate unphysical values (assume cloud top shouldn't be > 50000 meters)
  y = np. where( x > 50000.0, np.nan, x)
   return y
def getCloudBaseHeight(source,data):
   if source == 'SATCORPS':
     x = data[0][0, :, :, 0] * 1.0E+1 # scaling to [meters]
  elif source == 'MERRA2':
     x = data[0][0, :, :] #TBD
  elif source == 'ERA5':
     try: x = data[0][0,0,:,:]except: x = data[0][0, :, :]elif source == 'GALWEM17':
     x = data[0] * 1000.0 * 0.3048 # kilofeet -> meterselif source == 'MPAS':
     x = data[0][0, :, :] # already in meters
  elif source == 'WWMCA':
     # data is a list (should be length 4)
     if len(data) != 4:
        print('error with WWMCA Cloud base height')
        sys.exit()
      tmp = np.array(data) # already in meters
     tmp = np.where(tmp \le 0, np.name, tmp) # replace 0 or negative values with NANx = np.name(intmp, axis=0) # get lowest cloud base over all layers
   else:
     x = data[0]# Eliminate unphysical values (assume cloud base shouldn't be > 50000 meters)
   y = np. where(x > 50000.0, np.nan, x)
```
**return** y

(continued from previous page)

```
def getCloudCeiling(source,data):
   if source == 'SATCORPS':
     x = data[0][0, :, :, 0] #TBD
   elif source == 'MERRA2':
     x = data[0][0, :, :] #TBD
  elif source == 'ERA5':
     try: x = data[0][0,0,:,:] # TBD
     except: x = data[0][0, :, :]return x
# add other functions for different variables
###########
def getDataArray(inputFile,source,variable,dataSource):
  # 1) inputFile: File name--either observations or forecast
  # 2) source: Obsevation source (e.g., MERRA, SATCORP, etc.)
  # 3) variable: Variable to verify
  # 4) dataSource: If 1, process forecast file. If 2 process obs file.
# # specifying names here temporarily. file names should be passed in to python from shell␣
˓→script
# if source == 'merra': nc_file = '/gpfs/fs1/scratch/schwartz/MERRA/MERRA2_400.tavg1_
˓→2d_rad_Nx.20181101.nc4'
# elif source == 'satcorp': nc_file = '/glade/scratch/bjung/met/test_satcorps/GEO-MRGD.
˓→2018334.0000.GRID.NC'
# elif source == 'era5': nc_file = '/glade/scratch/bjung/met/test_era5/e5.oper.fc.sfc.
˓→instan.128_164_tcc.regn320sc.2018111606_2018120112.nc'
   source = source.upper().strip() # Force uppercase and get rid of blank spaces, for safety
  print('dataSource = ',dataSource)
   ftype = griddedDatasets[source]['ftype'].lower().strip()
   # Get file handle
   if ftype == 'nc':nc_fid = Dataset(inputFile, "r", format="NETCDF4")
     #nc_fid.set_auto_scale(True)
   elif ftype == 'grib':if source == 'WWMCA':
       idx = pygrib.index(inputFile, 'parameterName', 'typeOfLevel', 'level')
     else:
```

```
(continued from previous page)
```

```
idx = pygrib.index(inputFile,'parameterCategory','parameterNumber',
˓→'typeOfFirstFixedSurface')
  # dataSource == 1 means forecast, 2 means obs
# if dataSource == 1: varsToRead = verifVariablesModel[variable][source] # if ftype == 'grib
˓→', returns a list whose ith element is a dictionary. otherwise, just a list
# if dataSource == 2: varsToRead = verifVariables[variable][source] # returns a list
  varsToRead = verifVariables[variable][source] # if ftype == 'grib', returns a list whose_
→ith element is a dictionary. otherwise, just a list
  print('Trying to read ',inputFile)
  # Get lat/lon information--currently not used
 #latVar = griddedDatasets[source]['latVar']
 #lonVar = griddedDatasets[source]['lonVar']
 #lats = np.array(nc_fid.variables[latVar][:]) # extract/copy the data
 #lons = np.array(nc_fid.variables[lonVar][:] )
  #print(lats.max())
  #print(lons.max())
  # one way to deal with scale factors
  # probably using something like nc_fid.set_auto_scale(True) is better...
 #latMax = lats.max()#while latMax > 90.0:
 # lons = lons * 0.1# lats = lats * 0.1# latMax = lats.max()
  # get data
  data = \lceil \rceilfor v in varsToRead:
     if ftype == 'grib':
         if source == 'WWMCA':
           x = i dx(parameterName=v['parameterName'],typeOfLevel=v['typeOfLevel'], level=v[
˓→'level'])[0] # by getting element 0, you get a pygrib message
        else:
            # e.g., idx(parameterCategory=6,parameterNumber=1,typeOfFirstFixedSurface=234)
            if ( variable == 'cloudTopHeight' or variable == 'cloudBaseHeight') and source␣
\rightarrow== 'GALWEM17':
               x = i dx(parameterCategory=v['parameterCategory'], parameterNumber=v[
˓→'parameterNumber'],typeOfFirstFixedSurface=v['typeOfFirstFixedSurface'])[1] # by getting␣
˓→element 1, you get a pygrib message
           else:
               x = i dx(parameterCategory=v['parameterCategory'], parameterNumber=v[
```

```
(continued from previous page)
\rightarrow'parameterNumber'],typeOfFirstFixedSurface=v['typeOfFirstFixedSurface'])[0] # by getting
˓→element 0, you get a pygrib message
           if x.shortName != v['shortName']: print('Name mismatch!')
           #ADDED BY JOHN O
           print(x)print('Reading ', x.shortName, 'at level ', x.typeOfFirstFixedSurface)
        read_var = x.values # same x.data()[0]read_missing = x.missingValue
        print('missing value = ',read_missing)
        # The missing value (read_missing) for GALWEM17 and GALWEM cloud base/height is␣
˓→9999, which is not the best choice because
        # those could be actual values. So we need to use the masked array part (below) to.
˓→handle which
        # values are missing. We also set read_missing to something unphysical to␣
˓→essentially disable it.
        # Finally, if we don't change the 'missingValue' property in the GRIB2 file we are␣
˓→eventually outputting,
        # the bitmap will get all messed up, because it will be based on 9999 instead of
˓→$missing_values
        if variable == 'cloudTopHeight' or variable == 'cloudBaseHeight':
           read_missing = -9999.
           x['missingValue'] = read_missing
           if source == 'GALWEM17':
              #These are masked numpy arrays, with mask = True where there is a missing
˓→value (no cloud)
              #Use np.ma.filled to create an ndarray where mask = True values are set to np.
\rightarrownan
              read_var = np.ma.filled(read_var.astype(read_var.dtype), np.nan)
     elif ftype == 'nc':
        read_var = nc_fid.variables[v] # extract/copy the data
        try:
           read_missing = read_var.missing_value # get variable attributes. Each dataset␣
˓→has own missing values.
        except:
           read_missing = -9999. # set a default missing value. probably only need to do␣
˓→this for MPAS
     print('Reading ', v)
     this_var = np.array( read_var ) # to numpy array
    #print(read_missing, np.nan)
     this_var = np.where( this_var==read_missing, np.nan, this_var )
    #print(this_var.shape)
     data.append(this_var) # ith element of the list is a NUMPY ARRAY for the ith variable
```

```
(continues on next page)
```

```
#print(type(this_var))
     #print(type(data))
  # Call a function to get the variable of interest.
  # Add a new function for each variable
  if variable == 'binaryCloud': raw_data = getBinaryCloud(source,data)
  if variable == 'totalCloudFrac': raw_data = getTotalCloudFrac(source,data)
  if variable == 'lowCloudFrac': raw_data = getLayerCloudFrac(source,data,'low')
  if variable == 'midCloudFrac': raw_data = getLayerCloudFrac(source,data,'mid')
  if variable == 'highCloudFrac': raw_data = getLayerCloudFrac(source,data,'high')
  if variable == 'cloudTopTemp': raw_data = getCloudTopTemp(source,data)
  if variable == 'cloudTopPres': raw_data = getCloudTopPres(source,data)
  if variable == 'cloudTopHeight': raw_data = getCloudTopHeight(source,data)
  if variable == 'cloudBaseHeight': raw_data = getCloudBaseHeight(source,data)
  if variable == 'cloudCeiling': raw_data = getCloudCeiling(source,data)
  raw_data = np.where(np.isnan(raw_data), missing_values, raw_data) # replace np.nan to␣
˓→missing_values (for MET)
  # Array met_data is passed to MET
  # Graphics should plot $met_data to make sure things look correct
  if griddedDatasets[source]['flipY']:
     print('flipping ',source,' data about y-axis')
     met_data=np.flip(raw_data,axis=0).astype(float)
  else:
     met_data=raw_data.astype(float)
  # Make plotting optional or Just use plot_data_plane
# plt_data=np.where(met_data<0, np.nan, met_data)
# map=Basemap(projection='cyl',llcrnrlat=-90,urcrnrlat=90,llcrnrlon=-180,urcrnrlon=180,
˓→resolution='c')
# map.drawcoastlines()
# map.drawcountries()
# map.drawparallels(np.arange(-90,90,30),labels=[1,1,0,1])
# map.drawmeridians(np.arange(0,360,60),labels=[1,1,0,1])
# plt.contourf(lons,lats,plt_data,20,origin='upper',cmap=cm.Greens) #cm.gist_rainbow)
# title=source+"_"+variable+"_"+str(validTime)
# plt.title(title)
# plt.colorbar(orientation='horizontal')
# plt.savefig(title+".png")
  # If a forecast file, output a GRIB file with
  # 1 record containing the met_data
  # This is a hack, because right now, MET python embedding doesn't work with pygrib,
  # so output the data to a temporary file, and then have MET read the temporary grib␣
```

```
˓→file.
   # Starting with version 9.0 of MET, the hack isn't needed, and MET python embedding works␣
˓→with pygrib
  outputFcstFile = False # MUST be True for MET version < 9.0. For MET 9.0+, optional
   if dataSource == 1 and ftype == 'grib':if outputFcstFile:
        grbtmp = xgrbtmp['values']=met_data
        grbout = open('temp_fcst.grb2','ab')
        grbout.write(grbtmp.tostring())
        grbout.close() # Close the outfile GRIB file
        print('Successfully output temp_fcst.grb2')
   # Close files
   if ftype == 'grib': idx.close() # Close the input GRIB file
   if ftype == 'nc': nc_fid.close() # Close the netCDF file
   return met_data
def obsError(fcstData,obsErrorFile,validDate,dataSource):
   print('Adding noise to the cloud fraction fields')
   print('Using obsErrorFile',obsErrorFile)
   # First load the obsError information
   #obsErrorFile = 'ob_errors.pk'
   infile = open(obsErrorFile,'rb')
  binEdges, binStddev = pk.load(infile) # 'numpy.ndarray' types
   infile.close()
   # Get 1d forecast data
   shape = fcstData.shape
   fcst = fcstData.flatten()
   # Set random number seed based on valid time and model
   if dataSource.upper().strip() == 'MPAS': ii = 10elif dataSource.upper().strip() == 'GALWEM': ii = 20
   elif dataSource.upper().strip() == 'GFS': ii = 30
   np.random.seed(int(validDate*.1 + ii))
   # Find which bin the data is in
   for i in range(0,len(binEdges)-1):
     idx = np.where( (fcst >= binEdges[i]) & (fcst < binEdges[i+1]) )[0]n = len(idx) # number of points in the ith bin
     if n > 0: # check for empty bins
```

```
randVals = np.random.normal(0,binStddev[i], n)fct[idx] = fct[idx] + randVals# bound forecast values to between 0 and 100%
   fcst = np.where( fcst < 0.0, 0.0, fcst)
   fcst = np.where(fcst > 100.0, 100.0, fcst)
   # now reshape forecast data back to 2D
  output = fcst.reshape(shape)
   # data will have NaNs where bad.
   return output
def getFcstCloudFrac(cfr,pmid,psfc,layerDefinitions): # cfr is cloud fraction(%), pmid is 3D␣
˓→pressure(Pa), psfc is surface pressure (Pa) code from UPP ./INITPOST.F
   if pmid.shape != cfr.shape: # sanity check
     print('dimension mismatch bewteen cldfra and pressure')
      sys.exit()
   nlocs, nlevs = pmid.shape
   if len(psfc) != nlocs: # another sanity check
     print('dimension mismatch bewteen cldfra and surface pressure')
     sys.exit()
   cfrac1 = np{\cdot}zeros(nlocs)cfracm = np.zeros(nlocs)
   cfrach = np{\cdot}zeros(nlocs)for i in range(0,nlocs):
     PTOP_HIGH = PTOP_HIGH_UPP
      if layerDefinitions.upper().strip() == 'ERA5':
        PTOP_LOW = 0.8 \star psfc[i]PTOP_MID = 0.45*psfc[i]elif layerDefinitions.upper().strip() == 'UPP':
        PTOP_LOW = PTOP_LOW_UPP
        PTOP_MID = PTOP_MID_UPP
     idxLow = np.where( pmid[i,:] >= PTOP_LOW)[0] # using np.where with just 1 argument_˓→returns tuple
      idxMid = np.where( (pmid[i,:] < PTOP_LOW) & (pmid[i,:] > PTOP_MID))[0]
      idxHigh = np.where( (pmid[i, :] < PTOP_MID) & (pmid[i, :] >= PTOP_HIGH))[0]
```

```
# use conditions in case all indices are missing
     if (len(idxLow) >0 ): cfracl[i] = np.max( cfr[i,idxLow] )
     if (len(idxMid) >0): cfracm[i] = np.max( cfr[i,idxMid])
     if (len(idxHigh) >0 ): cfrach[i] = np.max( cfr[i,idxHigh] )
   tmp = np.vstack( (cfracl,cfracm,cfrach)) # stack the rows into one 2d array
  cldfraMax = np.max(tmp,axis=0) # get maximum value across low/mid/high for each pixel
˓→(minimum overlap assumption)
  # This is the fortran code put into python format...double loop unnecessary and slow
  #for i in range(0,nlocs):
  # for k in range(0,nlevs):
  # if pmid(i,k) >= PTOP_LOW:
  # cfracl(i) = np.max([cfrac1(i),cfr(i,k)]) # Low
  # elif pmid(i,k) < PTOP_LOW and pmid(i,k) >= PTOP_MID:
  # cfracm(i) = np.max([cfrac{min(i),cfr(i,k)]) # Mid
  # elif pmid(i,k) < PTOP_MID and pmid(i,k) >= PTOP_HIGH: # High
  # cfrach(i) = np.max( [cfrach(i),cfr(i,k)] )
  return cfracl, cfracm, cfrach, cldfraMax
def getGOES16LatLon(g16_data_file):
  # Start timer
  startTime = dt.datetime.utconv()# designate dataset
  g16nc =Dataset(g16_data_file, 'r')
  # GOES-R projection info and retrieving relevant constants
  proj_info = g16nc.variables['goes_imager_projection']
  lon_origin = proj_info.longitude_of_projection_origin
  H = proj\_info.perspective\_point\_height+proj\_info.semi\_major\_axisr_eq = proj_info.semi_major_axis
  r\_pol = proj\_info.semi\_minor\_axis# Data info
  lat\_rad\_1d = g16nc.valueals['x'][:]lon\_rad\_1d = g16nc.valueals['y'][:]# close file when finished
  g16nc.close()
  g16nc = None# create meshgrid filled with radian angles
```

```
lat_rad,lon_rad = np.meshgrid(lat_rad_1d,lon_rad_1d)
   # lat/lon calc routine from satellite radian angle vectors
   lambda_0 = (lon_origin * np.pl)/180.0a_Var = np.power(np.sin(lat_rad),2.0) + (np.power(np.cos(lat_rad),2.0)*(np.power(np.
˓→cos(lon_rad),2.0)+(((r_eq*r_eq)/(r_pol*r_pol))*np.power(np.sin(lon_rad),2.0))))
  b_var = -2.0*H*np.cos(lat_rad)*np.cos(lon_rad)
  c_{var} = (H**2.0) - (r_{eq}**2.0)r_{-s} = (-1.0*b_{var} - np.sqrt((b_{var}*2)-(4.0*a_{var}*c_{var}))/(2.0*a_{var})s_x = r_s * np.cos(lat_rad) * np.cos(lon_rad)s_y = -r_s * np.sin(lat_rad)s_z = r_s * np.cos(lat_rad) * np.sin(lon_rad)lat = (180.0/np.pi)*(np.arctan(((r_eq*r_eq)/(r_pol*r_pol))*((s_z/np.sqrt(((H-s_x)*(H-s_
→x))+(s_y*s_y))))))
   lon = (lambda_0 - np.archive_y/(H-s_x)))*(180.0/np.pi)# End timer
  endTime = dt.datetime.utenow()time = (endTime - startTime).microseconds / (1000.0*1000.0)
   print('took %f4.1 seconds to get GOES16 lat/lon'%(time))
   return lon,lat # lat/lon are 2-d arrays
# -def getGOESRetrivalData(goesFile,goesVar):
   if not os.path.exists(goesFile):
      print(goesFile+' not there. exit')
      sys.exit()
   # First get GOES lat/lon
   goesLon2d, goesLat2d = getGOES16LatLon(goesFile) # 2-d arrays
   goesLon = geslon2d.flatten() # 1-d arraysgoesLat = goesLat2d.flatten()# Now open the file and get the data we want
  nc_goes = Dataset(goesFile, "r", format="NETCDF4")
   # If the next line is true (it should be), this indicates the variable needs to be treated
   # as an "unsigned 16-bit integer". This is a pain. So we must use the "astype" method
```

```
(continued from previous page)
```

```
# to change the variable type BEFORE applying scale_factor and add_offset. After the
˓→conversion
  # we then can manually apply the scale factor and offset
  #goesVar = 'PRES'
  goesVar = goesVar . strip() # for safety
  if nc_goes.variables[goesVar]._Unsigned.lower().strip() == 'true':
     nc_goes.set_auto_scale(False) # Don't automatically apply scale_factor and add_offset␣
˓→to variable
     goesData2d = np.array( nc_goes.variables[goesVar]).astype(np.uint16)
     goesData2d = gebata2d * nc_goes.variables[goesVar].scale_factor + nc_goes.
˓→variables[goesVar].add_offset
     goesQC2d = np.array( nc_goes.variables['DQF']).astype(np.uint8)
  else:
     goesData2d = np.array( nc_goes.variables[goesVar])
     goesQC2d = np.array( nc_goes.variables['DQF'])
  # Make variables 1-d
  goesQC = goesQC2d.flatten()goesData = goesData2d.flatten()
  nc_goes.close()
  # Get rid of NaNs; base it on longitude
  goesData = goesData[~np.isnan(goesLon)] # Handle data arrays first before changing lat/˓→lon itself
  goesQC = goesQC[\sim np.isnan(goesLon)]goesLon = \texttt{goesLon}[\texttt{~rnp.isnan}(\texttt{goesLon}] # \sim is "logical not", also np.logical_not
  goesLat = goesLat[~np.isnan(goesLat)]
  if goesLon.shape != goesLat.shape:
     print('GOES lat/lon shape mismatch')
     sys.exit()
  # If goesQC == 0, good QC and there was a cloud with a valid pressure.
  # If goesQC == 4, no cloud; probably clear sky.
  # All other QC means no data, and we want to remove those points
  idx = np.logical_or( goesQC == 0, goesQC == 4) # Only keep QC == 0 or 4goesData = goesData[idx]goesQC = goesQC[idx]goesLon = goesLon[idx]goesLat = goesLat[idx]# Only QC with 0 or 4 are left; now set QC == 4 to missing to indicate clear sky
  goesData = np.where( goesQC != \theta, missing_values, goesData)
  # Get longitude to between (0,360) for consistency with JEDI files (this check is applied␣
˓→to JEDI files, too)
```

```
(continues on next page)
```

```
(continued from previous page)
   goesLon = np.where( goesLon < 0, goesLon + 360.0, goesLon)print('Min GOES Lon = ',np.min(goesLon))
  print('Max GOES Lon = ',np.max(goesLon))
  return goesLon, goesLat, goesData
def point2point(source,inputDir,satellite,channel,goesFile,condition,layerDefinitions,
˓→dataSource):
  # Static Variables for QC and obs
  qcVar = 'brightness_temperature_'+str(channel)+'@EffectiveQC' #'@EffectiveQC0' # QC␣
˓→variable
  obsVar = 'brightness_temperature_'+str(channel)+'@ObsValue' # Observation variable
  # Get GOES-16 retrieval file with auxiliary information
  if 'abi' in satellite or 'ahi' in satellite:
     goesLon, goesLat, goesData = getGOESRetrivalData(goesFile,'PRES') # return 1-d arrays
     lonlatGOES = np.array( list(zip(goesLon, goesLat))) # lon/lat pairs for each GOES ob␣
\rightarrow(nobs_GOES, 2)
     #print('shape lonlatGOES = ',lonlatGOES.shape)
     print('getting data from ',goesFile)
     myGOESInterpolator = NearestNDInterpolator(lonlatGOES,goesData)
  # First check to see if there's a concatenated file with all obs.
  # If so, use that. If not, have to process one file per processor, which takes a lot␣
˓→more time
  if os.path.exists(inputDir+'/obsout_omb_'+satellite+'_ALL.nc4'):
      inputFiles = [inputDir+'/obsout_omb_'+satellite+'_ALL.nc4'] # needs to be in a list␣
˓→since we loop over inputFiles
  else:
     # Get list of OMB files to process. There is one file per processor.
     # Need to get them in order so they are called in the same order for the
     # forecast and observed passes through this subroutine.
     files = os.listdir(inputDir)inputFiles = fnmatch.filter(files,'obsout*_'+satellite+'*nc4') # returns relative path␣
˓→names
     inputFiles = [inputDir+'/'+s for s in inputFiles] # add on directory name
     inputFiles.sort() # Get in order from low to high
  if len(inputFiles) == 0: return -99999, -99999 # if no matching files, force a failure
  # Variable to pull for brightness temperature
# if dataSource == 1: v = 'brightness_temperature_'+str(channel)+'@GsiHofXBc' # Forecast␣
˓→variable
  if dataSource == 1: v = 'brightness_temperature_'+str(channel)+'@hofx' #'@depbg' # OMB
```
**if** dataSource  $== 2: y = obsVar$ 

```
(continued from previous page)
```

```
# Read the files and put data in array
  allData, allDataQC = [], []
  for inputFile in inputFiles:
     nc_fid = Dataset(inputFile, "r", format="NETCDF4") #Dataset is the class behavior to␣
˓→open the file
     print('Trying to read ',v,' from ',inputFile)
     # Read forecast/obs data
     read_var = nc_fid.variables[v] # extract/copy the data
  # read_missing = read_var.missing_value # get variable attributes. Each dataset has own␣
˓→missing values.
     this_var = np.array( read_var ) # to numpy array
  # this_var = np.where( this_var==read_missing, np.nan, this_var )
    #if dataSource == 1: # If true, we just read in OMB data, but we want B
    # obsData = np.array( nc_fid.variables[obsVar])
    # this_var = obsData - this_var # get background/forecast value (O - OMB = B)
     #Read QC data
     qcData = np.array(nc_fid.variables[qcVar])# Sanity check...shapes should match
     if qcData.shape != this_var.shape: return -99999, -99999
     if 'abi' in satellite or 'ahi' in satellite:
        # Get the GOES-16 retrieval data at the observation locations in this file
        # GOES values < 0 mean clear sky
        lats = np.array(nc_fid.variables['latitude@MetaData'])
        lons = np.array(nc_fid.variables['longitude@MetaData'])
        # Get longitude to between (0,360) for consistency with GOES-16 files
        lons = np.where( lons < 0, lons + 360.0, lons )lonlat = np.array( list(zip(lons,lats))) # lon/lat pairs for each ob (nobs, 2)
        thisGOESData = myGOESInterpolator(lonlat) # GOES data at obs locations in this file.
˓→ If pressure, units are hPa
        thisGOESData = thisGOESData * 100.0 # get into Pa
        #obsCldfra = np.array( nc_fid.variables['cloud_area_fraction@MetaData'] )*100.0 #␣
˓→Get into %...observed cloud fraction (AHI/ABI only)
        geoValsFile = inputFile.replace('obsout','geoval')
```

```
(continues on next page)
```

```
if not os.path.exists(geoValsFile):
           print(geoValsFile+' not there. exit')
           sys.exit()
        nc_fid2 = Dataset(geoValsFile, "r", format="NETCDF4")
        fcstCldfra = np.array( nc_fid2.variables['cloud_area_fraction_in_atmosphere_layer
˓→'])*100.0 # Get into %
        pressure = np.array( nc_fid2.variables['air_pressure']) # Pa
        pressure_edges = np.array( nc_fid2.variables['air_pressure_levels']) # Pa
        psfc = pressure_edges[:,-1] # Surface pressure (Pa)...array order is top down
        if layerDefinitions.upper().strip() == 'ERA5':
           PTOP_LOW = 0.8*psfc # these are arrays
           PTOP_MID = 0.45*psfc
           PTOP_HIGH = PTOP_HIGH_UPP * np.ones_like(psfc)elif layerDefinitions.upper().strip() == 'UPP':
           PTOP_LOW = PTOP_LOW_UPP # these are constants
           PTOP_MID = PTOP_MID_UPP
           PTOP_HIGH = PTOP_HIGH_UPP
        else:
           print('layerDefinitions = ',layerDefinitions,'is invalid. exit')
           sys.exit()
        fcstLow,fcstMid,fcstHigh,fcstTotCldFra = getFcstCloudFrac(fcstCldfra,pressure,psfc,
˓→layerDefinitions) # get low/mid/high/total forecast cloud fractions for each ob
        nc_fid2.close()
        # Modify QC data based on correspondence between forecast and obs. qcData used to␣
˓→select good data later
        # It's possible that there are multiple forecast layers, such that fcstLow,fcstMid,
˓→fcstHigh are all > $cldfraThresh
        # However, GOES-16 CTP doesn't really account for layering. So, we need to remove␣
˓→layered clouds from the forecast,
        # focusing only on the layers that we asked for when doing {low,mid,high}Only_
˓→conditions
        # The "|" is symbol for "np.logcal_or"
        yes = 2.0no = 0.0cldfraThresh = 20.0 # percent
        if qcData.shape == fcstTotCldFra.shape == thisGOESData.shape: # these should all␣
ightharpoonupmatch
           print('Using condition ',condition,'for ABI/AHI')
           # Note that "&" is "np.logical_and" for boolean (true/false) quantities.
           # Thus, each condition should be enclosed in parentheses
           if condition.lower().strip() == 'clearOnly'.lower(): # clear in both forecast␣
˓→and obs
```

```
(continues on next page)
```

```
qcData = np.where( (fcstTotCldFra < cldfraThresh) & (thisGOESData <= 0.0),
˓→qcData, missing_values)
           elif condition.lower().strip() == 'cloudyOnly'.lower(): # cloudy in both␣
˓→forecast and obs
              qclata = np.where( (fcstTotCldFra >= cldfraThresh) & (thisGOESData > 0.0),
˓→qcData, missing_values)
           elif condition.lower().strip() == 'lowOnly'.lower(): # low clouds in both
˓→forecast and obs
              fctLow = np.where( (fctMid \geq cldfraThresh) | (fctHigh \geq cldfrafInresh),
˓→missing_values, fcstLow) # remove mid, high
              qcData = np.where( (fcstLow >= cldfraThresh) & ( thisGOESData >= PTOP_LOW),␣
˓→qcData, missing_values)
           elif condition.lower().strip() == 'midOnly'.lower(): # mid clouds in both␣
˓→forecast and obs
              fcstMid = np.where( (fcstLow >= cldfraThresh) | (fcstHigh >= cldfraThresh),
˓→missing_values, fcstMid) # remove low, high
              qcData = np.where( (fcstMid >= cldfraThresh) & (thisGOESData < PTOP_LOW) &␣
\rightarrow(thisGOESData >= PTOP_MID), qcData, missing_values)
           elif condition.lower().strip() == 'highOnly'.lower(): # high clouds in both␣
˓→forecast and obs
              fcstHigh = np.where( (fcstLow >= cldfraThresh) | ( fcstMid >= cldfraThresh),\Box˓→missing_values, fcstHigh) # remove mid, high
              qcData = np.where( (fcstHigh >= cldfraThresh) & (thisGOESData < PTOP_MID) &␣
˓→(thisGOESData >= PTOP_HIGH), qcData, missing_values)
           elif condition.lower().strip() == 'fcstLow'.lower(): # low clouds in forecast␣
˓→(layers possible); obs could be anything
              qcData = np.where( fcstLow >= cldfraThresh , qcData, missing_values)
           elif condition.lower().strip() == 'fcstMid'.lower(): # low clouds in forecast␣
˓→(layers possible); obs could be anything
              qclata = np.where( fcstMid >= cldfraThresh, qclata, missing_values)elif condition.lower().strip() == 'fcstHigh'.lower(): # low clouds in forecast␣
˓→(layers possible); obs could be anything
              qcData = np.where( fcstHigh >= cldfraThresh , qcData, missing_values)
           elif condition.lower().strip() == 'cloudEventLow'.lower():
              if dataSource == 1: this_var = np.where( fcstLow >= cldfraThresh, yes,
˓→no ) # set cloudy points to 2, clear points to 0, use threshold of 1 in MET
              if dataSource == 2: this_var = np.where( thisGOESData >= PTOP_LOW, yes, no )
           elif condition.lower().strip() == 'cloudEventMid'.lower():
              if dataSource == 1: this_var = np.where( fcstMid >= cldfraThresh, yes,
˓→no ) # set cloudy points to 2, clear points to 0, use threshold of 1 in MET
              if dataSource == 2: this_var = np.where( (thisGOESData < PTOP_LOW) &␣
\rightarrow(thisGOESData >= PTOP_MID), yes, no )
           elif condition.lower().strip() == 'cloudEventHigh'.lower():
              if dataSource == 1: this_var = np.where( fcstHigh >= cldfraThresh, yes,
˓→no ) # set cloudy points to 2, clear points to 0, use threshold of 1 in MET
```

```
if dataSource == 2: this_var = np.where( (thisGOESData < PTOP_MID) &
˓→(thisGOESData >= PTOP_HIGH), yes, no )
           elif condition.lower().strip() == 'cloudEventTot'.lower():
              if dataSource == 1: this_var = np.where( fcstTotCldFra >= cldfraThresh, yes,␣
˓→no ) # set cloudy points to 2, clear points to 0, use threshold of 1 in MET
              if dataSource == 2: this_var = np.where( thisGOESData > 0.0, yes, no )
           elif condition.lower().strip() == 'all':
              print("not doing any conditional verification or stratifying by event")
           else:
              print("condition = ",condition," not recognized.")
              sys.exit()
           #elif condition.lower().strip() == '4x4table'.lower():
             #if dataSource == 1:
             # this_var = np.where( fcstLow >= cldfraThresh, yesLow, no )
             # this_var = this_var + np.where( fcstMid >= cldfraThresh, yesMid, no )
             # this_var = this_var + np.where( fcstHigh >= cldfraThresh, yesHigh, no )
           print('number removed = ', (qcData==missing_values).sum())
          #print('number passed = ', qcData.shape[0] - (qcData==missing_values).sum())
        else:
           print('shape mismatch')
           return -99999, -99999
     # Append to arrays
     allData.append(this_var)
     allDataQC.append(qcData)
     nc_fid.close() # done with the file, so close it before going to next file in loop
  # We're now all done looping over the individul files
  # Get the indices with acceptable QC
  allQC = np.concatenate(alDataQC) # Put list of numpy arrays into a single long 1-D numpy
˓→array. All QC data.
  idx = np.where(allQC==0) # returns indices# Now get all the forecast/observed brightness temperature data with acceptable QC
  this_var = np.concatenate(allData)[idx] # Put list of numpy arrays into a single long 1-D_1˓→numpy array. This is all the forecast/obs data with good QC
  numObs = this_var.shape[0] # number of points with good QC for this channel
  print('Number of obs :',numObs)
  # Assume all the points actually fit into a square grid. Get the side of the square (use␣
˓→ceil to round up)
  if numObs > 0:
     l = np<u>.</u> ceil(np.sqrt(numObs)).astype('int') # Length of the side of the square
```

```
# Make an array that can be reshaped into the square
     raw_data1D = np.full(l*1, np.nan) # Initialize 1D array of length l**2 to np.nan
      raw_data1D[0:numObs] = this_var[:] # Fill data to the extent possible. There will be
˓→some np.nan values at the end
     raw_data = np.read: reshape(raw_data1D,(1,1)) # Reshape into "square grid"
     raw_data = np.where(np.isnan(raw_data), missing_values, raw_data) # replace np.nan to␣
˓→missing_values (for MET)
     met_data=raw_data.astype(float) # Give MET this info
     # Now need to tell MET the "grid" for the data
     # Make a fake lat/lon grid going from 0.0 to 50.0 degrees, with the interval␣
˓→determined by number of points
     griddedDatasets[source]['latDef'][0] = 0.0 # starting point
      griddedDatasets[source]['latDef'][1] = np.diff(np.linspace(0,50,1)).round(6)[0] #_
˓→interval (degrees)
     griddedDatasets[source]['latDef'][2] = int(1) # number of pointsgriddedDatasets[source]['lonDef'][0:3] = griddedDatasets[source]['latDef']
     gridInfo = getGridInfo(source, griddedDatasets[source]['gridType']) # 'LatLon' gridType
     return met_data, gridInfo
  else:
     return -99999, -99999
###########
def getGridInfo(source,gridType):
   if gridType == 'LatLon':
     latDef = griddedDatasets[source]['latDef']
     lonDef = griddedDatasets[source]['lonDef']
     gridInfo = \{'type': gridType,
         'name': source,
         'lat_ll': latDef[0], #-90.000,
         'lon_ll': lonDef[0], #-180.000,
         'delta_lat': latDef[1], #0.5000,
        'delta_lon': lonDef[1], #0.625,
         'Nlat': latDef[2], #361,
         'Nlon': lonDef[2], #576,
      }
   elif gridType == 'Gaussian':
     gridInfo = \{
```

```
'type': gridType,
        'name': source,
        'nx': griddedDatasets[source]['nx'],
        'ny': griddedDatasets[source]['ny'],
        'lon_zero': griddedDatasets[source]['lon_zero'],
      }
  return gridInfo
def getAttrArray(source,variable,initTime,validTime):
  init = dt.datetime.strptime(initTime,"%Y%m%d%H")
  valid = dt.datetime.strptime(validTime,"%Y%m%d%H")
  lead, rem = divmod((valid-init).total_seconds(), 3600)
  attrs = \{'valid': valid.strftime("%Y%m%d_%H%M%S"),
     'init': init.strftime("%Y%m%d_%H%M%S"),
      'lead': str(int(lead)),
      'accum': '000000',
      'name': variable, #'MERRA2_Cloud_Percentage'
      'long_name': variable, #'Cloud Percentage Levels',
      'level': 'ALL',
      'units': verifVariables[variable]['units'],
     'grid': getGridInfo(source,griddedDatasets[source]['gridType'])
  }
  #print(attrs)
  #print(griddedDatasets[source])
  return attrs
######## END FUNCTIONS ##########
#if \_name_{-} == "\_main_{-}":dataFile, dataSource, variable, i_date, v_date, flag = sys.argv[1].split("i")met_data = getDataArray(dataFile,dataSource,variable,flag)
attrs = getAttrArray(dataSource,variable,i_date,v_date)
print(attrs)
```
## **Running METplus**

Pass the use case configuration file to the run metplus.py script along with any user-specific system configuration files if desired:

run\_metplus.py /path/to/METplus/parm/use\_cases/model\_applications/clouds/GridStat\_fcstMPAS\_ ˓<sup>→</sup>obsMERRA2\_lowAndTotalCloudFrac.conf /path/to/user\_system.conf

See *[Running METplus](#page-53-0)* (page 24) for more information.

## **Expected Output**

A successful run will output the following both to the screen and to the logfile:

INFO: METplus has successfully finished running.

Refer to the value set for **OUTPUT** BASE to find where the output data was generated. Output for this use case will be found in model\_applications/clouds/GridStat\_fcstMPAS\_obsMERRA2\_lowAndTotalCloudFrac (relative to **OUTPUT\_BASE**) and will contain the following files:

- grid\_stat\_MPAS\_to\_MERRA2\_F36\_CloudFracs\_360000L\_20200724\_120000V\_pairs.nc
- grid stat MPAS to MERRA2 F36 CloudFracs 360000L 20200724 120000V.stat
- grid stat MPAS to MERRA2 F36 CloudFracs NBR 360000L 20200724 120000V pairs.nc
- grid stat MPAS to MERRA2 F36 CloudFracs NBR 360000L 20200724 120000V.stat
- grid stat MPAS to MERRA2 F36 CloudFracs PROB 360000L 20200724 120000V pairs.nc
- grid\_stat\_MPAS\_to\_MERRA2\_F36\_CloudFracs\_PROB\_360000L\_20200724\_120000V.stat

#### **Keywords**

#### **Note:**

- GridStatToolUseCase
- NetCDFFileUseCase
- CloudsAppUseCase
- PythonEmbeddingFileUseCase

Navigate to the *[METplus Quick Search for Use Cases](#page-2170-0)* (page 2141) page to discover other similar use cases.

sphinx\_gallery\_thumbnail\_path = '\_static/clouds-GridStat\_fcstMPAS\_obsMERRA2\_lowAndTotalCloudFrac.png' **Total running time of the script:** (0 minutes 0.000 seconds)

# **7.2.17.4 Data Assimilation**

Observational data used as part of the initial conditions for numerical weather prediction

# **7.2.17.4.1 StatAnalysis: IODAv1**

model applications/data assimilation/StatAnalysis fcstHAFS obsPrepBufr JEDI IODA interface.conf

# **Scientific Objective**

This use case demonstrates the Stat-Analysis tool and ingestion of HofX netCDF files that have been output from the Joint Effort for Data assimilation Integration (JEDI) data assimilation system. JEDI uses "IODA" formatted files, which are netCDF files with certain requirements of variables and naming conventions. These files hold observations to be assimilated into forecasts, in this case the FV3-based Hurricane Analysis and Forecast System (HAFS). HAFS performs tc initialization by using synthetic observations of conventional variables to relocate a tropical cyclone as informed by a vortex tracker, in this case Tropical Storm Dorian.

In this case 100224 observations from 2019082418 are used. These were converted from perpbufr files via a fortran ioda-converter provided by the Joint Center for Satellite Data Assimilation, which oversees the development of JEDI. The variables used are t, q, u, and v.

The first component of JEDI to be incorporated into operational systems will be the Unified Forward Operator (UFO) to replace the GSI observer in global EnKF forecasts. UFO is a component of HofX, which maps the background forecast to observation space to form O minus B pairs. The HofX application of JEDI takes the input IODA files and adds an additional variable, <variable name>@hofx that is to be paired with  $\prec$ variable name $\geq$ @ObsValue. These HofX files are used as input to form Matched Pair (MPR) formatted lists via Python embedding. In this case, Stat-Analysis then performs a filter job and outputs the filtered MPR formatted columns in an ascii file.

## **Datasets**

**Data source:** JEDI HofX output files in IODA format

**Location:** All of the input data required for this use case can be found in the met test sample data tarball. Click here to the METplus releases page and download sample data for the appropriate release: <https://github.com/dtcenter/METplus/releases>

The tarball should be unpacked into the directory that you will set the value of INPUT\_BASE. See *[Running](#page-1122-0) [METplus](#page-1122-0)* (page 1093) section for more information.

## **METplus Components**

This use case utilizes the METplus StatAnalysis wrapper to search for files that are valid for the given case and generate a command to run the MET tool stat analysis.

### **METplus Workflow**

StatAnalysis is the only tool called in this example. It processes the following run times:

**Valid:** 2019-08-24\_18Z **Forecast lead:** 6 hour

### **METplus Configuration**

METplus first loads all of the configuration files found in parm/metplus config, then it loads any configuration files passed to METplus via the command line with the -c option, i.e. -c parm/use\_cases/model\_applications/data\_assimilation/StatAnalysis\_fcstHAFS\_obsPrepBufr\_JEDI\_IODA\_interface.con

[config]

```
# Documentation for this use case can be found at
# https://metplus.readthedocs.io/en/latest/generated/model_applications/data_assimilation/
˓→StatAnalysis_fcstHAFS_obsPrepBufr_JEDI_IODA_interface.html
# For additional information, please see the METplus Users Guide.
# https://metplus.readthedocs.io/en/latest/Users_Guide
###
# Processes to run
# https://metplus.readthedocs.io/en/latest/Users_Guide/systemconfiguration.html#process-list
###
PROCESS_LIST = StatAnalysis
###
# Time Info
# LOOP_BY options are INIT, VALID, RETRO, and REALTIME
# If set to INIT or RETRO:
   INIT_TIME_FMT, INIT_BEG, INIT_END, and INIT_INCREMENT must also be set
# If set to VALID or REALTIME:
   VALID_TIME_FMT, VALID_BEG, VALID_END, and VALID_INCREMENT must also be set
```

```
# LEAD_SEQ is the list of forecast leads to process
# https://metplus.readthedocs.io/en/latest/Users_Guide/systemconfiguration.html#timing-
˓→control
###
LOOP_BY = VALID
VALID_TIME_FMT = %Y%m%d%H
VALID_BEG=2005080700
VALID_END=2005080700
VALID_INCREMENT = 12H
LEAD\_SEO = 0###
# File I/O
# https://metplus.readthedocs.io/en/latest/Users_Guide/systemconfiguration.html#directory-
˓→and-filename-template-info
###
MODEL1_STAT_ANALYSIS_LOOKIN_DIR = python {PARM_BASE}/use_cases/model_applications/data_
˓→assimilation/StatAnalysis_fcstHAFS_obsPrepBufr_JEDI_IODA_interface/read_ioda_mpr.py {INPUT_
˓→BASE}/model_applications/data_assimilation/hofx_dir
STAT_ANALYSIS_OUTPUT_DIR = {OUTPUT_BASE}/model_applications/data_assimilation/StatAnalysis_
˓→HofX
MODEL1_STAT_ANALYSIS_DUMP_ROW_TEMPLATE = dump.out
###
# StatAnalysis Settings
# https://metplus.readthedocs.io/en/latest/Users_Guide/wrappers.html#statanalysis
###
MODEL1 = NAMODEL1_OBTYPE = NA
STAT_ANALYSIS_JOB_NAME = filter
STAT_ANALYSIS_JOB_ARGS = -out_line_type CNT -dump_row [dump_row_file] -line_type MPR
MODEL_LIST =
DESC LIST =FCST_LEAD_LIST =
```

```
OBS_LEAD_LIST =
FCST_VALID_HOUR_LIST =
FCST_INIT_HOUR_LIST =
OBS_VALID_HOUR_LIST =
OBS_INIT_HOUR_LIST =
FCST_VAR_LIST =
OBS_VAR_LIST =
FCST_UNITS_LIST =
OBS_UNITS_LIST =
FCST_LEVEL_LIST =
OBS_LEVEL_LIST =
VX_MASK_LIST =
INTERP_MTHD_LIST =
INTERP_PNTS_LIST =
FCST_THRESH_LIST =
OBS_THRESH_LIST =
COV_THRESH_LIST =
ALPHA_LIST =
LINE_TYPE_LIST =
GROUP_LIST_ITEMS =
LOOP_LIST_ITEMS = MODEL_LIST
```
# **MET Configuration**

METplus sets environment variables based on user settings in the METplus configuration file. See *[How](#page-102-0) [METplus controls MET config file settings](#page-102-0)* (page 73) for more details.

## **YOU SHOULD NOT SET ANY OF THESE ENVIRONMENT VARIABLES YOURSELF! THEY WILL BE OVER-WRITTEN BY METPLUS WHEN IT CALLS THE MET TOOLS!**

If there is a setting in the MET configuration file that is currently not supported by METplus you'd like to control, please refer to: *[Overriding Unsupported MET config file settings](#page-116-0)* (page 87)

**Note:** See the *[StatAnalysis MET Configuration](#page-301-0)* (page 272) section of the User's Guide for more information on the environment variables used in the file below:

```
////////////////////////////////////////////////////////////////////////////////
//
// STAT-Analysis configuration file.
//
// For additional information, see the MET_BASE/config/README file.
//
////////////////////////////////////////////////////////////////////////////////
```
```
//
// Filtering input STAT lines by the contents of each column
//
//model = \Gamma${METPLUS_MODEL}
//desc = [${METPLUS_DESC}
//fcst\_lead = [${METPLUS_FCST_LEAD}
//obs\_lead = [${METPLUS_OBS_LEAD}
//fcst_valid_beg =
${METPLUS_FCST_VALID_BEG}
//fct_valid_end =${METPLUS_FCST_VALID_END}
fct\_valid\_inc = [];
fcst_valid_exc = [];
//fcst_valid_hour = [
${METPLUS_FCST_VALID_HOUR}
//obs_valid_beg =
${METPLUS_OBS_VALID_BEG}
//obs_value_n =${METPLUS_OBS_VALID_END}
obs\_valid\_inc = [];
obs\_valid\_exc = [];
//obs_valid_hour = [
${METPLUS_OBS_VALID_HOUR}
//fcst\_init\_beg =${METPLUS_FCST_INIT_BEG}
```

```
//fcst\_init\_end =${METPLUS_FCST_INIT_END}
fct\_init\_inc = [];
fct\_init\_exc = [];
//fcst\_init\_hour = [${METPLUS_FCST_INIT_HOUR}
//obs\_init\_beg =${METPLUS_OBS_INIT_BEG}
//obs\_init\_end =${METPLUS_OBS_INIT_END}
obs\_init\_inc = [];
obs\_init\_exc = [];
//obs\_init\_hour = [${METPLUS_OBS_INIT_HOUR}
//fcst_var = [${METPLUS_FCST_VAR}
//obs\_var = [${METPLUS_OBS_VAR}
//fest\_units = [${METPLUS_FCST_UNITS}
//obs_units = [${METPLUS_OBS_UNITS}
//fcst_lev = [${METPLUS_FCST_LEVEL}
//obs_lev = [${METPLUS_OBS_LEVEL}
//obtype = [${METPLUS_OBTYPE}
\frac{7}{\text{v}}x_mask = [
${METPLUS_VX_MASK}
//interp_mthd = [
```

```
${METPLUS_INTERP_MTHD}
//interp_pnts = [
${METPLUS_INTERP_PNTS}
//fcst_thresh = [
${METPLUS_FCST_THRESH}
//obs\_thresh = [${METPLUS_OBS_THRESH}
//cov_{th}resh = [${METPLUS_COV_THRESH}
//alpha = [${METPLUS_ALPHA}
//line_type = [${METPLUS_LINE_TYPE}
colum = [];
weight = [];
////////////////////////////////////////////////////////////////////////////////
//
// Array of STAT-Analysis jobs to be performed on the filtered data
//
\frac{\pi}{3} //jobs = \lceil${METPLUS_JOBS}
////////////////////////////////////////////////////////////////////////////////
//
// Confidence interval settings
//
out_alpha = 0.05;boot = \{interval = PCTILE;
  rep\_prop = 1.0;n_{r}ep = 0;rng = ^{\prime\prime}mt19937";
   seed = "";
}
```

```
////////////////////////////////////////////////////////////////////////////////
//
// WMO mean computation logic
//
wmo_sqrt_stats = [ "CNT:FSTDEV", "CNT:OSTDEV", "CNT:ESTDEV",
                     "CNT:RMSE", "CNT:RMSFA", "CNT:RMSOA",
                    "VCNT:FS_RMS", "VCNT:OS_RMS", "VCNT:RMSVE",
                    "VCNT:FSTDEV", "VCNT:OSTDEV" ];
wmo_fisher_stats = [ "CNT:PR_CORR", "CNT:SP_CORR",
                    "CNT:KT_CORR", "CNT:ANOM_CORR" ];
////////////////////////////////////////////////////////////////////////////////
//hss_ec_value =
${METPLUS_HSS_EC_VALUE}
rank_corr_flag = FALSE;
vif_flag = FALSE;tmp\_dir = "$(MET\_IMP\_DIR]';
//version = "V10.0";
${METPLUS_MET_CONFIG_OVERRIDES}
```
### **Python Embedding**

This use case uses a Python embedding script to read input data

parm/use\_cases/model\_applications/data\_assimilation/StatAnalysis\_fcstHAFS\_obsPrepBufr\_JEDI\_IODA\_interface/rea

```
from __future__ import print_function
import pandas as pd
import os
from glob import glob
import sys
import xarray as xr
import datetime as dt
########################################################################
def read_netcdfs(files, dim):
   paths = sorted(glob(files))
```

```
datasets = [xr.open_dataset(p) for p in paths]
    combined = xr.concat(datasets, dim)
    return combined
########################################################################
print('Python Script:\t', sys.argv[0])
# Input is directory of .nc or .nc4 files
if len(sys.argv) == 2:
    # Read the input file as the first argument
    input\_dir = os.path.expandvars(sys.argv[1])try:
        print("Input File:\t" + repr(input_dir))
        # Read all from a directory
        ioda_data = read</u>-\netcdfs(input_dir+'/*.nc*', dim='nlocs')# Grab variables list
        var_list = ioda_data['variable_names@VarMetaData'].isel(nlocs=[0]).str.decode('utf-8
˓→').values
        var_list = [i.strip() for i in var_list[0] if i]
        # Use only nlocs dimension to ensure a table
        ioda_data = ioda_data.drop_dims('nvars')
        ioda_df = ioda_data.to_dataframe()
        nlocs = len(ioda_df.index)
        print('Number of locations in set: ' + str(nlocs))
        # Decode strings
        ioda_df.loc[:,'datetime@MetaData'] = ioda_df.loc[:,'datetime@MetaData'].str.decode(
ightharpoonup'utf-8')
        ioda_df.loc[:,'station_id@MetaData'] = ioda_df.loc[:,'station_id@MetaData'].str.
˓→decode('utf-8')
        # Datetime format. Need YYYYMMD_HHMMSS from YYYY-MM-DDTHH:MM:SSZ.
        time = ioda_df.loc[:,'datetime@MetaData'].values.tolist()
        for i in range(0,nlocs):
            temp = dt.datetime.strptime(time[i], '%Y-%m-%dT%H:%M:%SZ')
            time[i] = temp.strftime('%Y%m%d_%H%M%S')
        ioda_df.loc[:,'datetime@MetaData'] = time
```

```
mpr\_data = []var_list = [i for i in var_list if i+'@hofx' in ioda_df.columns]
       for var_name in var_list:
           # Subset the needed columns
           ioda_df_var = ioda_df[['datetime@MetaData','station_id@MetaData',var_name+
˓→'@ObsType',
                                'latitude@MetaData','longitude@MetaData','air_
˓→pressure@MetaData',
                                var_name+'@hofx',var_name+'@ObsValue',
                               var_name+'@PreQC']]
           # Find locations with ObsValues
           ioda_df_var = ioda_df_var[ioda_df_var[var_name+'@ObsValue'] < 1e9]
           nlocs = len(ioda_df_var.index)print(var_name+' has '+str(nlocs)+' obs.')
           # Add additional columns
           ioda_df_var['lead'] = '000000'
           ioda_df_var['MPR'] = 'MPR'
           ioda_df_var['nobs'] = nlocs
           ioda_df_var['index'] = range(0, nlocs)ioda_df_var['varname'] = var_name
           ioda_df_var['na'] = 'NA'# Arrange columns in MPR format
           cols = ['na','na','lead','datetime@MetaData','datetime@MetaData','lead',
˓→'datetime@MetaData',
                    'datetime@MetaData','varname','na','lead','varname','na','na',
                   var_name+'@ObsType','na','na','lead','na','na','na','na','MPR',
                    'nobs','index','station_id@MetaData','latitude@MetaData',
˓→'longitude@MetaData',
                    'air_pressure@MetaData','na',var_name+'@hofx',var_name+'@ObsValue',
                   var_name+'@PreQC','na','na']
           ioda_df_var = ioda_df_var[cols]
           # Into a list and all to strings
           mpr_data = mpr_data + [list( map(str,i) ) for i in ioda_df_var.values.tolist() ]
           print("Total Length:\t" + repr(len(mpr_data)))
   except NameError:
       print("Can't find the input files or the variables.")
```

```
(continues on next page)
```

```
print("Variables in this file:\t" + repr(var_list))
else:
    print("ERROR: read_ioda_mpr.py -> Must specify directory of files.\n")
    sys.exit(1)
########################################################################
```
### **Running METplus**

It is recommended to run this use case by:

```
Passing in StatAnalysis fcstHAFS obsPrepBufr JEDI IODA interface.conf then a user-specific system con-
figuration file:
```

```
run_metplus.py -c /path/to/StatAnalysis_fcstHAFS_obsPrepBufr_JEDI_IODA_interface.conf -c /
˓→path/to/user_system.conf
```
The following METplus configuration variables must be set correctly to run this example.:

- **INPUT\_BASE** Path to directory where sample data tarballs are unpacked (See Datasets section to obtain tarballs).
- **OUTPUT BASE** Path where METplus output will be written. This must be in a location where you have write permissions
- **MET INSTALL DIR** Path to location where MET is installed locally

Example User Configuration File:

```
[dir]
INPUT_BASE = /path/to/sample/input/data
OUTPUT_BASE = /path/to/output/dir
MET_INSTALL_DIR = /path/to/met-X.Y
```
**NOTE:** All of these items must be found under the [dir] section.

#### **Expected Output**

A successful run will output the following both to the screen and to the logfile:

```
INFO: METplus has successfully finished running.
```
Refer to the value set for **OUTPUT** BASE to find where the output data was generated. Output for this use case will be found in model\_applications/data\_assimilation/StatAnalysis\_HofX (relative to **OUTPUT\_BASE**) and will contain the following file:

• dump.out

# **Keywords**

### **Note:**

- StatAnalysisToolUseCase
- PythonEmbeddingFileUseCase
- TCandExtraTCAppUseCase
- NOAAEMCOrgUseCase
- IODA2NCToolUseCase

Navigate to the *[METplus Quick Search for Use Cases](#page-2170-0)* (page 2141) page to discover other similar use cases.

sphinx\_gallery\_thumbnail\_path = '\_static/data\_assimilation-StatAnalysis\_fcstHAFS\_obsPrepBufr\_JEDI\_IODA\_interface **Total running time of the script:** (0 minutes 0.000 seconds)

## **7.2.17.4.2 StatAnalysis: IODAv2**

model\_applications/data\_assimilation/StatAnalysis\_fcstGFS\_HofX\_obsIODAv2\_PyEmbed.conf

## **Scientific Objective**

This use case demonstrates the Stat-Analysis tool and ingestion of HofX NetCDF files that have been output from the Joint Effort for Data assimilation Integration (JEDI) data assimilation system. JEDI uses IODA version 2 formatted files, which are NetCDF files with certain requirements of variables and naming conventions. These files hold observations to be assimilated into forecasts, in this case taken from the JEDI software test data, which contained a small number of Global observation-forecast pairs derived from the hofx application.

UFO is a component of HofX, which maps the background forecast to observation space to form O minus B pairs. The HofX application of JEDI takes the input IODAv2 files and adds an additional variable which is the forecast value as interpolated to the observation location. These HofX files are used as input to form Matched Pair (MPR) formatted lists via Python embedding. In this case, Stat-Analysis then performs an aggregate stat job and outputs statistics in an ascii file.

This use case adopts the IODAv2 formatted NetCDF files, which replace the previous variable formatting scheme to make use of NetCDF groups.

### **Datasets**

**Data source:** JEDI HofX output files in IODAv2 format

Location: All of the input data required for this use case can be found in the met test sample data tarball. Click here to the METplus releases page and download sample data for the appropriate release: <https://github.com/dtcenter/METplus/releases>

The tarball should be unpacked into the directory that you will set the value of INPUT\_BASE. See *[Running](#page-1133-0) [METplus](#page-1133-0)* (page 1104) section for more information.

### **METplus Components**

This use case utilizes the METplus StatAnalysis wrapper to search for files that are valid for the given case and generate a command to run the MET tool stat analysis.

### **METplus Workflow**

StatAnalysis is the only tool called in this example. It processes the following run times:

**Valid:** 2018-04-15\_00Z **Forecast lead:** 0 hour

### **METplus Configuration**

METplus first loads all of the configuration files found in parm/metplus config, then it loads any configuration files passed to METplus via the command line with the -c option, i.e. parm/use\_cases/model\_applications/data\_assimilation/StatAnalysis\_fcstGFS\_HofX\_obsIODAv2\_PyEmbed.conf

[config]

```
# Documentation for this use case can be found at
# https://metplus.readthedocs.io/en/latest/generated/model_applications/data_assimilation/
˓→StatAnalysis_fcstGFS_HofX_obsIODAv2_PyEmbed.html
# For additional information, please see the METplus Users Guide.
# https://metplus.readthedocs.io/en/latest/Users_Guide
###
# Processes to run
```

```
# https://metplus.readthedocs.io/en/latest/Users_Guide/systemconfiguration.html#process-list
###
PROCESS_LIST = StatAnalysis
###
# Time Info
# LOOP_BY options are INIT, VALID, RETRO, and REALTIME
# If set to INIT or RETRO:
  INIT_TIME_FMT, INIT_BEG, INIT_END, and INIT_INCREMENT must also be set
# If set to VALID or REALTIME:
  VALID_TIME_FMT, VALID_BEG, VALID_END, and VALID_INCREMENT must also be set
# LEAD_SEQ is the list of forecast leads to process
# https://metplus.readthedocs.io/en/latest/Users_Guide/systemconfiguration.html#timing-
˓→control
###
LOOP_BY = VALIDVALID_TIME_FMT = %Y%m%d%H
VALID_BEG=2018041500
VALID_END=2018041500
VALID_INCREMENT = 12H
LEAD\_SEQ = 0###
# File I/O
# https://metplus.readthedocs.io/en/latest/Users_Guide/systemconfiguration.html#directory-
˓→and-filename-template-info
###
MODEL1_STAT_ANALYSIS_LOOKIN_DIR = python {PARM_BASE}/use_cases/model_applications/data_
˓→assimilation/StatAnalysis_fcstGFS_HofX_obsIODAv2_PyEmbed/read_iodav2_mpr.py {INPUT_BASE}/
˓→model_applications/data_assimilation/StatAnalysis_fcstGFS_HofX_obsIODAv2_PyEmbed/sample_
˓→hofx_output_sondes.nc4
STAT_ANALYSIS_OUTPUT_DIR = {OUTPUT_BASE}/StatAnalysis_IODAv2
STAT_ANALYSIS_OUTPUT_TEMPLATE = job.out
MODEL1_STAT_ANALYSIS_DUMP_ROW_TEMPLATE = dump.out
###
```

```
# StatAnalysis Settings
# https://metplus.readthedocs.io/en/latest/Users_Guide/wrappers.html#statanalysis
###
MODEL1 = NAMODEL1_OBTYPE = NA
STAT_ANALYSIS_JOB_NAME = aggregate_stat
STAT_ANALYSIS_JOB_ARGS = -out_line_type CNT -dump_row [dump_row_file] -line_type MPR -by␣
˓→FCST_VAR
MODEL_LIST =
DESC_LIST =
FCST_LEAD_LIST =
OBS_LEAD_LIST =
FCST_VALID_HOUR_LIST =
FCST_INIT_HOUR_LIST =
OBS_VALID_HOUR_LIST =
OBS_INIT_HOUR_LIST =
FCST_VAR_LIST =
OBS_VAR_LIST =
FCST_UNITS_LIST =
OBS_UNITS_LIST =
FCST_LEVEL_LIST =
OBS_LEVEL_LIST =
VX_MASK_LIST =
INTERP_MTHD_LIST =
INTERP_PNTS_LIST =
FCST_THRESH_LIST =
OBS_THRESH_LIST =
COV_THRESH_LIST =
ALPHA_LIST =
LINE_TYPE_LIST =
GROUP_LIST_ITEMS =
LOOP_LIST_ITEMS = MODEL_LIST
```
### **MET Configuration**

METplus sets environment variables based on user settings in the METplus configuration file. See *[How](#page-102-0) [METplus controls MET config file settings](#page-102-0)* (page 73) for more details.

**YOU SHOULD NOT SET ANY OF THESE ENVIRONMENT VARIABLES YOURSELF! THEY WILL BE OVER-WRITTEN BY METPLUS WHEN IT CALLS THE MET TOOLS!**

If there is a setting in the MET configuration file that is currently not supported by METplus you'd like to control, please refer to: *[Overriding Unsupported MET config file settings](#page-116-0)* (page 87)

**Note:** See the *[StatAnalysis MET Configuration](#page-301-0)* (page 272) section of the User's Guide for more information on the environment variables used in the file below:

```
////////////////////////////////////////////////////////////////////////////////
//
// STAT-Analysis configuration file.
//
// For additional information, see the MET_BASE/config/README file.
//
////////////////////////////////////////////////////////////////////////////////
//
// Filtering input STAT lines by the contents of each column
//
//model = \lceil${METPLUS_MODEL}
//desc = [${METPLUS_DESC}
//fcst\_lead = [${METPLUS_FCST_LEAD}
//obs\_lead = [${METPLUS_OBS_LEAD}
//fcst_valid_beg =
${METPLUS_FCST_VALID_BEG}
//fcst_value_n${METPLUS_FCST_VALID_END}
fct\_valid\_inc = [];
fct_valid\_exc = [];
```

```
//fcst_valid_hour = [${METPLUS_FCST_VALID_HOUR}
//obs_value_beg =${METPLUS_OBS_VALID_BEG}
//obs_value_n =${METPLUS_OBS_VALID_END}
obs\_valid\_inc = [];
obs\_valid\_exc = [];
//obs_value_hour = [${METPLUS_OBS_VALID_HOUR}
//fcst_init_beg =
${METPLUS_FCST_INIT_BEG}
//fcst\_init\_end =${METPLUS_FCST_INIT_END}
fct\_init\_inc = [];
fct\_init\_exc = [];
//fcst\_init\_hour = [${METPLUS_FCST_INIT_HOUR}
//obs\_init\_beg =${METPLUS_OBS_INIT_BEG}
//obs\_init\_end =${METPLUS_OBS_INIT_END}
obs\_init\_inc = [];
obs\_init\_exc = [];
//obs\_init\_hour = [${METPLUS_OBS_INIT_HOUR}
//fcst_var = \lceil${METPLUS_FCST_VAR}
```

```
//obs\_var = [${METPLUS_OBS_VAR}
//fct\_units = [${METPLUS_FCST_UNITS}
//obs\_units = [${METPLUS_OBS_UNITS}
//fcst\_lev = [${METPLUS_FCST_LEVEL}
//obs\_lev = [${METPLUS_OBS_LEVEL}
//obtype = [${METPLUS_OBTYPE}
//vx\_mask = [${METPLUS_VX_MASK}
//interp\_mthd = [${METPLUS_INTERP_MTHD}
//interp_pnts = [${METPLUS_INTERP_PNTS}
//fcst_thresh = [
${METPLUS_FCST_THRESH}
//obs_thresh = [${METPLUS_OBS_THRESH}
//cov_{th}resh = [${METPLUS_COV_THRESH}
//alpha = [${METPLUS_ALPHA}
//line\_type = [${METPLUS_LINE_TYPE}
colum = [];
weight = [];
////////////////////////////////////////////////////////////////////////////////
//
```

```
// Array of STAT-Analysis jobs to be performed on the filtered data
//
\frac{\pi}{3} //jobs = \lceil${METPLUS_JOBS}
////////////////////////////////////////////////////////////////////////////////
//
// Confidence interval settings
//
out_alpha = 0.05;boot = {
  interval = PCTILE;
  rep\_prop = 1.0;n_{rep} = 0;rng = "mt19937";seed = "";
}
////////////////////////////////////////////////////////////////////////////////
//
// WMO mean computation logic
//
wmo_sqrt_stats = [ "CNT:FSTDEV", "CNT:OSTDEV", "CNT:ESTDEV",
                    "CNT:RMSE", "CNT:RMSFA", "CNT:RMSOA",
                     "VCNT:FS_RMS", "VCNT:OS_RMS", "VCNT:RMSVE",
                    "VCNT:FSTDEV", "VCNT:OSTDEV" ];
wmo_fisher_stats = [ "CNT:PR_CORR", "CNT:SP_CORR",
                    "CNT:KT_CORR", "CNT:ANOM_CORR" ];
////////////////////////////////////////////////////////////////////////////////
//hss_ec_value =
${METPLUS_HSS_EC_VALUE}
rank_corr_flag = FALSE;
vif_flag = FALSE;tmp\_dir = "${MET\_IMP\_DIR}";
//version = "V10.0";
${METPLUS_MET_CONFIG_OVERRIDES}
```
## **Python Embedding**

This use case uses a Python embedding script to read input data

parm/use\_cases/model\_applications/data\_assimilation/StatAnalysis\_fcstGFS\_HofX\_obsIODAv2\_PyEmbed/read\_iodav

```
from __future__ import print_function
import pandas as pd
import os
from glob import glob
import sys
import xarray as xr
import datetime as dt
########################################################################
print('Python Script:\t', sys.argv[0])
# Input is .nc or .nc4 file
if len(sys.argv) == 2:
    # Read the input file as the first argument
    input_path = os.path.expandvars(sys.argv[1])
    try:
        print("Input File:\t" + repr(input_path))
        # Read all the needed groups
        ioda_data = xr.open_dataset(input_path, group = 'MetaData')
        ioda_hofx_data = xr.open_dataset(input-path, group = 'hofx')hofx_vars = list(ioda_hofx_data(keys())# use dataframes
        ioda_df = ioda_data.to_dataframe()
        ioda_data.close()
        for var_name in hofx_vars:
            ioda_dff[var_name + '@hofx'] = ioda_hofx_data[var_name]# Add columns for needed attributes, for each variable present for hofx
        for attribute in ['ObsValue', 'ObsType', 'EffectiveQC']:
            ioda_attr_data = xr.open_dataset(input_path, group = attribute)
            for var_name in hofx_vars:
                ioda_dffvar_name + '@' + attribute] = ioda_ditr_dta[var_name]ioda_attr_data.close()
```

```
ioda_hofx_data.close()
nlocs = len(ioda_df.index)
print('Number of locations in set: ' + str(nlocs))
# Decode strings
time = list(ioda_df['datetime'])
for i in range(0,nlocs):
    temp = dt.datetime.strptime(time[i], '%Y-%m-%dT%H:%M:%SZ')
    time[i] = temp.strftime('%Y%m%d_%H%M%S')
ioda_df['datetime'] = time
#set up MPR data
mpr\_data = []for var_name in hofx_vars:
    # Set up the needed columns
    ioda_df_var = ioda_df[['datetime','station_id',var_name+'@ObsType',
                        'latitude','longitude','air_pressure',
                        var_name+'@hofx',var_name+'@ObsValue',
                        var_name+'@EffectiveQC']]
    # Cute down to locations with valid ObsValues
    ioda_df_var = ioda_df_var[abs(ioda_df_var[var_name+'@ObsValue']) < 1e6]
    nlocs = len(ioda_df_var.index)
    print(var_name+' has '+str(nlocs)+' valid obs.')
    # Add additional columns
    ioda_df_var['lead'] = '000000'
    ioda_df_var['MPR'] = 'MPR'
    ioda_df_var['nobs'] = nlocs
    ioda_df_lvar['index'] = range(0, nlocs)ioda_df_lvar['varname'] = var_nameioda_df_var['na'] = 'NA'# Arrange columns in MPR format
    cols = ['na','na','lead','datetime','datetime','lead','datetime',
            'datetime','varname','na','lead','varname','na','na',
            var_name+'@ObsType','na','na','lead','na','na','na','na','MPR',
            'nobs','index','station_id','latitude','longitude',
            'air_pressure','na',var_name+'@hofx',var_name+'@ObsValue',
            var_name+'@EffectiveQC','na','na']
```

```
ioda_df_var = ioda_df_var[cols]
            # Into a list and all to strings
            mpr_data = mpr_data + [list( map(str,i) ) for i in ioda_df_var.values.tolist() ]
            print("Total Length:\t" + repr(len(mpr_data)))
   except NameError:
        print("Can't find the input file.")
        print("HofX variables in this file:\t" + repr(hofx_vars))
else:
   print("ERROR: read_iodav2_mpr.py -> Must specify input file.\n")
   sys.exit(1)
########################################################################
```
### <span id="page-1133-0"></span>**Running METplus**

It is recommended to run this use case by:

Passing in StatAnalysis fcstGFS\_HofX\_obsIODAv2\_PyEmbed.conf then a user-specific system configuration file:

```
run_metplus.py -c /path/to/StatAnalysis_fcstGFS_HofX_obsIODAv2_PyEmbed.conf -c /path/to/user_
˓→system.conf
```
The following METplus configuration variables must be set correctly to run this example.:

- **INPUT BASE** Path to directory where sample data tarballs are unpacked (See Datasets section to obtain tarballs).
- **OUTPUT BASE** Path where METplus output will be written. This must be in a location where you have write permissions
- **MET\_INSTALL\_DIR** Path to location where MET is installed locally

Example User Configuration File:

```
[dir]
INPUT_BASE = /path/to/sample/input/data
OUTPUT_BASE = /path/to/output/dir
MET\_INSTALL\_DIR = /path/to/met-X.Y
```
**NOTE:** All of these items must be found under the [dir] section.

## **Expected Output**

A successful run will output the following both to the screen and to the logfile:

```
INFO: METplus has successfully finished running.
```
Refer to the value set for **OUTPUT** BASE to find where the output data was generated. Output for this use case will be found in StatAnalysis\_IODAv2 (relative to **OUTPUT\_BASE**) and will contain the following file:

• dump.out

## **Keywords**

## **Note:**

- StatAnalysisToolUseCase
- PythonEmbeddingFileUseCase
- DataAssimilationUseCase
- IODA2NCToolUseCase

Navigate to the *[METplus Quick Search for Use Cases](#page-2170-0)* (page 2141) page to discover other similar use cases.

sphinx\_gallery\_thumbnail\_path = '\_static/data\_assimilation-StatAnalysis\_fcstGFS\_HofX\_obsIODAv2\_PyEmbed.png' **Total running time of the script:** (0 minutes 0.000 seconds)

# **7.2.17.5 Land Surface**

Land Model diagnostics and verification against observations

## **7.2.17.5.1 PointStat: CESM and FLUXNET2015 Terrestrial Coupling Index (TCI)**

model\_applications/land\_surface/PointStat\_fcstCESM\_obsFLUXNET2015\_TCI.conf

- *[Scientific Objective](#page-1135-0)* (page 1106)
- *[Datasets](#page-1135-1)* (page 1106)
- *[Python Dependencies](#page-1136-0)* (page 1107)
- *[METplus Components](#page-1136-1)* (page 1107)
- *[METplus Workflow](#page-1136-2)* (page 1107)
- *[METplus Configuration](#page-1137-0)* (page 1108)
- *[MET Configuration](#page-1141-0)* (page 1112)
- *[Python Embedding](#page-1146-0)* (page 1117)
- *[Running METplus](#page-1158-0)* (page 1129)
- *[Expected Output](#page-1158-1)* (page 1129)
- *[Keywords](#page-1159-0)* (page 1130)

## <span id="page-1135-0"></span>**Scientific Objective**

This use case ingests two CESM (CAM and CLM) files and raw FLUXNET2015 data. The use case calculates the Terrestrial Coupling Index (TCI) from the CESM forecasts and FLUXNET observations. Utilizing Python embedding, this use case taps into a new vital observation dataset and compares it to CESM forecasts of TCI. Finally, it will generate plots of model forecast TCI overlaid with TCI observations at FLUXNET sites.

The reference for the Terrestrial Coupling Index calculation is as follows:

Dirmeyer, P. A., 2011: The terrestrial segment of soil moisture-climate coupling. *Geophys. Res. Lett.*, **38**, L16702, doi: 10.1029/2011GL048268.

## <span id="page-1135-1"></span>**Datasets**

**Forecast:** CESM 1979-1983 Simulations

- \* Community Land Model (CLM) file
- \* Community Atmosphere Model (CAM) file

**Observations:** Raw FLUXNET2015 observations

Location: All of the input data required for this use case can be found in the land surface sample data tarball. Click here to the METplus releases page and download sample data for the appropriate release: <https://github.com/dtcenter/METplus/releases>

This tarball should be unpacked into the directory that you will set the value of INPUT\_BASE. See *[Running](#page-1158-0) [METplus](#page-1158-0)* (page 1129) section for more information.

**Data Source:** CESM - NSF NCAR Climate & Global Dynamics (CGD); FLUXNET2015 "SUBSET" Data Product: <https://fluxnet.org/data/fluxnet2015-dataset/subset-data-product/>

# <span id="page-1136-0"></span>**Python Dependencies**

This use case requires the following Python dependencies:

\* Xarray \* Pandas \* METcalcpy 3.0.0+

## <span id="page-1136-1"></span>**METplus Components**

This use case utilizes the METplus PyEmbedIngest to read the CESM files and calculate TCI using python embedding and a NETCDF file of the TCI is generated. The METplus PointStat processes the output of PyEmbedIngest and FLUXNET2015 dataset (using Python embedding), and outputs the requested line types. Then the METplus PlotPointObs tool reads the output of PyEmbedIngest and FLUXNET2015 dataset and produce plots of TCI from CESM and point observations. A custom loop runs through all the pre-defined seasons (DJF, MAM, JJA, SON) and runs PyEmbedIngest, PointStat, and PlotPointObs.

## <span id="page-1136-2"></span>**METplus Workflow**

The PyEmbedIngest tool reads 2 CESM files containing Soil Moisture (CLM file) and Sensible Heat Flux (CAM file), each composed of daily forecasts from 1979 to 1983 and calculates TCI and generates a NETCDF file of the TCI. Raw CSV files containing FLUXNET station observations of latent heat flux (LE\_F\_MDS) and soil water content at the shallowest level (SWC F MDS 1) are read using Python embedding, and TCI is computed.

**Valid Beg:** 1979-01-01 at 00z **Valid End:** 1979-01-01 at 00z

PointStat is used to compare the two new fields (TCI calculated from CESM dataset and FLUXNET2015). Finally, PlotPointObs is run to plot the CESM TCI overlaying the FLUXNET2015 point observations.

**Note:** The CESM forecasts cover a time period prior to the availability of FLUXNET observations. Thus, this use case should be considered a demonstration of the capability to read CESM forecast data, raw FLUXNET observation data, and compute TCI, rather than a bonafide scientific application. The use case is designed to enforce seasonal alignment, but it is not designed to enforce date/time alignment. In this case, the CESM data cover 1979-1983, whereas the sample FLUXNET observations cover varying time ranges depending on the site.

### <span id="page-1137-0"></span>**METplus Configuration**

METplus first loads all of the configuration files found in parm/metplus config, then it loads any configuration files passed to METplus via the command line i.e. -c parm/use\_cases/model\_applications/land\_surface/PointStat\_fcstCESM\_obsFLUXNET2015\_TCI.conf

```
[config]
# Documentation for this use case can be found at
# https://metplus.readthedocs.io/en/latest/generated/model_applications/land_surface/
˓→PointStat_fcstCESM_obsFLUXNET2015_TCI.html
# For additional information, please see the METplus Users Guide.
# https://metplus.readthedocs.io/en/latest/Users_Guide
############################################################
# Processes to run
# https://metplus.readthedocs.io/en/latest/Users_Guide/systemconfiguration.html#process-list
############################################################
PROCESS_LIST = PyEmbedIngest,PointStat,PlotPointObs
############################################################
# Time Info
# LOOP_BY options are INIT, VALID, RETRO, and REALTIME
# If set to INIT or RETRO:
# INIT_TIME_FMT, INIT_BEG, INIT_END, and INIT_INCREMENT must also be set
# If set to VALID or REALTIME:
# VALID_TIME_FMT, VALID_BEG, VALID_END, and VALID_INCREMENT must also be set
# LEAD_SEQ is the list of forecast leads to process
# https://metplus.readthedocs.io/en/latest/Users_Guide/systemconfiguration.html#timing-
˓→control
############################################################
LOOP_BY = VALID
VALID_TIME_FMT = %Y%m%d%H
VALID_BEG = 1979060100
VALID_END = 1979060100
VALID_INCREMENT = 24H
LEAD\_SEQ = 0############################################################
# Pre-determined seasons for the use case
############################################################
CUSTOM_LOOP_LIST = DJF,MAM,JJA,SON
```

```
LOG_LEVEL=DEBUG
############################################################
# PyEmbedIngest Settings for CESM forecast data
# https://metplus.readthedocs.io/en/latest/Users_Guide/wrappers.html#pyembedingest
# User can modify which flux and soil variable is extracted from the CESM files
############################################################
CESM_CAM_VAR = LHFLX
CESM_CLM_VAR = SOILWATER_10CM
CESM_CAM_FILE_PATH = {INPUT_BASE}/model_applications/land_surface/PointStat_fcstCESM_
˓→obsFLUXNET2015_TCI/fcst/f.e21.FHIST.f09_f09_mg17.CESM2-CLM45physics.002.cam.h1.1979-83_
˓→CIvars.nc
CESM_CLM_FILE_PATH = {INPUT_BASE}/model_applications/land_surface/PointStat_fcstCESM_
˓→obsFLUXNET2015_TCI/fcst/f.e21.FHIST.f09_f09_mg17.CESM2-CLM45physics.002.clm2.h1.1979-83_
˓→SoilWater10cm.nc
PY_EMBED_INGEST_1_OUTPUT_DIR =
PY_EMBED_INGEST_1_OUTPUT_TEMPLATE = {OUTPUT_BASE}/regrid_data_plane_{custom}.nc
PY_EMBED_INGEST_1_SCRIPT = {PARM_BASE}/use_cases/model_applications/land_surface/PointStat_
˓→fcstCESM_obsFLUXNET2015_TCI/cesm_tci.py {CESM_CAM_FILE_PATH} {CESM_CAM_VAR} {CESM_CLM_FILE_
˓→PATH} {CESM_CLM_VAR} {custom}
PY_EMBED_INGEST_1_TYPE = NUMPY
PY_EMBED_INGEST_1_OUTPUT_GRID = "latlon 288 192 -90.0 -0.0 0.9375 1.25"
############################################################
# Python embedding settings for using FLUXNET2015 obs data with PointStat.
# User can change the variables used from FLUXNET here to compute TCI.
# The FLUXNET_* config items are also used for PlotPointObs below.
############################################################
FLUXNET_DATA_DIR = {INPUT_BASE}/model_applications/land_surface/PointStat_fcstCESM_
˓→obsFLUXNET2015_TCI/obs
FLUXNET_LAT_HEAT_VAR = LE_F_MDS
FLUXNET_SOIL_MOIST_VAR = SWC_F_MDS_1
FLUXNET_OBS_METADATA_FILE={PARM_BASE}/use_cases/model_applications/land_surface/PointStat_
˓→fcstCESM_obsFLUXNET2015_TCI/fluxnetstations.csv
OBS_POINT_STAT_INPUT_TEMPLATE = PYTHON_NUMPY={PARM_BASE}/use_cases/model_applications/land_
˓→surface/PointStat_fcstCESM_obsFLUXNET2015_TCI/fluxnet2015_tci.py {FLUXNET_DATA_DIR}
˓→{FLUXNET_LAT_HEAT_VAR} {FLUXNET_SOIL_MOIST_VAR} {custom} {FLUXNET_OBS_METADATA_FILE}
############################################################
# PointStat Settings
```

```
(continued from previous page)
# https://metplus.readthedocs.io/en/latest/Users_Guide/wrappers.html#pointstat
############################################################
############################################################
# Field Info
# https://metplus.readthedocs.io/en/latest/Users_Guide/systemconfiguration.html#field-info
############################################################
OBS_POINT_STAT_VAR1_NAME = TCI
OBS_POINT_STAT_VAR1_LEVELS = L0
OBS_POINT_STAT_WINDOW_BEGIN = -1000000000
OBS_POINT_STAT_WINDOW_END = 2000000000
FCST_POINT_STAT_VAR1_NAME = TCI_10cm_soil_depth
FCST_POINT_STAT_VAR1_LEVELS = Z10
FCST_POINT_STAT_INPUT_DIR = {OUTPUT_BASE}
FCST_POINT_STAT_INPUT_TEMPLATE = regrid_data_plane_{custom}.nc
############################################################
# General PointStat Settings
############################################################
POINT_STAT_CONFIG_FILE = {PARM_BASE}/met_config/PointStatConfig_wrapped
POINT_STAT_DESC = TCI
POINT_STAT_INTERP_TYPE_METHOD = NEAREST
POINT_STAT_INTERP_TYPE_WIDTH = 1
POINT_STAT_MASK_GRID = FULL
POINT_STAT_MASK_POLY =
POINT_STAT_MASK_SID =
POINT_STAT_MESSAGE_TYPE = ADPSFC
POINT_STAT_OBS_VALID_BEG = 19790101_000000
POINT_STAT_OBS_VALID_END = 20130101_000000
POINT_STAT_OFFSETS = 0
POINT_STAT_ONCE_PER_FIELD = False
POINT_STAT_OUTPUT_DIR = {OUTPUT_BASE}/PointStat
POINT_STAT_OUTPUT_FLAG_CTC = BOTH
POINT_STAT_OUTPUT_FLAG_MPR = BOTH
POINT_STAT_OUTPUT_FLAG_CNT = BOTH
POINT_STAT_OUTPUT_PREFIX = {custom}
POINT_STAT_REGRID_TO_GRID = NONE
POINT_STAT_REGRID_METHOD = BILIN
POINT_STAT_REGRID_WIDTH = 2
LOG_POINT_STAT_VERBOSITY = 2
MODEL = CESM
```

```
OBTYPE = FLUXNET
############################################################
# PlotPointObs Settings
# https://metplus.readthedocs.io/en/latest/Users_Guide/wrappers.html#plotpointobs
############################################################
PLOT_POINT_OBS_INPUT_TEMPLATE =PYTHON_NUMPY={PARM_BASE}/use_cases/model_applications/land_
˓→surface/PointStat_fcstCESM_obsFLUXNET2015_TCI/fluxnet2015_tci.py {FLUXNET_DATA_DIR}
˓→{FLUXNET_LAT_HEAT_VAR} {FLUXNET_SOIL_MOIST_VAR} {custom} {FLUXNET_OBS_METADATA_FILE}
PLOT_POINT_OBS_GRID_INPUT_DIR = {OUTPUT_BASE}
PLOT_POINT_OBS_GRID_INPUT_TEMPLATE = regrid_data_plane_{custom}.nc
PLOT_POINT_OBS_OUTPUT_DIR = {OUTPUT_BASE}/plot_point_obs
PLOT_POINT_OBS_OUTPUT_TEMPLATE = cesm_fluxnet2015_{custom}.ps
PLOT_POINT_OBS_TITLE = {custom} CESM vs FLUXNET2015 TCI
LOG_PLOT_POINT_OBS_VERBOSITY = 2
PLOT_POINT_OBS_GRID_DATA_FIELD = { name = "TCI_10cm_soil_depth"; level = "10cm_soil_depth"; }
PLOT_POINT_OBS_GRID_DATA_GRID_PLOT_INFO_PLOT_MIN = -40.0
PLOT_POINT_OBS_GRID_DATA_GRID_PLOT_INFO_PLOT_MAX = 55.0
PLOT_POINT_OBS_POINT_DATA =
 {
    msg_tvp = "ADPSFC";obs thresh = >-9999:
    obs\_var = "TCI";dotsize(x) = 3.5;
    line\_color = [0, 0, 0];
    fill\_plot\_info = {flag = TRUE;color_table = "MET_BASE/colortables/met_default.ctable";
     plot\_min = -40.0;plot_max = 55.0;colorbar_flag = FALSE;
    }
  }
############################################################
# FLUXNET Python Embedding Script options
############################################################
[user_env_vars]
```
FLUXNET\_SKIP\_LEAP\_DAYS=True FLUXNET\_HIGHRES\_QC\_THRESH=0.8 FLUXNET\_MIN\_DAYS\_PER\_SEASON=1 FLUXNET\_MIN\_DAYS\_PER\_SITE\_ALL\_SEASONS=10 FLUXNET\_RAW\_FILENAME\_PATTERN=FLX\_\*\_DD\_\*.csv FLUXNET\_DEBUG=False

### <span id="page-1141-0"></span>**MET Configuration**

METplus sets environment variables based on the values in the METplus configuration file. These variables are referenced in the MET configuration file. **YOU SHOULD NOT SET ANY OF THESE ENVIRON-MENT VARIABLES YOURSELF! THEY WILL BE OVERWRITTEN BY METPLUS WHEN IT CALLS THE MET TOOLS!** If there is a setting in the MET configuration file that is not controlled by an environment variable, you can add additional environment variables to be set only within the METplus environment using the [user\_env\_vars] section of the METplus configuration files. See the 'User Defined Config' section on the 'System Configuration' page of the METplus User's Guide for more information.

```
////////////////////////////////////////////////////////////////////////////////
//
// Point-Stat configuration file.
//
// For additional information, see the MET_BASE/config/README file.
//
////////////////////////////////////////////////////////////////////////////////
//
// Output model name to be written
//
\frac{1}{2} model =
${METPLUS_MODEL}
//
// Output description to be written
// May be set separately in each "obs.field" entry
//
\frac{1}{\sqrt{6}} desc =
${METPLUS_DESC}
////////////////////////////////////////////////////////////////////////////////
//
// Verification grid
//
// regrid = \{(continues on next page)
```

```
////////////////////////////////////////////////////////////////////////////////
//
// May be set separately in each "field" entry
//
censor_thresh = [];
censor\_val = [];
cat_{\text{thresh}} = [ NA ];
cnt_{\text{thresh}} = [ NA ];
cnt\_logic = UNION;
wind_thresh = [ NA ];
wind\_logic = UNION;
eclv\_points = 0.05;
//hss_ec_value =
${METPLUS_HSS_EC_VALUE}
rank_corr_flag = FALSE;
//
// Forecast and observation fields to be verified
//
fcst = \{${METPLUS_FCST_FILE_TYPE}
 //field = [${METPLUS_FCST_FIELD}
}
obs = f${METPLUS_OBS_FILE_TYPE}
 //field = \lceil${METPLUS_OBS_FIELD}
}
////////////////////////////////////////////////////////////////////////////////
//
// Point observation filtering options
// May be set separately in each "obs.field" entry
//
// message_type =
${METPLUS_MESSAGE_TYPE}
sid\_exc = [];
//obs_quality_inc =${METPLUS_OBS_QUALITY_INC}
```
(continues on next page)

\${METPLUS\_REGRID\_DICT}

```
//obs_quality_exc =
${METPLUS_OBS_QUALITY_EXC}
//duplicate_flag =
${METPLUS_DUPLICATE_FLAG}
//obs_summary =
${METPLUS_OBS_SUMMARY}
//obs_perc_value =
${METPLUS_OBS_PERC_VALUE}
//
// Mapping of message type group name to comma-separated list of values.
//
//message_type_group_map =
${METPLUS_MESSAGE_TYPE_GROUP_MAP}
////////////////////////////////////////////////////////////////////////////////
//
// Climatology data
//
//climo_mean = {${METPLUS_CLIMO_MEAN_DICT}
//climo_stdev = \{${METPLUS_CLIMO_STDEV_DICT}
//
// May be set separately in each "obs.field" entry
//
//climo_cdf = \{${METPLUS_CLIMO_CDF_DICT}
////////////////////////////////////////////////////////////////////////////////
//
// Land/Sea mask
// For LANDSF message types, only use forecast grid points where land = TRUE.
// For WATERSF message types, only use forecast grid points where land = FALSE.
// land_mask.flag may be set separately in each "obs.field" entry.
//
```

```
(continues on next page)
```

```
//land\_mask = \{${METPLUS_LAND_MASK_DICT}
//
// Topography
// For SURFACE message types, only use observations where the topo - station
// elevation difference meets the use_obs_thresh threshold.
// For the observations kept, when interpolating forecast data to the
// observation location, only use forecast grid points where the topo - station
// difference meets the interp_fcst_thresh threshold.
// topo_mask.flag may be set separately in each "obs.field" entry.
//
//topo_mask = \{${METPLUS_TOPO_MASK_DICT}
////////////////////////////////////////////////////////////////////////////////
//
// Point observation time window
//
\frac{1}{2} obs_window = {
${METPLUS_OBS_WINDOW_DICT}
////////////////////////////////////////////////////////////////////////////////
//
// Verification masking regions
//
//mask = f${METPLUS_MASK_DICT}
////////////////////////////////////////////////////////////////////////////////
//
// Confidence interval settings
//
ci<sup>-</sup>alpha = [0.05];
boot = \{interval = PCTILE;
  rep\_prop = 1.0;n_rep = \emptyset;
   rng = "mt19937";
   seed = "";
}
```

```
////////////////////////////////////////////////////////////////////////////////
//
// Interpolation methods
//
//interp = \{${METPLUS_INTERP_DICT}
////////////////////////////////////////////////////////////////////////////////
//
// HiRA verification method
//
//hira = \{${METPLUS_HIRA_DICT}
////////////////////////////////////////////////////////////////////////////////
//
// Statistical output types
//
//output_flag = \{${METPLUS_OUTPUT_FLAG_DICT}
////////////////////////////////////////////////////////////////////////////////
// Threshold for SEEPS p1 (Probability of being dry)
//seeps_p1_thresh =
${METPLUS_SEEPS_P1_THRESH}
////////////////////////////////////////////////////////////////////////////////
tmp\_dir = "$(MET\_IMP\_DIR]';
// output_prefix =
${METPLUS_OUTPUT_PREFIX}
//version = "V10.0.0";
////////////////////////////////////////////////////////////////////////////////
${METPLUS_MET_CONFIG_OVERRIDES}
```
### <span id="page-1146-0"></span>**Python Embedding**

This use case uses a Python embedding script to read both the forecast and observation data, in order to compute TCI, which is the diagnostic that is being verified by MET using PointStat. The CESM forecast data is read using:

parm/use\_cases/model\_applications/land\_surface/PointStat\_fcstCESM\_obsFLUXNET2015\_TCI/cesm\_tci.py

```
"''"Code adapted from Meg Fowler,CGD,NCAR
The code computes the Terrestrial Coupling Index (TCI)
from latent Heat Flux and 10 cm Soil Moisture
Designed to read Latent Heat Flux (from CAM) and Soil Temp (from CLM)
from two CESM files
User needs to provide the season (DJF, MAM, JJA, or SON) in the METplus conf file
User can change the variables to compute TCI
Modified Nov 2023
"''"import metcalcpy.diagnostics.land_surface as land_sfc
import os
import pandas as pd
import sys
import xarray as xr
# The script expects five arguments:
# sfc_flux_file = Latent Heat Flux file (from CAM, CESM "community atmosphere model")
# sfc_flux_varname = Field name in sfc_flux_file to use when computing TCI
# soil_file = Soil Temperature file (from CLM, CESM "community land model")
# soil_varname = Field name in soil_file to use when computing TCI
# season = "DJF", "MAM", "JJA", or "SON"
if len(sys.argy) \leq 6:
  print("Must specify the following elements: ")
 print("sfc_flux_file")
 print("sfc_flux_varname")
 print("soil_file")
 print("soil_varname")
 print("season (DJF, MAM, JJA, or SON)")
 sys.exit(1)
# Store command line arguments
fileCAM = os.path.expandvars(sys.argv[1])sfc_flux_varname = varCAM = sys.argv[2]fileCLM = os.path.expandvars(sys.argv[3])soil\_varname = varCLM = sys.argv[4]season = sys.argv[5]if season not in ['DJF','MAM','JJA','SON']:
```

```
print("ERROR: UNRECOGNIZED SEASON IN tci_from_cesm.py")
  sys.exit(1)
print("Starting Terrestrial Coupling Index Calculation for: "+season)
dsCLM = xr.open_dataset(fileCLM, decode_times=False)
dsCAM = xr.open_dataset(fileCAM, decode_times=False)
# The same shape (dimensions/coordinates) are assumed between the CLM and CAM files
# However, some metadata differences prevent using Xarray functions to combine the fields.
# Thus, we extract the values from one Xarray object and attach it to the other.
dsCAM[soil_varname] = xr.DataArray(dsCLM[soil_varname].values,dims=['time','lat','lon'],
˓→coords=dsCAM.coords)
ds = dsCAMprint("Finished reading CAM and CLM files with Xarray.")
# Add a Pandas date range to subset by season
time_units, reference_date = ds.time.attrs['units'].split('since')
if time_units.strip() not in ['D','days','Days','DAYS']:
 print("ERROR: TIME UNITS EXPECTED TO BE DAYS IN tci_from_cesm.py")
  sys.exit(1)
else:
 ds['time'] = pd.date_range(start=reference_date, periods=ds.sizes['time'], freq='D')
# Group the dataset by season and subset to the season the user requested
szn = ds.groupby('time.season')[season]
# Use the shared coupling index function to compute the index
couplingIndex = land_sfc.calc_tci(szn[soil_varname],szn[sfc_flux_varname])
# Prepare for MET
# 1. Replace missing data with the MET missing data values
couplingIndex = xr.where(couplingIndex.isnull(),-9999.,couplingIndex)
# 2. Pull out the values into a NumPy object
met_data = couplingIndex.values# 3. Reverse the ordering of met_data (flip the grid along the equator)
met\_data = met\_data[::-1]# 4. Create a time variable formatted the way MET expects
time_var = ds.time.dt.strftime('%Y%m%d_%H%M%S').values[0]
# 5. Create grid information. The CESM is on a lat/lon projection.
# lower left corner latitude
lat_l = ds.lat.min().values
```

```
(continues on next page)
```

```
# lower left corner longitude
lon_l1 = ds.lon.min().values
# number of latitude
n<sup>lat = ds.sizes['lat']</sup>
# number of longitude
n_lon = ds.sizes['lon']
# latitude grid spacing
delta_lat = (ds.lat.max().values-lat_ll)/n_lat
# longitude grid spacing
delta_lon = (ds.lon.max().values-lon_ll)/n_lon
# 6. Create a dictionary for the LatLon grid and required attributes
grid\_attrs = {'type': 'LatLon',}'name': 'CESM Grid',
              'lat_ll': float(lat_ll),
               'lon_ll': float(lon_ll),
              'delta_lat': float(delta_lat),
              'delta_lon': float(delta_lon),
              'Nlat': int(n_lat),
              'Nlon': int(n_lon)}
# 7. Populate the attributes dictionary for MET
atts = {'valid': time\_var, }'init': time_var,
         'lead': "000000",
         'accum': "000000",
         'name': 'TCI',
         'standard_name': 'terrestrial_coupling_index',
         'long_name': 'terrestrial_coupling_index',
         'level': '10cm_soil_depth',
         'units': 'W/m2',
         'grid': grid_attrs}
```
The user can control all arguments to this script via the METplus use case configuration file using the following config entries:

#### **CESM\_CAM\_VAR**

The CESM Community Atmosphere Model variable to use for computing TCI

*Default:* LHFLX

### **CESM\_CLM\_VAR**

The CESM Community Land Model variable to use for computing TCI

*Default:* SOILWATER\_10CM

### **CESM\_CAM\_FILE\_PATH**

The absolute path to the CESM Community Atmosphere Model netcdf file

*Default:*

### **CESM\_CLM\_FILE\_PATH**

The absolute path to the CESM Community Land Model netcdf file

*Default:*

The raw FLUXNET2015 SUBSET data are read using:

parm/use\_cases/model\_applications/land\_surface/PointStat\_fcstCESM\_obsFLUXNET2015\_TCI/fluxnet2015\_tci.py

```
"''"This python embedding code reads in the FLUXNET2015 NETCDF data
and passed to point_data. User need to pass on the season.
User can change the verifying variable
"''"import datetime
import glob
import metcalcpy.diagnostics.land_surface as land_sfc
import numpy as np
import pandas as pd
import os
import sys
import xarray as xr
# Extra debugging
DEBUG = os.getenv('FLUXNET_DEBUG',False)
DEBUG = bool(DEBUG)
# Climate model data typically doesn't include leap days, so it is excluded from␣
˓→observations by default
SKIP_LEAP = os.getenv('FLUXNET_SKIP_LEAP_DAYS',True)
SKIP_LEAP = bool(SKIP_LEAP)
# For the finer resolution data, what fraction at the finer resoultion should pass QC to use␣
˓→the daily value?
```

```
(continued from previous page)
```

```
DAILY_QC_THRESH = os.getenv('FLUXNET_HIGHRES_QC_THRESH',0.8)
DAILY_QC_THRESH = float(DAILY_QC_THRESH)
# Number of days in an individual season to require
MIN_DAYS_SEASON = os.getenv('FLUXNET_MIN_DAYS_PER_SEASON',1)
MIN_DAYS_SEASON = int(MIN_DAYS_SEASON)
# For all seasons (i.e. DJF 2000 + DJF 2001 ... DJF XXXX) in the analysis period, how many␣
˓→total days per site?
MIN_DAYS_SITE = os.getenv('FLUXNET_MIN_DAYS_PER_SITE_ALL_SEASONS',10)
MIN_DAYS_SITE = int(MIN_DAYS_SITE)
# Pattern to use for searching for fluxnet files
#FILENAME_PATTERN = os.getenv('FLUXNET_RAW_FILENAME_PATTERN','AMF_*_DD_*.csv')
FILENAME_PATTERN = os.getenv('FLUXNET_RAW_FILENAME_PATTERN','FLX_*_DD_*.csv')
FILENAME_PATTERN = str(FILENAME_PATTERN)
def get_season_start_end(s,refdate):
  if s=='DJF':
   if refdate.strftime('%m') in ['01','02']:
      start = datetime.datetime((refdate.year)-1,12,1,0,0,0)
      end = datetime.datetime(refdate.year, 3, 1, 0, 0, 0)
    else:
      start = datetime.datetime(refdate.year, 12, 1, 0, 0, 0)
      end = datetime.datetime((refdate.year)+1,3,1,0,0,0)
  elif season=='MAM':
     start = datetime.datetime(refdate.year,3,1,0,0,0)
     end = datetime.datetime(refdate.year,6,1,0,0,0)
 elif season=='JJA':
     start = datetime.datetime(refdate.year, 6, 1, 0, 0, 0)
     end = datetime.datetime(refdate.year, 9, 1, 0, 0, 0)
 elif season=='SON':
     start = datetime.datetime(refdate.year,9,1,0,0,0)
     end = datetime.datetime(refdate.year,12,1,0,0,0)
 return start, end
# The script expects five arguments:
# raw_fluxnet_dir = Full path to the directory where the raw FLUXNET files are stored
# sfc_flux_varname = Field name in the raw_fluxnet_file to use when computing TCI
# soil_varname = Field name in the raw_fluxnet_file to use when computing TCI
# season = "DJF", "MAM", "JAJ", or "SON
if len(sys.argy) \leq 5:
  print("Must specify the following elements: ")
```

```
print("raw_fluxnet_dir")
  print("sfc_flux_varname")
 print("soil_varname")
 print("season (DJF, MAM, JJA, or SON)")
 print("fluxnet_station_metadata_file")
 sys.exit(1)
# Store command line arguments
fndir = os.path.expandvars(sys.argv[1])sfc_flux_varname = varCAM = sys.argv[2]sfc_qc = sfc_flux_varname'_{QC'}soil\_varname = varCLM = sys.argv[3]soil_qc = soil_varmame'']QC'season = sys.argv[4]fluxnetmeta = sys.argv[5]if season not in ['DJF','MAM','JJA','SON']:
 print("ERROR: UNRECOGNIZED SEASON IN fluxnet2015_tci.py")
 sys.exit(1)
# Dictionary mapping of which months go with which seasons
\textsf{smap} = \{ 'DJF': [12,1,2], 'MAM': [3,4,5], 'JJA': [6,7,8], 'SON': [9,10,11] \}# Read station information from static file, because the raw FLUXNET data does not contain
# required metadata like station latitude/longitude that is required by MET.
if not os.path.exists(fluxnetmeta):
 print("ERROR! FLUXNET METADATA FILE NOT PRESENT.")
 sys.exit(1)
else:
 sd = pd.read_csv(fluxnetmeta)
print("Starting Terrestrial Coupling Index Calculation for: "+season)
# Locate files at the input directory
if not os.path.exists(fndir):
 print("ERROR: FLUXNET INPUT DIRECTORY DOES NOT EXIST.")
 sys.exit(1)
else:
 fn_file_list = glob.glob(os.path.join(fndir,FILENAME_PATTERN))
 fn_stations = [os.path.basename(x).split('_')[1] for x in fn_file_list]
 if fn_stations == []:
   print("ERROR! NO FLUXNET DATA FOUND MATCHING FILE PATTERN "+FILENAME_PATTERN)
    sys.exit(1)
 else:
    if DEBUG:
      print("FOUND FLUXNET FILES FOR STATIONS:")
      print(fn_stations)
```

```
(continues on next page)
```
```
else:
      print("fluxnet2015_tci.py INFO: FOUND DATA FOR %04d FLUXNET SITES." % (int(len(fn_
\rightarrowstations))))
 # Let's try using a dictionary where the key is the site name and the value is the site␣
˓→file
  # in an effort to keep the site ID's and filenames aligned for now
 file_info = {station:file for station,file in tuple(zip(fn_stations,fn_file_list))}
# Loop over all stations we have data for and ensure we have the required metadata
# and required variables in the data file.
# If we don't have the metadata or required variables,
# remove the station and file from the analysis
dflist = \lceil]
discard = \lceil]
allfiles = len(file_info)
for station,stationfile in file_info.items():
  if not sd['station'].astype('str').str.contains(station).any():
    if DEBUG:
      print("WARNING! EXCLUDING SITE %s, NO METADATA FOUND IN fluxnetstations.csv" %␣
˓→(station))
    discard.append(station)
 df = pd.read_csv(stationfile)if (sfc_flux_varname in df.columns and soil_varname in df.columns and soil_qc in df.
˓→columns and sfc_qc in df.columns):
    dflist.append(df)
 else:
    if DEBUG:
      print("WARNING! EXCLUDING SITE %s, MISSING ONE OR MORE REQUIRED VARIABLES." %␣
\rightarrow(station))
    discard.append(station)
# Reset the file info
final_files = {station:stationfile for station,stationfile in file_info.items() if station␣
˓→not in discard}
print("fluxnet2015_tci.py INFO: DISCARDED %04d SITES DUE TO MISSING METADATA OR VARIABLES."
˓→% (int(allfiles-len(final_files))))
# Create a MET dataframe
metdf = pd.DataFrame(columns=['typ','sid','vld','lat','lon','elv','var','lvl','hgt','qc','obs
ightharpoonup'])
metdf['sid'] = final_files.keys()
metdf['typ'] = ['ADPSFC']\star len(metdf)metalF<sup>'</sup>elv'] = [10]*len(metdf)metdf['lvl'] = [10] \times len(metdf)
```

```
metal['var'] = ['TCI']*len(metdf)
\text{metdf}['qc'] = ['NA'] \star \text{len}(\text{metdf})metdf['hgt'] = [0] \star len(metdf)metdf['lat'] = [sd[sd['station']==s]['lat'].values[0] for s in final_files.keys()]
metdf['lon'] = [sd[sd['station']==s]['lon'].values[0] for s in final_files.keys()]
# Check and see what the length of metdf is here. If it is empty/zero, no FLUXNET data were
ightharpoonupfound.
if len(metdf)==0:
 print("ERROR! FOUND NO FLUXNET DATA FOR FILENAME_PATTERN AND METADATA PROVIDED. "+\
         "PLEASE RECONFIGURE AND TRY AGAIN.")
 sys.exit(1)
# Because the time record for each station is not the same, the dataframes cannot be merged.
# Since the goal is a single value for each site for all dates that fall in a season,
# the dataframes can remain separate.
for df,stn in tuple(zip(dflist,final_files.keys())):
  if DEBUG:
    print("==============================")
    print("PROCESSING STATION: %s" % (stn))
 # Length of all data
  alldays = len(df)if DEBUG:
    print("NUMBER OF DAYS AT THIS SITE: %04d" % (alldays))
  # Do some checking for missing data. FLUXNET says that -9999 is usecd for missing data.
  # Both the soil and surface variable must be present to compute TCI, so we only want
  # to retain days where both are not missing.
 df = df[(df[sfc_flux_varname]!=-9999.) & (df[soil_varname]!=-9999.)]
  if DEBUG:
    missdiff = int(alldays)-int(len(df))
    print("DISCARDED %04d DAYS WITH MISSING DATA (%3.2f %%)." % (int(alldays)-int(len(df)),
\rightarrow ((float(missdiff)/float(alldays))*100.0))# Reset length of good data
 alldays = len(df)
 # Only save data with quality above the threshold and reset the index
  df = df[(df[sfc_qc].astype('float')>=DAILY_QC_THRESH)&(df[soil_qc].astype('float')>=DAILY_
˓→QC_THRESH)].reset_index()
  if DEBUG:
    print("DISCARDED %04d DAYS OF LOW QUALITY DATA FOR ALL SEASONS AT %s" % (int(alldays)-
\rightarrowint(len(df)),stn))
```

```
(continues on next page)
```

```
# Print the number of days remaining after filtering
if DEBUG:
  print("NUMBER OF DAYS AFTER FILTERING AT THIS SITE: %04d" % (alldays))
# Double check there's any valid data here
if len(df) \leq 0:
  if DEBUG:
    print("WARNING! NO DATA LEFT AFTER QC FILTERING.")
  metdf.loc[metdf['sid']==stn,'qc'] = '-9999'
  continue
# Add datetime column
df['datetime'] = pd.to_datetime(df['TIMESTAMP'],format='%Y%m%d')
# Add a month column
df['month'] = df['datetime'].dt.strftime('%m')
# Add a season column
df['season'] = [szn for mon in df['month'] for szn in smap if int(mon) in smap[szn]]
# Add a station column
df['station_id'] = [stn]*len(df)# Subset by the requested season
df = df[df['season']==season]
if DEBUG:
  print("TOTAL DAYS FOR %s AT THIS SITE: %04d" % (season,len(df)))
# Double check there's any valid data here
if len(df) \leq 0:
  if DEBUG:
    print("WARNING! NO DATA FOR REQUESTED SEASON.")
  metdf.loc[metdf['sid']==stn,'qc'] = '-9999'
  continue
# If the season is DJF, remove leap days from February if requested
if season=='DJF' and SKIP_LEAP:
  withleap = len(df)df = df[\sim((df.datetime.dt.month == 2) & (df.datetime.dt.day == 29))]
  if DEBUG:
    print("REMOVED %03d LEAP DAYS." % (int(withleap)-int(len(df))))
# Get the start and end of the season of the first year
start, end = get_season_start_end(season,df['datetime'].iloc[0])
```

```
# We know the start and end date of the first season. We assume there is data in every␣
˓→season forward
 # in time until we exceed the last date in the file.
 badyrs = []limit = df['dottime'].iloc[-1]while start <= limit:
   year = end.starttime('%Y')ndays = len(df[(df['datetime']>=start) & (df['datetime']<=(end-datetime.
˓→timedelta(days=1)))])
   if DEBUG:
     print("FOR "+season+" ENDING %s FOUND %04d DAYS." % (year,ndays))
   # Store the season ending years where there are not enough days
   if ndays < MIN_DAYS_SEASON:
     badyrs.append(year)
   # Move to the same season in the next consecutive year
   start = datetime.datetime((start.year)+1,start.month,start.day,0,0,0)
   end = datetime.datetime((end.year)+1,end.month,end.day,(0,0,0)# Now actually remove the data we don't want to use
 for year in badyrs:
   start, end = get_season_start_end(season,datetime.datetime(int(year),1,1,0,0,0))
   if DEBUG:
     print("REMOVING "+season+" ENDING %s" % (year))
   df = df[(df['datetime']<start)|(df['datetime']>(end-datetime.timedelta(days=1)))]
 # Double check there are sufficient days at this site for all seasons
 if len(df)<MIN_DAYS_SITE:
   if DEBUG:
     print("ERROR! INSUFFICIENT DATA FOR COMPUTING TCI AT "+stn+" FOR "+season)
     print("NDAYS = %04d" % (int(len(df))))metdf.loc[metdf['sid']==stn,'qc'] = '-9999'
   continue
 else:
   if DEBUG:
     print("USING %04d DAYS OF DATA AT %s FOR %s" % (int(len(df)),stn,season))
 # Compute TCI
 metdf.loc[metdf['sid']==stn,'obs'] = land_sfc.calc_tci(df[soil_varname],df[sfc_flux_
˓→varname])
 # Set the valid time as the first time in the record for this site
 metdf.loc[metdf['sid']==stn,'vld'] = pd.to_datetime(df['TIMESTAMP'].iloc[0],format='%Y%m%d
```

```
(continues on next page)
```

```
˓→').strftime('%Y%m%d_%H%M%S')
# At this point, 'qc' should be '-9999' anywhere we discarded a site due to insufficient␣
˓→data above.
# Remove these here.
print("fluxnet2015_tci.py INFO: REMOVING %04d SITES DUE TO LACK OF DATA." %␣
˓→(int(len(metdf[metdf['qc']=='-9999']))))
metdf = metdf[metdf['qc'] == 'NA']#print(metdf)
# Convert to the object MET needs
point_data = metal.f.values.tolist()#print(point_data)
```
The user can control all command line arguments to this script via METplus config entries:

#### **FLUXNET\_DATA\_DIR**

The directory containing raw FLUXNET CSV files

*Default:*

### **FLUXNET\_LAT\_HEAT\_VAR**

The FLUXNET surface latent heat flux variable name to use for computing TCI

*Default:* LE\_F\_MDS

## **FLUXNET\_SOIL\_MOIST\_VAR**

The FLUXNET soil moisture variable name to use for computing TCI

*Default:* SWC\_F\_MDS\_1

#### FLUXNET OBS METADATA FILE

The absolute path to the fluxnetstations.csv metadata file included with the use case

*Default:*

and for data filtering options, via METplus config entries:

### **FLUXNET\_SKIP\_LEAP\_DAYS**

Skip FLUXNET observations from 29 February days

*Default:* True

#### **FLUXNET\_HIGHRES\_QC\_THRESH**

The fraction of higher temporal resolution FLUXNET data required to have passed quality control in order to use the daily data.

*Default:* 0.8

#### **FLUXNET\_MIN\_DAYS\_PER\_SEASON**

The minimum number of days to include in individual seasons at each site

*Default:* 1

## **FLUXNET\_MIN\_DAYS\_PER\_SITE**

The minimum number of days for all seasons at each site

*Default:* 10

## **FLUXNET\_RAW\_FILENAME\_PATTERN**

A filename pattern matching the template of the raw FLUXNET CSV files

*Default:* FLX\_\*\_DD\_\*.csv

#### **FLUXNET\_DEBUG**

Turn on additional print statements from the Python embedding script

*Default:* False

Both of the above Python embedding scripts compute TCI using the calc\_tci() function in METcalcpy. See the METcalcpy documentation for more information: [https://metcalcpy.readthedocs.io/en/latest/index.](https://metcalcpy.readthedocs.io/en/latest/index.html) [html.](https://metcalcpy.readthedocs.io/en/latest/index.html)

## **Running METplus**

Pass the use case configuration file to the run metplus.py script along with any user-specific system configuration files if desired:

```
run_metplus.py /path/to/METplus/parm/use_cases/model_applications/land_surface/PointStat_
˓→fcstCESM_obsFLUXNET2015_TCI.conf /path/to/user_system.conf
```
See *[Running METplus](#page-53-0)* (page 24) for more information.

## **Expected Output**

A successful run will output the following both to the screen and to the logfile:

```
INFO: METplus has successfully finished running.
```
Refer to the value set for **OUTPUT** BASE to find where the output data was generated. Output for the use case will be found in 3 folders(relative to **OUTPUT\_BASE**). Those folders are:

• PyEmbedIngest

The **OUTPUT** BASE folder contains all of the TCI output calculated using CESM files in NETCDF format:

- regrid\_data\_plane\_DJF.nc
- regrid\_data\_plane\_JJA.nc
- regrid data plane MAM.nc
- regrid\_data\_plane\_SON.nc
- PointStat

The final folder, PointStat, contains all of the following output from the PointStat call:

- point\_stat\_DJF\_000000L\_19790101\_000000V\_cnt.txt
- point stat DJF\_000000L\_19790101\_000000V\_ctc.txt
- point\_stat\_DJF\_000000L\_19790101\_000000V\_mpr.txt
- point stat DJF 000000L 19790101 000000V.stat
- point\_stat\_JJA\_000000L\_19790101\_000000V\_cnt.txt
- point\_stat\_JJA\_000000L\_19790101\_000000V\_ctc.txt
- point\_stat\_JJA\_000000L\_19790101\_000000V\_mpr.txt
- point stat JJA 000000L 19790101 000000V.stat
- point\_stat\_MAM\_000000L\_19790101\_000000V\_cnt.txt
- point\_stat\_MAM\_000000L\_19790101\_000000V\_ctc.txt
- point\_stat\_MAM\_000000L\_19790101\_000000V\_mpr.txt
- point\_stat\_MAM\_000000L\_19790101\_000000V.stat
- point\_stat\_SON\_000000L\_19790101\_000000V\_cnt.txt
- point\_stat\_SON\_000000L\_19790101\_000000V\_ctc.txt
- point\_stat\_SON\_000000L\_19790101\_000000V\_mpr.txt
- point\_stat\_SON\_000000L\_19790101\_000000V.stat
- PlotPointObs

The final folder plot\_point\_obs, contains all of the plots from the PlotPointObs call:

- cesm\_fluxnet2015\_DJF.ps
- cesm\_fluxnet2015\_JJA.ps
- cesm\_fluxnet2015\_MAM.ps
- cesm\_fluxnet2015\_SON.ps

## **Keywords**

#### **Note:**

- PyEmbedIngestToolUseCase
- PointStatToolUseCase
- PlotPointObsToolUseCase
- PythonEmbeddingFileUseCase
- NETCDFFileUseCase
- LandSurfaceAppUseCase

Navigate to the *[METplus Quick Search for Use Cases](#page-2170-0)* (page 2141) page to discover other similar use cases.

sphinx\_gallery\_thumbnail\_path = '\_static/land\_surface-PointStat\_fcstCESM\_obsFLUXNET2015\_TCI.png' **Total running time of the script:** (0 minutes 0.000 seconds)

# **7.2.17.6 Marine and Cryosphere**

Data related to verification involving marine and cryosphere systems, which includes sea-ice

# **7.2.17.6.1 GridStat: Python Embedding for sea surface salinity using level 3, 1 day composite obs**

model applications/marine and cryosphere/GridStat fcstRTOFS obsSMOS climWOA sss.conf

## **Scientific Objective**

This use case utilizes Python embedding to extract several statistics from the sea surface salinity data over the globe, which was already being done in a closed system. By producing the same output via METplus, this use case provides standardization and reproducible results.

## **Datasets**

**Forecast:** RTOFS sss file via Python Embedding script/file

**Observations:** SMOS sss file via Python Embedding script/file

**Sea Ice Masking:** RTOFS ice cover file via Python Embedding script/file

**Climatology:** WOA sss file via Python Embedding script/file

Location: All of the input data required for this use case can be found in the met test sample data tarball. Click here to the METplus releases page and download sample data for the appropriate release: <https://github.com/dtcenter/METplus/releases>

This tarball should be unpacked into the directory that you will set the value of INPUT\_BASE. See *[Running](#page-1176-0) [METplus](#page-1176-0)* (page 1147) section for more information.

**Data Source:** JPL's PODAAC and NCEP's FTPPRD data servers

# **External Dependencies**

You will need to use a version of Python 3.6+ that has the following packages installed:

- scikit-learn
- pyresample

If the version of Python used to compile MET did not have these libraries at the time of compilation, you will need to add these packages or create a new Python environment with these packages.

If this is the case, you will need to set the MET\_PYTHON\_EXE environment variable to the path of the version of Python you want to use. If you want this version of Python to only apply to this use case, set it in the [user\_env\_vars] section of a METplus configuration file.:

[user\_env\_vars] MET\_PYTHON\_EXE = /path/to/python/with/required/packages/bin/python

### **METplus Components**

This use case utilizes the METplus GridStat wrapper to generate a command to run the MET tool GridStat with Python Embedding for the specified user hemispheres

#### **METplus Workflow**

GridStat is the only tool called in this example. This use case will pass in both the observation, forecast, and climatology gridded data being pulled from the files via Python Embedding. All of the desired statistics reside in the CNT line type, so that is the only output requested. It processes the following run time:

**Valid:** 2021-05-03 0Z

#### **METplus Configuration**

METplus first loads all of the configuration files found in parm/metplus config, then it loads any configuration files passed to METplus via the command line with the -c option, i.e. parm/use\_cases/model\_applications/marine\_and\_cryosphere/GridStat\_fcstRTOFS\_obsSMOS\_climWOA\_sss.conf

[config]

```
# Documentation for this use case can be found at
# https://metplus.readthedocs.io/en/latest/generated/model_applications/marine_and_
˓→cryosphere/GridStat_fcstRTOFS_obsSMOS_climWOA_sss.html
# For additional information, please see the METplus Users Guide.
# https://metplus.readthedocs.io/en/latest/Users_Guide
###
# Processes to run
# https://metplus.readthedocs.io/en/latest/Users_Guide/systemconfiguration.html#process-list
###
PROCESS_LIST = GridStat
```

```
###
# Time Info
# LOOP_BY options are INIT, VALID, RETRO, and REALTIME
# If set to INIT or RETRO:
# INIT_TIME_FMT, INIT_BEG, INIT_END, and INIT_INCREMENT must also be set
# If set to VALID or REALTIME:
# VALID_TIME_FMT, VALID_BEG, VALID_END, and VALID_INCREMENT must also be set
# LEAD_SEQ is the list of forecast leads to process
# https://metplus.readthedocs.io/en/latest/Users_Guide/systemconfiguration.html#timing-
˓→control
###
LOOP_BY = VALID
VALID TIME FMT = %Y%m%d
VALID_BEG=20210503
VALID_END=20210503
VALID_INCREMENT = 1M
LEAD\_SEQ = 0###
# File I/O
# https://metplus.readthedocs.io/en/latest/Users_Guide/systemconfiguration.html#directory-
˓→and-filename-template-info
###
FCST_GRID_STAT_INPUT_TEMPLATE = PYTHON_NUMPY
OBS_GRID_STAT_INPUT_TEMPLATE = PYTHON_NUMPY
GRID_STAT_CLIMO_MEAN_INPUT_TEMPLATE = PYTHON_NUMPY
GRID_STAT_OUTPUT_DIR = {OUTPUT_BASE}
GRID_STAT_OUTPUT_TEMPLATE = \{valid?fmt=\%Y\%m\%d\}###
# Field Info
# https://metplus.readthedocs.io/en/latest/Users_Guide/systemconfiguration.html#field-info
###
GRID_STAT_ONCE_PER_FIELD = False
CONFIG_DIR = {PARM_BASE}/use_cases/model_applications/marine_and_cryosphere/GridStat_
```
˓<sup>→</sup>fcstRTOFS\_obsSMOS\_climWOA\_sss

FCST\_VAR1\_NAME = {CONFIG\_DIR}/read\_rtofs\_smos\_woa.py {INPUT\_BASE}/model\_applications/marine\_ ˓<sup>→</sup>and\_cryosphere/GridStat\_fcstRTOFS\_obsSMOS\_climWOA\_sss/{valid?fmt=%Y%m%d}\_rtofs\_glo\_2ds\_ ˓<sup>→</sup>f024\_prog.nc {INPUT\_BASE}/model\_applications/marine\_and\_cryosphere/GridStat\_fcstRTOFS\_ ˓<sup>→</sup>obsSMOS\_climWOA\_sss/SMOS-L3-GLOB\_{valid?fmt=%Y%m%d}.nc {INPUT\_BASE}/model\_applications/ ˓<sup>→</sup>marine\_and\_cryosphere/GridStat\_fcstRTOFS\_obsSMOS\_climWOA\_sss/OSTIA-UKMO-L4-GLOB-v2.0\_ ˓<sup>→</sup>{valid?fmt=%Y%m%d}.nc {INPUT\_BASE}/model\_applications/marine\_and\_cryosphere/GridStat\_ ˓<sup>→</sup>fcstRTOFS\_obsSMOS\_climWOA\_sss {valid?fmt=%Y%m%d} fcst

OBS\_VAR1\_NAME = {CONFIG\_DIR}/read\_rtofs\_smos\_woa.py {INPUT\_BASE}/model\_applications/marine\_ ˓<sup>→</sup>and\_cryosphere/GridStat\_fcstRTOFS\_obsSMOS\_climWOA\_sss/{valid?fmt=%Y%m%d}\_rtofs\_glo\_2ds\_ ˓<sup>→</sup>f024\_prog.nc {INPUT\_BASE}/model\_applications/marine\_and\_cryosphere/GridStat\_fcstRTOFS\_ ˓<sup>→</sup>obsSMOS\_climWOA\_sss/SMOS-L3-GLOB\_{valid?fmt=%Y%m%d}.nc {INPUT\_BASE}/model\_applications/ ˓<sup>→</sup>marine\_and\_cryosphere/GridStat\_fcstRTOFS\_obsSMOS\_climWOA\_sss/OSTIA-UKMO-L4-GLOB-v2.0\_ ˓<sup>→</sup>{valid?fmt=%Y%m%d}.nc {INPUT\_BASE}/model\_applications/marine\_and\_cryosphere/GridStat\_ ˓<sup>→</sup>fcstRTOFS\_obsSMOS\_climWOA\_sss {valid?fmt=%Y%m%d} obs

GRID\_STAT\_CLIMO\_MEAN\_FIELD = {name="{CONFIG\_DIR}/read\_rtofs\_smos\_woa.py {INPUT\_BASE}/model\_ ˓<sup>→</sup>applications/marine\_and\_cryosphere/GridStat\_fcstRTOFS\_obsSMOS\_climWOA\_sss/{valid?fmt=%Y%m ˓<sup>→</sup>%d}\_rtofs\_glo\_2ds\_f024\_prog.nc {INPUT\_BASE}/model\_applications/marine\_and\_cryosphere/ ˓<sup>→</sup>GridStat\_fcstRTOFS\_obsSMOS\_climWOA\_sss/SMOS-L3-GLOB\_{valid?fmt=%Y%m%d}.nc {INPUT\_BASE}/ ˓<sup>→</sup>model\_applications/marine\_and\_cryosphere/GridStat\_fcstRTOFS\_obsSMOS\_climWOA\_sss/OSTIA-UKMO- ˓<sup>→</sup>L4-GLOB-v2.0\_{valid?fmt=%Y%m%d}.nc {INPUT\_BASE}/model\_applications/marine\_and\_cryosphere/ ˓<sup>→</sup>GridStat\_fcstRTOFS\_obsSMOS\_climWOA\_sss {valid?fmt=%Y%m%d} climo"; level="(\*,\*)";}

###

# GridStat Settings # https://metplus.readthedocs.io/en/latest/Users\_Guide/wrappers.html#gridstat ###

GRID\_STAT\_REGRID\_TO\_GRID = NONE

 $MODEL = RTOFS$ OBTYPE = SMOS

GRID\_STAT\_NEIGHBORHOOD\_WIDTH = 1 GRID\_STAT\_NEIGHBORHOOD\_SHAPE = SQUARE GRID\_STAT\_NEIGHBORHOOD\_COV\_THRESH = >=0.5

GRID\_STAT\_OUTPUT\_PREFIX = SSS

GRID\_STAT\_OUTPUT\_FLAG\_CNT = BOTH

## **MET Configuration**

METplus sets environment variables based on user settings in the METplus configuration file. See *[How](#page-102-0) [METplus controls MET config file settings](#page-102-0)* (page 73) for more details.

**YOU SHOULD NOT SET ANY OF THESE ENVIRONMENT VARIABLES YOURSELF! THEY WILL BE OVER-WRITTEN BY METPLUS WHEN IT CALLS THE MET TOOLS!**

If there is a setting in the MET configuration file that is currently not supported by METplus you'd like to control, please refer to: *[Overriding Unsupported MET config file settings](#page-116-0)* (page 87)

**Note:** See the *[GridStat MET Configuration](#page-190-0)* (page 161) section of the User's Guide for more information on the environment variables used in the file below:

```
////////////////////////////////////////////////////////////////////////////////
//
// Grid-Stat configuration file.
//
// For additional information, see the MET_BASE/config/README file.
//
////////////////////////////////////////////////////////////////////////////////
//
// Output model name to be written
//
\frac{1}{2} model =
${METPLUS_MODEL}
//
// Output description to be written
// May be set separately in each "obs.field" entry
//
\frac{1}{\sqrt{6}} desc =
${METPLUS_DESC}
//
// Output observation type to be written
//
// obtype =
${METPLUS_OBTYPE}
////////////////////////////////////////////////////////////////////////////////
//
// Verification grid
//
```

```
// regrid = \{${METPLUS_REGRID_DICT}
////////////////////////////////////////////////////////////////////////////////
//censor_thresh =
${METPLUS_CENSOR_THRESH}
//censor_val =
${METPLUS_CENSOR_VAL}
//cat\_thresh =${METPLUS_CAT_THRESH}
\text{cnt}_{\text{th}} cnt<sub>_</sub>thresh = [ NA ];
cnt_logic = UNION;
wind thresh = \lceil NA \rceil;
wind\_logic = UNION;eclv\_points = 0.05;
//nc_pairs_var_name =
${METPLUS_NC_PAIRS_VAR_NAME}
nc\_pairs\_var\_suffix = "";//hss_ec_value =
${METPLUS_HSS_EC_VALUE}
rank_corr_flag = FALSE;
//
// Forecast and observation fields to be verified
//
fcst = \{${METPLUS_FCST_FILE_TYPE}
 ${METPLUS_FCST_FIELD}
}
obs = f${METPLUS_OBS_FILE_TYPE}
 ${METPLUS_OBS_FIELD}
}
////////////////////////////////////////////////////////////////////////////////
//
// Climatology mean data
//
//climo_mean = {${METPLUS_CLIMO_MEAN_DICT}
```

```
//climo\_stdev = f${METPLUS_CLIMO_STDEV_DICT}
//
// May be set separately in each "obs.field" entry
//
//climo_cdf = {${METPLUS_CLIMO_CDF_DICT}
////////////////////////////////////////////////////////////////////////////////
//
// Verification masking regions
//
// mask = \{${METPLUS_MASK_DICT}
////////////////////////////////////////////////////////////////////////////////
//
// Confidence interval settings
//
ci_alpha = [ 0.05 ];
boot = \{interval = PCTILE;
  rep\_prop = 1.0;n_{rep} = 0;rng = ^{\prime\prime}mt19937";
   seed = "";
}
////////////////////////////////////////////////////////////////////////////////
//
// Data smoothing methods
//
//interp = \{${METPLUS_INTERP_DICT}
////////////////////////////////////////////////////////////////////////////////
//
// Neighborhood methods
//
```

```
nbrhd = ffield = BOTH;
   \frac{1}{2} shape =
   ${METPLUS_NBRHD_SHAPE}
   \frac{1}{\sqrt{2}} width =
   ${METPLUS_NBRHD_WIDTH}
  // cov_thresh =
   ${METPLUS_NBRHD_COV_THRESH}
   v1d_tthresh = 1.0;
}
////////////////////////////////////////////////////////////////////////////////
//
// Fourier decomposition
// May be set separately in each "obs.field" entry
//
//fourier = \{${METPLUS_FOURIER_DICT}
////////////////////////////////////////////////////////////////////////////////
//
// Gradient statistics
// May be set separately in each "obs.field" entry
//
gradient = \{dx = [ 1 ];
  dy = [1];
}
////////////////////////////////////////////////////////////////////////////////
//
// Distance Map statistics
// May be set separately in each "obs.field" entry
//
//distance_map = {
${METPLUS_DISTANCE_MAP_DICT}
////////////////////////////////////////////////////////////////////////////////
//
// Statistical output types
//
```

```
(continues on next page)
```

```
//output_flag = \{${METPLUS_OUTPUT_FLAG_DICT}
//
// NetCDF matched pairs output file
// May be set separately in each "obs.field" entry
//
\frac{1}{\sqrt{2}} nc_pairs_flag = {
${METPLUS_NC_PAIRS_FLAG_DICT}
////////////////////////////////////////////////////////////////////////////////
// Threshold for SEEPS p1 (Probability of being dry)
//seeps_p1_thresh =
${METPLUS_SEEPS_P1_THRESH}
////////////////////////////////////////////////////////////////////////////////
//grid_weight_flag =
${METPLUS_GRID_WEIGHT_FLAG}
tmp\_dir = "${MET\_IMP\_DIR}";
// output_prefix =
${METPLUS_OUTPUT_PREFIX}
////////////////////////////////////////////////////////////////////////////////
${METPLUS_MET_CONFIG_OVERRIDES}
```
## **Python Embedding**

This use case uses one Python script to read forecast and observation data

parm/use\_cases/model\_applications/marine\_and\_cryosphere/GridStat\_fcstRTOFS\_obsSMOS\_climWOA\_sss/read\_rtof

```
#!/bin/env python
"''"Code adapted from
Todd Spindler
NOAA/NWS/NCEP/EMC
Designed to read in RTOFS,SMOS,WOA and OSTIA data
and based on user input, read sss data
and pass back in memory the forecast, observation, or climatology
data field
```
 $"''"$ 

(continued from previous page)

```
import numpy as np
import xarray as xr
import pandas as pd
import pyresample as pyr
from pandas.tseries.offsets import DateOffset
from datetime import datetime, timedelta
from sklearn.metrics import mean_squared_error
import io
from glob import glob
import warnings
import os, sys
if len(sys.argy) \leq 6:
    print("Must specify the following elements: fcst_file obs_file ice_file, climo_file,_
˓→valid_date, file_flag")
    sys.exit(1)
rtofsfile = os.path.expandvars(sys.argv[1])
ssfile = os.path(expandvars(sys.argv[2])icefile = os.path.expandvars(sys.argv[3])
climOir = os.path.expandvars(sys.argv[4])vDate=datetime.strptime(sys.argv[5],'%Y%m%d')
file_flag = sys.argv[6]print('Starting Satellite SMOS V&V at',datetime.now(),'for',vDate, ' file_flag:',file_flag)
pd.date_range(vDate,vDate)
platform='SMOS'
param='sss'
#####################################################################
# READ SMOS data ##################################################
#####################################################################
if not os.path.exists(sssfile):
        print('missing SMOS file for',vDate)
sss_data=xr.open_dataset(sssfile,decode_times=True)
sss_data['time']=sss_data.time-pd.Timedelta('12H') # shift 12Z offset time to 00Z
sss_data2=sss_data['sss'].astype('single')
print('Retrieved SMOS data from NESDIS for', sss_data2.time.values)
```

```
(continues on next page)
```

```
sss_data2=sss_data2.rename({'longitude':'lon','latitude':'lat'})
# all coords need to be single precision
sss_data2['lon']=sss_data2.lon.astype('single')
sss_data2['lat']=sss_data2.lat.astype('single')
sss_data2.attrs['platform']=platform
sss_data2.attrs['units']='PSU'
#####################################################################
# READ RTOFS data (model output in Tri-polar coordinates) ###########
#####################################################################
print('reading rtofs ice')
if not os.path.exists(rtofsfile):
    print('missing rtofs file',rtofsfile)
    sys.exit(1)
indata=xr.open_dataset(rtofsfile,decode_times=True)
indata=indata.mean(dim='MT')
indata = indata[param][:-1, ]indata.coords['time']=vDate
#indata.coords['fcst']=fcst
outdata=indata.copy()
outdata=outdata.rename({'Longitude':'lon','Latitude':'lat',})
# all coords need to be single precision
outdata['lon']=outdata.lon.astype('single')
outdata['lat']=outdata.lat.astype('single')
outdata.attrs['platform']='rtofs '+platform
#####################################################################
# READ CLIMO WOA data - May require 2 files depending on the date ###
#####################################################################
if not os.path.exists(climoDir):
        print('missing climo file file for',vDate)
vDate=pd.Timestamp(vDate)
climofile="woa13_decav_s{:02n}_04v2.nc".format(vDate.month)
climo_data=xr.open_dataset(climoDir+'/'+climofile,decode_times=False)
```

```
climo_data=climo_data['s_an'].squeeze()[0,]
if vDate.day==15: # even for Feb, just because
    climofile="woa13_decav_s{:02n}_04v2.nc".format(vDate.month)
    climo_data=xr.open_dataset(climoDir+'/'+climofile,decode_times=False)
    climo_data=climo_data['s_an'].squeeze()[0,] # surface only
else:
    if vDate.day \leq 15:
        start=vDate - DateOffset(months=1,day=15)
        stop=pd.Timestamp(vDate.year,vDate.month,15)
    else:
        start=pd.Timestamp(vDate.year,vDate.month,15)
        stop=vDate + DateOffset(months=1,day=15)
    left=(vDate-start)/(stop-start)
    climofile1="woa13_decav_s{:02n}_04v2.nc".format(start.month)
    climofile2="woa13_decav_s{:02n}_04v2.nc".format(stop.month)
    climo_data1=xr.open_dataset(climoDir+'/'+climofile1,decode_times=False)
    climo_data2=xr.open_dataset(climoDir+'/'+climofile2,decode_times=False)
    climo_data1=climo_data1['s_an'].squeeze()[0,] # surface only
    climo_data2=climo_data2['s_an'].squeeze()[0,] # surface only
    print('climofile1 :', climofile1)
    print('climofile2 :', climofile2)
    climo_data=climo_data1+((climo_data2-climo_data1)*left)
    climofile='weighted average of '+climofile1+' and '+climofile2
# all coords need to be single precision
climo_data['lon']=climo_data.lon.astype('single')
climo_data['lat']=climo_data.lat.astype('single')
climo_data.attrs['platform']='woa'
climo_data.attrs['filename']=climofile
#####################################################################
# READ ICE data for masking #########################################
#####################################################################
if not os.path.exists(icefile):
        print('missing OSTIA ice file for',vDate)
ice_data=xr.open_dataset(icefile,decode_times=True)
ice_data=ice_data.rename({'sea_ice_fraction':'ice'})
# all coords need to be single precision
ice_data2=ice_data.ice.astype('single')
```

```
ice_data2['lon']=ice_data2.lon.astype('single')
ice_data2['lat']=ice_data2.lat.astype('single')
def regrid(model,obs):
    "''"regrid data to obs -- this assumes DataArrays
    "''"model2=model.copy()
    model2_lon=model2.lon.values
    model2_lat=model2.lat.values
    model2_data=model2.to_masked_array()
    if model2_lon.ndim==1:
        model2_lon,model2_lat=np.meshgrid(model2_lon,model2_lat)
    obs2=obs.copy()
    obs2_lon=obs2.lon.astype('single').values
    obs2_lat=obs2.lat.astype('single').values
    obs2_data=obs2.astype('single').to_masked_array()
    if obs2.lon.ndim==1:
        obs2_lon,obs2_lat=np.meshgrid(obs2.lon.values,obs2.lat.values)
    model2_lon1=pyr.utils.wrap_longitudes(model2_lon)
    model2_lat1=model2_lat.copy()
    obs2_lon1=pyr.utils.wrap_longitudes(obs2_lon)
    obs2_lat1=obs2_lat.copy()
    # pyresample gausssian-weighted kd-tree interp
    # define the grids
    orig_def = pyr.geometry.GridDefinition(lons=model2_lon1,lats=model2_lat1)
    targ_def = pyr.geometry.GridDefinition(lons=obs2_lon1,lats=obs2_lat1)
    radius=50000
    sigmas=25000
    model2_data2=pyr.kd_tree.resample_gauss(orig_def,model2_data,targ_def,
                                            radius_of_influence=radius,
                                            sigmas=sigmas,
                                            fill_value=None)
   model=xr.DataArray(model2_data2,coords=[obs.lat.values,obs.lon.values],dims=['lat','lon
˓→'])
    return model
def expand_grid(data):
    """
    concatenate global data for edge wraps
```
 $"''"$ 

(continued from previous page)

```
data2=data.copy()
    data2['lon']=data2.lon+360
    data3=xr.concat((data,data2),dim='lon')
    return data3
sss_data2=sss_data2.squeeze()
print('regridding climo to obs')
climo_data=climo_data.squeeze()
climo_data=regrid(climo_data,sss_data2)
print('regridding ice to obs')
ice_data2=regrid(ice_data2,sss_data2)
print('regridding model to obs')
model2=regrid(outdata,sss_data2)
# combine obs ice mask with ncep
obs2=sss_data2.to_masked_array()
ice2=ice_data2.to_masked_array()
climo2=climo_data.to_masked_array()
model2=model2.to_masked_array()
#reconcile with obs
obs2.mask=np.ma.mask_or(obs2.mask,ice2>0.0)
obs2.mask=np.ma.mask_or(obs2.mask,climo2.mask)
obs2.mask=np.ma.mask_or(obs2.mask,model2.mask)
climo2.mask=obs2.mask
model2.mask=obs2.mask
obs2=xr.DataArray(obs2,coords=[sss_data2.lat.values,sss_data2.lon.values], dims=['lat','lon
˓→'])
model2=xr.DataArray(model2,coords=[sss_data2.lat.values,sss_data2.lon.values], dims=['lat',
\rightarrow'lon'])
climo2=xr.DataArray(climo2,coords=[sss_data2.lat.values,sss_data2.lon.values], dims=['lat',
\rightarrow'lon'])
model2=expand_grid(model2)
climo2=expand_grid(climo2)
obs2=expand_grid(obs2)
#Create the MET grids based on the file_flag
if file_flag == 'fcst':
```

```
met\_data = model2[:,:]#trim the lat/lon grids so they match the data fields
    lat_met = model2.1atlon_met = model2.lon
    print(" RTOFS Data shape: "+repr(met_data.shape))
    v_str = vDate.strftime("%Y%m%d")
    v_str = v_str + '_000000'
    lat_l = float(lat_met.min())lon_l = float(longmet.min())n<sup>lat = lat_met.shape[0]</sup>
    n_lon = lon_met.shape[0]
    delta_lat = (float(lat_met.max()) - float(lat_met.min()))/float(n_lat)
    delta_lon = (float(lon_met.max()) - float(lon_met.min()))/float(n_lon)
    print(f"variables:"
            f"lat_ll: {lat_ll} lon_ll: {lon_ll} n_lat: {n_lat} n_lon: {n_lon} delta_lat:
˓→{delta_lat} delta_lon: {delta_lon}")
    met\_data.ators = {'valid': v_str,
            'init': v_str,
            'lead': "00",
            'accum': "00",
            'name': 'sss',
            'standard_name': 'sss',
            'long_name': 'sss',
            'level': "SURFACE",
            'units': "degC",
            'grid': {
                'type': "LatLon",
                'name': "RTOFS Grid",
                'lat_ll': lat_ll,
                'lon_ll': lon_ll,
                'delta_lat': delta_lat,
                'delta_lon': delta_lon,
                'Nlat': n_lat,
                'Nlon': n_lon,
                }
            }
    attrs = met_data.attrs
if file_flag == 'obs':
   met_data = obs2[:,:]#trim the lat/lon grids so they match the data fields
    lat met = obs2.1atlon_met = obs2.1on
```

```
v_str = vDate.strftime("%Y%m%d")
   v_str = v_str + '_000000'
   lat_l = float(lat_met.min())lon_l = float(longmet.min())n at = lat met. shape[0]
   n_lon = lon_met.shape[0]
   delta_lat = (float(lat_met.max()) - float(lat_met.min()))/float(n_lat)
   delta_lon = (float(lon_met.max)) - float(lon_met.min())/float(n_llon)print(f"variables:"
            f"lat_ll: \{lat\_ll\} lon_ll: \{lon\_ll\} n_lat: \{n\_lat\} n_lon: \{n\_lon\} delta_lat:
˓→{delta_lat} delta_lon: {delta_lon}")
   met\_data.atters = {'valid': v_str,
            'init': v_str,
            'lead': "00",
            'accum': "00",
            'name': 'sss',
            'standard_name': 'analyzed sss',
            'long_name': 'analyzed sss',
            'level': "SURFACE",
            'units': "degC",
            'grid': {
                'type': "LatLon",
                'name': "Lat Lon",
                'lat_ll': lat_ll,
                'lon_ll': lon_ll,
                'delta_lat': delta_lat,
                'delta_lon': delta_lon,
                'Nlat': n_lat,
                'Nlon': n_lon,
                }
            }
   attrs = met_data.attrs
if file_flag == 'climo':
   met\_data = \text{climo2}[:, :]#modify the lat and lon grids since they need to match the data dimensions, and code␣
˓→cuts the last row/column of data
   lat_met = climo2.lat
   lon_met = climo2.lon
   v_str = vDate.strftime("%Y%m%d")
   v_str = v_str + '_000000'
   lat_l = float(lat_met.min())lon_l = float(longmet.min())
```

```
n<sup>lat = lat_met.shape[0]</sup>
   n_lon = lon_met.shape[0]
   delta_lat = (float(lat_met.max()) - float(lat_met.min()))/float(n_lat)
   delta_lon = (float(lon_met.max()) - float(lon_met.min()))/float(n_lon)
   print(f"variables:"
            f''lat_l1: \{lat_l1\} \;lon_l1: \; \{lon_l1\} \; n_lat: \; \{n_lat\} \; n_lon: \; \{n_lon\} \; delta_lat:˓→{delta_lat} delta_lon: {delta_lon}")
   met\_data.ators = {'valid': v_str,
            'init': v_str,
            'lead': "00",
            'accum': "00",
            'name': 'sea_water_temperature',
            'standard_name': 'sea_water_temperature',
            'long_name': 'sea_water_temperature',
            'level': "SURFACE",
            'units': "degC",
            'grid': {
                'type': "LatLon",
                'name': "crs Grid",
                'lat_ll': lat_ll,
                'lon_ll': lon_ll,
                'delta_lat': delta_lat,
                'delta_lon': delta_lon,
                'Nlat': n_lat,
                'Nlon': n_lon,
                }
            }
   attrs = met_data.attrs
```
## <span id="page-1176-0"></span>**Running METplus**

This use case can be run two ways:

1) Passing in GridStat fcstRTOFS obsSMOS climWOA sss.conf then a user-specific system configuration file:

run\_metplus.py -c /path/to/METplus/parm/use\_cases/model\_applications/marine\_and\_ ˓<sup>→</sup>cryosphere/GridStat\_fcstRTOFS\_obsSMOS\_climWOA\_sss.conf -c /path/to/user\_system.conf

2) Modifying the configurations in parm/metplus config, then passing in Grid-Stat\_fcstRTOFS\_obsSMOS\_climWOA\_sss.conf:

```
run_metplus.py -c /path/to/METplus/parm/use_cases/model_applications/marine_and_
˓→cryosphere/GridStat_fcstRTOFS_obsSMOS_climWOA_sss.conf
```
The former method is recommended. Whether you add them to a user-specific configuration file or modify the metplus config files, the following variables must be set correctly:

- **INPUT BASE** Path to directory where sample data tarballs are unpacked (See Datasets section to obtain tarballs). This is not required to run METplus, but it is required to run the examples in parm/use\_cases
- **OUTPUT BASE** Path where METplus output will be written. This must be in a location where you have write permissions
- **MET\_INSTALL\_DIR** Path to location where MET is installed locally

```
Example User Configuration File:
```

```
[dir]INPUT_BASE = /path/to/sample/input/data
OUTPUT_BASE = /path/to/output/dir
MET_INSTALL_DIR = /path/to/met-X.Y
```
**NOTE:** All of these items must be found under the [dir] section.

## **Expected Output**

A successful run will output the following both to the screen and to the logfile:

```
INFO: METplus has successfully finished running.
```
Refer to the value set for **OUTPUT** BASE to find where the output data was generated. Output for thisIce use case will be found in 20210503 (relative to **OUTPUT\_BASE**) and will contain the following files:

- grid stat SSS 000000L 20210503 000000V.stat
- grid\_stat\_SSS\_000000L\_20210503\_000000V\_cnt.txt
- grid stat SSS 000000L 20210503 000000V pairs.nc

# **Keywords**

## **Note:**

- GridStatToolUseCase
- PythonEmbeddingFileUseCase
- MarineAndCryosphereAppUseCase
- ClimatologyUseCase

Navigate to the *[METplus Quick Search for Use Cases](#page-2170-0)* (page 2141) page to discover other similar use cases.

sphinx\_gallery\_thumbnail\_path = '\_static/marine\_and\_cryosphere-GridStat\_fcstRTOFS\_obsSMOS\_climWOA\_sss.png' **Total running time of the script:** (0 minutes 0.000 seconds)

## **7.2.17.6.2 Grid-Stat and MODE: Sea Ice Validation**

model applications/marine and cryosphere/GridStat MODE fcstIMS obsNCEP sea ice.conf

## **Scientific Objective**

Run Grid-Stat and MODE to compare the National Ice Center (NIC) Interactive Multisensor Snow and Ice Mapping System (IMS) and the National Centers for Environmental Prediction (NCEP) sea ice analysis. This is a validation and diagnostics use case because it is limited to a comparison between IMS analysis to NCEP analysis. Written by Lindsay Blank, NCAR. January 2020

#### <span id="page-1178-0"></span>**Datasets**

Both IMS and NCEP sea ice analyses are observation datasets. For the purposes of MET, IMS is referred to as "forecast" and NCEP is referred to as "observation".

- **Forecast dataset: IMS Sea Ice Concentration**
	- **–** Variable of interest: ICEC; ICEC is a binary field where "1" means a sea ice concentration of  $\ge$  =0.40 and "0" means a sea ice concentration of  $\le$ 0.40.
	- **–** Level: Z0 (surface)
	- **–** Dates: 20190201 20190228
	- **–** Valid time: 22 UTC
	- **–** Format: Grib2
	- **–** Projection: 4-km Polar Stereographic
- **Observation dataset: NCEP Sea Ice Concentration**
	- **–** Variable of interest: ICEC; ICEC is the sea ice concentration with values from 0.0 1.0. Values  $>1.0$  &&  $<-1.28$  indicate flagged data to be included and should be set to  $==1.0$ when running MET. Values > 1.28 should be ignored as that indicates an invalid observation.
	- **–** Level: Z0 (surface)
	- **–** Dates: 20190201 20190228
	- **–** Valid time: 00 UTC
	- **–** Format: Grib2
	- **–** Projection: 12.7-km Polar Stereographic
- Data source: Received from Robert Grumbine at EMC. IMS data is originally from the NIC. NCEP data is originally from NCEP.
- Location: IMS: [https://www.natice.noaa.gov/ims/index.html;](https://www.natice.noaa.gov/ims/index.html) IMS [\(https://polar.ncep.noaa.gov/](https://polar.ncep.noaa.gov/seaice/Analyses.shtml) [seaice/Analyses.shtml\)](https://polar.ncep.noaa.gov/seaice/Analyses.shtml)

## **METplus Components**

This use case runs the MET GridStat and MODE tools.

## **METplus Workflow**

The workflow processes the data by valid time, meaning that each tool will be run for each time before moving onto the next valid time. The GridStat tool is called first followed by the MODE tool. It processes analysis times from 2019-02-01 to 2019-02-05. The valid times for each analysis are different from one another (please see *[Datasets](#page-1178-0)* (page 1149) section for more information).

## **METplus Configuration**

METplus first loads all of the configuration files found in parm/metplus config. Then, it loads any configuration files passed to METplus by the command line with the -c option.

```
[config]
# Documentation for this use case can be found at
# https://metplus.readthedocs.io/en/latest/generated/model_applications/marine_and_
˓→cryosphere/GridStat_MODE_fcstIMS_obsNCEP_sea_ice.html
# For additional information, please see the METplus Users Guide.
# https://metplus.readthedocs.io/en/latest/Users_Guide
###
# Processes to run
# https://metplus.readthedocs.io/en/latest/Users_Guide/systemconfiguration.html#process-list
###
PROCESS_LIST = GridStat, Mode
###
# Time Info
# LOOP_BY options are INIT, VALID, RETRO, and REALTIME
# If set to INIT or RETRO:
# INIT_TIME_FMT, INIT_BEG, INIT_END, and INIT_INCREMENT must also be set
# If set to VALID or REALTIME:
```

```
# VALID_TIME_FMT, VALID_BEG, VALID_END, and VALID_INCREMENT must also be set
# LEAD_SEQ is the list of forecast leads to process
# https://metplus.readthedocs.io/en/latest/Users_Guide/systemconfiguration.html#timing-
˓→control
###
LOOP_BY = VALIDVALID_TIME_FMT = %Y%m%d
VALID_BEG=20190201
VALID_END=20190201
VALID_INCREMENT=86400
###
# File I/O
# https://metplus.readthedocs.io/en/latest/Users_Guide/systemconfiguration.html#directory-
˓→and-filename-template-info
###
FCST_GRID_STAT_INPUT_DIR = {INPUT_BASE}/model_applications/marine_and_cryosphere/sea_ice/IMS_
˓→data
FCST_GRID_STAT_INPUT_TEMPLATE = imssnow96.{valid?fmt=%Y%m%d}.grb.grib2
OBS_GRID_STAT_INPUT_DIR = {INPUT_BASE}/model_applications/marine_and_cryosphere/sea_ice/NCEP_
˓→data
OBS_GRID_STAT_INPUT_TEMPLATE = seaice.t00z.north12psg.grib2.{valid?fmt=%Y%m%d}
GRID_STAT_VERIFICATION_MASK_TEMPLATE = {INPUT_BASE}/model_applications/marine_and_cryosphere/
˓→sea_ice/seaice_nland127.nc
GRID_STAT_OUTPUT_DIR = {OUTPUT_BASE}/model_applications/marine_and_cryosphere/sea_ice/
˓→GridStat
GRID_STAT_OUTPUT_TEMPLATE = {valid?fmt=%Y%m%d}/grid_stat
FCST_MODE_INPUT_DIR = {INPUT_BASE}/model_applications/marine_and_cryosphere/sea_ice/IMS_data
FCST_MODE_INPUT_TEMPLATE = imssnow96.{valid?fmt=%Y%m%d}.grb.grib2
OBS_MODE_INPUT_DIR = {INPUT_BASE}/model_applications/marine_and_cryosphere/sea_ice/NCEP_data
OBS_MODE_INPUT_TEMPLATE = seaice.t00z.north12psg.grib2.{valid?fmt=%Y%m%d}
MODE_VERIFICATION_MASK_TEMPLATE = {INPUT_BASE}/model_applications/marine_and_cryosphere/sea_
˓→ice/seaice_nland127.nc
```

```
MODE_OUTPUT_DIR = {OUTPUT_BASE}/model_applications/marine_and_cryosphere/sea_ice/MODE
MODE_OUTPUT_TEMPLATE = {valid?fmt=%Y%m%d}/mode
###
# Field Info
# https://metplus.readthedocs.io/en/latest/Users_Guide/systemconfiguration.html#field-info
###
MODEL = <b>IMS</b>OBTYPE = NCEP
FCST_VAR1_NAME = ICEC
FCST_VAR1_LEVELS = Z0
FCST_VAR1_THRESH = ==1.0FCST_MODE_CONV_THRESH = ==1.00
OBS_MODE_CONV_THRESH = >=0.40
OBS_VAR1_NAME = ICEC
OBS_VAR1_LEVELS = Z0
OBS_VAR1_THRESH = >=0.40
OBS_VAR1_OPTIONS = censor_thresh = [ >1.00 8 <=1.28, >1.28 ]; censor_val = [ 1.00 , -1.28 , -1.28 ]\rightarrow9999 ];
MODE_OBS_CENSOR_THRESH = >1.00 && <=1.28, >1.28
MODE_OBS_CENSOR_VAL = 1.00 , -9999
###
# GridStat Settings
# https://metplus.readthedocs.io/en/latest/Users_Guide/wrappers.html#gridstat
###
GRID_STAT_NEIGHBORHOOD_WIDTH = 3, 5, 7, 9
GRID_STAT_REGRID_TO_GRID = OBS
GRID_STAT_OUTPUT_PREFIX = {MODEL}_{CURRENT_FCST_NAME}_vs_{OBTYPE}_{CURRENT_OBS_NAME}_
˓→{CURRENT_FCST_LEVEL}
GRID_STAT_MASK_GRID =
GRID_STAT_OUTPUT_FLAG_CTC = STAT
```

```
GRID_STAT_OUTPUT_FLAG_CTS = STAT
GRID_STAT_OUTPUT_FLAG_FHO = STAT
GRID_STAT_OUTPUT_FLAG_CNT = STAT
GRID_STAT_OUTPUT_FLAG_SL1L2 = STAT
GRID_STAT_OUTPUT_FLAG_PCT = STAT
GRID_STAT_OUTPUT_FLAG_PSTD = STAT
GRID_STAT_OUTPUT_FLAG_NBRCNT = STAT
GRID_STAT_NC_PAIRS_FLAG_NBRHD = TRUE
###
# MODE Settings
# https://metplus.readthedocs.io/en/latest/Users_Guide/wrappers.html#mode
###
MODE_REGRID_TO_GRID = OBS
MODE_QUILT = False
MODE_CONV_RADIUS = 50
MODE_MERGE_FLAG = NONE
MODE_MERGE_THRESH = \gt=1.25MODE_GRID_RES = 12.7
MODE_MASK_MISSING_FLAG = BOTH
MODE_MATCH_FLAG = NO_MERGE
MODE_MASK_POLY_FLAG = BOTH
MODE_TOTAL_INTEREST_THRESH = 0.8
MODE_OUTPUT_PREFIX = {MODEL}_{CURRENT_FCST_NAME}_vs_{OBTYPE}_{CURRENT_OBS_NAME}
```
## **MET Configuration**

METplus sets environment variables based on user settings in the METplus configuration file. See *[How](#page-102-0) [METplus controls MET config file settings](#page-102-0)* (page 73) for more details.

### **YOU SHOULD NOT SET ANY OF THESE ENVIRONMENT VARIABLES YOURSELF! THEY WILL BE OVER-WRITTEN BY METPLUS WHEN IT CALLS THE MET TOOLS!**

If there is a setting in the MET configuration file that is currently not supported by METplus you'd like to control, please refer to: *[Overriding Unsupported MET config file settings](#page-116-0)* (page 87)

## **GridStatConfig\_wrapped**

**Note:** See the *[GridStat MET Configuration](#page-190-0)* (page 161) section of the User's Guide for more information on the environment variables used in the file below:

```
////////////////////////////////////////////////////////////////////////////////
//
// Grid-Stat configuration file.
//
// For additional information, see the MET_BASE/config/README file.
//
////////////////////////////////////////////////////////////////////////////////
//
// Output model name to be written
//
\frac{1}{2} model =
${METPLUS_MODEL}
//
// Output description to be written
// May be set separately in each "obs.field" entry
//
\frac{1}{\sqrt{6}} desc =
${METPLUS_DESC}
//
// Output observation type to be written
//
// obtype =
${METPLUS_OBTYPE}
////////////////////////////////////////////////////////////////////////////////
//
// Verification grid
```

```
//
// regrid = \{${METPLUS_REGRID_DICT}
////////////////////////////////////////////////////////////////////////////////
//censor_thresh =
${METPLUS_CENSOR_THRESH}
//censor_val =
${METPLUS_CENSOR_VAL}
//cat_thresh =
${METPLUS_CAT_THRESH}
cnt_thresh = [ NA ];
cnt_logic = UNION;
wind_thresh = [ NA ];
wind\_logic = UNION;eclv\_points = 0.05;
//nc_pairs_var_name =
${METPLUS_NC_PAIRS_VAR_NAME}
nc_pairs_var_suffix = "";
//hss_ec_value =
${METPLUS_HSS_EC_VALUE}
rank_corr_flag = FALSE;
//
// Forecast and observation fields to be verified
//
fcst = \{${METPLUS_FCST_FILE_TYPE}
 ${METPLUS_FCST_FIELD}
}
obs = \{${METPLUS_OBS_FILE_TYPE}
 ${METPLUS_OBS_FIELD}
}
////////////////////////////////////////////////////////////////////////////////
//
// Climatology mean data
//
//climo_mean = {${METPLUS_CLIMO_MEAN_DICT}
```

```
//climo\_stdev = {${METPLUS_CLIMO_STDEV_DICT}
//
// May be set separately in each "obs.field" entry
//
//climo_cdf = {${METPLUS_CLIMO_CDF_DICT}
////////////////////////////////////////////////////////////////////////////////
//
// Verification masking regions
//
// mask = \{${METPLUS_MASK_DICT}
////////////////////////////////////////////////////////////////////////////////
//
// Confidence interval settings
//
ci_alpha = [ 0.05 ];
boot = \{interval = PCTILE;
  rep\_prop = 1.0;n_{rep} = 0;
  rng = ^{\prime\prime}mt19937";
   seed = "";
}
////////////////////////////////////////////////////////////////////////////////
//
// Data smoothing methods
//
//interp = \{${METPLUS_INTERP_DICT}
////////////////////////////////////////////////////////////////////////////////
//
// Neighborhood methods
```

```
//
nbrhd = \{field = BOTH;
   \frac{1}{2} shape =
   ${METPLUS_NBRHD_SHAPE}
   \frac{1}{2} width =
   ${METPLUS_NBRHD_WIDTH}
   // cov_thresh =
   ${METPLUS_NBRHD_COV_THRESH}
   vld_tthresh = 1.0;
}
////////////////////////////////////////////////////////////////////////////////
//
// Fourier decomposition
// May be set separately in each "obs.field" entry
//
//fourier = \{${METPLUS_FOURIER_DICT}
////////////////////////////////////////////////////////////////////////////////
//
// Gradient statistics
// May be set separately in each "obs.field" entry
//
gradient = \{dx = [ 1 ];
   dy = [1];
}
////////////////////////////////////////////////////////////////////////////////
//
// Distance Map statistics
// May be set separately in each "obs.field" entry
//
\frac{\sqrt{d}}{\sqrt{d}} //distance_map = {
${METPLUS_DISTANCE_MAP_DICT}
////////////////////////////////////////////////////////////////////////////////
//
// Statistical output types
```

```
//
//output_flag = \{${METPLUS_OUTPUT_FLAG_DICT}
//
// NetCDF matched pairs output file
// May be set separately in each "obs.field" entry
//
// nc\_pairs_flag = f${METPLUS_NC_PAIRS_FLAG_DICT}
////////////////////////////////////////////////////////////////////////////////
// Threshold for SEEPS p1 (Probability of being dry)
//seeps_p1_thresh =
${METPLUS_SEEPS_P1_THRESH}
////////////////////////////////////////////////////////////////////////////////
//grid_weight_flag =
${METPLUS_GRID_WEIGHT_FLAG}
tmp\_dir = "$(MET\_IMP\_DIR]';
// output_prefix =
${METPLUS_OUTPUT_PREFIX}
////////////////////////////////////////////////////////////////////////////////
${METPLUS_MET_CONFIG_OVERRIDES}
```
## **MODEConfig\_wrapped**

**Note:** See the *[MODE MET Configuration](#page-216-0)* (page 187) section of the User's Guide for more information on the environment variables used in the file below:

```
////////////////////////////////////////////////////////////////////////////////
//
// MODE configuration file.
//
// For additional information, see the MET_BASE/config/README file.
//
////////////////////////////////////////////////////////////////////////////////
```
```
//
// Output model name to be written
//
\frac{1}{2} model =
${METPLUS_MODEL}
//
// Output description to be written
//
\frac{1}{\sqrt{2}} desc =
${METPLUS_DESC}
//
// Output observation type to be written
//
// obtype =
${METPLUS_OBTYPE}
////////////////////////////////////////////////////////////////////////////////
//
// Verification grid
//
// regrid = \{${METPLUS_REGRID_DICT}
////////////////////////////////////////////////////////////////////////////////
//
// Approximate grid resolution (km)
//
// grid_res =
${METPLUS_GRID_RES}
////////////////////////////////////////////////////////////////////////////////
//
// Run all permutations of radius and threshold
//
\frac{1}{2} quilt =
${METPLUS_QUILT}
//
// MODE Multivar boolean combination logic
//
```

```
//multivar_logic =
${METPLUS_MULTIVAR_LOGIC}
//multivar_intensity_flag =
${METPLUS_MULTIVAR_INTENSITY_FLAG}
//
// Forecast and observation fields to be verified
//
fcst = \{//field = \{${METPLUS_FCST_FIELD}
  //censor_thresh = [${METPLUS_FCST_CENSOR_THRESH}
  //censor_val = [${METPLUS_FCST_CENSOR_VAL}
  //conv_radius =
  ${METPLUS_FCST_CONV_RADIUS}
  //conv_{thresh} =${METPLUS_FCST_CONV_THRESH}
  //vld_thresh =
  ${METPLUS_FCST_VLD_THRESH}
  //filter\_attr\_name = [${METPLUS_FCST_FILTER_ATTR_NAME}
  //filter_attr_thresh = [
  ${METPLUS_FCST_FILTER_ATTR_THRESH}
  //merge_thresh =
  ${METPLUS_FCST_MERGE_THRESH}
  //merge_flag =${METPLUS_FCST_MERGE_FLAG}
  ${METPLUS_FCST_FILE_TYPE}
  ${METPLUS_FCST_MULTIVAR_NAME}
  ${METPLUS_FCST_MULTIVAR_LEVEL}
}
obs = \{//field = \{${METPLUS_OBS_FIELD}
  //censor_thresh = [${METPLUS_OBS_CENSOR_THRESH}
  //censor_val = <math>\lceil${METPLUS_OBS_CENSOR_VAL}
```

```
//conv_radius =${METPLUS_OBS_CONV_RADIUS}
  //conv_{thresh} =${METPLUS_OBS_CONV_THRESH}
  //vld_thresh =
  ${METPLUS_OBS_VLD_THRESH}
  //filter\_attr\_name = [${METPLUS_OBS_FILTER_ATTR_NAME}
  //filter_attr_thresh = [
  ${METPLUS_OBS_FILTER_ATTR_THRESH}
  //merge_{th} =
  ${METPLUS_OBS_MERGE_THRESH}
  //merge_flag =${METPLUS_OBS_MERGE_FLAG}
  ${METPLUS_OBS_FILE_TYPE}
  ${METPLUS_OBS_MULTIVAR_NAME}
  ${METPLUS_OBS_MULTIVAR_LEVEL}
}
////////////////////////////////////////////////////////////////////////////////
//
// Handle missing data
//
// mask_missing_flag =
${METPLUS_MASK_MISSING_FLAG}
//
// Match objects between the forecast and observation fields
//
//match_flag =
${METPLUS_MATCH_FLAG}
//
// Maximum centroid distance for objects to be compared
//
//max_centroid_dist =
${METPLUS_MAX_CENTROID_DIST}
////////////////////////////////////////////////////////////////////////////////
//
// Verification masking regions
//
```

```
//mask = \{${METPLUS_MASK_DICT}
////////////////////////////////////////////////////////////////////////////////
//
// Fuzzy engine weights
//
//weight = \{${METPLUS_WEIGHT_DICT}
////////////////////////////////////////////////////////////////////////////////
//
// Fuzzy engine interest functions
//
interest_function = {
  //centroid_dist = (
  ${METPLUS_INTEREST_FUNCTION_CENTROID_DIST}
  //boundary_dist = (
  ${METPLUS_INTEREST_FUNCTION_BOUNDARY_DIST}
  //convex_hull_dist = (
  ${METPLUS_INTEREST_FUNCTION_CONVEX_HULL_DIST}
  angle_diff = ((0.0, 1.0)( 30.0, 1.0 )
     ( 90.0, 0.0 )
  );
  aspect_diff = ((0.00, 1.0)(0.10, 1.0)(0.75, 0.0));
  corner = 0.8;
  ratio_if = (( 0.0, 0.0)( corner, 1.0 )
     (1.0, 1.0));
```

```
area_ratio = ratio_if;
  int_area_ratio = (
     (0.00, 0.00)(0.10, 0.50)(0.25, 1.00)(1.00, 1.00));
  curvature_ratio = ratio_if;
  complexity_ratio = ratio_if;
  inten_perc_ratio = ratio_if;
}
////////////////////////////////////////////////////////////////////////////////
//
// Total interest threshold for determining matches
//
//total_interest_thresh =
${METPLUS_TOTAL_INTEREST_THRESH}
//
// Interest threshold for printing output pair information
//
print_interest_thresh = 0.0;
////////////////////////////////////////////////////////////////////////////////
//
// Plotting information
//
met_data_dir = "MET_BASE";
fcst_raw_plot = {
  color_table = "MET_BASE/colortables/met_default.ctable";
  plot\_min = 0.0;
  plot\_max = 0.0;
}
obs_raw_plot = fcolor_table = "MET_BASE/colortables/met_default.ctable";
```

```
plot_min = 0.0;
  plot_max = 0.0;}
object\_plot = fcolor_table = "MET_BASE/colortables/mode_obj.ctable";
}
//
// Boolean for plotting on the region of valid data within the domain
//
plot_valid_flag = FALSE;
//
// Plot polyline edges using great circle arcs instead of straight lines
//
plot_gcarc_flag = FALSE;
////////////////////////////////////////////////////////////////////////////////
//
// NetCDF matched pairs, PostScript, and contingency table output files
//
//ps\_plot\_flag =${METPLUS_PS_PLOT_FLAG}
//nc_pairs_flag = \{${METPLUS_NC_PAIRS_FLAG_DICT}
//ct_stats_flag =
${METPLUS_CT_STATS_FLAG}
////////////////////////////////////////////////////////////////////////////////
shift_right = 0; // grid squares
////////////////////////////////////////////////////////////////////////////////
${METPLUS_OUTPUT_PREFIX}
//version = "V10.0";
tmp\_dir = "$(MET\_IMP\_DIR]';
////////////////////////////////////////////////////////////////////////////////
```
\${METPLUS\_MET\_CONFIG\_OVERRIDES}

#### **Running METplus**

This use case can be run two ways:

1) Passing in GridStat MODE fcstIMS obsNCEP sea ice.conf then a user-specific system configuration file:

```
run_metplus.py -c /path/to/METplus/parm/use_cases/model_applications/marine_and_
˓→cryosphere/GridStat_MODE_fcstIMS_obsNCEP_sea_ice.conf -c /path/to/user_system.conf
```
2) Modifying the configurations in parm/metplus config, then passing in Grid-Stat\_MODE\_fcstIMS\_obsNCEP\_sea\_ice.conf:

run\_metplus.py -c /path/to/METplus/parm/use\_cases/model\_applications/marine\_and\_ ˓<sup>→</sup>cryosphere/GridStat\_MODE\_fcstIMS\_obsNCEP\_sea\_ice.conf

The former method is recommended. Whether you add them to a user-specific configuration file or modify the metplus config files, the following variables must be set correctly:

- **INPUT\_BASE** Path to directory where sample data tarballs are unpacked (See Datasets section to obtain tarballs).
- **OUTPUT\_BASE** Path where METplus output will be written. This must be in a location where you have write permissions
- **MET INSTALL DIR** PAth to location where MET is installed locally

Example User Configuration File:

```
Idir]
INPUT_BASE = /path/to/sample/input/data
OUTPUT_BASE = /path/to/output/dir
MET_INSTALL_DIR = /path/to/met-X.Y
```
**NOTE** All of these items must be found under the [dir] section.

#### **Expected Output**

A successful run of this use case will output the following to the screen and logfile:

INFO: METplus has successfully finished running.

A successful run will have the following output files in the location defined by {OUTPUT\_BASE}, which is located in the metplus system.conf configuration file located in /path/to/METplus/parm/metplus config.

This list of files should be found for every time run through METplus. GridStat output will be in model applications/marine and cryosphere/sea ice/GridStat relative to the {OUTPUT\_BASE}. MODE output will be in model applications/marine and cryosphere/sea ice/MODE relative to the {OUTPUT\_BASE}. Using the output for 20190201 as an example:

## **GridStat output**:

- grid stat IMS\_ICEC\_vs\_NCEP\_ICEC\_Z0\_000000L\_20190201\_220000V\_pairs.nc
- grid\_stat\_IMS\_ICEC\_vs\_NCEP\_ICEC\_Z0\_000000L\_20190201\_220000V.stat

# **MODE output**:

- mode IMS\_ICEC\_vs\_NCEP\_ICEC\_000000L\_20190201\_220000V\_000000A\_R1\_T1\_cts.txt
- mode IMS\_ICEC\_vs\_NCEP\_ICEC\_000000L\_20190201\_220000V\_000000A\_R1\_T1\_obj.nc
- mode IMS\_ICEC\_vs\_NCEP\_ICEC\_000000L\_20190201\_220000V\_000000A\_R1\_T1\_obj.txt
- mode IMS\_ICEC\_vs\_NCEP\_ICEC\_000000L\_20190201\_220000V\_000000A\_R1\_T1.ps
- mode IMS\_ICEC\_vs\_NCEP\_ICEC\_000000L\_20190201\_220000V\_000000A\_R2\_T1\_cts.txt
- mode IMS\_ICEC\_vs\_NCEP\_ICEC\_000000L\_20190201\_220000V\_000000A\_R2\_T1\_obj.nc
- mode IMS\_ICEC\_vs\_NCEP\_ICEC\_000000L\_20190201\_220000V\_000000A\_R2\_T1\_obj.txt
- mode IMS\_ICEC\_vs\_NCEP\_ICEC\_000000L\_20190201\_220000V\_000000A\_R2\_T1.ps
- mode IMS\_ICEC\_vs\_NCEP\_ICEC\_000000L\_20190201\_220000V\_000000A\_R3\_T1\_cts.txt
- mode IMS\_ICEC\_vs\_NCEP\_ICEC\_000000L\_20190201\_220000V\_000000A\_R3\_T1\_obj.nc
- mode IMS\_ICEC\_vs\_NCEP\_ICEC\_000000L\_20190201\_220000V\_000000A\_R3\_T1\_obj.txt
- mode IMS\_ICEC\_vs\_NCEP\_ICEC\_000000L\_20190201\_220000V\_000000A\_R3\_T1.ps
- mode IMS\_ICEC\_vs\_NCEP\_ICEC\_000000L\_20190201\_220000V\_000000A\_R4\_T1\_cts.txt
- mode IMS\_ICEC\_vs\_NCEP\_ICEC\_000000L\_20190201\_220000V\_000000A\_R4\_T1\_obj.nc
- mode IMS ICEC vs NCEP ICEC 000000L 20190201 220000V 000000A R4 T1 obj.txt
- mode IMS\_ICEC\_vs\_NCEP\_ICEC\_000000L\_20190201\_220000V\_000000A\_R4\_T1.ps
- mode IMS\_ICEC\_vs\_NCEP\_ICEC\_000000L\_20190201\_220000V\_000000A\_R5\_T1\_cts.txt
- mode IMS\_ICEC\_vs\_NCEP\_ICEC\_000000L\_20190201\_220000V\_000000A\_R5\_T1\_obj.nc
- mode\_IMS\_ICEC\_vs\_NCEP\_ICEC\_000000L\_20190201\_220000V\_000000A\_R5\_T1\_obj.txt
- mode IMS\_ICEC\_vs\_NCEP\_ICEC\_000000L\_20190201\_220000V\_000000A\_R5\_T1.ps

# **Keywords**

## **Note:**

- GridStatToolUseCase
- MODEToolUseCase
- MarineAndCryosphereAppUseCase
- ValidationUseCase
- S2SAppUseCase
- NOAAEMCOrgUseCase
- DiagnosticsUseCase

Navigate to the *[METplus Quick Search for Use Cases](#page-2170-0)* (page 2141) page to discover other similar use cases.

sphinx\_gallery\_thumbnail\_path = '\_static/marine\_and\_cryosphere\_GridStat\_MODE\_fcstIMS\_obsNCEP\_Sea\_Ice.png' **Total running time of the script:** (0 minutes 0.000 seconds)

# **7.2.17.6.3 GridStat: Python Embedding to read and process SST**

model applications/marine and cryosphere/GridStat fcstRTOFS obsGHRSST climWOA sst.conf

# **Scientific Objective**

This use case utilizes Python embedding to extract several statistics from the sea surface temperature data over the globe, which was already being done in a closed system. By producing the same output via METplus, this use case provides standardization and reproducible results.

# **Datasets**

**Forecast:** RTOFS sst file via Python Embedding script/file

**Observations:** GHRSST sst file via Python Embedding script/file

**Sea Ice Masking:** RTOFS ice cover file via Python Embedding script/file

**Climatology:** WOA sst file via Python Embedding script/file

**Location:** All of the input data required for this use case can be found in the met test sample data tarball. Click here to the METplus releases page and download sample data for the appropriate release: <https://github.com/dtcenter/METplus/releases>

This tarball should be unpacked into the directory that you will set the value of INPUT\_BASE. See *[Running](#page-1213-0) [METplus](#page-1213-0)* (page 1184) section for more information.

**Data Source:** JPL's PODAAC and NCEP's FTPPRD data servers

## **External Dependencies**

You will need to use a version of Python 3.6+ that has the following packages installed:

- scikit-learn
- pyresample

If the version of Python used to compile MET did not have these libraries at the time of compilation, you will need to add these packages or create a new Python environment with these packages.

If this is the case, you will need to set the MET\_PYTHON\_EXE environment variable to the path of the version of Python you want to use. If you want this version of Python to only apply to this use case, set it in the [user\_env\_vars] section of a METplus configuration file.:

[user\_env\_vars] MET\_PYTHON\_EXE = /path/to/python/with/required/packages/bin/python

### **METplus Components**

This use case utilizes the METplus GridStat wrapper to generate a command to run the MET tool GridStat with Python Embedding each time a field (fcst, obs, and climo) is needed.

### **METplus Workflow**

GridStat is the only tool called in this example. This use case will pass in both the observation, forecast, and climatology gridded data being pulled from the files via Python Embedding. All of the desired statistics reside in the CNT line type, so that is the only output requested. It processes the following run time:

**Valid:** 2021-05-03 0Z

## **METplus Configuration**

METplus first loads all of the configuration files found in parm/metplus config, then it loads any configuration files passed to METplus via the command line.

```
[config]
# Documentation for this use case can be found at
# https://metplus.readthedocs.io/en/latest/generated/model_applications/marine_and_
˓→cryosphere/GridStat_fcstRTOFS_obsGHRSST_climWOA_sst.html
# For additional information, please see the METplus Users Guide.
# https://metplus.readthedocs.io/en/latest/Users_Guide
###
# Processes to run
# https://metplus.readthedocs.io/en/latest/Users_Guide/systemconfiguration.html#process-list
###
PROCESS_LIST = GridStat
###
# Time Info
# LOOP_BY options are INIT, VALID, RETRO, and REALTIME
# If set to INIT or RETRO:
# INIT_TIME_FMT, INIT_BEG, INIT_END, and INIT_INCREMENT must also be set
# If set to VALID or REALTIME:
# VALID_TIME_FMT, VALID_BEG, VALID_END, and VALID_INCREMENT must also be set
# LEAD_SEQ is the list of forecast leads to process
# https://metplus.readthedocs.io/en/latest/Users_Guide/systemconfiguration.html#timing-
˓→control
###
LOOP BY = VALID
VALID_TIME_FMT = %Y%m%d
VALID_BEG=20210503
VALID_END=20210503
VALID_INCREMENT = 1M
LEAD\_SEQ = 0###
# File I/O
# https://metplus.readthedocs.io/en/latest/Users_Guide/systemconfiguration.html#directory-
˓→and-filename-template-info
```

```
###
FCST_GRID_STAT_INPUT_TEMPLATE = PYTHON_NUMPY
OBS_GRID_STAT_INPUT_TEMPLATE = PYTHON_NUMPY
GRID_STAT_CLIMO_MEAN_INPUT_TEMPLATE = PYTHON_NUMPY
GRID_STAT_OUTPUT_DIR = {OUTPUT_BASE}
GRID_STAT_OUTPUT_TEMPLATE = \{valid?fmt=\%Y\%m\%d\}###
# Field Info
# https://metplus.readthedocs.io/en/latest/Users_Guide/systemconfiguration.html#field-info
###
GRID_STAT_ONCE_PER_FIELD = False
MODEL = RTOFSOBTYPE = GHRSST
CONFIG_DIR = {PARM_BASE}/use_cases/model_applications/marine_and_cryosphere/GridStat_
˓→fcstRTOFS_obsGHRSST_climWOA_sst
FCST_VAR1_NAME = {CONFIG_DIR}/read_rtofs_ghrsst_woa.py {INPUT_BASE}/model_applications/
˓→marine_and_cryosphere/GridStat_fcstRTOFS_obsGHRSST_climWOA_sst/{valid?fmt=%Y%m%d}_rtofs_
˓→glo_2ds_f024_prog.nc {INPUT_BASE}/model_applications/marine_and_cryosphere/GridStat_
˓→fcstRTOFS_obsGHRSST_climWOA_sst/GHRSST-OSPO-L4-GLOB_{valid?fmt=%Y%m%d}.nc {INPUT_BASE}/
˓→model_applications/marine_and_cryosphere/GridStat_fcstRTOFS_obsGHRSST_climWOA_sst/OSTIA-
˓→UKMO-L4-GLOB-v2.0_{valid?fmt=%Y%m%d}.nc {INPUT_BASE}/model_applications/marine_and_
˓→cryosphere/GridStat_fcstRTOFS_obsGHRSST_climWOA_sst {valid?fmt=%Y%m%d} fcst
OBS_VAR1_NAME = {CONFIG_DIR}/read_rtofs_ghrsst_woa.py {INPUT_BASE}/model_applications/marine_
˓→and_cryosphere/GridStat_fcstRTOFS_obsGHRSST_climWOA_sst/{valid?fmt=%Y%m%d}_rtofs_glo_2ds_
˓→f024_prog.nc {INPUT_BASE}/model_applications/marine_and_cryosphere/GridStat_fcstRTOFS_
˓→obsGHRSST_climWOA_sst/GHRSST-OSPO-L4-GLOB_{valid?fmt=%Y%m%d}.nc {INPUT_BASE}/model_
˓→applications/marine_and_cryosphere/GridStat_fcstRTOFS_obsGHRSST_climWOA_sst/OSTIA-UKMO-L4-
˓→GLOB-v2.0_{valid?fmt=%Y%m%d}.nc {INPUT_BASE}/model_applications/marine_and_cryosphere/
˓→GridStat_fcstRTOFS_obsGHRSST_climWOA_sst {valid?fmt=%Y%m%d} obs
GRID_STAT_CLIMO_MEAN_FIELD = {name="{CONFIG_DIR}/read_rtofs_ghrsst_woa.py {INPUT_BASE}/model_
˓→applications/marine_and_cryosphere/GridStat_fcstRTOFS_obsGHRSST_climWOA_sst/{valid?fmt=%Y%m
˓→%d}_rtofs_glo_2ds_f024_prog.nc {INPUT_BASE}/model_applications/marine_and_cryosphere/
˓→GridStat_fcstRTOFS_obsGHRSST_climWOA_sst/GHRSST-OSPO-L4-GLOB_{valid?fmt=%Y%m%d}.nc {INPUT_
```

```
˓→BASE}/model_applications/marine_and_cryosphere/GridStat_fcstRTOFS_obsGHRSST_climWOA_sst/
˓→OSTIA-UKMO-L4-GLOB-v2.0_{valid?fmt=%Y%m%d}.nc {INPUT_BASE}/model_applications/marine_and_
˓→cryosphere/GridStat_fcstRTOFS_obsGHRSST_climWOA_sst {valid?fmt=%Y%m%d} climo"; level="(*,*)
\hookrightarrow"; }
###
# GridStat Settings
# https://metplus.readthedocs.io/en/latest/Users_Guide/wrappers.html#gridstat
###
GRID_STAT_REGRID_TO_GRID = NONE
GRID_STAT_DESC = NA
GRID_STAT_NEIGHBORHOOD_WIDTH = 1
GRID_STAT_NEIGHBORHOOD_SHAPE = SQUARE
GRID_STAT_NEIGHBORHOOD_COV_THRESH = >=0.5
GRID_STAT_OUTPUT_PREFIX = SST
GRID_STAT_OUTPUT_FLAG_CNT = BOTH
```
### **MET Configuration**

METplus sets environment variables based on user settings in the METplus configuration file. See *[How](#page-102-0) [METplus controls MET config file settings](#page-102-0)* (page 73) for more details.

#### **YOU SHOULD NOT SET ANY OF THESE ENVIRONMENT VARIABLES YOURSELF! THEY WILL BE OVER-WRITTEN BY METPLUS WHEN IT CALLS THE MET TOOLS!**

If there is a setting in the MET configuration file that is currently not supported by METplus you'd like to control, please refer to: *[Overriding Unsupported MET config file settings](#page-116-0)* (page 87)

**Note:** See the *[GridStat MET Configuration](#page-190-0)* (page 161) section of the User's Guide for more information on the environment variables used in the file below:

```
////////////////////////////////////////////////////////////////////////////////
//
// Grid-Stat configuration file.
//
// For additional information, see the MET_BASE/config/README file.
//
```

```
////////////////////////////////////////////////////////////////////////////////
//
// Output model name to be written
//
\frac{1}{2} model =
${METPLUS_MODEL}
//
// Output description to be written
// May be set separately in each "obs.field" entry
//
\frac{1}{\sqrt{6}} desc =
${METPLUS_DESC}
//
// Output observation type to be written
//
// obtype =
${METPLUS_OBTYPE}
////////////////////////////////////////////////////////////////////////////////
//
// Verification grid
//
// regrid = \{${METPLUS_REGRID_DICT}
////////////////////////////////////////////////////////////////////////////////
//censor_thresh =
${METPLUS_CENSOR_THRESH}
//censor_val =${METPLUS_CENSOR_VAL}
//cat_{thresh} =${METPLUS_CAT_THRESH}
cnt_thresh = [ NA ];
cnt_logic = UNION;
wind_thresh = [ NA ];
wind\_logic = UNION;eclv\_points = 0.05;
//nc_pairs_var_name =
${METPLUS_NC_PAIRS_VAR_NAME}
nc\_pairs\_var\_suffix = "";
```

```
//hss_ec_value =
${METPLUS_HSS_EC_VALUE}
rank_corr_flag = FALSE;
//
// Forecast and observation fields to be verified
//
fcst = \{${METPLUS_FCST_FILE_TYPE}
 ${METPLUS_FCST_FIELD}
}
obs = f${METPLUS_OBS_FILE_TYPE}
 ${METPLUS_OBS_FIELD}
}
////////////////////////////////////////////////////////////////////////////////
//
// Climatology mean data
//
//climo_mean = {${METPLUS_CLIMO_MEAN_DICT}
//climo\_stdev = {${METPLUS_CLIMO_STDEV_DICT}
//
// May be set separately in each "obs.field" entry
//
//climo_cdf = {${METPLUS_CLIMO_CDF_DICT}
////////////////////////////////////////////////////////////////////////////////
//
// Verification masking regions
//
\frac{1}{2} mask = {
${METPLUS_MASK_DICT}
////////////////////////////////////////////////////////////////////////////////
```

```
//
// Confidence interval settings
//
ci_alpha = [ 0.05 ];
boot = \{interval = PCTILE;
  rep\_prop = 1.0;n_{r}ep = 0;rng = "mt19937";seed = "";
}
////////////////////////////////////////////////////////////////////////////////
//
// Data smoothing methods
//
//interp = \{${METPLUS_INTERP_DICT}
////////////////////////////////////////////////////////////////////////////////
//
// Neighborhood methods
//
nbrhd = \{field = BOTH;
  \frac{1}{2} shape =
  ${METPLUS_NBRHD_SHAPE}
  \frac{1}{\sqrt{2}} width =
  ${METPLUS_NBRHD_WIDTH}
  // cov_thresh =
  ${METPLUS_NBRHD_COV_THRESH}
  v1d_{th}resh = 1.0;
}
////////////////////////////////////////////////////////////////////////////////
//
// Fourier decomposition
// May be set separately in each "obs.field" entry
//
//fourier = \{${METPLUS_FOURIER_DICT}
```

```
////////////////////////////////////////////////////////////////////////////////
//
// Gradient statistics
// May be set separately in each "obs.field" entry
//
gradient = \{dx = [ 1 ];
  dy = [1];
}
////////////////////////////////////////////////////////////////////////////////
//
// Distance Map statistics
// May be set separately in each "obs.field" entry
//
//distance_map = \{${METPLUS_DISTANCE_MAP_DICT}
////////////////////////////////////////////////////////////////////////////////
//
// Statistical output types
//
//output_flag = \{${METPLUS_OUTPUT_FLAG_DICT}
//
// NetCDF matched pairs output file
// May be set separately in each "obs.field" entry
//
// nc_pairs_flag = {
${METPLUS_NC_PAIRS_FLAG_DICT}
////////////////////////////////////////////////////////////////////////////////
// Threshold for SEEPS p1 (Probability of being dry)
//seeps_p1_thresh =
${METPLUS_SEEPS_P1_THRESH}
////////////////////////////////////////////////////////////////////////////////
//grid_weight_flag =
```

```
${METPLUS_GRID_WEIGHT_FLAG}
```

```
tmp\_dir = "$(MET\_IMP\_DIR}";
```

```
// output_prefix =
${METPLUS_OUTPUT_PREFIX}
```
////////////////////////////////////////////////////////////////////////////////

```
${METPLUS_MET_CONFIG_OVERRIDES}
```
### **Python Embedding**

This use case uses one Python script to read forecast, observation, and climatology data

parm/use\_cases/model\_applications/marine\_and\_cryosphere/GridStat\_fcstRTOFS\_obsGHRSST\_climWOA\_sst/read\_r

```
#!/usr/bin/env python3
"''"Code adapted from
Todd Spindler
NOAA/NWS/NCEP/EMC
Designed to read in RTOFS,GHRSST,WOA and OSTIA data
and based on user input, read sst data
and pass back in memory the forecast, observation, or climatology
data field
"''"import numpy as np
import xarray as xr
import pandas as pd
import pyresample as pyr
from pandas.tseries.offsets import DateOffset
from datetime import datetime, timedelta
from sklearn.metrics import mean_squared_error
import io
from glob import glob
import warnings
import os, sys
if len(sys.argv) \leq 6:
    print("Must specify the following elements: fcst_file obs_file ice_file, climo_file,_
˓→valid_date, file_flag")
    sys.exit(1)
```

```
(continues on next page)
```

```
#grab input files from command line input
rtofsfile = os.path.expandvars(sys.argv[1])sstfile = os.path.expandvars(sys.argv[2])icefile = os.path.expandvars(sys.argv[3])
climoDir = os.path.expandvars(sys.argv[4])
vDate=datetime.strptime(sys.argv[5],'%Y%m%d')
file_flag = sys.argv[6]print('Starting Satellite GHRSST V&V at',datetime.now(),'for',vDate, ' file_flag:',file_flag)
pd.date_range(vDate,vDate)
platform='GHRSST'
param='sst'
#####################################################################
# READ GHRSST data ##################################################
#####################################################################
if not os.path.exists(sstfile):
        print('missing GHRSST file for',vDate)
sst_data=xr.open_dataset(sstfile,decode_times=True)
sst_data['time']=sst_data.time-pd.Timedelta('12H') # shift 12Z offset time to 00Z
sst_data2=sst_data.analysed_sst.astype('single')-273.15 # convert from Kelvin
print('Retrieved GHRSST data from NESDIS for',sst_data2.time.values)
sst_data2['lon']=sst_data2.lon.astype('single')
sst_data2['lat']=sst_data2.lat.astype('single')
#sst_data2.attrs['platform']='ghrsst'
sst_data2.attrs['platform']=platform
sst_data2.attrs['units']='degC'
#####################################################################
# READ RTOFS data (model output in Tri-polar coordinates) ###########
#####################################################################
print('reading rtofs ice')
if not os.path.exists(rtofsfile):
    print('missing rtofs file',rtofsfile)
    sys.exit(1)
indata=xr.open_dataset(rtofsfile,decode_times=True)
```

```
indata=indata.mean(dim='MT')
indata = indata[param][:-1, ]indata.coords['time']=vDate
#indata.coords['fcst']=fcst
#outdata=indata.copy()
#indata.close()
outdata=indata
outdata=outdata.rename({'Longitude':'lon','Latitude':'lat',})
# all coords need to be single precision
outdata['lon']=outdata.lon.astype('single')
outdata['lat']=outdata.lat.astype('single')
outdata.attrs['platform']='rtofs '+platform
#####################################################################
# READ CLIMO WOA data - May require 2 files depending on the date ###
#####################################################################
if not os.path.exists(climoDir):
        print('missing climo file file for',vDate)
vDate=pd.Timestamp(vDate)
#climofile="woa13_decav_t{:02n}_04v2.nc".format(vDate.month)
#climo_data=xr.open_dataset(climoDir+'/'+climofile,decode_times=False)
#climo_data=climo_data['t_an'].squeeze()[0,]
if vDate.day==15: # even for Feb, just because
    climofile="woa13_decav_t{:02n}_04v2.nc".format(vDate.month)
    climo_data=xr.open_dataset(climoDir+'/'+climofile,decode_times=False)
    climo_data=climo_data['t_an'].squeeze()[0,] # surface only
else:
    if vDate.day \leq 15:
        start=vDate - DateOffset(months=1,day=15)
        stop=pd.Timestamp(vDate.year,vDate.month,15)
    else:
        start=pd.Timestamp(vDate.year,vDate.month,15)
        stop=vDate + DateOffset(months=1,day=15)
    left=(vDate-start)/(stop-start)
    climofile1="woa13_decav_t{:02n}_04v2.nc".format(start.month)
    climofile2="woa13_decav_t{:02n}_04v2.nc".format(stop.month)
    climo_xr1=xr.open_dataset(climoDir+'/'+climofile1,decode_times=False)
```

```
(continues on next page)
```

```
climo_xr2=xr.open_dataset(climoDir+'/'+climofile2,decode_times=False)
    climo_data1=climo_xr1['t_an'].squeeze()[0,] # surface only
    climo_data2=climo_xr2['t_an'].squeeze()[0,] # surface only
    climo_xr1.close()
    climo_xr2.close()
    print('climofile1 :', climofile1)
    print('climofile2 :', climofile2)
    climo_data=climo_data1+((climo_data2-climo_data1)*left)
    climofile='weighted average of '+climofile1+' and '+climofile2
# all coords need to be single precision
climo_data['lon']=climo_data.lon.astype('single')
climo_data['lat']=climo_data.lat.astype('single')
climo_data.attrs['platform']='woa'
climo_data.attrs['filename']=climofile
#####################################################################
# READ ICE data for masking #########################################
#####################################################################
if not os.path.exists(icefile):
        print('missing OSTIA ice file for',vDate)
ice_data=xr.open_dataset(icefile,decode_times=True)
ice_data=ice_data.rename({'sea_ice_fraction':'ice'})
# all coords need to be single precision
ice_data2=ice_data.ice.astype('single')
ice_data2['lon']=ice_data2.lon.astype('single')
ice_data2['lat']=ice_data2.lat.astype('single')
def regrid(model,obs):
    """
    regrid data to obs -- this assumes DataArrays
    "''"#model2=model.copy()
    model2=model
    model2_lon=model2.lon.values
    model2_lat=model2.lat.values
    model2_data=model2.to_masked_array()
    if model2_lon.ndim==1:
        model2_lon,model2_lat=np.meshgrid(model2_lon,model2_lat)
```

```
#obs2=obs.copy()
    obs2=obs
    obs2_lon=obs2.lon.astype('single').values
    obs2_lat=obs2.lat.astype('single').values
    obs2_data=obs2.astype('single').to_masked_array()
    if obs2.lon.ndim==1:
        obs2_lon,obs2_lat=np.meshgrid(obs2.lon.values,obs2.lat.values)
    model2_lon1=pyr.utils.wrap_longitudes(model2_lon)
    #model2_lat1=model2_lat.copy()
    model2_lat1=model2_lat
    obs2_lon1=pyr.utils.wrap_longitudes(obs2_lon)
    #obs2_lat1=obs2_lat.copy()
    obs2_lat1=obs2_lat
    # pyresample gausssian-weighted kd-tree interp
    # define the grids
    orig_def = pyr.geometry.GridDefinition(lons=model2_lon1,lats=model2_lat1)
    targ_def = pyr.geometry.GridDefinition(lons=obs2_lon1,lats=obs2_lat1)
    radius=50000
    sigmas=25000
    model2_data2=pyr.kd_tree.resample_gauss(orig_def,model2_data,targ_def,
                                              radius_of_influence=radius,
                                              sigmas=sigmas,
                                              fill_value=None)
    model=xr.DataArray(model2_data2,coords=[obs.lat.values,obs.lon.values],dims=['lat','lon
˓→'])
    return model
def expand_grid(data):
    """
    concatenate global data for edge wraps
    \boldsymbol{u} \boldsymbol{n} \boldsymbol{n}data2=data.copy()
    data2['lon']=data2.lon+360
    data3=xr.concat((data,data2),dim='lon')
    data2.close()
    data.close()
    return data3
sst_data2=sst_data2.squeeze()
```

```
#print('regridding climo to obs')
climo_data=climo_data.squeeze()
climo_data=regrid(climo_data,sst_data2)
#print('regridding ice to obs')
ice_data2=regrid(ice_data2,sst_data2)
#print('regridding model to obs')
model2=regrid(outdata,sst_data2)
# combine obs ice mask with ncep
obs2=sst_data2.to_masked_array()
ice2=ice_data2.to_masked_array()
climo2=climo_data.to_masked_array()
model2=model2.to_masked_array()
#reconcile with obs
obs2.mask=np.ma.mask_or(obs2.mask,ice2>0.0)
obs2.mask=np.ma.mask_or(obs2.mask,climo2.mask)
obs2.mask=np.ma.mask_or(obs2.mask,model2.mask)
climo2.mask=obs2.mask
model2.mask=obs2.mask
coord_lat = sst_data2.lat.values
coord_lon = sst_data2.lon.values
sst_data2.close()
#Create the MET grids based on the file_flag
if file_flag == 'fcst':
    #model2=xr.DataArray(model2,coords=[sst_data2.lat.values,sst_data2.lon.values], dims=[
\rightarrow'lat','lon'])
    model2=xr.DataArray(model2,coords=[coord_lat,coord_lon], dims=['lat','lon'])
    model2=expand_grid(model2)
   met\_data = model2[:,:]#trim the lat/lon grids so they match the data fields
    lat_met = model2.1atlon_met = model2.lon
    #print(" RTOFS Data shape: "+repr(met_data.shape))
    v_str = vDate.strftime("%Y%m%d")
    v_str = v_str + '_000000'
    lat_l = float(lat_met.min())lon_l = float(longmet.min())n at = lat met. shape[0]
    n_lon = lon_met.shape[0]
```

```
(continued from previous page)
```

```
delta_lat = (float(lat_met.max()) - float(lat_met.min()))/float(n_lat)
    delta_lon = (float(lon_met.max()) - float(lon_met.min()))/float(n_lon)
    print(f"variables:"
             f''lat_l1: \{lat_l1\} \text{lon}_l1: \{lon_l1\} \text{nlat}: \{n_lat\} \text{nlon}: \{n_lon\} \text{delta}_l1:˓→{delta_lat} delta_lon: {delta_lon}")
    met\_data.ators = {'valid': v_str,
             'init': v_str,
             'lead': "00",
             'accum': "00",
             'name': 'sst',
             'standard_name': 'sst',
             'long_name': 'sst',
             'level': "SURFACE",
             'units': "degC",
             'grid': {
                 'type': "LatLon",
                 'name': "RTOFS Grid",
                 'lat_ll': lat_ll,
                 'lon_ll': lon_ll,
                 'delta_lat': delta_lat,
                 'delta_lon': delta_lon,
                 'Nlat': n_lat,
                 'Nlon': n_lon,
                 }
             }
    attrs = met_data.attrs
if file_flag == 'obs':
    #obs2=xr.DataArray(obs2,coords=[sst_data2.lat.values,sst_data2.lon.values], dims=['lat',
\rightarrow'lon'])
    obs2=xr.DataArray(obs2,coords=[coord_lat, coord_lon], dims=['lat','lon'])
    obs2=expand_grid(obs2)
    met_data = obs2[:,:]#trim the lat/lon grids so they match the data fields
    lat_met = obs2.1atlon\_met = obs2.lonv_str = vDate.strftime("%Y%m%d")
    v_str = v_str + '_000000'
    lat_l = float(lat_met.min())lon\_11 = float(long\_met.min())n<sup>lat = lat_met.shape[0]</sup>
    n_{\text{ion}} = \text{lon\_met}.\text{shape[0]}delta_lat = (float(lat_met.max()) - float(lat_met.min()))/float(n_lat)
```

```
(continues on next page)
```

```
delta_lon = (float(lon_met.max()) - float(lon_met.min()))/float(n_lon)
    print(f"variables:"
            f''lat_l1: \{lat_l1\} \text{lon}_l1: \{lon_l1\} \text{nlat}: \{n_lat\} \text{nlon}: \{n_lon\} \text{delta}_l1:˓→{delta_lat} delta_lon: {delta_lon}")
    met\_data.atters = {'valid': v_str,
            'init': v_str,
            'lead': "00",
             'accum': "00",
            'name': 'sst',
            'standard_name': 'analyzed sst',
            'long_name': 'analyzed sst',
             'level': "SURFACE",
            'units': "degC",
            'grid': {
                 'type': "LatLon",
                 'name': "Lat Lon",
                 'lat_ll': lat_ll,
                 'lon_ll': lon_ll,
                 'delta_lat': delta_lat,
                 'delta_lon': delta_lon,
                 'Nlat': n_lat,
                 'Nlon': n_lon,
                 }
            }
    attrs = met_data.attrs
if file_flag == 'climo':
    #climo2=xr.DataArray(climo2,coords=[sst_data2.lat.values,sst_data2.lon.values], dims=[
\rightarrow 'lat', 'lon']climo2=xr.DataArray(climo2,coords=[coord_lat, coord_lon], dims=['lat','lon'])
    climo2=expand_grid(climo2)
    met\_data = climo2[:, :]#modify the lat and lon grids since they need to match the data dimensions, and code␣
˓→cuts the last row/column of data
    lat_met = climo2.lat
    lon_met = climo2.lon
    v_str = vDate.strftime("%Y%m%d")
    v_str = v_str + '_000000'
    lat_l = float(lat_met.min())lon_l = float(longmet.min())n<sup>lat = lat_met.shape[0]</sup>
    n_{\text{ion}} = \text{lon\_met}.\text{shape[0]}delta_lat = (float(lat_met.max()) - float(lat_met.min()))/float(n_lat)
```

```
delta_lon = (float(lon_met.max()) - float(lon_met.min()))/float(n_lon)
   print(f"variables:"
           f"lat_ll: {lat_ll} lon_ll: {lon_ll} n_lat: {n_lat} n_lon: {n_lon} delta_lat:
˓→{delta_lat} delta_lon: {delta_lon}")
   met\_data.ators = {'valid': v_str,
           'init': v_str,
           'lead': "00",
           'accum': "00",
           'name': 'sea_water_temperature',
           'standard_name': 'sea_water_temperature',
           'long_name': 'sea_water_temperature',
           'level': "SURFACE",
           'units': "degC",
           'grid': {
               'type': "LatLon",
                'name': "crs Grid",
               'lat_ll': lat_ll,
                'lon_ll': lon_ll,
               'delta_lat': delta_lat,
               'delta_lon': delta_lon,
               'Nlat': n_lat,
               'Nlon': n_lon,
               }
           }
   attrs = met_data.attrs
```
# <span id="page-1213-0"></span>**Running METplus**

This use case can be run two ways:

1) Passing in GridStat fcstRTOFS\_obsGHRSST\_climWOA\_sst.conf then a user-specific system configuration file:

```
run_metplus.py /path/to/METplus/parm/use_cases/model_applications/marine_and_cryosphere/
˓→GridStat_fcstRTOFS_obsGHRSST_climWOA_sst.conf /path/to/user_system.conf
```
2) Modifying the configurations in parm/metplus config, then passing in Grid-Stat\_fcstRTOFS\_obsGHRSST\_climWOA\_sst.conf:

```
run_metplus.py /path/to/METplus/parm/use_cases/model_applications/marine_and_cryosphere/
˓→GridStat_fcstRTOFS_obsGHRSST_climWOA_sst.conf
```
The former method is recommended. Whether you add them to a user-specific configuration file or modify

the metplus config files, the following variables must be set correctly:

- **INPUT BASE** Path to directory where sample data tarballs are unpacked (See Datasets section to obtain tarballs). This is not required to run METplus, but it is required to run the examples in parm/use\_cases
- **OUTPUT BASE** Path where METplus output will be written. This must be in a location where you have write permissions
- **MET INSTALL DIR** Path to location where MET is installed locally

Example User Configuration File:

```
[config]
INPUT_BASE = /path/to/sample/input/data
OUTPUT_BASE = /path/to/output/dir
MET_INSTALL_DIR = /path/to/met-X.Y
```
# **Expected Output**

A successful run will output the following both to the screen and to the logfile:

```
INFO: METplus has successfully finished running.
```
Refer to the value set for **OUTPUT BASE** to find where the output data was generated. Output for thisIce use case will be found in directory 20210503 (relative to **OUTPUT\_BASE**) and will contain the following files:

- grid stat SST 000000L 20210503 000000V.stat
- grid\_stat\_SST\_000000L\_20210503\_000000V\_cnt.txt
- grid stat SST 000000L 20210503 000000V pairs.nc

### **Keywords**

#### **Note:**

- GridStatToolUseCase
- PythonEmbeddingFileUseCase
- MarineAndCryosphereAppUseCase
- ClimatologyUseCase

Navigate to the *[METplus Quick Search for Use Cases](#page-2170-0)* (page 2141) page to discover other similar use cases.

sphinx\_gallery\_thumbnail\_path = '\_static/marine\_and\_cryosphere-GridStat\_fcstRTOFS\_obsGHRSST\_climWOA\_sst.pn **Total running time of the script:** (0 minutes 0.000 seconds)

## **7.2.17.6.4 GridStat: Python Embedding to read and process sea surface heights**

model\_applications/marine\_and\_cryosphere/GridStat\_fcstRTOFS\_obsAVISO\_climHYCOM\_ssh.conf

### **Scientific Objective**

This use case utilizes Python embedding to extract several statistics from the sea surface height data over the globe, which was already being done in a closed system. By producing the same output via METplus, this use case provides standardization and reproducible results.

#### **Datasets**

**Forecast:** RTOFS ssh file via Python Embedding script/file

**Observations:** AVISO ssh file via Python Embedding script/file

**Sea Ice Masking:** RTOFS ice cover file via Python Embedding script/file

**Climatology:** HYCOM ssh file via Python Embedding script/file

**Location:** All of the input data required for this use case can be found in the met\_test sample data tarball. Click here to the METplus releases page and download sample data for the appropriate release: <https://github.com/dtcenter/METplus/releases>

This tarball should be unpacked into the directory that you will set the value of INPUT\_BASE. See *[Running](#page-1232-0) [METplus](#page-1232-0)* (page 1203) section for more information.

**Data Source:** COPERNICUS GLOBAL OCEAN SSH NRT (LEVEL 4), HYCOM + NCODA Global 1/12 deg Reanalysis

### **External Dependencies**

You will need to use a version of Python 3.6+ that has the following packages installed:

- scikit-learn
- pyresample

If the version of Python used to compile MET did not have these libraries at the time of compilation, you will need to add these packages or create a new Python environment with these packages.

If this is the case, you will need to set the MET\_PYTHON\_EXE environment variable to the path of the version of Python you want to use. If you want this version of Python to only apply to this use case, set it in the [user\_env\_vars] section of a METplus configuration file.:

[user\_env\_vars] MET\_PYTHON\_EXE = /path/to/python/with/required/packages/bin/python

### **METplus Components**

This use case utilizes the METplus GridStat wrapper to generate a command to run the MET tool GridStat with Python Embedding for the specified user hemispheres

## **METplus Workflow**

GridStat is the only tool called in this example. This use case will pass in both the observation, forecast, and climatology gridded data being pulled from the files via Python Embedding. All of the desired statistics reside in the CNT line type, so that is the only output requested. It processes the following run time:

**Valid:** 2021-05-11 0Z

### **METplus Configuration**

METplus first loads all of the configuration files found in parm/metplus config, then it loads any configuration files passed to METplus via the command line with the -c option, i.e. parm/use\_cases/model\_applications/marine\_and\_cryosphere/GridStat\_fcstRTOFS\_obsAVISO\_climHYCOM\_ssh.conf

[config]

```
# Documentation for this use case can be found at
# https://metplus.readthedocs.io/en/latest/generated/model_applications/marine_and_
˓→cryosphere/GridStat_fcstRTOFS_obsAVISO_climHYCOM_ssh.html
# For additional information, please see the METplus Users Guide.
# https://metplus.readthedocs.io/en/latest/Users_Guide
###
# Processes to run
# https://metplus.readthedocs.io/en/latest/Users_Guide/systemconfiguration.html#process-list
###
PROCESS_LIST = GridStat
```

```
###
# Time Info
# LOOP_BY options are INIT, VALID, RETRO, and REALTIME
# If set to INIT or RETRO:
# INIT_TIME_FMT, INIT_BEG, INIT_END, and INIT_INCREMENT must also be set
# If set to VALID or REALTIME:
# VALID_TIME_FMT, VALID_BEG, VALID_END, and VALID_INCREMENT must also be set
# LEAD_SEQ is the list of forecast leads to process
# https://metplus.readthedocs.io/en/latest/Users_Guide/systemconfiguration.html#timing-
˓→control
###
LOOP_BY = VALIDVALID TIME FMT = %Y%m%d
VALID_BEG=20210811
VALID_END=20210811
VALID_INCREMENT = 1M
LEAD\_SEQ = 24###
# File I/O
# https://metplus.readthedocs.io/en/latest/Users_Guide/systemconfiguration.html#directory-
˓→and-filename-template-info
###
FCST_GRID_STAT_INPUT_TEMPLATE = PYTHON_NUMPY
OBS_GRID_STAT_INPUT_TEMPLATE = PYTHON_NUMPY
GRID_STAT_CLIMO_MEAN_INPUT_TEMPLATE = PYTHON_NUMPY
GRID_STAT_CLIMO_MEAN_FIELD = {name="{CONFIG_DIR}/read_rtofs_aviso_hycom.py {INPUT_BASE}/
˓→model_applications/marine_and_cryosphere/GridStat_fcstRTOFS_obsAVISO_climHYCOM_ssh/{init?
˓→fmt=%Y%m%d}_rtofs_glo_2ds_f024_diag.nc {INPUT_BASE}/model_applications/marine_and_
˓→cryosphere/GridStat_fcstRTOFS_obsAVISO_climHYCOM_ssh/nrt_global_allsat_phy_l4_{valid?fmt=%Y
˓→%m%d}.nc {INPUT_BASE}/model_applications/marine_and_cryosphere/GridStat_fcstRTOFS_obsAVISO_
˓→climHYCOM_ssh/OSTIA-UKMO-L4-GLOB-v2.0_{valid?fmt=%Y%m%d}.nc {INPUT_BASE}/model_
˓→applications/marine_and_cryosphere/GridStat_fcstRTOFS_obsAVISO_climHYCOM_ssh {valid?fmt=%Y
˓→%m%d} climo"; level="(*,*)";}
GRID_STAT_OUTPUT_DIR = {OUTPUT_BASE}
GRID_STAT_OUTPUT_TEMPLATE = {valid?fmt=%Y%m%d}
```

```
(continues on next page)
```

```
###
# Field Info
# https://metplus.readthedocs.io/en/latest/Users_Guide/systemconfiguration.html#field-info
###
GRID_STAT_ONCE_PER_FIELD = False
CONFIG_DIR = {PARM_BASE}/use_cases/model_applications/marine_and_cryosphere/GridStat_
˓→fcstRTOFS_obsAVISO_climHYCOM_ssh
FCST_VAR1_NAME = {CONFIG_DIR}/read_rtofs_aviso_hycom.py {INPUT_BASE}/model_applications/
˓→marine_and_cryosphere/GridStat_fcstRTOFS_obsAVISO_climHYCOM_ssh/{init?fmt=%Y%m%d}_rtofs_
˓→glo_2ds_f024_diag.nc {INPUT_BASE}/model_applications/marine_and_cryosphere/GridStat_
˓→fcstRTOFS_obsAVISO_climHYCOM_ssh/nrt_global_allsat_phy_l4_{valid?fmt=%Y%m%d}.nc {INPUT_
˓→BASE}/model_applications/marine_and_cryosphere/GridStat_fcstRTOFS_obsAVISO_climHYCOM_ssh/
˓→OSTIA-UKMO-L4-GLOB-v2.0_{valid?fmt=%Y%m%d}.nc {INPUT_BASE}/model_applications/marine_and_
˓→cryosphere/GridStat_fcstRTOFS_obsAVISO_climHYCOM_ssh {valid?fmt=%Y%m%d} fcst
OBS_VAR1_NAME = {CONFIG_DIR}/read_rtofs_aviso_hycom.py {INPUT_BASE}/model_applications/
˓→marine_and_cryosphere/GridStat_fcstRTOFS_obsAVISO_climHYCOM_ssh/{init?fmt=%Y%m%d}_rtofs_
˓→glo_2ds_f024_diag.nc {INPUT_BASE}/model_applications/marine_and_cryosphere/GridStat_
˓→fcstRTOFS_obsAVISO_climHYCOM_ssh/nrt_global_allsat_phy_l4_{valid?fmt=%Y%m%d}.nc {INPUT_
˓→BASE}/model_applications/marine_and_cryosphere/GridStat_fcstRTOFS_obsAVISO_climHYCOM_ssh/
˓→OSTIA-UKMO-L4-GLOB-v2.0_{valid?fmt=%Y%m%d}.nc {INPUT_BASE}/model_applications/marine_and_
˓→cryosphere/GridStat_fcstRTOFS_obsAVISO_climHYCOM_ssh {valid?fmt=%Y%m%d} obs
###
# GridStat Settings
# https://metplus.readthedocs.io/en/latest/Users_Guide/wrappers.html#gridstat
###
GRID_STAT_REGRID_TO_GRID = NONE
MODEL = RTOFSOBTYPE = AVISO
GRID_STAT_DESC = NA
GRID_STAT_NEIGHBORHOOD_WIDTH = 1
GRID_STAT_NEIGHBORHOOD_SHAPE = SQUARE
GRID STAT NEIGHBORHOOD COV THRESH = >=0.5
```
GRID\_STAT\_OUTPUT\_PREFIX = SSH

```
GRID_STAT_OUTPUT_FLAG_CNT = BOTH
GRID_STAT_OUTPUT_FLAG_SAL1L2 = BOTH
```
#### **MET Configuration**

METplus sets environment variables based on user settings in the METplus configuration file. See *[How](#page-102-0) [METplus controls MET config file settings](#page-102-0)* (page 73) for more details.

#### **YOU SHOULD NOT SET ANY OF THESE ENVIRONMENT VARIABLES YOURSELF! THEY WILL BE OVER-WRITTEN BY METPLUS WHEN IT CALLS THE MET TOOLS!**

If there is a setting in the MET configuration file that is currently not supported by METplus you'd like to control, please refer to: *[Overriding Unsupported MET config file settings](#page-116-0)* (page 87)

**Note:** See the *[GridStat MET Configuration](#page-190-0)* (page 161) section of the User's Guide for more information on the environment variables used in the file below:

```
////////////////////////////////////////////////////////////////////////////////
//
// Grid-Stat configuration file.
//
// For additional information, see the MET_BASE/config/README file.
//
////////////////////////////////////////////////////////////////////////////////
//
// Output model name to be written
//
\frac{1}{2} model =
${METPLUS_MODEL}
//
// Output description to be written
// May be set separately in each "obs.field" entry
//
\frac{1}{\sqrt{6}} desc =
${METPLUS_DESC}
//
// Output observation type to be written
//
// obtype =
```

```
${METPLUS_OBTYPE}
////////////////////////////////////////////////////////////////////////////////
//
// Verification grid
//
// regrid = \{${METPLUS_REGRID_DICT}
////////////////////////////////////////////////////////////////////////////////
//censor_thresh =
${METPLUS_CENSOR_THRESH}
//censor_val =
${METPLUS_CENSOR_VAL}
//cat\_thresh =${METPLUS_CAT_THRESH}
\text{cnt\_thresh} = [ NA ];
cnt_logic = UNION;
wind_\text{thresh} = [MA];
wind\_logic = UNION;
eclv\_points = 0.05;
//nc_pairs_var_name =
${METPLUS_NC_PAIRS_VAR_NAME}
nc\_pairs\_var\_suffix = "";//hss_ec_value =
${METPLUS_HSS_EC_VALUE}
rank_corr_flag = FALSE;
//
// Forecast and observation fields to be verified
//
fcst = \{${METPLUS_FCST_FILE_TYPE}
 ${METPLUS_FCST_FIELD}
}
obs = \{${METPLUS_OBS_FILE_TYPE}
  ${METPLUS_OBS_FIELD}
}
////////////////////////////////////////////////////////////////////////////////
```

```
//
// Climatology mean data
//
//climo_mean = {${METPLUS_CLIMO_MEAN_DICT}
//climo\_stdev = {${METPLUS_CLIMO_STDEV_DICT}
//
// May be set separately in each "obs.field" entry
//
//climo_cdf = {${METPLUS_CLIMO_CDF_DICT}
////////////////////////////////////////////////////////////////////////////////
//
// Verification masking regions
//
// mask = \{${METPLUS_MASK_DICT}
////////////////////////////////////////////////////////////////////////////////
//
// Confidence interval settings
//
ci_alpha = [ 0.05 ];
boot = \{interval = PCTILE;
  rep\_prop = 1.0;n_{rep} = 0;rng = "mt19937";
  seed = "";
}
////////////////////////////////////////////////////////////////////////////////
//
// Data smoothing methods
//
//interp = \{
```

```
${METPLUS_INTERP_DICT}
////////////////////////////////////////////////////////////////////////////////
//
// Neighborhood methods
//
nbrhd = {field = BOTH;
  11 shape =
  ${METPLUS_NBRHD_SHAPE}
  \frac{1}{2} width =
  ${METPLUS_NBRHD_WIDTH}
  // cov_thresh =
  ${METPLUS_NBRHD_COV_THRESH}
  v1d_t thresh = 1.0;
}
////////////////////////////////////////////////////////////////////////////////
//
// Fourier decomposition
// May be set separately in each "obs.field" entry
//
//fourier = \{${METPLUS_FOURIER_DICT}
////////////////////////////////////////////////////////////////////////////////
//
// Gradient statistics
// May be set separately in each "obs.field" entry
//
gradient = \{dx = [ 1 ];
  dy = [1];
}
////////////////////////////////////////////////////////////////////////////////
//
// Distance Map statistics
// May be set separately in each "obs.field" entry
//
//distance_map = \{
```

```
${METPLUS_DISTANCE_MAP_DICT}
////////////////////////////////////////////////////////////////////////////////
//
// Statistical output types
//
//output_flag = \{${METPLUS_OUTPUT_FLAG_DICT}
//
// NetCDF matched pairs output file
// May be set separately in each "obs.field" entry
//
\frac{1}{\sqrt{2}} nc_pairs_flag = {
${METPLUS_NC_PAIRS_FLAG_DICT}
////////////////////////////////////////////////////////////////////////////////
// Threshold for SEEPS p1 (Probability of being dry)
//seeps_p1_thresh =
${METPLUS_SEEPS_P1_THRESH}
////////////////////////////////////////////////////////////////////////////////
//grid_weight_flag =
${METPLUS_GRID_WEIGHT_FLAG}
tmp\_dir = "${MET\_IMP\_DIR}";
// output_prefix =
${METPLUS_OUTPUT_PREFIX}
////////////////////////////////////////////////////////////////////////////////
${METPLUS_MET_CONFIG_OVERRIDES}
```
# **Python Embedding**

This use case uses one Python script to read forecast and observation data

parm/use\_cases/model\_applications/marine\_and\_cryosphere/GridStat\_fcstRTOFS\_obsAVISO\_climHYCOM\_ssh/read

```
#!/bin/env python
"''"Code adapted from
Todd Spindler
NOAA/NWS/NCEP/EMC
Designed to read in RTOFS,AVISO,HYCOM and OSTIA data
and based on user input, read ssh data
and pass back in memory the forecast, observation, or climatology
data field
"" ""
import numpy as np
import xarray as xr
import pandas as pd
import pyresample as pyr
from pandas.tseries.offsets import DateOffset
from datetime import datetime, timedelta
from sklearn.metrics import mean_squared_error
import io
from glob import glob
import warnings
import os, sys
if len(sys.argy) \leq 6:
    print("Must specify the following elements: fcst_file obs_file ice_file, climo_file,_
˓→valid_date, file_flag")
    sys.exit(1)
rtofsfile = os.path.expandvars(sys.argv[1])
sshfile = os.path.expandvars(sys.argv[2])
icefile = os.path.expandvars(sys.argv[3])
climoDir = os.path.expandvars(sys.argv[4])
vDate=datetime.strptime(sys.argv[5],'%Y%m%d')
file_flag = sys.argv[6]print('Starting Satellite AVISO V&V at',datetime.now(),'for',vDate, ' file_flag:',file_flag)
pd.date_range(vDate,vDate)
platform='AVISO'
param='ssh'
```

```
#####################################################################
# READ AVISO data ###################################################
#####################################################################
if not os.path.exists(sshfile):
        print('missing AVISO file for',vDate)
ssh_data=xr.open_dataset(sshfile,decode_times=True)
print('Retrieved SSH above sea level AVISO data from NESDIS for', ssh_data.time.values)
sla=ssh_data.sla.astype('single')
sla.attrs['platform']=platform
sla.attrs['time']=pd.Timestamp(ssh_data.time.values[0])
sla=sla.rename({'longitude':'lon','latitude':'lat'})
sla.attrs['filename']=sshfile.split('/')[-1]
# all coords need to be single precision
sla['lon']=sla.lon.astype('single')
sla['lat']=sla.lat.astype('single')
sla.attrs['units']='meters'
adt=ssh_data.adt.astype('single')
adt.attrs['platform']='aviso'
adt.attrs['filename']=sshfile
adt.attrs['time']=pd.Timestamp(ssh_data.time.values[0])
adt=adt.rename({'longitude':'lon','latitude':'lat'})
# all coords need to be single precision
adt['lon']=adt.lon.astype('single')
adt['lat']=adt.lat.astype('single')
adt.attrs['units']='meters'
sla=sla.squeeze()
adt=adt.squeeze()
#####################################################################
# READ RTOFS data (model output in Tri-polar coordinates) ###########
#####################################################################
print('reading rtofs ice')
if not os.path.exists(rtofsfile):
    print('missing rtofs file',rtofsfile)
    sys.exit(1)
indata=xr.open_dataset(rtofsfile,decode_times=True)
```

```
indata=indata.mean(dim='MT')
indata = indata[param][:-1, ]indata.coords['time']=vDate
#indata.coords['fcst']=fcst
outdata=indata.copy()
outdata=outdata.rename({'Longitude':'lon','Latitude':'lat',})
# all coords need to be single precision
outdata['lon']=outdata.lon.astype('single')
outdata['lat']=outdata.lat.astype('single')
outdata.attrs['platform']='rtofs '+platform
#####################################################################
# READ CLIMO HYCOM data - May require 2 files depending on the date ###
#####################################################################
if not os.path.exists(climoDir):
        print('missing climo file file for',vDate)
vDate=pd.Timestamp(vDate)
climofile="hycom_GLBv0.08_53X_archMN.1994_{0:02n}_2015_{0:02n}_ssh.nc".format(vDate.month)
climo_data=xr.open_dataset(climoDir+'/'+climofile,decode_times=False)
if vDate.day==15: # even for Feb, just because
    climofile="hycom_GLBv0.08_53X_archMN.1994_{0:02n}_2015_{0:02n}_ssh.nc".format(vDate.
˓→month)
    climo_data=xr.open_dataset(climoDir+'/'+climofile,decode_times=False)
    climo_data=climo_data['surf_el'].copy().squeeze()
else:
    if vDate.day \leq 15:
        start=vDate - DateOffset(months=1,day=15)
        stop=pd.Timestamp(vDate.year,vDate.month,15)
    else:
        start=pd.Timestamp(vDate.year,vDate.month,15)
        stop=vDate + DateOffset(months=1,day=15)
    left=(vDate-start)/(stop-start)
    climofile1="hycom_GLBv0.08_53X_archMN.1994_{0:02n}_2015_{0:02n}_ssh.nc".format(start.
˓→month)
    climofile2="hycom_GLBv0.08_53X_archMN.1994_{0:02n}_2015_{0:02n}_ssh.nc".format(stop.
˓→month)
```

```
(continued from previous page)
    climo_data1=xr.open_dataset(climoDir+'/'+climofile1,decode_times=False)
    climo_data2=xr.open_dataset(climoDir+'/'+climofile2,decode_times=False)
    climo_data1=climo_data1['surf_el'].copy().squeeze()
    climo_data2=climo_data2['surf_el'].copy().squeeze()
    climo_data=climo_data1+((climo_data2-climo_data1)*left)
    climofile='weighted average of '+climofile1+' and '+climofile2
    print('climofile1 :', climofile1)
    print('climofile2 :', climofile2)
climo_data.coords['time']=datetime(vDate.year,vDate.month,1) # just a reference to the␣
˓→month
# all coords need to be single precision
climo_data['lon']=climo_data.lon.astype('single')
climo_data['lat']=climo_data.lat.astype('single')
climo_data.attrs['platform']='hycom'
climo_data.attrs['filename']=climofile
#####################################################################
# READ ICE data for masking #########################################
#####################################################################
if not os.path.exists(icefile):
        print('missing OSTIA ice file for',vDate)
ice_data=xr.open_dataset(icefile,decode_times=True)
ice_data=ice_data.rename({'sea_ice_fraction':'ice'})
# all coords need to be single precision
ice_data2=ice_data.ice.astype('single')
ice_data2['lon']=ice_data2.lon.astype('single')
ice_data2['lat']=ice_data2.lat.astype('single')
def regrid(model,obs):
    """
    regrid data to obs -- this assumes DataArrays
    """
    model2=model.copy()
    model2_lon=model2.lon.values
    model2_lat=model2.lat.values
    model2_data=model2.to_masked_array()
```

```
if model2_lon.ndim==1:
        model2_lon,model2_lat=np.meshgrid(model2_lon,model2_lat)
    obs2=obs.copy()
    obs2_lon=obs2.lon.astype('single').values
    obs2_lat=obs2.lat.astype('single').values
    obs2_data=obs2.astype('single').to_masked_array()
    if obs2.lon.ndim==1:
        obs2_lon,obs2_lat=np.meshgrid(obs2.lon.values,obs2.lat.values)
    model2_lon1=pyr.utils.wrap_longitudes(model2_lon)
    model2_lat1=model2_lat.copy()
    obs2_lon1=pyr.utils.wrap_longitudes(obs2_lon)
    obs2_lat1=obs2_lat.copy()
    # pyresample gausshian-weighted kd-tree interp
    # define the grids
    orig_def = pyr.geometry.GridDefinition(lons=model2_lon1,lats=model2_lat1)
    targ_def = pyr.geometry.GridDefinition(lons=obs2_lon1,lats=obs2_lat1)
    radius=50000
    sigmas=25000
    model2_data2=pyr.kd_tree.resample_gauss(orig_def,model2_data,targ_def,
                                             radius_of_influence=radius,
                                             sigmas=sigmas,
                                             fill_value=None)
    model=xr.DataArray(model2_data2,coords=[obs.lat.values,obs.lon.values],dims=['lat','lon
˓→'])
    return model
def expand_grid(data):
    \boldsymbol{m} \boldsymbol{m}concatenate global data for edge wraps
    "''"data2=data.copy()
    data2['lon']=data2.lon+360
    data3=xr.concat((data,data2),dim='lon')
    return data3
print('regridding climo to obs')
climo_data=climo_data.squeeze()
climo_data=regrid(climo_data,adt)
print('regridding ice to obs')
```

```
ice_data2=regrid(ice_data2,adt)
```

```
print('regridding model to obs')
model2=regrid(outdata,adt)
```

```
# combine obs ice mask with ncep
obs2=adt.to_masked_array()
obs_anom=sla.copy()
obs_anom2=obs_anom.to_masked_array()
ice2=ice_data2.to_masked_array()
climo2=climo_data.to_masked_array()
model2=model2.to_masked_array()
```
#### #reconcile with obs

obs2.mask=np.ma.mask\_or(obs2.mask,ice2>0.0) obs2.mask=np.ma.mask\_or(obs2.mask,climo2.mask) obs2.mask=np.ma.mask\_or(obs2.mask,model2.mask) climo2.mask=obs2.mask model2.mask=obs2.mask obs\_anom2.mask=obs2.mask

```
obs2=xr.DataArray(obs2,coords=[adt.lat.values,adt.lon.values], dims=['lat','lon'])
obs_anom2=xr.DataArray(obs_anom2,coords=[adt.lat.values,adt.lon.values], dims=['lat','lon'])
model2=xr.DataArray(model2,coords=[adt.lat.values,adt.lon.values], dims=['lat','lon'])
climo2=xr.DataArray(climo2,coords=[adt.lat.values,adt.lon.values], dims=['lat','lon'])
```

```
model2=expand_grid(model2)
climo2=expand_grid(climo2)
obs2=expand_grid(obs2)
obs_anom2=expand_grid(obs_anom2)
```

```
#Modify the lat/lon min/max values to subset the data
model3=model2.where((model2.lon>=0)&(model2.lon<=360)&
        (model2.lat>=-80)&(model2.lat<=90),drop=True)
climo3=climo2.where((climo2.lon>=0)&(climo2.lon<=360)&
        (climo2.lat>=-80)&(climo2.lat<=90),drop=True)
obs3=obs2.where((obs2.lon>=0)&(obs2.lon<=360)&
        (obs2.lat>=-80)&(obs2.lat<=90),drop=True)
obs_anom3=obs_anom2.where((obs_anom2.lon>=0)&(obs_anom2.lon<=360)&
        (obs_anom2.lat>=-80)&(obs_anom2.lat<=90),drop=True)
#Create the MET grids based on the file_flag
if file_flag == 'fcst':
```

```
met\_data = model3[:,:]#trim the lat/lon grids so they match the data fields
```

```
lat met = model3.lat
    lon_met = model3.lon
    print(" RTOFS Data shape: "+repr(met_data.shape))
    v_str = vDate.strftime("%Y%m%d")
    v_{\text{str}} = v_{\text{str}} + '000000'lat_l = float(lat_met.min())lon_l = float(longmet.min())n<sup>lat = lat_met.shape[0]</sup>
    n\_lon = lon\_met.shape[0]delta_lat = (float(lat_met.max()) - float(lat_met.min()))/float(n_lat)
    delta_lon = (float(lon_met.max()) - float(lon_met.min()))/float(n_lon)
    print(f"variables:"
             f''lat_l1: \{lat_l1\} \text{lon}_l1: \{lon_l1\} \text{nlat}: \{n_llat\} \text{nlon}: \{n_llon\} \text{delta}_l1:˓→{delta_lat} delta_lon: {delta_lon}")
    met\_data.ators = {'valid': v_str,
             'init': v_str,
             'lead': "00",
             'accum': "00",
             'name': 'ssh',
             'standard_name': 'sea_surface_elevation',
             'long_name': 'sea surf. height [92.8H]',
             'level': "SURFACE",
             'units': "meters",
             'grid': {
                 'type': "LatLon",
                 'name': "RTOFS Grid",
                 'lat_ll': lat_ll,
                 'lon_ll': lon_ll,
                 'delta_lat': delta_lat,
                 'delta_lon': delta_lon,
                 'Nlat': n_lat,
                 'Nlon': n_lon,
                 }
             }
    attrs = met_data.attrs
if file_flag == 'obs':
    met_data = obs3[:,:]#trim the lat/lon grids so they match the data fields
    lat_met = obs3.lat
    lon\_met = obs3.lonv_str = vDate.strftime("%Y%m%d")
    v_str = v_str + '_000000'
```

```
lat_l = float(lat_met.min())lon_l = float(longmet.min())n<sup>lat = lat_met.shape[0]</sup>
    n_lon = lon_met.shape[0]
    delta_lat = (float(lat_met.max()) - float(lat_met.min()))/float(n_lat)
    delta_lon = (float(lon_met.max()) - float(lon_met.min()))/float(n_lon)
    print(f"variables:"
            f''lat_l1: \{lat_l1\} \; lon_l1: \{lon_l1\} \; n_l1: \; \{n_l1at\} \; n_l1on: \; \{n_l1on\} \; delta_l1:˓→{delta_lat} delta_lon: {delta_lon}")
    met\_data.ators = {'valid': v_str,
            'init': v_str,
            'lead': "00",
            'accum': "00",
            'name': 'ssh',
            'standard_name': 'sea_surface_height_above_geoid',
            'long_name': 'absolute_dynamic_topography',
            'level': "SURFACE",
            'units': "meters",
            'grid': {
                'type': "LatLon",
                 'name': "Lat Lon",
                'lat_ll': lat_ll,
                'lon_ll': lon_ll,
                'delta_lat': delta_lat,
                'delta_lon': delta_lon,
                'Nlat': n_lat,
                'Nlon': n_lon,
                }
            }
    attrs = met_data.attrs
if file_flag == 'climo':
    met\_data = climo3[:,:]#modify the lat and lon grids since they need to match the data dimensions, and code␣
˓→cuts the last row/column of data
    lat_met = climo3.lat
    lon_met = climo3.lon
    v_str = vDate.strftime("%Y%m%d")
    v_str = v_str + '_000000'
    lat_l = float(lat_met.min())lon\_ll = float(long__met.min())n at = lat met. shape[0]
    n_lon = lon_met.shape[0]
```

```
delta_lat = (float(lat_met.max()) - float(lat_met.min()))/float(n_lat)
   delta_lon = (float(lon_met.max()) - float(lon_met.min()))/float(n_lon)
   print(f"variables:"
            f''lat_l1: \{lat_l1\} \text{lon}_l1: \{lon_l1\} \text{ n}_lat: \{n_lat\} \text{ n}_lon: \{n_lon\} \text{ delta}_l1:˓→{delta_lat} delta_lon: {delta_lon}")
   met\_data.ators = {'valid': v_str,
            'init': v_str,
            'lead': "00",
            'accum': "00",
            'name': 'sea_surface_height',
            'standard_name': 'sea_surface_elevation',
            'long_name': 'Water Surface Elevation',
            'level': "SURFACE",
            'units': "meters",
            'grid': {
                'type': "LatLon",
                'name': "crs Grid",
                'lat_ll': lat_ll,
                'lon_ll': lon_ll,
                'delta_lat': delta_lat,
                'delta_lon': delta_lon,
                'Nlat': n_lat,
                'Nlon': n_lon,
                }
            }
   attrs = met_data.attrs
```
### **Running METplus**

This use case can be run two ways:

1) Passing in GridStat fcstRTOFS\_obsAVISO\_climHYCOM\_ssh.conf then a user-specific system configuration file:

```
run_metplus.py -c /path/to/METplus/parm/use_cases/model_applications/marine_and_
˓→cryosphere/GridStat_fcstRTOFS_obsAVISO_climHYCOM_ssh.conf -c /path/to/user_system.conf
```
2) Modifying the configurations in parm/metplus config, then passing in Grid-Stat\_fcstRTOFS\_obsAVISO\_climHYCOM\_ssh.conf:

```
run_metplus.py -c /path/to/METplus/parm/use_cases/model_applications/marine_and_
˓→cryosphere/GridStat_fcstRTOFS_obsAVISO_climHYCOM_ssh.conf
```
The former method is recommended. Whether you add them to a user-specific configuration file or modify the metplus config files, the following variables must be set correctly:

- **INPUT BASE** Path to directory where sample data tarballs are unpacked (See Datasets section to obtain tarballs). This is not required to run METplus, but it is required to run the examples in parm/use\_cases
- **OUTPUT BASE** Path where METplus output will be written. This must be in a location where you have write permissions
- **MET INSTALL DIR** Path to location where MET is installed locally

Example User Configuration File:

```
[dir]
INPUT_BASE = /path/to/sample/input/data
OUTPUT_BASE = /path/to/output/dir
MET_INSTALL_DIR = /path/to/met-X.Y
```
**NOTE:** All of these items must be found under the [dir] section.

# **Expected Output**

A successful run will output the following both to the screen and to the logfile:

```
INFO: METplus has successfully finished running.
```
Refer to the value set for **OUTPUT** BASE to find where the output data was generated. Output for thisIce use case will be found in 20210503 (relative to **OUTPUT\_BASE**) and will contain the following files:

- grid\_stat\_SSH\_000000L\_20210811\_000000V.stat
- grid stat SSH\_000000L\_20210811\_000000V\_sal1l2.txt
- grid stat SSH\_000000L\_20210811\_000000V\_cnt.txt
- grid stat SSH\_000000L\_20210811\_000000V\_pairs.nc

# **Keywords**

### **Note:**

- GridStatToolUseCase
- PythonEmbeddingFileUseCase
- MarineAndCryosphereAppUseCase
- ClimatologyUseCase

Navigate to the *[METplus Quick Search for Use Cases](#page-2170-0)* (page 2141) page to discover other similar use cases.

sphinx\_gallery\_thumbnail\_path = '\_static/marine\_and\_cryosphere-GridStat\_fcstRTOFS\_obsAVISO\_climHYCOM\_ssh.png' **Total running time of the script:** (0 minutes 0.000 seconds)

# **7.2.17.6.5 PointStat: read in directory of ASCAT files over user-specified time**

model\_applications/marine\_and\_cryosphere/PointStat\_fcstGFS\_obsASCAT\_satelliteWinds.conf

# **Scientific Objective**

To evaluate wind characteristics (direction, speed, and u/v components) from ASCAT data over water bodies, Python embedding is utilized to pull user-selected variables and time frames from a runtime directory. Those point values are then compared to GFS data over two masked regions over ocean regions.

# **Datasets**

**Forecast:** GFS forecast data for 10-m winds

**Observations:** ASCAT METOP-B data provided by OPC

Location: All of the input data required for this use case can be found in the met test sample data tarball. Click here to the METplus releases page and download sample data for the appropriate release: <https://github.com/dtcenter/METplus/releases>

This tarball should be unpacked into the directory that you will set the value of INPUT\_BASE. See *[Running](#page-1246-0) [METplus](#page-1246-0)* (page 1217) section for more information.

# **METplus Components**

This use case calls Python Embedding during PointStat, which is the only tool used.

# **METplus Workflow**

PointStat kicks off a Python script execution, which reads in the entire directory passed as an arguement. In the script, the directory's files are included only if they are between the times that are also passed as an arguement. After these points are passed back to PointStat as the point observation dataset, they are compared to gridded forecast data in pre-created masking regions. MCTC and MCTS line types are output, using thresholds of relevant wind speeds. The use case processes the following run time:

**Init:** 2023-07-06 00Z 6hr lead

### **METplus Configuration**

MET plus first loads all of the configuration files found in parm/met plus config, then it loads any configuration files passed to METplus via the command line parm/use\_cases/model\_applications/marine\_and\_cryosphere/PointStat\_fcstGFS\_obsASCAT\_satelliteWinds.conf

```
[config]
# Documentation for this use case can be found at
# https://metplus.readthedocs.io/en/latest/generated/model_applications/marine_and_
˓→cryosphere/PointStat_fcstGFS_obsASCAT_satelliteWinds.html
# For additional information, please see the METplus Users Guide.
# https://metplus.readthedocs.io/en/latest/Users_Guide
###
# Processes to run
# https://metplus.readthedocs.io/en/latest/Users_Guide/systemconfiguration.html#process-list
###
PROCESS_LIST = PointStat
###
# Time Info
# LOOP_BY options are INIT, VALID, RETRO, and REALTIME
# If set to INIT or RETRO:
# INIT_TIME_FMT, INIT_BEG, INIT_END, and INIT_INCREMENT must also be set
# If set to VALID or REALTIME:
# VALID_TIME_FMT, VALID_BEG, VALID_END, and VALID_INCREMENT must also be set
# LEAD_SEQ is the list of forecast leads to process
# https://metplus.readthedocs.io/en/latest/Users_Guide/systemconfiguration.html#timing-
˓→control
###
LOOP_BY = INITINIT_TIME_FMT = %Y%m%d%H%M
INIT_BEG = 202307060000
INIT_END = 202307060000
INIT_INCREMENT = 1M
LEAD\_SEQ = 6
```

```
###
# File I/O
# https://metplus.readthedocs.io/en/latest/Users_Guide/systemconfiguration.html#directory-
˓→and-filename-template-info
###
FCST_POINT_STAT_INPUT_DIR = {INPUT_BASE}/model_applications/marine_and_cryosphere/PointStat_
˓→fcstGFS_obsASCAT_satelliteWinds
FCST_POINT_STAT_INPUT_TEMPLATE = gfs.t00z.pgrb2.0p25.f006
CONFIG_DIR = {PARM_BASE}/use_cases/model_applications/marine_and_cryosphere/PointStat_
→fcstGFS_obsASCAT_satelliteWinds
OBS_POINT_STAT_INPUT_DIR =
OBS_POINT_STAT_INPUT_TEMPLATE = PYTHON_NUMPY= {CONFIG_DIR}/read_ASCAT_data.py {INPUT_BASE}/
˓→model_applications/marine_and_cryosphere/PointStat_fcstGFS_obsASCAT_satelliteWinds/polar:
˓→{valid?fmt=%Y%m%d%H%M?shift=-1800}:{valid?fmt=%Y%m%d%H%M?shift=1800}:SATWND:speed
POINT_STAT_OUTPUT_DIR = {OUTPUT_BASE}/model_applications/marine_and_cryosphere/PointStat_
˓→fcstGFS_obsASCAT_satelliteWinds
POINT_STAT_CLIMO_MEAN_INPUT_DIR =
POINT_STAT_CLIMO_MEAN_INPUT_TEMPLATE =
POINT_STAT_CLIMO_STDEV_INPUT_DIR =
POINT_STAT_CLIMO_STDEV_INPUT_TEMPLATE =
###
# Field Info
# https://metplus.readthedocs.io/en/latest/Users_Guide/systemconfiguration.html#field-info
###
POINT_STAT_ONCE_PER_FIELD = False
FCST_VAR1_NAME = WIND
FCST_VAR1_LEVELS = Z10
FCST_VAR1_THRESH = >=13.9, >=17.2, >=24.5, >=32.7
OBS_VAR1_NAME = speed
OBS VAR1 LEVELS = Z10
OBS_VAR1_THRESH = >=13.9, >=17.2, >=24.5, >=32.7
```

```
###
# PointStat Settings
# https://metplus.readthedocs.io/en/latest/Users_Guide/wrappers.html#pointstat
###
POINT_STAT_CLIMO_MEAN_TIME_INTERP_METHOD = NEAREST
POINT_STAT_INTERP_TYPE_METHOD = NEAREST
POINT_STAT_INTERP_TYPE_WIDTH = 1
POINT_STAT_OUTPUT_FLAG_MCTC = BOTH
POINT_STAT_OUTPUT_FLAG_MCTS = BOTH
OBS_POINT_STAT_WINDOW_BEGIN = -1800
OBS_POINT_STAT_WINDOW_END = 1800
POINT_STAT_OFFSETS = 0
MODEL = GFSPOINT_STAT_DESC = ASCAT
OBTYPE =
POINT_STAT_REGRID_TO_GRID = NONE
POINT_STAT_REGRID_METHOD = BILIN
POINT_STAT_REGRID_WIDTH = 2
POINT_STAT_OUTPUT_PREFIX =
POINT_STAT_MASK_GRID =
POINT_STAT_MASK_POLY = {INPUT_BASE}/model_applications/marine_and_cryosphere/PointStat_
˓→fcstGFS_obsASCAT_satelliteWinds/NPAC.nc, {INPUT_BASE}/model_applications/marine_and_
˓→cryosphere/PointStat_fcstGFS_obsASCAT_satelliteWinds/NATL.poly
POINT_STAT_MASK_SID =
POINT_STAT_MESSAGE_TYPE = SATWND
POINT_STAT_LAND_MASK_FLAG = TRUE
```
### **MET Configuration**

METplus sets environment variables based on user settings in the METplus configuration file. See *[How](#page-102-0) [METplus controls MET config file settings](#page-102-0)* (page 73) for more details.

**YOU SHOULD NOT SET ANY OF THESE ENVIRONMENT VARIABLES YOURSELF! THEY WILL BE OVER-WRITTEN BY METPLUS WHEN IT CALLS THE MET TOOLS!**

If there is a setting in the MET configuration file that is currently not supported by METplus you'd like to control, please refer to: *[Overriding Unsupported MET config file settings](#page-116-0)* (page 87)

**Note:** See the *[GridStat MET Configuration](#page-190-0)* (page 161) section of the User's Guide for more information on the environment variables used in the file below:

```
////////////////////////////////////////////////////////////////////////////////
//
// Point-Stat configuration file.
//
// For additional information, see the MET_BASE/config/README file.
//
////////////////////////////////////////////////////////////////////////////////
//
// Output model name to be written
//
11 \text{ model} =${METPLUS_MODEL}
//
// Output description to be written
// May be set separately in each "obs.field" entry
//
\frac{1}{\sqrt{6}} desc =
${METPLUS_DESC}
////////////////////////////////////////////////////////////////////////////////
//
// Verification grid
//
// regrid = \{${METPLUS_REGRID_DICT}
////////////////////////////////////////////////////////////////////////////////
//
```

```
// May be set separately in each "field" entry
//
censor_thresh = [];
censor_val = [];
cat_{\text{thresh}} = [ NA ];
cnt_{\text{thresh}} = \begin{bmatrix} 1 & 3 \\ 1 & 3 \end{bmatrix};
cnt\_logic = UNION;wind_thresh = [NA];
wind\_logic = UNION;
eclv\_points = 0.05;
//hss_ec_value =
${METPLUS_HSS_EC_VALUE}
rank_corr_flag = FALSE;
//
// Forecast and observation fields to be verified
//
fcst = \{${METPLUS_FCST_FILE_TYPE}
 //field = \lceil${METPLUS_FCST_FIELD}
}
obs = \{${METPLUS_OBS_FILE_TYPE}
 //field = [${METPLUS_OBS_FIELD}
}
////////////////////////////////////////////////////////////////////////////////
//
// Point observation filtering options
// May be set separately in each "obs.field" entry
//
// message_type =
${METPLUS_MESSAGE_TYPE}
sid\_exc = [];
//obs_quality_inc =
${METPLUS_OBS_QUALITY_INC}
//obs_quality_exc =
${METPLUS_OBS_QUALITY_EXC}
//duplicate_flag =
```

```
${METPLUS_DUPLICATE_FLAG}
//obs_summary =
${METPLUS_OBS_SUMMARY}
//obs_perc_value =
${METPLUS_OBS_PERC_VALUE}
//
// Mapping of message type group name to comma-separated list of values.
//
//message_type_group_map =
${METPLUS_MESSAGE_TYPE_GROUP_MAP}
////////////////////////////////////////////////////////////////////////////////
//
// Climatology data
//
//climo_mean = {${METPLUS_CLIMO_MEAN_DICT}
//climo\_stdev = {${METPLUS_CLIMO_STDEV_DICT}
//
// May be set separately in each "obs.field" entry
//
//climo_cdf = \{${METPLUS_CLIMO_CDF_DICT}
////////////////////////////////////////////////////////////////////////////////
//
// Land/Sea mask
// For LANDSF message types, only use forecast grid points where land = TRUE.
// For WATERSF message types, only use forecast grid points where land = FALSE.
// land_mask.flag may be set separately in each "obs.field" entry.
//
//land\_mask = {${METPLUS_LAND_MASK_DICT}
//
// Topography
```

```
(continued from previous page)
// For SURFACE message types, only use observations where the topo - station
// elevation difference meets the use_obs_thresh threshold.
// For the observations kept, when interpolating forecast data to the
// observation location, only use forecast grid points where the topo - station
// difference meets the interp_fcst_thresh threshold.
// topo_mask.flag may be set separately in each "obs.field" entry.
//
//topo\_mask = {${METPLUS_TOPO_MASK_DICT}
////////////////////////////////////////////////////////////////////////////////
//
// Point observation time window
//
\frac{1}{2} obs_window = {
${METPLUS_OBS_WINDOW_DICT}
////////////////////////////////////////////////////////////////////////////////
//
// Verification masking regions
//
//mask = {${METPLUS_MASK_DICT}
////////////////////////////////////////////////////////////////////////////////
//
// Confidence interval settings
//
ci<sup>2</sup>lpha = [0.05];
boot = \{interval = PCTILE;
  rep\_prop = 1.0;n_{rep} = 0;
  rng = "mt19937";
  seed = "";
}
////////////////////////////////////////////////////////////////////////////////
//
// Interpolation methods
```

```
//
//interp = \{${METPLUS_INTERP_DICT}
////////////////////////////////////////////////////////////////////////////////
//
// HiRA verification method
//
//hira = \{${METPLUS_HIRA_DICT}
////////////////////////////////////////////////////////////////////////////////
//
// Statistical output types
//
//output_flag = \{${METPLUS_OUTPUT_FLAG_DICT}
////////////////////////////////////////////////////////////////////////////////
// Threshold for SEEPS p1 (Probability of being dry)
//seeps_p1_thresh =
${METPLUS_SEEPS_P1_THRESH}
////////////////////////////////////////////////////////////////////////////////
tmp\_dir = "${MET\_IMP\_DIR}";
// output_prefix =
${METPLUS_OUTPUT_PREFIX}
//version = "V10.0.0";
////////////////////////////////////////////////////////////////////////////////
${METPLUS_MET_CONFIG_OVERRIDES}
```
### **Python Embedding**

This use case calls the read ASCAT data.py script to read and pass to PointStat the user-requested variable. The script needs 5 inputs in the following order: a path to a directory that contains only ASCAT data of the "ascat\_YYYYMMDDHHMMSS\_\*" string, a start time in YYYYMMDDHH-MMSS, an end time in the same format, a message type to code the variables as (currently set for SATWND), and a variable name to read in. Currently the script puts the same station ID to each observation, but there is space in the code describing an alternate method that may be improved upon to allow different sattellites to have their own station IDs. The location of the code is parm/use\_cases/model\_applications/marine\_and\_cryosphere/PointStat\_fcstGFS\_obsASCAT\_satelliteWinds/read\_ASC

```
#This script is designed to read in multiple ASCAT input data files, and strip out any/all␣
˓→observation points that land within
#the user's designated beginning and end times. The challenge of this script will be to␣
˓→ensure that each unique lat/lon pair
#recieves a unique station ID, as well as not allowing two different observation values to␣
˓→exist for a unique station ID that
#occur at the same time (different times are OK). The final list of observation points will␣
˓→be passed back to MET for verification.
#This script will also remain as flexible as possible, by not hardcoding the variable type.
˓→read in, the message type assigned to
#the dataset, or the start and end times.
from netCDF4 import Dataset
import sys
import numpy as np
from os import listdir
from os.path import isfile, join
import datetime as dt
#Users are responsible for passing the following arguements at runtime:
##input directory to files (directory can contain any files, but only those matching the␣
˓→template of ascat_YYYYMMDDHHMMSS_*, where * can be any additional identifier
##start time in YYYYMMDDHHMMSS
##end time in YYYYMMDDHHMMSS
##Message type to code values as (suggested types are WDSATR and SATWND)
##Varible field to read in
#this will check that the correct number of args are passed at runtime. If not, the program␣
\rightarrowexits
if len(sys.argv[1].split(':')) != 5:
   print("Run Command:\n\n read_ascat_data.py /path/to/input/input_files:start_date:end_
˓→date:Message_type:Variable\n\nCommands notes:\n-start and end dates are formatted␣
˓→YYYYMMDDHHMMSS\n-Suggested Message_types are WDSATR or SATWND, refer to MET User's Guide␣
˓→for more info\n")
    sys.exit(1)
try:
    input_dir,st_date,en_date,msg_typ,var_typ = sys.argv[1].split(':')
```

```
(continues on next page)
```

```
#files need to be only the ASCAT format. Any other file types will result in an error in␣
˓→the later loop that collects files between the user stated times
    onlyfiles = [f for f in listdir(input_dir) if isfile(join(input_dir, f))]
    #get times into correct format
    st_date = dt.datetime.strptime(st_date,"%Y%m%d%H%S")
    en_date = dt.datetime.strptime(en_date,"%Y%m%d%H%S")
except:
    print("input directory may not be set correctly, dates may not be in correct format.␣
˓→Please recheck")
    sys.exit(1)
#need to loop through all of the files and retain only those that are between the desired␣
\rightarrowtimes
final_file_list = []
for i in onlyfiles:
    if st_date <= dt.datetime.strptime(i.split('_')[1],"%Y%m%d%H%S00") and en_date >= dt.
˓→datetime.strptime(i.split('_')[1],"%Y%m%d%H%S00"):
        final_file_list.append(i)
#establish boolean to figure out first run so arrays are initalized only once
first = True#now loop through the files and pull out the data
for i in final_file_list:
    f_in = Dataset(input\_dir'')'+i,'r')if first:
        obs = np.array(f_in[var_type][:])lattice = np.array(f_in['latitude'][:])longitude = np.array(f_in['longitude'][:])
        time = np.array(f_in['time'][:])first = Falseelse:
        obs = np.append(obs, f_in[var_type][:])latitude = np.append(latitude, f_in['latitude'][:])longitude = np.append(longitude, f_in['longitude'][:])
        time = np.append(time, f_in['time'][:])#convert times to MET times
new_time = []for i in range(len(time)):
    new_time.append(dt.datetime(1970,1,1) + dt.timedelta(seconds=int(time[i])))
    new_time[i] = new_time[i].strftime("%Y%m%d_%H%M%S")
#ALTERNATE METHOD instead of assigning individual IDs to each latlon pair (which is the␣
˓→commented out section below), this method assigns a value of "1" to each point effectively␣
→making every point read in the same station. This is a time saver, as well as a potential
˓→path to code by file/satellite type rather than by point on earth.
sid = np-full(len(latitude), "1")
```
 $\overline{m}$ ""

(continued from previous page)

```
#INDIVIDUAL ID METHOD this checks the lat lon pairs as station IDs are assigned. We'll_
˓→create a new numpy array made of strings that are the lat-lon combinations. If there are␣
˓→duplicate strings then there are duplicate lat-lon pairs, and they'll get the same station␣
˓→ID. Otherwise, the station ID will be Unique for each lat-lon pair
lat_str = np.array(latitude, dtype=str)
lon_str = np.array(longitude, dtype=str)
lat_lon_str = np.char.add(lat_str, lon_str)
uniq_lat_lon_str, counts = np.unique(lat_lon_str, return_counts=True)
# sid = np.full(len(lat_lon_str),"1").tolist()
sid = np.full(len(lat_lon_str), "0")external_count = 1
#this loop will give each station ID an assigned lat-lon pair
for i in range(len(uniq_lat_lon_str)):
    if(counts[i]) == 1:sid[i] = str(external_count)
        external_count += 1
    else:
        holder = np.where(uniq_lat_lon_str[i] == lat_lon_str)for j in range(len(holder[0])):
            sid[holder[0][j]] = str(external_count)
        external_count += 1
"''"#get arrays into lists, then create a list of lists
#this also requires creating the last arrays of typ, elv, var, lvl, hgt, and qc
typ = np.full(len(latitude), msg_typ).tolist()
elv = np.zeros(len(latitude), dtype=int).tolist()var = np.full(len(latitude), var_typ).tolist()
|v1 = np簡 full(len(latitude),1013.25).tolist()
hgt = np.full(len(latitude),10,dtype=int).tolist()
qc = np.full(len(latitude),'NA').tolist()
sid = sid.tolist()v1d = new_timelat = latitude.tolist()lon = longitude.tolist()
obs = obs.tolist()l_tuple = list(zip(typ,sid,vld,lat,lon,elv,var,lvl,hgt,qc,obs))
point_data = [list(ele) for ele in l_tuple]
print("Data Length:\t" + repr(len(point_data)))
print("Data Type:\t" + repr(type(point_data)))
#This will print out all of the files that were read in at runtime. If not desired, comment␣
```

```
(continues on next page)
```
˓<sup>→</sup>out. print(final\_file\_list)

### <span id="page-1246-0"></span>**Running METplus**

Pass the use case configuration file to the run metplus.py script along with any user-specific system configuration files if desired:

run\_metplus.py /path/to/METplus/parm/use\_cases/model\_applications/marine\_and\_cryosphere/ ˓<sup>→</sup>PointStat\_fcstGFS\_obsASCAT\_satelliteWinds.conf /path/to/user\_system.conf

See *[Running METplus](#page-53-0)* (page 24) for more information.

#### **Expected Output**

A successful run will output the following both to the screen and to the logfile:

INFO: METplus has successfully finished running.

Refer to the value set for **OUTPUT BASE** to find where the output data was generated. Output for this use case will be found in model\_applications/marine\_and\_cryosphere/PointStat\_fcstGFS\_obsASCAT\_satelliteWinds (relative to **OUTPUT** BASE) and will contain the following files:

- point\_stat\_060000L\_20230706\_060000V\_mctc.txt
- point stat 060000L 20230706 060000V mcts.txt
- point stat 060000L 20230706 060000V.stat

#### **Keywords**

#### **Note:**

- PointStatToolUseCase
- PythonEmbeddingFileUseCase
- GRIB2FileUseCase
- MarineAndCryosphereAppUseCase

Navigate to the *[METplus Quick Search for Use Cases](#page-2170-0)* (page 2141) page to discover other similar use cases.

sphinx\_gallery\_thumbnail\_path = '\_static/marine\_and\_cryosphere-PointStat\_fcstGFS\_obsASCAT\_satelliteWinds.png'

# **Total running time of the script:** (0 minutes 0.000 seconds)

# **7.2.17.6.6 UserScript: Python Script to compute cable transport**

model applications/marine and cryosphere/UserScript fcstRTOFS obsAOML calcTransport.conf

# **Scientific Objective**

The Florida Current flows northward along the eastern Florida coast and feeds to the Gulf Stream. More info can be obtained from: <https://www.aoml.noaa.gov/phod/floridacurrent/index.php>

This use case utilizes a Python script to calculate transport (units Sv) variations of the Florida current using a submarine cable and snapshot estimates made by shipboard instruments. The code compares the transport using RTOFS data and compare it with the AOML cable transport data and computes BIAS, RMSE, CORRELATION, and Scatter Index. The operational code utilizes 21 days of data and computes 7 day statistics. For the use case 3 days of data are utilized. The valid date is passed though an argument. The valid date is the last processed day i.e. the code grabs 3 previous days of data.

#### **Datasets**

**Forecast:** RTOFS u(3zuio) amd ,v(3zvio) files via Python Embedding script/file

**Observations:** AOML Florida Current data via Python Embedding script/file

Location: All of the input data required for this use case can be found in the met test sample data tarball. Click here to the METplus releases page and download sample data for the appropriate release: <https://github.com/dtcenter/METplus/releases>

This tarball should be unpacked into the directory that you will set the value of INPUT\_BASE. See *[Running](#page-1255-0) [METplus](#page-1255-0)* (page 1226) section for more information.

**Data Source:** NOMADS RTOFS Global + Daily mean transport

[\(https://www.aoml.noaa.gov/phod/floridacurrent/data\\_access.php\)+](https://www.aoml.noaa.gov/phod/floridacurrent/data_access.php)+) Eightmilecable (static, provided with the use case)

### **External Dependencies**

You will need to use a version of Python 3.6+ that has the following packages installed:

- scikit-learn
- pyproj

If the version of Python used to compile MET did not have these libraries at the time of compilation, you will need to add these packages or create a new Python environment with these packages.

If this is the case, you will need to set the MET\_PYTHON\_EXE environment variable to the path of the version of Python you want to use. If you want this version of Python to only apply to this use case, set it in the [user\_env\_vars] section of a METplus configuration file.:

```
[user_env_vars]
MET_PYTHON_EXE = /path/to/python/with/required/packages/bin/python
```
#### **METplus Components**

This use case utilizes the METplus UserScript wrapper to generate a command to run with Python Embedding for the specified valid time.

#### **METplus Workflow**

This use case uses UserScript. All the gridded data being pulled from the files via Python Embedding. All of the desired statistics are in the log file. It processes the following run time:

**Valid:** 2021-10-28

The code grabs the 20211028, 20211027, and 20211026 24 hour RTOFS files.

### **METplus Configuration**

METplus first loads all of the configuration files found in parm/metplus config, then it loads any configuration files passed to METplus via the command line i.e. -c parm/use\_cases/model\_applications/marine\_and\_cryosphere/UserScript\_fcstRTOFS\_obsAOML\_calcTransport.conf

[config]

```
# Documentation for this use case can be found at
# https://metplus.readthedocs.io/en/latest/generated/model_applications/marine_and_
˓→cryosphere/UserScript_fcstRTOFS_obsAOML_calcTransport.html
```

```
# For additional information, please see the METplus Users Guide.
# https://metplus.readthedocs.io/en/latest/Users_Guide
###
# Processes to run
# https://metplus.readthedocs.io/en/latest/Users_Guide/systemconfiguration.html#process-list
###
PROCESS_LIST = UserScript
###
# Time Info
# LOOP_BY options are INIT, VALID, RETRO, and REALTIME
# If set to INIT or RETRO:
# INIT_TIME_FMT, INIT_BEG, INIT_END, and INIT_INCREMENT must also be set
# If set to VALID or REALTIME:
  VALID_TIME_FMT, VALID_BEG, VALID_END, and VALID_INCREMENT must also be set
# LEAD_SEQ is the list of forecast leads to process
# https://metplus.readthedocs.io/en/latest/Users_Guide/systemconfiguration.html#timing-
˓→control
###
LOOP BY = VALID
VALID_TIME_FMT = %Y%m%d
VALID_BEG = 20211028
VALID_INCREMENT = 24H
LEAD\_SEO =USER_SCRIPT_RUNTIME_FREQ = RUN_ONCE
###
# UserScript Settings
# https://metplus.readthedocs.io/en/latest/Users_Guide/wrappers.html#userscript
###
USER_SCRIPT_INPUT_TEMPLATE = {VALID_BEG}
USER_SCRIPT_OUTPUT_DIR = {OUTPUT_BASE}/model_applications/marine_and_cryosphere/calc_
˓→transport
USER_SCRIPT_COMMAND = {PARM_BASE}/use_cases/model_applications/marine_and_cryosphere/
˓→UserScript_fcstRTOFS_obsAOML_calcTransport/read_aomlcable_rtofs_transport.py {USER_SCRIPT_
˓→INPUT_TEMPLATE}
```

```
(continues on next page)
```

```
[user_env_vars]
# Calc Transport specific variables
CALC_TRANSPORT_RTOFS_DIRNAME = {INPUT_BASE}/model_applications/marine_and_cryosphere/
˓→UserScript_fcstRTOFS_obsAOML_calcTransport/RTOFS
CALC_TRANSPORT_CABLE_FILENAME = {INPUT_BASE}/model_applications/marine_and_cryosphere/
˓→UserScript_fcstRTOFS_obsAOML_calcTransport/FC_cable_transport_2021.dat
CALC_TRANSPORT_EIGHTMILE_FILENAME = {INPUT_BASE}/model_applications/marine_and_cryosphere/
˓→UserScript_fcstRTOFS_obsAOML_calcTransport/eightmilecable.dat
CALC_TRANSPORT_LEAD_TIME = 24
# Calculate stats for number of days. The operational website uses 21 days
# of data and then calculates 7 day stats. For the use case both of them are 3 days each.
# The code calculates the number of subdirectories
# under RTOFS directory, however, CALC_TRANSPORT_STATS_DAY is the number of days the␣
ightharpoonupstatistics
# will be calculated.
CALC_TRANSPORT_STATS_DAY = 3
CALC_TRANSPORT_LOG_FILE = calc_transport.log
OUTPUT_DIR = {USER_SCRIPT_OUTPUT_DIR}
```
#### **MET Configuration**

None. All of the processing is completed in the UserScript

#### **User Script**

This use case uses one Python script to read forecast and observation data as well as processing the desired statistics.

parm/use\_cases/model\_applications/marine\_and\_cryosphere/UserScript\_fcstRTOFS\_obsAOML\_calcTransport/read\_a

```
#! /usr/bin/env python3
"''"Florida Cable Transport Class-4 Validation System
Adapted from Todd Spindler's code
```
 $"''"$ 

(continued from previous page)

```
from netCDF4 import Dataset
import numpy as np
from pyproj import Geod
import math
from sklearn.metrics import mean_squared_error
from datetime import datetime, timedelta
import pandas as pd
import sys, os
import logging
vDate=datetime.strptime(sys.argv[1],'%Y%m%d')
rtofsdir = os.environ.get('CALC_TRANSPORT_RTOFS_DIRNAME')
cablefile = os.environ.get('CALC_TRANSPORT_CABLE_FILENAME')
eightmilefile = os.environ.get('CALC_TRANSPORT_EIGHTMILE_FILENAME')
print('Starting Cable V&V at',datetime.now(),'for',vDate)
if not os.path.exists(cablefile):
        print('missing AOML Cable transport file for',vDate)
#-----------------------------------------------
# read cable transport data from AOML
#-----------------------------------------------
# read the AOML dataset
names=['year','month','day','transport']
cable=pd.read_csv(cablefile,comment='%',names=names,delimiter=' ',
    skipinitialspace=True,header=None,usecols=list(range(4)))
cable['date']=pd.to_datetime(cable[['year','month','day']])
cable.index=cable.date
cable['error']=2.0
del cable['year'], cable['month'], cable['day'], cable['date']
print(cable)
#-----------------------------------------------
# full cross-section transport calculation
#-----------------------------------------------
def calc_transport(dates,fcst):
   "''"''"Calculate the transport of water across the Florida Straits
   This extracts the section and integrates the flow through it.
```

```
(continued from previous page)
```

```
transport=[]
   fcst_str='f{:03d}'.format(fcst)
   cable_loc=np.loadtxt(eightmilefile,dtype='int',usecols=(0,1))
   eightmile_lat = 26.5167eightmile_lon = -78.7833%360wpb_1at = 26.7153425
   wpb_lon = -80.0533746%360cable_angle = math.atan((eightmile_lat-wpb_lat)/(eightmile_lon-wpb_lon))
   g=Geod(ellps='WGS84')
   for date in dates:
       print('DATE :', date, ' DATES :',dates)
       print('processing',date.strftime('%Y%m%d'),'fcst',fcst)
       rundate=date-timedelta(fcst/24.) # calc rundate from fcst and date
       ufile=rtofsdir+'/'+rundate.strftime('%Y%m%d')+'/rtofs_glo_3dz_'+fcst_str+'_daily_
˓→3zuio.nc'
       vfile=rtofsdir+'/'+rundate.strftime('%Y%m%d')+'/rtofs_glo_3dz_'+fcst_str+'_daily_
˓→3zvio.nc'
       print(ufile)
       print(vfile)
       udata=Dataset(ufile)
       vdata=Dataset(vfile)
       lon=udata['Longitude'][:]
       lat=udata['Latitude'][:]
       depth=udata['Depth'][:]
       usection=np.zeros((depth.shape[0],cable_loc.shape[0]))
       vsection=np.zeros((depth.shape[0],cable_loc.shape[0]))
       udata=udata['u'][:].squeeze()
       vdata=vdata['v'][:].squeeze()
       for ncol,(row,col) in enumerate(cable_loc):
           usection[:,ncol]=udata[:,row,col].filled(fill_value=0.0)
           vsection[:,ncol]=vdata[:,row,col].filled(fill_value=0.0)
       lon=lon[cable_loc[:,0],cable_loc[:,1]]
       lat=lat[cable_loc[:,0],cable_loc[:,1]]
       # compute the distances along the track
       _,_,dist=g.inv(lon[0:-1],lat[0:-1],lon[1:],lat[1:])
```
(continues on next page)

 $"''"$ 

```
depth=np.diff(depth)
        usection=usection[:-1,:-1]
        vsection=vsection[:-1,:-1]
        dist,depth=np.meshgrid(dist,depth)
        u,v=rotate(usection,vsection,cable_angle)
        trans1=(v*dist*depth).sum()/1e6
        #print(date.strftime('%Y-%m-%d'),' transport:',transport,'Sv')
        transport.append(trans1)
    return transport
#-----------------------------------------------
# retrieve model data
#-----------------------------------------------
def get_model(dates,fcsts):
    transport={'dates':dates}
    for fcst in fcsts:
            transport[fcst]=calc_transport(dates,fcst)
    model=pd.DataFrame(transport)
    model.index=model.dates
    del model['dates']
    #del model['validDates']
    print(model)
    return model
#-----------------------------------------------
# coordinate rotation
#-----------------------------------------------
def rotate(u,v,phi):
   # phi is in radians
    u^2 = u^*math.cos(phi) + v^*math.sin(phi)
    v2 = -u*mathtext{min}(phi) + v*mathtext{math}.\cos(\phi h i)return u2,v2
#-----------------------------------------------
if \_\_namename\_\_ == " \_\_main\_\_".want_date=vDate
    DateSet=True
```

```
fcst = int(os.environ.get('CALC_TRANSPORT_LEAD_TIME'))
    no_of_fcst_stat_days = int(os.environ.get('CALC_TRANSPORT_STATS_DAY'))
    fcsts=list(range(fcst,fcst+1,24))
    start_date=want_date
    stop_date=want_date
    cable=cable[:stop_date]
    # Count the number in the subdirs RTOFS dir
    path, dirs, files = next(os.walk(rtofsdir))
    dir\_count = len(dirs)dir_count
    "''"Setup logging
    \boldsymbol{m} \boldsymbol{m}logfile = os.environ.get('CALC_TRANSPORT_LOG_FILE')
    for end_date in pd.date_range(start_date,stop_date):
        dates=pd.date_range(end=end_date,periods=dir_count)
        model=get_model(dates,fcsts)
    both=pd.merge(cable,model,left_index=True,right_index=True,how='inner')
    print("both :", both)
    both=both[both.index.max()-timedelta(no_of_fcst_stat_days):]
    diff=both[fcst] - both.transport
    bias=diff.mean()
    rmse=mean_squared_error(both.transport,both[fcst])**0.5
    if both[fcst].mean() != 0.0:
        scatter_index=100.0*(((diff**2).mean())**0.5 - bias**2)/both.transport.mean()
    else:
        scatter_index=np.nan
    corr=both[fcst].corr(both.transport)
# print("BIAS :",bias, "RMSE :",rmse, "CORR :",corr, "SCATTER INDEX :",scatter_index)
    outdir = os.environ.get('OUTPUT_DIR')
    if not os.path.exists(outdir):
        print(f"Creating output directory: {outdir}")
        os.makedirs(outdir)
```

```
expected_file = os.path.join(outdir,logfile)
  print(expected_file)
  with open(expected_file, 'w') as f:
     print("BIAS :",bias, "RMSE :",rmse, "CORR :",corr, "SCATTER INDEX :",scatter_index,_
˓→file=f)
```
#### <span id="page-1255-0"></span>**Running METplus**

This use case can be run two ways:

1) Passing in UserScript fcstRTOFS obsAOML calcTransport.conf then a user-specific system configuration file:

run\_metplus.py /path/to/METplus/parm/use\_cases/model\_applications/marine\_and\_cryosphere/ ˓<sup>→</sup>UserScript\_fcstRTOFS\_obsAOML\_calcTransport.conf /path/to/user\_system.conf

2) Modifying the configurations in parm/metplus config, then passing in User-Script\_fcstRTOFS\_obsAOML\_calcTransport.conf:

```
run_metplus.py /path/to/METplus/parm/use_cases/model_applications/marine_and_cryosphere/
˓→UserScript_fcstRTOFS_obsAOML_calcTransport.conf
```
The former method is recommended. Whether you add them to a user-specific configuration file or modify the metplus config files, the following variables must be set correctly:

- **INPUT BASE** Path to directory where sample data tarballs are unpacked (See Datasets section to obtain tarballs). This is not required to run METplus, but it is required to run the examples in parm/use\_cases
- **OUTPUT BASE** Path where METplus output will be written. This must be in a location where you have write permissions
- **MET\_INSTALL\_DIR** Path to location where MET is installed locally

Example User Configuration File:

```
[config]
INPUT_BASE = /path/to/sample/input/data
OUTPUT_BASE = /path/to/output/dir
MET_INSTALL_DIR = /path/to/met-X.Y
```
# **Expected Output**

A successful run will output the following both to the screen and to the logfile:

INFO: METplus has successfully finished running.

Refer to the value set for **OUTPUT** BASE to find where the output data was generated. Output for use case will be found in calc transport (relative to **OUTPUT\_BASE**) and will contain the following files:

• calc transport.log

# **Keywords**

# **Note:**

- UserScriptUseCase
- PythonEmbeddingFileUseCase
- MarineAndCryosphereAppUseCase

Navigate to the *[METplus Quick Search for Use Cases](#page-2170-0)* (page 2141) page to discover other similar use cases.

sphinx\_gallery\_thumbnail\_path = '\_static/marine\_and\_cryosphere-UserScript\_fcstRTOFS\_obsAOML\_calcTransport.png **Total running time of the script:** (0 minutes 0.000 seconds)

# **7.2.17.6.7 PlotDataPlane: Python Embedding of tripolar coordinate file**

model\_applications/marine\_and\_cryosphere/PlotDataPlane\_obsHYCOM\_coordTripolar.conf

# **Scientific Objective**

By producing a postscript image from a file that utilizes a tripolar coordinate system, this use case shows METplus can utilize python embedding to ingest and utilize file structures on the same coordinate system.

# **Datasets**

**Input:** Python Embedding script/file, HYCOM observation file, coordinate system weight files (optional)

Location: All of the input data required for this use case can be found in the met test sample data tarball. Click here to the METplus releases page and download sample data for the appropriate release: <https://github.com/dtcenter/METplus/releases>

This tarball should be unpacked into the directory that you will set the value of INPUT\_BASE. See *[Running](#page-1264-0) [METplus](#page-1264-0)* (page 1235) section for more information.

**Data Source:** HYCOM model

### **External Dependencies**

You will need to use a version of Python 3.6+ that has the following packages installed:

• xesmf

If the version of Python used to compile MET did not have these libraries at the time of compilation, you will need to add these packages or create a new Python environment with these packages.

If this is the case, you will need to set the MET\_PYTHON\_EXE environment variable to the path of the version of Python you want to use. If you want this version of Python to only apply to this use case, set it in the [user\_env\_vars] section of a METplus configuration file.:

[user\_env\_vars] MET\_PYTHON\_EXE = /path/to/python/with/required/packages/bin/python

### **METplus Components**

This use case utilizes the METplus PlotDataPlane wrapper to generate a command to run the MET tool PlotDataPlane with Python Embedding if all required files are found.

### **METplus Workflow**

PlotDataPlane is the only tool called in this example. It processes the following run time:

**Valid:** 2020-01-27 0Z

As it is currently set, the configuration file will pass in the path to the observation data, as well as a path to the weights for the coordinate system. This is done in an effort to speed up running the use case. These weight files are not required to run at the time of executing the use case, but will be made via Python Embedding if they are not found/passed in at run time. Additional user configurations, including the lat/lon spacing, can be found in the python script.

## **METplus Configuration**

METplus first loads all of the configuration files found in parm/metplus config, then it loads any configuration files passed to METplus via the command line with the -c option, i.e. parm/use\_cases/model\_applications/marine\_and\_cryosphere/PlotDataPlane\_obsHYCOM\_coordTripolar.conf

```
[config]
# Documentation for this use case can be found at
# https://metplus.readthedocs.io/en/latest/generated/model_applications/marine_and_
˓→cryosphere/PlotDataPlane_obsHYCOM_coordTripolar.html
# For additional information, please see the METplus Users Guide.
# https://metplus.readthedocs.io/en/latest/Users_Guide
###
# Processes to run
# https://metplus.readthedocs.io/en/latest/Users_Guide/systemconfiguration.html#process-list
###
PROCESS_LIST = PlotDataPlane
###
# Time Info
# LOOP_BY options are INIT, VALID, RETRO, and REALTIME
# If set to INIT or RETRO:
# INIT_TIME_FMT, INIT_BEG, INIT_END, and INIT_INCREMENT must also be set
# If set to VALID or REALTIME:
# VALID_TIME_FMT, VALID_BEG, VALID_END, and VALID_INCREMENT must also be set
# LEAD_SEQ is the list of forecast leads to process
# https://metplus.readthedocs.io/en/latest/Users_Guide/systemconfiguration.html#timing-
˓→control
###
LOOP_BY = VALID
VALID_TIME_FMT = %Y%m%d
VALID_BEG = 20200127
VALID_END = 20200127
VALID_INCREMENT = 1M
LEAD\_SEQ = 0PLOT_DATA_PLANE_CUSTOM_LOOP_LIST = north, south
###
```

```
# File I/O
# https://metplus.readthedocs.io/en/latest/Users_Guide/systemconfiguration.html#directory-
˓→and-filename-template-info
###
PLOT_DATA_PLANE_INPUT_TEMPLATE = PYTHON_NUMPY
PLOT_DATA_PLANE_OUTPUT_TEMPLATE = {OUTPUT_BASE}/model_applications/marine_and_cryosphere/
˓→PlotDataPlane_obsHYCOM_coordTripolar/HYCOM_iceCoverage_{custom}.ps
###
# PlotDataPlane Settings
# https://metplus.readthedocs.io/en/latest/Users_Guide/wrappers.html#plotdataplane
###
LOG_PLOT_DATA_PLANE_VERBOSITY = 1
PLOT_DATA_PLANE_FIELD_NAME = {PARM_BASE}/use_cases/model_applications/marine_and_cryosphere/
˓→PlotDataPlane_obsHYCOM_coordTripolar/read_tripolar_grid.py {INPUT_BASE}/model_applications/
˓→marine_and_cryosphere/PlotDataPlane_obsHYCOM_coordTripolar/rtofs_glo_2ds_n048_daily_diag.
˓→nc ice_coverage {custom} {INPUT_BASE}/model_applications/marine_and_cryosphere/
˓→PlotDataPlane_obsHYCOM_coordTripolar/weight_{custom}.nc
PLOT_DATA_PLANE_TITLE = Tripolar via Python
PLOT_DATA_PLANE_COLOR_TABLE =
PLOT_DATA_PLANE_RANGE_MIN_MAX =
```
#### **MET Configuration**

This tool does not use a MET configuration file.

#### **Python Embedding**

This use case uses one Python script to read input data, passed through two times

parm/use\_cases/model\_applications/marine\_and\_cryosphere/PlotDataPlane\_obsHYCOM\_coordTripolar/read\_tripolar

```
import os
import sys
import pandas as pd
import xarray as xr
```
```
###############################################################################
# This script reads in tripolar grid ice data from the rtofs model and
# passes it to MET tools through python embedding.
# Written by George McCabe, NCAR
# January 2021
# Python embedding structure adapted from read_PostProcessed_WRF.py from
# the DTC MET User's Page.
# Tripolar grid logic adapted from ice_cover.py
# from Todd Spindler, NOAA/NCEP/EMC.
# Based on a script written by Lindsay Blank, NCAR in April 2020
# Arguments:
# input filename - path to input NetCDF file to process
# field name - name of field to read (ice_coverage or ice thickness)
# hemisphere - hemisphere to process (north or south)
# Example call: read_tripolar_grid.py /path/to/file.nc ice_coverage north
###############################################################################
# degrees between lat/lon points in output grid
LATITUDE SPACING = 0.25LONGITUDE SPACING = 0.25# set DEBUG to True to get debugging output
DEBUG = False
# latitude boundaries where curved data begins
# we are only concerned with data outside of the boundary for this case
# so we crop data that is below (for north) or above (for south)
LAT BOUND NORTH = 30.98LAT_BOUND_SOUTH = -39.23# list of valid values to specify for hemisphere
HEMISPHERES = ['north', 'south']
def print_min_max(ds):
   print(f"MIN LAT: {float(ds['lat'].min())} and "
          f"MIN LON: {float(ds['lon'].min())}")
    print(f"MAX LAT: {float(ds['lat'].max())} and "
          f"MAX LON: {float(ds['lon'].max())}")
if len(sys.argy) \leq 4:
    print("Must specify exactly one input file and variable name.")
```
(continues on next page)

**import xesmf as xe**

```
sys.exit(1)
# Read the input file as the first argument
input_file = os.path.expandvars(sys.argv[1])
var = sys.argv[2]hemisphere = sys.argv[3]# read optional weight file if provided
if len(sys.argv) > 4:
   weight_file = sys.argv[4]else:
   weight_file = f'weight_{hemisphere}.nc'
if hemisphere not in HEMISPHERES:
    print(f"ERROR: Invalid hemisphere value ({hemisphere}) "
          f"Valid options are {HEMISPHERES}")
    sys.exit(1)
try:
    # Print some output to verify that this script ran
   print(f"Input File: {repr(input_file)}")
    print(f"Variable: {repr(var)}")
   print(f"Hemisphere: {repr(hemisphere)}")
    # read input file
    xr\_dataset = xr.load\_dataset(input_file,decode_times=True)
except NameError:
    print("Trouble reading data from input file")
    sys.exit(1)
# get time information
dt = pd.to_datatime(str(xr_dataset.MT[0].values))valid_time = dt.strftime('%Y%m%d_%H%M%S')
# rename Latitude and Longitude to format that xesmf expects
xr_dataset = xr_dataset.rename({'Longitude': 'lon', 'Latitude': 'lat'})
# drop singleton time dimension for this example
xr\_dataset = xr\_dataset.\nsqueeze()# print out input data for debugging
if DEBUG:
   print("INPUT DATASET:")
   print(xr_dataset)
    print_min_max(xr_dataset)
```

```
print('\n\n')
# get field name values to read into attrs
standard_name = xr_dataset[var] .standard_namelong_name = xr_dataset[var]. long_name.setip()# trim off row of data
xr\_dataset = xr\_dataset.isel(Y=slice(0, -1))# remove data inside boundary latitude to get only curved data
if hemisphere == 'north':
    xr\_out\_bounds = xr\_dataset.where(xr\_dataset.lat >= LAT_BOUND\_NORMAL,drop=True)
    lat_{min} = xr_{out_{bound}s, lat,min()lat max = 90else:
    xr_out_bounds = xr_dataset.where(xr_dataset.lat <= LAT_BOUND_SOUTH,
                                      drop=True)
    lat\_min = max(-79, xr\_out\_boundsu.1at.min())lat_max = xr_out_boundsu.lat.max()if DEBUG:
   print("OUTSIDE BOUNDARY LAT")
   print(xr_out_bounds)
    print_min_max(xr_out_bounds)
    print('\n\n')
# create output grid using lat/lon bounds of data outside boundary
out\_grid = xe.util.grid_2d(0,360,
                           LONGITUDE_SPACING,
                           lat_min,
                           lat_max,
                           LATITUDE_SPACING)
# create regridder using cropped data and output grid
# NOTE: this creates a temporary file in the current directory!
# consider supplying path to file in tmp directory using filename arg
# set reuse_weights=True to read temporary weight file if it exists
regridder = xe.Regridder(xr_out_bounds,
                         out_grid,
                         'bilinear',
                         ignore_degenerate=True,
                         reuse_weights=True,
```

```
filename=weight_file)
# regrid data
xr_out_regrid = regridder(xr_out_bounds)
met_data = xr_out_regularid[var]# flip the data
met_data = met_data[::-1, ]if DEBUG:
    print("PRINT MET DATA")
    print(met_data)
    print("Data Shape: " + repr(met_data.shape))
    print("Data Type: " + repr(met_data.dtype))
    print("Max: " + repr(met_data.max))
    print_min_max(met_data)
    print('\n\n')
# Calculate attributes
lat\_lower\_left = float(met\_data['lat'].min())lon_lower_left = float(met_data['lon'].min())
n<sup>-</sup> n = met<sup>-data</sub>[ 'lat '].shape[0]</sup>
n_{\text{ion}} = met_{\text{data}}['lon'].shape[1]delta_lat = (float(met_data['lat'].max()) - float(met_data['lat'].min()))/float(n_lat)
delta_lon = (float(met_data['lon'].max()) - float(met_data['lon'].min()))/float(n_lon)
# create the attributes dictionary to describe the data to pass to MET
met\_data</math>.<math>attrs = f</math>'valid': valid_time,
        'init': valid_time,
        'lead': "00",
        'accum': "00",
        'name': var,
        'standard_name': standard_name,
        'long_name': long_name,
        'level': "SURFACE",
        'units': "UNKNOWN",
        # Definition for LatLon grid
        'grid': {
            'type': "LatLon",
             'name': "RTOFS Grid",
             'lat_ll': lat_lower_left,
             'lon_ll': lon_lower_left,
```

```
'delta_lat': delta_lat,
            'delta_lon': delta_lon,
            'Nlat': n_lat,
            'Nlon': n_lon,
            }
        }
attrs = met data.attrs
print("Attributes: " + repr(met_data.attrs))
```
#### **Running METplus**

This use case can be run two ways:

1) Passing in PlotDataPlane\_obsHYCOM\_coordTripolar.conf then a user-specific system configuration file:

```
run_metplus.py -c /path/to/METplus/parm/use_cases/model_applications/marine_and_
˓→cryosphere/PlotDataPlane_obsHYCOM_coordTripolar.conf -c /path/to/user_system.conf
```
2) Modifying the configurations in parm/metplus config, then passing in PlotData-Plane\_obsHYCOM\_coordTripolar.conf:

```
run_metplus.py -c /path/to/METplus/parm/use_cases/model_applications/marine_and_
˓→cryosphere/PlotDataPlane_obsHYCOM_coordTripolar.conf
```
The former method is recommended. Whether you add them to a user-specific configuration file or modify the metplus config files, the following variables must be set correctly:

- **INPUT BASE** Path to directory where sample data tarballs are unpacked (See Datasets section to obtain tarballs). This is not required to run METplus, but it is required to run the examples in parm/use\_cases
- **OUTPUT BASE** Path where METplus output will be written. This must be in a location where you have write permissions
- **MET\_INSTALL\_DIR** Path to location where MET is installed locally

Example User Configuration File:

```
[dir]
INPUT_BASE = /path/to/sample/input/data
OUTPUT_BASE = /path/to/output/dir
MET_INSTALL_DIR = /path/to/met-X.Y
```
**NOTE:** All of these items must be found under the [dir] section.

# **Expected Output**

A successful run will output the following both to the screen and to the logfile:

INFO: METplus has successfully finished running.

Refer to the value set for **OUTPUT** BASE to find where the output data was generated. Output for thisIce use case will be found in model\_applications/PlotDataPlane\_obsHYCOM\_coordTripolar (relative to **OUT-PUT\_BASE**) and will contain the following files:

- HYCOM iceCoverage north.ps
- HYCOM\_iceCoverage\_south.ps

## **Keywords**

#### **Note:**

- PlotDataPlaneToolUseCase
- PythonEmbeddingFileUseCase
- MarineAndCryosphereAppUseCase

Navigate to the *[METplus Quick Search for Use Cases](#page-2170-0)* (page 2141) page to discover other similar use cases.

sphinx\_gallery\_thumbnail\_path = '\_static/marine\_and\_cryosphere-PlotDataPlane\_obsHYCOM\_coordTripolar.png' **Total running time of the script:** (0 minutes 0.000 seconds)

# **7.2.17.6.8 GridStat: Python Embedding to read and process ice cover**

model applications/marine and cryosphere/GridStat fcstRTOFS obsOSTIA iceCover.conf

## **Scientific Objective**

This use case utilizes Python embedding to extract several statistics from the ice cover data over both pole regions, which was already being done in a closed system. By producing the same output via METplus, this use case provides standardization and reproducible results.

**Datasets**

**Forecast:** RTOFS ice cover file via Python Embedding script/file

**Observation:** OSTIA ice cover file via Python Embedding script/file

**Location:** All of the input data required for this use case can be found in the met test sample data tarball. Click here to the METplus releases page and download sample data for the appropriate release: <https://github.com/dtcenter/METplus/releases>

This tarball should be unpacked into the directory that you will set the value of INPUT\_BASE. See *[Running](#page-1279-0) [METplus](#page-1279-0)* (page 1250) section for more information.

**Data Source:** JPL's PODAAC and NCEP's FTPPRD data servers

# **External Dependencies**

You will need to use a version of Python 3.6+ that has the following packages installed:

- scikit-learn
- pyproj
- pyresample

If the version of Python used to compile MET did not have these libraries at the time of compilation, you will need to add these packages or create a new Python environment with these packages.

If this is the case, you will need to set the MET\_PYTHON\_EXE environment variable to the path of the version of Python you want to use. If you want this version of Python to only apply to this use case, set it in the [user\_env\_vars] section of a METplus configuration file.:

[user\_env\_vars] MET\_PYTHON\_EXE = /path/to/python/with/required/packages/bin/python

# **METplus Components**

This use case utilizes the METplus GridStat wrapper to generate a command to run the MET tool GridStat with Python Embedding for the specified user hemispheres

## **METplus Workflow**

GridStat is the only tool called in this example. This use case will pass in the two hemispheres via a custom loop list, with both the observation and forecast gridded data being pulled from the files via Python Embedding. All of the desired statistics reside in the CNT line type, so that is the only output requested. It processes the following run time:

**Valid:** 2021-03-05 0Z

## **METplus Configuration**

METplus first loads all of the configuration files found in parm/metplus config, then it loads any configuration files passed to METplus via the command line with the -c option, i.e. parm/use\_cases/model\_applications/marine\_and\_cryosphere/GridStat\_fcstRTOFS\_obsOSTIA\_iceCover.conf

[config]

```
# Documentation for this use case can be found at
# https://metplus.readthedocs.io/en/latest/generated/model_applications/marine_and_
˓→cryosphere/GridStat_fcstRTOFS_obsOSTIA_iceCover.html
# For additional information, please see the METplus Users Guide.
# https://metplus.readthedocs.io/en/latest/Users_Guide
###
# Processes to run
# https://metplus.readthedocs.io/en/latest/Users_Guide/systemconfiguration.html#process-list
###
PROCESS_LIST = GridStat
###
# Time Info
# LOOP_BY options are INIT, VALID, RETRO, and REALTIME
# If set to INIT or RETRO:
  INIT_TIME_FMT, INIT_BEG, INIT_END, and INIT_INCREMENT must also be set
# If set to VALID or REALTIME:
   VALID_TIME_FMT, VALID_BEG, VALID_END, and VALID_INCREMENT must also be set
# LEAD_SEQ is the list of forecast leads to process
# https://metplus.readthedocs.io/en/latest/Users_Guide/systemconfiguration.html#timing-
˓→control
###
```

```
LOOP_BY = VALIDVALID_TIME_FMT = %Y%m%d
VALID_BEG=20210305
VALID_END=20210305
VALID_INCREMENT = 1M
LEAD\_SEQ = 0GRID_STAT_CUSTOM_LOOP_LIST = north, south
###
# File I/O
# https://metplus.readthedocs.io/en/latest/Users_Guide/systemconfiguration.html#directory-
˓→and-filename-template-info
###
FCST_GRID_STAT_INPUT_TEMPLATE = PYTHON_NUMPY
OBS_GRID_STAT_INPUT_TEMPLATE = PYTHON_NUMPY
GRID_STAT_OUTPUT_DIR = {OUTPUT_BASE}
GRID_STAT_OUTPUT_TEMPLATE = \{valid?fmt=\%Y\%m\%d\}###
# Field Info
# https://metplus.readthedocs.io/en/latest/Users_Guide/systemconfiguration.html#field-info
###
GRID_STAT_ONCE_PER_FIELD = False
MODEL = RTOFSOBTYPE = UKMOCONFIG_DIR = {PARM_BASE}/use_cases/model_applications/marine_and_cryosphere/GridStat_
˓→fcstRTOFS_obsOSTIA_iceCover
FCST_VAR1_NAME = {CONFIG_DIR}/read_ice_data.py {INPUT_BASE}/model_applications/marine_and_
˓→cryosphere/GridStat_fcstRTOFS_obsOSTIA_iceCover/{valid?fmt=%Y%m%d}_rtofs_glo_2ds_n024_ice.
˓→nc {INPUT_BASE}/model_applications/marine_and_cryosphere/GridStat_fcstRTOFS_obsOSTIA_
˓→iceCover/{valid?fmt=%Y%m%d}12_UKMO_L4.nc {custom} fcst
```

```
OBS_VAR1_NAME = {CONFIG_DIR}/read_ice_data.py {INPUT_BASE}/model_applications/marine_and_
˓→cryosphere/GridStat_fcstRTOFS_obsOSTIA_iceCover/{valid?fmt=%Y%m%d}_rtofs_glo_2ds_n024_ice.
˓→nc {INPUT_BASE}/model_applications/marine_and_cryosphere/GridStat_fcstRTOFS_obsOSTIA_
˓→iceCover/{valid?fmt=%Y%m%d}12_UKMO_L4.nc {custom} obs
###
# GridStat Settings
# https://metplus.readthedocs.io/en/latest/Users_Guide/wrappers.html#gridstat
###
GRID_STAT_REGRID_TO_GRID = NONE
GRID_STAT_GRID_WEIGHT_FLAG = AREA
GRID_STAT_DESC = NA
GRID_STAT_NEIGHBORHOOD_WIDTH = 1
GRID_STAT_NEIGHBORHOOD_SHAPE = SQUARE
GRID_STAT_NEIGHBORHOOD_COV_THRESH = >=0.5
GRID_STAT_OUTPUT_PREFIX = {custom}
GRID_STAT_OUTPUT_FLAG_CNT = BOTH
```
## **MET Configuration**

METplus sets environment variables based on user settings in the METplus configuration file. See *[How](#page-102-0) [METplus controls MET config file settings](#page-102-0)* (page 73) for more details.

#### **YOU SHOULD NOT SET ANY OF THESE ENVIRONMENT VARIABLES YOURSELF! THEY WILL BE OVER-WRITTEN BY METPLUS WHEN IT CALLS THE MET TOOLS!**

If there is a setting in the MET configuration file that is currently not supported by METplus you'd like to control, please refer to: *[Overriding Unsupported MET config file settings](#page-116-0)* (page 87)

**Note:** See the *[GridStat MET Configuration](#page-190-0)* (page 161) section of the User's Guide for more information on the environment variables used in the file below:

```
////////////////////////////////////////////////////////////////////////////////
//
// Grid-Stat configuration file.
//
// For additional information, see the MET_BASE/config/README file.
```

```
//
////////////////////////////////////////////////////////////////////////////////
//
// Output model name to be written
//
\frac{1}{2} model =
${METPLUS_MODEL}
//
// Output description to be written
// May be set separately in each "obs.field" entry
//
\frac{1}{\sqrt{6}} desc =
${METPLUS_DESC}
//
// Output observation type to be written
//
// obtype =
${METPLUS_OBTYPE}
////////////////////////////////////////////////////////////////////////////////
//
// Verification grid
//
// regrid = \{${METPLUS_REGRID_DICT}
////////////////////////////////////////////////////////////////////////////////
//censor_thresh =
${METPLUS_CENSOR_THRESH}
//censor_val =${METPLUS_CENSOR_VAL}
//cat\_thresh =${METPLUS_CAT_THRESH}
\text{cnt\_thresh} = [ NA ];
cnt_logic = UNION;
wind_thresh = [ NA ];
wind\_logic = UNION;
eclv\_points = 0.05;
//nc_pairs_var_name =
${METPLUS_NC_PAIRS_VAR_NAME}
```

```
nc\_pairs\_var\_suffix = "";
//hss_ec_value =
${METPLUS_HSS_EC_VALUE}
rank_corr_flag = FALSE;//
// Forecast and observation fields to be verified
//
fcst = \{${METPLUS_FCST_FILE_TYPE}
  ${METPLUS_FCST_FIELD}
}
obs = f${METPLUS_OBS_FILE_TYPE}
 ${METPLUS_OBS_FIELD}
}
////////////////////////////////////////////////////////////////////////////////
//
// Climatology mean data
//
//climo_mean = {${METPLUS_CLIMO_MEAN_DICT}
//climo\_stdev = {${METPLUS_CLIMO_STDEV_DICT}
//
// May be set separately in each "obs.field" entry
//
//climo_cdf = {${METPLUS_CLIMO_CDF_DICT}
////////////////////////////////////////////////////////////////////////////////
//
// Verification masking regions
//
// mask = \{${METPLUS_MASK_DICT}
////////////////////////////////////////////////////////////////////////////////
```

```
//
// Confidence interval settings
//
ci_alpha = [ 0.05 ];
boot = \{interval = PCTILE;
  rep\_prop = 1.0;n_{rep} = 0;rng = "mt19937";
   seed = " ";
}
////////////////////////////////////////////////////////////////////////////////
//
// Data smoothing methods
//
//interp = \{${METPLUS_INTERP_DICT}
////////////////////////////////////////////////////////////////////////////////
//
// Neighborhood methods
//
nbrhd = ffield = BOTH;
  \frac{1}{2} shape =
  ${METPLUS_NBRHD_SHAPE}
  \frac{1}{2} width =
  ${METPLUS_NBRHD_WIDTH}
   // cov_thresh =
  ${METPLUS_NBRHD_COV_THRESH}
  vld_tthresh = 1.0;
}
////////////////////////////////////////////////////////////////////////////////
//
// Fourier decomposition
// May be set separately in each "obs.field" entry
//
//fourier = \{
```

```
${METPLUS_FOURIER_DICT}
////////////////////////////////////////////////////////////////////////////////
//
// Gradient statistics
// May be set separately in each "obs.field" entry
//
gradient = \{dx = [ 1 ];
  dy = [1];
}
////////////////////////////////////////////////////////////////////////////////
//
// Distance Map statistics
// May be set separately in each "obs.field" entry
//
\frac{\sqrt{d}}{\sqrt{d}} //distance_map = {
${METPLUS_DISTANCE_MAP_DICT}
////////////////////////////////////////////////////////////////////////////////
//
// Statistical output types
//
//output_flag = \{${METPLUS_OUTPUT_FLAG_DICT}
//
// NetCDF matched pairs output file
// May be set separately in each "obs.field" entry
//
// nc_pairs_flag = {
${METPLUS_NC_PAIRS_FLAG_DICT}
////////////////////////////////////////////////////////////////////////////////
// Threshold for SEEPS p1 (Probability of being dry)
//seeps_p1_thresh =
${METPLUS_SEEPS_P1_THRESH}
////////////////////////////////////////////////////////////////////////////////
```

```
(continues on next page)
```

```
//grid_weight_flag =
${METPLUS_GRID_WEIGHT_FLAG}
```
 $tmp\_dir = "${MET\_IMP\_DIR}"$ ;

```
// output_prefix =
${METPLUS_OUTPUT_PREFIX}
```
////////////////////////////////////////////////////////////////////////////////

```
${METPLUS_MET_CONFIG_OVERRIDES}
```
#### **Python Embedding**

This use case uses one Python script to read forecast and observation data

parm/use\_cases/model\_applications/marine\_and\_cryosphere/GridStat\_fcstRTOFS\_obsOSTIA\_iceCover/read\_ice\_data

```
#!/bin/env python
"''"Code adapted from
Todd Spindler
NOAA/NWS/NCEP/EMC
Designed to read in RTOFS and OSTIA data
and based on user input, process Arctic or Antarctic regions
for ice cover, and pass back in memory the forecast or observation
data field
"''"import numpy as np
from sklearn.metrics import mean_squared_error
import xarray as xr
import pandas as pd
from pyproj import Geod
import pyresample as pyr
from datetime import datetime, date
import os, sys
#-------------------------------------
def iceArea(lon1,lat1,ice1):
    "''"Compute the cell side dimensions (Vincenty) and the cell surface areas.
    This assumes the ice has already been masked and subsampled as needed
    returns ice_extent, ice_area, surface_area = iceArea(lon,lat,ice)
```

```
surface_area is the computed grid areas in km**2)
    "''"lon=lon1.copy()
    lat=lat1.copy()
    ice=ice1.copy()
    g=Geod(ellps='WGS84')
    _,_,xdist=g.inv(lon,lat,np.roll(lon,-1,axis=1),np.roll(lat,-1,axis=1))
    _{-1}, ydist=g.inv(lon, lat, np.roll(lon, -1, axis=0), np.roll(lat, -1, axis=0))
    xdist=np.ma.array(xdist,mask=ice.mask)/1000.
    ydist=np.ma.array(ydist,mask=ice.mask)/1000.
    xdist=xdist[:-1,:-1]
    ydist=ydist[-1,-1,-1]ice=ice[:-1,-1] # just to match the roll
    extent=xdist*ydist # extent is surface area only
    area=xdist\times ydist\times ice # ice area is actual ice cover (area × concentration)return extent.flatten().sum(), area.flatten().sum(), extent
                     #--------------------------------------------------------
try:
    rtofsfile, icefile, hemisphere, file_flag = sys.argv[1:]
except ValueError:
    print("Must specify the following elements: fcst_file obs_file hemisphere file_flag")
    sys.exit(1)
HEMISPHERES = ['north', 'south']
FILE_FLAGS = ['fcst', 'obs']
if hemisphere not in HEMISPHERES or file_flag not in FILE_FLAGS:
    print(f"ERROR: Invalid hemisphere value ({hemisphere}) or file_flag value ({file_flag}) "
            f"Valid options are {HEMISPHERES} {FILE_FLAGS}")
    sys.exit(1)
print('processing',hemisphere+'ern hemisphere')
if hemisphere == 'north':
    bounding_lat=30.98
else:
    bounding_lat=-39.23
# load rtofs data and subset to hemisphere of interest and ice cover min value
print('reading rtofs ice')
if not os.path.exists(rtofsfile):
    print('missing rtofs file',rtofsfile)
    sys.exit(1)
```

```
rtofs=xr.open_dataset(rtofsfile,decode_times=True)
rtofs=rtofs.ice_coverage[0,:-1,]
# load OSTIA data
print('reading OSTIA ice')
if not os.path.exists(icefile):
    print('missing OSTIA ice file',icefile)
    sys.exit(1)
ncep=xr.open_dataset(icefile,decode_times=True)
ncep=ncep.rename({'lon':'Longitude','lat':'Latitude'})
ncep=ncep.sea_ice_fraction.squeeze()
# trim to polar regions
if hemisphere == 'north':
    rtofs=rtofs.where((rtofs.Latitude>=bounding_lat),drop=True)
    ncep=ncep.where((ncep.Latitude>=bounding_lat),drop=True)
else:
    rtofs=rtofs.where((rtofs.Latitude<=bounding_lat),drop=True)
    ncep=ncep.where((ncep.Latitude<=bounding_lat),drop=True)
# now it's back to masked arrays for the RTOFS data
rlon=rtofs.Longitude.values
rlat=rtofs.Latitude.values
rice=rtofs.to_masked_array()
nlon=ncep.Longitude.values%360. # shift from -180 - 180 to 0-360
nlat=ncep.Latitude.values
nlon,nlat=np.meshgrid(nlon,nlat) # shift from 1-d to 2-d arrays
nice=ncep.to_masked_array()
# mask out values below 15%
rice.mask=np.ma.mask_or(rice.mask,rice<0.15)
nice.mask=np.ma.mask_or(nice.mask,nice<0.15)
# compute ice area on original grids
print('computing ice area')
ncep_extent,ncep_area,ncep_surface_area=iceArea(nlon,nlat,nice)
rtofs_extent,rtofs_area,rtofs_surface_area=iceArea(rlon,rlat,rice)
# interpolate rtofs to ncep grid
print('interpolating rtofs to OSTIA grid')
# pyresample gausssian-weighted kd-tree interp
rlon1=pyr.utils.wrap_longitudes(rlon)
rlat1=rlat.copy()
```

```
nlon1=pyr.utils.wrap_longitudes(nlon)
nlat1=nlat.copy()
# define the grids
orig_def = pyr.geometry.GridDefinition(lons=rlon1,lats=rlat1)
targ_def = pyr.geometry.GridDefinition(lons=nlon1,lats=nlat1)
radius=50000
sigmas=25000
rice2=pyr.kd_tree.resample_gauss(orig_def,rice,targ_def,
                                      radius_of_influence=radius,
                                      sigmas=sigmas,
                                      nprocs=8,
                                      neighbours=8,
                                       fill_value=None)
print('creating combined mask')
combined_mask=np.logical_and(nice.mask,rice2.mask)
nice2=nice.filled(fill_value=0.0)
rice2=rice2.filled(fill_value=0.0)
nice2=np.ma.array(nice2,mask=combined_mask)
rice2=np.ma.array(rice2,mask=combined_mask)
#Create the MET grids based on the file_flag
if file_flag == 'fcst':
    met\_data = rice2[:-1,:-1]met\_data = met\_data[:, -1, ]#trim the lat/lon grids so they match the data fields
    #note that nice1 lat/lon fields are valid, since rice2 is interpolated to nice2
    lat_met = nlat1[-1, -1]lon\_met = nlon1[-1, -1]print("Data shape: "+repr(met_data.shape))
    v_{\text{str}} = \text{rtof}sfile.split('_')[-6].split('/')[-1]
    v_{\text{1}} str = v_{\text{2}} str + '_{\text{1}} 120000'lat_l = float(lat_met.min())lon_l = float(longmet.min())n<sup>lat = lat_met.shape[0]</sup>
    n_lon = lon_met.shape[1]
    delta_lat = (float(lat_met.max()) - float(lat_met.min()))/float(n_lat)
    delta_lon = (float(lon_met.max)) - float(lon_met.min())/float(n_llon)print(f"variables:"
            f"lat_ll: {lat_ll} lon_ll: {lon_ll} n_lat: {n_lat} n_lon: {n_lon} delta_lat:
˓→{delta_lat} delta_lon: {delta_lon}")
    met\_data.atters = {'valid': v_str,
            'init': v_str,
            'lead': "00",
```

```
'accum': "00",
            'name': 'ice_coverage',
            'standard_name': rtofs.standard_name,
            'long_name': rtofs.long_name.strip(),
            'level': "SURFACE",
            'units': "UNKNOWN",
            'grid': {
                'type': "LatLon",
                'name': "RTOFS Grid",
                'lat_ll': lat_ll,
                'lon_ll': lon_ll,
                'delta_lat': delta_lat,
                'delta_lon': delta_lon,
                'Nlat': n_lat,
                'Nlon': n_lon,
                }
            }
    attrs = met_data.attrs
if file_flag == 'obs':
    met\_data = nice2[:-1,:-1]met\_data = met\_data[:, -1, ]#modify the lat and lon grids since they need to match the data dimensions, and code␣
˓→cuts the last row/column of data
    lat_met = nlat1[:-1,-1]lon\_met = nlon1[-1,:-1]print("Data shape: " +repr(met_data.shape))
    v_{\text{str}} = icefile.split('_')[-3].split('/')[-1]
    v_str = v_str[:-2]+'_120000'
    lat_l = float(lat_met.min())lon\_ll = float(long__met.min())n<sup>lat = lat_met.shape[0]</sup>
    n\_lon = lon\_met.shape[1]delta_lat = (float(lat_met.max()) - float(lat_met.min()))/float(n_lat)
    delta_lon = (float(lon_met.max)) - float(lon_met.min())/float(n_llon)print(f"variables:"
            f"lat_ll: {lat_ll} lon_ll: {lon_ll} n_lat: {n_lat} n_lon: {n_lon} delta_lat:
˓→{delta_lat} delta_lon: {delta_lon}")
    met\_data.ators = {'valid': v_str,
            'init': v_str,
            'lead': "00",
            'accum': "00",
            'name': 'ice_coverage',
            'standard_name': ncep.standard_name,
```

```
'long_name': ncep.long_name.strip(),
        'level': "SURFACE",
        'units': "UNKNOWN",
        'grid': {
            'type': "LatLon",
            'name': "RTOFS Grid",
            'lat_ll': lat_ll,
            'lon_ll': lon_ll,
            'delta_lat': delta_lat,
            'delta_lon': delta_lon,
            'Nlat': n_lat,
            'Nlon': n_lon,
            }
        }
attrs = met_data.attrs
```
# <span id="page-1279-0"></span>**Running METplus**

This use case can be run two ways:

1) Passing in GridStat fcstRTOFS obsOSTIA iceCover.conf then a user-specific system configuration file:

```
run_metplus.py -c /path/to/METplus/parm/use_cases/model_applications/marine_and_
˓→cryosphere/GridStat_fcstRTOFS_obsOSTIA_iceCover.conf -c /path/to/user_system.conf
```
2) Modifying the configurations in parm/metplus config, then passing in Grid-Stat\_fcstRTOFS\_obsOSTIA\_iceCover.conf:

```
run_metplus.py -c /path/to/METplus/parm/use_cases/model_applications/marine_and_
˓→cryosphere/GridStat_fcstRTOFS_obsOSTIA_iceCover.conf
```
The former method is recommended. Whether you add them to a user-specific configuration file or modify the metplus config files, the following variables must be set correctly:

- **INPUT\_BASE** Path to directory where sample data tarballs are unpacked (See Datasets section to obtain tarballs). This is not required to run METplus, but it is required to run the examples in parm/use\_cases
- **OUTPUT\_BASE** Path where METplus output will be written. This must be in a location where you have write permissions
- **MET INSTALL DIR** Path to location where MET is installed locally

Example User Configuration File:

[dir] INPUT\_BASE = /path/to/sample/input/data OUTPUT\_BASE = /path/to/output/dir MET\_INSTALL\_DIR = /path/to/met-X.Y

**NOTE:** All of these items must be found under the [dir] section.

# **Expected Output**

A successful run will output the following both to the screen and to the logfile:

```
INFO: METplus has successfully finished running.
```
Refer to the value set for **OUTPUT** BASE to find where the output data was generated. Output for thisIce use case will be found in 20210305 (relative to **OUTPUT BASE**) and will contain the following files:

- grid stat north 000000L 20210305 120000V cnt.txt
- grid stat south 000000L 20210305 120000V cnt.txt
- grid stat north 000000L 20210305 120000V.stat
- grid\_stat\_south\_000000L\_20210305\_120000V.stat

## **Keywords**

#### **Note:**

- GridStatToolUseCase
- PythonEmbeddingFileUseCase
- MarineAndCryosphereAppUseCase

Navigate to the *[METplus Quick Search for Use Cases](#page-2170-0)* (page 2141) page to discover other similar use cases.

sphinx\_gallery\_thumbnail\_path = '\_static/marine\_and\_cryosphere-GridStat\_fcstRTOFS\_obsOSTIA\_iceCover.png' **Total running time of the script:** (0 minutes 0.000 seconds)

## **7.2.17.6.9 PointStat: read in buoy ASCII files to compare to model wave heights**

model applications/marine and cryosphere/PointStat fcstGFS obsNDBC WaveHeight.conf

#### **Scientific Objective**

This use case utilizes the new ASCII2NC method to natively read in NDBC ASCII files, a common source of sea surface data for operational entities. These values are then compared to GFS' new wave height output, which it incorporated from Wave Watch III.

#### **Datasets**

**Forecast:** GFSv16 forecast data from WAVE file category

**Observations:** ASCII buoy files from NDBC

**Location:** All of the input data required for this use case can be found in the met test sample data tarball. Click here to the METplus releases page and download sample data for the appropriate release: <https://github.com/dtcenter/METplus/releases>

This tarball should be unpacked into the directory that you will set the value of INPUT\_BASE. See *[Running](#page-1291-0) [METplus](#page-1291-0)* (page 1262) section for more information.

## **METplus Components**

This use case calls ASCII2NC to read in ASCII buoy files and then PointStat for verification against GFS model data

#### **METplus Workflow**

ASCII2NC is the first tool called. It pulls in all files with a .txt type, which is the ASCII buoy data saved format. These observations are converted into a netCDF, which is then called by PointStat as the observation dataset. PointStat also pulls in a 3 hour forecast from the GFS for wave heights, which is included in the range of available buoy observation times. A  $+/-$  30 minute window is allowed for the observational data. Thresholds are set that correspond to operational usage, and the CTC and CTS line types are requested. It processes the following run time:

**Valid:** 2022-10-16 09Z

## **METplus Configuration**

METplus first loads all of the configuration files found in parm/metplus config, then it loads any configuration files passed to METplus via the command line with the -c option, i.e. parm/use\_cases/model\_applications/marine\_and\_cryosphere/PointStat\_fcstGFS\_obsNDBC\_WaveHeight.conf

```
[config]
# Documentation for this use case can be found at
# https://metplus.readthedocs.io/en/latest/generated/model_applications/marine_and_
˓→cryosphere/PointStat_fcstGFS_obsNDBC_WaveHeight.html
#
# For additional information, please see the METplus Users Guide.
# https://metplus.readthedocs.io/en/latest/Users_Guide
###
# Processes to run
# https://metplus.readthedocs.io/en/latest/Users_Guide/systemconfiguration.html#process-list
###
PROCESS_LIST = ASCII2NC, PointStat
###
# Time Info
# LOOP_BY options are INIT, VALID, RETRO, and REALTIME
# If set to INIT or RETRO:
# INIT_TIME_FMT, INIT_BEG, INIT_END, and INIT_INCREMENT must also be set
# If set to VALID or REALTIME:
# VALID_TIME_FMT, VALID_BEG, VALID_END, and VALID_INCREMENT must also be set
# LEAD_SEQ is the list of forecast leads to process
# https://metplus.readthedocs.io/en/latest/Users_Guide/systemconfiguration.html#timing-
˓→control
###
LOOP_BY = VALID
VALID_TIME_FMT = %Y%m%d%H
VALID_BEG = 2022101609
VALID_END = 2022101609
VALID_INCREMENT = 1M
LEAD\_SEQ = 0LOOP ORDER = times###
# File I/O
                                                                             (continues on next page)
```

```
# https://metplus.readthedocs.io/en/latest/Users_Guide/systemconfiguration.html#directory-
˓→and-filename-template-info
###
ASCII2NC_INPUT_DIR = {INPUT_BASE}/model_applications/marine_and_cryosphere/PointStat_fcstGFS_
˓→obsNDBC_WaveHeight
ASCII2NC_INPUT_TEMPLATE = *.txt
ASCII2NC_OUTPUT_DIR =
ASCII2NC_OUTPUT_TEMPLATE = {OUTPUT_BASE}/buoy_ASCII/buoy_{valid?fmt=%Y%m%d%H}.nc
ASCII2NC_SKIP_IF_OUTPUT_EXISTS = False
ASCII2NC_FILE_WINDOW_BEGIN = 0
ASCII2NC_FILE_WINDOW_END = 0
FCST_POINT_STAT_INPUT_DIR = {INPUT_BASE}/model_applications/marine_and_cryosphere/PointStat_
˓→fcstGFS_obsNDBC_WaveHeight
FCST_POINT_STAT_INPUT_TEMPLATE = gfswave.t06z.global.0p16.f003.grib2
OBS_POINT_STAT_INPUT_DIR =
OBS_POINT_STAT_INPUT_TEMPLATE = {ASCII2NC_OUTPUT_TEMPLATE}
POINT_STAT_OUTPUT_DIR = {OUTPUT_BASE}/PointStat
###
# Field Info
# https://metplus.readthedocs.io/en/latest/Users_Guide/systemconfiguration.html#field-info
###
POINT_STAT_ONCE_PER_FIELD = False
FCST_VAR1_NAME = WVHGT
FCST_VAR1_LEVELS = Z0
BOTH_VAR1_THRESH = le3.0,ge4.0&&le6.0,ge8.0
OBS_VAR1_NAME = WVHT
OBS_VAR1_LEVELS = L0
###
# ASCII2NC Settings
# https://metplus.readthedocs.io/en/latest/Users_Guide/wrappers.html#ascii2nc
###
```

```
(continues on next page)
```

```
#LOG_ASCII2NC_VERBOSITY = 1
ASCII2NC_CONFIG_FILE = {PARM_BASE}/met_config/Ascii2NcConfig_wrapped
ASCII2NC_INPUT_FORMAT = ndbc_standard
ASCII2NC_MASK_GRID =
ASCII2NC_MASK_POLY =
ASCII2NC_MASK_SID =
ASCII2NC_TIME_SUMMARY_FLAG = False
ASCII2NC_TIME_SUMMARY_RAW_DATA = False
ASCII2NC_TIME_SUMMARY_BEG = 000000
ASCII2NC_TIME_SUMMARY_END = 235959
ASCII2NC_TIME_SUMMARY_STEP = 300
ASCII2NC_TIME_SUMMARY_WIDTH = 600
ASCII2NC_TIME_SUMMARY_GRIB_CODES = 11, 204, 211
ASCII2NC_TIME_SUMMARY_VAR_NAMES =
ASCII2NC_TIME_SUMMARY_TYPES = min, max, range, mean, stdev, median, p80
ASCII2NC_TIME_SUMMARY_VALID_FREQ = 0
ASCII2NC_TIME_SUMMARY_VALID_THRESH = 0.0
###
# PointStat Settings
# https://metplus.readthedocs.io/en/latest/Users_Guide/wrappers.html#pointstat
###
#LOG_POINT_STAT_VERBOSITY = 2
POINT_STAT_CONFIG_FILE ={PARM_BASE}/met_config/PointStatConfig_wrapped
#POINT_STAT_OUTPUT_FLAG_FHO =
POINT_STAT_OUTPUT_FLAG_CTC = BOTH
POINT_STAT_OUTPUT_FLAG_CTS = BOTH
OBS_POINT_STAT_WINDOW_BEGIN = -1800
OBS_POINT_STAT_WINDOW_END = 1800
POINT_STAT_OFFSETS = 0
MODEL = GFSv16POINT_STAT_DESC = NDBC
OBTYPE =
```

```
POINT_STAT_REGRID_TO_GRID = NONE
POINT_STAT_REGRID_METHOD = BILIN
POINT_STAT_REGRID_WIDTH = 2
POINT_STAT_MESSAGE_TYPE = NDBC_STANDARD
POINT_STAT_MASK_GRID = FULL
POINT_STAT_MASK_POLY =
POINT_STAT_MASK_SID =
[user_env_vars]
MET_NDBC_STATIONS = {INPUT_BASE}/model_applications/marine_and_cryosphere/PointStat_fcstGFS_
˓→obsNDBC_WaveHeight/ndbc_stations.20220928.xml
```
## **MET Configuration**

METplus sets environment variables based on user settings in the METplus configuration file. See *[How](#page-102-0) [METplus controls MET config file settings](#page-102-0)* (page 73) for more details.

## **YOU SHOULD NOT SET ANY OF THESE ENVIRONMENT VARIABLES YOURSELF! THEY WILL BE OVER-WRITTEN BY METPLUS WHEN IT CALLS THE MET TOOLS!**

If there is a setting in the MET configuration file that is currently not supported by METplus you'd like to control, please refer to: *[Overriding Unsupported MET config file settings](#page-116-0)* (page 87)

**Note:** See the *[GridStat MET Configuration](#page-190-0)* (page 161) section of the User's Guide for more information on the environment variables used in the file below:

```
////////////////////////////////////////////////////////////////////////////////
//
// Default ascii2nc configuration file
//
////////////////////////////////////////////////////////////////////////////////
//
// The parameters listed below are used to summarize the ASCII data read in
//
//
// Time periods for the summarization
// obs_var (string array) is added and works like grib_code (int array)
// when the obs name is given instead of grib_code
//
```

```
${METPLUS_TIME_SUMMARY_DICT}
//
// Mapping of input little_r report types to output message types
//
message_type_map = [
   \{ \text{key} = \text{"FM-12 SYNOP"}; \text{val} = \text{"ADPSFC"}; \},\{ \text{key} = \text{"FM-13 SHIP";} \text{val} = \text{"SFCSHP";} \},\{ \text{key} = \text{"FM-15 METAR";} \text{val} = \text{"ADPSFC";} \},{ key = "FM-18 BUOY"; val = "SFCSHP"; },
   { key = "FM-281 QSCAT"; val = "ASCATW"; },
   \{ \text{key} = \text{"FM-32 PILOT"}; \text{val} = \text{"ADPUPA"}; \},\{ \text{key} = \text{"FM-35 TEMP"}; \text{val} = \text{"ADPUPA"}; \},\{ \text{key} = \text{"FM-88 SATOB"}; \text{val} = \text{"SATWND"}; \}\{ \text{key} = \text{"FM-97 ACARS"; \text{val} = \text{"AIRCFT"; } \}];
//
// Indicate a version number for the contents of this configuration file.
// The value should generally not be modified.
//
//version = "V10.0";
tmp\_dir = "${MET\_IMP\_DIR}";
${METPLUS_MET_CONFIG_OVERRIDES}
////////////////////////////////////////////////////////////////////////////////
//
// Point-Stat configuration file.
//
// For additional information, see the MET_BASE/config/README file.
//
////////////////////////////////////////////////////////////////////////////////
```

```
//
// Output model name to be written
//
\frac{1}{2} model =
${METPLUS_MODEL}
//
// Output description to be written
// May be set separately in each "obs.field" entry
//
```

```
\frac{1}{\sqrt{6}} desc =
${METPLUS_DESC}
////////////////////////////////////////////////////////////////////////////////
//
// Verification grid
//
// regrid = \{${METPLUS_REGRID_DICT}
////////////////////////////////////////////////////////////////////////////////
//
// May be set separately in each "field" entry
//
censor_thresh = [];
censor\_val = [];
cat_{\text{thresh}} = [ NA ];
\text{cnt}_{\text{thresh}} = [ NA ];
cnt\_logic = UNION;wind_thresh = [NA];
wind\_logic = UNION;eclv\_points = 0.05;
//hss_ec_value =
${METPLUS_HSS_EC_VALUE}
rank_corr_flag = FALSE;
//
// Forecast and observation fields to be verified
//
fcst = \{${METPLUS_FCST_FILE_TYPE}
 //field = [${METPLUS_FCST_FIELD}
}
obs = {${METPLUS_OBS_FILE_TYPE}
  //field = [${METPLUS_OBS_FIELD}
}
////////////////////////////////////////////////////////////////////////////////
//
```

```
(continues on next page)
```

```
// Point observation filtering options
// May be set separately in each "obs.field" entry
//
// message_type =
${METPLUS_MESSAGE_TYPE}
sid\_exc = [];
//obs_quality_inc =
${METPLUS_OBS_QUALITY_INC}
//obs_quality_exc =
${METPLUS_OBS_QUALITY_EXC}
//duplicate_flag =
${METPLUS_DUPLICATE_FLAG}
//obs_summary =
${METPLUS_OBS_SUMMARY}
//obs_perc_value =
${METPLUS_OBS_PERC_VALUE}
//
// Mapping of message type group name to comma-separated list of values.
//
//message_type_group_map =
${METPLUS_MESSAGE_TYPE_GROUP_MAP}
////////////////////////////////////////////////////////////////////////////////
//
// Climatology data
//
//climo_mean = {${METPLUS_CLIMO_MEAN_DICT}
//climo\_stdev = {${METPLUS_CLIMO_STDEV_DICT}
//
// May be set separately in each "obs.field" entry
//
//climo_cdf = \{${METPLUS_CLIMO_CDF_DICT}
```

```
////////////////////////////////////////////////////////////////////////////////
//
// Land/Sea mask
// For LANDSF message types, only use forecast grid points where land = TRUE.
// For WATERSF message types, only use forecast grid points where land = FALSE.
// land_mask.flag may be set separately in each "obs.field" entry.
//
//land\_mask = { }${METPLUS_LAND_MASK_DICT}
//
// Topography
// For SURFACE message types, only use observations where the topo - station
// elevation difference meets the use_obs_thresh threshold.
// For the observations kept, when interpolating forecast data to the
// observation location, only use forecast grid points where the topo - station
// difference meets the interp_fcst_thresh threshold.
// topo_mask.flag may be set separately in each "obs.field" entry.
//
//topo\_mask = {${METPLUS_TOPO_MASK_DICT}
////////////////////////////////////////////////////////////////////////////////
//
// Point observation time window
//
\frac{1}{2} obs_window = {
${METPLUS_OBS_WINDOW_DICT}
////////////////////////////////////////////////////////////////////////////////
//
// Verification masking regions
//
//mask = \{${METPLUS_MASK_DICT}
////////////////////////////////////////////////////////////////////////////////
//
// Confidence interval settings
//
```

```
ci_alpha = [ 0.05 ];
boot = \{interval = PCTILE;
  rep\_prop = 1.0;n_{rep} = 0;rng = "mt19937";seed = "";
}
////////////////////////////////////////////////////////////////////////////////
//
// Interpolation methods
//
//interp = \{${METPLUS_INTERP_DICT}
////////////////////////////////////////////////////////////////////////////////
//
// HiRA verification method
//
//hira = \{${METPLUS_HIRA_DICT}
////////////////////////////////////////////////////////////////////////////////
//
// Statistical output types
//
//output_flag = \{${METPLUS_OUTPUT_FLAG_DICT}
////////////////////////////////////////////////////////////////////////////////
// Threshold for SEEPS p1 (Probability of being dry)
//seeps_p1_thresh =
${METPLUS_SEEPS_P1_THRESH}
////////////////////////////////////////////////////////////////////////////////
tmp\_dir = "${MET\_IMP\_DIR}";
// output_prefix =
```

```
${METPLUS_OUTPUT_PREFIX}
//version = "V10.0.0";
////////////////////////////////////////////////////////////////////////////////
${METPLUS_MET_CONFIG_OVERRIDES}
```
# <span id="page-1291-0"></span>**Running METplus**

This use case can be run two ways:

1) Passing in PointStat\_fcstGFS\_obsNDBC\_WaveHeight.conf then a user-specific system configuration file:

```
run_metplus.py -c /path/to/METplus/parm/use_cases/model_applications/marine_and_
˓→cryosphere/PointStat_fcstGFS_obsNDBC_WaveHeight.conf -c /path/to/user_system.conf
```
2) Modifying the configurations in parm/metplus config, then passing in Point-Stat fcstGFS obsNDBC WaveHeight.conf:

run\_metplus.py -c /path/to/METplus/parm/use\_cases/model\_applications/marine\_and\_ ˓<sup>→</sup>cryosphere/PointStat\_fcstGFS\_obsNDBC\_WaveHeight.conf

The former method is recommended. Whether you add them to a user-specific configuration file or modify the metplus config files, the following variables must be set correctly:

- **INPUT BASE** Path to directory where sample data tarballs are unpacked (See Datasets section to obtain tarballs). This is not required to run METplus, but it is required to run the examples in parm/use\_cases
- **OUTPUT BASE** Path where METplus output will be written. This must be in a location where you have write permissions
- **MET INSTALL DIR** Path to location where MET is installed locally

Example User Configuration File:

```
[dir]INPUT_BASE = /path/to/sample/input/data
OUTPUT_BASE = /path/to/output/dir
MET_INSTALL_DIR = /path/to/met-X.Y
```
**NOTE:** All of these items must be found under the [dir] section.

# **Expected Output**

A successful run will output the following both to the screen and to the logfile:

```
INFO: METplus has successfully finished running.
```
Refer to the value set for **OUTPUT** BASE to find where the output data was generated. Output for this use case will be found in PointStat and buoy\_ASCII directories (relative to **OUTPUT\_BASE**) and will contain the following files:

- point\_stat\_030000L\_20221016\_090000V\_ctc.txt
- point\_stat\_030000L\_20221016\_090000V\_cts.txt
- point\_stat\_030000L\_20221016\_090000V.stat
- buoy\_2022101609.nc

# **Keywords**

## **Note:**

- PointStatToolUseCase
- ASCII2NCToolUseCase
- GRIB2FileUseCase
- MarineAndCryosphereAppUseCase

Navigate to the *[METplus Quick Search for Use Cases](#page-2170-0)* (page 2141) page to discover other similar use cases.

sphinx\_gallery\_thumbnail\_path = '\_static/marine\_and\_cryosphere-PointStat\_fcstGFS\_obsNDBC\_WaveHeight.png' **Total running time of the script:** (0 minutes 0.000 seconds)

# **7.2.17.6.10 PointStat: read in satellite data and verify wind speeds or wave heights**

model\_applications/marine\_and\_cryosphere/PointStat\_fcstGFS\_obsJASON3\_satelliteAltimetry.conf

# **Scientific Objective**

Satellite data provides a wealth of information, especially over vast water bodies (eg. oceans) where traditional observation methods are sparse or unavailable. This use case shows how a satellite dataset can be used as observations to verify against a model forecast. While the use case is set up to verify using JASON-3 data, the Python script called on via Python Embedding is capabile of processing SARAL and Sentinel-6a datasets as well.

## **Datasets**

**Forecast:** GFS forecast data (wind speed and sig. wave hgt)

**Observations:** JASON-3 satellite data

**Location:** All of the input data required for this use case can be found in the met\_test sample data tarball. Click here to the METplus releases page and download sample data for the appropriate release: <https://github.com/dtcenter/METplus/releases>

This tarball should be unpacked into the directory that you will set the value of INPUT\_BASE. See *[Running](#page-1304-0) [METplus](#page-1304-0)* (page 1275) section for more information.

# **METplus Components**

This use case calls Python Embedding during PointStat, which is the only tool used.

# **METplus Workflow**

PointStat kicks off a Python script execution, which reads in the file name, variable field of interest, and type of file (JASON, SARAL, or SENTINEL). After these points are passed back to PointStat as the point observation dataset, they are compared to gridded forecast data. CTC and CTS line types are output, which can be adjusted for additional wind speeds/ wave heights. The use case processes the following run time:

**Valid:** 2024-01-02 12Z 12hr lead

# **METplus Configuration**

METplus first loads all of the configuration files found in parm/metplus config, then it loads any configuration files passed to METplus via the command line parm/use\_cases/model\_applications/marine\_and\_cryosphere/PointStat\_fcstGFS\_obsJASON3\_satelliteAltimetry.conf

```
[config]
# Documentation for this use case can be found at
# https://metplus.readthedocs.io/en/latest/generated/model_applications/marine_and_
˓→cryosphere/PointStat_fcstGFS_obsJASON3_satelliteAltimetry.html
# For additional information, please see the METplus Users Guide.
# https://metplus.readthedocs.io/en/latest/Users_Guide
###
# Processes to run
# https://metplus.readthedocs.io/en/latest/Users_Guide/systemconfiguration.html#process-list
###
PROCESS_LIST = PointStat, PointStat(wind)
###
# Time Info
# LOOP_BY options are INIT, VALID, RETRO, and REALTIME
# If set to INIT or RETRO:
# INIT_TIME_FMT, INIT_BEG, INIT_END, and INIT_INCREMENT must also be set
# If set to VALID or REALTIME:
# VALID_TIME_FMT, VALID_BEG, VALID_END, and VALID_INCREMENT must also be set
# LEAD_SEQ is the list of forecast leads to process
# https://metplus.readthedocs.io/en/latest/Users_Guide/systemconfiguration.html#timing-
˓→control
###
LOOP_BY = VALID
VALID_TIME_FMT = %Y%m%d_%H
VALID_BEG = 20240102_12
VALID_END = 20240102_12
VALID_INCREMENT = 1d
LEAD\_SEQ = 12###
# File I/O
# https://metplus.readthedocs.io/en/latest/Users_Guide/systemconfiguration.html#directory-
```

```
(continued from previous page)
˓→and-filename-template-info
###
CONFIG_DIR = {PARM_BASE}/use_cases/model_applications/marine_and_cryosphere/PointStat_
˓→fcstGFS_obsJASON3_satelliteAltimetry
FCST_POINT_STAT_INPUT_DIR = {INPUT_BASE}/model_applications/marine_and_cryosphere/PointStat_
˓→fcstGFS_obsJASON3_satelliteAltimetry
FCST_POINT_STAT_INPUT_TEMPLATE = gfswave.t00z.global.0p25.f{lead?fmt=%3H}.grib2
OBS_POINT_STAT_INPUT_DIR =
OBS_POINT_STAT_INPUT_TEMPLATE = PYTHON_NUMPY= {CONFIG_DIR}/read_satData.py {INPUT_BASE}/
˓→model_applications/marine_and_cryosphere/PointStat_fcstGFS_obsJASON3_satelliteAltimetry/
˓→JA3_GPSOPR_2PfS362_215_{valid?fmt=%Y%m%d}_102102_{valid?fmt=%Y%m%d}_121958.nc:swh_
˓→ocean:JASON
POINT_STAT_OUTPUT_DIR = {OUTPUT_BASE}/model_applications/marine_and_cryosphere/PointStat_
˓→fcstGFS_obsJASON3_satelliteAltimetry
POINT_STAT_OUTPUT_PREFIX = swh
POINT_STAT_CLIMO_MEAN_INPUT_DIR =
POINT_STAT_CLIMO_MEAN_INPUT_TEMPLATE =
POINT_STAT_CLIMO_STDEV_INPUT_DIR =
POINT_STAT_CLIMO_STDEV_INPUT_TEMPLATE =
###
# Field Info
# https://metplus.readthedocs.io/en/latest/Users_Guide/systemconfiguration.html#field-info
###
POINT_STAT_ONCE_PER_FIELD = False
FCST_VAR1_NAME = WVHGT
FCST_VAR1_LEVELS = Z0
OBS_VAR1_NAME = swh_ocean
OBS VAR1 LEVELS = Z0
###
# PointStat Settings
# https://metplus.readthedocs.io/en/latest/Users_Guide/wrappers.html#pointstat
###
```

```
(continues on next page)
```
```
POINT_STAT_CONFIG_FILE ={PARM_BASE}/met_config/PointStatConfig_wrapped
POINT_STAT_CLIMO_MEAN_TIME_INTERP_METHOD = NEAREST
POINT_STAT_INTERP_TYPE_METHOD = BILIN
POINT_STAT_INTERP_TYPE_WIDTH = 2
POINT_STAT_OUTPUT_FLAG_CNT = STAT
POINT_STAT_OUTPUT_FLAG_SL1L2 =
OBS_POINT_STAT_WINDOW_BEGIN = -1800
OBS_POINT_STAT_WINDOW_END = 1800
POINT_STAT_OFFSETS = 0
MODEL = GFSPOINT_STAT_DESC = NA
OBTYPE =POINT_STAT_REGRID_TO_GRID = NONE
POINT_STAT_REGRID_METHOD = BILIN
POINT_STAT_REGRID_WIDTH = 2
POINT_STAT_MESSAGE_TYPE = WDSATR
[wind]
OBS_POINT_STAT_INPUT_TEMPLATE = PYTHON_NUMPY= {CONFIG_DIR}/read_satData.py {INPUT_BASE}/
˓→model_applications/marine_and_cryosphere/PointStat_fcstGFS_obsJASON3_satelliteAltimetry/
˓→JA3_GPSOPR_2PfS362_215_{valid?fmt=%Y%m%d}_102102_{valid?fmt=%Y%m%d}_121958.nc:wind_speed_
˓→alt:JASON
FCST_VAR1_NAME = WIND
FCST_VAR1_LEVELS = Z0
OBS_VAR1_NAME = wind_speed_alt
OBS_VAR1_LEVELS = Z0
POINT_STAT_OUTPUT_PREFIX = wind
POINT_STAT_OUTPUT_FLAG_CNT =
POINT_STAT_OUTPUT_FLAG_SL1L2 = STAT
```
## **MET Configuration**

METplus sets environment variables based on user settings in the METplus configuration file. See *[How](#page-102-0) [METplus controls MET config file settings](#page-102-0)* (page 73) for more details.

**YOU SHOULD NOT SET ANY OF THESE ENVIRONMENT VARIABLES YOURSELF! THEY WILL BE OVER-WRITTEN BY METPLUS WHEN IT CALLS THE MET TOOLS!**

If there is a setting in the MET configuration file that is currently not supported by METplus you'd like to control, please refer to: *[Overriding Unsupported MET config file settings](#page-116-0)* (page 87)

**Note:** See the *[PointStat MET Configuration](#page-268-0)* (page 239) section of the User's Guide for more information on the environment variables used in the file below:

```
////////////////////////////////////////////////////////////////////////////////
//
// Point-Stat configuration file.
//
// For additional information, see the MET_BASE/config/README file.
//
////////////////////////////////////////////////////////////////////////////////
//
// Output model name to be written
//
\frac{1}{2} model =
${METPLUS_MODEL}
//
// Output description to be written
// May be set separately in each "obs.field" entry
//
\frac{1}{\sqrt{6}} desc =
${METPLUS_DESC}
////////////////////////////////////////////////////////////////////////////////
//
// Verification grid
//
// regrid = \{${METPLUS_REGRID_DICT}
////////////////////////////////////////////////////////////////////////////////
//
```

```
// May be set separately in each "field" entry
//
censor_thresh = [];
censor\_val = [];
cat_{\text{thresh}} = [ NA ];
cnt_{\text{thresh}} = [ NA ];
cnt\_logic = UNION;wind_thresh = [NA];
wind\_logic = UNION;
eclv\_points = 0.05;
//hss_ec_value =
${METPLUS_HSS_EC_VALUE}
rank_corr_flag = FALSE;
//
// Forecast and observation fields to be verified
//
fcst = \{${METPLUS_FCST_FILE_TYPE}
 //field = \lceil${METPLUS_FCST_FIELD}
}
obs = \{${METPLUS_OBS_FILE_TYPE}
 //field = [${METPLUS_OBS_FIELD}
}
////////////////////////////////////////////////////////////////////////////////
//
// Point observation filtering options
// May be set separately in each "obs.field" entry
//
// message_type =
${METPLUS_MESSAGE_TYPE}
sid\_exc = [];
//obs_quality_inc =
${METPLUS_OBS_QUALITY_INC}
//obs_quality_exc =
${METPLUS_OBS_QUALITY_EXC}
//duplicate_flag =
```

```
${METPLUS_DUPLICATE_FLAG}
//obs_summary =
${METPLUS_OBS_SUMMARY}
//obs_perc_value =
${METPLUS_OBS_PERC_VALUE}
//
// Mapping of message type group name to comma-separated list of values.
//
//message_type_group_map =
${METPLUS_MESSAGE_TYPE_GROUP_MAP}
////////////////////////////////////////////////////////////////////////////////
//
// Climatology data
//
//climo_mean = {${METPLUS_CLIMO_MEAN_DICT}
//climo\_stdev = {${METPLUS_CLIMO_STDEV_DICT}
//
// May be set separately in each "obs.field" entry
//
//climo_cdf = {${METPLUS_CLIMO_CDF_DICT}
////////////////////////////////////////////////////////////////////////////////
//
// Land/Sea mask
// For LANDSF message types, only use forecast grid points where land = TRUE.
// For WATERSF message types, only use forecast grid points where land = FALSE.
// land_mask.flag may be set separately in each "obs.field" entry.
//
//land\_mask = {${METPLUS_LAND_MASK_DICT}
//
// Topography
```

```
(continued from previous page)
// For SURFACE message types, only use observations where the topo - station
// elevation difference meets the use_obs_thresh threshold.
// For the observations kept, when interpolating forecast data to the
// observation location, only use forecast grid points where the topo - station
// difference meets the interp_fcst_thresh threshold.
// topo_mask.flag may be set separately in each "obs.field" entry.
//
//topo\_mask = {${METPLUS_TOPO_MASK_DICT}
////////////////////////////////////////////////////////////////////////////////
//
// Point observation time window
//
\frac{1}{2} obs_window = {
${METPLUS_OBS_WINDOW_DICT}
////////////////////////////////////////////////////////////////////////////////
//
// Verification masking regions
//
//mask = \{${METPLUS_MASK_DICT}
////////////////////////////////////////////////////////////////////////////////
//
// Confidence interval settings
//
ci_alpha = [ 0.05 ];
boot = \{interval = PCTILE;
  rep\_prop = 1.0;n_{rep} = 0;
  rng = "mt19937";
  seed = "";
}
////////////////////////////////////////////////////////////////////////////////
//
// Interpolation methods
```

```
//
//interp = \{${METPLUS_INTERP_DICT}
////////////////////////////////////////////////////////////////////////////////
//
// HiRA verification method
//
//hira = \{${METPLUS_HIRA_DICT}
////////////////////////////////////////////////////////////////////////////////
//
// Statistical output types
//
//output_flag = \{${METPLUS_OUTPUT_FLAG_DICT}
////////////////////////////////////////////////////////////////////////////////
// Threshold for SEEPS p1 (Probability of being dry)
//seeps_p1_thresh =
${METPLUS_SEEPS_P1_THRESH}
////////////////////////////////////////////////////////////////////////////////
tmp\_dir = "${MET\_IMP\_DIR}";
// output_prefix =
${METPLUS_OUTPUT_PREFIX}
//version = "V10.0.0";
////////////////////////////////////////////////////////////////////////////////
```
\${METPLUS\_MET\_CONFIG\_OVERRIDES}

## **Python Embedding**

This use case calls the read\_satData.py script to read and pass to PointStat the user-requested variable. The script needs 3 inputs in the following order: an input file, a variable field to extract, and where the data came from, passed as JASON (JASON-3), SARAL, or SENTINEL (Sentinel-6a). The location of the code is parm/use\_cases/model\_applications/marine\_and\_cryosphere/PointStat\_fcstGFS\_obsJASON3\_satelliteAltimetry/read

#This script is designed to ingest one of three types of satellite netCDF files: JASON-3,␣ ˓<sup>→</sup>SARAL, and Sentinel-6a. #It also grabs the lat, lon, and time information and puts it into a list of lists, the␣ ˓<sup>→</sup>accepted format of MET. #Currently the script can accept any variable in the netCDFs; however, it's important to␣ ˓<sup>→</sup>note that #JASON-3 and Sentinel-6a data use groups and non-groups for data organization, which could␣ ˓<sup>→</sup>cause an issue if the requested #variable is outside of the hardcoded group. The original intent of the use case was for␣ ˓<sup>→</sup>wind speeds and significant wave heights. #FOR FUTURE REFERENCE #JASON-3 is swh\_ocean, SARAL is swh, and Sentinel-6a is swh\_ocean from netCDF4 import Dataset import sys import numpy as np import datetime as dt import xarray as xr import pandas as pd #from met.point import convert\_point\_data #Users are responsible for passing the following arguements at runtime: ##input file ##Varible field to read in ##type of file (JASON, SARAL, or SENTINEL) **if** len(sys.argv[1].split(':')) == 3: try: input\_file,field\_name,file\_type = sys.argv[1].split(':') except: print("input directory may not be set correctly, dates may not be in correct format.␣ ˓<sup>→</sup>Please recheck") sys.exit() **if** file\_type == 'JASON' or file\_type == 'SENTINEL': #need to check if the variable is in the data\_01 group or data\_01/ku group try: ds = xr.open\_dataset(input\_file, group="/data\_01/ku") du = xr.open\_dataset(input\_file, group="/data\_01") obs\_hold = ds[field\_name]

```
except KeyError:
           ds = xr.open_dataset(input_file, group="/data_01")
           du = xr.open_dataset(input_file, group="/data_01")
           obs\_hold = ds[field\_name]obs = obs hold.values
       latitude = np.array(du.latitude.values)
       longitude = np.array(du.longitude.values)
       time = np.array(du.time.values)
       #convert times to MET readable
       new_time = []for i in range(len(time)):
           new_time.append(pd.to_datetime(str(time[i])).strftime("%Y%m%d_%H%M%S"))
   elif file_type == 'SARAL':
       f_in = Dataset(input_file, 'r')obs = np.array(f_in[field_name][:])lattice = np.array(f_in['lat'][:])longitude = np.array(f_in['lon'][:])time = np.array(f_in['time'][:])#adjust times to MET time
       new_time = []for i in range(len(time)):
           new_time.append(dt.datetime(2000,1,1) + dt.timedelta(seconds=int(time[i])))
           new_time[i] = new_time[i].strftime("%Y%m%d_%H%M%S")
   else:
       print('file type '+file_type+' not supported. Please use JASON, SARAL, or SENTINEL')
       sys.exit()
   #Currently, all station IDs are assigned the same value. If this is not the desired␣
˓→behavior it will require
   #additional coding
   sid = np.full(len(latitude), "1")#get arrays into lists, then create a list of lists
   #this also requires creating the last arrays of typ, elv, var, lvl, hgt, and qc
   typ = np.full(len(latitude), 'WDSATR').tolist()
   elv = np.zeros(len(latitude), dtype=int).tolist()var = np.full(len(latitude), field_name).tolist()
   1v1 = np.full(len(latitude),1013.25).tolist()#adding additional check; if 'wind' appears in the variable name, it's assumed
   #to be a wind speed and gets a height of 10m; otherwise its a height of 0
   if field_name.rfind('wind') != -1:
```

```
(continues on next page)
```

```
hgt = np.full(len(latitude), 0, dtype=int).tolist()else:
        hgt = np.full(len(latitude), 0, dtype=int).tolist()qc = np.full(len(latitude),'NA').tolist()
    #if the data has nans, this replaces them with -9999 (default bad value in MET)
    #obs = np.nan_to_num(obs, nan=-9999)
    sid = sid.tolist()v1d = new_timelat = latitude.tolist()lon = longitude.tolist()
    obs = obs.tolist()l_{\text{tuple}} = \text{list}(\text{zip}(\text{typ},\text{sid},\text{vld},\text{lat},\text{lon},\text{elv},\text{var},\text{lvl},\text{hgt},\text{qc},\text{obs}))point_data = [list(ele) for ele in l_tuple]
    #met_point_data = convert_point_data(point_data)
    print("Data Length:\t" + repr(len(point_data)))
    print("Data Type:\t" + repr(type(point_data)))
#if the incorrect number of args are passed, the system will print out the usage statement␣
˓→and end
else:
    print("Run Command:\n\n read_satData.py /path/to/input/input_file:variable_field_
˓→name:file_type\n\nCommands notes:\nIf only certain variable fields return errors, the␣
˓→field may not be supported or outisde of the expected netCDF group. Additional coding␣
\rightarrowchanges may be required.\nfile names currently supported: JASON SARAL SENTINEL\nCurrent
˓→Message_type is hard-coded to WDSATR\n")
    sys.exit()
```
### **Running METplus**

Pass the use case configuration file to the run metplus.py script along with any user-specific system configuration files if desired:

run\_metplus.py /path/to/METplus/parm/use\_cases/model\_applications/marine\_and\_cryosphere/ ˓<sup>→</sup>PointStat\_fcstGFS\_obsJASON3\_satelliteAltimetry.conf /path/to/user\_system.conf

See *[Running METplus](#page-53-0)* (page 24) for more information.

# **Expected Output**

A successful run will output the following both to the screen and to the logfile:

INFO: METplus has successfully finished running.

Refer to the value set for **OUTPUT BASE** to find where the output data was generated. Output for this use case will be found in model applications/marine and cryosphere/PointStat fcstGFS obsJASON3 satelliteAltimetry (relative to **OUTPUT\_BASE**) and will contain the following files:

- point\_stat\_swh\_120000L\_20240102\_120000V.stat
- point\_stat\_wind\_120000L\_20240102\_120000V.stat

## **Keywords**

### **Note:**

- PointStatToolUseCase
- PythonEmbeddingFileUseCase
- GRIB2FileUseCase
- MarineAndCryosphereAppUseCase

Navigate to the *[METplus Quick Search for Use Cases](#page-2170-0)* (page 2141) page to discover other similar use cases.

sphinx\_gallery\_thumbnail\_path = '\_static/marine\_and\_cryosphere-PointStat\_fcstGFS\_obsJASON3\_satelliteAltimetry.pn **Total running time of the script:** (0 minutes 0.000 seconds)

# **7.2.17.6.11 PointStat: Python embedding to read Argo netCDF files to verify ocean temperature forecast at 50 m depth**

model\_applications/marine\_and\_cryosphere/PointStat\_fcstRTOFS\_obsARGO\_climoWOA23\_temp.conf

# **Scientific Objective**

This use case utilizes the ASCII2NC tool with python embedding to natively read in Argo netCDF files, a common source of ocean profile data for operational entities. These values are then used by the PointStat tool to verify RTOFS ocean temperature forecast at 50 m depth.

**Datasets**

**Forecast:** RTOFSv2.3 forecast data pre-processed into 0.1 degree lat-lon grid

**Observations:** three netCDF files from Argo

**Climatology:** two monthly climatology files from WOA23

**Sea Ice Mask:** a mask file to exclude forecast grid points with sea ice concentration > 15%

**Location:** All of the input data required for this use case can be found in the marine and cryosphere sample data tarball. Click here to the METplus releases page and download sample data for the appropriate release: <https://github.com/dtcenter/METplus/releases> This tarball should be unpacked into the directory that you will set the value of INPUT\_BASE. See *[Running METplus](#page-1321-0)* (page 1292) section for more information.

### **METplus Components**

This use case calls ASCII2NC to read in Argo netCDF files and then PointStat for verification against RTOFS model data.

# **METplus Workflow**

ASCII2NC is the first tool called. It pulls in three Argo files for the Atlantic, Pacific, and Indian Oceans, respectively using a Python script. These observations are converted into a netCDF file, which is then called by PointStat as the observation dataset. PointStat also pulls in a forecast from the RTOFS for ocean temperature at 50 m depth, which is included in the range of available observation times, and two monthly climatology files from the WOA23 to calculate daily climatology for the valid date. A 24-hour (18Z to 18Z) window is allowed for the observational data, and a "UNIQUE" flag is set to only use the observational data closest to the forecast valid time at a given location. Temperature thresholds are set to correspond to operational usage, and the CTC, CTS, CNT, SL1L2, and SAL1L2 line types are requested. It processes the following run time:

**Valid:** 2023-03-18 00Z

**Forecast lead:** 24 hour

## **METplus Configuration**

METplus first loads all of the default configuration files found in parm/metplus config, then it loads any configuration files passed to METplus via the command line with the -c option, i.e. -c parm/use\_cases/model\_applications/marine\_and\_cryosphere/PointStat\_fcstRTOFS\_obsARGO\_climoWOA23\_temp.con

```
###
# Purpose: Example METplus configuration file to verify RTOFS ocean temperature
# forecasts at 50 m depth with Argo profile data and WOA23 climatology
# using python embedding.
# Contributors: L. Gwen Chen (lichuan.chen@noaa.gov), George McCabe,
# John Halley Gotway, and Daniel Adriaansen
# Date: 22 March 2023
###
[config]
###
# Processes to run
# https://metplus.readthedocs.io/en/latest/Users_Guide/systemconfiguration.html#process-list
###
PROCESS_LIST = ASCII2NC,PointStat
###
# Time Info
# LOOP_BY options are INIT, VALID, RETRO, and REALTIME
# If set to INIT or RETRO:
# INIT_TIME_FMT, INIT_BEG, INIT_END, and INIT_INCREMENT must also be set
# If set to VALID or REALTIME:
# VALID_TIME_FMT, VALID_BEG, VALID_END, and VALID_INCREMENT must also be set
# LEAD_SEQ is the list of forecast leads to process
# https://metplus.readthedocs.io/en/latest/Users_Guide/systemconfiguration.html#timing-
˓→control
###
LOOP_BY = VALID
VALID_TIME_FMT = %Y%m%d
VALID_BEG = 20230318
VALID_END = 20230318
VALID_INCREMENT = 24H
LEAD\_SEQ = 024###
# File I/O
# https://metplus.readthedocs.io/en/latest/Users_Guide/systemconfiguration.html#directory-
```

```
˓→and-filename-template-info
###
PY_EMBED_SCRIPT = {PARM_BASE}/use_cases/model_applications/marine_and_cryosphere/PointStat_
˓→fcstRTOFS_obsARGO_climoWOA23_temp/read_argo_metplus.py
INPUT_FILE = {INPUT_BASE}/model_applications/marine_and_cryosphere/PointStat_fcstRTOFS_
˓→obsARGO_climoWOA23_temp/argo/atlantic_ocean/{valid?fmt=%Y%m%d}_prof.nc {INPUT_BASE}/model_
˓→applications/marine_and_cryosphere/PointStat_fcstRTOFS_obsARGO_climoWOA23_temp/argo/indian_
˓→ocean/{valid?fmt=%Y%m%d}_prof.nc {INPUT_BASE}/model_applications/marine_and_cryosphere/
˓→PointStat_fcstRTOFS_obsARGO_climoWOA23_temp/argo/pacific_ocean/{valid?fmt=%Y%m%d}_prof.nc
ASCII2NC_INPUT_DIR =
ASCII2NC_INPUT_TEMPLATE = "{PY_EMBED_SCRIPT} {INPUT_FILE}"
ASCII2NC_OUTPUT_DIR = {OUTPUT_BASE}/prep
ASCII2NC_OUTPUT_TEMPLATE = argo.{valid?fmt=%Y%m%d}.nc
ASCII2NC_SKIP_IF_OUTPUT_EXISTS = False
ASCII2NC_FILE_WINDOW_BEGIN = 0
ASCII2NC_FILE_WINDOW_END = 0
FCST_POINT_STAT_INPUT_DIR = {INPUT_BASE}/model_applications/marine_and_cryosphere/PointStat_
˓→fcstRTOFS_obsARGO_climoWOA23_temp
FCST_POINT_STAT_INPUT_TEMPLATE = rtofs.{init?fmt=%Y%m%d}/rtofs_glo_3dz_f{lead?fmt=%3H}_daily_
˓→3ztio.argo.nc
OBS_POINT_STAT_INPUT_DIR = {ASCII2NC_OUTPUT_DIR}
OBS_POINT_STAT_INPUT_TEMPLATE = {ASCII2NC_OUTPUT_TEMPLATE}
POINT_STAT_OUTPUT_DIR = {OUTPUT_BASE}/stats
POINT_STAT_OUTPUT_TEMPLATE = rtofs.{valid?fmt=%Y%m%d}
###
# ASCII2NC Settings
# https://metplus.readthedocs.io/en/latest/Users_Guide/wrappers.html#ascii2nc
###
#ASCII2NC_CONFIG_FILE =
ASCII2NC WINDOW BEGIN = 0
ASCII2NC_WINDOW_END = 0
ASCII2NC_INPUT_FORMAT = python
```

```
ASCII2NC_MASK_GRID =
ASCII2NC_MASK_POLY =
ASCII2NC_MASK_SID =
ASCII2NC_TIME_SUMMARY_FLAG = False
ASCII2NC_TIME_SUMMARY_RAW_DATA = False
ASCII2NC_TIME_SUMMARY_BEG = 000000
ASCII2NC_TIME_SUMMARY_END = 235959
ASCII2NC_TIME_SUMMARY_STEP = 300
ASCII2NC_TIME_SUMMARY_WIDTH = 600
ASCII2NC_TIME_SUMMARY_GRIB_CODES = 11, 204, 211
ASCII2NC_TIME_SUMMARY_VAR_NAMES =
ASCII2NC_TIME_SUMMARY_TYPES = min, max, range, mean, stdev, median, p80
ASCII2NC_TIME_SUMMARY_VALID_FREQ = 0
ASCII2NC_TIME_SUMMARY_VALID_THRESH = 0.0
###
# Field Info
# https://metplus.readthedocs.io/en/latest/Users_Guide/systemconfiguration.html#field-info
###
POINT_STAT_ONCE_PER_FIELD = False
FCST_VAR1_NAME = temperature
FCST_VAR1_LEVELS = "0,050,*,*)"FCST_VAR1_OPTIONS = set_attr_lead = "{lead?fmt=%3H}"; set_attr_level = "Z50";
OBS_VAR1_NAME = TEMP
OBS_VAR1_LEVELS = Z48-52
OBS_VAR1_OPTIONS = set_attr_units = "degC";
BOTH_VAR1_THRESH = >=0, >=26.5
###
# PointStat Settings
# https://metplus.readthedocs.io/en/latest/Users_Guide/wrappers.html#pointstat
###
OBS_POINT_STAT_WINDOW_BEGIN = -21600
OBS_POINT_STAT_WINDOW_END = 64800
POINT_STAT_MET_CONFIG_OVERRIDES = duplicate_flag = UNIQUE; obs_summary = NEAREST;
POINT_STAT_OFFSETS = 0
MODEL = RTOFSOBTYPE = ARGO
```

```
POINT_STAT_DESC = NA
POINT_STAT_OUTPUT_PREFIX = {MODEL}_{OBTYPE}_temp_Z50
POINT_STAT_REGRID_TO_GRID = NONE
POINT_STAT_REGRID_METHOD = BILIN
POINT_STAT_REGRID_WIDTH = 2
POINT_STAT_MESSAGE_TYPE = ARGO
POINT_STAT_MASK_GRID =
POINT_STAT_MASK_SID =
POINT_STAT_MASK_POLY = {INPUT_BASE}/model_applications/marine_and_cryosphere/PointStat_
˓→fcstRTOFS_obsARGO_climoWOA23_temp/rtofs.{init?fmt=%Y%m%d}/mask.global.nc
# Set up climatology files and interpolation methods
POINT_STAT_CLIMO_MEAN_FILE_NAME = {INPUT_BASE}/model_applications/marine_and_cryosphere/
˓→PointStat_fcstRTOFS_obsARGO_climoWOA23_temp/woa23/woa23_decav91C0_t03_04.nc, {INPUT_BASE}/
˓→model_applications/marine_and_cryosphere/PointStat_fcstRTOFS_obsARGO_climoWOA23_temp/woa23/
˓→woa23_decav91C0_t04_04.nc
P\text{OINT\_STAT\_CLIMO\_MEAN\_FIELD = } \{name = "t\_an", level = "({0,050,*,*)";} \}POINT_STAT_CLIMO_MEAN_REGRID_METHOD = BILIN
POINT_STAT_CLIMO_MEAN_REGRID_WIDTH = 2
POINT_STAT_CLIMO_MEAN_REGRID_VLD_THRESH = 0.5
POINT_STAT_CLIMO_MEAN_REGRID_SHAPE = SQUARE
POINT_STAT_CLIMO_MEAN_TIME_INTERP_METHOD = DW_MEAN
POINT_STAT_CLIMO_MEAN_DAY_INTERVAL = 31
POINT_STAT_CLIMO_MEAN_HOUR_INTERVAL = 6
POINT_STAT_CLIMO_CDF_WRITE_BINS = False
# Set up output files
POINT_STAT_OUTPUT_FLAG_CTC = STAT
POINT_STAT_OUTPUT_FLAG_CTS = STAT
POINT_STAT_OUTPUT_FLAG_CNT = STAT
POINT_STAT_OUTPUT_FLAG_SL1L2 = STAT
POINT_STAT_OUTPUT_FLAG_SAL1L2 = STAT
```
## **MET Configuration**

METplus sets environment variables based on user settings in the METplus configuration file. See *[How](#page-102-0) [METplus controls MET config file settings](#page-102-0)* (page 73) for more details.

#### **YOU SHOULD NOT SET ANY OF THESE ENVIRONMENT VARIABLES YOURSELF! THEY WILL BE OVER-WRITTEN BY METPLUS WHEN IT CALLS THE MET TOOLS!**

If there is a setting in the MET configuration file that is currently not supported by METplus you'd like to control, please refer to: *[Overriding Unsupported MET config file settings](#page-116-0)* (page 87)

**Note:** See the *[PointStat MET Configuration](#page-268-0)* (page 239) section of the User's Guide for more information on the environment variables used in the file below:

```
////////////////////////////////////////////////////////////////////////////////
//
// Default ascii2nc configuration file
//
////////////////////////////////////////////////////////////////////////////////
//
// The parameters listed below are used to summarize the ASCII data read in
//
//
// Time periods for the summarization
// obs_var (string array) is added and works like grib_code (int array)
// when the obs name is given instead of grib_code
//
${METPLUS_TIME_SUMMARY_DICT}
//
// Mapping of input little_r report types to output message types
//
message_type_map = [
   \{ \text{key} = \text{"FM-12 SYNOP"}; \text{val} = \text{"ADPSFC"}; \},\{ \text{key} = \text{"FM-13 SHIP"}; \text{val} = \text{"SFCSHP"}; \}\{ \text{key} = \text{"FM-15 METAR"; \text{val} = \text{"ADPSFC"; } \},{ key = "FM-18 BUOY"; val = "SFCSHP"; },
   { key = "FM-281 QSCAT"; val = "ASCATW"; },
   \{ \text{key} = \text{"FM-32 PILOT"}; \text{val} = \text{"ADPUPA"}; \},\{ \text{key} = \text{"FM-35 TEMP"}; \text{val} = \text{"ADPUPA"}; \}\{ \text{key} = \text{"FM-88 SATOB"}; \text{val} = \text{"SATWND"}; \},\{ \text{key} = \text{"FM-97 ACARS"}; \text{val} = \text{"AIRCFT"}; \}];
```

```
//
// Indicate a version number for the contents of this configuration file.
// The value should generally not be modified.
//
//version = "V10.0";
tmp\_dir = "${MET\_IMP\_DIR}";
${METPLUS_MET_CONFIG_OVERRIDES}
////////////////////////////////////////////////////////////////////////////////
//
// Point-Stat configuration file.
//
// For additional information, see the MET_BASE/config/README file.
//
////////////////////////////////////////////////////////////////////////////////
//
// Output model name to be written
//
\frac{1}{2} model =
${METPLUS_MODEL}
//
// Output description to be written
// May be set separately in each "obs.field" entry
//
\frac{1}{\sqrt{6}} desc =
```
\${METPLUS\_DESC}

////////////////////////////////////////////////////////////////////////////////

```
//
// Verification grid
//
// regrid = \{${METPLUS_REGRID_DICT}
```
////////////////////////////////////////////////////////////////////////////////

```
//
// May be set separately in each "field" entry
//
censor_thresh = [];
```

```
censor_val = [];
cat\_thresh = [ NA ];
cnt_{\text{thresh}} = [ NA ];
cnt\_logic = UNION;wind_thresh = [NA];
wind\_logic = UNION;eclv\_points = 0.05;
//hss_ec_value =
${METPLUS_HSS_EC_VALUE}
rank_corr_flag = FALSE;
//
// Forecast and observation fields to be verified
//
fcst = \{${METPLUS_FCST_FILE_TYPE}
//field = [${METPLUS_FCST_FIELD}
}
obs = f${METPLUS_OBS_FILE_TYPE}
 //field = [${METPLUS_OBS_FIELD}
}
////////////////////////////////////////////////////////////////////////////////
//
// Point observation filtering options
// May be set separately in each "obs.field" entry
//
// message_type =
${METPLUS_MESSAGE_TYPE}
sid\_exc = [];
//obs_quality_inc =
${METPLUS_OBS_QUALITY_INC}
//obs_quality_exc =
${METPLUS_OBS_QUALITY_EXC}
//duplicate_flag =
${METPLUS_DUPLICATE_FLAG}
//obs_summary =
```

```
${METPLUS_OBS_SUMMARY}
//obs_perc_value =
${METPLUS_OBS_PERC_VALUE}
//
// Mapping of message type group name to comma-separated list of values.
//
//message_type_group_map =
${METPLUS_MESSAGE_TYPE_GROUP_MAP}
////////////////////////////////////////////////////////////////////////////////
//
// Climatology data
//
//climo_mean = {${METPLUS_CLIMO_MEAN_DICT}
//climo\_stdev = {${METPLUS_CLIMO_STDEV_DICT}
//
// May be set separately in each "obs.field" entry
//
//climo_cdf = {${METPLUS_CLIMO_CDF_DICT}
////////////////////////////////////////////////////////////////////////////////
//
// Land/Sea mask
// For LANDSF message types, only use forecast grid points where land = TRUE.
// For WATERSF message types, only use forecast grid points where land = FALSE.
// land_mask.flag may be set separately in each "obs.field" entry.
//
//land\_mask = { }${METPLUS_LAND_MASK_DICT}
//
// Topography
// For SURFACE message types, only use observations where the topo - station
// elevation difference meets the use obs thresh threshold.
// For the observations kept, when interpolating forecast data to the
```

```
// observation location, only use forecast grid points where the topo - station
// difference meets the interp_fcst_thresh threshold.
// topo_mask.flag may be set separately in each "obs.field" entry.
//
//topo\_mask = {${METPLUS_TOPO_MASK_DICT}
////////////////////////////////////////////////////////////////////////////////
//
// Point observation time window
//
\frac{1}{2} obs_window = {
${METPLUS_OBS_WINDOW_DICT}
////////////////////////////////////////////////////////////////////////////////
//
// Verification masking regions
//
//mask = \{${METPLUS_MASK_DICT}
////////////////////////////////////////////////////////////////////////////////
//
// Confidence interval settings
//
ci_alpha = [ 0.05 ];
boot = {
  interval = PCTILE;
  rep\_prop = 1.0;n_{rep} = 0;
  rng = "mt19937";seed = "";
}
////////////////////////////////////////////////////////////////////////////////
//
// Interpolation methods
//
//interp = \{${METPLUS_INTERP_DICT}
```

```
////////////////////////////////////////////////////////////////////////////////
//
// HiRA verification method
//
//hira = \{${METPLUS_HIRA_DICT}
////////////////////////////////////////////////////////////////////////////////
//
// Statistical output types
//
//output_flag = \{${METPLUS_OUTPUT_FLAG_DICT}
////////////////////////////////////////////////////////////////////////////////
// Threshold for SEEPS p1 (Probability of being dry)
//seeps_p1_thresh =
${METPLUS_SEEPS_P1_THRESH}
////////////////////////////////////////////////////////////////////////////////
tmp\_dir = "$(MET\_IMP\_DIR]';
// output_prefix =
${METPLUS_OUTPUT_PREFIX}
//version = "V10.0.0";
////////////////////////////////////////////////////////////////////////////////
${METPLUS_MET_CONFIG_OVERRIDES}
```
### **Python Embedding**

This use case uses one Python script to read observation data.

parm/use\_cases/model\_applications/marine\_and\_cryosphere/PointStat\_fcstRTOFS\_obsARGO\_climoWOA23\_temp/re

```
#! /usr/bin/env python3
import sys
import os
```

```
import datetime
import netCDF4
import numpy
from numpy.ma import is_masked
# set to true to output more info
DEBUG = False
# constant values that will be used for every observation
MESSAGE_TYPE = 'ARGO'
ELEVATION = 'NA'
LEVEL = 'NA'OC STRING = '1'# skip data if PRES_ADJUSTED_ERROR value is greater than this value
MAX_PRESSURE_ERROR = 20
"""Read and format the input 11-column observations:
(1) string: Message_Type
(2) string: Station_ID
(3) string: Valid_Time(YYYYMMDD_HHMMSS)
(4) numeric: Lat(Deg North)
(5) numeric: Lon(Deg East)
(6) numeric: Elevation(msl)
(7) string: Var_Name(or GRIB_Code)
(8) numeric: Level
(9) numeric: Height(msl or agl)
(10) string: QC_String
(11) numeric: Observation_Value
"''"def get_string_value(var):
    """!Get string value from NetCDF variable. The string variables are stored
    as bytes, so decode them and strip off any whitespace before or after.
    @param var NetCDF variable to read
    @returns string value from variable
    "''"return var[:].tobytes().decode('utf-8').strip()
def get_val_check_qc(nc_obj, field_name, idx_p, idx_l=None, error_max=None):
    """!Get field value unless quality control checks do not pass.
```

```
(continues on next page)
```

```
(continued from previous page)
```

```
The conditions to skip data are as follows:
1) If {field_name}_QC is masked.
2) If {field_name} is masked.
3) If {field_name}_QC value is not equal to 1 (recommended from ARGO docs).
4) If error_max is set, skip if {field_name}_ERROR is not masked and less
than the error_max value.
@param nc_obj NetCDF object
@param field_name name of field to read
@param idx_p index of profile (1st dimension of data)
@param idx_l (optional) index of level (2nd dimension of data). Defaults to
None which assumes field is not 2D
@param error_max (optional) value to compare to {field_name}_ERROR. Skip if
error value is less than this value
@returns numpy.float64 field value if all QC checks pass or None
"''"if idx_l is None:
    qc = nc\_obj.variables[f'{field_name}]}field = nc_obj.variables[field_name][idx_p]
    data\_str = f' {field_name} {[idx_p]}'else:
    qc = nc\_obj.variables[f' {field_name}].QC'][idx_p][idx\_l]field = nc_obj.variables[field_name][idx_p][idx_l]
    data_str = f'{field_name}[{idx_p}][{idx_l}]'
qc\_mask = is\_masked(qc)field_mask = is_masked(field)
if qc_mask:
    if DEBUG:
        print(f"Skip {data_str} {field_name}_QC is masked")
    return None
if field_mask:
    if DEBUG:
        print(f"Skip {data_str} {field_name} is masked")
    return None
if int(qc) != 1:
    if DEBUG:
        print(f"Skip {data_str} {field_name}_QC value ({int(qc)}) != 1")
    return None
if error_max:
    err = nc_obj.variables.get(f'{field_name}_ERROR')
```

```
if err:
            err = err[idx_p] if idx_l is None else err[idx_p][idx_l]
            if not is_masked(err) and err > error_max:
                print(f"Skip {data_str} {field_name}_ERROR > {error_max}")
                return None
    return numpy.float64(field)
def get_valid_time(ref_dt, nc_obj, idx):
    """!Get valid time by adding julian days to the reference date time.
    @param ref_dt Datetime object of reference date time
    @param nc_obj NetCDF object
    @param idx index of profile to read
    @returns string of valid time in YYYYMMDD_HHMMSS format
    "''"julian_days = nc_obj.variables['JULD'][idx]
    day_offset = datetime.timedelta(days=float(julian_days))
    valid_dt = ref\_dt + day\_offsetreturn valid_dt.strftime('%Y%m%d_%H%M%S')
def get_lat_lon(nc_obj, idx):
    """!Read latitude and longitude values from NetCDF file at profile index.
    @param nc_obj NetCDF object
    @param idx index of profile to read
    @returns tuple of lat and lon values as floats
    "''"return (numpy.float64(nc_obj.variables['LATITUDE'][idx]),
            numpy.float64(nc_obj.variables['LONGITUDE'][idx]))
if len(sys.argv) \leq 2:
    print(f"ERROR: {__file__} - Must provide at least 1 input file argument")
    sys.exit(1)
is_ok = True
input_files = []
for arg in sys.argv[1:]:
    if arg.endswith('debug'):
        print('Debugging output turned on')
        DEBUG = True
        continue
```

```
(continues on next page)
```

```
input_file = os.path.expandvars(arg)if not os.path.exists(input_file):
        print(f'ERROR: Input file does not exist: {input_file}')
        is_ok = False
        continue
    input_files.append(input_file)
if not is_ok:
    sys.exit(1)
print(f'Number of input files: {len(input_files)}')
point_data = []
for input_file in input_files:
    print(f'Processing file: {input_file}')
   nc_in = netCDF4.Dataset(input_file, 'r')
    # get reference date time
    time_str = get_string_value(nc_in.variables['REFERENCE_DATE_TIME'])
    reference_date_time = datetime.datetime.strptime(time_str, '%Y%m%d%H%M%S')
    # get number of profiles and levels
    num_profiles = nc_in.dimensions['N_PROF'].size
    num_levels = nc_in.dimensions['N_LEVELS'].size
    new\_point\_data = []for index_p in range(0, num_profiles):
        # check QC and mask of JULD to skip profiles with bad time info
        if get_val_check_qc(nc_in, 'JULD', index_p) is None:
            continue
        valid_time = get_valid_time(reference_date_time, nc_in, index_p)
        station_id = get_string_value(
            nc_in.variables['PLATFORM_NUMBER'][index_p]
        \lambdalat, lon = get\_lat\_lon(nc_in, index_p)# loop through levels
        for index_l in range(0, num_levels):
            # read pressure data to get height in meters of sea water (msw)
            height = get_val_check_qc(nc_in, 'PRES_ADJUSTED', index_p, index_l,
                                      error_max=MAX_PRESSURE_ERROR)
```

```
if height is None:
                continue
            # get temperature and ocean salinity values
            for var_name in ('TEMP', 'PSAL'):
                observation_value = get_val_check_qc(nc_in,
                                                     f'{var_name}_ADJUSTED',
                                                     index_p, index_l)
                if observation_value is None:
                    continue
                point = \lceilMESSAGE_TYPE, station_id, valid_time, lat, lon, ELEVATION,
                    var_name, LEVEL, height, QC_STRING, observation_value,
                ]
                new_point_data.append(point)
                if DEBUG:
                    print(', '.join([str(val) for val in point]))
    point_data.extend(new_point_data)
    nc_in.close()
print(" point_data: Data Length:\t" + repr(len(point_data)))
print(" point_data: Data Type:\t" + repr(type(point_data)))
```
### <span id="page-1321-0"></span>**Running METplus**

Pass the use case configuration file to the run metplus.py script along with any user-specific system configuration files if desired:

```
run_metplus.py /path/to/METplus/parm/use_cases/model_applications/marine_and_cryosphere/
˓→PointStat_fcstRTOFS_obsARGO_climoWOA23_temp.conf /path/to/user_system.conf
```
See *[Running METplus](#page-53-0)* (page 24) for more information.

### **Expected Output**

A successful run will output the following both to the screen and to the logfile:

```
INFO: METplus has successfully finished running.
```
Refer to the value set for **OUTPUT** BASE to find where the output data was generated. Output for this use case will be found in prep and stats/rtofs.20230318 directories (relative to **OUTPUT\_BASE**) and will contain the following files:

- argo.20230318.nc
- point\_stat\_RTOFS\_ARGO\_temp\_Z50\_240000L\_20230318\_000000V.stat

## **Keywords**

#### **Note:**

- PointStatToolUseCase
- ASCII2NCToolUseCase
- PythonEmbeddingFileUseCase
- ClimatologyUseCase
- MarineAndCryosphereAppUseCase

Navigate to the *[METplus Quick Search for Use Cases](#page-2170-0)* (page 2141) page to discover other similar use cases.

sphinx gallery thumbnail path = ' static/marine and cryosphere-PointStat fcstRTOFS obsARGO climoWOA23 tem **Total running time of the script:** (0 minutes 0.000 seconds)

## **7.2.17.6.12 GridStat: Python Embedding for sea surface salinity using level 3, 8 day mean obs**

model applications/marine and cryosphere/GridStat fcstRTOFS obsSMAP climWOA sss.conf

### **Scientific Objective**

This use case utilizes Python embedding to extract several statistics from the sea surface salinity data over the globe, which was already being done in a closed system. By producing the same output via METplus, this use case provides standardization and reproducible results.

### **Datasets**

**Forecast:** RTOFS sss file via Python Embedding script/file

**Observations:** SMAP sss file via Python Embedding script/file

**Sea Ice Masking:** RTOFS ice cover file via Python Embedding script/file

**Climatology:** WOA sss file via Python Embedding script/file

**Location:** All of the input data required for this use case can be found in the met test sample data tarball. Click here to the METplus releases page and download sample data for the appropriate release: <https://github.com/dtcenter/METplus/releases>

This tarball should be unpacked into the directory that you will set the value of INPUT\_BASE. See *[Running](#page-1339-0) [METplus](#page-1339-0)* (page 1310) section for more information.

**Data Source:** JPL's PODAAC and NCEP's FTPPRD data servers

## **External Dependencies**

You will need to use a version of Python 3.6+ that has the following packages installed:

- scikit-learn
- pyresample

If the version of Python used to compile MET did not have these libraries at the time of compilation, you will need to add these packages or create a new Python environment with these packages.

If this is the case, you will need to set the MET\_PYTHON\_EXE environment variable to the path of the version of Python you want to use. If you want this version of Python to only apply to this use case, set it in the [user\_env\_vars] section of a METplus configuration file.:

[user\_env\_vars] MET\_PYTHON\_EXE = /path/to/python/with/required/packages/bin/python

### **METplus Components**

This use case utilizes the METplus GridStat wrapper to generate a command to run the MET tool GridStat with Python Embedding for the specified user hemispheres

### **METplus Workflow**

GridStat is the only tool called in this example. This use case will pass in both the observation, forecast, and climatology gridded data being pulled from the files via Python Embedding. All of the desired statistics reside in the CNT line type, so that is the only output requested. It processes the following run time:

**Valid:** 2021-05-02 0Z

## **METplus Configuration**

METplus first loads all of the configuration files found in parm/metplus config, then it loads any configuration files passed to METplus via the command line with the -c option, i.e. parm/use\_cases/model\_applications/marine\_and\_cryosphere/GridStat\_fcstRTOFS\_obsSMAP\_climWOA\_sss.conf

```
[config]
# Documentation for this use case can be found at
# https://metplus.readthedocs.io/en/latest/generated/model_applications/marine_and_
˓→cryosphere/GridStat_fcstRTOFS_obsSMAP_climWOA_sss.html
# For additional information, please see the METplus Users Guide.
# https://metplus.readthedocs.io/en/latest/Users_Guide
###
# Processes to run
# https://metplus.readthedocs.io/en/latest/Users_Guide/systemconfiguration.html#process-list
###
PROCESS_LIST = GridStat
###
# Time Info
# LOOP_BY options are INIT, VALID, RETRO, and REALTIME
# If set to INIT or RETRO:
# INIT_TIME_FMT, INIT_BEG, INIT_END, and INIT_INCREMENT must also be set
# If set to VALID or REALTIME:
# VALID_TIME_FMT, VALID_BEG, VALID_END, and VALID_INCREMENT must also be set
# LEAD_SEQ is the list of forecast leads to process
# https://metplus.readthedocs.io/en/latest/Users_Guide/systemconfiguration.html#timing-
˓→control
###
LOOP_BY = VALID
VALID_TIME_FMT = %Y%m%d
VALID_BEG=20210502
VALID_END=20210502
VALID_INCREMENT = 1M
LEAD\_SEQ = 24###
# File I/O
# https://metplus.readthedocs.io/en/latest/Users_Guide/systemconfiguration.html#directory-
```

```
˓→and-filename-template-info
###
FCST_GRID_STAT_INPUT_TEMPLATE = PYTHON_NUMPY
OBS_GRID_STAT_INPUT_TEMPLATE = PYTHON_NUMPY
GRID_STAT_CLIMO_MEAN_INPUT_TEMPLATE = PYTHON_NUMPY
GRID_STAT_OUTPUT_DIR = {OUTPUT_BASE}
GRID_STAT_OUTPUT_TEMPLATE = \{valid?fmt=\%Y\%m\%d\}###
# Field Info
# https://metplus.readthedocs.io/en/latest/Users_Guide/systemconfiguration.html#field-info
###
GRID_STAT_ONCE_PER_FIELD = False
```
CONFIG\_DIR = {PARM\_BASE}/use\_cases/model\_applications/marine\_and\_cryosphere/GridStat\_ ˓<sup>→</sup>fcstRTOFS\_obsSMAP\_climWOA\_sss

FCST\_VAR1\_NAME = {CONFIG\_DIR}/read\_rtofs\_smap\_woa.py {INPUT\_BASE}/model\_applications/marine\_ ˓<sup>→</sup>and\_cryosphere/GridStat\_fcstRTOFS\_obsSMAP\_climWOA\_sss/{init?fmt=%Y%m%d}\_rtofs\_glo\_2ds\_f024\_ ˓<sup>→</sup>prog.nc {INPUT\_BASE}/model\_applications/marine\_and\_cryosphere/GridStat\_fcstRTOFS\_obsSMAP\_ ˓<sup>→</sup>climWOA\_sss/SMAP-L3-GLOB\_{valid?fmt=%Y%m%d?shift=86400}.nc {INPUT\_BASE}/model\_applications/ ˓<sup>→</sup>marine\_and\_cryosphere/GridStat\_fcstRTOFS\_obsSMAP\_climWOA\_sss/OSTIA-UKMO-L4-GLOB-v2.0\_ ˓<sup>→</sup>{valid?fmt=%Y%m%d}.nc {INPUT\_BASE}/model\_applications/marine\_and\_cryosphere/GridStat\_ ˓<sup>→</sup>fcstRTOFS\_obsSMAP\_climWOA\_sss {valid?fmt=%Y%m%d} fcst

OBS\_VAR1\_NAME = {CONFIG\_DIR}/read\_rtofs\_smap\_woa.py {INPUT\_BASE}/model\_applications/marine\_ ˓<sup>→</sup>and\_cryosphere/GridStat\_fcstRTOFS\_obsSMAP\_climWOA\_sss/{init?fmt=%Y%m%d}\_rtofs\_glo\_2ds\_f024\_ ˓<sup>→</sup>prog.nc {INPUT\_BASE}/model\_applications/marine\_and\_cryosphere/GridStat\_fcstRTOFS\_obsSMAP\_ ˓<sup>→</sup>climWOA\_sss/SMAP-L3-GLOB\_{valid?fmt=%Y%m%d?shift=86400}.nc {INPUT\_BASE}/model\_applications/ ˓<sup>→</sup>marine\_and\_cryosphere/GridStat\_fcstRTOFS\_obsSMAP\_climWOA\_sss/OSTIA-UKMO-L4-GLOB-v2.0\_ ˓<sup>→</sup>{valid?fmt=%Y%m%d}.nc {INPUT\_BASE}/model\_applications/marine\_and\_cryosphere/GridStat\_ ˓<sup>→</sup>fcstRTOFS\_obsSMAP\_climWOA\_sss {valid?fmt=%Y%m%d} obs

```
GRID_STAT_CLIMO_MEAN_FIELD = {name="{CONFIG_DIR}/read_rtofs_smap_woa.py {INPUT_BASE}/model_
˓→applications/marine_and_cryosphere/GridStat_fcstRTOFS_obsSMAP_climWOA_sss/{init?fmt=%Y%m%d}
˓→_rtofs_glo_2ds_f024_prog.nc {INPUT_BASE}/model_applications/marine_and_cryosphere/GridStat_
˓→fcstRTOFS_obsSMAP_climWOA_sss/SMAP-L3-GLOB_{valid?fmt=%Y%m%d?shift=86400}.nc {INPUT_BASE}/
˓→model_applications/marine_and_cryosphere/GridStat_fcstRTOFS_obsSMAP_climWOA_sss/OSTIA-UKMO-
˓→L4-GLOB-v2.0_{valid?fmt=%Y%m%d}.nc {INPUT_BASE}/model_applications/marine_and_cryosphere/
```

```
\rightarrowGridStat fcstRTOFS obsSMAP climWOA sss {valid?fmt=%Y%m%d} climo"; level="(*,*)";}
###
# GridStat Settings
# https://metplus.readthedocs.io/en/latest/Users_Guide/wrappers.html#gridstat
###
GRID_STAT_REGRID_TO_GRID = NONE
MODEL = RTOFSOBTYPE = SMAP
GRID_STAT_DESC = NA
GRID_STAT_NEIGHBORHOOD_WIDTH = 1
GRID_STAT_NEIGHBORHOOD_SHAPE = SQUARE
GRID_STAT_NEIGHBORHOOD_COV_THRESH = >=0.5
GRID_STAT_OUTPUT_PREFIX = SSS
GRID_STAT_OUTPUT_FLAG_CNT = BOTH
```
### **MET Configuration**

METplus sets environment variables based on user settings in the METplus configuration file. See *[How](#page-102-0) [METplus controls MET config file settings](#page-102-0)* (page 73) for more details.

#### **YOU SHOULD NOT SET ANY OF THESE ENVIRONMENT VARIABLES YOURSELF! THEY WILL BE OVER-WRITTEN BY METPLUS WHEN IT CALLS THE MET TOOLS!**

If there is a setting in the MET configuration file that is currently not supported by METplus you'd like to control, please refer to: *[Overriding Unsupported MET config file settings](#page-116-0)* (page 87)

**Note:** See the *[GridStat MET Configuration](#page-190-0)* (page 161) section of the User's Guide for more information on the environment variables used in the file below:

```
////////////////////////////////////////////////////////////////////////////////
//
// Grid-Stat configuration file.
//
// For additional information, see the MET_BASE/config/README file.
//
////////////////////////////////////////////////////////////////////////////////
```

```
//
// Output model name to be written
//
\frac{1}{2} model =
${METPLUS_MODEL}
//
// Output description to be written
// May be set separately in each "obs.field" entry
//
\frac{1}{\sqrt{2}} desc =
${METPLUS_DESC}
//
// Output observation type to be written
//
// obtype =
${METPLUS_OBTYPE}
////////////////////////////////////////////////////////////////////////////////
//
// Verification grid
//
// regrid = \{${METPLUS_REGRID_DICT}
////////////////////////////////////////////////////////////////////////////////
//censor_thresh =
${METPLUS_CENSOR_THRESH}
//censor_val =${METPLUS_CENSOR_VAL}
//cat_{\text{thresh}} =${METPLUS_CAT_THRESH}
\text{cnt\_thresh} = [ NA ];
cnt_logic = UNION;
wind\_thresh = [ NA ];
wind\_logic = UNION;
eclv\_points = 0.05;
//nc_pairs_var_name =
${METPLUS_NC_PAIRS_VAR_NAME}
nc-pairs_var_suffix = ";
//hss ec_value =
```

```
${METPLUS_HSS_EC_VALUE}
rank_corr_flag = FALSE;
//
// Forecast and observation fields to be verified
//
fcst = \{${METPLUS_FCST_FILE_TYPE}
  ${METPLUS_FCST_FIELD}
}
obs = f${METPLUS_OBS_FILE_TYPE}
 ${METPLUS_OBS_FIELD}
}
////////////////////////////////////////////////////////////////////////////////
//
// Climatology mean data
//
//climo_mean = {${METPLUS_CLIMO_MEAN_DICT}
//climo\_stdev = {${METPLUS_CLIMO_STDEV_DICT}
//
// May be set separately in each "obs.field" entry
//
//climo_cdf = {${METPLUS_CLIMO_CDF_DICT}
////////////////////////////////////////////////////////////////////////////////
//
// Verification masking regions
//
// mask = \{${METPLUS_MASK_DICT}
////////////////////////////////////////////////////////////////////////////////
//
```

```
// Confidence interval settings
//
ci_alpha = [ 0.05 ];
boot = {
  interval = PCTILE;
  rep\_prop = 1.0;n_{rep} = 0;rng = mrt19937";
  seed = "";
}
////////////////////////////////////////////////////////////////////////////////
//
// Data smoothing methods
//
//interp = \{${METPLUS_INTERP_DICT}
////////////////////////////////////////////////////////////////////////////////
//
// Neighborhood methods
//
nbrhd = {field = BOTH;
  \frac{1}{2} shape =
  ${METPLUS_NBRHD_SHAPE}
  \frac{1}{2} width =
  ${METPLUS_NBRHD_WIDTH}
  // cov_thresh =
  ${METPLUS_NBRHD_COV_THRESH}
   v1d_tthresh = 1.0;
}
////////////////////////////////////////////////////////////////////////////////
//
// Fourier decomposition
// May be set separately in each "obs.field" entry
//
//fourier = \{${METPLUS_FOURIER_DICT}
```

```
(continues on next page)
```

```
////////////////////////////////////////////////////////////////////////////////
//
// Gradient statistics
// May be set separately in each "obs.field" entry
//
gradient = \{dx = [1];
  dy = [ 1 ];
}
////////////////////////////////////////////////////////////////////////////////
//
// Distance Map statistics
// May be set separately in each "obs.field" entry
//
//distance_map = \{${METPLUS_DISTANCE_MAP_DICT}
////////////////////////////////////////////////////////////////////////////////
//
// Statistical output types
//
//output_flag = \{${METPLUS_OUTPUT_FLAG_DICT}
//
// NetCDF matched pairs output file
// May be set separately in each "obs.field" entry
//
// nc\_pairs_flag = {${METPLUS_NC_PAIRS_FLAG_DICT}
////////////////////////////////////////////////////////////////////////////////
// Threshold for SEEPS p1 (Probability of being dry)
//seeps_p1_thresh =
${METPLUS_SEEPS_P1_THRESH}
////////////////////////////////////////////////////////////////////////////////
//grid_weight_flag =
${METPLUS_GRID_WEIGHT_FLAG}
```

```
tmp\_dir = "${MET\_IMP\_DIR}";
```

```
// output_prefix =
${METPLUS_OUTPUT_PREFIX}
```
////////////////////////////////////////////////////////////////////////////////

```
${METPLUS_MET_CONFIG_OVERRIDES}
```
### **Python Embedding**

This use case uses one Python script to read forecast and observation data

parm/use\_cases/model\_applications/marine\_and\_cryosphere/GridStat\_fcstRTOFS\_obsSMAP\_climWOA\_sss/read\_rtof

```
#!/bin/env python
"''"Code adapted from
Todd Spindler
NOAA/NWS/NCEP/EMC
Designed to read in RTOFS,SMAP,WOA and OSTIA data
and based on user input, read sss data
and pass back in memory the forecast, observation, or climatology
data field
"" ""
import numpy as np
import xarray as xr
import pandas as pd
import pyresample as pyr
from pandas.tseries.offsets import DateOffset
from datetime import datetime, timedelta
from sklearn.metrics import mean_squared_error
import io
from glob import glob
import warnings
import os, sys
if len(sys.argv) \leq 6:
    print("Must specify the following elements: fcst_file obs_file ice_file, climo_file,_
˓→valid_date, file_flag")
    sys.exit(1)
```
```
(continued from previous page)
```

```
rtofsfile = os.path.expandvars(sys.argv[1])ssfile = os.path.expandvars(sys.argv[2])icefile = os.path.expandvars(sys.argv[3])
climoDir = os.path.expandvars(sys.argv[4])
vDate=datetime.strptime(sys.argv[5],'%Y%m%d')
file_flag = sys.argv[6]print('Starting Satellite SMAP V&V at',datetime.now(),'for',vDate, ' file_flag:',file_flag)
pd.date_range(vDate,vDate)
platform='SMAP'
param='sss'
#####################################################################
# READ SMAP data ##################################################
#####################################################################
if not os.path.exists(sssfile):
        print('missing SMAP file for',vDate)
sss_data=xr.open_dataset(sssfile,decode_times=True)
sss_data['time']=sss_data.time-pd.Timedelta('12H') # shift 12Z offset time to 00Z
sss_data2=sss_data['sss'].astype('single')
print('Retrieved SMAP data from NESDIS for', sss_data2.time.values)
#sss_data2=sss_data2.rename({'longitude':'lon','latitude':'lat'})
# all coords need to be single precision
sss_data2['lon']=sss_data2.lon.astype('single')
sss_data2['lat']=sss_data2.lat.astype('single')
sss_data2.attrs['platform']=platform
sss_data2.attrs['units']='PSU'
#####################################################################
# READ RTOFS data (model output in Tri-polar coordinates) ###########
#####################################################################
print('reading rtofs ice')
if not os.path.exists(rtofsfile):
    print('missing rtofs file',rtofsfile)
    sys.exit(1)
indata=xr.open_dataset(rtofsfile,decode_times=True)
```

```
indata=indata.mean(dim='MT')
indata = indata[param][-1, ]indata.coords['time']=vDate
#indata.coords['fcst']=fcst
outdata=indata.copy()
outdata=outdata.rename({'Longitude':'lon','Latitude':'lat',})
# all coords need to be single precision
outdata['lon']=outdata.lon.astype('single')
outdata['lat']=outdata.lat.astype('single')
outdata.attrs['platform']='rtofs '+platform
#####################################################################
# READ CLIMO WOA data - May require 2 files depending on the date ###
#####################################################################
if not os.path.exists(climoDir):
        print('missing climo file file for',vDate)
vDate=pd.Timestamp(vDate)
climofile="woa13_decav_s{:02n}_04v2.nc".format(vDate.month)
climo_data=xr.open_dataset(climoDir+'/'+climofile,decode_times=False)
climo_data=climo_data['s_an'].squeeze()[0,]
if vDate.day==15: # even for Feb, just because
    climofile="woa13_decav_s{:02n}_04v2.nc".format(vDate.month)
    climo_data=xr.open_dataset(climoDir+'/'+climofile,decode_times=False)
    climo_data=climo_data['s_an'].squeeze()[0,] # surface only
else:
    if vDate.day \leq 15:
        start=vDate - DateOffset(months=1,day=15)
        stop=pd.Timestamp(vDate.year,vDate.month,15)
    else:
        start=pd.Timestamp(vDate.year,vDate.month,15)
        stop=vDate + DateOffset(months=1,day=15)
    left=(vDate-start)/(stop-start)
    climofile1="woa13_decav_s{:02n}_04v2.nc".format(start.month)
    climofile2="woa13_decav_s{:02n}_04v2.nc".format(stop.month)
    climo_data1=xr.open_dataset(climoDir+'/'+climofile1,decode_times=False)
    climo_data2=xr.open_dataset(climoDir+'/'+climofile2,decode_times=False)
    climo_data1=climo_data1['s_an'].squeeze()[0,] # surface only
```

```
(continues on next page)
```

```
(continued from previous page)
```

```
climo_data2=climo_data2['s_an'].squeeze()[0,] # surface only
    print('climofile1 :', climofile1)
    print('climofile2 :', climofile2)
    climo_data=climo_data1+((climo_data2-climo_data1)*left)
    climofile='weighted average of '+climofile1+' and '+climofile2
# all coords need to be single precision
climo_data['lon']=climo_data.lon.astype('single')
climo_data['lat']=climo_data.lat.astype('single')
climo_data.attrs['platform']='woa'
climo_data.attrs['filename']=climofile
#####################################################################
# READ ICE data for masking #########################################
#####################################################################
if not os.path.exists(icefile):
        print('missing OSTIA ice file for',vDate)
ice_data=xr.open_dataset(icefile,decode_times=True)
ice_data=ice_data.rename({'sea_ice_fraction':'ice'})
# all coords need to be single precision
ice_data2=ice_data.ice.astype('single')
ice_data2['lon']=ice_data2.lon.astype('single')
ice_data2['lat']=ice_data2.lat.astype('single')
def regrid(model,obs):
    "''"regrid data to obs -- this assumes DataArrays
    "''"model2=model.copy()
    model2_lon=model2.lon.values
    model2_lat=model2.lat.values
    model2_data=model2.to_masked_array()
    if model2_lon.ndim==1:
        model2_lon,model2_lat=np.meshgrid(model2_lon,model2_lat)
    obs2=obs.copy()
    obs2_lon=obs2.lon.astype('single').values
    obs2_lat=obs2.lat.astype('single').values
    obs2_data=obs2.astype('single').to_masked_array()
    if obs2.lon.ndim==1:
```

```
obs2_lon,obs2_lat=np.meshgrid(obs2.lon.values,obs2.lat.values)
    model2_lon1=pyr.utils.wrap_longitudes(model2_lon)
    model2_lat1=model2_lat.copy()
    obs2_lon1=pyr.utils.wrap_longitudes(obs2_lon)
    obs2_lat1=obs2_lat.copy()
    # pyresample gausssian-weighted kd-tree interp
    # define the grids
    orig_def = pyr.geometry.GridDefinition(lons=model2_lon1,lats=model2_lat1)
    targ_def = pyr.geometry.GridDefinition(lons=obs2_lon1,lats=obs2_lat1)
    radius=50000
    sigmas=25000
    model2_data2=pyr.kd_tree.resample_gauss(orig_def,model2_data,targ_def,
                                            radius_of_influence=radius,
                                            sigmas=sigmas,
                                            fill_value=None)
    model=xr.DataArray(model2_data2,coords=[obs.lat.values,obs.lon.values],dims=['lat','lon
˓→'])
    return model
def expand_grid(data):
    "''"concatenate global data for edge wraps
    "''"data2=data.copy()
    data2['lon']=data2.lon+360
    data3=xr.concat((data,data2),dim='lon')
    return data3
sss_data2=sss_data2.squeeze()
print('regridding climo to obs')
climo_data=climo_data.squeeze()
climo_data=regrid(climo_data,sss_data2)
print('regridding ice to obs')
ice_data2=regrid(ice_data2,sss_data2)
print('regridding model to obs')
model2=regrid(outdata,sss_data2)
```
(continues on next page)

(continued from previous page)

# combine obs ice mask with ncep

```
obs2=sss_data2.to_masked_array()
ice2=ice_data2.to_masked_array()
climo2=climo_data.to_masked_array()
model2=model2.to_masked_array()
#reconcile with obs
obs2.mask=np.ma.mask_or(obs2.mask,ice2>0.0)
obs2.mask=np.ma.mask_or(obs2.mask,climo2.mask)
obs2.mask=np.ma.mask_or(obs2.mask,model2.mask)
climo2.mask=obs2.mask
model2.mask=obs2.mask
obs2=xr.DataArray(obs2,coords=[sss_data2.lat.values,sss_data2.lon.values], dims=['lat','lon
˓→'])
model2=xr.DataArray(model2,coords=[sss_data2.lat.values,sss_data2.lon.values], dims=['lat',
\rightarrow'lon'])
climo2=xr.DataArray(climo2,coords=[sss_data2.lat.values,sss_data2.lon.values], dims=['lat',
\rightarrow'lon'])
model2=expand_grid(model2)
climo2=expand_grid(climo2)
obs2=expand_grid(obs2)
#Create the MET grids based on the file_flag
if file_flag == 'fcst':
   met\_data = model2[:,:]#trim the lat/lon grids so they match the data fields
    lat_met = model2.1atlon met = model2.lon
    print(" RTOFS Data shape: "+repr(met_data.shape))
    v_str = vDate.strftime("%Y%m%d")
    v_str = v_str + '_000000'
    lat_l = float(lat_met.min())lon\_ll = float(long__met.min())n<sup>lat = lat_met.shape[0]</sup>
    n\_lon = lon\_met.shape[0]delta_lat = (float(lat_met.max()) - float(lat_met.min()))/float(n_lat)
    delta_lon = (float(lon_met.max)) - float(lon_met.min())/float(n_llon)print(f"variables:"
            f"lat_ll: {lat_ll} lon_ll: {lon_ll} n_lat: {n_lat} n_lon: {n_lon} delta_lat:
˓→{delta_lat} delta_lon: {delta_lon}")
    met\_data.atters = {'valid': v_str,
            'init': v_str,
            'lead': "00",
```

```
'accum': "00",
            'name': 'sss',
            'standard_name': 'sea_surface_salinity',
            'long_name': 'sea_surface_salinity',
            'level': "SURFACE",
            'units': "psu",
            'grid': {
                 'type': "LatLon",
                'name': "RTOFS Grid",
                'lat_ll': lat_ll,
                'lon_ll': lon_ll,
                'delta_lat': delta_lat,
                'delta_lon': delta_lon,
                'Nlat': n_lat,
                'Nlon': n_lon,
                }
            }
    attrs = met_data.attrs
if file_flag == 'obs':
    met_data = obs2[:,:]#trim the lat/lon grids so they match the data fields
    lat_met = obs2.lat
    lon_met = obs2.1onv_str = vDate.strftime("%Y%m%d")
    v_str = v_str + '_000000'
    lat_l = float(lat_met.min())lon_l = float(longmet.min())n_lat = lat_met.shape[0]
    n\_lon = lon\_met.shape[0]delta_lat = (float(lat_met.max()) - float(lat_met.min()))/float(n_lat)
    delta_lon = (float(lon_met.max()) - float(lon_met.min()))/float(n_lon)
    print(f"variables:"
            f''lat_ll: \{lat\_ll\} lon_ll: \{lon\_ll\} n_lat: \{n\_lat\} n_lon: \{n\_lon\} delta_lat:
˓→{delta_lat} delta_lon: {delta_lon}")
    met\_data</math>.<math>attrs = f</math>'valid': v_str,
            'init': v_str,
            'lead': "00",
            'accum': "00",
            'name': 'sss',
            'standard_name': 'analyzed sea surface salinity',
            'long_name': 'sea_surface_salinity',
            'level': "SURFACE",
```

```
(continues on next page)
```

```
'units': "psu",
             'grid': {
                 'type': "LatLon",
                 'name': "Lat Lon",
                 'lat_ll': lat_ll,
                 'lon_ll': lon_ll,
                 'delta_lat': delta_lat,
                 'delta_lon': delta_lon,
                 'Nlat': n_lat,
                 'Nlon': n_lon,
                 }
             }
    attrs = met_data.attrs
if file_flag == 'climo':
    met\_data = climo2[:,:]#modify the lat and lon grids since they need to match the data dimensions, and code␣
˓→cuts the last row/column of data
    lat_met = climo2.lat
    lon_met = climo2.lon
    v_str = vDate.strftime("%Y%m%d")
    v_str = v_str + '_000000'
    lat_l = float(lat_met.min())lon\_11 = float(long\_met.min())n_lat = lat_met.shape[0]
    n\_lon = lon\_met.shape[0]delta_lat = (float(lat_met.max()) - float(lat_met.min()))/float(n_lat)
    delta_lon = (float(lon_met.max)) - float(lon_met.min())/float(n_llon)print(f"variables:"
            f''lat_l1: \{lat_l1\} \text{lon}_l1: \{lon_l1\} \text{nlat: } \{n_llat\} \text{ n\_lon: } \{n_llon\} \text{ delta}_l1:˓→{delta_lat} delta_lon: {delta_lon}")
    met\_data.atts = {'valid': v_str,
            'init': v_str,
            'lead': "00",
            'accum': "00",
            'name': 'sea_water_salinity',
            'standard_name': 'sea_water_salinity',
            'long_name': 'sea_water_salinity',
             'level': "SURFACE",
            'units': "psu",
            'grid': {
                 'type': "LatLon",
```

```
'name': "crs Grid",
             'lat_ll': lat_ll,
             'lon_ll': lon_ll,
             'delta_lat': delta_lat,
            'delta_lon': delta_lon,
            'Nlat': n_lat,
            'Nlon': n_lon,
            }
        }
attrs = met_data.attrs
```
### **Running METplus**

This use case can be run two ways:

1) Passing in GridStat fcstRTOFS\_obsSMAP\_climWOA\_sss.conf then a user-specific system configuration file:

run\_metplus.py -c /path/to/METplus/parm/use\_cases/model\_applications/marine\_and\_ ˓<sup>→</sup>cryosphere/GridStat\_fcstRTOFS\_obsSMAP\_climWOA\_sss.conf -c /path/to/user\_system.conf

2) Modifying the configurations in parm/metplus\_config, then passing in Grid-Stat\_fcstRTOFS\_obsSMAP\_climWOA\_sss.conf:

run\_metplus.py -c /path/to/METplus/parm/use\_cases/model\_applications/marine\_and\_ ˓<sup>→</sup>cryosphere/GridStat\_fcstRTOFS\_obsSMAP\_climWOA\_sss.conf

The former method is recommended. Whether you add them to a user-specific configuration file or modify the metplus config files, the following variables must be set correctly:

- **INPUT BASE** Path to directory where sample data tarballs are unpacked (See Datasets section to obtain tarballs). This is not required to run METplus, but it is required to run the examples in parm/use\_cases
- **OUTPUT BASE** Path where METplus output will be written. This must be in a location where you have write permissions
- **MET\_INSTALL\_DIR** Path to location where MET is installed locally

Example User Configuration File:

```
[dir]
INPUT_BASE = /path/to/sample/input/data
OUTPUT_BASE = /path/to/output/dir
MET_INSTALL_DIR = /path/to/met-X.Y
```
**NOTE:** All of these items must be found under the [dir] section.

# **Expected Output**

A successful run will output the following both to the screen and to the logfile:

INFO: METplus has successfully finished running.

Refer to the value set for **OUTPUT** BASE to find where the output data was generated. Output for thisIce use case will be found in 20210503 (relative to **OUTPUT\_BASE**) and will contain the following files:

- grid\_stat\_SSS\_000000L\_20210502\_000000V.stat
- grid stat SSS 000000L 20210502 000000V cnt.txt
- grid stat SSS 000000L 20210502 000000V pairs.nc

## **Keywords**

### **Note:**

- GridStatToolUseCase
- PythonEmbeddingFileUseCase
- MarineAndCryosphereAppUseCase
- ClimatologyUseCase

Navigate to the *[METplus Quick Search for Use Cases](#page-2170-0)* (page 2141) page to discover other similar use cases.

sphinx\_gallery\_thumbnail\_path = '\_static/marine\_and\_cryosphere-GridStat\_fcstRTOFS\_obsSMAP\_climWOA\_sss.png' **Total running time of the script:** (0 minutes 0.000 seconds)

### **7.2.17.7 Medium Range**

Lower resolution model configuration (>4km) usually producing forecasts out to 7-14 days (also referred to as global models)

### **7.2.17.7.1 Grid-Stat: Using Python Embedding for Total Column Ozone**

model applications/medium\_range/GridStat\_fcstGFS\_obsOMI \_TotalColumnOzone.conf

## **Scientific Objective**

To provide useful statistical information on the relationship between observation data in gridded format to a gridded forecast. The Ozone Monitoring Instrument (OMI) data covers a 36 hour period and is compared to the average of the gridded forecast files (all from the same initialization time).

## **Datasets**

**Forecast:** GFS (1 degree Lat/Lon grid)

**Observation:** NASA's Level-3 Aura/OMI Global Total Ozone Mapping Spectrometer-Like (TOMS-Like) Total Column Ozone gridded product OMTO3e (0.25deg Lat/Lon grid)

**Location:** Click here for the METplus releases page and download sample data for the appropriate release: <https://github.com/dtcenter/METplus/releases>

This tarball should be unpacked into the directory that you will set the value of INPUT\_BASE. See *[Running](#page-1351-0) [METplus](#page-1351-0)* (page 1322) section for more information.

## **METplus Components**

This use case first runs PCPCombine on the forecast data to build a 36-hour Total Colum Ozone mean/average file. Then the forecast data are compared to the observation data using GridStat. This use case utilizes the METplus GridStat wrapper to read in the observation file using Python Embedding.

## **METplus Workflow**

The following tools are used for each run time:

PCPCombine (forecast) > GridStat

It processes the following run times:

**Valid:** 2023-12-05 06Z (36 hour period covering 2023-12-03 18Z - 2023-12-05 06Z) **Init:** 2023-12-03 06Z **Forecast lead:** 48

## **METplus Configuration**

METplus first loads all of the configuration files found in parm/metplus config, then it loads any configuration files passed to METplus via the command line parm/use\_cases/model\_applications/medium\_range/GridStat\_fcstGFS\_obsOMI\_TotalColumnOzone.conf

```
[config]
# Documentation for this use case can be found at
# https://metplus.readthedocs.io/en/latest/generated/model_applications/medium_range/
˓→GridStat_fcstGFS_obsOMI_TotalColumnOzone.html
# For additional information, please see the METplus Users Guide.
# https://metplus.readthedocs.io/en/latest/Users_Guide
###
# Processes to run
# https://metplus.readthedocs.io/en/latest/Users_Guide/systemconfiguration.html#process-list
###
PROCESS_LIST = PCPCombine, GridStat
###
# Time Info
# LOOP_BY options are INIT, VALID, RETRO, and REALTIME
# If set to INIT or RETRO:
# INIT_TIME_FMT, INIT_BEG, INIT_END, and INIT_INCREMENT must also be set
# If set to VALID or REALTIME:
# VALID_TIME_FMT, VALID_BEG, VALID_END, and VALID_INCREMENT must also be set
# LEAD_SEQ is the list of forecast leads to process
# https://metplus.readthedocs.io/en/latest/Users_Guide/systemconfiguration.html#timing-
˓→control
###
LOOP_BY = VALID
VALID_TIME_FMT = %Y%m%d%H
VALID_BEG = 2023120506
VALID_END = 2023120506
VALID_INCREMENT = 21600
LEAD\_SEQ = 48###
# File I/O
# https://metplus.readthedocs.io/en/latest/Users_Guide/systemconfiguration.html#directory-
˓→and-filename-template-info
###
```

```
# PCP_COMBINE
FCST_PCP_COMBINE_RUN = True
FCST_PCP_COMBINE_INPUT_DIR = {INPUT_BASE}/model_applications/medium_range/GridStat_fcstGFS_
˓→obsOMI_TotalColumnOzone/fcst
FCST_PCP_COMBINE_INPUT_TEMPLATE = tozne.pgbf{lead?fmt=%HH}.gfs.{init?fmt=%Y%m%d%H}
FCST_PCP_COMBINE_OUTPUT_DIR = {OUTPUT_BASE}/model_applications/medium_range/GridStat_fcstGFS_
˓→obsOMI_TotalColumnOzone/PCPCombine
FCST_PCP_COMBINE_OUTPUT_TEMPLATE = pcp_combine.tozone_l0.mean.f{lead?fmt=%HHH}.init{init?fmt=
˓→%Y%m%d%H}.nc
# GRID_STAT
FCST_GRID_STAT_INPUT_DIR = {FCST_PCP_COMBINE_OUTPUT_DIR}
FCST_GRID_STAT_INPUT_TEMPLATE = {FCST_PCP_COMBINE_OUTPUT_TEMPLATE}
OBS_GRID_STAT_INPUT_TEMPLATE = PYTHON_NUMPY
GRID_STAT_OUTPUT_DIR = {OUTPUT_BASE}/model_applications/medium_range/GridStat_fcstGFS_obsOMI_
˓→TotalColumnOzone/GridStat
GRID_STAT_OUTPUT_TEMPLATE =
###
# Field Info
# https://metplus.readthedocs.io/en/latest/Users_Guide/systemconfiguration.html#field-info
###
CONFIG_DIR = {PARM_BASE}/use_cases/model_applications/medium_range/GridStat_fcstGFS_obsOMI_
˓→TotalColumnOzone
# GRID_STAT
GRID_STAT_ONCE_PER_FIELD = False
FCST_VAR1_NAME = TOZNE_L0_mean
FCST_VAR1_LEVELS = (*,*)OBS_VAR1_NAME = {CONFIG_DIR}/read_omi-aura_l3-omto3e.py {INPUT_BASE}/model_applications/
˓→medium_range/GridStat_fcstGFS_obsOMI_TotalColumnOzone/obs/OMI-Aura_L3-OMTO3e_{valid?fmt=%Y?
˓→shift=-86400}m{valid?fmt=%m%d?shift=-86400}_v883-{valid?fmt=%Y}m{valid?fmt=%m%d}t010905.
˓→he5 obs
###
# PCPCombine Settings
# https://metplus.readthedocs.io/en/latest/Users_Guide/wrappers.html#pcpcombine
###
FCST_PCP_COMBINE_METHOD = DERIVE
FCST_PCP_COMBINE_STAT_LIST = mean
FCST_PCP_COMBINE_DERIVE_LOOKBACK = 42H
FCST_PCP_COMBINE_MIN_FORECAST = 12
FCST_PCP_COMBINE_MAX_FORECAST = 48
```

```
FCST IS PROB = falseFCST_PCP_COMBINE_INPUT_DATATYPE = GRIB
FCST_PCP_COMBINE_INPUT_ACCUMS = 6H
FCST_PCP_COMBINE_INPUT_NAMES = TOZNE
FCST_PCP_COMBINE_INPUT_LEVELS = L0
FCST_PCP_COMBINE_INPUT_OPTIONS = GRIB_lvl_typ = 200;
FCST_PCP_COMBINE_OUTPUT_ACCUM = 36H
FCST_PCP_COMBINE_OUTPUT_NAME =
###
# GridStat Settings
# https://metplus.readthedocs.io/en/latest/Users_Guide/wrappers.html#gridstat
###
MODEL = GFSOBTYPE = OMI
GRID_STAT_OUTPUT_PREFIX = {MODEL}_vs_{OBTYPE}
GRID_STAT_DESC = NA
GRID_STAT_REGRID_TO_GRID = G004
GRID_STAT_REGRID_METHOD = BILIN
GRID_STAT_REGRID_WIDTH = 2
GRID_STAT_MASK_POLY =
GRID_STAT_CLIMO_CDF_WRITE_BINS = False
GRID_STAT_OUTPUT_FLAG_SL1L2 = STAT
GRID_STAT_OUTPUT_FLAG_CNT = STAT
GRID_STAT_NC_PAIRS_FLAG_LATLON = FALSE
GRID_STAT_NC_PAIRS_FLAG_RAW = FALSE
GRID_STAT_NC_PAIRS_FLAG_DIFF = FALSE
GRID_STAT_NC_PAIRS_FLAG_CLIMO = FALSE
GRID_STAT_NC_PAIRS_FLAG_APPLY_MASK = FALSE
GRID_STAT_GRID_WEIGHT_FLAG = COS_LAT
```
## **MET Configuration**

METplus sets environment variables based on user settings in the METplus configuration file. See *[How](#page-102-0) [METplus controls MET config file settings](#page-102-0)* (page 73) for more details.

### **YOU SHOULD NOT SET ANY OF THESE ENVIRONMENT VARIABLES YOURSELF! THEY WILL BE OVER-WRITTEN BY METPLUS WHEN IT CALLS THE MET TOOLS!**

If there is a setting in the MET configuration file that is currently not supported by METplus you'd like to control, please refer to: *[Overriding Unsupported MET config file settings](#page-116-0)* (page 87)

**Note:** See the *[GridStat MET Configuration](#page-190-0)* (page 161) section of the User's Guide for more information on

the environment variables used in the file below:

```
////////////////////////////////////////////////////////////////////////////////
//
// Grid-Stat configuration file.
//
// For additional information, see the MET_BASE/config/README file.
//
////////////////////////////////////////////////////////////////////////////////
//
// Output model name to be written
//
\frac{1}{2} model =
${METPLUS_MODEL}
//
// Output description to be written
// May be set separately in each "obs.field" entry
//
\frac{1}{\sqrt{6}} desc =
${METPLUS_DESC}
//
// Output observation type to be written
//
// obtype =
${METPLUS_OBTYPE}
////////////////////////////////////////////////////////////////////////////////
//
// Verification grid
//
// regrid = \{${METPLUS_REGRID_DICT}
////////////////////////////////////////////////////////////////////////////////
//censor_thresh =
${METPLUS_CENSOR_THRESH}
//censor_val =
${METPLUS_CENSOR_VAL}
//cat\_thresh =${METPLUS_CAT_THRESH}
\text{cnt\_thresh} = [NA];
```

```
cnt_logic = UNION;
wind_thresh = [ NA ];
wind\_logic = UNION;eclv\_points = 0.05;
//nc_pairs_var_name =
${METPLUS_NC_PAIRS_VAR_NAME}
nc\_pairs\_var\_suffix = "";//hss_ec_value =
${METPLUS_HSS_EC_VALUE}
rank_corr_flag = FALSE;
//
// Forecast and observation fields to be verified
//
fcst = \{${METPLUS_FCST_FILE_TYPE}
 ${METPLUS_FCST_FIELD}
}
obs = \{${METPLUS_OBS_FILE_TYPE}
 ${METPLUS_OBS_FIELD}
}
////////////////////////////////////////////////////////////////////////////////
//
// Climatology mean data
//
//climo_mean = {${METPLUS_CLIMO_MEAN_DICT}
//climo\_stdev = {${METPLUS_CLIMO_STDEV_DICT}
//
// May be set separately in each "obs.field" entry
//
//climo_cdf = {${METPLUS_CLIMO_CDF_DICT}
////////////////////////////////////////////////////////////////////////////////
//
```

```
// Verification masking regions
//
// mask = \{${METPLUS_MASK_DICT}
////////////////////////////////////////////////////////////////////////////////
//
// Confidence interval settings
//
ci_alpha = [ 0.05 ];
boot = {
  interval = PCTILE;
  rep\_prop = 1.0;n_{rep} = 0;rng = "mt19937";
  seed = "";
}
////////////////////////////////////////////////////////////////////////////////
//
// Data smoothing methods
//
//interp = \{${METPLUS_INTERP_DICT}
////////////////////////////////////////////////////////////////////////////////
//
// Neighborhood methods
//
nbrhd = {field = BOTH;
  \frac{1}{2} shape =
  ${METPLUS_NBRHD_SHAPE}
  \frac{1}{2} width =
  ${METPLUS_NBRHD_WIDTH}
  // cov_thresh =
   ${METPLUS_NBRHD_COV_THRESH}
   v1d_tthresh = 1.0;
}
////////////////////////////////////////////////////////////////////////////////
```

```
//
// Fourier decomposition
// May be set separately in each "obs.field" entry
//
//fourier = \{${METPLUS_FOURIER_DICT}
////////////////////////////////////////////////////////////////////////////////
//
// Gradient statistics
// May be set separately in each "obs.field" entry
//
gradient = \{dx = [1];
  dy = [1];
}
////////////////////////////////////////////////////////////////////////////////
//
// Distance Map statistics
// May be set separately in each "obs.field" entry
//
\frac{\sqrt{d}}{\sqrt{d}} //distance_map = {
${METPLUS_DISTANCE_MAP_DICT}
////////////////////////////////////////////////////////////////////////////////
//
// Statistical output types
//
//output_flag = \{${METPLUS_OUTPUT_FLAG_DICT}
//
// NetCDF matched pairs output file
// May be set separately in each "obs.field" entry
//
// nc_pairs_flag = {
${METPLUS_NC_PAIRS_FLAG_DICT}
////////////////////////////////////////////////////////////////////////////////
// Threshold for SEEPS p1 (Probability of being dry)
```

```
//seeps_p1_thresh =
${METPLUS_SEEPS_P1_THRESH}
////////////////////////////////////////////////////////////////////////////////
//grid_weight_flag =
${METPLUS_GRID_WEIGHT_FLAG}
tmp\_dir = "$(MET\_IMP\_DIR]';
// output_prefix =
${METPLUS_OUTPUT_PREFIX}
////////////////////////////////////////////////////////////////////////////////
${METPLUS_MET_CONFIG_OVERRIDES}
```
## **Python Embedding**

This use case uses one Python embedding script with GridStat to read the input observation data

parm/use\_cases/model\_applications/medium\_range/GridStat\_fcstGFS\_obsOMI\_TotalColumnOzone/read\_omiaura\_l3-omto3e.py

```
"''"Mallory Row - SAIC at NOAA/NWS/NCEP/EMC
Designed to read in NASA OMI Total Column Ozone
"''"import sys
import os
import numpy as np
import netCDF4 as netcdf
import datetime
print("Python Script:\t" + repr(sys.argv[0]))
# Process script arguements
if len(sys.argv) != 3:
    print("Must specify the following elements: omi_file file_flag")
    sys.exit(1)
omi_file = os.path.expandvars(sys.argv[1])
if not os.path.exists(omi_file):
    print(f"OMI file {omi_file} does not exist, exit")
```

```
(continued from previous page)
```

```
sys.exit(1)
file_flag = sys.argv[2]if file_flag not in ['fcst', 'obs']:
    print(f"File flag {file_flag} not valid (fcst, obs), exit")
    sys.exit(1)
print(f"Processing {omi_file} as {file_flag} data")
# Read in OMI data
omi_data = netcdf.Dataset(omi_file)
omi_StartUTC = omi_data['/HDFEOS/ADDITIONAL/FILE_ATTRIBUTES'].StartUTC
omi_StartUTC_dt = datetime.datetime.strptime(omi_StartUTC.split(':')[0],
                                               '%Y-%m-%dT%H')
omi_EndUTC = omi_data['/HDFEOS/ADDITIONAL/FILE_ATTRIBUTES'].EndUTC
omi_EndUTC_dt = datetime.datetime.strptime(omi_EndUTC.split(':')[0],
                                              '%Y-%m-%dT%H')
omi_delta_lat = float(eval(
    omi_data['/HDFEOS/GRIDS/OMI Column Amount O3'].GridSpacing
)[0])
omi_delta_lon = float(eval(
    omi_data['/HDFEOS/GRIDS/OMI Column Amount O3'].GridSpacing
)[1])
omi_ColumnAmountO3 = omi_data[
    '/HDFEOS/GRIDS/OMI Column Amount O3/Data Fields/ColumnAmountO3'
\overline{1}omi_lat_ll = float(eval(
    omi_data['/HDFEOS/GRIDS/OMI Column Amount O3'].GridSpan
)[2])
omi_lon_ll = float(eval(
    omi_data['/HDFEOS/GRIDS/OMI Column Amount O3'].GridSpan
)[0])
omi\_nlat = int(omi_data['/HDFEOS/GRIDS/OMI Column Amount O3'].NumberOfLatitudesInGrid
)
omi_nlon = int(omi_data['/HDFEOS/GRIDS/OMI Column Amount O3'].NumberOfLongitudesInGrid
\lambdaomi_ColumnAmountO3_vals = omi_ColumnAmountO3[:]
omi_ColumnAmountO3_Units = omi_ColumnAmountO3.Units
# There is no geolocation data, so construct it ourselves.
latitude = np. arange(0., omi_nlat) * omi_delta_lat + omi_lat_ll + 0.125
longitude = np.arange(\emptyset., omi_nlon) * omi_delta_lon + omi_lon_ll + \emptyset.125
# Set data up for MET
```

```
met_data = omi_ColumnAmountO3_vals.copy()
omi_MidPointUTC_dt = omi_StartUTC_dt + ((omi_EndUTC_dt - omi_StartUTC_dt)/2)
print(f"Data runs from {omi_StartUTC_dt:%Y%m%d_%H%M%S} to "
      +f"{omi_EndUTC_dt:%Y%m%d_%H%M%S}...setting valid date as "
      +f"{omi_EndUTC_dt:%Y%m%d_%H%M%S}")
met\_data.ators = {'valid': f"{omi_EndUTC_dt:%Y%m%d_%H%M%S}",
    'init': f"{omi_EndUTC_dt:%Y%m%d_%H%M%S}",
    'lead': '00',
    'accum': '00',
    'name': 'ColumnAmountO3',
    'standard_name': 'total_column_ozone',
    'long_name': 'total_column_ozone',
    'level': 'TotalColumn',
    'units': omi_ColumnAmountO3_Units,
    'grid': {
        'type': 'LatLon',
        'name': 'OMI Grid',
        'lat_l1': omi_lat_l1,'lon_ll': omi_lon_ll,
        'delta_lat': omi_delta_lat,
        'delta_lon': omi_delta_lon,
        'Nlat': omi_nlat,
        'Nlon': omi_nlon,
    }
}
atts = met_data.attrs
```
## <span id="page-1351-0"></span>**Running METplus**

Pass the use case configuration file to the run\_metplus.py script along with any user-specific system configuration files if desired:

run\_metplus.py /path/to/METplus/parm/use\_cases/model\_applications/medium\_range/GridStat\_ ˓<sup>→</sup>fcstGFS\_obsOMI\_TotalColumnOzone.conf /path/to/user\_system.conf

See *[Running METplus](#page-53-0)* (page 24) for more information.

# **Expected Output**

A successful run will output the following both to the screen and to the logfile:

INFO: METplus has successfully finished running.

Refer to the value set for **OUTPUT** BASE to find where the output data was generated. Output for this use case will be found in /model\_applications/medium\_range/GridStat\_fcstGFS\_obsOMI\_TotalColumnOzone (relative to **OUTPUT\_BASE**) and will contain the following files:

- PCPCombine/pcp\_combine.tozone l0.mean.f048.init2023120306.nc
- GridStat/grid\_stat\_GFS\_vs\_OMI\_480000L\_20231205\_060000V.stat

## **Keywords**

### **Note:**

- PCPCombineToolUseCase
- GridStatToolUseCase
- MediumRangeAppUseCase
- GRIBFileUseCase
- PythonEmbeddingFileUseCase
- RegriddingInToolUseCase
- NOAAEMCOrgUseCase

Navigate to the *[METplus Quick Search for Use Cases](#page-2170-0)* (page 2141) page to discover other similar use cases.

sphinx\_gallery\_thumbnail\_path = '\_static/medium\_range-GridStat\_fcstGFS\_obsOMI\_TotalColumnOzone.png' **Total running time of the script:** (0 minutes 0.000 seconds)

## **7.2.17.7.2 Multi\_Tool: Feature Relative by Lead (with lead groupings)**

model applicaitons/medium\_range/ TCStat\_SeriesAnalysis\_fcstGFS \_obsGFS\_FeatureRelative \_\_\_ Series-ByLead.conf

## **Scientific Objective**

By maintaining focus of each evaluation time (or evaluation time series, in this case) on a user-defined area around a cyclone, the model statistical errors associated with cyclonic physical features (moisture flux, stability, strength of upper-level PV anomaly and jet, etc.) can be related directly to the model forecasts and provide improvement guidance by accurately depicting interactions with significant weather features around and within the cyclone. This is in contrast to the traditional method of regional averaging cyclone observations in a fixed grid, which "smooths out" system features and limits the meaningful metrics that can be gathered. Specifically, this use case creates bins of forecast lead times as specified by the given ranges which provides additional insight directly into forecast lead time accuracy.

### **Datasets**

Relevant information about the datasets that would be beneficial include:

- TC-Pairs/TC-Stat Forecast dataset: ADeck modified-ATCF tropical cyclone data
- Series-Analysis Forecast dataset: GFS
- TC-Pairs/TC-Stat Observation dataset: BDeck modified-ATCF tropical cyclone data
- Series-Analysis Observation dataset: GFS Analysis

#### **External Dependencies**

You will need to use a version of Python 3.6+ that has the following packages installed:

netCDF4

### **METplus Components**

This use case first runs TCPairs and ExtractTiles wrappers to generate matched tropical cyclone data and regrid them into appropriately-sized tiles along a storm track. The MET tc-stat tool is used to filter the track data, and the MET regrid-dataplane tool is used to regrid the data (GRIB1 or GRIB2 into netCDF). Next, a series analysis by lead time is performed on the results and plots (.ps and .png) are generated for all variable-level-stat combinations from the specified variables, levels, and requested statistics. The final results are aggregated into forecast hour groupings as specified by the start, end and increment in the METplus configuration file, as well as labels to identify each forecast hour grouping.

## **METplus Workflow**

The following tools are used for each run time:

TCPairs > RegridDataPlane, TCStat > SeriesAnalysis

This example loops by forecast/lead time (with begin, end, and increment as specified in the METplus TCStat\_SeriesAnalysis\_fcstGFS\_obsGFS\_FeatureRelative\_SeriesByLead.conf file). The following will be run based on the availability of data corresponding to the initialization time (in this example, we only have 20141214 as our initialization time) and the requested forecast leads, resulting in the run times below.

Run times:

**Init:** 20141214\_0Z **Forecast lead:** 6, 12, 18, 24, 30, 36, 42

### **METplus Configuration**

METplus first loads all of the configuration files found in parm/metplus config, then it loads any configuration files passed to METplus via the command line with the -c option, i.e. parm/use\_cases/model\_applications/medium\_range/TCStat\_SeriesAnalysis\_fcstGFS\_obsGFS\_FeatureRelative\_SeriesB

[config] # Documentation for this use case can be found at # https://metplus.readthedocs.io/en/latest/generated/model\_applications/medium\_range/TCStat\_ ˓<sup>→</sup>SeriesAnalysis\_fcstGFS\_obsGFS\_FeatureRelative\_SeriesByLead.html # For additional information, please see the METplus Users Guide. # https://metplus.readthedocs.io/en/latest/Users\_Guide ### # Processes to run # https://metplus.readthedocs.io/en/latest/Users\_Guide/systemconfiguration.html#process-list ### PROCESS\_LIST = TCPairs, TCStat, ExtractTiles, TCStat(for\_series\_analysis), SeriesAnalysis ### # Time Info # LOOP\_BY options are INIT, VALID, RETRO, and REALTIME # If set to INIT or RETRO: INIT\_TIME\_FMT, INIT\_BEG, INIT\_END, and INIT\_INCREMENT must also be set # If set to VALID or REALTIME: (continues on next page)

```
# VALID_TIME_FMT, VALID_BEG, VALID_END, and VALID_INCREMENT must also be set
# LEAD_SEQ is the list of forecast leads to process
# https://metplus.readthedocs.io/en/latest/Users_Guide/systemconfiguration.html#timing-
˓→control
###
LOOP_BY = INITINIT_TIME_FMT = %Y%m%d
INIT_BEG = 20141214
INIT_END = 20141214
LEAD\_SEQ_1 = begin\_end\_incr(0, 18, 6)LEAD_SEQ_1_LABEL = Day1
LEAD\_SEQ_2 = begin\_end\_incr(24, 42, 6)LEAD\_SEO_2 LABEL = Day2TC_PAIRS_RUNTIME_FREQ = RUN_ONCE
###
# File I/O
# https://metplus.readthedocs.io/en/latest/Users_Guide/systemconfiguration.html#directory-
˓→and-filename-template-info
###
TC_PAIRS_ADECK_INPUT_DIR = {INPUT_BASE}/model_applications/medium_range/track_data
TC_PAIRS_ADECK_TEMPLATE = {date?fmt=%Y%m}/a{basin?fmt=%s}q{date?fmt=%Y%m}*.gfso.{cyclone?fmt=
\rightarrow%s}
TC_PAIRS_BDECK_INPUT_DIR = {TC_PAIRS_ADECK_INPUT_DIR}
TC_PAIRS_BDECK_TEMPLATE = {date?fmt=%Y%m}/b{basin?fmt=%s}q{date?fmt=%Y%m}*.gfso.{cyclone?fmt=
\rightarrow%s}
TC_PAIRS_REFORMAT_DIR = {OUTPUT_BASE}/track_data_atcf
TC_PAIRS_OUTPUT_DIR = {OUTPUT_BASE}/tc_pairs
TC_PAIRS_OUTPUT_TEMPLATE = {date?fmt=%Y%m}/{basin?fmt=%s}q{date?fmt=%Y%m%d%H}.gfso.{cyclone?
ightharpoonupfmt=%s }
TC_PAIRS_SKIP_IF_REFORMAT_EXISTS = yes
TC_PAIRS_SKIP_IF_OUTPUT_EXISTS = yes
TC_STAT_LOOKIN_DIR = {TC_PAIRS_OUTPUT_DIR}
TC_STAT_OUTPUT_DIR = {EXTRACT_TILES_OUTPUT_DIR}
```

```
TC_STAT_DUMP_ROW_TEMPLATE = filter_{init?fmt=%Y%m%d_%H}.tcst
EXTRACT_TILES_TC_STAT_INPUT_DIR = {TC_STAT_OUTPUT_DIR}
EXTRACT_TILES_TC_STAT_INPUT_TEMPLATE = {TC_STAT_DUMP_ROW_TEMPLATE}
EXTRACT_TILES_GRID_INPUT_DIR = {INPUT_BASE}/model_applications/medium_range/reduced_model_
˓→data
FCST_EXTRACT_TILES_INPUT_DIR = {INPUT_BASE}/model_applications/medium_range/reduced_model_
˓→data
FCST_EXTRACT_TILES_INPUT_TEMPLATE = {init?fmt=%Y%m%d}/gfs_4_{init?fmt=%Y%m%d}_{init?fmt=%H}
˓→00_{lead?fmt=%3H}.grb2
OBS_EXTRACT_TILES_INPUT_DIR = {INPUT_BASE}/model_applications/medium_range/reduced_model_data
OBS_EXTRACT_TILES_INPUT_TEMPLATE = {valid?fmt=%Y%m%d}/gfs_4_{valid?fmt=%Y%m%d}_{valid?fmt=%H}
˓→00_000.grb2
EXTRACT_TILES_OUTPUT_DIR = {OUTPUT_BASE}/extract_tiles
FCST_EXTRACT_TILES_OUTPUT_TEMPLATE = {init?fmt=%Y%m%d_%H}/{storm_id}/FCST_TILE_F{lead?fmt=
˓→%3H}_gfs_4_{init?fmt=%Y%m%d}_{init?fmt=%H}00_{lead?fmt=%3H}.nc
OBS_EXTRACT_TILES_OUTPUT_TEMPLATE = {init?fmt=%Y%m%d_%H}/{storm_id}/OBS_TILE_F{lead?fmt=%3H}_
˓→gfs_4_{init?fmt=%Y%m%d}_{init?fmt=%H}00_{lead?fmt=%3H}.nc
EXTRACT_TILES_SKIP_IF_OUTPUT_EXISTS = yes
FCST_SERIES_ANALYSIS_INPUT_DIR = {EXTRACT_TILES_OUTPUT_DIR}
FCST_SERIES_ANALYSIS_INPUT_TEMPLATE = {FCST_EXTRACT_TILES_OUTPUT_TEMPLATE}
OBS_SERIES_ANALYSIS_INPUT_DIR = {EXTRACT_TILES_OUTPUT_DIR}
OBS_SERIES_ANALYSIS_INPUT_TEMPLATE = {OBS_EXTRACT_TILES_OUTPUT_TEMPLATE}
SERIES_ANALYSIS_TC_STAT_INPUT_DIR = {SERIES_ANALYSIS_OUTPUT_DIR}
SERIES_ANALYSIS_TC_STAT_INPUT_TEMPLATE = {TC_STAT_DUMP_ROW_TEMPLATE}
SERIES_ANALYSIS_OUTPUT_DIR = {OUTPUT_BASE}/series_analysis_lead
SERIES_ANALYSIS_OUTPUT_TEMPLATE = {label}/series_F{fcst_beg}_to_F{fcst_end}_{fcst_name}_
˓→{fcst_level}.nc
###
# Field Info
# https://metplus.readthedocs.io/en/latest/Users_Guide/systemconfiguration.html#field-info
###
```

```
MODEL = GFSOBOTH_VAR1_NAME = TMP
BOTH_VAR1_LEVELS = Z2
###
# TCPairs Settings
# https://metplus.readthedocs.io/en/latest/Users_Guide/wrappers.html#tcpairs
###
TC_PAIRS_INIT_INCLUDE =
TC_PAIRS_INIT_EXCLUDE =
TC_PAIRS_VALID_BEG =
TC_PAIRS_VALID_END =
TC_PAIRS_STORM_ID =
TC_PAIRS_BASIN =
TC_PAIRS_CYCLONE =
TC_PAIRS_STORM_NAME =
TC_PAIRS_DLAND_FILE = {MET_INSTALL_DIR}/share/met/tc_data/dland_global_tenth_degree.nc
TC_PAIRS_REFORMAT_DECK = yes
TC_PAIRS_REFORMAT_TYPE = SBU
TC_PAIRS_MISSING_VAL_TO_REPLACE = -99
TC_PAIRS_MISSING_VAL = -9999
###
# TCStat Settings
# https://metplus.readthedocs.io/en/latest/Users_Guide/wrappers.html#tcstat
###
TC_STAT_JOB_ARGS = -job filter -basin ML -dump_row {TC_STAT_OUTPUT_DIR}/{TC_STAT_DUMP_ROW_
˓→TEMPLATE}
TC_STAT_MATCH_POINTS = true
TC_STAT_AMODEL =
TC_STAT_BMODEL =
TC_STAT_DESC =
```

```
TC_STAT_STORM_ID =
TC_STAT_BASIN =
TC_STAT_CYCLONE =
TC_STAT_STORM_NAME =
TC_STAT_INIT_BEG =
TC_STAT_INIT_END =
TC_STAT_INIT_INCLUDE = {init?fmt=%Y%m%d_%H}
TC_STAT_INIT_EXCLUDE =
TC_STAT_INIT_HOUR =
TC_STAT_VALID_BEG =
TC_STAT_VALID_END =
TC_STAT_VALID_INCLUDE =
TC_STAT_VALID_EXCLUDE =
TC_STAT_VALID_HOUR =
TC_STAT_LEAD_REQ =
TC_STAT_INIT_MASK =
TC_STAT_VALID_MASK =
TC_STAT_VALID_HOUR =
TC_STAT_LEAD =
TC_STAT_TRACK_WATCH_WARN =
TC_STAT_COLUMN_THRESH_NAME =
TC_STAT_COLUMN_THRESH_VAL =
TC_STAT_COLUMN_STR_NAME =
TC_STAT_COLUMN_STR_VAL =
TC_STAT_INIT_THRESH_NAME =
TC_STAT_INIT_THRESH_VAL =
TC_STAT_INIT_STR_NAME =
TC_STAT_INIT_STR_VAL =
TC_STAT_WATER_ONLY =
TC_STAT_LANDFALL =
TC_STAT_LANDFALL_BEG =
TC_STAT_LANDFALL_END =
```

```
###
# ExtractTiles Settings
# https://metplus.readthedocs.io/en/latest/Users_Guide/wrappers.html#extracttiles
###
EXTRACT_TILES_NLAT = 60
EXTRACT_TILES_NLON = 60
EXTRACT_TILES_DLAT = 0.5
EXTRACT_TILES_DLON = 0.5
EXTRACT_TILES_LON_ADJ = 15
EXTRACT_TILES_LAT_ADJ = 15
###
# TCStat (for SeriesAnalysis) Settings
# https://metplus.readthedocs.io/en/latest/Users_Guide/wrappers.html#tcstat
###
# Settings specific to the TCStat(for_series_analysis) process that was set
# in the PROCESS_LIST. Any TC_STAT_* variable not set in this section will use
# the value set outside of this section
[for_series_analysis]
TC_STAT_JOB_ARGS = -job filter -init_beg {INIT_BEG} -init_end {INIT_END} -dump_row {TC_STAT_
˓→OUTPUT_DIR}/{TC_STAT_DUMP_ROW_TEMPLATE}
TC_STAT_OUTPUT_DIR = {SERIES_ANALYSIS_OUTPUT_DIR}
TC_STAT_LOOKIN_DIR = {EXTRACT_TILES_OUTPUT_DIR}
###
# SeriesAnalysis Settings
# https://metplus.readthedocs.io/en/latest/Users_Guide/wrappers.html#seriesanalysis
###
[config]
SERIES_ANALYSIS_BACKGROUND_MAP = no
SERIES_ANALYSIS_RUNTIME_FREQ = RUN_ONCE_PER_LEAD
SERIES_ANALYSIS_RUN_ONCE_PER_STORM_ID = False
```

```
SERIES ANALYSIS REGRID TO GRID = FCST
SERIES_ANALYSIS_REGRID_METHOD = FORCE
SERIES_ANALYSIS_STAT_LIST = TOTAL, FBAR, OBAR, ME
SERIES_ANALYSIS_BLOCK_SIZE = 4000
SERIES_ANALYSIS_IS_PAIRED = True
SERIES_ANALYSIS_GENERATE_PLOTS = yes
SERIES_ANALYSIS_GENERATE_ANIMATIONS = yes
PLOT_DATA_PLANE_TITLE = {MODEL} series_F{fcst_beg}_to_F{fcst_end} Forecasts{nseries}, {stat}␣
˓→for {fcst_name} {fcst_level}
```
### **MET Configuration**

METplus sets environment variables based on user settings in the METplus configuration file. See *[How](#page-102-0) [METplus controls MET config file settings](#page-102-0)* (page 73) for more details.

#### **YOU SHOULD NOT SET ANY OF THESE ENVIRONMENT VARIABLES YOURSELF! THEY WILL BE OVER-WRITTEN BY METPLUS WHEN IT CALLS THE MET TOOLS!**

If there is a setting in the MET configuration file that is currently not supported by METplus you'd like to control, please refer to: *[Overriding Unsupported MET config file settings](#page-116-0)* (page 87)

### **TCPairsConfig\_wrapped**

**Note:** See the *[TCPairs MET Configuration](#page-341-0)* (page 312) section of the User's Guide for more information on the environment variables used in the file below:

```
////////////////////////////////////////////////////////////////////////////////
//
// Default TCPairs configuration file
//
////////////////////////////////////////////////////////////////////////////////
//
// ATCF file format reference:
// http://www.nrlmry.navy.mil/atcf_web/docs/database/new/abrdeck.html
//
//
```

```
// Models
//
//model = [${METPLUS_MODEL}
//
// Description
//
//desc =
${METPLUS_DESC}
//
// Storm identifiers
//
//storm_id = [${METPLUS_STORM_ID}
//
// Basins
//
//<i>basin</i> = <math>[</math>${METPLUS_BASIN}
//
// Cyclone numbers
//
//cyclone = [
${METPLUS_CYCLONE}
//
// Storm names
//
//storm_name = [${METPLUS_STORM_NAME}
//
// Model initialization time windows to include or exclude
//
//init_beg =
${METPLUS_INIT_BEG}
//init\_end =${METPLUS_INIT_END}
// init_inc = [
${METPLUS_INIT_INC}
// init_exc = [
```

```
${METPLUS_INIT_EXC}
//
// Valid model time windows to include or exclude
//
//valid_beg =
${METPLUS_VALID_BEG}
//valid_end =
${METPLUS_VALID_END}
// valid_inc = [${METPLUS_VALID_INC}
// valid_exc = [${METPLUS_VALID_EXC}
// write_valid =
${METPLUS_WRITE_VALID}
//
// Model initialization hours
//
init\_hour = [];
//
// Required lead time in hours
//
lead_req = [];
//
// lat/lon polylines defining masking regions
//
init mask = "";
valid_mask = ";
//
// Specify if the code should check for duplicate ATCF lines
//
//check_dup =${METPLUS_CHECK_DUP}
//
// Specify special processing to be performed for interpolated models.
// Set to NONE, FILL, or REPLACE.
//
//interp12 =
```

```
${METPLUS_INTERP12}
//
// Specify how consensus forecasts should be defined
//
//consensus =
${METPLUS_CONSENSUS_LIST}
//
// Forecast lag times
//
lag_time = [];
//
// CLIPER/SHIFOR baseline forecasts to be derived from the BEST
// and operational (CARQ) tracks.
//
best_technique = [ "BEST" ];
best_baseline = [];
oper_technique = [ "CARQ" ];
oper_baseline = [];
//
// Specify the datasets to be searched for analysis tracks (NONE, ADECK, BDECK,
// or BOTH).
//
anly_track = BDECK;
//
// Specify if only those track points common to both the ADECK and BDECK
// tracks be written out.
//
//match_points =
${METPLUS_MATCH_POINTS}
//
// Specify the NetCDF output of the gen_dland tool containing a gridded
// representation of the minimum distance to land.
//
//dland_file =
${METPLUS_DLAND_FILE}
//
// Specify watch/warning information:
```

```
// - Input watch/warning filename
// - Watch/warning time offset in seconds
//
watch_warn = \{file_name = "MET_BASE/tc_data/wwpts_us.txt";
   time_offest = -14400;}
\frac{\sqrt{d}}{d}iag_info_map = {
${METPLUS_DIAG_INFO_MAP_LIST}
//diag_convert_map = \{${METPLUS_DIAG_CONVERT_MAP_LIST}
//
// Indicate a version number for the contents of this configuration file.
// The value should generally not be modified.
//
//version = "V9.0";
tmp\_dir = "${MET\_IMP\_DIR}";${METPLUS_MET_CONFIG_OVERRIDES}
```
### **TCStatConfig\_wrapped**

**Note:** See the *[TCStat MET Configuration](#page-359-0)* (page 330) section of the User's Guide for more information on the environment variables used in the file below:

```
///////////////////////////////////////////////////////////////////////////////
//
// Default TCStat configuration file
//
////////////////////////////////////////////////////////////////////////////////
//
// The parameters listed below are used to filter the TC-STAT data down to the
// desired subset of lines over which statistics are to be computed. Only
// those lines which meet ALL of the criteria specified will be retained.
//
// The settings that are common to all jobs may be specified once at the top
// level. If no selection is listed for a parameter, that parameter will not
// be used for filtering. If multiple selections are listed for a parameter,
```

```
// the analyses will be performed on their union.
//
//
// Stratify by the AMODEL or BMODEL columns.
//
//<i>amodel</i> = <math>\lbrack</math>${METPLUS_AMODEL}
//bmodel = [${METPLUS_BMODEL}
//
// Stratify by the DESC column.
//
//desc = \Gamma${METPLUS_DESC}
//
// Stratify by the STORM_ID column.
//
//storm_id = [${METPLUS_STORM_ID}
//
// Stratify by the BASIN column.
// May add using the "-basin" job command option.
//
//basin = \lceil${METPLUS_BASIN}
//
// Stratify by the CYCLONE column.
// May add using the "-cyclone" job command option.
//
//cyclone = [${METPLUS_CYCLONE}
//
// Stratify by the STORM_NAME column.
// May add using the "-storm_name" job command option.
//
//storm_name = [${METPLUS_STORM_NAME}
//
```

```
// Stratify by the INIT times.
// Model initialization time windows to include or exclude
// May modify using the "-init_beg", "-init_end", "-init_inc",
// and "-init_exc" job command options.
//
//init_beg =${METPLUS_INIT_BEG}
//init\_end =${METPLUS_INIT_END}
//init_inc = [${METPLUS_INIT_INC}
//init_exc = [${METPLUS_INIT_EXC}
//
// Stratify by the VALID times.
//
//valid_beg =${METPLUS_VALID_BEG}
//valid\_end =${METPLUS_VALID_END}
//valid_inc = [${METPLUS_VALID_INC}
//valid_exc = [${METPLUS_VALID_EXC}
//
// Stratify by the initialization and valid hours and lead time.
//
//init\_hour = [${METPLUS_INIT_HOUR}
//valid_hour = [${METPLUS_VALID_HOUR}
//lead = [${METPLUS_LEAD}
//
// Select tracks which contain all required lead times.
//
//lead_req = [${METPLUS_LEAD_REQ}
//
// Stratify by the INIT_MASK and VALID_MASK columns.
//
```

```
//init_mask = \Gamma${METPLUS_INIT_MASK}
\frac{1}{\sqrt{2}} //valid_mask = [
${METPLUS_VALID_MASK}
//
// Stratify by the LINE_TYPE column.
//
//line_type =${METPLUS_LINE_TYPE}
//
// Stratify by checking the watch/warning status for each track point
// common to both the ADECK and BDECK tracks. If the watch/warning status
// of any of the track points appears in the list, retain the entire track.
//
//track_watch_warn = [${METPLUS_TRACK_WATCH_WARN}
//
// Stratify by applying thresholds to numeric data columns.
//
//column_thresh_name = [
${METPLUS_COLUMN_THRESH_NAME}
//column_thresh_val = [${METPLUS_COLUMN_THRESH_VAL}
//
// Stratify by performing string matching on non-numeric data columns.
//
//column\_str_name = [${METPLUS_COLUMN_STR_NAME}
//column\_str\_val = [${METPLUS_COLUMN_STR_VAL}
//
// Stratify by excluding strings in non-numeric data columns.
//
//column_str_exc_name =
${METPLUS_COLUMN_STR_EXC_NAME}
//column_str_exc_val =
${METPLUS_COLUMN_STR_EXC_VAL}
```
```
//
// Similar to the column_thresh options above
//
//init_{thresh\_name} = [${METPLUS_INIT_THRESH_NAME}
//init_thresh_val = [
${METPLUS_INIT_THRESH_VAL}
//
// Similar to the column_str options above
//
//init\_str\_name = [${METPLUS_INIT_STR_NAME}
//init\_str\_val = [${METPLUS_INIT_STR_VAL}
//
// Similar to the column_str_exc options above
//
//init_str_exc_name =
${METPLUS_INIT_STR_EXC_NAME}
//init_str_exc_val =
${METPLUS_INIT_STR_EXC_VAL}
//diag_thresh_name =
${METPLUS_DIAG_THRESH_NAME}
//diag_thresh_val =
${METPLUS_DIAG_THRESH_VAL}
//init_diag_thresh_name =
${METPLUS_INIT_DIAG_THRESH_NAME}
//init_diag_thresh_val =
${METPLUS_INIT_DIAG_THRESH_VAL}
//
// Stratify by the ADECK and BDECK distances to land.
//
//water_only =
${METPLUS_WATER_ONLY}
```

```
//
// Specify whether only those track points occurring near landfall should be
// retained, and define the landfall retention window in HH[MMSS] format
// around the landfall time.
//
//landfall =${METPLUS_LANDFALL}
//landfall_beg =
${METPLUS_LANDFALL_BEG}
//landfall_end =
${METPLUS_LANDFALL_END}
//
// Specify whether only those track points common to both the ADECK and BDECK
// tracks should be retained. May modify using the "-match_points" job command
// option.
//
//match_points =
${METPLUS_MATCH_POINTS}
//event_equal =${METPLUS_EVENT_EQUAL}
//event_equal_lead =
${METPLUS_EVENT_EQUAL_LEAD}
//out_init_mask =
${METPLUS_OUT_INIT_MASK}
//out_valid_mask =
${METPLUS_OUT_VALID_MASK}
//
// Array of TCStat analysis jobs to be performed on the filtered data
//
// jobs = [${METPLUS_JOBS}
tmp\_dir = "$(MET\_IMP\_DIR]';
${METPLUS_MET_CONFIG_OVERRIDES}
```
#### **SeriesAnalysisConfig\_wrapped**

**Note:** See the *[SeriesAnalysis MET Configuration](#page-285-0)* (page 256) section of the User's Guide for more information

on the environment variables used in the file below:

```
////////////////////////////////////////////////////////////////////////////////
//
// Series-Analysis configuration file.
//
// For additional information, see the MET_BASE/config/README file.
//
////////////////////////////////////////////////////////////////////////////////
//
// Output model name to be written
//
//model =${METPLUS_MODEL}
//
// Output description to be written
//
//desc =
${METPLUS_DESC}
//
// Output observation type to be written
//
//obtype =
${METPLUS_OBTYPE}
////////////////////////////////////////////////////////////////////////////////
//
// Verification grid
// May be set separately in each "field" entry
//
//regrid = \{${METPLUS_REGRID_DICT}
////////////////////////////////////////////////////////////////////////////////
censor_thresh = [];
censor_val = [];
//cat_{thresh} =${METPLUS_CAT_THRESH}
cnt_{\text{thresh}} = [NA];
cnt\_logic = UNION;
```

```
//
// Forecast and observation fields to be verified
//
fcst = \{${METPLUS_FCST_FILE_TYPE}
  ${METPLUS_FCST_CAT_THRESH}
  //field = [${METPLUS_FCST_FIELD}
}
obs = f${METPLUS_OBS_FILE_TYPE}
  ${METPLUS_OBS_CAT_THRESH}
  //field = \lceil${METPLUS_OBS_FIELD}
}
////////////////////////////////////////////////////////////////////////////////
//
// Climatology data
//
//climo_mean = {${METPLUS_CLIMO_MEAN_DICT}
//climo\_stdev = {${METPLUS_CLIMO_STDEV_DICT}
//climo_cdf = {${METPLUS_CLIMO_CDF_DICT}
////////////////////////////////////////////////////////////////////////////////
//
// Confidence interval settings
//
ci_alpha = [ 0.05 ];
boot = \{interval = PCTILE;
  rep\_prop = 1.0;n_{rep} = 0;
  rng = "mt19937";
   seed = "";
}
```

```
////////////////////////////////////////////////////////////////////////////////
//
// Verification masking regions
//
//mask = \{${METPLUS_MASK_DICT}
//
// Number of grid points to be processed concurrently. Set smaller to use
// less memory but increase the number of passes through the data.
//
//block size =${METPLUS_BLOCK_SIZE}
//
// Ratio of valid matched pairs to compute statistics for a grid point
//
//vld_thresh =${METPLUS_VLD_THRESH}
////////////////////////////////////////////////////////////////////////////////
//
// Statistical output types
//
//output_stats = \{${METPLUS_OUTPUT_STATS_DICT}
////////////////////////////////////////////////////////////////////////////////
//hss_ec_value =
${METPLUS_HSS_EC_VALUE}
rank_corr_flag = FALSE;
tmp\_dir = "${MET\_IMP\_DIR}";
//version = "V10.0";
////////////////////////////////////////////////////////////////////////////////
${METPLUS_MET_CONFIG_OVERRIDES}
```
## **Running METplus**

This use case can be run two ways:

1) Passing in TCStat SeriesAnalysis fcstGFS obsGFS FeatureRelative SeriesByLead.conf, then a userspecific system configuration file:

```
run_metplus.py -c /path/to/METplus/parm/use_cases/model_applications/medium_range/
˓→TCStat_SeriesAnalysis_fcstGFS_obsGFS_FeatureRelative_SeriesByLead.conf
-c /path/to/user_system.conf
```
2) Modifying the configurations in parm/metplus\_config, then passing in TC-Stat SeriesAnalysis fcstGFS obsGFS FeatureRelative SeriesByLead.conf:

run\_metplus.py -c /path/to/METplus/parm/use\_cases/model\_applications/medium\_range/ ˓<sup>→</sup>TCStat\_SeriesAnalysis\_fcstGFS\_obsGFS\_FeatureRelative\_SeriesByLead.conf

The former method is recommended. Whether you add them to a user-specific configuration file or modify the metplus config files, the following variables must be set correctly:

- **INPUT BASE** Path to directory where sample data tarballs are unpacked (See Datasets section to obtain tarballs). This is not required to run METplus, but it is required to run the examples in parm/use\_cases
- **OUTPUT\_BASE** Path where METplus output will be written. This must be in a location where you have write permissions
- **MET\_INSTALL\_DIR** Path to location where MET is installed locally

and for the [exe] section, you will need to define the location of NON-MET executables. If the executable is in the user's path, METplus will find it from the name. If the executable is not in the path, specify the full path to the executable here (i.e. CONVERT  $=$  /usr/bin/convert) The following executables are required for performing series analysis use cases:

If the executables are in the path:

• **CONVERT = convert**

**NOTE:** All of these executable items must be located under the [exe] section.

If the executables are not in the path, they need to be defined:

#### • **CONVERT = /path/to/convert**

**NOTE:** All of these executable items must be located under the [exe] section. Example User Configuration File:

```
[dir]INPUT_BASE = /path/to/sample/input/data
OUTPUT_BASE = /path/to/output/dir
MET_INSTALL_DIR = /path/to/met-X.Y
```

```
[exe]
CONVERT = /path/to/convert
```
**NOTE:** The INPUT\_BASE, OUTPUT\_BASE, and MET\_INSTALL\_DIR must be located under the [dir] section, while the RM, CUT, TR, NCAP2, CONVERT, and NCDUMP must be located under the [exe] section.

#### **Expected Output**

A successful run will output the following both to the screen and to the logfile:

```
INFO: METplus has successfully finished running.
```
Refer to the value set for **OUTPUT** BASE to find where the output data was generated. Output for this use case will be found in series analysis lead, relative to the **OUTPUT BASE**, and in the following directories (relative to **OUTPUT\_BASE**):

- Day1
- Day2
- series animate

The *Day1* subdirectory will contain files that have the following format:

ANLY\_FILES\_Fhhh\_to\_FHHH

FCST ASCII FILES Fhhh to FHHH

series\_<varname>\_<level>\_<stat>.png

```
series <varname> <level> <stat>.ps
```

```
series <varname> <level> <stat>.nc
```
Where:

**hhh** is the starting forecast hour/lead time in hours

**HHH** is the ending forecast hour/lead time in hours

**varname** is the variable of interest, as specified in the METplus series by lead all fhrs config file

**level** is the level of interest, as specified in the METplus series by lead all fhrs config file

**stat** is the statistic of interest, as specified in the METplus series by lead all fhrs config file.

The *Day2* subdirectory will contain files that have the same formatting as *Day1*, but for those forecast hours within 24 to 42 hours.

The series\_animate directory contains the animations of the series analysis in .gif format for all variable, level, and statistics combinations:

series\_animate\_<varname>\_<level>\_<stat>.gif

## **Keywords**

#### **Note:**

- MediumRangeAppUseCase
- TCPairsToolUseCase
- SeriesByLeadUseCase
- TCStatToolUseCase
- RegridDataPlaneToolUseCase
- MediumRangeAppUseCase
- SeriesAnalysisUseCase
- GRIB2FileUseCase
- FeatureRelativeUseCase
- SBUOrgUseCase
- DiagnosticsUseCase
- RuntimeFreqUseCase
- TropicalCycloneUseCase

Navigate to the *[METplus Quick Search for Use Cases](#page-2170-0)* (page 2141) page to discover other similar use cases.

sphinx\_gallery\_thumbnail\_path = '\_static/medium\_range-TCStat\_SeriesAnalysis\_fcstGFS\_obsGFS\_FeatureRelative\_Se **Total running time of the script:** (0 minutes 0.000 seconds)

# **7.2.17.7.3 Grid-Stat: Standard Verification of Surface Fields**

model\_applications/medium\_range/GridStat\_fcstGFS\_obsGFS \_Sfc\_MultiField.conf

# **Scientific Objective**

To provide useful statistical information on the relationship between observation data in gridded format to a gridded forecast. These values can be used to assess the skill of the prediction. Statistics stored only as partial sums to save space. Stat-Analysis must be used to compute Continuous Statistics.

# **Datasets**

**Forecast:** GFS

**Observation:** GFS

**Location:** Click here for the METplus releases page and download sample data for the appropriate release: <https://github.com/dtcenter/METplus/releases>

This tarball should be unpacked into the directory that you will set the value of INPUT\_BASE. See *[Running](#page-1385-0) [METplus](#page-1385-0)* (page 1356) section for more information.

**Data Source:** GFS

## **METplus Components**

This use case utilizes the METplus GridStat wrapper to search for files that are valid at a given run time and generate a command to run the MET tool grid\_stat if all required files are found.

#### **METplus Workflow**

GridStat is the only tool called in this example. It processes the following run times:

**Valid:** 2017-06-13 0Z **Forecast lead:** 24 hour

**Valid:** 2017-06-13 6Z **Forecast lead:** 24 hour

## **METplus Configuration**

METplus first loads all of the configuration files found in parm/metplus config, then it loads any configuration files passed to METplus via the command line with the -c option, i.e. -c parm/use\_cases/model\_applications/medium\_range/GridStat\_fcstGFS\_obsGFS\_Sfc\_MultiField.conf

```
[config]
# Documentation for this use case can be found at
# https://metplus.readthedocs.io/en/latest/generated/model_applications/medium_range/
˓→GridStat_fcstGFS_obsGFS_Sfc_MultiField.html
# For additional information, please see the METplus Users Guide.
# https://metplus.readthedocs.io/en/latest/Users_Guide
###
# Processes to run
# https://metplus.readthedocs.io/en/latest/Users_Guide/systemconfiguration.html#process-list
###
PROCESS_LIST = GridStat
###
# Time Info
# LOOP_BY options are INIT, VALID, RETRO, and REALTIME
# If set to INIT or RETRO:
# INIT_TIME_FMT, INIT_BEG, INIT_END, and INIT_INCREMENT must also be set
# If set to VALID or REALTIME:
# VALID_TIME_FMT, VALID_BEG, VALID_END, and VALID_INCREMENT must also be set
# LEAD_SEQ is the list of forecast leads to process
# https://metplus.readthedocs.io/en/latest/Users_Guide/systemconfiguration.html#timing-
˓→control
###
LOOP_BY = VALID
VALID_TIME_FMT = %Y%m%d%H
VALID_BEG = 2017061300
VALID_END = 2017061306
VALID_INCREMENT = 21600
LEAD\_SEQ = 24###
# File I/O
# https://metplus.readthedocs.io/en/latest/Users_Guide/systemconfiguration.html#directory-
```

```
˓→and-filename-template-info
###
FCST_GRID_STAT_INPUT_DIR = {INPUT_BASE}/model_applications/medium_range/grid_to_grid/gfs/fcst
FCST_GRID_STAT_INPUT_TEMPLATE = pgbf{lead?fmt=%HHH}.gfs.{init?fmt=%Y%m%d%H}
OBS_GRID_STAT_INPUT_DIR = {INPUT_BASE}/model_applications/medium_range/grid_to_grid/gfs/fcst
OBS_GRID_STAT_INPUT_TEMPLATE = pgbf000.gfs.{valid?fmt=%Y%m%d%H}
GRID_STAT_OUTPUT_DIR = {OUTPUT_BASE}/met_out/{MODEL}/sfc
GRID_STAT_OUTPUT_TEMPLATE = {valid?fmt=%Y%m%d%H%M}/grid_stat
###
# Field Info
# https://metplus.readthedocs.io/en/latest/Users_Guide/systemconfiguration.html#field-info
###
BOTH_VAR1_NAME = TMP
FCST_VAR1_OPTIONS = GRIB_lvl_typ = 105;
BOTH_VAR1_LEVELS = Z2
BOTH_VAR2_NAME = RH
FCST_VAR2_OPTIONS = GRIB_lvl_typ = 105;
BOTH_VAR2_LEVELS = Z2
BOTH_VAR3_NAME = SPFH
FCST_VAR3_OPTIONS = GRIB_lvl_typ = 105;
BOTH_VAR3_LEVELS = Z2
BOTH_VAR4_NAME = HPBL
FCST_VAR4_OPTIONS = GRIB_lvl_typ = 01;
BOTH_VAR4_LEVELS = L0
BOTH_VAR5_NAME = PRES
FCST_VAR5_OPTIONS = GRIB_lvl_typ = 01;
BOTH_VAR5_LEVELS = Z0
BOTH_VAR6_NAME = PRMSL
FCST_VAR6_OPTIONS = GRIB_lvl_typ = 102;
BOTH_VAR6_LEVELS = L0
BOTH_VAR7_NAME = TMP
FCST_VAR7_OPTIONS = GRIB_lvl_typ = 01;
BOTH_VAR7_LEVELS = Z0
```

```
BOTH_VAR8_NAME = UGRD
FCST_VAR8_OPTIONS = GRIB_lvl_typ = 105;
BOTH_VAR8_LEVELS = Z10
BOTH_VAR9_NAME = VGRD
FCST_VAR9_OPTIONS = GRIB_lvl_typ = 105;
BOTH_VAR9_LEVELS = Z10
BOTH_VAR10_NAME = TSOIL
FCST_VAR10_OPTIONS = GRIB_lvl_typ = 112;
BOTH_VAR10_LEVELS = Z0-10
BOTH_VAR11_NAME = SOILW
FCST_VAR11_OPTIONS = GRIB_lvl_typ = 112;
BOTH_VAR11_LEVELS = Z0-10
BOTH_VAR12_NAME = WEASD
FCST_VAR12_OPTIONS = GRIB_lvl_typ = 01;
BOTH_VAR12_LEVELS = Z0
BOTH_VAR13_NAME = CAPE
FCST_VAR13_OPTIONS = GRIB_lvl_typ = 01;
BOTH_VAR13_LEVELS = Z0
BOTH_VAR14_NAME = CWAT
FCST_VAR14_OPTIONS = GRIB_lvl_typ = 200;
BOTH_VAR14_LEVELS = L0
BOTH_VAR15_NAME = PWAT
FCST_VAR15_OPTIONS = GRIB_lvl_typ = 200;
BOTH_VAR15_LEVELS = L0
BOTH_VAR16_NAME = TMP
FCST_VAR16_OPTIONS = GRIB_lvl_typ = 07;
BOTH_VAR16_LEVELS = L0
BOTH_VAR17_NAME = HGT
FCST_VAR17_OPTIONS = GRIB_lvl_typ = 07;
BOTH_VAR17_LEVELS = L0
BOTH_VAR18_NAME = TOZNE
FCST_VAR18_OPTIONS = GRIB_lvl_typ = 200;
BOTH_VAR18_LEVELS = L0
```

```
###
# GridStat Settings
# https://metplus.readthedocs.io/en/latest/Users_Guide/wrappers.html#gridstat
###
MODEL = GFSOBTYPE = ANLYS
GRID_STAT_OUTPUT_PREFIX = {MODEL}_{CURRENT_FCST_NAME}_vs_{OBTYPE}_{CURRENT_OBS_NAME}_
˓→{CURRENT_FCST_LEVEL}
GRID_STAT_REGRID_TO_GRID = G002
GRID_STAT_REGRID_METHOD = BILIN
GRID_STAT_REGRID_WIDTH = 2
GRID_STAT_MASK_POLY = {INPUT_BASE}/model_applications/medium_range/poly/NHX.nc,
 {INPUT_BASE}/model_applications/medium_range/poly/SHX.nc,
 {INPUT_BASE}/model_applications/medium_range/poly/N60.nc,
 {INPUT_BASE}/model_applications/medium_range/poly/S60.nc,
 {INPUT_BASE}/model_applications/medium_range/poly/TRO.nc,
 {INPUT_BASE}/model_applications/medium_range/poly/NPO.nc,
 {INPUT_BASE}/model_applications/medium_range/poly/SPO.nc,
 {INPUT_BASE}/model_applications/medium_range/poly/NAO.nc,
 {INPUT_BASE}/model_applications/medium_range/poly/SAO.nc,
 {INPUT_BASE}/model_applications/medium_range/poly/CONUS.nc,
 {INPUT_BASE}/model_applications/medium_range/poly/CAM.nc,
 {INPUT_BASE}/model_applications/medium_range/poly/NSA.nc
GRID_STAT_CLIMO_CDF_WRITE_BINS = False
GRID_STAT_OUTPUT_FLAG_SL1L2 = STAT
GRID_STAT_NC_PAIRS_FLAG_LATLON = FALSE
GRID_STAT_NC_PAIRS_FLAG_RAW = FALSE
GRID_STAT_NC_PAIRS_FLAG_DIFF = FALSE
GRID_STAT_NC_PAIRS_FLAG_CLIMO = FALSE
GRID_STAT_NC_PAIRS_FLAG_APPLY_MASK = FALSE
GRID_STAT_GRID_WEIGHT_FLAG = COS_LAT
GRID_STAT_CLIMO_MEAN_TIME_INTERP_METHOD = NEAREST
GRID_STAT_CLIMO_MEAN_REGRID_METHOD = BILIN
GRID_STAT_CLIMO_MEAN_REGRID_WIDTH = 2
GRID_STAT_CLIMO_MEAN_DAY_INTERVAL = 1
```
## **MET Configuration**

METplus sets environment variables based on user settings in the METplus configuration file. See *[How](#page-102-0) [METplus controls MET config file settings](#page-102-0)* (page 73) for more details.

**YOU SHOULD NOT SET ANY OF THESE ENVIRONMENT VARIABLES YOURSELF! THEY WILL BE OVER-WRITTEN BY METPLUS WHEN IT CALLS THE MET TOOLS!**

If there is a setting in the MET configuration file that is currently not supported by METplus you'd like to control, please refer to: *[Overriding Unsupported MET config file settings](#page-116-0)* (page 87)

**Note:** See the *[GridStat MET Configuration](#page-190-0)* (page 161) section of the User's Guide for more information on the environment variables used in the file below:

```
////////////////////////////////////////////////////////////////////////////////
//
// Grid-Stat configuration file.
//
// For additional information, see the MET_BASE/config/README file.
//
////////////////////////////////////////////////////////////////////////////////
//
// Output model name to be written
//
\frac{1}{2} model =
${METPLUS_MODEL}
//
// Output description to be written
// May be set separately in each "obs.field" entry
//
\frac{1}{\sqrt{6}} desc =
${METPLUS_DESC}
//
// Output observation type to be written
//
// obtype =
${METPLUS_OBTYPE}
////////////////////////////////////////////////////////////////////////////////
//
// Verification grid
//
```

```
// regrid = \{${METPLUS_REGRID_DICT}
////////////////////////////////////////////////////////////////////////////////
//censor_thresh =
${METPLUS_CENSOR_THRESH}
//censor_val =
${METPLUS_CENSOR_VAL}
//cat\_thresh =${METPLUS_CAT_THRESH}
\text{cnt\_thresh} = [ NA ];
cnt_logic = UNION;
wind thresh = \lceil NA \rceil;
wind_logic = UNION;
eclv\_points = 0.05;
//nc_pairs_var_name =
${METPLUS_NC_PAIRS_VAR_NAME}
nc\_pairs\_var\_suffix = "";//hss_ec_value =
${METPLUS_HSS_EC_VALUE}
rank_corr_flag = FALSE;
//
// Forecast and observation fields to be verified
//
fcst = \{${METPLUS_FCST_FILE_TYPE}
 ${METPLUS_FCST_FIELD}
}
obs = f${METPLUS_OBS_FILE_TYPE}
 ${METPLUS_OBS_FIELD}
}
////////////////////////////////////////////////////////////////////////////////
//
// Climatology mean data
//
//climo_mean = {${METPLUS_CLIMO_MEAN_DICT}
```

```
//climo\_stdev = f${METPLUS_CLIMO_STDEV_DICT}
//
// May be set separately in each "obs.field" entry
//
//climo_cdf = {${METPLUS_CLIMO_CDF_DICT}
////////////////////////////////////////////////////////////////////////////////
//
// Verification masking regions
//
// mask = \{${METPLUS_MASK_DICT}
////////////////////////////////////////////////////////////////////////////////
//
// Confidence interval settings
//
ci_alpha = [ 0.05 ];
boot = \{interval = PCTILE;
  rep\_prop = 1.0;n_{rep} = 0;rng = "mt19937":seed = "";
}
////////////////////////////////////////////////////////////////////////////////
//
// Data smoothing methods
//
//interp = \{${METPLUS_INTERP_DICT}
////////////////////////////////////////////////////////////////////////////////
//
// Neighborhood methods
//
```

```
(continues on next page)
```

```
nbrhd = ffield = BOTH;
   \frac{1}{2} shape =
   ${METPLUS_NBRHD_SHAPE}
   \frac{1}{\sqrt{2}} width =
   ${METPLUS_NBRHD_WIDTH}
  // cov_thresh =
   ${METPLUS_NBRHD_COV_THRESH}
   v1d_tthresh = 1.0;
}
////////////////////////////////////////////////////////////////////////////////
//
// Fourier decomposition
// May be set separately in each "obs.field" entry
//
//fourier = \{${METPLUS_FOURIER_DICT}
////////////////////////////////////////////////////////////////////////////////
//
// Gradient statistics
// May be set separately in each "obs.field" entry
//
gradient = \{dx = \lceil 1 \rceil;
  dy = [1];
}
////////////////////////////////////////////////////////////////////////////////
//
// Distance Map statistics
// May be set separately in each "obs.field" entry
//
\frac{\sqrt{d}}{\sqrt{d}} //distance_map = {
${METPLUS_DISTANCE_MAP_DICT}
////////////////////////////////////////////////////////////////////////////////
//
// Statistical output types
//
```

```
//output_flag = \{${METPLUS_OUTPUT_FLAG_DICT}
//
// NetCDF matched pairs output file
// May be set separately in each "obs.field" entry
//
\frac{1}{\sqrt{2}} nc_pairs_flag = {
${METPLUS_NC_PAIRS_FLAG_DICT}
////////////////////////////////////////////////////////////////////////////////
// Threshold for SEEPS p1 (Probability of being dry)
//seeps_p1_thresh =
${METPLUS_SEEPS_P1_THRESH}
////////////////////////////////////////////////////////////////////////////////
//grid_weight_flag =
${METPLUS_GRID_WEIGHT_FLAG}
tmp\_dir = "${MET\_IMP\_DIR}";
// output_prefix =
${METPLUS_OUTPUT_PREFIX}
////////////////////////////////////////////////////////////////////////////////
${METPLUS_MET_CONFIG_OVERRIDES}
```
# <span id="page-1385-0"></span>**Running METplus**

This use case can be run two ways:

1) Passing in GridStat fcstGFS obsGFS Sfc MultiField.conf then a user-specific system configuration file:

```
run_metplus.py -c /path/to/METplus/parm/use_cases/model_applications/medium_range/
˓→GridStat_fcstGFS_obsGFS_Sfc_MultiField.conf -c /path/to/user_system.conf
```
2) Modifying the configurations in parm/metplus\_config, then passing in Grid-Stat fcstGFS obsGFS Sfc MultiField.conf:

run\_metplus.py -c /path/to/METplus/parm/use\_cases/model\_applications/medium\_range/ ˓<sup>→</sup>GridStat\_fcstGFS\_obsGFS\_Sfc\_MultiField.conf

The former method is recommended. Whether you add them to a user-specific configuration file or modify

the metplus config files, the following variables must be set correctly:

- **INPUT BASE** Path to directory where sample data tarballs are unpacked (See Datasets section to obtain tarballs). This is not required to run METplus, but it is required to run the examples in parm/use\_cases
- **OUTPUT BASE** Path where METplus output will be written. This must be in a location where you have write permissions
- **MET INSTALL DIR** Path to location where MET is installed locally

Example User Configuration File:

```
Idir<sup>7</sup>INPUT_BASE = /path/to/sample/input/data
OUTPUT_BASE = /path/to/output/dir
MET_INSTALL_DIR = /path/to/met-X.Y
```
**NOTE:** All of these items must be found under the [dir] section.

#### **Expected Output**

A successful run will output the following both to the screen and to the logfile:

INFO: METplus has successfully finished running.

Refer to the value set for **OUTPUT** BASE to find where the output data was generated. Output for this use case will be found in met\_out/{MODEL}/sfc (relative to **OUTPUT\_BASE**) and will contain the following files:

- 00Z/GFS/GFS 20170613.stat
- 06Z/GFS/GFS\_20170613.stat

#### **Keywords**

**Note:**

- GridStatToolUseCase
- MediumRangeAppUseCase
- GRIBFileUseCase
- NOAAEMCOrgUseCase
- ClimatologyUseCase

Navigate to the *[METplus Quick Search for Use Cases](#page-2170-0)* (page 2141) page to discover other similar use cases.

sphinx gallery thumbnail path =  $\epsilon$  static/medium range-GridStat fcstGFS obsGFS Sfc MultiField.png'

# **Total running time of the script:** (0 minutes 0.000 seconds)

# **7.2.17.7.4 GridStat: Use binary observation field to verify percentile forecast**

model\_applications/medium\_range/GridStat\_fcstGEFS\_obsCADB\_BinaryObsPOE.conf

## **Scientific Objective**

Evaluation of a Probability of Exceedence (POE) field presents several difficulties. Some of these include a fitting verification statistic to report on, choosing a meaningful percentile field, and more. This use case was the culmination of attempting to verify a POE field for extreme temperature (defined as the 85th percentile) in METplus. In order to provide a streamlined process that didn't require vast reworkings of the MET tools, the observation field was converted to binary: 0s indicating a non-85th percentile temperature was observed, and a 1 indicating the opposite. Those observations are compared to the chosen forecast percentile and the HSS EC becomes the main statistical focus, as the new hss ec value feature allowed the use case to more closely replicate in-house verificaiton that already existed. A final note that because the POE forecast file is a non-standard netCDF, Python Embedding was used to extract the desired field

#### **Datasets**

**Forecast:** 85th percentile of Temperature maximum, from GEFS

**Observations:** Climate Assessment Data Base (CADB), converted into a binary field relative to the 85th percentile

**Location:** All of the input data required for this use case can be found in the met\_test sample data tarball. Click here to the METplus releases page and download sample data for the appropriate release: <https://github.com/dtcenter/METplus/releases>

This tarball should be unpacked into the directory that you will set the value of INPUT\_BASE. See *[Running](#page-1397-0) [METplus](#page-1397-0)* (page 1368) section for more information.

**Data Source:** CPC

## **METplus Components**

This use case calls a Python script to extract the user-defined percentile forecast. METplus then verifies it against a binary observation field in GridStat and returns the requested line type outputs.

#### **METplus Workflow**

The following boundary time is used for the entire script:

**Init Beg:** 2022-05-22 **Init End:** 2022-05-22

There is only one time processed for the use case.

#### **METplus Configuration**

METplus first loads all of the configuration files found in parm/metplus config, then it loads any configuration files passed to METplus via the command line i.e. -c parm/use\_cases/model\_applications/medium\_range/GridStat\_fcstGEFS\_obsCADB\_BinaryObsPOE.conf

[config]

```
PROCESS_LIST = GridStat
LOOP_BY = INITINIT_TIME_FMT = %Y%m%d
INIT_BEG=20220522
INIT_END=20220522
INIT_INCREMENT = 12H
LEAD\_SEQ = 8d###
# File I/O
# https://metplus.readthedocs.io/en/latest/Users_Guide/systemconfiguration.html#directory-
˓→and-filename-template-info
###
FCST_GRID_STAT_INPUT_TEMPLATE = PYTHON_NUMPY
```

```
(continued from previous page)
```

```
OBS_GRID_STAT_INPUT_DIR = {INPUT_BASE}/model_applications/medium_range/GridStat_fcstGEFS_
˓→obsCADB_BinaryObsPOE
OBS_GRID_STAT_INPUT_TEMPLATE = tmax_cats_{valid?fmt=%Y%m%d}.nc
GRID_STAT_CLIMO_MEAN_INPUT_DIR =
GRID_STAT_CLIMO_MEAN_INPUT_TEMPLATE =
GRID_STAT_CLIMO_STDEV_INPUT_DIR =
GRID_STAT_CLIMO_STDEV_INPUT_TEMPLATE =
GRID_STAT_OUTPUT_DIR = {OUTPUT_BASE}/model_applications/POE_tmax
GRID_STAT_OUTPUT_TEMPLATE =
###
# Field Info
# https://metplus.readthedocs.io/en/latest/Users_Guide/systemconfiguration.html#field-info
###
MODEL = GEFSOBTYPE = <b>Obs</b>GRID_STAT_ONCE_PER_FIELD = False
FCST_IS_PROB = false
#FCST_GRID_STAT_PROB_THRESH = ==0.1
FCST_VAR1_NAME = {PARM_BASE}/use_cases/model_applications/medium_range/GridStat_fcstGEFS_
˓→obsCADB_BinaryObsPOE/Tmax_fcst_embedded.py {INPUT_BASE}/model_applications/medium_range/
˓→GridStat_fcstGEFS_obsCADB_BinaryObsPOE/gefs-00z_rfcst-cal_tmax_{init?fmt=%Y%m%d}_day8.nc:85
FCST_VAR1_THRESH = \gt=0.2OBS_VAR1_NAME = tmax
OBS_VAR1_LEVELS = "(*,*)"OBS_VAR1_THRESH = gt0.5
###
# GridStat Settings (optional)
# https://metplus.readthedocs.io/en/latest/Users_Guide/wrappers.html#gridstat
###
#LOG_GRID_STAT_VERBOSITY = 2
GRID_STAT_CONFIG_FILE = {PARM_BASE}/met_config/GridStatConfig_wrapped
```

```
(continues on next page)
```

```
#FCST_GRID_STAT_FILE_TYPE =
OBS_GRID_STAT_FILE_TYPE = NETCDF_NCCF
GRID_STAT_REGRID_TO_GRID = FCST
GRID_STAT_DESC = NA
FCST_GRID_STAT_FILE_WINDOW_BEGIN = 0
FCST_GRID_STAT_FILE_WINDOW_END = 0
OBS_GRID_STAT_FILE_WINDOW_BEGIN = 0
OBS_GRID_STAT_FILE_WINDOW_END = 0
GRID_STAT_NEIGHBORHOOD_WIDTH = 1
GRID_STAT_NEIGHBORHOOD_SHAPE = SQUARE
GRID_STAT_NEIGHBORHOOD_COV_THRESH = >=0.5
GRID_STAT_OUTPUT_PREFIX =
#GRID_STAT_OUTPUT_FLAG_FHO = NONE
GRID_STAT_OUTPUT_FLAG_CTC = BOTH
GRID_STAT_OUTPUT_FLAG_CTS = BOTH
#GRID_STAT_OUTPUT_FLAG_MCTC = NONE
#GRID_STAT_OUTPUT_FLAG_MCTS = NONE
#GRID_STAT_OUTPUT_FLAG_CNT = NONE
#GRID_STAT_OUTPUT_FLAG_SL1L2 = NONE
#GRID_STAT_OUTPUT_FLAG_SAL1L2 = NONE
#GRID_STAT_OUTPUT_FLAG_VL1L2 = NONE
#GRID_STAT_OUTPUT_FLAG_VAL1L2 = NONE
#GRID_STAT_OUTPUT_FLAG_VCNT = NONE
#GRID_STAT_OUTPUT_FLAG_PCT = NONE
#GRID_STAT_OUTPUT_FLAG_PSTD = NONE
#GRID_STAT_OUTPUT_FLAG_PJC = NONE
#GRID_STAT_OUTPUT_FLAG_PRC = NONE
#GRID_STAT_OUTPUT_FLAG_ECLV = BOTH
#GRID_STAT_OUTPUT_FLAG_NBRCTC = NONE
#GRID_STAT_OUTPUT_FLAG_NBRCTS = NONE
#GRID_STAT_OUTPUT_FLAG_NBRCNT = NONE
#GRID_STAT_OUTPUT_FLAG_GRAD = BOTH
#GRID_STAT_OUTPUT_FLAG_DMAP = NONE
GRID_STAT_NC_PAIRS_FLAG_LATLON = FALSE
GRID_STAT_NC_PAIRS_FLAG_RAW = FALSE
```

```
GRID_STAT_NC_PAIRS_FLAG_DIFF = FALSE
GRID_STAT_NC_PAIRS_FLAG_CLIMO = FALSE
#GRID_STAT_NC_PAIRS_FLAG_CLIMO_CDP = FALSE
#GRID_STAT_NC_PAIRS_FLAG_WEIGHT = FALSE
#GRID_STAT_NC_PAIRS_FLAG_NBRHD = FALSE
#GRID_STAT_NC_PAIRS_FLAG_FOURIER = FALSE
#GRID_STAT_NC_PAIRS_FLAG_GRADIENT = FALSE
#GRID_STAT_NC_PAIRS_FLAG_DISTANCE_MAP = FALSE
GRID_STAT_NC_PAIRS_FLAG_APPLY_MASK = FALSE
GRID_STAT_HSS_EC_VALUE = 0.15
#GRID_STAT_MASK_GRID =
GRID_STAT_MASK_POLY = {MET_INSTALL_DIR}/share/met/poly/CONUS.poly, {MET_INSTALL_DIR}/share/
˓→met/poly/EAST.poly, {MET_INSTALL_DIR}/share/met/poly/WEST.poly, {MET_INSTALL_DIR}/share/
˓→met/poly/NPL.poly, {MET_INSTALL_DIR}/share/met/poly/NEC.poly
```
#### **MET Configuration**

METplus sets environment variables based on the values in the METplus configuration file. These variables are referenced in the MET configuration file. **YOU SHOULD NOT SET ANY OF THESE ENVIRON-MENT VARIABLES YOURSELF! THEY WILL BE OVERWRITTEN BY METPLUS WHEN IT CALLS THE MET TOOLS!** If there is a setting in the MET configuration file that is not controlled by an environment variable, you can add additional environment variables to be set only within the METplus environment using the [user\_env\_vars] section of the METplus configuration files. See the 'User Defined Config' section on the 'System Configuration' page of the METplus User's Guide for more information.

```
////////////////////////////////////////////////////////////////////////////////
//
// Grid-Stat configuration file.
//
// For additional information, see the MET_BASE/config/README file.
//
////////////////////////////////////////////////////////////////////////////////
//
// Output model name to be written
//
\frac{1}{2} model =
${METPLUS_MODEL}
//
// Output description to be written
// May be set separately in each "obs.field" entry
```

```
//
\frac{1}{\sqrt{2}} desc =
${METPLUS_DESC}
//
// Output observation type to be written
//
// obtype =
${METPLUS_OBTYPE}
////////////////////////////////////////////////////////////////////////////////
//
// Verification grid
//
// regrid = \{${METPLUS_REGRID_DICT}
////////////////////////////////////////////////////////////////////////////////
//censor_thresh =
${METPLUS_CENSOR_THRESH}
//censor_val =${METPLUS_CENSOR_VAL}
//cat\_thresh =${METPLUS_CAT_THRESH}
cnt_thresh = [ NA ];
cnt_logic = UNION;
wind_thresh = [ NA ];
wind\_logic = UNION;ecly_points = 0.05;
//nc_pairs_var_name =
${METPLUS_NC_PAIRS_VAR_NAME}
nc\_pairs\_var\_suffix = "";//hss_ec_value =
${METPLUS_HSS_EC_VALUE}
rank_corr_flag = FALSE;
//
// Forecast and observation fields to be verified
//
fcst = \{${METPLUS_FCST_FILE_TYPE}
  ${METPLUS_FCST_FIELD}
```

```
}
obs = {${METPLUS_OBS_FILE_TYPE}
 ${METPLUS_OBS_FIELD}
}
////////////////////////////////////////////////////////////////////////////////
//
// Climatology mean data
//
//climo_mean = {${METPLUS_CLIMO_MEAN_DICT}
//climo\_stdev = {${METPLUS_CLIMO_STDEV_DICT}
//
// May be set separately in each "obs.field" entry
//
//climo_cdf = {${METPLUS_CLIMO_CDF_DICT}
////////////////////////////////////////////////////////////////////////////////
//
// Verification masking regions
//
11 mask = {
${METPLUS_MASK_DICT}
////////////////////////////////////////////////////////////////////////////////
//
// Confidence interval settings
//
ci_alpha = [ 0.05 ];
boot = \{interval = PCTILE;
  rep\_prop = 1.0;n_{rep} = 0;
  rng = "mt19937";seed = " ";
```

```
}
////////////////////////////////////////////////////////////////////////////////
//
// Data smoothing methods
//
//interp = \{${METPLUS_INTERP_DICT}
////////////////////////////////////////////////////////////////////////////////
//
// Neighborhood methods
//
nbrhd = ffield = BOTH;
   \frac{1}{2} shape =
   ${METPLUS_NBRHD_SHAPE}
   \frac{1}{\sqrt{2}} width =
   ${METPLUS_NBRHD_WIDTH}
   // cov_thresh =
   ${METPLUS_NBRHD_COV_THRESH}
   v1d_tthresh = 1.0;
}
////////////////////////////////////////////////////////////////////////////////
//
// Fourier decomposition
// May be set separately in each "obs.field" entry
//
//fourier = \{${METPLUS_FOURIER_DICT}
////////////////////////////////////////////////////////////////////////////////
//
// Gradient statistics
// May be set separately in each "obs.field" entry
//
gradient = \{dx = [1];
   dy = [ 1 ];
}
```

```
////////////////////////////////////////////////////////////////////////////////
//
// Distance Map statistics
// May be set separately in each "obs.field" entry
//
//distance_map = \{${METPLUS_DISTANCE_MAP_DICT}
////////////////////////////////////////////////////////////////////////////////
//
// Statistical output types
//
//output_flag = \{${METPLUS_OUTPUT_FLAG_DICT}
//
// NetCDF matched pairs output file
// May be set separately in each "obs.field" entry
//
// nc_pairs_flag = {
${METPLUS_NC_PAIRS_FLAG_DICT}
////////////////////////////////////////////////////////////////////////////////
// Threshold for SEEPS p1 (Probability of being dry)
//seeps_p1_thresh =
${METPLUS_SEEPS_P1_THRESH}
////////////////////////////////////////////////////////////////////////////////
//grid_weight_flag =
${METPLUS_GRID_WEIGHT_FLAG}
tmp\_dir = "${MET\_IMP\_DIR}";
// output_prefix =
${METPLUS_OUTPUT_PREFIX}
////////////////////////////////////////////////////////////////////////////////
${METPLUS_MET_CONFIG_OVERRIDES}
```
## **Python Embedding**

This use case calls a Python script to parse the user-requested percentile from the forecast dataset. This is controlled in the forecast VAR1 variable setting and is provided in parm/use\_cases/model\_applications/medium\_range/GridStat\_fcstGEFS\_obsCADB\_BinaryObsPOE/Tmax\_fcst\_embedd

```
import sys
import datetime as dt
import numpy as np
from netCDF4 import Dataset
try:
   #user will input name of the file, as well as a percentile they're interested in
   #in future iteration, this may need to change to multiple percentiles (a la list style)
   print("1")input_file,ptile = sys.argv[1].split(':')
   f = Dataset(input_file, 'r')
   print("2")
   v = f['poe']val_time = f.valid_date_range[1]
   val_time = dt.datetime.strptime(val_time,"%Y%m%d")
   ini_time = str(input_file.split('')[-2])ini_time = dt.datetime.strptime(ini_time,"%Y%m%d")
   print("3")
   lead, rem = divmod((val_time - ini_time).total_seconds(), 3600)
   ptile_ind = np.where(f['ptile'][:] == int(ptile))[0][0]
   print("4")
   lat = np.float64(f.variable['latitude'][:])lon = np.float64(f.variables['longitude'][:])
   #var = np.float64(v[0, ptile\_ind, :, :], fill_value=-9999.)var = np.float64(v[0,ptile\_ind,:,:])print(np.amax(var),np.amin(var))
   met\_data = var.copy()except NameError:
   print("Can't find input file")
   sys.exit(1)
#ADDED
#for i in range(len(met_data)):
# for j in range(len(met_data[i])):
# if j <=2 or j >=358:
# print("edge of ", met_data[i,j],"at", lat[i],lon[j])
# if lat[i] > = 42.0 and lat[i] < = 46.0:
# if \text{lon}[j] \geq 235.0 \text{ and } \text{lon}[j] \leq 239.0:
# print("found",met_data[i,j]," at ",lat[i],lon[j],i,j)
```

```
attrs = \{'valid': str(val_time.strftime("%Y%m%d"))+'_000000',
        'init': str(ini_time.strftime("%Y%m%d"))+'_000000',
        'name': 'poe_P'+str(ptile),
        'long_name': v.long_name,
        'lead': str(int(lead)),
        'accum': '00',
        'level': 'SURFACE',
        'units': 'PERCENTILES',
        'grid': {
            'name': 'Global 1 degree',
            'type': 'LatLon',
            'lat_ll': -90.0,
            'lon_ll': 0.0,
            'delta_lat': 1.0,
            'delta_lon': 1.0,
            'Nlon': f.dimensions['longitude'].size,
            'Nlat': f.dimensions['latitude'].size,
            }
        }
#print output for user to show successful run
print("Input file: " + repr(input_file.split('/')[-1]))
print("Attributes:\t"+ repr(attrs))
f.close()
```
# <span id="page-1397-0"></span>**Running METplus**

This use case can be run two ways:

1) Passing in GridStat fcstGEFS\_obsCADB\_BinaryObsPOE.conf then a user-specific system configuration file:

```
run_metplus.py /path/to/METplus/parm/use_cases/model_applications/medium_range/GridStat_
˓→fcstGEFS_obsCADB_BinaryObsPOE.conf /path/to/user_system.conf
```
2) Modifying the configurations in parm/metplus config, then passing in Grid-Stat\_fcstGEFS\_obsCADB\_BinaryObsPOE:

run\_metplus.py /path/to/METplus/parm/use\_cases/model\_applications/marine\_and\_cryosphere/ ˓<sup>→</sup>GridStat\_fcstGEFS\_obsCADB\_BinaryObsPOE.conf

The former method is recommended. Whether you add them to a user-specific configuration file or modify the metplus config files, the following variables must be set correctly:

- **INPUT BASE** Path to directory where sample data tarballs are unpacked (See Datasets section to obtain tarballs). This is not required to run METplus, but it is required to run the examples in parm/use\_cases
- **OUTPUT BASE** Path where METplus output will be written. This must be in a location where you have write permissions
- **MET INSTALL DIR** Path to location where MET is installed locally

Example User Configuration File:

```
[config]
INPUT_BASE = /path/to/sample/input/data
OUTPUT_BASE = /path/to/output/dir
MET_INSTALL_DIR = /path/to/met-X.Y
```
# **Expected Output**

A successful run will output the following both to the screen and to the logfile:

```
INFO: METplus has successfully finished running.
```
Refer to the value set for **OUTPUT** BASE to find where the output data was generated. Output for the use case will be found in model applications/POE\_tmax (relative to **OUTPUT\_BASE**). The following files should exist:

- grid\_stat\_1920000L\_20220530\_000000V\_ctc.txt
- grid\_stat\_1920000L\_20220530\_000000V\_cts.txt
- grid\_stat\_1920000L\_20220530\_000000V.stat

# **Keywords**

# **Note:**

- GridStatUseCase
- PythonEmbeddingFileUseCase
- MediumRangeAppUseCase
- NETCDFFileUseCase

Navigate to the *[METplus Quick Search for Use Cases](#page-2170-0)* (page 2141) page to discover other similar use cases.

sphinx\_gallery\_thumbnail\_path = '\_static/medium\_range-GridStat\_fcstGEFS\_obsCADB\_BinaryObsPOE.png'

## **Total running time of the script:** (0 minutes 0.000 seconds)

#### **7.2.17.7.5 Multi\_Tool: Feature Relative by Init**

model applications/medium range/TCStat SeriesAnalysis fcstGFS \_\_\_ obsGFS FeatureRelative \_\_\_ Series-ByInit.conf

#### **Scientific Objective**

By maintaining focus of each evaluation time (or evaluation time series, in this case) on a user-defined area around a cyclone, the model statistical errors associated with cyclonic physical features (moisture flux, stability, strength of upper-level PV anomaly and jet, etc.) can be related directly to the model forecasts and provide improvement guidance by accurately depicting interactions with significant weather features around and within the cyclone. This is in contrast to the traditional method of regional averaging cyclone observations in a fixed grid, which "smooths out" system features and limits the meaningful metrics that can be gathered.

#### **Datasets**

Relevant information about the datasets that would be beneficial include:

- TC-Pairs/TC-Stat Forecast dataset: ADeck modified-ATCF tropical cyclone data
- Series-Analysis Forecast dataset: GFS
- TC-Pairs/TC-Stat Observation dataset: BDeck modified-ATCF tropical cyclone data
- Series-Analysis Observation dataset: GFS Analysis

#### **External Dependencies**

You will need to use a version of Python 3.6+ that has the following packages installed:

 $*$  netCDF4

#### **METplus Components**

This use case first runs TCPairs and ExtractTiles to generate matched tropical cyclone data and regrid them into appropriately-sized tiles along a storm track. The MET tc-stat tool is used to filter the track data, and the MET regrid-dataplane tool is used to regrid the data (GRIB1 or GRIB2 into netCDF). Next, a series analysis by init time is performed on the results and plots (.ps and .png) are generated for all variable-level-stat combinations from the specified variables, levels, and requested statistics.

# **METplus Workflow**

The following tools are used for each run time: TCPairs > RegridDataPlane, TCStat > SeriesAnalysis This example loops by initialization time. For each initialization time it will process forecast leads 6, 12, 18, 24, 30, 36, and 40. There is only one initialization time in this example, so the following will be run: Run times:

**Init:** 20141214\_0Z **Forecast lead:** 6

**Init:** 20141214\_0Z **Forecast lead:** 12

**Init:** 20141214\_0Z **Forecast lead:** 18

**Init:** 20141214\_0Z **Forecast lead:** 24

**Init:** 20141214\_0Z **Forecast lead:** 30

**Init:** 20141214\_0Z **Forecast lead:** 36

**Init:** 20141214\_0Z **Forecast lead:** 42

## **METplus Configuration**

METplus first loads all of the configuration files found in parm/metplus config, then it loads any configuration files passed to METplus via the command line with the -c option, i.e. parm/use\_cases/model\_applications/medium\_range/TCStat\_SeriesAnalysis\_fcstGFS\_obsGFS\_FeatureRelative\_SeriesB

```
[config]
# Documentation for this use case can be found at
# https://metplus.readthedocs.io/en/latest/generated/model_applications/medium_range/TCStat_
˓→SeriesAnalysis_fcstGFS_obsGFS_FeatureRelative_SeriesByInit.html
# For additional information, please see the METplus Users Guide.
# https://metplus.readthedocs.io/en/latest/Users_Guide
###
# Processes to run
# https://metplus.readthedocs.io/en/latest/Users_Guide/systemconfiguration.html#process-list
###
PROCESS_LIST = TCPairs, TCStat, ExtractTiles, TCStat(for_series_analysis), SeriesAnalysis
###
# Time Info
# LOOP_BY options are INIT, VALID, RETRO, and REALTIME
# If set to INIT or RETRO:
# INIT_TIME_FMT, INIT_BEG, INIT_END, and INIT_INCREMENT must also be set
# If set to VALID or REALTIME:
# VALID_TIME_FMT, VALID_BEG, VALID_END, and VALID_INCREMENT must also be set
# LEAD_SEQ is the list of forecast leads to process
# https://metplus.readthedocs.io/en/latest/Users_Guide/systemconfiguration.html#timing-
˓→control
###
LOOP_BY = INITINIT_TIME_FMT = %Y%m%d
INIT_BEG = 20141214
INIT_END = 20141214
INIT_INCREMENT = 21600
SERIES_ANALYSIS_RUNTIME_FREQ = RUN_ONCE_PER_INIT_OR_VALID
SERIES_ANALYSIS_RUN_ONCE_PER_STORM_ID = True
###
```

```
# File I/O
# https://metplus.readthedocs.io/en/latest/Users_Guide/systemconfiguration.html#directory-
˓→and-filename-template-info
###
TC_PAIRS_ADECK_INPUT_DIR = {INPUT_BASE}/model_applications/medium_range/track_data
TC_PAIRS_ADECK_TEMPLATE = {date?fmt=%Y%m}/a{basin?fmt=%s}q{date?fmt=%Y%m}*.gfso.{cyclone?fmt=
\rightarrow%s}
TC_PAIRS_BDECK_INPUT_DIR = {TC_PAIRS_ADECK_INPUT_DIR}
TC_PAIRS_BDECK_TEMPLATE = {date?fmt=%Y%m}/b{basin?fmt=%s}q{date?fmt=%Y%m}*.gfso.{cyclone?fmt=
\rightarrow%s}
TC_PAIRS_REFORMAT_DIR = {OUTPUT_BASE}/track_data_atcf
TC_PAIRS_OUTPUT_DIR = {OUTPUT_BASE}/tc_pairs
TC_PAIRS_OUTPUT_TEMPLATE = {date?fmt=%Y%m}/{basin?fmt=%s}q{date?fmt=%Y%m%d%H}.gfso.{cyclone?
ightharpoonupfmt=%s}
TC_PAIRS_SKIP_IF_REFORMAT_EXISTS = yes
TC_PAIRS_SKIP_IF_OUTPUT_EXISTS = yes
TC_STAT_LOOKIN_DIR = {TC_PAIRS_OUTPUT_DIR}
TC_STAT_OUTPUT_DIR = {EXTRACT_TILES_OUTPUT_DIR}
TC_STAT_DUMP_ROW_TEMPLATE = {init?fmt=%Y%m%d_%H}/filter_{init?fmt=%Y%m%d_%H}.tcst
EXTRACT_TILES_TC_STAT_INPUT_DIR = {TC_STAT_OUTPUT_DIR}
EXTRACT_TILES_TC_STAT_INPUT_TEMPLATE = {TC_STAT_DUMP_ROW_TEMPLATE}
FCST_EXTRACT_TILES_INPUT_DIR = {INPUT_BASE}/model_applications/medium_range/reduced_model_
˓→data
FCST_EXTRACT_TILES_INPUT_TEMPLATE = {init?fmt=%Y%m%d}/gfs_4_{init?fmt=%Y%m%d}_{init?fmt=%H}
˓→00_{lead?fmt=%3H}.grb2
OBS_EXTRACT_TILES_INPUT_DIR = {INPUT_BASE}/model_applications/medium_range/reduced_model_data
OBS_EXTRACT_TILES_INPUT_TEMPLATE = {valid?fmt=%Y%m%d}/gfs_4_{valid?fmt=%Y%m%d}_{valid?fmt=%H}
˓→00_000.grb2
EXTRACT_TILES_OUTPUT_DIR = {OUTPUT_BASE}/extract_tiles
FCST_EXTRACT_TILES_OUTPUT_TEMPLATE = {init?fmt=%Y%m%d_%H}/{storm_id}/FCST_TILE_F{lead?fmt=
˓→%3H}_gfs_4_{init?fmt=%Y%m%d}_{init?fmt=%H}00_{lead?fmt=%3H}.nc
OBS_EXTRACT_TILES_OUTPUT_TEMPLATE = {init?fmt=%Y%m%d_%H}/{storm_id}/OBS_TILE_F{lead?fmt=%3H}_
```

```
(continues on next page)
```

```
˓→gfs_4_{init?fmt=%Y%m%d}_{init?fmt=%H}00_{lead?fmt=%3H}.nc
EXTRACT_TILES_SKIP_IF_OUTPUT_EXISTS = yes
SERIES_ANALYSIS_TC_STAT_INPUT_DIR = {SERIES_ANALYSIS_OUTPUT_DIR}
SERIES_ANALYSIS_TC_STAT_INPUT_TEMPLATE = {TC_STAT_DUMP_ROW_TEMPLATE}
FCST_SERIES_ANALYSIS_INPUT_DIR = {EXTRACT_TILES_OUTPUT_DIR}
FCST_SERIES_ANALYSIS_INPUT_TEMPLATE = {FCST_EXTRACT_TILES_OUTPUT_TEMPLATE}
OBS_SERIES_ANALYSIS_INPUT_DIR = {EXTRACT_TILES_OUTPUT_DIR}
OBS_SERIES_ANALYSIS_INPUT_TEMPLATE = {OBS_EXTRACT_TILES_OUTPUT_TEMPLATE}
SERIES_ANALYSIS_OUTPUT_DIR = {OUTPUT_BASE}/series_analysis_init
SERIES_ANALYSIS_OUTPUT_TEMPLATE = {init?fmt=%Y%m%d_%H}/{storm_id}/series_{fcst_name}_{fcst_
˓→level}.nc
###
# Field Info
# https://metplus.readthedocs.io/en/latest/Users_Guide/systemconfiguration.html#field-info
###
MODEL = GFSOBOTH_VAR1_NAME = TMP
BOTH_VAR1_LEVELS = Z2
###
# TCPairs Settings
# https://metplus.readthedocs.io/en/latest/Users_Guide/wrappers.html#tcpairs
###
TC_PAIRS_INIT_INCLUDE =
TC_PAIRS_INIT_EXCLUDE =
TC_PAIRS_VALID_BEG =
TC_PAIRS_VALID_END =
TC_PAIRS_STORM_ID =
TC_PAIRS_BASIN =
TC_PAIRS_CYCLONE =
TC_PAIRS_STORM_NAME =
```
```
TC_PAIRS_DLAND_FILE = {MET_INSTALL_DIR}/share/met/tc_data/dland_global_tenth_degree.nc
TC_PAIRS_REFORMAT_DECK = yes
TC_PAIRS_REFORMAT_TYPE = SBU
TC_PAIRS_MISSING_VAL_TO_REPLACE = -99
TC_PAIRS_MISSING_VAL = -9999
###
# TCStat Settings
# https://metplus.readthedocs.io/en/latest/Users_Guide/wrappers.html#tcstat
###
TC_STAT_JOB_ARGS = -job filter -basin ML -dump_row {TC_STAT_OUTPUT_DIR}/{TC_STAT_DUMP_ROW_
ightharpoonupTEMPLATE }
TC_STAT_MATCH_POINTS = true
TC_STAT_AMODEL =
TC_STAT_BMODEL =
TC\_STAT\_DESC =TC_STAT_STORM_ID =
TC_STAT_BASIN =
TC_STAT_CYCLONE =
TC_STAT_STORM_NAME =
TC_STAT_INIT_BEG =
TC_STAT_INIT_END =
TC_STAT_INIT_INCLUDE = {init?fmt=%Y%m%d_%H}
TC_STAT_INIT_EXCLUDE =
TC_STAT_INIT_HOUR =
TC_STAT_VALID_BEG =
TC_STAT_VALID_END =
TC_STAT_VALID_INCLUDE =
TC_STAT_VALID_EXCLUDE =
TC_STAT_VALID_HOUR =
TC_STAT_LEAD_REQ =
TC_STAT_INIT_MASK =
TC_STAT_VALID_MASK =
TC_STAT_VALID_HOUR =
TC_STAT_LEAD =
                                                                              (continues on next page)
```

```
TC_STAT_TRACK_WATCH_WARN =
TC_STAT_COLUMN_THRESH_NAME =
TC_STAT_COLUMN_THRESH_VAL =
TC_STAT_COLUMN_STR_NAME =
TC_STAT_COLUMN_STR_VAL =
TC_STAT_INIT_THRESH_NAME =
TC_STAT_INIT_THRESH_VAL =
TC_STAT_INIT_STR_NAME =
TC_STAT_INIT_STR_VAL =
TC_STAT_WATER_ONLY =
TC_STAT_LANDFALL =
TC_STAT_LANDFALL_BEG =
TC_STAT_LANDFALL_END =
###
# ExtractTiles Settings
# https://metplus.readthedocs.io/en/latest/Users_Guide/wrappers.html#extracttiles
###
EXTRACT_TILES_NLAT = 60
EXTRACT_TILES_NLON = 60
EXTRACT_TILES_DLAT = 0.5
EXTRACT_TILES_DLON = 0.5
EXTRACT_TILES_LON_ADJ = 15
EXTRACT_TILES_LAT_ADJ = 15
###
# TCStat (for SeriesAnalysis) Settings
# https://metplus.readthedocs.io/en/latest/Users_Guide/wrappers.html#tcstat
###
# Settings specific to the TCStat(for_series_analysis) process that was set
# in the PROCESS_LIST. Any TC_STAT_* variable not set in this section will use
```

```
(continues on next page)
```

```
# the value set outside of this section
[for_series_analysis]
TC_STAT_JOB_ARGS = -job filter -init_beg {INIT_BEG} -init_end {INIT_END} -dump_row {TC_STAT_
˓→OUTPUT_DIR}/{TC_STAT_DUMP_ROW_TEMPLATE}
TC_STAT_OUTPUT_DIR = {SERIES_ANALYSIS_OUTPUT_DIR}
TC_STAT_LOOKIN_DIR = {EXTRACT_TILES_OUTPUT_DIR}
###
# SeriesAnalysis Settings
# https://metplus.readthedocs.io/en/latest/Users_Guide/wrappers.html#seriesanalysis
###
[config]
SERIES_ANALYSIS_BACKGROUND_MAP = no
SERIES_ANALYSIS_REGRID_TO_GRID = FCST
SERIES_ANALYSIS_REGRID_METHOD = FORCE
SERIES_ANALYSIS_STAT_LIST = TOTAL, FBAR, OBAR, ME
SERIES_ANALYSIS_BLOCK_SIZE = 4000
SERIES_ANALYSIS_IS_PAIRED = True
SERIES_ANALYSIS_GENERATE_PLOTS = yes
SERIES ANALYSIS GENERATE ANIMATIONS = no
PLOT_DATA_PLANE_TITLE = {MODEL} Init {init?fmt=%Y%m%d_%H} Storm {storm_id} {num_leads}␣
˓→Forecasts (F{fcst_beg} to F{fcst_end}) {stat} for {fcst_name}, {fcst_level}
```
### **MET Configuration**

METplus sets environment variables based on user settings in the METplus configuration file. See *[How](#page-102-0) [METplus controls MET config file settings](#page-102-0)* (page 73) for more details.

### **YOU SHOULD NOT SET ANY OF THESE ENVIRONMENT VARIABLES YOURSELF! THEY WILL BE OVER-WRITTEN BY METPLUS WHEN IT CALLS THE MET TOOLS!**

If there is a setting in the MET configuration file that is currently not supported by METplus you'd like to control, please refer to: *[Overriding Unsupported MET config file settings](#page-116-0)* (page 87)

# **TCPairsConfig\_wrapped**

**Note:** See the *[TCPairs MET Configuration](#page-341-0)* (page 312) section of the User's Guide for more information on the environment variables used in the file below:

```
////////////////////////////////////////////////////////////////////////////////
//
// Default TCPairs configuration file
//
////////////////////////////////////////////////////////////////////////////////
//
// ATCF file format reference:
// http://www.nrlmry.navy.mil/atcf_web/docs/database/new/abrdeck.html
//
//
// Models
//
//model = \Gamma${METPLUS_MODEL}
//
// Description
//
//desc =
${METPLUS_DESC}
//
// Storm identifiers
//
//storm_id = [${METPLUS_STORM_ID}
//
// Basins
//
//<i>basin</i> = <math>[</math>${METPLUS_BASIN}
//
// Cyclone numbers
//
//cyclone = [${METPLUS_CYCLONE}
                                                                                 (continues on next page)
```

```
//
// Storm names
//
//storm_name = [${METPLUS_STORM_NAME}
//
// Model initialization time windows to include or exclude
//
//init_beg =
${METPLUS_INIT_BEG}
//init\_end =${METPLUS_INIT_END}
// init\_inc = [${METPLUS_INIT_INC}
// init\_exc = [${METPLUS_INIT_EXC}
//
// Valid model time windows to include or exclude
//
//valid_beg =
${METPLUS_VALID_BEG}
//valid_end =
${METPLUS_VALID_END}
// valid_inc = [
${METPLUS_VALID_INC}
// valid_exc = \lceil${METPLUS_VALID_EXC}
// write_valid =
${METPLUS_WRITE_VALID}
//
// Model initialization hours
//
init\_hour = [];
//
// Required lead time in hours
//
lead_req = [];
//
```
// lat/lon polylines defining masking regions

(continued from previous page)

```
//
init\_mask = "";
valid_mask = ";
//
// Specify if the code should check for duplicate ATCF lines
//
//check_dup =${METPLUS_CHECK_DUP}
//
// Specify special processing to be performed for interpolated models.
// Set to NONE, FILL, or REPLACE.
//
//interp12 =${METPLUS_INTERP12}
//
// Specify how consensus forecasts should be defined
//
//consensus =
${METPLUS_CONSENSUS_LIST}
//
// Forecast lag times
//
lag_time = [];
//
// CLIPER/SHIFOR baseline forecasts to be derived from the BEST
// and operational (CARQ) tracks.
//
best_technique = [ "BEST" ];
best_baseline = [];
oper_technique = [ "CARQ" ];
oper_baseline = [];
//
// Specify the datasets to be searched for analysis tracks (NONE, ADECK, BDECK,
// or BOTH).
//
anly_track = BDECK;
```

```
//
// Specify if only those track points common to both the ADECK and BDECK
// tracks be written out.
//
//match_points =
${METPLUS_MATCH_POINTS}
//
// Specify the NetCDF output of the gen_dland tool containing a gridded
// representation of the minimum distance to land.
//
//dland_file =${METPLUS_DLAND_FILE}
//
// Specify watch/warning information:
// - Input watch/warning filename
// - Watch/warning time offset in seconds
//
watch_warn = \{file_name = "MET_BASE/tc_data/wwpts_us.txt";
   time_offset = -14400;
}
//diag_info_map = \{${METPLUS_DIAG_INFO_MAP_LIST}
\frac{1}{\sqrt{d}}iag_convert_map = {
${METPLUS_DIAG_CONVERT_MAP_LIST}
//
// Indicate a version number for the contents of this configuration file.
// The value should generally not be modified.
//
//version = ''V9.0'';
tmp\_dir = "${MET\_IMP\_DIR}";
${METPLUS_MET_CONFIG_OVERRIDES}
```
### **TCStatConfig\_wrapped**

**Note:** See the *[TCStat MET Configuration](#page-359-0)* (page 330) section of the User's Guide for more information on

the environment variables used in the file below:

```
///////////////////////////////////////////////////////////////////////////////
//
// Default TCStat configuration file
//
////////////////////////////////////////////////////////////////////////////////
//
// The parameters listed below are used to filter the TC-STAT data down to the
// desired subset of lines over which statistics are to be computed. Only
// those lines which meet ALL of the criteria specified will be retained.
//
// The settings that are common to all jobs may be specified once at the top
// level. If no selection is listed for a parameter, that parameter will not
// be used for filtering. If multiple selections are listed for a parameter,
// the analyses will be performed on their union.
//
//
// Stratify by the AMODEL or BMODEL columns.
//
//amodel = \Gamma${METPLUS_AMODEL}
//bmodel = \Gamma${METPLUS_BMODEL}
//
// Stratify by the DESC column.
//
//desc = [${METPLUS_DESC}
//
// Stratify by the STORM_ID column.
//
//storm_id = [${METPLUS_STORM_ID}
//
// Stratify by the BASIN column.
// May add using the "-basin" job command option.
//
//basin = [${METPLUS_BASIN}
```

```
// Stratify by the CYCLONE column.
// May add using the "-cyclone" job command option.
//
//cyclone = [${METPLUS_CYCLONE}
//
// Stratify by the STORM_NAME column.
// May add using the "-storm_name" job command option.
//
//storm_name = [${METPLUS_STORM_NAME}
//
// Stratify by the INIT times.
// Model initialization time windows to include or exclude
// May modify using the "-init_beg", "-init_end", "-init_inc",
// and "-init_exc" job command options.
//
//init_beg =${METPLUS_INIT_BEG}
//init\_end =${METPLUS_INIT_END}
//init_inc = [${METPLUS_INIT_INC}
//init\_exc = [${METPLUS_INIT_EXC}
//
// Stratify by the VALID times.
//
//valid_beg =${METPLUS_VALID_BEG}
//valid\_end =${METPLUS_VALID_END}
//valid_inc = [${METPLUS_VALID_INC}
//valid_exc = [${METPLUS_VALID_EXC}
//
// Stratify by the initialization and valid hours and lead time.
//
//init_hour = \lceil
```
(continues on next page)

//

```
${METPLUS_INIT_HOUR}
//valid_hour = [${METPLUS_VALID_HOUR}
//lead = [${METPLUS_LEAD}
//
// Select tracks which contain all required lead times.
//
//lead_req = [${METPLUS_LEAD_REQ}
//
// Stratify by the INIT_MASK and VALID_MASK columns.
//
//init_mask = \lceil${METPLUS_INIT_MASK}
//valid\_mask = [${METPLUS_VALID_MASK}
//
// Stratify by the LINE_TYPE column.
//
//line_type =${METPLUS_LINE_TYPE}
//
// Stratify by checking the watch/warning status for each track point
// common to both the ADECK and BDECK tracks. If the watch/warning status
// of any of the track points appears in the list, retain the entire track.
//
//track_watch_warn = [
${METPLUS_TRACK_WATCH_WARN}
//
// Stratify by applying thresholds to numeric data columns.
//
//column_thresh_name = [
${METPLUS_COLUMN_THRESH_NAME}
//column_thresh_val = [${METPLUS_COLUMN_THRESH_VAL}
//
```

```
// Stratify by performing string matching on non-numeric data columns.
//
//column\_str_name = [${METPLUS_COLUMN_STR_NAME}
//column\_str\_val = [${METPLUS_COLUMN_STR_VAL}
//
// Stratify by excluding strings in non-numeric data columns.
//
//column_str_exc_name =
${METPLUS_COLUMN_STR_EXC_NAME}
//column_str_exc_val =
${METPLUS_COLUMN_STR_EXC_VAL}
//
// Similar to the column_thresh options above
//
//init_{thresh\_name} = [${METPLUS_INIT_THRESH_NAME}
//init_thresh_val = [${METPLUS_INIT_THRESH_VAL}
//
// Similar to the column_str options above
//
//init\_str\_name = [${METPLUS_INIT_STR_NAME}
//init_str_val = [${METPLUS_INIT_STR_VAL}
//
// Similar to the column_str_exc options above
//
//init_str_exc_name =
${METPLUS_INIT_STR_EXC_NAME}
//init_str_exc_val =
${METPLUS_INIT_STR_EXC_VAL}
//diag_thresh_name =
${METPLUS_DIAG_THRESH_NAME}
//diag_thresh_val =
```

```
${METPLUS_DIAG_THRESH_VAL}
//init_diag_thresh_name =
${METPLUS_INIT_DIAG_THRESH_NAME}
//init_diag_thresh_val =
${METPLUS_INIT_DIAG_THRESH_VAL}
//
// Stratify by the ADECK and BDECK distances to land.
//
//water_only =
${METPLUS_WATER_ONLY}
//
// Specify whether only those track points occurring near landfall should be
// retained, and define the landfall retention window in HH[MMSS] format
// around the landfall time.
//
//landfall =${METPLUS_LANDFALL}
//landfall_beg =
${METPLUS_LANDFALL_BEG}
//landfall_end =
${METPLUS_LANDFALL_END}
//
// Specify whether only those track points common to both the ADECK and BDECK
// tracks should be retained. May modify using the "-match_points" job command
// option.
//
//match_points =
${METPLUS_MATCH_POINTS}
//event_equal =${METPLUS_EVENT_EQUAL}
//event_equal_lead =
${METPLUS_EVENT_EQUAL_LEAD}
//out_init_mask =
${METPLUS_OUT_INIT_MASK}
//out_valid_mask =
```

```
${METPLUS_OUT_VALID_MASK}
//
// Array of TCStat analysis jobs to be performed on the filtered data
//
// jobs = [${METPLUS_JOBS}
tmp\_dir = "$(MET\_IMP\_DIR]';
${METPLUS_MET_CONFIG_OVERRIDES}
```
## **SeriesAnalysisConfig\_wrapped**

**Note:** See the *[SeriesAnalysis MET Configuration](#page-285-0)* (page 256) section of the User's Guide for more information on the environment variables used in the file below:

```
////////////////////////////////////////////////////////////////////////////////
//
// Series-Analysis configuration file.
//
// For additional information, see the MET_BASE/config/README file.
//
////////////////////////////////////////////////////////////////////////////////
//
// Output model name to be written
//
//model =${METPLUS_MODEL}
//
// Output description to be written
//
//desc =
${METPLUS_DESC}
//
// Output observation type to be written
//
//obtype =
${METPLUS_OBTYPE}
```

```
////////////////////////////////////////////////////////////////////////////////
//
// Verification grid
// May be set separately in each "field" entry
//
//regrid = \{${METPLUS_REGRID_DICT}
////////////////////////////////////////////////////////////////////////////////
censor_thresh = [];
censor\_val = [];
//cat_{thresh} =${METPLUS_CAT_THRESH}
cnt_thresh = [ NA ];
cnt_logic = UNION;
//
// Forecast and observation fields to be verified
//
fcst = \{${METPLUS_FCST_FILE_TYPE}
  ${METPLUS_FCST_CAT_THRESH}
  //field = [${METPLUS_FCST_FIELD}
}
obs = f${METPLUS_OBS_FILE_TYPE}
  ${METPLUS_OBS_CAT_THRESH}
  //field = [${METPLUS_OBS_FIELD}
}
////////////////////////////////////////////////////////////////////////////////
//
// Climatology data
//
//climo_mean = {${METPLUS_CLIMO_MEAN_DICT}
//climo_stdev = \{${METPLUS_CLIMO_STDEV_DICT}
```

```
//climo_cdf = {${METPLUS_CLIMO_CDF_DICT}
////////////////////////////////////////////////////////////////////////////////
//
// Confidence interval settings
//
ci_alpha = [ 0.05 ];
boot = {
  interval = PCTILE;
  rep\_prop = 1.0;n_{rep} = 0;
  rng = "mt19937";seed = "";
}
////////////////////////////////////////////////////////////////////////////////
//
// Verification masking regions
//
//mask = \{${METPLUS_MASK_DICT}
//
// Number of grid points to be processed concurrently. Set smaller to use
// less memory but increase the number of passes through the data.
//
//block_size =
${METPLUS_BLOCK_SIZE}
//
// Ratio of valid matched pairs to compute statistics for a grid point
//
//vld_thresh =${METPLUS_VLD_THRESH}
////////////////////////////////////////////////////////////////////////////////
//
// Statistical output types
//
```

```
//output_stats = \{${METPLUS_OUTPUT_STATS_DICT}
////////////////////////////////////////////////////////////////////////////////
//hss_ec_value =
${METPLUS_HSS_EC_VALUE}
rank_corr_flag = FALSE;
tmp\_dir = "$(MET\_IMP\_DIR]';
//version = "V10.0";
////////////////////////////////////////////////////////////////////////////////
${METPLUS_MET_CONFIG_OVERRIDES}
```
## **Running METplus**

This use case can be run two ways:

1) Passing in TCStat SeriesAnalysis fcstGFS obsGFS FeatureRelative SeriesByInit.conf then a userspecific system configuration file:

```
run_metplus.py -c /path/to/METplus/parm/use_cases/model_applications/medium_range/
˓→TCStat_SeriesAnalysis_fcstGFS_obsGFS_FeatureRelative_SeriesByInit.conf -c /path/to/
˓→user_system.conf
```
2) Modifying the configurations in parm/metplus config, then passing in TC-Stat SeriesAnalysis fcstGFS obsGFS FeatureRelative SeriesByInit.conf:

run\_metplus.py -c /path/to/METplus/parm/use\_cases/model\_applications/medium\_range/ ˓<sup>→</sup>TCStat\_SeriesAnalysis\_fcstGFS\_obsGFS\_FeatureRelative\_SeriesByInit.conf

The former method is recommended. Whether you add them to a user-specific configuration file or modify the metplus config files, the following variables must be set correctly:

- **INPUT\_BASE** Path to directory where sample data tarballs are unpacked (See Datasets section to obtain tarballs). This is not required to run METplus, but it is required to run the examples in parm/use\_cases
- **OUTPUT BASE** Path where METplus output will be written. This must be in a location where you have write permissions
- **MET INSTALL DIR** Path to location where MET is installed locally

and for the [exe] section, you will need to define the location of NON-MET executables. If the executable is in the user's path, METplus will find it from the name. If the executable is not in

the path, specify the full path to the executable here (i.e. CONVERT =  $/$ usr $/$ bin $/$ convert) The following executables are required for performing series analysis use cases:

If the executables are in the path:

#### • **CONVERT = convert**

**NOTE:** All of these executable items must be located under the [exe] section.

If the executables are not in the path, they need to be defined:

#### • **CONVERT = /path/to/convert**

**NOTE:** All of these executable items must be located under the [exe] section. Example User Configuration File:

 $[dir]$ INPUT\_BASE = /path/to/sample/input/data OUTPUT\_BASE = /path/to/output/dir MET\_INSTALL\_DIR = /path/to/met-X.Y [exe] CONVERT = /path/to/convert

**NOTE:** The INPUT\_BASE, OUTPUT\_BASE, and MET\_INSTALL\_DIR must be located under the [dir] section, while the RM, CUT, TR, NCAP2, CONVERT, and NCDUMP must be located under the [exe] section.

### **Expected Output**

A successful run will output the following both to the screen and to the logfile:

```
INFO: METplus has successfully finished running.
```
Refer to the value set for **OUTPUT** BASE to find where the output data was generated. Output for this use case will be found in series\_analysis\_init/20141214\_00 (relative to **OUTPUT\_BASE**) and will contain the following subdirectories:

- ML1200942014
- ML1200942014
- ML1200942014
- ML1201002014
- ML1201032014
- ML1201042014
- ML1201052014
- ML1201062014
- ML1201072014
- ML1201082014
- ML1201092014
- ML1201102014

Each subdirectory will contain files that have the following format:

ANLY\_ASCII\_FILES\_<storm>

FCST\_ASCII\_FILES\_<storm>

series\_<varname>\_<level>\_<stat>.png

series\_<varname>\_<level>\_<stat>.ps

series\_<varname>\_<level>\_<stat>.nc

### **Keywords**

### **Note:**

- TCStatToolUseCase
- SeriesByInitUseCase
- RegridDataPlaneToolUseCase
- MediumRangeAppUseCase
- SeriesAnalysisUseCase
- GRIB2FileUseCase
- TCPairsToolUseCase
- FeatureRelativeUseCase
- SBUOrgUseCase
- DiagnosticsUseCase
- RuntimeFreqUseCase
- TropicalCycloneUseCase

Navigate to the *[METplus Quick Search for Use Cases](#page-2170-0)* (page 2141) page to discover other similar use cases.

sphinx\_gallery\_thumbnail\_path = '\_static/medium\_range-TCStat\_SeriesAnalysis\_fcstGFS\_obsGFS\_FeatureRelative\_Se **Total running time of the script:** (0 minutes 0.000 seconds)

# **7.2.17.7.6 Multi\_Tool: Feature Relative by Lead using Multiple User-Defined Fields**

model applications/medium\_range/ TCStat\_SeriesAnalysis\_fcstGFS \_ obsGFS\_FeatureRelative \_ Series-ByLead\_PyEmbed\_Multiple\_Diagnostics.conf

# **Scientific Objective**

This use case calls multiple tools to produce diagnostic plots of systematic erros relative to a feature (e.g. hurricane, MCS, etc...). This use case calls two user provided python scripts that calculate diagnostics of interest (e.g. integrated vapor transport, potential vorticity, etc. . . ). These user diagnostics are then used to define the systematic errors. This example calculates statistics over varying forecast leads with the ability to define lead groupings. This use case is very similar to the Multi\_Tools: Feature Relative by Lead use case and the Multi Tools: Feature Relative by Lead using User-Defined Fields. (ADeck,GFS:BDeck,GFS:ATCF,Grib2)

By maintaining focus of each evaluation time (or evaluation time series, in this case) on a user-defined area around a cyclone, the model statistical errors associated with cyclonic physical features (moisture flux, stability, strength of upper-level PV anomaly and jet, etc.) can be related directly to the model forecasts and provide improvement guidance by accurately depicting interactions with significant weather features around and within the cyclone. This is in contrast to the traditional method of regional averaging cyclone observations in a fixed grid, which "smooths out" system features and limits the meaningful metrics that can be gathered. Specifically, this use case creates bins of forecast lead times as specified by the given ranges which provides additional insight directly into forecast lead time accuracy.

Additionally, the ability to calculate model statistical errors based on user provided diagnostics allows the user to customize the feature relative analysis to suit their needs.

# **Datasets**

This use case compares the Global Forecast System (GFS) forecast to the GFS analysis for hurricane Dorian. It is based on three user provided python scripts that calculate the diagnostic integrated vaport transport (IVT) baroclinic potential vorticity (PV), and saturation equivalent potential temperature (SEPT), respectively.

- Variables required to calculate IVT: Levels required: all pressure levels > = 100mb #. Temperature #. v- component of wind  $#$ . u- component of wind  $#$ . Geopotential height  $#$ . Specific humidity OR Relative Humidity
- Variables required to calculate PV: Levels required: all pressure levels  $\ge$  = 100mb #. U-wind #. V-wind #. Temperature
- Variables required to calculate saturation equivalent potential temperature: Levels required: all pressure levels  $\ge$  = 100mb #. Temperature
- Forecast dataset: GFS Grid 4 Forecast GFS Forecast data can be found at the following website: <https://www.ncdc.noaa.gov/data-access/model-data/model-datasets/global-forcast-system-gfs> - Initialization date: 20190830 - Initialization hours: 00, 06, 12, 18 UTC - Lead times: 90, 96, 102, 108, 114 - Format: Grib2 - Resolution: 0.5 degree
- Observation dataset: GFS Grid 4 Analysis GFS Analysis data can be found at the following website: <https://www.ncdc.noaa.gov/data-access/model-data/model-datasets/global-forcast-system-gfs> -

Valid date/time range: 20190902\_18 - 20190904\_12 every 6 hours - Format: Grib2 - Resolution: 0.5 degree

• Hurricane Track Data Hurricane track data can be found at the following website: [http://hurricanes.](http://hurricanes.ral.ucar.edu/repository/data/) [ral.ucar.edu/repository/data/](http://hurricanes.ral.ucar.edu/repository/data/) - ADeck Track File: aal052019.dat - BDeck Track File: bal052019.dat

## **External Dependencies**

You will need to use a version of Python 3.7+ that has the following packages installed:

- netCDF4
- pygrib
- cfgrib
- metpy
- xarray

If the version of Python used to compile MET did not have these libraries at the time of compilation, you will need to add these packages or create a new Python environment with these packages.

If this is the case, you will need to set the MET\_PYTHON\_EXE environment variable to the path of the version of Python you want to use. If you want this version of Python to only apply to this use case, set it in the [user\_env\_vars] section of a METplus configuration file.:

[user\_env\_vars] MET\_PYTHON\_EXE = /path/to/python/**with**/required/packages/bin/python

### **METplus Components**

This use case first runs PyEmbedIngest to run the user provided python scripts to calculate the desired diagnostics (in this example, IVT, PV and SEPT). PyEmbedIngest runs the RegridDataPlane tool to write IVT, PV, and SEPTto a MET readable netCDF file. Then TCPairs and ExtractTiles are run to generate matched tropical cyclone data and regrid them into appropriately-sized tiles along a storm track. The MET tc-stat tool is used to filter the track data and the MET regrid-dataplane tool is used to regrid the data (GRIB1 or GRIB2 into netCDF). Next, a series analysis by lead time is performed on the results and plots (.ps and .png) are generated for all variable-level-stat combinations from the specified variables, levels, and requested statistics. If lead grouping is turned on, the final results are aggregated into forecast hour groupings as specified by the start, end and increment in the METplus configuration file, as well as labels to identify each forecast hour grouping. If lead grouping is not turned out the final results will be written out for each requested lead time.

## **METplus Workflow**

This use case loops by process which means that each tool is run for all times before moving to the next tool. The tool order is as follows:

PyEmbedIngest, TCPairs, ExtractTiles, SeriesByLead

This example loops by forecast/lead time (with begin, end, and increment as specified in the METplus TCStat\_SeriesAnalysis\_fcstGFS\_obsGFS\_FeatureRelative\_SeriesByLead\_Multiple\_Diagnostics.conf file).

4 initialization times will be run over 5 lead times:

**Init:** 20190830\_00Z **Forecast lead:** 90, 96, 102, 108, 114

**Init:** 20190830\_06Z **Forecast lead:** 90, 96, 102, 108, 114

**Init:** 20190830\_12Z **Forecast lead:** 90, 96, 102, 108, 114

**Init:** 20190830\_18Z **Forecast lead:** 90, 96, 102, 108, 114

## **METplus Configuration**

METplus first loads all of the configuration files found in parm/metplus config, then it loads any configuration files passed to METplus via the command line with the -c option, i.e. -c parm/use\_cases/model\_applications/medium\_range/TCStat\_SeriesAnalysis\_fcstGFS\_obsGFS\_FeatureRelative\_SeriesB

[config] # Documentation for this use case can be found at # https://metplus.readthedocs.io/en/latest/generated/model\_applications/medium\_range/TCStat\_ ˓<sup>→</sup>SeriesAnalysis\_fcstGFS\_obsGFS\_FeatureRelative\_SeriesByLead\_PyEmbed\_Multiple\_Diagnostics. ˓<sup>→</sup>html

# For additional information, please see the METplus Users Guide.

```
# https://metplus.readthedocs.io/en/latest/Users_Guide
###
# Processes to run
# https://metplus.readthedocs.io/en/latest/Users_Guide/systemconfiguration.html#process-list
###
PROCESS_LIST = PyEmbedIngest, TCPairs, TCStat, ExtractTiles, TCStat(for_series_analysis),␣
˓→SeriesAnalysis
###
# Time Info
# LOOP_BY options are INIT, VALID, RETRO, and REALTIME
# If set to INIT or RETRO:
# INIT_TIME_FMT, INIT_BEG, INIT_END, and INIT_INCREMENT must also be set
# If set to VALID or REALTIME:
# VALID_TIME_FMT, VALID_BEG, VALID_END, and VALID_INCREMENT must also be set
# LEAD_SEQ is the list of forecast leads to process
# https://metplus.readthedocs.io/en/latest/Users_Guide/systemconfiguration.html#timing-
˓→control
###
LOOP_BY = INITINIT_TIME_FMT = %Y%m%d%H
INIT_BEG = 2019083000
INIT_END = 2019083023
INIT_INCREMENT = 21600
LEAD_SEQ = 90, 96, 102, 108, 114
TC_PAIRS_RUNTIME_FREQ = RUN_ONCE
SERIES_ANALYSIS_RUNTIME_FREQ = RUN_ONCE_PER_LEAD
SERIES_ANALYSIS_RUN_ONCE_PER_STORM_ID = False
###
# File I/O
# https://metplus.readthedocs.io/en/latest/Users_Guide/systemconfiguration.html#directory-
˓→and-filename-template-info
###
PY_EMBED_INGEST_1_OUTPUT_DIR = {OUTPUT_BASE}/py_embed_out
PY_EMBED_INGEST_1_OUTPUT_TEMPLATE = {init?fmt=%Y%m%d}/gfs_4_{init?fmt=%Y%m%d}_{init?fmt=%H}
```

```
(continues on next page)
```

```
˓→00_{lead?fmt=%3H}.nc
PY_EMBED_INGEST_2_OUTPUT_DIR = {PY_EMBED_INGEST_1_OUTPUT_DIR}
PY_EMBED_INGEST_2_OUTPUT_TEMPLATE = {valid?fmt=%Y%m%d}/gfs_4_{valid?fmt=%Y%m%d}_{valid?fmt=
˓→%H}00_000.nc
TC_PAIRS_ADECK_INPUT_DIR = {INPUT_BASE}/model_applications/medium_range/dorian_data/track_
˓→data
TC_PAIRS_ADECK_TEMPLATE = a{basin?fmt=%s}052019.dat
TC_PAIRS_BDECK_INPUT_DIR = {TC_PAIRS_ADECK_INPUT_DIR}
TC_PAIRS_BDECK_TEMPLATE = b{basin?fmt=%s}052019.dat
TC_PAIRS_REFORMAT_DIR = {OUTPUT_BASE}/track_data_atcf
TC_PAIRS_SKIP_IF_REFORMAT_EXISTS = no
TC_PAIRS_OUTPUT_DIR = {OUTPUT_BASE}/tc_pairs
TC\_PAIRS\_OUTPUT\_TEMPLATE = {basin?fmt=%s}_{q{INT\_BEG}.dorianTC_PAIRS_SKIP_IF_OUTPUT_EXISTS = no
TC_STAT_LOOKIN_DIR = {TC_PAIRS_OUTPUT_DIR}
TC_STAT_OUTPUT_DIR = {EXTRACT_TILES_OUTPUT_DIR}
TC_STAT_DUMP_ROW_TEMPLATE = filter_{init?fmt=%Y%m%d_%H}.tcst
EXTRACT_TILES_TC_STAT_INPUT_DIR = {TC_STAT_OUTPUT_DIR}
EXTRACT_TILES_TC_STAT_INPUT_TEMPLATE = {TC_STAT_DUMP_ROW_TEMPLATE}
EXTRACT_TILES_GRID_INPUT_DIR = {PY_EMBED_INGEST_1_OUTPUT_DIR}
FCST_EXTRACT_TILES_INPUT_DIR = {PY_EMBED_INGEST_1_OUTPUT_DIR}
FCST_EXTRACT_TILES_INPUT_TEMPLATE = {init?fmt=%Y%m%d}/gfs_4_{init?fmt=%Y%m%d}_{init?fmt=%H}
˓→00_{lead?fmt=%3H}.nc
OBS_EXTRACT_TILES_INPUT_DIR = {PY_EMBED_INGEST_1_OUTPUT_DIR}
OBS_EXTRACT_TILES_INPUT_TEMPLATE = {valid?fmt=%Y%m%d}/gfs_4_{valid?fmt=%Y%m%d}_{valid?fmt=%H}
˓→00_000.nc
EXTRACT_TILES_OUTPUT_DIR = {OUTPUT_BASE}/extract_tiles
FCST_EXTRACT_TILES_OUTPUT_TEMPLATE = {init?fmt=%Y%m%d_%H}/{storm_id}/FCST_TILE_F{lead?fmt=
˓→%3H}_{MODEL}_gfs_4_{init?fmt=%Y%m%d}_{init?fmt=%H}00_{lead?fmt=%3H}.nc
OBS_EXTRACT_TILES_OUTPUT_TEMPLATE = {init?fmt=%Y%m%d_%H}/{storm_id}/OBS_TILE_F{lead?fmt=%3H}_
˓→{MODEL}_gfs_4_{init?fmt=%Y%m%d}_{init?fmt=%H}00_{lead?fmt=%3H}.nc
```

```
EXTRACT_TILES_SKIP_IF_OUTPUT_EXISTS = no
FCST_SERIES_ANALYSIS_INPUT_DIR = {EXTRACT_TILES_OUTPUT_DIR}
FCST_SERIES_ANALYSIS_INPUT_TEMPLATE = {FCST_EXTRACT_TILES_OUTPUT_TEMPLATE}
OBS_SERIES_ANALYSIS_INPUT_DIR = {EXTRACT_TILES_OUTPUT_DIR}
OBS_SERIES_ANALYSIS_INPUT_TEMPLATE = {OBS_EXTRACT_TILES_OUTPUT_TEMPLATE}
SERIES_ANALYSIS_TC_STAT_INPUT_DIR = {SERIES_ANALYSIS_OUTPUT_DIR}
SERIES_ANALYSIS_TC_STAT_INPUT_TEMPLATE = {TC_STAT_DUMP_ROW_TEMPLATE}
SERIES_ANALYSIS_OUTPUT_DIR = {OUTPUT_BASE}/series_analysis_lead
SERIES_ANALYSIS_OUTPUT_TEMPLATE = {label}/series_F{fcst_beg}_{fcst_name}_{fcst_level}.nc
###
# Field Info
# https://metplus.readthedocs.io/en/latest/Users_Guide/systemconfiguration.html#field-info
###
# Used by extract tiles and series analysis to define the records of
# interest to be retrieved from the grib2 file
MODEL = GFSOBOTH_VAR1_NAME = ivt
BOTH_VAR1_LEVELS = Surface
BOTH_VAR2_NAME = pv
BOTH_VAR2_LEVELS = Surface
BOTH_VAR3_NAME = sept
BOTH_VAR3_LEVELS = Surface
###
# PyEmbedIngest Settings
# https://metplus.readthedocs.io/en/latest/Users_Guide/wrappers.html#pyembedingest
###
CONFIG_DIR={PARM_BASE}/use_cases/model_applications/medium_range/TCStat_SeriesAnalysis_
˓→fcstGFS_obsGFS_FeatureRelative_SeriesByLead_PyEmbed_Multiple_Diagnostics
MODEL_DIR = {INPUT_BASE}/model_applications/medium_range/dorian_data/model_data
```

```
# 1st INGEST INSTANCE: Forecast
# IVT
PY_EMBED_INGEST_1_SCRIPT_1 = {CONFIG_DIR}/gfs_ivt_fcst.py {MODEL_DIR}/{init?fmt=%Y%m%d}/gfs_
˓→4_{init?fmt=%Y%m%d}_{init?fmt=%H}00_{lead?fmt=%3H}.grb2
PY_EMBED_INGEST_1_OUTPUT_FIELD_NAME_1 = ivt
# PV
PY_EMBED_INGEST_1_SCRIPT_2 = {CONFIG_DIR}/gfs_pv_fcst.py {MODEL_DIR}/{init?fmt=%Y%m%d}/gfs_4_
→{init?fmt=%Y%m%d}_{init?fmt=%H}00_{lead?fmt=%3H}.grb2
PY_EMBED_INGEST_1_OUTPUT_FIELD_NAME_2 = pv
# SEPT
PY_EMBED_INGEST_1_SCRIPT_3 = {CONFIG_DIR}/gfs_sept_fcst.py {MODEL_DIR}/{init?fmt=%Y%m%d}/gfs_
˓→4_{init?fmt=%Y%m%d}_{init?fmt=%H}00_{lead?fmt=%3H}.grb2
PY_EMBED_INGEST_1_OUTPUT_FIELD_NAME_3 = sept
PY_EMBED_INGEST_1_TYPE = NUMPY
PY_EMBED_INGEST_1_OUTPUT_GRID = {MODEL_DIR}/{init?fmt=%Y%m%d}/gfs_4_{init?fmt=%Y%m%d}_{init?
˓→fmt=%H}00_{lead?fmt=%3H}.grb2
# 2nd INGEST INSTANCE: Analysis
# IVT
PY_EMBED_INGEST_2_SCRIPT_1 = {CONFIG_DIR}/gfs_ivt_analysis.py {MODEL_DIR}/{valid?fmt=%Y%m%d}/
˓→gfs_4_{valid?fmt=%Y%m%d}_{valid?fmt=%H}00_000.grb2
PY_EMBED_INGEST_2_OUTPUT_FIELD_NAME_1 = ivt
# PV
PY_EMBED_INGEST_2_SCRIPT_2 = {CONFIG_DIR}/gfs_pv_analysis.py {MODEL_DIR}/{valid?fmt=%Y%m%d}/
˓→gfs_4_{valid?fmt=%Y%m%d}_{valid?fmt=%H}00_000.grb2
PY_EMBED_INGEST_2_OUTPUT_FIELD_NAME_2 = pv
# SEPT
PY_EMBED_INGEST_2_SCRIPT_3 = {CONFIG_DIR}/gfs_sept_analysis.py {MODEL_DIR}/{valid?fmt=%Y%m%d}
˓→/gfs_4_{valid?fmt=%Y%m%d}_{valid?fmt=%H}00_000.grb2
PY_EMBED_INGEST_2_OUTPUT_FIELD_NAME_3 = sept
PY_EMBED_INGEST_2_TYPE = NUMPY
PY_EMBED_INGEST_2_OUTPUT_GRID = {MODEL_DIR}/{valid?fmt=%Y%m%d}/gfs_4_{valid?fmt=%Y%m%d}_
\rightarrow{valid?fmt=%H}00_000.grb2
```

```
###
# TCPairs Settings
# https://metplus.readthedocs.io/en/latest/Users_Guide/wrappers.html#tcpairs
###
TC_PAIRS_INIT_INCLUDE =
TC_PAIRS_INIT_EXCLUDE =
TC_PAIRS_VALID_BEG =
TC_PAIRS_VALID_END =
TC_PAIRS_STORM_ID =
TC_PAIRS_BASIN =
TC_PAIRS_CYCLONE =
TC_PAIRS_STORM_NAME =
TC_PAIRS_DLAND_FILE = {MET_INSTALL_DIR}/share/met/tc_data/dland_global_tenth_degree.nc
TC_PAIRS_REFORMAT_DECK = no
TC_PAIRS_REFORMAT_TYPE = SBU
TC_PAIRS_MISSING_VAL_TO_REPLACE = -99
TC_PAIRS_MISSING_VAL = -9999
###
# TCStat Settings
# https://metplus.readthedocs.io/en/latest/Users_Guide/wrappers.html#tcstat
###
TC_STAT_JOB_ARGS = -job filter -basin AL -dump_row {TC_STAT_OUTPUT_DIR}/{TC_STAT_DUMP_ROW_
˓→TEMPLATE}
TC_STAT_MATCH_POINTS = true
TC_STAT_AMODEL = {MODEL}
TC_STAT_BMODEL =
TC\_STAT\_DESC =TC_STAT_STORM_ID =
TC_STAT_BASIN =
TC_STAT_CYCLONE =
TC_STAT_STORM_NAME =
TC_STAT_INIT_BEG =
TC_STAT_INIT_END =
```

```
TC_STAT_INIT_INCLUDE = {init?fmt=%Y%m%d_%H}
TC_STAT_INIT_EXCLUDE =
TC_STAT_INIT_HOUR =
TC_STAT_VALID_BEG =
TC_STAT_VALID_END =
TC_STAT_VALID_INCLUDE =
TC_STAT_VALID_EXCLUDE =
TC_STAT_VALID_HOUR =
TC_STAT_LEAD_REQ =
TC_STAT_INIT_MASK =
TC_STAT_VALID_MASK =
TC_STAT_VALID_HOUR =
TC_STAT_LEAD =
TC_STAT_TRACK_WATCH_WARN =
TC_STAT_COLUMN_THRESH_NAME =
TC_STAT_COLUMN_THRESH_VAL =
TC_STAT_COLUMN_STR_NAME =
TC_STAT_COLUMN_STR_VAL =
TC_STAT_INIT_THRESH_NAME =
TC_STAT_INIT_THRESH_VAL =
TC_STAT_INIT_STR_NAME =
TC_STAT_INIT_STR_VAL =
TC_STAT_WATER_ONLY =
TC_STAT_LANDFALL =
TC_STAT_LANDFALL_BEG =
TC_STAT_LANDFALL_END =
###
# ExtractTiles Settings
# https://metplus.readthedocs.io/en/latest/Users_Guide/wrappers.html#extracttiles
###
EXTRACT_TILES_NLAT = 60
EXTRACT_TILES_NLON = 60
```

```
EXTRACT_TILES_DLAT = 0.5
EXTRACT_TILES_DLON = 0.5
EXTRACT TILES LON ADJ = 15
EXTRACT_TILES_LAT_ADJ = 15
###
# TCStat (for SeriesAnalysis) Settings
# https://metplus.readthedocs.io/en/latest/Users_Guide/wrappers.html#tcstat
###
# Settings specific to the TCStat(for_series_analysis) process that was set
# in the PROCESS_LIST. Any TC_STAT_* variable not set in this section will use
# the value set outside of this section
[for_series_analysis]
TC_STAT_JOB_ARGS = -job filter -init_beg {INIT_BEG} -init_end {INIT_END} -dump_row {TC_STAT_
˓→OUTPUT_DIR}/{TC_STAT_DUMP_ROW_TEMPLATE}
TC_STAT_OUTPUT_DIR = {SERIES_ANALYSIS_OUTPUT_DIR}
TC_STAT_LOOKIN_DIR = {EXTRACT_TILES_OUTPUT_DIR}
###
# SeriesAnalysis Settings
# https://metplus.readthedocs.io/en/latest/Users_Guide/wrappers.html#seriesanalysis
###
[config]
SERIES_ANALYSIS_REGRID_TO_GRID = FCST
SERIES_ANALYSIS_REGRID_METHOD = FORCE
SERIES_ANALYSIS_STAT_LIST = TOTAL, FBAR, OBAR, ME
SERIES_ANALYSIS_BACKGROUND_MAP = yes
SERIES_ANALYSIS_BLOCK_SIZE = 4000
SERIES_ANALYSIS_IS_PAIRED = True
SERIES_ANALYSIS_GENERATE_PLOTS = yes
```

```
SERIES_ANALYSIS_GENERATE_ANIMATIONS = yes
PLOT_DATA_PLANE_TITLE = {MODEL} series_F{fcst_beg} Forecasts{nseries}, {stat} for {fcst_name}
˓→ {fcst_level}
[user_env_vars]
PV_LAYER_MIN_PRESSURE=100.0
PV_LAYER_MAX_PRESSURE=1000.0
IVT_LAYER_MIN_PRESSURE=100.0
IVT_LAYER_MAX_PRESSURE=1000.0
SEPT_LAYER_MIN_PRESSURE=100.0
SEPT_LAYER_MAX_PRESSURE=1000.0
```
#### **MET Configuration**

METplus sets environment variables based on user settings in the METplus configuration file. See *[How](#page-102-0) [METplus controls MET config file settings](#page-102-0)* (page 73) for more details.

## **YOU SHOULD NOT SET ANY OF THESE ENVIRONMENT VARIABLES YOURSELF! THEY WILL BE OVER-WRITTEN BY METPLUS WHEN IT CALLS THE MET TOOLS!**

If there is a setting in the MET configuration file that is currently not supported by METplus you'd like to control, please refer to: *[Overriding Unsupported MET config file settings](#page-116-0)* (page 87)

#### **TCPairsConfig\_wrapped**

**Note:** See the *[TCPairs MET Configuration](#page-341-0)* (page 312) section of the User's Guide for more information on the environment variables used in the file below:

```
////////////////////////////////////////////////////////////////////////////////
//
// Default TCPairs configuration file
//
////////////////////////////////////////////////////////////////////////////////
//
// ATCF file format reference:
// http://www.nrlmry.navy.mil/atcf_web/docs/database/new/abrdeck.html
//
//
// Models
```

```
//
//model = [${METPLUS_MODEL}
//
// Description
//
//desc =
${METPLUS_DESC}
//
// Storm identifiers
//
//storm_id = \Gamma${METPLUS_STORM_ID}
//
// Basins
//
//<i>basin</i> = <math>[</math>${METPLUS_BASIN}
//
// Cyclone numbers
//
//cyclone = [${METPLUS_CYCLONE}
//
// Storm names
//
//storm_name = [
${METPLUS_STORM_NAME}
//
// Model initialization time windows to include or exclude
//
//init_beg =${METPLUS_INIT_BEG}
//init\_end =${METPLUS_INIT_END}
// init\_inc = [${METPLUS_INIT_INC}
// init_exc = [${METPLUS_INIT_EXC}
```

```
//
// Valid model time windows to include or exclude
//
//valid_beg =
${METPLUS_VALID_BEG}
//valid\_end =${METPLUS_VALID_END}
// valid_inc = [${METPLUS_VALID_INC}
// valid_exc = [${METPLUS_VALID_EXC}
// write_valid =
${METPLUS_WRITE_VALID}
//
// Model initialization hours
//
init\_hour = [];
//
// Required lead time in hours
//
lead_req = [];
//
// lat/lon polylines defining masking regions
//
init\_mask = "";
valid_mask = ";
//
// Specify if the code should check for duplicate ATCF lines
//
//check_dup =${METPLUS_CHECK_DUP}
//
// Specify special processing to be performed for interpolated models.
// Set to NONE, FILL, or REPLACE.
//
//interp12 =
${METPLUS_INTERP12}
```

```
//
// Specify how consensus forecasts should be defined
//
//consensus =${METPLUS_CONSENSUS_LIST}
//
// Forecast lag times
//
lag_time = [];
//
// CLIPER/SHIFOR baseline forecasts to be derived from the BEST
// and operational (CARQ) tracks.
//
best_technique = [ "BEST" ];
best_baseline = [];
oper_technique = [ "CARQ" ];
oper_baseline = [];
//
// Specify the datasets to be searched for analysis tracks (NONE, ADECK, BDECK,
// or BOTH).
//
anly_track = BDECK;
//
// Specify if only those track points common to both the ADECK and BDECK
// tracks be written out.
//
//match_points =
${METPLUS_MATCH_POINTS}
//
// Specify the NetCDF output of the gen_dland tool containing a gridded
// representation of the minimum distance to land.
//
//dland_file =
${METPLUS_DLAND_FILE}
//
// Specify watch/warning information:
// - Input watch/warning filename
```

```
// - Watch/warning time offset in seconds
//
watch_warn = \{file_name = "MET_BASE/tc_data/wwpts_us.txt";
   time_offset = -14400;
}
\frac{\sqrt{d}}{d}info_map = {
${METPLUS_DIAG_INFO_MAP_LIST}
//diag_convert_map = \{${METPLUS_DIAG_CONVERT_MAP_LIST}
//
// Indicate a version number for the contents of this configuration file.
// The value should generally not be modified.
//
//version = "V9.0";
tmp\_dir = "$(MET\_IMP\_DIR]';
${METPLUS_MET_CONFIG_OVERRIDES}
```
# **TCStatConfig\_wrapped**

**Note:** See the *[TCStat MET Configuration](#page-359-0)* (page 330) section of the User's Guide for more information on the environment variables used in the file below:

```
///////////////////////////////////////////////////////////////////////////////
//
// Default TCStat configuration file
//
////////////////////////////////////////////////////////////////////////////////
//
// The parameters listed below are used to filter the TC-STAT data down to the
// desired subset of lines over which statistics are to be computed. Only
// those lines which meet ALL of the criteria specified will be retained.
//
// The settings that are common to all jobs may be specified once at the top
// level. If no selection is listed for a parameter, that parameter will not
// be used for filtering. If multiple selections are listed for a parameter,
// the analyses will be performed on their union.
```
//

(continued from previous page)

```
//
// Stratify by the AMODEL or BMODEL columns.
//
//<i>amodel</i> = <math>\lbrack</math>${METPLUS_AMODEL}
//bmodel = [${METPLUS_BMODEL}
//
// Stratify by the DESC column.
//
//desc = \Gamma${METPLUS_DESC}
//
// Stratify by the STORM_ID column.
//
//storm_id = [${METPLUS_STORM_ID}
//
// Stratify by the BASIN column.
// May add using the "-basin" job command option.
//
//<i>basin</i> = <math>[</math>${METPLUS_BASIN}
//
// Stratify by the CYCLONE column.
// May add using the "-cyclone" job command option.
//
//cyclone = [${METPLUS_CYCLONE}
//
// Stratify by the STORM_NAME column.
// May add using the "-storm_name" job command option.
//
//storm_name = [
${METPLUS_STORM_NAME}
//
// Stratify by the INIT times.
```

```
// Model initialization time windows to include or exclude
// May modify using the "-init_beg", "-init_end", "-init_inc",
// and "-init_exc" job command options.
//
//init_beg =${METPLUS_INIT_BEG}
//init\_end =${METPLUS_INIT_END}
//init_inc = [${METPLUS_INIT_INC}
//init_exc = [${METPLUS_INIT_EXC}
//
// Stratify by the VALID times.
//
//valid_beg =
${METPLUS_VALID_BEG}
//valid\_end =${METPLUS_VALID_END}
//valid_inc = [${METPLUS_VALID_INC}
//valid_exc = [${METPLUS_VALID_EXC}
//
// Stratify by the initialization and valid hours and lead time.
//
//init_hour = \lceil${METPLUS_INIT_HOUR}
//valid_hour = \lceil${METPLUS_VALID_HOUR}
//lead = [${METPLUS_LEAD}
//
// Select tracks which contain all required lead times.
//
//lead_req = [${METPLUS_LEAD_REQ}
//
// Stratify by the INIT_MASK and VALID_MASK columns.
//
//init_mask = \lceil
```

```
${METPLUS_INIT_MASK}
//valid\_mask = [${METPLUS_VALID_MASK}
//
// Stratify by the LINE_TYPE column.
//
//line_type =
${METPLUS_LINE_TYPE}
//
// Stratify by checking the watch/warning status for each track point
// common to both the ADECK and BDECK tracks. If the watch/warning status
// of any of the track points appears in the list, retain the entire track.
//
//track_watch_warn = [
${METPLUS_TRACK_WATCH_WARN}
//
// Stratify by applying thresholds to numeric data columns.
//
//column_thresh_name = [
${METPLUS_COLUMN_THRESH_NAME}
//column_thresh_val = [${METPLUS_COLUMN_THRESH_VAL}
//
// Stratify by performing string matching on non-numeric data columns.
//
//column_str_name = [
${METPLUS_COLUMN_STR_NAME}
//column\_str\_val = [${METPLUS_COLUMN_STR_VAL}
//
// Stratify by excluding strings in non-numeric data columns.
//
//column_str_exc_name =
${METPLUS_COLUMN_STR_EXC_NAME}
//column_str_exc_val =
${METPLUS_COLUMN_STR_EXC_VAL}
```
```
//
// Similar to the column_thresh options above
//
//init_thresh_name = [
${METPLUS_INIT_THRESH_NAME}
//init_thresh_val = [
${METPLUS_INIT_THRESH_VAL}
//
// Similar to the column_str options above
//
//init\_str_name = [${METPLUS_INIT_STR_NAME}
//init_str_val = [${METPLUS_INIT_STR_VAL}
//
// Similar to the column_str_exc options above
//
//init_str_exc_name =
${METPLUS_INIT_STR_EXC_NAME}
//init_str_exc_val =
${METPLUS_INIT_STR_EXC_VAL}
//diag_thresh_name =
${METPLUS_DIAG_THRESH_NAME}
\frac{\sqrt{d}}{d} //diag_thresh_val =
${METPLUS_DIAG_THRESH_VAL}
//init_diag_thresh_name =
${METPLUS_INIT_DIAG_THRESH_NAME}
//init_diag_thresh_val =
${METPLUS_INIT_DIAG_THRESH_VAL}
//
// Stratify by the ADECK and BDECK distances to land.
//
//water\_only =${METPLUS_WATER_ONLY}
//
```

```
// Specify whether only those track points occurring near landfall should be
// retained, and define the landfall retention window in HH[MMSS] format
// around the landfall time.
//
//landfall =${METPLUS_LANDFALL}
//landfall\_beg =${METPLUS_LANDFALL_BEG}
//landfall_end =
${METPLUS_LANDFALL_END}
//
// Specify whether only those track points common to both the ADECK and BDECK
// tracks should be retained. May modify using the "-match_points" job command
// option.
//
//match_points =
${METPLUS_MATCH_POINTS}
//event_equal =${METPLUS_EVENT_EQUAL}
//event_equal_lead =
${METPLUS_EVENT_EQUAL_LEAD}
//out_init_mask =
${METPLUS_OUT_INIT_MASK}
//out valid mask =
${METPLUS_OUT_VALID_MASK}
//
// Array of TCStat analysis jobs to be performed on the filtered data
//
// jobs = [${METPLUS_JOBS}
tmp\_dir = "${MET\_IMP\_DIR}";
${METPLUS_MET_CONFIG_OVERRIDES}
```
### **SeriesAnalysisConfig\_wrapped**

**Note:** See the *[SeriesAnalysis MET Configuration](#page-285-0)* (page 256) section of the User's Guide for more information

on the environment variables used in the file below:

```
////////////////////////////////////////////////////////////////////////////////
//
// Series-Analysis configuration file.
//
// For additional information, see the MET_BASE/config/README file.
//
////////////////////////////////////////////////////////////////////////////////
//
// Output model name to be written
//
//model =${METPLUS_MODEL}
//
// Output description to be written
//
//desc =
${METPLUS_DESC}
//
// Output observation type to be written
//
//obtype =
${METPLUS_OBTYPE}
////////////////////////////////////////////////////////////////////////////////
//
// Verification grid
// May be set separately in each "field" entry
//
//regrid = \{${METPLUS_REGRID_DICT}
////////////////////////////////////////////////////////////////////////////////
censor_thresh = [];
censor_val = [];
//cat_{thresh} =${METPLUS_CAT_THRESH}
cnt_{thresh} = [MA];
cnt\_logic = UNION;
```

```
//
// Forecast and observation fields to be verified
//
fcst = \{${METPLUS_FCST_FILE_TYPE}
  ${METPLUS_FCST_CAT_THRESH}
  //field = [${METPLUS_FCST_FIELD}
}
obs = f${METPLUS_OBS_FILE_TYPE}
  ${METPLUS_OBS_CAT_THRESH}
  //field = \lceil${METPLUS_OBS_FIELD}
}
////////////////////////////////////////////////////////////////////////////////
//
// Climatology data
//
//climo_mean = {${METPLUS_CLIMO_MEAN_DICT}
//climo\_stdev = {${METPLUS_CLIMO_STDEV_DICT}
//climo_cdf = {${METPLUS_CLIMO_CDF_DICT}
////////////////////////////////////////////////////////////////////////////////
//
// Confidence interval settings
//
ci_alpha = [ 0.05 ];
boot = \{interval = PCTILE;
  rep\_prop = 1.0;n_{rep} = 0;
  rng = "mt19937";
   seed = "";
}
```

```
////////////////////////////////////////////////////////////////////////////////
//
// Verification masking regions
//
//mask = \{${METPLUS_MASK_DICT}
//
// Number of grid points to be processed concurrently. Set smaller to use
// less memory but increase the number of passes through the data.
//
//block size =${METPLUS_BLOCK_SIZE}
//
// Ratio of valid matched pairs to compute statistics for a grid point
//
//vld_thresh =${METPLUS_VLD_THRESH}
////////////////////////////////////////////////////////////////////////////////
//
// Statistical output types
//
//output_stats = \{${METPLUS_OUTPUT_STATS_DICT}
////////////////////////////////////////////////////////////////////////////////
//hss_ec_value =
${METPLUS_HSS_EC_VALUE}
rank_corr_flag = FALSE;
tmp\_dir = "${MET\_IMP\_DIR}";
//version = "V10.0";
////////////////////////////////////////////////////////////////////////////////
${METPLUS_MET_CONFIG_OVERRIDES}
```
## **Python Embedding**

This use case uses four Python embedding scripts to read input data, two for the forecast data and two for the analysis data. The multiple datatype input requires the two-script approach.

parm/use\_cases/model\_applications/medium\_range/TCStat\_SeriesAnalysis\_fcstGFS\_obsGFS\_FeatureRelative\_SeriesB

```
# This script is a combination of two scripts originally from Taylor Mandelbaum, SBU.
# Adjustments have been made by Lindsay Blank, NCAR.
# May 2020
#############################################################################################
˓→######
import pygrib
import numpy as np
import sys
import os
import re
import datetime as dt
import metpy.calc as mc
#############################################################################################
˓→######
def ivt(input_file):
   grbs = pygrib.open(input_file)
   g = 9.81 # Setting gravity constant
   print(input_file)
   grbs.rewind()
   # Initialize variable arrays
   levs = [] # Levels
   q = [] # Specific humidity
    hgt = [] # Geopotential height
    temp = [] # Temperature
    u = \begin{bmatrix} 1 \\ 1 \end{bmatrix} # u-wind
    v = [] # v-wind
    # First obtain the levels we will use
    # These are in hPa in the file, so directly compare with user supplied min/max
    levs = sorted(set([grb.level for grb in grbs if float(grb.level) >= float(os.environ.get(
˓→'IVT_LAYER_MIN_PRESSURE',100.0)) and float(grb.level) <= float(os.environ.get('IVT_LAYER_
˓→MAX_PRESSURE',1000.0))]))
    # Fill in variable arrays from input file.
    grbs.rewind()
    for grb in grbs:
```

```
(continued from previous page)
```

```
if not grb.level in levs:
           continue
       elif np.logical_and('v-' in grb.parameterName,grb.typeOfLevel=='isobaricInhPa'):
           v.append(grb.values)
       elif np.logical_and('u-' in grb.parameterName,grb.typeOfLevel=='isobaricInhPa'):
           u.append(grb.values)
       elif np.logical_and('Temperature' in grb.parameterName,grb.typeOfLevel==
˓→'isobaricInhPa'):
           temp.append(grb.values)
       elif np.logical_and('Geopotential' in grb.parameterName,grb.typeOfLevel==
˓→'isobaricInhPa'):
           hgt.append(grb.values)
       elif np.logical_and('Specific' in grb.parameterName,grb.typeOfLevel=='isobaricInhPa
˓→'):
           q.append(grb.values)
   temp = np.array(temp)hgt = np.array(hgt)u = np.array(u)v = np.array(v)grbs.rewind()
   # If we didn't find specific humidity, look for relative humidity.
   if len(q) == 0:
       for grb in grbs:
           if not grb.level in levs:
               continue
           if np.logical_and('Relative' in grb.parameterName,grb.typeOfLevel=='isobaricInhPa
˓→'):
               q.append(grb.values)
       levs = np.array(levs)# Clausius-Clapeyron time
       es = 610.78 \times np.exp((17.67 \times (temp-273.15)/(temp-29.65))) # Calculate saturation vapor
˓→pressure
       e = \text{es*(np.array(q)/100)} # Calculate vapor pressure
       w = 0.622*es/(levs[:,None,None]*100) # Calculate water vapor
       q = w/(w+1) # Calculate specific humidity
   q = np<u>array(q)</u>uv = np.sqrt(u**2+v**2) # Calculate windmflux\_total = np.sum(q,axis=0)*(1/g)*npmean(uv,axis=0)*(np.max(levels)-np.min(levels))˓→#calculate mass flux
   met_data = mflux_total.copy() #Pass mass flux to be used by MET tools
```

```
print(np.max(met_data))
    #np.save('{}.npy'.format(sys.argv[1]),mflux_total)
    grbs.close()
    return met_data
#############################################################################################
˓→######
input_file = os.path.expandvars(sys.argv[1])data = ivt(input_file) #Call function to calculate IVT
met data = data
met_data = met_data.astype('float64')
# Automatically fill out time information from input file.
file_regex = r''^.*([0-9]{8}_[0-9]{4})_([0-9]{3}).*$"
match = re.match(file_regex,
                 os.path.basename(input_file).replace('-', '_'))
if not match:
    print(f"Could not extract time information from filename: {input_file} using regex {file_
\rightarrowregex\}")
    sys.exit(1)
init = dt.datetime.strptime(match.group(1), '%Y%m%d_%H%M')
lead = int(match.group(2))valid = init + dt.timedelta(hours=lead)
print("Data Shape: " + repr(met_data.shape))
print("Data Type: " + repr(met_data.dtype))
print(valid)
print(init)
print(lead)
attrs = \{'valid': valid.strftime("%Y%m%d_%H%M%S"),
   'init': init.strftime("%Y%m%d_%H%M%S"),
   'lead': str(int(lead)),
   'accum': '00',
   'name': 'ivt',
   'long_name': 'integrated_vapor_transport',
```

```
'level': 'Surface',
  'units': 'UNKNOWN',
  'grid': {
      'name': 'Global 0.5 Degree',
      'type' : 'LatLon',
      'lat_ll' : -90.0,
      'lon_ll' : 0.0,
      'delta_lat' : 0.5,
      'delta_lon' : 0.5,
      'Nlat' : 361,
      'Nlon' : 720,
  }
}
```
parm/use\_cases/model\_applications/medium\_range/TCStat\_SeriesAnalysis\_fcstGFS\_obsGFS\_FeatureRelative\_SeriesB

```
# This script calculates potential vorticity (PV) from variables found in the GFS forecast␣
˓→model grib files. This script is originally from Taylor Mandelbaum, SBU.
# Adjustments have been made by Lindsay Blank, NCAR.
# July 2020
#############################################################################################
˓→######
import sys
import os
import re
import datetime as dt
from metpy import calc as mpcalc
from metpy.units import units
import xarray as xr
import cfgrib
#############################################################################################
˓→######
def pv(input_file):
   # Vars
   grib\_vars = ['t', 'u', 'v']# Load a list of datasets, one for each variable we want
   ds_list = [cfgrib.open_datasets(input_file,backend_kwargs={'filter_by_keys':{'typeOfLevel
˓→':'isobaricInhPa','shortName':v},'indexpath':''}) for v in grib_vars]
    # Flatten the list of lists to a single list of datasets
```

```
ds_flat = [x.sel(isobaricInhPa=x.isobaricInhPa[x.isobaricInhPa>=100.0].values) for ds in␣
˓→ds_list for x in ds]
    # Merge the variables into a single dataset
    ds = xr.merge(ds_flat)# Add pressure
    ds['p'] = xr.DataArray(ds.isobaricInhPa.values,dims=['isobaricInhPa'],coords={
˓→'isobaricInhPa':ds.isobaricInhPa.values},attrs={'units':'hPa'}).broadcast_like(ds['t'])
    # Calculate potential temperature
    ds['theta'] = mpcalc, potential_temperature(ds['p'].mety, convert_units('Pa'), ds['t'])# Compute baroclinic PV
    ds['pv'] = mpcalc.potential_vorticity_baroclinic(ds['theta'],ds['p'].metpy.convert_units(
˓→'Pa'),ds['u'],ds['v'],latitude=ds.latitude)/(1.0e-6)
    met_data = ds['pv'].sel(isobaricInhPa=slice(float(os.environ.get('PV_LAYER_MAX_PRESSURE',
˓→1000.0)),float(os.environ.get('PV_LAYER_MIN_PRESSURE',100.0)))).mean(axis=0).values
    return met_data
#############################################################################################
˓→######
input_file = os.path.expandvars(sys.argv[1])data = pv(input_file) #Call function to calculate PV
met data = data
met_data = met_dataestyle('float64')print("max", data.max())
print("min", data.min())
# Automatically fill out time information from input file.
file_regex = r''^*(0-9]{8}[0-9]{4})_([0-9]{3}).*$"
match = re.\text{match}(file\_regex, os.path.basename(input_file).replace('-', '__'))if not match:
   print(f"Could not extract time information from filename: {input_file} using regex {file_
\rightarrowregex\}")
    sys.exit(1)
init = dt.datetime.strptime(match.group(1), '%Y%m%d_%H%M')
lead = int(match.group(2))
```

```
(continues on next page)
```

```
valid = init + dt.timedelta(hours=lead)
print("Data Shape: " + repr(met_data.shape))
print("Data Type: " + repr(met_data.dtype))
print(valid)
print(init)
print(lead)
attrs = \{'valid': valid.strftime("%Y%m%d_%H%M%S"),
        'init': init.strftime("%Y%m%d_%H%M%S"),
        'lead': str(int(lead)),
        'accum': '00',
        'name': 'pv',
        'long_name': 'potential_vorticity',
        'level': 'Surface',
        'units': 'PV Units',
        'grid': {
           'name': 'Global 0.5 Degree',
           'type' : 'LatLon',
           'lat_ll' : -90.0,
           'lon_ll' : 0.0,
           'delta_lat' : 0.5,
           'delta_lon' : 0.5,
           'Nlat' : 361,
           'Nlon' : 720,
           }
       }
```
parm/use\_cases/model\_applications/medium\_range/TCStat\_SeriesAnalysis\_fcstGFS\_obsGFS\_FeatureRelative\_SeriesB

```
# This script calculates potential vorticity (PV) from variables found in the GFS forecast␣
˓→model grib files. This script is originally from Taylor Mandelbaum, SBU.
# Adjustments have been made by Lindsay Blank, NCAR.
# July 2020
#############################################################################################
˓→######
import sys
import os
import re
import datetime as dt
from metpy import calc as mpcalc
```

```
from metpy.units import units
import xarray as xr
import cfgrib
#############################################################################################
˓→######
def sept(input_file):
   # Vars
   grib\_vars = ['t']# Load a list of datasets, one for each variable we want
   ds_list = [cfgrib.open_datasets(input_file,backend_kwargs={'filter_by_keys':{'typeOfLevel
˓→':'isobaricInhPa','shortName':v},'indexpath':''}) for v in grib_vars]
    # Flatten the list of lists to a single list of datasets
    ds_flat = [x.sel(isobaricInhPa=x.isobaricInhPa[x.isobaricInhPa>=100.0].values) for ds in␣
˓→ds_list for x in ds]
    # Merge the variables into a single dataset
   ds = xr.merge(ds_flat)# Add pressure
   ds['p'] = xr.DataArray(ds.isobaricInhPa.values,dims=['isobaricInhPa'],coords={
˓→'isobaricInhPa':ds.isobaricInhPa.values},attrs={'units':'hPa'}).broadcast_like(ds['t'])
    # Calculate saturation equivalent potential temperature
    ds['sept'] = mpcalc.saturation\_equivalent\_potential\_temperature(ds['p'].metpy.comvert\_˓→units('Pa'),ds['t'])
    met_data = ds['sept'].sel(isobaricInhPa=slice(float(os.environ.get('SEPT_LAYER_MAX_
˓→PRESSURE',1000.0)),float(os.environ.get('SEPT_LAYER_MIN_PRESSURE',100.0)))).mean(axis=0).
˓→values
    return met_data
#############################################################################################
˓→######
input_file = os.path.expandvars(sys.argv[1])data = sept(input_file) #Call function to calculate PV
met data = data
```

```
met_data = met_data.astype('float64')
print("max", data.max())
print("min", data.min())
# Automatically fill out time information from input file.
file_regex = r''^.*([0-9]{8}_[0-9]{4})_([0-9]{3}).*$"
match = re.\text{match}(file\_regex, os.path.basename(input_file).replace('-', '-''))if not match:
    print(f"Could not extract time information from filename: {input_file} using regex {file_
\rightarrowregex')
    sys.exit(1)
init = dt.datetime.strptime(match.group(1), '%Y%m%d_%H%M')
lead = int(match.group(2))valid = init + dt.timedelta(hours=lead)
print("Data Shape: " + repr(met_data.shape))
print("Data Type: " + repr(met_data.dtype))
print(valid)
print(init)
print(lead)
attrs = \{'valid': valid.strftime("%Y%m%d_%H%M%S"),
        'init': init.strftime("%Y%m%d_%H%M%S"),
        'lead': str(int(lead)),
        'accum': '00',
        'name': 'sept',
        'long_name': 'saturation_equivalent_potential_temperature',
        'level': 'Surface',
        'units': 'K',
        'grid': {
            'name': 'Global 0.5 Degree',
            'type' : 'LatLon',
            'lat_ll' : -90.0,
            'lon_ll' : 0.0,
            'delta_lat' : 0.5,
            'delta_lon' : 0.5,
            'Nlat' : 361,
            'Nlon' : 720,
            }
        }
```
parm/use\_cases/model\_applications/medium\_range/TCStat\_SeriesAnalysis\_fcstGFS\_obsGFS\_FeatureRelative\_SeriesE

```
# This script is a combination of two scripts originally from Taylor Mandelbaum, SBU.
# Adjustments have been made by Lindsay Blank, NCAR.
# May 2020
#############################################################################################
˓→######
import pygrib
import numpy as np
import sys
import os
import re
import datetime as dt
import metpy.calc as mc
#############################################################################################
˓→######
def ivt(input_file):
   grbs = pygrib.open(input_file)
    g = 9.81 # Setting gravity constant
   print(input_file)
   grbs.rewind()
    # Initialize variable arrays
    levs = \Box # Levels
   q = [] # Specific humidity
   hgt = [] # Geopotential height
    temp = [] # Temperature
    u = [] # u-wind
    v = [] # v-wind
    # First obtain the levels we will use
    # These are in hPa in the file, so directly compare with user supplied min/max
    levs = sorted(set([grb.level for grb in grbs if float(grb.level) >= float(os.environ.get(
˓→'IVT_LAYER_MIN_PRESSURE',100.0)) and float(grb.level) <= float(os.environ.get('IVT_LAYER_
˓→MAX_PRESSURE',1000.0))]))
    # Fill in variable arrays from input file.
    grbs.rewind()
    for grb in grbs:
        if not grb.level in levs:
            continue
        elif np.logical_and('v-' in grb.parameterName,grb.typeOfLevel=='isobaricInhPa'):
            v.append(grb.values)
        elif np.logical_and('u-' in grb.parameterName,grb.typeOfLevel=='isobaricInhPa'):
```

```
(continues on next page)
```

```
(continued from previous page)
           u.append(grb.values)
       elif np.logical_and('Temperature' in grb.parameterName,grb.typeOfLevel==
˓→'isobaricInhPa'):
           temp.append(grb.values)
       elif np.logical_and('Geopotential' in grb.parameterName,grb.typeOfLevel==
˓→'isobaricInhPa'):
           hgt.append(grb.values)
       elif np.logical_and('Specific' in grb.parameterName,grb.typeOfLevel=='isobaricInhPa
˓→'):
           q.append(grb.values)
   temp = np.array(temp)hgt = np.array(hgt)u = np.array(u)v = np.array(v)grbs.rewind()
   # If we didn't find specific humidity, look for relative humidity.
   if len(q) == 0:
       for grb in grbs:
           if not grb.level in levs:
               continue
           if np.logical_and('Relative' in grb.parameterName,grb.typeOfLevel=='isobaricInhPa
˓→'):
               q.append(grb.values)
       levs = np.array(levs)# Clausius-Clapeyron time
       es = 610.78 \times np.exp((17.67 \times (temp-273.15)/(temp-29.65))) # Calculate saturation vapor
˓→pressure
       e = es*(np.array(q)/100) # Calculate vapor pressurew = 0.622*es/(levs[:,None,None]*100) # Calculate water vapor
       q = w/(w+1) # Calculate specific humidity
   q = np.array(q)uv = np.sqrt(u**2+v**2) # Calculate windmflux\_total = np.sum(q, axis=0)*(1/g)*npmean(uv, axis=0)*(np.max(levels)-np.min(levels))˓→#calculate mass flux
   met_data = mflux_total.copy() #Pass mass flux to be used by MET tools
   print(np.max(met_data))
   #np.save('{}.npy'.format(sys.argv[1]),mflux_total)
   grbs.close()
   return met_data
```

```
#############################################################################################
˓→######
input_file = os.path.expandvars(sys.argv[1])data = ivt(input_file) #Call function to calculate IVT
met_data = datamet_data = met_data.astype('float64')
# Automatically fill out time information from input file.
for token in os.path.basename(input_file).replace('-', '_').split('_'):
   if(re.search("[0-9]{8,8}", token)):
      ymd = dt.datetime.strptime(token[0:8],"%Y%m%d")
  elif(re.search("^[0-9]{4}$", token)):
      hh = int(token[0:2])elif(re.search("^[0-9]{3}$", token)):
      day = int(token.replace("", ""))print("Data Shape: " + repr(met_data.shape))
print("Data Type: " + repr(met_data.dtype))
# GFS Analysis
valid = ymd + dt.timedelta(hours=hh)
init = valid
attrs = \{'valid': valid.strftime("%Y%m%d_%H%M%S"),
   'init': init.strftime("%Y%m%d_%H%M%S"),
   'lead': '00',
   'accum': '00',
   'name': 'ivt',
   'long_name': 'integrated_vapor_transport',
   'level': 'Surface',
   'units': 'UNKNOWN',
   'grid': {
      'name': 'Global 0.5 Degree',
       'type' : 'LatLon',
      'lat_ll' : -90.0,
       'lon_ll' : 0.0,
       'delta lat' : 0.5,
       'delta_lon' : 0.5,
```

```
'Nlat' : 361,
     'Nlon' : 720,
  }
}
```
parm/use\_cases/model\_applications/medium\_range/TCStat\_SeriesAnalysis\_fcstGFS\_obsGFS\_FeatureRelative\_SeriesB

```
# This script calculates potential vorticity (PV) from variables found in the GFS analysis␣
˓→model grib2 files. This script is originally from Taylor Mandelbaum, SBU.
# Adjustments have been made by Lindsay Blank, NCAR.
# July 2020
#############################################################################################
˓→######
import sys
import os
import re
import datetime as dt
from metpy import calc as mpcalc
from metpy.units import units
import xarray as xr
import cfgrib
#############################################################################################
˓→######
def pv(input_file):
   # Vars
    grib\_vars = ['t', 'u', 'v']# Load a list of datasets, one for each variable we want
    ds_list = [cfgrib.open_datasets(input_file,backend_kwargs={'filter_by_keys':{'typeOfLevel
˓→':'isobaricInhPa','shortName':v},'indexpath':''}) for v in grib_vars]
    # Flatten the list of lists to a single list of datasets
    ds_flat = [x.sel(isobaricInhPa=x.isobaricInhPa[x.isobaricInhPa>=100.0].values) for ds in␣
˓→ds_list for x in ds]
    # Merge the variables into a single dataset
   ds = xr.merge(ds_flat)# Add pressure
    ds['p'] = xr.DataArray(ds.isobaricInhPa.values,dims=['isobaricInhPa'],coords={
˓→'isobaricInhPa':ds.isobaricInhPa.values},attrs={'units':'hPa'}).broadcast_like(ds['t'])
```

```
# Calculate potential temperature
    ds['theta'] = mpcalc.potential_temperature(ds['p'].metpy.convert_units('Pa'),ds['t'])
   # Compute baroclinic PV
   ds['pv'] = mpcalc.potential_vorticity_baroclinic(ds['theta'],ds['p'].metpy.convert_units(
˓→'Pa'),ds['u'],ds['v'],latitude=ds.latitude)/(1.0e-6)
    met_data = ds['pv'].sel(isobaricInhPa=slice(float(os.environ.get('PV_LAYER_MAX_PRESSURE',
˓→1000.0)),float(os.environ.get('PV_LAYER_MIN_PRESSURE',100.0)))).mean(axis=0).values
    return met_data
#############################################################################################
˓→######
input_file = os.path.expandvars(sys.argv[1])
data = pv(input_file) #Call function to calculate PV
met data = data
met_data = met_dataestyle('float64')print("max", data.max())
print("min", data.min())
# Automatically fill out time information from input file.
for token in os.path.basename(input_file).replace('-', '_').split('_'):
    if(re.search("[0-9]{8,8}", token)):
        ymd = dt.datetime.strptime(token[0:8],"%Y%m%d")
    elif(re.search("^[0-9]{4}$", token)):
        hh = int(token[0:2])elif(re.search("^[0-9]{3}$", token)):
        day = int(token.replace("", ""))print("Data Shape: " + repr(met_data.shape))
print("Data Type: " + repr(met_data.dtype))
# GFS Analysis
valid = ymd + dt.timedelta(hours=hh)
init = valid#lead, rem = divmod((valid-init).total_seconds(), 3600)
```

```
print(valid)
print(init)
attrs = {
   'valid': valid.strftime("%Y%m%d_%H%M%S"),
   'init': init.strftime("%Y%m%d_%H%M%S"),
   'lead': '00',
   'accum': '00',
   'name': 'pv',
   'long_name': 'potential_vorticity',
   'level': 'Surface',
   'units': 'PV Units',
    'grid': {
       'name': 'Global 0.5 Degree',
       'type' : 'LatLon',
       'lat_ll' : -90.0,
       'lon_ll' : 0.0,
       'delta_lat' : 0.5,
       'delta_lon' : 0.5,
       'Nlat' : 361,
       'Nlon' : 720,
   }
}
```
parm/use\_cases/model\_applications/medium\_range/TCStat\_SeriesAnalysis\_fcstGFS\_obsGFS\_FeatureRelative\_SeriesB

```
# This script calculates potential vorticity (PV) from variables found in the GFS analysis␣
˓→model grib2 files. This script is originally from Taylor Mandelbaum, SBU.
# Adjustments have been made by Lindsay Blank, NCAR.
# July 2020
#############################################################################################
˓→######
import sys
import os
import re
import datetime as dt
from metpy import calc as mpcalc
from metpy.units import units
import xarray as xr
import cfgrib
#############################################################################################
˓→######
```

```
def sept(input_file):
    # Vars
    grib_vars = ['t']# Load a list of datasets, one for each variable we want
    ds_list = [cfgrib.open_datasets(input_file,backend_kwargs={'filter_by_keys':{'typeOfLevel
˓→':'isobaricInhPa','shortName':v},'indexpath':''}) for v in grib_vars]
    # Flatten the list of lists to a single list of datasets
    ds_flat = [x.sel(isobaricInhPa=x.isobaricInhPa[x.isobaricInhPa>=100.0].values) for ds in␣
˓→ds_list for x in ds]
    # Merge the variables into a single dataset
   ds = xr.merge(ds_flat)# Add pressure
    ds['p'] = xr.DataArray(ds.isobaricInhPa.values,dims=['isobaricInhPa'],coords={
˓→'isobaricInhPa':ds.isobaricInhPa.values},attrs={'units':'hPa'}).broadcast_like(ds['t'])
    # Calculate saturation equivalent potential temperature
    ds['sept'] = mpcalc.saturation_equivalent_potential_temperature(ds['p'].metpy.convert_
˓→units('Pa'),ds['t'])
    met_data = ds['sept'].sel(isobaricInhPa=slice(float(os.environ.get('SEPT_LAYER_MAX_
˓→PRESSURE',1000.0)),float(os.environ.get('SEPT_LAYER_MIN_PRESSURE',100.0)))).mean(axis=0).
˓→values
    return met_data
#############################################################################################
˓→######
input_file = os.path.expandvars(sys.argv[1])data = sept(input_file) #Call function to calculate PV
met_data = datamet_data = met_data.astype('float64')
print("max", data.max())
print("min", data.min())
# Automatically fill out time information from input file.
```

```
for token in os.path.basename(input_file).replace('-', '_').split('_'):
    if(re.search("[0-9]{8,8}", token)):
       ymd = dt.datetime.strptime(token[0:8],"%Y%m%d")
   elif(re.search("^[0-9]{4}$", token)):
       hh = int(token[0:2])elif(re.search("^[0-9]{3}$", token)):
       day = int(token.replace("", "")print("Data Shape: " + repr(met_data.shape))
print("Data Type: " + repr(met_data.dtype))
# GFS Analysis
valid = ymd + dt.timedelta(hours=hh)
init = valid
#lead, rem = divmod((valid-init).total_seconds(), 3600)
print(valid)
print(init)
attrs = \{'valid': valid.strftime("%Y%m%d_%H%M%S"),
    'init': init.strftime("%Y%m%d_%H%M%S"),
    'lead': '00',
    'accum': '00',
    'name': 'sept',
    'long_name': 'saturation_equivalent_potential_temperature',
    'level': 'Surface',
    'units': 'K',
    'grid': {
        'name': 'Global 0.5 Degree',
       'type' : 'LatLon',
       'lat_ll' : -90.0,
       'lon_ll' : 0.0,
        'delta_lat' : 0.5,
        'delta_lon' : 0.5,
       'Nlat' : 361,
       'Nlon' : 720,
   }
}
```
## **Running METplus**

This use case can be run two ways:

1) Passing in TCStat SeriesAnalysis fcstGFS obsGFS FeatureRelative SeriesByLead PyEmbed Multiple Diagnostics.co then a user-specific system configuration file:

```
run_metplus.py \
/path/to/METplus/parm/use_cases/model_applications/medium_range/TCStat_SeriesAnalysis_
˓→fcstGFS_obsGFS_FeatureRelative_SeriesByLead_PyEmbed_Multiple_Diagnostics.conf \
/path/to/user_system.conf
```
2) Modifying the configurations in parm/metplus config, then passing in TC-Stat SeriesAnalysis fcstGFS obsGFS FeatureRelative SeriesByLead PyEmbed Multiple Diagnostics.conf:

```
run_metplus.py \
/path/to/METplus/parm/use_cases/model_applications/medium_range/TCStat_SeriesAnalysis_
˓→fcstGFS_obsGFS_FeatureRelative_SeriesByLead_PyEmbed_Multiple_Diagnostics.conf
```
The former method is recommended. Whether you add them to a user-specific configuration file or modify the metplus config files, the following variables must be set correctly:

- **INPUT BASE** Path to directory where sample data tarballs are unpacked (See Datasets section to obtain tarballs). This is not required to run METplus, but it is required to run the examples in parm/use\_cases
- **OUTPUT\_BASE** Path where METplus output will be written. This must be in a location where you have write permissions
- **MET\_INSTALL\_DIR** Path to location where MET is installed locally

and for the [exe] section, you will need to define the location of NON-MET executables. If the executable is in the user's path, METplus will find it from the name. If the executable is not in the path, specify the full path to the executable here (i.e. CONVERT =  $/usr/bin/convert)$  The following executables are required for performing series analysis use cases:

Example User Configuration File:

```
[dir]
INPUT_BASE = /path/to/sample/input/data
OUTPUT_BASE = /path/to/output/dir
MET_INSTALL_DIR = /path/to/met-X.Y
[exe]
CONVERT = /path/to/convert
```
### **Expected Output**

A successful run will output the following both to the screen and to the logfile:

```
INFO: METplus has successfully finished running.
```
Refer to the value set for **OUTPUT** BASE to find where the output data was generated. Output for this use case will be found in subdirectories of the 'series\_analysis\_lead' directory (relative to **OUTPUT\_BASE**):

- series animate
- series\_F090
- series\_F096
- series\_F102
- series\_F108
- series\_F114

The series animate directory contains the animations of the series analysis in .gif format for all variable, level, and statistics combinations:

```
series_animate_<varname>_<level>_<stat>.gif
```
The series FHHH directories contains files that have the following format:

```
ANLY_FILES_FHHH
FCST_ASCII_FILES_FHHH
series FHHH_<varname> <level> <stat>.png
series_FHHH_<varname>_<level>_<stat>.ps
series FHHH_<varname> <level> <stat>.nc
Where:
```
**HHH** is the forecast hour/lead time in hours

**varname** is the variable of interest, as specified in the MET plus series by lead all fhrs config file

**level** is the level of interest, as specified in the METplus series by lead all fhrs config file

**stat** is the statistic of interest, as specified in the METplus series by lead all fhrs config file.

# **Keywords**

## **Note:**

- TCPairsToolUseCase
- SeriesByLeadUseCase
- TCStatToolUseCase
- RegridDataPlaneToolUseCase
- PyEmbedIngestToolUseCase
- MediumRangeAppUseCase
- SeriesAnalysisUseCase
- GRIB2FileUseCase
- FeatureRelativeUseCase
- SBUOrgUseCase
- DiagnosticsUseCase
- RuntimeFreqUseCase
- TropicalCycloneUseCase

Navigate to the *[METplus Quick Search for Use Cases](#page-2170-0)* (page 2141) page to discover other similar use cases.

sphinx\_gallery\_thumbnail\_path = '\_static/medium\_range-TCStat\_SeriesAnalysis\_fcstGFS\_obsGFS\_FeatureRelative\_Se **Total running time of the script:** (0 minutes 0.000 seconds)

# **7.2.17.7.7 Point-Stat: Standard Verification of Global Upper Air**

model applications/medium\_range/PointStat\_fcstGFS\_obsGDAS\_UpperAir\_MultiField PrepBufr.conf

## **Scientific Objective**

To provide useful statistical information on the relationship between observation data in point format to a gridded forecast. These values can be used to assess the skill of the prediction. Statistics are stored as partial sums to save space and Stat-Analysis must be used to compute the Continuous Statistics.

## **Datasets**

**Forecast:** GFS temperature, u-wind component, v-wind component, and height **Observation:** GDAS prepBURF data

**Location:** Click here for the METplus releases page and download sample data for the appropriate release: <https://github.com/dtcenter/METplus/releases>

This tarball should be unpacked into the directory that you will set the value of INPUT\_BASE. See *[Running](#page-1476-0) [METplus](#page-1476-0)* (page 1447) section for more information.

### **METplus Components**

This use case utilizes the METplus PB2NC wrapper to convert PrepBUFR point observations to NetCDF format and then compare them to gridded forecast data using PointStat.

### **METplus Workflow**

PB2NC and PointStat are the tools called in this example. It processes the following run times:

**Valid:** 2017-06-01 0Z **Valid:** 2017-06-02 0Z **Valid:** 2017-06-03 0Z

### **METplus Configuration**

METplus first loads all of the configuration files found in parm/metplus config, then it loads any configuration files passed to METplus via the command line with the -c option, i.e. -c parm/use\_cases/model\_applications/medium\_range/PointStat\_fcstGFS\_obsGDAS\_UpperAir\_MultiField\_PrepBufr.conf

[config]

```
# Documentation for this use case can be found at
# https://metplus.readthedocs.io/en/latest/generated/model_applications/medium_range/
˓→PointStat_fcstGFS_obsGDAS_UpperAir_MultiField_PrepBufr.html
# For additional information, please see the METplus Users Guide.
# https://metplus.readthedocs.io/en/latest/Users_Guide
```

```
###
# Processes to run
# https://metplus.readthedocs.io/en/latest/Users_Guide/systemconfiguration.html#process-list
###
PROCESS_LIST = PB2NC, PointStat
###
# Time Info
# LOOP_BY options are INIT, VALID, RETRO, and REALTIME
# If set to INIT or RETRO:
  INIT_TIME_FMT, INIT_BEG, INIT_END, and INIT_INCREMENT must also be set
# If set to VALID or REALTIME:
# VALID_TIME_FMT, VALID_BEG, VALID_END, and VALID_INCREMENT must also be set
# LEAD_SEQ is the list of forecast leads to process
# https://metplus.readthedocs.io/en/latest/Users_Guide/systemconfiguration.html#timing-
˓→control
###
LOOP BY = VALID
VALID_TIME_FMT = %Y%m%d
VALID_BEG = 20170601
VALID_END = 20170603
VALID_INCREMENT = 86400
LEAD\_SEQ = 0###
# File I/O
# https://metplus.readthedocs.io/en/latest/Users_Guide/systemconfiguration.html#directory-
˓→and-filename-template-info
###
PB2NC_INPUT_DIR = {INPUT_BASE}/model_applications/medium_range/grid_to_obs/prepbufr/gdas
PB2NC_INPUT_TEMPLATE = prepbufr.gdas.{valid?fmt=%Y%m%d%H}
PB2NC_OUTPUT_DIR = {OUTPUT_BASE}/gdas/upper_air
PB2NC_OUTPUT_TEMPLATE = prepbufr.gdas.{valid?fmt=%Y%m%d%H}.nc
FCST_POINT_STAT_INPUT_DIR = {INPUT_BASE}/model_applications/medium_range/grid_to_obs/gfs
FCST_POINT_STAT_INPUT_TEMPLATE = pgbf{lead?fmt=%HH}.gfs.{init?fmt=%Y%m%d%H}
OBS_POINT_STAT_INPUT_DIR = {PB2NC_OUTPUT_DIR}
```

```
(continued from previous page)
OBS_POINT_STAT_INPUT_TEMPLATE = {PB2NC_OUTPUT_TEMPLATE}
POINT_STAT_OUTPUT_DIR = {OUTPUT_BASE}/{OBTYPE}
###
# Field Info
# https://metplus.readthedocs.io/en/latest/Users_Guide/systemconfiguration.html#field-info
###
MODEL = gfsOBTYPE = gdasBOTH VAR1 NAME = TMPBOTH_VAR1_LEVELS = P1000, P925, P850, P700, P500, P400, P300, P250, P200, P150, P100, P50,␣
˓→P20, P10
BOTH_VAR2_NAME = RH
BOTH_VAR2_LEVELS = P1000, P925, P850, P700, P500, P400, P300
BOTH_VAR3_NAME = UGRD
BOTH_VAR3_LEVELS = P1000, P925, P850, P700, P500, P400, P300, P250, P200, P150, P100, P50,␣
˓→P20, P10
BOTH_VAR4_NAME = VGRD
BOTH_VAR4_LEVELS = P1000, P925, P850, P700, P500, P400, P300, P250, P200, P150, P100, P50,␣
˓→P20, P10
BOTH_VAR5_NAME = HGT
BOTH_VAR5_LEVELS = P1000, P950, P925, P850, P700, P500, P400, P300, P250, P200, P150, P100,␣
˓→P50, P20, P10
###
# PB2NC Settings
# https://metplus.readthedocs.io/en/latest/Users_Guide/wrappers.html#pb2nc
###
# For both pb2nc and point_stat, the obs_window dictionary:
OBS_WINDOW_BEGIN = -2700
OBS_WINDOW_END = 2700
PB2NC_SKIP_IF_OUTPUT_EXISTS = True
PB2NC_QUALITY_MARK_THRESH = 3
```

```
PB2NC_PB_REPORT_TYPE = 120, 220, 221, 122, 222, 223, 224, 131, 133, 233, 153, 156, 157, 180,␣
˓→280, 181, 182, 281, 282, 183, 284, 187, 287
PB2NC_LEVEL_CATEGORY = 0, 1, 4, 5, 6
PB2NC_GRID =
PB2NC_POLY =
PB2NC_STATION_ID =
PB2NC_MESSAGE_TYPE =
PB2NC_OBS_BUFR_VAR_LIST = QOB, TOB, ZOB, UOB, VOB, D_RH
PB2NC_TIME_SUMMARY_FLAG = False
PB2NC_TIME_SUMMARY_BEG = 000000
PB2NC_TIME_SUMMARY_END = 235959
PB2NC_TIME_SUMMARY_VAR_NAMES = PMO,TOB,TDO,UOB,VOB,PWO,TOCC
PB2NC_TIME_SUMMARY_TYPES = min, max, range, mean, stdev, median, p80
###
# PointStat Settings
# https://metplus.readthedocs.io/en/latest/Users_Guide/wrappers.html#pointstat
###
POINT_STAT_INTERP_TYPE_METHOD = BILIN
POINT_STAT_INTERP_TYPE_WIDTH = 2
POINT_STAT_OUTPUT_FLAG_SL1L2 = STAT
POINT_STAT_OUTPUT_FLAG_VL1L2 = STAT
POINT_STAT_REGRID_TO_GRID = G003
POINT_STAT_REGRID_METHOD = BILIN
POINT_STAT_REGRID_WIDTH = 2
POINT_STAT_GRID = FULL
POINT_STAT_POLY =
POINT_STAT_STATION_ID =
POINT_STAT_MESSAGE_TYPE = ADPUPA
```
### **MET Configuration**

METplus sets environment variables based on user settings in the METplus configuration file. See *[How](#page-102-0) [METplus controls MET config file settings](#page-102-0)* (page 73) for more details.

**YOU SHOULD NOT SET ANY OF THESE ENVIRONMENT VARIABLES YOURSELF! THEY WILL BE OVER-WRITTEN BY METPLUS WHEN IT CALLS THE MET TOOLS!**

If there is a setting in the MET configuration file that is currently not supported by METplus you'd like to control, please refer to: *[Overriding Unsupported MET config file settings](#page-116-0)* (page 87)

### **PB2NCConfig\_wrapped**

**Note:** See the *[PB2NC MET Configuration](#page-244-0)* (page 215) section of the User's Guide for more information on the environment variables used in the file below:

```
////////////////////////////////////////////////////////////////////////////////
//
// PB2NC configuration file.
//
// For additional information, see the MET_BASE/config/README file.
//
////////////////////////////////////////////////////////////////////////////////
//
// PrepBufr message type
//
//message_type = [
${METPLUS_MESSAGE_TYPE}
//
// Mapping of message type group name to comma-separated list of values
// Derive PRMSL only for SURFACE message types
//
message_type_group_map = [
  \{ \text{key} = \text{"SURFACE"}; \text{val} = \text{"ADPSFC}, SFCSHP, MSONET"; \}\{ \text{key} = \text{"ANYAIR"}; \text{val} = \text{"AIRCAR}, \text{AIRCFT"}; \}{ key = "ANYSFC"; val = "ADPSFC,SFCSHP,ADPUPA,PROFLR,MSONET"; },
   { key = "ONLYSF"; val = "ADPSFC,SFCSHP"; }
];
//
// Mapping of input PrepBufr message types to output message types
//
message_type_map = [];
//
```

```
// PrepBufr station ID
//
//station_id = [${METPLUS_STATION_ID}
////////////////////////////////////////////////////////////////////////////////
//
// Observation time window
//
//obs_window = \{${METPLUS_OBS_WINDOW_DICT}
////////////////////////////////////////////////////////////////////////////////
//
// Observation retention regions
//
//mask = {${METPLUS_MASK_DICT}
////////////////////////////////////////////////////////////////////////////////
//
// Observing location elevation
//
elevation_range = {
  beg = -1000;end = 100000;
}
////////////////////////////////////////////////////////////////////////////////
//
// Observation types
//
//pb_report_type =
${METPLUS_PB_REPORT_TYPE}
in\_report\_type = [];
instrument_type = [];
////////////////////////////////////////////////////////////////////////////////
```

```
//
// Vertical levels to retain
//
//level_range = {${METPLUS_LEVEL_RANGE_DICT}
//level_category =
${METPLUS_LEVEL_CATEGORY}
////////////////////////////////////////////////////////////////////////////////
//
// BUFR variable names to retain or derive.
// If emtpy, process all available variables.
//
//obs_buff_\text{var} = [${METPLUS_OBS_BUFR_VAR}
////////////////////////////////////////////////////////////////////////////////
//
// Mapping of BUFR variable name to GRIB name. The default map is defined at
// obs_prepbufr_map. This replaces/expends the default map.
//
//obs_bufr_map =
${METPLUS_OBS_BUFR_MAP}
// This map is for PREPBUFR. It will be added into obs_bufr_map.
// Please do not override this map.
//obs_prepbufr_map =
////////////////////////////////////////////////////////////////////////////////
//quality_mark_thresh =
${METPLUS_QUALITY_MARK_THRESH}
event\_stack\_flag = TOP;////////////////////////////////////////////////////////////////////////////////
//
// Time periods for the summarization
//
//time\_summary = {
```

```
${METPLUS_TIME_SUMMARY_DICT}
```
////////////////////////////////////////////////////////////////////////////////

 $tmp\_dir = "$(MET\_IMP\_DIR]'$ ;

//version =  $"V9.0"$ :

////////////////////////////////////////////////////////////////////////////////

\${METPLUS\_MET\_CONFIG\_OVERRIDES}

### **PointStatConfig\_wrapped**

**Note:** See the *[PointStat MET Configuration](#page-268-0)* (page 239) section of the User's Guide for more information on the environment variables used in the file below:

```
////////////////////////////////////////////////////////////////////////////////
//
// Point-Stat configuration file.
//
// For additional information, see the MET_BASE/config/README file.
//
////////////////////////////////////////////////////////////////////////////////
//
// Output model name to be written
//
\frac{1}{2} model =
${METPLUS_MODEL}
//
// Output description to be written
// May be set separately in each "obs.field" entry
//
\frac{1}{\sqrt{6}} desc =
${METPLUS_DESC}
////////////////////////////////////////////////////////////////////////////////
//
// Verification grid
//
// regrid = \{(continues on next page)
```

```
////////////////////////////////////////////////////////////////////////////////
//
// May be set separately in each "field" entry
//
censor_thresh = [];
censor\_val = [];
cat_{\text{thresh}} = [ NA ];
cnt_{\text{thresh}} = [ NA ];
cnt\_logic = UNION;
wind_thresh = [ NA ];
wind\_logic = UNION;
eclv\_points = 0.05;
//hss_ec_value =
${METPLUS_HSS_EC_VALUE}
rank_corr_flag = FALSE;
//
// Forecast and observation fields to be verified
//
fcst = \{${METPLUS_FCST_FILE_TYPE}
 //field = [${METPLUS_FCST_FIELD}
}
obs = f${METPLUS_OBS_FILE_TYPE}
 //field = \lceil${METPLUS_OBS_FIELD}
}
////////////////////////////////////////////////////////////////////////////////
//
// Point observation filtering options
// May be set separately in each "obs.field" entry
//
// message_type =
${METPLUS_MESSAGE_TYPE}
sid\_exc = [];
//obs_quality_inc =${METPLUS_OBS_QUALITY_INC}
```
(continues on next page)

\${METPLUS\_REGRID\_DICT}

```
//obs_quality_exc =
${METPLUS_OBS_QUALITY_EXC}
//duplicate_flag =
${METPLUS_DUPLICATE_FLAG}
//obs_summary =
${METPLUS_OBS_SUMMARY}
//obs_perc_value =
${METPLUS_OBS_PERC_VALUE}
//
// Mapping of message type group name to comma-separated list of values.
//
//message_type_group_map =
${METPLUS_MESSAGE_TYPE_GROUP_MAP}
////////////////////////////////////////////////////////////////////////////////
//
// Climatology data
//
//climo_mean = {${METPLUS_CLIMO_MEAN_DICT}
//climo_stdev = \{${METPLUS_CLIMO_STDEV_DICT}
//
// May be set separately in each "obs.field" entry
//
//climo_cdf = {${METPLUS_CLIMO_CDF_DICT}
////////////////////////////////////////////////////////////////////////////////
//
// Land/Sea mask
// For LANDSF message types, only use forecast grid points where land = TRUE.
// For WATERSF message types, only use forecast grid points where land = FALSE.
// land_mask.flag may be set separately in each "obs.field" entry.
//
```

```
(continues on next page)
```

```
//land\_mask = \{${METPLUS_LAND_MASK_DICT}
//
// Topography
// For SURFACE message types, only use observations where the topo - station
// elevation difference meets the use_obs_thresh threshold.
// For the observations kept, when interpolating forecast data to the
// observation location, only use forecast grid points where the topo - station
// difference meets the interp_fcst_thresh threshold.
// topo_mask.flag may be set separately in each "obs.field" entry.
//
//topo_mask = \{${METPLUS_TOPO_MASK_DICT}
////////////////////////////////////////////////////////////////////////////////
//
// Point observation time window
//
\frac{1}{2} obs_window = {
${METPLUS_OBS_WINDOW_DICT}
////////////////////////////////////////////////////////////////////////////////
//
// Verification masking regions
//
//mask = f${METPLUS_MASK_DICT}
////////////////////////////////////////////////////////////////////////////////
//
// Confidence interval settings
//
ci<sup>-</sup>alpha = [ 0.05 ];
boot = \{interval = PCTILE;
  rep\_prop = 1.0;n_rep = \emptyset;
   rng = "mt19937";
   seed = "";
}
```

```
////////////////////////////////////////////////////////////////////////////////
//
// Interpolation methods
//
//interp = \{${METPLUS_INTERP_DICT}
////////////////////////////////////////////////////////////////////////////////
//
// HiRA verification method
//
//hira = \{${METPLUS_HIRA_DICT}
////////////////////////////////////////////////////////////////////////////////
//
// Statistical output types
//
//output_flag = \{${METPLUS_OUTPUT_FLAG_DICT}
////////////////////////////////////////////////////////////////////////////////
// Threshold for SEEPS p1 (Probability of being dry)
//seeps_p1_thresh =
${METPLUS_SEEPS_P1_THRESH}
////////////////////////////////////////////////////////////////////////////////
tmp\_dir = "$(MET\_IMP\_DIR]';
// output_prefix =
${METPLUS_OUTPUT_PREFIX}
//version = "V10.0.0";
////////////////////////////////////////////////////////////////////////////////
${METPLUS_MET_CONFIG_OVERRIDES}
```
### **Running METplus**

This use case can be run two ways:

1) Passing in PointStat fcstGFS\_obsGDAS\_UpperAir\_MultiField\_PrepBufr.conf then a user-specific system configuration file:

```
run_metplus.py -c /path/to/METplus/parm/use_cases/model_applications/medium_range/
˓→PointStat_fcstGFS_obsGDAS_UpperAir_MultiField_PrepBufr.conf -c /path/to/user_system.
˓→conf
```
2) Modifying the configurations in parm/metplus config, then passing in Point-Stat fcstGFS obsGDAS UpperAir MultiField PrepBufr.conf:

run\_metplus.py -c /path/to/METplus/parm/use\_cases/model\_applications/medium\_range/ ˓<sup>→</sup>PointStat\_fcstGFS\_obsGDAS\_UpperAir\_MultiField\_PrepBufr.conf

The former method is recommended. Whether you add them to a user-specific configuration file or modify the metplus config files, the following variables must be set correctly:

- **INPUT BASE** Path to directory where sample data tarballs are unpacked (See Datasets section to obtain tarballs). This is not required to run METplus, but it is required to run the examples in parm/use\_cases
- **OUTPUT BASE** Path where METplus output will be written. This must be in a location where you have write permissions
- **MET\_INSTALL\_DIR** Path to location where MET is installed locally

Example User Configuration File:

```
Idir<sup>7</sup>INPUT_BASE = /path/to/sample/input/data
OUTPUT_BASE = /path/to/output/dir
MET_INSTALL_DIR = /path/to/met-X.Y
```
**NOTE:** All of these items must be found under the [dir] section.

#### **Expected Output**

A successful run will output the following both to the screen and to the logfile:

INFO: METplus has successfully finished running.

Refer to the value set for **OUTPUT\_BASE** to find where the output data was generated. Output for this use case will be found in gdas (relative to **OUTPUT\_BASE**) and will contain the following files:

- point stat 000000L 20170601 000000V.stat
- point stat 000000L 20170602 000000V.stat

• point\_stat\_000000L\_20170603\_000000V.stat

# **Keywords**

### **Note:**

- PB2NCToolUseCase
- PointStatToolUseCase
- MediumRangeAppUseCase
- GRIBFileUseCase
- prepBUFRFileUseCase
- NOAAEMCOrgUseCase
- RegriddinginToolUseCase
- ObsTimeSummaryUseCase

Navigate to the *[METplus Quick Search for Use Cases](#page-2170-0)* (page 2141) page to discover other similar use cases.

sphinx\_gallery\_thumbnail\_path = '\_static/medium\_range-PointStat\_fcstGFS\_obsGDAS\_UpperAir\_MultiField\_PrepBufr **Total running time of the script:** (0 minutes 0.000 seconds)

# **7.2.17.7.8 UserScript: Calculate the Difficulty Index**

model\_applications/medium\_range/ UserScript\_fcstGEFS \_Difficulty\_Index.conf

# **Scientific Objective**

This use case calls the UserScript wrapper to run a user provided script that calculates the difficulty index for wind speed. This use case allows for the user to change a variety of variables needed to run the difficulty index (i.e. threshold start and units) so that the user can run the script at different thresholds without needing to alter the code. This script run by the use case uses METcalcpy to provide the difficulty index calculation and METplotpy to provide the plotting capability.

The difficulty index was developed by the Naval Research Lab (NRL). The overall aim of the difficulty index is to graphically represent the expected difficulty of a decision based on a set of forecasts (ensemble) of, e.g., wind speed as a function of space and time. There are two basic factors that can make a decision difficult. The first factor is the proximity of the ensemble mean forecast to a decision threshold, e.g. 34 knot winds. If the ensemble mean is either much lower or much higher than the threshold, the decision is easier; if it is closer to the threshold, the decision is harder. The second factor is the forecast precision, or ensemble spread. The greater the spread around the ensemble mean, the more likely it is that there will be ensemble members both above and below the decision threshold, making the decision harder. (A third factor that we will not address here is undiagnosed systematic error, which adds uncertainty in a similar way to ensemble spread.) The challenge is combining these factors into a continuous function that allows the user to assess relative risk.

Additional details on the computation of the Difficulty Index can be found in the [METcalcpy documentation](https://metcalcpy.readthedocs.io/en/latest/Users_Guide/difficulty_index.html) and more information on plotting difficulty index can be found in the [METplotpy documentation.](https://metplotpy.readthedocs.io/en/latest/Users_Guide/difficulty_index.html)

# **Datasets**

This use case calculates the difficulty index for wind speed using NCEP GEFS ensemble data. The data is composed of 30 ensemble members that have been compiled and compressed into one .npz file.

- Variables required to calculate the difficulty index: Levels required: 10-m  $\#$ . v- component of wind  $\#$ . u- component of wind  $#$ . Windspeed  $#$ . Latitude  $#$ . Longitude
- Forecast dataset: NCEP GEFS 30 member Ensemble Initialization date: 20191208 Initialization hours: 12 UTC - Lead times: 60 - Format: Grib2 - Resolution: 0.5 degree

# **METplus Components**

This use case runs the UserScript wrapper tool to run a user provided script, in this case, wind difficulty index.py.

# **METplus Workflow**

This use case loops by process which means that each tool is run for all times before moving to the next tool. The tool order is as follows:

UserScript

This example loops by initialization time (with begin, end, and increment as specified in the METplus User-Script\_fcstGEFS\_Difficulty\_Index.conf file).

1 initialization time will be run over 1 lead time:

**Init:** 20201208\_12Z **Forecast lead:** 60

### **METplus Configuration**

METplus first loads all of the configuration files found in parm/metplus config, then it loads any configuration files passed to METplus via the command line with the -c option, i.e. -c parm/use\_cases/model\_applications/medium\_range/UserScript\_fcstGEFS\_Difficulty\_Index.conf

```
[config]
# Documentation for this use case can be found at
# https://metplus.readthedocs.io/en/latest/generated/model_applications/medium_range/
˓→UserScript_fcstGEFS_Difficulty_Index.html
# For additional information, please see the METplus Users Guide.
# https://metplus.readthedocs.io/en/latest/Users_Guide
###
# Processes to run
# https://metplus.readthedocs.io/en/latest/Users_Guide/systemconfiguration.html#process-list
###
PROCESS_LIST = UserScript
###
# Time Info
# LOOP_BY options are INIT, VALID, RETRO, and REALTIME
# If set to INIT or RETRO:
# INIT_TIME_FMT, INIT_BEG, INIT_END, and INIT_INCREMENT must also be set
# If set to VALID or REALTIME:
# VALID_TIME_FMT, VALID_BEG, VALID_END, and VALID_INCREMENT must also be set
# LEAD_SEQ is the list of forecast leads to process
# https://metplus.readthedocs.io/en/latest/Users_Guide/systemconfiguration.html#timing-
˓→control
###
LOOP_BY = INITINIT_TIME_FMT = %Y%m%d%H
INIT_BEG = 2020120812
INIT_END = 2020120812
INIT_INCREMENT = 12H
LEAD\_SEQ =USER_SCRIPT_CUSTOM_LOOP_LIST = nc
USER_SCRIPT_RUNTIME_FREQ = RUN_ONCE_FOR_EACH
```

```
###
# File I/O
# https://metplus.readthedocs.io/en/latest/Users_Guide/systemconfiguration.html#directory-
˓→and-filename-template-info
###
USER_SCRIPT_INPUT_DIR = {INPUT_BASE}/model_applications/medium_range/diff_index
USER_SCRIPT_INPUT_TEMPLATE = {USER_SCRIPT_INPUT_DIR}/wndspd_GEFS_NorthPac_5dy_30mem_{init?
˓→fmt=%Y%m%d%H}.npz
USER_SCRIPT_OUTPUT_DIR = {OUTPUT_BASE}/model_applications/medium_range/diff_index
###
# UserScript Settings
# https://metplus.readthedocs.io/en/latest/Users_Guide/wrappers.html#userscript
###
USER_SCRIPT_COMMAND = {PARM_BASE}/use_cases/model_applications/medium_range/UserScript_
˓→fcstGEFS_Difficulty_Index/wind_difficulty_index.py
[user_env_vars]
# Difficulty index specific variables
DIFF_INDEX_INPUT_FILENAME = {USER_SCRIPT_INPUT_TEMPLATE}
DIFF_INDEX_THRESH_START = 10.0
DIFF_INDEX_THRESH_END = 40.0
DIFF_INDEX_THRESH_STEP = 2.0
DIFF_INDEX_SAVE_THRESH_START = 20.0
DIFF_INDEX_SAVE_THRESH_STOP = 38.0
DIFF_INDEX_SAVE_THRESH_STEP = 2.0
DIFF_INDEX_UNITS = kn
DIFF_INDEX_FIG_FMT = png
```

```
DIFF_INDEX_FIG_BASENAME = {USER_SCRIPT_OUTPUT_DIR}/wndspd_GEFS_NorthPac_5dy_30mem_difficulty_
\rightarrowindex
```
#### **MET Configuration**

There are no MET tools used in this use case.

#### **Python Embedding**

This use case uses a Python embedding script to read input data

parm/use\_cases/model\_applications/medium\_range/UserScript\_fcstGEFS\_Difficulty\_Index/wind\_difficulty\_index.py

```
#!/usr/bin/env python3
"" "
Load fieldijn from npz file created with save_ensemble_data.py
helper function, compute ensemble mean and spread, compute
difficulty index for a set of thresholds, plot and save the results.
Author: Bill Campbell, NRL and Lindsay Blank, NCAR
Taken from original test_difficulty_index.py but replacing with METcalcpy and METplotpy.
"''"import os
import sys
import numpy as np
import matplotlib.pyplot as plt
from metcalcpy.calc_difficulty_index import forecast_difficulty as di
from metcalcpy.calc_difficulty_index import EPS
from metcalcpy.piecewise_linear import PiecewiseLinear as plin
import metplotpy.plots.difficulty_index.mycolormaps as mcmap
from metplotpy.plots.difficulty_index.plot_difficulty_index import plot_field
def load_data(filename):
    """Load ensemble data from file"""
    load = np.load(filename)lats, lons = (loaded['lats'], loaded['lons'])
    fieldijn = np.ma.masked_invalid(
        np.ma.masked_array(
            data=loaded['data']))
    return lats, lons, fieldijn
```

```
def compute_stats(field):
    """Compute mean and std dev"""
    mu = np.mac(field, axis=-1)sigma = np.stdoutfield, axis=-1, dodf=1)return mu, sigma
def compute_wind_envelope():
    \overline{m}""
    Computes piecewise linear envelope for winds in knots.
    Returns
    -------
    Piecewise linear object
    "''"# Envelope for version 6.1, the default
    xunits = 'kn'A6_1_name = "A6_1"
    A6_1<sup>-</sup>left = 0.0A6_1-right = 0.0
    A6_1_xlist = [5.0, 28.0, 34.0, 50.0]
    A6_1_ylist = [0.0, 1.5, 1.5, 0.0]
    Aplin =\plin(A6_1_xlist, A6_1_ylist, xunits=xunits,
                     right=A6_1_right, left=A6_1_left, name=A6_1_name)
    return Aplin
def compute_difficulty_index(field, mu, sigma, thresholds, Aplin):
    "''"Compute difficulty index for an ensemble forecast given
    a set of thresholds, returning a dictionary of fields.
    \bar{n} \bar{n} \bar{n}dij = \{\}for threshold in thresholds:
        dij[threshold] =\
            di(sigma, mu, threshold, field, Aplin=Aplin, sigma_over_mu_ref=EPS)
    return dij
def plot_difficulty_index(dij, lats, lons, thresholds, units):
```
 $"''"$ 

(continued from previous page)

```
Plot the difficulty index for a set of thresholds,
    returning a dictionary of figures
    \boldsymbol{m} \boldsymbol{m} \boldsymbol{m}plt.close('all')
    myparams = \{'figure.figsize': (8, 5),
                 'figure.max_open_warning': 40}
    plt.rcParams.update(myparams)
    figs = \{\}cmap = mean.setoplight()for threshold in thresholds:
        if np.max(di][threshold]) \leq 1.0:
            vmax = 1.0else:
            vmax = 1.5figs[threshold] =\plot_field(dij[threshold],
                           lats, lons, vmin=0.0, vmax=vmax, cmap=cmap,
                           xlab='Longitude \u00b0E', ylab='Latitude',
                           clab='thresh={} {}'.format(threshold, units),
                           title='Forecast Decision Difficulty Index')
    return figs
def save_difficulty_figures(figs, save_thresh, units):
    \bar{n} \bar{n} \bar{n}Save subset of difficulty index figures.
    "''"fig_fmt = os.environ.get('DIFF_INDEX_FIG_FMT')
    fig_basename = os.environ.get('DIFF_INDEX_FIG_BASENAME')
    # create output directory if it does not already exist
    output_dir = os.path.dirname(fig_basename)
    if not os.path.exists(output_dir):
        os.makedirs(output_dir)
    for thresh in save_thresh:
        thresh_str = \{-.2f\}'.format(thresh).replace('.', '_')
        fig_name = (fig_basename + thresh_str +' + units + '.' + fig_fmt)
        print('Saving {}...\n'.format(fig_name))
        figs[thresh].savefig(fig_name, format=fig_fmt)
```

```
def plot_statistics(mu, sigma, lats, lons, units='feet'):
    """Plot ensemble mean and spread, returning figure handles"""
    cmap = memap.\nspectral()mu_fig =\
        plot_field(mu, lats, lons, cmap=cmap, clab=units,
                      vmin=0.0, vmax=np.nanmax(mu),
                      xlab='Longitude \u00b0E',
                      ylab='Latitude',
                      title='Forecast Ensemble Mean')
    sigma_fig =\plot_field(sigma, lats, lons, cmap=cmap, clab=units,
                      vmin=0.0, vmax=np.nanmax(sigma),
                      xlab='Longitude \u00b0E',
                      ylab='Latitude',
                      title='Forecast Ensemble Std')
    return mu_fig, sigma_fig
def save_stats_figures(mu_fig, sigma_fig):
    "''"Save ensemble mean and spread figures.
    "''"fig_fmt = os.environ.get('DIFF_INDEX_FIG_FMT')
    fig_basename = os.environ.get('DIFF_INDEX_FIG_BASENAME')
    mu_name = fig_basename + 'mean.' + fig_fmtprint('Saving {}...\n'.format(mu_name))
    mu_fig.savefig(mu_name, format=fig_fmt)
    sigma_name = fig_basename + 'std.' + fig\_fmtprint('Saving {}...\n'.format(sigma_name))
    sigma_fig.savefig(sigma_name, format=fig_fmt)
def main():
    "''"Load fieldijn from npz file created with NCEP_test.py
    helper function, compute ensemble mean and spread, compute
    difficulty index for a set of thresholds, plot and save the results.
    "''"filename = os.environ.get('DIFF_INDEX_INPUT_FILENAME')
    lats, lons, fieldijn = load_data(filename)
    # Convert m/s to knots
    units = os.environ.get('DIFF_INDEX_UNITS')
```

```
mps2kn = 1.94384
    fieldijn = mps2kn * fieldijn
    # Ensemble mean, std dev
    muij, sigmaij = compute_stats(fieldijn)
    # Windspeed envelope
    Aplin = compute_wind_envelope()
    # Difficulty index for a set of thresholds
    #thresholds = np.arange(os.environ.get('DIFF_INDEX_THRESH_START'), os.environ.get('DIFF_
˓→INDEX_THRESH_END'), os.environ.get('DIFF_INDEX_THRESH_STEP'))
    start = float(os.environ.get('DIFF_INDEX_THRESH_START'))
    stop = float(os.environ.get('DIFF_INDEX_THRESH_END'))
    step = float(os.environ.get('DIFF_INDEX_THRESH_STEP'))
    thresholds = np.arange(start, stop, step)
    dij = compute_difficulty_index(fieldijn, muij, sigmaij, thresholds, Aplin=Aplin)
    # Plot and save difficulty index figures
    figs = plot_difficulty_index(dij, lats, lons, thresholds, units)
    save_start = float(os.environ.get('DIFF_INDEX_SAVE_THRESH_START'))
    save_stop = float(os.environ.get('DIFF_INDEX_SAVE_THRESH_STOP'))
    save_step = float(os.environ.get('DIFF_INDEX_SAVE_THRESH_STEP'))
    save_thresh = np.arange(save_start, save_stop, save_step)
    save_difficulty_figures(figs, save_thresh, units)
    # Plot and save ensemble mean, std_dev
    mu_fig, sigma_fig =\
        plot_statistics(muij, sigmaij, lats, lons, units=units)
    save_stats_figures(mu_fig, sigma_fig)
if __name__ == '__main__':
    main()
```
# **Running METplus**

This use case can be run two ways:

1) Passing in UserScript fcstGEFS Difficulty Index.conf, then a user-specific system configuration file:

```
run_metplus.py \
-c /path/to/METplus/parm/use_cases/model_applications/medium_range/UserScript_fcstGEFS_
˓→Difficulty_Index.conf \
-c /path/to/user_system.conf
```
2) Modifying the configurations in parm/metplus config, then passing in User-Script fcstGEFS Difficulty Index.conf:

```
run_metplus.py \
-c /path/to/METplus/parm/use_cases/model_applications/medium_range/UserScript_fcstGEFS_
˓→Difficulty_Index.conf
```
The former method is recommended. Whether you add them to a user-specific configuration file or modify the metplus config files, the following variables must be set correctly:

- **INPUT BASE** Path to directory where sample data tarballs are unpacked (See Datasets section to obtain tarballs). This is not required to run METplus, but it is required to run the examples in parm/use\_cases
- **OUTPUT BASE** Path where METplus output will be written. This must be in a location where you have write permissions
- **MET\_INSTALL\_DIR** Path to location where MET is installed locally

and for the [exe] section, you will need to define the location of NON-MET executables. If the executable is in the user's path, METplus will find it from the name. If the executable is not in the path, specify the full path to the executable here (i.e.  $RM = /bin / rm$ ) The following executables are required for performing series analysis use cases:

Example User Configuration File:

```
[dir]
INPUT_BASE = /path/to/sample/input/data
OUTPUT_BASE = /path/to/output/dir
MET_INSTALL_DIR = /path/to/met-X.Y
[exe]
RM = /path/to/rmCUT = /path/to/cutTR = /path/to/trNCAP2 = /path/to/ncap2CONVERT = /path/to/convert
NCDUMP = /path/to/ncdump
```
# **Expected Output**

A successful run will output the following both to the screen and to the logfile:

INFO: METplus has successfully finished running.

Refer to the value set for **OUTPUT\_BASE** to find where the output data was generated. Output for this use case will be found in a directory relative to **OUTPUT\_BASE**. There should be a list of files that have the following format:

wndspd GEFS NorthPac 5dy 30mem difficulty indexTHRESH 00 kn.png

Where THRESH is a number between DIFF\_INDEX\_SAVE\_THRESH\_START and DIFF\_INDEX\_SAVE\_THRESH\_STOP which are defined in UserScript\_fcstGEFS\_Difficulty\_Index.conf.

# **Keywords**

### **Note:**

- UserScriptUseCase
- MediumRangeAppUseCase
- NRLOrgUseCase
- METcalcpyUseCase
- METplotpyUseCase

Navigate to the *[METplus Quick Search for Use Cases](#page-2170-0)* (page 2141) page to discover other similar use cases.

sphinx\_gallery\_thumbnail\_path = '\_static/medium\_range-UserScript\_fcstGEFS\_Difficulty\_Index.png' **Total running time of the script:** (0 minutes 0.000 seconds)

# **7.2.17.7.9 Multi\_Tool (MTD): Feature Relative by Lead (with lead groupings)**

model\_applicaitons/medium\_range/ MTD\_SeriesAnalysis\_fcstGFS \_obsGFS\_FeatureRelative \_Series-ByLead.conf

# **Scientific Objective**

Demonstrate the capability in the Feature Relative use case but using output from the MET MODE Time Domain (MTD) tool.

# **Datasets**

Relevant information about the datasets that would be beneficial include:

- MODE Time Domain Forecast dataset: GFS
- Series-Analysis Forecast dataset: GFS
- MODE Time Domain Observation dataset: GFS Analysis
- Series-Analysis Observation dataset: GFS Analysis

### **METplus Components**

This use case first runs MODE Time Domain and ExtractTiles wrappers to generate tiles of data centered on objects defined using MTD. The MET regrid\_data\_plane tool is used to regrid the data (GRIB1 or GRIB2 into netCDF). Next, a series analysis by lead time is performed on the results and plots (.ps and .png) are generated for all variable-level-stat combinations from the requested variables, levels, and requested statistics. The final results are aggregated into forecast hour groupings as specified by the start and end increment in the METplus configuration file, as well as labels to identify each forecast hour grouping.

#### **METplus Workflow**

The following tools are used for each run time:

MTD > RegridDataPlane (via ExtractTiles) > SeriesAnalysis

This example loops by forecast/lead time (with begin, end, and increment as specified in the METplus MTD SeriesAnalysis fcstGFS obsGFS FeatureRelative SeriesByLead.conf file). The following list of model initialization and forecast leads are processed in this use case:

**Init:** 20210712\_00Z **Forecast lead:** 6, 12, 18, 24, 30

**Init:** 20210712\_06Z **Forecast lead:** 6, 12, 18, 24, 30

**Init:** 20210712\_12Z **Forecast lead:** 6, 12, 18, 24, 30

#### **METplus Configuration**

METplus first loads all of the configuration files found in parm/metplus config, then it loads any configuration files passed to METplus via the command line.

```
[config]
# Documentation for this use case can be found at
# https://metplus.readthedocs.io/en/latest/generated/model_applications/medium_range/MTD_
˓→SeriesAnalysis_fcstGFS_obsGFS_FeatureRelative_SeriesByLead.html
```

```
# For additional information, please see the METplus Users Guide.
# https://metplus.readthedocs.io/en/latest/Users_Guide
###
# Processes to run
# https://metplus.readthedocs.io/en/latest/Users_Guide/systemconfiguration.html#process-list
###
PROCESS_LIST = MTD, ExtractTiles, SeriesAnalysis
###
# Time Info
# LOOP_BY options are INIT, VALID, RETRO, and REALTIME
# If set to INIT or RETRO:
# INIT_TIME_FMT, INIT_BEG, INIT_END, and INIT_INCREMENT must also be set
# If set to VALID or REALTIME:
# VALID_TIME_FMT, VALID_BEG, VALID_END, and VALID_INCREMENT must also be set
# LEAD_SEQ is the list of forecast leads to process
# https://metplus.readthedocs.io/en/latest/Users_Guide/systemconfiguration.html#timing-
˓→control
###
LOOP_BY = INITINIT_TIME_FMT = %Y%m%d%H
INIT_BEG = 2021071200
INIT_END = 2021071212
INIT_INCREMENT = 6H
LEAD\_SEQ = begin\_end\_incr(0, 30, 6)###
# File I/O
# https://metplus.readthedocs.io/en/latest/Users_Guide/systemconfiguration.html#directory-
˓→and-filename-template-info
###
FCST_MTD_INPUT_DIR = {INPUT_BASE}/model_applications/medium_range/MTD_SeriesAnalysis_fcstGFS_
˓→obsGFS_FeatureRelative_SeriesByLead
FCST_MTD_INPUT_TEMPLATE= {init?fmt=%Y%m%d%H}/gfs.t{init?fmt=%H}z.pgrb2.1p00.f{lead?fmt=%HHH}
OBS_MTD_INPUT_DIR = {FCST_MTD_INPUT_DIR}
OBS_MTD_INPUT_TEMPLATE = {valid?fmt=%Y%m%d%H}/gfs.t{valid?fmt=%H}z.pgrb2.1p00.f000
```

```
(continues on next page)
```

```
MTD_OUTPUT_DIR = {OUTPUT_BASE}/mtd
MTD_OUTPUT_TEMPLATE = {init?fmt=%Y%m%d%H}
EXTRACT_TILES_SKIP_IF_OUTPUT_EXISTS = no
EXTRACT_TILES_MTD_INPUT_DIR = {MTD_OUTPUT_DIR}
EXTRACT_TILES_MTD_INPUT_TEMPLATE = {MTD_OUTPUT_TEMPLATE}/mtd_{MODEL}_{FCST_VAR1_NAME}_vs_
˓→{OBTYPE}_{OBS_VAR1_NAME}_{OBS_VAR1_LEVELS}_{init?fmt=%Y%m%d_%H%M%S}V_2d.txt
FCST_EXTRACT_TILES_INPUT_DIR = {FCST_MTD_INPUT_DIR}
FCST_EXTRACT_TILES_INPUT_TEMPLATE = {FCST_MTD_INPUT_TEMPLATE}
OBS_EXTRACT_TILES_INPUT_DIR = {FCST_MTD_INPUT_DIR}
OBS_EXTRACT_TILES_INPUT_TEMPLATE = {OBS_MTD_INPUT_TEMPLATE}
EXTRACT_TILES_OUTPUT_DIR = {OUTPUT_BASE}/extract_tiles
FCST_EXTRACT_TILES_OUTPUT_TEMPLATE = {init?fmt=%Y%m%d_%H}/FCST_TILE_F{lead?fmt=%3H}_{MODEL}_
˓→{init?fmt=%Y%m%d}_{init?fmt=%H}00_{lead?fmt=%3H}.nc
OBS_EXTRACT_TILES_OUTPUT_TEMPLATE = {init?fmt=%Y%m%d_%H}/OBS_TILE_F{lead?fmt=%3H}_{MODEL}_
˓→{valid?fmt=%Y%m%d}_{valid?fmt=%H}00_000.nc
FCST_SERIES_ANALYSIS_INPUT_DIR = {EXTRACT_TILES_OUTPUT_DIR}
FCST_SERIES_ANALYSIS_INPUT_TEMPLATE = {FCST_EXTRACT_TILES_OUTPUT_TEMPLATE}
OBS_SERIES_ANALYSIS_INPUT_DIR = {EXTRACT_TILES_OUTPUT_DIR}
OBS_SERIES_ANALYSIS_INPUT_TEMPLATE = {OBS_EXTRACT_TILES_OUTPUT_TEMPLATE}
SERIES_ANALYSIS_TC_STAT_INPUT_DIR = {SERIES_ANALYSIS_OUTPUT_DIR}
SERIES_ANALYSIS_OUTPUT_DIR = {OUTPUT_BASE}/series_analysis_lead
SERIES_ANALYSIS_OUTPUT_TEMPLATE = {label}/series_F{fcst_beg}_to_F{fcst_end}_{fcst_name}_
˓→{fcst_level}.nc
###
# Field Info
# https://metplus.readthedocs.io/en/latest/Users_Guide/systemconfiguration.html#field-info
###
MODEL = GFSOBTYPE = GFS_ANLY
FCST_VAR1_NAME = PWAT
```

```
FCST_VAR1_LEVELS = L0
OBS_VAR1_NAME = PWAT
OBS_VAR1_LEVELS = L0
###
# MTD Settings
# https://metplus.readthedocs.io/en/latest/Users_Guide/wrappers.html#mtd
###
MTD_DESC = NA
MTD_SINGLE_RUN = False
FCST_MTD_CONV_RADIUS = 0
FCST_MTD_CONV_THRESH = gt60.0
OBS_MTD_CONV_RADIUS = 0
OBS_MTD_CONV_THRESH = gt60.0
MTD_REGRID_TO_GRID = NONE
MTD_MIN_VOLUME = 2000
MTD_OUTPUT_PREFIX = {MODEL}_{CURRENT_FCST_NAME}_vs_{OBTYPE}_{CURRENT_OBS_NAME}_{CURRENT_FCST_
˓→LEVEL}
###
# ExtractTiles Settings
# https://metplus.readthedocs.io/en/latest/Users_Guide/wrappers.html#extracttiles
###
EXTRACT_TILES_NLAT = 60
EXTRACT_TILES_NLON = 60
EXTRACT\_TILES_DLAT = 0.5EXTRACT_TILES_DLON = 0.5
EXTRACT_TILES_LON_ADJ = 15
EXTRACT_TILES_LAT_ADJ = 15
###
```

```
# SeriesAnalysis Settings
# https://metplus.readthedocs.io/en/latest/Users_Guide/wrappers.html#seriesanalysis
###
SERIES ANALYSIS BACKGROUND MAP = no
SERIES_ANALYSIS_RUNTIME_FREQ = RUN_ONCE_PER_LEAD
SERIES_ANALYSIS_RUN_ONCE_PER_STORM_ID = False
SERIES_ANALYSIS_REGRID_TO_GRID = OBS
SERIES ANALYSIS REGRID METHOD = FORCE
SERIES_ANALYSIS_STAT_LIST = TOTAL, FBAR, OBAR, ME
SERIES ANALYSIS BLOCK SIZE = 4000
SERIES_ANALYSIS_IS_PAIRED = True
SERIES_ANALYSIS_GENERATE_PLOTS = yes
SERIES_ANALYSIS_GENERATE_ANIMATIONS = yes
PLOT_DATA_PLANE_TITLE = {MODEL} series_F{fcst_beg}_to_F{fcst_end} Forecasts{nseries}, {stat}␣
˓→for {fcst_name} {fcst_level}
```
#### **MET Configuration**

METplus sets environment variables based on user settings in the METplus configuration file. See *[How](#page-102-0) [METplus controls MET config file settings](#page-102-0)* (page 73) for more details.

#### **YOU SHOULD NOT SET ANY OF THESE ENVIRONMENT VARIABLES YOURSELF! THEY WILL BE OVER-WRITTEN BY METPLUS WHEN IT CALLS THE MET TOOLS!**

If there is a setting in the MET configuration file that is currently not supported by METplus you'd like to control, please refer to: *[Overriding Unsupported MET config file settings](#page-116-0)* (page 87)

#### **MTDConfig\_wrapped**

**Note:** See the *[MTD MET Configuration](#page-233-0)* (page 204) section of the User's Guide for more information on the environment variables used in the file below:

//////////////////////////////////////////////////////////////////////////////// //

```
// MODE Time Domain configuration file.
//
// For additional information, see the MET_BASE/config/README file.
//
////////////////////////////////////////////////////////////////////////////////
  //
  // Output model name to be written
  //
//model =${METPLUS_MODEL}
  //
  // Output description to be written
  //
//desc =
${METPLUS_DESC}
  //
  // Output observation type to be written
  //
//obtype =
${METPLUS_OBTYPE}
////////////////////////////////////////////////////////////////////////////////
  //
  // Verification grid
  // May be set separately in each "field" entry
  //
//regrid = \{${METPLUS_REGRID_DICT}
////////////////////////////////////////////////////////////////////////////////
  //
  // Approximate grid resolution (km)
  //
grid_res = 4;
```

```
////////////////////////////////////////////////////////////////////////////////
  //
  // Forecast and observation fields to be verified
  //
fcst = \{${METPLUS_FCST_FILE_TYPE}
  //field = \{${METPLUS_FCST_FIELD}
  censor_{\text{thresh}} = [];
  censor\_val = [];
  conv_time_window = { beg = -1; end = 1; };
  //conv\_radius =${METPLUS_FCST_CONV_RADIUS}
  //conv_{thresh} =${METPLUS_FCST_CONV_THRESH}
}
obs = {${METPLUS_OBS_FILE_TYPE}
  //field = \{${METPLUS_OBS_FIELD}
  censor_thresh = [];
  censor\_val = [];
  conv_time_window = { beg = -1; end = 1; };
  //conv\_radius =${METPLUS_OBS_CONV_RADIUS}
  //conv_{thresh} =${METPLUS_OBS_CONV_THRESH}
}
////////////////////////////////////////////////////////////////////////////////
  //
  // Intensity percentile value to be written
  //
```

```
inten_perc_value = 99;
////////////////////////////////////////////////////////////////////////////////
  //
  // Throw away 3D objects with volumes smaller than this
  //
//min_volume =
${METPLUS_MIN_VOLUME}
////////////////////////////////////////////////////////////////////////////////
  //
  // Fuzzy engine weights
  //
weight = \{space_centroid\_dist = 1.0;time_centroid_delta = 1.0;
  speed\_delta = 1.0;
  direction\_diff = 1.0;
  volume_ratio = 1.0;
  axis\_angle\_diff = 1.0;
  start_timedelta = 1.0;
  end_time_delta = 1.0;
}
////////////////////////////////////////////////////////////////////////////////
  //
  // Fuzzy engine interest functions
  //
interest_function = {
                                                                         (continues on next page)
```

```
space_centroid_dist = (
  (0.0, 1.0)( 50.0, 0.5 )
  ( 100.0, 0.0 )
);
time_centroid_delta = (
  (-3.0, 0.0)(-2.0, 0.5)(-1.0, 0.8)(0.0, 1.0)(1.0, 0.8)(2.0, 0.5)(3.0, 0.0));
speed_delta = (
  (-10.0, 0.0)(-5.0, 0.5)(0.0, 1.0)( 5.0, 0.5 )
  ( 10.0, 0.0 )
);
direction_diff = (
  (0.0, 1.0)(90.0, 0.0)( 180.0, 0.0 )
);
volume_ratio = (
  (0.0, 0.0)(0.5, 0.5)(1.0, 1.0)( 1.5, 0.5 )
```

```
(2.0, 0.0));
  axis_angle_diff = (
     (0.0, 1.0)( 30.0, 1.0 )
     ( 90.0, 0.0 )
  );
  start_time_delta = (
     (-5.0, 0.0)(-3.0, 0.5)(0.0, 1.0)( 3.0, 0.5 )
     (5.0, 0.0));
  end_time_delta = (
     (-5.0, 0.0)(-3.0, 0.5)(0.0, 1.0)(3.0, 0.5)(5.0, 0.0));
} // interest functions
////////////////////////////////////////////////////////////////////////////////
  //
  // Total interest threshold for determining matches
  //
total_interest_{\text{thresh}} = 0.7;
////////////////////////////////////////////////////////////////////////////////
```

```
//
  // Output flags
  //
nc\_output = {latlon = true;
  raw = true;object_id = true;cluster_id = true;}
txt\_output = {atributes_2d = true;attributes_3d = true;}
////////////////////////////////////////////////////////////////////////////////
//output_prefix =
${METPLUS_OUTPUT_PREFIX}
//version = ''V9.0'';
tmp\_dir = "${MET\_IMP\_DIR}";
////////////////////////////////////////////////////////////////////////////////
${METPLUS_MET_CONFIG_OVERRIDES}
```
# **SeriesAnalysisConfig\_wrapped**

**Note:** See the *[SeriesAnalysis MET Configuration](#page-285-0)* (page 256) section of the User's Guide for more information on the environment variables used in the file below:

```
////////////////////////////////////////////////////////////////////////////////
//
// Series-Analysis configuration file.
//
// For additional information, see the MET_BASE/config/README file.
```

```
//
////////////////////////////////////////////////////////////////////////////////
//
// Output model name to be written
//
//model =${METPLUS_MODEL}
//
// Output description to be written
//
//desc =
${METPLUS_DESC}
//
// Output observation type to be written
//
//obtype =
${METPLUS_OBTYPE}
////////////////////////////////////////////////////////////////////////////////
//
// Verification grid
// May be set separately in each "field" entry
//
//regrid = \{${METPLUS_REGRID_DICT}
////////////////////////////////////////////////////////////////////////////////
censor_thresh = [];
censor\_val = [];
//cat\_thresh =${METPLUS_CAT_THRESH}
cnt_{\text{thresh}} = [ NA ];
cnt\_logic = UNION;
//
// Forecast and observation fields to be verified
//
fcst = \{${METPLUS_FCST_FILE_TYPE}
   ${METPLUS_FCST_CAT_THRESH}
```

```
//field = \Gamma${METPLUS_FCST_FIELD}
}
obs = f${METPLUS_OBS_FILE_TYPE}
   ${METPLUS_OBS_CAT_THRESH}
  //field = [${METPLUS_OBS_FIELD}
}
////////////////////////////////////////////////////////////////////////////////
//
// Climatology data
//
//climo_mean = {${METPLUS_CLIMO_MEAN_DICT}
//climo\_stdev = {${METPLUS_CLIMO_STDEV_DICT}
//climo_cdf = {${METPLUS_CLIMO_CDF_DICT}
////////////////////////////////////////////////////////////////////////////////
//
// Confidence interval settings
//
ci<sup>-</sup>alpha = [ 0.05 ];
boot = \{interval = PCTILE;
  rep\_prop = 1.0;n_{rep} = 0;
  rng = "mt19937";seed = "";
}
////////////////////////////////////////////////////////////////////////////////
//
// Verification masking regions
//
```

```
//mask = f${METPLUS_MASK_DICT}
//
// Number of grid points to be processed concurrently. Set smaller to use
// less memory but increase the number of passes through the data.
//
//block_size =
${METPLUS_BLOCK_SIZE}
//
// Ratio of valid matched pairs to compute statistics for a grid point
//
//vld_thresh =${METPLUS_VLD_THRESH}
////////////////////////////////////////////////////////////////////////////////
//
// Statistical output types
//
//output_stats = \{${METPLUS_OUTPUT_STATS_DICT}
////////////////////////////////////////////////////////////////////////////////
//hss_ec_value =
${METPLUS_HSS_EC_VALUE}
rank_corr_flag = FALSE;
tmp\_dir = "${MET\_IMP\_DIR}";
//version = "V10.0";
////////////////////////////////////////////////////////////////////////////////
${METPLUS_MET_CONFIG_OVERRIDES}
```
### **Running METplus**

This use case can be run two ways:

1) Passing in MTD SeriesAnalysis fcstGFS obsGFS FeatureRelative SeriesByLead.conf, then a userspecific system configuration file:

```
run_metplus.py /path/to/METplus/parm/use_cases/model_applications/medium_range/MTD_
˓→SeriesAnalysis_fcstGFS_obsGFS_FeatureRelative_SeriesByLead.conf
/path/to/user_system.conf
```
2) Modifying the configurations in parm/metplus\_config, then passing in MTD SeriesAnalysis fcstGFS obsGFS FeatureRelative SeriesByLead.conf:

run\_metplus.py /path/to/METplus/parm/use\_cases/model\_applications/medium\_range/MTD\_ ˓<sup>→</sup>SeriesAnalysis\_fcstGFS\_obsGFS\_FeatureRelative\_SeriesByLead.conf

The former method is recommended. Whether you add them to a user-specific configuration file or modify the metplus config files, the following variables must be set correctly:

- **INPUT BASE** Path to directory where sample data tarballs are unpacked (See Datasets section to obtain tarballs). This is not required to run METplus, but it is required to run the examples in parm/use\_cases
- **OUTPUT BASE** Path where METplus output will be written. This must be in a location where you have write permissions
- **MET\_INSTALL\_DIR** Path to location where MET is installed locally

If the 'convert' executable is not in the user's path, specify the full path to the executable here

• **CONVERT = /usr/bin/convert**

Example User Configuration File:

```
[config]
INPUT_BASE = /path/to/sample/input/data
OUTPUT_BASE = /path/to/output/dir
MET_INSTALL_DIR = /path/to/met-X.Y
CONVERT = /path/to/convert
```
#### **Expected Output**

A successful run will output the following both to the screen and to the logfile:

INFO: METplus has successfully finished running.

Refer to the value set for **OUTPUT\_BASE** to find where the output data was generated. Output for this use case will be found in series\_analysis\_lead directory relative to the **OUTPUT\_BASE**, and in the following directories (relative to **OUTPUT\_BASE**):

- series\_FHHH
- series animate

The *series* FHHH subdirectory will contain files that have the following format:

```
OBS_FILES_FHHH
FCST_FILES_FHHH
series Fhhh to FHHH <varname> <level> <stat>.png
series Fhhh to FHHH <varname> <level> <stat>.ps
series Fhhh to FHHH <varname> <level> <stat>.nc
```
Where:

**hhh** is the starting forecast hour/lead time in hours

**HHH** is the ending forecast hour/lead time in hours

**varname** is the variable of interest, as specified in the METplus series\_by\_lead\_all\_fhrs config file

**level** is the level of interest, as specified in the METplus series by lead all fhrs config file

**stat** is the statistic of interest, as specified in the METplus series\_by\_lead\_all\_fhrs config file.

The series animate directory contains the animations of the series analysis in .gif format for all variable, level, and statistics combinations:

series\_animate\_<varname>\_<level>\_<stat>.gif

# **Keywords**

# **Note:**

- MediumRangeAppUseCase
- SeriesByLeadUseCase
- MTDToolUseCase
- RegridDataPlaneToolUseCase
- SeriesAnalysisUseCase
- GRIB2FileUseCase
- FeatureRelativeUseCase
- SBUOrgUseCase
- DiagnosticsUseCase
- RuntimeFreqUseCase

Navigate to the *[METplus Quick Search for Use Cases](#page-2170-0)* (page 2141) page to discover other similar use cases.

sphinx\_gallery\_thumbnail\_path = '\_static/medium\_range-MTD\_SeriesAnalysis\_fcstGFS\_obsGFS\_FeatureRelative\_Serie **Total running time of the script:** (0 minutes 0.000 seconds)

# **7.2.17.7.10 Point-Stat: Standard Verification for CONUS Surface**

model applications/medium\_range/PointStat\_fcstGFS\_obsNAM\_Sfc \_MultiField\_PrepBufr.conf

# **Scientific Objective**

To provide useful statistical information on the relationship between observation data in point format to a gridded forecast. These values can be used to assess the skill of the prediction. Statistics are store as partial sums to save space and Stat-Analysis must be used to compute Continuous statistics.

# **Datasets**

**Forecast:** GFS temperature, u-wind component, v-wind component, and height **Observation:** NAM prepBURF data

**Location:** Click here for the METplus releases page and download sample data for the appropriate release: <https://github.com/dtcenter/METplus/releases>

This tarball should be unpacked into the directory that you will set the value of INPUT\_BASE. See *[Running](#page-1516-0) [METplus](#page-1516-0)* (page 1487) section for more information.

**Data Source:** Unknown

#### **METplus Components**

This use case utilizes the METplus PB2NC wrapper to convert PrepBUFR point observations to NetCDF format and then compare them to gridded forecast data using PointStat.

#### **METplus Workflow**

PB2NC and PointStat are the tools called in this example. It processes the following run times:

**Valid:** 2017-06-01 0Z

**Valid:** 2017-06-02 0Z

**Valid:** 2017-06-03 0Z

#### **METplus Configuration**

METplus first loads all of the configuration files found in parm/metplus config, then it loads any configuration files passed to METplus via the command line with the -c option, i.e. parm/use cases/model applications/medium range/PointStat fcstGFS obsNAM Sfc MultiField PrepBufr.conf

```
[config]
# Documentation for this use case can be found at
# https://metplus.readthedocs.io/en/latest/generated/model_applications/medium_range/
˓→PointStat_fcstGFS_obsNAM_Sfc_MultiField_PrepBufr.html
# For additional information, please see the METplus Users Guide.
# https://metplus.readthedocs.io/en/latest/Users_Guide
###
# Processes to run
# https://metplus.readthedocs.io/en/latest/Users_Guide/systemconfiguration.html#process-list
###
PROCESS_LIST = PB2NC, PointStat
###
# Time Info
# LOOP_BY options are INIT, VALID, RETRO, and REALTIME
```

```
# If set to INIT or RETRO:
# INIT_TIME_FMT, INIT_BEG, INIT_END, and INIT_INCREMENT must also be set
# If set to VALID or REALTIME:
# VALID_TIME_FMT, VALID_BEG, VALID_END, and VALID_INCREMENT must also be set
# LEAD_SEQ is the list of forecast leads to process
# https://metplus.readthedocs.io/en/latest/Users_Guide/systemconfiguration.html#timing-
˓→control
###
LOOP_BY = VALIDVALID_TIME_FMT = %Y%m%d
VALID_BEG = 20170601
VALID_END = 20170603
VALID INCREMENT = 86400
LEAD SEQ = \theta###
# File I/O
# https://metplus.readthedocs.io/en/latest/Users_Guide/systemconfiguration.html#directory-
˓→and-filename-template-info
###
PB2NC_INPUT_DIR = {INPUT_BASE}/model_applications/medium_range/grid_to_obs/prepbufr/nam
PB2NC_INPUT_TEMPLATE = nam.{da_init?fmt=%Y%m%d}/nam.t{da_init?fmt=%H}z.prepbufr.tm{offset?
ightharpoonupfmt=%2H}
PB2NC_OUTPUT_DIR = {OUTPUT_BASE}/nam/conus_sfc
PB2NC_OUTPUT_TEMPLATE = {valid?fmt=%Y%m%d}/nam.{valid?fmt=%Y%m%d%H}.nc
PB2NC_SKIP_IF_OUTPUT_EXISTS = True
FCST_POINT_STAT_INPUT_DIR = {INPUT_BASE}/model_applications/medium_range/grid_to_obs/gfs
FCST_POINT_STAT_INPUT_TEMPLATE = pgbf{lead?fmt=%HH}.gfs.{init?fmt=%Y%m%d%H}
OBS_POINT_STAT_INPUT_DIR = {PB2NC_OUTPUT_DIR}
OBS_POINT_STAT_INPUT_TEMPLATE = {PB2NC_OUTPUT_TEMPLATE}
POINT_STAT_OUTPUT_DIR = {OUTPUT_BASE}/{OBTYPE}
###
# Field Info
# https://metplus.readthedocs.io/en/latest/Users_Guide/systemconfiguration.html#field-info
###
```

```
MODEL = gfsOBTYPE = namBOTH_VAR1_NAME = TMP
BOTH_VAR1_LEVELS = Z2
BOTH_VAR2_NAME = RH
BOTH_VAR2_LEVELS = Z2
BOTH_VAR3_NAME = DPT
BOTH_VAR3_LEVELS = Z2
BOTH_VAR4_NAME = UGRD
BOTH_VAR4_LEVELS = Z10
BOTH_VAR5_NAME = VGRD
BOTH_VAR5_LEVELS = Z10
BOTH_VAR6_NAME = TCDC
BOTH_VAR6_LEVELS = L0
FCST_VAR6_OPTIONS = GRIB_lvl_typ = 200;
BOTH_VAR7_NAME = PRMSL
BOTH_VAR7_LEVELS = Z0
###
# PB2NC Settings
# https://metplus.readthedocs.io/en/latest/Users_Guide/wrappers.html#pb2nc
###
# For both pb2nc and point_stat, the obs_window dictionary:
OBS_WINDOW_BEGIN = -2700
OBS_WINDOW_END = 2700
PB2NC_QUALITY_MARK_THRESH = 3
PB2NC_PB_REPORT_TYPE = 120, 220, 221, 122, 222, 223, 224, 131, 133, 233, 153, 156, 157, 180,␣
˓→280, 181, 182, 281, 282, 183, 284, 187, 287
PB2NC_LEVEL_CATEGORY = 0, 1, 4, 5, 6
PB2NC GRID =
PB2NC_POLY =
```

```
PB2NC_STATION_ID =
PB2NC_MESSAGE_TYPE =
PB2NC_OBS_BUFR_VAR_LIST = PMO, TOB, TDO, UOB, VOB, PWO, TOCC, D_RH
PB2NC_TIME_SUMMARY_FLAG = False
PB2NC_TIME_SUMMARY_BEG = 000000
PB2NC_TIME_SUMMARY_END = 235959
PB2NC_TIME_SUMMARY_VAR_NAMES = PMO,TOB,TDO,UOB,VOB,PWO,TOCC
PB2NC_TIME_SUMMARY_TYPES = min, max, range, mean, stdev, median, p80
###
# PointStat Settings
# https://metplus.readthedocs.io/en/latest/Users_Guide/wrappers.html#pointstat
###
POINT_STAT_CLIMO_MEAN_TIME_INTERP_METHOD = NEAREST
POINT_STAT_INTERP_TYPE_METHOD = BILIN
POINT_STAT_INTERP_TYPE_WIDTH = 2
POINT_STAT_OUTPUT_FLAG_SL1L2 = STAT
POINT_STAT_OUTPUT_FLAG_VL1L2 = STAT
POINT_STAT_REGRID_TO_GRID = G104
POINT_STAT_REGRID_METHOD = BILIN
POINT_STAT_REGRID_WIDTH = 2
POINT_STAT_GRID = FULL
POINT_STAT_POLY =
POINT_STAT_STATION_ID =
POINT_STAT_MESSAGE_TYPE = ONLYSF
```
#### **MET Configuration**

METplus sets environment variables based on user settings in the METplus configuration file. See *[How](#page-102-0) [METplus controls MET config file settings](#page-102-0)* (page 73) for more details.

#### **YOU SHOULD NOT SET ANY OF THESE ENVIRONMENT VARIABLES YOURSELF! THEY WILL BE OVER-WRITTEN BY METPLUS WHEN IT CALLS THE MET TOOLS!**

If there is a setting in the MET configuration file that is currently not supported by METplus you'd like to control, please refer to: *[Overriding Unsupported MET config file settings](#page-116-0)* (page 87)

#### **PB2NCConfig\_wrapped**

**Note:** See the *[PB2NC MET Configuration](#page-244-0)* (page 215) section of the User's Guide for more information on the environment variables used in the file below:

```
////////////////////////////////////////////////////////////////////////////////
//
// PB2NC configuration file.
//
// For additional information, see the MET_BASE/config/README file.
//
////////////////////////////////////////////////////////////////////////////////
//
// PrepBufr message type
//
//message_type = [${METPLUS_MESSAGE_TYPE}
//
// Mapping of message type group name to comma-separated list of values
// Derive PRMSL only for SURFACE message types
//
message_type_group_map = [
  \{ \text{key} = \text{"SURFACE"}; \text{val} = \text{"ADPSFC}, \text{SFCSHP}, \text{MSONET"}; \}\{ \text{key} = \text{"ANYAIR"}; \text{val} = \text{"AIRCAR} \text{,} \text{IRCFT"}; \}{ key = "ANYSFC"; val = "ADPSFC,SFCSHP,ADPUPA,PROFLR,MSONET"; },
   \{ \text{key} = \text{"ONLYSF"}; \text{val} = \text{"ADPSFC}, \text{SFCSHP"}; \}];
//
// Mapping of input PrepBufr message types to output message types
//
message_type_map = [];
//
// PrepBufr station ID
//
//station_id = [${METPLUS_STATION_ID}
////////////////////////////////////////////////////////////////////////////////
//
// Observation time window
//
```

```
//obs_window = {${METPLUS_OBS_WINDOW_DICT}
////////////////////////////////////////////////////////////////////////////////
//
// Observation retention regions
//
//mask = {${METPLUS_MASK_DICT}
////////////////////////////////////////////////////////////////////////////////
//
// Observing location elevation
//
elevation_range = \{beg = -1000;end = 100000;}
////////////////////////////////////////////////////////////////////////////////
//
// Observation types
//
//pb_report_type =
${METPLUS_PB_REPORT_TYPE}
in\_report\_type = [];
instrument_type = [];
////////////////////////////////////////////////////////////////////////////////
//
// Vertical levels to retain
//
//level_range = {
${METPLUS_LEVEL_RANGE_DICT}
//level_category =
${METPLUS_LEVEL_CATEGORY}
////////////////////////////////////////////////////////////////////////////////
```

```
//
// BUFR variable names to retain or derive.
// If emtpy, process all available variables.
//
//obs_buff_\text{var} = [${METPLUS_OBS_BUFR_VAR}
////////////////////////////////////////////////////////////////////////////////
//
// Mapping of BUFR variable name to GRIB name. The default map is defined at
// obs_prepbufr_map. This replaces/expends the default map.
//
//obs_buffr_map =${METPLUS_OBS_BUFR_MAP}
// This map is for PREPBUFR. It will be added into obs_bufr_map.
// Please do not override this map.
//obs_prepbufr_map =
////////////////////////////////////////////////////////////////////////////////
//quality_mark_thresh =
${METPLUS_QUALITY_MARK_THRESH}
event\_stack\_flag = TOP;////////////////////////////////////////////////////////////////////////////////
//
// Time periods for the summarization
//
//time\_summary = {${METPLUS_TIME_SUMMARY_DICT}
////////////////////////////////////////////////////////////////////////////////
tmp\_dir = "${MET\_IMP\_DIR}";
//version = "V9.0";
////////////////////////////////////////////////////////////////////////////////
${METPLUS_MET_CONFIG_OVERRIDES}
```
### **PointStatConfig\_wrapped**

**Note:** See the *[PointStat MET Configuration](#page-268-0)* (page 239) section of the User's Guide for more information on the environment variables used in the file below:

```
////////////////////////////////////////////////////////////////////////////////
//
// Point-Stat configuration file.
//
// For additional information, see the MET_BASE/config/README file.
//
////////////////////////////////////////////////////////////////////////////////
//
// Output model name to be written
//
\frac{1}{2} model =
${METPLUS_MODEL}
//
// Output description to be written
// May be set separately in each "obs.field" entry
//
\frac{1}{\sqrt{6}} desc =
${METPLUS_DESC}
////////////////////////////////////////////////////////////////////////////////
//
// Verification grid
//
// regrid = \{${METPLUS_REGRID_DICT}
////////////////////////////////////////////////////////////////////////////////
//
// May be set separately in each "field" entry
//
censor_thresh = [];
censor\_val = [];
cat_{\text{thresh}} = [ NA ];
cnt_{\text{thresh}} = [ NA ];
cnt\_logic = UNION;wind_thresh = [NA];
```

```
wind\_logic = UNION;
eclv\_points = 0.05;
//hss_ec_value =
${METPLUS_HSS_EC_VALUE}
rank_corr_flag = FALSE;
//
// Forecast and observation fields to be verified
//
fcst = \{${METPLUS_FCST_FILE_TYPE}
 //field = [${METPLUS_FCST_FIELD}
}
obs = f${METPLUS_OBS_FILE_TYPE}
 //field = [${METPLUS_OBS_FIELD}
}
////////////////////////////////////////////////////////////////////////////////
//
// Point observation filtering options
// May be set separately in each "obs.field" entry
//
// message_type =
${METPLUS_MESSAGE_TYPE}
sid\_exc = [];
//obs_quality_inc =
${METPLUS_OBS_QUALITY_INC}
//obs_quality_exc =
${METPLUS_OBS_QUALITY_EXC}
//duplicate_flag =
${METPLUS_DUPLICATE_FLAG}
//obs_summary =
${METPLUS_OBS_SUMMARY}
//obs_perc_value =
${METPLUS_OBS_PERC_VALUE}
```

```
//
// Mapping of message type group name to comma-separated list of values.
//
//message_type_group_map =
${METPLUS_MESSAGE_TYPE_GROUP_MAP}
////////////////////////////////////////////////////////////////////////////////
//
// Climatology data
//
//climo_mean = {${METPLUS_CLIMO_MEAN_DICT}
//climo_stdev = \{${METPLUS_CLIMO_STDEV_DICT}
//
// May be set separately in each "obs.field" entry
//
//climo_cdf = {${METPLUS_CLIMO_CDF_DICT}
////////////////////////////////////////////////////////////////////////////////
//
// Land/Sea mask
// For LANDSF message types, only use forecast grid points where land = TRUE.
// For WATERSF message types, only use forecast grid points where land = FALSE.
// land_mask.flag may be set separately in each "obs.field" entry.
//
\frac{\sqrt{2}}{2} //land_mask = {
${METPLUS_LAND_MASK_DICT}
//
// Topography
// For SURFACE message types, only use observations where the topo - station
// elevation difference meets the use_obs_thresh threshold.
// For the observations kept, when interpolating forecast data to the
// observation location, only use forecast grid points where the topo - station
// difference meets the interp_fcst_thresh threshold.
// topo_mask.flag may be set separately in each "obs.field" entry.
//
//topo\_mask = {
```

```
${METPLUS_TOPO_MASK_DICT}
////////////////////////////////////////////////////////////////////////////////
//
// Point observation time window
//
// obs\_window = {${METPLUS_OBS_WINDOW_DICT}
////////////////////////////////////////////////////////////////////////////////
//
// Verification masking regions
//
//mask = \{${METPLUS_MASK_DICT}
////////////////////////////////////////////////////////////////////////////////
//
// Confidence interval settings
//
ci_alpha = [ 0.05 ];
boot = \{interval = PCTILE;
  rep\_prop = 1.0;n_{rep} = 0;
  rng = ^{\prime\prime}mt19937";
   seed = "";
}
////////////////////////////////////////////////////////////////////////////////
//
// Interpolation methods
//
//interp = \{${METPLUS_INTERP_DICT}
////////////////////////////////////////////////////////////////////////////////
//
// HiRA verification method
```

```
//
//hira = \{${METPLUS_HIRA_DICT}
////////////////////////////////////////////////////////////////////////////////
//
// Statistical output types
//
//output_flag = \{${METPLUS_OUTPUT_FLAG_DICT}
////////////////////////////////////////////////////////////////////////////////
// Threshold for SEEPS p1 (Probability of being dry)
//seeps_p1_thresh =
${METPLUS_SEEPS_P1_THRESH}
////////////////////////////////////////////////////////////////////////////////
tmp\_dir = "$(MET\_IMP\_DIR]';
// output_prefix =
${METPLUS_OUTPUT_PREFIX}
//version = "V10.0.0";
////////////////////////////////////////////////////////////////////////////////
${METPLUS_MET_CONFIG_OVERRIDES}
```
#### **Running METplus**

This use case can be run two ways:

1) Passing in PointStat fcstGFS obsNAM Sfc MultiField PrepBufr.conf then a user-specific system configuration file:

```
run_metplus.py -c /path/to/METplus/parm/use_cases/model_applications/medium_range/
˓→PointStat_fcstGFS_obsNAM_Sfc_MultiField_PrepBufr.conf -c /path/to/user_system.conf
```
2) Modifying the configurations in parm/metplus config, then passing in Point-Stat fcstGFS\_obsNAM\_Sfc\_MultiField\_PrepBufr.conf:

run\_metplus.py -c /path/to/METplus/parm/use\_cases/model\_applications/medium\_range/ ˓<sup>→</sup>PointStat\_fcstGFS\_obsNAM\_Sfc\_MultiField\_PrepBufr.conf

The former method is recommended. Whether you add them to a user-specific configuration file or modify the metplus config files, the following variables must be set correctly:

- **INPUT BASE** Path to directory where sample data tarballs are unpacked (See Datasets section to obtain tarballs). This is not required to run METplus, but it is required to run the examples in parm/use\_cases
- **OUTPUT BASE** Path where METplus output will be written. This must be in a location where you have write permissions
- **MET INSTALL DIR** Path to location where MET is installed locally

Example User Configuration File:

```
[dir]INPUT_BASE = /path/to/sample/input/data
OUTPUT_BASE = /path/to/output/dir
MET_INSTALL_DIR = /path/to/met-X.Y
```
**NOTE:** All of these items must be found under the [dir] section.

## **Expected Output**

A successful run will output the following both to the screen and to the logfile:

```
INFO: METplus has successfully finished running.
```
Refer to the value set for **OUTPUT** BASE to find where the output data was generated. Output for this use case will be found in nam (relative to **OUTPUT\_BASE**) and will contain the following files:

- point stat 000000L 20170601 000000V.stat
- point stat 000000L 20170602 000000V.stat
- point stat 000000L 20170603 000000V.stat

#### **Keywords**

#### **Note:**

- PB2NCToolUseCase
- MediumRangeAppUseCase
- PointStatToolUseCase
- GRIBFileUseCase
- prepBUFRFileUseCase
- NOAAEMCOrgUseCase
- RegriddinginToolUseCase
- ObsTimeSummaryUseCase

Navigate to the *[METplus Quick Search for Use Cases](#page-2170-0)* (page 2141) page to discover other similar use cases.

sphinx\_gallery\_thumbnail\_path = '\_static/medium\_range-PointStat\_fcstGFS\_obsNAM\_Sfc\_MultiField\_PrepBufr.png' **Total running time of the script:** (0 minutes 0.000 seconds)

# **7.2.17.7.11 Grid-Stat: Compute Anomaly Correlation using Climatology**

model\_applications/medium\_range/GridStat\_fcstGFS\_obsGFS \_climoNCEP\_MultiField.conf

## **Scientific Objective**

To provide useful statistical information on the relationship between observation data in gridded format to a gridded forecast. These values can be used to help correct model deviations from observed values.

## **Datasets**

**Forecast:** GFS **Observation:** GFS **climotology:** NCEP **Location:** Click here for the METplus releases page and download sample data for the appropriate release: <https://github.com/dtcenter/METplus/releases> This tarball should be unpacked into the directory that you will set the value of INPUT\_BASE. See *[Running](#page-1531-0) [METplus](#page-1531-0)* (page 1502) section for more information.

**Data Source:** Unknown

# **METplus Components**

This use case utilizes the METplus GridStat wrapper to search for files that are valid at a given run time and generate a command to run the MET tool grid stat if all required files are found. Then StatAnalysis is run on the GridStat output.

### **METplus Workflow**

GridStat and StatAnalysis are the tools called in this example. It processes the following run times:

**Valid:** 2017-06-13 0Z **Forecast lead:** 24 hour

**Valid:** 2017-06-13 0Z **Forecast lead:** 48 hour

**Valid:** 2017-06-13 6Z **Forecast lead:** 24 hour

**Valid:** 2017-06-13 6Z **Forecast lead:** 48 hour

### **METplus Configuration**

METplus first loads all of the configuration files found in parm/metplus config, then it loads any configuration files passed to METplus via the command line with the -c option, i.e. -c parm/use\_cases/model\_applications/medium\_range/GridStat\_fcstGFS\_obsGFS\_climoNCEP\_MultiField.conf

```
[config]
# Documentation for this use case can be found at
# https://metplus.readthedocs.io/en/latest/generated/model_applications/medium_range/
˓→GridStat_fcstGFS_obsGFS_climoNCEP_MultiField.html
# For additional information, please see the METplus Users Guide.
# https://metplus.readthedocs.io/en/latest/Users_Guide
###
# Processes to run
# https://metplus.readthedocs.io/en/latest/Users_Guide/systemconfiguration.html#process-list
###
PROCESS_LIST = GridStat, StatAnalysis
###
# Time Info
# LOOP_BY options are INIT, VALID, RETRO, and REALTIME
```

```
(continued from previous page)
```

```
# If set to INIT or RETRO:
# INIT_TIME_FMT, INIT_BEG, INIT_END, and INIT_INCREMENT must also be set
# If set to VALID or REALTIME:
  VALID_TIME_FMT, VALID_BEG, VALID_END, and VALID_INCREMENT must also be set
# LEAD_SEQ is the list of forecast leads to process
# https://metplus.readthedocs.io/en/latest/Users_Guide/systemconfiguration.html#timing-
˓→control
###
LOOP_BY = VALIDVALID_TIME_FMT = %Y%m%d%H
VALID_BEG = 2017061300
VALID_END = 2017061306
VALID INCREMENT = 21600
LEAD\_SEO = 24, 48
###
# File I/O
# https://metplus.readthedocs.io/en/latest/Users_Guide/systemconfiguration.html#directory-
˓→and-filename-template-info
###
GRID_STAT_CLIMO_MEAN_INPUT_DIR = {INPUT_BASE}/model_applications/medium_range/grid_to_grid/
˓→nwprod/fix
GRID_STAT_CLIMO_MEAN_INPUT_TEMPLATE = cmean_1d.1959{valid?fmt=%m%d}
FCST_GRID_STAT_INPUT_DIR = {INPUT_BASE}/model_applications/medium_range/grid_to_grid/gfs/fcst
FCST_GRID_STAT_INPUT_TEMPLATE = pgbf{lead?fmt=%.3H}.gfs.{init?fmt=%Y%m%d%H}
OBS_GRID_STAT_INPUT_DIR = {INPUT_BASE}/model_applications/medium_range/grid_to_grid/gfs/obs
OBS_GRID_STAT_INPUT_TEMPLATE = pgbanl.gfs.{valid?fmt=%Y%m%d%H}
GRID_STAT_OUTPUT_DIR = {OUTPUT_BASE}/met_out/{MODEL}/anom
GRID_STAT_OUTPUT_TEMPLATE = {valid?fmt=%Y%m%d%H%M}/grid_stat
MODEL1_STAT_ANALYSIS_LOOKIN_DIR = {OUTPUT_BASE}/met_out/{MODEL1}/anom/*/grid_stat
STAT_ANALYSIS_OUTPUT_DIR = {OUTPUT_BASE}/gather_by_date/stat_analysis/grid2grid/anom
MODEL1_STAT_ANALYSIS_DUMP_ROW_TEMPLATE = {fcst_valid_hour?fmt=%H}Z/{MODEL1}/{MODEL1}_{valid?
˓→fmt=%Y%m%d}.stat
```
###

```
# Field Info
# https://metplus.readthedocs.io/en/latest/Users_Guide/systemconfiguration.html#field-info
###
BOTH_VAR1_NAME = TMP
BOTH_VAR1_LEVELS = P850, P500, P250
BOTH_VAR2_NAME = UGRD
BOTH_VAR2_LEVELS = P850, P500, P250
BOTH_VAR3_NAME = VGRD
BOTH_VAR3_LEVELS = P850, P500, P250
BOTH_VAR4_NAME = PRMSL
BOTH_VAR4_LEVELS = Z0
###
# GridStat Settings (optional)
# https://metplus.readthedocs.io/en/latest/Users_Guide/wrappers.html#gridstat
###
MODFI = GFSOBTYPE = ANLYS
GRID_STAT_GRID_WEIGHT_FLAG = COS_LAT
GRID_STAT_OUTPUT_PREFIX = {MODEL}_vs_{OBTYPE}
GRID_STAT_REGRID_TO_GRID = G002
GRID_STAT_REGRID_METHOD = BILIN
GRID_STAT_REGRID_WIDTH = 2
GRID_STAT_MASK_GRID = FULL
GRID_STAT_MASK_POLY = {INPUT_BASE}/model_applications/medium_range/poly/NHX.nc, {INPUT_BASE}/
˓→model_applications/medium_range/poly/SHX.nc, {INPUT_BASE}/model_applications/medium_range/
˓→poly/TRO.nc, {INPUT_BASE}/model_applications/medium_range/poly/PNA.nc
GRID_STAT_CLIMO_CDF_WRITE_BINS = False
GRID_STAT_OUTPUT_FLAG_SAL1L2 = STAT
GRID_STAT_OUTPUT_FLAG_VAL1L2 = STAT
GRID_STAT_NC_PAIRS_FLAG_LATLON = FALSE
GRID_STAT_NC_PAIRS_FLAG_RAW = FALSE
```

```
GRID_STAT_NC_PAIRS_FLAG_DIFF = FALSE
GRID_STAT_NC_PAIRS_FLAG_CLIMO = FALSE
GRID_STAT_NC_PAIRS_FLAG_APPLY_MASK = FALSE
GRID_STAT_CLIMO_MEAN_TIME_INTERP_METHOD = NEAREST
GRID_STAT_CLIMO_MEAN_REGRID_METHOD = BILIN
GRID_STAT_CLIMO_MEAN_REGRID_WIDTH = 2
GRID_STAT_CLIMO_MEAN_DAY_INTERVAL = 1
GRID_STAT_MET_CONFIG_OVERRIDES = climo_mean = fcst;
###
# StatAnalysis Settings
# https://metplus.readthedocs.io/en/latest/Users_Guide/wrappers.html#statanalysis
###
STAT_ANALYSIS_CONFIG_FILE = {PARM_BASE}/met_config/STATAnalysisConfig_wrapped
MODEL1 = GFSMODEL1_OBTYPE = ANLYS
STAT_ANALYSIS_JOB_NAME = filter
STAT_ANALYSIS_JOB_ARGS = -dump_row [dump_row_file]
MODEL_LIST = {MODEL1}
DESC_LIST =
FCST LEAD LIST =OBS_LEAD_LIST =
FCST_VALID_HOUR_LIST = 00, 06
FCST_INIT_HOUR_LIST = 00, 06
OBS_VALID_HOUR_LIST =
OBS_INIT_HOUR_LIST =
FCST_VAR_LIST =
OBS_VAR_LIST =
FCST_UNITS_LIST =
OBS_UNITS_LIST =
FCST_LEVEL_LIST =
OBS_LEVEL_LIST =
VX_MASK_LIST =
INTERP_MTHD_LIST =
INTERP_PNTS_LIST =
FCST_THRESH_LIST =
OBS_THRESH_LIST =
```

```
COV THRESH LIST =
ALPHA_LIST =
LINE_TYPE_LIST =
GROUP_LIST_ITEMS = FCST_INIT_HOUR_LIST
LOOP_LIST_ITEMS = FCST_VALID_HOUR_LIST, MODEL_LIST
```
### **MET Configuration**

METplus sets environment variables based on user settings in the METplus configuration file. See *[How](#page-102-0) [METplus controls MET config file settings](#page-102-0)* (page 73) for more details.

#### **YOU SHOULD NOT SET ANY OF THESE ENVIRONMENT VARIABLES YOURSELF! THEY WILL BE OVER-WRITTEN BY METPLUS WHEN IT CALLS THE MET TOOLS!**

If there is a setting in the MET configuration file that is currently not supported by METplus you'd like to control, please refer to: *[Overriding Unsupported MET config file settings](#page-116-0)* (page 87)

#### **GridStatConfig\_wrapped**

**Note:** See the *[GridStat MET Configuration](#page-190-0)* (page 161) section of the User's Guide for more information on the environment variables used in the file below:

```
////////////////////////////////////////////////////////////////////////////////
//
// Grid-Stat configuration file.
//
// For additional information, see the MET_BASE/config/README file.
//
////////////////////////////////////////////////////////////////////////////////
//
// Output model name to be written
//
\frac{1}{2} model =
${METPLUS_MODEL}
//
// Output description to be written
// May be set separately in each "obs.field" entry
//
\frac{1}{\sqrt{6}} desc =
${METPLUS_DESC}
```

```
//
// Output observation type to be written
//
// obtype =
${METPLUS_OBTYPE}
////////////////////////////////////////////////////////////////////////////////
//
// Verification grid
//
// regrid = \{${METPLUS_REGRID_DICT}
////////////////////////////////////////////////////////////////////////////////
//censor_thresh =
${METPLUS_CENSOR_THRESH}
//censor_val =
${METPLUS_CENSOR_VAL}
//cat_{thresh} =${METPLUS_CAT_THRESH}
\mathsf{cnt\_thresh} = [NA];
cnt_logic = UNION;
wind_thresh = [ NA ];
wind\_logic = UNION;eclv\_points = 0.05;
//nc_pairs_var_name =
${METPLUS_NC_PAIRS_VAR_NAME}
nc\_pairs\_var\_suffix = "";//hss_ec_value =
${METPLUS_HSS_EC_VALUE}
rank_corr_flag = FALSE;
//
// Forecast and observation fields to be verified
//
fcst = \{${METPLUS_FCST_FILE_TYPE}
 ${METPLUS_FCST_FIELD}
}
obs = f${METPLUS_OBS_FILE_TYPE}
  ${METPLUS_OBS_FIELD}
```
}

(continued from previous page)

```
////////////////////////////////////////////////////////////////////////////////
//
// Climatology mean data
//
//climo_mean = {${METPLUS_CLIMO_MEAN_DICT}
//climo_stdev = \{${METPLUS_CLIMO_STDEV_DICT}
//
// May be set separately in each "obs.field" entry
//
//climo_cdf = \{${METPLUS_CLIMO_CDF_DICT}
////////////////////////////////////////////////////////////////////////////////
//
// Verification masking regions
//
11 mask = {
${METPLUS_MASK_DICT}
////////////////////////////////////////////////////////////////////////////////
//
// Confidence interval settings
//
ci_alpha = [ 0.05 ];
boot = \{interval = PCTILE;
  rep\_prop = 1.0;n_{r}ep = 0;rng = "mt19937";
   seed = "";
}
////////////////////////////////////////////////////////////////////////////////
```

```
//
// Data smoothing methods
//
//interp = \{${METPLUS_INTERP_DICT}
////////////////////////////////////////////////////////////////////////////////
//
// Neighborhood methods
//
nbrhd = \{field = BOTH;
  11 shape =
   ${METPLUS_NBRHD_SHAPE}
  \frac{1}{2} width =
   ${METPLUS_NBRHD_WIDTH}
   // cov_thresh =
   ${METPLUS_NBRHD_COV_THRESH}
   v1d_tthresh = 1.0;
}
////////////////////////////////////////////////////////////////////////////////
//
// Fourier decomposition
// May be set separately in each "obs.field" entry
//
//fourier = \{${METPLUS_FOURIER_DICT}
////////////////////////////////////////////////////////////////////////////////
//
// Gradient statistics
// May be set separately in each "obs.field" entry
//
gradient = \{dx = [1];
  dy = [1];
}
////////////////////////////////////////////////////////////////////////////////
//
```

```
// Distance Map statistics
// May be set separately in each "obs.field" entry
//
//distance_map = \{${METPLUS_DISTANCE_MAP_DICT}
////////////////////////////////////////////////////////////////////////////////
//
// Statistical output types
//
//output_flag = \{${METPLUS_OUTPUT_FLAG_DICT}
//
// NetCDF matched pairs output file
// May be set separately in each "obs.field" entry
//
// nc\_pairs\_flag = {${METPLUS_NC_PAIRS_FLAG_DICT}
////////////////////////////////////////////////////////////////////////////////
// Threshold for SEEPS p1 (Probability of being dry)
//seeps_p1_thresh =
${METPLUS_SEEPS_P1_THRESH}
////////////////////////////////////////////////////////////////////////////////
//grid_weight_flag =
${METPLUS_GRID_WEIGHT_FLAG}
tmp\_dir = "$(MET\_IMP\_DIR]';
// output_prefix =
${METPLUS_OUTPUT_PREFIX}
////////////////////////////////////////////////////////////////////////////////
${METPLUS_MET_CONFIG_OVERRIDES}
```
#### **StatAnalysisConfig\_wrapped**

**Note:** See the *[GridStat MET Configuration](#page-190-0)* (page 161) section of the User's Guide for more information on the environment variables used in the file below:

```
////////////////////////////////////////////////////////////////////////////////
//
// STAT-Analysis configuration file.
//
// For additional information, see the MET_BASE/config/README file.
//
////////////////////////////////////////////////////////////////////////////////
//
// Filtering input STAT lines by the contents of each column
//
//model = [${METPLUS_MODEL}
//desc = [${METPLUS_DESC}
//fcst\_lead = [${METPLUS_FCST_LEAD}
//obs\_lead = [${METPLUS_OBS_LEAD}
//fcst_value${METPLUS_FCST_VALID_BEG}
//fcst_valid_end =
${METPLUS_FCST_VALID_END}
fct\_valid\_inc = [];
fct_valid\_exc = [];
//fcst_valid_hour = [${METPLUS_FCST_VALID_HOUR}
//obs_value_beg =${METPLUS_OBS_VALID_BEG}
//obs_value<sub>1</sub> =${METPLUS_OBS_VALID_END}
obs\_valid\_inc = [];
obs\_valid\_exc = [];
//obs_value_hour = [
```

```
(continued from previous page)
${METPLUS_OBS_VALID_HOUR}
//fcst_init_beg =
${METPLUS_FCST_INIT_BEG}
//fcst\_init\_end =${METPLUS_FCST_INIT_END}
fct\_init\_inc = [];
fct\_init\_exc = [];
//fcst\_init\_hour = [${METPLUS_FCST_INIT_HOUR}
//obs_init_beg =
${METPLUS_OBS_INIT_BEG}
//obs\_init\_end =${METPLUS_OBS_INIT_END}
obs\_init\_inc = [];
obs\_init\_exc = [];
//obs\_init\_hour = [${METPLUS_OBS_INIT_HOUR}
//fcst_var = [${METPLUS_FCST_VAR}
//obs_var = [${METPLUS_OBS_VAR}
//fest\_units = [${METPLUS_FCST_UNITS}
//obs\_units = [${METPLUS_OBS_UNITS}
//fcst\_lev = [${METPLUS_FCST_LEVEL}
//obs\_lev = [${METPLUS_OBS_LEVEL}
//obtype = [
```

```
${METPLUS_OBTYPE}
//vx\_mask = [${METPLUS_VX_MASK}
//interp_mthd = [${METPLUS_INTERP_MTHD}
//interp_pnts = [${METPLUS_INTERP_PNTS}
//fcst_thresh = [${METPLUS_FCST_THRESH}
//obs_{th}rhresh = \lceil${METPLUS_OBS_THRESH}
//cov_{th}resh = [${METPLUS_COV_THRESH}
//alpha = [${METPLUS_ALPHA}
//line_type = [${METPLUS_LINE_TYPE}
colum = [];
weight = [];
////////////////////////////////////////////////////////////////////////////////
//
// Array of STAT-Analysis jobs to be performed on the filtered data
//
\frac{\pi}{3} //jobs = \lceil${METPLUS_JOBS}
////////////////////////////////////////////////////////////////////////////////
//
// Confidence interval settings
//
out_alpha = 0.05;boot = {
   interval = PCTILE;
```

```
rep\_prop = 1.0;n_{rep} = 0;
  rng = "mt19937";seed = "";
}
////////////////////////////////////////////////////////////////////////////////
//
// WMO mean computation logic
//
wmo_sqrt_stats = [ "CNT:FSTDEV", "CNT:OSTDEV", "CNT:ESTDEV",
                    "CNT:RMSE", "CNT:RMSFA", "CNT:RMSOA",
                    "VCNT:FS_RMS", "VCNT:OS_RMS", "VCNT:RMSVE",
                    "VCNT:FSTDEV", "VCNT:OSTDEV" ];
wmo_fisher_stats = [ "CNT:PR_CORR", "CNT:SP_CORR",
                    "CNT:KT_CORR", "CNT:ANOM_CORR" ];
////////////////////////////////////////////////////////////////////////////////
//hss_ec_value =
${METPLUS_HSS_EC_VALUE}
rank_corr_flag = FALSE;
vif_flag = FALSE;
tmp\_dir = "$(MET\_IMP\_DIR]';
//version = "V10.0":
${METPLUS_MET_CONFIG_OVERRIDES}
```
#### <span id="page-1531-0"></span>**Running METplus**

This use case can be run two ways:

1) Passing in GridStat\_fcstGFS\_obsGFS\_climoNCEP\_MultiField.conf then a user-specific system configuration file:

```
run_metplus.py -c /path/to/METplus/parm/use_cases/model_applications/medium_range/
˓→GridStat_fcstGFS_obsGFS_climoNCEP_MultiField.conf -c /path/to/user_system.conf
```
2) Modifying the configurations in parm/metplus config, then passing in Grid-Stat fcstGFS\_obsGFS\_climoNCEP\_MultiField.conf:

```
run_metplus.py -c /path/to/METplus/parm/use_cases/model_applications/medium_range/
˓→GridStat_fcstGFS_obsGFS_climoNCEP_MultiField.conf
```
The former method is recommended. Whether you add them to a user-specific configuration file or modify the metplus config files, the following variables must be set correctly:

- **INPUT BASE** Path to directory where sample data tarballs are unpacked (See Datasets section to obtain tarballs). This is not required to run METplus, but it is required to run the examples in parm/use\_cases
- **OUTPUT BASE** Path where METplus output will be written. This must be in a location where you have write permissions
- **MET\_INSTALL\_DIR** Path to location where MET is installed locally

```
Example User Configuration File:
```

```
[dir]
INPUT_BASE = /path/to/sample/input/data
OUTPUT_BASE = /path/to/output/dir
MET_INSTALL_DIR = /path/to/met-X.Y
```
**NOTE:** All of these items must be found under the [dir] section.

#### **Expected Output**

A successful run will output the following both to the screen and to the logfile:

```
INFO: METplus has successfully finished running.
```
Refer to the value set for **OUTPUT** BASE to find where the output data was generated. Output for this use case will be found in gather\_by\_date/stat\_analysis/grid2grid/anom (relative to **OUTPUT\_BASE**) and will contain the following files:

- 00Z/GFS/GFS 20170613.stat
- 06Z/GFS/GFS 20170613.stat

#### **Keywords**

**Note:**

- GridStatToolUseCase
- MediumRangeAppUseCase
- StatAnalysisToolUseCase
- GRIBFileUseCase
- NOAAEMCOrgUseCase
- RegriddinginTool
- ClimatologyUseCase

Navigate to the *[METplus Quick Search for Use Cases](#page-2170-0)* (page 2141) page to discover other similar use cases.

sphinx\_gallery\_thumbnail\_path = '\_static/medium\_range-GridStat\_fcstGFS\_obsGFS\_climoNCEP\_MultiField.png' **Total running time of the script:** (0 minutes 0.000 seconds)

## **7.2.17.8 Planetary Boundary Layer**

Planetary Boundary Layer (PBL) applications

## **7.2.17.8.1 GenVxMask and Point-Stat: Computing PBLH from AMDAR data using "Theta-increase" method**

model\_applications/pbl/PointStat\_fcstHRRR\_obsAMDAR\_PBLH\_PyEmbed.conf

## **Scientific Objective**

The Planetary Boundary Layer Height (PBLH) arises from a complex interaction of lower atmosphere and surface processes, and is therefore a useful metric to evaluate models. This PointStat use case computes PBLH from AMDAR aircraft data using the "Theta-increase" method (Nielsen-Gammon et al., 2008, J. App. Met. Clim.), which computes PBLH by finding the lowest altitude in an aircraft profile that exceeds a specified increase in potential temperature from a base value. Generally this theta-increase (pt\_delta) ranges from 1.0-2.5 K. The pt delta, list of airports to process, and sounding are specified in the configuration script.

## **Datasets**

Forecast: HRRR, RRFS (reads the "HPBL" grib2 field) Observation: AMDAR hourly 1-d netcdf files

# **METplus Components**

This use case utilizes GenVxMask and the METplus PointStat tool to compare PBLH from AMDAR data to model output. The python embedding script "calc\_amdar\_pblh.py" computes PBLH and sends data MET via python embedding. The configuration file also filters output through static geographic masks generated by GenVxMask.

### **METplus Workflow**

GenVxMask and PointStat are called in this example. The following run times are processed:

**Valid:** 2022-07-01\_20Z **Forecast lead:** 12 hour

GenVxMask input file is a two-row text file (met\_mask\_AIRPORT.txt): row 1: AIRPORT row 2: lat lon GenVxMask output file is a netcdf file w/ geographic radius part of the file name (met mask AIRPORT 100km.nc) Input file provided in this example: (met mask DENVER.txt): row 1: DENVER row2: 39.856 -104.6764

# PointStat is run with Python embedding (calc\_amdar\_pblh.py).

#### **METplus Configuration**

METplus first loads all of the configuration files found in parm/metplus config, then it loads any configuration files passed to METplus via the command line with the -c option, i.e. -c parm/use\_cases/model\_applications/pbl/PointStat\_fcstHRRR\_obsAMDAR\_PBLH\_PyEmbed.conf

[config] # Documentation for this use case can be found at # https://metplus.readthedocs.io/en/latest/generated/model\_applications/pbl/PointStat\_ ˓<sup>→</sup>fcstHRRR\_obsAMDAR\_PBLH\_PyEmbed.html # For additional information, please see the METplus Users Guide. # https://metplus.readthedocs.io/en/latest/Users\_Guide ### # Processes to run # https://metplus.readthedocs.io/en/latest/Users\_Guide/systemconfiguration.html#process-list ### PROCESS\_LIST = GenVxMask, PointStat ### # Time Info # LOOP\_BY options are INIT, VALID, RETRO, and REALTIME # If set to INIT or RETRO: # INIT\_TIME\_FMT, INIT\_BEG, INIT\_END, and INIT\_INCREMENT must also be set # If set to VALID or REALTIME: VALID\_TIME\_FMT, VALID\_BEG, VALID\_END, and VALID\_INCREMENT must also be set

```
# LEAD_SEQ is the list of forecast leads to process
# https://metplus.readthedocs.io/en/latest/Users_Guide/systemconfiguration.html#timing-
˓→control
###
LOOP BY = INIT
INIT_TIME_FMT = %Y%m%d%H
INIT_BEG = 2022070108
INIT_END = 2022070108
INIT_INCREMENT = 1H
LEAD\_SEQ = 12# USER SETTINGS HERE
# CUSTOM_LOOP_LIST = DENVER, DALLAS, BOSTON, MINNEAPOLIS [list of airports sepearated by.
˓→commas; each needs a mask file]
# PY_SOUNDING_FLAG = ALL, ASC, DESC [only one value here]
# PY_PT_DELTA = Potential Temperature delta setting (K) [usually 1.0-2.5]
# Valid_Time(YYYYMMDD_HHMMSS)
GEN_VX_MASK_AIRPORT_RADIUS_KM = 100
CUSTOM_LOOP_LIST = DENVER
PY_SOUNDING_FLAG = ALL
PY_PT_DELTA = 1.25
PY_VAL_TIME = {valid?fmt=%Y%m%d_%H0000}
###
# File I/O
# https://metplus.readthedocs.io/en/latest/Users_Guide/systemconfiguration.html#directory-
˓→and-filename-template-info
###
GEN_VX_MASK_INPUT_DIR = {INPUT_BASE}/model_applications/pbl/PointStat_fcstHRRR_obsAMDAR_PBLH_
˓→PyEmbed
GEN_VX_MASK_LNPUT_TEMPLATE = {init?fmt= %Y\%m\%d\%H}{/pblh_22{init?fmt= %J}{init?fmt= %H}{0000{theta}}ightharpoonupfmt=%HH}
GEN_VX_MASK_INPUT_MASK_DIR = {INPUT_BASE}/model_applications/pbl/PointStat_fcstHRRR_obsAMDAR_
˓→PBLH_PyEmbed
GEN_VX_MASK_INPUT_MASK_TEMPLATE = met_mask_{custom?fmt=%s}.txt
GEN_VX_MASK_OUTPUT_DIR = {INPUT_BASE}/model_applications/pbl/PointStat_fcstHRRR_obsAMDAR_
˓→PBLH_PyEmbed
GEN_VX_MASK_OUTPUT_TEMPLATE = {OUTPUT_BASE}/gen_vx_mask_pblh/met_mask_{custom?fmt=%s}_{GEN_
˓→VX_MASK_AIRPORT_RADIUS_KM}km.nc
FCST_POINT_STAT_INPUT_DIR = {INPUT_BASE}/model_applications/pbl/PointStat_fcstHRRR_obsAMDAR_
```

```
(continues on next page)
```

```
˓→PBLH_PyEmbed
FCST_POINT_STAT_INPUT_TEMPLATE = {init?fmt=%Y%m%d%H}/pblh_22{init?fmt=%j}{init?fmt=%H}0000
\rightarrow{lead?fmt=%HH}
OBS_POINT_STAT_INPUT_DIR =
OBS_POINT_STAT_INPUT_TEMPLATE = PYTHON_NUMPY= {PARM_BASE}/use_cases/model_applications/pbl/
˓→PointStat_fcstHRRR_obsAMDAR_PBLH_PyEmbed/calc_amdar_pblh.py {INPUT_BASE}/model_
˓→applications/pbl/PointStat_fcstHRRR_obsAMDAR_PBLH_PyEmbed/22{valid?fmt=%j}{valid?fmt=%H}
˓→00q.cdf
POINT_STAT_OUTPUT_DIR = {OUTPUT_BASE}/point_stat_pblh
POINT_STAT_OUTPUT_TEMPLATE = {valid?fmt=%Y%m%d}
POINT_STAT_CLIMO_MEAN_INPUT_DIR =
POINT_STAT_CLIMO_MEAN_INPUT_TEMPLATE =
POINT_STAT_CLIMO_STDEV_INPUT_DIR =
POINT_STAT_CLIMO_STDEV_INPUT_TEMPLATE =
###
# Field Info
# https://metplus.readthedocs.io/en/latest/Users_Guide/systemconfiguration.html#field-info
###
POINT_STAT_ONCE_PER_FIELD = False
FCST_VAR1_NAME = HPBL
FCST VAR1 LEVELS = L0FCST_VAR1_THRESH = <0, >10000OBS_VAR1_NAME = HPBL
OBS_VAR1_LEVELS = L0
OBS_VAR1_THRESH = <=0, >10000
OBS_VAR1_OPTIONS = set_attr_units = "m"
###
# GenVxMask Settings
# https://metplus.readthedocs.io/en/latest/Users_Guide/wrappers.html#genvxmask
###
GEN_VX_MASK_SKIP_IF_OUTPUT_EXISTS = True
GEN_VX_MASK_OPTIONS = -type "circle" -thresh le{GEN_VX_MASK_AIRPORT_RADIUS_KM}
# PointStat Settings
```

```
# https://metplus.readthedocs.io/en/latest/Users_Guide/wrappers.html#pointstat
###
LOG_POINT_STAT_VERBOSITY = 4
POINT_STAT_CONFIG_FILE ={PARM_BASE}/met_config/PointStatConfig_wrapped
POINT_STAT_CLIMO_MEAN_TIME_INTERP_METHOD = NEAREST
POINT_STAT_INTERP_TYPE_METHOD = BILIN
POINT_STAT_INTERP_TYPE_WIDTH = 2
POINT_STAT_OUTPUT_FLAG_SL1L2 = STAT
POINT_STAT_OUTPUT_FLAG_VL1L2 = STAT
POINT_STAT_OUTPUT_FLAG_MPR = STAT
OBS_POINT_STAT_WINDOW_BEGIN = -3600
OBS_POINT_STAT_WINDOW_END = 3600
POINT_STAT_OFFSETS = 0
MODEL = HRRRPOINT_STAT_DESC = {PY_SOUNDING_FLAG}_{PY_PT_DELTA}
OBTYPE =
POINT_STAT_REGRID_TO_GRID = NONE
POINT_STAT_REGRID_METHOD = BILIN
POINT_STAT_REGRID_WIDTH = 2
POINT_STAT_OUTPUT_PREFIX = {custom?fmt=%s}_{PY_SOUNDING_FLAG}_{PY_PT_DELTA}
POINT_STAT_MASK_GRID =
POINT_STAT_MASK_POLY = {OUTPUT_BASE}/gen_vx_mask_pblh/met_mask_{custom?fmt=%s}_{GEN_VX_MASK_
˓→AIRPORT_RADIUS_KM}km.nc
POINT_STAT_MASK_SID =
POINT_STAT_MESSAGE_TYPE = ADPSFC
# INFO TO PASS TO PYTHON SCRIPT
[user_env_vars]
AIRPORT = {custom?fmt=%s}SOUNDING_FLAG = {PY_SOUNDING_FLAG}
PT_DELTA = {PY_PT_DELTA}
VAL_TIME = {PY_VAL_TIME}
```
### **MET Configuration**

METplus sets environment variables based on user settings in the METplus configuration file. See *[How](#page-102-0) [METplus controls MET config file settings](#page-102-0)* (page 73) for more details.

**YOU SHOULD NOT SET ANY OF THESE ENVIRONMENT VARIABLES YOURSELF! THEY WILL BE OVER-WRITTEN BY METPLUS WHEN IT CALLS THE MET TOOLS!**

If there is a setting in the MET configuration file that is currently not supported by METplus you'd like to control, please refer to: *[Overriding Unsupported MET config file settings](#page-116-0)* (page 87)

**Note:** See the *[PointStat MET Configuration](#page-268-0)* (page 239) section of the User's Guide for more information on the environment variables used in the file below:

```
////////////////////////////////////////////////////////////////////////////////
//
// Point-Stat configuration file.
//
// For additional information, see the MET_BASE/config/README file.
//
////////////////////////////////////////////////////////////////////////////////
//
// Output model name to be written
//
\frac{1}{2} model =
${METPLUS_MODEL}
//
// Output description to be written
// May be set separately in each "obs.field" entry
//
\frac{1}{\sqrt{6}} desc =
${METPLUS_DESC}
////////////////////////////////////////////////////////////////////////////////
//
// Verification grid
//
// regrid = \{${METPLUS_REGRID_DICT}
////////////////////////////////////////////////////////////////////////////////
//
```

```
// May be set separately in each "field" entry
//
censor_thresh = [];
censor_val = [];
cat_{\text{thresh}} = [ NA ];
cnt_{\text{thresh}} = \begin{bmatrix} 1 & 3 \\ 1 & 3 \end{bmatrix};
cnt\_logic = UNION;wind_thresh = [NA];
wind\_logic = UNION;
eclv\_points = 0.05;
//hss_ec_value =
${METPLUS_HSS_EC_VALUE}
rank_corr_flag = FALSE;
//
// Forecast and observation fields to be verified
//
fcst = \{${METPLUS_FCST_FILE_TYPE}
 //field = \lceil${METPLUS_FCST_FIELD}
}
obs = {${METPLUS_OBS_FILE_TYPE}
 //field = [${METPLUS_OBS_FIELD}
}
////////////////////////////////////////////////////////////////////////////////
//
// Point observation filtering options
// May be set separately in each "obs.field" entry
//
// message_type =
${METPLUS_MESSAGE_TYPE}
sid\_exc = [];
//obs_quality_inc =
${METPLUS_OBS_QUALITY_INC}
//obs_quality_exc =
${METPLUS_OBS_QUALITY_EXC}
//duplicate_flag =
```

```
${METPLUS_DUPLICATE_FLAG}
\frac{\sqrt{}}{\sqrt{}}${METPLUS_OBS_SUMMARY}
//obs_perc_value =
${METPLUS_OBS_PERC_VALUE}
//
// Mapping of message type group name to comma-separated list of values.
//
//message_type_group_map =
${METPLUS_MESSAGE_TYPE_GROUP_MAP}
////////////////////////////////////////////////////////////////////////////////
//
// Climatology data
//
//climo_mean = {${METPLUS_CLIMO_MEAN_DICT}
//climo\_stdev = {${METPLUS_CLIMO_STDEV_DICT}
//
// May be set separately in each "obs.field" entry
//
//climo_cdf = {${METPLUS_CLIMO_CDF_DICT}
////////////////////////////////////////////////////////////////////////////////
//
// Land/Sea mask
// For LANDSF message types, only use forecast grid points where land = TRUE.
// For WATERSF message types, only use forecast grid points where land = FALSE.
// land_mask.flag may be set separately in each "obs.field" entry.
//
//land\_mask = {${METPLUS_LAND_MASK_DICT}
//
// Topography
```

```
(continued from previous page)
// For SURFACE message types, only use observations where the topo - station
// elevation difference meets the use_obs_thresh threshold.
// For the observations kept, when interpolating forecast data to the
// observation location, only use forecast grid points where the topo - station
// difference meets the interp_fcst_thresh threshold.
// topo_mask.flag may be set separately in each "obs.field" entry.
//
//topo\_mask = {${METPLUS_TOPO_MASK_DICT}
////////////////////////////////////////////////////////////////////////////////
//
// Point observation time window
//
\frac{1}{2} obs_window = {
${METPLUS_OBS_WINDOW_DICT}
////////////////////////////////////////////////////////////////////////////////
//
// Verification masking regions
//
//mask = {${METPLUS_MASK_DICT}
////////////////////////////////////////////////////////////////////////////////
//
// Confidence interval settings
//
ci_alpha = [ 0.05 ];
boot = \{interval = PCTILE;
  rep\_prop = 1.0;n_{rep} = 0;
  rng = "mt19937";
  seed = "";
}
////////////////////////////////////////////////////////////////////////////////
//
// Interpolation methods
```

```
//
//interp = \{${METPLUS_INTERP_DICT}
////////////////////////////////////////////////////////////////////////////////
//
// HiRA verification method
//
//hira = \{${METPLUS_HIRA_DICT}
////////////////////////////////////////////////////////////////////////////////
//
// Statistical output types
//
//output_flag = \{${METPLUS_OUTPUT_FLAG_DICT}
////////////////////////////////////////////////////////////////////////////////
// Threshold for SEEPS p1 (Probability of being dry)
//seeps_p1_thresh =
${METPLUS_SEEPS_P1_THRESH}
////////////////////////////////////////////////////////////////////////////////
tmp\_dir = "${MET\_IMP\_DIR}";
// output_prefix =
${METPLUS_OUTPUT_PREFIX}
//version = "V10.0.0";
////////////////////////////////////////////////////////////////////////////////
${METPLUS_MET_CONFIG_OVERRIDES}
```
## **Python Embedding**

This use case uses a Python embedding script to read input data

parm/use\_cases/model\_applications/pbl/PointStat\_fcstHRRR\_obsAMDAR\_PBLH\_PyEmbed/calc\_amdar\_pblh.py

```
'''This script reads AMDAR hourly netcdf files, computes PBLH, and sends 11-column ascii table␣
˓→to MET for point-stat
See accompanying PointStat_python_embedding_obs_amdar_pblh.conf for settings and passing in␣
˓→env variables here
Jason M. English, May 2023
'''import os
import sys
import pandas as pd
import numpy as np
import netCDF4 as nc
# silence this annoying warning about numpy bool being deprecated in favor of python bool
from warnings import filterwarnings
filterwarnings(action='ignore', category=DeprecationWarning, message='`np.bool` is a
˓→deprecated alias')
########################################################################
print("Python Script:\t" + repr(sys.argv[0]))
##
## input file specified on the command line
## load the data into the numpy array
##
loc_name = os.environ.get('AIRPORT') # "DENVER", "DALLAS", "BOSTON", "MINNEAPOLIS" # airport,
˓→ not city
sf_include = os.environ.get('SOUNDING_FLAG') # what sounding flags to include: ASC or DESC
pt_delta = float(os.environ.get('PT_DELTA')) #1.25 # potential temperature delta that␣
˓→triggers PBLH calculation (K)
val_time = os.environ.get('VAL_TIME') # valid time for this call (nearest hour)
rbox = 2.0 \# +/- deg; set bigger than you need so MET mask can cut from that later
alt_base = 200. # highest altitude where the alt min is looked for to get base potential.
˓→temperature
gap_max = 400. # maximum allowable altitude gap (m) between the computed PBLH and the
˓→altitude of the data point below it (gap_max + pblh/20)
alt_dp = 4 # minimum number of data points for the flight to be considered
alt_adj = "yes" # adjust minimum altitude to be >= 0 yes or no
```

```
out_rej = 2 # number of sigmas to trigger outlier reject
if loc_name == "DENVER":\text{gnd0} = 5300.*0.3048 # surface elevation at location (msl); DIA is at 5430ft but up to
˓→300 feet lower than that within 500m of the airport
   lat0 = 39.856lon0 = -104.6764elif loc_name == "DALLAS":
   \text{gnd0} = 550 \cdot 0.3048lat0 = 32.8998lon0 = -97.0403elif loc_name == "MINNEAPOLIS":
   gnd0 = 840.*0.3048lat0 = 44.8848lon0 = -93.2223elif loc_name == "BOSTON":
   \text{gnd0} = 20.*0.3048lat0 = 42.3656lon0 = -71.0096# convert tail number array to readable character string
def get_tn(tn):
 \text{tnc} = \text{tn}.\text{astype}(\text{str}) # convert to character string
 tnc = np.char.array(tnc) # removes whitespace and allows vectorized string operations
 tnc_splice = tnc[:,0]+tnc[:,1]+tnc[:,2]+tnc[:,3]+tnc[:,4]+tnc[:,5]+tnc[:,6]+tnc[:,7]+tnc[:,
˓→8] # tail number spliced into a single string
 return tnc_splice
if len(sys.argy) != 2:
  print("ERROR: calc_amdar_pblh.py -> Must specify exactly one input file.")
  sys.exit(1)
# Read the input file as the first argument
input_file = os.path.expandvars(sys.argv[1])
try:
  print("Input File:\t" + repr(input_file))
  ncf = nc.Dataset(input_file)
  tn = ncf['tailNumber'][:]sf = ncf['sounding_flag'][:] # -1=descent, 0=cruising, 1=ascent
  t = ncf['temperature']:]
  alt = ncf['altitude'][:] - gnd@ # subtract surface height to get AGLlat = ncf['latitude'][:]lon = ncf['longitude'][:]ncf.close()
```

```
# set to NaN if cruising flight (not ascent or descent)
  t = np.where(sf == 0, np.nan, t)
  if sf_include == "ASC":
   t = np.where(sf == -1, np.nan, t) # discard descents
  if sf_include == "DESC":
    t = np.where(sf == 1, np.nan, t) # discard ascents
  # set to NaN if outside alt, lat/lon bounds
  t = np.where((lat > lat0-rbox) & (lat < lat0+rbox) & (lon > lon0-rbox ) & (lon <␣
→lon0+rbox), t, np.nan)
  # convert tail number array to readable character string
  tns = get_t(n)# set tail number array to NaN wherever temperature array is NaN
  tns = np.where(np.isnan(t), np.nan, tns)# get unique tail numbers within the specified lat/lon range
  tn_list = np.unique(tns)nflight = tn_list.size# Create arrays for saving PBLH and other fields for each flight
  pblh = np.full([nflight],np.nan)
  pblh_o = np.full([nflight],np.nan) #pblh interpolated with outliers excluded
  pt_min = np.full([nflight],np.nan) # potential temperature minimum
  lat\_{avg} = np.full([nflight], np, nan)lon\_{avg} = np.full([nflight],np.nan)
  for i,tn_name in enumerate(tn_list): #loop through tail numbers
     if tn_name != "nan":tn_arr = np.where(tns == tn_name, tns, 'null') # set array to null if it doesn't \Box\rightarrowthis tail number
       tn\_ind = np.where(tns == tn\_arr) # get list of indices
       # take the elements from each array ing only this flight (via the specified indices)
       tn_i = np.squeeze(np.take(tn_arr, tn_ind))
       sf_i = np.squeeze(np.take(sf, tn_id))t_i = np \cdot squareze(np.take(t, tn_ind))
       alt_i = np \nvert squareze(np \nvert take(alt, tn_id))lat_i = np \nvert squareze(np \nvert take(lat, tn_id))lon_i = np \nvert squareze(np \nvert take(lon, tn\_ind))# only include ascents/descents that have enough altitude/temperature data
```

```
(continues on next page)
```

```
if (np.amin(alt_i) < alt_base) & (np.amax(alt_i) > alt_base) & (alt_i.size >= alt_
\rightarrowdp):
         # sort altitude and temperature arrays to be ascending
         sort\_inds = np.argv(talt_i)t_d = np.copy(t_i[sort_index])alt_d = np.copy(alt_i[sort_index])lat_d = np.copy(lat_i[sort_index])lon_d = np.copy(lon_i[sort_index])# adjust altitude minimum to zero if it's negative
         if alt_adj == "yes":if np.nannin(alt_d) < 0:
              alt_d[:] = alt_d[:] - np.nanmin(alt_d)# convert altitude to pressure
         slp = 101325. # Sea level pressure (Pa)
         expon = (-9.80665 *0.0289644) / (8.31432 * -0.0065)p_d = slp * (1 - (alt_d + gnd0)/44307.694) * \exp on # needs to be pressure
\rightarrowaltitude (add ground ht)
         # convert temperature to potential temperature
         pt_d = np.copy(t_d)pt\_d[:] = t\_d[:] \times (slp/p\_d[:]) \times 0.286# Find minimum potential temperature that occurs below the specified altitude alt_
˓→base
         pt\_min[i] = np.name(np.where(alt_d < alt_base, pt_d, np.name))pt_min_ind = np.where(pt_d == pt\_min[i])[0][0] # find array indexing that value
         # Only move forward if minimum PT is within a reasonable range
         if (pt\_min[i] > 0) & (pt\_min[i] < 3040):
         # consider only potential temperature values above where pt_min was found when␣
˓→searching for pblh
            alt_d[:pt\_min\_ind] = np.nanpt_d[:pt_min_id] = np.namept\_dif = np.copy(pt_d)pt\_diff[:] = pt\_d[:] - pt\_min[i]# determine lowest height that exceeds the specified pt_delta (K)
            if np.nanmax(pt_d) >= (pt_min[i]+pt_delta): # make sure it exists in this␣
˓→profile
              pblh_alt = np.nannin(np, where(pt_d >= (pt=min[i]+pt_delta), alt_d, np.nan))pblh\_ind = np.where(alt_d == pblh\_alt)[0][0] # altitude index where pblh is
```

```
˓→found
              # only include pblh if the altitude below it isn't too big of a gap
              if pblh_ind.size == 1: # make sure only 1 index was found
                alt\_gap = alt\_d[pblh\_ind] - alt\_d[pblh\_ind-1]if alt_gap < (gap_max + alt_d[pblh_ind]/20.):
                  pblh[i] = alt_d[pblh\_ind]# linear interpolate PBLH between this data point and the one below it
                  pblh[i] = np.interp((pt\_min[i]+pt\_delta), pt\_d[pblh\_ind-1:pblh\_ind+1], alt\_\rightarrowd[pblh_ind-1:pblh_ind+1])
                  # compute lat/lon for this flight by taking the avg lat/lon coordiantes␣
˓→over the flight
                  lat_{avg[i]} = np<u>zaverg(lat_i)</u>
                  lon\_{avg[i]} = np \taverg(lon_i)print("tn=", tn_i[0], ", sf=", sf_include, ", n=", pt_d.size, ", pt_min (K)=", np.
˓→array2string(pt_min[i]),
                ", pblh interp (m)=", np.array2string(pblh[i]), ", pblh closest (m)=", np.
\rightarrowarray2string(pblh[i]))
########################################################################
  # Now that all flights at this hour have been computed, conduct statistics and averaging␣
˓→on them
  if np.count\_nonzero(\sim np.isnan(pblh)) > 0:
    pblh_o[:] = np.where((pblh >= np.nanmean(pblh)-float(out_rej)*np.nanstd(pblh)) &
                          (pblh <= np.nanmean(pblh)+float(out_rej)*np.nanstd(pblh)), pblh,␣
\rightarrownp.nan)
    # only include flights with a computed PBLH value
    lat\_{avg[np.isnan(pblh_0)] = np.nanlon\_{avg}[np.isnan(pblh\_o)] = np.nanpblh_0 = pblh_0[~np.isnan(pblh_0]
    lat_avg= lat_avg[~np.isnan(lat_avg)]
    lon_avg= lon_avg[~np.isnan(lon_avg)]
  # Read and format the input 11-column observations:
  # (1) string: Message_Type ('ADPSFC')
  # (2) string: Station_ID (AIRPORT)
  # (3) string: Valid_Time(YYYYMMDD_HHMMSS)
  # (4) numeric: Lat(Deg North)
  # (5) numeric: Lon(Deg East)
```

```
(continues on next page)
```
```
# (6) numeric: Elevation(msl)
  # (7) string: Var_Name(or GRIB_Code)
  # (8) numeric: Level
  # (9) numeric: Height(msl or agl)
  # (10) string: QC_String
  # (11) numeric: Observation_Value
  point_data = pd.DataFrame({'typ':'ADPSFC', 'sid':loc_name, 'vld':val_time,
                              'lat':lat_avg, 'lon':lon_avg, 'elv':gnd0, 'var':'HPBL',
                              'lvl':0, 'hgt':0, 'qc':'AMDAR', 'obs':pblh_o}).values.tolist()
  print(point_data)
  print(" point_data: Data Length:\t" + repr(len(point_data)))
  print(" point_data: Data Type:\t" + repr(type(point_data)))
except NameError:
   print("Can't find the input file")
   sys.exit(1)
```
#### **Running METplus**

It is recommended to run this use case by:

Passing in PointStat fcstHRRR\_obsAMDAR\_PBLH\_PyEmbed.conf then a user-specific system configuration file:

```
run_metplus.py -c /path/to/PointStat_fcstHRRR_obsAMDAR_PBLH_PyEmbed.conf -c /path/to/user_
˓→system.conf
```
The following METplus configuration variables must be set correctly to run this example.:

- **INPUT BASE** Path to directory where sample data tarballs are unpacked (See Datasets section to obtain tarballs).
- **OUTPUT BASE** Path where METplus output will be written. This must be in a location where you have write permissions
- **MET\_INSTALL\_DIR** Path to location where MET is installed locally

Example User Configuration File:

```
Idir<sup>1</sup>INPUT_BASE = /path/to/sample/input/data
OUTPUT_BASE = /path/to/output/dir
MET_INSTALL_DIR = /path/to/met-X.Y
```
**NOTE:** All of these items must be found under the [dir] section.

# **Expected Output**

A successful run will output the following both to the screen and to the logfile:

```
INFO: METplus has successfully finished running.
```
Refer to the value set for **OUTPUT BASE** to find where the output data was generated. Output for this use case will be found in point stat pblh (relative to **OUTPUT\_BASE**) with subdirectories for valid time (YYYYMMDD) and will contain .stat files with the following naming convention:

#### **convention:**

```
point_stat_{AIRPORT}_{SOUNDING_FLAG}_{PT_DELTA}_{LEADTIME}L_{VALIDTIME}.stat
    example: point_stat_DENVER_ALL_1.25_120000L_20220701_200000V.stat
```
### **Keywords**

#### **Note:**

- GenVxMaskToolUseCase
- PointStatToolUseCase
- PythonEmbeddingFileUseCase
- PBLAppUseCase

Navigate to the *[METplus Quick Search for Use Cases](#page-2170-0)* (page 2141) page to discover other similar use cases.

sphinx\_gallery\_thumbnail\_path = '\_static/pbl-PointStat\_fcstHRRR\_obsAMDAR\_PBLH\_PyEmbed.png' **Total running time of the script:** (0 minutes 0.000 seconds)

### **7.2.17.9 Precipitation**

Any fields that can be defined as precipitation, including rain, snow, and other precipitation types

### **7.2.17.9.1 Gen-Ens-Prod: Basic Post-Processing only**

model\_application/precipitation/GenEnsProd\_fcstHRRRE FcstOnly\_NetCDF.conf

## **Scientific Objective**

Post-process ensemble members to derive simple (non-bias-corrected) mean, standard deviation (spread), minimum, maximum, and range fields for use in other MET tools.

### **Datasets**

• Forecast dataset: HRRRE 3 member ensemble netcdf 3 hour precipitation accumulation

#### **METplus Components**

This use case runs gen ens prod on HRRRE data from 3 members after running it through pcp combine to create a 3 hour precipitation accumulation

#### **METplus Workflow**

The following tools are used for each run time: GenEnsProd

This example loops by initialization time. For each initialization time it will process forecast leads 3, 6, 9 and 12

Run times:

**Init:** 2019-05-19\_12Z **Forecast lead:** 3

**Init:** 2019-05-19\_12Z **Forecast lead:** 6

**Init:** 2019-05-19\_12Z **Forecast lead:** 9

**Init:** 2019-05-19\_12Z **Forecast lead:** 12

**Init:** 2019-05-20\_00Z **Forecast lead:** 3

**Init:** 2019-05-20\_00Z

**Forecast lead:** 6

**Init:** 2019-05-20\_00Z **Forecast lead:** 9

**Init:** 2019-05-20\_00Z **Forecast lead:** 12

# **METplus Configuration**

MET plus first loads all of the configurations found in parm/met plus config, then it loads any configuration files passed to METplus via the command line

[config] # Documentation for this use case can be found at # https://metplus.readthedocs.io/en/latest/generated/model\_applications/precipitation/ ˓<sup>→</sup>GenEnsProd\_fcstHRRRE\_FcstOnly\_NetCDF.html # For additional information, please see the METplus Users Guide. # https://metplus.readthedocs.io/en/latest/Users\_Guide ### # Processes to run # https://metplus.readthedocs.io/en/latest/Users\_Guide/systemconfiguration.html#process-list ### PROCESS\_LIST = GenEnsProd ### # Time Info # LOOP\_BY options are INIT, VALID, RETRO, and REALTIME # If set to INIT or RETRO: # INIT\_TIME\_FMT, INIT\_BEG, INIT\_END, and INIT\_INCREMENT must also be set # If set to VALID or REALTIME: VALID\_TIME\_FMT, VALID\_BEG, VALID\_END, and VALID\_INCREMENT must also be set # LEAD\_SEQ is the list of forecast leads to process # https://metplus.readthedocs.io/en/latest/Users\_Guide/systemconfiguration.html#timing- ˓<sup>→</sup>control ###

```
LOOP BY = INIT
INIT_TIME_FMT = %Y%m%d%H
INIT_BEG=2019051912
INIT_END=2019052000
INIT_INCREMENT=43200
LEAD\_SEQ = 3, 6, 9, 12###
# File I/O
# https://metplus.readthedocs.io/en/latest/Users_Guide/systemconfiguration.html#directory-
˓→and-filename-template-info
###
GEN_ENS_PROD_INPUT_DIR = {INPUT_BASE}/model_applications/precipitation/HRRRE/pcp_combine
GEN_ENS_PROD_INPUT_TEMPLATE = hrrrebegin_end_incr(1,3,1,2)_{init?fmt=%Y%m%d%H}f{lead?fmt=
˓→%HHH}_A03.nc
GEN_ENS_PROD_OUTPUT_DIR = {OUTPUT_BASE}/model_applications/precipitation/GenEnsProd_
˓→fcstHRRRE_FcstOnly_NetCDF/GenEnsProd
GEN_ENS_PROD_OUTPUT_TEMPLATE = {init?fmt=%Y%m%d%H%M}/gen_ens_prod_{ENS_VAR1_NAME}_{valid?fmt=
˓→%Y%m%d_%H%M%S}V_ens.nc
###
# Field Info
# https://metplus.readthedocs.io/en/latest/Users_Guide/systemconfiguration.html#field-info
###
ENS VAR1_NAME = APCP 03
ENS_VARI_LEVELS = "(*, *)"###
# GenEnsProd Settings
# https://metplus.readthedocs.io/en/latest/Users_Guide/wrappers.html#genensprod
###
GEN_ENS_PROD_N_MEMBERS = 3
GEN_ENS_PROD_ENS_THRESH = 0.5
GEN_ENS_PROD_VLD_THRESH = 1.0
GEN_ENS_PROD_ENSEMBLE_FLAG_LATLON = TRUE
```

```
(continues on next page)
```
GEN\_ENS\_PROD\_ENSEMBLE\_FLAG\_MEAN = TRUE GEN\_ENS\_PROD\_ENSEMBLE\_FLAG\_STDEV = TRUE GEN\_ENS\_PROD\_ENSEMBLE\_FLAG\_MINUS = FALSE GEN\_ENS\_PROD\_ENSEMBLE\_FLAG\_PLUS = FALSE GEN\_ENS\_PROD\_ENSEMBLE\_FLAG\_MIN = TRUE GEN\_ENS\_PROD\_ENSEMBLE\_FLAG\_MAX = TRUE GEN\_ENS\_PROD\_ENSEMBLE\_FLAG\_RANGE = TRUE GEN\_ENS\_PROD\_ENSEMBLE\_FLAG\_VLD\_COUNT = TRUE GEN\_ENS\_PROD\_ENSEMBLE\_FLAG\_FREQUENCY = TRUE GEN\_ENS\_PROD\_ENSEMBLE\_FLAG\_NEP = FALSE GEN\_ENS\_PROD\_ENSEMBLE\_FLAG\_NMEP = FALSE

### **MET Configuration**

METplus sets environment variables based on user settings in the METplus configuration file. See *[How](#page-102-0) [METplus controls MET config file settings](#page-102-0)* (page 73) for more details.

#### **YOU SHOULD NOT SET ANY OF THESE ENVIRONMENT VARIABLES YOURSELF! THEY WILL BE OVER-WRITTEN BY METPLUS WHEN IT CALLS THE MET TOOLS!**

If there is a setting in the MET configuration file that is currently not supported by METplus you'd like to control, please refer to: *[Overriding Unsupported MET config file settings](#page-116-0)* (page 87)

**Note:** See the *[GenEnsProd MET Configuration](#page-153-0)* (page 124) section of the User's Guide for more information on the environment variables used in the file below:

```
////////////////////////////////////////////////////////////////////////////////
//
// Gen-Ens-Prod configuration file.
//
// For additional information, please see the MET Users Guide.
//
////////////////////////////////////////////////////////////////////////////////
//
// Output model name to be written
//
//model =${METPLUS_MODEL}
//
// Output description to be written
// May be set separately in each "obs.field" entry
//
```

```
//desc =
${METPLUS_DESC}
////////////////////////////////////////////////////////////////////////////////
//
// Verification grid
// May be set separately in each "field" entry
//
//regrid = \{${METPLUS_REGRID_DICT}
////////////////////////////////////////////////////////////////////////////////
//
// May be set separately in each "field" entry
//
//censor_thresh =
${METPLUS_CENSOR_THRESH}
//censor_val =
${METPLUS_CENSOR_VAL}
//normalize =
${METPLUS_NORMALIZE}
//cat\_thresh =${METPLUS_CAT_THRESH}
//nc\_var\_str =${METPLUS_NC_VAR_STR}
//
// Ensemble fields to be processed
//
ens = \{//file_type =
   ${METPLUS_ENS_FILE_TYPE}
  //ens_thresh =
   ${METPLUS_ENS_THRESH}
   //vld_thresh =${METPLUS_VLD_THRESH}
```

```
//field =${METPLUS_ENS_FIELD}
}
//ens_member_ids =
${METPLUS_ENS_MEMBER_IDS}
//control_id =${METPLUS_CONTROL_ID}
////////////////////////////////////////////////////////////////////////////////
//
// Neighborhood ensemble probabilities
//
//nbrhd_prob = \{${METPLUS_NBRHD_PROB_DICT}
//
// NMEP smoothing methods
//
//nmep_smooth = \{${METPLUS_NMEP_SMOOTH_DICT}
////////////////////////////////////////////////////////////////////////////////
//
// Climatology data
//
//climo_mean = {${METPLUS_CLIMO_MEAN_DICT}
//climo_stdev = \{${METPLUS_CLIMO_STDEV_DICT}
////////////////////////////////////////////////////////////////////////////////
//
// Ensemble product output types
// May be set separately in each "ens.field" entry
//
//ensemble_flag = \{${METPLUS_ENSEMBLE_FLAG_DICT}
                                                                              (continues on next page)
```
////////////////////////////////////////////////////////////////////////////////

 $//version = "V10.1.0";$ 

////////////////////////////////////////////////////////////////////////////////

 $tmp\_dir = "$(MET\_IMP\_DIR]'$ ;

\${METPLUS\_MET\_CONFIG\_OVERRIDES}

#### **Running METplus**

The command to run this use case is:

run\_metplus.py /path/to/METplus/parm/use\_cases/model\_applications/precipitation/GenEnsProd\_ ˓<sup>→</sup>fcstHRRRE\_FcstOnly\_NetCDF.conf

#### **Expected Output**

A successful run will output the following both to the screen and to the logfile:

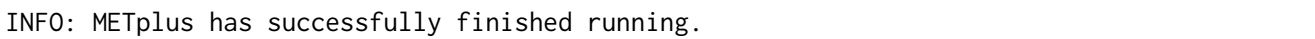

Refer to the value set for **OUTPUT\_BASE** to find where the output data was generated. Output for this use case will be found in model applications/precipitation/GenEnsProd fcstHRRRE FcstOnly NetCDF/GenEnsProd (relative to **OUTPUT\_BASE**) The following folder/file combination will be created:

#### -201905191200

- gen ens prod APCP 03 20190519 150000V ens.nc
- gen ens prod APCP 03 20190519 180000V ens.nc
- gen ens prod APCP 03 20190519 210000V ens.nc
- gen\_ens\_prod\_APCP\_03\_20190520\_000000V\_ens.nc

#### -201905200000

- gen ens prod APCP 03 20190520 030000V ens.nc
- gen ens prod APCP 03 20190520 060000V ens.nc
- gen\_ens\_prod\_APCP\_03\_20190520\_090000V\_ens.nc
- gen ens prod APCP 03 20190520 120000V ens.nc

# **Keywords**

## **Note:**

- GenEnsProdToolUseCase
- NOAAHWTOrgUseCase
- PrecipitationAppUseCase
- NetCDFFileUseCase
- EnsembleAppUseCase
- ConvectionAllowingModelsAppUseCase
- ProbabilityGenerationAppUseCase
- ListExpansionFeatureUseCase

Navigate to the *[METplus Quick Search for Use Cases](#page-2170-0)* (page 2141) page to discover other similar use cases.

sphinx\_gallery\_thumbnail\_path = '\_static/precipitation-GenEnsProd\_fcstHRRRE\_FcstOnly\_NetCDF.png' **Total running time of the script:** (0 minutes 0.000 seconds)

# **7.2.17.9.2 Grid-Stat: 6hr QPF in NetCDF format**

model applications/precipitation/GridStat fcstHREFmean obsStgIV Netcdf.conf

# **Scientific Objective**

Evaluate the skill of a high resolution multi-model ensemble mean at predicting 6 hour precipitation accumulation using the NCEP Stage IV gauge corrected analysis.

# **Datasets**

Describe the datasets here. Relevant information about the datasets that would be beneficial include:

- Forecast dataset: HREF mean forecasts in NetCDF
- Observation dataset: Stage IV GRIB 6 hour precipitation accumulation

## **METplus Components**

This use case first runs PCPCombine on the forecast data to build a 6 hour precipitation accumulation from 1 hour files or a single 6 hour file. Then the observation data is regridded to the model grid using the RegridDataPlane. Finally, the observation files are compared to the forecast data using GridStat.

### **METplus Workflow**

The following tools are used for each run time: PCPCombine (observation) > RegridDataPlane (observation) > GridStat

This example loops by initialization time. There is only one initalization time in this example so the following will be run:

Run times:

**Init:** 2017-05-09\_12Z **Forecast lead:** 18

## **METplus Configuration**

METplus first loads all of the configuration files found in parm/metplus config, then it loads any configuration files passed to METplus via the command line with the -c option, i.e. -c parm/use\_cases/model\_applications/precipitation/GridStat\_fcstHREFmean\_obsStgIV\_NetCDF.conf

```
[config]
# Documentation for this use case can be found at
# https://metplus.readthedocs.io/en/latest/generated/model_applications/precipitation/
˓→GridStat_fcstHREFmean_obsStgIV_NetCDF.html
# For additional information, please see the METplus Users Guide.
# https://metplus.readthedocs.io/en/latest/Users_Guide
###
# Processes to run
# https://metplus.readthedocs.io/en/latest/Users_Guide/systemconfiguration.html#process-list
###
PROCESS_LIST = PCPCombine, RegridDataPlane, GridStat
###
```

```
# Time Info
# LOOP_BY options are INIT, VALID, RETRO, and REALTIME
# If set to INIT or RETRO:
  INIT_TIME_FMT, INIT_BEG, INIT_END, and INIT_INCREMENT must also be set
# If set to VALID or REALTIME:
  VALID_TIME_FMT, VALID_BEG, VALID_END, and VALID_INCREMENT must also be set
# LEAD_SEQ is the list of forecast leads to process
# https://metplus.readthedocs.io/en/latest/Users_Guide/systemconfiguration.html#timing-
˓→control
###
LOOP BY = INIT
INIT_TIME_FMT = %Y%m%d%H
INIT_BEG=2017050912
INIT_END=2017050912
INIT_INCREMENT=43200
LEAD\_SEQ = 18###
# File I/O
# https://metplus.readthedocs.io/en/latest/Users_Guide/systemconfiguration.html#directory-
˓→and-filename-template-info
###
FCST_PCP_COMBINE_RUN = True
FCST_PCP_COMBINE_INPUT_DIR = {INPUT_BASE}/model_applications/precipitation/HREFv2_Mean
FCST_PCP_COMBINE_INPUT_TEMPLATE = {init?fmt=%Y%m%d}/hrefmean_{init?fmt=%Y%m%d%H}f{lead?fmt=
˓→%HHH}.nc
FCST_PCP_COMBINE_OUTPUT_DIR = {OUTPUT_BASE}/model_applications/precipitation/GridStat_
˓→fcstHREFmean_obsStgIV_NetCDF/HREFv2_Mean/bucket
FCST_PCP_COMBINE_OUTPUT_TEMPLATE = {valid?fmt=%Y%m%d}/hrefmean_{valid?fmt=%Y%m%d%H}_A{level?
˓→fmt=%HH}.nc
OBS_REGRID_DATA_PLANE_RUN = True
OBS_REGRID_DATA_PLANE_INPUT_DIR = {INPUT_BASE}/model_applications/precipitation/StageIV
OBS_REGRID_DATA_PLANE_INPUT_TEMPLATE = {valid?fmt=%Y%m%d?shift=-12H}12_st4.nc
OBS_REGRID_DATA_PLANE_OUTPUT_DIR = {OUTPUT_BASE}/model_applications/precipitation/GridStat_
˓→fcstHREFmean_obsStgIV_NetCDF/StageIV_netcdf/regrid
```

```
(continues on next page)
```

```
OBS_REGRID_DATA_PLANE_OUTPUT_TEMPLATE = {valid?fmt=%Y%m%d%H}_st4_A06.nc
FCST_GRID_STAT_INPUT_DIR = {FCST_PCP_COMBINE_OUTPUT_DIR}
FCST_GRID_STAT_INPUT_TEMPLATE = {valid?fmt=%Y%m%d}/hrefmean_{valid?fmt=%Y%m%d%H}_A06.nc
OBS_GRID_STAT_INPUT_DIR = {OBS_REGRID_DATA_PLANE_OUTPUT_DIR}
OBS_GRID_STAT_INPUT_TEMPLATE = {OBS_REGRID_DATA_PLANE_OUTPUT_TEMPLATE}
GRID_STAT_OUTPUT_DIR = {OUTPUT_BASE}/model_applications/precipitation/GridStat_fcstHREFmean_
˓→obsStgIV_NetCDF/GridStat
GRID_STAT_OUTPUT_TEMPLATE = {init?fmt=8Y%m%d%H%M}###
# Field Info
# https://metplus.readthedocs.io/en/latest/Users_Guide/systemconfiguration.html#field-info
###
MODEL = HREF_MEANOBTYPE = STAGE4
FCST_VAR1_NAME = {FCST_PCP_COMBINE_OUTPUT_NAME}
FCST_VAR1_LEVELS = "(*, *)"FCST_VAR1_THRESH = gt12.7, gt25.4, gt50.8, gt76.2, gt152.4
OBS_VAR1_NAME = {OBS_REGRID_DATA_PLANE_VAR1_OUTPUT_FIELD_NAME}
OBS_VAR1_LEVELS = "(*,*)"OBS_VAR1_THRESH = gt12.7, gt25.4, gt50.8, gt76.2, gt152.4
OBS_REGRID_DATA_PLANE_VAR1_INPUT_FIELD_NAME = P06M_NONE
OBS_REGRID_DATA_PLANE_VAR1_INPUT_LEVEL = "({valid?fmt=%Y%m%d_%H%M%S},*,*)"
OBS_REGRID_DATA_PLANE_VAR1_OUTPUT_FIELD_NAME = P06M_NONE
###
# PCPCombine Settings
# https://metplus.readthedocs.io/en/latest/Users_Guide/wrappers.html#pcpcombine
###
FCST_PCP_COMBINE_METHOD = ADD
FCST PCP COMBINE INPUT DATATYPE = NETCDF
```

```
FCST_PCP_COMBINE_CONSTANT_INIT = true
FCST_PCP_COMBINE_INPUT_ACCUMS = 1
FCST_PCP_COMBINE_INPUT_NAMES = P01M_NONE
FCST_PCP_COMBINE_INPUT_LEVELS = "(0,*,*)"FCST_PCP_COMBINE_OUTPUT_ACCUM = 6
FCST_PCP_COMBINE_OUTPUT_NAME = APCP_06
OBS_PCP_COMBINE_INPUT_DATATYPE = NETCDF
###
# RegridDataPlane Settings
# https://metplus.readthedocs.io/en/latest/Users_Guide/wrappers.html#regriddataplane
###
REGRID_DATA_PLANE_METHOD = BUDGET
REGRID_DATA_PLANE_WIDTH = 2
REGRID_DATA_PLANE_VERIF_GRID={INPUT_BASE}/model_applications/precipitation/mask/CONUS_
˓→HRRRTLE.nc
###
# GridStat Settings
# https://metplus.readthedocs.io/en/latest/Users_Guide/wrappers.html#gridstat
###
GRID_STAT_REGRID_TO_GRID = OBS
GRID_STAT_NEIGHBORHOOD_WIDTH = 3, 7, 15
GRID_STAT_NEIGHBORHOOD_SHAPE = SQUARE
GRID_STAT_NEIGHBORHOOD_COV_THRESH = >=0.5
GRID_STAT_OUTPUT_FLAG_CTC = STAT
GRID_STAT_OUTPUT_FLAG_CTS = STAT
GRID_STAT_OUTPUT_FLAG_DMAP = STAT
GRID_STAT_NC_PAIRS_FLAG_LATLON = FALSE
GRID_STAT_NC_PAIRS_FLAG_RAW = FALSE
GRID_STAT_NC_PAIRS_FLAG_DIFF = FALSE
GRID_STAT_NC_PAIRS_FLAG_CLIMO = FALSE
GRID_STAT_NC_PAIRS_FLAG_APPLY_MASK = FALSE
GRID_STAT_NC_PAIRS_FLAG_DISTANCE_MAP = TRUE
```
## **MET Configuration**

METplus sets environment variables based on user settings in the METplus configuration file. See *[How](#page-102-0) [METplus controls MET config file settings](#page-102-0)* (page 73) for more details.

**YOU SHOULD NOT SET ANY OF THESE ENVIRONMENT VARIABLES YOURSELF! THEY WILL BE OVER-WRITTEN BY METPLUS WHEN IT CALLS THE MET TOOLS!**

If there is a setting in the MET configuration file that is currently not supported by METplus you'd like to control, please refer to: *[Overriding Unsupported MET config file settings](#page-116-0)* (page 87)

**Note:** See the *[GridStat MET Configuration](#page-190-0)* (page 161) section of the User's Guide for more information on the environment variables used in the file below:

```
////////////////////////////////////////////////////////////////////////////////
//
// Grid-Stat configuration file.
//
// For additional information, see the MET_BASE/config/README file.
//
////////////////////////////////////////////////////////////////////////////////
//
// Output model name to be written
//
\frac{1}{2} model =
${METPLUS_MODEL}
//
// Output description to be written
// May be set separately in each "obs.field" entry
//
\frac{1}{\sqrt{6}} desc =
${METPLUS_DESC}
//
// Output observation type to be written
//
// obtype =
${METPLUS_OBTYPE}
////////////////////////////////////////////////////////////////////////////////
//
// Verification grid
//
```

```
// regrid = \{${METPLUS_REGRID_DICT}
////////////////////////////////////////////////////////////////////////////////
//censor_thresh =
${METPLUS_CENSOR_THRESH}
//censor_val =
${METPLUS_CENSOR_VAL}
//cat\_thresh =${METPLUS_CAT_THRESH}
\text{cnt}_{\text{th}} cnt_thresh = [ NA ];
cnt_logic = UNION;
wind thresh = \lceil NA \rceil;
wind\_logic = UNION;eclv\_points = 0.05;
//nc_pairs_var_name =
${METPLUS_NC_PAIRS_VAR_NAME}
nc\_pairs\_var\_suffix = "";//hss_ec_value =
${METPLUS_HSS_EC_VALUE}
rank_corr_flag = FALSE;
//
// Forecast and observation fields to be verified
//
fcst = \{${METPLUS_FCST_FILE_TYPE}
 ${METPLUS_FCST_FIELD}
}
obs = f${METPLUS_OBS_FILE_TYPE}
 ${METPLUS_OBS_FIELD}
}
////////////////////////////////////////////////////////////////////////////////
//
// Climatology mean data
//
//climo_mean = {${METPLUS_CLIMO_MEAN_DICT}
```

```
//climo\_stdev = f${METPLUS_CLIMO_STDEV_DICT}
//
// May be set separately in each "obs.field" entry
//
//climo_cdf = {${METPLUS_CLIMO_CDF_DICT}
////////////////////////////////////////////////////////////////////////////////
//
// Verification masking regions
//
// mask = \{${METPLUS_MASK_DICT}
////////////////////////////////////////////////////////////////////////////////
//
// Confidence interval settings
//
ci_alpha = [ 0.05 ];
boot = \{interval = PCTILE;
  rep\_prop = 1.0;n_{rep} = 0;rng = ^{\prime\prime}mt19937";
   seed = "";
}
////////////////////////////////////////////////////////////////////////////////
//
// Data smoothing methods
//
//interp = \{${METPLUS_INTERP_DICT}
////////////////////////////////////////////////////////////////////////////////
//
// Neighborhood methods
//
```

```
nbrhd = ffield = BOTH;
   \frac{1}{2} shape =
   ${METPLUS_NBRHD_SHAPE}
   \frac{1}{\sqrt{2}} width =
   ${METPLUS_NBRHD_WIDTH}
   // cov_thresh =
   ${METPLUS_NBRHD_COV_THRESH}
   v1d_tthresh = 1.0;
}
////////////////////////////////////////////////////////////////////////////////
//
// Fourier decomposition
// May be set separately in each "obs.field" entry
//
//fourier = \{${METPLUS_FOURIER_DICT}
////////////////////////////////////////////////////////////////////////////////
//
// Gradient statistics
// May be set separately in each "obs.field" entry
//
gradient = \{dx = \lceil 1 \rceil;
   dy = [1];
}
////////////////////////////////////////////////////////////////////////////////
//
// Distance Map statistics
// May be set separately in each "obs.field" entry
//
//distance_map = {
${METPLUS_DISTANCE_MAP_DICT}
////////////////////////////////////////////////////////////////////////////////
//
// Statistical output types
//
```

```
//output_flag = \{${METPLUS_OUTPUT_FLAG_DICT}
//
// NetCDF matched pairs output file
// May be set separately in each "obs.field" entry
//
// nc\_pairs\_flag = {${METPLUS_NC_PAIRS_FLAG_DICT}
////////////////////////////////////////////////////////////////////////////////
// Threshold for SEEPS p1 (Probability of being dry)
//seeps_p1_thresh =
${METPLUS_SEEPS_P1_THRESH}
////////////////////////////////////////////////////////////////////////////////
//grid_weight_flag =
${METPLUS_GRID_WEIGHT_FLAG}
tmp\_dir = "${MET\_IMP\_DIR}";// output_prefix =
${METPLUS_OUTPUT_PREFIX}
////////////////////////////////////////////////////////////////////////////////
${METPLUS_MET_CONFIG_OVERRIDES}
```
### **Running METplus**

This use case can be run two ways:

1) Passing in GridStat fcstHREFmean obsStgIV NetCDF.conf then a user-specific system configuration file:

```
run_metplus.py -c /path/to/METplus/parm/use_cases/model_applications/precipitation/
˓→GridStat_fcstHREFmean_obsStgIV_NetCDF.conf -c /path/to/user_system.conf
```
2) Modifying the configurations in parm/metplus config, then passing in Grid-Stat\_fcstHREFmean\_obsStgIV\_NetCDF.conf:

run\_metplus.py -c /path/to/METplus/parm/use\_cases/model\_applications/precipitation/ ˓<sup>→</sup>GridStat\_fcstHREFmean\_obsStgIV\_NetCDF.conf

The former method is recommended. Whether you add them to a user-specific configuration file or modify the metplus config files, the following variables must be set correctly:

- **INPUT BASE** Path to directory where sample data tarballs are unpacked (See Datasets section to obtain tarballs). This is not required to run METplus, but it is required to run the examples in parm/use\_cases
- **OUTPUT BASE** Path where METplus output will be written. This must be in a location where you have write permissions
- **MET INSTALL DIR** Path to location where MET is installed locally

Example User Configuration File:

```
[dir]INPUT_BASE = /path/to/sample/input/data
OUTPUT_BASE = /path/to/output/dir
MET_INSTALL_DIR = /path/to/met-X.Y
```
**NOTE:** All of these items must be found under the [dir] section.

# **Expected Output**

A successful run will output the following both to the screen and to the logfile:

```
INFO: METplus has successfully finished running.
```
Refer to the value set for **OUTPUT BASE** to find where the output data was generated. Output for this use case will be found in model applications/precipitation/GridStat fcstHREFmean obsStgIV NetCDF/GridStat/201705091200 (relative to **OUTPUT\_BASE**) and will contain the following files:

- grid stat 000000L 20170510 060000V pairs.nc
- grid stat 000000L 20170510 060000V.stat

# **Keywords**

# **Note:**

- GridStatToolUseCase
- PrecipitationAppUseCase
- PCPCombineToolUseCase
- RegridDataPlaneToolUseCase
- NetCDFFileUseCase
- NOAAWPCOrgUseCase
- NOAAHMTOrgUseCase
- NOAAHWTOrgUseCase
- ConvectionAllowingModelsAppUseCase

Navigate to the *[METplus Quick Search for Use Cases](#page-2170-0)* (page 2141) page to discover other similar use cases.

sphinx gallery thumbnail path =  $\epsilon$  static/precipitation-GridStat fcstHREFmean obsStgIV NetCDF.png' **Total running time of the script:** (0 minutes 0.000 seconds)

# **7.2.17.9.3 Ensemble-Stat: WoFS**

model\_application/precipitation/EnsembleStat\_fcstWOFS\_obsWOFS.conf

# **Scientific Objective**

Comparing the Warn on Forecast System (WoFS) ensemble to the MRMS observed variable field to understand its forecasting abilities. Specifically focusing on accumulated precipitation at different neighborhood distances and accumulation thresholds to provide meaningful analysis output that can provide direction to future WoFS improvement.

### **Datasets**

• Forecast dataset: WoFS Ensemble

# **METplus Components**

This use case runs PCP-Combine on each ensemble member, then runs Ensemble-Stat on the output. Finally, it runs Grid-Stat on the output from Ensemble-Stat

### **METplus Workflow**

The following tools are used for each run time: PCPCombine, EnsembleStat, GridStat

This example loops by initialization time. For each initialization time it will process the 1 hour forecast lead Run times:

**Init:** 2020-06-15\_17Z **Forecast lead:** 1 hour

## **METplus Configuration**

METplus first loads all of the configuration files found in parm/metplus config, then it loads any configuration files passed to METplus via the command line with the -c option, i.e. -c parm/use\_cases/model\_applications/precipitation/EnsembleStat\_fcstWOFS\_obsWOFS.conf

```
[config]
# Documentation for this use case can be found at
# https://metplus.readthedocs.io/en/latest/generated/model_applications/precipitation/
˓→EnsembleStat_fcstWOFS_obsWOFS.html
# For additional information, please see the METplus Users Guide.
# https://metplus.readthedocs.io/en/latest/Users_Guide
###
# Processes to run
# https://metplus.readthedocs.io/en/latest/Users_Guide/systemconfiguration.html#process-list
###
PROCESS_LIST = PcpCombine, EnsembleStat, GenEnsProd, GridStat
###
# Time Info
# LOOP_BY options are INIT, VALID, RETRO, and REALTIME
# If set to INIT or RETRO:
# INIT_TIME_FMT, INIT_BEG, INIT_END, and INIT_INCREMENT must also be set
# If set to VALID or REALTIME:
# VALID_TIME_FMT, VALID_BEG, VALID_END, and VALID_INCREMENT must also be set
# LEAD_SEQ is the list of forecast leads to process
# https://metplus.readthedocs.io/en/latest/Users_Guide/systemconfiguration.html#timing-
˓→control
###
LOOP_BY = INITINIT_TIME_FMT = %Y%m%d%H%M
INIT_BEG = 202006151700
INIT_END = 202006151700
INIT_INCREMENT = 3600
LEAD\_SEQ = 1###
# File I/O
# https://metplus.readthedocs.io/en/latest/Users_Guide/systemconfiguration.html#directory-
```

```
˓→and-filename-template-info
###
# PCPCombine
FCST_PCP_COMBINE_INPUT_DIR = {INPUT_BASE}/model_applications/precipitation/WOFS/ensemble
FCST_PCP_COMBINE_INPUT_TEMPLATE = {init?fmt=%Y%m%d?shift=-44100}/{init?fmt=%H%M}/ENS_MEM_
˓→{custom?fmt=%s}
FCST_PCP_COMBINE_OUTPUT_DIR = \{OUTPUT_BASE\}/\{MODEL\}/pcp\_combineFCST_PCP_COMBINE_OUTPUT_TEMPLATE = {init?fmt=%Y%m%d?shift=-44100}/{init?fmt=%H%M}/ENS_MEM_
˓→{custom?fmt=%s}/wofs{custom?fmt=%s}_PCP_{init?fmt=%Y%m%d}_{init?fmt=%H%M}_{valid?fmt=%H%M}_
˓→A1.nc
# GenEnsProd
GEN_ENS_PROD_INPUT_DIR = {FCST_PCP_COMBINE_OUTPUT_DIR}
GEN_ENS_PROD_INPUT_TEMPLATE = {init?fmt=%Y%m%d?shift=-44100}/{init?fmt=%H%M}/ENS_MEM_??/wofs?
˓→?_PCP_{init?fmt=%Y%m%d}_{init?fmt=%H%M}_{valid?fmt=%H%M}_A1.nc
GEN_ENS_PROD_OUTPUT_DIR = {OUTPUT_BASE}/{MODEL}/ensemble_stat
GEN_ENS_PROD_OUTPUT_TEMPLATE = {init?fmt=%Y%m%d?shift=-44100}/{init?fmt=%H%M}/gen_ens_prod_
˓→{MODEL}_PCP_{init?fmt=%H%M}_{lead?fmt=%H%M}00L_A1_{init?fmt=%Y%m%d}_{valid?fmt=%H%M}00V_
˓→ens.nc
# EnsembleStat
FCST_ENSEMBLE_STAT_INPUT_DIR = {FCST_PCP_COMBINE_OUTPUT_DIR}
FCST_ENSEMBLE_STAT_INPUT_TEMPLATE = {init?fmt=%Y%m%d?shift=-44100}/{init?fmt=%H%M}/ENS_MEM_??
˓→/wofs??_PCP_{init?fmt=%Y%m%d}_{init?fmt=%H%M}_{valid?fmt=%H%M}_A1.nc
OBS_ENSEMBLE_STAT_GRID_INPUT_DIR = {INPUT_BASE}/model_applications/precipitation/WOFS/OBS
OBS_ENSEMBLE_STAT_GRID_INPUT_TEMPLATE = {init?fmt=%Y%m%d?shift=-44100}/{init?fmt=%H%M}/mrms_
˓→PCP_{init?fmt=%Y%m%d}_{init?fmt=%H%M}_{valid?fmt=%H%M}_A1.nc
ENSEMBLE_STAT_OUTPUT_DIR = {OUTPUT_BASE}/{MODEL}/ensemble_stat
ENSEMBLE_STAT_OUTPUT_TEMPLATE = {init?fmt=%Y%m%d?shift=-44100}/{init?fmt=%H%M}
# GridStat
FCST_GRID_STAT_INPUT_DIR = {GEN_ENS_PROD_OUTPUT_DIR}
FCST_GRID_STAT_INPUT_TEMPLATE = {GEN_ENS_PROD_OUTPUT_TEMPLATE}
OBS_GRID_STAT_INPUT_DIR = {OBS_ENSEMBLE_STAT_GRID_INPUT_DIR}
OBS_GRID_STAT_INPUT_TEMPLATE = {init?fmt=%Y%m%d?shift=-44100}/{init?fmt=%H%M}/mrms_PCP_{init?
```

```
(continued from previous page)
˓→fmt=%Y%m%d}_{init?fmt=%H%M}_{valid?fmt=%H%M}_A1.nc
GRID_STAT_VERIFICATION_MASK_TEMPLATE = {INPUT_BASE}/model_applications/precipitation/WOFS/
˓→domain/WOFS_domain_{init?fmt=%Y%m%d}.nc
GRID_STAT_OUTPUT_DIR = {OUTPUT_BASE}/{MODEL}/grid_stat
GRID_STAT_OUTPUT_TEMPLATE = {init?fmt=%Y%m%d?shift=-44100}/{init?fmt=%H%M}/
###
# Field Info
# https://metplus.readthedocs.io/en/latest/Users_Guide/systemconfiguration.html#field-info
###
MODEL= WOFS
OBTYPE = MRMS_QPE
# GenEnsProd
ENS_VAR1_NAME = APCP_01ENS_VAR1_LEVELS = "(*, *)"ENS_VAR1_THRESH = >=12.7, >=25.4, >=50.8
# EnsembleStat
FCST_ENSEMBLE_STAT_VAR1_NAME = APCP_01
FCST_ENSEMBLE_STAT_VAR1_LEVELS = "(*,*)"FCST_ENSEMBLE_STAT_VAR1_THRESH = >=12.7, >=25.4, >=50.8
OBS_ENSEMBLE_STAT_VAR1_NAME = GaugeCorrQPE01H_01
OBS_ENSEMBLE_STAT_VAR1_LEVELS = "(*,*)"
OBS_ENSEMBLE_STAT_VAR1_THRESH = {FCST_ENSEMBLE_STAT_VAR1_THRESH}
# GridStat
FCST_GRID_STAT_VAR1_NAME = APCP_01_A1_ENS_NMEP_ge12.7_NBRHD1_NEAREST1
FCST_GRID_STAT_VAR1_LEVELS = "(*,*)"
FCST_GRID_STAT_VAR1_OPTIONS = prob = TRUE
FCST_GRID_STAT_VAR1_THRESH = >=0.0, >=0.05, >=0.15, >=0.25, >=0.35, >=0.45, >=0.55, >=0.65, >\leftrightarrow=0.75, >=0.85, >=0.95, >=1.0
#
FCST_GRID_STAT_VAR2_NAME = APCP_01_A1_ENS_NMEP_ge25.4_NBRHD1_NEAREST1
```

```
(continues on next page)
```

```
FCST_GRID_STAT_VAR2_LEVELS = {FCST_GRID_STAT_VAR1_LEVELS}
FCST_GRID_STAT_VAR2_OPTIONS = {FCST_GRID_STAT_VAR1_OPTIONS}
FCST_GRID_STAT_VAR2_THRESH = {FCST_GRID_STAT_VAR1_THRESH}
FCST_GRID_STAT_VAR3_NAME = APCP_01_A1_ENS_NMEP_ge50.8_NBRHD1_NEAREST1
FCST_GRID_STAT_VAR3_LEVELS = {FCST_GRID_STAT_VAR1_LEVELS}
FCST_GRID_STAT_VAR3_OPTIONS = {FCST_GRID_STAT_VAR1_OPTIONS}
FCST_GRID_STAT_VAR3_THRESH = {FCST_GRID_STAT_VAR1_THRESH}
FCST_GRID_STAT_VAR4_NAME = APCP_01_A1_ENS_NMEP_ge12.7_NBRHD25_NEAREST1
FCST_GRID_STAT_VAR4_LEVELS = {FCST_GRID_STAT_VAR1_LEVELS}
FCST_GRID_STAT_VAR4_OPTIONS = {FCST_GRID_STAT_VAR1_OPTIONS}
FCST_GRID_STAT_VAR4_THRESH = {FCST_GRID_STAT_VAR1_THRESH}
FCST_GRID_STAT_VAR5_NAME = APCP_01_A1_ENS_NMEP_ge25.4_NBRHD25_NEAREST1
FCST_GRID_STAT_VAR5_LEVELS = {FCST_GRID_STAT_VAR1_LEVELS}
FCST_GRID_STAT_VAR5_OPTIONS = {FCST_GRID_STAT_VAR1_OPTIONS}
FCST_GRID_STAT_VAR5_THRESH = {FCST_GRID_STAT_VAR1_THRESH}
FCST_GRID_STAT_VAR6_NAME = APCP_01_A1_ENS_NMEP_ge50.8_NBRHD25_NEAREST1
FCST_GRID_STAT_VAR6_LEVELS = {FCST_GRID_STAT_VAR1_LEVELS}
FCST_GRID_STAT_VAR6_OPTIONS = {FCST_GRID_STAT_VAR1_OPTIONS}
FCST_GRID_STAT_VAR6_THRESH = {FCST_GRID_STAT_VAR1_THRESH}
FCST_GRID_STAT_VAR7_NAME = APCP_01_A1_ENS_NMEP_ge12.7_NBRHD81_NEAREST1
FCST_GRID_STAT_VAR7_LEVELS = {FCST_GRID_STAT_VAR1_LEVELS}
FCST_GRID_STAT_VAR7_OPTIONS = {FCST_GRID_STAT_VAR1_OPTIONS}
FCST_GRID_STAT_VAR7_THRESH = {FCST_GRID_STAT_VAR1_THRESH}
FCST_GRID_STAT_VAR8_NAME = APCP_01_A1_ENS_NMEP_ge25.4_NBRHD81_NEAREST1
FCST_GRID_STAT_VAR8_LEVELS = {FCST_GRID_STAT_VAR1_LEVELS}
FCST_GRID_STAT_VAR8_OPTIONS = {FCST_GRID_STAT_VAR1_OPTIONS}
FCST_GRID_STAT_VAR8_THRESH = {FCST_GRID_STAT_VAR1_THRESH}
FCST_GRID_STAT_VAR9_NAME = APCP_01_A1_ENS_NMEP_ge50.8_NBRHD81_NEAREST1
FCST_GRID_STAT_VAR9_LEVELS = {FCST_GRID_STAT_VAR1_LEVELS}
FCST_GRID_STAT_VAR9_OPTIONS = {FCST_GRID_STAT_VAR1_OPTIONS}
FCST_GRID_STAT_VAR9_THRESH = {FCST_GRID_STAT_VAR1_THRESH}
FCST_GRID_STAT_VAR10_NAME = APCP_01_A1_ENS_NMEP_ge12.7_NBRHD1_NEAREST1
FCST_GRID_STAT_VAR10_LEVELS = {FCST_GRID_STAT_VAR1_LEVELS}
FCST_GRID_STAT_VAR10_OPTIONS = prob = FALSE
FCST_GRID_STAT_VAR10_THRESH = >=0.5
FCST_GRID_STAT_VAR11_NAME = APCP_01_A1_ENS_NMEP_ge25.4_NBRHD1_NEAREST1
```

```
FCST_GRID_STAT_VAR11_LEVELS = {FCST_GRID_STAT_VAR1_LEVELS}
FCST_GRID_STAT_VAR11_OPTIONS = {FCST_GRID_STAT_VAR10_OPTIONS}
FCST_GRID_STAT_VAR11_THRESH = {FCST_GRID_STAT_VAR10_THRESH}
FCST_GRID_STAT_VAR12_NAME = APCP_01_A1_ENS_NMEP_ge50.8_NBRHD1_NEAREST1
FCST_GRID_STAT_VAR12_LEVELS = {FCST_GRID_STAT_VAR1_LEVELS}
FCST_GRID_STAT_VAR12_OPTIONS = {FCST_GRID_STAT_VAR10_OPTIONS}
FCST_GRID_STAT_VAR12_THRESH = {FCST_GRID_STAT_VAR10_THRESH}
FCST_GRID_STAT_VAR13_NAME = APCP_01_A1_ENS_NMEP_ge12.7_NBRHD25_NEAREST1
FCST_GRID_STAT_VAR13_LEVELS = {FCST_GRID_STAT_VAR1_LEVELS}
FCST_GRID_STAT_VAR13_OPTIONS = {FCST_GRID_STAT_VAR10_OPTIONS}
FCST_GRID_STAT_VAR13_THRESH = {FCST_GRID_STAT_VAR10_THRESH}
FCST_GRID_STAT_VAR14_NAME = APCP_01_A1_ENS_NMEP_ge25.4_NBRHD25_NEAREST1
FCST_GRID_STAT_VAR14_LEVELS = {FCST_GRID_STAT_VAR1_LEVELS}
FCST_GRID_STAT_VAR14_OPTIONS = {FCST_GRID_STAT_VAR10_OPTIONS}
FCST_GRID_STAT_VAR14_THRESH = {FCST_GRID_STAT_VAR10_THRESH}
FCST_GRID_STAT_VAR15_NAME = APCP_01_A1_ENS_NMEP_ge50.8_NBRHD25_NEAREST1
FCST_GRID_STAT_VAR15_LEVELS = {FCST_GRID_STAT_VAR1_LEVELS}
FCST_GRID_STAT_VAR15_OPTIONS = {FCST_GRID_STAT_VAR10_OPTIONS}
FCST_GRID_STAT_VAR15_THRESH = {FCST_GRID_STAT_VAR10_THRESH}
FCST_GRID_STAT_VAR16_NAME = APCP_01_A1_ENS_NMEP_ge12.7_NBRHD81_NEAREST1
FCST_GRID_STAT_VAR16_LEVELS = {FCST_GRID_STAT_VAR1_LEVELS}
FCST_GRID_STAT_VAR16_OPTIONS = {FCST_GRID_STAT_VAR10_OPTIONS}
FCST_GRID_STAT_VAR16_THRESH = {FCST_GRID_STAT_VAR10_THRESH}
FCST_GRID_STAT_VAR17_NAME = APCP_01_A1_ENS_NMEP_ge25.4_NBRHD81_NEAREST1
FCST_GRID_STAT_VAR17_LEVELS = {FCST_GRID_STAT_VAR1_LEVELS}
FCST_GRID_STAT_VAR17_OPTIONS = {FCST_GRID_STAT_VAR10_OPTIONS}
FCST_GRID_STAT_VAR17_THRESH = {FCST_GRID_STAT_VAR10_THRESH}
FCST_GRID_STAT_VAR18_NAME = APCP_01_A1_ENS_NMEP_ge50.8_NBRHD81_NEAREST1
FCST_GRID_STAT_VAR18_LEVELS = {FCST_GRID_STAT_VAR1_LEVELS}
FCST_GRID_STAT_VAR18_OPTIONS = {FCST_GRID_STAT_VAR10_OPTIONS}
FCST_GRID_STAT_VAR18_THRESH = {FCST_GRID_STAT_VAR10_THRESH}
OBS_GRID_STAT_VAR1_NAME = GaugeCorrQPE01H_01
OBS_GRID_STAT_VAR1_LEVELS = "(*,*)"
OBS_GRID_STAT_VAR1_THRESH = >=12.7
OBS_GRID_STAT_VAR2_NAME = GaugeCorrQPE01H_01
OBS_GRID_STAT_VAR2_LEVELS = {OBS_GRID_STAT_VAR1_LEVELS}
```

```
OBS_GRID_STAT_VAR2_THRESH = >=25.4
OBS_GRID_STAT_VAR3_NAME = GaugeCorrQPE01H_01
OBS_GRID_STAT_VAR3_LEVELS = {OBS_GRID_STAT_VAR1_LEVELS}
OBS GRID STAT VAR3 THRESH = >=50.8
OBS_GRID_STAT_VAR4_NAME = GaugeCorrQPE01H_01
OBS_GRID_STAT_VAR4_LEVELS = {OBS_GRID_STAT_VAR1_LEVELS}
OBS_GRID_STAT_VAR4_THRESH = >=12.7
OBS_GRID_STAT_VAR5_NAME = GaugeCorrQPE01H_01
OBS_GRID_STAT_VAR5_LEVELS = {OBS_GRID_STAT_VAR1_LEVELS}
OBS_GRID_STAT_VAR5_THRESH = >=25.4
OBS_GRID_STAT_VAR6_NAME = GaugeCorrQPE01H_01
OBS_GRID_STAT_VAR6_LEVELS = {OBS_GRID_STAT_VAR1_LEVELS}
OBS_GRID_STAT_VAR6_THRESH = >=50.8
OBS_GRID_STAT_VAR7_NAME = GaugeCorrQPE01H_01
OBS_GRID_STAT_VAR7_LEVELS = {OBS_GRID_STAT_VAR1_LEVELS}
OBS_GRID_STAT_VAR7_THRESH = >=12.7
OBS_GRID_STAT_VAR8_NAME = GaugeCorrQPE01H_01
OBS_GRID_STAT_VAR8_LEVELS = {OBS_GRID_STAT_VAR1_LEVELS}
OBS_GRID_STAT_VAR8_THRESH = >=25.4
OBS_GRID_STAT_VAR9_NAME = GaugeCorrQPE01H_01
OBS_GRID_STAT_VAR9_LEVELS = {OBS_GRID_STAT_VAR1_LEVELS}
OBS_GRID_STAT_VAR9_THRESH = >=50.8
OBS_GRID_STAT_VAR10_NAME = GaugeCorrQPE01H_01
OBS_GRID_STAT_VAR10_LEVELS = {OBS_GRID_STAT_VAR1_LEVELS}
OBS_GRID_STAT_VAR10_THRESH = >=12.7
OBS_GRID_STAT_VAR11_NAME = GaugeCorrQPE01H_01
OBS_GRID_STAT_VAR11_LEVELS = {OBS_GRID_STAT_VAR1_LEVELS}
OBS_GRID_STAT_VAR11_THRESH = >=25.4
OBS_GRID_STAT_VAR12_NAME = GaugeCorrQPE01H_01
OBS_GRID_STAT_VAR12_LEVELS = {OBS_GRID_STAT_VAR1_LEVELS}
OBS_GRID_STAT_VAR12_THRESH = >=50.8
OBS_GRID_STAT_VAR13_NAME = GaugeCorrQPE01H_01
OBS_GRID_STAT_VAR13_LEVELS = {OBS_GRID_STAT_VAR1_LEVELS}
OBS_GRID_STAT_VAR13_THRESH = >=12.7
```

```
OBS_GRID_STAT_VAR14_NAME = GaugeCorrQPE01H_01
OBS_GRID_STAT_VAR14_LEVELS = {OBS_GRID_STAT_VAR1_LEVELS}
OBS_GRID_STAT_VAR14_THRESH = >=25.4
OBS_GRID_STAT_VAR15_NAME = GaugeCorrQPE01H_01
OBS_GRID_STAT_VAR15_LEVELS = {OBS_GRID_STAT_VAR1_LEVELS}
OBS_GRID_STAT_VAR15_THRESH = >=50.8
OBS_GRID_STAT_VAR16_NAME = GaugeCorrQPE01H_01
OBS_GRID_STAT_VAR16_LEVELS = {OBS_GRID_STAT_VAR1_LEVELS}
OBS_GRID_STAT_VAR16_THRESH = >=12.7
OBS_GRID_STAT_VAR17_NAME = GaugeCorrQPE01H_01
OBS_GRID_STAT_VAR17_LEVELS = {OBS_GRID_STAT_VAR1_LEVELS}
OBS_GRID_STAT_VAR17_THRESH = >=25.4
OBS_GRID_STAT_VAR18_NAME = GaugeCorrQPE01H_01
OBS_GRID_STAT_VAR18_LEVELS = {OBS_GRID_STAT_VAR1_LEVELS}
OBS_GRID_STAT_VAR18_THRESH = >=50.8
###
# PcpCombine Settings
# https://metplus.readthedocs.io/en/latest/Users_Guide/wrappers.html#pcpcombine
###
FCST_PCP_COMBINE_RUN = TRUE
FCST_PCP_COMBINE_INPUT_DATATYPE = GRIB
FCST_PCP_COMBINE_METHOD = USER_DEFINED
FCST_PCP_COMBINE_BUCKET_INTERVAL = 1
FCST_PCP_COMBINE_INPUT_DATATYPE = GRIB
FCST_PCP_COMBINE_FIELD_NAME = APCP
FCST_PCP_COMBINE_INPUT_ACCUMS = 1
PCP_COMBINE_SKIP_IF_OUTPUT_EXISTS = TRUE
PCP_COMBINE_CUSTOM_LOOP_LIST = 01, 02, 03, 04, 05, 06, 07, 08, 09, 10, 11, 12, 13, 14, 15,␣
˓→16, 17, 18
FCST_PCP_COMBINE_COMMAND = -sum 00000000_000000 1 {valid?fmt=%Y%m%d}_{valid?fmt=%H%M}00 1 -
˓→pcpdir {FCST_PCP_COMBINE_INPUT_DIR}/{FCST_PCP_COMBINE_INPUT_TEMPLATE} -pcprx wofs -field
˓→'name="APCP";level="A1";'
```

```
(continues on next page)
```

```
# GenEnsProd Settings
# https://metplus.readthedocs.io/en/latest/Users_Guide/wrappers.html#genensprod
###
GEN_ENS_PROD_N_MEMBERS = 18
GEN_ENS_PROD_ENS_THRESH = 1.0
GEN_ENS_PROD_REGRID_TO_GRID = FCST
GEN_ENS_PROD_REGRID_METHOD = BUDGET
GEN_ENS_PROD_REGRID_WIDTH = 2
GEN_ENS_PROD_REGRID_VLD_THRESH = 1.0
GEN_ENS_PROD_NBRHD_PROB_WIDTH = 1, 3, 5, 7, 9
GEN_ENS_PROD_NBRHD_PROB_SHAPE = SQUARE
GEN_ENS_PROD_NBRHD_PROB_VLD_THRESH = 1.0
GEN_ENS_PROD_NMEP_SMOOTH_VLD_THRESH = 1.0
GEN_ENS_PROD_NMEP_SMOOTH_SHAPE = SQUARE
GEN_ENS_PROD_NMEP_SMOOTH_METHOD = NEAREST
GEN_ENS_PROD_NMEP_SMOOTH_WIDTH = 1
GEN_ENS_PROD_ENSEMBLE_FLAG_LATLON = TRUE
GEN_ENS_PROD_ENSEMBLE_FLAG_MEAN = TRUE
GEN_ENS_PROD_ENSEMBLE_FLAG_STDEV = FALSE
GEN_ENS_PROD_ENSEMBLE_FLAG_MINUS = FALSE
GEN_ENS_PROD_ENSEMBLE_FLAG_PLUS = FALSE
GEN_ENS_PROD_ENSEMBLE_FLAG_MIN = FALSE
GEN_ENS_PROD_ENSEMBLE_FLAG_MAX = FALSE
GEN_ENS_PROD_ENSEMBLE_FLAG_RANGE = FALSE
GEN_ENS_PROD_ENSEMBLE_FLAG_VLD_COUNT = TRUE
GEN_ENS_PROD_ENSEMBLE_FLAG_FREQUENCY = FALSE
GEN_ENS_PROD_ENSEMBLE_FLAG_NEP = FALSE
GEN_ENS_PROD_ENSEMBLE_FLAG_NMEP = TRUE
###
# EnsembleStat Settings
# https://metplus.readthedocs.io/en/latest/Users_Guide/wrappers.html#ensemblestat
###
ENSEMBLE_STAT_N_MEMBERS = 18
ENSEMBLE_STAT_ENS_THRESH = 1.0
```
(continues on next page)

###

```
ENSEMBLE_STAT_REGRID_TO_GRID = FCST
ENSEMBLE_STAT_REGRID_METHOD = BUDGET
ENSEMBLE_STAT_REGRID_WIDTH = 2
ENSEMBLE_STAT_REGRID_VLD_THRESH = 1.0
FCST_ENSEMBLE_STAT_INPUT_GRID_DATATYPE = NETCDF
OBS_ENSEMBLE_STAT_INPUT_GRID_DATATYPE = NETCDF
ENSEMBLE_STAT_MESSAGE_TYPE =
ENSEMBLE_STAT_OUTPUT_FLAG_ECNT = STAT
ENSEMBLE_STAT_OUTPUT_FLAG_RPS = NONE
ENSEMBLE_STAT_OUTPUT_FLAG_RHIST = STAT
ENSEMBLE_STAT_OUTPUT_FLAG_PHIST = STAT
ENSEMBLE_STAT_OUTPUT_FLAG_ORANK = STAT
ENSEMBLE_STAT_OUTPUT_FLAG_SSVAR = STAT
ENSEMBLE_STAT_OUTPUT_FLAG_RELP = STAT
ENSEMBLE_STAT_NC_ORANK_FLAG_LATLON = TRUE
ENSEMBLE_STAT_NC_ORANK_FLAG_MEAN = TRUE
ENSEMBLE_STAT_NC_ORANK_FLAG_RAW = TRUE
ENSEMBLE_STAT_NC_ORANK_FLAG_RANK = TRUE
ENSEMBLE_STAT_NC_ORANK_FLAG_PIT = TRUE
ENSEMBLE_STAT_NC_ORANK_FLAG_VLD_COUNT = TRUE
ENSEMBLE_STAT_NC_ORANK_FLAG_WEIGHT = FALSE
ENSEMBLE_STAT_OUTPUT_PREFIX = {MODEL}_PCP_{init?fmt=%H%M}_{lead?fmt=%H%M}00L_A1
###
# GridStat Settings
# https://metplus.readthedocs.io/en/latest/Users_Guide/wrappers.html#gridstat
###
GRID_STAT_REGRID_TO_GRID = FCST
FCST_GRID_STAT_INPUT_GRID_DATATYPE = NETCDF
OBS_GRID_STAT_INPUT_GRID_DATATYPE = NETCDF
GRID_STAT_NEIGHBORHOOD_SHAPE = SQUARE
GRID_STAT_NEIGHBORHOOD_WIDTH = 1, 3, 5
GRID_STAT_OUTPUT_PREFIX = {MODEL}_PCP_{init?fmt=%H%M}_A1
```
## **MET Configuration**

METplus sets environment variables based on user settings in the METplus configuration file. See *[How](#page-102-0) [METplus controls MET config file settings](#page-102-0)* (page 73) for more details.

**YOU SHOULD NOT SET ANY OF THESE ENVIRONMENT VARIABLES YOURSELF! THEY WILL BE OVER-WRITTEN BY METPLUS WHEN IT CALLS THE MET TOOLS!**

If there is a setting in the MET configuration file that is currently not supported by METplus you'd like to control, please refer to: *[Overriding Unsupported MET config file settings](#page-116-0)* (page 87)

#### **EnsembleStatConfig\_wrapped**

**Note:** See the *[EnsembleStat MET Configuration](#page-134-0)* (page 105) section of the User's Guide for more information on the environment variables used in the file below:

```
///////////////////////////////////////////////////////////////////////////////
//
// Ensemble-Stat configuration file.
//
// For additional information, see the MET_BASE/config/README file.
//
////////////////////////////////////////////////////////////////////////////////
//
// Output model name to be written
//
${METPLUS_MODEL}
//
// Output description to be written
// May be set separately in each "obs.field" entry
//
${METPLUS_DESC}
//
// Output observation type to be written
//
${METPLUS_OBTYPE}
////////////////////////////////////////////////////////////////////////////////
//
// Verification grid
//
${METPLUS_REGRID_DICT}
```

```
////////////////////////////////////////////////////////////////////////////////
//
// May be set separately in each "field" entry
//
${METPLUS_CENSOR_THRESH}
${METPLUS_CENSOR_VAL}
cat_{\text{thresh}} = [];
nc\_var\_str = "";
//ens_member_ids =
${METPLUS_ENS_MEMBER_IDS}
//control_id =${METPLUS_CONTROL_ID}
////////////////////////////////////////////////////////////////////////////////
//prob_cat_thresh =
${METPLUS_PROB_CAT_THRESH}
//prob_pct_thresh =
${METPLUS_PROB_PCT_THRESH}
//eclv\_points =${METPLUS_ECLV_POINTS}
////////////////////////////////////////////////////////////////////////////////
//
// Forecast and observation fields to be verified
//
fcst = \{${METPLUS_FCST_FILE_TYPE}
  ${METPLUS_ENS_THRESH}
  ${METPLUS_VLD_THRESH}
   ${METPLUS_FCST_FIELD}
}
obs = f
```

```
${METPLUS_OBS_FILE_TYPE}
   ${METPLUS_OBS_FIELD}
}
////////////////////////////////////////////////////////////////////////////////
//
// Point observation filtering options
// May be set separately in each "obs.field" entry
//
//message_type =
${METPLUS_MESSAGE_TYPE}
sid\_exc = [];
//obs_thresh =${METPLUS_OBS_THRESH}
//obs_quality_inc =${METPLUS_OBS_QUALITY_INC}
//obs_quality_exc =
${METPLUS_OBS_QUALITY_EXC}
//duplicate_flag =
${METPLUS_DUPLICATE_FLAG}
obs\_summary = <b>NONE</b>;obs_perc_value = 50;
//skip\_const =${METPLUS_SKIP_CONST}
//
// Observation error options
// Set dist_type to NONE to use the observation error table instead
// May be set separately in each "obs.field" entry
//
obs_error = {//flag =${METPLUS_OBS_ERROR_FLAG}
  dist_{\text{type}} = NONE;
  dist\_parm = [];
  inst\_bias\_scale = 1.0;inst\_bias\_offset = 0.0;
  min = NA; // Valid range of data
  max = NA;
```
}

```
//
// Mapping of message type group name to comma-separated list of values.
//
message_type_group_map = [
  \{ \text{key} = \text{"SURFACE"}; \text{val} = \text{"ADPSFC}, \text{SFCSHP}, \text{MSONET"}; \}\{ key = "ANYAIR"; val = "AIRCAR, AIRCFT"; \}{ key = "ANYSFC"; val = "ADPSFC,SFCSHP,ADPUPA,PROFLR,MSONET"; },
  \{ \text{key} = \text{"ONLYSF"}; \text{val} = \text{"ADPSFC}, \text{SFCSHP"}; \}];
//
// Ensemble bin sizes
// May be set separately in each "obs.field" entry
//
//ens_ssvar_bin_size =
${METPLUS_ENS_SSVAR_BIN_SIZE}
//ens_phist_bin_size =
${METPLUS_ENS_PHIST_BIN_SIZE}
////////////////////////////////////////////////////////////////////////////////
//
// Climatology data
//
//climo_mean = {${METPLUS_CLIMO_MEAN_DICT}
//climo_stdev = \{${METPLUS_CLIMO_STDEV_DICT}
//
// May be set separately in each "obs.field" entry
//
//climo_cdf = {${METPLUS_CLIMO_CDF_DICT}
////////////////////////////////////////////////////////////////////////////////
//
// Point observation time window
```

```
(continues on next page)
```

```
//
//obs\_window = {${METPLUS_OBS_WINDOW_DICT}
////////////////////////////////////////////////////////////////////////////////
//
// Verification masking regions
//
mask = f//grid =${METPLUS_MASK_GRID}
   //poly =${METPLUS_MASK_POLY}
   sid = [];
   llpnt = \lceil];
}
////////////////////////////////////////////////////////////////////////////////
//
// Confidence interval settings
//
//ci_alpha =${METPLUS_CI_ALPHA}
////////////////////////////////////////////////////////////////////////////////
//
// Interpolation methods
//
//interp = \{${METPLUS_INTERP_DICT}
////////////////////////////////////////////////////////////////////////////////
//
// Statistical output types
//
//output_flag = \{${METPLUS_OUTPUT_FLAG_DICT}
////////////////////////////////////////////////////////////////////////////////
//
```

```
// Gridded verification output types
// May be set separately in each "obs.field" entry
//
//nc_orank_flag = {${METPLUS_NC_ORANK_FLAG_DICT}
////////////////////////////////////////////////////////////////////////////////
//
// Random number generator
//
rng = {
  type = "mt19937";
  seed = "1";
}
////////////////////////////////////////////////////////////////////////////////
//grid_weight_flag =
${METPLUS_GRID_WEIGHT_FLAG}
//output_prefix =
${METPLUS_OUTPUT_PREFIX}
//version = "V9.0";////////////////////////////////////////////////////////////////////////////////
tmp\_dir = "$(MET\_IMP\_DIR]';
${METPLUS_MET_CONFIG_OVERRIDES}
```
# **GridStatConfig\_wrapped**

**Note:** See the *[GridStat MET Configuration](#page-190-0)* (page 161) section of the User's Guide for more information on the environment variables used in the file below:

```
////////////////////////////////////////////////////////////////////////////////
//
// Grid-Stat configuration file.
//
// For additional information, see the MET_BASE/config/README file.
//
////////////////////////////////////////////////////////////////////////////////
//
```
```
// Output model name to be written
//
\frac{1}{2} model =
${METPLUS_MODEL}
//
// Output description to be written
// May be set separately in each "obs.field" entry
//
\frac{1}{\sqrt{2}} desc =
${METPLUS_DESC}
//
// Output observation type to be written
//
// obtype =
${METPLUS_OBTYPE}
////////////////////////////////////////////////////////////////////////////////
//
// Verification grid
//
// regrid = \{${METPLUS_REGRID_DICT}
////////////////////////////////////////////////////////////////////////////////
//censor_thresh =
${METPLUS_CENSOR_THRESH}
//censor_val =
${METPLUS_CENSOR_VAL}
//cat\_thresh =${METPLUS_CAT_THRESH}
\text{cnt\_thresh} = [NA];
cnt_logic = UNION;
wind_\text{thresh} = [MA];
wind\_logic = UNION;eclv\_points = 0.05;
//nc_pairs_var_name =
${METPLUS_NC_PAIRS_VAR_NAME}
nc\_pairs\_var\_suffix = "";
//hss_ec_value =
${METPLUS_HSS_EC_VALUE}
                                                                             (continues on next page)
```

```
rank_corr_flag = FALSE;
//
// Forecast and observation fields to be verified
//
fcst = \{${METPLUS_FCST_FILE_TYPE}
 ${METPLUS_FCST_FIELD}
}
obs = f${METPLUS_OBS_FILE_TYPE}
 ${METPLUS_OBS_FIELD}
}
////////////////////////////////////////////////////////////////////////////////
//
// Climatology mean data
//
//climo_mean = {${METPLUS_CLIMO_MEAN_DICT}
//climo\_stdev = {${METPLUS_CLIMO_STDEV_DICT}
//
// May be set separately in each "obs.field" entry
//
//climo_cdf = {${METPLUS_CLIMO_CDF_DICT}
////////////////////////////////////////////////////////////////////////////////
//
// Verification masking regions
//
\frac{1}{2} mask = {
${METPLUS_MASK_DICT}
////////////////////////////////////////////////////////////////////////////////
//
// Confidence interval settings
//
```

```
(continues on next page)
```

```
ci<sup>-</sup>alpha = [ 0.05 ];
boot = \{interval = PCTILE;rep\_prop = 1.0;n_{rep} = 0;
   rng = "mt19937";
   seed = "";
}
////////////////////////////////////////////////////////////////////////////////
//
// Data smoothing methods
//
//interp = \{${METPLUS_INTERP_DICT}
////////////////////////////////////////////////////////////////////////////////
//
// Neighborhood methods
//
nbrhd = {field = BOTH;
  // shape =
  ${METPLUS_NBRHD_SHAPE}
  \frac{1}{2} width =
  ${METPLUS_NBRHD_WIDTH}
  // cov_thresh =
  ${METPLUS_NBRHD_COV_THRESH}
  v1d_{th}resh = 1.0;
}
////////////////////////////////////////////////////////////////////////////////
//
// Fourier decomposition
// May be set separately in each "obs.field" entry
//
//fourier = \{${METPLUS_FOURIER_DICT}
////////////////////////////////////////////////////////////////////////////////
```

```
//
// Gradient statistics
// May be set separately in each "obs.field" entry
//
gradient = \{dx = [1];
  dy = [ 1 ];
}
////////////////////////////////////////////////////////////////////////////////
//
// Distance Map statistics
// May be set separately in each "obs.field" entry
//
//distance_map = \{${METPLUS_DISTANCE_MAP_DICT}
////////////////////////////////////////////////////////////////////////////////
//
// Statistical output types
//
//output_flag = \{${METPLUS_OUTPUT_FLAG_DICT}
//
// NetCDF matched pairs output file
// May be set separately in each "obs.field" entry
//
\frac{1}{\sqrt{2}} nc_pairs_flag = {
${METPLUS_NC_PAIRS_FLAG_DICT}
////////////////////////////////////////////////////////////////////////////////
// Threshold for SEEPS p1 (Probability of being dry)
//seeps_p1_thresh =
${METPLUS_SEEPS_P1_THRESH}
////////////////////////////////////////////////////////////////////////////////
//grid_weight_flag =
${METPLUS_GRID_WEIGHT_FLAG}
tmp\_dir = "${MET\_IMP\_DIR}";
```

```
// output_prefix =
${METPLUS_OUTPUT_PREFIX}
```
////////////////////////////////////////////////////////////////////////////////

\${METPLUS\_MET\_CONFIG\_OVERRIDES}

#### **Running METplus**

This use case can be run two ways:

1) Passing in EnsembleStat fcstWOFS obsWOFS.py then a user-specific system configuration file:

run\_metplus.py -c /path/to/METplus/parm/use\_cases/model\_applications/precipitation/ ˓<sup>→</sup>EnsembleStat\_fcstWOFS\_obsWOFS.conf -c /path/to/user\_system.conf

2) Modifying the configurations in parm/metplus config, then passing in Ensemble-Stat\_fcstWOFS\_obsWOFS.conf:

```
run_metplus.py -c /path/to/METplus/parm/use_cases/model_applications/precipitation/
˓→EnsembleStat_fcstWOFS_obsWOFS.conf
```
The former method is recommended. Whether you add them to a user-specific configuration file or modify the metplus config files, the following variables must be set correctly:

- **INPUT BASE** Path to directory where sample data tarballs are unpacked (See Datasets section to obtain tarballs). This is not required to run METplus, but it is required to run the examples in parm/use\_cases
- **OUTPUT BASE** Path where METplus output will be written. This must be in a location where you have write permissions
- **MET INSTALL DIR** Path to location where MET is installed locally

Example User Configuration File:

```
[dir]INPUT_BASE = /path/to/sample/input/data
OUTPUT_BASE = /path/to/output/dir
MET_INSTALL_DIR = /path/to/met-X.Y
```
**NOTE:** All of these items must be found under the [dir] section.

# **Expected Output**

A successful run will output the following both to the screen and to the logfile:

INFO: METplus has successfully finished running.

Refer to the value set for **OUTPUT** BASE to find where the output data was generated. Output for this use case will be found in WOFS/grid\_stat (relative to **OUTPUT\_BASE**) The following folder/file combination will be created:

- 20200615/1700/grid\_stat\_WOFS\_PCP\_1700\_A1\_000000L\_20200615\_180000V\_pairs.nc
- 20200615/1700/grid\_stat\_WOFS\_PCP\_1700\_A1\_000000L\_20200615\_180000V.stat

### **Keywords**

#### **Note:**

- EnsembleStatToolUseCase
- PrecipitationAppUseCase
- GRIB2FileUseCase
- EnsembleAppUseCase

Navigate to the *[METplus Quick Search for Use Cases](#page-2170-0)* (page 2141) page to discover other similar use cases.

sphinx gallery thumbnail path =  $'$  static/precipitation-EnsembleStat fcstWOFS obsWOFS.png' **Total running time of the script:** (0 minutes 0.000 seconds)

# **7.2.17.9.4 Grid-Stat: 6hr PQPF Probability Verification**

model\_applications/precipitation/GridStat\_fcstHRRR-TLE\_obsStgIV\_GRIB.conf

# **Scientific Objective**

This use case demonstrates the evaluation of a probabilistic field. The HRRR-Time Lag Ensemble (TLE) used in this example was used to demonstrate prototype ensemble post-processing techniques. A time-lagged ensemble can provide higher temporal resolution and be used to compute several different accumulation amounts based on what data is available for each run time. 6 hour and 1 hour observation data is available at 6Z, so the 6 hour accumulation data is used. However, at 7Z only a 1 hour accumulation field is available, so it uses the 1 hour field, then steps back in time trying to build a 6 hour accumulation with earlier data. METplus is configured to only allow 1 hour or 6 hour accumulations in the input files, so a set of six 1 hour accumulation fields are combined to create a 6 hour accumulation field. The result is compared to the 6 hour forecast data.

# **Datasets**

Relevant information about the datasets that would be beneficial include:

- Forecast dataset: HRRR-TLE probabilistic forecasts in GRIB2
- Observation dataset: Stage IV GRIB 1 and 6 hour precipitation accumulation

### **METplus Components**

This use case first runs PCPCombine on the observation data to build a 6 hour precipitation accumulation from 1 hour files or a single 6 hour file. Then the observation data is regridded to the model grid using the RegridDataPlane. Finally, the observation files are compared to the forecast data using GridStat.

### **METplus Workflow**

The following tools are used for each run time:

PCPCombine (observation) > RegridDataPlane (observation) > GridStat

This example loops by initialization time. For each initialization time it will process forecast leads 6 and 7. There is only one initialization time in this example, so the following will be run:

Run times:

**Init:** 2016-09-04\_12Z **Forecast lead:** 6

**Init:** 2016-09-04\_12Z **Forecast lead:** 7

# **METplus Configuration**

METplus first loads all of the configuration files found in parm/metplus config, then it loads any configuration files passed to METplus via the command line with the -c option, i.e. -c parm/use\_cases/model\_applications/precipitation/GridStat\_fcstHRRR-TLE\_obsStgIV\_GRIB.conf

[config]

# Documentation for this use case can be found at # https://metplus.readthedocs.io/en/latest/generated/model\_applications/precipitation/ ˓<sup>→</sup>GridStat\_fcstHRRR-TLE\_obsStgIV\_GRIB.html

```
# For additional information, please see the METplus Users Guide.
# https://metplus.readthedocs.io/en/latest/Users_Guide
###
# Processes to run
# https://metplus.readthedocs.io/en/latest/Users_Guide/systemconfiguration.html#process-list
###
PROCESS_LIST = PCPCombine, RegridDataPlane, GridStat
###
# Time Info
# LOOP_BY options are INIT, VALID, RETRO, and REALTIME
# If set to INIT or RETRO:
# INIT_TIME_FMT, INIT_BEG, INIT_END, and INIT_INCREMENT must also be set
# If set to VALID or REALTIME:
# VALID_TIME_FMT, VALID_BEG, VALID_END, and VALID_INCREMENT must also be set
# LEAD_SEQ is the list of forecast leads to process
# https://metplus.readthedocs.io/en/latest/Users_Guide/systemconfiguration.html#timing-
˓→control
###
LOOP_BY = INITINIT_TIME_FMT = %Y%m%d%H
INIT_BEG=2016090412
INIT_END=2016090412
INIT_INCREMENT=60
LEAD\_SEQ = 6, 7###
# File I/O
# https://metplus.readthedocs.io/en/latest/Users_Guide/systemconfiguration.html#directory-
˓→and-filename-template-info
###
# PCPCombine
OBS_PCP_COMBINE_RUN = True
OBS_PCP_COMBINE_INPUT_DIR = {INPUT_BASE}/model_applications/precipitation/StageIV
OBS_PCP_COMBINE_INPUT_TEMPLATE = {valid?fmt=%Y%m%d}/ST4.{valid?fmt=%Y%m%d%H}.{level?fmt=%HH}h
```

```
(continues on next page)
```

```
OBS_PCP_COMBINE_OUTPUT_DIR = {OUTPUT_BASE}/model_applications/precipitation/GridStat_
˓→fcstHRRR-TLE_obsStgIV_GRIB/StageIV_grib/bucket
OBS_PCP_COMBINE_OUTPUT_TEMPLATE = {valid?fmt=%Y%m%d}/ST4.{valid?fmt=%Y%m%d%H}_A{level?fmt=
\rightarrow%HH}h
#RegridDataPlane
OBS_REGRID_DATA_PLANE_RUN = True
OBS_REGRID_DATA_PLANE_INPUT_DIR = {OBS_PCP_COMBINE_OUTPUT_DIR}
OBS_REGRID_DATA_PLANE_OUTPUT_DIR = {OUTPUT_BASE}/model_applications/precipitation/GridStat_
˓→fcstHRRR-TLE_obsStgIV_GRIB/StageIV_grib/regrid
OBS_REGRID_DATA_PLANE_TEMPLATE = {OBS_PCP_COMBINE_OUTPUT_TEMPLATE}
# GridStat
FCST_GRID_STAT_INPUT_DIR = {INPUT_BASE}/model_applications/precipitation/PHPT
FCST_GRID_STAT_INPUT_TEMPLATE= {init?fmt=%Y%m%d}/{init?fmt=%Y%m%d}_i{init?fmt=%H}_f{lead?fmt=
˓→%HHH}_HRRRTLE_PHPT.grb2
OBS_GRID_STAT_INPUT_DIR = {OBS_REGRID_DATA_PLANE_OUTPUT_DIR}
OBS_GRID_STAT_INPUT_TEMPLATE = {OBS_REGRID_DATA_PLANE_TEMPLATE}
GRID_STAT_VERIFICATION_MASK_TEMPLATE = {INPUT_BASE}/model_applications/precipitation/mask/
˓→CONUS_HRRRTLE.nc, {INPUT_BASE}/model_applications/precipitation/mask/EAST_HRRRTLE.nc,
˓→{INPUT_BASE}/model_applications/precipitation/mask/WEST_HRRRTLE.nc
GRID_STAT_OUTPUT_DIR = {OUTPUT_BASE}/model_applications/precipitation/GridStat_fcstHRRR-TLE_
˓→obsStgIV_GRIB/GridStat
GRID_STAT_OUTPUT_TEMPLATE = {init?fmt=8Y%m%d%H%M}###
# Field Info
# https://metplus.readthedocs.io/en/latest/Users_Guide/systemconfiguration.html#field-info
###
MODEL = PHPT
OBTYPE = STAGE4_GRIB
FCST_IS_PROB = true
FCST_PROB_IN_GRIB_PDS = True
```

```
BOTH_VAR1_NAME = APCP
BOTH_VAR1_LEVELS = A06
BOTH_VAR1_THRESH = gt12.7, gt25.4, gt50.8, gt76.2, gt152.4
###
# PCPCombine Settings
# https://metplus.readthedocs.io/en/latest/Users_Guide/wrappers.html#pcpcombine
###
OBS_PCP_COMBINE_METHOD = ADD
OBS_PCP_COMBINE_INPUT_DATATYPE = GRIB
OBS_PCP_COMBINE_INPUT_ACCUMS = 6, 1
###
# RegridDataPlane Settings
# https://metplus.readthedocs.io/en/latest/Users_Guide/wrappers.html#regriddataplane
###
REGRID_DATA_PLANE_METHOD = BUDGET
REGRID_DATA_PLANE_WIDTH = 2
REGRID_DATA_PLANE_VERIF_GRID = {INPUT_BASE}/model_applications/precipitation/mask/CONUS_
˓→HRRRTLE.nc
###
# GridStat Settings
# https://metplus.readthedocs.io/en/latest/Users_Guide/wrappers.html#gridstat
###
GRID_STAT_OUTPUT_PREFIX = PROB_{MODEL}_{CURRENT_FCST_NAME}_vs_{OBTYPE}_{CURRENT_OBS_NAME}_
˓→{CURRENT_FCST_LEVEL}
GRID_STAT_MASK_GRID =
GRID_STAT_OUTPUT_FLAG_PCT = BOTH
GRID_STAT_OUTPUT_FLAG_PSTD = BOTH
GRID_STAT_OUTPUT_FLAG_PJC = BOTH
GRID_STAT_OUTPUT_FLAG_PRC = BOTH
GRID_STAT_OUTPUT_FLAG_ECLV = STAT
```
GRID\_STAT\_NC\_PAIRS\_FLAG\_LATLON = FALSE GRID\_STAT\_NC\_PAIRS\_FLAG\_RAW = FALSE GRID\_STAT\_NC\_PAIRS\_FLAG\_DIFF = FALSE GRID\_STAT\_NC\_PAIRS\_FLAG\_CLIMO = FALSE GRID\_STAT\_NC\_PAIRS\_FLAG\_APPLY\_MASK = FALSE

#### **MET Configuration**

METplus sets environment variables based on user settings in the METplus configuration file. See *[How](#page-102-0) [METplus controls MET config file settings](#page-102-0)* (page 73) for more details.

#### **YOU SHOULD NOT SET ANY OF THESE ENVIRONMENT VARIABLES YOURSELF! THEY WILL BE OVER-WRITTEN BY METPLUS WHEN IT CALLS THE MET TOOLS!**

If there is a setting in the MET configuration file that is currently not supported by METplus you'd like to control, please refer to: *[Overriding Unsupported MET config file settings](#page-116-0)* (page 87)

**Note:** See the *[GridStat MET Configuration](#page-190-0)* (page 161) section of the User's Guide for more information on the environment variables used in the file below:

```
////////////////////////////////////////////////////////////////////////////////
//
// Grid-Stat configuration file.
//
// For additional information, see the MET_BASE/config/README file.
//
////////////////////////////////////////////////////////////////////////////////
//
// Output model name to be written
//
\frac{1}{2} model =
${METPLUS_MODEL}
//
// Output description to be written
// May be set separately in each "obs.field" entry
//
\frac{1}{\sqrt{6}} desc =
${METPLUS_DESC}
//
// Output observation type to be written
//
```

```
// obtype =
${METPLUS_OBTYPE}
////////////////////////////////////////////////////////////////////////////////
//
// Verification grid
//
// regrid = \{${METPLUS_REGRID_DICT}
////////////////////////////////////////////////////////////////////////////////
//censor_thresh =
${METPLUS_CENSOR_THRESH}
//censor_val =${METPLUS_CENSOR_VAL}
//cat\_thresh =${METPLUS_CAT_THRESH}
cnt_thresh = [ NA ];
cnt_logic = UNION;
wind_thresh = [ NA ];
wind\_logic = UNION;eclv\_points = 0.05;
//nc_pairs_var_name =
${METPLUS_NC_PAIRS_VAR_NAME}
nc\_pairs\_var\_suffix = "";//hss_ec_value =
${METPLUS_HSS_EC_VALUE}
rank_corr_flag = FALSE;
//
// Forecast and observation fields to be verified
//
fcst = \{${METPLUS_FCST_FILE_TYPE}
 ${METPLUS_FCST_FIELD}
}
obs = f${METPLUS_OBS_FILE_TYPE}
 ${METPLUS_OBS_FIELD}
}
////////////////////////////////////////////////////////////////////////////////
```

```
//
// Climatology mean data
//
//climo_mean = {${METPLUS_CLIMO_MEAN_DICT}
//climo\_stdev = {${METPLUS_CLIMO_STDEV_DICT}
//
// May be set separately in each "obs.field" entry
//
//climo_cdf = {${METPLUS_CLIMO_CDF_DICT}
////////////////////////////////////////////////////////////////////////////////
//
// Verification masking regions
//
11 mask = {
${METPLUS_MASK_DICT}
////////////////////////////////////////////////////////////////////////////////
//
// Confidence interval settings
//
ci<sup>-</sup>alpha = [ 0.05 ];
boot = \{interval = PCTILE;
  rep\_prop = 1.0;n_{rep} = 0;
  rng = "mt19937";seed = "";
}
////////////////////////////////////////////////////////////////////////////////
//
// Data smoothing methods
//
```

```
//interp = \{${METPLUS_INTERP_DICT}
////////////////////////////////////////////////////////////////////////////////
//
// Neighborhood methods
//
nbrhd = {field = BOTH;
  \frac{1}{2} shape =
  ${METPLUS_NBRHD_SHAPE}
   \frac{1}{2} width =
  ${METPLUS_NBRHD_WIDTH}
  // cov_thresh =
   ${METPLUS_NBRHD_COV_THRESH}
   v1d_tthresh = 1.0;
}
////////////////////////////////////////////////////////////////////////////////
//
// Fourier decomposition
// May be set separately in each "obs.field" entry
//
//fourier = \{${METPLUS_FOURIER_DICT}
////////////////////////////////////////////////////////////////////////////////
//
// Gradient statistics
// May be set separately in each "obs.field" entry
//
gradient = \{dx = [ 1 ];
  dy = [ 1 ];
}
////////////////////////////////////////////////////////////////////////////////
//
// Distance Map statistics
// May be set separately in each "obs.field" entry
//
```

```
(continues on next page)
```

```
//distance_map = \{${METPLUS_DISTANCE_MAP_DICT}
////////////////////////////////////////////////////////////////////////////////
//
// Statistical output types
//
//output_flag = \{${METPLUS_OUTPUT_FLAG_DICT}
//
// NetCDF matched pairs output file
// May be set separately in each "obs.field" entry
//
\frac{1}{\sqrt{2}} nc_pairs_flag = {
${METPLUS_NC_PAIRS_FLAG_DICT}
////////////////////////////////////////////////////////////////////////////////
// Threshold for SEEPS p1 (Probability of being dry)
//seeps_p1_thresh =
${METPLUS_SEEPS_P1_THRESH}
////////////////////////////////////////////////////////////////////////////////
//grid_weight_flag =
${METPLUS_GRID_WEIGHT_FLAG}
tmp\_dir = "${MET\_IMP\_DIR}";// output_prefix =
${METPLUS_OUTPUT_PREFIX}
////////////////////////////////////////////////////////////////////////////////
```
\${METPLUS\_MET\_CONFIG\_OVERRIDES}

### **Running METplus**

This use case can be run two ways:

1) Passing in GridStat fcstHRRR-TLE\_obsStgIV\_GRIB.conf then a user-specific system configuration file:

```
run_metplus.py -c /path/to/METplus/parm/use_cases/model_applications/precipitation/
˓→GridStat_fcstHRRR-TLE_obsStgIV_GRIB.conf -c /path/to/user_system.conf
```
2) Modifying the configurations in parm/metplus config, then passing in GridStat fcstHRRR-TLE\_obsStgIV\_GRIB.conf:

```
run_metplus.py -c /path/to/METplus/parm/use_cases/model_applications/precipitation/
˓→GridStat_fcstHRRR-TLE_obsStgIV_GRIB.conf
```
The former method is recommended. Whether you add them to a user-specific configuration file or modify the metplus config files, the following variables must be set correctly:

- **INPUT BASE** Path to directory where sample data tarballs are unpacked (See Datasets section to obtain tarballs). This is not required to run METplus, but it is required to run the examples in parm/use\_cases
- **OUTPUT BASE** Path where METplus output will be written. This must be in a location where you have write permissions
- **MET\_INSTALL\_DIR** Path to location where MET is installed locally

Example User Configuration File:

```
\lceil \text{dir} \rceilINPUT_BASE = /path/to/sample/input/data
OUTPUT_BASE = /path/to/output/dir
MET_INSTALL_DIR = /path/to/met-X.Y
```
**NOTE:** All of these items must be found under the [dir] section.

### **Expected Output**

A successful run will output the following both to the screen and to the logfile:

```
INFO: METplus has successfully finished running.
```
Refer to the value set for **OUTPUT BASE** to find where the output data was generated. Output for this use case will be found in model applications/precipitation/GridStat fcstHRRR-TLE\_obsStgIV\_GRIB/grid\_stat/201609041200 (relative to **OUTPUT\_BASE**) and will contain the following files:

- grid stat PROB\_PHPT\_APCP\_vs\_STAGE4\_GRIB\_APCP\_A06\_060000L\_20160904\_180000V\_pct.txt
- grid stat PROB\_PHPT\_APCP\_vs\_STAGE4\_GRIB\_APCP\_A06\_060000L\_20160904\_180000V\_pjc.txt
- grid\_stat\_PROB\_PHPT\_APCP\_vs\_STAGE4\_GRIB\_APCP\_A06\_060000L\_20160904\_180000V\_prc.txt
- grid stat PROB PHPT APCP vs STAGE4 GRIB APCP A06 060000L 20160904 180000V pstd.txt
- grid stat PROB\_PHPT\_APCP\_vs\_STAGE4\_GRIB\_APCP\_A06\_060000L\_20160904\_180000V.stat
- grid\_stat\_PROB\_PHPT\_APCP\_vs\_STAGE4\_GRIB\_APCP\_A06\_060000L\_20160904\_190000V\_pct.txt
- grid stat PROB\_PHPT\_APCP\_vs\_STAGE4\_GRIB\_APCP\_A06\_060000L\_20160904\_190000V\_pjc.txt
- grid\_stat\_PROB\_PHPT\_APCP\_vs\_STAGE4\_GRIB\_APCP\_A06\_060000L\_20160904\_190000V\_prc.txt
- grid stat PROB\_PHPT\_APCP\_vs\_STAGE4\_GRIB\_APCP\_A06\_060000L\_20160904\_190000V\_pstd.txt
- grid stat PROB\_PHPT\_APCP\_vs\_STAGE4\_GRIB\_APCP\_A06\_070000L\_20160904\_190000V.stat

### **Keywords**

#### **Note:**

- GridStatToolUseCase
- PrecipitationAppUseCase
- PCPCombineToolUseCase
- RegridDataPlaneToolUseCase
- GRIBFileUseCase
- GRIB2FileUseCase
- NetCDFFileUseCase
- NOAAWPCOrgUseCase
- NOAAHMTOrgUseCase
- NOAAHWTOrgUseCase
- ConvectionAllowingModelsAppUseCase
- ProbabilityVerificationUseCase

Navigate to the *[METplus Quick Search for Use Cases](#page-2170-0)* (page 2141) page to discover other similar use cases.

sphinx\_gallery\_thumbnail\_path = '\_static/precipitation-GridStat\_fcstHRRR-TLE\_obsStgIV\_GRIB.png' **Total running time of the script:** (0 minutes 0.000 seconds)

# **7.2.17.9.5 Point-Stat: Investigating Preciptitation Types**

model\_application/precipitation/PointStat\_fcstMULTI\_obsMETAR\_PtypeComparisons.conf

# **Scientific Objective**

During a storm that produces mulitiple precipitation types, the validation process becomes critical to investigating how well a model does during these situations. Using METplus' PointStat tool in this use case creates an opportunity to compare three separate model outputs for a multi-precipitation type storm across several valid times and create statistical output that can help modelers fine-tune curent numerical models to perform better in this forecast situation.

### **Datasets**

- Forecast dataset: operational GFS, GFSv16, NAM
- Observation dataset: METARs (via NAM prepbufr reanalysis)

### **METplus Components**

This use case runs PB2NC on each NAM prepbufr file, extracts the METAR data within a 30-minute window of the valid time, then runs Point-Stat on the model forecasts, comparing each valid time to the newly created netCDFs.

### **METplus Workflow**

The following tools are used for each run time: PB2NC, PointStat

This example loops by initialization time. For each initialization time it will process the listed lead hours (12 hour steps from 12 to 84 hours)

Run times:

**Init:** 2021-02-15\_12Z **Forecast leads:** 12, 24, 36, 48, 60, 72, 84 hour

# **METplus Configuration**

METplus first loads all of the configuration files found in parm/metplus config, then it loads any configuration files passed to METplus via the command line with the -c option, i.e. parm/use\_cases/model\_applications/precipitation/PointStat\_fcstMULTI\_obsMETAR\_PtypeComparisons.conf

```
[config]
# Documentation for this use case can be found at
# https://metplus.readthedocs.io/en/latest/generated/model_applications/precipitation/
˓→PointStat_fcstMULTI_obsMETAR_PtypeComparisons.html
# For additional information, please see the METplus Users Guide.
# https://metplus.readthedocs.io/en/latest/Users_Guide
###
# Processes to run
# https://metplus.readthedocs.io/en/latest/Users_Guide/systemconfiguration.html#process-list
###
#The first PointStat call is for the GFS
PROCESS_LIST = PB2NC,PointStat,PointStat(nam_run),PointStat(gfsx_run)
###
# Time Info
# LOOP_BY options are INIT, VALID, RETRO, and REALTIME
# If set to INIT or RETRO:
# INIT_TIME_FMT, INIT_BEG, INIT_END, and INIT_INCREMENT must also be set
# If set to VALID or REALTIME:
# VALID_TIME_FMT, VALID_BEG, VALID_END, and VALID_INCREMENT must also be set
# LEAD_SEQ is the list of forecast leads to process
# https://metplus.readthedocs.io/en/latest/Users_Guide/systemconfiguration.html#timing-
˓→control
###
LOOP_BY = INITINIT_TIME_FMT = %Y%m%d%H%M
INIT_BEG = 202102151200
INIT_END = 202102151200
INIT_INCREMENT = 12H
LEAD_SEQ = 12, 24, 36, 48, 60, 72, 84
###
# File I/O
```

```
# https://metplus.readthedocs.io/en/latest/Users_Guide/systemconfiguration.html#directory-
˓→and-filename-template-info
###
# PB2NC
PB2NC_OFFSETS = 0, 12
PB2NC_SKIP_IF_OUTPUT_EXISTS = True
PB2NC_INPUT_DIR = {INPUT_BASE}/model_applications/precipitation/PointStat_fcstMULTI_obsMETAR_
˓→PtypeComparisons
PB2NC_INPUT_TEMPLATE = nam.{valid?fmt=%Y%m%d}.t{valid?fmt=%H}z.prepbufr.tm00
PB2NC_OUTPUT_DIR = {OUTPUT_BASE}/model_applications/precipitation
PB2NC_OUTPUT_TEMPLATE = nam.obsfile_sfc_prwe.{valid?fmt=%m%d%Y}_{valid?fmt=%H}z.nc
# PointStat
FCST_POINT_STAT_INPUT_DIR = {INPUT_BASE}/model_applications/precipitation/PointStat_
˓→fcstMULTI_obsMETAR_PtypeComparisons
FCST_POINT_STAT_INPUT_TEMPLATE = gfs.t12z.pgrb2.0p25.f{lead?fmt=%3H}
OBS_POINT_STAT_INPUT_DIR = {OUTPUT_BASE}/model_applications/precipitation
OBS_POINT_STAT_INPUT_TEMPLATE = {PB2NC_OUTPUT_TEMPLATE}
POINT_STAT_OUTPUT_DIR = {OUTPUT_BASE}/model_applications/precipitation
###
# Field Info
# https://metplus.readthedocs.io/en/latest/Users_Guide/systemconfiguration.html#field-info
###
FCST_VAR1_NAME = CRAIN
FCST_VAR1_LEVELS = L0
FCST_VAR1_THRESH = \gt=1.0OBS_VAR1_NAME = PRWE
OBS_VAR1_LEVELS = Z0
OBS_VAR1_THRESH = >=161&&<=163
FCST_VAR2_NAME = CSNOW
FCST VAR2 LEVELS = L0FCST_VAR2_THRESH = \gt=1.0
```

```
OBS_VAR2_NAME = PRWE
OBS_VAR2_LEVELS = Z0
OBS_VAR2_THRESH = >=171&&<=173
FCST_VAR3_NAME = CFRZR
FCST_VAR3_LEVELS = L0
FCST_VAR3_THRESH = \gt=1.0OBS_VAR3_NAME = PRWE
OBS_VAR3_LEVELS = Z0
OBS_VAR3_THRESH = >=164&&<=166
FCST_VAR4_NAME = CICEP
FCST_VAR4_LEVELS = L0
FCST_VAR4_THRESH = >=1.0
OBS_VAR4_NAME = PRWE
OBS_VAR4_LEVELS = Z0
OBS_VAR4_THRESH = >=174&&<=176
###
# PB2NC Settings
# https://metplus.readthedocs.io/en/latest/Users_Guide/wrappers.html#pb2nc
###
PB2NC_OBS_WINDOW_BEGIN = -1800
PB2NC_OBS_WINDOW_END = 1800
PB2NC_GRID =
PB2NC_POLY =
PB2NC_STATION_ID =
PB2NC_MESSAGE_TYPE = ADPSFC
PB2NC_PB_REPORT_TYPE =
PB2NC_LEVEL_CATEGORY =
PB2NC_QUALITY_MARK_THRESH = 2
# Leave empty to process all
PB2NC_OBS_BUFR_VAR_LIST = PRWE
PB2NC_TIME_SUMMARY_FLAG = False
```

```
(continued from previous page)
```

```
PB2NC_TIME_SUMMARY_BEG = 000000
PB2NC_TIME_SUMMARY_END = 235959
PB2NC_TIME_SUMMARY_VAR_NAMES =
PB2NC_TIME_SUMMARY_TYPES = min, max, range, mean, stdev, median, p80
PB2NC_TIME_SUMMARY_RAW_DATA = False
PB2NC_TIME_SUMMARY_STEP = 3600
PB2NC_TIME_SUMMARY_WIDTH = 3600
PB2NC_TIME_SUMMARY_GRIB_CODES =
PB2NC_TIME_SUMMARY_VALID_FREQ = 0
PB2NC_TIME_SUMMARY_VALID_THRESH = 0.0
###
# PointStat Settings
# https://metplus.readthedocs.io/en/latest/Users_Guide/wrappers.html#pointstat
###
MODEL = gfsOBS_POINT_STAT_WINDOW_BEGIN = -1800
OBS_POINT_STAT_WINDOW_END = 1800
POINT_STAT_OUTPUT_PREFIX = gfs
POINT_STAT_MESSAGE_TYPE = ADPSFC
POINT_STAT_MASK_POLY = MET_BASE/poly/CONUS.poly
POINT_STAT_OUTPUT_FLAG_CTC = STAT
POINT_STAT_OUTPUT_FLAG_CTS = STAT
[gfsx_run]
MODEL = gfsxFCST_POINT_STAT_INPUT_TEMPLATE= gfsx.t12z.pgrb2.0p25.f{lead?fmt=%3H}
POINT_STAT_OUTPUT_PREFIX = gfsx
[nam_run]
MODEL = namFCST_POINT_STAT_INPUT_TEMPLATE=nam.t12z.awip32{lead?fmt=%2H}.tm00.grib2
POINT_STAT_OUTPUT_PREFIX = nam
```
# **MET Configuration**

METplus sets environment variables based on user settings in the METplus configuration file. See *[How](#page-102-0) [METplus controls MET config file settings](#page-102-0)* (page 73) for more details.

**YOU SHOULD NOT SET ANY OF THESE ENVIRONMENT VARIABLES YOURSELF! THEY WILL BE OVER-WRITTEN BY METPLUS WHEN IT CALLS THE MET TOOLS!**

If there is a setting in the MET configuration file that is currently not supported by METplus you'd like to control, please refer to: *[Overriding Unsupported MET config file settings](#page-116-0)* (page 87)

### **PB2NCConfig\_wrapped**

**Note:** See the *[PB2NC MET Configuration](#page-244-0)* (page 215) section of the User's Guide for more information on the environment variables used in the file below:

```
////////////////////////////////////////////////////////////////////////////////
//
// PB2NC configuration file.
//
// For additional information, see the MET_BASE/config/README file.
//
////////////////////////////////////////////////////////////////////////////////
//
// PrepBufr message type
//
//message_type = [
${METPLUS_MESSAGE_TYPE}
//
// Mapping of message type group name to comma-separated list of values
// Derive PRMSL only for SURFACE message types
//
message_type_group_map = [
  \{ \text{key} = \text{"SURFACE"}; \text{val} = \text{"ADPSFC}, SFCSHP, MSONET"; \}\{ \text{key} = \text{"ANYAIR"}; \text{val} = \text{"AIRCAR}, \text{AIRCFT"}; \}{ key = "ANYSFC"; val = "ADPSFC,SFCSHP,ADPUPA,PROFLR,MSONET"; },
   { key = "ONLYSF"; val = "ADPSFC,SFCSHP"; }
];
//
// Mapping of input PrepBufr message types to output message types
//
message_type_map = [];
//
```

```
// PrepBufr station ID
//
//station_id = [${METPLUS_STATION_ID}
////////////////////////////////////////////////////////////////////////////////
//
// Observation time window
//
//obs_window = \{${METPLUS_OBS_WINDOW_DICT}
////////////////////////////////////////////////////////////////////////////////
//
// Observation retention regions
//
//mask = \{${METPLUS_MASK_DICT}
////////////////////////////////////////////////////////////////////////////////
//
// Observing location elevation
//
elevation_range = {
  beg = -1000;end = 100000;
}
////////////////////////////////////////////////////////////////////////////////
//
// Observation types
//
//pb_report_type =
${METPLUS_PB_REPORT_TYPE}
in\_report\_type = [];
instrument_type = [];
////////////////////////////////////////////////////////////////////////////////
```

```
//
// Vertical levels to retain
//
//level_range = {${METPLUS_LEVEL_RANGE_DICT}
//level_category =
${METPLUS_LEVEL_CATEGORY}
////////////////////////////////////////////////////////////////////////////////
//
// BUFR variable names to retain or derive.
// If emtpy, process all available variables.
//
//obs_buff_\text{var} = [${METPLUS_OBS_BUFR_VAR}
////////////////////////////////////////////////////////////////////////////////
//
// Mapping of BUFR variable name to GRIB name. The default map is defined at
// obs_prepbufr_map. This replaces/expends the default map.
//
//obs_bufr_map =
${METPLUS_OBS_BUFR_MAP}
// This map is for PREPBUFR. It will be added into obs_bufr_map.
// Please do not override this map.
//obs_prepbufr_map =
////////////////////////////////////////////////////////////////////////////////
//quality_mark_thresh =
${METPLUS_QUALITY_MARK_THRESH}
event\_stack\_flag = TOP;////////////////////////////////////////////////////////////////////////////////
//
// Time periods for the summarization
//
//time\_summary = {
```

```
${METPLUS_TIME_SUMMARY_DICT}
```
////////////////////////////////////////////////////////////////////////////////

 $tmp\_dir = "$(MET\_IMP\_DIR]'$ ;

//version =  $"V9.0"$ :

////////////////////////////////////////////////////////////////////////////////

\${METPLUS\_MET\_CONFIG\_OVERRIDES}

### **PointStatConfig\_wrapped**

**Note:** See the *[PointStat MET Configuration](#page-268-0)* (page 239) section of the User's Guide for more information on the environment variables used in the file below:

```
////////////////////////////////////////////////////////////////////////////////
//
// Point-Stat configuration file.
//
// For additional information, see the MET_BASE/config/README file.
//
////////////////////////////////////////////////////////////////////////////////
//
// Output model name to be written
//
\frac{1}{2} model =
${METPLUS_MODEL}
//
// Output description to be written
// May be set separately in each "obs.field" entry
//
\frac{1}{\sqrt{6}} desc =
${METPLUS_DESC}
////////////////////////////////////////////////////////////////////////////////
//
// Verification grid
//
// regrid = \{(continues on next page)
```

```
////////////////////////////////////////////////////////////////////////////////
//
// May be set separately in each "field" entry
//
censor_thresh = [];
censor\_val = [];
cat_{\text{thresh}} = [ NA ];
cnt_{\text{thresh}} = [ NA ];
cnt\_logic = UNION;
wind_thresh = [ NA ];
wind\_logic = UNION;
eclv\_points = 0.05;
//hss_ec_value =
${METPLUS_HSS_EC_VALUE}
rank_corr_flag = FALSE;
//
// Forecast and observation fields to be verified
//
fcst = \{${METPLUS_FCST_FILE_TYPE}
 //field = [${METPLUS_FCST_FIELD}
}
obs = f${METPLUS_OBS_FILE_TYPE}
 //field = \lceil${METPLUS_OBS_FIELD}
}
////////////////////////////////////////////////////////////////////////////////
//
// Point observation filtering options
// May be set separately in each "obs.field" entry
//
// message_type =
${METPLUS_MESSAGE_TYPE}
sid\_exc = [];
//obs_quality_inc =${METPLUS_OBS_QUALITY_INC}
```
(continues on next page)

\${METPLUS\_REGRID\_DICT}

```
//obs_quality_exc =
${METPLUS_OBS_QUALITY_EXC}
//duplicate_flag =
${METPLUS_DUPLICATE_FLAG}
//obs_summary =
${METPLUS_OBS_SUMMARY}
//obs_perc_value =
${METPLUS_OBS_PERC_VALUE}
//
// Mapping of message type group name to comma-separated list of values.
//
//message_type_group_map =
${METPLUS_MESSAGE_TYPE_GROUP_MAP}
////////////////////////////////////////////////////////////////////////////////
//
// Climatology data
//
//climo_mean = {${METPLUS_CLIMO_MEAN_DICT}
//climo_stdev = \{${METPLUS_CLIMO_STDEV_DICT}
//
// May be set separately in each "obs.field" entry
//
//climo_cdf = \{${METPLUS_CLIMO_CDF_DICT}
////////////////////////////////////////////////////////////////////////////////
//
// Land/Sea mask
// For LANDSF message types, only use forecast grid points where land = TRUE.
// For WATERSF message types, only use forecast grid points where land = FALSE.
// land_mask.flag may be set separately in each "obs.field" entry.
//
```

```
(continues on next page)
```

```
//land\_mask = f${METPLUS_LAND_MASK_DICT}
//
// Topography
// For SURFACE message types, only use observations where the topo - station
// elevation difference meets the use_obs_thresh threshold.
// For the observations kept, when interpolating forecast data to the
// observation location, only use forecast grid points where the topo - station
// difference meets the interp_fcst_thresh threshold.
// topo_mask.flag may be set separately in each "obs.field" entry.
//
//topo_mask = \{${METPLUS_TOPO_MASK_DICT}
////////////////////////////////////////////////////////////////////////////////
//
// Point observation time window
//
\frac{1}{2} obs_window = {
${METPLUS_OBS_WINDOW_DICT}
////////////////////////////////////////////////////////////////////////////////
//
// Verification masking regions
//
//mask = f${METPLUS_MASK_DICT}
////////////////////////////////////////////////////////////////////////////////
//
// Confidence interval settings
//
ci<sup>-</sup>alpha = [ 0.05 ];
boot = \{interval = PCTILE;
  rep\_prop = 1.0;n_rep = \emptyset;
   rng = "mt19937";
   seed = "";
}
```

```
////////////////////////////////////////////////////////////////////////////////
//
// Interpolation methods
//
//interp = \{${METPLUS_INTERP_DICT}
////////////////////////////////////////////////////////////////////////////////
//
// HiRA verification method
//
//hira = \{${METPLUS_HIRA_DICT}
////////////////////////////////////////////////////////////////////////////////
//
// Statistical output types
//
//output_flag = \{${METPLUS_OUTPUT_FLAG_DICT}
////////////////////////////////////////////////////////////////////////////////
// Threshold for SEEPS p1 (Probability of being dry)
//seeps_p1_thresh =
${METPLUS_SEEPS_P1_THRESH}
////////////////////////////////////////////////////////////////////////////////
tmp\_dir = "$(MET\_IMP\_DIR]';
// output_prefix =
${METPLUS_OUTPUT_PREFIX}
//version = "V10.0.0";
////////////////////////////////////////////////////////////////////////////////
${METPLUS_MET_CONFIG_OVERRIDES}
```
### **Running METplus**

This use case can be run two ways:

1) Passing in PointStat fcstMULTI\_obsMETAR\_PtypeComparisons.conf then a user-specific system configuration file:

```
run_metplus.py -c /path/to/METplus/parm/use_cases/model_applications/precipitation/
˓→PointStat_fcstMULTI_obsMETAR_PtypeComparisons.conf -c /path/to/user_system.conf
```
2) Modifying the configurations in parm/metplus config, then passing in Point-Stat fcstMULTI\_obsMETAR\_PtypeComparisons.conf:

```
run_metplus.py -c /path/to/METplus/parm/use_cases/model_applications/precipitation/
˓→PointStat_fcstMULTI_obsMETAR_PtypeComparisons.conf
```
The former method is recommended. Whether you add them to a user-specific configuration file or modify the metplus config files, the following variables must be set correctly:

- **INPUT BASE** Path to directory where sample data tarballs are unpacked (See Datasets section to obtain tarballs). This is not required to run METplus, but it is required to run the examples in parm/use\_cases
- **OUTPUT BASE** Path where METplus output will be written. This must be in a location where you have write permissions
- **MET\_INSTALL\_DIR** Path to location where MET is installed locally

Example User Configuration File:

```
IdirINPUT_BASE = /path/to/sample/input/data
OUTPUT_BASE = /path/to/output/dir
MET_INSTALL_DIR = /path/to/met-X.Y
```
**NOTE:** All of these items must be found under the [dir] section.

### **Expected Output**

A successful run will output the following both to the screen and to the logfile:

```
INFO: METplus has successfully finished running.
```
Refer to the value set for **OUTPUT** BASE to find where the output data was generated. Output for this use case will be found in model\_applications/precipitation (relative to **OUTPUT\_BASE**) The following PB2NC output files will be created:

• nam.obsfile sfc prwe.02[dd]2021 [hh].nc

Where [dd] and [hh] corespond to each valid time run (total of 7 files).

The following PointStat output files will also be created in model\_applications/precipitation (relative to **OUTPUT\_BASE**):

• point stat [model] [lead]0000L [valid YYMMDD time] [valid HH time].stat

Where [model] is gfs, gfsx (for gfsv16), or nam, and valid times correspond to the 7 valid times being processed (total of 21 files).

# **Keywords**

#### **Note:**

- PointStatToolUseCase
- PB2NCToolUseCase
- PrecipitationAppUseCase
- GRIB2FileUseCase
- prepBUFRFileUseCase

Navigate to the *[METplus Quick Search for Use Cases](#page-2170-0)* (page 2141) page to discover other similar use cases.

sphinx\_gallery\_thumbnail\_path = '\_static/precipitation-PointStat\_fcstMULTI\_obsMETAR\_PtypeComparisons.png' **Total running time of the script:** (0 minutes 0.000 seconds)

### **7.2.17.9.6 Grid-Stat: 6hr QPF in GEMPAK format**

model applications/precipitation/GridStat fcstHREFmean obsStgIV Gempak.conf

### **Scientific Objective**

Evaluate the skill of a high resolution multi-model ensemble mean at predicting 6 hour precipitation accumulation using the NCEP Stage IV gauge corrected analysis.

### **Datasets**

Relevant information about the datasets that would be beneficial include:

- Forecast dataset: HREF mean forecasts in Gempak
- Observation dataset: Stage IV GRIB 6 hour precipitation accumulation
- Sources of data (links, contacts, etc. . . )

### **External Dependencies**

GempakToCF.jar

GempakToCF is an external tool that utilizes the Unidata NetCDF-Java package. The jar file that can be used to run the utility is available here: [https://dtcenter.org/sites/default/files/](https://dtcenter.org/sites/default/files/community-code/metplus/utilities/GempakToCF.jar) [community-code/metplus/utilities/GempakToCF.jar](https://dtcenter.org/sites/default/files/community-code/metplus/utilities/GempakToCF.jar)

To enable Gempak support, you must set [exe] GEMPAKTOCF\_JAR in your user METplus configuration file:

[exe] GEMPAKTOCF\_JAR = /path/to/GempakToCF.jar

See the GempakToCF use case for more information:

parm/use\_cases/met\_tool\_wrapper/GempakToCF/GempakToCF.conf

More information on the package used to create the file is here: [https://www.unidata.ucar.edu/](https://www.unidata.ucar.edu/software/netcdf-java) [software/netcdf-java](https://www.unidata.ucar.edu/software/netcdf-java)

### **METplus Components**

This use case first runs PCPCombine on the forecast data to build a 6 hour precipitation accumulation from 1 hour files or a single 6 hour file. Then the observation data is regridded to the model grid using the RegridDataPlane. Finally, the observation files are compared to the forecast data using GridStat.

#### **METplus Workflow**

The following tools are used for each run time:

PCPCombine (observation) > RegridDataPlane (observation) > GridStat

This example loops by initialization time. There is only one initalization time in this example so the following will be run:

Run times:

**Init:** 2017-05-09\_12Z **Forecast lead:** 18

### **METplus Configuration**

METplus first loads all of the configuration files found in parm/metplus config, then it loads any configuration files passed to METplus via the command line with the -c option, i.e. -c parm/use\_cases/model\_applications/precipitation/GridStat\_fcstHREFmean\_obsStgIV\_Gempak.conf

```
[config]
# Documentation for this use case can be found at
# https://metplus.readthedocs.io/en/latest/generated/model_applications/precipitation/
˓→GridStat_fcstHREFmean_obsStgIV_Gempak.html
# For additional information, please see the METplus Users Guide.
# https://metplus.readthedocs.io/en/latest/Users_Guide
###
# Processes to run
# https://metplus.readthedocs.io/en/latest/Users_Guide/systemconfiguration.html#process-list
###
PROCESS_LIST = PCPCombine, RegridDataPlane, GridStat
###
# Time Info
# LOOP_BY options are INIT, VALID, RETRO, and REALTIME
# If set to INIT or RETRO:
# INIT_TIME_FMT, INIT_BEG, INIT_END, and INIT_INCREMENT must also be set
# If set to VALID or REALTIME:
# VALID_TIME_FMT, VALID_BEG, VALID_END, and VALID_INCREMENT must also be set
# LEAD_SEQ is the list of forecast leads to process
# https://metplus.readthedocs.io/en/latest/Users_Guide/systemconfiguration.html#timing-
˓→control
###
LOOP_BY = INITINIT_TIME_FMT = %Y%m%d%H
INIT_BEG=2017050912
INIT_END=2017050912
INIT_INCREMENT=43200
LEAD\_SEQ = 18###
# File I/O
# https://metplus.readthedocs.io/en/latest/Users_Guide/systemconfiguration.html#directory-
```

```
(continued from previous page)
˓→and-filename-template-info
###
FCST PCP COMBINE RUN = True
FCST_PCP_COMBINE_INPUT_DIR = {INPUT_BASE}/model_applications/precipitation/HREFv2_Mean_Gempak
FCST_PCP_COMBINE_INPUT_TEMPLATE = {init?fmt=%Y%m%d}/hrefmean_{init?fmt=%Y%m%d%H}f{lead?fmt=
˓→%HHH}.grd
FCST_PCP_COMBINE_OUTPUT_DIR = {OUTPUT_BASE}/model_applications/precipitation/GridStat_
˓→fcstHREFmean_obsStgIV_Gempak/HREFv2_Mean/bucket
FCST_PCP_COMBINE_OUTPUT_TEMPLATE = {valid?fmt=%Y%m%d}/hrefmean_{valid?fmt=%Y%m%d%H}_A{level?
˓→fmt=%HH}.nc
OBS_REGRID_DATA_PLANE_RUN = True
OBS_REGRID_DATA_PLANE_INPUT_DIR = {INPUT_BASE}/model_applications/precipitation/StageIV
OBS_REGRID_DATA_PLANE_INPUT_TEMPLATE = {valid?fmt=%Y%m%d?shift=-12H}12_st4.nc
OBS_REGRID_DATA_PLANE_OUTPUT_DIR = {OUTPUT_BASE}/model_applications/precipitation/GridStat_
˓→fcstHREFmean_obsStgIV_Gempak/StageIV_gempak/regrid
OBS_REGRID_DATA_PLANE_OUTPUT_TEMPLATE = {valid?fmt=%Y%m%d%H}_st4_A06.nc
FCST_GRID_STAT_INPUT_DIR = {FCST_PCP_COMBINE_OUTPUT_DIR}
FCST_GRID_STAT_INPUT_TEMPLATE = {valid?fmt=%Y%m%d}/hrefmean_{valid?fmt=%Y%m%d%H}_A{level?fmt=
˓→%HH}.nc
OBS_GRID_STAT_INPUT_DIR = {OBS_REGRID_DATA_PLANE_OUTPUT_DIR}
OBS_GRID_STAT_INPUT_TEMPLATE = {OBS_REGRID_DATA_PLANE_OUTPUT_TEMPLATE}
GRID_STAT_OUTPUT_DIR = {OUTPUT_BASE}/model_applications/precipitation/GridStat_fcstHREFmean_
˓→obsStgIV_Gempak/GridStat
GRID_STAT_OUTPUT_TEMPLATE = {init?fmt=%Y%m%d%H%M}###
# Field Info
# https://metplus.readthedocs.io/en/latest/Users_Guide/systemconfiguration.html#field-info
###
MODEL = HREF MEANOBTYPE = STAGE4
                                                                             (continues on next page)
```

```
FCST_VAR1_NAME = APCP
FCST_VAR1_LEVELS = A06
FCST_VAR1_THRESH = gt12.7, gt25.4, gt50.8, gt76.2, gt152.4
OBS_VAR1_NAME = P06M_NONE
OBS_VAR1_LEVELS = "(*,*)"OBS_VAR1_THRESH = gt12.7, gt25.4, gt50.8, gt76.2, gt152.4
OBS_REGRID_DATA_PLANE_VAR1_INPUT_LEVEL = "({valid?fmt=%Y%m%d_%H%M%S},*,*)"
OBS_PCP_COMBINE_INPUT_DATATYPE = NETCDF
###
# PCPCombine Settings
# https://metplus.readthedocs.io/en/latest/Users_Guide/wrappers.html#pcpcombine
###
FCST_PCP_COMBINE_METHOD = ADD
FCST_PCP_COMBINE_INPUT_DATATYPE = GEMPAK
FCST_PCP_COMBINE_CONSTANT_INIT = true
FCST_PCP_COMBINE_INPUT_ACCUMS = 1
FCST_PCP_COMBINE_INPUT_NAMES = P01M_NONE
FCST_PCP_COMBINE_INPUT_LEVELS = "(0,*,*)"###
# RegridDataPlane Settings
# https://metplus.readthedocs.io/en/latest/Users_Guide/wrappers.html#regriddataplane
###
REGRID_DATA_PLANE_METHOD = BUDGET
REGRID_DATA_PLANE_WIDTH = 2
REGRID_DATA_PLANE_VERIF_GRID={INPUT_BASE}/model_applications/precipitation/mask/CONUS_
˓→HRRRTLE.nc
###
# GridStat Settings
# https://metplus.readthedocs.io/en/latest/Users_Guide/wrappers.html#gridstat
```
```
###
```

```
GRID_STAT_REGRID_TO_GRID = OBS
GRID_STAT_NEIGHBORHOOD_WIDTH = 3, 7, 15
GRID_STAT_NEIGHBORHOOD_SHAPE = SQUARE
GRID_STAT_NEIGHBORHOOD_COV_THRESH = >=0.5
GRID_STAT_OUTPUT_FLAG_CTC = STAT
GRID_STAT_OUTPUT_FLAG_CTS = STAT
GRID_STAT_OUTPUT_FLAG_DMAP = STAT
GRID_STAT_NC_PAIRS_FLAG_LATLON = FALSE
GRID_STAT_NC_PAIRS_FLAG_RAW = FALSE
GRID_STAT_NC_PAIRS_FLAG_DIFF = FALSE
GRID_STAT_NC_PAIRS_FLAG_CLIMO = FALSE
GRID_STAT_NC_PAIRS_FLAG_APPLY_MASK = FALSE
GRID_STAT_NC_PAIRS_FLAG_DISTANCE_MAP = TRUE
```
## **MET Configuration**

METplus sets environment variables based on user settings in the METplus configuration file. See *[How](#page-102-0) [METplus controls MET config file settings](#page-102-0)* (page 73) for more details.

**YOU SHOULD NOT SET ANY OF THESE ENVIRONMENT VARIABLES YOURSELF! THEY WILL BE OVER-WRITTEN BY METPLUS WHEN IT CALLS THE MET TOOLS!**

If there is a setting in the MET configuration file that is currently not supported by METplus you'd like to control, please refer to: *[Overriding Unsupported MET config file settings](#page-116-0)* (page 87)

**Note:** See the *[GridStat MET Configuration](#page-190-0)* (page 161) section of the User's Guide for more information on the environment variables used in the file below:

```
////////////////////////////////////////////////////////////////////////////////
//
// Grid-Stat configuration file.
//
// For additional information, see the MET_BASE/config/README file.
//
////////////////////////////////////////////////////////////////////////////////
//
// Output model name to be written
//
```

```
\frac{1}{2} model =
${METPLUS_MODEL}
//
// Output description to be written
// May be set separately in each "obs.field" entry
//
\frac{1}{\sqrt{6}} desc =
${METPLUS_DESC}
//
// Output observation type to be written
//
// obtype =
${METPLUS_OBTYPE}
////////////////////////////////////////////////////////////////////////////////
//
// Verification grid
//
// regrid = \{${METPLUS_REGRID_DICT}
////////////////////////////////////////////////////////////////////////////////
//censor_thresh =
${METPLUS_CENSOR_THRESH}
//censor_val =
${METPLUS_CENSOR_VAL}
//cat\_thresh =${METPLUS_CAT_THRESH}
\text{cnt\_thresh} = [ NA ];
cnt_logic = UNION;
wind_\text{thresh} = [MA];
wind\_logic = UNION;
ecly_points = 0.05;
//nc_pairs_var_name =
${METPLUS_NC_PAIRS_VAR_NAME}
nc\_pairs\_var\_suffix = "",//hss_ec_value =
${METPLUS_HSS_EC_VALUE}
rank_corr_flag = FALSE;
```

```
//
// Forecast and observation fields to be verified
//
fcst = \{${METPLUS_FCST_FILE_TYPE}
 ${METPLUS_FCST_FIELD}
}
obs = \{${METPLUS_OBS_FILE_TYPE}
 ${METPLUS_OBS_FIELD}
}
////////////////////////////////////////////////////////////////////////////////
//
// Climatology mean data
//
//climo_mean = {${METPLUS_CLIMO_MEAN_DICT}
//climo\_stdev = {${METPLUS_CLIMO_STDEV_DICT}
//
// May be set separately in each "obs.field" entry
//
//climo_cdf = \{${METPLUS_CLIMO_CDF_DICT}
////////////////////////////////////////////////////////////////////////////////
//
// Verification masking regions
//
// mask = \{${METPLUS_MASK_DICT}
////////////////////////////////////////////////////////////////////////////////
//
// Confidence interval settings
//
ci_alpha = [0.05];
```

```
boot = \{interval = PCTILE;rep\_prop = 1.0;n_{rep} = 0;
   rng = "mt19937";
   seed = "";
}
////////////////////////////////////////////////////////////////////////////////
//
// Data smoothing methods
//
//interp = \{${METPLUS_INTERP_DICT}
////////////////////////////////////////////////////////////////////////////////
//
// Neighborhood methods
//
nbrhd = {field = BOTH;
  \frac{1}{2} shape =
  ${METPLUS_NBRHD_SHAPE}
  \frac{1}{2} width =
  ${METPLUS_NBRHD_WIDTH}
  // cov_thresh =
   ${METPLUS_NBRHD_COV_THRESH}
   v1d_t thresh = 1.0;
}
////////////////////////////////////////////////////////////////////////////////
//
// Fourier decomposition
// May be set separately in each "obs.field" entry
//
//fourier = \{${METPLUS_FOURIER_DICT}
////////////////////////////////////////////////////////////////////////////////
//
// Gradient statistics
```

```
// May be set separately in each "obs.field" entry
//
gradient = \{dx = [ 1 ];
  dy = [ 1 ];
}
////////////////////////////////////////////////////////////////////////////////
//
// Distance Map statistics
// May be set separately in each "obs.field" entry
//
//distance_map = \{${METPLUS_DISTANCE_MAP_DICT}
////////////////////////////////////////////////////////////////////////////////
//
// Statistical output types
//
//output_flag = \{${METPLUS_OUTPUT_FLAG_DICT}
//
// NetCDF matched pairs output file
// May be set separately in each "obs.field" entry
//
// nc\_pairs_flag = f${METPLUS_NC_PAIRS_FLAG_DICT}
////////////////////////////////////////////////////////////////////////////////
// Threshold for SEEPS p1 (Probability of being dry)
//seeps_p1_thresh =
${METPLUS_SEEPS_P1_THRESH}
////////////////////////////////////////////////////////////////////////////////
//grid_weight_flag =
${METPLUS_GRID_WEIGHT_FLAG}
tmp\_dir = "${MET\_IMP\_DIR}";// output_prefix =
```
\${METPLUS\_OUTPUT\_PREFIX}

////////////////////////////////////////////////////////////////////////////////

\${METPLUS\_MET\_CONFIG\_OVERRIDES}

### **Running METplus**

This use case can be run two ways:

1) Passing in GridStat fcstHREFmean obsStgIV Gempak.conf then a user-specific system configuration file:

```
run_metplus.py -c /path/to/METplus/parm/use_cases/model_applications/precipitation/
˓→GridStat_fcstHREFmean_obsStgIV_Gempak.conf -c /path/to/user_system.conf
```
2) Modifying the configurations in parm/metplus config, then passing in Grid-Stat fcstHREFmean obsStgIV Gempak.conf:

run\_metplus.py -c /path/to/METplus/parm/use\_cases/model\_applications/precipitation/ ˓<sup>→</sup>GridStat\_fcstHREFmean\_obsStgIV\_Gempak.conf

The former method is recommended. Whether you add them to a user-specific configuration file or modify the metplus config files, the following variables must be set correctly:

- **INPUT BASE** Path to directory where sample data tarballs are unpacked (See Datasets section to obtain tarballs). This is not required to run METplus, but it is required to run the examples in parm/use\_cases
- **OUTPUT BASE** Path where METplus output will be written. This must be in a location where you have write permissions
- **MET INSTALL DIR** Path to location where MET is installed locally

Example User Configuration File:

```
[dir]INPUT_BASE = /path/to/sample/input/data
OUTPUT_BASE = /path/to/output/dir
MET_INSTALL_DIR = /path/to/met-X.Y
```
**NOTE:** All of these items must be found under the [dir] section.

# **Expected Output**

A successful run will output the following both to the screen and to the logfile:

INFO: METplus has successfully finished running.

Refer to the value set for **OUTPUT BASE** to find where the output data was generated. Output for this use case will be found in model applications/precipitation/GridStat fcstHREFmean obsStgIV Gempak/GridStat/201705091200 (relative to **OUTPUT\_BASE**) and will contain the following files:

- grid\_stat\_000000L\_20170510\_060000V\_eclv.txt
- grid stat 000000L 20170510 060000V grad.txt
- grid\_stat\_000000L\_20170510\_060000V.stat

# **Keywords**

### **Note:**

- GridStatToolUseCase
- PrecipitationAppUseCase
- PCPCombineToolUseCase
- RegridDataPlaneToolUseCase
- GEMPAKFileUseCase
- NetCDFFileUseCase
- NOAAWPCOrgUseCase
- NOAAHMTOrgUseCase
- NOAAHWTOrgUseCase
- ConvectionAllowingModelsAppUseCase

Navigate to the *[METplus Quick Search for Use Cases](#page-2170-0)* (page 2141) page to discover other similar use cases.

sphinx gallery thumbnail path = ' static/precipitation-GridStat fcstHREFmean obsStgIV Gempak.png' **Total running time of the script:** (0 minutes 0.000 seconds)

# **7.2.17.9.7 Grid-Stat: 24-hour QPF Use Case**

model applications/precipitation/GridStat fcstGFS obsCCPA Grib.conf

## **Scientific Objective**

To evaluate 24 hour precipitation over the United States using the NCEP Climatology Calibrated Precipitation Analysis (CCPA) generated by a global weather model.

### **Datasets**

Relevant information about the datasets that would be beneficial include:

- Forecast dataset: GFS
- Observation dataset: Climatologically Calibrated Precipitation Analysis (CCPA)
- Sources of data (links, contacts, etc. . . )

### **METplus Components**

This use case first runs PCPCombine on the observation data to build a 24 hour precipitation accumulation file. Then the observation data are compared to the forecast data using GridStat.

### **METplus Workflow**

The following tools are used for each run time:

PCPCombine (observation) > GridStat

This example loops by valid time. There is only one initialization time in this example, so the following will be run:

Run times:

**Init:** 2017-06-13\_00Z **Forecast lead:** 24

## **METplus Configuration**

METplus first loads all of the configuration files found in parm/metplus config, then it loads any configuration files passed to METplus via the command line with the -c option, i.e. -c parm/use\_cases/model\_applications/precipitation/GridStat\_fcstGFS\_obsCCPA\_GRIB.conf

```
[config]
# Documentation for this use case can be found at
# https://metplus.readthedocs.io/en/latest/generated/model_applications/precipitation/
˓→GridStat_fcstGFS_obsCCPA_GRIB.html
# For additional information, please see the METplus Users Guide.
# https://metplus.readthedocs.io/en/latest/Users_Guide
###
# Processes to run
# https://metplus.readthedocs.io/en/latest/Users_Guide/systemconfiguration.html#process-list
###
PROCESS_LIST = PCPCombine, GridStat
###
# Time Info
# LOOP_BY options are INIT, VALID, RETRO, and REALTIME
# If set to INIT or RETRO:
# INIT_TIME_FMT, INIT_BEG, INIT_END, and INIT_INCREMENT must also be set
# If set to VALID or REALTIME:
# VALID_TIME_FMT, VALID_BEG, VALID_END, and VALID_INCREMENT must also be set
# LEAD_SEQ is the list of forecast leads to process
# https://metplus.readthedocs.io/en/latest/Users_Guide/systemconfiguration.html#timing-
˓→control
###
LOOP_BY = VALID
VALID_TIME_FMT = %Y%m%d%H
VALID_BEG = 2017061300
VALID_END = 2017061300
VALID_INCREMENT = 86400
LEAD\_SEQ = 24###
# File I/O
# https://metplus.readthedocs.io/en/latest/Users_Guide/systemconfiguration.html#directory-
```

```
˓→and-filename-template-info
###
FCST_PCP_COMBINE_RUN = True
FCST_PCP_COMBINE_INPUT_DIR = {INPUT_BASE}/model_applications/precipitation/fcst
FCST_PCP_COMBINE_INPUT_TEMPLATE = pgbf{lead?fmt=%HHH}.gfs.{init?fmt=%Y%m%d%H}
FCST_PCP_COMBINE_OUTPUT_DIR = {OUTPUT_BASE}/model_applications/precipitation/GridStat_
˓→fcstGFS_obsCCPA_GRIB/gfs/bucket
FCST_PCP_COMBINE_OUTPUT_TEMPLATE = gfs.{init?fmt=%Y%m%d%H}_A{level?fmt=%HH}h
FCST_GRID_STAT_INPUT_DIR = {FCST_PCP_COMBINE_OUTPUT_DIR}
FCST_GRID_STAT_INPUT_TEMPLATE = gfs.{init?fmt=%Y%m%d%H}_A{level?fmt=%HH}h
OBS_GRID_STAT_INPUT_DIR = {INPUT_BASE}/model_applications/precipitation/daily_1deg_ccpa
OBS_GRID_STAT_INPUT_TEMPLATE = ccpa_conus_1.0d_{valid?fmt=%Y%m%d}
GRID_STAT_MASK_POLY = {INPUT_BASE}/model_applications/precipitation/poly/CONUS.nc, {INPUT_
˓→BASE}/model_applications/precipitation/poly/EAST.nc, {INPUT_BASE}/model_applications/
˓→precipitation/poly/WEST.nc
GRID_STAT_OUTPUT_DIR = {OUTPUT_BASE}/model_applications/precipitation/GridStat_fcstGFS_
˓→obsCCPA_GRIB/met_out/{MODEL}/precip
GRID_STAT_OUTPUT_TEMPLATE = {valid?fmt=%Y%m%d%H%M}/grid_stat
###
# Field Info
# https://metplus.readthedocs.io/en/latest/Users_Guide/systemconfiguration.html#field-info
###
MODEL = GFSOBTYPE = ANLYS
BOTH_VAR1_NAME = APCP
BOTH_VAR1_LEVELS = A24
BOTH_VAR1_THRESH = ge12.7, ge25.4, ge50.8, ge76.2, ge152.4
###
# PCPCombine Settings
# https://metplus.readthedocs.io/en/latest/Users_Guide/wrappers.html#pcpcombine
###
```

```
(continues on next page)
```

```
(continued from previous page)
```

```
FCST_PCP_COMBINE_METHOD = SUM
FCST_PCP_COMBINE_INPUT_DATATYPE = GRIB
FCST_PCP_COMBINE_INPUT_ACCUMS = 6
###
# GridStat Settings
# https://metplus.readthedocs.io/en/latest/Users_Guide/wrappers.html#gridstat
###
GRID_STAT_REGRID_TO_GRID = G211
GRID_STAT_REGRID_METHOD = BILIN
GRID_STAT_REGRID_WIDTH = 2
GRID_STAT_OUTPUT_PREFIX = {MODEL}_{CURRENT_FCST_NAME}_vs_{OBTYPE}_{CURRENT_OBS_NAME}_
˓→{CURRENT_FCST_LEVEL}
GRID_STAT_CLIMO_CDF_WRITE_BINS = False
GRID_STAT_OUTPUT_FLAG_CTC = STAT
GRID_STAT_NC_PAIRS_FLAG_LATLON = FALSE
GRID_STAT_NC_PAIRS_FLAG_RAW = FALSE
GRID_STAT_NC_PAIRS_FLAG_DIFF = FALSE
GRID_STAT_NC_PAIRS_FLAG_CLIMO = FALSE
GRID_STAT_NC_PAIRS_FLAG_APPLY_MASK = FALSE
GRID_STAT_CLIMO_MEAN_REGRID_METHOD = BILIN
GRID_STAT_CLIMO_MEAN_REGRID_WIDTH = 2
GRID_STAT_CLIMO_MEAN_TIME_INTERP_METHOD = NEAREST
```
### **MET Configuration**

METplus sets environment variables based on user settings in the METplus configuration file. See *[How](#page-102-0) [METplus controls MET config file settings](#page-102-0)* (page 73) for more details.

### **YOU SHOULD NOT SET ANY OF THESE ENVIRONMENT VARIABLES YOURSELF! THEY WILL BE OVER-WRITTEN BY METPLUS WHEN IT CALLS THE MET TOOLS!**

If there is a setting in the MET configuration file that is currently not supported by METplus you'd like to control, please refer to: *[Overriding Unsupported MET config file settings](#page-116-0)* (page 87)

**Note:** See the *[GridStat MET Configuration](#page-190-0)* (page 161) section of the User's Guide for more information on the environment variables used in the file below:

```
////////////////////////////////////////////////////////////////////////////////
//
// Grid-Stat configuration file.
//
// For additional information, see the MET_BASE/config/README file.
//
////////////////////////////////////////////////////////////////////////////////
//
// Output model name to be written
//
\frac{1}{2} model =
${METPLUS_MODEL}
//
// Output description to be written
// May be set separately in each "obs.field" entry
//
\frac{1}{\sqrt{6}} desc =
${METPLUS_DESC}
//
// Output observation type to be written
//
// obtype =
${METPLUS_OBTYPE}
////////////////////////////////////////////////////////////////////////////////
//
// Verification grid
//
// regrid = \{${METPLUS_REGRID_DICT}
////////////////////////////////////////////////////////////////////////////////
//censor_thresh =
${METPLUS_CENSOR_THRESH}
//censor_val =
${METPLUS_CENSOR_VAL}
//cat\_thresh =${METPLUS_CAT_THRESH}
\mathsf{cnt\_thresh} = [NA];
cnt_logic = UNION;
wind_thresh = \lceil NA \rceil;
```

```
wind\_logic = UNION;eclv\_points = 0.05;
//nc_pairs_var_name =
${METPLUS_NC_PAIRS_VAR_NAME}
nc\_pairs\_var\_suffix = "";
//hss_ec_value =
${METPLUS_HSS_EC_VALUE}
rank_corr_flag = FALSE;
//
// Forecast and observation fields to be verified
//
fcst = \{${METPLUS_FCST_FILE_TYPE}
 ${METPLUS_FCST_FIELD}
}
obs = \{${METPLUS_OBS_FILE_TYPE}
 ${METPLUS_OBS_FIELD}
}
////////////////////////////////////////////////////////////////////////////////
//
// Climatology mean data
//
//climo_mean = \{${METPLUS_CLIMO_MEAN_DICT}
//climo\_stdev = {${METPLUS_CLIMO_STDEV_DICT}
//
// May be set separately in each "obs.field" entry
//
//climo_cdf = {${METPLUS_CLIMO_CDF_DICT}
////////////////////////////////////////////////////////////////////////////////
//
// Verification masking regions
//
```

```
\frac{1}{2} mask = {
${METPLUS_MASK_DICT}
////////////////////////////////////////////////////////////////////////////////
//
// Confidence interval settings
//
ci_alpha = [ 0.05 ];
boot = \{interval = PCTILE;
  rep\_prop = 1.0;n rep = 0;
  rng = ^{\prime\prime}mt19937";
  seed = "";
}
////////////////////////////////////////////////////////////////////////////////
//
// Data smoothing methods
//
//interp = \{${METPLUS_INTERP_DICT}
////////////////////////////////////////////////////////////////////////////////
//
// Neighborhood methods
//
nbrhd = {field = BOTH;
   \frac{1}{2} shape =
  ${METPLUS_NBRHD_SHAPE}
   \frac{1}{2} width =
   ${METPLUS_NBRHD_WIDTH}
   // cov_thresh =
   ${METPLUS_NBRHD_COV_THRESH}
   v1d_{th}resh = 1.0;
}
////////////////////////////////////////////////////////////////////////////////
//
```

```
// Fourier decomposition
// May be set separately in each "obs.field" entry
//
//fourier = \{${METPLUS_FOURIER_DICT}
////////////////////////////////////////////////////////////////////////////////
//
// Gradient statistics
// May be set separately in each "obs.field" entry
//
gradient = \{dx = [1];
  dy = [1];
}
////////////////////////////////////////////////////////////////////////////////
//
// Distance Map statistics
// May be set separately in each "obs.field" entry
//
\frac{\sqrt{d}}{\sqrt{d}} //distance_map = {
${METPLUS_DISTANCE_MAP_DICT}
////////////////////////////////////////////////////////////////////////////////
//
// Statistical output types
//
//output_flag = \{${METPLUS_OUTPUT_FLAG_DICT}
//
// NetCDF matched pairs output file
// May be set separately in each "obs.field" entry
//
// nc_pairs_flag = {
${METPLUS_NC_PAIRS_FLAG_DICT}
////////////////////////////////////////////////////////////////////////////////
// Threshold for SEEPS p1 (Probability of being dry)
//seeps_p1_thresh =
```

```
${METPLUS_SEEPS_P1_THRESH}
////////////////////////////////////////////////////////////////////////////////
//grid_weight_flag =
${METPLUS_GRID_WEIGHT_FLAG}
tmp\_dir = "$(MET\_IMP\_DIR]';
// output_prefix =
${METPLUS_OUTPUT_PREFIX}
////////////////////////////////////////////////////////////////////////////////
${METPLUS_MET_CONFIG_OVERRIDES}
```
### **Running METplus**

This use case can be run two ways:

1) Passing in GridStat fcstGFS obsCCPA GRIB.conf then a user-specific system configuration file:

run\_metplus.py -c /path/to/METplus/parm/use\_cases/model\_applications/precipitation/ ˓<sup>→</sup>GridStat\_fcstGFS\_obsCCPA\_GRIB.conf -c /path/to/user\_system.conf

2) Modifying the configurations in parm/metplus config, then passing in Grid-Stat\_fcstGFS\_obsCCPA\_GRIB:

```
run_metplus.py -c /path/to/METplus/parm/use_cases/model_applications/precipitation/
˓→GridStat_fcstGFS_obsCCPA_GRIB.conf
```
The former method is recommended. Whether you add them to a user-specific configuration file or modify the metplus config files, the following variables must be set correctly:

- **INPUT BASE** Path to directory where sample data tarballs are unpacked (See Datasets section to obtain tarballs). This is not required to run METplus, but it is required to run the examples in parm/use\_cases
- **OUTPUT\_BASE** Path where METplus output will be written. This must be in a location where you have write permissions
- **MET INSTALL DIR** Path to location where MET is installed locally

Example User Configuration File:

```
\lceil \text{dir} \rceilINPUT_BASE = /path/to/sample/input/data
```
OUTPUT\_BASE = /path/to/output/dir MET\_INSTALL\_DIR = /path/to/met-X.Y

**NOTE:** All of these items must be found under the [dir] section.

### **Expected Output**

A successful run will output the following both to the screen and to the logfile:

```
INFO: METplus has successfully finished running.
```
Refer to the value set for **OUTPUT BASE** to find where the output data was generated. Output for this use case will be found in model\_applications/precipitation/GridStat\_fcstGFS\_obsCCPA\_GRIB/uswrp/met\_out/{MODEL}/precip (relative to **OUTPUT\_BASE**) and will contain the following files:

• grid\_stat\_GFS\_APCP\_vs\_ANLYS\_APCP\_A24\_240000L\_20170613\_000000V.stat

### **Keywords**

**Note:**

- GridStatToolUseCase
- PrecipitationAppUseCase
- PCPCombineToolUseCase
- GRIBFileUseCase
- NOAAEMCOrgUseCase
- MediumRangeAppUseCase
- MaskingFeatureUseCase
- RegriddingInToolUseCase
- ClimatologyUseCase

Navigate to the *[METplus Quick Search for Use Cases](#page-2170-0)* (page 2141) page to discover other similar use cases.

sphinx\_gallery\_thumbnail\_path =  $'$  static/precipitation-GridStat\_fcstGFS\_obsCCPA\_GRIB.png' **Total running time of the script:** (0 minutes 0.000 seconds)

# **7.2.17.9.8 MTD: Build Revision Series to Evaluate Forecast Consistency**

model applications/precipitation/MTD fcstHRRR-TLE FcstOnly RevisionSeries GRIB.conf

# **Scientific Objective**

This use case demonstrates the use of the MTD tool to evaluate an updating forecast field and evaluate the forecast consistency. The use case looks for all forecasts valid at a given time and passes them into MTD. Objects are identified and tracked through time via the tool. The output can then be loaded into METviewer to compute the revision series and assess the consistency either of one case or many. See other HRRR-TLE use cases for a description of the Time Lagged Ensemble (TLE) field.

## **Datasets**

• Forecast dataset: HRRR-TLE forecasts in GRIB2

## **METplus Components**

This use case runs MTD (MODE Time Domain) over multiple forecast leads.

# **METplus Workflow**

The following tools are used for each run time:

### MTD

This example loops by valid time. For each valid time it will run once, processing forecast leads 12 through 0. There is only one valid time in this example, so the following will be run:

Run times:

**Valid:** 2018-03-13\_0Z **Forecast leads:** 12, 11, 10, 9, 8, 7, 6, 5, 4, 3, 2, 1, 0

# **METplus Configuration**

METplus first loads all of the configuration files found in parm/metplus config, then it loads any configuration files passed to METplus via the command line with the -c option, i.e. -c parm/use cases/model applications/precipitation/MTD fcstHRRR-TLE\_FcstOnly\_RevisionSeries\_GRIB.conf

```
[config]
# Documentation for this use case can be found at
# https://metplus.readthedocs.io/en/latest/generated/model_applications/precipitation/MTD_
˓→fcstHRRR-TLE_FcstOnly_RevisionSeries_GRIB.html
# For additional information, please see the METplus Users Guide.
# https://metplus.readthedocs.io/en/latest/Users_Guide
###
# Processes to run
# https://metplus.readthedocs.io/en/latest/Users_Guide/systemconfiguration.html#process-list
###
PROCESS_LIST = MTD
###
# Time Info
# LOOP_BY options are INIT, VALID, RETRO, and REALTIME
# If set to INIT or RETRO:
# INIT_TIME_FMT, INIT_BEG, INIT_END, and INIT_INCREMENT must also be set
# If set to VALID or REALTIME:
# VALID_TIME_FMT, VALID_BEG, VALID_END, and VALID_INCREMENT must also be set
# LEAD_SEQ is the list of forecast leads to process
# https://metplus.readthedocs.io/en/latest/Users_Guide/systemconfiguration.html#timing-
˓→control
###
LOOP_BY = VALID
VALID_TIME_FMT = %Y%m%d%H
VALID_BEG=2018031300
VALID_END=2018031300
VALID_INCREMENT=86400
LEAD_SEQ = begin_end_incr(12, \theta, -1)
###
# File I/O
                                                                             (continues on next page)
```

```
# https://metplus.readthedocs.io/en/latest/Users_Guide/systemconfiguration.html#directory-
˓→and-filename-template-info
###
FCST_MTD_INPUT_DIR = {INPUT_BASE}/model_applications/precipitation/PHPT
FCST_MTD_INPUT_TEMPLATE= {init?fmt=%Y%m%d}/{init?fmt=%Y%m%d}_i{init?fmt=%H}_f{lead?fmt=%3H}_
˓→HRRRTLE_PHPT.grb2
MTD_OUTPUT_DIR = {OUTPUT_BASE}/model_applications/precipitation/MTD_fcstHRRR-TLE_FcstOnly_
˓→RevisionSeries_GRIB
MTD_OUTPUT_TEMPLATE =
###
# Field Info
# https://metplus.readthedocs.io/en/latest/Users_Guide/systemconfiguration.html#field-info
###
MODEL = HRRRTLE
OBTYPE = ANALYS
FCST_VAR1_NAME = APCP
FCST_VAR1_LEVELS = R001
FCST_MTD_CONV_RADIUS = 15
FCST_MTD_CONV_THRESH = >=5.0
FCST_MTD_INPUT_DATATYPE = GRIB
###
# MTD Settings
# https://metplus.readthedocs.io/en/latest/Users_Guide/wrappers.html#mtd
###
MTD_SINGLE_RUN = True
MTD_SINGLE_DATA_SRC = FCST
MTD_REGRID_TO_GRID = NONE
MTD_MIN_VOLUME = 2000
```
## **MET Configuration**

METplus sets environment variables based on user settings in the METplus configuration file. See *[How](#page-102-0) [METplus controls MET config file settings](#page-102-0)* (page 73) for more details.

**YOU SHOULD NOT SET ANY OF THESE ENVIRONMENT VARIABLES YOURSELF! THEY WILL BE OVER-WRITTEN BY METPLUS WHEN IT CALLS THE MET TOOLS!**

If there is a setting in the MET configuration file that is currently not supported by METplus you'd like to control, please refer to: *[Overriding Unsupported MET config file settings](#page-116-0)* (page 87)

**Note:** See the *[MTD MET Configuration](#page-233-0)* (page 204) section of the User's Guide for more information on the environment variables used in the file below:

```
////////////////////////////////////////////////////////////////////////////////
//
// MODE Time Domain configuration file.
//
// For additional information, see the MET_BASE/config/README file.
//
////////////////////////////////////////////////////////////////////////////////
   //
   // Output model name to be written
   //
//model =${METPLUS_MODEL}
   //
   // Output description to be written
   //
//desc =
${METPLUS_DESC}
   //
   // Output observation type to be written
   //
//obtype =
${METPLUS_OBTYPE}
////////////////////////////////////////////////////////////////////////////////
   //
```

```
// Verification grid
  // May be set separately in each "field" entry
  //
//regrid = \{${METPLUS_REGRID_DICT}
////////////////////////////////////////////////////////////////////////////////
  //
  // Approximate grid resolution (km)
  //
grid\_res = 4;////////////////////////////////////////////////////////////////////////////////
  //
  // Forecast and observation fields to be verified
  //
fcst = \{${METPLUS_FCST_FILE_TYPE}
  //field = \{${METPLUS_FCST_FIELD}
  censor_{\text{thresh}} = [];
  censor\_val = [];
  conv_time_window = { beg = -1; end = 1; };
  //conv\_radius =${METPLUS_FCST_CONV_RADIUS}
   //conv_{\text{thresh}} =${METPLUS_FCST_CONV_THRESH}
}
obs = \{${METPLUS_OBS_FILE_TYPE}
  //field = \{${METPLUS_OBS_FIELD}
```

```
censor_thresh = [];
  censor\_val = [];
  conv_time_window = { beg = -1; end = 1; };
  //conv\_radius =${METPLUS_OBS_CONV_RADIUS}
  //conv_{thresh} =${METPLUS_OBS_CONV_THRESH}
}
////////////////////////////////////////////////////////////////////////////////
  //
  // Intensity percentile value to be written
  //
inten_perc_value = 99;
////////////////////////////////////////////////////////////////////////////////
  //
  // Throw away 3D objects with volumes smaller than this
  //
//min_volume =
${METPLUS_MIN_VOLUME}
////////////////////////////////////////////////////////////////////////////////
  //
  // Fuzzy engine weights
  //
weight = \{space_centroid\_dist = 1.0;time_centroid_delta = 1.0;
  speed\_delta = 1.0;
  direction\_diff = 1.0;
  volume\_ratio = 1.0;
```

```
(continued from previous page)
  axis\_angle\_diff = 1.0;
  start_timedelta = 1.0;
  end_time delta = 1.0;
////////////////////////////////////////////////////////////////////////////////
  //
  // Fuzzy engine interest functions
  //
interest_function = {
  space_centroid_dist = (
     (0.0, 1.0)( 50.0, 0.5 )
    ( 100.0, 0.0 )
  );
  time_centroid_delta = (
     (-3.0, 0.0)(-2.0, 0.5)(-1.0, 0.8)(0.0, 1.0)(1.0, 0.8)(2.0, 0.5)(3.0, 0.0));
  speed_delta = (
     (-10.0, 0.0)(-5.0, 0.5)(0.0, 1.0)(5.0, 0.5)(10.0, 0.0));
```
(continues on next page)

}

```
direction_diff = (
  (0.0, 1.0)(90.0, 0.0)( 180.0, 0.0 )
);
volume_ratio = (
  (0.0, 0.0)(0.5, 0.5)(1.0, 1.0)( 1.5, 0.5 )
  (2.0, 0.0));
axis_angle_diff = (
  (0.0, 1.0)( 30.0, 1.0 )
  ( 90.0, 0.0 )
);
start_time_delta = (
  (-5.0, 0.0)(-3.0, 0.5)(0.0, 1.0)( 3.0, 0.5 )
  (5.0, 0.0));
end_time_delta = (
  (-5.0, 0.0)(-3.0, 0.5)(0.0, 1.0)( 3.0, 0.5 )
  (5.0, 0.0)
```

```
);
} // interest functions
////////////////////////////////////////////////////////////////////////////////
  //
  // Total interest threshold for determining matches
  //
total_interest_thresh = 0.7;
////////////////////////////////////////////////////////////////////////////////
  //
  // Output flags
  //
nc\_output = {latlon = true;
  raw = true;object_id = true;cluster_id = true;}
txt_count = {attributes_2d = true;attributes_3d = true;}
////////////////////////////////////////////////////////////////////////////////
//output_prefix =
${METPLUS_OUTPUT_PREFIX}
//version = "V9.0";
tmp\_dir = "${MET\_IMP\_DIR}";
```
////////////////////////////////////////////////////////////////////////////////

\${METPLUS\_MET\_CONFIG\_OVERRIDES}

#### **Running METplus**

This use case can be run two ways:

1) Passing in MTD\_fcstHRRR-TLE\_FcstOnly\_RevisionSeries\_GRIB.conf then a user-specific system configuration file:

run\_metplus.py -c /path/to/METplus/parm/use\_cases/model\_applications/precipitation/MTD\_ ˓<sup>→</sup>fcstHRRR-TLE\_FcstOnly\_RevisionSeries\_GRIB.conf -c /path/to/user\_system.conf

2) Modifying the configurations in parm/metplus config, then passing in MTD fcstHRRR-TLE\_FcstOnly\_RevisionSeries\_GRIB.conf:

```
run_metplus.py -c /path/to/METplus/parm/use_cases/model_applications/precipitation/MTD_
˓→fcstHRRR-TLE_FcstOnly_RevisionSeries_GRIB.conf
```
The former method is recommended. Whether you add them to a user-specific configuration file or modify the metplus config files, the following variables must be set correctly:

- **INPUT BASE** Path to directory where sample data tarballs are unpacked (See Datasets section to obtain tarballs). This is not required to run METplus, but it is required to run the examples in parm/use\_cases
- **OUTPUT BASE** Path where METplus output will be written. This must be in a location where you have write permissions
- **MET INSTALL DIR** Path to location where MET is installed locally

Example User Configuration File:

```
[dir]INPUT_BASE = /path/to/sample/input/data
OUTPUT_BASE = /path/to/output/dir
MET_INSTALL_DIR = /path/to/met-X.Y
```
**NOTE:** All of these items must be found under the [dir] section.

# **Expected Output**

A successful run will output the following both to the screen and to the logfile:

```
INFO: METplus has successfully finished running.
```
Refer to the value set for **OUTPUT** BASE to find where the output data was generated. Output for this use case will be found in model\_applications/precipitation/MTD\_fcstHRRR-TLE\_FcstOnly\_RevisionSeries\_GRIB (relative to **OUTPUT\_BASE**) and will contain the following files:

- mtd 20180313 000000V 2d.txt
- mtd\_20180313\_000000V\_3d\_single\_simple.txt
- mtd\_20180313\_000000V\_obj.nc

# **Keywords**

## **Note:**

- MTDToolUseCase
- PrecipitationAppUseCase
- NOAAHMTOrgUseCase
- GRIB2FileUseCase
- NOAAWPCOrgUseCase
- NOAAHMTOrgUseCase
- NOAAHWTOrgUseCase
- ConvectionAllowingModelsAppUseCase
- RevisionSeriesUseCase
- DiagnosticsUseCase

Navigate to the *[METplus Quick Search for Use Cases](#page-2170-0)* (page 2141) page to discover other similar use cases.

sphinx\_gallery\_thumbnail\_path = '\_static/precipitation-MTD\_fcstHRRR-TLE\_FcstOnly\_RevisionSeries\_GRIB.png' **Total running time of the script:** (0 minutes 0.000 seconds)

# **7.2.17.9.9 MTD: 6hr QPF Use Case**

model\_applications/precipitation/MTD\_fcstHRRR-TLE \_obsMRMS.conf

# **Scientific Objective**

This use case demonstrates the evaluation of an ensemble mean field from a prototype ensemble postprocessing technique for time-lagged ensembles (HRRR-TLE). MTD is used to provide useful object attributes and diagnostics on aggregated over a time series. This non-traditional approach provides alternative information and diagnostics to inform model development.

## **Datasets**

- Forecast dataset: HRRR-TLE forecasts in GRIB2
- Observation dataset: Multi Radar Multi Sensor (MRMS)

# **METplus Components**

This use case runs MTD (MODE Time Domain) over multiple forecast leads and compares them to the observational data set.

# **METplus Workflow**

The following tools are used for each run time:

MTD

This example loops by valid time. For each valid time it will run once, processing forecast leads 1, 2, and 3. There is only one valid time in this example, so the following will be run:

Run times:

**Valid:** 2017-05-10\_03Z **Forecast leads:** 1, 2, 3

## **METplus Configuration**

METplus first loads all of the configuration files found in parm/metplus config, then it loads any configuration files passed to METplus via the command line with the -c option, i.e. -c parm/use\_cases/model\_applications/precipitation/MTD\_fcstHRRR-TLE\_obsMRMS.conf

```
[config]
# Documentation for this use case can be found at
# https://metplus.readthedocs.io/en/latest/generated/model_applications/precipitation/MTD_
˓→fcstHRRR-TLE_obsMRMS.html
# For additional information, please see the METplus Users Guide.
# https://metplus.readthedocs.io/en/latest/Users_Guide
###
# Processes to run
# https://metplus.readthedocs.io/en/latest/Users_Guide/systemconfiguration.html#process-list
###
PROCESS_LIST = MTD
###
# Time Info
# LOOP_BY options are INIT, VALID, RETRO, and REALTIME
# If set to INIT or RETRO:
# INIT_TIME_FMT, INIT_BEG, INIT_END, and INIT_INCREMENT must also be set
# If set to VALID or REALTIME:
# VALID_TIME_FMT, VALID_BEG, VALID_END, and VALID_INCREMENT must also be set
# LEAD_SEQ is the list of forecast leads to process
# https://metplus.readthedocs.io/en/latest/Users_Guide/systemconfiguration.html#timing-
˓→control
###
LOOP_BY = INITINIT_TIME_FMT = %Y%m%d%H
INIT_BEG=2017051003
INIT_END=2017051003
INIT_INCREMENT=43200
LEAD\_SEQ = 1, 2, 3###
# File I/O
# https://metplus.readthedocs.io/en/latest/Users_Guide/systemconfiguration.html#directory-
```

```
˓→and-filename-template-info
###
FCST_MTD_INPUT_DIR = {INPUT_BASE}/model_applications/precipitation/PHPT
FCST_MTD_INPUT_TEMPLATE= {init?fmt=%Y%m%d}/{init?fmt=%Y%m%d}_i{init?fmt=%H}_f{lead?fmt=%HHH}_
˓→HRRRTLE_PHPT.grb2
OBS_MTD_INPUT_DIR = {INPUT_BASE}/model_applications/precipitation/QPE_Data
OBS_MTD_INPUT_TEMPLATE = {valid?fmt=%Y%m%d}/qpe_{valid?fmt=%Y%m%d%H}.nc
MTD_OUTPUT_DIR = {OUTPUT_BASE}/model_applications/precipitation/MTD_fcstHRRR-TLE_obsMRMS
MTD_OUTPUT_TEMPLATE = {init?fmt=%Y%m%d%H%M}
###
# Field Info
# https://metplus.readthedocs.io/en/latest/Users_Guide/systemconfiguration.html#field-info
###
MODEL = PHPT
OBTYPE = QPE
FCST_IS_PROB = true
FCST_PROB_IN_GRIB_PDS = true
FCST_VAR1_NAME = APCP
FCST_VAR1_LEVELS = A01
FCST_VAR1_THRESH = gt12.7
OBS_VAR1_NAME = P01M_NONE
OBS_VAR1_LEVELS = "0,*,*)"OBS_VAR1_THRESH = gt12.7
###
# MTD Settings
# https://metplus.readthedocs.io/en/latest/Users_Guide/wrappers.html#mtd
###
FCST_MTD_CONV_RADIUS = 0
FCST_MTD_CONV_THRESH = >=10
OBS_MTD_CONV_RADIUS = 15
OBS MTD CONV THRESH = >=12.7
```
MTD\_REGRID\_TO\_GRID = OBS

MTD\_OUTPUT\_PREFIX = PROB\_{MODEL}\_{CURRENT\_FCST\_NAME}\_vs\_{OBTYPE}\_{CURRENT\_OBS\_NAME}\_A ˓<sup>→</sup>{CURRENT\_FCST\_LEVEL}

### **MET Configuration**

METplus sets environment variables based on user settings in the METplus configuration file. See *[How](#page-102-0) [METplus controls MET config file settings](#page-102-0)* (page 73) for more details.

#### **YOU SHOULD NOT SET ANY OF THESE ENVIRONMENT VARIABLES YOURSELF! THEY WILL BE OVER-WRITTEN BY METPLUS WHEN IT CALLS THE MET TOOLS!**

If there is a setting in the MET configuration file that is currently not supported by METplus you'd like to control, please refer to: *[Overriding Unsupported MET config file settings](#page-116-0)* (page 87)

**Note:** See the *[MTD MET Configuration](#page-233-0)* (page 204) section of the User's Guide for more information on the environment variables used in the file below:

```
////////////////////////////////////////////////////////////////////////////////
//
// MODE Time Domain configuration file.
//
// For additional information, see the MET_BASE/config/README file.
//
////////////////////////////////////////////////////////////////////////////////
   //
   // Output model name to be written
   //
//model =${METPLUS_MODEL}
  //
   // Output description to be written
   //
//desc =
${METPLUS_DESC}
   //
   // Output observation type to be written
   //
```

```
//obtype =
${METPLUS_OBTYPE}
////////////////////////////////////////////////////////////////////////////////
  //
  // Verification grid
  // May be set separately in each "field" entry
  //
//regrid = \{${METPLUS_REGRID_DICT}
////////////////////////////////////////////////////////////////////////////////
  //
  // Approximate grid resolution (km)
  //
grid\_res = 4;////////////////////////////////////////////////////////////////////////////////
  //
  // Forecast and observation fields to be verified
  //
fcst = \{${METPLUS_FCST_FILE_TYPE}
  //field = \{${METPLUS_FCST_FIELD}
  censor_{\text{thresh}} = [];
  censor\_val = [];
  conv\_time\_window = { beg = -1; end = 1; };//conv\_radius =${METPLUS_FCST_CONV_RADIUS}
  //conv_{\text{thresh}} =${METPLUS_FCST_CONV_THRESH}
}
```

```
obs = f${METPLUS_OBS_FILE_TYPE}
  //field = \{${METPLUS_OBS_FIELD}
  censor_{\text{thresh}} = [];
  censor\_val = [];
  conv_time_window = { beg = -1; end = 1; };
  //conv\_radius =${METPLUS_OBS_CONV_RADIUS}
   //conv_{\text{thresh}} =${METPLUS_OBS_CONV_THRESH}
}
////////////////////////////////////////////////////////////////////////////////
  //
  // Intensity percentile value to be written
  //
inten_perc_value = 99;
////////////////////////////////////////////////////////////////////////////////
  //
  // Throw away 3D objects with volumes smaller than this
   //
//min_volume =
${METPLUS_MIN_VOLUME}
////////////////////////////////////////////////////////////////////////////////
  //
  // Fuzzy engine weights
  //
weight = \{space_centroid\_dist = 1.0;time_centroid_delta = 1.0;
```
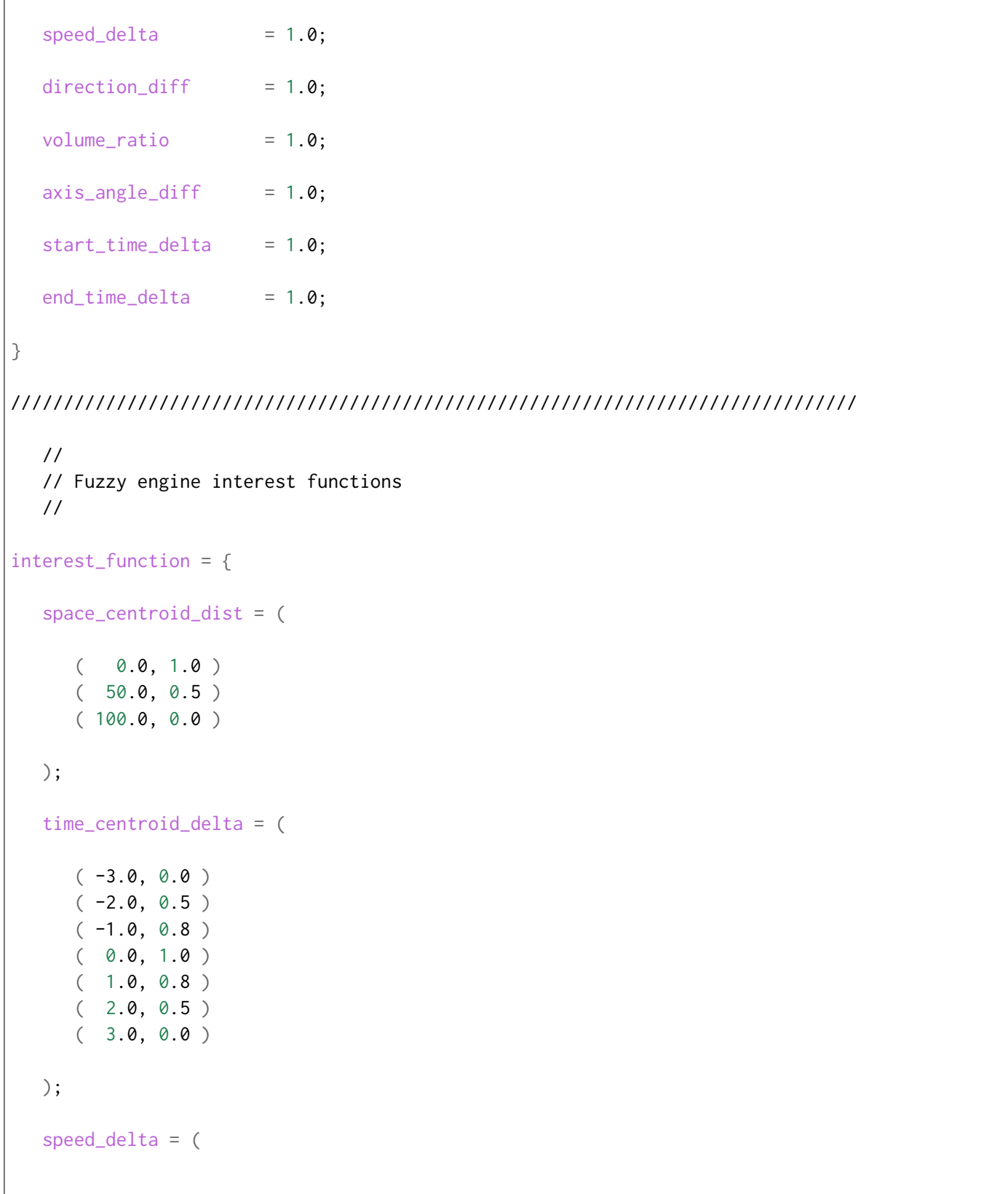

(continues on next page)

 $\Gamma$ 

 $(-10.0, 0.0)$ 

(continued from previous page)

```
(-5.0, 0.5)(0.0, 1.0)(5.0, 0.5)(10.0, 0.0));
direction_diff = (
  (0.0, 1.0)(90.0, 0.0)( 180.0, 0.0 )
);
volume_ratio = (
  (0.0, 0.0)(0.5, 0.5)(1.0, 1.0)(1.5, 0.5)(2.0, 0.0));
axis_angle_diff = (
  (0.0, 1.0)( 30.0, 1.0 )
  ( 90.0, 0.0 )
);
start_time_delta = (
  (-5.0, 0.0)(-3.0, 0.5)(0.0, 1.0)( 3.0, 0.5 )
  (5.0, 0.0));
end_time_delta = (
```
```
(-5.0, 0.0)(-3.0, 0.5)(0.0, 1.0)( 3.0, 0.5 )
     (5.0, 0.0));
} // interest functions
////////////////////////////////////////////////////////////////////////////////
  //
  // Total interest threshold for determining matches
  //
total_interest_thresh = 0.7;
////////////////////////////////////////////////////////////////////////////////
  //
  // Output flags
  //
nc\_output = flational = true;raw = true;
  object_id = true;cluster_id = true;}
txt_output = {attributes_2d = true;attributes_3d = true;}
////////////////////////////////////////////////////////////////////////////////
```

```
//output_prefix =
${METPLUS_OUTPUT_PREFIX}
//version = "V9.0";
tmp\_dir = "${MET\_IMP\_DIR}";////////////////////////////////////////////////////////////////////////////////
${METPLUS_MET_CONFIG_OVERRIDES}
```
#### **Running METplus**

This use case can be run two ways:

1) Passing in MTD\_fcstHRRR-TLE\_obsMRMS.conf then a user-specific system configuration file:

run\_metplus.py -c /path/to/METplus/parm/use\_cases/model\_applications/precipitation/MTD\_ ˓<sup>→</sup>fcstHRRR-TLE\_obsMRMS.conf -c /path/to/user\_system.conf

2) Modifying the configurations in parm/metplus\_config, then passing in MTD\_fcstHRRR-TLE\_obsMRMS.conf:

```
run_metplus.py -c /path/to/METplus/parm/use_cases/model_applications/precipitation/MTD_
˓→fcstHRRR-TLE_obsMRMS.conf
```
The former method is recommended. Whether you add them to a user-specific configuration file or modify the metplus config files, the following variables must be set correctly:

- **INPUT BASE** Path to directory where sample data tarballs are unpacked (See Datasets section to obtain tarballs). This is not required to run METplus, but it is required to run the examples in parm/use\_cases
- **OUTPUT BASE** Path where METplus output will be written. This must be in a location where you have write permissions
- **MET INSTALL DIR** Path to location where MET is installed locally

Example User Configuration File:

```
IdirINPUT_BASE = /path/to/sample/input/data
OUTPUT_BASE = /path/to/output/dir
MET_INSTALL_DIR = /path/to/met-X.Y
```
**NOTE:** All of these items must be found under the [dir] section.

# **Expected Output**

A successful run will output the following both to the screen and to the logfile:

INFO: METplus has successfully finished running.

Refer to the value set for **OUTPUT** BASE to find where the output data was generated. Output for this use case will be found in model\_applications/precipitation/MTD\_fcstHRRR-TLE\_obsMRMS (relative to **OUT-PUT\_BASE**) and will contain the following files:

- mtd 20170510 040000V 2d.txt
- mtd\_20170510\_040000V\_3d\_single\_simple.txt
- mtd\_20170510\_040000V\_obj.nc

## **Keywords**

## **Note:**

- MTDToolUseCase
- PrecipitationAppUseCase
- GRIB2FileUseCase
- NetCDFFileUseCase
- NOAAWPCOrgUseCase
- NOAAHMTOrgUseCase
- NOAAHWTOrgUseCase
- ConvectionAllowingModelsAppUseCase
- ProbabilityVerificationUseCase
- DiagnosticsUseCase

Navigate to the *[METplus Quick Search for Use Cases](#page-2170-0)* (page 2141) page to discover other similar use cases.

sphinx\_gallery\_thumbnail\_path = '\_static/precipitation-MTD\_fcstHRRR-TLE\_obsMRMS.png' **Total running time of the script:** (0 minutes 0.000 seconds)

# **7.2.17.9.10 PointStat: Compare community observed precipitation to model forecasts**

model\_applications/precipitation/PointStat\_fcstURMA\_obsCOCORAHS\_ASCIIprecip.conf

## **Scientific Objective**

This use case ingests a CoCoRaHS csv file, a new dataset that utilizes community reporting of precipitation amounts. Numerous studies have shown that a community approach to weather observations not only covers areas that lack traditional verification datasets, but is also remarkably quality controlled. Utilizing Python embedding, this use case taps into a new vital observation dataset and compares it to a 24 hour precipitation accumulation forecast.

**Datasets**

**Forecast:** 24 URMA 1 hour precipitation accumulation files

**Observations:** CoCoRaHS, the Community Collaborative Rain, Hail, and Snow Network

Location: All of the input data required for this use case can be found in the met test sample data tarball. Click here to the METplus releases page and download sample data for the appropriate release: <https://github.com/dtcenter/METplus/releases>

This tarball should be unpacked into the directory that you will set the value of INPUT\_BASE. See *[Running](#page-1671-0) [METplus](#page-1671-0)* (page 1642) section for more information.

**Data Source:** EMC

## **METplus Components**

This use case calls a Python script in ASCII2NC for the observation dataset. PCPCombine is called for a user-defined summation of the forecast accumulation fields. Finally, PointStat processes the forecast and observation fields, and outputs the requested line types.

## **METplus Workflow**

1 csv file of multiple valid observation times is passed to ASCII2NC via Python embedding, resulting in a netCDF output. 24 forecast files, each composed of 1 hour precipitation accumulation forecasts, is summarized via PCPCombine. The following boundary times are used for the forecast summation times:

**Valid Beg:** 2022-09-14 at 00z **Valid End:** 2022-09-14 at 23z

The observation data point span the same times as the 24 hour forecast accumulation summation. Finally, PointStat is used to compare the two new fields (point data in netCDF and precipitation accumulation over 24 hours). Because the Valid Time used in configuration file is set to one time (2022-09-14 at 23z) and the precipitation accumulation valid time is set to this same time, the observation window spans across the entire 2022-09-14 24 hour timeframe.

#### **METplus Configuration**

MET plus first loads all of the configuration files found in parm/met plus config, then it loads any configuration files passed to METplus via the command line i.e. -c parm/use\_cases/model\_applications/precipitation/PointStat\_fcstURMA\_obsCOCORAHS\_ASCIIprecip.conf

[config] # Documentation for this use case can be found at # https://metplus.readthedocs.io/en/latest/generated/met\_tool\_wrapper/PointStat/PointStat. ˓<sup>→</sup>html # For additional information, please see the METplus Users Guide. # https://metplus.readthedocs.io/en/latest/Users\_Guide ### # Processes to run # https://metplus.readthedocs.io/en/latest/Users\_Guide/systemconfiguration.html#process-list ### PROCESS\_LIST = ASCII2NC, PCPCombine, PointStat ### # Time Info # LOOP\_BY options are INIT, VALID, RETRO, and REALTIME # If set to INIT or RETRO: INIT\_TIME\_FMT, INIT\_BEG, INIT\_END, and INIT\_INCREMENT must also be set # If set to VALID or REALTIME:

```
# VALID_TIME_FMT, VALID_BEG, VALID_END, and VALID_INCREMENT must also be set
# LEAD_SEQ is the list of forecast leads to process
# https://metplus.readthedocs.io/en/latest/Users_Guide/systemconfiguration.html#timing-
˓→control
###
LOOP_BY = VALID
VALID_TIME_FMT = %Y%m%d%H
VALID_BEG = 2022091423
VALID_END = 2022091423
VALID_INCREMENT = 1M
LEAD\_SEQ = 24H###
# File I/O
# https://metplus.readthedocs.io/en/latest/Users_Guide/systemconfiguration.html#directory-
˓→and-filename-template-info
###
ASCII2NC_INPUT_DIR =
ASCII2NC_INPUT_TEMPLATE = "{PARM_BASE}/use_cases/model_applications/precipitation/PointStat_
˓→fcstURMA_obsCOCORAHS_ASCIIprecip/read_cocorahs_point.py {INPUT_BASE}/model_applications/
˓→precipitation/PointStat_fcstURMA_obsCOCORAHS_ASCIIprecip/CoCoRaHS.{valid?fmt=%Y%m%d}.
˓→DailyPrecip.csv"
ASCI I 2NC OUTPUT DIR =ASCII2NC_OUTPUT_TEMPLATE = {OUTPUT_BASE}/ASCII2NC/precip_{valid?fmt=%Y%m%d}_summary.nc
ASCII2NC_SKIP_IF_OUTPUT_EXISTS = False
ASCII2NC_FILE_WINDOW_BEGIN = 0
ASCII2NC_FILE_WINDOW_END = 0
FCST_PCP_COMBINE_RUN = True
FCST_PCP_COMBINE_INPUT_DIR = {INPUT_BASE}/model_applications/precipitation/PointStat_
˓→fcstURMA_obsCOCORAHS_ASCIIprecip
FCST_PCP\_COMBINE\_INPUT\_TEMPLATE = {lead?fmt=%HH}FCST_PCP_COMBINE_OUTPUT_DIR = {OUTPUT_BASE}/PCPCombine
FCST_PCP_COMBINE_OUTPUT_TEMPLATE = fcst_24hr_precip.nc
```

```
FCST_POINT_STAT_INPUT_DIR = {FCST_PCP_COMBINE_OUTPUT_DIR}
FCST_POINT_STAT_INPUT_TEMPLATE = {FCST_PCP_COMBINE_OUTPUT_TEMPLATE}
OBS_POINT_STAT_INPUT_DIR = {OUTPUT_BASE}/ASCII2NC
OBS_POINT_STAT_INPUT_TEMPLATE = precip_{valid?fmt=%Y%m%d}_summary.nc
POINT_STAT_OUTPUT_DIR = {OUTPUT_BASE}/PointStat
POINT_STAT_CLIMO_MEAN_INPUT_DIR =
POINT_STAT_CLIMO_MEAN_INPUT_TEMPLATE =
POINT_STAT_CLIMO_STDEV_INPUT_DIR =
POINT_STAT_CLIMO_STDEV_INPUT_TEMPLATE =
###
# ASCII2NC Settings
# https://metplus.readthedocs.io/en/latest/Users_Guide/wrappers.html#ascii2nc
###
#LOG_ASCII2NC_VERBOSITY = 1
#ASCII2NC_CONFIG_FILE =
ASCII2NC_WINDOW_BEGIN = 0
ASCII2NC_WINDOW_END = 0
ASCII2NC_INPUT_FORMAT = python
ASCII2NC_MASK_GRID =
ASCII2NC_MASK_POLY =
ASCII2NC_MASK_SID =
ASCII2NC_TIME_SUMMARY_FLAG = False
ASCII2NC_TIME_SUMMARY_RAW_DATA = False
ASCII2NC_TIME_SUMMARY_BEG = 000000
ASCII2NC_TIME_SUMMARY_END = 235959
ASCII2NC_TIME_SUMMARY_STEP = 300
ASCII2NC_TIME_SUMMARY_WIDTH = 600
ASCII2NC_TIME_SUMMARY_GRIB_CODES =
ASCII2NC_TIME_SUMMARY_VAR_NAMES = APCP
ASCII2NC_TIME_SUMMARY_TYPES = min, max, range, mean, stdev, median, p80
ASCII2NC_TIME_SUMMARY_VALID_FREQ = 0
ASCII2NC_TIME_SUMMARY_VALID_THRESH = 0.0
```

```
###
# PCPCombine Settings
# https://metplus.readthedocs.io/en/latest/Users_Guide/wrappers.html#pcpcombine
###
FCST_PCP_COMBINE_METHOD = USER_DEFINED
FCST_PCP_COMBINE_COMMAND = -sum 00000000_000000 1 20220914_230000 24 {FCST_PCP_COMBINE_
˓→OUTPUT_DIR}/{FCST_PCP_COMBINE_OUTPUT_TEMPLATE} -pcpdir {FCST_PCP_COMBINE_INPUT_DIR}
#LOG_PCP_COMBINE_VERBOSITY = 2
FCST_IS_PROB = false
FCST_PCP_COMBINE_INPUT_DATATYPE = GRIB
FCST_PCP_COMBINE_INPUT_ACCUMS = 1H
FCST_PCP_COMBINE_INPUT_NAMES = APCP
FCST_PCP_COMBINE_INPUT_LEVELS = L0
FCST_PCP_COMBINE_OUTPUT_ACCUM = 24
###
# Field Info
# https://metplus.readthedocs.io/en/latest/Users_Guide/systemconfiguration.html#field-info
###
POINT_STAT_ONCE_PER_FIELD = False
#POINT_STAT_FCST_FILE_TYPE =
#POINT_STAT_OBS_FILE_TYPE =
FCST_POINT_STAT_VAR1_NAME = APCP_24
FCST_POINT_STAT_VAR1_LEVELS = L0
#FCST_VAR1_THRESH = <=273, >273
OBS_POINT_STAT_VAR1_NAME = TotalPrecipAmt
OBS_POINT_STAT_VAR1_LEVELS = L0
#OBS_VAR1_THRESH = <=273, >273
BOTH_POINT_STAT_VAR1_THRESH = <=6.35, <=12.7, <=25.4
###
# PointStat Settings
# https://metplus.readthedocs.io/en/latest/Users_Guide/wrappers.html#pointstat
###
```

```
#LOG_POINT_STAT_VERBOSITY = 2
POINT_STAT_CONFIG_FILE ={PARM_BASE}/met_config/PointStatConfig_wrapped
#POINT_STAT_OBS_QUALITY_INC = 1, 2, 3
#POINT_STAT_OBS_QUALITY_EXC =
#POINT_STAT_CLIMO_MEAN_TIME_INTERP_METHOD = NEAREST
#POINT_STAT_CLIMO_STDEV_TIME_INTERP_METHOD =
#POINT_STAT_INTERP_VLD_THRESH =
#POINT_STAT_INTERP_SHAPE =
#POINT_STAT_INTERP_TYPE_METHOD = BILIN
#POINT_STAT_INTERP_TYPE_WIDTH = 2
#POINT_STAT_OUTPUT_FLAG_FHO =
POINT_STAT_OUTPUT_FLAG_CTC = BOTH
POINT_STAT_OUTPUT_FLAG_CTS = BOTH
#POINT_STAT_OUTPUT_FLAG_MCTC =
POINT_STAT_OUTPUT_FLAG_MCTS = BOTH
POINT_STAT_OUTPUT_FLAG_CNT = BOTH
#POINT_STAT_OUTPUT_FLAG_SL1L2 = STAT
#POINT_STAT_OUTPUT_FLAG_SAL1L2 =
#POINT_STAT_OUTPUT_FLAG_VL1L2 = STAT
#POINT_STAT_OUTPUT_FLAG_VAL1L2 =
#POINT_STAT_OUTPUT_FLAG_VCNT =
#POINT_STAT_OUTPUT_FLAG_PCT =
#POINT_STAT_OUTPUT_FLAG_PSTD =
#POINT_STAT_OUTPUT_FLAG_PJC =
#POINT_STAT_OUTPUT_FLAG_PRC =
#POINT_STAT_OUTPUT_FLAG_ECNT =
#POINT_STAT_OUTPUT_FLAG_RPS =
#POINT_STAT_OUTPUT_FLAG_ECLV =
#POINT_STAT_OUTPUT_FLAG_MPR =
#POINT_STAT_OUTPUT_FLAG_ORANK =
#POINT_STAT_CLIMO_CDF_BINS = 1
#POINT_STAT_CLIMO_CDF_CENTER_BINS = False
#POINT_STAT_CLIMO_CDF_WRITE_BINS = True
#POINT_STAT_CLIMO_CDF_DIRECT_PROB =
#POINT_STAT_HSS_EC_VALUE =
OBS POINT STAT WINDOW BEGIN = -82800
OBS_POINT_STAT_WINDOW_END = 3600
```

```
POINT_STAT_OFFSETS = 0
MODEL = URMAPOINT_STAT_DESC = CoCoRaHS
OBTYPE =
POINT_STAT_REGRID_TO_GRID = NONE
POINT_STAT_REGRID_METHOD = BILIN
POINT_STAT_REGRID_WIDTH = 2
POINT_STAT_OUTPUT_PREFIX =
#POINT_STAT_OBS_VALID_BEG = {valid?fmt=%Y%m%d_%H}
#POINT_STAT_OBS_VALID_END = {valid?fmt=%Y%m%d_%H}
POINT_STAT_MASK_GRID = FULL
POINT_STAT_MASK_POLY =
POINT_STAT_MASK_SID =
#POINT_STAT_MASK_LLPNT =
POINT_STAT_MESSAGE_TYPE = ADPSFC
#POINT_STAT_HIRA_FLAG =
#POINT_STAT_HIRA_WIDTH =
#POINT_STAT_HIRA_VLD_THRESH =
#POINT_STAT_HIRA_COV_THRESH =
#POINT_STAT_HIRA_SHAPE =
#POINT_STAT_HIRA_PROB_CAT_THRESH =
#POINT_STAT_MESSAGE_TYPE_GROUP_MAP =
```
# **MET Configuration**

METplus sets environment variables based on the values in the METplus configuration file. These variables are referenced in the MET configuration file. **YOU SHOULD NOT SET ANY OF THESE ENVIRON-MENT VARIABLES YOURSELF! THEY WILL BE OVERWRITTEN BY METPLUS WHEN IT CALLS THE MET TOOLS!** If there is a setting in the MET configuration file that is not controlled by an environment variable, you can add additional environment variables to be set only within the METplus environment using the [user\_env\_vars] section of the METplus configuration files. See the 'User Defined Config' section on the 'System Configuration' page of the METplus User's Guide for more information.

```
////////////////////////////////////////////////////////////////////////////////
//
// Default ascii2nc configuration file
//
////////////////////////////////////////////////////////////////////////////////
//
// The parameters listed below are used to summarize the ASCII data read in
//
//
// Time periods for the summarization
// obs_var (string array) is added and works like grib_code (int array)
// when the obs name is given instead of grib_code
//
${METPLUS_TIME_SUMMARY_DICT}
//
// Mapping of input little_r report types to output message types
//
message_type_map = [
   \{ \text{key} = \text{"FM-12 SYNOP"}; \text{val} = \text{"ADPSFC"}; \},\{ \text{key} = \text{"FM-13 SHIP";} \text{val} = \text{"SFCSHP";} \},\{ \text{key} = \text{"FM-15 METAR"; } \text{val} = \text{"ADPSFC"; } \}.{ key = "FM-18 BUOY"; val = "SFCSHP"; },
   \{ \text{key} = \text{"FM-281 OSCAT", val} = \text{"ASCATW", } \}.\{ \text{key} = \text{"FM-32 PILOT"; \text{val} = \text{"ADPUPA"; } \},\{ \text{key} = \text{"FM-35} \text{TEMP"; \text{val} = \text{"ADPUPA"; } \},{ key = "FM-88 SATOB"; val = "SATWND"; },
   \{ \text{key} = \text{"FM-97 ACARS"; \text{val} = \text{"AIRCFT"; } \}];
//
// Indicate a version number for the contents of this configuration file.
// The value should generally not be modified.
//
//version = "V10.0";tmp\_dir = "${MET\_IMP\_DIR}";
${METPLUS_MET_CONFIG_OVERRIDES}
```
#### //////////////////////////////////////////////////////////////////////////////// //

```
// Point-Stat configuration file.
//
```

```
// For additional information, see the MET_BASE/config/README file.
//
////////////////////////////////////////////////////////////////////////////////
//
// Output model name to be written
//
\frac{1}{2} model =
${METPLUS_MODEL}
//
// Output description to be written
// May be set separately in each "obs.field" entry
//
\frac{1}{\sqrt{6}} desc =
${METPLUS_DESC}
////////////////////////////////////////////////////////////////////////////////
//
// Verification grid
//
// regrid = \{${METPLUS_REGRID_DICT}
////////////////////////////////////////////////////////////////////////////////
//
// May be set separately in each "field" entry
//
censor_thresh = [];
censor\_val = [];
cat_{\text{thresh}} = [ NA ];
cnt_thresh = [ NA ];
cnt\_logic = UNION;wind_thresh = [ NA ];
wind\_logic = UNION;
eclv\_points = 0.05;
//hss_ec_value =
${METPLUS_HSS_EC_VALUE}
rank_corr_flag = FALSE;
//
// Forecast and observation fields to be verified
//
```

```
fcst = \{${METPLUS_FCST_FILE_TYPE}
 //field = [${METPLUS_FCST_FIELD}
}
obs = f${METPLUS_OBS_FILE_TYPE}
 //field = [${METPLUS_OBS_FIELD}
}
////////////////////////////////////////////////////////////////////////////////
//
// Point observation filtering options
// May be set separately in each "obs.field" entry
//
// message_type =
${METPLUS_MESSAGE_TYPE}
sid\_exc = [];
//obs_quality_inc =
${METPLUS_OBS_QUALITY_INC}
//obs_quality_exc =
${METPLUS_OBS_QUALITY_EXC}
//duplicate_flag =
${METPLUS_DUPLICATE_FLAG}
//obs_summary =
${METPLUS_OBS_SUMMARY}
//obs_perc_value =
${METPLUS_OBS_PERC_VALUE}
//
// Mapping of message type group name to comma-separated list of values.
//
//message_type_group_map =
${METPLUS_MESSAGE_TYPE_GROUP_MAP}
////////////////////////////////////////////////////////////////////////////////
//
```

```
// Climatology data
//
//climo_mean = {${METPLUS_CLIMO_MEAN_DICT}
//climo\_stdev = {${METPLUS_CLIMO_STDEV_DICT}
//
// May be set separately in each "obs.field" entry
//
//climo_cdf = \{${METPLUS_CLIMO_CDF_DICT}
////////////////////////////////////////////////////////////////////////////////
//
// Land/Sea mask
// For LANDSF message types, only use forecast grid points where land = TRUE.
// For WATERSF message types, only use forecast grid points where land = FALSE.
// land_mask.flag may be set separately in each "obs.field" entry.
//
//land\_mask = {${METPLUS_LAND_MASK_DICT}
//
// Topography
// For SURFACE message types, only use observations where the topo - station
// elevation difference meets the use_obs_thresh threshold.
// For the observations kept, when interpolating forecast data to the
// observation location, only use forecast grid points where the topo - station
// difference meets the interp_fcst_thresh threshold.
// topo_mask.flag may be set separately in each "obs.field" entry.
//
//topo_mask = \{${METPLUS_TOPO_MASK_DICT}
////////////////////////////////////////////////////////////////////////////////
//
// Point observation time window
//
\frac{1}{2} obs_window = {
${METPLUS_OBS_WINDOW_DICT}
```

```
////////////////////////////////////////////////////////////////////////////////
//
// Verification masking regions
//
//mask = { }${METPLUS_MASK_DICT}
////////////////////////////////////////////////////////////////////////////////
//
// Confidence interval settings
//
ci_alpha = [ 0.05 ];
boot = \{interval = PCTILE;
  rep\_prop = 1.0;n_{rep} = 0;
  rng = "mt19937";seed = "";
}
////////////////////////////////////////////////////////////////////////////////
//
// Interpolation methods
//
//interp = \{${METPLUS_INTERP_DICT}
////////////////////////////////////////////////////////////////////////////////
//
// HiRA verification method
//
//hira = \{${METPLUS_HIRA_DICT}
////////////////////////////////////////////////////////////////////////////////
//
// Statistical output types
//
```

```
//output_flag = \{${METPLUS_OUTPUT_FLAG_DICT}
////////////////////////////////////////////////////////////////////////////////
// Threshold for SEEPS p1 (Probability of being dry)
//seeps_p1_thresh =
${METPLUS_SEEPS_P1_THRESH}
////////////////////////////////////////////////////////////////////////////////
tmp\_dir = "$(MET\_IMP\_DIR]';
// output_prefix =
${METPLUS_OUTPUT_PREFIX}
//version = "V10.0.0";
////////////////////////////////////////////////////////////////////////////////
${METPLUS_MET_CONFIG_OVERRIDES}
```
## <span id="page-1671-0"></span>**Running METplus**

This use case can be run two ways:

1) Passing in PointStat fcstURMA\_obsCOCORAHS\_ASCIIprecip.conf then a user-specific system configuration file:

run\_metplus.py /path/to/METplus/parm/use\_cases/model\_applications/precipitation/ ˓<sup>→</sup>PointStat\_fcstURMA\_obsCOCORAHS\_ASCIIprecip.conf /path/to/user\_system.conf

2) Modifying the configurations in parm/metplus config, then passing in Point-Stat\_fcstURMA\_obsCOCORAHS\_ASCIIprecip:

run\_metplus.py /path/to/METplus/parm/use\_cases/model\_applications/precipitation/ ˓<sup>→</sup>PointStat\_fcstURMA\_obsCOCORAHS\_ASCIIprecip.conf

The former method is recommended. Whether you add them to a user-specific configuration file or modify the metplus config files, the following variables must be set correctly:

- **INPUT BASE** Path to directory where sample data tarballs are unpacked (See Datasets section to obtain tarballs). This is not required to run METplus, but it is required to run the examples in parm/use\_cases
- **OUTPUT BASE** Path where METplus output will be written. This must be in a location where you have write permissions

• **MET\_INSTALL\_DIR** - Path to location where MET is installed locally

Example User Configuration File:

```
[config]
INPUT_BASE = /path/to/sample/input/data
OUTPUT_BASE = /path/to/output/dir
MET_INSTALL_DIR = /path/to/met-X.Y
```
# **Expected Output**

A successful run will output the following both to the screen and to the logfile:

```
INFO: METplus has successfully finished running.
```
Refer to the value set for **OUTPUT** BASE to find where the output data was generated. Output for the use case will be found in 3 folders(relative to **OUTPUT\_BASE**). Those folders are:

- ASCII2NC
- PCPCombine
- PointStat

The ASCII2NC folder will contain one file from the ASCII2NC tool call:

• precip 20220914 summary.nc

The PCPCombine folder will also contain one file, from the PCPCombine call:

• fcst 24hr precip.nc

The final folder, PointStat, contains all of the following output from the PointStat call:

- point\_stat\_000000L\_20220914\_230000V\_cnt.txt
- point\_stat\_000000L\_20220914\_230000V\_ctc.txt
- point\_stat\_000000L\_20220914\_230000V\_cts.txt
- point stat 000000L 20220914 230000V mcts.txt
- point stat 000000L 20220914 230000V.stat

#### **Keywords**

#### **Note:**

- PointStatToolUseCase
- ASCII2NCToolUseCase
- PCPCombineToolUseCase
- PythonEmbeddingFileUseCase
- PrecipitationAppUseCase
- NETCDFFileUseCase

Navigate to the *[METplus Quick Search for Use Cases](#page-2170-0)* (page 2141) page to discover other similar use cases.

sphinx\_gallery\_thumbnail\_path = '\_static/precipitation-PointStat\_fcstURMA\_obsCOCORAHS\_ASCIIprecip.png' **Total running time of the script:** (0 minutes 0.000 seconds)

# **7.2.17.10 Subseasonal to Seasonal**

Subseasonal-to-Seasonal model configurations; Lower resolution model configurations (>4km) usually producing forecasts out beyond 14 days and up 1 year

# **7.2.17.10.1 UserScript: Compute Cross Spectra and Make a Plot**

model\_applications/ s2s/ UserScript\_fcstS2S\_obsERAI\_CrossSpectra.py

# **Scientific Objective**

This use case calls the METcalcpy cross spectra function and then the METplotpy space time plot to compute cross-spectra and create a sample cross spectra diagram using sample data.

The space time plot and cross spectra calculations were created by Maria Gehne at the Physical Sciences Labratory in NOAA.

# **Datasets**

- Forecast dataset: UFS Prototype 7
- Observation dataset: ERAI

# **METplus Components**

This use case runs the UserScript wrapper tool to run a user provided script, in this case, cross\_spectra.py and cross\_spectra\_plot.py.

## **METplus Workflow**

This use case computes spectra and plots for the entire time period of data. The use case loops over two processes, computing and plotting the cross-spectra. The user is able to edit the process list to turn off the computation part if only plotting is desired, or vice versa.

#### **METplus Configuration**

METplus first loads all of the configuration files found in parm/metplus config, then it loads any configuration files passed to METplus via the command line with the -c option, i.e. -c parm/use\_cases/model\_applications/s2s/UserScript\_fcstS2S\_obsERAI\_CrossSpectra.conf

```
[config]
PROCESS_LIST = UserScript(comp_spectra), UserScript(plot_spectra)
# Note: time looping is not used in this use case
LOOP_BY = REALTIME
VALID_TIME_FMT = %Y
VALID BEG = 2014USER_SCRIPT_RUNTIME_FREQ = RUN_ONCE
[user_env_vars]
# Make output base avabilable to the script
COMP_SPECTRA_SCRIPT_OUTPUT_DIR = {OUTPUT_BASE}/s2s/UserScript_fcstS2S_obsERAI_CrossSpectra/
˓→output
# YAML configuration file for the cross spectra calculation
COMP_SPECTRA_YAML_CONFIG_NAME = {METPLUS_BASE}/parm/use_cases/model_applications/s2s/
˓→UserScript_fcstS2S_obsERAI_CrossSpectra/spectra_comp.yaml
# Input files for the cross spectra calculation
COMP_SPECTRA_INPUT_FILE_NAMES = {INPUT_BASE}/model_applications/s2s/UserScript_fcstS2S_
˓→obsERAI_CrossSpectra/data/precip.erai.sfc.1p0.2x.2014-2016.nc,{INPUT_BASE}/model_
˓→applications/s2s/UserScript_fcstS2S_obsERAI_CrossSpectra/data/prate_avg_ufs_p7_2014040100.
˓→nc,{INPUT_BASE}/model_applications/s2s/UserScript_fcstS2S_obsERAI_CrossSpectra/data/u850_
˓→ufs_p7_2014040100.nc,{INPUT_BASE}/model_applications/s2s/UserScript_fcstS2S_obsERAI_
˓→CrossSpectra/data/u200_ufs_p7_2014040100.nc
PLOT_SPECTRA_INPUT_FILE_NAMES = {OUTPUT_BASE}/s2s/UserScript_fcstS2S_obsERAI_CrossSpectra/
˓→output/SpaceTimeSpectra_ufs_p7_P_D850_symm_4spd.nc,{OUTPUT_BASE}/s2s/UserScript_fcstS2S_
˓→obsERAI_CrossSpectra/output/SpaceTimeSpectra_ufs_p7_P_D200_symm_4spd.nc,{OUTPUT_BASE}/s2s/
˓→UserScript_fcstS2S_obsERAI_CrossSpectra/output/SpaceTimeSpectra_ufs_p7_P_D200_symm_4spd.nc
PLOT_SPECTRA_YAML_CONFIG_NAME = {METPLUS_BASE}/parm/use_cases/model_applications/s2s/
```

```
(continued from previous page)
˓→UserScript_fcstS2S_obsERAI_CrossSpectra/spectra_plot.yaml
PLOT_SPECTRA_OUTPUT_DIR = {OUTPUT_BASE}/s2s/UserScript_fcstS2S_obsERAI_CrossSpectra/plots/
[comp_spectra]
# Settings for computing the cross-spectra
USER_SCRIPT_COMMAND = python {METCALCPY_BASE}/metcalcpy/contributed/spacetime/cross_spectra.
˓→py
LOG_FILE = "cross_spectra.log"
LOG LEVEL = "DEBUG"
METCALCPY_BASE = {METPLUS_BASE}/../METcalcpy
[plot_spectra]
# settings for plotting the cross-spectra
USER_SCRIPT_COMMAND = python {METPLUS_BASE}/parm/use_cases/model_applications/s2s/UserScript_
˓→fcstS2S_obsERAI_CrossSpectra/cross_spectra_plot.py
LOG_FILE = "cross_spectra_plot.log"
LOG_LEVEL = "INFO"
```
## **MET Configuration**

There are no MET tools used in this use case.

## **Python Embedding**

There is no python embedding in this use case

## **Python Scripts**

This use case uses a Python script to perform plotting

```
#!/usr/bin/env python3
"''"This is an example script for plotting cross spectral components. The script reads in output␣
˓→files computed
```

```
by the example_cross_spectra.py script and uses the plotly plotting routines in spacetime_
˓→plot.py to generate
a panel plot of coherence spectra.
"''"import numpy as np
import os
import sys
import xarray as xr
import metplotpy.contributed.spacetime_plot.spacetime_plot as stp
import metcalcpy.util.read_env_vars_in_config as readconfig
# Read in the YAML config file
# user can use their own, if none specified at the command line,
# use the "default" example YAML config file, spectra_plot_coh2.py
# Using a custom YAML reader so we can use environment variables
plot_config_file = os.getenv("PLOT_SPECTRA_YAML_CONFIG_NAME","spectra_plot.yaml")
config\_dict = readconfig.parse_config(plot_config_file)
# Retrieve settings from config file
#pathdata is now set in the METplus conf file
#pathdata = config_dict['pathdata'][0]
plotpath = config_dict['plotpath'][0]
print("Output path ",plotpath)
model = config\_dict['model']var2 = config_dict['var2']
var3 = config_dict['var3']
# plot layout parameters
flim = 0.5 # maximum frequency in cpd for plotting
nWavePut = 20 # maximum wavenumber for plotting
contourmin = 0.1 # contour minimum
contourmax = 0.8 # contour maximum
contourspace = 0.1 # contour spacing
N = [1, 2] # wave modes for plotting
source = \frac{mn}{n}spd = 4symmetry = "symm" \#("symm", "asymm", "lational")#filenames = os.environ.get("INPUT_FILE_NAMES","ERAI_TRMM_P_symn,ERAI_P_D850_symn,ERAI_P_
˓→D200_symn").split(",")
#vars1 = ['ERAI P', 'ERAI P', 'ERAI P']
#vars2 = ['TRMM', 'ERAI D850', 'ERAI D200']
```

```
filenames = os.environ.get("PLOT_SPECTRA_INPUT_FILE_NAMES","ERAI_P_D850_symn,ERAI_P_D200_
˓→symn,ERAI_P_D200_symn").split(",")
vars1 = [mode1+' P', model+' P', model+' P']vars2 = [model<sup>+</sup> '+var2, model<sup>+</sup> '+var3, model<sup>+</sup> '+var3]nplot = len(vars1)npane1 = 3for pp in np.arange(0, nplot, 1):
    # read data from file
    var1 = var1[pp]var2 = vars2[pp]print("Filename ",filenames[pp])
    fin = xr.open_dataset(filenames[pp])
    STC = fin['STC'][:, :, :]wnum = fin['wnum']freq = fin['freq']#ifreq = np.where((freq[:] >= 0) & (freq[:] \le flim))
    #iwave = np.where(abs(num[:]) \leq mWavePlt)STC[:, freq[:] == 0, :] = 0.STC = STC.sel(wnum=slice(-nWavePlt, nWavePlt))
    STC = STC.sel(freq=slice(0, flim))
    \text{coh2} = \text{np}.\text{squeeze}(\text{STC[4, :, :]})phs1 = np \cdot \text{square}(STC[6, :, :])phs2 = np \cdot \text{square}(STC[7, :, :])phs1.where(coh2 <= contourmin, drop=True)
    phs2.where(coh2 <= contourmin, drop=True)
    pow1 = np.sqrt(STC[0, :, :])pow2 = np \tsquaresqueeze(STC[1, :, :])
    pow1.where(pow1 <= 0, drop=True)
    pow2.where(pow2 \leq 0, drop=True)
    if pp == 0:
        ifreq = np.where((freq[:] >= 0) & (freq[:] <= flim))
        iwave = np.where(abs(wnum[:]) <= nWavePlt)
        Coh2 = np.full([npanel, len(freq[ifreq]), len(wnum[iwave])], np.nan)
        Phs1 = np.full([npanel, len(freq[ifreq]), len(wnum[iwave])], np.nan)
        Phs2 = np.full([npanel, len(freq[ifreq]), len(wnum[iwave])], np.nan)
        Pow1 = np.full([npanel, len(freq[ifreq]), len(wnum[iwave])], np.nan)
        Pow2 = np.full([npanel, len(freq[ifreq]), len(wnum[iwave])], np.nan)
        k = wnum[iwave]
        w = freq[ifreq]
```

```
Coh2[pp, :, :] = coh2Phs1[pp, :, :] = phs1
    Phs2[pp, :, :] = phs2
    Pow1[pp, :, :] = np.log10(pow1)Pow2[pp, :, :] = np.log10(pow2)phstm = Phs1phstmp = np \cdot square(Phs1) + np \cdot square(Phs2)phstmp = np.where(phstmp == 0, np.nan, phstmp)
    scl_one = np.sqrt(1 / phstm)Phs1 = scl one * Phs1
   Phs2 = scl_one \times Phs2# create output directory if it does not exist
if not os.path.exists(plotpath):
    print(f"Creating output directory: {plotpath}")
    os.makedirs(plotpath)
# plot coherence
stp.plot_coherence(Coh2, Phs1, Phs2, symmetry, source, vars1, vars2, plotpath, flim, 20,␣
˓→contourmin, contourmax,
                   contourspace, npanel, N)
# check if output file exists since plotting function
# doesn't return an error code on failure
expected_file = os.path.join(plotpath,
                              'SpaceTimeCoherence_.png')
if not os.path.exists(expected_file):
    print(f"ERROR: Could not create output file: {expected_file}")
    sys.exit(1)
```
## **Running METplus**

This use case can be run two ways:

1) Passing in UserScript fcstS2S\_obsERAI\_CrossSpectra.conf, then a user-specific system configuration file:

```
run_metplus.py -c /path/to/METplus/parm/use_cases/model_applications/s2s/UserScript_fcstS2S_
˓→obsERAI_CrossSpectra.conf -c /path/to/user_system.conf
```
2) Modifying the configurations in parm/metplus config, then passing in User-Script\_fcstS2S\_obsERAI\_CrossSpectra.conf:

run\_metplus.py -c /path/to/METplus/parm/use\_cases/model\_applications/s2s/UserScript\_ ˓<sup>→</sup>fcstS2S\_obsERAI\_CrossSpectra.conf

The former method is recommended. Whether you add them to a user-specific configuration file or modify the metplus config files, the following variables must be set correctly:

- **INPUT BASE** Path to directory where sample data tarballs are unpacked (See Datasets section to obtain tarballs). This is not required to run METplus, but it is required to run the examples in parm/use\_cases
- **OUTPUT BASE** Path where METplus output will be written. This must be in a location where you have write permissions
- **MET INSTALL DIR** Path to location where MET is installed locally

and for the [exe] section, you will need to define the location of NON-MET executables. If the executable is in the user's path, METplus will find it from the name. If the executable is not in the path, specify the full path to the executable here (i.e.  $RM = /bin / rm$ ) The following executables are required for performing series analysis use cases:

Example User Configuration File:

```
[dir]
INPUT_BASE = /path/to/sample/input/data
OUTPUT_BASE = /path/to/output/dir
MET_INSTALL_DIR = /path/to/met-X.Y
[exe]
RM = /path/to/rmCUT = /path/to/cutTR = /path/to/trNCAP2 = /path/to/ncap2CONVERT = /path/to/convert
NCDUMP = /path/to/ncdump
```
# **Expected Output**

A successful run will output the following both to the screen and to the logfile:

```
INFO: METplus has successfully finished running.
```
# **Keywords**

## **Note:**

- UserScriptUseCase
- S2SAppUseCase
- METcalcpyUseCase
- METplotpyUseCase

Navigate to the *[METplus Quick Search for Use Cases](#page-2170-0)* (page 2141) page to discover other similar use cases.

sphinx\_gallery\_thumbnail\_path = '\_static/s2s-UserScript\_fcstS2S\_obsERAI\_CrossSpectra.png' **Total running time of the script:** (0 minutes 0.000 seconds)

## **7.2.17.10.2 Grid-Stat and Series-Analysis: BMKG APIK Seasonal Forecast**

model applications/s2s/GridStat SeriesAnalysis fcstNMME obsCPC seasonal forecast.conf

## **Scientific Objective**

The process of seasonal forecasting with a time horizon of one to many months (typically 6 to 9 months) poses new challenges to tools primarily developed for weather forecasting that cover a few days. These challenges include two aspects in particular: (1) a dramatically expanded time variable, and (2) a verification that is by design backward oriented using extensive hindcasts over past decades rather than the rapid verification possible in short-range weather forecasting. Therefore, the scientific objective of the seasonal forecast usecase involves the expansion of options to describe time as well as the strategic selection of hindcasts.

#### **Time:**

Commonly METplus expresses time intervals in the minutes, hours, and days. Month and year intervals were not supported since there is not a constant length for these units. Therefore, modifications to METplus were made to support these intervals by determining the offset relative to a given time.

## **Input data:**

The input data from seasonal forecasts is generally based on daily, weekly, decadal (10-day), monthly or seasonal time integrated intervals. The time variable therefore is often no longer a simple snapshot of the system but rather representing an average, a sum (precipitation), or a particular statistic (maximum wind, minimum temperature, wind variability) over the integration time period. This requires some adjustment from the traditional approach in forecast verification where forecast time ("validtime") is simply a snapshot out of a continuous run.

## **Hindcasts:**

The objective of seasonal forecasts is no longer the exact location and intensity of one particular weather event, such as a storm, a frontal passage, or high wind conditions. Rather, seasonal forecasting focuses more on the statistical properties over a period of time, be it a 10-day interval, a month, or even a three month season. The verification of a new, forward looking seasonal forecast requires assessments of the forecast systems ability to appropriately forecast that longrange behavior of the weather (here, only atmospheric verification is considered, but the same concept would apply ocean or any other longrange forecast system). Because weather properties commonly change significantly over the course of the season, samples to verify the prognostic system can not be taken from the immediate days, weeks of months before the forecast. Hindcasting in the seasonal context requires a complete set of forecasts based on the same season but during past years. A current July-1 2019 forecast, therefore requires many July-1 forecasts for as many years in the past as possible, given that the forecast system is the same as the one used for the current forecast cycle into the future. Operational centers offer hindcasts, also sometimes called "re-forecasts", with the current, most up-to-date forecast system. MET and MET plus therefore need to be able to extract the appropriate collection of past forecasts.

This includes the identification of the same Julian-day-of-Year init-dates from forecasts cycles from past years, and then identify the different lead-times of interest generally ranging from one to 6 or more months.

## **Verification:**

The verification steps can then utilize the existing collection of verification tools. In comparison to weather forecasts, the only difference is that the data, as stated above, are not snapshots but timeintegrated values (averages, sums, statistics) that are representing a whole period of time. The verification then focuses on comparisons of these derivatives of the forecast simulations. In practice, a further step might be added prior to, or as a key step during verification: the formation of anomalies of the forecasts compared to long-term expected averages. A rainfall forecasts can therefore be verified in both absolute as well as anomaly context where some analyses might focus on extreme rainfall threshold exeedance of, for example, 500mm per month. At the same time, the same forecast might be verified for the 3 months rainfall average in comparison with the long-term expected mean. The verification might then assess how well the system can foresee the occurrence of below average rainfall over the season, and possibly some selected thresholds there (e.g., ability to forecast mean seasonal rainfall below the 10-th percentile of seasonal rainfall). Finally, flexibility in formulating forecast verification strategies is important as forecast skill might vary by location, the timing within the seasonal cycle, or the state of the evolving coupled system (the rapid onset of a strong El Nino will lead to significantly different forecast skill compared to a neutral state in the Pacific). Memory from past months, for example when considering accumulated soil moisture, might also influence the forecast skills. Seasonal forecast verification therefore requires understanding of the climate system; MET and METplus then need to offer the flexibility to tailor verification strategies and to potentially craft conditional approaches.

Overall, seasonal forecasts don't require a new verification approach. It does however put demands on the flexibility of dealing with a significantly exapanded range of the time variable as well as logistic infrastructure to select appropriate hindcast samples from long hindcast or re-forecast archives. Scientifically, the challenges are mostly restricted in the appropriate formulation of verificaation questions that address specific forecast objectives. Compared to weather forecastsing, seasonal forecasts need to draw their skill from slowly changing components in the coupled Earth system while acknowledging the high-frequency noise of weather superposed on these 'climatologically' evolving background conditions. In many regions of the world, the noise might dominate that background climate and forecast skill is low. It is therefore the task of seasonal forecast verification to identify where there is actually skill for particular properties of the forecasts over a wide range of lead-times. The skill might be dependent on location, on the timing within the seasonal cycle, or even on the evolving state of the coupled system.

## **Datasets**

All datasets are traditionally in netCDF format. Grids are either regular gaussian Latitude/Longitude grids or they are Lambert-conformal WRF grids.

The forecast datasets contain weekly, monthly or seasonally integrated data. Here, the time format of the use-case is monthly. Since the verification is done on the hindcasts rather than the forecast (would require another 6 months of waiting), the key identification here is the month of initialization and then the lead-time of the forecast of interest.

The hindcast data, the 'observational' data that is to be compared to the forecast, is a collection of datasets

formatted in equivalent format to the forecast. The hindcast ensemble is identified through the year in the filename (as well as in the time variable inside the netCDF file).

Forecast Datasets:

NMME \* variable of interest: pr (precipitation: cumulative monthly sum) \* format of precipitation variable: time,lat,lon (here dimensions: 29,181,361) with time variable representing 29 samples of same Julian Init-Time of hindcasts over past 29 years.

Hindcast Datasets:

Observational Dataset:

• CPC precipitation reference data (same format and grid)

#### **METplus Components**

This use case loops over initialization years and processes forecast lead months with GridStat It also processes the output of GridStat using two calls to SeriesAnalysis.

#### **External Dependencies**

You will need to use a version of Python 3.6+ that has the following packages installed:

• netCDF4

## **METplus Workflow**

The following tools are used for each run time: GridStat

This example loops by initialization time. Each initialization time is July of each year from 1982 to 2010. For each init time it will run once, processing forecast leads 1 month through 5 months. The following times are processed:

Run times:

**Init:** 1982-07 **Forecast leads:** 1 month, 2 months, 3 months, 4 months, 5 months

**Init:** 1983-07 **Forecast leads:** 1 month, 2 months, 3 months, 4 months, 5 months

**Init:** 1984-07 **Forecast leads:** 1 month, 2 months, 3 months, 4 months, 5 months

**Init:** 1985-07

**Forecast leads:** 1 month, 2 months, 3 months, 4 months, 5 months

. . .

**Init:** 2009-07 **Forecast leads:** 1 month, 2 months, 3 months, 4 months, 5 months

**Init:** 2010-07 **Forecast leads:** 1 month, 2 months, 3 months, 4 months, 5 months

#### **METplus Configuration**

# [config] # Documentation for this use case can be found at # https://metplus.readthedocs.io/en/latest/generated/model\_applications/s2s/GridStat\_ ˓<sup>→</sup>SeriesAnalysis\_fcstNMME\_obsCPC\_seasonal\_forecast.html # For additional information, please see the METplus Users Guide. # https://metplus.readthedocs.io/en/latest/Users\_Guide ### # Processes to run # https://metplus.readthedocs.io/en/latest/Users\_Guide/systemconfiguration.html#process-list ### PROCESS\_LIST = GridStat, SeriesAnalysis(climo), SeriesAnalysis(full\_stats) ### # Time Info # LOOP\_BY options are INIT, VALID, RETRO, and REALTIME # If set to INIT or RETRO: # INIT\_TIME\_FMT, INIT\_BEG, INIT\_END, and INIT\_INCREMENT must also be set # If set to VALID or REALTIME: # VALID\_TIME\_FMT, VALID\_BEG, VALID\_END, and VALID\_INCREMENT must also be set # LEAD\_SEQ is the list of forecast leads to process # https://metplus.readthedocs.io/en/latest/Users\_Guide/systemconfiguration.html#timing-˓<sup>→</sup>control ###  $LOOP_BY = INIT$ INIT\_TIME\_FMT = %Y%m

```
(continued from previous page)
INIT_BEG = 198207
INIT_END = 201007
INIT_INCREMENT = 1Y
LEAD\_SEQ = 1m, 2m, 3m, 4m, 5m, 6mSERIES_ANALYSIS_RUNTIME_FREQ = RUN_ONCE_PER_LEAD
###
# File I/O
# https://metplus.readthedocs.io/en/latest/Users_Guide/systemconfiguration.html#directory-
˓→and-filename-template-info
###
FCST_GRID_STAT_INPUT_DIR = {INPUT_BASE}/model_applications/s2s/NMME/hindcast/monthly
FCST_GRID_STAT_INPUT_TEMPLATE = nmme_pr_hcst_{init?fmt=%b}IC_{valid?fmt=%m}_*.nc
OBS_GRID_STAT_INPUT_DIR = {INPUT_BASE}/model_applications/s2s/NMME/obs
OBS_GRID_STAT_INPUT_TEMPLATE = obs_cpc_pp.1x1.nc
GRID_STAT_OUTPUT_DIR = {OUTPUT_BASE}/model_applications/s2s/GridStat_SeriesAnalysis_fcstNMME_
˓→obsCPC_seasonal_forecast/GridStat
BOTH_SERIES_ANALYSIS_INPUT_DIR = {GRID_STAT_OUTPUT_DIR}
BOTH_SERIES_ANALYSIS_INPUT_TEMPLATE = grid_stat_{MODEL}-hindcast_precip_vs_{OBTYPE}_IC{init?
˓→fmt=%Y%b}_V{valid?fmt=%Y%m}01_*pairs.nc
SERIES_ANALYSIS_OUTPUT_DIR = {OUTPUT_BASE}/model_applications/s2s/GridStat_SeriesAnalysis_
˓→fcstNMME_obsCPC_seasonal_forecast/SeriesAnalysis
SERIES_ANALYSIS_OUTPUT_TEMPLATE = series_analysis_{MODEL}_{OBTYPE}_stats_F{lead?fmt=%2m}_
˓→{instance?fmt=%s}.nc
[full_stats]
SERIES_ANALYSIS_CLIMO_MEAN_INPUT_DIR = {SERIES_ANALYSIS_OUTPUT_DIR}
SERIES_ANALYSIS_CLIMO_MEAN_INPUT_TEMPLATE = series_analysis_{MODEL}_{OBTYPE}_stats_F{lead?
˓→fmt=%2m}_climo.nc
[config]
###
# Field Info
# https://metplus.readthedocs.io/en/latest/Users_Guide/systemconfiguration.html#field-info
```
###

(continued from previous page)

```
MODEL = NMMEOBTYPE = CPC
FCST_GRID_STAT_VAR1_NAME = pr
FCST_GRID_STAT_VAR1_LEVELS = "({valid?fmt=%Y%m01_000000},*,*)"
FCST_GRID_STAT_VAR1_THRESH = >0, >50, >100, >150, >200, >250, >300, >400, >500
OBS_GRID_STAT_VAR1_NAME = precip
OBS_GRID_STAT_VAR1_LEVELS = "({valid?fmt=%Y%m01_000000},*,*)"
OBS_GRID_STAT_VAR1_THRESH = >0, >50, >100, >150, >200, >250, >300, >400, >500
FCST_SERIES_ANALYSIS_VAR1_NAME = FCST_precip_FULL
FCST_SERIES_ANALYSIS_VAR1_LEVELS = "(*,*)"
OBS_SERIES_ANALYSIS_VAR1_NAME = OBS_precip_FULL
OBS_SERIES_ANALYSIS_VAR1_LEVELS = "(*,*)"
###
# GridStat Settings
# https://metplus.readthedocs.io/en/latest/Users_Guide/wrappers.html#gridstat
###
GRID_STAT_OUTPUT_FLAG_CTC = STAT
GRID_STAT_OUTPUT_FLAG_CNT = STAT
GRID_STAT_OUTPUT_FLAG_SL1L2 = STAT
GRID_STAT_NC_PAIRS_FLAG_APPLY_MASK = FALSE
GRID_STAT_NC_PAIRS_VAR_NAME = precip
GRID_STAT_OUTPUT_PREFIX = {MODEL}-hindcast_{CURRENT_OBS_NAME}_vs_{OBTYPE}_IC{init?fmt=%Y%b}_V
˓→{valid?fmt=%Y%m%d}
###
# SeriesAnalysis Settings
# https://metplus.readthedocs.io/en/latest/Users_Guide/wrappers.html#seriesanalysis
###
SERIES_ANALYSIS_DESC = hindcast
SERIES_ANALYSIS_CAT_THRESH = >=50, >=100, >=150, >=200, >=250, >=300, >=400, >=500
```

```
(continues on next page)
```

```
SERIES_ANALYSIS_VLD_THRESH = 0.50
SERIES_ANALYSIS_BLOCK_SIZE = 360*181
SERIES ANALYSIS IS PAIRED = False
SERIES_ANALYSIS_GENERATE_PLOTS = no
SERIES_ANALYSIS_GENERATE_ANIMATIONS = no
SERIES_ANALYSIS_RUN_ONCE_PER_STORM_ID = False
SERIES_ANALYSIS_STAT_LIST = OBAR
[full_stats]
SERIES_ANALYSIS_STAT_LIST =TOTAL, FBAR, OBAR, ME, MAE, RMSE, ANOM_CORR, PR_CORR
SERIES_ANALYSIS_CTS_LIST = BASER, CSI, GSS
```
## **MET Configuration**

METplus sets environment variables based on user settings in the METplus configuration file. See *[How](#page-102-0) [METplus controls MET config file settings](#page-102-0)* (page 73) for more details.

**YOU SHOULD NOT SET ANY OF THESE ENVIRONMENT VARIABLES YOURSELF! THEY WILL BE OVER-WRITTEN BY METPLUS WHEN IT CALLS THE MET TOOLS!**

If there is a setting in the MET configuration file that is currently not supported by METplus you'd like to control, please refer to: *[Overriding Unsupported MET config file settings](#page-116-0)* (page 87)

## **GridStatConfig\_wrapped**

**Note:** See the *[GridStat MET Configuration](#page-190-0)* (page 161) section of the User's Guide for more information on the environment variables used in the file below:

//////////////////////////////////////////////////////////////////////////////// // // Grid-Stat configuration file. // // For additional information, see the MET\_BASE/config/README file. // //////////////////////////////////////////////////////////////////////////////// //

```
// Output model name to be written
//
\frac{1}{2} model =
${METPLUS_MODEL}
//
// Output description to be written
// May be set separately in each "obs.field" entry
//
\frac{1}{2} desc =
${METPLUS_DESC}
//
// Output observation type to be written
//
// obtype =
${METPLUS_OBTYPE}
////////////////////////////////////////////////////////////////////////////////
//
// Verification grid
//
// regrid = \{${METPLUS_REGRID_DICT}
////////////////////////////////////////////////////////////////////////////////
//censor_thresh =
${METPLUS_CENSOR_THRESH}
//censor_val =
${METPLUS_CENSOR_VAL}
//cat\_thresh =${METPLUS_CAT_THRESH}
\mathsf{cnt\_thresh} = [NA];
\text{cnt\_logic} = UNION;
wind_thresh = [ NA ];
wind\_logic = UNION;eclv\_points = 0.05;
//nc_pairs_var_name =
${METPLUS_NC_PAIRS_VAR_NAME}
nc\_pairs\_var\_suffix = "";//hss_ec_value =
${METPLUS_HSS_EC_VALUE}
```

```
rank_corr_flag = FALSE;
//
// Forecast and observation fields to be verified
//
fcst = \{${METPLUS_FCST_FILE_TYPE}
 ${METPLUS_FCST_FIELD}
}
obs = f${METPLUS_OBS_FILE_TYPE}
 ${METPLUS_OBS_FIELD}
}
////////////////////////////////////////////////////////////////////////////////
//
// Climatology mean data
//
//climo_mean = {${METPLUS_CLIMO_MEAN_DICT}
//climo\_stdev = {${METPLUS_CLIMO_STDEV_DICT}
//
// May be set separately in each "obs.field" entry
//
//climo_cdf = {${METPLUS_CLIMO_CDF_DICT}
////////////////////////////////////////////////////////////////////////////////
//
// Verification masking regions
//
\frac{1}{2} mask = {
${METPLUS_MASK_DICT}
////////////////////////////////////////////////////////////////////////////////
//
// Confidence interval settings
//
```

```
ci_alpha = [ 0.05 ];
boot = \{interval = PCTILE;
  rep\_prop = 1.0;n_{r}ep = 0;rng = "mt19937";
   seed = "";
}
////////////////////////////////////////////////////////////////////////////////
//
// Data smoothing methods
//
//interp = \{${METPLUS_INTERP_DICT}
////////////////////////////////////////////////////////////////////////////////
//
// Neighborhood methods
//
nbrhd = {field = BOTH;
  \frac{1}{2} shape =
  ${METPLUS_NBRHD_SHAPE}
  \frac{1}{2} width =
  ${METPLUS_NBRHD_WIDTH}
  // cov_thresh =
  ${METPLUS_NBRHD_COV_THRESH}
  v1d_{th}resh = 1.0;
}
////////////////////////////////////////////////////////////////////////////////
//
// Fourier decomposition
// May be set separately in each "obs.field" entry
//
//fourier = \{${METPLUS_FOURIER_DICT}
////////////////////////////////////////////////////////////////////////////////
```

```
//
// Gradient statistics
// May be set separately in each "obs.field" entry
//
gradient = \{dx = [ 1 ];
  dy = [ 1 ];
}
////////////////////////////////////////////////////////////////////////////////
//
// Distance Map statistics
// May be set separately in each "obs.field" entry
//
//distance_map = \{${METPLUS_DISTANCE_MAP_DICT}
////////////////////////////////////////////////////////////////////////////////
//
// Statistical output types
//
//output_flag = \{${METPLUS_OUTPUT_FLAG_DICT}
//
// NetCDF matched pairs output file
// May be set separately in each "obs.field" entry
//
// nc\_pairs_flag = {${METPLUS_NC_PAIRS_FLAG_DICT}
////////////////////////////////////////////////////////////////////////////////
// Threshold for SEEPS p1 (Probability of being dry)
//seeps_p1_thresh =
${METPLUS_SEEPS_P1_THRESH}
////////////////////////////////////////////////////////////////////////////////
//grid_weight_flag =
${METPLUS_GRID_WEIGHT_FLAG}
tmp\_dir = "${MET\_IMP\_DIR}";
```
#### // output\_prefix = \${METPLUS\_OUTPUT\_PREFIX}

////////////////////////////////////////////////////////////////////////////////

\${METPLUS\_MET\_CONFIG\_OVERRIDES}

## **SeriesAnalysisConfig\_wrapped**

**Note:** See the *[SeriesAnalysis MET Configuration](#page-285-0)* (page 256) section of the User's Guide for more information on the environment variables used in the file below:

```
////////////////////////////////////////////////////////////////////////////////
//
// Series-Analysis configuration file.
//
// For additional information, see the MET_BASE/config/README file.
//
////////////////////////////////////////////////////////////////////////////////
//
// Output model name to be written
//
//model =${METPLUS_MODEL}
//
// Output description to be written
//
//desc =
${METPLUS_DESC}
//
// Output observation type to be written
//
//obtype =
${METPLUS_OBTYPE}
////////////////////////////////////////////////////////////////////////////////
//
// Verification grid
// May be set separately in each "field" entry
```
```
//
//regrid = \{${METPLUS_REGRID_DICT}
////////////////////////////////////////////////////////////////////////////////
censor_thresh = [];
censor\_val = [];
//cat\_thresh =${METPLUS_CAT_THRESH}
cnt_{\text{thresh}} = [ NA ];
cnt\_logic = UNION;//
// Forecast and observation fields to be verified
//
fcst = \{${METPLUS_FCST_FILE_TYPE}
  ${METPLUS_FCST_CAT_THRESH}
   //field = \lceil${METPLUS_FCST_FIELD}
}
obs = f${METPLUS_OBS_FILE_TYPE}
  ${METPLUS_OBS_CAT_THRESH}
  //field = [${METPLUS_OBS_FIELD}
}
////////////////////////////////////////////////////////////////////////////////
//
// Climatology data
//
//climo_mean = {${METPLUS_CLIMO_MEAN_DICT}
//climo\_stdev = {${METPLUS_CLIMO_STDEV_DICT}
//climo_cdf = \{${METPLUS_CLIMO_CDF_DICT}
////////////////////////////////////////////////////////////////////////////////
```

```
//
// Confidence interval settings
//
ci_alpha = [ 0.05 ];
boot = \{interval = PCTILE;
  rep\_prop = 1.0;n_{\text{rep}} = 0;rng = "mt19937";
   seed = " ";
}
////////////////////////////////////////////////////////////////////////////////
//
// Verification masking regions
//
//mask = \{${METPLUS_MASK_DICT}
//
// Number of grid points to be processed concurrently. Set smaller to use
// less memory but increase the number of passes through the data.
//
//block_size =
${METPLUS_BLOCK_SIZE}
//
// Ratio of valid matched pairs to compute statistics for a grid point
//
//vld_thresh =${METPLUS_VLD_THRESH}
////////////////////////////////////////////////////////////////////////////////
//
// Statistical output types
//
//output_stats = {
${METPLUS_OUTPUT_STATS_DICT}
////////////////////////////////////////////////////////////////////////////////
```

```
//hss ec_value =
${METPLUS_HSS_EC_VALUE}
rank_corr_flag = FALSE;
tmp\_dir = "${MET\_IMP\_DIR}";//version = "V10.0":
////////////////////////////////////////////////////////////////////////////////
${METPLUS_MET_CONFIG_OVERRIDES}
```
## **Running METplus**

This use case can be run two ways:

1) Passing in GridStat SeriesAnalysis fcstNMME\_obsCPC\_seasonal\_forecast.conf then a user-specific system configuration file:

run\_metplus.py -c /path/to/METplus/parm/use\_cases/model\_applications/s2s/GridStat\_ ˓<sup>→</sup>SeriesAnalysis\_fcstNMME\_obsCPC\_seasonal\_forecast.conf -c /path/to/user\_system.conf

2) Modifying the configurations in parm/metplus config, then passing in Grid-Stat SeriesAnalysis fcstNMME\_obsCPC\_seasonal\_forecast.conf:

```
run_metplus.py -c /path/to/METplus/parm/use_cases/model_applications/s2s/GridStat_
˓→SeriesAnalysis_fcstNMME_obsCPC_seasonal_forecast.conf
```
The former method is recommended. Whether you add them to a user-specific configuration file or modify the metplus config files, the following variables must be set correctly:

- **INPUT BASE** Path to directory where sample data tarballs are unpacked (See Datasets section to obtain tarballs). This is not required to run METplus, but it is required to run the examples in parm/use\_cases
- **OUTPUT BASE** Path where METplus output will be written. This must be in a location where you have write permissions
- **MET\_INSTALL\_DIR** Path to location where MET is installed locally

Example User Configuration File:

```
\lceil \text{dir} \rceilINPUT_BASE = /path/to/sample/input/data
OUTPUT_BASE = /path/to/output/dir
MET_INSTALL_DIR = /path/to/met-X.Y
```
**NOTE:** All of these items must be found under the [dir] section.

# **Expected Output**

A successful run will output the following both to the screen and to the logfile:

INFO: METplus has successfully finished running.

Refer to the value set for **OUTPUT BASE** to find where the output data was generated. Output for this use case will be found in model applications/s2s/GridStat SeriesAnalysis fcstNMME obsCPC seasonal forecast/GridStat (relative to **OUTPUT\_BASE**)

For each month and year there will be two files written:

```
* grid_stat_NMME-hindcast_precip_vs_CPC_IC{%Y%b}01_2301360000L_20081001_000000V.stat
* grid_stat_NMME-hindcast_precip_vs_CPC_IC{%Y%b}01_2301360000L_20081001_000000V_pairs.nc
```
Output from SeriesAnalysis will be found in model applications/s2s/GridStat SeriesAnalysis fcstNMME\_obsCPC\_seaso (relative to **OUTPUT\_BASE**)

For each month there will be two files written:

```
* series_analysis_NMME_CPC_stats_ICJul_{%m}_climo.nc
* series_analysis_NMME_CPC_stats_ICJul_{%m}_full_stats.nc
```
# **Keywords**

#### **Note:**

- GridStatToolUseCase
- SeriesAnalysisUseCase
- NetCDFFileUseCase
- LoopByMonthFeatureUseCase
- NCAROrgUseCase
- RuntimeFreqUseCase
- ClimatologyUseCase

Navigate to the *[METplus Quick Search for Use Cases](#page-2170-0)* (page 2141) page to discover other similar use cases.

sphinx\_gallery\_thumbnail\_path = '\_static/s2s-GridStat\_SeriesAnalysis\_fcstNMME\_obsCPC\_seasonal\_forecast.png' **Total running time of the script:** (0 minutes 0.000 seconds)

# **7.2.17.10.3 TCGen: Genesis Density Function (GDF) and Track Density Function (TDF)**

model applications/s2s/TCGen fcstGFSO obsBDECKS GDF TDF.conf

# **Scientific Objective**

Tropocal cyclone (TC) genesis density function (GDF) and track density function (TDF) are designed to quantitatively evaluate geographic distributions of TC activities including TC genesis frequency and subsequent TC tracks. Spatial patterns of long-term averaged GDF or TDF on the regional or global scale are particularly useful to evaluate TC forecasts against those derived from an observational best-track dataset, such as IBTrACS or ATCF B-decks, from a climate perspective. The metrics can help assess the forecast biases (under- or over-prediction) of TC formations or TC vortices around particular locations in a numerical model.

For demonstration purposes, only cyclone tracker output and b-decks data for 2016 are used.

The following settings are used in the use case, all of which are configurable in the METplus configuration file (see below).

Forecast genesis event criteria:

Minimum forecast lead: 48h Maximum forecast lead: 120h Maximum velocity threshold:  $> = 16.5$  m/s Minimum TC duration: 24h

Observed genesis event criteria:

Minimum TC duration: 24h Maximum velocity threshold:  $> = 17.0$  m/s Minimum TC Category: TD

Matching settings:

Genesis matching window: +/- 24h Early genesis matching window: -120h Late genesis matching window: +120h Genesis hit scoring window: +/- 24h Early genesis hit scoring window: -120h Late genesis hit scoring window: +120h Matching and Scoring radius: 555 km

In addition to the above settings, normalization is performed on the metrics by the number of years included in the dataset (in this example, just one), and the total number of model forecasts valid at the time of an observed genesis event. The latter can also be thought of as the total number of chances that the model had to forecast a genesis event.

# **Datasets**

Both forecast and observation datasets for this use case must adhere to the ATCF format.

**Forecast data:** GFDL Cyclone Tracker output configured for "genesis mode" for the FV3GFS model. This configuration used an experimental GFSv15 physics package, and had a horizontal grid spacing of  $\sim$ 25 km with 64 vertical levels.

**Observation data:** Global ATCF B-decks files from the National Hurricane Center (NHC) and Joint Typhoon Warning Center (JTWC)

Location: All of the input data required for this use case can be found in the met test sample data tarball. Click here to the METplus releases page and download sample data for the appropriate release: [https:](https://github.com/dtcenter/METplus/releases) [//github.com/dtcenter/METplus/releases](https://github.com/dtcenter/METplus/releases) This tarball should be unpacked into the directory that you will set the value of INPUT\_BASE. See 'Running METplus' section for more information.

The MET TCGen tool requires forecast data to be provided from the GFDL cyclone tracker. More information about the GFDL cyclone tracker can be found here: [https://dtcenter.org/community-code/](https://dtcenter.org/community-code/gfdl-vortex-tracker) [gfdl-vortex-tracker](https://dtcenter.org/community-code/gfdl-vortex-tracker)

Archives of ATCF B-decks files can be found at these locations:

<https://www.metoc.navy.mil/jtwc/jtwc.html?best-tracks> <https://www.nhc.noaa.gov/data/#hurdat>

# **Software Versions**

This use case was developed with specific versions of various software and Python packages. Any deviation from these versions may require re-configuration or adaptation to reproduce the results shown.

Names and version numbers:

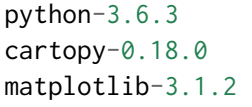

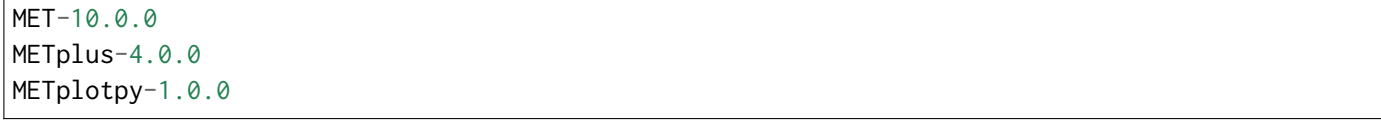

#### **METplus Components**

This use case utilizes the MET TCGen tool to generate matched pairs of TC genesis, and then uses Python Embedding to compute the TDF and GDF metrics and create graphics for the year 2016.

## **METplus Workflow**

The following tools are used for each run time: TCGen, Python

The TCGen tool is designed to be provided a single file pair or a directory containing a list of files, rather than loop over valid or initialization times. Thus, a single year is used in the METplus configuration file and wildcard symbols are provided to gather all the tracker and genesis input files at each input directory.

# **METplus Configuration**

```
[config]
# Documentation for this use case can be found at
# https://metplus.readthedocs.io/en/latest/generated/model_applications/s2s/TCGen_fcstGFSO_
˓→obsBDECKS_GDF_TDF.html
# For additional information, please see the METplus Users Guide.
# https://metplus.readthedocs.io/en/latest/Users_Guide
###
# Processes to run
# https://metplus.readthedocs.io/en/latest/Users_Guide/systemconfiguration.html#process-list
###
PROCESS_LIST = TCGen, UserScript
###
# Time Info
# LOOP_BY options are INIT, VALID, RETRO, and REALTIME
# If set to INIT or RETRO:
# INIT_TIME_FMT, INIT_BEG, INIT_END, and INIT_INCREMENT must also be set
# If set to VALID or REALTIME:
```

```
# VALID_TIME_FMT, VALID_BEG, VALID_END, and VALID_INCREMENT must also be set
# LEAD_SEQ is the list of forecast leads to process
# https://metplus.readthedocs.io/en/latest/Users_Guide/systemconfiguration.html#timing-
˓→control
###
LOOP_BY = INITINIT_TIME_FMT = %Y
INIT_BEG = 2016
LEAD\_SEQ =USER_SCRIPT_RUNTIME_FREQ = RUN_ONCE_FOR_EACH
###
# File I/O
# https://metplus.readthedocs.io/en/latest/Users_Guide/systemconfiguration.html#directory-
˓→and-filename-template-info
###
TC_GEN_TRACK_INPUT_DIR = {INPUT_BASE}/model_applications/s2s/TCGen_fcstGFSO_obsBDECKS_GDF_
˓→TDF/obs/bdecks/{INIT_BEG}
TC_GEN_TRACK_INPUT_TEMPLATE = *.dat
TC_GEN_GENESIS_INPUT_DIR = {INPUT_BASE}/model_applications/s2s/TCGen_fcstGFSO_obsBDECKS_GDF_
˓→TDF/fcst/tracker/reformat/{INIT_BEG}
TC_GEN_GENESIS_INPUT_TEMPLATE = *.fort.66
TC_GEN_OUTPUT_DIR = {OUTPUT_BASE}/model_applications/s2s/TCGen_fcstGFSO_obsBDECKS_GDF_TDF/
˓→TCGen
TC_GEN_OUTPUT_TEMPLATE = tc_gen_{init?fmt=%Y}
###
# TCGen Settings
# https://metplus.readthedocs.io/en/latest/Users_Guide/wrappers.html#tcgen
###
TC_GEN_INIT_FREQ = 6
TC_GEN_VALID_FREQ = 6
TC_GEN_FCST_HR_WINDOW_BEGIN = 48
```

```
TC_GEN_FCST_HR_WINDOW_END = 120
TC_GEN_MIN_DURATION = 24
TC GEN FCST GENESIS VMAX THRESH = >=16.5
TC_GEN_FCST_GENESIS_MSLP_THRESH = NA
TC_GEN_BEST_GENESIS_TECHNIQUE = BEST
TC_GEN_BEST_GENESIS_CATEGORY = TD
TC_GEN_BEST_GENESIS_VMAX_THRESH = >=17.0
TC_GEN_BEST_GENESIS_MSLP_THRESH = NA
TC_GEN_OPER_TECHNIQUE =
TC_GEN_FILTER_MODEL = GFSO
TC_GEN_GDF_FILTER_DESC = GDF
TC_GEN_EARLY_FILTER_DESC = GDF_EARLY
TC_GEN_LATE_FILTER_DESC = GDF_LATE
TC_GEN_FILTER_1 = model = "{TC_GEN_FILTER_MODEL}"; desc = "{TC_GEN_GDF_FILTER_DESC}"; dev_
\rightarrowhit_window = { beg = -24; end = 24; }; dev_hit_radius = 555; genesis_match_window = { beg_
\Rightarrow -24; end = 24; };
TC_GEN_FILTER_2 = model = "{TC_GEN_FILTER_MODEL}"; desc = "{TC_GEN_EARLY_FILTER_DESC}"; dev_
\rightarrowhit_window = { beg = -120; end = 0; }; dev_hit_radius = 555; genesis_match_window = { beg_
\rightarrow = -120; end = 0;};
TC_GEN_FILTER_3 = model = "{TC_GEN_FILTER_MODEL}"; desc = "{TC_GEN_LATE_FILTER_DESC}"; dev_
\rightarrowhit_window = { beg = 0; end = 120; }; dev_hit_radius = 555; genesis_match_window = { beg =
\rightarrow 0; end = 120;};
TC_GEN_DESC = ALL
TC_GEN_DLAND_THRESH = NA
TC_GEN_GENESIS_MATCH_RADIUS = 555
TC_GEN_GENESIS_MATCH_POINT_TO_TRACK = False
TC_GEN_GENESIS_MATCH_WINDOW_BEG = 0
TC_GEN_GENESIS_MATCH_WINDOW_END = 0
TC_GEN_OPS_HIT_WINDOW_BEG = 0
TC_GEN_OPS_HIT_WINDOW_END = 48
TC_GEN_DEV_HIT_RADIUS = 500
```

```
TC_GEN_DEV_HIT_WINDOW_BEGIN = -24
TC_GEN_DEV_HIT_WINDOW_END = 24
TC_GEN_OPS_HIT_TDIFF = 48
TC_GEN_DISCARD_INIT_POST_GENESIS_FLAG = True
TC_GEN_DEV_METHOD_FLAG = True
TC_GEN_OPS_METHOD_FLAG = False
TC\_GEN\_CI\_ALPHA = 0.05TC_GEN_OUTPUT_FLAG_FHO = NONE
TC_GEN_OUTPUT_FLAG_CTC = BOTH
TC_GEN_OUTPUT_FLAG_CTS = BOTH
TC_GEN_OUTPUT_FLAG_GENMPR = BOTH
TC_GEN_NC_PAIRS_FLAG_LATLON = TRUE
TC_GEN_NC_PAIRS_FLAG_FCST_GENESIS = TRUE
TC_GEN_NC_PAIRS_FLAG_FCST_TRACKS = TRUE
TC_GEN_NC_PAIRS_FLAG_FCST_FY_OY = TRUE
TC_GEN_NC_PAIRS_FLAG_FCST_FY_ON = TRUE
TC_GEN_NC_PAIRS_FLAG_BEST_GENESIS = TRUE
TC_GEN_NC_PAIRS_FLAG_BEST_TRACKS = TRUE
TC_GEN_NC_PAIRS_FLAG_BEST_FY_OY = TRUE
TC_GEN_NC_PAIRS_FLAG_BEST_FN_OY = TRUE
TC_GEN_VALID_MINUS_GENESIS_DIFF_THRESH = >0
TC_GEN_BEST_UNIQUE_FLAG = TRUE
TC_GEN_DLAND_FILE = MET_BASE/tc_data/dland_global_tenth_degree.nc
TC_GEN_BASIN_FILE = MET_BASE/tc_data/basin_global_tenth_degree.nc
TC_GEN_NC_PAIRS_GRID = G003
###
# UserScript Settings
# https://metplus.readthedocs.io/en/latest/Users_Guide/wrappers.html#userscript
###
USER_SCRIPT_INPUT_TEMPLATE = {TC_GEN_OUTPUT_DIR}/tc_gen_{init?fmt=%Y}_pairs.nc
```

```
(continues on next page)
```

```
SCRIPT_DIR = {PARM_BASE}/use_cases/model_applications/s2s/TCGen_fcstGFSO_obsBDECKS_GDF_TDF
USER_SCRIPT_COMMAND = {SCRIPT_DIR}/UserScript_fcstGFSO_obsBDECKS_GDF_TDF.py {USER_SCRIPT_
˓→INPUT_TEMPLATE}
[user_env_vars]
TCGEN_INIT_FREQ = {TC_GEN_INIT_FREQ}
TCGEN_MIN_LEAD = {TC_GEN_FCST_HR_WINDOW_BEGIN}
TCGEN_MAX_LEAD = {TC_GEN_FCST_HR_WINDOW_END}
GDF_LAT_HALF_DELTA = 5.0
GDF_LON_HALF_DELTA = 5.0
GDF_NORM_YEARS = 1.0
GDF_PLOT_OUTDIR = {OUTPUT_BASE}/images
GDF_MODEL_STRING = {TC_GEN_FILTER_MODEL}
GDF_OBS_STRING = BEST
GDF_DESC_STRING = {TC_GEN_GDF_FILTER_DESC}
GDF_EARLY_STRING = {TC_GEN_EARLY_FILTER_DESC}
GDF_LATE_STRING = {TC_GEN_LATE_FILTER_DESC}
```
# **MET Configuration**

METplus sets environment variables based on user settings in the METplus configuration file. See *[How](#page-102-0) [METplus controls MET config file settings](#page-102-0)* (page 73) for more details.

**YOU SHOULD NOT SET ANY OF THESE ENVIRONMENT VARIABLES YOURSELF! THEY WILL BE OVER-WRITTEN BY METPLUS WHEN IT CALLS THE MET TOOLS!**

If there is a setting in the MET configuration file that is currently not supported by METplus you'd like to control, please refer to: *[Overriding Unsupported MET config file settings](#page-116-0)* (page 87)

# **TCGenConfig\_wrapped**

**Note:** See the *[TCGen MET Configuration](#page-325-0)* (page 296) section of the User's Guide for more information on the environment variables used in the file below:

```
////////////////////////////////////////////////////////////////////////////////
//
// TC-Gen configuration file.
//
// For additional information, see the MET_BASE/config/README_TC file.
//
////////////////////////////////////////////////////////////////////////////////
//
// ATCF file format reference:
```

```
// http://www.nrlmry.navy.mil/atcf_web/docs/database/new/abrdeck.html
//
////////////////////////////////////////////////////////////////////////////////
//
// Genesis event definition criteria.
//
////////////////////////////////////////////////////////////////////////////////
//
// Model initialization frequency in hours, starting at 0.
//
// init_freq =
${METPLUS_INIT_FREQ}
//
// Valid hour frequency to be analyzed in hours, starting at 0
//
// valid_freq =
${METPLUS_VALID_FREQ}
//
// Forecast hours to be searched for genesis events
//
// fcst_hr_window =
${METPLUS_FCST_HR_WINDOW_DICT}
//
// Minimum track duration for genesis event in hours.
//
\frac{1}{\sqrt{2}} min duration =
${METPLUS_MIN_DURATION}
//
// Forecast genesis event criteria. Defined as tracks reaching the specified
// intensity category, maximum wind speed threshold, and minimum sea-level
// pressure threshold. The forecast genesis time is the valid time of the first
// track point where all of these criteria are met.
//
// fcst_genesis =
${METPLUS_FCST_GENESIS_DICT}
//
// BEST track genesis event criteria. Defined as tracks reaching the specified
// intensity category, maximum wind speed threshold, and minimum sea-level
```

```
(continues on next page)
```

```
// pressure threshold. The BEST track genesis time is the valid time of the
// first track point where all of these criteria are met.
//
// best_genesis =
${METPLUS_BEST_GENESIS_DICT}
//
// Operational track technique name
//
// oper_technique =
${METPLUS_OPER_TECHNIQUE}
////////////////////////////////////////////////////////////////////////////////
//
// Track filtering options
// May be specified separately in each filter array entry.
//
////////////////////////////////////////////////////////////////////////////////
//
// Array of dictionaries containing the track filtering options
// If empty, a single filter is defined using the top-level settings.
//
// filter =
${METPLUS_FILTER}
//
// Description written to output DESC column
//
\frac{1}{\sqrt{6}} desc =
${METPLUS_DESC}
//
// Forecast ATCF ID's
// If empty, all ATCF ID's found will be processed.
// Statistics will be generated separately for each ATCF ID.
//
\frac{1}{2} model =
${METPLUS_MODEL}
//
// BEST and operational track storm identifiers
//
\frac{1}{\sqrt{2}} storm id =
${METPLUS_STORM_ID}
```

```
//
// BEST and operational track storm names
//
\frac{1}{2} storm name =
${METPLUS_STORM_NAME}
//
// Forecast and operational initialization times to include or exclude
//
// init_beg =
${METPLUS_INIT_BEG}
// init_end =
${METPLUS_INIT_END}
// init_inc =
${METPLUS_INIT_INC}
// init_exc =
${METPLUS_INIT_EXC}
//
// Forecast, BEST, and operational valid time window
//
// valid_beg =
${METPLUS_VALID_BEG}
\frac{1}{2} valid end =
${METPLUS_VALID_END}
//
// Forecast and operational initialization hours
//
// init_hour =
${METPLUS_INIT_HOUR}
//
// Forecast and operational lead times in hours
//
\frac{1}{2} lead =
${METPLUS_LEAD}
//
// Spatial masking region (path to gridded data file or polyline file)
```

```
//
\frac{1}{x} vx_mask =
${METPLUS_VX_MASK}
//
// Spatial masking of hurricane basin names from the basin_file
//
// basin_mask =
${METPLUS_BASIN_MASK}
//
// Distance to land threshold
//
//dland thresh =${METPLUS_DLAND_THRESH}
////////////////////////////////////////////////////////////////////////////////
//
// Matching and scoring options
// May be specified separately in each filter array entry.
//
////////////////////////////////////////////////////////////////////////////////
//
// Genesis matching logic. Compare the forecast genesis point to all points in
// the Best track (TRUE) or the single Best track genesis point (FALSE).
//
//genesis_match_point_to_track =
${METPLUS_GENESIS_MATCH_POINT_TO_TRACK}
//
// Radius in km to search for a matching genesis event
//
// genesis_match_radius =
${METPLUS_GENESIS_MATCH_RADIUS}
//
// Time window in hours, relative to the model genesis time, to search for a
// matching Best track point
//
//genesis_match_window = {
${METPLUS_GENESIS_MATCH_WINDOW_DICT}
//
// Radius in km for a development scoring method hit
```

```
//
// dev_hit_radius =
${METPLUS_DEV_HIT_RADIUS}
//
// Time window in hours for a development scoring method hit
//
// dev_hit_window =
${METPLUS_DEV_HIT_WINDOW_DICT}
// Time window in hours for the Best track genesis minus model initialization
// time difference for an operational scoring method hit
//
//ops_hit_window = \{${METPLUS_OPS_HIT_WINDOW_DICT}
//
// Discard genesis forecasts for initializations at or after the matching
// BEST track genesis time
//
// discard_init_post_genesis_flag =
${METPLUS_DISCARD_INIT_POST_GENESIS_FLAG}
//
// Scoring methods to be applied
//
//dev_method_flag =
${METPLUS_DEV_METHOD_FLAG}
// ops_method_flag =
${METPLUS_OPS_METHOD_FLAG}
////////////////////////////////////////////////////////////////////////////////
//
// Output options
// May be specified separately in each filter array entry.
//
////////////////////////////////////////////////////////////////////////////////
//
// Confidence interval alpha value
//
// ci_alpha =
${METPLUS_CI_ALPHA}
```

```
//
// Statistical output types
//
// output_flag =
${METPLUS_OUTPUT_FLAG_DICT}
//
// NetCDF genesis pair counts
//
// nc_pairs_flag =
${METPLUS_NC_PAIRS_FLAG_DICT}
//
// Specify which track points should be counted by thresholding the track point
// valid time minus genesis time difference.
//
// valid_minus_genesis_diff_thresh =
${METPLUS_VALID_MINUS_GENESIS_DIFF_THRESH}
//
// Count unique BEST track genesis event locations (TRUE) versus counting the
// location for all pairs (FALSE).
//
// best_unique_flag =
${METPLUS_BEST_UNIQUE_FLAG}
////////////////////////////////////////////////////////////////////////////////
//
// Global settings
// May only be specified once.
//
////////////////////////////////////////////////////////////////////////////////
//
// Specify the NetCDF output of the gen_dland tool containing a gridded
// representation of the minimum distance to land.
//
// dland_file =
${METPLUS_DLAND_FILE}
//
// Specify the NetCDF file containing a gridded representation of the
// global basins.
//
\frac{1}{2} basin file =
```

```
${METPLUS_BASIN_FILE}
//
// NetCDF genesis pairs grid
//
// nc_pairs_grid =
${METPLUS_NC_PAIRS_GRID}
//
// Indicate a version number for the contents of this configuration file.
// The value should generally not be modified.
//
//version = "V10.0.0";
tmp_dir = "${MET_TMP_DIR}";
${METPLUS_MET_CONFIG_OVERRIDES}
```
# **Python Embedding**

This use case uses a Python embedding script to create output graphics

parm/use\_cases/model\_applications/s2s/TCGen\_fcstGFSO\_obsBDECKS\_GDF\_TDF/UserScript\_fcstGFSO\_obsBDECKS

```
#!/usr/bin/env python3
"""UserScript to compute density variables for the METplus S2S TDF/GDF use case
This script is used to read in netCDF output from the MET TCGen tool and compute
various density variables related to the Genesis Density Function (GDF) and
Track Density Function (TDF) metrics for subseasonal-to-seasonal applications.
Contains the following functions:
 * as_density()
Author: Daniel R. Adriaansen
Date: 24 March 2021
"''"import xarray as xr
import os
import sys
import datetime
import multiprocessing
```

```
# Import METplotpy
from metplotpy.contributed.tc_s2s_panel import plot_tc_s2s_panel as tc_s2s_panel
# Enviromnment variables for use case
GDF_INPUT_FILENAME = sys.argv[1]
GDF_LAT_HALF_DELTA = float(str(os.environ.get('GDF_LAT_HALF_DELTA',5.0)))
GDF_LON_HALF_DELTA = float(str(os.environ.get('GDF_LON_HALF_DELTA',5.0)))
GDF_MODEL_STRING = str(os.environ.get('GDF_MODEL_STRING','TESTMODEL'))
GDF_OBS_STRING = str(os.environ.get('GDF_OBS_STRING','TESTOBS'))
GDF_DESC_STRING = str(os.environ.get('GDF_DESC_STRING','GDF'))
GDF_EARLY_STRING = str(os.environ.get('GDF_EARLY_STRING','GDF_EARLY'))
GDF_LATE_STRING = str(os.environ.get('GDF_LATE_STRING','GDF_LATE'))
GDF_NORM_YEARS = float(str(os.environ.get('GDF_NORM_YEARS',1.0)))
# Compute the total number of model forecasts that could have forecasted a hypothetical.
˓→genesis event
# within the user defined lead window
lead_step = int(str(os.environ.get('TCGEN_INIT_FREQ')))
shortest_lead = int(str(os.environ.get('TCGEN_MIN_LEAD')))
longest_lead = int(str(os.environ.get('TCGEN_MAX_LEAD')))
num_forecasts = float(len([shortest_lead + x for x in range(0,longest_lead,lead_step) if␣
˓→shortest_lead+x <= longest_lead]))
# Local variables
DEBUG = False
# Create some netCDF varname strings to use when referencing the data
fcstgenvarname = f"{GDF_DESC_STRING}_{GDF_MODEL_STRING}_GENESIS"
fcsthitvarname = f"{GDF_DESC_STRING}_{GDF_MODEL_STRING}_DEV_FY_OY"
fcstfalmvarname = f"{GDF_DESC_STRING}_{GDF_MODEL_STRING}_DEV_FY_ON"
obsmissvarname = f"{GDF_DESC_STRING}_{GDF_MODEL_STRING}_BEST_DEV_FN_OY"
obsgenvarname = f"{GDF_DESC_STRING}_BEST_GENESIS"
fcsttrackvarname = f"{GDF_DESC_STRING}_{GDF_MODEL_STRING}_TRACKS"
obstrackvarname = f"{GDF_DESC_STRING}_BEST_TRACKS"
fcstearlygenvarname = f"{GDF_EARLY_STRING}_{GDF_MODEL_STRING}_GENESIS"
fcstearlyhitvarname = f"{GDF_EARLY_STRING}_{GDF_MODEL_STRING}_DEV_FY_OY"
fcstlategenvarname = f"{GDF_LATE_STRING}_{GDF_MODEL_STRING}_GENESIS"
fcstlatehitvarname = f"{GDF_LATE_STRING}_{GDF_MODEL_STRING}_DEV_FY_OY"
if DEBUG:
 print("\nUSING VARIABLE NAMES:")
 print(f"Forecast genesis events varname: {fcstgenvarname}")
  print(f"Hits (fy_oy) varname:: {fcsthitvarname}")
 print(f"False alarms (fy_on) varname: {fcstfalmvarname}")
  print(f"Miss (fn_oy) varname: {obsmissvarname}")
```

```
print(f"Observed genesis events varname: {obsgenvarname}")
  print(f"Forecast track points varname: {fcsttrackvarname}")
  print(f"Observed track points varname: {obstrackvarname}")
  print(f"Early genesis event varname: {fcstearlygenvarname}")
  print(f"Early genesis hit varname: {fcstearlyhitvarname}")
  print(f"Late genesis event varname: {fcstlategenvarname}")
 print(f"Late genesis hit varname: {fcstlatehitvarname}")
# Open the TCGen output file
tcgendata = xr.open_dataset(GDF_INPUT_FILENAME)
# Create 1D data to find locations of events
tcgendata1d = tcgendata.stack(adim=('lat','lon'))
# Get the lat/lon of EARLY FCST genesis events
earl_lat = tcgendata1d[fcstearlygenvarname].where(tcgendata1d[fcstearlygenvarname]>0.0,
˓→drop=True)['lat'].values
earl_lon = tcgendata1d[fcstearlygenvarname].where(tcgendata1d[fcstearlygenvarname]>0.0,
˓→drop=True)['lon'].values
# Get the lat/lon of LATE FCST genesis events
late_lat = tcgendata1d[fcstlategenvarname].where(tcgendata1d[fcstlategenvarname]>0.0,
˓→drop=True)['lat'].values
late_lon = tcgendata1d[fcstlategenvarname].where(tcgendata1d[fcstlategenvarname]>0.0,
˓→drop=True)['lon'].values
# Get the lat/lon of FCST genesis events
fcst_lat = tcgendata1d[fcstgenvarname].where(tcgendata1d[fcstgenvarname]>0.0,drop=True)['lat
˓→'].values
fcst_lon = tcgendata1d[fcstgenvarname].where(tcgendata1d[fcstgenvarname]>0.0,drop=True)['lon
˓→'].values
# Get the lat/lon of the OBS (BEST) genesis events
obs_lat = tcgendata1d[obsgenvarname].where(tcgendata1d[obsgenvarname]>0.0,drop=True)['lat'].
˓→values
obs_lon = tcgendata1d[obsgenvarname].where(tcgendata1d[obsgenvarname]>0.0,drop=True)['lon'].
\rightarrowvalues
# Get the lat/lon of the FCST track points (based on genesis)
ftrk_lat = tcgendata1d[fcsttrackvarname].where(tcgendata1d[fcsttrackvarname]>0.0,drop=True)[
˓→'lat'].values
ftrk_lon = tcgendata1d[fcsttrackvarname].where(tcgendata1d[fcsttrackvarname]>0.0,drop=True)[
˓→'lon'].values
# Get the lat/lon of the OBS (BEST) track points (based on genesis)
```

```
(continues on next page)
```

```
otrk_lat = tcgendata1d[obstrackvarname].where(tcgendata1d[obstrackvarname]>0.0,drop=True)[
˓→'lat'].values
otrk_lon = tcgendata1d[obstrackvarname].where(tcgendata1d[obstrackvarname]>0.0,drop=True)[
˓→'lon'].values
# Function to take gridded counts of data and create a density plot given a lat/lon region␣
˓→defined by GDF_LAT/LON_HALF_DELTA around these counts.
# Input are the individual lats/lons of each location where there are any events, as well as␣
˓→the actual gridded variable of counts
def as_density(elats,elons,grid_var,fcst):
  """Computes the density of an event based on a gridded count variable and the lat/lon of␣
˓→each event
 Parameters
  ----------
  elats: list of floating point latitude values of individual events
 elons: list of floating point longitude values of individual events
 grid_var: Xarray DataArray containing the count at each event location
  fcst: a boolean to denote whether the grid_var is a forecast (True) or observation (False)␣
˓→variable
 Returns
  -------
 Xarray DataArray object the with the same likeness as grid_var
  "" ""
  # Create a DataArray that looks like the input grid_var
  dens_var = xr.zeros_like(grid_var,dtype='float32')
  # Try to re-write the while loop as a for loop
  #for clat,clon in tuple(zip(elats,elons)):
  llent = 0while llcnt < len(elats):
   clat = elats[llcnt]
    \text{clon} = \text{elons[llcnt]}# Latitude and longitude of subdomain around the point lat/lon
    glat = grid_var.lat[(grid_var.lat>=clat-GDF_LAT_HALF_DELTA) & (grid_var.lat<=clat+GDF_
\rightarrowLAT_HALF_DELTA)]
    glon = grid_var.lon[(grid_var.lon>=clon-GDF_LON_HALF_DELTA) & (grid_var.lon<=clon+GDF_
˓→LON_HALF_DELTA)]
```

```
# Get the number of events at the current point lat/lon
    nevent = grid_var.sel(lat=clat,lon=clon).values
    # Increment the dens_var where we want
    dens_var.loc[dict(lat=glat,lon=glon)] += nevent
    llcnt += 1# Return the dens_var
  if fcst:
    return(dens_var/(GDF_NORM_YEARS*num_forecasts))
  else:
    return(dens_var/(GDF_NORM_YEARS))
# Create some lists of function arguments to as_density() to run in parallel
varlist = [fcstgenvarname,fcsthitvarname,fcstfalmvarname,fcsttrackvarname,obsgenvarname,
˓→obsmissvarname,obstrackvarname,fcstlatehitvarname,fcstearlyhitvarname]
varlats = [fcst_lat,fcst_lat,fcst_lat,ftrk_lat,obs_lat,obs_lat,otrk_lat,late_lat,earl_lat]
varlons = [fcst_lon,fcst_lon,fcst_lon,ftrk_lon,obs_lon,obs_lon,otrk_lon,late_lon,earl_lon]
fcstobs = [True,True,True,True,False,True,False,True,True]
denvars = ['FCST_DENS','FYOY_DENS','FYON_DENS','FTRK_DENS','OBS_DENS','FNOY_DENS','OTRK_DENS
˓→','LHIT_DENS','EHIT_DENS']
# Use multiprocessing to run in parallel
# Results is a list of DataArray objects
mp = multiprocessing.Pool(max(multiprocessing.cpu_count() - 2, 1))results = mp.starmap(as_density,[(x,y,tcgendata[z],f) for x,y,z,f in tuple(zip(varlats,
˓→varlons,varlist,fcstobs))])
# Unpack the results
for r,n in tuple(zip(results,denvars)):
 tcgendata[n] = rif DEBUG:
 print("\nOBS_DENS")
  print(tcgendata['OBS_DENS'].min().values)
  print(tcgendata['OBS_DENS'].max().values)
  print("\nFCST_DENS")
 print(tcgendata['FCST_DENS'].min().values)
  print(tcgendata['FCST_DENS'].max().values)
 print("\nFYOY_DENS")
  print(tcgendata['FYOY_DENS'].min().values)
  print(tcgendata['FYOY_DENS'].max().values)
  print("\nFYON_DENS")
  print(tcgendata['FYON_DENS'].min().values)
```

```
print(tcgendata['FYON_DENS'].max().values)
  print("\nFNOY_DENS")
  print(tcgendata['FNOY_DENS'].min().values)
  print(tcgendata['FNOY_DENS'].max().values)
  print("\nFTRK_DENS")
  print(tcgendata['FTRK_DENS'].min().values)
 print(tcgendata['FTRK_DENS'].max().values)
  print("\nOTRK_DENS")
 print(tcgendata['OTRK_DENS'].min().values)
  print(tcgendata['OTRK_DENS'].max().values)
 print("\nEHIT_DENS")
 print(tcgendata['EHIT_DENS'].min().values)
 print(tcgendata['EHIT_DENS'].max().values)
 print("\nLHIT_DENS")
 print(tcgendata['LHIT_DENS'].min().values)
 print(tcgendata['LHIT_DENS'].max().values)
# Call plotting for GDF. tc_s2s_panel.plot_gdf() requires just the Xarray Dataset object
# Panel order for GDF is:
# 1. Total BEST (observed) genesis density
# 2. Total MODEL (forecast) genesis density
# 3. Difference 2-1
gdf_varlist = ['OBS_DENS','FCST_DENS']
tc_s2s_panel.plot_gdf(tcgendata[gdf_varlist],os.environ.get('GDF_PLOT_OUTDIR'))
# Call plotting for TDF. tc_s2s_panel.plot_tdf() requires just the Xarray Dataset object
# Panel order for TDF is:
# 1. Total BEST (observed) track points
# 2. Total FCST (hour 24-120) track points
# 3. FCST-BEST
tdf_varlist = ['FTRK_DENS','OTRK_DENS']
tc_s2s_panel.plot_tdf(tcgendata[tdf_varlist],os.environ.get('GDF_PLOT_OUTDIR'))
# Call plotting for GDF category. tc_s2s_panel.plot_gdf_cat() requires just the Xarray␣
˓→Dataset object
# Panel order for GDF category is:
# 1. Total HITS density
# 2. Total EARLY HITS density
# 3. Total LATE HITS density
# 4. Total FALSE_ALARMS density
gdf_cat_varlist = ['FYOY_DENS','EHIT_DENS','LHIT_DENS','FYON_DENS']
tc_s2s_panel.plot_gdf_cat(tcgendata[gdf_cat_varlist],os.environ.get('GDF_PLOT_OUTDIR'))
# Call plotting for GDF UFS. tc_s2s_panel.plot_gdf_ufs() requires just the Xarray Dataset.
˓→object
```
# Panel order for GDF UFS is: # 1. Total BEST (observed) genesis density (scatter is BEST genesis locations) # 2. Total HITS density (scatter is BEST genesis locations) # 3. Total FALSE\_ALARMS density (scatter is FCST genesis locations, but only false?) # 4. Total HITS+FALSE\_ALARMS density (scatter is FCST genesis locations, but only hits+false?  $\rightarrow$ ) gdf\_ufs\_varlist = ['OBS\_DENS','FYOY\_DENS','FYON\_DENS'] tc\_s2s\_panel.plot\_gdf\_ufs(tcgendata[gdf\_ufs\_varlist],os.environ.get('GDF\_PLOT\_OUTDIR'))

# **Running METplus**

This use case can be run two ways:

1) Passing in TCGen\_fcstGFSO\_obsBDECKS\_GDF\_TDF.conf then a user-specific system configuration file:

run\_metplus.py -c /path/to/METplus/parm/use\_cases/model\_applications/s2s/TCGen\_fcstGFSO\_ ˓<sup>→</sup>obsBDECKS\_GDF\_TDF.conf -c /path/to/user\_system.conf

2) Modifying the configurations in parm/metplus config, then passing in TC-Gen\_fcstGFSO\_obsBDECKS\_GDF\_TDF.conf:

```
run_metplus.py -c /path/to/METplus/parm/use_cases/model_applications/s2s/TCGen_fcstGFSO_
˓→obsBDECKS_GDF_TDF.conf
```
The former method is recommended. Whether you add them to a user-specific configuration file or modify the metplus config files, the following variables must be set correctly:

- **INPUT BASE** Path to directory where sample data tarballs are unpacked (See Datasets section to obtain tarballs). This is not required to run METplus, but it is required to run the examples in parm/use\_cases
- **OUTPUT BASE** Path where METplus output will be written. This must be in a location where you have write permissions
- **MET\_INSTALL\_DIR** Path to location where MET is installed locally

Example User Configuration File:

```
[config]
INPUT_BASE = /path/to/sample/input/data
OUTPUT_BASE = /path/to/output/dir
MET_INSTALL_DIR = /path/to/met-X.Y
```
# **Expected Output**

A successful run will output the following both to the screen and to the logfile:

INFO: METplus has successfully finished running.

Refer to the value set for **OUTPUT** BASE to find where the output data was generated.

Output from TCGen for this use case will be found in model applications/s2s/TCGen fcstGFSO\_obsBDECKS\_GDF\_TDF, (relative to **OUTPUT\_BASE**)

For each month and year there will be five files written:

\* tc\_gen\_2016\_pairs.nc \* tc\_gen\_2016\_genmpr.txt \* tc\_gen\_2016\_ctc.txt \* tc\_gen\_2016\_cts.txt  $*$  tc\_gen\_2016.stat

# **Keywords**

## **Note:**

- TCGenToolUseCase
- S2SAppUseCase
- UserScriptUseCase
- METplotpyUseCase

Navigate to the *[METplus Quick Search for Use Cases](#page-2170-0)* (page 2141) page to discover other similar use cases.

sphinx\_gallery\_thumbnail\_path = '\_static/s2s-TCGen\_fcstGFSO\_obsBDECKS\_GDF\_TDF.png' **Total running time of the script:** (0 minutes 0.000 seconds)

# **7.2.17.10.4 UserScript: Make a Hovmoeller plot**

model applications/ s2s/ UserScript\_obsPrecip\_obsOnly\_Hovmoeller.py

# **Scientific Objective**

This use case calls the METplotpy hovmoeller plot to create a sample Hovmoeller diagram using sample data created by METcalcpy hovmoeller functions

The Hovmoeller plot and hovmoeller calculations where created by Maria Gehne at the Physical Sciences Labratory in NOAA

#### **Datasets**

## **METplus Components**

This use case runs the UserScript wrapper tool to run a user provided script, in this case, hovmoeller.py.

It also requires the METcalcpy and METplotpy source code to generate the plot. Clone the METcalcpy repository [\(https://github.com/dtcenter/METcalcpy\)](https://github.com/dtcenter/METcalcpy) and the METplotpy repository [\(https://github.com/](https://github.com/dtcenter/METplotpy) [dtcenter/METplotpy\)](https://github.com/dtcenter/METplotpy) under the same base directory as the METPLUS BASE directory so that the METplotpy, METcalcpy, and METplotpy directories are under the same base directory (i.e. if the METPLUS BASE directory is /home/username/working/METplus, then clone the METcalcpy and METplotpy source code into the /home/username/working directory).

## **METplus Workflow**

This use case does not loop but plots the entire time period of data

This uses data from 2016-01-01 to 2016-03-31

# **METplus Configuration**

METplus first loads all of the configuration files found in parm/metplus\_config, then it loads any configuration files passed to METplus via the command line parm/use\_cases/model\_applications/s2s/UserScript\_obsPrecip\_obsOnly\_Hovmoeller.conf

#### [config]

```
# Documentation for this use case can be found at
# https://metplus.readthedocs.io/en/latest/generated/model_applications/s2s/UserScript_
˓→obsPrecip_obsOnly_Hovmoeller.html
# For additional information, please see the METplus Users Guide.
# https://metplus.readthedocs.io/en/latest/Users_Guide
###
# Processes to run
# https://metplus.readthedocs.io/en/latest/Users_Guide/systemconfiguration.html#process-list
```

```
PROCESS_LIST = UserScript
###
# Time Info
# LOOP_BY options are INIT, VALID, RETRO, and REALTIME
# If set to INIT or RETRO:
# INIT_TIME_FMT, INIT_BEG, INIT_END, and INIT_INCREMENT must also be set
# If set to VALID or REALTIME:
# VALID_TIME_FMT, VALID_BEG, VALID_END, and VALID_INCREMENT must also be set
# LEAD_SEQ is the list of forecast leads to process
# https://metplus.readthedocs.io/en/latest/Users_Guide/systemconfiguration.html#timing-
˓→control
###
LOOP_BY = REALTIME
VALID_TIME_FMT = %Y
VALID_BEG = 2014USER_SCRIPT_RUNTIME_FREQ = RUN_ONCE
###
# UserScript Settings
# https://metplus.readthedocs.io/en/latest/Users_Guide/wrappers.html#userscript
###
USER_SCRIPT_COMMAND = {PARM_BASE}/use_cases/model_applications/s2s/UserScript_obsPrecip_
˓→obsOnly_Hovmoeller/hovmoeller_diagram.py
[user_env_vars]
# Difficulty index specific variables
LOG_FILE = "Hovmoeller_diagram.log"
LOG LEVEL = "INFO"YAML_CONFIG_NAME = {PARM_BASE}/use_cases/model_applications/s2s/UserScript_obsPrecip_obsOnly_
˓→Hovmoeller/hovmoeller.yaml
INPUT_FILE_NAME = {INPUT_BASE}/model_applications/s2s/UserScript_obsPrecip_obsOnly_
```
(continues on next page)

###

˓<sup>→</sup>Hovmoeller/precip.erai.sfc.1p0.2x.2014-2016.nc

OUTPUT\_DIR = {OUTPUT\_BASE}/plots

## **MET Configuration**

There are no MET tools used in this use case.

## **Python Embedding**

There is no python embedding in this use case

## **Running METplus**

This use case can be run two ways:

1) Passing in UserScript\_obsPrecip\_obsOnly\_Hovmoeller.conf, then a user-specific system configuration file:

```
run_metplus.py \
/path/to/METplus/parm/use_cases/model_applications/s2s/UserScript_obsPrecip_obsOnly_
˓→Hovmoeller.conf \
/path/to/user_system.conf
```
2) Modifying the configurations in parm/metplus config, then passing in User-Script\_obsPrecip\_obsOnly\_Hovmoeller.conf:

```
run_metplus.py \
/path/to/METplus/parm/use_cases/model_applications/s2s/UserScript_obsPrecip_obsOnly_
˓→Hovmoeller.conf
```
The former method is recommended. Whether you add them to a user-specific configuration file or modify the metplus config files, the following variables must be set correctly:

- **INPUT BASE** Path to directory where sample data tarballs are unpacked (See Datasets section to obtain tarballs). This is not required to run METplus, but it is required to run the examples in parm/use\_cases
- **OUTPUT BASE** Path where METplus output will be written. This must be in a location where you have write permissions
- **MET INSTALL DIR** Path to location where MET is installed locally

and for the [exe] section, you will need to define the location of NON-MET executables. If the executable is in the user's path, METplus will find it from the name. If the executable is not in the path, specify the full path to the executable here (i.e.  $RM = /bin/m$ ) The following executables are required for performing series analysis use cases:

Example User Configuration File:

```
\lceil \text{dir} \rceilINPUT_BASE = /path/to/sample/input/data
OUTPUT_BASE = /path/to/output/dir
MET_INSTALL_DIR = /path/to/met-X.Y
[exe]
RM = /path/to/rmCUT = /path/to/cut
TR = /path/to/trNCAP2 = /path/to/ncap2
CONVERT = /path/to/convert
NCDUMP = /path/to/ncdump
```
# **Expected Output**

A successful run will output the following both to the screen and to the logfile:

INFO: METplus has successfully finished running.

# **Keywords**

# **Note:**

- UserScriptUseCase
- S2SAppUseCase
- METplotpyUseCase

Navigate to the *[METplus Quick Search for Use Cases](#page-2170-0)* (page 2141) page to discover other similar use cases.

sphinx gallery thumbnail path = ' static/Hovmoeller ERAIprecip 2016-01-01-2016-03-31.png' **Total running time of the script:** (0 minutes 0.000 seconds)

# **7.2.17.10.5 GridStat: Determine dominant ensemble members terciles and calculate categorical outputs**

model\_applications/s2s/GridStat\_fcstCFSv2\_obsGHCNCAMS\_MultiTercile.conf

# **Scientific Objective**

This use case ingests a CFSv2 Ensemble forecast, with all ensemble members in a single file for a given year. 29 years of forecast ensembles are used to create probabilities for each tercile, which is accomplished by a Python script. Of the terciles, each gridpoint is assigned a value corresponding to the tercile that is most likely to occur. This is compared to an observation set that contains the tercile data and MCTS line type is requested. This use case highlights the inclusion of tercile data for calculating HSS; in particular, how to utilize the hss ec value option to preset the expected values rather than relying on categorical values.

# **Datasets**

**Forecast:** 29 CFSv2 Ensemble files, 2m temperature fields

**Observations:** GHCNCAMS, 2m temperature field

Location: All of the input data required for this use case can be found in the met test sample data tarball. Click here to the METplus releases page and download sample data for the appropriate release: <https://github.com/dtcenter/METplus/releases>

This tarball should be unpacked into the directory that you will set the value of INPUT\_BASE. See *[Running](#page-1729-0) [METplus](#page-1729-0)* (page 1700) section for more information.

**Data Source:** CPC

# **METplus Components**

This use case calls a Python script 29 times, once for each year of data of the CFSv2 ensemble. Each time a successful call to the script is made, a grid of 1s, 2s, and 3s is returned, representing which tercile was dominant for the gridpoint. GridStat processes the forecast and observation fields, and outputs the requested line types.

# **METplus Workflow**

This use case utilizes 29 years of forecast data, with 24 members in each ensemble forecast. The following boundary times are used for the entire script:

**Init Beg:** 1982-01-01 **Init End:** 2010-01-02

Because the increment is 1 year, all January 1st from 1982 to 2010 are processed for a total of 29 years.

# **METplus Configuration**

METplus first loads all of the configuration files found in parm/metplus\_config, then it loads any configuration files passed to METplus via the command line i.e. -c parm/use\_cases/model\_applications/s2s/GridStat\_fcstCFSv2\_obsGHCNCAMS\_MultiTercile.conf

```
[config]
# Documentation for this use case can be found at
# https://metplus.readthedocs.io/en/latest/generated/model_applications/s2s/GridStat_
˓→fcstCFSv2_obsGHCNCAMS_MultiTercile.html
# For additional information, please see the METplus Users Guide.
# https://metplus.readthedocs.io/en/latest/Users_Guide
###
# Processes to run
# https://metplus.readthedocs.io/en/latest/Users_Guide/systemconfiguration.html#process-list
###
PROCESS_LIST = GridStat
###
# Time Info
# LOOP_BY options are INIT, VALID, RETRO, and REALTIME
# If set to INIT or RETRO:
# INIT_TIME_FMT, INIT_BEG, INIT_END, and INIT_INCREMENT must also be set
# If set to VALID or REALTIME:
# VALID_TIME_FMT, VALID_BEG, VALID_END, and VALID_INCREMENT must also be set
# LEAD_SEQ is the list of forecast leads to process
# https://metplus.readthedocs.io/en/latest/Users_Guide/systemconfiguration.html#timing-
˓→control
###
LOOP_BY = INITINIT_TIME_FMT = %Y%m%d%H
INIT_BEG=1982010100
INIT_END=2010020100
INIT_INCREMENT = 1Y
LEAD\_SEQ =###
# File I/O
# https://metplus.readthedocs.io/en/latest/Users_Guide/systemconfiguration.html#directory-
```

```
˓→and-filename-template-info
###
FCST_GRID_STAT_INPUT_TEMPLATE = PYTHON_NUMPY
OBS_GRID_STAT_INPUT_TEMPLATE = PYTHON_NUMPY
GRID_STAT_CLIMO_MEAN_INPUT_DIR =
GRID_STAT_CLIMO_MEAN_INPUT_TEMPLATE =
GRID_STAT_CLIMO_STDEV_INPUT_DIR =
GRID_STAT_CLIMO_STDEV_INPUT_TEMPLATE =
GRID_STAT_OUTPUT_DIR = {OUTPUT_BASE}/HSS_out_Mplus
GRID_STAT_OUTPUT_TEMPLATE = {init?fmt=%Y%m}
###
# Field Info
# https://metplus.readthedocs.io/en/latest/Users_Guide/systemconfiguration.html#field-info
###
MODFI = CFSv2OBTYPE = OBS
FCST_VAR1_NAME = {CONFIG_DIR}/forecast_read-in_CFSv2_categoricalthresholds.py {INPUT_BASE}/
˓→model_applications/s2s/GridStat_fcstCFSv2_obsGHCNCAMS_MultiTercile/CFSv2.tmp2m.{init?fmt=%Y
˓→%m}.fcst.nc:tmp2m:{init?fmt=%Y%m%d%H}:0:0
FCST_VAR1_LEVELS =
FCST_VAR1_THRESH = lt1.5, lt2.5
OBS_VAR1_NAME = {CONFIG_DIR}/forecast_read-in_CFSv2_categoricalthresholds_obs.py {INPUT_BASE}
˓→/model_applications/s2s/GridStat_fcstCFSv2_obsGHCNCAMS_MultiTercile/CFSv2.tmp2m.{init?fmt=
˓→%Y%m}.fcst.nc:tmp2m:{init?fmt=%Y%m%d%H}:0:0
OBS_VAR1_LEVELS =
OBS_VAR1_THRESH = lt1.5, lt2.5
CONFIG_DIR = {PARM_BASE}/use_cases/model_applications/s2s/GridStat_fcstCFSv2_obsGHCNCAMS_
˓→MultiTercile
###
# GridStat Settings
# https://metplus.readthedocs.io/en/latest/Users_Guide/wrappers.html#gridstat
###
```

```
(continues on next page)
```

```
GRID_STAT_REGRID_TO_GRID = FCST
GRID_STAT_DESC = NA
GRID_STAT_NEIGHBORHOOD_WIDTH = 1
GRID_STAT_NEIGHBORHOOD_SHAPE = SQUARE
GRID_STAT_NEIGHBORHOOD_COV_THRESH = >=0.5
GRID_STAT_ONCE_PER_FIELD = False
GRID_STAT_OUTPUT_PREFIX =
GRID_STAT_OUTPUT_FLAG_MCTC = BOTH
GRID_STAT_OUTPUT_FLAG_MCTS = BOTH
GRID_STAT_NC_PAIRS_FLAG_LATLON = TRUE
GRID_STAT_NC_PAIRS_FLAG_RAW = TRUE
GRID_STAT_NC_PAIRS_FLAG_DIFF = TRUE
GRID_STAT_HSS_EC_VALUE =
```
# **MET Configuration**

METplus sets environment variables based on the values in the METplus configuration file. These variables are referenced in the MET configuration file. **YOU SHOULD NOT SET ANY OF THESE ENVIRON-MENT VARIABLES YOURSELF! THEY WILL BE OVERWRITTEN BY METPLUS WHEN IT CALLS THE MET TOOLS!** If there is a setting in the MET configuration file that is not controlled by an environment variable, you can add additional environment variables to be set only within the METplus environment using the [user\_env\_vars] section of the METplus configuration files. See the 'User Defined Config' section on the 'System Configuration' page of the METplus User's Guide for more information.

```
////////////////////////////////////////////////////////////////////////////////
//
// Grid-Stat configuration file.
//
// For additional information, see the MET_BASE/config/README file.
//
////////////////////////////////////////////////////////////////////////////////
//
// Output model name to be written
```

```
//
\frac{1}{2} model =
${METPLUS_MODEL}
//
// Output description to be written
// May be set separately in each "obs.field" entry
//
\frac{1}{\sqrt{2}} desc =
${METPLUS_DESC}
//
// Output observation type to be written
//
// obtype =
${METPLUS_OBTYPE}
////////////////////////////////////////////////////////////////////////////////
//
// Verification grid
//
// regrid = \{${METPLUS_REGRID_DICT}
////////////////////////////////////////////////////////////////////////////////
//censor_thresh =
${METPLUS_CENSOR_THRESH}
//censor_val =
${METPLUS_CENSOR_VAL}
//cat\_thresh =${METPLUS_CAT_THRESH}
\text{cnt\_thresh} = [NA];
cnt_logic = UNION;
wind_ thresh = [NA];
wind\_logic = UNION;
eclv\_points = 0.05;
//nc_pairs_var_name =
${METPLUS_NC_PAIRS_VAR_NAME}
nc\_pairs\_var\_suffix = "";//hss_ec_value =
${METPLUS_HSS_EC_VALUE}
rank_corr_flag = FALSE;
```

```
//
// Forecast and observation fields to be verified
//
fcst = \{${METPLUS_FCST_FILE_TYPE}
  ${METPLUS_FCST_FIELD}
}
obs = f${METPLUS_OBS_FILE_TYPE}
 ${METPLUS_OBS_FIELD}
}
////////////////////////////////////////////////////////////////////////////////
//
// Climatology mean data
//
//climo_mean = {${METPLUS_CLIMO_MEAN_DICT}
//climo_stdev = \{${METPLUS_CLIMO_STDEV_DICT}
//
// May be set separately in each "obs.field" entry
//
//climo_cdf = {${METPLUS_CLIMO_CDF_DICT}
////////////////////////////////////////////////////////////////////////////////
//
// Verification masking regions
//
// mask = \{${METPLUS_MASK_DICT}
////////////////////////////////////////////////////////////////////////////////
//
// Confidence interval settings
//
ci_alpha = [ 0.05 ];
```

```
boot = \{interval = PCTILE;
  rep\_prop = 1.0;n_{rep} = 0;rng = "mt19937";seed = "";
}
////////////////////////////////////////////////////////////////////////////////
//
// Data smoothing methods
//
//interp = \{${METPLUS_INTERP_DICT}
////////////////////////////////////////////////////////////////////////////////
//
// Neighborhood methods
//
nbrhd = \{field = BOTH;
  \frac{1}{2} shape =
  ${METPLUS_NBRHD_SHAPE}
  \frac{1}{2} width =
  ${METPLUS_NBRHD_WIDTH}
  // cov_thresh =
   ${METPLUS_NBRHD_COV_THRESH}
  v1d_t thresh = 1.0;
}
////////////////////////////////////////////////////////////////////////////////
//
// Fourier decomposition
// May be set separately in each "obs.field" entry
//
//fourier = \{${METPLUS_FOURIER_DICT}
////////////////////////////////////////////////////////////////////////////////
//
```
```
// Gradient statistics
// May be set separately in each "obs.field" entry
//
gradient = \{dx = [ 1 ];
  dy = [1];
}
////////////////////////////////////////////////////////////////////////////////
//
// Distance Map statistics
// May be set separately in each "obs.field" entry
//
\frac{\sqrt{d}}{\sqrt{d}} //distance_map = {
${METPLUS_DISTANCE_MAP_DICT}
////////////////////////////////////////////////////////////////////////////////
//
// Statistical output types
//
//output_flag = \{${METPLUS_OUTPUT_FLAG_DICT}
//
// NetCDF matched pairs output file
// May be set separately in each "obs.field" entry
//
\frac{1}{\sqrt{2}} nc_pairs_flag = {
${METPLUS_NC_PAIRS_FLAG_DICT}
////////////////////////////////////////////////////////////////////////////////
// Threshold for SEEPS p1 (Probability of being dry)
//seeps_p1_thresh =
${METPLUS_SEEPS_P1_THRESH}
////////////////////////////////////////////////////////////////////////////////
//grid_weight_flag =
${METPLUS_GRID_WEIGHT_FLAG}
tmp\_dir = "${MET\_IMP\_DIR}";
```

```
// output_prefix =
${METPLUS_OUTPUT_PREFIX}
////////////////////////////////////////////////////////////////////////////////
${METPLUS_MET_CONFIG_OVERRIDES}
```
## **Running METplus**

This use case can be run two ways:

1) Passing in GridStat\_fcstCFSv2\_obsGHCNCAMS\_MultiTercile.conf then a user-specific system configuration file:

run\_metplus.py /path/to/METplus/parm/use\_cases/model\_applications/s2s/GridStat\_ ˓<sup>→</sup>fcstCFSv2\_obsGHCNCAMS\_MultiTercile /path/to/user\_system.conf

2) Modifying the configurations in parm/metplus config, then passing in Grid-Stat fcstCFSv2 obsGHCNCAMS MultiTercile:

```
run_metplus.py /path/to/METplus/parm/use_cases/model_applications/s2s/GridStat_
˓→fcstCFSv2_obsGHCNCAMS_MultiTercile.conf
```
The former method is recommended. Whether you add them to a user-specific configuration file or modify the metplus config files, the following variables must be set correctly:

- **INPUT BASE** Path to directory where sample data tarballs are unpacked (See Datasets section to obtain tarballs). This is not required to run METplus, but it is required to run the examples in parm/use\_cases
- **OUTPUT BASE** Path where METplus output will be written. This must be in a location where you have write permissions
- **MET INSTALL DIR** Path to location where MET is installed locally

Example User Configuration File:

```
[config]
INPUT_BASE = /path/to/sample/input/data
OUTPUT_BASE = /path/to/output/dir
MET_INSTALL_DIR = /path/to/met-X.Y
```
# **Expected Output**

A successful run will output the following both to the screen and to the logfile:

INFO: METplus has successfully finished running.

Refer to the value set for **OUTPUT** BASE to find where the output data was generated. Output for the use case will be found in 29 folders(relative to **OUTPUT\_BASE**). The output will follow the time information of the run. Specifically:

• YYYY01

where YYYY will be replaced by values corresponding to each of the years (1982 through 2010). Each of those folders will have the following files:

- grid\_stat\_000000L\_19820101\_000000V\_pairs.nc
- grid\_stat\_000000L\_19820101\_000000V\_mctc.txt
- grid stat 000000L 19820101 000000V mcts.txt
- grid\_stat\_000000L\_19820101\_000000V.stat

# **Keywords**

## **Note:**

- GridStatToolUseCase
- ProbabilityVerificationUseCase
- PythonEmbeddingFileUseCase
- S2SAppUseCase
- NETCDFFileUseCase

Navigate to the *[METplus Quick Search for Use Cases](#page-2170-0)* (page 2141) page to discover other similar use cases.

sphinx\_gallery\_thumbnail\_path = '\_static/s2s-GridStat\_fcstCFSv2\_obsGHCNCAMS\_MultiTercile.png' **Total running time of the script:** (0 minutes 0.000 seconds)

# **7.2.17.10.6 SeriesAnalysis: Standardize ensemble members and calculate probabilistic outputs**

model\_applications/s2s/SeriesAnalysis\_fcstCFSv2\_obsGHCNCAMS\_climoStandardized\_MultiStatisticTool.conf

## **Scientific Objective**

This use case ingests a CFSv2 Ensemble forecast, with all ensemble members in a single file for a given year. 29 years of forecast ensembles are used to create climatologies for each ensemble member. These climatologies are then used to normalize each ensemble member via the Gen-Ens-Prod tool, allowing a meaningful comparison to the observation dataset, which is presented as normalized. The forecast to observation verification are completed across both the temporal and spatial. This use case highlights several important features within METplus; in particular, how to create climatologies for ensemble members using SeriesAnalysis, how those climatologies can be used by GenEnsProd to normalize each ensemble member to its corresponding climatology, and calculating probabilistic verfication on s2s data, which is a frequent request from climatological centers.

## **Datasets**

**Forecast:** 29 CFSv2 Ensemble files, 2m temperature fields

**Observations:** GHCNCAMS, 2m temperature field

**Location:** All of the input data required for this use case can be found in the met\_test sample data tarball. Click here to the METplus releases page and download sample data for the appropriate release: <https://github.com/dtcenter/METplus/releases>

This tarball should be unpacked into the directory that you will set the value of INPUT\_BASE. See *[Running](#page-1748-0) [METplus](#page-1748-0)* (page 1719) section for more information.

**Data Source:** CPC

## **METplus Components**

This use case initially runs SeriesAnalysis 24 times, once for each member of the CFSv2 ensemble, across the entire 29 years for forecast data. The resulting 24 outputs are read in by GenEnsProd, which is called 29 times (once for each year). GenEnsProd uses the **normalize** option and the SeriesAnalysis outputs to normalize each of the ensemble members relative to its climatology (FBAR) and standard deviation (FST-DEV). The output from GenEnsProd are 29 files containing the uncalibrated probability forecasts for the lower tercile of January for each year. The final probability verification is done across the temporal scale in SeriesAnalysis, and the spatial scale in GridStat.

## **METplus Workflow**

This use case utilizes 29 years of forecast data, with 24 members in each ensemble forecast. The following boundary times are used for the entire script:

**Init Beg:** 1982-01-01 **Init End:** 2010-01-02

Because the increment is 1 year, all January 1st from 1982 to 2010 are processed for a total of 29 years.

## **METplus Configuration**

MET plus first loads all of the configuration files found in  $\text{parm/metplus config}$ , then it loads any configuration files passed to METplus via the command line i.e. -c parm/use\_cases/model\_applications/s2s/SeriesAnalysis\_fcstCFSv2\_obsGHCNCAMS\_climoStandardized\_MultiStatistic

[config] # Documentation for this use case can be found at # https://metplus.readthedocs.io/en/latest/generated/model\_applications/s2s/SeriesAnalysis\_ ˓<sup>→</sup>fcstCFSv2\_obsGHCNCAMS\_climoStandardized\_MultiStatisticTool.html # For additional information, please see the METplus Users Guide. # https://metplus.readthedocs.io/en/latest/Users\_Guide ### # Processes to run # https://metplus.readthedocs.io/en/latest/Users\_Guide/systemconfiguration.html#process-list ### PROCESS\_LIST = SeriesAnalysis, GenEnsProd, SeriesAnalysis(run\_two), GridStat ### # Time Info # LOOP\_BY options are INIT, VALID, RETRO, and REALTIME # If set to INIT or RETRO: # INIT\_TIME\_FMT, INIT\_BEG, INIT\_END, and INIT\_INCREMENT must also be set # If set to VALID or REALTIME: # VALID\_TIME\_FMT, VALID\_BEG, VALID\_END, and VALID\_INCREMENT must also be set # LEAD\_SEQ is the list of forecast leads to process # https://metplus.readthedocs.io/en/latest/Users\_Guide/systemconfiguration.html#timing- ˓<sup>→</sup>control ###

```
LOOP_BY = INITINIT_TIME_FMT = %Y%m
INIT_BEG=198201
INIT_END=201002
INIT_INCREMENT = 1Y
LEAD\_SEQ =SERIES_ANALYSIS_CUSTOM_LOOP_LIST = 0,1,2,3,4,5,6,7,8,9,10,11,12,13,14,15,16,17,18,19,20,21,
\rightarrow22,23
SERIES_ANALYSIS_RUNTIME_FREQ = RUN_ONCE
###
# File I/O
# https://metplus.readthedocs.io/en/latest/Users_Guide/systemconfiguration.html#directory-
˓→and-filename-template-info
###
# SeriesAnalysis
FCST_SERIES_ANALYSIS_INPUT_DIR = {INPUT_BASE}/model_applications/s2s/SeriesAnalysis_
˓→fcstCFSv2_obsGHCNCAMS_climoStandardized_MultiStatisticTool
FCST_SERIES_ANALYSIS_INPUT_TEMPLATE = CFSv2.tmp2m.{init?fmt=%Y%m}.fcst.nc
OBS_SERIES_ANALYSIS_INPUT_DIR = {FCST_SERIES_ANALYSIS_INPUT_DIR}
OBS_SERIES_ANALYSIS_INPUT_TEMPLATE = {FCST_SERIES_ANALYSIS_INPUT_TEMPLATE}
SERIES_ANALYSIS_OUTPUT_DIR = {OUTPUT_BASE}/SA_run1
SERIES_ANALYSIS_OUTPUT_TEMPLATE = mem{custom?fmt=%s}_output.nc
# GenEnsProd
GEN_ENS_PROD_INPUT_DIR = {FCST_SERIES_ANALYSIS_INPUT_DIR}
GEN_ENS_PROD_INPUT_TEMPLATE = {FCST_SERIES_ANALYSIS_INPUT_TEMPLATE}
GEN_ENS_PROD_N_MEMBERS = 24
GEN_ENS_PROD_CLIMO_MEAN_FILE_NAME = {SERIES_ANALYSIS_OUTPUT_DIR}/memMET_ENS_MEMBER_ID_output.
˓→nc
GEN_ENS_PROD_CLIMO_MEAN_FIELD = {name="series_cnt_FBAR"; level="(*,*)";}
GEN_ENS_PROD_CLIMO_STDEV_FILE_NAME = {SERIES_ANALYSIS_OUTPUT_DIR}/memMET_ENS_MEMBER_ID_
```

```
(continues on next page)
```

```
˓→output.nc
GEN_ENS_PROD_CLIMO_STDEV_FIELD = {name="series_cnt_FSTDEV"; level="(*,*)";}
GEN_ENS_PROD_OUTPUT_DIR = {OUTPUT_BASE}/GEP
GEN_ENS_PROD_OUTPUT_TEMPLATE = gen_ens_prod_{init?fmt=%Y%m}_ens.nc
# SeriesAnalysis(run_two)
[run_two]
FCST_SERIES_ANALYSIS_INPUT_DIR = {OUTPUT_BASE}/GEP
FCST_SERIES_ANALYSIS_INPUT_TEMPLATE = gen_ens_prod_{init?fmt=%Y%m}_ens.nc
OBS_SERIES_ANALYSIS_INPUT_DIR = {INPUT_BASE}/model_applications/s2s/SeriesAnalysis_fcstCFSv2_
˓→obsGHCNCAMS_climoStandardized_MultiStatisticTool
OBS_SERIES_ANALYSIS_INPUT_TEMPLATE = ghcn_cams.1x1.1982-2020.mon.nc
SERIES_ANALYSIS_CLIMO_MEAN_FILE_NAME = {INPUT_BASE}/model_applications/s2s/SeriesAnalysis_
˓→fcstCFSv2_obsGHCNCAMS_climoStandardized_MultiStatisticTool/ghcn_cams.1x1.1982-2010.mon.
\rightarrowclim.nc
SERIES_ANALYSIS_CLIMO_MEAN_FIELD = {name="clim"; level="(0,*,*)";}
SERIES_ANALYSIS_CLIMO_MEAN_FILE_TYPE = NETCDF_NCCF
SERIES_ANALYSIS_CLIMO_STDEV_FILE_NAME = {INPUT_BASE}/model_applications/s2s/SeriesAnalysis_
˓→fcstCFSv2_obsGHCNCAMS_climoStandardized_MultiStatisticTool/ghcn_cams.1x1.1982-2010.mon.
˓→stddev.nc
SERIES_ANALYSIS_CLIMO_STDEV_FIELD = {name="stddev"; level="(0,*,*)"; }
SERIES_ANALYSIS_CLIMO_STDEV_FILE_TYPE = NETCDF_NCCF
SERIES_ANALYSIS_OUTPUT_DIR = {OUTPUT_BASE}/SA_run2
SERIES_ANALYSIS_OUTPUT_TEMPLATE = {INIT_BEG}to{INIT_END}_CFSv2_SA.nc
# GridStat
[config]
FCST_GRID_STAT_INPUT_DIR = {GEN_ENS_PROD_OUTPUT_DIR}
FCST_GRID_STAT_INPUT_TEMPLATE = {GEN_ENS_PROD_OUTPUT_TEMPLATE}
OBS_GRID_STAT_INPUT_DIR = {INPUT_BASE}/model_applications/s2s/SeriesAnalysis_fcstCFSv2_
˓→obsGHCNCAMS_climoStandardized_MultiStatisticTool
OBS_GRID_STAT_INPUT_TEMPLATE = ghcn_cams.1x1.1982-2020.mon.nc
```

```
(continued from previous page)
GRID_STAT_CLIMO_MEAN_FILE_NAME = {INPUT_BASE}/model_applications/s2s/SeriesAnalysis_
˓→fcstCFSv2_obsGHCNCAMS_climoStandardized_MultiStatisticTool/ghcn_cams.1x1.1982-2010.mon.
˓→clim.nc
GRID_STAT_CLIMO_MEAN_FIELD = {name="clip"; level="(<math>0, *, *</math>)"};GRID_STAT_CLIMO_MEAN_FILE_TYPE = NETCDF_NCCF
GRID_STAT_CLIMO_STDEV_FILE_NAME = {INPUT_BASE}/model_applications/s2s/SeriesAnalysis_
˓→fcstCFSv2_obsGHCNCAMS_climoStandardized_MultiStatisticTool/ghcn_cams.1x1.1982-2010.mon.
˓→stddev.nc
GRID_STAT_CLIMO_STDEV_FIELD = {name="stddev"; level="(0,*,*)";}
GRID_STAT_CLIMO_STDEV_FILE_TYPE = NETCDF_NCCF
GRID_STAT_OUTPUT_DIR = {OUTPUT_BASE}/GridStat
GRID_STAT_OUTPUT_TEMPLATE = {init?fmt=%Y\###
# Field Info
# https://metplus.readthedocs.io/en/latest/Users_Guide/systemconfiguration.html#field-info
###
MODEL = CFSv2# SeriesAnalysis
BOTH_SERIES_ANALYSIS_VAR1_NAME = fcst
BOTH_SERIES_ANALYSIS_VAR1_LEVELS = "({custom},0,*,*)"
SERIES_ANALYSIS_FCST_FILE_TYPE = NETCDF_NCCF
SERIES_ANALYSIS_OBS_FILE_TYPE = NETCDF_NCCF
# GenEnsProd
ENS_VAR1_NAME = fcstENS_VAR1_LEVELS = "(MET_ENS_MEMBER_ID,0,*,*)"
ENS_VAR1_THRESH = <-0.43, >=-0.43&<-0.43, >0.43ENS_FILE_TYPE = NETCDF_NCCF
# SeriesAnalysis(run_two)
[run_two]
FCST_SERIES_ANALYSIS_VAR1_NAME = fcst_0_0_all_all_ENS_FREQ_lt-0.43
```

```
FCST_SERIES_ANALYSIS_VAR1_LEVELS = "(*,*)"
FCST_CAT_THRESH = ==0.1FCST_IS_PROB = True
OBS_SERIES_ANALYSIS_VAR1_NAME = tmp2m
OBS_SERIES_ANALYSIS_VAR1_LEVELS = "({init?fmt=%Y%m%d_%H%M%S},*,*)"
OBS_SERIES_ANALYSIS_CAT_THRESH = <=CDP33
OBS_FILE_TYPE = NETCDF_NCCF
# GridStat
[config]
FCST_GRID_STAT_VAR1_NAME = fcst_0_0_all_all_ENS_FREQ_lt-0.43
FCST_GRID_STAT_VAR1_LEVELS = "(*,*)"
FCST_GRID_STAT_VAR1_THRESH = ==0.1
FCST_GRID_STAT_IS_PROB = True
OBS_GRID_STAT_VAR1_NAME = tmp2m
OBS_GRID_STAT_VAR1_LEVELS = "({init?fmt=%Y%m%d_%H%M%S},*,*)"
OBS_GRID_STAT_VAR1_THRESH = <=CDP33
OBS_GRID_STAT_FILE_TYPE = NETCDF_NCCF
###
# SeriesAnalysis Settings
# https://metplus.readthedocs.io/en/latest/Users_Guide/wrappers.html#seriesanalysis
###
SERIES_ANALYSIS_OUTPUT_STATS_CNT = TOTAL, FBAR, FSTDEV
SERIES_ANALYSIS_BLOCK_SIZE = 0
###
# GenEnsProd Settings
# https://metplus.readthedocs.io/en/latest/Users_Guide/wrappers.html#genensprod
###
GEN_ENS_PROD_NORMALIZE = CLIMO_STD_ANOM
GEN_ENS_PROD_ENS_THRESH = 0.3
GEN ENS PROD VLD THRESH = 0.3
```

```
(continued from previous page)
```

```
GEN_ENS_PROD_ENSEMBLE_FLAG_LATLON = TRUE
GEN_ENS_PROD_ENSEMBLE_FLAG_MEAN = TRUE
GEN_ENS_PROD_ENSEMBLE_FLAG_STDEV = TRUE
GEN_ENS_PROD_ENSEMBLE_FLAG_FREQUENCY = TRUE
GEN_ENS_PROD_ENS_MEMBER_IDS = 0, 1, 2, 3, 4, 5, 6, 7, 8, 9, 10, 11, 12, 13, 14, 15, 16, 17,␣
˓→18, 19, 20, 21, 22, 23
###
# SeriesAnalysis(run_two) Settings
# https://metplus.readthedocs.io/en/latest/Users_Guide/wrappers.html#seriesanalysis
###
[run_two]
SERIES_ANALYSIS_REGRID_TO_GRID = FCST
SERIES_ANALYSIS_OUTPUT_STATS_PSTD = TOTAL, BRIER, RELIABILITY, BRIERCL, BSS
SERIES_ANALYSIS_VLD_THRESH = 0.5
SERIES_ANALYSIS_BLOCK_SIZE = 0
SERIES_ANALYSIS_RUNTIME_FREQ = RUN_ONCE
SERIES_ANALYSIS_RUN_ONCE_PER_STORM_ID = False
###
# GridStat Settings
# https://metplus.readthedocs.io/en/latest/Users_Guide/wrappers.html#gridstat
###
[config]
GRID_STAT_OUTPUT_PREFIX = {init?fmt=8Y\GRID_STAT_REGRID_TO_GRID = FCST
GRID_STAT_OUTPUT_FLAG_PSTD = BOTH
GRID_STAT_NC_PAIRS_FLAG_APPLY_MASK = TRUE
GRID_STAT_NC_PAIRS_FLAG_RAW = TRUE
```
# **MET Configuration**

METplus sets environment variables based on the values in the METplus configuration file. These variables are referenced in the MET configuration file. **YOU SHOULD NOT SET ANY OF THESE ENVIRON-MENT VARIABLES YOURSELF! THEY WILL BE OVERWRITTEN BY METPLUS WHEN IT CALLS THE MET TOOLS!** If there is a setting in the MET configuration file that is not controlled by an environment variable, you can add additional environment variables to be set only within the METplus environment using the [user\_env\_vars] section of the METplus configuration files. See the 'User Defined Config' section on the 'System Configuration' page of the METplus User's Guide for more information.

```
////////////////////////////////////////////////////////////////////////////////
//
// Series-Analysis configuration file.
//
// For additional information, see the MET_BASE/config/README file.
//
////////////////////////////////////////////////////////////////////////////////
//
// Output model name to be written
//
//model =${METPLUS_MODEL}
//
// Output description to be written
//
//desc =
${METPLUS_DESC}
//
// Output observation type to be written
//
//obtype =${METPLUS_OBTYPE}
////////////////////////////////////////////////////////////////////////////////
//
// Verification grid
// May be set separately in each "field" entry
//
//regrid = \{${METPLUS_REGRID_DICT}
////////////////////////////////////////////////////////////////////////////////
```

```
censor_thresh = [];
censor\_val = [];
//cat_{\text{thresh}} =${METPLUS_CAT_THRESH}
cnt_{\text{thresh}} = [ NA ];
cnt\_logic = UNION;//
// Forecast and observation fields to be verified
//
fcst = \{${METPLUS_FCST_FILE_TYPE}
  ${METPLUS_FCST_CAT_THRESH}
  //field = \lceil${METPLUS_FCST_FIELD}
}
obs = f${METPLUS_OBS_FILE_TYPE}
  ${METPLUS_OBS_CAT_THRESH}
  //field = [${METPLUS_OBS_FIELD}
}
////////////////////////////////////////////////////////////////////////////////
//
// Climatology data
//
//climo_mean = \{${METPLUS_CLIMO_MEAN_DICT}
//climo_stdev = \{${METPLUS_CLIMO_STDEV_DICT}
//climo_cdf = \{${METPLUS_CLIMO_CDF_DICT}
////////////////////////////////////////////////////////////////////////////////
//
// Confidence interval settings
//
ci_{alpha} = [ 0.05 ];
```

```
boot = \{interval = PCTILE;rep\_prop = 1.0;n_{rep} = 0;
  rng = "mt19937";seed = "";
}
////////////////////////////////////////////////////////////////////////////////
//
// Verification masking regions
//
//mask = { }${METPLUS_MASK_DICT}
//
// Number of grid points to be processed concurrently. Set smaller to use
// less memory but increase the number of passes through the data.
//
//block_size =
${METPLUS_BLOCK_SIZE}
//
// Ratio of valid matched pairs to compute statistics for a grid point
//
//vld_thresh =${METPLUS_VLD_THRESH}
////////////////////////////////////////////////////////////////////////////////
//
// Statistical output types
//
//output_stats = \{${METPLUS_OUTPUT_STATS_DICT}
////////////////////////////////////////////////////////////////////////////////
//hss_ec_value =
${METPLUS_HSS_EC_VALUE}
rank_corr_flag = FALSE;
tmp\_dir = "${MET\_IMP\_DIR}";
```

```
//version = "V10.0":
////////////////////////////////////////////////////////////////////////////////
${METPLUS_MET_CONFIG_OVERRIDES}
////////////////////////////////////////////////////////////////////////////////
//
// Gen-Ens-Prod configuration file.
//
// For additional information, please see the MET Users Guide.
//
////////////////////////////////////////////////////////////////////////////////
//
// Output model name to be written
//
//model =${METPLUS_MODEL}
//
// Output description to be written
// May be set separately in each "obs.field" entry
//
//desc =
${METPLUS_DESC}
////////////////////////////////////////////////////////////////////////////////
//
// Verification grid
// May be set separately in each "field" entry
//
//regrid = \{${METPLUS_REGRID_DICT}
////////////////////////////////////////////////////////////////////////////////
//
// May be set separately in each "field" entry
//
//censor_thresh =
${METPLUS_CENSOR_THRESH}
//censor_val =
```

```
${METPLUS_CENSOR_VAL}
//normalize =
${METPLUS_NORMALIZE}
//cat\_thresh =${METPLUS_CAT_THRESH}
//nc\_var\_str =${METPLUS_NC_VAR_STR}
//
// Ensemble fields to be processed
//
ens = \{//file_type =
  ${METPLUS_ENS_FILE_TYPE}
   //ens_{th}resh =
   ${METPLUS_ENS_THRESH}
   //vld_thresh =
   ${METPLUS_VLD_THRESH}
  //field =${METPLUS_ENS_FIELD}
}
//ens_member_ids =
${METPLUS_ENS_MEMBER_IDS}
//control_id =${METPLUS_CONTROL_ID}
////////////////////////////////////////////////////////////////////////////////
//
// Neighborhood ensemble probabilities
//
//nbrhd_prob = \{${METPLUS_NBRHD_PROB_DICT}
//
                                                                             (continues on next page)
```

```
(continued from previous page)
// NMEP smoothing methods
//
//nmep_smooth = \{${METPLUS_NMEP_SMOOTH_DICT}
////////////////////////////////////////////////////////////////////////////////
//
// Climatology data
//
//climo_mean = {${METPLUS_CLIMO_MEAN_DICT}
//climo_stdev = \{${METPLUS_CLIMO_STDEV_DICT}
////////////////////////////////////////////////////////////////////////////////
//
// Ensemble product output types
// May be set separately in each "ens.field" entry
//
//ensemble_flag = \{${METPLUS_ENSEMBLE_FLAG_DICT}
////////////////////////////////////////////////////////////////////////////////
//version = "V10.1.0":////////////////////////////////////////////////////////////////////////////////
tmp\_dir = "$(MET\_IMP\_DIR]';
${METPLUS_MET_CONFIG_OVERRIDES}
////////////////////////////////////////////////////////////////////////////////
//
// Grid-Stat configuration file.
//
```
// For additional information, see the MET\_BASE/config/README file.

////////////////////////////////////////////////////////////////////////////////

// // Output model name to be written

(continues on next page)

//

```
//
\frac{1}{2} model =
${METPLUS_MODEL}
//
// Output description to be written
// May be set separately in each "obs.field" entry
//
\frac{1}{2} desc =
${METPLUS_DESC}
//
// Output observation type to be written
//
// obtype =
${METPLUS_OBTYPE}
////////////////////////////////////////////////////////////////////////////////
//
// Verification grid
//
// regrid = \{${METPLUS_REGRID_DICT}
////////////////////////////////////////////////////////////////////////////////
//censor_thresh =
${METPLUS_CENSOR_THRESH}
//censor_val =
${METPLUS_CENSOR_VAL}
//cat\_thresh =${METPLUS_CAT_THRESH}
cnt_thresh = [ NA ];
cnt_logic = UNION;
wind_thresh = [ NA ];
wind\_logic = UNION;
eclv\_points = 0.05;
//nc_pairs_var_name =
${METPLUS_NC_PAIRS_VAR_NAME}
nc\_pairs\_var\_suffix = "";
//hss_ec_value =
${METPLUS_HSS_EC_VALUE}
rank_corr_flag = FALSE;
                                                                           (continues on next page)
```

```
//
// Forecast and observation fields to be verified
//
fcst = \{${METPLUS_FCST_FILE_TYPE}
 ${METPLUS_FCST_FIELD}
}
obs = f${METPLUS_OBS_FILE_TYPE}
 ${METPLUS_OBS_FIELD}
}
////////////////////////////////////////////////////////////////////////////////
//
// Climatology mean data
//
//climo_mean = {${METPLUS_CLIMO_MEAN_DICT}
//climo_stdev = \{${METPLUS_CLIMO_STDEV_DICT}
//
// May be set separately in each "obs.field" entry
//
//climo_cdf = {${METPLUS_CLIMO_CDF_DICT}
////////////////////////////////////////////////////////////////////////////////
//
// Verification masking regions
//
// mask = \{${METPLUS_MASK_DICT}
////////////////////////////////////////////////////////////////////////////////
//
// Confidence interval settings
//
ci_alpha = [ 0.05 ];
```

```
boot = \{interval = PCTILE;
  rep\_prop = 1.0;n_{rep} = 0;rng = "mt19937";
  seed = "";
}
////////////////////////////////////////////////////////////////////////////////
//
// Data smoothing methods
//
//interp = \{${METPLUS_INTERP_DICT}
////////////////////////////////////////////////////////////////////////////////
//
// Neighborhood methods
//
nbrhd = \{field = BOTH;
  \frac{1}{2} shape =
  ${METPLUS_NBRHD_SHAPE}
   \frac{1}{2} width =
  ${METPLUS_NBRHD_WIDTH}
   // cov_thresh =
   ${METPLUS_NBRHD_COV_THRESH}
   v1d_t thresh = 1.0;
}
////////////////////////////////////////////////////////////////////////////////
//
// Fourier decomposition
// May be set separately in each "obs.field" entry
//
//fourier = \{${METPLUS_FOURIER_DICT}
////////////////////////////////////////////////////////////////////////////////
//
```

```
// Gradient statistics
// May be set separately in each "obs.field" entry
//
gradient = \{dx = [ 1 ];
  dy = [1];
}
////////////////////////////////////////////////////////////////////////////////
//
// Distance Map statistics
// May be set separately in each "obs.field" entry
//
\frac{\sqrt{d}}{\sqrt{d}} //distance_map = {
${METPLUS_DISTANCE_MAP_DICT}
////////////////////////////////////////////////////////////////////////////////
//
// Statistical output types
//
//output_flag = \{${METPLUS_OUTPUT_FLAG_DICT}
//
// NetCDF matched pairs output file
// May be set separately in each "obs.field" entry
//
\frac{1}{\sqrt{2}} nc_pairs_flag = {
${METPLUS_NC_PAIRS_FLAG_DICT}
////////////////////////////////////////////////////////////////////////////////
// Threshold for SEEPS p1 (Probability of being dry)
//seeps_p1_thresh =
${METPLUS_SEEPS_P1_THRESH}
////////////////////////////////////////////////////////////////////////////////
//grid_weight_flag =
${METPLUS_GRID_WEIGHT_FLAG}
tmp\_dir = "${MET\_IMP\_DIR}";
```

```
// output_prefix =
${METPLUS_OUTPUT_PREFIX}
```
////////////////////////////////////////////////////////////////////////////////

\${METPLUS\_MET\_CONFIG\_OVERRIDES}

#### <span id="page-1748-0"></span>**Running METplus**

This use case can be run two ways:

1) Passing in SeriesAnalysis fcstCFSv2 obsGHCNCAMS climoStandardized MultiStatisticTool.conf then a user-specific system configuration file:

run\_metplus.py /path/to/METplus/parm/use\_cases/model\_applications/s2s/SeriesAnalysis\_ ˓<sup>→</sup>fcstCFSv2\_obsGHCNCAMS\_climoStandardized\_MultiStatisticTool.conf /path/to/user\_system. ˓<sup>→</sup>conf

2) Modifying the configurations in parm/metplus config, then passing in SeriesAnalysis fcstCFSv2 obsGHCNCAMS climoStandardized MultiStatisticTool.conf:

run\_metplus.py /path/to/METplus/parm/use\_cases/model\_applications/marine\_and\_cryosphere/ ˓<sup>→</sup>SeriesAnalysis\_fcstCFSv2\_obsGHCNCAMS\_climoStandardized\_MultiStatisticTool.conf

The former method is recommended. Whether you add them to a user-specific configuration file or modify the metplus config files, the following variables must be set correctly:

- **INPUT BASE** Path to directory where sample data tarballs are unpacked (See Datasets section to obtain tarballs). This is not required to run METplus, but it is required to run the examples in parm/use\_cases
- **OUTPUT BASE** Path where METplus output will be written. This must be in a location where you have write permissions
- **MET\_INSTALL\_DIR** Path to location where MET is installed locally

Example User Configuration File:

```
[config]
INPUT_BASE = /path/to/sample/input/data
OUTPUT_BASE = /path/to/output/dir
MET_INSTALL_DIR = /path/to/met-X.Y
```
## **Expected Output**

A successful run will output the following both to the screen and to the logfile:

INFO: METplus has successfully finished running.

Refer to the value set for **OUTPUT** BASE to find where the output data was generated. Output for use case will be found in 4 distinct folders (relative to **OUTPUT\_BASE**). The output from the first SeriesAnalysis call goes to **SA\_run1** will contain the following files:

• mem?? output.nc

where ?? will be replaced by values corresponding to each of the ensemble members (0 through 23). The output for GenEnsProd goes into **GEP** and contains the following files:

• gen\_ens\_prod\_YYYY01\_ens.nc

where YYYY will be replaced by each year of the forecast data being processed (1982 through 2010). The output from the second SeriesAnalysis call goes to **SA\_run2** and contains the following files:

• 198201to201002 CFSv2 SA.nc

Finally, the output from GridStat will be in **GridStat** and will contain 29 folders of the following format:

• ????01

where ???? will correspond to each year of the forecast data being processed (1982 through 2010). Each of those folders will have the following files:

- grid\_stat\_198201\_000000L\_19700101\_000000V\_pairs.nc
- grid\_stat\_198201\_000000L\_19700101\_000000V\_pstd.txt
- grid\_stat\_198201\_000000L\_19700101\_000000V.stat

#### **Keywords**

#### **Note:**

- SeriesAnalysisUseCase
- GenEnsProdUseCase
- GridStatUseCase
- ProbabilityVerificationUseCase
- S2SAppUseCase
- NETCDFFileUseCase
- ClimatologyUseCase

Navigate to the *[METplus Quick Search for Use Cases](#page-2170-0)* (page 2141) page to discover other similar use cases.

sphinx\_gallery\_thumbnail\_path = '\_static/s2s-SeriesAnalysis\_fcstCFSv2\_obsGHCNCAMS\_climoStandardized\_MultiSta **Total running time of the script:** (0 minutes 0.000 seconds)

## **7.2.17.11 Subseasonal to Seasonal: Mid-Latitude**

Subseasonal-to-Seasonal model configurations relating to middle latitudes

## **7.2.17.11.1 Blocking Calculation: ERA RegridDataPlane, PcpCombine, and Blocking python code**

model applications/ s2s\_mid\_lat/ UserScript\_obsERA\_obsOnly\_Blocking.py

## **Scientific Objective**

To compute the frequency of blocking using the Pelly-Hoskins method. Specifically the blocking calculation consits of computing the Central Blocking Latitude (CBL), Instantaneousy blocked latitudes (IBL), Group Instantaneousy blocked latitudes (GIBL), and the frequency of atmospheric blocking. The CBL calculation had an option to use an observed climatology.

The following reference contains the specific equations and methodology used to compute blocking:

#### **Datasets**

- Forecast dataset: None
- Observation dataset: ERA Reanlaysis 500 mb height.

#### **External Dependencies**

You will need to use a version of Python 3.6+ that has the following packages installed:

 $*$  numpy  $*$  netCDF4  $*$  datetime

\* bisect

```
* scipy
```
If the version of Python used to compile MET did not have these libraries at the time of compilation, you will need to add these packages or create a new Python environment with these packages.

If this is the case, you will need to set the MET\_PYTHON\_EXE environment variable to the path of the version of Python you want to use. If you want this version of Python to only apply to this use case, set it in the [user\_env\_vars] section of a METplus configuration file.:

[user\_env\_vars] MET\_PYTHON\_EXE = /path/to/python/with/required/packages/bin/python

## **METplus Components**

This use case runs the blocking driver script which runs the steps the user lists in STEPS\_OBS. The possible steps are regridding, time averaging, computing a running mean, computing anomalies, computing CBLs (CBL), plotting CBLs (PLOTCBL), computing IBLs (IBL), plotting IBL frequency (PLOTIBL), computing GIBLs (GIBL), computing blocks (CALCBLOCKS), and plotting the blocking frequency (PLOTBLOCKS). Regridding, time averaging, running means, and anomaloies are set up in the UserScript .conf file and are formatted as follows: PROCESS LIST = RegridDataPlane(regrid obs), PcpCombine(daily mean obs), PcpCombine(running\_mean\_obs), PcpCombine(anomaly\_obs), UserScript(script\_blocking)

The other steps are listed in the Blocking .conf file and are formatted as follows: OBS STEPS = CBL+PLOTCBL+IBL+PLOTIBL+GIBL+CALCBLOCKS+PLOTBLOCKS

## **METplus Workflow**

The blocking python code is run for each time for the forecast and observations data. This example loops by valid time. This version is set to only process the blocking steps (CBL, PLOTCBL, IBL, PLOTIBL, GIBL, CALCBLOCKS, PLOTBLOCKS), omitting the regridding, time averaging, running mean, and anomaly preprocessing steps. However, the configurations for pre-processing are available for user reference.

## **METplus Configuration**

METplus first loads all of the configuration files found in parm/metplus config, then it loads any configuration files passed to METplus via the command line i.e. parm/use cases/model applications/s2s mid lat/UserScript obsERA obsOnly Blocking.py. The file UserScript\_obsERA\_obsOnly\_Blocking.conf runs the python program, and the variables for all steps of the Blocking use case are set in the [user\_env\_vars] section.

```
[config]
# Documentation for this use case can be found at
# https://metplus.readthedocs.io/en/latest/generated/model_applications/s2s_mid_lat/
˓→UserScript_obsERA_obsOnly_Blocking.html
# For additional information, please see the METplus Users Guide.
# https://metplus.readthedocs.io/en/latest/Users_Guide
###
# Processes to run
# https://metplus.readthedocs.io/en/latest/Users_Guide/systemconfiguration.html#process-list
###
# All steps, including pre-processing:
# PROCESS_LIST = RegridDataPlane(regrid_obs), PcpCombine(daily_mean_obs), PcpCombine(running_
˓→mean_obs), PcpCombine(anomaly_obs), UserScript(script_blocking)
```

```
# Only Blocking Analysis script for the observations
PROCESS_LIST = UserScript(script_blocking)
###
# Time Info
# LOOP_BY options are INIT, VALID, RETRO, and REALTIME
# If set to INIT or RETRO:
# INIT_TIME_FMT, INIT_BEG, INIT_END, and INIT_INCREMENT must also be set
# If set to VALID or REALTIME:
# VALID_TIME_FMT, VALID_BEG, VALID_END, and VALID_INCREMENT must also be set
# LEAD_SEQ is the list of forecast leads to process
# https://metplus.readthedocs.io/en/latest/Users_Guide/systemconfiguration.html#timing-
˓→control
###
LOOP_BY = VALIDVALID_TIME_FMT = %Y%m%d%H
VALID_BEG = 1979120100
VALID_END = 2017022800
VALID_INCREMENT = 86400
LEAD\_SEQ = 0# Only Process DJF
SKIP_TIMES = "%m:begin_end_incr(3,11,1)", "%m%d:0229"
# Run the obs data
# A variable set to be used in the pre-processing steps
OBS RUN = True
###
# RegridDataPlane(regrid_obs) Settings
# https://metplus.readthedocs.io/en/latest/Users_Guide/wrappers.html#regriddataplane
###
# Regrid the observations to 1 degree using regrid_data_plane
[regrid_obs]
VALID_END = 2017022818
VALID_INCREMENT = 21600
OBS_REGRID_DATA_PLANE_RUN = {OBS_RUN}
```

```
OBS_DATA_PLANE_ONCE_PER_FIELD = False
OBS_REGRID_DATA_PLANE_VAR1_INPUT_FIELD_NAME = Z
OBS_REGRID_DATA_PLANE_VAR1_INPUT_LEVEL = P500
OBS_REGRID_DATA_PLANE_VAR1_OUTPUT_FIELD_NAME = Z500
REGRID_DATA_PLANE_VERIF_GRID = latlon 360 90 89 0 -1.0 1.0
REGRID_DATA_PLANE_METHOD = BILIN
REGRID_DATA_PLANE_WIDTH = 2
OBS_REGRID_DATA_PLANE_INPUT_DIR = /gpfs/fs1/collections/rda/data/ds627.0/ei.oper.an.pl
OBS_REGRID_DATA_PLANE_OUTPUT_DIR = {OUTPUT_BASE}/s2s_mid_lat/UserScript_fcstGFS_obsERA_
˓→Blocking/ERA/Regrid
OBS_REGRID_DATA_PLANE_INPUT_TEMPLATE = {valid?fmt=%Y%m}/ei.oper.an.pl.regn128sc.{valid?fmt=%Y
\rightarrow%m%d%H}
OBS_REGRID_DATA_PLANE_OUTPUT_TEMPLATE = {valid?fmt=%Y%m%d}/Z500_6hourly_{init?fmt=%Y%m%d%H}_
˓→NH.nc
###
# PCPCombine(daily_mean_obs) Settings
# https://metplus.readthedocs.io/en/latest/Users_Guide/wrappers.html#pcpcombine
###
# Perform a sum over the 4 daily times that have been regridded using pcp_combine
# 00, 06, 12, 18 UTC
[daily_mean_obs]
VALID_BEG = 1979120118
VALID_END = 2017022818
OBS_PCP_COMBINE_RUN = {OBS_RUN}
OBS_PCP_COMBINE_METHOD = DERIVE
OBS_PCP_COMBINE_STAT_LIST = MEAN
OBS_PCP_COMBINE_INPUT_ACCUMS = 6
OBS_PCP_COMBINE_INPUT_NAMES = Z500
OBS_PCP_COMBINE_INPUT_LEVELS = "(*,*)"
OBS_PCP_COMBINE_INPUT_OPTIONS = convert(x) = x / 9.81; set_attr_valid = "{valid?fmt=%Y%m%d_%H
→%M%S?shift=-64800}";
```

```
OBS_PCP_COMBINE_OUTPUT_ACCUM = 24
OBS_PCP_COMBINE_DERIVE_LOOKBACK = 24
OBS PCP COMBINE OUTPUT NAME = Z500
OBS_PCP_COMBINE_INPUT_DIR = {OUTPUT_BASE}/s2s_mid_lat/UserScript_fcstGFS_obsERA_Blocking/ERA/
˓→Regrid
OBS_PCP_COMBINE_OUTPUT_DIR = {OUTPUT_BASE}/s2s_mid_lat/UserScript_fcstGFS_obsERA_Blocking/
˓→ERA/Daily
OBS_PCP_COMBINE_INPUT_TEMPLATE = {valid?fmt=%Y%m%d}/Z500_6hourly_{valid?fmt=%Y%m%d%H}_NH.nc
OBS_PCP_COMBINE_OUTPUT_TEMPLATE = Z500_daily_{valid?fmt=%Y%m%d?shift=-64800}_NH.nc
###
# PCPCombine(running_mean_obs) Settings
# https://metplus.readthedocs.io/en/latest/Users_Guide/wrappers.html#pcpcombine
###
# Perform a 5 day running mean on the data using pcp_combine
[running_mean_obs]
# Add the first/last 2 days to the skip times to compute the running mean
SKIP_TIMES = "%m:begin_end_incr(3,11,1)", "%m%d:1201,1202,1203,1204,0229"
OBS_PCP_COMBINE_RUN = {OBS_RUN}
OBS_PCP_COMBINE_METHOD = DERIVE
OBS PCP COMBINE STAT LIST = MEAN
OBS_PCP_COMBINE_INPUT_ACCUMS = 24
OBS_PCP_COMBINE_INPUT_NAMES = Z500
OBS_PCP_COMBINE_INPUT_LEVELS = "(*,*)"
OBS_PCP_COMBINE_INPUT_OPTIONS = set_attr_valid = "{valid?fmt=%Y%m%d_%H%M%S?shift=-172800}";
# Running mean is 5 days
OBS_PCP_COMBINE_OUTPUT_ACCUM = 120
OBS_PCP_COMBINE_DERIVE_LOOKBACK = 120
OBS_PCP_COMBINE_OUTPUT_NAME = Z500
OBS_PCP_COMBINE_INPUT_DIR = {OUTPUT_BASE}/s2s_mid_lat/UserScript_fcstGFS_obsERA_Blocking/ERA/
˓→Daily
```

```
OBS_PCP_COMBINE_OUTPUT_DIR = {OUTPUT_BASE}/s2s_mid_lat/UserScript_fcstGFS_obsERA_Blocking/
˓→ERA/Rmean5d
OBS_PCP_COMBINE_INPUT_TEMPLATE = Z500_daily_{valid?fmt=%Y%m%d}_NH.nc
OBS_PCP_COMBINE_OUTPUT_TEMPLATE = Z500_5daymean_{valid?fmt=%Y%m%d?shift=-172800}_NH.nc
###
# PCPCombine(anomaly_obs) Settings
# https://metplus.readthedocs.io/en/latest/Users_Guide/wrappers.html#pcpcombine
###
# Compute anomalies using the daily means and 5 day running mean using pcp_combine
[anomaly_obs]
# Add the first/last 2 days to the skip times to compute the running mean
SKIP_TIMES = "%m:begin_end_incr(3,11,1)", "%m%d:1201,1202,0227,0228,0229"
OBS_PCP_COMBINE_RUN = {OBS_RUN}
OBS_PCP_COMBINE_METHOD = USER_DEFINED
OBS_PCP_COMBINE_COMMAND = -subtract {OBS_PCP_COMBINE_INPUT_DIR}/Daily/Z500_daily_{valid?fmt=
˓→%Y%m%d}_NH.nc {OBS_PCP_COMBINE_INPUT_DIR}/Rmean5d/Z500_5daymean_{valid?fmt=%Y%m%d}_NH.nc -
\rightarrowfield 'name="Z500"; level="(*,*)";'
OBS_PCP_COMBINE_INPUT_DIR = {OUTPUT_BASE}/s2s_mid_lat/UserScript_fcstGFS_obsERA_Blocking/ERA
OBS_PCP_COMBINE_OUTPUT_DIR = {OUTPUT_BASE}/s2s_mid_lat/UserScript_fcstGFS_obsERA_Blocking/
˓→ERA/Anomaly
OBS_PCP_COMBINE_INPUT_TEMPLATE = Z500_daily_{valid?fmt=%Y%m%d}_NH.nc
OBS_PCP_COMBINE_OUTPUT_TEMPLATE = Z500_anomaly_{valid?fmt=%Y%m%d}_NH.nc
# Variables set for the Blocking Analysis
[user_env_vars]
# Steps to Run
OBS_STEPS = CBL+PLOTCBL+IBL+PLOTIBL+GIBL+CALCBLOCKS+PLOTBLOCKS
# Number of Seasons and Days per season that should be available
# The code will fill missing data, but requires the same number of days per
# season for each year. You may need to omit leap days if February is part of
# the processing
CBL_NUM_SEASONS = 38
```

```
IBL_NUM_SEASONS = 38
DAYS_PER_SEASON = 86
# Make the OUTPUT_BASE available to the UserScript
SCRIPT_OUTPUT_BASE = {OUTPUT_BASE}
# Variable Name for the Z500 anomaly data to read in to the blocking python code
OBS_BLOCKING_ANOMALY_VAR = Z500_ANA
# Variable for the Z500 data
OBS_BLOCKING_VAR = Z500
# Number of model grid points used for a moving average
# Must be odd
OBS SMOOTHING PTS = 9
# Lat Delta, to allow for offset from the Central Blocking Latitude
OBS_LAT_DELTA = -5, 0, 5# Meridional Extent of blocks (NORTH_SOUTH_LIMITS/2)
OBS NORTH SOUTH LIMITS = 30
# Maximum number of grid points between IBLs for everything in between to be included as an␣
\rightarrowTBL
OBS_IBL_DIST = 7
# Number of grid points in and IBL to make a GIBL
OBS_IBL_IN_GIBL = 15
# Number of grid points that must overlap across days for a GIBL
OBS_GIBL_OVERLAP = 10
# Time duration in days needed for a block
OBS_BLOCK_TIME = 5
# Number of grid points a block must travel to terminate
OBS_BLOCK_TRAVEL = 45
# Method to compute blocking. Currently, the only option is 'PH' for the
# Pelly-Hoskins Method
OBS_BLOCK_METHOD = PH
# Plot Output Directory
BLOCKING_PLOT_OUTPUT_DIR = {OUTPUT_BASE}/s2s_mid_lat/UserScript_obsERA_obsOnly_Blocking/
˓→plots/
```

```
#CBL plot title and name
OBS_CBL_PLOT_MTHSTR = DJF
OBS_CBL_PLOT_OUTPUT_NAME = ERA_CBL_avg
# IBL plot title and name
OBS_IBL_PLOT_TITLE = DJF ERA Instantaneous Blocked Longitude
OBS_IBL_PLOT_OUTPUT_NAME = ERA_IBL_Freq_DJF
# Blocking plot title and name
OBS_BLOCKING_PLOT_TITLE = DJF ERA Blocking Frequency
OBS_BLOCKING_PLOT_OUTPUT_NAME = ERA_Block_Freq_DJF
###
# UserScript(script_blocking) Settings
# https://metplus.readthedocs.io/en/latest/Users_Guide/wrappers.html#userscript
###
# Run the Blocking Analysis Script
[script_blocking]
# Skip the days on the edges that are not available due to the running mean
SKIP_TIMES = "%m:begin_end_incr(3,11,1)", "%m%d:1201,1202,0227,0228,0229"
# Run the user script once per lead
USER_SCRIPT_RUNTIME_FREQ = RUN_ONCE_PER_LEAD
# Template of filenames to input to the user-script
USER_SCRIPT_INPUT_TEMPLATE = {INPUT_BASE}/model_applications/s2s_mid_lat/UserScript_fcstGFS_
˓→obsERA_Blocking/ERA/Anomaly/Z500_anomaly_{valid?fmt=%Y%m%d}_NH.nc,{INPUT_BASE}/model_
˓→applications/s2s_mid_lat/UserScript_fcstGFS_obsERA_Blocking/ERA/Daily/Z500_daily_{valid?
˓→fmt=%Y%m%d}_NH.nc
# Name of the file containing the listing of input files
# The options are OBS_CBL_INPUT, FCST_CBL_INPUT, OBS_IBL_INPUT, and FCST_IBL_INPUT
# *** Make sure the order is the same as the order of templates listed in USER_SCRIPT_INPUT_
˓→TEMPLATE
USER_SCRIPT_INPUT_TEMPLATE_LABELS = OBS_CBL_INPUT,OBS_IBL_INPUT
# Command to run the user script with input configuration file
USER_SCRIPT_COMMAND = {METPLUS_BASE}/parm/use_cases/model_applications/s2s_mid_lat/
˓→UserScript_obsERA_obsOnly_Blocking/Blocking_driver.py
```
# **MET Configuration**

METplus sets environment variables based on the values in the METplus configuration file. These variables are referenced in the MET configuration file. **YOU SHOULD NOT SET ANY OF THESE ENVIRON-MENT VARIABLES YOURSELF! THEY WILL BE OVERWRITTEN BY METPLUS WHEN IT CALLS THE MET TOOLS!** If there is a setting in the MET configuration file that is not controlled by an environment variable, you can add additional environment variables to be set only within the METplus environment using the [user\_env\_vars] section of the METplus configuration files. See the 'User Defined Config' section on the 'System Configuration' page of the METplus User's Guide for more information.

See the following files for more information about the environment variables set in this configuration file.

parm/use\_cases/met\_tool\_wrapper/RegridDataPlane/RegridDataPlane.py parm/use\_cases/met\_tool\_wrapper/PCPCo parm/use\_cases/met\_tool\_wrapper/PCPCombine/PCPCombine\_subtract.py

# **Python Scripts**

This use case uses Python scripts to perform the blocking calculation

parm/use\_cases/model\_applications/s2s\_mid\_lat/UserScript\_obsERA\_obsOnly\_Blocking/Blocking\_driver.py: This script calls the requested steps in the blocking analysis for a forecast, observation, or both.

metcalcpy/contributed/blocking weather regime/Blocking.py: This script runs the requested steps, containing the code for computing CBLs, computing IBLs, computing GIBLs, and computing blocks. See the METcalcpy [Blocking Calculation Script](https://github.com/dtcenter/METcalcpy/blob/develop/metcalcpy/contributed/blocking_weather_regime/Blocking.py) for more information.

metcalcpy/contributed/blocking weather regime/Blocking WeatherRegime util.py: This script contains functions used by both the blocking anwd weather regime analysis, including the code for determining which steps the user wants to run, and finding and reading the input files in the format from the output pre-processing steps. See the METcalcpy [Utility script](https://github.com/dtcenter/METcalcpy/blob/develop/metcalcpy/contributed/blocking_weather_regime/Blocking_WeatherRegime_util.py) for more information.

```
#!/usr/bin/env python3
import sys
import os
import numpy as np
import datetime
import netCDF4
import warnings
from metcalcpy.contributed.blocking_weather_regime.Blocking import BlockingCalculation
from metcalcpy.contributed.blocking_weather_regime.Blocking_WeatherRegime_util import parse_
˓→steps, write_mpr_file
from metplotpy.contributed.blocking_s2s import plot_blocking as pb
from metplotpy.contributed.blocking_s2s.CBL_plot import create_cbl_plot
def main():
```

```
steps_list_fcst,steps_list_obs = parse_steps()
   if not steps_list_obs and not steps_list_fcst:
       warnings.warn('No processing steps requested for either the model or observations,')
       warnings.warn(' nothing will be run')
       warnings.warn('Set FCST_STEPS and/or OBS_STEPS in the [user_env_vars] section to_
˓→process data')
   ######################################################################
   # Blocking Calculation and Plotting
   ######################################################################
   # Set up the data
   steps_fcst = BlockingCalculation('FCST')
   steps_obs = BlockingCalculation('OBS')
   # Check to see if there is a plot directory
   oplot_dir = os.environ.get('BLOCKING_PLOT_OUTPUT_DIR','')
   if not oplot_dir:
       obase = os.environ['SCRIPT_OUTPUT_BASE']
       oplot_dir = os.path.join(obase,'plots')
   if not os.path.exists(oplot_dir):
       os.makedirs(oplot_dir)
   # Check to see if there is a mpr output directory
   mpr_dir = os.environ.get('BLOCKING_MPR_OUTPUT_DIR','')
   if not mpr_dir:
       obase = os.environ['SCRIPT_OUTPUT_BASE']
       mpr_dir = os.path.join(obase, 'mpr')# Check to see if CBL's are used from an obs climatology
   use_cbl_obs = os.environ.get('USE_CBL_OBS','False').lower()
   # Get the days per season
   dseasons = int(os.environ['DAYS_PER_SEASON'])
   # Grab the Anomaly (CBL) text files
   obs_cbl_filetxt = os.environ.get('METPLUS_FILELIST_OBS_CBL_INPUT','')
   fcst_cbl_filetxt = os.environ.get('METPLUS_FILELIST_FCST_CBL_INPUT','')
   # Grab the Daily (IBL) text files
   obs_ibl_filetxt = os.environ.get('METPLUS_FILELIST_OBS_IBL_INPUT','')
   fcst_ibl_filetxt = os.environ.get('METPLUS_FILELIST_FCST_IBL_INPUT','')
```

```
(continued from previous page)
```

```
# Calculate Central Blocking Latitude
   if ("CBL" in steps_list_obs):
       print('Computing Obs CBLs')
       # Read in the list of CBL files
       cbl_nseasons = int(os.environ['CBL_NUM_SEASONS'])
       with open(obs_cbl_filetxt) as ocl:
           obs_infiles = ocl.read().splitlines()
       if (obs_info[0] == 'file_list'):
           obs\_infiles = obs\_infiles[1:]if len(obs_infiles) != (cbl_nseasons*dseasons):
           raise Exception('Invalid Obs data; each year must contain the same date range to␣
˓→calculate seasonal averages.')
       cbls_obs,lats_obs,lons_obs,mhweight_obs,cbl_time_obs = steps_obs.run_CBL(obs_infiles,
˓→cbl_nseasons,dseasons)
   if ("CBL" in steps_list_fcst) and (use_cbl_obs == 'false'):
       # Add in step to use obs for CBLS
       print('Computing Forecast CBLs')
       cbl_nseasons = int(os.environ['CBL_NUM_SEASONS'])
       with open(fcst_cbl_filetxt) as fcl:
           fcst_infiles = fcl.read().splitlines()
       if (fcst_infiles[0] == 'file_list'):
           fct\_infiles = fct\_infiles[1:]if len(fcst_infiles) != (cbl_nseasons*dseasons):
           raise Exception('Invalid Fcst data; each year must contain the same date range␣
˓→to calculate seasonal averages.')
       cbls_fcst,lats_fcst,lons_fcst,mhweight_fcst,cbl_time_fcst = steps_fcst.run_CBL(fcst_
˓→infiles,cbl_nseasons,dseasons)
   elif ("CBL" in steps_list_fcst) and (use_cbl_obs == 'true'):
       if not ("CBL" in steps_list_obs):
           raise Exception('Must run observed CBLs before using them as a forecast.')
       cbls_fcst = cbls_obs\text{lasts\_fcst} = \text{lasts\_obs}lons_fcst = lons_obsmhweight_fcst = mhweight_obs
       cbl_time_fcst = cbl_time_obs#Plot Central Blocking Latitude
   if ("PLOTCBL" in steps_list_obs):
       if not ("CBL" in steps_list_obs):
           raise Exception('Must run observed CBLs before plotting them.')
       print('Plotting Obs CBLs')
       cbl_plot_mthstr = os.environ['OBS_CBL_PLOT_MTHSTR']
       cbl_plot_outname = os.path.join(oplot_dir,os.environ.get('OBS_CBL_PLOT_OUTPUT_NAME',
˓→'obs_cbl_avg'))
```

```
create_cbl_plot(lons_obs, lats_obs, cbls_obs, mhweight_obs, cbl_plot_mthstr, cbl_
˓→plot_outname,
           do_averaging=True)
   if ("PLOTCBL" in steps_list_fcst):
       if not ("CBL" in steps_list_fcst):
           raise Exception('Must run forecast CBLs before plotting them.')
       print('Plotting Forecast CBLs')
       cbl_plot_mthstr = os.environ['FCST_CBL_PLOT_MTHSTR']
       cbl_plot_outname = os.path.join(oplot_dir,os.environ.get('FCST_CBL_PLOT_OUTPUT_NAME',
\rightarrow'fcst_cbl_avg'))
       create_cbl_plot(lons_fcst, lats_fcst, cbls_fcst, mhweight_fcst, cbl_plot_mthstr, cbl_
\rightarrowplot_outname,
           do_averaging=True)
   # Run IBL
   if ("IBL" in steps_list_obs):
       if not ("CBL" in steps_list_obs):
           raise Exception('Must run observed CBLs before running IBLs.')
       print('Computing Obs IBLs')
       ibl_nseasons = int(os.environ['IBL_NUM_SEASONS'])
       with open(obs_ibl_filetxt) as oil:
           obs_infiles = oil.read().splitlines()
       if (obs_info[0] == 'file_list'):
           obs_infiles = obs_infiles[1:]
       if len(obs_infiles) != (ibl_nseasons*dseasons):
           raise Exception('Invalid Obs data; each year must contain the same date range to␣
˓→calculate seasonal averages.')
       ibls_obs,ibl_time_obs = steps_obs.run_Calc_IBL(cbls_obs,obs_infiles,ibl_nseasons,
˓→dseasons)
       daynum_obs = np.arange(0,len(ibls\_obs[0, :, 0]), 1)if ("IBL" in steps_list_fcst):
       if (not "CBL" in steps_list_fcst):
           raise Exception('Must run forecast CBLs or use observed CBLs before running IBLs.
˓→')
       print('Computing Forecast IBLs')
       ibl_nseasons = int(os.environ['IBL_NUM_SEASONS'])
       with open(fcst_ibl_filetxt) as fil:
           fcst_infiles = fil.read().splitlines()
       if (fcst_infiles[0] == 'file_list'):
           fct\_infiles = fct\_infiles[1:]if len(fcst_infiles) != (ibl_nseasons*dseasons):
           raise Exception('Invalid Fcst data; each year must contain the same date range␣
˓→to calculate seasonal averages.')
       ibls_fcst,ibl_time_fcst = steps_fcst.run_Calc_IBL(cbls_fcst,fcst_infiles,ibl_
```

```
(continues on next page)
```

```
(continued from previous page)
```

```
→nseasons, dseasons)
       daynum_fcst = np.arange(0, len(ibls_fcst[0, : , 0]), 1)if ("IBL" in steps_list_obs) and ("IBL" in steps_list_fcst):
       # Print IBLs to output matched pair file
       i_mpr_outdir = os.path.join(mpr_dir,'IBL')
       if not os.path.exists(i_mpr_outdir):
           os.makedirs(i_mpr_outdir)
       modname = os.environ.get('MODEL_NAME','GFS')
       maskname = os.environ.get('MASK_NAME','FULL')
       ibl_outfile_prefix = os.path.join(i_mpr_outdir,'IBL_stat_'+modname)
       cbls_avg = np.namean(cbls_obs, axis=0)write_mpr_file(ibls_obs,ibls_fcst,cbls_avg,lons_obs,ibl_time_obs,ibl_time_fcst,
˓→modname,
            'NA','IBLs','block','Z500','IBLs','block','Z500',maskname,'500',ibl_outfile_
\rightarrowprefix)
   # Plot IBLS
   if("PLOTIBL" in steps_list_obs) and not ("PLOTIBL" in steps_list_fcst):
       if not ("IBL" in steps_list_obs):
           raise Exception('Must run observed IBLs before plotting them.')
       print('Plotting Obs IBLs')
       ibl_plot_title = os.environ.get('OBS_IBL_PLOT_TITLE','Instantaneous Blocked Longitude
˓→')
       ibl_plot_outname = os.path.join(oplot_dir,os.environ.get('OBS_IBL_PLOT_OUTPUT_NAME',
˓→'obs_IBL_Freq'))
       ibl_plot_label1 = os.environ.get('IBL_PLOT_OBS_LABEL','')
       pb.plot_ibls(ibls_obs,lons_obs,ibl_plot_title,ibl_plot_outname,label1=ibl_plot_
\rightarrowlabel1)
   elif ("PLOTIBL" in steps_list_fcst) and not ("PLOTIBL" in steps_list_obs):
       if not ("IBL" in steps_list_fcst):
           raise Exception('Must run forecast IBLs before plotting them.')
       print('Plotting Forecast IBLs')
       ibl_plot_title = os.environ.get('FCST_IBL_PLOT_TITLE','Instantaneous Blocked␣
˓→Longitude')
       ibl_plot_outname = os.path.join(oplot_dir,os.environ.get('FCST_IBL_PLOT_OUTPUT_NAME',
˓→'fcst_IBL_Freq'))
       ibl_plot_label1 = os.environ.get('IBL_PLOT_FCST_LABEL','')
       pb.plot_ibls(ibls_fcst,lons_fcst,ibl_plot_title,ibl_plot_outname,label1=ibl_plot_
\rightarrowlabel1)
   elif ("PLOTIBL" in steps_list_obs) and ("PLOTIBL" in steps_list_fcst):
       if (not "IBL" in steps_list_obs) and (not "IBL" in steps_list_fcst):
            raise Exception('Must run forecast and observed IBLs before plotting them.')
       print('Plotting Obs and Forecast IBLs')
       ibl_plot_title = os.environ['IBL_PLOT_TITLE']
```

```
ibl_plot_outname = os.path.join(oplot_dir,os.environ.get('IBL_PLOT_OUTPUT_NAME','IBL_
˓→Freq'))
       #Check to see if there are plot legend labels
       ibl_plot_label1 = os.environ.get('IBL_PLOT_OBS_LABEL','Observation')
       ibl_plot_label2 = os.environ.get('IBL_PLOT_FCST_LABEL','Forecast')
       pb.plot_ibls(ibls_obs,lons_obs,ibl_plot_title,ibl_plot_outname,data2=ibls_fcst,
˓→lon2=lons_fcst,
           label1=ibl_plot_label1,label2=ibl_plot_label2)
   # Run GIBL
   if ("GIBL" in steps_list_obs):
       if not ("IBL" in steps_list_obs):
           raise Exception('Must run observed IBLs before running GIBLs.')
       print('Computing Obs GIBLs')
       gibls_obs = steps_obs.run_Calc_GIBL(ibls_obs,lons_obs)
   if ("GIBL" in steps_list_fcst):
       if not ("IBL" in steps_list_fcst):
           raise Exception('Must run Forecast IBLs before running GIBLs.')
       print('Computing Forecast GIBLs')
       gibls_fcst = steps_fcst.run_Calc_GIBL(ibls_fcst,lons_fcst)
   # Calc Blocks
   if ("CALCBLOCKS" in steps_list_obs):
       if not ("GIBL" in steps_list_obs):
           raise Exception('Must run observed GIBLs before calculating blocks.')
       print('Computing Obs Blocks')
       block_freq_obs = steps_obs.run_Calc_Blocks(ibls_obs,gibls_obs,lons_obs,daynum_obs)
   if ("CALCBLOCKS" in steps_list_fcst):
       if not ("GIBL" in steps_list_fcst):
           raise Exception('Must run Forecast GIBLs before calculating blocks.')
       print('Computing Forecast Blocks')
       block_freq_fcst = steps_fcst.run_Calc_Blocks(ibls_fcst,gibls_fcst,lons_fcst,daynum_
\rightarrowfcst)
   # Write out a Blocking MPR file if both obs and forecast blocking calculation performed
   if ("CALCBLOCKS" in steps_list_obs) and ("CALCBLOCKS" in steps_list_fcst):
       b_mpr_outdir = os.path.join(mpr_dir,'Blocks')
       if not os.path.exists(b_mpr_outdir):
           os.makedirs(b_mpr_outdir)
       # Print Blocks to output matched pair file
       modname = os.environ.get('MODEL_NAME','GFS')
```
```
(continued from previous page)
        maskname = os.environ.get('MASK_NAME','FULL')
        blocks_outfile_prefix = os.path.join(b_mpr_outdir,'blocking_stat_'+modname)
        cbls_avg = np.namean(cbls_obs, axis=0)write_mpr_file(block_freq_obs,block_freq_fcst,cbls_avg,lons_obs,ibl_time_obs,ibl_
˓→time_fcst,modname,
             'NA','Blocks','block','Z500','Blocks','block','Z500',maskname,'500',blocks_
\rightarrowoutfile_prefix)
    # Plot Blocking Frequency
    if ("PLOTBLOCKS" in steps_list_obs):
        if not ("CALCBLOCKS" in steps_list_obs):
            raise Exception('Must compute observed blocks before plotting them.')
        print('Plotting Obs Blocks')
        blocking_plot_title = os.environ.get('OBS_BLOCKING_PLOT_TITLE','Obs Blocking␣
˓→Frequency')
        blocking_plot_outname = os.path.join(oplot_dir,os.environ.get('OBS_BLOCKING_PLOT_
˓→OUTPUT_NAME','obs_Block_Freq'))
        pb.plot_blocks(block_freq_obs,gibls_obs,ibls_obs,lons_obs,blocking_plot_title,
˓→blocking_plot_outname)
    if ("PLOTBLOCKS" in steps_list_fcst):
        if not ("CALCBLOCKS" in steps_list_fcst):
            raise Exception('Must compute forecast blocks before plotting them.')
        print('Plotting Forecast Blocks')
        blocking_plot_title = os.environ.get('FCST_BLOCKING_PLOT_TITLE','Forecast Blocking␣
˓→Frequency')
        blocking_plot_outname = os.path.join(oplot_dir,os.environ.get('FCST_BLOCKING_PLOT_
˓→OUTPUT_NAME','fcst_Block_Freq'))
        pb.plot_blocks(block_freq_fcst,gibls_fcst,ibls_fcst,lons_fcst,blocking_plot_title,
˓→blocking_plot_outname)
if \frac{1}{2} name \frac{1}{2} == \frac{1}{2} main \frac{1}{2} \frac{1}{2} :
    main()
```
## **Running METplus**

This use case is run in the following ways:

1) Passing in UserScript obsERA obsOnly Blocking.py then a user-specific system configuration file:

run\_metplus.py -c /path/to/METplus/parm/use\_cases/model\_applications/s2s\_mid\_lat/ ˓<sup>→</sup>UserScript\_obsERA\_obsOnly\_Blocking.py -c /path/to/user\_system.conf

2) Modifying the configurations in parm/metplus config, then passing in User-Script\_obsERA\_obsOnly\_Blocking.py:

```
run_metplus.py -c /path/to/METplus/parm/use_cases/model_applications/s2s_mid_lat/
˓→UserScript_obsERA_obsOnly_Blocking.py
```
The following variables must be set correctly:

- **INPUT BASE** Path to directory where sample data tarballs are unpacked (See Datasets section to obtain tarballs). This is not required to run METplus, but it is required to run the examples in parm/use\_cases
- **OUTPUT BASE** Path where METplus output will be written. This must be in a location where you have write permissions
- **MET\_INSTALL\_DIR** Path to location where MET is installed locally

Example User Configuration File:

```
[dir]
INPUT_BASE = /path/to/sample/input/data
OUTPUT_BASE = /path/to/output/dir
MET_INSTALL_DIR = /path/to/met-X.Y
```
### **Expected Output**

Refer to the value set for **OUTPUT BASE** to find where the output data was generated. Output for this use case will be found in model applications/s2s\_mid\_lat/Blocking (relative to **OUTPUT\_BASE**) and will contain output for the steps requested. This may include the regridded data, daily averaged files, running mean files, and anomaly files. In addition, output CBL, IBL, and Blocking frequency plots can be generated. The location of these output plots can be specified as BLOCKING\_PLOT\_OUTPUT\_DIR. If it is not specified, plots will be sent to OUTPUT\_BASE/plots. MET format matched pair output will also be generated for IBLs and blocks if a user runs these steps on both the model and observation data. The location the matched pair output can be specified as BLOCKING MPR\_OUTPUT\_DIR. If it is not specified, plots will be sent to OUTPUT\_BASE/mpr.

### **Keywords**

#### **Note:**

- RegridDataPlaneToolUseCase
- PCPCombineToolUseCase
- S2SAppUseCase
- S2SMidLatAppUseCase
- NetCDFFileUseCase
- GRIB2FileUseCase
- METcalcpyUseCase
- METplotpyUseCase

Navigate to the *[METplus Quick Search for Use Cases](#page-2170-0)* (page 2141) page to discover other similar use cases.

sphinx\_gallery\_thumbnail\_path = '\_static/s2s\_mid\_lat-UserScript\_obsERA\_obsOnly\_Blocking.png'

**Total running time of the script:** (0 minutes 0.000 seconds)

## **7.2.17.11.2 WeatherRegime Calculation: ERA RegridDataPlane, PcpCombine, and WeatherRegime python code**

model applications/ s2s mid lat/ UserScript obsERA obsOnly WeatherRegime.py

### **Scientific Objective**

To perform a weather regime analysis using 500 mb height data. There are 2 pre- processing steps, Regrid-DataPlane and PcpCombine, and 4 steps in the weather regime analysis, elbow, EOFs, K means, and the Time frequency. The elbow and K means steps begin with K means clustering. Elbow then computes the sum of squared distances for clusters 1 - 14 and draws a straight line from the sum of squared distance for the clusters. This helps determine the optimal cluster number by examining the largest difference between the curve and the straight line. The EOFs step is optional. It computes an empirical orthogonal function analysis. The K means step uses clustering to compute the frequency of occurrence and anomalies for each cluster to give the most common weather regimes. Then, the time frequency computes the frequency of each weather regime over a user specified time frame. Finally, stat\_analysis can be run to compute an categorical analysis of the weather regime classification or an anomaly correlation of the time frequency data.

### **Datasets**

- Forecast dataset: None.
- Observation dataset: ERA Reanlaysis 500 mb height.

### **External Dependencies**

You will need to use a version of Python 3.6+ that has the following packages installed:

 $*$  numpy

- $*$  netCDF4
- $*$  datetime
- \* pylab
- $*$  scipy
- \* sklearn
- $*$  eofs

If the version of Python used to compile MET did not have these libraries at the time of compilation, you will need to add these packages or create a new Python environment with these packages.

If this is the case, you will need to set the MET\_PYTHON\_EXE environment variable to the path of the version of Python you want to use. If you want this version of Python to only apply to this use case, set it in the [user\_env\_vars] section of a METplus configuration file.:

[user\_env\_vars] MET\_PYTHON\_EXE = /path/to/python/with/required/packages/bin/python

### **METplus Components**

This use case runs the weather regime driver script which runs the steps the user lists in STEPS\_OBS. The possible steps are regridding, time averaging, creating a list of input files for the weather regime calculation, computing the elbow (ELBOW), plotting the elbow (PLOTELBOW), computing EOFs (EOF), plotting EOFs (PLOTEOF), computing K means (KMEANS), plotting the K means (PLOTKMEANS), computing a time frequency of weather regimes (TIMEFREQ) and plotting the time frequency (PLOTFREQ). All variables are set up in the UserScript .conf file. The pre- processing steps and stat\_analysis are listed in the process list, and are formatted as follows:

PROCESS\_LIST = RegridDataPlane(regrid\_obs), PcpCombine(daily\_mean\_obs), UserScript(script\_wr)

The other steps are listed in the [user\_env\_vars] section of the UserScript .conf file in the following format: OBS\_STEPS = EL-BOW+PLOTELBOW+EOF+PLOTEOF+KMEANS+PLOTKMEANS+TIMEFREQ+PLOTFREQ

## **METplus Workflow**

The weather regime python code is run for each time for the forecast and observations data. This example loops by valid time. This version is set to only process the weather regime steps (ELBOW, PLOTELBOW, EOF, PLOTEOF, KMEANS, PLOTKMEANS, TIMEFREQ, PLOTFREQ) and stat analysis, omitting the regridding, time averaging, and creating the file list pre-processing steps. However, the configurations for pre-processing are available for user reference.

## **METplus Configuration**

METplus first loads all of the configuration files found in parm/metplus config, then it loads any configuration files passed to METplus via the command line i.e. parm/use\_cases/model\_applications/s2s\_mid\_lat/UserScript\_obsERA\_obsOnly\_WeatherRegime.py. The file UserScript\_obsERA\_obsOnly\_WeatherRegime.conf runs the python program and sets the variables for all steps of the Weather Regime use case including data paths.

[config]

# Documentation for this use case can be found at # https://metplus.readthedocs.io/en/latest/generated/model\_applications/s2s\_mid\_lat/ ˓<sup>→</sup>UserScript\_obsERA\_obsOnly\_WeatherRegime.html

```
# For additional information, please see the METplus Users Guide.
# https://metplus.readthedocs.io/en/latest/Users_Guide
###
# Processes to run
# https://metplus.readthedocs.io/en/latest/Users_Guide/systemconfiguration.html#process-list
###
# All steps, including pre-processing:
# PROCESS_LIST = RegridDataPlane(regrid_obs), PcpCombine(daily_mean_obs), UserScript(script_
\leftrightarrowwr)
# Weather Regime Analysis only:
PROCESS_LIST = UserScript(script_wr)
###
# Time Info
# LOOP_BY options are INIT, VALID, RETRO, and REALTIME
# If set to INIT or RETRO:
# INIT_TIME_FMT, INIT_BEG, INIT_END, and INIT_INCREMENT must also be set
# If set to VALID or REALTIME:
# VALID_TIME_FMT, VALID_BEG, VALID_END, and VALID_INCREMENT must also be set
# LEAD_SEQ is the list of forecast leads to process
# https://metplus.readthedocs.io/en/latest/Users_Guide/systemconfiguration.html#timing-
˓→control
###
LOOP BY = VALID
VALID_TIME_FMT = %Y%m%d%H
VALID_BEG = 1979120100
VALID_END = 2017022800
VALID_INCREMENT = 86400
LEAD\_SEQ = 0# Only Process DJF
SKIP_TIMES = "%m:begin_end_incr(3,11,1)", "%m%d:0229"
USER_SCRIPT_RUNTIME_FREQ = RUN_ONCE_PER_LEAD
###
# RegridDataPlane(regrid_obs) Settings
# https://metplus.readthedocs.io/en/latest/Users_Guide/wrappers.html#regriddataplane
```

```
###
# Regridding Pre-Processing Step
[regrid_obs]
VALID_BEG = 1979120100
VALID_END = 2017022818
VALID_INCREMENT = 21600
# REGRID_DATA_PLANE (Pre Processing Step 1), currently turned off
OBS_REGRID_DATA_PLANE_RUN = True
OBS_DATA_PLANE_ONCE_PER_FIELD = False
OBS_REGRID_DATA_PLANE_VAR1_INPUT_FIELD_NAME = Z
OBS_REGRID_DATA_PLANE_VAR1_INPUT_LEVEL = P500
OBS_REGRID_DATA_PLANE_VAR1_OUTPUT_FIELD_NAME = Z500
# Mask to use for regridding
# A 1 degree latitude/longitude grid running 24 to 54 degrees latitude
# and 230 to 300 degrees longitude
REGRID_DATA_PLANE_VERIF_GRID = latlon 71 31 54 230 -1.0 1.0
REGRID_DATA_PLANE_METHOD = BILIN
REGRID_DATA_PLANE_WIDTH = 2
OBS_REGRID_DATA_PLANE_INPUT_DIR = {INPUT_BASE}/model_applications/s2s_mid_lat/UserScript_
˓→fcstGFS_obsERA_WeatherRegime/ERA/OrigData
OBS_REGRID_DATA_PLANE_OUTPUT_DIR = {OUTPUT_BASE}/s2s_mid_lat/UserScript_fcstGFS_obsERA_
˓→WeatherRegime/ERA/Regrid
OBS_REGRID_DATA_PLANE_INPUT_TEMPLATE = {valid?fmt=%Y%m}/ei.oper.an.pl.regn128sc.{valid?fmt=%Y
\rightarrow%m%d%H}
OBS_REGRID_DATA_PLANE_OUTPUT_TEMPLATE = {valid?fmt=%Y%m%d}/Z500_6hourly_{init?fmt=%Y%m%d%H}_
˓→NH.nc
###
# PCPCombine(daily_mean_obs) Settings
# https://metplus.readthedocs.io/en/latest/Users_Guide/wrappers.html#pcpcombine
###
# Daily Mean Pre-Processing Step
```

```
[daily_mean_obs]
VALID_BEG = 1979120118
VALID_END = 2017022818
OBS_PCP_COMBINE_RUN = True
OBS_PCP_COMBINE_METHOD = DERIVE
OBS_PCP_COMBINE_STAT_LIST = MEAN
OBS_PCP_COMBINE_INPUT_ACCUMS = 6
OBS_PCP_COMBINE_INPUT_NAMES = Z500
OBS_PCP_COMBINE_INPUT_LEVELS = "(*,*)"
OBS_PCP_COMBINE_INPUT_OPTIONS = convert(x) = x / 9.81; set_attr_valid = "{valid?fmt=%Y%m%d_%H
˓→%M%S?shift=-64800}";
# Convert height and derive mean over 24 hours
OBS_PCP_COMBINE_OUTPUT_ACCUM = 24
OBS_PCP_COMBINE_DERIVE_LOOKBACK = 24
OBS_PCP_COMBINE_OUTPUT_NAME = Z500
OBS_PCP_COMBINE_INPUT_DIR = {OUTPUT_BASE}/s2s_mid_lat/UserScript_fcstGFS_obsERA_
˓→WeatherRegime/ERA/Regrid
OBS_PCP_COMBINE_OUTPUT_DIR = {OUTPUT_BASE}/s2s_mid_lat/UserScript_fcstGFS_obsERA_
˓→WeatherRegime/ERA/Daily
OBS_PCP_COMBINE_INPUT_TEMPLATE = {valid?fmt=%Y%m%d}/Z500_6hourly_{valid?fmt=%Y%m%d%H}_NH.nc
OBS_PCP_COMBINE_OUTPUT_TEMPLATE = Z500_daily_{valid?fmt=%Y%m%d?shift=-64800}_NH.nc
# Variables for the Weather Regime code
[user_env_vars]
# Steps to Run
OBS_STEPS = ELBOW+PLOTELBOW+EOF+PLOTEOF+KMEANS+PLOTKMEANS+TIMEFREQ+PLOTFREQ
# Make OUTPUT_BASE Available to the script
SCRIPT_OUTPUT_BASE = {OUTPUT_BASE}
# Number of Seasons and Days per season that should be available
# The code will fill missing data, but requires the same number of days per
# season for each year. You may need to omit leap days if February is part of
# the processing
NUM_SEASONS = 38
DAYS_PER_SEASON = 90
```

```
# Variable for the Z500 data
OBS_WR_VAR = Z500
# Weather Regime Number
OBS WR NUMBER = 6# Number of clusters
OBS_NUM_CLUSTERS = 20
# Number of principal components
OBS_NUM_PCS = 10
# Time (in timesteps) over which to compute weather regime frequencies
# i.e. if your data time step is days and you want to average over 7
# days, input 7
# Optional, only needed if you want to compute frequencies
OBS_WR_FREQ = 7
# Type, name and directory of Output File for weather regime classification
# Type options are text or netcdf
OBS_WR_OUTPUT_FILE_TYPE = text
OBS_WR_OUTPUT_FILE = obs_weather_regime_class
WR_OUTPUT_FILE_DIR = {OUTPUT_BASE}/s2s_mid_lat/UserScript_fcstGFS_obsERA_WeatherRegime
# Directory to send output plots
WR_PLOT_OUTPUT_DIR = {OUTPUT_BASE}/s2s_mid_lat/UserScript_fcstGFS_obsERA_WeatherRegime/plots/
# Elbow Plot Title and output file name
OBS_ELBOW_PLOT_TITLE = ERA Elbow Method For Optimal k
OBS_ELBOW_PLOT_OUTPUT_NAME = obs_elbow
# EOF plot output name and contour levels
OBS_EOF_PLOT_OUTPUT_NAME = obs_eof
EOF_PLOT_LEVELS = -50, -45, -40, -35, -30, -25, -20, -15, -10, -5, 0, 5, 10, 15, 20, 25,␣
˓→30, 35, 40, 45, 50
# K means Plot Output Name and contour levels
OBS_KMEANS_PLOT_OUTPUT_NAME = obs_kmeans
KMEANS_PLOT_LEVELS = -80, -70, -60, -50, -40, -30, -20, -10, 0, 10, 20, 30, 40, 50, 60, 70,␣
\rightarrow80
# Frequency Plot title and output file name
OBS_FREQ_PLOT_TITLE = ERA Seasonal Cycle of WR Days/Week (1979-2017)
OBS_FREQ_PLOT_OUTPUT_NAME = obs_freq
```

```
(continues on next page)
```

```
# MPR file information
MASK_NAME = FULL
WR_MPR_OUTPUT_DIR = {OUTPUT_BASE}/s2s_mid_lat/UserScript_fcstGFS_obsERA_WeatherRegime/mpr
###
# UserScript(script_wr) Settings
# https://metplus.readthedocs.io/en/latest/Users_Guide/wrappers.html#userscript
###
# Run the Weather Regime Script
[script_wr]
# Template of filenames to input to the user-script
USER_SCRIPT_INPUT_TEMPLATE = {INPUT_BASE}/model_applications/s2s_mid_lat/UserScript_fcstGFS_
˓→obsERA_WeatherRegime/ERA/Daily/Z500_daily_{valid?fmt=%Y%m%d}_NH.nc
# Name of the file containing the listing of input files
# The options are OBS_INPUT for observations or FCST_INPUT for forecast
# Or, set OBS_INPUT, FCST_INPUT if doing both and make sure the USER_SCRIPT_INPUT_TEMPLATE␣
˓→is ordered:
# observation_template, forecast_template
USER_SCRIPT_INPUT_TEMPLATE_LABELS = OBS_INPUT
# Command to run the user script with input configuration file
USER_SCRIPT_COMMAND = {METPLUS_BASE}/parm/use_cases/model_applications/s2s_mid_lat/
˓→UserScript_fcstGFS_obsERA_WeatherRegime/WeatherRegime_driver.py
```
### **MET Configuration**

METplus sets environment variables based on the values in the METplus configuration file. These variables are referenced in the MET configuration file. **YOU SHOULD NOT SET ANY OF THESE ENVIRON-MENT VARIABLES YOURSELF! THEY WILL BE OVERWRITTEN BY METPLUS WHEN IT CALLS THE MET TOOLS!** If there is a setting in the MET configuration file that is not controlled by an environment variable, you can add additional environment variables to be set only within the METplus environment using the [user\_env\_vars] section of the METplus configuration files. See the 'User Defined Config' section on the 'System Configuration' page of the METplus User's Guide for more information.

See the following files for more information about the environment variables set in this configuration file.

parm/use\_cases/met\_tool\_wrapper/RegridDataPlane/RegridDataPlane.py parm/use\_cases/met\_tool\_wrapper/PCPCo parm/use\_cases/met\_tool\_wrapper/StatAnalysis/StatAnalysis.py

## **Python Scripts**

This use case uses Python scripts to perform the blocking calculation

parm/use\_cases/model\_applications/s2s\_mid\_lat/UserScript\_obsERA\_obsOnly\_WeatherRegime/WeatherRegime\_drive This script calls the requested steps in the blocking analysis for a forecast, observation, or both. The possible steps are computing the elbow, computing EOFs, and computing weather regimes using k means clustering.

metcalcpy/contributed/blocking weather regime/WeatherRegime.py: This script runs the requested steps, containing the code for computing the bend in the elbow, computing EOFs, and computing weather regimes using k means clustering. See the METcalcpy [Weather Regime Calculation Script](https://github.com/dtcenter/METcalcpy/blob/develop/metcalcpy/contributed/blocking_weather_regime/WeatherRegime.py) for more information.

metcalcpy/contributed/blocking\_weather\_regime//Blocking\_WeatherRegime\_util.py: This script contains functions used by both the blocking anwd weather regime analysis, including the code for determining which steps the user wants to run, and finding and reading the input files in the format from the output pre-processing steps. See the METcalcpy [Utility script](https://github.com/dtcenter/METcalcpy/blob/develop/metcalcpy/contributed/blocking_weather_regime/Blocking_WeatherRegime_util.py) for more information.

```
#!/usr/bin/env python3
import sys
import os
import numpy as np
import netCDF4
import warnings
from metcalcpy.contributed.blocking_weather_regime.WeatherRegime import␣
˓→WeatherRegimeCalculation
from metcalcpy.contributed.blocking_weather_regime.Blocking_WeatherRegime_util import parse_
˓→steps, read_nc_met, write_mpr_file, reorder_fcst_regimes,reorder_fcst_regimes_correlate
from metplotpy.contributed.weather_regime import plot_weather_regime as pwr
def main():
    steps_list_fcst,steps_list_obs = parse_steps()
    if not steps_list_obs and not steps_list_fcst:
        warnings.warn('No processing steps requested for either the model or observations,')
        warnings.warn(' nothing will be run')
        warnings.warn('Set FCST_STEPS and/or OBS_STEPS in the [user_env_vars] section to_
˓→process data')
    ######################################################################
    # Blocking Calculation and Plotting
    ######################################################################
    # Set up the data
    steps_obs = WeatherRegimeCalculation('OBS')
    steps_fcst = WeatherRegimeCalculation('FCST')
```

```
# Check to see if there is a plot directory
   oplot_dir = os.environ.get('WR_PLOT_OUTPUT_DIR','')
   obase = os.environ['SCRIPT_OUTPUT_BASE']
   if not oplot_dir:
       oplot_dir = os.path.join(obase,'plots')
   if not os.path.exists(oplot_dir):
       os.makedirs(oplot_dir)
    # Check to see if there is a mpr output directory
   mpr_outdir = os.environ.get('WR_MPR_OUTPUT_DIR','')
   if not mpr_outdir:
       mpr_outdir = os.path.join(obase,'mpr')
    # Get number of seasons and days per season
   nseasons = int(os.environ['NUM_SEASONS'])
   dseasons = int(os.environ['DAYS_PER_SEASON'])
   # Grab the Daily text files
   obs_wr_filetxt = os.environ.get('METPLUS_FILELIST_OBS_INPUT','')
   fcst_wr_filetxt = os.environ.get('METPLUS_FILELIST_FCST_INPUT','')
   if ("ELBOW" in steps_list_obs) or ("EOF" in steps_list_obs) or ("KMEANS" in steps_list_
\rightarrowobs):
       with open(obs_wr_filetxt) as owl:
           obs_infiles = owl.read().splitlines()
       # Remove the first line if it's there
       if (obs_infiles[0] == 'file_list'):
           obs\_infiles = obs\_infiles[1:]if len(obs_infiles) != (nseasons*dseasons):
           raise Exception('Invalid Obs data; each year must contain the same date range to␣
˓→calculate seasonal averages.')
       obs_invar = os.environ.get('OBS_WR_VAR','')
       z500_obs,lats_obs,lons_obs,timedict_obs = read_nc_met(obs_infiles,obs_invar,nseasons,
˓→dseasons)
       z500_detrend_obs,z500_detrend_2d_obs = steps_obs.weights_detrend(lats_obs,lons_obs,
\rightarrowz500_obs)
   if ("ELBOW" in steps_list_fcst) or ("EOF" in steps_list_fcst) or("KMEANS" in steps_list_
˓→fcst):
       with open(fcst_wr_filetxt) as fwl:
           fct\_infiles = fwl.read().splitlines()# Remove the first line if it's there
       if (fcst_infiles[0] == 'file_list'):
           fcst_infiles = fcst_infiles[1:]
```
**if** len(fcst\_infiles) != (nseasons\*dseasons):

```
˓→calculate seasonal averages.')
       fcst_invar = os.environ.get('FCST_WR_VAR','')
       z500_fcst,lats_fcst,lons_fcst,timedict_fcst = read_nc_met(fcst_infiles,fcst_invar,
→nseasons, dseasons)
       z500_detrend_fcst,z500_detrend_2d_fcst = steps_fcst.weights_detrend(lats_fcst,lons_
\rightarrowfcst,z500_fcst)
   if ("ELBOW" in steps_list_obs):
       print('Running Obs Elbow')
       K_obs,d_obs,mi_obs,line_obs,curve_obs = steps_obs.run_elbow(z500_detrend_2d_obs)
   if ("ELBOW" in steps_list_fcst):
       print('Running Forecast Elbow')
       K_fcst,d_fcst,mi_fcst,line_fcst,curve_fcst = steps_fcst.run_elbow(z500_detrend_2d_
\rightarrowfcst)
   if ("PLOTELBOW" in steps_list_obs):
       if not ("ELBOW" in steps_list_obs):
           raise Exception('Must run observed Elbow before plotting observed elbow.')
       print('Creating Obs Elbow plot')
       elbow_plot_title = os.environ.get('OBS_ELBOW_PLOT_TITLE','Elbow Method For Optimal k
       elbow_plot_outname = os.path.join(oplot_dir,os.environ.get('OBS_ELBOW_PLOT_OUTPUT_
˓→NAME','obs_elbow'))
       pwr.plot_elbow(K_obs,d_obs,mi_obs,line_obs,curve_obs,elbow_plot_title,elbow_plot_
˓→outname)
   if ("PLOTELBOW" in steps_list_fcst):
       if not ("ELBOW" in steps_list_fcst):
           raise Exception('Must run forecast Elbow before plotting forecast elbow.')
       print('Creating Forecast Elbow plot')
       elbow_plot_title = os.environ.get('FCST_ELBOW_PLOT_TITLE','Elbow Method For Optimal k
       elbow_plot_outname = os.path.join(oplot_dir,os.environ.get('FCST_ELBOW_PLOT_OUTPUT_
˓→NAME','fcst_elbow'))
       pwr.plot_elbow(K_fcst,d_fcst,mi_fcst,line_fcst,curve_fcst,elbow_plot_title,elbow_
˓→plot_outname)
   if ("EOF" in steps_list_obs):
```
**raise** Exception('Invalid Obs data; each year must contain the same date range to␣

```
print('Running Obs EOF')
eof_obs,pc_obs,wrnum_obs,variance_fractions_obs = steps_obs.Calc_EOF(z500_obs)
```

```
(continues on next page)
```
(continued from previous page)

˓<sup>→</sup>')

˓<sup>→</sup>')

```
z500_detrend_2d_obs = steps_obs.reconstruct_heights(eof_obs,pc_obs,z500_detrend_2d_
˓→obs.shape)
   if ("EOF" in steps_list_fcst):
       print('Running Forecast EOF')
       eof_fcst,pc_fcst,wrnum_fcst,variance_fractions_fcst = steps_fcst.Calc_EOF(z500_fcst)
       z500_detrend_2d_fcst = steps_fcst.reconstruct_heights(eof_fcst,pc_fcst,z500_detrend_
˓→2d_fcst.shape)
   if ("PLOTEOF" in steps_list_obs):
       if not ("EOF" in steps_list_obs):
           raise Exception('Must run observed EOFs before plotting observed EOFs.')
       print('Plotting Obs EOFs')
       pltlvls_str = os.environ['EOF_PLOT_LEVELS'].split(',')
       pltlvls = [float(pp) for pp in pltlvls_str]
       eof_plot_outname = os.path.join(oplot_dir,os.environ.get('OBS_EOF_PLOT_OUTPUT_NAME',
˓→'obs_eof'))
       pwr.plot_eof(eof_obs,wrnum_obs,variance_fractions_obs,lons_obs,lats_obs,eof_plot_
˓→outname,pltlvls)
   if ("PLOTEOF" in steps_list_fcst):
       if not ("EOF" in steps_list_fcst):
           raise Exception('Must run forecast EOFs before plotting forecast EOFs.')
       print('Plotting Forecast EOFs')
       pltlvls_str = os.environ['EOF_PLOT_LEVELS'].split(',')
       pltlvls = [float(pp) for pp in pltlvls_str]
       eof_plot_outname = os.path.join(oplot_dir,os.environ.get('FCST_EOF_PLOT_OUTPUT_NAME',
˓→'fcst_eof'))
       pwr.plot_eof(eof_fcst,wrnum_fcst,variance_fractions_fcst,lons_fcst,lats_fcst,eof_
→plot_outname,pltlvls)
   if ("KMEANS" in steps_list_obs):
       print('Running Obs K Means')
       kmeans_obs,wrnum_obs,perc_obs,wrc_obs= steps_obs.run_K_means(z500_detrend_2d_obs,
˓→timedict_obs,z500_obs.shape)
       steps_obs.write_K_means_file(timedict_obs,wrc_obs)
   if ("KMEANS" in steps_list_fcst):
       print('Running Forecast K Means')
       kmeans_fcst,wrnum_fcst,perc_fcst,wrc_fcst = steps_fcst.run_K_means(z500_detrend_2d_
˓→fcst,timedict_fcst,
           z500_fcst.shape)
       reorder_fcst = os.environ.get('REORDER_FCST','False').lower()
       reorder_fcst_manual = os.environ.get('REORDER_FCST_MANUAL','False').lower()
```

```
(continued from previous page)
       if (reorder_fcst == 'true') and ("KMEANS" in steps_list_obs):
           kmeans_fcst,perc_fcst,wrc_fcst = reorder_fcst_regimes_correlate(kmeans_obs,
˓→kmeans_fcst,perc_fcst,wrc_fcst,wrnum_fcst)
       if reorder_fcst_manual == 'true':
           fcst_order_str = os.environ['FCST_ORDER'].split(',')
           fcst_order = [int(fo) for fo in fcst_order_str]
           kmeans_fcst,perc_fcst,wrc_fcst = reorder_fcst_regimes(kmeans_fcst,perc_fcst,wrc_
˓→fcst,wrnum_fcst,fcst_order)
       steps_fcst.write_K_means_file(timedict_fcst,wrc_fcst)
       # Write matched pair output for weather regime classification
       modname = os.environ.get('MODEL_NAME','GFS')
       maskname = os.environ.get('MASK_NAME','FULL')
       mpr_full_outdir = os.path.join(mpr_outdir,'WeatherRegime')
       wr_outfile_prefix = os.path.join(mpr_full_outdir,'weather_regime_stat_'+modname)
       wc\_obs\_mpr = wc\_obs[:, :, np.newaxis]wc_fcst_mpr = wc_fcst[:,:,np,newaxis]if not os.path.exists(mpr_full_outdir):
           os.makedirs(mpr_full_outdir)
       write_mpr_file(wrc_obs_mpr,wrc_fcst_mpr,[0.0],[0.0],timedict_obs,timedict_fcst,
˓→modname,'NA',
           'WeatherRegimeClass','class','Z500','WeatherRegimeClass','class','Z500',maskname,
˓→'500',wr_outfile_prefix)
   if ("PLOTKMEANS" in steps_list_obs):
       if not ("KMEANS" in steps_list_obs):
           raise Exception('Must run observed Kmeans before plotting observed Kmeans.')
       print('Plotting Obs K Means')
       pltlvls_str = os.environ['KMEANS_PLOT_LEVELS'].split(',')
       pltlvls = [float(pp) for pp in pltlvls_str]
       kmeans_plot_outname = os.path.join(oplot_dir,os.environ.get('OBS_KMEANS_PLOT_OUTPUT_
˓→NAME','obs_kmeans'))
       pwr.plot_K_means(kmeans_obs,wrnum_obs,lons_obs,lats_obs,perc_obs,kmeans_plot_outname,
˓→pltlvls)
   if ("PLOTKMEANS" in steps_list_fcst):
       if not ("KMEANS" in steps_list_fcst):
           raise Exception('Must run forecast Kmeans before plotting forecast Kmeans.')
       print('Plotting Forecast K Means')
       pltlvls_str = os.environ['KMEANS_PLOT_LEVELS'].split(',')
       pltlvls = [float(pp) for pp in pltlvls_str]
       kmeans_plot_outname = os.path.join(oplot_dir,os.environ.get('FCST_KMEANS_PLOT_OUTPUT_
˓→NAME','fcst_kmeans'))
       pwr.plot_K_means(kmeans_fcst,wrnum_fcst,lons_fcst,lats_fcst,perc_fcst,kmeans_plot_
```

```
(continues on next page)
```

```
˓→outname,pltlvls)
   if ("TIMEFREQ" in steps_list_obs):
       if not ("KMEANS" in steps_list_obs):
            raise Exception('Must run observed Kmeans before running frequencies.')
       wrfreq_obs,dlen_obs,ts_diff_obs = steps_obs.compute_wr_freq(wrc_obs)
   if ("TIMEFREQ" in steps_list_fcst):
       if not ("KMEANS" in steps_list_fcst):
           raise Exception('Must run forecast Kmeans before running frequencies.')
       wrfreq_fcst,dlen_fcst,ts_diff_fcst = steps_fcst.compute_wr_freq(wrc_fcst)
   if ("TIMEFREQ" in steps_list_obs) and ("TIMEFREQ" in steps_list_fcst):
       # Write matched pair output for frequency of each weather regime
       modname = os.environ.get('MODEL_NAME','GFS')
       maskname = os.environ.get('MASK_NAME','FULL')
       mpr_full_outdir = os.path.join(mpr_outdir,'freq')
       timedict_obs_mpr = {'init':timedict_obs['init'][:,ts_diff_obs-1:],
            'valid':timedict_obs['valid'][:,ts_diff_obs-1:],'lead':timedict_obs['lead'][:,ts_
\rightarrowdiff_obs-1:]}
       timedict_fcst_mpr = {'init':timedict_fcst['init'][:,ts_diff_fcst-1:],
            'valid':timedict_fcst['valid'][:,ts_diff_fcst-1:],'lead':timedict_fcst['lead'][:,
˓→ts_diff_fcst-1:]}
       wrfreq\_obs\_mpr = wrfreq\_obs[:, :, :, np.newaxis]wrfreq_fcst_mpr = wrfreq_fcst[:, :, :, np.newaxis]if not os.path.exists(mpr_full_outdir):
           os.makedirs(mpr_full_outdir)
       for wrn in np.arange(wrnum_obs):
           wr_outfile_prefix = os.path.join(mpr_full_outdir,'weather_regime'+str(wrn+1).
˓→zfill(2)+'_freq_stat_'+modname)
           write_mpr_file(wrfreq_obs_mpr[wrn,:,:,:],wrfreq_fcst_mpr[wrn,:,:,:],[0.0],[0.0],
\rightarrowtimedict_obs,
               timedict_fcst,modname,str(wrn+1).zfill(2),'WeatherRegimeFreq','percent','Z500
˓→','WeatherRegimeFreq',
                'percent','Z500',maskname,'500',wr_outfile_prefix)
   if ("PLOTFREQ" in steps_list_obs):
       if not ("TIMEFREQ" in steps_list_obs):
           raise Exception('Must run observed Frequency calculation before plotting the␣
˓→frequencies.')
       freq_plot_title = os.environ.get('OBS_FREQ_PLOT_TITLE','Seasonal Cycle of WR Days/
˓→Week')
       freq_plot_outname = os.path.join(oplot_dir,os.environ.get('OBS_FREQ_PLOT_OUTPUT_NAME
˓→','obs_freq'))
```

```
# Compute mean
        wrmean_obs = np.nanmean(wrfreq_obs, axis=1)
        pwr.plot_wr_frequency(wrmean_obs,wrnum_obs,dlen_obs,freq_plot_title,freq_plot_
˓→outname)
   if ("PLOTFREQ" in steps_list_fcst):
        if not ("TIMEFREQ" in steps_list_fcst):
            raise Exception('Must run forecast Frequency calculation before plotting the␣
˓→frequencies.')
        freq_plot_title = os.environ.get('FCST_FREQ_PLOT_TITLE','Seasonal Cycle of WR Days/
˓→Week')
        freq_plot_outname = os.path.join(oplot_dir,os.environ.get('FCST_FREQ_PLOT_OUTPUT_NAME
˓→','fcst_freq'))
        # Compute mean
        wrmean_fcst = np.nanmean(wrfreq_fcst,axis=1)
        pwr.plot_wr_frequency(wrmean_fcst,wrnum_fcst,dlen_fcst,freq_plot_title,freq_plot_
˓→outname)
if __name__ == "__main__":
   main()
```
## **Running METplus**

This use case is run in the following ways:

1) Passing in UserScript obsERA obsOnly WeatherRegime.py then a user-specific system configuration file:

```
master_metplus.py -c /path/to/METplus/parm/use_cases/model_applications/s2s_mid_lat/
˓→UserScript_obsERA_obsOnly_WeatherRegime.py -c /path/to/user_system.conf
```
2) Modifying the configurations in parm/metplus config, then passing in User-Script\_obsERA\_obsOnly\_WeatherRegime.py:

```
master_metplus.py -c /path/to/METplus/parm/use_cases/model_applications/s2s_mid_lat/
˓→UserScript_obsERA_obsOnly_WeatherRegime.py
```
The following variables must be set correctly:

- **INPUT BASE** Path to directory where sample data tarballs are unpacked (See Datasets section to obtain tarballs). This is not required to run METplus, but it is required to run the examples in parm/use\_cases
- **OUTPUT BASE** Path where METplus output will be written. This must be in a location where you have write permissions

• **MET\_INSTALL\_DIR** - Path to location where MET is installed locally

Example User Configuration File:

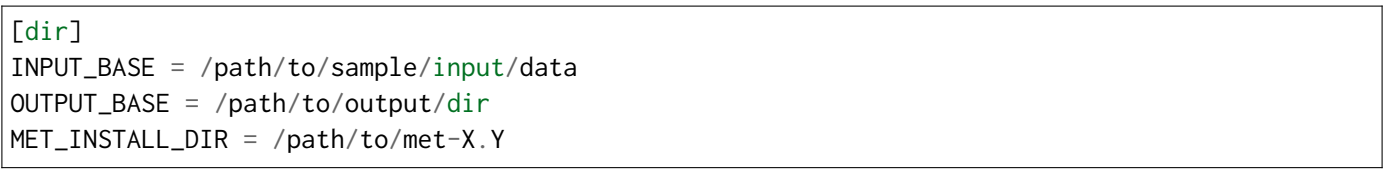

# **Expected Output**

Refer to the value set for **OUTPUT BASE** to find where the output data was generated. Output for this use case will be found in model\_applications/s2s\_mid\_lat/WeatherRegime (relative to **OUTPUT\_BASE**) and will contain output for the steps requested. This may include the regridded data, daily averaged files, a text file containing the list of input files, and text files for the weather regime classification and time frequency (if KMEANS and TIMEFREQ are run for both the forecast and observation data). In addition, output elbow, EOF, and Kmeans weather regime plots can be generated. The location of these output plots can be specified as WR\_OUTPUT\_DIR. If it is not specified, plots will be sent to {OUTPUT\_BASE}/plots. The output location for the matched pair files can be specified as WR\_MPR\_OUTPUT\_DIR. If it is not specified, it will be sent to {OUTPUT\_BASE}/mpr. The output weather regime text or netCDF file location is set in WR\_OUTPUT\_FILE\_DIR. If this is not specified, the output text/netCDF file will be sent to {OUTPUT\_BASE}. The stat analysis contingency table statistics and anomaly correlation files will be sent to the locations given in STAT\_ANALYSIS\_OUTPUT\_DIR for their respective configuration sections.

## **Keywords**

### **Note:**

- RegridDataPlaneToolUseCase
- PCPCombineToolUseCase
- S2SAppUseCase
- S2SMidLatAppUseCase
- NetCDFFileUseCase
- GRIB2FileUseCase
- METcalcpyUseCase
- METplotpyUseCase

Navigate to the *[METplus Quick Search for Use Cases](#page-2170-0)* (page 2141) page to discover other similar use cases.

sphinx gallery thumbnail path = ' static/s2s mid lat-UserScript obsERA obsOnly WeatherRegime.png' **Total running time of the script:** (0 minutes 0.000 seconds)

## **7.2.17.11.3 Blocking Calculation: GFS and ERA RegridDataPlane, PcpCombine, and Blocking python code**

model\_applications/ s2s\_mid\_lat/ UserScript\_fcstGFS\_obsERA\_Blocking.py

## **Scientific Objective**

To compute the Central Blocking Latitude, Instantaneousy blocked latitudes, Group Instantaneousy blocked latitudes, and the frequency of atmospheric blocking using the Pelly-Hoskins Method. After these are computed, contingency table statistics are computed on the Instantaneous blocked latitudes and blocks using stat analysis.

## **Datasets**

- Forecast dataset: GFS Forecast 500 mb height.
- Observation dataset: ERA Reanlaysis 500 mb height.

## **External Dependencies**

You will need to use a version of Python 3.6+ that has the following packages installed:

 $*$  numpy

 $*$  netCDF4

 $*$  datetime

 $*$  bisect

 $*$  scipy

If the version of Python used to compile MET did not have these libraries at the time of compilation, you will need to add these packages or create a new Python environment with these packages.

If this is the case, you will need to set the MET\_PYTHON\_EXE environment variable to the path of the version of Python you want to use. If you want this version of Python to only apply to this use case, set it in the [user\_env\_vars] section of a METplus configuration file.:

[user\_env\_vars] MET\_PYTHON\_EXE = /path/to/python/with/required/packages/bin/python

## **METplus Components**

This use case runs the blocking driver script which runs the steps the user lists in STEPS\_OBS. The possible steps are regridding, time averaging, computing a running mean, computing anomalies, computing CBLs (CBL), plotting CBLs (PLOTCBL), computing IBLs (IBL), plotting IBL frequency (PLOTIBL), computing GIBLs (GIBL), computing blocks (CALCBLOCKS), plotting the blocking frequency (PLOT-BLOCKS) and using stat analysis to compute statistics on the IBL or blocking results. Regridding, time averaging, running means, anomaloies, and stat analysis are set up in the UserScript .conf file and are formatted as follows: PROCESS LIST = RegridDataPlane(regrid fcst), RegridDataPlane(regrid obs), PcpCombine(daily\_mean\_fcst), PcpCombine(daily\_mean\_obs), PcpCombine(running\_mean\_obs), PcpCombine(anomaly obs), UserScript(create cbl filelist), UserScript(script blocking), StatAnalysis(sanal ibls), StatAnalysis(sanal\_blocks)

The other steps are listed in the Blocking .conf file and are formatted as follows: FCST\_STEPS = CBL+IBL+PLOTIBL+GILB+CALCBLOCKS+PLOTBLOCKS OBS\_STEPS CBL+PLOTCBL+IBL+PLOTIBL+GILB+CALCBLOCKS+PLOTBLOCKS

## **METplus Workflow**

The blocking python code is run for each time for the forecast and observations data. This example loops by init time for the model pre-processing, and valid time for the other steps. This version is set to only process the blocking steps (CBL, PLOTCBL, IBL, PLOTIBL) and stat\_analysis, omitting the regridding, time averaging, running mean, and anomaly pre-processing steps. However, the configurations for pre-processing are available for user reference.

### **METplus Configuration**

MET plus first loads all of the configuration files found in parm/met plus config, then it loads any configuration files passed to METplus via the command line i.e. parm/use\_cases/model\_applications/s2s\_mid\_lat/UserScript\_fcstGFS\_obsERA\_Blocking.py. The file UserScript fcstGFS obsERA Blocking.conf runs the python program, and the variables for all steps of the Blocking calculation are given in the [user\_env\_vars] section of the .conf file.

```
[config]
# Documentation for this use case can be found at
# https://metplus.readthedocs.io/en/latest/generated/model_applications/s2s_mid_lat/
˓→UserScript_fcstGFS_obsERA_Blocking.html
# For additional information, please see the METplus Users Guide.
# https://metplus.readthedocs.io/en/latest/Users_Guide
###
# Processes to run
# https://metplus.readthedocs.io/en/latest/Users_Guide/systemconfiguration.html#process-list
###
PROCESS_LIST = UserScript(create_cbl_filelist), UserScript(script_blocking), _
˓→StatAnalysis(sanal_ibls), StatAnalysis(sanal_blocks)
# use this process list if pre-processing steps are needed
# PROCESS_LIST = RegridDataPlane(regrid_fcst), RegridDataPlane(regrid_obs), PcpCombine(daily_
˓→mean_fcst), PcpCombine(daily_mean_obs), PcpCombine(running_mean_obs), PcpCombine(anomaly_
˓→obs), UserScript(create_cbl_filelist), UserScript(script_blocking)
```

```
###
# Time Info
# LOOP_BY options are INIT, VALID, RETRO, and REALTIME
# If set to INIT or RETRO:
# INIT_TIME_FMT, INIT_BEG, INIT_END, and INIT_INCREMENT must also be set
# If set to VALID or REALTIME:
# VALID_TIME_FMT, VALID_BEG, VALID_END, and VALID_INCREMENT must also be set
# LEAD_SEQ is the list of forecast leads to process
# https://metplus.readthedocs.io/en/latest/Users_Guide/systemconfiguration.html#timing-
˓→control
###
LOOP BY = VALID
VALID_TIME_FMT = %Y%m%d%H
VALID_BEG = 2000120100
VALID_END = 2017022800
VALID_INCREMENT = 86400
LEAD\_SEQ = 0# Only Process DJF
SKIP_TIMES = "%m:begin_end_incr(3,11,1)", "%m%d:0229"
###
# File I/O
# https://metplus.readthedocs.io/en/latest/Users_Guide/systemconfiguration.html#directory-
˓→and-filename-template-info
###
OBS_ANOM_INPUT_DIR = {INPUT_BASE}/model_applications/s2s_mid_lat/UserScript_fcstGFS_obsERA_
˓→Blocking/ERA/Anomaly
OBS_ANOM_INPUT_TEMPLATE = Z500_anomaly_{valid?fmt=%Y%m%d}_NH.nc
OBS_ANOM_OUTPUT_DIR = {OBS_ANOM_INPUT_DIR}
OBS_ANOM_OUTPUT_TEMPLATE = ERA_anom_files_lead{lead?fmt=%HHH}.txt
OBS_AVE_INPUT_DIR = {INPUT_BASE}/model_applications/s2s_mid_lat/UserScript_fcstGFS_obsERA_
˓→Blocking/ERA/Daily
OBS_AVE_INPUT_TEMPLATE = Z500_daily_{valid?fmt=%Y%m%d}_NH.nc
OBS_AVE_OUTPUT_DIR = {OBS_AVE_INPUT_DIR}
OBS_AVE_OUTPUT_TEMPLATE = ERA_daily_files_lead{lead?fmt=%HHH}.txt
```

```
(continues on next page)
```

```
FCST_AVE_INPUT_DIR = {INPUT_BASE}/model_applications/s2s_mid_lat/UserScript_fcstGFS_obsERA_
˓→Blocking/GFS/Daily
FCST_AVE_INPUT_TEMPLATE = Z500_daily_{init?fmt=%Y%m%d}_{lead?fmt=%HHH}_NH.nc
FCST_AVE_OUTPUT_DIR = {FCST_AVE_INPUT_DIR}
FCST_AVE_OUTPUT_TEMPLATE = GFS_daily_files_lead{lead?fmt=%HHH}.txt
###
# RegridDataPlane(regrid_fcst) Settings
# https://metplus.readthedocs.io/en/latest/Users_Guide/wrappers.html#regriddataplane
###
# Forecast Regridding to 1 degree using regrid_data_plane
[regrid_fcst]
LOOP_BY = INITINIT_TIME_FMT = %Y%m%d%H
INIT_BEG = 2000120100
INIT_END = 2017022800
INIT_INCREMENT = 86400
LEAD\_SEQ = 24# REGRID_DATA_PLANE (Step 1)
FCST_REGRID_DATA_PLANE_RUN = True
FCST_DATA_PLANE_ONCE_PER_FIELD = False
FCST_REGRID_DATA_PLANE_VAR1_INPUT_FIELD_NAME = Z500
FCST_REGRID_DATA_PLANE_VAR1_INPUT_LEVEL = P500
FCST_REGRID_DATA_PLANE_VAR1_OUTPUT_FIELD_NAME = Z500
REGRID_DATA_PLANE_VERIF_GRID = latlon 360 90 89 0 -1.0 1.0
REGRID_DATA_PLANE_METHOD = BILIN
REGRID_DATA_PLANE_WIDTH = 2
FCST_REGRID_DATA_PLANE_INPUT_DIR = /gpfs/fs1/p/ral/jntp/GMTB/Phys_Test_FV3GFSv2/POST/suite1/
FCST_REGRID_DATA_PLANE_OUTPUT_DIR = {OUTPUT_BASE}/s2s_mid_lat/UserScript_fcstGFS_obsERA_
˓→Blocking/FV3GFS/Regrid
```

```
FCST\_REGRID\_DATA\_PLANE\_INPUT\_TEMPLATE = {init?fmt=%Y\%m\%d\%H}{gfs.t00z.pgrb2.0p25.f{lead?fmt=}˓→%HHH}
FCST_REGRID_DATA_PLANE_OUTPUT_TEMPLATE = {init?fmt=%Y%m%d%H}/Z500_3hourly_{init?fmt=%Y%m%d%H}
˓→_{lead?fmt=%HHH}_NH.nc
###
# RegridDataPlane(regrid_obs) Settings
# https://metplus.readthedocs.io/en/latest/Users_Guide/wrappers.html#regriddataplane
###
# Observation Regridding to 1 degree using regrid_data_plane
[regrid_obs]
LOOP BY = VALID
VALID_TIME_FMT = %Y%m%d%H
VALID_BEG = 1979120100
VALID_END = 2017022818
VALID_INCREMENT = 21600
LEAD\_SEQ = 0OBS_REGRID_DATA_PLANE_RUN = True
OBS_DATA_PLANE_ONCE_PER_FIELD = False
OBS_REGRID_DATA_PLANE_VAR1_INPUT_FIELD_NAME = Z
OBS_REGRID_DATA_PLANE_VAR1_INPUT_LEVEL = P500
OBS REGRID DATA PLANE VAR1_OUTPUT_FIELD_NAME = Z500
REGRID_DATA_PLANE_VERIF_GRID = latlon 360 90 89 0 -1.0 1.0
REGRID_DATA_PLANE_METHOD = BILIN
REGRID_DATA_PLANE_WIDTH = 2
OBS_REGRID_DATA_PLANE_INPUT_DIR = /gpfs/fs1/collections/rda/data/ds627.0/ei.oper.an.pl
OBS_REGRID_DATA_PLANE_OUTPUT_DIR = {OUTPUT_BASE}/s2s_mid_lat/UserScript_fcstGFS_obsERA_
˓→Blocking/ERA/Regrid
OBS_REGRID_DATA_PLANE_INPUT_TEMPLATE = {valid?fmt=%Y%m}/ei.oper.an.pl.regn128sc.{valid?fmt=%Y
\rightarrow%m%d%H}
OBS_REGRID_DATA_PLANE_OUTPUT_TEMPLATE = {valid?fmt=%Y%m%d}/Z500_6hourly_{init?fmt=%Y%m%d%H}_
˓→NH.nc
```

```
(continues on next page)
```

```
###
# PCPCombine(daily_mean_obs) Settings
# https://metplus.readthedocs.io/en/latest/Users_Guide/wrappers.html#pcpcombine
###
# Perform a sum over the 4 daily times that have been regridded using pcp_combine
# 00, 06, 12, 18 UTC
[daily_mean_obs]
LOOP_BY = VALID
VALID_TIME_FMT = %Y%m%d%H
VALID_BEG = 1979120118
VALID_END = 2017022818
VALID_INCREMENT = 86400
OBS_PCP_COMBINE_RUN = True
OBS_PCP_COMBINE_METHOD = DERIVE
OBS_PCP_COMBINE_STAT_LIST = MEAN
OBS_PCP_COMBINE_INPUT_ACCUMS = 6
OBS_PCP_COMBINE_INPUT_NAMES = Z500
OBS_PCP_COMBINE_INPUT_LEVELS = "(*,*)"
OBS_PCP_COMBINE_INPUT_OPTIONS = convert(x) = x / 9.81; set\_attr\_valid = "{valid?fmt= %Y\%m%d\_%H}˓→%M%S?shift=-64800}";
OBS_PCP_COMBINE_OUTPUT_NAME = Z500
OBS PCP COMBINE OUTPUT ACCUM = 24
OBS_PCP_COMBINE_DERIVE_LOOKBACK = 24
OBS_PCP_COMBINE_INPUT_DIR = {OUTPUT_BASE}/s2s_mid_lat/UserScript_fcstGFS_obsERA_Blocking/ERA/
˓→Regrid
OBS_PCP_COMBINE_OUTPUT_DIR = {OBS_AVE_INPUT_DIR}
# Input ERA Interim
OBS_PCP_COMBINE_INPUT_TEMPLATE = {valid?fmt=%Y%m%d}/Z500_6hourly_{valid?fmt=%Y%m%d%H}_NH.nc
OBS_PCP_COMBINE_OUTPUT_TEMPLATE = {OBS_AVE_INPUT_TEMPLATE}
###
# PCPCombine(running_mean_obs) Settings
# https://metplus.readthedocs.io/en/latest/Users_Guide/wrappers.html#pcpcombine
###
```

```
# Perform a 5 day running mean on the data using pcp_combine
[running_mean_obs]
LOOP_BY = VALIDVALID_TIME_FMT = %Y%m%d%H
VALID_BEG = 1979120100
VALID_END = 2017022800
VALID_INCREMENT = 86400
# Add the first/last 2 days to the skip times to compute the running mean
SKIP_TIMES = "%m:begin_end_incr(3,11,1)", "%m%d:1201,1202,0227,0228,0229"
OBS_PCP_COMBINE_RUN = TRUE
OBS_PCP_COMBINE_METHOD = DERIVE
OBS_PCP_COMBINE_STAT_LIST = MEAN
OBS_PCP_COMBINE_INPUT_ACCUMS = 24
OBS_PCP_COMBINE_INPUT_NAMES = Z500
OBS_PCP_COMBINE_INPUT_LEVELS = "(*,*)"
OBS_PCP_COMBINE_INPUT_OPTIONS = set_attr_valid = "{valid?fmt=%Y%m%d_%H%M%S?shift=-172800}";
OBS_PCP_COMBINE_OUTPUT_NAME = Z500
# Running mean is 5 days
OBS_PCP_COMBINE_OUTPUT_ACCUM = 120
OBS_PCP_COMBINE_DERIVE_LOOKBACK = 120
OBS_PCP_COMBINE_INPUT_DIR = {OUTPUT_BASE}/s2s_mid_lat/UserScript_fcstGFS_obsERA_Blocking/ERA/
˓→Daily
OBS_PCP_COMBINE_OUTPUT_DIR = {OUTPUT_BASE}/s2s_mid_lat/UserScript_fcstGFS_obsERA_Blocking/
˓→ERA/Rmean5d
OBS_PCP_COMBINE_INPUT_TEMPLATE = Z500_daily_{valid?fmt=%Y%m%d}_NH.nc
OBS_PCP_COMBINE_OUTPUT_TEMPLATE = Z500_5daymean_{valid?fmt=%Y%m%d?shift=-172800}_NH.nc
###
# PCPCombine(anomaly_obs) Settings
# https://metplus.readthedocs.io/en/latest/Users_Guide/wrappers.html#pcpcombine
###
# Compute anomalies using the daily means and 5 day running mean using pcp_combine
[anomaly_obs]
```

```
LOOP_BY = VALIDVALID_TIME_FMT = %Y%m%d%H
VALID_BEG = 1979120100
VALID_END = 2017022800
VALID_INCREMENT = 86400
LEAD\_SEQ = 0# Add the first/last 2 days to the skip times to compute the running mean
SKIP_TIMES = "%m:begin_end_incr(3,11,1)", "%m%d:1201,1202,0227,0228,0229"
OBS PCP COMBINE RUN = True
OBS_PCP_COMBINE_METHOD = USER_DEFINED
OBS_PCP_COMBINE_COMMAND = -subtract {OBS_PCP_COMBINE_INPUT_DIR}/Daily/Z500_daily_{valid?fmt=
˓→%Y%m%d}_NH.nc {OBS_PCP_COMBINE_INPUT_DIR}/Rmean5d/Z500_5daymean_{valid?fmt=%Y%m%d}_NH.nc -
\rightarrowfield 'name="Z500"; level="(*,*)"; '
OBS_PCP_COMBINE_INPUT_DIR = {OUTPUT_BASE}/s2s_mid_lat/UserScript_fcstGFS_obsERA_Blocking/ERA
OBS_PCP_COMBINE_OUTPUT_DIR = {OBS_ANOM_INPUT_DIR}
OBS_PCP_COMBINE_INPUT_TEMPLATE = Z500_daily_{valid?fmt=%Y%m%d}_NH.nc
OBS_PCP_COMBINE_OUTPUT_TEMPLATE = {OBS_ANOM_INPUT_TEMPLATE}
###
# UserScript(create_cbl_filelist) Settings
# https://metplus.readthedocs.io/en/latest/Users_Guide/wrappers.html#userscript
###
# This is run separately since it has different start/end times
[create_cbl_filelist]
# Skip the days on the edges that are not available due to the running mean
SKIP_TIMES = "%m:begin_end_incr(3,11,1)", "%m%d:1201,0229"
# Find the files for each lead time
USER_SCRIPT_RUNTIME_FREQ = RUN_ONCE_PER_LEAD
# Valid Begin and End Times for the CBL File Climatology
VALID_BEG = 1979120100
VALID_END = 2017022800
VALID_INCREMENT = 86400
```

```
LEAD SEQ = \theta
```

```
USER_SCRIPT_INPUT_TEMPLATE = {INPUT_BASE}/model_applications/s2s_mid_lat/UserScript_fcstGFS_
˓→obsERA_Blocking/ERA/Anomaly/Z500_anomaly_{valid?fmt=%Y%m%d}_NH.nc
# Name of the file containing the listing of input files
USER_SCRIPT_INPUT_TEMPLATE_LABELS = OBS_CBL_INPUT
# Placeholder command just to build the file list
# This just states that it's building the file list
USER_SCRIPT_COMMAND = echo Populated file list for CBL Input
[user_env_vars]
# Obs and/or Forecast
FCST_STEPS = CBL+IBL+PLOTIBL+GIBL+CALCBLOCKS+PLOTBLOCKS
OBS_STEPS = CBL+PLOTCBL+IBL+PLOTIBL+GIBL+CALCBLOCKS+PLOTBLOCKS
# Number of Seasons and Days per season that should be available
# The code will fill missing data, but requires the same number of days per
# season for each year. You may need to omit leap days if February is part of
# the processing
CBL_NUM_SEASONS = 38
IBL_NUM_SEASONS = 17
DAYS_PER_SEASON = 89
# Use the obs climatology for the calculation of CBL data because the forecast
# does not have a long enough data history. Set to False if not wanting to
# use the obs
USE_CBL_OBS = True
# Variable Name for the Z500 anomaly data to read in to the blocking python code
OBS_BLOCKING_ANOMALY_VAR = Z500_ANA
# Variable for the Z500 data
FCST_BLOCKING_VAR = Z500_P500
OBS_BLOCKING_VAR = Z500
# Number of model grid points used for a moving average
# Must be odd
FCST_SMOOTHING_PTS = 9
OBS_SMOOTHING_PTS = {FCST_SMOOTHING_PTS}
# Lat Delta, to allow for offset from the Central Blocking Latitude
FCST_LAT_DELTA = -5, 0, 5
```

```
OBS_LAT_DELTA = {FCST_LAT_DELTA}
# Meridional Extent of blocks (NORTH_SOUTH_LIMITS/2)
FCST_NORTH_SOUTH_LIMITS = 30
OBS_NORTH_SOUTH_LIMITS = {FCST_NORTH_SOUTH_LIMITS}
# Maximum number of grid points between IBLs for everything in between to be included as an␣
\rightarrowTBL
FCST_IBL_DIST = 7
OBS_IBL_DIST = {FCST_IBL_DIST}
# Number of grid points in and IBL to make a GIBL
FCST_IBL_IN_GIBL = 15
OBS_IBL_IN_GIBL = {FCST_IBL_IN_GIBL}
# Number of grid points that must overlap across days for a GIBL
FCST_GIBL_OVERLAP = 10
OBS_GIBL_OVERLAP = {FCST_GIBL_OVERLAP}
# Time duration in days needed for a block
FCST_BLOCK_TIME = 5
OBS_BLOCK_TIME = {FCST_BLOCK_TIME}
# Number of grid points a block must travel to terminate
FCST_BLOCK_TRAVEL = 45
OBS_BLOCK_TRAVEL = {FCST_BLOCK_TRAVEL}
# Method to compute blocking. Currently, the only option is 'PH' for the
# Pelly-Hoskins Method
FCST_BLOCK_METHOD = PH
OBS_BLOCK_METHOD = {FCST_BLOCK_METHOD}
# Location of output MPR files
BLOCKING_MPR_OUTPUT_DIR = {OUTPUT_BASE}/s2s_mid_lat/UserScript_fcstGFS_obsERA_Blocking/mpr
# Plots Output Dir
BLOCKING_PLOT_OUTPUT_DIR = {OUTPUT_BASE}/s2s_mid_lat/UserScript_fcstGFS_obsERA_Blocking/plots
#CBL plot title and output namename
OBS_CBL_PLOT_MTHSTR = DJF
OBS_CBL_PLOT_OUTPUT_NAME = ERA_CBL_avg
# IBL plot title and output name
IBL_PLOT_TITLE = DJF Instantaneous Blocked Longitude
IBL_PLOT_OUTPUT_NAME = FV3_ERA_IBL_Freq_DJF
```

```
# IBL plot legend for forecast and obs
IBL_PLOT_OBS_LABEL = ERA Reanalysis
IBL_PLOT_FCST_LABEL = GEFS
###
# UserScript(script_blocking) Settings
# https://metplus.readthedocs.io/en/latest/Users_Guide/wrappers.html#userscript
###
# Run the Blocking Analysis Script
[script_blocking]
# Timing Information
LEAD\_SEQ = 24# Skip the days on the edges that are not available due to the running mean
SKIP_TIMES = "%m:begin_end_incr(3,11,1)", "%m%d:1201,0229"
# Run the user script once for each lead
USER_SCRIPT_RUNTIME_FREQ = RUN_ONCE_PER_LEAD
# Template of filenames to input to the user-script
USER_SCRIPT_INPUT_TEMPLATE = {INPUT_BASE}/model_applications/s2s_mid_lat/UserScript_fcstGFS_
˓→obsERA_Blocking/ERA/Daily/Z500_daily_{valid?fmt=%Y%m%d}_NH.nc,{INPUT_BASE}/model_
˓→applications/s2s_mid_lat/UserScript_fcstGFS_obsERA_Blocking/GFS/Daily/Z500_{init?fmt=%Y%m
˓→%d}_{lead?fmt=%HHH}_NH.nc
# Name of the file containing the listing of input files
# The options are OBS_CBL_INPUT, FCST_CBL_INPUT, OBS_IBL_INPUT, and FCST_IBL_INPUT
# *** Make sure the order is the same as the order of templates listed in USER_SCRIPT_INPUT_
˓→TEMPLATE
USER_SCRIPT_INPUT_TEMPLATE_LABELS = OBS_IBL_INPUT, FCST_IBL_INPUT
# Command to run the user script with input configuration file
USER_SCRIPT_COMMAND = {METPLUS_BASE}/parm/use_cases/model_applications/s2s_mid_lat/
˓→UserScript_fcstGFS_obsERA_Blocking/Blocking_driver.py
###
# StatAnalysis(sanal_ibls) Settings
# https://metplus.readthedocs.io/en/latest/Users_Guide/wrappers.html#statanalysis
###
# Stat Analysis for the IBLs
```

```
[sanal_ibls]
VALID_TIME_FMT = %Y%m%d
VALID_BEG = 20001201
VALID_END = 20170228
STAT_ANALYSIS_CONFIG_FILE = {PARM_BASE}/met_config/STATAnalysisConfig_wrapped
MODEL1 = GFSMODEL1_OBTYPE = ADPUPA
# stat_analysis job info
STAT_ANALYSIS_JOB_NAME = aggregate_stat
# if using -dump_row, put in JOBS_ARGS "-dump_row [dump_row_file]"
# if using -out_stat, put in JOBS_ARGS "-out_stat [out_stat_file]"
# METplus will fill in filename
STAT_ANALYSIS_JOB_ARGS = -out_line_type CTS -out_thresh ==1 -out_stat [out_stat_file]
MODEL_LIST = {MODEL1}
FCST_LEAD_LIST = 24
LINE_TYPE_LIST = MPR
GROUP_LIST_ITEMS = MODEL_LIST
LOOP_LIST_ITEMS = FCST_LEAD_LIST
MODEL1_STAT_ANALYSIS_LOOKIN_DIR = {OUTPUT_BASE}/s2s_mid_lat/UserScript_fcstGFS_obsERA_
˓→Blocking/mpr/IBL
STAT_ANALYSIS_OUTPUT_DIR = {OUTPUT_BASE}/s2s_mid_lat/UserScript_fcstGFS_obsERA_Blocking
MODEL1_STAT_ANALYSIS_OUT_STAT_TEMPLATE = {model?fmt=%s}_ERA_IBLS_{lead?fmt=%H%M%S}L_CTS_CNT.
˓→stat
###
# StatAnalysis(sanal_blocks) Settings
# https://metplus.readthedocs.io/en/latest/Users_Guide/wrappers.html#statanalysis
###
# Stat Analysis for the Blocks
[sanal_blocks]
VALID_TIME_FMT = %Y%m%d
VALID_BEG = 20001201
VALID_END = 20170228
```

```
STAT_ANALYSIS_CONFIG_FILE = {PARM_BASE}/met_config/STATAnalysisConfig_wrapped
MODEL1 = GFSMODEL1_OBTYPE = ADPUPA
STAT_ANALYSIS_JOB_NAME = aggregate_stat
STAT_ANALYSIS_JOB_ARGS = -out_line_type CTS -out_thresh ==1 -out_stat [out_stat_file]
MODEL_LIST = {MODEL1}FCST_LEAD_LIST = 24
LINE_TYPE_LIST = MPR
GROUP_LIST_ITEMS = MODEL_LIST
LOOP_LIST_ITEMS = FCST_LEAD_LIST
MODEL1_STAT_ANALYSIS_LOOKIN_DIR = {OUTPUT_BASE}/s2s_mid_lat/UserScript_fcstGFS_obsERA_
˓→Blocking/mpr/Blocks
STAT_ANALYSIS_OUTPUT_DIR = {OUTPUT_BASE}/s2s_mid_lat/UserScript_fcstGFS_obsERA_Blocking
MODEL1_STAT_ANALYSIS_OUT_STAT_TEMPLATE = {model?fmt=%s}_ERA_Blocks_{lead?fmt=%H%M%S}L_CTS.
˓→stat
```
## **MET Configuration**

METplus sets environment variables based on the values in the METplus configuration file. These variables are referenced in the MET configuration file. **YOU SHOULD NOT SET ANY OF THESE ENVIRON-MENT VARIABLES YOURSELF! THEY WILL BE OVERWRITTEN BY METPLUS WHEN IT CALLS THE MET TOOLS!** If there is a setting in the MET configuration file that is not controlled by an environment variable, you can add additional environment variables to be set only within the METplus environment using the [user\_env\_vars] section of the METplus configuration files. See the 'User Defined Config' section on the 'System Configuration' page of the METplus User's Guide for more information.

See the following files for more information about the environment variables set in this configuration file.

parm/use\_cases/met\_tool\_wrapper/RegridDataPlane/RegridDataPlane.py parm/use\_cases/met\_tool\_wrapper/PCPCo parm/use\_cases/met\_tool\_wrapper/PCPCombine/PCPCOmbine\_subtract.py parm/use\_cases/met\_tool\_wrapper/StatA

## **Python Scripts**

This use case uses Python scripts to perform the blocking calculation

parm/use\_cases/model\_applications/s2s\_mid\_lat/UserScript\_fcstGFS\_obsERA\_Blocking/Blocking\_driver.py: This script calls the requested steps in the blocking analysis for a forecast, observation, or both. The possible steps are computing CBLs, plotting CBLs, computing IBLs, plotting IBLs, computing GIBLs, computing blocks, and plotting blocks.

metcalcpy/contributed/blocking weather regime/Blocking.py: This script runs the requested steps, containing the code for computing CBLs, computing IBLs, computing GIBLs, and computing blocks. See the METcalcpy [Blocking Calculation Script](https://github.com/dtcenter/METcalcpy/blob/develop/metcalcpy/contributed/blocking_weather_regime/Blocking.py) for more information.

metcalcpy/contributed/blocking weather regime/Blocking WeatherRegime util.py: This script contains functions used by both the blocking anwd weather regime analysis, including the code for determining which steps the user wants to run, and finding and reading the input files in the format from the output pre-processing steps. See the METcalcpy [Utility script](https://github.com/dtcenter/METcalcpy/blob/develop/metcalcpy/contributed/blocking_weather_regime/Blocking_WeatherRegime_util.py) for more information.

```
#!/usr/bin/env python3
import sys
import os
import numpy as np
import datetime
import netCDF4
import warnings
from metcalcpy.contributed.blocking_weather_regime.Blocking import BlockingCalculation
from metcalcpy.contributed.blocking_weather_regime.Blocking_WeatherRegime_util import parse_
˓→steps, write_mpr_file
from metplotpy.contributed.blocking_s2s import plot_blocking as pb
from metplotpy.contributed.blocking_s2s.CBL_plot import create_cbl_plot
def main():
    steps_list_fcst,steps_list_obs = parse_steps()
    if not steps_list_obs and not steps_list_fcst:
        warnings.warn('No processing steps requested for either the model or observations,')
        warnings.warn(' nothing will be run')
        warnings.warn('Set FCST_STEPS and/or OBS_STEPS in the [user_env_vars] section to␣
˓→process data')
    ######################################################################
    # Blocking Calculation and Plotting
    ######################################################################
    # Set up the data
```

```
steps_fcst = BlockingCalculation('FCST')
   steps_obs = BlockingCalculation('OBS')
   # Check to see if there is a plot directory
   oplot_dir = os.environ.get('BLOCKING_PLOT_OUTPUT_DIR','')
   if not oplot_dir:
       obase = os.environ['SCRIPT_OUTPUT_BASE']
       oplot_dir = os.path.join(obase,'plots')
   if not os.path.exists(oplot_dir):
       os.makedirs(oplot_dir)
   # Check to see if there is a mpr output directory
   mpr_dir = os.environ.get('BLOCKING_MPR_OUTPUT_DIR','')
   if not mpr_dir:
       obase = os.environ['SCRIPT_OUTPUT_BASE']
       mpr\_dir = os.path.join(obase, 'mpr')# Check to see if CBL's are used from an obs climatology
   use_cbl_obs = os.environ.get('USE_CBL_OBS','False').lower()
   # Get the days per season
   dseasons = int(os.environ['DAYS_PER_SEASON'])
   # Grab the Anomaly (CBL) text files
   obs_cbl_filetxt = os.environ.get('METPLUS_FILELIST_OBS_CBL_INPUT','')
   fcst_cbl_filetxt = os.environ.get('METPLUS_FILELIST_FCST_CBL_INPUT','')
   # Grab the Daily (IBL) text files
   obs_ibl_filetxt = os.environ.get('METPLUS_FILELIST_OBS_IBL_INPUT','')
   fcst_ibl_filetxt = os.environ.get('METPLUS_FILELIST_FCST_IBL_INPUT','')
   # Calculate Central Blocking Latitude
   if ("CBL" in steps_list_obs):
       print('Computing Obs CBLs')
       # Read in the list of CBL files
       cbl_nseasons = int(os.environ['CBL_NUM_SEASONS'])
       with open(obs_cbl_filetxt) as ocl:
           obs_infiles = ocl.read().splitlines()
       if (obs_infiles[0] == 'file_list'):
           obs_infiles = obs_infiles[1:]
       if len(obs_infiles) != (cbl_nseasons*dseasons):
           raise Exception('Invalid Obs data; each year must contain the same date range to␣
˓→calculate seasonal averages.')
       cbls_obs,lats_obs,lons_obs,mhweight_obs,cbl_time_obs = steps_obs.run_CBL(obs_infiles,
```

```
(continues on next page)
```

```
(continued from previous page)
```

```
˓→cbl_nseasons,dseasons)
   if ("CBL" in steps_list_fcst) and (use_cbl_obs == 'false'):
       # Add in step to use obs for CBLS
       print('Computing Forecast CBLs')
       cbl_nseasons = int(os.environ['CBL_NUM_SEASONS'])
       with open(fcst_cbl_filetxt) as fcl:
            fcst_infiles = fcl.read().splitlines()
       if (fcst_infiles[0] == 'file_list'):
           fcst_infiles = fcst_infiles[1:]if len(fcst_infiles) != (cbl_nseasons*dseasons):
           raise Exception('Invalid Fcst data; each year must contain the same date range␣
˓→to calculate seasonal averages.')
       cbls_fcst,lats_fcst,lons_fcst,mhweight_fcst,cbl_time_fcst = steps_fcst.run_CBL(fcst_
˓→infiles,cbl_nseasons,dseasons)
   elif ("CBL" in steps_list_fcst) and (use_cbl_obs == 'true'):
       if not ("CBL" in steps_list_obs):
           raise Exception('Must run observed CBLs before using them as a forecast.')
       cbls_fcst = cbls_obs\text{lasts}_\text{f} = \text{lasts}_\text{obs}lons_fcst = lons_bmhweight_fcst = mhweight_obs
       cbl_time_fcst = cbl_time_obs#Plot Central Blocking Latitude
   if ("PLOTCBL" in steps_list_obs):
       if not ("CBL" in steps_list_obs):
           raise Exception('Must run observed CBLs before plotting them.')
       print('Plotting Obs CBLs')
       cbl_plot_mthstr = os.environ['OBS_CBL_PLOT_MTHSTR']
       cbl_plot_outname = os.path.join(oplot_dir,os.environ.get('OBS_CBL_PLOT_OUTPUT_NAME',
\rightarrow 'obs\_cbl\_avg'))
       create_cbl_plot(lons_obs, lats_obs, cbls_obs, mhweight_obs, cbl_plot_mthstr, cbl_
˓→plot_outname,
           do_averaging=True)
   if ("PLOTCBL" in steps_list_fcst):
       if not ("CBL" in steps_list_fcst):
           raise Exception('Must run forecast CBLs before plotting them.')
       print('Plotting Forecast CBLs')
       cbl_plot_mthstr = os.environ['FCST_CBL_PLOT_MTHSTR']
       cbl_plot_outname = os.path.join(oplot_dir,os.environ.get('FCST_CBL_PLOT_OUTPUT_NAME',
˓→'fcst_cbl_avg'))
       create_cbl_plot(lons_fcst, lats_fcst, cbls_fcst, mhweight_fcst, cbl_plot_mthstr, cbl_
˓→plot_outname,
           do_averaging=True)
```

```
# Run IBL
   if ("IBL" in steps_list_obs):
       if not ("CBL" in steps_list_obs):
            raise Exception('Must run observed CBLs before running IBLs.')
       print('Computing Obs IBLs')
       ibl_nseasons = int(os.environ['IBL_NUM_SEASONS'])
       with open(obs_ibl_filetxt) as oil:
            obs_infiles = oil.read().splitlines()
       if (obs_info[0] == 'file_list'):
            obs\_infiles = obs\_infiles[1:]if len(obs_infiles) != (ibl_nseasons*dseasons):
            raise Exception('Invalid Obs data; each year must contain the same date range to␣
˓→calculate seasonal averages.')
       ibls_obs,ibl_time_obs = steps_obs.run_Calc_IBL(cbls_obs,obs_infiles,ibl_nseasons,
˓→dseasons)
       daynum_obs = np.arange(0,len(ibls_obs[0,:,0]),1)
   if ("IBL" in steps_list_fcst):
       if (not "CBL" in steps_list_fcst):
            raise Exception('Must run forecast CBLs or use observed CBLs before running IBLs.
˓→')
       print('Computing Forecast IBLs')
       ibl_nseasons = int(os.environ['IBL_NUM_SEASONS'])
       with open(fcst_ibl_filetxt) as fil:
            fcst_infiles = fil.read().splitlines()
       if (fcst_infiles[0] == 'file_list'):
            fct\_infiles = fct\_infiles[1:]if len(fcst_infiles) != (ibl_nseasons*dseasons):
            raise Exception('Invalid Fcst data; each year must contain the same date range␣
˓→to calculate seasonal averages.')
       ibls_fcst,ibl_time_fcst = steps_fcst.run_Calc_IBL(cbls_fcst,fcst_infiles,ibl_
˓→nseasons,dseasons)
       daynum_fcst = np.arange(\emptyset, len(ibls_fcst[\emptyset,:,\emptyset]),1)
   if ("IBL" in steps_list_obs) and ("IBL" in steps_list_fcst):
       # Print IBLs to output matched pair file
       i_mpr_outdir = os.path.join(mpr_dir,'IBL')
       if not os.path.exists(i_mpr_outdir):
            os.makedirs(i_mpr_outdir)
       modname = os.environ.get('MODEL_NAME','GFS')
       maskname = os.environ.get('MASK_NAME','FULL')
       ibl_outfile_prefix = os.path.join(i_mpr_outdir,'IBL_stat_'+modname)
       cbls_avg = np.namean(cbls_obs, axis=0)write_mpr_file(ibls_obs,ibls_fcst,cbls_avg,lons_obs,ibl_time_obs,ibl_time_fcst,
```

```
(continues on next page)
```

```
˓→modname,
            'NA','IBLs','block','Z500','IBLs','block','Z500',maskname,'500',ibl_outfile_
\rightarrowprefix)
   # Plot IBLS
   if("PLOTIBL" in steps_list_obs) and not ("PLOTIBL" in steps_list_fcst):
       if not ("IBL" in steps_list_obs):
           raise Exception('Must run observed IBLs before plotting them.')
       print('Plotting Obs IBLs')
       ibl_plot_title = os.environ.get('OBS_IBL_PLOT_TITLE','Instantaneous Blocked Longitude
˓→')
       ibl_plot_outname = os.path.join(oplot_dir,os.environ.get('OBS_IBL_PLOT_OUTPUT_NAME',
˓→'obs_IBL_Freq'))
       ibl_plot_label1 = os.environ.get('IBL_PLOT_OBS_LABEL','')
       pb.plot_ibls(ibls_obs,lons_obs,ibl_plot_title,ibl_plot_outname,label1=ibl_plot_
\rightarrowlabel1)
   elif ("PLOTIBL" in steps_list_fcst) and not ("PLOTIBL" in steps_list_obs):
       if not ("IBL" in steps_list_fcst):
           raise Exception('Must run forecast IBLs before plotting them.')
       print('Plotting Forecast IBLs')
       ibl_plot_title = os.environ.get('FCST_IBL_PLOT_TITLE','Instantaneous Blocked␣
˓→Longitude')
       ibl_plot_outname = os.path.join(oplot_dir,os.environ.get('FCST_IBL_PLOT_OUTPUT_NAME',
˓→'fcst_IBL_Freq'))
       ibl_plot_label1 = os.environ.get('IBL_PLOT_FCST_LABEL','')
       pb.plot_ibls(ibls_fcst,lons_fcst,ibl_plot_title,ibl_plot_outname,label1=ibl_plot_
\rightarrowlabel1)
   elif ("PLOTIBL" in steps_list_obs) and ("PLOTIBL" in steps_list_fcst):
       if (not "IBL" in steps_list_obs) and (not "IBL" in steps_list_fcst):
           raise Exception('Must run forecast and observed IBLs before plotting them.')
       print('Plotting Obs and Forecast IBLs')
       ibl_plot_title = os.environ['IBL_PLOT_TITLE']
       ibl_plot_outname = os.path.join(oplot_dir,os.environ.get('IBL_PLOT_OUTPUT_NAME','IBL_
\rightarrowFreq'))
       #Check to see if there are plot legend labels
       ibl_plot_label1 = os.environ.get('IBL_PLOT_OBS_LABEL','Observation')
       ibl_plot_label2 = os.environ.get('IBL_PLOT_FCST_LABEL','Forecast')
       pb.plot_ibls(ibls_obs,lons_obs,ibl_plot_title,ibl_plot_outname,data2=ibls_fcst,
˓→lon2=lons_fcst,
           label1=ibl_plot_label1,label2=ibl_plot_label2)
   # Run GIBL
   if ("GIBL" in steps_list_obs):
       if not ("IBL" in steps_list_obs):
```

```
(continued from previous page)
           raise Exception('Must run observed IBLs before running GIBLs.')
       print('Computing Obs GIBLs')
       gibls_obs = steps_obs.run_Calc_GIBL(ibls_obs,lons_obs)
   if ("GIBL" in steps_list_fcst):
       if not ("IBL" in steps_list_fcst):
           raise Exception('Must run Forecast IBLs before running GIBLs.')
       print('Computing Forecast GIBLs')
       gibls_fcst = steps_fcst.run_Calc_GIBL(ibls_fcst,lons_fcst)
   # Calc Blocks
   if ("CALCBLOCKS" in steps_list_obs):
       if not ("GIBL" in steps_list_obs):
           raise Exception('Must run observed GIBLs before calculating blocks.')
       print('Computing Obs Blocks')
       block_freq_obs = steps_obs.run_Calc_Blocks(ibls_obs,gibls_obs,lons_obs,daynum_obs)
   if ("CALCBLOCKS" in steps_list_fcst):
       if not ("GIBL" in steps_list_fcst):
           raise Exception('Must run Forecast GIBLs before calculating blocks.')
       print('Computing Forecast Blocks')
       block_freq_fcst = steps_fcst.run_Calc_Blocks(ibls_fcst,gibls_fcst,lons_fcst,daynum_
\rightarrowfcst)
   # Write out a Blocking MPR file if both obs and forecast blocking calculation performed
   if ("CALCBLOCKS" in steps_list_obs) and ("CALCBLOCKS" in steps_list_fcst):
       b_mpr_outdir = os.path.join(mpr_dir,'Blocks')
       if not os.path.exists(b_mpr_outdir):
           os.makedirs(b_mpr_outdir)
       # Print Blocks to output matched pair file
       modname = os.environ.get('MODEL_NAME','GFS')
       maskname = os.environ.get('MASK_NAME','FULL')
       blocks_outfile_prefix = os.path.join(b_mpr_outdir,'blocking_stat_'+modname)
       cbls\_\text{avg} = np \cdot \text{nammean} (cbls\_\text{obs}, axis=0)write_mpr_file(block_freq_obs,block_freq_fcst,cbls_avg,lons_obs,ibl_time_obs,ibl_
˓→time_fcst,modname,
            'NA','Blocks','block','Z500','Blocks','block','Z500',maskname,'500',blocks_
˓→outfile_prefix)
   # Plot Blocking Frequency
   if ("PLOTBLOCKS" in steps_list_obs):
       if not ("CALCBLOCKS" in steps_list_obs):
           raise Exception('Must compute observed blocks before plotting them.')
```
```
print('Plotting Obs Blocks')
        blocking_plot_title = os.environ.get('OBS_BLOCKING_PLOT_TITLE','Obs Blocking␣
˓→Frequency')
        blocking_plot_outname = os.path.join(oplot_dir,os.environ.get('OBS_BLOCKING_PLOT_
˓→OUTPUT_NAME','obs_Block_Freq'))
        pb.plot_blocks(block_freq_obs,gibls_obs,ibls_obs,lons_obs,blocking_plot_title,
˓→blocking_plot_outname)
   if ("PLOTBLOCKS" in steps_list_fcst):
       if not ("CALCBLOCKS" in steps_list_fcst):
            raise Exception('Must compute forecast blocks before plotting them.')
        print('Plotting Forecast Blocks')
        blocking_plot_title = os.environ.get('FCST_BLOCKING_PLOT_TITLE','Forecast Blocking␣
˓→Frequency')
       blocking_plot_outname = os.path.join(oplot_dir,os.environ.get('FCST_BLOCKING_PLOT_
˓→OUTPUT_NAME','fcst_Block_Freq'))
       pb.plot_blocks(block_freq_fcst,gibls_fcst,ibls_fcst,lons_fcst,blocking_plot_title,
˓→blocking_plot_outname)
if __name__ == "__main__":
   main()
```
# **Running METplus**

This use case is run in the following ways:

1) Passing in UserScript fcstGFS obsERA Blocking.py then a user-specific system configuration file:

run\_metplus.py -c /path/to/METplus/parm/use\_cases/model\_applications/s2s\_mid\_lat/ ˓<sup>→</sup>UserScript\_fcstGFS\_obsERA\_Blocking.py -c /path/to/user\_system.conf

2) Modifying the configurations in parm/metplus config, then passing in User-Script\_fcstGFS\_obsERA\_Blocking.py:

run\_metplus.py -c /path/to/METplus/parm/use\_cases/model\_applications/s2s\_mid\_lat/ ˓<sup>→</sup>UserScript\_fcstGFS\_obsERA\_Blocking.py

The following variables must be set correctly:

- **INPUT BASE** Path to directory where sample data tarballs are unpacked (See Datasets section to obtain tarballs). This is not required to run METplus, but it is required to run the examples in parm/use\_cases
- **OUTPUT BASE** Path where METplus output will be written. This must be in a location where you have write permissions
- **MET INSTALL DIR** Path to location where MET is installed locally

Example User Configuration File:

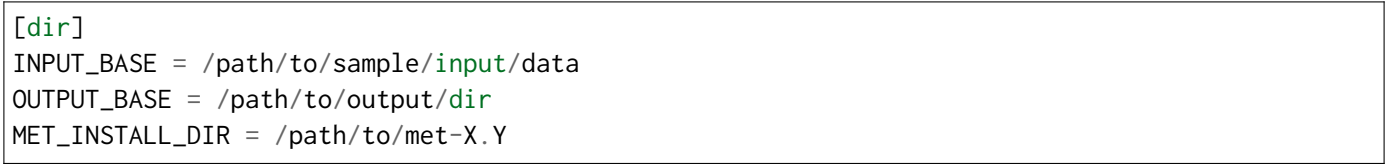

### **Expected Output**

Refer to the value set for **OUTPUT BASE** to find where the output data was generated. Output for this use case will be found in model applications/s2s\_mid\_lat/Blocking (relative to **OUTPUT\_BASE**) and will contain output for the steps requested. This may include the regridded data, daily averaged files, running mean files, and anomaly files. In addition, output CBL, IBL, and Blocking frequency plots can be generated. The location of these output plots can be specified as BLOCKING\_PLOT\_OUTPUT\_DIR. If it is not specified, plots will be sent to OUTPUT\_BASE/plots. MET format matched pair output will also be generated for IBLs and blocks if a user runs these steps on both the model and observation data. The location the matched pair output can be specified as BLOCKING MPR\_OUTPUT\_DIR. If it is not specified, plots will be sent to OUTPUT BASE/mpr. An output contingency table statistics line from stat analysis is also generated from the IBL and Blocks matched pair files. The location of the output is set as STAT\_ANALYSIS\_OUTPUT\_DIR.

### **Keywords**

### **Note:**

- RegridDataPlaneToolUseCase
- PCPCombineToolUseCase
- StatAnalysisToolUseCase
- S2SAppUseCase
- S2SMidLatAppUseCase
- NetCDFFileUseCase
- GRIB2FileUseCase

Navigate to the *[METplus Quick Search for Use Cases](#page-2170-0)* (page 2141) page to discover other similar use cases.

sphinx\_gallery\_thumbnail\_path = '\_static/s2s\_mid\_lat-UserScript\_fcstGFS\_obsERA\_Blocking.png' **Total running time of the script:** (0 minutes 0.000 seconds)

# **7.2.17.11.4 WeatherRegime Calculation: GFS and ERA RegridDataPlane, PcpCombine, and Weather-Regime python code**

model applications/ s2s\_mid\_lat/ UserScript\_fcstGFS\_obsERA\_WeatherRegime.py

## **Scientific Objective**

To perform a weather regime analysis using 500 mb height data. There are 2 pre- processing steps, Regrid-DataPlane and PcpCombine, and 4 steps in the weather regime analysis, elbow, EOFs, K means, and the Time frequency. The elbow and K means steps begin with K means clustering. Elbow then computes the sum of squared distances for clusters 1 - 14 and draws a straight line from the sum of squared distance for the clusters. This helps determine the optimal cluster number by examining the largest difference between the curve and the straight line. The EOFs step is optional. It computes an empirical orthogonal function analysis. The K means step uses clustering to compute the frequency of occurrence and anomalies for each cluster to give the most common weather regimes. Then, the time frequency computes the frequency of each weather regime over a user specified time frame. Finally, stat\_analysis can be run to compute an categorical analysis of the weather regime classification or an anomaly correlation of the time frequency data.

### **Datasets**

- Forecast dataset: GFS Forecast 500 mb height.
- Observation dataset: ERA Reanlaysis 500 mb height.

### **External Dependencies**

You will need to use a version of Python 3.6+ that has the following packages installed:

 $*$  numpy

- $*$  netCDF4
- $*$  datetime
- \* pylab
- $*$  scipy
- \* sklearn
- $*$  eofs

If the version of Python used to compile MET did not have these libraries at the time of compilation, you will need to add these packages or create a new Python environment with these packages.

If this is the case, you will need to set the MET\_PYTHON\_EXE environment variable to the path of the version of Python you want to use. If you want this version of Python to only apply to this use case, set it in the [user\_env\_vars] section of a METplus configuration file.:

[user\_env\_vars] MET\_PYTHON\_EXE = /path/to/python/with/required/packages/bin/python

## **METplus Components**

This use case runs the weather regime driver script which runs the steps the user lists in STEPS\_OBS. The possible steps are regridding, time averaging, creating a list of input files for the weather regime calculation, computing the elbow (ELBOW), plotting the elbow (PLOTELBOW), computing EOFs (EOF), plotting EOFs (PLOTEOF), computing K means (KMEANS), plotting the K means (PLOTKMEANS), computing a time frequency of weather regimes (TIMEFREQ) and plotting the time frequency (PLOTFREQ). All variables are set up in the UserScript .conf file. The pre- processing steps and stat\_analysis are listed in the process list, and are formatted as follows:

PROCESS LIST = RegridDataPlane(regrid obs), PcpCombine(daily mean obs), UserScript(script wr)

The other steps are listed in the [user\_env\_vars] section of the UserScript .conf file in the following format: OBS STEPS = EL-BOW+PLOTELBOW+EOF+PLOTEOF+KMEANS+PLOTKMEANS+TIMEFREQ+PLOTFREQ FCST\_STEPS = ELBOW+PLOTELBOW+EOF+PLOTEOF+KMEANS+PLOTKMEANS+TIMEFREQ+PLOTFREQ

### **METplus Workflow**

The weather regime python code is run for each time for the forecast and observations data. This example loops by valid time. This version is set to only process the weather regime steps (ELBOW, PLOTELBOW, EOF, PLOTEOF, KMEANS, PLOTKMEANS, TIMEFREQ, PLOTFREQ) and stat analysis, omitting the regridding, time averaging, and creating the file list pre-processing steps. However, the configurations for pre-processing are available for user reference.

### **METplus Configuration**

METplus first loads all of the configuration files found in parm/metplus config, then it loads any configuration files passed to METplus via the command line i.e. parm/use cases/model applications/s2s mid lat/UserScript fcstGFS obsERA WeatherRegime.py. The file UserScript fcstGFS obsERA WeatherRegime.conf runs the python program and sets the variables for all steps of the Weather Regime use case including data paths.

```
[config]
```

```
# Documentation for this use case can be found at
# https://metplus.readthedocs.io/en/latest/generated/model_applications/s2s_mid_lat/
˓→UserScript_fcstGFS_obsERA_WeatherRegime.html
# For additional information, please see the METplus Users Guide.
# https://metplus.readthedocs.io/en/latest/Users_Guide
###
# Processes to run
# https://metplus.readthedocs.io/en/latest/Users_Guide/systemconfiguration.html#process-list
###
```

```
# All steps, including pre-processing:
# PROCESS_LIST = RegridDataPlane(regrid_obs), PcpCombine(daily_mean_obs), UserScript(script_
˓→wr), StatAnalysis(sanal_wrclass), StatAnalysis(sanal_wrfreq)
# Weather Regime Analysis and stat_analysis:
PROCESS_LIST = UserScript(script_wr), StatAnalysis(sanal_wrclass), StatAnalysis(sanal_wrfreq)
###
# Time Info
# LOOP_BY options are INIT, VALID, RETRO, and REALTIME
# If set to INIT or RETRO:
# INIT_TIME_FMT, INIT_BEG, INIT_END, and INIT_INCREMENT must also be set
# If set to VALID or REALTIME:
# VALID_TIME_FMT, VALID_BEG, VALID_END, and VALID_INCREMENT must also be set
# LEAD_SEQ is the list of forecast leads to process
# https://metplus.readthedocs.io/en/latest/Users_Guide/systemconfiguration.html#timing-
˓→control
###
LOOP_BY = VALID
VALID_TIME_FMT = %Y%m%d%H
#VALID_BEG = 1979120100
VALID_BEG = 2000120100
VALID_END = 2017022800
VALID INCREMENT = 86400
LEAD SEQ = \theta# Only Process DJF
SKIP_TIMES = "%m:begin_end_incr(3,11,1)", "%m%d:1201,0229"
###
# RegridDataPlane(regrid_obs) Settings
# https://metplus.readthedocs.io/en/latest/Users_Guide/wrappers.html#regriddataplane
###
# Regridding Pre-Processing Step
[regrid_obs]
VALID_BEG = 2000120200
VALID_END = 2017022818
VALID_INCREMENT = 21600
```

```
# REGRID_DATA_PLANE (Pre Processing Step 1), currently turned off
# Run regrid_data_plane on forecast data
OBS_REGRID_DATA_PLANE_RUN = True
OBS_DATA_PLANE_ONCE_PER_FIELD = False
OBS_REGRID_DATA_PLANE_VAR1_INPUT_FIELD_NAME = Z
OBS_REGRID_DATA_PLANE_VAR1_INPUT_LEVEL = P500
OBS_REGRID_DATA_PLANE_VAR1_OUTPUT_FIELD_NAME = Z500
# Mask to use for regridding
# A 1 degree latitude/longitude grid running 24 to 54 degrees latitude
# and 230 to 300 degrees longitude
REGRID_DATA_PLANE_VERIF_GRID = latlon 71 31 54 230 -1.0 1.0
# Method to run regrid_data_plane, not setting this will default to NEAREST
REGRID_DATA_PLANE_METHOD = BILIN
# Regridding width used in regrid_data_plane, not setting this will default to 1
REGRID_DATA_PLANE_WIDTH = 2
OBS_REGRID_DATA_PLANE_INPUT_DIR = {INPUT_BASE}/model_applications/s2s_mid_lat/UserScript_
˓→fcstGFS_obsERA_WeatherRegime/ERA/OrigData
OBS_REGRID_DATA_PLANE_OUTPUT_DIR = {OUTPUT_BASE}/s2s_mid_lat/UserScript_fcstGFS_obsERA_
˓→WeatherRegime/ERA/Regrid
OBS_REGRID_DATA_PLANE_INPUT_TEMPLATE = {valid?fmt=%Y%m}/ei.oper.an.pl.regn128sc.{valid?fmt=%Y
\rightarrow%m%d%H}
OBS_REGRID_DATA_PLANE_OUTPUT_TEMPLATE = {valid?fmt=%Y%m%d}/Z500_6hourly_{init?fmt=%Y%m%d%H}_
˓→NH.nc
###
# PCPCombine(daily_mean_obs) Settings
# https://metplus.readthedocs.io/en/latest/Users_Guide/wrappers.html#pcpcombine
###
# Daily Mean Pre-Processing Step
[daily_mean_obs]
VALID_BEG = 2000120218
VALID_END = 2017022818
OBS_PCP_COMBINE_RUN = True
```

```
OBS_PCP_COMBINE_METHOD = DERIVE
OBS_PCP_COMBINE_STAT_LIST = MEAN
OBS_PCP_COMBINE_INPUT_ACCUMS = 6
OBS_PCP_COMBINE_INPUT_NAMES = Z500
OBS_PCP_COMBINE_INPUT_LEVELS = "(*,*)"
OBS_PCP_COMBINE_INPUT_OPTIONS = convert(x) = x / 9.81; set\_attr\_valid = "{valid?fmt= %Y%m%d\_%H}˓→%M%S?shift=-64800}";
# Convert height and derive mean over 24 hours
OBS_PCP_COMBINE_OUTPUT_ACCUM = 24
OBS PCP COMBINE DERIVE LOOKBACK = 24
# Name output variable Z500
OBS_PCP_COMBINE_OUTPUT_NAME = Z500
OBS_PCP_COMBINE_INPUT_DIR = {OUTPUT_BASE}/s2s_mid_lat/UserScript_fcstGFS_obsERA_
˓→WeatherRegime/ERA/Regrid
OBS_PCP_COMBINE_OUTPUT_DIR = {OUTPUT_BASE}/s2s_mid_lat/UserScript_fcstGFS_obsERA_
˓→WeatherRegime/ERA/Daily
OBS_PCP_COMBINE_INPUT_TEMPLATE = {valid?fmt=%Y%m%d}/Z500_6hourly_{valid?fmt=%Y%m%d%H}_NH.nc
OBS_PCP_COMBINE_OUTPUT_TEMPLATE = Z500_daily_{valid?fmt=%Y%m%d?shift=-64800}_NH.nc
# Variables for the Weather Regime code
[user_env_vars]
# Steps to Run
FCST_STEPS = ELBOW+PLOTELBOW+EOF+PLOTEOF+KMEANS+PLOTKMEANS+TIMEFREQ+PLOTFREQ
OBS_STEPS = ELBOW+PLOTELBOW+EOF+PLOTEOF+KMEANS+PLOTKMEANS+TIMEFREQ+PLOTFREQ
# Make OUTPUT_BASE Available to the script
SCRIPT_OUTPUT_BASE = {OUTPUT_BASE}
# Number of Seasons and Days per season that should be available
# The code will fill missing data, but requires the same number of days per
# season for each year. You may need to omit leap days if February is part of
# the processing
NUM_SEASONS = 17
DAYS PER SEASON = 89
# Variable for the Z500 data
OBS_WR_VAR = Z500
```

```
FCST_WR_VAR = Z500 P500
# Weather Regime Number
OBS_WR_NUMBER = 6
FCST_WR_NUMBER = \{OBS_WR_NUMBER\}# Number of clusters
OBS_NUM_CLUSTERS = 20
FCST_NUM_CLUSTERS = {OBS_NUM_CLUSTERS}
# Number of principal components
OBS_NUM_PCS = 10
FCST_NUM_PCS = {OBS_NUM_PCS}
# Time (in timesteps) over which to compute weather regime frequencies
# i.e. if your data time step is days and you want to average over 7
# days, input 7
# Optional, only needed if you want to compute frequencies
OBS_WR_FREQ = 7
FCST_WR_FREQ = \{OBS_WR_FREQ\}# These variables control reordering the forecast weather regime to match the
# observations if their orders are different
# REORDER_FCST_MANUAL will use the order in FCST_ORDER, whereas REORDER_FCST will
# use a pattern correlation to reorder
# It is recommended to set REORDER_FCST_MANUAL to False if this is the first time running the
# case
REORDER_FCST = True
REORDER FCST MANUAL = False
#Order to use if REORDER_FCST_MANUAL = True; will be ignored if REORER_FCST_MANUAL = False
FCST_ORDER = 1, 3, 4, 2, 5, 6# Type, name and directory of Output File for weather regime classification
# Type options are text or netcdf
OBS_WR_OUTPUT_FILE_TYPE = text
OBS_WR_OUTPUT_FILE = obs_weather_regime_class
FCST_WR_OUTPUT_FILE_TYPE = text
FCST_WR_OUTPUT_FILE = fcst_weather_regime_class
WR_OUTPUT_FILE_DIR = {OUTPUT_BASE}/s2s_mid_lat/UserScript_fcstGFS_obsERA_WeatherRegime
# Directory to send output plots
WR_PLOT_OUTPUT_DIR = {OUTPUT_BASE}/s2s_mid_lat/UserScript_fcstGFS_obsERA_WeatherRegime/plots/
# Elbow Plot Title and output file name
OBS_ELBOW_PLOT_TITLE = ERA Elbow Method For Optimal k
```

```
OBS_ELBOW_PLOT_OUTPUT_NAME = obs_elbow
FCST_ELBOW_PLOT_TITLE = GFS Elbow Method For Optimal k
FCST_ELBOW_PLOT_OUTPUT_NAME = fcst_elbow
# EOF plot output name and contour levels
OBS_EOF_PLOT_OUTPUT_NAME = obs_eof
FCST_EOF_PLOT_OUTPUT_NAME = fcst_eof
EOF_PLOT_LEVELS = -50, -45, -40, -35, -30, -25, -20, -15, -10, -5, 0, 5, 10, 15, 20, 25, \dots˓→30, 35, 40, 45, 50
# K means Plot Output Name and contour levels
OBS_KMEANS_PLOT_OUTPUT_NAME = obs_kmeans
FCST KMEANS PLOT OUTPUT NAME = fcst kmeans
KMEANS_PLOT_LEVELS = -80, -70, -60, -50, -40, -30, -20, -10, 0, 10, 20, 30, 40, 50, 60, 70,
˓→80
# Frequency Plot title and output file name
OBS_FREQ_PLOT_TITLE = ERA Seasonal Cycle of WR Days/Week (2000-2017)
OBS_FREQ_PLOT_OUTPUT_NAME = obs_freq
FCST_FREQ_PLOT_TITLE = GFS Seasonal Cycle of WR Days/Week (2000-2017)
FCST_FREQ_PLOT_OUTPUT_NAME = fcst_freq
# MPR file information
MASK_NAME = FULL
WR_MPR_OUTPUT_DIR = {OUTPUT_BASE}/s2s_mid_lat/UserScript_fcstGFS_obsERA_WeatherRegime/mpr
###
# UserScript(script_wr) Settings
# https://metplus.readthedocs.io/en/latest/Users_Guide/wrappers.html#userscript
###
# Run the Weather Regime Script
[script_wr]
LEAD\_SEQ = 24USER_SCRIPT_RUNTIME_FREQ = RUN_ONCE_PER_LEAD
# Template of filenames to input to the user-script
USER_SCRIPT_INPUT_TEMPLATE = {INPUT_BASE}/model_applications/s2s_mid_lat/UserScript_fcstGFS_
˓→obsERA_WeatherRegime/ERA/Daily/Z500_daily_{valid?fmt=%Y%m%d}_NH.nc,{INPUT_BASE}/model_
˓→applications/s2s_mid_lat/UserScript_fcstGFS_obsERA_WeatherRegime/GFS/Daily/Z500_{init?fmt=
˓→%Y%m%d}_{lead?fmt=%HHH}_NH.nc
```

```
# Name of the file containing the listing of input files
# The options are OBS_INPUT for observations or FCST_INPUT for forecast
# Or, set OBS_INPUT, FCST_INPUT if doing both and make sure the USER_SCRIPT_INPUT_TEMPLATE␣
˓→is ordered:
# observation_template, forecast_template
USER_SCRIPT_INPUT_TEMPLATE_LABELS = OBS_INPUT, FCST_INPUT
# Command to run the user script with input configuration file
USER_SCRIPT_COMMAND = {METPLUS_BASE}/parm/use_cases/model_applications/s2s_mid_lat/
˓→UserScript_fcstGFS_obsERA_WeatherRegime/WeatherRegime_driver.py
###
# StatAnalysis(sanal_wrclass) Settings
# https://metplus.readthedocs.io/en/latest/Users_Guide/wrappers.html#statanalysis
###
[sanal_wrclass]
VALID_TIME_FMT = %Y%m%d
VALID_BEG = 20001202
VALID_END = 20170228
STAT_ANALYSIS_CONFIG_FILE = {PARM_BASE}/met_config/STATAnalysisConfig_wrapped
MODEL1 = GFSMODEL1_OBTYPE = ADPUPA
STAT_ANALYSIS_JOB_NAME = aggregate_stat
STAT_ANALYSIS_JOB_ARGS = -out_line_type MCTS -out_thresh >=1,>=2,>=3,>=4,>=5 -out_stat [out_
˓→stat_file]
MODEL_LIST = {MODEL1}
FCST_LEAD_LIST = 24
LINE_TYPE_LIST = MPR
GROUP_LIST_ITEMS = MODEL_LIST
LOOP_LIST_ITEMS = FCST_LEAD_LIST
MODEL1_STAT_ANALYSIS_LOOKIN_DIR = {OUTPUT_BASE}/s2s_mid_lat/UserScript_fcstGFS_obsERA_
˓→WeatherRegime/mpr/WeatherRegime
STAT_ANALYSIS_OUTPUT_DIR = {OUTPUT_BASE}/s2s_mid_lat/UserScript_fcstGFS_obsERA_WeatherRegime
```

```
(continues on next page)
```

```
MODEL1_STAT_ANALYSIS_OUT_STAT_TEMPLATE = {model?fmt=%s}_ERA_WRClass_{lead?fmt=%H%M%S}L_MCTS.
˓→stat
###
# StatAnalysis(sanal_wrfreq) Settings
# https://metplus.readthedocs.io/en/latest/Users_Guide/wrappers.html#statanalysis
###
[sanal_wrfreq]
VALID_TIME_FMT = %Y%m%d
VALID_BEG = 20001202
VALID_END = 20170228
STAT_ANALYSIS_CONFIG_FILE = {PARM_BASE}/met_config/STATAnalysisConfig_wrapped
MODEL1 = GFSMODEL1_OBTYPE = ADPUPA
STAT_ANALYSIS_JOB_NAME = aggregate_stat
STAT_ANALYSIS_JOB_ARGS = -out_line_type CNT -by DESC -out_stat [out_stat_file]
MODEL_LIST = {MODEL1}
FCST_LEAD_LIST = 24
LINE_TYPE_LIST = MPR
GROUP_LIST_ITEMS = MODEL_LIST
LOOP_LIST_ITEMS = FCST_LEAD_LIST
MODEL1_STAT_ANALYSIS_LOOKIN_DIR = {OUTPUT_BASE}/s2s_mid_lat/UserScript_fcstGFS_obsERA_
˓→WeatherRegime/mpr/freq
STAT_ANALYSIS_OUTPUT_DIR = {OUTPUT_BASE}/s2s_mid_lat/UserScript_fcstGFS_obsERA_WeatherRegime
MODEL1_STAT_ANALYSIS_OUT_STAT_TEMPLATE = {model?fmt=%s}_ERA_WR_freq_{lead?fmt=%H%M%S}L_CNT.
˓→stat
```
## **MET Configuration**

METplus sets environment variables based on the values in the METplus configuration file. These variables are referenced in the MET configuration file. **YOU SHOULD NOT SET ANY OF THESE ENVIRON-MENT VARIABLES YOURSELF! THEY WILL BE OVERWRITTEN BY METPLUS WHEN IT CALLS THE MET TOOLS!** If there is a setting in the MET configuration file that is not controlled by an environment variable, you can add additional environment variables to be set only within the METplus environment using the [user\_env\_vars] section of the METplus configuration files. See the 'User Defined Config' section on the 'System Configuration' page of the METplus User's Guide for more information.

See the following files for more information about the environment variables set in this configuration file.

parm/use\_cases/met\_tool\_wrapper/RegridDataPlane/RegridDataPlane.py parm/use\_cases/met\_tool\_wrapper/PCPCo parm/use\_cases/met\_tool\_wrapper/StatAnalysis/StatAnalysis.py

### **Python Scripts**

This use case uses Python scripts to perform the blocking calculation

parm/use\_cases/model\_applications/s2s\_mid\_lat/UserScript\_fcstGFS\_obsERA\_WeatherRegime/WeatherRegime\_drive This script calls the requested steps in the blocking analysis for a forecast, observation, or both. The possible steps are computing the elbow, computing EOFs, and computing weather regimes using k means clustering.

metcalcpy/contributed/blocking\_weather\_regime/WeatherRegime.py: This script runs the requested steps, containing the code for computing the bend in the elbow, computing EOFs, and computing weather regimes using k means clustering. See the METcalcpy [Weather Regime Calculation Script](https://github.com/dtcenter/METcalcpy/blob/develop/metcalcpy/contributed/blocking_weather_regime/WeatherRegime.py) for more information.

metcalcpy/contributed/blocking weather regime/Blocking WeatherRegime util.py: This script contains functions used by both the blocking anwd weather regime analysis, including the code for determining which steps the user wants to run, and finding and reading the input files in the format from the output pre-processing steps. See the METcalcpy [Utility script](https://github.com/dtcenter/METcalcpy/blob/develop/metcalcpy/contributed/blocking_weather_regime/Blocking_WeatherRegime_util.py) for more information.

```
#!/usr/bin/env python3
import sys
import os
import numpy as np
import netCDF4
import warnings
from metcalcpy.contributed.blocking_weather_regime.WeatherRegime import␣
˓→WeatherRegimeCalculation
from metcalcpy.contributed.blocking_weather_regime.Blocking_WeatherRegime_util import parse_
˓→steps, read_nc_met, write_mpr_file, reorder_fcst_regimes,reorder_fcst_regimes_correlate
from metplotpy.contributed.weather_regime import plot_weather_regime as pwr
def main():
```

```
steps_list_fcst,steps_list_obs = parse_steps()
   if not steps_list_obs and not steps_list_fcst:
       warnings.warn('No processing steps requested for either the model or observations,')
       warnings.warn(' nothing will be run')
       warnings.warn('Set FCST_STEPS and/or OBS_STEPS in the [user_env_vars] section to_
˓→process data')
   ######################################################################
   # Blocking Calculation and Plotting
   ######################################################################
   # Set up the data
   steps_obs = WeatherRegimeCalculation('OBS')
   steps_fcst = WeatherRegimeCalculation('FCST')
   # Check to see if there is a plot directory
   oplot_dir = os.environ.get('WR_PLOT_OUTPUT_DIR','')
   obase = os.environ['SCRIPT_OUTPUT_BASE']
   if not oplot_dir:
       oplot_dir = os.path.join(obase,'plots')
   if not os.path.exists(oplot_dir):
       os.makedirs(oplot_dir)
    # Check to see if there is a mpr output directory
   mpr_outdir = os.environ.get('WR_MPR_OUTPUT_DIR','')
   if not mpr_outdir:
       mpr_outdir = os.path.join(obase,'mpr')
    # Get number of seasons and days per season
   nseasons = int(os.environ['NUM_SEASONS'])
   dseasons = int(os.environ['DAYS_PER_SEASON'])
   # Grab the Daily text files
   obs_wr_filetxt = os.environ.get('METPLUS_FILELIST_OBS_INPUT','')
   fcst_wr_filetxt = os.environ.get('METPLUS_FILELIST_FCST_INPUT','')
   if ("ELBOW" in steps_list_obs) or ("EOF" in steps_list_obs) or ("KMEANS" in steps_list_
\rightarrowobs):
       with open(obs_wr_filetxt) as owl:
           obs_infiles = owl.read().splitlines()
       # Remove the first line if it's there
       if (obs_info[0] == 'file_list'):
           obs\_infiles = obs\_infiles[1:]if len(obs_infiles) != (nseasons*dseasons):
```

```
(continued from previous page)
```

```
raise Exception('Invalid Obs data; each year must contain the same date range to␣
˓→calculate seasonal averages.')
       obs_invar = os.environ.get('OBS_WR_VAR','')
       z500_obs,lats_obs,lons_obs,timedict_obs = read_nc_met(obs_infiles,obs_invar,nseasons,
˓→dseasons)
       z500_detrend_obs,z500_detrend_2d_obs = steps_obs.weights_detrend(lats_obs,lons_obs,
\rightarrowz500_obs)
   if ("ELBOW" in steps_list_fcst) or ("EOF" in steps_list_fcst) or("KMEANS" in steps_list_
\rightarrowfcst):
       with open(fcst_wr_filetxt) as fwl:
           fcst_infiles = fwl.read().splitlines()
       # Remove the first line if it's there
       if (fcst_infiles[0] == 'file_list'):
           fcst_infiles = fcst_infiles[1:]
       if len(fcst_infiles) != (nseasons*dseasons):
           raise Exception('Invalid Obs data; each year must contain the same date range to␣
˓→calculate seasonal averages.')
       fcst_invar = os.environ.get('FCST_WR_VAR','')
       z500_fcst,lats_fcst,lons_fcst,timedict_fcst = read_nc_met(fcst_infiles,fcst_invar,
˓→nseasons,dseasons)
       z500_detrend_fcst,z500_detrend_2d_fcst = steps_fcst.weights_detrend(lats_fcst,lons_
\rightarrowfcst,z500_fcst)
   if ("ELBOW" in steps_list_obs):
       print('Running Obs Elbow')
       K_obs,d_obs,mi_obs,line_obs,curve_obs = steps_obs.run_elbow(z500_detrend_2d_obs)
   if ("ELBOW" in steps_list_fcst):
       print('Running Forecast Elbow')
       K_fcst,d_fcst,mi_fcst,line_fcst,curve_fcst = steps_fcst.run_elbow(z500_detrend_2d_
\rightarrowfcst)
   if ("PLOTELBOW" in steps_list_obs):
       if not ("ELBOW" in steps_list_obs):
           raise Exception('Must run observed Elbow before plotting observed elbow.')
       print('Creating Obs Elbow plot')
       elbow_plot_title = os.environ.get('OBS_ELBOW_PLOT_TITLE','Elbow Method For Optimal k
˓→')
       elbow_plot_outname = os.path.join(oplot_dir,os.environ.get('OBS_ELBOW_PLOT_OUTPUT_
˓→NAME','obs_elbow'))
       pwr.plot_elbow(K_obs,d_obs,mi_obs,line_obs,curve_obs,elbow_plot_title,elbow_plot_
˓→outname)
```

```
(continues on next page)
```

```
(continued from previous page)
```

```
if ("PLOTELBOW" in steps_list_fcst):
       if not ("ELBOW" in steps_list_fcst):
           raise Exception('Must run forecast Elbow before plotting forecast elbow.')
       print('Creating Forecast Elbow plot')
       elbow_plot_title = os.environ.get('FCST_ELBOW_PLOT_TITLE','Elbow Method For Optimal k
˓→')
       elbow_plot_outname = os.path.join(oplot_dir,os.environ.get('FCST_ELBOW_PLOT_OUTPUT_
˓→NAME','fcst_elbow'))
       pwr.plot_elbow(K_fcst,d_fcst,mi_fcst,line_fcst,curve_fcst,elbow_plot_title,elbow_
˓→plot_outname)
   if ("EOF" in steps_list_obs):
       print('Running Obs EOF')
       eof_obs,pc_obs,wrnum_obs,variance_fractions_obs = steps_obs.Calc_EOF(z500_obs)
       z500_detrend_2d_obs = steps_obs.reconstruct_heights(eof_obs,pc_obs,z500_detrend_2d_
˓→obs.shape)
   if ("EOF" in steps_list_fcst):
       print('Running Forecast EOF')
       eof_fcst,pc_fcst,wrnum_fcst,variance_fractions_fcst = steps_fcst.Calc_EOF(z500_fcst)
       z500_detrend_2d_fcst = steps_fcst.reconstruct_heights(eof_fcst,pc_fcst,z500_detrend_
˓→2d_fcst.shape)
   if ("PLOTEOF" in steps_list_obs):
       if not ("EOF" in steps_list_obs):
           raise Exception('Must run observed EOFs before plotting observed EOFs.')
       print('Plotting Obs EOFs')
       pltlvls_str = os.environ['EOF_PLOT_LEVELS'].split(',')
       pltlvls = [float(pp) for pp in pltlvls_str]
       eof_plot_outname = os.path.join(oplot_dir,os.environ.get('OBS_EOF_PLOT_OUTPUT_NAME',
˓→'obs_eof'))
       pwr.plot_eof(eof_obs,wrnum_obs,variance_fractions_obs,lons_obs,lats_obs,eof_plot_
˓→outname,pltlvls)
   if ("PLOTEOF" in steps_list_fcst):
       if not ("EOF" in steps_list_fcst):
           raise Exception('Must run forecast EOFs before plotting forecast EOFs.')
       print('Plotting Forecast EOFs')
       pltlvls_str = os.environ['EOF_PLOT_LEVELS'].split(',')
       pltlvls = [float(pp) for pp in pltlvls_str]
       eof_plot_outname = os.path.join(oplot_dir,os.environ.get('FCST_EOF_PLOT_OUTPUT_NAME',
˓→'fcst_eof'))
       pwr.plot_eof(eof_fcst,wrnum_fcst,variance_fractions_fcst,lons_fcst,lats_fcst,eof_
→plot_outname,pltlvls)
```

```
if ("KMEANS" in steps_list_obs):
       print('Running Obs K Means')
       kmeans_obs,wrnum_obs,perc_obs,wrc_obs= steps_obs.run_K_means(z500_detrend_2d_obs,
˓→timedict_obs,z500_obs.shape)
       steps_obs.write_K_means_file(timedict_obs,wrc_obs)
   if ("KMEANS" in steps_list_fcst):
       print('Running Forecast K Means')
       kmeans_fcst,wrnum_fcst,perc_fcst,wrc_fcst = steps_fcst.run_K_means(z500_detrend_2d_
˓→fcst,timedict_fcst,
           z500_fcst.shape)
       reorder_fcst = os.environ.get('REORDER_FCST','False').lower()
       reorder_fcst_manual = os.environ.get('REORDER_FCST_MANUAL','False').lower()
       if (reorder_fcst == 'true') and ("KMEANS" in steps_list_obs):
           kmeans_fcst,perc_fcst,wrc_fcst = reorder_fcst_regimes_correlate(kmeans_obs,
˓→kmeans_fcst,perc_fcst,wrc_fcst,wrnum_fcst)
       if reorder_fcst_manual == 'true':
           fcst_order_str = os.environ['FCST_ORDER'].split(',')
           fcst_order = [int(fo) for fo in fcst_order_str]
           kmeans_fcst,perc_fcst,wrc_fcst = reorder_fcst_regimes(kmeans_fcst,perc_fcst,wrc_
˓→fcst,wrnum_fcst,fcst_order)
       steps_fcst.write_K_means_file(timedict_fcst,wrc_fcst)
       # Write matched pair output for weather regime classification
       modname = os.environ.get('MODEL_NAME','GFS')
       maskname = os.environ.get('MASK_NAME','FULL')
       mpr_full_outdir = os.path.join(mpr_outdir,'WeatherRegime')
       wr_outfile_prefix = os.path.join(mpr_full_outdir,'weather_regime_stat_'+modname)
       wc\_obs\_mpr = wc\_obs[:, :, np.newaxis]wc_fcst_mpr = wc_fcst[:,:,np,newaxis]if not os.path.exists(mpr_full_outdir):
           os.makedirs(mpr_full_outdir)
       write_mpr_file(wrc_obs_mpr,wrc_fcst_mpr,[0.0],[0.0],timedict_obs,timedict_fcst,
˓→modname,'NA',
            'WeatherRegimeClass','class','Z500','WeatherRegimeClass','class','Z500',maskname,
˓→'500',wr_outfile_prefix)
   if ("PLOTKMEANS" in steps_list_obs):
       if not ("KMEANS" in steps_list_obs):
           raise Exception('Must run observed Kmeans before plotting observed Kmeans.')
       print('Plotting Obs K Means')
       pltlvls_str = os.environ['KMEANS_PLOT_LEVELS'].split(',')
```

```
(continued from previous page)
```

```
pltlvls = [float(pp) for pp in pltlvls_str]
       kmeans_plot_outname = os.path.join(oplot_dir,os.environ.get('OBS_KMEANS_PLOT_OUTPUT_
˓→NAME','obs_kmeans'))
       pwr.plot_K_means(kmeans_obs,wrnum_obs,lons_obs,lats_obs,perc_obs,kmeans_plot_outname,
˓→pltlvls)
   if ("PLOTKMEANS" in steps_list_fcst):
       if not ("KMEANS" in steps_list_fcst):
           raise Exception('Must run forecast Kmeans before plotting forecast Kmeans.')
       print('Plotting Forecast K Means')
       pltlvls_str = os.environ['KMEANS_PLOT_LEVELS'].split(',')
       pltlvls = [float(pp) for pp in pltlvls_str]
       kmeans_plot_outname = os.path.join(oplot_dir,os.environ.get('FCST_KMEANS_PLOT_OUTPUT_
˓→NAME','fcst_kmeans'))
       pwr.plot_K_means(kmeans_fcst,wrnum_fcst,lons_fcst,lats_fcst,perc_fcst,kmeans_plot_
˓→outname,pltlvls)
   if ("TIMEFREQ" in steps_list_obs):
       if not ("KMEANS" in steps_list_obs):
           raise Exception('Must run observed Kmeans before running frequencies.')
       wrfreq_obs,dlen_obs,ts_diff_obs = steps_obs.compute_wr_freq(wrc_obs)
   if ("TIMEFREQ" in steps_list_fcst):
       if not ("KMEANS" in steps_list_fcst):
           raise Exception('Must run forecast Kmeans before running frequencies.')
       wrfreq_fcst,dlen_fcst,ts_diff_fcst = steps_fcst.compute_wr_freq(wrc_fcst)
   if ("TIMEFREQ" in steps_list_obs) and ("TIMEFREQ" in steps_list_fcst):
       # Write matched pair output for frequency of each weather regime
       modname = os.environ.get('MODEL_NAME','GFS')
       maskname = os.environ.get('MASK_NAME','FULL')
       mpr_full_outdir = os.path.join(mpr_outdir,'freq')
       timedict_obs_mpr = {'init':timedict_obs['init'][:,ts_diff_obs-1:],
           'valid':timedict_obs['valid'][:,ts_diff_obs-1:],'lead':timedict_obs['lead'][:,ts_
\rightarrowdiff_obs-1:]}
       timedict_fcst_mpr = {'init':timedict_fcst['init'][:,ts_diff_fcst-1:],
           'valid':timedict_fcst['valid'][:,ts_diff_fcst-1:],'lead':timedict_fcst['lead'][:,
˓→ts_diff_fcst-1:]}
       wrfreq\_obs\_mpr = wrfreq\_obs[:, :, :, np.newaxis]wrfreq_fcst_mpr = wrfreq_fcst[:, :, :, np.newaxis]if not os.path.exists(mpr_full_outdir):
           os.makedirs(mpr_full_outdir)
       for wrn in np.arange(wrnum_obs):
           wr\_outfile\_prefix = os.path.join(mpr_full\_outdir,'weather\_regime'+str(wrn+1).
```

```
˓→zfill(2)+'_freq_stat_'+modname)
              write_mpr_file(wrfreq_obs_mpr[wrn,:,:,:],wrfreq_fcst_mpr[wrn,:,:,:],[0.0],[0.0],
˓→timedict_obs,
                   timedict_fcst,modname,str(wrn+1).zfill(2),'WeatherRegimeFreq','percent','Z500
˓→','WeatherRegimeFreq',
                   'percent','Z500',maskname,'500',wr_outfile_prefix)
    if ("PLOTFREQ" in steps_list_obs):
         if not ("TIMEFREQ" in steps_list_obs):
              raise Exception('Must run observed Frequency calculation before plotting the␣
˓→frequencies.')
         freq_plot_title = os.environ.get('OBS_FREQ_PLOT_TITLE','Seasonal Cycle of WR Days/
˓→Week')
         freq_plot_outname = os.path.join(oplot_dir,os.environ.get('OBS_FREQ_PLOT_OUTPUT_NAME
˓→','obs_freq'))
         # Compute mean
         wrmean_obs = np.nanmean(wrfreq_obs,axis=1)
         pwr.plot_wr_frequency(wrmean_obs,wrnum_obs,dlen_obs,freq_plot_title,freq_plot_
˓→outname)
    if ("PLOTFREQ" in steps_list_fcst):
         if not ("TIMEFREQ" in steps_list_fcst):
              raise Exception('Must run forecast Frequency calculation before plotting the␣
˓→frequencies.')
         freq_plot_title = os.environ.get('FCST_FREQ_PLOT_TITLE','Seasonal Cycle of WR Days/
˓→Week')
         freq_plot_outname = os.path.join(oplot_dir,os.environ.get('FCST_FREQ_PLOT_OUTPUT_NAME
˓→','fcst_freq'))
         # Compute mean
         wrmean_fcst = np.nanmean(wrfreq_fcst,axis=1)
         pwr.plot_wr_frequency(wrmean_fcst,wrnum_fcst,dlen_fcst,freq_plot_title,freq_plot_
˓→outname)
if \frac{1}{2} \frac{1}{2} \frac{1}{2} \frac{1}{2} \frac{1}{2} \frac{1}{2} \frac{1}{2} \frac{1}{2} \frac{1}{2} \frac{1}{2} \frac{1}{2} \frac{1}{2} \frac{1}{2} \frac{1}{2} \frac{1}{2} \frac{1}{2} \frac{1}{2} \frac{1}{2} \frac{1}{2} \frac{1}{2} \frac{1}{2} \frac{1}{main()
```
## **Running METplus**

This use case is run in the following ways:

1) Passing in UserScript fcstGFS obsERA WeatherRegime.py then a user-specific system configuration file:

```
run_metplus.py -c /path/to/METplus/parm/use_cases/model_applications/s2s_mid_lat/
˓→UserScript_fcstGFS_obsERA_WeatherRegime.py -c /path/to/user_system.conf
```
2) Modifying the configurations in parm/metplus config, then passing in User-Script fcstGFS obsERA WeatherRegime.py:

```
run_metplus.py -c /path/to/METplus/parm/use_cases/model_applications/s2s_mid_lat/
˓→UserScript_fcstGFS_obsERA_WeatherRegime.py
```
The following variables must be set correctly:

- **INPUT BASE** Path to directory where sample data tarballs are unpacked (See Datasets section to obtain tarballs). This is not required to run METplus, but it is required to run the examples in parm/use\_cases
- **OUTPUT BASE** Path where METplus output will be written. This must be in a location where you have write permissions
- **MET\_INSTALL\_DIR** Path to location where MET is installed locally

Example User Configuration File:

```
[dir]
INPUT_BASE = /path/to/sample/input/data
OUTPUT_BASE = /path/to/output/dir
MET_INSTALL_DIR = /path/to/met-X.Y
```
### **Expected Output**

Refer to the value set for **OUTPUT BASE** to find where the output data was generated. Output for this use case will be found in model applications/s2s\_mid\_lat/WeatherRegime (relative to **OUTPUT\_BASE**) and will contain output for the steps requested. This may include the regridded data, daily averaged files, a text file containing the list of input files, and text files for the weather regime classification and time frequency (if KMEANS and TIMEFREQ are run for both the forecast and observation data). In addition, output elbow, EOF, and Kmeans weather regime plots can be generated. The location of these output plots can be specified as WR\_OUTPUT\_DIR. If it is not specified, plots will be sent to {OUTPUT\_BASE}/plots. The output location for the matched pair files can be specified as WR\_MPR\_OUTPUT\_DIR. If it is not specified, it will be sent to {OUTPUT\_BASE}/mpr. The output weather regime text or netCDF file location is set in WR\_OUTPUT\_FILE\_DIR. If this is not specified, the output text/netCDF file will be sent to {OUTPUT\_BASE}. The stat analysis contingency table statistics and anomaly correlation files will be sent to the locations given in STAT\_ANALYSIS\_OUTPUT\_DIR for their respective configuration sections.

## **Keywords**

### **Note:**

- RegridDataPlaneToolUseCase
- PCPCombineToolUseCase
- StatAnalysisToolUseCase
- S2SAppUseCase
- S2SMidLatAppUseCase
- NetCDFFileUseCase
- GRIB2FileUseCase

Navigate to the *[METplus Quick Search for Use Cases](#page-2170-0)* (page 2141) page to discover other similar use cases.

sphinx gallery thumbnail path = ' static/s2s mid lat-UserScript fcstGFS obsERA WeatherRegime.png' **Total running time of the script:** (0 minutes 0.000 seconds)

## **7.2.17.12 Subseasonal to Seasonal: Madden-Julian Oscillation**

Subseasonal-to-Seasonal model configurations relating to the Madden-Julian oscillation

### **7.2.17.12.1 UserScript: Make a Phase Diagram plot from input RMM or OMI**

model applications/ s2s mjo/ UserScript obsERA obsOnly PhaseDiagram.py

### **Scientific Objective**

To produce a phase diagram using either OLR based MJO Index (OMI) or the Real-time Multivariate MJO index (RMM)

### **Datasets**

- Forecast dataset: None.
- Observation dataset: ERA Reanlaysis Outgoing Longwave Radiation.

# **External Dependencies**

You will need to use a version of Python 3.6+ that has the following packages installed:

 $*$  numpy  $*$  netCDF4  $*$  datetime \* xarray  $*$  matplotlib  $*$  scipy \* pandas

If the version of Python used to compile MET did not have these libraries at the time of compilation, you will need to add these packages or create a new Python environment with these packages.

If this is the case, you will need to set the MET\_PYTHON\_EXE environment variable to the path of the version of Python you want to use. If you want this version of Python to only apply to this use case, set it in the [user\_env\_vars] section of a METplus configuration file.:

[user\_env\_vars] MET\_PYTHON\_EXE = /path/to/python/with/required/packages/bin/python

## **METplus Components**

This use case runs the Phase Diagram driver which and creates a phase diagram. Inputs to the driver are a text file containing the following columns, yyyy,mm,dd,hh,pc1,pc2,amp for OMI, or yyyy,mm,dd,pc1,pc2,phase,amp,source for RMM.

# **METplus Workflow**

The Phase diagram driver script python code is run for each lead time on the forecast and observations data. This example loops by valid time for the model pre-processing, and valid time for the other steps. It creates the phase diagram plot and a text file listing of the valid times to use in creating the plots.

# **METplus Configuration**

MET plus first loads all of the configuration files found in parm/met plus config, then it loads any configuration files passed to METplus via the command line i.e. parm/use\_cases/model\_applications/s2s\_mjo/UserScript\_obsERA\_obsERA\_OMI.conf. The file User-Script obsERA obsOnly PhaseDiagram/PhaseDiagram driver.py runs the python program and User-Script\_obsERA\_obsOnly\_PhaseDiagram.conf sets the variables for all steps of the use case.

[config]

# Documentation for this use case can be found at # https://metplus.readthedocs.io/en/latest/generated/model\_applications/s2s\_mjo/UserScript\_

```
(continued from previous page)
˓→obsERA_obsOnly_PhaseDiagram.html
# For additional information, please see the METplus Users Guide.
# https://metplus.readthedocs.io/en/latest/Users_Guide
###
# Processes to run
# https://metplus.readthedocs.io/en/latest/Users_Guide/systemconfiguration.html#process-list
###
PROCESS_LIST = UserScript(obs_time_filelist), UserScript(script_PhaseDiagram)
###
# Time Info
# LOOP_BY options are INIT, VALID, RETRO, and REALTIME
# If set to INIT or RETRO:
# INIT_TIME_FMT, INIT_BEG, INIT_END, and INIT_INCREMENT must also be set
# If set to VALID or REALTIME:
# VALID_TIME_FMT, VALID_BEG, VALID_END, and VALID_INCREMENT must also be set
# LEAD_SEQ is the list of forecast leads to process
# https://metplus.readthedocs.io/en/latest/Users_Guide/systemconfiguration.html#timing-
˓→control
###
LOOP_BY = VALID
VALID_TIME_FMT = %Y%m%d%H
VALID_BEG = 2012010100
VALID_END = 2012033100
VALID_INCREMENT = 86400
LEAD\_SEQ = 0# variables referenced in other sections
# Run the obs for these cases
OBS RUN = True
FCST RUN = False
# Input and Output Directories for the OBS OLR Files and output text file containing the␣
˓→file list
OBS_PDTIME_FMT = %Y%m%d-%H%M%S
OBS_PDTIME_INPUT_TEMPLATE = {valid?fmt=%Y%m%d-%H%M%S}
OBS_PDTIME_OUTPUT_DIR = {OUTPUT_BASE}/model_applications/s2s_mjo/UserScript_obsERA_obsOnly_
˓→PhaseDiagram/
```

```
(continues on next page)
```

```
OBS_PDTIME_OUTPUT_TEMPLATE = time_list_lead{lead?fmt=%HHH}.txt
###
# UserScript(obs_time_filelist) Settings
# https://metplus.readthedocs.io/en/latest/Users_Guide/wrappers.html#userscript
###
# Create a time file that contains the times we want to filter for plotting
[obs_time_filelist]
# Find the files for each time
USER_SCRIPT_RUNTIME_FREQ = RUN_ONCE_FOR_EACH
USER_SCRIPT_COMMAND = {METPLUS_BASE}/parm/use_cases/model_applications/s2s_mjo/UserScript_
˓→obsERA_obsOnly_PhaseDiagram/save_input_files_txt.py {OBS_PDTIME_INPUT_TEMPLATE} {OBS_
˓→PDTIME_OUTPUT_DIR}/{OBS_PDTIME_OUTPUT_TEMPLATE}
# Configurations for the Phase Diagram Plotting Script
[user_env_vars]
# Whether to Run the model or obs
RUN_OBS = \{OBS_RUN\}RUN_FCST = {FCST_RUN}# Make OUTPUT_BASE Available to the script
SCRIPT_OUTPUT_BASE = {OUTPUT_BASE}
# Index to Plot
PLOT_INDEX = RMM
# Input Directories
OBS_PHASE_DIAGRAM_INPUT_DIR = {INPUT_BASE}/model_applications/s2s_mjo/UserScript_obsERA_
˓→obsOnly_PhaseDiagram
# Input filename template
OBS_PHASE_DIAGRAM_INPUT_FILE = rmm.1x.txt
# Input Time file
OBS_PHASE_DIAGRAM_INPUT_TIMELIST_TEXTFILE = {OBS_PDTIME_OUTPUT_DIR}/{OBS_PDTIME_OUTPUT_
ightharpoonupTEMPLATE }
OBS_PHASE_DIAGRAM_INPUT_TIME_FMT = {OBS_PDTIME_FMT}
# Plot Output Directory
```

```
PHASE_DIAGRAM_PLOT_OUTPUT_DIR = {OUTPUT_BASE}/s2s_mjo/UserScript_obsERA_obsOnly_PhaseDiagram/
˓→plots
# Plot Ouptut Name
OBS_PHASE_PLOT_OUTPUT_NAME = RMM_phase_diagram
###
# UserScript(script_PhaseDiagram) Settings
# https://metplus.readthedocs.io/en/latest/Users_Guide/wrappers.html#userscript
###
# Configurations for UserScript: Run the RMM Analysis driver
[script_PhaseDiagram]
# list of strings to loop over for each run time.
# Run the user script once per lead
USER_SCRIPT_RUNTIME_FREQ = RUN_ONCE_PER_LEAD
# Command to run the user script with input configuration file
USER_SCRIPT_COMMAND = {METPLUS_BASE}/parm/use_cases/model_applications/s2s_mjo/UserScript_
˓→obsERA_obsOnly_PhaseDiagram/PhaseDiagram_driver.py
```
### **MET Configuration**

METplus sets environment variables based on the values in the METplus configuration file. These variables are referenced in the MET configuration file. **YOU SHOULD NOT SET ANY OF THESE ENVIRON-MENT VARIABLES YOURSELF! THEY WILL BE OVERWRITTEN BY METPLUS WHEN IT CALLS THE MET TOOLS!** If there is a setting in the MET configuration file that is not controlled by an environment variable, you can add additional environment variables to be set only within the METplus environment using the [user\_env\_vars] section of the METplus configuration files. See the 'User Defined Config' section on the 'System Configuration' page of the METplus User's Guide for more information.

### **Python Scripts**

The phase diagram driver script orchestrates the generation of a phase diagram plot: parm/use\_cases/model\_applications/s2s\_mjo/UserScript\_obsERA\_obsOnly\_OMI/PhaseDiagram\_driver.py:

```
#!/usr/bin/env python3
"''"Driver Script to read in OMI or RMM indices and plot phase diagram for specified dates.
OMI values can be obtained from https://psl.noaa.gov/mjo/, RMM values can be obtained from
http://www.bom.gov.au/climate/mjo/graphics/rmm.74toRealtime.txt
"''"
```

```
import os
import atexit
import numpy as np
import pandas as pd
import datetime
import warnings
import metplotpy.contributed.mjo_rmm_omi.plot_mjo_indices as pmi
def handle_exit(obs_timefile,fcst_timefile):
    try:
        os.remove(obs_timefile)
   except:
        pass
   try:
        os.remove(fcst_timefile)
    except:
        pass
def run_phasediagram_steps(inlabel, alldata_timefile, oplot_dir):
    # which index are we plotting
    indexname = os.environ['PLOT_INDEX']
    pltfile = os.path.join(os.environ[inlabel+'_PHASE_DIAGRAM_INPUT_DIR'],
        os.environ[inlabel+'_PHASE_DIAGRAM_INPUT_FILE'])
    # read data from text file
    if indexname=='OMI':
        data = pd.read_csv(pltfile, header=None, delim_whitespace=True, names=['yyyy','mm',
˓→'dd','hh','pc1','pc2','amp'],
            parse_dates={'dtime':['yyyy','mm','dd','hh']})
   elif indexname=='RMM':
        data = pd.read_csv(pltfile, header=None, delim_whitespace=True,
            names=['yyyy','mm','dd', 'pc1','pc2','phase','amp','source'], parse_dates={'dtime
˓→':['yyyy','mm','dd']})
    # Get the file with the listing of times and format of this file
    alldata_timefmt = os.environ[inlabel+'_PHASE_DIAGRAM_INPUT_TIME_FMT']
    # Read the file
    with open(alldata_timefile) as at:
```

```
alldata_time = at.read().splitlines()
    keepdata = []
    for dd in alldata_time:
        timeloc = np. where(data.dtime == datetime.datetime.strptime(dd,alldata_timefmt))
        if len(timeloc[0]) > 0:
            for l in timeloc[0]:
                keepdata.append(l)
    pltdata = data.iloc[keepdata]
    dates = np.array(pltdata.dtime.dt.strftime('%Y%m%d').values,dtype=int)
    months = np.array(pltdata.dtime.dt.strftime('%m').values,dtype=int)
    days = np.array(pltdata.dtime.dt.strftime(\sqrt[8]{d}).values,dtype=int)
    PC1 = np.array(pltdata.pc1.values)
   PC2 = np.array(pltdata.pc2.values)
    # plot the phase diagram
    phase_plot_name = os.path.join(oplot_dir,os.environ.get(inlabel+'_PHASE_PLOT_OUTPUT_NAME
\rightarrow',inlabel+'_phase'))
    phase_plot_format = os.environ.get(inlabel+'_PHASE_PLOT_OUTPUT_FORMAT','png')
    # plot the phase diagram
    pmi.phase_diagram(indexname,PC1,PC2,dates,months,days,phase_plot_name,'png')
def main():
    obs_timelist = os.path.join(os.environ.get('OBS_PHASE_DIAGRAM_INPUT_DIR',''),
        os.environ.get('OBS_PHASE_DIAGRAM_INPUT_TIMELIST_TEXTFILE',''))
    fcst_timelist = os.path.join(os.environ.get('FCST_PHASE_DIAGRAM_INPUT_DIR',''),
        os.environ.get('FCST_PHASE_DIAGRAM_INPUT_TIMELIST_TEXTFILE',''))
    atexit.register(handle_exit,obs_timelist,fcst_timelist)
    # Check for an output plot directory in the configs. Create one if it does not exist
    oplot_dir = os.environ.get('PHASE_DIAGRAM_PLOT_OUTPUT_DIR','')
    if not oplot_dir:
        obase = os.environ['OUTPUT_BASE']
        oplot_dir = os.path.join(obase,'plots')
    if not os.path.exists(oplot_dir):
        os.makedirs(oplot_dir)
    # Determine if doing forecast or obs
    run_obs_phasediagram = os.environ.get('RUN_OBS','False').lower()
    run_fcst_phasediagram = os.environ.get('FCST_RUN_FCST','False').lower()
```

```
(continues on next page)
```

```
# Run the steps to compute OMM
   # Observations
   if (run_obs_phasediagram == 'true'):
        run_phasediagram_steps('OBS', obs_timelist, oplot_dir)
   # Forecast
   if (run_fcst_phasediagram == 'true'):
        run_phasediagram_steps('FCST', fcst_timelist, oplot_dir)
   # nothing selected
   if (run_obs_phasediagram == 'false') and (run_fcst_phasediagram == 'false'):
       warnings.warn('Forecast and Obs runs not selected, no plots will be created')
        warnings.warn('Set RUN_FCST or RUN_OBS in the [user_en_vars] section to generate_
˓→output')
if __name__ == "__main__":
   main()
```

```
#! /usr/bin/env python
import os
import sys
```

```
input_file = sys.argv[1]output_file = sys.argv[2]output_dir = os.path.dirname(output_file)
if not os.path.exists(output_dir):
    print(f'Creating output dir: {output_dir}')
    os.makedirs(output_dir)
filelist = open(out_file, 'a+')filelist.write(input_file + '\n')
filelist.close()
```
# **Running METplus**

This use case is run in the following ways:

1) Passing in UserScript obsERA obsOnly PhaseDiagram.conf then a user-specific system configuration file:

```
run_metplus.py -c /path/to/METplus/parm/use_cases/model_applications/s2s_mjo/UserScript_
˓→obsERA_obsOnly_PhaseDiagram.conf -c /path/to/user_system.conf
```
2) Modifying the configurations in parm/metplus config, then passing in User-Script\_obsERA\_obsOnly\_PhaseDiagram.py:

```
run_metplus.py -c /path/to/METplus/parm/use_cases/model_applications/s2s_mjo/UserScript_
˓→obsERA_obsOnly_PhaseDiagram.conf
```
The following variables must be set correctly:

- **INPUT BASE** Path to directory where sample data tarballs are unpacked (See Datasets section to obtain tarballs). This is not required to run METplus, but it is required to run the examples in parm/use\_cases
- **OUTPUT BASE** Path where METplus output will be written. This must be in a location where you have write permissions
- **MET\_INSTALL\_DIR** Path to location where MET is installed locally

Example User Configuration File:

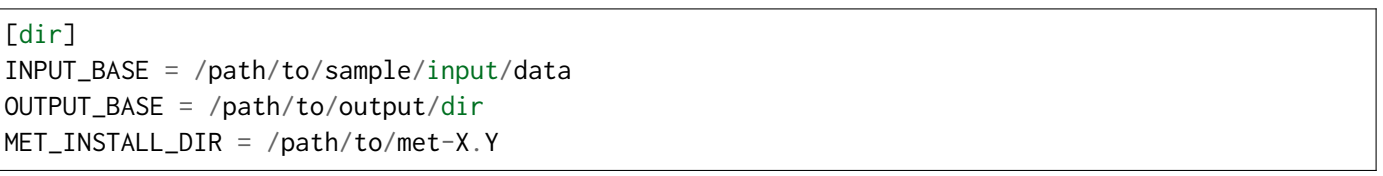

### **Expected Output**

Refer to the value set for **OUTPUT** BASE to find where the output data was generated. Output for this use case will be found in model applications/s2s mjo/UserScript obsERA obsOnly PhaseDiagram. This may include the regridded data and daily averaged files. In addition, the phase diagram plots will be generated and the output location can be specified as PHASE\_DIAGRAM\_PLOT\_OUTPUT\_DIR. If it is not specified, plots will be sent to model applications/s2s mjo/UserScript obsERA obsOnly PhaseDiagram/plots (relative to **OUTPUT\_BASE**).

### **Keywords**

**Note:**

- S2SAppUseCase
- S2SMJOAppUseCase
- METplotpyUseCase

Navigate to *[METplus Quick Search for Use Cases](#page-2170-0)* (page 2141) to discover other similar use cases.

sphinx\_gallery\_thumbnail\_path = '\_static/s2s\_mjo-UserScript\_obsERA\_obsOnly\_PhaseDiagram.png' **Total running time of the script:** (0 minutes 0.000 seconds)

# **7.2.17.12.2 UserScript: Make OMI plot from calculated MJO indices**

model applications/ s2s mjo/ UserScript obsERA obsOnly OMI.py

## **Scientific Objective**

To use Outgoing Longwave Radiation (OLR) to compute the OLR based MJO Index (OMI). Specifically, OMI is computed using OLR data between 20N and 20S. The OLR data are then projected onto Empirical Orthogonal Function (EOF) data that is computed for each day of the year, latitude, and longitude. The OLR is then filtered for 20 - 96 days, and regressed onto the daily EOFs. Finally, it's normalized and these normalized components are plotted on a phase diagram.

### **Datasets**

- Forecast dataset: None
- Observation dataset: ERA Reanlaysis Outgoing Longwave Radiation.

## **External Dependencies**

You will need to use a version of Python 3.6+ that has the following packages installed:

 $*$  numpy

 $*$  netCDF4  $*$  datetime

- \* xarray
- $*$  matplotlib
- $*$  scipy
- \* pandas

If the version of Python used to compile MET did not have these libraries at the time of compilation, you will need to add these packages or create a new Python environment with these packages.

If this is the case, you will need to set the MET\_PYTHON\_EXE environment variable to the path of the version of Python you want to use. If you want this version of Python to only apply to this use case, set it in the [user\_env\_vars] section of a METplus configuration file.:

[user\_env\_vars] MET\_PYTHON\_EXE = /path/to/python/with/required/packages/bin/python

### **METplus Components**

This use case runs the OMI driver which computes OMI and creates a phase diagram. Inputs to the OMI driver include netCDF files that are in MET's netCDF version. In addition, a txt file containing the listing of these input netCDF files is required, as well as text file listings of the EOF1 and EOF2 files. These text files can be generated using the USER\_SCRIPT\_INPUT\_TEMPLATES in the [create\_eof\_filelist] and [script\_omi] sections. Some optional pre-processing steps include using regrid data plane to either regrid your data or cut the domain to 20N - 20S.

### **METplus Workflow**

The OMI driver script python code is run for each lead time on the forecast and observations data. This example loops by valid time for the model pre-processing, and valid time for the other steps. This version is set to only process the OMI calculation and creating a text file listing of the EOF files, omitting the creation of daily means for the model and the regridding pre-processing steps. However, the configurations for pre-processing are available for user reference.

### **METplus Configuration**

METplus first loads all of the configuration files found in parm/metplus config, then it loads any configuration files passed to METplus via the command line i.e. parm/use cases/model applications/s2s mjo/UserScript obsERA obsOnly OMI.conf. The file UserScript\_obsERA\_obsOnly\_OMI/OMI\_driver.py runs the python program and User-Script fcstGFS obsERA\_OMI.conf sets the variables for all steps of the OMI use case.

```
# OMI UserScript wrapper
[config]
# All steps, including pre-processing:
#PROCESS_LIST = RegridDataPlane(regrid_obs_olr), UserScript(create_eof_filelist),␣
˓→UserScript(script_omi)
# Finding EOF files and OMI Analysis script for the observations
PROCESS_LIST = UserScript(create_eof_filelist), UserScript(script_omi)
LOOP_BY = VALIDVALID_TIME_FMT = %Y%m%d%H
VALID_BEG = 1979010100
VALID_END = 2012123000
VALID_INCREMENT = 86400
LEAD\_SEQ = 0# variables referenced in other sections
```

```
# Run the obs for these cases
OBS_RUN = True
FCST_RUN = False
OBS_OLR_INPUT_DIR = {INPUT_BASE}/model_applications/s2s_mjo/UserScript_obsERA_obsOnly_OMI/ERA
OBS_OLR_INPUT_TEMPLATE = OLR_{valid?fmt=%Y%m%d}.nc
###
# RegridDataPlane(regrid_obs_olr) Settings
# https://metplus.readthedocs.io/en/latest/Users_Guide/wrappers.html#regriddataplane
###
REGRID_DATA_PLANE_VERIF_GRID = latlon 144 17 -20 0 2.5 2.5
REGRID_DATA_PLANE_METHOD = NEAREST
REGRID_DATA_PLANE_WIDTH = 1
###
# RegridDataPlane(regrid_obs_olr) Settings
# https://metplus.readthedocs.io/en/latest/Users_Guide/wrappers.html#regriddataplane
###
# Configurations for regrid_data_plane: Regrid OLR to -20 to 20 latitude
[regrid_obs_olr]
OBS_REGRID_DATA_PLANE_RUN = {OBS_RUN}
OBS_DATA_PLANE_ONCE_PER_FIELD = False
OBS_REGRID_DATA_PLANE_VAR1_NAME = olr
OBS_REGRID_DATA_PLANE_VAR1_LEVELS = "({valid?fmt=%Y%m%d_%H%M%S},*,*)"
OBS_REGRID_DATA_PLANE_VAR1_OPTIONS = file_type=NETCDF_NCCF; censor_thresh=eq-999.0; censor_
\rightarrowval=-9999.0;
OBS_REGRID_DATA_PLANE_VAR1_OUTPUT_FIELD_NAME = olr
OBS_REGRID_DATA_PLANE_INPUT_DIR = {INPUT_BASE}/model_applications/s2s_mjo/UserScript_obsERA_
˓→obsOnly_OMI
OBS_REGRID_DATA_PLANE_OUTPUT_DIR = {OBS_OLR_INPUT_DIR}
OBS_REGRID_DATA_PLANE_INPUT_TEMPLATE = olr.1x.7920.nc
```
OBS\_REGRID\_DATA\_PLANE\_OUTPUT\_TEMPLATE = {OBS\_OLR\_INPUT\_TEMPLATE}

```
# UserScript(create_eof_filelist) Settings
# https://metplus.readthedocs.io/en/latest/Users_Guide/wrappers.html#userscript
# Create the EOF filelists
[create_eof_filelist]
# Find the files for each time to create the time list
USER_SCRIPT_RUNTIME_FREQ = RUN_ONCE
# Valid Begin and End Times for the EOF files
VALID_BEG = 2012010100
VALID_END = 2012123100
# Find the EOF files for each time
# Filename templates for EOF1 and EOF2
USER_SCRIPT_INPUT_TEMPLATE = {INPUT_BASE}/model_applications/s2s_mjo/UserScript_obsERA_
˓→obsOnly_OMI/EOF/eof1/eof{valid?fmt=%j}.txt,{INPUT_BASE}/model_applications/s2s_mjo/
˓→UserScript_obsERA_obsOnly_OMI/EOF/eof2/eof{valid?fmt=%j}.txt
# Name of the file containing the listing of input files
# The options are EOF1_INPUT and EOF2_INPUT
# *** Make sure the order is the same as the order of templates listed in USER_SCRIPT_INPUT_
˓→TEMPLATE
USER_SCRIPT_INPUT_TEMPLATE_LABELS = EOF1_INPUT, EOF2_INPUT
# Placeholder command just to build the file list
# This just states that it's building the file list
USER_SCRIPT_COMMAND = echo Populated file list for EOF1 and EOF2 Input
# Configurations for the OMI analysis script
[user_env_vars]
# Whether to Run the model or obs
RUN_OBS = {OBS_RUN}RUN_FCST = {FCST_RUN}
```

```
# Make OUTPUT_BASE Available to the script
SCRIPT_OUTPUT_BASE = {OUTPUT_BASE}
```

```
# Number of obs per day
```
(continues on next page)

(continued from previous page)

###

###

```
OBS PER DAY = 1# Output Directory for the plots
# If not set, it this will default to {OUTPUT_BASE}/plots
OMI_PLOT_OUTPUT_DIR = {OUTPUT_BASE}/s2s_mjo/UserScript_obsERA_obsOnly_OMI/plots
# Phase Plot start date, end date, output name, and format
PHASE_PLOT_TIME_BEG = 2012010100
PHASE_PLOT_TIME_END = 2012033000
PHASE_PLOT_TIME_FMT = {VALID_TIME_FMT}
OBS_PHASE_PLOT_OUTPUT_NAME = obs_OMI_comp_phase
OBS_PHASE_PLOT_OUTPUT_FORMAT = png
###
# UserScript(script_omi) Settings
# https://metplus.readthedocs.io/en/latest/Users_Guide/wrappers.html#userscript
###
# Configurations for UserScript: Run the RMM Analysis driver
[script_omi]
# Run the script once per lead time
USER_SCRIPT_RUNTIME_FREQ = RUN_ONCE_PER_LEAD
## Template of OLR filenames to input to the user-script
USER_SCRIPT_INPUT_TEMPLATE = {OBS_OLR_INPUT_DIR}/{OBS_OLR_INPUT_TEMPLATE}
## Name of the file containing the listing of OLR input files
## The options are OBS_OLR_INPUT and FCST_OLR_INPUT
## *** Make sure the order is the same as the order of templates listed in USER_SCRIPT_INPUT_
˓→TEMPLATE
USER_SCRIPT_INPUT_TEMPLATE_LABELS = OBS_OLR_INPUT
# Command to run the user script with input configuration file
USER_SCRIPT_COMMAND = {METPLUS_BASE}/parm/use_cases/model_applications/s2s_mjo/UserScript_
˓→obsERA_obsOnly_OMI/OMI_driver.py
```
## **MET Configuration**

METplus sets environment variables based on the values in the METplus configuration file. These variables are referenced in the MET configuration file. **YOU SHOULD NOT SET ANY OF THESE ENVIRON-MENT VARIABLES YOURSELF! THEY WILL BE OVERWRITTEN BY METPLUS WHEN IT CALLS THE MET TOOLS!** If there is a setting in the MET configuration file that is not controlled by an environment variable, you can add additional environment variables to be set only within the METplus environment using the [user\_env\_vars] section of the METplus configuration files. See the 'User Defined Config' section on the 'System Configuration' page of the METplus User's Guide for more information.

## **Python Scripts**

The OMI driver script orchestrates the calculation of the MJO indices and the generation of a phase diagram OMI plot: parm/use\_cases/model\_applications/s2s\_mjo/UserScript\_obsERA\_obsOnly\_OMI/OMI\_driver.py:

```
#!/usr/bin/env python3
"''"Driver Script to Compute RMM index from input U850, U200 and OLR data. Data is averaged from␣
\rightarrow20S-20N
"''"import numpy as np
import xarray as xr
import pandas as pd
import datetime
import glob
import os
import warnings
import metcalcpy.contributed.rmm_omi.compute_mjo_indices as cmi
import metplotpy.contributed.mjo_rmm_omi.plot_mjo_indices as pmi
import METreadnc.util.read_netcdf as read_netcdf
def read_omi_eofs(eof1_files, eof2_files):
    "''"Read the OMI EOFs from file and into a xarray DataArray.
    :param eofpath: filepath to the location of the eof files
    :return: EOF1 and EOF2 3D DataArrays
    "''"# observed EOFs from NOAA PSL are saved in individual text files for each doy
    # horizontal resolution of EOFs is 2.5 degree
    EOF1 = xr.DataArray(np.empty([366,17,144]),dims=['doy','lat','lon'],
    coords={'doy':np.arange(1,367,1), 'lat':np.arange(-20,22.5,2.5), 'lon':np.arange(0,360,2.
˓→5)})
```

```
(continues on next page)
```

```
EOF2 = xr.DataArray(np.empty([366, 17, 144]), \text{dims}=[' \text{doy}', ' \text{lat}', ' \text{lon}'],coords={'doy':np.arange(1,367,1), 'lat':np.arange(-20,22.5,2.5), 'lon':np.arange(0,360,2.
\rightarrow 5) })
    nlat = len(EOF1['lat'])nlon = len(EOF1['lon'])for doy in range(len(eof1_files)):
        doystr = str(doy).zfill(3)tmp1 = pd.read_csv(eof1_files[doy], header=None, delim_whitespace=True, names=['eof1
ightharpoonup'])
        tmp2 = pd.read_csv(eof2_files[doy], header=None, delim_whitespace=True, names=['eof2
˓→'])
        eof1 = xr.DataArray(np.reshape(tmp1.eof1.values,(nlat, nlon)),dims=['lat','lon'])
        eof2 = xr.DataArray(np.reshape(tmp2.eof2.values,(nlat, nlon)),dims=['lat','lon'])
        EOF1[day,:,:] = eof1.valuesEOF2[day,:,:] = eof2.valuesreturn EOF1, EOF2
def run_omi_steps(inlabel, olr_filetxt, spd, EOF1, EOF2, oplot_dir):
    # Read the listing of EOF files
    with open(olr_filetxt) as ol:
        olr_input_files = ol.read().splitlines()
    if (olr_input_files[0] == 'file_list'):
        olr_input_files = olr_input_files[1:]
    # Read in the netCDF data from a list of files
    netcdf_reader = read_netcdf.ReadNetCDF()
    ds_orig = netcdf_reader.read_into_xarray(olr_input_files)
    # Add some needed attributes
    ds \exists ist = []time = []
    for din in ds_orig:
        ctime = datetime.datetime.strptime(din['olr'].valid_time,'%Y%m%d_%H%M%S')
        time.append(ctime.strftime('%Y-%m-%d'))
        din = din.assign_coords(time=ctime)
        din = din.expand\_dims("time")ds_list.append(din)
    time = np.array(time,dtype='datetime64[D]')
    everything = xr.concat(ds_list, "time")
```

```
olr = everything['olr']
    print(olr.min(), olr.max())
    # project OLR onto EOFs
   PC1, PC2 = cmi.omi(olr, time, spd, EOF1, EOF2)
    # Get times for the PC phase diagram
    plase_plot_time_format = os.environ['PHASE_PLOT_TIME_FMT']
    phase_plot_start_time = datetime.datetime.strptime(os.environ['PHASE_PLOT_TIME_BEG'],
˓→plase_plot_time_format)
    phase_plot_end_time = datetime.datetime.strptime(os.environ['PHASE_PLOT_TIME_END'],plase_
˓→plot_time_format)
   PC1_plot = PC1.sel(time=slice(phase_plot_start_time,phase_plot_end_time))
   PC2_plot = PC2.sel(time=slice(phase_plot_start_time,phase_plot_end_time))
    # Get the output name and format for the PC plase diagram
    phase_plot_name = os.path.join(oplot_dir,os.environ.get(inlabel+'_PHASE_PLOT_OUTPUT_NAME
˓→',inlabel+'_OMI_comp_phase'))
   print(phase_plot_name)
    phase_plot_format = os.environ.get(inlabel+'_PHASE_PLOT_OUTPUT_FORMAT','png')
    # plot the PC phase diagram
    pmi.phase_diagram('OMI',PC1,PC2,np.array(PC1_plot['time'].dt.strftime("%Y-%m-%d").
˓→values),
        np.array(PC1_plot['time.month'].values),np.array(PC1_plot['time.day'].values),
        phase_plot_name,phase_plot_format)
def main():
    # Get Obs and Forecast OLR file listing
    obs_olr_filetxt = os.environ.get('METPLUS_FILELIST_OBS_OLR_INPUT','')
    fcst_olr_filetxt = os.environ.get('METPLUS_FILELIST_FCST_OLR_INPUT','')
    # Read in EOF filenames
    eof1_filetxt = os.environ['METPLUS_FILELIST_EOF1_INPUT']
    eof2_filetxt = os.environ['METPLUS_FILELIST_EOF2_INPUT']
    # Read the listing of EOF files
    with open(eof1_filetxt) as ef1:
        eof1_input_files = ef1.read().splitlines()if (cof1_input_file[0] == 'file_list'):
        eof1_input_files = eof1_input_files[1:]
    with open(eof2_filetxt) as ef2:
        eof2_input_files = ef2.read().splitlines()
```
```
if (eof2_input_files[0] == 'file_list'):
        eof2_input_files = eof2_input_files[1:]
    # Read in the EOFs
   EOF1, EOF2 = read_omi_eofs(eof1_input_files, eof2_input_files)
    # Get Number of Obs per day
    spd = os.environ.get('OBS_PER_DAY',1)
    # Check for an output plot directory in the configs. Create one if it does not exist
    oplot_dir = os.environ.get('OMI_PLOT_OUTPUT_DIR','')
    if not oplot_dir:
        obase = os.environ['SCRIPT_OUTPUT_BASE']
        oplot_dir = os.path.join(obase,'plots')
    if not os.path.exists(oplot_dir):
        os.makedirs(oplot_dir)
    # Determine if doing forecast or obs
    run_obs_omi = os.environ.get('RUN_OBS','False').lower()
    run_fcst_omi = os.environ.get('RUN_FCST', 'False').lower()
    # Run the steps to compute OMM
    # Observations
   if run_obs_omi == 'true':
        run_omi_steps('OBS', obs_olr_filetxt, spd, EOF1, EOF2, oplot_dir)
    # Forecast
    if run_fcst_omi == 'true':
        run_omi_steps('FCST', fcst_olr_filetxt, spd, EOF1, EOF2, oplot_dir)
    # nothing selected
    if (run_obs_omi == 'false') and (run_fcst_omi == 'false'):
        warnings.warn('Forecast and Obs runs not selected, nothing will be calculated')
        warnings.warn('Set RUN_FCST or RUN_OBS in the [user_en_vars] section to generate␣
\rightarrowoutput')
if __name__ == "__main__":
   main()
```
### **Running METplus**

This use case is run in the following ways:

1) Passing in UserScript obsERA obsOnly OMI.conf then a user-specific system configuration file:

```
run_metplus.py -c /path/to/METplus/parm/use_cases/model_applications/s2s_mjo/UserScript_
˓→obsERA_obsOnly_OMI.conf -c /path/to/user_system.conf
```
2) Modifying the configurations in parm/metplus config, then passing in User-Script\_obsERA\_obsOnly\_OMI.py:

```
run_metplus.py -c /path/to/METplus/parm/use_cases/model_applications/s2s_mjo/UserScript_
˓→obsERA_obsOnly_OMI.conf
```
The following variables must be set correctly:

- **INPUT BASE** Path to directory where sample data tarballs are unpacked (See Datasets section to obtain tarballs). This is not required to run METplus, but it is required to run the examples in parm/use\_cases
- **OUTPUT BASE** Path where METplus output will be written. This must be in a location where you have write permissions
- **MET\_INSTALL\_DIR** Path to location where MET is installed locally

Example User Configuration File:

```
[dir]
INPUT_BASE = /path/to/sample/input/data
OUTPUT_BASE = /path/to/output/dir
MET_INSTALL_DIR = /path/to/met-X.Y
```
### **Expected Output**

Refer to the value set for **OUTPUT BASE** to find where the output data was generated. Output for this use case will be found in model applications/s2s\_mjo/UserScript\_obsERA\_obsOnly\_OMI. This may include the regridded data and daily averaged files. In addition, the phase diagram plots will be generated and the output location can be specified as OMI\_PLOT\_OUTPUT\_DIR. If it is not specified, plots will be sent to model\_applications/s2s\_mjo/UserScript\_obsERA\_obsOnly\_OMI/plots (relative to **OUTPUT\_BASE**).

# **Keywords**

### **Note:**

- S2SAppUseCase
- S2SMJOAppUseCase
- RegridDataPlaneUseCase
- PCPCombineUseCase

Navigate to *[METplus Quick Search for Use Cases](#page-2170-0)* (page 2141) to discover other similar use cases.

sphinx gallery thumbnail path = ' static/s2s\_mjo-UserScript\_obsERA\_obsOnly\_OMI.png' **Total running time of the script:** (0 minutes 0.000 seconds)

# **7.2.17.12.3 UserScript: Make MaKE-MaKI plot from calculated MaKE and MaKI indices**

model applications/ s2s\_mjo/ UserScript\_obsCFSR\_obsOnly\_MJO\_ENSO.py

# **Scientific Objective**

To compute the MJO-Kelvin wave-ENSO (MaKE) and MJO-Kelvin wave-Influence (MaKI) indices\* using the zonal and meridional components of winds tress (TAUX,TAUY), zonal and meridional components of surface ocean currents (UCUR,VCUR), and sea surface temperature (SST). Specifically, MaKE and MaKI indices are computed using TAUX, TAUY, UCUR, VCUR and SST data between 30S and 30N and 125E and 80W. Daily anomalies of wind stress components are filtered for 30-90 days using a Convolutional Neural Network (CNN)-based filter. The weights of the filter are computed offline. The bandpass filtered wind stress components are projected onto 4 Empirical Orthogonal Functions (EOFs) data. The obtained timeseries (PCs) are standardized and combined with the EOFs to obtain the MJO component of the surface wind stress (TAUX\_MJO,TAUY\_MJO). UCUR and VCUR daily anomalies are multiplied by the meridional structure of Kelvin wave (UCUR\_K,VCUR\_K). Windpower due to the MJO component of the wind stress and oceanic Kelvin waves (W\_MJO,K) is then computed as TAUX\_MJO\*UCUR\_K+TAUY\_MJO\*VCUR\_K. The standardized windpower and SST are projected onto the first two multivariate EOFs of W\_MJO,K and SST. The resulting daily time series (PCs) are normalized and used to compute monthly values of MaKE and MaKI. Monthly values of MaKE and MaKI are saved into a text (.csv) file and plotted as time series.

• Lybarger, N.D., C.-S. Shin, and C. Stan, 2020: MJO Wind energy and prediction of El Nino, Journal of Geophysical Research - Oceans, 125, e2020JC016732. doi:10.1029/2020JC016732

### **Datasets**

- Forecast dataset: None
- Observation dataset: CFSR Reanalysis

### **External Dependencies**

You will need to use a version of Python 3.6+ that has the following packages installed:

 $*$  numpy

- $*$  netCDF4
- $*$  datetime
- \* xarray
- $*$  matplotlib

#### $*$  pandas

If the version of Python used to compile MET did not have these libraries at the time of compilation, you will need to add these packages or create a new Python environment with these packages.

If this is the case, you will need to set the MET\_PYTHON\_EXE environment variable to the path of the version of Python you want to use. If you want this version of Python to only apply to this use case, set it in the [user\_env\_vars] section of a METplus configuration file.:

[user\_env\_vars] MET\_PYTHON\_EXE = /path/to/python/with/required/packages/bin/python

### **METplus Components**

This use case runs the MJO-ENSO driver, which first computes the MJO components of taux and tauy, then the MJO wind power, the MJO-ENSO indices, their plot. Inputs to the MJO-ENSO driver include netCDF files that are in MET's netCDF version. In addition, a text file containing the listing of these input netCDF files for taux, tauy, u, v, and SST is required. Some optional pre-processing steps include RegridDataPlane for regridding the data.

### **METplus Workflow**

The MJO-ENSO driver script python code is run for each lead time on the forecast and observations data. This example loops by valid time for the model pre-processing, and valid time for the other steps. This version is set to only process the regridding, and MaKE and MaKI calculation, omitting the caluclation of the mean daily annucal cycle and daily anomalies pre-processing steps. However, the configurations for pre-processing are available for user reference.

## **METplus Configuration**

METplus first loads all of the configuration files found in parm/metplus config, then it loads any configuration files passed to METplus via the command line i.e. parm/use cases/model applications/s2s mjo/UserScript obsCFSR obsOnly MJO ENSO.conf. The file UserScript obsCFSR\_obsOnly\_MJO\_ENSO/mjo\_enso\_driver.py\_runs\_the\_python\_program\_and User-Script\_obsCFSR\_obsOnly\_MJO\_ENSO.conf sets the variables for all steps of the MJO-ENSO use case.

```
[config]
# Documentation for this use case can be found at
# https://metplus.readthedocs.io/en/latest/generated/model_applications/s2s_mjo/UserScript_
˓→obsCFSR_obsOnly_MJO_ENSO.html
# For additional information, please see the METplus Users Guide.
# https://metplus.readthedocs.io/en/latest/Users_Guide
###
# Processes to run
# https://metplus.readthedocs.io/en/latest/Users_Guide/systemconfiguration.html#process-list
###
# All steps, including creating daily means and mean daily annual cycle
#PROCESS_LIST = RegridDataPlane(regrid_obs_taux), RegridDataPlane(regrid_obs_tauy),␣
˓→RegridDataPlane(regrid_obs_sst), RegridDataPlane(regrid_obs_ucur), RegridDataPlane(regrid_
˓→obs_vcur), UserScript(script_mjo_enso)
# Computing regridding, and MJO ENSO Analysis script
#PROCESS_LIST = RegridDataPlane(regrid_obs_taux), RegridDataPlane(regrid_obs_tauy),␣
˓→RegridDataPlane(regrid_obs_sst), RegridDataPlane(regrid_obs_ucur), RegridDataPlane(regrid_
˓→obs_vcur), UserScript(script_mjo_enso)
PROCESS_LIST = UserScript(script_mjo_enso)
###
# Time Info
# LOOP_BY options are INIT, VALID, RETRO, and REALTIME
# If set to INIT or RETRO:
# INIT_TIME_FMT, INIT_BEG, INIT_END, and INIT_INCREMENT must also be set
# If set to VALID or REALTIME:
# VALID_TIME_FMT, VALID_BEG, VALID_END, and VALID_INCREMENT must also be set
# LEAD_SEQ is the list of forecast leads to process
# https://metplus.readthedocs.io/en/latest/Users_Guide/systemconfiguration.html#timing-
˓→control
###
```

```
LOOP BY = VALID
VALID_TIME_FMT = %Y%m%d
VALID_BEG = 19900101
VALID_END = 20211231
VALID INCREMENT = 86400
LEAD\_SEQ = 0# Run the obs for these cases
OBS RUN = True
FCST RUN = False
###
# RegridDataPlane Settings
# https://metplus.readthedocs.io/en/latest/Users_Guide/wrappers.html#regriddataplane
###
# Mask to use for regridding
REGRID_DATA_PLANE_VERIF_GRID = latlon 156 61 -30 125 1 1
# Method to run regrid_data_plane, not setting this will default to NEAREST
REGRID_DATA_PLANE_METHOD = NEAREST
# Regridding width used in regrid_data_plane, not setting this will default to 1
REGRID_DATA_PLANE_WIDTH = 1
###
# RegridDataPlane(regrid_obs_taux) Settings
# https://metplus.readthedocs.io/en/latest/Users_Guide/wrappers.html#regriddataplane
###
# Configurations for regrid_data_plane: Regrid OLR to -15 to 15 latitude
[regrid_obs_taux]
# Run regrid_data_plane on forecast data
OBS_REGRID_DATA_PLANE_RUN = {OBS_RUN}
# If true, process each field individually and write a file for each
# If false, run once per run time passing in all fields specified
REGRID_DATA_PLANE_ONCE_PER_FIELD = False
# Name of input field to process
OBS_REGRID_DATA_PLANE_VAR1_NAME = uflx
```

```
# Name of output field to create
OBS_REGRID_DATA_PLANE_VAR1_OUTPUT_FIELD_NAME = uflx
# input and output data directories for each application in PROCESS_LIST
OBS_REGRID_DATA_PLANE_INPUT_DIR ={INPUT_BASE}/zonalWindStress/
OBS_REGRID_DATA_PLANE_OUTPUT_DIR = {OUTPUT_BASE}/s2s_mjo/UserScript_obsCFSR_obsOnly_MJO_ENSO/
˓→Regrid/zonalWindStress/
# format of filenames
# Input CFSR
OBS_REGRID_DATA_PLANE_INPUT_TEMPLATE = cfsr_zonalWindStress_{valid?fmt=%Y%m%d}.nc
OBS_REGRID_DATA_PLANE_OUTPUT_TEMPLATE =cfsr_zonalWindStress_{valid?fmt=%Y%m%d}.nc
###
# RegridDataPlane(regrid_obs_tauy) Settings
# https://metplus.readthedocs.io/en/latest/Users_Guide/wrappers.html#regriddataplane
###
# Configurations for regrid_data_plane: Regrid meridional wind stress
[regrid_obs_tauy]
# Run regrid_data_plane on forecast data
OBS_REGRID_DATA_PLANE_RUN = {OBS_RUN}
# If true, process each field individually and write a file for each
# If false, run once per run time passing in all fields specified
REGRID_DATA_PLANE_ONCE_PER_FIELD = False
# Name of input field to process
OBS_REGRID_DATA_PLANE_VAR1_NAME = vflx
# Name of output field to create
OBS_REGRID_DATA_PLANE_VAR1_OUTPUT_FIELD_NAME = vflx
# input and output data directories for each application in PROCESS_LIST
OBS_REGRID_DATA_PLANE_INPUT_DIR ={INPUT_BASE}/meridionalWindStress/
OBS_REGRID_DATA_PLANE_OUTPUT_DIR = {OUTPUT_BASE}/s2s_mjo/UserScript_obsCFSR_obsOnly_MJO_ENSO/
˓→Regrid/meridionalWindStress/
# format of filenames
# Input CFSR
OBS_REGRID_DATA_PLANE_INPUT_TEMPLATE = cfsr_meridionalWindStress_{valid?fmt=%Y%m%d}.nc
OBS_REGRID_DATA_PLANE_OUTPUT_TEMPLATE = cfsr_meridionalWindStress_{valid?fmt=%Y%m%d}.nc
```

```
(continues on next page)
```

```
###
# RegridDataPlane(regrid_obs_sst) Settings
# https://metplus.readthedocs.io/en/latest/Users_Guide/wrappers.html#regriddataplane
###
# Configurations for regrid_data_plane: Regrid sst
[regrid_obs_sst]
# Run regrid_data_plane on forecast data
OBS_REGRID_DATA_PLANE_RUN = {OBS_RUN}
# If true, process each field individually and write a file for each
# If false, run once per run time passing in all fields specified
REGRID_DATA_PLANE_ONCE_PER_FIELD = False
# Name of input field to process
OBS_REGRID_DATA_PLANE_VAR1_NAME =sst
# Name of output field to create
OBS_REGRID_DATA_PLANE_VAR1_OUTPUT_FIELD_NAME = sst
# input and output data directories for each application in PROCESS_LIST
OBS_REGRID_DATA_PLANE_INPUT_DIR ={INPUT_BASE}/sst/
OBS_REGRID_DATA_PLANE_OUTPUT_DIR = {OUTPUT_BASE}/s2s_mjo/UserScript_obsCFSR_obsOnly_MJO_ENSO/
˓→Regrid/sst/
OBS_REGRID_DATA_PLANE_INPUT_TEMPLATE = cfsr_sst_{valid?fmt=%Y%m%d}.nc
OBS_REGRID_DATA_PLANE_OUTPUT_TEMPLATE = cfsr_sst_{valid?fmt=%Y%m%d}.nc
###
# RegridDataPlane(regrid_obs_ucur) Settings
# https://metplus.readthedocs.io/en/latest/Users_Guide/wrappers.html#regriddataplane
###
# Configurations for regrid_data_plane: Regrid zonal ocean current
[regrid_obs_ucur]
# Run regrid_data_plane on forecast data
OBS_REGRID_DATA_PLANE_RUN = {OBS_RUN}
# If true, process each field individually and write a file for each
# If false, run once per run time passing in all fields specified
REGRID_DATA_PLANE_ONCE_PER_FIELD = False
# Name of input field to process
```

```
OBS REGRID DATA PLANE VAR1 NAME = u
# Name of output field to create
OBS_REGRID_DATA_PLANE_VAR1_OUTPUT_FIELD_NAME = u
# input and output data directories for each application in PROCESS_LIST
OBS_REGRID_DATA_PLANE_INPUT_DIR ={INPUT_BASE}/zonalOceanCurrent/
OBS_REGRID_DATA_PLANE_OUTPUT_DIR = {OUTPUT_BASE}/s2s_mjo/UserScript_obsCFSR_obsOnly_MJO_ENSO/
˓→Regrid/zonalOceanCurrent/
OBS_REGRID_DATA_PLANE_INPUT_TEMPLATE = cfsr_zonalOceanCurrent_{valid?fmt=%Y%m%d}.nc
OBS_REGRID_DATA_PLANE_OUTPUT_TEMPLATE = cfsr_zonalOceanCurrent_{valid?fmt=%Y%m%d}.nc
###
# RegridDataPlane(regrid_obs_vcur) Settings
# https://metplus.readthedocs.io/en/latest/Users_Guide/wrappers.html#regriddataplane
###
# Configurations for regrid_data_plane: Regrid meridional ocean current
[regrid_obs_vcur]
# Run regrid_data_plane on forecast data
OBS_REGRID_DATA_PLANE_RUN = {OBS_RUN}
# If true, process each field individually and write a file for each
# If false, run once per run time passing in all fields specified
REGRID_DATA_PLANE_ONCE_PER_FIELD = False
# Name of input field to process
OBS_REGRID_DATA_PLANE_VAR1_NAME = v
# Name of output field to create
OBS_REGRID_DATA_PLANE_VAR1_OUTPUT_FIELD_NAME = v
# input and output data directories for each application in PROCESS_LIST
OBS_REGRID_DATA_PLANE_INPUT_DIR ={INPUT_BASE}/meridionalOceanCurrent/
OBS_REGRID_DATA_PLANE_OUTPUT_DIR = {OUTPUT_BASE}/s2s_mjo/UserScript_obsCFSR_obsOnly_MJO_ENSO/
˓→Regrid/meridionalOceanCurrent/
# format of filenames
# Input CFSR
OBS_REGRID_DATA_PLANE_INPUT_TEMPLATE = cfsr_meridionalOceanCurrent_{valid?fmt=%Y%m%d}.nc
OBS_REGRID_DATA_PLANE_OUTPUT_TEMPLATE = cfsr_meridionalOceanCurrent_{valid?fmt=%Y%m%d}.nc
```

```
###
# UserScript(script_mjo_enso) Settings
# https://metplus.readthedocs.io/en/latest/Users_Guide/wrappers.html#userscript
###
# Configurations for UserScript: Run the MJO_ENSO Analysis driver
[script_mjo_enso]
# list of strings to loop over for each run time.
# Run the user script once per lead
USER_SCRIPT_RUNTIME_FREQ = RUN_ONCE_PER_LEAD
# Template of filenames to input to the user-script
#USER_SCRIPT_INPUT_TEMPLATE = {OUTPUT_BASE}/s2s_mjo/UserScript_obsCFSR_obsOnly_MJO_ENSO/
˓→Regrid/zonalWindStress/cfsr_zonalWindStress_{valid?fmt=%Y%m%d}.nc,{OUTPUT_BASE}/s2s_mjo/
˓→UserScript_obsCFSR_obsOnly_MJO_ENSO/Regrid/meridionalWindStress/cfsr_meridionalWindStress_
˓→{valid?fmt=%Y%m%d}.nc,{OUTPUT_BASE}/s2s_mjo/UserScript_obsCFSR_obsOnly_MJO_ENSO/Regrid/sst/
˓→cfsr_sst_{valid?fmt=%Y%m%d}.nc,{OUTPUT_BASE}/s2s_mjo/UserScript_obsCFSR_obsOnly_MJO_ENSO/
˓→Regrid/zonalOceanCurrent/cfsr_zonalOceanCurrent_{valid?fmt=%Y%m%d}.nc,{OUTPUT_BASE}/s2s_
˓→mjo/UserScript_obsCFSR_obsOnly_MJO_ENSO/Regrid/meridionalOceanCurrent/cfsr_
˓→meridionalOceanCurrent_{valid?fmt=%Y%m%d}.nc
USER_SCRIPT_INPUT_TEMPLATE = {INPUT_BASE}/model_applications/s2s_mjo/UserScript_obsCFSR_
˓→obsOnly_MJO_ENSO/zonalWindStress/cfsr_zonalWindStress_{valid?fmt=%Y%m%d}.nc,{INPUT_BASE}/
˓→model_applications/s2s_mjo/UserScript_obsCFSR_obsOnly_MJO_ENSO/meridionalWindStress/cfsr_
˓→meridionalWindStress_{valid?fmt=%Y%m%d}.nc,{INPUT_BASE}/model_applications/s2s_mjo/
˓→UserScript_obsCFSR_obsOnly_MJO_ENSO/sst/cfsr_sst_{valid?fmt=%Y%m%d}.nc,{INPUT_BASE}/model_
˓→applications/s2s_mjo/UserScript_obsCFSR_obsOnly_MJO_ENSO/zonalOceanCurrent/cfsr_
˓→zonalOceanCurrent_{valid?fmt=%Y%m%d}.nc,{INPUT_BASE}/model_applications/s2s_mjo/UserScript_
˓→obsCFSR_obsOnly_MJO_ENSO/meridionalOceanCurrent/cfsr_meridionalOceanCurrent_{valid?fmt=%Y%m
˓→%d}.nc
# Name of the file containing the listing of input files
# The options are OBS_TAUX_INPUT, OBS_TAUY_INPUT, OBS_SST_INPUT, OBS_UCUR_INPUT, OBS_VCUR_
˓→INPUT, FCST_TAUX_INPUT, FCST_TAUY_INPUT, FCST_SST_INPUT, FCST_UCUR_INPUT,and FCST_VCUR_
\rightarrowINPUT
# *** Make sure the order is the same as the order of templates listed in USER_SCRIPT_INPUT_
˓→TEMPLATE
USER_SCRIPT_INPUT_TEMPLATE_LABELS = OBS_TAUX_INPUT,OBS_TAUY_INPUT, OBS_SST_INPUT, OBS_UCUR_
˓→INPUT, OBS_VCUR_INPUT
# Command to run the user script with input configuration file
USER_SCRIPT_COMMAND = {METPLUS_BASE}/parm/use_cases/model_applications/s2s_mjo/UserScript_
˓→obsCFSR_obsOnly_MJO_ENSO/mjo_enso_driver.py
```

```
# Configurations for the MJO-ENSO analysis script
[user_env_vars]
# Whether to Run the model or obs
RUN_OBS = {OBS_RUN}RUN_FCST = \{FCST_RUN\}# Make OUTPUT_BASE Available to the script
SCRIPT_OUTPUT_BASE = {OUTPUT_BASE}
# Number of obs per day
OBS_PER_DAY = 1
# Variable names for TAUX, TAUY, SST, UCUR, VCUR
OBS_TAUX_VAR_NAME = uflx
OBS_TAUY_VAR_NAME = vflx
OBS_SST_VAR_NAME = sst
OBS_UCUR_VAR_NAME = u
OBS_VCUR_VAR_NAME = v
# EOF Filename
TAUX_EOF_INPUT_FILE = {INPUT_BASE}/model_applications/s2s_mjo/UserScript_obsCFSR_obsOnly_MJO_
˓→ENSO/Data/cfs_uflx_eof.nc
TAUY_EOF_INPUT_FILE = {INPUT_BASE}/model_applications/s2s_mjo/UserScript_obsCFSR_obsOnly_MJO_
˓→ENSO/Data/cfs_vflx_eof.nc
WMJOK_SST_EOF_INPUT_FILE = {INPUT_BASE}/model_applications/s2s_mjo/UserScript_obsCFSR_
˓→obsOnly_MJO_ENSO/Data/cfs_multivarEOF.nc
# Filters weights
TAUX_Filter1_TEXTFILE = {INPUT_BASE}/model_applications/s2s_mjo/UserScript_obsCFSR_obsOnly_
˓→MJO_ENSO/Data/taux.filter1.txt
TAUX_Filter2_TEXTFILE = {INPUT_BASE}/model_applications/s2s_mjo/UserScript_obsCFSR_obsOnly_
˓→MJO_ENSO/Data/taux.filter2.txt
TAUY_Filter1_TEXTFILE = {INPUT_BASE}/model_applications/s2s_mjo/UserScript_obsCFSR_obsOnly_
˓→MJO_ENSO/Data/tauy.filter1.txt
TAUY_Filter2_TEXTFILE = {INPUT_BASE}/model_applications/s2s_mjo/UserScript_obsCFSR_obsOnly_
˓→MJO_ENSO/Data/tauy.filter2.txt
# Output Directory for the plots
# If not set, it this will default to {OUTPUT_BASE}/plots
PLOT_OUTPUT_DIR = {OUTPUT_BASE}/s2s_mjo/UserScript_obsCFSR_obsOnly_MJO_ENSO/plots
# MaKE, MaKI indices output file
MAKE_MAKI_OUTPUT_TEXT_FILE = {OUTPUT_BASE}/s2s_mjo/UserScript_obsCFSR_obsOnly_MJO_ENSO/MAKE-
˓→MAKI
```

```
(continues on next page)
```

```
# Plot start date, end date, output name, and format
PLOT_TIME_BEG = 19900101
PLOT_TIME_END = 20211231
PLOT_TIME_FMT = {VALID_TIME_FMT}
OBS_PLOT_OUTPUT_NAME = MAKE_MAKI_timeseries
OBS_PLOT_OUTPUT_FORMAT = png
```
#### **MET Configuration**

METplus sets environment variables based on the values in the METplus configuration file. These variables are referenced in the MET configuration file. **YOU SHOULD NOT SET ANY OF THESE ENVIRON-MENT VARIABLES YOURSELF! THEY WILL BE OVERWRITTEN BY METPLUS WHEN IT CALLS THE MET TOOLS!** If there is a setting in the MET configuration file that is not controlled by an environment variable, you can add additional environment variables to be set only within the METplus environment using the [user\_env\_vars] section of the METplus configuration files. See the 'User Defined Config' section on the 'System Configuration' page of the METplus User's Guide for more information.

#### **Python Scripts**

The MJO-ENSO driver script orchestrates the calculation of the MaKE and MaKI indices and the generation of a text file and a plot for the indices: parm/use\_cases/model\_applications/s2s\_mjo/UserScript\_obsCFSR\_obsOnly\_MJO\_ENSO/mjo\_enso\_driver.py:

```
#!/usr/bin/env python3
import xarray as xr
import numpy as np
import pandas as pd
import matplotlib.pyplot as plt
import os
import datetime
import warnings
import metcalcpy.contributed.mjo_enso.compute_mjo_enso as mj
import metplotpy.contributed.mjo_enso.plot_mjo_enso_indices as plt
import METreadnc.util.read_netcdf as read_netcdf
def read_eofs(taux_eofs_file, tauy_eofs_file, meofs_file):
   taux_eofs=xr.open_dataset(taux_eofs_file).eof
```

```
tauy_eofs=xr.open_dataset(tauy_eofs_file).eof
    meofs = xr.open_dataset(meofs_file).meofs
    return taux_eofs,tauy_eofs,meofs
def read_filters(filtx1fil,filtx2fil,filty1fil,filty2fil):
   filtx1=np.loadtxt(filtx1fil, delimiter=',')
    filtx2=np.loadtxt(filtx2fil, delimiter=',')
    filty1=np.loadtxt(filty1fil, delimiter=',')
    filty2=np.loadtxt(filty2fil, delimiter=',')
    return filtx1,filtx2,filty1,filty2
def run_mjo_enso_steps(inlabel,spd,filtx1,filtx2,filty1,filty2,taux_eofs,tauy_eofs,meofs,
˓→oplot_dir):
    # Get TAUX, TAUY, SST, UCURRENT, VCURRENT file listings and variable names
    taux_filetxt = os.environ['METPLUS_FILELIST_'+inlabel+'_TAUX_INPUT']
    tauy_filetxt = os.environ['METPLUS_FILELIST_'+inlabel+'_TAUY_INPUT']
    sst_filetxt = os.environ['METPLUS_FILELIST_'+inlabel+'_SST_INPUT']
    ucur_filetxt = os.environ['METPLUS_FILELIST_'+inlabel+'_UCUR_INPUT']
    vcur_filetxt = os.environ['METPLUS_FILELIST_'+inlabel+'_VCUR_INPUT']
    taux_var = os.environ[inlabel+'_TAUX_VAR_NAME']
    tauy_var = os.environ[inlabel+'_TAUY_VAR_NAME']
    sst_var = os.environ[inlabel+'_SST_VAR_NAME']
    u_var = os.environ[inlabel+'_UCUR_VAR_NAME']
    v_var = os.environ[inlabel+'_VCUR_VAR_NAME']
    # Read the listing of TAUX, TAUY, SST, UCUR, VCUR files
    with open(taux_filetxt) as tx:
        taux_input_files = tx.read().splitlines()
    if (taux_input_files[0] == 'file_list):
        taux_input_files = taux_input_files[1:]
    with open(tauy_filetxt) as ty:
        tauy_input_files = ty.read().splitlines()
    if (tauy_input_files[0] == 'file_list'):
        tauy_input_files = tauy_input_files[1:]
    with open(sst_filetxt) as ts:
        sst_input_files = ts.read().splitlines()
    if (sst_input_files[0] == 'file_list'):
        sst_input_files = sst_input_files[1:]
    with open(ucur_filetxt) as uc:
        ucur\_input\_files = uc.read() .splitlines()if (ucur_input_files[0] == 'file_list'):
```

```
ucur\_input\_files = ucur\_input\_files[1:]with open(vcur_filetxt) as vc:
    vcur\_input\_files = vc.read().splitlines()if (vcur_input_files[0] == 'file_list'):
    vcur_input_files = vcur_input_files# Check the input data to make sure it's not all missing
taux_allmissing = all(elem == 'missing' for elem in taux_input_files)
if taux_allmissing:
    raise IOError ('No input TAUX files were found, check file paths')
tauy_allmissing = all(elem == 'missing' for elem in tauy_input_files)
if tauy_allmissing:
    raise IOError('No input TUAY files were found, check file paths')
sst_allmissing = all(elem == 'missing' for elem in sst_input_files)
if sst_allmissing:
    raise IOError('No input SST files were found, check file paths')
ucur_allmissing = all(elem == 'missing' for elem in ucur_input_files)
if ucur_allmissing:
    raise IOError('No input UCUR files were found, check file paths')
vcur_allmissing = all(elem == 'missing' for elem in vcur_input_files)
if vcur_allmissing:
    raise IOError('No input VCUR files were found, check file paths')
netcdf_reader_taux=read_netcdf.ReadNetCDF()
ds_taux=netcdf_reader_taux.read_into_xarray(taux_input_files)
netcdf_reader_tauy=read_netcdf.ReadNetCDF()
ds_tauy=netcdf_reader_tauy.read_into_xarray(tauy_input_files)
netcdf_reader_sst=read_netcdf.ReadNetCDF()
ds_sst=netcdf_reader_sst.read_into_xarray(sst_input_files)
netcdf_reader_ucur=read_netcdf.ReadNetCDF()
ds_ucur=netcdf_reader_ucur.read_into_xarray(ucur_input_files)
netcdf_reader_vcur=read_netcdf.ReadNetCDF()
ds_vcur=netcdf_reader_vcur.read_into_xarray(vcur_input_files)
time = []for din in range(len(ds_taux)):
    ctaux = ds\_taux[din]#ctime = datetime.datetime.strptime(ctaux[taux_var].valid_time,'%Y%m%d_%H%M%S')
    ctime = datetime.datetime.strptime(str(ctaux['time'][0].values)[0:10],'%Y-%m-%d')
    time.append(ctime.strftime('%Y-%m-%d'))
    #ctaux = ctaux.assign_coords(time=ctime)
```

```
#ds_taux[din] = ctaux.expand_dims("time")
    ctauy = ds_tauy[din]#ctauy = ctauy.assign_coords(time=ctime)
    #ds_tauy[din] = ctauy.expand_dims("time")
    \text{c}sst = ds_sst[din]
    #csst = csst.assign_coords(time=ctime)
    #ds_sst[din] = csst.expand_dims("time")
    cucur = ds_ucur[din]
    #cucur = cucur.assign_coords(time=ctime)
    #ds_ucur[din] = cucur.expand_dims("time")
    cvcur = ds_vcur[din]#cvcur = cvcur.assign_coords(time=ctime)
    #ds_vcur[din] = cvcur.expand_dims("time")
time = np.array(time,dtype='datetime64[D]')
everything_taux = xr.concat(ds\_taux, "time")uflxa = everything_taux[taux_var]everything_tauy = xr.concat(ds\_tauy, "time")vflxa = everything_tauy[tauy_var]
everything_sst = xr.concat(ds_sst,"time")sst = everything_sst[sst_var]
everything_ucur = xr.concat(ds_ucur,'time")u = \text{everything\_ucur} [u\_var]everything_vcur = xr.concat(ds_vcur, "time")v = everything_vcur[v_var]
print(v.shape)
# get taux_mjo and tauy_mjo
uflx_mjo=mj.calc_tau_MJO(uflxa,taux_eofs,filtx1,filtx2)
vflx_mjo=mj.calc_tau_MJO(vflxa,tauy_eofs,filty1,filty2)
wpower=mj.calc_wpower_MJO(u,v,uflx_mjo,vflx_mjo)
#sst = ds.sst.sel(lat=slice(-5,5)).mean(dim='lat',skipna=True)
sst = sst.sel(lat=slice(-5,5)).mean(dim='lat',skipna=True)
```

```
wmjoks = wpower.sel(lat=slice(-5,5)).mean(dim='lat',skipna=True)
   make,maki=mj.make_maki(sst,wmjoks,meofs)
   #Get the index output file
   index_file = os.environ['MAKE_MAKI_OUTPUT_TEXT_FILE']
   import csv
   date_format = '%Y-%m-%d'
   strDate=datetime.datetime.strptime(str(sst['time'][0].values)[0:10],date_format)
   endDate=datetime.datetime.strptime(str(sst['time'][-1].values)[0:10],date_format)
   time_mon = pd.date_range(strDate, endDate, freq='MS')#.to_pydatetime().tolist()
   with open(index_file+'.csv', 'w', newline='') as file:
        writer = \text{csv}.\text{writer}(\text{file})writer.writerow(["Date", "MaKE", "MaKI"])
        for i in range(len(make)):
            writer.writerow([time_mon[i], make[i].data, maki[i].data])
   #Get times for plotting MaKE and MaKI indices
   plot_time_format = os.environ['PLOT_TIME_FMT']
   plot_start_time = datetime.datetime.strptime(os.environ['PLOT_TIME_BEG'],plot_time_
˓→format)
   plot_end_time = datetime.datetime.strptime(os.environ['PLOT_TIME_END'],plot_time_format)
   make_plot = make.sel(time=slice(plot_start_time,plot_end_time))
   maki_plot = maki.sel(time=slice(plot_start_time,plot_end_time))
    # Get the output name and format for the MaKE and MaKi plot
   plot_name = os.path.join(oplot_dir,os.environ.get(inlabel+'_PLOT_OUTPUT_NAME',inlabel+'_
˓→MAKE_MAKI_timeseries'))
   plot_format = os.environ.get(inlabel+'_PLOT_OUTPUT_FORMAT','png')
   #plot the MaKE-MaKI indices
   plt.plot_make_maki(make_plot,maki_plot,np.array(make_plot['time'].values),plot_name,plot_
˓→format)
def main():
   # Get the EOF files
   taux_eofs_file = os.environ['TAUX_EOF_INPUT_FILE']
   tauy_eofs_file = os.environ['TAUY_EOF_INPUT_FILE']
   meofs_file = os.environ['WMJOK_SST_EOF_INPUT_FILE']
    # Read in the EOFS
```

```
(continued from previous page)
```

```
print('Reading the EOFs')
   taux_eofs,tauy_eofs,meofs = read_eofs(taux_eofs_file, tauy_eofs_file, meofs_file)
   print('Done with reading EOFs')
   #Get the filter weights files
   filtx1fil = os.environ['TAUX_Filter1_TEXTFILE']
   filtx2fil = os.environ['TAUX_Filter2_TEXTFILE']
   filty1fil = os.environ['TAUY_Filter1_TEXTFILE']
   filty2fil = os.environ['TAUY_Filter2_TEXTFILE']
   # Read in the weights of the filters
   filtx1,filtx2,filty1,filty2 = read_filters(filtx1fil,filtx2fil,filtx2fil,filty2fil)
   # Get Number of Obs per day
   spd = os.environ.get('OBS_PER_DAY',1)
   # Check for an output plot directory
   oplot_dir = os.environ.get('PLOT_OUTPUT_DIR','')
   if not oplot_dir:
        obase = os.environ['SCRIPT_OUTPUT_BASE']
        oplot_dir = os.path.join(obase,'plots')
   if not os.path.exists(oplot_dir):
        os.makedirs(oplot_dir)
  # Determine if doing forecast or obs
   run_obs_mjo_enso = os.environ.get('RUN_OBS', 'False').lower()
   run_fcst_mjo_enso = os.environ.get('RUN_FCST', 'False').lower()
   if (run_obs_mjo_enso == 'true'):
        run_mjo_enso_steps('OBS', spd, filtx1, filtx2, filty1, filty2, taux_eofs, tauy_eofs,␣
˓→meofs,oplot_dir)
   if (run_fcst_mjo_enso == 'true'):
        run_mjo_enso_steps('FCST', spd, filtx1, filtx2, filty1, filty2, taux_eofs, tauy_eofs,
\rightarrow meofs,oplot_dir)
   # nothing selected
   if (run_obs_mjo_enso == 'false') and (run_fcst_mjo_enso == 'false'):
        warnings.warn('Forecast and Obs runs not selected, nothing will be calculated')
        warnings.warn('Set RUN_FCST or RUN_OBS in the [user_en_vars] section to generate␣
\rightarrowoutput')
if __name__ == "__main__":
   main()
```
### **Running METplus**

This use case is run in the following ways:

1) Passing in UserScript obsCFSR obsOnly MJO ENSO.conf then a user-specific system configuration file:

run\_metplus.py -c /path/to/METplus/parm/use\_cases/model\_applications/s2s\_mjo/UserScript\_ ˓<sup>→</sup>obsCFSR\_obsOnly\_MJO\_ENSO.conf -c /path/to/user\_system.conf

2) Modifying the configurations in parm/metplus config, then passing in User-Script\_obsCFSR\_obsOnly\_MJO\_ENSO.py:

run\_metplus.py -c /path/to/METplus/parm/use\_cases/model\_applications/s2s\_mjo/UserScript\_ ˓<sup>→</sup>obsCFSR\_obsOnly\_MJO\_ENSO.conf

The following variables must be set correctly:

- **INPUT BASE** Path to directory where sample data tarballs are unpacked (See Datasets section to obtain tarballs). This is not required to run METplus, but it is required to run the examples in parm/use\_cases
- **OUTPUT BASE** Path where METplus output will be written. This must be in a location where you have write permissions
- **MET\_INSTALL\_DIR** Path to location where MET is installed locally

Example User Configuration File:

```
[dir]
INPUT_BASE = /path/to/sample/input/data
OUTPUT_BASE = /path/to/output/dir
MET_INSTALL_DIR = /path/to/met-X.Y
```
### **Expected Output**

Refer to the value set for **OUTPUT BASE** to find where the output data was generated. Output for this use case will be found in model applications/s2s\_mjo/UserScript\_obsCFSR\_obsOnly\_MJO\_ENSO. This may include the regridded data. In addition, a text (.csv) file will be generated and a time serie plot. The name of the text file can be specified as MAKE MAKI OUTPUT TEXT FILE. The output location can be specified as PLOT OUTPUT DIR. If it is not specified, plot will be sent to model\_applications/s2s\_mjo/UserScript\_obsCFSR\_obsOnly\_MJO\_ENSO/plots (relative to **OUTPUT\_BASE**). The name of the plot file can be specified as OBS\_PLOT\_OUTPUT\_NAME.

## **Keywords**

### **Note:**

- S2SAppUseCase
- S2SMJOAppUseCase
- NetCDFFileUseCase
- RegridDataPlaneUseCase
- PCPCombineUseCase
- METcalcpyUseCase
- METplotpyUseCase

Navigate to *[METplus Quick Search for Use Cases](#page-2170-0)* (page 2141) to discover other similar use cases.

sphinx\_gallery\_thumbnail\_path = '\_static/s2s\_mjo-UserScript\_obsCFSr\_obsOnly\_MJO\_ENSO.png' **Total running time of the script:** (0 minutes 0.000 seconds)

# **7.2.17.12.4 UserScript: Make OMI plot from calculated MJO indices**

model\_applications/ s2s\_mjo/ UserScript\_fcstGFS\_obsERA\_OMI.py

### **Scientific Objective**

To use Outgoing Longwave Radiation (OLR) to compute the OLR based MJO Index (OMI). Specifically, OMI is computed using OLR data between 20N and 20S. The OLR data are then projected onto Empirical Orthogonal Function (EOF) data that is computed for each day of the year, latitude, and longitude. The OLR is then filtered for 20 - 96 days, and regressed onto the daily EOFs. Finally, it's normalized and these normalized components are plotted on a phase diagram. Separate phase diagrams are created for the model and observations.

### **Datasets**

- Forecast dataset: GFS Model Outgoing Longwave Radiation
- Observation dataset: ERA Reanlaysis Outgoing Longwave Radiation.

### **External Dependencies**

You will need to use a version of Python 3.6+ that has the following packages installed:

 $*$  numpy  $*$  netCDF4  $*$  datetime \* xarray  $*$  matplotlib  $*$  scipy  $*$  pandas

If the version of Python used to compile MET did not have these libraries at the time of compilation, you will need to add these packages or create a new Python environment with these packages.

If this is the case, you will need to set the MET\_PYTHON\_EXE environment variable to the path of the version of Python you want to use. If you want this version of Python to only apply to this use case, set it in the [user\_env\_vars] section of a METplus configuration file.:

[user\_env\_vars] MET\_PYTHON\_EXE = /path/to/python/with/required/packages/bin/python

### **METplus Components**

This use case runs the OMI driver which computes OMI and creates a phase diagram. Inputs to the OMI driver include netCDF files that are in MET's netCDF version. In addition, a txt file containing the listing of these input netCDF files is required, as well as text file listings of the EOF1 and EOF2 files. These text files can be generated using the USER\_SCRIPT\_INPUT\_TEMPLATES in the [create\_eof\_filelist] and [script\_omi] sections. Some optional pre-processing steps include using regrid data plane to either regrid your data or cut the domain to 20N - 20S.

### **METplus Workflow**

The OMI driver script python code is run for each lead time on the forecast and observations data. This example loops by valid time for the model pre-processing, and valid time for the other steps. This version is set to only process the OMI calculation and creating a text file listing of the EOF files, omitting the creation of daily means for the model and the regridding pre-processing steps. However, the configurations for pre-processing are available for user reference.

### **METplus Configuration**

METplus first loads all of the configuration files found in parm/metplus config, then it loads any configuration files passed to METplus via the command line i.e. parm/use\_cases/model\_applications/s2s\_mjo/UserScript\_fcstGFS\_obsERA\_OMI.conf. The file UserScript fcstGFS obsERA\_OMI/OMI\_driver.py runs the python program and User-Script fcstGFS obsERA\_OMI.conf sets the variables for all steps of the OMI use case.

```
[config]
# Documentation for this use case can be found at
# https://metplus.readthedocs.io/en/latest/generated/model_applications/s2s_mjo/UserScript_
˓→fcstGFS_obsERA_OMI.html
# For additional information, please see the METplus Users Guide.
# https://metplus.readthedocs.io/en/latest/Users_Guide
###
# Processes to run
# https://metplus.readthedocs.io/en/latest/Users_Guide/systemconfiguration.html#process-list
###
# All steps, including pre-processing:
#PROCESS_LIST = PcpCombine(daily_mean_fcst), RegridDataPlane(regrid_obs_olr),␣
˓→RegridDataPlane(regrid_fcst_olr), UserScript(create_eof_filelist), UserScript(script_omi)
# Finding EOF files and OMI Analysis script for the observations
PROCESS_LIST = UserScript(create_eof_filelist), UserScript(script_omi)
###
# Time Info
# LOOP_BY options are INIT, VALID, RETRO, and REALTIME
# If set to INIT or RETRO:
# INIT_TIME_FMT, INIT_BEG, INIT_END, and INIT_INCREMENT must also be set
# If set to VALID or REALTIME:
# VALID_TIME_FMT, VALID_BEG, VALID_END, and VALID_INCREMENT must also be set
# LEAD_SEQ is the list of forecast leads to process
# https://metplus.readthedocs.io/en/latest/Users_Guide/systemconfiguration.html#timing-
˓→control
###
LOOP_BY = VALID
VALID_TIME_FMT = %Y%m%d%H
VALID_BEG = 2017010100
VALID_END = 2018123100
VALID INCREMENT = 86400
                                                                             (continues on next page)
```

```
LEAD\_SEQ = 0# variables referenced in other sections
# Run the obs for these cases
OBS RUN = True
FCST RUN = True
# Input and Output Directories for the OBS OLR Files and output text file containing the
˓→file list
OBS_OLR_INPUT_DIR = {INPUT_BASE}/model_applications/s2s_mjo/UserScript_fcstGFS_obsERA_OMI/
˓→ERA/Regrid
OBS_OLR_INPUT_TEMPLATE = OLR_{valid?fmt=%Y%m%d}.nc
# Input and Output Directories for the OBS OLR Files and output text file containing the␣
˓→file list
FCST_OLR_INPUT_DIR = {INPUT_BASE}/model_applications/s2s_mjo/UserScript_fcstGFS_obsERA_OMI/
˓→GFS/Regrid
FCST_OLR_INPUT_TEMPLATE = OLR_{valid?fmt=%Y%m%d}.nc
###
# RegridDataPlane Settings
# https://metplus.readthedocs.io/en/latest/Users_Guide/wrappers.html#regriddataplane
###
REGRID_DATA_PLANE_VERIF_GRID = latlon 144 17 -20 0 2.5 2.5
REGRID_DATA_PLANE_METHOD = NEAREST
REGRID_DATA_PLANE_WIDTH = 1
###
# PCPCombine(daily_mean_fcst) Settings
# https://metplus.readthedocs.io/en/latest/Users_Guide/wrappers.html#pcpcombine
###
# Configurations for pcp_combine: Create daily means for the GFS
[daily_mean_fcst]
FCST_PCP_COMBINE_RUN = {FCST_RUN}
FCST_PCP_COMBINE_METHOD = USER_DEFINED
```

```
FCST_PCP_COMBINE_COMMAND = -derive mean {FCST_PCP_COMBINE_INPUT_DIR}/{valid?fmt=%Y}/{valid?
˓→fmt=%Y%m%d}/gfs.0p25.{valid?fmt=%Y%m%d%H}.f{lead?fmt=%HHH?shift=86400}.grib2 {FCST_PCP_
˓→COMBINE_INPUT_DIR}/{valid?fmt=%Y}/{valid?fmt=%Y%m%d}/gfs.0p25.{valid?fmt=%Y%m%d%H}.f{lead?
˓→fmt=%HHH?shift=75600}.grib2 {FCST_PCP_COMBINE_INPUT_DIR}/{valid?fmt=%Y}/{valid?fmt=%Y%m%d}/
˓→gfs.0p25.{valid?fmt=%Y%m%d%H}.f{lead?fmt=%HHH?shift=64800}.grib2 {FCST_PCP_COMBINE_INPUT_
˓→DIR}/{init?fmt=%Y}/{init?fmt=%Y%m%d}/gfs.0p25.{init?fmt=%Y%m%d%H}.f{lead?fmt=%HHH?
˓→shift=54000}.grib2 {FCST_PCP_COMBINE_INPUT_DIR}/{init?fmt=%Y}/{init?fmt=%Y%m%d}/gfs.0p25.
˓→{init?fmt=%Y%m%d%H}.f{lead?fmt=%HHH?shift=43200}.grib2 {FCST_PCP_COMBINE_INPUT_DIR}/{init?
˓→fmt=%Y}/{init?fmt=%Y%m%d}/gfs.0p25.{init?fmt=%Y%m%d%H}.f{lead?fmt=%HHH?shift=32400}.grib2
˓→{FCST_PCP_COMBINE_INPUT_DIR}/{init?fmt=%Y}/{init?fmt=%Y%m%d}/gfs.0p25.{init?fmt=%Y%m%d%H}.f
˓→{lead?fmt=%HHH?shift=21600}.grib2 {FCST_PCP_COMBINE_INPUT_DIR}/{init?fmt=%Y}/{init?fmt=%Y%m
˓→%d}/gfs.0p25.{init?fmt=%Y%m%d%H}.f{lead?fmt=%HHH?shift=10800}.grib2 -field 'name="ULWRF";␣
˓→level="L0"; set_attr_valid = "{valid?fmt=%Y%m%d_%H%M%S}"; GRIB2_ipdtmpl_index = 9; GRIB2_
\rightarrowipdtmpl_val = 8;'
FCST_PCP_COMBINE_INPUT_DIR = /gpfs/fs1/collections/rda/data/ds084.1
FCST\_PCP\_COMBINE\_INPUT\_TEMPLATE = \{valid?fmt=\%Y\%m\}/gfs.\theta p25.\{init?fmt=\%y\%m\%d\%H\}.f{lead?fmt=\%y\%d\%d\%H\}˓→%HHH}.grib2
FCST_PCP_COMBINE_OUTPUT_DIR = {OUTPUT_BASE}/s2s_mjo/UserScript_fcstGFS_obsERA_OMI/GFS/daily_
˓→mean
FCST_PCP_COMBINE_OUTPUT_TEMPLATE = GFS_mean_{valid?fmt=%Y%m%d}.nc
###
# RegridDataPlane(regrid_obs_olr) Settings
# https://metplus.readthedocs.io/en/latest/Users_Guide/wrappers.html#regriddataplane
###
# Configurations for regrid_data_plane: Regrid ERA OLR to -20 to 20 latitude
[regrid_obs_olr]
LEAD\_SEQ = 0OBS_REGRID_DATA_PLANE_RUN = {OBS_RUN}
OBS_DATA_PLANE_ONCE_PER_FIELD = False
OBS_REGRID_DATA_PLANE_VAR1_NAME = olr
OBS_REGRID_DATA_PLANE_VAR1_LEVELS = "({valid?fmt=%Y%m%d_%H%M%S},*,*)"
OBS_REGRID_DATA_PLANE_VAR1_OPTIONS = file_type=NETCDF_NCCF; censor_thresh=eq-999.0; censor_
\rightarrowval=-9999.0;
OBS_REGRID_DATA_PLANE_VAR1_OUTPUT_FIELD_NAME = olr
```

```
OBS_REGRID_DATA_PLANE_INPUT_DIR = {INPUT_BASE}/model_applications/s2s_mjo/UserScript_fcstGFS_
˓→obsERA_OMI/ERA/daily_mean
OBS_REGRID_DATA_PLANE_OUTPUT_DIR = {OBS_OLR_INPUT_DIR}
OBS_REGRID_DATA_PLANE_INPUT_TEMPLATE = olr.1x.7920.nc
OBS_REGRID_DATA_PLANE_OUTPUT_TEMPLATE = {OBS_OLR_INPUT_TEMPLATE}
###
# RegridDataPlane(regrid_fcst_olr) Settings
# https://metplus.readthedocs.io/en/latest/Users_Guide/wrappers.html#regriddataplane
###
# Configurations for regrid_data_plane: Regrid GFS OLR to -20 to 20 latitude
[regrid_fcst_olr]
FCST_REGRID_DATA_PLANE_RUN = {FCST_RUN}
REGRID_DATA_PLANE_ONCE_PER_FIELD = False
FCST_REGRID_DATA_PLANE_VAR1_NAME = ULWRF_L0_mean
FCST_REGRID_DATA_PLANE_VAR1_LEVELS = "(*,*)"
FCST_REGRID_DATA_PLANE_VAR1_OUTPUT_FIELD_NAME = olr
FCST_REGRID_DATA_PLANE_INPUT_DIR = {INPUT_BASE}/model_applications/s2s_mjo/UserScript_
˓→fcstGFS_obsERA_OMI/GFS/daily_mean
FCST_REGRID_DATA_PLANE_OUTPUT_DIR = {FCST_OLR_INPUT_DIR}
FCST_REGRID_DATA_PLANE_INPUT_TEMPLATE = GFS_mean_{valid?fmt=%Y%m%d}.nc
FCST_REGRID_DATA_PLANE_OUTPUT_TEMPLATE = {FCST_OLR_INPUT_TEMPLATE}
###
# UserScript(create_eof_filelist) Settings
# https://metplus.readthedocs.io/en/latest/Users_Guide/wrappers.html#userscript
###
# Create the EOF filelists
[create_eof_filelist]
# Find the files for each time to create the time list
USER_SCRIPT_RUNTIME_FREQ = RUN_ONCE
# Valid Begin and End Times for the EOF files
```

```
VALID_BEG = 2012010100
VALID_END = 2012123100
# Find the EOF files for each time
# Filename templates for EOF1 and EOF2
USER_SCRIPT_INPUT_TEMPLATE = {INPUT_BASE}/model_applications/s2s_mjo/UserScript_fcstGFS_
˓→obsERA_OMI/EOF/eof1/eof{valid?fmt=%j}.txt,{INPUT_BASE}/model_applications/s2s_mjo/
˓→UserScript_fcstGFS_obsERA_OMI/EOF/eof2/eof{valid?fmt=%j}.txt
# Name of the file containing the listing of input files
# The options are EOF1_INPUT and EOF2_INPUT
# *** Make sure the order is the same as the order of templates listed in USER_SCRIPT_INPUT_
˓→TEMPLATE
USER_SCRIPT_INPUT_TEMPLATE_LABELS = EOF1_INPUT, EOF2_INPUT
# Placeholder command just to build the file list
# This just states that it's building the file list
USER_SCRIPT_COMMAND = echo Populated file list for EOF1 and EOF2 Input
# Configurations for the OMI analysis script
[user_env_vars]
# Whether to Run the model or obs
RUN_OBS = {OBS_RUN}RUN_FCST = {FCST_RUN}# Make OUTPUT_BASE Available to the script
SCRIPT_OUTPUT_BASE = {OUTPUT_BASE}
# Number of obs per day
OBS PER DAY = 1# Output Directory for the plots
# If not set, it this will default to {OUTPUT_BASE}/plots
OMI_PLOT_OUTPUT_DIR = {OUTPUT_BASE}/s2s_mjo/UserScript_fcstGFS_obsERA_OMI/plots
# Phase Plot start date, end date, output name, and format
PHASE_PLOT_TIME_BEG = 2017010100
PHASE_PLOT_TIME_END = 2017033100
PHASE_PLOT_TIME_FMT = {VALID_TIME_FMT}
OBS_PHASE_PLOT_OUTPUT_NAME = obs_OMI_comp_phase
OBS_PHASE_PLOT_OUTPUT_FORMAT = png
FCST_PHASE_PLOT_OUTPUT_NAME = fcst_OMI_comp_phase
FCST_PHASE_PLOT_OUTPUT_FORMAT = png
```

```
###
# UserScript(script_omi) Settings
# https://metplus.readthedocs.io/en/latest/Users_Guide/wrappers.html#userscript
###
# Configurations for UserScript: Run the RMM Analysis driver
[script_omi]
# Run the script once per lead time
USER_SCRIPT_RUNTIME_FREQ = RUN_ONCE_PER_LEAD
## Template of OLR filenames to input to the user-script
USER_SCRIPT_INPUT_TEMPLATE = {OBS_OLR_INPUT_DIR}/{OBS_OLR_INPUT_TEMPLATE},{FCST_OLR_INPUT_
˓→DIR}/{FCST_OLR_INPUT_TEMPLATE}
## Name of the file containing the listing of OLR input files
## The options are OBS_OLR_INPUT and FCST_OLR_INPUT
## *** Make sure the order is the same as the order of templates listed in USER_SCRIPT_INPUT_
˓→TEMPLATE
USER_SCRIPT_INPUT_TEMPLATE_LABELS = OBS_OLR_INPUT,FCST_OLR_INPUT
# Command to run the user script with input configuration file
USER_SCRIPT_COMMAND = {METPLUS_BASE}/parm/use_cases/model_applications/s2s_mjo/UserScript_
˓→fcstGFS_obsERA_OMI/OMI_driver.py
```
### **MET Configuration**

METplus sets environment variables based on the values in the METplus configuration file. These variables are referenced in the MET configuration file. **YOU SHOULD NOT SET ANY OF THESE ENVIRON-MENT VARIABLES YOURSELF! THEY WILL BE OVERWRITTEN BY METPLUS WHEN IT CALLS THE MET TOOLS!** If there is a setting in the MET configuration file that is not controlled by an environment variable, you can add additional environment variables to be set only within the METplus environment using the [user\_env\_vars] section of the METplus configuration files. See the 'User Defined Config' section on the 'System Configuration' page of the METplus User's Guide for more information.

### **Python Scripts**

The OMI driver script orchestrates the calculation of the MJO indices and the generation of a phase diagram OMI plot: parm/use\_cases/model\_applications/s2s\_mjo/UserScript\_fcstGFS\_obsERA\_OMI/OMI\_driver.py:

```
#!/usr/bin/env python3
"''"Driver Script to Compute RMM index from input U850, U200 and OLR data. Data is averaged from␣
```

```
-20S-20N"''"import numpy as np
import xarray as xr
import pandas as pd
import datetime
import glob
import os
import warnings
import metcalcpy.contributed.rmm_omi.compute_mjo_indices as cmi
import metplotpy.contributed.mjo_rmm_omi.plot_mjo_indices as pmi
import METreadnc.util.read_netcdf as read_netcdf
def read_omi_eofs(eof1_files, eof2_files):
    "''"Read the OMI EOFs from file and into a xarray DataArray.
    :param eofpath: filepath to the location of the eof files
    :return: EOF1 and EOF2 3D DataArrays
    "''"# observed EOFs from NOAA PSL are saved in individual text files for each doy
    # horizontal resolution of EOFs is 2.5 degree
    EOF1 = xr.DataArray(np.empty([366, 17, 144]), \ndims=['day', 'lat', 'lon'],
    coords={'doy':np.arange(1,367,1), 'lat':np.arange(-20,22.5,2.5), 'lon':np.arange(0,360,2.
\rightarrow5)})
    EOF2 = xr.DataArray(np.empty([366, 17, 144]), \ndims=['doy', 'lat', 'lon'],coords={'doy':np.arange(1,367,1), 'lat':np.arange(-20,22.5,2.5), 'lon':np.arange(0,360,2.
\rightarrow5)})
    nlat = len(EOF1['lat'])nlon = len(EOF1['lon'])for doy in range(len(eof1_files)):
        doystr = str(doy).zfill(3)tmp1 = pd.read_csv(eof1_files[doy], header=None, delim_whitespace=True, names=['eof1
ightharpoonup'])
        tmp2 = pd.read_csv(eof2_files[doy], header=None, delim_whitespace=True, names=['eof2
˓→'])
        eof1 = xr.DataArray(np.reshape(tmp1.eof1.values,(nlat, nlon)),dims=['lat','lon'])
        eof2 = xr.DataArray(np.reshape(tmp2.eof2.values,(nlat, nlon)),dims=['lat','lon'])
        EOF1[day,:,:] = eof1.valuesEOF2[dov, : :] = eof2.values
```

```
(continues on next page)
```

```
return EOF1, EOF2
def run_omi_steps(inlabel, olr_filetxt, spd, EOF1, EOF2, oplot_dir):
    # Read the listing of EOF files
   with open(olr_filetxt) as ol:
        olr_input_files = ol.read().splitlines()
    if (olr_input_files[0] == 'file_list'):
        olr_input_files = olr_input_files[1:]
    # Read in the netCDF data from a list of files
    netcdf_reader = read_netcdf.ReadNetCDF()
    ds_orig = netcdf_reader.read_into_xarray(olr_input_files)
    # Add some needed attributes
    ds<sup>list = \lceil]</sup>
    time = []
    for din in ds_orig:
        ctime = datetime.datetime.strptime(din['olr'].valid_time,'%Y%m%d_%H%M%S')
        time.append(ctime.strftime('%Y-%m-%d'))
        din = din.assign_coords(time=ctime)
        din = din.expand\_dims("time")ds_list.append(din)
    time = np.array(time,dtype='datetime64[D]')
    everything = xr.concat(ds_list, "time")olr = everything['olr']
    print(olr.min(), olr.max())
    # project OLR onto EOFs
    PC1, PC2 = cmi.omi(olr, time, spd, EOF1, EOF2)
    # Get times for the PC phase diagram
    plase_plot_time_format = os.environ['PHASE_PLOT_TIME_FMT']
    phase_plot_start_time = datetime.datetime.strptime(os.environ['PHASE_PLOT_TIME_BEG'],
˓→plase_plot_time_format)
    phase_plot_end_time = datetime.datetime.strptime(os.environ['PHASE_PLOT_TIME_END'],plase_
\rightarrowplot_time_format)
   PC1_plot = PC1.sel(time=slice(phase_plot_start_time,phase_plot_end_time))
    PC2_plot = PC2.sel(time=slice(phase_plot_start_time,phase_plot_end_time))
    # Get the output name and format for the PC plase diagram
    phase_plot_name = os.path.join(oplot_dir,os.environ.get(inlabel+'_PHASE_PLOT_OUTPUT_NAME
```

```
(continues on next page)
```

```
˓→',inlabel+'_OMI_comp_phase'))
    print(phase_plot_name)
    phase_plot_format = os.environ.get(inlabel+'_PHASE_PLOT_OUTPUT_FORMAT','png')
    # plot the PC phase diagram
    pmi.phase_diagram('OMI',PC1,PC2,np.array(PC1_plot['time'].dt.strftime("%Y-%m-%d").
˓→values),
        np.array(PC1_plot['time.month'].values),np.array(PC1_plot['time.day'].values),
        phase_plot_name,phase_plot_format)
def main():
    # Get Obs and Forecast OLR file listing
    obs_olr_filetxt = os.environ.get('METPLUS_FILELIST_OBS_OLR_INPUT','')
    fcst_olr_filetxt = os.environ.get('METPLUS_FILELIST_FCST_OLR_INPUT','')
    # Read in EOF filenames
    eof1_filetxt = os.environ['METPLUS_FILELIST_EOF1_INPUT']
    eof2_filetxt = os.environ['METPLUS_FILELIST_EOF2_INPUT']
    # Read the listing of EOF files
    with open(eof1_filetxt) as ef1:
        eof1_input_files = ef1.read().splitlines()
    if (eof1_input_files[0] == 'file_list'):
        eof1_input_files = eof1_input_files[1:]
    with open(eof2_filetxt) as ef2:
        eof2_input_files = ef2.read().splitlines()
    if (eof2_input_files[0] == 'file_list'):
        eof2_input_files = eof2_input_files[1:]
    # Read in the EOFs
    EOF1, EOF2 = read_omi_eofs(eof1_input_files, eof2_input_files)
    # Get Number of Obs per day
    spd = os.environ.get('OBS_PER_DAY',1)
    # Check for an output plot directory in the configs. Create one if it does not exist
    oplot_dir = os.environ.get('OMI_PLOT_OUTPUT_DIR','')
    if not oplot_dir:
        obase = os.environ['SCRIPT_OUTPUT_BASE']
        oplot_dir = os.path.join(obase,'plots')
    if not os.path.exists(oplot_dir):
        os.makedirs(oplot_dir)
```

```
# Determine if doing forecast or obs
    run_obs_omi = os.environ.get('RUN_OBS','False').lower()
    run_fcst_omi = os.environ.get('RUN_FCST', 'False').lower()
    # Run the steps to compute OMM
    # Observations
    if run_obs_omi == 'true':
        run_omi_steps('OBS', obs_olr_filetxt, spd, EOF1, EOF2, oplot_dir)
    # Forecast
    if run_fcst_omi == 'true':
        run_omi_steps('FCST', fcst_olr_filetxt, spd, EOF1, EOF2, oplot_dir)
    # nothing selected
    if (run_obs_omi == 'false') and (run_fcst_omi == 'false'):
        warnings.warn('Forecast and Obs runs not selected, nothing will be calculated')
        warnings.warn('Set RUN_FCST or RUN_OBS in the [user_en_vars] section to generate␣
˓→output')
if \_\_namename\_\_ == " \_\_main\_\_".main()
```
### **Running METplus**

This use case is run in the following ways:

1) Passing in UserScript fcstGFS obsERA OMI.conf then a user-specific system configuration file:

run\_metplus.py -c /path/to/METplus/parm/use\_cases/model\_applications/s2s\_mjo/UserScript\_ ˓<sup>→</sup>fcstGFS\_obsERA\_OMI.conf -c /path/to/user\_system.conf

2) Modifying the configurations in parm/metplus config, then passing in User-Script\_fcstGFS\_obsERA\_OMI.py:

```
run_metplus.py -c /path/to/METplus/parm/use_cases/model_applications/s2s_mjo/UserScript_
˓→fcstGFS_obsERA_OMI.conf
```
The following variables must be set correctly:

- **INPUT BASE** Path to directory where sample data tarballs are unpacked (See Datasets section to obtain tarballs). This is not required to run METplus, but it is required to run the examples in parm/use\_cases
- **OUTPUT BASE** Path where METplus output will be written. This must be in a location where you have write permissions

• **MET\_INSTALL\_DIR** - Path to location where MET is installed locally

Example User Configuration File:

[dir] INPUT\_BASE = /path/to/sample/input/data OUTPUT\_BASE = /path/to/output/dir MET\_INSTALL\_DIR = /path/to/met-X.Y

## **Expected Output**

Refer to the value set for **OUTPUT BASE** to find where the output data was generated. Output for this use case will be found in model applications/s2s mjo/UserScript fcstGFS obsERA OMI. This may include the regridded data and daily averaged files. In addition, the phase diagram plots will be generated and the output location can be specified as OMI\_PLOT\_OUTPUT\_DIR. If it is not specified, plots will be sent to model\_applications/s2s\_mjo/UserScript\_fcstGFS\_obsERA\_OMI/plots (relative to **OUTPUT\_BASE**).

### **Keywords**

### **Note:**

- S2SAppUseCase
- S2SMJOAppUseCase
- RegridDataPlaneUseCase
- PCPCombineUseCase
- METcalcpyUseCase
- METplotpyUseCase

Navigate to *[METplus Quick Search for Use Cases](#page-2170-0)* (page 2141) to discover other similar use cases.

sphinx\_gallery\_thumbnail\_path = '\_static/s2s\_mjo-UserScript\_fcstGFS\_obsERA\_OMI.png' **Total running time of the script:** (0 minutes 0.000 seconds)

# **7.2.17.12.5 UserScript: Make RMM plots from calculated MJO indices**

model applications/ s2s\_mjo/ UserScript\_obsERA\_obsOnly\_RMM.py

## **Scientific Objective**

To compute the Real-time Multivariate MJO Index (RMM) using Outgoing Longwave Radiation (OLR), 850 hPa wind (U850), and 200 hPa wind (U200). Specifically, RMM is computed using OLR, U850, and U200 data between 15N and 15S. Anomalies of OLR, U850, and U200 are created using a harmonic analysis, 120 day day mean removed, and the data are normalized by normalization factors (generally the square root of the average variance) The anomalies are projected onto Empirical Orthogonal Function (EOF) data. The OLR is then filtered for 20 - 96 days, and regressed onto the daily EOFs. Finally, it's normalized and these normalized components are plotted on a phase diagram and timeseries plot.

### **Datasets**

- Forecast dataset: None
- Observation dataset: ERA Reanlaysis Outgoing Longwave Radiation, 850 hPa wind and 200 hPa wind

## **External Dependencies**

You will need to use a version of Python 3.6+ that has the following packages installed:

 $*$  numpy

 $*$  netCDF4

 $*$  datetime

\* xarray

 $*$  matplotlib

 $*$  scipy

 $*$  pandas

If the version of Python used to compile MET did not have these libraries at the time of compilation, you will need to add these packages or create a new Python environment with these packages.

If this is the case, you will need to set the MET\_PYTHON\_EXE environment variable to the path of the version of Python you want to use. If you want this version of Python to only apply to this use case, set it in the [user\_env\_vars] section of a METplus configuration file.:

[user\_env\_vars] MET\_PYTHON\_EXE = /path/to/python/with/required/packages/bin/python

### **METplus Components**

This use case runs the RMM driver which computes first computes anomalies of outgoing longwave raidation, 850 hPa wind and 200 hPa wind. Then, it regrids the data to 15S to 15N. Next, RMM is computed and a phase diagram, time series, and EOF plot are created. Inputs to the RMM driver include netCDF files that are in MET's netCDF version. In addition, a text file containing the listing of these input netCDF files for OLR, u850 and u200 is required. Some optional pre-processing steps include using pcp\_combine to compute daily means and the mean daily annual cycle for the data.

### **METplus Workflow**

The RMM driver script python code is run for each lead time on the forecast and observations data. This example loops by valid time for the model pre-processing, and valid time for the other steps. This version is set to only process the creation of anomalies, regridding, and RMM calculation, omitting the caluclation of daily means and the mean daily annucal cycle pre-processing steps. However, the configurations for pre-processing are available for user reference.

### **METplus Configuration**

METplus first loads all of the configuration files found in parm/metplus config, then it loads any configuration files passed to METplus via the command line i.e. parm/use cases/model applications/s2s mjo/UserScript obsERA obsOnly RMM.conf. The file UserScript obsERA obsOnly RMM/RMM driver.py runs the python program and User-Script\_obsERA\_obsOnly\_RMM.conf sets the variables for all steps of the RMM use case.

[config]

```
# Documentation for this use case can be found at
# https://metplus.readthedocs.io/en/latest/generated/model_applications/s2s_mjo/UserScript_
˓→obsERA_obsOnly_RMM.html
# For additional information, please see the METplus Users Guide.
# https://metplus.readthedocs.io/en/latest/Users_Guide
###
# Processes to run
# https://metplus.readthedocs.io/en/latest/Users_Guide/systemconfiguration.html#process-list
###
# All steps, including creating daily means and mean daily annual cycle
#PROCESS_LIST = PcpCombine(mean_daily_annual_cycle_obs_wind), PcpCombine(mean_daily_annual_
˓→cycle_obs_olr), PcpCombine(daily_mean_obs_wind), PcpCombine(daily_mean_obs_olr),␣
˓→UserScript(create_mda_filelist), UserScript(harmonic_anomalies_olr), UserScript(harmonic_
˓→anomalies_u850), UserScript(harmonic_anomalies_u200), RegridDataPlane(regrid_obs_olr),␣
˓→RegridDataPlane(regrid_obs_u850), RegridDataPlane(regrid_obs_u200), UserScript(script_rmm)
# Computing anomalies, regridding, and RMM Analysis script
PROCESS_LIST = UserScript(create_mda_filelist), UserScript(harmonic_anomalies_olr),␣
˓→UserScript(harmonic_anomalies_u850), UserScript(harmonic_anomalies_u200),␣
˓→RegridDataPlane(regrid_obs_olr), RegridDataPlane(regrid_obs_u850), RegridDataPlane(regrid_
˓→obs_u200), UserScript(script_rmm)
###
# Time Info
```

```
# LOOP_BY options are INIT, VALID, RETRO, and REALTIME
# If set to INIT or RETRO:
# INIT_TIME_FMT, INIT_BEG, INIT_END, and INIT_INCREMENT must also be set
# If set to VALID or REALTIME:
# VALID_TIME_FMT, VALID_BEG, VALID_END, and VALID_INCREMENT must also be set
# LEAD_SEQ is the list of forecast leads to process
# https://metplus.readthedocs.io/en/latest/Users_Guide/systemconfiguration.html#timing-
˓→control
###
LOOP_BY = VALID
VALID_TIME_FMT = %Y%m%d%H
VALID_BEG = 2000010100
VALID_END = 2002123000
VALID_INCREMENT = 86400
LEAD\_SEQ = 0# variables referenced in other sections
# Run the obs for these cases
OBS_RUN = True
FCST RUN = False
###
# RegridDataPlane Settings
# https://metplus.readthedocs.io/en/latest/Users_Guide/wrappers.html#regriddataplane
###
REGRID_DATA_PLANE_VERIF_GRID = latlon 144 13 -15 0 2.5 2.5
REGRID_DATA_PLANE_METHOD = NEAREST
REGRID_DATA_PLANE_WIDTH = 1
###
# PCPCombine(mean_daily_annual_cycle_obs_wind) Settings
# https://metplus.readthedocs.io/en/latest/Users_Guide/wrappers.html#pcpcombine
###
# Configurations for creating U200 and U850 mean daily annual cycle obs
# Mean daily annual cycle anomalies are computed for 1979 - 2001
[mean_daily_annual_cycle_obs_wind]
LOOP BY = VALID
```

```
VALID_TIME_FMT = %Y%m%d%H
VALID_BEG = 2012010100
VALID_END = 2012123100
VALID_INCREMENT = 86400
OBS_PCP_COMBINE_RUN = {OBS_RUN}
OBS_PCP_COMBINE_METHOD = USER_DEFINED
OBS_PCP_COMBINE_COMMAND = -derive mean {OBS_PCP_COMBINE_INPUT_DIR}/{OBS_PCP_COMBINE_INPUT_
˓→TEMPLATE} -field 'name="U_P850_mean"; level="(*,*)"; set_attr_valid = "{valid?fmt=%Y%m%d_%H
˓→%M%S}";' -field 'name="U_P200_mean"; level="(*,*)"; set_attr_valid = "{valid?fmt=%Y%m%d_%H
˓→%M%S}";' -name U_P850_mean,U_P200_mean
OBS_PCP_COMBINE_INPUT_DIR = {INPUT_BASE}/model_applications/s2s_mjo/UserScript_obsERA_
˓→obsOnly_RMM/ERA/daily_mean
OBS_PCP_COMBINE_INPUT_TEMPLATE = ERA_wind_daily_mean_*{valid?fmt=%m%d}.nc
OBS_PCP_COMBINE_OUTPUT_DIR = {OUTPUT_BASE}/s2s_mjo/UserScript_obsERA_obsOnly_RMM/ERA/mean_
˓→daily_annual_cycle
OBS_PCP_COMBINE_OUTPUT_TEMPLATE = ERA_wind_daily_annual_{valid?fmt=%m%d}.nc
###
# PCPCombine(mean_daily_annual_cycle_obs_olr) Settings
# https://metplus.readthedocs.io/en/latest/Users_Guide/wrappers.html#pcpcombine
###
# Configurations for creating OLR mean daily annual cycle obs
# Mean daily annual cycle anomalies are computed for 1979 - 2001
[mean_daily_annual_cycle_obs_olr]
LOOP_BY = VALIDVALID_TIME_FMT = %Y%m%d%H
VALID_BEG = 2012010100
VALID_END = 2012123100
VALID_INCREMENT = 86400
OBS_PCP_COMBINE_RUN = {OBS_RUN}
OBS_PCP_COMBINE_METHOD = USER_DEFINED
OBS_PCP_COMBINE_COMMAND = -derive mean {OBS_PCP_COMBINE_INPUT_DIR}/{OBS_PCP_COMBINE_INPUT_
˓→TEMPLATE} -field 'name="olr"; level="(*,*)";'
```

```
(continued from previous page)
OBS_PCP_COMBINE_INPUT_DIR = {INPUT_BASE}/model_applications/s2s_mjo/UserScript_obsERA_
˓→obsOnly_RMM/ERA/daily_mean
OBS_PCP_COMBINE_INPUT_TEMPLATE = ERA_OLR_daily_mean_*{valid?fmt=%m%d}.nc
OBS_PCP_COMBINE_OUTPUT_DIR = {OUTPUT_BASE}/s2s_mjo/UserScript_obsERA_obsOnly_RMM/ERA/mean_
˓→daily_annual_cycle
OBS_PCP_COMBINE_OUTPUT_TEMPLATE = ERA_OLR_daily_annual_{valid?fmt=%m%d}.nc
###
# PCPCombine(daily_mean_obs_wind) Settings
# https://metplus.readthedocs.io/en/latest/Users_Guide/wrappers.html#pcpcombine
###
# Configurations for creating U200 and U850 daily mean obs
[daily_mean_obs_wind]
LOOP_BY = VALIDVALID_TIME_FMT = %Y%m%d%H
VALID_BEG = 1979010100
VALID_END = 2002123100
VALID_INCREMENT = 86400
OBS_PCP_COMBINE_RUN = {OBS_RUN}
OBS_PCP_COMBINE_METHOD = USER_DEFINED
OBS_PCP_COMBINE_COMMAND = -derive mean {OBS_PCP_COMBINE_INPUT_DIR}/{OBS_PCP_COMBINE_INPUT_
˓→TEMPLATE} -field 'name="U"; level="P850"; set_attr_valid = "{valid?fmt=%Y%m%d_%H%M%S}";' -
˓→field 'name="U"; level="P200"; set_attr_valid = "{valid?fmt=%Y%m%d_%H%M%S}";'
OBS_PCP_COMBINE_INPUT_DIR = /gpfs/fs1/collections/rda/data/ds627.0/ei.oper.an.pl
OBS_PCP_COMBINE_INPUT_TEMPLATE = {valid?fmt=%Y%m}/ei.oper.an.pl.regn128uv.{valid?fmt=%Y%m%d}*
OBS_PCP_COMBINE_OUTPUT_DIR = {OUTPUT_BASE}/s2s_mjo/UserScript_obsERA_obsOnly_RMM/ERA/daily_
˓→mean
OBS_PCP_COMBINE_OUTPUT_TEMPLATE = ERA_wind_daily_mean_{valid?fmt=%Y%m%d}.nc
###
# PCPCombine(daily_mean_obs_olr) Settings
# https://metplus.readthedocs.io/en/latest/Users_Guide/wrappers.html#pcpcombine
###
# Configurations for creating mean daily annual cycle obs OLR
```
```
[daily_mean_obs_olr]
LOOP_BY = VALIDVALID_TIME_FMT = %Y%m%d%H
VALID_BEG = 1979010100
VALID_END = 2002123100
VALID INCREMENT = 86400
OBS_PCP_COMBINE_RUN = {OBS_RUN}
OBS_PCP_COMBINE_METHOD = USER_DEFINED
OBS_PCP_COMBINE_COMMAND = -add {OBS_PCP_COMBINE_INPUT_DIR}/{OBS_PCP_COMBINE_INPUT_TEMPLATE} -
˓→field 'name="olr"; level="({valid?fmt=%Y%m%d_%H%M%S},*,*)"; file_type=NETCDF_NCCF;'
OBS_PCP_COMBINE_INPUT_DIR = /glade/u/home/kalb/MJO
OBS_PCP_COMBINE_INPUT_TEMPLATE = olr.1x.7920.nc
OBS_PCP_COMBINE_OUTPUT_DIR = {OUTPUT_BASE}/s2s_mjo/UserScript_obsERA_obsOnly_RMM/ERA/daily_
˓→mean
OBS_PCP_COMBINE_OUTPUT_TEMPLATE = ERA_OLR_daily_mean_{valid?fmt=%Y%m%d}.nc
###
# UserScript(create_mda_filelist) Settings
# https://metplus.readthedocs.io/en/latest/Users_Guide/wrappers.html#userscript
###
# Creating a file list of the mean daily annual cycle files
# This is run separately since it has different start/end times
[create_mda_filelist]
# Find the files for each lead time
USER_SCRIPT_RUNTIME_FREQ = RUN_ONCE_PER_LEAD
# Valid Begin and End Times for the CBL File Climatology
VALID_BEG = 2012010100
VALID_END = 2012123100
VALID_INCREMENT = 86400
LEAD\_SEQ = 0# Template of filenames to input to the user-script
USER_SCRIPT_INPUT_TEMPLATE = {INPUT_BASE}/model_applications/s2s_mjo/UserScript_obsERA_
˓→obsOnly_RMM/ERA/mean_daily_annual_cycle/ERA_OLR_daily_annual_{valid?fmt=%m%d}.nc,{INPUT_
˓→BASE}/model_applications/s2s_mjo/UserScript_obsERA_obsOnly_RMM/ERA/mean_daily_annual_cycle/
```

```
˓→ERA_wind_daily_annual_{valid?fmt=%m%d}.nc
# Name of the file containing the listing of input files
USER_SCRIPT_INPUT_TEMPLATE_LABELS = input_mean_daily_annual_infiles_olr,input_mean_daily_
˓→annual_infiles_wind
# Placeholder command just to build the file list
# This just states that it's building the file list
USER_SCRIPT_COMMAND = echo Populated file list for Mean daily annual cycle Input
###
# UserScript(harmonic_anomalies_olr) Settings
# https://metplus.readthedocs.io/en/latest/Users_Guide/wrappers.html#userscript
###
# Configurations to create anomalies for OLR
[harmonic_anomalies_olr]
# list of strings to loop over for each run time.
# Run the user script once per lead
USER_SCRIPT_RUNTIME_FREQ = RUN_ONCE_PER_LEAD
# Template of filenames to input to the user-script
USER_SCRIPT_INPUT_TEMPLATE = {INPUT_BASE}/model_applications/s2s_mjo/UserScript_obsERA_
˓→obsOnly_RMM/ERA/daily_mean/ERA_OLR_daily_mean_{valid?fmt=%Y%m%d}.nc
# Name of the file containing the listing of input files
# The options are OBS_OLR_INPUT, OBS_U850_INPUT, OBS_U200_INPUT, FCST_OLR_INPUT, FCST_U850_
˓→INPUT, and FCST_U200_INPUT
# *** Make sure the order is the same as the order of templates listed in USER_SCRIPT_INPUT_
˓→TEMPLATE
USER_SCRIPT_INPUT_TEMPLATE_LABELS = input_daily_mean_infiles
# Command to run the user script with input configuration file
USER_SCRIPT_COMMAND = {METPLUS_BASE}/parm/use_cases/model_applications/s2s_mjo/UserScript_
˓→obsERA_obsOnly_RMM/compute_harmonic_anomalies.py 'METPLUS_FILELIST_INPUT_MEAN_DAILY_ANNUAL_
˓→INFILES_OLR' 'olr' 'olr_NA_mean' '{OUTPUT_BASE}/s2s_mjo/UserScript_obsERA_obsOnly_RMM/ERA/
˓→Anomaly' 'ERA_OLR_anom'
###
# UserScript(harmonic_anomalies_u850) Settings
# https://metplus.readthedocs.io/en/latest/Users_Guide/wrappers.html#userscript
###
```

```
# Configurations to create anomalies for U850
[harmonic_anomalies_u850]
# list of strings to loop over for each run time.
# Run the user script once per lead
USER_SCRIPT_RUNTIME_FREQ = RUN_ONCE_PER_LEAD
# Template of filenames to input to the user-script
USER_SCRIPT_INPUT_TEMPLATE = {INPUT_BASE}/model_applications/s2s_mjo/UserScript_obsERA_
˓→obsOnly_RMM/ERA/daily_mean/ERA_wind_daily_mean_{valid?fmt=%Y%m%d}.nc
# Name of the file containing the listing of input files
# The options are OBS_OLR_INPUT, OBS_U850_INPUT, OBS_U200_INPUT, FCST_OLR_INPUT, FCST_U850_
˓→INPUT, and FCST_U200_INPUT
# *** Make sure the order is the same as the order of templates listed in USER_SCRIPT_INPUT_
˓→TEMPLATE
USER_SCRIPT_INPUT_TEMPLATE_LABELS = input_daily_mean_infiles
# Command to run the user script with input configuration file
USER_SCRIPT_COMMAND = {METPLUS_BASE}/parm/use_cases/model_applications/s2s_mjo/UserScript_
˓→obsERA_obsOnly_RMM/compute_harmonic_anomalies.py 'METPLUS_FILELIST_INPUT_MEAN_DAILY_ANNUAL_
˓→INFILES_WIND' 'U_P850_mean' 'U_P850_mean' '{OUTPUT_BASE}/s2s_mjo/UserScript_obsERA_obsOnly_
˓→RMM/ERA/Anomaly' 'ERA_U850_anom'
###
# UserScript(harmonic_anomalies_u200) Settings
# https://metplus.readthedocs.io/en/latest/Users_Guide/wrappers.html#userscript
###
# Configurations to create anomalies for U200
[harmonic_anomalies_u200]
# list of strings to loop over for each run time.
# Run the user script once per lead
USER_SCRIPT_RUNTIME_FREQ = RUN_ONCE_PER_LEAD
# Template of filenames to input to the user-script
USER_SCRIPT_INPUT_TEMPLATE = {INPUT_BASE}/model_applications/s2s_mjo/UserScript_obsERA_
˓→obsOnly_RMM/ERA/daily_mean/ERA_wind_daily_mean_{valid?fmt=%Y%m%d}.nc
# Name of the file containing the listing of input files
# The options are OBS_OLR_INPUT, OBS_U850_INPUT, OBS_U200_INPUT, FCST_OLR_INPUT, FCST_U850_
˓→INPUT, and FCST_U200_INPUT
```

```
(continued from previous page)
# *** Make sure the order is the same as the order of templates listed in USER_SCRIPT_INPUT_
˓→TEMPLATE
USER_SCRIPT_INPUT_TEMPLATE_LABELS = input_daily_mean_infiles
# Command to run the user script with input configuration file
USER_SCRIPT_COMMAND = {METPLUS_BASE}/parm/use_cases/model_applications/s2s_mjo/UserScript_
˓→obsERA_obsOnly_RMM/compute_harmonic_anomalies.py 'METPLUS_FILELIST_INPUT_MEAN_DAILY_ANNUAL_
˓→INFILES_WIND' 'U_P200_mean' 'U_P200_mean' '{OUTPUT_BASE}/s2s_mjo/UserScript_obsERA_obsOnly_
˓→RMM/ERA/Anomaly' 'ERA_U200_anom'
###
# RegridDataPlane(regrid_obs_olr) Settings
# https://metplus.readthedocs.io/en/latest/Users_Guide/wrappers.html#regriddataplane
###
# Configurations for regrid_data_plane: Regrid OLR to -15 to 15 latitude
[regrid_obs_olr]
OBS_REGRID_DATA_PLANE_RUN = {OBS_RUN}
REGRID_DATA_PLANE_ONCE_PER_FIELD = False
OBS_REGRID_DATA_PLANE_VAR1_NAME = olr_anom
OBS_REGRID_DATA_PLANE_VAR1_LEVELS = "(*,*)"
OBS_REGRID_DATA_PLANE_VAR1_OUTPUT_FIELD_NAME = OLR_anom
OBS_REGRID_DATA_PLANE_INPUT_DIR = {OUTPUT_BASE}/s2s_mjo/UserScript_obsERA_obsOnly_RMM/ERA/
˓→Anomaly
OBS_REGRID_DATA_PLANE_OUTPUT_DIR = {OUTPUT_BASE}/s2s_mjo/UserScript_obsERA_obsOnly_RMM/ERA/
˓→Regrid
OBS_REGRID_DATA_PLANE_INPUT_TEMPLATE = ERA_OLR_anom_{lead?fmt=%H%M%S}L_{valid?fmt=%Y%m%d}_
˓→{valid?fmt=%H%M%S}V.nc
OBS_REGRID_DATA_PLANE_OUTPUT_TEMPLATE = ERA_OLR_{valid?fmt=%Y%m%d}.nc
###
# RegridDataPlane(regrid_obs_u850) Settings
# https://metplus.readthedocs.io/en/latest/Users_Guide/wrappers.html#regriddataplane
###
# Configurations for regrid_data_plane: Regrid u850 to -15 to 15 latitude
[regrid_obs_u850]
```

```
(continued from previous page)
OBS_REGRID_DATA_PLANE_RUN = {OBS_RUN}
REGRID_DATA_PLANE_ONCE_PER_FIELD = False
OBS REGRID DATA PLANE VAR1 NAME = U P850 mean anom
OBS_REGRID_DATA_PLANE_VAR1_LEVELS = "(*,*)"
OBS_REGRID_DATA_PLANE_VAR1_OUTPUT_FIELD_NAME = U_P850_anom
OBS_REGRID_DATA_PLANE_INPUT_DIR = {OUTPUT_BASE}/s2s_mjo/UserScript_obsERA_obsOnly_RMM/ERA/
˓→Anomaly
OBS_REGRID_DATA_PLANE_OUTPUT_DIR = {OUTPUT_BASE}/s2s_mjo/UserScript_obsERA_obsOnly_RMM/ERA/
˓→Regrid
OBS_REGRID_DATA_PLANE_INPUT_TEMPLATE = ERA_U850_anom_{lead?fmt=%H%M%S}L_{valid?fmt=%Y%m%d}_
˓→{valid?fmt=%H%M%S}V.nc
OBS_REGRID_DATA_PLANE_OUTPUT_TEMPLATE = ERA_U850_{valid?fmt=%Y%m%d}.nc
###
# RegridDataPlane(regrid_obs_u200) Settings
# https://metplus.readthedocs.io/en/latest/Users_Guide/wrappers.html#regriddataplane
###
# Configurations for regrid_data_plane: Regrid u200 to -15 to 15 latitude
[regrid_obs_u200]
OBS_REGRID_DATA_PLANE_RUN = {OBS_RUN}
REGRID DATA PLANE ONCE PER FIELD = False
OBS_REGRID_DATA_PLANE_VAR1_NAME = U_P200_mean_anom
OBS_REGRID_DATA_PLANE_VAR1_LEVELS = "(*,*)"
OBS_REGRID_DATA_PLANE_VAR1_OUTPUT_FIELD_NAME = U_P200_anom
OBS_REGRID_DATA_PLANE_INPUT_DIR = {OUTPUT_BASE}/s2s_mjo/UserScript_obsERA_obsOnly_RMM/ERA/
˓→Anomaly
OBS_REGRID_DATA_PLANE_OUTPUT_DIR = {OUTPUT_BASE}/s2s_mjo/UserScript_obsERA_obsOnly_RMM/ERA/
˓→Regrid
OBS_REGRID_DATA_PLANE_INPUT_TEMPLATE = ERA_U200_anom_{lead?fmt=%H%M%S}L_{valid?fmt=%Y%m%d}_
˓→{valid?fmt=%H%M%S}V.nc
OBS_REGRID_DATA_PLANE_OUTPUT_TEMPLATE = ERA_U200_{valid?fmt=%Y%m%d}.nc
# Configurations for the RMM analysis script
```

```
[user_env_vars]
# Whether to Run the model or obs
RUN_OBS = {OBS_RUN}RUN_FCST = {FCST_RUN}# Make OUTPUT_BASE Available to the script
SCRIPT_OUTPUT_BASE = {OUTPUT_BASE}
# Number of obs per day
OBS_PER_DAY = 1
# Variable names for OLR, U850, U200
OBS_OLR_VAR_NAME = OLR_anom
OBS_U850_VAR_NAME = U_P850_anom
OBS_U200_VAR_NAME = U_P200_anom
# EOF Filename
OLR_EOF_INPUT_TEXTFILE = {INPUT_BASE}/model_applications/s2s_mjo/UserScript_obsERA_obsOnly_
˓→RMM/EOF/rmm_olr_eofs.txt
U850_EOF_INPUT_TEXTFILE = {INPUT_BASE}/model_applications/s2s_mjo/UserScript_obsERA_obsOnly_
˓→RMM/EOF/rmm_u850_eofs.txt
U200_EOF_INPUT_TEXTFILE = {INPUT_BASE}/model_applications/s2s_mjo/UserScript_obsERA_obsOnly_
˓→RMM/EOF/rmm_u200_eofs.txt
# Normalization factors for RMM
RMM_OLR_NORM = 15.11623
RMM_U850_NORM = 1.81355
RMM_U200_NORM = 4.80978
PC1_NORM = 8.618352504159244
PC2_NORM = 8.40736449709697
# Output Directory for the plots
# If not set, it this will default to {OUTPUT_BASE}/plots
RMM_PLOT_OUTPUT_DIR = {OUTPUT_BASE}/s2s_mjo/UserScript_obsERA_obsOnly_RMM/plots
# EOF plot information
EOF_PLOT_OUTPUT_NAME = RMM_EOFs
EOF_PLOT_OUTPUT_FORMAT = png
# Phase Plot start date, end date, output name, and format
PHASE_PLOT_TIME_BEG = 2002010100
PHASE_PLOT_TIME_END = 2002123000
PHASE_PLOT_TIME_FMT = {VALID_TIME_FMT}
OBS_PHASE_PLOT_OUTPUT_NAME = obs_RMM_comp_phase
OBS_PHASE_PLOT_OUTPUT_FORMAT = png
```

```
# Time Series Plot start date, end date, output name, and format
TIMESERIES_PLOT_TIME_BEG = 2002010100
TIMESERIES_PLOT_TIME_END = 2002123000
TIMESERIES_PLOT_TIME_FMT = {VALID_TIME_FMT}
OBS_TIMESERIES_PLOT_OUTPUT_NAME = obs_RMM_time_series
OBS_TIMESERIES_PLOT_OUTPUT_FORMAT = png
###
# UserScript(script_rmm) Settings
# https://metplus.readthedocs.io/en/latest/Users_Guide/wrappers.html#userscript
###
# Configurations for UserScript: Run the RMM Analysis driver
[script_rmm]
# list of strings to loop over for each run time.
# Run the user script once per lead
USER_SCRIPT_RUNTIME_FREQ = RUN_ONCE_PER_LEAD
# Template of filenames to input to the user-script
USER_SCRIPT_INPUT_TEMPLATE = {OUTPUT_BASE}/s2s_mjo/UserScript_obsERA_obsOnly_RMM/ERA/Regrid/
˓→ERA_OLR_{valid?fmt=%Y%m%d}.nc,{OUTPUT_BASE}/s2s_mjo/UserScript_obsERA_obsOnly_RMM/ERA/
˓→Regrid/ERA_U850_{valid?fmt=%Y%m%d}.nc,{OUTPUT_BASE}/s2s_mjo/UserScript_obsERA_obsOnly_RMM/
˓→ERA/Regrid/ERA_U200_{valid?fmt=%Y%m%d}.nc
# Name of the file containing the listing of input files
# The options are OBS_OLR_INPUT, OBS_U850_INPUT, OBS_U200_INPUT, FCST_OLR_INPUT, FCST_U850_
˓→INPUT, and FCST_U200_INPUT
# *** Make sure the order is the same as the order of templates listed in USER_SCRIPT_INPUT_
˓→TEMPLATE
USER_SCRIPT_INPUT_TEMPLATE_LABELS = OBS_OLR_INPUT,OBS_U850_INPUT, OBS_U200_INPUT
# Command to run the user script with input configuration file
USER_SCRIPT_COMMAND = {METPLUS_BASE}/parm/use_cases/model_applications/s2s_mjo/UserScript_
˓→obsERA_obsOnly_RMM/RMM_driver.py
```
## **MET Configuration**

METplus sets environment variables based on the values in the METplus configuration file. These variables are referenced in the MET configuration file. **YOU SHOULD NOT SET ANY OF THESE ENVIRON-MENT VARIABLES YOURSELF! THEY WILL BE OVERWRITTEN BY METPLUS WHEN IT CALLS THE MET TOOLS!** If there is a setting in the MET configuration file that is not controlled by an environment variable, you can add additional environment variables to be set only within the METplus environment using the [user\_env\_vars] section of the METplus configuration files. See the 'User Defined Config' section on the 'System Configuration' page of the METplus User's Guide for more information.

### **Python Scripts**

The RMM driver script orchestrates the calculation of the MJO indices and the generation of three RMM plots: parm/use cases/model applications/s2s mjo/UserScript obsERA obsOnly RMM/RMM driver.py: The harmonic anomalies script creates anomalies of input data using a harmonic analysis: parm/use\_cases/model\_applications/s2s\_mjo/UserScript\_obsERA\_obsOnly\_RMM/compute\_harmonic\_anomalies.py

```
#!/usr/bin/env python3
"''"Driver Script to Compute RMM index from input U850, U200 and OLR data. Data is averaged from␣
\rightarrow20S-20N
"''"import numpy as np
import xarray as xr
import pandas as pd
import datetime
import glob
import os
import sys
import warnings
import metcalcpy.contributed.rmm_omi.compute_mjo_indices as cmi
import metplotpy.contributed.mjo_rmm_omi.plot_mjo_indices as pmi
import METreadnc.util.read_netcdf as read_netcdf
def read_rmm_eofs(olrfile, u850file, u200file):
    "''"Read the OMI EOFs from file and into a xarray DataArray.
    :param eofpath: filepath to the location of the eof files
    :return: EOF1 and EOF2 2D DataArrays
    \overline{m}""
    # observed EOFs from BOM Australia are saved in individual text files for each variable
    # horizontal resolution of EOFs is 2.5 degree and longitudes go from 0 - 375.5, column1␣
```

```
(continues on next page)
```

```
\overline{\phantom{a}}is eof1
    # column 2 is eof2 in each file
    EOF1 = xr.DataArray(np.empty([3, 144]), \text{dims}=['var', 'lon'],coords={'var':['olr','u850','u200'], 'lon':np.arange(0,360,2.5)})
    EOF2 = xr.DataArray(np.empty([3, 144]), \text{dims}=['var', 'lon'],coords={'var':['olr','u850','u200'], 'lon':np.arange(0,360,2.5)})
    nlon = len(EOF1['lon'])tmp = pd.read_csv(olrfile, header=None, delim_whitespace=True, names=['eof1','eof2'])
    EOF1[0,:] = tmp.eof1.valuesEOF2[0,:] = tmp.eof2.valuestmp = pd.read_csv(u850file, header=None, delim_whitespace=True, names=['eof1','eof2'])
    EOF1[1,:] = \text{tmp.eof}1.valuesEOF2[1,:] = \text{tmp.eof2.values}tmp = pd.read_csv(u200file, header=None, delim_whitespace=True, names=['eof1','eof2'])
    EOF1[2,:] = \text{tmp.eof}1.\text{values}EOF2[2,:] = tmp.eof2.valuesreturn EOF1, EOF2
def run_rmm_steps(inlabel, spd, EOF1, EOF2, oplot_dir):
    # Get OLR, U850, U200 file listings and variable names
    olr_filetxt = os.environ['METPLUS_FILELIST_'+inlabel+'_OLR_INPUT']
    u850_filetxt = os.environ['METPLUS_FILELIST_'+inlabel+'_U850_INPUT']
    u200_filetxt = os.environ['METPLUS_FILELIST_'+inlabel+'_U200_INPUT']
    olr_var = os.environ[inlabel+'_OLR_VAR_NAME']
    u850_var = os.environ[inlabel+'_U850_VAR_NAME']
    u200_var = os.environ[inlabel+'_U200_VAR_NAME']
    # Read the listing of OLR, U850, U200 files
    with open(olr_filetxt) as ol:
        olr_input_files = ol.read().splitlines()
    if (olr_input_files[0] == 'file_list'):
            olr_input_files = olr_input_files[1:]
    with open(u850_filetxt) as u8:
        u850_input_files = u8.read().splitlines()
    if (u850_input_files[0] == 'file_list'):
            u850_input_files = u850_input_files[1:]
    with open(u200_filetxt) as u2:
        u200_input_files = u2.read().splitlines()
    if (u200\_input\_files[0] == 'file\_list'):
            u200_input_files = u200_input_files[1:]
```

```
# Check the input data to make sure it's not all missing
olr_allmissing = all(elem == 'missing' for elem in olr_input_files)
if olr_allmissing:
    raise IOError ('No input OLR files were found, check file paths')
u850_allmissing = all(elem == 'missing' for elem in u850_input_files)
if u850_allmissing:
    raise IOError('No input U850 files were found, check file paths')
u200_allmissing = all(elem == 'missing' for elem in u200_input_files)
if u200_allmissing:
    raise IOError('No input U200 files were found, check file paths')
# Read OLR, U850, U200 data from file
netcdf_reader_olr = read_netcdf.ReadNetCDF()
ds_olr = netcdf_reader_olr.read_into_xarray(olr_input_files)
netcdf_reader_u850 = read_netcdf.ReadNetCDF()
ds_u850 = netcdf_reader_u850.read_into_xarray(u850_input_files)
netcdf_reader_u200 = read_netcdf.ReadNetCDF()
ds_u200 = netcdf_reader_u200.read_into_xarray(u200_input_files)
time = []for din in range(len(ds_olr)):
    colr = ds\_olr[din]ctime = datetime.datetime.strptime(colr[olr_var].valid_time,'%Y%m%d_%H%M%S')
    time.append(ctime.strftime('%Y-%m-%d'))
    colr = colr.assign_coords(time=ctime)
    ds<sup>-</sup>olr[din] = colr.expand_dims("time")
    cu850 = ds_1850[din]cu850 = cu850.assign_coords(time=ctime)
    ds_u850[din] = cu850.expand_dims("time")
    cu200 = ds_1u200[din]
    cu200 = cu200.assign_coords(time=ctime)
    ds_u200[din] = cu200.expand_dims("time")
time = np.array(time,dtype='datetime64[D]')
everything_olr = xr.concat(ds_olr, "time")olr = everything_olr[olr_var]
olr = olr.mean('lat')
```

```
print(olr.min(), olr.max())
   everything_u850 = xr.concat(ds_u850, "time")u850 = \text{everything\_u850} [u850]\u850 = u850 \text{ mean('lat')}print(u850.min(), u850.max())
   everything_u200 = xr.concat(ds_u200, "time")u200 = \text{everything}_u200[u200_var]u200 = u200.mean('lat')
   print(u200.min(), u200.max())
   # Get normalization factors for use
   rmm_norm = [float(os.environ['RMM_OLR_NORM']),float(os.environ['RMM_U850_NORM']),
˓→float(os.environ['RMM_U200_NORM'])]
   pc_norm = [float(os.environ['PC1_NORM']),float(os.environ['PC2_NORM'])]
   # project data onto EOFs
   PC1, PC2 = cmi.rmm(olr, u850, u200, time, spd, EOF1, EOF2, rmm_norm, pc_norm)
   print(PC1.min(), PC1.max())
   # Get times for the PC phase diagram
   plase_plot_time_format = os.environ['PHASE_PLOT_TIME_FMT']
   phase_plot_start_time = datetime.datetime.strptime(os.environ['PHASE_PLOT_TIME_BEG'],
˓→plase_plot_time_format)
   phase_plot_end_time = datetime.datetime.strptime(os.environ['PHASE_PLOT_TIME_END'],plase_
˓→plot_time_format)
   PC1_pcplot = PC1.sel(time=slice(phase_plot_start_time,phase_plot_end_time))
   PC2_pcplot = PC2.sel(time=slice(phase_plot_start_time,phase_plot_end_time))
   pc_ntim_plot = len(PC1_pcplot)
   PC1_pcplot = PC1_pcplot[0:pc_ntim_plot]
   PC2\_peplot = PC2\_peplot[0:pc\_ntim\_plot]# Get the output name and format for the PC plase diagram
   phase_plot_name = os.path.join(oplot_dir,os.environ.get(inlabel+'_PHASE_PLOT_OUTPUT_NAME
\rightarrow',inlabel+'_RMM_comp_phase'))
   phase_plot_format = os.environ.get(inlabel+'_PHASE_PLOT_OUTPUT_FORMAT','png')
   # plot the PC phase diagram
   pmi.phase_diagram('RMM',PC1_pcplot,PC2_pcplot,np.array(PC1_pcplot['time'].dt.strftime("
\rightarrow%Y-%m-%d").values),
       np.ndarray.tolist(PC1_pcplot['time.month'].values),np.ndarray.tolist(PC1_pcplot[
˓→'time.day'].values),
       phase_plot_name, phase_plot_format)
```

```
# Get times for the PC time series plot
   timeseries_plot_time_format = os.environ['TIMESERIES_PLOT_TIME_FMT']
    timeseries_plot_start_time = datetime.datetime.strptime(os.environ['TIMESERIES_PLOT_TIME_
˓→BEG'],plase_plot_time_format)
   timeseries_plot_end_time = datetime.datetime.strptime(os.environ['TIMESERIES_PLOT_TIME_
˓→END'],plase_plot_time_format)
   PC1_tsplot = PC1.sel(time=slice(timeseries_plot_start_time,timeseries_plot_end_time))
   PC2_tsplot = PC2.sel(time=slice(timeseries_plot_start_time,timeseries_plot_end_time))
   ts_ntim_plot = len(PC1_tsplot)
   PC1_tsplot = PC1_tsplot[0:ts_ntim_plot]
   PC2_tsplot = PC2_tsplot[0:ts_ntim_plot]
   # Get the ouitput name and format for the PC Timeseries plot
   timeseries_plot_name = os.path.join(oplot_dir,os.environ.get(inlabel+'_TIMESERIES_PLOT_
˓→OUTPUT_NAME',
        inlabel+'_RMM_timeseries'))
   timeseries_plot_format = os.environ.get(inlabel+'_TIMESERIES_PLOT_OUTPUT_FORMAT','png')
   # plot PC time series
   pmi.pc_time_series('RMM',PC1_tsplot,PC2_tsplot,np.array(PC1_tsplot['time'].values),
       np.ndarray.tolist(PC1_tsplot['time.month'].values),np.ndarray.tolist(PC1_tsplot[
˓→'time.day'].values),
        timeseries_plot_name,timeseries_plot_format)
def main():
   # Get the EOF files and EOF plot variables
   olr_eoffile = os.environ['OLR_EOF_INPUT_TEXTFILE']
   u850_eoffile = os.environ['U850_EOF_INPUT_TEXTFILE']
   u200_eoffile = os.environ['U200_EOF_INPUT_TEXTFILE']
   # Get Number of Obs per day
   spd = os.environ.get('OBS_PER_DAY',1)
   # Check for an output plot directory
   oplot_dir = os.environ.get('RMM_PLOT_OUTPUT_DIR','')
   if not oplot_dir:
       obase = os.environ['SCRIPT_OUTPUT_BASE']
        oplot_dir = os.path.join(obase,'plots')
   if not os.path.exists(oplot_dir):
       os.makedirs(oplot_dir)
   # Read in the EOFs and plot and get plot name and format
```

```
EOF1, EOF2 = read_rmm_eofs(olr_eoffile, u850_eoffile, u200_eoffile)
    eof_plot_name = os.path.join(oplot_dir,os.environ.get('EOF_PLOT_OUTPUT_NAME','RMM_EOFs'))
    eof_plot_format = os.environ.get('EOF_PLOT_OUTPUT_FORMAT','png')
    pmi.plot_rmm_eofs(EOF1, EOF2, eof_plot_name, eof_plot_format)
    # Determine if doing forecast or obs
    run_obs_rmm = os.environ.get('RUN_OBS', 'False').lower()
    run_fcst_rmm = os.environ.get('RUN_FCST', 'False').lower()
    if (run_obs_rmm == 'true):
        run_rmm_steps('OBS', spd, EOF1, EOF2, oplot_dir)
    if (run_fcst_rmm == 'true'):
        run_rmm_steps('FCST', spd, EOF1, EOF2, oplot_dir)
    # nothing selected
    if (run_obs_rmm == 'false') and (run_fcst_rmm == 'false'):
        warnings.warn('Forecast and Obs runs not selected, nothing will be calculated')
        warnings.warn('Set RUN_FCST or RUN_OBS in the [user_en_vars] section to generate_
\rightarrowoutput')
if \_\_namename \_\_ == " \_\_main \_\_".main()
#!/usr/bin/env python3
import numpy as np
import xarray as xr
import glob
import os
import sys
import datetime
```
**import METreadnc.util.read\_netcdf as read\_netcdf**

```
input_mean_daily_annual_infiles_list = os.environ[sys.argv[1]]
dm\_var = sys.argv[2]mda_Var = sys.argv[3]anom_output_dir = sys.argv[4]anom\_output\_base = sys.argv[5]input_daily_mean_infiles_list = os.environ['METPLUS_FILELIST_INPUT_DAILY_MEAN_INFILES']
```

```
# Environment variables for script
nobs = int(os.environ.get('OBS_PER_DAY',1))
out_var = dm_var+'_anom'
```

```
# Read the listing of files
with open(input_daily_mean_infiles_list) as idm:
    input_daily_mean_infiles = idm.read().splitlines()
if (input_daily_mean_infiles[0] == 'file_list'):
    input_daily_mean_infiles = input_daily_mean_infiles[1:]
with open(input_mean_daily_annual_infiles_list) as imda:
    input_mean_daily_annual_infiles = imda.read().splitlines()
if (input_mean_daily_annual_infiles[0] == 'file_list'):
    input_mean_daily_annual_infiles = input_mean_daily_annual_infiles[1:]
# Read in the data
netcdf_reader = read_netcdf.ReadNetCDF()
dm_orig = netcdf_reader.read_into_xarray(input_daily_mean_infiles)
# Add some needed attributes
dm\_list = []time_dm = []yr_dm = []\text{day\_dm} = \begin{bmatrix} \end{bmatrix}for din in dm_orig:
    ctime = datetime.datetime.strptime(din[dm_var].valid_time,'%Y%m%d_%H%M%S')
    time_dm.append(ctime.strftime('%Y-%m-%d'))
    yr_dm.append(int(ctime.strftime('%Y')))
    doy_dm.append(int(ctime.strftime('%j')))
    din = din.assign_coords(time=ctime)
    din = din.expand\_dims("time")dm_list.append(din)
time_dm = np.array(time_dm, dtype='datetime64[D]')yr_dm = np.array(yr_dm)\text{day\_dm} = \text{np}.\text{array}(\text{day\_dm})everything = xr.concat(dm\_list, "time")dm\_data = np.array(everything[dm\_var])netcdf_reader2 = read_netcdf.ReadNetCDF()
mda_orig = netcdf_reader2.read_into_xarray(input_mean_daily_annual_infiles)
# Add some needed attributes
mda list = \lceil]
time\_mda = []for din in mda_orig:
    ctime = datetime.datetime.strptime(din[mda_var].valid_time,'%Y%m%d_%H%M%S')
    time_mda.append(ctime.strftime('%Y-%m-%d'))
    din = din.assign_coords(time=ctime)
    din = din.expand\_dims("time")mda_list.append(din)
```

```
(continues on next page)
```

```
time_mda = np.array(time_mda,dtype='datetime64[D]')
everything2 = xr.concat(mda_list,"time")mda_data = np.array(everything2[mda_var])
# Harmonic Analysis, first step is Forward Fast Fourier Transform
clmfft = np.fft.rfft(mda_data,axis=0)smthfft = np.zeros(clmfft.shape,dtype=complex)
for f in np.arange(0,3):
    smthfft[f, :, :] = clmfft[f, :, :]clmout = np.fft.irfft(smthfft,axis=0)# Subtract the clmout from the data to create anomalies, each year at a time
vrstrt = vr_dm[0]yrend = yr_dm[-1]anom = np.zeros(dm_data.shape)
for y in np.arange(yrstrt,yrend+1,1):
    curyr = np. where(yr\_dm == y)
    dd = dog_dm[curyr] - 1ndd = len(curyr[0])clmshp = [np.arange(dd[0]*nobs,dd[0]*nobs+ndd,1)]anom[curyr,:,:] = dm\_data[curyr,:,:] - clmout[clmshp,:,:]# Assign to an xarray and write output
if not os.path.exists(anom_output_dir):
    os.makedirs(anom_output_dir)
for o in np.arange(0,len(dm_orig)):
    dm\_orig\_cur = dm\_orig[o]dout = xr.Dataset({out_var: (("lat", "lon"),anom[o, :, :]))},
    coords={"lat": dm_orig_cur.coords['lat'], "lon": dm_orig_cur.coords['lon']},
    attrs=dm_orig_cur.attrs)
    dout[out_var].attrs = dm_orig_cur[dm_var].attrs
    dout[out_var].attrs['long_name'] = dm_orig_cur[dm_var].attrs['long_name']+' Anomalies'
    dot[out_var].attrs['name'] = out_var# write to a file
    cvtime = datetime.datetime.strptime(dm_orig_cur[dm_var].valid_time,'%Y%m%d_%H%M%S')
    citime = datetime.datetime.strptime(dm_orig_cur[dm_var].init_time,'%Y%m%d_%H%M%S')
    cltime = (cvitime - citime)leadmin,leadsec = divmod(cltime.total_seconds(), 60)
    leadhr,leadmin = divmod(leadmin,60)
    lead_str = str(int(leadhr)).zfill(2)+str(int(leadmin)).zfill(2)+str(int(leadsec)).
\rightarrowzfill(2)
```

```
dout.to_netcdf(os.path.join(anom_output_dir,anom_output_base+'_'+lead_str+'L_'+cvtime.
˓→strftime('%Y%m%d')+'_'+cvtime.strftime('%H%M%S')+'V.nc'))
```
### **Running METplus**

This use case is run in the following ways:

1) Passing in UserScript obsERA obsOnly RMM.conf then a user-specific system configuration file:

run\_metplus.py -c /path/to/METplus/parm/use\_cases/model\_applications/s2s\_mjo/UserScript\_ ˓<sup>→</sup>obsERA\_obsOnly\_RMM.conf -c /path/to/user\_system.conf

2) Modifying the configurations in parm/metplus config, then passing in User-Script\_obsERA\_obsOnly\_RMM.py:

```
run_metplus.py -c /path/to/METplus/parm/use_cases/model_applications/s2s_mjo/UserScript_
˓→obsERA_obsOnly_RMM.conf
```
The following variables must be set correctly:

- **INPUT BASE** Path to directory where sample data tarballs are unpacked (See Datasets section to obtain tarballs). This is not required to run METplus, but it is required to run the examples in parm/use\_cases
- **OUTPUT\_BASE** Path where METplus output will be written. This must be in a location where you have write permissions
- **MET INSTALL DIR** Path to location where MET is installed locally

Example User Configuration File:

```
[dir]
INPUT_BASE = /path/to/sample/input/data
OUTPUT_BASE = /path/to/output/dir
MET_INSTALL_DIR = /path/to/met-X.Y
```
### **Expected Output**

Refer to the value set for **OUTPUT BASE** to find where the output data was generated. Output for this use case will be found in model applications/s2s\_mjo/UserScript\_obsERA\_obsOnly\_RMM. This may include the regridded data and daily averaged files. In addition, three plots will be generated, a phase diagram, time series, and EOF plot, and the output location can be specified as RMM\_PLOT\_OUTPUT\_DIR. If it is not specified, plots will be sent to model applications/s2s\_mjo/UserScript\_obsERA\_obsOnly\_RMM/plots (relative to **OUTPUT\_BASE**).

# **Keywords**

## **Note:**

- S2SAppUseCase
- S2SMJOAppUseCase
- NetCDFFileUseCase
- RegridDataPlaneUseCase
- PCPCombineUseCase
- METcalcpyUseCase
- METplotpyUseCase

Navigate to *[METplus Quick Search for Use Cases](#page-2170-0)* (page 2141) to discover other similar use cases.

sphinx\_gallery\_thumbnail\_path = '\_static/s2s\_mjo-UserScript\_obsERA\_obsOnly\_RMM.png' **Total running time of the script:** (0 minutes 0.000 seconds)

# **7.2.17.13 Subseasonal to Seasonal: Stratosphere**

Subseasonal-to-Seasonal model configurations for Stratosphere evaluation

# **7.2.17.13.1 Bias Plot on Polar Cap Temperature and Polar Vortex U: UserScript, Stat-Analysis**

model\_applications/ s2s\_stratosphere/ UserScript\_fcstGFS\_obsERA\_StratospherePolar.py

# **Scientific Objective**

This use case calls functions in METcalcpy to create polar cap temperature and polar vortex wind. It then runs Stat-Analysis on the output zonal means and creates a contour plot of bias in lead time and pressure level.

# **Datasets**

- Forecast dataset: GFS Forecast U and T at multiple pressure levels
- Observation dataset: ERA Reanlaysis U and T at multiple pressure levels

Data for this use case is not contained in the sample data tar files due to its size. Rather, it is stored as additional data in a separate tar file.

### **METplus Components**

This use case runs the UserScript wrapper tool to run a user provided script, in this case, polar t u driver.py which output data into MET's matched pair format. It then runs Stat-Analysis to compute the bias and RMSE, and another UserScript, bias\_rmse\_plot\_driver.py, to create the plots.

### **METplus Workflow**

This use case loops over lead times for the first UserScript and Stat-Analysis, and the plotting proceeds over the entire time period

UserScript: Computes polar cap temperature and polar vortex U Stat-Analysis: Computes ME and RMSE on polar cap temperature and polar vortex U UserScript: Creates ME and RMSE plots

#### **METplus Configuration**

METplus first loads all of the configuration files found in parm/metplus config, then it loads any configuration files passed to METplus via the command line with the -c option, i.e. parm/use\_cases/model\_applications/s2s\_stratosphere/UserScript\_fcstGFS\_obsERA\_StratospherePolar.conf

[config]

```
# Documentation for this use case can be found at
# https://metplus.readthedocs.io/en/latest/generated/model_applications/s2s_stratosphere/
˓→UserScript_fcstGFS_obsERA_StratospherePolar.html
# For additional information, please see the METplus Users Guide.
# https://metplus.readthedocs.io/en/latest/Users_Guide
###
# Processes to run
# https://metplus.readthedocs.io/en/latest/Users_Guide/systemconfiguration.html#process-list
###
PROCESS_LIST = UserScript(means), StatAnalysis(sanal_cnt), UserScript(plots_t), _
˓→UserScript(plots_u)
SCRUB_STAGING_DIR = False
###
# Time Info
# LOOP_BY options are INIT, VALID, RETRO, and REALTIME
# If set to INIT or RETRO:
   INIT_TIME_FMT, INIT_BEG, INIT_END, and INIT_INCREMENT must also be set
```

```
(continued from previous page)
```

```
# If set to VALID or REALTIME:
# VALID_TIME_FMT, VALID_BEG, VALID_END, and VALID_INCREMENT must also be set
# LEAD_SEQ is the list of forecast leads to process
# https://metplus.readthedocs.io/en/latest/Users_Guide/systemconfiguration.html#timing-
˓→control
###
LOOP_BY = VALIDVALID_TIME_FMT = %Y%m%d
VALID_BEG = 20180201
VALID_END = 20180228
VALID_INCREMENT = 30d
LEAD\_SEQ = begin\_end\_incr(0, 240, 3), begin_end_incr(252,384,12)
LOOP_ORDER = processes
###
# UserScript Settings
# https://metplus.readthedocs.io/en/latest/Users_Guide/wrappers.html#userscript
###
[means]
USER_SCRIPT_RUNTIME_FREQ = RUN_ONCE_PER_LEAD
# Template of filenames to input to the user-script
USER_SCRIPT_INPUT_TEMPLATE = {INPUT_BASE}/model_applications/s2s_stratosphere/UserScript_
˓→fcstGFS_obsERA_StratospherePolar/ERA/ERA_{valid?fmt=%Y}_{valid?fmt=%m}.nc, {INPUT_BASE}/
˓→model_applications/s2s_stratosphere/UserScript_fcstGFS_obsERA_StratospherePolar/GFS/GFS_
˓→{valid?fmt=%Y}_{valid?fmt=%m}_{lead?fmt=%HHH}h.nc
# Name of the file containing the listing of input files
# The options are OBS_INPUT for observations or FCST_INPUT for forecast
# Or, set OBS_INPUT, FCST_INPUT if doing both and make sure the USER_SCRIPT_INPUT_TEMPLATE␣
˓→is ordered:
# observation_template, forecast_template
USER_SCRIPT_INPUT_TEMPLATE_LABELS = OBS_INPUT, FCST_INPUT
USER_SCRIPT_COMMAND = {PARM_BASE}/use_cases/model_applications/s2s_stratosphere/UserScript_
˓→fcstGFS_obsERA_StratospherePolar/polar_t_u_driver.py time {lead?fmt=%HHH}
[user_env_vars]
MODEL NAME = GFS
```

```
OUTPUT_DIR = {OUTPUT_BASE}/s2s_stratosphere/UserScript_fcstGFS_obsERA_StratospherePolar
PLOT_OUTPUT_DIR = {OUTPUT_DIR}/plots
PLOT_INPUT_FILE = {OUTPUT_BASE}/s2s_stratosphere/UserScript_fcstGFS_obsERA_StratospherePolar/
˓→SeriesAnalysis/zonal_mean_stats_2018_02.nc
PLOT_T_BIAS_LEVELS = -6, -5, -4, -3, -2, -1, 0, 1, 2, 3, 4, 5, 6PLOT_T_BIAS_TITLE = GFS vs ERA Polar Cap Temperature Bias (ME) 02/2018
PLOT_T_RMSE_LEVELS = 0,0.5,1,1.5,2,2.5,3,3.5,4,4.5,5,5.5,6
PLOT_T_RMSE_TITLE = GFS vs ERA Polar Cap Temperature RMSE 02/2018
PLOT_T_BIAS_OUTPUT_FILE = ME_2018_02_polar_cap_T.png
PLOT_T_RMSE_OUTPUT_FILE = RMSE_2018_02_polar_cap_T.png
PLOT_U_BIAS_LEVELS = -6, -5, -4, -3, -2, -1, 0, 1, 2, 3, 4, 5, 6PLOT_U_BIAS_TITLE = GFS vs ERA Polar Vortex U Bias (ME) 02/2018
PLOT_U_RMSE_LEVELS = 0,0.5,1,1.5,2,2.5,3,3.5,4,4.5,5
PLOT_U_RMSE_TITLE = GFS vs ERA Polar Vortex U RMSE 02/2018
PLOT_U_BIAS_OUTPUT_FILE = ME_2018_02_polar_vortex_U.png
PLOT_U_RMSE_OUTPUT_FILE = RMSE_2018_02_polar_vortex_U.png
[sanal_cnt]
MODEL1 = GFSMODEL1_OBTYPE = ADPUPA
STAT_ANALYSIS_CONFIG_FILE = {PARM_BASE}/met_config/STATAnalysisConfig_wrapped
STAT_ANALYSIS_JOB1 = -job aggregate_stat -line_type MPR -out_line_type CNT -fcst_var␣
˓→PolarCapT -by FCST_LEV,FCST_LEAD -out_stat [out_stat_file]_PolarCapT_CNT.stat
STAT_ANALYSIS_JOB2 = -job aggregate_stat -line_type MPR -out_line_type CNT -fcst_var␣
˓→PolarVortexU -by FCST_LEV,FCST_LEAD -out_stat [out_stat_file]_PolarVortexU_CNT.stat
MODEL_LIST = {MODEL1}FCST_LEAD_LIST = 00, 03, 06, 09, 12, 15, 18, 21, 24, 27, 30, 33, 36, 39, 42, 45, 48, 51, 54,␣
˓→57, 60, 63, 66, 69, 72, 75, 78, 81, 84, 87, 90, 93, 96, 99, 102, 105, 108, 111, 114, 117,␣
˓→120, 123, 126, 129, 132, 135, 138, 141, 144, 147, 150, 153, 156, 159, 162, 165, 168, 171,␣
˓→174, 177, 180, 183, 186, 189, 192, 195, 198, 201, 204, 207, 210, 213, 216, 219, 222, 225,␣
˓→228, 231, 234, 237, 240, 252, 264, 276, 288, 300, 312, 324, 336, 348, 360, 372, 384
GROUP_LIST_ITEMS = MODEL_LIST
LOOP_LIST_ITEMS = FCST_LEAD_LIST
MODEL1_STAT_ANALYSIS_LOOKIN_DIR = {OUTPUT_BASE}/s2s_stratosphere/UserScript_fcstGFS_obsERA_
˓→StratospherePolar/mpr
```

```
STAT_ANALYSIS_OUTPUT_DIR = {OUTPUT_BASE}/s2s_stratosphere/UserScript_fcstGFS_obsERA_
˓→StratospherePolar/StatAnalysis
MODEL1_STAT_ANALYSIS_OUT_STAT_TEMPLATE = {model?fmt=%s}_ERA_{obs_valid_beg?fmt=%Y%m%d}_{obs_
˓→valid_end?fmt=%Y%m%d}_{lead?fmt=%H%M%S}L
[plots_t]
USER_SCRIPT_RUNTIME_FREQ = RUN_ONCE
USER_SCRIPT_INPUT_TEMPLATE = {OUTPUT_BASE}/s2s_stratosphere/UserScript_fcstGFS_obsERA_
˓→StratospherePolar/StatAnalysis/GFS_ERA_{valid?fmt=%Y%m%d}_*_{lead?fmt=%H%M%S}L_PolarCapT_
˓→CNT.stat
# Name of the file containing the listing of input files
# The options are OBS_INPUT for observations or FCST_INPUT for forecast
# Or, set OBS_INPUT, FCST_INPUT if doing both and make sure the USER_SCRIPT_INPUT_TEMPLATE␣
\rightarrowis ordered:
# observation_template, forecast_template
USER_SCRIPT_INPUT_TEMPLATE_LABELS = STAT_INPUT
USER_SCRIPT_COMMAND = {PARM_BASE}/use_cases/model_applications/s2s_stratosphere/UserScript_
˓→fcstGFS_obsERA_StratospherePolar/bias_rmse_plot_driver.py T
[plots_u]
USER_SCRIPT_RUNTIME_FREQ = RUN_ONCE
USER_SCRIPT_INPUT_TEMPLATE = {OUTPUT_BASE}/s2s_stratosphere/UserScript_fcstGFS_obsERA_
˓→StratospherePolar/StatAnalysis/GFS_ERA_{valid?fmt=%Y%m%d}_*_{lead?fmt=%H%M%S}L_
˓→PolarVortexU_CNT.stat
# Name of the file containing the listing of input files
# The options are OBS_INPUT for observations or FCST_INPUT for forecast
# Or, set OBS_INPUT, FCST_INPUT if doing both and make sure the USER_SCRIPT_INPUT_TEMPLATE␣
˓→is ordered:
# observation_template, forecast_template
USER_SCRIPT_INPUT_TEMPLATE_LABELS = STAT_INPUT
USER_SCRIPT_COMMAND = {PARM_BASE}/use_cases/model_applications/s2s_stratosphere/UserScript_
˓→fcstGFS_obsERA_StratospherePolar/bias_rmse_plot_driver.py U
```
## **MET Configuration**

METplus sets environment variables based on user settings in the METplus configuration file. See *[How](#page-102-0) [METplus controls MET config file settings](#page-102-0)* (page 73) for more details.

#### **YOU SHOULD NOT SET ANY OF THESE ENVIRONMENT VARIABLES YOURSELF! THEY WILL BE OVER-WRITTEN BY METPLUS WHEN IT CALLS THE MET TOOLS!**

If there is a setting in the MET configuration file that is currently not supported by METplus you'd like to control, please refer to: *[Overriding Unsupported MET config file settings](#page-116-0)* (page 87)

#### **STATAnalysisConfig\_wrapped**

**Note:** See the *[Series-Analysis MET Configuration](#page-285-0)* (page 256) section of the User's Guide for more information on the environment variables used in the file below:

```
////////////////////////////////////////////////////////////////////////////////
//
// STAT-Analysis configuration file.
//
// For additional information, see the MET_BASE/config/README file.
//
////////////////////////////////////////////////////////////////////////////////
//
// Filtering input STAT lines by the contents of each column
//
//model = [${METPLUS_MODEL}
//desc = \Gamma${METPLUS_DESC}
//fcst\_lead = [${METPLUS_FCST_LEAD}
//obs\_lead = [${METPLUS_OBS_LEAD}
//fcst_valid_beg =
${METPLUS_FCST_VALID_BEG}
//fcst_valid_end =
${METPLUS_FCST_VALID_END}
fcst_valid_inc = [];
fct\_valid\_exc = [];
```

```
//fcst_valid_hour = [
${METPLUS_FCST_VALID_HOUR}
//obs_value_beg =${METPLUS_OBS_VALID_BEG}
//obs_value_nd =${METPLUS_OBS_VALID_END}
obs\_valid\_inc = [];
obs\_valid\_exc = [];
//obs_value_hour = [${METPLUS_OBS_VALID_HOUR}
//fcst_init_beg =
${METPLUS_FCST_INIT_BEG}
//fcst\_init\_end =${METPLUS_FCST_INIT_END}
fct\_init\_inc = [];
fct\_init\_exc = [];
//fcst\_init\_hour = [${METPLUS_FCST_INIT_HOUR}
//obs\_init\_beg =${METPLUS_OBS_INIT_BEG}
//obs\_init\_end =${METPLUS_OBS_INIT_END}
obs\_init\_inc = [];
obs\_init\_exc = [];
//obs\_init\_hour = [${METPLUS_OBS_INIT_HOUR}
//fcst_var = [
```

```
${METPLUS_FCST_VAR}
//obs\_var = [${METPLUS_OBS_VAR}
//fest\_units = [${METPLUS_FCST_UNITS}
//obs\_units = [${METPLUS_OBS_UNITS}
//fcst_lev = [${METPLUS_FCST_LEVEL}
//obs\_lev = [${METPLUS_OBS_LEVEL}
//obtype = [${METPLUS_OBTYPE}
\frac{7}{\text{v}}x_mask = [
${METPLUS_VX_MASK}
//interp_mthd = [${METPLUS_INTERP_MTHD}
//interp_pnts = [${METPLUS_INTERP_PNTS}
//fcst_thresh = [${METPLUS_FCST_THRESH}
//obs_thresh = [${METPLUS_OBS_THRESH}
//cov_{th}resh = [${METPLUS_COV_THRESH}
//alpha = [${METPLUS_ALPHA}
//line_type = [${METPLUS_LINE_TYPE}
colum = [];
weight = [];
////////////////////////////////////////////////////////////////////////////////
```

```
//
// Array of STAT-Analysis jobs to be performed on the filtered data
//
// jobs = [${METPLUS_JOBS}
////////////////////////////////////////////////////////////////////////////////
//
// Confidence interval settings
//
out_alpha = 0.05;
boot = {
  interval = PCTILE;
  rep_prop = 1.0;
  n_{r}ep = 0;rng = "mt19937";
   seed = " ";
}
////////////////////////////////////////////////////////////////////////////////
//
// WMO mean computation logic
//
wmo_sqrt_stats = [ "CNT:FSTDEV", "CNT:OSTDEV", "CNT:ESTDEV",
                     "CNT:RMSE", "CNT:RMSFA", "CNT:RMSOA",
                    "VCNT:FS_RMS", "VCNT:OS_RMS", "VCNT:RMSVE",
                    "VCNT:FSTDEV", "VCNT:OSTDEV" ];
wmo_fisher_stats = [ "CNT:PR_CORR", "CNT:SP_CORR",
                    "CNT:KT_CORR", "CNT:ANOM_CORR" ];
////////////////////////////////////////////////////////////////////////////////
//hss_ec_value =
${METPLUS_HSS_EC_VALUE}
rank_corr_flag = FALSE;
vif_flag = FALSE;
tmp\_dir = "${MET\_IMP\_DIR}";
//version = "V10.0":
${METPLUS_MET_CONFIG_OVERRIDES}
```
# **Python Embedding**

This use case does not use python embedding

## **Running METplus**

This use case can be run two ways:

1) Passing in UserScript fcstGFS obsERA StratospherePolar.conf, then a user-specific system configuration file:

```
run_metplus.py -c /path/to/METplus/parm/use_cases/model_applications/s2s_stratosphere/
˓→UserScript_fcstGFS_obsERA_StratospherePolar.conf -c /path/to/user_system.conf
```
2) Modifying the configurations in parm/metplus config, then passing in User-Script fcstGFS obsERA StratospherePolar.conf:

```
run_metplus.py -c /path/to/METplus/parm/use_cases/model_applications/s2s_stratosphere/UserScript_fcs
```
The former method is recommended. Whether you add them to a user-specific configuration file or modify the metplus config files, the following variables must be set correctly:

- **INPUT BASE** Path to directory where sample data tarballs are unpacked (See Datasets section to obtain tarballs). This is not required to run METplus, but it is required to run the examples in parm/use\_cases
- **OUTPUT BASE** Path where METplus output will be written. This must be in a location where you have write permissions
- **MET\_INSTALL\_DIR** Path to location where MET is installed locally

and for the [exe] section, you will need to define the location of NON-MET executables. No executables are required for performing this use case.

Example User Configuration File:

```
\lceil \text{dir} \rceilINPUT_BASE = /path/to/sample/input/data
OUTPUT_BASE = /path/to/output/dir
MET_INSTALL_DIR = /path/to/met-X.Y
```
### **Expected Output**

A successful run will output the following both to the screen and to the logfile:

INFO: METplus has successfully finished running.

# **Keywords**

# **Note:**

- UserScriptUseCase
- S2SAppUseCase
- S2SStratosphereAppUseCase
- StatAnalysisUseCase
- METcalcpyUseCase
- METplotpyUseCase

Navigate to the *[METplus Quick Search for Use Cases](#page-2170-0)* (page 2141) page to discover other similar use cases.

sphinx\_gallery\_thumbnail\_path = '\_static/s2s\_stratosphere-UserScript\_fcstGFS\_obsERA\_StratospherePolar.png' **Total running time of the script:** (0 minutes 0.000 seconds)

# **7.2.17.13.2 Bias Plot on Zonal Mean Wind and Temperature: UserScript, Series-Analysis**

model\_applications/ s2s\_stratosphere/ UserScript\_fcstGFS\_obsERA\_StratosphereBias.py

# **Scientific Objective**

This use case calls functions in METcalcpy to create zonal and meridonial means on U and T. It then runs Series-Analysis on the output zonal means and creates a contour plot of bias in latitude and pressure level.

# **Datasets**

GFS 24 hour forecasts: GFS\_2018\_02\_24h.nc ERA: ERA\_2018\_02.nc

# **METplus Components**

This use case runs the UserScript wrapper tool to run a user provided script, in this case, zonal mean driver.py, runs Series-Analysis to compute the bias, and then runs another UserScript, bias plot driver.py, to create the bias plots.

## **METplus Workflow**

This use case does not loop but plots the entire time period of data

UserScript: Computes zonal and meridional means Series-Analysis: Computes the bias on zonal mean wind and temperature UserScript: Creates bias plots

### **METplus Configuration**

METplus first loads all of the configuration files found in parm/metplus config, then it loads any configuration files passed to METplus via the command line with the -c option, i.e. parm/use\_cases/model\_applications/s2s\_stratosphere/UserScript\_fcstGFS\_obsERA\_StratosphereBias.conf

[config] # Documentation for this use case can be found at # https://metplus.readthedocs.io/en/latest/generated/model\_applications/s2s\_stratosphere/ ˓<sup>→</sup>UserScript\_fcstGFS\_obsERA\_StratosphereBias.html # For additional information, please see the METplus Users Guide. # https://metplus.readthedocs.io/en/latest/Users\_Guide ### # Processes to run # https://metplus.readthedocs.io/en/latest/Users\_Guide/systemconfiguration.html#process-list ### PROCESS\_LIST = UserScript(obs\_means), UserScript(fcst\_means), SeriesAnalysis(sa\_ut),␣ ˓<sup>→</sup>UserScript(bias\_plot) ### # Time Info # LOOP\_BY options are INIT, VALID, RETRO, and REALTIME # If set to INIT or RETRO: # INIT\_TIME\_FMT, INIT\_BEG, INIT\_END, and INIT\_INCREMENT must also be set # If set to VALID or REALTIME: # VALID\_TIME\_FMT, VALID\_BEG, VALID\_END, and VALID\_INCREMENT must also be set # LEAD\_SEQ is the list of forecast leads to process # https://metplus.readthedocs.io/en/latest/Users\_Guide/systemconfiguration.html#timing- ˓<sup>→</sup>control ### LOOP\_BY = VALID VALID\_TIME\_FMT = %Y%m%d VALID\_BEG = 20180201

```
VALID_END = 20180228
VALID_INCREMENT = 30d
LEAD\_SEQ = 24USER_SCRIPT_RUNTIME_FREQ = RUN_ONCE
LOOP_ORDER = processes
###
# User Environment Variables
###
[user_env_vars]
OBS_INPUT_FILE_NAME = {INPUT_BASE}/model_applications/s2s_stratosphere/UserScript_fcstGFS_
˓→obsERA_StratosphereBias/ERA_2018_02.nc
FCST_INPUT_FILE_NAME = {INPUT_BASE}/model_applications/s2s_stratosphere/UserScript_fcstGFS_
˓→obsERA_StratosphereBias/GFS_2018_02_024h.nc
OUTPUT_DIR = {OUTPUT_BASE}/s2s_stratosphere/UserScript_fcstGFS_obsERA_StratosphereBias
PLOT_U_INPUT_FILE = {OUTPUT_BASE}/s2s_stratosphere/UserScript_fcstGFS_obsERA_
˓→StratosphereBias/SeriesAnalysis/zonal_mean_U_stats_2018_02.nc
PLOT_U_BIAS_VAR = series_cnt_ME
PLOT_U_OBAR_VAR = series_cnt_OBAR
PLOT_U_LEVELS = 0,10,20,30,40,50,60,70,80,90,100
PLOT_U_TITLE = GFS vs ERA 24h Forecast Zonal Mean Wind Bias (ME) 02/2018
PLOT_U_OUTPUT_DIR = {OUTPUT_DIR}/plots
PLOT_U_OUTPUT_FILE = GFS_ERA_ME_2018_02_zonal_mean_U.png
PLOT_T_INPUT_FILE = {OUTPUT_BASE}/s2s_stratosphere/UserScript_fcstGFS_obsERA_
˓→StratosphereBias/SeriesAnalysis/zonal_mean_T_stats_2018_02.nc
PLOT_T_BIAS_VAR = series_cnt_ME
PLOT_T_OBAR_VAR = series_cnt_OBAR
PLOT_T_LEVELS = 200,210,220,230,240,250,260,270,280,290,300
PLOT_T_TITLE = GFS vs ERA 24h Forecast Zonal Mean Temperature Bias (ME) 02/2018
PLOT_T_OUTPUT_DIR = {OUTPUT_DIR}/plots
PLOT_T_OUTPUT_FILE = GFS_ERA_ME_2018_02_zonal_mean_T.png
###
# Zonal Mean UserScript Settings
# https://metplus.readthedocs.io/en/latest/Users_Guide/wrappers.html#userscript
###
[obs_means]
USER_SCRIPT_COMMAND = {PARM_BASE}/use_cases/model_applications/s2s_stratosphere/UserScript_
```

```
(continued from previous page)
˓→fcstGFS_obsERA_StratosphereBias/zonal_mean_driver.py obs time
[fcst_means]
USER_SCRIPT_COMMAND = {PARM_BASE}/use_cases/model_applications/s2s_stratosphere/UserScript_
˓→fcstGFS_obsERA_StratosphereBias/zonal_mean_driver.py fcst time
###
# Series Analysis Settings
###
[sa_ut]
SERIES_ANALYSIS_RUNTIME_FREQ = RUN_ONCE
FCST_SERIES_ANALYSIS_INPUT_DIR = {OUTPUT_BASE}/s2s_stratosphere/UserScript_fcstGFS_obsERA_
˓→StratosphereBias/FCST
FCST_SERIES_ANALYSIS_INPUT_TEMPLATE = FCST_zonal_mean_U_T_{valid?fmt=%Y%m}*_{valid?fmt=%H%M
˓→%S}.nc
FCST_SERIES_ANALYSIS_INPUT_DATATYPE = PYTHON_NUMPY
OBS_SERIES_ANALYSIS_INPUT_DIR = {OUTPUT_BASE}/s2s_stratosphere/UserScript_fcstGFS_obsERA_
˓→StratosphereBias/OBS
OBS_SERIES_ANALYSIS_INPUT_TEMPLATE = OBS_zonal_mean_U_T_{valid?fmt=%Y%m}*_{valid?fmt=%H%M%S}.
˓→nc
OBS_SERIES_ANALYSIS_INPUT_DATATYPE = PYTHON_NUMPY
SERIES_ANALYSIS_CLIMO_MEAN_INPUT_DIR =
SERIES_ANALYSIS_CLIMO_MEAN_INPUT_TEMPLATE =
SERIES_ANALYSIS_CLIMO_STDEV_INPUT_DIR =
SERIES_ANALYSIS_CLIMO_STDEV_INPUT_TEMPLATE =
SERIES_ANALYSIS_OUTPUT_DIR = {OUTPUT_BASE}/s2s_stratosphere/UserScript_fcstGFS_obsERA_
˓→StratosphereBias/SeriesAnalysis
SERIES_ANALYSIS_DESC =
SERIES_ANALYSIS_CAT_THRESH =
SERIES_ANALYSIS_VLD_THRESH =
SERIES_ANALYSIS_BLOCK_SIZE =
SERIES_ANALYSIS_CTS_LIST =
```

```
SERIES_ANALYSIS_REGRID_TO_GRID =
SERIES_ANALYSIS_REGRID_METHOD =
SERIES_ANALYSIS_REGRID_WIDTH =
SERIES_ANALYSIS_REGRID_VLD_THRESH =
SERIES ANALYSIS REGRID SHAPE =
SERIES_ANALYSIS_RUN_ONCE_PER_STORM_ID = False
SERIES_ANALYSIS_IS_PAIRED = False
SERIES_ANALYSIS_CONFIG_FILE = {PARM_BASE}/met_config/SeriesAnalysisConfig_wrapped
SERIES_ANALYSIS_OUTPUT_STATS_CNT = TOTAL, ME, RMSE, FBAR, OBAR
MODEL = GFSOBTYPE = ERA
SERIES_ANALYSIS_OUTPUT_TEMPLATE = zonal_mean_{fcst_level}_stats_2018_02.nc
FCST_SERIES_ANALYSIS_VAR1_NAME = {PARM_BASE}/use_cases/model_applications/s2s_stratosphere/
˓→UserScript_fcstGFS_obsERA_StratosphereBias/read_met_axis_mean.py MET_PYTHON_INPUT_ARG u lat
# This level is used as a label only
FCST_SERIES_ANALYSIS_VAR1_LEVELS = U
OBS_SERIES_ANALYSIS_VAR1_NAME = {PARM_BASE}/use_cases/model_applications/s2s_stratosphere/
˓→UserScript_fcstGFS_obsERA_StratosphereBias/read_met_axis_mean.py MET_PYTHON_INPUT_ARG u lat
FCST_SERIES_ANALYSIS_VAR2_NAME = {PARM_BASE}/use_cases/model_applications/s2s_stratosphere/
˓→UserScript_fcstGFS_obsERA_StratosphereBias/read_met_axis_mean.py MET_PYTHON_INPUT_ARG T lat
FCST_SERIES_ANALYSIS_VAR2_LEVELS = T
OBS_SERIES_ANALYSIS_VAR2_NAME = {PARM_BASE}/use_cases/model_applications/s2s_stratosphere/
˓→UserScript_fcstGFS_obsERA_StratosphereBias/read_met_axis_mean.py MET_PYTHON_INPUT_ARG T lat
###
# UserScript Bias Plot Settings
# https://metplus.readthedocs.io/en/latest/Users_Guide/wrappers.html#userscript
###
[bias_plot]
USER_SCRIPT_COMMAND = {PARM_BASE}/use_cases/model_applications/s2s_stratosphere/UserScript_
˓→fcstGFS_obsERA_StratosphereBias/bias_plot_driver.py
```
## **MET Configuration**

METplus sets environment variables based on user settings in the METplus configuration file. See *[How](#page-102-0) [METplus controls MET config file settings](#page-102-0)* (page 73) for more details.

#### **YOU SHOULD NOT SET ANY OF THESE ENVIRONMENT VARIABLES YOURSELF! THEY WILL BE OVER-WRITTEN BY METPLUS WHEN IT CALLS THE MET TOOLS!**

If there is a setting in the MET configuration file that is currently not supported by METplus you'd like to control, please refer to: *[Overriding Unsupported MET config file settings](#page-116-0)* (page 87)

#### **SeriesAnalysisConfig\_wrapped**

**Note:** See the *[Series-Analysis MET Configuration](#page-285-0)* (page 256) section of the User's Guide for more information on the environment variables used in the file below:

```
////////////////////////////////////////////////////////////////////////////////
//
// Series-Analysis configuration file.
//
// For additional information, see the MET_BASE/config/README file.
//
////////////////////////////////////////////////////////////////////////////////
//
// Output model name to be written
//
//model =${METPLUS_MODEL}
//
// Output description to be written
//
//desc =
${METPLUS_DESC}
//
// Output observation type to be written
//
//obtype =
${METPLUS_OBTYPE}
////////////////////////////////////////////////////////////////////////////////
//
// Verification grid
// May be set separately in each "field" entry
```

```
//
//regrid = \{${METPLUS_REGRID_DICT}
////////////////////////////////////////////////////////////////////////////////
censor_thresh = [];
censor\_val = [];
//cat\_thresh =${METPLUS_CAT_THRESH}
cnt_{\text{thresh}} = [ NA ];
cnt\_logic = UNION;//
// Forecast and observation fields to be verified
//
fcst = \{${METPLUS_FCST_FILE_TYPE}
  ${METPLUS_FCST_CAT_THRESH}
   //field = \lceil${METPLUS_FCST_FIELD}
}
obs = f${METPLUS_OBS_FILE_TYPE}
  ${METPLUS_OBS_CAT_THRESH}
  //field = [${METPLUS_OBS_FIELD}
}
////////////////////////////////////////////////////////////////////////////////
//
// Climatology data
//
//climo_mean = {${METPLUS_CLIMO_MEAN_DICT}
//climo\_stdev = {${METPLUS_CLIMO_STDEV_DICT}
//climo_cdf = \{${METPLUS_CLIMO_CDF_DICT}
////////////////////////////////////////////////////////////////////////////////
```

```
//
// Confidence interval settings
//
ci_alpha = [ 0.05 ];
boot = \{interval = PCTILE;
  rep\_prop = 1.0;n_{\text{rep}} = 0;rng = "mt19937";
   seed = " ";
}
////////////////////////////////////////////////////////////////////////////////
//
// Verification masking regions
//
//mask = \{${METPLUS_MASK_DICT}
//
// Number of grid points to be processed concurrently. Set smaller to use
// less memory but increase the number of passes through the data.
//
//block_size =
${METPLUS_BLOCK_SIZE}
//
// Ratio of valid matched pairs to compute statistics for a grid point
//
//vld_thresh =${METPLUS_VLD_THRESH}
////////////////////////////////////////////////////////////////////////////////
//
// Statistical output types
//
//output_stats = {
${METPLUS_OUTPUT_STATS_DICT}
////////////////////////////////////////////////////////////////////////////////
```

```
//hss_ec_value =
${METPLUS_HSS_EC_VALUE}
rank_corr_flag = FALSE;
tmp\_dir = "$(MET\_IMP\_DIR]';
//version = "V10.0";
////////////////////////////////////////////////////////////////////////////////
${METPLUS_MET_CONFIG_OVERRIDES}
```
### **Python Embedding**

This use case uses a Python embedding script to read in the zonal mean data to Series-Analysis

```
import os
import sys
import numpy as np
import datetime as dt
import netCDF4 as nc4
if len(sys.argv) != 4:
    print("Must specify exactly one input file, variable name, and summary axis (lat, lon,.
\rightarrowlatlon).")
   sys.exit(1)
# Read the input file as the first argument
input_file = os.path.expandvars(sys.argv[1])
var_name = sys.argv[2]axis = sys.argv[3]# Read the data
f = nc4.Dataset(input_file, 'r')data = np.float64(f.variables[var_name][:])
met_data = np.transpose(data).copy()
if axis == "lon":\text{lasts} = \text{list}()lons = list(np.float64(f.variables["lon"][:]))elif axis == "lat":
  lats = list(np.float64(f.variables["lat"][:]))lons = list()
```

```
pres = list(list(np.float64(f.variables["pres"][:])))
times = list()
lead ma = f.variables['lead time'']:
lead = lead\_ma._-int_()vtime = f.variables["time"]
cur_date = nc4.num2date(vtime[:], vtime.units, vtime.calendar)
init = cur_data - dt.timedelta(hours=lead)\text{accum} = "00"attrs = {
   'valid': cur_date.strftime("%Y%m%d_%H%M%S"),
   'init': init.strftime("%Y%m%d_%H%M%S"),
   'lead': str(int(lead)).zfill(2),
   'accum': accum,
   'name': var_name,
   'long_name': str(getattr(f.variables[var_name], "long_name")),
   'level': axis + "_mean",
   'units': str(getattr(f.variables[var_name], "units")),
   'grid': {
     'type' : "SemiLatLon",
    'name' : axis + '' mean",
    'lats' : lats,
    'lons' : lons,
     'levels' : pres,
     'times' : times
   }
}
print("Attributes: " + repr(attrs))
```
# **Running METplus**

This use case can be run two ways:

1) Passing in UserScript fcstGFS obsERA StratosphereBias.conf, then a user-specific system configuration file:

```
run_metplus.py -c /path/to/METplus/parm/use_cases/model_applications/s2s_stratosphere/
˓→UserScript_fcstGFS_obsERA_StratosphereBias.conf -c /path/to/user_system.conf
```
2) Modifying the configurations in parm/metplus config, then passing in User-Script fcstGFS obsERA StratosphereBias.conf:
run\_metplus.py -c /path/to/METplus/parm/use\_cases/model\_applications/s2s\_stratosphere/UserScript\_fcs

The former method is recommended. Whether you add them to a user-specific configuration file or modify the metplus config files, the following variables must be set correctly:

- **INPUT BASE** Path to directory where sample data tarballs are unpacked (See Datasets section to obtain tarballs). This is not required to run METplus, but it is required to run the examples in parm/use\_cases
- **OUTPUT BASE** Path where METplus output will be written. This must be in a location where you have write permissions
- **MET\_INSTALL\_DIR** Path to location where MET is installed locally

and for the [exe] section, you will need to define the location of NON-MET executables. No executables are required for performing this use case.

Example User Configuration File:

```
[dir]INPUT_BASE = /path/to/sample/input/data
OUTPUT_BASE = /path/to/output/dir
MET_INSTALL_DIR = /path/to/met-X.Y
```
### **Expected Output**

A successful run will output the following both to the screen and to the logfile:

```
INFO: METplus has successfully finished running.
```
#### **Keywords**

#### **Note:**

- UserScriptUseCase
- S2SAppUseCase
- S2SStratosphereAppUseCase
- SeriesAnalysisUseCase
- METcalcpyUseCase
- METplotpyUseCase

Navigate to the *[METplus Quick Search for Use Cases](#page-2170-0)* (page 2141) page to discover other similar use cases.

sphinx\_gallery\_thumbnail\_path = '\_static/s2s\_stratosphere-UserScript\_fcstGFS\_obsERA\_StratosphereBias.png' **Total running time of the script:** (0 minutes 0.000 seconds)

## **7.2.17.14 Short Range**

High resolution model configurations (1-4km) usually producing forecasts between 0-3 days (also referred to as limited area models, stand-alone regional, and short range weather applications); Previously named Convection Allowing Models

### **7.2.17.14.1 UserScript: Physics Tendency Vertical Profile plot**

model\_applications/short\_range/UserScript\_fcstFV3\_fcstOnly\_PhysicsTendency\_VerticalProfile.conf

## **Scientific Objective**

To plot tendencies of temperature, moisture, and wind components averaged over a time window and spatial domain. Tendencies are partitioned into physics parameterizations and dynamics. Physics parameterizations include schemes like deep convection, convective gravity wave drag, short wave radiation, plantetary boundary layer, microphysics, and others. Non-physics tendencies (or dynamics) are due to horizontal and vertical motion. The residual (which should be zero) is the difference between the actual change in the state variable over the requested time window and the expected change due to physics parameterizations and dynamics tendencies. One can plot a single tendency component at multiple pressure levels or plot all tendency components at a single pressure level. This use case illustrates how to generate the vertical profile plot. The METplotpy source code is needed to generate the plot. Clone the METplotpy repository [\(https://github.com/dtcenter/METplotpy\)](https://github.com/dtcenter/METplotpy) under the same base directory as the METPLUS\_BASE directory so that the METplus and METplotpy directories are under the same base directory (i.e. if the MET-PLUS\_BASE directory is /home/username/working/METplus, then clone the METplotpy source code into the /home/username/working directory).

### **Datasets**

- Forecast dataset: FV3 3-D history file with physics and dynamics tendencies
- Grid specification: FV3 2-D grid specification file with latitude and longitude of each grid point
- Mid-CONUS Shapefiles:
	- **–** MID\_CONUS.cpg
	- **–** MID\_CONUS.dbf
	- **–** MID\_CONUS.poly
	- **–** MID\_CONUS.prj
	- **–** MID\_CONUS.shp
	- **–** MID\_CONUS.shx

**Location:** All of the input data required for this use case can be found in the met test sample data tarball. Click here to the METplus releases page and download sample data for the appropriate release: <https://github.com/dtcenter/METplus/releases>

The tarball should be unpacked into the directory that you will set the value of INPUT\_BASE. See *[Running](#page-1912-0) [METplus](#page-1912-0)* (page 1883) section for more information.

### **External Dependencies**

You will need to use a versio of Python 3.86 that has the following packages installed:

- cartopy (0.20.3 only)
- matplotlib
- metpy
- numpy
- pandas
- shapely
- xarray

#### **METplus Components**

This use case runs the METplotpy vert profile fv3.py script to generate the vertical profile plot.

#### **METplus Workflow**

This use case does not loop but plots physics tendency data that has been subsetted to one date: 2019-05-04.

### **METplus Configuration**

METplus first loads all of the configuration files found in parm/metplus config, then it loads any configuration files passed to METplus via the command line i.e. parm/use\_cases/model\_applications/short\_range/UserScript\_fcstFV3\_fcstOnly\_PhysicsTendency\_VerticalProfile.conf

```
[config]
```

```
# Documentation for this use case can be found at
# https://metplus.readthedocs.io/en/latest/generated/model_applications/short_range/
˓→UserScript_fcstFV3_fcstOnly_PhysicsTendency_VerticalProfile.html
```

```
# For additional information, please see the METplus Users Guide.
# https://metplus.readthedocs.io/en/latest/Users_Guide
###
# Processes to run
# https://metplus.readthedocs.io/en/latest/Users_Guide/systemconfiguration.html#process-list
###
PROCESS_LIST = UserScript
###
# Time Info
# LOOP_BY options are INIT, VALID, RETRO, and REALTIME
# If set to INIT or RETRO:
# INIT_TIME_FMT, INIT_BEG, INIT_END, and INIT_INCREMENT must also be set
# If set to VALID or REALTIME:
# VALID_TIME_FMT, VALID_BEG, VALID_END, and VALID_INCREMENT must also be set
# LEAD_SEQ is the list of forecast leads to process
# https://metplus.readthedocs.io/en/latest/Users_Guide/systemconfiguration.html#timing-
˓→control
###
LOOP_BY = REALTIMEVALID_TIME_FMT = %Y
VALID_BEG = 2019USER_SCRIPT_RUNTIME_FREQ = RUN_ONCE
###
# UserScript Settings
# https://metplus.readthedocs.io/en/latest/Users_Guide/wrappers.html#userscript
###
FV3_HISTORY_FILE = {INPUT_BASE}/model_applications/short_range/UserScript_fcstFV3_fcstOnly_
˓→PhysicsTendency/fv3_history.nc
GRID_SPEC_FILE = {INPUT_BASE}/model_applications/short_range/UserScript_fcstFV3_fcstOnly_
˓→PhysicsTendency/grid_spec.nc
USER_SCRIPT_COMMAND = {PARM_BASE}/use_cases/model_applications/short_range/UserScript_
˓→fcstFV3_fcstOnly_PhysicsTendency_VerticalProfile/vertical_profile_plot.py {PARM_BASE}/use_
˓→cases/model_applications/short_range/UserScript_fcstFV3_fcstOnly_PhysicsTendency_
˓→VerticalProfile/physics_tendency_vertical_profile.yaml {FV3_HISTORY_FILE} {GRID_SPEC_FILE}␣
˓→tmp -t 2 -v 20190504T14 -o {OUTPUT_BASE}/plots/short_range-physics_tendency_vertical_
˓→profile.png -s {INPUT_BASE}/model_applications/short_range/UserScript_fcstFV3_fcstOnly_
```

```
(continues on next page)
```

```
˓→PhysicsTendency/shapefiles/MID_CONUS --nofineprint
[user_env_vars]
# VerticalProfile plot specific variables
LOG_FILE = "VerticalProfile.log"
LOG_LEVEL = "DEBUG"
```
YAML\_CONFIG\_NAME = {PARM\_BASE}/use\_cases/model\_applications/short\_range/UserScript\_fcstFV3\_ ˓<sup>→</sup>fcstOnly\_PhysicsTendency\_VerticalProfile/physics\_tendency\_vertical\_profile.yaml

#### **MET Configuration**

No MET tools are used in this use case.

METplus sets environment variables based on user settings in the METplus configuration file. See *[How](#page-102-0) [METplus controls MET config file settings](#page-102-0)* (page 73) for more details.

**Note:** See the *[MODE MET Configuration](#page-216-0)* (page 187) section of the User's Guide for more information on the environment variables used in the file below:

### <span id="page-1912-0"></span>**Running METplus**

This use case can be run in the following way:

1) Passing in UserScript fcstFV3 fcstOnly PhysicsTendency VerticalProfile.conf then a user-specific system configuration file:

run\_metplus.py /path/to/METplus/parm/use\_cases/model\_applications/short\_range/ ˓<sup>→</sup>UserScript\_fcstFV3\_fcstOnly\_PhysicsTendency\_VerticalProfile.conf /path/to/user\_ ˓<sup>→</sup>system.conf

2) Modifying the configurations in parm/metplus-config, then passing in User-Script fcstFV3 fcstOnly PhysicsTendency VerticalProfile.conf:

run\_metplus.py /path/to/METplus/parm/use\_cases/model\_applications/short\_range/ ˓<sup>→</sup>UserScript\_fcstFV3\_fcstOnly\_PhysicsTendency\_VerticalProfile.conf

The former method is recommended. Whether you add them to a user-specific configuration file or modify the metplus config files, the following variables must be set correctly:

- **INPUT\_BASE** Path to directory where sample data tarballs are unpacked (See Datasets section to obtain tarballs). This is not required to run METplus, but it is required to run the examples in parm/use\_cases
- **OUTPUT BASE** Path where METplus output will be written. This must be in a location where you have write permissions
- **MET INSTALL DIR** Path to location where MET is installed locally

Example User Configuration File:

```
[dir]INPUT_BASE = /path/to/sample/input/data
OUTPUT_BASE = /path/to/output/dir
MET_INSTALL_DIR = /path/to/met-X.Y
```
**NOTE:** All of these items must be found under the [dir] section.

## **Expected Output**

A successful run will output the following both to the screen and to the logfile:

INFO: METplus has successfully finished running.

Refer to the value set for **OUTPUT** BASE to find where the output data was generated. The following file will be created:

short range-physics tendency vertical profile.png

### **Keywords**

#### **Note:**

- MediumRangeAppUseCase
- PhysicsTendency
- ValidationUseCase
- ShortRangeAppUseCase
- S2SAppUseCase
- METplotpyUseCase

Navigate to the *[METplus Quick Search for Use Cases](#page-2170-0)* (page 2141) page to discover other similar use cases.

sphinx\_gallery\_thumbnail\_path = '\_static/short\_range-UserScript\_fcstFV3\_fcstOnly\_PhysicsTendency\_VerticalProfile.p **Total running time of the script:** (0 minutes 0.000 seconds)

# **7.2.17.14.2 UserScript: Physics Tendency Planview Plot**

model\_applications/ short\_range/ UserScript\_fcstFV3\_fcstOnly\_PhysicsTendency\_Planview.conf

## **Scientific Objective**

To plot tendencies of temperature, moisture, and wind components averaged over a time window and spatial domain. Tendencies are partitioned into physics parameterizations and dynamics. Physics parameterizations include schemes like deep convection, convective gravity wave drag, short wave radiation, plantetary boundary layer, microphysics, and others. Non-physics tendencies (or dynamics) are due to horizontal and vertical motion. The residual (which should be zero) is the difference between the actual change in the state variable over the requested time window and the expected change due to physics parameterizations and dynamics tendencies. One can plot a single tendency component at multiple pressure levels or plot all tendency components at a single pressure level. This use case illustrates how to generate plan views (horizontal cross sections). The METplotpy source code is needed to generate the plot. Clone the METplotpy repository [\(https://github.com/dtcenter/METplotpy\)](https://github.com/dtcenter/METplotpy) under the same base directory as the METPLUS\_BASE directory so that the METplus and METplotpy directories are under the same base directory (i.e. if the MET-PLUS BASE directory is /home/username/working/METplus, then clone the METplotpy source code into the /home/username/working directory).

### **Datasets**

- Forecast dataset: FV3 3-D history file with physics and dynamics tendencies
- Grid specification: FV3 2-D grid specification file with latitude and longitude of each grid point

Location: All of the input data required for this use case can be found in the met test sample data tarball. Click here to the METplus releases page and download sample data for the appropriate release: <https://github.com/dtcenter/METplus/releases> The tarball should be unpacked into the directory that you will set the value of INPUT\_BASE. See the "Running METplus" section below for more information.

### **External Dependencies**

You will need to use a versio of Python 3.86 that has the following packages installed:

- cartopy (0.20.3 only)
- matplotlib
- metpy
- numpy
- pandas
- shapely

• xarray

## **METplus Components**

This use case runs the METplotpy planview fv3.py script to generate the plan views.

### **METplus Workflow**

This use case does not loop but plots physics tendency data that has been subsetted to one date: 2019-05-04.

## **METplus Configuration**

METplus first loads all of the configuration files found in parm/metplus config, then it loads any configuration files passed to METplus via the command line i.e. parm/use\_cases/model\_applications/short\_range/UserScript\_fcstFV3\_fcstOnly\_PhysicsTendency\_Planview.conf

[config] # Documentation for this use case can be found at # https://metplus.readthedocs.io/en/latest/generated/model\_applications/short\_range/ ˓<sup>→</sup>UserScript\_fcstFV3\_fcstOnly\_PhysicsTendency\_Planview.html # For additional information, please see the METplus Users Guide. # https://metplus.readthedocs.io/en/latest/Users\_Guide ### # Processes to run # https://metplus.readthedocs.io/en/latest/Users\_Guide/systemconfiguration.html#process-list ### PROCESS\_LIST = UserScript ### # Time Info # LOOP\_BY options are INIT, VALID, RETRO, and REALTIME # If set to INIT or RETRO: # INIT\_TIME\_FMT, INIT\_BEG, INIT\_END, and INIT\_INCREMENT must also be set # If set to VALID or REALTIME: # VALID\_TIME\_FMT, VALID\_BEG, VALID\_END, and VALID\_INCREMENT must also be set # LEAD\_SEQ is the list of forecast leads to process # https://metplus.readthedocs.io/en/latest/Users\_Guide/systemconfiguration.html#timing-˓<sup>→</sup>control ###

```
LOOP_BY = REALTIMEVALID_TIME_FMT = %Y
VALID_BEG = 2019USER_SCRIPT_RUNTIME_FREQ = RUN_ONCE
###
# UserScript Settings
# https://metplus.readthedocs.io/en/latest/Users_Guide/wrappers.html#userscript
###
FV3_HISTORY_FILE = {INPUT_BASE}/model_applications/short_range/UserScript_fcstFV3_fcstOnly_
˓→PhysicsTendency/fv3_history.nc
GRID_SPEC_FILE = {INPUT_BASE}/model_applications/short_range/UserScript_fcstFV3_fcstOnly_
˓→PhysicsTendency/grid_spec.nc
PRESSURE_LEVEL = 500
USER_SCRIPT_COMMAND = {PARM_BASE}/use_cases/model_applications/short_range/UserScript_
˓→fcstFV3_fcstOnly_PhysicsTendency_Planview/planview_plot.py {PARM_BASE}/use_cases/model_
˓→applications/short_range/UserScript_fcstFV3_fcstOnly_PhysicsTendency_Planview/physics_
˓→tendency_planview.yaml {FV3_HISTORY_FILE} {GRID_SPEC_FILE} tmp pbl -p {PRESSURE_LEVEL} -t␣
˓→1 -v 20190504T14 -o {OUTPUT_BASE}/plots/short_range-physics_tendency_planview.png --
˓→nofineprint
[user_env_vars]
# Planview plot specific variables
LOG_FILE = "planview.log"
LOG_LEVEL = "DEBUG"
YAML_CONFIG_NAME = {PARM_BASE}/use_cases/model_applications/short_range/UserScript_fcstFV3_
˓→fcstOnly_PhysicsTendency_Planview/physics_tendency_planview.yaml
```
## **MET Configuration**

No MET tools are used in this use case.

METplus sets environment variables based on user settings in the METplus configuration file. See *[How](#page-102-0) [METplus controls MET config file settings](#page-102-0)* (page 73) for more details.

#### **Running METplus**

This use case can be run in the following way:

1) Passing in UserScript fcstFV3 fcstOnly PhysicsTendency Planview.conf then a user-specific system configuration file:

```
run_metplus.py /path/to/METplus/parm/use_cases/model_applications/short_range/UserScript_
˓→fcstFV3_fcstOnly_PhysicsTendency_Planview.conf /path/to/user_system.conf
```
2) Modifying the configurations in parm/metplus config, then passing in User-Script fcstFV3 fcstOnly PhysicsTendency Planview.conf:

```
run_metplus.py /path/to/METplus/parm/use_cases/model_applications/short_range/UserScript_
˓→fcstFV3_fcstOnly_PhysicsTendency_Planview.conf
```
The former method is recommended. Whether you add them to a user-specific configuration file or modify the metplus config files, the following variables must be set correctly:

- **INPUT BASE** Path to directory where sample data tarballs are unpacked (See Datasets section to obtain tarballs). This is not required to run METplus, but it is required to run the examples in parm/use\_cases
- **OUTPUT\_BASE** Path where METplus output will be written. This must be in a location where you have write permissions
- **MET INSTALL DIR** Path to location where MET is installed locally

Example User Configuration File:

```
Idir<sup>7</sup>INPUT_BASE = /path/to/sample/input/data
OUTPUT_BASE = /path/to/output/dir
MET_INSTALL_DIR = /path/to/met-X.Y
```
**NOTE:** All of these items must be found under the [dir] section.

# **Expected Output**

A successful run will output the following both to the screen and to the logfile:

INFO: METplus has successfully finished running.

Refer to the value set for **OUTPUT** BASE to find where the output data was generated. The following file will be created:

physics\_tendency\_planview.png

## **Keywords**

## **Note:**

- MediumRangeAppUseCase
- PhysicsTendency
- ValidationUseCase
- ShortRangeAppUseCase
- S2SAppUseCase
- METplotpyUseCase

Navigate to the *[METplus Quick Search for Use Cases](#page-2170-0)* (page 2141) page to discover other similar use cases.

sphinx\_gallery\_thumbnail\_path = '\_static/short\_range-UserScript\_fcstFV3\_fcstOnly\_PhysicsTendency\_Planview.png' **Total running time of the script:** (0 minutes 0.000 seconds)

## **7.2.17.14.3 Grid-Stat: Surrogate Severe and Practically Perfect Evaluation**

model applications/ short range/ GridStat fcstHRRR\_obsPracPerfect SurrogateSevere.conf

## **Scientific Objective**

To evaluate the surrogate severe forecasts at predicting Severe weather using the (12Z - 12Z) practically perfect storm reports.

#### **Datasets**

- Forecast dataset: HRRR Surrogate Severe Data
- Observation dataset: Practically Perfect from Local Storm Reports.

#### **METplus Components**

This use case runs grid stat to create categorical statistics for Surrogate Severe derived from the HRRR model and Practially Perfect Analysis derived from local storm reports.

#### **METplus Workflow**

The grid stat tool is run for each time. This example loops by valid time. It processes 1 valid time, listed below.

**Valid:** 2020-02-06\_12Z **Forecast lead:** 36

### **METplus Configuration**

METplus first loads all of the configuration files found in parm/metplus config, then it loads any configuration files passed to METplus via the command line with the -c option, i.e. -c parm/use\_cases/model\_applications/short\_range/GridStat\_fcstHRRR\_obsPracPerfect\_SurrogateSevere.conf

```
[config]
# Documentation for this use case can be found at
# https://metplus.readthedocs.io/en/latest/generated/model_applications/short_range/GridStat_
˓→fcstHRRR_obsPracPerfect_SurrogateSevere.html
# For additional information, please see the METplus Users Guide.
# https://metplus.readthedocs.io/en/latest/Users_Guide
###
# Processes to run
# https://metplus.readthedocs.io/en/latest/Users_Guide/systemconfiguration.html#process-list
###
PROCESS_LIST = GridStat
```
**1890 Chapter 7. METplus Use Cases**

```
###
# Time Info
# LOOP_BY options are INIT, VALID, RETRO, and REALTIME
# If set to INIT or RETRO:
# INIT_TIME_FMT, INIT_BEG, INIT_END, and INIT_INCREMENT must also be set
# If set to VALID or REALTIME:
# VALID_TIME_FMT, VALID_BEG, VALID_END, and VALID_INCREMENT must also be set
# LEAD_SEQ is the list of forecast leads to process
# https://metplus.readthedocs.io/en/latest/Users_Guide/systemconfiguration.html#timing-
˓→control
###
LOOP_BY = VALIDVALID_TIME_FMT = %Y%m%d%H
VALID_BEG=2020020612
VALID_END=2020020612
VALID_INCREMENT=86400
INT\_SEQ = 0LEAD\_SEQ_MIN = 36LEAD\_SEQ\_MAX = 36###
# File I/O
# https://metplus.readthedocs.io/en/latest/Users_Guide/systemconfiguration.html#directory-
˓→and-filename-template-info
###
FCST_GRID_STAT_INPUT_DIR = {INPUT_BASE}/model_applications/short_range/surrogate_severe_prac_
˓→perfect
FCST_GRID_STAT_INPUT_TEMPLATE = surrogate_severe_{init?fmt=%Y%m%d}_{lead?fmt=%HHH}V_regrid.nc
OBS_GRID_STAT_INPUT_DIR = {FCST_GRID_STAT_INPUT_DIR}
OBS_GRID_STAT_INPUT_TEMPLATE = StormReps_211_Probs.{init?fmt=%Y%m%d}.nc
GRID_STAT_OUTPUT_DIR = {OUTPUT_BASE}/model_applications/short_range/surrogate_severe_prac_
˓→perfect/grid_stat
###
# Field Info
# https://metplus.readthedocs.io/en/latest/Users_Guide/systemconfiguration.html#field-info
###
```

```
MODEL = HRRROBTYPE = PP
FCST_VAR1_NAME = MXUPHL_prob_75
FCST_VAR1_LEVELS = "(*, *)"FCST_VAR1_THRESH = ge0.02, ge0.05, ge0.10, ge0.10, ge0.15, ge0.30, ge0.45, ge0.60
FCST_VAR2_NAME = MXUPHL_prob_80
FCST_VAR2_LEVELS = {FCST_VAR1_LEVELS}
FCST_VAR2_THRESH = {FCST_VAR1_THRESH}
FCST_VAR3_NAME = MXUPHL_prob_85
FCST_VAR3_LEVELS = {FCST_VAR1_LEVELS}
FCST_VAR3_THRESH = {FCST_VAR1_THRESH}
FCST_VAR4_NAME = MXUPHL_prob_90
FCST_VAR4_LEVELS = {FCST_VAR1_LEVELS}
FCST_VAR4_THRESH = {FCST_VAR1_THRESH}
FCST_VAR5_NAME = MXUPHL_prob_95
FCST_VAR5_LEVELS = {FCST_VAR1_LEVELS}
FCST_VAR5_THRESH = {FCST_VAR1_THRESH}
OBS_VAR1_NAME = PP_probs
OBS_VARI_LEVELS = "(*, *)"OBS_VAR1_THRESH = ge0.02, ge0.05, ge0.10, ge0.10, ge0.15, ge0.30, ge0.45, ge0.60
OBS_VAR2_NAME = {OBS_VAR1_NAME}
OBS_VAR2_LEVELS = {OBS_VAR1_LEVELS}
OBS_VAR2_THRESH = {OBS_VAR1_THRESH}
OBS_VAR3_NAME = {OBS_VAR1_NAME}
OBS_VAR3_LEVELS = {OBS_VAR1_LEVELS}
OBS_VAR3_THRESH = {OBS_VAR1_THRESH}
OBS_VAR4_NAME = {OBS_VAR1_NAME}
OBS_VAR4_LEVELS = {OBS_VAR1_LEVELS}
OBS_VAR4_THRESH = {OBS_VAR1_THRESH}
OBS_VAR5_NAME = {OBS_VAR1_NAME}
OBS_VAR5_LEVELS = {OBS_VAR1_LEVELS}
OBS_VAR5_THRESH = {OBS_VAR1_THRESH}
###
```

```
# GridStat Settings
# https://metplus.readthedocs.io/en/latest/Users_Guide/wrappers.html#gridstat
###
GRID_STAT_OUTPUT_FLAG_CTC = BOTH
GRID_STAT_OUTPUT_FLAG_CTS = BOTH
GRID_STAT_NC_PAIRS_FLAG_LATLON = FALSE
GRID_STAT_NC_PAIRS_FLAG_RAW = FALSE
GRID_STAT_NC_PAIRS_FLAG_DIFF = FALSE
GRID_STAT_NC_PAIRS_FLAG_CLIMO = FALSE
GRID_STAT_NC_PAIRS_FLAG_APPLY_MASK = FALSE
```
#### **MET Configuration**

METplus sets environment variables based on user settings in the METplus configuration file. See *[How](#page-102-0) [METplus controls MET config file settings](#page-102-0)* (page 73) for more details.

#### **YOU SHOULD NOT SET ANY OF THESE ENVIRONMENT VARIABLES YOURSELF! THEY WILL BE OVER-WRITTEN BY METPLUS WHEN IT CALLS THE MET TOOLS!**

If there is a setting in the MET configuration file that is currently not supported by METplus you'd like to control, please refer to: *[Overriding Unsupported MET config file settings](#page-116-0)* (page 87)

**Note:** See the *[GridStat MET Configuration](#page-190-0)* (page 161) section of the User's Guide for more information on the environment variables used in the file below:

```
////////////////////////////////////////////////////////////////////////////////
//
// Grid-Stat configuration file.
//
// For additional information, see the MET_BASE/config/README file.
//
////////////////////////////////////////////////////////////////////////////////
//
// Output model name to be written
//
\frac{1}{2} model =
${METPLUS_MODEL}
//
// Output description to be written
// May be set separately in each "obs.field" entry
```

```
//
\frac{1}{\sqrt{2}} desc =
${METPLUS_DESC}
//
// Output observation type to be written
//
// obtype =
${METPLUS_OBTYPE}
////////////////////////////////////////////////////////////////////////////////
//
// Verification grid
//
// regrid = \{${METPLUS_REGRID_DICT}
////////////////////////////////////////////////////////////////////////////////
//censor_thresh =
${METPLUS_CENSOR_THRESH}
//censor_val =${METPLUS_CENSOR_VAL}
//cat_thresh =
${METPLUS_CAT_THRESH}
cnt_thresh = [ NA ];
cnt_logic = UNION;
wind_thresh = [ NA ];
wind\_logic = UNION;eclv\_points = 0.05;
//nc_pairs_var_name =
${METPLUS_NC_PAIRS_VAR_NAME}
nc_pairs_var_suffix = "";
//hss_ec_value =
${METPLUS_HSS_EC_VALUE}
rank_corr_flag = FALSE;
//
// Forecast and observation fields to be verified
//
fcst = \{${METPLUS_FCST_FILE_TYPE}
 ${METPLUS_FCST_FIELD}
```

```
}
obs = {${METPLUS_OBS_FILE_TYPE}
 ${METPLUS_OBS_FIELD}
}
////////////////////////////////////////////////////////////////////////////////
//
// Climatology mean data
//
//climo_mean = {${METPLUS_CLIMO_MEAN_DICT}
//climo\_stdev = {${METPLUS_CLIMO_STDEV_DICT}
//
// May be set separately in each "obs.field" entry
//
//climo_cdf = {${METPLUS_CLIMO_CDF_DICT}
////////////////////////////////////////////////////////////////////////////////
//
// Verification masking regions
//
11 mask = {
${METPLUS_MASK_DICT}
////////////////////////////////////////////////////////////////////////////////
//
// Confidence interval settings
//
ci_alpha = [ 0.05 ];
boot = \{interval = PCTILE;
  rep\_prop = 1.0;n_{rep} = 0;
   rng = "mt19937";seed = " ";
```
}

(continued from previous page)

```
////////////////////////////////////////////////////////////////////////////////
//
// Data smoothing methods
//
//interp = \{${METPLUS_INTERP_DICT}
////////////////////////////////////////////////////////////////////////////////
//
// Neighborhood methods
//
nbrhd = \{field = BOTH;
  \frac{1}{2} shape =
  ${METPLUS_NBRHD_SHAPE}
  \frac{1}{2} width =
  ${METPLUS_NBRHD_WIDTH}
  // cov_thresh =
  ${METPLUS_NBRHD_COV_THRESH}
  vld_tthresh = 1.0;
}
////////////////////////////////////////////////////////////////////////////////
//
// Fourier decomposition
// May be set separately in each "obs.field" entry
//
//fourier = \{${METPLUS_FOURIER_DICT}
////////////////////////////////////////////////////////////////////////////////
//
// Gradient statistics
// May be set separately in each "obs.field" entry
//
gradient = \{dx = [1];
   dy = [ 1 ];
}
```

```
////////////////////////////////////////////////////////////////////////////////
//
// Distance Map statistics
// May be set separately in each "obs.field" entry
//
//distance_map = \{${METPLUS_DISTANCE_MAP_DICT}
////////////////////////////////////////////////////////////////////////////////
//
// Statistical output types
//
//output_flag = \{${METPLUS_OUTPUT_FLAG_DICT}
//
// NetCDF matched pairs output file
// May be set separately in each "obs.field" entry
//
// nc_pairs_flag = {
${METPLUS_NC_PAIRS_FLAG_DICT}
////////////////////////////////////////////////////////////////////////////////
// Threshold for SEEPS p1 (Probability of being dry)
//seeps_p1_thresh =
${METPLUS_SEEPS_P1_THRESH}
////////////////////////////////////////////////////////////////////////////////
//grid_weight_flag =
${METPLUS_GRID_WEIGHT_FLAG}
tmp\_dir = "${MET\_IMP\_DIR}";
// output_prefix =
${METPLUS_OUTPUT_PREFIX}
////////////////////////////////////////////////////////////////////////////////
${METPLUS_MET_CONFIG_OVERRIDES}
```
## **Running METplus**

This use case can be run two ways:

1) Passing in GridStat fcstHRRR obsPracPerfect SurrogateSevere.conf then a user-specific system configuration file:

```
run_metplus.py -c /path/to/METplus/parm/use_cases/model_applications/short_range/
˓→GridStat_fcstHRRR_obsPracPerfect_SurrogateSevere.conf -c /path/to/user_system.conf
```
2) Modifying the configurations in parm/metplus config, then passing in Grid-Stat fcstHRRR obsPracPerfect SurrogateSevere.conf:

```
run_metplus.py -c /path/to/METplus/parm/use_cases/model_applications/short_range/
˓→GridStat_fcstHRRR_obsPracPerfect_SurrogateSevere.conf
```
The former method is recommended. Whether you add them to a user-specific configuration file or modify the metplus config files, the following variables must be set correctly:

- **INPUT BASE** Path to directory where sample data tarballs are unpacked (See Datasets section to obtain tarballs). This is not required to run METplus, but it is required to run the examples in parm/use\_cases
- **OUTPUT BASE** Path where METplus output will be written. This must be in a location where you have write permissions
- **MET\_INSTALL\_DIR** Path to location where MET is installed locally

Example User Configuration File:

```
IdirINPUT_BASE = /path/to/sample/input/data
OUTPUT_BASE = /path/to/output/dir
MET_INSTALL_DIR = /path/to/met-X.Y
```
**NOTE:** All of these items must be found under the [dir] section.

### **Expected Output**

A successful run will output the following both to the screen and to the logfile:

INFO: METplus has successfully finished running.

Refer to the value set for **OUTPUT\_BASE** to find where the output data was generated. Output for this use case will be found in model\_applications/short\_range/surrogate\_severe\_prac\_perfect/grid\_stat (relative to **OUTPUT\_BASE**) and will contain the following files:

grid stat 360000L 20200206 120000V.stat

grid\_stat\_360000L\_20200206\_120000V\_ctc.txt grid\_stat\_360000L\_20200206\_120000V\_cts.txt

# **Keywords**

## **Note:**

- GridStatToolUseCase
- ShortRangeAppUseCase
- NetCDFFileUseCase
- NOAAHWTOrgUseCase
- NCAROrgUseCase
- NOAAHMTOrgUseCase

Navigate to the *[METplus Quick Search for Use Cases](#page-2170-0)* (page 2141) page to discover other similar use cases.

sphinx\_gallery\_thumbnail\_path = '\_static/short\_range-SS\_PP\_prob.png'

## **Total running time of the script:** (0 minutes 0.000 seconds)

## **7.2.17.14.4 METdbLoad: Brightness Temperature**

model\_applications/ short\_range/ METdbLoad\_fcstFV3\_obsGoes\_BrightnessTemp.conf

## **Scientific Objective**

Load MET data into a database using the met db load.py script found in dtcenter/METdataio. Specifically, this use case loads distance map output from grid\_stat and mode output into a database.

## **Datasets**

**Input:** MET .stat files and MODE text files

Location: All of the input data required for this use case can be found in the met test sample data tarball. Click here to see the METplus releases page and download sample data for the appropriate release: <https://github.com/dtcenter/METplus/releases>

This tarball should be unpacked into the directory that you will set the value of INPUT\_BASE. See *[Running](#page-1932-0) [METplus](#page-1932-0)* (page 1903) section for more information.

### **METplus Components**

This use case utilizes the METplus METdbLoad wrapper to search for files ending with .stat or .txt, substitute values into an XML load configuration file, and call met db load.py. It then loads data into a METviewer database for the following use cases: MODE fcstFV3 obsGOES BrightnessTemp, MODE fcstFV3\_obsGOES\_BrightnessTempObjs, and GridStat\_fcstFV3\_obsGOES\_BrightnessTempDmap.

### **METplus Workflow**

The METdbload is run once and loads data for two ensemble members, one model initialization time and 2 forecast lead times, listed below.

**Valid:** 2019-05-21\_01Z **Forecast lead:** 01

**Valid:** 2019-05-21\_02Z **Forecast lead:** 02

### **METplus Configuration**

METplus first loads all of the configuration files found in parm/metplus config, then it loads any configuration files passed to METplus via the command line

```
[config]
# Documentation for this use case can be found at
# https://metplus.readthedocs.io/en/latest/generated/model_applications/short_range/
˓→METdbLoad_fcstFV3_obsGoes_BrightnessTemp.html
# For additional information, please see the METplus Users Guide.
# https://metplus.readthedocs.io/en/latest/Users_Guide
###
# Processes to run
# https://metplus.readthedocs.io/en/latest/Users_Guide/systemconfiguration.html#process-list
###
PROCESS_LIST = METDbLoad
```

```
###
# Time Info
# LOOP_BY options are INIT, VALID, RETRO, and REALTIME
# If set to INIT or RETRO:
# INIT_TIME_FMT, INIT_BEG, INIT_END, and INIT_INCREMENT must also be set
# If set to VALID or REALTIME:
# VALID_TIME_FMT, VALID_BEG, VALID_END, and VALID_INCREMENT must also be set
# LEAD_SEQ is the list of forecast leads to process
# https://metplus.readthedocs.io/en/latest/Users_Guide/systemconfiguration.html#timing-
˓→control
###
LOOP_BY = VALID
VALID_TIME_FMT = %Y%m%d%H
VALID_BEG = 2019052100
VALID_END = 2019052112
VALID_INCREMENT = 12H
MET_DB_LOAD_RUNTIME_FREQ = RUN_ONCE
###
# File I/O
# https://metplus.readthedocs.io/en/latest/Users_Guide/systemconfiguration.html#directory-
˓→and-filename-template-info
###
MET_DB_LOAD_INPUT_TEMPLATE = {INPUT_BASE}/model_applications/short_range/METdbLoad_fcstFV3_
˓→obsGoes_BrightnessTemp/grid_stat,{INPUT_BASE}/model_applications/short_range/METdbLoad_
˓→fcstFV3_obsGoes_BrightnessTemp/grid_stat_obj,{INPUT_BASE}/model_applications/short_range/
˓→METdbLoad_fcstFV3_obsGoes_BrightnessTemp/mode
###
# METdbLoad Settings
# https://metplus.readthedocs.io/en/latest/Users_Guide/wrappers.html#metdbload
###
MET_DATA_DB_DIR = {METPLUS_BASE}/../METdataio
# XML file with settings for
MET_DB_LOAD_XML_FILE = {PARM_BASE}/use_cases/met_tool_wrapper/METdbLoad/METdbLoadConfig.xml
# If true, remove temporary XML with values substituted from XML_FILE
```

```
# Set to false for debugging purposes
MET_DB_LOAD_REMOVE_TMP_XML = True
# connection info
MET DB LOAD MV HOST = localhost:3306MET_DB_LOAD_MV_DATABASE = mv_metplus_test
MET_DB_LOAD_MV_USER = root
MET_DB_LOAD_MV_PASSWORD = mvuser
# data info
MET_DB_LOAD_MV_VERBOSE = false
MET_DB_LOAD_MV_INSERT_SIZE = 1
MET_DB_LOAD_MV_MODE_HEADER_DB_CHECK = false
MET_DB_LOAD_MV_DROP_INDEXES = false
MET_DB_LOAD_MV_APPLY_INDEXES = true
#MET_DB_LOAD_MV_GROUP = METplus Input Test
MET_DB_LOAD_MV_GROUP = Testing
MET_DB_LOAD_MV_LOAD_STAT = true
MET_DB_LOAD_MV_LOAD_MODE = true
MET_DB_LOAD_MV_LOAD_MTD = false
MET_DB_LOAD_MV_LOAD_MPR = false
```
## **XML Configuration**

METplus substitutes values in the template XML configuration file based on user settings in the METplus configuration file. While the XML template may appear to reference environment variables, this is not actually the case. These strings are used as a reference for the wrapper to substitute values.

**Note:** See the *[METdbLoad XML Configuration](#page-210-0)* (page 181) section of the User's Guide for more information on the values substituted in the file below:

```
<load_spec>
 <connection>
   <host>${METPLUS_MV_HOST}</host>
   <database>${METPLUS_MV_DATABASE}</database>
   <user>${METPLUS_MV_USER}</user>
   <password>${METPLUS_MV_PASSWORD}</password>
 </connection>
 <verbose>${METPLUS_MV_VERBOSE}</verbose>
 <insert_size>${METPLUS_MV_INSERT_SIZE}</insert_size>
 <mode_header_db_check>${METPLUS_MV_MODE_HEADER_DB_CHECK}</mode_header_db_check>
 <drop_indexes>${METPLUS_MV_DROP_INDEXES}</drop_indexes>
```

```
<apply_indexes>${METPLUS_MV_APPLY_INDEXES}</apply_indexes>
 <group>${METPLUS_MV_GROUP}</group>
 <load_stat>${METPLUS_MV_LOAD_STAT}</load_stat>
 <load_mode>${METPLUS_MV_LOAD_MODE}</load_mode>
 <load_mtd>${METPLUS_MV_LOAD_MTD}</load_mtd>
 <load_mpr>${METPLUS_MV_LOAD_MPR}</load_mpr>
 <folder_tmpl>{dirs}</folder_tmpl>
 <load_val>
   <field name="dirs">
     ${METPLUS_INPUT_PATHS}
   </field>
 </load_val>
</load_spec>
```
#### <span id="page-1932-0"></span>**Running METplus**

This use case can be run two ways:

1) Passing in METdbLoad\_fcstFV3\_obsGoes\_BrightnessTemp.conf followed by a user-specific system configuration file:

run\_metplus.py /path/to/METplus/parm/use\_cases/model\_applications/short\_range/METdbLoad\_ ˓<sup>→</sup>fcstFV3\_obsGoes\_BrightnessTemp.conf /path/to/user\_system.conf

2) Modifying the configurations in parm/metplus config and then passing in METdbLoad fcstFV3 obsGoes BrightnessTemp.conf:

```
run_metplus.py /path/to/METplus/parm/use_cases/model_applications/short_range/METdbLoad_
˓→fcstFV3_obsGoes_BrightnessTemp.conf
```
The former method is recommended. Whether you add them to a user-specific configuration file or modify the metplus config files, the following variables must be set correctly:

- **INPUT BASE** Path to directory where sample data tarballs are unpacked (See Datasets section to obtain tarballs). This is not required to run METplus, but it is required to run the examples in parm/use\_cases
- **OUTPUT\_BASE** Path to directory where METplus output will be written. This must be in a location where you have write permissions
- **MET INSTALL DIR** Path to location where MET is installed locally

Example User Configuration File:

```
[config]
INPUT_BASE = /path/to/sample/input/data
```

```
OUTPUT_BASE = /path/to/output/dir
MET_INSTALL_DIR = /path/to/met-X.Y
```
#### **Expected Output**

A successful run will output the following both to the screen and to the logfile:

INFO: METplus has successfully finished running.

Output files are not generated. Rather, data should be available in the METviewer database. The data in the database should include Stat data for two variables and two model ensembles, and mode data.

#### **Keywords**

#### **Note:**

- METdbLoadUseCase
- ShortRangeAppUseCase
- NOAAEMCOrgUseCase
- NOAAHWTOrgUseCase

Navigate to the *[METplus Quick Search for Use Cases](#page-2170-0)* (page 2141) page to discover other similar use cases.

sphinx\_gallery\_thumbnail\_path = '\_static/short\_range-METdbLoad\_fcstFV3\_obsGoes\_BrightnessTemp.png' **Total running time of the script:** (0 minutes 0.000 seconds)

#### **7.2.17.14.5 Grid-Stat: Brightness Temperature Distance Maps**

model\_applications/ short\_range/ GridStat\_fcstFV3\_obsGOES\_BrightnessTempDmap.conf

#### **Scientific Objective**

To provide statistical inforation on regions of low brightness temperatures, defined by creating distance maps on the FV3 ensemble members compared to GOES channel 13 brightness temperature satellite data.

#### **Datasets**

- Forecast dataset: FV3 Model member data
- Observation dataset: GOES Brightness Temperature

### **METplus Components**

This use case runs runs grid stat to compute distance maps using a brightness temperature less than 235 K for the forecast and observations.

### **METplus Workflow**

The GridStat tool is run for each of 2 ensemble members and for each time. This example loops by initialization time. It processes 2 lead times, listed below.

**Valid:** 2019-05-21\_01Z **Forecast lead:** 01

**Valid:** 2019-05-21\_02Z **Forecast lead:** 02

### **METplus Configuration**

METplus first loads all of the configuration files found in parm/metplus config, then it loads any configuration files passed to METplus via the command line with the -c option, i.e. -c parm/use\_cases/model\_applications/short\_range/GridStat\_fcstFV3\_obsGOES\_BrightnessTempDmap.conf

[config]

```
# Documentation for this use case can be found at
# https://metplus.readthedocs.io/en/latest/generated/model_applications/short_range/GridStat_
˓→fcstFV3_obsGOES_BrightnessTempDmap.html
# For additional information, please see the METplus Users Guide.
# https://metplus.readthedocs.io/en/latest/Users_Guide
###
# Processes to run
# https://metplus.readthedocs.io/en/latest/Users_Guide/systemconfiguration.html#process-list
###
```

```
PROCESS_LIST = GridStat(lsm1), GridStat(mp1)
###
# Time Info
# LOOP_BY options are INIT, VALID, RETRO, and REALTIME
# If set to INIT or RETRO:
# INIT_TIME_FMT, INIT_BEG, INIT_END, and INIT_INCREMENT must also be set
# If set to VALID or REALTIME:
# VALID_TIME_FMT, VALID_BEG, VALID_END, and VALID_INCREMENT must also be set
# LEAD_SEQ is the list of forecast leads to process
# https://metplus.readthedocs.io/en/latest/Users_Guide/systemconfiguration.html#timing-
˓→control
###
LOOP_BY = initINIT_TIME_FMT = %Y%m%d%H
INIT_BEG = 2019052100
INIT_END = 2019052100
INIT_INCREMENT = 3600
LEAD\_SEQ = 1, 2###
# File I/O
# https://metplus.readthedocs.io/en/latest/Users_Guide/systemconfiguration.html#directory-
˓→and-filename-template-info
###
FCST_GRID_STAT_INPUT_DIR = {INPUT_BASE}/model_applications/short_range/brightness_temperature
FCST_GRID_STAT_INPUT_TEMPLATE = {init?fmt=%Y%m%d%H}/core_{instance}/core_{instance}_{init?
˓→fmt=%Y%m%d}_{init?fmt=%H%M}_f{lead?fmt=%HH}.nc
OBS_GRID_STAT_INPUT_DIR = {INPUT_BASE}/model_applications/short_range/brightness_temperature
OBS_GRID_STAT_INPUT_TEMPLATE = {valid?fmt=%Y_%m_%d}_141/remap_GOES-16.{valid?fmt=%Y%m%d}.
˓→{valid?fmt=%H%M%S}.nc
GRID_STAT_OUTPUT_DIR = {OUTPUT_BASE}/short_range/brightness_temperature/grid_stat
###
# Field Info
# https://metplus.readthedocs.io/en/latest/Users_Guide/systemconfiguration.html#field-info
###
```

```
(continues on next page)
```

```
FCST_GRID_STAT_VAR1_NAME = SBTA1613_topofatmosphere
FCST_GRID_STAT_VAR1_LEVELS = "(*,*)"
FCST_GRID_STAT_VAR1_THRESH = le235
FCST_GRID_STAT_VAR1_OPTIONS = file_type = NETCDF_MET;
OBS_GRID_STAT_VAR1_NAME = channel_13_brightness_temperature
OBS_GRID_STAT_VAR1_LEVELS = "(*, *)"OBS_GRID_STAT_VAR1_THRESH = le235
OBS_GRID_STAT_VAR1_OPTIONS = file_type = NETCDF_MET;
###
# GridStat Settings
# https://metplus.readthedocs.io/en/latest/Users_Guide/wrappers.html#gridstat
###
GRID_STAT_NEIGHBORHOOD_WIDTH = 1
GRID_STAT_NEIGHBORHOOD_SHAPE = SQUARE
GRID_STAT_OUTPUT_PREFIX = FV3_core_{instance}
GRID_STAT_OUTPUT_FLAG_DMAP = BOTH
GRID_STAT_NC_PAIRS_FLAG_CLIMO = FALSE
GRID_STAT_NC_PAIRS_FLAG_DISTANCE_MAP = TRUE
```
## **MET Configuration**

METplus sets environment variables based on user settings in the METplus configuration file. See *[How](#page-102-0) [METplus controls MET config file settings](#page-102-0)* (page 73) for more details.

### **YOU SHOULD NOT SET ANY OF THESE ENVIRONMENT VARIABLES YOURSELF! THEY WILL BE OVER-WRITTEN BY METPLUS WHEN IT CALLS THE MET TOOLS!**

If there is a setting in the MET configuration file that is currently not supported by METplus you'd like to control, please refer to: *[Overriding Unsupported MET config file settings](#page-116-0)* (page 87)

**Note:** See the *[GridStat MET Configuration](#page-190-0)* (page 161) section of the User's Guide for more information on the environment variables used in the file below:

## ////////////////////////////////////////////////////////////////////////////////

```
//
// Grid-Stat configuration file.
```

```
//
```

```
// For additional information, see the MET_BASE/config/README file.
//
////////////////////////////////////////////////////////////////////////////////
//
// Output model name to be written
//
\frac{1}{2} model =
${METPLUS_MODEL}
//
// Output description to be written
// May be set separately in each "obs.field" entry
//
\frac{1}{\sqrt{6}} desc =
${METPLUS_DESC}
//
// Output observation type to be written
//
// obtype =
${METPLUS_OBTYPE}
////////////////////////////////////////////////////////////////////////////////
//
// Verification grid
//
// regrid = \{${METPLUS_REGRID_DICT}
////////////////////////////////////////////////////////////////////////////////
//censor_thresh =
${METPLUS_CENSOR_THRESH}
//censor_val =
${METPLUS_CENSOR_VAL}
//cat\_thresh =${METPLUS_CAT_THRESH}
\text{cnt\_thresh} = [ NA ];
cnt_logic = UNION;
wind_\text{thresh} = [MA];
wind\_logic = UNION;
ecly_points = 0.05;
//nc_pairs_var_name =
```

```
${METPLUS_NC_PAIRS_VAR_NAME}
nc\_pairs\_var\_suffix = "";//hss_ec_value =
${METPLUS_HSS_EC_VALUE}
rank_corr_flag = FALSE;
//
// Forecast and observation fields to be verified
//
fcst = \{${METPLUS_FCST_FILE_TYPE}
 ${METPLUS_FCST_FIELD}
}
obs = f${METPLUS_OBS_FILE_TYPE}
 ${METPLUS_OBS_FIELD}
}
////////////////////////////////////////////////////////////////////////////////
//
// Climatology mean data
//
//climo_mean = {${METPLUS_CLIMO_MEAN_DICT}
//climo_stdev = \{${METPLUS_CLIMO_STDEV_DICT}
//
// May be set separately in each "obs.field" entry
//
//climo_cdf = {${METPLUS_CLIMO_CDF_DICT}
////////////////////////////////////////////////////////////////////////////////
//
// Verification masking regions
//
// mask = \{${METPLUS_MASK_DICT}
```

```
////////////////////////////////////////////////////////////////////////////////
//
// Confidence interval settings
//
ci_alpha = [ 0.05 ];
boot = \{interval = PCTILE;
  rep\_prop = 1.0;n_{rep} = 0;
   rng = "mt19937";
   seed = "";
}
////////////////////////////////////////////////////////////////////////////////
//
// Data smoothing methods
//
//interp = \{${METPLUS_INTERP_DICT}
////////////////////////////////////////////////////////////////////////////////
//
// Neighborhood methods
//
nbrhd = ffield = BOTH;
  \frac{1}{2} shape =
  ${METPLUS_NBRHD_SHAPE}
  \frac{1}{2} width =
  ${METPLUS_NBRHD_WIDTH}
  // cov_thresh =
   ${METPLUS_NBRHD_COV_THRESH}
   v1d_tthresh = 1.0;
}
////////////////////////////////////////////////////////////////////////////////
//
// Fourier decomposition
// May be set separately in each "obs.field" entry
//
```

```
(continues on next page)
```

```
//fourier = \{${METPLUS_FOURIER_DICT}
////////////////////////////////////////////////////////////////////////////////
//
// Gradient statistics
// May be set separately in each "obs.field" entry
//
gradient = \{dx = [1];
  dy = [ 1 ];
}
////////////////////////////////////////////////////////////////////////////////
//
// Distance Map statistics
// May be set separately in each "obs.field" entry
//
\frac{\sqrt{d}}{\sqrt{d}} //distance_map = {
${METPLUS_DISTANCE_MAP_DICT}
////////////////////////////////////////////////////////////////////////////////
//
// Statistical output types
//
//output_flag = \{${METPLUS_OUTPUT_FLAG_DICT}
//
// NetCDF matched pairs output file
// May be set separately in each "obs.field" entry
//
\frac{1}{\sqrt{2}} nc_pairs_flag = {
${METPLUS_NC_PAIRS_FLAG_DICT}
////////////////////////////////////////////////////////////////////////////////
// Threshold for SEEPS p1 (Probability of being dry)
//seeps_p1_thresh =
${METPLUS_SEEPS_P1_THRESH}
////////////////////////////////////////////////////////////////////////////////
```
//grid\_weight\_flag = \${METPLUS\_GRID\_WEIGHT\_FLAG}

 $tmp\_dir = "${MET\_IMP\_DIR}";$ 

// output\_prefix = \${METPLUS\_OUTPUT\_PREFIX}

////////////////////////////////////////////////////////////////////////////////

\${METPLUS\_MET\_CONFIG\_OVERRIDES}

#### **Running METplus**

This use case can be run two ways:

1) Passing in GridStat\_fcstFV3\_obsGOES\_BrightnessTempDmap.conf then a user-specific system configuration file:

run\_metplus.py -c /path/to/METplus/parm/use\_cases/model\_applications/short\_range/ ˓<sup>→</sup>GridStat\_fcstFV3\_obsGOES\_BrightnessTempDmap.conf -c /path/to/user\_system.conf

2) Modifying the configurations in parm/metplus\_config, then passing in Grid-Stat fcstFV3 obsGOES BrightnessTempDmap.conf:

run\_metplus.py -c /path/to/METplus/parm/use\_cases/model\_applications/short\_range/ ˓<sup>→</sup>GridStat\_fcstFV3\_obsGOES\_BrightnessTempDmap.conf

The former method is recommended. Whether you add them to a user-specific configuration file or modify the metplus config files, the following variables must be set correctly:

- **INPUT BASE** Path to directory where sample data tarballs are unpacked (See Datasets section to obtain tarballs). This is not required to run METplus, but it is required to run the examples in parm/use\_cases
- **OUTPUT BASE** Path where METplus output will be written. This must be in a location where you have write permissions
- **MET\_INSTALL\_DIR** Path to location where MET is installed locally

Example User Configuration File:

```
IdirINPUT_BASE = /path/to/sample/input/data
OUTPUT_BASE = /path/to/output/dir
MET_INSTALL_DIR = /path/to/met-X.Y
```
**NOTE:** All of these items must be found under the [dir] section.

## **Expected Output**

A successful run will output the following both to the screen and to the logfile:

INFO: METplus has successfully finished running.

Refer to the value set for **OUTPUT** BASE to find where the output data was generated. Output for this use case will be found in short\_range/brightness\_temperature (relative to **OUTPUT\_BASE**) and will contain the following files:

grid stat/grid stat FV3 core lsm1\_000000L\_20190521\_010000V\_dmap.txt grid\_stat/grid\_stat\_FV3\_core\_lsm1\_0000 grid stat/grid stat FV3 core lsm1\_000000L\_20190521\_010000V.stat grid\_stat/grid\_stat\_FV3\_core\_lsm1\_000000L\_2 grid\_stat/grid\_stat\_FV3\_core\_lsm1\_000000L\_20190521\_020000V\_pairs.nc grid\_stat/grid\_stat\_FV3\_core\_lsm1\_00000 grid\_stat/grid\_stat\_FV3\_core\_mp1\_000000L\_20190521\_010000V\_dmap.txt grid\_stat/grid\_stat\_FV3\_core\_mp1\_0000 grid stat/grid stat FV3 core mp1\_000000L\_20190521\_010000V.stat grid\_stat/grid\_stat\_FV3\_core\_mp1\_000000L\_2 grid\_stat/grid\_stat\_FV3\_core\_mp1\_000000L\_20190521\_020000V\_pairs.nc grid\_stat/grid\_stat\_FV3\_core\_mp1\_00000

## **Keywords**

#### **Note:**

- GridStatToolUseCase
- ShortRangeAppUseCase
- NetCDFFileUseCase
- NOAAEMCOrgUseCase
- NOAAHWTOrgUseCase
- ValidationUseCase

Navigate to the *[METplus Quick Search for Use Cases](#page-2170-0)* (page 2141) page to discover other similar use cases.

sphinx\_gallery\_thumbnail\_path = '\_static/short\_range-GridStat\_fcstFV3\_obsGOES\_BrightnessTempDmap.png' **Total running time of the script:** (0 minutes 0.000 seconds)

# **7.2.17.14.6 UserScript: Physics Tendency Vertical Cross Section plot**

model\_applications/short\_range/UserScript\_fcstFV3\_fcstOnly\_PhysicsTendency\_VerticalCrossSection.conf

## **Scientific Objective**

To plot tendencies of temperature, moisture, and wind components averaged over a time window and spatial domain. Tendencies are partitioned into physics parameterizations and dynamics. Physics parameterizations include schemes like deep convection, convective gravity wave drag, short wave radiation, plantetary boundary layer, microphysics, and others. Non-physics tendencies (or dynamics) are due to horizontal and vertical motion. The residual (which should be zero) is the difference between the actual change in the state variable over the requested time window and the expected change due to physics parameterizations and dynamics tendencies. One can plot a single tendency component at multiple pressure levels or plot all tendency components at a single pressure level. This use case illustrates how to generate the vertical cross section plot. The METplotpy source code is needed to generate the plot. Clone the METplotpy repository [\(https://github.com/dtcenter/METplotpy\)](https://github.com/dtcenter/METplotpy) under the same base directory as the METPLUS\_BASE directory so that the METplus and METplotpy directories are under the same base directory (i.e. if the MET-PLUS BASE directory is /home/username/working/METplus, then clone the METplotpy source code into the /home/username/working directory).

### **Datasets**

Forecast dataset: FV3 3-D history file with physics and dynamics tendencies Grid specification: FV3 2-D grid specification file with latitude and longitude of each grid point

Location: All of the input data required for this use case can be found in the met test sample data tarball. Click here to the METplus releases page and download sample data for the appropriate release: <https://github.com/dtcenter/METplus/releases>

The tarball should be unpacked into the directory that you will set the value of INPUT\_BASE. See *[Running](#page-1946-0) [METplus](#page-1946-0)* (page 1917) section for more information.

## **External Dependencies**

You will need to use a versio of Python 3.86 that has the following packages installed:

- cartopy (0.20.3 only)
- matplotlib
- metpy
- numpy
- pandas
- shapely
• xarray

### **METplus Components**

This use case runs the METplotpy cross section vert.py script to generate the plan views.

### **METplus Workflow**

This use case does not loop but plots physics tendency data that has been subsetted to one date: 2019-05-04.

### **METplus Configuration**

METplus first loads all of the configuration files found in parm/metplus config, then it loads any configuration files passed to METplus via the command line i.e. parm/use\_cases/model\_applications/short\_range/UserScript\_fcstFV3\_fcstOnly\_PhysicsTendency\_VerticalCrossSection

[config] # Documentation for this use case can be found at # https://metplus.readthedocs.io/en/latest/generated/model\_applications/short\_range/ ˓<sup>→</sup>UserScript\_fcstFV3\_fcstOnly\_PhysicsTendency\_VerticalCrossSection.html # For additional information, please see the METplus Users Guide. # https://metplus.readthedocs.io/en/latest/Users\_Guide ### # Processes to run # https://metplus.readthedocs.io/en/latest/Users\_Guide/systemconfiguration.html#process-list ### PROCESS\_LIST = UserScript ### # Time Info # LOOP\_BY options are INIT, VALID, RETRO, and REALTIME # If set to INIT or RETRO: # INIT\_TIME\_FMT, INIT\_BEG, INIT\_END, and INIT\_INCREMENT must also be set # If set to VALID or REALTIME: # VALID\_TIME\_FMT, VALID\_BEG, VALID\_END, and VALID\_INCREMENT must also be set # LEAD\_SEQ is the list of forecast leads to process # https://metplus.readthedocs.io/en/latest/Users\_Guide/systemconfiguration.html#timing-˓<sup>→</sup>control

(continues on next page)

###

```
LOOP_BY = REALTIME
VALID_TIME_FMT = %Y
VALID_BEG = 2019USER_SCRIPT_RUNTIME_FREQ = RUN_ONCE
###
# UserScript Settings
# https://metplus.readthedocs.io/en/latest/Users_Guide/wrappers.html#userscript
###
FV3_HISTORY_FILE = {INPUT_BASE}/model_applications/short_range/UserScript_fcstFV3_fcstOnly_
˓→PhysicsTendency/fv3_history.nc
GRID_SPEC_FILE = {INPUT_BASE}/model_applications/short_range/UserScript_fcstFV3_fcstOnly_
˓→PhysicsTendency/grid_spec.nc
USER_SCRIPT_COMMAND = {PARM_BASE}/use_cases/model_applications/short_range/UserScript_
˓→fcstFV3_fcstOnly_PhysicsTendency_VerticalCrossSection/vertical_cross_section_plot.py {PARM_
˓→BASE}/use_cases/model_applications/short_range/UserScript_fcstFV3_fcstOnly_PhysicsTendency_
˓→VerticalCrossSection/physics_tendency_vertical_cross_section.yaml {FV3_HISTORY_FILE} {GRID_
˓→SPEC_FILE} tmp -t 2 -v 20190504T14 -s 32 -115 -e 34 -82 -o {OUTPUT_BASE}/plots/short_range-
˓→physics_tendency_vertical_cross_section.png --nofineprint
[user_env_vars]
# Vertical Cross Section plot specific variables
LOG_FILE = "VerticalCrossSection.log"
LOG_LEVEL = "DEBUG"
YAML_CONFIG_NAME = {PARM_BASE}/use_cases/model_applications/short_range/UserScript_fcstFV3_
˓→fcstOnly_PhysicsTendency_VerticalCrossSection/physics_tendency_vertical_cross_section.yaml
```
# **MET Configuration**

No MET tools are used in this use case.

METplus sets environment variables based on user settings in the METplus configuration file. See *[How](#page-102-0) [METplus controls MET config file settings](#page-102-0)* (page 73) for more details.

**Note:** See the *[MODE MET Configuration](#page-216-0)* (page 187) section of the User's Guide for more information on the environment variables used in the file below:

### **Running METplus**

This use case can be run in the following way:

1) Passing in UserScript fcstFV3 fcstOnly PhysicsTendency VerticalCrossSection.conf then a userspecific system configuration file:

```
run_metplus.py /path/to/METplus/parm/use_cases/model_applications/short_range/
˓→UserScript_fcstFV3_fcstOnly_PhysicsTendency_VerticalCrossSection.conf /path/to/user_
˓→system.conf
```
2) Modifying the configurations in parm/metplus config, then passing in User-Script fcstFV3 fcstOnly PhysicsTendency VerticalCrossSection.conf:

```
run_metplus.py /path/to/METplus/parm/use_cases/model_applications/short_range/
˓→UserScript_fcstFV3_fcstOnly_PhysicsTendency_VerticalCrossSection.conf
```
The former method is recommended. Whether you add them to a user-specific configuration file or modify the metplus config files, the following variables must be set correctly:

- **INPUT BASE** Path to directory where sample data tarballs are unpacked (See Datasets section to obtain tarballs). This is not required to run METplus, but it is required to run the examples in parm/use\_cases
- **OUTPUT BASE** Path where METplus output will be written. This must be in a location where you have write permissions
- **MET\_INSTALL\_DIR** Path to location where MET is installed locally

Example User Configuration File:

```
Idir<sup>7</sup>INPUT_BASE = /path/to/sample/input/data
OUTPUT_BASE = /path/to/output/dir
MET_INSTALL_DIR = /path/to/met-X.Y
```
**NOTE:** All of these items must be found under the [dir] section.

### **Expected Output**

A successful run will output the following both to the screen and to the logfile:

```
INFO: METplus has successfully finished running.
```
Refer to the value set for **OUTPUT\_BASE** to find where the output data was generated. The following file will be created:

short\_range-physics\_tendency\_vertical\_cross\_section.png

# **Keywords**

# **Note:**

- MediumRangeAppUseCase
- PhysicsTendency
- ValidationUseCase
- ShortRangeAppUseCase
- S2SAppUseCase
- METplotpyUseCase

Navigate to the *[METplus Quick Search for Use Cases](#page-2170-0)* (page 2141) page to discover other similar use cases.

sphinx\_gallery\_thumbnail\_path = '\_static/short\_range-UserScript\_fcstFV3\_fcstOnly\_PhysicsTendency\_VerticalCrossSeo **Total running time of the script:** (0 minutes 0.000 seconds)

# **7.2.17.14.7 MODE: Multivariate**

model\_applications/ short\_range/ MODEMultivar\_fcstHRRR\_obsMRMS\_HRRRanl.conf

# **Scientific Objective**

This use case demonstrates how to run Multivariate MODE to identify complex objects from two or more fields defined by a logical expression. This use case identifies blizzard-like objects defined by the intersection of : 1) the presence of snow precipitation type, 2) 10-m winds  $> 20$  mph, and 3) visibility  $< 1/2$  mile. The use of multivariate MODE is well-suited to assess the structure and placement of complex high-impact events such as blizzard conditions and heavy snow bands. Output from this use-case consists of the MODE ASCII, NetCDF, and PostScript files for the MODE forecast and observation super objects.

In this case, MODE super object intensity statistics were ouput for both 10-m wind and visibility. Using the the MODE\_MULTIVAR\_INTENSITY\_FLAG, the user can control for which variables super object intensity statistics will be output. If all are set to False, then no intensity information will be output and only statistics relative to the super-object geometry will be available. In the case no requested intesities, the parameters MODE\_FCST/OBS\_MULTIVAR\_NAME and/or MODE\_FCST/OBS\_MULTIVAR\_LEVEL may be used as identifiers for the super-object.

### **Datasets**

**Forecast dataset:** 1-hour HRRR in grib2

**Observation dataset:** MRMS and HRRR analysis in grib2

The forecast and observation fields are only a subset of the full domain in order for a faster run-time of Multivariate MODE. An example command using wgrib2 to create the HRRR subdomain is:

```
wgrib2 infile.grib2 -new_grid_winds earth -new_grid lambert:262.5:38.5:38.5:38.5 -83.
˓→0:400:3000 37.0:400:3000 outfile.grib2
```
**Location:** All of the input data required for this use case can be found in the *short\_range* sample data tarball. Navigate to [METplus Releases](https://github.com/dtcenter/METplus/releases) and download sample data for the appropriate release.

This tarball should be unpacked into the directory that you will set the value of INPUT\_BASE. See *[Running](#page-53-0) [METplus](#page-53-0)* (page 24) for more information.

### **METplus Components**

This use case utilizes the METplus MODE wrapper, ingesting multiple variables to output complex super objects based on a user-defined logical expression.

#### **METplus Workflow**

MODE is the only tool called and ingests multiple fields to create a complex super object.

This example runs a single forecast hour.

**Initialization:** 2021020100 **Forecast lead:** 21

### **METplus Configuration**

METplus first loads all of the configuration files found in parm/metplus config, then it loads any configuration files passed to METplus via the command line: parm/use\_cases/model\_applications/short\_range/MODEMultivar\_fcstHRRR\_obsMRMS\_HRRRanl.conf

```
[config]
# Documentation for this use-case can be found at:
# https://metplus.readthedocs.io/en/latest/generated/model_applications/short_range/
˓→MODEMultivar_fcstHRRR_obsMRMS_HRRRanl.html
# Processes to run
```

```
PROCESS_LIST = MODE
# Time Info
LOOP_ORDER = times
LOOP BY = INIT
INIT_TIME_FMT = %Y%m%d%H
INIT_BEG = 2021020100
INIT_END = 2021020100
LEAD\_SEQ = 21MODEL = HRRROBTYPE = ANALYSIS
##################################
# Multivariate MODE Configurations
##################################
# Run MODE to output super objects
MODE_MULTIVAR_LOGIC = #1 && #2 && #3
MODE_MULTIVAR_INTENSITY_FLAG = FALSE,TRUE,TRUE
FCST_MODE_INPUT_DIR = {INPUT_BASE}/model_applications/short_range/MODEMultivar_fcstHRRR_
˓→obsMRMS_HRRRanl
FCST_MODE_INPUT_TEMPLATE = hrrr.t{init?fmt=%H}z.wrfprsf{lead?fmt=%H}.sub.grib2,hrrr.t{init?
˓→fmt=%H}z.wrfprsf{lead?fmt=%H}.sub.grib2,hrrr.t{init?fmt=%H}z.wrfprsf{lead?fmt=%H}.sub.grib2
OBS_MODE_INPUT_DIR = {INPUT_BASE}/model_applications/short_range/MODEMultivar_fcstHRRR_
˓→obsMRMS_HRRRanl
OBS_MODE_INPUT_TEMPLATE = PrecipFlag_00.00_{valid?fmt=%Y%m%d}-{valid?fmt=%H}0000.sub.grib2,
˓→hrrr.t{valid?fmt=%H}z.wrfprsf00.sub.grib2,hrrr.t{valid?fmt=%H}z.wrfprsf00.sub.grib2
MODE_OUTPUT_DIR = {OUTPUT_BASE}/mode
MODE_OUTPUT_TEMPLATE = {init?fmt=%Y%m%d%H}/f{lead?fmt=%2H}FCST_VAR1_NAME = CSNOW
FCST_VAR1_LEVELS = L0
FCST_VAR1_OPTIONS = conv_radius = 0; conv_thresh = ==1; merge_flag = <b>NONE</b>OBS_VAR1_NAME = PrecipFlag
OBS VAR1 LEVELS = L0
OBS_VAR1_OPTIONS = conv\_radius = 0; conv\_thresh = ==3; merge_flag = NONE
FCST_VAR2_NAME = VIS
```

```
FCST_VAR2_LEVELS = L0
FCST_VAR2_OPTIONS = conv_radius = 5; conv_thresh = <math>\leq 804.672; merge_thresh = <math>\leq 1207.008; \leq s = 1207.008; \leq s = 120.008; \leq s = 120.008; \leq s = 120.008; \leq s = 120.008; \leq s = 120.008; \leq s = 120.008; \leq s = 120.008; \leq s = 120.008; \leq s = 120.008; \leq s = 120.008; \leq s = 120.\rightarrowmerge_flag = THRESH
OBS_VAR2_NAME = VIS
OBS_VAR2_LEVELS = L0
OBS_VAR2_OPTIONS = conv\_radius = 5; conv\_thresh = <math>\leq 804.672; merge_thresh = \leq =1207.008;
˓→merge_flag = THRESH
FCST_VAR3_NAME = WIND
FCST_VAR3_LEVELS = Z10
FCST_VAR3_OPTIONS = conv_radius = 5; conv_thresh = >=8.9408; merge_thresh = >=6.7056; merge_
ightharpoonupflag = THRESH
OBS_VAR3_NAME = WIND
OBS_VAR3_LEVELS = Z10
OBS_VAR3_OPTIONS = conv_radius = 5; conv_thresh = >=8.9408; merge_thresh = >=6.7056; merge_
ightharpoonupflag = THRESH
MODE_FCST_FILTER_ATTR_NAME = AREA
MODE_FCST_FILTER_ATTR_THRESH = >=25
MODE_OBS_FILTER_ATTR_NAME = AREA
MODE_OBS_FILTER_ATTR_THRESH = >=25
MODE_MATCH_FLAG = MERGE_BOTH
MODE_REGRID_TO_GRID = FCST
MODE_REGRID_METHOD = NEAREST
MODE REGRID WIDTH = 1MODE_REGRID_VLD_THRESH = 0.5
MODE_OUTPUT_PREFIX = {MODEL}_vs_{OBTYPE}
MODE_GRID_RES = 3
MODE_NC_PAIRS_FLAG_LATLON = TRUE
MODE_NC_PAIRS_FLAG_RAW = TRUE
MODE_NC_PAIRS_FLAG_OBJECT_RAW = TRUE
MODE_NC_PAIRS_FLAG_OBJECT_ID = TRUE
MODE_NC_PAIRS_FLAG_CLUSTER_ID = TRUE
MODE_NC_PAIRS_FLAG_POLYLINES = TRUE
MODE_QUILT = False
MODE_PS_PLOT_FLAG = TRUE
MODE_CT_STATS_FLAG = TRUE
```
### **MET Configuration**

METplus sets environment variables based on user settings in the METplus configuration file. See *[How](#page-102-0) [METplus controls MET config file settings](#page-102-0)* (page 73) for more details.

**YOU SHOULD NOT SET ANY OF THESE ENVIRONMENT VARIABLES YOURSELF! THEY WILL BE OVER-WRITTEN BY METPLUS WHEN IT CALLS THE MET TOOLS!**

If there is a setting in the MET configuration file that is currently not supported by METplus you'd like to control, please refer to: *[Overriding Unsupported MET config file settings](#page-116-0)* (page 87)

**Note:** See the *[MODE MET Configuration](#page-216-0)* (page 187) section of the User's Guide for more information on the environment variables used in the file below:

```
////////////////////////////////////////////////////////////////////////////////
//
// MODE configuration file.
//
// For additional information, see the MET_BASE/config/README file.
//
////////////////////////////////////////////////////////////////////////////////
//
// Output model name to be written
//
\frac{1}{2} model =
${METPLUS_MODEL}
//
// Output description to be written
//
\frac{1}{\sqrt{6}} desc =
${METPLUS_DESC}
//
// Output observation type to be written
//
// obtype =
${METPLUS_OBTYPE}
////////////////////////////////////////////////////////////////////////////////
//
// Verification grid
//
// regrid = \{(continues on next page)
```

```
${METPLUS_REGRID_DICT}
////////////////////////////////////////////////////////////////////////////////
//
// Approximate grid resolution (km)
//
// grid_res =
${METPLUS_GRID_RES}
////////////////////////////////////////////////////////////////////////////////
//
// Run all permutations of radius and threshold
//
\frac{1}{2} quilt =
${METPLUS_QUILT}
//
// MODE Multivar boolean combination logic
//
//multivar_logic =
${METPLUS_MULTIVAR_LOGIC}
//multivar_intensity_flag =
${METPLUS_MULTIVAR_INTENSITY_FLAG}
//
// Forecast and observation fields to be verified
//
fcst = \{//field = \{${METPLUS_FCST_FIELD}
  //censor_thresh = [${METPLUS_FCST_CENSOR_THRESH}
  //censor_val = [${METPLUS_FCST_CENSOR_VAL}
  //conv\_radius =${METPLUS_FCST_CONV_RADIUS}
  //conv_{thresh} =${METPLUS_FCST_CONV_THRESH}
  //vld_thresh =
  ${METPLUS_FCST_VLD_THRESH}
   //filter_attr_name = [
```

```
${METPLUS_FCST_FILTER_ATTR_NAME}
  //filter_attr_thresh = [
  ${METPLUS_FCST_FILTER_ATTR_THRESH}
  //merge_thresh =
  ${METPLUS_FCST_MERGE_THRESH}
  //merge_flag =${METPLUS_FCST_MERGE_FLAG}
  ${METPLUS_FCST_FILE_TYPE}
  ${METPLUS_FCST_MULTIVAR_NAME}
  ${METPLUS_FCST_MULTIVAR_LEVEL}
}
obs = f//field = \{${METPLUS_OBS_FIELD}
  //censor_thresh = [${METPLUS_OBS_CENSOR_THRESH}
  //censor_val = [${METPLUS_OBS_CENSOR_VAL}
  //conv\_radius =${METPLUS_OBS_CONV_RADIUS}
  //conv_{thresh} =${METPLUS_OBS_CONV_THRESH}
  //vld\_thresh =
  ${METPLUS_OBS_VLD_THRESH}
  //filter\_attr\_name = [${METPLUS_OBS_FILTER_ATTR_NAME}
  //filter_attr_thresh = [
  ${METPLUS_OBS_FILTER_ATTR_THRESH}
  //merge_thresh =
  ${METPLUS_OBS_MERGE_THRESH}
  //merge_flag =
  ${METPLUS_OBS_MERGE_FLAG}
  ${METPLUS_OBS_FILE_TYPE}
  ${METPLUS_OBS_MULTIVAR_NAME}
  ${METPLUS_OBS_MULTIVAR_LEVEL}
}
////////////////////////////////////////////////////////////////////////////////
//
// Handle missing data
```

```
//
// mask_missing_flag =
${METPLUS_MASK_MISSING_FLAG}
//
// Match objects between the forecast and observation fields
//
//match_flag =${METPLUS_MATCH_FLAG}
//
// Maximum centroid distance for objects to be compared
//
//max_centroid_dist =
${METPLUS_MAX_CENTROID_DIST}
////////////////////////////////////////////////////////////////////////////////
//
// Verification masking regions
//
//mask = \{${METPLUS_MASK_DICT}
////////////////////////////////////////////////////////////////////////////////
//
// Fuzzy engine weights
//
//weight = \{${METPLUS_WEIGHT_DICT}
////////////////////////////////////////////////////////////////////////////////
//
// Fuzzy engine interest functions
//
interest_function = {
   //centroid_dist = (
   ${METPLUS_INTEREST_FUNCTION_CENTROID_DIST}
   //boundary_dist = (
   ${METPLUS_INTEREST_FUNCTION_BOUNDARY_DIST}
```

```
//convex_hull_dist = (
  ${METPLUS_INTEREST_FUNCTION_CONVEX_HULL_DIST}
  angle_diff = (
     (0.0, 1.0)( 30.0, 1.0 )
     (90.0, 0.0));
  aspect_diff = ((0.00, 1.0)(0.10, 1.0)(0.75, 0.0));
  corner = 0.8;
  ratio_if = (( 0.0, 0.0)( corner, 1.0 )
     (1.0, 1.0));
  area_ratio = ratio_if;
  int_area_ratio = (
     (0.00, 0.00)(0.10, 0.50)(0.25, 1.00)(1.00, 1.00));
  curvature_ratio = ratio_if;
  complexity_ratio = ratio_if;
  inten_perc_ratio = ratio_if;
}
////////////////////////////////////////////////////////////////////////////////
//
// Total interest threshold for determining matches
//
//total_interest_thresh =
${METPLUS_TOTAL_INTEREST_THRESH}
```

```
//
// Interest threshold for printing output pair information
//
print_interest_\text{thresh} = 0.0;
////////////////////////////////////////////////////////////////////////////////
//
// Plotting information
//
met_data_dir = "MET_BASE";
fcst_raw_plot = {
  color_table = "MET_BASE/colortables/met_default.ctable";
  plot\_min = 0.0;
  plot\_max = 0.0;}
obs_raw_plot = {color_table = "MET_BASE/colortables/met_default.ctable";
  plot\_min = 0.0;
  plot\_max = 0.0;
}
object\_plot = {color_table = "MET_BASE/colortables/mode_obj.ctable";
}
//
// Boolean for plotting on the region of valid data within the domain
//
plot_valid_flag = FALSE;
//
// Plot polyline edges using great circle arcs instead of straight lines
//
plot_gcarc_flag = FALSE;
////////////////////////////////////////////////////////////////////////////////
//
// NetCDF matched pairs, PostScript, and contingency table output files
//
//ps\_plot\_flag =
```

```
${METPLUS_PS_PLOT_FLAG}
//nc_pairs_flag = \{${METPLUS_NC_PAIRS_FLAG_DICT}
//ct_stats_flag =
${METPLUS_CT_STATS_FLAG}
////////////////////////////////////////////////////////////////////////////////
shift_right = 0; // grid squares
////////////////////////////////////////////////////////////////////////////////
${METPLUS_OUTPUT_PREFIX}
//version = "V10.0";
tmp\_dir = "${MET\_IMP\_DIR}";
////////////////////////////////////////////////////////////////////////////////
${METPLUS_MET_CONFIG_OVERRIDES}
```
# **Running METplus**

Pass the use case configuration file to the run\_metplus.py script along with any user-specific system configuration files if desired:

run\_metplus.py /path/to/METplus/parm/use\_cases/model\_applications/short\_range/MODEMultivar\_ ˓<sup>→</sup>fcstHRRR\_obsMRMS\_HRRRanl.conf /path/to/user\_system.conf

See *[Running METplus](#page-53-0)* (page 24) for more information.

### **Expected Output**

A successful run will output the following both to the screen and to the logfile:

```
INFO: METplus has successfully finished running.
```
Refer to the value set for **OUTPUT\_BASE** to find where the output data was generated. Output for this use case will be found in OUTPUT BASE and will contain the following files in the directory mode/2021020100/f21:

• mode Fcst VIS L0 Obs VIS L0 HRRR vs ANALYSIS 210000L 20210201 210000V 000000A cts.txt

- mode Fcst VIS L0 Obs VIS L0 HRRR vs ANALYSIS 210000L 20210201 210000V 000000A obj.nc
- mode Fcst VIS L0 Obs VIS L0 HRRR vs ANALYSIS 210000L 20210201 210000V 000000A obj.txt
- mode\_Fcst\_VIS\_L0\_Obs\_VIS\_L0\_HRRR\_vs\_ANALYSIS\_210000L\_20210201\_210000V\_000000A.ps
- mode\_Fcst\_WIND\_Z10\_Obs\_WIND\_Z10\_HRRR\_vs\_ANALYSIS\_210000L\_20210201\_210000V\_000000A\_cts.txt
- mode\_Fcst\_WIND\_Z10\_Obs\_WIND\_Z10\_HRRR\_vs\_ANALYSIS\_210000L\_20210201\_210000V\_000000A\_obj.nc
- mode\_Fcst\_WIND\_Z10\_Obs\_WIND\_Z10\_HRRR\_vs\_ANALYSIS\_210000L\_20210201\_210000V\_000000A\_obj.txt
- mode\_Fcst\_WIND\_Z10\_Obs\_WIND\_Z10\_HRRR\_vs\_ANALYSIS\_210000L\_20210201\_210000V\_000000A.ps

### **Keywords**

### **Note:**

- MODEToolUseCase
- ShortRangeAppUseCase
- GRIB2FileUseCase
- RegriddingInToolUseCase
- NOAAWPCOrgUseCase
- NCAROrgUseCase
- DiagnosticsUseCase

Navigate to the *[METplus Quick Search for Use Cases](#page-2170-0)* (page 2141) page to discover other similar use cases.

sphinx\_gallery\_thumbnail\_path = '\_static/short\_range-MODEMultivar\_fcstHRRR\_obsMRMS\_HRRRanl.png' **Total running time of the script:** (0 minutes 0.000 seconds)

# **7.2.17.14.8 MODE: Hail Verification**

model\_applications/ short\_range/ MODE\_fcstHRRR\_obsMRMS\_Hail\_GRIB2.conf

# **Scientific Objective**

To provide statistical inforation on the forecast hail size compared to the observed hail size from MRMS MESH data. Using objects to verify hail size avoids the "unfair penalty" issue, where a CAM must first generate convection to have any chance of accurately predicting the hail size. In addition, studies have shown that MRMS MESH observed hail sizes do not correlate one- to-one with observed sizes but can only be used to group storms into general categories. Running MODE allows a user to do this.

#### **Datasets**

- Forecast dataset: HRRRv4 data
- Observation dataset: MRMS

#### **METplus Components**

This use case runs MODE to create object statistics on forecast hail size from the HRRR version 4 model and the observed MRMS MESH hail size.

#### **METplus Workflow**

The MODE tool is run for each time. This example loops by valid time. It processes 2 valid times, listed below.

**Valid:** 2019-05-29\_02Z **Forecast lead:** 26

**Valid:** 2019-05-29\_03Z **Forecast lead:** 27

### **METplus Configuration**

METplus first loads all of the configuration files found in parm/metplus config, then it loads any configuration files passed to METplus via the command line with the -c option, i.e. -c parm/use\_cases/model\_applications/short\_range/MODE\_fcstHRRR\_obsMRMS\_Hail\_GRIB2.conf

```
[config]
# Documentation for this use case can be found at
# https://metplus.readthedocs.io/en/latest/generated/model_applications/short_range/MODE_
˓→fcstHRRR_obsMRMS_Hail_GRIB2.html
# For additional information, please see the METplus Users Guide.
# https://metplus.readthedocs.io/en/latest/Users_Guide
###
# Processes to run
```

```
# https://metplus.readthedocs.io/en/latest/Users_Guide/systemconfiguration.html#process-list
###
PROCESS_LIST = MODE
###
# Time Info
# LOOP_BY options are INIT, VALID, RETRO, and REALTIME
# If set to INIT or RETRO:
# INIT_TIME_FMT, INIT_BEG, INIT_END, and INIT_INCREMENT must also be set
# If set to VALID or REALTIME:
# VALID_TIME_FMT, VALID_BEG, VALID_END, and VALID_INCREMENT must also be set
# LEAD_SEQ is the list of forecast leads to process
# https://metplus.readthedocs.io/en/latest/Users_Guide/systemconfiguration.html#timing-
˓→control
###
LOOP_BY = validVALID_TIME_FMT = %Y%m%d%H
VALID_BEG = 2019052902
VALID_END = 2019052903
VALID_INCREMENT = 3600
INIT\_SEQ = 0LEAD\_SEQ\_MAX = 36LEAD_SEQ_MIN = 12
###
# File I/O
# https://metplus.readthedocs.io/en/latest/Users_Guide/systemconfiguration.html#directory-
˓→and-filename-template-info
###
FCST_MODE_INPUT_DIR = {INPUT_BASE}/model_applications/short_range/hrrr_esrl
FCST_MODE_INPUT_TEMPLATE = {init?fmt=%Y%m%d}/hrrr_esrl_{init?fmt=%Y%m%d%H}f{lead?fmt=%HHH}.
\rightarrowgrib2
OBS_MODE_INPUT_DIR = {INPUT_BASE}/model_applications/short_range/hrrr_esrl
OBS_MODE_INPUT_TEMPLATE = {valid?fmt=%Y%m%d}/mrms.MESH_Max_60min.{valid?fmt=%Y%m%d}_{valid?
˓→fmt=%H%M%S}.grib2
MODE_OUTPUT_DIR = {OUTPUT_BASE}/hailtest
MODE_VERIFICATION_MASK_TEMPLATE = {FCST_MODE_INPUT_DIR}/{init?fmt=%Y%m%d}_hrefv2_
```

```
˓→subdomainmask.nc
###
# Field Info
# https://metplus.readthedocs.io/en/latest/Users_Guide/systemconfiguration.html#field-info
###
MODEL = HRRRv4_HAILCAST
FCST_VAR1_NAME = HAIL
FCST_VAR1_LEVELS = L0
FCST_VAR1_OPTIONS = convert(x) = x / 0.0254
MODE_FCST_CENSOR_THRESH = >0&&<0.75
MODE\_FCST\_CENSOR\_VAL = -9999.0
MODE_FCST_FILTER_ATTR_NAME = AREA
MODE_FCST_FILTER_ATTR_THRESH = >=4
OBTYPE = MRMS
OBS_VAR1_NAME = MESHMax60min
OBS_VAR1_LEVELS = Z500
OBS_VARI_OPTIONS = convert(x) = MM_to_IN(x);MODE_OBS_CENSOR_THRESH = >0&&<0.75
MODE_OBS_CENSOR_VAL = -9999.0
MODE_OBS_FILTER_ATTR_NAME = AREA
MODE_OBS_FILTER_ATTR_THRESH = >=4
###
# MODE Settings
# https://metplus.readthedocs.io/en/latest/Users_Guide/wrappers.html#mode
###
MODE_QUILT = True
MODE_CONV_RADIUS = 4
MODE_CONV_THRESH = >=0.5
MODE_MERGE_THRESH = >=0.0
MODE_MERGE_FLAG = NONE
MODE_MATCH_FLAG = NO_MERGE
MODE_MAX_CENTROID_DIST = 400.0/grid_res
```
MODE\_MASK\_MISSING\_FLAG = BOTH MODE\_MASK\_POLY\_FLAG = BOTH MODE\_WEIGHT\_INTEN\_PERC\_VALUE = 99 MODE\_TOTAL\_INTEREST\_THRESH = 0.5 MODE\_REGRID\_TO\_GRID = FCST MODE\_REGRID\_METHOD = MAX MODE\_REGRID\_WIDTH = 2

### **MET Configuration**

METplus sets environment variables based on user settings in the METplus configuration file. See *[How](#page-102-0) [METplus controls MET config file settings](#page-102-0)* (page 73) for more details.

#### **YOU SHOULD NOT SET ANY OF THESE ENVIRONMENT VARIABLES YOURSELF! THEY WILL BE OVER-WRITTEN BY METPLUS WHEN IT CALLS THE MET TOOLS!**

If there is a setting in the MET configuration file that is currently not supported by METplus you'd like to control, please refer to: *[Overriding Unsupported MET config file settings](#page-116-0)* (page 87)

**Note:** See the *[MODE MET Configuration](#page-216-0)* (page 187) section of the User's Guide for more information on the environment variables used in the file below:

```
////////////////////////////////////////////////////////////////////////////////
//
// MODE configuration file.
//
// For additional information, see the MET_BASE/config/README file.
//
////////////////////////////////////////////////////////////////////////////////
//
// Output model name to be written
//
\frac{1}{2} model =
${METPLUS_MODEL}
//
// Output description to be written
//
```

```
\frac{1}{\sqrt{6}} desc =
${METPLUS_DESC}
//
// Output observation type to be written
//
// obtype =
${METPLUS_OBTYPE}
////////////////////////////////////////////////////////////////////////////////
//
// Verification grid
//
// regrid = \{${METPLUS_REGRID_DICT}
////////////////////////////////////////////////////////////////////////////////
//
// Approximate grid resolution (km)
//
// grid_res =
${METPLUS_GRID_RES}
////////////////////////////////////////////////////////////////////////////////
//
// Run all permutations of radius and threshold
//
\frac{1}{2} quilt =
${METPLUS_QUILT}
//
// MODE Multivar boolean combination logic
//
//multivar_logic =
${METPLUS_MULTIVAR_LOGIC}
//multivar_intensity_flag =
${METPLUS_MULTIVAR_INTENSITY_FLAG}
//
// Forecast and observation fields to be verified
//
```

```
fcst = \{//field = \{${METPLUS_FCST_FIELD}
  //censor_thresh = [${METPLUS_FCST_CENSOR_THRESH}
  //censor_val = [${METPLUS_FCST_CENSOR_VAL}
  //conv\_radius =${METPLUS_FCST_CONV_RADIUS}
  //conv_{th}resh =
  ${METPLUS_FCST_CONV_THRESH}
  //vld_thresh =
  ${METPLUS_FCST_VLD_THRESH}
  //filter\_attr\_name = [${METPLUS_FCST_FILTER_ATTR_NAME}
  //filter\_attr\_thresh = [${METPLUS_FCST_FILTER_ATTR_THRESH}
  //merge_thresh =
  ${METPLUS_FCST_MERGE_THRESH}
  //merge_flag =
  ${METPLUS_FCST_MERGE_FLAG}
  ${METPLUS_FCST_FILE_TYPE}
  ${METPLUS_FCST_MULTIVAR_NAME}
  ${METPLUS_FCST_MULTIVAR_LEVEL}
}
obs = f//field = \{${METPLUS_OBS_FIELD}
  //censor_thresh = [${METPLUS_OBS_CENSOR_THRESH}
  //censor_val = [${METPLUS_OBS_CENSOR_VAL}
  //conv\_radius =${METPLUS_OBS_CONV_RADIUS}
  //conv_{th}resh =${METPLUS_OBS_CONV_THRESH}
  //vld_thresh =${METPLUS_OBS_VLD_THRESH}
  //filter\_attr\_name = [${METPLUS_OBS_FILTER_ATTR_NAME}
  //filter_attr_thresh = [
```

```
${METPLUS_OBS_FILTER_ATTR_THRESH}
   //merge\_thresh =
   ${METPLUS_OBS_MERGE_THRESH}
   //merge_flag =
   ${METPLUS_OBS_MERGE_FLAG}
  ${METPLUS_OBS_FILE_TYPE}
   ${METPLUS_OBS_MULTIVAR_NAME}
   ${METPLUS_OBS_MULTIVAR_LEVEL}
}
////////////////////////////////////////////////////////////////////////////////
//
// Handle missing data
//
// mask_missing_flag =
${METPLUS_MASK_MISSING_FLAG}
//
// Match objects between the forecast and observation fields
//
//match_flag =
${METPLUS_MATCH_FLAG}
//
// Maximum centroid distance for objects to be compared
//
//max_centroid_dist =
${METPLUS_MAX_CENTROID_DIST}
////////////////////////////////////////////////////////////////////////////////
//
// Verification masking regions
//
//mask = \{${METPLUS_MASK_DICT}
////////////////////////////////////////////////////////////////////////////////
//
// Fuzzy engine weights
//
//weight = \{
```

```
${METPLUS_WEIGHT_DICT}
////////////////////////////////////////////////////////////////////////////////
//
// Fuzzy engine interest functions
//
interest_function = {
  //centroid_dist = (
  ${METPLUS_INTEREST_FUNCTION_CENTROID_DIST}
  //boundary_dist = (
  ${METPLUS_INTEREST_FUNCTION_BOUNDARY_DIST}
  //convex_hull_dist = (
  ${METPLUS_INTEREST_FUNCTION_CONVEX_HULL_DIST}
  angle_diff = (
     (0.0, 1.0)(30.0, 1.0)( 90.0, 0.0 )
  );
  aspect\_diff = ((0.00, 1.0)(0.10, 1.0)(0.75, 0.0));
  corner = 0.8;
  ratio_if = (( 0.0, 0.0)( corner, 1.0 )
     (1.0, 1.0));
  area_ratio = ratio_if;
  int_area_ratio = (
     (0.00, 0.00)(0.10, 0.50)(0.25, 1.00)(1.00, 1.00));
```

```
curvature_ratio = ratio_if;
  complexity_ratio = ratio_if;
  inten_perc_ratio = ratio_if;
}
////////////////////////////////////////////////////////////////////////////////
//
// Total interest threshold for determining matches
//
//total_interest_thresh =
${METPLUS_TOTAL_INTEREST_THRESH}
//
// Interest threshold for printing output pair information
//
print_interest_\text{thresh} = 0.0;////////////////////////////////////////////////////////////////////////////////
//
// Plotting information
//
met_data_dir = "MET_BASE";
fct_{raw\_plot} = {color_table = "MET_BASE/colortables/met_default.ctable";
  plot\_min = 0.0;
  plot\_max = 0.0;}
obs_{raw\_plot} = {color_table = "MET_BASE/colortables/met_default.ctable";
  plot\_min = 0.0;
  plot\_max = 0.0;
}
object\_plot = {color_table = "MET_BASE/colortables/mode_obj.ctable";
}
//
```

```
// Boolean for plotting on the region of valid data within the domain
//
plot_valid_flag = FALSE;
//
// Plot polyline edges using great circle arcs instead of straight lines
//
plot_gcarc_flag = FALSE;
////////////////////////////////////////////////////////////////////////////////
//
// NetCDF matched pairs, PostScript, and contingency table output files
//
//ps_plot_flag =
${METPLUS_PS_PLOT_FLAG}
//nc\_pairs_flag = {${METPLUS_NC_PAIRS_FLAG_DICT}
//ct\_stats_flag =${METPLUS_CT_STATS_FLAG}
////////////////////////////////////////////////////////////////////////////////
shift_right = 0; // grid squares
////////////////////////////////////////////////////////////////////////////////
${METPLUS_OUTPUT_PREFIX}
//version = "V10.0";
tmp\_dir = "${MET\_IMP\_DIR}";////////////////////////////////////////////////////////////////////////////////
${METPLUS_MET_CONFIG_OVERRIDES}
```
### **Running METplus**

This use case can be run two ways:

1) Passing in MODE fcstHRRRE obsMRMS Hail GRIB2.conf then a user-specific system configuration file:

run\_metplus.py -c /path/to/METplus/parm/use\_cases/model\_applications/short\_range/MODE\_ ˓<sup>→</sup>fcstHRRRE\_obsMRMS\_Hail\_GRIB2.conf -c /path/to/user\_system.conf

2) Modifying the configurations in parm/metplus config, then passing in MODE fcstHRRRE obsMRMS Hail GRIB2.conf:

run\_metplus.py -c /path/to/METplus/parm/use\_cases/model\_applications/short\_range/MODE\_ ˓<sup>→</sup>fcstHRRRE\_obsMRMS\_Hail\_GRIB2.conf

The former method is recommended. Whether you add them to a user-specific configuration file or modify the metplus config files, the following variables must be set correctly:

- **INPUT BASE** Path to directory where sample data tarballs are unpacked (See Datasets section to obtain tarballs). This is not required to run METplus, but it is required to run the examples in parm/use\_cases
- **OUTPUT BASE** Path where METplus output will be written. This must be in a location where you have write permissions
- **MET\_INSTALL\_DIR** Path to location where MET is installed locally

Example User Configuration File:

```
IdirINPUT_BASE = /path/to/sample/input/data
OUTPUT_BASE = /path/to/output/dir
MET_INSTALL_DIR = /path/to/met-X.Y
```
**NOTE:** All of these items must be found under the [dir] section.

### **Expected Output**

A successful run will output the following both to the screen and to the logfile:

INFO: METplus has successfully finished running.

Refer to the value set for **OUTPUT** BASE to find where the output data was generated. Output for this use case will be found in hailtest (relative to **OUTPUT\_BASE**) and will contain the following files:

mode\_260000L\_20190529\_020000V\_010000A\_cts.txt mode\_260000L\_20190529\_020000V\_010000A\_obj.nc mode\_260000L\_20190529\_020000V\_010000A\_obj.txt mode\_260000L\_20190529\_020000V\_010000A.ps mode\_270000L\_20190529\_030000V\_010000A\_cts.txt mode\_270000L\_20190529\_030000V\_010000A\_obj.nc mode\_270000L\_20190529\_030000V\_010000A\_obj.txt mode\_270000L\_20190529\_030000V\_010000A.ps

# **Keywords**

### **Note:**

- MODEToolUseCase
- ShortRangeAppUseCase
- GRIB2FileUseCase
- RegriddingInToolUseCase
- NOAAHWTOrgUseCase
- NCAROrgUseCase
- DiagnosticsUseCase

Navigate to the *[METplus Quick Search for Use Cases](#page-2170-0)* (page 2141) page to discover other similar use cases.

sphinx\_gallery\_thumbnail\_path = '\_static/short\_range-MODE\_fcstHRRRE\_obsMRMS\_Hail\_GRIB2.png' **Total running time of the script:** (0 minutes 0.000 seconds)

# **7.2.17.14.9 Point2Grid: Calculate Practically Perfect Probabilities**

model\_applications/ short\_range/ Point2Grid\_obsLSR\_ObsOnly\_PracticallyPerfect.conf

# **Scientific Objective**

To use storm reports as observations to calculate Practically Perfect probabilities.

### **Datasets**

Relevant information about the datasets that would be beneficial include:

• Observation dataset: Local Storm Reports

# **METplus Components**

This use case runs ASCII2NC to get the storm reports in netcdf format, runs Point2Grid to get those netcdf observations onto a grid, runs RegridDataPlane to use that gridded data as a mask to calculate probabilities

### **METplus Workflow**

The following tools are used for each run time:

ASCII2NC > Point2Grid > RegridDataPlane

This example runs on a single time/file at a time. Each storm report is assumed to have no more than 24 hours of data inside

Run times:

2020-02-05

### **METplus Configuration**

METplus first loads all of the configuration files found in parm/metplus config, then it loads any configuration files passed to METplus via the command line with the -c option, i.e. -c parm/use\_cases/model\_applications/short\_range/Point2Grid\_obsLSR\_ObsOnly\_PracticallyPerfect.conf

[config]

```
# Documentation for this use case can be found at
# https://metplus.readthedocs.io/en/latest/generated/model_applications/short_range/
˓→Point2Grid_obsLSR_ObsOnly_PracticallyPerfect.html
# For additional information, please see the METplus Users Guide.
# https://metplus.readthedocs.io/en/latest/Users_Guide
###
# Processes to run
# https://metplus.readthedocs.io/en/latest/Users_Guide/systemconfiguration.html#process-list
###
PROCESS_LIST = ASCII2NC, Point2Grid, RegridDataPlane
###
# Time Info
# LOOP_BY options are INIT, VALID, RETRO, and REALTIME
# If set to INIT or RETRO:
# INIT_TIME_FMT, INIT_BEG, INIT_END, and INIT_INCREMENT must also be set
# If set to VALID or REALTIME:
# VALID_TIME_FMT, VALID_BEG, VALID_END, and VALID_INCREMENT must also be set
# LEAD_SEQ is the list of forecast leads to process
# https://metplus.readthedocs.io/en/latest/Users_Guide/systemconfiguration.html#timing-
```

```
(continues on next page)
```

```
˓→control
###
LOOP_BY = INITINIT_TIME_FMT = %Y%m%d%H
INIT_BEG = 2020020500
INIT_END = 2020020500
INIT_INCREMENT = 24H
LEAD\_SEQ = 12H###
# File I/O
# https://metplus.readthedocs.io/en/latest/Users_Guide/systemconfiguration.html#directory-
˓→and-filename-template-info
###
CONFIG_DIR = {PARM_BASE}/use_cases/model_applications/short_range/Point2Grid_obsLSR_ObsOnly_
˓→PracticallyPerfect
# ASCII2NC
ASCII2NC_INPUT_DIR = {INPUT_BASE}/model_applications/short_range/practically_perfect
ASCII2NC_INPUT_TEMPLATE = "{CONFIG_DIR}/read_ascii_storm.py {ASCII2NC_INPUT_DIR}/200205_rpts_
˓→filtered.csv"
ASCII2NC_OUTPUT_TEMPLATE = {OUTPUT_BASE}/model_applications/short_range/practically_perfect/
˓→StormReps.{init?fmt=%Y%m%d%H}.nc
# Point2Grid
POINT2GRID_INPUT_DIR = {OUTPUT_BASE}/model_applications/short_range/practically_perfect
POINT2GRID_INPUT_TEMPLATE = {OUTPUT_BASE}/model_applications/short_range/practically_perfect/
˓→StormReps.{init?fmt=%Y%m%d%H}.nc
POINT2GRID_OUTPUT_DIR = {OUTPUT_BASE}/model_applications/short_range/practically_perfect
# RegridDataPlane
OBS_REGRID_DATA_PLANE_INPUT_DIR = {POINT2GRID_OUTPUT_DIR}
OBS_REGRID_DATA_PLANE_INPUT_TEMPLATE = StormReps_211.{init?fmt=%Y%m%d%H}.nc
```

```
OBS_REGRID_DATA_PLANE_OUTPUT_DIR = {POINT2GRID_OUTPUT_DIR}
OBS_REGRID_DATA_PLANE_OUTPUT_TEMPLATE = StormReps_211_Probs.{init?fmt=%Y%m%d}.nc
POINT2GRID_OUTPUT_TEMPLATE = {OUTPUT_BASE}/model_applications/short_range/practically_
˓→perfect/StormReps_211.{init?fmt=%Y%m%d%H}.nc
###
# ASCII2NC Settings
# https://metplus.readthedocs.io/en/latest/Users_Guide/wrappers.html#ascii2nc
###
ASCII2NC WINDOW BEGIN = 0
ASCII2NC_WINDOW_END = 0
ASCII2NC_INPUT_FORMAT = python
ASCII2NC_TIME_SUMMARY_FLAG = False
ASCII2NC_TIME_SUMMARY_RAW_DATA = False
ASCII2NC_TIME_SUMMARY_BEG = 000000
ASCII2NC_TIME_SUMMARY_END = 235959
ASCII2NC_TIME_SUMMARY_STEP = 300
ASCII2NC_TIME_SUMMARY_WIDTH = 600
ASCII2NC_TIME_SUMMARY_GRIB_CODES = 11, 204, 211
ASCII2NC_TIME_SUMMARY_VAR_NAMES =
ASCII2NC_TIME_SUMMARY_TYPES = min, max, range, mean, stdev, median, p80
ASCII2NC_TIME_SUMMARY_VALID_FREQ = 0
ASCII2NC_TIME_SUMMARY_VALID_THRESH = 0.0
###
# Point2Grid Settings
# https://metplus.readthedocs.io/en/latest/Users_Guide/wrappers.html#point2grid
###
POINT2GRID_REGRID_TO_GRID = G211
POINT2GRID_INPUT_FIELD =Fscale
POINT2GRID_INPUT_LEVEL =
POINT2GRID_ADP =
POINT2GRID_REGRID_METHOD = MAX
POINT2GRID_GAUSSIAN_DX = 81.271
```

```
(continued from previous page)
```

```
POINT2GRID_GAUSSIAN_RADIUS = 120
POINT2GRID_PROB_CAT_THRESH =
POINT2GRID_VLD_THRESH =
###
# RegridDataPlane Settings
# https://metplus.readthedocs.io/en/latest/Users_Guide/wrappers.html#regriddataplane
###
OBS_REGRID_DATA_PLANE_RUN = True
REGRID_DATA_PLANE_ONCE_PER_FIELD = False
OBS_REGRID_DATA_PLANE_VAR1_INPUT_FIELD_NAME = Fscale_mask
OBS_REGRID_DATA_PLANE_VAR1_INPUT_LEVEL = "(*,*)"
OBS_REGRID_DATA_PLANE_VAR1_OUTPUT_FIELD_NAME = PP_probs
REGRID_DATA_PLANE_VERIF_GRID = G211
REGRID_DATA_PLANE_METHOD = MAXGAUSS
REGRID_DATA_PLANE_WIDTH = 1
REGRID_DATA_PLANE_GAUSSIAN_DX = 81.271
```
### **MET Configuration**

REGRID\_DATA\_PLANE\_GAUSSIAN\_RADIUS = 120

METplus sets environment variables based on the values in the METplus configuration file. These variables are referenced in the MET configuration file. **YOU SHOULD NOT SET ANY OF THESE ENVIRON-MENT VARIABLES YOURSELF! THEY WILL BE OVERWRITTEN BY METPLUS WHEN IT CALLS THE MET TOOLS!** If there is a setting in the MET configuration file that is not controlled by an environment variable, you can add additional environment variables to be set only within the METplus environment using the [user\_env\_vars] section of the METplus configuration files. See the 'User Defined Config' section on the 'System Configuration' page of the METplus User's Guide for more information.

```
////////////////////////////////////////////////////////////////////////////////
//
// Default ascii2nc configuration file
//
////////////////////////////////////////////////////////////////////////////////
```

```
//
// The parameters listed below are used to summarize the ASCII data read in
//
//
// Time periods for the summarization
// obs_var (string array) is added and works like grib_code (int array)
// when the obs name is given instead of grib_code
//
${METPLUS_TIME_SUMMARY_DICT}
//
// Mapping of input little_r report types to output message types
//
message_type_map = [
   { key = "FM-12 SYNOP"; val = "ADPSFC"; },
   \{ \text{key} = \text{"FM-13 SHIP";} \text{val} = \text{"SFCSHP";} \},\{ \text{key} = \text{"FM-15 METAR"; \text{val} = \text{"ADPSFC"; } \},{ key = "FM-18 BUOY"; val = "SFCSHP"; },
   { key = "FM-281 QSCAT"; val = "ASCATW"; },
   \{ \text{key} = \text{"FM-32 PILOT"}; \text{val} = \text{"ADPUPA"}; \},\{ \text{key} = \text{"FM-35} \text{TEMP"; \text{val} = \text{"ADPUPA"; } \},\{ \text{key} = \text{"FM-88 SATOB"}; \text{val} = \text{"SATWND"}; \},\{ \text{key} = \text{"FM-97 ACARS"; \text{val} = \text{"AIRCFT"; } \}];
//
// Indicate a version number for the contents of this configuration file.
// The value should generally not be modified.
//
//version = "V10.0";
tmp\_dir = "${MET\_IMP\_DIR}";
${METPLUS_MET_CONFIG_OVERRIDES}
```
See the following files for more information about the environment variables set in this configuration file.

parm/use\_cases/met\_tool\_wrapper/Point2Grid/Point2Grid.py parm/use\_cases/met\_tool\_wrapper/RegridDataPlane/F

### **Python Embedding**

This use case uses a Python embedding script to read input data

parm/use\_cases/model\_applications/short\_range/Point2Grid\_obsLSR\_ObsOnly\_PracticallyPerfect/read\_ascii\_storm.p

```
import pandas as pd
import os
import sys
print(f'Python Script: {sys.argv[0]}')
# input file specified on the command line
# load the data into the numpy array
if len(sys.argv) \leq 2:
   script_name = os.path.basename(sys.argv[0])print(f"ERROR: {script_name} -> Must specify exactly one input file.")
   sys.exit(1)
# Read the input file as the first argument
input_file = os.path.expandvars(sys.argv[1])print(f'Input File: {input_file}')
if not os.path.exists(input_file):
   print("ERROR: Could not find input file")
   sys.exit(2)
# Read and format the input 11-column observations
COLUMN_NAMES = (
    "Message_Type", # (1) string
    "Station_ID", # (2) string
    "Valid_Time", \# (3) string (YYYYMMDD_HHMMSS)
    "Lat", \# (4) numeric (Deg North)
   "Lon", \# (5) numeric (Deg East)
    "Elevation", \# (6) numeric (msl)
    "Var_Name", \# (7) string (or GRIB_Code)
   "Level", \# (8) numeric
   "Height", \# (9) numeric (msl or agl)
   "QC_String", # (10) string
   "Observation_Value" # (11) numeric
)
# Create a blank dataframe based on the 11 column standard
point_frame = pd.DataFrame(columns=COLUMN_NAMES,dtype='str')
```

```
(continued from previous page)
```

```
#Read in the Storm report, 8 columns not matching the 11 column standard
temp_data = pd.read_csv(input_file,names=['Time', 'Fscale', 'Location', 'County','Stat','Lat
˓→', 'Lon', 'Comment'], dtype=str ,skiprows=1)
#Strip out any rows in the middle that are actually header rows
#Allows for concatenating storm reports together
temp_data = temp_data[temp_data["Time"] != "Time"]
# strip out any rows that have any null/NaN values
temp_data = temp_data[~temp_data.isnull().any(axis=1)]
#Change some columns to floats and ints
temp_data[["Lat","Lon"]] = temp_data[["Lat","Lon"]].apply(pd.to_numeric)
#Assign approprite columns to point_frame leaving missing as empty strings
point_frame["Lat"] = temp_data["Lat"]
point_frame["Lon"] = temp_data["Lon"]
#point_frame["Station_ID"] = temp_data["County"]
point_frame["Station_ID"] = "NA"
point_frame["Var_Name"] = "Fscale"
point_frame["Message_Type"] = "StormReport"
#Assign 0.0 values to numeric point_frame columns that we don't have in the csv file
point_frame["Elevation"] = 0.0
point_frame["Level"] = 0.0
point_frame["Height"] = 0.0
#Change Comments into a "QC" string Tornado=1, Hail=2, Wind=3, Other=4
point_frame["QC_String"] = "4"
mask = temp_data["Comment"].str.contains('TORNADO')
point_frame.loc[mask,"QC_String"] = "1"
mask = temp_data["Comment"].str.contains('HAIL')
point_frame.loc[mask,"QC_String"] = "2"
mask = temp_data["Comment"].str.contains('WIND')
point_frame.loc[mask,"QC_String"] = "3"
#Time is HHMM in the csv file so we need to use a piece of the filename and
#this value to create a valid date string
file\_without\_path = os.path.basename(input_file)year_month_day = "20" + file\_without\_path[0:6]point_frame["Valid_Time"] = year_month_day+"_"+temp_data["Time"]+"00"
#Currently we are only interested in the fact that we have a report at that locaton
#and not its actual value so all values are 1.0
point_frame["Observation_Value"] = 1.0
```

```
(continues on next page)
```

```
#Ascii2nc wants the final values in a list
point_data = point_frame.values.tolist()
print("Data Length:\t" + repr(len(point_data)))
print("Data Type:\t" + repr(type(point_data)))
```
########################################################################

#### **Running METplus**

This use case can be run two ways:

1) Passing in EnsembleStat\_fcstHRRRE\_obsHRRRE\_Sfc\_MultiField.conf then a user-specific system configuration file:

run\_metplus.py -c /path/to/METplus/parm/use\_cases/model\_applications/short\_range/ ˓<sup>→</sup>Point2Grid\_obsLSR\_ObsOnly\_PracticallyPerfect.conf -c /path/to/user\_system.conf

2) Modifying the configurations in parm/metplus config, then passing in Ensemble-Stat\_fcstHRRRE\_obsHRRRE\_Sfc\_MultiField.conf:

```
run_metplus.py -c /path/to/METplus/parm/use_cases/model_applications/short_range/
˓→Point2Grid_obsLSR_ObsOnly_PracticallyPerfect.conf
```
The former method is recommended. Whether you add them to a user-specific configuration file or modify the metplus config files, the following variables must be set correctly:

- **INPUT BASE** Path to directory where sample data tarballs are unpacked (See Datasets section to obtain tarballs). This is not required to run METplus, but it is required to run the examples in parm/use\_cases
- **OUTPUT BASE** Path where METplus output will be written. This must be in a location where you have write permissions
- **MET\_INSTALL\_DIR** Path to location where MET is installed locally

Example User Configuration File:

```
[dir]INPUT_BASE = /path/to/sample/input/data
OUTPUT_BASE = /path/to/output/dir
MET\_INSTALL\_DIR = /path/to/met-X.Y
```
**NOTE:** All of these items must be found under the [dir] section.

# **Expected Output**

A successful run will output the following both to the screen and to the logfile:

INFO: METplus has successfully finished running.

Refer to the value set for **OUTPUT** BASE to find where the output data was generated. Output for this use case will be found in model\_applications/short\_range/practically\_perfect/ (relative to **OUTPUT\_BASE**) and will contain the following files:

• StormReps\_211\_Probs.20200205.nc

# **Keywords**

# **Note:**

- ASCII2NCToolUseCase
- Point2GridToolUseCase
- RegridDataPlaneToolUseCase
- RegriddingInToolUseCase
- NetCDFFileUseCase
- PythonEmbeddingFileUseCase
- ShortRangeAppUseCase
- NCAROrgUseCase
- ProbabilityGenerationUseCase
- MaskingFeatureUseCase
- HMTOrgUseCase
- HWTOrgUseCase

Navigate to the *[METplus Quick Search for Use Cases](#page-2170-0)* (page 2141) page to discover other similar use cases.

sphinx\_gallery\_thumbnail\_path = '\_static/short\_range-Point2Grid\_obsLSR\_ObsOnly\_PracticallyPerfect.png' **Total running time of the script:** (0 minutes 0.000 seconds)
# **7.2.17.14.10 UserScript: Reformat MET .stat ECNT data, calculate aggregation statistics, and generate a spread skill plot**

model\_applications/ short\_range/ UserScript\_fcstRRFS\_fcstOnly\_Reformat\_Aggregate\_Plot\_ecnt\_spread\_skill.py

# **Scientific Objective**

This use case illustrates how to use MET .stat output (using the ECNT linetype data) to generate a spread skill plot using a subset of the METplus Analysis Tools (METdataio, METcalcpy, and METplotpy). The METdataio METreformat module extracts the ECNT linetype data and performs reformatting, the METcalcpy agg-stat module performs aggregation, and the METplotpy line plot is used to generate the spread skill plot.

# **Datasets**

- Forecast dataset: RRFS GEFS (Rapid Refresh Forecast System Global Ensemble Forecast System)
- Observation dataset: None

**Input**: MET .stat files from MET ensemble-stat tool for RRFS for 20220506

**Location**: All the input data required for this use case can be found in the met test sample data tarball (**sample\_data-short\_range.tgz**).

Click here to see the METplus releases page and download sample data for the appropriate release: <https://github.com/dtcenter/METplus/releases>

See [Running METplus](https://metplus.readthedocs.io/en/develop/Users_Guide/getting_started.html#running-metplus) section for more information.

**This tarball should be unpacked into the directory corresponding to the value of IN-PUT\_BASE** in the [User Configuration File](https://metplus.readthedocs.io/en/develop/Users_Guide/systemconfiguration.html#user-configuration-file) section.

# **External Dependencies**

You will need to use the version of Python that is required for the METplus version in use. Refer to the Installation section of the User's Guide for basic Python requirements: [https://metplus.readthedocs.io/en/](https://metplus.readthedocs.io/en/latest/Users_Guide/installation.html) [latest/Users\\_Guide/installation.html](https://metplus.readthedocs.io/en/latest/Users_Guide/installation.html)

The METplus Analysis tools: METdataio, METcalcpy, and METplotpy have the additional third-party Python package requirements. The version numbers are found in the requirements.txt file found at the top-level directory of each repository.

- lxml
- pandas
- pyyaml
- numpy
- netcdf4
- xarray
- scipy
- metpy
- pint
- python-dateutil
- kaleido (python-kaleido)
- plotly
- matplotlib

# **METplus Components**

This use case runs the UserScript wrapper tool to run a user provided script, in this case, reformat ecnt linetype.py, agg stat ecnt.py and plot spread skill.py. It also requires the METdataio, METcalcpy and METplotpy source code to reformat the MET .stat output, perform aggregation, and gen-erate the plot. Clone the METdataio repository [\(https://github.com/dtcenter/METdataio\)](https://github.com/dtcenter/METdataio), METcalcpy repository [\(https://github.com/dtcenter/METcalcpy,](https://github.com/dtcenter/METcalcpy) and the METplotpy repository [\(https://github.com/](https://github.com/dtcenter/METplotpy) [dtcenter/METplotpy\)](https://github.com/dtcenter/METplotpy) under the same base directory as the METPLUS\_BASE directory so that the METdataio, METcalcpy, and METplotpy directories are under the same base directory (i.e. if the METPLUS BASE directory is /home/username/working/METplus, then clone the METdataio, METcalcpy and METplotpy source code into the /home/username/working directory)

Clone the METdataio, METcalcpy, and METplotpy source code from their repositories under a base directory. The repositories are located:

- <https://github.com/dtcenter/METdataio>
- <https://github.com/dtcenter/METcalcpy>
- <https://github.com/dtcenter/METplotpy>

Define the OUTPUT\_BASE, INPUT\_BASE, and MET\_INSTALL\_DIR settings in the user configuration file. For instructions on how to set up the user configuration file, refer to the [User ConfigurationFile](https://metplus.readthedocs.io/en/develop/Users_Guide/systemconfiguration.html#user-configuration-file) section.

# **METplus Workflow**

This use case reads in the MET .stat output that contains the ECNT linetype (from the MET ensemble-stat tool). The .stat output *MUST* reside under one directory. If .stat files are spread among multiple directories, these must be consolidated under a single directory. The use case loops over three processes: reformatting, aggregating, and plotting.

# **METplus Configuration**

METplus first loads all the configuration files found in parm/metplus\_config, then it loads any configuration files passed to METplus via the command line with the -c option, i.e. parm/use\_cases/model\_applications/short\_range/UserScript\_fcstRRFS\_fcstOnly\_Reformat\_Aggregate\_Plot.conf

```
[config]
# Documentation for this use case can be found at
# https://metplus.readthedocs.io/en/latest/generated/model_applications/short-range/
˓→UserScript_fcstRRFS_obsOnly_Reformat_Aggregate_Plot.html
# For additional information, please see the METplus Users Guide.
# https://metplus.readthedocs.io/en/latest/Users_Guide
###
# Processes to run
# https://metplus.readthedocs.io/en/latest/Users_Guide/systemconfiguration.html#process-list
###
PROCESS_LIST = UserScript(reformatter), UserScript(aggregate), UserScript(plotting)
###
# Time Info
# LOOP_BY options are INIT, VALID, RETRO, and REALTIME
# If set to INIT or RETRO:
# INIT_TIME_FMT, INIT_BEG, INIT_END, and INIT_INCREMENT must also be set
# If set to VALID or REALTIME:
# VALID_TIME_FMT, VALID_BEG, VALID_END, and VALID_INCREMENT must also be set
# LEAD_SEQ is the list of forecast leads to process
# https://metplus.readthedocs.io/en/latest/Users_Guide/systemconfiguration.html#timing-
˓→control
###
LOOP BY = VALID
VALID_TIME_FMT = %Y%m%d_%H%M%S
VALID_BEG = 20220506_000000
USER_SCRIPT_RUNTIME_FREQ = RUN_ONCE
LOOP_ORDER = processes
###
# UserScript Settings
# https://metplus.readthedocs.io/en/latest/Users_Guide/wrappers.html#userscript
###
```

```
[user_env_vars]
REFORMAT_YAML_CONFIG_NAME = {PARM_BASE}/use_cases/model_applications/short_range/UserScript_
˓→fcstRRFS_fcstOnly_Reformat_Aggregate_Plot/reformat_ecnt.yaml
AGGREGATE_YAML_CONFIG_NAME = {PARM_BASE}/use_cases/model_applications/short_range/UserScript_
˓→fcstRRFS_fcstOnly_Reformat_Aggregate_Plot/aggregate_ecnt.yaml
PLOTTING_YAML_CONFIG_NAME = {PARM_BASE}/use_cases/model_applications/short_range/UserScript_
˓→fcstRRFS_fcstOnly_Reformat_Aggregate_Plot/plot_spread_skill.yaml
REFORMAT_INPUT_BASE = {INPUT_BASE}/model_applications/short_range/UserScript_fcstRRFS_
˓→fcstOnly_Reformat_Aggregate_Plot
REFORMAT_OUTPUT_BASE = {OUTPUT_BASE}/reformatted
AGGREGATE_INPUT_BASE = {REFORMAT_OUTPUT_BASE}
AGGREGATE_OUTPUT_BASE = \{OUTPUT_BASE\}/aggregatePLOT_INPUT_BASE = {AGGREGATE_OUTPUT_BASE}
PLOT_OUTPUT_BASE = {OUTPUT_BASE}/plot
METDATAIO_BASE = {METPLUS_BASE}/../METdataio
METCALCPY_BASE = {METPLUS_BASE}/../METcalcpy
METPLOTPY_BASE = {METPLUS_BASE}/../METplotpy
PYTHONPATH = {METDATAIO_BASE}:{METDATAIO_BASE}/METdbLoad:{METDATAIO_BASE}/METdbLoad/ush:
˓→{METDATAIO_BASE}/METreformat:{METCALCPY_BASE}:{METCALCPY_BASE}/metcalcpy:{METPLOTPY_BASE}:
˓→{METPLOTPY_BASE}/metplotpy/plots
[reformatter]
USER_SCRIPT_COMMAND = {PARM_BASE}/use_cases/model_applications/short_range/UserScript_
˓→fcstRRFS_fcstOnly_Reformat_Aggregate_Plot/reformat_ecnt_linetype.py
[aggregate]
USER_SCRIPT_COMMAND = {PARM_BASE}/use_cases/model_applications/short_range/UserScript_
˓→fcstRRFS_fcstOnly_Reformat_Aggregate_Plot/aggregate_ecnt.py
[plotting]
USER_SCRIPT_COMMAND = {PARM_BASE}/use_cases/model_applications/short_range/UserScript_
˓→fcstRRFS_fcstOnly_Reformat_Aggregate_Plot/plot_spread_skill.py
```
## **MET Configuration**

There are no MET tools used in this use case. The use case uses MET .stat output as input for the reformatting step.

# **Python Embedding**

There is no python embedding in this use case

# **Python Scripts**

This use case uses Python scripts to invoke the METdataio reformatter, the METcalcpy aggregator, and the METplotpy line plot.

The following Python script (from METdataio) is used to reformat the MET .stat ECNT linetype data into a format that can be used by the aggregating script.

```
#!/usr/bin/env python3
import os
import time
import logging
from METdbLoad.ush.read_data_files import ReadDataFiles
from METdbLoad.ush.read_load_xml import XmlLoadFile
from METreformat.write_stat_ascii import WriteStatAscii
from metcalcpy.util import read_env_vars_in_config as readconfig
logger = logging.getLogger(\_name__name__)def main():
    # Read in the YAML configuration file. Environment variables in
    # the configuration file are supported.
    input_config_file = os.getenv("REFORMAT_YAML_CONFIG_NAME", "reformat_ecnt.yaml")
    settings = readconfig.parse_config(input_config_file)
    logging.info(settings)
    # Replacing the need for an XML specification file, pass in the XMLLoadFile and
    # ReadDataFile parameters
    rdf_obj: ReadDataFiles = ReadDataFiles()
    xml_loadfile_obj: XmlLoadFile = XmlLoadFile(None)
    # Retrieve all the filenames in the data_dir specified in the YAML config file
    load_files = xml_loadfile_obj.filenames_from_template(settings['input_data_dir'],
                                                           {})
    flags = xml_loadfile_obj.flags
```

```
line_types = xml_loadfile_obj.line_types
    beg_read_data = time.perf_counter()
    rdf_obj.read_data(flags, load_files, line_types)
    end\_read\_data = time.perf\_counter()time_to_read = end_read_data - beg_read_datalogger.info("Time to read input .stat data files using METdbLoad: {time_to_read}")
    file_df = rdf_obj.stat_data# Check if the output file already exists, if so, delete it to avoid
    # appending output from subsequent runs into the same file.
    existing_output_file = os.path.join(settings['output_dir'], settings['output_filename'])
    logger.info("Checking if {existing_output_file} already exists")
    if os.path.exists(existing_output_file):
        logger.info("Removing existing output file {existing_output_file}")
        os.remove(existing_output_file)
    # Write stat file in ASCII format
    stat_lines_obj: WriteStatAscii = WriteStatAscii(settings)
    # stat_lines_obj.write_stat_ascii(file_df, parms, logger)
    stat_lines_obj.write_stat_ascii(file_df, settings)
if \_\_namename\_\_ == " \_\_main\_\_".main()
```
This Python script (from METcalcpy) is used to calculate aggregation statistics for the ECNT linetype.

```
#!/usr/bin/env python3
import os
import time
import logging
import pandas as pd
import yaml
from metcalcpy.util import read_env_vars_in_config as readconfig
from metcalcpy.agg_stat import AggStat
logger = logging.getLogger(\_name__name__)def main():
    '''Read in the config file (with ENVIRONMENT variables defined in the
       UserScript_fcstRRFS_fcstOnly_Reformat_Aggregate_Plot.conf). Invoke METcalcpy agg_
˓→stat module to
       calculate the aggregation statistics, clean up the data so it is compatible for the␣
```

```
(continues on next page)
```

```
˓→METplotpy line plot
      and write a tab-separated ASCII file.
   '''start\_{agg\_step} = time.time()# Read in the YAML configuration file. Environment variables in
   # the configuration file are supported.
   try:
       input_config_file = os.getenv("AGGREGATE_YAML_CONFIG_NAME", "aggregate_ecnt.yaml")
       settings = readconfig.parse_config(input_config_file)
       logger.info(settings)
   except yaml.YAMLError as exc:
       logger.error(exc)
   # Calculate the aggregation statistics using METcalcpy agg_stat
   agg\_begin = time.time()try:
      os.mkdir(os.getenv("AGGREGATE_OUTPUT_BASE"))
   except OSError:
       # Directory already exists, ignore error.
       pass
   AGG_STAT = AggStat(settings)
   AGG_STAT.calculate_stats_and_ci()
   agg_f \in \text{time}.\text{time}()time_for_aggregation = agg_finish - agg_begin
   logger.info("Total time for calculating aggregation statistics (in seconds): {time_for_
˓→aggregation}")
   # Add a 'dummy' column (fcst_valid with the same values as fcst_lead)
   # to the output data. The aggregation was based
   # on the fcst_lead BUT the line plot requires a *second* time-related
   # column (i.e. fcst_init_beg, fcst_valid, etc.) to identify unique
   # points. In this case, the aggregated data already consists of
   # unique points. If any other time column was used, this
   # step would not be required.
   output_file = settings['agg_stat_output']
   df = pd.read_csv(output_file, sep='\t')
   df['fcst_valid'] = df['fcst_lead']
   df.to_csv(output_file, sep='\t')
   finish_agg = time.time()total_agg_step = finish_agg - start_agg_step
```

```
logger.info("Total time for performing the aggregation step (in sec): {total_agg_step} ")
if __name__ == "__main__":
   main()
```
Finally,this Python script (from METplotpy) is used to generate a spread-skill plot using the METplotypy line plot code.

```
#!/usr/bin/env python3
import os
from time import perf_counter
import logging
import yaml
import metcalcpy.util.read_env_vars_in_config as readconfig
from metplotpy.plots.line import line
def main():
     # Read in the YAML configuration file. Environment variables in
     # the configuration file are supported.
     try:
          input_config_file = os.getenv("PLOTTING_YAML_CONFIG_NAME", "plot_spread_skill.yaml")
          settings = readconfig.parse_config(input_config_file)
          logging.info(settings)
     except yaml.YAMLError as exc:
          logging.error(exc)
     try:
          start = perf\_counter()plot = line.Line(settings)
          plot.save_to_file()
          plot.write_html()
          plot.write_output_file()
          end = perf\_counter()execution_time = end - startplot.line_logger.info(f"Finished creating line plot, execution time: {execution_time}
ightharpoonup seconds")
     except ValueError as val_er:
          print(val_er)
if \frac{1}{2} \frac{1}{2} \frac{1}{2} \frac{1}{2} \frac{1}{2} \frac{1}{2} \frac{1}{2} \frac{1}{2} \frac{1}{2} \frac{1}{2} \frac{1}{2} \frac{1}{2} \frac{1}{2} \frac{1}{2} \frac{1}{2} \frac{1}{2} \frac{1}{2} \frac{1}{2} \frac{1}{2} \frac{1}{2} \frac{1}{2} \frac{1}{main()
```
## **Running METplus**

This use case can be run two ways:

1) Passing in UserScript fcstRRFS fcstOnly Reformat Aggregate Plot.conf, then a user-specific system configuration file:

run\_metplus.py -c /path/to/METplus/parm/use\_cases/model\_applications/short\_range/UserScript\_ ˓<sup>→</sup>fcstRRFS\_fcstOnly\_Reformat\_Aggregate\_Plot.conf -c /path/to/user\_system.conf

2) Modifying the configurations in parm/metplus config, then passing in User-Script fcstRRFS fcstOnly Reformat Aggregate Plot.conf:

run\_metplus.py -c /path/to/METplus/parm/use\_cases/model\_applications/short\_range/ ˓<sup>→</sup>UserScript\_fcstRRFS\_fcstOnly\_Reformat\_Aggregate\_Plot.conf

The former method is recommended. Whether you add them to a user-specific configuration file or modify the metplus config files, the following variables must be set correctly:

- **INPUT BASE** Path to directory where sample data tarballs are unpacked (See Datasets section to obtain tarballs). This is not required to run METplus, but it is required to run the examples in parm/use\_cases
- **OUTPUT BASE** Path where METplus output will be written. This must be in a location where you have write permissions
- **MET\_INSTALL\_DIR** Path to location where MET is installed locally

and for the [exe] section, you will need to define the location of NON-MET executables. If the executable is in the user's path, METplus will find it from the name. If the executable is not in the path, specify the full path to the executable here (i.e.  $RM = /bin / rm$ ) The following executables are required for performing series analysis use cases:

Example User Configuration File:

```
[config]
INPUT_BASE = /path/to/sample/input/data
OUTPUT_BASE = /path/to/output/dir
MET_INSTALL_DIR = /path/to/met-X.Y
[exe]
RM = /path/to/rmCUT = /path/to/cutTR = /path/to/trNCAP2 = /path/to/ncap2
CONVERT = /path/to/convert
NCDUMP = /path/to/ncdump
```
# **Expected Output**

A successful run will output the following both to the screen and to the logfile, one for the reformat, aggregate, and plot steps of the use case:

INFO: METplus has successfully finished running.

#### **Reformat Output**

The reformatted ensemble-stat ECNT linetype data should exist in the location specified in the user configuration file (OUTPUT BASE). Verify that the ensemble stat ecnt.data file exists. The file now has all the statistics under the stat name and stat value columns, all ECNT statistic columns labelled with their corresponding names (e.g. crps, crpss, rmse, etc.) and confidence level values under the following columns: stat btcl and stat btcu

### **Aggregation Output**

The METcalcpy agg\_stat module is used to calculate aggregated statistics and confidence intervals for each series (line) point.

### **Plot Output**

A spread-skill plot of temperature for the RMSE, SPREAD\_PLUS\_OERR, and a ratio line of SPREAD\_PLUS\_OERR/RMSE is created and found in the output location specified in the user configuration file (OUTPUT\_BASE). The plot is named shortrange\_UserScript\_fcstRRFS\_fcstOnly\_Reformat\_Aggregate\_Plot.png

## **Keywords**

#### **Note:**

- UserScriptUseCase
- ShortRangeAppUseCase
- METdataioUseCase
- METcalcpyUseCase
- METplotpyUseCase

Navigate to the *[METplus Quick Search for Use Cases](#page-2170-0)* (page 2141) page to discover other similar use cases.

sphinx\_gallery\_thumbnail\_path = '\_static/short-range\_UserScript\_fcstRRFS\_fcstOnly\_Reformat\_Aggregate\_Plot.png' **Total running time of the script:** (0 minutes 0.000 seconds)

# **7.2.17.14.11 Ensemble-Stat: Ensemble Statistics using Obs Uncertainty**

model applications/ short range/ EnsembleStat fcstHRRRE\_obsHRRRE\_Sfc\_MultiField.conf

## **Scientific Objective**

To provide useful statistical information about the ensemble characteristics such as how dispersive it is and the relationship between spread and skill. This example also shows how to compute simple probability fields called ensemble relative frequency.

## **Datasets**

Relevant information about the datasets that would be beneficial include:

- Forecast dataset: HRRRE data
- Observation dataset: HRRRE data

## **METplus Components**

This use case runs PB2NC on the prepBUFR observation data to convert it into NetCDF format so it can be read by MET. Then EnsembleStat is run.

## **METplus Workflow**

The following tools are used for each run time:

PB2NC > EnsembleStat

This example loops by initialization time. For each initialization time it will process forecast leads 0, 1, and 2. There is only one initialization time in this example, so the following will be run:

Run times:

**Init:** 2018-07-09\_12Z **Forecast lead:** 0

**Init:** 2018-07-09\_12Z **Forecast lead:** 1

**Init:** 2018-07-09\_12Z **Forecast lead:** 2

## **METplus Configuration**

METplus first loads all of the configuration files found in parm/metplus config, then it loads any configuration files passed to METplus via the command line with the -c option, i.e. parm/use\_cases/model\_applications/short\_range/EnsembleStat\_fcstHRRRE\_obsHRRRE\_Sfc\_MultiField.conf

```
[config]
# Documentation for this use case can be found at
# https://metplus.readthedocs.io/en/latest/generated/model_applications/short_range/
˓→EnsembleStat_fcstHRRRE_obsHRRRE_Sfc_MultiField.html
# For additional information, please see the METplus Users Guide.
# https://metplus.readthedocs.io/en/latest/Users_Guide
###
# Processes to run
# https://metplus.readthedocs.io/en/latest/Users_Guide/systemconfiguration.html#process-list
###
PROCESS_LIST = PB2NC, EnsembleStat, GenEnsProd
###
# Time Info
# LOOP_BY options are INIT, VALID, RETRO, and REALTIME
# If set to INIT or RETRO:
# INIT_TIME_FMT, INIT_BEG, INIT_END, and INIT_INCREMENT must also be set
# If set to VALID or REALTIME:
# VALID_TIME_FMT, VALID_BEG, VALID_END, and VALID_INCREMENT must also be set
# LEAD_SEQ is the list of forecast leads to process
# https://metplus.readthedocs.io/en/latest/Users_Guide/systemconfiguration.html#timing-
˓→control
###
LOOP_BY = INITINIT_TIME_FMT = %Y%m%d%H
INIT_BEG=2018070912
INIT_END=2018070912
INIT_INCREMENT=3600
LEAD\_SEQ = 0, 1, 2###
# File I/O
# https://metplus.readthedocs.io/en/latest/Users_Guide/systemconfiguration.html#directory-
```

```
˓→and-filename-template-info
###
# PB2NC
PB2NC_INPUT_DIR = {INPUT_BASE}/model_applications/short_range/hrrr_ensemble_sfc/prepbufr
PB2NC_INPUT_TEMPLATE = {da_init?fmt=%Y%m%d}/{da_init?fmt=%Y%j%H%M}.rap.t{da_init?fmt=%H}z.
˓→prepbufr.tm{offset?fmt=%2H}.{da_init?fmt=%Y%m%d}
PB2NC_SKIP_IF_OUTPUT_EXISTS = True
PB2NC_OUTPUT_DIR = {OUTPUT_BASE}/model_applications/short_range/EnsembleStat_fcstHRRRE_
˓→obsHRRRE_Sfc_MultiField/rap
PB2NC_OUTPUT_TEMPLATE = {valid?fmt=%Y%m%d}/{valid?fmt=%Y%m%d%H}.rap.nc
# EnsembleStat
FCST_ENSEMBLE_STAT_INPUT_DIR = {INPUT_BASE}/model_applications/short_range/hrrr_ensemble_sfc/
˓→fcst
FCST_ENSEMBLE_STAT_INPUT_TEMPLATE =
    {init?fmt=%Y%m%d%H}/postprd_mem0001/wrfprs_conus_mem0001_{lead?fmt=%HH}.grib2,
    {init?fmt=%Y%m%d%H}/postprd_mem0002/wrfprs_conus_mem0002_{lead?fmt=%HH}.grib2
OBS_ENSEMBLE_STAT_POINT_INPUT_DIR = {PB2NC_OUTPUT_DIR}
OBS_ENSEMBLE_STAT_POINT_INPUT_TEMPLATE = {PB2NC_OUTPUT_TEMPLATE}
ENSEMBLE_STAT_VERIFICATION_MASK_TEMPLATE =
    {INPUT_BASE}/model_applications/short_range/mask/EAST.nc,
    {INPUT_BASE}/model_applications/short_range/mask/WEST.nc,
    {INPUT_BASE}/model_applications/short_range/mask/CONUS.nc,
    {INPUT_BASE}/model_applications/short_range/mask/LMV.nc
ENSEMBLE_STAT_OUTPUT_DIR = {OUTPUT_BASE}/model_applications/short_range/EnsembleStat_
˓→fcstHRRRE_obsHRRRE_Sfc_MultiField/EnsembleStat
ENSEMBLE_STAT_OUTPUT_TEMPLATE = {init?fmt=XY%m%d%H%M}# GenEnsProd
GEN_ENS_PROD_INPUT_DIR = {FCST_ENSEMBLE_STAT_INPUT_DIR}
GEN_ENS_PROD_INPUT_TEMPLATE = {FCST_ENSEMBLE_STAT_INPUT_TEMPLATE}
GEN_ENS_PROD_OUTPUT_DIR = {ENSEMBLE_STAT_OUTPUT_DIR}
GEN_ENS_PROD_OUTPUT_TEMPLATE = {init?fmt=%Y%m%d%H%M}/gen_ens_prod_{ENSEMBLE_STAT_OUTPUT_
˓→PREFIX}_{valid?fmt=%Y%m%d_%H%M%S}V_ens.nc
```

```
###
# Field Info
# https://metplus.readthedocs.io/en/latest/Users_Guide/systemconfiguration.html#field-info
###
MODEL = HRRRE_ens
OBTYPE = ANALYS
ENS_VAR1_NAME = TMP
ENS_VAR1_LEVELS = Z02
ENS_VAR1_THRESH = >=283, >=288, >=293, >=298, >=303
ENS_VAR2_NAME = DPT
ENS_VAR2_LEVELS = Z2
ENS_VAR2_THRESH = >=278, >=283, >=288, >=293, >=298
ENS_VAR3_NAME = UGRD
ENS_VAR3_LEVELS = Z10
ENS_VAR3_THRESH = \leftarrow-10, \leftarrow-5, \leftarrow-2, \rightleftarrow-2, \leftarrow5, \leftarrow-10
ENS_VAR4_NAME = VGRD
ENS_VAR4_LEVELS = Z10
ENS_VAR4_THRESH = \leftarrow-10, \leftarrow-5, \leftarrow-2, \rightleftarrow-2, \leftarrow5, \leftarrow-10
ENS_VAR5_NAME = WIND
ENS_VAR5_LEVELS = Z10
ENS_VAR5_THRESH = >=2, >=4, >=6, >=8, >=10FCST_VAR1_NAME = TMP
FCST_VAR1_LEVELS = Z2
BOTH_VAR1_THRESH = >=283, >=288, >=293, >=298, >=303
OBS_VAR1_NAME = {FCST_VAR1_NAME}
OBS_VAR1_LEVELS = {FCST_VAR1_LEVELS}
OBS_VAR1_OPTIONS = ens_ssvar_bin_size = 1.0; ens_phist_bin_size = 0.05; wind_thresh = >2.572;
###
# PB2NC Settings
# https://metplus.readthedocs.io/en/latest/Users_Guide/wrappers.html#pb2nc
###
PB2NC_LEVEL_RANGE_END = 255
```

```
PB2NC_QUALITY_MARK_THRESH = 3
PB2NC_GRID =
PB2NC_POLY =
PB2NC_STATION_ID =
PB2NC_MESSAGE_TYPE = ADPUPA, ADPSFC, AIRCFT, PROFLR
PB2NC_OBS_BUFR_VAR_LIST = POB, QOB, TOB, ZOB, UOB, VOB, D_DPT, D_WDIR, D_WIND, D_RH, D_MIXR,␣
˓→D_PRMSL
PB2NC_TIME_SUMMARY_FLAG = False
PB2NC_TIME_SUMMARY_RAW_DATA = False
PB2NC_TIME_SUMMARY_BEG = 000000
PB2NC_TIME_SUMMARY_END = 235959
PB2NC_TIME_SUMMARY_STEP = 300
PB2NC_TIME_SUMMARY_WIDTH = 600
PB2NC_TIME_SUMMARY_GRIB_CODES =
PB2NC_TIME_SUMMARY_VAR_NAMES = TMP, WDIR, RH
PB2NC_TIME_SUMMARY_TYPES =
PB2NC_TIME_SUMMARY_VALID_FREQ = 0
PB2NC_TIME_SUMMARY_VALID_THRESH = 0.0
PB2NC_OBS_WINDOW_BEGIN = -900
PB2NC_OBS_WINDOW_END = 900
###
# EnsembleStat Settings
# https://metplus.readthedocs.io/en/latest/Users_Guide/wrappers.html#ensemblestat
###
ENSEMBLE_STAT_OBS_WINDOW_BEGIN = -900
ENSEMBLE_STAT_OBS_WINDOW_END = 900
ENSEMBLE_STAT_N_MEMBERS = 2
ENSEMBLE_STAT_ENS_THRESH = 1.0
ENSEMBLE_STAT_REGRID_TO_GRID = FCST
ENSEMBLE_STAT_REGRID_METHOD = BILIN
ENSEMBLE_STAT_REGRID_WIDTH = 2
ENSEMBLE_STAT_DUPLICATE_FLAG = UNIQUE
ENSEMBLE_STAT_SKIP_CONST = True
```

```
ENSEMBLE_STAT_OBS_ERROR_FLAG = TRUE
ENSEMBLE_STAT_MASK_GRID =
ENSEMBLE_STAT_CI_ALPHA = 0.01
ENSEMBLE_STAT_MESSAGE_TYPE = ADPSFC
ENSEMBLE_STAT_INTERP_METHOD = BILIN
ENSEMBLE_STAT_INTERP_WIDTH = 2
ENSEMBLE_STAT_OUTPUT_FLAG_ECNT = BOTH
ENSEMBLE_STAT_OUTPUT_FLAG_RPS = NONE
ENSEMBLE_STAT_OUTPUT_FLAG_RHIST = BOTH
ENSEMBLE_STAT_OUTPUT_FLAG_PHIST = BOTH
ENSEMBLE_STAT_OUTPUT_FLAG_ORANK = BOTH
ENSEMBLE_STAT_OUTPUT_FLAG_SSVAR = BOTH
ENSEMBLE_STAT_OUTPUT_FLAG_RELP = BOTH
ENSEMBLE_STAT_NC_ORANK_FLAG_LATLON = TRUE
ENSEMBLE_STAT_NC_ORANK_FLAG_MEAN = TRUE
ENSEMBLE_STAT_NC_ORANK_FLAG_RANK = FALSE
ENSEMBLE_STAT_NC_ORANK_FLAG_PIT = FALSE
ENSEMBLE_STAT_NC_ORANK_FLAG_VLD_COUNT = TRUE
ENSEMBLE_STAT_NC_ORANK_FLAG_WEIGHT = FALSE
CONFIG_DIR={PARM_BASE}/use_cases/model_applications/short_range/EnsembleStat_fcstHRRRE_
˓→obsHRRRE_Sfc_MultiField
ENSEMBLE_STAT_MET_OBS_ERR_TABLE = {CONFIG_DIR}/obs_error_table_V8.0.txt
ENSEMBLE_STAT_OUTPUT_PREFIX = HRRRE_F{lead?fmt=%3H}_ADPSFC
###
# GenEnsProd Settings
# https://metplus.readthedocs.io/en/latest/Users_Guide/wrappers.html#genensprod
###
GEN_ENS_PROD_OBS_WINDOW_BEGIN = -900
GEN_ENS_PROD_OBS_WINDOW_END = 900
GEN_ENS_PROD_N_MEMBERS = 2
GEN_ENS_PROD_ENS_THRESH = 1.0
```

```
GEN_ENS_PROD_REGRID_TO_GRID = FCST
GEN_ENS_PROD_REGRID_METHOD = BILIN
GEN_ENS_PROD_REGRID_WIDTH = 2
GEN_ENS_PROD_ENSEMBLE_FLAG_LATLON = TRUE
GEN_ENS_PROD_ENSEMBLE_FLAG_MEAN = TRUE
GEN_ENS_PROD_ENSEMBLE_FLAG_STDEV = TRUE
GEN_ENS_PROD_ENSEMBLE_FLAG_MINUS = FALSE
GEN_ENS_PROD_ENSEMBLE_FLAG_PLUS = FALSE
GEN_ENS_PROD_ENSEMBLE_FLAG_MIN = FALSE
GEN_ENS_PROD_ENSEMBLE_FLAG_MAX = FALSE
GEN_ENS_PROD_ENSEMBLE_FLAG_RANGE = FALSE
GEN_ENS_PROD_ENSEMBLE_FLAG_VLD_COUNT = TRUE
GEN_ENS_PROD_ENSEMBLE_FLAG_FREQUENCY = TRUE
GEN_ENS_PROD_ENSEMBLE_FLAG_NEP = FALSE
GEN_ENS_PROD_ENSEMBLE_FLAG_NMEP = FALSE
```
### **MET Configuration**

METplus sets environment variables based on user settings in the METplus configuration file. See *[How](#page-102-0) [METplus controls MET config file settings](#page-102-0)* (page 73) for more details.

#### **YOU SHOULD NOT SET ANY OF THESE ENVIRONMENT VARIABLES YOURSELF! THEY WILL BE OVER-WRITTEN BY METPLUS WHEN IT CALLS THE MET TOOLS!**

If there is a setting in the MET configuration file that is currently not supported by METplus you'd like to control, please refer to: *[Overriding Unsupported MET config file settings](#page-116-0)* (page 87)

**Note:** See the *[EnsembleStat MET Configuration](#page-134-0)* (page 105) section of the User's Guide for more information on the environment variables used in the file below:

/////////////////////////////////////////////////////////////////////////////// // // Ensemble-Stat configuration file. // // For additional information, see the MET\_BASE/config/README file. // //////////////////////////////////////////////////////////////////////////////// // // Output model name to be written // \${METPLUS\_MODEL}

```
//
// Output description to be written
// May be set separately in each "obs.field" entry
//
${METPLUS_DESC}
//
// Output observation type to be written
//
${METPLUS_OBTYPE}
////////////////////////////////////////////////////////////////////////////////
//
// Verification grid
//
${METPLUS_REGRID_DICT}
////////////////////////////////////////////////////////////////////////////////
//
// May be set separately in each "field" entry
//
${METPLUS_CENSOR_THRESH}
${METPLUS_CENSOR_VAL}
cat\_thresh = [];
nc\_var\_str = "'';
//ens_member_ids =
${METPLUS_ENS_MEMBER_IDS}
//control_id =${METPLUS_CONTROL_ID}
////////////////////////////////////////////////////////////////////////////////
//prob_cat_thresh =
${METPLUS_PROB_CAT_THRESH}
//prob_pct_thresh =
${METPLUS_PROB_PCT_THRESH}
//eclv_points =
```

```
${METPLUS_ECLV_POINTS}
////////////////////////////////////////////////////////////////////////////////
//
// Forecast and observation fields to be verified
//
fcst = \{${METPLUS_FCST_FILE_TYPE}
  ${METPLUS_ENS_THRESH}
  ${METPLUS_VLD_THRESH}
  ${METPLUS_FCST_FIELD}
}
obs = f${METPLUS_OBS_FILE_TYPE}
  ${METPLUS_OBS_FIELD}
}
////////////////////////////////////////////////////////////////////////////////
//
// Point observation filtering options
// May be set separately in each "obs.field" entry
//
//message_type =
${METPLUS_MESSAGE_TYPE}
sid\_exc = [];
//obs\_thresh =
${METPLUS_OBS_THRESH}
//obs_quality_inc =
${METPLUS_OBS_QUALITY_INC}
//obs_quality_exc =
${METPLUS_OBS_QUALITY_EXC}
//duplicate_flag =
${METPLUS_DUPLICATE_FLAG}
```

```
obs\_summary = <b>NONE</b>;obs_perc_value = 50;
//skip\_const =${METPLUS_SKIP_CONST}
//
// Observation error options
// Set dist_type to NONE to use the observation error table instead
// May be set separately in each "obs.field" entry
//
obs_error = {//flag =${METPLUS_OBS_ERROR_FLAG}
  dist_{\text{cvpe}} = \text{NONE};dist\_parm = \lceil \cdot \rceil;
  inst_bias_scale = 1.0;
   inst_bias_offset = 0.0;
   min = NA; // Valid range of data
   max = NA;
}
//
// Mapping of message type group name to comma-separated list of values.
//
message_type_group_map = [
  \{ \text{key} = \text{"SURFACE"}; \text{val} = \text{"ADPSFC}, \text{SFCSHP}, \text{MSONET"}; \}\{ \text{key} = \text{"ANYAIR", val} = \text{"AIRCAR}, \text{AIRCFT";}{ key = "ANYSFC"; val = "ADPSFC,SFCSHP,ADPUPA,PROFLR,MSONET"; },
   \{ \text{key} = \text{"ONLYSF"}; \text{val} = \text{"ADPSFC}, \text{SFCSHP"}; \}];
//
// Ensemble bin sizes
// May be set separately in each "obs.field" entry
//
//ens_ssvar_bin_size =
${METPLUS_ENS_SSVAR_BIN_SIZE}
//ens_phist_bin_size =
${METPLUS_ENS_PHIST_BIN_SIZE}
////////////////////////////////////////////////////////////////////////////////
//
// Climatology data
//
```

```
(continues on next page)
```

```
//climo_mean = {${METPLUS_CLIMO_MEAN_DICT}
//climo\_stdev = {${METPLUS_CLIMO_STDEV_DICT}
//
// May be set separately in each "obs.field" entry
//
//climo_cdf = {${METPLUS_CLIMO_CDF_DICT}
////////////////////////////////////////////////////////////////////////////////
//
// Point observation time window
//
//obs_window = \{${METPLUS_OBS_WINDOW_DICT}
////////////////////////////////////////////////////////////////////////////////
//
// Verification masking regions
//
mask = f//grid =${METPLUS_MASK_GRID}
  //poly =${METPLUS_MASK_POLY}
  sid = [];
  llpnt = [];
}
////////////////////////////////////////////////////////////////////////////////
//
// Confidence interval settings
//
//ci_alpha =${METPLUS_CI_ALPHA}
```

```
////////////////////////////////////////////////////////////////////////////////
//
// Interpolation methods
//
//interp = \{${METPLUS_INTERP_DICT}
////////////////////////////////////////////////////////////////////////////////
//
// Statistical output types
//
//output_flag = \{${METPLUS_OUTPUT_FLAG_DICT}
////////////////////////////////////////////////////////////////////////////////
//
// Gridded verification output types
// May be set separately in each "obs.field" entry
//
//nc_orank_flag = {${METPLUS_NC_ORANK_FLAG_DICT}
////////////////////////////////////////////////////////////////////////////////
//
// Random number generator
//
rng = \{type = "mt19937";
  seed = "1";
}
////////////////////////////////////////////////////////////////////////////////
//grid_weight_flag =
${METPLUS_GRID_WEIGHT_FLAG}
//output_prefix =
${METPLUS_OUTPUT_PREFIX}
//version = "V9.0";
////////////////////////////////////////////////////////////////////////////////
```
 $tmp\_dir = "${MET\_IMP\_DIR}"$ ;

\${METPLUS\_MET\_CONFIG\_OVERRIDES}

### **Running METplus**

This use case can be run two ways:

1) Passing in EnsembleStat fcstHRRRE obsHRRRE Sfc MultiField.conf then a user-specific system configuration file:

run\_metplus.py -c /path/to/METplus/parm/use\_cases/model\_applications/short\_range/ ˓<sup>→</sup>EnsembleStat\_fcstHRRRE\_obsHRRRE\_Sfc\_MultiField.conf -c /path/to/user\_system.conf

2) Modifying the configurations in parm/metplus config, then passing in Ensemble-Stat\_fcstHRRRE\_obsHRRRE\_Sfc\_MultiField.conf:

```
run_metplus.py -c /path/to/METplus/parm/use_cases/model_applications/short_range/
˓→EnsembleStat_fcstHRRRE_obsHRRRE_Sfc_MultiField.conf
```
The former method is recommended. Whether you add them to a user-specific configuration file or modify the metplus config files, the following variables must be set correctly:

- **INPUT BASE** Path to directory where sample data tarballs are unpacked (See Datasets section to obtain tarballs). This is not required to run METplus, but it is required to run the examples in parm/use\_cases
- **OUTPUT BASE** Path where METplus output will be written. This must be in a location where you have write permissions
- **MET INSTALL DIR** Path to location where MET is installed locally

Example User Configuration File:

```
[dir]INPUT_BASE = /path/to/sample/input/data
OUTPUT_BASE = /path/to/output/dir
MET_INSTALL_DIR = /path/to/met-X.Y
```
**NOTE:** All of these items must be found under the [dir] section.

## **Expected Output**

A successful run will output the following both to the screen and to the logfile:

INFO: METplus has successfully finished running.

Refer to the value set for **OUTPUT BASE** to find where the output data was generated. Output for this use case will be found in model applications/short range/EnsembleStat fcstHRRRE obsHRRRE Sfc MultiField/EnsembleStat/201807091200 (relative to **OUTPUT\_BASE**) and will contain the following files:

- ensemble\_stat\_HRRRE\_F000\_ADPSFC\_20180709\_120000V\_ecnt.txt
- ensemble stat HRRRE F000 ADPSFC 20180709 120000V ens.nc
- ensemble\_stat\_HRRRE\_F000\_ADPSFC\_20180709\_120000V\_orank.txt
- ensemble\_stat\_HRRRE\_F000\_ADPSFC\_20180709\_120000V\_phist.txt
- ensemble\_stat\_HRRRE\_F000\_ADPSFC\_20180709\_120000V\_relp.txt
- ensemble\_stat\_HRRRE\_F000\_ADPSFC\_20180709\_120000V\_rhist.txt
- ensemble stat HRRRE F000 ADPSFC 20180709 120000V ssvar.txt
- ensemble stat HRRRE F000 ADPSFC 20180709 120000V.stat
- ensemble stat HRRRE F001 ADPSFC 20180709 130000V ecnt.txt
- ensemble\_stat\_HRRRE\_F001\_ADPSFC\_20180709\_130000V\_ens.nc
- ensemble stat HRRRE F001 ADPSFC 20180709 130000V orank.txt
- ensemble stat HRRRE F001 ADPSFC 20180709 130000V phist.txt
- ensemble\_stat\_HRRRE\_F001\_ADPSFC\_20180709\_130000V\_relp.txt
- ensemble\_stat\_HRRRE\_F001\_ADPSFC\_20180709\_130000V\_rhist.txt
- ensemble stat HRRRE F001 ADPSFC 20180709 130000V ssvar.txt
- ensemble\_stat\_HRRRE\_F001\_ADPSFC\_20180709\_130000V.stat
- ensemble stat HRRRE F002 ADPSFC 20180709 140000V ecnt.txt
- ensemble\_stat\_HRRRE\_F002\_ADPSFC\_20180709\_140000V\_ens.nc
- ensemble stat HRRRE F002 ADPSFC 20180709 140000V orank.txt
- ensemble\_stat\_HRRRE\_F002\_ADPSFC\_20180709\_140000V\_phist.txt
- ensemble\_stat\_HRRRE\_F002\_ADPSFC\_20180709\_140000V\_relp.txt
- ensemble stat HRRRE F002 ADPSFC 20180709 140000V rhist.txt
- ensemble\_stat\_HRRRE\_F002\_ADPSFC\_20180709\_140000V\_ssvar.txt
- ensemble\_stat\_HRRRE\_F002\_ADPSFC\_20180709\_140000V.stat

# **Keywords**

## **Note:**

- EnsembleStatToolUseCase
- ShortRangeAppUseCase
- PB2NCToolUseCase
- prepBUFRFileUseCase
- GRIB2FileUseCase
- NCAROrgUseCase
- EnsembleAppUseCase
- ProbabilityGenerationUseCase
- NOAAGSLOrgUseCase
- DTCOrgUseCase
- ObsUncertaintyUseCase
- MaskingFeatureUseCase

Navigate to the *[METplus Quick Search for Use Cases](#page-2170-0)* (page 2141) page to discover other similar use cases.

sphinx\_gallery\_thumbnail\_path = '\_static/short\_range-EnsembleStat\_fcstHRRRE\_obsHRRRE\_Sfc\_MultiField.png' **Total running time of the script:** (0 minutes 0.000 seconds)

# **7.2.17.14.12 MODE: Brightness Temperature Verification**

model\_applications/ short\_range/ MODE\_fcstFV3\_obsGOES\_BrightnessTemp.conf

# **Scientific Objective**

To provide statistical inforation on regions of low brightness temperatures, defined by creating objects, in the FV3 model compared to GOES satellite.

### **Datasets**

- Forecast dataset: FV3 Model member data
- Observation dataset: GOES Brightness Temperature

#### **METplus Components**

This use case runs MODE to create object statistics on brightness temperatures below 235 K.

### **METplus Workflow**

The MODE tool is run for each of 2 ensemble members and for eachtime. This example loops by initialization time. It processes 2 lead times, listed below.

**Valid:** 2019-05-21\_01Z **Forecast lead:** 01

**Valid:** 2019-05-21\_02Z **Forecast lead:** 02

## **METplus Configuration**

METplus first loads all of the configuration files found in parm/metplus\_config, then it loads any configuration files passed to METplus via the command line with the -c option, i.e. -c parm/use\_cases/model\_applications/short\_range/MODE\_fcstFV3\_obsGOES\_BrightnessTemp.conf

[config]

# Documentation for this use case can be found at # https://metplus.readthedocs.io/en/latest/generated/model\_applications/short\_range/MODE\_ ˓<sup>→</sup>fcstFV3\_obsGOES\_BrightnessTemp.html # For additional information, please see the METplus Users Guide. # https://metplus.readthedocs.io/en/latest/Users\_Guide ### # Processes to run # https://metplus.readthedocs.io/en/latest/Users\_Guide/systemconfiguration.html#process-list

```
###
PROCESLLIST = MODE(lsm1), MODE(mp1)###
# Time Info
# LOOP_BY options are INIT, VALID, RETRO, and REALTIME
# If set to INIT or RETRO:
# INIT_TIME_FMT, INIT_BEG, INIT_END, and INIT_INCREMENT must also be set
# If set to VALID or REALTIME:
# VALID_TIME_FMT, VALID_BEG, VALID_END, and VALID_INCREMENT must also be set
# LEAD_SEQ is the list of forecast leads to process
# https://metplus.readthedocs.io/en/latest/Users_Guide/systemconfiguration.html#timing-
˓→control
###
LOOP_BY = initINIT_TIME_FMT = %Y%m%d%H
INIT_BEG = 2019052100
INIT_END = 2019052100
INIT_INCREMENT = 3600
LEAD\_SEQ = 1, 2###
# File I/O
# https://metplus.readthedocs.io/en/latest/Users_Guide/systemconfiguration.html#directory-
˓→and-filename-template-info
###
FCST_MODE_INPUT_DIR = {INPUT_BASE}/model_applications/short_range/brightness_temperature
FCST_MODE_INPUT_TEMPLATE = {init?fmt=%Y%m%d%H}/core_{instance}/core_{instance}_{init?fmt=%Y%m
˓→%d}_{init?fmt=%H%M}_f{lead?fmt=%HH}.nc
OBS_MODE_INPUT_DIR = {INPUT_BASE}/model_applications/short_range/brightness_temperature
OBS_MODE_INPUT_TEMPLATE = {valid?fmt=%Y_%m_%d}_141/remap_GOES-16.{valid?fmt=%Y%m%d}.{valid?
˓→fmt=%H%M%S}.nc
MODE_OUTPUT_DIR = {OUTPUT_BASE}/short_range/brightness_temperature
###
# Field Info
```

```
# https://metplus.readthedocs.io/en/latest/Users_Guide/systemconfiguration.html#field-info
###
MODEL = FV3<sub>_core</sub>
FCST_VAR1_NAME = SBTA1613_topofatmosphere
FCST_VAR1_LEVELS = "(*, *)"FCST_VAR1_OPTIONS = file_type = NETCDF_MET;
MODE_FCST_CENSOR_THRESH = <=0
MODE_FCST_CENSOR_VAL = 9999
OBTYPE = GOES
OBS_VAR1_NAME = channel_13_brightness_temperature
OBS_VAR1_LEVELS = "(*, *)"
OBS_VAR1_OPTIONS = file_type = NETCDF_MET;
MODE_OBS_CENSOR_THRESH = <=0
MODE_OBS_CENSOR_VAL = 9999
###
# MODE Settings
# https://metplus.readthedocs.io/en/latest/Users_Guide/wrappers.html#mode
###
MODE_QUILT = FALSE
MODE_CONV_RADIUS = 5
MODE_CONV_THRESH = <=235
MODE_MERGE_THRESH = <=235
MODE_MERGE_FLAG = NONE
MODE_GRID_RES = 3
MODE_MAX_CENTROID_DIST = 600.0/grid_res
MODE_INTEREST_FUNCTION_CENTROID_DIST = ( ( 0.0, 1.0 ) ( 60.0/grid_res, 1.0 ) ( 450.0/grid_
\rightarrowres, 0.0 ) )
```

```
(continues on next page)
```
MODE\_MASK\_MISSING\_FLAG = BOTH MODE\_WEIGHT\_CENTROID\_DIST = 4.0 MODE\_WEIGHT\_BOUNDARY\_DIST = 3.0 MODE WEIGHT CONVEX HULL DIST =  $1.0$ MODE\_WEIGHT\_AREA\_RATIO = 4.0 MODE\_WEIGHT\_INT\_AREA\_RATIO = 3.0 MODE\_TOTAL\_INTEREST\_THRESH = 0.65 MODE\_REGRID\_TO\_GRID = NONE MODE\_OUTPUT\_PREFIX = FV3\_core\_{instance}

### **MET Configuration**

METplus sets environment variables based on user settings in the METplus configuration file. See *[How](#page-102-0) [METplus controls MET config file settings](#page-102-0)* (page 73) for more details.

### **YOU SHOULD NOT SET ANY OF THESE ENVIRONMENT VARIABLES YOURSELF! THEY WILL BE OVER-WRITTEN BY METPLUS WHEN IT CALLS THE MET TOOLS!**

If there is a setting in the MET configuration file that is currently not supported by METplus you'd like to control, please refer to: *[Overriding Unsupported MET config file settings](#page-116-0)* (page 87)

**Note:** See the *[MODE MET Configuration](#page-216-0)* (page 187) section of the User's Guide for more information on the environment variables used in the file below:

```
////////////////////////////////////////////////////////////////////////////////
//
// MODE configuration file.
//
// For additional information, see the MET_BASE/config/README file.
//
////////////////////////////////////////////////////////////////////////////////
//
// Output model name to be written
//
\frac{1}{2} model =
${METPLUS_MODEL}
//
// Output description to be written
```

```
//
\frac{1}{\sqrt{2}} desc =
${METPLUS_DESC}
//
// Output observation type to be written
//
// obtype =
${METPLUS_OBTYPE}
////////////////////////////////////////////////////////////////////////////////
//
// Verification grid
//
// regrid = \{${METPLUS_REGRID_DICT}
////////////////////////////////////////////////////////////////////////////////
//
// Approximate grid resolution (km)
//
// grid_res =
${METPLUS_GRID_RES}
////////////////////////////////////////////////////////////////////////////////
//
// Run all permutations of radius and threshold
//
\frac{1}{2} quilt =
${METPLUS_QUILT}
//
// MODE Multivar boolean combination logic
//
//multivar_logic =
${METPLUS_MULTIVAR_LOGIC}
//multivar_intensity_flag =
${METPLUS_MULTIVAR_INTENSITY_FLAG}
//
// Forecast and observation fields to be verified
```

```
//
fcst = \{//field = \{${METPLUS_FCST_FIELD}
  //censor_thresh = [${METPLUS_FCST_CENSOR_THRESH}
  //censor_val = [${METPLUS_FCST_CENSOR_VAL}
  //conv\_radius =${METPLUS_FCST_CONV_RADIUS}
  //conv_{thresh} =${METPLUS_FCST_CONV_THRESH}
  //vld\_thresh =
  ${METPLUS_FCST_VLD_THRESH}
  //filter\_attr\_name = [${METPLUS_FCST_FILTER_ATTR_NAME}
  //filter_attr_thresh = [
  ${METPLUS_FCST_FILTER_ATTR_THRESH}
  //merge_{thresh} =
  ${METPLUS_FCST_MERGE_THRESH}
  //merge_flag =
  ${METPLUS_FCST_MERGE_FLAG}
  ${METPLUS_FCST_FILE_TYPE}
  ${METPLUS_FCST_MULTIVAR_NAME}
  ${METPLUS_FCST_MULTIVAR_LEVEL}
}
obs = f//field = \{${METPLUS_OBS_FIELD}
  //censor_thresh = [${METPLUS_OBS_CENSOR_THRESH}
  //censor_val = [${METPLUS_OBS_CENSOR_VAL}
  //conv\_radius =${METPLUS_OBS_CONV_RADIUS}
  //conv_{thresh} =${METPLUS_OBS_CONV_THRESH}
  //vld_thresh =
  ${METPLUS_OBS_VLD_THRESH}
  //filter_attr_name = \lceil${METPLUS_OBS_FILTER_ATTR_NAME}
```

```
//filter_attr_thresh = [
   ${METPLUS_OBS_FILTER_ATTR_THRESH}
   //merge_{thresh} =
   ${METPLUS_OBS_MERGE_THRESH}
   //merge_flag =${METPLUS_OBS_MERGE_FLAG}
  ${METPLUS_OBS_FILE_TYPE}
   ${METPLUS_OBS_MULTIVAR_NAME}
   ${METPLUS_OBS_MULTIVAR_LEVEL}
}
////////////////////////////////////////////////////////////////////////////////
//
// Handle missing data
//
// mask_missing_flag =
${METPLUS_MASK_MISSING_FLAG}
//
// Match objects between the forecast and observation fields
//
//match_flag =
${METPLUS_MATCH_FLAG}
//
// Maximum centroid distance for objects to be compared
//
//max_centroid_dist =
${METPLUS_MAX_CENTROID_DIST}
////////////////////////////////////////////////////////////////////////////////
//
// Verification masking regions
//
//mask = \{${METPLUS_MASK_DICT}
////////////////////////////////////////////////////////////////////////////////
//
// Fuzzy engine weights
//
```

```
//weight = \{${METPLUS_WEIGHT_DICT}
////////////////////////////////////////////////////////////////////////////////
//
// Fuzzy engine interest functions
//
interest_function = {
  //centroid_dist = (
  ${METPLUS_INTEREST_FUNCTION_CENTROID_DIST}
  //boundary_dist = (
  ${METPLUS_INTEREST_FUNCTION_BOUNDARY_DIST}
  //convex_hull_dist = (
  ${METPLUS_INTEREST_FUNCTION_CONVEX_HULL_DIST}
  angle_diff = (
    (0.0, 1.0)(30.0, 1.0)(90.0, 0.0));
  aspect\_diff = ((0.00, 1.0)(0.10, 1.0)(0.75, 0.0));
  corner = 0.8;
  ratio_if = (( 0.0, 0.0)( corner, 1.0 )
     (1.0, 1.0));
  area_ratio = ratio_if;
  int_area_ratio = (
     (0.00, 0.00)(0.10, 0.50)(0.25, 1.00)(1.00, 1.00)
```

```
);
   curvature_ratio = ratio_if;
  complexity_ratio = ratio_if;
  inten_perc_ratio = ratio_if;
}
////////////////////////////////////////////////////////////////////////////////
//
// Total interest threshold for determining matches
//
//total_interest_thresh =
${METPLUS_TOTAL_INTEREST_THRESH}
//
// Interest threshold for printing output pair information
//
print_interest_thresh = 0.0;
////////////////////////////////////////////////////////////////////////////////
//
// Plotting information
//
met_data_dir = "MET_BASE";
fcst_raw_plot = {
  color_table = "MET_BASE/colortables/met_default.ctable";
  plot\_min = 0.0;
  plot\_max = 0.0;
}
obs_{raw\_plot} = {color_table = "MET_BASE/colortables/met_default.ctable";
  plot\_min = 0.0;
  plot\_max = 0.0;
}
object\_plot = fcolor_table = "MET_BASE/colortables/mode_obj.ctable";
}
```

```
//
// Boolean for plotting on the region of valid data within the domain
//
plot_valid_flag = FALSE;
//
// Plot polyline edges using great circle arcs instead of straight lines
//
plot_gcarc_flag = FALSE;
////////////////////////////////////////////////////////////////////////////////
//
// NetCDF matched pairs, PostScript, and contingency table output files
//
//ps\_plot\_flag =${METPLUS_PS_PLOT_FLAG}
//nc\_pairs_flag = {${METPLUS_NC_PAIRS_FLAG_DICT}
//ct_stats_flag =
${METPLUS_CT_STATS_FLAG}
////////////////////////////////////////////////////////////////////////////////
shift_right = 0; // grid squares
////////////////////////////////////////////////////////////////////////////////
${METPLUS_OUTPUT_PREFIX}
//version = "V10.0";
tmp\_dir = "$(MET\_IMP\_DIR]';
////////////////////////////////////////////////////////////////////////////////
${METPLUS_MET_CONFIG_OVERRIDES}
```
## **Running METplus**

This use case can be run two ways:

1) Passing in MODE fcstFV3 obsGOES BrightnessTemp.conf then a user-specific system configuration file:

```
run_metplus.py -c /path/to/METplus/parm/use_cases/model_applications/short_range/MODE_
˓→fcstFV3_obsGOES_BrightnessTemp.conf -c /path/to/user_system.conf
```
2) Modifying the configurations in parm/metplus config, then passing in MODE fcstFV3 obsGOES BrightnessTemp.conf:

```
run_metplus.py -c /path/to/METplus/parm/use_cases/model_applications/short_range/MODE_
˓→fcstFV3_obsGOES_BrightnessTemp.conf
```
The former method is recommended. Whether you add them to a user-specific configuration file or modify the metplus config files, the following variables must be set correctly:

- **INPUT BASE** Path to directory where sample data tarballs are unpacked (See Datasets section to obtain tarballs). This is not required to run METplus, but it is required to run the examples in parm/use\_cases
- **OUTPUT BASE** Path where METplus output will be written. This must be in a location where you have write permissions
- **MET\_INSTALL\_DIR** Path to location where MET is installed locally

Example User Configuration File:

```
[dir]INPUT_BASE = /path/to/sample/input/data
OUTPUT_BASE = /path/to/output/dir
MET_INSTALL_DIR = /path/to/met-X.Y
```
**NOTE:** All of these items must be found under the [dir] section.

## **Expected Output**

A successful run will output the following both to the screen and to the logfile:

INFO: METplus has successfully finished running.

Refer to the value set for **OUTPUT\_BASE** to find where the output data was generated. Output for this use case will be found in short\_range/brightness\_temperature (relative to **OUTPUT\_BASE**) and will contain the following files:

mode\_FV3\_core\_lsm1\_010000L\_20190521\_010000V\_NAA\_cts.txt mode\_FV3\_core\_lsm1\_010000L\_20190521\_01000 mode\_FV3\_core\_lsm1\_010000L\_20190521\_010000V\_NAA\_obj.txt mode\_FV3\_core\_lsm1\_010000L\_20190521\_01000 mode\_FV3\_core\_lsm1\_010000L\_20190521\_020000V\_NAA\_cts.txt mode\_FV3\_core\_lsm1\_010000L\_20190521\_02000
mode\_FV3\_core\_lsm1\_010000L\_20190521\_020000V\_NAA\_obj.txt mode\_FV3\_core\_lsm1\_010000L\_20190521\_02000 mode\_FV3\_core\_mp1\_010000L\_20190521\_010000V\_NAA\_cts.txt mode\_FV3\_core\_mp1\_010000L\_20190521\_010000 mode\_FV3\_core\_mp1\_010000L\_20190521\_010000V\_NAA\_obj.txt mode\_FV3\_core\_mp1\_010000L\_20190521\_010000 mode\_FV3\_core\_mp1\_010000L\_20190521\_020000V\_NAA\_cts.txt mode\_FV3\_core\_mp1\_010000L\_20190521\_020000 mode\_FV3\_core\_mp1\_010000L\_20190521\_020000V\_NAA\_obj.txt mode\_FV3\_core\_mp1\_010000L\_20190521\_02000

# **Keywords**

### **Note:**

- MODEToolUseCase
- MODEToolUseCase
- ShortRangeAppUseCase
- NetCDFFileUseCase
- NOAAEMCOrgUseCase
- NOAAHWTOrgUseCase
- ValidationUseCase

Navigate to the *[METplus Quick Search for Use Cases](#page-2170-0)* (page 2141) page to discover other similar use cases.

sphinx\_gallery\_thumbnail\_path = '\_static/short\_range-MODE\_fcstFV3\_obsGOES\_BrightnessTemp.png' **Total running time of the script:** (0 minutes 0.000 seconds)

# **7.2.17.14.13 MODE/Grid-Stat: Brightness Temperature Verification and Distance Maps**

model\_applications/ short\_range/ MODE\_fcstFV3\_obsGOES\_BrightnessTempObjs.conf

# **Scientific Objective**

To provide statistical inforation on regions of low brightness temperatures, defined by creating objects, in the FV3 ensemble members compared to GOES satellite. In addition, distance map information is computed for both the model and observation using object based brightness temperatures

#### **Datasets**

- Forecast dataset: FV3 Model member data
- Observation dataset: GOES Brightness Temperature

#### **METplus Components**

This use case runs MODE to create object statistics on brightness temperatures below 235 K. Then it runs grid stat to compute neighborhood contingency table counts and distance maps for the forecast and observations.

#### **METplus Workflow**

The MODE and grid\_stat tools are run for each of 2 ensemble members and for each time. This example loops by initialization time. It processes 2 lead times, listed below.

**Valid:** 2019-05-21\_01Z **Forecast lead:** 01

**Valid:** 2019-05-21\_02Z **Forecast lead:** 02

### **METplus Configuration**

METplus first loads all of the configuration files found in parm/metplus\_config, then it loads any configuration files passed to METplus via the command line with the -c option, i.e. -c parm/use\_cases/model\_applications/short\_range/MODE\_fcstFV3\_obsGOES\_BrightnessTempObjs.conf

```
[config]
# Documentation for this use case can be found at
# https://metplus.readthedocs.io/en/latest/generated/model_applications/short_range/MODE_
˓→fcstFV3_obsGOES_BrightnessTempObjs.html
# For additional information, please see the METplus Users Guide.
# https://metplus.readthedocs.io/en/latest/Users_Guide
###
# Processes to run
# https://metplus.readthedocs.io/en/latest/Users_Guide/systemconfiguration.html#process-list
###
```

```
PROCESS_LIST = MODE(lsm1), MODE(mp1), GridStat(lsm1), GridStat(mp1)
###
# Time Info
# LOOP_BY options are INIT, VALID, RETRO, and REALTIME
# If set to INIT or RETRO:
# INIT_TIME_FMT, INIT_BEG, INIT_END, and INIT_INCREMENT must also be set
# If set to VALID or REALTIME:
# VALID_TIME_FMT, VALID_BEG, VALID_END, and VALID_INCREMENT must also be set
# LEAD_SEQ is the list of forecast leads to process
# https://metplus.readthedocs.io/en/latest/Users_Guide/systemconfiguration.html#timing-
˓→control
###
LOOP_BY = initINIT_TIME_FMT = %Y%m%d%H
INIT_BEG = 2019052100
INIT_END = 2019052100
INIT_INCREMENT = 3600
LEAD\_SEQ = 1, 2###
# File I/O
# https://metplus.readthedocs.io/en/latest/Users_Guide/systemconfiguration.html#directory-
˓→and-filename-template-info
###
# MODE
FCST_MODE_INPUT_DIR = {INPUT_BASE}/model_applications/short_range/brightness_temperature
FCST_MODE_INPUT_TEMPLATE = {init?fmt=%Y%m%d%H}/core_{instance}/core_{instance}_{init?fmt=%Y%m
˓→%d}_{init?fmt=%H%M}_f{lead?fmt=%HH}.nc
OBS_MODE_INPUT_DIR = {INPUT_BASE}/model_applications/short_range/brightness_temperature
OBS_MODE_INPUT_TEMPLATE = {valid?fmt=%Y_%m_%d}_141/remap_GOES-16.{valid?fmt=%Y%m%d}.{valid?
˓→fmt=%H%M%S}.nc
MODE_OUTPUT_DIR = {OUTPUT_BASE}/short_range/brightness_temperature/mode
# GridStat
```

```
FCST_GRID_STAT_INPUT_DIR = {MODE_OUTPUT_DIR}
FCST_GRID_STAT_INPUT_TEMPLATE = mode_{MODE_OUTPUT_PREFIX}_{lead?fmt=%HH}0000L_{valid?fmt=%Y%m
˓→%d}_{valid?fmt=%H%M%S}V_000000A_obj.nc
OBS_GRID_STAT_INPUT_DIR = {FCST_GRID_STAT_INPUT_DIR}
OBS_GRID_STAT_INPUT_TEMPLATE = {FCST_GRID_STAT_INPUT_TEMPLATE}
GRID_STAT_OUTPUT_DIR = {OUTPUT_BASE}/short_range/brightness_temperature/grid_stat_obj
###
# Field Info
# https://metplus.readthedocs.io/en/latest/Users_Guide/systemconfiguration.html#field-info
###
MODEL = FV3_core
OBTYPE = GOES
FCST_MODE_VAR1_NAME = SBTA1613_topofatmosphere
FCST_MODE_VAR1_LEVELS = "(*,*)"FCST_MODE_VAR1_OPTIONS = file_type = NETCDF_MET;
MODE_FCST_CENSOR_THRESH = <=0
MODE_FCST_CENSOR_VAL = 9999
OBS_MODE_VAR1_NAME = channel_13_brightness_temperature
OBS_MODE_VAR1_LEVELS = "(*,*)"
OBS_MODE_VAR1_OPTIONS = file_type = NETCDF_MET;
MODE_OBS_CENSOR_THRESH = <=0
MODE_OBS_CENSOR_VAL = 9999
FCST_GRID_STAT_VAR1_NAME = fcst_obj_raw
FCST_GRID_STAT_VAR1_LEVELS = "(*, *)"FCST_GRID_STAT_VAR1_THRESH = lt999
FCST_GRID_STAT_VAR1_OPTIONS = file_type = NETCDF_MET; censor_thresh = eq-9999; censor_val =␣
˓→999;
OBS_GRID_STAT_VAR1_NAME = obs_obj_raw
OBS_GRID_STAT_VAR1_LEVELS = "(*,*)"
OBS_GRID_STAT_VAR1_THRESH = lt999
OBS_GRID_STAT_VAR1_OPTIONS = file_type = NETCDF_MET; censor_thresh = eq-9999; censor_val =␣
\rightarrow999;
###
```

```
# MODE Settings
# https://metplus.readthedocs.io/en/latest/Users_Guide/wrappers.html#mode
###
MODE_QUILT = FALSEMODE_CONV_RADIUS = 5
MODE_CONV_THRESH = <=235
MODE_MERGE_THRESH = <=235
MODE_MERGE_FLAG = NONE
MODE_MASK_POLY = {INPUT_BASE}/model_applications/short_range/brightness_temperature/CentUS.nc
MODE_GRID_RES = 3
MODE_MAX_CENTROID_DIST = 600.0/grid_res
MODE_INTEREST_FUNCTION_CENTROID_DIST = ( ( 0.0, 1.0 ) ( 60.0/grid_res, 1.0 ) ( 450.0/grid_
\rightarrowres, 0.0 ) )
MODE_MASK_MISSING_FLAG = BOTH
MODE_MASK_POLY_FLAG = BOTH
MODE_WEIGHT_CENTROID_DIST = 4.0
MODE_WEIGHT_BOUNDARY_DIST = 3.0
MODE_WEIGHT_CONVEX_HULL_DIST = 1.0
MODE_WEIGHT_AREA_RATIO = 4.0
MODE_WEIGHT_INT_AREA_RATIO = 3.0
MODE_TOTAL_INTEREST_THRESH = 0.65
MODE_NC_PAIRS_FLAG_POLYLINES = False
MODE_REGRID_TO_GRID = NONE
MODE_OUTPUT_PREFIX = FV3_core_{instance}
###
# GridStat Settings
# https://metplus.readthedocs.io/en/latest/Users_Guide/wrappers.html#gridstat
```

```
GRID_STAT_NEIGHBORHOOD_WIDTH = 1
GRID_STAT_NEIGHBORHOOD_SHAPE = SQUARE
GRID_STAT_OUTPUT_FLAG_NBRCTC = BOTH
GRID_STAT_OUTPUT_FLAG_DMAP = BOTH
GRID_STAT_NC_PAIRS_FLAG_DISTANCE_MAP = TRUE
GRID_STAT_OUTPUT_PREFIX = FV3_core_{instance}
```
#### **MET Configuration**

###

METplus sets environment variables based on user settings in the METplus configuration file. See *[How](#page-102-0) [METplus controls MET config file settings](#page-102-0)* (page 73) for more details.

#### **YOU SHOULD NOT SET ANY OF THESE ENVIRONMENT VARIABLES YOURSELF! THEY WILL BE OVER-WRITTEN BY METPLUS WHEN IT CALLS THE MET TOOLS!**

If there is a setting in the MET configuration file that is currently not supported by METplus you'd like to control, please refer to: *[Overriding Unsupported MET config file settings](#page-116-0)* (page 87)

**Note:** See the *[MODE MET Configuration](#page-216-0)* (page 187) section of the User's Guide for more information on the environment variables used in the file below:

```
////////////////////////////////////////////////////////////////////////////////
//
// MODE configuration file.
//
// For additional information, see the MET_BASE/config/README file.
//
////////////////////////////////////////////////////////////////////////////////
//
// Output model name to be written
//
\frac{1}{2} model =
${METPLUS_MODEL}
//
// Output description to be written
//
\frac{1}{\sqrt{6}} desc =
```

```
${METPLUS_DESC}
//
// Output observation type to be written
//
// obtype =
${METPLUS_OBTYPE}
////////////////////////////////////////////////////////////////////////////////
//
// Verification grid
//
// regrid = \{${METPLUS_REGRID_DICT}
////////////////////////////////////////////////////////////////////////////////
//
// Approximate grid resolution (km)
//
// grid_res =
${METPLUS_GRID_RES}
////////////////////////////////////////////////////////////////////////////////
//
// Run all permutations of radius and threshold
//
\frac{1}{2} quilt =
${METPLUS_QUILT}
//
// MODE Multivar boolean combination logic
//
//multivar_logic =
${METPLUS_MULTIVAR_LOGIC}
//multivar_intensity_flag =
${METPLUS_MULTIVAR_INTENSITY_FLAG}
//
// Forecast and observation fields to be verified
//
fcst = \{
```

```
//field = \{${METPLUS_FCST_FIELD}
  //censor_thresh = [${METPLUS_FCST_CENSOR_THRESH}
  //censor_val = [${METPLUS_FCST_CENSOR_VAL}
  //conv_radius =
  ${METPLUS_FCST_CONV_RADIUS}
  //conv_{\text{thresh}} =${METPLUS_FCST_CONV_THRESH}
  \frac{1}{\sqrt{v}}ld_thresh =
  ${METPLUS_FCST_VLD_THRESH}
  //filter\_attr\_name = [${METPLUS_FCST_FILTER_ATTR_NAME}
  //filter_attr_thresh = [
  ${METPLUS_FCST_FILTER_ATTR_THRESH}
  //merge_{thresh} =
  ${METPLUS_FCST_MERGE_THRESH}
  //merge_flag =${METPLUS_FCST_MERGE_FLAG}
  ${METPLUS_FCST_FILE_TYPE}
  ${METPLUS_FCST_MULTIVAR_NAME}
  ${METPLUS_FCST_MULTIVAR_LEVEL}
}
obs = f//field = \{${METPLUS_OBS_FIELD}
  //censor_thresh = [${METPLUS_OBS_CENSOR_THRESH}
  //censor_val = [${METPLUS_OBS_CENSOR_VAL}
  //conv\_radius =${METPLUS_OBS_CONV_RADIUS}
  //conv_{\text{thresh}} =${METPLUS_OBS_CONV_THRESH}
  \frac{1}{\sqrt{v}}ld_thresh =
  ${METPLUS_OBS_VLD_THRESH}
  //filter_attr_name = [${METPLUS_OBS_FILTER_ATTR_NAME}
  //filter_attr_thresh = [
  ${METPLUS_OBS_FILTER_ATTR_THRESH}
```

```
//merge_{th} =
   ${METPLUS_OBS_MERGE_THRESH}
   //merge_flag =${METPLUS_OBS_MERGE_FLAG}
   ${METPLUS_OBS_FILE_TYPE}
   ${METPLUS_OBS_MULTIVAR_NAME}
   ${METPLUS_OBS_MULTIVAR_LEVEL}
}
////////////////////////////////////////////////////////////////////////////////
//
// Handle missing data
//
// mask_missing_flag =
${METPLUS_MASK_MISSING_FLAG}
//
// Match objects between the forecast and observation fields
//
//match_flag =${METPLUS_MATCH_FLAG}
//
// Maximum centroid distance for objects to be compared
//
//max_centroid_dist =
${METPLUS_MAX_CENTROID_DIST}
////////////////////////////////////////////////////////////////////////////////
//
// Verification masking regions
//
//mask = \{${METPLUS_MASK_DICT}
////////////////////////////////////////////////////////////////////////////////
//
// Fuzzy engine weights
//
//weight = \{${METPLUS_WEIGHT_DICT}
```

```
////////////////////////////////////////////////////////////////////////////////
//
// Fuzzy engine interest functions
//
interest_function = {
  //centroid_dist = (
  ${METPLUS_INTEREST_FUNCTION_CENTROID_DIST}
  //boundary_dist = (
  ${METPLUS_INTEREST_FUNCTION_BOUNDARY_DIST}
  //convex_hull_dist = (
  ${METPLUS_INTEREST_FUNCTION_CONVEX_HULL_DIST}
  angle_diff = (
     (0.0, 1.0)( 30.0, 1.0 )
     (90.0, 0.0));
  aspect_diff = ((0.00, 1.0)(0.10, 1.0)(0.75, 0.0));
  corner = 0.8;
  ratio_if = (( 0.0, 0.0)( corner, 1.0 )
     (1.0, 1.0));
  area_ratio = ratio_if;
  int_area_ratio = (
     (0.00, 0.00)(0.10, 0.50)(0.25, 1.00)(1.00, 1.00));
```

```
(continued from previous page)
   curvature_ratio = ratio_if;
   complexity_ratio = ratio_if;
   inten_perc_ratio = ratio_if;
}
////////////////////////////////////////////////////////////////////////////////
//
// Total interest threshold for determining matches
//
//total_interest_thresh =
${METPLUS_TOTAL_INTEREST_THRESH}
//
// Interest threshold for printing output pair information
//
print_interest_thresh = 0.0;
////////////////////////////////////////////////////////////////////////////////
//
// Plotting information
//
met_data_dir = "MET_BASE";
fct_{raw\_plot} = {color_table = "MET_BASE/colortables/met_default.ctable";
  plot\_min = 0.0;
  plot_max = 0.0;}
obs_{raw\_plot} = {color_table = "MET_BASE/colortables/met_default.ctable";
  plot\_min = 0.0;
  plot_max = 0.0;}
object\_plot = {color_table = "MET_BASE/colortables/mode_obj.ctable";
}
//
// Boolean for plotting on the region of valid data within the domain
```

```
//
plot_valid_flag = FALSE;
//
// Plot polyline edges using great circle arcs instead of straight lines
//
plot_gcarc_flag = FALSE;
////////////////////////////////////////////////////////////////////////////////
//
// NetCDF matched pairs, PostScript, and contingency table output files
//
//ps\_plot\_flag =${METPLUS_PS_PLOT_FLAG}
//nc\_pairs_flag = {${METPLUS_NC_PAIRS_FLAG_DICT}
//ct\_stats_flag =${METPLUS_CT_STATS_FLAG}
////////////////////////////////////////////////////////////////////////////////
shift_right = 0; // grid squares
////////////////////////////////////////////////////////////////////////////////
${METPLUS_OUTPUT_PREFIX}
//version = "V10.0";
tmp\_dir = "$(MET\_IMP\_DIR]';
////////////////////////////////////////////////////////////////////////////////
${METPLUS_MET_CONFIG_OVERRIDES}
```
**Note:** See the *[GridStat MET Configuration](#page-190-0)* (page 161) section of the User's Guide for more information on the environment variables used in the file below:

////////////////////////////////////////////////////////////////////////////////

// Grid-Stat configuration file.

(continues on next page)

//

```
//
// For additional information, see the MET_BASE/config/README file.
//
////////////////////////////////////////////////////////////////////////////////
//
// Output model name to be written
//
\frac{1}{2} model =
${METPLUS_MODEL}
//
// Output description to be written
// May be set separately in each "obs.field" entry
//
\frac{1}{\sqrt{6}} desc =
${METPLUS_DESC}
//
// Output observation type to be written
//
// obtype =
${METPLUS_OBTYPE}
////////////////////////////////////////////////////////////////////////////////
//
// Verification grid
//
// regrid = \{${METPLUS_REGRID_DICT}
////////////////////////////////////////////////////////////////////////////////
//censor_thresh =
${METPLUS_CENSOR_THRESH}
//censor_val =
${METPLUS_CENSOR_VAL}
//cat_thresh =
${METPLUS_CAT_THRESH}
cnt_{\text{thresh}} = [ NA ];
cnt_logic = UNION;
wind_\text{thresh} = [MA];
wind_logic = UNION;
eclv\_points = 0.05;
```

```
//nc_pairs_var_name =
${METPLUS_NC_PAIRS_VAR_NAME}
nc\_pairs\_var\_suffix = "";
//hss_ec_value =
${METPLUS_HSS_EC_VALUE}
rank_corr_flag = FALSE;
//
// Forecast and observation fields to be verified
//
fcst = \{${METPLUS_FCST_FILE_TYPE}
 ${METPLUS_FCST_FIELD}
}
obs = {${METPLUS_OBS_FILE_TYPE}
 ${METPLUS_OBS_FIELD}
}
////////////////////////////////////////////////////////////////////////////////
//
// Climatology mean data
//
//climo_mean = {${METPLUS_CLIMO_MEAN_DICT}
//climo\_stdev = {${METPLUS_CLIMO_STDEV_DICT}
//
// May be set separately in each "obs.field" entry
//
//climo_cdf = \{${METPLUS_CLIMO_CDF_DICT}
////////////////////////////////////////////////////////////////////////////////
//
// Verification masking regions
//
// mask = \{${METPLUS_MASK_DICT}
```

```
////////////////////////////////////////////////////////////////////////////////
//
// Confidence interval settings
//
ci<sup>-</sup>alpha = [ 0.05 ];
boot = \{interval = PCTILE;rep\_prop = 1.0;n_{rep} = 0;
  rng = "mt19937";seed = " ";
}
////////////////////////////////////////////////////////////////////////////////
//
// Data smoothing methods
//
//interp = \{${METPLUS_INTERP_DICT}
////////////////////////////////////////////////////////////////////////////////
//
// Neighborhood methods
//
nbrhd = ffield = BOTH;
  \frac{1}{2} shape =
  ${METPLUS_NBRHD_SHAPE}
  \frac{1}{2} width =
  ${METPLUS_NBRHD_WIDTH}
  // cov_thresh =
  ${METPLUS_NBRHD_COV_THRESH}
  vld_tthresh = 1.0;
}
////////////////////////////////////////////////////////////////////////////////
//
// Fourier decomposition
// May be set separately in each "obs.field" entry
```

```
//
//fourier = \{${METPLUS_FOURIER_DICT}
////////////////////////////////////////////////////////////////////////////////
//
// Gradient statistics
// May be set separately in each "obs.field" entry
//
gradient = \{dx = [ 1 ];
  dy = [1];
}
////////////////////////////////////////////////////////////////////////////////
//
// Distance Map statistics
// May be set separately in each "obs.field" entry
//
\frac{\sqrt{d}}{\sqrt{d}} //distance_map = {
${METPLUS_DISTANCE_MAP_DICT}
////////////////////////////////////////////////////////////////////////////////
//
// Statistical output types
//
//output_flag = \{${METPLUS_OUTPUT_FLAG_DICT}
//
// NetCDF matched pairs output file
// May be set separately in each "obs.field" entry
//
// nc_pairs_flag = {
${METPLUS_NC_PAIRS_FLAG_DICT}
////////////////////////////////////////////////////////////////////////////////
// Threshold for SEEPS p1 (Probability of being dry)
//seeps_p1_thresh =
${METPLUS_SEEPS_P1_THRESH}
```

```
(continues on next page)
```
////////////////////////////////////////////////////////////////////////////////

//grid\_weight\_flag = \${METPLUS\_GRID\_WEIGHT\_FLAG}

 $tmp\_dir = "${MET\_IMP\_DIR}";$ 

// output\_prefix = \${METPLUS\_OUTPUT\_PREFIX}

////////////////////////////////////////////////////////////////////////////////

\${METPLUS\_MET\_CONFIG\_OVERRIDES}

#### **Running METplus**

This use case can be run two ways:

1) Passing in MODE fcstFV3 obsGOES BrightnessTempObjs.conf then a user-specific system configuration file:

run\_metplus.py -c /path/to/METplus/parm/use\_cases/model\_applications/short\_range/MODE\_ ˓<sup>→</sup>fcstFV3\_obsGOES\_BrightnessTempObjs.conf -c /path/to/user\_system.conf

2) Modifying the configurations in parm/metplus config, then passing in MODE fcstFV3 obsGOES BrightnessTempObjs.conf:

run\_metplus.py -c /path/to/METplus/parm/use\_cases/model\_applications/short\_range/MODE\_ ˓<sup>→</sup>fcstFV3\_obsGOES\_BrightnessTempObjs.conf

The former method is recommended. Whether you add them to a user-specific configuration file or modify the metplus config files, the following variables must be set correctly:

- **INPUT BASE** Path to directory where sample data tarballs are unpacked (See Datasets section to obtain tarballs). This is not required to run METplus, but it is required to run the examples in parm/use\_cases
- **OUTPUT BASE** Path where METplus output will be written. This must be in a location where you have write permissions
- **MET\_INSTALL\_DIR** Path to location where MET is installed locally

Example User Configuration File:

```
IdirINPUT_BASE = /path/to/sample/input/data
OUTPUT_BASE = /path/to/output/dir
MET_INSTALL_DIR = /path/to/met-X.Y
```
**NOTE:** All of these items must be found under the [dir] section.

## **Expected Output**

A successful run will output the following both to the screen and to the logfile:

INFO: METplus has successfully finished running.

Refer to the value set for **OUTPUT** BASE to find where the output data was generated. Output for this use case will be found in short\_range/brightness\_temperature (relative to **OUTPUT\_BASE**) and will contain the following files:

mode/mode\_FV3\_core\_lsm1\_010000L\_20190521\_010000V\_NAA\_cts.txt mode/mode\_FV3\_core\_lsm1\_010000L\_2019 mode/mode\_FV3\_core\_lsm1\_010000L\_20190521\_010000V\_NAA\_obj.txt mode/mode\_FV3\_core\_lsm1\_010000L\_2019 mode/mode\_FV3\_core\_lsm1\_010000L\_20190521\_020000V\_NAA\_cts.txt mode/mode\_FV3\_core\_lsm1\_010000L\_2019 mode/mode\_FV3\_core\_lsm1\_010000L\_20190521\_020000V\_NAA\_obj.txt mode/mode\_FV3\_core\_lsm1\_010000L\_2019 mode/mode\_FV3\_core\_mp1\_010000L\_20190521\_010000V\_NAA\_cts.txt mode/mode\_FV3\_core\_mp1\_010000L\_2019 mode/mode\_FV3\_core\_mp1\_010000L\_20190521\_010000V\_NAA\_obj.txt mode/mode\_FV3\_core\_mp1\_010000L\_2019 mode/mode\_FV3\_core\_mp1\_010000L\_20190521\_020000V\_NAA\_cts.txt mode/mode\_FV3\_core\_mp1\_010000L\_2019 mode/mode\_FV3\_core\_mp1\_010000L\_20190521\_020000V\_NAA\_obj.txt mode/mode\_FV3\_core\_mp1\_010000L\_2019 grid stat obj/grid stat FV3 core lsm1\_000000L\_20190521\_010000V\_dmap.txt grid stat obj/grid stat FV3 core lsm1\_000000L\_20190521\_010000V\_nbrctc.txt grid stat obj/grid stat FV3 core lsm1\_000000L\_20190521\_010000V\_pairs.nc grid stat obj/grid stat FV3 core lsm1\_000000L\_20190521\_010000V.stat grid\_stat\_obj/grid\_stat\_FV3\_core\_lsm1\_00 grid stat obj/grid stat FV3 core lsm1\_000000L\_20190521\_020000V\_nbrctc.txt grid stat obj/grid stat FV3 core lsm1\_000000L\_20190521\_020000V\_pairs.nc grid\_stat\_obj/grid\_stat\_FV3\_core\_lsm1\_000000L\_20190521\_020000V.stat grid\_stat\_obj/grid\_stat\_FV3\_core\_mp1\_00 grid stat obj/grid stat FV3 core mp1\_000000L\_20190521\_010000V\_nbrctc.txt grid stat obj/grid stat FV3 core mp1\_000000L\_20190521\_010000V\_pairs.nc grid stat obj/grid stat FV3 core mp1\_000000L\_20190521\_010000V.stat grid\_stat\_obj/grid\_stat\_FV3\_core\_mp1\_00 grid stat obj/grid stat FV3 core mp1\_000000L\_20190521\_020000V\_nbrctc.txt grid stat obj/grid stat FV3 core mp1\_000000L\_20190521\_020000V\_pairs.nc grid stat obj/grid stat FV3 core mp1\_000000L\_20190521\_020000V.stat

# **Keywords**

### **Note:**

- MODEToolUseCase
- GridStatToolUseCase
- ShortRangeAppUseCase
- NetCDFFileUseCase
- NOAAEMCOrgUseCase
- NOAAHWTOrgUseCase

• ValidationUseCase

Navigate to the *[METplus Quick Search for Use Cases](#page-2170-0)* (page 2141) page to discover other similar use cases.

sphinx\_gallery\_thumbnail\_path = '\_static/short\_range-MODE\_fcstFV3\_obsGOES\_BrightnessTempObjs.png' **Total running time of the script:** (0 minutes 0.000 seconds)

## **7.2.17.14.14 Grid-Stat: Surrogate Severe and Practically Perfect Probabilistic Evaluation**

model\_applications/ short\_range/ GridStat\_fcstHRRR\_obsPracPerfect \_SurrogateSevereProb.conf

## **Scientific Objective**

To evaluate the surrogate severe forecasts at predicting Severe weather using the (12Z - 12Z) practically perfect storm reports an obtain probabilistic output statistics.

#### **Datasets**

- Forecast dataset: HRRR Surrogate Severe Data
- Observation dataset: Practically Perfect from Local Storm Reports

### **METplus Components**

This use case runs grid stat to create probabilistic statistics on surrogate severe from the HRRR model and Practially Perfect observations computed from local storm reports.

### **METplus Workflow**

The grid stat tool is run for each time. This example loops by valid time. It processes 1 valid time, listed below.

**Valid:** 2020-02-06\_12Z **Forecast lead:** 36

## **METplus Configuration**

METplus first loads all of the configuration files found in parm/metplus config, then it loads any configuration files passed to METplus via the command line with the -c option, i.e. -c parm/use\_cases/model\_applications/short\_range/GridStat\_fcstHRRR\_obsPracPerfect\_SurrogateSevere.conf

```
[config]
# Documentation for this use case can be found at
# https://metplus.readthedocs.io/en/latest/generated/model_applications/short_range/GridStat_
˓→fcstHRRR_obsPracPerfect_SurrogateSevereProb.html
# For additional information, please see the METplus Users Guide.
# https://metplus.readthedocs.io/en/latest/Users_Guide
###
# Processes to run
# https://metplus.readthedocs.io/en/latest/Users_Guide/systemconfiguration.html#process-list
###
PROCESS_LIST = GridStat
###
# Time Info
# LOOP_BY options are INIT, VALID, RETRO, and REALTIME
# If set to INIT or RETRO:
# INIT_TIME_FMT, INIT_BEG, INIT_END, and INIT_INCREMENT must also be set
# If set to VALID or REALTIME:
# VALID_TIME_FMT, VALID_BEG, VALID_END, and VALID_INCREMENT must also be set
# LEAD_SEQ is the list of forecast leads to process
# https://metplus.readthedocs.io/en/latest/Users_Guide/systemconfiguration.html#timing-
˓→control
###
LOOP_BY = VALIDVALID_TIME_FMT = %Y%m%d%H
VALID_BEG=2020020612
VALID_END=2020020612
VALID_INCREMENT=86400
INT\_SEQ = 0LEAD_SEQ_MIN = 36
LEAD_SEQ_MAX = 36
###
```

```
# File I/O
# https://metplus.readthedocs.io/en/latest/Users_Guide/systemconfiguration.html#directory-
˓→and-filename-template-info
###
FCST_GRID_STAT_INPUT_DIR = {INPUT_BASE}/model_applications/short_range/surrogate_severe_prac_
˓→perfect
FCST_GRID_STAT_INPUT_TEMPLATE = surrogate_severe_{init?fmt=%Y%m%d}_{lead?fmt=%HHH}V_regrid.nc
OBS_GRID_STAT_INPUT_DIR = {FCST_GRID_STAT_INPUT_DIR}
OBS_GRID_STAT_INPUT_TEMPLATE = StormReps_211.{init?fmt=%Y%m%d}.nc
GRID_STAT_OUTPUT_DIR = {OUTPUT_BASE}/model_applications/short_range/surrogate_severe_prac_
˓→perfect/grid_stat/prob
###
# Field Info
# https://metplus.readthedocs.io/en/latest/Users_Guide/systemconfiguration.html#field-info
###
MODEL = HRRROBTYPE = PP
FCST_IS_PROB = true
FCST_GRID_STAT_INPUT_DATATYPE = NETCDF
FCST_VAR1_NAME = MXUPHL_prob_75
FCST_VAR1_LEVELS = "(*,*)"FCST_VAR1_THRESH = ge0.02
FCST_GRID_STAT_PROB_THRESH = ge0.0, ge0.02, ge0.05, ge0.10, ge0.10, ge0.15, ge0.30, ge0.45,␣
˓→ge0.60, ge1.0
FCST_VAR2_NAME = MXUPHL_prob_80
FCST_VAR2_LEVELS = {FCST_VAR1_LEVELS}
FCST_VAR2_THRESH = {FCST_VAR1_THRESH}
FCST_VAR3_NAME = MXPHL_prob_85
FCST_VAR3_LEVELS = {FCST_VAR1_LEVELS}
FCST_VAR3_THRESH = {FCST_VAR1_THRESH}
FCST_VAR4_NAME = MXUPHL_prob_90
FCST_VAR4_LEVELS = {FCST_VAR1_LEVELS}
FCST_VAR4_THRESH = {FCST_VAR1_THRESH}
```

```
FCST_VAR5_NAME = MXUPHL_prob_95
FCST_VAR5_LEVELS = {FCST_VAR1_LEVELS}
FCST_VAR5_THRESH = {FCST_VAR1_THRESH}
OBS_VAR1_NAME = Fscale_mask
OBS_VAR1_LEVELS = "(*,*)"OBS_VAR1_THRESH = ge1.0
OBS_VAR2_NAME = {OBS_VAR1_NAME}
OBS_VAR2_LEVELS = {OBS_VAR1_LEVELS}
OBS_VAR2_THRESH = {OBS_VAR1_THRESH}
OBS_VAR3_NAME = {OBS_VAR1_NAME}
OBS_VAR3_LEVELS = {OBS_VAR1_LEVELS}
OBS_VAR3_THRESH = {OBS_VAR1_THRESH}
OBS_VAR4_NAME = {OBS_VAR1_NAME}
OBS_VAR4_LEVELS = {OBS_VAR1_LEVELS}
OBS_VAR4_THRESH = {OBS_VAR1_THRESH}
OBS_VAR5_NAME = {OBS_VAR1_NAME}
OBS_VAR5_LEVELS = {OBS_VAR1_LEVELS}
OBS_VAR5_THRESH = {OBS_VAR1_THRESH}
###
# GridStat Settings
# https://metplus.readthedocs.io/en/latest/Users_Guide/wrappers.html#gridstat
###
GRID_STAT_OUTPUT_FLAG_PCT = BOTH
GRID_STAT_OUTPUT_FLAG_PSTD = BOTH
GRID_STAT_OUTPUT_FLAG_PJC = BOTH
GRID_STAT_OUTPUT_FLAG_PRC = BOTH
GRID_STAT_NC_PAIRS_FLAG_LATLON = FALSE
GRID_STAT_NC_PAIRS_FLAG_RAW = FALSE
GRID_STAT_NC_PAIRS_FLAG_DIFF = FALSE
GRID_STAT_NC_PAIRS_FLAG_CLIMO = FALSE
GRID_STAT_NC_PAIRS_FLAG_APPLY_MASK = FALSE
```
## **MET Configuration**

METplus sets environment variables based on user settings in the METplus configuration file. See *[How](#page-102-0) [METplus controls MET config file settings](#page-102-0)* (page 73) for more details.

**YOU SHOULD NOT SET ANY OF THESE ENVIRONMENT VARIABLES YOURSELF! THEY WILL BE OVER-WRITTEN BY METPLUS WHEN IT CALLS THE MET TOOLS!**

If there is a setting in the MET configuration file that is currently not supported by METplus you'd like to control, please refer to: *[Overriding Unsupported MET config file settings](#page-116-0)* (page 87)

**Note:** See the *[GridStat MET Configuration](#page-190-0)* (page 161) section of the User's Guide for more information on the environment variables used in the file below:

```
////////////////////////////////////////////////////////////////////////////////
//
// Grid-Stat configuration file.
//
// For additional information, see the MET_BASE/config/README file.
//
////////////////////////////////////////////////////////////////////////////////
//
// Output model name to be written
//
\frac{1}{2} model =
${METPLUS_MODEL}
//
// Output description to be written
// May be set separately in each "obs.field" entry
//
\frac{1}{\sqrt{6}} desc =
${METPLUS_DESC}
//
// Output observation type to be written
//
// obtype =
${METPLUS_OBTYPE}
////////////////////////////////////////////////////////////////////////////////
//
// Verification grid
//
```

```
// regrid = \{${METPLUS_REGRID_DICT}
////////////////////////////////////////////////////////////////////////////////
//censor_thresh =
${METPLUS_CENSOR_THRESH}
//censor_val =
${METPLUS_CENSOR_VAL}
//cat\_thresh =${METPLUS_CAT_THRESH}
\text{cnt}_{\text{th}} cnt_thresh = [ NA ];
cnt_logic = UNION;
wind thresh = \lceil NA \rceil;
wind\_logic = UNION;eclv\_points = 0.05;
//nc_pairs_var_name =
${METPLUS_NC_PAIRS_VAR_NAME}
nc\_pairs\_var\_suffix = "";//hss_ec_value =
${METPLUS_HSS_EC_VALUE}
rank_corr_flag = FALSE;
//
// Forecast and observation fields to be verified
//
fcst = \{${METPLUS_FCST_FILE_TYPE}
 ${METPLUS_FCST_FIELD}
}
obs = f${METPLUS_OBS_FILE_TYPE}
 ${METPLUS_OBS_FIELD}
}
////////////////////////////////////////////////////////////////////////////////
//
// Climatology mean data
//
//climo_mean = {${METPLUS_CLIMO_MEAN_DICT}
```

```
//climo\_stdev = f${METPLUS_CLIMO_STDEV_DICT}
//
// May be set separately in each "obs.field" entry
//
//climo_cdf = {${METPLUS_CLIMO_CDF_DICT}
////////////////////////////////////////////////////////////////////////////////
//
// Verification masking regions
//
// mask = \{${METPLUS_MASK_DICT}
////////////////////////////////////////////////////////////////////////////////
//
// Confidence interval settings
//
ci<sup>-</sup>alpha = [ 0.05 ];
boot = \{interval = PCTILE;
  rep\_prop = 1.0;n_{rep} = 0;rng = ^{\prime\prime}mt19937";
   seed = "";
}
////////////////////////////////////////////////////////////////////////////////
//
// Data smoothing methods
//
//interp = \{${METPLUS_INTERP_DICT}
////////////////////////////////////////////////////////////////////////////////
//
// Neighborhood methods
//
```

```
nbrhd = ffield = BOTH;
   \frac{1}{2} shape =
   ${METPLUS_NBRHD_SHAPE}
   \frac{1}{\sqrt{2}} width =
   ${METPLUS_NBRHD_WIDTH}
   // cov_thresh =
   ${METPLUS_NBRHD_COV_THRESH}
   v1d_tthresh = 1.0;
}
////////////////////////////////////////////////////////////////////////////////
//
// Fourier decomposition
// May be set separately in each "obs.field" entry
//
//fourier = \{${METPLUS_FOURIER_DICT}
////////////////////////////////////////////////////////////////////////////////
//
// Gradient statistics
// May be set separately in each "obs.field" entry
//
gradient = \{dx = \lceil 1 \rceil;
   dy = [1];
}
////////////////////////////////////////////////////////////////////////////////
//
// Distance Map statistics
// May be set separately in each "obs.field" entry
//
//distance_map = {
${METPLUS_DISTANCE_MAP_DICT}
////////////////////////////////////////////////////////////////////////////////
//
// Statistical output types
//
```

```
//output_flag = \{${METPLUS_OUTPUT_FLAG_DICT}
//
// NetCDF matched pairs output file
// May be set separately in each "obs.field" entry
//
// nc\_pairs\_flag = {${METPLUS_NC_PAIRS_FLAG_DICT}
////////////////////////////////////////////////////////////////////////////////
// Threshold for SEEPS p1 (Probability of being dry)
//seeps_p1_thresh =
${METPLUS_SEEPS_P1_THRESH}
////////////////////////////////////////////////////////////////////////////////
//grid_weight_flag =
${METPLUS_GRID_WEIGHT_FLAG}
tmp\_dir = "${MET\_IMP\_DIR}";// output_prefix =
${METPLUS_OUTPUT_PREFIX}
////////////////////////////////////////////////////////////////////////////////
${METPLUS_MET_CONFIG_OVERRIDES}
```
### **Running METplus**

This use case can be run two ways:

1) Passing in GridStat fcstHRRR obsPracPerfect SurrogateSevere.conf then a user-specific system configuration file:

```
run_metplus.py -c /path/to/METplus/parm/use_cases/model_applications/short_range/
˓→GridStat_fcstHRRR_obsPracPerfect_SurrogateSevereProb.conf -c /path/to/user_system.conf
```
2) Modifying the configurations in parm/metplus config, then passing in Grid-Stat\_fcstHRRR\_obsPracPerfect\_SurrogateSevere.conf:

run\_metplus.py -c /path/to/METplus/parm/use\_cases/model\_applications/short\_range/ ˓<sup>→</sup>GridStat\_fcstHRRR\_obsPracPerfect\_SurrogateSevereProb.conf

The former method is recommended. Whether you add them to a user-specific configuration file or modify the metplus config files, the following variables must be set correctly:

- **INPUT BASE** Path to directory where sample data tarballs are unpacked (See Datasets section to obtain tarballs). This is not required to run METplus, but it is required to run the examples in parm/use\_cases
- **OUTPUT BASE** Path where METplus output will be written. This must be in a location where you have write permissions
- **MET INSTALL DIR** Path to location where MET is installed locally

Example User Configuration File:

```
[dir]INPUT_BASE = /path/to/sample/input/data
OUTPUT_BASE = /path/to/output/dir
MET_INSTALL_DIR = /path/to/met-X.Y
```
**NOTE:** All of these items must be found under the [dir] section.

# **Expected Output**

A successful run will output the following both to the screen and to the logfile:

```
INFO: METplus has successfully finished running.
```
Refer to the value set for **OUTPUT** BASE to find where the output data was generated. Output for this use case will be found in model applications/short range/surrogate severe prac perfect/grid stat/prob (relative to **OUTPUT\_BASE**) and will contain the following files:

grid\_stat\_360000L\_20200206\_120000V.stat

grid stat 360000L 20200206 120000V pct.txt grid stat 360000L 20200206 120000V pjc.txt grid stat 360000L 20200206 120000V prc.txt grid stat 360000L 20200206 120000V pstd.txt

# **Keywords**

### **Note:**

- GridStatToolUseCase
- ShortRangeAppUseCase
- NetCDFFileUseCase
- NOAAHWTOrgUseCase
- NCAROrgUseCase
- NOAAHMTOrgUseCase

Navigate to the *[METplus Quick Search for Use Cases](#page-2170-0)* (page 2141) page to discover other similar use cases.

sphinx gallery thumbnail path = ' static/short range-SS\_PP\_prob.png'

**Total running time of the script:** (0 minutes 0.000 seconds)

## **7.2.17.14.15 Surrogate Severe Calculation: PCPCombine, GenEnsProd, and RegridDataPlane**

model\_applications/ short\_range/ GenEnsProd\_fcstHRRR\_fcstOnly \_SurrogateSevere.conf

### **Scientific Objective**

Run PCPCombine, GenEnsProd, and RegridDataPlane tools to create surrogate severe probability forecasts (SSPFs) for a given date. SSPFs are a severe weather forecasting tool and is a technique used by the Storm Prediction Center (SPC) as well as others. SSPFs are based on updraft helicity (UH; UH =  $\int_{z_0}^{z_t} (\omega * \zeta) dz$ ) since certain thresholds of UH have been shown as good proxies for severe weather. SSPFs can be thought of as the perfect model forecast. They are derived as follows:

- 1. Regrid the maximum UH value over the 2-5km layer at each grid point to the NCEP 211 grid ( $dx =$  $\sim$ 80km).
- 2. Create a binary mask of points that meet a given threshold of UH.
- 3. Convert the binary mask into a probability field by applying a Gaussian filter.

For more information, please reference Sobash et al. 2011 [\(https://journals.ametsoc.org/doi/full/10.1175/](https://journals.ametsoc.org/doi/full/10.1175/WAF-D-10-05046.1) [WAF-D-10-05046.1\)](https://journals.ametsoc.org/doi/full/10.1175/WAF-D-10-05046.1).

### **Datasets**

There are two dates that can be used as input data for this use case 20190518 or 20200205.

- Input Data: HRRR data There should 24 grib2 files. Variable of interest: MXUPHL; the maximum updraft helicity - Level: Z2000-5000; from 2 - 5km - Format: grib2 - Projection: Lambert Conformal
- Location: All of the input data required for this use case can be found in the met test sample data tarball. Click here to the METplus releases page and download sample data for the appropriate release: <https://github.com/dtcenter/METplus/releases>
- Data Source: Originally received from Burkely Gallo at the Storm Prediction Center.

## **METplus Components**

This use case runs the PCPCombine, GenEnsProd, and RegridDataPlane MET tools.

#### **METplus Workflow**

This workflow loops over the data by process, meaning that each MET tool will run over all times before moving onto the tool. PCPCombine is called first, followed by GenEnsProd, and then, finally, RegridData-Plane.

### **METplus Configuration**

MET plus first loads all of the configurations found in parm/met plus config. Then it loads any configuration files passed to METplus by the command line.

[config] # Documentation for this use case can be found at # https://metplus.readthedocs.io/en/latest/generated/model\_applications/short\_range/ ˓<sup>→</sup>GenEnsProd\_fcstHRRR\_fcstOnly\_SurrogateSevere.html # For additional information, please see the METplus Users Guide. # https://metplus.readthedocs.io/en/latest/Users\_Guide ### # Processes to run # https://metplus.readthedocs.io/en/latest/Users\_Guide/systemconfiguration.html#process-list ### PROCESS\_LIST = PCPCombine, GenEnsProd, RegridDataPlane ### # Time Info # LOOP\_BY options are INIT, VALID, RETRO, and REALTIME # If set to INIT or RETRO: # INIT\_TIME\_FMT, INIT\_BEG, INIT\_END, and INIT\_INCREMENT must also be set # If set to VALID or REALTIME: # VALID\_TIME\_FMT, VALID\_BEG, VALID\_END, and VALID\_INCREMENT must also be set # LEAD\_SEQ is the list of forecast leads to process # https://metplus.readthedocs.io/en/latest/Users\_Guide/systemconfiguration.html#timing-˓<sup>→</sup>control ### LOOP\_BY = INIT

```
INIT_TIME_FMT = %Y%m%d%H
INIT_BEG=2020020500
INIT_END=2020020500
INIT_INCREMENT=86400
LEAD\_SEQ = 36###
# File I/O
# https://metplus.readthedocs.io/en/latest/Users_Guide/systemconfiguration.html#directory-
˓→and-filename-template-info
###
FCST_PCP_COMBINE_RUN = True
FCST_PCP_COMBINE_METHOD = DERIVE
FCST_PCP_COMBINE_STAT_LIST = MAX
FCST_PCP_COMBINE_INPUT_DIR = {INPUT_BASE}/model_applications/short_range/surrogate_severe_
\rightarrowcalc
FCST_PCP_COMBINE_INPUT_TEMPLATE = {init?fmt=%Y%m%d}/hrrr_ncep_{init?fmt=%Y%m%d%H}f{lead?fmt=
˓→%HHH}.grib2
FCST_PCP_COMBINE_OUTPUT_DIR = {OUTPUT_BASE}/short_range/surrogate_severe_calc
FCST_PCP_COMBINE_OUTPUT_TEMPLATE = {init?fmt=%Y%m%d}/hrrr_ncep_{init?fmt=%Y%m%d%H}f{lead?fmt=
˓→%HHH}.nc
GEN_ENS_PROD_INPUT_DIR = {FCST_PCP_COMBINE_OUTPUT_DIR}
GEN_ENS_PROD_INPUT_TEMPLATE = {FCST_PCP_COMBINE_OUTPUT_TEMPLATE}
GEN_ENS_PROD_OUTPUT_DIR = {FCST_PCP_COMBINE_OUTPUT_DIR}
GEN_ENS_PROD_OUTPUT_TEMPLATE = gen_ens_prod_{valid?fmt=%Y%m%d}_120000V_ens.nc
FCST_REGRID_DATA_PLANE_RUN = True
FCST_REGRID_DATA_PLANE_INPUT_DIR = {GEN_ENS_PROD_OUTPUT_DIR}
FCST_REGRID_DATA_PLANE_INPUT_TEMPLATE = {GEN_ENS_PROD_OUTPUT_TEMPLATE}
FCST_REGRID_DATA_PLANE_OUTPUT_DIR = {FCST_PCP_COMBINE_OUTPUT_DIR}
FCST_REGRID_DATA_PLANE_OUTPUT_TEMPLATE = surrogate_severe_{init?fmt=%Y%m%d}_{lead?fmt=%HHH}V_
˓→regrid.nc
###
```

```
# Field Info
# https://metplus.readthedocs.io/en/latest/Users_Guide/systemconfiguration.html#field-info
###
MODEL = FCST ens
OBTYPE = ANALYS
ENS_VAR1_NAME = {FCST_PCP_COMBINE_OUTPUT_NAME}
ENS_VAR1_LEVELS = "(*, *)"ENS_VAR1_THRESH = >14.2, >19.0, >26.0, >38.0, >51.0FCST_REGRID_DATA_PLANE_VAR1_INPUT_FIELD_NAME = MXUPHL_24_A1_ENS_FREQ_ge14.2
FCST_REGRID_DATA_PLANE_VAR2_INPUT_FIELD_NAME = MXUPHL_24_A1_ENS_FREQ_ge19.0
FCST_REGRID_DATA_PLANE_VAR3_INPUT_FIELD_NAME = MXUPHL_24_A1_ENS_FREQ_ge26.0
FCST_REGRID_DATA_PLANE_VAR4_INPUT_FIELD_NAME = MXUPHL_24_A1_ENS_FREQ_ge38.0
FCST_REGRID_DATA_PLANE_VAR5_INPUT_FIELD_NAME = MXUPHL_24_A1_ENS_FREQ_ge61.0
FCST_REGRID_DATA_PLANE_VAR1_INPUT_LEVEL = "(*,*)"
FCST_REGRID_DATA_PLANE_VAR2_INPUT_LEVEL = "(*,*)"
FCST_REGRID_DATA_PLANE_VAR3_INPUT_LEVEL = "(*,*)"
FCST_REGRID_DATA_PLANE_VAR4_INPUT_LEVEL = "(*,*)"
FCST_REGRID_DATA_PLANE_VAR5_INPUT_LEVEL = "(*,*)"
FCST_REGRID_DATA_PLANE_VAR1_OUTPUT_FIELD_NAME = MXUPHL_prob_75
FCST_REGRID_DATA_PLANE_VAR2_OUTPUT_FIELD_NAME = MXUPHL_prob_80
FCST_REGRID_DATA_PLANE_VAR3_OUTPUT_FIELD_NAME = MXUPHL_prob_85
FCST_REGRID_DATA_PLANE_VAR4_OUTPUT_FIELD_NAME = MXUPHL_prob_90
FCST_REGRID_DATA_PLANE_VAR5_OUTPUT_FIELD_NAME = MXUPHL_prob_95
###
# PCPCombine Settings
# https://metplus.readthedocs.io/en/latest/Users_Guide/wrappers.html#pcpcombine
###
FCST_PCP_COMBINE_INPUT_ACCUMS = 1
FCST_PCP_COMBINE_INPUT_NAMES = MXUPHL
FCST_PCP_COMBINE_INPUT_LEVELS = Z2000-5000
FCST_PCP_COMBINE_OUTPUT_NAME = MXUPHL_24
FCST_PCP_COMBINE_OUTPUT_ACCUM = 24
FCST_PCP_COMBINE_DERIVE_LOOKBACK = 24
FCST_PCP_COMBINE_INPUT_DATATYPE = GRIB
```

```
# GenEnsProd Settings
# https://metplus.readthedocs.io/en/latest/Users_Guide/wrappers.html#genensprod
###
GEN_ENS_PROD_N_MEMBERS = 1
GEN_ENS_PROD_ENS_THRESH = 1.0
GEN_ENS_PROD_REGRID_TO_GRID = G211
GEN_ENS_PROD_REGRID_METHOD = MAX
GEN_ENS_PROD_REGRID_WIDTH = 27
GEN_ENS_PROD_REGRID_VLD_THRESH = 0.0
GEN_ENS_PROD_REGRID_CENSOR_THRESH = ==-9999
GEN_ENS_PROD_REGRID_CENSOR_VAL = 0.0
GEN_ENS_PROD_CENSOR_THRESH = ==-9999
GEN_ENS_PROD_CENSOR_VAL = 0.0
GEN_ENS_PROD_ENSEMBLE_FLAG_LATLON = TRUE
GEN_ENS_PROD_ENSEMBLE_FLAG_MEAN = FALSE
GEN_ENS_PROD_ENSEMBLE_FLAG_STDEV = FALSE
GEN_ENS_PROD_ENSEMBLE_FLAG_MINUS = FALSE
GEN_ENS_PROD_ENSEMBLE_FLAG_PLUS = FALSE
GEN_ENS_PROD_ENSEMBLE_FLAG_MIN = FALSE
GEN_ENS_PROD_ENSEMBLE_FLAG_MAX = FALSE
GEN_ENS_PROD_ENSEMBLE_FLAG_RANGE = FALSE
GEN_ENS_PROD_ENSEMBLE_FLAG_VLD_COUNT = FALSE
GEN_ENS_PROD_ENSEMBLE_FLAG_FREQUENCY = TRUE
GEN_ENS_PROD_ENSEMBLE_FLAG_NEP = FALSE
GEN_ENS_PROD_ENSEMBLE_FLAG_NMEP = FALSE
###
# RegridDataPlane Settings
# https://metplus.readthedocs.io/en/latest/Users_Guide/wrappers.html#regriddataplane
###
REGRID_DATA_PLANE_ONCE_PER_FIELD = False
REGRID_DATA_PLANE_VERIF_GRID = G211
REGRID_DATA_PLANE_METHOD = MAXGAUSS
REGRID_DATA_PLANE_WIDTH = 1
```
(continues on next page)

###

REGRID\_DATA\_PLANE\_GAUSSIAN\_DX = 81.271 REGRID\_DATA\_PLANE\_GAUSSIAN\_RADIUS = 120

### **MET Configuration**

METplus sets environment variables based on user settings in the METplus configuration file. See *[How](#page-102-0) [METplus controls MET config file settings](#page-102-0)* (page 73) for more details.

#### **YOU SHOULD NOT SET ANY OF THESE ENVIRONMENT VARIABLES YOURSELF! THEY WILL BE OVER-WRITTEN BY METPLUS WHEN IT CALLS THE MET TOOLS!**

If there is a setting in the MET configuration file that is currently not supported by METplus you'd like to control, please refer to: *[Overriding Unsupported MET config file settings](#page-116-0)* (page 87)

**Note:** See the *[GenEnsProd MET Configuration](#page-153-0)* (page 124) section of the User's Guide for more information on the environment variables used in the file below:

```
////////////////////////////////////////////////////////////////////////////////
//
// Gen-Ens-Prod configuration file.
//
// For additional information, please see the MET Users Guide.
//
////////////////////////////////////////////////////////////////////////////////
//
// Output model name to be written
//
//model =${METPLUS_MODEL}
//
// Output description to be written
// May be set separately in each "obs.field" entry
//
//desc =
${METPLUS_DESC}
////////////////////////////////////////////////////////////////////////////////
//
// Verification grid
// May be set separately in each "field" entry
//
```

```
//regrid = \{${METPLUS_REGRID_DICT}
////////////////////////////////////////////////////////////////////////////////
//
// May be set separately in each "field" entry
//
//censor_thresh =
${METPLUS_CENSOR_THRESH}
//censor_val =
${METPLUS_CENSOR_VAL}
//normalize =
${METPLUS_NORMALIZE}
//cat\_thresh =${METPLUS_CAT_THRESH}
//nc\_var\_str =${METPLUS_NC_VAR_STR}
//
// Ensemble fields to be processed
//
ens = f//file_type =${METPLUS_ENS_FILE_TYPE}
  //ens_{th}resh =
   ${METPLUS_ENS_THRESH}
  //vld_thresh =
   ${METPLUS_VLD_THRESH}
  //field =${METPLUS_ENS_FIELD}
}
//ens_member_ids =
${METPLUS_ENS_MEMBER_IDS}
//control_id =(continues on next page)
```

```
${METPLUS_CONTROL_ID}
////////////////////////////////////////////////////////////////////////////////
//
// Neighborhood ensemble probabilities
//
//nbrhd_prob = \{${METPLUS_NBRHD_PROB_DICT}
//
// NMEP smoothing methods
//
//nmep_smooth = \{${METPLUS_NMEP_SMOOTH_DICT}
////////////////////////////////////////////////////////////////////////////////
//
// Climatology data
//
//climo_mean = {${METPLUS_CLIMO_MEAN_DICT}
//climo\_stdev = {${METPLUS_CLIMO_STDEV_DICT}
////////////////////////////////////////////////////////////////////////////////
//
// Ensemble product output types
// May be set separately in each "ens.field" entry
//
//ensemble_flag = \{${METPLUS_ENSEMBLE_FLAG_DICT}
////////////////////////////////////////////////////////////////////////////////
//version = "V10.1.0";////////////////////////////////////////////////////////////////////////////////
tmp\_dir = "${MET\_IMP\_DIR}";
${METPLUS_MET_CONFIG_OVERRIDES}
```
## **Running METplus**

The command to run this use case is:

```
run_metplus.py /path/to/METplus/parm/use_cases/model_applications/short_range/GenEnsProd_
˓→fcstHRRR_fcstOnly_SurrogateSevere.conf
```
## **Expected Output**

```
# A successful run of this use case will output the following to the screen and logfile::
#
# INFO: METplus has successfully finished runing.
#
# A successful run will have the following output files in the location defined by {OUTPUT_
˓→BASE}, which
# is located in the metplus_system.conf configuration file located in /path/to/METplus/parm/
˓→metplus_config.
# This list of files should be found for every time run through METplus. Using the output␣
˓→for 20190518 as an example.
#
# **PCPCombine output**:
#
# * 20190518/hrrr_ncep_2019051800f036.nc
#
# **GenEnsProd output**:
#
# * gen_ens_prod_20190519_120000V_ens.nc
#
# **RegridDataPlane output**:
#
# * surrogate_severe_20190518_036V_regrid.nc
#
```
#### **Keywords**

#### **Note:**

- PCPCombineUseCase
- GenEnsProdUseCase
- RegridDataPlaneUseCase

Navigate to the *[METplus Quick Search for Use Cases](#page-2170-0)* (page 2141) page to discover other similar use cases.

sphinx gallery thumbnail path = ' static/short range-GenEnsProd fcstHRRR fcstOnly SurrogateSevere.png' **Total running time of the script:** (0 minutes 0.000 seconds)

# **7.2.17.15 Space Weather**

Upper atmosphere and geospace model configurations

# **7.2.17.15.1 GenVxMask: Solar Altitude**

model applications/space weather/GenVxMask fcstGloTEC solar altitude.conf

# **Overview**

This use case illustrates the use of the gen vx mask tool for the space weather domain. It creates a mask for region where the solar altitude angle is less than 45 degrees (low sun angle or sun below the horizon), only letting data through for the region where the sun is high in the sky (i.e., solar altitude angle greater than 45 degrees).

In this use case, the input data is the GloTEC model run assimilated with COSMIC-1 RO data.

This use case runs gen vx mask for a couple forecast times from a space weather event known as the St. Patrick's Day Storm (Mar 17, 2015).

# **Novel aspects of this use case:**

- First example use case to run gen vx mask on a space weather model (GloTEC)
- Example of how to run gen vx mask on NetCDF input data which do not strictly conform to the Climate Forecasts (CF) conventions
- Example of constructing a mask based on the solar altitude angle.
- Changing the mask condition to solar alt  $\leq 0$  will mask out the night region.
- Changing the mask condition to solar alt  $> 0$  will mask the day region.

Background: The solar altitude angle is the angle of the sun relative to the Earth's horizon, and is measured in degrees. The altitude is zero at sunrise and sunset, and can reach a maximum of 90 degrees (directly overhead) at noon at latitudes near the equator. [Source: [https://sciencing.com/solar-altitude-23364.html\]](https://sciencing.com/solar-altitude-23364.html)

# **Scientific Objective**

Creating masking region files to be used by other MET tools. This use case applies a solar altitude mask (solar altitude restriction) to the input grid, creating a separate masked output file for each time level of the input file.

# **Datasets**

**Input Grid:** GloTEC

**Masks:** Solar altitude

**Location:** All of the input data required for this use case can be found in the sample data tarball. Click here to download:

[https://github.com/dtcenter/METplus/releases/download/v3.0/sample\\_data-space\\_weather-3.0.tgz](https://github.com/dtcenter/METplus/releases/download/v3.0/sample_data-space_weather-3.0.tgz) This tarball should be unpacked into the directory that you will set the value of INPUT\_BASE. See *[Running](#page-2057-0) [METplus](#page-2057-0)* (page 2028) section for more information.

**Data source:** NOAA Space Weather Prediction Center (SWPC) **Data contact:** Dominic Fuller-Rowell [\(dominic.fuller-rowell@noaa.gov\)](mailto:dominic.fuller-rowell@noaa.gov)

# **METplus Use Case Contact**

**Author:** Jonathan L. Vigh (National Center for Atmospheric Research / Research Applications Laboratory / Joint Numerical Testbed) **Last modified:** 26 May 2020

# **METplus Components**

This use case utilizes the METplus GenVxMask wrapper to generate a command to run the MET tool GenVx-Mask if all required files are found.

## **METplus Workflow**

GenVxMask is the only tool called in this example. It processes the following run time:

**Init:** 2015-03-17 0005Z **Forecast lead:** 0

**Init:** 2015-03-17 0015Z **Forecast lead:** 0

The input file is read to define the output grid. Then the solar altitude angle specified with the -thresh argument is applied to the input file, creating the output file.

#### **METplus Configuration**

METplus first loads all of the configuration files found in parm/metplus config, then it loads any configuration files passed to METplus via the command line with the -c option, i.e. -c parm/use\_cases/model\_applications/space\_weather/GenVxMask\_fcstGloTEC\_FcstOnly\_solar\_altitude.conf

[config] # Documentation for this use case can be found at # https://metplus.readthedocs.io/en/latest/generated/model\_applications/space\_weather/ ˓<sup>→</sup>GenVxMask\_fcstGloTEC\_FcstOnly\_solar\_altitude.html # For additional information, please see the METplus Users Guide. # https://metplus.readthedocs.io/en/latest/Users\_Guide ### # Processes to run # https://metplus.readthedocs.io/en/latest/Users\_Guide/systemconfiguration.html#process-list ### PROCESS\_LIST = GenVxMask ### # Time Info # LOOP\_BY options are INIT, VALID, RETRO, and REALTIME # If set to INIT or RETRO: # INIT\_TIME\_FMT, INIT\_BEG, INIT\_END, and INIT\_INCREMENT must also be set # If set to VALID or REALTIME:

```
# VALID_TIME_FMT, VALID_BEG, VALID_END, and VALID_INCREMENT must also be set
# LEAD_SEQ is the list of forecast leads to process
# https://metplus.readthedocs.io/en/latest/Users_Guide/systemconfiguration.html#timing-
˓→control
###
# Just run the first two time points for this use case example
# replace with 201503172355 process the entire day
LOOP_BY = VALIDVALID_TIME_FMT = %Y%m%d%H%M
VALID_BEG = 201503170005
VALID_END = 201503170015
VALID INCREMENT = 600
LEAD SEQ = \theta###
# File I/O
# https://metplus.readthedocs.io/en/latest/Users_Guide/systemconfiguration.html#directory-
˓→and-filename-template-info
###
GEN_VX_MASK_INPUT_DIR = {INPUT_BASE}/model_applications/space_weather/glotec_vs_glotec/GLO_
˓→20190422_with_cosmic
GEN_VX_MASK_INPUT_TEMPLATE = GloTEC_TEC_{valid?fmt=%Y_%m_%d}_cosmic.nc
GEN_VX_MASK_INPUT_MASK_DIR = {INPUT_BASE}/model_applications/space_weather/glotec_vs_glotec/
˓→GLO_20190422_with_cosmic
GEN_VX_MASK_INPUT_MASK_TEMPLATE = GloTEC_TEC_{valid?fmt=%Y_%m_%d}_cosmic.nc
GEN_VX_MASK_OUTPUT_DIR={OUTPUT_BASE}/model_applications/space_weather/GenVxMask_glotec_solar_
˓→altitude
GEN_VX_MASK_OUTPUT_TEMPLATE = GloTEC_TEC_solar_altitude_le_45_masked_{valid?fmt=%Y_%m_%d_%H
˓→%M}.nc
###
# GenVxMask Settings
# https://metplus.readthedocs.io/en/latest/Users_Guide/wrappers.html#genvxmask
###
GEN_VX_MASK_OPTIONS = -type solar_alt -thresh 'le45' -name TEC_with_solar_altitude_angle_le_
˓→45_masked_{valid?fmt=%Y_%m_%d_%H%M} -input_field 'name="TEC"; level="({valid?fmt=%Y%m%d_%H
```

```
˓→%M%S},*,*)"; file_type=NETCDF_NCCF;' -mask_field 'name="TEC"; level="({valid?fmt=%Y%m%d_%H
˓→%M%S},*,*)"; file_type=NETCDF_NCCF;'
```
#### **MET Configuration**

None. GenVxMask does not use configuration files.

#### <span id="page-2057-0"></span>**Running METplus**

This use case can be run two ways:

1) Passing in the use case config file then a user-specific system configuration file:

run\_metplus.py -c /path/to/METplus/parm/use\_cases/model\_applications/space\_weather/ ˓<sup>→</sup>GenVxMask\_fcstGloTEC\_FcstOnly\_solar\_altitude.conf -c /path/to/user\_system.conf

2) Modifying the configurations in parm/metplus config, then passing in the use case config file:

run\_metplus.py -c /path/to/METplus/parm/use\_cases/model\_applications/space\_weather/ ˓<sup>→</sup>GenVxMask\_fcstGloTEC\_FcstOnly\_solar\_altitude.conf

The former method is recommended. Whether you add them to a user-specific configuration file or modify the metplus config files, the following variables must be set correctly:

- **INPUT BASE** Path to directory where sample data tarballs are unpacked (See Datasets section to obtain tarballs). This is not required to run METplus, but it is required to run the examples in parm/use\_cases
- **OUTPUT\_BASE** Path where METplus output will be written. This must be in a location where you have write permissions
- **MET INSTALL DIR** Path to location where MET is installed locally

Example User Configuration File:

```
\lceil \text{dir} \rceilINPUT_BASE = /path/to/sample/input/data
OUTPUT_BASE = /path/to/output/dir
MET_INSTALL_DIR = /path/to/met-X.Y
```
**NOTE:** All of these items must be found under the [dir] section.

# **Expected Output**

A successful run will output the following both to the screen and to the logfile:

INFO: METplus has successfully finished running.

Refer to the value set for **OUTPUT** BASE to find where the output data was generated. Output for this use case will be found in model applications/space\_weather/GenVxMask\_fcstGloTEC\_solar\_altitude (relative to **OUTPUT\_BASE**) and will contain the following files:

- GloTEC TEC solar altitude le 45 masked 2015 03 17 0005.nc
- GloTEC\_TEC\_solar\_altitude\_le\_45\_masked\_2015\_03\_17\_0015.nc

# **Keywords**

#### **Note:**

- GenVxMaskToolUseCase
- SpaceWeatherAppUseCase
- NOAASWPCOrgUseCase
- MaskingFeatureUseCase

Navigate to the *[METplus Quick Search for Use Cases](#page-2170-0)* (page 2141) page to discover other similar use cases.

sphinx gallery thumbnail path = ' static/space weather-GenVxMask fcstGloTEC solar altitude.png' **Total running time of the script:** (0 minutes 0.000 seconds)

# **7.2.17.15.2 Grid-Stat: Analysis validation**

GridStat\_fcstGloTEC \_obsGloTEC\_vx7.conf

#### **Overview**

This use case illustrates the use of grid\_stat tool for the space weather domain. It compares Total Electron Content for a GloTEC model run initialized with COSMIC-1 radio occultation (RO) data to a GloTEC model run without such data.

In this use case, the forecast is considered to be the run without COSMIC-1 RO data. The observations are considered to be the run with COSMIC-1 RO data.

This use case runs grid stat for the first two forecast times of a space weather event known as the St. Patrick's Day Storm (Mar 17, 2015).

Novel aspects of this use case:

- This is the first example use case to run grid stat on a space weather model (GloTEC)
- Example of how to run with NetCDF input data which do not strictly conform to the Climate Forecasts (CF) conventions
- Example of using masks covering latitudinal bands of interest to the space weather community: equatorial region, mid-latitude region, and polar region
- Example of masking using the values of a quality flag which vary at each time step and grid point

#### **Scientific Objective**

Compare gridded forecast data from a run of the GloTEC model that includes assimilation of COSMIC-1 radio occultation (RO) observations to gridded forecast data from a GloTEC model run that does not include COSMIC-1 RO data.

#### **Datasets**

**Forecast:** GloTEC Total Electron Content (TEC) model run without assimilation of any COSMIC-1 RO data **Observation:** GloTEC TEC model run that assimilates COSMIC-1 RO data

**Location:** Click here for the METplus releases page and download sample data for the appropriate release: <https://github.com/dtcenter/METplus/releases>

This tarball should be unpacked into the directory that you will set the value of INPUT\_BASE. See *[Running](#page-2067-0) [METplus](#page-2067-0)* (page 2038) section for more information.

**Data source:** NOAA Space Weather Prediction Center (SWPC)

**Data contact:** Dominic Fuller-Rowell [\(dominic.fuller-rowell@noaa.gov\)](mailto:dominic.fuller-rowell@noaa.gov)

#### **METplus Use Case Contact**

**Author:** Jonathan L. Vigh (National Center for Atmospheric Research / Research Applications Laboratory / Joint Numerical Testbed) **Last modified:** 06 February 2020

#### **METplus Components**

This use case utilizes the METplus GridStat wrapper to search for files that are valid at a given run time and generate a command to run the MET tool grid\_stat if all required files are found.

## **METplus Workflow**

GridStat is the only tool called in this example. It processes the following run times:

**Init:** 2015-03-17 0005Z **Forecast lead:** 0

**Init:** 2015-03-17 0015Z **Forecast lead:** 0

## **METplus Configuration**

METplus first loads all of the configuration files found in parm/metplus config, then it loads any configuration files passed to METplus via the command line with the -c option, i.e. -c parm/use\_cases/model\_applications/space\_weather/GridStat\_fcstGloTEC\_obsGloTEC\_vx7.conf

[config]

```
# Documentation for this use case can be found at
# https://metplus.readthedocs.io/en/latest/generated/model_applications/space_weather/
˓→GridStat_fcstGloTEC_obsGloTEC_vx7.html
# For additional information, please see the METplus Users Guide.
# https://metplus.readthedocs.io/en/latest/Users_Guide
###
# Processes to run
# https://metplus.readthedocs.io/en/latest/Users_Guide/systemconfiguration.html#process-list
###
PROCESS_LIST = GridStat
###
# Time Info
# LOOP_BY options are INIT, VALID, RETRO, and REALTIME
# If set to INIT or RETRO:
# INIT_TIME_FMT, INIT_BEG, INIT_END, and INIT_INCREMENT must also be set
# If set to VALID or REALTIME:
  VALID_TIME_FMT, VALID_BEG, VALID_END, and VALID_INCREMENT must also be set
# LEAD_SEQ is the list of forecast leads to process
# https://metplus.readthedocs.io/en/latest/Users_Guide/systemconfiguration.html#timing-
˓→control
```

```
###
# Just run the first two time points for this use case example
# replace with 201503172355 process the entire day
LOOP_BY = VALID
VALID_TIME_FMT = %Y%m%d%H%M
VALID_BEG = 201503170005
VALID_END = 201503170015
VALID_INCREMENT = 600
LEAD\_SEQ = 0###
# File I/O
# https://metplus.readthedocs.io/en/latest/Users_Guide/systemconfiguration.html#directory-
˓→and-filename-template-info
###
FCST_GRID_STAT_INPUT_DIR = {INPUT_BASE}/model_applications/space_weather/glotec_vs_glotec/
˓→GLO_20190422_without_cosmic
FCST_GRID_STAT_INPUT_TEMPLATE = GloTEC_TEC_{valid?fmt=%Y_%m_%d}.nc
OBS_GRID_STAT_INPUT_DIR = {INPUT_BASE}/model_applications/space_weather/glotec_vs_glotec/GLO_
˓→20190422_with_cosmic
OBS_GRID_STAT_INPUT_TEMPLATE = GloTEC_TEC_{valid?fmt=%Y_%m_%d}_cosmic.nc
GRID_STAT_OUTPUT_DIR = {OUTPUT_BASE}/model_applications/space_weather/glotec_vs_glotec
GRID_STAT_OUTPUT_TEMPLATE = \{valid?fmt=XY_Xm_Xd\}###
# Field Info
# https://metplus.readthedocs.io/en/latest/Users_Guide/systemconfiguration.html#field-info
###
MODEL = GloTEC_without_cosmic
OBTYPE = GloTEC_with_cosmic
BOTH_VAR1_NAME = TEC
BOTH_VARI_LEVELS = "({valid?fmt=8Y%m%d_{14}W%S},*,*)"###
```

```
# GridStat Settings
# https://metplus.readthedocs.io/en/latest/Users_Guide/wrappers.html#gridstat
###
GRID_STAT_MET_CONFIG_OVERRIDES = file_type = NETCDF_NCCF;
GRID_STAT_OUTPUT_FLAG_CTC = STAT
GRID_STAT_OUTPUT_FLAG_CTS = STAT
GRID_STAT_OUTPUT_FLAG_MCTC = STAT
GRID_STAT_OUTPUT_FLAG_MCTS = STAT
GRID_STAT_OUTPUT_FLAG_CNT = STAT
GRID_STAT_OUTPUT_FLAG_SL1L2 = STAT
GRID STAT NC PAIRS FLAG CLIMO = FALSE
GRID_STAT_NC_PAIRS_FLAG_APPLY_MASK = FALSE
GRID_STAT_NEIGHBORHOOD_WIDTH = 1
GRID_STAT_NEIGHBORHOOD_SHAPE = SQUARE
GRID_STAT_ONCE_PER_FIELD = False
GRID_STAT_OUTPUT_PREFIX={MODEL}-vx7_{CURRENT_OBS_NAME}_vs_{OBTYPE}
GRID_STAT_DESC = vx7
# Masking poly for GridStat
MODEL_FILE={FCST_GRID_STAT_INPUT_DIR}/{FCST_GRID_STAT_INPUT_TEMPLATE}
MODEL_LEVEL=({valid?fmt=%Y%m%d_%H%M%S},*,*)
MASK_DIR={INPUT_BASE}/model_applications/space_weather/glotec_vs_glotec/masks
GRID_STAT_MASK_POLY = {MODEL_FILE} {name = "quality_flag"; level = "{MODEL_LEVEL}"; file_
˓→type=NETCDF_NCCF;} ==0, {MODEL_FILE} {name = "quality_flag"; level = "{MODEL_LEVEL}"; file_
˓→type=NETCDF_NCCF;} ==1, {MODEL_FILE} {name = "quality_flag"; level = "{MODEL_LEVEL}"; file_
˓→type=NETCDF_NCCF;} ==2, {MODEL_FILE} {name = "quality_flag"; level = "{MODEL_LEVEL}"; file_
˓→type=NETCDF_NCCF;} ==3, {MODEL_FILE} {name = "quality_flag"; level = "{MODEL_LEVEL}"; file_
\rightarrowtype=NETCDF_NCCF;} ==4, {MODEL_FILE} {name = "quality_flag"; level = "{MODEL_LEVEL}"; file_
˓→type=NETCDF_NCCF;} ==5, {MASK_DIR}/EQUATORIAL.nc, {MASK_DIR}/MIDLATITUDE.nc, {MASK_DIR}/
˓→POLAR.nc
```
## **MET Configuration**

METplus sets environment variables based on user settings in the METplus configuration file. See *[How](#page-102-0) [METplus controls MET config file settings](#page-102-0)* (page 73) for more details.

**YOU SHOULD NOT SET ANY OF THESE ENVIRONMENT VARIABLES YOURSELF! THEY WILL BE OVER-WRITTEN BY METPLUS WHEN IT CALLS THE MET TOOLS!**

If there is a setting in the MET configuration file that is currently not supported by METplus you'd like to control, please refer to: *[Overriding Unsupported MET config file settings](#page-116-0)* (page 87)

**Note:** See the *[GridStat MET Configuration](#page-190-0)* (page 161) section of the User's Guide for more information on the environment variables used in the file below:

```
////////////////////////////////////////////////////////////////////////////////
//
// Grid-Stat configuration file.
//
// For additional information, see the MET_BASE/config/README file.
//
////////////////////////////////////////////////////////////////////////////////
//
// Output model name to be written
//
\frac{1}{2} model =
${METPLUS_MODEL}
//
// Output description to be written
// May be set separately in each "obs.field" entry
//
\frac{1}{\sqrt{6}} desc =
${METPLUS_DESC}
//
// Output observation type to be written
//
// obtype =
${METPLUS_OBTYPE}
////////////////////////////////////////////////////////////////////////////////
//
// Verification grid
//
```

```
// regrid = \{${METPLUS_REGRID_DICT}
////////////////////////////////////////////////////////////////////////////////
//censor_thresh =
${METPLUS_CENSOR_THRESH}
//censor_val =
${METPLUS_CENSOR_VAL}
//cat\_thresh =${METPLUS_CAT_THRESH}
\text{cnt\_thresh} = [ NA ];
cnt_logic = UNION;
wind thresh = \lceil NA \rceil;
wind_logic = UNION;
eclv\_points = 0.05;
//nc_pairs_var_name =
${METPLUS_NC_PAIRS_VAR_NAME}
nc\_pairs\_var\_suffix = "";
//hss_ec_value =
${METPLUS_HSS_EC_VALUE}
rank_corr_flag = FALSE;
//
// Forecast and observation fields to be verified
//
fcst = \{${METPLUS_FCST_FILE_TYPE}
 ${METPLUS_FCST_FIELD}
}
obs = f${METPLUS_OBS_FILE_TYPE}
 ${METPLUS_OBS_FIELD}
}
////////////////////////////////////////////////////////////////////////////////
//
// Climatology mean data
//
//climo_mean = {${METPLUS_CLIMO_MEAN_DICT}
```

```
//climo\_stdev = f${METPLUS_CLIMO_STDEV_DICT}
//
// May be set separately in each "obs.field" entry
//
//climo_cdf = {${METPLUS_CLIMO_CDF_DICT}
////////////////////////////////////////////////////////////////////////////////
//
// Verification masking regions
//
// mask = \{${METPLUS_MASK_DICT}
////////////////////////////////////////////////////////////////////////////////
//
// Confidence interval settings
//
ci_alpha = [ 0.05 ];
boot = \{interval = PCTILE;
  rep\_prop = 1.0;n_{rep} = 0;rng = "mt19937":seed = "";
}
////////////////////////////////////////////////////////////////////////////////
//
// Data smoothing methods
//
//interp = \{${METPLUS_INTERP_DICT}
////////////////////////////////////////////////////////////////////////////////
//
// Neighborhood methods
//
```

```
(continues on next page)
```

```
nbrhd = ffield = BOTH;
   \frac{1}{2} shape =
   ${METPLUS_NBRHD_SHAPE}
   \frac{1}{\sqrt{2}} width =
   ${METPLUS_NBRHD_WIDTH}
   // cov_thresh =
   ${METPLUS_NBRHD_COV_THRESH}
   v1d_tthresh = 1.0;
}
////////////////////////////////////////////////////////////////////////////////
//
// Fourier decomposition
// May be set separately in each "obs.field" entry
//
//fourier = \{${METPLUS_FOURIER_DICT}
////////////////////////////////////////////////////////////////////////////////
//
// Gradient statistics
// May be set separately in each "obs.field" entry
//
gradient = \{dx = \lceil 1 \rceil;
   dy = [1];
}
////////////////////////////////////////////////////////////////////////////////
//
// Distance Map statistics
// May be set separately in each "obs.field" entry
//
\frac{\sqrt{d}}{\sqrt{d}} //distance_map = {
${METPLUS_DISTANCE_MAP_DICT}
////////////////////////////////////////////////////////////////////////////////
//
// Statistical output types
//
```

```
//output_flag = \{${METPLUS_OUTPUT_FLAG_DICT}
//
// NetCDF matched pairs output file
// May be set separately in each "obs.field" entry
//
\frac{1}{\sqrt{2}} nc_pairs_flag = {
${METPLUS_NC_PAIRS_FLAG_DICT}
////////////////////////////////////////////////////////////////////////////////
// Threshold for SEEPS p1 (Probability of being dry)
//seeps_p1_thresh =
${METPLUS_SEEPS_P1_THRESH}
////////////////////////////////////////////////////////////////////////////////
//grid_weight_flag =
${METPLUS_GRID_WEIGHT_FLAG}
tmp\_dir = "${MET\_IMP\_DIR}";
// output_prefix =
${METPLUS_OUTPUT_PREFIX}
////////////////////////////////////////////////////////////////////////////////
${METPLUS_MET_CONFIG_OVERRIDES}
```
#### <span id="page-2067-0"></span>**Running METplus**

This use case can be run two ways:

1) Passing in GridStat fcstGloTEC obsGloTEC vx7.conf then a user-specific system configuration file:

```
run_metplus.py -c /path/to/METplus/parm/use_cases/model_applications/space_weather/
˓→GridStat_fcstGloTEC_obsGloTEC_vx7.conf -c /path/to/user_system.conf
```
2) Modifying the configurations in parm/metplus config, then passing in Grid-Stat\_fcstGloTEC\_obsGloTEC\_vx7.conf:

run\_metplus.py -c /path/to/METplus/parm/use\_cases/model\_applications/space\_weather/ ˓<sup>→</sup>GridStat\_fcstGloTEC\_obsGloTEC\_vx7.conf

The former method is recommended. Whether you add them to a user-specific configuration file or modify

the metplus config files, the following variables must be set correctly:

- **INPUT BASE** Path to directory where sample data tarballs are unpacked (See Datasets section to obtain tarballs). This is not required to run METplus, but it is required to run the examples in parm/use\_cases
- **OUTPUT BASE** Path where METplus output will be written. This must be in a location where you have write permissions
- **MET INSTALL DIR** Path to location where MET is installed locally

Example User Configuration File:

```
Idir<sup>7</sup>INPUT_BASE = /path/to/sample/input/data
OUTPUT_BASE = /path/to/output/dir
MET_INSTALL_DIR = /path/to/met-X.Y
```
**NOTE:** All of these items must be found under the [dir] section.

## **Expected Output**

A successful run will output the following both to the screen and to the logfile:

INFO: METplus has successfully finished running.

Refer to the value set for **OUTPUT BASE** to find where the output data was generated. Output for this use case will be found in space weather/glotec vs glotec/output data/2015 03 17 (relative to **OUT-PUT\_BASE**) and will contain the following files:

- grid stat GloTEC without cosmic-vx7 TEC vs GloTEC with cosmic 000000L 20150317 000500V pairs.nc
- grid stat GloTEC without cosmic-vx7 TEC vs GloTEC with cosmic 000000L 20150317 001500V pairs.nc
- grid stat GloTEC without cosmic-vx7 TEC vs GloTEC with cosmic 000000L 20150317 000500V.stat
- grid stat GloTEC without cosmic-vx7 TEC vs GloTEC with cosmic 000000L 20150317 001500V.stat

#### **Keywords**

**Note:**

- GridStatToolUseCase
- SpaceWeatherAppUseCase
- NOAASWPCOrgUseCase
- CustomStringLoopingUseCase
- MaskingFeatureUseCase

• ValidationUseCase

Navigate to the *[METplus Quick Search for Use Cases](#page-2170-0)* (page 2141) page to discover other similar use cases.

sphinx\_gallery\_thumbnail\_path = '\_static/space\_weather-GridStat\_fcstGloTEC\_obsGloTEC\_vx7.jpg' **Total running time of the script:** (0 minutes 0.000 seconds)

# **7.2.17.16 Tropical Cyclone and Extra Tropical Cyclone**

Any field that is associated with Tropical Cyclone and Extra-tropical Cyclones

# **7.2.17.16.1 TCRMW: Hurricane Gonzalo**

model\_applications/tc\_and\_extra\_tc/TCRMW\_fcstGFS\_fcstOnly \_gonzolo.conf

## **Scientific Objective**

The TC-RMW tool regrids tropical cyclone model data onto a moving range-azimuth grid centered on points along the storm track. This capability replicates the NOAA Hurricane Research Division DIA-Post module.

#### **Datasets**

**Forecast:** GFS GRIB2 **Track:** A Deck

Location: All of the input data required for this use case can be found in the tc and extra tc sample data tarball. Click here to the METplus releases page and download sample data for the appropriate release: <https://github.com/dtcenter/METplus/releases>

This tarball should be unpacked into the directory that you will set the value of INPUT\_BASE. See *[Running](#page-2075-0) [METplus](#page-2075-0)* (page 2046) section for more information.

#### **METplus Components**

This use case utilizes the METplus TCRMW wrapper to search for the desired ADECK file and forecast files that are correspond to the track. It generates a command to run the MET tool TC-RMW if all required files are found.

## **METplus Workflow**

TCRMW is the only tool called in this example. It processes the following run times:

**Init:** 2014-10-13 12Z **Forecast lead:** 0, 6, 12, 18, and 24 hour

#### **METplus Configuration**

METplus first loads all of the configuration files found in parm/metplus\_config, then it loads any configuration files passed to METplus via the command line with the -c option, i.e. -c parm/use\_cases/model\_applications/tc\_and\_extra\_tc/TCRMW\_fcstGFS\_fcstOnly\_gonzalo.conf

```
[config]
# Documentation for this use case can be found at
# https://metplus.readthedocs.io/en/latest/generated/model_applications/tc_and_extra_tc/
˓→TCRMW_fcstGFS_fcstOnly_gonzalo.html
# For additional information, please see the METplus Users Guide.
# https://metplus.readthedocs.io/en/latest/Users_Guide
###
# Processes to run
# https://metplus.readthedocs.io/en/latest/Users_Guide/systemconfiguration.html#process-list
###
PROCESS_LIST = TCRMW
###
# Time Info
# LOOP_BY options are INIT, VALID, RETRO, and REALTIME
# If set to INIT or RETRO:
# INIT_TIME_FMT, INIT_BEG, INIT_END, and INIT_INCREMENT must also be set
# If set to VALID or REALTIME:
# VALID_TIME_FMT, VALID_BEG, VALID_END, and VALID_INCREMENT must also be set
# LEAD_SEQ is the list of forecast leads to process
# https://metplus.readthedocs.io/en/latest/Users_Guide/systemconfiguration.html#timing-
˓→control
###
LOOP_BY = INIT
```

```
INIT_TIME_FMT = %Y%m%d%H
INIT_BEG = 2014101312
INIT_END = 2014101312
INIT_INCREMENT = 6H
LEAD\_SEQ = begin\_end\_incr(0, 24, 6)#LEAD_SEQ = begin_end_incr(0, 126, 6)
###
# File I/O
# https://metplus.readthedocs.io/en/latest/Users_Guide/systemconfiguration.html#directory-
˓→and-filename-template-info
###
TC_RMW_DECK_INPUT_DIR = {INPUT_BASE}/model_applications/tc_and_extra_tc/rmw/adeck
TC_RMW_DECK_TEMPLATE = gonzalo08l.{init?fmt=%Y%m%d%H}.f00-24.trak.hwrf.atcfunix.06hr
TC_RMW_INPUT_DIR = {INPUT_BASE}/model_applications/tc_and_extra_tc/rmw/fcst
TC_RMW_INPUT_TEMPLATE = gonzalo08l.subset.{init?fmt=%Y%m%d%H}.hwrfprs.core.0p02.f{lead?fmt=
\rightarrow%3H}.grb2
TC_RMW_OUTPUT_DIR = {OUTPUT_BASE}/model_applications/tc_and_extra_tc/TCRMW_gonzalo
TC_RMW_OUTPUT_TEMPLATE = tc_rmw_gonzal09l.{init?fmt=%Y%m%d%H}.nc
###
# Field Info
# https://metplus.readthedocs.io/en/latest/Users_Guide/systemconfiguration.html#field-info
###
MODEL = HCLT
PRESSURE_LEVELS = "P1000","P850","P700","P500","P300","P200","P150","P100"
BOTH_VAR1_NAME = PRMSL
BOTH_VAR1_LEVELS = L0
BOTH_VAR2_NAME = PRES
BOTH_VAR2_LEVELS = L0
BOTH_VAR3_NAME = TMP
BOTH_VAR3_LEVELS = {PRESSURE_LEVELS}
BOTH_VAR4_NAME = RH
```

```
BOTH_VAR4_LEVELS = {PRESSURE_LEVELS}
BOTH_VAR5_NAME = UGRD
BOTH_VAR5_LEVELS = {PRESSURE_LEVELS}
BOTH_VAR5_NAME = VGRD
BOTH_VAR5_LEVELS = {PRESSURE_LEVELS}
###
# TCRMW Settings
# https://metplus.readthedocs.io/en/latest/Users_Guide/wrappers.html#tcrmw
###
TC_RMW_INPUT_DATATYPE = GRIB2
TC_RMW_REGRID_METHOD = BILIN
TC_RMW_REGRID_WIDTH = 2
TC_RMW_REGRID_VLD_THRESH = 0.5
TC_RMW_REGRID_SHAPE = SQUARE
```
#### **MET Configuration**

METplus sets environment variables based on user settings in the METplus configuration file. See *[How](#page-102-0) [METplus controls MET config file settings](#page-102-0)* (page 73) for more details.

#### **YOU SHOULD NOT SET ANY OF THESE ENVIRONMENT VARIABLES YOURSELF! THEY WILL BE OVER-WRITTEN BY METPLUS WHEN IT CALLS THE MET TOOLS!**

If there is a setting in the MET configuration file that is currently not supported by METplus you'd like to control, please refer to: *[Overriding Unsupported MET config file settings](#page-116-0)* (page 87)

**Note:** See the *[TCRMW MET Configuration](#page-351-0)* (page 322) section of the User's Guide for more information on the environment variables used in the file below:

//////////////////////////////////////////////////////////////////////////////// // // TC-RMW configuration file. // // For additional information, see the MET\_BASE/config/README\_TC file. // //////////////////////////////////////////////////////////////////////////////// // The following environment variables set the text **if** the corresponding

```
// variables at defined in the METplus config. If not, they are set to
// and empty string, which will cause MET to use the value defined in the
// default configuration file.
//model =${METPLUS_MODEL}
//storm_id =${METPLUS_STORM_ID}
//<i>basin</i> =${METPLUS_BASIN}
//cyclone =
${METPLUS_CYCLONE}
//init\_inc =${METPLUS_INIT_INCLUDE}
//valid_beg =
${METPLUS_VALID_BEG}
//valid\_end =${METPLUS_VALID_END}
//valid_inc = [${METPLUS_VALID_INCLUDE_LIST}
//valid_exc = [${METPLUS_VALID_EXCLUDE_LIST}
//valid_hour = \lceil${METPLUS_VALID_HOUR_LIST}
//lead = \lceil${METPLUS_LEAD_LIST}
//
// May be set separately in each "field" entry
//
censor_thresh = [];
censor\_val = [];
//
// Data fields
//
data = \{${METPLUS_DATA_FILE_TYPE}
```

```
//field = \Gamma${METPLUS_DATA_FIELD}
}
////////////////////////////////////////////////////////////////////////////////
//
// Regridding options
//
//regrid = \{${METPLUS_REGRID_DICT}
//
// Range-Azimuth grid parameters
//
// The following environmnet variables set the text if the corresponding
// variables at defined in the METplus config. If not, they are set to
// and empty string, which will cause MET to use the value defined in the
// default configuration file.
//n_range =${METPLUS_N_RANGE}
//n_azimuth =${METPLUS_N_AZIMUTH}
//max_range_km =${METPLUS_MAX_RANGE_KM}
//delta_range_km =
${METPLUS_DELTA_RANGE_KM}
//rmw scale =${METPLUS_RMW_SCALE}
////////////////////////////////////////////////////////////////////////////////
//version = "V10.0";
////////////////////////////////////////////////////////////////////////////////
tmp\_dir = "$(MET\_IMP\_DIR]';
${METPLUS_MET_CONFIG_OVERRIDES}
```
## <span id="page-2075-0"></span>**Running METplus**

This use case can be run two ways:

1) Passing in the use case configuration file then a user-specific system configuration file:

```
run_metplus.py -c /path/to/METplus/parm/model_applications/tc_and_extra_tc/TCRMW_
˓→fcstGFS_fcstOnly_gonzalo.conf -c /path/to/user_system.conf
```
2) Modifying the configurations in parm/metplus config, then passing in use case configuration file:

```
run_metplus.py -c /path/to/METplus/parm/use_cases/model_applications/tc_and_extra_tc/
˓→TCRMW_fcstGFS_fcstOnly_gonzalo.conf
```
The former method is recommended. Whether you add them to a user-specific configuration file or modify the metplus config files, the following variables must be set correctly:

- **INPUT BASE** Path to directory where sample data tarballs are unpacked (See Datasets section to obtain tarballs). This is not required to run METplus, but it is required to run the examples in parm/use\_cases
- **OUTPUT BASE** Path where METplus output will be written. This must be in a location where you have write permissions
- **MET\_INSTALL\_DIR** Path to location where MET is installed locally

Example User Configuration File:

```
\lceil \text{dir} \rceilINPUT_BASE = /path/to/sample/input/data
OUTPUT_BASE = /path/to/output/dir
MET_INSTALL_DIR = /path/to/met-X.Y
```
**NOTE:** All of these items must be found under the [dir] section.

#### **Expected Output**

A successful run will output the following both to the screen and to the logfile:

```
INFO: METplus has successfully finished running.
```
Refer to the value set for **OUTPUT** BASE to find where the output data was generated. Output for this use case will be found in model\_applications/tc\_and\_extra\_tc/TCRMW\_gonzalo (relative to **OUTPUT\_BASE**) and will contain the following files:

• tc\_rmw\_aal142016.nc

# **Keywords**

# **Note:**

- TCRMWToolUseCase
- GRIB2FileUseCase
- TropicalCycloneUseCase

Navigate to the *[METplus Quick Search for Use Cases](#page-2170-0)* (page 2141) page to discover other similar use cases.

sphinx\_gallery\_thumbnail\_path = '\_static/tc\_and\_extra\_tc-TCRMW\_fcstGFS\_fcstOnly\_gonzolo.png' **Total running time of the script:** (0 minutes 0.000 seconds)

# **7.2.17.16.2 Grid-Stat: Verification of TC forecasts against merged TDR data**

model applications/tc and extra tc/GridStat fcstHAFS obsTDR NetCDF.conf

# **Scientific Objective**

To provide useful statistical information on the relationship between merged Tail Doppler Radar (TDR) data in NetCDF format to a gridded forecast. These values can be used to assess the skill of the prediction. The TDR data is available every 0.5 km AGL. So, the TC forecasts need to be in height coordinates to compare with the TDR data.

# **Datasets**

**Forecast:** HAFS zonal wind **Observation:** HRD TDR merged\_zonal\_wind

**Location of Model forecast and Dropsonde files:** All of the input data required for this use case can be found in the sample data tarball. Click [here](https://dtcenter.ucar.edu/dfiles/code/METplus/METplus_Data) to download.

This tarball should be unpacked into the directory that you will set the value of INPUT\_BASE. See 'Running METplus' section for more information.

**TDR Data Source:** Hurricane Research Division: Contact: Paul Reasor Email: [paul.reasor@noaa.gov](mailto:paul.reasor@noaa.gov) The data dataset used in the use case is a subset of the Merged Analysis (v2d\_combined\_xy\_rel\_merged\_ships.nc). Thanks to HRD for providing us the dataset

## **METplus Components**

The observations in the use case contains data mapped into Cartesian Grids with a horizontal grid spacing of 2 km and vertical grid spacing of 0.5 km. Hence the model output needs to be in height (km) (vertical coordinates) instead of pressure levels. Both observation and model output are available with the release. The instructions below tells how the input to the use case was prepared. The Hurricane Analysis and Forecast System (HAFS) (pressure levels in GRIB2 format) outputs are converted to height level (in NetCDF4 format) using METcalcpy vertical interpolation routine. Under METcalcpy/examples directory user can modify the vertical interp hwrf.sh or create a similar file for their own output. The \$DATA\_DIR is the top level output directory where the pressure level data resides. The –input and –output should point to the input and output file names resp. The –config points to a yaml file. Users should edit the yaml file, if needed. For this use case only zonal wind (u) at 4 (200m, 2000m, 4000m and 6000m) vertical levels are provided. The use case will compare the HAFS 2 km zonal wind (u) data against TDR's merged zonal wind at 2km. The user need to run the shell script to get the height level output in NetCDF4 format. This use case utilizes the METplus python embedding to read the TDR data and compare them to gridded forecast data using GridStat.

## **METplus Workflow**

The use case runs the python embedding scripts (GridStat\_fcstHAFS\_obsTDR\_NetCDF/read\_tdr.py: to read the TDR data) and run Grid-Stat (compute statistics against HAFS model output, in height coordinates), called in this example.

It processes the following run times: Valid at 2019-08-29 12Z

Forecast lead times: 0,6,12 and 18 UTC

The mission number (e.g CUSTOM LOOP LIST =  $190829H1$ )

Height level (for TDR: OBS\_VERT\_LEVEL\_KM = 2, HAFS: FCST\_VAR1\_LEVELS = " $(0,1,*,*)$ ")

#### **METplus Configuration**

MET plus first loads all of the configuration files found in parm/met plus config, then it loads any configuration files passed to METplus via the command line with the -c option, i.e. -c parm/use\_cases/model\_applications/tc\_and\_extra\_tc/GridStat\_fcstHAFS\_obsTDR\_NetCDF.conf

#### [config]

```
# Documentation for this use case can be found at
# https://metplus.readthedocs.io/en/latest/generated/model_applications/tc_and_extra_tc/
˓→GridStat_fcstHAFS_obsTDR_NetCDF.html
# For additional information, please see the METplus Users Guide.
# https://metplus.readthedocs.io/en/latest/Users_Guide
###
# Processes to run
```

```
# https://metplus.readthedocs.io/en/latest/Users_Guide/systemconfiguration.html#process-list
###
PROCESS_LIST = GridStat
###
# Time Info
# LOOP_BY options are INIT, VALID, RETRO, and REALTIME
# If set to INIT or RETRO:
# INIT_TIME_FMT, INIT_BEG, INIT_END, and INIT_INCREMENT must also be set
# If set to VALID or REALTIME:
# VALID_TIME_FMT, VALID_BEG, VALID_END, and VALID_INCREMENT must also be set
# LEAD_SEQ is the list of forecast leads to process
# https://metplus.readthedocs.io/en/latest/Users_Guide/systemconfiguration.html#timing-
˓→control
###
LOOP_BY = VALIDVALID_TIME_FMT = %Y%m%d%H
VALID_BEG = 2019082912
VALID_END = 2019082912
VALID INCREMENT = 21600
LEAD\_SEQ = 0, 6, 12, 18CUSTOM_LOOP_LIST = 190829H1
###
# File I/O
# https://metplus.readthedocs.io/en/latest/Users_Guide/systemconfiguration.html#directory-
˓→and-filename-template-info
###
FCST_GRID_STAT_INPUT_DIR = {INPUT_BASE}/model_applications/tc_and_extra_tc/GridStat_fcstHAFS_
˓→obsTDR_NetCDF/hafs_height
FCST_GRID_STAT_INPUT_TEMPLATE = dorian05l.{init?fmt=%Y%m%d%H}.hafsprs.synoptic.0p03.f{lead?
˓→fmt=%HHH}.nc4
OBS_GRID_STAT_INPUT_DIR = {INPUT_BASE}/model_applications/tc_and_extra_tc/GridStat_fcstHAFS_
˓→obsTDR_NetCDF/obs
OBS_GRID_STAT_INPUT_TEMPLATE = PYTHON_NUMPY
GRID_STAT_OUTPUT_DIR = {OUTPUT_BASE}/model_applications/tc_and_extra_tc/tdr
```

```
(continued from previous page)
GRID_STAT_OUTPUT_TEMPLATE = {init?fmt=%Y%m%d%H}
###
# Field Info
# https://metplus.readthedocs.io/en/latest/Users_Guide/systemconfiguration.html#field-info
###
# Location of the TDR file
TC_RADAR_FILE = {OBS_GRID_STAT_INPUT_DIR}/merged_zonal_wind_tdr.nc
# Obs vertical level in km
OBS_VERT_LEVEL_KM = 2
MODEL = HAFSOBTYPE = TDR
FCST_VAR1_NAME = u
FCST_VAR1_LEVELS = "(0,1,*,*)"FCST_VAR1_THRESH = gt10.0, gt20.0, lt-10.0, lt-20.0
FCST_VAR1_OPTIONS = set_attr_init="{init?fmt=%Y%m%d_%H%M%S}"; set_attr_valid="{valid?fmt=%Y%m
˓→%d_%H%M%S}"; set_attr_lead="{lead?fmt=%H}";
FCST_GRID_STAT_INPUT_DATATYPE = NETCDF_NCCF
OBS_VAR1_NAME = {PARM_BASE}/use_cases/model_applications/tc_and_extra_tc/GridStat_fcstHAFS_
˓→obsTDR_NetCDF/read_tdr.py {TC_RADAR_FILE} merged_zonal_wind {custom?fmt=%s} {OBS_VERT_
˓→LEVEL_KM}
OBS_VAR1_THRESH = gt10.0, gt20.0, lt-10.0, lt-20.0
###
# GridStat Settings
# https://metplus.readthedocs.io/en/latest/Users_Guide/wrappers.html#gridstat
###
GRID_STAT_OUTPUT_FLAG_FHO = BOTH
GRID_STAT_OUTPUT_FLAG_CTC = STAT
GRID_STAT_OUTPUT_FLAG_CTS = STAT
GRID_STAT_OUTPUT_FLAG_CNT = STAT
GRID_STAT_OUTPUT_FLAG_SL1L2 = STAT
GRID_STAT_OUTPUT_FLAG_ECLV = NONE
GRID_STAT_REGRID_TO_GRID = OBS
GRID_STAT_NEIGHBORHOOD_WIDTH = 1
```
GRID\_STAT\_NEIGHBORHOOD\_SHAPE = SQUARE GRID\_STAT\_NEIGHBORHOOD\_COV\_THRESH = >=0.5 GRID\_STAT\_ONCE\_PER\_FIELD = False GRID\_STAT\_OUTPUT\_PREFIX = {MODEL}\_vs\_{OBTYPE}

#### **MET Configuration**

METplus sets environment variables based on the values in the METplus configuration file. These variables are referenced in the MET configuration file. **YOU SHOULD NOT SET ANY OF THESE ENVIRON-MENT VARIABLES YOURSELF! THEY WILL BE OVERWRITTEN BY METPLUS WHEN IT CALLS THE MET TOOLS!** If there is a setting in the MET configuration file that is not controlled by an environment variable, you can add additional environment variables to be set only within the METplus environment using the [user\_env\_vars] section of the METplus configuration files. See the 'User Defined Config' section on the 'System Configuration' page of the METplus User's Guide for more information.

```
////////////////////////////////////////////////////////////////////////////////
//
// Grid-Stat configuration file.
//
// For additional information, see the MET_BASE/config/README file.
//
////////////////////////////////////////////////////////////////////////////////
//
// Output model name to be written
//
\frac{1}{2} model =
${METPLUS_MODEL}
//
// Output description to be written
// May be set separately in each "obs.field" entry
//
\frac{1}{\sqrt{6}} desc =
${METPLUS_DESC}
//
// Output observation type to be written
//
// obtype =
${METPLUS_OBTYPE}
```

```
////////////////////////////////////////////////////////////////////////////////
//
// Verification grid
//
// regrid = \{${METPLUS_REGRID_DICT}
////////////////////////////////////////////////////////////////////////////////
//censor_thresh =
${METPLUS_CENSOR_THRESH}
//censor_val =
${METPLUS_CENSOR_VAL}
//cat_thresh =
${METPLUS_CAT_THRESH}
cnt_{\text{thresh}} = [ NA ];
cnt_logic = UNION;
wind_thresh = [ NA ];
wind\_logic = UNION;eclv_points = 0.05;
//nc_pairs_var_name =
${METPLUS_NC_PAIRS_VAR_NAME}
nc\_pairs\_var\_suffix = "";
//hss_ec_value =
${METPLUS_HSS_EC_VALUE}
rank_corr_flag = FALSE;
//
// Forecast and observation fields to be verified
//
fcst = \{${METPLUS_FCST_FILE_TYPE}
 ${METPLUS_FCST_FIELD}
}
obs = f${METPLUS_OBS_FILE_TYPE}
 ${METPLUS_OBS_FIELD}
}
////////////////////////////////////////////////////////////////////////////////
//
// Climatology mean data
```

```
//
//climo_mean = {${METPLUS_CLIMO_MEAN_DICT}
//climo\_stdev = {${METPLUS_CLIMO_STDEV_DICT}
//
// May be set separately in each "obs.field" entry
//
//climo_cdf = {${METPLUS_CLIMO_CDF_DICT}
////////////////////////////////////////////////////////////////////////////////
//
// Verification masking regions
//
// mask = \{${METPLUS_MASK_DICT}
////////////////////////////////////////////////////////////////////////////////
//
// Confidence interval settings
//
ci<sup>-</sup>alpha = [ 0.05 ];
boot = {
  interval = PCTILE;
  rep\_prop = 1.0;n_{rep} = 0;
  rng = "mt19937";
  seed = "";
}
////////////////////////////////////////////////////////////////////////////////
//
// Data smoothing methods
//
//interp = \{${METPLUS_INTERP_DICT}
```

```
////////////////////////////////////////////////////////////////////////////////
//
// Neighborhood methods
//
nbrhd = \{field = BOTH;
  \frac{1}{2} shape =
  ${METPLUS_NBRHD_SHAPE}
  \frac{1}{2} width =
  ${METPLUS_NBRHD_WIDTH}
  // cov_thresh =
   ${METPLUS_NBRHD_COV_THRESH}
   v1d_t thresh = 1.0;
}
////////////////////////////////////////////////////////////////////////////////
//
// Fourier decomposition
// May be set separately in each "obs.field" entry
//
//fourier = \{${METPLUS_FOURIER_DICT}
////////////////////////////////////////////////////////////////////////////////
//
// Gradient statistics
// May be set separately in each "obs.field" entry
//
gradient = \{dx = [ 1 ];
  dy = [1];
}
////////////////////////////////////////////////////////////////////////////////
//
// Distance Map statistics
// May be set separately in each "obs.field" entry
//
//distance_map = {
${METPLUS_DISTANCE_MAP_DICT}
```

```
////////////////////////////////////////////////////////////////////////////////
//
// Statistical output types
//
//output_flag = \{${METPLUS_OUTPUT_FLAG_DICT}
//
// NetCDF matched pairs output file
// May be set separately in each "obs.field" entry
//
\frac{1}{\sqrt{2}} nc_pairs_flag = {
${METPLUS_NC_PAIRS_FLAG_DICT}
////////////////////////////////////////////////////////////////////////////////
// Threshold for SEEPS p1 (Probability of being dry)
//seeps_p1_thresh =
${METPLUS_SEEPS_P1_THRESH}
////////////////////////////////////////////////////////////////////////////////
//grid_weight_flag =
${METPLUS_GRID_WEIGHT_FLAG}
tmp\_dir = "${MET\_IMP\_DIR}";
// output_prefix =
${METPLUS_OUTPUT_PREFIX}
////////////////////////////////////////////////////////////////////////////////
${METPLUS_MET_CONFIG_OVERRIDES}
```
Note the following variables are referenced in the MET configuration file.

# **Python Embedding**

This use case uses a Python embedding script to read input data

parm/use\_cases/model\_applications/tc\_and\_extra\_tc/GridStat\_fcstHAFS\_obsTDR\_NetCDF/read\_tdr.py

```
import os
import sys
sys.path.insert(0, os.path.abspath(os.path.dirname(__file__)))
import tdr_utils
if len(sys.argv) \leq 5:
    print("Must specify exactly one input file, variable name, mission ID (YYMMDDID), level␣
\rightarrow(in km)")
    sys.exit(1)
# Read the input file as the first argument
input_file = os.path.expandvars(sys.argv[1])var_name = sys.argv[2]
mission_name = sys.argv[3]
level\_km = float(sys.argv[4])met_data, attrs = tdr_utils.main(input_file, var_name, mission_name, level_km)
```
The above script imports another script called tdr utils.py in the same directory:

parm/use\_cases/model\_applications/tc\_and\_extra\_tc/GridStat\_fcstHAFS\_obsTDR\_NetCDF/tdr\_utils.py

```
from netCDF4 import Dataset
import numpy as np
import datetime as dt
import os
import sys
from time import gmtime, strftime
# Return valid time
def get_valid_time(input_file, mission_name):
   f = Dataset(input_file, 'r')
   mid = f.variables['mission_ID'][:].tolist().index(mission_name)
   valid_time = calculate_valid_time(f, mid)
    valid_time_mid = valid_time.strftime("%Y%m%d%H%M")
    return valid_time_mid
def calculate_valid_time(f, mid):
  merge_year_np = np.array(f.variables['merge_year'][mid])
  merge\_month\_np = np.array(ftriangleariable[{}'merge\_month'][mid])
```

```
merge\_day\_np = np.array(ftriangleariable[ 'merge\_day' ] [mid])merge_hour_np = np.array(f.variables['merge_hour'][mid])
 merge\_min\_np = np.array(ftrianglevariables['merge\_min'][mid])valid_time = dt.datetime(merge_year_np,merge_month_np,merge_day_np,merge_hour_np,merge_
\rightarrowmin_np,0)
  return valid_time
def read_inputs():
    # Read the input file as the first argument
    input_file = os.path.expandvars(sys.argv[1])
    var_name = sys.argv[2]
   mission_name = sys.argv[3]level\_km = float(sys.argv[4])return input_file, var_name, mission_name, level_km
def main(input_file, var_name, mission_name, level_km):
  ###########################################
  ##
  ## input file specified on the command line
 ## load the data into the numpy array
  ##
   try:
     # Print some output to verify that this script ran
     print("Input File: " + repr(input_file))
     print("Variable Name: " + repr(var_name))
     # Read input file
     f =Dataset(input_file, 'r')
     # Find the requested mission name
     mid = f.variables['mission_ID'][:].tolist().index(mission_name)
     # Find the requested level value
     lid = f.variables['level'][:].tolist().index(level_km)
     # Read the requested variable
     data = np.float64(f.variableS[var_name][mid, :, :,lid])# Expect that dimensions are ordered (lat, lon)
     # If (lon, lat), transpose the data
      if(f.variables[var_name].dimensions[0] == 'lon'):
         data = data.transpose()
```

```
print("Mission (index): " + repr(mission_name) + " (" + repr(mid) + ")")
  print("Level (index): " + repr(level_km) + " (" + repr(lid) + ")")
  print("Data Range: " + repr(np.nanmin(data)) + " to " + repr(np.nanmax(data)))# Reset any negative values to missing data (-9999 in MET)
  data[np.isnan(data)] = -9999# Flip data along the equator
  data = data[::-1]# Store a deep copy of the data for MET
  met_data = data.reshape(200, 200).copy()print("Data Shape: " + repr(met_data.shape))
  print("Data Type: " + repr(met_data.dtype))
except NameError:
  print("Trouble reading input file: " . input_file)
###############################################################################
# Determine LatLon grid information
# Read in coordinate data
merged\_lon = np.array(f.variables['merged\_longitudes'] [mid, \emptyset, :])merged_lat = np.array(f.variables['merged_latitudes'][mid,:\theta])# Time data:
valid_time = calculate_valid_time(f, mid)
init_time = valid_time
###########################################
##
## create the metadata dictionary
##
###########################################
attrs = {
  'valid': valid_time.strftime("%Y%m%d_%H%M%S"),
  'init' : valid_time.strftime("%Y%m%d_%H%M%S"),
  'lead': '00',
  'accum': '06',
```
```
'mission_id': mission_name,
      'name': var_name,
      'long_name': var_name,
      'level': str(level_km) + "km",
      'units': str(getattr(f.variables[var_name], "units")),
      'grid': {
         'name': var_name,
         'type' : 'LatLon',
         'lat_ll' : float(min(merged_lat)),
         'lon_ll' : float(min(merged_lon)),
         'delta_lat' : float(merged_lat[1]-merged_lat[0]),
         'delta_lon' : float(merged_lon[1]-merged_lon[0]),
         'Nlat' : len(merged_lat),
         'Nlon' : len(merged_lon),
     }
   }
   print("Attributes: " + repr(attrs))
   return met_data, attrs
if __name__ == '__main__':
   if len(sys.argv) \leq 5:
       print("Must specify exactly one input file, variable name, mission ID (YYMMDDID),␣
˓→level (in km)")
       sys.exit(1)
   input_file, var_name, mission_name, level_km = read_inputs()
   met_data, attrs = main(input_file, var_name, mission_name, level_km)
```
## **Running METplus**

This use case can be run two ways:

1) Passing in GridStat fcstHAFS\_obsTDR\_NetCDF.conf then a user-specific system configuration file:

run\_metplus.py -c /path/to/METplus/parm/use\_cases/model\_applications//tc\_and\_extra\_tc/ ˓<sup>→</sup>GridStat\_fcstHAFS\_obsTDR\_NetCDF.conf -c /path/to/user\_system.conf

2) Modifying the configurations in parm/metplus config, then passing in Grid-Stat\_fcstHAFS\_obsTDR\_NetCDF.conf:

run\_metplus.py -c /path/to/METplus/parm/use\_cases/model\_applications/tc\_and\_extra\_tc/ ˓<sup>→</sup>GridStat\_fcstHAFS\_obsTDR\_NetCDF.conf

The former method is recommended. Whether you add them to a user-specific configuration file or modify the metplus config files, the following variables must be set correctly:

- **INPUT BASE** Path to directory where sample data tarballs are unpacked (See Datasets section to obtain tarballs). This is not required to run METplus, but it is required to run the examples in parm/use\_cases
- **OUTPUT BASE** Path where METplus output will be written. This must be in a location where you have write permissions
- **MET\_INSTALL\_DIR** Path to location where MET is installed locally

```
Example User Configuration File:
```

```
[dir]INPUT_BASE = /path/to/sample/input/data
OUTPUT_BASE = /path/to/output/dir
MET_INSTALL_DIR = /path/to/met-X.Y
```
**NOTE:** All of these items must be found under the [dir] section.

## **Expected Output**

A successful run will output the following both to the screen and to the logfile:

```
INFO: METplus has successfully finished running.
```
Refer to the value set for **OUTPUT** BASE to find where the output data was generated. Output for this use case will be found in nam (relative to **OUTPUT\_BASE**) and will contain the following files:

- grid stat HAFS vs TDR 000000L 20190829 120000V fho.txt
- grid\_stat\_HAFS\_vs\_TDR\_000000L\_20190829\_120000V\_pairs.nc
- grid stat HAFS vs TDR 000000L 20190829 120000V.stat
- The use case is run for 4 lead times valid at 2019081912, so four directories will be generated which contains similar files as above.

# **Keywords**

# **Note:**

- TCandExtraTCAppUseCase
- GridStatToolUseCase
- TropicalCycloneUseCase

Navigate to the *[METplus Quick Search for Use Cases](#page-2170-0)* (page 2141) page to discover other similar use cases.

sphinx gallery thumbnail path = ' static/tc\_and\_extra\_tc-GridStat\_fcstHAFS\_obsTDR\_NetCDF.png' **Total running time of the script:** (0 minutes 0.000 seconds)

# **7.2.17.16.3 CyclonePlotter: Extra-TC Tracker and Plotting Capabilities**

model applications/tc and extra tc/CyclonePlotter fcstGFS obsGFS UserScript ExtraTC.conf

## **Scientific Objective**

Once this method is complete, a user-created extra TC track file for the valid date of interest (YYYYMMD-DHH) will have been created, paired up by TCPairs, and global storm tracks for the valid date of interest will be plotted by CyclonePlotter (PlateCaree projection)

## **Datasets**

**Forecast:** Adeck /path/to/{init?fmt=%Y}/trak.gfso.atcf\_gen.glbl.{init?fmt=%Y} **Observation:** Bdeck

/path/to/{init?fmt=%Y}/trak.gfso.atcf\_gen.glbl.{init?fmt=%Y}

**Location:** All of the input data required for this use case can be found in the met test sample data tarball. Click here to the METplus releases page and download sample data for the appropriate release: <https://github.com/dtcenter/METplus/releases>

The tarball should be unpacked into the directory that you will set the value of INPUT\_BASE. See *[Running](#page-2101-0) [METplus](#page-2101-0)* (page 2072) section for more information.

# **Data Source:** GFS

## **External Dependencies**

You will need to use a version of Python 3.6+ that has the following packages installed:

- cartopy
- matplotlib

## **METplus Components**

This use case utilizes Python user script-created output files that are accessible via the TCPairs wrapper. Due to the nature of the source file (already tracked extra TCs), the TCPairs wrapper is passed the "Adeck" file for each storm twice: once as the adeck or forecast file, and once as the bdeck or analysis file. Essentially, TCPairs is matching a forecast to itself. It then uses the CyclonePlotter wrapper to create a global plot of storm tracks for the desired day of interest (YYYYMMDDHH).

#### **METplus Workflow**

TCPairs is the first tool called in this example. It processes the following run times for each storm file:

**Init/Valid:** 2020100700

CyclonePlotter is the second (and final) tool called in this example. It processes the output from TCPairs.

## **METplus Configuration**

METplus first loads all of the configuration files found in parm/metplus config, then it loads any configuration files passed to METplus via the command line with the -c option, i.e. -c /path/to/TCPairs\_extra\_tropical.conf

# [config]

```
# Documentation for this use case can be found at
# https://metplus.readthedocs.io/en/latest/generated/model_applications/tc_and_extra_tc/
˓→CyclonePlotter_fcstGFS_obsGFS_UserScript_ExtraTC.html
# For additional information, please see the METplus Users Guide.
# https://metplus.readthedocs.io/en/latest/Users_Guide
###
# Processes to run
# https://metplus.readthedocs.io/en/latest/Users_Guide/systemconfiguration.html#process-list
```

```
###
PROCESS_LIST = UserScript, TCPairs, CyclonePlotter
###
# Time Info
# LOOP_BY options are INIT, VALID, RETRO, and REALTIME
# If set to INIT or RETRO:
# INIT_TIME_FMT, INIT_BEG, INIT_END, and INIT_INCREMENT must also be set
# If set to VALID or REALTIME:
# VALID_TIME_FMT, VALID_BEG, VALID_END, and VALID_INCREMENT must also be set
# LEAD_SEQ is the list of forecast leads to process
# https://metplus.readthedocs.io/en/latest/Users_Guide/systemconfiguration.html#timing-
˓→control
###
LOOP_BY = INITINIT_TIME_FMT = %Y%m%d
INIT_BEG = 20201007
USER_SCRIPT_RUNTIME_FREQ = RUN_ONCE
TC_PAIRS_RUNTIME_FREQ = RUN_ONCE
###
# File I/O
# https://metplus.readthedocs.io/en/latest/Users_Guide/systemconfiguration.html#directory-
˓→and-filename-template-info
###
USER_SCRIPT_OUTPUT_DIR = {OUTPUT_BASE}/decks
TC_PAIRS_ADECK_INPUT_DIR = {USER_SCRIPT_OUTPUT_DIR}/adeck
TC_PAIRS_ADECK_TEMPLATE = adeck.{init?fmt=%Y%m%d%H}.{cyclone}.dat
TC_PAIRS_BDECK_INPUT_DIR = {USER_SCRIPT_OUTPUT_DIR}/adeck
TC_PAIRS_BDECK_TEMPLATE = adeck.{init?fmt=%Y%m%d%H}.{cyclone}.dat
TC_PAIRS_OUTPUT_DIR = {OUTPUT_BASE}/tc_pairs
TC_PAIRS_OUTPUT_TEMPLATE = tc_pairs.{init?fmt=%Y%m%d%H}.{cyclone}
CYCLONE_PLOTTER_INPUT_DIR = {TC_PAIRS_OUTPUT_DIR}
CYCLONE_PLOTTER_OUTPUT_DIR = {OUTPUT_BASE}/cyclone
```

```
###
# UserScript Settings
# https://metplus.readthedocs.io/en/latest/Users_Guide/wrappers.html#userscript
###
USER_SCRIPT_PATH = {PARM_BASE}/use_cases/model_applications/tc_and_extra_tc/CyclonePlotter_
˓→fcstGFS_obsGFS_UserScript_ExtraTC/extract_opc_decks.py
USER_SCRIPT_INPUT_PATH = {INPUT_BASE}/model_applications/tc_and_extra_tc/CyclonePlotter_
˓→fcstGFS_obsGFS_UserScript_ExtraTC/trak.gfso.atcf_gen.glbl.{init?fmt=%Y}
USER_SCRIPT_COMMAND = {USER_SCRIPT_PATH} {USER_SCRIPT_INPUT_PATH} {USER_SCRIPT_OUTPUT_DIR}
→{init?fmt=%Y%m%d%H}
###
# TCPairs Settings
# https://metplus.readthedocs.io/en/latest/Users_Guide/wrappers.html#tcpairs
###
TC_PAIRS_DLAND_FILE = MET_BASE/tc_data/dland_global_tenth_degree.nc
TC_PAIRS_MATCH_POINTS = FALSE
###
# CyclonePlotter Settings
# https://metplus.readthedocs.io/en/latest/Users_Guide/wrappers.html#cycloneplotter
###
CYCLONE_PLOTTER_INIT_DATE={init?fmt=%Y%m%d}
CYCLONE_PLOTTER_INIT_HR ={init?fmt=%H}
CYCLONE_PLOTTER_MODEL = GFSO
CYCLONE_PLOTTER_PLOT_TITLE = Model Forecast Storm Tracks
CYCLONE_PLOTTER_GLOBAL_PLOT = no
CYCLONE_PLOTTER_WEST_LON = -180
CYCLONE_PLOTTER_EAST_LON = 179
CYCLONE_PLOTTER_SOUTH_LAT = 0
CYCLONE_PLOTTER_NORTH_LAT = 90
CYCLONE_PLOTTER_CIRCLE_MARKER_SIZE = 4
CYCLONE_PLOTTER_CROSS_MARKER_SIZE = 6
```
CYCLONE\_PLOTTER\_ANNOTATION\_FONT\_SIZE = 3 CYCLONE\_PLOTTER\_LEGEND\_FONT\_SIZE = 3 CYCLONE\_PLOTTER\_RESOLUTION\_DPI = 400 CYCLONE\_PLOTTER\_GENERATE\_TRACK\_ASCII = yes CYCLONE\_PLOTTER\_ADD\_WATERMARK = False

## **MET Configuration**

METplus sets environment variables based on user settings in the METplus configuration file. See *[How](#page-102-0) [METplus controls MET config file settings](#page-102-0)* (page 73) for more details.

#### **YOU SHOULD NOT SET ANY OF THESE ENVIRONMENT VARIABLES YOURSELF! THEY WILL BE OVER-WRITTEN BY METPLUS WHEN IT CALLS THE MET TOOLS!**

If there is a setting in the MET configuration file that is currently not supported by METplus you'd like to control, please refer to: *[Overriding Unsupported MET config file settings](#page-116-0)* (page 87)

**Note:** See the *[TCPairs MET Configuration](#page-341-0)* (page 312) section of the User's Guide for more information on the environment variables used in the file below:

```
////////////////////////////////////////////////////////////////////////////////
//
// Default TCPairs configuration file
//
////////////////////////////////////////////////////////////////////////////////
//
// ATCF file format reference:
// http://www.nrlmry.navy.mil/atcf_web/docs/database/new/abrdeck.html
//
//
// Models
//
//model = \Gamma${METPLUS_MODEL}
//
// Description
```

```
//
//desc =
${METPLUS_DESC}
//
// Storm identifiers
//
//storm_id = [${METPLUS_STORM_ID}
//
// Basins
//
//basin = \lceil${METPLUS_BASIN}
//
// Cyclone numbers
//
//cyclone = [${METPLUS_CYCLONE}
//
// Storm names
//
//storm_name = [${METPLUS_STORM_NAME}
//
// Model initialization time windows to include or exclude
//
//init_beg =
${METPLUS_INIT_BEG}
//init\_end =${METPLUS_INIT_END}
\frac{1}{\sqrt{2}} init_inc = [
${METPLUS_INIT_INC}
\frac{1}{\sqrt{2}} init_exc = [
${METPLUS_INIT_EXC}
//
// Valid model time windows to include or exclude
//
//valid_beg =${METPLUS_VALID_BEG}
```

```
//valid<sub>end</sub> =
${METPLUS_VALID_END}
// valid_inc = [${METPLUS_VALID_INC}
\frac{1}{2} valid_exc = [
${METPLUS_VALID_EXC}
// write_valid =
${METPLUS_WRITE_VALID}
//
// Model initialization hours
//
init\_hour = [];
//
// Required lead time in hours
//
lead_req = [];
//
// lat/lon polylines defining masking regions
//
init\_mask = "";
valid_mask = ";
//
// Specify if the code should check for duplicate ATCF lines
//
//check_dup =${METPLUS_CHECK_DUP}
//
// Specify special processing to be performed for interpolated models.
// Set to NONE, FILL, or REPLACE.
//
//interp12 =${METPLUS_INTERP12}
//
// Specify how consensus forecasts should be defined
//
//consensus =${METPLUS_CONSENSUS_LIST}
```

```
//
// Forecast lag times
//
lag_time = [];
//
// CLIPER/SHIFOR baseline forecasts to be derived from the BEST
// and operational (CARQ) tracks.
//
best_technique = [ "BEST" ];
best_baseline = [];
oper_technique = [ "CARQ" ];
oper_baseline = [];
//
// Specify the datasets to be searched for analysis tracks (NONE, ADECK, BDECK,
// or BOTH).
//
anly_track = BDECK;
//
// Specify if only those track points common to both the ADECK and BDECK
// tracks be written out.
//
//match_points =
${METPLUS_MATCH_POINTS}
//
// Specify the NetCDF output of the gen_dland tool containing a gridded
// representation of the minimum distance to land.
//
//dland_file =
${METPLUS_DLAND_FILE}
//
// Specify watch/warning information:
// - Input watch/warning filename
// - Watch/warning time offset in seconds
//
watch_warn = \{file_name = "MET_BASE/tc_data/wwpts_us.txt";
   time_offset = -14400;
}
```

```
//diag_info_map = \{${METPLUS_DIAG_INFO_MAP_LIST}
\frac{1}{\sqrt{d}}iag_convert_map = {
${METPLUS_DIAG_CONVERT_MAP_LIST}
//
// Indicate a version number for the contents of this configuration file.
// The value should generally not be modified.
//
//version = "V9.0";
tmp\_dir = "${MET\_IMP\_DIR}";${METPLUS_MET_CONFIG_OVERRIDES}
```
## **Python Embedding**

This use case uses a Python embedding script to read input data. Because the source file already contains "analysis" tracks for the extra TCs, this Python script only needs to output storm tracks that have a valid time matching the user input. These storms are put into separate storm files, to better mimic how TC storms are typically passed to TCPairs.

parm/use\_cases/model\_applications/tc\_and\_extra\_tc/CyclonePlotter\_fcstGFS\_obsGFS\_UserScript\_ExtraTC/extract\_op

```
#! /usr/bin/env python3
#
# program extrack_opc_decks.py
#
# reads in EMC 2020 cyclone data
# takes 3 command line arguments
# 1) input file (full path, eg, "/d2/projects/d2/projects/extra-tc_verif/gpfs/dell1/nco/ops/
˓→com/gentracks/prod/gentracks/{init?fmt=%Y}/trak.gfso.atcf_gen.glbl.{init?fmt=%Y}"
# 2) output directory (eg "{OUTPUT_BASE}/decks")
# 3) init time (YYYYMMDDHH)
#
# reads all data in input file, creates ADECK using all points valid at init time (key
˓→'YYYYMMDDHH', creates BDECK
# using key ('STORMNAME') for all storms in ADECK where forecast key ('TAU') = '000' or 0␣
˓→hrs
# writes a single adeck and a single bdeck file containing all storms
#
```

```
(continued from previous page)
```

```
# further processed by TC_Pairs (extra-tropical) and CyclonePlotter in single use-case␣
˓→wrapper CyclonePlotter_fcst_GFS_obsGFS_OPC
#
# written February 2021 by George McCabe (mccabe@ucar.edu)
#
import sys
import os
import pandas as pd
# column names/dictionary keys for the trak.data file
atcf_headers_trak=['BASIN','CYCLONE','STORMNAME','YYYYMMDDHH','TECHNUM/MIN','TECH','TAU','LAT
ightharpoonup', 'LON',
                   'VMAX','MSLP','TY','RAD','WINDCODE','RAD1','RAD2','RAD3','RAD4','POUTER',
                   'ROUTER','RMW','GUSTS','EYE','SUBREGION','MAXSEAS','INITIALS','DIR','SPEED
˓→','F1','F2',
                   'STORMNAME2','DEPTH','SEAS','SEASCODE','SEAS1','SEAS2','SEAS3','SEAS4']
# needs exactly 3 arguments (see above)
num_{args} = len(sys.argv) - 1if num_args < 3:
   print("ERROR: Not enough arguments")
    sys.exit(1)
debug = 'debug' in sys.argv
# function to compare storm warning time to search time
def is_equal(column_val, search_string):
    return str(column_val).strip() == search_string
input_file = sys.argv[1]output\_dir = sys.argv[2]search_date = sys.argv[3]
if debug:
    print(f"Running {__file__}\nSearch date: {search_date}")
# get 2 digit year to use in CYCLONE column substitute value
search\_year = search_data[2:4]# string to use in output file names for filtered adeck and bdeck files
file_prefix = f'deck.{search_date}.'
# an intermediate directory path for the separate files
adeck_base = os.path.join(output\_dir, "adeck")#bdeck_base = os.path.join(output_dir, "bdeck")
```

```
# create output directories if not already there
if not os.path.exists(adeck_base):
    print(f"Creating output directory: {adeck_base}")
    os.makedirs(adeck_base)
#if not os.path.exists(bdeck_base):
# print(f"Creating output directory: {bdeck_base}")
# os.makedirs(bdeck_base)
# using pandas (pd), read input file
print(f"Reading input file: {input_file}")
pd_data = pd.read_csv(input_file, names=atcf_headers_trak)
print(f"Filtering data...")
# get all 0 hour analyses data
print(f"Filtering data 0 (hr) in TAU (forecast hour) column for bdeck")
pd_0hr\_data = pd\_data[pd\_data['TAU'] == 0]# get adeck - all lines that match the desired date for YYYYMMDDHH (init time)
print(f"Filtering data with {search_date} in YYYYMMDDHH column for adeck")
init_matches = pd_data['YYYYMMDDHH'].apply(is_equal,
                                           args=(search_date,))
adeck = pd_data[init_matrix]# get list of STORMNAMEs from adeck data
all_storms = adeck.STORMNAME.unique()
# initialize counter to use to set output filenames with "cyclone" number
# to keep storms in separate files
index = 0# loop over storms
for storm_name in all_storms:
    index\_pad = str(index) .zfill(4)# remove whitespace at beginning of storm name
    storm_name = storm_name.strip()
    # get 0hr data for given storm to use as bdeck
    storm_b_match = pd_0hr_data['STORMNAME'].apply(is_equal,
                                                   args=(storm_name,))
    storm_bdeck = pd_0hr_data[storm_b_match]
    if debug:
```

```
print(f"Processing storm: {storm_name}")
   wrote_a = wrote_b = False
   #Logic for writing out Analysis files. Currently commented out,
   #but left in for possible future use
   if not storm_bdeck.empty:
   # bdeck_filename = f'b{file_prefix}{index_pad}.dat'
   # bdeck_path = os.path.join(bdeck_base, bdeck_filename)
   # print(f"Writing bdeck to {bdeck_path}")
   # storm_bdeck.to_csv(bdeck_path, header=False, index=False)
       wrote b = True#else:
   # print(f"BDECK for {storm_name} is empty. Skipping")
   # filter out adeck data for given storm
   storm_a_match = adeck['STORMNAME'].apply(is_equal,
                                             args=(storm_name,))
   storm\_adeck = adeck[storm_a_match]if not storm_adeck.empty:
       adeck_filename = f'a{file_prefix}{index_pad}.dat'
       adeck_path = os.path.join(adeck_base, adeck_filename)
       if debug:
            print(f"Writing adeck to {adeck_path}")
        storm_adeck.to_csv(adeck_path, header=False, index=False)
       wrote_a = True
   else:
        if debug:
            print(f"ADECK for {storm_name} is empty. Skipping")
   if wrote_a or wrote_b:
       index += 1print("Finished processing all storms")
```
# <span id="page-2101-0"></span>**Running METplus**

It is recommended to run this use case by:

Passing in TCPairs extra tropical.conf then a user-specific system configuration file:

```
run_metplus.py -c /path/to/CyclonePlotter_fcstGFS_obsGFS_UserScript_ExtraTC.conf -c /path/to/
˓→user_system.conf
```
The following METplus configuration variables must be set correctly to run this example.:

- **INPUT\_BASE** Path to directory where EMC data files (csv) are read (See Datasets section to obtain tarballs).
- **OUTPUT BASE** Path where METplus output will be written. This must be in a location where you have write permissions
- **MET INSTALL DIR** Path to location where MET is installed locally

Example User Configuration File:

```
[dir]
INPUT_BASE = /path/to/sample/input/data
OUTPUT_BASE = /path/to/output/dir
MET_INSTALL_DIR = /path/to/met-X.Y
```
**NOTE:** All of these items must be found under the [dir] section.

## **Expected Output**

A successful run will output the following both to the screen and to the logfile:

INFO: METplus has successfully finished running.

Refer to the value set for **OUTPUT** BASE to find where the output data was generated. Output for this use case will be found in **tc\_pairs/201412** (relative to **OUTPUT\_BASE**) and will contain the following files:

- decks/adeck/adeck.2020100700.xxxx.dat
- tc\_pairs/tc\_pairs.2020100700.xxxx.tcst
- cyclone/20201007.png
- cyclone/20201007.txt

where "xxxx" is the unique four digit storm identifier for TCPairs wrapper to use.

## **Keywords**

#### **Note:**

- TCPairsToolUseCase
- SBUOrgUseCase
- CyclonePlotterUseCase
- TropicalCycloneUseCase

Navigate to the *[METplus Quick Search for Use Cases](#page-2170-0)* (page 2141) page to discover other similar use cases.

sphinx\_gallery\_thumbnail\_path = '\_static/tc\_and\_extra\_tc-CyclonePlotter\_fcstGFS\_obsGFS\_UserScript\_ExtraTC.png'

# **Total running time of the script:** (0 minutes 0.000 seconds)

# **7.2.17.16.4 Point-Stat: Standard Verification for CONUS Surface**

model applications/tc and extra tc/UserScript ASCII2NC PointStat fcstHAFS obsFRD NetCDF.conf

## **Scientific Objective**

To provide useful statistical information on the relationship between observation data in point format to a gridded forecast. These values can be used to assess the skill of the prediction. Statistics are store as partial sums to save space and Stat-Analysis must be used to compute Continuous statistics.

## **Datasets**

**Forecast:** HAFS temperature **Observation:** HRD Dropsonde data

**Location of Model forecast and Dropsonde files:** All of the input data required for this use case can be found in the sample data tarball. Click [here](https://dtcenter.ucar.edu/dfiles/code/METplus/METplus_Data) to download.

This tarball should be unpacked into the directory that you will set the value of INPUT\_BASE. See *[Running](#page-2118-0) [METplus](#page-2118-0)* (page 2089) section for more information.

**Dropsonde Data Source:** [Hurricane Research Division Sonde Archive](https://www.aoml.noaa.gov/hrd/data_sub/dropsonde.html)

## **METplus Components**

This use case utilizes the METplus ASCII2NC wrapper to convert full-resolution data (frd) dopsonde point observations to NetCDF format and then compare them to gridded forecast data using PointStat.

# **METplus Workflow**

The use case runs the UserScript wrapper (untar the dropsonde file and extract the files to a directory), ASCII2NC (convert the ascii files to NetCDF format), and PointStat (compute statistics against HAFS model output), which are the tools called in this example. It processes the following run times:

**Valid:** 2019-08-29 12Z

# **METplus Configuration**

METplus first loads all of the configuration files found in parm/metplus config, then it loads any configuration files passed to METplus via the command line with the -c option, i.e. parm/use\_cases/model\_applications/tc\_and\_extra\_tc/UserScript\_ASCII2NC\_PointStat\_fcstHAFS\_obsFRD\_NetCDF.con

```
[config]
# Documentation for this use case can be found at
# https://metplus.readthedocs.io/en/latest/generated/model_applications/tc_and_extra_tc/
˓→UserScript_ASCII2NC_PointStat_fcstHAFS_obsFRD_NetCDF.html
# For additional information, please see the METplus Users Guide.
# https://metplus.readthedocs.io/en/latest/Users_Guide
###
# Processes to run
# https://metplus.readthedocs.io/en/latest/Users_Guide/systemconfiguration.html#process-list
###
PROCESS_LIST = UserScript(untar_drop_file), Ascii2nc, PointStat
###
# Time Info
# LOOP_BY options are INIT, VALID, RETRO, and REALTIME
# If set to INIT or RETRO:
# INIT_TIME_FMT, INIT_BEG, INIT_END, and INIT_INCREMENT must also be set
# If set to VALID or REALTIME:
# VALID_TIME_FMT, VALID_BEG, VALID_END, and VALID_INCREMENT must also be set
# LEAD_SEQ is the list of forecast leads to process
# https://metplus.readthedocs.io/en/latest/Users_Guide/systemconfiguration.html#timing-
˓→control
###
LOOP_BY = VALID
VALID_TIME_FMT = %Y%m%d%H
VALID_BEG = 2019082912
VALID_END = 2019082912
VALID_INCREMENT = 21600
LEAD\_SEQ = 0, 6, 12, 18USER_SCRIPT_RUNTIME_FREQ = RUN_ONCE_PER_INIT_OR_VALID
###
```

```
# File I/O
# https://metplus.readthedocs.io/en/latest/Users_Guide/systemconfiguration.html#directory-
˓→and-filename-template-info
###
# UserScript
USER_SCRIPT_INPUT_DIR = {INPUT_BASE}/model_applications/tc_and_extra_tc/dropsonde/obs
USER_SCRIPT_OUTPUT_DIR = {OUTPUT_BASE}/model_applications/tc_and_extra_tc/dropsonde/obs
# ASCII2NC
ASCII2NC_INPUT_TEMPLATE = "{PARM_BASE}/use_cases/model_applications/tc_and_extra_tc/
˓→UserScript_ASCII2NC_PointStat_fcstHAFS_obsFRD_NetCDF/hrd_frd_sonde_for_ascii2nc.py {USER_
˓→SCRIPT_OUTPUT_DIR}/{valid?fmt=%Y%m%d}"
ASCII2NC_OUTPUT_DIR = {OUTPUT_BASE}/model_applications/tc_and_extra_tc/dropsonde/ascii2nc
ASCII2NC_OUTPUT_TEMPLATE = drop{valid?fmt=%Y%m%d}.nc
# PointStat
FCST_POINT_STAT_INPUT_DIR = {INPUT_BASE}/model_applications/tc_and_extra_tc/dropsonde
FCST_POINT_STAT_INPUT_TEMPLATE = hafs.{valid?fmt=%Y%m%d%H}/dorian05l.{init?fmt=%Y%m%d%H}.
˓→hafsprs.synoptic.TMP600-900.0p03.f{lead?fmt=%3H}.grb2
OBS_POINT_STAT_INPUT_DIR = {OUTPUT_BASE}/model_applications/tc_and_extra_tc/dropsonde/
\rightarrowascii2nc
OBS_POINT_STAT_INPUT_TEMPLATE = {ASCII2NC_OUTPUT_TEMPLATE}
POINT_STAT_OUTPUT_DIR = {OUTPUT_BASE}/{OBTYPE}
###
# Field Info
# https://metplus.readthedocs.io/en/latest/Users_Guide/systemconfiguration.html#field-info
###
MODEL = HAFSOBTYPE = drop
BOTH_VAR1_NAME = TMPBOTH_VAR1_LEVELS = P925-950, P850-800, P700-650
OBS_WINDOW_BEGIN = -5400
```

```
(continued from previous page)
```

```
OBS WINDOW END = 5400
###
# UserScript Settings
# https://metplus.readthedocs.io/en/latest/Users_Guide/wrappers.html#userscript
###
USER_SCRIPT_ARGUMENTS = {USER_SCRIPT_INPUT_DIR} {valid?fmt=%Y%m%d} {USER_SCRIPT_OUTPUT_DIR}
USER_SCRIPT_COMMAND = {PARM_BASE}/use_cases/model_applications/tc_and_extra_tc/UserScript_
˓→ASCII2NC_PointStat_fcstHAFS_obsFRD_NetCDF/hrd_frd_sonde_find_tar.py {USER_SCRIPT_ARGUMENTS}
###
# ASCII2NC Settings
# https://metplus.readthedocs.io/en/latest/Users_Guide/wrappers.html#ascii2nc
###
ASCII2NC_INPUT_FORMAT = python
ASCII2NC_TIME_SUMMARY_FLAG = False
ASCII2NC_TIME_SUMMARY_RAW_DATA = False
ASCII2NC_TIME_SUMMARY_BEG = 000000
ASCII2NC_TIME_SUMMARY_END = 235959
ASCII2NC_TIME_SUMMARY_STEP = 300
ASCII2NC_TIME_SUMMARY_WIDTH = 600
ASCII2NC_TIME_SUMMARY_GRIB_CODES = 11, 204, 211
ASCII2NC_TIME_SUMMARY_VAR_NAMES =
ASCII2NC_TIME_SUMMARY_TYPES = min, max, range, mean, stdev, median, p80
ASCII2NC_TIME_SUMMARY_VALID_FREQ = 0
ASCII2NC_TIME_SUMMARY_VALID_THRESH = 0.0
###
# PointStat Settings
# https://metplus.readthedocs.io/en/latest/Users_Guide/wrappers.html#pointstat
###
POINT_STAT_MESSAGE_TYPE = ADPUPA
POINT_STAT_GRID = FULL
POINT_STAT_CLIMO_MEAN_TIME_INTERP_METHOD = NEAREST
POINT_STAT_INTERP_TYPE_METHOD = BILIN
POINT_STAT_INTERP_TYPE_WIDTH = 2
```

```
POINT_STAT_OUTPUT_FLAG_SL1L2 = STAT
POINT_STAT_OUTPUT_FLAG_VL1L2 = STAT
POINT_STAT_OUTPUT_FLAG_FHO = BOTH
POINT_STAT_OUTPUT_FLAG_CTC = BOTH
POINT_STAT_OUTPUT_FLAG_CTS = STAT
POINT_STAT_OUTPUT_FLAG_CNT = BOTH
POINT_STAT_OUTPUT_FLAG_ECLV = BOTH
POINT_STAT_OUTPUT_FLAG_MPR = BOTH
POINT_STAT_REGRID_TO_GRID = NONE
```
Notes for USER\_SCRIPT\* METplus conf items for this use case:

- \${USER\_SCRIPT\_RUNTIME\_FREQ} Corresponds to USER\_SCRIPT\_RUNTIME\_FREQ in the METplus configuration file.
- **\${USER\_SCRIPT\_INPUT\_DIR}** Corresponds to USER\_SCRIPT\_INPUT\_DIR in the METplus configuration file.
- \${USER\_SCRIPT\_OUTPUT\_DIR} Corresponds to USER\_SCRIPT\_OUTPUT\_DIR in the METplus configuration file.
- **\${USER\_SCRIPT\_COMMAND}** Arguments needed to hrd frd\_sonde\_find\_tar.py corresponds to USER\_SCRIPT\_INPUT\_TEMPLATE.
- \${USER SCRIPT INPUT TEMPLATE} Input template to hrd frd sonde find tar.py: USER\_SCRIPT\_INPUT\_DIR, valid date (%Y%m%d), and USER\_SCRIPT\_OUTPUT\_DIR.

## **MET Configuration**

METplus sets environment variables based on user settings in the METplus configuration file. See *[How](#page-102-0) [METplus controls MET config file settings](#page-102-0)* (page 73) for more details.

## **YOU SHOULD NOT SET ANY OF THESE ENVIRONMENT VARIABLES YOURSELF! THEY WILL BE OVER-WRITTEN BY METPLUS WHEN IT CALLS THE MET TOOLS!**

If there is a setting in the MET configuration file that is currently not supported by METplus you'd like to control, please refer to: *[Overriding Unsupported MET config file settings](#page-116-0)* (page 87)

## **Ascii2NcConfig\_wrapped**

**Note:** See the *[ASCII2NC MET Configuration](#page-127-0)* (page 98) section of the User's Guide for more information on the environment variables used in the file below:

////////////////////////////////////////////////////////////////////////////////

(continues on next page)

//

```
// Default ascii2nc configuration file
//
////////////////////////////////////////////////////////////////////////////////
//
// The parameters listed below are used to summarize the ASCII data read in
//
//
// Time periods for the summarization
// obs_var (string array) is added and works like grib_code (int array)
// when the obs name is given instead of grib_code
//
${METPLUS_TIME_SUMMARY_DICT}
//
// Mapping of input little_r report types to output message types
//
message_type_map = [
   \{ \text{key} = \text{"FM-12 SYNOP"}; \text{val} = \text{"ADPSFC"}; \},\{ \text{key} = "FM-13 SHIP"; \text{val} = "SFCSHP"; \}\{ \text{key} = \text{"FM-15 METAR"}; \text{val} = \text{"ADPSFC"}; \},{ key = "FM-18 BUOY"; val = "SFCSHP"; },
   { key = "FM-281 QSCAT"; val = "ASCATW"; },
   \{ \text{key} = \text{"FM-32 PILOT"}; \text{val} = \text{"ADPUPA"}; \},\{ \text{key} = \text{"FM-35 TEMP"}; \text{val} = \text{"ADPUPA"}; \},\{ \text{key} = \text{"FM-88 SATOB"}; \text{val} = \text{"SATWND"}; \},\{ \text{key} = \text{"FM-97 ACARS"; \text{val} = \text{"AIRCFT"; } \}];
//
// Indicate a version number for the contents of this configuration file.
// The value should generally not be modified.
//
//version = "V10.0";tmp\_dir = "${MET\_IMP\_DIR}";
${METPLUS_MET_CONFIG_OVERRIDES}
```
## **PointStatConfig\_wrapped**

**Note:** See the *[PointStat MET Configuration](#page-268-0)* (page 239) section of the User's Guide for more information on the environment variables used in the file below:

```
////////////////////////////////////////////////////////////////////////////////
//
// Point-Stat configuration file.
//
// For additional information, see the MET_BASE/config/README file.
//
////////////////////////////////////////////////////////////////////////////////
//
// Output model name to be written
//
\frac{1}{2} model =
${METPLUS_MODEL}
//
// Output description to be written
// May be set separately in each "obs.field" entry
//
\frac{1}{\sqrt{6}} desc =
${METPLUS_DESC}
////////////////////////////////////////////////////////////////////////////////
//
// Verification grid
//
// regrid = \{${METPLUS_REGRID_DICT}
////////////////////////////////////////////////////////////////////////////////
//
// May be set separately in each "field" entry
//
censor_thresh = [];
censor_val = [];
cat\_thresh = [ NA ];
cnt_thresh = [ NA ];
cnt_logic = UNION;
wind_thresh = [NA];
wind\_logic = UNION;
eclv\_points = 0.05;
//hss_ec_value =
${METPLUS_HSS_EC_VALUE}
rank_corr_flag = FALSE;
```

```
//
// Forecast and observation fields to be verified
//
fcst = \{${METPLUS_FCST_FILE_TYPE}
 //field = [${METPLUS_FCST_FIELD}
}
obs = f${METPLUS_OBS_FILE_TYPE}
 //field = [${METPLUS_OBS_FIELD}
}
////////////////////////////////////////////////////////////////////////////////
//
// Point observation filtering options
// May be set separately in each "obs.field" entry
//
// message_type =
${METPLUS_MESSAGE_TYPE}
sid\_exc = [];
//obs_quality_inc =
${METPLUS_OBS_QUALITY_INC}
//obs_quality_exc =
${METPLUS_OBS_QUALITY_EXC}
//duplicate_flag =
${METPLUS_DUPLICATE_FLAG}
//obs_summary =
${METPLUS_OBS_SUMMARY}
//obs_perc_value =
${METPLUS_OBS_PERC_VALUE}
//
// Mapping of message type group name to comma-separated list of values.
//
//message_type_group_map =
${METPLUS_MESSAGE_TYPE_GROUP_MAP}
```

```
////////////////////////////////////////////////////////////////////////////////
//
// Climatology data
//
//climo_mean = {${METPLUS_CLIMO_MEAN_DICT}
//climo\_stdev = {${METPLUS_CLIMO_STDEV_DICT}
//
// May be set separately in each "obs.field" entry
//
//climo_cdf = \{${METPLUS_CLIMO_CDF_DICT}
////////////////////////////////////////////////////////////////////////////////
//
// Land/Sea mask
// For LANDSF message types, only use forecast grid points where land = TRUE.
// For WATERSF message types, only use forecast grid points where land = FALSE.
// land_mask.flag may be set separately in each "obs.field" entry.
//
//land\_mask = { }${METPLUS_LAND_MASK_DICT}
//
// Topography
// For SURFACE message types, only use observations where the topo - station
// elevation difference meets the use_obs_thresh threshold.
// For the observations kept, when interpolating forecast data to the
// observation location, only use forecast grid points where the topo - station
// difference meets the interp_fcst_thresh threshold.
// topo_mask.flag may be set separately in each "obs.field" entry.
//
//topo\_mask = {${METPLUS_TOPO_MASK_DICT}
////////////////////////////////////////////////////////////////////////////////
//
// Point observation time window
```

```
//
// obs_window = {
${METPLUS_OBS_WINDOW_DICT}
////////////////////////////////////////////////////////////////////////////////
//
// Verification masking regions
//
//mask = \{${METPLUS_MASK_DICT}
////////////////////////////////////////////////////////////////////////////////
//
// Confidence interval settings
//
ci_{alpha} = [ 0.05 ];
boot = {
  interval = PCTILE;rep\_prop = 1.0;n_{rep} = 0;rng = "mt19937";
   seed = "";
}
////////////////////////////////////////////////////////////////////////////////
//
// Interpolation methods
//
//interp = \{${METPLUS_INTERP_DICT}
////////////////////////////////////////////////////////////////////////////////
//
// HiRA verification method
//
//hira = \{${METPLUS_HIRA_DICT}
////////////////////////////////////////////////////////////////////////////////
```

```
//
// Statistical output types
//
//output_flag = \{${METPLUS_OUTPUT_FLAG_DICT}
////////////////////////////////////////////////////////////////////////////////
// Threshold for SEEPS p1 (Probability of being dry)
//seeps_p1_thresh =
${METPLUS_SEEPS_P1_THRESH}
////////////////////////////////////////////////////////////////////////////////
tmp\_dir = "${MET\_IMP\_DIR}";// output_prefix =
${METPLUS_OUTPUT_PREFIX}
//version = "V10.0.0";////////////////////////////////////////////////////////////////////////////////
${METPLUS_MET_CONFIG_OVERRIDES}
```
## **Python Embedding**

This use case uses two Python embedding scripts: one to download the data (hrd frd sonde find tar.py) and the other to process it (hrd frd sonde for ascii2nc.py).

parm/use\_cases/model\_applications/tc\_and\_extra\_tc/UserScript\_ASCII2NC\_PointStat\_fcstHAFS\_obsFRD\_NetCDF/hrd

```
#! /usr/bin/env python3
#####################################################################
# This script will untar the FRD formatted dropsonde tar files from
# https://www.aoml.noaa.gov/hrd/data_sub/dropsonde.htmli
# The untarred files will be downloaded in to a direcory
# under USER_SCRIPT_OUTPUT_DIR. Arguments to the scripts includes
# directory where the tar files exists, the user specified
# date in YYYYMMDD, and output directory
# Author: biswas@ucar.edu
#####################################################################
import sys
import os
import glob
                                                                            (continues on next page)
```

```
import tarfile
if len(sys.argv) == 4:
 path = sys.argv[1]date = sys.argv[2]outdir = sys.argv[3]if os.path.exists(path):
    print("Directory exists: "+ path)
     for name in glob.glob(path+'/'+str(date)+'*FRD.tar.gz'):
       print (name)
       drop_tar = tarfile.open(name)drop_tar.extractall(outdir + '/'+str(date))
       drop_files = os.listdir(out + 'l'+str(data))print(drop_files)
      drop_tar.close()
  else:
     print("Directory not present" + path)
else:
 print("ERROR : Must specify exactly one input data directory, date (YYYYMMDD), and output_
˓→directory.")
 sys.exit(1)
####################################################################
```
parm/use\_cases/model\_applications/tc\_and\_extra\_tc/UserScript\_ASCII2NC\_PointStat\_fcstHAFS\_obsFRD\_NetCDF/hrd

```
########################################################################
#
# Description:
# Prepare HRD FRD (full-resolution data) dropsonde files for further
# processing by the ascii2nc tool in MET.
# Source: https://www.aoml.noaa.gov/hrd/data_sub/dropsonde.html
#
# Date:
# December 2020
#
########################################################################
import re
import os
import sys
```

```
import numpy as np
import itertools
import datetime as dt
from datetime import datetime, timedelta
import pandas as pd
# Check arguments
if len(sys.argv) == 2:
  input\_dir = os.path.expandvars(sys.argv[1])print("Input Dir:\t" + repr(input_dir))
else:
 print("ERROR:", sys.argv[0],
        "-> Must specify exactly one input file.")
 sys.exit(1)
# Empty object
my_data = pd.DataFrame()
for filename in sorted(os.listdir(input_dir)):
   input_file = os.path.join(input_dir, filename)
   # Open file
  with open(input_file, 'r') as file_handle:
      lines = file_handle.read().splitlines()
   readdata = False
   for idx, line in enumerate(lines):
    # Extract date, time and sonde info
       match_date = re.match(r'^ \text{date}:(*)', line)match_time = re.match(r'^ 'Time:(.*)', line)match_sonde = re.match(r' \land SID:(.*)', line)if match_date:
         date_items = match_date.group(1).split()[:1]
         lat = match\_date.group(1).split()[:4]if match_time:
         time_items = match_time.group(1).split()[:1]
         lon = match_time.groupby(1).split()[:4]if match_sonde:
         sonde = match_sonde.group(1).split()[0]
         # Format the date and time
         date_formatted = \backslashf''{date_items[0][:2]}{date_items[0][2:4]}{date_items[0][4:6]}_" +\
           f''{time_items[0][:2]}:{time_items[0][2:4]}:{time_items[0][4:6]}"
```

```
(continues on next page)
```

```
valid time = \backslashdt.datetime.strptime(date_formatted, "%y%m%d_%H:%M:%S")
 print(f"Valid Time:\t{valid_time}")
if line.startswith("IX"):
   readdata = True
   continue
if not readdata:
   continue
line = line . strip()column = line.split()dsec = str(column[1]) # time elasp(s)pres = float(column[2]) # pressure (mb)temp = float(column[3]) # temperature (C)temp = temp + 273.15 # convert deg C to K
relh = float(columns[4]) # relative humidity (*)geop = int(columns[5]) # geopotential mass height (m)
wind\_dir = int(columns[6]) # wind direction (E)
wind\_spd = float(column[7]) # wind speed (m/s)wind_z = float(columns[8]) # zonal wind (m/s)wind_m = float(column[9]) # meridional wind (m/s)wind_w = float(columns[11]) # vertical velocity (m/s)
zw = int(column[12]) # geopotential wind height (m)
lat = float(column[17]) # lat (N)lon = float(column[18]) # lon (E)vld = valid_time + dt.time (seconds=float(dsec))
# Skip line if dsec, lat, or lon are missing.
# Or if pres and geop are missing.
if dsec == -999.0 or lat == -999.0 or lon == -999.0 or +\sqrt{ }(pres == -999.0 and geop == -999):
  continue
# Store valid time in YYYYMMDD_HHMMSS format
t_vld = vld.strftime('%Y%m%d_%H%M%S')
# Flag values for the station elevation and qc
e1v = "-9999"ac = " -9999"# Append observations for this line
# Name variable using GRIB conventions:
# https://www.nco.ncep.noaa.gov/pmb/docs/on388/table2.html
if temp != -999.0:
  my_data = pd.concat([my_data, pd.DataFrame(np.array(
    [["ADPUPA", str(sonde), t_vld, lat, lon, elv,
```

```
"TMP", pres, geop, qc, temp]]))])
       if relh != -999.0:
          my_data = pd.concat([my_data, pd.DataFrame(np.array(
            [["ADPUPA", str(sonde), t_vld, lat, lon, elv,
              "RH", pres, geop, qc, relh]]))])
       if geop != -999.0 and pres != -999.0:
          my_data = pd.concat([my_data, pd.DataFrame(np.array(
            [["ADPUPA", str(sonde), t_vld, lat, lon, elv,
              "HGT", pres, geop, qc, geop]]))])
       if wind \text{dir} != -999.0:
          my_data = pd.concat([my_data, pd.DataFrame(np.array(
            [["ADPUPA", str(sonde), t_vld, lat, lon, elv,
              "WDIR", pres, zw, qc, wind_dir]]))])
       if wind_spd != -999.0:
          my_data = pd.concat([my_data, pd.DataFrame(np.array(
            [["ADPUPA", str(sonde), t_vld, lat, lon, elv,
              "WIND", pres, zw, qc, wind_spd]]))])
       if wind_z != -999.0:
          my_data = pd.concat([my_data, pd.DataFrame(np.array(
            [["ADPUPA", str(sonde), t_vld, lat, lon, elv,
              "UGRD", pres, zw, qc, wind_z]]))])
       if wind_m != -999.0:
          my_data = pd.concat([my_data, pd.DataFrame(np.array(
            [["ADPUPA", str(sonde), t_vld, lat, lon, elv,
              "VGRD", pres, zw, qc, wind_m]]))])
       if wind_w != -999.0:
          my_data = pd.concat([my_data, pd.DataFrame(np.array(
            [["ADPUPA", str(sonde), t_vld, lat, lon, elv,
              "DZDT", pres, zw, qc, wind_w]]))])
# Prepare point_data object for ascii2nc
point_data = my_data.values.tolist()
print("Data Length:\t" + repr(len(point_data)))
print("Data Type:\t" + repr(type(point_data)))
```
## <span id="page-2118-0"></span>**Running METplus**

This use case can be run two ways:

1) Passing in UserScript\_ASCII2NC\_PointStat\_fcstHAFS\_obsFRD\_NetCDF.conf then a user-specific system configuration file:

run\_metplus.py -c /path/to/METplus/parm/use\_cases/model\_applications//tc\_and\_extra\_tc/ ˓<sup>→</sup>UserScript\_ASCII2NC\_PointStat\_fcstHAFS\_obsFRD\_NetCDF.conf -c /path/to/user\_system.conf

2) Modifying the configurations in parm/metplus config, then passing in User-Script\_ASCII2NC\_PointStat\_fcstHAFS\_obsFRD\_NetCDF.conf:

run\_metplus.py -c /path/to/METplus/parm/use\_cases/model\_applications/tc\_and\_extra\_tc/UserScript\_AS

The former method is recommended. Whether you add them to a user-specific configuration file or modify the metplus config files, the following variables must be set correctly:

- **INPUT BASE** Path to directory where sample data tarballs are unpacked (See Datasets section to obtain tarballs). This is not required to run METplus, but it is required to run the examples in parm/use\_cases
- **OUTPUT BASE** Path where METplus output will be written. This must be in a location where you have write permissions
- **MET\_INSTALL\_DIR** Path to location where MET is installed locally

Example User Configuration File:

```
[dir]
INPUT_BASE = /path/to/sample/input/data
OUTPUT_BASE = /path/to/output/dir
MET_INSTALL_DIR = /path/to/met-X.Y
```
**NOTE:** All of these items must be found under the [dir] section.

## **Expected Output**

A successful run will output the following both to the screen and to the logfile:

INFO: METplus has successfully finished running.

Refer to the value set for **OUTPUT** BASE to find where the output data was generated. Output for this use case will be found in nam (relative to **OUTPUT\_BASE**) and will contain the following files:

- point\_stat\_180000L\_20190829\_120000V.stat
- point\_stat\_180000L\_20190829\_120000V\_fho.txt
- point stat 180000L 20190829 120000V eclv.txt
- point\_stat\_180000L\_20190829\_120000V\_ctc.txt
- point\_stat\_180000L\_20190829\_120000V\_cnt.txt
- point\_stat\_180000L\_20190829\_120000V\_mpr.txt

## **Keywords**

#### **Note:**

- TCandExtraTCAppUseCase
- UserScriptUseCase
- PointStatToolUseCase
- ASCII2NCToolUseCase
- TropicalCycloneUseCase

Navigate to the *[METplus Quick Search for Use Cases](#page-2170-0)* (page 2141) page to discover other similar use cases.

sphinx\_gallery\_thumbnail\_path = '\_static/tc\_and\_extra\_tc-UserScript\_ASCII2NC\_PointStat\_fcstHAFS\_obsFRD\_NetCDI **Total running time of the script:** (0 minutes 0.000 seconds)

## **7.2.17.16.5 TCGen: 2021 Global Forecast System (GFS) Tropical Cyclone Genesis Forecast**

model applications/tc and extra tc/TCGen fcstGFS obsBDECK 2021season.conf

# **Scientific Objective**

This use case runs TC-Gen to analyze the operational Global Forecast System (GFS) tropical cyclone (TC) genesis forecasts for a portion of the 2021 Atlantic and Eastern Pacific basin hurrican seasons. TC-Gen will produce verification of deterministic and probabilistic tropical cyclone genesis forecasts in the ATCF file and shape file formats. TC-Gen will output deterministic and probabilistic categorical counts and statistics and genesis matched pairs, which is a specific line type for TC-Gen.

## **Datasets**

**Forecast:** GFS genesis file, GFS E Deck **Observation:** B Deck, A Deck **Warning Areas:** Shapefiles

**Location:** All of the input data required for this use case can be found in the tc and extra tc sample data tarball. Click here to the METplus releases page and download sample data for the appropriate release: <https://github.com/dtcenter/METplus/releases>

This tarball should be unpacked into the directory that you will set the value of INPUT\_BASE. See *[Running](#page-2131-0) [METplus](#page-2131-0)* (page 2102) section for more information.

**Data Source:** NHC ftp.noaa.gov/atcf **Data Source:** www.nhc.noaa.gov/archive/wgtwo/

#### **METplus Components**

This case utilizes the METplus TC-Gen wrapper to run TC-Gen for deterministic and probabilistic genesis forecasts with ASCII and netcdf output.

## **METplus Workflow**

TC-Gen is the only tool called in this example. It processes the following run times:

**Init:** 2021-05-07 00 UTC - 2021-11-13 12 UTC **Forecast lead:** 06 - 120 hours

## **METplus Configuration**

METplus first loads all of the configuration files found in parm/metplus config, then it loads any configuration files passed to METplus via the command line with the -c option, i.e. -c parm/use\_cases/model\_applications/tc\_and\_extra\_tc/TCGen\_fcstGFS\_obsBDECK\_2021season.conf

[config]

```
# Documentation for this use case can be found at
# https://metplus.readthedocs.io/en/latest/generated/model_applications/tc_and_extra_tc/
˓→TCGen_fcstGFS_obsBDECK_2021season.html
# For additional information, please see the METplus Users Guide.
# https://metplus.readthedocs.io/en/latest/Users_Guide
###
# Processes to run
# https://metplus.readthedocs.io/en/latest/Users_Guide/systemconfiguration.html#process-list
###
```
PROCESS\_LIST = TCGen

```
###
# Time Info
# LOOP_BY options are INIT, VALID, RETRO, and REALTIME
# If set to INIT or RETRO:
  INIT_TIME_FMT, INIT_BEG, INIT_END, and INIT_INCREMENT must also be set
# If set to VALID or REALTIME:
# VALID_TIME_FMT, VALID_BEG, VALID_END, and VALID_INCREMENT must also be set
# LEAD_SEQ is the list of forecast leads to process
# https://metplus.readthedocs.io/en/latest/Users_Guide/systemconfiguration.html#timing-
˓→control
###
LOOP BY = INIT
INIT_TIME_FMT = %Y
INIT BEG = 2021###
# File I/O
# https://metplus.readthedocs.io/en/latest/Users_Guide/systemconfiguration.html#directory-
˓→and-filename-template-info
###
TC_GEN_TRACK_INPUT_DIR = {INPUT_BASE}/model_applications/tc_and_extra_tc/TCGen_fcstGFS_
˓→obsBDECK_2021season/abdeck/
TC_GEN_TRACK_INPUT_TEMPLATE = *.dat
TC_GEN_GENESIS_INPUT_DIR = {INPUT_BASE}/model_applications/tc_and_extra_tc/TCGen_fcstGFS_
˓→obsBDECK_2021season/genesis/
TC_GEN_GENESIS_INPUT_TEMPLATE = genesis*.atcf_gen
TC_GEN_EDECK_INPUT_DIR = {INPUT_BASE}/model_applications/tc_and_extra_tc/TCGen_fcstGFS_
˓→obsBDECK_2021season/edeck/
TC_GEN_EDECK_INPUT_TEMPLATE = edeck*.dat
TC_GEN_SHAPE_INPUT_DIR = {INPUT_BASE}/model_applications/tc_and_extra_tc/TCGen_fcstGFS_
˓→obsBDECK_2021season/shape
TC_GEN_SHAPE_INPUT_TEMPLATE = */{init?fmt=%Y}*/gtwo*.shp
TC_GEN_OUTPUT_DIR = {OUTPUT_BASE}/model_application/tc_and_extra_tc/TCGen
TC_GEN_OUTPUT_TEMPLATE = tc_gen
###
```

```
(continues on next page)
```

```
# TCGen Settings
# https://metplus.readthedocs.io/en/latest/Users_Guide/wrappers.html#tcgen
###
TC_GEN_INIT_FREQ = 6
TC_GEN_VALID_FREQ = 6
TC_GEN_FCST_HR_WINDOW_BEGIN = 6
TC_GEN_FCST_HR_WINDOW_END = 120
TC_GEN_MIN_DURATION = 12
TC_GEN_FCST_GENESIS_VMAX_THRESH = NA
TC_GEN_FCST_GENESIS_MSLP_THRESH = NA
TC_GEN_BEST_GENESIS_TECHNIQUE = BEST
TC_GEN_BEST_GENESIS_CATEGORY = TD, TS
TC_GEN_BEST_GENESIS_VMAX_THRESH = NA
TC_GEN_BEST_GENESIS_MSLP_THRESH = NA
TC_GEN_OPER_TECHNIQUE = CARQ
TC_GEN_DESC = ALL
MODEL = GFSTC_GEN_DLAND_THRESH = NA
TC_GEN_GENESIS_MATCH_RADIUS = 500
TC_GEN_GENESIS_MATCH_POINT_TO_TRACK = True
TC_GEN_GENESIS_MATCH_WINDOW_BEG = -6
TC_GEN_GENESIS_MATCH_WINDOW_END = 6
TC_GEN_OPS_HIT_WINDOW_BEG = 0
TC_GEN_OPS_HIT_WINDOW_END = 48
TC_GEN_DEV_HIT_RADIUS = 500
TC_GEN_DEV_HIT_WINDOW_BEGIN = -24
TC_GEN_DEV_HIT_WINDOW_END = 24
```

```
TC_GEN_DISCARD_INIT_POST_GENESIS_FLAG = True
TC_GEN_DEV_METHOD_FLAG = True
TC_GEN_OPS_METHOD_FLAG = True
TC_GEN_CI_ALPHA = 0.05TC_GEN_OUTPUT_FLAG_FHO = NONE
TC_GEN_OUTPUT_FLAG_CTC = BOTH
TC_GEN_OUTPUT_FLAG_CTS = BOTH
TC_GEN_OUTPUT_FLAG_GENMPR = BOTH
TC_GEN_OUTPUT_FLAG_PCT = BOTH
TC_GEN_OUTPUT_FLAG_PSTD = BOTH
TC_GEN_OUTPUT_FLAG_PJC = BOTH
TC_GEN_OUTPUT_FLAG_PRC = BOTH
TC_GEN_NC_PAIRS_FLAG_LATLON = TRUE
TC_GEN_NC_PAIRS_FLAG_FCST_GENESIS = TRUE
TC_GEN_NC_PAIRS_FLAG_FCST_TRACKS = TRUE
TC_GEN_NC_PAIRS_FLAG_FCST_FY_OY = TRUE
TC_GEN_NC_PAIRS_FLAG_FCST_FY_ON = TRUE
TC_GEN_NC_PAIRS_FLAG_BEST_GENESIS = TRUE
TC_GEN_NC_PAIRS_FLAG_BEST_TRACKS = TRUE
TC_GEN_NC_PAIRS_FLAG_BEST_FY_OY = TRUE
TC_GEN_NC_PAIRS_FLAG_BEST_FN_OY = TRUE
TC_GEN_VALID_MINUS_GENESIS_DIFF_THRESH = NA
TC_GEN_BEST_UNIQUE_FLAG = TRUE
TC_GEN_DLAND_FILE = MET_BASE/tc_data/dland_global_tenth_degree.nc
TC_GEN_BASIN_FILE = MET_BASE/tc_data/basin_global_tenth_degree.nc
TC_GEN_NC_PAIRS_GRID = G003
```
# **MET Configuration**

METplus sets environment variables based on user settings in the METplus configuration file. See *[How](#page-102-0) [METplus controls MET config file settings](#page-102-0)* (page 73) for more details.

**YOU SHOULD NOT SET ANY OF THESE ENVIRONMENT VARIABLES YOURSELF! THEY WILL BE OVER-WRITTEN BY METPLUS WHEN IT CALLS THE MET TOOLS!**

If there is a setting in the MET configuration file that is currently not supported by METplus you'd like to control, please refer to: *[Overriding Unsupported MET config file settings](#page-116-0)* (page 87)

**Note:** See the *[TC-Gen MET Configuration](#page-325-0)* (page 296) section of the User's Guide for more information on the environment variables used in the file below:

```
////////////////////////////////////////////////////////////////////////////////
//
// TC-Gen configuration file.
//
// For additional information, see the MET_BASE/config/README_TC file.
//
////////////////////////////////////////////////////////////////////////////////
//
// ATCF file format reference:
// http://www.nrlmry.navy.mil/atcf_web/docs/database/new/abrdeck.html
//
////////////////////////////////////////////////////////////////////////////////
//
// Genesis event definition criteria.
//
////////////////////////////////////////////////////////////////////////////////
//
// Model initialization frequency in hours, starting at 0.
//
// init_freq =
${METPLUS_INIT_FREQ}
//
// Valid hour frequency to be analyzed in hours, starting at 0
//
// valid_freq =
${METPLUS_VALID_FREQ}
//
```

```
// Forecast hours to be searched for genesis events
//
// fcst_hr_window =
${METPLUS_FCST_HR_WINDOW_DICT}
//
// Minimum track duration for genesis event in hours.
//
// min_duration =
${METPLUS_MIN_DURATION}
//
// Forecast genesis event criteria. Defined as tracks reaching the specified
// intensity category, maximum wind speed threshold, and minimum sea-level
// pressure threshold. The forecast genesis time is the valid time of the first
// track point where all of these criteria are met.
//
// fcst_genesis =
${METPLUS_FCST_GENESIS_DICT}
//
// BEST track genesis event criteria. Defined as tracks reaching the specified
// intensity category, maximum wind speed threshold, and minimum sea-level
// pressure threshold. The BEST track genesis time is the valid time of the
// first track point where all of these criteria are met.
//
// best_genesis =
${METPLUS_BEST_GENESIS_DICT}
//
// Operational track technique name
//
// oper_technique =
${METPLUS_OPER_TECHNIQUE}
////////////////////////////////////////////////////////////////////////////////
//
// Track filtering options
// May be specified separately in each filter array entry.
//
////////////////////////////////////////////////////////////////////////////////
//
// Array of dictionaries containing the track filtering options
// If empty, a single filter is defined using the top-level settings.
```

```
(continues on next page)
```

```
//
// filter =
${METPLUS_FILTER}
//
// Description written to output DESC column
//
\frac{1}{\sqrt{6}} desc =
${METPLUS_DESC}
//
// Forecast ATCF ID's
// If empty, all ATCF ID's found will be processed.
// Statistics will be generated separately for each ATCF ID.
//
\frac{1}{2} model =
${METPLUS_MODEL}
//
// BEST and operational track storm identifiers
//
\frac{1}{\sqrt{2}} storm_id =
${METPLUS_STORM_ID}
//
// BEST and operational track storm names
//
// storm_name =
${METPLUS_STORM_NAME}
//
// Forecast and operational initialization times to include or exclude
//
// init_beg =
${METPLUS_INIT_BEG}
// init_end =
${METPLUS_INIT_END}
// init_inc =
${METPLUS_INIT_INC}
// init_exc =
${METPLUS_INIT_EXC}
```

```
//
// Forecast, BEST, and operational valid time window
//
// valid_beg =
${METPLUS_VALID_BEG}
// valid_end =
${METPLUS_VALID_END}
//
// Forecast and operational initialization hours
//
// init_hour =
${METPLUS_INIT_HOUR}
//
// Forecast and operational lead times in hours
//
\frac{1}{2} lead =
${METPLUS_LEAD}
//
// Spatial masking region (path to gridded data file or polyline file)
//
11 vx_mask =
${METPLUS_VX_MASK}
//
// Spatial masking of hurricane basin names from the basin_file
//
\frac{1}{2} basin mask =
${METPLUS_BASIN_MASK}
//
// Distance to land threshold
//
//dland_thresh =
${METPLUS_DLAND_THRESH}
////////////////////////////////////////////////////////////////////////////////
//
// Matching and scoring options
// May be specified separately in each filter array entry.
//
////////////////////////////////////////////////////////////////////////////////
```

```
//
// Genesis matching logic. Compare the forecast genesis point to all points in
// the Best track (TRUE) or the single Best track genesis point (FALSE).
//
//genesis_match_point_to_track =
${METPLUS_GENESIS_MATCH_POINT_TO_TRACK}
//
// Radius in km to search for a matching genesis event
//
// genesis_match_radius =
${METPLUS_GENESIS_MATCH_RADIUS}
//
// Time window in hours, relative to the model genesis time, to search for a
// matching Best track point
//
//genesis_match_window = \{${METPLUS_GENESIS_MATCH_WINDOW_DICT}
//
// Radius in km for a development scoring method hit
//
// dev_hit_radius =
${METPLUS_DEV_HIT_RADIUS}
//
// Time window in hours for a development scoring method hit
//
// dev_hit_window =
${METPLUS_DEV_HIT_WINDOW_DICT}
// Time window in hours for the Best track genesis minus model initialization
// time difference for an operational scoring method hit
//
//ops_hit_window = {
${METPLUS_OPS_HIT_WINDOW_DICT}
//
// Discard genesis forecasts for initializations at or after the matching
// BEST track genesis time
//
// discard_init_post_genesis_flag =
${METPLUS_DISCARD_INIT_POST_GENESIS_FLAG}
```

```
//
// Scoring methods to be applied
//
//dev_method_flag =
${METPLUS_DEV_METHOD_FLAG}
// ops_method_flag =
${METPLUS_OPS_METHOD_FLAG}
////////////////////////////////////////////////////////////////////////////////
//
// Output options
// May be specified separately in each filter array entry.
//
////////////////////////////////////////////////////////////////////////////////
//
// Confidence interval alpha value
//
// ci_alpha =
${METPLUS_CI_ALPHA}
//
// Statistical output types
//
// output_flag =
${METPLUS_OUTPUT_FLAG_DICT}
//
// NetCDF genesis pair counts
//
// nc_pairs_flag =
${METPLUS_NC_PAIRS_FLAG_DICT}
//
// Specify which track points should be counted by thresholding the track point
// valid time minus genesis time difference.
//
// valid_minus_genesis_diff_thresh =
${METPLUS_VALID_MINUS_GENESIS_DIFF_THRESH}
//
// Count unique BEST track genesis event locations (TRUE) versus counting the
// location for all pairs (FALSE).
```

```
//
// best_unique_flag =
${METPLUS_BEST_UNIQUE_FLAG}
////////////////////////////////////////////////////////////////////////////////
//
// Global settings
// May only be specified once.
//
////////////////////////////////////////////////////////////////////////////////
//
// Specify the NetCDF output of the gen_dland tool containing a gridded
// representation of the minimum distance to land.
//
// dland_file =
${METPLUS_DLAND_FILE}
//
// Specify the NetCDF file containing a gridded representation of the
// global basins.
//
// basin_file =
${METPLUS_BASIN_FILE}
//
// NetCDF genesis pairs grid
//
// nc_pairs_grid =
${METPLUS_NC_PAIRS_GRID}
//
// Indicate a version number for the contents of this configuration file.
// The value should generally not be modified.
//
//version = "V10.0.0";tmp\_dir = "$(MET\_IMP\_DIR]';
${METPLUS_MET_CONFIG_OVERRIDES}
```
# **Running METplus**

This use case can be run two ways:

1) Passing in the use case configuration file then a user-specific system configuration file:

```
run_metplus.py -c /path/to/METplus/parm/model_applications/tc_and_extra_tc/TCGen_
˓→fcstGFS_obsBDECK_2021season.conf -c /path/to/user_system.conf
```
2) Modifying the configurations in parm/metplus config, then passing in use case configuration file:

```
run_metplus.py -c /path/to/METplus/parm/use_cases/model_applications/tc_and_extra_tc/
˓→TCGen_fcstGFS_obsBDECK_2021season.conf
```
The former method is recommended. Whether you add them to a user-specific configuration file or modify the metplus config files, the following variables must be set correctly:

- **INPUT BASE** Path to directory where sample data tarballs are unpacked (See Datasets section to obtain tarballs). This is not required to run METplus, but it is required to run the examples in parm/use\_cases
- **OUTPUT BASE** Path where METplus output will be written. This must be in a location where you have write permissions
- **MET\_INSTALL\_DIR** Path to location where MET is installed locally

Example User Configuration File:

```
\lceil \text{dir} \rceilINPUT_BASE = /path/to/sample/input/data
OUTPUT_BASE = /path/to/output/dir
MET_INSTALL_DIR = /path/to/met-X.Y
```
**NOTE:** All of these items must be found under the [dir] section.

## **Expected Output**

A successful run will output the following both to the screen and to the logfile:

```
INFO: METplus has successfully finished running.
```
Refer to the value set for **OUTPUT BASE** to find where the output data was generated. Output for this use case will be found in model\_applications/tc\_and\_extra\_tc/TCGen (relative to **OUTPUT\_BASE**) and will contain the following files:

- tc\_gen.stat
- tc\_gen\_pstd.txt
- tc\_gen\_prc.txt
- tc\_gen\_pjc.txt
- tc\_gen\_pct.txt
- tc\_gen\_cts.txt
- tc\_gen\_ctc.txt
- tc\_gen\_genmpr.txt
- tc\_gen\_pairs.nc

# **Keywords**

# **Note:**

- TCGenToolUseCase
- TropicalCycloneUseCase

Navigate to the *[METplus Quick Search for Use Cases](#page-2170-0)* (page 2141) page to discover other similar use cases.

sphinx gallery thumbnail path =  $\epsilon$  static/tc and extra tc-TCGen fcstGFS obsBDECK 2021season.png'

**Total running time of the script:** (0 minutes 0.000 seconds)

# **7.2.17.16.6 CycloneVerification: TC Verification Compare ADECK vs BDECK**

model\_applications/tc\_and\_extra\_tc/TCPairs\_TCStat\_fcstADECK\_obsBDECK\_ATCF\_BasicExample.conf

# **Scientific Objective**

This use case run TC-Pairs to produce produce matched pairs of forecast model output and an observation dataset. TC-Pairs produces matched pairs for position errors, as well as wind, sea level pressure, and distance to land values for each input dataset. Then TC-stat will filter TC-pairs output based on user criteria.

# **Datasets**

# **Forecast:** Adeck

/path/to/TCPairs\_TCStat\_fcstADECK\_obsBDECK\_ATCF\_BasicExample/a{basin}{cyclone}{init?fmt=%Y}.dat **Observation:** Bdeck

/path/to/{TCPairs\_TCStat\_fcstADECK\_obsBDECK\_ATCF\_BasicExample/b{basin}{cyclone}{init?fmt=%Y}.dat

**Location:** All of the input data required for this use case can be found in the met test sample data tarball. Click here to the METplus releases page and download sample data for the appropriate release: <https://github.com/dtcenter/METplus/releases>

The tarball should be unpacked into the directory that you will set the value of INPUT\_BASE. See *[Running](#page-2145-0) [METplus](#page-2145-0)* (page 2116) section for more information.

**Data Source:** NHC ftp.noaa.gov/atcf

## **METplus Workflow**

The following tools are used for each run time:

#### TCPairs TCStat

To generate TCPairs output, this example loops by initialization time for every 6 hour period that is available in the data set between 2021082500 and 2021083000. Then TCStat filters the TCPairs output based on user criteria (e.g. storm characteristics in this use case).

#### **METplus Components**

This use case first runs TC-Pairs to produce matched pairs of Adeck and Bdeck files. The TC-Pairs output (tcst files) is then read by the TC-Stat tool to further filter the tcst files as well as summarize the statistical information.

## **METplus Workflow**

TCPairs is the first tool called in this example. It processes the following run times for each storm file (e.g. aal092021.dat, aal102021.dat) against the corresponding Bdeck files (e.g. bal092021.dat, bal102021.dat):

**Init/Valid:** 2021082500 **End/Valid:** 2021083000

TC-Stat is the second (and final) tool called in this example. It processes the output from TCPairs. In this example the TC-Stat filters the TC-Pairs output based on the characteristics of the storm (HU, SD, SS, TS, TD). The output from the TC-Stat can be used to aggregate verification statistics (e.g. Track, Intensity, MSLP, wind radii errors etc.).

# **METplus Configuration**

METplus first loads all of the configuration files found in parm/metplus config, then it loads any configuration files passed to METplus via the command line with the -c option, i.e. -c /path/to/TCPairs\_TCStat\_fcstADECK\_obsBDECK\_ATCF\_BasicExample.conf

```
[config]
# Documentation for this use case can be found at
# https://metplus.readthedocs.io/en/latest/generated/model_applications/tc_and_extra_tc/
˓→TCPairs_TCStat_fcstADECK_obsBDECK_ATCF_BasicExample.html
# For additional information, please see the METplus Users Guide.
# https://metplus.readthedocs.io/en/latest/Users_Guide
###
# Processes to run
# https://metplus.readthedocs.io/en/latest/Users_Guide/systemconfiguration.html#process-list
###
PROCESS_LIST = TCPairs, TCStat
###
# Time Info
# LOOP_BY options are INIT, VALID, RETRO, and REALTIME
# If set to INIT or RETRO:
# INIT_TIME_FMT, INIT_BEG, INIT_END, and INIT_INCREMENT must also be set
# If set to VALID or REALTIME:
# VALID_TIME_FMT, VALID_BEG, VALID_END, and VALID_INCREMENT must also be set
# LEAD SEO is the list of forecast leads to process
# https://metplus.readthedocs.io/en/latest/Users_Guide/systemconfiguration.html#timing-
˓→control
###
LOOP_BY = INITINIT_TIME_FMT = %Y%m
INIT_BEG = 202108
TC_PAIRS_RUNTIME_FREQ = RUN_ONCE
###
# File I/O
# https://metplus.readthedocs.io/en/latest/Users_Guide/systemconfiguration.html#directory-
˓→and-filename-template-info
###
```

```
# TCPairs
TC_PAIRS_ADECK_INPUT_DIR = {INPUT_BASE}/model_applications/tc_and_extra_tc/TCPairs_TCStat_
˓→fcstADECK_obsBDECK_ATCF_BasicExample
TC_PAIRS_BDECK_INPUT_DIR = {INPUT_BASE}/model_applications/tc_and_extra_tc/TCPairs_TCStat_
˓→fcstADECK_obsBDECK_ATCF_BasicExample
TC_PAIRS_ADECK_TEMPLATE = a{basin}{cyclone}{init?fmt=%Y}.dat
TC_PAIRS_BDECK_TEMPLATE = b{basin}{cyclone}{init?fmt=%Y}.dat
TC_PAIRS_OUTPUT_DIR = {OUTPUT_BASE}/tc_pairs
TC_PAIRS_OUTPUT_TEMPLATE = tc_pairs.{basin}{cyclone}{init?fmt=%Y}
# TCStat
TC_STAT_LOOKIN_DIR = {TC_PAIRS_OUTPUT_DIR}
TC_STAT_OUTPUT_DIR = {OUTPUT_BASE}/tc_stat
###
# TCPairs Settings
# https://metplus.readthedocs.io/en/latest/Users_Guide/wrappers.html#tcpairs
###
MODEL = OFCL, HWRFTC_PAIRS_BASIN = AL
TC_PAIRS_CYCLONE = 09, 10
TC_PAIRS_DLAND_FILE = MET_BASE/tc_data/dland_global_tenth_degree.nc
TC_PAIRS_MATCH_POINTS = TRUE
TC_PAIRS_INIT_BEG = {init?fmt=%Y%m}25_00
TC\_PAIRS\_INIT\_END = \{init?fmt=\%Y\m}30_00
###
# TCStat Settings
# https://metplus.readthedocs.io/en/latest/Users_Guide/wrappers.html#tcstat
###
TC_STAT_LINE_TYPE = TCMPR
TC_STAT_COLUMN_STRING_NAME = LEVEL
TC_STAT_COLUMN_STRING_VAL = HU,SD,SS,TS,TD
```

```
TC_STAT_WATER_ONLY = FALSE
TC_STAT_JOB_ARGS = -job filter -dump_row {TC_STAT_OUTPUT_DIR}/tc_stat_summary.tcst
TC_STAT_INIT_BEG = {init?fmt=%Y%m}25_00
TC_STAT_INIT_END = {init?fmt=%Y%m}30_00
```
## **MET Configuration**

METplus sets environment variables based on user settings in the METplus configuration file. See *[How](#page-102-0) [METplus controls MET config file settings](#page-102-0)* (page 73) for more details.

## **YOU SHOULD NOT SET ANY OF THESE ENVIRONMENT VARIABLES YOURSELF! THEY WILL BE OVER-WRITTEN BY METPLUS WHEN IT CALLS THE MET TOOLS!**

If there is a setting in the MET configuration file that is currently not supported by METplus you'd like to control, please refer to: *[Overriding Unsupported MET config file settings](#page-116-0)* (page 87)

**Note:** See the *[TCPairs MET Configuration](#page-341-0)* (page 312) section of the User's Guide for more information on the environment variables used in the file below:

```
////////////////////////////////////////////////////////////////////////////////
//
// Default TCPairs configuration file
//
////////////////////////////////////////////////////////////////////////////////
//
// ATCF file format reference:
// http://www.nrlmry.navy.mil/atcf_web/docs/database/new/abrdeck.html
//
//
// Models
//
//model = [${METPLUS_MODEL}
//
// Description
//
//desc =
${METPLUS_DESC}
```

```
//
// Storm identifiers
//
//storm_id = [${METPLUS_STORM_ID}
//
// Basins
//
//basin = [${METPLUS_BASIN}
//
// Cyclone numbers
//
//cyclone = [${METPLUS_CYCLONE}
//
// Storm names
//
//storm_name = [${METPLUS_STORM_NAME}
//
// Model initialization time windows to include or exclude
//
//init_beg =${METPLUS_INIT_BEG}
//init =
${METPLUS_INIT_END}
\frac{1}{\sqrt{2}} init_inc = [
${METPLUS_INIT_INC}
// init_exc = [${METPLUS_INIT_EXC}
//
// Valid model time windows to include or exclude
//
//valid_beg =
${METPLUS_VALID_BEG}
//valid_end =
${METPLUS_VALID_END}
// valid_inc = [
```

```
${METPLUS_VALID_INC}
// valid_exc = [${METPLUS_VALID_EXC}
\frac{1}{2} write valid =
${METPLUS_WRITE_VALID}
//
// Model initialization hours
//
init\_hour = [];
//
// Required lead time in hours
//
lead_req = [];
//
// lat/lon polylines defining masking regions
//
init\_mask = " "valid_mask = ";
//
// Specify if the code should check for duplicate ATCF lines
//
//check_dup =${METPLUS_CHECK_DUP}
//
// Specify special processing to be performed for interpolated models.
// Set to NONE, FILL, or REPLACE.
//
//interp12 =
${METPLUS_INTERP12}
//
// Specify how consensus forecasts should be defined
//
//consensus =
${METPLUS_CONSENSUS_LIST}
//
```

```
// Forecast lag times
//
lag_time = [];
//
// CLIPER/SHIFOR baseline forecasts to be derived from the BEST
// and operational (CARQ) tracks.
//
best_technique = [ "BEST" ];
best_baseline = [];
oper_technique = [ "CARQ" ];
oper_baseline = [];
//
// Specify the datasets to be searched for analysis tracks (NONE, ADECK, BDECK,
// or BOTH).
//
anly_{\text{stack}} = \text{BDECK};//
// Specify if only those track points common to both the ADECK and BDECK
// tracks be written out.
//
//match_points =
${METPLUS_MATCH_POINTS}
//
// Specify the NetCDF output of the gen_dland tool containing a gridded
// representation of the minimum distance to land.
//
//dland_file =
${METPLUS_DLAND_FILE}
//
// Specify watch/warning information:
// - Input watch/warning filename
// - Watch/warning time offset in seconds
//
watch_warn = \{file_name = "MET_BASE/tc_data/wwpts_us.txt";
   time_{offset} = -14400;}
\frac{\sqrt{d}}{d}info_map = {
```

```
${METPLUS_DIAG_INFO_MAP_LIST}
//diag_convert_map = \{${METPLUS_DIAG_CONVERT_MAP_LIST}
//
// Indicate a version number for the contents of this configuration file.
// The value should generally not be modified.
//
//version = "V9.0";
tmp\_dir = "$(MET\_IMP\_DIR]';
${METPLUS_MET_CONFIG_OVERRIDES}
///////////////////////////////////////////////////////////////////////////////
//
// Default TCStat configuration file
//
////////////////////////////////////////////////////////////////////////////////
//
// The parameters listed below are used to filter the TC-STAT data down to the
// desired subset of lines over which statistics are to be computed. Only
// those lines which meet ALL of the criteria specified will be retained.
//
// The settings that are common to all jobs may be specified once at the top
// level. If no selection is listed for a parameter, that parameter will not
// be used for filtering. If multiple selections are listed for a parameter,
```

```
// the analyses will be performed on their union.
//
//
// Stratify by the AMODEL or BMODEL columns.
//
//amodel = \Gamma${METPLUS_AMODEL}
//bmodel = \Gamma${METPLUS_BMODEL}
//
// Stratify by the DESC column.
//
//desc = \Gamma${METPLUS_DESC}
```

```
//
// Stratify by the STORM_ID column.
//
//storm id = \Gamma${METPLUS_STORM_ID}
//
// Stratify by the BASIN column.
// May add using the "-basin" job command option.
//
//<i>basin</i> = <math>[</math>${METPLUS_BASIN}
//
// Stratify by the CYCLONE column.
// May add using the "-cyclone" job command option.
//
//cyclone = [${METPLUS_CYCLONE}
//
// Stratify by the STORM_NAME column.
// May add using the "-storm_name" job command option.
//
//storm_name = [${METPLUS_STORM_NAME}
//
// Stratify by the INIT times.
// Model initialization time windows to include or exclude
// May modify using the "-init_beg", "-init_end", "-init_inc",
// and "-init_exc" job command options.
//
//init_beg =${METPLUS_INIT_BEG}
//init\_end =${METPLUS_INIT_END}
//init_inc = [${METPLUS_INIT_INC}
//init\_exc = [${METPLUS_INIT_EXC}
//
// Stratify by the VALID times.
```

```
//valid_beg =
${METPLUS_VALID_BEG}
//valid\_end =${METPLUS_VALID_END}
//valid_inc = [${METPLUS_VALID_INC}
//valid_exc = [${METPLUS_VALID_EXC}
//
// Stratify by the initialization and valid hours and lead time.
//
//init_hour = \lceil${METPLUS_INIT_HOUR}
//valid\_hour = [${METPLUS_VALID_HOUR}
//lead = [${METPLUS_LEAD}
//
// Select tracks which contain all required lead times.
//
//lead_req = [${METPLUS_LEAD_REQ}
//
// Stratify by the INIT_MASK and VALID_MASK columns.
//
//init_mask = \lceil${METPLUS_INIT_MASK}
//valid\_mask = [${METPLUS_VALID_MASK}
//
// Stratify by the LINE_TYPE column.
//
//line_type =
${METPLUS_LINE_TYPE}
//
// Stratify by checking the watch/warning status for each track point
// common to both the ADECK and BDECK tracks. If the watch/warning status
```
(continues on next page)

//

```
// of any of the track points appears in the list, retain the entire track.
//
//track_watch_warn = [${METPLUS_TRACK_WATCH_WARN}
//
// Stratify by applying thresholds to numeric data columns.
//
//column_thresh_name = [
${METPLUS_COLUMN_THRESH_NAME}
//column_thresh_val = [
${METPLUS_COLUMN_THRESH_VAL}
//
// Stratify by performing string matching on non-numeric data columns.
//
//column_str_name = [
${METPLUS_COLUMN_STR_NAME}
//column\_str\_val = [${METPLUS_COLUMN_STR_VAL}
//
// Stratify by excluding strings in non-numeric data columns.
//
//column_str_exc_name =
${METPLUS_COLUMN_STR_EXC_NAME}
//column_str_exc_val =
${METPLUS_COLUMN_STR_EXC_VAL}
//
// Similar to the column_thresh options above
//
//init_thresh_name = [
${METPLUS_INIT_THRESH_NAME}
//init_{threshold} = [
${METPLUS_INIT_THRESH_VAL}
//
// Similar to the column_str options above
//
//init\_str\_name = [${METPLUS_INIT_STR_NAME}
//init_str_val = \lceil${METPLUS_INIT_STR_VAL}
```

```
//
// Similar to the column_str_exc options above
//
//init_str_exc_name =
${METPLUS_INIT_STR_EXC_NAME}
//init_str_exc_val =
${METPLUS_INIT_STR_EXC_VAL}
//diag_thresh_name =
${METPLUS_DIAG_THRESH_NAME}
//diag_thresh_val =
${METPLUS_DIAG_THRESH_VAL}
//init_diag_thresh_name =
${METPLUS_INIT_DIAG_THRESH_NAME}
//init_diag_thresh_val =
${METPLUS_INIT_DIAG_THRESH_VAL}
//
// Stratify by the ADECK and BDECK distances to land.
//
//water\_only =${METPLUS_WATER_ONLY}
//
// Specify whether only those track points occurring near landfall should be
// retained, and define the landfall retention window in HH[MMSS] format
// around the landfall time.
//
//landfall =${METPLUS_LANDFALL}
//landfall\_beg =${METPLUS_LANDFALL_BEG}
//landfall_end =
${METPLUS_LANDFALL_END}
//
// Specify whether only those track points common to both the ADECK and BDECK
// tracks should be retained. May modify using the "-match_points" job command
// option.
```

```
//
//match_points =
${METPLUS_MATCH_POINTS}
//event_equal =${METPLUS_EVENT_EQUAL}
//event_equal_lead =
${METPLUS_EVENT_EQUAL_LEAD}
//out_init_mask =
${METPLUS_OUT_INIT_MASK}
//out_valid_mask =
${METPLUS_OUT_VALID_MASK}
//
// Array of TCStat analysis jobs to be performed on the filtered data
//
// jobs = [${METPLUS_JOBS}
tmp\_dir = "${MET\_IMP\_DIR}";
${METPLUS_MET_CONFIG_OVERRIDES}
```
# <span id="page-2145-0"></span>**Running METplus**

It is recommended to run this use case by:

```
Passing in TCPairs_TCStat_fcstADECK_obsBDECK_ATCF_BasicExample.conf then a user-specific system con-
figuration file:
```

```
run_metplus.py -c /path/to/TCPairs_TCStat_fcstADECK_obsBDECK_ATCF_BasicExample.conf -c /path/
˓→to/user_system.conf
```
The following METplus configuration variables must be set correctly to run this example.:

- **INPUT BASE** Path to directory where Adeck and Bdeck ATCF format files are read (See Datasets section to obtain tarballs).
- **OUTPUT BASE** Path where METplus output will be written. This must be in a location where you have write permissions
- **MET INSTALL DIR** Path to location where MET is installed locally

Example User Configuration File:

```
[dir]INPUT_BASE = /path/to/sample/input/data
OUTPUT_BASE = /path/to/output/dir
MET_INSTALL_DIR = /path/to/met-X.Y
```
**NOTE:** All of these items must be found under the [dir] section.

# **Expected Output**

A successful run will output the following both to the screen and to the logfile:

```
INFO: METplus has successfully finished running.
```
Refer to the value set for **OUTPUT** BASE to find where the output data was generated. Output for this use case will be found in tc\_pairs/ tc\_stat/ (relative to **OUTPUT\_BASE**) and will contain the following files:

- tc\_pairs/tc\_pairs.al092021.tcst
- tc\_pairs/tc\_pairs.al102021.tcst
- tc\_stat/tc\_stat\_summary.tcst

#### **Keywords**

#### **Note:**

- TCPairsToolUseCase
- TCStatToolUseCase
- TropicalCycloneUseCase

Navigate to the *[METplus Quick Search for Use Cases](#page-2170-0)* (page 2141) page to discover other similar use cases.

**Total running time of the script:** (0 minutes 0.000 seconds)

## **7.2.17.16.7 Cyclone Plotter: From TC-Pairs Output**

model applications/tc and extra tc/Plotter fcstGFS obsGFS ExtraTC.conf

## **Scientific Objective**

Provide visualization of storm tracks using output from the MET TC-Pairs tool. The date and hour associated with each storm track indicates the first time the storm was tracked in the model.

#### **Datasets**

- Forecast dataset: ADeck modified-ATCF tropical cyclone data
- Observation dataset: BDeck modified-ATCF "best-track" tropical cyclone data

#### **METplus Components**

This use case first runs TCPairs and then generates the storm track plot for all storm tracks found in the .tcst output file created by the MET TC-Pairs tool.

#### **METplus Workflow**

The following tools are used for each run time:

**TCPairs** 

To generate TCPairs output, this example loops by initialization time for every 6 hour period that is available in the data set for 20150301. The output is then used to generate the plot of all cyclone tracks.

## **METplus Configuration**

METplus first loads all of the configuration files found in parm/metplus config, then it loads any configuration files passed to METplus via the command line with the -c option, i.e. -c parm/use\_cases/model\_applications/tc\_and\_extra\_tc/Plotter\_fcstGFS\_obsGFS\_ExtraTC.conf

[config]

```
# Documentation for this use case can be found at
# https://metplus.readthedocs.io/en/latest/generated/model_applications/tc_and_extra_tc/
˓→Plotter_fcstGFS_obsGFS_ExtraTC.html
# For additional information, please see the METplus Users Guide.
# https://metplus.readthedocs.io/en/latest/Users_Guide
###
# Processes to run
# https://metplus.readthedocs.io/en/latest/Users_Guide/systemconfiguration.html#process-list
###
```

```
PROCESS_LIST = TCPairs, CyclonePlotter
###
# Time Info
# LOOP_BY options are INIT, VALID, RETRO, and REALTIME
# If set to INIT or RETRO:
# INIT_TIME_FMT, INIT_BEG, INIT_END, and INIT_INCREMENT must also be set
# If set to VALID or REALTIME:
# VALID_TIME_FMT, VALID_BEG, VALID_END, and VALID_INCREMENT must also be set
# LEAD_SEQ is the list of forecast leads to process
# https://metplus.readthedocs.io/en/latest/Users_Guide/systemconfiguration.html#timing-
˓→control
###
LOOP_BY = initINIT_TIME_FMT = %Y%m
INIT_BEG = 201503
TC_PAIRS_RUNTIME_FREQ = RUN_ONCE
###
# File I/O
# https://metplus.readthedocs.io/en/latest/Users_Guide/systemconfiguration.html#directory-
˓→and-filename-template-info
###
# TCPairs
TC_PAIRS_ADECK_INPUT_DIR = {INPUT_BASE}/model_applications/tc_and_extra_tc/track_data
TC_PAIRS_ADECK_TEMPLATE = {date?fmt=%Y%m}/a{basin?fmt=%s}q{date?fmt=%Y%m}*.gfso.{cyclone?fmt=
\rightarrow%s}
TC_PAIRS_BDECK_INPUT_DIR = {TC_PAIRS_ADECK_INPUT_DIR}
TC_PAIRS_BDECK_TEMPLATE = {date?fmt=%Y%m}/b{basin?fmt=%s}q{date?fmt=%Y%m}*.gfso.{cyclone?fmt=
\rightarrow%s}
TC_PAIRS_REFORMAT_DIR = {OUTPUT_BASE}/track_data_atcf
TC_PAIRS_SKIP_IF_REFORMAT_EXISTS = yes
TC_PAIRS_OUTPUT_DIR = {OUTPUT_BASE}/tc_pairs
TC_PAIRS_OUTPUT_TEMPLATE = {date?fmt=%Y%m}/{basin?fmt=%s}q{date?fmt=%Y%m%d%H}.gfso.{cyclone?
ightharpoonupfmt=%s }
TC_PAIRS_SKIP_IF_OUTPUT_EXISTS = yes
```

```
# CyclonePlotter
CYCLONE_PLOTTER_INPUT_DIR = \{OUTPUT_BASE\}/tc_pairsCYCLONE_PLOTTER_OUTPUT_DIR = {OUTPUT_BASE}/cyclone
###
# TCPairs Settings
# https://metplus.readthedocs.io/en/latest/Users_Guide/wrappers.html#tcpairs
###
TC_PAIRS_DLAND_FILE = {MET_INSTALL_DIR}/share/met/tc_data/dland_global_tenth_degree.nc
TC_PAIRS_REFORMAT_DECK = yes
TC_PAIRS_REFORMAT_TYPE = SBU
TC_PAIRS_MISSING_VAL_TO_REPLACE = -99
TC_PAIRS_MISSING_VAL = -9999
TC_PAIRS_INIT_BEG = {init?fmt=%Y%m}00
TC_PAIRS_INIT_END = {init?fmt=%Y%m}30
###
# CyclonePlotter Settings
# https://metplus.readthedocs.io/en/latest/Users_Guide/wrappers.html#cycloneplotter
###
CYCLONE_PLOTTER_INIT_DATE = 20150301
CYCLONE_PLOTTER_INIT_HR = 12 ;; hh format
CYCLONE_PLOTTER_MODEL = GFSO
CYCLONE_PLOTTER_PLOT_TITLE = Model Forecast Storm Tracks
CYCLONE_PLOTTER_GLOBAL_PLOT = no
# ***IMPORTANT*** If CYCLONE_PLOTTER_GLOBAL_PLOT
# is set to False or N[n]o, then define the region of the world to plot.
# Longitudes can range from -180 to 180 degrees and latitudes from -90 to 90 degrees
# --------------------------------
# EXAMPLE OF BOUNDING BOX SETTINGS
# --------------------------------
# NORTHERN HEMISPHERE
```

```
(continues on next page)
```

```
CYCLONE_PLOTTER_WEST_LON = -180
CYCLONE_PLOTTER_EAST_LON = 179
CYCLONE_PLOTTER_SOUTH_LAT = 0
CYCLONE_PLOTTER_NORTH_LAT = 90
CYCLONE_PLOTTER_CIRCLE_MARKER_SIZE = 2
CYCLONE_PLOTTER_CROSS_MARKER_SIZE = 3
CYCLONE_PLOTTER_ANNOTATION_FONT_SIZE = 3
CYCLONE_PLOTTER_LEGEND_FONT_SIZE = 3
CYCLONE_PLOTTER_GENERATE_TRACK_ASCII = yes
CYCLONE_PLOTTER_ADD_WATERMARK = False
CYCLONE_PLOTTER_RESOLUTION_DPI = 400
```
# **MET Configuration**

METplus sets environment variables based on user settings in the METplus configuration file. See *[How](#page-102-0) [METplus controls MET config file settings](#page-102-0)* (page 73) for more details.

#### **YOU SHOULD NOT SET ANY OF THESE ENVIRONMENT VARIABLES YOURSELF! THEY WILL BE OVER-WRITTEN BY METPLUS WHEN IT CALLS THE MET TOOLS!**

If there is a setting in the MET configuration file that is currently not supported by METplus you'd like to control, please refer to: *[Overriding Unsupported MET config file settings](#page-116-0)* (page 87)

**Note:** See the *[TCPairs MET Configuration](#page-341-0)* (page 312) section of the User's Guide for more information on the environment variables used in the file below:

//////////////////////////////////////////////////////////////////////////////// // // Default TCPairs configuration file // //////////////////////////////////////////////////////////////////////////////// // // ATCF file format reference: // http://www.nrlmry.navy.mil/atcf\_web/docs/database/new/abrdeck.html // //

```
// Models
//
//model = [${METPLUS_MODEL}
//
// Description
//
//desc =
${METPLUS_DESC}
//
// Storm identifiers
//
//storm_id = [${METPLUS_STORM_ID}
//
// Basins
//
//<i>basin</i> = <math>[</math>${METPLUS_BASIN}
//
// Cyclone numbers
//
//cyclone = [${METPLUS_CYCLONE}
//
// Storm names
//
//storm_name = [${METPLUS_STORM_NAME}
//
// Model initialization time windows to include or exclude
//
//init_beg =
${METPLUS_INIT_BEG}
//init\_end =${METPLUS_INIT_END}
// init_inc = [
${METPLUS_INIT_INC}
// init_exc = [
```

```
${METPLUS_INIT_EXC}
//
// Valid model time windows to include or exclude
//
//valid_beg =
${METPLUS_VALID_BEG}
//valid_end =
${METPLUS_VALID_END}
// valid_inc = [${METPLUS_VALID_INC}
// valid_exc = [${METPLUS_VALID_EXC}
// write_valid =
${METPLUS_WRITE_VALID}
//
// Model initialization hours
//
init\_hour = [];
//
// Required lead time in hours
//
lead_req = [];
//
// lat/lon polylines defining masking regions
//
init mask = "";
valid_mask = ";
//
// Specify if the code should check for duplicate ATCF lines
//
//check_dup =${METPLUS_CHECK_DUP}
//
// Specify special processing to be performed for interpolated models.
// Set to NONE, FILL, or REPLACE.
//
//interp12 =
```

```
${METPLUS_INTERP12}
//
// Specify how consensus forecasts should be defined
//
//consensus =
${METPLUS_CONSENSUS_LIST}
//
// Forecast lag times
//
lag_time = [];
//
// CLIPER/SHIFOR baseline forecasts to be derived from the BEST
// and operational (CARQ) tracks.
//
best_technique = [ "BEST" ];
best_baseline = [];
oper_technique = [ "CARQ" ];
oper_baseline = [];
//
// Specify the datasets to be searched for analysis tracks (NONE, ADECK, BDECK,
// or BOTH).
//
anly_track = BDECK;
//
// Specify if only those track points common to both the ADECK and BDECK
// tracks be written out.
//
//match_points =
${METPLUS_MATCH_POINTS}
//
// Specify the NetCDF output of the gen_dland tool containing a gridded
// representation of the minimum distance to land.
//
//dland_file =
${METPLUS_DLAND_FILE}
//
// Specify watch/warning information:
```

```
// - Input watch/warning filename
// - Watch/warning time offset in seconds
//
watch_warn = \{file_name = "MET_BASE/tc_data/wwpts_us.txt";
   time_{of}fset = -14400;
}
\frac{\sqrt{d}}{d}iag_info_map = {
${METPLUS_DIAG_INFO_MAP_LIST}
//diag_convert_map = \{${METPLUS_DIAG_CONVERT_MAP_LIST}
//
// Indicate a version number for the contents of this configuration file.
// The value should generally not be modified.
//
//version = "V9.0";
tmp\_dir = "${MET\_IMP\_DIR}";${METPLUS_MET_CONFIG_OVERRIDES}
```
## **Running METplus**

This use case can be run two ways:

1) Passing in Plotter fcstGFS obsGFS ExtraTC.conf then a user-specific system configuration file:

run\_metplus.py -c /path/to/METplus/parm/use\_cases/model\_applications/tc\_and\_extra\_tc/ ˓<sup>→</sup>Plotter\_fcstGFS\_obsGFS\_ExtraTC.conf -c /path/to/user\_system.conf

2) Modifying the configurations in parm/metplus config, then passing in Plotter fcstGFS\_obsGFS\_ExtraTC.conf:

```
run_metplus.py -c /path/to/METplus/parm/use_cases/model_applications/tc_and_extra_tc/
˓→Plotter_fcstGFS_obsGFS_ExtraTC.conf
```
The former method is recommended. Whether you add them to a user-specific configuration file or modify the metplus config files, the following variables must be set correctly:

• **INPUT BASE** - Path to directory where sample data tarballs are unpacked (See Datasets section to obtain tarballs). This is not required to run METplus, but it is required to run the examples in parm/use\_cases

- **OUTPUT\_BASE** Path where METplus output will be written. This must be in a location where you have write permissions
- **MET INSTALL DIR** Path to location where MET is installed locally

Example User Configuration File:

```
\lceil \text{dir} \rceilINPUT_BASE = /path/to/sample/input/data
OUTPUT_BASE = /path/to/output/dir
MET_INSTALL_DIR = /path/to/met-X.Y
```
**NOTE:** All of these items must be found under the [dir] section.

# **Expected Output**

A successful run will generate the following output to both the screen and to the logfile:

INFO: METplus has successfully finished running.

Additionally, two output files are created. Refer to the value set for **OUTPUT\_BASE** to find where the output data was generated. TCPairs output for this use case will be found in tc\_pairs/201503 (relative to **OUTPUT BASE**) and will contain files with the following format:

• mlq2015030100.gfso.<*nnnn*>.tcst

where *nnnn* is a zero-padded 4-digit number

A plot (in .png format) will be found in the cyclone directory (relative to **OUTPUT\_BASE**) along with a text file containing data corresponding to the plotted storm tracks:

- 20150301.png
- 20150301.txt

## **Keywords**

#### **Note:**

- TCPairsToolUseCase
- CyclonePlotterUseCase
- FeatureRelativeUseCase
- MediumRangeAppUseCase
- NOAAEMCOrgUseCase
- SBUOrgUseCase
- DTCOrgUseCase

# • TropicalCycloneUseCase

Navigate to the *[METplus Quick Search for Use Cases](#page-2170-0)* (page 2141) page to discover other similar use cases.

sphinx\_gallery\_thumbnail\_path = '\_static/tc\_and\_extra\_tc-Plotter\_fcstGFS\_obsGFS\_ExtraTC.png' **Total running time of the script:** (0 minutes 0.000 seconds)

# **7.2.17.17 Unstructured Grids**

Unstructured grids used by models for numerical weather prediction.

# **7.2.17.17.1 StatAnalysis: Met Office LFRic UGRID**

model\_applications/unstructured\_grids/StatAnalysis\_fcstLFRIC\_UGRID\_obsASCII\_PyEmbed.conf

# **Scientific Objective**

This use case demonstrates the use of python embedding to ingest and perform verification on an unstructured grid. This foregoes the need to interpolate to a regular grid as a step in the verification process, thereby avoiding any incurred interpolation error in the process.

In particular, this use case ingests a UK MET Office LFRic forecast file in NetCDF format, which resides in the UGRID format of the cubed-sphere. The python library Iris was developed to perform analysis on various UGRID formats, and is employed here to ingest the file as well as perform direct interpolation from the native forecast grid to observation locations, thereby forming matched pairs to pass to stat\_analysis. In order to perform the interpolation using a nearest-neighbors approach, the geovista python package is also used to form a KD tree to be used in identifying the interpolation points to be used. This package is located at <https://github.com/bjlittle/geovista/> and can be installed from a development version. It is also required to install the pyvista python package. ASCII files containing observations are also ingested.

The python embedding script itself performs the interpolation in time, and for this use case thins the observation data in order to reduce the run time. It is also noted that the observations for this use case were fabricated and correlated observation-forecast pairs are not expected.

## **Datasets**

**Data source:** UK MET Office LFRic forecast files in UGRID NetCDF format and observations in ASCII format

Location: All of the input data required for this use case can be found in the met test sample data tarball. Click here to the METplus releases page and download sample data for the appropriate release: <https://github.com/dtcenter/METplus/releases>

The tarball should be unpacked into the directory that you will set the value of INPUT\_BASE. See *[Running](#page-2168-0) [METplus](#page-2168-0)* (page 2139) section for more information.

## **METplus Components**

This use case utilizes the METplus StatAnalysis wrapper to search for files that are valid for the given case and generate a command to run the MET tool stat analysis.

#### **METplus Workflow**

StatAnalysis is the only tool called in this example. It processes the following run times:

**Valid:** 2021-05-05\_00Z **Forecast lead:** 12 hour

#### **METplus Configuration**

METplus first loads all of the configuration files found in parm/metplus config, then it loads any configuration files passed to METplus via the command line with the -c option, i.e. parm/use\_cases/model\_applications/unstructured\_grids/StatAnalysis\_fcstLFRIC\_UGRID\_obsASCII\_PyEmbed.conf

[config]

```
# Documentation for this use case can be found at
# https://metplus.readthedocs.io/en/latest/generated/model_applications/unstructured_grids/
˓→StatAnalysis_fcstLFRIC_UGRID_obsASCII_PyEmbed.html
# For additional information, please see the METplus Users Guide.
# https://metplus.readthedocs.io/en/latest/Users_Guide
###
# Processes to run
# https://metplus.readthedocs.io/en/latest/Users_Guide/systemconfiguration.html#process-list
###
PROCESS_LIST = StatAnalysis
###
# Time Info
# LOOP_BY options are INIT, VALID, RETRO, and REALTIME
# If set to INIT or RETRO:
   INIT_TIME_FMT, INIT_BEG, INIT_END, and INIT_INCREMENT must also be set
# If set to VALID or REALTIME:
   VALID_TIME_FMT, VALID_BEG, VALID_END, and VALID_INCREMENT must also be set
```

```
# LEAD_SEQ is the list of forecast leads to process
# https://metplus.readthedocs.io/en/latest/Users_Guide/systemconfiguration.html#timing-
˓→control
###
LOOP_BY = VALID
VALID_TIME_FMT = %Y%m%d%H
VALID_BEG=2021050500
VALID_END=2021050500
VALID_INCREMENT = 6H
LEAD\_SEO = 0###
# File I/O
# https://metplus.readthedocs.io/en/latest/Users_Guide/systemconfiguration.html#directory-
˓→and-filename-template-info
###
MODEL1_STAT_ANALYSIS_LOOKIN_DIR = python {PARM_BASE}/use_cases/model_applications/
˓→unstructured_grids/StatAnalysis_fcstLFRIC_UGRID_obsASCII_PyEmbed/ugrid_lfric_mpr.py {INPUT_
˓→BASE}/model_applications/unstructured_grids/StatAnalysis_fcstLFRIC_UGRID_obsASCII_PyEmbed/
˓→fcst_data/lfric_ver_20210505_0000.nc {INPUT_BASE}/model_applications/unstructured_grids/
˓→StatAnalysis_fcstLFRIC_UGRID_obsASCII_PyEmbed/obs_data
STAT_ANALYSIS_OUTPUT_DIR = {OUTPUT_BASE}/StatAnalysis_UGRID
STAT_ANALYSIS_OUTPUT_TEMPLATE = job.out
MODEL1_STAT_ANALYSIS_DUMP_ROW_TEMPLATE = dump.out
###
# StatAnalysis Settings
# https://metplus.readthedocs.io/en/latest/Users_Guide/wrappers.html#statanalysis
###
MODEL 1 = NAMODEL1_OBTYPE = NA
STAT_ANALYSIS_JOB_NAME = aggregate_stat
STAT_ANALYSIS_JOB_ARGS = -out_line_type CNT -dump_row [dump_row_file] -line_type MPR -by␣
˓→FCST_VAR
MODEL LIST =
```
DESC\_LIST = FCST\_LEAD\_LIST = OBS\_LEAD\_LIST = FCST\_VALID\_HOUR\_LIST = FCST\_INIT\_HOUR\_LIST = OBS\_VALID\_HOUR\_LIST = OBS\_INIT\_HOUR\_LIST = FCST\_VAR\_LIST = OBS\_VAR\_LIST = FCST\_UNITS\_LIST = OBS\_UNITS\_LIST = FCST\_LEVEL\_LIST = OBS\_LEVEL\_LIST = VX\_MASK\_LIST = INTERP\_MTHD\_LIST = INTERP\_PNTS\_LIST = FCST\_THRESH\_LIST = OBS\_THRESH\_LIST = COV\_THRESH\_LIST =  $ALPHA_LIST =$ LINE\_TYPE\_LIST = GROUP\_LIST\_ITEMS = LOOP\_LIST\_ITEMS = MODEL\_LIST

## **MET Configuration**

METplus sets environment variables based on user settings in the METplus configuration file. See *[How](#page-102-0) [METplus controls MET config file settings](#page-102-0)* (page 73) for more details.

#### **YOU SHOULD NOT SET ANY OF THESE ENVIRONMENT VARIABLES YOURSELF! THEY WILL BE OVER-WRITTEN BY METPLUS WHEN IT CALLS THE MET TOOLS!**

If there is a setting in the MET configuration file that is currently not supported by METplus you'd like to control, please refer to: *[Overriding Unsupported MET config file settings](#page-116-0)* (page 87)

**Note:** See the *[StatAnalysis MET Configuration](#page-301-0)* (page 272) section of the User's Guide for more information on the environment variables used in the file below:

//////////////////////////////////////////////////////////////////////////////// // // STAT-Analysis configuration file. // // For additional information, see the MET\_BASE/config/README file.
```
//
////////////////////////////////////////////////////////////////////////////////
//
// Filtering input STAT lines by the contents of each column
//
//model = [${METPLUS_MODEL}
//desc = [${METPLUS_DESC}
//fcst\_lead = [${METPLUS_FCST_LEAD}
//obs\_lead = [${METPLUS_OBS_LEAD}
//fcst_valid_beg =
${METPLUS_FCST_VALID_BEG}
//fcst_value_n${METPLUS_FCST_VALID_END}
fct\_valid\_inc = [];
fcst_valid_exc = [];
//fcst_valid_hour = [
${METPLUS_FCST_VALID_HOUR}
//obs_value_beg =${METPLUS_OBS_VALID_BEG}
//obs_value_n =${METPLUS_OBS_VALID_END}
obs\_valid\_inc = [];
obs\_valid\_exc = [];
//obs_valid_hour = [
${METPLUS_OBS_VALID_HOUR}
//fcst\_init\_beg =
```

```
(continued from previous page)
${METPLUS_FCST_INIT_BEG}
//fest\_init\_end =${METPLUS_FCST_INIT_END}
fct\_init\_inc = [];
fct\_init\_exc = [];
//fcst\_init\_hour = [${METPLUS_FCST_INIT_HOUR}
//obs_init_beg =
${METPLUS_OBS_INIT_BEG}
//obs\_init\_end =${METPLUS_OBS_INIT_END}
obs\_init\_inc = [];
obs\_init\_exc = [];
//obs\_init\_hour = [${METPLUS_OBS_INIT_HOUR}
//fcst_var = [${METPLUS_FCST_VAR}
//obs\_var = [${METPLUS_OBS_VAR}
//fct\_units = [${METPLUS_FCST_UNITS}
//obs_units = [${METPLUS_OBS_UNITS}
//fcst_lev = [${METPLUS_FCST_LEVEL}
//obs\_lev = [${METPLUS_OBS_LEVEL}
//obtype = [${METPLUS_OBTYPE}
//vx\_mask =${METPLUS_VX_MASK}
```

```
//interp_mthd = [${METPLUS_INTERP_MTHD}
//interp_pnts = [${METPLUS_INTERP_PNTS}
//fcst_thresh = [${METPLUS_FCST_THRESH}
//obs\_thresh = [${METPLUS_OBS_THRESH}
//cov_thresh = [${METPLUS_COV_THRESH}
//alpha = [${METPLUS_ALPHA}
//line\_type = [${METPLUS_LINE_TYPE}
colum = [];
weight = [];
////////////////////////////////////////////////////////////////////////////////
//
// Array of STAT-Analysis jobs to be performed on the filtered data
//
\frac{\pi}{3} //jobs = \lceil${METPLUS_JOBS}
////////////////////////////////////////////////////////////////////////////////
//
// Confidence interval settings
//
out_alpha = 0.05;boot = \{interval = PCTILE;
  rep\_prop = 1.0;n_{rep} = 0;
   rng = "mt19937";seed = " ";
```

```
////////////////////////////////////////////////////////////////////////////////
//
// WMO mean computation logic
//
wmo_sqrt_stats = [ "CNT:FSTDEV", "CNT:OSTDEV", "CNT:ESTDEV",
                    "CNT:RMSE", "CNT:RMSFA", "CNT:RMSOA",
                    "VCNT:FS_RMS", "VCNT:OS_RMS", "VCNT:RMSVE",
                    "VCNT:FSTDEV", "VCNT:OSTDEV" ];
wmo_fisher_stats = [ "CNT:PR_CORR", "CNT:SP_CORR",
                    "CNT:KT_CORR", "CNT:ANOM_CORR" ];
////////////////////////////////////////////////////////////////////////////////
//hss_ec_value =
${METPLUS_HSS_EC_VALUE}
rank_corr_flag = FALSE;
vif_f1ag = FALSE;tmp\_dir = "$(MET\_IMP\_DIR]';
//version = "V10.0";
${METPLUS_MET_CONFIG_OVERRIDES}
```
## **Python Embedding**

}

This use case uses a Python embedding script to read input data

parm/use\_cases/model\_applications/unstructured\_grids/StatAnalysis\_fcstLFRIC\_UGRID\_obsASCII\_PyEmbed/ugrid\_lf

```
from __future__ import print_function
import math
import pandas as pd
import numpy as np
import os
from glob import glob
import sys
import xarray as xr
import datetime as dt
import iris
```

```
from iris.experimental.ugrid import PARSE_UGRID_ON_LOAD
#geovista from https://github.com/bjlittle/geovista/
import geovista as gv
import geovista.theme
from geovista.common import to_cartesian
import netCDF4
import pyvista as pv
from pykdtree.kdtree import KDTree
from pathlib import Path
from typing import Optional
import matplotlib.pyplot as plt
print(f"{iris.__version__=}")
print(f''{gv.__version__=}")
########################################################################
def read_ascii_obs(files):
   paths = sorted(glob(files))
    datasets = [pd.read_table(p, header=None, delim_whitespace=True) for p in paths]
    combined = pd.concat(datasets)return combined
def load_ugrid(
   fname: str,
   data: Optional[bool] = False,
   constraint: Optional[str] = None,
   verbose: Optional[bool] = False
) -> pv.PolyData:
# fname = BASE_DIR / fname
   with PARSE_UGRID_ON_LOAD.context():
        cube = iris.load_cube(fname, constraint=constraint)
    if cube.ndim > 1:
        cube = cube[(0,) \star (cube.ndim - 1)]
    if verbose:
        print(cube)
    data = cube.data if data else None
    face_node = cube.mesh.face_node_connectivity
    indices = face_node.indices_by_location()
```

```
lons, lats = cube.mesh.node_coords
    mesh = gv.Transform.from\_unstructured(lons.points,
        lats.points,
        indices,
        data=data,
        start_index=face_node.start_index,
        name=cube.name(),
   \lambdaif data is None:
        mesh.active_scalars_name = None
    return mesh
def info(mesh: pv.PolyData) -> None:
    print(f"The mesh is a C{int(math.sqrt(mesh.n_cells / 6))}, with 6 panels, {int(mesh.n_
˓→cells / 6):,d} cells per panel, and {mesh.n_cells:,d} cells.")
def find_nearest(tree, points, poi, k):
   # lat/lon to xyz
   xyz = to_{\text{c}}artesian(*\text{poi})# find the k nearest euclidean neighbours
   dist, idxs = tree.query(xyz, k=k)if idxs.ndim > 1:
        idxs = idxs[0]# retieve the associated xyz points of the k nearest neighbours
    nearest = points[idxs]return xyz, nearest, idxs
def to_centers(mesh: pv.PolyData) -> pv.PolyData:
   tmp = mesh.copy()tmp.clear_cell_data()
   tmp.clear_point_data()
    tmp.clear_field_data()
    return tmp.cell_centers()
########################################################################
print('Python Script:\t', sys.argv[0])
```

```
# Input is directory of .nc lfric files and a directory of ascii obs filess
if len(sys.argv) == 3:
    # Read the input file as the first argument
    input_fcst_dir = os.path(expandvars(sys.argv[1])input\_obs\_dir = os.path.expandvars(sys.argv[2])try:
        print("Input Forecast Dir:\t" + repr(input_fcst_dir))
        print("Input Observations Dir:\t" + repr(input_obs_dir))
        #Read all obs from directory
        obs_data = read_ascii_obs(input_obs_dir^{+1}/*.ascii')print(obs_data.shape)
        obs_data = obs_datauiloc[:1000, :]#thin for testing
        obs_data = obs_data.rename(columns={0:'message_type', 1:'station_id', 2:'obs_valid_
\rightarrowtime', 3:'obs_lat', 4:'obs_lon', \
                             5:'elevation', 6:'var_name', 7:'level', 8:'height', 9:'qc_string
\rightarrow', 10:'obs_value'})
        obs_vars = ['UGRD', 'VGRD', 'TMP', 'RH']
        fcst_vars = ['u10m', 'v10m', 't1p5m', 'rh1p5m']
        #open the netcdf forecast to access data values and list of times
        fcst_data = xr.open_dataset(input_fcst_dir)
        fcst_times = pd.to_datetime(fcst_data.coords['time_centered'])
        match_df = pd.DataFrame(columns=['message_type', 'station_id', 'obs_valid_time',
˓→'obs_lat', 'obs_lon', \
                'elevation', 'var_name', 'level', 'height', 'qc_string', 'obs_value', 'idx_
˓→nearest, fcst_value'])
        for idx1, (obs_var, fcst_var) in enumerate(zip(obs_vars, fcst_vars)):
            #load forecast as an iris cube
            fcst_mesh = load_ugrid(input_fcst_dir, constraint=fcst_var)
            info(fcst_mesh)
            #get indices of nearest cell center
            fcst_centers = to_centers(fcst_mesh)
            points = fcst_centers.points
            tree = KDTree(points)
            #get the forecast data values loaded
            fcst_df = fcst_data[fcst_var].to_dataframe()
            print(fcst_df)
```

```
#get obs data for variable
           var_data = obs_data.loc[obs_data['var_name'] == obs_var].reset_index(drop=True)
           for idx2, row in var_data.iterrows():
               xyz, nearest, idx_nearest = find_nearest(tree, points, [row['obs_lat'], row[
\rightarrow'obs_lon']], k=1)
               var_data.at[idx2,'idx_nearest'] = int(idx_nearest)
               #get the obs time, search for closest in the forecast data
               time = dt.datetime.strptime(row['obs_valid_time'],'%Y%m%d_%H%M%S')
               match_time = min(fcst_times, key=lambda d: abs(d - time))
               match\_idx = np.arange(np(abs(fest_times - time))#add matched fcst value to data
               var_data.at[idx2, 'fcst_value'] = fcst_df.loc[(match_idx,int(idx_nearest)), _
˓→fcst_var]
               var_data.at[idx2, 'fcst_lat'] = fcst_df.loc[(match_idx,int(idx_nearest)),
˓→'Mesh2d_face_x']
               var_data.at[idx2, 'fcst_lon'] = fcst_df.loc[(match_idx,int(idx_nearest)),
˓→'Mesh2d_face_y']
               var_data.at[idx2, 'fcst_time'] = fcst_df.loc[(match_idx,int(idx_nearest)),
˓→'time_centered']
           #check results
           #with pd.option_context('display.max_rows', None):
           # print(var_data[['obs_lat','fcst_lat','obs_lon','fcst_lon','obs_value','fcst_
˓→value','obs_valid_time','fcst_time']])
           with pd.option_context('display.max_columns', 500, 'display.max_rows', 100,
˓→'display.width', 500):
               print(var_data)
           ob_vals = var_data['obs_value'].values
           f_vals = var_data['fcst_value'].values
           match_df = pd.concat([match_df, var_data], ignore_index=True)
       nlocs = len(match_df.index)print('Number of locations in matched set: ' + str(nlocs))
       # Add additional columns
       match_df['lead'] = '000000'
       match_df['MPR'] = 'MPR'
       match_df['nobs'] = nlocs
       match_d[f['index'] = range(0, nlocs)match_df['na'] = 'NA'
```

```
match_dff['OC'] = '0'# Arrange columns in MPR format
        cols = ['na','na','lead','obs_valid_time','obs_valid_time','lead','obs_valid_time',
                'obs_valid_time','var_name','na','lead','var_name','na','na',
                'var_name','na','na','lead','na','na','na','na','MPR',
                'nobs','index','station_id','obs_lat','obs_lon',
                'level','na','fcst_value','obs_value',
                'QC','na','na']
       match_df = match_df[cols]# Into a list and all to strings
       mpr_data = [list( map(str,i) ) for i in match_df.values.tolist() ]
   except NameError:
        print("Can't find the input files or the variables.")
        print("Variables in this file:\t" + repr(var_list))
else:
   print("ERROR: ugrid_lfric_mpr.py -> Must specify directory of files.\n")
   sys.exit(1)
########################################################################
```
## **Running METplus**

It is recommended to run this use case by:

```
Passing in StatAnalysis fcstLFRIC_UGRID_obsASCII_PyEmbed.conf then a user-specific system configuration
file:
```

```
run_metplus.py -c /path/to/StatAnalysis_fcstLFRIC_UGRID_obsASCII_PyEmbed.conf -c /path/to/
˓→user_system.conf
```
The following METplus configuration variables must be set correctly to run this example.:

- **INPUT\_BASE** Path to directory where sample data tarballs are unpacked (See Datasets section to obtain tarballs).
- OUTPUT BASE Path where METplus output will be written. This must be in a location where you have write permissions
- **MET INSTALL DIR** Path to location where MET is installed locally

Example User Configuration File:

[dir] INPUT\_BASE = /path/to/sample/input/data OUTPUT\_BASE = /path/to/output/dir MET\_INSTALL\_DIR = /path/to/met-X.Y

**NOTE:** All of these items must be found under the [dir] section.

## **Expected Output**

A successful run will output the following both to the screen and to the logfile:

```
INFO: METplus has successfully finished running.
```
Refer to the value set for **OUTPUT\_BASE** to find where the output data was generated. Output for this use case will be found in StatAnalysis\_UGRID (relative to **OUTPUT\_BASE**) and will contain the following file:

• dump.out

## **Keywords**

**Note:**

- StatAnalysisToolUseCase
- PythonEmbeddingFileUseCase
- UnstructureGridsUseCase

Navigate to the *[METplus Quick Search for Use Cases](#page-2170-0)* (page 2141) page to discover other similar use cases.

sphinx\_gallery\_thumbnail\_path = '\_static/unstructured\_grids-StatAnalysis\_fcstLFRIC\_UGRID\_obsASCII\_PyEmbed.png' **Total running time of the script:** (0 minutes 0.000 seconds)

# <span id="page-2170-0"></span>**Chapter 8**

# **METplus Quick Search for Use Cases**

**Note:** Use the *Keyword* after each **Use Case Type** to search for matches in the PDF version of this User's Guide.

## **8.1 Use Cases by MET Tool:**

**ASCII2NC**: *ASCII2NCToolUseCase* **CyclonePlotter**: *CyclonePlotterUseCase* **EnsembleStat**: *EnsembleStatToolUseCase* **GenVxMask**: *GenVxMaskToolUseCase* **GenEnsProd**: *GenEnsProdToolUseCase* **GridStat**: *GridStatToolUseCase* **GridDiag**: *GridDiagToolUseCase* **IODA2NC**: *IODA2NCToolUseCase* **MODE**: *MODEToolUseCase* **MTD**: *MTDToolUseCase* **PB2NC**: *PB2NCToolUseCase* **PCPCombine**: *PCPCombineToolUseCase* **Point2Grid**: *Point2GridToolUseCase* **PlotDataPlane**: *PlotDataPlaneToolUseCase* **PlotPointObs**: *PlotPointObsToolUseCase* **PointStat**: *PointStatToolUseCase* **RegridDataPlane**: *RegridDataPlaneToolUseCase* **SeriesAnalysis**: *SeriesAnalysisUseCase* **StatAnalysis**: *StatAnalysisToolUseCase* **TCDiag**: *TCDiagToolUseCase* **TCGen**: *TCGenToolUseCase*

**TCPairs**: *TCPairsToolUseCase* **TCRMW**: *TCRMWToolUseCase* **TCStat**: *TCStatToolUseCase*

## **8.2 Use Cases by Application:**

**Air Quality and Composition**: *AirQualityAndCompAppUseCase* **Climate**: *ClimateAppUseCase* **Clouds**: *CloudsAppUseCase* **Short Range**: *ShortRangeAppUseCase* **Data Assimilation**: *DataAssimilationAppUseCase* **Ensemble**: *EnsembleAppUseCase* **LandSurface**: *LandSurfaceAppUseCase* **Marine and Cryosphere**: *MarineAndCryosphereAppUseCase* **Medium Range**: *MediumRangeAppUseCase* **PBL**: *PBLAppUseCase* **Precipitation**: *PrecipitationAppUseCase* **Space Weather**: *SpaceWeatherAppUseCase* **Subseasonal to Seasonal**: *S2SAppUseCase* **Subseasonal to Seasonal: Madden-Julian Oscillation**: *S2SMJOAppUseCase* **Subseasonal to Seasonal: Mid-Latitude**: *S2SMidLatAppUseCase* **Tropical Cyclone and Extra-Tropical Cyclone**: *TCandExtraTCAppUseCase*

## **8.3 Use Cases by Organization:**

**Developmental Testbed Center (DTC)**: *DTCOrgUseCase* **National Center for Atmospheric Research (NCAR)**: *NCAROrgUseCase* **NOAA Weather Prediction Center (WPC)**: *NOAAWPCOrgUseCase* **NOAA Space Weather Prediction Center (SWPC)**: *NOAASWPCOrgUseCase* **NOAA Environmental Modeling Center (EMC)**: *NOAAEMCOrgUseCase* **NOAA Global Systems Laboratory (GSL)**: *NOAAGSLOrgUseCase* **NOAA Hydrometeorology Testbed (HMT)**: *NOAAHMTOrgUseCase* **NOAA Hazardous Weather Testbed (HWT)**: *NOAAHWTOrgUseCase* **State University of New York-Stony Brook University (SUNY-SBU)**: *SBUOrgUseCase*

## **8.4 Use Cases by METplus Feature:**

**Introductory Example**: *ExampleToolUseCase* **Climatology**: *ClimatologyUseCase* **Custom String Looping**: *CustomStringLoopingUseCase* **Diagnostics**: *DiagnosticsUseCase* **Feature Relative**: *FeatureRelativeUseCase* **GempakToCF**: *GempakToCFToolUseCase* **GFDL Tracker**: *GFDLTrackerToolUseCase* **Looping by Month or Year**: *LoopByMonthFeatureUseCase* **List Expansion (using begin\_end\_incr syntax)**: *ListExpansionFeatureUseCase* **Masking for Regions of Interest**: *MaskingFeatureUseCase* **METcalcpy**: *METcalcpyUseCase* **METdbLoad**: *METdbLoadUseCase* **METplotpy**: *METplotpyUseCase* **MET\_PYTHON\_EXE Environment Variable**: *MET\_PYTHON\_EXEUseCase* **Multiple Conf File Use**: *MultiConfUseCase* **Observation Time Summary**: *ObsTimeSummaryUseCase* **Observation Uncertainty**: *ObsUncertaintyUseCase* **Python Embedding Ingest**: *PyEmbedIngestToolUseCase* **Probability Generation**: *ProbabilityGenerationUseCase* **Probability Verification**: *ProbabilityVerificationUseCase* **Regridding in Tool**: *RegriddingInToolUseCase* **Revision Series**: *RevisionSeriesUseCase* **Runtime Frequency**: *RuntimeFreqUseCase* **Series by Initialization**: *SeriesByInitUseCase* **Series by Forecast Lead**: *SeriesByLeadUseCase* **Tropical Cyclone**: *TropicalCycloneUseCase* **Validation of Models or Analyses**: *ValidationUseCase* **User Defined Script**: *UserScriptUseCase*

## **8.5 Use cases by File Format:**

**GEMPAK**: *GEMPAKFileUseCase* **GRIB**: *GRIBFileUseCase* **GRIB2**: *GRIB2FileUseCase* **NetCDF**: *NetCDFFileUseCase* **Python Embedding**: *PythonEmbeddingFileUseCase* **prepBUFR**: *prepBUFRFileUseCase*

# **Chapter 9**

# **METplus Configuration Glossary**

#### **<TOOL-NAME>\_CLIMO\_MEAN\_FIELD**

<span id="page-2174-3"></span>Specify the value for 'climo\_mean.field' in the MET configuration file for <TOOL-NAME> i.e. EnsembleStat. The value set here must include the proper formatting that is expected in MET configuration file for specifying field information. Example: {name="TMP"; level="(*,*)";} To set the field information un-formatted, use the <TOOL-NAME> CLIMO MEAN VAR <n> NAME, [<TOOL-](#page-2174-1)*[NAME>\\_CLIMO\\_MEAN\\_VAR<n>\\_LEVELS](#page-2174-1)*, and *[<TOOL-NAME>\\_CLIMO\\_MEAN\\_VAR<n>\\_OPTIONS](#page-2174-2)* variables.

*Used by:* Varies

#### **<TOOL-NAME>\_CLIMO\_MEAN\_VAR<n>\_LEVELS**

<span id="page-2174-1"></span>Specify the level of the nth field for 'climo\_mean.field' in the MET configuration file for <TOOL-NAME> i.e. EnsembleStat. If any fields are set using this variable, then *<TOOL-NAME> CLIMO MEAN FIELD* will be ignored. See also *[<TOOL-](#page-2174-0)[NAME>\\_CLIMO\\_MEAN\\_VAR<n>\\_NAME](#page-2174-0)* and *[<TOOL-NAME>\\_CLIMO\\_MEAN\\_VAR<n>\\_OPTIONS](#page-2174-2)*.

*Used by:* Varies

#### **<TOOL-NAME>\_CLIMO\_MEAN\_VAR<n>\_NAME**

<span id="page-2174-0"></span>Specify the name of the nth field for 'climo\_mean.field' in the MET configuration file for <TOOL-NAME> i.e. EnsembleStat. If any fields are set using this variable, then *<TOOL-NAME> CLIMO MEAN FIELD* will be ignored. See also *[<TOOL-](#page-2174-1)[NAME>\\_CLIMO\\_MEAN\\_VAR<n>\\_LEVELS](#page-2174-1)* and *[<TOOL-NAME>\\_CLIMO\\_MEAN\\_VAR<n>\\_OPTIONS](#page-2174-2)*.

<span id="page-2174-2"></span>*Used by:* Varies

## **<TOOL-NAME>\_CLIMO\_MEAN\_VAR<n>\_OPTIONS**

Specify the extra options of the nth field for 'climo\_mean.field' in the MET configuration file for <TOOL-NAME> i.e. EnsembleStat. If any fields are set using this variable, then <TOOL-NAME> CLIMO\_MEAN\_FIELD\_ will be ignored. See also [<TOOL-](#page-2174-0)*[NAME>\\_CLIMO\\_MEAN\\_VAR<n>\\_NAME](#page-2174-0)* and *[<TOOL-NAME>\\_CLIMO\\_MEAN\\_VAR<n>\\_LEVELS](#page-2174-1)*.

*Used by:* Varies

## **<TOOL-NAME>\_CLIMO\_STDEV\_FIELD**

<span id="page-2175-3"></span>Specify the value for 'climo\_stdev.field' in the MET configuration file for <TOOL-NAME> i.e. EnsembleStat. The value set here must include the proper formatting that is expected in MET configuration file for specifying field information. Example: {name="TMP"; level="(*,*)";} To set the field information un-formatted, use the <TOOL-NAME> CLIMO\_STDEV\_VAR<n>\_NAME, [<TOOL-](#page-2175-1)*[NAME>\\_CLIMO\\_STDEV\\_VAR<n>\\_LEVELS](#page-2175-1)*, and *[<TOOL-NAME>\\_CLIMO\\_STDEV\\_VAR<n>\\_OPTIONS](#page-2175-2)* variables.

*Used by:* Varies

## **<TOOL-NAME>\_CLIMO\_STDEV\_VAR<n>\_LEVELS**

<span id="page-2175-1"></span>Specify the level of the nth field for 'climo stdev.field' in the MET configuration file for <TOOL-NAME> i.e. EnsembleStat. If any fields are set using this variable, then *[<TOOL-NAME>\\_CLIMO\\_STDEV\\_FIELD](#page-2175-3)* will be ignored. See also <TOOL-NAME> CLIMO STDEV VAR <n>NAME and [<TOOL-](#page-2175-2)*[NAME>\\_CLIMO\\_STDEV\\_VAR<n>\\_OPTIONS](#page-2175-2)*.

*Used by:* Varies

## **<TOOL-NAME>\_CLIMO\_STDEV\_VAR<n>\_NAME**

<span id="page-2175-0"></span>Specify the name of the nth field for 'climo\_stdev.field' in the MET configuration file for <TOOL-NAME> i.e. EnsembleStat. If any fields are set using this variable, then *<TOOL-NAME> CLIMO STDEV FIELD* will be ignored. See also *[<TOOL-](#page-2175-1)[NAME>\\_CLIMO\\_STDEV\\_VAR<n>\\_LEVELS](#page-2175-1)* and *[<TOOL-NAME>\\_CLIMO\\_STDEV\\_VAR<n>\\_OPTIONS](#page-2175-2)*.

<span id="page-2175-2"></span>*Used by:* Varies

## **<TOOL-NAME>\_CLIMO\_STDEV\_VAR<n>\_OPTIONS**

Specify the extra options of the nth field for 'climo\_stdev.field' in the MET configuration file for <TOOL-NAME> i.e. EnsembleStat. If any fields are set using this variable, then <TOOL-NAME> CLIMO STDEV FIELD will be ignored. See also [<TOOL-](#page-2175-0)*[NAME>\\_CLIMO\\_STDEV\\_VAR<n>\\_NAME](#page-2175-0)* and *[<TOOL-NAME>\\_CLIMO\\_STDEV\\_VAR<n>\\_LEVELS](#page-2175-1)*.

*Used by:* Varies

## **ADECK\_FILE\_PREFIX**

**Warning: DEPRECATED:** Please use *[TC\\_PAIRS\\_ADECK\\_TEMPLATE](#page-2470-0)*.

## **ADECK\_TRACK\_DATA\_DIR**

**Warning: DEPRECATED:** Please use *[TC\\_PAIRS\\_ADECK\\_INPUT\\_DIR](#page-2470-1)*.

#### **ALPHA\_LIST**

A single value or list of values used in the stat analysis data stratification. Specifies the values of the ALPHA column in the MET .stat file to use.

Groups of values can be looped over by setting ALPHA\_LIST<n> and adding ALPHA\_LIST to *[LOOP\\_LIST\\_ITEMS](#page-2326-0)*. See *[Looping Over Groups of Lists](#page-295-0)* (page 266) for more information.

*Used by:* StatAnalysis

### **AMODEL**

**Warning: DEPRECATED:** Please use *[TC\\_STAT\\_AMODEL](#page-2486-0)*.

## **ANLY\_ASCII\_REGEX\_LEAD**

**Warning: DEPRECATED:** Please use *[OBS\\_EXTRACT\\_TILES\\_PREFIX](#page-2354-0)* instead.

## **ANLY\_NC\_TILE\_REGEX**

**Warning: DEPRECATED:** Please use *[OBS\\_EXTRACT\\_TILES\\_PREFIX](#page-2354-0)* instead.

## **ANLY\_TILE\_PREFIX**

**Warning: DEPRECATED:** Please use *[OBS\\_EXTRACT\\_TILES\\_PREFIX](#page-2354-0)* instead.

#### **ANLY\_TILE\_REGEX**

**Warning: DEPRECATED:** No longer used. The regular expression for the analysis input file. The file is in GRIBv2 format.

#### **ASCII2NC\_CONFIG\_FILE**

<span id="page-2177-0"></span>Path to optional configuration file read by ascii2nc. To utilize a configuration file, set this to {PARM\_BASE}/met\_config/Ascii2NcConfig\_wrapped. If unset, no config file will be used.

*Used by:* ASCII2NC

## **ASCII2NC\_CUSTOM\_LOOP\_LIST**

Sets custom string loop list for a specific wrapper. See *[CUSTOM\\_LOOP\\_LIST](#page-2186-0)*.

*Used by:* ASCII2NC

#### **ASCII2NC\_FILE\_WINDOW\_BEGIN**

Used to control the lower bound of the window around the valid time to determine if an ASCII2NC input file should be used for processing. Overrides *[OBS\\_FILE\\_WINDOW\\_BEGIN](#page-2354-1)*. See 'Use Windows to Find Valid Files' section for more information.

*Used by:* ASCII2NC

#### **ASCII2NC\_FILE\_WINDOW\_END**

Used to control the upper bound of the window around the valid time to determine if an ASCII2NC input file should be used for processing. Overrides *[OBS\\_FILE\\_WINDOW\\_END](#page-2354-2)*. See 'Use Windows to Find Valid Files' section for more information.

*Used by:* ASCII2NC

## **ASCII2NC\_INC\_INIT\_TIMES**

List of initialization times to include for ASCII2NC only. If set, values set in *[INC\\_INIT\\_TIMES](#page-2308-0)* are ignored for ASCII2NC. See *[SKIP\\_VALID\\_TIMES](#page-2442-0)* for formatting information.

*Used by:* ASCII2NC

## **ASCII2NC\_INC\_VALID\_TIMES**

List of valid times to include for ASCII2NC only. If set, values set in *[INC\\_VALID\\_TIMES](#page-2308-1)* are ignored for ASCII2NC. See *[SKIP\\_VALID\\_TIMES](#page-2442-0)* for formatting information.

#### **ASCII2NC\_INPUT\_DIR**

<span id="page-2178-1"></span>Directory containing input data to ASCII2NC. This variable is optional because you can specify the full path to the input files using *[ASCII2NC\\_INPUT\\_TEMPLATE](#page-2178-0)*.

*Used by:* ASCII2NC

## **ASCII2NC\_INPUT\_FORMAT**

Optional string to specify the format of the input data. Valid options are "met point", "little r", "surfrad", "wwsis", "aeronet", "aeronetv2", or "aeronetv3."

*Used by:* ASCII2NC

#### **ASCII2NC\_INPUT\_TEMPLATE**

<span id="page-2178-0"></span>Filename template of the input file used by ASCII2NC. See also *[ASCII2NC\\_INPUT\\_DIR](#page-2178-1)*.

*Used by:* ASCII2NC

#### **ASCII2NC\_MASK\_GRID**

Named grid or a data file defining the grid for filtering the point observations spatially (optional).

*Used by:* ASCII2NC

#### **ASCII2NC\_MASK\_POLY**

A polyline file, the output of gen vx mask, or a gridded data file with field information for filtering the point observations spatially (optional).

*Used by:* ASCII2NC

#### **ASCII2NC\_MASK\_SID**

A station ID masking file or a comma-separated list of station ID's for filtering the point observations spatially (optional).

*Used by:* ASCII2NC

### **ASCII2NC\_MET\_CONFIG\_OVERRIDES**

Override any variables in the MET configuration file that are not supported by the wrapper. This should be set to the full variable name and value that you want to override, including the equal sign and the ending semi-colon. The value is directly appended to the end of the wrapped MET config file.

Example: ASCII2NC\_MET\_CONFIG\_OVERRIDES = desc = "override\_desc"; model = "override\_model";

See *[Overriding Unsupported MET config file settings](#page-116-0)* (page 87) for more information

*Used by:* ASCII2NC

#### **ASCII2NC\_OUTPUT\_DIR**

<span id="page-2179-1"></span>Directory to write output data generated by ASCII2NC. This variable is optional because you can specify the full path to the output files using *[ASCII2NC\\_OUTPUT\\_TEMPLATE](#page-2179-0)*.

*Used by:* ASCII2NC

#### **ASCII2NC\_OUTPUT\_TEMPLATE**

<span id="page-2179-0"></span>Filename template of the output file generated by ASCII2NC. See also *[ASCII2NC\\_OUTPUT\\_DIR](#page-2179-1)*.

*Used by:* ASCII2NC

#### **ASCII2NC\_SKIP\_IF\_OUTPUT\_EXISTS**

If True, do not run ASCII2NC if output file already exists. Set to False to overwrite files.

*Used by:* ASCII2NC

#### **ASCII2NC\_SKIP\_INIT\_TIMES**

List of initialization times to skip for ASCII2NC only. If set, values set in *[SKIP\\_INIT\\_TIMES](#page-2442-1)* are ignored for ASCII2NC. See *[SKIP\\_VALID\\_TIMES](#page-2442-0)* for formatting information.

*Used by:* ASCII2NC

## **ASCII2NC\_SKIP\_VALID\_TIMES**

List of valid times to skip for ASCII2NC only. If set, values set in *[SKIP\\_VALID\\_TIMES](#page-2442-0)* are ignored for ASCII2NC. See *[SKIP\\_VALID\\_TIMES](#page-2442-0)* for formatting information.

## **ASCII2NC\_TIME\_SUMMARY\_BEG**

Read by the ASCII2NC configuration file if specified by *[ASCII2NC\\_CONFIG\\_FILE](#page-2177-0)*. See the [MET User's](https://dtcenter.org/community-code/model-evaluation-tools-met/documentation) [Guide](https://dtcenter.org/community-code/model-evaluation-tools-met/documentation) section regarding ASCII2NC configuration files for more information.

*Used by:* ASCII2NC

## **ASCII2NC\_TIME\_SUMMARY\_END**

Read by the ASCII2NC configuration file if specified by *[ASCII2NC\\_CONFIG\\_FILE](#page-2177-0)*. See the [MET User's](https://dtcenter.org/community-code/model-evaluation-tools-met/documentation) [Guide](https://dtcenter.org/community-code/model-evaluation-tools-met/documentation) section regarding ASCII2NC configuration files for more information.

*Used by:* ASCII2NC

## **ASCII2NC\_TIME\_SUMMARY\_FLAG**

Boolean value to turn on/off time summarization. Read by the ASCII2NC configuration file if specified by *[ASCII2NC\\_CONFIG\\_FILE](#page-2177-0)*. See the [MET User's Guide](https://dtcenter.org/community-code/model-evaluation-tools-met/documentation) section regarding ASCII2NC configuration for more information.

*Used by:* ASCII2NC

## **ASCII2NC\_TIME\_SUMMARY\_GRIB\_CODES**

Read by the ASCII2NC configuration file if specified by *[ASCII2NC\\_CONFIG\\_FILE](#page-2177-0)*. See the [MET User's](https://dtcenter.org/community-code/model-evaluation-tools-met/documentation) [Guide](https://dtcenter.org/community-code/model-evaluation-tools-met/documentation) section regarding ASCII2NC configuration files for more information.

*Used by:* ASCII2NC

## **ASCII2NC\_TIME\_SUMMARY\_RAW\_DATA**

Read by the ASCII2NC configuration file if specified by *[ASCII2NC\\_CONFIG\\_FILE](#page-2177-0)*. See the [MET User's](https://dtcenter.org/community-code/model-evaluation-tools-met/documentation) [Guide](https://dtcenter.org/community-code/model-evaluation-tools-met/documentation) section regarding ASCII2NC configuration files for more information.

*Used by:* ASCII2NC

## **ASCII2NC\_TIME\_SUMMARY\_STEP**

Read by the ASCII2NC configuration file if specified by *[ASCII2NC\\_CONFIG\\_FILE](#page-2177-0)*. See the [MET User's](https://dtcenter.org/community-code/model-evaluation-tools-met/documentation) [Guide](https://dtcenter.org/community-code/model-evaluation-tools-met/documentation) section regarding ASCII2NC configuration files for more information.

## **ASCII2NC\_TIME\_SUMMARY\_TYPES**

Read by the ASCII2NC configuration file if specified by *[ASCII2NC\\_CONFIG\\_FILE](#page-2177-0)*. See the [MET User's](https://dtcenter.org/community-code/model-evaluation-tools-met/documentation) [Guide](https://dtcenter.org/community-code/model-evaluation-tools-met/documentation) section regarding ASCII2NC configuration files for more information.

*Used by:* ASCII2NC

## **ASCII2NC\_TIME\_SUMMARY\_VALID\_FREQ**

Read by the ASCII2NC configuration file if specified by *[ASCII2NC\\_CONFIG\\_FILE](#page-2177-0)*. See the [MET User's](https://dtcenter.org/community-code/model-evaluation-tools-met/documentation) [Guide](https://dtcenter.org/community-code/model-evaluation-tools-met/documentation) section regarding ASCII2NC configuration files for more information.

*Used by:* ASCII2NC

## **ASCII2NC\_TIME\_SUMMARY\_VALID\_THRESH**

Read by the ASCII2NC configuration file if specified by *[ASCII2NC\\_CONFIG\\_FILE](#page-2177-0)*. See the [MET User's](https://dtcenter.org/community-code/model-evaluation-tools-met/documentation) [Guide](https://dtcenter.org/community-code/model-evaluation-tools-met/documentation) section regarding ASCII2NC configuration files for more information.

*Used by:* ASCII2NC

## **ASCII2NC\_TIME\_SUMMARY\_VAR\_NAMES**

Read by the ASCII2NC configuration file if specified by *[ASCII2NC\\_CONFIG\\_FILE](#page-2177-0)*. See the [MET User's](https://dtcenter.org/community-code/model-evaluation-tools-met/documentation) [Guide](https://dtcenter.org/community-code/model-evaluation-tools-met/documentation) section regarding ASCII2NC configuration files for more information.

*Used by:* ASCII2NC

## **ASCII2NC\_TIME\_SUMMARY\_WIDTH**

Read by the ASCII2NC configuration file if specified by *[ASCII2NC\\_CONFIG\\_FILE](#page-2177-0)*. See the [MET User's](https://dtcenter.org/community-code/model-evaluation-tools-met/documentation) [Guide](https://dtcenter.org/community-code/model-evaluation-tools-met/documentation) section regarding ASCII2NC configuration files for more information.

*Used by:* ASCII2NC

## **ASCII2NC\_WINDOW\_BEGIN**

Passed to the ASCII2NC MET config file to determine the range of data within a file that should be used for processing. Units are seconds. If the variable is not set, ASCII2NC will use *[OBS\\_WINDOW\\_BEGIN](#page-2378-0)*.

### **ASCII2NC\_WINDOW\_END**

Passed to the ASCII2NC MET config file to determine the range of data within a file that should be used for processing. Units are seconds. If the variable is not set, ASCII2NC will use *[OBS\\_WINDOW\\_END](#page-2378-1)*.

*Used by:* ASCII2NC

#### **BACKGROUND\_MAP**

**Warning: DEPRECATED:** Please use *[SERIES\\_ANALYSIS\\_BACKGROUND\\_MAP](#page-2426-0)* instead.

#### **BASIN**

**Warning: DEPRECATED:** Please use *[TC\\_PAIRS\\_BASIN](#page-2470-2)* or *[TC\\_STAT\\_BASIN](#page-2486-1)*.

### **BDECK\_FILE\_PREFIX**

**Warning: DEPRECATED:** Please use *[TC\\_PAIRS\\_BDECK\\_TEMPLATE](#page-2471-0)*.

#### **BDECK\_TRACK\_DATA\_DIR**

**Warning: DEPRECATED:** Please use *[TC\\_PAIRS\\_BDECK\\_INPUT\\_DIR](#page-2470-3)*.

#### **BEG\_TIME**

**Warning: DEPRECATED:** Please use *[INIT\\_BEG](#page-2308-2)* or *[VALID\\_BEG](#page-2500-0)* instead.

#### **BMODEL**

<span id="page-2182-0"></span>**Warning: DEPRECATED:** Please use *[TC\\_STAT\\_BMODEL](#page-2486-2)*.

#### **BOTH\_SERIES\_ANALYSIS\_INPUT\_DIR**

Specify the directory to read forecast and observation input from the same file in SeriesAnalysis. See also *[BOTH\\_SERIES\\_ANALYSIS\\_INPUT\\_TEMPLATE](#page-2183-0)*

*Used by:* SeriesAnalysis

## **BOTH\_SERIES\_ANALYSIS\_INPUT\_FILE\_LIST**

Specifies an explicit path to a file list file to pass into series analysis with the -both argument. If set, *[BOTH\\_SERIES\\_ANALYSIS\\_INPUT\\_TEMPLATE](#page-2183-0)* and *[BOTH\\_SERIES\\_ANALYSIS\\_INPUT\\_DIR](#page-2182-0)* are ignored. See also *[FCST\\_SERIES\\_ANALYSIS\\_INPUT\\_FILE\\_LIST](#page-2244-0)* and *[OBS\\_SERIES\\_ANALYSIS\\_INPUT\\_FILE\\_LIST](#page-2372-0)*.

*Used by:* SeriesAnalysis

## **BOTH\_SERIES\_ANALYSIS\_INPUT\_TEMPLATE**

<span id="page-2183-0"></span>Template to find forecast and observation input from the same file in SeriesAnalysis. See also *[BOTH\\_SERIES\\_ANALYSIS\\_INPUT\\_DIR](#page-2182-0)*

*Used by:* SeriesAnalysis

## **BOTH\_VAR<n>\_LEVELS**

Define the levels for the  $\langle n \rangle$ th forecast and observation variables to be used in the analysis where <n> is an integer >= 1. See *[FCST\\_VAR<n>\\_LEVELS](#page-2246-0)*, *[OBS\\_VAR<n>\\_LEVELS](#page-2374-0)*, or *[Field Info](#page-87-0)* (page 58) for more information.

*Used by:* GridStat, EnsembleStat, PointStat, MODE, MTD, PCPCombine

## **BOTH\_VAR<n>\_NAME**

Define the name for the  $\langle n \rangle$ th forecast and observation variables to be used in the analysis where <n> is an integer >= 1. See *[FCST\\_VAR<n>\\_NAME](#page-2246-1)*, *[OBS\\_VAR<n>\\_NAME](#page-2374-1)*, or *[Field Info](#page-87-0)* (page 58) for more information.

*Used by:* GridStat, EnsembleStat, PointStat, MODE, MTD, PCPCombine

## **BOTH\_VAR<n>\_OPTIONS**

Define the extra options for the  $\langle n \rangle$ th forecast and observation variables to be used in the analysis where <n> is an integer >= 1. See *[FCST\\_VAR<n>\\_OPTIONS](#page-2247-0)*, *[OBS\\_VAR<n>\\_OPTIONS](#page-2375-0)*, or *[Field Info](#page-87-0)* (page 58) for more information.

*Used by:* GridStat, EnsembleStat, PointStat, MODE, MTD, PCPCombine

### **BOTH\_VAR<n>\_THRESH**

Define the threshold list for the  $\langle n \rangle$ th forecast and observation variables to be used in the analysis where <n> is an integer > = 1. See *FCST\_VAR*<n> *THRESH*, *OBS\_VAR*<n> *THRESH*, or *[Field Info](#page-87-0)* (page 58) for more information.

*Used by:* GridStat, EnsembleStat, PointStat, MODE, MTD, PCPCombine

## **CLIMO\_GRID\_STAT\_INPUT\_DIR**

**Warning: DEPRECATED:** Please use *[GRID\\_STAT\\_CLIMO\\_MEAN\\_FILE\\_NAME](#page-2291-0)*.

#### **CLIMO\_GRID\_STAT\_INPUT\_TEMPLATE**

**Warning: DEPRECATED:** Please use *[GRID\\_STAT\\_CLIMO\\_MEAN\\_FILE\\_NAME](#page-2291-0)*.

#### **CLIMO\_POINT\_STAT\_INPUT\_DIR**

**Warning: DEPRECATED:** Please use *[POINT\\_STAT\\_CLIMO\\_MEAN\\_FILE\\_NAME](#page-2403-0)*.

#### **CLIMO\_POINT\_STAT\_INPUT\_TEMPLATE**

**Warning: DEPRECATED:** Please use *[POINT\\_STAT\\_CLIMO\\_MEAN\\_FILE\\_NAME](#page-2403-0)*.

#### **CLOCK\_TIME**

Automatically set by METplus with the time that the run was started. Setting this variable has no effect as it will be overwritten. Can be used for reference in metplus\_final.conf or used with other config variables.

*Used by:* All

#### **CONFIG\_DIR**

Directory containing config files relevant to MET tools.

*Used by:* EnsembleStat, GridStat, MODE, StatAnalysis

#### **CONVERT**

<span id="page-2185-0"></span>Path to the ImageMagick convert executable.

*Used by:* PlotDataPlane

#### **CONVERT\_EXE**

**Warning: DEPRECATED:** Please use *[CONVERT](#page-2185-0)*.

#### **COV\_THRESH**

<span id="page-2185-1"></span>**Warning: DEPRECATED:** Please use *[COV\\_THRESH\\_LIST](#page-2185-1)* instead.

#### **COV\_THRESH\_LIST**

Specify the values of the COV\_THRESH column in the MET .stat file to use;

*Used by:* StatAnalysis

#### **CURRENT\_FCST\_LEVEL**

Generated by METplus in wrappers that loop over forecast names/levels to keep track of the current forecast level that is being processed. It can be referenced in the [GRID\_STAT/MODE/MTD]\_OUTPUT\_PREFIX to set the output file names. This should not be set by a user!

*Used by:* GridStat, MODE, MTD

#### **CURRENT\_FCST\_NAME**

Generated by METplus in wrappers that loop over forecast names/levels to keep track of the current forecast name that is being processed. It can be referenced in the [GRID\_STAT/MODE/MTD]\_OUTPUT\_PREFIX to set the output file names. This should not be set by a user!

*Used by:* GridStat, MODE, MTD

#### **CURRENT\_OBS\_LEVEL**

Generated by METplus in wrappers that loop over observation names/levels to keep track of the current observation level that is being processed. It can be referenced in the [GRID\_STAT/MODE/MTD]\_OUTPUT\_PREFIX to set the output file names. This should not be set by a user!

*Used by:* GridStat, MODE, MTD

#### **CURRENT\_OBS\_NAME**

Generated by METplus in wrappers that loop over observation names/levels to keep track of the current observation name that is being processed. It can be referenced in the [GRID\_STAT/MODE/MTD]\_OUTPUT\_PREFIX to set the output file names. This should not be set by a user!

*Used by:* GridStat, MODE, MTD

## **CUSTOM\_INGEST\_<n>\_OUTPUT\_DIR**

**Warning: DEPRECATED:** Please use *[PY\\_EMBED\\_INGEST\\_<n>\\_OUTPUT\\_DIR](#page-2422-0)*.

## **CUSTOM\_INGEST\_<n>\_OUTPUT\_GRID**

**Warning: DEPRECATED:** Please use *[PY\\_EMBED\\_INGEST\\_<n>\\_OUTPUT\\_GRID](#page-2422-1)*.

#### **CUSTOM\_INGEST\_<n>\_OUTPUT\_TEMPLATE**

**Warning: DEPRECATED:** Please use *[PY\\_EMBED\\_INGEST\\_<n>\\_OUTPUT\\_TEMPLATE](#page-2423-0)*.

## **CUSTOM\_INGEST\_<n>\_SCRIPT**

**Warning: DEPRECATED:** Please use *[PY\\_EMBED\\_INGEST\\_<n>\\_SCRIPT](#page-2423-1)*.

#### **CUSTOM\_INGEST\_<n>\_TYPE**

<span id="page-2186-0"></span>**Warning: DEPRECATED:** Please use *[PY\\_EMBED\\_INGEST\\_<n>\\_TYPE](#page-2423-2)*.

#### **CUSTOM\_LOOP\_LIST**

List of strings that are used to run each item in the *[PROCESS\\_LIST](#page-2422-2)* multiple times for each run time to allow the tool to be run with different configurations. The filename template tag {custom?fmt=%s} can be used throughout the METplus configuration file. For example, the text can be used to supply different configuration files (if the MET tool uses them) and output filenames/directories. If you have two configuration files, SeriesAnalysisConfig one and SeriesAnalysisConfig two, you can set:

[config] CUSTOM\_LOOP\_LIST = one, two SERIES\_ANALYSIS\_CONFIG\_FILE = {CONFIG\_DIR}/SeriesAnalysisConfig\_{custom?fmt=%s} [dir] SERIES\_ANALYSIS\_OUTPUT\_DIR = {OUTPUT\_BASE}/{custom?fmt=%s}

With this configuration, SeriesAnalysis will be called twice. The first run will use SeriesAnalysisConfig\_one and write output to {OUTPUT\_BASE}/one. The second run will use SeriesAnalysisConfig\_two and write output to {OUTPUT\_BASE}/two.

If unset or left blank, the wrapper will run once per run time. There are also wrapperspecific configuration variables to define a custom string loop list for a single wrapper, i.e. *[SE-](#page-2433-0)[RIES\\_ANALYSIS\\_CUSTOM\\_LOOP\\_LIST](#page-2433-0)* and *[PCP\\_COMBINE\\_CUSTOM\\_LOOP\\_LIST](#page-2387-0)*.

*Used by:* Many

## **CUT**

<span id="page-2187-0"></span>Path to the Linux cut executable.

*Used by:* PB2NC, PointStat

## **CUT\_EXE**

**Warning: DEPRECATED:** Please use *[CUT](#page-2187-0)*.

#### **CYCLONE**

**Warning: DEPRECATED:** Please use *[TC\\_PAIRS\\_CYCLONE](#page-2472-0)* or *[TC\\_STAT\\_CYCLONE](#page-2488-0)*.

## **CYCLONE\_CIRCLE\_MARKER\_SIZE**

**Warning: DEPRECATED:** Please use *[CYCLONE\\_PLOTTER\\_CIRCLE\\_MARKER\\_SIZE](#page-2189-0)*.

## **CYCLONE\_CROSS\_MARKER\_SIZE**

**Warning: DEPRECATED:** Please use *[CYCLONE\\_PLOTTER\\_CROSS\\_MARKER\\_SIZE](#page-2189-1)*.

## **CYCLONE\_GENERATE\_TRACK\_ASCII**

**Warning: DEPRECATED:** Please use *[CYCLONE\\_PLOTTER\\_GENERATE\\_TRACK\\_ASCII](#page-2189-2)* instead.

### **CYCLONE\_INIT\_DATE**

**Warning: DEPRECATED:** Please use *[CYCLONE\\_PLOTTER\\_INIT\\_DATE](#page-2190-0)* instead.

#### **CYCLONE\_INIT\_HR**

Initialization hour for the cyclone forecasts in HH format.

*Used by:* CyclonePlotter

#### **CYCLONE\_INPUT\_DIR**

Input directory for the cyclone plotter. This should be the output directory for the MET TC-Pairs utility

*Used by:* CyclonePlotter

#### **CYCLONE\_MODEL**

Define the model being used for the tropical cyclone forecasts.

*Used by:* CyclonePlotter

### **CYCLONE\_OUT\_DIR**

Specify the directory where the output from the cyclone plotter should go.

*Used by:* CyclonePlotter

### **CYCLONE\_PLOT\_TITLE**

**Warning: DEPRECATED:** Please use *[CYCLONE\\_PLOTTER\\_PLOT\\_TITLE](#page-2190-1)*.

### **CYCLONE\_PLOTTER\_ADD\_WATERMARK**

If set to True, add a watermark with the current time to the image generated by CyclonePlotter.

*Used by:* CyclonePlotter

### **CYCLONE\_PLOTTER\_ANNOTATION\_FONT\_SIZE**

Set the annotation font size for CyclonePlotter output.

*Used by:* CyclonePlotter

#### **CYCLONE\_PLOTTER\_CIRCLE\_MARKER\_SIZE**

<span id="page-2189-0"></span>Control the size of the circle marker in the cyclone plotter.

*Used by:* CyclonePlotter

#### **CYCLONE\_PLOTTER\_CROSS\_MARKER\_SIZE**

<span id="page-2189-1"></span>Control the size of the cross marker in the cyclone plotter.

*Used by:* CyclonePlotter

#### **CYCLONE\_PLOTTER\_EAST\_LON**

<span id="page-2189-4"></span>Set the east longitude boundary for CyclonePlotter. Only used if *[CYCLONE\\_PLOTTER\\_GLOBAL\\_PLOT](#page-2189-3)* is False.

*Used by:* CyclonePlotter

#### **CYCLONE\_PLOTTER\_GENERATE\_TRACK\_ASCII**

<span id="page-2189-2"></span>Specify whether or not to produce an ASCII file containing all of the tracks in the plot. Acceptable values: true/false

*Used by:* CyclonePlotter

#### **CYCLONE\_PLOTTER\_GLOBAL\_PLOT**

<span id="page-2189-3"></span>Set to True to plot entire global extent in CyclonePlotter or set to False to generate a plot of a defined region of the world, then define lons and lats with *[CY-](#page-2191-0)* *[CLONE\\_PLOTTER\\_WEST\\_LON](#page-2191-0)*, *[CYCLONE\\_PLOTTER\\_EAST\\_LON](#page-2189-4)*, *[CYCLONE\\_PLOTTER\\_SOUTH\\_LAT](#page-2191-1)*, and *[CYCLONE\\_PLOTTER\\_NORTH\\_LAT](#page-2190-2)*.

*Used by:* CyclonePlotter

#### **CYCLONE\_PLOTTER\_INIT\_DATE**

<span id="page-2190-0"></span>Initialization date for the cyclone forecasts in YYYYMMDD format.

*Used by:* CyclonePlotter

## **CYCLONE\_PLOTTER\_INIT\_HR**

**Warning: DEPRECATED:** Please use *[CYCLONE\\_PLOTTER\\_INIT\\_DATE](#page-2190-0)* instead.

#### **CYCLONE\_PLOTTER\_INPUT\_DIR**

The directory containing the input data to be plotted.

*Used by:* CyclonePlotter

#### **CYCLONE\_PLOTTER\_MODEL**

Model used in CyclonePlotter.

*Used by:* CyclonePlotter

#### **CYCLONE\_PLOTTER\_NORTH\_LAT**

<span id="page-2190-2"></span>Set the north latitude boundary for CyclonePlotter. Only used if *[CYCLONE\\_PLOTTER\\_GLOBAL\\_PLOT](#page-2189-3)* is False.

*Used by:* CyclonePlotter

## **CYCLONE\_PLOTTER\_OUTPUT\_DIR**

Directory for saving files generated by CyclonePlotter.

*Used by:* CyclonePlotter

## **CYCLONE\_PLOTTER\_PLOT\_TITLE**

<span id="page-2190-1"></span>Title string for the cyclone plotter.

*Used by:* CyclonePlotter

## **CYCLONE\_PLOTTER\_RESOLUTION\_DPI**

Set the resolution for CyclonePlotter output.

*Used by:* CyclonePlotter

## **CYCLONE\_PLOTTER\_SOUTH\_LAT**

<span id="page-2191-1"></span>Set the south latitude boundary for CyclonePlotter. Only used if *[CYCLONE\\_PLOTTER\\_GLOBAL\\_PLOT](#page-2189-3)* is False.

*Used by:* CyclonePlotter

#### **CYCLONE\_PLOTTER\_WEST\_LON**

<span id="page-2191-0"></span>Set the west longitude boundary for CyclonePlotter. Only used if *[CYCLONE\\_PLOTTER\\_GLOBAL\\_PLOT](#page-2189-3)* is False.

*Used by:* CyclonePlotter

#### **DATE\_TYPE**

In StatAnalysis, this specifies the way to treat the date information, where valid options are VALID and INIT.

*Used by:* StatAnalysis

## **DESC**

Specify the value for 'desc' in the MET configuration file for the MET tool being used

*Used by:* GridStat, PointStat, EnsembleStat, GridDiag, MODE, MTD, SeriesAnalysis, TCGen, TCPairs, TCStat

#### **DESC\_LIST**

A single value or list of values used in the stat\_analysis data stratification. Specifies the values of the DESC column in the MET .stat file to use.

Groups of values can be looped over by setting DESC\_LIST<n> and adding DESC\_LIST to *[LOOP\\_LIST\\_ITEMS](#page-2326-0)*. See *[Looping Over Groups of Lists](#page-295-0)* (page 266) for more information.

*Used by:* StatAnalysis

### **DLAND\_FILE**

**Warning: DEPRECATED:** Please use *[TC\\_PAIRS\\_DLAND\\_FILE](#page-2474-0)*.

#### **DLAT**

**Warning: DEPRECATED:** Please use *[EXTRACT\\_TILES\\_DLAT](#page-2216-0)* instead.

## **DLON**

**Warning: DEPRECATED:** Please use *[EXTRACT\\_TILES\\_DLON](#page-2216-1)* instead.

#### **DO\_NOT\_RUN\_EXE**

True/False. If True, applications will not run and will only output command that would have been called.

*Used by:* All

## **END\_DATE**

**Warning: DEPRECATED:** Please use *[INIT\\_END](#page-2308-3)* or *[VALID\\_END](#page-2500-1)* instead.

## **END\_HOUR**

**Warning: DEPRECATED:** Ending hour for analysis with format HH.

#### **END\_TIME**

**Warning: DEPRECATED:** Ending date string for analysis with format YYYYMMDD.

## **ENS\_ENSEMBLE\_STAT\_INPUT\_DATATYPE**

**Warning: DEPRECATED:** Please use *[GEN\\_ENS\\_PROD\\_INPUT\\_DATATYPE](#page-2262-0)* in *[GenEnsProd](#page-150-0)* (page 121) instead.

### **ENS\_VAR<n>\_LEVELS**

Define the levels for the  $\langle n \rangle$ th ensemble variable to be used in the analysis where  $\langle n \rangle$  is an integer  $>= 1$ . The value can be a single item or a comma separated list of items. You can define NetCDF levels, such as (0,\*,\*), but you will need to surround these values with quotation marks so that the commas in the item are not interpreted as an item delimeter. Some examples:

 $ENS_VARI_LEVELS = A06, P500$ ENS VAR2 LEVELS =" $(0,*,*)$ ", " $(1,*,*)$ "

There can be  $\langle n \rangle$  number of these variables defined in configuration files, simply increment the VAR1 string to match the total number of variables being used, e.g.:

```
ENS_VAR1_LEVELS
ENS_VAR2_LEVELS
. . .
ENS_VAR<n>_LEVELS
```
See *[Field Info](#page-87-0)* (page 58) for more information.

*Used by:* EnsembleStat

#### **ENS\_VAR<n>\_NAME**

Define the name for the  $\langle n \rangle$ th ensemble variable to be used in the analysis where  $\langle n \rangle$  is an integer  $>= 1$ . There can be  $\langle n \rangle$  number of these variables defined in configuration files, simply increment the VAR1 string to match the total number of variables being used, e.g.:

ENS\_VAR1\_NAME ENS\_VAR2\_NAME . . . ENS\_VAR<n>\_NAME

See *[Field Info](#page-87-0)* (page 58) for more information.

*Used by:* EnsembleStat

## **ENS\_VAR<n>\_OPTIONS**

Define the options for the  $\langle n \rangle$ th ensemble variable to be used in the analysis where  $\langle n \rangle$  is an integer  $>= 1$ . These addition options will be applied to every name/level/threshold combination for VAR $\langle n \rangle$ . There can be  $\langle n \rangle$  number of these variables defined in configuration files, simply increment the VAR1 string to match the total number of variables being used, e.g.:

ENS\_VAR1\_OPTIONS ENS\_VAR2\_OPTIONS . . . ENS\_VAR<n>\_OPTION

See *[Field Info](#page-87-0)* (page 58) for more information.

*Used by:* EnsembleStat

## **ENS\_VAR<n>\_THRESH**

Define the threshold(s) for the  $\langle n \rangle$ -th ensemble variable to be used in the analysis where  $\langle n \rangle$  is an integer  $>= 1$ . The value can be a single item or a comma separated list of items that must start with a comparison operator  $(>,=-,=-,=-,<,<-,gt,ge,eq,ne,lt,le)$ . There can be  $\langle$ n $\rangle$  number of these variables defined in configuration files, simply increment the VAR1 string to match the total number of variables being used, e.g.:

ENS\_VAR1\_THRESH ENS\_VAR2\_THRESH . . . ENS\_VAR<n>\_THRESH

See *[Field Info](#page-87-0)* (page 58) for more information.

*Used by:* EnsembleStat

## **ENSEMBLE\_STAT\_CENSOR\_THRESH**

Specify the value for 'censor thresh' in the MET configuration file for EnsembleStat.

*Used by:* EnsembleStat

## **ENSEMBLE\_STAT\_CENSOR\_VAL**

Specify the value for 'censor\_val' in the MET configuration file for EnsembleStat.

*Used by:* EnsembleStat

## **ENSEMBLE\_STAT\_CI\_ALPHA**

Specify the value for 'ci alpha' in the MET configuration file for EnsembleStat.

*Used by:* EnsembleStat

## **ENSEMBLE\_STAT\_CLIMO\_CDF\_BINS**

<span id="page-2195-0"></span>Specify the value for 'climo\_cdf.cdf\_bins' in the MET configuration file for EnsembleStat.

*Used by:* EnsembleStat

## **ENSEMBLE\_STAT\_CLIMO\_CDF\_CDF\_BINS**

See *[ENSEMBLE\\_STAT\\_CLIMO\\_CDF\\_BINS](#page-2195-0)*

## **ENSEMBLE\_STAT\_CLIMO\_CDF\_CENTER\_BINS**

Specify the value for 'climo\_cdf.center\_bins' in the MET configuration file for EnsembleStat.

*Used by:* EnsembleStat

## **ENSEMBLE\_STAT\_CLIMO\_CDF\_DIRECT\_PROB**

Specify the value for 'climo\_cdf.direct\_prob' in the MET configuration file for EnsembleStat.

*Used by:* EnsembleStat

## **ENSEMBLE\_STAT\_CLIMO\_CDF\_WRITE\_BINS**

Specify the value for 'climo\_cdf.write\_bins' in the MET configuration file for EnsembleStat.

*Used by:* EnsembleStat

## **ENSEMBLE\_STAT\_CLIMO\_MEAN\_DAY\_INTERVAL**

Specify the value for 'climo mean.day interval' in the MET configuration file for EnsembleStat.

*Used by:* EnsembleStat
## **ENSEMBLE\_STAT\_CLIMO\_MEAN\_FIELD**

<span id="page-2196-1"></span>See: *[<TOOL-NAME>\\_CLIMO\\_MEAN\\_FIELD](#page-2174-0)*

*Used by:* EnsembleStat

## **ENSEMBLE\_STAT\_CLIMO\_MEAN\_FILE\_NAME**

<span id="page-2196-0"></span>Specify the value for 'climo\_mean.file\_name' in the MET configuration file for EnsembleStat.

*Used by:* EnsembleStat

## **ENSEMBLE\_STAT\_CLIMO\_MEAN\_HOUR\_INTERVAL**

Specify the value for 'climo mean.hour interval' in the MET configuration file for EnsembleStat.

*Used by:* EnsembleStat

# **ENSEMBLE\_STAT\_CLIMO\_MEAN\_INPUT\_DIR**

**Warning: DEPRECATED:** Please use *[ENSEMBLE\\_STAT\\_CLIMO\\_MEAN\\_FILE\\_NAME](#page-2196-0)*.

# **ENSEMBLE\_STAT\_CLIMO\_MEAN\_INPUT\_TEMPLATE**

**Warning: DEPRECATED:** Please use *[ENSEMBLE\\_STAT\\_CLIMO\\_MEAN\\_FILE\\_NAME](#page-2196-0)*.

# **ENSEMBLE\_STAT\_CLIMO\_MEAN\_MATCH\_MONTH**

Specify the value for 'climo\_mean.match\_month' in the MET configuration file for EnsembleStat.

*Used by:* EnsembleStat

# **ENSEMBLE\_STAT\_CLIMO\_MEAN\_REGRID\_METHOD**

Specify the value for 'climo mean.regrid.method' in the MET configuration file for EnsembleStat.

*Used by:* EnsembleStat

# **ENSEMBLE\_STAT\_CLIMO\_MEAN\_REGRID\_SHAPE**

Specify the value for 'climo\_mean.regrid.shape' in the MET configuration file for EnsembleStat.

# **ENSEMBLE\_STAT\_CLIMO\_MEAN\_REGRID\_VLD\_THRESH**

Specify the value for 'climo mean.regrid.vld thresh' in the MET configuration file for EnsembleStat.

*Used by:* EnsembleStat

# **ENSEMBLE\_STAT\_CLIMO\_MEAN\_REGRID\_WIDTH**

Specify the value for 'climo\_mean.regrid.width' in the MET configuration file for EnsembleStat.

*Used by:* EnsembleStat

## **ENSEMBLE\_STAT\_CLIMO\_MEAN\_TIME\_INTERP\_METHOD**

Specify the value for 'climo\_mean.time\_interp\_method' in the MET configuration file for EnsembleStat.

*Used by:* EnsembleStat

# **ENSEMBLE\_STAT\_CLIMO\_MEAN\_USE\_FCST**

<span id="page-2197-1"></span>If set to True, use the field array from the fcst dictionary for the climo mean fields for EnsembleStat. Sets "climo mean = fcst;" in the wrapped MET config file. Only used if *ENSEM*-*[BLE\\_STAT\\_CLIMO\\_MEAN\\_FIELD](#page-2196-1)* is unset. See also *[ENSEMBLE\\_STAT\\_CLIMO\\_MEAN\\_USE\\_OBS](#page-2197-0)*.

*Used by:* EnsembleStat

#### **ENSEMBLE\_STAT\_CLIMO\_MEAN\_USE\_OBS**

<span id="page-2197-0"></span>If set to True, use the field array from the obs dictionary for the climo mean fields for EnsembleStat. Sets "climo\_mean = obs;" in the wrapped MET config file. Only used if *[ENSEM-](#page-2196-1)[BLE\\_STAT\\_CLIMO\\_MEAN\\_FIELD](#page-2196-1)* is unset. See also *[ENSEMBLE\\_STAT\\_CLIMO\\_MEAN\\_USE\\_FCST](#page-2197-1)*.

*Used by:* EnsembleStat

# **ENSEMBLE\_STAT\_CLIMO\_MEAN\_VAR<n>\_LEVELS** See: *[<TOOL-NAME>\\_CLIMO\\_MEAN\\_VAR<n>\\_LEVELS](#page-2174-1)*

*Used by:* EnsembleStat

## **ENSEMBLE\_STAT\_CLIMO\_MEAN\_VAR<n>\_NAME**

See: *[<TOOL-NAME>\\_CLIMO\\_MEAN\\_VAR<n>\\_NAME](#page-2174-2)*

*Used by:* EnsembleStat

## **ENSEMBLE\_STAT\_CLIMO\_MEAN\_VAR<n>\_OPTIONS**

See: *[<TOOL-NAME>\\_CLIMO\\_MEAN\\_VAR<n>\\_OPTIONS](#page-2174-3)*

*Used by:* EnsembleStat

## **ENSEMBLE\_STAT\_CLIMO\_STDEV\_DAY\_INTERVAL**

Specify the value for 'climo stdev.day interval' in the MET configuration file for EnsembleStat.

*Used by:* EnsembleStat

## **ENSEMBLE\_STAT\_CLIMO\_STDEV\_FIELD**

<span id="page-2198-1"></span>Specify the value for 'climo\_stdev.field' in the MET configuration file for EnsembleStat. The value set here must include the proper formatting that is expected in MET configuration file for specifying field information. Example: {name="TMP"; level="(*,*)";} To set the field information un-formatted, use the *[ENSEM-](#page-2200-0)[BLE\\_STAT\\_CLIMO\\_STDEV\\_VAR<n>\\_NAME](#page-2200-0)*, *[ENSEMBLE\\_STAT\\_CLIMO\\_STDEV\\_VAR<n>\\_LEVELS](#page-2200-1)*, and *[ENSEMBLE\\_STAT\\_CLIMO\\_STDEV\\_VAR<n>\\_OPTIONS](#page-2200-2)* variables.

*Used by:* EnsembleStat

#### **ENSEMBLE\_STAT\_CLIMO\_STDEV\_FILE\_NAME**

<span id="page-2198-0"></span>Specify the value for 'climo\_stdev.file\_name' in the MET configuration file for EnsembleStat.

*Used by:* EnsembleStat

# **ENSEMBLE\_STAT\_CLIMO\_STDEV\_HOUR\_INTERVAL**

Specify the value for 'climo stdev.hour interval' in the MET configuration file for EnsembleStat.

*Used by:* EnsembleStat

# **ENSEMBLE\_STAT\_CLIMO\_STDEV\_INPUT\_DIR**

**Warning: DEPRECATED:** Please use *[ENSEMBLE\\_STAT\\_CLIMO\\_STDEV\\_FILE\\_NAME](#page-2198-0)*.

# **ENSEMBLE\_STAT\_CLIMO\_STDEV\_INPUT\_TEMPLATE**

**Warning: DEPRECATED:** Please use *[ENSEMBLE\\_STAT\\_CLIMO\\_STDEV\\_FILE\\_NAME](#page-2198-0)*.

## **ENSEMBLE\_STAT\_CLIMO\_STDEV\_MATCH\_MONTH**

Specify the value for 'climo stdev.match month' in the MET configuration file for EnsembleStat.

*Used by:* EnsembleStat

# **ENSEMBLE\_STAT\_CLIMO\_STDEV\_REGRID\_METHOD**

Specify the value for 'climo stdev.regrid.method' in the MET configuration file for EnsembleStat.

*Used by:* EnsembleStat

# **ENSEMBLE\_STAT\_CLIMO\_STDEV\_REGRID\_SHAPE**

Specify the value for 'climo\_stdev.regrid.shape' in the MET configuration file for EnsembleStat.

*Used by:* EnsembleStat

# **ENSEMBLE\_STAT\_CLIMO\_STDEV\_REGRID\_VLD\_THRESH**

Specify the value for 'climo stdev.regrid.vld thresh' in the MET configuration file for EnsembleStat.

*Used by:* EnsembleStat

# **ENSEMBLE\_STAT\_CLIMO\_STDEV\_REGRID\_WIDTH**

Specify the value for 'climo stdev.regrid.width' in the MET configuration file for EnsembleStat.

*Used by:* EnsembleStat

# **ENSEMBLE\_STAT\_CLIMO\_STDEV\_TIME\_INTERP\_METHOD**

Specify the value for 'climo stdev.time interp\_method' in the MET configuration file for EnsembleStat.

## **ENSEMBLE\_STAT\_CLIMO\_STDEV\_USE\_FCST**

<span id="page-2200-4"></span>If set to True, use the field array from the fcst dictionary for the climo\_stdev fields for EnsembleStat. Sets "climo\_stdev = fcst;" in the wrapped MET config file. Only used if *[ENSEM-](#page-2198-1)[BLE\\_STAT\\_CLIMO\\_STDEV\\_FIELD](#page-2198-1)* is unset. See also *[ENSEMBLE\\_STAT\\_CLIMO\\_STDEV\\_USE\\_OBS](#page-2200-3)*.

*Used by:* EnsembleStat

## **ENSEMBLE\_STAT\_CLIMO\_STDEV\_USE\_OBS**

<span id="page-2200-3"></span>If set to True, use the field array from the obs dictionary for the climo stdev fields for EnsembleStat. Sets "climo stdev = obs;" in the wrapped MET config file. Only used if *ENSEM*-*[BLE\\_STAT\\_CLIMO\\_STDEV\\_FIELD](#page-2198-1)* is unset. See also *[ENSEMBLE\\_STAT\\_CLIMO\\_STDEV\\_USE\\_FCST](#page-2200-4)*.

*Used by:* EnsembleStat

## **ENSEMBLE\_STAT\_CLIMO\_STDEV\_VAR<n>\_LEVELS**

<span id="page-2200-1"></span>Specify the level of the nth field for 'climo stdev.field' in the MET configuration file for EnsembleStat. If any fields are set using this variable, then *ENSEMBLE STAT CLIMO STDEV FIELD* will be ignored. See also *ENSEMBLE STAT CLIMO STDEV VAR<n> NAME* and *[ENSEM-](#page-2200-2)[BLE\\_STAT\\_CLIMO\\_STDEV\\_VAR<n>\\_OPTIONS](#page-2200-2)*.

*Used by:* EnsembleStat

# **ENSEMBLE\_STAT\_CLIMO\_STDEV\_VAR<n>\_NAME**

<span id="page-2200-0"></span>Specify the name of the nth field for 'climo stdev.field' in the MET configuration file for EnsembleStat. If any fields are set using this variable, then **ENSEMBLE STAT CLIMO STDEV FIELD** will be ignored. See also *ENSEMBLE STAT CLIMO STDEV VAR<n>LEVELS* and *[ENSEM-](#page-2200-2)[BLE\\_STAT\\_CLIMO\\_STDEV\\_VAR<n>\\_OPTIONS](#page-2200-2)*.

*Used by:* EnsembleStat

# **ENSEMBLE\_STAT\_CLIMO\_STDEV\_VAR<n>\_OPTIONS**

<span id="page-2200-2"></span>Specify the extra options of the nth field for 'climo\_stdev.field' in the MET configuration file for EnsembleStat. If any fields are set using this variable, then *ENSEMBLE STAT CLIMO STDEV FIELD* will be ignored. See also *ENSEMBLE STAT CLIMO STDEV VAR<n> NAME* and *[ENSEM-](#page-2200-1)[BLE\\_STAT\\_CLIMO\\_STDEV\\_VAR<n>\\_LEVELS](#page-2200-1)*.

## **ENSEMBLE\_STAT\_CONFIG**

<span id="page-2201-0"></span>**Warning: DEPRECATED:** Please use *[ENSEMBLE\\_STAT\\_CONFIG\\_FILE](#page-2201-0)* instead.

## **ENSEMBLE\_STAT\_CONFIG\_FILE**

Path to configuration file read by ensemble\_stat. If unset, parm/met\_config/EnsembleStatConfig\_wrapped will be used.

*Used by:* EnsembleStat

#### **ENSEMBLE\_STAT\_CONTROL\_ID**

Specify the value for 'control\_id' in the MET configuration file for EnsembleStat.

*Used by:* EnsembleStat

### **ENSEMBLE\_STAT\_CTRL\_INPUT\_DIR**

Input directory for optional control file to use with EnsembleStat. See also *[ENSEM-](#page-2201-1)[BLE\\_STAT\\_CTRL\\_INPUT\\_TEMPLATE](#page-2201-1)*.

*Used by:* EnsembleStat

#### **ENSEMBLE\_STAT\_CTRL\_INPUT\_TEMPLATE**

<span id="page-2201-1"></span>Template used to specify an optional control filename for EnsembleStat. Note that if a control member file is found in the ensemble file list, it will automatically be removed by the wrapper to prevent an error in the MET tool. This may require adjusting the value for *[ENSEMBLE\\_STAT\\_N\\_MEMBERS](#page-2207-0)* and/or *[ENSEMBLE\\_STAT\\_VLD\\_THRESH](#page-2215-0)*.

*Used by:* EnsembleStat

#### **ENSEMBLE\_STAT\_CUSTOM\_LOOP\_LIST**

Sets custom string loop list for a specific wrapper. See *[CUSTOM\\_LOOP\\_LIST](#page-2186-0)*.

*Used by:* EnsembleStat

#### **ENSEMBLE\_STAT\_DESC**

Specify the value for 'desc' in the MET configuration file for EnsembleStat.

### **ENSEMBLE\_STAT\_DUPLICATE\_FLAG**

Specify the value for 'duplicate flag' in the MET configuration file for EnsembleStat.

*Used by:* EnsembleStat

## **ENSEMBLE\_STAT\_ECLV\_POINTS**

Specify the value for 'eclv\_points' in the MET configuration file for EnsembleStat.

*Used by:* EnsembleStat

## **ENSEMBLE\_STAT\_ENS\_MEAN\_INPUT\_DIR**

Input directory for the optional -ens\_mean file to use with the MET tool ensemble\_stat.

*Used by:* EnsembleStat

# **ENSEMBLE\_STAT\_ENS\_MEAN\_INPUT\_TEMPLATE**

Template used to specify the optional -ens\_mean file for the MET tool ensemble\_stat.

*Used by:* EnsembleStat

#### **ENSEMBLE\_STAT\_ENS\_MEMBER\_IDS**

Specify the value for 'ens member ids' in the MET configuration file for EnsembleStat.

*Used by:* EnsembleStat

# **ENSEMBLE\_STAT\_ENS\_OBS\_THRESH**

**Warning: DEPRECATED:** Please use *[ENSEMBLE\\_STAT\\_OBS\\_THRESH](#page-2210-0)*.

#### **ENSEMBLE\_STAT\_ENS\_PHIST\_BIN\_SIZE**

Specify the value for 'ens\_phist\_bin\_size' in the MET configuration file for EnsembleStat.

# **ENSEMBLE\_STAT\_ENS\_SSVAR\_BIN\_SIZE**

Specify the value for 'ens\_ssvar\_bin\_size' in the MET configuration file for EnsembleStat.

*Used by:* EnsembleStat

# **ENSEMBLE\_STAT\_ENS\_THRESH**

Threshold for the ratio of the number of valid ensemble fields to the total number of expected ensemble members. This value is passed into the ensemble stat config file to make sure the percentage of files that are valid meets the expectation.

*Used by:* EnsembleStat

# **ENSEMBLE\_STAT\_ENS\_VLD\_THRESH**

**Warning: DEPRECATED:** Please use *[ENSEMBLE\\_STAT\\_VLD\\_THRESH](#page-2215-0)* instead.

# **ENSEMBLE\_STAT\_ENSEMBLE\_FLAG\_FREQUENCY**

**Warning: DEPRECATED:** Please use *[GEN\\_ENS\\_PROD\\_ENSEMBLE\\_FLAG\\_FREQUENCY](#page-2260-0)* in *[GenEn](#page-150-0)[sProd](#page-150-0)* (page 121) instead.

# **ENSEMBLE\_STAT\_ENSEMBLE\_FLAG\_LATLON**

**Warning: DEPRECATED:** Please use *[ENSEMBLE\\_STAT\\_NC\\_ORANK\\_FLAG\\_LATLON](#page-2208-0)* or *[GEN\\_ENS\\_PROD\\_ENSEMBLE\\_FLAG\\_LATLON](#page-2260-1)* in *[GenEnsProd](#page-150-0)* (page 121) instead.

# **ENSEMBLE\_STAT\_ENSEMBLE\_FLAG\_MAX**

**Warning: DEPRECATED:** Please use *[GEN\\_ENS\\_PROD\\_ENSEMBLE\\_FLAG\\_MAX](#page-2260-2)* in *[GenEnsProd](#page-150-0)* (page 121) instead.

# **ENSEMBLE\_STAT\_ENSEMBLE\_FLAG\_MEAN**

**Warning: DEPRECATED:** Please use *[ENSEMBLE\\_STAT\\_NC\\_ORANK\\_FLAG\\_MEAN](#page-2208-1)* or *[GEN\\_ENS\\_PROD\\_ENSEMBLE\\_FLAG\\_MEAN](#page-2261-0)* in *[GenEnsProd](#page-150-0)* (page 121) instead.

## **ENSEMBLE\_STAT\_ENSEMBLE\_FLAG\_MIN**

**Warning: DEPRECATED:** Please use *[GEN\\_ENS\\_PROD\\_ENSEMBLE\\_FLAG\\_MIN](#page-2261-1)* in *[GenEnsProd](#page-150-0)* (page 121) instead.

# **ENSEMBLE\_STAT\_ENSEMBLE\_FLAG\_MINUS**

**Warning: DEPRECATED:** Please use *[GEN\\_ENS\\_PROD\\_ENSEMBLE\\_FLAG\\_MINUS](#page-2261-2)* in *[GenEnsProd](#page-150-0)* (page 121) instead.

#### **ENSEMBLE\_STAT\_ENSEMBLE\_FLAG\_NEP**

**Warning: DEPRECATED:** Please use *[GEN\\_ENS\\_PROD\\_ENSEMBLE\\_FLAG\\_NEP](#page-2261-3)* in *[GenEnsProd](#page-150-0)* (page 121) instead.

#### **ENSEMBLE\_STAT\_ENSEMBLE\_FLAG\_NMEP**

**Warning: DEPRECATED:** Please use *[GEN\\_ENS\\_PROD\\_ENSEMBLE\\_FLAG\\_NMEP](#page-2261-4)* in *[GenEnsProd](#page-150-0)* (page 121) instead.

### **ENSEMBLE\_STAT\_ENSEMBLE\_FLAG\_PLUS**

**Warning: DEPRECATED:** Please use *[GEN\\_ENS\\_PROD\\_ENSEMBLE\\_FLAG\\_PLUS](#page-2261-5)* in *[GenEnsProd](#page-150-0)* (page 121) instead.

#### **ENSEMBLE\_STAT\_ENSEMBLE\_FLAG\_RANGE**

**Warning: DEPRECATED:** Please use *[GEN\\_ENS\\_PROD\\_ENSEMBLE\\_FLAG\\_RANGE](#page-2261-6)* in *[GenEnsProd](#page-150-0)* (page 121) instead.

#### **ENSEMBLE\_STAT\_ENSEMBLE\_FLAG\_RANK**

**Warning: DEPRECATED:** Please use *[ENSEMBLE\\_STAT\\_NC\\_ORANK\\_FLAG\\_RANK](#page-2208-2)* instead.

# **ENSEMBLE\_STAT\_ENSEMBLE\_FLAG\_STDEV**

**Warning: DEPRECATED:** Please use *[GEN\\_ENS\\_PROD\\_ENSEMBLE\\_FLAG\\_STDEV](#page-2262-0)* in *[GenEnsProd](#page-150-0)* (page 121) instead.

# **ENSEMBLE\_STAT\_ENSEMBLE\_FLAG\_VLD\_COUNT**

**Warning: DEPRECATED:** Please use *[ENSEMBLE\\_STAT\\_NC\\_ORANK\\_FLAG\\_VLD\\_COUNT](#page-2208-3)* or *[GEN\\_ENS\\_PROD\\_ENSEMBLE\\_FLAG\\_VLD\\_COUNT](#page-2262-1)* in *[GenEnsProd](#page-150-0)* (page 121) instead.

## **ENSEMBLE\_STAT\_ENSEMBLE\_FLAG\_WEIGHT**

**Warning: DEPRECATED:** Please use *[ENSEMBLE\\_STAT\\_NC\\_ORANK\\_FLAG\\_WEIGHT](#page-2209-0)* instead.

# **ENSEMBLE\_STAT\_GRID\_VX**

**Warning: DEPRECATED:** Please use *[ENSEMBLE\\_STAT\\_REGRID\\_TO\\_GRID](#page-2213-0)*.

# **ENSEMBLE\_STAT\_GRID\_WEIGHT\_FLAG**

Specify the value for 'grid weight flag' in the MET configuration file for EnsembleStat.

*Used by:* EnsembleStat

# **ENSEMBLE\_STAT\_INC\_INIT\_TIMES**

List of initialization times to include for EnsembleStat only. If set, values set in *[INC\\_INIT\\_TIMES](#page-2308-0)* are ignored for EnsembleStat. See *[SKIP\\_VALID\\_TIMES](#page-2442-0)* for formatting information.

*Used by:* EnsembleStat

# **ENSEMBLE\_STAT\_INC\_VALID\_TIMES**

List of valid times to include for EnsembleStat only. If set, values set in *[INC\\_VALID\\_TIMES](#page-2308-1)* are ignored for EnsembleStat. See *[SKIP\\_VALID\\_TIMES](#page-2442-0)* for formatting information.

*Used by:* EnsembleStat

#### **ENSEMBLE\_STAT\_INTERP\_FIELD**

Specify the value for 'interp.field' in the MET configuration file for EnsembleStat.

*Used by:* EnsembleStat

## **ENSEMBLE\_STAT\_INTERP\_METHOD**

Specify the value for 'interp.type.method' in the MET configuration file for EnsembleStat.

*Used by:* EnsembleStat

## **ENSEMBLE\_STAT\_INTERP\_SHAPE**

Specify the value for 'interp.shape' in the MET configuration file for EnsembleStat.

*Used by:* EnsembleStat

## **ENSEMBLE\_STAT\_INTERP\_VLD\_THRESH**

Specify the value for 'interp.vld thresh' in the MET configuration file for EnsembleStat.

*Used by:* EnsembleStat

### **ENSEMBLE\_STAT\_INTERP\_WIDTH**

Specify the value for 'interp.type.width' in the MET configuration file for EnsembleStat.

*Used by:* EnsembleStat

# **ENSEMBLE\_STAT\_MASK\_GRID**

Specify the value for 'mask.grid' in the MET configuration file for EnsembleStat.

*Used by:* EnsembleStat

# **ENSEMBLE\_STAT\_MASK\_POLY**

Set the mask.poly entry in the EnsembleStat MET config file.

*Used by:* EnsembleStat

### **ENSEMBLE\_STAT\_MESSAGE\_TYPE**

Set the message\_type option in the EnsembleStat MET config file.

*Used by:* EnsembleStat

# **ENSEMBLE\_STAT\_MET\_CONFIG\_OVERRIDES**

Override any variables in the MET configuration file that are not supported by the wrapper. This should be set to the full variable name and value that you want to override, including the equal sign and the ending semi-colon. The value is directly appended to the end of the wrapped MET config file.

Example: ENSEMBLE STAT MET CONFIG\_OVERRIDES = desc = "override\_desc"; model = "override\_model";

See *[Overriding Unsupported MET config file settings](#page-116-0)* (page 87) for more information

<span id="page-2207-1"></span>*Used by:* EnsembleStat

# **ENSEMBLE\_STAT\_MET\_OBS\_ERR\_TABLE**

*Used by:* EnsembleStat

# **ENSEMBLE\_STAT\_MET\_OBS\_ERROR\_TABLE**

<span id="page-2207-0"></span>**Warning: DEPRECATED:** Please use *[ENSEMBLE\\_STAT\\_MET\\_OBS\\_ERR\\_TABLE](#page-2207-1)* instead.

#### **ENSEMBLE\_STAT\_N\_MEMBERS**

Expected number of ensemble members found. This should correspond to the number of items in *[FCST\\_ENSEMBLE\\_STAT\\_INPUT\\_TEMPLATE](#page-2220-0)*. If this number differs from the number of files are found for a given run, then ensemble stat will not run for that time.

*Used by:* EnsembleStat

# **ENSEMBLE\_STAT\_NBRHD\_PROB\_SHAPE**

**Warning: DEPRECATED:** Please use *[GEN\\_ENS\\_PROD\\_NBRHD\\_PROB\\_SHAPE](#page-2263-0)* in *[GenEnsProd](#page-150-0)* (page 121) instead.

#### **ENSEMBLE\_STAT\_NBRHD\_PROB\_VLD\_THRESH**

**Warning: DEPRECATED:** Please use *[GEN\\_ENS\\_PROD\\_NBRHD\\_PROB\\_VLD\\_THRESH](#page-2263-1)* in *[GenEn](#page-150-0)[sProd](#page-150-0)* (page 121) instead.

# **ENSEMBLE\_STAT\_NBRHD\_PROB\_WIDTH**

<span id="page-2208-0"></span>**Warning: DEPRECATED:** Please use *[GEN\\_ENS\\_PROD\\_NBRHD\\_PROB\\_WIDTH](#page-2263-2)* in *[GenEnsProd](#page-150-0)* (page 121) instead.

# **ENSEMBLE\_STAT\_NC\_ORANK\_FLAG\_LATLON**

Specify the value for 'nc\_orank\_flag.latlon' in the MET configuration file for EnsembleStat.

*Used by:* EnsembleStat

## **ENSEMBLE\_STAT\_NC\_ORANK\_FLAG\_MEAN**

<span id="page-2208-1"></span>Specify the value for 'nc orank flag.mean' in the MET configuration file for EnsembleStat.

*Used by:* EnsembleStat

# **ENSEMBLE\_STAT\_NC\_ORANK\_FLAG\_PIT**

Specify the value for 'nc orank flag.pit' in the MET configuration file for EnsembleStat.

*Used by:* EnsembleStat

# **ENSEMBLE\_STAT\_NC\_ORANK\_FLAG\_RANK**

<span id="page-2208-2"></span>Specify the value for 'nc\_orank\_flag.rank' in the MET configuration file for EnsembleStat.

*Used by:* EnsembleStat

# **ENSEMBLE\_STAT\_NC\_ORANK\_FLAG\_RAW**

Specify the value for 'nc\_orank\_flag.raw' in the MET configuration file for EnsembleStat.

*Used by:* EnsembleStat

#### **ENSEMBLE\_STAT\_NC\_ORANK\_FLAG\_VLD\_COUNT**

<span id="page-2208-3"></span>Specify the value for 'nc orank flag.vld count' in the MET configuration file for EnsembleStat.

# **ENSEMBLE\_STAT\_NC\_ORANK\_FLAG\_WEIGHT**

<span id="page-2209-0"></span>Specify the value for 'nc\_orank\_flag.weight' in the MET configuration file for EnsembleStat.

*Used by:* EnsembleStat

# **ENSEMBLE\_STAT\_NMEP\_SMOOTH\_GAUSSIAN\_DX**

**Warning: DEPRECATED:** Please use *[GEN\\_ENS\\_PROD\\_NMEP\\_SMOOTH\\_GAUSSIAN\\_DX](#page-2264-0)* in *[GenEn](#page-150-0)[sProd](#page-150-0)* (page 121) instead.

# **ENSEMBLE\_STAT\_NMEP\_SMOOTH\_GAUSSIAN\_RADIUS**

**Warning: DEPRECATED:** Please use *[GEN\\_ENS\\_PROD\\_NMEP\\_SMOOTH\\_GAUSSIAN\\_RADIUS](#page-2264-1)* in *[GenEnsProd](#page-150-0)* (page 121) instead.

# **ENSEMBLE\_STAT\_NMEP\_SMOOTH\_METHOD**

**Warning: DEPRECATED:** Please use *[GEN\\_ENS\\_PROD\\_NMEP\\_SMOOTH\\_TYPE\\_METHOD](#page-2264-2)* in *[GenEn](#page-150-0)[sProd](#page-150-0)* (page 121) instead.

# **ENSEMBLE\_STAT\_NMEP\_SMOOTH\_SHAPE**

**Warning: DEPRECATED:** Please use *[GEN\\_ENS\\_PROD\\_NMEP\\_SMOOTH\\_SHAPE](#page-2264-3)* in *[GenEnsProd](#page-150-0)* (page 121) instead.

#### **ENSEMBLE\_STAT\_NMEP\_SMOOTH\_VLD\_THRESH**

**Warning: DEPRECATED:** Please use *[GEN\\_ENS\\_PROD\\_NMEP\\_SMOOTH\\_VLD\\_THRESH](#page-2264-4)* in *[GenEn](#page-150-0)[sProd](#page-150-0)* (page 121) instead.

# **ENSEMBLE\_STAT\_NMEP\_SMOOTH\_WIDTH**

**Warning: DEPRECATED:** Please use *[GEN\\_ENS\\_PROD\\_NMEP\\_SMOOTH\\_TYPE\\_WIDTH](#page-2264-5)* in *[GenEn](#page-150-0)[sProd](#page-150-0)* (page 121) instead.

## **ENSEMBLE\_STAT\_OBS\_ERROR\_FLAG**

Specify the value for 'obs\_error.flag' in the MET configuration file for EnsembleStat.

*Used by:* EnsembleStat

## **ENSEMBLE\_STAT\_OBS\_QUALITY\_EXC**

Specify the value for 'obs quality exc' in the MET configuration file for EnsembleStat.

*Used by:* EnsembleStat

## **ENSEMBLE\_STAT\_OBS\_QUALITY\_INC**

Specify the value for 'obs quality inc' in the MET configuration file for EnsembleStat.

*Used by:* EnsembleStat

## **ENSEMBLE\_STAT\_OBS\_THRESH**

<span id="page-2210-0"></span>Sets the obs thresh value in the ensemble stat MET config file.

*Used by:* EnsembleStat

# **ENSEMBLE\_STAT\_OUT\_DIR**

<span id="page-2210-1"></span>**Warning: DEPRECATED:** Please use *[ENSEMBLE\\_STAT\\_OUTPUT\\_DIR](#page-2210-1)* instead.

#### **ENSEMBLE\_STAT\_OUTPUT\_DIR**

Specify the output directory where files from the MET ensemble\_stat tool are written.

*Used by:* EnsembleStat

#### **ENSEMBLE\_STAT\_OUTPUT\_FLAG\_ECLV**

Specify the value for 'output flag.eclv' in the MET configuration file for EnsembleStat.

*Used by:* EnsembleStat

## **ENSEMBLE\_STAT\_OUTPUT\_FLAG\_ECNT**

Specify the value for 'output\_flag.ecnt' in the MET configuration file for EnsembleStat.

*Used by:* EnsembleStat

## **ENSEMBLE\_STAT\_OUTPUT\_FLAG\_ORANK**

Specify the value for 'output flag.orank' in the MET configuration file for EnsembleStat.

*Used by:* EnsembleStat

## **ENSEMBLE\_STAT\_OUTPUT\_FLAG\_PCT**

Specify the value for 'output flag.pct' in the MET configuration file for EnsembleStat.

*Used by:* EnsembleStat

## **ENSEMBLE\_STAT\_OUTPUT\_FLAG\_PHIST**

Specify the value for 'output flag.phist' in the MET configuration file for EnsembleStat.

*Used by:* EnsembleStat

#### **ENSEMBLE\_STAT\_OUTPUT\_FLAG\_PJC**

Specify the value for 'output\_flag.pjc' in the MET configuration file for EnsembleStat.

*Used by:* EnsembleStat

#### **ENSEMBLE\_STAT\_OUTPUT\_FLAG\_PRC**

Specify the value for 'output flag.prc' in the MET configuration file for EnsembleStat.

*Used by:* EnsembleStat

# **ENSEMBLE\_STAT\_OUTPUT\_FLAG\_PSTD**

Specify the value for 'output flag.pstd' in the MET configuration file for EnsembleStat.

*Used by:* EnsembleStat

## **ENSEMBLE\_STAT\_OUTPUT\_FLAG\_RELP**

Specify the value for 'output flag.relp' in the MET configuration file for EnsembleStat.

*Used by:* EnsembleStat

## **ENSEMBLE\_STAT\_OUTPUT\_FLAG\_RHIST**

Specify the value for 'output flag.rhist' in the MET configuration file for EnsembleStat.

*Used by:* EnsembleStat

## **ENSEMBLE\_STAT\_OUTPUT\_FLAG\_RPS**

Specify the value for 'output flag.rps' in the MET configuration file for EnsembleStat.

*Used by:* EnsembleStat

## **ENSEMBLE\_STAT\_OUTPUT\_FLAG\_SSVAR**

Specify the value for 'output\_flag.ssvar' in the MET configuration file for EnsembleStat.

*Used by:* EnsembleStat

### **ENSEMBLE\_STAT\_OUTPUT\_PREFIX**

String to pass to the MET config file to prepend text to the output filenames.

*Used by:* EnsembleStat

# **ENSEMBLE\_STAT\_OUTPUT\_TEMPLATE**

Sets the subdirectories below *[ENSEMBLE\\_STAT\\_OUTPUT\\_DIR](#page-2210-1)* using a template to allow run time information. If *LOOP BY* = VALID, default value is valid time YYYYMMDDHHMM/ensemble stat. If *[LOOP\\_BY](#page-2326-0)* = INIT, default value is init time YYYYMMDDHHMM/ensemble\_stat.

*Used by:* EnsembleStat

# **ENSEMBLE\_STAT\_PROB\_CAT\_THRESH**

Specify the value for 'prob cat thresh' in the MET configuration file for EnsembleStat.

# **ENSEMBLE\_STAT\_PROB\_PCT\_THRESH**

Specify the value for 'prob pct thresh' in the MET configuration file for EnsembleStat.

*Used by:* EnsembleStat

# **ENSEMBLE\_STAT\_REGRID\_CENSOR\_THRESH**

Specify the value for 'regrid.censor thresh' in the MET configuration file for EnsembleStat.

*Used by:* EnsembleStat

# **ENSEMBLE\_STAT\_REGRID\_CENSOR\_VAL**

Specify the value for 'regrid.censor\_val' in the MET configuration file for EnsembleStat.

*Used by:* EnsembleStat

# **ENSEMBLE\_STAT\_REGRID\_CONVERT**

Specify the value for 'regrid.convert' in the MET configuration file for EnsembleStat.

*Used by:* EnsembleStat

# **ENSEMBLE\_STAT\_REGRID\_METHOD**

Specify the value for 'regrid.method' in the MET configuration file for EnsembleStat.

*Used by:* EnsembleStat

# **ENSEMBLE\_STAT\_REGRID\_SHAPE**

Specify the value for 'regrid.shape' in the MET configuration file for EnsembleStat.

*Used by:* EnsembleStat

# **ENSEMBLE\_STAT\_REGRID\_TO\_GRID**

<span id="page-2213-0"></span>Used to set the regrid dictionary item 'to\_grid' in the MET EnsembleStat config file. See the [MET User's](https://dtcenter.org/community-code/model-evaluation-tools-met/documentation) [Guide](https://dtcenter.org/community-code/model-evaluation-tools-met/documentation) for more information.

# **ENSEMBLE\_STAT\_REGRID\_VLD\_THRESH**

Specify the value for 'regrid.vld thresh' in the MET configuration file for EnsembleStat.

*Used by:* EnsembleStat

# **ENSEMBLE\_STAT\_REGRID\_WIDTH**

Specify the value for 'regrid.width' in the MET configuration file for EnsembleStat.

*Used by:* EnsembleStat

# **ENSEMBLE\_STAT\_SKIP\_CONST**

Specify the value for 'skip\_const' in the MET configuration file for EnsembleStat.

*Used by:* EnsembleStat

# **ENSEMBLE\_STAT\_SKIP\_IF\_OUTPUT\_EXISTS**

If True, do not run app if output file already exists. Set to False to overwrite files.

*Used by:* EnsembleStat

# **ENSEMBLE\_STAT\_SKIP\_INIT\_TIMES**

List of initialization times to skip for EnsembleStat only. If set, values set in *[SKIP\\_INIT\\_TIMES](#page-2442-1)* are ignored for EnsembleStat. See *[SKIP\\_VALID\\_TIMES](#page-2442-0)* for formatting information.

*Used by:* EnsembleStat

# **ENSEMBLE\_STAT\_SKIP\_VALID\_TIMES**

List of valid times to skip for EnsembleStat only. If set, values set in *[SKIP\\_VALID\\_TIMES](#page-2442-0)* are ignored for EnsembleStat. See *[SKIP\\_VALID\\_TIMES](#page-2442-0)* for formatting information.

*Used by:* EnsembleStat

## **ENSEMBLE\_STAT\_VERIFICATION\_MASK\_TEMPLATE**

Template used to specify the verification mask filename for the MET tool ensemble\_stat. Now supports a list of filenames.

*Used by:* EnsembleStat

## **ENSEMBLE\_STAT\_VLD\_THRESH**

<span id="page-2215-0"></span>Threshold for the ratio of the number of valid data values to the total number of expected ensemble members. This value is passed into the ensemble stat config file to make sure the percentage of files that are valid meets the expectation.

*Used by:* EnsembleStat

## **EXAMPLE\_CUSTOM\_LOOP\_LIST**

Sets custom string loop list for a specific wrapper. See *[CUSTOM\\_LOOP\\_LIST](#page-2186-0)*.

*Used by:* Example

## **EXAMPLE\_INC\_INIT\_TIMES**

List of initialization times to include for Example only. If set, values set in *[INC\\_INIT\\_TIMES](#page-2308-0)* are ignored for Example. See *[SKIP\\_VALID\\_TIMES](#page-2442-0)* for formatting information.

*Used by:* Example

# **EXAMPLE\_INC\_VALID\_TIMES**

List of valid times to include for Example only. If set, values set in *[INC\\_VALID\\_TIMES](#page-2308-1)* are ignored for Example. See *[SKIP\\_VALID\\_TIMES](#page-2442-0)* for formatting information.

*Used by:* Example

#### **EXAMPLE\_INPUT\_DIR**

<span id="page-2215-2"></span>Directory containing fake input data for Example wrapper. This variable is optional because you can specify the full path to the input files using **[EXAMPLE\\_INPUT\\_TEMPLATE](#page-2215-1)**.

*Used by:* Example

#### **EXAMPLE\_INPUT\_TEMPLATE**

<span id="page-2215-1"></span>Filename template of the fake input files used by Example wrapper to demonstrate how filename templates correspond to run times. See also *[EXAMPLE\\_INPUT\\_DIR](#page-2215-2)*.

*Used by:* Example

## **EXAMPLE\_SKIP\_INIT\_TIMES**

List of initialization times to skip for Example only. If set, values set in *[SKIP\\_INIT\\_TIMES](#page-2442-1)* are ignored for Example. See *[SKIP\\_VALID\\_TIMES](#page-2442-0)* for formatting information.

*Used by:* Example

# **EXAMPLE\_SKIP\_VALID\_TIMES**

List of valid times to skip for Example only. If set, values set in *[SKIP\\_VALID\\_TIMES](#page-2442-0)* are ignored for Example. See *[SKIP\\_VALID\\_TIMES](#page-2442-0)* for formatting information.

*Used by:* Example

# **EXTRACT\_OUT\_DIR**

**Warning: DEPRECATED:** Please use *[EXTRACT\\_TILES\\_OUTPUT\\_DIR](#page-2218-0)*.

#### **EXTRACT\_TILES\_CUSTOM\_LOOP\_LIST**

Sets custom string loop list for a specific wrapper. See *[CUSTOM\\_LOOP\\_LIST](#page-2186-0)*.

*Used by:* ExtractTiles

#### **EXTRACT\_TILES\_DLAT**

The latitude value, in degrees. Set to the value that defines the resolution of the data (in decimal degrees).

*Used by:* ExtractTiles

#### **EXTRACT\_TILES\_DLON**

The longitude value, in degrees. Set to the value that defines the resolution of the data (in decimal degrees).

<span id="page-2216-0"></span>*Used by:* ExtractTiles

# **EXTRACT\_TILES\_FILTER\_OPTS**

**Warning:** DEPRECATED: Please use *[TC\\_STAT\\_JOB\\_ARGS](#page-2492-0)* instead. Control what options are passed to the METplus extract tiles utility.

*Used by:* ExtractTiles

# **EXTRACT\_TILES\_FILTERED\_OUTPUT\_TEMPLATE**

**Warning: DEPRECATED:** Please use *[EXTRACT\\_TILES\\_TC\\_STAT\\_INPUT\\_TEMPLATE](#page-2219-0)* instead.

# **EXTRACT\_TILES\_GRID\_INPUT\_DIR**

**Warning: DEPRECATED:** Please use *[FCST\\_EXTRACT\\_TILES\\_INPUT\\_DIR](#page-2222-0)* and *[OBS\\_EXTRACT\\_TILES\\_INPUT\\_DIR](#page-2354-0)* instead.

## **EXTRACT\_TILES\_LAT\_ADJ**

Specify a latitude adjustment, in degrees to be used in the analysis. In the ExtractTiles wrapper, this corresponds to the 2m portion of the 2n x 2m subregion tile.

*Used by:* ExtractTiles

#### **EXTRACT\_TILES\_LON\_ADJ**

Specify a longitude adjustment, in degrees to be used in the analysis. In the ExtractTiles wrapper, this corresponds to the 2n portion of the 2n x 2m subregion tile.

*Used by:* ExtractTiles

#### **EXTRACT\_TILES\_MTD\_INPUT\_DIR**

Directory containing MTD output to be read by ExtractTiles.

*Used by:* ExtractTiles

## **EXTRACT\_TILES\_MTD\_INPUT\_TEMPLATE**

<span id="page-2217-0"></span>Template used to specify a file generated by Mode Time Domain (MTD) to filter input data to be used in ExtractTiles. Must set either this variable OR *[EXTRACT\\_TILES\\_TC\\_STAT\\_INPUT\\_TEMPLATE](#page-2219-0)* but not both.

*Used by:* ExtractTiles

# **EXTRACT\_TILES\_NLAT**

The number of latitude points, set to a whole number. This defines the number of latitude points to incorporate into the subregion (density).

*Used by:* ExtractTiles

# **EXTRACT\_TILES\_NLON**

The number of longitude points, set to a whole number. This defines the number of longitude points to incorporate into the subregion (density).

*Used by:* ExtractTiles

## **EXTRACT\_TILES\_OUTPUT\_DIR**

<span id="page-2218-0"></span>Set the output directory for the METplus extract tiles utility.

*Used by:* ExtractTiles

# **EXTRACT\_TILES\_OVERWRITE\_TRACK**

**Warning: DEPRECATED:** Please use *[EXTRACT\\_TILES\\_SKIP\\_IF\\_OUTPUT\\_EXISTS](#page-2218-1)* instead.

# **EXTRACT\_TILES\_PAIRS\_INPUT\_DIR**

<span id="page-2218-1"></span>**Warning: DEPRECATED:** Please use *[EXTRACT\\_TILES\\_TC\\_STAT\\_INPUT\\_DIR](#page-2219-1)* instead.

# **EXTRACT\_TILES\_SKIP\_IF\_OUTPUT\_EXISTS**

Specify whether to overwrite the track data or not. Acceptable values: yes/no

*Used by:* ExtractTiles

# **EXTRACT\_TILES\_STAT\_INPUT\_DIR**

**Warning: DEPRECATED:** Please use *[EXTRACT\\_TILES\\_TC\\_STAT\\_INPUT\\_DIR](#page-2219-1)* instead.

### **EXTRACT\_TILES\_STAT\_INPUT\_TEMPLATE**

<span id="page-2219-1"></span>**Warning: DEPRECATED:** Please use *[EXTRACT\\_TILES\\_TC\\_STAT\\_INPUT\\_TEMPLATE](#page-2219-0)* instead.

#### **EXTRACT\_TILES\_TC\_STAT\_INPUT\_DIR**

Directory containing TCStat output to be read by ExtractTiles.

*Used by:* ExtractTiles

#### **EXTRACT\_TILES\_TC\_STAT\_INPUT\_TEMPLATE**

<span id="page-2219-0"></span>Template used to specify the dump row output tcst file generated by TCStat to filter input data to be used in ExtractTiles. Example: {init?fmt=%Y%m%d\_%H}/filter\_{init?fmt=%Y%m%d\_%H}.tcst Must set either this variable OR **[EXTRACT\\_TILES\\_MTD\\_INPUT\\_TEMPLATE](#page-2217-0)** but not both.

*Used by:* ExtractTiles

#### **EXTRACT\_TILES\_VAR\_LIST**

Control what variables the METplus extract tiles utility runs on. Additional filtering by summary (via the MET tc stat tool). Please refer to the [MET User's Guide](https://dtcenter.org/community-code/model-evaluation-tools-met/documentation) (TC-STAT Tools) for all the available options for filtering by summary method in tc-stat. If no additional filtering is required, simply leave the value to *[EXTRACT\\_TILES\\_FILTER\\_OPTS](#page-2216-0)* blank/empty in the METplus configuration file.

*Used by:* ExtractTiles

#### **FCST\_<n>\_FIELD\_NAME**

**Warning: DEPRECATED:** Please use *[FCST\\_PCP\\_COMBINE\\_<n>\\_FIELD\\_NAME](#page-2233-0)* where N >=1 instead.

#### **FCST\_ASCII\_REGEX\_LEAD**

**Warning: DEPRECATED:** Please use *[FCST\\_EXTRACT\\_TILES\\_PREFIX](#page-2222-1)* instead.

#### **FCST\_DATA\_INTERVAL**

**Warning: DEPRECATED:**

#### **FCST\_ENSEMBLE\_STAT\_FILE\_WINDOW\_BEGIN** See *[OBS\\_ENSEMBLE\\_STAT\\_FILE\\_WINDOW\\_BEGIN](#page-2351-0)*

*Used by:*

### **FCST\_ENSEMBLE\_STAT\_FILE\_WINDOW\_END** See *[OBS\\_ENSEMBLE\\_STAT\\_FILE\\_WINDOW\\_END](#page-2351-1)*

*Used by:* EnsembleStat

## **FCST\_ENSEMBLE\_STAT\_INPUT\_DATATYPE**

Specify the data type of the input directory for forecast files used with the MET ensemble stat tool. Currently valid options are NETCDF, GRIB, and GEMPAK. If set to GEM-PAK, data will automatically be converted to NetCDF via GempakToCF. Similar variables exists for observation grid and point data called *[OBS\\_ENSEMBLE\\_STAT\\_INPUT\\_GRID\\_DATATYPE](#page-2352-0)* and *[OBS\\_ENSEMBLE\\_STAT\\_INPUT\\_POINT\\_DATATYPE](#page-2352-1)*.

*Used by:* EnsembleStat

# **FCST\_ENSEMBLE\_STAT\_INPUT\_DIR**

<span id="page-2220-1"></span>Input directory for forecast files to use with the MET tool ensemble\_stat. Corresponding variable exist for point and grid observation data called *[OBS\\_ENSEMBLE\\_STAT\\_GRID\\_INPUT\\_DIR](#page-2351-2)* and *[OBS\\_ENSEMBLE\\_STAT\\_POINT\\_INPUT\\_DIR](#page-2352-2)*.

*Used by:* EnsembleStat

# FCST\_ENSEMBLE\_STAT\_INPUT\_FILE\_LIST

Specifies an explicit path to a file list file to pass ensembles into ensemble stat. If set, *[FCST\\_ENSEMBLE\\_STAT\\_INPUT\\_TEMPLATE](#page-2220-0)* and *[FCST\\_ENSEMBLE\\_STAT\\_INPUT\\_DIR](#page-2220-1)* are ignored.

*Used by:* EnsembleStat

# FCST\_ENSEMBLE\_STAT\_INPUT\_TEMPLATE

<span id="page-2220-0"></span>Template used to specify forecast input filenames for the MET tool ensemble stat. Corresponding vari-

ables exist for point and grid observation data called *[OBS\\_ENSEMBLE\\_STAT\\_GRID\\_INPUT\\_TEMPLATE](#page-2352-3)* and *[OBS\\_ENSEMBLE\\_STAT\\_POINT\\_INPUT\\_TEMPLATE](#page-2352-4)*. To utilize Python Embedding as input to the MET tools, set this value to PYTHON\_NUMPY or PYTHON\_XARRAY.

*Used by:* EnsembleStat

# **FCST\_ENSEMBLE\_STAT\_IS\_PROB**

Wrapper-specific version of *[FCST\\_IS\\_PROB](#page-2227-0)*.

*Used by:* EnsembleStat

# **FCST\_ENSEMBLE\_STAT\_PROB\_IN\_GRIB\_PDS**

Wrapper-specific version of *[FCST\\_PROB\\_IN\\_GRIB\\_PDS](#page-2241-0)*.

*Used by:* EnsembleStat

# **FCST\_ENSEMBLE\_STAT\_VAR<n>\_LEVELS**

Wrapper specific field info variable. See *FCST\_VAR<n>LEVELS*.

*Used by:* EnsembleStat

# FCST\_ENSEMBLE\_STAT\_VAR<n>\_NAME

Wrapper specific field info variable. See *[FCST\\_VAR<n>\\_NAME](#page-2246-1)*.

*Used by:* EnsembleStat

# **FCST\_ENSEMBLE\_STAT\_VAR<n>\_OPTIONS**

Wrapper specific field info variable. See *[FCST\\_VAR<n>\\_OPTIONS](#page-2247-0)*.

*Used by:* EnsembleStat

# **FCST\_ENSEMBLE\_STAT\_VAR<n>\_THRESH**

Wrapper specific field info variable. See *[FCST\\_VAR<n>\\_THRESH](#page-2247-1)*.

*Used by:* EnsembleStat

# **FCST\_ENSEMBLE\_STAT\_WINDOW\_BEGIN**

Passed to the EnsembleStat MET config file to determine the range of data within a file that should be used for processing forecast data. Units are seconds. If the variable is not set, EnsembleStat will use *[FCST\\_WINDOW\\_BEGIN](#page-2251-0)*.

# **FCST\_ENSEMBLE\_STAT\_WINDOW\_END**

Passed to the EnsembleStat MET config file to determine the range of data within a file that should be used for processing forecast data. Units are seconds. If the variable is not set, ensemble stat will use *[FCST\\_WINDOW\\_END](#page-2251-1)*.

*Used by:* EnsembleStat

# **FCST\_EXACT\_VALID\_TIME**

**Warning: DEPRECATED:** No longer used. Please use *FCST WINDOW BEGIN* and *[FCST\\_WINDOW\\_END](#page-2251-1)* instead. If both of those variables are set to 0, the functionality is the same as FCST\_EXACT\_VALID\_TIME = True.

# **FCST\_EXTRACT\_TILES\_INPUT\_DIR**

<span id="page-2222-0"></span>Directory containing gridded forecast data to be used in ExtractTiles

*Used by:* ExtractTiles

# FCST\_EXTRACT\_TILES\_INPUT\_TEMPLATE

Filename template used to identify forecast input file to ExtractTiles.

*Used by:* ExtractTiles

# **FCST\_EXTRACT\_TILES\_OUTPUT\_TEMPLATE**

Filename template used to identify the forecast output file generated by ExtractTiles.

*Used by:* ExtractTiles

# **FCST\_EXTRACT\_TILES\_PREFIX**

<span id="page-2222-1"></span>Prefix for forecast tile files. Used to create filename of intermediate files that are created while performing a series analysis.

*Used by:* ExtractTiles

# **FCST\_FILE\_WINDOW\_BEGIN**

See *[OBS\\_FILE\\_WINDOW\\_BEGIN](#page-2354-1)*

*Used by:* EnsembleStat, GridStat, MODE, MTD, PB2NC, PointStat

### **FCST\_FILE\_WINDOW\_END**

See *[OBS\\_FILE\\_WINDOW\\_END](#page-2354-2)*

*Used by:* EnsembleStat, GridStat, MODE, MTD, PB2NC, PointStat

## **FCST\_GEMPAK\_INPUT\_DIR**

**Warning: DEPRECATED:** Please use *[GEMPAKTOCF\\_INPUT\\_DIR](#page-2253-0)* instead.

#### **FCST\_GEMPAK\_TEMPLATE**

**Warning: DEPRECATED:** Please use *[GEMPAKTOCF\\_INPUT\\_TEMPLATE](#page-2253-1)* if GempakToCF is in the PROCESS\_LIST.

#### **FCST\_GRID\_STAT\_FILE\_TYPE**

Specify the value for 'fcst.file type' in the MET configuration file for GridStat.

*Used by:* GridStat

#### **FCST\_GRID\_STAT\_FILE\_WINDOW\_BEGIN**

See *[OBS\\_GRID\\_STAT\\_FILE\\_WINDOW\\_BEGIN](#page-2355-0)*

*Used by:* GridStat

#### **FCST\_GRID\_STAT\_FILE\_WINDOW\_END**

See *[OBS\\_GRID\\_STAT\\_FILE\\_WINDOW\\_END](#page-2355-1)*

*Used by:* GridStat

# **FCST\_GRID\_STAT\_INPUT\_DATATYPE**

Specify the data type of the input directory for forecast files used with the MET grid stat tool. Currently valid options are NETCDF, GRIB, and GEMPAK. If set to GEMPAK, data will automatically be converted to NetCDF via GempakToCF. A corresponding variable exists for observation data called *[OBS\\_GRID\\_STAT\\_INPUT\\_DATATYPE](#page-2356-0)*.

*Used by:* GridStat

# **FCST\_GRID\_STAT\_INPUT\_DIR**

<span id="page-2224-0"></span>Input directory for forecast files to use with the MET tool grid\_stat. A corresponding variable exists for observation data called *[OBS\\_GRID\\_STAT\\_INPUT\\_DIR](#page-2356-1)*.

*Used by:* GridStat

## **FCST\_GRID\_STAT\_INPUT\_TEMPLATE**

Template used to specify forecast input filenames for the MET tool grid\_stat. A corresponding variable exists for observation data called *[OBS\\_GRID\\_STAT\\_INPUT\\_TEMPLATE](#page-2356-2)*. To utilize Python Embedding as input to the MET tools, set this value to PYTHON\_NUMPY or PYTHON\_XARRAY.

*Used by:* GridStat

# **FCST\_GRID\_STAT\_IS\_PROB**

Wrapper-specific version of *[FCST\\_IS\\_PROB](#page-2227-0)*.

*Used by:* GridStat

# **FCST\_GRID\_STAT\_PROB\_IN\_GRIB\_PDS**

Wrapper-specific version of *[FCST\\_PROB\\_IN\\_GRIB\\_PDS](#page-2241-0)*.

*Used by:* GridStat

# **FCST\_GRID\_STAT\_PROB\_THRESH**

Threshold values to be used for probabilistic data in grid stat. The value can be a single item or a comma separated list of items that must start with a comparison operator  $(>,=-,=-,=-,<-,gt,ge,eq,ne,lt,le)$ . A corresponding variable exists for observation data called *[OBS\\_GRID\\_STAT\\_PROB\\_THRESH](#page-2356-3)*.

*Used by:* GridStat

#### **FCST\_GRID\_STAT\_VAR<n>\_LEVELS**

Wrapper specific field info variable. See *[FCST\\_VAR<n>\\_LEVELS](#page-2246-0)*.

*Used by:* GridStat

## **FCST\_GRID\_STAT\_VAR<n>\_NAME**

Wrapper specific field info variable. See *[FCST\\_VAR<n>\\_NAME](#page-2246-1)*.

*Used by:* GridStat

# **FCST\_GRID\_STAT\_VAR<n>\_OPTIONS**

Wrapper specific field info variable. See *[FCST\\_VAR<n>\\_OPTIONS](#page-2247-0)*.

*Used by:* GridStat

## **FCST\_GRID\_STAT\_VAR<n>\_THRESH**

Wrapper specific field info variable. See *[FCST\\_VAR<n>\\_THRESH](#page-2247-1)*.

*Used by:* GridStat

# **FCST\_GRID\_STAT\_WINDOW\_BEGIN**

Passed to the GridStat MET config file to determine the range of data within a file that should be used for processing. Units are seconds. If the variable is not set, GridStat will use *[FCST\\_WINDOW\\_BEGIN](#page-2251-0)*.

*Used by:* GridStat

#### **FCST\_GRID\_STAT\_WINDOW\_END**

Passed to the GridStat MET config file to determine the range of data within a file that should be used for processing. Units are seconds. If the variable is not set, GridStat will use *[FCST\\_WINDOW\\_END](#page-2251-1)*.

*Used by:* GridStat

# **FCST\_HR\_END**

**Warning: DEPRECATED:** Please use *[LEAD\\_SEQ](#page-2318-0)* instead.

#### **FCST\_HR\_INTERVAL**

**Warning: DEPRECATED:** Please use *[LEAD\\_SEQ](#page-2318-0)* instead.

## **FCST\_HR\_START**

**Warning: DEPRECATED:** Please use *[LEAD\\_SEQ](#page-2318-0)* instead.

#### **FCST\_INIT\_HOUR\_LIST**

Specify a list of hours for initialization times of forecast files for use in the analysis.

Groups of values can be looped over by setting FCST INIT HOUR LIST<n> and adding FCST\_INIT\_HOUR\_LIST to *[LOOP\\_LIST\\_ITEMS](#page-2326-1)*. See *[Looping Over Groups of Lists](#page-295-0)* (page 266) for more information.

*Used by:* StatAnalysis

### **FCST\_INIT\_INTERVAL**

**Warning: DEPRECATED:** Specify the stride for forecast initializations.

#### **FCST\_INPUT\_DIR**

Warning: DEPRECATED: Please use FCST [MET-APP] INPUT DIR` instead, i.e. *[FCST\\_GRID\\_STAT\\_INPUT\\_DIR](#page-2224-0)*

#### **FCST\_INPUT\_DIR\_REGEX**

**Warning: DEPRECATED:** Please use *[FCST\\_POINT\\_STAT\\_INPUT\\_DIR](#page-2240-0)* instead.

#### **FCST\_INPUT\_FILE\_REGEX**

**Warning: DEPRECATED:** Regular expression to use when identifying which forecast file to use.

#### **FCST\_INPUT\_FILE\_TMPL**

**Warning: DEPRECATED:** Please use *[FCST\\_POINT\\_STAT\\_INPUT\\_TEMPLATE](#page-2240-1)* instead.

# **FCST\_IS\_DAILY\_FILE**

## <span id="page-2227-0"></span>**Warning: DEPRECATED:**

## **FCST\_IS\_PROB**

Boolean to specify whether the forecast data are probabilistic or not.

*Used by:* EnsembleStat, GridStat, MODE, MTD, PointStat, SeriesAnalysis

## **FCST\_LEAD**

<span id="page-2227-1"></span>**Warning: DEPRECATED:** Please use *[FCST\\_LEAD\\_LIST](#page-2227-1)* instead.

## **FCST\_LEAD\_LIST**

Specify the values of the FSCT\_LEAD column in the MET .stat file to use. Comma separated list format, e.g.: 00, 24, 48, 72, 96, 120

Groups of values can be looped over by setting FCST\_LEAD\_LIST<n> and adding FCST\_LEAD\_LIST to *[LOOP\\_LIST\\_ITEMS](#page-2326-1)*. See *[Looping Over Groups of Lists](#page-295-0)* (page 266) for more information.

*Used by:* StatAnalysis

#### **FCST\_LEVEL**

**Warning: DEPRECATED:** Please use *[FCST\\_PCP\\_COMBINE\\_INPUT\\_ACCUMS](#page-2234-0)* instead.

#### **FCST\_LEVEL\_LIST**

Specify the values of the FCST\_LEV column in the MET .stat file to use.

Groups of values can be looped over by setting FCST\_LEVEL\_LIST<n> and adding FCST\_LEVEL\_LIST to *[LOOP\\_LIST\\_ITEMS](#page-2326-1)*. See *[Looping Over Groups of Lists](#page-295-0)* (page 266) for more information.

*Used by:* StatAnalysis

#### **FCST\_MAX\_FORECAST**

**Warning: DEPRECATED:** Please use *[LEAD\\_SEQ\\_MAX](#page-2319-0)* instead.

# **FCST\_MIN\_FORECAST**

**Warning: DEPRECATED:** Please use *[FCST\\_PCP\\_COMBINE\\_MIN\\_FORECAST](#page-2237-0)*.

#### **FCST\_MODE\_CONV\_RADIUS**

Comma separated list of convolution radius values used by mode for forecast fields. A corresponding variable exists for observation data called *[OBS\\_MODE\\_CONV\\_RADIUS](#page-2359-0)*.

*Used by:* MODE

## **FCST\_MODE\_CONV\_THRESH**

Comma separated list of convolution threshold values used by mode for forecast fields. A corresponding variable exists for observation data called *[OBS\\_MODE\\_CONV\\_THRESH](#page-2359-1)*.

*Used by:* MODE

#### **FCST\_MODE\_FILE\_WINDOW\_BEGIN**

See *[OBS\\_MODE\\_FILE\\_WINDOW\\_BEGIN](#page-2359-2)*

*Used by:* MODE

# **FCST\_MODE\_FILE\_WINDOW\_END**

See *[OBS\\_MODE\\_FILE\\_WINDOW\\_END](#page-2359-3)*

*Used by:* MODE

### **FCST\_MODE\_INPUT\_DATATYPE**

Specify the data type of the input directory for forecast files used with the MET mode tool. Currently valid options are NETCDF, GRIB, and GEMPAK. If set to GEMPAK, data will automatically be converted to NetCDF via GempakToCF. A corresponding variable exists for observation data called *[OBS\\_MODE\\_INPUT\\_DATATYPE](#page-2360-0)*.

*Used by:* MODE

### **FCST\_MODE\_INPUT\_DIR**

Input directory for forecast files to use with the MET tool mode. A corresponding variable exists for observation data called *[OBS\\_MODE\\_INPUT\\_DIR](#page-2360-1)*.

*Used by:* MODE

## **FCST\_MODE\_INPUT\_TEMPLATE**

Template used to specify forecast input filenames for the MET tool mode. A corresponding variable exists for observation data called *[OBS\\_MODE\\_INPUT\\_TEMPLATE](#page-2360-2)*. To utilize Python Embedding as input to the MET tools, set this value to PYTHON\_NUMPY or PYTHON\_XARRAY.

*Used by:* MODE

## **FCST\_MODE\_IS\_PROB**

Wrapper-specific version of *[FCST\\_IS\\_PROB](#page-2227-0)*.

*Used by:* MODE

#### **FCST\_MODE\_MERGE\_FLAG**

Sets the merge\_flag value in the mode config file for forecast fields. Valid values are NONE, THRESH, ENGINE, and BOTH. A corresponding variable exists for observation data called *[OBS\\_MODE\\_MERGE\\_FLAG](#page-2360-3)*.

*Used by:* MODE

# **FCST\_MODE\_MERGE\_THRESH**

Comma separated list of merge threshold values used by mode for forecast fields. A corresponding variable exists for observation data called *[OBS\\_MODE\\_MERGE\\_THRESH](#page-2360-4)*.

*Used by:* MODE

# **FCST\_MODE\_PROB\_IN\_GRIB\_PDS**

Wrapper-specific version of *[FCST\\_PROB\\_IN\\_GRIB\\_PDS](#page-2241-0)*.

*Used by:* MODE

## **FCST\_MODE\_VAR<n>\_LEVELS**

Wrapper specific field info variable. See *[FCST\\_VAR<n>\\_LEVELS](#page-2246-0)*.

*Used by:* MODE

## **FCST\_MODE\_VAR<n>\_NAME**

Wrapper specific field info variable. See *[FCST\\_VAR<n>\\_NAME](#page-2246-1)*.

*Used by:* MODE

## **FCST\_MODE\_VAR<n>\_OPTIONS**

Wrapper specific field info variable. See *[FCST\\_VAR<n>\\_OPTIONS](#page-2247-0)*.

*Used by:* MODE

## **FCST\_MODE\_VAR<n>\_THRESH**

Wrapper specific field info variable. See *[FCST\\_VAR<n>\\_THRESH](#page-2247-1)*.

*Used by:* MODE

## **FCST\_MODE\_WINDOW\_BEGIN**

Passed to the MODE MET config file to determine the range of data within a file that should be used for processing. Units are seconds. If the variable is not set, MODE will use *[FCST\\_WINDOW\\_BEGIN](#page-2251-0)*.

*Used by:* MODE

#### **FCST\_MODE\_WINDOW\_END**

Passed to the MODE MET config file to determine the range of data within a file that should be used for processing. Units are seconds. If the variable is not set, MODE will use *[FCST\\_WINDOW\\_END](#page-2251-1)*.

*Used by:* MODE

#### **FCST\_MTD\_CONV\_RADIUS**

Comma separated list of convolution radius values used by mode-TD for forecast files. A corresponding variable exists for observation data called *[OBS\\_MTD\\_CONV\\_RADIUS](#page-2361-0)*.

*Used by:*

#### **FCST\_MTD\_CONV\_THRESH**

Comma separated list of convolution threshold values used by mode-TD for forecast files. A corresponding variable exists for observation data called *[OBS\\_MTD\\_CONV\\_THRESH](#page-2361-1)*.

*Used by:*

**FCST\_MTD\_FILE\_WINDOW\_BEGIN** See *[OBS\\_MTD\\_FILE\\_WINDOW\\_BEGIN](#page-2361-2)*

*Used by:* MTD

**FCST\_MTD\_FILE\_WINDOW\_END** See *[OBS\\_MTD\\_FILE\\_WINDOW\\_END](#page-2362-0)*

*Used by:* MTD

## **FCST\_MTD\_INPUT\_DATATYPE**

Specify the data type of the input directory for forecast files used with the MET mode-TD tool. Currently valid options are NETCDF, GRIB, and GEMPAK. If set to GEMPAK, data will automatically be converted to NetCDF via GempakToCF. A corresponding variable exists for observation data called *[OBS\\_MTD\\_INPUT\\_DATATYPE](#page-2362-1)*.

*Used by:* MTD

#### **FCST\_MTD\_INPUT\_DIR**

<span id="page-2231-1"></span>Input directory for forecast files to use with the MET tool mode-TD. A corresponding variable exists for observation data called *[OBS\\_MTD\\_INPUT\\_DIR](#page-2362-2)*.

*Used by:* MTD

# **FCST\_MTD\_INPUT\_FILE\_LIST**

Specifies an explicit path to a file list file to pass into mtd with the -fcst or -single argument. If set, *[FCST\\_MTD\\_INPUT\\_TEMPLATE](#page-2231-0)* and *[FCST\\_MTD\\_INPUT\\_DIR](#page-2231-1)* are ignored. See also *[OBS\\_MTD\\_INPUT\\_FILE\\_LIST](#page-2362-3)*.

*Used by:* MTD

## **FCST\_MTD\_INPUT\_TEMPLATE**

<span id="page-2231-0"></span>Template used to specify forecast input filenames for the MET tool mode-TD. A corresponding variable exists for observation data called *[OBS\\_MTD\\_INPUT\\_TEMPLATE](#page-2362-4)*. To utilize Python Embedding as input to the MET tools, set this value to PYTHON\_NUMPY or PYTHON\_XARRAY.
*Used by:* MTD

# **FCST\_MTD\_IS\_PROB**

Wrapper-specific version of *[FCST\\_IS\\_PROB](#page-2227-0)*.

*Used by:* MTD

# **FCST\_MTD\_PROB\_IN\_GRIB\_PDS**

Wrapper-specific version of *[FCST\\_PROB\\_IN\\_GRIB\\_PDS](#page-2241-0)*.

*Used by:* MTD

### FCST\_MTD\_VAR<n>\_LEVELS

Wrapper specific field info variable. See *FCST\_VAR* <n>*LEVELS*.

*Used by:* MTD

### **FCST\_MTD\_VAR<n>\_NAME**

Wrapper specific field info variable. See *[FCST\\_VAR<n>\\_NAME](#page-2246-1)*.

*Used by:* MTD

# FCST\_MTD\_VAR<n>\_OPTIONS

Wrapper specific field info variable. See *[FCST\\_VAR<n>\\_OPTIONS](#page-2247-0)*.

*Used by:* MTD

# **FCST\_MTD\_VAR<n>\_THRESH**

Wrapper specific field info variable. See *[FCST\\_VAR<n>\\_THRESH](#page-2247-1)*.

*Used by:* MTD

# **FCST\_NATIVE\_DATA\_TYPE**

<span id="page-2232-0"></span>**Warning: DEPRECATED:** Please use *[FCST\\_PCP\\_COMBINE\\_INPUT\\_DATATYPE](#page-2235-0)* instead

# **FCST\_NC\_TILE\_REGEX**

**Warning: DEPRECATED:** Please use *[FCST\\_EXTRACT\\_TILES\\_PREFIX](#page-2222-0)* instead.

### **FCST\_PCP\_COMBINE\_<n>\_FIELD\_NAME**

<span id="page-2233-0"></span>**Warning: DEPRECATED:** Please use *[FCST\\_PCP\\_COMBINE\\_INPUT\\_NAMES](#page-2236-0)* instead.

#### FCST\_PCP\_COMBINE\_BUCKET\_INTERVAL

Used when *[FCST\\_PCP\\_COMBINE\\_INPUT\\_ACCUMS](#page-2234-0)* contains {lead} in the list. This is the interval to reset the bucket accumulation. For example, if the accumulation is reset every 3 hours (forecast 1 hour has 1 hour accum, forecast 2 hour has 2 hour accum, forecast 3 hour has 3 hour accum, forecast 4 hour has 1 hour accum, etc.) then this should be set to 3 or 3H. Units are assumed to be hours unless specified with Y, m, d, H, M, or S.

*Used by:* PCPCombine

#### **FCST\_PCP\_COMBINE\_COMMAND**

Used only when *FCST PCP COMBINE METHOD* = USER DEFINED. Custom command to run PCP-Combine with a complex call that doesn't fit common use cases. Value can include filename template syntax, i.e. {valid?fmt=%Y%m%d}, that will be substituted based on the current runtime. The name of the application and verbosity flag does not need to be included. For example, if set to '-derive min,max /some/file' the command run will be pcp\_combine -v 2 -derive min,max /some/file. A corresponding variable exists for observation data called *[OBS\\_PCP\\_COMBINE\\_COMMAND](#page-2364-0)*.

*Used by:* PCPCombine

### **FCST\_PCP\_COMBINE\_CONSTANT\_INIT**

If True, only look for forecast files that have a given initialization time. Used only if [FCST\\_PCP\\_COMBINE\\_INPUT\\_TEMPLATE](#page-2237-1)\_ has a 'lead' tag. If set to False, the lowest forecast lead for each search (valid) time is used. See *[OBS\\_PCP\\_COMBINE\\_CONSTANT\\_INIT](#page-2364-1)*

*Used by:* PCPCombine

#### **FCST\_PCP\_COMBINE\_DATA\_INTERVAL**

<span id="page-2233-1"></span>**Warning: DEPRECATED:**

#### **FCST\_PCP\_COMBINE\_DERIVE\_LOOKBACK**

<span id="page-2234-2"></span>**Warning: DEPRECATED:** Please use *[FCST\\_PCP\\_COMBINE\\_LOOKBACK](#page-2237-2)* instead.

# **FCST\_PCP\_COMBINE\_EXTRA\_LEVELS**

Specify a list of any additional fields to add to the command. The items in this list correspond to the list set by *[FCST\\_PCP\\_COMBINE\\_EXTRA\\_NAMES](#page-2234-1)*. If this list has fewer items than the names list, then no level value will be specified for those names (i.e. if using Python Embedding). A corresponding variable exists for observation data called *[OBS\\_PCP\\_COMBINE\\_EXTRA\\_LEVELS](#page-2364-2)*. See *[FCST\\_PCP\\_COMBINE\\_EXTRA\\_NAMES](#page-2234-1)* for an example.

*Used by:* PCPCombine

### **FCST\_PCP\_COMBINE\_EXTRA\_NAMES**

<span id="page-2234-1"></span>Specify a list of any additional fields to add to the command. The items in this list correspond to the list set by *[FCST\\_PCP\\_COMBINE\\_EXTRA\\_LEVELS](#page-2234-2)*. A corresponding variable exists for observation data called *[OBS\\_PCP\\_COMBINE\\_EXTRA\\_NAMES](#page-2365-0)*. Example:

FCST\_PCP\_COMBINE\_EXTRA\_NAMES = TMP, HGT FCST PCP COMBINE EXTRA LEVELS = " $($ ,)", " $($ ,)"

This will add the following to the end of the command:

-field 'name="TMP"; level="(*,*)";' -field 'name="HGT"; level="(*,*)";'

*Used by:* PCPCombine

# FCST\_PCP\_COMBINE\_EXTRA\_OUTPUT\_NAMES

Specify a list of output names for any additional fields to add to the command. The items in this list correspond to the list set by *[FCST\\_PCP\\_COMBINE\\_EXTRA\\_NAMES](#page-2234-1)*. A corresponding variable exists for observation data called *[OBS\\_PCP\\_COMBINE\\_EXTRA\\_OUTPUT\\_NAMES](#page-2365-1)*. Example:

*Used by:* PCPCombine

# **FCST\_PCP\_COMBINE\_INPUT\_ACCUMS**

<span id="page-2234-0"></span>Specify what accumulation levels should be used from the forecast data for the analysis. This is a list of input accumulations in the order of preference to use to build the desired accumulation. If an accumulation cannot be used (i.e. it is larger than the remaining accumulation that needs to be built) then the next value in the list is tried. Units are assumed to be hours unless a time identifier such as Y, m, d, H, M, S is specifed at the end of the value, i.e. 30M or 1m.

If the name and/or level of the accumulation value must be specified for the data, then a list of equal length to this variable must be set for *FCST PCP COMBINE INPUT NAMES* and *[FCST\\_PCP\\_COMBINE\\_INPUT\\_LEVELS](#page-2235-1)*. See this sections for more information.

This variable can be set to {lead} if the accumulation found in a given file corresponds to the forecast lead of the data. If this is the case, *[FCST\\_PCP\\_COMBINE\\_BUCKET\\_INTERVAL](#page-2233-0)* can be used to reset the accumulation at a given interval.

A corresponding variable exists for observation data called *[OBS\\_PCP\\_COMBINE\\_INPUT\\_ACCUMS](#page-2365-2)*.

Examples:

1H, 30M

This will attempt to use a 1 hour accumulation, then try to use a 30 minute accumulation if the first value did not succeed.

*Used by:* PCPCombine

# **FCST\_PCP\_COMBINE\_INPUT\_DATATYPE**

<span id="page-2235-0"></span>Specify the data type of the input directory for forecast files used with the MET pcp combine tool. Currently valid options are NETCDF, GRIB, and GEMPAK. Required by pcp\_combine if *[FCST\\_PCP\\_COMBINE\\_RUN](#page-2239-0)* is True. Replaces deprecated variable *[FCST\\_NATIVE\\_DATA\\_TYPE](#page-2232-0)*. A corresponding variable exists for observation data called *[OBS\\_PCP\\_COMBINE\\_INPUT\\_DATATYPE](#page-2365-3)*.

*Used by:* PCPCombine

# **FCST\_PCP\_COMBINE\_INPUT\_DIR**

Specify the input directory for forecast files used with the MET pcp\_combine tool. A corresponding variable exists for observation data called *[OBS\\_PCP\\_COMBINE\\_INPUT\\_DIR](#page-2365-4)*.

*Used by:* PCPCombine

# **FCST\_PCP\_COMBINE\_INPUT\_LEVEL**

<span id="page-2235-1"></span>**Warning: DEPRECATED:** Please use *[FCST\\_PCP\\_COMBINE\\_INPUT\\_ACCUMS](#page-2234-0)*.

# **FCST\_PCP\_COMBINE\_INPUT\_LEVELS**

Specify which levels correspond to each accumulation specifed in FCST PCP COMBINE INPUT ACCUMS for the forecast data for the analysis. See *[FCST\\_PCP\\_COMBINE\\_INPUT\\_ACCUMS](#page-2234-0)\_for\_more\_information.* A corresponding variable exists for observation data called *[OBS\\_PCP\\_COMBINE\\_INPUT\\_LEVELS](#page-2365-5)*. Examples:

FCST PCP COMBINE INPUT ACCUMS  $= 1$ FCST\_PCP\_COMBINE\_INPUT\_NAMES = P01M\_NONE FCST PCP COMBINE INPUT LEVELS = " $(0,*,*)$ "

This says that the 1 hour accumulation field name is P01M NONE and the level  $(0,*,*)$ , which is NetCDF format to specify the first item of the first dimension.

*Used by:* PCPCombine

# **FCST\_PCP\_COMBINE\_INPUT\_NAMES**

<span id="page-2236-0"></span>Specify which field names correspond to each accumulation specifed in FCST PCP COMBINE INPUT ACCUMS for the forecast data for the analysis. See *[FCST\\_PCP\\_COMBINE\\_INPUT\\_ACCUMS](#page-2234-0)\_* for more information. A corresponding variable exists for observation data called *[OBS\\_PCP\\_COMBINE\\_INPUT\\_NAMES](#page-2366-0)*. Examples:

FCST PCP COMBINE INPUT ACCUMS =  $6, 1$ FCST PCP COMBINE INPUT NAMES = P06M NONE, P01M NONE

This says that the 6 hour accumulation field name is P06M\_NONE and the 1 hour accumulation field name is P01M\_NONE.

To utilize Python Embedding as input to the MET tools, set this value to the python script command with arguments. This value can include filename template syntax such as {valid?fmt=%Y%m%d%H}.

*Used by:* PCPCombine

# **FCST\_PCP\_COMBINE\_INPUT\_OPTIONS**

Specify optional additional options that correspond to each accumulation specifed in FCST PCP COMBINE INPUT ACCUMS for the forecast data for the analysis. See *[FCST\\_PCP\\_COMBINE\\_INPUT\\_ACCUMS](#page-2234-0)\_for\_more\_information. A corresponding variable exists* for observation data called *[OBS\\_PCP\\_COMBINE\\_INPUT\\_OPTIONS](#page-2366-1)*. Examples:

FCST PCP COMBINE INPUT ACCUMS =  $6, 1$ FCST PCP COMBINE INPUT NAMES = P06M NONE, P01M NONE FCST\_PCP\_COMBINE\_INPUT\_OPTIONS = something = else;, another\_thing = else;

*Used by:* PCPCombine

### **FCST\_PCP\_COMBINE\_INPUT\_TEMPLATE**

<span id="page-2237-1"></span>Template used to specify input filenames for forecast files used by the MET pcp\_combine tool. A corresponding variable exists for observation data called *[OBS\\_PCP\\_COMBINE\\_INPUT\\_TEMPLATE](#page-2366-2)*. To utilize Python Embedding as input to the MET tools, set this value to PYTHON\_NUMPY or PYTHON\_XARRAY.

*Used by:* PCPCombine

# **FCST\_PCP\_COMBINE\_IS\_DAILY\_FILE**

### <span id="page-2237-2"></span>**Warning: DEPRECATED:**

### **FCST\_PCP\_COMBINE\_LOOKBACK**

Specify how far to look back in time to find files for building commands to run the pcp\_combine tool. If processing precipitation accumulation data, this is equivalent to the desired output accumulation to compute. Units are assumed to be hours unless a time identifier such as Y, m, d, H, M, S is specified at the end of the value, i.e. 30M or 1m. If unset, *[FCST\\_PCP\\_COMBINE\\_OUTPUT\\_ACCUM](#page-2238-0)* will be used. If that is unset, then *[FCST\\_PCP\\_COMBINE\\_DERIVE\\_LOOKBACK](#page-2233-1)* will be used. If none of the variables are set or set to 0, data will be obtained by using the input template with the current runtime instead of looking backwards in time. A corresponding variable exists for observation data called *[OBS\\_PCP\\_COMBINE\\_LOOKBACK](#page-2366-3)*.

*Used by:* PCPCombine

#### **FCST\_PCP\_COMBINE\_MAX\_FORECAST**

Specify the maximum forecast lead time to use when finding the lowest forecast lead to use in pcp combine. A corresponding variable exists for observation data called *[OBS\\_PCP\\_COMBINE\\_MAX\\_FORECAST](#page-2366-4)*.

*Used by:* PCPCombine

# **FCST\_PCP\_COMBINE\_METHOD**

<span id="page-2237-0"></span>Specify the method to be used with the MET pcp\_combine tool processing forecast data.Valid options are ADD, SUM, SUBTRACT, DERIVE, and USER\_DEFINED. A corresponding variable exists for observation data called *[OBS\\_PCP\\_COMBINE\\_METHOD](#page-2366-5)*.

*Used by:* PCPCombine

# **FCST\_PCP\_COMBINE\_MIN\_FORECAST**

Specify the minimum forecast lead time to use when finding the lowest forecast lead to use in pcp combine. A corresponding variable exists for observation data called *[OBS\\_PCP\\_COMBINE\\_MIN\\_FORECAST](#page-2367-0)*.

*Used by:* PCPCombine

# FCST\_PCP\_COMBINE\_OUTPUT\_ACCUM

<span id="page-2238-0"></span>Specify desired accumulation to be built from the forecast data. Synonym for *[FCST\\_PCP\\_COMBINE\\_LOOKBACK](#page-2237-2)*.

A corresponding variable exists for observation data called *[OBS\\_PCP\\_COMBINE\\_OUTPUT\\_ACCUM](#page-2367-1)*.

*Used by:* PCPCombine

# **FCST\_PCP\_COMBINE\_OUTPUT\_DIR**

Specify the output directory for forecast files generated by the MET pcp\_combine tool. A corresponding variable exists for observation data called *[OBS\\_PCP\\_COMBINE\\_OUTPUT\\_DIR](#page-2367-2)*.

*Used by:* PCPCombine

# FCST\_PCP\_COMBINE\_OUTPUT\_NAME

Specify the output field name from processing forecast data. If this variable is not set, then *[FCST\\_VAR<n>\\_NAME](#page-2246-1)* is used.

A corresponding variable exists for observation data called *[OBS\\_PCP\\_COMBINE\\_OUTPUT\\_NAME](#page-2367-3)*.

Example: APCP

*Used by:* PCPCombine

# FCST\_PCP\_COMBINE\_OUTPUT\_TEMPLATE

Template used to specify output filenames for forecast files generated by the MET pcp\_combine tool. A corresponding variable exists for observation data called *[OBS\\_PCP\\_COMBINE\\_OUTPUT\\_TEMPLATE](#page-2367-4)*. To utilize Python Embedding as input to the MET tools, set this value to PYTHON\_NUMPY or PYTHON\_XARRAY.

*Used by:* PCPCombine

### **FCST\_PCP\_COMBINE\_RUN**

<span id="page-2239-0"></span>Specify whether to run the MET pcp\_combine tool on forecast data or not. A corresponding variable exists for observation data called *[OBS\\_PCP\\_COMBINE\\_RUN](#page-2367-5)*.Acceptable values: true/false

*Used by:* PCPCombine

### **FCST\_PCP\_COMBINE\_STAT\_LIST**

List of statistics to process when using the MET pcp\_combine tool on forecast data in derive mode. A corresponding variable exists for observation data called *[OBS\\_PCP\\_COMBINE\\_STAT\\_LIST](#page-2367-6)*.Acceptable values: sum, min, max, range, mean, stdev, vld\_count

*Used by:* PCPCombine

# **FCST\_PCP\_COMBINE\_TIMES\_PER\_FILE**

# **Warning: DEPRECATED:**

### **FCST\_PCP\_COMBINE\_USE\_ZERO\_ACCUM**

Only used if running PCPCombine wrapper with *[FCST\\_PCP\\_COMBINE\\_METHOD](#page-2237-0)* = SUBTRACT. If True, build a -subtract command using the 0 accumulation as the 2nd input. If False (default), instead build an -add command with a single input if the 2nd input is a 0 accumulation.

*Used by:* PCPCombine

# **FCST\_POINT\_STAT\_FILE\_WINDOW\_BEGIN**

See *[OBS\\_POINT\\_STAT\\_FILE\\_WINDOW\\_BEGIN](#page-2368-0)*

*Used by:* PointStat

# **FCST\_POINT\_STAT\_FILE\_WINDOW\_END**

See *[OBS\\_POINT\\_STAT\\_FILE\\_WINDOW\\_END](#page-2368-1)* 

*Used by:* PointStat

#### **FCST\_POINT\_STAT\_INPUT\_DATATYPE**

Specify the data type of the input directory for forecast files used with the MET point\_stat tool. Cur-

rently valid options are NETCDF, GRIB, and GEMPAK. If set to GEMPAK, data will automatically be converted to NetCDF via GempakToCF. A corresponding variable exists for observation data called *[OBS\\_POINT\\_STAT\\_INPUT\\_DATATYPE](#page-2368-2)*.

*Used by:* PointStat

# **FCST\_POINT\_STAT\_INPUT\_DIR**

Input directory for forecast files to use with the MET tool point\_stat. A corresponding variable exists for observation data called *[OBS\\_POINT\\_STAT\\_INPUT\\_DIR](#page-2368-3)*.

*Used by:* PointStat

### **FCST\_POINT\_STAT\_INPUT\_TEMPLATE**

Template used to specify forecast input filenames for the MET tool point\_stat. A corresponding variable exists for observation data called *[OBS\\_POINT\\_STAT\\_INPUT\\_TEMPLATE](#page-2369-0)*. To utilize Python Embedding as input to the MET tools, set this value to PYTHON\_NUMPY or PYTHON\_XARRAY.

*Used by:* GriPointStat

#### **FCST\_POINT\_STAT\_IS\_PROB**

Wrapper-specific version of *[FCST\\_IS\\_PROB](#page-2227-0)*.

*Used by:* PointStat

#### **FCST\_POINT\_STAT\_PROB\_IN\_GRIB\_PDS**

Wrapper-specific version of *[FCST\\_PROB\\_IN\\_GRIB\\_PDS](#page-2241-0)*.

*Used by:* PointStat

#### **FCST\_POINT\_STAT\_VAR<n>\_LEVELS**

Wrapper specific field info variable. See *[FCST\\_VAR<n>\\_LEVELS](#page-2246-0)*.

*Used by:* PointStat

### **FCST\_POINT\_STAT\_VAR<n>\_NAME**

Wrapper specific field info variable. See *[FCST\\_VAR<n>\\_NAME](#page-2246-1)*.

*Used by:* PointStat

# **FCST\_POINT\_STAT\_VAR<n>\_OPTIONS**

Wrapper specific field info variable. See *[FCST\\_VAR<n>\\_OPTIONS](#page-2247-0)*.

*Used by:* PointStat

### **FCST\_POINT\_STAT\_VAR<n>\_THRESH**

Wrapper specific field info variable. See *[FCST\\_VAR<n>\\_THRESH](#page-2247-1)*.

*Used by:* PointStat

### **FCST\_POINT\_STAT\_WINDOW\_BEGIN**

Passed to the PointStat MET config file to determine the range of data within a file that should be used for processing forecast data. Units are seconds. If the variable is not set, PointStat will use *[OBS\\_WINDOW\\_BEGIN](#page-2378-0)*.

*Used by:* PointStat

### FCST\_POINT\_STAT\_WINDOW\_END

Passed to the PointStat MET config file to determine the range of data within a file that should be used for processing forecast data. Units are seconds. If the variable is not set, PointStat will use *[OBS\\_WINDOW\\_END](#page-2378-1)*.

*Used by:* PointStat

#### **FCST\_PROB\_IN\_GRIB\_PDS**

<span id="page-2241-0"></span>Boolean to specify whether the probabilistic forecast data is stored in the GRIB Product Definition Section or not. Only used when *[FCST\\_IS\\_PROB](#page-2227-0)* is True.

*Used by:* EnsembleStat, GridStat, MODE, MTD, PointStat, SeriesAnalysis

# **FCST\_REGRID\_DATA\_PLANE\_INPUT\_DATATYPE**

Specify the data type of the input directory for forecast files used with the MET regrid data plane tool. Currently valid options are NETCDF, GRIB, and GEMPAK. Required by pcp\_combine. A corresponding variable exists for observation data called *[OBS\\_REGRID\\_DATA\\_PLANE\\_INPUT\\_DATATYPE](#page-2370-0)*.

*Used by:* RegridDataPlane

# **FCST\_REGRID\_DATA\_PLANE\_INPUT\_DIR**

Specify the input directory for forecast files used with the MET regrid data plane tool. A corresponding variable exists for observation data called *[OBS\\_REGRID\\_DATA\\_PLANE\\_INPUT\\_DIR](#page-2370-1)*.

*Used by:* RegridDataPlane

# **FCST\_REGRID\_DATA\_PLANE\_INPUT\_TEMPLATE**

<span id="page-2242-1"></span>Template used to specify input filenames for forecast data used by the MET regrid\_data\_plane tool. It not set, METplus will use *[FCST\\_REGRID\\_DATA\\_PLANE\\_TEMPLATE](#page-2242-0)*. A corresponding variable exists for observation data called *[OBS\\_REGRID\\_DATA\\_PLANE\\_INPUT\\_TEMPLATE](#page-2370-2)*. To utilize Python Embedding as input to the MET tools, set this value to PYTHON\_NUMPY or PYTHON\_XARRAY.

*Used by:* RegridDataPlane

# **FCST\_REGRID\_DATA\_PLANE\_OUTPUT\_DIR**

Specify the output directory for forecast files used with the MET regrid\_data\_plane tool. A corresponding variable exists for observation data called *[OBS\\_REGRID\\_DATA\\_PLANE\\_OUTPUT\\_DIR](#page-2370-3)*.

*Used by:* RegridDataPlane

# **FCST\_REGRID\_DATA\_PLANE\_OUTPUT\_TEMPLATE**

<span id="page-2242-2"></span>Template used to specify output filenames for forecast data used by the MET regrid\_data\_plane tool. It not set, METplus will use *[FCST\\_REGRID\\_DATA\\_PLANE\\_TEMPLATE](#page-2242-0)*. A corresponding variable exists for observation data called *[OBS\\_REGRID\\_DATA\\_PLANE\\_OUTPUT\\_TEMPLATE](#page-2370-4)*.

*Used by:* RegridDataPlane

# **FCST\_REGRID\_DATA\_PLANE\_RUN**

If True, process forecast data with RegridDataPlane.

*Used by:* RegridDataPlane

# **FCST\_REGRID\_DATA\_PLANE\_TEMPLATE**

<span id="page-2242-0"></span>Template used to specify filenames for forecast data used by the MET regrid\_data\_plane tool. To specify different templates for input and output files , use *[FCST\\_REGRID\\_DATA\\_PLANE\\_INPUT\\_TEMPLATE](#page-2242-1)* and *[FCST\\_REGRID\\_DATA\\_PLANE\\_OUTPUT\\_TEMPLATE](#page-2242-2)*. A corresponding variable exists for observation data called *[OBS\\_REGRID\\_DATA\\_PLANE\\_TEMPLATE](#page-2371-0)*.

*Used by:* RegridDataPlane

# **FCST\_REGRID\_DATA\_PLANE\_VAR<n>\_INPUT\_FIELD\_NAME**

Specify the (optional) forecast input field name that is read by RegridDataPlane. The name corresponds to *[FCST\\_VAR<n>\\_NAME](#page-2246-1)*. This is used when using Python Embedding as input to the MET tool, because the *[FCST\\_VAR<n>\\_NAME](#page-2246-1)* defines the python script to call.

*Used by:* RegridDataPlane

# FCST\_REGRID\_DATA\_PLANE\_VAR<n>\_INPUT\_LEVEL

Specify the (optional) forecast input field level that is read by RegridDataPlane. The name corresponds to *FCST VAR<n> LEVELS*. This is used when using Python Embedding as input to the MET tool, because the *[FCST\\_VAR<n>\\_LEVELS](#page-2246-0)* defines the python script to call.

*Used by:* RegridDataPlane

# **FCST\_REGRID\_DATA\_PLANE\_VAR<n>\_OUTPUT\_FIELD\_NAME**

Specify the forecast output field name that is created by RegridDataPlane. The name corresponds to *[FCST\\_VAR<n>\\_NAME](#page-2246-1)*. This is used when using Python Embedding as input to the MET tool, because the *FCST* VAR < $n$ > NAME defines the python script to call.

*Used by:* RegridDataPlane

# **FCST\_SERIES\_ANALYSIS\_ASCII\_REGEX\_LEAD**

**Warning: DEPRECATED:** Please use *[FCST\\_EXTRACT\\_TILES\\_PREFIX](#page-2222-0)* instead.

# **FCST\_SERIES\_ANALYSIS\_CAT\_THRESH**

Specify the value for 'fcst.cat thresh' in the MET configuration file for SeriesAnalysis.

*Used by:* SeriesAnalysis

#### **FCST\_SERIES\_ANALYSIS\_INPUT\_DATATYPE**

Set the file type entry of the fcst dictionary in the MET config file for SeriesAnalysis.

*Used by:* SeriesAnalysis

# **FCST\_SERIES\_ANALYSIS\_INPUT\_DIR**

<span id="page-2244-1"></span>Specify the directory to read forecast input in SeriesAnalysis. See also *[FCST\\_SERIES\\_ANALYSIS\\_INPUT\\_TEMPLATE](#page-2244-0)*

*Used by:* SeriesAnalysis

### FCST\_SERIES\_ANALYSIS\_INPUT\_FILE\_LIST

Specifies an explicit path to a file list file to pass into series analysis with the fcst argument. If set, OBS SERIES ANALYSIS INPUT FILE LIST must also be set and *[FCST\\_SERIES\\_ANALYSIS\\_INPUT\\_TEMPLATE](#page-2244-0)* and *[FCST\\_SERIES\\_ANALYSIS\\_INPUT\\_DIR](#page-2244-1)* are ignored. See also *[BOTH\\_SERIES\\_ANALYSIS\\_INPUT\\_FILE\\_LIST](#page-2183-0)*.

*Used by:* SeriesAnalysis

#### FCST SERIES ANALYSIS INPUT TEMPLATE

<span id="page-2244-0"></span>Template to find forecast input in SeriesAnalysis. See also *[FCST\\_SERIES\\_ANALYSIS\\_INPUT\\_DIR](#page-2244-1)*

*Used by:* SeriesAnalysis

#### FCST\_SERIES\_ANALYSIS\_IS\_PROB

Wrapper-specific version of *[FCST\\_IS\\_PROB](#page-2227-0)*.

*Used by:* SeriesAnalysis

#### **FCST\_SERIES\_ANALYSIS\_NC\_TILE\_REGEX**

**Warning: DEPRECATED:** Please use *[FCST\\_EXTRACT\\_TILES\\_PREFIX](#page-2222-0)* instead.

#### **FCST\_SERIES\_ANALYSIS\_PROB\_IN\_GRIB\_PDS**

Wrapper-specific version of *[FCST\\_PROB\\_IN\\_GRIB\\_PDS](#page-2241-0)*.

*Used by:* SeriesAnalysis

# **FCST\_SERIES\_ANALYSIS\_PROB\_THRESH**

Threshold values to be used for probabilistic data in series analysis. The value can be a single item or a comma separated list of items that must start with a comparison operator  $(\ge, \ge, =, = =, ! =, \le, \le, g_t, ge, eq, ne, lt, le).$ 

*Used by:* SeriesAnalysis

# **FCST\_SERIES\_ANALYSIS\_TILE\_INPUT\_DIR**

**Warning: DEPRECATED:** Please use *[FCST\\_SERIES\\_ANALYSIS\\_INPUT\\_DIR](#page-2244-1)* instead.

### **FCST\_THRESH**

<span id="page-2245-0"></span>**Warning: DEPRECATED:** Please use *[FCST\\_THRESH\\_LIST](#page-2245-0)* instead.

### **FCST\_THRESH\_LIST**

Specify the values of the FCST\_THRESH column in the MET .stat file to use.

Groups of values can be looped over by setting FCST THRESH LIST<n> and adding FCST\_THRESH\_LIST to *[LOOP\\_LIST\\_ITEMS](#page-2326-0)*. See *[Looping Over Groups of Lists](#page-295-0)* (page 266) for more information.

*Used by:* StatAnalysis

# **FCST\_TILE\_PREFIX**

**Warning: DEPRECATED:** Please use *[FCST\\_EXTRACT\\_TILES\\_PREFIX](#page-2222-0)* instead.

#### **FCST\_TILE\_REGEX**

**Warning: DEPRECATED:** No longer used. Regular expression for forecast input files that are in GRIB2.

#### **FCST\_TIMES\_PER\_FILE**

**Warning: DEPRECATED:**

#### **FCST\_UNITS\_LIST**

Specify the values of the FCST\_UNITS column in the MET .stat file to use.

Groups of values can be looped over by setting FCST\_UNITS\_LIST<n> and adding FCST\_UNITS\_LIST to *[LOOP\\_LIST\\_ITEMS](#page-2326-0)*. See *[Looping Over Groups of Lists](#page-295-0)* (page 266) for more information.

*Used by:* StatAnalysis

# **FCST\_VALID\_HOUR\_LIST**

Specify a list of hours for valid times of forecast files for use in the analysis.

Groups of values can be looped over by setting FCST VALID HOUR LIST $\langle$ n $>$  and adding FCST\_VALID\_HOUR\_LIST to *[LOOP\\_LIST\\_ITEMS](#page-2326-0)*. See *[Looping Over Groups of Lists](#page-295-0)* (page 266) for more information.

*Used by:* StatAnalysis

**FCST\_VAR**

<span id="page-2246-0"></span>**Warning: DEPRECATED:** No longer used.

#### **FCST\_VAR<n>\_LEVELS**

Define the levels for the  $\langle n \rangle$ th forecast variable to be used in the analysis where  $\langle n \rangle$  is an integer  $>= 1$ . The value can be a single item or a comma separated list of items. You can define NetCDF levels, such as  $(0,*,*)$ , but you will need to surround these values with quotation marks so that the commas in the item are not interpreted as an item delimeter. Some examples:

FCST VAR1 LEVELS =  $A06$ , P500 FCST\_VAR2\_LEVELS =" $(0,*,*)$ , $(1,*,*)$ "

There can be  $\langle n \rangle$  number of these variables defined in configuration files, simply increment the VAR1 string to match the total number of variables being used, e.g.:

FCST\_VAR1\_LEVELS FCST\_VAR2\_LEVELS . . . FCST\_VAR<n> LEVELS

If FCST VAR<n> LEVELS is set, then *OBS* VAR<n> LEVELS must be set as well. If the same value applies to both forecast and observation data, use *[BOTH\\_VAR<n>\\_LEVELS](#page-2183-1)*.

See *[Field Info](#page-87-0)* (page 58) for more information.

*Used by:* GridStat, EnsembleStat, PointStat, MODE, MTD, PCPCombine

### **FCST\_VAR<n>\_NAME**

<span id="page-2246-1"></span>Define the name for the  $\langle n \rangle$ th forecast variable to be used in the analysis where  $\langle n \rangle$  is an integer  $\rangle$ 

1. If *[FCST\\_VAR<n>\\_NAME](#page-2246-1)* is set, then *[OBS\\_VAR<n>\\_NAME](#page-2374-1)* must be set. If the same value applies to both forecast and observation data, use  $BOTH$   $VAR < n >$   $NAME$ . There can be  $s < n >$  number of these variables defined in configuration files, simply increment the VAR1 string to match the total number of variables being used, e.g.:

FCST\_VAR1\_NAME FCST\_VAR2\_NAME . . . FCST\_VAR<n>\_NAME

See *[Field Info](#page-87-0)* (page 58) for more information.

This value can be set to a call to a python script with arguments to supply data to the MET tools via Python Embedding. Filename template syntax can be used here to specify time information of an input file, i.e. {valid?fmt=%Y%m%d%H}. See the [MET User's Guide](https://dtcenter.org/community-code/model-evaluation-tools-met/documentation) for more information about Python Embedding in the MET tools.

*Used by:* GridStat, EnsembleStat, PointStat, MODE, MTD, PCPCombine

### **FCST\_VAR<n>\_OPTIONS**

<span id="page-2247-0"></span>Define the options for the  $\langle n \rangle$ th forecast variable to be used in the analysis where  $\langle n \rangle$  is an integer >= 1. These addition options will be applied to every name/level/threshold combination for VAR $\langle n \rangle$ . There can be  $\langle n \rangle$  number of these variables defined in configuration files, simply increment the VAR1 string to match the total number of variables being used, e.g.:

FCST\_VAR1\_OPTIONS FCST\_VAR2\_OPTIONS . . . FCST\_VAR<n>\_OPTIONS

See *[Field Info](#page-87-0)* (page 58) for more information.

*Used by:* GridStat, EnsembleStat, PointStat, MODE, MTD, PCPCombine

# **FCST\_VAR<n>\_THRESH**

<span id="page-2247-1"></span>Define the threshold(s) for the  $\langle n \rangle$ th forecast variable to be used in the analysis where  $\langle n \rangle$  is an integer  $\ge$  = 1. The value can be a single item or a comma separated list of items that must start with a comparison operator  $(\ge,>=,==,==,<=, \le, \le, \text{gt}, \text{ge}, \text{eq}, \text{ne}, \text{lt}, \text{le}).$  If *FCST* VAR < n> THRESH is not set but *[OBS\\_VAR<n>\\_THRESH](#page-2375-0)* is, the same information will be used for both variables. There can be

<n> number of these variables defined in configuration files, simply increment the VAR1 string to match the total number of variables being used, e.g.: | FCST\_VAR1\_THRESH | FCST\_VAR2\_THRESH | ... | FCST\_VAR<n>\_THRESH

If *FCST* VAR<n> THRESH is set, then *OBS* VAR<n> THRESH must be set as well. If the same value applies to both forecast and observation data, use *[BOTH\\_VAR<n>\\_THRESH](#page-2184-0)*.

See *[Field Info](#page-87-0)* (page 58) for more information.

*Used by:* GridStat, EnsembleStat, PointStat, MODE, MTD, PCPCombine

# **FCST\_VAR\_LEVEL**

**Warning: DEPRECATED:** Please use *[FCST\\_LEVEL\\_LIST](#page-2227-1)* instead.

#### **FCST\_VAR\_LIST**

<span id="page-2248-0"></span>Specify the values of the FCST\_VAR column in the MET .stat file to use.

Groups of values can be looped over by setting FCST\_VAR\_LIST  $\leq n$  and adding FCST\_VAR\_LIST to *[LOOP\\_LIST\\_ITEMS](#page-2326-0)*. See *[Looping Over Groups of Lists](#page-295-0)* (page 266) for more information.

*Used by:* StatAnalysis

#### **FCST\_VAR\_NAME**

**Warning: DEPRECATED:** Please use *[FCST\\_VAR\\_LIST](#page-2248-0)* instead.

#### FCST\_WAVELET\_STAT\_FILE\_TYPE

Specify the value for 'fcst.file\_type' in the MET configuration file for WaveletStat.

*Used by:* WaveletStat

#### FCST\_WAVELET\_STAT\_FILE\_WINDOW\_BEGIN

See *[OBS\\_WAVELET\\_STAT\\_FILE\\_WINDOW\\_BEGIN](#page-2376-0)*

*Used by:* WaveletStat

# **FCST\_WAVELET\_STAT\_FILE\_WINDOW\_END**

See *[OBS\\_WAVELET\\_STAT\\_FILE\\_WINDOW\\_END](#page-2376-1)*

*Used by:* WaveletStat

### **FCST\_WAVELET\_STAT\_INPUT\_DATATYPE**

Specify the data type of the input directory for forecast files used with the MET wavelet stat tool. Currently valid options are NETCDF, GRIB, and GEMPAK. If set to GEMPAK, data will automatically be converted to NetCDF via GempakToCF. A corresponding variable exists for observation data called *[OBS\\_WAVELET\\_STAT\\_INPUT\\_DATATYPE](#page-2377-0)*.

*Used by:* WaveletStat

### **FCST\_WAVELET\_STAT\_INPUT\_DIR**

Input directory for forecast files to use with the MET tool wavelet\_stat. A corresponding variable exists for observation data called *[OBS\\_WAVELET\\_STAT\\_INPUT\\_DIR](#page-2377-1)*.

*Used by:* WaveletStat

# FCST\_WAVELET\_STAT\_INPUT\_TEMPLATE

Template used to specify forecast input filenames for the MET tool wavelet stat. A corresponding variable exists for observation data called *[OBS\\_WAVELET\\_STAT\\_INPUT\\_TEMPLATE](#page-2377-2)*. To utilize Python Embedding as input to the MET tools, set this value to PYTHON\_NUMPY or PYTHON\_XARRAY.

*Used by:* WaveletStat

#### **FCST\_WAVELET\_STAT\_IS\_PROB**

Wrapper-specific version of *[FCST\\_IS\\_PROB](#page-2227-0)*.

*Used by:* WaveletStat

# **FCST\_WAVELET\_STAT\_PROB\_IN\_GRIB\_PDS**

Wrapper-specific version of *[FCST\\_PROB\\_IN\\_GRIB\\_PDS](#page-2241-0)*.

*Used by:* WaveletStat

#### **FCST\_WAVELET\_STAT\_PROB\_THRESH**

Threshold values to be used for probabilistic data in wavelet\_stat. The value can be a single item or a comma separated list of items that must start with a comparison operator  $(>,=-,=-,=-,<-,gt,ge,eq,ne,lt,le)$ . A corresponding variable exists for observation data called *[OBS\\_WAVELET\\_STAT\\_PROB\\_THRESH](#page-2377-3)*.

*Used by:* WaveletStat

### FCST\_WAVELET\_STAT\_VAR<n>\_LEVELS

Wrapper specific field info variable. See *[FCST\\_VAR<n>\\_LEVELS](#page-2246-0)*.

*Used by:* WaveletStat

# FCST\_WAVELET\_STAT\_VAR<n>\_NAME

Wrapper specific field info variable. See *[FCST\\_VAR<n>\\_NAME](#page-2246-1)*.

*Used by:* WaveletStat

### **FCST\_WAVELET\_STAT\_VAR<n>\_OPTIONS**

Wrapper specific field info variable. See *[FCST\\_VAR<n>\\_OPTIONS](#page-2247-0)*.

*Used by:* WaveletStat

# **FCST\_WAVELET\_STAT\_VAR<n>\_THRESH**

Wrapper specific field info variable. See *[FCST\\_VAR<n>\\_THRESH](#page-2247-1)*.

*Used by:* WaveletStat

#### **FCST\_WAVELET\_STAT\_WINDOW\_BEGIN**

Passed to the WaveletStat MET config file to determine the range of data within a file that should be used for processing. Units are seconds. If the variable is not set, WaveletStat will use *[FCST\\_WINDOW\\_BEGIN](#page-2251-0)*.

*Used by:* WaveletStat

# **FCST\_WAVELET\_STAT\_WINDOW\_END**

Passed to the WaveletStat MET config file to determine the range of data within a file that should be used for processing. Units are seconds. If the variable is not set, WaveletStat will use *[FCST\\_WINDOW\\_END](#page-2251-1)*.

*Used by:* WaveletStat

### **FCST\_WINDOW\_BEGIN**

<span id="page-2251-0"></span>See *[OBS\\_WINDOW\\_BEGIN](#page-2378-0)*

*Used by:* EnsembleStat, GridStat, MODE, MTD, PB2NC, PointStat

### **FCST\_WINDOW\_END**

<span id="page-2251-1"></span>See *[OBS\\_WINDOW\\_END](#page-2378-1)*

*Used by:* EnsembleStat, GridStat, MODE, MTD, PB2NC, PointStat

#### **FHR\_BEG**

**Warning: DEPRECATED:** Please use *[LEAD\\_SEQ](#page-2318-0)* instead.

#### **FHR\_END**

**Warning: DEPRECATED:** Please use *[LEAD\\_SEQ](#page-2318-0)* instead.

#### **FHR\_GROUP\_BEG**

**Warning: DEPRECATED:** Please use *[LEAD\\_SEQ\\_<n>](#page-2318-1)* instead.

#### **FHR\_GROUP\_END**

**Warning: DEPRECATED:** Please use *[LEAD\\_SEQ\\_<n>](#page-2318-1)* instead.

### **FHR\_GROUP\_LABELS**

**Warning: DEPRECATED:** Please use *[LEAD\\_SEQ\\_<n>\\_LABEL](#page-2319-0)* instead.

#### **FHR\_INC**

**Warning: DEPRECATED:** Please use *[LEAD\\_SEQ](#page-2318-0)* instead.

### **FILE\_LISTS\_DIR**

Directory to store text files generated by METplus that contain a list of input file paths to pass in a MET executable that allows multiple input files. By default this directory is found under the *[STAGING\\_DIR](#page-2443-0)* and contains the *LOG* TIMESTAMP to easily identify which file lists were generated from a METplus run.

*Used by:* All

# **FILE\_WINDOW\_BEGIN**

<span id="page-2252-0"></span>Used to control the lower bound of the window around the valid time to determine if a file should be used for processing. See *[Directory and Filename Template Info](#page-93-0)* (page 64) subsection called 'Using Windows to Find Valid Files.' Units are seconds. This value will be used for all wrappers that look for all files unless it is overridden by a wrapper specific configuration variable. For example, if *[OBS\\_GRID\\_STAT\\_FILE\\_WINDOW\\_BEGIN](#page-2355-0)* is set, the GridStat wrapper will use that value. If **PB2NC FILE WINDOW BEGIN** is not set, then the PB2NC wrapper will use *[OBS\\_FILE\\_WINDOW\\_BEGIN](#page-2354-0)*. If *[OBS\\_FILE\\_WINDOW\\_BEGIN](#page-2354-0)* is not set, it will use FILE WINDOW BEGIN if it is set. If not, it will default to 0. If the begin and end file window values are both 0, then only a file matching the exact run time will be considered.

*Used by:* All

# **FILE\_WINDOW\_END**

Used to control the upper bound of the window around the valid time to determine if a file should be used for processing. See *[Directory and Filename Template Info](#page-93-0)* (page 64) subsection called 'Using Windows to Find Valid Files.' Units are seconds. This value will be used for all wrappers that look for all files unless it is overridden by a wrapper specific configuration variable. For example, if *[OBS\\_GRID\\_STAT\\_FILE\\_WINDOW\\_END](#page-2355-1)* is set, the GridStat wrapper will use that value. If *[PB2NC\\_FILE\\_WINDOW\\_END](#page-2380-1)* is not set, then the PB2NC wrapper will use *[OBS\\_FILE\\_WINDOW\\_END](#page-2354-1)*. If *[OBS\\_FILE\\_WINDOW\\_END](#page-2354-1)* is not set, it will use FILE\_WINDOW\_END if it is set. If not, it will default to 0. If the begin and end file window values are both 0, then only a file matching the exact run time will be considered.

*Used by:* All

#### **FORECAST\_TMPL**

**Warning: DEPRECATED:** Please use *[TC\\_PAIRS\\_ADECK\\_TEMPLATE](#page-2470-0)*.

#### **GEMPAKTOCF\_CLASSPATH**

**Warning: DEPRECATED:** Please use *[GEMPAKTOCF\\_JAR](#page-2253-0)* instead. Path to the GempakToCF binary file and the NetCDF jar file required to run GempakToCF.

### **GEMPAKTOCF\_CUSTOM\_LOOP\_LIST**

Sets custom string loop list for a specific wrapper. See *[CUSTOM\\_LOOP\\_LIST](#page-2186-0)*.

*Used by:* GempakToCF

### **GEMPAKTOCF\_INPUT\_DIR**

Specify the input directory for the tool used to convert GEMPAK files to netCDF.

*Used by:* GempakToCF

#### **GEMPAKTOCF\_INPUT\_TEMPLATE**

Filename template used for input files to the tool used to convert GEMPAK files to netCDF.

*Used by:* GempakToCF

#### **GEMPAKTOCF\_JAR**

<span id="page-2253-0"></span>Path to the GempakToCF.jar file to run GempakToCF. The tool is available on the MET webpage here: [https://dtcenter.org/sites/default/files/community-code/metplus/utilities/GempakToCF.jar.](https://dtcenter.org/sites/default/files/community-code/metplus/utilities/GempakToCF.jar) Must be set if running GempakToCF wrapper, if using a filename template that ends with .grd, or if specifying an \* INPUT\_DATATYPE item as GEMPAK.

*Used by:* GempakToCF, other wrappers that will read Gempak data

# **GEMPAKTOCF\_OUTPUT\_DIR**

Specify the output directory for files generated by the tool used to convert GEMPAK files to netCDF.

*Used by:* GempakToCF

# **GEMPAKTOCF\_OUTPUT\_TEMPLATE**

Filename template used for output files from the tool used to convert GEMPAK files to netCDF.

*Used by:* GempakToCF

### **GEMPAKTOCF\_SKIP\_IF\_OUTPUT\_EXISTS**

If True, do not run GempakToCF if output file already exists. Set to False to overwrite files.

*Used by:* GempakToCF

### **GEN\_ENS\_PROD\_CAT\_THRESH**

Specify the value for 'cat thresh' in the MET configuration file for GenEnsProd.

*Used by:* GenEnsProd

### **GEN\_ENS\_PROD\_CENSOR\_THRESH**

Specify the value for 'censor\_thresh' in the MET configuration file for GenEnsProd.

*Used by:* GenEnsProd

### **GEN\_ENS\_PROD\_CENSOR\_VAL**

Specify the value for 'censor\_val' in the MET configuration file for GenEnsProd.

*Used by:* GenEnsProd

#### **GEN\_ENS\_PROD\_CLIMO\_MEAN\_DAY\_INTERVAL**

Specify the value for 'climo\_mean.day\_interval' in the MET configuration file for GenEnsProd.

*Used by:* GenEnsProd

# **GEN\_ENS\_PROD\_CLIMO\_MEAN\_FIELD**

<span id="page-2254-0"></span>See: *[<TOOL-NAME>\\_CLIMO\\_MEAN\\_FIELD](#page-2174-0)*

*Used by:* GenEnsProd

# GEN\_ENS\_PROD\_CLIMO\_MEAN\_FILE\_NAME

Specify the value for 'climo\_mean.file\_name' in the MET configuration file for GenEnsProd.

### **GEN\_ENS\_PROD\_CLIMO\_MEAN\_HOUR\_INTERVAL**

Specify the value for 'climo\_mean.hour\_interval' in the MET configuration file for GenEnsProd.

*Used by:* GenEnsProd

### **GEN\_ENS\_PROD\_CLIMO\_MEAN\_MATCH\_MONTH**

Specify the value for 'climo\_mean.match\_month' in the MET configuration file for GenEnsProd.

*Used by:* GenEnsProd

### **GEN\_ENS\_PROD\_CLIMO\_MEAN\_REGRID\_METHOD**

Specify the value for 'climo\_mean.regrid.method' in the MET configuration file for GenEnsProd.

*Used by:* GenEnsProd

### **GEN\_ENS\_PROD\_CLIMO\_MEAN\_REGRID\_SHAPE**

Specify the value for 'climo\_mean.regrid.shape' in the MET configuration file for GenEnsProd.

*Used by:* GenEnsProd

# **GEN\_ENS\_PROD\_CLIMO\_MEAN\_REGRID\_VLD\_THRESH**

Specify the value for 'climo\_mean.regrid.vld\_thresh' in the MET configuration file for GenEnsProd.

*Used by:* GenEnsProd

#### **GEN\_ENS\_PROD\_CLIMO\_MEAN\_REGRID\_WIDTH**

Specify the value for 'climo\_mean.regrid.width' in the MET configuration file for GenEnsProd.

*Used by:* GenEnsProd

# **GEN\_ENS\_PROD\_CLIMO\_MEAN\_TIME\_INTERP\_METHOD**

Specify the value for 'climo\_mean.time\_interp\_method' in the MET configuration file for GenEnsProd.

# **GEN\_ENS\_PROD\_CLIMO\_MEAN\_USE\_FCST**

<span id="page-2256-1"></span>If set to True, use the field array from the fcst dictionary for the climo\_mean fields for GenEnsProd. Sets "climo mean = fcst;" in the wrapped MET config file. Only used if *[GEN\\_ENS\\_PROD\\_CLIMO\\_MEAN\\_FIELD](#page-2254-0)* is unset. See also *[GEN\\_ENS\\_PROD\\_CLIMO\\_MEAN\\_USE\\_OBS](#page-2256-0)*.

*Used by:* GenEnsProd

# **GEN\_ENS\_PROD\_CLIMO\_MEAN\_USE\_OBS**

<span id="page-2256-0"></span>If set to True, use the field array from the obs dictionary for the climo\_mean fields for GenEnsProd. Sets "climo mean = obs;" in the wrapped MET config file. Only used if *[GEN\\_ENS\\_PROD\\_CLIMO\\_MEAN\\_FIELD](#page-2254-0)* is unset. See also *[GEN\\_ENS\\_PROD\\_CLIMO\\_MEAN\\_USE\\_FCST](#page-2256-1)*.

*Used by:* GenEnsProd

# GEN\_ENS\_PROD\_CLIMO\_MEAN\_VAR<n>\_LEVELS

See: *[<TOOL-NAME>\\_CLIMO\\_MEAN\\_VAR<n>\\_LEVELS](#page-2174-1)*

*Used by:* GenEnsProd

# GEN\_ENS\_PROD\_CLIMO\_MEAN\_VAR<n>\_NAME

See: <TOOL-NAME> CLIMO\_MEAN\_VAR<n>\_NAME

*Used by:* GenEnsProd

# GEN\_ENS\_PROD\_CLIMO\_MEAN\_VAR<n>\_OPTIONS

See: *[<TOOL-NAME>\\_CLIMO\\_MEAN\\_VAR<n>\\_OPTIONS](#page-2174-3)*

# **GEN\_ENS\_PROD\_CLIMO\_STDEV\_DAY\_INTERVAL**

Specify the value for 'climo stdev.day interval' in the MET configuration file for GenEnsProd.

*Used by:* GenEnsProd

# **GEN\_ENS\_PROD\_CLIMO\_STDEV\_FIELD**

<span id="page-2256-2"></span>Specify the value for 'climo stdev.field' in the MET configuration file for GenEnsProd. The value set here must include the proper formatting that is expected in MET configuration file for specifying field information. Example: {name="TMP"; level="(*,*)";} To set the field information un-formatted, use the *GEN ENS PROD CLIMO STDEV VAR<n> NAME*, *[GEN\\_ENS\\_PROD\\_CLIMO\\_STDEV\\_VAR<n>\\_LEVELS](#page-2258-1)*, and *[GEN\\_ENS\\_PROD\\_CLIMO\\_STDEV\\_VAR<n>\\_OPTIONS](#page-2259-0)* variables.

*Used by:* GenEnsProd

### **GEN\_ENS\_PROD\_CLIMO\_STDEV\_FILE\_NAME**

Specify the value for 'climo stdev.file name' in the MET configuration file for GenEnsProd.

*Used by:* GenEnsProd

### **GEN\_ENS\_PROD\_CLIMO\_STDEV\_HOUR\_INTERVAL**

Specify the value for 'climo stdev.hour interval' in the MET configuration file for GenEnsProd.

*Used by:* GenEnsProd

### **GEN\_ENS\_PROD\_CLIMO\_STDEV\_MATCH\_MONTH**

Specify the value for 'climo\_stdev.match\_month' in the MET configuration file for GenEnsProd.

*Used by:* GenEnsProd

#### **GEN\_ENS\_PROD\_CLIMO\_STDEV\_REGRID\_METHOD**

Specify the value for 'climo\_stdev.regrid.method' in the MET configuration file for GenEnsProd.

*Used by:* GenEnsProd

#### **GEN\_ENS\_PROD\_CLIMO\_STDEV\_REGRID\_SHAPE**

Specify the value for 'climo\_stdev.regrid.shape' in the MET configuration file for GenEnsProd.

*Used by:* GenEnsProd

# **GEN\_ENS\_PROD\_CLIMO\_STDEV\_REGRID\_VLD\_THRESH**

Specify the value for 'climo stdev.regrid.vld thresh' in the MET configuration file for GenEnsProd.

# **GEN\_ENS\_PROD\_CLIMO\_STDEV\_REGRID\_WIDTH**

Specify the value for 'climo stdev.regrid.width' in the MET configuration file for GenEnsProd.

*Used by:* GenEnsProd

### **GEN\_ENS\_PROD\_CLIMO\_STDEV\_TIME\_INTERP\_METHOD**

Specify the value for 'climo\_stdev.time\_interp\_method' in the MET configuration file for GenEnsProd.

*Used by:* GenEnsProd

### **GEN\_ENS\_PROD\_CLIMO\_STDEV\_USE\_FCST**

<span id="page-2258-3"></span>If set to True, use the field array from the fcst dictionary for the climo\_stdev fields for GenEnsProd. Sets "climo\_stdev = fcst;" in the wrapped MET config file. Only used if *[GEN\\_ENS\\_PROD\\_CLIMO\\_STDEV\\_FIELD](#page-2256-2)* is unset. See also *[GEN\\_ENS\\_PROD\\_CLIMO\\_STDEV\\_USE\\_OBS](#page-2258-2)*.

*Used by:* GenEnsProd

### **GEN\_ENS\_PROD\_CLIMO\_STDEV\_USE\_OBS**

<span id="page-2258-2"></span>If set to True, use the field array from the obs dictionary for the climo\_stdev fields for GenEnsProd. Sets "climo stdev = obs;" in the wrapped MET config file. Only used if *[GEN\\_ENS\\_PROD\\_CLIMO\\_STDEV\\_FIELD](#page-2256-2)* is unset. See also *[GEN\\_ENS\\_PROD\\_CLIMO\\_STDEV\\_USE\\_FCST](#page-2258-3)*.

*Used by:* GenEnsProd

#### GEN\_ENS\_PROD\_CLIMO\_STDEV\_VAR<n>\_LEVELS

<span id="page-2258-1"></span>Specify the level of the nth field for 'climo stdev.field' in the MET configuration file for GenEnsProd. If any fields are set using this variable, then *[GEN\\_ENS\\_PROD\\_CLIMO\\_STDEV\\_FIELD](#page-2256-2)* will be ignored. See also *GEN ENS PROD CLIMO STDEV VAR<n>NAME* and *[GEN\\_ENS\\_PROD\\_CLIMO\\_STDEV\\_VAR<n>\\_OPTIONS](#page-2259-0)*.

<span id="page-2258-0"></span>*Used by:* GenEnsProd

# GEN\_ENS\_PROD\_CLIMO\_STDEV\_VAR<n>\_NAME

Specify the name of the nth field for 'climo stdev.field' in the MET configuration file for GenEnsProd. If any fields are set using this variable, then *[GEN\\_ENS\\_PROD\\_CLIMO\\_STDEV\\_FIELD](#page-2256-2)* will be ignored. See also *GEN ENS PROD CLIMO STDEV VAR<n>LEVELS* and *[GEN\\_ENS\\_PROD\\_CLIMO\\_STDEV\\_VAR<n>\\_OPTIONS](#page-2259-0)*.

# **GEN\_ENS\_PROD\_CLIMO\_STDEV\_VAR<n>\_OPTIONS**

<span id="page-2259-0"></span>Specify the extra options of the nth field for 'climo stdev.field' in the MET configuration file for GenEnsProd. If any fields are set using this variable, then *[GEN\\_ENS\\_PROD\\_CLIMO\\_STDEV\\_FIELD](#page-2256-2)* will be ignored. See also *GEN ENS PROD CLIMO STDEV VAR<n>NAME* and *[GEN\\_ENS\\_PROD\\_CLIMO\\_STDEV\\_VAR<n>\\_LEVELS](#page-2258-1)*.

# **GEN\_ENS\_PROD\_CONTROL\_ID**

Specify the value for 'control\_id' in the MET configuration file for GenEnsProd.

*Used by:* GenEnsProd

### **GEN\_ENS\_PROD\_CTRL\_INPUT\_DIR**

Input directory for optional control file to use with the MET tool gen\_ens\_prod.

*Used by:* GenEnsProd

### **GEN\_ENS\_PROD\_CTRL\_INPUT\_TEMPLATE**

Template used to specify an optional control filename for the MET tool gen\_ens\_prod.

*Used by:* GenEnsProd

# **GEN\_ENS\_PROD\_DESC**

Specify the value for 'desc' in the MET configuration file for GenEnsProd.

*Used by:* GenEnsProd

#### **GEN\_ENS\_PROD\_ENS\_FILE\_TYPE**

Specify the value for 'ens.file type' in the MET configuration file for GenEnsProd.

*Used by:* GenEnsProd

### **GEN\_ENS\_PROD\_ENS\_MEMBER\_IDS**

Specify the value for 'ens member ids' in the MET configuration file for GenEnsProd.

# **GEN\_ENS\_PROD\_ENS\_THRESH**

Specify the value for 'ens.ens thresh' in the MET configuration file for GenEnsProd.

*Used by:* GenEnsProd

# **GEN\_ENS\_PROD\_ENS\_VLD\_THRESH**

Specify the value for 'ens.vld thresh' in the MET configuration file for GenEnsProd.

*Used by:* GenEnsProd

### **GEN\_ENS\_PROD\_ENSEMBLE\_FLAG\_CLIMO**

Specify the value for 'ensemble\_flag.climo' in the MET configuration file for GenEnsProd.

*Used by:* GenEnsProd

# **GEN\_ENS\_PROD\_ENSEMBLE\_FLAG\_CLIMO\_CDP**

Specify the value for 'ensemble flag.climo cdp' in the MET configuration file for GenEnsProd.

*Used by:* GenEnsProd

# **GEN\_ENS\_PROD\_ENSEMBLE\_FLAG\_FREQUENCY**

Specify the value for 'ensemble flag.frequency' in the MET configuration file for GenEnsProd.

*Used by:* GenEnsProd

# **GEN\_ENS\_PROD\_ENSEMBLE\_FLAG\_LATLON**

Specify the value for 'ensemble\_flag.latlon' in the MET configuration file for GenEnsProd.

*Used by:* GenEnsProd

#### **GEN\_ENS\_PROD\_ENSEMBLE\_FLAG\_MAX**

Specify the value for 'ensemble\_flag.max' in the MET configuration file for GenEnsProd.

# **GEN\_ENS\_PROD\_ENSEMBLE\_FLAG\_MEAN**

Specify the value for 'ensemble\_flag.mean' in the MET configuration file for GenEnsProd.

*Used by:* GenEnsProd

# **GEN\_ENS\_PROD\_ENSEMBLE\_FLAG\_MIN**

Specify the value for 'ensemble\_flag.min' in the MET configuration file for GenEnsProd.

*Used by:* GenEnsProd

# **GEN\_ENS\_PROD\_ENSEMBLE\_FLAG\_MINUS**

Specify the value for 'ensemble\_flag.minus' in the MET configuration file for GenEnsProd.

*Used by:* GenEnsProd

# **GEN\_ENS\_PROD\_ENSEMBLE\_FLAG\_NEP**

Specify the value for 'ensemble\_flag.nep' in the MET configuration file for GenEnsProd.

*Used by:* GenEnsProd

# **GEN\_ENS\_PROD\_ENSEMBLE\_FLAG\_NMEP**

Specify the value for 'ensemble\_flag.nmep' in the MET configuration file for GenEnsProd.

*Used by:* GenEnsProd

# **GEN\_ENS\_PROD\_ENSEMBLE\_FLAG\_PLUS**

Specify the value for 'ensemble\_flag.plus' in the MET configuration file for GenEnsProd.

*Used by:* GenEnsProd

# **GEN\_ENS\_PROD\_ENSEMBLE\_FLAG\_RANGE**

Specify the value for 'ensemble\_flag.range' in the MET configuration file for GenEnsProd.

# **GEN\_ENS\_PROD\_ENSEMBLE\_FLAG\_STDEV**

Specify the value for 'ensemble\_flag.stdev' in the MET configuration file for GenEnsProd.

*Used by:* GenEnsProd

# GEN\_ENS\_PROD\_ENSEMBLE\_FLAG\_VLD\_COUNT

Specify the value for 'ensemble flag.vld count' in the MET configuration file for GenEnsProd.

*Used by:* GenEnsProd

# **GEN\_ENS\_PROD\_INC\_INIT\_TIMES**

List of initialization times to include for GenEnsProd only. If set, values set in *[INC\\_INIT\\_TIMES](#page-2308-0)* are ignored for GenEnsProd. See *[SKIP\\_VALID\\_TIMES](#page-2442-0)* for formatting information.

*Used by:* GenEnsProd

# **GEN\_ENS\_PROD\_INC\_VALID\_TIMES**

List of valid times to include for GenEnsProd only. If set, values set in *[INC\\_VALID\\_TIMES](#page-2308-1)* are ignored for GenEnsProd. See *[SKIP\\_VALID\\_TIMES](#page-2442-0)* for formatting information.

*Used by:* GenEnsProd

# **GEN\_ENS\_PROD\_INPUT\_DATATYPE**

Set the file type entry of the ens dictionary in the MET config file for GenEnsProd.

*Used by:* GenEnsProd

# **GEN\_ENS\_PROD\_INPUT\_DIR**

<span id="page-2262-0"></span>Input directory for ensemble files to use with the MET tool gen\_ens\_prod.

# **GEN\_ENS\_PROD\_INPUT\_FILE\_LIST**

Specifies an explicit path to a file list file to pass ensembles into gen\_ens\_prod. If set, *[GEN\\_ENS\\_PROD\\_INPUT\\_TEMPLATE](#page-2263-0)* and *[GEN\\_ENS\\_PROD\\_INPUT\\_DIR](#page-2262-0)* are ignored.

*Used by:* GenEnsProd

#### **GEN\_ENS\_PROD\_INPUT\_TEMPLATE**

<span id="page-2263-0"></span>Template used to specify ensemble input filenames for the MET tool gen\_ens\_prod.

*Used by:* GenEnsProd

### **GEN\_ENS\_PROD\_MET\_CONFIG\_OVERRIDES**

Override any variables in the MET configuration file that are not supported by the wrapper. This should be set to the full variable name and value that you want to override, including the equal sign and the ending semi-colon. The value is directly appended to the end of the wrapped MET config file.

Example: GEN\_ENS\_PROD\_MET\_CONFIG\_OVERRIDES = desc = "override\_desc"; model = "override\_model";

See *[Overriding Unsupported MET config file settings](#page-116-0)* (page 87) for more information

*Used by:* GenEnsProd

#### **GEN\_ENS\_PROD\_NBRHD\_PROB\_SHAPE**

Specify the value for 'nbrhd\_prob.shape' in the MET configuration file for GenEnsProd.

*Used by:* GenEnsProd

#### **GEN\_ENS\_PROD\_NBRHD\_PROB\_VLD\_THRESH**

Specify the value for 'nbrhd\_prob.vld\_thresh' in the MET configuration file for GenEnsProd.

*Used by:* GenEnsProd

# **GEN\_ENS\_PROD\_NBRHD\_PROB\_WIDTH**

Specify the value for 'nbrhd\_prob.width' in the MET configuration file for GenEnsProd.

#### **GEN\_ENS\_PROD\_NC\_VAR\_STR**

Specify the value for 'nc\_var\_str' in the MET configuration file for GenEnsProd.

*Used by:* GenEnsProd

### **GEN\_ENS\_PROD\_NMEP\_SMOOTH\_GAUSSIAN\_DX**

Specify the value for 'nmep\_smooth.gaussian dx' in the MET configuration file for GenEnsProd.

*Used by:* GenEnsProd

### **GEN\_ENS\_PROD\_NMEP\_SMOOTH\_GAUSSIAN\_RADIUS**

Specify the value for 'nmep smooth.gaussian radius' in the MET configuration file for GenEnsProd.

*Used by:* GenEnsProd

### **GEN\_ENS\_PROD\_NMEP\_SMOOTH\_SHAPE**

Specify the value for 'nmep\_smooth.shape' in the MET configuration file for GenEnsProd.

*Used by:* GenEnsProd

#### **GEN\_ENS\_PROD\_NMEP\_SMOOTH\_TYPE\_METHOD**

Specify the value for 'nmep\_smooth.type.method' in the MET configuration file for GenEnsProd.

*Used by:* GenEnsProd

#### **GEN\_ENS\_PROD\_NMEP\_SMOOTH\_TYPE\_WIDTH**

Specify the value for 'nmep\_smooth.type.width' in the MET configuration file for GenEnsProd.

*Used by:* GenEnsProd

# **GEN\_ENS\_PROD\_NMEP\_SMOOTH\_VLD\_THRESH**

Specify the value for 'nmep\_smooth.vld\_thresh' in the MET configuration file for GenEnsProd.

#### **GEN\_ENS\_PROD\_NORMALIZE**

Specify the value for 'normalize' in the MET configuration file for GenEnsProd.

*Used by:* GenEnsProd

### **GEN\_ENS\_PROD\_OUTPUT\_DIR**

Specify the output directory where files from the MET gen\_ens\_prod tool are written.

*Used by:* GenEnsProd

### **GEN\_ENS\_PROD\_OUTPUT\_TEMPLATE**

Specify the output filename template for files written by gen\_ens\_prod.

*Used by:* GenEnsProd

### **GEN\_ENS\_PROD\_REGRID\_CENSOR\_THRESH**

Specify the value for 'regrid.censor thresh' in the MET configuration file for GenEnsProd.

*Used by:* GenEnsProd

#### **GEN\_ENS\_PROD\_REGRID\_CENSOR\_VAL**

Specify the value for 'regrid.censor\_val' in the MET configuration file for GenEnsProd.

*Used by:* GenEnsProd

#### **GEN\_ENS\_PROD\_REGRID\_CONVERT**

Specify the value for 'regrid.convert' in the MET configuration file for GenEnsProd.

*Used by:* GenEnsProd

# **GEN\_ENS\_PROD\_REGRID\_METHOD**

Specify the value for 'regrid.method' in the MET configuration file for GenEnsProd.

### **GEN\_ENS\_PROD\_REGRID\_SHAPE**

Specify the value for 'regrid.shape' in the MET configuration file for GenEnsProd.

*Used by:* GenEnsProd

### **GEN\_ENS\_PROD\_REGRID\_TO\_GRID**

Specify the value for 'regrid.to grid' in the MET configuration file for GenEnsProd.

*Used by:* GenEnsProd

### **GEN\_ENS\_PROD\_REGRID\_VLD\_THRESH**

Specify the value for 'regrid.vld thresh' in the MET configuration file for GenEnsProd.

*Used by:* GenEnsProd

### **GEN\_ENS\_PROD\_REGRID\_WIDTH**

Specify the value for 'regrid.width' in the MET configuration file for GenEnsProd.

*Used by:* GenEnsProd

#### **GEN\_ENS\_PROD\_SKIP\_INIT\_TIMES**

List of initialization times to skip for GenEnsProd only. If set, values set in *SKIP INIT TIMES* are ignored for GenEnsProd. See *[SKIP\\_VALID\\_TIMES](#page-2442-0)* for formatting information.

*Used by:* GenEnsProd

# **GEN\_ENS\_PROD\_SKIP\_VALID\_TIMES**

List of valid times to skip for GenEnsProd only. If set, values set in *[SKIP\\_VALID\\_TIMES](#page-2442-0)* are ignored for GenEnsProd. See *[SKIP\\_VALID\\_TIMES](#page-2442-0)* for formatting information.

*Used by:* GenEnsProd

**GEN\_SEQ**

### **Warning: DEPRECATED:**

### **GEN\_VX\_MASK\_CUSTOM\_LOOP\_LIST**

Sets custom string loop list for a specific wrapper. See *[CUSTOM\\_LOOP\\_LIST](#page-2186-0)*.

*Used by:* GenVxMask

### **GEN\_VX\_MASK\_FILE\_WINDOW\_BEGIN**

Used to control the lower bound of the window around the valid time to determine if a GenVxMask input file should be used for processing. Overrides *[FILE\\_WINDOW\\_BEGIN](#page-2252-0)*. See 'Use Windows to Find Valid Files' section for more information.

*Used by:* GenVxMask

# **GEN\_VX\_MASK\_FILE\_WINDOW\_END**

Used to control the upper bound of the window around the valid time to determine if an GenVxMask input file should be used for processing. Overrides *[FILE\\_WINDOW\\_BEGIN](#page-2252-0)*. See 'Use Windows to Find Valid Files' section for more information.

*Used by:* GenVxMask

# **GEN\_VX\_MASK\_INC\_INIT\_TIMES**

List of initialization times to include for GenVxMask only. If set, values set in *[INC\\_INIT\\_TIMES](#page-2308-0)* are ignored for GenVxMask. See *[SKIP\\_VALID\\_TIMES](#page-2442-0)* for formatting information.

*Used by:* GenVxMask

# **GEN\_VX\_MASK\_INC\_VALID\_TIMES**

List of valid times to include for GenVxMask only. If set, values set in *[INC\\_VALID\\_TIMES](#page-2308-1)* are ignored for GenVxMask. See *[SKIP\\_VALID\\_TIMES](#page-2442-0)* for formatting information.

*Used by:* GenVxMask

#### **GEN\_VX\_MASK\_INPUT\_DIR**

Directory containing input data to GenVxMask. This variable is optional because you can specify a full path to the input files using *[GEN\\_VX\\_MASK\\_INPUT\\_TEMPLATE](#page-2268-0)*.

*Used by:* GenVxMask
#### **GEN\_VX\_MASK\_INPUT\_MASK\_DIR**

<span id="page-2268-4"></span>Directory containing mask data used by GenVxMask. This variable is optional because you can specify the full path to the input files using *[GEN\\_VX\\_MASK\\_INPUT\\_MASK\\_TEMPLATE](#page-2268-0)*.

*Used by:* GenVxMask

### **GEN\_VX\_MASK\_INPUT\_MASK\_TEMPLATE**

<span id="page-2268-0"></span>Filename template of the mask files used by GenVxMask. This can be a list of files or grids separated by commas to apply to the input grid. The wrapper will call GenVxMask once for each item in the list, passing its output to temporary files until the final command, which will write to the file specified by *[GEN\\_VX\\_MASK\\_OUTPUT\\_TEMPLATE](#page-2268-1)* (and optionally *[GEN\\_VX\\_MASK\\_OUTPUT\\_DIR](#page-2268-2)*. The length of this list must be the same length as *[GEN\\_VX\\_MASK\\_OPTIONS](#page-2268-3)*. When "-type lat" or "-type lon" is set in *[GEN\\_VX\\_MASK\\_OPTIONS](#page-2268-3)*, the corresponding mask template is ignored, but must be set to a placeholder string. See also *[GEN\\_VX\\_MASK\\_INPUT\\_MASK\\_DIR](#page-2268-4)*.

*Used by:* GenVxMask

### **GEN\_VX\_MASK\_INPUT\_TEMPLATE**

Filename template of the input grid used by GenVxMask. This can be an input filename or a grid definition. See also *[GEN\\_VX\\_MASK\\_INPUT\\_DIR](#page-2267-0)*.

*Used by:* GenVxMask

#### **GEN\_VX\_MASK\_OPTIONS**

<span id="page-2268-3"></span>Command line arguments to pass to each call of GenVxMask. This can be a list of sets of arguments separated by commas to apply to the input grid. The length of this list must be the same length as *[GEN\\_VX\\_MASK\\_INPUT\\_MASK\\_TEMPLATE](#page-2268-0)*.

*Used by:* GenVxMask

#### **GEN\_VX\_MASK\_OUTPUT\_DIR**

<span id="page-2268-2"></span>Directory to write output data generated by GenVxMask. This variable is optional because you can specify the full path to the input files using *[GEN\\_VX\\_MASK\\_OUTPUT\\_TEMPLATE](#page-2268-1)*.

*Used by:* GenVxMask

#### **GEN\_VX\_MASK\_OUTPUT\_TEMPLATE**

<span id="page-2268-1"></span>Filename template of the output file generated by GenVxMask. See also *[GEN\\_VX\\_MASK\\_OUTPUT\\_DIR](#page-2268-2)*.

*Used by:* GenVxMask

# **GEN\_VX\_MASK\_SKIP\_IF\_OUTPUT\_EXISTS**

If True, do not run GenVxMask if output file already exists. Set to False to overwrite files.

*Used by:* GenVxMask

### **GEN\_VX\_MASK\_SKIP\_INIT\_TIMES**

List of initialization times to skip for GenVxMask only. If set, values set in *[SKIP\\_INIT\\_TIMES](#page-2442-0)* are ignored for GenVxMask. See *[SKIP\\_VALID\\_TIMES](#page-2442-1)* for formatting information.

*Used by:* GenVxMask

#### **GEN\_VX\_MASK\_SKIP\_VALID\_TIMES**

List of valid times to skip for GenVxMask only. If set, values set in *[SKIP\\_VALID\\_TIMES](#page-2442-1)* are ignored for GenVxMask. See *[SKIP\\_VALID\\_TIMES](#page-2442-1)* for formatting information.

*Used by:* GenVxMask

#### **GFDL\_TRACKER\_ATCFINFO\_ATCFFREQ**

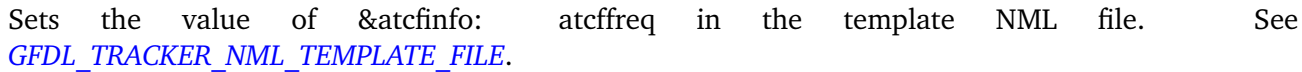

*Used by:* GFDLTracker

#### **GFDL\_TRACKER\_ATCFINFO\_ATCFNAME**

Sets the value of &atcfinfo: atcfname in the template NML file. See *[GFDL\\_TRACKER\\_NML\\_TEMPLATE\\_FILE](#page-2277-0)*.

*Used by:* GFDLTracker

#### **GFDL\_TRACKER\_ATCFINFO\_ATCFNUM**

Sets the value of &atcfinfo: atcfnum in the template NML file. See *[GFDL\\_TRACKER\\_NML\\_TEMPLATE\\_FILE](#page-2277-0)*.

#### **GFDL\_TRACKER\_BASE**

Path to directory that contains the GFDL Tracker executables such as grbindex.exe and gettrk.exe. In many installations, this is a directory named trk\_exec.

*Used by:* GFDLTracker

#### **GFDL\_TRACKER\_DATEIN\_INP\_FILE\_SEQ**

Sets the value of &datein: inp%file\_seq in the template NML file. See *[GFDL\\_TRACKER\\_NML\\_TEMPLATE\\_FILE](#page-2277-0)*.

*Used by:* GFDLTracker

#### **GFDL\_TRACKER\_DATEIN\_INP\_LT\_UNITS**

Sets the value of &datein: inp%lt\_units in the template NML file. See *[GFDL\\_TRACKER\\_NML\\_TEMPLATE\\_FILE](#page-2277-0)*.

*Used by:* GFDLTracker

#### **GFDL\_TRACKER\_DATEIN\_INP\_MODEL**

Sets the value of &datein: inp%model in the template NML file. See *[GFDL\\_TRACKER\\_NML\\_TEMPLATE\\_FILE](#page-2277-0)*.

*Used by:* GFDLTracker

#### **GFDL\_TRACKER\_DATEIN\_INP\_MODTYP**

Sets the value of &datein: inp%modtyp in the template NML file. See *[GFDL\\_TRACKER\\_NML\\_TEMPLATE\\_FILE](#page-2277-0)*.

*Used by:* GFDLTracker

#### **GFDL\_TRACKER\_DATEIN\_INP\_NESTTYP**

Sets the value of &datein: inp%nesttyp in the template NML file. See *[GFDL\\_TRACKER\\_NML\\_TEMPLATE\\_FILE](#page-2277-0)*.

### **GFDL\_TRACKER\_FNAMEINFO\_ATCFDESCR**

Sets the value of &fnameinfo: atcfdescr in the template NML file. See *[GFDL\\_TRACKER\\_NML\\_TEMPLATE\\_FILE](#page-2277-0)*.

*Used by:* GFDLTracker

#### **GFDL\_TRACKER\_FNAMEINFO\_GMODNAME**

Sets the value of &fnameinfo: gmodname in the template NML file. See *[GFDL\\_TRACKER\\_NML\\_TEMPLATE\\_FILE](#page-2277-0)*.

*Used by:* GFDLTracker

### **GFDL\_TRACKER\_FNAMEINFO\_RUNDESCR**

Sets the value of &fnameinfo: rundescr in the template NML file. See *[GFDL\\_TRACKER\\_NML\\_TEMPLATE\\_FILE](#page-2277-0)*.

*Used by:* GFDLTracker

#### **GFDL\_TRACKER\_GRIB\_VERSION**

Specifies the GRIB version of the input data. Valid values are 1 or 2. This determines which application to use to create the index files (grbindex.exe or grb2index.exe).

*Used by:* GFDLTracker

#### **GFDL\_TRACKER\_INPUT\_DIR**

<span id="page-2271-1"></span>Directory containing input data to read into GFDLTracker. This is optional as the entire path to the data can be set with *[GFDL\\_TRACKER\\_INPUT\\_TEMPLATE](#page-2271-0)*.

*Used by:* GFDLTracker

#### **GFDL\_TRACKER\_INPUT\_TEMPLATE**

<span id="page-2271-0"></span>Filename template that corresponds to the file naming convention of the input data read into GFDL-Tracker. This can be a full path to a file or a relative path if *[GFDL\\_TRACKER\\_INPUT\\_DIR](#page-2271-1)* is set.

#### **GFDL\_TRACKER\_KEEP\_INTERMEDIATE**

If True, do not scrub intermediate files created by the tracker. Useful for debugging issues.

*Used by:* GFDLTracker

### **GFDL\_TRACKER\_NETCDFINFO\_LAT\_NAME**

Sets the value of &netcdflist: netcdfinfo%lat\_name in the template NML file. See *[GFDL\\_TRACKER\\_NML\\_TEMPLATE\\_FILE](#page-2277-0)*.

*Used by:* GFDLTracker

### **GFDL\_TRACKER\_NETCDFINFO\_LMASKNAME**

Sets the value of &netcdflist: netcdfinfo%lmaskname in the template NML file. See *[GFDL\\_TRACKER\\_NML\\_TEMPLATE\\_FILE](#page-2277-0)*.

*Used by:* GFDLTracker

### **GFDL\_TRACKER\_NETCDFINFO\_LON\_NAME**

Sets the value of &netcdflist: netcdfinfo%lon\_name in the template NML file. See *[GFDL\\_TRACKER\\_NML\\_TEMPLATE\\_FILE](#page-2277-0)*.

*Used by:* GFDLTracker

#### **GFDL\_TRACKER\_NETCDFINFO\_MSLPNAME**

Sets the value of &netcdflist: netcdfinfo%mslpname in the template NML file. See *[GFDL\\_TRACKER\\_NML\\_TEMPLATE\\_FILE](#page-2277-0)*.

*Used by:* GFDLTracker

# **GFDL\_TRACKER\_NETCDFINFO\_NETCDF\_FILENAME**

Sets the value of &netcdflist: netcdfinfo%netcdf\_filename in the template NML file. See *[GFDL\\_TRACKER\\_NML\\_TEMPLATE\\_FILE](#page-2277-0)*.

# **GFDL\_TRACKER\_NETCDFINFO\_NUM\_NETCDF\_VARS**

Sets the value of &netcdflist: netcdfinfo%num\_netcdf\_vars in the template NML file. See *[GFDL\\_TRACKER\\_NML\\_TEMPLATE\\_FILE](#page-2277-0)*.

*Used by:* GFDLTracker

#### **GFDL\_TRACKER\_NETCDFINFO\_RV700NAME**

Sets the value of &netcdflist: netcdfinfo%rv700name in the template NML file. See *[GFDL\\_TRACKER\\_NML\\_TEMPLATE\\_FILE](#page-2277-0)*.

*Used by:* GFDLTracker

### **GFDL\_TRACKER\_NETCDFINFO\_RV850NAME**

Sets the value of &netcdflist: netcdfinfo%rv850name in the template NML file. See *[GFDL\\_TRACKER\\_NML\\_TEMPLATE\\_FILE](#page-2277-0)*.

*Used by:* GFDLTracker

# **GFDL\_TRACKER\_NETCDFINFO\_TIME\_NAME**

Sets the value of &netcdflist: netcdfinfo%time\_name in the template NML file. See *[GFDL\\_TRACKER\\_NML\\_TEMPLATE\\_FILE](#page-2277-0)*.

*Used by:* GFDLTracker

#### **GFDL\_TRACKER\_NETCDFINFO\_TIME\_UNITS**

Sets the value of &netcdflist: netcdfinfo%time\_units in the template NML file. See *[GFDL\\_TRACKER\\_NML\\_TEMPLATE\\_FILE](#page-2277-0)*.

*Used by:* GFDLTracker

# **GFDL\_TRACKER\_NETCDFINFO\_TMEAN\_300\_500\_NAME**

Sets the value of &netcdflist: netcdfinfo%tmean 300 500 name in the template NML file. See *[GFDL\\_TRACKER\\_NML\\_TEMPLATE\\_FILE](#page-2277-0)*.

### **GFDL\_TRACKER\_NETCDFINFO\_U500NAME**

Sets the value of &netcdflist: netcdfinfo%u500name in the template NML file. See *[GFDL\\_TRACKER\\_NML\\_TEMPLATE\\_FILE](#page-2277-0)*.

*Used by:* GFDLTracker

### **GFDL\_TRACKER\_NETCDFINFO\_U700NAME**

Sets the value of &netcdflist: netcdfinfo%u700name in the template NML file. See *[GFDL\\_TRACKER\\_NML\\_TEMPLATE\\_FILE](#page-2277-0)*.

*Used by:* GFDLTracker

#### **GFDL\_TRACKER\_NETCDFINFO\_U850NAME**

Sets the value of &netcdflist: netcdfinfo%u850name in the template NML file. See *[GFDL\\_TRACKER\\_NML\\_TEMPLATE\\_FILE](#page-2277-0)*.

*Used by:* GFDLTracker

#### **GFDL\_TRACKER\_NETCDFINFO\_USFCNAME**

Sets the value of &netcdflist: netcdfinfo%usfcname in the template NML file. See *[GFDL\\_TRACKER\\_NML\\_TEMPLATE\\_FILE](#page-2277-0)*.

*Used by:* GFDLTracker

#### **GFDL\_TRACKER\_NETCDFINFO\_V500NAME**

Sets the value of &netcdflist: netcdfinfo%v500name in the template NML file. See *[GFDL\\_TRACKER\\_NML\\_TEMPLATE\\_FILE](#page-2277-0)*.

*Used by:* GFDLTracker

#### **GFDL\_TRACKER\_NETCDFINFO\_V700NAME**

Sets the value of &netcdflist: netcdfinfo%v700name in the template NML file. See *[GFDL\\_TRACKER\\_NML\\_TEMPLATE\\_FILE](#page-2277-0)*.

### **GFDL\_TRACKER\_NETCDFINFO\_V850NAME**

Sets the value of &netcdflist: netcdfinfo%v850name in the template NML file. See *[GFDL\\_TRACKER\\_NML\\_TEMPLATE\\_FILE](#page-2277-0)*.

*Used by:* GFDLTracker

#### **GFDL\_TRACKER\_NETCDFINFO\_VSFCNAME**

Sets the value of &netcdflist: netcdfinfo%vsfcname in the template NML file. See *[GFDL\\_TRACKER\\_NML\\_TEMPLATE\\_FILE](#page-2277-0)*.

*Used by:* GFDLTracker

### **GFDL\_TRACKER\_NETCDFINFO\_Z200NAME**

Sets the value of &netcdflist: netcdfinfo%z200name in the template NML file. See *[GFDL\\_TRACKER\\_NML\\_TEMPLATE\\_FILE](#page-2277-0)*.

*Used by:* GFDLTracker

#### **GFDL\_TRACKER\_NETCDFINFO\_Z300NAME**

Sets the value of &netcdflist: netcdfinfo%z300name in the template NML file. See *[GFDL\\_TRACKER\\_NML\\_TEMPLATE\\_FILE](#page-2277-0)*.

*Used by:* GFDLTracker

#### **GFDL\_TRACKER\_NETCDFINFO\_Z350NAME**

Sets the value of &netcdflist: netcdfinfo%z350name in the template NML file. See *[GFDL\\_TRACKER\\_NML\\_TEMPLATE\\_FILE](#page-2277-0)*.

*Used by:* GFDLTracker

#### **GFDL\_TRACKER\_NETCDFINFO\_Z400NAME**

Sets the value of &netcdflist: netcdfinfo%z400name in the template NML file. See *[GFDL\\_TRACKER\\_NML\\_TEMPLATE\\_FILE](#page-2277-0)*.

### **GFDL\_TRACKER\_NETCDFINFO\_Z450NAME**

Sets the value of &netcdflist: netcdfinfo%z450name in the template NML file. See *[GFDL\\_TRACKER\\_NML\\_TEMPLATE\\_FILE](#page-2277-0)*.

*Used by:* GFDLTracker

#### **GFDL\_TRACKER\_NETCDFINFO\_Z500NAME**

Sets the value of &netcdflist: netcdfinfo%z500name in the template NML file. See *[GFDL\\_TRACKER\\_NML\\_TEMPLATE\\_FILE](#page-2277-0)*.

*Used by:* GFDLTracker

#### **GFDL\_TRACKER\_NETCDFINFO\_Z550NAME**

Sets the value of &netcdflist: netcdfinfo%z550name in the template NML file. See *[GFDL\\_TRACKER\\_NML\\_TEMPLATE\\_FILE](#page-2277-0)*.

*Used by:* GFDLTracker

#### **GFDL\_TRACKER\_NETCDFINFO\_Z600NAME**

Sets the value of &netcdflist: netcdfinfo%z600name in the template NML file. See *[GFDL\\_TRACKER\\_NML\\_TEMPLATE\\_FILE](#page-2277-0)*.

*Used by:* GFDLTracker

#### **GFDL\_TRACKER\_NETCDFINFO\_Z650NAME**

Sets the value of &netcdflist: netcdfinfo%z650name in the template NML file. See *[GFDL\\_TRACKER\\_NML\\_TEMPLATE\\_FILE](#page-2277-0)*.

*Used by:* GFDLTracker

#### **GFDL\_TRACKER\_NETCDFINFO\_Z700NAME**

Sets the value of &netcdflist: netcdfinfo%z700name in the template NML file. See *[GFDL\\_TRACKER\\_NML\\_TEMPLATE\\_FILE](#page-2277-0)*.

### **GFDL\_TRACKER\_NETCDFINFO\_Z750NAME**

Sets the value of &netcdflist: netcdfinfo%z750name in the template NML file. See *[GFDL\\_TRACKER\\_NML\\_TEMPLATE\\_FILE](#page-2277-0)*.

*Used by:* GFDLTracker

#### **GFDL\_TRACKER\_NETCDFINFO\_Z800NAME**

Sets the value of &netcdflist: netcdfinfo%z800name in the template NML file. See *[GFDL\\_TRACKER\\_NML\\_TEMPLATE\\_FILE](#page-2277-0)*.

*Used by:* GFDLTracker

### **GFDL\_TRACKER\_NETCDFINFO\_Z850NAME**

Sets the value of &netcdflist: netcdfinfo%z850name in the template NML file. See *[GFDL\\_TRACKER\\_NML\\_TEMPLATE\\_FILE](#page-2277-0)*.

*Used by:* GFDLTracker

# **GFDL\_TRACKER\_NETCDFINFO\_Z900NAME**

Sets the value of &netcdflist: netcdfinfo%z900name in the template NML file. See *[GFDL\\_TRACKER\\_NML\\_TEMPLATE\\_FILE](#page-2277-0)*.

*Used by:* GFDLTracker

#### **GFDL\_TRACKER\_NML\_TEMPLATE\_FILE**

<span id="page-2277-0"></span>Path to the template NML file that matches the format of the input.nml file that is used by the GFDL Tracker. This file can contain string expressions that are substituted by values read from the METplus configuration variables, so this path likely does not need to be modified.

*Used by:* GFDLTracker

#### **GFDL\_TRACKER\_OUTPUT\_DIR**

Directory to write output data created by GFDLTracker. The tracker application must be run from the directory containing all of the data and configuration files used, so the wrapper will call the application from this directory. Symbolic links for each input file including the TCVitals file will be created in this directory and removed after a successful run. The fort.X files required to run the tracker will be generated in this directory. Also, the input.nml file that is generated from the template NML file (specified by *[GFDL\\_TRACKER\\_NML\\_TEMPLATE\\_FILE](#page-2277-0)*) will be found in this directory.

### **GFDL\_TRACKER\_OUTPUT\_TEMPLATE**

The fort.64 output file that is generated from running the GFDLTracker can be renamed using this variable using filename template syntax to create an output file that contains useful information such as the date.

*Used by:* GFDLTracker

### **GFDL\_TRACKER\_PHASEINFO\_PHASEFLAG**

Sets the value of &phaseinfo: phaseflag in the template NML file. See *[GFDL\\_TRACKER\\_NML\\_TEMPLATE\\_FILE](#page-2277-0)*.

*Used by:* GFDLTracker

### **GFDL\_TRACKER\_PHASEINFO\_PHASESCHEME**

Sets the value of &phaseinfo: phasescheme in the template NML file. See *[GFDL\\_TRACKER\\_NML\\_TEMPLATE\\_FILE](#page-2277-0)*.

*Used by:* GFDLTracker

#### **GFDL\_TRACKER\_PHASEINFO\_WCORE\_DEPTH**

Sets the value of &phaseinfo: wcore\_depth in the template NML file. See *[GFDL\\_TRACKER\\_NML\\_TEMPLATE\\_FILE](#page-2277-0)*.

*Used by:* GFDLTracker

# **GFDL\_TRACKER\_STRUCTINFO\_IKEFLAG**

Sets the value of &structinfo: ikeflag in the template NML file. See *[GFDL\\_TRACKER\\_NML\\_TEMPLATE\\_FILE](#page-2277-0)*.

*Used by:* GFDLTracker

#### **GFDL\_TRACKER\_STRUCTINFO\_STRUCTFLAG**

Sets the value of &structinfo: structflag in the template NML file. See *[GFDL\\_TRACKER\\_NML\\_TEMPLATE\\_FILE](#page-2277-0)*.

# **GFDL\_TRACKER\_TC\_VITALS\_INPUT\_DIR**

<span id="page-2279-1"></span>Directory containing the TCVitals file that is required to run the GFDLTracker. This is optional as the entire path to the data can be set with *[GFDL\\_TRACKER\\_TC\\_VITALS\\_INPUT\\_TEMPLATE](#page-2279-0)*.

*Used by:* GFDLTracker

# **GFDL\_TRACKER\_TC\_VITALS\_INPUT\_TEMPLATE**

<span id="page-2279-0"></span>Filename template that corresponds to the file naming convention of the TCVitals file that is required to run the GFDLTracker. This can be a full path to a file or a relative path if *[GFDL\\_TRACKER\\_TC\\_VITALS\\_INPUT\\_DIR](#page-2279-1)* is set.

*Used by:* GFDLTracker

# **GFDL\_TRACKER\_TRACKERINFO\_CONTINT**

Sets the value of &trackerinfo: trkrinfo%contint in the template NML file. See *[GFDL\\_TRACKER\\_NML\\_TEMPLATE\\_FILE](#page-2277-0)*.

*Used by:* GFDLTracker

# **GFDL\_TRACKER\_TRACKERINFO\_ENABLE\_TIMING**

Sets the value of &trackerinfo: trkrinfo%enable\_timing in the template NML file. See *[GFDL\\_TRACKER\\_NML\\_TEMPLATE\\_FILE](#page-2277-0)*.

*Used by:* GFDLTracker

# **GFDL\_TRACKER\_TRACKERINFO\_G1\_MSLP\_PARM\_ID**

Sets the value of &trackerinfo: trkrinfo%g1 mslp parm id in the template NML file. See *[GFDL\\_TRACKER\\_NML\\_TEMPLATE\\_FILE](#page-2277-0)*.

*Used by:* GFDLTracker

# **GFDL\_TRACKER\_TRACKERINFO\_G1\_SFCWIND\_LEV\_TYP**

Sets the value of &trackerinfo: trkrinfo%g1 sfcwind lev typ in the template NML file. See *[GFDL\\_TRACKER\\_NML\\_TEMPLATE\\_FILE](#page-2277-0)*.

### **GFDL\_TRACKER\_TRACKERINFO\_G1\_SFCWIND\_LEV\_VAL**

Sets the value of &trackerinfo: trkrinfo%g1 sfcwind lev val in the template NML file. See *[GFDL\\_TRACKER\\_NML\\_TEMPLATE\\_FILE](#page-2277-0)*.

*Used by:* GFDLTracker

# **GFDL\_TRACKER\_TRACKERINFO\_G2\_JPDTN**

Sets the value of &trackerinfo: trkrinfo%g2\_jpdtn in the template NML file. See *[GFDL\\_TRACKER\\_NML\\_TEMPLATE\\_FILE](#page-2277-0)*.

*Used by:* GFDLTracker

### **GFDL\_TRACKER\_TRACKERINFO\_G2\_MSLP\_PARM\_ID**

Sets the value of &trackerinfo: trkrinfo%g2 mslp parm id in the template NML file. See *[GFDL\\_TRACKER\\_NML\\_TEMPLATE\\_FILE](#page-2277-0)*.

*Used by:* GFDLTracker

# **GFDL\_TRACKER\_TRACKERINFO\_GRIBVER**

Sets the value of &trackerinfo: trkrinfo%gribver in the template NML file. See *[GFDL\\_TRACKER\\_NML\\_TEMPLATE\\_FILE](#page-2277-0)*.

*Used by:* GFDLTracker

# **GFDL\_TRACKER\_TRACKERINFO\_GRIDTYPE**

Sets the value of &trackerinfo: trkrinfo%gridtype in the template NML file. See *[GFDL\\_TRACKER\\_NML\\_TEMPLATE\\_FILE](#page-2277-0)*.

*Used by:* GFDLTracker

# **GFDL\_TRACKER\_TRACKERINFO\_INP\_DATA\_TYPE**

Sets the value of &trackerinfo: trkrinfo%inp\_data\_type in the template NML file. See *[GFDL\\_TRACKER\\_NML\\_TEMPLATE\\_FILE](#page-2277-0)*.

### **GFDL\_TRACKER\_TRACKERINFO\_MSLPTHRESH**

Sets the value of &trackerinfo: trkrinfo%mslpthresh in the template NML file. See *[GFDL\\_TRACKER\\_NML\\_TEMPLATE\\_FILE](#page-2277-0)*.

*Used by:* GFDLTracker

# **GFDL\_TRACKER\_TRACKERINFO\_OUT\_VIT**

Sets the value of &trackerinfo: trkrinfo%out vit in the template NML file. See *[GFDL\\_TRACKER\\_NML\\_TEMPLATE\\_FILE](#page-2277-0)*.

*Used by:* GFDLTracker

#### **GFDL\_TRACKER\_TRACKERINFO\_TYPE**

Sets the value of &trackerinfo: trkrinfo%type in the template NML file. See *[GFDL\\_TRACKER\\_NML\\_TEMPLATE\\_FILE](#page-2277-0)*.

*Used by:* GFDLTracker

# **GFDL\_TRACKER\_TRACKERINFO\_USE\_BACKUP\_850\_VT\_CHECK**

Sets the value of &trackerinfo: trkrinfo%use backup 850 vt check in the template NML file. See *[GFDL\\_TRACKER\\_NML\\_TEMPLATE\\_FILE](#page-2277-0)*.

*Used by:* GFDLTracker

# **GFDL\_TRACKER\_TRACKERINFO\_USE\_BACKUP\_MSLP\_GRAD\_CHECK**

Sets the value of &trackerinfo: trkrinfo%use\_backup\_mslp\_grad\_check in the template NML file. See *[GFDL\\_TRACKER\\_NML\\_TEMPLATE\\_FILE](#page-2277-0)*.

*Used by:* GFDLTracker

# **GFDL\_TRACKER\_TRACKERINFO\_USE\_LAND\_MASK**

Sets the value of &trackerinfo: trkrinfo%use land mask in the template NML file. See *[GFDL\\_TRACKER\\_NML\\_TEMPLATE\\_FILE](#page-2277-0)*.

### **GFDL\_TRACKER\_TRACKERINFO\_V850THRESH**

Sets the value of &trackerinfo: trkrinfo%v850thresh in the template NML file. See *[GFDL\\_TRACKER\\_NML\\_TEMPLATE\\_FILE](#page-2277-0)*.

*Used by:* GFDLTracker

# **GFDL TRACKER TRACKERINFO WANT OCI**

Sets the value of &trackerinfo: trkrinfo%want\_oci in the template NML file. See *[GFDL\\_TRACKER\\_NML\\_TEMPLATE\\_FILE](#page-2277-0)*.

*Used by:* GFDLTracker

### **GFDL\_TRACKER\_USER\_WANTS\_TO\_TRACK\_GPH700**

Sets the value of &parmpreflist: user wants to track gph700 in the template NML file. See *[GFDL\\_TRACKER\\_NML\\_TEMPLATE\\_FILE](#page-2277-0)*.

*Used by:* GFDLTracker

#### **GFDL\_TRACKER\_USER\_WANTS\_TO\_TRACK\_GPH850**

Sets the value of &parmpreflist: user wants to track gph850 in the template NML file. See *[GFDL\\_TRACKER\\_NML\\_TEMPLATE\\_FILE](#page-2277-0)*.

*Used by:* GFDLTracker

# **GFDL\_TRACKER\_USER\_WANTS\_TO\_TRACK\_MSLP**

Sets the value of &parmpreflist: user wants to track mslp in the template NML file. See *[GFDL\\_TRACKER\\_NML\\_TEMPLATE\\_FILE](#page-2277-0)*.

*Used by:* GFDLTracker

#### **GFDL\_TRACKER\_USER\_WANTS\_TO\_TRACK\_THICK200500**

Sets the value of &parmpreflist: user wants to track thick200500 in the template NML file. See *[GFDL\\_TRACKER\\_NML\\_TEMPLATE\\_FILE](#page-2277-0)*.

# **GFDL\_TRACKER\_USER\_WANTS\_TO\_TRACK\_THICK200850**

Sets the value of &parmpreflist: user wants to track thick200850 in the template NML file. See *[GFDL\\_TRACKER\\_NML\\_TEMPLATE\\_FILE](#page-2277-0)*.

*Used by:* GFDLTracker

# **GFDL\_TRACKER\_USER\_WANTS\_TO\_TRACK\_THICK500850**

Sets the value of &parmpreflist: user wants to track thick500850 in the template NML file. See *[GFDL\\_TRACKER\\_NML\\_TEMPLATE\\_FILE](#page-2277-0)*.

*Used by:* GFDLTracker

# **GFDL\_TRACKER\_USER\_WANTS\_TO\_TRACK\_WCIRC700**

Sets the value of &parmpreflist: user\_wants\_to\_track\_wcirc700 in the template NML file. See *[GFDL\\_TRACKER\\_NML\\_TEMPLATE\\_FILE](#page-2277-0)*.

*Used by:* GFDLTracker

# **GFDL\_TRACKER\_USER\_WANTS\_TO\_TRACK\_WCIRC850**

Sets the value of &parmpreflist: user wants to track wcirc850 in the template NML file. See *[GFDL\\_TRACKER\\_NML\\_TEMPLATE\\_FILE](#page-2277-0)*.

*Used by:* GFDLTracker

# **GFDL\_TRACKER\_USER\_WANTS\_TO\_TRACK\_WCIRCSFC**

Sets the value of &parmpreflist: user\_wants\_to\_track\_wcircsfc in the template NML file. See *[GFDL\\_TRACKER\\_NML\\_TEMPLATE\\_FILE](#page-2277-0)*.

*Used by:* GFDLTracker

#### **GFDL\_TRACKER\_USER\_WANTS\_TO\_TRACK\_ZETA700**

Sets the value of &parmpreflist: user wants to track zeta700 in the template NML file. See *[GFDL\\_TRACKER\\_NML\\_TEMPLATE\\_FILE](#page-2277-0)*.

# **GFDL\_TRACKER\_USER\_WANTS\_TO\_TRACK\_ZETA850**

Sets the value of &parmpreflist: user wants to track zeta850 in the template NML file. See *[GFDL\\_TRACKER\\_NML\\_TEMPLATE\\_FILE](#page-2277-0)*.

*Used by:* GFDLTracker

# **GFDL\_TRACKER\_USER\_WANTS\_TO\_TRACK\_ZETASFC**

Sets the value of &parmpreflist: user wants to track zetasfc in the template NML file. See *[GFDL\\_TRACKER\\_NML\\_TEMPLATE\\_FILE](#page-2277-0)*.

*Used by:* GFDLTracker

### **GFDL\_TRACKER\_VERBOSE\_VERB**

Sets the value of &verbose: verb in the template NML file. See *[GFDL\\_TRACKER\\_NML\\_TEMPLATE\\_FILE](#page-2277-0)*.

*Used by:* GFDLTracker

# **GFDL\_TRACKER\_VERBOSE\_VERB\_G2**

Sets the value of &verbose: verb\_g2 in the template NML file. See *[GFDL\\_TRACKER\\_NML\\_TEMPLATE\\_FILE](#page-2277-0)*.

*Used by:* GFDLTracker

# **GFDL\_TRACKER\_WAITINFO\_PER\_FCST\_COMMAND**

Sets the value of &waitinfo: per fcst command in the template NML file. See *[GFDL\\_TRACKER\\_NML\\_TEMPLATE\\_FILE](#page-2277-0)*.

*Used by:* GFDLTracker

# **GFDL\_TRACKER\_WAITINFO\_USE\_PER\_FCST\_COMMAND**

Sets the value of &waitinfo: use per fcst command in the template NML file. See *[GFDL\\_TRACKER\\_NML\\_TEMPLATE\\_FILE](#page-2277-0)*.

# **GFDL\_TRACKER\_WAITINFO\_USE\_WAITFOR**

Sets the value of &waitinfo: use\_waitfor in the template NML file. See *[GFDL\\_TRACKER\\_NML\\_TEMPLATE\\_FILE](#page-2277-0)*.

*Used by:* GFDLTracker

#### **GFDL\_TRACKER\_WAITINFO\_WAIT\_MAX\_WAIT**

Sets the value of &waitinfo: wait\_max\_wait in the template NML file. See *[GFDL\\_TRACKER\\_NML\\_TEMPLATE\\_FILE](#page-2277-0)*.

*Used by:* GFDLTracker

### **GFDL\_TRACKER\_WAITINFO\_WAIT\_MIN\_AGE**

Sets the value of &waitinfo: wait\_min\_age in the template NML file. See *[GFDL\\_TRACKER\\_NML\\_TEMPLATE\\_FILE](#page-2277-0)*.

*Used by:* GFDLTracker

# **GFDL\_TRACKER\_WAITINFO\_WAIT\_MIN\_SIZE**

Sets the value of &waitinfo: wait\_min\_size in the template NML file. See *[GFDL\\_TRACKER\\_NML\\_TEMPLATE\\_FILE](#page-2277-0)*.

*Used by:* GFDLTracker

#### **GFDL\_TRACKER\_WAITINFO\_WAIT\_SLEEPTIME**

Sets the value of &waitinfo: wait-sleeptime in the template NML file. See *[GFDL\\_TRACKER\\_NML\\_TEMPLATE\\_FILE](#page-2277-0)*.

*Used by:* GFDLTracker

# **GFS\_ANLY\_FILE\_TMPL**

**Warning: DEPRECATED:** Please use *[OBS\\_EXTRACT\\_TILES\\_INPUT\\_TEMPLATE](#page-2354-0)* instead.

#### **GFS\_FCST\_FILE\_TMPL**

**Warning: DEPRECATED:** Please use *[FCST\\_EXTRACT\\_TILES\\_INPUT\\_TEMPLATE](#page-2222-0)* instead.

### **GRID\_DIAG\_CENSOR\_THRESH**

Set the censor thresh entry in the GridDiag MET config file.

*Used by:* GridDiag

### **GRID\_DIAG\_CENSOR\_VAL**

Set the censor val entry in the GridDiag MET config file.

*Used by:* GridDiag

#### **GRID\_DIAG\_CONFIG\_FILE**

Path to configuration file read by grid diag. If unset, parm/met config/GridDiagConfig wrapped will be used.

*Used by:* GridDiag

#### **GRID\_DIAG\_CUSTOM\_LOOP\_LIST**

Sets custom string loop list for a specific wrapper. See *[CUSTOM\\_LOOP\\_LIST](#page-2186-0)*.

*Used by:* GridDiag

### **GRID\_DIAG\_DESC**

Specify the value for 'desc' in the MET configuration file for grid diag.

*Used by:* GridDiag

#### **GRID\_DIAG\_INC\_INIT\_TIMES**

List of initialization times to include for GridDiag only. If set, values set in *[INC\\_INIT\\_TIMES](#page-2308-0)* are ignored for GridDiag. See *[SKIP\\_VALID\\_TIMES](#page-2442-1)* for formatting information.

*Used by:* GridDiag

#### **GRID\_DIAG\_INC\_VALID\_TIMES**

List of valid times to include for GridDiag only. If set, values set in *[INC\\_VALID\\_TIMES](#page-2308-1)* are ignored for GridDiag. See *[SKIP\\_VALID\\_TIMES](#page-2442-1)* for formatting information.

*Used by:* GridDiag

### **GRID\_DIAG\_INPUT\_DATATYPE**

Specify the data type of the input directory for files used with the MET grid diag tool.

*Used by:* GridDiag

### **GRID\_DIAG\_INPUT\_DIR**

Input directory for files to use with the MET tool grid\_diag.

*Used by:* GridDiag

### **GRID\_DIAG\_INPUT\_TEMPLATE**

Template used to specify input filenames for the MET tool grid\_diag. This can be a comma-separated list. If there are more than one template, the number of fields specified must match the number of templates.

*Used by:* GridDiag

# **GRID\_DIAG\_MASK\_GRID**

Set the mask.grid entry in the GridDiag MET config file.

*Used by:* GridDiag

#### **GRID\_DIAG\_MASK\_POLY**

Set the mask.poly entry in the GridDiag MET config file.

*Used by:* GridDiag

# **GRID\_DIAG\_MET\_CONFIG\_OVERRIDES**

Override any variables in the MET configuration file that are not supported by the wrapper. This should be set to the full variable name and value that you want to override, including the equal sign and the ending semi-colon. The value is directly appended to the end of the wrapped MET config file.

Example: GRID DIAG MET CONFIG OVERRIDES = desc = "override desc"; model = "override\_model";

See *[Overriding Unsupported MET config file settings](#page-116-0)* (page 87) for more information

*Used by:* GridDiag

# **GRID\_DIAG\_OUTPUT\_DIR**

Output directory for write files with the MET tool grid\_diag.

*Used by:* GridDiag

# **GRID\_DIAG\_OUTPUT\_TEMPLATE**

Template used to specify output filenames created by MET tool grid\_diag.

*Used by:* GridDiag

# **GRID\_DIAG\_REGRID\_CENSOR\_THRESH**

Specify the value for 'regrid.censor\_thresh' in the MET configuration file for GridDiag.

*Used by:* GridDiag

# **GRID\_DIAG\_REGRID\_CENSOR\_VAL**

Specify the value for 'regrid.censor val' in the MET configuration file for GridDiag.

*Used by:* GridDiag

# **GRID\_DIAG\_REGRID\_CONVERT**

Specify the value for 'regrid.convert' in the MET configuration file for GridDiag.

*Used by:* GridDiag

# **GRID\_DIAG\_REGRID\_METHOD**

Specify the value for 'regrid.method' in the MET configuration file for grid diag.

*Used by:* GridDiag

# **GRID\_DIAG\_REGRID\_SHAPE**

Specify the value for 'regrid.shape' in the MET configuration file for grid\_diag.

*Used by:* GridDiag

# **GRID\_DIAG\_REGRID\_TO\_GRID**

Specify the value for 'regrid.to grid' in the MET configuration file for grid diag.

*Used by:* GridDiag

# **GRID\_DIAG\_REGRID\_VLD\_THRESH**

Specify the value for 'regrid.vld thresh' in the MET configuration file for grid diag.

*Used by:* GridDiag

# **GRID\_DIAG\_REGRID\_WIDTH**

Specify the value for 'regrid.width' in the MET configuration file for grid\_diag.

*Used by:* GridDiag

# **GRID\_DIAG\_RUNTIME\_FREQ**

Frequency to run Grid-Diag. See *[Runtime Frequency](#page-98-0)* (page 69) for more information.

*Used by:* GridDiag

# **GRID\_DIAG\_SKIP\_IF\_OUTPUT\_EXISTS**

If True, do not run app if output file already exists. Set to False to overwrite files.

*Used by:* GridDiag

# **GRID\_DIAG\_SKIP\_INIT\_TIMES**

List of initialization times to skip for GridDiag only. If set, values set in *[SKIP\\_INIT\\_TIMES](#page-2442-0)* are ignored for GridDiag. See *[SKIP\\_VALID\\_TIMES](#page-2442-1)* for formatting information.

*Used by:* GridDiag

### **GRID\_DIAG\_SKIP\_VALID\_TIMES**

List of valid times to skip for GridDiag only. If set, values set in *[SKIP\\_VALID\\_TIMES](#page-2442-1)* are ignored for GridDiag. See *[SKIP\\_VALID\\_TIMES](#page-2442-1)* for formatting information.

*Used by:* GridDiag

### **GRID\_DIAG\_VERIFICATION\_MASK\_TEMPLATE**

Template used to specify the verification mask filename for the MET tool grid\_diag. Supports a list of filenames.

*Used by:* GridDiag

### **GRID\_STAT\_CAT\_THRESH**

Specify the value for 'cat thresh' in the MET configuration file for GridStat.

*Used by:* GridStat

### **GRID\_STAT\_CENSOR\_THRESH**

Specify the value for 'censor thresh' in the MET configuration file for GridStat.

*Used by:* GridStat

#### **GRID\_STAT\_CENSOR\_VAL**

Specify the value for 'censor\_val' in the MET configuration file for GridStat.

*Used by:* GridStat

#### **GRID\_STAT\_CLIMO\_CDF\_BINS**

<span id="page-2290-0"></span>Specify the value for 'climo\_cdf.cdf\_bins' in the MET configuration file for GridStat.

*Used by:* GridStat

# **GRID\_STAT\_CLIMO\_CDF\_CDF\_BINS**

See *[GRID\\_STAT\\_CLIMO\\_CDF\\_BINS](#page-2290-0)*

### **GRID\_STAT\_CLIMO\_CDF\_CENTER\_BINS**

Specify the value for 'climo\_cdf.center\_bins' in the MET configuration file for GridStat.

*Used by:* GridStat

### **GRID\_STAT\_CLIMO\_CDF\_DIRECT\_PROB**

Specify the value for 'climo cdf.direct prob' in the MET configuration file for GridStat.

*Used by:* GridStat

### **GRID\_STAT\_CLIMO\_CDF\_WRITE\_BINS**

Specify the value for 'climo\_cdf.write\_bins' in the MET configuration file for GridStat.

*Used by:* GridStat

# **GRID\_STAT\_CLIMO\_MEAN\_DAY\_INTERVAL**

Specify the value for 'climo\_mean.day\_interval' in the MET configuration file for GridStat.

*Used by:* GridStat

# **GRID\_STAT\_CLIMO\_MEAN\_FIELD**

<span id="page-2291-1"></span>See: *[<TOOL-NAME>\\_CLIMO\\_MEAN\\_FIELD](#page-2174-0)*

*Used by:* GridStat

# **GRID\_STAT\_CLIMO\_MEAN\_FILE\_NAME**

<span id="page-2291-0"></span>Specify the value for 'climo\_mean.file\_name' in the MET configuration file for GridStat.

*Used by:* GridStat

# **GRID\_STAT\_CLIMO\_MEAN\_HOUR\_INTERVAL**

Specify the value for 'climo\_mean.hour\_interval' in the MET configuration file for GridStat.

# **GRID\_STAT\_CLIMO\_MEAN\_INPUT\_DIR**

**Warning: DEPRECATED:** Please use *[GRID\\_STAT\\_CLIMO\\_MEAN\\_FILE\\_NAME](#page-2291-0)*.

*Used by:* GridStat

# **GRID\_STAT\_CLIMO\_MEAN\_INPUT\_TEMPLATE**

**Warning: DEPRECATED:** Please use *[GRID\\_STAT\\_CLIMO\\_MEAN\\_FILE\\_NAME](#page-2291-0)*.

# **GRID\_STAT\_CLIMO\_MEAN\_MATCH\_MONTH**

Specify the value for 'climo\_mean.match\_month' in the MET configuration file for GridStat.

*Used by:* GridStat

# **GRID\_STAT\_CLIMO\_MEAN\_REGRID\_METHOD**

Specify the value for 'climo\_mean.regrid.method' in the MET configuration file for GridStat.

*Used by:* GridStat

# **GRID\_STAT\_CLIMO\_MEAN\_REGRID\_SHAPE**

Specify the value for 'climo\_mean.regrid.shape' in the MET configuration file for GridStat.

*Used by:* GridStat

# **GRID\_STAT\_CLIMO\_MEAN\_REGRID\_VLD\_THRESH**

Specify the value for 'climo mean.regrid.vld thresh' in the MET configuration file for GridStat.

*Used by:* GridStat

# **GRID\_STAT\_CLIMO\_MEAN\_REGRID\_WIDTH**

Specify the value for 'climo\_mean.regrid.width' in the MET configuration file for GridStat.

# **GRID\_STAT\_CLIMO\_MEAN\_TIME\_INTERP\_METHOD**

Specify the value for 'climo\_mean.time\_interp\_method' in the MET configuration file for GridStat.

*Used by:* GridStat

#### **GRID\_STAT\_CLIMO\_MEAN\_USE\_FCST**

<span id="page-2293-1"></span>If set to True, use the field array from the fcst dictionary for the climo\_mean fields for GridStat. Sets "climo\_mean = fcst;" in the wrapped MET config file. Only used if *[GRID\\_STAT\\_CLIMO\\_MEAN\\_FIELD](#page-2291-1)* is unset. See also *[GRID\\_STAT\\_CLIMO\\_MEAN\\_USE\\_OBS](#page-2293-0)*.

*Used by:* GridStat

### **GRID\_STAT\_CLIMO\_MEAN\_USE\_OBS**

<span id="page-2293-0"></span>If set to True, use the field array from the obs dictionary for the climo\_mean fields for GridStat. Sets "climo\_mean = obs;" in the wrapped MET config file. Only used if *[GRID\\_STAT\\_CLIMO\\_MEAN\\_FIELD](#page-2291-1)* is unset. See also *[GRID\\_STAT\\_CLIMO\\_MEAN\\_USE\\_FCST](#page-2293-1)*.

*Used by:* GridStat

# GRID\_STAT\_CLIMO\_MEAN\_VAR<n>\_LEVELS

See: *[<TOOL-NAME>\\_CLIMO\\_MEAN\\_VAR<n>\\_LEVELS](#page-2174-1)*

*Used by:* GridStat

#### **GRID\_STAT\_CLIMO\_MEAN\_VAR<n>\_NAME**

See: *[<TOOL-NAME>\\_CLIMO\\_MEAN\\_VAR<n>\\_NAME](#page-2174-2)*

*Used by:* GridStat

# **GRID\_STAT\_CLIMO\_MEAN\_VAR<n>\_OPTIONS**

See: *[<TOOL-NAME>\\_CLIMO\\_MEAN\\_VAR<n>\\_OPTIONS](#page-2174-3)*

*Used by:* GridStat

#### **GRID\_STAT\_CLIMO\_STDEV\_DAY\_INTERVAL**

Specify the value for 'climo\_stdev.day\_interval' in the MET configuration file for GridStat.

*Used by:* GridStat

# **GRID\_STAT\_CLIMO\_STDEV\_FIELD**

<span id="page-2294-1"></span>Specify the value for 'climo\_stdev.field' in the MET configuration file for GridStat. The value set here must include the proper formatting that is expected in MET configuration file for specifying field information. Example: {name="TMP"; level="(*,*)";} To set the field information un-formatted, use the *[GRID\\_STAT\\_CLIMO\\_STDEV\\_VAR<n>\\_NAME](#page-2296-0)*, *[GRID\\_STAT\\_CLIMO\\_STDEV\\_VAR<n>\\_LEVELS](#page-2296-1)*, and *[GRID\\_STAT\\_CLIMO\\_STDEV\\_VAR<n>\\_OPTIONS](#page-2296-2)* variables.

*Used by:* GridStat

### **GRID\_STAT\_CLIMO\_STDEV\_FILE\_NAME**

<span id="page-2294-0"></span>Specify the value for 'climo stdev.file name' in the MET configuration file for GridStat.

*Used by:* GridStat

### **GRID\_STAT\_CLIMO\_STDEV\_HOUR\_INTERVAL**

Specify the value for 'climo stdev.hour interval' in the MET configuration file for GridStat.

*Used by:* GridStat

# **GRID\_STAT\_CLIMO\_STDEV\_INPUT\_DIR**

**Warning: DEPRECATED:** Please use *[GRID\\_STAT\\_CLIMO\\_STDEV\\_FILE\\_NAME](#page-2294-0)*.

# **GRID\_STAT\_CLIMO\_STDEV\_INPUT\_TEMPLATE**

**Warning: DEPRECATED:** Please use *[GRID\\_STAT\\_CLIMO\\_STDEV\\_FILE\\_NAME](#page-2294-0)*.

# **GRID\_STAT\_CLIMO\_STDEV\_MATCH\_MONTH**

Specify the value for 'climo\_stdev.match\_month' in the MET configuration file for GridStat.

*Used by:* GridStat

# **GRID\_STAT\_CLIMO\_STDEV\_REGRID\_METHOD**

Specify the value for 'climo\_stdev.regrid.method' in the MET configuration file for GridStat.

*Used by:* GridStat

# **GRID\_STAT\_CLIMO\_STDEV\_REGRID\_SHAPE**

Specify the value for 'climo stdev.regrid.shape' in the MET configuration file for GridStat.

*Used by:* GridStat

# **GRID\_STAT\_CLIMO\_STDEV\_REGRID\_VLD\_THRESH**

Specify the value for 'climo stdev.regrid.vld thresh' in the MET configuration file for GridStat.

*Used by:* GridStat

# **GRID\_STAT\_CLIMO\_STDEV\_REGRID\_WIDTH**

Specify the value for 'climo\_stdev.regrid.width' in the MET configuration file for GridStat.

*Used by:* GridStat

# **GRID\_STAT\_CLIMO\_STDEV\_TIME\_INTERP\_METHOD**

Specify the value for 'climo stdev.time interp\_method' in the MET configuration file for GridStat.

*Used by:* GridStat

# **GRID\_STAT\_CLIMO\_STDEV\_USE\_FCST**

<span id="page-2295-1"></span>If set to True, use the field array from the fcst dictionary for the climo stdev fields for GridStat. Sets "climo\_stdev = fcst;" in the wrapped MET config file. Only used if *[GRID\\_STAT\\_CLIMO\\_STDEV\\_FIELD](#page-2294-1)* is unset. See also *[GRID\\_STAT\\_CLIMO\\_STDEV\\_USE\\_OBS](#page-2295-0)*.

*Used by:* GridStat

# **GRID\_STAT\_CLIMO\_STDEV\_USE\_OBS**

<span id="page-2295-0"></span>If set to True, use the field array from the obs dictionary for the climo\_stdev fields for GridStat. Sets "climo\_stdev = obs;" in the wrapped MET config file. Only used if *[GRID\\_STAT\\_CLIMO\\_STDEV\\_FIELD](#page-2294-1)* is unset. See also *[GRID\\_STAT\\_CLIMO\\_STDEV\\_USE\\_FCST](#page-2295-1)*.

# **GRID\_STAT\_CLIMO\_STDEV\_VAR<n>\_LEVELS**

<span id="page-2296-1"></span>Specify the level of the nth field for 'climo stdev.field' in the MET configuration file for GridStat. If any fields are set using this variable, then *[GRID\\_STAT\\_CLIMO\\_STDEV\\_FIELD](#page-2294-1)* will be ignored. See also *[GRID\\_STAT\\_CLIMO\\_STDEV\\_VAR<n>\\_NAME](#page-2296-0)* and *[GRID\\_STAT\\_CLIMO\\_STDEV\\_VAR<n>\\_OPTIONS](#page-2296-2)*.

*Used by:* GridStat

# GRID\_STAT\_CLIMO\_STDEV\_VAR<n>\_NAME

<span id="page-2296-0"></span>Specify the name of the nth field for 'climo\_stdev.field' in the MET configuration file for GridStat. If any fields are set using this variable, then *[GRID\\_STAT\\_CLIMO\\_STDEV\\_FIELD](#page-2294-1)* will be ignored. See also *[GRID\\_STAT\\_CLIMO\\_STDEV\\_VAR<n>\\_LEVELS](#page-2296-1)* and *[GRID\\_STAT\\_CLIMO\\_STDEV\\_VAR<n>\\_OPTIONS](#page-2296-2)*.

*Used by:* GridStat

# GRID\_STAT\_CLIMO\_STDEV\_VAR<n>\_OPTIONS

<span id="page-2296-2"></span>Specify the extra options of the nth field for 'climo stdev.field' in the MET configuration file for GridStat. If any fields are set using this variable, then *[GRID\\_STAT\\_CLIMO\\_STDEV\\_FIELD](#page-2294-1)* will be ignored. See also *GRID STAT CLIMO STDEV VAR<n>NAME* and *[GRID\\_STAT\\_CLIMO\\_STDEV\\_VAR<n>\\_LEVELS](#page-2296-1)*.

*Used by:* GridStat

# **GRID\_STAT\_CONFIG**

<span id="page-2296-3"></span>**Warning: DEPRECATED:** Please use *[GRID\\_STAT\\_CONFIG\\_FILE](#page-2296-3)* instead.

# **GRID\_STAT\_CONFIG\_FILE**

Path to configuration file read by grid stat. If unset, parm/met config/GridStatConfig wrapped will be used.

*Used by:* GridStat

# **GRID\_STAT\_CUSTOM\_LOOP\_LIST**

Sets custom string loop list for a specific wrapper. See *[CUSTOM\\_LOOP\\_LIST](#page-2186-0)*.

*Used by:* GridStat

# **GRID\_STAT\_DESC**

Specify the value for 'desc' in the MET configuration file for grid\_stat.

*Used by:* GridStat

### **GRID\_STAT\_DISTANCE\_MAP\_BADDELEY\_MAX\_DIST**

Specify the value for 'distance\_map.baddeley\_max\_dist' in the MET configuration file for GridStat.

*Used by:* GridStat

# **GRID\_STAT\_DISTANCE\_MAP\_BADDELEY\_P**

Specify the value for 'distance map.baddeley  $p'$  in the MET configuration file for GridStat.

*Used by:* GridStat

### **GRID\_STAT\_DISTANCE\_MAP\_BETA\_VALUE\_N**

Specify the value for 'distance\_map.beta\_value(n)' in the MET configuration file for GridStat.

*Used by:* GridStat

# **GRID\_STAT\_DISTANCE\_MAP\_FOM\_ALPHA**

Specify the value for 'distance map.fom alpha' in the MET configuration file for GridStat.

*Used by:* GridStat

# **GRID\_STAT\_DISTANCE\_MAP\_ZHU\_WEIGHT**

Specify the value for 'distance\_map.zhu\_weight' in the MET configuration file for GridStat.

*Used by:* GridStat

# **GRID\_STAT\_FOURIER\_WAVE\_1D\_BEG**

Specify the value for 'fourier.wave\_1d\_beg' in the MET configuration file for GridStat.

*Used by:* GridStat

#### **GRID\_STAT\_FOURIER\_WAVE\_1D\_END**

Specify the value for 'fourier.wave\_1d\_end' in the MET configuration file for GridStat.

*Used by:* GridStat

### **GRID\_STAT\_GRID\_WEIGHT\_FLAG**

Specify the value for 'grid weight flag' in the MET configuration file for GridStat.

*Used by:* GridStat

### **GRID\_STAT\_HSS\_EC\_VALUE**

Specify the value for 'hss\_ec\_value' in the MET configuration file for GridStat.

*Used by:* GridStat

#### **GRID\_STAT\_INC\_INIT\_TIMES**

List of initialization times to include for GridStat only. If set, values set in *[INC\\_INIT\\_TIMES](#page-2308-0)* are ignored for GridStat. See *[SKIP\\_VALID\\_TIMES](#page-2442-1)* for formatting information.

*Used by:* GridStat

#### **GRID\_STAT\_INC\_VALID\_TIMES**

List of valid times to include for GridStat only. If set, values set in *[INC\\_VALID\\_TIMES](#page-2308-1)* are ignored for GridStat. See **[SKIP\\_VALID\\_TIMES](#page-2442-1)** for formatting information.

*Used by:* GridStat

#### **GRID\_STAT\_INTERP\_FIELD**

Specify the value for 'interp.field' in the MET configuration file for GridStat.

*Used by:* GridStat

#### **GRID\_STAT\_INTERP\_SHAPE**

Specify the value for 'interp.shape' in the MET configuration file for GridStat.

### **GRID\_STAT\_INTERP\_TYPE\_METHOD**

Specify the value for 'interp.type.method' in the MET configuration file for GridStat.

*Used by:* GridStat

### **GRID\_STAT\_INTERP\_TYPE\_WIDTH**

Specify the value for 'interp.type.width' in the MET configuration file for GridStat.

*Used by:* GridStat

### **GRID\_STAT\_INTERP\_VLD\_THRESH**

Specify the value for 'interp.vld thresh' in the MET configuration file for GridStat.

*Used by:* GridStat

# **GRID\_STAT\_MASK\_GRID**

Specify the value for 'mask.grid' in the MET configuration file for GridStat.

*Used by:* GridStat

#### **GRID\_STAT\_MASK\_POLY**

Specify the value for 'mask.poly' in the MET configuration file for GridStat.

*Used by:* GridStat

# **GRID\_STAT\_MET\_CONFIG\_OVERRIDES**

Override any variables in the MET configuration file that are not supported by the wrapper. This should be set to the full variable name and value that you want to override, including the equal sign and the ending semi-colon. The value is directly appended to the end of the wrapped MET config file.

Example: GRID\_STAT\_MET\_CONFIG\_OVERRIDES = desc = "override\_desc"; model = "override\_model";

See *[Overriding Unsupported MET config file settings](#page-116-0)* (page 87) for more information

### **GRID\_STAT\_NC\_PAIRS\_FLAG\_APPLY\_MASK**

Specify the value for 'nc\_pairs\_flag.apply\_mask' in the MET configuration file for GridStat.

*Used by:* GridStat

### **GRID\_STAT\_NC\_PAIRS\_FLAG\_CLIMO**

Specify the value for 'nc\_pairs\_flag.climo' in the MET configuration file for GridStat.

*Used by:* GridStat

### **GRID\_STAT\_NC\_PAIRS\_FLAG\_CLIMO\_CDP**

Specify the value for 'nc\_pairs\_flag.climo\_cdp' in the MET configuration file for GridStat.

*Used by:* GridStat

### **GRID\_STAT\_NC\_PAIRS\_FLAG\_DIFF**

Specify the value for 'nc\_pairs\_flag.diff' in the MET configuration file for GridStat.

*Used by:* GridStat

# **GRID\_STAT\_NC\_PAIRS\_FLAG\_DISTANCE\_MAP**

Specify the value for 'nc\_pairs\_flag.distance\_map' in the MET configuration file for GridStat.

*Used by:* GridStat

#### **GRID\_STAT\_NC\_PAIRS\_FLAG\_FOURIER**

Specify the value for 'nc\_pairs\_flag.fourier' in the MET configuration file for GridStat.

*Used by:* GridStat

# **GRID\_STAT\_NC\_PAIRS\_FLAG\_GRADIENT**

Specify the value for 'nc\_pairs\_flag.gradient' in the MET configuration file for GridStat.

#### **GRID\_STAT\_NC\_PAIRS\_FLAG\_LATLON**

Specify the value for 'nc\_pairs\_flag.latlon' in the MET configuration file for GridStat.

*Used by:* GridStat

### **GRID\_STAT\_NC\_PAIRS\_FLAG\_NBRHD**

Specify the value for 'nc\_pairs\_flag.nbrhd' in the MET configuration file for GridStat.

*Used by:* GridStat

### **GRID\_STAT\_NC\_PAIRS\_FLAG\_RAW**

Specify the value for 'nc pairs flag.raw' in the MET configuration file for GridStat.

*Used by:* GridStat

### **GRID\_STAT\_NC\_PAIRS\_FLAG\_SEEPS**

Specify the value for 'nc\_pairs\_flag.seeps' in the MET configuration file for GridStat.

*Used by:* GridStat

# **GRID\_STAT\_NC\_PAIRS\_FLAG\_WEIGHT**

Specify the value for 'nc\_pairs\_flag.weight' in the MET configuration file for GridStat.

*Used by:* GridStat

# **GRID\_STAT\_NC\_PAIRS\_VAR\_NAME**

Specify the value for 'nc\_pairs\_var\_name' in the MET configuration file for GridStat.

*Used by:* GridStat

# **GRID\_STAT\_NEIGHBORHOOD\_COV\_THRESH**

Sets the neighborhood cov thresh list used by GridStat. See [MET User's Guide](https://dtcenter.org/community-code/model-evaluation-tools-met/documentation) for more information.

#### **GRID\_STAT\_NEIGHBORHOOD\_SHAPE**

Sets the neighborhood shape used by GridStat. See [MET User's Guide](https://dtcenter.org/community-code/model-evaluation-tools-met/documentation) for more information.

*Used by:* GridStat

### **GRID\_STAT\_NEIGHBORHOOD\_WIDTH**

Sets the neighborhood width used by GridStat. See [MET User's Guide](https://dtcenter.org/community-code/model-evaluation-tools-met/documentation) for more information.

*Used by:* GridStat

### **GRID\_STAT\_ONCE\_PER\_FIELD**

True/False. If True, grid\_stat will run once to process all name/level/threshold combinations specified. If False, it will run once for each name/level. Some cases require this to be set to False, for example processing probablistic forecasts or precipitation accumulations.

*Used by:* GridStat

# **GRID\_STAT\_OUT\_DIR**

<span id="page-2302-0"></span>**Warning: DEPRECATED:** Please use *[GRID\\_STAT\\_OUTPUT\\_DIR](#page-2302-0)* instead.

# **GRID\_STAT\_OUTPUT\_DIR**

Specify the output directory where files from the MET grid\_stat tool are written.

*Used by:* GridStat

# **GRID\_STAT\_OUTPUT\_FLAG\_CNT**

Specify the value for 'output flag.cnt' in the MET configuration file for GridStat.

*Used by:* GridStat

#### **GRID\_STAT\_OUTPUT\_FLAG\_CTC**

Specify the value for 'output flag.ctc' in the MET configuration file for GridStat.

### **GRID\_STAT\_OUTPUT\_FLAG\_CTS**

Specify the value for 'output\_flag.cts' in the MET configuration file for GridStat.

*Used by:* GridStat

#### **GRID\_STAT\_OUTPUT\_FLAG\_DMAP**

Specify the value for 'output\_flag.dmap' in the MET configuration file for GridStat.

*Used by:* GridStat

### **GRID\_STAT\_OUTPUT\_FLAG\_ECLV**

Specify the value for 'output flag.eclv' in the MET configuration file for GridStat.

*Used by:* GridStat

# **GRID\_STAT\_OUTPUT\_FLAG\_FHO**

Specify the value for 'output\_flag.fho' in the MET configuration file for GridStat.

*Used by:* GridStat

# **GRID\_STAT\_OUTPUT\_FLAG\_GRAD**

Specify the value for 'output\_flag.grad' in the MET configuration file for GridStat.

*Used by:* GridStat

# **GRID\_STAT\_OUTPUT\_FLAG\_MCTC**

Specify the value for 'output\_flag.mctc' in the MET configuration file for GridStat.

*Used by:* GridStat

# **GRID\_STAT\_OUTPUT\_FLAG\_MCTS**

Specify the value for 'output flag.mcts' in the MET configuration file for GridStat.
### **GRID\_STAT\_OUTPUT\_FLAG\_NBRCNT**

Specify the value for 'output flag.nbrcnt' in the MET configuration file for GridStat.

*Used by:* GridStat

### **GRID\_STAT\_OUTPUT\_FLAG\_NBRCTC**

Specify the value for 'output flag.nbrctc' in the MET configuration file for GridStat.

*Used by:* GridStat

### **GRID\_STAT\_OUTPUT\_FLAG\_NBRCTS**

Specify the value for 'output flag.nbrcts' in the MET configuration file for GridStat.

*Used by:* GridStat

## **GRID\_STAT\_OUTPUT\_FLAG\_PCT**

Specify the value for 'output\_flag.pct' in the MET configuration file for GridStat.

*Used by:* GridStat

#### **GRID\_STAT\_OUTPUT\_FLAG\_PJC**

Specify the value for 'output\_flag.pjc' in the MET configuration file for GridStat.

*Used by:* GridStat

#### **GRID\_STAT\_OUTPUT\_FLAG\_PRC**

Specify the value for 'output\_flag.prc' in the MET configuration file for GridStat.

*Used by:* GridStat

## **GRID\_STAT\_OUTPUT\_FLAG\_PSTD**

Specify the value for 'output\_flag.pstd' in the MET configuration file for GridStat.

*Used by:* GridStat

### **GRID\_STAT\_OUTPUT\_FLAG\_SAL1L2**

Specify the value for 'output flag.sal1l2' in the MET configuration file for GridStat.

*Used by:* GridStat

### **GRID\_STAT\_OUTPUT\_FLAG\_SEEPS**

Specify the value for 'output\_flag.seeps' in the MET configuration file for GridStat.

*Used by:* GridStat

## **GRID\_STAT\_OUTPUT\_FLAG\_SL1L2**

Specify the value for 'output flag.sl1l2' in the MET configuration file for GridStat.

*Used by:* GridStat

## **GRID\_STAT\_OUTPUT\_FLAG\_VAL1L2**

Specify the value for 'output\_flag.val1l2' in the MET configuration file for GridStat.

*Used by:* GridStat

## **GRID\_STAT\_OUTPUT\_FLAG\_VCNT**

Specify the value for 'output\_flag.vcnt' in the MET configuration file for GridStat.

*Used by:* GridStat

#### **GRID\_STAT\_OUTPUT\_FLAG\_VL1L2**

Specify the value for 'output\_flag.vl1l2' in the MET configuration file for GridStat.

*Used by:* GridStat

## **GRID\_STAT\_OUTPUT\_PREFIX**

String to pass to the MET config file to prepend text to the output filenames.

*Used by:* GridStat

#### **GRID\_STAT\_OUTPUT\_TEMPLATE**

Sets the subdirectories below *[GRID\\_STAT\\_OUTPUT\\_DIR](#page-2302-0)* using a template to allow run time information.

*Used by:* GridStat

### **GRID\_STAT\_REGRID\_CENSOR\_THRESH**

Specify the value for 'regrid.censor thresh' in the MET configuration file for GridStat.

*Used by:* GridStat

### **GRID\_STAT\_REGRID\_CENSOR\_VAL**

Specify the value for 'regrid.censor val' in the MET configuration file for GridStat.

*Used by:* GridStat

## **GRID\_STAT\_REGRID\_CONVERT**

Specify the value for 'regrid.convert' in the MET configuration file for GridStat.

*Used by:* GridStat

## **GRID\_STAT\_REGRID\_METHOD**

Specify the value for 'regrid.method' in the MET configuration file for GridStat.

*Used by:* GridStat

## **GRID\_STAT\_REGRID\_SHAPE**

Specify the value for 'regrid.shape' in the MET configuration file for GridStat.

*Used by:* GridStat

## **GRID\_STAT\_REGRID\_TO\_GRID**

Used to set the regrid dictionary item 'to grid' in the MET GridStat config file. See the [MET User's](https://dtcenter.org/community-code/model-evaluation-tools-met/documentation) [Guide](https://dtcenter.org/community-code/model-evaluation-tools-met/documentation) for more information.

*Used by:* GridStat

# **GRID\_STAT\_REGRID\_VLD\_THRESH**

Specify the value for 'regrid.vld thresh' in the MET configuration file for GridStat.

*Used by:* GridStat

# **GRID\_STAT\_REGRID\_WIDTH**

Specify the value for 'regrid.width' in the MET configuration file for GridStat.

*Used by:* GridStat

## **GRID\_STAT\_SEEPS\_P1\_THRESH**

Specify the value for 'seeps\_p1\_thresh' in the MET configuration file for GridStat.

*Used by:* GridStat

# **GRID\_STAT\_SKIP\_IF\_OUTPUT\_EXISTS**

If True, do not run app if output file already exists. Set to False to overwrite files.

*Used by:* GridStat

# **GRID\_STAT\_SKIP\_INIT\_TIMES**

List of initialization times to skip for GridStat only. If set, values set in *[SKIP\\_INIT\\_TIMES](#page-2442-0)* are ignored for GridStat. See *[SKIP\\_VALID\\_TIMES](#page-2442-1)* for formatting information.

*Used by:* GridStat

## **GRID\_STAT\_SKIP\_VALID\_TIMES**

List of valid times to skip for GridStat only. If set, values set in *[SKIP\\_VALID\\_TIMES](#page-2442-1)* are ignored for GridStat. See *[SKIP\\_VALID\\_TIMES](#page-2442-1)* for formatting information.

*Used by:* GridStat

### **GRID\_STAT\_VERIFICATION\_MASK\_TEMPLATE**

Template used to specify the verification mask filename for the MET tool grid\_stat. Now supports a list of filenames.

*Used by:* GridStat

### **GROUP\_LIST\_ITEMS**

Names of the lists in the METplus .conf file to treat the items in those lists as a group.

*Used by:* StatAnalysis

### **INC\_INIT\_TIMES**

<span id="page-2308-2"></span>List of initialization times to process. All times that do not match the include rules will be skipped. Can be used in addition to or in place of *[SKIP\\_INIT\\_TIMES](#page-2442-0)*. See *[SKIP\\_VALID\\_TIMES](#page-2442-1)* for formatting information. Values can be set for a specific wrapper by using the appropriate wrapper-specific variable, e.g. *[GRID\\_STAT\\_INC\\_INIT\\_TIMES](#page-2298-0)*.

*Used by:* All

## **INC\_VALID\_TIMES**

<span id="page-2308-3"></span>List of valid times to process. All times that do not match the include rules will be skipped. Can be used in addition to or in place of *[SKIP\\_VALID\\_TIMES](#page-2442-1)*. See *[SKIP\\_VALID\\_TIMES](#page-2442-1)* for formatting information. Values can be set for a specific wrapper by using the appropriate wrapper-specific variable, e.g. *[GRID\\_STAT\\_INC\\_VALID\\_TIMES](#page-2298-1)*.

*Used by:* All

## **INIT\_BEG**

<span id="page-2308-0"></span>Specify the beginning initialization time to be used in the analysis. Format can be controlled by *[INIT\\_TIME\\_FMT](#page-2310-0)*. See *[Looping by Initialization Time](#page-76-0)* (page 47) for more information.

*Used by:* All

## **INIT\_END**

<span id="page-2308-1"></span>Specify the ending initialization time to be used in the analysis. Format can be controlled by *[INIT\\_TIME\\_FMT](#page-2310-0)*. See *[Looping by Initialization Time](#page-76-0)* (page 47) for more information.

*Used by:* All

# **INIT\_EXCLUDE**

**Warning: DEPRECATED:** Please use *[TC\\_PAIRS\\_INIT\\_EXCLUDE](#page-2476-0)* instead.

## **INIT\_HOUR\_BEG**

**Warning: DEPRECATED:** Please use *[FCST\\_INIT\\_HOUR\\_LIST](#page-2226-0)* or *[OBS\\_INIT\\_HOUR\\_LIST](#page-2357-0)* instead.

#### **INIT\_HOUR\_END**

**Warning: DEPRECATED:** Please use *[FCST\\_INIT\\_HOUR\\_LIST](#page-2226-0)* or *[OBS\\_INIT\\_HOUR\\_LIST](#page-2357-0)* instead.

### **INIT\_HOUR\_INCREMENT**

**Warning: DEPRECATED:** Please use *[FCST\\_INIT\\_HOUR\\_LIST](#page-2226-0)* or *[OBS\\_INIT\\_HOUR\\_LIST](#page-2357-0)* instead.

#### **INIT\_HOUR\_METHOD**

**Warning: DEPRECATED:** No longer used.

#### **INIT\_INCLUDE**

<span id="page-2309-0"></span>**Warning: DEPRECATED:** Please use *[TC\\_PAIRS\\_INIT\\_INCLUDE](#page-2476-1)* instead.

#### **INIT\_INCREMENT**

Control the increment or stride to use when stepping between forecast initializations. Units are seconds. See *[Looping by Initialization Time](#page-76-0)* (page 47) for more information. Units are assumed to be seconds unless specified with Y, m, d, H, M, or S.

*Used by:* All

#### **INIT\_LIST**

List of initialization times to process. This variable is used when intervals between run times are irreg-

ular. It is only read if *[LOOP\\_BY](#page-2326-0)* = INIT. If it is set, then *[INIT\\_BEG](#page-2308-0)*, *[INIT\\_END](#page-2308-1)*, and *[INIT\\_INCREMENT](#page-2309-0)* are ignored. All values in the list must match the format of *[INIT\\_TIME\\_FMT](#page-2310-0)* or they will be skipped.

*Used by:* All

### **INIT\_SEQ**

<span id="page-2310-2"></span>Specify a list of initialization hours that are used to build a sequence of forecast lead times to include in the analysis. Used only when looping by valid time (LOOP  $BY = VALID$ ). Comma separated list format, e.g.:0, 6, 12 See *[Looping over Forecast Leads](#page-78-0)* (page 49) for more information.

*Used by:* EnsembleStat, GridStat, MODE, MTD, PB2NC, PCPCombine, PointStat, RegridDataPlane, SeriesAnalysis

### **INIT\_TIME\_FMT**

<span id="page-2310-0"></span>Specify a formatting string to use for *[INIT\\_BEG](#page-2308-0)* and *[INIT\\_END](#page-2308-1)*. See *[Looping by Initialization Time](#page-76-0)* (page 47) for more information.

*Used by:* All

#### **INPUT\_BASE**

Provide a path to the top level output directory for METplus. It is required and must be set correctly to run any of the use cases. This can be the location of sample input data to run use cases found in the METplus repository. Each of the sample data tarballs attached to the METplus release should be untarred in this directory. If done correctly, this directory should contain a directory named 'met test' and a directory named 'model\_applications.'

*Used by:* All

#### **INTERP**

<span id="page-2310-1"></span>**Warning: DEPRECATED:** Please use *[INTERP\\_MTHD\\_LIST](#page-2310-1)* instead.

#### **INTERP\_MTHD\_LIST**

Specify the values of the INTERP\_MTHD column in the MET .stat file to use; specify the interpolation used to create the MET .stat files.

Groups of values can be looped over by setting INTERP MTHD LIST $\langle n \rangle$  and adding IN-TERP\_MTHD\_LIST to *[LOOP\\_LIST\\_ITEMS](#page-2326-1)*. See *[Looping Over Groups of Lists](#page-295-0)* (page 266) for more information.

*Used by:* StatAnalysis

#### **INTERP\_PNTS\_LIST**

<span id="page-2311-0"></span>Specify the values of the INTERP\_PNTS column in the MET .stat file to use; corresponds to the interpolation in the MET .stat files.

Groups of values can be looped over by setting INTERP PNTS LIST $\langle n \rangle$  and adding IN-TERP\_PNTS\_LIST to *[LOOP\\_LIST\\_ITEMS](#page-2326-1)*. See *[Looping Over Groups of Lists](#page-295-0)* (page 266) for more information.

*Used by:* StatAnalysis

### **INTERP\_PTS**

**Warning: DEPRECATED:** Please use *[INTERP\\_PNTS\\_LIST](#page-2311-0)* instead.

#### **INTERVAL\_TIME**

Define the interval time in hours (HH) to be used by the MET pb2nc tool.

*Used by:* PB2NC

#### **IODA2NC\_CONFIG\_FILE**

Path to wrapped MET configuration file read by ioda2nc. If unset, {PARM\_BASE}/met\_config/IODA2NCConfig\_wrapped will be used.

*Used by:* IODA2NC

#### **IODA2NC\_CUSTOM\_LOOP\_LIST**

Sets custom string loop list for a specific wrapper. See *[CUSTOM\\_LOOP\\_LIST](#page-2186-0)*.

*Used by:* IODA2NC

#### **IODA2NC\_ELEVATION\_RANGE\_BEG**

Specify the value for 'elevation\_range.beg' in the MET configuration file for IODA2NC.

*Used by:* IODA2NC

# **IODA2NC\_ELEVATION\_RANGE\_END**

Specify the value for 'elevation\_range.end' in the MET configuration file for IODA2NC.

### **IODA2NC\_FILE\_WINDOW\_BEG**

Used to control the lower bound of the window around the valid time to determine if an IODA2NC input file should be used for processing. Overrides *[OBS\\_FILE\\_WINDOW\\_BEGIN](#page-2354-0)*. See 'Use Windows to Find Valid Files' section for more information.

*Used by:* IODA2NC

### **IODA2NC\_FILE\_WINDOW\_END**

Used to control the upper bound of the window around the valid time to determine if an IODA2NC input file should be used for processing. Overrides *[OBS\\_FILE\\_WINDOW\\_END](#page-2354-1)*. See 'Use Windows to Find Valid Files' section for more information.

*Used by:* IODA2NC

### **IODA2NC\_INC\_INIT\_TIMES**

List of initialization times to include for IODA2NC only. If set, values set in *[INC\\_INIT\\_TIMES](#page-2308-2)* are ignored for IODA2NC. See *[SKIP\\_VALID\\_TIMES](#page-2442-1)* for formatting information.

*Used by:* IODA2NC

## **IODA2NC\_INC\_VALID\_TIMES**

List of valid times to include for IODA2NC only. If set, values set in *[INC\\_VALID\\_TIMES](#page-2308-3)* are ignored for IODA2NC. See *[SKIP\\_VALID\\_TIMES](#page-2442-1)* for formatting information.

*Used by:* IODA2NC

#### **IODA2NC\_INPUT\_DIR**

<span id="page-2312-1"></span>Directory containing input data to IODA2NC. This variable is optional because you can specify the full path to the input files using *[IODA2NC\\_INPUT\\_TEMPLATE](#page-2312-0)*.

*Used by:* IODA2NC

#### **IODA2NC\_INPUT\_TEMPLATE**

<span id="page-2312-0"></span>Filename template of the input file used by IODA2NC. See also *[IODA2NC\\_INPUT\\_DIR](#page-2312-1)*.

### **IODA2NC\_LEVEL\_RANGE\_BEG**

Specify the value for 'level\_range.beg' in the MET configuration file for IODA2NC.

*Used by:* IODA2NC

### **IODA2NC\_LEVEL\_RANGE\_END**

Specify the value for 'level\_range.end' in the MET configuration file for IODA2NC.

*Used by:* IODA2NC

#### **IODA2NC\_MASK\_GRID**

Specify the value for 'mask.grid' in the MET configuration file for IODA2NC.

*Used by:* IODA2NC

#### **IODA2NC\_MASK\_POLY**

Specify the value for 'mask.poly' in the MET configuration file for IODA2NC.

*Used by:* IODA2NC

#### **IODA2NC\_MESSAGE\_TYPE**

Specify the value for 'message\_type' in the MET configuration file for IODA2NC.

*Used by:* IODA2NC

## **IODA2NC\_MESSAGE\_TYPE\_GROUP\_MAP**

Specify the value for 'message type group map' in the MET configuration file for IODA2NC.

*Used by:* IODA2NC

#### **IODA2NC\_MESSAGE\_TYPE\_MAP**

Specify the value for 'message\_type\_map' in the MET configuration file for IODA2NC.

## **IODA2NC\_MET\_CONFIG\_OVERRIDES**

Override any variables in the MET configuration file that are not supported by the wrapper. This should be set to the full variable name and value that you want to override, including the equal sign and the ending semi-colon. The value is directly appended to the end of the wrapped MET config file.

Example: IODA2NC MET CONFIG OVERRIDES = desc = "override desc"; model = "override\_model";

See *[Overriding Unsupported MET config file settings](#page-116-0)* (page 87) for more information

*Used by:* IODA2NC

## **IODA2NC\_METADATA\_MAP**

Specify the value for 'metadata\_map' in the MET configuration file for IODA2NC.

*Used by:* IODA2NC

### **IODA2NC\_MISSING\_THRESH**

Specify the value for 'missing\_thresh' in the MET configuration file for IODA2NC.

*Used by:* IODA2NC

#### **IODA2NC\_NMSG**

Used to set the command line argument -nmsg for ioda2nc.

*Used by:* IODA2NC

## **IODA2NC\_OBS\_NAME\_MAP**

Specify the value for 'obs\_name\_map' in the MET configuration file for IODA2NC.

*Used by:* IODA2NC

#### **IODA2NC\_OBS\_VAR**

Specify the value for 'obs\_var' in the MET configuration file for IODA2NC.

## **IODA2NC\_OBS\_WINDOW\_BEG**

Specify the value for 'obs\_window.beg' in the MET configuration file for IODA2NC.

*Used by:* IODA2NC

### **IODA2NC\_OBS\_WINDOW\_END**

Specify the value for 'obs\_window.end' in the MET configuration file for IODA2NC.

*Used by:* IODA2NC

#### **IODA2NC\_OUTPUT\_DIR**

<span id="page-2315-1"></span>Directory to write output data generated by IODA2NC. This variable is optional because you can specify the full path to the output files using *[IODA2NC\\_OUTPUT\\_TEMPLATE](#page-2315-0)*.

*Used by:* IODA2NC

#### **IODA2NC\_OUTPUT\_TEMPLATE**

<span id="page-2315-0"></span>Filename template of the output file generated by IODA2NC. See also *[IODA2NC\\_OUTPUT\\_DIR](#page-2315-1)*.

*Used by:* IODA2NC

#### **IODA2NC\_QUALITY\_MARK\_THRESH**

Specify the value for 'quality\_mark\_thresh' in the MET configuration file for IODA2NC.

*Used by:* IODA2NC

## **IODA2NC\_SKIP\_IF\_OUTPUT\_EXISTS**

If True, do not run IODA2NC if output file already exists. Set to False to overwrite files.

*Used by:* IODA2NC

#### **IODA2NC\_SKIP\_INIT\_TIMES**

List of initialization times to skip for IODA2NC only. If set, values set in *[SKIP\\_INIT\\_TIMES](#page-2442-0)* are ignored for IODA2NC. See *[SKIP\\_VALID\\_TIMES](#page-2442-1)* for formatting information.

*Used by:* IODA2NC

### **IODA2NC\_SKIP\_VALID\_TIMES**

List of valid times to skip for IODA2NC only. If set, values set in *[SKIP\\_VALID\\_TIMES](#page-2442-1)* are ignored for IODA2NC. See *[SKIP\\_VALID\\_TIMES](#page-2442-1)* for formatting information.

*Used by:* IODA2NC

### **IODA2NC\_STATION\_ID**

Specify the value for 'station\_id' in the MET configuration file for IODA2NC.

*Used by:* IODA2NC

## **IODA2NC\_TIME\_SUMMARY\_BEG**

Specify the value for 'time\_summary.beg' in the MET configuration file for IODA2NC.

*Used by:* IODA2NC

## **IODA2NC\_TIME\_SUMMARY\_END**

Specify the value for 'time\_summary.end' in the MET configuration file for IODA2NC.

*Used by:* IODA2NC

#### **IODA2NC\_TIME\_SUMMARY\_FLAG**

Specify the value for 'time\_summary.flag' in the MET configuration file for IODA2NC.

*Used by:* IODA2NC

## **IODA2NC\_TIME\_SUMMARY\_GRIB\_CODE**

Specify the value for 'time summary.grib code' in the MET configuration file for IODA2NC.

### **IODA2NC\_TIME\_SUMMARY\_OBS\_VAR**

Specify the value for 'time\_summary.obs\_var' in the MET configuration file for IODA2NC.

*Used by:* IODA2NC

## **IODA2NC\_TIME\_SUMMARY\_RAW\_DATA**

Specify the value for 'time\_summary.raw\_data' in the MET configuration file for IODA2NC.

*Used by:* IODA2NC

#### **IODA2NC\_TIME\_SUMMARY\_STEP**

Specify the value for 'time\_summary.step' in the MET configuration file for IODA2NC.

*Used by:* IODA2NC

## **IODA2NC\_TIME\_SUMMARY\_TYPE**

Specify the value for 'time\_summary.type' in the MET configuration file for IODA2NC.

*Used by:* IODA2NC

## **IODA2NC\_TIME\_SUMMARY\_VLD\_FREQ**

Specify the value for 'time\_summary.vld\_freq' in the MET configuration file for IODA2NC.

*Used by:* IODA2NC

## **IODA2NC\_TIME\_SUMMARY\_VLD\_THRESH**

Specify the value for 'time\_summary.vld\_thresh' in the MET configuration file for IODA2NC.

*Used by:* IODA2NC

#### **IODA2NC\_TIME\_SUMMARY\_WIDTH**

Specify the value for 'time\_summary.width' in the MET configuration file for IODA2NC.

## **IODA2NC\_VALID\_BEG**

Used to set the command line argument -valid beg that controls the lower bound of valid times of data to use. Filename template notation can be used, i.e. {valid?fmt=%Y%m%d %H%M%S}

*Used by:* IODA2NC

## **IODA2NC\_VALID\_END**

Used to set the command line argument -valid end that controls the upper bound of valid times of data to use. Filename template notation can be used, i.e. {valid?fmt=%Y%m%d %H%M%S?shift=1d} (valid time shifted forward one day)

*Used by:* IODA2NC

### **JOB\_ARGS**

**Warning: DEPRECATED:** Please use *[STAT\\_ANALYSIS\\_JOB\\_ARGS](#page-2446-0)* instead.

#### **LAT\_ADJ**

**Warning: DEPRECATED:** Please use *[EXTRACT\\_TILES\\_LAT\\_ADJ](#page-2217-0)* instead.

#### **LEAD\_LIST**

**Warning: DEPRECATED:** Please use *[FCST\\_LEAD\\_LIST](#page-2227-0)* instead.

#### **LEAD\_SEQ**

<span id="page-2318-0"></span>Specify the sequence of forecast lead times to include in the analysis. Comma separated list format, e.g.:0, 6, 12. See *[Looping over Forecast Leads](#page-78-0)* (page 49) for more information. Units are assumed to be hours unless specified with Y, m, d, H, M, or S.

*Used by:* All

#### **LEAD\_SEQ\_<n>**

Specify the sequence of forecast lead times to include in the analysis. Comma separated list format,

e.g.:0, 6, 12. <n> corresponds to the bin in which the user wishes to aggregate series by lead results.

*Used by:* SeriesAnalysis

### **LEAD\_SEQ\_<n>\_LABEL**

Required when SERIES\_BY\_LEAD\_GROUP\_FCSTS=True. Specify the label of the corresponding bin of series by lead results.

*Used by:* SeriesAnalysis

## **LEAD\_SEQ\_MAX**

Maximum forecast lead to be processed. Used primarily with *[INIT\\_SEQ](#page-2310-2)* but also affects *[LEAD\\_SEQ](#page-2318-0)*. See *[Looping over Forecast Leads](#page-78-0)* (page 49) for more information. Units are assumed to be hours unless specified with Y, m, d, H, M, or S.

*Used by:* All

## **LEAD\_SEQ\_MIN**

Minimum forecast lead to be processed. Used primarily with INIT SEQ but also affects LEAD SEQ. See *[Looping over Forecast Leads](#page-78-0)* (page 49) for more information. Units are assumed to be hours unless specified with Y, m, d, H, M, or S.

*Used by:* All

## **LINE\_TYPE**

<span id="page-2319-0"></span>**Warning: DEPRECATED:** Please use *[LINE\\_TYPE\\_LIST](#page-2319-0)* instead.

## **LINE\_TYPE\_LIST**

Specify the MET STAT line types to be considered.

Groups of values can be looped over by setting LINE\_TYPE\_LIST  $\lt$ n $>$  and adding LINE\_TYPE\_LIST to *[LOOP\\_LIST\\_ITEMS](#page-2326-1)*. See *[Looping Over Groups of Lists](#page-295-0)* (page 266) for more information.

*Used by:* StatAnalysis

### **LOG\_ASCII2NC\_VERBOSITY**

Overrides the log verbosity for ASCII2NC only. If not set, the verbosity level is controlled by *[LOG\\_MET\\_VERBOSITY](#page-2322-0)*.

*Used by:* ASCII2NC

## **LOG\_DIR**

Specify the directory where log files from MET and METplus should be written.

*Used by:* All

### **LOG\_ENSEMBLE\_STAT\_VERBOSITY**

Overrides the log verbosity for EnsembleStat only. If not set, the verbosity level is controlled by *[LOG\\_MET\\_VERBOSITY](#page-2322-0)*.

*Used by:* EnsembleStat

### **LOG\_GEN\_ENS\_PROD\_VERBOSITY**

Overrides the log verbosity for GenEnsProd only. If not set, the verbosity level is controlled by *[LOG\\_MET\\_VERBOSITY](#page-2322-0)*.

*Used by:* GenEnsProd

## **LOG\_GEN\_VX\_MASK\_VERBOSITY**

Overrides the log verbosity for GenVxMask only. If not set, the verbosity level is controlled by *[LOG\\_MET\\_VERBOSITY](#page-2322-0)*.

*Used by:* GenVxMask

## **LOG\_GRID\_DIAG\_VERBOSITY**

Overrides the log verbosity for GridDiag only. If not set, the verbosity level is controlled by *[LOG\\_MET\\_VERBOSITY](#page-2322-0)*.

*Used by:* GridDiag

### **LOG\_GRID\_STAT\_VERBOSITY**

Overrides the log verbosity for GridStat only. If not set, the verbosity level is controlled by *[LOG\\_MET\\_VERBOSITY](#page-2322-0)*.

*Used by:* GridStat

### **LOG\_IODA2NC\_VERBOSITY**

Overrides the log verbosity for IODA2NC only. If not set, the verbosity level is controlled by *[LOG\\_MET\\_VERBOSITY](#page-2322-0)*.

*Used by:* IODA2NC

## **LOG\_LEVEL**

<span id="page-2321-1"></span>Specify the level of logging for the METplus wrapper output to the *[LOG\\_METPLUS](#page-2322-1)* log file. Log level of the applications that are called by the wrappers are controlled with *[LOG\\_MET\\_VERBOSITY](#page-2322-0)*. Default log level is INFO. Set to DEBUG to see additional log output. Log level for screen output can be set with *[LOG\\_LEVEL\\_TERMINAL](#page-2321-0)*.

Options (ordered LEAST verbose to MOST verbose): CRITICAL, ERROR, WARNING, INFO, DEBUG, NOTSET

*Used by:* All

## **LOG\_LEVEL\_TERMINAL**

<span id="page-2321-0"></span>Specify the level of logging for terminal screen output. See *[LOG\\_LEVEL](#page-2321-1)* for more information.

*Used by:* All

## **LOG\_LINE\_DATE\_FORMAT**

Defines the formatting of the date in the METplus log output. See *[LOG\\_LINE\\_FORMAT](#page-2321-2)*.

*Used by:* All

#### **LOG\_LINE\_FORMAT**

<span id="page-2321-2"></span>Defines the formatting of each METplus log output line. For more information on acceptable values, see the Python documentation for LogRecord: [https://docs.python.org/3/library/logging.html#logging.](https://docs.python.org/3/library/logging.html#logging.LogRecord) [LogRecord](https://docs.python.org/3/library/logging.html#logging.LogRecord)

*Used by:* All

## LOG MET OUTPUT TO METPLUS

Control whether logging output from each executable is sent to the METplus log file or individual log files.

*Used by:* All

## **LOG\_MET\_VERBOSITY**

<span id="page-2322-0"></span>Control the verbosity of the logging from the MET tools. $0 =$  Least amount of logging (lowest ver- $\text{positive}$ )5 = Most amount of logging (highest verbosity)

*Used by:* All

## **LOG\_METPLUS**

<span id="page-2322-1"></span>Path to the METplus log file. Control the timestamp appended to the filename with *[LOG\\_TIMESTAMP\\_TEMPLATE](#page-2325-0)*. Set this variable to an empty string or set *[LOG\\_TO\\_TERMINAL\\_ONLY](#page-2325-1)* = True to turn off all file logging and write all logs to the screen.

*Used by:* All

## **LOG\_MODE\_VERBOSITY**

Overrides the log verbosity for MODE only. If not set, the verbosity level is controlled by *[LOG\\_MET\\_VERBOSITY](#page-2322-0)*.

*Used by:* MODE

## **LOG\_MTD\_VERBOSITY**

Overrides the log verbosity for MTD only. If not set, the verbosity level is controlled by *[LOG\\_MET\\_VERBOSITY](#page-2322-0)*.

*Used by:* MTD

## **LOG\_PB2NC\_VERBOSITY**

Overrides the log verbosity for PB2NC only. If not set, the verbosity level is controlled by *[LOG\\_MET\\_VERBOSITY](#page-2322-0)*.

*Used by:* PB2NC

## **LOG\_PCP\_COMBINE\_VERBOSITY**

Overrides the log verbosity for PCPCombine only. If not set, the verbosity level is controlled by *[LOG\\_MET\\_VERBOSITY](#page-2322-0)*.

*Used by:* PCPCombine

## **LOG\_PLOT\_DATA\_PLANE\_VERBOSITY**

Overrides the log verbosity for PlotDataPlane only. If not set, the verbosity level is controlled by *[LOG\\_MET\\_VERBOSITY](#page-2322-0)*

*Used by:* PlotDataPlane

# **LOG\_PLOT\_POINT\_OBS\_VERBOSITY**

Overrides the log verbosity for plot\_point\_obs only. If not set, the verbosity level is controlled by *[LOG\\_MET\\_VERBOSITY](#page-2322-0)*.

*Used by:* PlotPointObs

#### **LOG\_POINT\_STAT\_VERBOSITY**

Overrides the log verbosity for PointStat only. If not set, the verbosity level is controlled by *[LOG\\_MET\\_VERBOSITY](#page-2322-0)*.

*Used by:* PointStat

#### **LOG\_REGRID\_DATA\_PLANE\_VERBOSITY**

Overrides the log verbosity for RegridDataPlane only. If not set, the verbosity level is controlled by *[LOG\\_MET\\_VERBOSITY](#page-2322-0)*.

*Used by:* RegridDataPlane

### **LOG\_SERIES\_ANALYSIS\_VERBOSITY**

Overrides the log verbosity for SeriesAnalysis only. If not set, the verbosity level is controlled by *[LOG\\_MET\\_VERBOSITY](#page-2322-0)*.

*Used by:* SeriesAnalysis

### **LOG\_STAT\_ANALYSIS\_VERBOSITY**

Overrides the log verbosity for StatAnalysis only. If not set, the verbosity level is controlled by *[LOG\\_MET\\_VERBOSITY](#page-2322-0)*.

*Used by:* StatAnalysis

## **LOG\_TC\_DIAG\_VERBOSITY**

Overrides the log verbosity for TCDiag only. If not set, the verbosity level is controlled by *[LOG\\_MET\\_VERBOSITY](#page-2322-0)*.

*Used by:* TCDiag

### **LOG\_TC\_GEN\_VERBOSITY**

Overrides the log verbosity for TCGen only. If not set, the verbosity level is controlled by *[LOG\\_MET\\_VERBOSITY](#page-2322-0)*.

*Used by:* TCGen

## **LOG\_TC\_PAIRS\_VERBOSITY**

Overrides the log verbosity for TCPairs only. If not set, the verbosity level is controlled by *[LOG\\_MET\\_VERBOSITY](#page-2322-0)*.

*Used by:* TCPairs

## **LOG\_TC\_RMW\_VERBOSITY**

Overrides the log verbosity for TCRMW only. If not set, the verbosity level is controlled by *[LOG\\_MET\\_VERBOSITY](#page-2322-0)*.

*Used by:* TCRMW

## **LOG\_TC\_STAT\_VERBOSITY**

Overrides the log verbosity for TCStat only. If not set, the verbosity level is controlled by *[LOG\\_MET\\_VERBOSITY](#page-2322-0)*.

*Used by:* TCStat

## **LOG\_TIMESTAMP**

<span id="page-2325-3"></span>Automatically set by METplus based on the values set for *[LOG\\_TIMESTAMP\\_TEMPLATE](#page-2325-0)* and *[LOG\\_TIMESTAMP\\_USE\\_DATATIME](#page-2325-2)*. Setting this in a configuration file will have no effect.

*Used by:* All

# **LOG\_TIMESTAMP\_TEMPLATE**

<span id="page-2325-0"></span>Set the timestamp template used to set *[LOG\\_TIMESTAMP](#page-2325-3)*. Use only Python strftime directives, e.g. %Y%m%d for YYYYMMDD. See also *[LOG\\_TIMESTAMP\\_USE\\_DATATIME](#page-2325-2)*.

*Used by:* All

## **LOG\_TIMESTAMP\_USE\_DATATIME**

<span id="page-2325-2"></span>True/False. Determines which time to use for the log filenames. If True, use *[INIT\\_BEG](#page-2308-0)* if LOOP\_BY is INIT or *[VALID\\_BEG](#page-2500-0)* if LOOP\_BY is VALID. If False, use current time.

*Used by:* All

## **LOG\_TO\_TERMINAL\_ONLY**

<span id="page-2325-1"></span>Set to True to skip writing any log files and instead send all log output to the screen. Sets *[LOG\\_METPLUS](#page-2322-1)* to an empty string if True. Defaults to False.

*Used by:* All

## **LOG\_WAVELET\_STAT\_VERBOSITY**

Overrides the log verbosity for WaveletStat only. If not set, the verbosity level is controlled by *[LOG\\_MET\\_VERBOSITY](#page-2322-0)*.

*Used by:* WaveletStat

**LON\_ADJ**

**Warning: DEPRECATED:** Please use *[EXTRACT\\_TILES\\_LON\\_ADJ](#page-2217-1)* instead.

### **LOOP\_BY**

<span id="page-2326-0"></span>Control whether the analysis is processed across valid or initialization times. See section *[LOOP\\_BY](#page-74-0)* (page 45) for more information.

*Used by:* All

# **LOOP\_BY\_INIT**

<span id="page-2326-1"></span>**Warning: DEPRECATED:** Please use *[LOOP\\_BY](#page-2326-0)* instead.

### **LOOP\_LIST\_ITEMS**

Names of the lists in the METplus .conf file to treat the items in those lists individually.

*Used by:* StatAnalysis

# **LOOP\_ORDER**

**Warning: DEPRECATED:** This previously controlled the looping order for METplus. This was removed in v5.0.0. The wrappers will always execute the logic that was previously run when LOOP ORDER = processes, which runs each item in the *PROCESS LIST* for all times specified, then repeat for the next item in the *[PROCESS\\_LIST](#page-2422-0)*.

*Used by:* All

#### **MET\_BASE**

**Warning: DEPRECATED:** Do not set.

## **MET\_BIN**

**Warning: DEPRECATED:** Please use *[MET\\_INSTALL\\_DIR](#page-2330-0)* instead.

### **MET\_BIN\_DIR**

The directory of the MET executables. Used to get the full path of the MET executable when calling from METplus Wrappers. When using the -bindir option in configuring MET, set MET BIN DIR to the same location. MET\_BIN\_DIR will be set to {MET\_INSTALL\_DIR}/bin. Users can unset MET\_BIN\_DIR or set it to an empty string if the MET tools are found in the user's path, e.g. when using module loads. | *Used by:* All

### **MET\_DATA\_DB\_DIR**

Set this the location of the dtcenter/METdataio repository.

*Used by:* METdbLoad

### **MET\_DB\_LOAD\_INPUT\_TEMPLATE**

Path to a directory containing .stat or .tcst file that will be loaded into METviewer. This can be a single directory or a list of directories. The paths can include filename template tags that correspond to each run time. The wrapper will traverse through each sub directory under the directories listed here and add any directory that contains any files that end with .stat or .tcst to the XML file that is passed into the met db load.py script.

*Used by:* METdbLoad

#### **MET\_DB\_LOAD\_MV\_APPLY\_INDEXES**

Set the <load spec><apply indexes> value in the METdbLoad XML template file.

*Used by:* METdbLoad

## **MET\_DB\_LOAD\_MV\_DATABASE**

Set the  $\alpha$  spec> $\alpha$  connection> $\alpha$ database> value in the METdbLoad XML template file.

*Used by:* METdbLoad

#### **MET\_DB\_LOAD\_MV\_DROP\_INDEXES**

Set the <load\_spec><drop\_indexes> value in the METdbLoad XML template file.

*Used by:* METdbLoad

## **MET\_DB\_LOAD\_MV\_GROUP**

Set the  $\alpha$  shales spec $\alpha$  salue in the MET db Load XML template file.

*Used by:* METdbLoad

## **MET\_DB\_LOAD\_MV\_HOST**

Set the <load\_spec><connection><host> value in the METdbLoad XML template file.

*Used by:* METdbLoad

## **MET\_DB\_LOAD\_MV\_INSERT\_SIZE**

Set the <load spec><insert size> value in the METdbLoad XML template file.

*Used by:* METdbLoad

## **MET\_DB\_LOAD\_MV\_LOAD\_MODE**

Set the <load spec><load mode> value in the METdbLoad XML template file.

*Used by:* METdbLoad

## **MET\_DB\_LOAD\_MV\_LOAD\_MPR**

Set the <load spec><load mpr> value in the METdbLoad XML template file.

*Used by:* METdbLoad

## **MET\_DB\_LOAD\_MV\_LOAD\_MTD**

Set the <load spec><load mtd> value in the METdbLoad XML template file.

*Used by:* METdbLoad

## **MET\_DB\_LOAD\_MV\_LOAD\_STAT**

Set the <load spec><load stat> value in the METdbLoad XML template file.

*Used by:* METdbLoad

## **MET\_DB\_LOAD\_MV\_MODE\_HEADER\_DB\_CHECK**

Set the <load\_spec><mode\_header\_db\_check> value in the METdbLoad XML template file.

*Used by:* METdbLoad

### **MET\_DB\_LOAD\_MV\_PASSWORD**

Set the <load spec><connection><password> value in the METdbLoad XML template file.

*Used by:* METdbLoad

### **MET\_DB\_LOAD\_MV\_USER**

Set the <load\_spec><connection><user>value in the METdbLoad XML template file.

*Used by:* METdbLoad

### **MET\_DB\_LOAD\_MV\_VERBOSE**

Set the <load\_spec><verbose> value in the METdbLoad XML template file.

*Used by:* METdbLoad

## **MET\_DB\_LOAD\_REMOVE\_TMP\_XML**

If set to False, then the temporary XML file with substituted values will not be removed after the use case finishes. This is used for debugging purposes only. The temporary XML file may contain sensitive information like database credentials so it is recommended to remove the temporary file after each run.

*Used by:* METdbLoad

#### **MET\_DB\_LOAD\_RUNTIME\_FREQ**

Frequency to run Grid-Diag. See *[Runtime Frequency](#page-98-0)* (page 69) for more information.

*Used by:* GridDiag

#### **MET\_DB\_LOAD\_XML\_FILE**

Template XML file that is used to load data into METviewer using the met\_db\_load.py script. Values from the METplus configuration file are substituted into this file before passing it to the script. The default value can be used to run unless the template doesn't fit the needs of the use case.

*Used by:* METdbLoad

### **MET\_INSTALL\_DIR**

<span id="page-2330-0"></span>The base directory of the MET install. To be defined when using MET version 6.1 and beyond. Used to get the full path of the MET executable and the share directory when calling from METplus Wrappers.

*Used by:* All

### **METPLUS\_BASE**

This variable will automatically be set by METplus when it is started. It will be set to the location of METplus that is currently being run. Setting this variable in a config file will have no effect and will report a warning that it is being overridden.

*Used by:* All

### **METPLUS\_CONF**

Path to the final METplus configuration file. This file will contain every configuration option and value used when METplus was run, including any default values that were used. By default the filename includes the *LOG* TIMESTAMP so the final conf file and the corresponding log file can be reviewed.

*Used by:* All

## **MISSING\_VAL**

**Warning: DEPRECATED:** Please use *[TC\\_PAIRS\\_MISSING\\_VAL](#page-2476-2)*.

## **MISSING\_VAL\_TO\_REPLACE**

**Warning: DEPRECATED:** Please use *[TC\\_PAIRS\\_MISSING\\_VAL\\_TO\\_REPLACE](#page-2477-0)*.

## **MODE\_CONFIG**

Warning: DEPRECATED: Please use **MODE** CONFIG FILE instead. Path to mode configuration file.

#### **MODE\_CONFIG\_FILE**

<span id="page-2330-1"></span>Path to configuration file read by mode. If unset, parm/met config/MODEConfig wrapped will be used.

## **MODE\_CONV\_RADIUS**

Comma separated list of convolution radius values used by mode for both forecast and observation fields. Has the same behavior as setting *[FCST\\_MODE\\_CONV\\_RADIUS](#page-2228-0)* and *[OBS\\_MODE\\_CONV\\_RADIUS](#page-2359-0)* to the same value.

*Used by:* MODE

# **MODE\_CONV\_THRESH**

Comma separated list of convolution threshold values used by mode for both forecast and observation fields. Has the same behavior as setting *[FCST\\_MODE\\_CONV\\_THRESH](#page-2228-1)* and *[OBS\\_MODE\\_CONV\\_THRESH](#page-2359-1)* to the same value.

*Used by:* MODE

# **MODE\_CT\_STATS\_FLAG**

Specify the value for 'ct\_stats\_flag' in the MET configuration file for MODE.

*Used by:* MODE

## **MODE\_CUSTOM\_LOOP\_LIST**

Sets custom string loop list for a specific wrapper. See *[CUSTOM\\_LOOP\\_LIST](#page-2186-0)*.

*Used by:* MODE

## **MODE\_DESC**

Specify the value for 'desc' in the MET configuration file for MODE.

*Used by:* MODE

## **MODE\_FCST\_CENSOR\_THRESH**

Specify the value for 'fcst.censor\_thresh' in the MET configuration file for MODE.

*Used by:* MODE

## **MODE\_FCST\_CENSOR\_VAL**

Specify the value for 'fcst.censor\_val' in the MET configuration file for MODE.

### **MODE\_FCST\_CONV\_RADIUS**

Comma separated list of convolution radius values used by mode for forecast fields.

*Used by:* MODE

## **MODE\_FCST\_CONV\_THRESH**

Comma separated list of convolution threshold values used by mode for forecast fields.

*Used by:* MODE

### **MODE\_FCST\_FILE\_TYPE**

Specify the value for 'fcst.file\_type' in the MET configuration file for MODE.

*Used by:* MODE

## **MODE\_FCST\_FILTER\_ATTR\_NAME**

Specify the value for 'fcst.filter attr name' in the MET configuration file for MODE.

*Used by:* MODE

#### **MODE\_FCST\_FILTER\_ATTR\_THRESH**

Specify the value for 'fcst.filter attr thresh' in the MET configuration file for MODE.

*Used by:* MODE

## **MODE\_FCST\_MERGE\_FLAG**

<span id="page-2332-0"></span>Sets the merge flag value in the mode config file for forecast fields. Valid values are NONE, THRESH, ENGINE, and BOTH.

*Used by:* MODE

#### **MODE\_FCST\_MERGE\_THRESH**

<span id="page-2332-1"></span>Comma separated list of merge threshold values used by mode for forecast fields.

## **MODE\_FCST\_MULTIVAR\_LEVEL**

Specify the value for 'fcst.multivar\_level' in the MET configuration file for MODE.

*Used by:* MODE

# **MODE\_FCST\_MULTIVAR\_NAME**

Specify the value for 'fcst.multivar\_name' in the MET configuration file for MODE.

*Used by:* MODE

## **MODE\_FCST\_VLD\_THRESH**

Specify the value for 'fcst.vld\_thresh' in the MET configuration file for MODE.

*Used by:* MODE

## **MODE\_GRID\_RES**

Set the grid res entry in the MODE MET config file.

*Used by:* MODE

## **MODE\_INC\_INIT\_TIMES**

List of initialization times to include for MODE only. If set, values set in *[INC\\_INIT\\_TIMES](#page-2308-2)* are ignored for MODE. See *[SKIP\\_VALID\\_TIMES](#page-2442-1)* for formatting information.

*Used by:* MODE

## **MODE\_INC\_VALID\_TIMES**

List of valid times to include for MODE only. If set, values set in *[INC\\_VALID\\_TIMES](#page-2308-3)* are ignored for MODE. See *[SKIP\\_VALID\\_TIMES](#page-2442-1)* for formatting information.

*Used by:* MODE

## **MODE\_INTEREST\_FUNCTION\_BOUNDARY\_DIST**

Specify the value for 'interest\_function.boundary\_dist' in the MET configuration file for MODE.

*Used by:* MODE

### **MODE\_INTEREST\_FUNCTION\_CENTROID\_DIST**

Specify the value for 'interest function.centroid dist' in the MET configuration file for MODE.

*Used by:* MODE

## **MODE\_INTEREST\_FUNCTION\_CONVEX\_HULL\_DIST**

Specify the value for 'interest\_function.convex\_hull\_dist' in the MET configuration file for MODE.

*Used by:* MODE

### **MODE\_MASK\_GRID**

Specify the value for 'mask.grid' in the MET configuration file for MODE.

*Used by:* MODE

## **MODE\_MASK\_GRID\_FLAG**

Specify the value for 'mask.grid\_flag' in the MET configuration file for MODE.

*Used by:* MODE

#### **MODE\_MASK\_MISSING\_FLAG**

Specify the value for 'mask\_missing\_flag' in the MET configuration file for MODE.

*Used by:* MODE

## **MODE\_MASK\_POLY**

Specify the value for 'mask.poly' in the MET configuration file for MODE.

*Used by:* MODE

#### **MODE\_MASK\_POLY\_FLAG**

Specify the value for 'mask.poly\_flag' in the MET configuration file for MODE.

*Used by:* MODE

#### **MODE\_MATCH\_FLAG**

Specify the value for 'match\_flag' in the MET configuration file for MODE.

*Used by:* MODE

### **MODE\_MAX\_CENTROID\_DIST**

Specify the value for 'max\_centroid\_dist' in the MET configuration file for MODE.

*Used by:* MODE

## **MODE\_MERGE\_CONFIG\_FILE**

Path to mode merge config file.

*Used by:* MODE

#### **MODE\_MERGE\_FLAG**

Sets the merge\_flag value in the mode config file for both forecast and observation fields. Has the same behavior as setting *[MODE\\_FCST\\_MERGE\\_FLAG](#page-2332-0)* and *[MODE\\_OBS\\_MERGE\\_FLAG](#page-2338-0)* to the same value. Valid values are NONE, THRESH, ENGINE, and BOTH.

*Used by:* MODE

## **MODE\_MERGE\_THRESH**

Comma separated list of merge threshold values used by mode for forecast and observation fields. Has the same behavior as setting *[MODE\\_FCST\\_MERGE\\_THRESH](#page-2332-1)* and *[MODE\\_OBS\\_MERGE\\_THRESH](#page-2338-1)* to the same value.

*Used by:* MODE

# **MODE\_MET\_CONFIG\_OVERRIDES**

Override any variables in the MET configuration file that are not supported by the wrapper. This should

be set to the full variable name and value that you want to override, including the equal sign and the ending semi-colon. The value is directly appended to the end of the wrapped MET config file.

Example: MODE\_MET\_CONFIG\_OVERRIDES = desc = "override\_desc"; model = "override\_model"; See *[Overriding Unsupported MET config file settings](#page-116-0)* (page 87) for more information

*Used by:* MODE

# **MODE\_MULTIVAR\_INTENSITY\_FLAG**

Specify the value for 'multivar intensity flag' in the MET configuration file for MODE.

*Used by:* MODE

## **MODE\_MULTIVAR\_LOGIC**

Specify the value for 'multivar logic' in the MET configuration file for MODE. If this variable is set, then multi-variate MODE will be run. This means that more than 1 input file will be read and all of the fields specified will be processed in a single call to MODE. See the MET User's Guide for more information on multi-variate MODE.

*Used by:* MODE

## **MODE\_NC\_PAIRS\_FLAG\_CLUSTER\_ID**

Specify the value for 'nc\_pairs\_flag.cluster\_id' in the MET configuration file for MODE.

*Used by:* MODE

## **MODE\_NC\_PAIRS\_FLAG\_LATLON**

Specify the value for 'nc\_pairs\_flag.latlon' in the MET configuration file for MODE.

*Used by:* MODE

## **MODE\_NC\_PAIRS\_FLAG\_OBJECT\_ID**

Specify the value for 'nc pairs flag.object id' in the MET configuration file for MODE.

*Used by:* MODE

### **MODE\_NC\_PAIRS\_FLAG\_OBJECT\_RAW**

Specify the value for 'nc\_pairs\_flag.object\_raw' in the MET configuration file for MODE.

*Used by:* MODE

### **MODE\_NC\_PAIRS\_FLAG\_POLYLINES**

Specify the value for 'nc\_pairs\_flag.polylines' in the MET configuration file for MODE.

*Used by:* MODE

### **MODE\_NC\_PAIRS\_FLAG\_RAW**

Specify the value for 'nc\_pairs\_flag.raw' in the MET configuration file for MODE.

*Used by:* MODE

### **MODE\_OBS\_CENSOR\_THRESH**

Specify the value for 'obs.censor\_thresh' in the MET configuration file for MODE.

*Used by:* MODE

#### **MODE\_OBS\_CENSOR\_VAL**

Specify the value for 'obs.censor\_val' in the MET configuration file for MODE.

*Used by:* MODE

## **MODE\_OBS\_CONV\_RADIUS**

**Warning: DEPRECATED:** Please see [MET User's Guide](https://dtcenter.org/community-code/model-evaluation-tools-met/documentation) instead.

## **MODE\_OBS\_CONV\_THRESH**

**Warning: DEPRECATED:** Please use *[OBS\\_MODE\\_CONV\\_THRESH](#page-2359-1)* instead.

#### **MODE\_OBS\_FILE\_TYPE**

Specify the value for 'obs.file\_type' in the MET configuration file for MODE.

### **MODE\_OBS\_FILTER\_ATTR\_NAME**

Specify the value for 'obs.filter attr name' in the MET configuration file for MODE.

*Used by:* MODE

### **MODE\_OBS\_FILTER\_ATTR\_THRESH**

Specify the value for 'obs.filter attr thresh' in the MET configuration file for MODE.

*Used by:* MODE

### **MODE\_OBS\_MERGE\_FLAG**

<span id="page-2338-1"></span><span id="page-2338-0"></span>**Warning: DEPRECATED:** Please use *[OBS\\_MODE\\_MERGE\\_FLAG](#page-2360-0)* instead.

### **MODE\_OBS\_MERGE\_THRESH**

**Warning: DEPRECATED:** Please use *[OBS\\_MODE\\_MERGE\\_THRESH](#page-2360-1)* instead.

#### **MODE\_OBS\_MULTIVAR\_LEVEL**

Specify the value for 'obs.multivar level' in the MET configuration file for MODE.

*Used by:* MODE

#### **MODE\_OBS\_MULTIVAR\_NAME**

Specify the value for 'obs.multivar\_name' in the MET configuration file for MODE.

*Used by:* MODE

#### **MODE\_OBS\_VLD\_THRESH**

Specify the value for 'obs.vld\_thresh' in the MET configuration file for MODE.

*Used by:* MODE

## **MODE\_OUT\_DIR**

<span id="page-2339-0"></span>**Warning: DEPRECATED:** Please use *[MODE\\_OUTPUT\\_DIR](#page-2339-0)* instead.

### **MODE\_OUTPUT\_DIR**

Output directory to write mode files.

*Used by:* MODE

## **MODE\_OUTPUT\_PREFIX**

String to pass to the MET config file to prepend text to the output filenames.

*Used by:* MODE

### **MODE\_OUTPUT\_TEMPLATE**

Sets the subdirectories below *[MODE\\_OUTPUT\\_DIR](#page-2339-0)* using a template to allow run time information. If LOOP BY = VALID, default value is valid time YYYYMMDDHHMM/mode. If LOOP\_BY = INIT, default value is init time YYYYMMDDHHMM/mode.

*Used by:* MODE

## **MODE\_PS\_PLOT\_FLAG**

Specify the value for 'ps\_plot\_flag' in the MET configuration file for MODE.

*Used by:* MODE

## **MODE\_QUILT**

True/False. If True, run all permutations of radius and threshold.

*Used by:* MODE

## **MODE\_REGRID\_CENSOR\_THRESH**

Specify the value for 'regrid.censor thresh' in the MET configuration file for MODE.

*Used by:* MODE
#### **MODE\_REGRID\_CENSOR\_VAL**

Specify the value for 'regrid.censor\_val' in the MET configuration file for MODE.

*Used by:* MODE

### **MODE\_REGRID\_CONVERT**

Specify the value for 'regrid.convert' in the MET configuration file for MODE.

*Used by:* MODE

### **MODE\_REGRID\_METHOD**

Specify the value for 'regrid.method' in the MET configuration file for MODE.

*Used by:* MODE

### **MODE\_REGRID\_SHAPE**

Specify the value for 'regrid.shape' in the MET configuration file for MODE.

*Used by:* MODE

# **MODE\_REGRID\_TO\_GRID**

Used to set the regrid dictionary item 'to\_grid' in the MET MODE config file. See the [MET User's Guide](https://dtcenter.org/community-code/model-evaluation-tools-met/documentation) for more information.

*Used by:* MODE

#### **MODE\_REGRID\_VLD\_THRESH**

Specify the value for 'regrid.vld\_thresh' in the MET configuration file for MODE.

*Used by:* MODE

#### **MODE\_REGRID\_WIDTH**

Specify the value for 'regrid.width' in the MET configuration file for MODE.

*Used by:* MODE

### **MODE\_SKIP\_IF\_OUTPUT\_EXISTS**

If True, do not run app if output file already exists. Set to False to overwrite files.

*Used by:* MODE

#### **MODE\_SKIP\_INIT\_TIMES**

List of initialization times to skip for MODE only. If set, values set in *[SKIP\\_INIT\\_TIMES](#page-2442-0)* are ignored for MODE. See *[SKIP\\_VALID\\_TIMES](#page-2442-1)* for formatting information.

*Used by:* MODE

### **MODE\_SKIP\_VALID\_TIMES**

List of valid times to skip for MODE only. If set, values set in *[SKIP\\_VALID\\_TIMES](#page-2442-1)* are ignored for MODE. See *[SKIP\\_VALID\\_TIMES](#page-2442-1)* for formatting information.

*Used by:* MODE

### **MODE\_TOTAL\_INTEREST\_THRESH**

Specify the value for 'total interest thresh' in the MET configuration file for MODE.

*Used by:* MODE

# **MODE\_VERIFICATION\_MASK\_TEMPLATE**

Template used to specify the verification mask filename for the MET tool mode. Now supports a list of filenames.

*Used by:* MODE

# **MODE\_WEIGHT\_ANGLE\_DIFF**

Specify the value for 'weight.angle\_diff' in the MET configuration file for MODE.

*Used by:* MODE

# **MODE\_WEIGHT\_AREA\_RATIO**

Specify the value for 'weight.area\_ratio' in the MET configuration file for MODE.

*Used by:* MODE

# **MODE\_WEIGHT\_ASPECT\_DIFF**

Specify the value for 'weight.aspect\_diff' in the MET configuration file for MODE.

*Used by:* MODE

### **MODE\_WEIGHT\_BOUNDARY\_DIST**

Specify the value for 'weight.boundary dist' in the MET configuration file for MODE.

*Used by:* MODE

### **MODE\_WEIGHT\_CENTROID\_DIST**

Specify the value for 'weight.centroid\_dist' in the MET configuration file for MODE.

*Used by:* MODE

# **MODE\_WEIGHT\_COMPLEXITY\_RATIO**

Specify the value for 'weight.complexity ratio' in the MET configuration file for MODE.

*Used by:* MODE

# **MODE\_WEIGHT\_CONVEX\_HULL\_DIST**

Specify the value for 'weight.convex hull dist' in the MET configuration file for MODE.

*Used by:* MODE

# **MODE\_WEIGHT\_CURVATURE\_RATIO**

Specify the value for 'weight.curvature ratio' in the MET configuration file for MODE.

*Used by:* MODE

# **MODE\_WEIGHT\_INT\_AREA\_RATIO**

Specify the value for 'weight.int\_area\_ratio' in the MET configuration file for MODE.

*Used by:* MODE

# **MODE\_WEIGHT\_INTEN\_PERC\_RATIO**

Specify the value for 'weight.inten perc ratio' in the MET configuration file for MODE.

*Used by:* MODE

# **MODE\_WEIGHT\_INTEN\_PERC\_VALUE**

Specify the value for 'weight.inten perc value' in the MET configuration file for MODE.

*Used by:* MODE

#### **MODEL**

<span id="page-2343-1"></span>Specify the model name. This is the model name listed in the MET .stat files.

*Used by:* EnsembleStat, GridStat, PointStat, PCPCombine, TCPairs, GridDiag, TCRMW

#### **MODEL<n>**

<span id="page-2343-0"></span>Define the model name for the first model to be used in the analysis. This is the model name listed in the MET .stat files.There can be  $\langle n \rangle$  number of models defined in configuration files, simply increment the "MODEL1" string to match the total number of models being used, e.g.:

MODEL1 MODEL2

. . . MODEL<n>

*Used by:* StatAnalysis

**MODEL<n>\_NAME**

**Warning: DEPRECATED:** Please use *[MODEL<n>](#page-2343-0)*.

#### **MODEL<n>\_OBS\_NAME**

<span id="page-2344-0"></span>**Warning: DEPRECATED:** Please use *[MODEL<n>\\_OBTYPE](#page-2344-0)* instead.

#### **MODEL<n>\_OBTYPE**

Define the observation name that was used to compare the first model to be. This is the observation name listed in the MET .stat files. There can be  $\langle n \rangle$  number of observation names defined in configuration files, simply increment the "MODEL1" string to match the total number of models being used, e.g.:

MODEL1\_OBTYPE MODEL2\_OBTYPE . . . MODEL<n>\_OBTYPE

*Used by:* StatAnalysis

### **MODEL<n>\_REFERENCE\_NAME**

**Warning: DEPRECATED:** No longer used.

#### **MODEL<n>\_STAT\_ANALYSIS\_DUMP\_ROW\_TEMPLATE**

Specify the template to use for the stat analysis dump row file. A user customized template to use for the dump row file. If left blank and a dump row file is requested, a default version will be used.

*Used by:* StatAnalysis

#### **MODEL<n>\_STAT\_ANALYSIS\_LOOKIN\_DIR**

<span id="page-2344-1"></span>Specify the input directory where the MET stat analysis tool will find input files. This is the directory that the stat analysis wrapper will use to build the argument to -lookin for the MET stat analysis tool. It can contain wildcards, i.e. \*.

*Used by:* StatAnalysis

# **MODEL<n>\_STAT\_ANALYSIS\_OUT\_STAT\_TEMPLATE**

Specify the template to use for the stat analysis out stat file. A user customized template to use for the out stat file. If left blank and a out stat file is requested, a default version will be used.

*Used by:* StatAnalysis

# **MODEL<n>\_STAT\_DIR**

**Warning: DEPRECATED:** Please use *[MODEL<n>\\_STAT\\_ANALYSIS\\_LOOKIN\\_DIR](#page-2344-1)* instead.

### **MODEL\_DATA\_DIR**

**Warning: DEPRECATED:** Please use *[EXTRACT\\_TILES\\_GRID\\_INPUT\\_DIR](#page-2217-0)* instead.

#### **MODEL\_LIST**

List of the specified the model names. If this is left unset, then values from  *will be used.* 

Groups of values can be looped over by setting MODEL LIST $\langle n \rangle$  and adding MODEL LIST to *[LOOP\\_LIST\\_ITEMS](#page-2326-0)*. See *[Looping Over Groups of Lists](#page-295-0)* (page 266) for more information.

*Used by:* StatAnalysis

#### **MODEL\_NAME**

**Warning: DEPRECATED:** Please use *[MODEL](#page-2343-1)* instead.

# **MTD\_CONFIG**

<span id="page-2345-0"></span>**Warning: DEPRECATED:** Please use *[MTD\\_CONFIG\\_FILE](#page-2345-0)* instead.

#### **MTD\_CONFIG\_FILE**

Path to configuration file read by mtd. If unset, parm/met config/MTDConfig wrapped will be used.

*Used by:* MTD

#### **MTD\_CONV\_RADIUS**

Comma separated list of convolution radius values used by mode-TD for both forecast and observation files. Has the same behavior as setting *[FCST\\_MTD\\_CONV\\_RADIUS](#page-2230-0)* and *[OBS\\_MTD\\_CONV\\_RADIUS](#page-2361-0)* to the same value.

*Used by:* MTD

### **MTD\_CONV\_THRESH**

Comma separated list of convolution threshold values used by mode-TD for both forecast and observation files. Has the same behavior as setting *[FCST\\_MTD\\_CONV\\_THRESH](#page-2230-1)* and *[OBS\\_MTD\\_CONV\\_THRESH](#page-2361-1)* to the same value.

*Used by:* MTD

# **MTD\_CUSTOM\_LOOP\_LIST**

Sets custom string loop list for a specific wrapper. See *[CUSTOM\\_LOOP\\_LIST](#page-2186-0)*.

*Used by:* MTD

### **MTD\_DESC**

Specify the value for 'desc' in the MET configuration file for MTD.

*Used by:* MTD

### **MTD\_FCST\_CONV\_RADIUS**

Comma separated list of convolution radius values used by mode-TD for forecast files.

*Used by:* MTD

#### **MTD\_FCST\_CONV\_THRESH**

Comma separated list of convolution threshold values used by mode-TD for forecast files.

*Used by:* MTD

### **MTD\_INC\_INIT\_TIMES**

List of initialization times to include for MTD only. If set, values set in *[INC\\_INIT\\_TIMES](#page-2308-0)* are ignored for MTD. See *[SKIP\\_VALID\\_TIMES](#page-2442-1)* for formatting information.

*Used by:* MTD

# **MTD\_INC\_VALID\_TIMES**

List of valid times to include for MTD only. If set, values set in *[INC\\_VALID\\_TIMES](#page-2308-1)* are ignored for MTD. See *[SKIP\\_VALID\\_TIMES](#page-2442-1)* for formatting information.

*Used by:* MTD

### **MTD\_MET\_CONFIG\_OVERRIDES**

Override any variables in the MET configuration file that are not supported by the wrapper. This should be set to the full variable name and value that you want to override, including the equal sign and the ending semi-colon. The value is directly appended to the end of the wrapped MET config file.

Example: MTD\_MET\_CONFIG\_OVERRIDES = desc = "override\_desc"; model = "override\_model"; See *[Overriding Unsupported MET config file settings](#page-116-0)* (page 87) for more information

*Used by:* MTD

### **MTD\_MIN\_VOLUME**

Sets min volume in the MET MODE-TD config file. Refer to the [MET User's Guide](https://dtcenter.org/community-code/model-evaluation-tools-met/documentation) for more information.

*Used by:* MTD

### **MTD\_OBS\_CONV\_RADIUS**

Comma separated list of convolution radius values used by mode-TD for observation files.

*Used by:* MTD

#### **MTD\_OBS\_CONV\_THRESH**

Comma separated list of convolution threshold values used by mode-TD for observation files.

*Used by:* MTD

# **MTD\_OUT\_DIR**

<span id="page-2347-0"></span>**Warning: DEPRECATED:** Please use *[MTD\\_OUTPUT\\_DIR](#page-2347-0)*.

# **MTD\_OUTPUT\_DIR**

Output directory to write mode-TD files.

*Used by:* MTD

### **MTD\_OUTPUT\_PREFIX**

String to pass to the MET config file to prepend text to the output filenames.

*Used by:* MTD

### **MTD\_OUTPUT\_TEMPLATE**

Sets the subdirectories below *[MTD\\_OUTPUT\\_DIR](#page-2347-0)* using a template to allow run time information. If LOOP BY = VALID, default value is valid time YYYYMMDDHHMM/mtd. If LOOP BY = INIT, default value is init time YYYYMMDDHHMM/mtd.

*Used by:* MTD

### **MTD\_REGRID\_CENSOR\_THRESH**

Specify the value for 'regrid.censor thresh' in the MET configuration file for MTD.

*Used by:* MTD

### **MTD\_REGRID\_CENSOR\_VAL**

Specify the value for 'regrid.censor val' in the MET configuration file for MTD.

*Used by:* MTD

# **MTD\_REGRID\_CONVERT**

Specify the value for 'regrid.convert' in the MET configuration file for MTD.

*Used by:* MTD

# **MTD\_REGRID\_METHOD**

Specify the value for 'regrid.method' in the MET configuration file for MTD.

*Used by:* MTD

#### **MTD\_REGRID\_SHAPE**

Specify the value for 'regrid.shape' in the MET configuration file for MTD.

*Used by:* MTD

# **MTD\_REGRID\_TO\_GRID**

Used to set the regrid dictionary item 'to grid' in the MET MTD config file. See the [MET User's Guide](https://dtcenter.org/community-code/model-evaluation-tools-met/documentation) for more information.

*Used by:* MTD

# **MTD\_REGRID\_VLD\_THRESH**

Specify the value for 'regrid.vld thresh' in the MET configuration file for MTD.

*Used by:* MTD

# **MTD\_REGRID\_WIDTH**

Specify the value for 'regrid.width' in the MET configuration file for MTD.

*Used by:* MTD

# **MTD\_SINGLE\_DATA\_SRC**

<span id="page-2349-1"></span>Used only if MTD\_SINGLE\_RUN is set to True. Valid options are 'FCST' or 'OBS'.

*Used by:* MTD

# **MTD\_SINGLE\_RUN**

Set to True to only process one data set (forecast or observation) in MODE-TD. If True, must set *[MTD\\_SINGLE\\_RUN\\_SRC](#page-2349-0)* to either 'FCST' or 'OBS'.

*Used by:* MTD

# **MTD\_SINGLE\_RUN\_SRC**

<span id="page-2349-0"></span>**Warning: DEPRECATED:** Please use *[MTD\\_SINGLE\\_DATA\\_SRC](#page-2349-1)* instead.

# **MTD\_SKIP\_IF\_OUTPUT\_EXISTS**

If True, do not run app if output file already exists. Set to False to overwrite files.

*Used by:* MTD

# **MTD\_SKIP\_INIT\_TIMES**

List of initialization times to skip for MTD only. If set, values set in *[SKIP\\_INIT\\_TIMES](#page-2442-0)* are ignored for MTD. See *[SKIP\\_VALID\\_TIMES](#page-2442-1)* for formatting information.

*Used by:* MTD

# **MTD\_SKIP\_VALID\_TIMES**

List of valid times to skip for MTD only. If set, values set in *[SKIP\\_VALID\\_TIMES](#page-2442-1)* are ignored for MTD. See *[SKIP\\_VALID\\_TIMES](#page-2442-1)* for formatting information.

*Used by:* MTD

# **NC\_FILE\_TMPL**

**Warning: DEPRECATED:** Please use *[PB2NC\\_OUTPUT\\_TEMPLATE](#page-2384-0)* instead.

#### **NCDUMP**

<span id="page-2350-0"></span>Path to thencdump executable.

*Used by:* PB2NC, PointStat

#### **NCDUMP\_EXE**

**Warning: DEPRECATED:** Please use *[NCDUMP](#page-2350-0)*.

#### **NLAT**

**Warning: DEPRECATED:** Please use *[EXTRACT\\_TILES\\_NLAT](#page-2218-0)* instead.

#### **NLON**

**Warning: DEPRECATED:** Please use *[EXTRACT\\_TILES\\_NLON](#page-2218-1)* instead.

### **OB\_TYPE**

**Warning: DEPRECATED:** Please use *[OBTYPE](#page-2379-0)* instead.

### **OBS\_<n>\_FIELD\_NAME**

**Warning: DEPRECATED:** Please use [OBS\\_PCP\\_COMBINE\\_<n>\\_FIELD\\_NAME](#page-2363-0) instead.

#### **OBS\_BUFR\_VAR\_LIST**

**Warning: DEPRECATED:** Please use *[PB2NC\\_OBS\\_BUFR\\_VAR\\_LIST](#page-2383-0)* instead.

#### **OBS\_DATA\_INTERVAL**

#### <span id="page-2351-0"></span>**Warning: DEPRECATED:**

#### **OBS\_ENSEMBLE\_STAT\_FILE\_WINDOW\_BEGIN**

Used to control the lower bound of the window around the valid time to determine if a file should be used for processing by EnsembleStat. See *[Directory and Filename Tem](#page-93-0)[plate Info](#page-93-0)* (page 64) subsection called 'Using Windows to Find Valid Files.' Units are seconds. If *[OBS\\_ENSEMBLE\\_STAT\\_FILE\\_WINDOW\\_BEGIN](#page-2351-0)* is not set in the config file, the value of [OBS\\_FILE\\_WINDOW\\_BEGIN](#page-2354-0)\_will be used instead. If both file window begin and window end values are set to 0, then METplus will require an input file with an exact time match to process.

*Used by:* EnsembleStat

#### OBS\_ENSEMBLE\_STAT\_FILE\_WINDOW\_END

<span id="page-2351-1"></span>Used to control the upper bound of the window around the valid time to determine if a file should be used for processing by EnsembleStat. See *[Directory and Filename Tem](#page-93-0)[plate Info](#page-93-0)* (page 64) subsection called 'Using Windows to Find Valid Files.' Units are seconds. If *[OBS\\_ENSEMBLE\\_STAT\\_FILE\\_WINDOW\\_END](#page-2351-1)* is not set in the config file, the value of [OBS\\_FILE\\_WINDOW\\_END](#page-2354-1)\_will be used instead. If both file window begin and window end values are set to 0, then METplus will require an input file with an exact time match to process.

*Used by:* EnsembleStat

#### **OBS\_ENSEMBLE\_STAT\_GRID\_INPUT\_DIR**

Input directory for grid observation files to use with the MET tool ensemble\_stat. A similar variable

exists for forecast data called *[FCST\\_ENSEMBLE\\_STAT\\_INPUT\\_DIR](#page-2220-0)*.

*Used by:* EnsembleStat

### **OBS\_ENSEMBLE\_STAT\_GRID\_INPUT\_TEMPLATE**

Template used to specify grid observation input filenames for the MET tool ensemble\_stat. A similar variable exists for forecast data called *[FCST\\_ENSEMBLE\\_STAT\\_INPUT\\_TEMPLATE](#page-2220-1)*. To utilize Python Embedding as input to the MET tools, set this value to PYTHON\_NUMPY or PYTHON\_XARRAY.

*Used by:* EnsembleStat

# **OBS\_ENSEMBLE\_STAT\_INPUT\_GRID\_DATATYPE**

Specify the data type of the input directory for grid observation files used with the MET ensemble\_stat tool. Currently valid options are NETCDF, GRIB, and GEMPAK. If set to GEMPAK, data will automatically be converted to NetCDF via GempakToCF. A similar variable exists for forecast data called *[FCST\\_ENSEMBLE\\_STAT\\_INPUT\\_DATATYPE](#page-2220-2)*.

*Used by:* EnsembleStat

# OBS\_ENSEMBLE\_STAT\_INPUT\_POINT\_DATATYPE

Specify the data type of the input directory for point observation files used with the MET ensemble stat tool. Currently valid options are NETCDF, GRIB, and GEMPAK. If set to GEMPAK, data will automatically be converted to NetCDF via GempakToCF. A similar variable exists for forecast data called *[FCST\\_ENSEMBLE\\_STAT\\_INPUT\\_DATATYPE](#page-2220-2)*.

*Used by:* EnsembleStat

# **OBS\_ENSEMBLE\_STAT\_POINT\_INPUT\_DIR**

Input directory for point observation files to use with the MET tool ensemble\_stat. A similar variable exists for forecast data called *[FCST\\_ENSEMBLE\\_STAT\\_INPUT\\_DIR](#page-2220-0)*.

*Used by:* EnsembleStat

# OBS\_ENSEMBLE\_STAT\_POINT\_INPUT\_TEMPLATE

Template used to specify point observation input filenames for the MET tool ensemble\_stat. A similar variable exists for forecast data called *[FCST\\_ENSEMBLE\\_STAT\\_INPUT\\_TEMPLATE](#page-2220-1)*. To utilize Python Embedding as input to the MET tools, set this value to PYTHON\_PANDAS.

*Used by:* EnsembleStat

# **OBS\_ENSEMBLE\_STAT\_VAR<n>\_LEVELS**

Wrapper specific field info variable. See *[OBS\\_VAR<n>\\_LEVELS](#page-2374-0)*.

*Used by:* EnsembleStat

# **OBS\_ENSEMBLE\_STAT\_VAR<n>\_NAME**

Wrapper specific field info variable. See *[OBS\\_VAR<n>\\_NAME](#page-2374-1)*.

*Used by:* EnsembleStat

# **OBS\_ENSEMBLE\_STAT\_VAR<n>\_OPTIONS**

Wrapper specific field info variable. See *[OBS\\_VAR<n>\\_OPTIONS](#page-2375-0)*.

*Used by:* EnsembleStat

# **OBS\_ENSEMBLE\_STAT\_VAR<n>\_THRESH**

Wrapper specific field info variable. See *[OBS\\_VAR<n>\\_THRESH](#page-2375-1)*.

*Used by:* EnsembleStat

# **OBS\_ENSEMBLE\_STAT\_WINDOW\_BEGIN**

Passed to the EnsembleStat MET config file to determine the range of data within a file that should be used for processing observation data. Units are seconds. If the variable is not set, EnsembleStat will use *[OBS\\_WINDOW\\_BEGIN](#page-2378-0)*.

*Used by:* EnsembleStat

# **OBS\_ENSEMBLE\_STAT\_WINDOW\_END**

Passed to the EnsembleStat MET config file to determine the range of data within a file that should be used for processing observation data. Units are seconds. If the variable is not set, ensemble stat will use *[OBS\\_WINDOW\\_END](#page-2378-1)*.

*Used by:* EnsembleStat

#### **OBS\_EXTRACT\_TILES\_INPUT\_DIR**

Directory containing gridded observation data to be used in ExtractTiles

*Used by:* ExtractTiles

#### **OBS\_EXTRACT\_TILES\_INPUT\_TEMPLATE**

Filename template used to identify observation input file to ExtractTiles.

*Used by:* ExtractTiles

### **OBS\_EXTRACT\_TILES\_OUTPUT\_TEMPLATE**

Filename template used to identify the observation output file generated by ExtractTiles.

*Used by:* ExtractTiles

### **OBS\_EXTRACT\_TILES\_PREFIX**

<span id="page-2354-2"></span>Prefix for observation tile files. Used to create filename of intermediate files that are created while performing a series analysis.

*Used by:* ExtractTiles

### **OBS\_FILE\_WINDOW\_BEGIN**

<span id="page-2354-0"></span>Used to control the lower bound of the window around the valid time to determine if a file should be used for processing. See *[Directory and Filename Template Info](#page-93-0)* (page 64) subsection called 'Using Windows to Find Valid Files.' Units are seconds.This value will be used for all wrappers that look for an observation file unless it is overridden by a wrapper specific configuration variable. For example, if *[OBS\\_GRID\\_STAT\\_FILE\\_WINDOW\\_BEGIN](#page-2355-0)* is set, the GridStat wrapper will use that value. If *PB2NC FILE WINDOW BEGIN* is not set, then the PB2NC wrapper will use *[OBS\\_FILE\\_WINDOW\\_BEGIN](#page-2354-0)*.A corresponding variable exists for forecast data called *[FCST\\_FILE\\_WINDOW\\_BEGIN](#page-2223-0)*.

*Used by:* EnsembleStat, GridStat, MODE, MTD, PB2NC, PointStat

#### **OBS\_FILE\_WINDOW\_END**

<span id="page-2354-1"></span>Used to control the upper bound of the window around the valid time to determine if a file should be used for processing. See *[Directory and Filename Template Info](#page-93-0)* (page 64) subsection called 'Using Windows to Find Valid Files.' Units are seconds.This value will be used for all wrappers that look for an observation file unless it is overridden by a wrapper specific configuration variable. For example, if *[OBS\\_GRID\\_STAT\\_FILE\\_WINDOW\\_END](#page-2355-1)* is set, the GridStat wrapper will use that value. If *[PB2NC\\_FILE\\_WINDOW\\_END](#page-2380-1)* is not set, then the PB2NC wrapper will use *[OBS\\_FILE\\_WINDOW\\_END](#page-2354-1)*. A corresponding variable exists for forecast data called *[FCST\\_FILE\\_WINDOW\\_END](#page-2223-1)*.

*Used by:* EnsembleStat, GridStat, MODE, MTD, PB2NC, PointStat

# **OBS\_GEMPAK\_INPUT\_DIR**

**Warning: DEPRECATED:** Please use *[GEMPAKTOCF\\_INPUT\\_DIR](#page-2253-0)* instead.

# **OBS\_GEMPAK\_TEMPLATE**

**Warning: DEPRECATED:** Please use *[GEMPAKTOCF\\_INPUT\\_TEMPLATE](#page-2253-1)* instead.

# **OBS\_GRID\_STAT\_FILE\_TYPE**

Specify the value for 'obs.file type' in the MET configuration file for GridStat.

*Used by:* GridStat

# **OBS\_GRID\_STAT\_FILE\_WINDOW\_BEGIN**

<span id="page-2355-0"></span>Used to control the lower bound of the window around the valid time to determine if a file should be used for processing by GridStat. See *[Directory and Filename Template Info](#page-93-0)* (page 64) subsection called 'Using Windows to Find Valid Files.' Units are seconds. If *[OBS\\_GRID\\_STAT\\_FILE\\_WINDOW\\_BEGIN](#page-2355-0)* is not set in the config file, the value of *[OBS\\_FILE\\_WINDOW\\_BEGIN](#page-2354-0)* will be used instead. If both file window begin and window end values are set to 0, then METplus will require an input file with an exact time match to process.

*Used by:* GridStat

# OBS\_GRID\_STAT\_FILE\_WINDOW\_END

<span id="page-2355-1"></span>Used to control the upper bound of the window around the valid time to determine if a file should be used for processing by GridStat. See *[Directory and Filename Template Info](#page-93-0)* (page 64) subsection called 'Using Windows to Find Valid Files.' Units are seconds. If *[OBS\\_GRID\\_STAT\\_FILE\\_WINDOW\\_END](#page-2355-1)* is not set in the config file, the value of *[OBS\\_FILE\\_WINDOW\\_END](#page-2354-1)* will be used instead. If both file window begin and window end values are set to 0, then METplus will require an input file with an exact time match to process.

*Used by:* GridStat

# **OBS\_GRID\_STAT\_INPUT\_DATATYPE** See *[FCST\\_GRID\\_STAT\\_INPUT\\_DATATYPE](#page-2224-0)*

*Used by:* GridStat

# **OBS\_GRID\_STAT\_INPUT\_DIR** See *[FCST\\_GRID\\_STAT\\_INPUT\\_DIR](#page-2224-1)*

*Used by:* GridStat

# **OBS\_GRID\_STAT\_INPUT\_TEMPLATE**

See *[FCST\\_GRID\\_STAT\\_INPUT\\_TEMPLATE](#page-2224-2)*

*Used by:* GridStat

# **OBS\_GRID\_STAT\_PROB\_THRESH**

See *[FCST\\_GRID\\_STAT\\_PROB\\_THRESH](#page-2224-3)*

*Used by:* GridStat

# **OBS\_GRID\_STAT\_VAR<n>\_LEVELS**

Wrapper specific field info variable. See *[OBS\\_VAR<n>\\_LEVELS](#page-2374-0)*.

*Used by:* GridStat

# **OBS\_GRID\_STAT\_VAR<n>\_NAME**

Wrapper specific field info variable. See *[OBS\\_VAR<n>\\_NAME](#page-2374-1)*.

*Used by:* GridStat

# **OBS\_GRID\_STAT\_VAR<n>\_OPTIONS**

Wrapper specific field info variable. See *[OBS\\_VAR<n>\\_OPTIONS](#page-2375-0)*.

*Used by:* GridStat

# **OBS\_GRID\_STAT\_VAR<n>\_THRESH**

Wrapper specific field info variable. See *[OBS\\_VAR<n>\\_THRESH](#page-2375-1)*.

*Used by:* GridStat

### **OBS\_GRID\_STAT\_WINDOW\_BEGIN**

Passed to the GridStat MET config file to determine the range of data within a file that should be used for processing. Units are seconds. If the variable is not set, GridStat will use *[OBS\\_WINDOW\\_BEGIN](#page-2378-0)*.

*Used by:* GridStat

### **OBS\_GRID\_STAT\_WINDOW\_END**

Passed to the GridStat MET config file to determine the range of data within a file that should be used for processing. Units are seconds. If the variable is not set, GridStat will use *[OBS\\_WINDOW\\_END](#page-2378-1)*.

*Used by:* GridStat

# **OBS\_INIT\_HOUR\_LIST**

Specify a list of hours for initialization times of observation files for use in the analysis.

Groups of values can be looped over by setting OBS INIT HOUR LIST<n> and adding OBS\_INIT\_HOUR\_LIST to *[LOOP\\_LIST\\_ITEMS](#page-2326-0)*. See *[Looping Over Groups of Lists](#page-295-0)* (page 266) for more information.

*Used by:* StatAnalysis

# **OBS\_INPUT\_DIR**

**Warning: DEPRECATED:** Please use *[OBS\\_POINT\\_STAT\\_INPUT\\_DIR](#page-2368-0)* instead.

# **OBS\_INPUT\_DIR\_REGEX**

**Warning: DEPRECATED:** Please use *[OBS\\_POINT\\_STAT\\_INPUT\\_DIR](#page-2368-0)* instead.

#### **OBS\_INPUT\_FILE\_REGEX**

**Warning: DEPRECATED:** Please use *[OBS\\_POINT\\_STAT\\_INPUT\\_TEMPLATE](#page-2369-0)* instead.

### **OBS\_INPUT\_FILE\_TMPL**

**Warning: DEPRECATED:** Please use *[OBS\\_POINT\\_STAT\\_INPUT\\_TEMPLATE](#page-2369-0)* instead.

### **OBS\_IS\_DAILY\_FILE**

<span id="page-2358-0"></span>**Warning: DEPRECATED:**

#### **OBS\_IS\_PROB**

Specify whether the observation data are probabilistic or not. Used when setting OBS  $*$  variables to process probabilistic forecast data. See *[FCST\\_IS\\_PROB](#page-2227-0)*

*Used by:* EnsembleStat, GridStat, MODE, MTD, PointStat, SeriesAnalysis

#### **OBS\_LEAD\_LIST**

Specify the values of the OBS\_LEAD column in the MET .stat file to use. Comma separated list format, e.g.: 00, 24, 48, 72, 96, 120

Groups of values can be looped over by setting OBS\_LEAD\_LIST<n> and adding OBS\_LEAD\_LIST to *[LOOP\\_LIST\\_ITEMS](#page-2326-0)*. See *[Looping Over Groups of Lists](#page-295-0)* (page 266) for more information.

*Used by:* StatAnalysis

#### **OBS\_LEVEL**

**Warning: DEPRECATED:** Please use *[OBS\\_PCP\\_COMBINE\\_INPUT\\_LEVEL](#page-2365-0)* instead.

### **OBS\_LEVEL\_LIST**

Specify the values of the OBS\_LEV column in the MET .stat file to use.

Groups of values can be looped over by setting OBS\_LEVEL\_LIST<n> and adding OBS\_LEVEL\_LIST to *[LOOP\\_LIST\\_ITEMS](#page-2326-0)*. See *[Looping Over Groups of Lists](#page-295-0)* (page 266) for more information.

*Used by:* StatAnalysis

### **OBS\_MAX\_FORECAST**

**Warning: DEPRECATED:** Please use *[OBS\\_PCP\\_COMBINE\\_MAX\\_FORECAST](#page-2366-0)*.

#### **OBS\_MIN\_FORECAST**

**Warning: DEPRECATED:** Please use *[OBS\\_PCP\\_COMBINE\\_MIN\\_FORECAST](#page-2367-0)*.

#### **OBS\_MODE\_CONV\_RADIUS**

See *[FCST\\_MODE\\_CONV\\_RADIUS](#page-2228-0)*

*Used by:* MODE

#### **OBS\_MODE\_CONV\_THRESH**

See *[FCST\\_MODE\\_CONV\\_THRESH](#page-2228-1)*

*Used by:* MODE

#### **OBS\_MODE\_FILE\_WINDOW\_BEGIN**

<span id="page-2359-0"></span>Used to control the lower bound of the window around the valid time to determine if a file should be used for processing by MODE. See *[Directory and Filename Template Info](#page-93-0)* (page 64) subsection called 'Using Windows to Find Valid Files.' Units are seconds. If *[OBS\\_MODE\\_FILE\\_WINDOW\\_BEGIN](#page-2359-0)* is not set in the config file, the value of *[OBS\\_FILE\\_WINDOW\\_BEGIN](#page-2354-0)* will be used instead. If both file window begin and window end values are set to 0, then METplus will require an input file with an exact time match to process.

*Used by:* MODE

# **OBS\_MODE\_FILE\_WINDOW\_END**

<span id="page-2359-1"></span>Used to control the upper bound of the window around the valid time to determine if a file should be used for processing by MODE. See *[Directory and Filename Template Info](#page-93-0)* (page 64) subsection called 'Using Windows to Find Valid Files.' Units are seconds. If *[OBS\\_MODE\\_FILE\\_WINDOW\\_END](#page-2359-1)* is not set in the config file, the value of *[OBS\\_FILE\\_WINDOW\\_END](#page-2354-1)* will be used instead. If both file window begin and window end values are set to 0, then METplus will require an input file with an exact time match to process.

*Used by:* MODE

# **OBS\_MODE\_INPUT\_DATATYPE**

See *[FCST\\_MODE\\_INPUT\\_DATATYPE](#page-2228-2)*.

*Used by:* MODE

# **OBS\_MODE\_INPUT\_DIR**

See *[FCST\\_MODE\\_INPUT\\_DIR](#page-2229-0)*.

*Used by:* MODE

# **OBS\_MODE\_INPUT\_TEMPLATE**

See *[FCST\\_MODE\\_INPUT\\_TEMPLATE](#page-2229-1)*.

*Used by:* MODE

# **OBS\_MODE\_MERGE\_FLAG**

See *[FCST\\_MODE\\_MERGE\\_FLAG](#page-2229-2)*.

*Used by:* MODE

# **OBS\_MODE\_MERGE\_THRESH**

See *[FCST\\_MODE\\_MERGE\\_THRESH](#page-2229-3)*.

*Used by:* MODE

# **OBS\_MODE\_VAR<n>\_LEVELS**

Wrapper specific field info variable. See *[OBS\\_VAR<n>\\_LEVELS](#page-2374-0)*.

*Used by:* MODE

# **OBS\_MODE\_VAR<n>\_NAME**

Wrapper specific field info variable. See *[OBS\\_VAR<n>\\_NAME](#page-2374-1)*.

*Used by:* MODE

### **OBS\_MODE\_VAR<n>\_OPTIONS**

Wrapper specific field info variable. See *[OBS\\_VAR<n>\\_OPTIONS](#page-2375-0)*.

*Used by:* MODE

### **OBS\_MODE\_VAR<n>\_THRESH**

Wrapper specific field info variable. See *[OBS\\_VAR<n>\\_THRESH](#page-2375-1)*.

*Used by:* MODE

### **OBS\_MODE\_WINDOW\_BEGIN**

Passed to the MODE MET config file to determine the range of data within a file that should be used for processing. Units are seconds. If the variable is not set, MODE will use *[OBS\\_WINDOW\\_BEGIN](#page-2378-0)*.

*Used by:* MODE

### **OBS\_MODE\_WINDOW\_END**

Passed to the MODE MET config file to determine the range of data within a file that should be used for processing. Units are seconds. If the variable is not set, MODE will use *[OBS\\_WINDOW\\_END](#page-2378-1)*.

*Used by:* MODE

# **OBS\_MTD\_CONV\_RADIUS**

<span id="page-2361-0"></span>See *[FCST\\_MTD\\_CONV\\_RADIUS](#page-2230-0)*.

*Used by:* MTD

# **OBS\_MTD\_CONV\_THRESH**

<span id="page-2361-1"></span>See *[FCST\\_MTD\\_CONV\\_THRESH](#page-2230-1)*.

*Used by:* MTD

# **OBS\_MTD\_FILE\_WINDOW\_BEGIN**

<span id="page-2361-2"></span>Used to control the lower bound of the window around the valid time to determine if a file should be used for processing by MTD. See *[Directory and Filename Template Info](#page-93-0)* (page 64) subsection called 'Using Windows to Find Valid Files.' Units are seconds. If *[OBS\\_MTD\\_FILE\\_WINDOW\\_BEGIN](#page-2361-2)* is not set

in the config file, the value of *[OBS\\_FILE\\_WINDOW\\_BEGIN](#page-2354-0)* will be used instead. If both file window begin and window end values are set to 0, then METplus will require an input file with an exact time match to process.

*Used by:*

# **OBS\_MTD\_FILE\_WINDOW\_END**

<span id="page-2362-0"></span>Used to control the upper bound of the window around the valid time to determine if a file should be used for processing by MTD. See *[Directory and Filename Template Info](#page-93-0)* (page 64) subsection called 'Using Windows to Find Valid Files.' Units are seconds. If *[OBS\\_MTD\\_FILE\\_WINDOW\\_END](#page-2362-0)* is not set in the config file, the value of *[OBS\\_FILE\\_WINDOW\\_END](#page-2354-1)* will be used instead. If both file window begin and window end values are set to 0, then METplus will require an input file with an exact time match to process.

*Used by:* MTD

# **OBS\_MTD\_INPUT\_DATATYPE**

See *[FCST\\_MTD\\_INPUT\\_DATATYPE](#page-2231-0)*.

*Used by:* MTD

# **OBS\_MTD\_INPUT\_DIR**

<span id="page-2362-2"></span>See *[FCST\\_MTD\\_INPUT\\_DIR](#page-2231-1)*.

*Used by:* MTD

#### **OBS\_MTD\_INPUT\_FILE\_LIST**

Specifies an explicit path to a file list file to pass into mtd with the -obs or -single argument. If set, *[OBS\\_MTD\\_INPUT\\_TEMPLATE](#page-2362-1)* and *[OBS\\_MTD\\_INPUT\\_DIR](#page-2362-2)* are ignored. See also *[FCST\\_MTD\\_INPUT\\_FILE\\_LIST](#page-2231-2)*.

*Used by:* MTD

#### **OBS\_MTD\_INPUT\_TEMPLATE**

<span id="page-2362-1"></span>See *[FCST\\_MTD\\_INPUT\\_TEMPLATE](#page-2231-3)*.

#### *Used by:*

### **OBS\_MTD\_VAR<n>\_LEVELS**

Wrapper specific field info variable. See *[OBS\\_VAR<n>\\_LEVELS](#page-2374-0)*.

*Used by:* MTD

### **OBS\_MTD\_VAR<n>\_NAME**

Wrapper specific field info variable. See *[OBS\\_VAR<n>\\_NAME](#page-2374-1)*.

*Used by:* MTD

### **OBS\_MTD\_VAR<n>\_OPTIONS**

Wrapper specific field info variable. See *[OBS\\_VAR<n>\\_OPTIONS](#page-2375-0)*.

*Used by:* MTD

# **OBS\_MTD\_VAR<n>\_THRESH**

Wrapper specific field info variable. See *[OBS\\_VAR<n>\\_THRESH](#page-2375-1)*.

*Used by:* MTD

# **OBS\_NAME**

**Warning: DEPRECATED:** No longer used. Provide a string to identify the observation dataset name.

# **OBS\_NATIVE\_DATA\_TYPE**

<span id="page-2363-0"></span>**Warning: DEPRECATED:** Please use *[OBS\\_PCP\\_COMBINE\\_INPUT\\_DATATYPE](#page-2365-1)* instead.

# OBS PCP COMBINE <n> FIELD NAME

See *[FCST\\_PCP\\_COMBINE\\_<n>\\_FIELD\\_NAME](#page-2233-0)*.

# **OBS\_PCP\_COMBINE\_BUCKET\_INTERVAL**

See *[FCST\\_PCP\\_COMBINE\\_BUCKET\\_INTERVAL](#page-2233-1)*.

*Used by:* PCPCombine

# **OBS\_PCP\_COMBINE\_COMMAND**

Used only when *[OBS\\_PCP\\_COMBINE\\_METHOD](#page-2366-1)* = USER\_DEFINED. Custom command to run PCPCombine with a complex call that doesn't fit common use cases. Value can include filename template syntax, i.e. {valid?fmt=%Y%m%d}, that will be substituted based on the current runtime. The name of the application and verbosity flag does not need to be included. For example, if set to '-derive min,max /some/file' the command run will be pcp\_combine -v 2 -derive min,max /some/file. A corresponding variable exists for forecast data called *[FCST\\_PCP\\_COMBINE\\_COMMAND](#page-2233-2)*.

*Used by:* PCPCombine

### **OBS\_PCP\_COMBINE\_CONSTANT\_INIT**

If True, only look for observation files that have a given initialization time. Used only if *[OBS\\_PCP\\_COMBINE\\_INPUT\\_TEMPLATE](#page-2366-2)\_has a 'lead' tag. If set to False, the lowest forecast lead for* each search (valid) time is used. This variable is only used if model data is used as the OBS to compare to other model data as the FCST.

*Used by:* PCPCombine

# **OBS\_PCP\_COMBINE\_DATA\_INTERVAL**

# **Warning: DEPRECATED:**

**OBS\_PCP\_COMBINE\_DERIVE\_LOOKBACK** See *[FCST\\_PCP\\_COMBINE\\_DERIVE\\_LOOKBACK](#page-2233-3)*.

*Used by:* PCPCombine

# **OBS\_PCP\_COMBINE\_EXTRA\_LEVELS** See *[FCST\\_PCP\\_COMBINE\\_EXTRA\\_LEVELS](#page-2234-0)*

# **OBS\_PCP\_COMBINE\_EXTRA\_NAMES**

See *[FCST\\_PCP\\_COMBINE\\_EXTRA\\_NAMES](#page-2234-1)*

*Used by:* PCPCombine

# **OBS\_PCP\_COMBINE\_EXTRA\_OUTPUT\_NAMES**

See *[FCST\\_PCP\\_COMBINE\\_EXTRA\\_OUTPUT\\_NAMES](#page-2234-2)*

*Used by:* PCPCombine

# **OBS\_PCP\_COMBINE\_INPUT\_ACCUMS**

See *[FCST\\_PCP\\_COMBINE\\_INPUT\\_ACCUMS](#page-2234-3)*

*Used by:* PCPCombine

# **OBS\_PCP\_COMBINE\_INPUT\_DATATYPE**

<span id="page-2365-1"></span>See *[FCST\\_PCP\\_COMBINE\\_INPUT\\_DATATYPE](#page-2235-0)*.

*Used by:* PCPCombine

# **OBS\_PCP\_COMBINE\_INPUT\_DIR**

See *[FCST\\_PCP\\_COMBINE\\_INPUT\\_DIR](#page-2235-1)*.

*Used by:* PCPCombine

# **OBS\_PCP\_COMBINE\_INPUT\_LEVEL**

<span id="page-2365-0"></span>See *[FCST\\_PCP\\_COMBINE\\_INPUT\\_LEVEL](#page-2235-2)*.

*Used by:* PCPCombine

# **OBS\_PCP\_COMBINE\_INPUT\_LEVELS**

See *[FCST\\_PCP\\_COMBINE\\_INPUT\\_LEVELS](#page-2235-3)*

# **OBS\_PCP\_COMBINE\_INPUT\_NAMES**

See *[FCST\\_PCP\\_COMBINE\\_INPUT\\_NAMES](#page-2236-0)*

*Used by:* PCPCombine

### **OBS\_PCP\_COMBINE\_INPUT\_OPTIONS**

See *[FCST\\_PCP\\_COMBINE\\_INPUT\\_OPTIONS](#page-2236-1)*

*Used by:* PCPCombine

### **OBS\_PCP\_COMBINE\_INPUT\_TEMPLATE**

<span id="page-2366-2"></span>See *[FCST\\_PCP\\_COMBINE\\_INPUT\\_TEMPLATE](#page-2237-0)*.

*Used by:* PCPCombine

# **OBS\_PCP\_COMBINE\_IS\_DAILY\_FILE**

**Warning: DEPRECATED:**

# **OBS\_PCP\_COMBINE\_LOOKBACK**

See *[FCST\\_PCP\\_COMBINE\\_LOOKBACK](#page-2237-1)*.

*Used by:* PCPCombine

# **OBS\_PCP\_COMBINE\_MAX\_FORECAST**

<span id="page-2366-0"></span>See *[FCST\\_PCP\\_COMBINE\\_MAX\\_FORECAST](#page-2237-2)*.

*Used by:* PCPCombine

# **OBS\_PCP\_COMBINE\_METHOD**

<span id="page-2366-1"></span>See *[FCST\\_PCP\\_COMBINE\\_METHOD](#page-2237-3)*.

# **OBS\_PCP\_COMBINE\_MIN\_FORECAST**

<span id="page-2367-0"></span>See *[FCST\\_PCP\\_COMBINE\\_MIN\\_FORECAST](#page-2237-4)*.

*Used by:* PCPCombine

### **OBS\_PCP\_COMBINE\_OUTPUT\_ACCUM**

See *[FCST\\_PCP\\_COMBINE\\_LOOKBACK](#page-2237-1)*.

*Used by:* PCPCombine

# **OBS\_PCP\_COMBINE\_OUTPUT\_DIR**

See *[FCST\\_PCP\\_COMBINE\\_OUTPUT\\_DIR](#page-2238-0)*.

*Used by:* PCPCombine

# **OBS\_PCP\_COMBINE\_OUTPUT\_NAME**

See *[FCST\\_PCP\\_COMBINE\\_OUTPUT\\_NAME](#page-2238-1)*.

*Used by:* PCPCombine

# **OBS\_PCP\_COMBINE\_OUTPUT\_TEMPLATE**

See *[FCST\\_PCP\\_COMBINE\\_OUTPUT\\_TEMPLATE](#page-2238-2)*.

*Used by:* PCPCombine

# **OBS\_PCP\_COMBINE\_RUN**

See *[FCST\\_PCP\\_COMBINE\\_RUN](#page-2239-0)*. Acceptable values: true/false

*Used by:* PCPCombine

# **OBS\_PCP\_COMBINE\_STAT\_LIST**

See *FCST PCP COMBINE STAT LIST*. Acceptable values: sum, min, max, range, mean, stdev, vld\_count

### **OBS\_PCP\_COMBINE\_TIMES\_PER\_FILE**

# **Warning: DEPRECATED:**

### **OBS\_PCP\_COMBINE\_USE\_ZERO\_ACCUM**

Only used if running PCPCombine wrapper with *[OBS\\_PCP\\_COMBINE\\_METHOD](#page-2366-1)* = SUBTRACT. See [FCST\\_PCP\\_COMBINE\\_USE\\_ZERO\\_ACCUM](#page-2239-2) for more information.

*Used by:* PCPCombine

### **OBS\_POINT\_STAT\_FILE\_WINDOW\_BEGIN**

<span id="page-2368-1"></span>Used to control the lower bound of the window around the valid time to determine if a file should be used for processing by PointStat. See *[Directory and Filename Template Info](#page-93-0)* (page 64) subsection called 'Using Windows to Find Valid Files.' Units are seconds. If *[OBS\\_POINT\\_STAT\\_FILE\\_WINDOW\\_BEGIN](#page-2368-1)* is not set in the config file, the value of [OBS\\_FILE\\_WINDOW\\_BEGIN](#page-2354-0)\_will be used instead. If both file window begin and window end values are set to 0, then METplus will require an input file with an exact time match to process.

*Used by:* PointStat

#### **OBS\_POINT\_STAT\_FILE\_WINDOW\_END**

<span id="page-2368-2"></span>Used to control the upper bound of the window around the valid time to determine if a file should be used for processing by PointStat. See *[Directory and Filename Template Info](#page-93-0)* (page 64) subsection called 'Using Windows to Find Valid Files.' Units are seconds. If *[OBS\\_POINT\\_STAT\\_FILE\\_WINDOW\\_END](#page-2368-2)* is not set in the config file, the value of *[OBS\\_FILE\\_WINDOW\\_END](#page-2354-1)* will be used instead. If both file window begin and window end values are set to 0, then METplus will require an input file with an exact time match to process.

*Used by:* PointStat

**OBS\_POINT\_STAT\_INPUT\_DATATYPE** See *[FCST\\_POINT\\_STAT\\_INPUT\\_DATATYPE](#page-2239-3)*.

*Used by:* PointStat

**OBS\_POINT\_STAT\_INPUT\_DIR**

<span id="page-2368-0"></span>See *[FCST\\_POINT\\_STAT\\_INPUT\\_DIR](#page-2240-0)*.

<span id="page-2369-0"></span>*Used by:* PointStat

# **OBS\_POINT\_STAT\_INPUT\_TEMPLATE** See *[FCST\\_POINT\\_STAT\\_INPUT\\_TEMPLATE](#page-2240-1)*.

*Used by:* GriPointStat

# **OBS\_POINT\_STAT\_VAR<n>\_LEVELS**

Wrapper specific field info variable. See *[OBS\\_VAR<n>\\_LEVELS](#page-2374-0)*.

*Used by:* PointStat

### **OBS\_POINT\_STAT\_VAR<n>\_NAME**

Wrapper specific field info variable. See *[OBS\\_VAR<n>\\_NAME](#page-2374-1)*.

*Used by:* PointStat

# **OBS\_POINT\_STAT\_VAR<n>\_OPTIONS**

Wrapper specific field info variable. See *[OBS\\_VAR<n>\\_OPTIONS](#page-2375-0)*.

*Used by:* PointStat

# **OBS\_POINT\_STAT\_VAR<n>\_THRESH**

Wrapper specific field info variable. See *[OBS\\_VAR<n>\\_THRESH](#page-2375-1)*.

*Used by:* PointStat

#### **OBS\_POINT\_STAT\_WINDOW\_BEGIN**

Passed to the PointStat MET config file to determine the range of data within a file that should be used for processing observation data. Units are seconds. If the variable is not set, PointStat will use *[OBS\\_WINDOW\\_BEGIN](#page-2378-0)*.

*Used by:* PointStat

### **OBS\_POINT\_STAT\_WINDOW\_END**

Passed to the PointStat MET config file to determine the range of data within a file that should be used for processing observation data. Units are seconds. If the variable is not set, PointStat will use *[OBS\\_WINDOW\\_END](#page-2378-1)*.

*Used by:* PointStat

# **OBS\_PROB\_IN\_GRIB\_PDS**

Boolean to specify whether the probabilistic forecast data is stored in the GRIB Product Definition Section or not. Used when setting OBS \* variables to process probabilistic forecast data. Only used when *[OBS\\_IS\\_PROB](#page-2358-0)* is True. See *[FCST\\_PROB\\_IN\\_GRIB\\_PDS](#page-2241-0)* and *[FCST\\_IS\\_PROB](#page-2227-0)*.

*Used by:* EnsembleStat, GridStat, MODE, MTD, PointStat, SeriesAnalysis

### **OBS\_REGRID\_DATA\_PLANE\_INPUT\_DATATYPE**

See *[FCST\\_REGRID\\_DATA\\_PLANE\\_INPUT\\_DATATYPE](#page-2241-1)*.

*Used by:* RegridDataPlane

#### **OBS\_REGRID\_DATA\_PLANE\_INPUT\_DIR**

See *[FCST\\_REGRID\\_DATA\\_PLANE\\_INPUT\\_DIR](#page-2242-0)*.

*Used by:* RegridDataPlane

### **OBS\_REGRID\_DATA\_PLANE\_INPUT\_TEMPLATE**

See *[FCST\\_REGRID\\_DATA\\_PLANE\\_INPUT\\_TEMPLATE](#page-2242-1)*.

*Used by:* RegridDataPlane

# **OBS\_REGRID\_DATA\_PLANE\_OUTPUT\_DIR**

See *[FCST\\_REGRID\\_DATA\\_PLANE\\_OUTPUT\\_DIR](#page-2242-2)*.

*Used by:* RegridDataPlane

#### **OBS\_REGRID\_DATA\_PLANE\_OUTPUT\_TEMPLATE**

See *[FCST\\_REGRID\\_DATA\\_PLANE\\_OUTPUT\\_TEMPLATE](#page-2242-3)*.

*Used by:* RegridDataPlane

# **OBS\_REGRID\_DATA\_PLANE\_RUN**

If True, process observation data with RegridDataPlane.

*Used by:* RegridDataPlane

# **OBS\_REGRID\_DATA\_PLANE\_TEMPLATE**

See *[FCST\\_REGRID\\_DATA\\_PLANE\\_TEMPLATE](#page-2242-4)*.

*Used by:* RegridDataPlane

# **OBS\_REGRID\_DATA\_PLANE\_VAR<n>\_INPUT\_FIELD\_NAME**

Specify the (optional) observation input field name that is created by RegridDataPlane. The name corresponds to *[OBS\\_VAR<n>\\_NAME](#page-2374-1)*. This is used when using Python Embedding as input to the MET tool, because the *[OBS\\_VAR<n>\\_NAME](#page-2374-1)* defines the python script to call.

*Used by:* RegridDataPlane

# OBS REGRID DATA PLANE VAR<n> INPUT LEVEL

Specify the (optional) observation input field level that is created by RegridDataPlane. The name corresponds to *OBS VAR*< $n$ > *LEVELS*. This is used when using Python Embedding as input to the MET tool, because the *[OBS\\_VAR<n>\\_LEVELS](#page-2374-0)* defines the python script to call.

*Used by:* RegridDataPlane

# **OBS\_REGRID\_DATA\_PLANE\_VAR<n>\_OUTPUT\_FIELD\_NAME**

Specify the observation output field name that is created by RegridDataPlane. The name corresponds to *[OBS\\_VAR<n>\\_NAME](#page-2374-1)*. This is used when using Python Embedding as input to the MET tool, because the *OBS* VAR<n> NAME defines the python script to call.

*Used by:* RegridDataPlane

# **OBS\_SERIES\_ANALYSIS\_ASCII\_REGEX\_LEAD**

**Warning: DEPRECATED:** Please use *[OBS\\_EXTRACT\\_TILES\\_PREFIX](#page-2354-2)* instead.

### **OBS\_SERIES\_ANALYSIS\_CAT\_THRESH**

Specify the value for 'obs.cat thresh' in the MET configuration file for SeriesAnalysis.

*Used by:* SeriesAnalysis

### OBS\_SERIES\_ANALYSIS\_INPUT\_DATATYPE

Set the file type entry of the obs dictionary in the MET config file for SeriesAnalysis.

*Used by:* SeriesAnalysis

#### **OBS\_SERIES\_ANALYSIS\_INPUT\_DIR**

<span id="page-2372-1"></span>Specify the directory to read observation input in SeriesAnalysis. See also *[OBS\\_SERIES\\_ANALYSIS\\_INPUT\\_TEMPLATE](#page-2372-0)*

*Used by:* SeriesAnalysis

#### OBS SERIES ANALYSIS INPUT FILE LIST

Specifies an explicit path to a file list file to pass into series\_analysis with the obs argument. If set, *[FCST\\_SERIES\\_ANALYSIS\\_INPUT\\_FILE\\_LIST](#page-2244-0)* must also be set and *[OBS\\_SERIES\\_ANALYSIS\\_INPUT\\_TEMPLATE](#page-2372-0)* and *[OBS\\_SERIES\\_ANALYSIS\\_INPUT\\_DIR](#page-2372-1)* are ignored. See also *[BOTH\\_SERIES\\_ANALYSIS\\_INPUT\\_FILE\\_LIST](#page-2183-0)*.

*Used by:* SeriesAnalysis

#### OBS SERIES ANALYSIS INPUT TEMPLATE

<span id="page-2372-0"></span>Template to find observation input in SeriesAnalysis. See also *[OBS\\_SERIES\\_ANALYSIS\\_INPUT\\_DIR](#page-2372-1)*

*Used by:* SeriesAnalysis

#### **OBS\_SERIES\_ANALYSIS\_NC\_TILE\_REGEX**

**Warning: DEPRECATED:** Please use *[OBS\\_EXTRACT\\_TILES\\_PREFIX](#page-2354-2)* instead.

# **OBS\_SERIES\_ANALYSIS\_TILE\_INPUT\_DIR**

**Warning: DEPRECATED:** Please use *[OBS\\_SERIES\\_ANALYSIS\\_INPUT\\_DIR](#page-2372-1)* instead.

### **OBS\_THRESH\_LIST**

Specify the values of the OBS\_THRESH column in the MET .stat file to use.

Groups of values can be looped over by setting OBS THRESH LIST $\langle n \rangle$  and adding OBS\_THRESH\_LIST to *[LOOP\\_LIST\\_ITEMS](#page-2326-0)*. See *[Looping Over Groups of Lists](#page-295-0)* (page 266) for more information.

*Used by:* StatAnalysis

# **OBS\_TIMES\_PER\_FILE**

# **Warning: DEPRECATED:**

### **OBS\_UNITS\_LIST**

Specify the values of the OBS\_UNITS column in the MET .stat file to use.

Groups of values can be looped over by setting OBS\_UNITS\_LIST<n> and adding OBS\_UNITS\_LIST to *[LOOP\\_LIST\\_ITEMS](#page-2326-0)*. See *[Looping Over Groups of Lists](#page-295-0)* (page 266) for more information.

*Used by:* StatAnalysis

# **OBS\_VALID\_HOUR\_LIST**

Specify a list of hours for valid times of observation files for use in the analysis.

Groups of values can be looped over by setting OBS VALID HOUR LIST $\langle$ n $>$  and adding OBS\_VALID\_HOUR\_LIST to *[LOOP\\_LIST\\_ITEMS](#page-2326-0)*. See *[Looping Over Groups of Lists](#page-295-0)* (page 266) for more information.

*Used by:* StatAnalysis

# **OBS\_VAR**

**Warning: DEPRECATED:** Specify the string for the observation variable used in the analysis. See *[OBS\\_VAR<n>\\_NAME](#page-2374-1)*, *[OBS\\_VAR<n>\\_LEVELS](#page-2374-0)*, *[OBS\\_VAR<n>\\_OPTIONS](#page-2375-0)* and *OBS VAR<n> THRESH* where  $n =$  integer  $>= 1$ .

### **OBS\_VAR<n>\_LEVELS**

<span id="page-2374-0"></span>Define the levels for the  $\langle n \rangle$ th observation variable to be used in the analysis where  $\langle n \rangle$  is an integer  $\ge$  = 1. The value can be a single item or a comma separated list of items. You can define NetCDF levels, such as  $(0,*,*)$ , but you will need to surround these values with quotation marks so that the commas in the item are not interpreted as an item delimeter. Some examples:

OBS VAR1 LEVELS =  $A06$ , P500 OBS VAR2 LEVELS = " $(0,*,*)$ ", " $(1,*,*)$ "

There can be  $\langle n \rangle$  number of these variables defined in configuration files, simply increment the VAR1 string to match the total number of variables being used, e.g.:

```
OBS_VAR1_LEVELS
OBS_VAR2_LEVELS
. . .
OBS VAR<n> LEVELS
```
If *[OBS\\_VAR<n>\\_LEVELS](#page-2374-0)* is set, then *[FCST\\_VAR<n>\\_LEVELS](#page-2246-0)* must be set as well. If the same value applies to both forecast and observation data, use *[BOTH\\_VAR<n>\\_LEVELS](#page-2183-1)*.

See *[Field Info](#page-87-0)* (page 58) for more information.

*Used by:* GridStat, EnsembleStat, PointStat, MODE, MTD, PCPCombine

# OBS VAR<n> NAME

<span id="page-2374-1"></span>Define the name for the  $\langle n \rangle$ th observation variable to be used in the analysis where  $\langle n \rangle$  is an integer  $>= 1$ . If *OBS VAR<n> NAME* is set, then *FCST VAR<n> NAME* must be set. If the same value applies to both forecast and observation data, use *BOTH VAR* <n> $\geq$  *NAME*. There can be <n> number of these variables defined in configuration files, simply increment the VAR1 string to match the total number of variables being used, e.g.:

```
OBS_VAR1_NAME
OBS_VAR2_NAME
. . .
OBS_VAR<n>_NAME
```
This value can be set to a call to a python script with arguments to supply data to the MET tools via Python Embedding. Filename template syntax can be used here to specify time information of an input

file, i.e. {valid?fmt=%Y%m%d%H}. See the [MET User's Guide](https://dtcenter.org/community-code/model-evaluation-tools-met/documentation) for more information about Python Embedding in the MET tools.

*Used by:* GridStat, EnsembleStat, PointStat, MODE, MTD, PCPCombine

# **OBS\_VAR<n>\_OPTIONS**

<span id="page-2375-0"></span>Define the options for the  $\langle n \rangle$ th observation variable to be used in the analysis where  $\langle n \rangle$  is an integer  $\geq$  = 1. These addition options will be applied to every name/level/threshold combination for VAR<n>. If OBS\_VAR<n>\_OPTIONS is not set but *[FCST\\_VAR<n>\\_OPTIONS](#page-2247-0)* is, the same information will be used for both variables. There can be  $\langle n \rangle$  number of these variables defined in configuration files, simply increment the VAR1 string to match the total number of variables being used, e.g.:

OBS\_VAR1\_OPTIONS OBS\_VAR2\_OPTIONS . . . OBS\_VAR<n>\_OPTIONS

*Used by:* GridStat, EnsembleStat, PointStat, MODE, MTD, PCPCombine

# **OBS\_VAR<n>\_THRESH**

<span id="page-2375-1"></span>Define the threshold(s) for the  $\langle n \rangle$ -th observation variable to be used in the analysis where  $\langle n \rangle$  is an integer  $\ge$  = 1. The value can be a single item or a comma separated list of items that must start with a comparison operator  $(\geq, \geq, =, =, ! =, \leq, \leq, gt, ge, eq,ne,lt,le)$ . If *OBS* VAR  $\leq n$  THRESH is not set but *FCST* VAR< $n$ > THRESH is, the same information will be used for both variables. There can be  $\langle n \rangle$  number of these variables defined in configuration files, simply increment the VAR1 string to match the total number of variables being used, e.g.:

OBS\_VAR1\_THRESH OBS\_VAR2\_THRESH . . . OBS VAR<n>THRESH

If OBS VAR<n> THRESH is set, then *FCST* VAR<n> THRESH must be set as well. If the same value applies to both forecast and observation data, use *[BOTH\\_VAR<n>\\_THRESH](#page-2184-0)*.

See *[Field Info](#page-87-0)* (page 58) for more information.

*Used by:* GridStat, EnsembleStat, PointStat, MODE, MTD, PCPCombine
## **OBS\_VAR\_LEVEL**

<span id="page-2376-0"></span>**Warning: DEPRECATED:** Please use *[OBS\\_LEVEL\\_LIST](#page-2358-0)* instead.

## **OBS\_VAR\_LIST**

Specify the values of the OBS\_VAR column in the MET .stat file to use.

Groups of values can be looped over by setting OBS\_VAR\_LIST<n> and adding OBS\_VAR\_LIST to *[LOOP\\_LIST\\_ITEMS](#page-2326-0)*. See *[Looping Over Groups of Lists](#page-295-0)* (page 266) for more information.

*Used by:* StatAnalysis

# **OBS\_VAR\_NAME**

**Warning: DEPRECATED:** Please use *[OBS\\_VAR\\_LIST](#page-2376-0)* instead.

## **OBS\_WAVELET\_STAT\_FILE\_TYPE**

Specify the value for 'obs.file type' in the MET configuration file for WaveletStat.

*Used by:* WaveletStat

#### OBS\_WAVELET\_STAT\_FILE\_WINDOW\_BEGIN

<span id="page-2376-1"></span>Used to control the lower bound of the window around the valid time to determine if a file should be used for processing by WaveletStat. See *[Directory and Filename Tem](#page-93-0)[plate Info](#page-93-0)* (page 64) subsection called 'Using Windows to Find Valid Files.' Units are seconds. If *[OBS\\_WAVELET\\_STAT\\_FILE\\_WINDOW\\_BEGIN](#page-2376-1)* is not set in the config file, the value of *[OBS\\_FILE\\_WINDOW\\_BEGIN](#page-2354-0)\_will be used instead. If both file window begin and window end values* are set to 0, then METplus will require an input file with an exact time match to process.

*Used by:* WaveletStat

# OBS\_WAVELET\_STAT\_FILE\_WINDOW\_END

<span id="page-2376-2"></span>Used to control the upper bound of the window around the valid time to determine if a file should be used for processing by WaveletStat. See *[Directory and Filename Tem](#page-93-0)[plate Info](#page-93-0)* (page 64) subsection called 'Using Windows to Find Valid Files.' Units are seconds. If *[OBS\\_WAVELET\\_STAT\\_FILE\\_WINDOW\\_END](#page-2376-2)* is not set in the config file, the value of *[OBS\\_FILE\\_WINDOW\\_END](#page-2354-1)\_will\_be\_used\_instead.* If both file window begin and window end values are set to 0, then METplus will require an input file with an exact time match to process.

*Used by:* WaveletStat

# **OBS\_WAVELET\_STAT\_INPUT\_DATATYPE** See *[FCST\\_WAVELET\\_STAT\\_INPUT\\_DATATYPE](#page-2249-0)*

*Used by:* WaveletStat

# **OBS\_WAVELET\_STAT\_INPUT\_DIR**

See *[FCST\\_WAVELET\\_STAT\\_INPUT\\_DIR](#page-2249-1)*

*Used by:* WaveletStat

# **OBS\_WAVELET\_STAT\_INPUT\_TEMPLATE**

See *[FCST\\_WAVELET\\_STAT\\_INPUT\\_TEMPLATE](#page-2249-2)*

*Used by:* WaveletStat

# **OBS\_WAVELET\_STAT\_PROB\_THRESH**

See *[FCST\\_WAVELET\\_STAT\\_PROB\\_THRESH](#page-2249-3)*

*Used by:* WaveletStat

# **OBS\_WAVELET\_STAT\_VAR<n>\_LEVELS**

Wrapper specific field info variable. See *[OBS\\_VAR<n>\\_LEVELS](#page-2374-0)*.

*Used by:* WaveletStat

# **OBS\_WAVELET\_STAT\_VAR<n>\_NAME**

Wrapper specific field info variable. See *[OBS\\_VAR<n>\\_NAME](#page-2374-1)*.

*Used by:* WaveletStat

# **OBS\_WAVELET\_STAT\_VAR<n>\_OPTIONS**

Wrapper specific field info variable. See *[OBS\\_VAR<n>\\_OPTIONS](#page-2375-0)*.

*Used by:* WaveletStat

## **OBS\_WAVELET\_STAT\_VAR<n>\_THRESH**

Wrapper specific field info variable. See *[OBS\\_VAR<n>\\_THRESH](#page-2375-1)*.

*Used by:* WaveletStat

# **OBS\_WAVELET\_STAT\_WINDOW\_BEGIN**

Passed to the WaveletStat MET config file to determine the range of data within a file that should be used for processing. Units are seconds. If the variable is not set, WaveletStat will use *[OBS\\_WINDOW\\_BEGIN](#page-2378-0)*.

*Used by:* WaveletStat

## **OBS\_WAVELET\_STAT\_WINDOW\_END**

Passed to the WaveletStat MET config file to determine the range of data within a file that should be used for processing. Units are seconds. If the variable is not set, WaveletStat will use *[OBS\\_WINDOW\\_END](#page-2378-1)*.

*Used by:* WaveletStat

# **OBS\_WINDOW\_BEG**

<span id="page-2378-0"></span>**Warning: DEPRECATED:** Please use *[OBS\\_WINDOW\\_BEGIN](#page-2378-0)*.

#### **OBS\_WINDOW\_BEGIN**

Passed to the MET config file to determine the range of data within a file that should be used for processing.Units are seconds. This value will be used for all wrappers that look for an observation file unless it is overridden by a wrapper specific configuration variable. For example, if *[OBS\\_POINT\\_STAT\\_WINDOW\\_BEGIN](#page-2369-0)* is set, the PointStat wrapper will use that value. If *[PB2NC\\_OBS\\_WINDOW\\_BEGIN](#page-2383-0)* is not set, then the PB2NC wrapper will use *[OBS\\_WINDOW\\_BEGIN](#page-2378-0)*. A corresponding variable exists for forecast data called *[FCST\\_WINDOW\\_BEGIN](#page-2251-0)*.

*Used by:* PB2NC, PointStat

#### **OBS\_WINDOW\_END**

<span id="page-2378-1"></span>Passed to the MET config file to determine the range of data within a file that should be used

for processing.Units are seconds. This value will be used for all wrappers that look for an observation file unless it is overridden by a wrapper specific configuration variable. For example, if *[OBS\\_POINT\\_STAT\\_WINDOW\\_END](#page-2370-0)* is set, the PointStat wrapper will use that value. If *[PB2NC\\_OBS\\_WINDOW\\_END](#page-2383-1)* is not set, then the PB2NC wrapper will use *[OBS\\_WINDOW\\_END](#page-2378-1)*. A corresponding variable exists for forecast data called *[FCST\\_WINDOW\\_END](#page-2251-1)*.

*Used by:* PB2NC, PointStat

# **OBTYPE**

Provide a string to represent the type of observation data used in the analysis. This is the observation time listed in the MET .stat files and is used in setting output filename.

*Used by:* EnsembleStat, GridStat, MODE, MTD, PointStat

## **OMP\_NUM\_THREADS**

Sets environment variable of the same name that determines the number of threads to use in the MET executables. Defaults to 1 thread. If the environment variable of the same name is already set in the user's environment, then that value will be used instead of the value set in the METplus configuration. A warning will be output if this is the case and the values differ between them.

*Used by:* All

# **OUTPUT\_BASE**

Provide a path to the top level output directory for METplus.

*Used by:* All

# **OVERWRITE\_NC\_OUTPUT**

**Warning: DEPRECATED:** Please use *[PB2NC\\_SKIP\\_IF\\_OUTPUT\\_EXISTS](#page-2384-0)* instead.

# **OVERWRITE\_TRACK**

**Warning: DEPRECATED:** Please use *[EXTRACT\\_TILES\\_SKIP\\_IF\\_OUTPUT\\_EXISTS](#page-2218-0)* instead.

## **PARM\_BASE**

This variable will automatically be set by METplus when it is started. Specifies the top level METplus parameter file directory. You can override this value by setting the environment variable MET-PLUS PARM BASE to another directory containing a copy of the METPlus parameter file directory. If the environment variable is not set, the parm directory corresponding to the calling script is used. It is recommended that this variable is not set by the user. If it is set and is not equivalent to the value determined by METplus, execution will fail.

*Used by:* All

# **PB2NC\_CONFIG\_FILE**

Path to configuration file read by pb2nc. If unset, parm/met config/PB2NCConfig wrapped will be used.

*Used by:* PB2NC

# **PB2NC\_CUSTOM\_LOOP\_LIST**

Sets custom string loop list for a specific wrapper. See *[CUSTOM\\_LOOP\\_LIST](#page-2186-0)*.

<span id="page-2380-0"></span>*Used by:* PB2NC

# **PB2NC\_FILE\_WINDOW\_BEGIN**

Used to control the lower bound of the window around the valid time to determine if a file should be used for processing by PB2NC. See *[Directory and Filename Template Info](#page-93-0)* (page 64) subsection called 'Using Windows to Find Valid Files.' Units are seconds. If *[PB2NC\\_FILE\\_WINDOW\\_BEGIN](#page-2380-0)* is not set in the config file, the value of *[OBS\\_FILE\\_WINDOW\\_BEGIN](#page-2354-0)* will be used instead. If both file window begin and window end values are set to 0, then METplus will require an input file with an exact time match to process.

*Used by:* PB2NC

#### **PB2NC\_FILE\_WINDOW\_END**

<span id="page-2380-1"></span>Used to control the upper bound of the window around the valid time to determine if a file should be used for processing by PB2NC. See *[Directory and Filename Template Info](#page-93-0)* (page 64) subsection called 'Using Windows to Find Valid Files.' Units are seconds. If *[PB2NC\\_FILE\\_WINDOW\\_END](#page-2380-1)* is not set in the config file, the value of *[OBS\\_FILE\\_WINDOW\\_END](#page-2354-1)* will be used instead. If both file window begin and window end values are set to 0, then METplus will require an input file with an exact time match to process.

*Used by:* PB2NC

#### **PB2NC\_GRID**

Specify a grid to use with the MET pb2nc tool.

*Used by:* PB2NC

### **PB2NC\_INC\_INIT\_TIMES**

List of initialization times to include for PB2NC only. If set, values set in *[INC\\_INIT\\_TIMES](#page-2308-0)* are ignored for PB2NC. See *[SKIP\\_VALID\\_TIMES](#page-2442-0)* for formatting information.

*Used by:* PB2NC

## **PB2NC\_INC\_VALID\_TIMES**

List of valid times to include for PB2NC only. If set, values set in *[INC\\_VALID\\_TIMES](#page-2308-1)* are ignored for PB2NC. See *[SKIP\\_VALID\\_TIMES](#page-2442-0)* for formatting information.

*Used by:* PB2NC

## **PB2NC\_INPUT\_DATATYPE**

Specify the data type of the input directory for prepbufr files used with the MET pb2nc tool. Currently valid options are NETCDF, GRIB, and GEMPAK. If set to GEMPAK, data will automatically be converted to NetCDF via GempakToCF.

*Used by:* PB2NC

#### **PB2NC\_INPUT\_DIR**

<span id="page-2381-0"></span>Specify the input directory where the MET PB2NC tool will look for files.

*Used by:* PB2NC

# **PB2NC\_INPUT\_TEMPLATE**

<span id="page-2381-1"></span>Filename template of the input file used by PB2NC. See also *[PB2NC\\_INPUT\\_DIR](#page-2381-0)*.

*Used by:* PB2NC

# **PB2NC\_LEVEL\_CATEGORY**

Specify the value for 'level\_category' in the MET configuration file for PB2NC.

*Used by:* PB2NC

# **PB2NC\_LEVEL\_RANGE\_BEG**

Specify the value for 'level\_range.beg' in the MET configuration file for PB2NC.

*Used by:* PB2NC

# **PB2NC\_LEVEL\_RANGE\_END**

Specify the value for 'level\_range.end' in the MET configuration file for PB2NC.

*Used by:* PB2NC

# **PB2NC\_MASK\_GRID**

Set the mask.grid entry in the PB2NC MET config file.

*Used by:* PN2NC

# **PB2NC\_MASK\_POLY**

<span id="page-2382-0"></span>Set the mask.poly entry in the PB2NC MET config file.

*Used by:* PN2NC

# **PB2NC\_MESSAGE\_TYPE**

Specify which PREPBUFR (PB) message types to convert using the MET pb2nc tool.

*Used by:* PB2NC

# **PB2NC\_MET\_CONFIG\_OVERRIDES**

Override any variables in the MET configuration file that are not supported by the wrapper. This should be set to the full variable name and value that you want to override, including the equal sign and the ending semi-colon. The value is directly appended to the end of the wrapped MET config file.

Example: PB2NC\_MET\_CONFIG\_OVERRIDES = desc = "override\_desc"; model = "override\_model";

See *[Overriding Unsupported MET config file settings](#page-116-0)* (page 87) for more information

*Used by:* PB2NC

#### **PB2NC\_OBS\_BUFR\_MAP**

Specify the value for 'obs\_bufr\_map' in the MET configuration file for PB2NC.

*Used by:* PB2NC

### **PB2NC\_OBS\_BUFR\_VAR\_LIST**

Specify which BUFR codes to use from the observation dataset when using the MET pb2nc tool. Format is comma separated list, e.g.:PMO, TOB, TDO

*Used by:* PB2NC

## **PB2NC\_OBS\_WINDOW\_BEGIN**

<span id="page-2383-0"></span>Passed to the pb2nc MET config file to determine the range of data within a file that should be used for processing.Units are seconds. If the variable is not set, pb2nc will use *[OBS\\_WINDOW\\_BEGIN](#page-2378-0)*.

*Used by:* PB2NC

### **PB2NC\_OBS\_WINDOW\_END**

<span id="page-2383-1"></span>Passed to the pb2nc MET config file to determine the range of data within a file that should be used for processing. Units are seconds. If the variable is not set, pb2nc will use *[OBS\\_WINDOW\\_END](#page-2378-1)*.

*Used by:* PB2NC

#### **PB2NC\_OFFSETS**

A list of potential offsets (in hours) that can be found in the *[PB2NC\\_INPUT\\_TEMPLATE](#page-2381-1)*. METplus will check if a file with a given offset exists in the order specified in this list, to be sure to put favored offset values first.

*Used by:* PB2NC

# **PB2NC\_OUTPUT\_DIR**

Specify the directory where files will be written from the MET pb2nc tool.

*Used by:* PB2NC

#### **PB2NC\_OUTPUT\_TEMPLATE**

File template used to create netCDF files generated by PB2NC.

*Used by:* PB2NC

### **PB2NC\_PB\_REPORT\_TYPE**

Specify the value for 'pb\_report\_type' in the MET configuration file for PB2NC.

*Used by:* PB2NC

## **PB2NC\_POLY**

**Warning: DEPRECATED:** Please use *[PB2NC\\_MASK\\_POLY](#page-2382-0)*

*Used by:* PB2NC

#### **PB2NC\_QUALITY\_MARK\_THRESH**

Specify the value for 'quality\_mark\_thresh' in the MET configuration file for PB2NC.

*Used by:* PB2NC

#### **PB2NC\_SKIP\_IF\_OUTPUT\_EXISTS**

<span id="page-2384-0"></span>If True, do not run PB2NC if output file already exists. Set to False to overwrite files.

*Used by:* PB2NC

#### **PB2NC\_SKIP\_INIT\_TIMES**

List of initialization times to skip for PB2NC only. If set, values set in *[SKIP\\_INIT\\_TIMES](#page-2442-1)* are ignored for PB2NC. See *[SKIP\\_VALID\\_TIMES](#page-2442-0)* for formatting information.

*Used by:* PB2NC

#### **PB2NC\_SKIP\_VALID\_TIMES**

List of valid times to skip for PB2NC only. If set, values set in *[SKIP\\_VALID\\_TIMES](#page-2442-0)* are ignored for

PB2NC. See *[SKIP\\_VALID\\_TIMES](#page-2442-0)* for formatting information.

*Used by:* PB2NC

# **PB2NC\_STATION\_ID**

Specify the ID of the station to use with the MET PB2NC tool.

*Used by:* PB2NC

# **PB2NC\_TIME\_SUMMARY\_BEG**

Specify the time summary beg item in the MET pb2nc config file. Refer to the [MET User's Guide](https://dtcenter.org/community-code/model-evaluation-tools-met/documentation) for more information.

*Used by:* PB2NC

## **PB2NC\_TIME\_SUMMARY\_END**

Specify the time summary end item in the MET pb2nc config file. Refer to the [MET User's Guide](https://dtcenter.org/community-code/model-evaluation-tools-met/documentation) for more information.

*Used by:* PB2NC

# **PB2NC\_TIME\_SUMMARY\_FLAG**

Specify the time summary flag item in the MET pb2nc config file. Refer to the [MET User's Guide](https://dtcenter.org/community-code/model-evaluation-tools-met/documentation) for more information.

*Used by:* PB2NC

# **PB2NC\_TIME\_SUMMARY\_GRIB\_CODES**

Specify the time summary grib code item in the MET pb2nc config file. Refer to the [MET User's Guide](https://dtcenter.org/community-code/model-evaluation-tools-met/documentation) for more information.

*Used by:* PB2NC

# **PB2NC\_TIME\_SUMMARY\_RAW\_DATA**

Specify the time summary raw\_data item in the MET pb2nc config file. Refer to the [MET User's Guide](https://dtcenter.org/community-code/model-evaluation-tools-met/documentation) for more information.

*Used by:* PB2NC

### **PB2NC\_TIME\_SUMMARY\_STEP**

Specify the time summary step item in the MET pb2nc config file. Refer to the [MET User's Guide](https://dtcenter.org/community-code/model-evaluation-tools-met/documentation) for more information.

*Used by:* PB2NC

## **PB2NC\_TIME\_SUMMARY\_TYPES**

Specify the time summary type list item in the MET pb2nc config file. Refer to the [MET User's Guide](https://dtcenter.org/community-code/model-evaluation-tools-met/documentation) for more information.

*Used by:* PB2NC

## **PB2NC\_TIME\_SUMMARY\_VALID\_FREQ**

Specify the time summary valid freq item in the MET pb2nc config file. Refer to the [MET User's Guide](https://dtcenter.org/community-code/model-evaluation-tools-met/documentation) for more information.

*Used by:* PB2NC

#### **PB2NC\_TIME\_SUMMARY\_VALID\_THRESH**

Specify the time summary valid thresh item in the MET pb2nc config file. Refer to the [MET User's](https://dtcenter.org/community-code/model-evaluation-tools-met/documentation) [Guide](https://dtcenter.org/community-code/model-evaluation-tools-met/documentation) for more information.

*Used by:* PN2NC

# **PB2NC\_TIME\_SUMMARY\_VAR\_NAMES**

Specify the time summary obs var list item in the MET pb2nc config file. Refer to the [MET User's](https://dtcenter.org/community-code/model-evaluation-tools-met/documentation) [Guide](https://dtcenter.org/community-code/model-evaluation-tools-met/documentation) for more information.

*Used by:* PB2NC

#### **PB2NC\_TIME\_SUMMARY\_WIDTH**

Specify the time summary width item in the MET pb2nc config file. Refer to the [MET User's Guide](https://dtcenter.org/community-code/model-evaluation-tools-met/documentation) for more information.

*Used by:* PB2NC

# **PB2NC\_VALID\_BEGIN**

Used to set the command line argument -valid beg that controls the lower bound of valid times of data to use. Filename template notation can be used, i.e. {valid?fmt=%Y%m%d\_%H%M%S}

*Used by:* PB2NC

## **PB2NC\_VALID\_END**

Used to set the command line argument -valid end that controls the upper bound of valid times of data to use. Filename template notation can be used, i.e. {valid?fmt=%Y%m%d %H%M%S?shift=1d} (valid time shifted forward one day)

*Used by:* PB2NC

# **PB2NC\_VERTICAL\_LEVEL**

**Warning: DEPRECATED:** No longer used.

#### **PCP\_COMBINE\_CUSTOM\_LOOP\_LIST**

Sets custom string loop list for a specific wrapper. See *[CUSTOM\\_LOOP\\_LIST](#page-2186-0)*.

*Used by:* PCPCombine

#### **PCP\_COMBINE\_INC\_INIT\_TIMES**

List of initialization times to include for PCPCombine only. If set, values set in *[INC\\_INIT\\_TIMES](#page-2308-0)* are ignored for PCPCombine. See *[SKIP\\_VALID\\_TIMES](#page-2442-0)* for formatting information.

*Used by:* PCPCombine

# **PCP\_COMBINE\_INC\_VALID\_TIMES**

List of valid times to include for PCPCombine only. If set, values set in *[INC\\_VALID\\_TIMES](#page-2308-1)* are ignored for PCPCombine. See *[SKIP\\_VALID\\_TIMES](#page-2442-0)* for formatting information.

*Used by:* PCPCombine

#### **PCP\_COMBINE\_METHOD**

**Warning: DEPRECATED:** Please use *[OBS\\_PCP\\_COMBINE\\_METHOD](#page-2366-0)* and/or *[FCST\\_PCP\\_COMBINE\\_METHOD](#page-2237-0)* instead.

## PCP\_COMBINE\_SKIP\_IF\_OUTPUT\_EXISTS

If True, do not run pcp combine if output file already exists. Set to False to overwrite files.

*Used by:* PCPCombine

## PCP\_COMBINE\_SKIP\_INIT\_TIMES

List of initialization times to skip for PCPCombine only. If set, values set in *[SKIP\\_INIT\\_TIMES](#page-2442-1)* are ignored for PCPCombine. See **[SKIP\\_VALID\\_TIMES](#page-2442-0)** for formatting information.

*Used by:* PCPCombine

#### **PCP\_COMBINE\_SKIP\_VALID\_TIMES**

List of valid times to skip for PCPCombine only. If set, values set in *[SKIP\\_VALID\\_TIMES](#page-2442-0)* are ignored for PCPCombine. See **[SKIP\\_VALID\\_TIMES](#page-2442-0)** for formatting information.

*Used by:* PCPCombine

#### PLOT\_DATA\_PLANE\_COLOR\_TABLE

(Optional) path to color table file to override the default.

*Used by:* PlotDataPlane

#### PLOT\_DATA\_PLANE\_CONVERT\_TO\_IMAGE

If set to True, run convert to create a png image with the same name as the output from plot\_data\_plane (except the extension is png instead of ps). If set to True, the application convert must either be in the user's path or [exe] CONVERT must be set to the full path to the executable.

*Used by:* PlotDataPlane

#### **PLOT\_DATA\_PLANE\_FIELD\_EXTRA**

Additional options for input field. Multiple options can be specified. Each option must end with a semi-colon including the last (or only) item.

*Used by:* PlotDataPlane

# **PLOT\_DATA\_PLANE\_FIELD\_LEVEL**

Level of field to read from input file. For Python embedding input, do not set this value.

*Used by:* PlotDataPlane

# PLOT\_DATA\_PLANE\_FIELD\_NAME

Name of field to read from input file. For Python embedding input, set to the path of a Python script and any arguments to the script.

*Used by:* PlotDataPlane

# **PLOT\_DATA\_PLANE\_INC\_INIT\_TIMES**

List of initialization times to include for PlotDataPlane only. If set, values set in *[INC\\_INIT\\_TIMES](#page-2308-0)* are ignored for PlotDataPlane. See *[SKIP\\_VALID\\_TIMES](#page-2442-0)* for formatting information.

*Used by:* PlotDataPlane

# **PLOT\_DATA\_PLANE\_INC\_VALID\_TIMES**

List of valid times to include for PlotDataPlane only. If set, values set in *[INC\\_VALID\\_TIMES](#page-2308-1)* are ignored for PlotDataPlane. See *[SKIP\\_VALID\\_TIMES](#page-2442-0)* for formatting information.

*Used by:* PlotDataPlane

# **PLOT\_DATA\_PLANE\_INPUT\_DIR**

<span id="page-2389-1"></span>Directory containing input data to PlotDataPlane. This variable is optional because you can specify the full path to the input files using *[PLOT\\_DATA\\_PLANE\\_INPUT\\_TEMPLATE](#page-2389-0)*.

*Used by:* PlotDataPlane

# PLOT\_DATA\_PLANE\_INPUT\_TEMPLATE

<span id="page-2389-0"></span>Filename template of the input file used by PlotDataPlane. Set to PYTHON\_NUMPY/XARRAY to read from a Python embedding script. See also *[PLOT\\_DATA\\_PLANE\\_INPUT\\_DIR](#page-2389-1)*.

*Used by:* PlotDataPlane

## **PLOT\_DATA\_PLANE\_OUTPUT\_DIR**

<span id="page-2390-1"></span>Directory to write output data from PlotDataPlane. This variable is optional because you can specify the full path to the input files using *[PLOT\\_DATA\\_PLANE\\_OUTPUT\\_TEMPLATE](#page-2390-0)*.

*Used by:* PlotDataPlane

## PLOT\_DATA\_PLANE\_OUTPUT\_TEMPLATE

<span id="page-2390-0"></span>Filename template of the output file created by PlotDataPlane. See also *[PLOT\\_DATA\\_PLANE\\_OUTPUT\\_DIR](#page-2390-1)*.

*Used by:* PlotDataPlane

## **PLOT\_DATA\_PLANE\_RANGE\_MIN\_MAX**

(Optional) minimum and maximum values to output to postscript file.

*Used by:* PlotDataPlane

## **PLOT\_DATA\_PLANE\_SKIP\_IF\_OUTPUT\_EXISTS**

If True, do not run app if output file already exists. Set to False to overwrite files.

*Used by:* PlotDataPlane

#### **PLOT\_DATA\_PLANE\_SKIP\_INIT\_TIMES**

List of initialization times to skip for PlotDataPlane only. If set, values set in *[SKIP\\_INIT\\_TIMES](#page-2442-1)* are ignored for PlotDataPlane. See *[SKIP\\_VALID\\_TIMES](#page-2442-0)* for formatting information.

*Used by:* PlotDataPlane

# **PLOT\_DATA\_PLANE\_SKIP\_VALID\_TIMES**

List of valid times to skip for PlotDataPlane only. If set, values set in *[SKIP\\_VALID\\_TIMES](#page-2442-0)* are ignored for PlotDataPlane. See *[SKIP\\_VALID\\_TIMES](#page-2442-0)* for formatting information.

*Used by:* PlotDataPlane

#### **PLOT\_DATA\_PLANE\_TITLE**

(Optional) title to display on the output postscript file.

*Used by:* PlotDataPlane

# PLOT\_POINT\_OBS\_CENSOR\_THRESH

Specify the value for 'censor\_thresh' in the MET configuration file for PlotPointObs.

*Used by:* PlotPointObs

# PLOT\_POINT\_OBS\_CENSOR\_VAL

Specify the value for 'censor val' in the MET configuration file for PlotPointObs.

*Used by:* PlotPointObs

# **PLOT\_POINT\_OBS\_DOTSIZE**

Specify the value for 'dotsize' in the MET configuration file for PlotPointObs.

*Used by:* PlotPointObs

# **PLOT\_POINT\_OBS\_ELV\_THRESH**

Specify the value for 'elv thresh' in the MET configuration file for PlotPointObs.

*Used by:* PlotPointObs

# **PLOT\_POINT\_OBS\_FILL\_COLOR**

Specify the value for 'fill color' in the MET configuration file for PlotPointObs.

*Used by:* PlotPointObs

# PLOT POINT OBS FILL PLOT INFO COLOR TABLE

Specify the value for 'fill\_plot\_info.color\_table' in the MET configuration file for PlotPointObs.

*Used by:* PlotPointObs

# **PLOT\_POINT\_OBS\_FILL\_PLOT\_INFO\_COLORBAR\_FLAG**

Specify the value for 'fill\_plot\_info.colorbar\_flag' in the MET configuration file for PlotPointObs.

*Used by:* PlotPointObs

# PLOT\_POINT\_OBS\_FILL\_PLOT\_INFO\_FLAG

Specify the value for 'fill\_plot\_info.flag' in the MET configuration file for PlotPointObs.

*Used by:* PlotPointObs

# PLOT\_POINT\_OBS\_FILL\_PLOT\_INFO\_PLOT\_MAX

Specify the value for 'fill\_plot\_info.plot\_max' in the MET configuration file for PlotPointObs.

*Used by:* PlotPointObs

# **PLOT\_POINT\_OBS\_FILL\_PLOT\_INFO\_PLOT\_MIN**

Specify the value for 'fill\_plot\_info.plot\_min' in the MET configuration file for PlotPointObs.

*Used by:* PlotPointObs

# PLOT\_POINT\_OBS\_GRID\_DATA\_FIELD

Specify the value for 'grid data.field' in the MET configuration file for PlotPointObs.

*Used by:* PlotPointObs

# **PLOT\_POINT\_OBS\_GRID\_DATA\_GRID\_PLOT\_INFO\_COLOR\_TABLE**

Specify the value for 'grid data.grid plot info.color table' in the MET configuration file for Plot-PointObs.

*Used by:* PlotPointObs

# PLOT POINT OBS GRID DATA GRID PLOT INFO COLORBAR FLAG

Specify the value for 'grid\_data.grid\_plot info.colorbar flag' in the MET configuration file for Plot-PointObs.

## **PLOT\_POINT\_OBS\_GRID\_DATA\_GRID\_PLOT\_INFO\_PLOT\_MAX**

Specify the value for 'grid data.grid plot info.plot max' in the MET configuration file for Plot-PointObs.

*Used by:* PlotPointObs

## PLOT POINT OBS GRID DATA GRID PLOT INFO PLOT MIN

Specify the value for 'grid data.grid plot info.plot min' in the MET configuration file for PlotPointObs.

*Used by:* PlotPointObs

## **PLOT\_POINT\_OBS\_GRID\_DATA\_REGRID\_METHOD**

Specify the value for 'grid data.regrid.method' in the MET configuration file for PlotPointObs.

*Used by:* PlotPointObs

## PLOT\_POINT\_OBS\_GRID\_DATA\_REGRID\_SHAPE

Specify the value for 'grid data.regrid.shape' in the MET configuration file for PlotPointObs.

*Used by:* PlotPointObs

# **PLOT\_POINT\_OBS\_GRID\_DATA\_REGRID\_TO\_GRID**

Specify the value for 'grid\_data.regrid.to\_grid' in the MET configuration file for PlotPointObs.

*Used by:* PlotPointObs

# PLOT POINT OBS GRID DATA REGRID VLD THRESH

Specify the value for 'grid data.regrid.vld thresh' in the MET configuration file for PlotPointObs.

*Used by:* PlotPointObs

#### PLOT\_POINT\_OBS\_GRID\_DATA\_REGRID\_WIDTH

Specify the value for 'grid data.regrid.width' in the MET configuration file for PlotPointObs.

## **PLOT\_POINT\_OBS\_GRID\_INPUT\_DIR**

<span id="page-2394-1"></span>Directory containing input grid data for PlotPointObs. This variable is optional because you can specify the full path to the input file using *[PLOT\\_POINT\\_OBS\\_GRID\\_INPUT\\_TEMPLATE](#page-2394-0)*.

*Used by:* PlotPointObs

## PLOT\_POINT\_OBS\_GRID\_INPUT\_TEMPLATE

<span id="page-2394-0"></span>Filename template of the input grid file for PlotPointObs. See also *[PLOT\\_POINT\\_OBS\\_GRID\\_INPUT\\_DIR](#page-2394-1)*.

*Used by:* PlotPointObs

## **PLOT\_POINT\_OBS\_HGT\_THRESH**

Specify the value for 'hgt thresh' in the MET configuration file for PlotPointObs.

*Used by:* PlotPointObs

## PLOT\_POINT\_OBS\_INC\_INIT\_TIMES

List of initialization times to include for PlotPointObs only. If set, values set in *[INC\\_INIT\\_TIMES](#page-2308-0)* are ignored for PlotPointObs. See *[SKIP\\_VALID\\_TIMES](#page-2442-0)* for formatting information.

*Used by:* PlotPointObs

# **PLOT\_POINT\_OBS\_INC\_VALID\_TIMES**

List of valid times to include for PlotPointObs only. If set, values set in *[INC\\_VALID\\_TIMES](#page-2308-1)* are ignored for PlotPointObs. See *[SKIP\\_VALID\\_TIMES](#page-2442-0)* for formatting information.

*Used by:* PlotPointObs

# PLOT\_POINT\_OBS\_INPUT\_DIR

<span id="page-2394-2"></span>Directory containing input point observation data for PlotPointObs. This variable is optional because you can specify the full path to the input file(s) using *[PLOT\\_POINT\\_OBS\\_INPUT\\_TEMPLATE](#page-2395-0)*.

# **PLOT\_POINT\_OBS\_INPUT\_TEMPLATE**

<span id="page-2395-0"></span>Filename template of the input point observation file(s) for PlotPointObs. See also *[PLOT\\_POINT\\_OBS\\_INPUT\\_DIR](#page-2394-2)*.

*Used by:* PlotPointObs

### PLOT POINT OBS LAT THRESH

Specify the value for 'lat thresh' in the MET configuration file for PlotPointObs.

*Used by:* PlotPointObs

## **PLOT\_POINT\_OBS\_LINE\_COLOR**

Specify the value for 'line color' in the MET configuration file for PlotPointObs.

*Used by:* PlotPointObs

## PLOT POINT OBS LINE WIDTH

Specify the value for 'line width' in the MET configuration file for PlotPointObs.

*Used by:* PlotPointObs

# **PLOT\_POINT\_OBS\_LON\_THRESH**

Specify the value for 'lon thresh' in the MET configuration file for PlotPointObs.

*Used by:* PlotPointObs

# PLOT\_POINT\_OBS\_MET\_CONFIG\_OVERRIDES

Override any variables in the MET configuration file that are not supported by the wrapper. This should be set to the full variable name and value that you want to override, including the equal sign and the ending semi-colon. The value is directly appended to the end of the wrapped MET config file.

Example: PLOT POINT OBS MET CONFIG OVERRIDES = desc = "override desc"; model = "override\_model";

See *[Overriding Unsupported MET config file settings](#page-116-0)* (page 87) for more information

### **PLOT\_POINT\_OBS\_MSG\_TYP**

Specify the value for 'msg\_typ' in the MET configuration file for PlotPointObs.

*Used by:* PlotPointObs

## **PLOT\_POINT\_OBS\_OBS\_GC**

Specify the value for 'obs gc' in the MET configuration file for PlotPointObs.

*Used by:* PlotPointObs

# **PLOT\_POINT\_OBS\_OBS\_QUALITY**

Specify the value for 'obs\_quality' in the MET configuration file for PlotPointObs.

*Used by:* PlotPointObs

## PLOT POINT OBS OBS THRESH

Specify the value for 'obs thresh' in the MET configuration file for PlotPointObs.

*Used by:* PlotPointObs

#### PLOT\_POINT\_OBS\_OBS\_VAR

Specify the value for 'obs\_var' in the MET configuration file for PlotPointObs.

*Used by:* PlotPointObs

# PLOT POINT OBS OUTPUT DIR

<span id="page-2396-1"></span>Directory containing output generated by PlotPointObs. This variable is optional because you can specify the full path to the output file using *[PLOT\\_POINT\\_OBS\\_OUTPUT\\_TEMPLATE](#page-2396-0)*.

*Used by:* PlotPointObs

#### PLOT\_POINT\_OBS\_OUTPUT\_TEMPLATE

<span id="page-2396-0"></span>Filename template of the output generated by PlotPointObs. See also *[PLOT\\_POINT\\_OBS\\_OUTPUT\\_DIR](#page-2396-1)*.

## **PLOT\_POINT\_OBS\_POINT\_DATA**

Specify the value for 'point\_data' in the MET configuration file for PlotPointObs.

*Used by:* PlotPointObs

## **PLOT\_POINT\_OBS\_PRS\_THRESH**

Specify the value for 'prs\_thresh' in the MET configuration file for PlotPointObs.

*Used by:* PlotPointObs

## **PLOT\_POINT\_OBS\_RUNTIME\_FREQ**

Frequency to run PlotPointObs. See *[Runtime Frequency](#page-98-0)* (page 69) for more information.

*Used by:* PlotPointObs

## **PLOT\_POINT\_OBS\_SID\_EXC**

Specify the value for 'sid exc' in the MET configuration file for PlotPointObs.

*Used by:* PlotPointObs

#### PLOT\_POINT\_OBS\_SID\_INC

Specify the value for 'sid\_inc' in the MET configuration file for PlotPointObs.

*Used by:* PlotPointObs

#### **PLOT\_POINT\_OBS\_SKIP\_IF\_OUTPUT\_EXISTS**

If True, do not run plot point obs if output file already exists. Set to False to overwrite files.

*Used by:* PlotPointObs

# **PLOT\_POINT\_OBS\_SKIP\_INIT\_TIMES**

List of initialization times to skip for PlotPointObs only. If set, values set in *[SKIP\\_INIT\\_TIMES](#page-2442-1)* are ignored for PlotPointObs. See *[SKIP\\_VALID\\_TIMES](#page-2442-0)* for formatting information.

# **PLOT\_POINT\_OBS\_SKIP\_VALID\_TIMES**

List of valid times to skip for PlotPointObs only. If set, values set in *[SKIP\\_VALID\\_TIMES](#page-2442-0)* are ignored for PlotPointObs. See *[SKIP\\_VALID\\_TIMES](#page-2442-0)* for formatting information.

*Used by:* PlotPointObs

# **PLOT\_POINT\_OBS\_TITLE**

Sets the title for the output plot generated by PlotPointObs.

*Used by:* PlotPointObs

## **PLOT\_POINT\_OBS\_VALID\_BEG**

Specify the value for 'valid beg' in the MET configuration file for PlotPointObs.

*Used by:* PlotPointObs

# PLOT\_POINT\_OBS\_VALID\_END

Specify the value for 'valid end' in the MET configuration file for PlotPointObs.

*Used by:* PlotPointObs

# **PLOT\_TIME**

**Warning: DEPRECATED:** Please use *[DATE\\_TYPE](#page-2191-0)* instead.

#### **POINT2GRID\_ADP**

Provides an additional Aerosol Detection Product when GOES 16/17 input and an AOD variable name is used.

*Used by:* Point2Grid

#### **POINT2GRID\_CUSTOM\_LOOP\_LIST**

Sets custom string loop list for a specific wrapper. See *[CUSTOM\\_LOOP\\_LIST](#page-2186-0)*.

*Used by:* Point2Grid

#### **POINT2GRID\_GAUSSIAN\_DX**

Gaussian dx value to add to the Point2Grid command line call with -gaussian\_dx. Not added to call if unset or set to empty string.

*Used by:* Point2Grid

### **POINT2GRID\_GAUSSIAN\_RADIUS**

Gaussian radius value to add to the Point2Grid command line call with -gaussian\_radius. Not added to call if unset or set to empty string.

*Used by:* Point2Grid

## **POINT2GRID\_INC\_INIT\_TIMES**

List of initialization times to include for Point2Grid only. If set, values set in *[INC\\_INIT\\_TIMES](#page-2308-0)* are ignored for Point2Grid. See *[SKIP\\_VALID\\_TIMES](#page-2442-0)* for formatting information.

*Used by:* Point2Grid

# **POINT2GRID\_INC\_VALID\_TIMES**

List of valid times to include for Point2Grid only. If set, values set in *[INC\\_VALID\\_TIMES](#page-2308-1)* are ignored for Point2Grid. See *[SKIP\\_VALID\\_TIMES](#page-2442-0)* for formatting information.

*Used by:* Point2Grid

#### **POINT2GRID\_INPUT\_DIR**

Directory containing the file containing point data used by point2grid. This variable is optional because you can specify the full path to a point file using *[POINT2GRID\\_INPUT\\_TEMPLATE](#page-2400-0)*.

*Used by:* Point2Grid

# **POINT2GRID\_INPUT\_FIELD**

Specify the input field name that is read by Point2Grid.

*Used by:* Point2Grid

## **POINT2GRID\_INPUT\_LEVEL**

Specify the input level name that is read by Point2Grid.

*Used by:* Point2Grid

# **POINT2GRID\_INPUT\_TEMPLATE**

<span id="page-2400-0"></span>Filename template for the point file used by Point2Grid.

*Used by:* Point2Grid

# **POINT2GRID\_OUTPUT\_DIR**

Specify the directory where output files from the MET point2grid tool are written.

*Used by:* Point2Grid

# **POINT2GRID\_OUTPUT\_TEMPLATE**

Filename template for the output of Point2Grid.

*Used by:* Point2Grid

### **POINT2GRID\_PROB\_CAT\_THRESH**

Specify the probability threshold for practically perfect forecasts

*Used by:* Point2Grid

# **POINT2GRID\_QC\_FLAGS**

Specify the qc flags name that is read by Point2Grid.

*Used by:* Point2Grid

#### **POINT2GRID\_REGRID\_METHOD**

Sets the gridding method used by point2grid.

*Used by:* Point2Grid

## **POINT2GRID\_REGRID\_TO\_GRID**

Used to set the grid definition for point2grid.

*Used by:* Point2Grid

### **POINT2GRID\_SKIP\_IF\_OUTPUT\_EXISTS**

If True, do not run app if output file already exists. Set to False to overwrite files.

*Used by:* Point2Grid

## **POINT2GRID\_SKIP\_INIT\_TIMES**

List of initialization times to skip for Point2Grid only. If set, values set in *[SKIP\\_INIT\\_TIMES](#page-2442-1)* are ignored for Point2Grid. See *[SKIP\\_VALID\\_TIMES](#page-2442-0)* for formatting information.

*Used by:* Point2Grid

## **POINT2GRID\_SKIP\_VALID\_TIMES**

List of valid times to skip for Point2Grid only. If set, values set in *[SKIP\\_VALID\\_TIMES](#page-2442-0)* are ignored for Point2Grid. See *[SKIP\\_VALID\\_TIMES](#page-2442-0)* for formatting information.

*Used by:* Point2Grid

# **POINT2GRID\_VLD\_THRESH**

Specify the required ratio of valid data for regridding

*Used by:* Point2Grid

#### **POINT2GRID\_WINDOW\_BEGIN**

Specify the beginning of the time window to use for a date stamp window to grab observations

*Used by:* Point2Grid

#### **POINT2GRID\_WINDOW\_END**

Specify the end of the time window to use for a date stamp window to grab observations

*Used by:* Point2Grid

# **POINT\_STAT\_CLIMO\_CDF\_BINS**

<span id="page-2402-0"></span>Specify the value for 'climo cdf.cdf bins' in the MET configuration file for PointStat.

*Used by:* PointStat

# POINT\_STAT\_CLIMO\_CDF\_CDF\_BINS

See *[POINT\\_STAT\\_CLIMO\\_CDF\\_BINS](#page-2402-0)*

# POINT\_STAT\_CLIMO\_CDF\_CENTER\_BINS

Specify the value for 'climo cdf.center bins' in the MET configuration file for PointStat.

*Used by:* PointStat

# **POINT\_STAT\_CLIMO\_CDF\_DIRECT\_PROB**

Specify the value for 'climo cdf.direct prob' in the MET configuration file for PointStat.

*Used by:* PointStat

# **POINT\_STAT\_CLIMO\_CDF\_WRITE\_BINS**

Specify the value for 'climo\_cdf.write\_bins' in the MET configuration file for PointStat.

*Used by:* PointStat

# **POINT\_STAT\_CLIMO\_MEAN\_DAY\_INTERVAL**

Specify the value for 'climo\_mean.day\_interval' in the MET configuration file for PointStat.

*Used by:* PointStat

# **POINT\_STAT\_CLIMO\_MEAN\_FIELD**

<span id="page-2402-1"></span>See: *[<TOOL-NAME>\\_CLIMO\\_MEAN\\_FIELD](#page-2174-0)*

## **POINT\_STAT\_CLIMO\_MEAN\_FILE\_NAME**

<span id="page-2403-0"></span>Specify the value for 'climo\_mean.file\_name' in the MET configuration file for PointStat.

*Used by:* PointStat

### **POINT\_STAT\_CLIMO\_MEAN\_HOUR\_INTERVAL**

Specify the value for 'climo mean.hour interval' in the MET configuration file for PointStat.

*Used by:* PointStat

# **POINT\_STAT\_CLIMO\_MEAN\_INPUT\_DIR**

**Warning: DEPRECATED:** Please use *[POINT\\_STAT\\_CLIMO\\_MEAN\\_FILE\\_NAME](#page-2403-0)*.

# **POINT\_STAT\_CLIMO\_MEAN\_INPUT\_TEMPLATE**

**Warning: DEPRECATED:** Please use *[POINT\\_STAT\\_CLIMO\\_MEAN\\_FILE\\_NAME](#page-2403-0)*.

#### POINT\_STAT\_CLIMO\_MEAN\_MATCH\_MONTH

Specify the value for 'climo\_mean.match\_month' in the MET configuration file for PointStat.

*Used by:* PointStat

# **POINT\_STAT\_CLIMO\_MEAN\_REGRID\_METHOD**

Specify the value for 'climo\_mean.regrid.method' in the MET configuration file for PointStat.

*Used by:* PointStat

# **POINT\_STAT\_CLIMO\_MEAN\_REGRID\_SHAPE**

Specify the value for 'climo\_mean.regrid.shape' in the MET configuration file for PointStat.

*Used by:* PointStat

#### **POINT\_STAT\_CLIMO\_MEAN\_REGRID\_VLD\_THRESH**

Specify the value for 'climo\_mean.regrid.vld\_thresh' in the MET configuration file for PointStat.

*Used by:* PointStat

# **POINT\_STAT\_CLIMO\_MEAN\_REGRID\_WIDTH**

Specify the value for 'climo\_mean.regrid.width' in the MET configuration file for PointStat.

*Used by:* PointStat

# POINT\_STAT\_CLIMO\_MEAN\_TIME\_INTERP\_METHOD

Specify the value for 'climo\_mean.time\_interp\_method' in the MET configuration file for PointStat.

*Used by:* PointStat

#### **POINT\_STAT\_CLIMO\_MEAN\_USE\_FCST**

<span id="page-2404-1"></span>If set to True, use the field array from the fcst dictionary for the climo\_mean fields for PointStat. Sets "climo\_mean = fcst;" in the wrapped MET config file. Only used if *[POINT\\_STAT\\_CLIMO\\_MEAN\\_FIELD](#page-2402-1)* is unset. See also *[POINT\\_STAT\\_CLIMO\\_MEAN\\_USE\\_OBS](#page-2404-0)*.

*Used by:* PointStat

#### **POINT\_STAT\_CLIMO\_MEAN\_USE\_OBS**

<span id="page-2404-0"></span>If set to True, use the field array from the obs dictionary for the climo\_mean fields for PointStat. Sets "climo\_mean = obs;" in the wrapped MET config file. Only used if *[POINT\\_STAT\\_CLIMO\\_MEAN\\_FIELD](#page-2402-1)* is unset. See also *[POINT\\_STAT\\_CLIMO\\_MEAN\\_USE\\_FCST](#page-2404-1)*.

*Used by:* PointStat

**POINT\_STAT\_CLIMO\_MEAN\_VAR<n>\_LEVELS** See: *[<TOOL-NAME>\\_CLIMO\\_MEAN\\_VAR<n>\\_LEVELS](#page-2174-1)*

*Used by:* PointStat

**POINT\_STAT\_CLIMO\_MEAN\_VAR<n>\_NAME** See: <TOOL-NAME> CLIMO\_MEAN\_VAR<n>\_NAME

# **POINT\_STAT\_CLIMO\_MEAN\_VAR<n>\_OPTIONS**

See: *[<TOOL-NAME>\\_CLIMO\\_MEAN\\_VAR<n>\\_OPTIONS](#page-2174-3)*

*Used by:* PointStat

### **POINT\_STAT\_CLIMO\_STDEV\_DAY\_INTERVAL**

Specify the value for 'climo stdev.day interval' in the MET configuration file for PointStat.

*Used by:* PointStat

## **POINT\_STAT\_CLIMO\_STDEV\_FIELD**

<span id="page-2405-1"></span>Specify the value for 'climo\_stdev.field' in the MET configuration file for PointStat. The value set here must include the proper formatting that is expected in MET configuration file for specifying field information. Example: {name="TMP"; level="(*,*)";} To set the field information un-formatted, use the *[POINT\\_STAT\\_CLIMO\\_STDEV\\_VAR<n>\\_NAME](#page-2407-0)*, *[POINT\\_STAT\\_CLIMO\\_STDEV\\_VAR<n>\\_LEVELS](#page-2407-1)*, and *[POINT\\_STAT\\_CLIMO\\_STDEV\\_VAR<n>\\_OPTIONS](#page-2407-2)* variables.

*Used by:* PointStat

#### POINT\_STAT\_CLIMO\_STDEV\_FILE\_NAME

<span id="page-2405-0"></span>Specify the value for 'climo stdev.file name' in the MET configuration file for PointStat.

*Used by:* PointStat

#### **POINT\_STAT\_CLIMO\_STDEV\_HOUR\_INTERVAL**

Specify the value for 'climo\_stdev.hour\_interval' in the MET configuration file for PointStat.

*Used by:* PointStat

# **POINT\_STAT\_CLIMO\_STDEV\_INPUT\_DIR**

**Warning: DEPRECATED:** Please use *[POINT\\_STAT\\_CLIMO\\_STDEV\\_FILE\\_NAME](#page-2405-0)*.

# **POINT\_STAT\_CLIMO\_STDEV\_INPUT\_TEMPLATE**

**Warning: DEPRECATED:** Please use *[POINT\\_STAT\\_CLIMO\\_STDEV\\_FILE\\_NAME](#page-2405-0)*.

## **POINT\_STAT\_CLIMO\_STDEV\_MATCH\_MONTH**

Specify the value for 'climo\_stdev.match\_month' in the MET configuration file for PointStat.

*Used by:* PointStat

## POINT\_STAT\_CLIMO\_STDEV\_REGRID\_METHOD

Specify the value for 'climo\_stdev.regrid.method' in the MET configuration file for PointStat.

*Used by:* PointStat

# **POINT\_STAT\_CLIMO\_STDEV\_REGRID\_SHAPE**

Specify the value for 'climo stdev.regrid.shape' in the MET configuration file for PointStat.

*Used by:* PointStat

# POINT\_STAT\_CLIMO\_STDEV\_REGRID\_VLD\_THRESH

Specify the value for 'climo stdev.regrid.vld thresh' in the MET configuration file for PointStat.

*Used by:* PointStat

# **POINT\_STAT\_CLIMO\_STDEV\_REGRID\_WIDTH**

Specify the value for 'climo stdev.regrid.width' in the MET configuration file for PointStat.

*Used by:* PointStat

# POINT\_STAT\_CLIMO\_STDEV\_TIME\_INTERP\_METHOD

Specify the value for 'climo stdev.time interp\_method' in the MET configuration file for PointStat.

*Used by:* PointStat

#### **POINT\_STAT\_CLIMO\_STDEV\_USE\_FCST**

<span id="page-2406-0"></span>If set to True, use the field array from the fcst dictionary for the climo stdev fields for PointStat. Sets

"climo\_stdev = fcst;" in the wrapped MET config file. Only used if *[POINT\\_STAT\\_CLIMO\\_STDEV\\_FIELD](#page-2405-1)* is unset. See also *[POINT\\_STAT\\_CLIMO\\_STDEV\\_USE\\_OBS](#page-2407-3)*.

*Used by:* PointStat

## **POINT\_STAT\_CLIMO\_STDEV\_USE\_OBS**

<span id="page-2407-3"></span>If set to True, use the field array from the obs dictionary for the climo stdev fields for PointStat. Sets "climo\_stdev = obs;" in the wrapped MET config file. Only used if *[POINT\\_STAT\\_CLIMO\\_STDEV\\_FIELD](#page-2405-1)* is unset. See also *[POINT\\_STAT\\_CLIMO\\_STDEV\\_USE\\_FCST](#page-2406-0)*.

*Used by:* PointStat

# **POINT\_STAT\_CLIMO\_STDEV\_VAR<n>\_LEVELS**

<span id="page-2407-1"></span>Specify the level of the nth field for 'climo stdev.field' in the MET configuration file for PointStat. If any fields are set using this variable, then *[POINT\\_STAT\\_CLIMO\\_STDEV\\_FIELD](#page-2405-1)* will be ignored. See also *[POINT\\_STAT\\_CLIMO\\_STDEV\\_VAR<n>\\_NAME](#page-2407-0)* and *[POINT\\_STAT\\_CLIMO\\_STDEV\\_VAR<n>\\_OPTIONS](#page-2407-2)*.

*Used by:* PointStat

# POINT\_STAT\_CLIMO\_STDEV\_VAR<n>\_NAME

<span id="page-2407-0"></span>Specify the name of the nth field for 'climo\_stdev.field' in the MET configuration file for PointStat. If any fields are set using this variable, then *[POINT\\_STAT\\_CLIMO\\_STDEV\\_FIELD](#page-2405-1)* will be ignored. See also *[POINT\\_STAT\\_CLIMO\\_STDEV\\_VAR<n>\\_LEVELS](#page-2407-1)* and *[POINT\\_STAT\\_CLIMO\\_STDEV\\_VAR<n>\\_OPTIONS](#page-2407-2)*.

*Used by:* PointStat

#### POINT\_STAT\_CLIMO\_STDEV\_VAR<n>\_OPTIONS

<span id="page-2407-2"></span>Specify the extra options of the nth field for 'climo stdev.field' in the MET configuration file for PointStat. If any fields are set using this variable, then *[POINT\\_STAT\\_CLIMO\\_STDEV\\_FIELD](#page-2405-1)* will be ignored. See also *[POINT\\_STAT\\_CLIMO\\_STDEV\\_VAR<n>\\_NAME](#page-2407-0)* and *[POINT\\_STAT\\_CLIMO\\_STDEV\\_VAR<n>\\_LEVELS](#page-2407-1)*.

*Used by:* PointStat

#### **POINT\_STAT\_CONFIG\_FILE**

Path to configuration file read by point stat. If unset, parm/met config/PointStatConfig wrapped will be used.

*Used by:* PointStat

# **POINT\_STAT\_CUSTOM\_LOOP\_LIST**

Sets custom string loop list for a specific wrapper. See *[CUSTOM\\_LOOP\\_LIST](#page-2186-0)*.

*Used by:* PointStat

# **POINT\_STAT\_DESC**

Specify the value for 'desc' in the MET configuration file for PointStat.

*Used by:* PointStat

# **POINT\_STAT\_DUPLICATE\_FLAG**

Specify the value for 'duplicate\_flag' in the MET configuration file for PointStat.

*Used by:* PointStat

# POINT STAT FCST FILE TYPE

Specify the value for 'fcst.file type' in the MET configuration file for PointStat.

*Used by:* PointStat

#### **POINT\_STAT\_GRID**

Specify the grid to use with the MET point\_stat tool.

**Warning: DEPRECATED:** please use *[POINT\\_STAT\\_MASK\\_GRID](#page-2411-0)*

*Used by:* PointStat

# **POINT\_STAT\_HIRA\_COV\_THRESH**

Specify the value for 'hira.cov thresh' in the MET configuration file for PointStat.

*Used by:* PointStat

#### **POINT\_STAT\_HIRA\_FLAG**

Specify the value for 'hira.flag' in the MET configuration file for PointStat.

*Used by:* PointStat

# **POINT\_STAT\_HIRA\_PROB\_CAT\_THRESH**

Specify the value for 'hira.prob\_cat\_thresh' in the MET configuration file for PointStat.

*Used by:* PointStat

# **POINT\_STAT\_HIRA\_SHAPE**

Specify the value for 'hira.shape' in the MET configuration file for PointStat.

*Used by:* PointStat

# **POINT\_STAT\_HIRA\_VLD\_THRESH**

Specify the value for 'hira.vld\_thresh' in the MET configuration file for PointStat.

*Used by:* PointStat

# **POINT\_STAT\_HIRA\_WIDTH**

Specify the value for 'hira.width' in the MET configuration file for PointStat.

*Used by:* PointStat

# **POINT\_STAT\_HSS\_EC\_VALUE**

Specify the value for 'hss\_ec\_value' in the MET configuration file for PointStat.

*Used by:* PointStat

# **POINT\_STAT\_INC\_INIT\_TIMES**

List of initialization times to include for PointStat only. If set, values set in *[INC\\_INIT\\_TIMES](#page-2308-0)* are ignored for PointStat. See *[SKIP\\_VALID\\_TIMES](#page-2442-0)* for formatting information.

#### **POINT\_STAT\_INC\_VALID\_TIMES**

List of valid times to include for PointStat only. If set, values set in *[INC\\_VALID\\_TIMES](#page-2308-1)* are ignored for PointStat. See *[SKIP\\_VALID\\_TIMES](#page-2442-0)* for formatting information.

*Used by:* PointStat

### **POINT\_STAT\_INTERP\_SHAPE**

Specify the value for 'interp.shape' in the MET configuration file for PointStat.

*Used by:* PointStat

## **POINT\_STAT\_INTERP\_TYPE\_METHOD**

Specify the value for 'interp.type.method' in the MET configuration file for PointStat.

*Used by:* PointStat

## **POINT\_STAT\_INTERP\_TYPE\_WIDTH**

Specify the value for 'interp.type.width' in the MET configuration file for PointStat.

*Used by:* PointStat

# **POINT\_STAT\_INTERP\_VLD\_THRESH**

Specify the value for 'interp.vld thresh' in the MET configuration file for PointStat.

*Used by:* PointStat

#### **POINT\_STAT\_LAND\_MASK\_FIELD\_LEVEL**

Specify the value for 'land\_mask.field.level' in the MET configuration file for PointStat.

*Used by:* PointStat

# POINT\_STAT\_LAND\_MASK\_FIELD\_NAME

Specify the value for 'land mask.field.name' in the MET configuration file for PointStat.

## **POINT\_STAT\_LAND\_MASK\_FILE\_NAME**

Specify the value for 'land\_mask.file\_name' in the MET configuration file for PointStat.

*Used by:* PointStat

### **POINT\_STAT\_LAND\_MASK\_FLAG**

Specify the value for 'land\_mask.flag' in the MET configuration file for PointStat.

*Used by:* PointStat

## **POINT\_STAT\_LAND\_MASK\_REGRID\_METHOD**

Specify the value for 'land mask.regrid.method' in the MET configuration file for PointStat.

*Used by:* PointStat

# **POINT\_STAT\_LAND\_MASK\_REGRID\_WIDTH**

Specify the value for 'land\_mask.regrid.width' in the MET configuration file for PointStat.

*Used by:* PointStat

#### **POINT\_STAT\_LAND\_MASK\_THRESH**

Specify the value for 'land\_mask.thresh' in the MET configuration file for PointStat.

*Used by:* PointStat

# **POINT\_STAT\_MASK\_GRID**

<span id="page-2411-0"></span>Set the mask.grid entry in the PointStat MET config file.

*Used by:* PointStat

# **POINT\_STAT\_MASK\_LLPNT**

Specify the value for 'mask.llpnt' in the MET configuration file for PointStat.
#### **POINT\_STAT\_MASK\_POLY**

<span id="page-2412-0"></span>Set the mask.poly entry in the PointStat MET config file.

*Used by:* PointStat

### **POINT\_STAT\_MASK\_SID**

<span id="page-2412-1"></span>Set the mask.sid entry in the PointStat MET config file.

*Used by:* PointStat

### **POINT\_STAT\_MESSAGE\_TYPE**

Specify which PREPBUFR message types to process with the MET point\_stat tool.

*Used by:* PointStat

### POINT\_STAT\_MESSAGE\_TYPE\_GROUP\_MAP

Specify the value for 'message\_type\_group\_map' in the MET configuration file for PointStat.

*Used by:* PointStat

## **POINT\_STAT\_MET\_CONFIG\_OVERRIDES**

Override any variables in the MET configuration file that are not supported by the wrapper. This should be set to the full variable name and value that you want to override, including the equal sign and the ending semi-colon. The value is directly appended to the end of the wrapped MET config file.

Example: POINT\_STAT\_MET\_CONFIG\_OVERRIDES = desc = "override\_desc"; model = "override\_model";

See *[Overriding Unsupported MET config file settings](#page-116-0)* (page 87) for more information

*Used by:* PointStat

## POINT\_STAT\_NEIGHBORHOOD\_SHAPE

Sets the neighborhood shape used by PointStat. See [MET User's Guide](https://dtcenter.org/community-code/model-evaluation-tools-met/documentation) for more information.

*Used by:* PointStat

### **POINT\_STAT\_NEIGHBORHOOD\_WIDTH**

Sets the neighborhood width used by PointStat. See [MET User's Guide](https://dtcenter.org/community-code/model-evaluation-tools-met/documentation) for more information.

*Used by:* PointStat

### **POINT\_STAT\_OBS\_FILE\_TYPE**

Specify the value for 'obs.file type' in the MET configuration file for PointStat.

*Used by:* PointStat

### **POINT\_STAT\_OBS\_PERC\_VALUE**

Specify the value for 'obs\_perc\_value' in the MET configuration file for PointStat.

*Used by:* PointStat

### **POINT\_STAT\_OBS\_QUALITY**

**Warning: DEPRECATED:** Please use *[POINT\\_STAT\\_OBS\\_QUALITY\\_INC](#page-2413-0)* instead.

#### **POINT\_STAT\_OBS\_QUALITY\_EXC**

Specify the value for 'obs quality exc' in the MET configuration file for PointStat.

*Used by:* PointStat

## **POINT\_STAT\_OBS\_QUALITY\_INC**

<span id="page-2413-0"></span>Specify the value for 'obs quality inc' in the MET configuration file for PointStat.

*Used by:* PointStat

## **POINT\_STAT\_OBS\_SUMMARY**

Specify the value for 'obs\_summary' in the MET configuration file for PointStat.

*Used by:* PointStat

### **POINT\_STAT\_OBS\_VALID\_BEG**

Optional variable that sets the -obs\_valid\_beg command line argument for PointStat if set to something other than an empty string. Accepts filename template syntax, i.e. {valid?fmt=%Y%m%d\_%H}

*Used by:* PointStat

### **POINT\_STAT\_OBS\_VALID\_END**

Optional variable that sets the -obs\_valid\_end command line argument for PointStat if set to something other than an empty string. Accepts filename template syntax, i.e. {valid?fmt=%Y%m%d\_%H}

*Used by:* PointStat

### **POINT\_STAT\_OFFSETS**

A list of potential offsets (in hours) that can be found in the *[OBS\\_POINT\\_STAT\\_INPUT\\_TEMPLATE](#page-2369-0)* and *[FCST\\_POINT\\_STAT\\_INPUT\\_TEMPLATE](#page-2240-0)*. METplus will check if a file with a given offset exists in the order specified in this list, to be sure to put favored offset values first.

*Used by:* PointStat

#### **POINT\_STAT\_OUTPUT\_DIR**

<span id="page-2414-0"></span>Specify the directory where output files from the MET point\_stat tool are written.

*Used by:* PointStat

#### **POINT\_STAT\_OUTPUT\_FLAG\_CNT**

Specify the value for 'output\_flag.cnt' in the MET configuration file for PointStat.

*Used by:* PointStat

## **POINT\_STAT\_OUTPUT\_FLAG\_CTC**

Specify the value for 'output\_flag.ctc' in the MET configuration file for PointStat.

*Used by:* PointStat

#### **POINT\_STAT\_OUTPUT\_FLAG\_CTS**

Specify the value for 'output\_flag.cts' in the MET configuration file for PointStat.

## **POINT\_STAT\_OUTPUT\_FLAG\_ECLV**

Specify the value for 'output flag.eclv' in the MET configuration file for PointStat.

*Used by:* PointStat

## POINT\_STAT\_OUTPUT\_FLAG\_ECNT

Specify the value for 'output flag.ecnt' in the MET configuration file for PointStat.

*Used by:* PointStat

### **POINT\_STAT\_OUTPUT\_FLAG\_FHO**

Specify the value for 'output\_flag.fho' in the MET configuration file for PointStat.

*Used by:* PointStat

#### **POINT\_STAT\_OUTPUT\_FLAG\_MCTC**

Specify the value for 'output flag.mctc' in the MET configuration file for PointStat.

*Used by:* PointStat

## **POINT\_STAT\_OUTPUT\_FLAG\_MCTS**

Specify the value for 'output\_flag.mcts' in the MET configuration file for PointStat.

*Used by:* PointStat

## **POINT\_STAT\_OUTPUT\_FLAG\_MPR**

Specify the value for 'output\_flag.mpr' in the MET configuration file for PointStat.

*Used by:* PointStat

## **POINT\_STAT\_OUTPUT\_FLAG\_ORANK**

Specify the value for 'output\_flag.orank' in the MET configuration file for PointStat.

### **POINT\_STAT\_OUTPUT\_FLAG\_PCT**

Specify the value for 'output\_flag.pct' in the MET configuration file for PointStat.

*Used by:* PointStat

### **POINT\_STAT\_OUTPUT\_FLAG\_PJC**

Specify the value for 'output flag.pjc' in the MET configuration file for PointStat.

*Used by:* PointStat

#### **POINT\_STAT\_OUTPUT\_FLAG\_PRC**

Specify the value for 'output\_flag.prc' in the MET configuration file for PointStat.

*Used by:* PointStat

#### **POINT\_STAT\_OUTPUT\_FLAG\_PSTD**

Specify the value for 'output flag.pstd' in the MET configuration file for PointStat.

*Used by:* PointStat

#### **POINT\_STAT\_OUTPUT\_FLAG\_RPS**

Specify the value for 'output\_flag.rps' in the MET configuration file for PointStat.

*Used by:* PointStat

#### POINT\_STAT\_OUTPUT\_FLAG\_SAL1L2

Specify the value for 'output flag.sal1l2' in the MET configuration file for PointStat.

*Used by:* PointStat

#### **POINT\_STAT\_OUTPUT\_FLAG\_SEEPS**

Specify the value for 'output flag.seeps' in the MET configuration file for PointStat.

# **POINT\_STAT\_OUTPUT\_FLAG\_SEEPS\_MPR**

Specify the value for 'output flag.seeps mpr' in the MET configuration file for PointStat.

*Used by:* PointStat

## POINT\_STAT\_OUTPUT\_FLAG\_SL1L2

Specify the value for 'output flag.sl1l2' in the MET configuration file for PointStat.

*Used by:* PointStat

### **POINT\_STAT\_OUTPUT\_FLAG\_VAL1L2**

Specify the value for 'output\_flag.val1l2' in the MET configuration file for PointStat.

*Used by:* PointStat

## **POINT\_STAT\_OUTPUT\_FLAG\_VCNT**

Specify the value for 'output flag.vcnt' in the MET configuration file for PointStat.

*Used by:* PointStat

## **POINT\_STAT\_OUTPUT\_FLAG\_VL1L2**

Specify the value for 'output flag.vl1l2' in the MET configuration file for PointStat.

*Used by:* PointStat

## **POINT\_STAT\_OUTPUT\_PREFIX**

String to pass to the MET config file to prepend text to the output filenames.

*Used by:* PointStat

## **POINT\_STAT\_OUTPUT\_TEMPLATE**

Sets the subdirectories below *[POINT\\_STAT\\_OUTPUT\\_DIR](#page-2414-0)* using a template to allow run time informa-

tion. If LOOP BY = VALID, default value is valid time YYYYMMDDHHMM/point stat. If LOOP BY = INIT, default value is init time YYYYMMDDHHMM/point\_stat.

*Used by:* PointStat

### **POINT\_STAT\_POLY**

Specify a polygon to use with the MET PointStat tool.

**Warning: DEPRECATED:** Please use *[POINT\\_STAT\\_MASK\\_POLY](#page-2412-0)*

*Used by:* PointStat

### **POINT\_STAT\_REGRID\_CENSOR\_THRESH**

Specify the value for 'regrid.censor thresh' in the MET configuration file for PointStat.

*Used by:* PointStat

#### **POINT\_STAT\_REGRID\_CENSOR\_VAL**

Specify the value for 'regrid.censor val' in the MET configuration file for PointStat.

*Used by:* PointStat

#### **POINT\_STAT\_REGRID\_CONVERT**

Specify the value for 'regrid.convert' in the MET configuration file for PointStat.

*Used by:* PointStat

#### **POINT\_STAT\_REGRID\_METHOD**

Specify the value for 'regrid.method' in the MET configuration file for PointStat.

*Used by:* PointStat

#### **POINT\_STAT\_REGRID\_SHAPE**

Specify the value for 'regrid.shape' in the MET configuration file for PointStat.

### **POINT\_STAT\_REGRID\_TO\_GRID**

<span id="page-2419-0"></span>Used to set the regrid dictionary item 'to grid' in the MET PointStat config file. See the [MET User's](https://dtcenter.org/community-code/model-evaluation-tools-met/documentation) [Guide](https://dtcenter.org/community-code/model-evaluation-tools-met/documentation) for more information.

*Used by:* PointStat

#### **POINT\_STAT\_REGRID\_VLD\_THRESH**

Specify the value for 'regrid.vld thresh' in the MET configuration file for PointStat.

*Used by:* PointStat

#### **POINT\_STAT\_REGRID\_WIDTH**

Specify the value for 'regrid.width' in the MET configuration file for PointStat.

*Used by:* PointStat

#### **POINT\_STAT\_SEEPS\_P1\_THRESH**

Specify the value for 'seeps\_p1\_thresh' in the MET configuration file for PointStat.

*Used by:* PointStat

#### **POINT\_STAT\_SKIP\_IF\_OUTPUT\_EXISTS**

If True, do not run app if output file already exists. Set to False to overwrite files.

*Used by:* PointStat

#### **POINT\_STAT\_SKIP\_INIT\_TIMES**

List of initialization times to skip for PointStat only. If set, values set in *[SKIP\\_INIT\\_TIMES](#page-2442-0)* are ignored for PointStat. See *[SKIP\\_VALID\\_TIMES](#page-2442-1)* for formatting information.

*Used by:* PointStat

### **POINT\_STAT\_SKIP\_VALID\_TIMES**

List of valid times to skip for PointStat only. If set, values set in *[SKIP\\_VALID\\_TIMES](#page-2442-1)* are ignored for PointStat. See *[SKIP\\_VALID\\_TIMES](#page-2442-1)* for formatting information.

*Used by:* PointStat

## POINT STAT STATION ID

**Warning: DEPRECATED:** Please use *[POINT\\_STAT\\_MASK\\_SID](#page-2412-1)* instead.

#### POINT\_STAT\_TOPO\_MASK\_FIELD\_LEVEL

Specify the value for 'topo\_mask.field.level' in the MET configuration file for PointStat.

*Used by:* PointStat

### POINT STAT TOPO MASK FIELD NAME

Specify the value for 'topo\_mask.field.name' in the MET configuration file for PointStat.

*Used by:* PointStat

#### POINT\_STAT\_TOPO\_MASK\_FILE\_NAME

Specify the value for 'topo\_mask.file\_name' in the MET configuration file for PointStat.

*Used by:* PointStat

#### **POINT\_STAT\_TOPO\_MASK\_FLAG**

Specify the value for 'topo\_mask.flag' in the MET configuration file for PointStat.

*Used by:* PointStat

## **POINT\_STAT\_TOPO\_MASK\_INTERP\_FCST\_THRESH**

Specify the value for 'topo\_mask.interp\_fcst\_thresh' in the MET configuration file for PointStat.

*Used by:* PointStat

### **POINT\_STAT\_TOPO\_MASK\_REGRID\_METHOD**

Specify the value for 'topo\_mask.regrid.method' in the MET configuration file for PointStat.

*Used by:* PointStat

### **POINT\_STAT\_TOPO\_MASK\_REGRID\_WIDTH**

Specify the value for 'topo\_mask.regrid.width' in the MET configuration file for PointStat.

*Used by:* PointStat

### **POINT\_STAT\_TOPO\_MASK\_USE\_OBS\_THRESH**

Specify the value for 'topo\_mask.use\_obs\_thresh' in the MET configuration file for PointStat.

*Used by:* PointStat

### POINT\_STAT\_VERIFICATION\_MASK\_TEMPLATE

Template used to specify the verification mask filename for the MET tool point\_stat. Now supports a list of filenames.

*Used by:* PointStat

## **PREPBUFR\_DATA\_DIR**

**Warning: DEPRECATED:** Please use *[PB2NC\\_INPUT\\_DIR](#page-2381-0)* instead.

#### **PREPBUFR\_DIR\_REGEX**

**Warning: DEPRECATED:** No longer used. Regular expression to use when searching for PREP-BUFR data.

#### **PREPBUFR\_FILE\_REGEX**

**Warning: DEPRECATED:** No longer used. Regular expression to use when searching for PREP-BUFR files.

### **PREPBUFR\_MODEL\_DIR\_NAME**

**Warning: DEPRECATED:** Please put the value previously used here in the *[PB2NC\\_INPUT\\_DIR](#page-2381-0)* path. Specify the name of the model being used with the MET pb2nc tool.

#### **PROCESS\_LIST**

Specify the list of processes for METplus to perform, in a comma separated list.

*Used by:* All

## **PROJ\_DIR**

<span id="page-2422-1"></span>**Warning: DEPRECATED:** Please use *[INPUT\\_BASE](#page-2310-0)* instead.

## PY\_EMBED\_INGEST\_<n>\_OUTPUT\_DIR

Used to use Python embedding to process multiple files.  $\langle n \rangle$  is an integer greater than or equal to 1. Specifies the output diirectory to write data. See also *PY\_EMBED\_INGEST* <n> TYPE, *[PY\\_EMBED\\_INGEST\\_<n>\\_SCRIPT](#page-2423-1)*, and *[PY\\_EMBED\\_INGEST\\_<n>\\_OUTPUT\\_GRID](#page-2422-0)*, and *[PY\\_EMBED\\_INGEST\\_<n>\\_OUTPUT\\_TEMPLATE](#page-2423-2)*.

*Used by:* PyEmbedIngest

## PY\_EMBED\_INGEST <n> OUTPUT\_FIELD\_NAME

Used to specify the forecast output field name that is created by RegridDataPlane. If this option is not set, RegridDataPlane will call the field name "name\_level".

*Used by:* PyEmbedIngest

#### PY\_EMBED\_INGEST\_<n>\_OUTPUT\_GRID

<span id="page-2422-0"></span>Used to use Python embedding to process multiple files. <n> is an integer greater than or equal to 1. Specifies the grid information that RegridDataPlane will use to generate a file that can be read by the MET tools. This can be a file path or a grid definition. See the [MET User's Guide](https://dtcenter.org/community-code/model-evaluation-tools-met/documentation) section regarding Regrid-Data-Plane for more information. See also *PY\_EMBED\_INGEST <n>\_TYPE*, *PY\_EMBED\_INGEST <n>\_SCRIPT*, *[PY\\_EMBED\\_INGEST\\_<n>\\_OUTPUT\\_TEMPLATE](#page-2423-2)*, and *[PY\\_EMBED\\_INGEST\\_<n>\\_OUTPUT\\_DIR](#page-2422-1)*.

*Used by:* PyEmbedIngest

## **PY\_EMBED\_INGEST\_<n>\_OUTPUT\_TEMPLATE**

<span id="page-2423-2"></span>Used to use Python embedding to process multiple files.  $\langle n \rangle$  is an integer greater than or equal to 1. Specifies the output filename using filename template syntax. The value will be substituted with time information and appended to *[PY\\_EMBED\\_INGEST\\_<n>\\_OUTPUT\\_DIR](#page-2422-1)* if it is set. See also *PY\_EMBED\_INGEST <n>\_TYPE*, *PY\_EMBED\_INGEST <n> SCRIPT*, and *[PY\\_EMBED\\_INGEST\\_<n>\\_OUTPUT\\_GRID](#page-2422-0)*.

*Used by:* PyEmbedIngest

## PY\_EMBED\_INGEST\_<n>\_SCRIPT

<span id="page-2423-1"></span>Used to use Python embedding to process multiple files.  $\langle n \rangle$  is an integer greater than or equal to 1. Specifies the python script with arguments to run through RegridDataPlane to generate a file that can be read by the MET tools. This variable supports filename template syntax, so you can specify filenames with time information, i.e. {valid?fmt=%Y%m%d}. See also *[PY\\_EMBED\\_INGEST\\_<n>\\_TYPE](#page-2423-0)*, *[PY\\_EMBED\\_INGEST\\_<n>\\_OUTPUT\\_GRID](#page-2422-0)*, *[PY\\_EMBED\\_INGEST\\_<n>\\_OUTPUT\\_TEMPLATE](#page-2423-2)*, and *[PY\\_EMBED\\_INGEST\\_<n>\\_OUTPUT\\_DIR](#page-2422-1)*.

*Used by:* PyEmbedIngest

# PY\_EMBED\_INGEST\_<n>\_TYPE

<span id="page-2423-0"></span>Used to use Python embedding to process multiple files.  $\langle n \rangle$  is an integer greater than or equal to 1. Specifies the type of output generated by the Python script. Valid options are NUMPY, XARRAY, and PANDAS. See also *PY\_EMBED\_INGEST <n>\_SCRIPT*, *PY\_EMBED\_INGEST <n>\_OUTPUT\_GRID*, *[PY\\_EMBED\\_INGEST\\_<n>\\_OUTPUT\\_TEMPLATE](#page-2423-2)*, and *[PY\\_EMBED\\_INGEST\\_<n>\\_OUTPUT\\_DIR](#page-2422-1)*.

*Used by:* PyEmbedIngest

## **PY\_EMBED\_INGEST\_CUSTOM\_LOOP\_LIST**

Sets custom string loop list for a specific wrapper. See *[CUSTOM\\_LOOP\\_LIST](#page-2186-0)*.

*Used by:* PyEmbedIngest

## **PY\_EMBED\_INGEST\_SKIP\_IF\_OUTPUT\_EXISTS**

If True, do not run app if output file already exists. Set to False to overwrite files.

*Used by:* PyEmbedIngest

**REFERENCE\_TMPL**

**Warning: DEPRECATED:** Please use *[TC\\_PAIRS\\_BDECK\\_TEMPLATE](#page-2471-0)*.

### **REGION**

**Warning: DEPRECATED:** Please use *[VX\\_MASK\\_LIST](#page-2502-0)* instead.

## **REGION\_LIST**

**Warning: DEPRECATED:** Please use *[VX\\_MASK\\_LIST](#page-2502-0)* instead.

#### **REGRID\_DATA\_PLANE\_CUSTOM\_LOOP\_LIST**

Sets custom string loop list for a specific wrapper. See *[CUSTOM\\_LOOP\\_LIST](#page-2186-0)*.

*Used by:* RegridDataPlane

#### **REGRID\_DATA\_PLANE\_GAUSSIAN\_DX**

Gaussian dx value to add to the RegridDataPlane command line call with -gaussian\_dx. Not added to call if unset or set to empty string.

*Used by:* RegridDataPlane

#### **REGRID\_DATA\_PLANE\_GAUSSIAN\_RADIUS**

Gaussian radius value to add to the RegridDataPlane command line call with -gaussian\_radius. Not added to call if unset or set to empty string.

*Used by:* RegridDataPlane

#### **REGRID\_DATA\_PLANE\_INC\_INIT\_TIMES**

List of initialization times to include for RegridDataPlane only. If set, values set in *[INC\\_INIT\\_TIMES](#page-2308-0)* are ignored for RegridDataPlane. See *[SKIP\\_VALID\\_TIMES](#page-2442-1)* for formatting information.

*Used by:* RegridDataPlane

#### **REGRID\_DATA\_PLANE\_INC\_VALID\_TIMES**

List of valid times to include for RegridDataPlane only. If set, values set in *[INC\\_VALID\\_TIMES](#page-2308-1)* are ignored for RegridDataPlane. See *[SKIP\\_VALID\\_TIMES](#page-2442-1)* for formatting information.

*Used by:* RegridDataPlane

## **REGRID\_DATA\_PLANE\_METHOD**

Sets the method used by regrid data plane. See [MET User's Guide](https://dtcenter.org/community-code/model-evaluation-tools-met/documentation) for more information.

*Used by:* RegridDataPlane

# **REGRID\_DATA\_PLANE\_ONCE\_PER\_FIELD**

If True, run RegridDataPlane separately for each field name/level combination specified in the configuration file. See *[Field Info](#page-87-0)* (page 58) for more information on how fields are specified. If False, run RegridDataPlane once with all of the fields specified.

*Used by:* RegridDataPlane

# **REGRID\_DATA\_PLANE\_SKIP\_IF\_OUTPUT\_EXISTS**

If True, do not run regrid data plane if output file already exists. Set to False to overwrite files.

*Used by:* RegridDataPlane

## **REGRID\_DATA\_PLANE\_SKIP\_INIT\_TIMES**

List of initialization times to skip for RegridDataPlane only. If set, values set in *[SKIP\\_INIT\\_TIMES](#page-2442-0)* are ignored for RegridDataPlane. See *[SKIP\\_VALID\\_TIMES](#page-2442-1)* for formatting information.

*Used by:* RegridDataPlane

## **REGRID\_DATA\_PLANE\_SKIP\_VALID\_TIMES**

List of valid times to skip for RegridDataPlane only. If set, values set in *[SKIP\\_VALID\\_TIMES](#page-2442-1)* are ignored for RegridDataPlane. See *[SKIP\\_VALID\\_TIMES](#page-2442-1)* for formatting information.

*Used by:* RegridDataPlane

## **REGRID\_DATA\_PLANE\_VERIF\_GRID**

Specify the absolute path to a file containing information about the desired output grid from the MET regrid\_data\_plane tool.

*Used by:* RegridDataPlane

#### **REGRID\_DATA\_PLANE\_WIDTH**

Sets the width used by regrid data plane. See [MET User's Guide](https://dtcenter.org/community-code/model-evaluation-tools-met/documentation) for more information.

*Used by:* RegridDataPlane

### **REGRID\_TO\_GRID**

**Warning: DEPRECATED:** Please use *[POINT\\_STAT\\_REGRID\\_TO\\_GRID](#page-2419-0)* instead.

#### **RM**

**Warning: DEPRECATED:** Do not use.

#### **RM\_EXE**

**Warning: DEPRECATED:** Do not use.

#### **RUN\_ID**

Eight character hash string unique to a given run of METplus. Automatically set by METplus at the beginning of a run. Can be referenced in other METplus config variables to distinguish multiple METplus runs that may have started within the same second. For example, it can be added to *[LOG\\_TIMESTAMP\\_TEMPLATE](#page-2325-0)* to create unique log files, final config files, etc.

Example: LOG\_TIMESTAMP\_TEMPLATE = %Y%m%d%H%M%S.{RUN\_ID}

*Used by:* All

#### **SCRUB\_STAGING\_DIR**

If True, remove staging directory after METplus has completed running. Set to False to preserve data for subsequent runs or debugging purposes. Defaults to True.

*Used by:* All

# **SERIES\_ANALYSIS\_BACKGROUND\_MAP**

Control whether or not a background map shows up for series analysis plots. Set to 'yes' if background map desired.

## **SERIES\_ANALYSIS\_BLOCK\_SIZE**

Specify the value for 'block size' in the MET configuration file for SeriesAnalysis.

*Used by:* SeriesAnalysis

# SERIES ANALYSIS BY INIT CONFIG FILE

**Warning: DEPRECATED:** Please use *[SERIES\\_ANALYSIS\\_CONFIG\\_FILE](#page-2433-0)* instead.

# **SERIES\_ANALYSIS\_BY\_LEAD\_CONFIG\_FILE**

**Warning: DEPRECATED:** Please use *[SERIES\\_ANALYSIS\\_CONFIG\\_FILE](#page-2433-0)* instead.

## **SERIES\_ANALYSIS\_CAT\_THRESH**

Specify the value for 'cat thresh' in the MET configuration file for SeriesAnalysis.

*Used by:* SeriesAnalysis

#### **SERIES\_ANALYSIS\_CLIMO\_CDF\_BINS**

Specify the value for 'climo cdf.cdf bins' in the MET configuration file for SeriesAnalysis.

*Used by:* SeriesAnalysis

## **SERIES\_ANALYSIS\_CLIMO\_CDF\_CENTER\_BINS**

Specify the value for 'climo cdf.center bins' in the MET configuration file for SeriesAnalysis.

*Used by:* SeriesAnalysis

## **SERIES\_ANALYSIS\_CLIMO\_CDF\_DIRECT\_PROB**

Specify the value for 'climo\_cdf.direct\_prob' in the MET configuration file for SeriesAnalysis.

*Used by:* SeriesAnalysis

### **SERIES\_ANALYSIS\_CLIMO\_MEAN\_DAY\_INTERVAL**

Specify the value for 'climo mean.day interval' in the MET configuration file for SeriesAnalysis.

*Used by:* SeriesAnalysis

### **SERIES\_ANALYSIS\_CLIMO\_MEAN\_FIELD**

<span id="page-2428-1"></span>See: *[<TOOL-NAME>\\_CLIMO\\_MEAN\\_FIELD](#page-2174-0)*

*Used by:* SeriesAnalysis

### **SERIES\_ANALYSIS\_CLIMO\_MEAN\_FILE\_NAME**

<span id="page-2428-0"></span>Specify the value for 'climo mean.file name' in the MET configuration file for SeriesAnalysis.

*Used by:* SeriesAnalysis

### **SERIES\_ANALYSIS\_CLIMO\_MEAN\_FILE\_TYPE**

Specify the value for 'climo\_mean.file\_type' in the MET configuration file for SeriesAnalysis.

*Used by:* SeriesAnalysis

#### **SERIES\_ANALYSIS\_CLIMO\_MEAN\_HOUR\_INTERVAL**

Specify the value for 'climo\_mean.hour\_interval' in the MET configuration file for SeriesAnalysis.

*Used by:* SeriesAnalysis

# **SERIES\_ANALYSIS\_CLIMO\_MEAN\_INPUT\_DIR**

**Warning: DEPRECATED:** Please use *[SERIES\\_ANALYSIS\\_CLIMO\\_MEAN\\_FILE\\_NAME](#page-2428-0)*.

## **SERIES\_ANALYSIS\_CLIMO\_MEAN\_INPUT\_TEMPLATE**

**Warning: DEPRECATED:** Please use *[SERIES\\_ANALYSIS\\_CLIMO\\_MEAN\\_FILE\\_NAME](#page-2428-0)*.

#### **SERIES\_ANALYSIS\_CLIMO\_MEAN\_MATCH\_MONTH**

Specify the value for 'climo\_mean.match\_month' in the MET configuration file for SeriesAnalysis.

# **SERIES\_ANALYSIS\_CLIMO\_MEAN\_REGRID\_METHOD**

Specify the value for 'climo mean.regrid.method' in the MET configuration file for SeriesAnalysis.

*Used by:* SeriesAnalysis

# **SERIES\_ANALYSIS\_CLIMO\_MEAN\_REGRID\_SHAPE**

Specify the value for 'climo\_mean.regrid.shape' in the MET configuration file for SeriesAnalysis.

*Used by:* SeriesAnalysis

## **SERIES\_ANALYSIS\_CLIMO\_MEAN\_REGRID\_VLD\_THRESH**

Specify the value for 'climo\_mean.regrid.vld\_thresh' in the MET configuration file for SeriesAnalysis.

*Used by:* SeriesAnalysis

## **SERIES\_ANALYSIS\_CLIMO\_MEAN\_REGRID\_WIDTH**

Specify the value for 'climo\_mean.regrid.width' in the MET configuration file for SeriesAnalysis.

*Used by:* SeriesAnalysis

# **SERIES\_ANALYSIS\_CLIMO\_MEAN\_TIME\_INTERP\_METHOD**

Specify the value for 'climo\_mean.time\_interp\_method' in the MET configuration file for SeriesAnalysis.

*Used by:* SeriesAnalysis

## **SERIES\_ANALYSIS\_CLIMO\_MEAN\_USE\_FCST**

<span id="page-2429-0"></span>If set to True, use the field array from the fcst dictionary for the climo\_mean fields for SeriesAnalysis. Sets "climo\_mean = fcst;" in the wrapped MET config file. Only used if *[SE-](#page-2428-1)[RIES\\_ANALYSIS\\_CLIMO\\_MEAN\\_FIELD](#page-2428-1)* is unset. See also *[SERIES\\_ANALYSIS\\_CLIMO\\_MEAN\\_USE\\_OBS](#page-2430-0)*.

*Used by:* SeriesAnalysis

## **SERIES\_ANALYSIS\_CLIMO\_MEAN\_USE\_OBS**

<span id="page-2430-0"></span>If set to True, use the field array from the obs dictionary for the climo mean fields for SeriesAnalysis. Sets "climo\_mean = obs;" in the wrapped MET config file. Only used if *[SE-](#page-2428-1)[RIES\\_ANALYSIS\\_CLIMO\\_MEAN\\_FIELD](#page-2428-1)* is unset. See also *[SERIES\\_ANALYSIS\\_CLIMO\\_MEAN\\_USE\\_FCST](#page-2429-0)*.

*Used by:* SeriesAnalysis

### **SERIES\_ANALYSIS\_CLIMO\_MEAN\_VAR<n>\_LEVELS**

See: <TOOL-NAME> CLIMO\_MEAN\_VAR<n> LEVELS

*Used by:* SeriesAnalysis

### **SERIES\_ANALYSIS\_CLIMO\_MEAN\_VAR<n>\_NAME**

See: *[<TOOL-NAME>\\_CLIMO\\_MEAN\\_VAR<n>\\_NAME](#page-2174-2)*

*Used by:* SeriesAnalysis

## SERIES ANALYSIS CLIMO MEAN VAR<n> OPTIONS

See: *[<TOOL-NAME>\\_CLIMO\\_MEAN\\_VAR<n>\\_OPTIONS](#page-2174-3)*

*Used by:* SeriesAnalysis

## **SERIES\_ANALYSIS\_CLIMO\_STDEV\_DAY\_INTERVAL**

Specify the value for 'climo stdev.day interval' in the MET configuration file for SeriesAnalysis.

*Used by:* SeriesAnalysis

## **SERIES\_ANALYSIS\_CLIMO\_STDEV\_FIELD**

<span id="page-2430-1"></span>Specify the value for 'climo\_stdev.field' in the MET configuration file for SeriesAnalysis. The value set here must include the proper formatting that is expected in MET configuration file for specifying field information. Example: {name="TMP"; level="(*,*)";} To set the field information un-formatted, use the *SERIES ANALYSIS CLIMO STDEV VAR* < n> NAME, *[SE-](#page-2432-0)[RIES\\_ANALYSIS\\_CLIMO\\_STDEV\\_VAR<n>\\_LEVELS](#page-2432-0)*, and *[SERIES\\_ANALYSIS\\_CLIMO\\_STDEV\\_VAR<n>\\_OPTIONS](#page-2433-2)* variables.

*Used by:* SeriesAnalysis

### **SERIES\_ANALYSIS\_CLIMO\_STDEV\_FILE\_NAME**

<span id="page-2431-0"></span>Specify the value for 'climo\_stdev.file\_name' in the MET configuration file for SeriesAnalysis.

*Used by:* SeriesAnalysis

### **SERIES\_ANALYSIS\_CLIMO\_STDEV\_FILE\_TYPE**

Specify the value for 'climo stdev.file type' in the MET configuration file for SeriesAnalysis.

*Used by:* SeriesAnalysis

### **SERIES\_ANALYSIS\_CLIMO\_STDEV\_HOUR\_INTERVAL**

Specify the value for 'climo stdev.hour interval' in the MET configuration file for SeriesAnalysis.

*Used by:* SeriesAnalysis

## **SERIES\_ANALYSIS\_CLIMO\_STDEV\_INPUT\_DIR**

**Warning: DEPRECATED:** Please use *[SERIES\\_ANALYSIS\\_CLIMO\\_STDEV\\_FILE\\_NAME](#page-2431-0)*.

## **SERIES\_ANALYSIS\_CLIMO\_STDEV\_INPUT\_TEMPLATE**

**Warning: DEPRECATED:** Please use *[SERIES\\_ANALYSIS\\_CLIMO\\_STDEV\\_FILE\\_NAME](#page-2431-0)*.

## **SERIES\_ANALYSIS\_CLIMO\_STDEV\_MATCH\_MONTH**

Specify the value for 'climo stdev.match month' in the MET configuration file for SeriesAnalysis.

*Used by:* SeriesAnalysis

## **SERIES\_ANALYSIS\_CLIMO\_STDEV\_REGRID\_METHOD**

Specify the value for 'climo stdev.regrid.method' in the MET configuration file for SeriesAnalysis.

*Used by:* SeriesAnalysis

#### **SERIES\_ANALYSIS\_CLIMO\_STDEV\_REGRID\_SHAPE**

Specify the value for 'climo stdev.regrid.shape' in the MET configuration file for SeriesAnalysis.

## **SERIES\_ANALYSIS\_CLIMO\_STDEV\_REGRID\_VLD\_THRESH**

Specify the value for 'climo stdev.regrid.vld thresh' in the MET configuration file for SeriesAnalysis.

*Used by:* SeriesAnalysis

### **SERIES\_ANALYSIS\_CLIMO\_STDEV\_REGRID\_WIDTH**

Specify the value for 'climo stdev.regrid.width' in the MET configuration file for SeriesAnalysis.

*Used by:* SeriesAnalysis

### **SERIES\_ANALYSIS\_CLIMO\_STDEV\_TIME\_INTERP\_METHOD**

Specify the value for 'climo stdev.time interp method' in the MET configuration file for SeriesAnalysis.

*Used by:* SeriesAnalysis

## **SERIES\_ANALYSIS\_CLIMO\_STDEV\_USE\_FCST**

<span id="page-2432-2"></span>If set to True, use the field array from the fcst dictionary for the climo stdev fields for SeriesAnalysis. Sets "climo\_stdev = fcst;" in the wrapped MET config file. Only used if *[SE-](#page-2430-1)[RIES\\_ANALYSIS\\_CLIMO\\_STDEV\\_FIELD](#page-2430-1)* is unset. See also *[SERIES\\_ANALYSIS\\_CLIMO\\_STDEV\\_USE\\_OBS](#page-2432-1)*.

*Used by:* SeriesAnalysis

#### **SERIES\_ANALYSIS\_CLIMO\_STDEV\_USE\_OBS**

<span id="page-2432-1"></span>If set to True, use the field array from the obs dictionary for the climo\_stdev fields for SeriesAnalysis. Sets "climo\_stdev = obs;" in the wrapped MET config file. Only used if *SERIES ANALYSIS CLIMO STDEV FIELD* is unset. See also *[SE-](#page-2432-2)[RIES\\_ANALYSIS\\_CLIMO\\_STDEV\\_USE\\_FCST](#page-2432-2)*.

*Used by:* SeriesAnalysis

## SERIES ANALYSIS CLIMO STDEV VAR<n> LEVELS

<span id="page-2432-0"></span>Specify the level of the nth field for 'climo stdev.field' in the MET configuration file for SeriesAnalysis. If any fields are set using this variable, then *[SERIES\\_ANALYSIS\\_CLIMO\\_STDEV\\_FIELD](#page-2430-1)* will be ignored. See also *[SERIES\\_ANALYSIS\\_CLIMO\\_STDEV\\_VAR<n>\\_NAME](#page-2433-1)* and *[SE-](#page-2433-2)[RIES\\_ANALYSIS\\_CLIMO\\_STDEV\\_VAR<n>\\_OPTIONS](#page-2433-2)*.

## **SERIES\_ANALYSIS\_CLIMO\_STDEV\_VAR<n>\_NAME**

<span id="page-2433-1"></span>Specify the name of the nth field for 'climo stdev.field' in the MET configuration file for SeriesAnalysis. If any fields are set using this variable, then *[SERIES\\_ANALYSIS\\_CLIMO\\_STDEV\\_FIELD](#page-2430-1)* will be ignored. See also *SERIES ANALYSIS CLIMO STDEV VAR<n>LEVELS* and *[SE-](#page-2433-2)[RIES\\_ANALYSIS\\_CLIMO\\_STDEV\\_VAR<n>\\_OPTIONS](#page-2433-2)*.

*Used by:* SeriesAnalysis

## **SERIES\_ANALYSIS\_CLIMO\_STDEV\_VAR<n>\_OPTIONS**

<span id="page-2433-2"></span>Specify the extra options of the nth field for 'climo stdev.field' in the MET configuration file for SeriesAnalysis. If any fields are set using this variable, then *[SERIES\\_ANALYSIS\\_CLIMO\\_STDEV\\_FIELD](#page-2430-1)* will be ignored. See also *[SERIES\\_ANALYSIS\\_CLIMO\\_STDEV\\_VAR<n>\\_NAME](#page-2433-1)* and *[SE-](#page-2432-0)[RIES\\_ANALYSIS\\_CLIMO\\_STDEV\\_VAR<n>\\_LEVELS](#page-2432-0)*.

*Used by:* SeriesAnalysis

### **SERIES\_ANALYSIS\_CONFIG\_FILE**

<span id="page-2433-0"></span>Path to configuration file read by series\_analysis. If unset, parm/met\_config/SeriesAnalysisConfig\_wrapped will be used.

*Used by:* SeriesAnalysis

## **SERIES\_ANALYSIS\_CTS\_LIST**

**Warning: DEPRECATED:** Please use *[SERIES\\_ANALYSIS\\_OUTPUT\\_STATS\\_CTS](#page-2436-0)* instead.

#### **SERIES\_ANALYSIS\_CUSTOM\_LOOP\_LIST**

Sets custom string loop list for a specific wrapper. See *[CUSTOM\\_LOOP\\_LIST](#page-2186-0)*.

*Used by:* SeriesAnalysis

#### **SERIES\_ANALYSIS\_DESC**

Specify the value for 'desc' in the MET configuration file for SeriesAnalysis.

*Used by:* SeriesAnalysis

## **SERIES\_ANALYSIS\_FILTER\_OPTS**

**Warning: DEPRECATED:** Please use *[TC\\_STAT\\_JOB\\_ARGS](#page-2492-0)* instead.

# **SERIES\_ANALYSIS\_FILTERED\_OUTPUT**

<span id="page-2434-0"></span>**Warning: DEPRECATED:** No longer used.

### **SERIES\_ANALYSIS\_FILTERED\_OUTPUT\_DIR**

**Warning: DEPRECATED:** No longer used.

#### **SERIES\_ANALYSIS\_GENERATE\_ANIMATIONS**

If set to True, create GIF animated images images. Previously, animated images were always generated.

*Used by:* SeriesAnalysis

#### **SERIES\_ANALYSIS\_GENERATE\_PLOTS**

If set to True, run plot data plane and convert to generate images. Previously, plots were always generated.

*Used by:* SeriesAnalysis

#### **SERIES\_ANALYSIS\_GROUP\_FCSTS**

<span id="page-2434-1"></span>**Warning: DEPRECATED:** Please use *[LEAD\\_SEQ\\_<n>](#page-2318-0)* and *[SERIES\\_ANALYSIS\\_RUNTIME\\_FREQ](#page-2439-0)* instead.

#### SERIES ANALYSIS HSS EC VALUE

Specify the value for 'hss\_ec\_value' in the MET configuration file for SeriesAnalysis.

*Used by:* SeriesAnalysis

#### **SERIES\_ANALYSIS\_INC\_INIT\_TIMES**

List of initialization times to include for SeriesAnalysis only. If set, values set in *[INC\\_INIT\\_TIMES](#page-2308-0)* are ignored for SeriesAnalysis. See *[SKIP\\_VALID\\_TIMES](#page-2442-1)* for formatting information.

# **SERIES\_ANALYSIS\_INC\_VALID\_TIMES**

List of valid times to include for SeriesAnalysis only. If set, values set in *[INC\\_VALID\\_TIMES](#page-2308-1)* are ignored for SeriesAnalysis. See *[SKIP\\_VALID\\_TIMES](#page-2442-1)* for formatting information.

*Used by:* SeriesAnalysis

# **SERIES\_ANALYSIS\_INPUT\_DIR**

**Warning: DEPRECATED:** Please use *[SERIES\\_ANALYSIS\\_TILE\\_INPUT\\_DIR](#page-2440-0)* instead.

### **SERIES\_ANALYSIS\_IS\_PAIRED**

If true, the -paired flag is added to the SeriesAnalysis command.

*Used by:* SeriesAnalysis

### **SERIES\_ANALYSIS\_MASK\_GRID**

Specify the value for 'mask.grid' in the MET configuration file for SeriesAnalysis.

*Used by:* SeriesAnalysis

## **SERIES\_ANALYSIS\_MASK\_POLY**

Specify the value for 'mask.poly' in the MET configuration file for SeriesAnalysis.

*Used by:* SeriesAnalysis

## **SERIES\_ANALYSIS\_MET\_CONFIG\_OVERRIDES**

Override any variables in the MET configuration file that are not supported by the wrapper. This should be set to the full variable name and value that you want to override, including the equal sign and the ending semi-colon. The value is directly appended to the end of the wrapped MET config file.

Example: SERIES\_ANALYSIS\_MET\_CONFIG\_OVERRIDES = desc = "override\_desc"; model = "override\_model";

See *[Overriding Unsupported MET config file settings](#page-116-0)* (page 87) for more information

### **SERIES\_ANALYSIS\_OUTPUT\_DIR**

<span id="page-2436-1"></span>Specify the directory where files will be written from the MET series analysis tool.

*Used by:* SeriesAnalysis

### **SERIES\_ANALYSIS\_OUTPUT\_STATS\_CNT**

<span id="page-2436-2"></span>Specify the value for 'output stats.cnt' in the MET configuration file for SeriesAnalysis. Also used to generate plots for each value in the list.

*Used by:* SeriesAnalysis

#### **SERIES\_ANALYSIS\_OUTPUT\_STATS\_CTC**

Specify the value for 'output\_stats.ctc' in the MET configuration file for SeriesAnalysis.

*Used by:* SeriesAnalysis

## **SERIES\_ANALYSIS\_OUTPUT\_STATS\_CTS**

<span id="page-2436-0"></span>Specify the value for 'output stats.cts' in the MET configuration file for SeriesAnalysis.

*Used by:* SeriesAnalysis

#### **SERIES\_ANALYSIS\_OUTPUT\_STATS\_FHO**

Specify the value for 'output stats.fho' in the MET configuration file for SeriesAnalysis.

*Used by:* SeriesAnalysis

## **SERIES\_ANALYSIS\_OUTPUT\_STATS\_MCTC**

Specify the value for 'output\_stats.mctc' in the MET configuration file for SeriesAnalysis.

*Used by:* SeriesAnalysis

#### **SERIES\_ANALYSIS\_OUTPUT\_STATS\_MCTS**

Specify the value for 'output stats.mcts' in the MET configuration file for SeriesAnalysis.

### **SERIES\_ANALYSIS\_OUTPUT\_STATS\_PCT**

Specify the value for 'output stats.pct' in the MET configuration file for SeriesAnalysis.

*Used by:* SeriesAnalysis

### **SERIES\_ANALYSIS\_OUTPUT\_STATS\_PJC**

Specify the value for 'output stats.pjc' in the MET configuration file for SeriesAnalysis.

*Used by:* SeriesAnalysis

### **SERIES\_ANALYSIS\_OUTPUT\_STATS\_PRC**

Specify the value for 'output\_stats.prc' in the MET configuration file for SeriesAnalysis.

*Used by:* SeriesAnalysis

#### **SERIES\_ANALYSIS\_OUTPUT\_STATS\_PSTD**

Specify the value for 'output stats.pstd' in the MET configuration file for SeriesAnalysis.

*Used by:* SeriesAnalysis

## **SERIES\_ANALYSIS\_OUTPUT\_STATS\_SAL1L2**

Specify the value for 'output stats.sal1l2' in the MET configuration file for SeriesAnalysis.

*Used by:* SeriesAnalysis

## **SERIES\_ANALYSIS\_OUTPUT\_STATS\_SL1L2**

Specify the value for 'output\_stats.sl1l2' in the MET configuration file for SeriesAnalysis.

*Used by:* SeriesAnalysis

### **SERIES\_ANALYSIS\_OUTPUT\_TEMPLATE**

Filename template of the output file generated by SeriesAnalysis. See also *SE*-*[RIES\\_ANALYSIS\\_OUTPUT\\_DIR](#page-2436-1)*.

### **SERIES\_ANALYSIS\_REGRID\_CENSOR\_THRESH**

Specify the value for 'regrid.censor thresh' in the MET configuration file for SeriesAnalysis.

*Used by:* SeriesAnalysis

### **SERIES\_ANALYSIS\_REGRID\_CENSOR\_VAL**

Specify the value for 'regrid.censor val' in the MET configuration file for SeriesAnalysis.

*Used by:* SeriesAnalysis

#### **SERIES\_ANALYSIS\_REGRID\_CONVERT**

Specify the value for 'regrid.convert' in the MET configuration file for SeriesAnalysis.

*Used by:* SeriesAnalysis

#### **SERIES\_ANALYSIS\_REGRID\_METHOD**

Specify the value for 'regrid.method' in the MET configuration file for SeriesAnalysis.

*Used by:* SeriesAnalysis

#### **SERIES\_ANALYSIS\_REGRID\_SHAPE**

Specify the value for 'regrid.shape' in the MET configuration file for SeriesAnalysis.

*Used by:* SeriesAnalysis

## **SERIES\_ANALYSIS\_REGRID\_TO\_GRID**

Used to set the regrid dictionary item 'to grid' in the [MET](https://dtcenter.org/community-code/model-evaluation-tools-met/documentation) SeriesAnalysis config file. See the MET [User's Guide](https://dtcenter.org/community-code/model-evaluation-tools-met/documentation) for more information.

*Used by:* SeriesAnalysis

### **SERIES\_ANALYSIS\_REGRID\_VLD\_THRESH**

Specify the value for 'regrid.vld thresh' in the MET configuration file for SeriesAnalysis.

## **SERIES\_ANALYSIS\_REGRID\_WIDTH**

Specify the value for 'regrid.width' in the MET configuration file for SeriesAnalysis.

*Used by:* SeriesAnalysis

# **SERIES\_ANALYSIS\_RUN\_ONCE\_PER\_STORM\_ID**

If True, run SeriesAnalysis once for each storm ID found in the .tcst (TCStat output) file specified with *[SERIES\\_ANALYSIS\\_TC\\_STAT\\_INPUT\\_DIR](#page-2440-1)* and *[SERIES\\_ANALYSIS\\_TC\\_STAT\\_INPUT\\_TEMPLATE](#page-2440-2)*.

*Used by:* SeriesAnalysis

## **SERIES\_ANALYSIS\_RUNTIME\_FREQ**

<span id="page-2439-0"></span>Frequency to run SeriesAnalysis. See *[Runtime Frequency](#page-98-0)* (page 69) for more information.

*Used by:* SeriesAnalysis

# **SERIES\_ANALYSIS\_SKIP\_IF\_OUTPUT\_EXISTS**

If True, do not run app if output file already exists. Set to False to overwrite files.

*Used by:* SeriesAnalysis

## **SERIES\_ANALYSIS\_SKIP\_INIT\_TIMES**

List of initialization times to skip for SeriesAnalysis only. If set, values set in *[SKIP\\_INIT\\_TIMES](#page-2442-0)* are ignored for SeriesAnalysis. See *[SKIP\\_VALID\\_TIMES](#page-2442-1)* for formatting information.

*Used by:* SeriesAnalysis

## **SERIES\_ANALYSIS\_SKIP\_VALID\_TIMES**

List of valid times to skip for SeriesAnalysis only. If set, values set in *[SKIP\\_VALID\\_TIMES](#page-2442-1)* are ignored for SeriesAnalysis. See *[SKIP\\_VALID\\_TIMES](#page-2442-1)* for formatting information.

*Used by:* SeriesAnalysis

## **SERIES\_ANALYSIS\_STAT\_INPUT\_DIR**

**Warning: DEPRECATED:** Please use *[SERIES\\_ANALYSIS\\_TC\\_STAT\\_INPUT\\_DIR](#page-2440-1)* instead.

## **SERIES\_ANALYSIS\_STAT\_INPUT\_TEMPLATE**

**Warning: DEPRECATED:** Please use *[SERIES\\_ANALYSIS\\_TC\\_STAT\\_INPUT\\_TEMPLATE](#page-2440-2)* instead.

### **SERIES\_ANALYSIS\_STAT\_LIST**

<span id="page-2440-1"></span>**Warning: DEPRECATED:** Please use *[SERIES\\_ANALYSIS\\_OUTPUT\\_STATS\\_CNT](#page-2436-2)* instead.

### **SERIES\_ANALYSIS\_TC\_STAT\_INPUT\_DIR**

Directory containing TCStat output to be read by SeriesAnalysis.

*Used by:* SeriesAnalysis

### **SERIES\_ANALYSIS\_TC\_STAT\_INPUT\_TEMPLATE**

<span id="page-2440-2"></span>Template used to specify the dump row output tcst file generated by TCStat to filter input data to be used in SeriesAnalysis. Example: {init?fmt=%Y%m%d\_%H}/filter\_{init?fmt=%Y%m%d\_%H}.tcst

*Used by:* SeriesAnalysis

## **SERIES\_ANALYSIS\_TILE\_INPUT\_DIR**

<span id="page-2440-0"></span>**Warning: DEPRECATED:** Please use *[FCST\\_SERIES\\_ANALYSIS\\_INPUT\\_DIR](#page-2244-0)* and *[OBS\\_SERIES\\_ANALYSIS\\_INPUT\\_DIR](#page-2372-0)* instead.

#### **SERIES\_ANALYSIS\_VAR\_LIST**

**Warning: DEPRECATED:** Please use *[FCST\\_VAR<n>\\_NAME](#page-2246-0)* and *[OBS\\_VAR<n>\\_NAME](#page-2374-0)* instead.

#### **SERIES\_ANALYSIS\_VLD\_THRESH**

Specify the value for 'vld thresh' in the MET configuration file for SeriesAnalysis.

*Used by:* SeriesAnalysis

# **SERIES\_BY\_INIT\_FILTERED\_OUTPUT\_DIR**

**Warning: DEPRECATED:** No longer used.

### **SERIES\_BY\_INIT\_OUTPUT\_DIR**

**Warning: DEPRECATED:** Please use *[SERIES\\_ANALYSIS\\_OUTPUT\\_DIR](#page-2436-1)* instead.

### **SERIES\_BY\_LEAD\_FILTERED\_OUTPUT**

**Warning: DEPRECATED:** Please use *[SERIES\\_ANALYSIS\\_FILTERED\\_OUTPUT\\_DIR](#page-2434-0)* instead.

### **SERIES\_BY\_LEAD\_FILTERED\_OUTPUT\_DIR**

**Warning: DEPRECATED:** Please use *[SERIES\\_ANALYSIS\\_FILTERED\\_OUTPUT\\_DIR](#page-2434-0)* instead.

### **SERIES\_BY\_LEAD\_GROUP\_FCSTS**

**Warning: DEPRECATED:** Please use *[SERIES\\_ANALYSIS\\_GROUP\\_FCSTS](#page-2434-1)* instead.

#### **SERIES\_BY\_LEAD\_OUTPUT\_DIR**

**Warning: DEPRECATED:** Please use *[SERIES\\_ANALYSIS\\_OUTPUT\\_DIR](#page-2436-1)* instead.

## **SERIES\_INIT\_FILTERED\_OUT\_DIR**

**Warning: DEPRECATED:** Please use *[SERIES\\_ANALYSIS\\_FILTERED\\_OUTPUT\\_DIR](#page-2434-0)* instead.

#### **SERIES\_INIT\_OUT\_DIR**

**Warning: DEPRECATED:** Please use *[SERIES\\_ANALYSIS\\_OUTPUT\\_DIR](#page-2436-1)* instead.

#### **SERIES\_LEAD\_FILTERED\_OUT\_DIR**

**Warning: DEPRECATED:** Please use *[SERIES\\_ANALYSIS\\_FILTERED\\_OUTPUT\\_DIR](#page-2434-0)*.

### **SERIES\_LEAD\_OUT\_DIR**

<span id="page-2442-0"></span>**Warning: DEPRECATED:** Please use *[SERIES\\_ANALYSIS\\_OUTPUT\\_DIR](#page-2436-1)* instead.

### **SKIP\_INIT\_TIMES**

List of initialization times to skip processing. See *SKIP VALID TIMES* for formatting information. Values can be set for a specific wrapper by using the appropriate wrapper-specific variable, e.g. *[GRID\\_STAT\\_SKIP\\_INIT\\_TIMES](#page-2307-0)*.

*Used by:* All

### **SKIP\_TIMES**

<span id="page-2442-1"></span>**Warning: DEPRECATED:** Please use *[SKIP\\_VALID\\_TIMES](#page-2442-1)*.

### **SKIP\_VALID\_TIMES**

List of valid times to skip processing. Each value be surrounded by quotation marks and must contain a datetime format followed by a list of matching times to skip. Multiple items can be defined separated by commas. begin end incr syntax can be used to define a list as well. Values can be set for a specific wrapper by using the appropriate wrapper-specific variable, e.g. *[GRID\\_STAT\\_SKIP\\_VALID\\_TIMES](#page-2307-1)*. See also: *[INC\\_VALID\\_TIMES](#page-2308-1)*, *[SKIP\\_INIT\\_TIMES](#page-2442-0)* , and *[INC\\_INIT\\_TIMES](#page-2308-0)*.

Examples:

Value: SKIP\_VALID\_TIMES = "%m:11,12" Result: Skip the 11th and 12th month Value: SKIP VALID TIMES = "%m:11", "%d:31" Result: Skip if 11th month or 31st day. Value: SKIP\_VALID\_TIMES = "%Y%m%d:20201031" Result: Skip October 31, 2020 Value: SKIP\_VALID\_TIMES = "%H:begin\_end\_incr(0,22, 2)" Result: Skip even hours: 0, 2, 4, 6, 8, 10, 12, 14, 16, 18, 20, 22 Value: SKIP\_VALID\_TIMES = "%a:Mon,Wed,Fri" Result: Skip days that fall on Monday, Wednesday, or Friday

*Used by:* All

#### **STAGING\_DIR**

Directory to store intermediate files such as data files that were automatically uncompressed or converted. Also includes *[FILE\\_LISTS\\_DIR](#page-2252-0)* by default.

*Used by:* All

### **START\_DATE**

**Warning: DEPRECATED:** Please use *[INIT\\_BEG](#page-2308-2)* or *[VALID\\_BEG](#page-2500-0)* instead.

### **START\_HOUR**

**Warning: DEPRECATED:** Please use *[INIT\\_BEG](#page-2308-2)* or *[VALID\\_BEG](#page-2500-0)* instead.

### **STAT\_ANALYSIS\_CONFIG**

<span id="page-2443-0"></span>**Warning: DEPRECATED:** Please use *[STAT\\_ANALYSIS\\_CONFIG\\_FILE](#page-2443-0)* instead.

#### **STAT\_ANALYSIS\_CONFIG\_FILE**

Path to optional configuration file read by stat analysis. To utilize a configuration file, set this to {PARM\_BASE}/parm/met\_config/STATAnalysisConfig\_wrapped. If unset, no config file will be used.

*Used by:* StatAnalysis

#### **STAT\_ANALYSIS\_CUSTOM\_LOOP\_LIST**

Sets custom string loop list for a specific wrapper. See *[CUSTOM\\_LOOP\\_LIST](#page-2186-0)*.

*Used by:* StatAnalysis

#### **STAT\_ANALYSIS\_DUMP\_ROW\_TMPL**

<span id="page-2443-1"></span>**Warning:** DEPRECATED: Please use *MODEL* <n> STAT\_ANALYSIS\_DUMP\_ROW\_TEMPLATE\_instead.

#### **STAT\_ANALYSIS\_FCST\_INIT\_BEG**

Specify the value for 'fcst init beg' in the MET configuration file for StatAnalysis. This can refer to

filename template tags that are set by the wrapper. Example:

[config] INIT\_BEG = 20221014 STAT\_ANALYSIS\_FCST\_INIT\_BEG = {fcst\_init\_beg?fmt=%Y%m%d\_%H}

will set fcst init  $beg = "20221014 00";$  in the wrapped MET config file.

*Used by:* StatAnalysis

### **STAT\_ANALYSIS\_FCST\_INIT\_END**

<span id="page-2444-0"></span>Specify the value for 'fcst init end' in the MET configuration file for StatAnalysis. This can refer to filename template tags that are set by the wrapper. Example:

[config] INIT\_END = 20221015 STAT\_ANALYSIS\_FCST\_INIT\_END = {fcst\_init\_beg?fmt=%Y%m%d}\_12

will set fcst init end = "20221014 12"; in the wrapped MET config file.

*Used by:* StatAnalysis

## **STAT\_ANALYSIS\_FCST\_VALID\_BEG**

Specify the value for 'fcst valid beg' in the MET configuration file for StatAnalysis. This can refer to filename template tags that are set by the wrapper. Example:

[config] VALID\_BEG = 20221014 STAT\_ANALYSIS\_FCST\_VALID\_BEG = {fcst\_valid\_beg?fmt=%Y%m%d\_%H}

will set fcst valid beg = "20221014 00"; in the wrapped MET config file.

*Used by:* StatAnalysis

## **STAT\_ANALYSIS\_FCST\_VALID\_END**

Specify the value for 'fcst\_valid\_end' in the MET configuration file for StatAnalysis. This can refer to filename template tags that are set by the wrapper. Example:

```
[config]
VALID_END = 20221015
STAT_ANALYSIS_FCST_VALID_END = {fcst_valid_beg?fmt=%Y%m%d}_12
```
will set fcst valid end = "20221014 12"; in the wrapped MET config file.

*Used by:* StatAnalysis

### **STAT\_ANALYSIS\_HSS\_EC\_VALUE**

Specify the value for 'hss\_ec\_value' in the MET configuration file for StatAnalysis.

*Used by:* StatAnalysis

## **STAT\_ANALYSIS\_INC\_INIT\_TIMES**

List of initialization times to include for StatAnalysis only. If set, values set in *[INC\\_INIT\\_TIMES](#page-2308-0)* are ignored for StatAnalysis. See *[SKIP\\_VALID\\_TIMES](#page-2442-1)* for formatting information.

*Used by:* StatAnalysis

### **STAT\_ANALYSIS\_INC\_VALID\_TIMES**

List of valid times to include for StatAnalysis only. If set, values set in *[INC\\_VALID\\_TIMES](#page-2308-1)* are ignored for StatAnalysis. See *[SKIP\\_VALID\\_TIMES](#page-2442-1)* for formatting information.

*Used by:* StatAnalysis

#### **STAT\_ANALYSIS\_INIT\_BEG**

Specify the value for both 'fcst init beg' and 'obs init beg' in the MET configuration file for StatAnalysis. See *[STAT\\_ANALYSIS\\_FCST\\_INIT\\_BEG](#page-2443-1)*.

*Used by:* StatAnalysis

#### **STAT\_ANALYSIS\_INIT\_END**

Specify the value for both 'fcst\_init\_end' and 'obs\_init\_end' in the MET configuration file for StatAnalysis. See *[STAT\\_ANALYSIS\\_FCST\\_INIT\\_END](#page-2444-0)*.

*Used by:* StatAnalysis

## **STAT\_ANALYSIS\_JOB<n>**

<span id="page-2445-0"></span>Specify StatAnalysis job arguments to run. Include the full set of job arguments including the -job argument. Multiple jobs can be defined by with STAT\_ANALYSIS\_JOB1, STAT ANALYSIS JOB2, etc. Filename template tags can be used to insert values from a given run into the job arguments. The keywords [dump\_row\_file] and [out\_stat\_file] can be used and will be substituted with values from *[MODEL<n>\\_STAT\\_ANALYSIS\\_DUMP\\_ROW\\_TEMPLATE](#page-2344-0)* and *[MODEL<n>\\_STAT\\_ANALYSIS\\_OUT\\_STAT\\_TEMPLATE](#page-2344-1)* respectively.

*Used by:* StatAnalysis

### **STAT\_ANALYSIS\_JOB\_ARGS**

**Warning: DEPRECATED:** Please use *STAT\_ANALYSIS\_JOB* <n>
instead.

### **STAT\_ANALYSIS\_JOB\_NAME**

**Warning: DEPRECATED:** Please use *[STAT\\_ANALYSIS\\_JOB<n>](#page-2445-0)* instead.

### **STAT\_ANALYSIS\_LOOKIN\_DIR**

**Warning: DEPRECATED:** Please use *[MODEL<n>\\_STAT\\_ANALYSIS\\_LOOKIN\\_DIR](#page-2344-2)* instead.

#### **STAT\_ANALYSIS\_MET\_CONFIG\_OVERRIDES**

Override any variables in the MET configuration file that are not supported by the wrapper. This should be set to the full variable name and value that you want to override, including the equal sign and the ending semi-colon. The value is directly appended to the end of the wrapped MET config file.

Example: STAT ANALYSIS MET CONFIG OVERRIDES = desc = "override desc"; model = "override\_model";

See *[Overriding Unsupported MET config file settings](#page-116-0)* (page 87) for more information

*Used by:* StatAnalysis

#### **STAT\_ANALYSIS\_OBS\_INIT\_BEG**

Specify the value for 'obs init beg' in the MET configuration file for StatAnalysis. This can refer to filename template tags that are set by the wrapper. Example:

[config] INIT\_BEG = 20221014 STAT\_ANALYSIS\_OBS\_INIT\_BEG = {obs\_init\_beg?fmt=%Y%m%d\_%H}

will set obs init  $beg = "20221014 00";$  in the wrapped MET config file.

*Used by:* StatAnalysis

### **STAT\_ANALYSIS\_OBS\_INIT\_END**

Specify the value for 'obs\_init\_end' in the MET configuration file for StatAnalysis. This can refer to filename template tags that are set by the wrapper. Example:

[config] INIT\_END = 20221015 STAT\_ANALYSIS\_OBS\_INIT\_END = {obs\_init\_end?fmt=%Y%m%d}\_12

will set obs\_init\_end = "20221014\_12"; in the wrapped MET config file.

*Used by:* StatAnalysis

### **STAT\_ANALYSIS\_OBS\_VALID\_BEG**

Specify the value for 'obs\_valid\_beg' in the MET configuration file for StatAnalysis. This can refer to filename template tags that are set by the wrapper. Example:

[config] VALID\_BEG = 20221014 STAT\_ANALYSIS\_OBS\_VALID\_BEG = {obs\_valid\_beg?fmt=%Y%m%d\_%H}

will set obs valid beg = "20221014 00"; in the wrapped MET config file.

*Used by:* StatAnalysis

#### **STAT\_ANALYSIS\_OBS\_VALID\_END**

Specify the value for 'obs valid end' in the MET configuration file for StatAnalysis. This can refer to filename template tags that are set by the wrapper. Example:

[config] VALID\_END = 20221015 STAT\_ANALYSIS\_OBS\_VALID\_END = {obs\_valid\_end?fmt=%Y%m%d}\_12

will set obs valid end = "20221014 12"; in the wrapped MET config file.

*Used by:* StatAnalysis

#### **STAT\_ANALYSIS\_OUT\_DIR**

**Warning: DEPRECATED:** Please use *[STAT\\_ANALYSIS\\_OUTPUT\\_DIR](#page-2448-0)* instead.

## **STAT\_ANALYSIS\_OUT\_STAT\_TMPL**
**Warning:** DEPRECATED: Please use *MODEL<n> STAT ANALYSIS OUT STAT TEMPLATE* instead.

### **STAT\_ANALYSIS\_OUTPUT\_DIR**

This is the base directory where the output from running stat analysis wrapper will be put.

*Used by:* StatAnalysis

### **STAT\_ANALYSIS\_OUTPUT\_TEMPLATE**

(Optional) Specify the template of the output file to write job output from stat\_analysis. If set, then the -out command line argument with the full path to the file will be added to the stat\_analysis call.

*Used by:* StatAnalysis

### **STAT\_ANALYSIS\_SKIP\_IF\_OUTPUT\_EXISTS**

If True, do not run app if output file already exists. Set to False to overwrite files.

*Used by:* StatAnalysis

### **STAT\_ANALYSIS\_SKIP\_INIT\_TIMES**

List of initialization times to skip for StatAnalysis only. If set, values set in *[SKIP\\_INIT\\_TIMES](#page-2442-0)* are ignored for StatAnalysis. See *[SKIP\\_VALID\\_TIMES](#page-2442-1)* for formatting information.

*Used by:* StatAnalysis

### **STAT\_ANALYSIS\_SKIP\_VALID\_TIMES**

List of valid times to skip for StatAnalysis only. If set, values set in *[SKIP\\_VALID\\_TIMES](#page-2442-1)* are ignored for StatAnalysis. See *[SKIP\\_VALID\\_TIMES](#page-2442-1)* for formatting information.

*Used by:* StatAnalysis

### **STAT\_ANALYSIS\_VALID\_BEG**

Specify the value for both 'fcst valid beg' and 'obs valid beg' in the MET configuration file for Stat-Analysis. See *[STAT\\_ANALYSIS\\_FCST\\_VALID\\_BEG](#page-2444-0)*.

*Used by:* StatAnalysis

### **STAT\_ANALYSIS\_VALID\_END**

Specify the value for both 'fcst\_valid\_end' and 'obs\_valid\_end' in the MET configuration file for Stat-Analysis. See *[STAT\\_ANALYSIS\\_FCST\\_VALID\\_END](#page-2444-1)*.

*Used by:* StatAnalysis

### **STAT\_LIST**

**Warning: DEPRECATED:** Please use *[SERIES\\_ANALYSIS\\_OUTPUT\\_STATS\\_CNT](#page-2436-0)* instead.

### **STORM\_ID**

**Warning: DEPRECATED:** Please use *[TC\\_PAIRS\\_STORM\\_ID](#page-2479-0)* or *[TC\\_STAT\\_STORM\\_ID](#page-2495-0)*.

### **STORM\_NAME**

**Warning: DEPRECATED:** Please use *[TC\\_PAIRS\\_STORM\\_NAME](#page-2479-1)*.

### **TC\_DIAG\_BASIN**

Specify the value for 'basin' in the MET configuration file for TCDiag.

*Used by:* TCDiag

## **TC\_DIAG\_CENSOR\_THRESH**

**Warning: DEPRECATED:** Please use *[BOTH\\_VAR<n>\\_OPTIONS](#page-2183-0)* instead.

## **TC\_DIAG\_CENSOR\_VAL**

**Warning: DEPRECATED:** Please use *[BOTH\\_VAR<n>\\_OPTIONS](#page-2183-0)* instead.

### **TC\_DIAG\_CIRA\_DIAG\_FLAG**

Specify the value for 'cira\_diag\_flag' in the MET configuration file for TCDiag.

## **TC\_DIAG\_COMPUTE\_TANGENTIAL\_AND\_RADIAL\_WINDS**

Specify the value for 'compute tangential and radial winds' in the MET configuration file for TCDiag .

*Used by:* TCDiag

## **TC\_DIAG\_CONFIG\_FILE**

Path to configuration file read by tc\_diag. If unset, parm/met\_config/TCDiagConfig\_wrapped will be used.

*Used by:* TCDiag

## **TC\_DIAG\_CONVERT**

**Warning: DEPRECATED:** Please use *[BOTH\\_VAR<n>\\_OPTIONS](#page-2183-0)* instead.

### **TC\_DIAG\_CYCLONE**

Specify the value for 'cyclone' in the MET configuration file for TCDiag.

*Used by:* TCDiag

### **TC\_DIAG\_DATA\_DOMAIN**

Specify the value for 'data.domain' in the MET configuration file for TCDiag.

*Used by:* TCDiag

## **TC\_DIAG\_DATA\_LEVEL**

Specify the value for 'data.level' in the MET configuration file for TCDiag.

*Used by:* TCDiag

### **TC\_DIAG\_DECK\_INPUT\_DIR**

<span id="page-2450-0"></span>Directory containing ADECK input data to TCDiag. This variable is optional because you can specify

the full path to the input files using *[TC\\_DIAG\\_DECK\\_TEMPLATE](#page-2451-0)*.

*Used by:* TCDiag

## **TC\_DIAG\_DECK\_TEMPLATE**

<span id="page-2451-0"></span>Filename template of the ADECK input data used by TCDiag. See also *[TC\\_DIAG\\_DECK\\_INPUT\\_DIR](#page-2450-0)*.

*Used by:* TCDiag

## **TC\_DIAG\_DIAG\_SCRIPT**

Specify the value for 'diag script' in the MET configuration file for TCDiag.

*Used by:* TCDiag

## **TC\_DIAG\_DOMAIN\_INFO<n>\_DELTA\_RANGE\_KM**

Specify the value for the nth 'domain info.delta range km' in the MET configuration file for TCDiag.

*Used by:* TCDiag

## **TC\_DIAG\_DOMAIN\_INFO<n>\_DIAG\_SCRIPT**

Specify the value for the nth 'domain info.diag script' in the MET configuration file for TCDiag.

*Used by:* TCDiag

## TC\_DIAG\_DOMAIN\_INFO<n>\_DOMAIN

Specify the value for the nth 'domain info.domain' in the MET configuration file for TCDiag.

*Used by:* TCDiag

## TC\_DIAG\_DOMAIN\_INFO<n>\_N\_AZIMUTH

Specify the value for the nth 'domain info.n\_azimuth' in the MET configuration file for TCDiag.

*Used by:* TCDiag

## **TC\_DIAG\_DOMAIN\_INFO<n>\_N\_RANGE**

Specify the value for the nth 'domain info.n range' in the MET configuration file for TCDiag.

*Used by:* TCDiag

### **TC\_DIAG\_DOMAIN\_INFO<n>\_OVERRIDE\_DIAGS**

Specify the value for the nth 'domain info.override diags' in the MET configuration file for TCDiag.

*Used by:* TCDiag

### **TC\_DIAG\_INC\_INIT\_TIMES**

List of initialization times to include for TCDiag only. If set, values set in *[INC\\_INIT\\_TIMES](#page-2308-0)* are ignored for TCDiag. See *[SKIP\\_VALID\\_TIMES](#page-2442-1)* for formatting information.

*Used by:* TCDiag

## **TC\_DIAG\_INC\_VALID\_TIMES**

List of valid times to include for TCDiag only. If set, values set in *[INC\\_VALID\\_TIMES](#page-2308-1)* are ignored for TCDiag. See *[SKIP\\_VALID\\_TIMES](#page-2442-1)* for formatting information.

*Used by:* TCDiag

## **TC\_DIAG\_INIT\_INCLUDE**

Specify the value for 'init inc' in the MET configuration file for TCDiag.

*Used by:* TCDiag

### **TC\_DIAG\_INPUT\_DATATYPE**

Specify the data type of the input directory for input files used with the MET tc\_diag tool. Used to set the 'file\_type' value of the data dictionary in the MET configuration file for TCDiag.

*Used by:* TCDiag

### **TC\_DIAG\_INPUT\_DIR**

<span id="page-2452-0"></span>Directory containing input data to TCDiag. This variable is optional because you can specify the full path to the input files using *[TC\\_DIAG\\_INPUT\\_TEMPLATE](#page-2453-0)*.

## **TC\_DIAG\_INPUT\_FILE\_LIST**

Specifies an explicit path to a file list file to pass into tc\_diag. If set, *[TC\\_DIAG\\_INPUT\\_TEMPLATE](#page-2453-0)* and *[TC\\_DIAG\\_INPUT\\_DIR](#page-2452-0)* are ignored.

*Used by:* TCDiag

## **TC\_DIAG\_INPUT\_TEMPLATE**

<span id="page-2453-0"></span>Filename template of the input data used by TCDiag. See also *[TC\\_DIAG\\_INPUT\\_DIR](#page-2452-0)*.

*Used by:* TCDiag

## **TC\_DIAG\_MET\_CONFIG\_OVERRIDES**

Override any variables in the MET configuration file that are not supported by the wrapper. This should be set to the full variable name and value that you want to override, including the equal sign and the ending semi-colon. The value is directly appended to the end of the wrapped MET config file.

Example: TC\_DIAG\_MET\_CONFIG\_OVERRIDES = desc = "override\_desc"; model = "override\_model";

See *[Overriding Unsupported MET config file settings](#page-116-0)* (page 87) for more information

*Used by:* TCDiag

## **TC\_DIAG\_MODEL**

Specify the value for 'model' in the MET configuration file for TCDiag.

*Used by:* TCDiag

## **TC\_DIAG\_NC\_CYL\_GRID\_FLAG**

Specify the value for 'nc\_cyl\_grid\_flag' in the MET configuration file for TCDiag.

*Used by:* TCDiag

## **TC\_DIAG\_NC\_DIAG\_FLAG**

Specify the value for 'nc\_diag\_flag' in the MET configuration file for TCDiag.

## **TC\_DIAG\_ONE\_TIME\_PER\_FILE\_FLAG**

Specify the value for 'one\_time\_per\_file\_flag' in the MET configuration file for TCDiag.

*Used by:* TCDiag

### **TC\_DIAG\_OUTPUT\_BASE\_FORMAT**

<span id="page-2454-1"></span>Specify the value for 'output base format' in the MET configuration file for TCDiag.

*Used by:* TCDiag

### **TC\_DIAG\_OUTPUT\_DIR**

<span id="page-2454-2"></span>Directory to write output data from TCDiag. This variable is optional because you can specify the full path to the output file using *[TC\\_DIAG\\_OUTPUT\\_TEMPLATE](#page-2454-0)*.

*Used by:* TCDiag

## **TC\_DIAG\_OUTPUT\_PREFIX**

<span id="page-2454-0"></span>**Warning: DEPRECATED:** Please use *[TC\\_DIAG\\_OUTPUT\\_BASE\\_FORMAT](#page-2454-1)* instead.

### **TC\_DIAG\_OUTPUT\_TEMPLATE**

Filename template of write the output data generated by TCDiag. See also *[TC\\_DIAG\\_OUTPUT\\_DIR](#page-2454-2)*.

*Used by:* TCDiag

### **TC\_DIAG\_RADIAL\_VELOCITY\_FIELD\_NAME**

Specify the value for 'radial\_velocity\_field\_name' in the MET configuration file for TCDiag.

*Used by:* TCDiag

### **TC\_DIAG\_RADIAL\_VELOCITY\_LONG\_FIELD\_NAME**

Specify the value for 'radial velocity long field name' in the MET configuration file for TCDiag.

## **TC\_DIAG\_REGRID\_CENSOR\_THRESH**

Specify the value for 'regrid.censor\_thresh' in the MET configuration file for TCDiag.

*Used by:* TCDiag

## **TC\_DIAG\_REGRID\_CENSOR\_VAL**

Specify the value for 'regrid.censor val' in the MET configuration file for TCDiag.

*Used by:* TCDiag

### **TC\_DIAG\_REGRID\_CONVERT**

Specify the value for 'regrid.convert' in the MET configuration file for TCDiag.

*Used by:* TCDiag

## **TC\_DIAG\_REGRID\_METHOD**

Specify the value for 'regrid.method' in the MET configuration file for TCDiag.

*Used by:* TCDiag

## **TC\_DIAG\_REGRID\_SHAPE**

Specify the value for 'regrid.shape' in the MET configuration file for TCDiag.

*Used by:* TCDiag

## **TC\_DIAG\_REGRID\_VLD\_THRESH**

Specify the value for 'regrid.vld\_thresh' in the MET configuration file for TCDiag.

*Used by:* TCDiag

## **TC\_DIAG\_REGRID\_WIDTH**

Specify the value for 'regrid.width' in the MET configuration file for TCDiag.

## **TC\_DIAG\_SKIP\_IF\_OUTPUT\_EXISTS**

If True, do not run app if output file already exists. Set to False to overwrite files.

*Used by:* TCDiag

## **TC\_DIAG\_SKIP\_INIT\_TIMES**

List of initialization times to skip for TCDiag only. If set, values set in *[SKIP\\_INIT\\_TIMES](#page-2442-0)* are ignored for TCDiag. See *[SKIP\\_VALID\\_TIMES](#page-2442-1)* for formatting information.

*Used by:* TCDiag

### **TC\_DIAG\_SKIP\_VALID\_TIMES**

List of valid times to skip for TCDiag only. If set, values set in *[SKIP\\_VALID\\_TIMES](#page-2442-1)* are ignored for TCDiag. See *[SKIP\\_VALID\\_TIMES](#page-2442-1)* for formatting information.

*Used by:* TCDiag

### **TC\_DIAG\_STORM\_ID**

Specify the value for 'storm id' in the MET configuration file for TCDiag.

*Used by:* TCDiag

### **TC\_DIAG\_TANGENTIAL\_VELOCITY\_FIELD\_NAME**

Specify the value for 'tangential velocity field name' in the MET configuration file for TCDiag.

*Used by:* TCDiag

## **TC\_DIAG\_TANGENTIAL\_VELOCITY\_LONG\_FIELD\_NAME**

Specify the value for 'tangential velocity long field name' in the MET configuration file for TCDiag .

*Used by:* TCDiag

### **TC\_DIAG\_U\_WIND\_FIELD\_NAME**

Specify the value for 'u\_wind\_field\_name' in the MET configuration file for TCDiag.

*Used by:* TCDiag

### **TC\_DIAG\_V\_WIND\_FIELD\_NAME**

Specify the value for 'v\_wind\_field\_name' in the MET configuration file for TCDiag.

*Used by:* TCDiag

### **TC\_DIAG\_VALID\_BEG**

Specify the value for 'valid\_beg' in the MET configuration file for TCDiag.

*Used by:* TCDiag

### **TC\_DIAG\_VALID\_END**

Specify the value for 'valid end' in the MET configuration file for TCDiag.

*Used by:* TCDiag

### **TC\_DIAG\_VALID\_EXCLUDE**

Specify the value for 'valid\_exc' in the MET configuration file for TCDiag.

*Used by:* TCDiag

## **TC\_DIAG\_VALID\_HOUR**

Specify the value for 'valid hour' in the MET configuration file for TCDiag.

*Used by:* TCDiag

### **TC\_DIAG\_VALID\_INCLUDE**

Specify the value for 'valid inc' in the MET configuration file for TCDiag.

*Used by:* TCDiag

## **TC\_DIAG\_VORTEX\_REMOVAL**

Specify the value for 'vortex removal' in the MET configuration file for TCDiag.

*Used by:* TCDiag

### **TC\_GEN\_BASIN\_FILE**

Specify the value of 'basin file' in the MET configuration file.

*Used by:* TCGen

### **TC\_GEN\_BASIN\_MASK**

Specify the 'basin\_mask' value to set in the MET configuration file.

*Used by:* TCGen

### **TC\_GEN\_BEST\_GENESIS\_CATEGORY**

Specify the value of best genesis.category in the MET configuration file.

*Used by:* TCGen

### **TC\_GEN\_BEST\_GENESIS\_MSLP\_THRESH**

Specify the value of best\_genesis.mslp\_thresh in the MET configuration file.

*Used by:* TCGen

### **TC\_GEN\_BEST\_GENESIS\_TECHNIQUE**

Specify the value of best genesis.technique in the MET configuration file.

*Used by:* TCGen

## **TC\_GEN\_BEST\_GENESIS\_VMAX\_THRESH**

Specify the value of best\_genesis.vmax\_thresh in the MET configuration file.

### **TC\_GEN\_BEST\_UNIQUE\_FLAG**

Specify the value of 'best\_unique\_flag' in the MET configuration file.

*Used by:* TCGen

### **TC\_GEN\_CI\_ALPHA**

Specify the value of 'ci\_alpha' in the MET configuration file.

*Used by:* TCGen

### **TC\_GEN\_CONFIG\_FILE**

Path to configuration file read by tc\_gen. If unset, parm/met\_config/TCGenConfig\_wrapped will be used.

*Used by:* TCGen

### **TC\_GEN\_CUSTOM\_LOOP\_LIST**

Sets custom string loop list for a specific wrapper. See *[CUSTOM\\_LOOP\\_LIST](#page-2186-0)*.

*Used by:* TCGen

### **TC\_GEN\_DESC**

Specify the value for 'desc' in the MET configuration file for TCGen.

*Used by:* TCGen

## **TC\_GEN\_DEV\_HIT\_RADIUS**

<span id="page-2459-0"></span>Specify the value of 'dev\_hit\_radius' in the MET configuration file.

*Used by:* TCGen

### **TC\_GEN\_DEV\_HIT\_WINDOW\_BEGIN**

<span id="page-2459-1"></span>Specify the value for dev hit window.begin in the MET configuration file.

### **TC\_GEN\_DEV\_HIT\_WINDOW\_END**

<span id="page-2460-2"></span>Specify the value of dev hit window.end in the MET configuration file.

*Used by:* TCGen

### **TC\_GEN\_DEV\_METHOD\_FLAG**

Specify the value of 'dev method flag' in the MET configuration file.

*Used by:* TCGen

### **TC\_GEN\_DISCARD\_INIT\_POST\_GENESIS\_FLAG**

Specify the value of 'discard\_init\_post\_genesis\_flag' in the MET configuration file.

*Used by:* TCGen

### **TC\_GEN\_DLAND\_FILE**

Specify the value of 'dland\_file' in the MET configuration file.

*Used by:* TCGen

### **TC\_GEN\_DLAND\_THRESH**

Specify the value of 'dland\_thresh' in the MET configuration file.

*Used by:* TCGen

### **TC\_GEN\_EDECK\_INPUT\_DIR**

<span id="page-2460-1"></span>Directory containing the edeck data used by TCGen. This variable is optional because you can specify the full path to edeck data using *[TC\\_GEN\\_EDECK\\_INPUT\\_TEMPLATE](#page-2460-0)*.

*Used by:* TCGen

### **TC\_GEN\_EDECK\_INPUT\_TEMPLATE**

<span id="page-2460-0"></span>Filename template of the edeck data used by TCGen. See also *[TC\\_GEN\\_EDECK\\_INPUT\\_DIR](#page-2460-1)*.

### **TC\_GEN\_FCST\_GENESIS\_MSLP\_THRESH**

Specify the value of fcst\_genesis.mslp\_thresh in the MET configuration file.

*Used by:* TCGen

### **TC\_GEN\_FCST\_GENESIS\_VMAX\_THRESH**

Specify the value of fcst genesis.vmax thresh in the MET configuration file.

*Used by:* TCGen

### **TC\_GEN\_FCST\_HR\_WINDOW\_BEGIN**

<span id="page-2461-2"></span>Specify the value of fcst\_hr\_window.begin in the MET configuration file.

*Used by:* TCGen

### **TC\_GEN\_FCST\_HR\_WINDOW\_END**

<span id="page-2461-3"></span>Specify the value of fcst\_hr\_window.end in the MET configuration file.

*Used by:* TCGen

### **TC\_GEN\_FILTER\_<n>**

Specify the values of 'filter' in the MET configuration file where  $\langle n \rangle$  is any integer. Any quotation marks that are found inside another set of quotation marks must be preceded with a backslash

*Used by:* TCGen

## **TC\_GEN\_GENESIS\_INPUT\_DIR**

<span id="page-2461-1"></span>Directory containing the genesis data used by TCGen. This variable is optional because you can specify the full path to genesis data using *[TC\\_GEN\\_GENESIS\\_INPUT\\_TEMPLATE](#page-2461-0)*.

*Used by:* TCGen

## **TC\_GEN\_GENESIS\_INPUT\_TEMPLATE**

<span id="page-2461-0"></span>Filename template of the genesis data used by TCGen. See also *[TC\\_GEN\\_GENESIS\\_INPUT\\_DIR](#page-2461-1)*.

## **TC\_GEN\_GENESIS\_MATCH\_POINT\_TO\_TRACK**

Specify the value for 'genesis\_match\_point\_to\_track' in the MET configuration file for TCGen.

*Used by:* TCGen

## **TC\_GEN\_GENESIS\_MATCH\_RADIUS**

<span id="page-2462-0"></span>Specify the value of 'genesis match radius' in the MET configuration file.

*Used by:* TCGen

### **TC\_GEN\_GENESIS\_MATCH\_WINDOW\_BEG**

Specify the value for 'genesis\_match\_window.beg' in the MET configuration file for TCGen.

*Used by:* TCGen

## **TC\_GEN\_GENESIS\_MATCH\_WINDOW\_END**

Specify the value for 'genesis\_match\_window.end' in the MET configuration file for TCGen.

*Used by:* TCGen

## **TC\_GEN\_GENESIS\_RADIUS**

**Warning: DEPRECATED:** Please use *[TC\\_GEN\\_GENESIS\\_MATCH\\_RADIUS](#page-2462-0)* and *[TC\\_GEN\\_DEV\\_HIT\\_RADIUS](#page-2459-0)*.

## **TC\_GEN\_GENESIS\_WINDOW\_BEGIN**

**Warning: DEPRECATED:** Please use *[TC\\_GEN\\_DEV\\_HIT\\_WINDOW\\_BEGIN](#page-2459-1)*.

## **TC\_GEN\_GENESIS\_WINDOW\_END**

**Warning: DEPRECATED:** Please use *[TC\\_GEN\\_DEV\\_HIT\\_WINDOW\\_END](#page-2460-2)*.

## **TC\_GEN\_INIT\_BEG**

Specify the beginning initialization time for stratification when using the MET TCGen tool. Acceptable formats: YYYYMMDD\_HH, YYYYMMDD\_HHmmss

*Used by:* TCGen

## **TC\_GEN\_INIT\_END**

Specify the ending initialization time for stratification when using the MET TCGen tool. Acceptable formats: YYYYMMDD\_HH, YYYYMMDD\_HHmmss

*Used by:* TCGen

## **TC\_GEN\_INIT\_EXC**

Specify the value of 'init\_exc' in the MET configuration file.

*Used by:* TCGen

## **TC\_GEN\_INIT\_FREQ**

Specify the value of 'init freq' in the MET configuration file.

*Used by:* TCGen

## **TC\_GEN\_INIT\_HOUR**

Specify a list of hours for initialization times for use in the analysis.

*Used by:* TCGen

## **TC\_GEN\_INIT\_INC**

Specify the value of 'init inc' in the MET configuration file.

## **TC\_GEN\_LEAD\_WINDOW\_BEGIN**

**Warning: DEPRECATED:** Please use *[TC\\_GEN\\_FCST\\_HR\\_WINDOW\\_BEGIN](#page-2461-2)*.

### **TC\_GEN\_LEAD\_WINDOW\_END**

**Warning: DEPRECATED:** Please use *[TC\\_GEN\\_FCST\\_HR\\_WINDOW\\_END](#page-2461-3)*.

### **TC\_GEN\_MET\_CONFIG\_OVERRIDES**

Override any variables in the MET configuration file that are not supported by the wrapper. This should be set to the full variable name and value that you want to override, including the equal sign and the ending semi-colon. The value is directly appended to the end of the wrapped MET config file.

Example: TC\_GEN\_MET\_CONFIG\_OVERRIDES = desc = "override\_desc"; model = "override\_model";

See *[Overriding Unsupported MET config file settings](#page-116-0)* (page 87) for more information

*Used by:* TCGen

### **TC\_GEN\_MIN\_DURATION**

Specify the value of 'min\_duration' in the MET configuration file.

*Used by:* TCGen

### **TC\_GEN\_NC\_PAIRS\_FLAG\_BEST\_FN\_OY**

Specify the value of nc pairs flag.best fn oy in the MET configuration file.

*Used by:* TCGen

## **TC\_GEN\_NC\_PAIRS\_FLAG\_BEST\_FY\_OY**

Specify the value of nc pairs flag.best fy oy in the MET configuration file.

*Used by:* TCGen

### **TC\_GEN\_NC\_PAIRS\_FLAG\_BEST\_GENESIS**

Specify the value of nc pairs flag.best genesis in the MET configuration file.

## **TC\_GEN\_NC\_PAIRS\_FLAG\_BEST\_TRACKS**

Specify the value of nc\_pairs\_flag.best\_tracks in the MET configuration file.

*Used by:* TCGen

## **TC\_GEN\_NC\_PAIRS\_FLAG\_FCST\_FY\_ON**

Specify the value of nc pairs flag.fcst fy on in the MET configuration file.

*Used by:* TCGen

## **TC\_GEN\_NC\_PAIRS\_FLAG\_FCST\_FY\_OY**

Specify the value of nc\_pairs\_flag.fcst\_fy\_oy in the MET configuration file.

*Used by:* TCGen

## **TC\_GEN\_NC\_PAIRS\_FLAG\_FCST\_GENESIS**

Specify the value of nc pairs flag.fcst genesis in the MET configuration file.

*Used by:* TCGen

## **TC\_GEN\_NC\_PAIRS\_FLAG\_FCST\_TRACKS**

Specify the value of nc\_pairs\_flag.fcst\_tracks in the MET configuration file.

*Used by:* TCGen

## **TC\_GEN\_NC\_PAIRS\_FLAG\_LATLON**

Specify the value of nc\_pairs\_flag.latlon in the MET configuration file.

*Used by:* TCGen

## **TC\_GEN\_NC\_PAIRS\_GRID**

Specify the value of 'nc\_pairs\_grid' in the MET configuration file.

## **TC\_GEN\_OPER\_GENESIS\_CATEGORY**

**Warning: DEPRECATED:** Please use *[TC\\_GEN\\_OPER\\_TECHNIQUE](#page-2466-0)*.

## **TC\_GEN\_OPER\_GENESIS\_MSLP\_THRESH**

**Warning: DEPRECATED:** Please use *[TC\\_GEN\\_OPER\\_TECHNIQUE](#page-2466-0)*.

## **TC\_GEN\_OPER\_GENESIS\_TECHNIQUE**

**Warning: DEPRECATED:** Please use *[TC\\_GEN\\_OPER\\_TECHNIQUE](#page-2466-0)*.

## **TC\_GEN\_OPER\_GENESIS\_VMAX\_THRESH**

<span id="page-2466-0"></span>**Warning: DEPRECATED:** Please use *[TC\\_GEN\\_OPER\\_TECHNIQUE](#page-2466-0)*.

## **TC\_GEN\_OPER\_TECHNIQUE**

Specify the value of 'oper technique' in the MET configuration file.

*Used by:* TCGen

## **TC\_GEN\_OPS\_HIT\_WINDOW\_BEG**

Specify the value for 'ops\_hit\_window.beg' in the MET configuration file for TCGen.

*Used by:* TCGen

## **TC\_GEN\_OPS\_HIT\_WINDOW\_END**

Specify the value for 'ops hit window.end' in the MET configuration file for TCGen.

*Used by:* TCGen

### **TC\_GEN\_OPS\_METHOD\_FLAG**

Specify the value of 'ops\_method\_flag' in the MET configuration file.

## **TC\_GEN\_OUTPUT\_DIR**

<span id="page-2467-0"></span>Specify the output directory where files from the MET TCGen tool are written.

*Used by:* TCGen

## **TC\_GEN\_OUTPUT\_FLAG\_CTC**

Specify the value of output flag.ctc in the MET configuration file for TCGen.

*Used by:* TCGen

## **TC\_GEN\_OUTPUT\_FLAG\_CTS**

Specify the value of output\_flag.cts in the MET configuration file for TCGen.

*Used by:* TCGen

## **TC\_GEN\_OUTPUT\_FLAG\_FHO**

Specify the value of output flag.fho in the MET configuration file for TCGen.

*Used by:* TCGen

## **TC\_GEN\_OUTPUT\_FLAG\_GENMPR**

Specify the value of output flag.genmpr in the MET configuration file for TCGen.

*Used by:* TCGen

## **TC\_GEN\_OUTPUT\_FLAG\_PCT**

Specify the value for 'output\_flag.pct' in the MET configuration file for TCGen.

*Used by:* TCGen

## **TC\_GEN\_OUTPUT\_FLAG\_PJC**

Specify the value for 'output\_flag.pjc' in the MET configuration file for TCGen.

## **TC\_GEN\_OUTPUT\_FLAG\_PRC**

Specify the value for 'output flag.prc' in the MET configuration file for TCGen.

*Used by:* TCGen

## **TC\_GEN\_OUTPUT\_FLAG\_PSTD**

Specify the value for 'output\_flag.pstd' in the MET configuration file for TCGen.

*Used by:* TCGen

### **TC\_GEN\_OUTPUT\_TEMPLATE**

Sets the subdirectories below *[TC\\_GEN\\_OUTPUT\\_DIR](#page-2467-0)* using a template to allow run time information.

*Used by:* TCGen

## **TC\_GEN\_SHAPE\_INPUT\_DIR**

<span id="page-2468-1"></span>Directory containing the shape data used by TCGen. This variable is optional because you can specify the full path to shape data using *[TC\\_GEN\\_SHAPE\\_INPUT\\_TEMPLATE](#page-2468-0)*.

*Used by:* TCGen

## **TC\_GEN\_SHAPE\_INPUT\_TEMPLATE**

<span id="page-2468-0"></span>Filename template of the shape data used by TCGen. See also *[TC\\_GEN\\_SHAPE\\_INPUT\\_DIR](#page-2468-1)*.

*Used by:* TCGen

## **TC\_GEN\_SKIP\_IF\_OUTPUT\_EXISTS**

If True, do not run app if output file already exists. Set to False to overwrite files.

*Used by:* TCGen

### **TC\_GEN\_STORM\_ID**

The identifier of the storm(s) of interest.

## **TC\_GEN\_STORM\_NAME**

The name(s) of the storm of interest.

*Used by:* TCGen

## **TC\_GEN\_TRACK\_INPUT\_DIR**

<span id="page-2469-1"></span>Directory containing the track data used by TCGen. This variable is optional because you can specify the full path to track data using *[TC\\_GEN\\_TRACK\\_INPUT\\_TEMPLATE](#page-2469-0)*.

*Used by:* TCGen

## **TC\_GEN\_TRACK\_INPUT\_TEMPLATE**

<span id="page-2469-0"></span>Filename template of the track data used by TCGen. See also *[TC\\_GEN\\_TRACK\\_INPUT\\_DIR](#page-2469-1)*.

*Used by:* TCGen

## **TC\_GEN\_VALID\_BEG**

Specify the beginning valid time for stratification when using the MET TCGen tool. Acceptable formats: YYYYMMDD\_HH, YYYYMMDD\_HHmmss

*Used by:* TCGen

## **TC\_GEN\_VALID\_END**

Specify the ending valid time for stratification when using the MET TCGen tool. Acceptable formats: YYYYMMDD\_HH, YYYYMMDD\_HHmmss

*Used by:* TCGen

## **TC\_GEN\_VALID\_FREQ**

Specify the value of 'valid freq' in the MET configuration file.

### **TC\_GEN\_VALID\_MINUS\_GENESIS\_DIFF\_THRESH**

Specify the value of 'valid\_minus\_genesis\_diff\_thresh' in the MET configuration file.

*Used by:* TCGen

### **TC\_GEN\_VX\_MASK**

Specify the 'vx\_mask' value to set in the MET configuration file.

*Used by:* TCGen

### **TC\_PAIRS\_ADECK\_INPUT\_DIR**

<span id="page-2470-1"></span>Directory that contains the ADECK files.

*Used by:* TCPairs

### **TC\_PAIRS\_ADECK\_INPUT\_TEMPLATE**

<span id="page-2470-0"></span>Template of the file names of ADECK data.

*Used by:* TCPairs

## **TC\_PAIRS\_ADECK\_TEMPLATE**

<span id="page-2470-3"></span>**Warning: DEPRECATED:** Please use *[TC\\_PAIRS\\_ADECK\\_INPUT\\_TEMPLATE](#page-2470-0)*.

### **TC\_PAIRS\_BASIN**

Control what basins are desired for tropical cyclone analysis. Per the [MET User's Guide](https://dtcenter.org/community-code/model-evaluation-tools-met/documentation) acceptable basin ID's are:WP = Western Northern PacificIO = Northern Indian OceanSH = Southern HemisphereCP = Central Northern PacificEP = Eastern Northern PacificAL = Northern AtlanticSL = Southern Atlantic

*Used by:* TCPairs

### **TC\_PAIRS\_BDECK\_INPUT\_DIR**

<span id="page-2470-2"></span>Directory that contains the BDECK files.

## **TC\_PAIRS\_BDECK\_INPUT\_TEMPLATE**

<span id="page-2471-0"></span>Template of the file names of BDECK data.

*Used by:* TCPairs

## **TC\_PAIRS\_BDECK\_TEMPLATE**

<span id="page-2471-1"></span>**Warning: DEPRECATED:** Please use *[TC\\_PAIRS\\_BDECK\\_INPUT\\_TEMPLATE](#page-2471-0)*.

### **TC\_PAIRS\_CHECK\_DUP**

Specify the value for 'check\_dup' in the MET configuration file for TCPairs.

*Used by:* TCPairs

### **TC\_PAIRS\_CONFIG\_FILE**

Path to configuration file read by tc\_pairs. If unset, parm/met\_config/TCPairsConfig\_wrapped will be used.

*Used by:* TCPairs

## **TC\_PAIRS\_CONSENSUS<n>\_DIAG\_MIN\_REQ**

Specify the value for the nth 'consensus.diag\_min\_req' in the MET configuration file for TCPairs.

*Used by:* TCPairs

## **TC\_PAIRS\_CONSENSUS<n>\_DIAG\_REQUIRED**

Specify the value for the nth 'consensus.diag required' in the MET configuration file for TCPairs.

*Used by:* TCPairs

### **TC\_PAIRS\_CONSENSUS<n>\_MEMBERS**

Specify the value for the nth 'consensus.members' in the MET configuration file for TCPairs.

## **TC\_PAIRS\_CONSENSUS<n>\_MIN\_REQ**

Specify the value for the nth 'consensus.min req' in the MET configuration file for TCPairs.

*Used by:* TCPairs

## TC\_PAIRS\_CONSENSUS<n>\_NAME

Specify the value for the nth 'consensus.name' in the MET configuration file for TCPairs.

*Used by:* TCPairs

## **TC\_PAIRS\_CONSENSUS<n>\_REQUIRED**

Specify the value for the nth 'consensus.required' in the MET configuration file for TCPairs.

*Used by:* TCPairs

## **TC\_PAIRS\_CONSENSUS<n>\_WRITE\_MEMBERS**

Specify the value for the nth 'consensus.write members' in the MET configuration file for TCPairs.

*Used by:* TCPairs

## **TC\_PAIRS\_CUSTOM\_LOOP\_LIST**

Sets custom string loop list for a specific wrapper. See *[CUSTOM\\_LOOP\\_LIST](#page-2186-0)*.

*Used by:* TCPairs

## **TC\_PAIRS\_CYCLONE**

Specify which cyclone numbers to include in the tropical cyclone analysis. Per the [MET User's Guide,](https://dtcenter.org/community-code/model-evaluation-tools-met/documentation) this can be any number 01-99 (HH format). Use a space or comma separated list, or leave unset if all cyclones are desired.

*Used by:* TCPairs

## **TC\_PAIRS\_DESC**

Specify the value for 'desc' in the MET configuration file for TCPairs.

## **TC\_PAIRS\_DIAG\_CONVERT\_MAP<n>\_CONVERT**

Specify the value for the nth 'diag\_convert\_map.convert' in the MET configuration file for TCPairs.

*Used by:* TCPairs

## **TC\_PAIRS\_DIAG\_CONVERT\_MAP<n>\_DIAG\_SOURCE**

Specify the value for the nth 'diag\_convert\_map.diag\_source' in the MET configuration file for TCPairs.

*Used by:* TCPairs

## **TC\_PAIRS\_DIAG\_CONVERT\_MAP<n>\_KEY**

Specify the value for the nth 'diag\_convert\_map.key' in the MET configuration file for TCPairs.

*Used by:* TCPairs

## **TC\_PAIRS\_DIAG\_DIR<n>**

Specify the (optional) directory for the nth -diag argument for TCPairs.

*Used by:* TCPairs

## **TC\_PAIRS\_DIAG\_INFO\_MAP<n>\_DIAG\_NAME**

Specify the value for the nth 'diag info map.diag name' in the MET configuration file for TCPairs.

*Used by:* TCPairs

## **TC\_PAIRS\_DIAG\_INFO\_MAP<n>\_DIAG\_SOURCE**

Specify the value for the nth 'diag\_info\_map.diag\_source' in the MET configuration file for TCPairs.

*Used by:* TCPairs

## **TC\_PAIRS\_DIAG\_INFO\_MAP<n>\_FIELD\_SOURCE**

Specify the value for the nth 'diag\_info\_map.field\_source' in the MET configuration file for TCPairs.

## **TC\_PAIRS\_DIAG\_INFO\_MAP<n>\_MATCH\_TO\_TRACK**

Specify the value for the nth 'diag\_info\_map.match\_to\_track' in the MET configuration file for TCPairs.

*Used by:* TCPairs

## **TC\_PAIRS\_DIAG\_INFO\_MAP<n>\_TRACK\_SOURCE**

Specify the value for the nth 'diag\_info\_map.track\_source' in the MET configuration file for TCPairs.

*Used by:* TCPairs

## **TC\_PAIRS\_DIAG\_SOURCE<n>**

Specify the (optional) source string for the nth -diag argument for TCPairs.

*Used by:* TCPairs

## **TC\_PAIRS\_DIAG\_TEMPLATE<n>**

Specify the (optional) template for the nth -diag argument for TCPairs.

*Used by:* TCPairs

## **TC\_PAIRS\_DIR**

**Warning: DEPRECATED:** Please use *[TC\\_PAIRS\\_OUTPUT\\_DIR](#page-2477-0)*.

## **TC\_PAIRS\_DLAND\_FILE**

The file generated by the MET tool tc dland, containing the gridded representation of the minimum distance to land. Please refer to the [MET User's Guide](https://dtcenter.org/community-code/model-evaluation-tools-met/documentation) for more information about the tc\_dland tool.

*Used by:* TCPairs

## **TC\_PAIRS\_EDECK\_INPUT\_DIR**

<span id="page-2474-0"></span>Directory that contains the EDECK files.

# **TC\_PAIRS\_EDECK\_INPUT\_TEMPLATE**

<span id="page-2475-0"></span>Template of the file names of EDECK data.

*Used by:* TCPairs

## **TC\_PAIRS\_EDECK\_TEMPLATE**

<span id="page-2475-1"></span>**Warning: DEPRECATED:** Please use *[TC\\_PAIRS\\_EDECK\\_INPUT\\_TEMPLATE](#page-2475-0)*.

## **TC\_PAIRS\_FORCE\_OVERWRITE**

**Warning: DEPRECATED:** Please use *[TC\\_PAIRS\\_SKIP\\_IF\\_OUTPUT\\_EXISTS](#page-2478-0)*.

## **TC\_PAIRS\_INC\_INIT\_TIMES**

List of initialization times to include for TCPairs only. If set, values set in *[INC\\_INIT\\_TIMES](#page-2308-0)* are ignored for TCPairs. See *[SKIP\\_VALID\\_TIMES](#page-2442-1)* for formatting information.

*Used by:* TCPairs

## **TC\_PAIRS\_INC\_VALID\_TIMES**

List of valid times to include for TCPairs only. If set, values set in *[INC\\_VALID\\_TIMES](#page-2308-1)* are ignored for TCPairs. See *[SKIP\\_VALID\\_TIMES](#page-2442-1)* for formatting information.

*Used by:* TCPairs

## **TC\_PAIRS\_INIT\_BEG**

Set the initialization begin time for TCpairs.

*Used by:* TCPairs

### **TC\_PAIRS\_INIT\_END**

Set the initialization end time for TCpairs.

## **TC\_PAIRS\_INIT\_EXCLUDE**

Specify which, if any, forecast initializations to exclude from the analysis.

*Used by:* TCPairs

## **TC\_PAIRS\_INIT\_INCLUDE**

Specify which forecast initializations to include in the analysis.

*Used by:* TCPairs

## **TC\_PAIRS\_INTERP12**

Specify the value for 'interp12' in the MET configuration file for TCPairs.

*Used by:* TCPairs

## **TC\_PAIRS\_MATCH\_POINTS**

Specify the value for 'match points' in the MET configuration file for TCPairs.

*Used by:* TCPairs

## **TC\_PAIRS\_MET\_CONFIG\_OVERRIDES**

Override any variables in the MET configuration file that are not supported by the wrapper. This should be set to the full variable name and value that you want to override, including the equal sign and the ending semi-colon. The value is directly appended to the end of the wrapped MET config file.

Example: TC\_PAIRS\_MET\_CONFIG\_OVERRIDES = desc = "override\_desc"; model = "override\_model";

See *[Overriding Unsupported MET config file settings](#page-116-0)* (page 87) for more information

*Used by:* TCPairs

## **TC\_PAIRS\_MISSING\_VAL**

Specify the missing value code.

## **TC\_PAIRS\_MISSING\_VAL\_TO\_REPLACE**

Specify the missing value code to replace.

*Used by:* TCPairs

## **TC\_PAIRS\_MODEL**

<span id="page-2477-0"></span>**Warning: DEPRECATED:** Please use *[MODEL](#page-2343-0)* instead.

### **TC\_PAIRS\_OUTPUT\_DIR**

Specify the directory where the MET tc\_pairs tool will write files.

*Used by:* TCPairs

## **TC\_PAIRS\_OUTPUT\_TEMPLATE**

Template of the output file names created by tc\_pairs.

*Used by:* TCPairs

## **TC\_PAIRS\_READ\_ALL\_FILES**

Specify whether to pass the value specified in *[TC\\_PAIRS\\_ADECK\\_INPUT\\_DIR](#page-2470-1)*, *[TC\\_PAIRS\\_BDECK\\_INPUT\\_DIR](#page-2470-2)* and *[TC\\_PAIRS\\_EDECK\\_INPUT\\_DIR](#page-2474-0)* to the MET tc\_pairs utility or have the wrapper search for valid files in that directory based on the value of *[TC\\_PAIRS\\_ADECK\\_TEMPLATE](#page-2470-3)*, *[TC\\_PAIRS\\_BDECK\\_TEMPLATE](#page-2471-1)* and *[TC\\_PAIRS\\_EDECK\\_TEMPLATE](#page-2475-1)* and pass them individually to tc\_pairs. Set to false or no to have the wrapper find valid files. This can speed up execution time of tc\_pairs.Acceptable values: yes/no

*Used by:* TCPairs

### **TC\_PAIRS\_REFORMAT\_DECK**

<span id="page-2477-1"></span>Set to true or yes if using cyclone data that needs to be reformatted to match the ATCF (Automated Tropical Cyclone Forecasting) format. If set to true or yes, you will need to set *[TC\\_PAIRS\\_REFORMAT\\_TYPE](#page-2478-1)* to specify which type of reformatting to perform.

## **TC\_PAIRS\_REFORMAT\_DIR**

Specify the directory to write reformatted track data to be read by tc pairs. Used only if *[TC\\_PAIRS\\_REFORMAT\\_DECK](#page-2477-1)* is true or yes.

*Used by:* TCPairs

## **TC\_PAIRS\_REFORMAT\_TYPE**

<span id="page-2478-1"></span>Specify which type of reformatting to perform on cyclone data. Currently only SBU extra tropical cyclone reformatting is available. Only used if *[TC\\_PAIRS\\_REFORMAT\\_DECK](#page-2477-1)* is true or yes.Acceptable values: SBU

*Used by:* TCPairs

## **TC\_PAIRS\_RUN\_ONCE**

If True, TCPairs will be run once using the INIT\_BEG or VALID\_BEG value (depending on the value of LOOP\_BY). This is the default setting and preserves the original logic of the wrapper. If this variable is set to False, then TCPairs will run once for each run time iteration. The preferred configuration settings to run TCPairs once for a range of init or valid times is to set INIT\_BEG to INIT\_END (if LOOP\_BY  $=$ INIT) and define the range of init times to filter the data inside TCPairs with TC\_PAIRS\_INIT\_BEG and TC PAIRS INIT END. The same applies for the VALID variables if LOOP  $BY = VALID$ .

*Used by:* TCPairs

## **TC\_PAIRS\_SKIP\_IF\_OUTPUT\_EXISTS**

<span id="page-2478-0"></span>Specify whether to overwrite the output from the MET tc\_pairs tool or not. If set to true or yes and the output file already exists for a given run, tc\_pairs will not be run.Acceptable values: yes/no

*Used by:* TCPairs

## **TC\_PAIRS\_SKIP\_IF\_REFORMAT\_EXISTS**

Specify whether to overwrite the reformatted cyclone data or not. If set to true or yes and the reformatted file already exists for a given run, the reformatting code will not be run. Used only when *[TC\\_PAIRS\\_REFORMAT\\_DECK](#page-2477-1)* is set to true or yes.Acceptable values: yes/no

*Used by:* TCPairs

### **TC\_PAIRS\_SKIP\_INIT\_TIMES**

List of initialization times to skip for TCPairs only. If set, values set in *[SKIP\\_INIT\\_TIMES](#page-2442-0)* are ignored for TCPairs. See *[SKIP\\_VALID\\_TIMES](#page-2442-1)* for formatting information.

*Used by:* TCPairs

### **TC\_PAIRS\_SKIP\_LEAD\_SEQ**

If True and a forecast lead sequence is set in the configuration, do not loop over list of leads and process for each. This is used for feature relative use cases where TCPairs is run for each storm initialization time and SeriesAnalysis is configured to filter the data by forecast leads. Default value is False.

*Used by:* TCPairs

### **TC\_PAIRS\_SKIP\_VALID\_TIMES**

List of valid times to skip for TCPairs only. If set, values set in *[SKIP\\_VALID\\_TIMES](#page-2442-1)* are ignored for TCPairs. See *[SKIP\\_VALID\\_TIMES](#page-2442-1)* for formatting information.

*Used by:* TCPairs

### **TC\_PAIRS\_STORM\_ID**

<span id="page-2479-0"></span>The identifier of the storm(s) of interest.

*Used by:* TCPairs

### **TC\_PAIRS\_STORM\_NAME**

<span id="page-2479-1"></span>The name(s) of the storm of interest.

*Used by:* TCPairs

## **TC\_PAIRS\_VALID\_BEG**

Set the valid begin time for TCPairs.

*Used by:* TCPairs

### **TC\_PAIRS\_VALID\_END**

Set the valid end time for TCpairs.

## **TC\_PAIRS\_VALID\_EXCLUDE**

Specify the value for 'valid exc' in the MET configuration file for TCPairs.

*Used by:* TCPairs

## **TC\_PAIRS\_VALID\_INCLUDE**

Specify the value for 'valid inc' in the MET configuration file for TCPairs.

*Used by:* TCPairs

## **TC\_PAIRS\_WRITE\_VALID**

Specify the value for 'write\_valid' in the MET configuration file for TCPairs.

*Used by:* TCPairs

## **TC\_RMW\_BASIN**

Specify the value for 'basin' in the MET configuration file for TCRMW.

*Used by:* TCRMW

## **TC\_RMW\_CONFIG\_FILE**

Path to configuration file read by tc\_rmw. If unset, parm/met\_config/TCRMWConfig\_wrapped will be used.

*Used by:* TCRMW

## **TC\_RMW\_CYCLONE**

Specify the value for 'cyclone' in the MET configuration file for TCRMW.

*Used by:* TCRMW

### **TC\_RMW\_DECK\_INPUT\_DIR**

<span id="page-2481-1"></span>Directory containing ADECK input data to TCRMW. This variable is optional because you can specify the full path to the input files using *[TC\\_RMW\\_DECK\\_TEMPLATE](#page-2481-0)*.

*Used by:* TCRMW

### **TC\_RMW\_DECK\_TEMPLATE**

<span id="page-2481-0"></span>Filename template of the ADECK input data used by TCRMW. See also *[TC\\_RMW\\_DECK\\_INPUT\\_DIR](#page-2481-1)*.

*Used by:* TCRMW

### **TC\_RMW\_DELTA\_RANGE\_KM**

Specify the value for 'delta\_range\_km' in the MET configuration file for TCRMW.

*Used by:* TCRMW

### **TC\_RMW\_DESC**

Specify the value for 'desc' in the MET configuration file for TCRMW.

*Used by:* TCRMW

## **TC\_RMW\_INC\_INIT\_TIMES**

List of initialization times to include for TCRMW only. If set, values set in *[INC\\_INIT\\_TIMES](#page-2308-0)* are ignored for TCRMW. See *[SKIP\\_VALID\\_TIMES](#page-2442-1)* for formatting information.

*Used by:* TCRMW

## **TC\_RMW\_INC\_VALID\_TIMES**

List of valid times to include for TCRMW only. If set, values set in *[INC\\_VALID\\_TIMES](#page-2308-1)* are ignored for TCRMW. See *[SKIP\\_VALID\\_TIMES](#page-2442-1)* for formatting information.

*Used by:* TCRMW

### **TC\_RMW\_INIT\_INCLUDE**

Value to set for init\_include in the MET configuration file. See the [MET User's Guide](https://dtcenter.org/community-code/model-evaluation-tools-met/documentation) section regarding Regrid-Data-Plane for more information.

*Used by:* TCRMW

## **TC\_RMW\_INPUT\_DATATYPE**

Specify the data type of the input directory for input files used with the MET TCRMW tool. Used to set the 'file type' value of the data dictionary in the MET configuration file for TCRMW.

*Used by:* TCRMW

## **TC\_RMW\_INPUT\_DIR**

<span id="page-2482-1"></span>Directory containing input data to TCRMW. This variable is optional because you can specify the full path to the input files using *[TC\\_RMW\\_INPUT\\_TEMPLATE](#page-2482-0)*.

*Used by:* TCRMW

## **TC\_RMW\_INPUT\_FILE\_LIST**

Specifies an explicit path to a file list file to pass into tc\_rmw. If set, *[TC\\_RMW\\_INPUT\\_TEMPLATE](#page-2482-0)* and *[TC\\_RMW\\_INPUT\\_DIR](#page-2482-1)* are ignored.

*Used by:* TCRMW

## **TC\_RMW\_INPUT\_TEMPLATE**

<span id="page-2482-0"></span>Filename template of the input data used by TCRMW. See also *[TC\\_RMW\\_INPUT\\_DIR](#page-2482-1)*.

*Used by:* TCRMW

## **TC\_RMW\_MAX\_RANGE\_KM**

Specify the value for 'max\_range\_km' in the MET configuration file for TCRMW.

*Used by:* TCRMW

## **TC\_RMW\_MET\_CONFIG\_OVERRIDES**

Override any variables in the MET configuration file that are not supported by the wrapper. This should be set to the full variable name and value that you want to override, including the equal sign and the ending semi-colon. The value is directly appended to the end of the wrapped MET config file.

Example: TC\_RMW\_MET\_CONFIG\_OVERRIDES = desc = "override\_desc"; model = "override\_model";

See *[Overriding Unsupported MET config file settings](#page-116-0)* (page 87) for more information

*Used by:* TCRMW

## **TC\_RMW\_N\_AZIMUTH**

Specify the value for 'n\_azimuth' in the MET configuration file for TCRMW.

*Used by:* TCRMW

## **TC\_RMW\_N\_RANGE**

Specify the value for 'n\_range' in the MET configuration file for TCRMW.

*Used by:* TCRMW

## **TC\_RMW\_OUTPUT\_DIR**

<span id="page-2483-1"></span>Directory to write output data from TCRMW. This variable is optional because you can specify the full path to the output file using *[TC\\_RMW\\_OUTPUT\\_TEMPLATE](#page-2483-0)*.

*Used by:* TCRMW

## **TC\_RMW\_OUTPUT\_TEMPLATE**

<span id="page-2483-0"></span>Filename template of write the output data generated by TCRMW. See also *[TC\\_RMW\\_OUTPUT\\_DIR](#page-2483-1)*.

*Used by:* TCRMW

## **TC\_RMW\_REGRID\_CENSOR\_THRESH**

Specify the value for 'regrid.censor thresh' in the MET configuration file for TCRMW.

*Used by:* TCRMW

## **TC\_RMW\_REGRID\_CENSOR\_VAL**

Specify the value for 'regrid.censor val' in the MET configuration file for TCRMW.

*Used by:* TCRMW
#### **TC\_RMW\_REGRID\_CONVERT**

Specify the value for 'regrid.convert' in the MET configuration file for TCRMW.

*Used by:* TCRMW

#### **TC\_RMW\_REGRID\_METHOD**

Specify the value for 'regrid.method' in the MET configuration file for TCRMW.

*Used by:* TCRMW

#### **TC\_RMW\_REGRID\_SHAPE**

Specify the value for 'regrid.shape' in the MET configuration file for TCRMW.

*Used by:* TCRMW

#### **TC\_RMW\_REGRID\_VLD\_THRESH**

Specify the value for 'regrid.vld thresh' in the MET configuration file for TCRMW.

*Used by:* TCRMW

#### **TC\_RMW\_REGRID\_WIDTH**

Specify the value for 'regrid.width' in the MET configuration file for TCRMW.

*Used by:* TCRMW

#### **TC\_RMW\_SCALE**

Specify the value for 'rmw\_scale' in the MET configuration file for TCRMW.

*Used by:* TCRMW

#### **TC\_RMW\_SKIP\_IF\_OUTPUT\_EXISTS**

If True, do not run app if output file already exists. Set to False to overwrite files.

*Used by:* TCRMW

#### **TC\_RMW\_SKIP\_INIT\_TIMES**

List of initialization times to skip for TCRMW only. If set, values set in *[SKIP\\_INIT\\_TIMES](#page-2442-0)* are ignored for TCRMW. See *[SKIP\\_VALID\\_TIMES](#page-2442-1)* for formatting information.

*Used by:* TCRMW

#### **TC\_RMW\_SKIP\_VALID\_TIMES**

List of valid times to skip for TCRMW only. If set, values set in *[SKIP\\_VALID\\_TIMES](#page-2442-1)* are ignored for TCRMW. See *[SKIP\\_VALID\\_TIMES](#page-2442-1)* for formatting information.

*Used by:* TCRMW

#### **TC\_RMW\_STORM\_ID**

Specify the value for 'storm\_id' in the MET configuration file for TCRMW.

*Used by:* TCRMW

#### **TC\_RMW\_STORM\_NAME**

Specify the value for 'storm\_name' in the MET configuration file for TCRMW.

*Used by:* TCRMW

#### **TC\_RMW\_VALID\_BEG**

Value to set for valid beg in the MET configuration file. See the [MET User's Guide](https://dtcenter.org/community-code/model-evaluation-tools-met/documentation) section regarding Regrid-Data-Plane for more information.

*Used by:* TCRMW

#### **TC\_RMW\_VALID\_END**

Value to set for valid end in the MET configuration file. See the [MET User's Guide](https://dtcenter.org/community-code/model-evaluation-tools-met/documentation) section regarding Regrid-Data-Plane for more information.

*Used by:* TCRMW

#### **TC\_RMW\_VALID\_EXCLUDE\_LIST**

List of values to set for valid\_exc in the MET configuration file. See the [MET User's Guide](https://dtcenter.org/community-code/model-evaluation-tools-met/documentation) section regarding Regrid-Data-Plane for more information.

*Used by:* TCRMW

#### **TC\_RMW\_VALID\_HOUR\_LIST**

List of values to set for valid hour in the MET configuration file. See the [MET User's Guide](https://dtcenter.org/community-code/model-evaluation-tools-met/documentation) section regarding Regrid-Data-Plane for more information.

*Used by:* TCRMW

#### **TC\_RMW\_VALID\_INCLUDE\_LIST**

List of values to set for valid inc in the MET configuration file. See the [MET User's Guide](https://dtcenter.org/community-code/model-evaluation-tools-met/documentation) section regarding Regrid-Data-Plane for more information.

*Used by:* TCRMW

#### **TC\_STAT\_AMODEL**

Specify the AMODEL for the MET tc\_stat tool.

*Used by:* TCStat

#### **TC\_STAT\_BASIN**

Specify the BASIN for the MET tc\_stat tool.

*Used by:* TCStat

#### **TC\_STAT\_BMODEL**

Specify the BMODEL for the MET tc\_stat tool.

*Used by:* TCStat

#### **TC\_STAT\_CMD\_LINE\_JOB**

**Warning: DEPRECATED:** Please set *[TC\\_STAT\\_CONFIG\\_FILE](#page-2488-0)* to run using a config file and leave it unset to run via the command line.

Old: Specify expression(s) that will be passed to the MET tc\_stat tool via the command line. Only specify if TC\_STAT\_RUN\_VIA=CLI. Please refer to the MET\_User's Guide chapter for tc-stat for the details on performing job summaries and job filters.

*Used by:* TCStat

#### **TC\_STAT\_COLUMN\_STR\_EXC\_NAME**

Specify the value for 'column str exc\_name' in the MET configuration file for TCStat.

*Used by:* TCStat

#### **TC\_STAT\_COLUMN\_STR\_EXC\_VAL**

Specify the value for 'column\_str\_exc\_val' in the MET configuration file for TCStat.

*Used by:* TCStat

#### **TC\_STAT\_COLUMN\_STR\_NAME**

<span id="page-2487-0"></span>Specify the string names of the columns for stratification with the MET tc\_stat tool.

*Used by:* TCStat

#### **TC\_STAT\_COLUMN\_STR\_VAL**

Specify the values for the columns set via the *[TC\\_STAT\\_COLUMN\\_STR\\_NAME](#page-2487-0)* option for use with the MET tc\_stat tool.

*Used by:* TCStat

#### **TC\_STAT\_COLUMN\_THRESH\_NAME**

<span id="page-2487-1"></span>Specify the string names of the columns for stratification by threshold with the MET tc\_stat tool.

#### **TC\_STAT\_COLUMN\_THRESH\_VAL**

Specify the values used for thresholding the columns specified in the *[TC\\_STAT\\_COLUMN\\_THRESH\\_NAME](#page-2487-1)* option for use with the MET tc\_stat tool.

*Used by:* TCStat

#### **TC\_STAT\_CONFIG\_FILE**

<span id="page-2488-0"></span>Path to configuration file read by tc\_stat. If unset, parm/met\_config/TCStatConfig\_wrapped will be used.

*Used by:* TCStat

#### **TC\_STAT\_CYCLONE**

Specify the cyclone of interest for use with the MET tc\_stat tool.

*Used by:* TCStat

#### **TC\_STAT\_DESC**

Specify the desc option for use with the MET tc\_stat tool.

*Used by:* TCStat

#### **TC\_STAT\_DIAG\_THRESH\_NAME**

Specify the value for 'diag\_thresh\_name' in the MET configuration file for TCStat.

*Used by:* TCStat

#### **TC\_STAT\_DIAG\_THRESH\_VAL**

Specify the value for 'diag\_thresh\_val' in the MET configuration file for TCStat.

*Used by:* TCStat

#### **TC\_STAT\_EVENT\_EQUAL**

Specify the value for 'event\_equal' in the MET configuration file for TCStat.

*Used by:* TCStat

#### **TC\_STAT\_EVENT\_EQUAL\_LEAD**

Specify the value for 'event\_equal\_lead' in the MET configuration file for TCStat.

*Used by:* TCStat

#### **TC\_STAT\_INC\_INIT\_TIMES**

List of initialization times to include for TCStat only. If set, values set in *[INC\\_INIT\\_TIMES](#page-2308-0)* are ignored for TCStat. See *[SKIP\\_VALID\\_TIMES](#page-2442-1)* for formatting information.

*Used by:* TCStat

#### **TC\_STAT\_INC\_VALID\_TIMES**

List of valid times to include for TCStat only. If set, values set in *[INC\\_VALID\\_TIMES](#page-2308-1)* are ignored for TCStat. See *[SKIP\\_VALID\\_TIMES](#page-2442-1)* for formatting information.

*Used by:* TCStat

#### **TC\_STAT\_INIT\_BEG**

Specify the beginning initialization time for stratification when using the MET tc\_stat tool. Acceptable formats: YYYYMMDD\_HH, YYYYMMDD\_HHmmss

*Used by:* TCStat

#### **TC\_STAT\_INIT\_DIAG\_THRESH\_NAME**

Specify the value for 'init\_diag\_thresh\_name' in the MET configuration file for TCStat.

*Used by:* TCStat

#### **TC\_STAT\_INIT\_DIAG\_THRESH\_VAL**

Specify the value for 'init diag thresh val' in the MET configuration file for TCStat.

#### **TC\_STAT\_INIT\_END**

Specify the ending initialization time for stratification when using the MET tc\_stat tool. Acceptable formats: YYYYMMDD\_HH, YYYYMMDD\_HHmmss

*Used by:* TCStat

#### **TC\_STAT\_INIT\_EXCLUDE**

Specify the initialization times to exclude when using the MET tc\_stat tool, via a comma separated list e.g.:20141220\_18, 20141221\_00Acceptable formats: YYYYMMDD\_HH, YYYYMMDD\_HHmmss

*Used by:* TCStat

#### **TC\_STAT\_INIT\_HOUR**

The beginning hour (HH) of the initialization time of interest.

*Used by:* TCStat

#### **TC\_STAT\_INIT\_INCLUDE**

Specify the initialization times to include when using the MET tc stat tool, via a comma separated list e.g.:20141220\_00, 20141220\_06, 20141220\_12Acceptable formats: YYYYMMDD\_HH, YYYYM-MDD\_HHmmss

*Used by:* TCStat

#### **TC\_STAT\_INIT\_MASK**

This corresponds to the INIT\_MASK keyword in the MET tc\_stat config file. For more information, please refer to the [MET User's Guide](https://dtcenter.org/community-code/model-evaluation-tools-met/documentation) .

*Used by:* TCStat

#### **TC\_STAT\_INIT\_STR\_EXC\_NAME**

Specify the value for 'init str\_exc\_name' in the MET configuration file for TCStat.

#### **TC\_STAT\_INIT\_STR\_EXC\_VAL**

Specify the value for 'init\_str\_exc\_val' in the MET configuration file for TCStat.

*Used by:* TCStat

#### **TC\_STAT\_INIT\_STR\_NAME**

This corresponds to the INIT\_STR\_NAME keyword in the MET tc\_stat config file. Please refer to the [MET User's Guide](https://dtcenter.org/community-code/model-evaluation-tools-met/documentation) for more details.

*Used by:* TCStat

#### **TC\_STAT\_INIT\_STR\_VAL**

This corresponds to the INIT\_STR\_VAL keyword in the [MET](https://dtcenter.org/community-code/model-evaluation-tools-met/documentation) tc\_stat config file. Please refer to the MET [User's Guide](https://dtcenter.org/community-code/model-evaluation-tools-met/documentation) for more information.

*Used by:* TCStat

#### **TC\_STAT\_INIT\_THRESH\_NAME**

<span id="page-2491-0"></span>Specify the string names of the columns for stratification by threshold with the MET tc\_stat tool.

*Used by:* TCStat

#### **TC\_STAT\_INIT\_THRESH\_VAL**

Specify the values used for thresholding the columns specified in the *[TC\\_STAT\\_INIT\\_THRESH\\_NAME](#page-2491-0)* option for use with the MET tc\_stat tool.

*Used by:* TCStat

#### **TC\_STAT\_INPUT\_DIR**

**Warning: DEPRECATED:** Please use *[TC\\_STAT\\_LOOKIN\\_DIR](#page-2493-0)*.

#### **TC\_STAT\_JOB\_ARGS**

<span id="page-2492-0"></span>Specify expressions for the MET tc\_stat tool to execute.

*Used by:* TCStat

#### **TC\_STAT\_JOBS\_LIST**

**Warning: DEPRECATED:** Please use *[TC\\_STAT\\_JOB\\_ARGS](#page-2492-0)*.

#### **TC\_STAT\_LANDFALL**

Specify whether only those points occurring near landfall should be retained when using the MET tc\_stat tool. Acceptable values: True/False

*Used by:* TCStat

#### **TC\_STAT\_LANDFALL\_BEG**

Specify the beginning of the landfall window for use with the MET tc stat tool. Acceptable formats: HH, HHmmss

*Used by:* TCStat

#### **TC\_STAT\_LANDFALL\_END**

Specify the end of the landfall window for use with the MET tc stat tool. Acceptable formats: HH, **HHmmss** 

*Used by:* TCStat

#### **TC\_STAT\_LEAD**

Specify the lead times to stratify by when using the MET tc\_stat tool. Acceptable formats: HH, HHmmss

*Used by:* TCStat

#### **TC\_STAT\_LEAD\_REQ**

Specify the LEAD\_REQ when using the MET tc\_stat tool.

*Used by:* TCStat

#### **TC\_STAT\_LINE\_TYPE**

Specify the value for 'line\_type' in the MET configuration file for TCStat.

*Used by:* TCStat

#### **TC\_STAT\_LOOKIN\_DIR**

<span id="page-2493-0"></span>Specify the input directory where the MET tc\_stat tool will look for files.

*Used by:* TCStat

#### **TC\_STAT\_MATCH\_POINTS**

Specify whether only those points common to both the ADECK and BDECK tracks should be written out or not when using the MET tc\_stat tool. Acceptable values: True/False

*Used by:* TCStat

#### **TC\_STAT\_MET\_CONFIG\_OVERRIDES**

Override any variables in the MET configuration file that are not supported by the wrapper. This should be set to the full variable name and value that you want to override, including the equal sign and the ending semi-colon. The value is directly appended to the end of the wrapped MET config file.

Example: TC\_STAT\_MET\_CONFIG\_OVERRIDES = desc = "override\_desc"; model = "override model";

See *[Overriding Unsupported MET config file settings](#page-116-0)* (page 87) for more information

*Used by:* TCStat

#### **TC\_STAT\_OUT\_INIT\_MASK**

Specify the value for 'out\_init\_mask' in the MET configuration file for TCStat.

*Used by:* TCStat

#### **TC\_STAT\_OUT\_VALID\_MASK**

Specify the value for 'out\_valid\_mask' in the MET configuration file for TCStat.

*Used by:* TCStat

#### **TC\_STAT\_OUTPUT\_DIR**

Specify the output directory where the MET tc\_stat tool will write files.

*Used by:* TCStat

#### **TC\_STAT\_OUTPUT\_TEMPLATE**

(Optional) Specify the template of the output file to write job output from tc\_stat. If set, then the -out command line argument with the full path to the file will be added to the tc\_stat call.

*Used by:* TCStat

#### **TC\_STAT\_RUN\_VIA**

Warning: DEPRECATED: Please set *[TC\\_STAT\\_CONFIG\\_FILE](#page-2488-0)* to run using a config file and leave it unset to run via the command line.

Old: Specify the method for running the MET tc\_stat tool. Acceptable values: CONFIG. If left blank (unset), tc\_stat will run via the command line.

*Used by:* TCStat

#### **TC\_STAT\_SKIP\_IF\_OUTPUT\_EXISTS**

If True, do not run app if output file already exists. Set to False to overwrite files.

*Used by:* TCStat

#### **TC\_STAT\_SKIP\_INIT\_TIMES**

List of initialization times to skip for TCStat only. If set, values set in *[SKIP\\_INIT\\_TIMES](#page-2442-0)* are ignored for TCStat. See *[SKIP\\_VALID\\_TIMES](#page-2442-1)* for formatting information.

#### **TC\_STAT\_SKIP\_VALID\_TIMES**

List of valid times to skip for TCStat only. If set, values set in *[SKIP\\_VALID\\_TIMES](#page-2442-1)* are ignored for TCStat. See *[SKIP\\_VALID\\_TIMES](#page-2442-1)* for formatting information.

*Used by:* TCStat

#### **TC\_STAT\_STORM\_ID**

Set the STORM\_ID(s) of interest with the MET tc\_stat tool.

*Used by:* TCStat

#### **TC\_STAT\_STORM\_NAME**

Set the environment variable STORM\_NAME for use with the MET tc\_stat tool.

*Used by:* TCStat

#### **TC\_STAT\_TRACK\_WATCH\_WARN**

Specify which watches and warnings to stratify over when using the MET tc stat tool. Acceptable values: HUWARN, HUWATCH, TSWARN, TSWATCH, ALLIf left blank (unset), no stratification will be done.

*Used by:* TCStat

#### **TC\_STAT\_VALID\_BEG**

Specify a comma separated list of beginning valid times to stratify with when using the MET tc\_stat tool. Acceptable formats: YYYYMMDD\_HH, YYYYMMDD\_HHmmss

*Used by:* TCStat

#### **TC\_STAT\_VALID\_END**

Specify a comma separated list of ending valid times to stratify with when using the MET tc\_stat tool. Acceptable formats: YYYYMMDD\_HH, YYYYMMDD\_HHmmss

#### **TC\_STAT\_VALID\_EXCLUDE**

Specify a comma separated list of valid times to exclude from the stratification with when using the MET tc\_stat tool. Acceptable formats: YYYYMMDD\_HH, YYYYMMDD\_HHmmss

*Used by:* TCStat

#### **TC\_STAT\_VALID\_HOUR**

This corresponds to the VALID\_HOUR keyword in the MET tc\_stat config file. For more information, please refer to the [MET User's Guide.](https://dtcenter.org/community-code/model-evaluation-tools-met/documentation)

*Used by:* TCStat

#### **TC\_STAT\_VALID\_INCLUDE**

Specify a comma separated list of valid times to include in the stratification with when using the MET tc\_stat tool. Acceptable formats: YYYYMMDD\_HH, YYYYMMDD\_HHmmss

*Used by:* TCStat

#### **TC\_STAT\_VALID\_MASK**

This corresponds to the VALID\_MASK in the MET tc\_stat config file. Please refer to the [MET User's](https://dtcenter.org/community-code/model-evaluation-tools-met/documentation) [Guide](https://dtcenter.org/community-code/model-evaluation-tools-met/documentation) for more information.

*Used by:* TCStat

#### **TC\_STAT\_WATER\_ONLY**

Specify whether to exclude points where the distance to land is  $\leq$  = 0. If set to TRUE, once land is encountered the remainder of the forecast track is not used for the verification, even if the track moves back over water.Acceptable values: true/false

*Used by:* TCStat

#### **TIME\_METHOD**

**Warning: DEPRECATED:** Please use *[LOOP\\_BY](#page-2326-0)* instead.

#### **TIME\_SUMMARY\_BEG**

**Warning: DEPRECATED:** Please use *[PB2NC\\_TIME\\_SUMMARY\\_BEG](#page-2385-0)* instead.

#### **TIME\_SUMMARY\_END**

**Warning: DEPRECATED:** Please use *[PB2NC\\_TIME\\_SUMMARY\\_END](#page-2385-1)* instead.

#### **TIME\_SUMMARY\_FLAG**

**Warning: DEPRECATED:** Please use *[PB2NC\\_TIME\\_SUMMARY\\_FLAG](#page-2385-2)* instead.

#### **TIME\_SUMMARY\_TYPES**

**Warning: DEPRECATED:** Please use *[PB2NC\\_TIME\\_SUMMARY\\_TYPES](#page-2386-0)* instead.

#### **TIME\_SUMMARY\_VAR\_NAMES**

**Warning: DEPRECATED:** Please use *[PB2NC\\_TIME\\_SUMMARY\\_VAR\\_NAMES](#page-2386-1)* instead.

#### **TMP\_DIR**

Specify the path to a temporary directory where the user has write permissions.

*Used by:* PB2NC, PointStat, TCStat

#### **TOP\_LEVEL\_DIRS**

**Warning: DEPRECATED:** Please use *[TC\\_PAIRS\\_READ\\_ALL\\_FILES](#page-2477-0)*.

#### <span id="page-2497-0"></span>**TR**

Specify the path to the Linux "tr" executable.

*Used by:* PB2NC, PointStat

#### **TR\_EXE**

**Warning: DEPRECATED:** Please use *[TR](#page-2497-0)*.

#### **TRACK\_DATA\_DIR**

Warning: DEPRECATED: Please use *[TC\\_PAIRS\\_ADECK\\_INPUT\\_DIR](#page-2470-0)*, *[TC\\_PAIRS\\_BDECK\\_INPUT\\_DIR](#page-2470-1)* and *[TC\\_PAIRS\\_EDECK\\_INPUT\\_DIR](#page-2474-0)*.

#### **TRACK\_DATA\_MOD\_FORCE\_OVERWRITE**

**Warning: DEPRECATED:** Please use *[TC\\_PAIRS\\_SKIP\\_IF\\_REFORMAT\\_EXISTS](#page-2478-0)*.

#### **TRACK\_DATA\_SUBDIR\_MOD**

**Warning: DEPRECATED:** No longer used.

#### **TRACK\_TYPE**

**Warning: DEPRECATED:** Please use *[TC\\_PAIRS\\_REFORMAT\\_DECK](#page-2477-1)*.

#### **USER\_SCRIPT\_COMMAND**

User-defined command to run. Filename template tags can be used to modify the command for each execution. See *[USER\\_SCRIPT\\_RUNTIME\\_FREQ](#page-2499-0)* for more information.

*Used by:* UserScript

#### **USER\_SCRIPT\_CUSTOM\_LOOP\_LIST**

List of strings to loop over for each runtime to run the command.

*Used by:* UserScript

#### **USER\_SCRIPT\_INC\_INIT\_TIMES**

List of initialization times to include for UserScript only. If set, values set in *[INC\\_INIT\\_TIMES](#page-2308-0)* are ignored for UserScript. See *[SKIP\\_VALID\\_TIMES](#page-2442-1)* for formatting information.

*Used by:* UserScript

#### **USER\_SCRIPT\_INC\_VALID\_TIMES**

List of valid times to include for UserScript only. If set, values set in *[INC\\_VALID\\_TIMES](#page-2308-1)* are ignored for UserScript. See *[SKIP\\_VALID\\_TIMES](#page-2442-1)* for formatting information.

*Used by:* UserScript

#### **USER\_SCRIPT\_INPUT\_DIR**

<span id="page-2499-2"></span>Optional directory to look for input files. Prepended to each input template (see *[USER\\_SCRIPT\\_INPUT\\_TEMPLATE](#page-2499-1)*).

*Used by:* UserScript

#### **USER\_SCRIPT\_INPUT\_TEMPLATE**

<span id="page-2499-1"></span>Optional list of input templates to use to look for input files. If *[USER\\_SCRIPT\\_INPUT\\_DIR](#page-2499-2)* is set, prepend that path to each item. When the UserScript wrapper is run, the templates defined here will be used to populate a list of all of the files that match the template for each run time specified. Depending on the runtime frequency defined in *[USER\\_SCRIPT\\_RUNTIME\\_FREQ](#page-2499-0)*, text files will be generated that contain a list of the file paths that correspond to the current run. If any files are not found on disk, then "missing" will be added in place of the file path. Each file list text file will be named after the current init/valid/lead values for that run and a label named input<n> where <n> is a zero-based index of the template, i.e. a single template will be labelled input0, two templates will be labelled input0 and input1, etc. Custom labels can be defined with *[USER\\_SCRIPT\\_INPUT\\_TEMPLATE\\_LABELS](#page-2499-3)*. For each template, an environment variable named METPLUS\_FILELIST\_<label> will be set to the path of the appropriate file list text file. This environment variable can be referenced by the user-defined script to obtain the file list.

*Used by:* UserScript

#### **USER\_SCRIPT\_INPUT\_TEMPLATE\_LABELS**

<span id="page-2499-3"></span>Optional list of labels that correspond to each input template defined. See *[USER\\_SCRIPT\\_INPUT\\_TEMPLATE](#page-2499-1)*. Each template that does not have a label defined will be assigned a label with the format input<n> where <n> is the zero-based index of the template in the list.

*Used by:* UserScript

#### **USER\_SCRIPT\_RUNTIME\_FREQ**

<span id="page-2499-0"></span>Frequency to run the user-defined script. See *[Runtime Frequency](#page-98-0)* (page 69) for more information.

*Used by:* UserScript

#### **USER\_SCRIPT\_SKIP\_INIT\_TIMES**

List of initialization times to skip for UserScript only. If set, values set in *[SKIP\\_INIT\\_TIMES](#page-2442-0)* are ignored for UserScript. See *[SKIP\\_VALID\\_TIMES](#page-2442-1)* for formatting information.

*Used by:* UserScript

#### **USER\_SCRIPT\_SKIP\_TIMES**

<span id="page-2500-0"></span>**Warning: DEPRECATED:** Please use *[USER\\_SCRIPT\\_SKIP\\_VALID\\_TIMES](#page-2500-0)*.

#### **USER\_SCRIPT\_SKIP\_VALID\_TIMES**

List of valid times to skip for UserScript only. If set, values set in *[SKIP\\_VALID\\_TIMES](#page-2442-1)* are ignored for UserScript. See *[SKIP\\_VALID\\_TIMES](#page-2442-1)* for formatting information.

*Used by:* UserScript

#### **VALID\_BEG**

<span id="page-2500-1"></span>Specify a begin time for valid times for use in the analysis. This is the starting date in the format set in the *[VALID\\_TIME\\_FMT](#page-2501-0)*. It is named accordingly to the value set for *[LOOP\\_BY](#page-2326-0)*. However, in StatAnalysis, it is named accordingly to the value set for *[PLOT\\_TIME](#page-2398-0)*. See *[Looping by Valid Time](#page-74-0)* (page 45) for more information.

*Used by:* All

#### **VALID\_END**

<span id="page-2500-2"></span>Specify an end time for valid times for use in the analysis. This is the ending date in the format set in the *[VALID\\_TIME\\_FMT](#page-2501-0)*. It is named accordingly to the value set for *[LOOP\\_BY](#page-2326-0)*. See *[Looping by Valid](#page-74-0) [Time](#page-74-0)* (page 45) for more information.

*Used by:* All

#### **VALID\_HOUR\_BEG**

**Warning: DEPRECATED:** Please use *[FCST\\_VALID\\_HOUR\\_LIST](#page-2246-0)* or *[OBS\\_VALID\\_HOUR\\_LIST](#page-2373-0)* instead.

#### **VALID\_HOUR\_END**

**Warning: DEPRECATED:** Please use *[FCST\\_VALID\\_HOUR\\_LIST](#page-2246-0)* or *[OBS\\_VALID\\_HOUR\\_LIST](#page-2373-0)* instead.

#### **VALID\_HOUR\_INCREMENT**

**Warning: DEPRECATED:** Please use *[FCST\\_VALID\\_HOUR\\_LIST](#page-2246-0)* or *[OBS\\_VALID\\_HOUR\\_LIST](#page-2373-0)* instead.

#### **VALID\_HOUR\_METHOD**

<span id="page-2501-1"></span>**Warning: DEPRECATED:** No longer used.

#### **VALID\_INCREMENT**

Specify the time increment for valid times for use in the analysis. See *[Looping by Valid Time](#page-74-0)* (page 45) for more information. Units are assumed to be seconds unless specified with Y, m, d, H, M, or S.

*Used by:* All

#### **VALID\_LIST**

List of valid times to process. This variable is used when intervals between run times are irregular. It is only read if *[LOOP\\_BY](#page-2326-0)* = VALID. If it is set, then *[VALID\\_BEG](#page-2500-1)*, *[VALID\\_END](#page-2500-2)*, and *[VALID\\_INCREMENT](#page-2501-1)* are ignored. All values in the list must match the format of *[VALID\\_TIME\\_FMT](#page-2501-0)* or they will be skipped.

*Used by:* All

#### **VALID\_TIME\_FMT**

<span id="page-2501-0"></span>Specify a strftime formatting string for use with *[VALID\\_BEG](#page-2500-1)* and *[VALID\\_END](#page-2500-2)*. See *[Looping by Valid Time](#page-74-0)* (page 45) for more information.

*Used by:* All

#### VAR<n> FOURIER DECOMP

Specify if Fourier decomposition is to be considered (True) or not (False). If this is set to True, data

stratification will be done for the Fourier decomposition of FCS VAR $\langle n \rangle$  NAME. This should have been previously run in grid stat wrapper. The default value is set to False.

*Used by:* StatAnalysis

#### VAR<n> WAVE\_NUM\_LIST

Specify a comma separated list of wave numbers pairings of the Fourier decomposition.

*Used by:* StatAnalysis

#### **VAR\_LIST**

**Warning: DEPRECATED:** Please use *[FCST\\_VAR<n>\\_NAME](#page-2246-1)* and *[OBS\\_VAR<n>\\_NAME](#page-2374-0)* instead.

#### **VERIFICATION\_GRID**

**Warning: DEPRECATED:** Please use *[REGRID\\_DATA\\_PLANE\\_VERIF\\_GRID](#page-2425-0)* instead.

#### **VERTICAL\_LOCATION**

**Warning: DEPRECATED:** Specify the vertical location desired when using the MET pb2nc tool.

#### **VX\_MASK\_LIST**

Specify the values of the VX\_MASK column in the MET .stat file to use; a list of the verification regions of interest.

Groups of values can be looped over by setting VX\_MASK\_LIST<n> and adding VX\_MASK\_LIST to *[LOOP\\_LIST\\_ITEMS](#page-2326-1)*. See *[Looping Over Groups of Lists](#page-295-0)* (page 266) for more information.

*Used by:* StatAnalysis

#### **WAVELET\_STAT\_CENSOR\_THRESH**

Specify the value for 'censor thresh' in the MET configuration file for WaveletStat.

#### **WAVELET\_STAT\_CENSOR\_VAL**

Specify the value for 'censor\_val' in the MET configuration file for WaveletStat.

*Used by:* WaveletStat

#### **WAVELET\_STAT\_CONFIG\_FILE**

Path to configuration file read by wavelet stat. If unset, parm/met\_config/WaveletStatConfig\_wrapped will be used.

*Used by:* WaveletStat

#### **WAVELET\_STAT\_CUSTOM\_LOOP\_LIST**

Sets custom string loop list for a specific wrapper. See *[CUSTOM\\_LOOP\\_LIST](#page-2186-0)*.

*Used by:* WaveletStat

#### **WAVELET\_STAT\_DESC**

Specify the value for 'desc' in the MET configuration file for WaveletStat.

*Used by:* WaveletStat

#### WAVELET STAT FCST RAW PLOT COLOR TABLE

Specify the value for 'fcst raw plot.color table' in the MET configuration file for WaveletStat.

*Used by:* WaveletStat

#### **WAVELET\_STAT\_FCST\_RAW\_PLOT\_PLOT\_MAX**

Specify the value for 'fcst raw plot.plot max' in the MET configuration file for WaveletStat.

*Used by:* WaveletStat

#### **WAVELET\_STAT\_FCST\_RAW\_PLOT\_PLOT\_MIN**

Specify the value for 'fcst\_raw\_plot.plot\_min' in the MET configuration file for WaveletStat.

#### **WAVELET\_STAT\_GRID\_DECOMP\_FLAG**

Specify the value for 'grid decomp flag' in the MET configuration file for WaveletStat.

*Used by:* WaveletStat

#### **WAVELET\_STAT\_INC\_INIT\_TIMES**

List of initialization times to include for WaveletStat only. If set, values set in *[INC\\_INIT\\_TIMES](#page-2308-0)* are ignored for WaveletStat. See *[SKIP\\_VALID\\_TIMES](#page-2442-1)* for formatting information.

*Used by:* WaveletStat

#### **WAVELET\_STAT\_INC\_VALID\_TIMES**

List of valid times to include for WaveletStat only. If set, values set in *[INC\\_VALID\\_TIMES](#page-2308-1)* are ignored for WaveletStat. See *[SKIP\\_VALID\\_TIMES](#page-2442-1)* for formatting information.

*Used by:* WaveletStat

#### **WAVELET\_STAT\_MASK\_MISSING\_FLAG**

Specify the value for 'mask missing flag' in the MET configuration file for WaveletStat.

*Used by:* WaveletStat

#### **WAVELET\_STAT\_MET\_CONFIG\_OVERRIDES**

Override any variables in the MET configuration file that are not supported by the wrapper. This should be set to the full variable name and value that you want to override, including the equal sign and the ending semi-colon. The value is directly appended to the end of the wrapped MET config file.

Example: WAVELET STAT MET CONFIG OVERRIDES = desc = "override desc"; model = "override\_model";

See *[Overriding Unsupported MET config file settings](#page-116-0)* (page 87) for more information

*Used by:* WaveletStat

#### WAVELET STAT NC PAIRS FLAG DIFF

Specify the value for 'nc\_pairs\_flag.diff' in the MET configuration file for WaveletStat.

#### **WAVELET\_STAT\_NC\_PAIRS\_FLAG\_RAW**

Specify the value for 'nc\_pairs\_flag.raw' in the MET configuration file for WaveletStat.

*Used by:* WaveletStat

#### **WAVELET\_STAT\_OBS\_RAW\_PLOT\_COLOR\_TABLE**

Specify the value for 'obs raw plot.color table' in the MET configuration file for WaveletStat.

*Used by:* WaveletStat

#### **WAVELET\_STAT\_OBS\_RAW\_PLOT\_PLOT\_MAX**

Specify the value for 'obs raw plot.plot max' in the MET configuration file for WaveletStat.

*Used by:* WaveletStat

#### **WAVELET\_STAT\_OBS\_RAW\_PLOT\_PLOT\_MIN**

Specify the value for 'obs raw plot.plot min' in the MET configuration file for WaveletStat.

*Used by:* WaveletStat

#### **WAVELET\_STAT\_ONCE\_PER\_FIELD**

True/False. If True, wavelet\_stat will run once to process all name/level/threshold combinations specified. If False, it will run once for each name/level. Some cases require this to be set to False, for example processing probablistic forecasts or precipitation accumulations.

*Used by:* WaveletStat

#### **WAVELET\_STAT\_OUTPUT\_DIR**

<span id="page-2505-0"></span>Specify the output directory where files from the MET wavelet\_stat tool are written.

*Used by:* WaveletStat

#### **WAVELET\_STAT\_OUTPUT\_FLAG\_ISC**

Specify the value for 'output flag.isc' in the MET configuration file for WaveletStat.

*Used by:* WaveletStat

#### **WAVELET\_STAT\_OUTPUT\_PREFIX**

Specify the value for 'output prefix' in the MET configuration file for WaveletStat.

*Used by:* WaveletStat

#### **WAVELET\_STAT\_OUTPUT\_TEMPLATE**

Sets the subdirectories below *[WAVELET\\_STAT\\_OUTPUT\\_DIR](#page-2505-0)* using a template to allow run time information.

*Used by:* WaveletStat

#### **WAVELET\_STAT\_PS\_PLOT\_FLAG**

Specify the value for 'ps\_plot\_flag' in the MET configuration file for WaveletStat.

*Used by:* WaveletStat

#### **WAVELET\_STAT\_REGRID\_CENSOR\_THRESH**

Specify the value for 'regrid.censor thresh' in the MET configuration file for WaveletStat.

*Used by:* WaveletStat

#### **WAVELET\_STAT\_REGRID\_CENSOR\_VAL**

Specify the value for 'regrid.censor val' in the MET configuration file for WaveletStat.

*Used by:* WaveletStat

#### **WAVELET\_STAT\_REGRID\_CONVERT**

Specify the value for 'regrid.convert' in the MET configuration file for WaveletStat.

*Used by:* WaveletStat

#### **WAVELET\_STAT\_REGRID\_METHOD**

Specify the value for 'regrid.method' in the MET configuration file for WaveletStat.

*Used by:* WaveletStat

#### **WAVELET\_STAT\_REGRID\_SHAPE**

Specify the value for 'regrid.shape' in the MET configuration file for WaveletStat.

*Used by:* WaveletStat

#### **WAVELET\_STAT\_REGRID\_TO\_GRID**

Specify the value for 'regrid.to grid' in the MET configuration file for WaveletStat.

*Used by:* WaveletStat

#### **WAVELET\_STAT\_REGRID\_VLD\_THRESH**

Specify the value for 'regrid.vld\_thresh' in the MET configuration file for WaveletStat.

*Used by:* WaveletStat

#### **WAVELET\_STAT\_REGRID\_WIDTH**

Specify the value for 'regrid.width' in the MET configuration file for WaveletStat.

*Used by:* WaveletStat

#### **WAVELET\_STAT\_SKIP\_IF\_OUTPUT\_EXISTS**

If True, do not run app if output file already exists. Set to False to overwrite files.

*Used by:* WaveletStat

#### **WAVELET\_STAT\_SKIP\_INIT\_TIMES**

List of initialization times to skip for WaveletStat only. If set, values set in *[SKIP\\_INIT\\_TIMES](#page-2442-0)* are ignored for WaveletStat. See *[SKIP\\_VALID\\_TIMES](#page-2442-1)* for formatting information.

#### **WAVELET\_STAT\_SKIP\_VALID\_TIMES**

List of valid times to skip for WaveletStat only. If set, values set in *[SKIP\\_VALID\\_TIMES](#page-2442-1)* are ignored for WaveletStat. See *[SKIP\\_VALID\\_TIMES](#page-2442-1)* for formatting information.

*Used by:* WaveletStat

#### WAVELET STAT TILE LOCATION<N> X LL

Specify the value for the nth 'tile.location.x ll' in the MET configuration file for WaveletStat.

*Used by:* WaveletStat

#### **WAVELET\_STAT\_TILE\_LOCATION<N>\_Y\_LL**

Specify the value for the nth 'tile.location.y ll' in the MET configuration file for WaveletStat.

*Used by:* WaveletStat

#### **WAVELET\_STAT\_TILE\_WIDTH**

Specify the value for 'tile.width' in the MET configuration file for WaveletStat.

*Used by:* WaveletStat

#### **WAVELET\_STAT\_WAVELET\_MEMBER**

Specify the value for 'wavelet.member' in the MET configuration file for WaveletStat.

*Used by:* WaveletStat

#### **WAVELET\_STAT\_WAVELET\_TYPE**

Specify the value for 'wavelet.type' in the MET configuration file for WaveletStat.

*Used by:* WaveletStat

#### WAVELET STAT WVLT PLOT COLOR TABLE

Specify the value for 'wvlt plot.color table' in the MET configuration file for WaveletStat.

#### **WAVELET\_STAT\_WVLT\_PLOT\_PLOT\_MAX**

Specify the value for 'wvlt\_plot.plot\_max' in the MET configuration file for WaveletStat.

*Used by:* WaveletStat

#### **WAVELET\_STAT\_WVLT\_PLOT\_PLOT\_MIN**

Specify the value for 'wvlt\_plot.plot\_min' in the MET configuration file for WaveletStat.

## **Chapter 10**

# **METplus Statistics & Diagnostics**

## **10.1 Statistics Database**

### **10.1.1 Statistics List A-B**

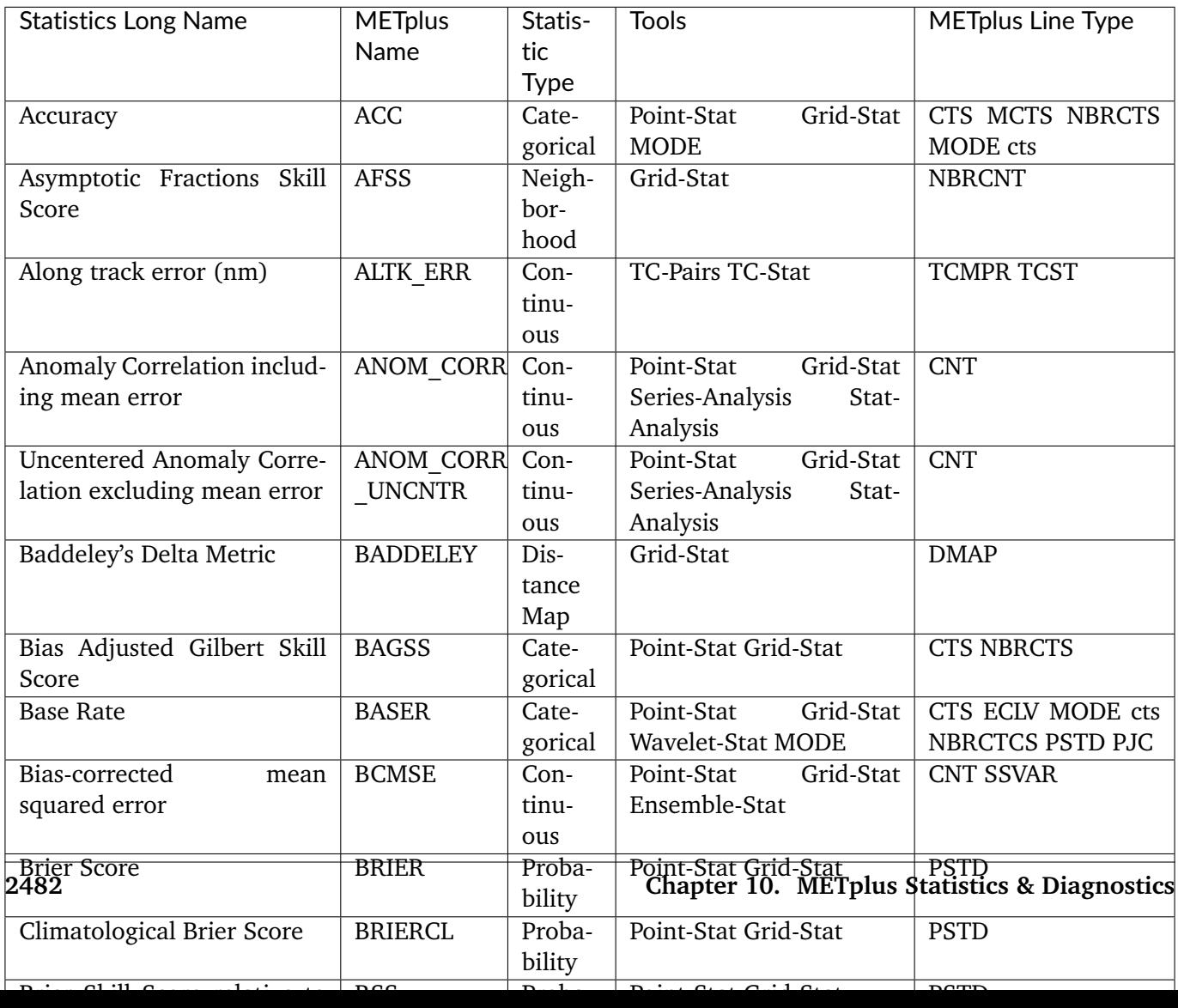

Table 1: Statistics List A-B

## **10.1.2 Statistics List C-E**

| <b>Statistics Long Name</b>                            | <b>METplus</b>    | Statis-          | <b>Tools</b>                                  | <b>METplus</b>   |
|--------------------------------------------------------|-------------------|------------------|-----------------------------------------------|------------------|
|                                                        | Name              | tic              |                                               | Line Type        |
|                                                        |                   | <b>Type</b>      |                                               |                  |
| Calibration when forecast is between the ith           | CALIBRA-          | Proba-           | Point-Stat<br>Grid-                           | <b>PJC</b>       |
| and i+1th probability thresholds (repeated)            | TION i            | bility           | Stat                                          |                  |
| Climatological mean value                              | CLIMO MEANon-     |                  | Point-Stat<br>Grid-                           | <b>MPR</b>       |
|                                                        |                   | tinu-            | Stat<br>Ensemble-                             | <b>ORANK</b>     |
|                                                        |                   | ous              | Stat                                          |                  |
| Climatological standard deviation value                | CLIMO STDEMOn-    |                  | Point-Stat<br>Grid-                           | <b>MPR</b>       |
|                                                        |                   | tinu-            | Ensemble-<br>Stat                             | <b>ORANK</b>     |
|                                                        |                   | ous              | Stat                                          |                  |
| Continuous Ranked Probability Score (normal            | <b>CRPS</b>       | En-              | Ensemble-Stat                                 | <b>ECNT</b>      |
| dist.)                                                 |                   | semble           |                                               |                  |
| Continuous Ranked Probability Score (empiri-           | CRPS EMP          | En-              | Ensemble-Stat                                 | <b>ECNT</b>      |
| cal dist.)                                             |                   | semble           |                                               |                  |
| Climatological Continuous Ranked Probability           | <b>CRPSCL</b>     | En-              | Ensemble-Stat                                 | <b>ECNT</b>      |
| Score (normal dist.)                                   |                   | semble           |                                               |                  |
| Climatological Continuous Ranked Probability           | CRP-              | En-              | Ensemble-Stat                                 | <b>ECNT</b>      |
| Score (empirical dist.)                                | <b>SCL EMP</b>    | semble           |                                               |                  |
| Continuous Ranked Probability Skill Score              | <b>CRPSS</b>      | En-              | Ensemble-Stat                                 | <b>ECNT</b>      |
| (normal dist.)                                         |                   | semble           |                                               |                  |
| Continuous Ranked Probability Skill Score (em-         | CRPSS EMP En-     |                  | Ensemble-Stat                                 | <b>ECNT</b>      |
| pirical dist.)                                         |                   | semble           |                                               |                  |
| Cross track error (nm)                                 | <b>CRTK ERR</b>   | Con-             | TC-Pairs TC-Stat                              | <b>TCMPR</b>     |
|                                                        |                   | tinu-            |                                               | <b>TCST</b>      |
|                                                        |                   | ous              |                                               |                  |
| <b>Critical Success Index</b>                          | <b>CSI</b>        | Cate-            | Point-Stat MODE                               | CTS MODE         |
|                                                        |                   | gorical          | cts Grid-Stat                                 | <b>MBRCTCS</b>   |
| Absolute value of DIR ERR (see below)                  | DIR ABSERRCon-    |                  | Point-Stat<br>Grid-                           | <b>VCNT</b>      |
|                                                        |                   | tinu-            | Stat                                          |                  |
|                                                        |                   | ous              |                                               | <b>VCNT</b>      |
| Signed angle between the directions of the av-         | DIR ERR           | Con-             | Point-Stat<br>Grid-<br>Stat                   |                  |
| erage forecast and observed wind vectors               |                   | tinu-            |                                               |                  |
|                                                        | <b>EC VALUE</b>   | ous<br>Cate-     | Grid-<br>Point-Stat                           | <b>MCTC</b>      |
| Expected correct rate used for MCTS HSS_EC             |                   |                  | Stat                                          |                  |
|                                                        | <b>EDI</b>        | gorical<br>Cate- | Point-Stat<br>Grid-                           | <b>CTS</b>       |
| <b>Extreme Dependency Index</b>                        |                   |                  | Stat                                          | <b>NBRCTS</b>    |
| <b>Extreme Dependency Score</b>                        | <b>EDS</b>        | gorical<br>Cate- | Point-Stat<br>Grid-                           | <b>CTS</b>       |
|                                                        |                   | gorical          | Stat                                          | <b>NBRCTS</b>    |
| Mean of absolute value of forecast minus ob-           | <b>EGBAR</b>      | Con-             | Grid-Stat                                     | <b>GRAD</b>      |
| served gradients                                       |                   | tinu-            |                                               |                  |
|                                                        |                   |                  |                                               |                  |
| The unperturbed ensemble mean value                    | <b>ENS MEAN</b>   | ous<br>En-       | Ensemble-Stat                                 | <b>ORANK</b>     |
|                                                        |                   | semble           |                                               |                  |
| 248 <del>6</del> PERTURBED ensemble mean (e.g.<br>with | ENS MEANPLERT 10. |                  | <b>METOLIUS Statistics &amp; Opiagnostics</b> |                  |
| Observation Error).                                    | <b>OERR</b>       | semble           |                                               |                  |
| Standard deviation of the error                        | <b>ESTDEV</b>     | Con-             | Grid-<br>Point-Stat                           | <b>CNT SSVAR</b> |
|                                                        |                   | tinu.            | Ensemble.<br>$\mathsf{Stat}$                  |                  |

Table 2: Statistics List C-E

## **10.1.3 Statistics List F**

| <b>Statistics Long Name</b>             | MET-            | Statis-          | <b>Tools</b>                                     | <b>METplus</b><br>Line       |
|-----------------------------------------|-----------------|------------------|--------------------------------------------------|------------------------------|
|                                         | plus            | tic              |                                                  | <b>Type</b>                  |
|                                         | Name            | <b>Type</b>      |                                                  |                              |
| Forecast rate/event frequency           | F RATE          | Cate-            | Point-Stat Grid-Stat                             | FHO NBRCNT                   |
|                                         |                 | gorical          |                                                  |                              |
| Mean forecast wind speed                | F SPEED         | Contin-          | Point-Stat Grid-Stat                             | VL1L2                        |
|                                         | <b>BAR</b>      | uous             |                                                  |                              |
| <b>Mean Forecast Anomaly</b>            | <b>FABAR</b>    | Contin-          | Point-Stat Grid-Stat                             | SAL1L2                       |
|                                         |                 | uous             |                                                  |                              |
| False alarm ratio                       | <b>FAR</b>      | Cate-            | Point-Stat Grid-Stat                             | <b>CTS</b><br><b>MODE</b>    |
|                                         |                 | gorical          | <b>MODE</b>                                      | <b>NBRCTCS</b>               |
| Forecast mean                           | <b>FBAR</b>     | Cate-            | Ensemble-Stat Point-                             | <b>SSVAR</b><br><b>CNT</b>   |
|                                         |                 | gorical          | Stat Grid-Stat                                   | <b>SL1L2 VCNT</b>            |
| Length (speed) of the average forecast  | <b>FBAR</b>     | Contin-          | Point-Stat Grid-Stat                             | <b>VCNT</b>                  |
| wind vector                             | <b>SPEED</b>    | uous             |                                                  |                              |
| <b>Frequency Bias</b>                   | <b>FBIAS</b>    | Cate-            | Wavelet-Stat MODE                                | ISC MODE CTS                 |
|                                         |                 | gorical          | Point-Stat Grid-Stat                             | NBRCTCS DMAP                 |
| <b>Fractions Brier Score</b>            | <b>FBS</b>      | Contin-          | Grid-Stat                                        | <b>NBRCNT</b>                |
|                                         |                 | uous             |                                                  |                              |
| Direction of the average forecast wind  | <b>FDIR</b>     | Contin-          | Point-Stat Grid-Stat                             | <b>VCNT</b>                  |
| vector                                  |                 | uous             |                                                  |                              |
| Mean Forecast Anomaly Squared           | <b>FFABAR</b>   | Contin-          | Point-Stat Grid-Stat                             | SAL1L2                       |
|                                         |                 | uous             |                                                  |                              |
| Average of forecast squared.            | <b>FFBAR</b>    | Contin-          | Ensemble-Stat Point-                             | SSVAR SL1L2                  |
|                                         |                 | uous             | Stat Grid-Stat                                   |                              |
| Count of events in forecast category i  | Fi Oj           | Cate-            | Point-Stat Grid-Stat                             | <b>MCTC</b>                  |
| and observation category j              |                 | gorical          |                                                  |                              |
| Forecast mean                           | <b>FMEAN</b>    | Contin-          | <b>MODE</b><br>Grid-Stat                         | MODE NBRCTCS                 |
|                                         |                 | uous             | Point-Stat                                       | <b>CTS</b>                   |
| Number of forecast no and observation   | FN ON           | Cate-            | Grid-Stat<br><b>MODE</b>                         | <b>NBRCTC</b><br><b>MODE</b> |
| no                                      |                 | gorical          | Point-Stat                                       | <b>CTC</b>                   |
| Number of forecast no and observation   | FN OY           | Cate-            | Grid-Stat<br><b>MODE</b>                         | <b>NBRCTC</b><br><b>MODE</b> |
| yes                                     |                 | gorical          | Point-Stat                                       | <b>CTC</b>                   |
| Attributes for pairs of simple forecast | FNNN ONNAte-    |                  | <b>MODE</b>                                      | MODE obj                     |
| and observation objects                 |                 | gorical          |                                                  |                              |
| Average product of forecast-climo and   | FOABAR          | Contin-          | Point-Stat Grid-Stat                             | SAL1L2                       |
| observation-climo / Mean(f-c)*(o-c)     |                 | uous             |                                                  |                              |
| Average product of forecast and obser-  | <b>FOBAR</b>    | Contin-          | Ensemble-Stat Point-                             | SSVAR SL1L2                  |
| vation / Mean( $f$ *o)                  |                 | uous             | Stat Grid-Stat                                   |                              |
| Number of tied forecast ranks used in   | FRANK TIESntin- |                  | Point-Stat Grid-Stat                             | <b>CNT</b>                   |
| computing Kendall's tau statistic       |                 | uous             |                                                  |                              |
| Root mean square forecast wind speed    | FS RMS          | Contin-          | Point-Stat Grid-Stat                             | <b>VCNT</b>                  |
|                                         |                 | uous             |                                                  |                              |
| <b>Fractions Skill Score</b>            | FSS             | Neigh-           | Grid-Stat                                        | <b>NBRCNT</b>                |
| 2486                                    |                 | -bor             | hoodChapter 10. METplus Statistics & Diagnostics |                              |
|                                         |                 |                  |                                                  |                              |
| Standard deviation of the error         | FST-            | Contin-          | Ensemble-Stat Point-                             | <b>SSVAR</b><br><b>CNT</b>   |
|                                         | <b>DEV</b>      | uous             | Stat Grid-Stat                                   | <b>VCNT</b>                  |
| Number of forecast grante               | <b>EV</b>       | Cat <sub>0</sub> | Crit                                             | <b>DMAD</b>                  |

Table 3: Statistics List F

## **10.1.4 Statistics List G-M**

| <b>Statistics Long Name</b>               | MET-                         | Statis-      | <b>Tools</b>                                      | <b>METplus</b><br>Line    |
|-------------------------------------------|------------------------------|--------------|---------------------------------------------------|---------------------------|
|                                           | plus                         | tic          |                                                   | Type                      |
|                                           | Name                         | <b>Type</b>  |                                                   |                           |
| Gerrity Score and bootstrap confidence    | <b>GER</b>                   | Cate-        | Point-Stat Grid-Stat                              | <b>MCTS</b>               |
| limits                                    |                              | gori-        |                                                   |                           |
|                                           |                              | cal          |                                                   |                           |
| Gilbert Skill Score                       | GSS                          | Cate-        | Grid-Stat<br>Point-Stat                           | <b>CTS NBRCTCS</b>        |
|                                           |                              | gori-        | <b>MODE</b>                                       | <b>MODE</b>               |
|                                           |                              | cal          |                                                   |                           |
| Hit rate                                  | H RATE                       | Cate-        | Point-Stat Grid-Stat                              | <b>FHO</b>                |
|                                           |                              | gori-        |                                                   |                           |
|                                           |                              | cal          |                                                   |                           |
| Hanssen and Kuipers Discriminant          | HK                           | Cate-        | MODE Point-Stat Grid-                             | <b>MODE</b><br>cts        |
|                                           |                              | gori-        | Stat                                              | <b>MCTS</b><br><b>CTS</b> |
|                                           |                              | cal          |                                                   | <b>NBRCTS</b>             |
| Heidke Skill Score                        | <b>HSS</b>                   | Cate-        | MODE Point-Stat Grid-                             | <b>MODE</b><br>cts        |
|                                           |                              | gori-        | Stat                                              | <b>CTS</b><br><b>MCTS</b> |
|                                           |                              | cal          |                                                   | <b>NBRCTS</b>             |
| Heidke Skill Score user-specific expected | HSS EC                       | Cate-        | Point-Stat Grid-Stat                              | <b>MCTS</b>               |
| correct                                   |                              | gori-        |                                                   |                           |
|                                           |                              | cal          |                                                   |                           |
| Ignorance Score                           | <b>IGN</b>                   | En-          | Ensemble-Stat                                     | <b>ECNT</b>               |
|                                           |                              | sem-         |                                                   |                           |
|                                           |                              | ble          |                                                   |                           |
| Interquartile Range                       | IQR                          | Con-         | Point-Stat Grid-Stat                              | <b>CNT</b>                |
|                                           |                              | tinu-        |                                                   |                           |
|                                           |                              | ous          |                                                   |                           |
| Kendall's tau statistic                   | KT CORR Con-                 |              | Point-Stat Grid-Stat                              | <b>CNT</b>                |
|                                           |                              | tinu-        |                                                   |                           |
| Likelihood when forecast is between the   | LIKELI-                      | ous<br>Prob- | Point-Stat Grid-Stat                              | <b>PJC</b>                |
|                                           |                              |              |                                                   |                           |
| ith and i+1th probability thresholds re-  | <b>HOOD</b>                  | ability      |                                                   |                           |
| peated<br>Logarithm of the Odds Ratio     | $\mathbf{1}$<br><b>LODDS</b> | Cate-        | Point-Stat Grid-Stat                              | <b>CTS NBRCTS</b>         |
|                                           |                              |              |                                                   |                           |
|                                           |                              | gori-<br>cal |                                                   |                           |
| The Median Absolute Deviation             | <b>MAD</b>                   | Con-         | Point-Stat Grid-Stat                              | <b>CNT</b>                |
|                                           |                              | tinu-        |                                                   |                           |
|                                           |                              | ous          |                                                   |                           |
| Mean absolute error                       | <b>MAE</b>                   | Con-         | Point-Stat Grid-Stat                              | <b>CNT</b><br>SAL1L2      |
|                                           |                              | tinu-        |                                                   | SL1L2                     |
|                                           |                              | ous          |                                                   |                           |
| Magnitude & Multiplicative bias           | <b>MBIAS</b>                 | Con-         | Ensemble-Stat<br>Point-                           | <b>SSVAR CNT</b>          |
|                                           |                              | tinu-        | Stat Grid-Stat                                    |                           |
|                                           |                              | ous          |                                                   |                           |
| 2488 Mean Error                           | ME                           |              | Coghapten 10mb VE Tiplus Statistics & Piagswatics |                           |
|                                           |                              | tinu-        | Stat Grid-Stat<br><b>CNT</b>                      |                           |
|                                           |                              | ous          |                                                   |                           |
| The Mean Error of the PERTURBED en-       | ME OERRCon-                  |              | Ensemble-Stat                                     | <b>ECNT</b>               |

Table 4: Statistics List G-M

## **10.1.5 Statistics List N-O**

| <b>Statistics Long Name</b>                            | MET-              | Statis-       | <b>Tools</b>                                    | <b>METplus</b> |
|--------------------------------------------------------|-------------------|---------------|-------------------------------------------------|----------------|
|                                                        | plus              | tic           |                                                 | Line Type      |
|                                                        | Name              | <b>Type</b>   |                                                 |                |
| Dimension of the contingency table & the total number  | N CAT             | Cate-         | Point-Stat                                      | <b>MCTC</b>    |
| of categories in each dimension                        |                   | gori-         | Grid-Stat                                       | <b>MCTS</b>    |
|                                                        |                   | cal           |                                                 |                |
| Observation rate                                       | O RATE Cate-      |               | Point-Stat                                      | <b>NBRCNT</b>  |
|                                                        |                   | gori-         | Grid-Stat                                       | <b>FHO</b>     |
| Mean observed wind speed                               | O SPEEDCHAR       | cal           | Point-Stat                                      | VL1L2          |
|                                                        |                   | tinu-         | Grid-Stat                                       |                |
|                                                        |                   | ous           |                                                 |                |
| <b>Mean Observation Anomaly</b>                        | <b>OABAR</b>      | Con-          | Point-Stat                                      | SAL1L2         |
|                                                        |                   | tinu-         | Grid-Stat                                       |                |
|                                                        |                   | ous           |                                                 |                |
| Average observed value                                 | <b>OBAR</b>       | Con-          | Ensemble-Stat                                   | <b>SSVAR</b>   |
|                                                        |                   | tinu-         | Point-Stat                                      | <b>CNT</b>     |
|                                                        |                   | ous           | Grid-Stat.                                      | SL1L2          |
|                                                        |                   |               |                                                 | <b>VCNT</b>    |
| Length (speed) of the average observed wind vector     | <b>OBAR SREED</b> |               | Point-Stat                                      | <b>VCNT</b>    |
|                                                        |                   | tinu-         | Grid-Stat                                       |                |
|                                                        |                   | ous           |                                                 |                |
| <b>Odds Ratio</b>                                      | <b>ODDS</b>       | Cate-         | <b>MODE</b><br>Point-                           | <b>MODE</b>    |
|                                                        |                   | gori-         | Stat Grid-Stat                                  | <b>CTS</b>     |
|                                                        |                   | cal           |                                                 | <b>NBRCTS</b>  |
| Direction of the average observed wind vector          | <b>ODIR</b>       | Con-<br>tinu- | Point-Stat<br>Grid-Stat                         | <b>VCNT</b>    |
|                                                        |                   | ous           |                                                 |                |
| Number of observation when forecast is between the ith | ON i              | Prob-         | Point-Stat                                      | PTC            |
| and i+1th probability thresholds                       |                   | abil-         | Grid-Stat                                       |                |
|                                                        |                   | ity           |                                                 |                |
| Number of observation when forecast is between the ith | ON TP iProb-      |               | Point-Stat                                      | <b>PJC</b>     |
| and $i+1$ th probability thresholds                    |                   | abil-         | Grid-Stat                                       |                |
|                                                        |                   | ity           |                                                 |                |
| Mean Squared Observation Anomaly                       | OOABARCon-        |               | Point-Stat                                      | SAL1L2         |
|                                                        |                   | tinu-         | Grid-Stat                                       |                |
|                                                        |                   | ous           |                                                 |                |
| Average of observation squared                         | OO-               | Con-          | Ensemble-Stat                                   | <b>SSVAR</b>   |
|                                                        | <b>BAR</b>        | tinu-         | Point-Stat                                      | SL1L2          |
|                                                        |                   | ous           | Grid-Stat                                       |                |
| Number of tied observation ranks used in computing     | ORANK <b>THIS</b> |               | Point-Stat                                      | <b>CNT</b>     |
| Kendall's tau statistic                                |                   | tinu-<br>ous  | Grid-Stat                                       |                |
| <b>Odds Ratio Skill Score</b>                          | <b>ORSS</b>       | Cate-         | Point-Stat                                      | <b>CTS</b>     |
|                                                        |                   | gori-         | Grid-Stat                                       | <b>NBRCTS</b>  |
| 2490                                                   |                   |               | Chapter $10a$ MET plus Statistics & Diagnostics |                |
| Root mean square observed wind speed                   | OS RMSCon-        |               | Point-Stat                                      | <b>VCNT</b>    |
|                                                        |                   | tinu-         | Grid-Stat                                       |                |
|                                                        |                   | <b>OUS</b>    |                                                 |                |

Table 5: Statistics List N-O
## **10.1.6 Statistics List P-R**

| <b>Statistics Long Name</b>                                    | MET-         | Statis-     | <b>Tools</b>                                        | <b>METplus</b> |
|----------------------------------------------------------------|--------------|-------------|-----------------------------------------------------|----------------|
|                                                                | plus         | tic         |                                                     | Line           |
|                                                                | Name         | <b>Type</b> |                                                     | <b>Type</b>    |
| Probability Integral Transform                                 | PIT          | En-         | Ensemble-                                           | <b>ORANK</b>   |
|                                                                |              | sem-        | Stat                                                |                |
|                                                                |              | ble         |                                                     |                |
| Probability of false detection                                 | <b>PODF</b>  | Cate-       | Point-Stat                                          | <b>CTS</b>     |
|                                                                |              | gori-       | Grid-Stat                                           |                |
|                                                                |              | cal         |                                                     |                |
| Probability of detecting no                                    | <b>PODN</b>  | Cate-       | Point-Stat                                          | <b>CTS</b>     |
|                                                                |              | gori-       | Grid-Stat                                           | <b>NBRCTCS</b> |
|                                                                |              | cal         | <b>MODE</b>                                         | <b>MODE</b>    |
| Probability of detecting yes                                   | <b>PODY</b>  | Cate-       | Point-Stat                                          | <b>CTS</b>     |
|                                                                |              | gori-       | Grid-Stat                                           | <b>NBRCTCS</b> |
|                                                                |              | cal         | <b>MODE</b>                                         | <b>MODE</b>    |
| Probability of detecting yes when forecast is greater than the | PODY $i$     | Cate-       | Point-Stat                                          | PRC            |
| ith probability thresholds                                     |              | gori-       | Grid-Stat                                           |                |
|                                                                |              | cal         |                                                     |                |
| Probability of false detection                                 | <b>POFD</b>  | Cate-       | Grid-<br><b>MODE</b>                                | <b>MODE</b>    |
|                                                                |              | gori-       | Stat                                                | <b>NBRCTCS</b> |
|                                                                |              | cal         |                                                     |                |
| Probability of false detection when forecast is greater than   | POFD $i$     | Cate-       | Point-Stat                                          | PRC            |
| the ith probability thresholds                                 |              | gori-       | Grid-Stat                                           |                |
|                                                                |              | cal         |                                                     |                |
| Pearson correlation coefficient                                | PR CORICON-  |             | Ensemble-                                           | <b>SSVAR</b>   |
|                                                                |              | tinu-       | Point-<br>Stat                                      | <b>CNT</b>     |
|                                                                |              | ous         | Stat Grid-Stat                                      |                |
| Rank of the observation                                        | <b>RANK</b>  | En-         | Ensemble-                                           | <b>ORANK</b>   |
|                                                                |              | sem-        | Stat                                                |                |
|                                                                |              | ble         |                                                     |                |
| Count of observations with the i-th rank                       | RANK i       | En-         | Ensemble-                                           | <b>RHIST</b>   |
|                                                                |              | sem-        | Stat                                                |                |
|                                                                |              | ble         |                                                     |                |
| Number of ranks used in computing Kendall's tau statistic      | <b>RANKS</b> | Con-        | Point-Stat                                          | <b>CNT</b>     |
|                                                                |              | tinu-       | Grid-Stat                                           |                |
|                                                                |              | ous         |                                                     |                |
| Refinement when forecast is between the ith and $i+1$ th       | RE-          | Prob-       | Point-Stat                                          | <b>PJC</b>     |
| probability thresholds (repeated)                              | FINE-        | abil-       | Grid-Stat                                           |                |
|                                                                | <b>MENT</b>  | ity         |                                                     |                |
|                                                                | $\mathbf{i}$ |             |                                                     |                |
| Reliability                                                    | RELI-        | Prob-       | Point-Stat                                          | <b>PSTD</b>    |
|                                                                | ABIL-        | abil-       | Grid-Stat                                           |                |
|                                                                | <b>ITY</b>   | ity         |                                                     |                |
| Number of times the i-th ensemble member's value was clos-     | RELP i       | En-         | Ensemble-                                           | <b>RELP</b>    |
| est to the observation (repeated). When n members tie, $1/n$   | Chapter 10.  | sem-        | Stat<br><b>METplus Statistics &amp; Diagnostics</b> |                |
| 2 <del>192</del> 3 signed to each member.                      |              |             | Point-Stat                                          |                |
| Resolution                                                     | RES-         | Prob-       |                                                     | <b>PSTD</b>    |
|                                                                | OLU-         | abil-       | Grid-Stat                                           |                |
|                                                                | <b>TION</b>  | ity         |                                                     |                |

Table 6: Statistics List P-R

## **10.1.7 Statistics List S-T**

| <b>Statistics Long Name</b>                                | <b>METplus</b> | Statis- | <b>Tools</b> | <b>METplus</b> |
|------------------------------------------------------------|----------------|---------|--------------|----------------|
|                                                            | Name           | tic     |              | Line           |
|                                                            |                | Type    |              | <b>Type</b>    |
| S1 score                                                   | S <sub>1</sub> | Con-    | Grid-Stat    | <b>GRAD</b>    |
|                                                            |                | tinu-   |              |                |
|                                                            |                | ous     |              |                |
| S1 score with respect to observed gradient                 | S1 OG          | Con-    | Grid-Stat    | <b>GRAD</b>    |
|                                                            |                | tinu-   |              |                |
|                                                            |                | ous     |              |                |
| Symmetric Extremal Dependency Index                        | <b>SEDI</b>    | Cate-   | Point-       | <b>CTS</b>     |
|                                                            |                | gori-   | Stat         | <b>NBRCTS</b>  |
|                                                            |                | cal     | Grid-Stat    |                |
| Symmetric Extreme Dependency Score                         | <b>SEDS</b>    | Cate-   | Point-       | <b>CTS</b>     |
|                                                            |                | gori-   | Stat         | <b>NBRCTS</b>  |
|                                                            |                | cal     | Grid-Stat    |                |
| <b>Scatter Index</b>                                       | SI             | Con-    | Point-       | CNT            |
|                                                            |                | tinu-   | Stat         |                |
|                                                            |                | ous     | Grid-Stat    |                |
| Spearman's rank correlation coefficient                    | <b>SP CORR</b> | Con-    | Point-       | CNT            |
|                                                            |                | tinu-   | Stat         |                |
|                                                            |                | ous     | Grid-Stat    |                |
| Absolute value of SPEED_ERR                                | <b>SPEED</b>   | Con-    | Point-       | <b>VCNT</b>    |
|                                                            | <b>ABSERR</b>  | tinu-   | Stat         |                |
|                                                            |                | ous     | Grid-Stat    |                |
| Difference between the length of the average forecast wind | SPEED ERR Con- |         | Point-       | <b>VCNT</b>    |
| vector and the average observed wind vector (in the sense  |                | tinu-   | Stat         |                |
| $F - O$                                                    |                | ous     | Grid-Stat    |                |
| Standard deviation of the mean of the UNPERTURBED en-      | <b>SPREAD</b>  | En-     | Ensemble-    | <b>ECNT</b>    |
| semble                                                     |                | sem-    | Stat         | <b>ORANK</b>   |
|                                                            |                | ble     |              |                |
| Standard deviation of the mean of the PERTURBED ensem-     | SPREAD_OERRA-  |         | Ensemble-    | <b>ECNT</b>    |
| ble                                                        |                | sem-    | Stat         | <b>ORANK</b>   |
|                                                            |                | ble     |              |                |
| Standard Deviation of unperturbed ensemble variance and    | SPREAD PLUSn-  |         | Ensemble-    | <b>ECNT</b>    |
| the observation error variance                             | OERR           | sem-    | Stat         | <b>ORANK</b>   |
|                                                            |                | ble     |              | PRO-           |
| Track error of adeck relative to bdeck (nm)                | TK ERR         | Con-    | TC-Pairs     |                |
|                                                            |                | tinu-   |              | <b>BRIRW</b>   |
|                                                            |                | ous     |              |                |
| Track error of adeck relative to bdeck (nm)                | TK ERR         | Con-    | TC-Pairs     | <b>TCMPR</b>   |
|                                                            |                | tinu-   |              |                |
|                                                            |                | ous     |              |                |

Table 7: Statistics List S-T

## **10.1.8 Statistics List U-Z**

| tic Type<br>Line Type<br>plus<br>Name                                                                    |      |
|----------------------------------------------------------------------------------------------------|------|
|                                                                                                    |      |
|                                                                                                    |      |
| Mean U-component Forecast Anomaly<br>VAL1L2<br><b>UFABAR</b><br>Contin-<br>Point-Stat                    |      |
| Grid-Stat<br>uous                                                                                        |      |
| VL1L2<br>Mean U-component<br><b>UFBAR</b><br>Contin-<br>Point-Stat                                       |      |
| Grid-Stat<br>uous                                                                                        |      |
| <b>Uniform Fractions Skill Score</b><br><b>UFSS</b><br>Grid-Stat<br><b>NBRCNT</b><br>Neigh-              |      |
| bor-                                                                                                    |      |
| hood<br>Variability of Observations<br><b>UNCER-</b><br>Proba-<br>Point-Stat<br><b>PSTD</b>              |      |
| bility<br><b>TAINTY</b><br>Grid-Stat                                                                     |      |
| Mean U-component Observation Anomaly<br>Point-Stat<br>VAL1L2<br>Contin-<br><b>UOABAR</b>                 |      |
| Grid-Stat<br>uous                                                                                        |      |
| Mean U-component Observation<br><b>UOBAR</b><br>Point-Stat<br>VL1L2<br>Contin-                           |      |
| Grid-Stat<br>uous                                                                                        |      |
| Mean U-component Squared Forecast Anomaly plus<br>UVF-<br>VAL1L2<br>Contin-<br>Point-Stat                |      |
| <b>Squared Observation Anomaly</b><br>Grid-Stat<br><b>FABAR</b><br>uous                                  |      |
| Mean U-component Squared Forecast plus Squared Ob-<br>UVFF-<br>Point-Stat<br>VL1L2<br>Contin-            |      |
| servation<br><b>BAR</b><br>Grid-Stat<br>uous                                                             |      |
| $Mean((uf-uc)*(uo-uc)+(vf-vc)*(vo-vc))$<br>UVFOABARContin-<br>Point-Stat<br>VAL1L2                       |      |
| Grid-Stat<br>uous                                                                                        |      |
| $Mean(uf*uo+vf*vo)$<br>UVFO-<br>Point-Stat<br>VL1L2<br>Contin-                                           |      |
| <b>BAR</b><br>Grid-Stat<br>uous                                                                          |      |
| $Mean((uo-uc)^{2}+(vo-vc)^{2})$<br>VAL1L2<br>UVOOABA <b>R</b> ontin-<br>Point-Stat                       |      |
| Grid-Stat<br>uous                                                                                        |      |
| $Mean(uo^2+vo^2)$<br>UVOO-<br>VL1L2<br>Contin-<br>Point-Stat                                             |      |
| <b>BAR</b><br>Grid-Stat<br>uous                                                                          |      |
| Economic value of the base rate<br>VALUE_BASESba-<br><b>ECLV</b><br>Point-Stat                           |      |
| bility<br>Grid-Stat                                                                                      |      |
| Relative value for the ith Cost/Loss ratio<br>VALUE i<br>Proba-<br><b>ECLV</b><br>Point-Stat             |      |
| bility<br>Grid-Stat                                                                                      |      |
| VAR_MAX Ensem-<br><b>SSVAR</b><br>Maximum variance<br>Ensemble-                                          |      |
| ble<br>Stat                                                                                              |      |
| VAR MEANEnsem-<br>Ensemble-<br><b>SSVAR</b><br>Average variance                                          |      |
| ble<br>Stat                                                                                              |      |
| Minimum variance<br>Ensemble-<br><b>SSVAR</b><br>VAR MIN<br>Ensem-                                       |      |
| ble<br>Stat                                                                                              |      |
| VD-<br>Direction of the vector difference between the average<br>Contin-<br>Point-Stat<br><b>VCNT</b>    |      |
| forecast and average wind vectors<br>Grid-Stat<br>IFF DIR<br>uous                                        |      |
| Length (speed) of the vector difference between the aver-<br>VD-<br>Contin-<br>Point-Stat<br><b>VCNT</b> |      |
| age forecast and average observed wind vectors<br>Grid-Stat<br>IFF SPEEDuous                             |      |
| $Mean(vf-vc)$<br>Contin-<br>Point-Stat<br>VAL1L2<br><b>VFABAR</b>                                        |      |
| Grid-Stat<br>uous                                                                                        |      |
| Point-Stat<br>Mean(vf)<br><b>VFBAR</b><br>Contin-<br>VL1L2<br>10.1. Statistics Database<br>Grid-Stat     | 2495 |
| uous<br>Point-Stat<br>$Mean(vo-vc)$<br><b>VOABAR</b><br>VAL1L2<br>Contin-                                |      |
| Grid-Stat<br>uous                                                                                        |      |
| $C_{\alpha}$ ntin<br>$Doint C_{tot}$<br>$\overline{1112}$<br>$M$ aan(ua)<br>VADAD                        |      |

Table 8: Statistics List U-Z

## **10.2 Diagnostics Database**

## **10.2.1 Diagnostics List A-B**

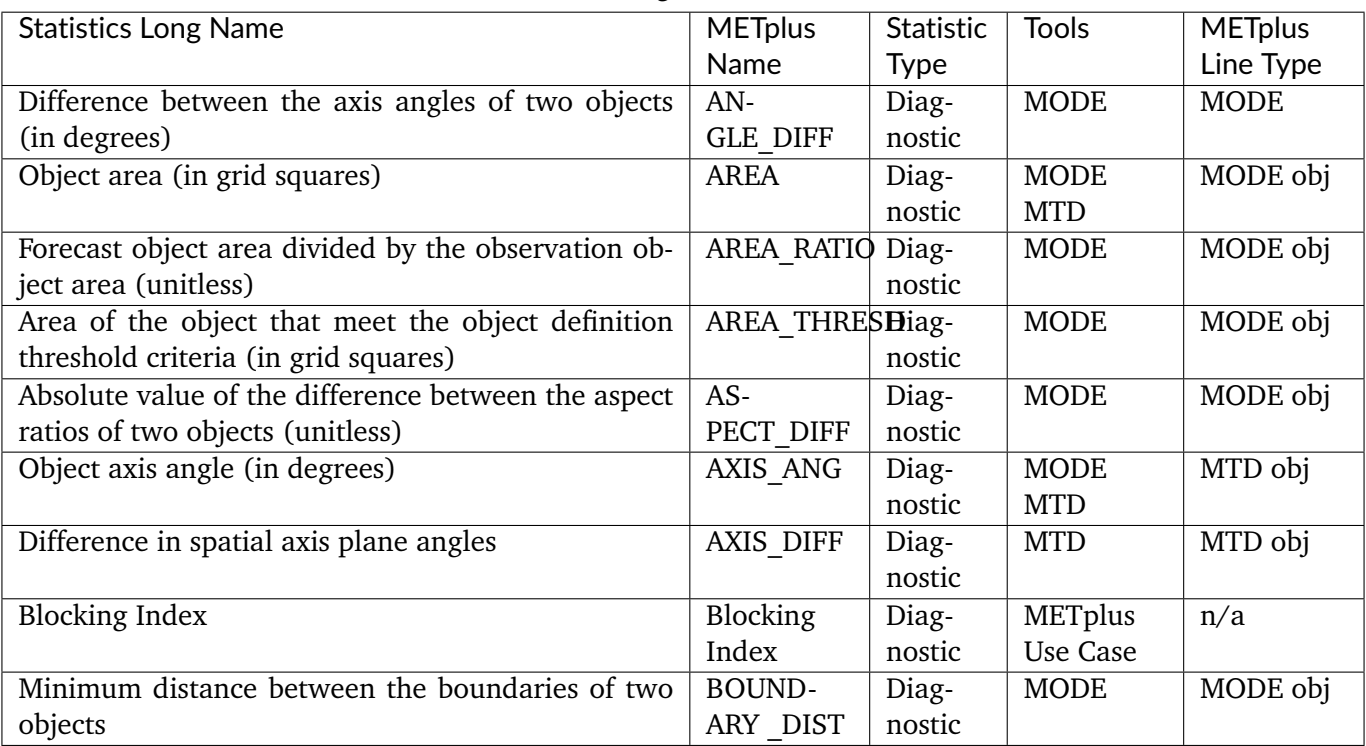

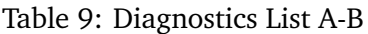

## **10.2.2 Diagnostics List C-E**

| <b>Statistics Long Name</b>                                      | <b>METplus</b>    | Statis-     | <b>Tools</b> | <b>METplus</b>                               |
|------------------------------------------------------------------|-------------------|-------------|--------------|----------------------------------------------|
|                                                                  | Name              | tic         |              | Line Type                                    |
|                                                                  |                   | <b>Type</b> |              |                                              |
| Total great circle distance travelled by the 2D spatial centroid | <b>CDIST</b>      | Diag-       | <b>MTD</b>   | 3D<br><b>MTD</b>                             |
| over the lifetime of the 3D object                               | TRAV-             | nos-        |              | obj                                          |
|                                                                  | <b>ELLED</b>      | tic         |              |                                              |
| Distance between two objects centroids (in grid units)           | CEN-              | Diag-       | <b>MODE</b>  | MODE obj                                     |
|                                                                  | <b>TROID</b>      | nos-        |              |                                              |
|                                                                  | <b>DIST</b>       | tic         |              |                                              |
| Latitude of centroid                                             | CEN-              | Diag-       | <b>MTD</b>   | <b>MTD</b><br>2D                             |
|                                                                  | <b>TROID</b>      | nos-        | <b>MODE</b>  | & 3D<br>obj                                  |
|                                                                  | LAT               | tic         |              | MODE obj                                     |
| Longitude of centroid                                            | CEN-              | Diag-       | <b>MTD</b>   | <b>MTD</b><br>2D                             |
|                                                                  | <b>TROID</b>      | nos-        | <b>MODE</b>  | & 3D<br>obj                                  |
|                                                                  | LON               | tic         |              | MODE obj                                     |
| Time coordinate of centroid                                      | CEN-              | Diag-       | <b>MTD</b>   | <b>MTD</b><br>3D                             |
|                                                                  | TROID_T           | nos-        |              | obj                                          |
|                                                                  |                   | tic         |              |                                              |
| X coordinate of centroid                                         | CEN-              | Diag-       | <b>MTD</b>   | <b>MTD</b><br>2D                             |
|                                                                  | TROID X           | nos-        | <b>MODE</b>  | & 3D<br>obj                                  |
|                                                                  |                   | tic         |              | MODE obj                                     |
| Y coordinate of centroid                                         | CEN-              | Diag-       | <b>MTD</b>   | <b>MTD</b><br>2D                             |
|                                                                  | TROID Y           | nos-        | <b>MODE</b>  | & 3D<br>obj                                  |
|                                                                  |                   | tic         |              | MODE obj                                     |
| Space-Time Coherence Diagram                                     | Coher-            | Diag-       | MET-         | n/a                                          |
|                                                                  | ence              | nos-        | plus         |                                              |
|                                                                  | Diagram           | tic         | Use          |                                              |
|                                                                  |                   |             | Case         |                                              |
| Ratio of the difference between the area of an object and the    | COM-              | Diag-       | <b>MODE</b>  | MODE obj                                     |
| area of its convex hull divided by the area of the complex       | <b>PLEXITY</b>    | nos-        |              |                                              |
| hull (unitless)                                                  |                   | tic         |              |                                              |
| Ratio of complexities of two objects defined as the lesser of    | COM-              | Diag-       | <b>MODE</b>  | MODE obj                                     |
| the forecast complexity divided by the observation complex-      | <b>PLEXITY</b>    | nos-        |              |                                              |
| ity or its reciprocal (unitless)                                 | <b>RATIO</b>      | tic         |              |                                              |
| Minimum distance between the convex hulls of two objects         | CON-              | Diag-       | <b>MODE</b>  | MODE obj                                     |
| (in grid units)                                                  | <b>VEX HULL</b>   | nos-        |              |                                              |
|                                                                  | <b>DIST</b>       | tic         |              |                                              |
| Radius of curvature                                              | <b>CURVA-</b>     | Diag-       | <b>MODE</b>  | MODE obj                                     |
|                                                                  | <b>TURE</b>       | nos-        |              |                                              |
|                                                                  |                   | tic         |              |                                              |
| Ratio of the curvature                                           | CURVA-            | Diag-       | <b>MODE</b>  | MODE obj                                     |
|                                                                  | <b>TURE</b>       | nos-        |              |                                              |
|                                                                  | <b>RATIO</b>      | tic         |              |                                              |
| Center of curvature (in grid coordinates)                        | <b>CURVA-</b>     | Diag-       | <b>MODE</b>  | MODE obj                                     |
|                                                                  | TURE <sub>X</sub> | nos-        |              |                                              |
| 2498                                                             |                   |             |              | Chapter 10. METplus Statistics & Diagnostics |
| Center of curvature (in grid coordinates)                        | <b>CURVA-</b>     | Diag-       | <b>MODE</b>  | MODE obj                                     |
|                                                                  | TURE Y            | nos-        |              |                                              |
|                                                                  |                   | tic         |              |                                              |

Table 10: Diagnostics List C-E

## **10.2.3 Diagnostics List F**

| <b>METplus Name</b><br><b>Statistics Long Name</b>                                                    | S                       |
|----------------------------------------------------------------------------------------------------|-------------------------|
| Number of forecast clusters<br><b>FCST CLUS</b>                                                       | $\overline{\Box}$       |
| Number of points used to define the hull of all of the cluster forecast objects<br>FCST CLUS _HULL    | $\overline{\Box}$       |
| <b>Forecast Cluster Convex Hull Point Latitude</b><br>FCST CLUS_HULL_LAT                              | $\Gamma$                |
| Forecast Cluster Convex Hull Point Longitude<br>FCST CLUS HULL LON                                    | $\Gamma$                |
| Number of Forecast Cluster Convex Hull Points<br>FCST CLUS HULL NPTS                                  | $\Gamma$                |
| Forecast Cluster Convex Hull Starting Index<br>FCST_CLUS_HULL_START                                   | $\overline{D}$          |
| Forecast Cluster Convex Hull Point X-Coordinate<br>FCST_CLUS_HULL_X                                   | $\Gamma$                |
| Forecast Cluster Convex Hull Point Y-Coordinate<br>FCST CLUS HULL Y                                   | $\Gamma$                |
| <b>Forecast Object Raw Values</b><br>FCST_OBJ_RAW                                                     | $\Gamma$                |
| Number of simple forecast objects<br><b>FCST SIMP</b>                                                 | $\overline{D}$          |
| Number of points used to define the boundaries of all of the simple forecast objects<br>FCST_SIMP_BDY | $\Gamma$                |
| Forecast Simple Boundary Latitude<br>FCST SIMP_BDY_LAT                                                | $\Gamma$                |
| Forecast Simple Boundary Longitude<br>FCST SIMP BDY LON                                               | $\overline{\Box}$       |
| Number of Forecast Simple Boundary Points<br>FCST SIMP BDY NPTS                                       | $\overline{\mathbf{D}}$ |
| <b>Forecast Simple Boundary Starting Index</b><br>FCST SIMP BDY START                                 | $\mathbf D$             |
| Forecast Simple Boundary X-Coordinate<br>FCST SIMP BDY X                                              | $\Gamma$                |
| <b>Forecast Simple Boundary Y-Coordinate</b><br>FCST SIMP BDY Y                                       | $\Gamma$                |
| Number of points used to define the hull of all of the simple forecast objects<br>FCST SIMP_HULL      | $\overline{\Box}$       |
| Forecast Simple Convex Hull Point Latitude<br>FCST SIMP HULL LAT                                      | $\Gamma$                |
| Forecast Simple Convex Hull Point Longitude<br>FCST SIMP HULL LON                                     | $\Gamma$                |
| Number of Forecast Simple Convex Hull Points<br>FCST_SIMP_HULL_NPTS                                   | $\Gamma$                |
| Forecast Simple Convex Hull Starting Index<br>FCST SIMP HULL START                                    | $\Gamma$                |
| Forecast Simple Convex Hull Point X-Coordinate<br>FCST SIMP HULL X                                    | $\Gamma$                |
| Forecast Simple Convex Hull Point Y-Coordinate<br>FCST SIMP HULL_Y                                    | $\Gamma$                |
| Number of thresholds applied to the forecast<br>FCST THRESH LENGTH                                    | $\Gamma$                |
| Number of thresholds applied to the forecast<br>FCST THRESH LENGTH                                    |                         |
| Forecast energy squared for this scale<br><b>FENERGY</b>                                              |                         |
| Mean of absolute value of forecast gradients<br><b>FGBAR</b>                                          |                         |
| Ratio of forecast and observed gradients<br><b>FGOG RATIO</b>                                         |                         |
| Pratt's Figure of Merit from observation to forecast<br>FOM FO                                        | $\Gamma$                |
| Maximum of FOM FO and FOM OF<br>FOM MAX                                                               | $\Gamma$                |
| Mean of FOM FO and FOM OF<br>FOM MEAN                                                                 | $\Gamma$                |
| Minimum of FOM FO and FOM OF<br>FOM MIN                                                               | $\overline{\mathbf{D}}$ |
| Pratt's Figure of Merit from forecast to observation<br>FOM OF                                        | $\overline{L}$          |

Table 11: Diagnostics List F

## **10.2.4 Diagnostics List G-L**

| <b>Statistics Long Name</b>                              | <b>METplus Name</b>                 | Statis-     | <b>Tools</b>     | <b>METplus</b>   |
|----------------------------------------------------------|-------------------------------------|-------------|------------------|------------------|
|                                                          |                                     | tic         |                  | Line Type        |
|                                                          |                                     | <b>Type</b> |                  |                  |
| Distance between the forecast and Best track genesis     | <b>GEN DIST</b>                     | Diag-       | TC-Gen           | <b>GENMPR</b>    |
| events (km)                                              |                                     | nostic      |                  |                  |
| Forecast minus Best track genesis time in HHMMSS         | <b>GEN TDIFF</b>                    | Diag-       | TC-Gen           | <b>GENMPR</b>    |
| format                                                   |                                     | nostic      |                  |                  |
| <b>Hausdorff Distance</b>                                | <b>HAUSDORFF</b>                    | Diag-       | Grid-            | <b>DMAP</b>      |
|                                                          |                                     | nostic      | Stat             |                  |
| Hovmoeller Diagram                                       | Hovmoeller                          | Diag-       | MET-             | n/a              |
|                                                          |                                     | nostic      | plus             |                  |
|                                                          |                                     |             | Use              |                  |
|                                                          |                                     |             | Case             |                  |
| Best track genesis minus forecast initialization time    | <b>INIT TDIFF</b>                   | Diag-       | TC-Gen           | <b>GENMPR</b>    |
| in HHMMSS format                                         |                                     | nostic      |                  |                  |
| 10th, 25th, 50th, 75th, 90th, and user-specified per-    | <b>INTENSITY</b><br>$\overline{10}$ | Diag-       | <b>MODE</b>      | MODE obj         |
| centiles of intensity of the raw field within the object | 25, 50,<br>75,                      | nostic      |                  |                  |
| or time slice                                            | 90, NN                              |             |                  |                  |
| Sum of the intensities of the raw field within the       | INTENSITY SUM                       | Diag-       | <b>MODE</b>      | MODE obj         |
| object (variable units)                                  |                                     | nostic      |                  |                  |
| Total interest for this object pair                      | <b>INTEREST</b>                     | Diag-       | <b>MTD</b>       | <b>MTD</b><br>3D |
|                                                          |                                     | nostic      | <b>MODE</b>      | obj MODE         |
|                                                          |                                     |             |                  | obj              |
| Intersection area of two objects (in grid squares)       | <b>INTERSECT</b>                    | Diag-       | <b>MODE</b>      | MODE obj         |
|                                                          | <b>ION AREA</b>                     | nostic      |                  |                  |
| Ratio of intersection area to the lesser of the forecast | <b>INTERSECT</b>                    | Diag-       | <b>MODE</b>      | MODE obj         |
| and observation object areas (unitless)                  | ION OVER                            | nostic      |                  |                  |
|                                                          | <b>AREA</b>                         |             |                  |                  |
| "Volume" of object intersection                          | <b>INTERSECT</b>                    | Diag-       | <b>MTD</b>       | <b>MTD</b><br>3D |
|                                                          | ION VOLUME                          | nostic      |                  | obj              |
| The intensity scale skill score                          | <b>ISC</b>                          |             | Wavelet-<br>Stat | <b>ISC</b>       |
| The scale at which all information following applies     | <b>ISCALE</b>                       |             | Wavelet-         | <b>ISC</b>       |
|                                                          |                                     |             | Stat             |                  |
| Joint Probability Distribution between variable          | Joint PDF to Diag-                  | Diag-       | Grid-            | n/a              |
|                                                          | nose Relationship                   | nostic      | Diag             |                  |
| Dimension of the latitude                                | LAT                                 | Diag-       | <b>MODE</b>      | MODE obj         |
|                                                          |                                     | nostic      |                  |                  |
| Length of the enclosing rectangle                        | <b>LENGTH</b>                       | Diag-       | <b>MODE</b>      | MODE obj         |
|                                                          |                                     | nostic      |                  |                  |
| Dimension of the longitude                               | <b>LON</b>                          | Diag-       | <b>MODE</b>      | MODE obj         |
|                                                          |                                     | nostic      |                  |                  |

Table 12: Diagnostics List G-L

## **10.2.5 Diagnostics List M-O**

| <b>Statistics Long Name</b>                               | <b>METplus Name</b> | Statistic       | <b>Tools</b>   | <b>METplus</b>                                 |
|-----------------------------------------------------------|---------------------|-----------------|----------------|------------------------------------------------|
|                                                           |                     | <b>Type</b>     |                | Line Type                                      |
| <b>Meridional Means</b>                                   | Meridional          | Diag-           | <b>METplus</b> | n/a                                            |
|                                                           | Means               | nostic          | Use Case       |                                                |
| Mean of maximum of absolute values of forecast            | <b>MGBAR</b>        |                 | Grid-Stat      | <b>GRAD</b>                                    |
| and observed gradients                                    |                     |                 |                |                                                |
| Number of cluster objects                                 | N CLUS              | Diag-           | <b>MODE</b>    | MODE obj                                       |
|                                                           |                     | nostic          |                |                                                |
| Number of simple forecast objects                         | N_FCST_SIMP         | Diag-           | <b>MODE</b>    | MODE obj                                       |
|                                                           |                     | nostic          |                |                                                |
| Number of simple observation objects                      | N OBS SIMP          | Diag-           | <b>MODE</b>    | MODE obj                                       |
|                                                           |                     | nostic          |                |                                                |
| Number of observed clusters                               | OBS CLUS            | Diag-           | <b>MODE</b>    | MODE obj                                       |
|                                                           |                     | nostic          |                |                                                |
| Number of points used to define the hull of all of        | OBS CLUS            | Diag-           | <b>MODE</b>    | MODE obj                                       |
| the cluster observation objects                           | <b>HULL</b>         | nostic          |                |                                                |
| Observation Cluster Convex Hull Point Latitude            | OBS CLUS            | Diag-           | <b>MODE</b>    | MODE obj                                       |
|                                                           | <b>HULL LAT</b>     | nostic          |                |                                                |
| Observation Cluster Convex Hull Point Longitude           | OBS CLUS            | Diag-           | <b>MODE</b>    | MODE obj                                       |
|                                                           | <b>HULL LON</b>     | nostic          |                |                                                |
| Number of Observation Cluster Convex Hull                 | OBS CLUS            | Diag-           | <b>MODE</b>    | MODE obj                                       |
| Points                                                    | <b>HULL NPTS</b>    | nostic          |                |                                                |
| <b>Observation Cluster Convex Hull Starting Index</b>     | OBS CLUS            | Diag-           | <b>MODE</b>    | MODE obj                                       |
|                                                           | <b>HULL START</b>   | nostic          |                |                                                |
| Observation<br>Cluster Convex Hull Point X-<br>Coordinate | OBS CLUS            | Diag-<br>nostic | <b>MODE</b>    | MODE obj                                       |
| Cluster Convex Hull Point<br>Observation<br>Y-            | HULL X              |                 | <b>MODE</b>    | MODE obj                                       |
| Coordinate                                                | OBS CLUS<br>HULL Y  | Diag-<br>nostic |                |                                                |
| Number of simple observation objects                      | OBS_SIMP            | Diag-           | <b>MODE</b>    | MODE obj                                       |
|                                                           |                     | nostic          |                |                                                |
| Number of points used to define the boundaries            | OBS SIMP            | Diag-           | <b>MODE</b>    | MODE obj                                       |
| of the simple observation objects                         | <b>BDY</b>          | nostic          |                |                                                |
| Observation Simple Boundary Point Latitude                | OBS SIMP            | Diag-           | <b>MODE</b>    | MODE obj                                       |
|                                                           | <b>BDY LAT</b>      | nostic          |                |                                                |
| Observation Simple Boundary Point Longitude               | OBS SIMP            | Diag-           | <b>MODE</b>    | MODE obj                                       |
|                                                           | BDY LON             | nostic          |                |                                                |
| Number of Observation Simple Boundary Points              | OBS SIMP            | Diag-           | <b>MODE</b>    | MODE obj                                       |
|                                                           | <b>BDY NPTS</b>     | nostic          |                |                                                |
| Number of points used to define the hull of the           | OBS SIMP            | Diag-           | <b>MODE</b>    | MODE obj                                       |
| simple observation objects                                | <b>HULL</b>         | nostic          |                |                                                |
| Number of Observation Simple Convex Hull                  | OBS SIMP            | Diag-           | <b>MODE</b>    | MODE obj                                       |
| Points                                                    | <b>HULL NPTS</b>    | nostic          |                |                                                |
| Observed energy squared for this scale                    | <b>OENERGY</b>      |                 | Wavelet-       | <b>ISC</b>                                     |
|                                                           |                     |                 | Stat           |                                                |
| Mean of absolute value of observed gradients              | <b>OGBAR</b>        |                 | Grid-Stat      | GRAD                                           |
| 2502 based MJO Index                                      | OMI                 |                 |                | Chapter 10 Didg-Tplus Statistics & Diagnostics |
|                                                           |                     | nostic          | Use Case       |                                                |

Table 13: Diagnostics List M-O

## **10.2.6 Diagnostics List P-Z**

| <b>Statistics Long Name</b>                      | <b>METplus Name</b>    | Statis-<br><b>Tools</b>  |                                   | <b>METplus</b>                                             |
|--------------------------------------------------|------------------------|--------------------------|-----------------------------------|------------------------------------------------------------|
|                                                  |                        | tic                      |                                   | Line Type                                                  |
|                                                  |                        | Type                     |                                   |                                                            |
| Ratio of the nth percentile (INTENSITY NN        | PERCENTILE<br>$IN-$    | Diag-<br><b>MODE</b>     |                                   | MODE obj                                                   |
| column) of intensity of the two objects          | TENSITY RATIO          | nostic                   |                                   |                                                            |
| Phase Diagram for RMM and OMI                    | Phase Diagram          | Diag-                    | METplus                           | n/a                                                        |
|                                                  |                        | nostic                   | Use Case                          |                                                            |
| Realtime Multivariate MJO Index                  | <b>RMM</b>             | Diag-                    | <b>METplus</b>                    | n/a                                                        |
|                                                  |                        | nostic                   | Use Case                          |                                                            |
| Spatial distance between $(x, y)$ coordinates of | <b>SPACE</b><br>CEN-   | Diag-                    | <b>MTD</b>                        | <b>MTD</b><br>3D                                           |
| object spacetime centroid                        | TROID DIST             | nostic                   |                                   | obs                                                        |
| Difference in object speeds                      | SPEED DELTA            | Diag-                    | <b>MTD</b>                        | <b>MTD</b><br>3D                                           |
|                                                  |                        | nostic                   |                                   | obs                                                        |
| Difference in object starting time steps         | START TIME             | Diag-                    | <b>MTD</b>                        | <b>MTD</b><br>3D                                           |
|                                                  | <b>DELTA</b>           | nostic                   |                                   | obj                                                        |
| Symmetric difference of two objects (in grid     | <b>SYMMETRIC</b>       | Diag-                    | <b>MODE</b>                       | MODE obj                                                   |
| squares)                                         | <b>DIFF</b>            | nostic                   |                                   |                                                            |
| Difference in t index of object spacetime cen-   | TIME CENTROID          | Diag-                    | <b>MTD</b>                        | <b>MTD</b><br>3D                                           |
| troid                                            | <b>DELTA</b>           | nostic                   |                                   | obj                                                        |
| Union area of two objects (in grid squares)      | <b>UNION AREA</b>      | Diag-                    | <b>MODE</b>                       | MODE obj                                                   |
|                                                  |                        | nostic                   |                                   |                                                            |
| Integer count of the number of 3D "cells" in an  | <b>VOLUME</b>          | Diag-                    | <b>MTD</b>                        | <b>MTD</b><br>3D                                           |
| object                                           |                        | nostic                   |                                   | obj                                                        |
| Forecast object volume divided by observation    | VOLUME RATIO           | Diag-                    | <b>MTD</b>                        | 3D<br><b>MTD</b>                                           |
| object volume                                    |                        | nostic                   |                                   | obj                                                        |
| Weather Regime Index                             | Weather<br>Regime      | Diag-                    | <b>METplus</b>                    | n/a                                                        |
|                                                  | Index                  | nostic                   | Use Case                          |                                                            |
| Width of the enclosing rectangle (in grid units) | <b>WIDTH</b>           | Diag-                    | <b>MODE</b>                       | MODE obj                                                   |
|                                                  |                        | nostic                   |                                   |                                                            |
| X component of object velocity                   | X DOT                  | Diag-                    | <b>MTD</b>                        | <b>MTD</b><br>3D                                           |
|                                                  |                        | nostic                   |                                   | obj                                                        |
| X component position error (nm)                  | X ERR                  | Diag-                    | <b>TC-Pairs</b>                   | PRO-                                                       |
|                                                  |                        | nostic                   |                                   | <b>BRIRW</b>                                               |
| X component position error (nm)                  | X ERR                  | Diag-                    | TC-Pairs                          | <b>TCMPR</b>                                               |
|                                                  |                        | nostic                   |                                   |                                                            |
| y component of object velocity                   | Y DOT                  | Diag-                    | <b>MTD</b>                        | 3D<br><b>MTD</b>                                           |
|                                                  |                        | nostic                   |                                   | obj                                                        |
| Y component position error (nm)                  | <b>Y ERR</b>           | Diag-                    | <b>TC-Pairs</b>                   | PRO-                                                       |
|                                                  |                        | nostic                   |                                   | <b>BRIRW</b>                                               |
|                                                  |                        |                          |                                   | <b>TCMPR</b>                                               |
| Zonal Means                                      | Zonal Means            | Diag-                    | <b>METplus</b>                    | n/a                                                        |
|                                                  |                        | nostic                   | Use Case                          |                                                            |
| Zhu's Measure from observation to forecast       | ZHU FO                 | Diag-                    | Grid-Stat                         | <b>DMAP</b>                                                |
|                                                  |                        | nostic                   |                                   |                                                            |
| Maximum of ZHU FO and ZHU OF<br>2504             | ZHU MAX<br>Chapter 10. | Diag-                    | Grid-Stat                         | <b>DMAP</b><br><b>METplus Statistics &amp; Diagnostics</b> |
| Mean of ZHU FO and ZHU OF                        | <b>ZHU MEAN</b>        | Diag-                    | Grid-Stat                         | <b>DMAP</b>                                                |
|                                                  |                        | nostic                   |                                   |                                                            |
| $M$ inimum of $7III$ $EQ$ and $7III$ $\Omega E$  | <b>7UH MIN</b>         | $\overline{\text{Diag}}$ | $C_{\text{rid}}$ $C_{\text{tot}}$ | DMAD                                                       |
|                                                  |                        |                          |                                   |                                                            |

Table 14: Diagnostics List P-Z

## **Chapter 11**

# **Appendix A METplus Components Python Packages**

### **11.1 Overview**

**Note:** The information below is a union of the Python package requirements across the following METplus components: METplus (including use cases), MET Python Embedding, METcalcpy, METplotpy, and METdataio. Many of the Python packages listed below are **OPTIONAL** and not required.

For information regarding the Python package requirements for each of the METplus components, see the documentation links below for the desired METplus component. Please note that the documentation for the METplus Use Cases lists the required Python packages in the individual Use Cases documentation.

- *[METplus Python Package Requirements](#page-57-0)* (page 28)
- [MET Python Embedding Requirements](https://met.readthedocs.io/en/feature_2588_install_rewrite/Users_Guide/appendixF.html#compiling-met-for-python-embedding)
- [METcalcpy Python Package Requirements](https://metcalcpy.readthedocs.io/en/latest/Users_Guide/installation.html#python-requirements)
- [METdataio Python Package Requirements](https://metdataio.readthedocs.io/en/latest/Users_Guide/installation.html#requirements)
- [METplotpy Python Package Requirements](https://metplotpy.readthedocs.io/en/latest/Users_Guide/installation.html#python-requirements)
- [METviewer Python Package Requirements](https://metviewer.readthedocs.io/en/latest/Users_Guide/installation.html#installing-metviewer)
- [METexpress Python Package Requirements](https://metexpress.readthedocs.io/en/latest/Users_Guide/installation.html#metexpress-system-requirements-installation-and-support)

## **11.2 METplus Components Python Packages**

#### **Python 3.10.4 +**

#### **METplus Component:**

METplus wrappers, METcalcpy, METplotpy, METdataio

#### **cartopy >=0.21.1**

#### **METplus Component:**

Select METplus Use Cases, METcalcpy, METplotpy

#### **Source:**

<https://scitools.org.uk/cartopy/docs/latest/>

#### **Description:**

Designed for geospatial data processing in order to produce maps and other geospatial data analyses

#### **Use Cases:**

[TCGen: Genesis Density Function \(GDF\) and Track Density Function \(TDF\)](../generated/model_applications/s2s/TCGen_fcstGFSO_obsBDECKS_GDF_TDF.html) [CyclonePlotter: Extra-TC Tracker and Plotting Capabilities](../generated/model_applications/tc_and_extra_tc/CyclonePlotter_fcstGFS_obsGFS_UserScript_ExtraTC.html)

#### **cfgrib**

#### **METplus Component:**

Select METplus Use Cases

#### **Source:**

<https://pypi.org/project/cfgrib/>

#### **Description:**

Map GRIB files to the NetCDF Common Data Model following the CF Convention using ecCodes

#### **Use Cases:**

Multi Tool: Feature Relative by Lead using Multiple User-Defined Fields

#### **cmocean**

#### **METplus Component:**

METcalcpy, METplotpy

#### **Source:**

<https://pypi.org/project/cmocean/>

#### **Description:**

Contains colormaps for commonly-used oceanographic variables

**dateutil >=2.8.2**

#### **METplus Component:**

METplus wrappers

#### **Source:**

<https://github.com/dateutil/dateutil/releases>

#### **Description:**

Provides powerful extensions to the standard datetime module

#### **Use Cases:**

Most

#### **eofs**

#### **METplus Component:**

Select METplus Use Cases, METcalcpy, METplotpy

**Source:**

<https://pypi.org/project/eofs/>

#### **Description:**

Empirical orthogonal functions analysis of spatial-temporal data

#### **Use Cases:**

[WeatherRegime Calculation: RegridDataPlane, PcpCombine, and WeatherRegime python code](../generated/model_applications/s2s_mid_lat/UserScript_obsERA_obsOnly_WeatherRegime.html) [WeatherRegime Calculation: GFS and ERA RegridDataPlane, PcpCombine, and WeatherRegime](../generated/model_applications/s2s_mid_lat/UserScript_fcstGFS_obsERA_WeatherRegime.html) [python code](../generated/model_applications/s2s_mid_lat/UserScript_fcstGFS_obsERA_WeatherRegime.html)

#### **h5py**

#### **METplus Component:**

Select METplus Use Cases

#### **Source:**

<https://github.com/h5py/h5py>

#### **Description:**

Pythonic interface to the HDF5 binary data format

#### **Use Case:**

[PCPCombine: Python Embedding Use Case](../generated/met_tool_wrapper/PCPCombine/PCPCombine_python_embedding.html)

**imutils >=0.5.4**

## **METplus Component:**

METplotpy

#### **Source:**

<https://pypi.org/project/imutils/>

#### **Description:**

A series of convenience functions to make basic image processing functions such as translation, rotation, resizing, skeletonization, displaying Matplotlib images, sorting contours, detecting edges, and much more easier

#### **imageio**

#### **METplus Component:**

METcalcpy, METplotpy

#### **Source:**

<https://pypi.org/project/imageio/>

#### **Description:**

Provides an easy interface to read and write a wide range of image data, including animated images, volumetric data, and scientific formats

#### **lxml >=4.9.1**

#### **METplus Component:**

METcalcpy, METplotpy, METdataio

#### **Source:**

<https://pypi.org/project/lxml/>

#### **Description:**

A Pythonic binding for the C libraries libxml2 and libxslt

#### **matplotlib >=3.6.3**

#### **METplus Component:**

Select METplus Use Cases, METcalcpy, METplotpy

#### **Source:**

<https://matplotlib.org/stable/users/installing/index.html>

#### **Description:**

A comprehensive library for creating static, animated, and interactive visualizations

#### **Use Case:**

[UserScript: Make OMI plot from calculated MJO indices with ERA obs only](../generated/model_applications/s2s_mjo/UserScript_obsERA_obsOnly_OMI.html) [TCGen: Genesis Density Function and Track Density Function](../generated/model_applications/s2s/TCGen_fcstGFSO_obsBDECKS_GDF_TDF.html) [UserScript: Make a Phase Diagram plot from input RMM or OMI](../generated/model_applications/s2s_mjo/UserScript_obsERA_obsOnly_PhaseDiagram.html) [UserScript: Make OMI plot from calculated MJO indices with ERA obs and GFS fcst](../generated/model_applications/s2s_mjo/UserScript_fcstGFS_obsERA_OMI.html) [UserScript: Make RMM plots from calculated MJO indices](../generated/model_applications/s2s_mjo/UserScript_obsERA_obsOnly_RMM.html) [CyclonePlotter: Extra-TC Tracker and Plotting Capabilities](../generated/model_applications/tc_and_extra_tc/CyclonePlotter_fcstGFS_obsGFS_UserScript_ExtraTC.html)

#### **metcalcpy**

#### **METplus Component:**

Select METplus Use Cases, METcalcpy, METplotpy

#### **Source:**

<https://github.com/dtcenter/METcalcpy/releases>

#### **Description:**

A Python version of the statistics calculation functionality of METviewer, METexpress, plotting packages in METplotpy and is a stand-alone package for any other application

#### **Use Case:**

[UserScript: Make a Hovmoeller plot](../generated/model_applications/s2s/UserScript_obsPrecip_obsOnly_Hovmoeller.html) [UserScript: Compute Cross Spectra and Make a Plot](../generated/model_applications/s2s/UserScript_fcstS2S_obsERAI_CrossSpectra.html) [Grid-Stat: Verification of TC forecasts against merged TDR data](../generated/model_applications/tc_and_extra_tc/GridStat_fcstHAFS_obsTDR_NetCDF.html) [UserScript: Calculate the Difficulty Index](../generated/model_applications/medium_range/UserScript_fcstGEFS_Difficulty_Index.html) [UserScript: Make zonal and meridonial means](../generated/model_applications/s2s/UserScript_obsERA_obsOnly_Stratosphere.html)

#### **metplotpy**

#### **METplus Component:**

Select METplus Use Cases

#### **Source:**

<https://github.com/dtcenter/METplotpy/releases>

#### **Description:**

Contains packages for plotting in METplus as stand-alone, or part of METplus use case, Select METplus Use Cases, METexpress, or METviewer

#### **Use Case:**

[UserScript: Make a Hovmoeller plot](../generated/model_applications/s2s/UserScript_obsPrecip_obsOnly_Hovmoeller.html) [UserScript: Compute Cross Spectra and Make a Plot](../generated/model_applications/s2s/UserScript_obsPrecip_obsOnly_CrossSpectraPlot.html) [UserScript: Calculate the Difficulty Index](../generated/model_applications/medium_range/UserScript_fcstGEFS_Difficulty_Index.html) [TCGen: Genesis Density Function \(GDF\) and Track Density Function \(TDF\)](../generated/model_applications/s2s/TCGen_fcstGFSO_obsBDECKS_GDF_TDF.html)

#### **metpy >=1.4.0**

#### **METplus Component:**

Select METplus Use Cases

#### **Source:**

<https://www.unidata.ucar.edu/software/metpy/>

#### **Description:**

A collection of tools in Python for reading, visualizing, and performing calculations with weather data

#### **Use Case:**

Multi Tool: Feature Relative by Lead using Multiple User-Defined Fields

#### **nc-time-axis 1.4**

#### **METplus Component:**

METplotpy stratosphere\_diagnostics

#### **Source:**

<https://github.com/SciTools/nc-time-axis>

#### **Description:**

Extension to cftime - \*\*REQUIRES Python 3.7\*\*

**netCDF4 >=1.6.2**

#### **METplus Component:**

Select METplus Use Cases, METcalcpy, METplotpy

#### **Source:**

<https://unidata.github.io/netcdf4-python/>

#### Description:

A Python interface to the netCDF C library

#### **Use Case:**

For using MET Python embedding functionality in use cases

#### **numpy >=1.24.2**

#### **METplus Component:**

Select METplus Use Cases, METcalcpy, METplotpy, METdataio

#### **Source:**

<https://numpy.org/>

#### **Description:**

NumPy offers comprehensive mathematical functions, random number generators, linear algebra routines, Fourier transforms, and more.

#### **Use Case:**

For using MET Python embedding functionality in use cases

#### **pandas >=1.5.2**

#### **METplus Component:**

Select METplus Use Cases, METcalcpy, METplotpy, METdataio

#### **Source:**

<https://pypi.org/project/pandas>

#### **Description:**

A fast, powerful, flexible and easy to use open source data analysis and manipulation tool, built on top of the Python programming language

#### **Use Case:**

For using MET Python embedding functionality in use cases

#### **pint >=0.20.1**

## **METplus Component:**

**METcalcpy** 

#### **Source:**

<https://github.com/hgrecco/pint>

#### **Description:**

Python package to define, operate and manipulate physical quantities

**plotly >=5.13.0**

#### **METplus Component:**

METcalcpy, METplotpy

#### **Source:**

<https://github.com/plotly/plotly.py>

#### **Description:**

Makes interactive, publication-quality graphs

#### **pygrib**

#### **METplus Component:**

METplus wrappers

#### **Source:**

<https://github.com/jswhit/pygrib>

#### **Description:**

For reading/writing GRIB files

#### **Use Case:**

Multi Tool: Feature Relative by Lead using Multiple User-Defined Fields [GridStat: Cloud Fractions Using GFS and ERA5 Data](../generated/model_applications/clouds/GridStat_fcstGFS_obsERA5_lowAndTotalCloudFrac.html) [GridStat: Cloud Height with Neighborhood and Probabilities](../generated/model_applications/clouds/GridStat_fcstMPAS_obsERA5_cloudBaseHgt.html) [GridStat: Cloud Pressure and Temperature Heights](../generated/model_applications/clouds/GridStat_fcstGFS_obsSATCORPS_cloudTopPressAndTemp.html) [GridStat: Cloud Fractions Using GFS and MERRA2 Data](../generated/model_applications/clouds/GridStat_fcstGFS_obsMERRA2_lowAndTotalCloudFrac.html) [GridStat: Cloud Fractions Using MPAS and SatCORPS Data](../generated/model_applications/clouds/GridStat_fcstMPAS_obsSATCORPS_lowAndTotalCloudFrac.html) [GridStat: Cloud Fractions Using MPAS and MERRA2 Data](../generated/model_applications/clouds/GridStat_fcstMPAS_obsMERRA2_lowAndTotalCloudFrac.html)

#### **pylab**

#### **METplus Component:**

Select METplus Use Cases

#### **Source:**

<https://pypi.org/project/matplotlib/>

#### **Description:**

A convenience module that bulk imports matplotlib.pyplot (for plotting) and NumPy (for Mathematics and working with arrays) in a single name space

#### **Use Case:**

[WeatherRegime Calculation: RegridDataPlane, PcpCombine, and WeatherRegime python code](../generated/model_applications/s2s_mid_lat/UserScript_obsERA_obsOnly_WeatherRegime.html) [WeatherRegime Calculation: GFS and ERA RegridDataPlane, PcpCombine, and WeatherRegime](../generated/model_applications/s2s_mid_lat/UserScript_fcstGFS_obsERA_WeatherRegime.html) [python code](../generated/model_applications/s2s_mid_lat/UserScript_fcstGFS_obsERA_WeatherRegime.html)

#### **pymysql >=1.0.2**

#### **METplus Component:**

METcalcpy, METplotpy, METdataio

#### **Source:**

<https://pypi.org/project/psutil/>

#### **Description:**

A pure-Python MySQL client library, based on PEP 249

**pyproj >=2.3.1**

#### **METplus Component:**

Select METplus Use Cases

#### **Source:**

<https://github.com/pyproj4/pyproj/archive/v2.3.1rel.tar.gz>

#### **Description:**

Python interface to PROJ (cartographic projections and coordinate transformations library)

**Use Case:**

#### [GridStat: Python Embedding to read and process ice cover](../generated/model_applications/marine_and_cryosphere/GridStat_fcstRTOFS_obsOSTIA_iceCover.html)

#### **pyresample**

**METplus Component:** Select METplus Use Cases

#### **METplus Component:**

<https://github.com/pytroll/pyresample>

#### **Description:**

For resampling geospatial image data

#### **Use Case:**

[GridStat: Python Embedding to read and process SST](../generated/model_applications/marine_and_cryosphere/GridStat_fcstRTOFS_obsGHRSST_climWOA_sst.html) [GridStat: Python Embedding to read and process ice cover](../generated/model_applications/marine_and_cryosphere/GridStat_fcstRTOFS_obsOSTIA_iceCover.html) [GridStat: Python Embedding for sea surface salinity using level 3, 1 day composite obs](../generated/model_applications/marine_and_cryosphere/GridStat_fcstRTOFS_obsSMOS_climWOA_sss.html) [GridStat: Python Embedding for sea surface salinity using level 3, 8 day mean obs](../generated/model_applications/marine_and_cryosphere/GridStat_fcstRTOFS_obsSMAP_climWOA_sss.html)

#### **pytest >=7.2.1**

#### **METplus Component:**

METcalcpy, METplotpy, METdataio

#### **Source:**

<https://github.com/pytest-dev/pytest/archive/5.2.1.tar.gz>

#### **Description:**

A mature full-featured Python testing tool that helps to write better programs

#### **python-kaleido >=0.2.1**

#### **METplus Component:**

METcalcpy, METplotpy

#### **Source:**

<https://pypi.org/project/kaleido/>

#### **Description:**

Provides a low-level Python API that is designed to be used by high-level plotting libraries like Plotly

#### **pyyaml >=6.0**

#### **METplus Component:**

METcalcpy, METplotpy, METdataio

#### **Source:**

<https://github.com/yaml/pyyaml>

#### **Description:**

A full-featured YAML framework for the Python programming language

#### **scikit-image >=0.19.3**

#### **METplus Component:**

METcalcpy,

METplotpy

#### **Source:**

<https://scikit-image.org>

#### **Description:**

A collection of algorithms for image processing

**scikit-learn >=1.2.2**

#### **METplus Component:**

Select METplus Use Cases, METcalcpy, METplotpy

#### **Source:**

<https://github.com/scikit-learn/scikit-learn/releases>

#### **Description:**

Open Source library for Machine Learning in Python

#### **Use Case:**

[GridStat: Python Embedding to read and process SST](../generated/model_applications/marine_and_cryosphere/GridStat_fcstRTOFS_obsGHRSST_climWOA_sst.html) [GridStat: Python Embedding to read and process ice cover](../generated/model_applications/marine_and_cryosphere/GridStat_fcstRTOFS_obsOSTIA_iceCover.html) [GridStat: Python Embedding for sea surface salinity using level 3, 1 day composite obs](../generated/model_applications/marine_and_cryosphere/GridStat_fcstRTOFS_obsSMOS_climWOA_sss.html) [GridStat: Python Embedding for sea surface salinity using level 3, 8 day mean obs](../generated/model_applications/marine_and_cryosphere/GridStat_fcstRTOFS_obsSMAP_climWOA_sss.html)

#### **scipy >=1.9.3**

#### **METplus Component:**

Select METplus Use Cases, METcalcpy, METplotpy

#### **Source:**

<https://www.scipy.org/>

#### **Description:**

Wraps highly-optimized implementations written in low-level languages like Fortran, C, and C++

#### **Use Case:**

[Blocking Calculation: ERA RegridDataPlane, PcpCombine, and Blocking python code](../generated/model_applications/s2s_mid_lat/UserScript_obsERA_obsOnly_Blocking.html) [WeatherRegime Calculation: RegridDataPlane, PcpCombine, and WeatherRegime python code](../generated/model_applications/s2s_mid_lat/UserScript_obsERA_obsOnly_WeatherRegime.html) [UserScript: Make OMI plot from calculated MJO indices with ERA obs only](../generated/model_applications/s2s_mid_lat/UserScript_obsERA_obsOnly_OMI.html) [WeatherRegime Calculation: GFS and ERA RegridDataPlane, PcpCombine, and WeatherRegime](../generated/model_applications/s2s_mid_lat/UserScript_fcstGFS_obsERA_WeatherRegime.html) [python code](../generated/model_applications/s2s_mid_lat/UserScript_fcstGFS_obsERA_WeatherRegime.html) [Blocking Calculation: GFS and ERA RegridDataPlane, PcpCombine, and Blocking python code](../generated/model_applications/s2s_mid_lat/UserScript_fcstGFS_obsERA_Blocking.html) [UserScript: Make a Phase Diagram plot from input RMM or OMI](../generated/model_applications/s2s_mjo/UserScript_obsERA_obsOnly_PhaseDiagram.html) [UserScript: Make OMI plot from calculated MJO indices with ERA obs and GFS fcst](../generated/model_applications/s2s_mjo/UserScript_fcstGFS_obsERA_OMI.html) [UserScript: Make RMM plots from calculated MJO indices](../generated/model_applications/s2s_mjo/UserScript_obsERA_obsOnly_RMM.html)

#### **sklearn**

#### **METplus Component:**

Select METplus Use Cases

#### **Source:**

<https://www.kite.com/python/docs/sklearn>

#### **Description:**

Simple and efficient tools for predictive data analysis

#### **Description:**

[WeatherRegime Calculation: RegridDataPlane, PcpCombine, and WeatherRegime python code](../generated/model_applications/s2s_mid_lat/UserScript_obsERA_obsOnly_WeatherRegime.html) [WeatherRegime Calculation: GFS and ERA RegridDataPlane, PcpCombine, and WeatherRegime](../generated/model_applications/s2s_mid_lat/UserScript_fcstGFS_obsERA_WeatherRegime.html) [python code](../generated/model_applications/s2s_mid_lat/UserScript_fcstGFS_obsERA_WeatherRegime.html)

#### **xarray >=2023.1.0**

#### **METplus Component:**

Select METplus Use Cases, METcalcpy, METplotpy

#### **Source:**

<https://xarray.pydata.org/en/v0.17.0/>

#### **Description:**

Makes working with labelled multi-dimensional arrays simple, efficient, and fun

#### **Use Case:**

For using MET Python embedding functionality in use cases

#### **xesmf**

#### **METplus Component:**

Select METplus Use Cases

#### **Source:**

NOTE: The xesmf package will not be installed on WCOSS2 and there is an open GitHub issue to replace the package in the use case that uses it: <https://github.com/dtcenter/METplus/issues/1314>

#### **Description:**

For regridding

**Use Case:**

[PlotDataPlane: Python Embedding of tripolar coordinate file](../generated/model_applications/marine_and_cryosphere/PlotDataPlane_obsHYCOM_coordTripolar.html)

**yaml**

#### **METplus Component:**

METcalcpy, METplotpy

#### **Source:**

<https://pypi.org/project/PyYAML/>

#### **Description:**

To load, read, and write YAML files with PyYAML

## **Bibliography**

- [Albertson1998] Alberson, S.D., 1998: Five-day Tropical cyclone track forecasts in the North Atlantic Basin. *Weather & Forecasting*, 13, 1005-1015.
- [Bradley2008] Bradley, A.A., S.S. Schwartz, and T. Hashino, 2008: Sampling Uncertainty and Confidence Intervals for the Brier Score and Brier Skill Score. *Weather and Forecasting*, 23, 992-1006.
- [Brill2009] Brill, K.F., and F. Mesinger, 2009: Applying a general analytic method for assessing bias sensitivity to bias-adjusted threat and equitable threat scores. *Weather and Forecasting*, 24, 17481754.
- [Brown2007] Brown, B.G., R. Bullock, J. Halley Gotway, D. Ahijevych, C. Davis, E. Gilleland, and L. Holland, 2007: Application of the MODE object-based verification tool for the evaluation of model precipitation fields. *AMS 22nd Conference on Weather Analysis and Forecasting and 18th Conference on Numerical Weather Prediction*, 25-29 June, Park City, Utah, American Meteorological Society (Boston), Available at [http://ams.confex.com/ams/pdfpapers/124856.pdf.](http://ams.confex.com/ams/pdfpapers/124856.pdf)
- [Bullock2016] Bullock, R., T. Fowler, and B. Brown, 2016: Method for Object-Based Diagnostic Evaluation. NCAR Tech. Note NCAR/TN-532+STR, 66 pp.
- [Candille2008] Candille, G., and O. Talagrand, 2008: Impact of observational error on the validation of ensemble prediction systems. *Q. J. R. Meteorol. Soc*. 134: 959971.
- [Casati2004] Casati, B., G. Ross, and D. Stephenson, 2004: A new intensity-scale approach for the verification of spatial precipitation forecasts. *Meteorol. Appl*. 11, 141-154.
- [Davis2006a] Davis, C.A., B.G. Brown, and R.G. Bullock, 2006a: Object-based verification of precipitation forecasts, Part I: Methodology and application to mesoscale rain areas. *Monthly Weather Review*, 134, 1772-1784.
- [Davis2006b] Davis, C.A., B.G. Brown, and R.G. Bullock, 2006b: Object-based verification of precipitation forecasts, Part II: Application to convective rain systems. *Monthly Weather Review*, 134, 1785- 1795.
- [Dawid1984] Dawid, A.P., 1984: Statistical theory: The prequential approach. *J. Roy. Stat. Soc*, A147, 278- 292.
- [Ebert2008] Ebert, E.E., 2008: Fuzzy verification of high-resolution gridded forecasts: a review and proposed framework. *Meteorological Applications*, 15, 51-64.
- [Eckel2012] Eckel, F.A., M.S. Allen, M.C. Sittel, 2012: Estimation of Ambiguity in Ensemble Forecasts. *Wea. Forecasting*, 27, 50-69. doi: <http://dx.doi.org/10.1175/WAF-D-11-00015.1>
- [Efron2007] Efron, B. 2007: Correlation and large-scale significance testing. *Journal of the American Statistical Association*, 102(477), 93-103.
- [Gilleland2010] Gilleland, E., 2010: Confidence intervals for forecast verification. *NCAR Technical Note* NCAR/TN-479+STR, 71pp.
- [Gneiting2004] Gneiting, T., A. Westveld, A. Raferty, and T. Goldman, 2004: *Calibrated Probabilistic Forecasting Using Ensemble Model Output Statistics and Minimum CRPS Estimation*. Technical Report no. 449, Department of Statistics, University of Washington. [Available online at [http://www.stat.washington.edu/www/research/reports/\]](http://www.stat.washington.edu/www/research/reports/)
- [Hamill2001] Hamill, T.M., 2001: Interpretation of rank histograms for verifying ensemble forecasts. *Mon. Wea. Rev*., 129, 550-560.
- [Hogan2009] Hogan, R., E. O?Connor, and A. Illingworth, 2009: Verification of cloud-fraction forecasts. *Quart. Jour. Roy. Meteorol. Soc.*, 135, 1494-1511.
- [Jolliffe2012] Jolliffe, I.T., and D.B. Stephenson, 2012: *Forecast verification. A practitioner?s guide in atmospheric science*. Wiley and Sons Ltd, 240 pp.
- [Knaff2003] Knaff, J.A., M. DeMaria, C.R. Sampson, and J.M. Gross, 2003: Statistical, Five-Day Tropical Cyclone Intensity Forecasts Derived from Climatology and Persistence.?*Weather & Forecasting,*? Vol. 18 Issue 2, p. 80-92.
- [Mason2004] Mason, S.J., 2004: On Using ?Climatology? as a Reference Strategy in the Brier and Ranked Probability Skill Scores. *Mon. Wea. Rev*., 132, 18911895.
- [Mittermaier2013] Mittermaier, M., 2013: A strategy for verifying near-convection-resolving model forecasts at observing sites. Wea. Forecasting, 29, 185-204.
- [Mood1974] Mood, A.M., F.A. Graybill and D.C. Boes, 1974: *Introduction to the Theory of Statistics*, McGraw-Hill, 299-338.
- [Murphy1987] Murphy, A.H., and R.L. Winkler, 1987: A general framework for forecast verification. *Monthly Weather Review*, 115, 1330-1338.
- [Roberts2008] Roberts, N.M., and H.W. Lean, 2008: Scale-selective verification of rainfall accumulations from high-resolution forecasts of convective events. *Monthly Weather Review*, 136, 78-97.
- [Saetra2004] Saetra O., H. Hersbach, J-R Bidlot, D. Richardson, 2004: Effects of observation errors on the statistics for ensemble spread and reliability. *Mon. Weather Rev*. 132: 14871501.
- [Santos2012] Santos C. and A. Ghelli, 2012: Observational probability method to assess ensemble precipitation forecasts. *Q. J. R. Meteorol. Soc.* 138: 209221.
- [Stephenson2000] Stephenson, D.B., 2000: Use of the ?Odds Ratio? for diagnosing forecast skill. *Weather and Forecasting*, 15, 221-232.
- [Stephenson2008] Stephenson, D.B., B. Casati, C.A.T. Ferro, and C.A. Wilson, 2008: The extreme dependency score: A non-vanishing measure for forecasts of rare events. *Meteor. Appl.* 15, 41-50.
- [Weniger2016] Weniger, M., F. Kapp, and P. Friederichs, 2016: Spatial Verification Using Wavelet Transforms: A Review. *Quarterly Journal of the Royal Meteorological Society*, 143, 120-136.

[Wilks2010] Wilks, D.S. 2010: Sampling distributions of the Brier score and Brier skill score under serial dependence. Q.J.R. Meteorol. Soc., 136, 21092118. doi:10.1002/qj.709

[Wilks2011] Wilks, D., 2011: *Statistical methods in the atmospheric sciences.* Elsevier, San Diego.